## **QNX® Software Development Platform 6.6 QNX® Neutrino® RTOS** Utilities Reference

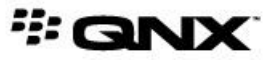

©1996–2014, QNX Software Systems Limited, a subsidiary of BlackBerry. All rights reserved.

QNX Software Systems Limited 1001 Farrar Road Ottawa, Ontario K2K 0B3 Canada

Voice: +1 613 591-0931 Fax: +1 613 591-3579 Email: info@qnx.com Web: http://www.qnx.com/

QNX, QNX CAR, Neutrino, Momentics, Aviage, and Foundry27 are trademarks of BlackBerry Limited that are registered and/or used in certain jurisdictions, and used under license by QNX Software Systems Limited. All other trademarks belong to their respective owners.

**Electronic edition published:** Thursday, March 6, 2014

# **Table of Contents**

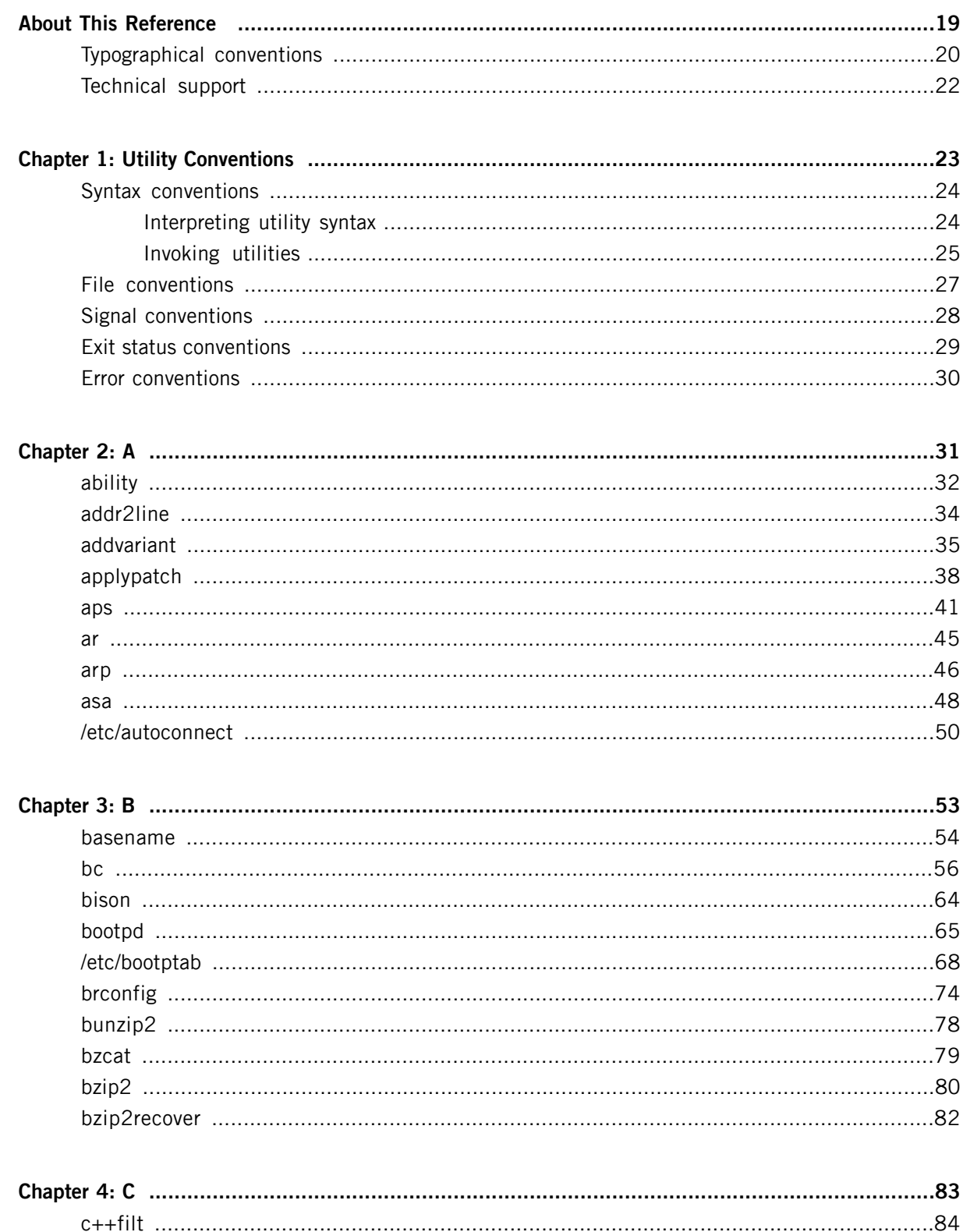

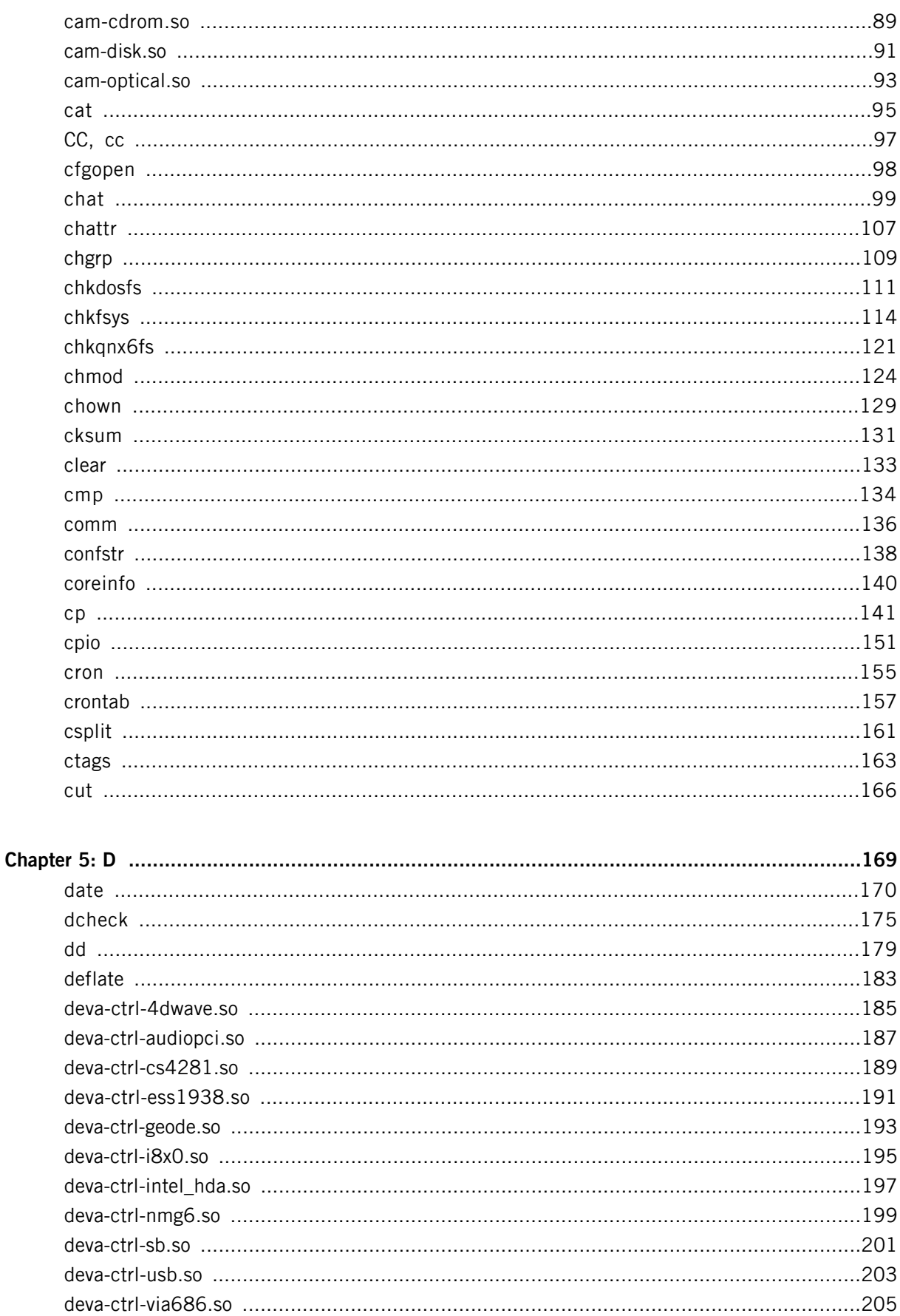

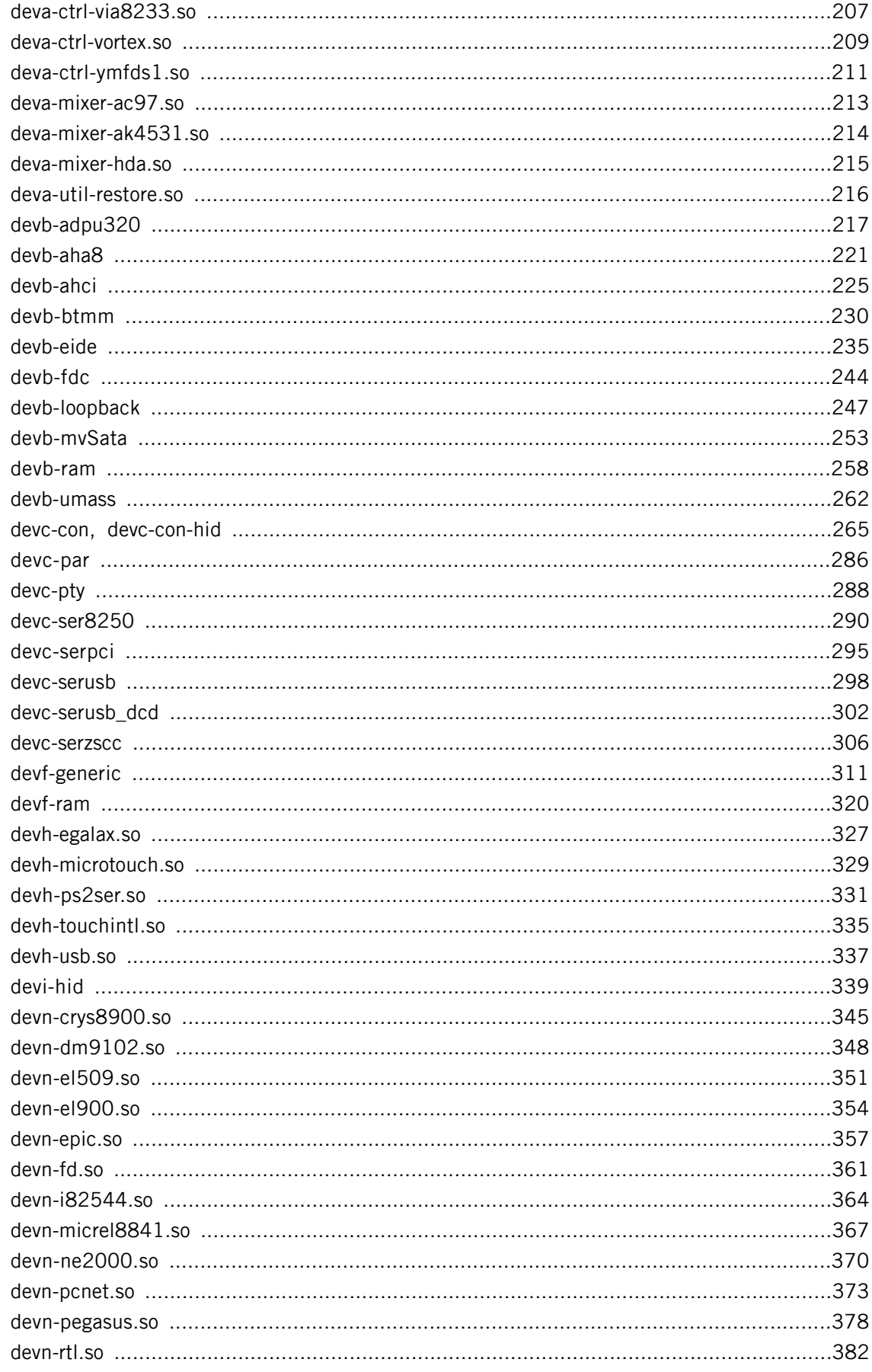

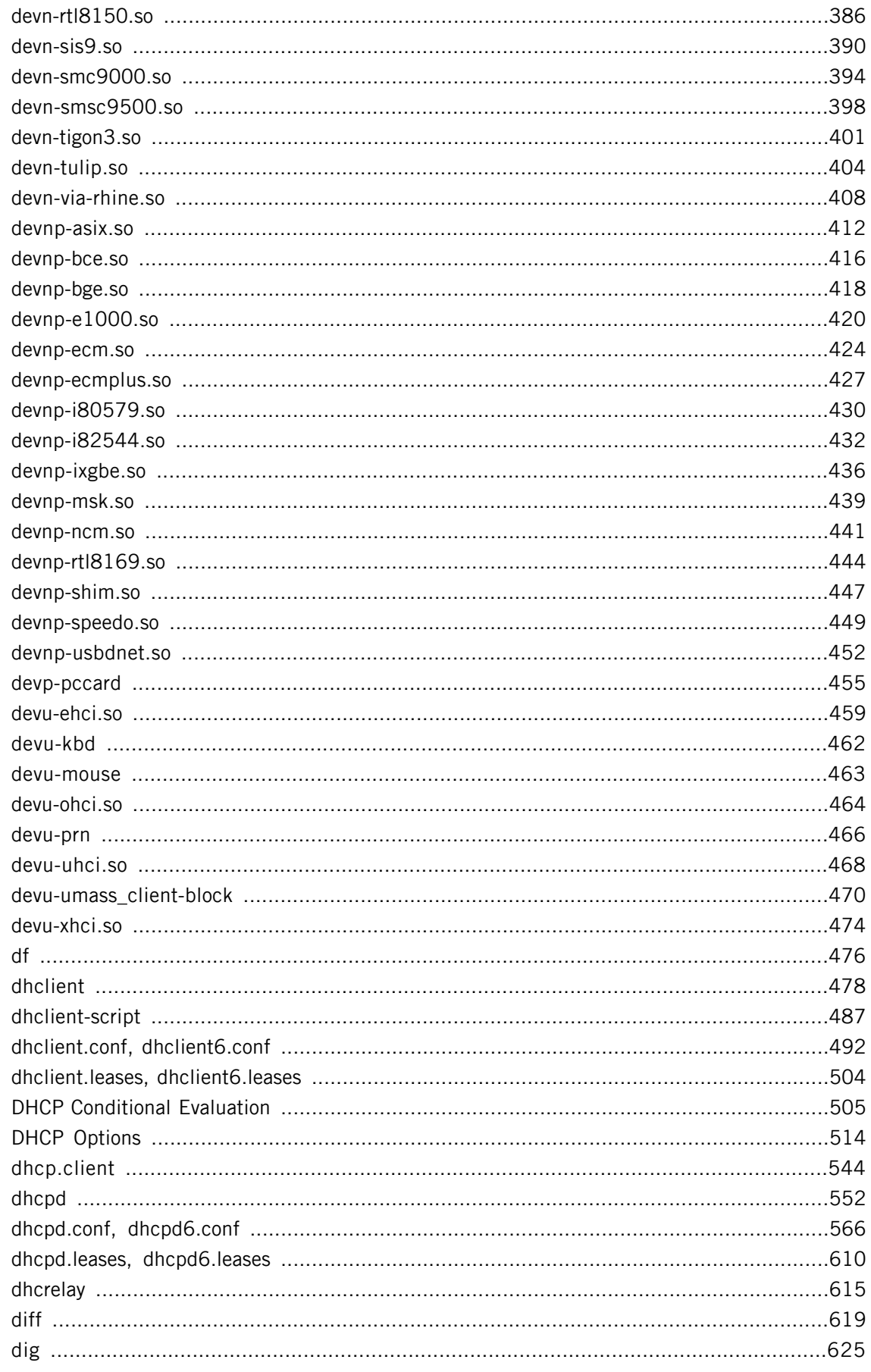

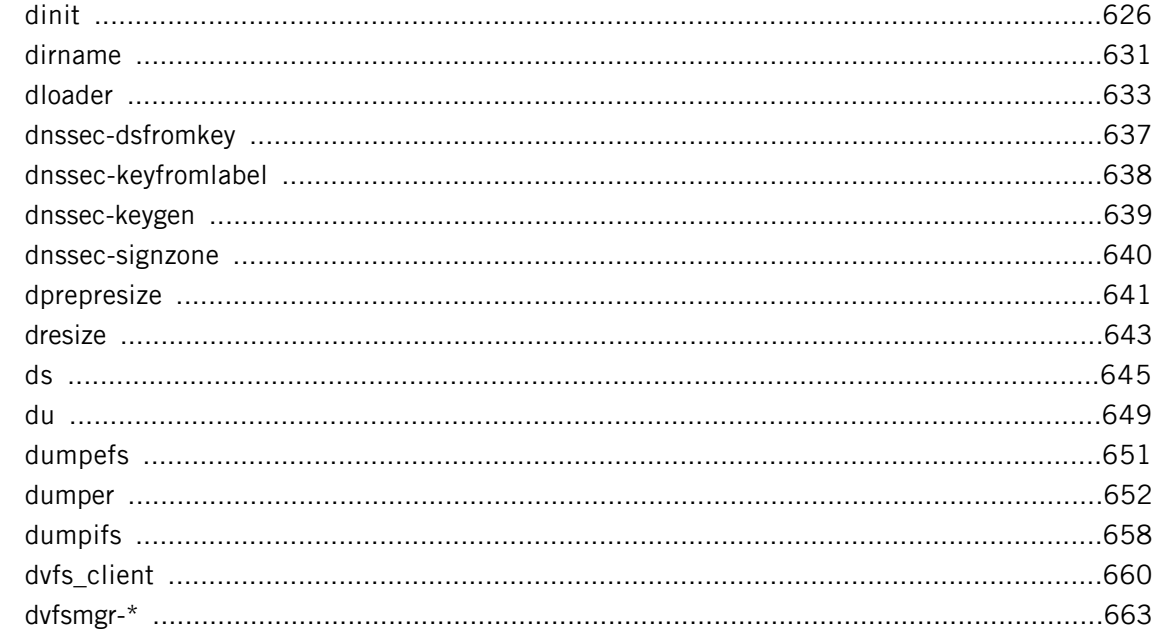

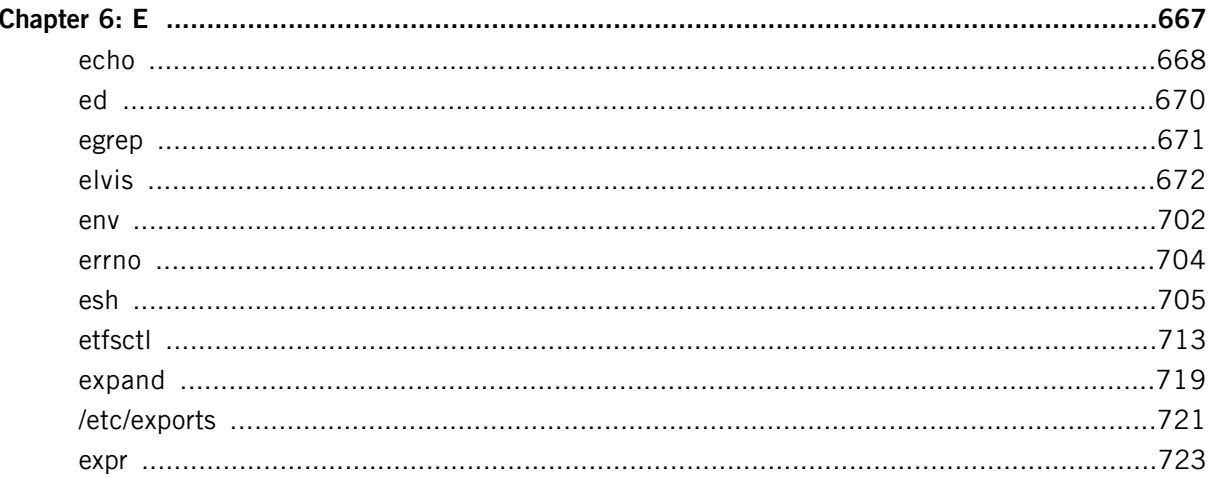

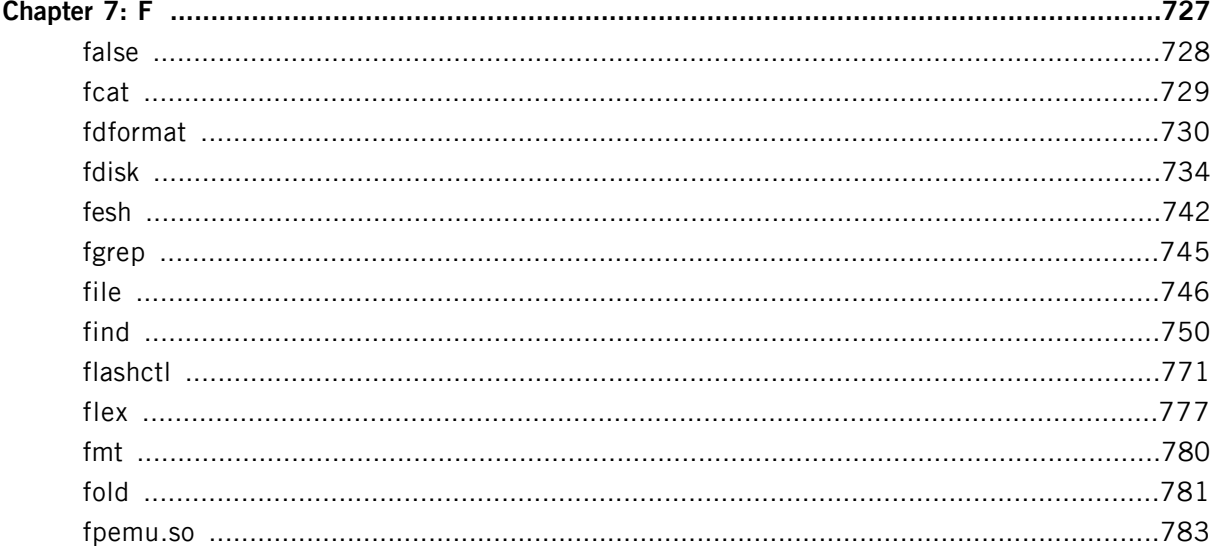

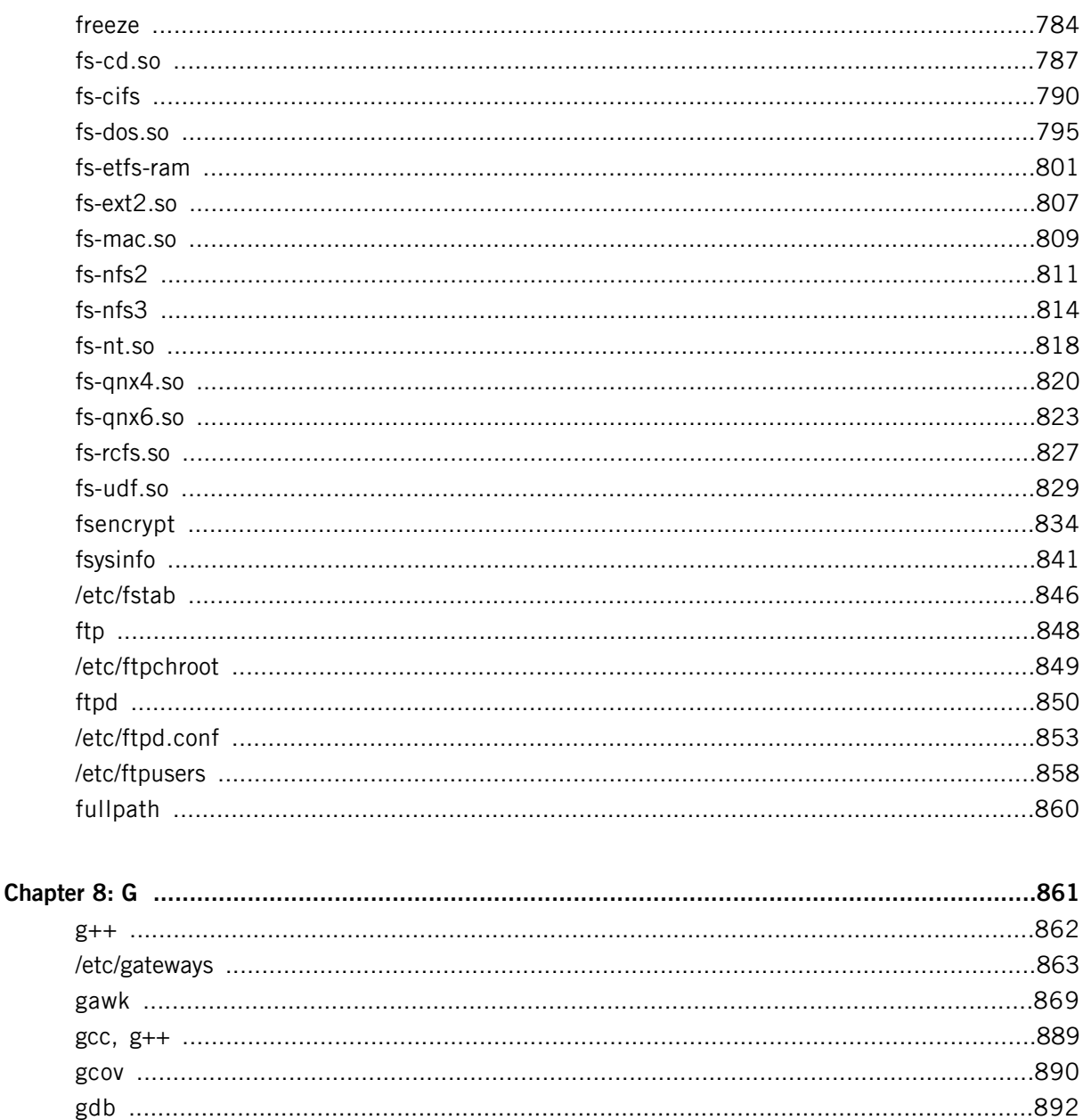

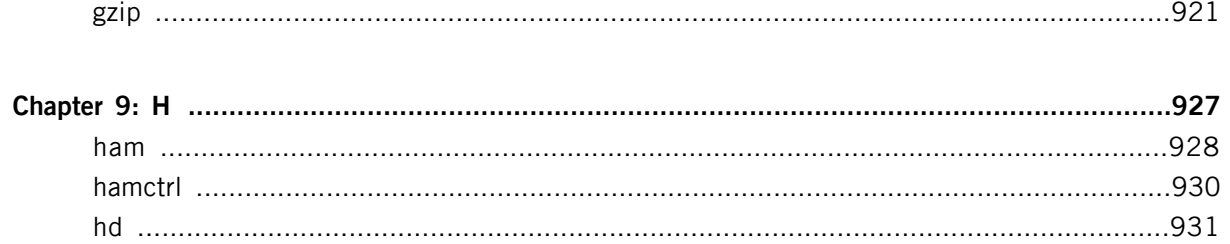

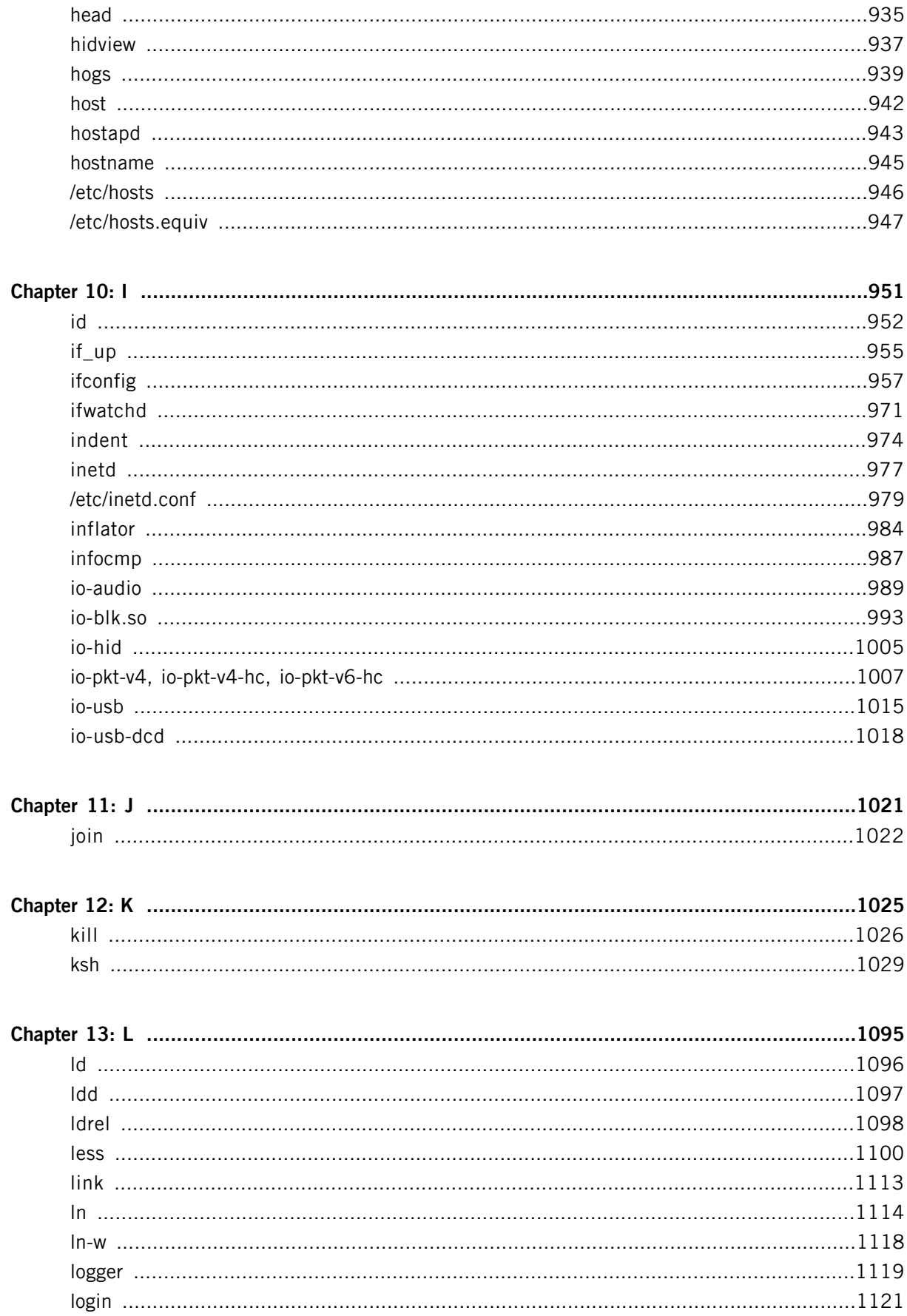

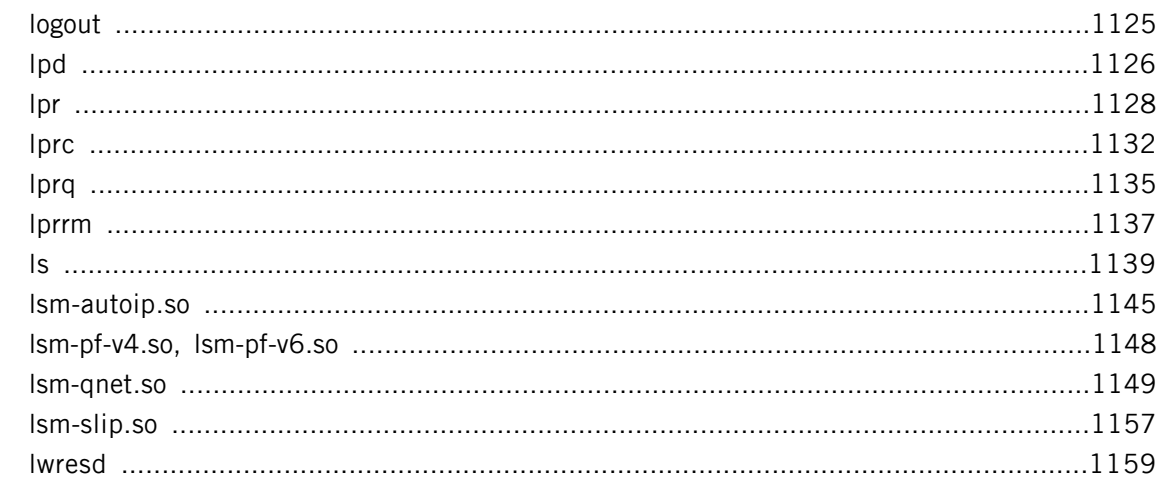

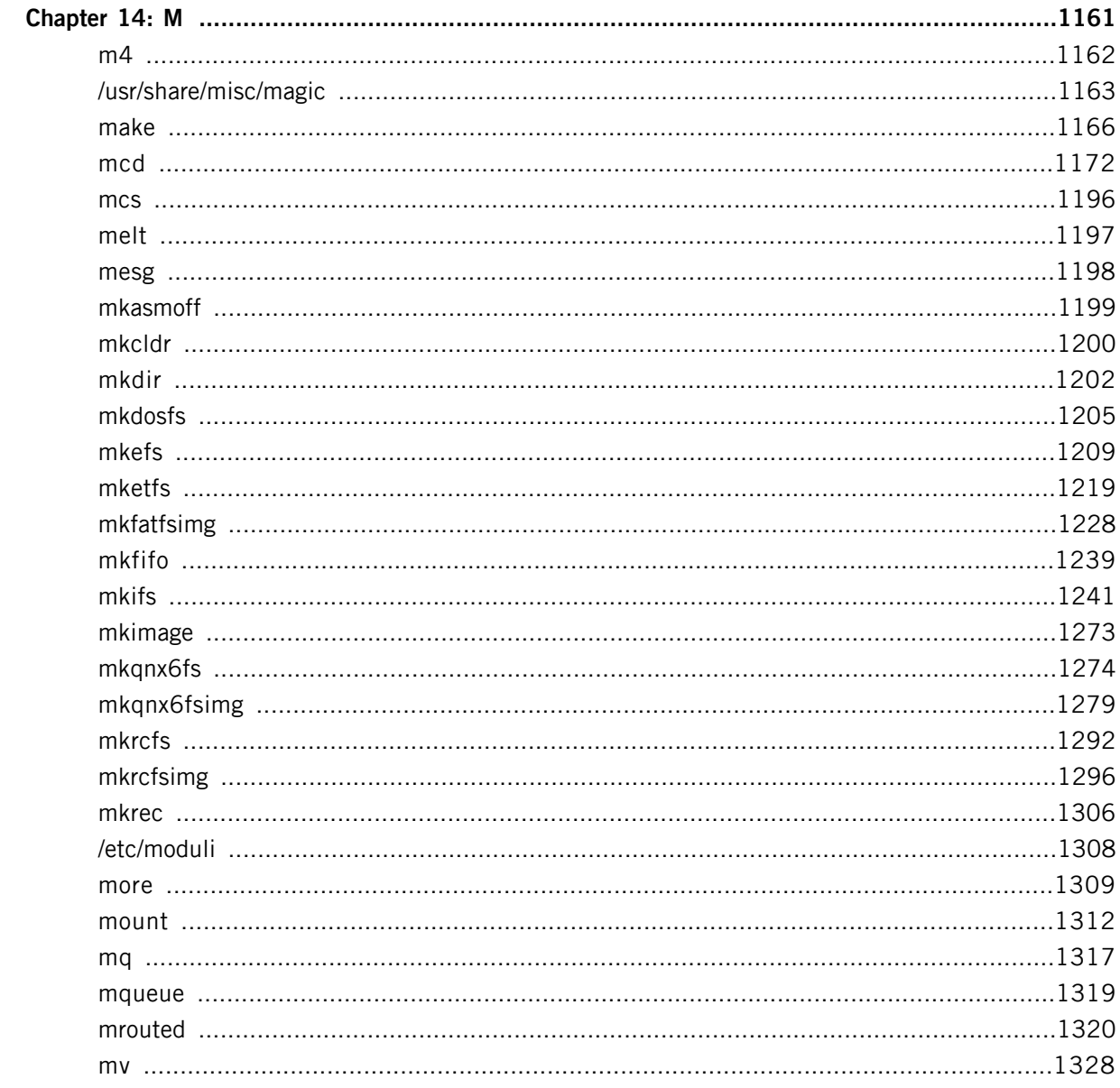

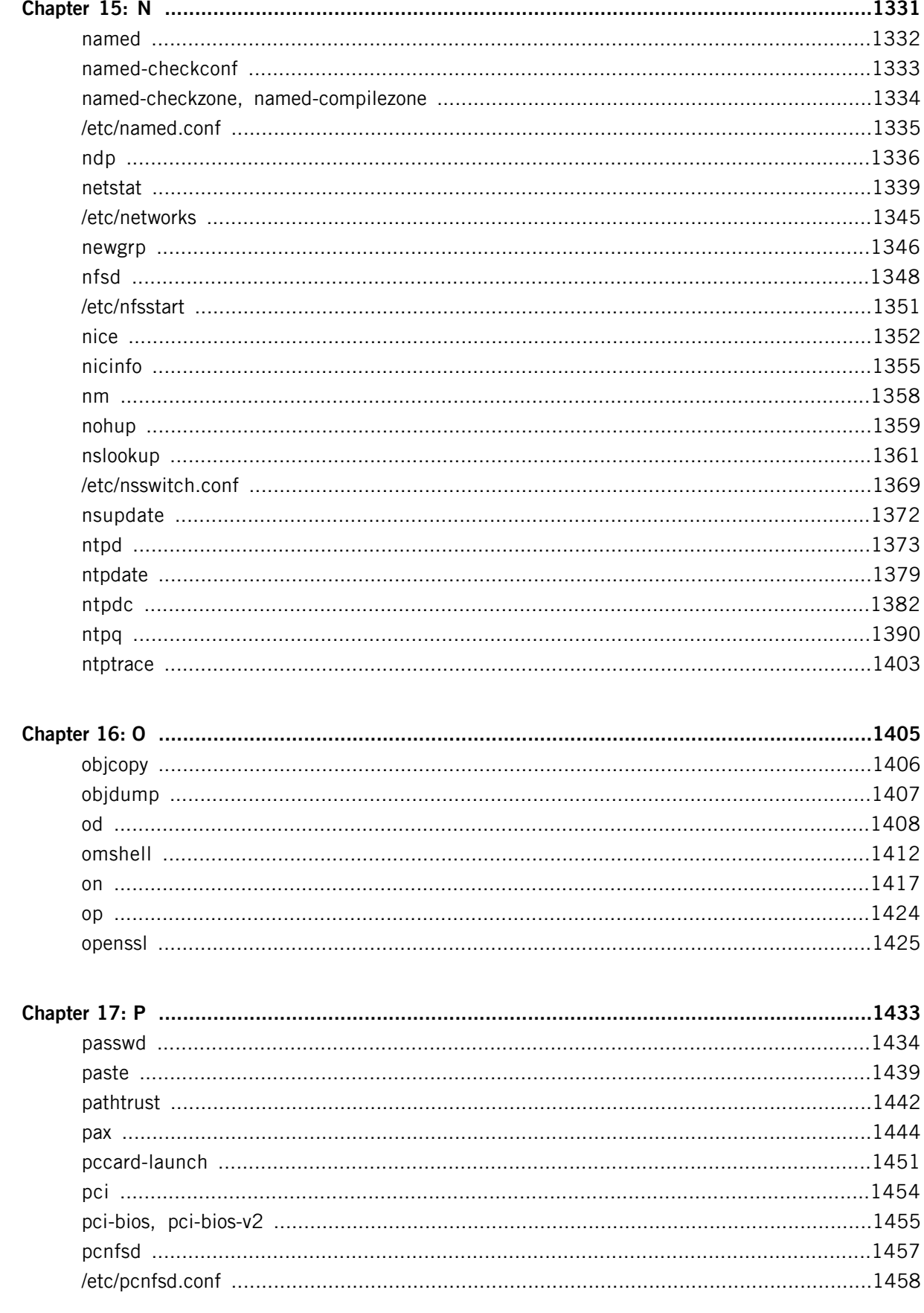

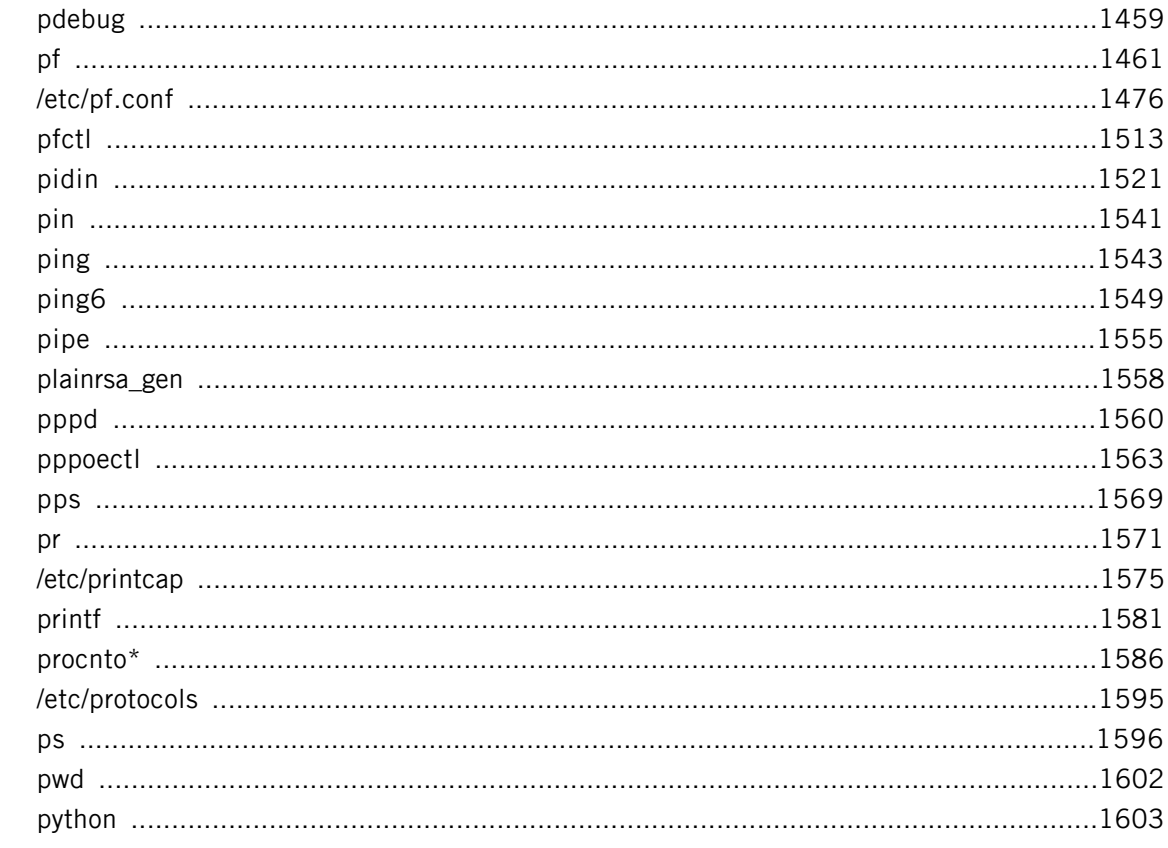

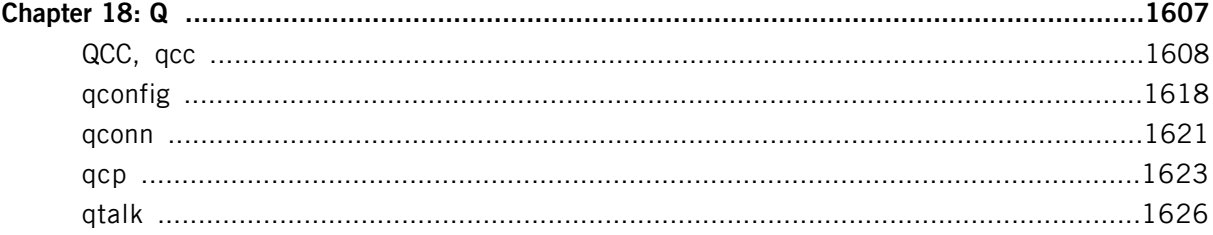

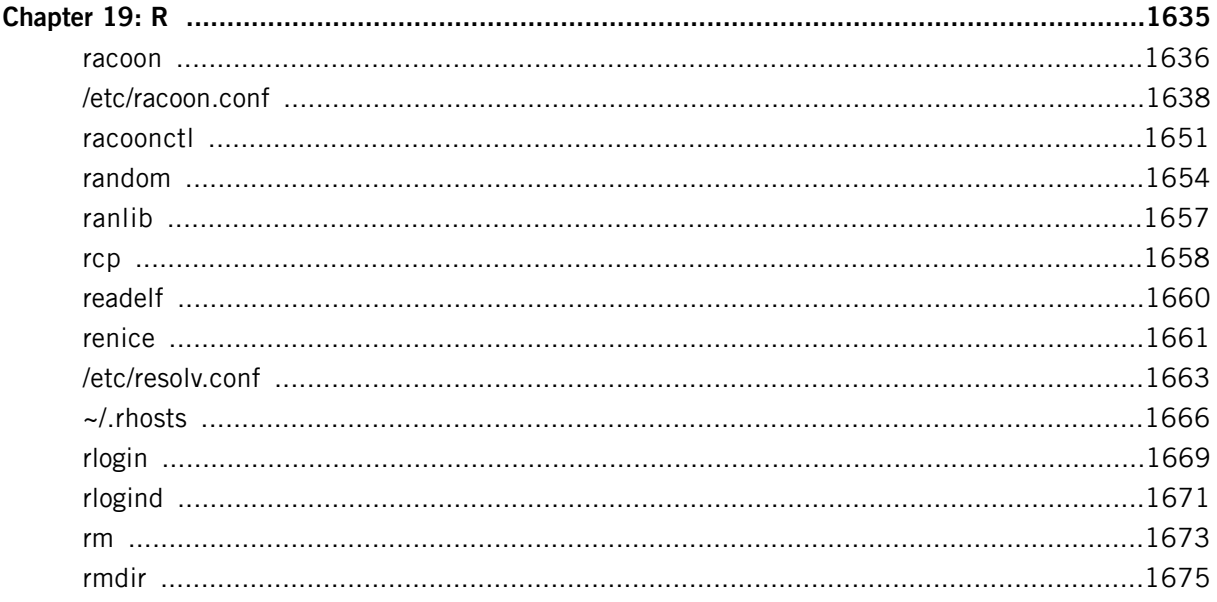

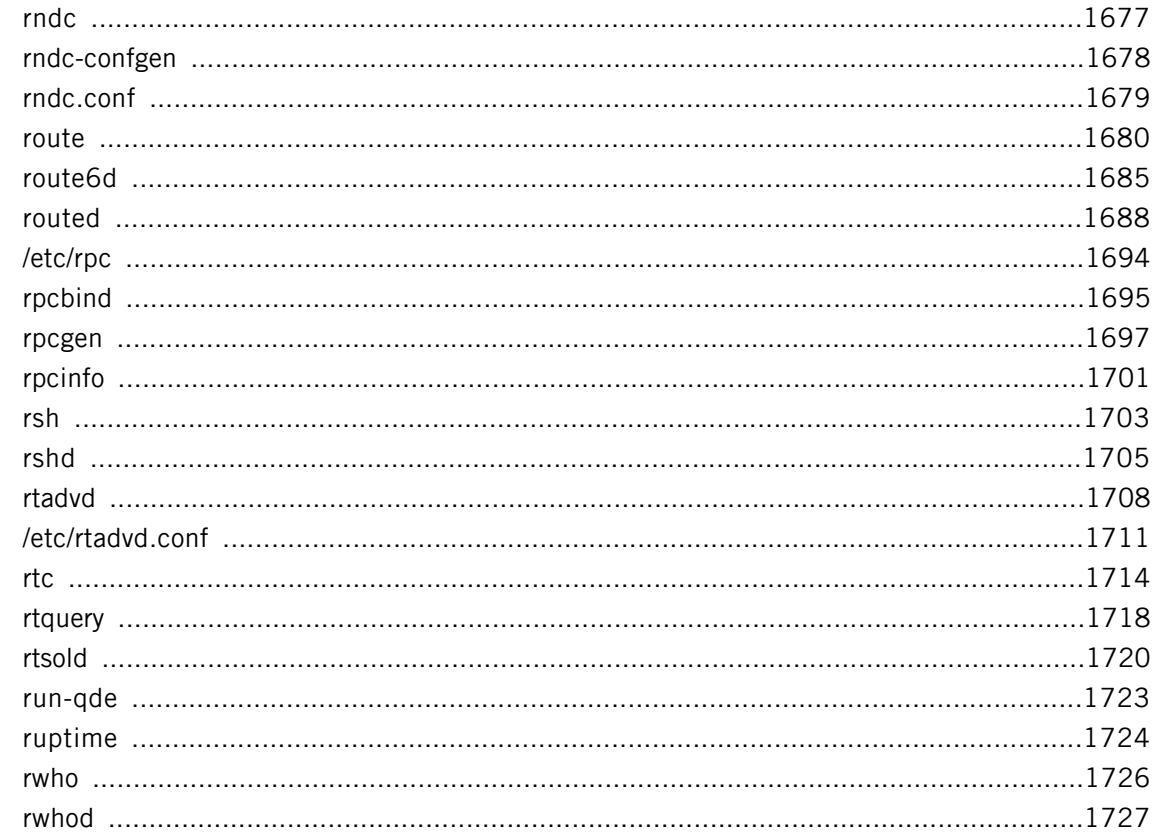

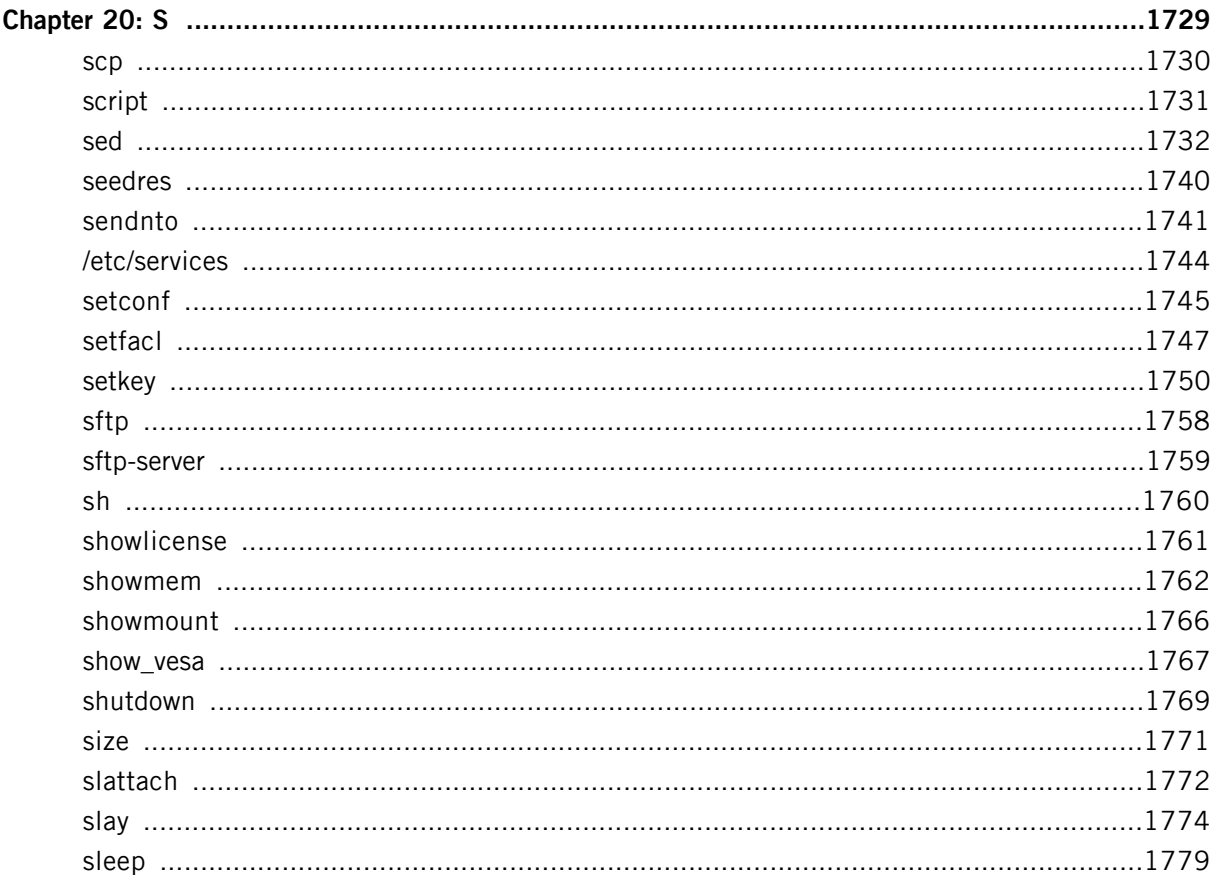

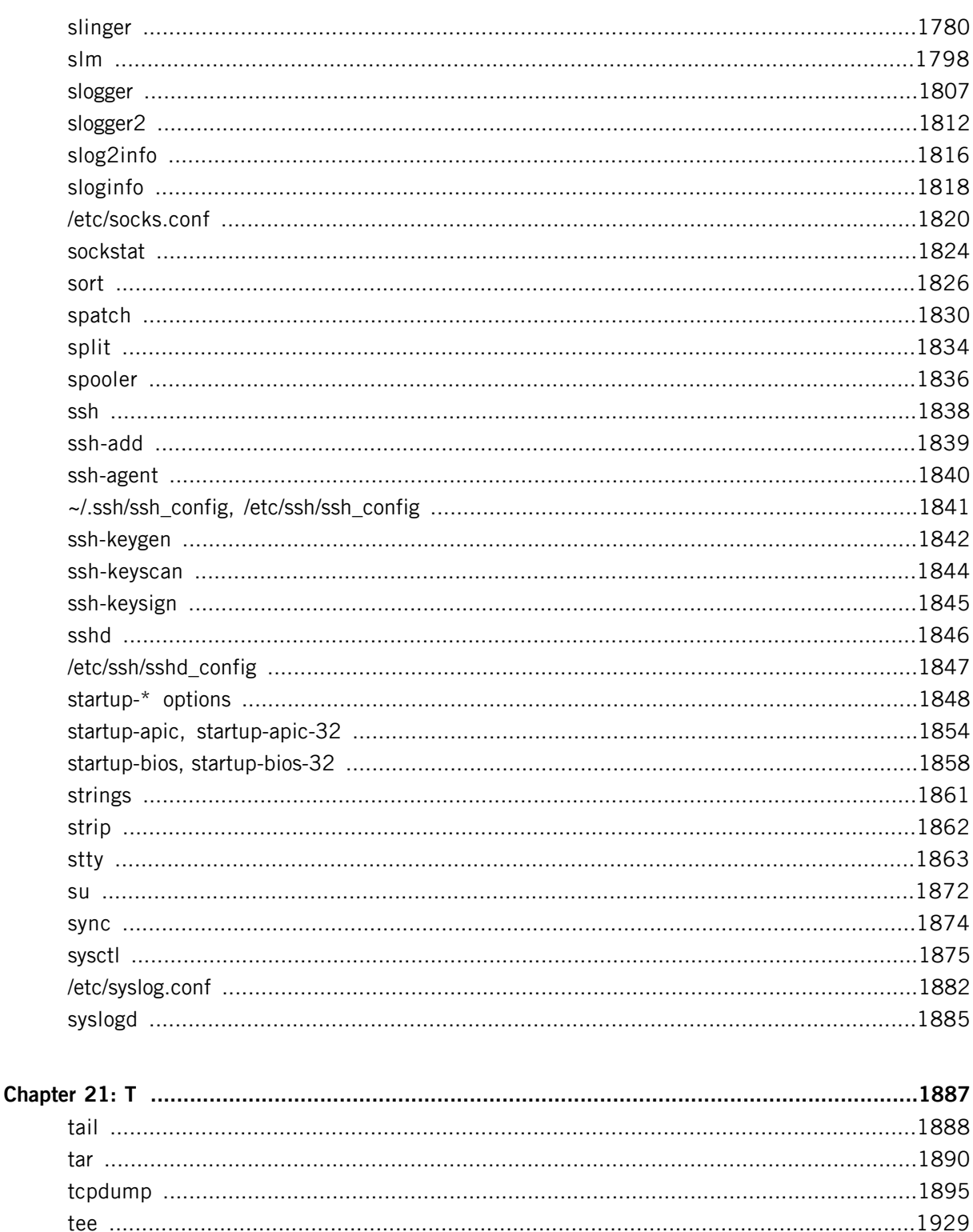

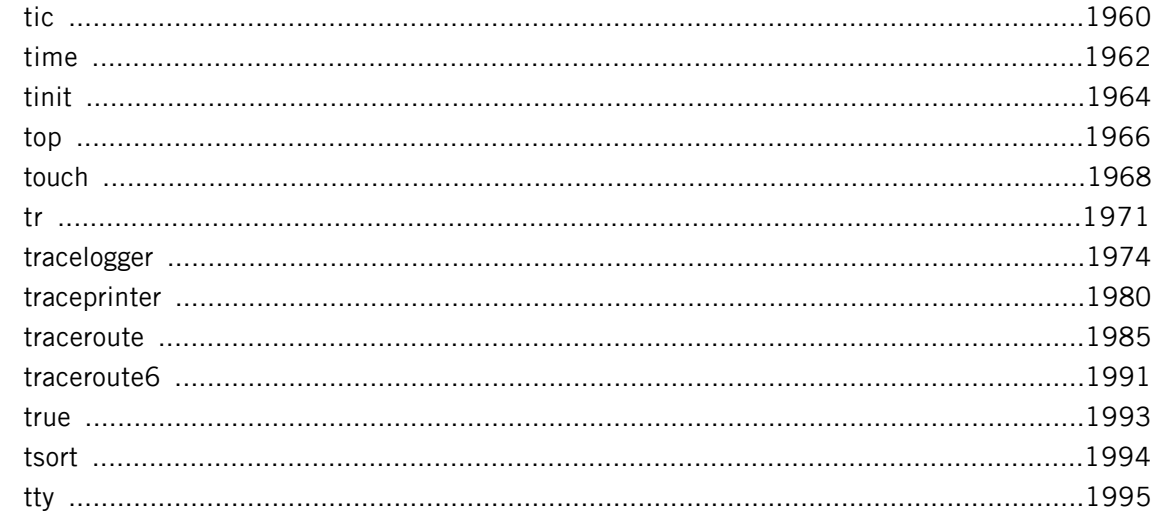

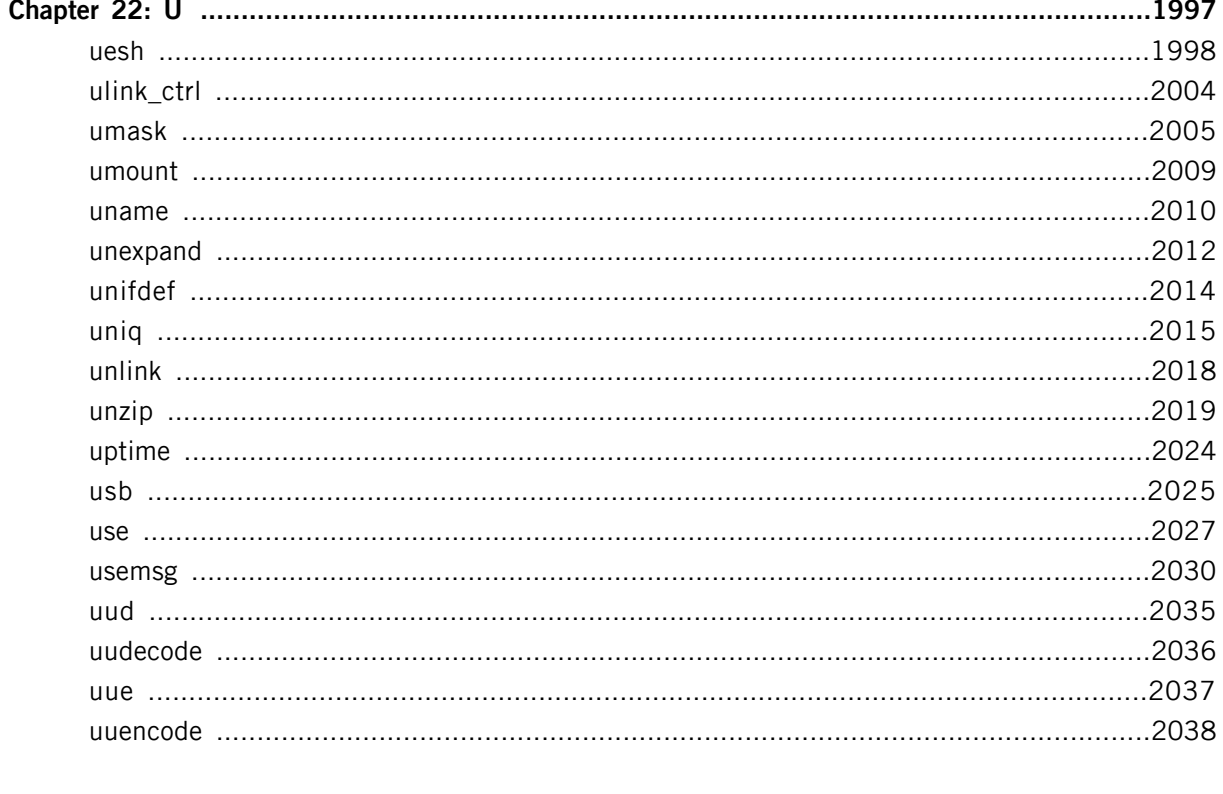

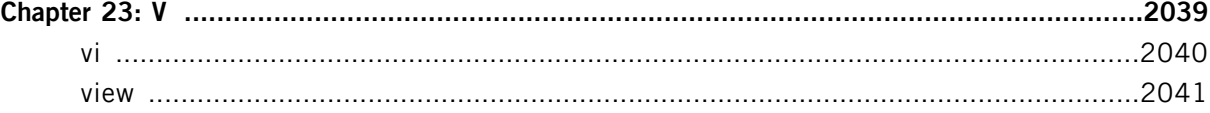

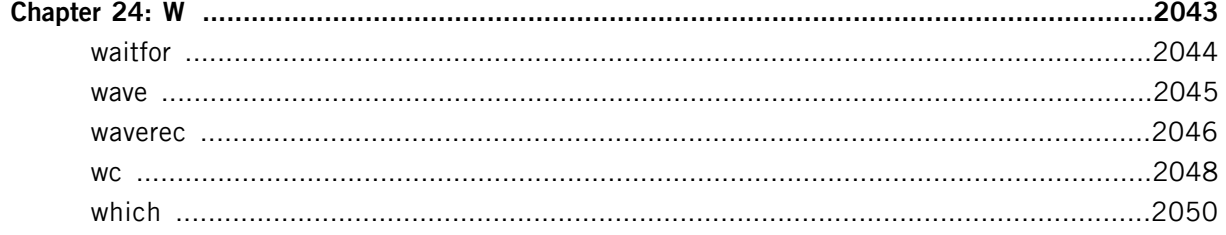

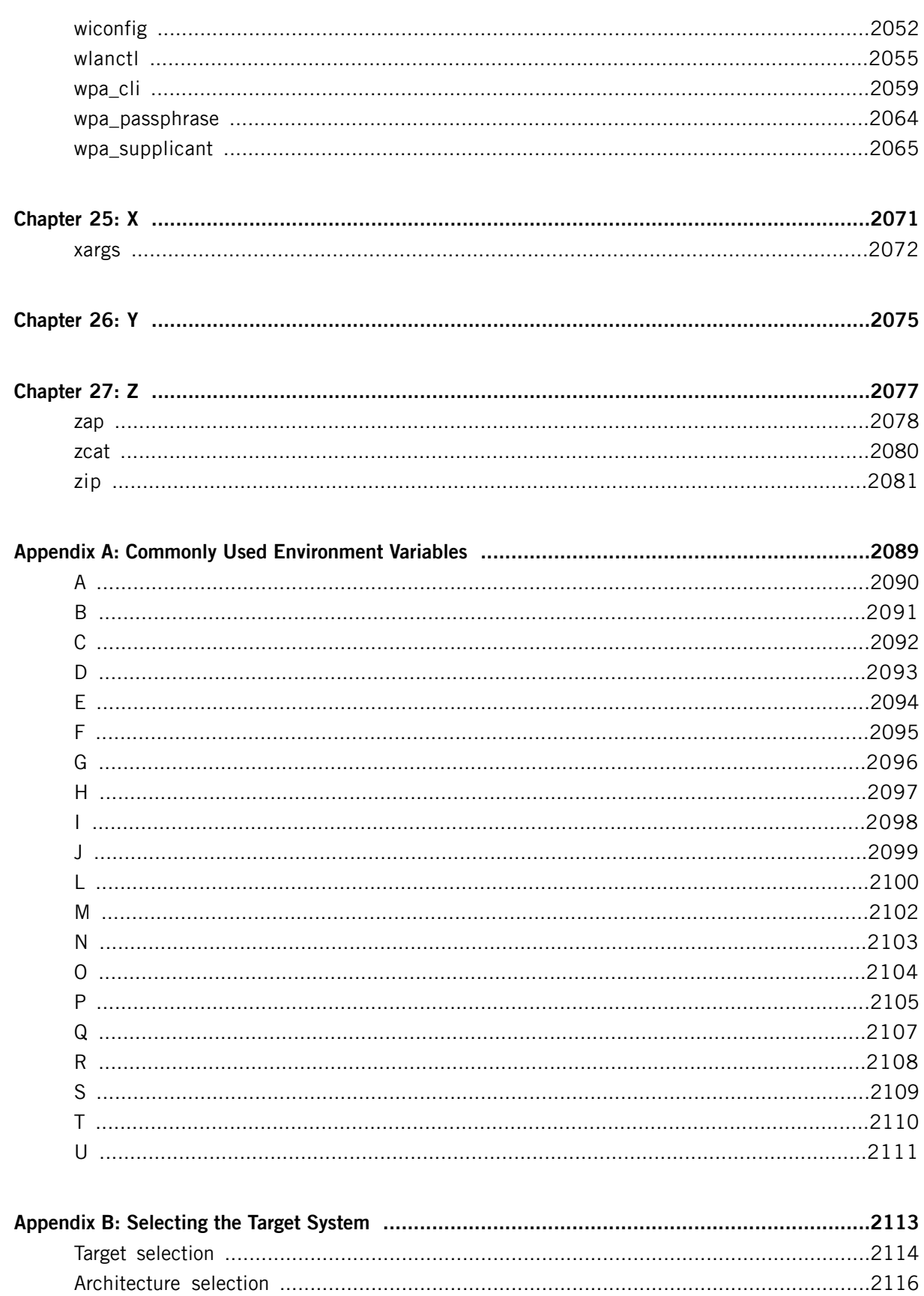

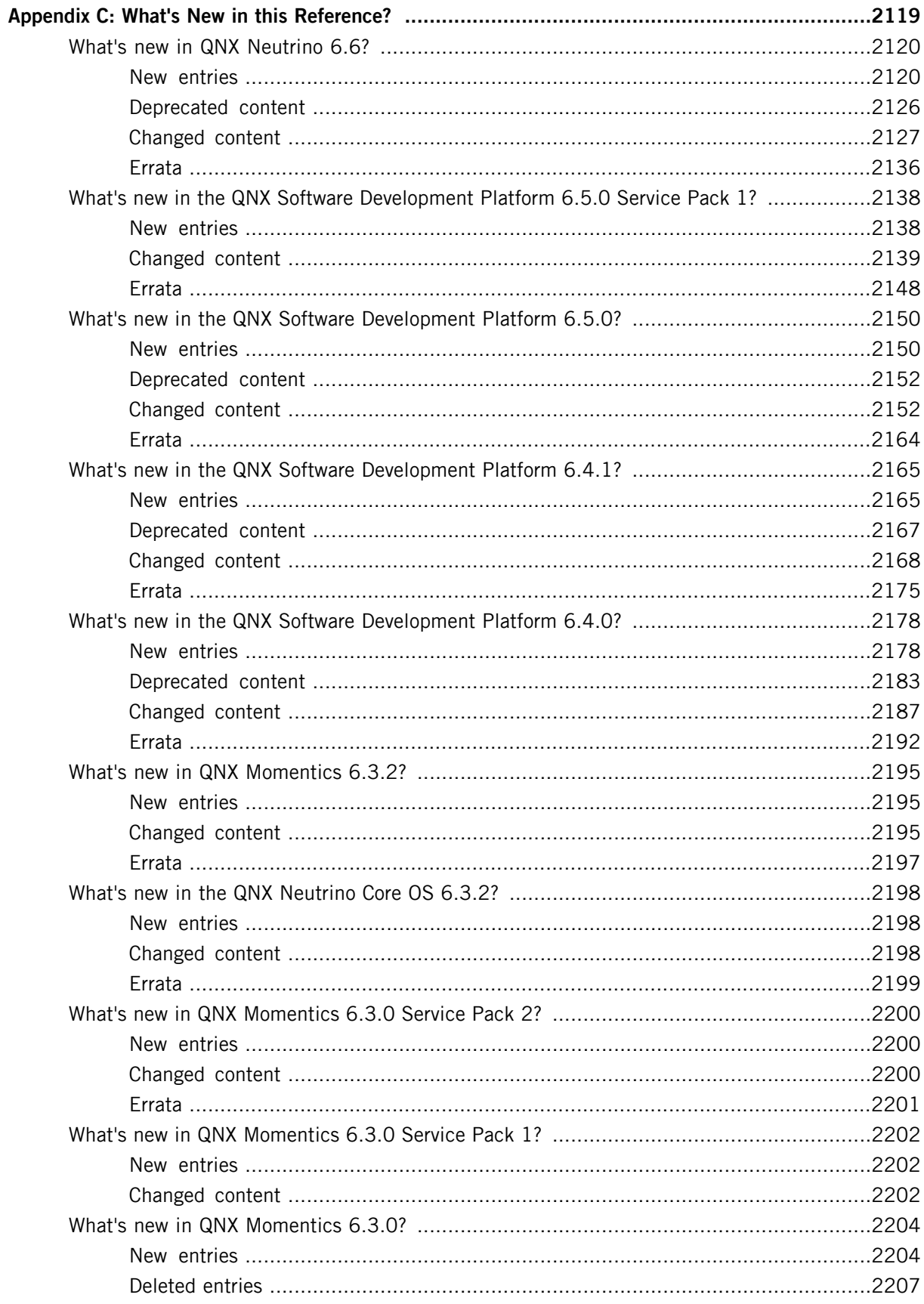

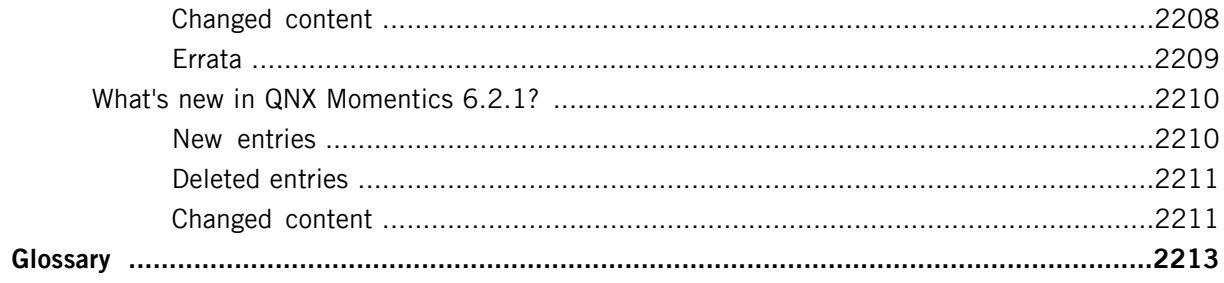

## <span id="page-18-0"></span>**About This Reference**

The Utilities Reference describes the utilities, manager processes, and configuration files included with the QNX Neutrino RTOS. This reference is intended for everyone from end-users to system administrators.

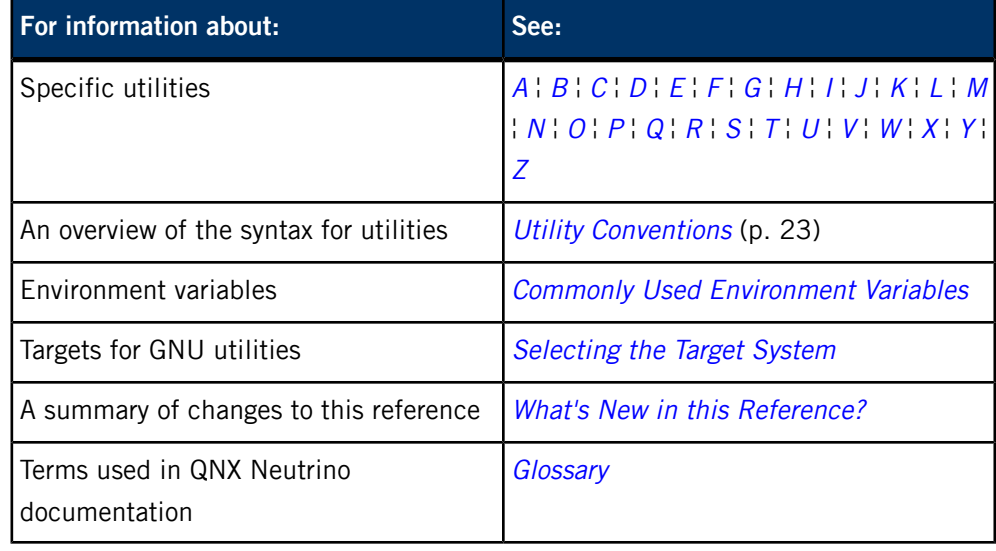

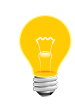

Your system might not include all of the things that this reference describes, depending on what software you've installed. For example, some utilities are included in a specific Board Support Package (BSP).

For information about licensing, see:

- the QNX Development Suite License Guide at *<http://licensing.qnx.com/license-guide/>*
- the Third Party License Terms List at *<http://licensing.qnx.com/third-party-terms/>*
- the matrix of all the versions of all our legal documents at *<http://licensing.qnx.com/document-archive/>*

## <span id="page-19-0"></span>**Typographical conventions**

Throughout this manual, we use certain typographical conventions to distinguish technical terms. In general, the conventions we use conform to those found in IEEE POSIX publications.

The following table summarizes our conventions:

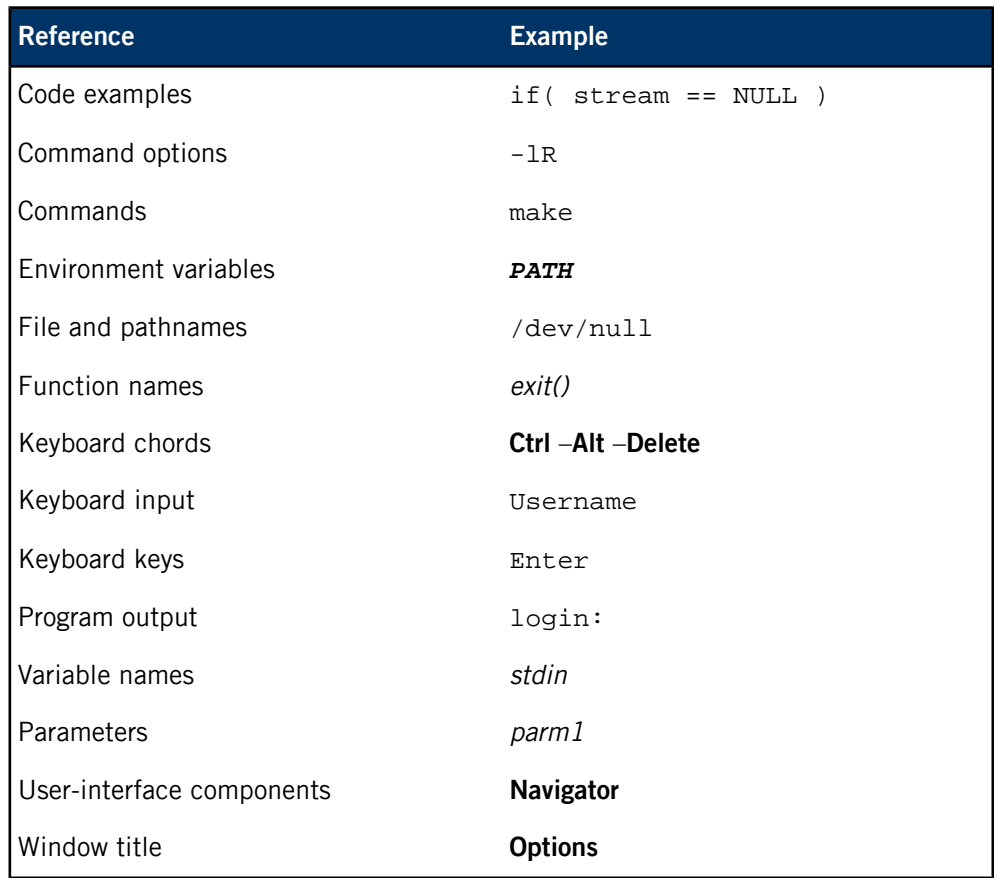

We use an arrow in directions for accessing menu items, like this:

You'll find the Other... menu item under **Perspective** ➝ **Show View** .

We use notes, cautions, and warnings to highlight important messages:

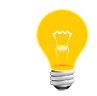

Notes point out something important or useful.

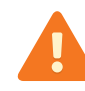

Cautions tell you about commands or procedures that may have unwanted or undesirable side effects.

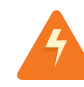

Warnings tell you about commands or procedures that could be dangerous to your files, your hardware, or even yourself.

### **Note to Windows users**

In our documentation, we use a forward slash (/) as a delimiter in all pathnames, including those pointing to Windows files. We also generally follow POSIX/UNIX filesystem conventions.

## <span id="page-21-0"></span>**Technical support**

Technical assistance is available for all supported products.

To obtain technical support for any QNX product, visit the Support area on our website ([www.qnx.com](http://www.qnx.com)). You'll find a wide range of support options, including community forums.

## <span id="page-22-0"></span>**Chapter 1 Utility Conventions**

## <span id="page-23-0"></span>**Syntax conventions**

Most QNX Neutrino utilities follow standard conventions for argument syntax and behavior. These conventions are based on the utility conventions outlined in POSIX 1003.2-1992.

The syntax synopsis for each utility appears at the top of the page of its manual entry. The utility name appears first, followed by other allowed command-line arguments, which include options, option arguments (e.g. "number" in -n number), and operands (e.g. the names of files to act on).

The syntax synopsis is the only reliable source for information about mutual exclusivity of options and about whether a command-line element is optional or required. This information isn't usually contained in the detailed option listings that appear after the syntax section.

A typical utility syntax line looks like this:

```
utilityname [-abcd] [-o arg | -p arg] infile... outfile
```
The example above shows a utility called utilityname that accepts the options -a, -b, -c, and -d — these options may be used alone or in any combination.

The utility also accepts the options -o and -p, both of which require an option argument, and which may not be used together (but may be used with the other options -abcd). The utility requires two or more operands: one or more *infile* and exactly one *outfile*.

### <span id="page-23-1"></span>**Interpreting utility syntax**

Here are the main principles at work:

• When utilities have many options, the options may appear grouped together in the syntax like this:

```
utilname [-abcd]
```
which means that the options -a, -b, -c, and -d are supported.

- Options, option arguments, and operands enclosed in brackets ([ and ]) are optional and can be omitted. Note that the [ and ] symbols should never be included in the actual command.
- Arguments separated by | are mutually exclusive. Sometimes mutually exclusive arguments that relate to modes of operation are indicated with multiple syntax lines representing the different forms of the command.

• A trailing ellipsis mark (…) after options or operands indicates that the preceding item may be repeated. If the preceding item is optional, the ellipsis indicates that the item may occur zero or more times, e.g.:

utility [*filename*...]

If the item is mandatory, the ellipsis indicates it may occur one or more times, e.g.:

utility *filename*...

### <span id="page-24-0"></span>**Invoking utilities**

There are a number of general guidelines to follow when running utilities:

- An option may be followed by another option after a single dash (-) on the command line as long as each preceding option doesn't have an option argument. For example, the option string -abc is equivalent to -a -b -c. However, if -a accepts an option argument, then -abc would be equivalent to -a bc instead.
- Options and their option arguments should be specified with spacing as shown in their documentation. If the documentation says:

-n *number*

the number should be a separate command-line argument from the -n. But if the documentation refers to:

-n*number*

then *number* should appear in the same argument as -n without any intervening blanks. Utilities in QNX Neutrino and in POSIX-conforming systems permit both forms in all utilities unless otherwise stated, but you'll achieve the greatest portability by using the preferred form. This is particularly important when developing scripts that may be used on multiple (QNX Neutrino and non-QNX Neutrino) platforms.

• Options are usually listed in alphabetical order, but there's no restriction on the order that they may appear in the command line when used, unless otherwise indicated in the documentation for the utility. Note that in some utilities, mutually exclusive options override each other in a "last one wins" manner.

• All options and associated option arguments must precede any operands on the command line. For example, if you want to run the cp utility with the -R option, you may enter:

```
cp -R dir1 dir2
```
but not:

cp dir1 dir2 -R

- Decimal integers are accepted when numeric values are required in operands and option arguments, unless otherwise specified. Some utilities may support 0octal and  $0 \times$ *hex* numbers as well without being documented as doing so. For this reason, don't precede decimal numbers with leading zeros.
- Integer numerical operands and option arguments must be in the range 0 to 2147483647 unless otherwise specified. If negative numbers are accepted, the acceptable range is -2147483647 to 2147483647.
- The argument -- ("dash dash") may be placed on the command line as a delimiter indicating the end of options and the start of operands. This is particularly useful when the operands themselves might start with a dash. For example, to remove a file named "-t", you would use:

 $rm -- -t$ 

Utilities that don't accept any options also accept and discard a -- before their operands, unless otherwise indicated.

• Most utilities that accept filenames as operands (and sometimes as option arguments) accept the filename "-" to mean standard input, or, when unambiguous from its context, standard output.

## <span id="page-26-0"></span>**File conventions**

File pathnames specified on the command line are restricted to 255 characters. Some input files are specifically identified as "text files." Text files are expected to contain ASCII text in newline-terminated lines that don't exceed 2048 characters, unless otherwise indicated.

## <span id="page-27-0"></span>**Signal conventions**

Signal actions are inherited from the process that invokes the utility. Most utilities don't do any special processing upon receipt of a signal, but behave instead according to the system defaults. When a utility performs some action on receipt of a signal other than the default, it's documented as doing so.

Note that temporary files *aren't* left in place after a utility is terminated due to a signal, unless otherwise specified.

Servers and resident processes typically run only as  $root$  and ignore most signals (such as SIGPWR).

## <span id="page-28-0"></span>**Exit status conventions**

Utilities normally return zero for successful completion and values greater than zero when unsuccessful. Some utilities return different nonzero numbers according to the reason they failed. Beware of testing for a specific nonzero number to indicate failure. (In most cases utilities that may return different nonzero numbers are explicitly documented as doing so. However, you should not rely on this.)

For some utilities, the exit status may reflect only the success or failure of the last action taken (of many). In these cases, this behavior is explicitly documented in the "Exit status" section.

In the *[ksh](#page-1028-0)* (p. 1029), you can use \$? to get the exit status of the last command. For more information, see "*[Parameters](#page-1039-0)* (p. 1040)" in the documentation for ksh.

## <span id="page-29-0"></span>**Error conventions**

Utilities may fail for many reasons ranging from incorrect usage to underlying system failure. The documentation for the utilities doesn't attempt to outline the exact behavior for all possible modes of failure.

In all cases, unless otherwise specified, every error results in a diagnostic message printed to standard error.

When an error occurs, the utility stops the processing of the current operand and proceeds to process the next operand in the sequence. If a utility fails to process one operand but succeeds on others, the exit status still reflects failure. For utilities that recurse through a filesystem (e.g. find), if an action cannot be performed on one file within a hierarchy, the utility stops processing that file and goes on to the subsequent files in the hierarchy.

When an unrecoverable error occurs (e.g. insufficient memory), the utility prints a diagnostic message to standard error and exits immediately.

<span id="page-30-0"></span>The QNX Neutrino resource managers and utilities are described here in alphabetical order.

[A](#page-30-0) ¦ [B](#page-52-0) ¦ [C](#page-82-0) ¦ [D](#page-168-0) ¦ [E](#page-666-0) ¦ [F](#page-726-0) ¦ [G](#page-860-0) ¦ [H](#page-926-0) ¦ [I](#page-950-0) ¦ [J](#page-1020-0) ¦ [K](#page-1024-0) ¦ [L](#page-1094-0) ¦ [M](#page-1160-0) ¦ [N](#page-1330-0) ¦ [O](#page-1404-0) ¦ [P](#page-1432-0) ¦ [Q](#page-1606-0) ¦ [R](#page-1634-0) ¦ [S](#page-1728-0) ¦ [T](#page-1886-0) ¦ [U](#page-1996-0) ¦ [V](#page-2038-0) ¦ [W](#page-2042-0) ¦ [X](#page-2070-0) ¦ [Y](#page-2074-0) ¦ [Z](#page-2076-0)

The following are described elsewhere:

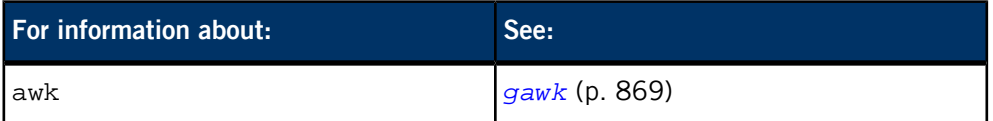

This chapter describes the utilities, etc. whose names start with "A".

## <span id="page-31-0"></span>**ability**

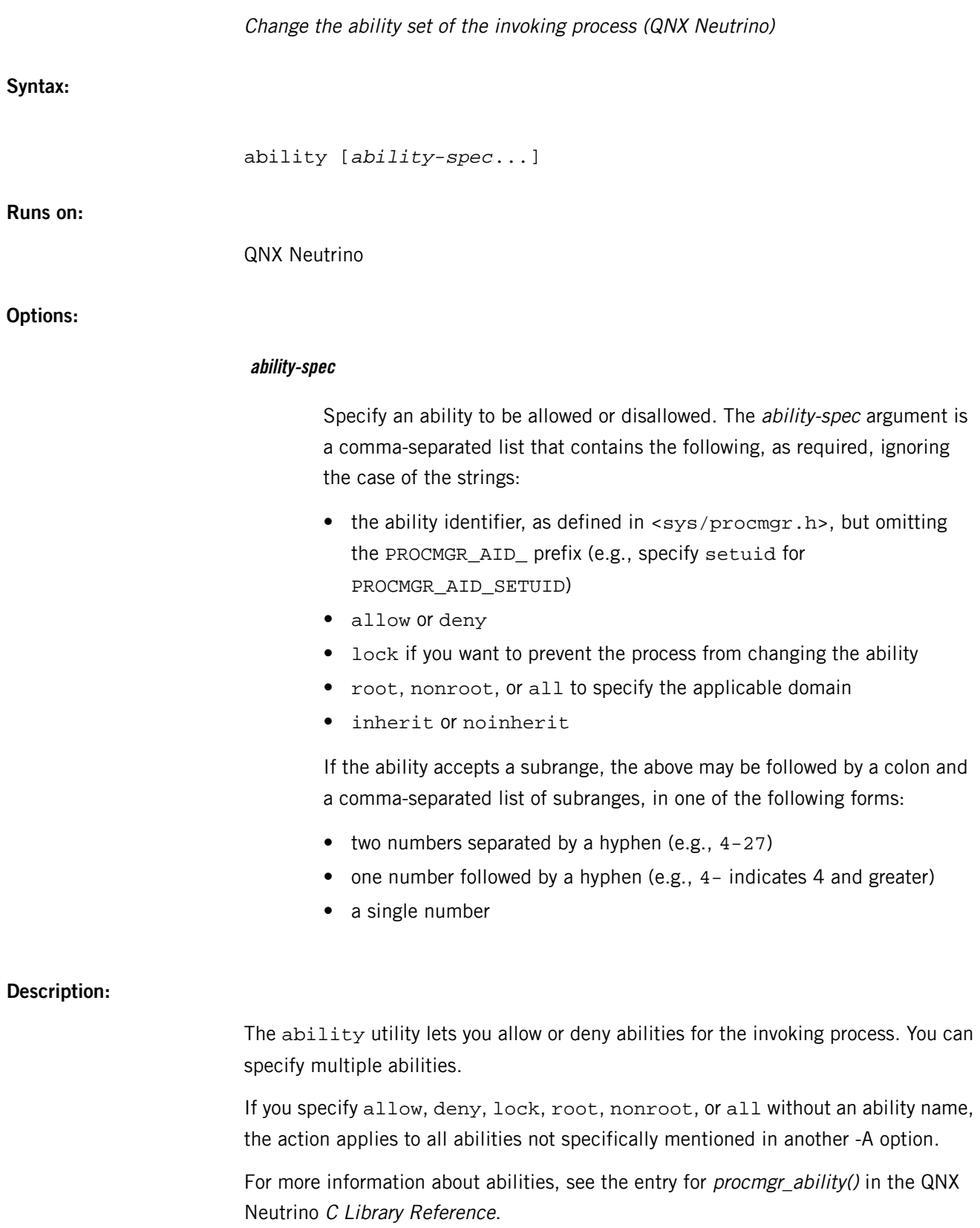

#### **Exit status:**

**0**

All abilities were successfully parsed and applied.

**1**

An error occurred.

### **Examples:**

Deny forking while running as  $root$ , but allow the process to set \_CS\_HOSTNAME when non-root:

ability root,deny,fork nonroot,allow,confset:2

## <span id="page-33-0"></span>**addr2line**

Convert addresses into line number/file name pairs (GNU)

### **Syntax:**

*addr2line\_variant* [*options*] [*addr* ...]

where *addr2line\_variant* depends on the target platform, as follows:

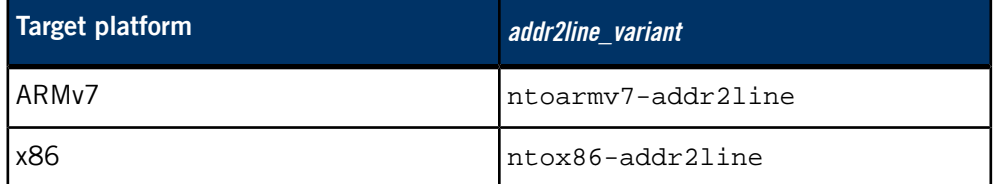

### **Runs on:**

Linux, Microsoft Windows

#### **Description:**

The addr2line utility translates program addresses into file names and line numbers. Given an address and an executable, it uses the debugging information in the executable to figure out which file name and line number are associated with a given address.

For detailed documentation, see the GNU website at *<http://www.gnu.org/>*.

#### **Contributing author:**

GNU

## <span id="page-34-0"></span>**addvariant**

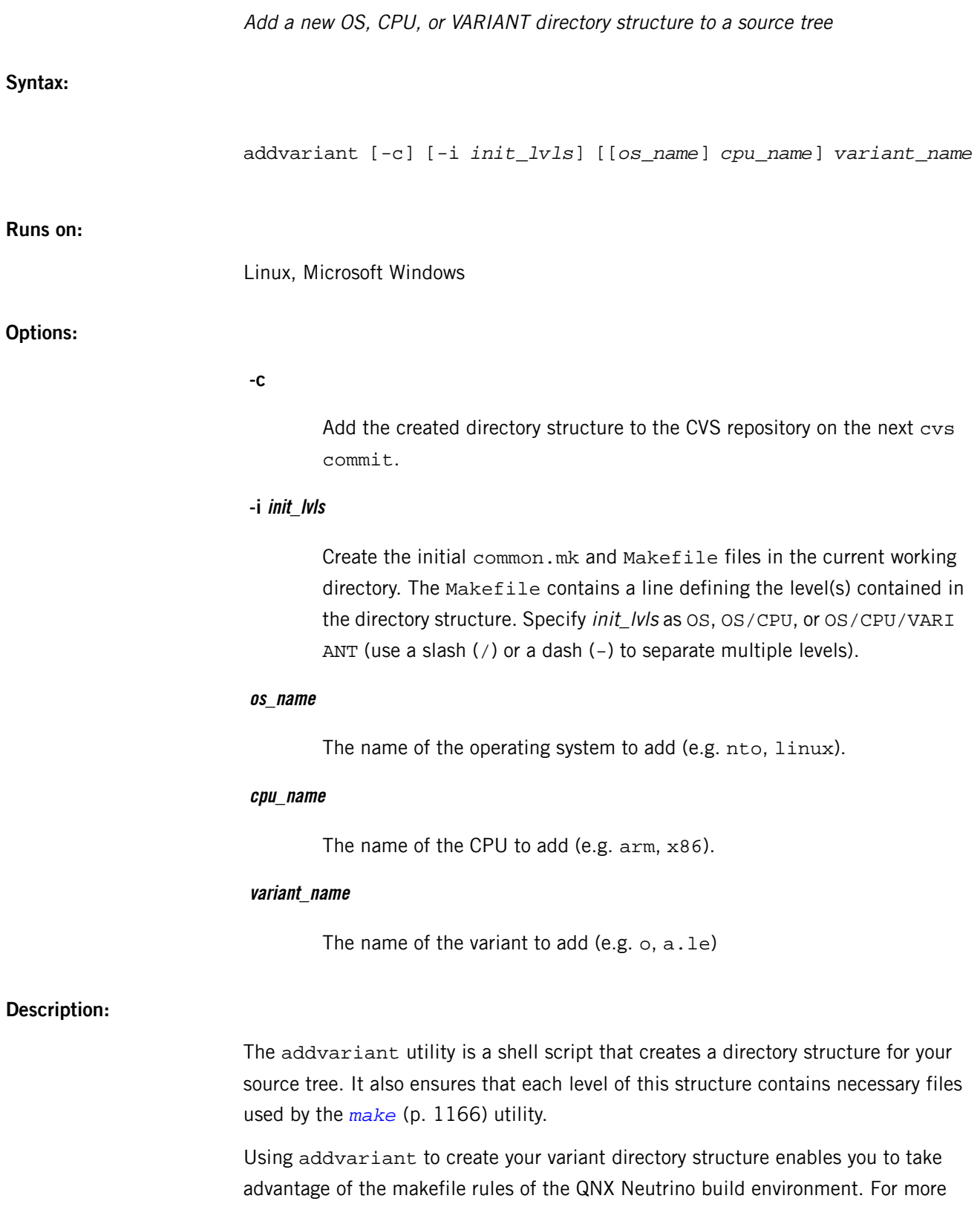

information on these rules, see the Conventions for Recursive Makefiles and Directories appendix of the QNX Neutrino Programmer's Guide.

The project level includes a file called common.mk. This file contains any "special" flags and settings needed for compilation and linking.

Each level in the directory structure needs a properly constructed Makefile with appropriate macros and include files. At most levels, Makefile includes recurse.mk, the file used by higher-level makefiles to recurse into lower-levels. The Makefile at the lowest level of the directory tree (the variant level) includes the common.mk file from the project level instead of recurse.mk.

If requested, addvariant also adds the directories and files it has created to CVS, ready for your next cvs commit.

#### **Dealing with GNU projects**

The utility begins by checking to see the projects conform to a GNU-type structure. If the current working directory (CWD) contains files named configure and Makefile.in, addvariant assumes that the project is configured in the GNU style. In that case, it automatically squashes the directory levels (as described below) into a single OS-CPU-VARIANT level and creates GNUmakefile files in the newly created directories along with a recursing Makefile to take advantage of them.

After you've run addvariant, create an executable shell script called build-hooks file in the root of the project. This script defines some shell functions that make invokes to build your project properly; for more information, see "GNU configure" in the Conventions for Recursive Makefiles and Directories appendix of the QNX Neutrino Programmer's Guide.

#### **Creating the initial files**

The addvariant utility either creates and installs standard Makefile and common.mk files in the CWD, or, if these files already exist, edits them to add the same standard script lines used for recursing.

#### **Creating the subdirectories and files**

Starting from the CWD, the addvariant utility searches down into the directory tree looking in each Makefile for a line starting with LIST. This line indicates the particular directory level the Makefile is placed in, like this:

- LIST=OS (if three levels are specified)
- LIST=CPU (if two levels are specified)
- LIST=VARIANT (if one level is specified)

The utility then decides whether to create a subdirectory by looking at the:

- LIST macro
- \*\_name options
• current subdirectories

If needed, addvariant then creates an appropriately named subdirectory containing a suitable Makefile.

This process continues down into the directory structure until all the required directories have been created and populated with the necessary recursing Makefile.

## **Squashing levels**

The addvariant utility has the ability to "squash" directory levels together. If you enter the command:

addvariant -i OS/CPU/VARIANT nto x86 o

addvariant creates a recursing Makefile in the CWD structure that has a line like this:

#### LIST=OS CPU VARIANT

and then creates a single subdirectory called nto-x86-o.

Any subsequent invocation of addvariant in the tree notices this squashing of the directory levels and automatically generates the appropriate directory structure.

For more information, see Andrew Oram and Steve Talbott, Managing Projects with make, O'Reilly and Associates, 1991.

# **Examples:**

Create a two-level directory called nto-x86/o:

addvariant -i OS/CPU nto x86 o

Create the opposite two-level scheme, nto/x86-o:

addvariant -i OS nto x86/o

For detailed examples, see "Examples of creating Makefiles" in the Conventions for Recursive Makefiles and Directories appendix of the QNX Neutrino Programmer's Guide.

# **applypatch**

# Install or uninstall a patch (QNX Neutrino)

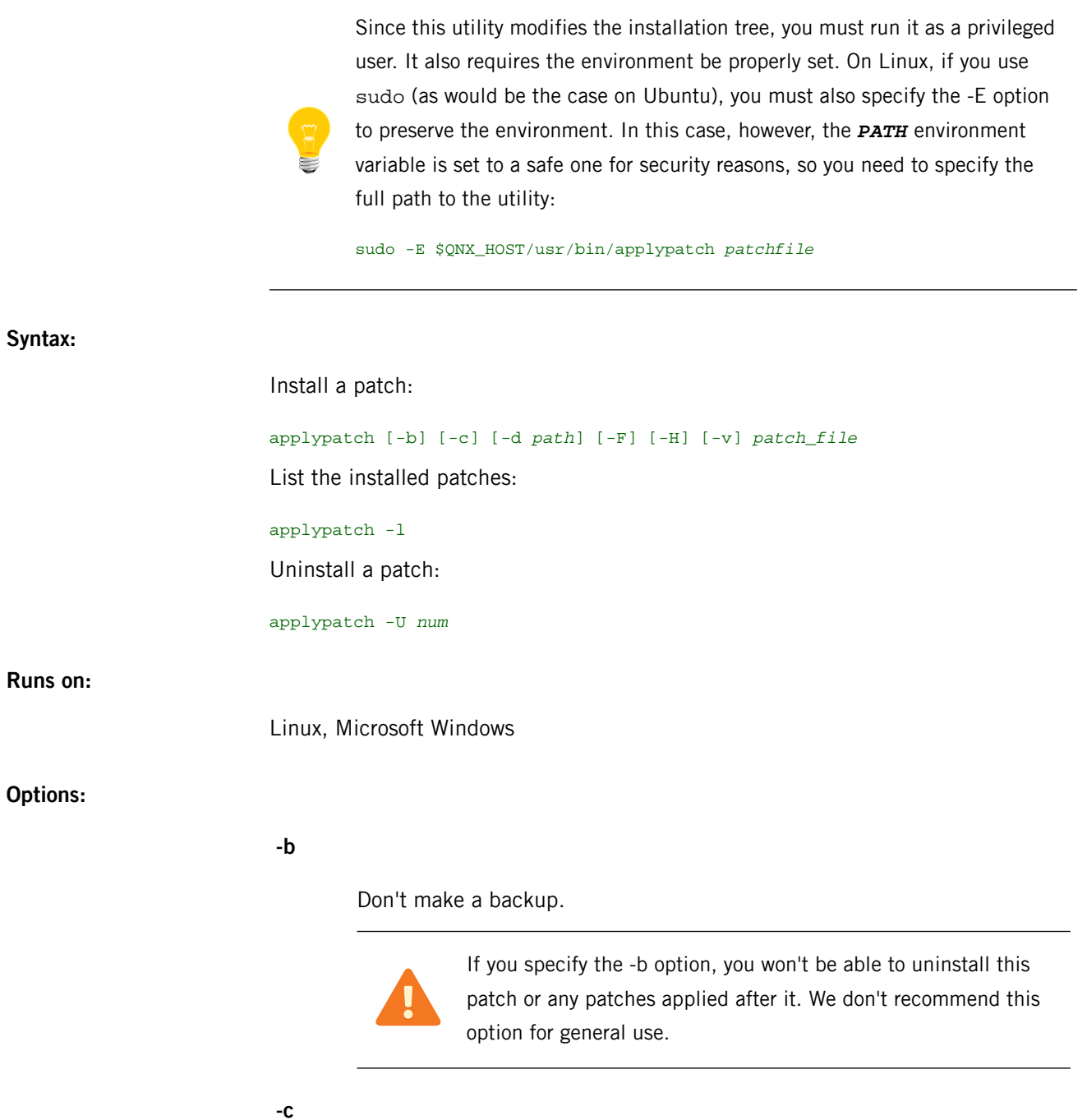

Extract the patch contents only. No metadata will be recorded, nor will any backup file be generated. This is useful when pulling out individual files for testing, but we don't recommend this option for general use.

# **-d path**

Specify the destination path. This path will be the root directory used for extracting the patch contents as well as for storing the patch metadata. The default is the currently active QNX Neutrino installation.

**-F**

Turn off prompting by forcing a "yes" answer to all queries. Normally newer files aren't overwritten by older files from the patch. This option disables that check. This means locally updated files may be **silently replaced** by an older version from the patch.

# **-H**

(QNX Neutrino 6.5.0 and later) Install all host-side files in the patch. By default, applypatch installs only those for the current host OS.

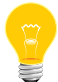

The version of applypatch in 6.4.1 installs host-side files for all host OSs.

#### **-l**

List the patches, ordered from newest to oldest (based on installation time).

**-v**

Be verbose. Display some information on progress and activities.

# **-U num**

Uninstall the patch with the specified ID number, num.

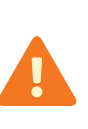

Due to the nature of the patching process, any patch that was installed after patch ID num will be uninstalled as well. In effect, you'll roll back to the state the system was in just before patch ID num **and all subsequent patches** were applied.

# **Description:**

The applypatch utility installs and uninstalls QNX Neutrino patches, and also lists the installed patches. It's installed in \$QNX\_HOST/usr/bin and supports our current patch *[tar](#page-1889-0)* (p. 1890) files.

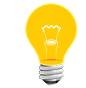

On Windows, run applypatch in cmd.exe.

This utility first backs up any files which will be overwritten and then extracts the patch files.

If you've applied a sequence of patches, you can uninstall them only in reverse order. If you select a patch (Patch ID  $X$ ) for uninstallation, then any patches installed since Patch ID X are also marked for uninstallation. A warning and list of affected patches is printed and confirmation requested for this situation.

#### **aps**

#### Manage adaptive scheduler partitions

# **Syntax:**

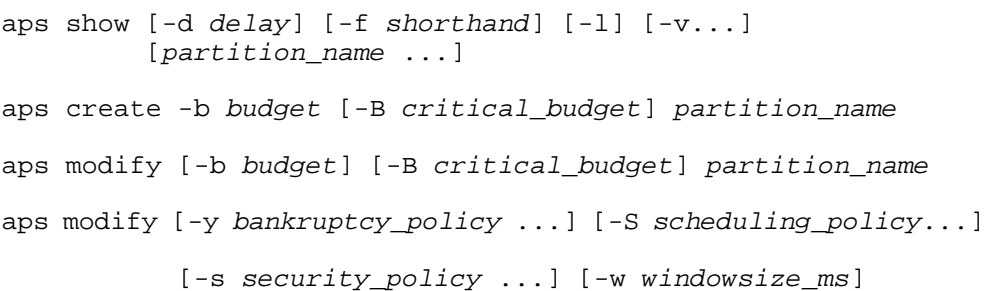

# **Runs on:**

QNX Neutrino

# **Options:**

#### **-B milliseconds**

Specify the critical CPU budget, in milliseconds. The default is 0.

## **-b budget**

Specify the CPU budget as a percentage.

## **-d delay**

The delay period, in tenths of a second, when using the -l option. The default is 50.

# **-f shorthand**

Display the information specified by shorthand:

- all all the below
- overall\_stats information about the last bankruptcy
- scheduler parameters for the thread scheduler, including the current security setting, bankruptcy policy, and the size of the averaging window
- partitions information about the partitions, including their names, IDs, parent IDs, budgets, critical budgets, and the process and thread IDs of the last thread to go bankrupt

• usage — the amount of budget and critical budget that each partition is currently using

The default is usage.

**-l**

("el") Loop mode; display the information at the interval specified by the -d option.

# **-S scheduling\_policy …**

Specify the policies for the adaptive partitioning scheduler. Each scheduling\_policy must be one of:

- normal
- freetime\_by\_ratio

The default is normal. For more information about the policies, see "Scheduling policies" in the entry for SchedCtl() in the QNX Neutrino C Library Reference.

# **-s security\_policy …**

Specify the security policies to add to the system. Each security\_policy must be one of:

- root0\_overall
- root\_makes\_partitions
- sys\_makes\_partitions
- parent\_modifies
- nonzero\_budgets
- root\_makes\_critical
- sys\_makes\_critical
- root\_joins
- sys\_joins
- parent\_joins
- join\_self\_only
- partitions\_locked
- recommended
- flexible
- basic
- none

The default is none. For more information about the policies, see the description of SCHED\_APS\_ADD\_SECURITY in the entry for SchedCtl() in the QNX Neutrino C Library Reference.

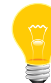

Once you've added a security policy, you can't remove it, except by rebooting the system.

## **-v...**

Be verbose; display more information with the show command:

- $-v$  display the budget usage over the last averaging window, window 2 (typically 10 times the length of the averaging window), and window 3 (typically 100 times the length of the averaging window)
- -vv display the budget usage and critical budget usage over the last averaging window, window 2, and window 3

#### **-w windowsize\_ms**

Set the size of the averaging window, in milliseconds, for the system. You can set the window size to any value from 8 ms to 400 ms.

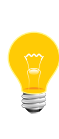

If you change the tick size of the system at runtime, do so before defining the adaptive partitioning scheduler's window size. That's because QNX Neutrino converts the window size from milliseconds to clock ticks for internal use.

For more information, see "Choosing the window size" in the System Considerations chapter of the Adaptive Partitioning User's Guide.

## **-y bankruptcy\_policy …**

Set the bankruptcy policy for the system to the specified items. Each bankruptcy\_policy must be one of:

- cancel\_budget set the offending partition's critical budget to zero, which forces the partition to be scheduled by its percentage CPU budget only. This also means that a second bankruptcy can't occur.
- $log$  not currently implemented.
- $reboot$  cause the system to crash with a brief message identifying the offending partition. This is the most severe response, suggested for use while testing a product, to make sure bankruptcies are never ignored. You probably shouldn't use this option in your finished product.
- basic deliver bankruptcy-notification events and make the partition out-of-budget for the rest of the scheduling window (nominally 100 ms).
- recommended the combination of cancel\_budget and log.
- $none$  do nothing.

The default is basic. For more information about the policies, see "Handling bankruptcy" in the entry for SchedCtI() in the QNX Neutrino C Library Reference.

# **Description:**

Use the aps command to create, modify, and query adaptive partitions from the command line, as well as to set the averaging window, and the security and bankruptcy policies for the entire system.

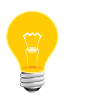

You can't include slashes (/) in a partition name.

To launch an application into a partition, use the -Xaps option to the *[on](#page-1416-0)* (p. 1417) command.

# **Examples:**

Create a partition called Drivers with a budget of 20% and a critical budget of 5 milliseconds:

aps create -b 20 -B 5 Drivers

Change the Drivers partition's budget to 25% and its critical budget to 7 milliseconds:

aps modify -b 25 -B 7 Drivers

Specify a bankruptcy policy of recommended and a security policy of root\_makes\_partitions for the entire system:

aps modify -y recommended -s root\_makes\_partitions

Display the amount of the budget and critical budget that the partitions are using, every 2 seconds:

aps show -l -d 20 -f usage

Since usage is the default shorthand for the -f option, the above command is the same as:

aps show -l -d 20

Create and maintain library archives (POSIX)

# **Syntax:**

*ar\_variant* -*key\_letter*[*mod* [*relpos*]] *archive* [*member*…] *ar\_variant* -M [ <mri-script ]

# where *ar\_variant* depends on the target platform, as follows:

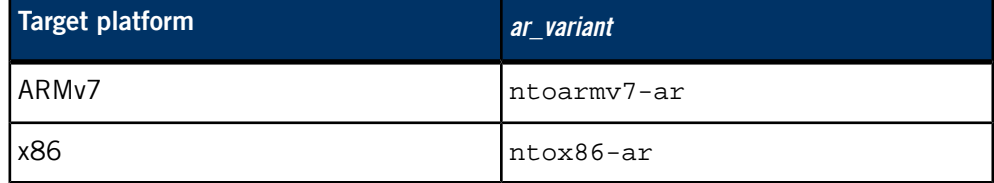

# **Runs on:**

Linux, Microsoft Windows

## **Description:**

The ar program creates and modifies archives, and extracts members from them. An archive is a single file holding a collection of other files in a structure that makes it possible to retrieve the original individual files (called members of the archive).

The original files' contents, mode (permissions), timestamp, owner, and group are preserved in the archive; you can restore them on extraction. The ar utility can maintain archives whose members have names of any length.

For detailed documentation, see the GNU website at *<http://www.gnu.org/>*.

# **Contributing author:**

GNU

# **arp**

A

### Address Resolution Protocol (ARP) display and control

**Syntax:**

arp [-n] *hostname* arp [-nv] -a arp [-v] -d -a arp [-v] -d *hostname* [pro [*iface\_name*]] arp -s *hostname ether\_addr* [temp] [pub [pro [*iface\_name*]]] arp -f *filename*

**Runs on:**

QNX Neutrino

## **Options:**

**-a**

Display all of the current ARP entries.

# **-d hostname**

Delete an entry for the specified host. Only the superuser can use this option.

#### **-f filename**

Load the ARP cache with entries found in the specified file. Entries in the file should be of the form:

*hostname ether\_addr* [pub] [temp]

with argument meanings as given for the -s option.

# **-n**

Don't try to resolve hostnames.

#### **-s hostname ether\_addr [temp] [pub [pro [iface\_name]]]**

Create an ARP entry for the host hostname with the Ethernet address ether\_addr. The Ethernet address is given as six hex bytes separated by colons.

If pub is given, the entry is "published." That is, this system acts as an ARP server, responding to requests for *hostname*, even though the IP address that's mapped to *hostname* isn't the address of this system.

The entry is permanent unless the word temp is given in the command.

Specify the pro string to create or delete a proxy-only ARP entry.

The *iface\_name* argument is the name of the interface (e.g. fxp0).

**-v**

Be verbose.

# **hostname**

A host name or the IP address.

# **Description:**

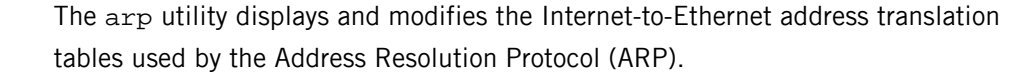

With no options, the utility displays the current ARP entry for *hostname*. The host may be specified by name or by number, using Internet dot notation.

# **License:**

This utility is based on copyright software of The Regents of the University of California; for licensing information, see the Third Party License Terms List at *<http://licensing.qnx.com/third-party-terms/>*.

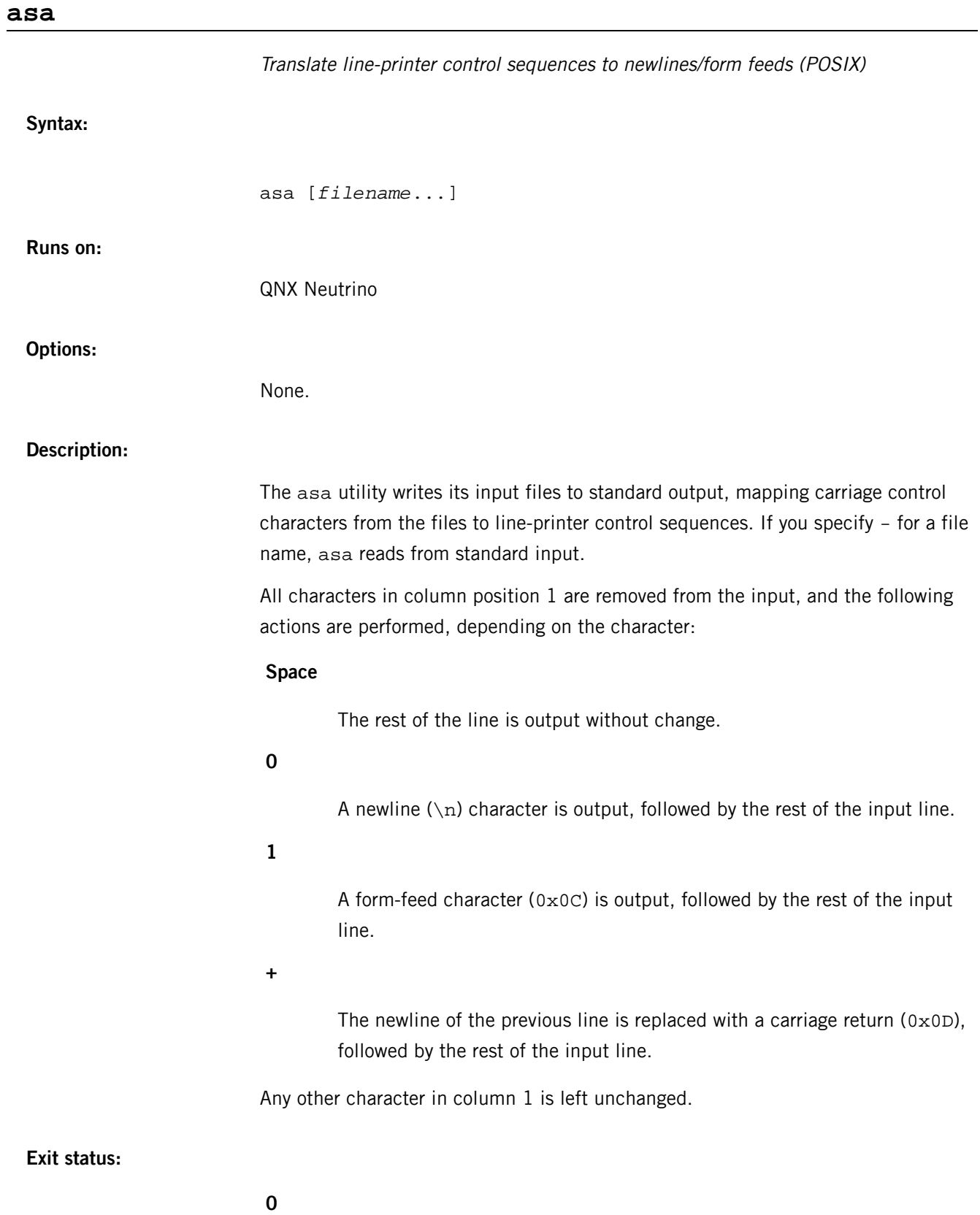

All input files were output successfully.

**>0**

An error occurred.

## **/etc/autoconnect**

**Name:**

**Description:**

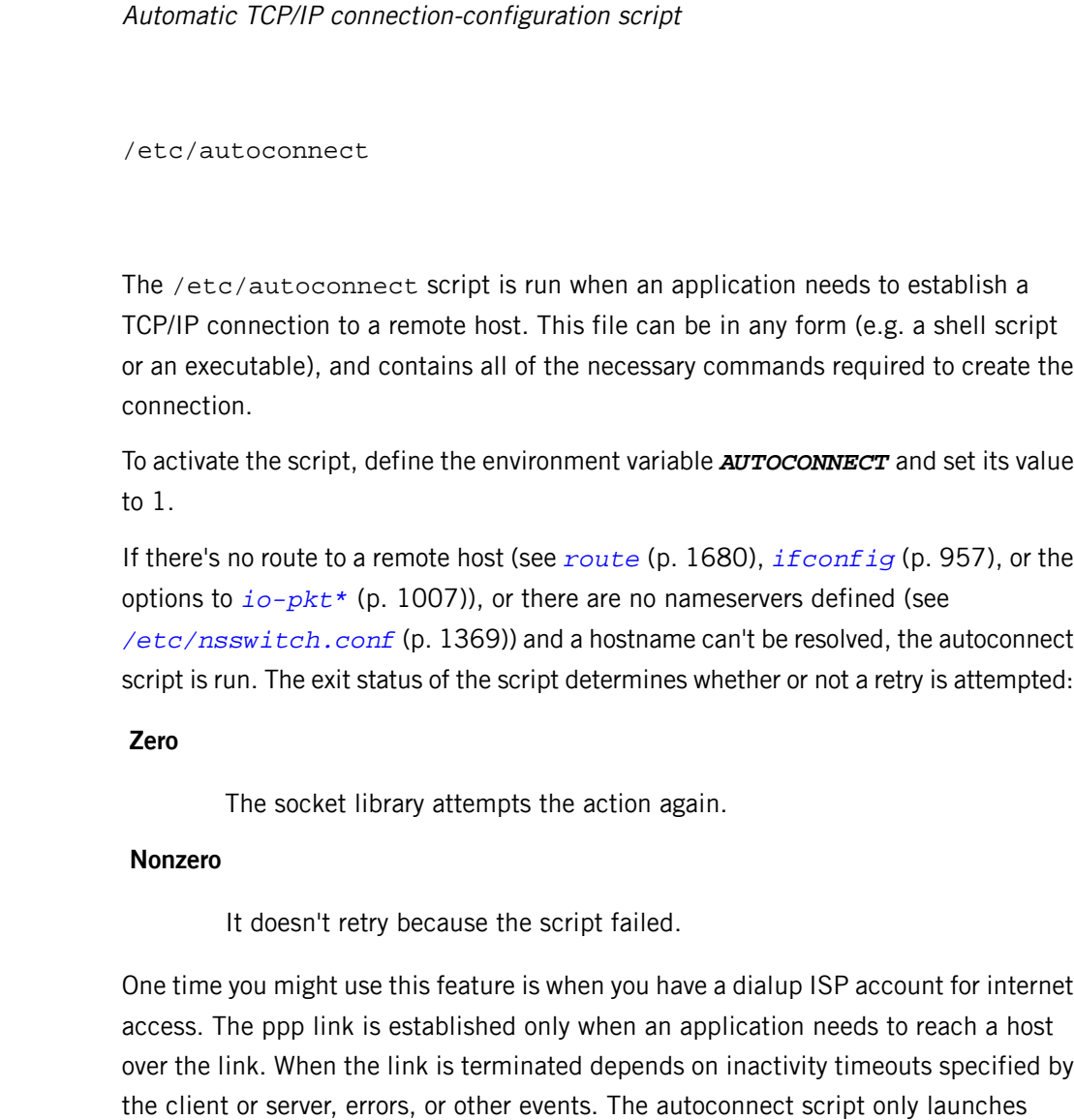

Suppose that a host is configured with only the localhost interface, and no nameservers. You need to create a script:

commands to establish a connection; it doesn't terminate the connection.

```
pppd connect "/bin/chat -v -f /etc/chat" defaultroute \setminus+resconf 115200 updetach /dev/ser2
```
## exit

The *[chat](#page-98-0)* (p. 99) utility is used to dial the service provider. The important option here is the updetach option. This option daemonizes *[pppd](#page-1559-0)* (p. 1560) after the PPP interface has been configured. This way, the script doesn't exit until the interface is configured. If an application attempts to resolve a hostname, the application blocks while a connection to an ISP is established, which provides a nameserver and a default route.

When the script exits with a status of zero, the socket library retries and the application continues, assuming that the function succeeded. If an exit status of non-zero is returned, the socket library returns the original error to the application.

<span id="page-52-0"></span>The QNX Neutrino resource managers and utilities are described here in alphabetical order.

[A](#page-30-0) ¦ [B](#page-52-0) ¦ [C](#page-82-0) ¦ [D](#page-168-0) ¦ [E](#page-666-0) ¦ [F](#page-726-0) ¦ [G](#page-860-0) ¦ [H](#page-926-0) ¦ [I](#page-950-0) ¦ [J](#page-1020-0) ¦ [K](#page-1024-0) ¦ [L](#page-1094-0) ¦ [M](#page-1160-0) ¦ [N](#page-1330-0) ¦ [O](#page-1404-0) ¦ [P](#page-1432-0) ¦ [Q](#page-1606-0) ¦ [R](#page-1634-0) ¦ [S](#page-1728-0) ¦ [T](#page-1886-0) ¦ [U](#page-1996-0) ¦ [V](#page-2038-0) ¦ [W](#page-2042-0) ¦ [X](#page-2070-0) ¦ [Y](#page-2074-0) ¦ [Z](#page-2076-0)

This chapter describes the utilities, etc. whose names start with "B".

# **basename**

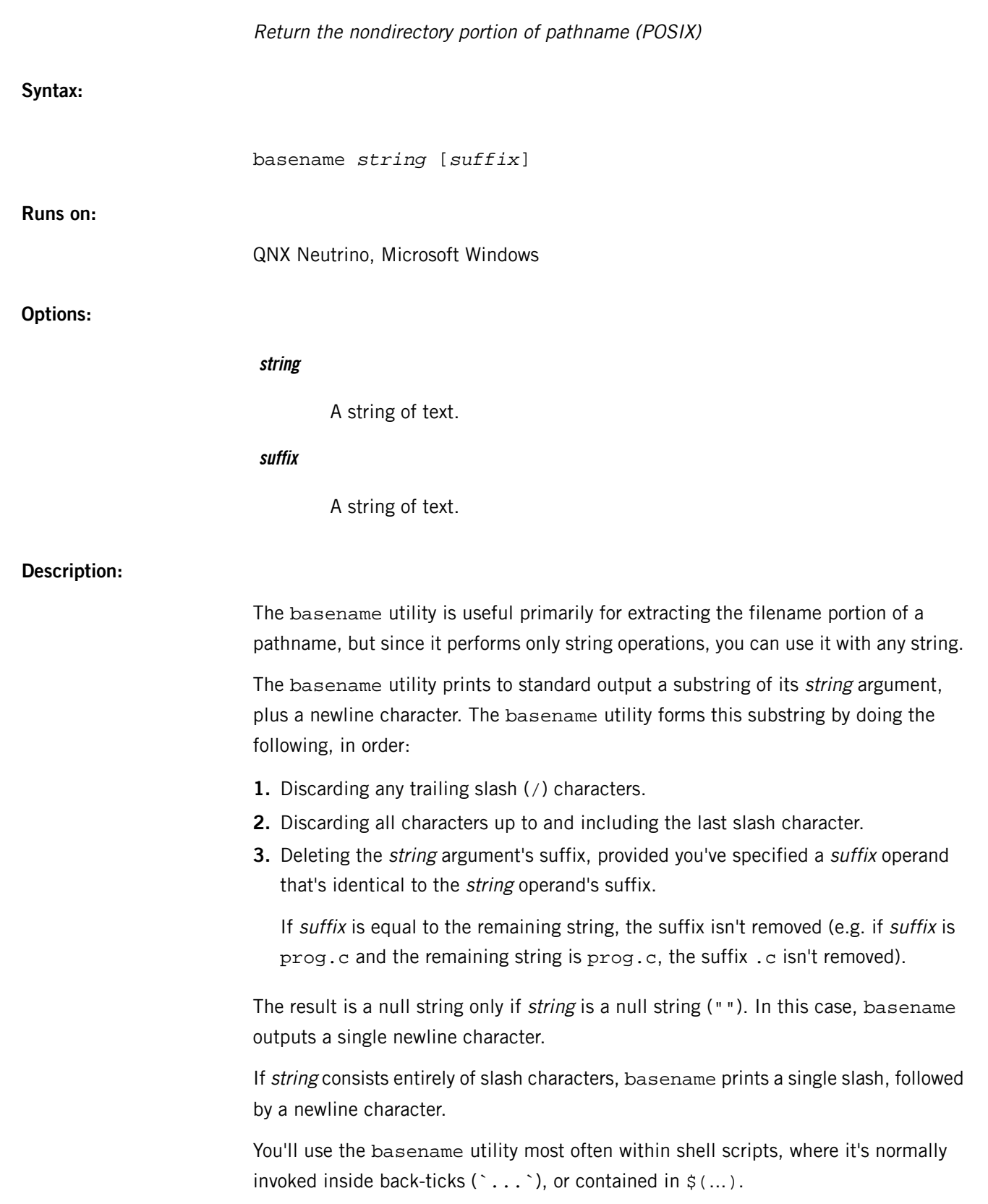

# **Examples:**

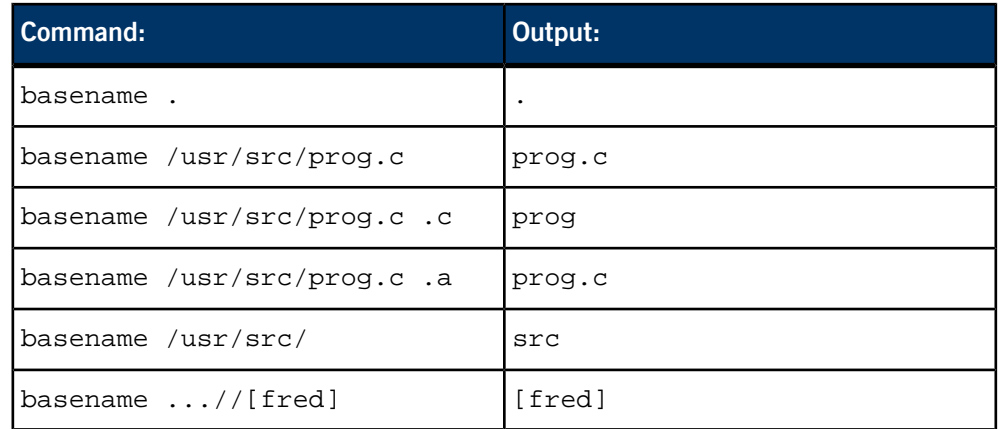

# **Exit status:**

**0**

Successful completion.

**>0**

An error occurred.

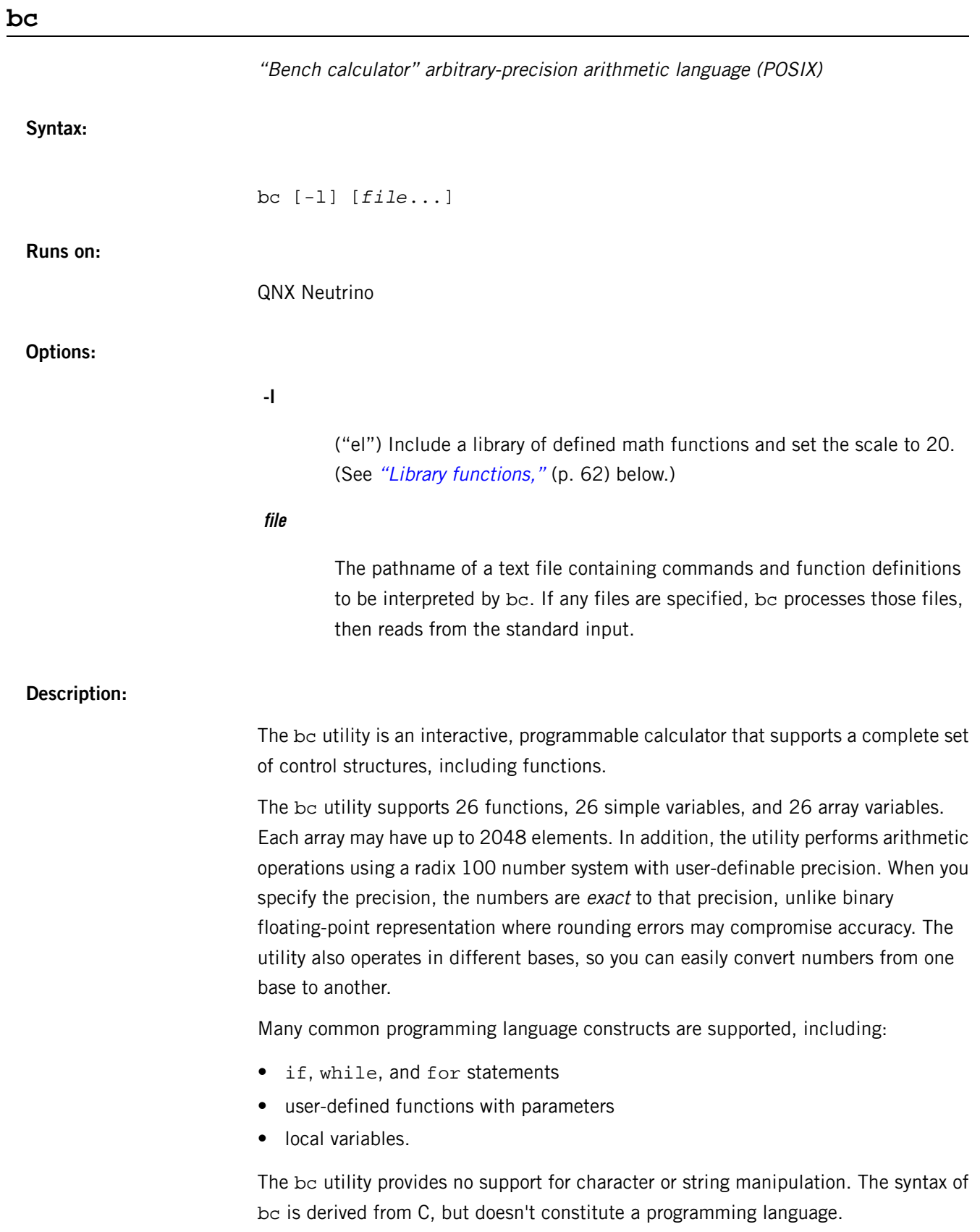

Let's look at a very simple bc program:

"hello, world\n"

When this program is run, the statement "hello, world" is echoed with a newline character. In general, the result of any expression that isn't assigned to a variable or used in a control structure is echoed. For example, the following statement:

#### 5^2

causes bc to respond with 25.

Note that the caret ( $\gamma$ ) is an integer exponentiation operator:  $a^{\lambda}b$  is a raised to the bth power, where b is truncated to an integer in the range -2^31 to +2^31. All of the "usual" arithmetic operators  $(+, -, *, /, *)$  are available, but  $*$  is the remainder, not the modulus.

# **Bases**

Two special builtin variables let you choose the base in which numbers are input and output:

#### **ibase**

Input base.

# **obase**

Output base.

When numbers are recognized, the input base determines the significance of each digit. For example, the value 66 in base 10 is:

```
6 \times 10^{\circ}0 = 6+ 6 \times 10^1 = 60 --
66whereas in base 8, it's:
   6 \times 8^0 = 6+ 6 \times 8^1 = 48 --
              54
```
Note that hex numbers are recognized in the different bases and that their values also change with the base. For example, the number FF is valid in base 10 and has the decimal value 165:

```
F(=15) \times 10^0 = 15F(=15) \times 10^1 = 150 ---
                  165
```
Setting the output base results in one of two numerical formats:

• For bases in the range 17 to 10000, the format consists of a series of decimal digits with groups separated by spaces. In this format, each group represents a digit of significance, thus the number 61 in obase=20 is printed as:

3 1

which should be interpreted as:

 $1 \times 20^0 = 1$  $3 \times 20^1 = 60$  -- 61

# **Variables**

The bc utility supports 26 simple variables, named a through  $z$  (case is significant), and 26 arrays, also named a through z. The context determines whether the simple variable or the array is selected. All variables are auto-initialized to 0 and are always available (i.e. there's no declaration statement).

Functions may create local variables (with the auto statement) that hide the global variables of the same name while the function is executing. Arrays are limited to 2048 elements. Variables may be referenced (right-valued) or assigned to (left-valued).

## **Assignment operators**

The assignment operator has many variations, as in the C language. For example:

 $a += x$ 

means the same as:

 $a = a + x$ 

All of the binary operators have a corresponding assignment operator.

An assignment expression (e.g.  $a=10$ ) has a *right value* that's the new value of a. Thus:

 $a = b = 10$ 

assigns 10 to b, then assigns b to a.

The increment and decrement operators may be applied only to variables. The statement:

 $b = a++$ 

is semantically the same as:

 $b = ai$   $a = a + 1$ ;

and the statement:

 $b = ++a$ 

is semantically the same as:

 $a = a + 1$ ;  $b = ai$ 

The following table summarizes operator precedence and associativity:

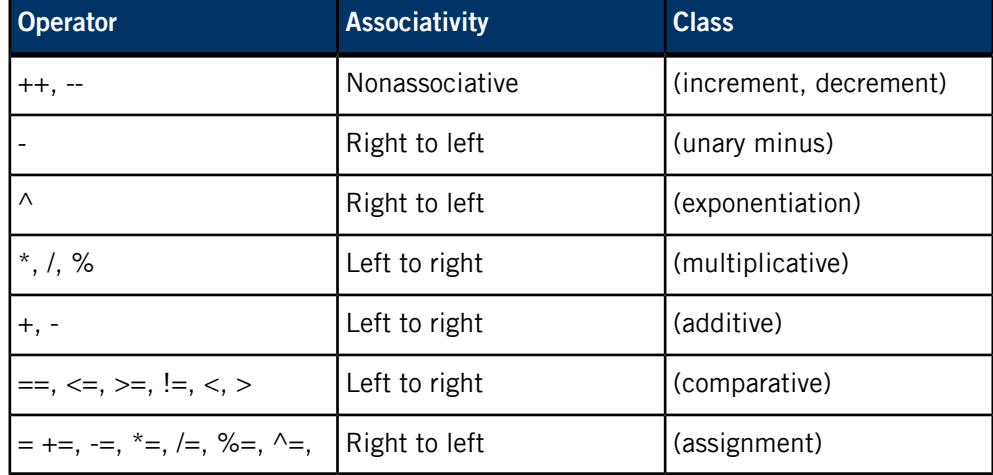

## **The if statement**

The if statement takes the following form:

#### if (*expr*) *statement*

The statement is executed only if expr evaluates to a nonzero quantity. Regardless of the value of expr, the next statement is executed.

```
if (i > 2047) {
     "i exceeds array limit"
    i = 2047; /* limit index */\}<br>a[i]
         /* always print value */
```
# **Iteration statements**

The bc utility supports two iteration statements: while and for. In both of these structures, break means "exit the loop immediately," and continue means "pretend you have finished executing statement."

The while statement has the general form:

#### while (*expr*) *statement*

and is executed following this algorithm:

- **1.** If expr is false, go to 4.
- **2.** Execute statement.
- **3.** Go to 1.
- **4.** Proceed.

In the while statement, continue and break are analogous to "Go to 1" and "Go to 4," respectively.

The for statement has the general form:

#### for (*expr1*;*expr2*;*expr3*) *statement*

and is executed following this algorithm:

- **1.** expr1
- **2.** If expr2 is false, go to 6.
- **3.** Execute statement.
- **4.** Execute expr3.
- **5.** Go to 2.
- **6.** Proceed.

In the for statement, continue and break are analogous to "Go to 4" and "Go to 6," respectively.

# **User-defined functions**

In bc, you can define named functions that support parameters, local variables, and recursion. A function name is a single lowercase character (a to z). A function has the general form:

```
define name(parameter-list) { function-body }
```
You can't remove or replace functions; it's an error to attempt to do so. Functions can call other functions, including themselves.

Functions can accept an arbitrary number of parameters, which may be either simple or array variables.

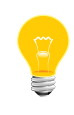

Parameters are passed by value, that is, the function is given a private copy of all parameters that remains in effect until the function returns. Notice that arrays are also passed by value; this differs from the C calling convention.

The first statement in a function can be an auto statement, which creates "local" variables for the function. The auto statement has this general form:

auto [variablelarray]...

The local variables are used in place of the global variables of the same name until the function returns; the local variables are also initialized to zero (see the example below).

Functions can contain a return statement. The return statement causes the function to exit, discarding any local variables and parameters. The statement may be in either of two forms:

return

Or

return [retval]

where retval is a constant or a variable name. If no specific return statement is given, or if retval is omitted, a value of 0 is returned.

The following example shows various constructs being used in functions:

```
/* function s(b[], n)
  * return the sum of the first n elements of b[]
  */ 
define s(b[],n) {
auto t,i; /* note that the ';'s are for style,
                  and aren't required. */
     if (n > 2048) {
         "Array length out of bounds...\n"
         return 0;
 }
    for (i=0; i < n; i++) {
        t \leftarrow b[i]; }
     return t;
}
```
The function  $s()$  is introduced by the define statement, which also reveals the parameter types. It's important that all functions be called with the appropriate types and number of parameters. Failure to do so results in unpredictable errors.

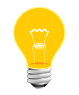

All parameters in bc are passed by value, including arrays. This is unlike C, where arrays are always passed by reference.

The auto statement introduces the locally scoped variables t and i. You should use automatic variables to prevent unwanted side effects of using global variables.

## **Builtin variables and functions**

Several builtin control variables affect how bc operates. The following variables may be set or queried:

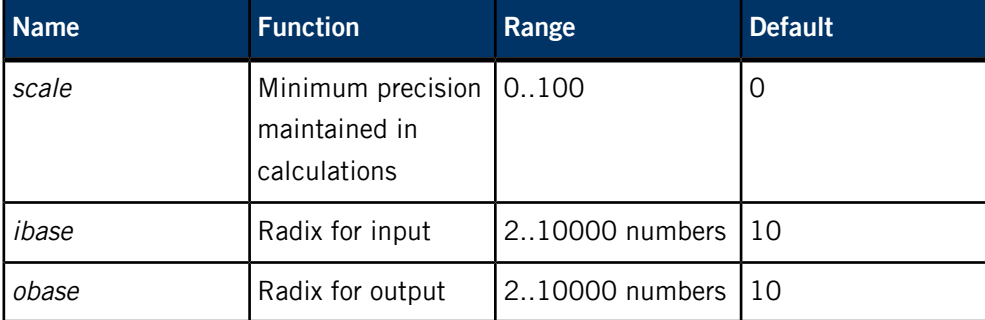

The bc utility provides the following builtin functions:

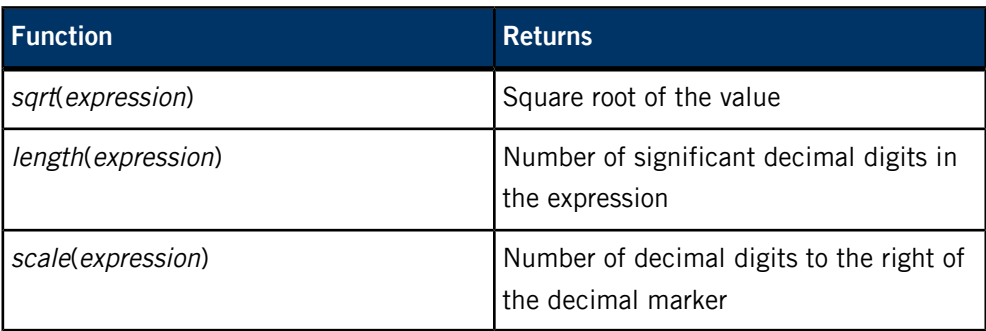

# <span id="page-61-0"></span>**Library functions**

The bc library is enabled if you invoke bc with the -l option, or if you include the interpretation file /usr/lib/bclib.b in the command line. The library sets the scale to 20, which you can override by assigning a new value. The library defines the following functions:

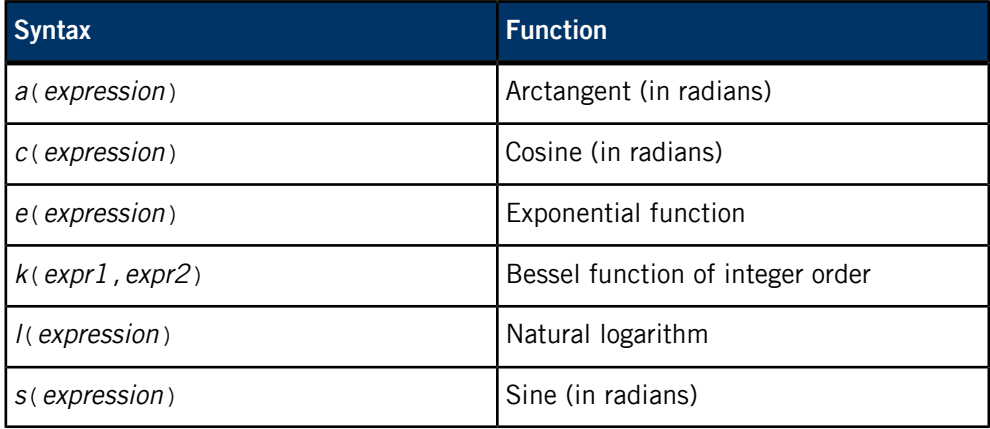

# **See also:**

Brian W. Kernighan and Dennis M. Ritchie, The C Programming Language, Prentice-Hall, 1978

# **Files:**

## **/usr/lib/bclib.b**

Contains the bc library, a set of function definitions that are loaded automatically when the -l option is specified. This file must be present for the -l option to work.

# **Exit status:**

**0**

Successful completion.

**> 0**

An error occurred.

**Caveats:**

The bc utility's syntax contains a few ambiguities:

• The notion of a statement in bc is either a structured statement or an expression followed by a newline or a semicolon  $(i)$ . An expression may be nil, thus a single newline forms a statement. This can lead to unexpected behavior, as in the following example, where the while statement never terminates:

```
a=0while (a < 100)
   a++a
```
Although the intent is obvious, the newline at the end of the while statement comprises the body of the loop, thus  $a$  is never incremented. The C equivalent of this example is:

```
a=0;while (a < 100);
```
The following are "correct" versions:

```
a=0while (a < 100) a++
Or
while (++a < 100)
Or
while (a < 100) {
    a++}
```
• The quit statement causes bc to exit when it encounters the statement, not when it attempts to execute it. Thus, the following causes bc to exit immediately:

```
if (0) {
      quit
}
and is equivalent to:
```
quit

# **bison**

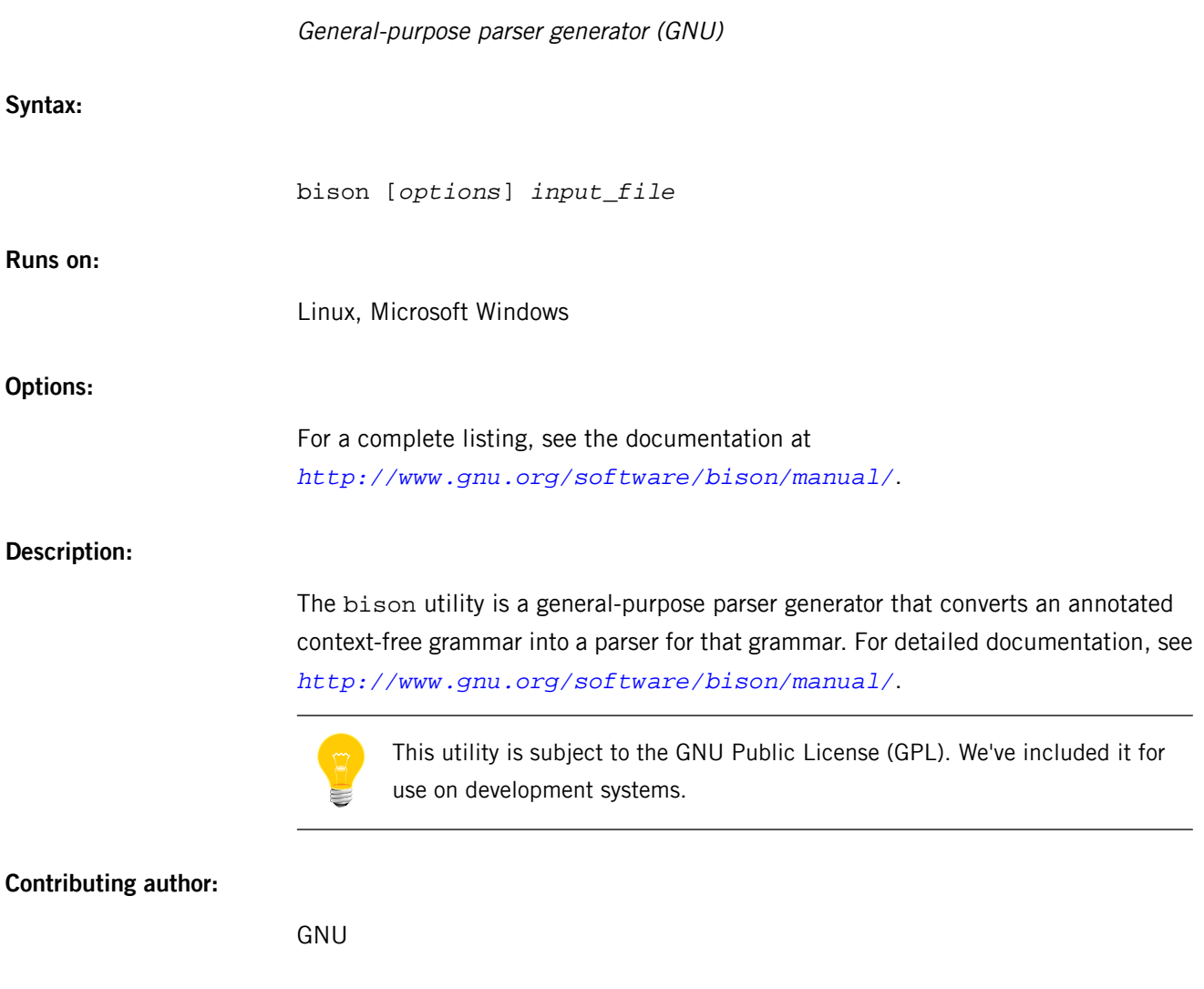

# <span id="page-64-0"></span>**bootpd**

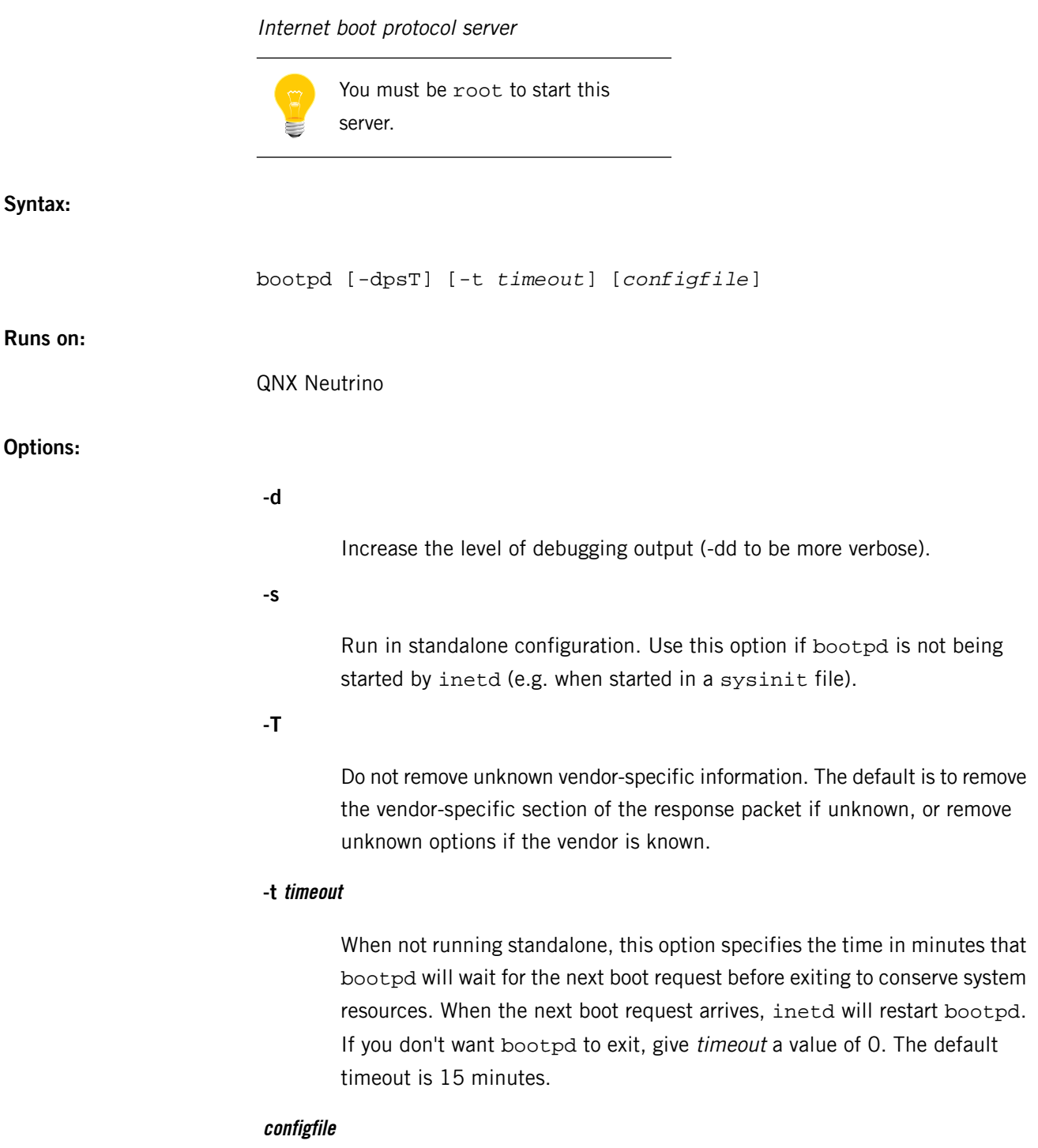

Specify a configuration file (the default file is /etc/bootptab).

#### **Description:**

The bootpd server implements an Internet Boot Protocol server as defined in RFC 951 and RFC 1048.

It's normally invoked by the *[inetd](#page-976-0)* (p. 977) daemon via the following line in the *[/etc/inetd.conf](#page-978-0)* (p. 979) file:

bootps dgram udp wait root /usr/sbin/bootpd bootpd

Note that the descriptions in the default inetd.conf file are commented out; uncomment the ones that you want to use.

This method conserves system resources: bootpd is started only when a boot request arrives, and if it doesn't receive another boot request within fifteen minutes (default) of the last one received, it exits. You can use the -t option to specify a different timeout value in minutes (e.g. -t 20). A timeout value of zero means forever.

Rather than wait for a boot request, bootpd can be started independently of inetd. This is probably the desired mode of operation for large network installations with many hosts.

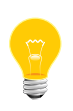

When using the -s option, bootpd and inetd may compete for the same port. Make sure to comment out the bootps entry in the /etc/inetd.conf file. In this case, the -t option has no effect, because bootpd never exits.

Upon startup, bootpd first reads its configuration file, *[/etc/bootptab](#page-67-0)* (p. 68), and then begins listening for BOOTREQUEST packets.

The server rereads its configuration file when it receives a hangup signal (SIGHUP) or when it receives a bootp request packet and detects that the file has been updated. Hosts may be added, deleted, or modified when the configuration file is reread.

# **Based on:**

RFC 951, RFC 1048, RFC 1084, Assigned Numbers

### **Files:**

#### **/etc/bootptab**

Boot protocol server configuration file.

#### **/etc/services**

Service name database.

The bootpd daemon requires the libsocket.so shared library.

#### **Errors:**

Reported to system log.

# **License:**

This utility is based on software of Carnegie Mellon University; for licensing information, see the Third Party License Terms List at *<http://licensing.qnx.com/third-party-terms/>*.

# **Caveats:**

Individual host entries must not exceed 1024 characters.

# <span id="page-67-0"></span>**/etc/bootptab**

**Name:**

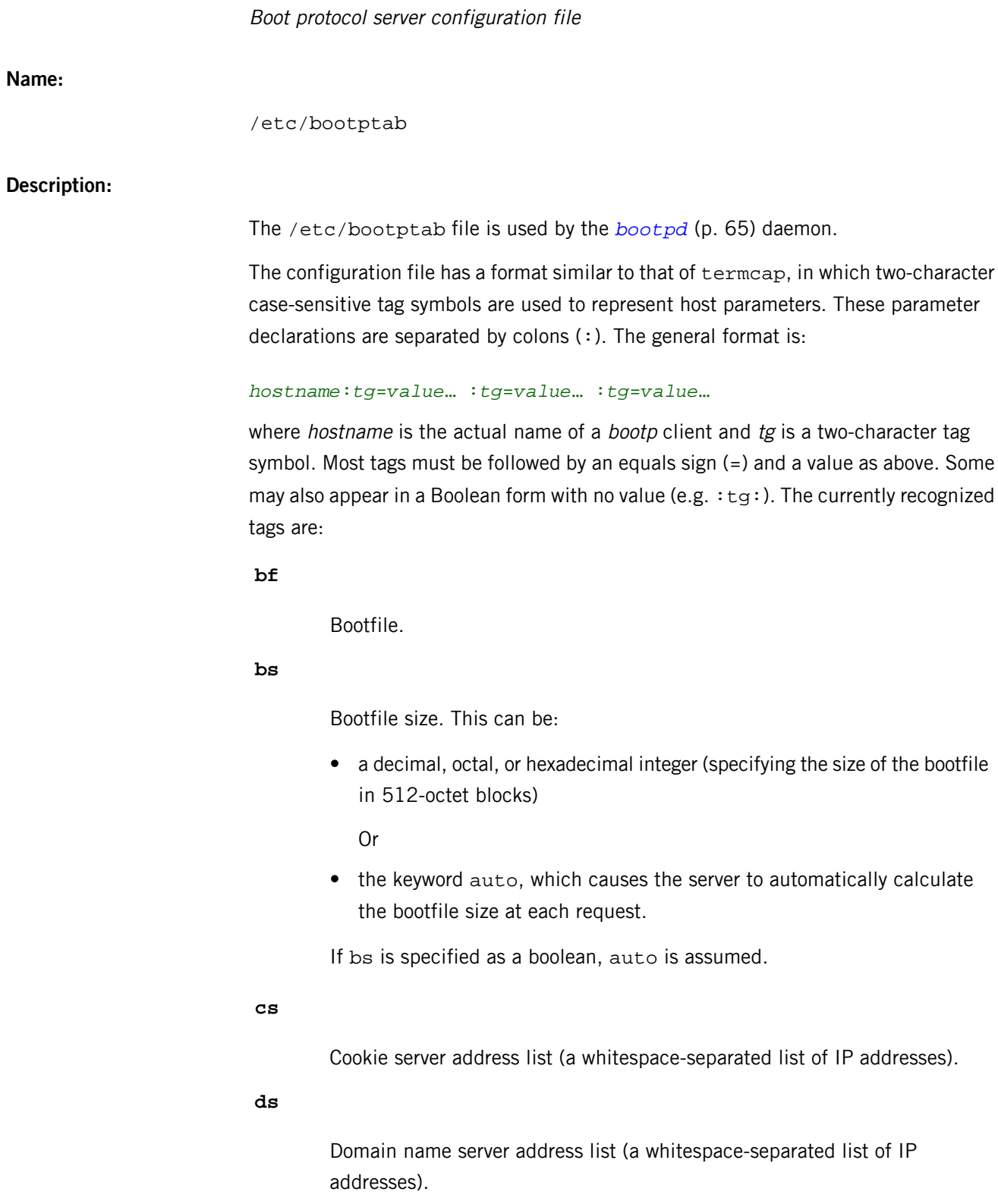

**gw**

Gateway address list (a whitespace-separated list of IP addresses).

#### **ha**

Host hardware address. This must be specified in hexadecimal (optional periods and/or a leading  $0x$  may be included for readability). The ha tag must follow the ht tag (either explicitly or implicitly; see tc below).

# **hd**

Bootfile home directory.

# **hn**

Send hostname. This is strictly a boolean tag; it doesn't take the usual equals sign and value. Its presence indicates that the hostname should be sent to RFC 1048 clients. The bootpd daemon attempts to send the entire hostname as it's specified in the configuration file. If the name doesn't fit into the reply packet, it's shortened to just the *host* field (up to the first period, if present) and then tried. The server never sends an arbitrarily truncated hostname (if nothing reasonable fits, nothing is sent).

# **ht**

Host hardware type (see Assigned Numbers RFC). This tag specifies the hardware type code as either an unsigned decimal, octal, or hexadecimal integer or as one of the following symbolic names:

- ethernet or ether for 10M Ethernet
- ieee802, tr, or token-ring for IEEE 802 networks.

# **im**

Impress server address list (a whitespace-separated list of IP addresses).

# **ip**

Host IP address (a single IP address).

#### **lg**

Log server address list (a whitespace-separated list of IP addresses).

#### **lp**

LPR server address list (a whitespace-separated list of IP addresses).

## **ns**

IEN-116 name server address list (a whitespace-separated list of IP addresses).

**rl**

Resource location protocol server address list (a whitespace-separated list of IP addresses).

**sa**

TFTP server address the client should use (useful with multi-homed servers). This tag takes a whitespace-separated list of IP addresses.

**sm**

Host subnet mask (a single IP address).

**tc**

Table continuation (points to similar "template" host entry).

## **td**

TFTP root directory used by secured TFTP server.

**to**

Time offset. This can be:

• a signed decimal integer specifying the client's timezone offset (in seconds from UTC)

Or

• the keyword auto, which uses the server's timezone offset.

If to is specified as a boolean, auto is assumed.

## **ts**

Time server address list (a whitespace-separated list of IP addresses).

## **vm**

Vendor magic cookie selector. This can be one of the following keywords:

- auto (indicating that vendor information is determined by the client's request)
- rfc1048 (which always forces an RFC 1048-style reply)
- cmu (which always forces a CMU-style reply).

There's also a generic tag,  $Tn$ , where n is an RFC 1048 vendor field tag number. This lets you take advantage of future extensions to RFC 1048 without being forced to modify bootpd first. Generic data may be represented as either a stream of hexadecimal numbers or as a quoted string of ASCII characters. The length of the

generic data is automatically determined and inserted into the proper field(s) of the RFC 1048-style bootp reply.

All IP addresses are specified in standard Internet "dot" notation and may use decimal, octal, or hexadecimal numbers (octal numbers begin with 0, hexadecimal numbers begin with  $0x$  or  $0x$ ).

The hostname, home directory, and bootfile are ASCII strings that may be optionally surrounded by double quotes ("). The client's request and the values of the hd and bf symbols determine how the server fills in the *bootfile* field of the bootp reply packet.

If the client specifies an absolute pathname and that file exists on the server machine, then that pathname is returned in the reply packet. If the file can't be found, the request is discarded and no reply is sent. If the client specifies a relative pathname, a full pathname is formed by prepending the value of the hd tag and testing for existence of the file. If the hd tag isn't supplied in the configuration file or if the resulting boot file can't be found, then the request is discarded.

Clients that specify null boot files always elicit a reply from the server. The exact reply again depends on the hd and bf tags. If the bf tag gives an absolute pathname and the file exists, then that pathname is returned in the reply packet. If the hd and bf tags together specify an accessible file, then that filename is returned in the reply. If a complete filename can't be determined or if the file doesn't exist, then the reply contains a zeroed-out bootfile field.

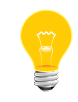

In all these cases, the file must have its public read access bit set, since this is required by *[tftpd](#page-1957-0)* (p. 1958).

Many host entries often share common values for certain tags (such as name servers, etc.). Rather than repeatedly specify these tags, you can use the  $tc$  (table continuation) mechanism to list a full specification for one host entry that can be shared by others. The template entry is often a dummy host that doesn't actually exist and never sends bootp requests. This feature is similar to the tc feature of termcap for similar terminals.

Note that bootpd allows the  $tc$  tag symbol to appear anywhere in the host entry, unlike termcap, which requires it to be the last tag. Information explicitly specified for a host always overrides information implied by a  $\pm c$  tag symbol, regardless of its location within the entry. The value of the  $tc$  tag may be the hostname or IP address of any host entry previously listed in the configuration file.

Sometimes it's necessary to delete a specific tag after it's been inferred via tc. You can do this by using the construction tag @, which removes the effect of the tag as in termcap.

For example, to completely undo an IEN-116 name server specification, put the following at an appropriate place in the configuration entry:

:ns@:

After removal with  $\omega$ , a tag is eligible to be set again through the  $tc$  mechanism.

Blank lines and lines beginning with a pound sign (**#**) are ignored in the configuration file. Host entries are separated from one another by newlines; a single host entry may be extended over multiple lines if the lines end with a backslash  $(\cdot)$ . Lines can be longer than 80 characters.

Tags may appear in any order, with the following exceptions:

- the hostname must be the very first field in an entry
- the hardware type must precede the hardware address.

Here's a sample /etc/bootptab file:

```
# Sample bootptab file
default1:\
     :hd=/usr/boot:bf=null:\
     :ds=128.2.35.50 128.2.13.21:\
     :ns=0x80020b4d 0x80020ffd:\
     :ts=0x80020b4d 0x80020ffd:\
     :sm=255.255.0.0:gw=0x8002fe24:\
     :hn:vm=auto:to=-18000:\
     :T37=0x12345927AD3BCF:T99="Special ASCII string":
carnegie:ht=6:ha=7FF8100000AF:ip=128.2.11.1:tc=default1:
baldwin:ht=1:ha=0800200159C3:ip=128.2.11.10:tc=default1:
wylie:ht=1:ha=00DD00CADF00:ip=128.2.11.100:tc=default1:
arnold:ht=1:ha=0800200102AD:ip=128.2.11.102:tc=default1:
bairdford:ht=1:ha=08002B02A2F9:ip=128.2.11.103:tc=default1:
bakerstown:ht=1:ha=08002B0287C8:ip=128.2.11.104:tc=default1:
# Special domain name server for next host
butlerjct:ht=1:ha=08002001560D:ip=128.2.11.108:ds=128.2.13.42:tc=default1:
gastonville:ht=6:ha=7FFF81000A47:ip=128.2.11.115:tc=default1:
hahntown:ht=6:ha=7FFF81000434:ip=128.2.11.117:tc=default1:
hickman:ht=6:ha=7FFF810001BA:ip=128.2.11.118:tc=default1:
lowber:ht=1:ha=00DD00CAF000:ip=128.2.11.121:tc=default1:
mtoliver:ht=1:ha=00DD00FE1600:ip=128.2.11.122:tc=default1:
```
The bootpd daemon looks in /etc/services to find the port numbers it should use. Two entries are extracted:

- bootps the bootp server listening port
- bootpc the destination port used to reply to clients.

If the port numbers can't be determined this way, they're assumed to be 67 for the server and 68 for the client.
## **Caveats:**

As a QNX Neutrino extension, the argument to the bf tag can start with an "or bar" character (|). If it does, then the following is taken to be a command to spawn in order to get a boot image:

## bf=|cd /boot; mkifs build/node1:

If you use this extension,  $tftpd$  (p. 1958) must not be started as root. One choice is to create the user  $tftp$  and start  $tftpd$  as that user. You could also create and use the user  $ftp$  (p. 848), but that opens up your machine to anonymous ftp. For information on how to change the user as which tftpd starts, see *[/etc/inetd.conf](#page-978-0)* (p. 979).

# **brconfig**

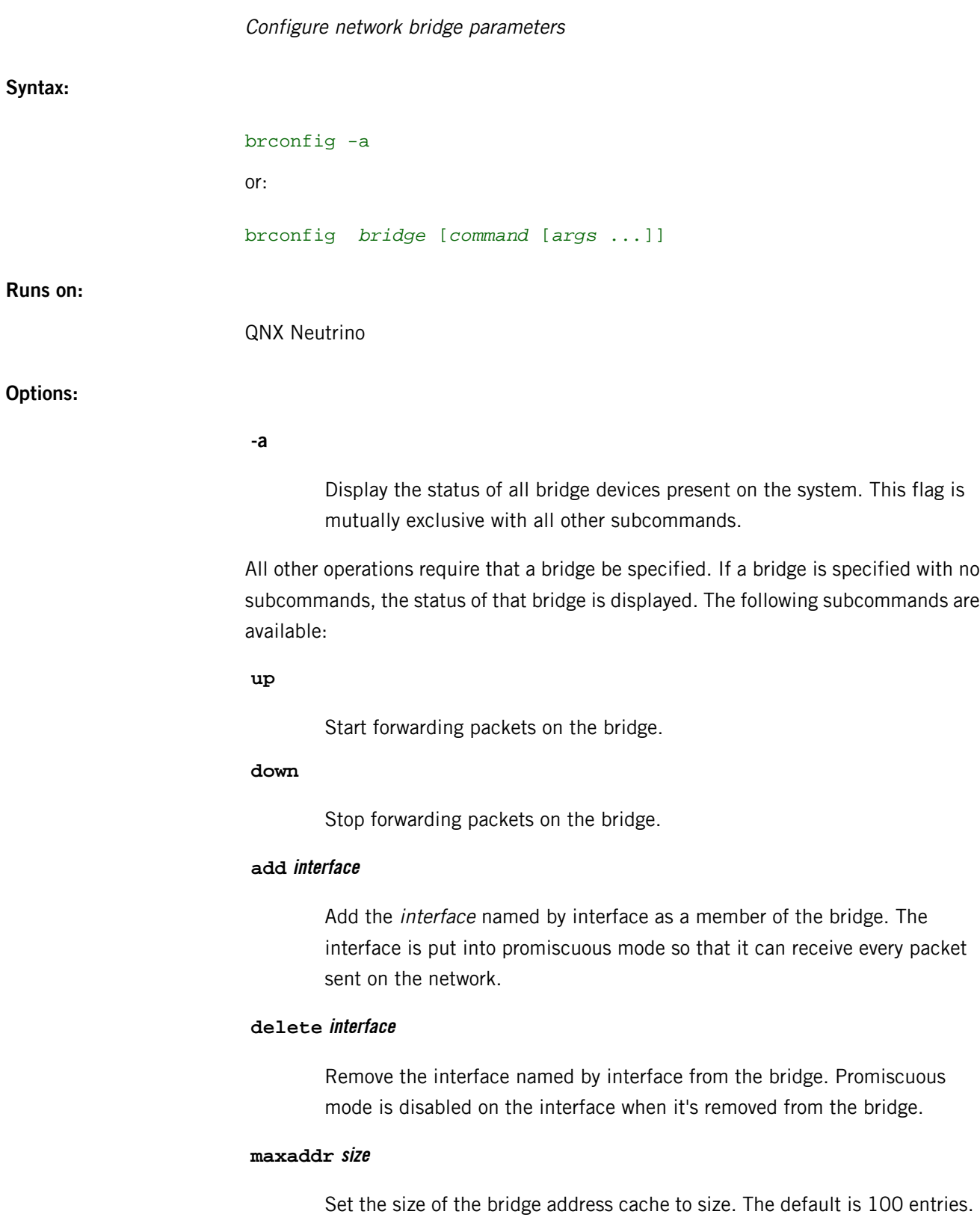

#### **timeout seconds**

Set the timeout of address cache entries to the given number of seconds. If seconds is zero, then address cache entries don't expire. The default is 1200 seconds.

## **deladdr address**

Delete address from the address cache.

## **flush**

Delete all dynamically-learned addresses from the address cache.

## **flushall**

Delete all addresses, including static addresses, from the address cache.

## **discover interface**

Mark an interface as a "discovering" interface. When the bridge has no address cache entry (either dynamic or static) for the destination address of a packet, the bridge forwards the packet to all member interfaces marked as "discovering." This is the default for all interfaces added to a bridge.

## **-discover interface**

Clear the "discovering" attribute on a member interface. For packets without the "discovering" attribute, the only packets forwarded on the interface are broadcast or multicast packets and packets for which the destination address is known to be on the interface's segment.

## **learn interface**

Mark an interface as a "learning" interface. When a packet arrives on such an interface, the source address of the packet is entered into the address cache as being a destination address on the interface's segment. This is the default for all interfaces added to a bridge.

## **-learn interface**

Clear the "learning" attribute on a member interface.

## **stp interface**

Enable the IEEE 802.1D Spanning Tree Protocol (STP) on the interface. Spanning Tree is used to detect and remove loops in a network topology.

#### **-stp interface**

Disable the Spanning Tree Protocol on the interface. This is the default for all interfaces added to a bridge.

#### **maxage seconds**

Set the time that a Spanning Tree Protocol configuration is valid. The default is 20 seconds, the minimum 1 second, and the maximum 255 seconds.

#### **fwddelay seconds**

Set the time that must pass before an interface begins forwarding packets when Spanning Tree is enabled. The default is 15 seconds, the minimum 1 second, and the maximum 255 seconds.

#### **hellotime seconds**

Set the time between broadcasting of Spanning Tree protocol configuration messages. The default is 2 seconds, the minimum 1 second, and the maximum 255 seconds.

#### **priority value**

Set the bridge priority for Spanning Tree. The default is 32768. Allowed numerical values range from 0 (highest priority) to 65535 (lowest priority).

#### **ifpriority interface value**

Set the Spanning Tree priority of the *interface* to value. The default is 128, the minimum 0, and the maximum 255.

## **ifpathcost interface value**

Set the Spanning Tree path cost of the *interface* to value. The default is 55, the minimum 0, and the maximum 65535.

#### **Description:**

The brconfig utility is used to configure network bridge parameters and retrieve network bridge parameters and status from io-pkt.

A network bridge creates a logical link between two or more IEEE 802 networks that use the same (or "similar enough") framing format. For example, it's possible to bridge Ethernet and 802.11 networks together, but it isn't possible to bridge Ethernet and Token Ring networks together.

To create a bridge interface, use the *[ifconfig](#page-956-0)* (p. 957) command's create subcommand. Perform all other bridge configuration using the brconfig utility.

## **Examples:**

The following code, when placed in the file /etc/rc.d/rc.local, creates a bridge called bridge0, adds the interfaces ray0 and fxp0 to the bridge, and then enables packet forwarding. You could use such a configuration to implement a simple 802.11-to-Ethernet bridge (assuming the 802.11 interface is in ad hoc mode).

ifconfig bridge0 create brconfig bridge0 add ray0 add fxp0 up

Consider a system with two 4-port Ethernet boards. The following code, when placed in the file /etc/ifconfig.bridge0 causes a bridge consisting of all eight ports to be created with Spanning Tree enabled:

ifconfig bridge0 create brconfig bridge0 \ add tlp0 stp tlp0 \ add tlp1 stp tlp1 \ add tlp2 stp tlp2 \ add tlp3 stp tlp3  $\sqrt{ }$ add tlp4 stp tlp4 \ add tlp5 stp tlp5 \ add tlp6 stp tlp6 \ add tlp7 stp tlp7  $\setminus$ up

# B

# **bunzip2**

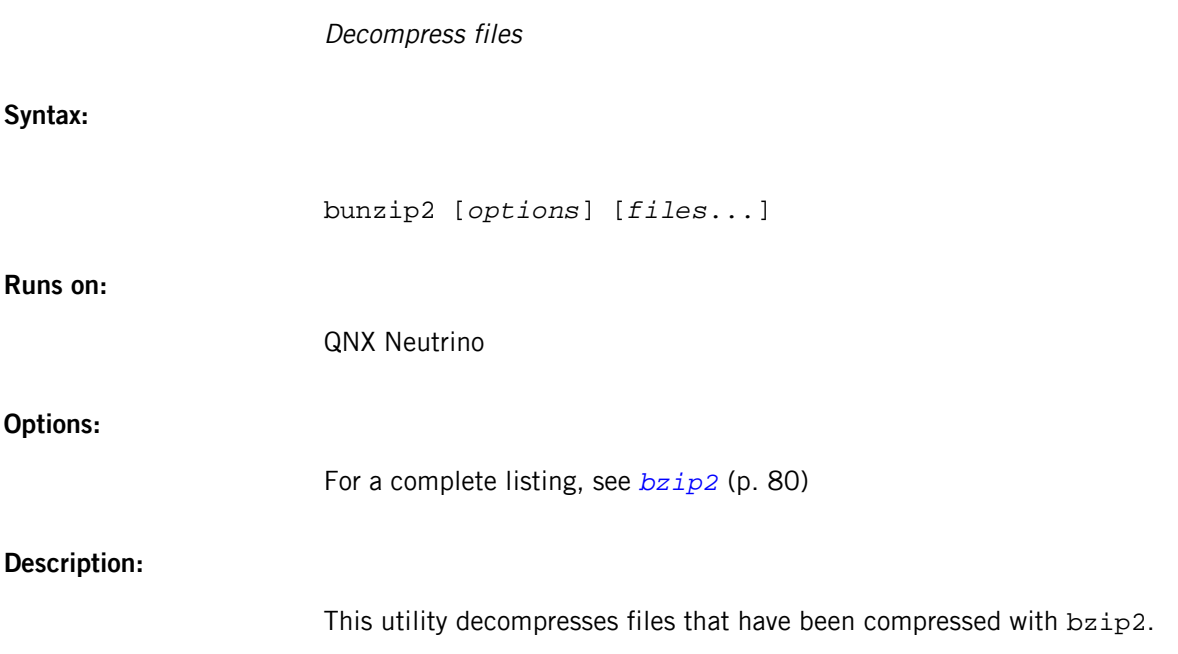

## **bzcat**

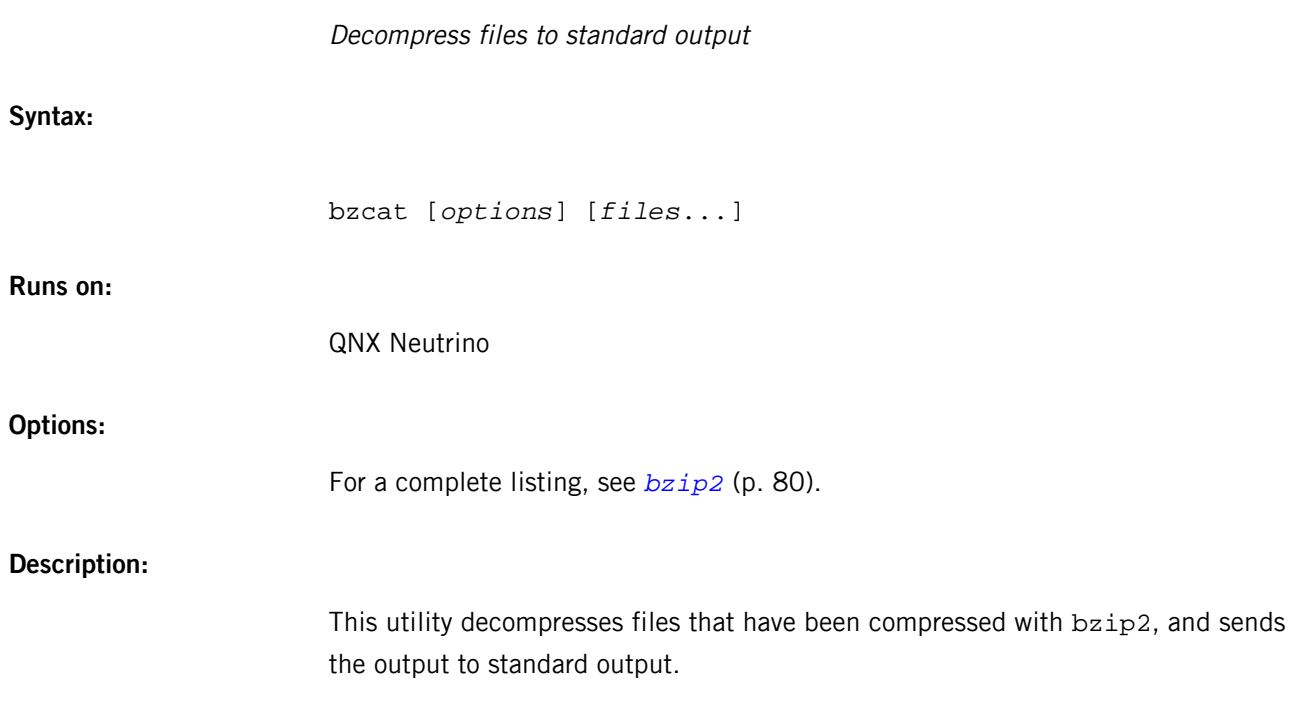

# <span id="page-79-0"></span>**bzip2**

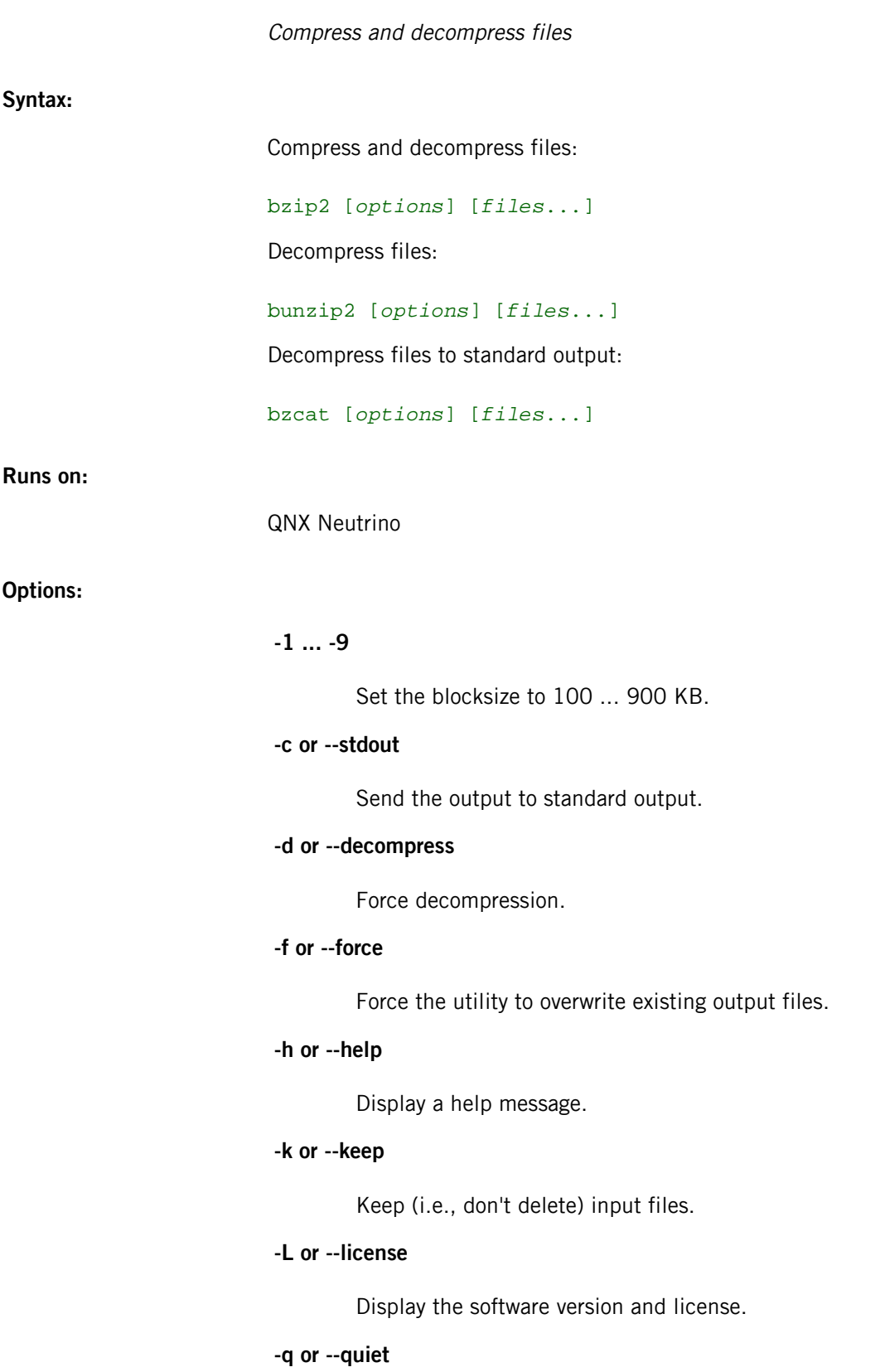

Suppress noncritical error messages.

#### **-s or --small**

(Small) use less memory (at most 2500 KB).

## **-t or --test**

Test the integrity of the compressed file.

## **-V or --version**

Display the software version and license.

### **-v or --verbose**

Verbose output; a second  $v$  makes the utility more verbose.

## **-z or --compress**

Force compression.

## **--fast**

An alias for -1.

## **--best**

An alias for -9.

## **Description:**

This utility compresses and decompresses files:

- If invoked as bzip2, the default action is to compress.
- As bunzip2, the default action is to decompress.
- As bzcat, the default action is to decompress to stdout.

If no file names are given, bzip2 compresses or decompresses from standard input to standard output.

## **bzip2recover**

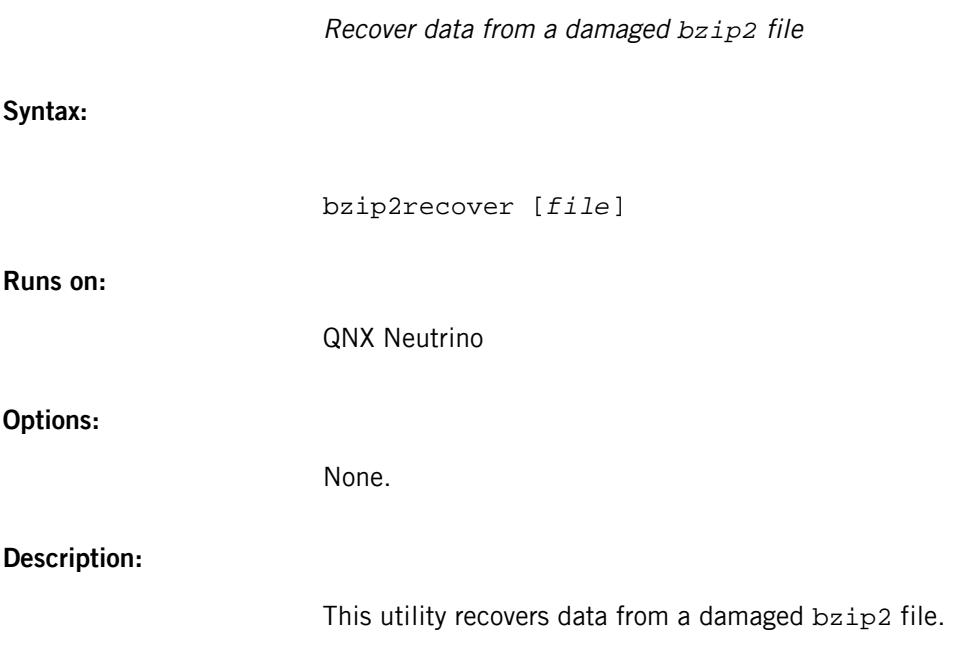

<span id="page-82-0"></span>The QNX Neutrino resource managers and utilities are described here in alphabetical order.

[A](#page-30-0) ¦ [B](#page-52-0) ¦ [C](#page-82-0) ¦ [D](#page-168-0) ¦ [E](#page-666-0) ¦ [F](#page-726-0) ¦ [G](#page-860-0) ¦ [H](#page-926-0) ¦ [I](#page-950-0) ¦ [J](#page-1020-0) ¦ [K](#page-1024-0) ¦ [L](#page-1094-0) ¦ [M](#page-1160-0) ¦ [N](#page-1330-0) ¦ [O](#page-1404-0) ¦ [P](#page-1432-0) ¦ [Q](#page-1606-0) ¦ [R](#page-1634-0) ¦ [S](#page-1728-0) ¦ [T](#page-1886-0) ¦ [U](#page-1996-0) ¦ [V](#page-2038-0) ¦ [W](#page-2042-0) ¦ [X](#page-2070-0) ¦ [Y](#page-2074-0) ¦ [Z](#page-2076-0)

The following are described elsewhere:

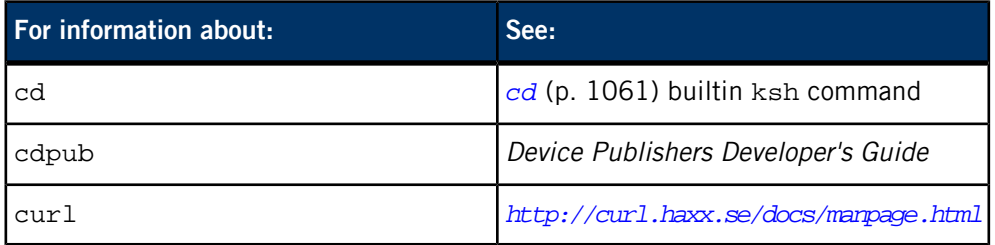

This chapter describes the utilities, etc. whose names start with "C".

## **c++filt**

Demangle C++ and Java symbols

## **Syntax:**

*c++filt\_variant* [*options*] [*symbol*…]

where  $c$ ++filt\_variant depends on the target platform, as follows:

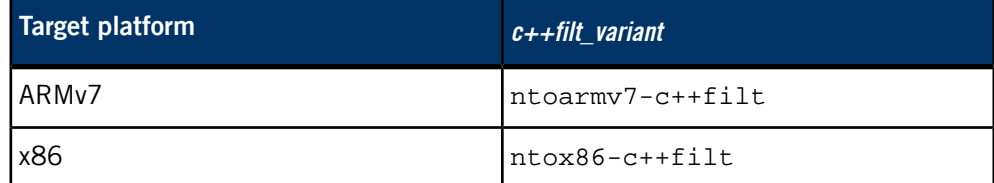

## **Runs on:**

Linux, Microsoft Windows

## **Options:**

See the GNU website at *<http://www.gnu.org/>*.

## **Description:**

The C++ and Java languages provides function overloading, which means that you can write many functions with the same name (providing each takes parameters of different types). All C++ and Java function names are encoded into a low-level assembly label (this process is known as mangling). The  $c++f$  il t program does the inverse mapping: it decodes (demangles) low-level names into user-level names so that the linker can keep these overloaded functions from clashing.

For detailed documentation, see the GNU website at *<http://www.gnu.org/>*.

#### **Contributing author:**

GNU

C

## **calib-touch**

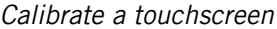

You must be root to run this utility.

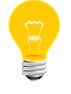

The calib-touch utility is a window manager. If you have another window manager started by your startup script, it is best to run calib-touch before running your other window manager.

**Syntax:**

calib-touch [*options*]

## **Runs on:**

QNX Neutrino

## **Options:**

## **-size=[width]x[height]**

Set the size of the viewport (default is fullscreen).

## **-pos=[x],[y]**

Set the position of the viewport (default is 0, 0).

## **-zorder=[int]**

Set the z-order of the window (default is 0).

## **-format=[str]**

Set the pixel format of the window (default is the pixel format assigned by Screen Graphics Subsystem). The pixel format can be one of the following strings:

- rgba8888
- rgbx8888
- $\bullet$  rgb565

## **-interval=[int]**

Set the swap interval (default is 1).

#### **-verbose=[int]**

Set the verbosity level (default is 0).

#### **-sample-limit=[int]**

Set the number of samples for each target (default is 10).

#### **-config-file=[str]**

Set an alternative configuration filename (default is /etc/system/config/calib.<hostname>). This calibration tool requires access to write a configuration file. If /etc/system/config is on a read-only filesystem, then you will need to specify a different path and filename so that calib-touch has permissions to write the configuration file.

#### **-recalibrate**

Perform a calibration despite the existence of a calibration file. The existing calibration file will be overwritten. You may need to recalibrate if you make any changes related to the touch device (e.g., changing your display or display resolution).

## **Description:**

The calib-touch utility is used to calibrate a touchscreen. Once the touchscreen is successfully configured , the calib-touch utility saves a configuration file at /etc/system/config/calib.\$hostname.

Prior to starting the touch calibration, ensure that you have an appropriate begin mtouch section in your graphics.conf file to define your touch device.

To invoke the calibration tool:

- **1.** Ensure that screen is running.
- **2.** Run calib-touch from either your startup script or from a shell.
- **3.** Touch the bull's-eye targets on each of the display screens.
- **4.** Touch the **Accept** button to finish calibration.

You can use the **Esc** key to exit the calibration tool at any time.

#### **Examples:**

Calibrate for fullscreen:

calib-touch

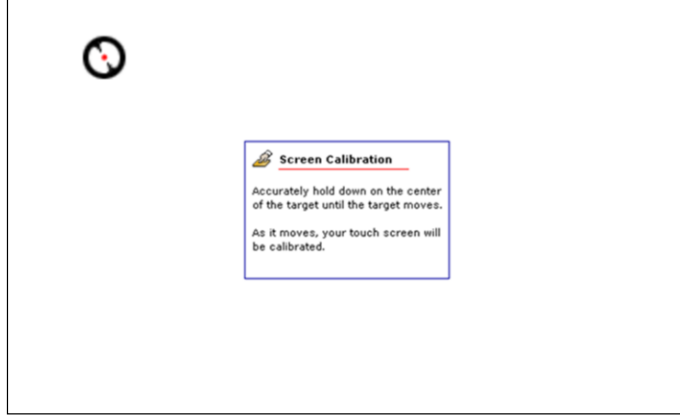

**Figure 1: First calibration screen**

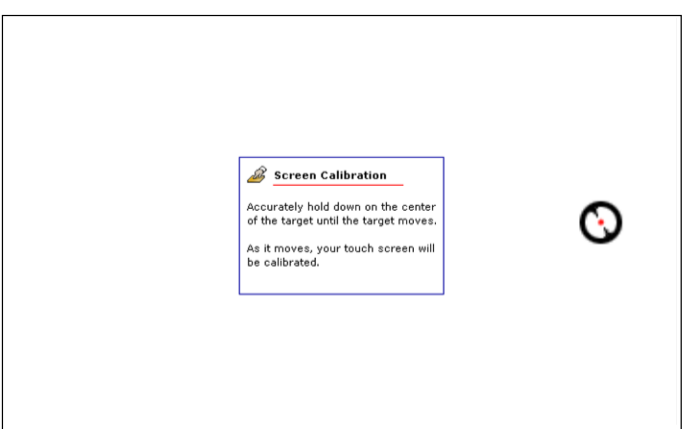

**Figure 2: Second calibration screen**

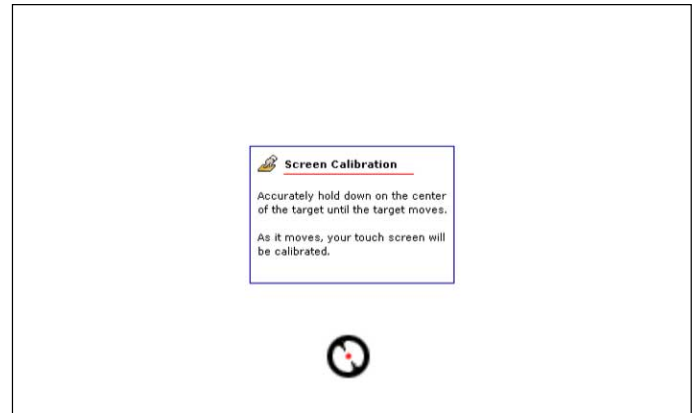

**Figure 3: Third calibration screen**

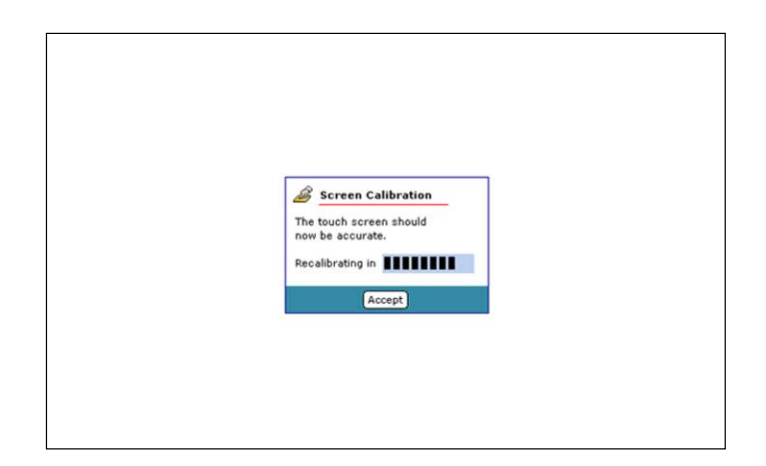

**Figure 4: Final calibration screen**

## **cam-cdrom.so**

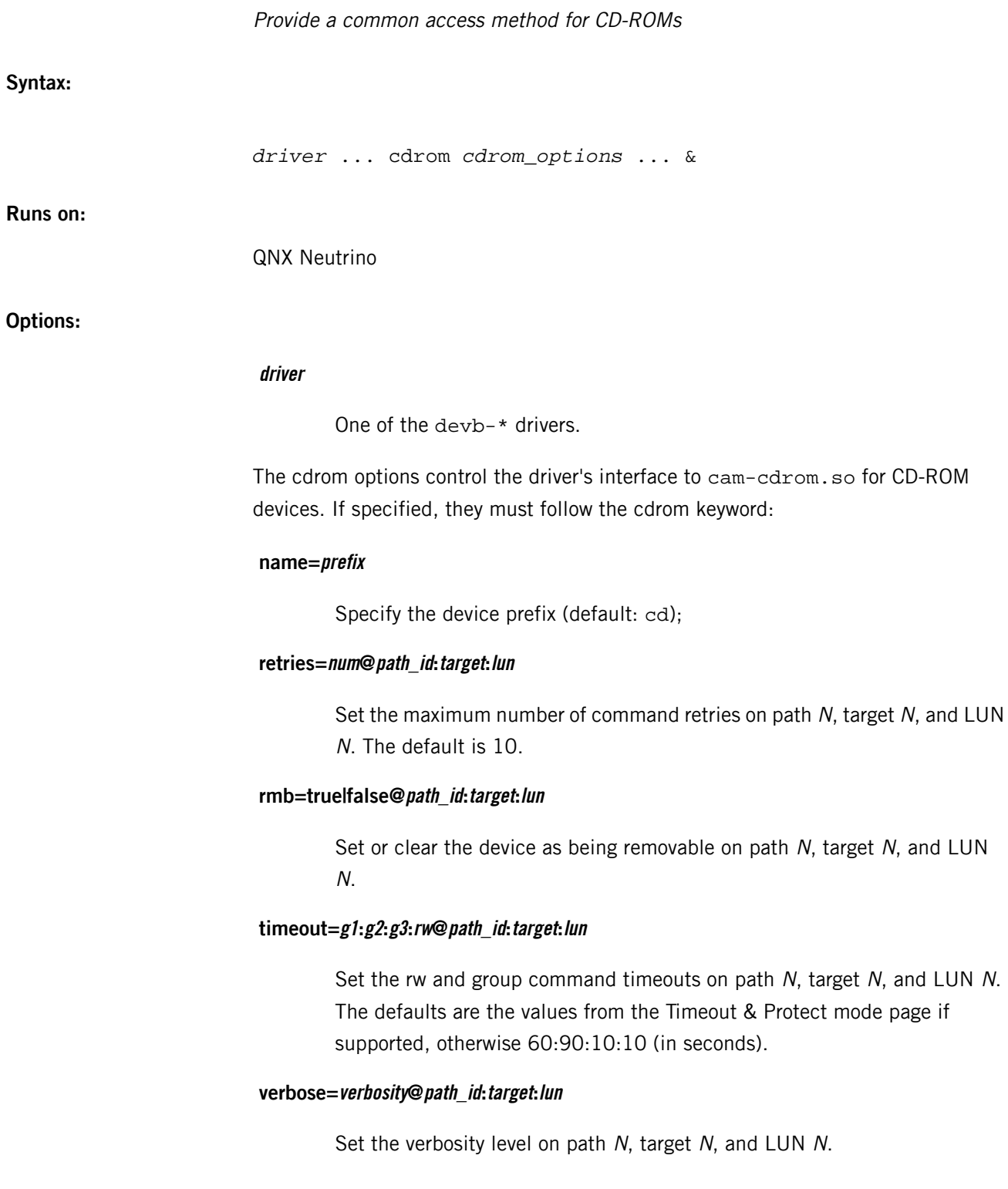

# **Description:**

The cam-cdrom.so shared object provides common access methods (CAMs) for CD-ROM devices.

# **cam-disk.so**

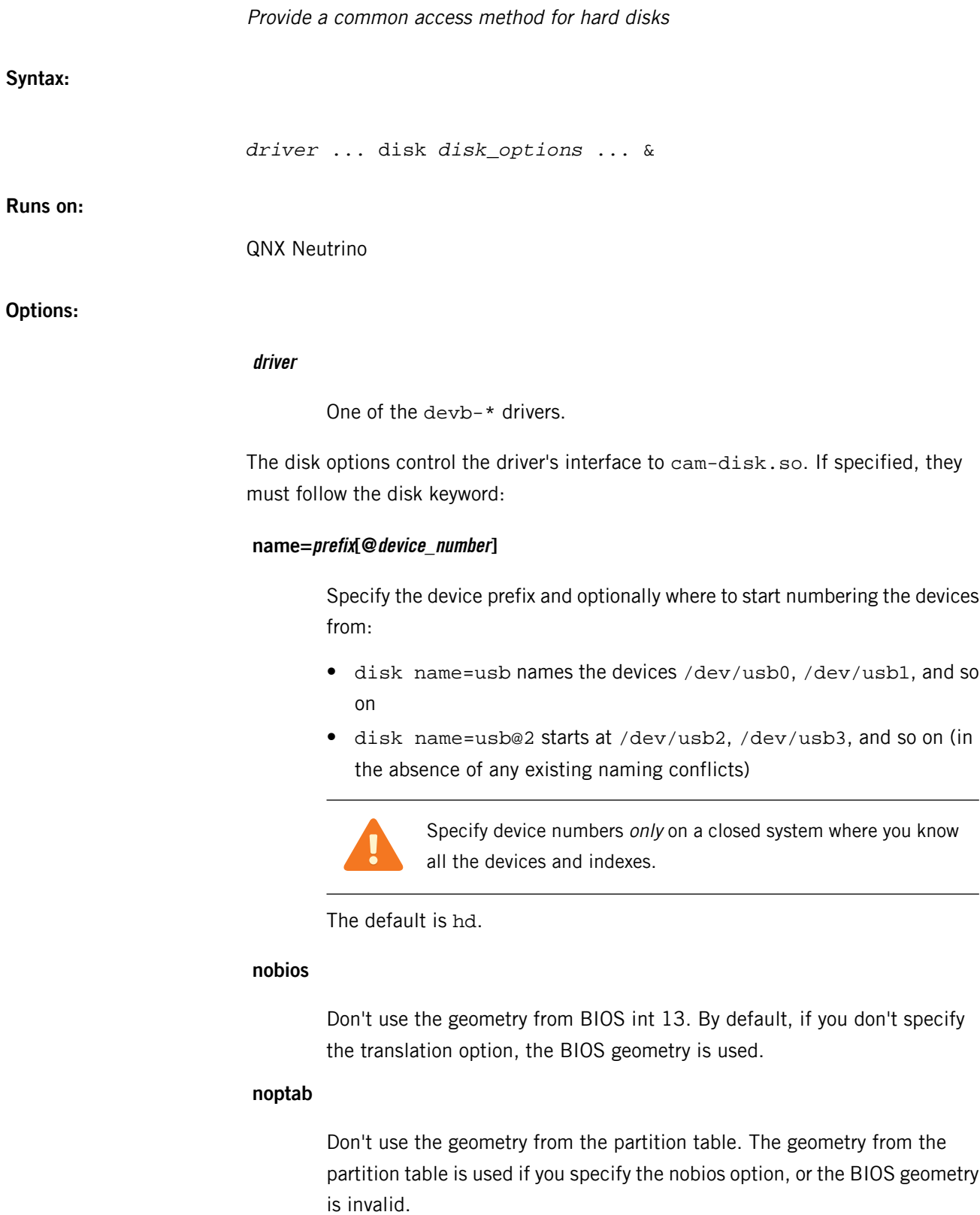

#### **rmb=true|false[@path\_id:target:lun]**

Specify whether or not the device on the given path, target, and LUN is removable.

#### **retries=num@path\_id:target:lun**

Set the maximum number of command retries on the specified path, target, and lun. The default is 10.

## **timeout=g1:g2:g3:rw@path\_id:target:lun**

Set the rw and group command timeouts on the specified path, target, and LUN. The default values are obtained from the Timeout & Protect mode page if supported; otherwise they're 60:90:10:10 (in seconds).

#### **translation=heads[:sectors[@path\_ID[:target[:lun]]]]**

Specify the geometry explicitly; this overrides the geometry from the BIOS and the partition table. The arguments are:

- heads and sectors report this many heads (and optionally, sectors) to *[io-blk.so](#page-992-0)* (p. 993) for hard disks (default is 64 heads and 32 sectors). The QNX 4 filesystem doesn't need this information for normal operation. It's needed only to let *[fdisk](#page-733-0)* (p. 734) write the correct boot cylinder for booting.
- $path\_ID$  the number of the controller to use, where the first controller is 0 (the default).
- $target$  for IDE, this is the master (0) or slave  $(1)$ ; for SCSI, it's the SCSI ID the device is jumpered for. The default is 0.
- Iun the Logical Unit Number for SCSI; not needed for IDE. The default is 0.

#### **verbose[=level[@path\_id:target:lun]]**

Set the verbosity level on the specified path, target, and LUN. If you don't specify a level, cam-disk.so increments the current level by one.

### **Description:**

The cam-disk.so provides common access methods (CAMs) for hard disk devices.

# **cam-optical.so**

**Syntax:**

**Runs on:**

**Options:**

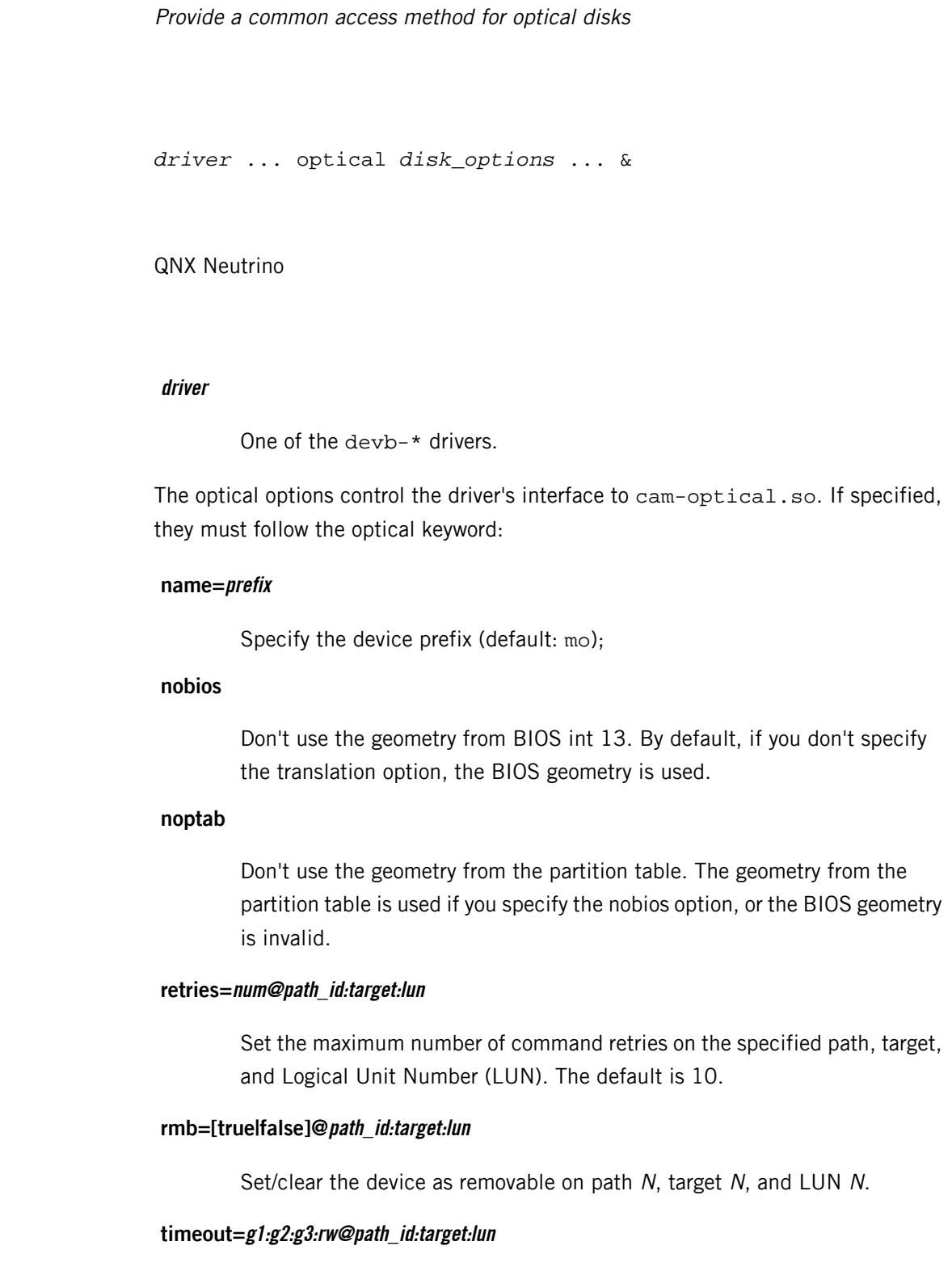

Set the rw and group command timeouts on path N, target N, and LUN N. The defaults are the values from the Timeout and Protect mode page if supported, otherwise 60:90:10:10 (in seconds).

## **translation=heads[:sectors[@path\_ID[:target[:lun]]]]**

Specify the geometry explicitly; this overrides the geometry from the BIOS and the partition table. The arguments are:

- heads and sectors report this many heads (and optionally, sectors) to *[io-blk.so](#page-992-0)* (p. 993) for hard disks (default is 64 heads and 32 sectors). The QNX 4 filesystem doesn't need this information for normal operation. It's needed only to let *[fdisk](#page-733-0)* (p. 734) write the correct boot cylinder for booting.
- $path\_ID$  the number of the controller to use, where the first controller is 0 (the default).
- $target$  for IDE, this is the master (0) or slave (1); for SCSI, it's the SCSI ID the device is jumpered for. The default is 0.
- Iun the Logical Unit Number for SCSI; not needed for IDE. The default is 0.

### **verbose=verbosity@path\_id:target:lun**

Set the verbosity level on path N, target N, and LUN N.

## **Description:**

The cam-optical.so provides common access methods (CAMs) for optical disk devices.

# **cat**

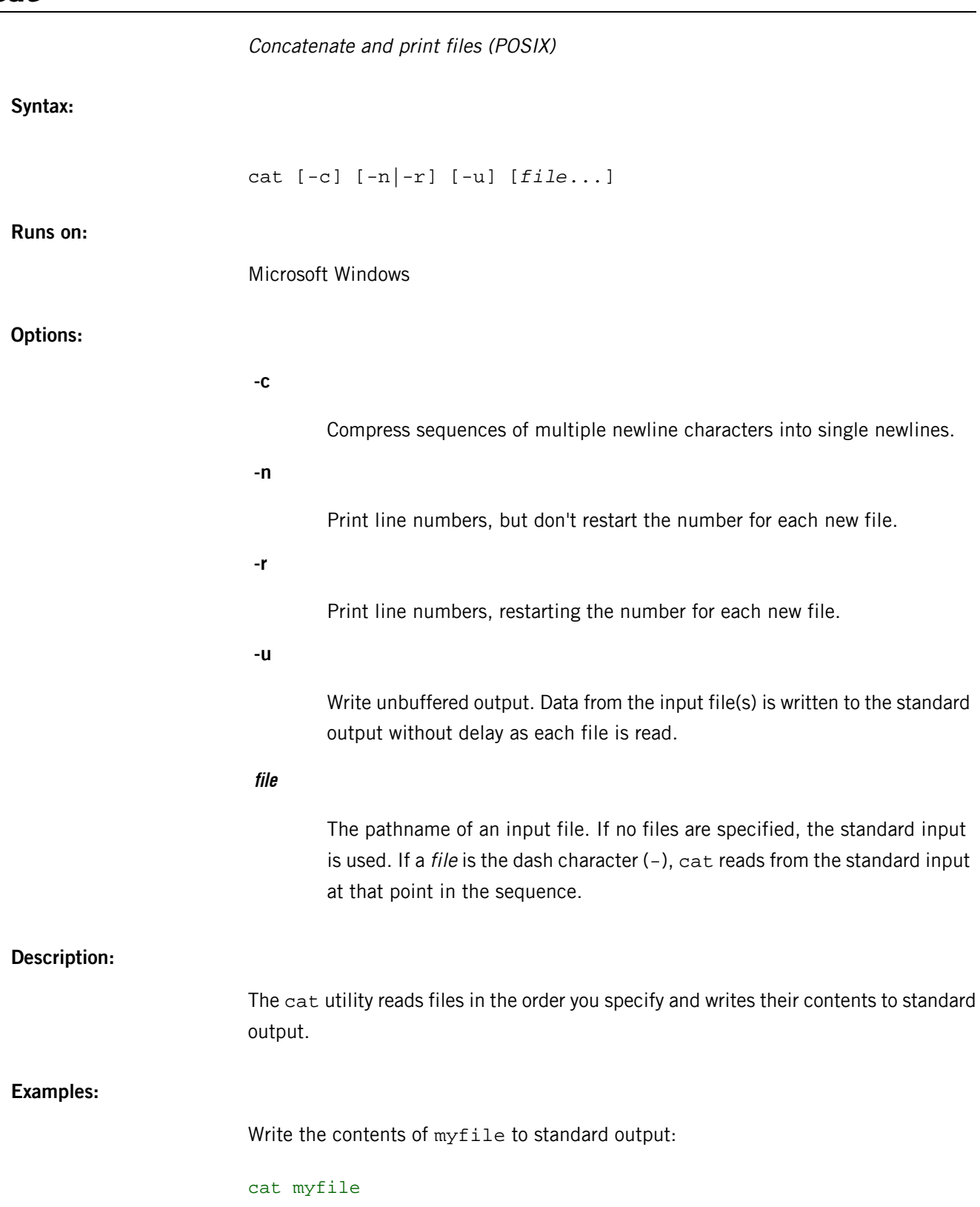

Concatenate doc1 and doc2 and write the result to doc.all:

cat doc1 doc2 > doc.all

**Exit status:**

**0**

All input files were output successfully.

**>0**

An error occurred.

**Caveats:**

Because of the shell language mechanism used to perform output redirection, a command such as:

cat doc doc.end > doc

causes the original data in doc to be lost. The file doc is opened for write by the shell, and therefore truncated to zero length, before cat is executed.

## **CC, cc**

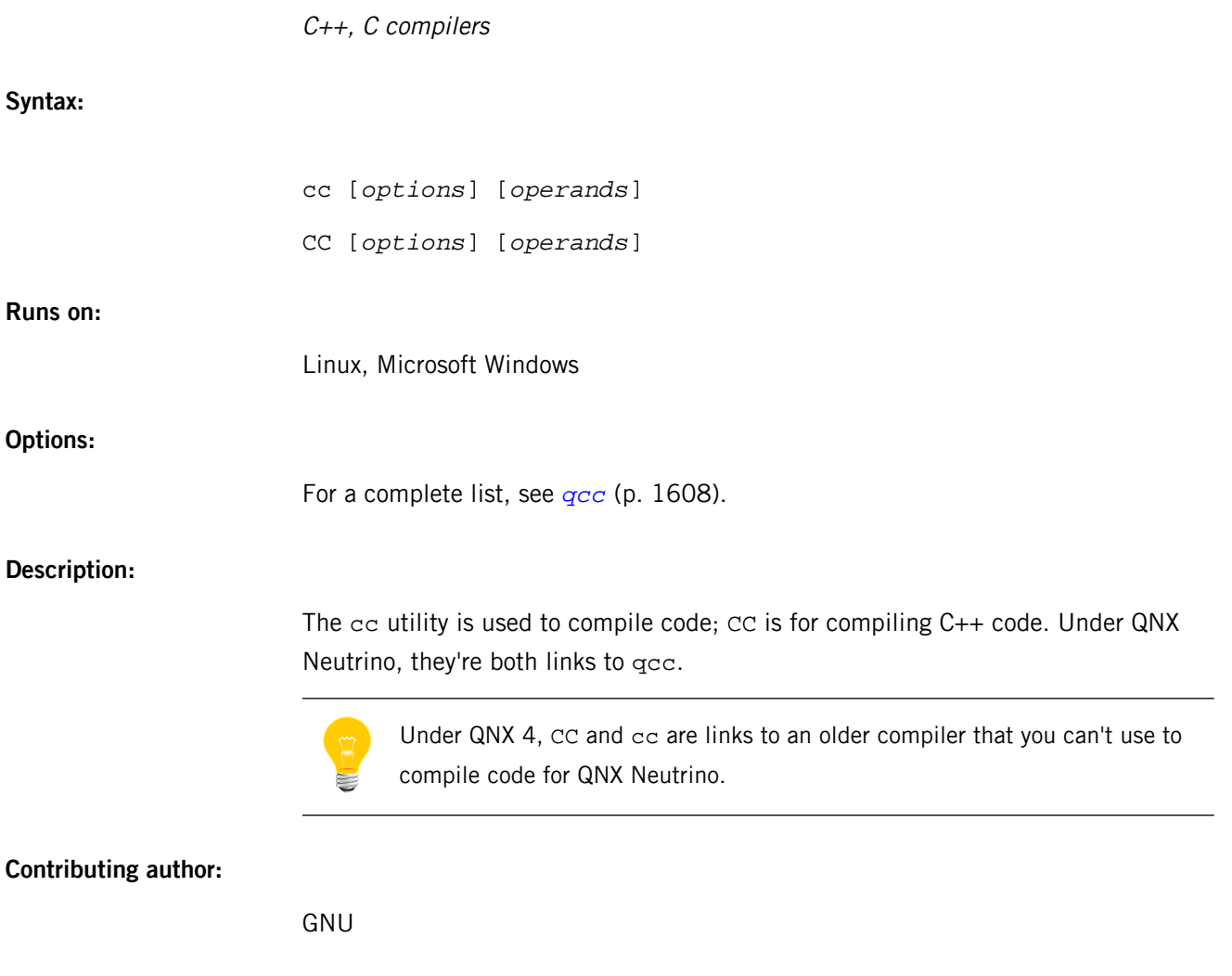

# **cfgopen**

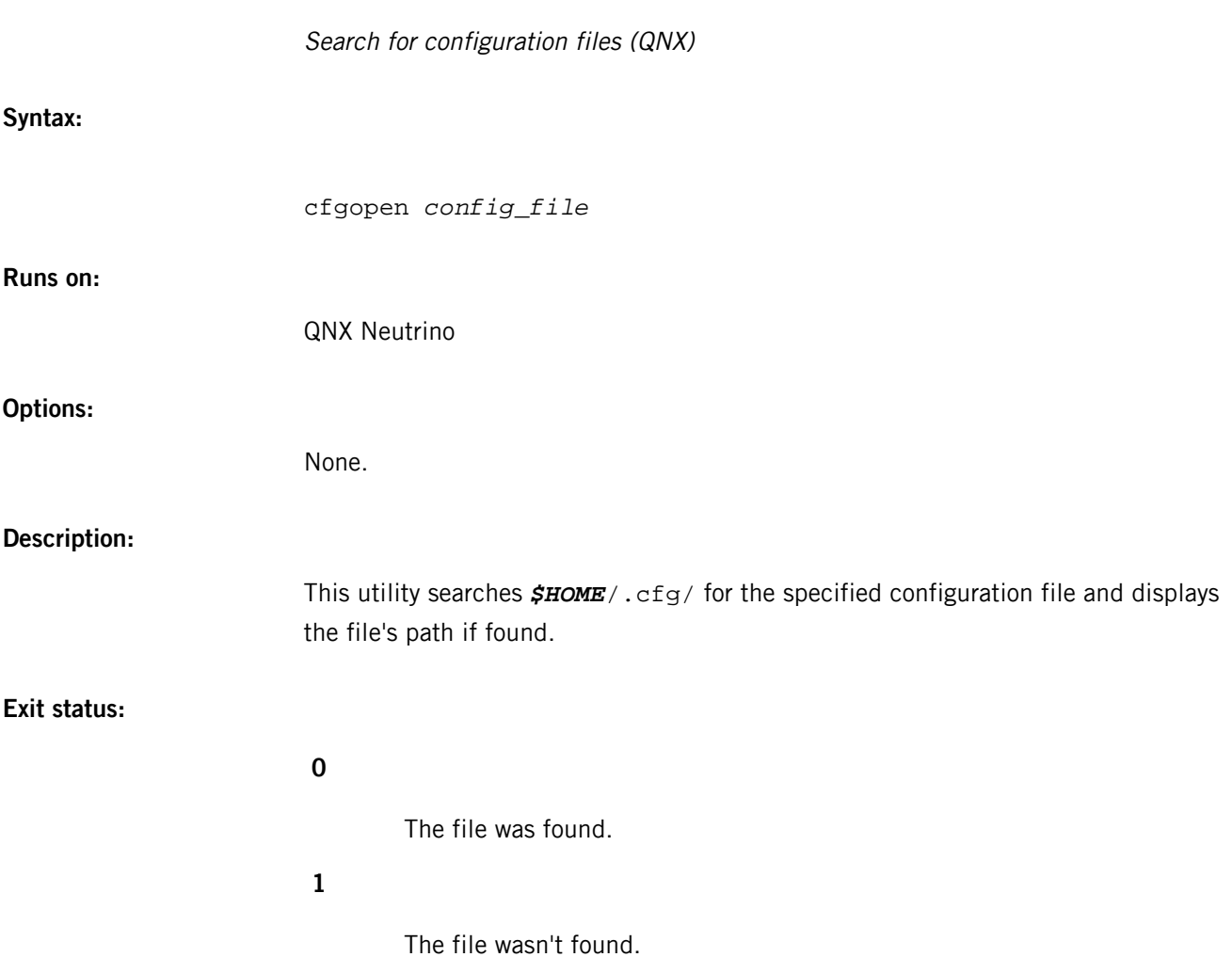

## **chat**

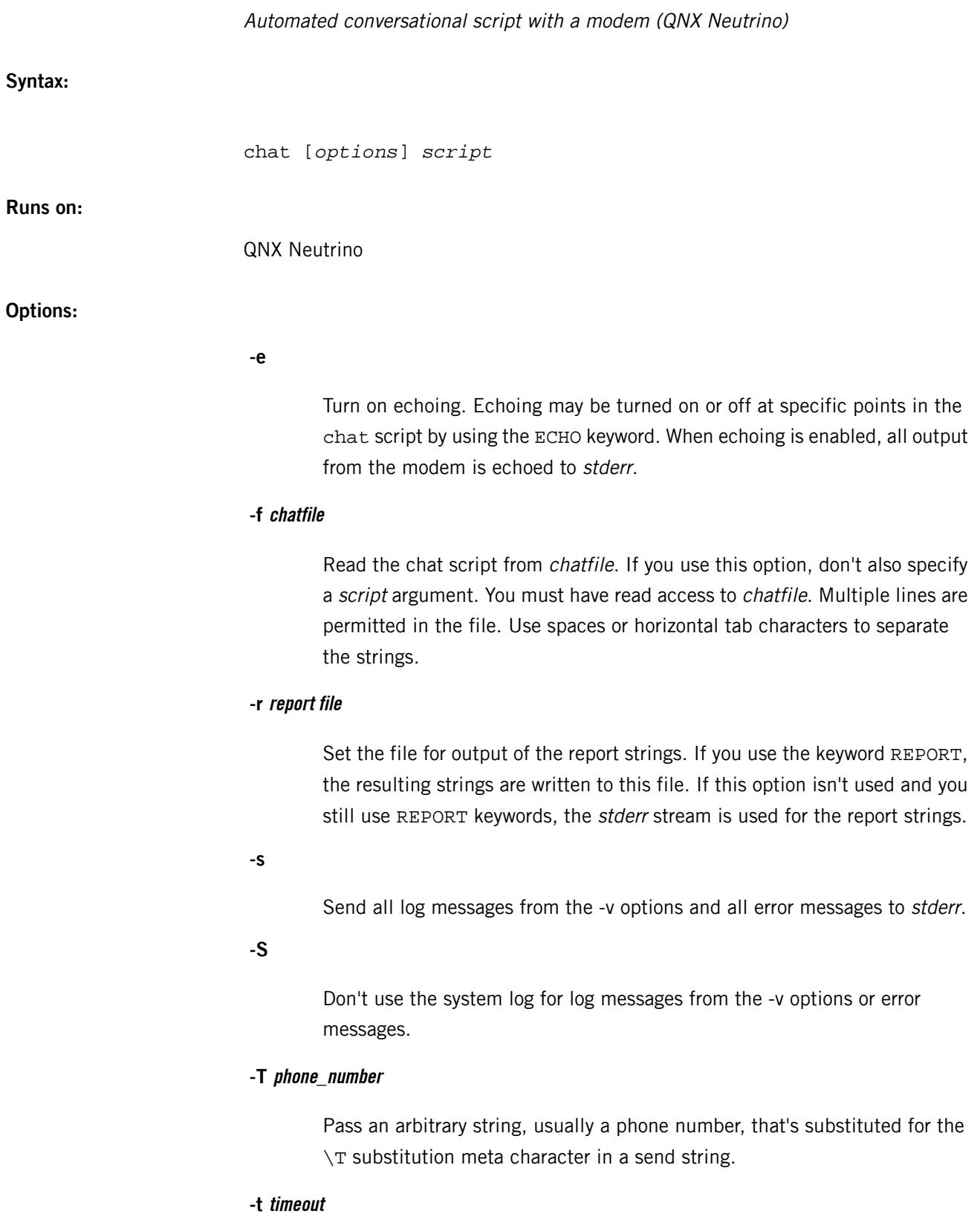

Set the timeout for the expected string to be received. If the string isn't received within the time limit, the reply string isn't sent. An alternate reply may be sent; the script fails if there's no alternate reply string. A failed script causes chat to terminate with a nonzero error code.

## **-U phone\_number\_2**

Pass a second string, usually a phone number, that's substituted for the  $\setminus U$ substitution meta character in a send string. This is useful when dialing an ISDN terminal adapter that requires two numbers.

#### **-V**

Verbose mode, but send all output to stderr; chat logs all text received from the modem and the output strings that it sends. This device is usually the local console at the station running chat or *[pppd](#page-1559-0)* (p. 1560).

#### **-v**

Verbose mode; chat logs all text received from the modem and the output strings that it sends. In order to capture the log messages, you need to have *[syslogd](#page-1884-0)* (p. 1885) running.

## **script**

If the script isn't specified in a file with the -f option, the script is included as parameters to the chat program.

## **Description:**

The chat program defines a conversational exchange between the computer and the modem. Its primary purpose is to establish the connection between the Point-to-Point Protocol Daemon (pppd) and the remote's pppd process.

You should consider the modem functions (*modem open(), modem read(),* modem script(), and modem write(), described in the C Library Reference) as an alternative to chat.

#### **Chat script**

The chat script defines the communications.

A script consists of one or more "expect–send" pairs of strings, separated by spaces, with an optional "subexpect–subsend" string pair, separated by a dash as in the following example:

#### ogin:-BREAK-ogin: ppp ssword: hello2u2

This line indicates that the chat program should expect the string  $\sigma$ gin: If it fails to receive a login prompt within the time interval allotted, it's to send a break sequence to the remote and then expect the string  $\sigma \sin \frac{1}{2}$ . If the first  $\sigma \sin \frac{1}{2}$  is received, the break sequence isn't generated.

Once it receives the login prompt, chat sends the string ppp and then expects the prompt ssword:. When it receives the prompt for the password, it sends the password hello2u2.

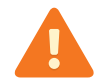

This could be a security issue as only plain-text passwords may be passed.

A carriage return is normally sent following the reply string. It isn't expected in the "expect" string unless it's specifically requested by using the  $\chi$  character sequence.

The expect sequence should contain only what is needed to identify the string. Since it's normally stored on a disk file, it shouldn't contain variable information. It's generally not acceptable to look for time strings, network identification strings, or other variable pieces of data as an expect string.

To help correct for characters that may be corrupted during the initial sequence, look for the string ogin: rather than login:. The leading l character might be received in error and you may never find the string even though it was sent by the system. For this reason, scripts look for ogin: rather than login: and ssword: rather than password:.

A very simple script might look like this:

#### ogin: ppp ssword: hello2u2

In other words, expect …ogin:, send ppp, expect …ssword:, send hello2u2.

In actual practice, simple scripts are rare. At the very least, you should include sub-expect sequences in case the original string isn't received. For example, consider the following script:

## ogin:--ogin: ppp ssword: hello2u2

This is a better script than the simple one used earlier. It looks for the same login: prompt, however, if one isn't received, a single return sequence is sent and then it looks for login: again. Should line noise obscure the first login prompt, sending the empty line usually generates a login prompt again.

#### **Abort strings**

Many modems report the status of the call as a string. These strings may be CONNECT ED, NO CARRIER or BUSY. It's often desirable to terminate the script should the modem fail to connect to the remote. The difficulty is that a script doesn't know exactly which modem string it may receive. On one attempt, it may receive BUSY, while the next time it may receive NO CARRIER.

These "abort" strings may be specified in the script using the ABORT sequence. It's written in the script as in the following example:

#### ABORT BUSY ABORT 'NO CARRIER' '' ATZ OK ATDT5551212 CONNECT

This sequence expects nothing and then sends the string ATZ. The expected response to this is the string OK. When it receives OK, chat sends the string ATDT5551212 to dial the telephone. The expected string is CONNECT. If the string CONNECT is received, the remainder of the script is executed. However, should the modem find a busy telephone, it sends the string BUSY. This causes the string to match the abort character sequence. The script then fails because it found a match to the abort string. If it received the string NO CARRIER, it aborts for the same reason. Either string may be received. Either string terminates the chat script.

## **Report strings**

A "report" string is similar to the ABORT string. The difference is that the strings, and all characters to the next control character such as a carriage return, are written to the report file.

The report strings may be used to isolate the transmission rate of the modem's connect string and return the value to the chat user. The analysis of the report string logic occurs in conjunction with the other string processing such as looking for the expect string. The use of the same string for a report and abort sequence is probably not very useful, however, it is possible.

The report strings don't change the completion code of the program.

These report strings may be specified in the script using the REPORT sequence. It's written in the script as in the following example:

```
REPORT CONNECT ABORT BUSY '' ATDT5551212 CONNECT ''
ogin: account
```
This sequence expects nothing and then sends the string ATDT5551212 to dial the telephone. The expected string is CONNECT. If the string CONNECT is received, the remainder of the script is executed. In addition the program writes to the expect-file the string CONNECT plus any characters that follow it, such as the connection rate.

## **Timeout**

The initial timeout value is 45 seconds; you can change it by using the -t option.

To change the timeout value for the next expect string, specify the TIMEOUT string. For exmple:

ATZ OK ATDT5551212 CONNECT TIMEOUT 10 ogin:--ogin: TIMEOUT 5 ssword: hello2u2

This changes the timeout to 10 seconds when it expects the login: prompt. The timeout is then changed to 5 seconds when it looks for the password: prompt.

The timeout, once changed, remains in effect until it's changed again.

## **Sending EOT**

The special reply string of EOT indicates that the chat program should send an EOT character to the remote. This is normally the end-of-file character sequence. A return character isn't sent following the EOT. The EOT sequence may be embedded into the send string using the sequence ^D.

## **Generating break**

The special reply string of BREAK causes a break condition to be sent. The break is a special signal on the transmitter. The normal processing on the receiver is to change the transmission rate. It may be used to cycle through the available transmission rates on the remote until you're able to receive a valid login: prompt. The break sequence may be embedded into the send string using the  $\chi$  sequence.

## **Escape sequences**

The expect and reply strings may contain escape sequences. All of the sequences are legal in the reply string. Many are legal in the expect. The Expect? column in the table below indicates whether or not the sequence is valid in an expect string.

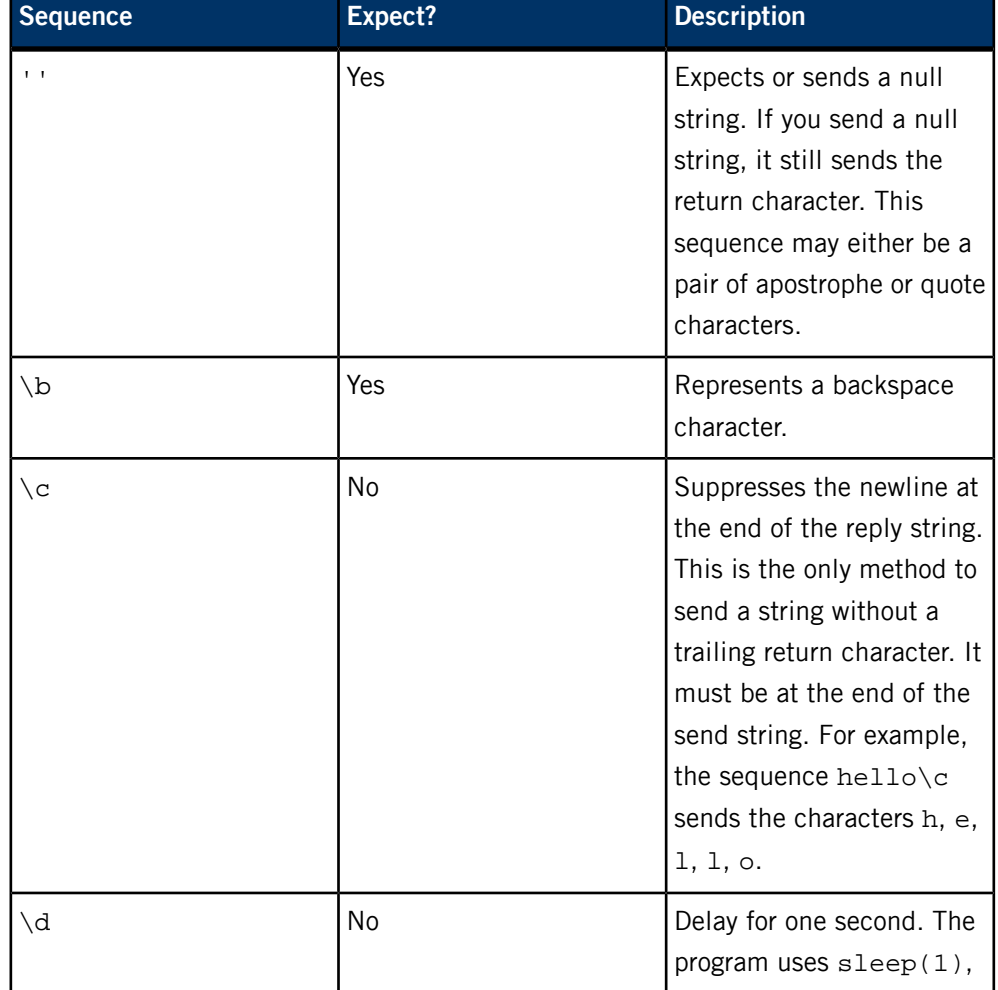

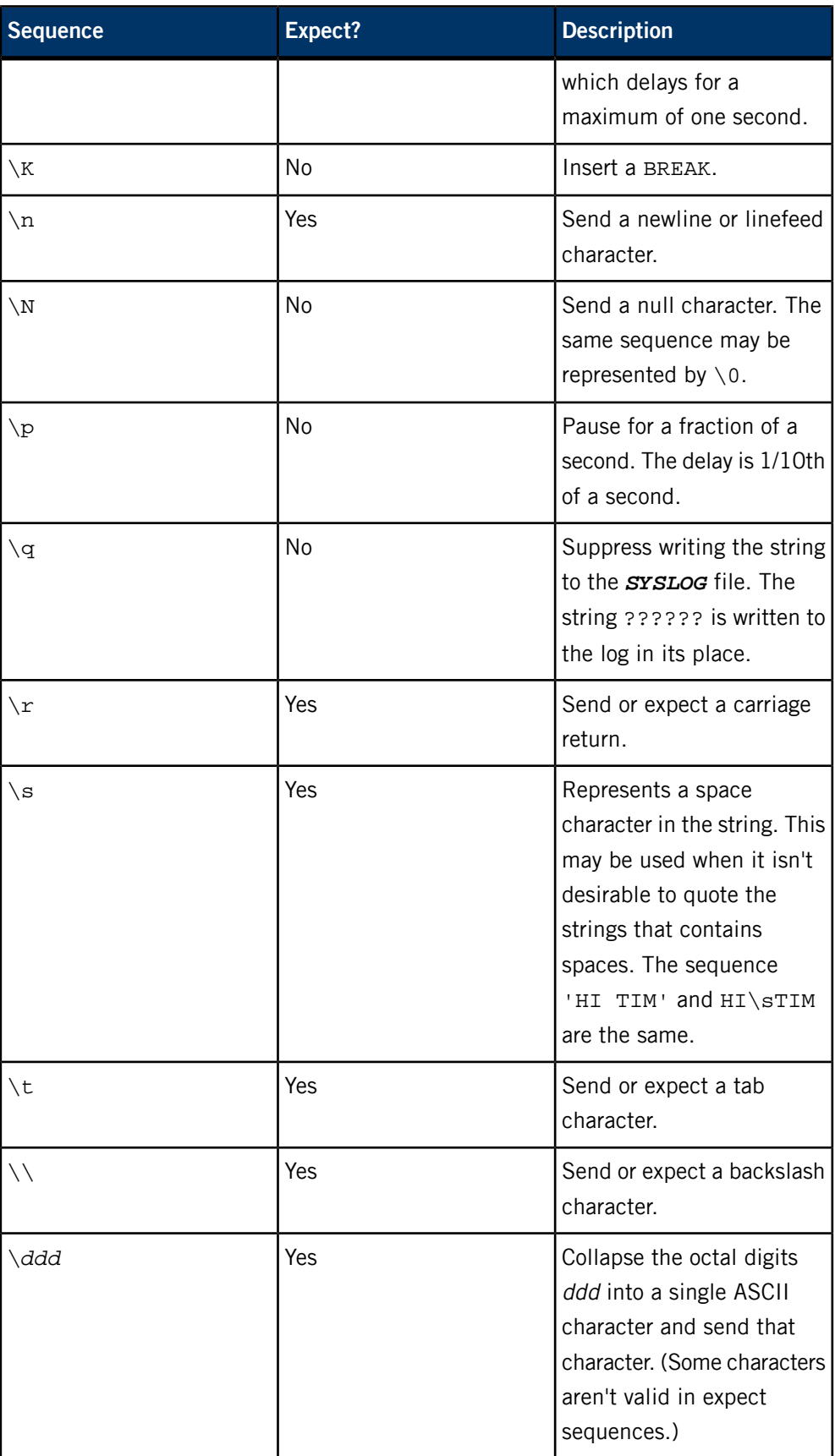

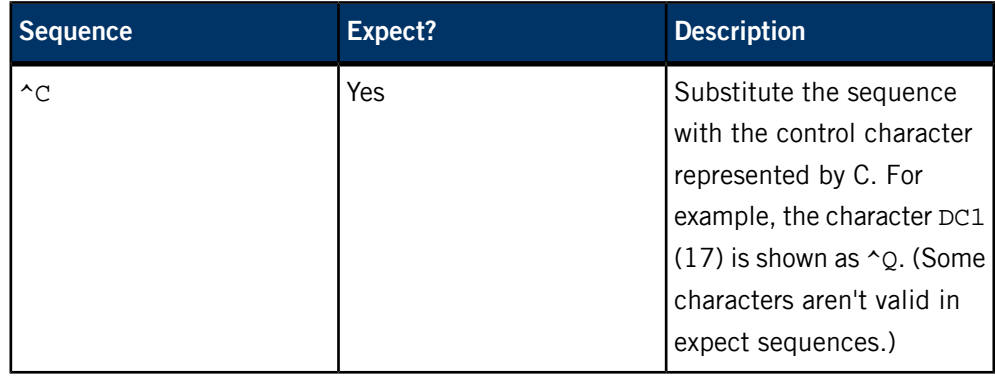

## **Exit status:**

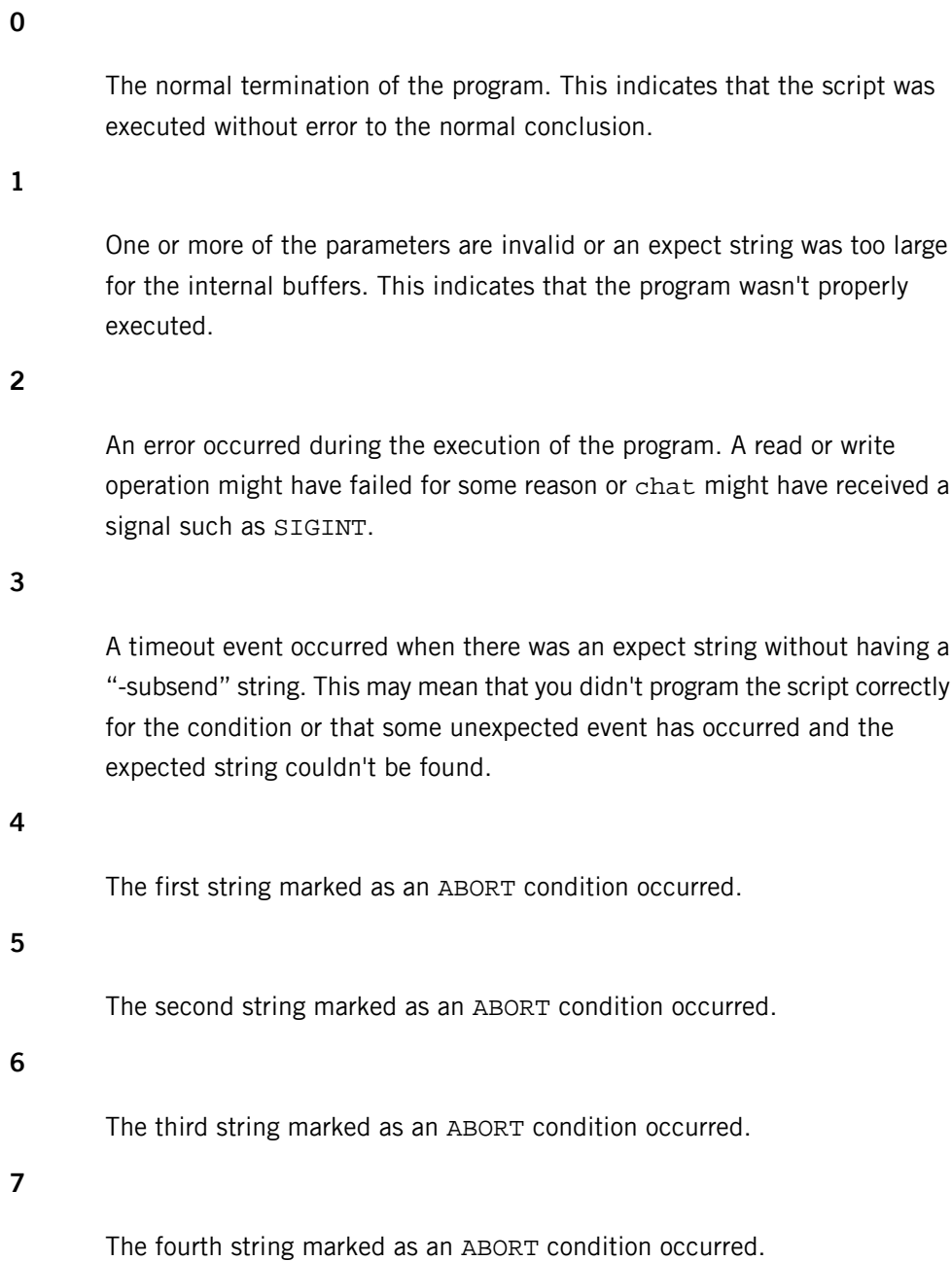

**…**

The other termination codes are also strings marked as an ABORT condition.

Using the termination code, it's possible to determine which event terminated the script. It's possible to decide if the string BUSY was received from the modem as opposed to NO DIALTONE. While the first event may be retried, the second probably has little chance of succeeding during a retry.

## **chattr**

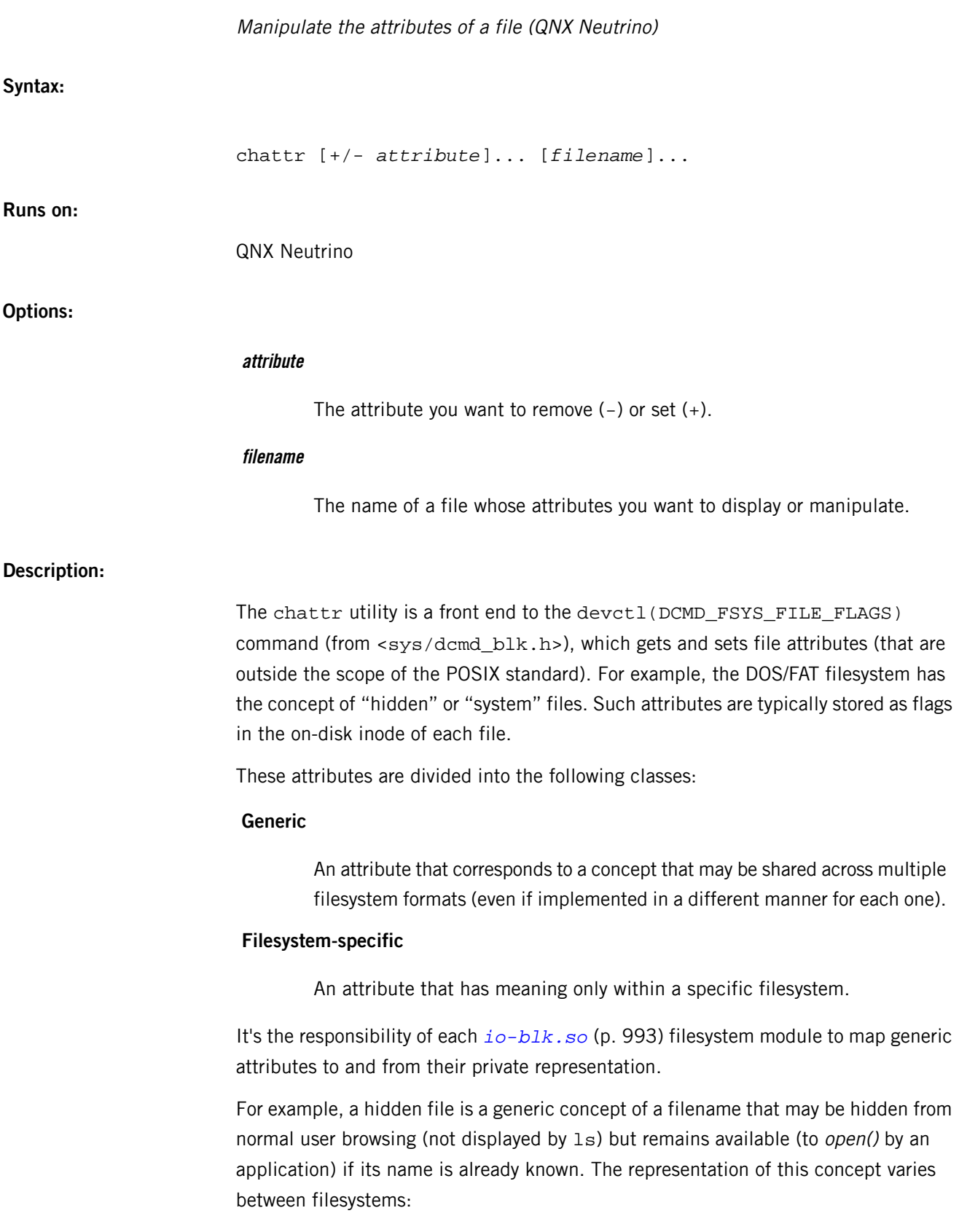

- For DOS/FAT, it directly corresponds to the "hidden" bit.
- For ISO-9660, it's the "existence" bit.
- The QNX 4 filesystem has no such thing.

This mapping functionality allows for application abstraction away from a particular on-disk structure (a program can work unchanged against any file on any filesystem). Many filesystem-specific attributes have no corresponding generic concept, and must be manipulated with knowledge of the underlying filesystem structure; the various <sys/fs\_\*.h> header files contain relevant bit definitions.

When you invoke chattr with no attributes and a filename (or a list of filenames), it displays the currently set attributes of each file. When you invoke chattr with an attribute (or list of attributes), it applies those modifications to each file.

## **Examples:**

List the attributes for a file:

# chattr chattr.c chattr.c: +backup +contiguous +used +modified

Add to and remove from the attributes for a file:

# chattr -archive +system /fs/dos/autoexec.bat /fs/dos/autoexec.bat: -archive +system

Turn off snapshots for a Power-Safe (*[fs-qnx6.so](#page-822-0)* (p. 823)) filesystem:

# chattr -snapshot /fs/qnx6 /fs/qnx6: -snapshot
# **chgrp**

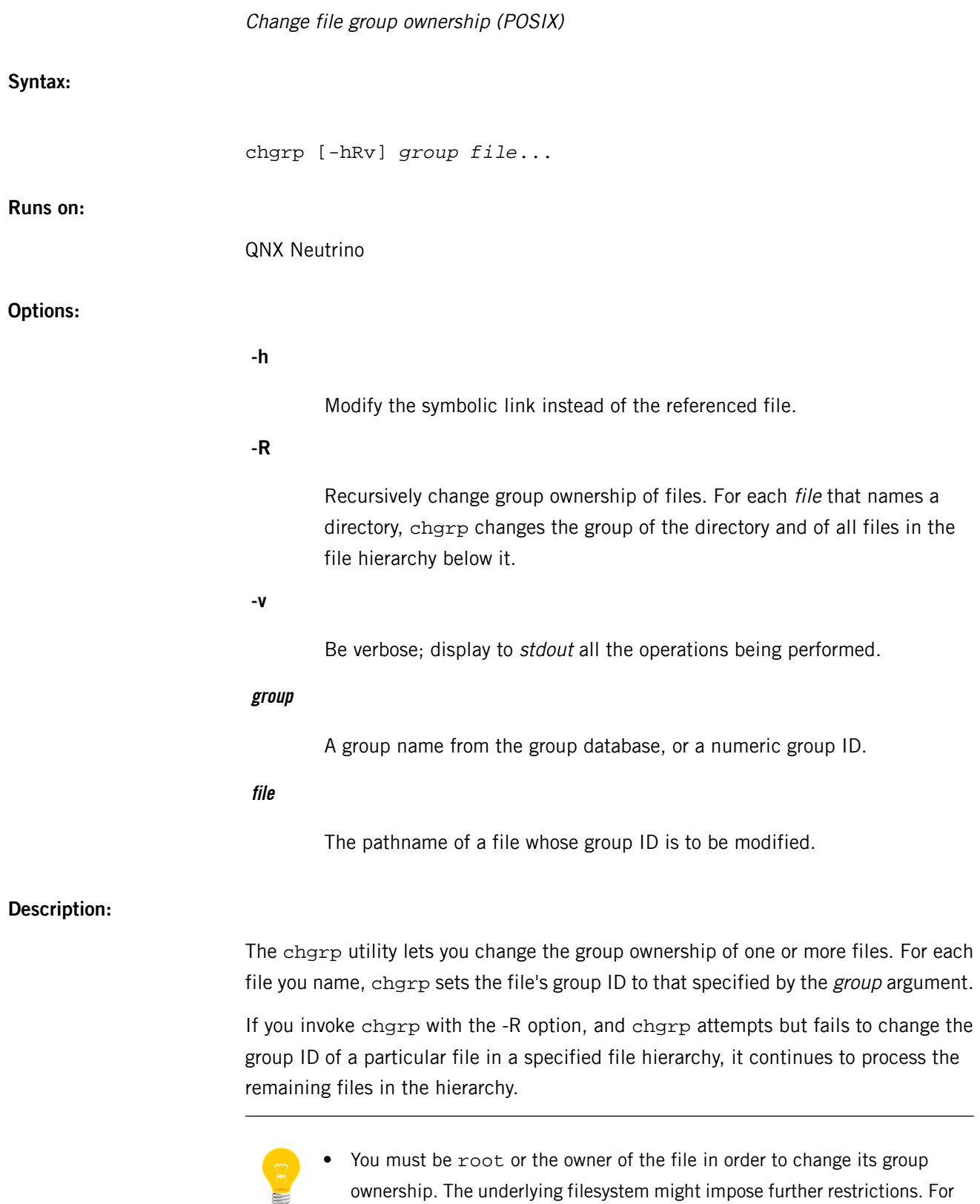

example, the QNX 4 filesystem sets the \_PC\_CHOWN\_RESTRICTED

configuration variable; for more information, see pathconf() in the QNX Neutrino C Library Reference.

• The maximum numeric group ID on a QNX 4 filesystem is 65534.

# **Examples:**

Change the group of myfile to 27:

chgrp 27 myfile

Change the group of myfile to technical:

chgrp technical myfile

### **Files:**

### **/etc/group**

This file defines the known group IDs for the system. It associates group names with a numerical ID and a list of users who are members of the group.

Entries in this file appear in the following format:

*groupname*:*unused*:*groupid*:*user*[,*user*]...

### **Exit status:**

# **0**

The utility executed successfully and all requested changes were made.

# **>0**

An error occurred.

# <span id="page-110-0"></span>**chkdosfs**

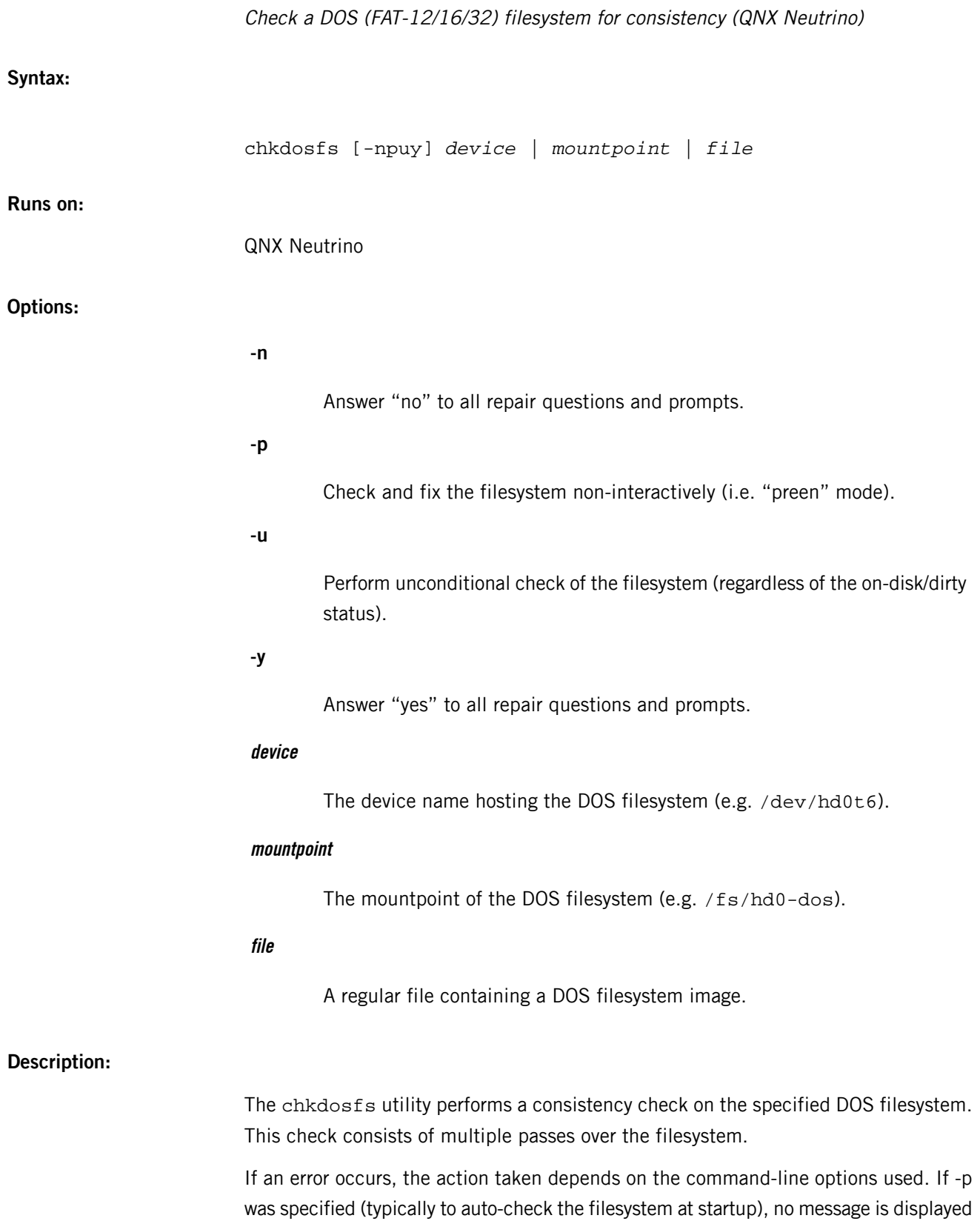

and the default repair action is silently made. If either -n or -y was specified, a descriptive message is displayed and a "no" or "yes" response to the suggested action is automatically generated. Otherwise the user interactively decides on the repair action to make (the suggested default is indicated).

In order to perform repairs, chkdosfs requires write access to the device hosting the DOS filesystem. Normally, only root has permission for write access; if chkdosfs does not have such access, it will still check the filesystem but will operate as if the -n option had been specified.

By default, the chkdosfs utility checks an on-disk flag that's maintained by the filesystem that indicates to chkdosfs whether or not anything needs to be checked. This flag is usually updated when mounting or unmounting the filesystem. The -u option can be used to force the chkdosfs to run regardless of the state of this flag.

#### **Summary of filesystem commands**

The following table shows the shared objects and related commands for the filesystems:

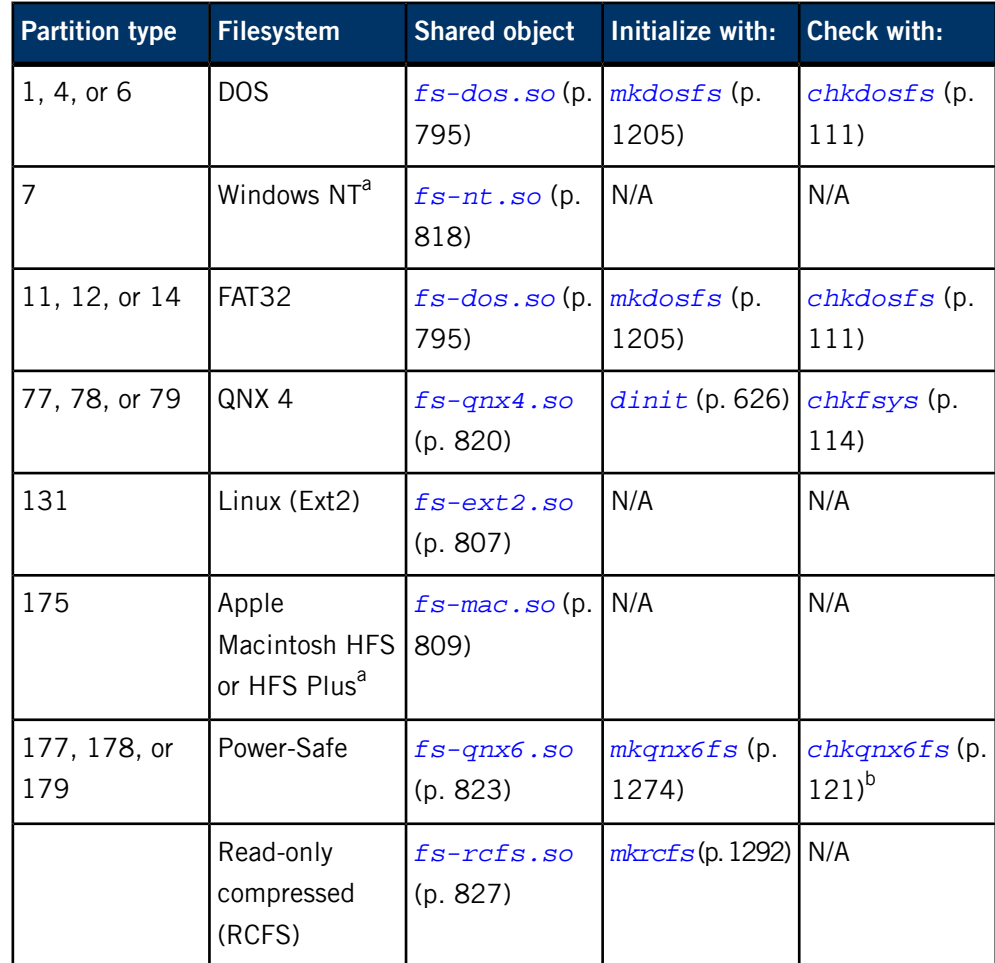

<sup>a</sup> Read-only.

b Not usually necessary.

For more information, see the Filesystems chapter of the System Architecture guide.

# **Examples:**

Check the filesystem on the DOS partition of a hard disk:

# chkdosfs /dev/hd0t11 Phase 1 - Read and compare FATs Phase 2 - Check cluster chains Phase 3 - Check directories Phase 4 - Check for lost files 1476784 kb used, 1010088 kb free, 24932 files, 2921 directories Filesystem is clean.

# **Exit status:**

**0**

The filesystem was checked and either no errors were detected or all such errors were repaired.

**1**

The filesystem was not checked. This may be because the user interrupted the operation, a non-recoverable internal error such as insufficient memory occurred, or chkdosfs found an unrepairable error.

### **Contributing author:**

Wolfgang Solfrank, Martin Husemann

<span id="page-113-0"></span>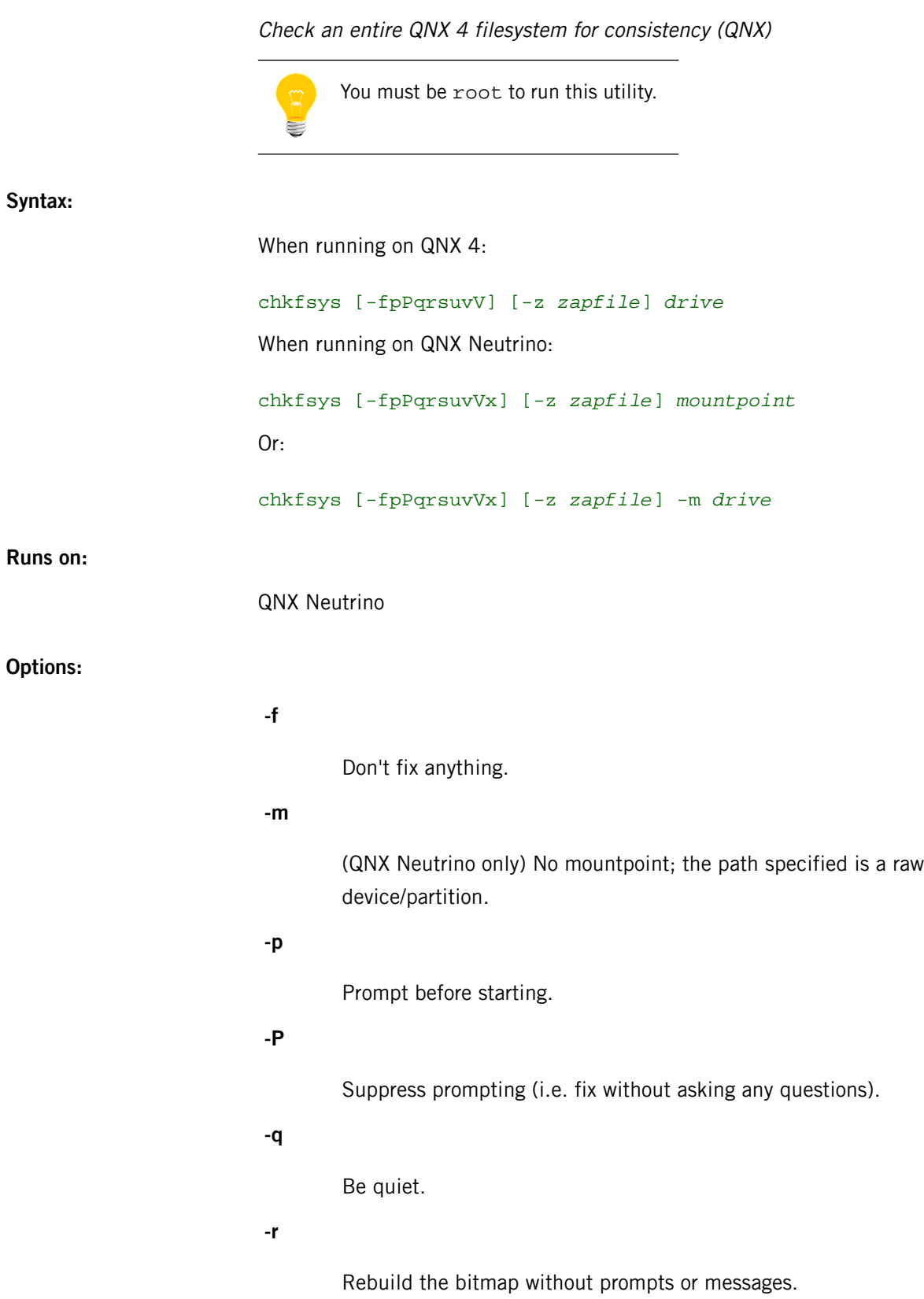

**-s**

Suppress the display of statistics.

**-u**

Check the filesystem, regardless of the status recorded on the disk.

**-v**

Be verbose. (Shows files in addition to directories as they're being checked. Slows chkfsys considerably.)

**-V**

Very verbose display.

**-x**

(QNX Neutrino only) Exit with detailed error codes; see below.

**-z zapfile**

Record pathnames of files that need to be zapped in the specified file. The zapfile must reside on a different filesystem from the one being checked.

## **drive**

The disk to check (e.g. /dev/fd0, /dev/hd0t77).

#### **mountpoint**

(QNX Neutrino only) The filesystem mountpoint of the drive (e.g. /).

#### **Description:**

The chkfsys utility performs a consistency check of a QNX 4 filesystem on the requested drive. The chkfsys utility doesn't operate on disk partitions containing non-QNX filesystems (e.g. DOS partitions, QNX 2 partitions). In addition, chkfsys must have access to the block special file that the filesystem is contained in. For this reason, chkfsys can't be used on NFS-mounted QNX filesystems.

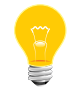

The chkfsys utility claims that a Power-Safe (*[fs-qnx6.so](#page-822-0)* (p. 823)) filesystem is corrupt; use *[chkqnx6fs](#page-120-0)* (p. 121) instead.

For QNX filesystems, chkfsys recursively walks the filesystem, checking every file on the disk. During the walk, checks are made on the directory entry of each file and the extents that make up the file. A bitmap is constructed in memory that's consistent with the block allocation of all files and directories on the disk. This bitmap is then compared to the existing one on the disk. If they differ, the user is given the option of replacing the existing bitmap on disk with the one constructed in memory.

By default, chkfsys checks an on-disk flag that's maintained by the filesystem that indicates to chkfsys whether or not anything needs to be checked. If the flag is set, chkfsys reports that everything is fine and exits immediately. When you do an orderly shutdown of the system, this flag is always set (unless an error had occurred in the process). If you shut down the system by powering down, the flag may or may not be set, depending on the state of the filesystem at the time. You can use the -u option to force chkfsys to run even if the flag is set.

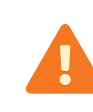

You should use chkfsys only when the filesystem is stable. There should be NO files open for writing when chkfsys is running. If you make any repairs, remount the filesystem by slaying and restarting the disk driver.

If you aren't doing any fixes (with the -f option), you may check a filesystem with open files, but beware: you may get inconsistent reports in this case.

The chkfsys utility is normally used to recover blocks that were lost through the use of the *[zap](#page-2077-0)* (p. 2078) utility. When zap has been used, chkfsys reports that there are blocks used in the bitmap that are in fact not used by any file. These blocks may be recovered by writing the reconstructed bitmap back to disk. The chkfsys utility attempts to read each of these blocks, but doesn't mark bad blocks as available. Any blocks found this way are added to the  $/$ . bad blks file at the root of the filesystem being checked.

The chkfsys utility tells you if any files are using blocks that are now known to be bad.

If chkfsys reports that a block is used by more than one file, this could indicate one of two problems:

- If bad blocks exist, then this means that the file uses a block that's bad and marked as used in the bitmap.
- If there are no known bad blocks, then a multiple allocation of a single block has occurred.

In either case, the file should be saved on *another* disk (if possible), and the original file should be destroyed with the *[zap](#page-2077-0)* (p. 2078) utility. The chkfsys utility should then be run again to update the bitmap, after which the saved file may be restored onto this disk.

In general, whenever the bitmap is replaced, chkfsys should be run a second time to ensure that the filesystem is indeed consistent. To do so you must specify the -u option.

The -f (no fix) option prevents  $\text{chkfsys}$  from attempting to make any fixes to the filesystem. The disk isn't opened for write, but only for read. This option lets a user examine the filesystem without requiring other users to stop using the disk or filesystem. Beware, however, that the -f option may report errors that don't really exist (if other

users are opening, closing, or growing files during the time that chkfsys is running). Even so, this can be a valuable option for sites that are up and running 24 hours a day, when the system operator carefully evaluates the results. If you see errors that you believe result from current activity, run chkfsys again with the -f option to verify the errors. If you have located errors that require fixing, you should idle the filesystem and run chkfsys without the -f option.

The -p (pause) option is used primarily with floppy disks. You can start chkfsys from a floppy diskette, wait for chkfsys to pause, remove the current disk (which contains the chkfsys command), and then insert another disk you wish to check.

The -q (quiet) option suppresses the display of each filename as that file is checked. This speeds up the checking significantly, without loss of information, because chkfsys shows you the name of any files that have errors.

The -r (rebuild) option suppresses the warning message that normally appears at the end of a chkfsys run when the existing bitmap differs from the newly constructed bitmap in memory. When -r is specified, chkfsys automatically rebuilds the bitmap. Note that this option isn't effective with the -f (no fix) option.

The -s (no stats) option prevents the display of the statistics message that normally appears at the end of a chkfsys run.

The -v (verbose) option displays information on the checking.

The -P (no prompt) option causes chkfsys to automatically fix problems encountered without prompting the user before each fix. However, there are some serious errors (disk IO error or corruption of a high level directory) for which the fix may be to remove a directory (and all its hierarchy/contents). This may not be a prudent action to undertake without user confirmation. In such a situation -P will print an error message and exit. If you wish chkfsys to continue unattended in all circumstances, you can specify this as "-PP".

The -z zapfile option is used to record, in the named file, the names of files that should be zapped after chkfsys is finished. The zapfile must be on a different filesystem from the one being checked. When a file is found to use an area of the disk allocated to another file, or when a file uses an area of the disk marked as bad in the bitmap, the files must be zapped and chkfsys run again.

#### **After a power failure**

The chkfsys utility may also be run after a system crash or power failure, which may have left some files busy. The utility makes the files "unbusy" and also makes checks to ensure that no damage to the filesystem has occurred. QNX is designed to be immune to this type of damage.

In the event of the loss of a filesystem due to the corruption of the root directory and the bitmap (first few blocks of the disk), you should refer to the QNX Neutrino System Architecture, and the *[dinit](#page-625-0)* (p. 626) utility documentation for methods of initializing just those portions of your disk. If only the root block and bitmap are damaged, chkfsys is able to recover the files in most cases. If the root directory or inode file is damaged (the next areas on the disk), recovery may be possible with the *[dinit](#page-625-0)* (p. 626), *[spatch](#page-1829-0)* (p. 1830), and chkfsys utilities. Note that such repair requires intimate knowledge of the filesystem structure. Many users would just recover lost files from a backup at this point. You shouldn't expect to run into such problems; these are very rare events that we've tried to anticipate.

#### **Summary of filesystem commands**

The following table shows the shared objects and related commands for the filesystems:

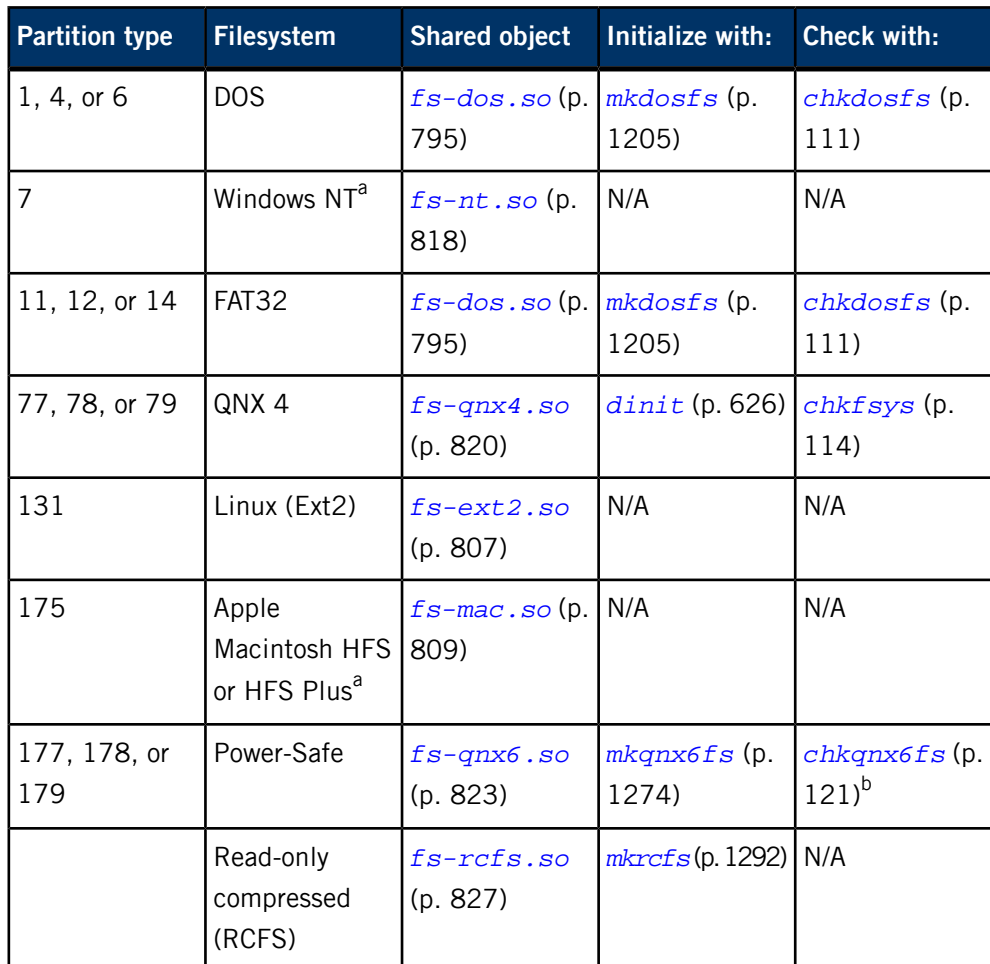

<sup>a</sup> Read-only.

b Not usually necessary.

For more information, see the Filesystems chapter of the System Architecture guide.

### **Examples:**

Check the filesystem on the QNX partition of a hard disk:

chkfsys /hd

Check the QNX filesystem mounted as the root (/) and automatically rebuild the bitmap:

chkfsys -rs /

# **Exit status:**

The exit status depends on whether or not you specified the -x option:

- If you didn't specify the -x option, the exit status is as follows:
	- **0**

The filesystem(s) have been checked.

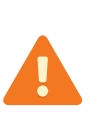

An exit status of zero doesn't indicate that no problems were found with the filesystem(s). It merely indicates that no irrecoverable errors internal to the chkfsys utility were encountered.

#### **>0**

The filesystem(s) may not have been checked. The chkfsys operation may have been interrupted at the request of the user or an internal error (such as running out of memory) may have occurred.

• If you specified the -x option, the lower bit of the error code indicates whether or not anything was fixed, while the upper four bits identify the cause of failure if nonzero:

#### **0x00**

The filesystem was clean; there was nothing to do.

#### **0x01**

The disk data has been fixed.

# **0x10**

Insufficient memory.

# **0x20**

General program failure.

## **0x30**

The filesystem query or request failed.

#### **0x40**

Failed to read from the device.

# **0x50**

Failed to write to the device.

# **0x60**

Filesystem corruption was detected but not fixed.

# <span id="page-120-0"></span>**chkqnx6fs**

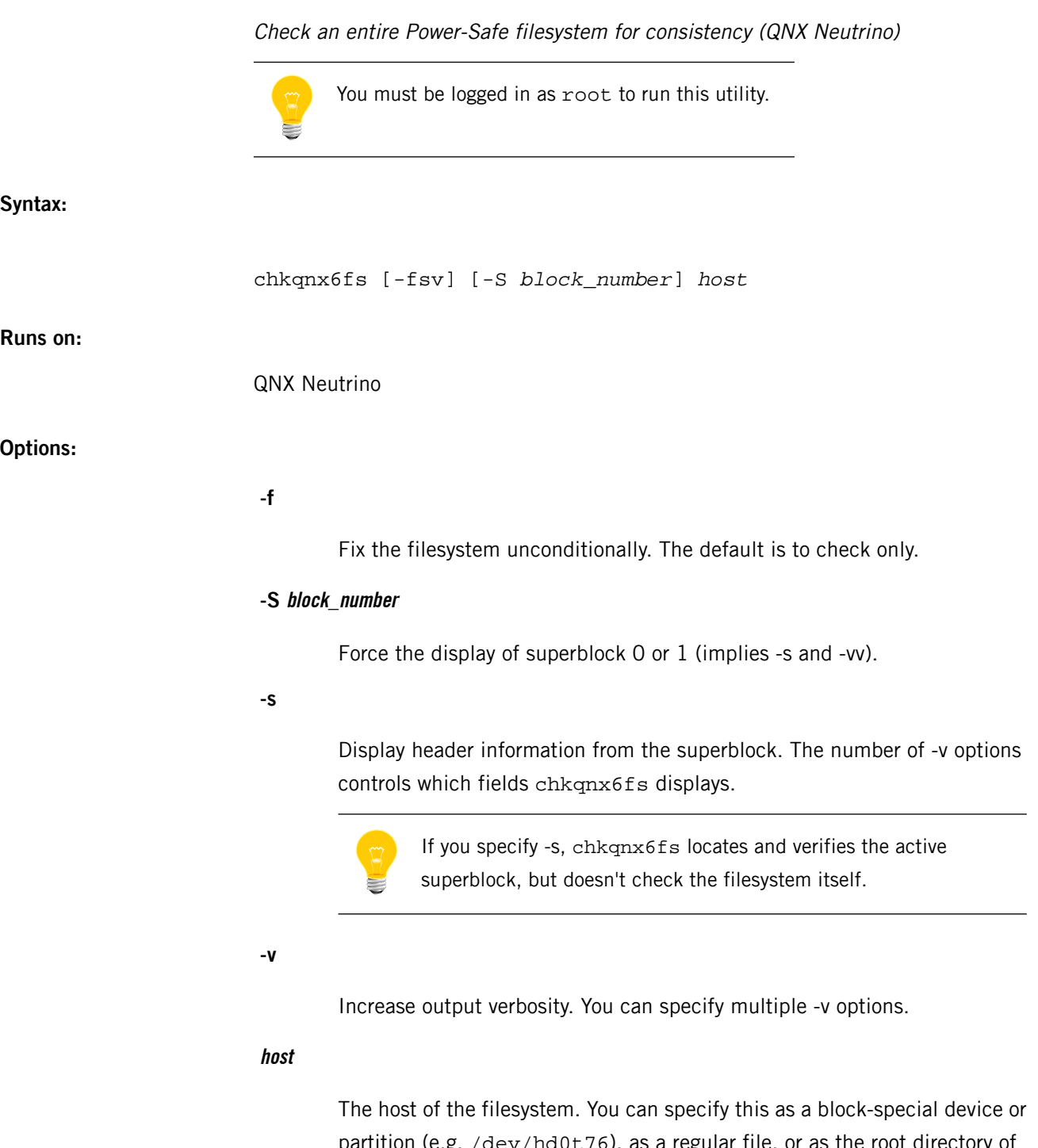

partition (e.g. /dev/hd0t76), as a regular file, or as the root directory of a mounted  $fs$ -qnx6 filesystem (which will be resolved to the real host device).

### **Description:**

The chkqnx6fs performs a consistency check on a Power-Safe (*[fs-qnx6.so](#page-822-0)* (p. 823)) filesystem. The check is conducted in these passes:

- **1.** Locate and verify superblocks and select the newest stable one.
- **2.** Traverse the system inodes and bitmap files.
- **3.** Recursively walk the directory hierarchy from the root.

Only a stable filesystem can be checked (i.e. one that isn't going to change or be updated during the scan). A stable filesystem is one of the following:

- unmounted
- mounted read-only
- mounted read-write with snapshots disabled (in which case the stable filesystem, not the working copy, is checked)

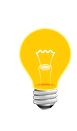

You shouldn't actually need to use chkqnx6fs in a production system (e.g. in a boot script). The design of the  $f = \frac{1}{2}$  filesystem should (in the absence of software bugs, physical bad blocks, or malicious data modification on the raw device) make any such check unnecessary.

#### **Summary of filesystem commands**

The following table shows the shared objects and related commands for the filesystems:

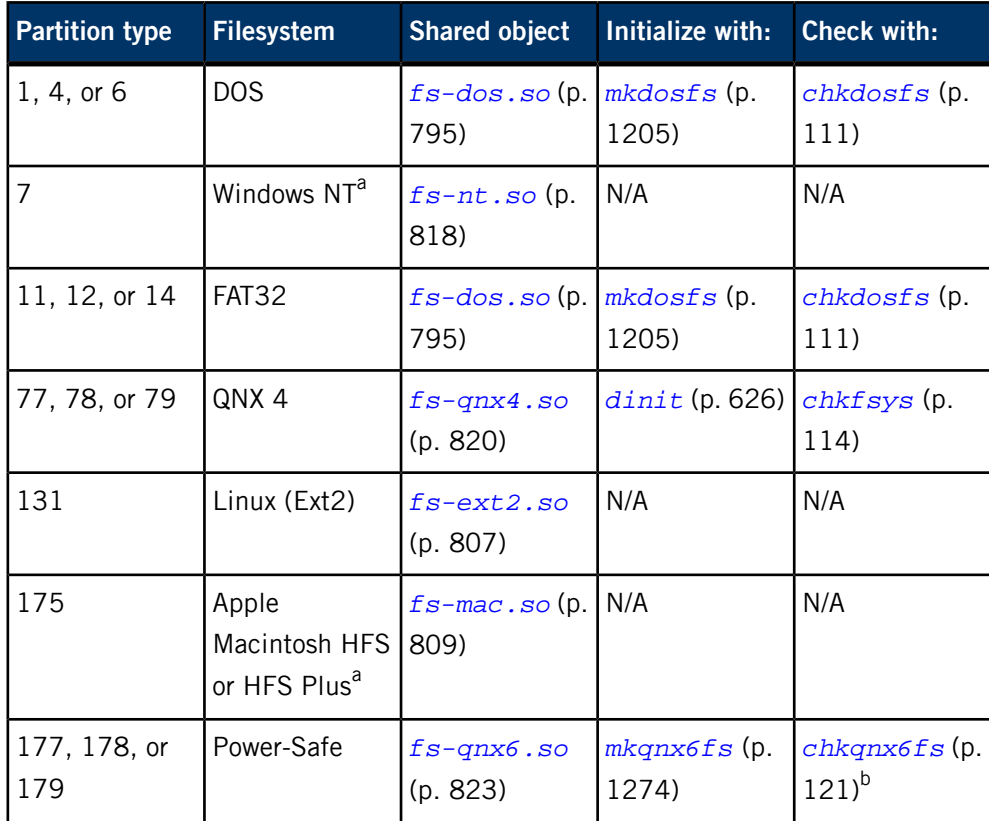

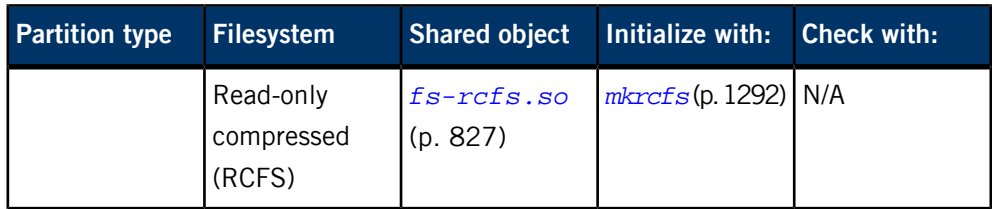

<sup>a</sup> Read-only.

**b** Not usually necessary.

For more information, see the Filesystems chapter of the System Architecture guide.

# **Examples:**

```
# chkqnx6fs -v /dev/hd0t76
** Prelude: read and verify superblocks **
** Pass 1 : verify bitmap and inodes **
** Pass 2 : verify directory hierarchy **
** Summary: 20216/8040524 blocks, 142/62816 inodes **
```
# **Exit status:**

**0**

The filesystem is consistent/stable.

**1**

An error occurred checking the filesystem (descriptive messages are written to stderr).

# **chmod**

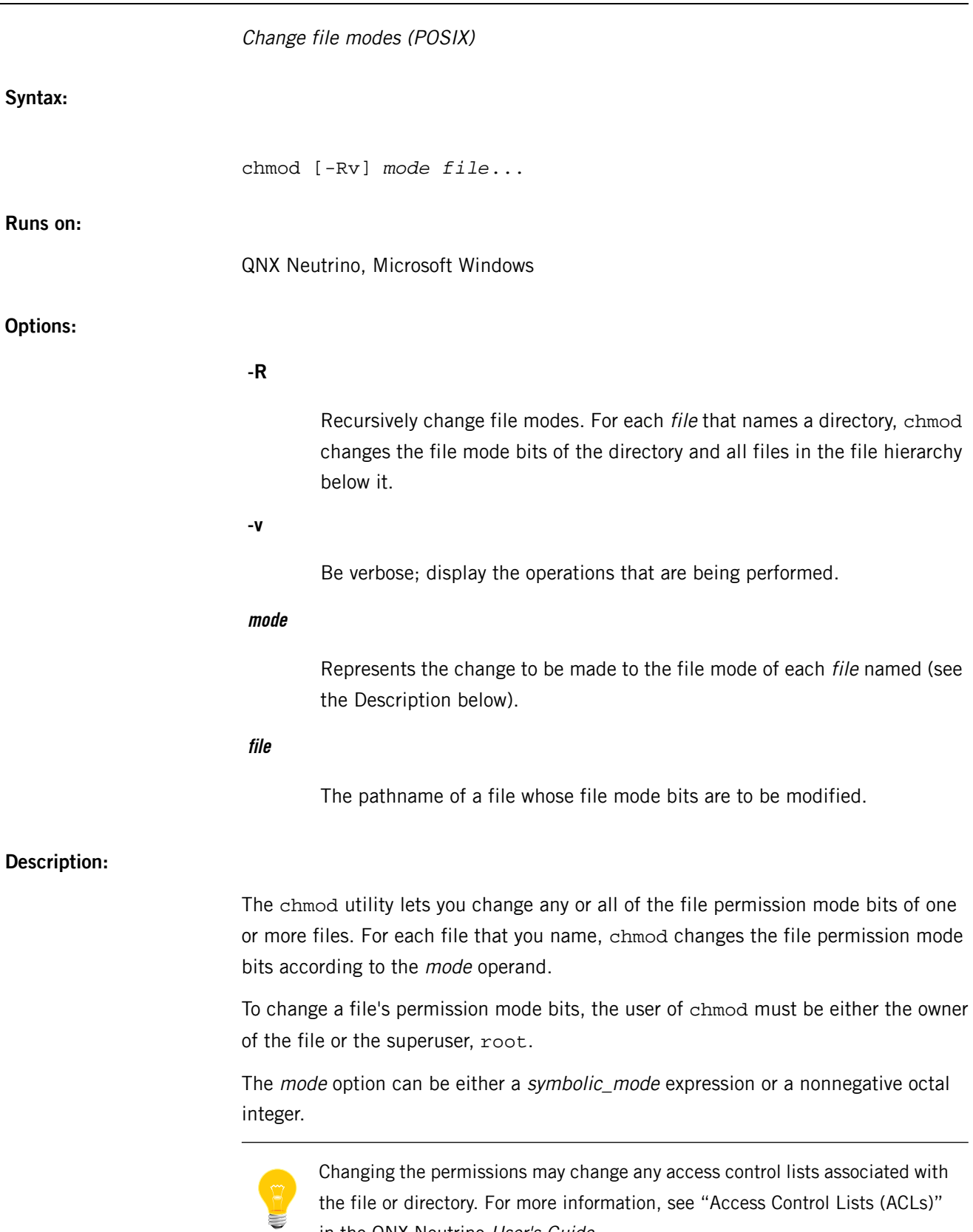

in the QNX Neutrino User's Guide.

#### **Symbolic Modes**

The symbolic\_mode has the following form:

[*who*]*operator*[*copy*|*permissions*][,*symbolic\_mode*]

The who part of the symbolic mode is any combination of:

**a**

User, group, and other access

**g**

Group access

**o**

Other access

**u**

User access

The *operator* is one of:

**+**

Add specified permissions to the group, other, or user category of the specified files.

**-**

Remove specified permissions from the group, other, or user category of the specified files.

**=**

Set the specified permissions for the group, other, or user category of the specified files.

The copy part specifies the unmodified permissions (i.e. before the chmod command has been executed) of one of:

**g** Group **o Other u** User

Copyright © 2014, QNX Software Systems Limited **125**

The *permissions* part is any combination of:

Read permission

**s**

**r**

When executed, set the user ID (if who contains or implies u) and/or group ID (if who contains or implies g)

**t**

Sticky bit

**w**

Write permission

**X**

Execute/search permission if the file is a directory or at least one execute bit is on before any of the file mode bits are modified

**x**

Execute permission

The who specification is optional. When it isn't supplied, all the permissions (user, group and other) are affected, but for  $+$  and  $=$  operators, only those permissions that aren't set in the file creation mask (see *[umask](#page-2004-0)* (p. 2005)) are set.

The *permissions* part is also optional. If omitted, it defaults to none (i.e. the command adds no permissions, removes no permissions, or sets the permissions to none, depending on the operator).

#### **Some examples of symbolic modes:**

Make myfile executable by all:

chmod a+x myfile

Remove read permission for group and others:

#### chmod og-r myfile

Perform both the above operations, in the order given, on three files: myfile, file2, and zzz:

chmod a+x,og-r myfile file2 zzz

Add read permission to the user, remove write permission from the user, and set the group permissions to be the same as the other permissions:

chmod u+r,u-w,g=o myfile

#### **Octal Modes**

In octal mode, permissions are specified with a three-digit octal number. The three digits represent user, group, and other permissions in that order.

Each permission may be specified with an octal number: read =  $4$ ; write =  $2$ ; execute  $= 1$ ; no permission  $= 0$ . The octal equivalents are derived by adding the numbers associated with the four basic permissions. The following table illustrates their use:

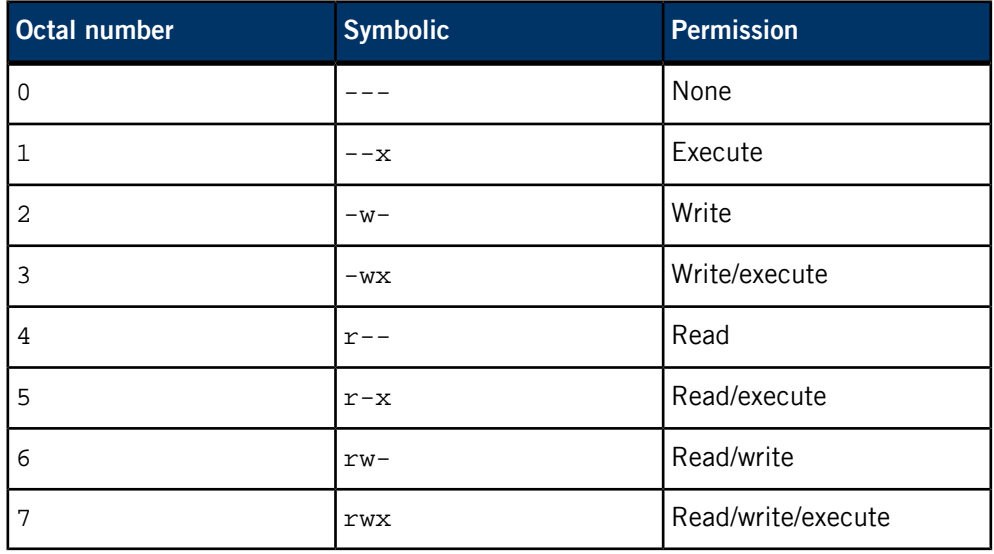

For example, give the user read/write/execute (octal  $7 = r$ wx), group read/execute (octal  $5 = r-x$ ), and other read only (octal  $4 = r -1$ ) for the file myfile:

#### chmod 754 myfile

#### **Setgid and setuid**

The following table shows how the setgid and setuid file modes are represented in octal:

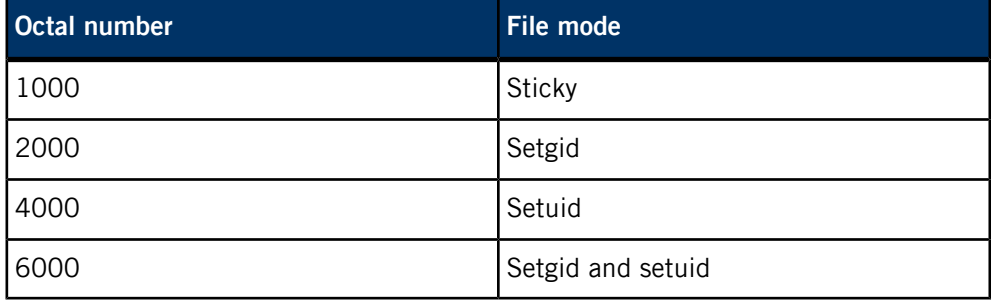

You can combine these file modes with the permission modes described above. For example:

#### chmod 4666 testfile

In this case, setuid is set, and the user, group, and other get read/write access.

# **Exit status:**

**0**

The utility executed successfully and all requested changes were made.

**>0**

An error occurred.

### **Caveats:**

If the mode operand isn't valid, chmod doesn't change the file mode bits of any file.

# **chown**

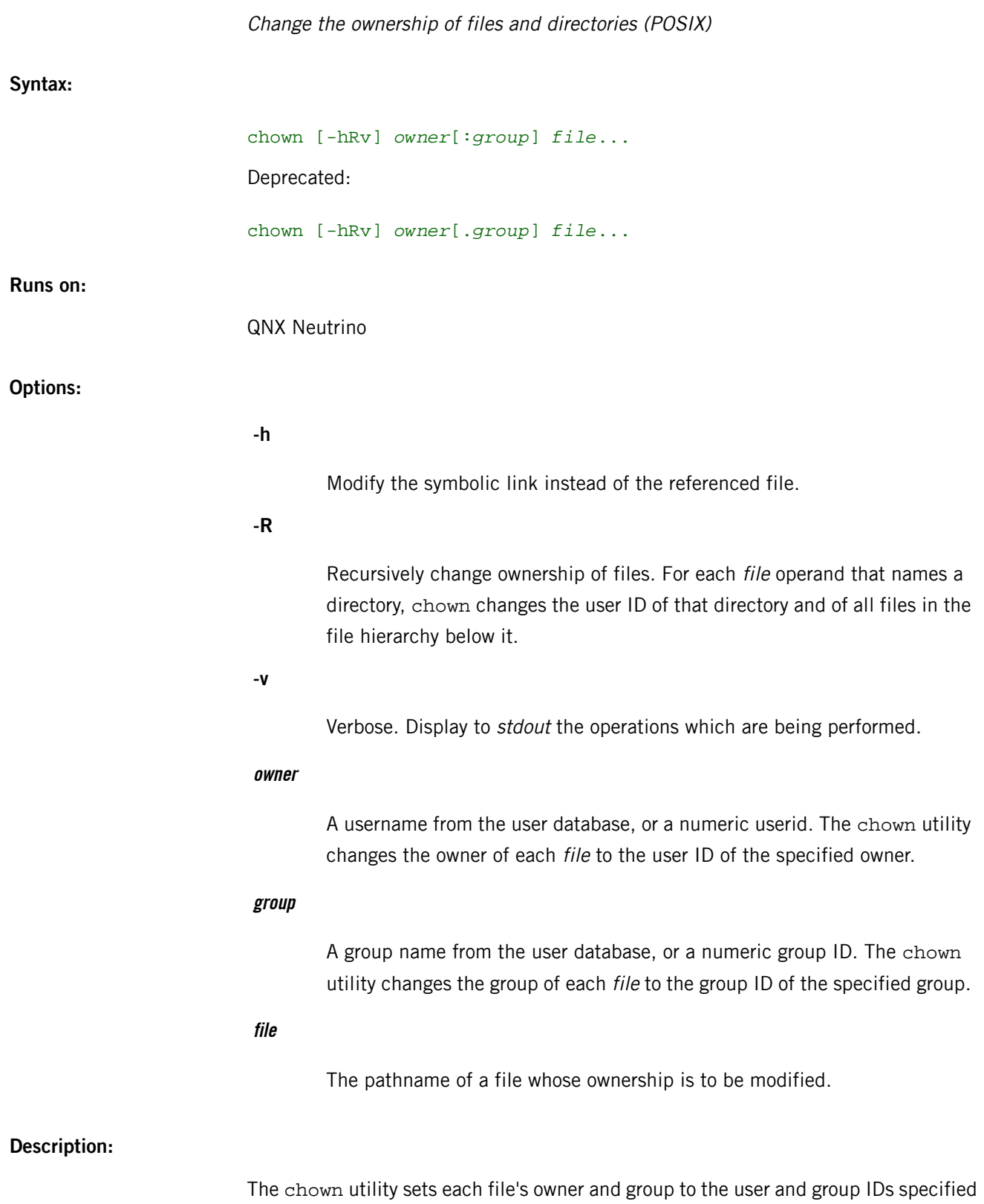

by the owner and group operands.

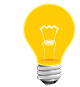

The maximum numeric group or user ID on a QNX 4 filesystem is 65534.

#### **Examples:**

Change the owner of file data to user 27:

#### chown 27 data

Change the owner of the file data to dtdodge:

#### chown dtdodge data

Change the owner of the file subfile to dtdodge and set the group of the file to techies:

chown dtdodge:techies subfile

#### **Exit status:**

**0**

The utility executed successfully and all requested changes were made.

#### **>0**

An error occurred.

#### **Caveats:**

If you invoke chown with the -R option, and chown attempts but fails to change the owner or group of a particular file in a specified file hierarchy, it continues to process the remaining files in the hierarchy. The chown utility can fail to change the user or group of a file if you don't have appropriate permissions.

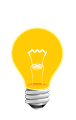

In QNX Neutrino, the \_PC\_CHOWN\_RESTRICTED flag is enforced, therefore you must be root to use chown unless you are changing ownership to yourself. Normal users can't give a file away to another user by changing the file ownership.

For compatibility with some other implementations of chown, a deprecated syntax allows a period (.) to be used instead of a colon  $(:)$  to separate user and group (e.g. user: group and user. group are both allowed). However, be aware that if a userid contains a period, it may be specified either alone or in conjunction with a group using :, but may not be used in conjunction with a group using .. For instance, if there was a userid my.name and a group tech, you could do a chown my.name myfile or chown my.name:tech myfile, but not chown my.name.tech myfile.

# **cksum**

Display file checksums and block counts (POSIX)

# **Syntax:**

cksum [-o *algorithm*] [-q|-v] [*file*...]

## **Runs on:**

QNX Neutrino, Microsoft Windows

# **Options:**

# **-o algorithm**

Use the specified algorithm. Valid algorithm values include:

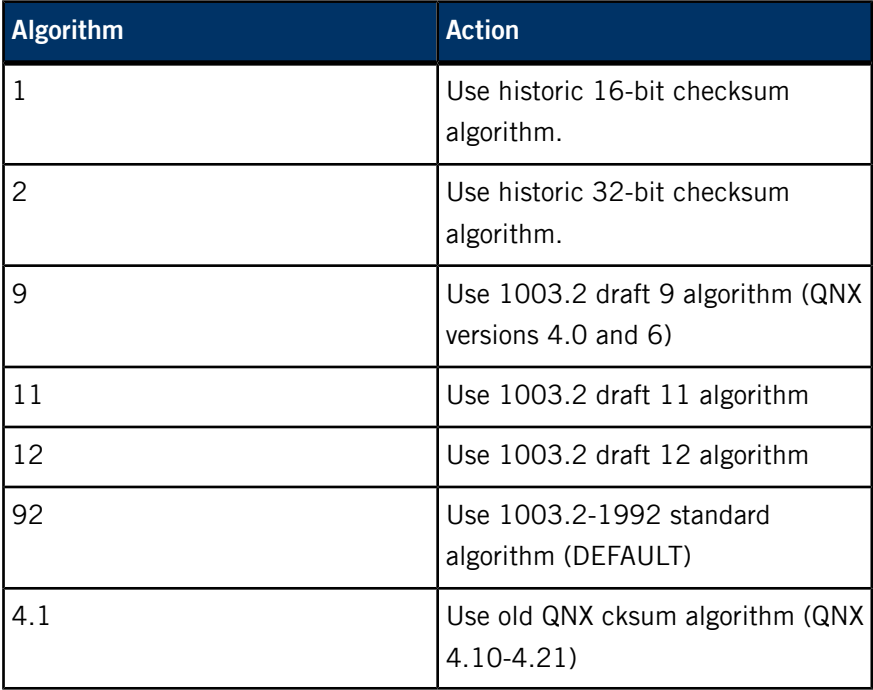

#### **-q**

Quiet. Don't display header (counteracts -v). (Default)

**-v**

Verbose. Display a header which states the algorithm used and names the output columns.

#### **file**

# **Description:**

The cksum utility writes one line to standard output for each file you specify. This line contains the checksum of the file, as well as the file size and the name of the file being checked. The format of this output varies slightly depending on the command line options specified to cksum as follows:

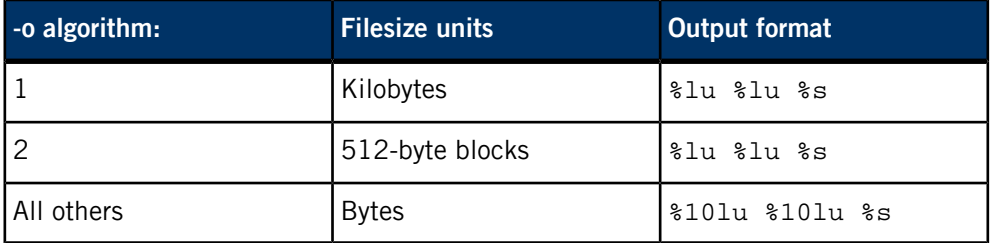

If you don't specify any files, cksum processes standard input; no filename is given in the output line.

The cksum utility lets you quickly compare a suspect version of a file to a trusted version of the same file. You can also use cksum to check files after they have been transferred by modem, restored from backup media, or unpacked from a compressed form. The utilities that perform these operations have their own checks, but cksum serves as a useful independent checking mechanism.

If you wish to perform a byte-by-byte comparison of files, you can use the *[cmp](#page-133-0)* (p. 134) utility.

# **Exit status:**

**0**

All files were processed successfully.

# **>0**

An error occurred.

# **clear**

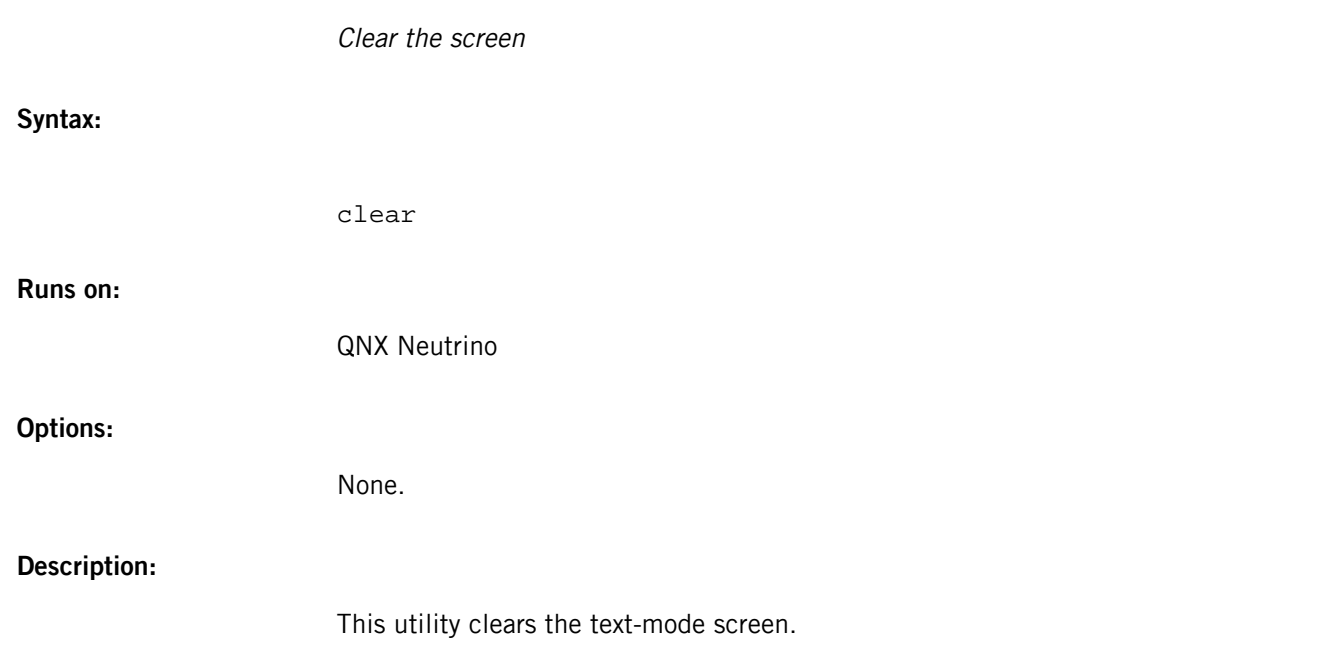

<span id="page-133-0"></span>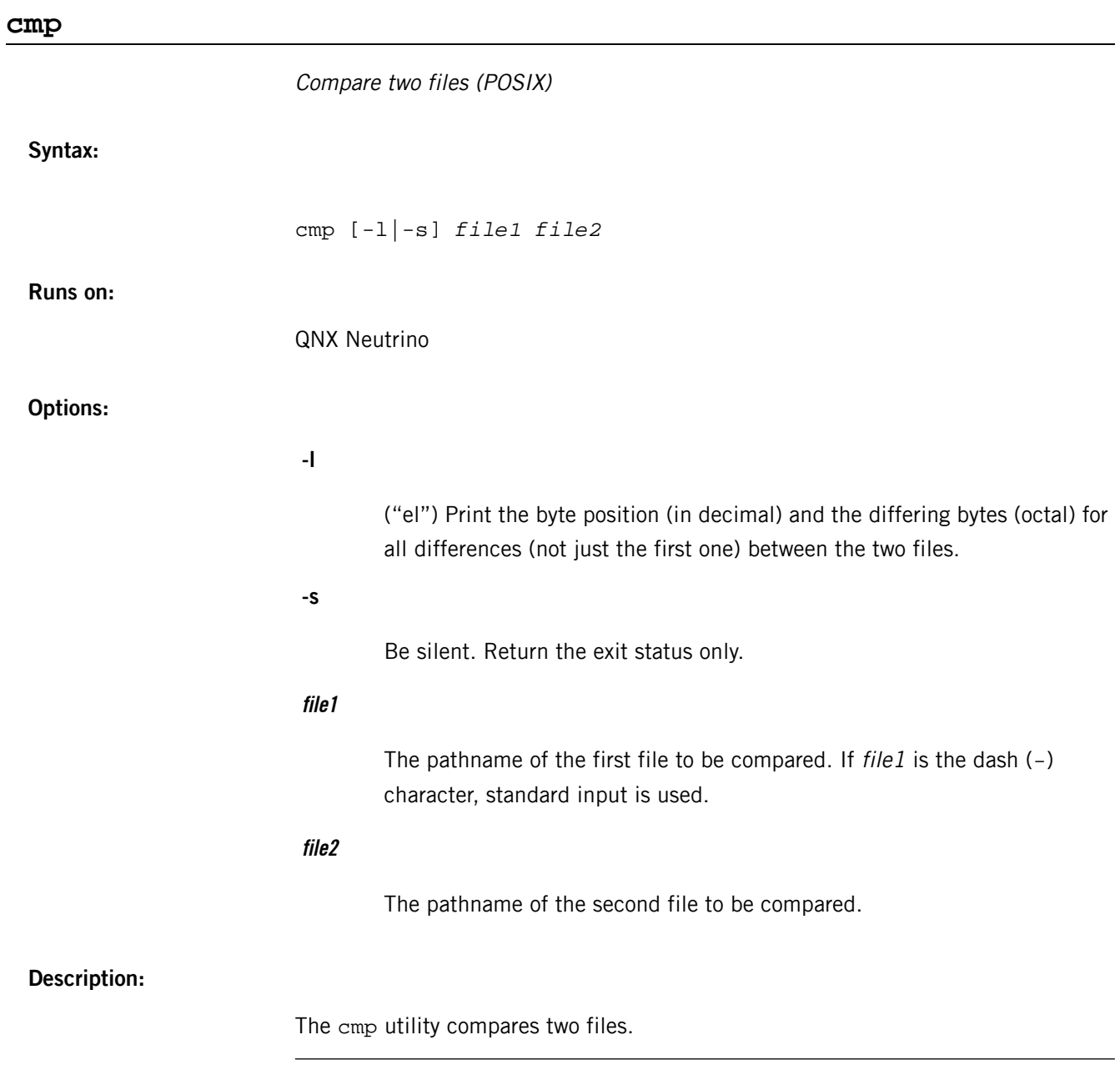

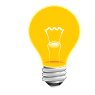

This utility is intended for comparing binary files, if you want to compare text files, use *[diff](#page-618-0)* (p. 619).

If you don't specify any options, cmp behaves as follows:

- If the two files are the same, cmp writes no output.
- If the files differ, cmp writes to standard output the byte and line number at which the first difference occurred. Bytes and lines are numbered beginning at 1.

If you specify both the -s and -l options, nothing is printed (no long output).

# **Examples:**

Compare the files myfile.dat and save.dat:

cmp myfile.dat save.dat

## **Exit status:**

**0**

The files are identical.

**1**

The files differ. This includes cases where one file is identical to the first part of the other. In such cases, if you haven't specified the -s option, cmp writes to standard error a message that EOF was reached in the shorter file (before any differences were found).

**>1**

An error occurred.

# **comm**

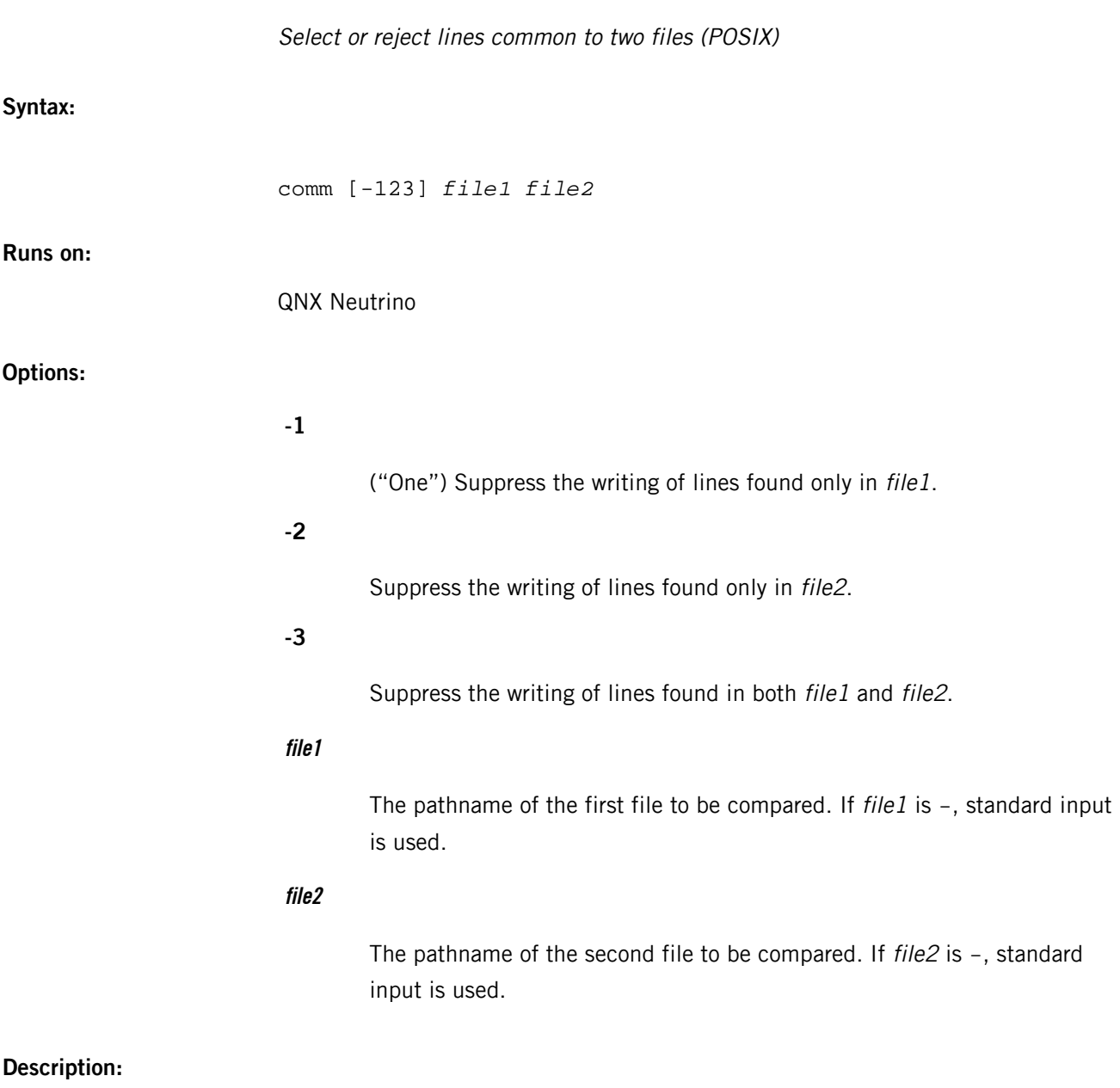

The comm utility reads file1 and file2, which must be ordered in collating sequence (see the *[sort](#page-1825-0)* (p. 1826) utility), and produces three text columns as output.

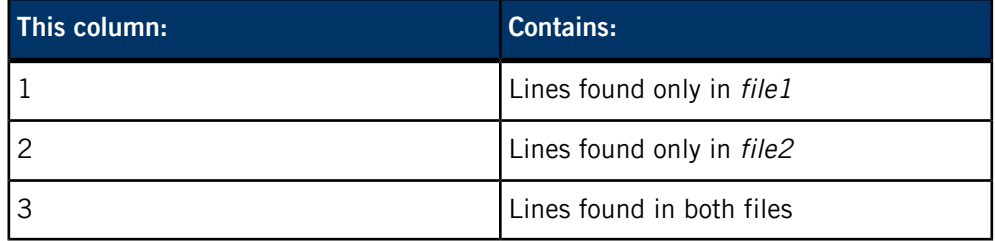

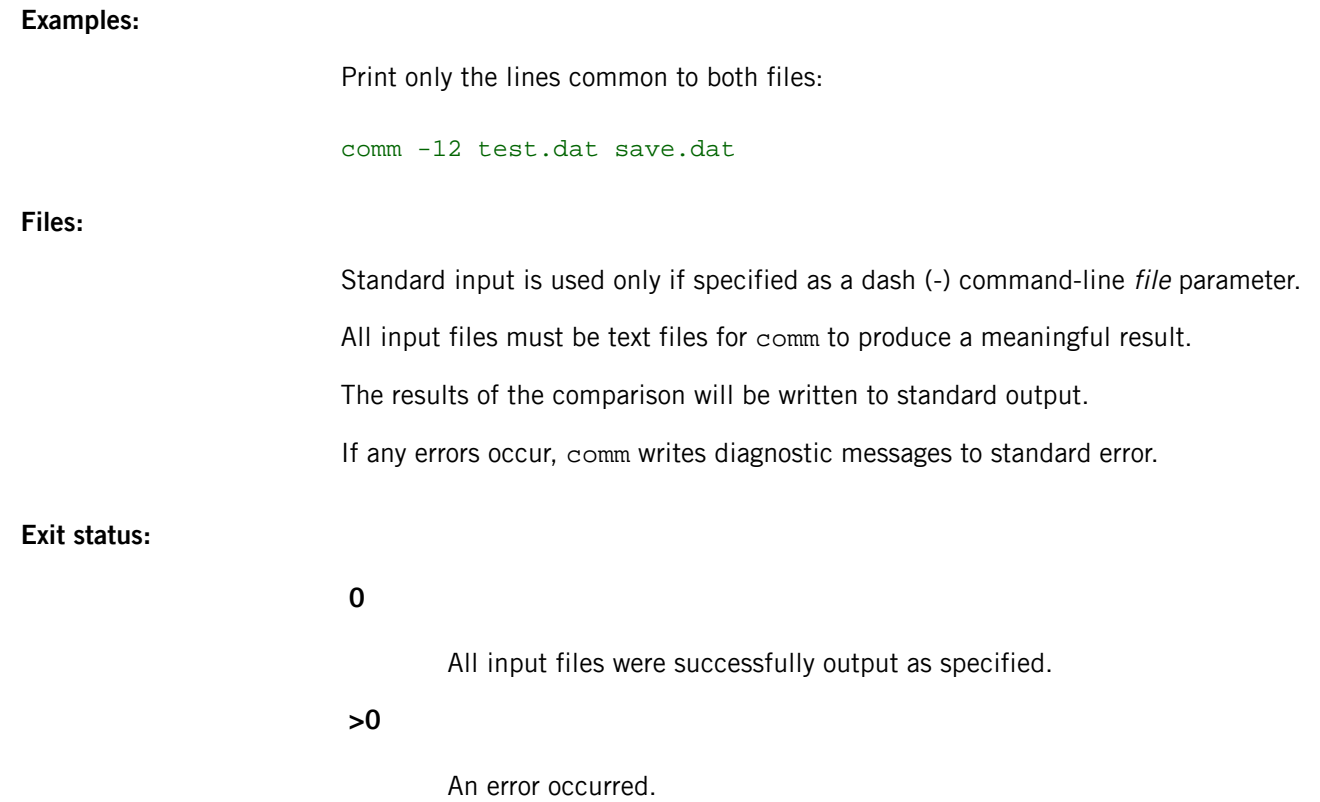

# **confstr**

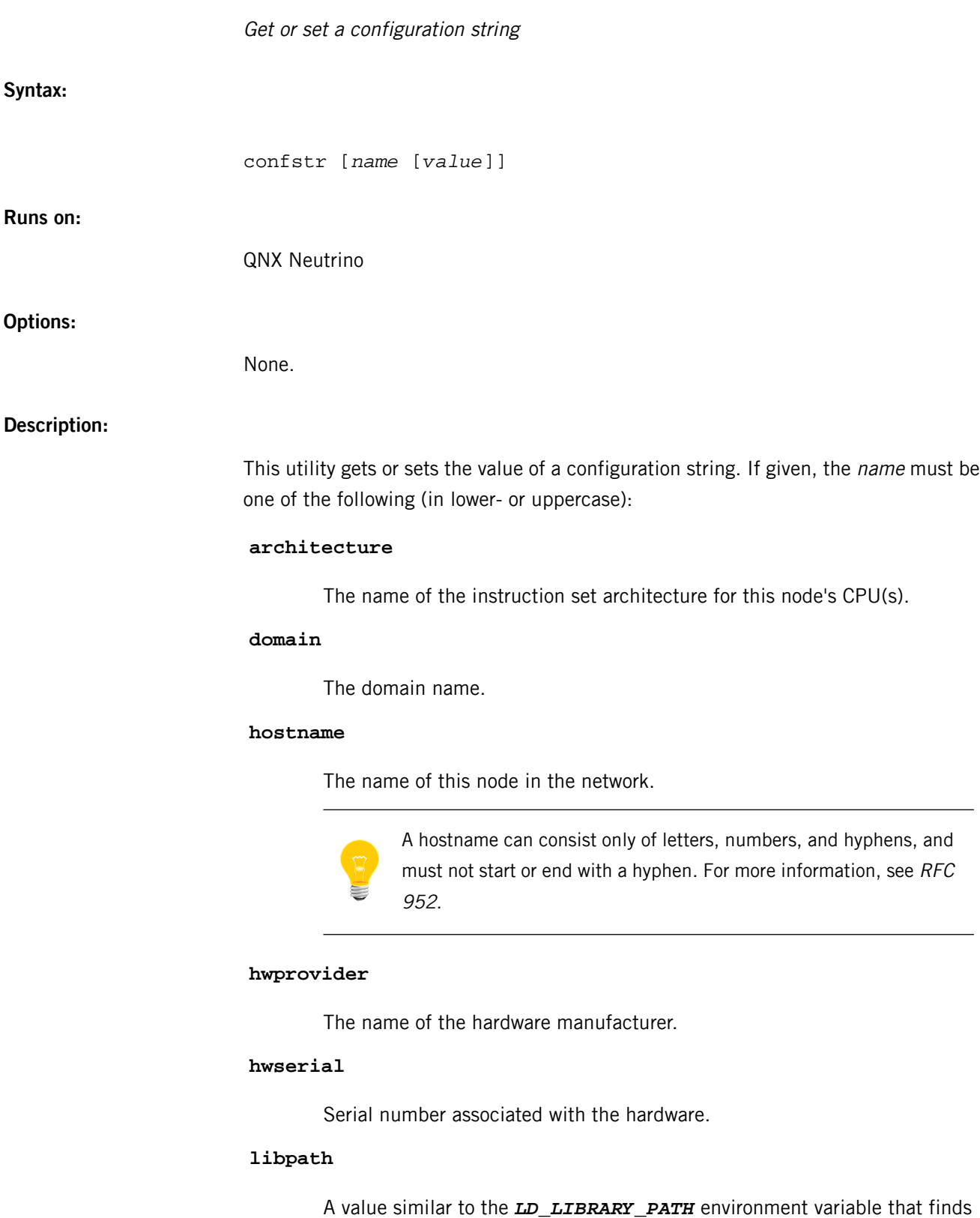

all standard libraries.

#### **machine**

This node's hardware type.

#### **path**

A value similar to the *PATH* environment variable that finds all standard utilities.

### **release**

The current OS release level.

#### **resolve**

The contents of the resolv.conf file, excluding the domain name.

#### **srpc\_domain**

The secure RPC domain.

#### **sysname**

The operating system name.

### **version**

The current OS version number.

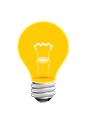

Although these names are similar to the \_CS\_\* names accepted by confstr(), *[getconf](#page-896-0)* (p. 897), and *[setconf](#page-1744-0)* (p. 1745), this utility requires that you specify the names as given above.

If you don't specify a name, confstr displays the current value of all configuration strings.

To set the value of the configuration string, specify a value on the command line.

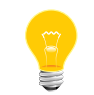

You must be logged in as root in order to set a value.

You can create a symbolic link to confstr that corresponds to one of the possible names (e.g. in the /bin directory, run ln -s confstr domain), and you can then use the symlink to set or get that name value (e.g. domain to get the domain, or domain *mydomain* to set the domain).

# **coreinfo**

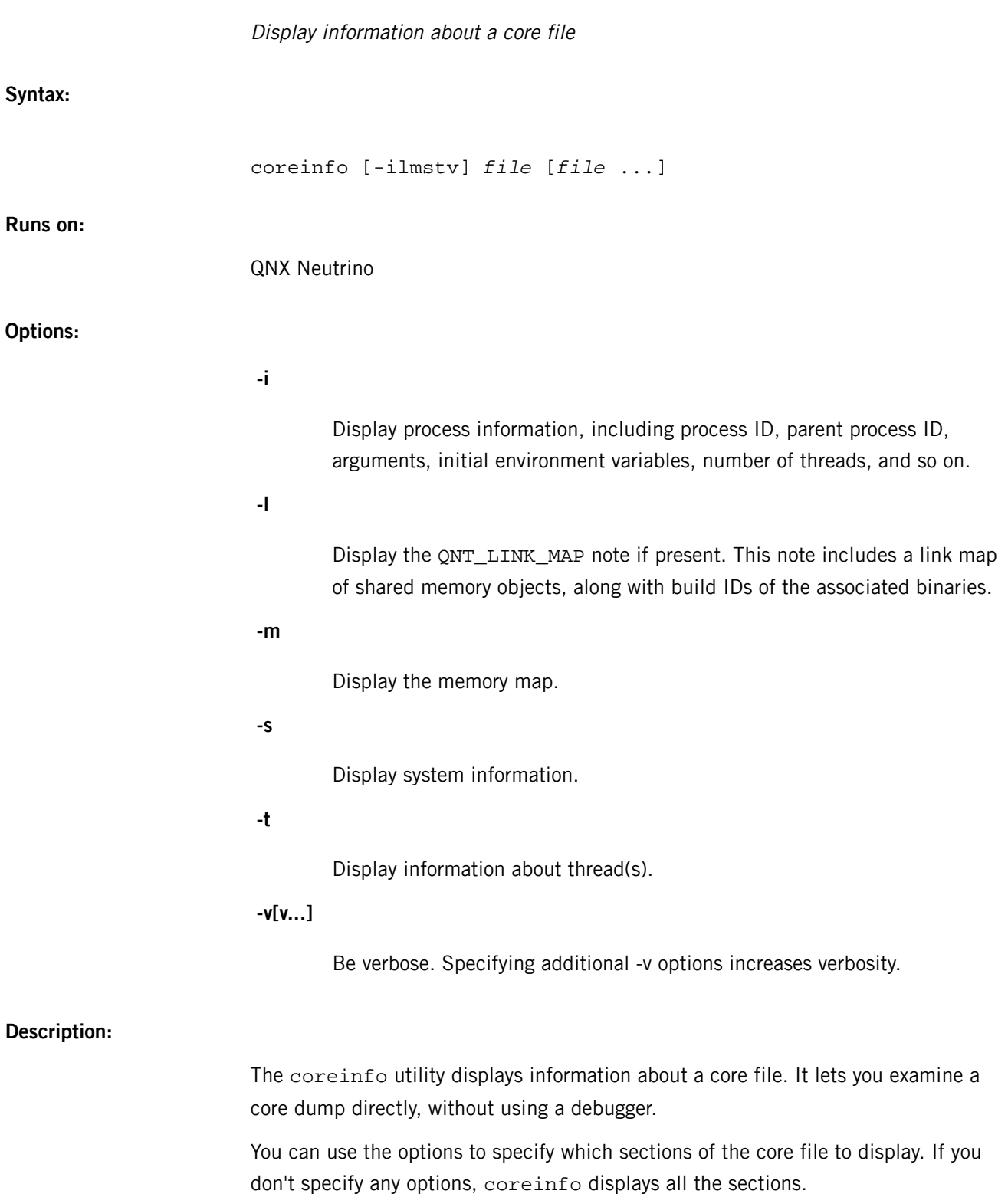

# Copy files (POSIX)

### **Syntax:**

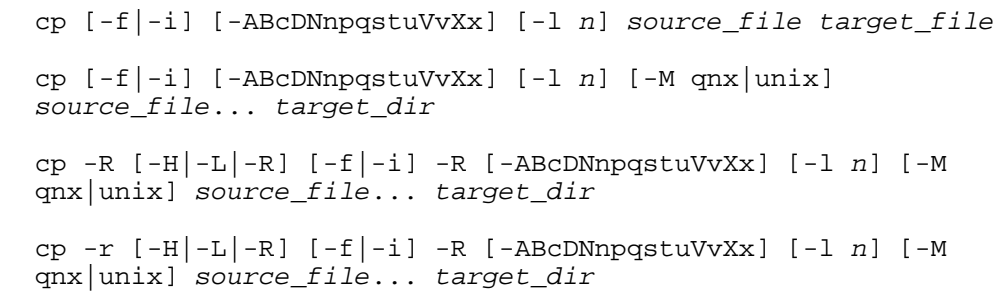

#### **Runs on:**

QNX Neutrino, Microsoft Windows

# **Options:**

### **-A**

(QNX Neutrino extension) Preserve source file access times.

# **-B**

(QNX Neutrino extension) Use a very small (2 KB) copy buffer.

## **-c**

(QNX Neutrino extension) Create any directories necessary to open the destination path. For example, if the directory /home/eric doesn't exist, and you enter:

cp -c file /home/eric/source/file

cp performs the equivalent of:

mkdir -p /home/eric/source cp file /home/eric/source/file

# **-D**

(QNX Neutrino extension) Descend past device boundaries when using the -R option. This is the default behavior; if you want to prevent  $cp -R$  from descending past device boundaries, use the -N option.

**-f**

(QNX Neutrino extension) Force the unlinking of the destination file prior to copying. This option prevents interactive prompting (unless you also specify -i) but doesn't disable diagnostic messages.

**-H**

(QNX Neutrino 6.6 or later) Follow symbolic links in source operands. Symbolic links found in tree traversal aren't followed.

**-i**

Run interactively; always prompt for confirmation when the destination path exists, regardless of whether you have write permission for the destination file. The -i option is useful when you want to avoid accidentally clobbering files when copying. When you don't have write permission for the destination file and you answer yes to the prompt, the destination file is unlinked first. Otherwise, the destination is simply overwritten and truncated.

The combination of -i and -f works as if you specified only -i, except that when you answer yes to the prompt, the destination is always unlinked first — even if you have write permission for the destination file. When you specify only -i, the destination is unlinked only when you don't have write permission for the destination file.

**-L**

(QNX Neutrino 6.6 or later; the former -L option is now -q) Follow symbolic links.

### **-l n**

 $("el" — QNX Neutrino extension)$  If *source\_file* is a directory, and you specify the -R or -r option, copy only n levels of the directory tree. If you specify -l 0, -R or -r is defeated; only files at the current level (files named directly on the command line) are copied.

### **-M qnx|unix**

(QNX Neutrino extension) Do recursive copies in UNIX (the default) or old-style QNX mode.

QNX has, in the past, copied the **contents** of the directories named on the command line into the target directory. UNIX copies the directory itself into the target directory (like mv). In either case, if there's only one directory being copied and the destination names a directory that doesn't exist, cp creates the destination directory and then copies the **contents** of the source directory into the destination directory.

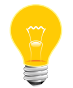

The default mode under QNX Neutrino is different from that under QNX 4.

For more information, see "[Recursive](#page-145-0) Copying (p. 146)," below.

# **-N**

(QNX Neutrino extension) Don't descend past device boundaries when using the -R option. By default,  $cp -R$  descends past device boundaries while traversing a directory tree; specifying -N prevents this behavior. For example:

#### cp -R / /hd/backup

causes cp to back up the contents of the disk, including the contents of the /dev directory.

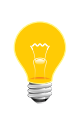

In this particular example, only the disk devices (block special files) actually have their data backed up to files in /hd/backup/dev because cp doesn't copy character special files on recursive copies.

The addition of -N, as follows:

#### cp -RN / /hd/backup

causes the contents of the disk to be backed up, but the /dev directory is skipped, since it doesn't exist on the hard disk device.

### **-n**

(QNX Neutrino extension) See the -u option.

# **-P**

(QNX Neutrino 6.6 or later) Don't follow symbolic links.

# **-p**

After copying, attempt to duplicate the modification time and file mode of each input file in the corresponding output file. Also duplicate the ownership of each file if the process is run with the privileges of the superuser ( $root$ ). If the process doesn't have the appropriate privileges, the duplication fails.

### **-q**

(QNX Neutrino 6.6 or later; QNX Neutrino extension) Attempt to preserve hard links. When cp encounters a file that has a link count greater than 1, it remembers that file's device ID and serial number (inode). If during the cp another file with a link count greater than 1 is found matching the serial number and device ID, cp creates a link instead of making a second copy of the file. When the destination media is changed, cp wipes its memory of links encountered to that point. (This is significant when making floppy backups, or backups to removable hard disks.)

Before QNX Neutrino 6.6, this option was -L.

# **-R**

If the *source file* is a directory, recursively copy the directory with the files and subdirectories under it, attempting to preserve special files. The QNX Neutrino RTOS doesn't allow block special files and character special files to be created in this manner. Read the section on *[recursive](#page-145-0) copying* (p. 146), and see the -M and -r options.

**-r**

Recursively copy directories. If a source file is a special file (e.g., FIFO, named special file), cp doesn't create a special file as the destination. Read the section on *[recursive](#page-145-0) copying* (p. 146) and see the -M and -R options.

**-s**

(QNX Neutrino extension) Run safely; copy only if the existing destination file has write permission. If the file doesn't have write permission, skip the file without prompting.

**-t**

(QNX Neutrino extension) Don't attempt to duplicate file time and mode if the -p option was specified or if the *POSIX\_STRICT* environment variable is set to on.

**-u**

(QNX Neutrino extension) Copy only if the source is newer than the destination (i.e., the source has a more recent file-modified time), or if the destination doesn't already exist.

# **-V**

(QNX Neutrino extension) Be extra verbose. In addition to doing everything -v does, this option displays a running progress counter (% complete) and it also displays lines when cp skips a file or a directory (i.e. you can see what cp isn't doing as well as what it is doing).

For example, if you select options -R and -n, you'll find that  $cp -V\$ {Rn} is more useful than  $cp -vRn$ , because the -v option in this case might let  $cp$ go away and put you back at the prompt without providing you with any feedback.
**-v**

(QNX Neutrino extension) Be verbose. Display a line of explanatory text every time a file is copied or a directory is created.

**-X**

(QNX Neutrino extension) Copy only if the destination file doesn't exist.

#### **-x**

(QNX Neutrino extension) Copy only if the destination file already exists.

#### **source\_file**

The pathname of a file to be copied. If you want source\_file to name a directory, you must also specify the -R option.

# **target\_file**

The pathname to which a single file is copied.

## **target\_dir**

The pathname of an *existing* directory that's to contain the output file(s).

# **Description:**

There are two syntax forms for cp:

# **cp [options] source\_file target\_file**

The cp utility copies the contents of the source file to the destination file named by target\_file. This first syntax form is assumed when the destination file isn't an existing directory and there's only one source file.

### **cp [options] source\_file... target\_dir**

For each source\_file, cp copies the contents of the file to a destination file in the existing directory named by target\_dir. The destination's filename under the target directory is the same as its basename (final path component), unless it's a directory (see "[Recursive](#page-145-0) Copying (p. 146)"). For example:

#### cp dir/dir/myfile /existingdir

copies the contents of  $dir/dir/myfile$  to the file /existingdir/myfile.

This second form is assumed when the destination file is an existing directory or when you specify more than one source file.

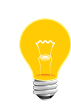

If a source file has an access control list (ACL), cp doesn't copy it to the destination, but if the destination file already exists and has an ACL, its ACL is preserved.

#### **General**

Unless you specify the  $-R$  (recursive) option,  $cp$  refuses to copy any source\_file that is a directory.

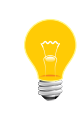

For duplicating lists of files, see the  $\text{pax}$  -rw utility, which is another POSIX utility for duplicating files. You can select sets of files that match complex criteria by using *[find](#page-749-0)* (p. 750), and then pipe them to *[pax](#page-1443-0)* (p. 1444).

What cp does when a destination file already exists depends on the options used. If you don't specify -f or -i, cp prompts you only if you don't have write permission for the existing destination file. When this happens, you're asked if you want to unlink the file first. If you don't, cp goes on to any remaining files. You're prompted only if stdin is a tty. Otherwise, cp prints a diagnostic message to stderr and skips that file.

<span id="page-145-0"></span>If you're copying to removable media, such as a floppy or removable disk, and the media becomes full, cp closes and removes the incompletely copied destination file, displays a message, then exits.

#### **Recursive copying**

When doing a recursive copy of a directory, the destination must be a directory. If you're copying more than one item, the directory must already exist. If you're copying a single directory, cp creates the destination directory (all intermediate directories must already exist unless you specify the -c option).

There are two recursive copying modes available with cp:

- In the historical QNX 4 behavior, specified by the -Mqnx option, cp copies the files and directories underneath the source directory to the destination directory. The source directory itself isn't duplicated within the destination directory.
- The default mode (-Munix) causes  $cp$  to duplicate the source directory within the destination directory (unless a single directory is being copied and the destination directory doesn't yet exist, in which case -Munix and -Mqnx modes do the same thing).

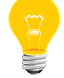

The default mode under QNX Neutrino is different from that under QNX 4.

In the default -Munix mode,  $cp -r$  /bin /mydir/bin duplicates /bin in /mydir/bin, i.e. the destination is /mydir/bin/bin and, for example, the file

/bin/sh is copied to /mydir/bin/bin/sh. This is analogous to the way the *[mv](#page-1327-0)* (p. 1328) utility treats destinations.

In -Mqnx mode,  $cp$  -Mqnx  $-r$  /bin /mydir/bin copies the contents of /bin to /mydir/bin (so, for example, /bin/sh is copied to /mydir/bin/sh).

#### **Examples:**

Copy file1, file2, and file3 from the current working directory to the /home/eric directory:

#### cp file1 file2 file3 /home/eric

Perform a backup of the entire contents of the home directory to floppy disks (assuming that /f0 is a mountpoint for /dev/fd0), in the (default) UNIX recursive-copy mode:

```
cp -rvp /home /f0
```
Do the same in QNX recursive-copy mode:

```
cp -Mqnx -rvp /home /f0/home
```
Recursively copy the /home/eric directory to the /home/ejohnson directory, assuming /home/ejohnson doesn't yet exist (this works in either -Munix or -Mqnx mode):

cp -rv /home/eric /home/ejohnson

Do the same in -Mqnx mode if the directory ejohnson already exists:

cp -Mqnx -rv /home/eric /home/ejohnson

Do the same in -Munix mode if the directory ejohnson already exists:

cp -Munix -rv /home/eric/. /home/ejohnson

Recursively copy the contents of the current directory into  $/mydiv / m$ -Mqnx or -Munix mode:

```
cp -Rpv . /mydir/
```
Do the same in -Munix mode only:

cp -Munix -Rpv \* /mydir/

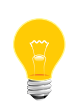

Using -Mqnx instead of -Munix in the previous example copies the contents of the directories named on the command line into /mydir/ (i.e. the file ./bin/ls is copied to /mydir/ls, and the directory ./usr/bin is /mydir/bin in the destination).

Recursively copy the /home/eric directory to the /backups/eric directory:

cp -rv /home/eric /backups

Do the same in QNX-style recursive copy mode:

cp -Mqnx -rv /home/eric /backups/eric

# **Files:**

#### **Input files**

If you don't specify the -r option, and you name only one source file, that source file may be of any filetype.

If you specify the -r option, or there's more than one source file, the input files specified by each *source* file operand, including those files contained within named directories, must be either regular files, block special files, or directories.

If you use the -R option, FIFOs are duplicated in the destination directory structure, but contents of the source FIFOs aren't copied. If cp encounters any block special or character special files in the source files, an error occurs, because cp can't create them at the destination.

### **Output files**

Each newly created output file is one of the following:

- A directory that contains copies of the files and subdirectories if any — found in the input directory.
- A regular file that has the same contents as the corresponding input file.
- A FIFO that was created because the corresponding input file was a FIFO and you specified -R. The data from the original FIFO isn't copied into the new FIFO (i.e. the new FIFO is empty).
- A symbolic link that was created because the corresponding input file was a symbolic link and you specified -R. The new symbolic link references the same pathname as the original symbolic link.

If an existing destination names some other type of file, cp opens it for writing and attempts to copy the contents of the corresponding input file to it.

#### **Environment variables:**

#### *POSIX\_STRICT*

Affects whether file modification times are copied, and, if set on, causes the QNX Neutrino extension options to be disabled.

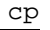

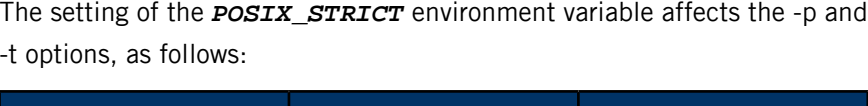

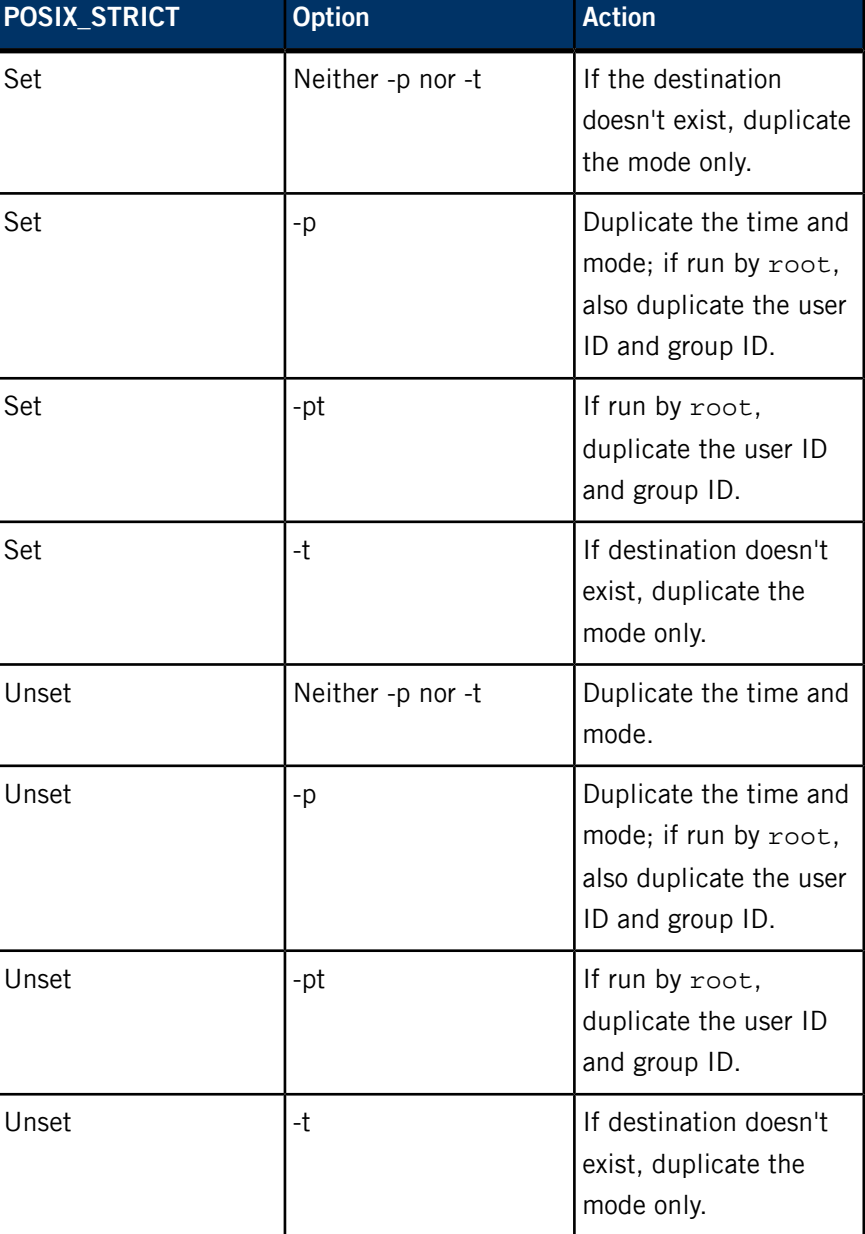

**Exit status:**

**0**

All input files were copied successfully.

**>0**

An error occurred.

# **Caveats:**

If cp is copying multiple files or doing a recursive copy, but you *didn't* specify the -R option, cp refuses to copy FIFO and character special files.

If you specify the -R option, and cp attempts but fails to copy a particular file in a specified file hierarchy, it continues to process the remaining files in the hierarchy.

# **cpio**

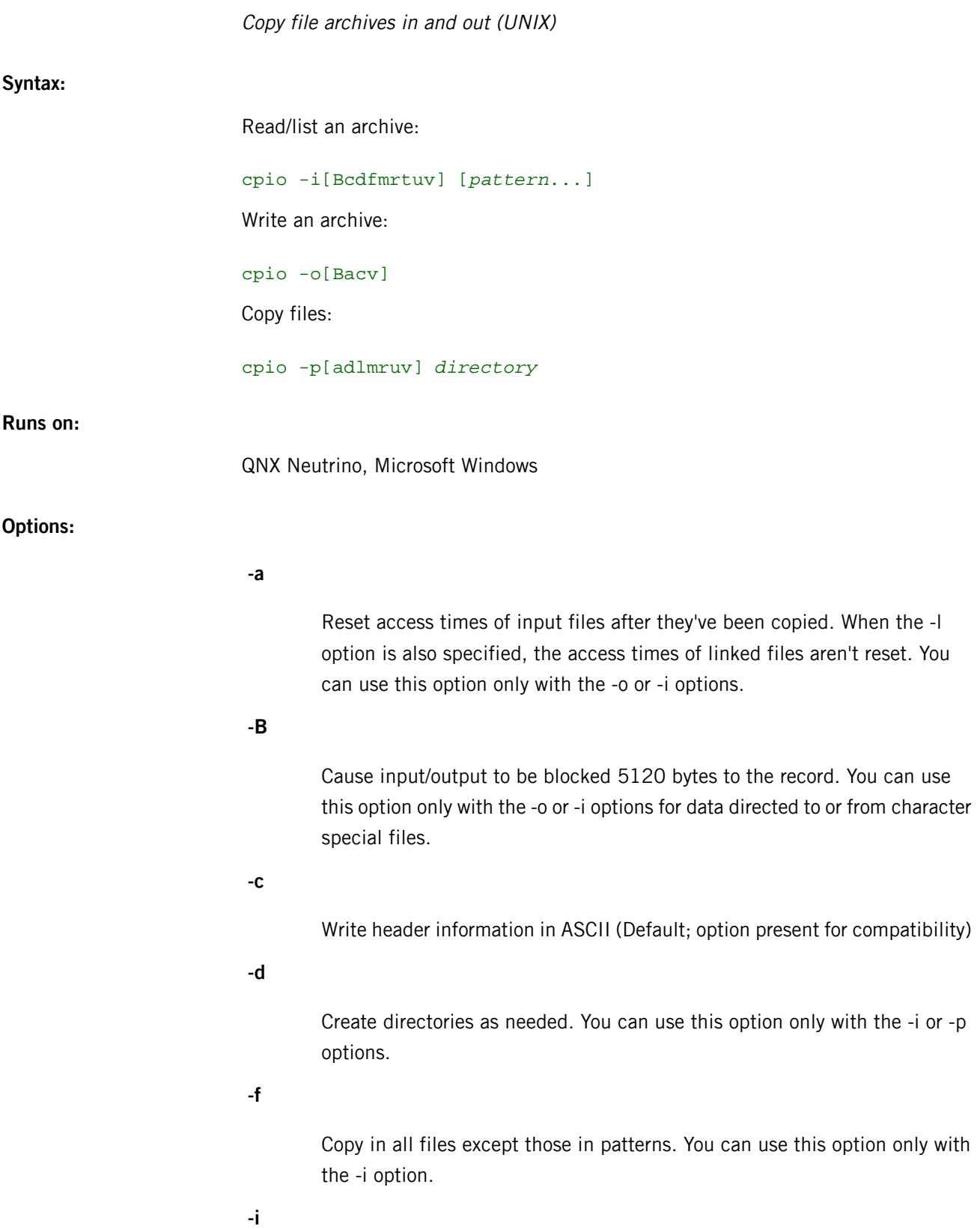

Copy in. (Extract files from an archive being read from standard input.)

**-l**

("el") Whenever possible, link files rather than copy them. You can use this option only with the -p option.

**-m**

Retain previous modification times. This option won't work on directories that are being copied. You can use this option only with the -i or -p options.

**-o**

Copy out. (Write an archive to standard output.)

**-p**

Pass. Conditionally copy files from a list read from standard input to the destination directory named as an argument to cpio.

**-r**

Interactively rename files. A new name for each file is requested from the user. Read and write permissions for the controlling terminal  $((dev/tty)$ are required for this option. If you type a null line, the file is skipped. You should use this option only with the -i or -o options.

**-t**

Print a table of contents of the input. No files are created. You can use this option only with the -i option.

**-u**

Copy files unconditionally. Usually an older file doesn't replace a new file with the same name. You can use this option only with the -i or -p options.

**-v**

Be verbose. Print the names of the affected files. You can use this option only with the -i option. It provides a detailed listing when used with the -t option.

#### **pattern**

Simple regular expression given in the name-generating notation of the shell.

#### **directory**

The destination directory.

#### **Description:**

The cpio utility produces and reads files in the format specified by the POSIX cpio Archive/Interchange File Format. It operates in three modes.

The -i mode (copy in) extracts files from the standard input, which is assumed to be the product of a previous cpio -o. Only files with names that match patterns are selected. Multiple patterns may be specified. If no patterns are specified, the default for patterns is to select all files. The extracted files are conditionally created and copied into the current directory, and possibly any levels below, based on the options used. The permissions of the files are those stored by the previous  $cpio -o$  invocation. The owner and group of the files are that of the current user unless the user has appropriate privileges, which causes cpio to retain the owner and group of the files stored by the previous cpio -o invocation.

The -o mode writes the archive to the standard output.

The -p mode (pass) reads the standard input to obtain a list of pathnames of files that are conditionally created and copied into the destination directory based upon the options used.

If an error is detected, the cause is reported and the cpio utility continues to copy other files. The utility skips over any unrecognized files encountered in the archive.

The following restrictions apply to the cpio utility:

- Pathnames are restricted to 256 characters.
- Appropriate privileges are required to copy special files.
- Blocks are reported in 512-byte quantities.
- Leading slashes (/) are stripped when files are extracted from an archive.

#### **Examples:**

Copy out the files listed by the *[ls](#page-1138-0)* (p. 1139) utility and redirect them to the file archive:

#### ls | cpio -o >archive

Use the output file archive from the cpio -o utility, extract those files that match the patterns  $\text{memo}/\text{al}$  and  $\text{memo}/\text{b}^*$ , create the directories below the current directory, and place the files in the appropriate directories:

#### cpio -id "memo/al" "memo/b\*" <archive

Take the filenames piped to cpio from the *[find](#page-749-0)* (p. 750) utility and copy or link those files to another directory named  $newdir$ , while retaining the modification time:

find . -depth -print | cpio -pdlmv newdir

# **Exit status:**

**0**

All input files were copied.

**2**

The utility encountered errors in copying or accessing files or directories. An error is reported for nonexistent files or directories or for permissions that don't allow the user to access the source or target files.

# **Caveats:**

When cpio restores a directory, it matches the permissions of the directory created to those of the original. If that directory lacks write permission, any attempt to copy additional files under that directory fails. To get around this, save the files under a directory first before the directory itself. If *[find](#page-749-0)* (p. 750) is used to generate pathnames for cpio, the -depth option should be supplied to find.

Note also that the controlling terminal (/dev/tty) is used to prompt the user for information when the -i or -r options are specified.

### <span id="page-154-0"></span>**cron**

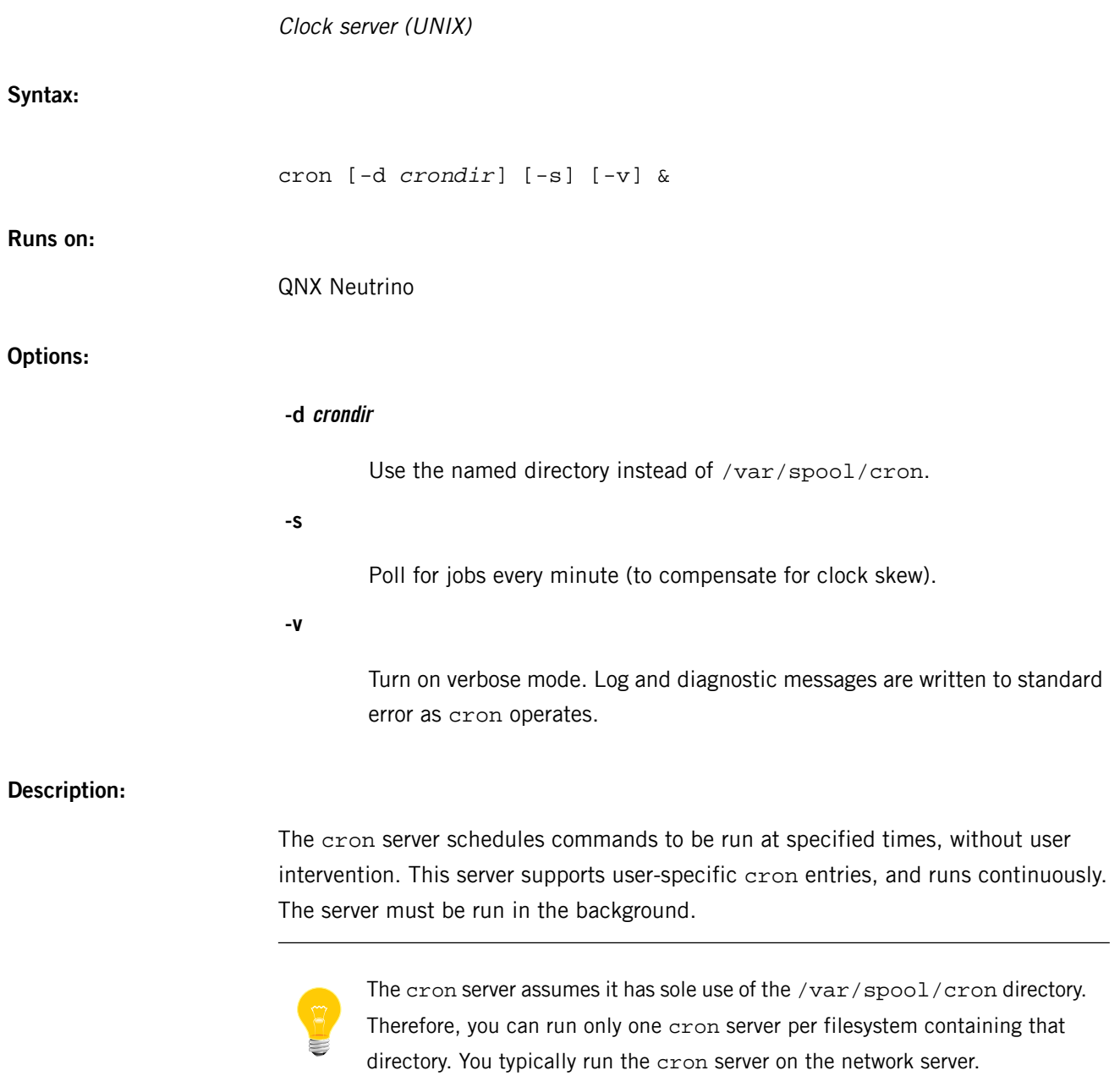

Commands are specified by instructions found in crontab files, which you can access via the *[crontab](#page-156-0)* (p. 157) utility.

To minimize overhead, cron examines the contents of the files in /var/spool/cron/crontabs when it first comes up, and then reexamines only those that have been changed via the crontab utility.

# **Files:**

C

Errors cause diagnostic messages to be written to standard error. If you specify -v, log messages are written to the standard error.

The cron utility uses data read from the following:

# **/var/spool/cron**

Each cron command assumes it has exclusive use of this directory.

## **/var/spool/cron/cron.allow**

If present, this file lists the only users authorized to have their crontab run. By default, all users are authorized. The cron.deny list (below) overrides the setting of the cron.allow list.

## **/var/spool/cron/cron.deny**

If present, this file lists users who aren't authorized to have their crontab run. This list overrides the list of users authorized (the cron.allow file).

# **/var/spool/cron/crontabs/\***

The periodic commands to be run are read out of files found in this directory.

# **Exit status:**

The cron utility normally runs indefinitely. However, it terminates early if errors are encountered in startup, errors are encountered in reading the crontabs files, or if it's terminated by a signal.

# **0**

cron was successfully and cleanly terminated by a SIGTERM or SIGPWR signal.

# **>0**

An error occurred. A diagnostic message will have been written to standard error.

# <span id="page-156-0"></span>**crontab**

**Syntax:**

**Runs on:**

**Options:**

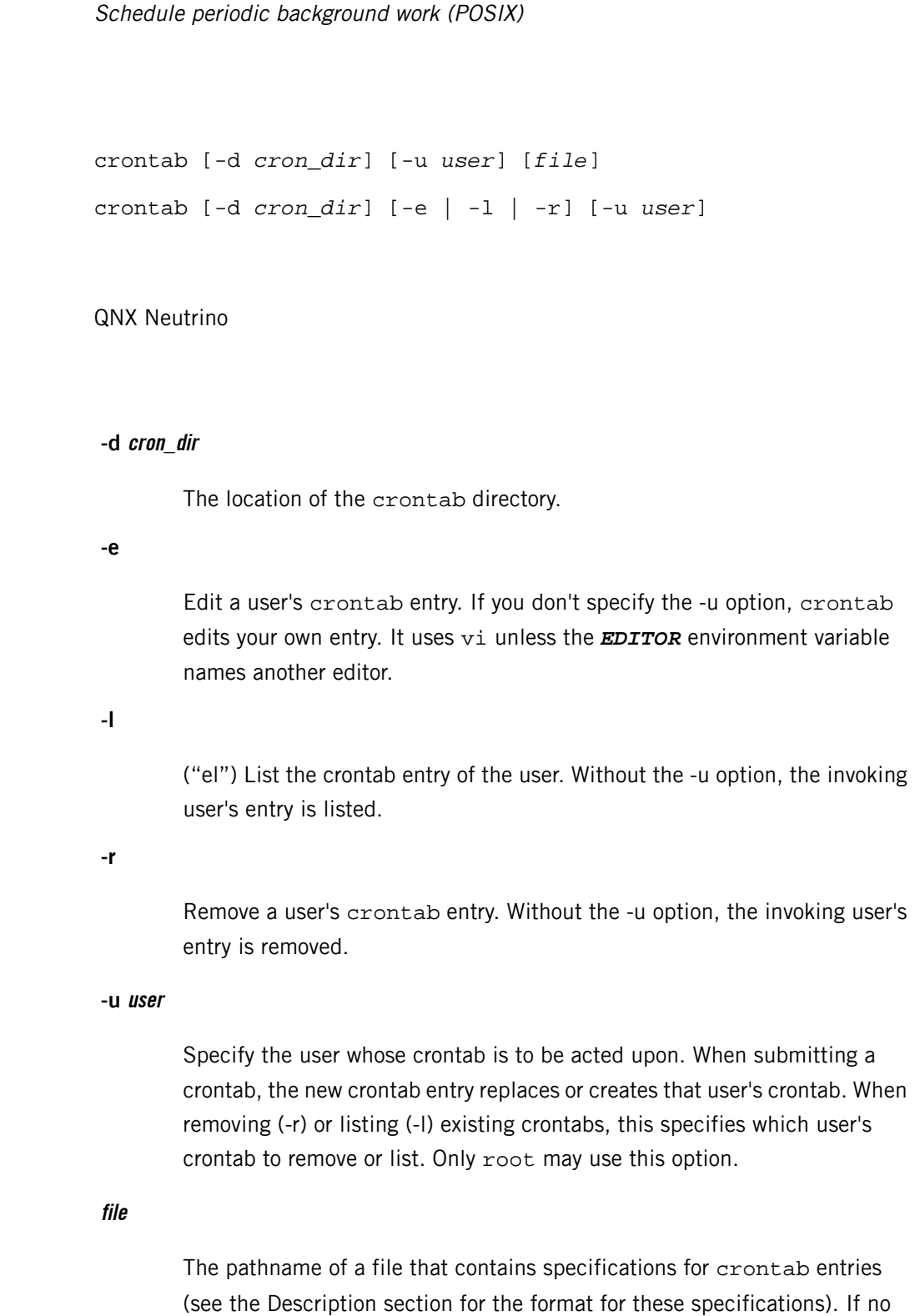

file is specified, crontab uses the standard input.

#### **Description:**

The crontab utility creates or replaces a user's crontab entry. You can input the new crontab entry by specifying a file that contains specifications for crontab entries. If you don't specify a file, the standard input is used.

This utility needs to have the setuid ("set user ID") bit set in its permissions. If you use *[mkefs](#page-1208-0)* (p. 1209), *[mketfs](#page-1218-0)* (p. 1219), or *[mkifs](#page-1240-0)* (p. 1241) on a Windows host to include this utility in an image, use the perms attribute to specify its permissions explicitly, and the uid and gid attributes to set the ownership correctly.

#### Users may use crontab if their names appear in the

/var/spool/cron/cron.allow file. If that file doesn't exist, the file /var/spool/cron/cron.deny is checked to determine whether the user should be denied access to crontab. If neither file exists, only the superuser is allowed to modify crontab entries. If cron.allow doesn't exist and cron.deny exists and is empty, then global usage is allowed. These permission files consist of one user name per line.

Each command you specify is executed from your home directory using the shell (/bin/sh). The *[cron](#page-154-0)* (p. 155) utility supplies a default environment for the shell, defining *HOME*, *LOGNAME*, *SHELL*(=/bin/sh), *PATH* (=:/bin:/usr/bin) and *TZ*. Users who want to have their . profile executed must explicitly do so in their crontab entry.

A crontab entry consists of lines of six fields each. The fields are separated by blanks. The first five are integer patterns that specify the following:

- $\bullet$  minute (0-59)
- hour (0-23)
- day of the month (1-31)
- month of the year (1-12)
- day of the week (0-6 with 0=Sunday)

Each of these patterns can be an asterisk (meaning all valid values), an element, a list of elements separated by commas, or a range separated by a hyphen (-).

An element is either a number or two numbers separated by a hyphen (meaning an inclusive range). You can specify days by two fields (day of the month and day of the week). If both are specified, both are adhered to.

As an example of specifying the two types of days, the following line:

 $0 \t0 \t1.15 * 1$ 

runs a command at 00:00h on the first and fifteenth of each month, as well as at 00:00h on every Monday. To specify days with only one field, the other field should be set to \*. For example:

 $0 \t 0 * * 1$ 

runs a command only on Mondays.

The sixth field of a line in a crontab entry is a string that is executed by the command interpreter at the specified times. A percent character in this field — unless escaped by a backslash — is translated to a newline character.

Only the first line (up to a  $\frac{1}{6}$  or end-of-line) of the command field is executed by the command interpreter.

### **Sample crontab entries**

Invoke the calendar program each day one minute after midnight:

 $10$  \* \* \* calendar -

Display the current time on the system console every 20 minutes:

 $1,21,41$  \* \* \* \* (echo -n " "; date; echo) > /dev/con1

Clean up the UUCP work directories each weekday at 5:30 am:

30 5 \* \* 1-5 /usr/lib/uucp/uuclean

Remove any files under /tmp that haven't been modified in more than seven days:

0 4 \* \* \* find /tmp -mtime +7 -exec rm -f  $\{\}\ \setminus i$ 

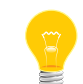

If you want the output from your commands, redirect it to a file.

#### **Examples:**

List your own crontab entry:

```
 crontab -l
```
#### **Files:**

When an error occurs, a diagnostic message is written to the standard error.

The standard input may be read for the content of crontab files when they are being created (none of -e, -l or -r are specified) and no file is specified on the command line.

When a crontab file is being edited, the editor invoked by crontab inherits crontab's standard input, standard output, and standard error.

The following files relative to one of /var/spool/cron, or the directory named in the -d option are used by crontab:

# **cron.allow**

If this file exists, it is read by crontab to determine the exclusive list of userids who are allowed to schedule *[cron](#page-154-0)* (p. 155) jobs.

# **cron.deny**

If cron.allow doesn't exist, crontab reads this file to determine a list of userids who are NOT allowed to schedule *[cron](#page-154-0)* (p. 155) jobs.

# **crontabs/userid**

The crontab utility may create, edit, list or remove this file.

# **Exit status:**

**0**

Successful completion.

# **>0**

An error occurred.

# **Caveats:**

If you inadvertently enter the crontab utility with no argument, don't try to get out by typing **Ctrl**–**D** (end-of-file), since this would replace your crontab file with an empty file. In this case, you should exit by typing your interrupt character, which is typically **Ctrl**–**C**.

# **csplit**

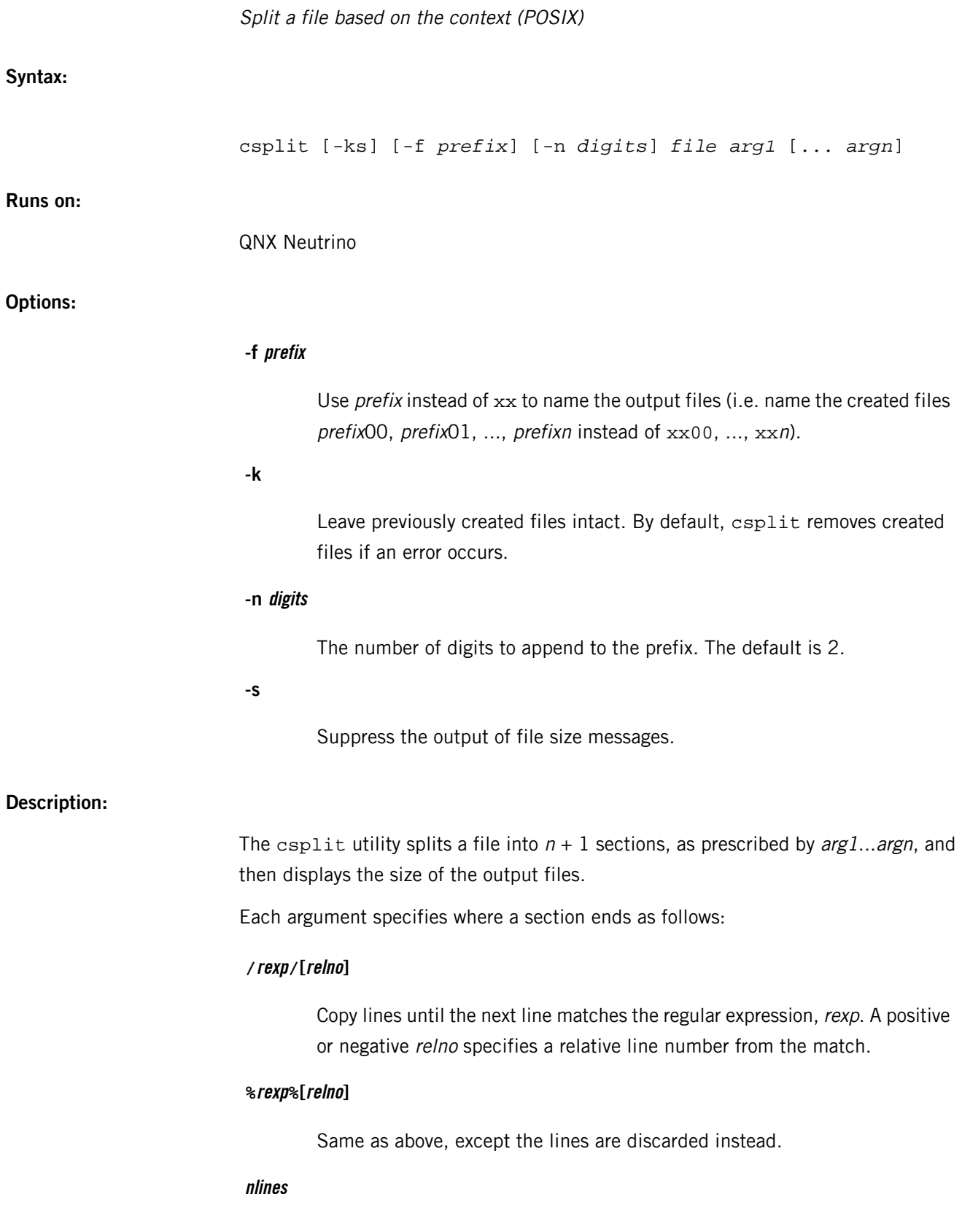

Copy nlines lines from the file.

# **{num}**

Repeat the preceding argument this number of times.

# **Examples:**

Extract a file that's encoded with *[uuencode](#page-2037-0)* (p. 2038): csplit mail '%^begin%' '/^end/+1' '%.\*%' Split a file into three parts of 1, 10, and 100 lines: csplit file 1 10 100

# **Exit status:**

# **0**

Success.

**>0**

An error occurred.

# **ctags**

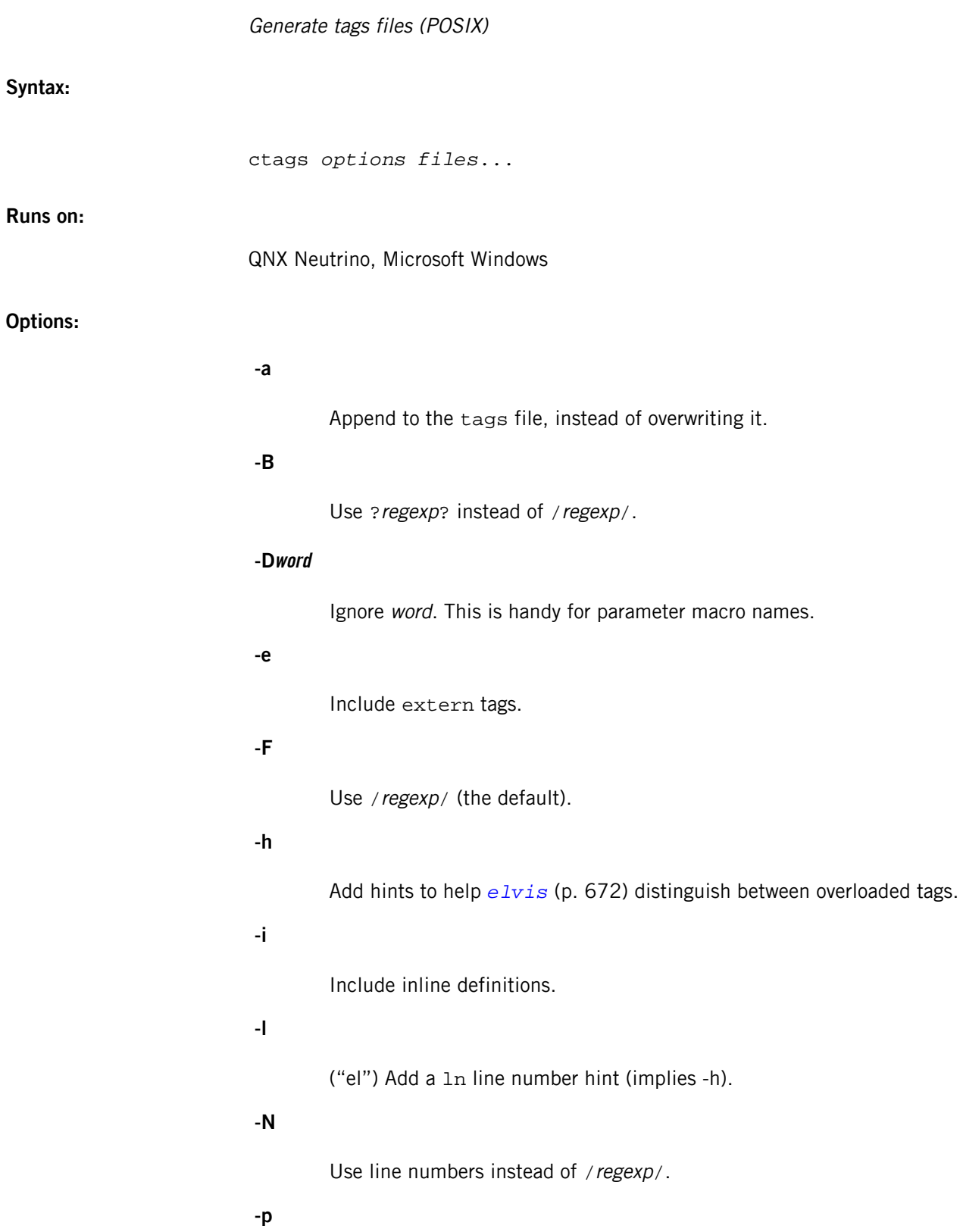

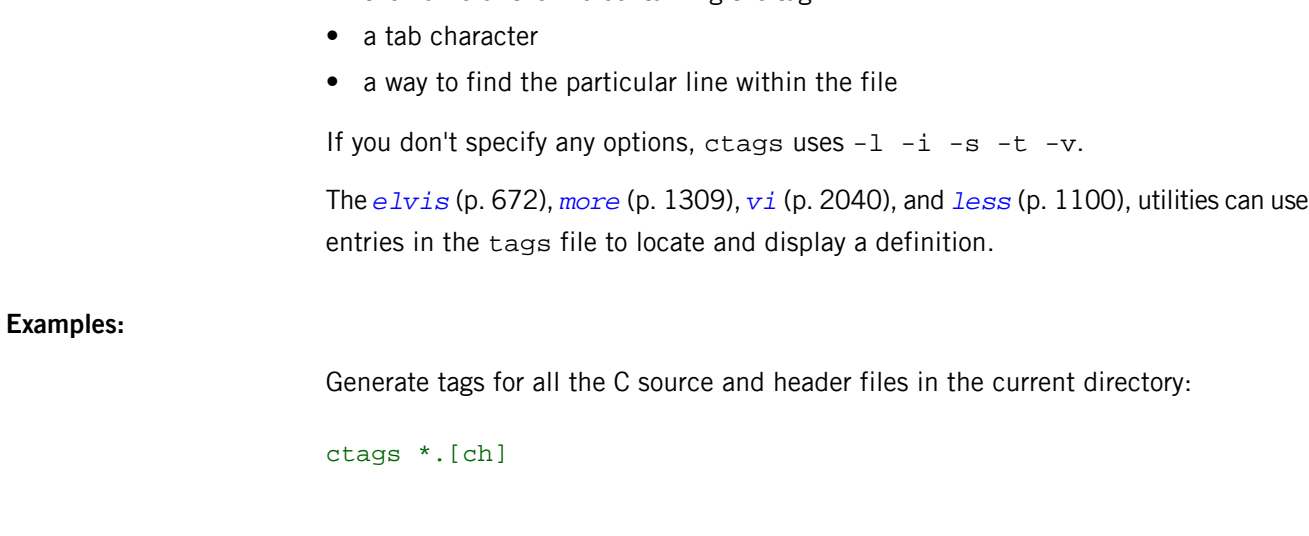

The pathnames of the files that are to be scanned for tags.

Write a cross-reference table to stdout instead of to the tags file.

Write parsing information to stdout (for debugging ctags).

Write a refs file, in addition to tags.

Include static tags.

Include typedefs.

Include variable declarations.

# **Description:**

The ctags utility generates a file called tags from a group of C source files.

Each C source file is scanned for #define statements and function definitions. The name of the macro or function becomes the name of a tag. For each tag, a line is added to the tags file, which contains:

- the name of the tag
- a tab character

**-r**

**-s**

**-t**

**-v**

**-x**

**files**

• the name of the file containing the tag

# **Contributing author:**

Steve Kirkendall; ctags is part of the elvis suite.

# <span id="page-165-0"></span>**cut**

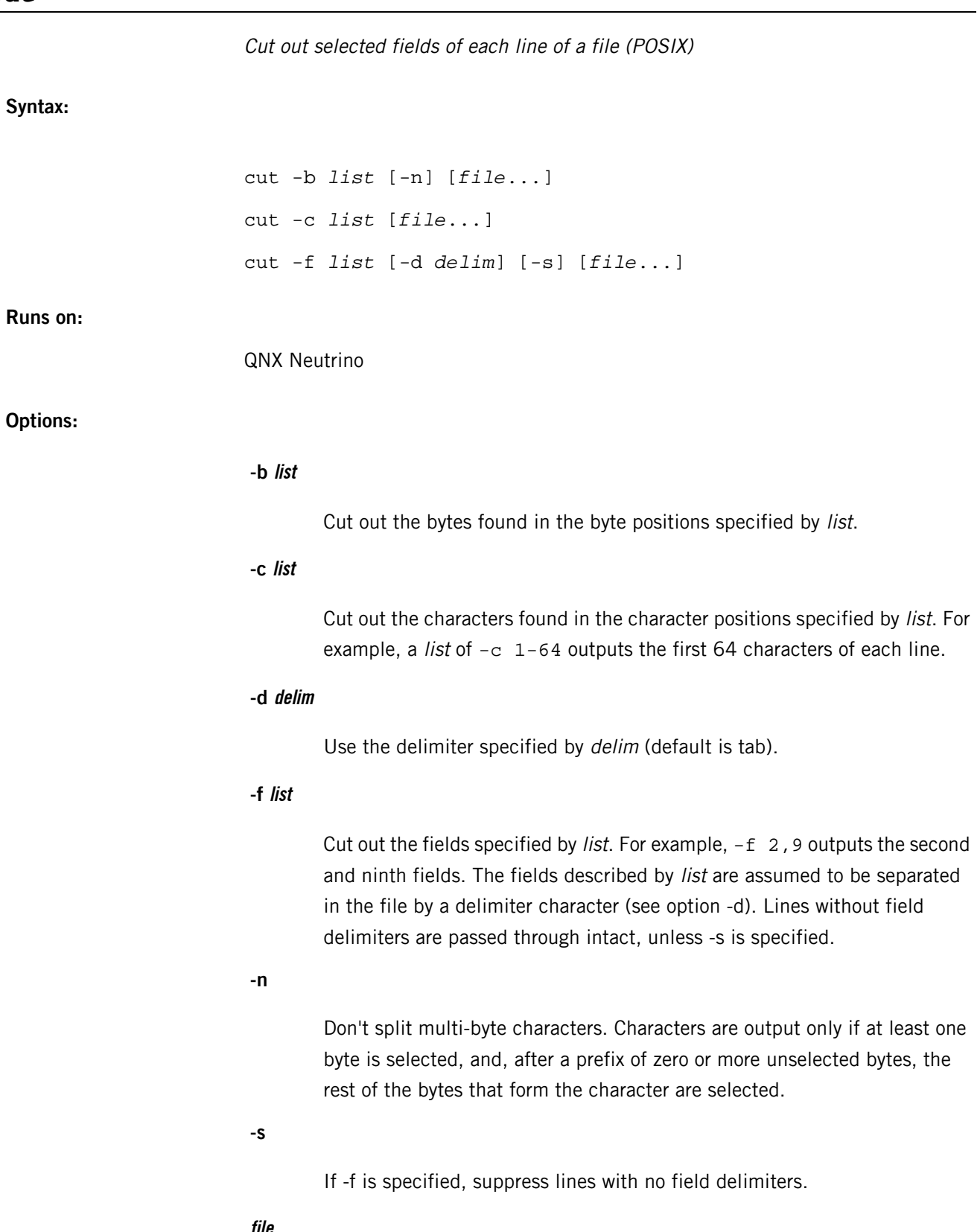

The pathname of a text file, whose contents are used instead of the standard input.

#### **Description:**

For every file you name, the cut utility cuts out columns or fields from each line, concatenates them, and writes them to the standard output.

If the fields are of a fixed length, you can select them by the byte or character position with option -b or -c. If, however, the fields vary in length from line to line, you can select them with the -f option, provided they're separated by a delimiter character. By default, cut assumes the field delimiter character to be tab. You can use the -d option to specify another delimiter.

In options -b, -c, and -f, *list* is a comma-separated list of integers (in increasing order), with an optional dash (-) to indicate ranges.

You can use the cut utility as a filter; if no files are given, the standard input is used.

## **Examples:**

The following are examples of the list argument:

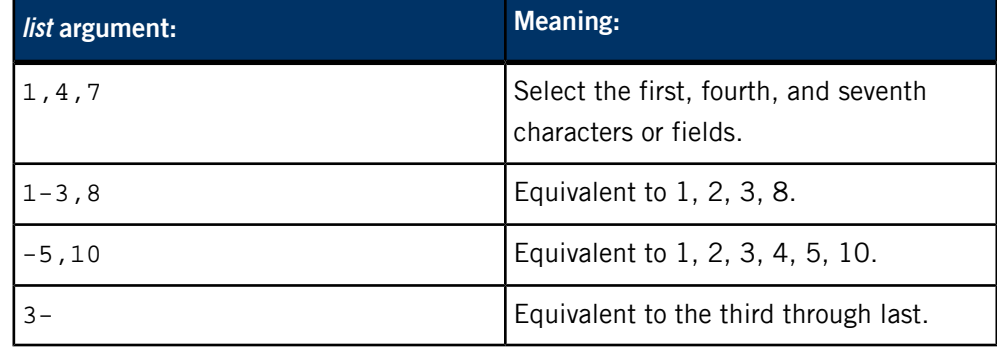

Map userids to names:

```
cut -d: -f1,5 /etc/passwd
```
List filenames and their permissions:

ls -l | cut -c57-79,56,56,1-11

# **Exit status:**

**0**

All input files were output successfully.

#### **>0**

An error occurred.

<span id="page-168-0"></span>The QNX Neutrino resource managers and utilities are described here in alphabetical order.

[A](#page-30-0) ¦ [B](#page-52-0) ¦ [C](#page-82-0) ¦ [D](#page-168-0) ¦ [E](#page-666-0) ¦ [F](#page-726-0) ¦ [G](#page-860-0) ¦ [H](#page-926-0) ¦ [I](#page-950-0) ¦ [J](#page-1020-0) ¦ [K](#page-1024-0) ¦ [L](#page-1094-0) ¦ [M](#page-1160-0) ¦ [N](#page-1330-0) ¦ [O](#page-1404-0) ¦ [P](#page-1432-0) ¦ [Q](#page-1606-0) ¦ [R](#page-1634-0) ¦ [S](#page-1728-0) ¦ [T](#page-1886-0) ¦ [U](#page-1996-0) ¦ [V](#page-2038-0) ¦ [W](#page-2042-0) ¦ [X](#page-2070-0) ¦ [Y](#page-2074-0) ¦ [Z](#page-2076-0)

The following have been deprecated:

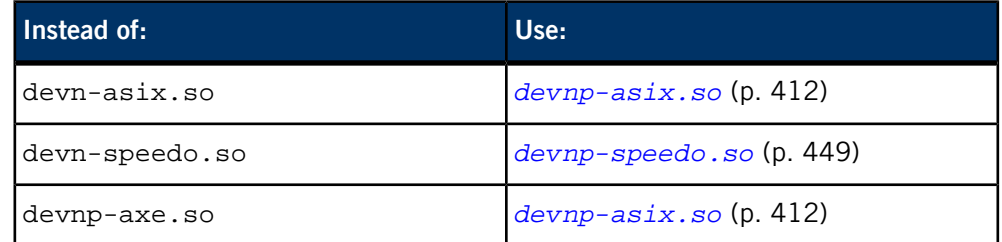

This chapter describes the utilities, etc. whose names start with "D".

# **date**

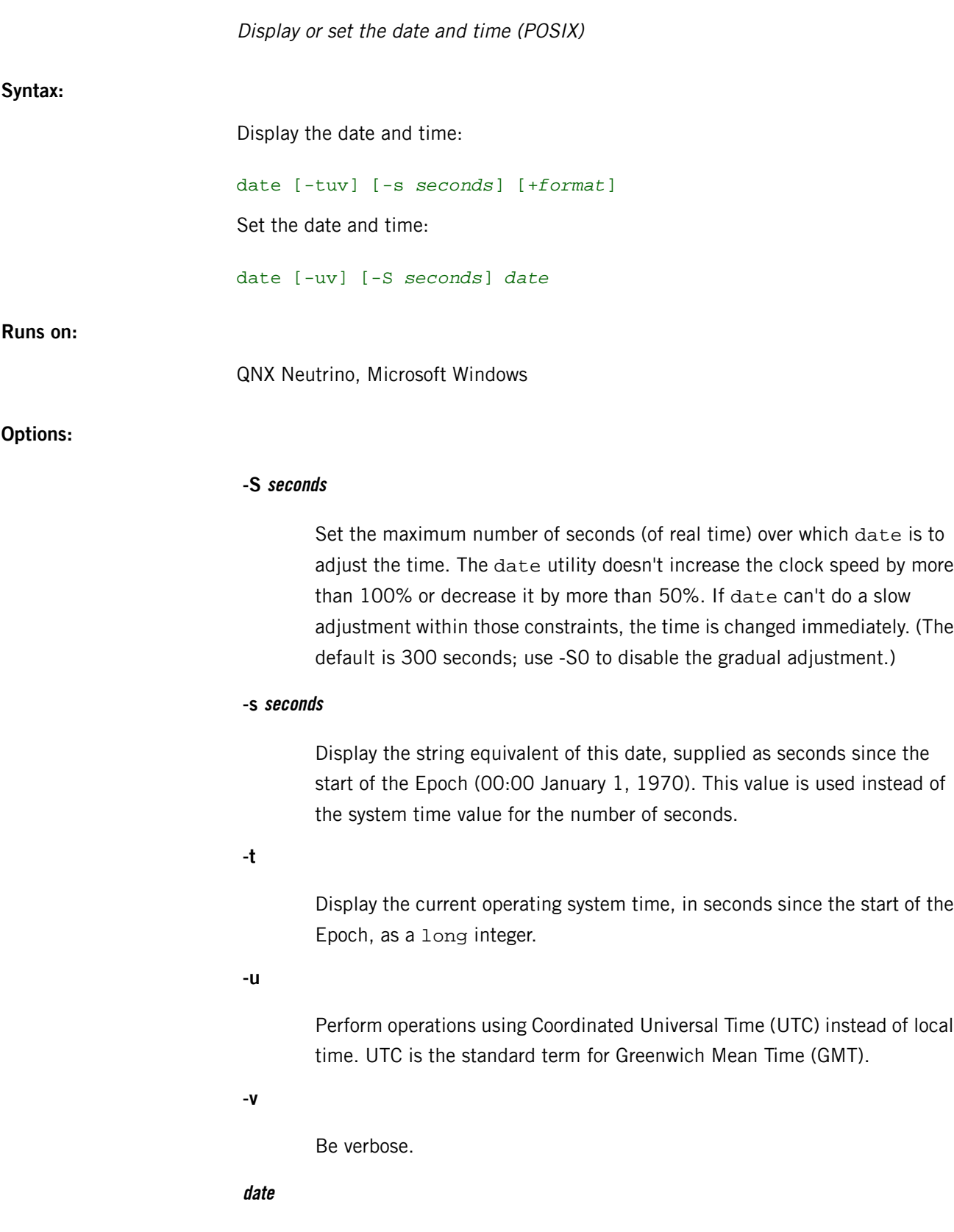

A date specification to set the date to. Only the superuser (root) can change the date. For more information, see "[Setting](#page-170-0) the date (p. 171)," below.

#### **+format**

The format in which the date and time are to be displayed.

# **Description:**

The date utility is used to display and set the current system date and time in software. Only the superuser (root) may use date to set the time.

# **Displaying the date**

The date utility normally displays the current date and time according to the operating system's internal time, maintained in software as the number of seconds since the Epoch (00:00 January 1, 1970). When the -s seconds option is used, date uses the value specified by the seconds argument instead of the current OS time.

You can specify the format and content of the displayed date and time with the  $+format$ option. The format is composed of ASCII characters and field descriptors prefaced with  $\hat{\mathcal{E}}$ , in a manner similar to a C-language *printf()* format specifier (the specific characters used to specify field types are, however, completely different). In the output, each field descriptor is replaced by its corresponding value; all other characters are copied to the output without change.

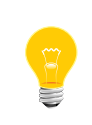

This utility uses strftime(), a libc library function, to format the time into a string. For a complete list of the field descriptors you can use in the +format option, see strftime() in the C Library Reference.

<span id="page-170-0"></span>The date utility always terminates its output with a newline character.

# **Setting the date**

If you're a system administrator running as  $root$ , you may use date to set the system time. To set the hardware clock to match the current system time set by date, you should use the *[rtc](#page-1713-0)* (p. 1714) utility.

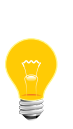

Be careful if you set the date during the period that a time zone is switching from daylight saving time to standard time. When a time zone changes to standard time, the local time goes back one hour (for example, 2:00 a.m. becomes 1:00 a.m.). The local time during this hour is ambiguous (e.g. 1:14 a.m. occurs twice in the morning that the time zone switches to DST). To avoid problems, use UTC time to set the date in this period.

By default, if the new time is in the range of:

 $(-2.5 \text{ minutes} + \text{old time}, 5 \text{ minutes} + \text{old time})$ 

the date utility makes a "slow adjustment" — it increases the clock speed by less than 100% or decreases the clock speed by less than 50% over a period of time from 1 second to 5 minutes until the clock catches up with the new time. This slow adjustment doesn't cause major discontinuities in the time flow. You can disable the slow adjustment by using the -S0 option.

The date utility recognizes three formats for setting the time:

- **1.** [[[CC]YY]MM]DD]hhmm[.SS]
- **2.** MMDDhhmm[YY]
- **3.** DD [Month [[CC]YY [hh [mm [SS]]]]] [am|pm]

Where:

# **CC**

Century (e.g. 19 if the year is 1997)

# **YY**

Year modulo 100 (e.g. 97 if the year is 1997)

## **MM**

Numerical month of the year (01 for January, 02 for February, etc.)

### **Month**

Either the numerical month (1, 2,...12) or the standard English abbreviation for the month (jan, feb,...dec)

# **DD**

Day of the month

# **hh**

Hour of the day

# **mm**

Minute of the hour

# **SS**

Seconds of the minute

### **am|pm**

Literally am or pm; you can combine them with hour values less than 13 if you don't want a 24-hour clock

Format 1 is compatible with the *[touch](#page-1967-0)* (p. 1968) utility. Since each field is two digits, you must specify a leading 0 for single-digit numbers. You should find this format particularly useful for adjusting the time of day, since its minimal form is just hhmm (hour and minute).

Format 2 follows the UNIX System V date conventions. It's similar to the Format 1, with the month and day specified, but the year is optional at the end of the specification instead of the beginning. If there's a dot (.) in the date, date assumes the date is Format 1 instead of Format 2. The date utility also differentiates between MMDDhhmmYY (Format 2) and YYMMDDhhmm (Format 1) by the value of the first pair of digits. The years 00-12 are before the Epoch. Therefore, if the first pair of digits is in that range, the date is treated as it is in Format 1.

Format 3 follows the date convention used in QNX 4.00 and earlier. This format is assumed if there's more than one operand (the other two formats consist of a single string of digits), or if there's just one number that's two or fewer digits in length.

If you change the date or time, date adds a a line to the /var/log/wtmp if it already exists.

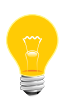

The date utility doesn't create /var/log/wtmp if it doesn't already exist. This file can quickly become very big, which isn't good on an embedded system with limited resources.

#### **Examples:**

Display the date and time on separate lines:

\$ date "+DATE: %m/%d/%y%nTIME: %H:%M:%S" DATE: 01/20/99 TIME: 08:51:59

Display the time in 12-hour format:

\$ date "+TIME: %r" TIME: 01:36:32 PM

Set the system date to 22 February 1997:

#### date 22 2 97

Set the system date and time to 16 May 1997, 4:30 pm:

date 16 may 1997 4 30 pm

Adjust the system time to 4:34 pm; use today's date:

date 1634

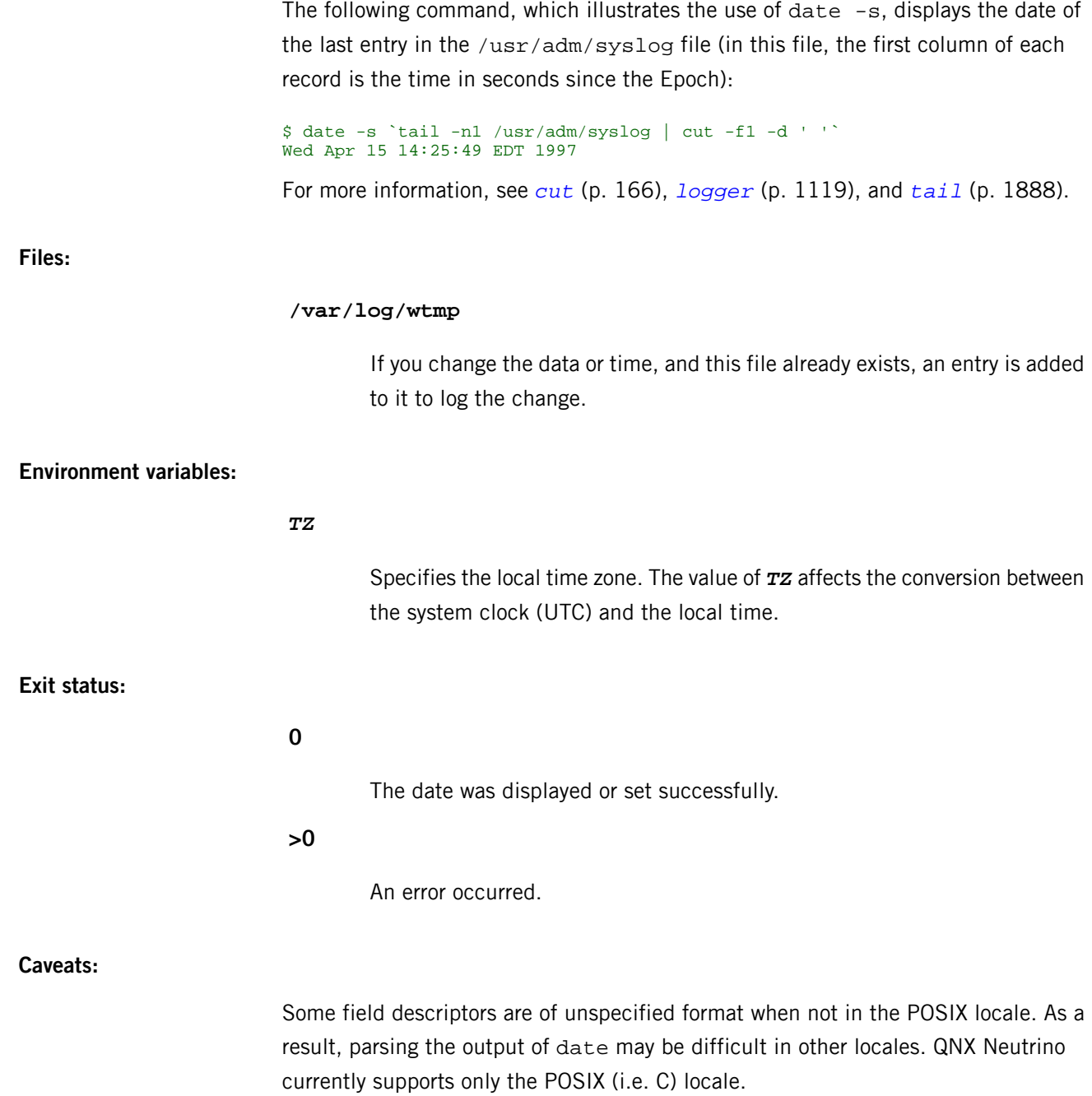

# **dcheck**

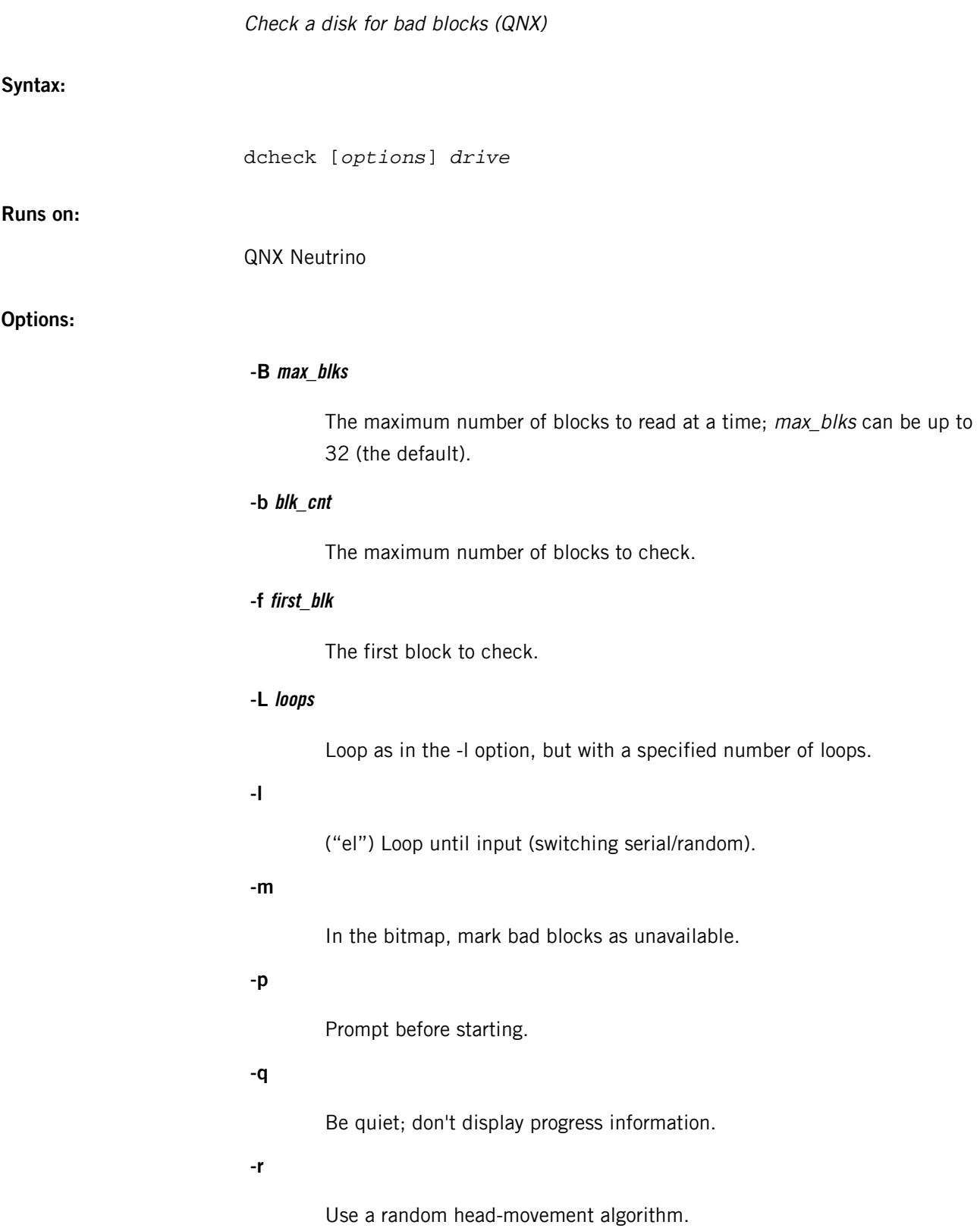

**-V**

Verify write after read.

**-v**

Be verbose; display every bad block on the disk.

**-w**

Write after read (nondestructive) check.

**drive**

The name of the disk (e.g. /dev/fd0, /dev/hd0t77) or the root of the filesystem.

### **Description:**

The dcheck utility verifies that a disk has been correctly formatted, by attempting to read every block on the drive. The block numbers of any blocks that can't be read are displayed (in hex) to standard output. A summary of the total number of bad blocks is also displayed. You can use dcheck to check any formatted disk, including disks that contain files. The files aren't damaged.

If you don't specify the number of blocks to verify, dcheck obtains this information from the filesystem and checks all the blocks on the specified drive.

If a disk has been initialized for a QNX 4 filesystem, you should use the -m option to remove any bad blocks from the disk-allocation bitmap  $($   $/$  .  $\frac{1}{2}$  bitmap). This is especially true for hard disks. When you specify the -m option, dcheck attempts to read the file /.bad\_blks from the disk. This file contains a list of all known bad blocks, in sorted order. If /.bad\_blks is found, dcheck reads it, and when it's finished checking the disk, dcheck updates the bitmap and recreates the /.bad\_blks file. Note that the dcheck utility only adds to, but never removes, bad block information in this file.

Some blocks may be marginal, so if you run dcheck multiple times (see the -l and -L options), you can increase the chance of recognizing these blocks and adding them to the /.bad\_blks file.

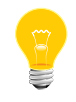

The *[chkfsys](#page-113-0)* (p. 114) utility also recognizes the / bad blks file.

To help you find any marginal blocks, dcheck has a number of options to provide additional checking of a disk. For example, the -r option checks the blocks in a random order; each check consists of a random number of blocks between 1 and 32 (or less, depending on the value specified in the -B option). The dcheck utility keeps track of the checked blocks and checks each one only once. This option allows you to find blocks that are bad due to a slight lag time in head movement.

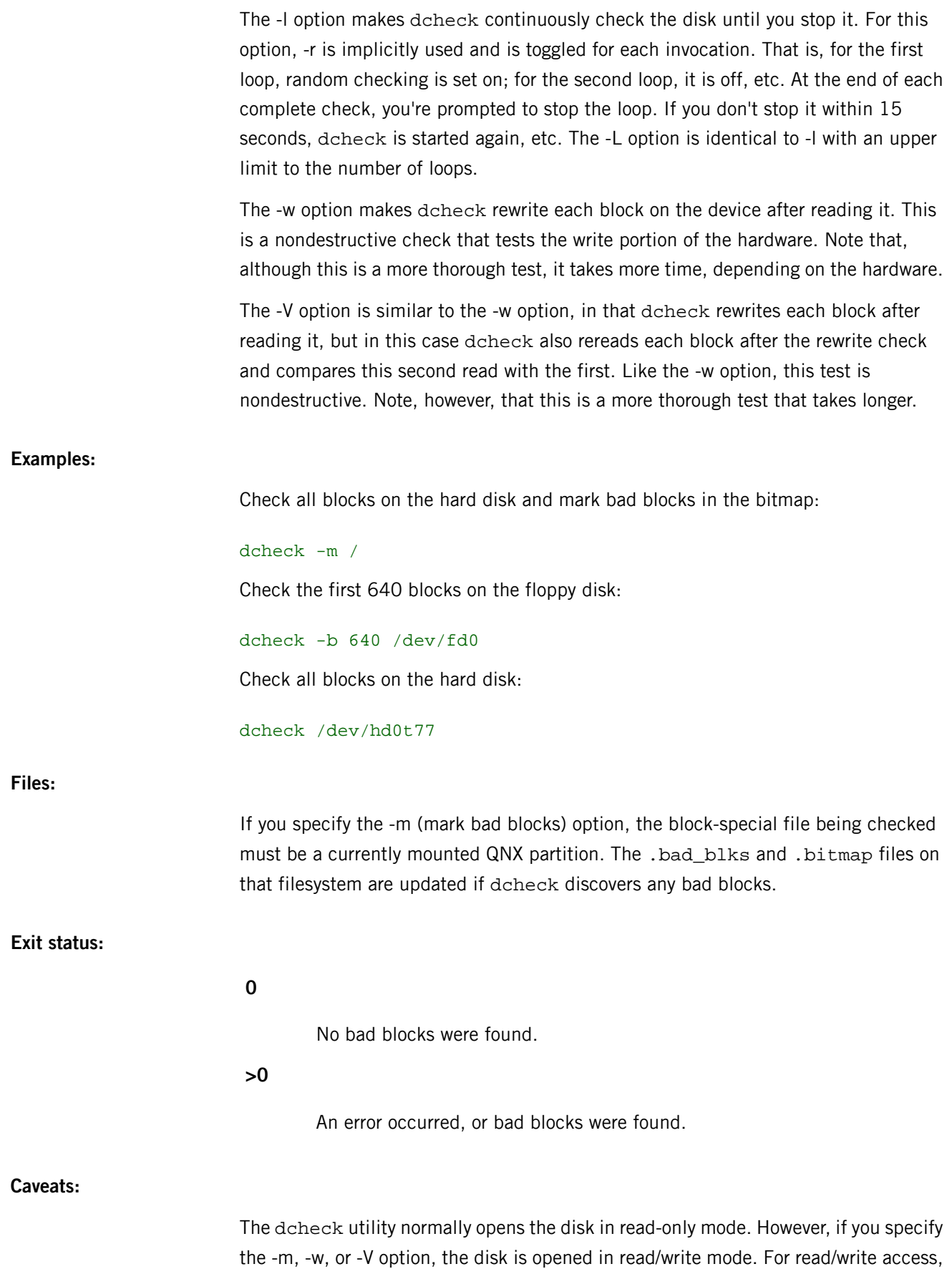

there must be no open files on the disk, or else dcheck fails with a "Device or resource busy" message. While dcheck is working in read/write mode, no other utilities or programs is allowed to access the disk.

When using the -m option, if dcheck is terminated by a SIGBREAK or other signal, any pending bad blocks may not be recorded. In any event, the results are nondestructive.

# **dd**

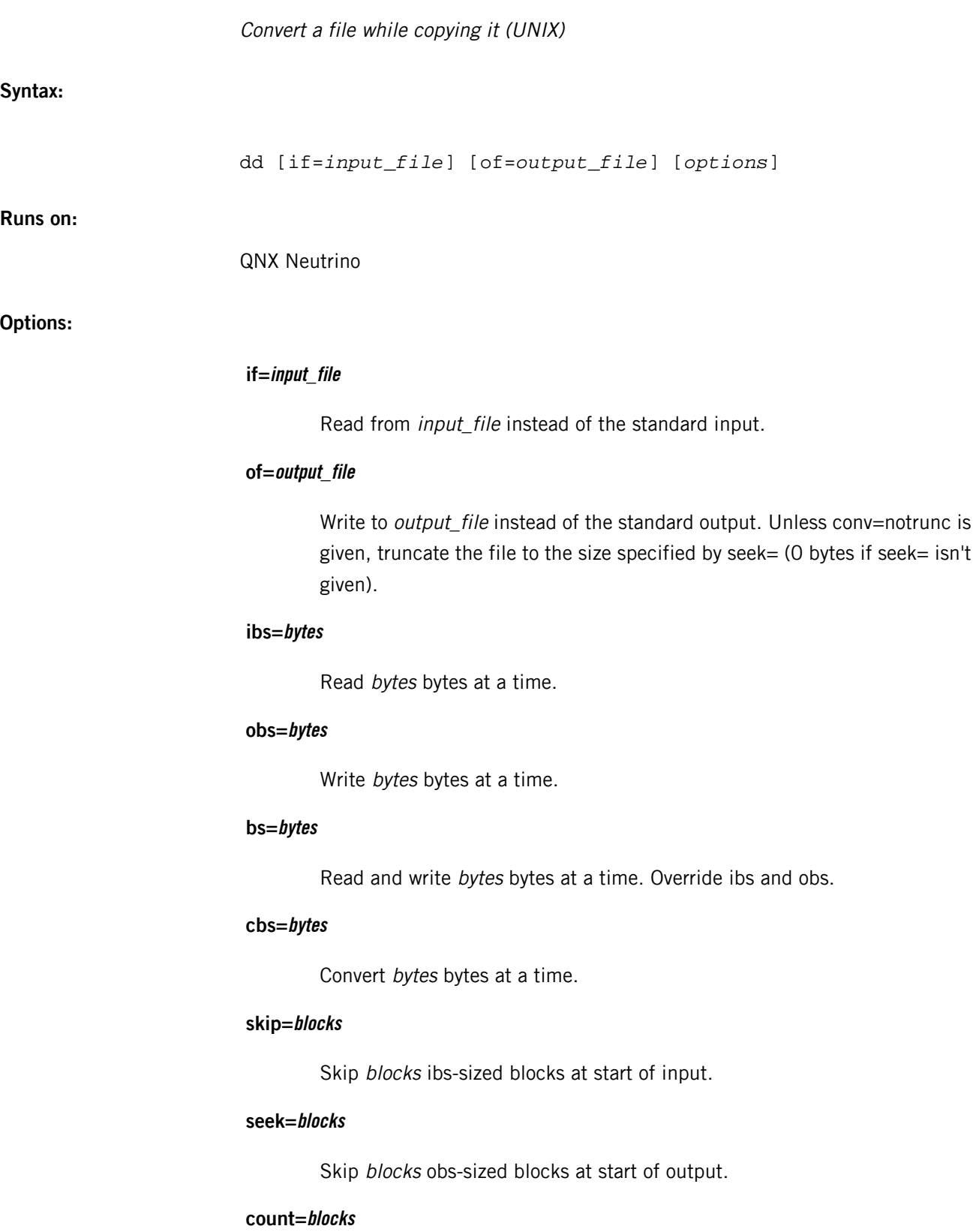

Copy only blocks ibs-sized input blocks.

#### **conv=conversion[,conversion...]**

Convert the file as specified by the conversion arguments. Conversions are:

# **ascii**

Convert EBCDIC to ASCII.

### **ebcdic**

Convert ASCII to EBCDIC.

# **ibm**

Convert ASCII to alternate EBCDIC.

# **block**

Pad newline-terminated records to size of cbs, replacing newline with trailing spaces.

# **unblock**

Replace trailing spaces in cbs-sized block with newline.

# **lcase**

Change uppercase characters to lowercase.

### **ucase**

Change lowercase characters to uppercase.

# **swab**

Swap every pair of input bytes. Unlike the UNIX dd, this works when an odd number of bytes are read. If the input file contains an odd number of bytes, the last byte is simply copied (since there's nothing to swap it with).

#### **noerror**

Continue after read errors.

# **notrunc**

Don't truncate the output file.

#### **sync**

Pad every input block to size of ibs with trailing NULs.
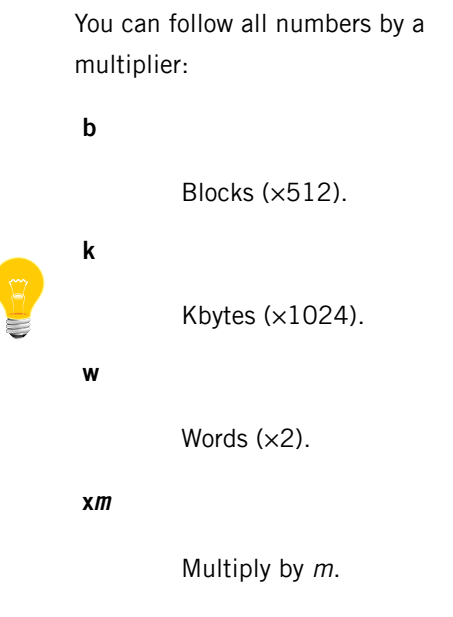

### **Description:**

The dd utility copies a file (from the standard input to the standard output, by default) with a user-selectable blocksize, while optionally performing conversions on it. It's meant for writing raw data directly to devices such as tape and disk or writing over the network, with control over blocking factors and character set translations.

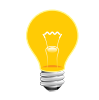

This utility is subject to the GNU Public License (GPL). We've included it for use on development systems.

You can use this command for copying partial files. You can specify the block size, skip count, and the number of blocks to copy. Sizes are in bytes by default; you can append the letters w, b, or k to the number to indicate words (2 bytes), blocks (512 bytes), or K (1024 bytes). When dd is finished, it reports the number of full and partial blocks read and written.

#### **Examples:**

Copy file file1 to file2, converting all text to lowercase letters:

#### dd if=file1 of=file2 conv=lcase

#### **Exit status:**

**>0**

An error occurred.

**0**

The copy and translation operation was successful.

### **Contributing author:**

GNU

## **deflate**

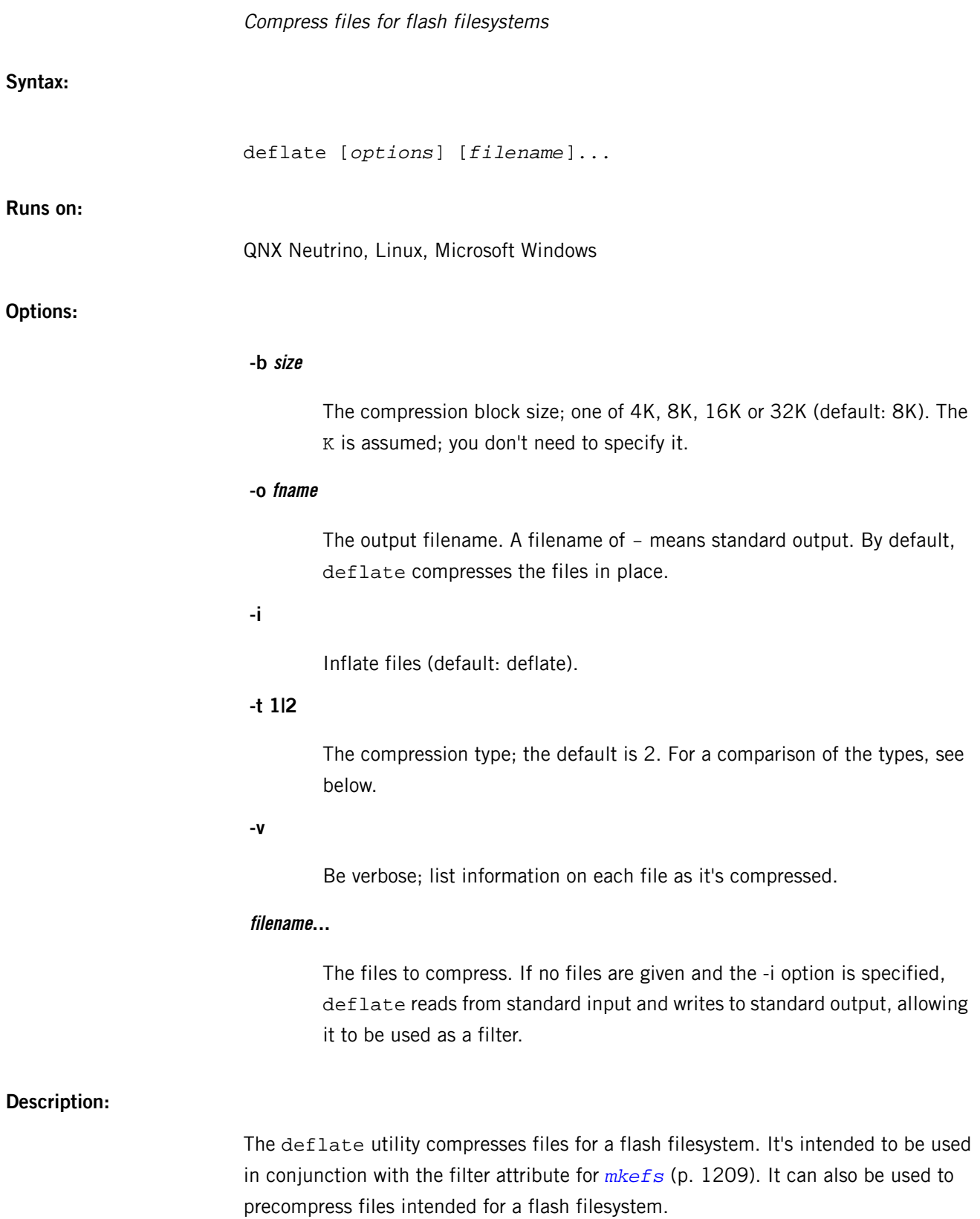

The compression types (specified with the -t option) are:

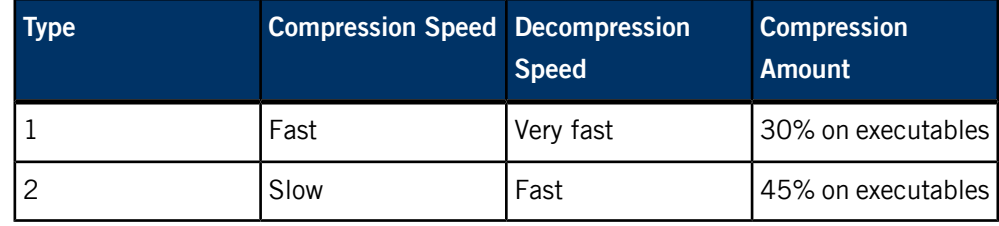

**Examples:**

Deflate all executables that are to be placed on an embedded target:

deflate -v /target/bin/\* /target/lib/\*

Inflate a previously deflated file:

deflate -i deflated\_file

Deflate a file without changing the input file:

deflate -o file.dfl file

## **deva-ctrl-4dwave.so**

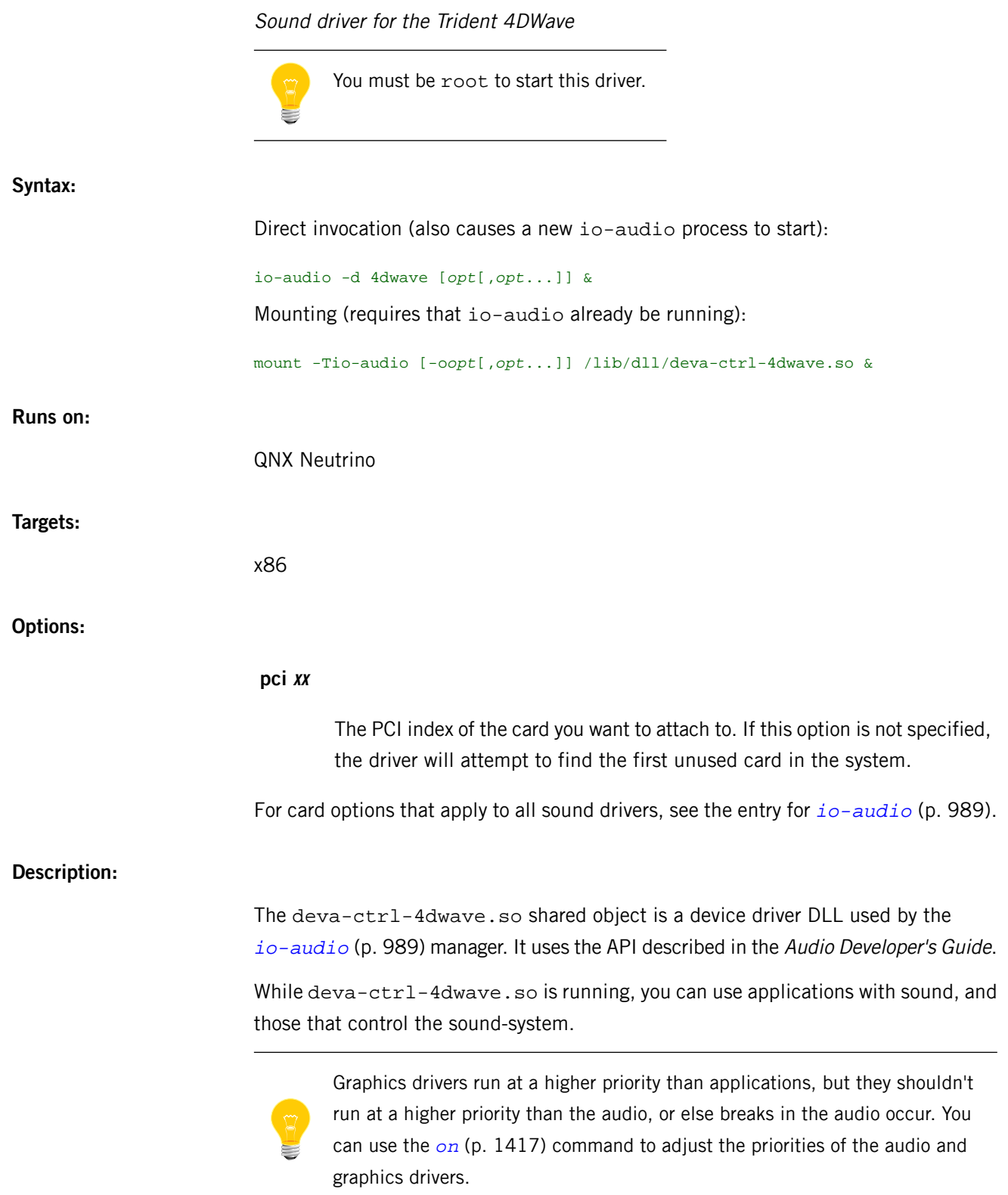

Invoke deva-ctrl-4dwave.so directly from io-audio:

io-audio -d 4dwave & Mount deva-ctrl-4dwave.so (io-audio must be running):

mount -Tio-audio /lib/dll/deva-ctrl-4dwave.so &

### **Files:**

**deva-mixer-ac97.so**

Supports the mixer.

#### **Errors:**

When an error occurs, deva-ctrl-4dwave.so sends a description of the error to the system logger (see *[slogger](#page-1806-0)* (p. 1807)).

# **deva-ctrl-audiopci.so**

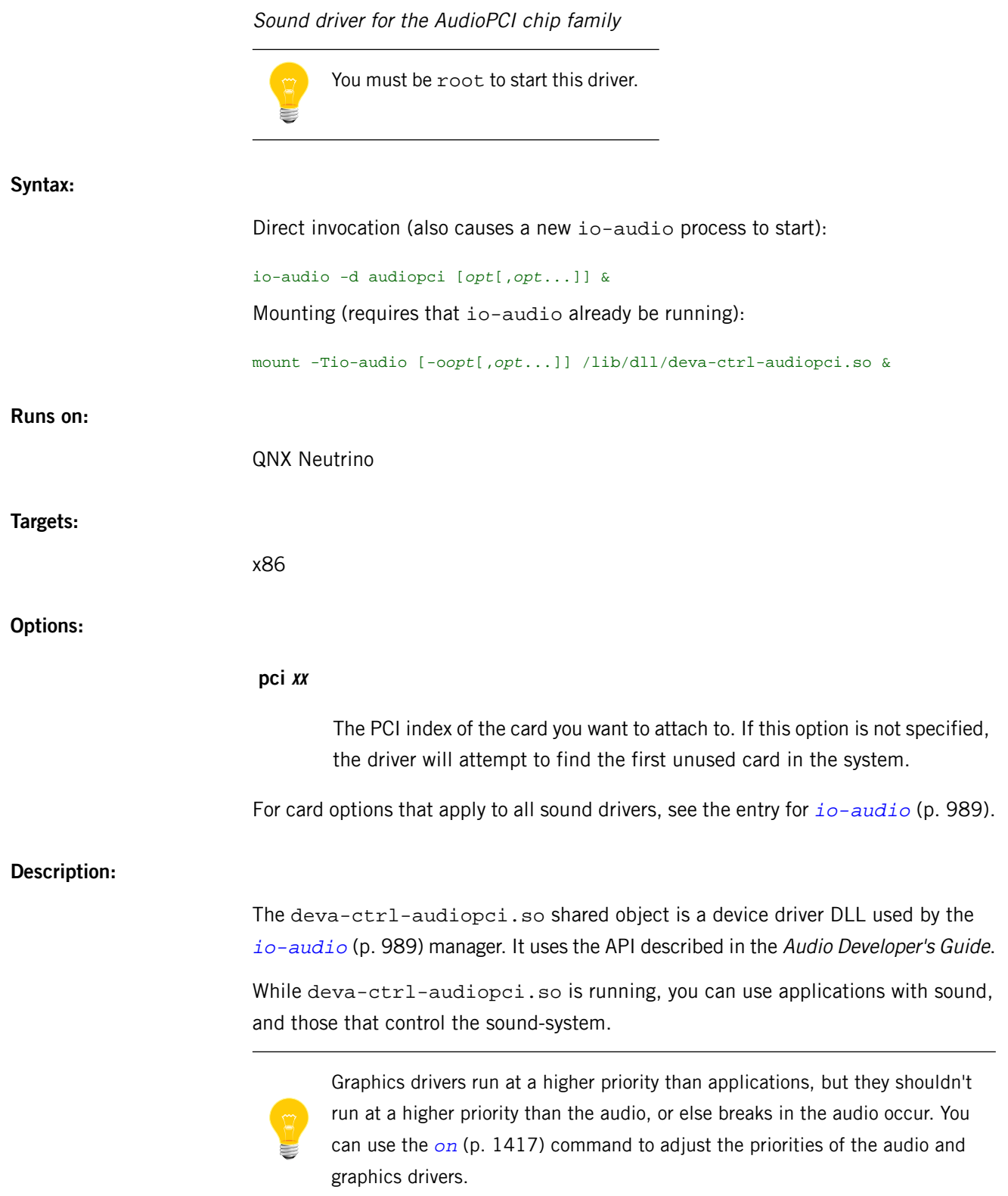

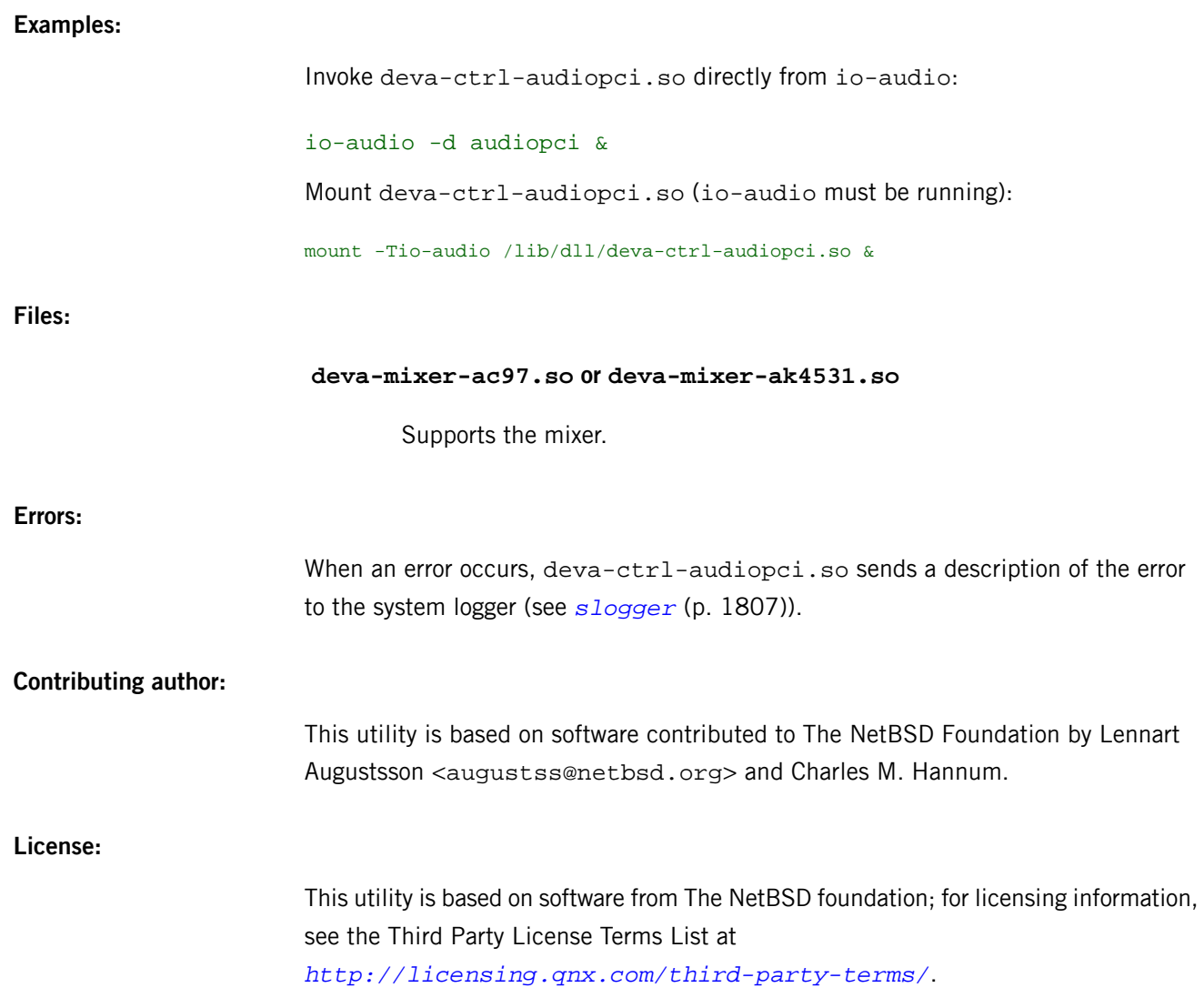

## **deva-ctrl-cs4281.so**

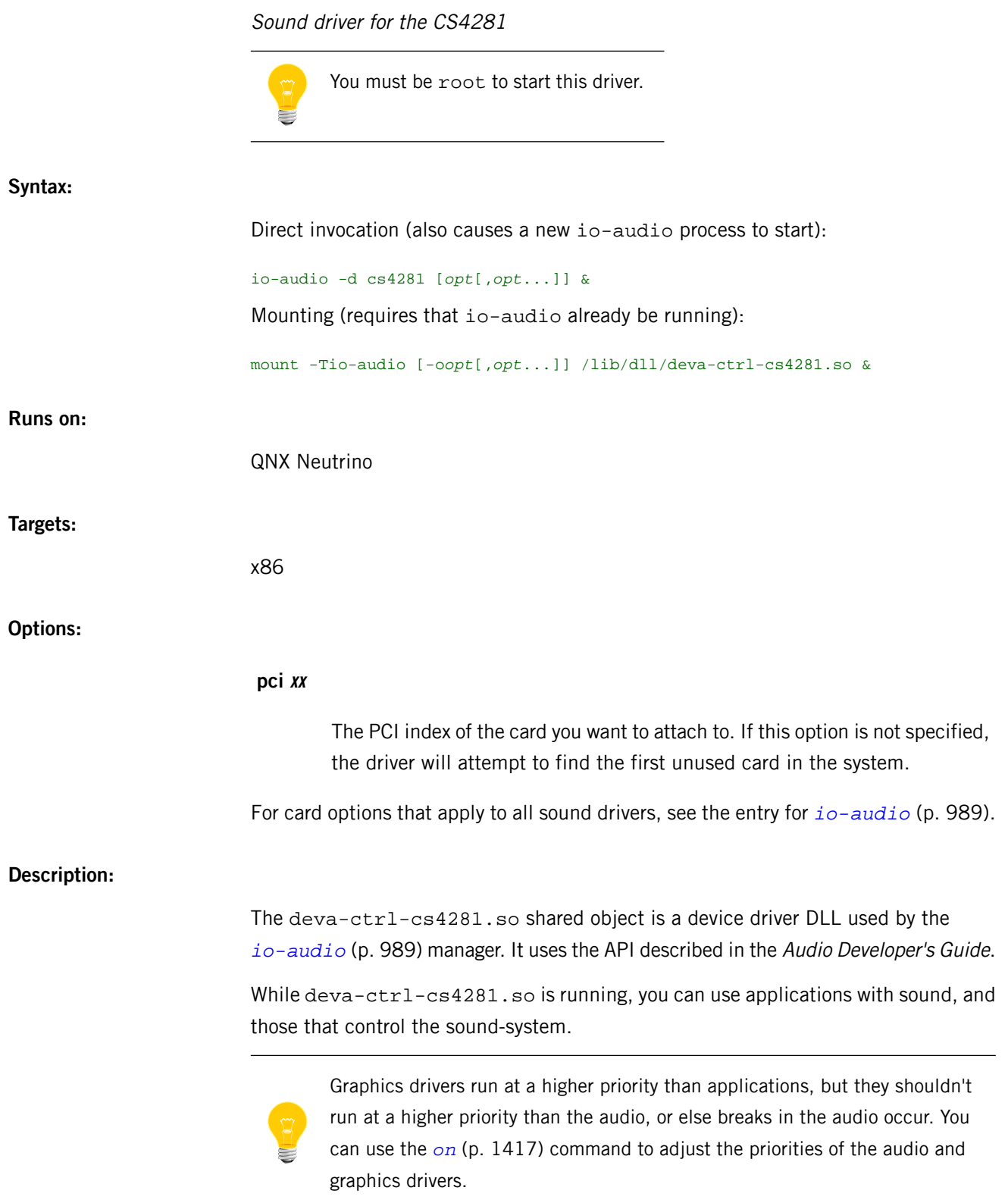

Invoke deva-ctrl-cs4281.so directly from io-audio:

io-audio -d cs4281 & Mount deva-ctrl-cs4281.so (io-audio must be running):

mount -Tio-audio /lib/dll/deva-ctrl-cs4281.so &

#### **Files:**

**deva-mixer-ac97.so**

Supports the mixer.

### **Errors:**

When an error occurs, deva-ctrl-cs4281.so sends a description of the error to the system logger (see *[slogger](#page-1806-0)* (p. 1807)).

## **deva-ctrl-ess1938.so**

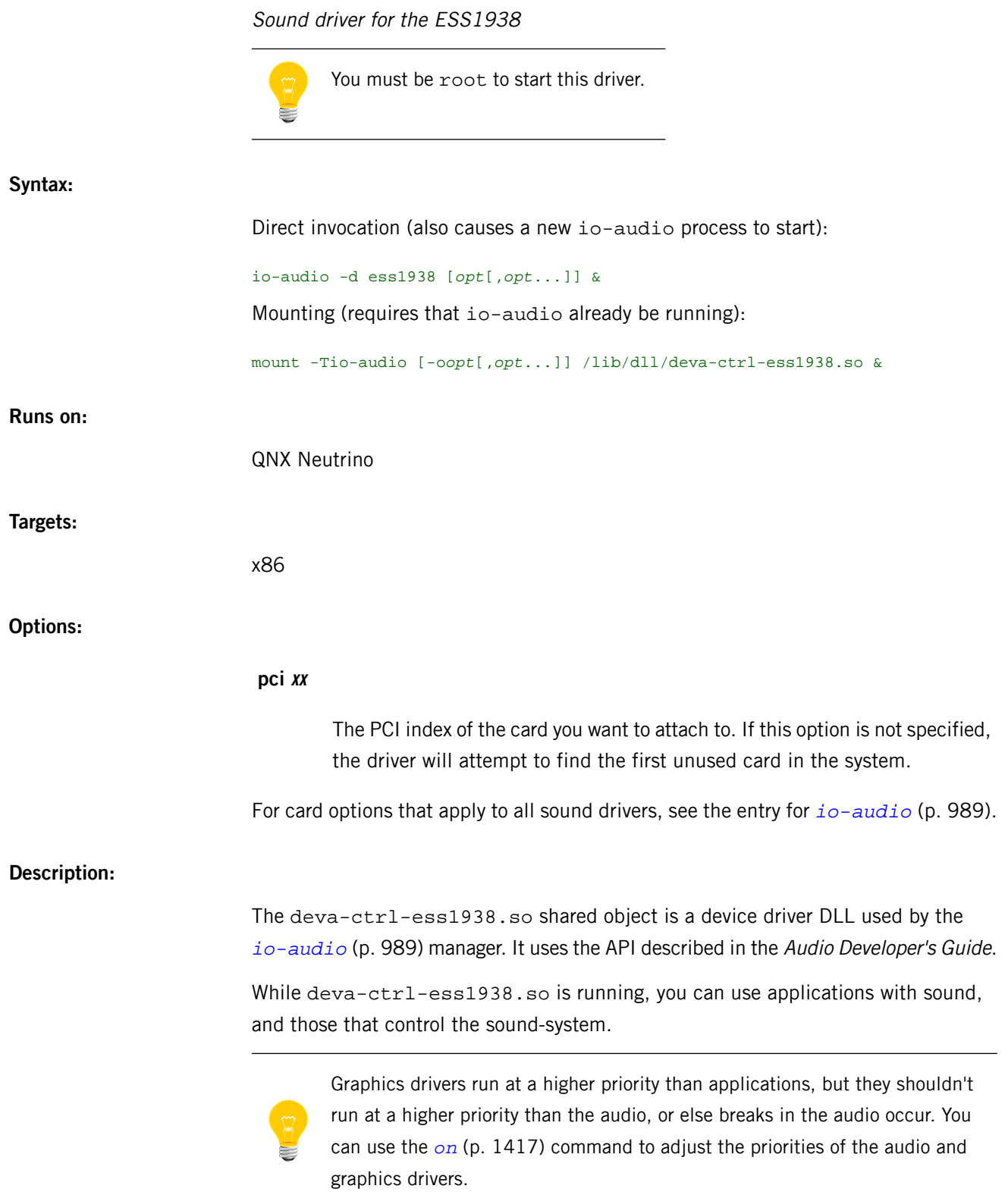

Invoke deva-ctrl-ess1938.so directly from io-audio:

io-audio -d ess1938 & Mount deva-ctrl-ess1938.so (io-audio must be running):

mount -Tio-audio /lib/dll/deva-ctrl-ess1938.so &

### **Files:**

**deva-mixer-ac97.so**

Supports the mixer.

### **Errors:**

When an error occurs, deva-ctrl-ess1938.so sends a description of the error to the system logger (see *[slogger](#page-1806-0)* (p. 1807)).

## **deva-ctrl-geode.so**

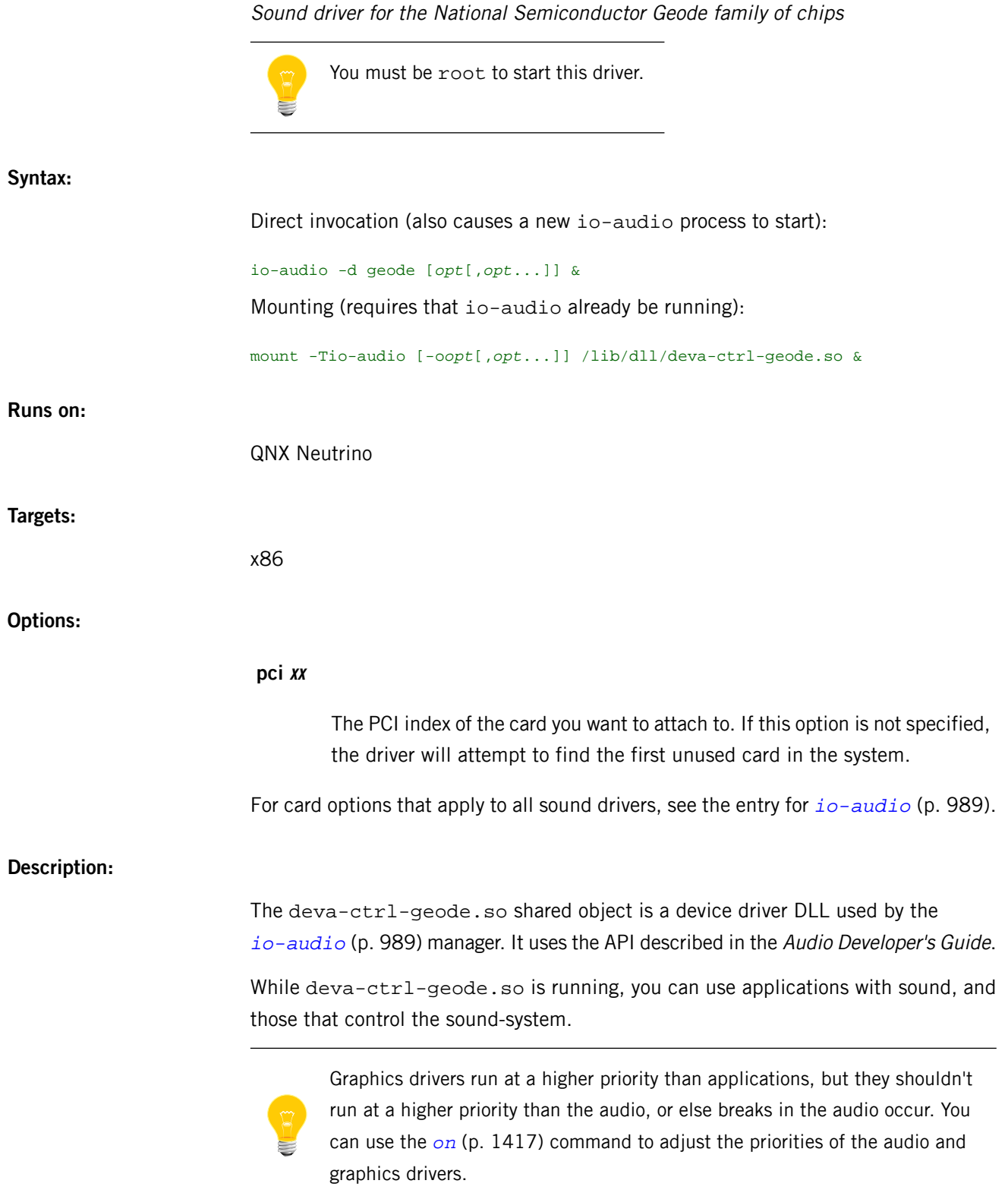

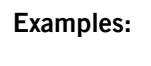

Invoke deva-ctrl-geode.so directly from io-audio:

io-audio -d geode & Mount deva-ctrl-geode.so (io-audio must be running): mount -Tio-audio /lib/dll/deva-ctrl-geode.so &

**Files:**

**deva-mixer-ac97.so**

Supports the mixer.

#### **Errors:**

When an error occurs, deva-ctrl-geode.so sends a description of the error to the system logger (see *[slogger](#page-1806-0)* (p. 1807)).

### **Caveats:**

You need a current BIOS to run deva-ctrl-geode.so. The BIOS VSA (Virtual System Architecture) technology must be sufficiently up-to-date to enable the native audio programming techniques used by this driver. If the BIOS is too old, deva-ctrl-geode.so will exit and *[slogger](#page-1806-0)* (p. 1807) will contain the exit message.

## **deva-ctrl-i8x0.so**

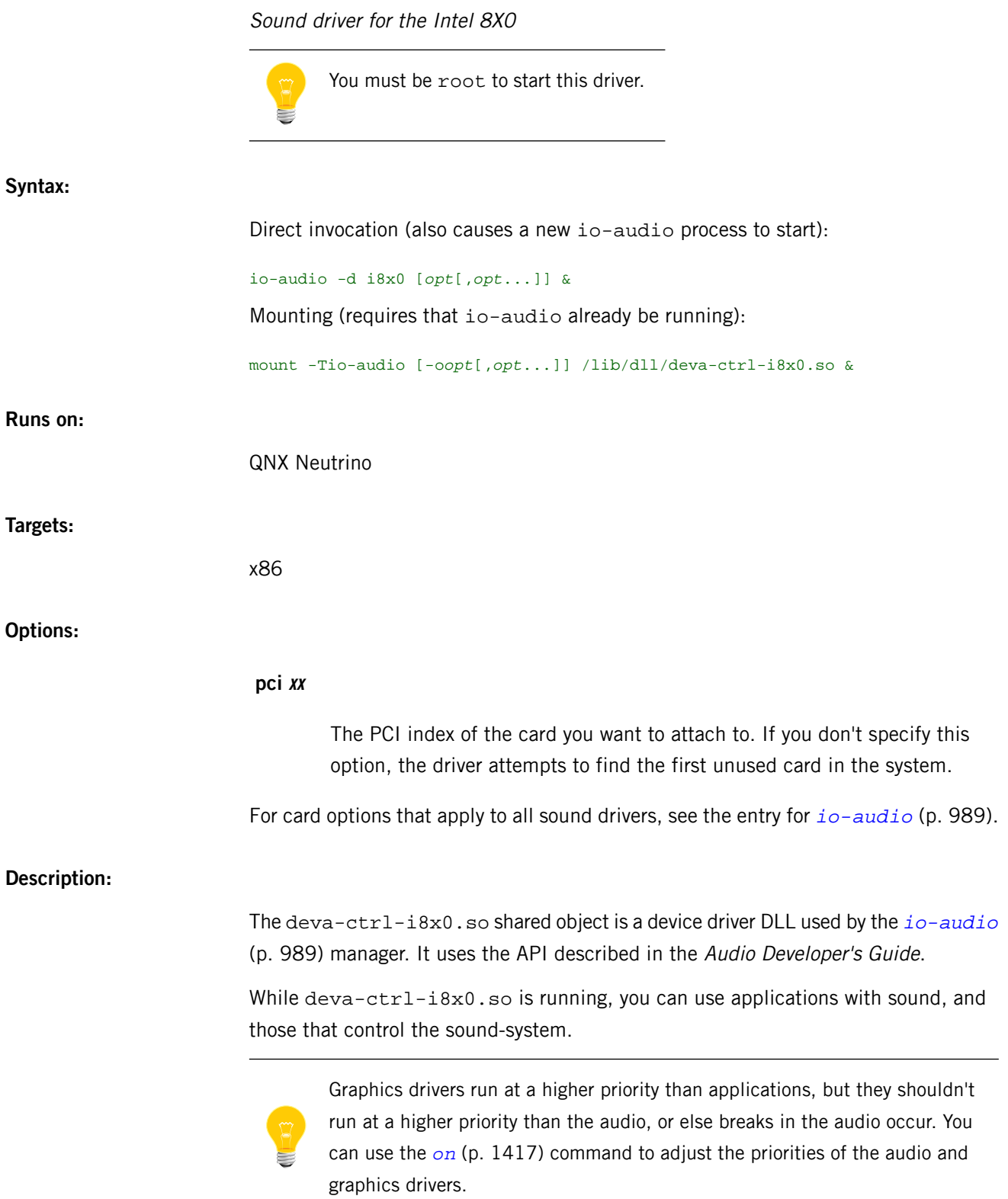

Invoke deva-ctrl-i8x0.so directly from io-audio:

io-audio -d i8x0 & Mount deva-ctrl-i8x0.so (io-audio must be running): mount -Tio-audio /lib/dll/deva-ctrl-i8x0.so &

**Files:**

### *[deva-mixer-ac97.so](#page-212-0)* **(p. 213)**

Supports the mixer.

### **Errors:**

When an error occurs, deva-ctrl-i8x0.so sends a description of the error to the system logger (see *[slogger](#page-1806-0)* (p. 1807)).

## **deva-ctrl-intel\_hda.so**

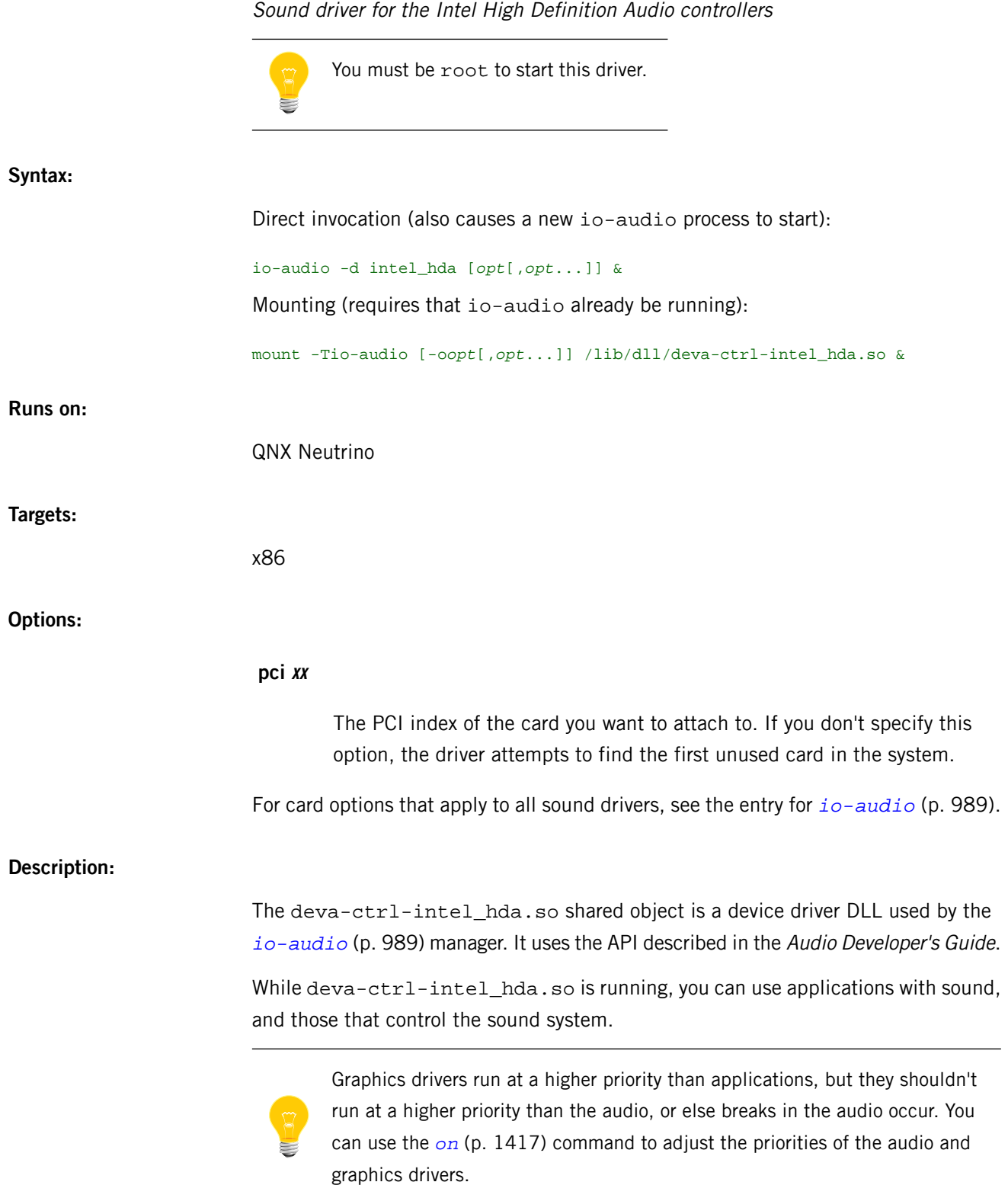

Invoke deva-ctrl-intel\_hda.so directly from io-audio:

io-audio -d intel\_hda &

Mount deva-ctrl-intel\_hda.so (io-audio must be running):

mount -Tio-audio /lib/dll/deva-ctrl-intel\_hda.so &

**Files:**

### *[deva-mixer-hda.so](#page-214-0)* **(p. 215)**

Supports the mixer.

### **Errors:**

When an error occurs, deva-ctrl-intel\_hda.so sends a description of the error to the system logger (see *[slogger](#page-1806-0)* (p. 1807)).

### **deva-ctrl-nmg6.so**

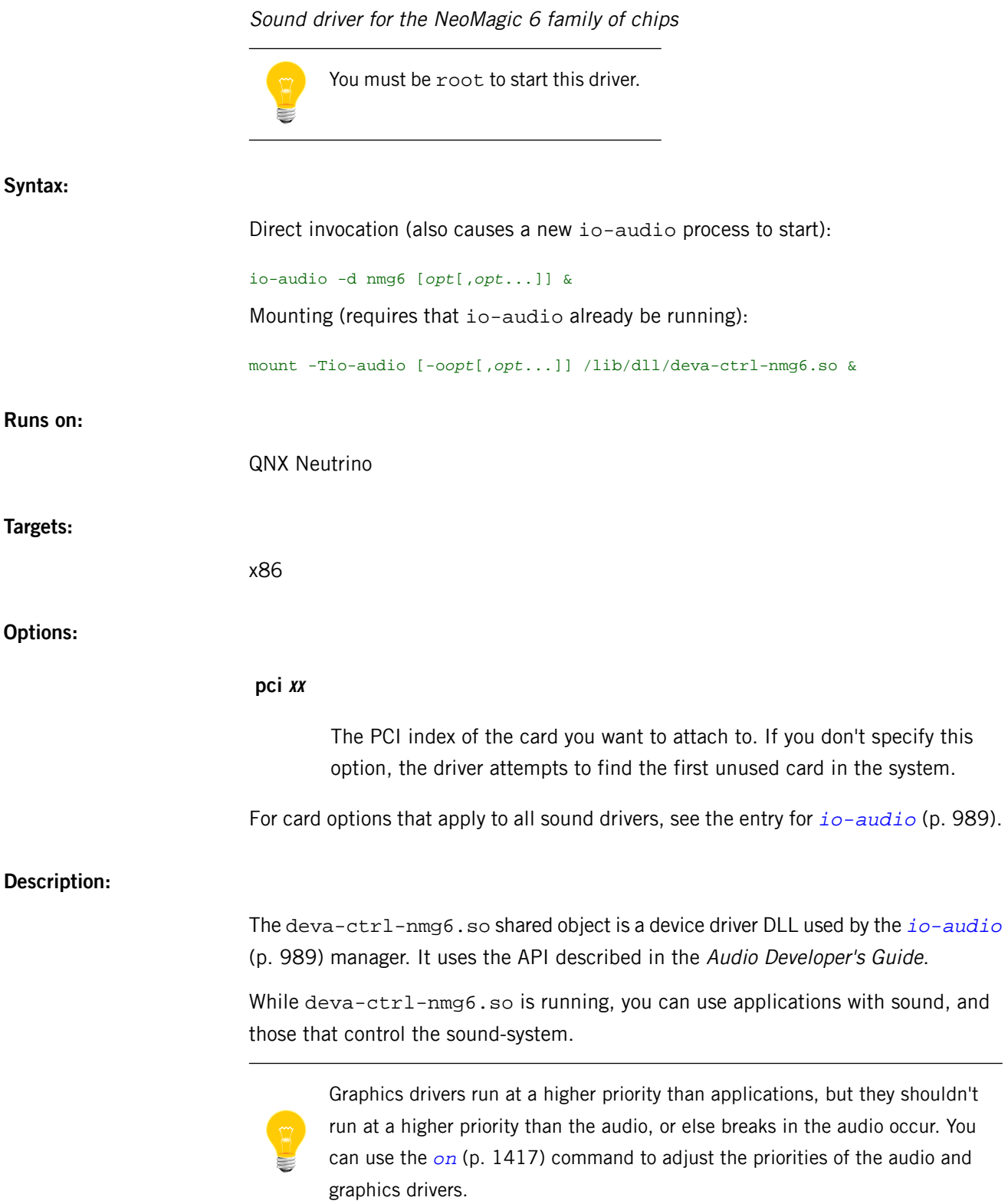

Invoke deva-ctrl-nmg6.so directly from io-audio:

io-audio -d nmg6 & Mount deva-ctrl-nmg6.so (io-audio must be running): mount -Tio-audio /lib/dll/deva-ctrl-nmg6.so &

**Files:**

### *[deva-mixer-ac97.so](#page-212-0)* **(p. 213)**

Supports the mixer.

### **Errors:**

When an error occurs, deva-ctrl-nmg6.so sends a description of the error to the system logger (see *[slogger](#page-1806-0)* (p. 1807)).

## **deva-ctrl-sb.so**

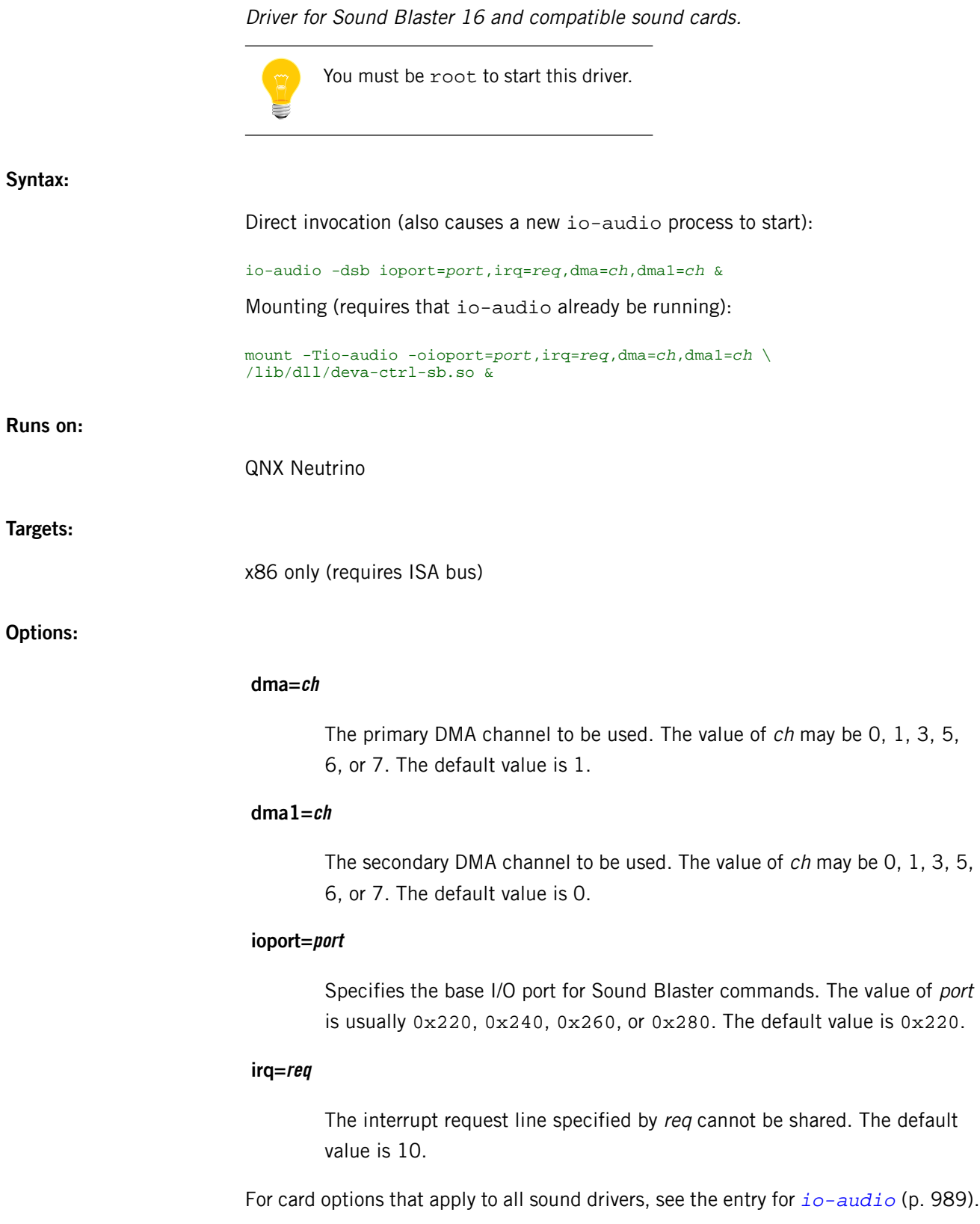

### **Description:**

The deva-ctrl-sb.so shared object is a DLL for the *[io-audio](#page-988-0)* (p. 989) manager. It uses the API described in the Audio Developer's Guide.

While deva-ctrl-sb.so is running, you can use applications with sound, and those that control the sound-system.

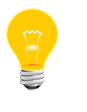

Graphics drivers run at a higher priority than applications, but they shouldn't run at a higher priority than the audio, or else breaks in the audio occur. You can use the *[on](#page-1416-0)* (p. 1417) command to adjust the priorities of the audio and graphics drivers.

### **Errors:**

When an error occurs, deva-ctrl-sb.so sends a description of the error to the system logger (see *[slogger](#page-1806-0)* (p. 1807)).

### **Caveats:**

Some sound cards listed as being Sound Blaster compatible default to another mode (e.g. some ESS 18xx series (not ESS 1869), OPTi 931, Yamaha OPL3-SA). These cards will not work with this driver.

## **deva-ctrl-usb.so**

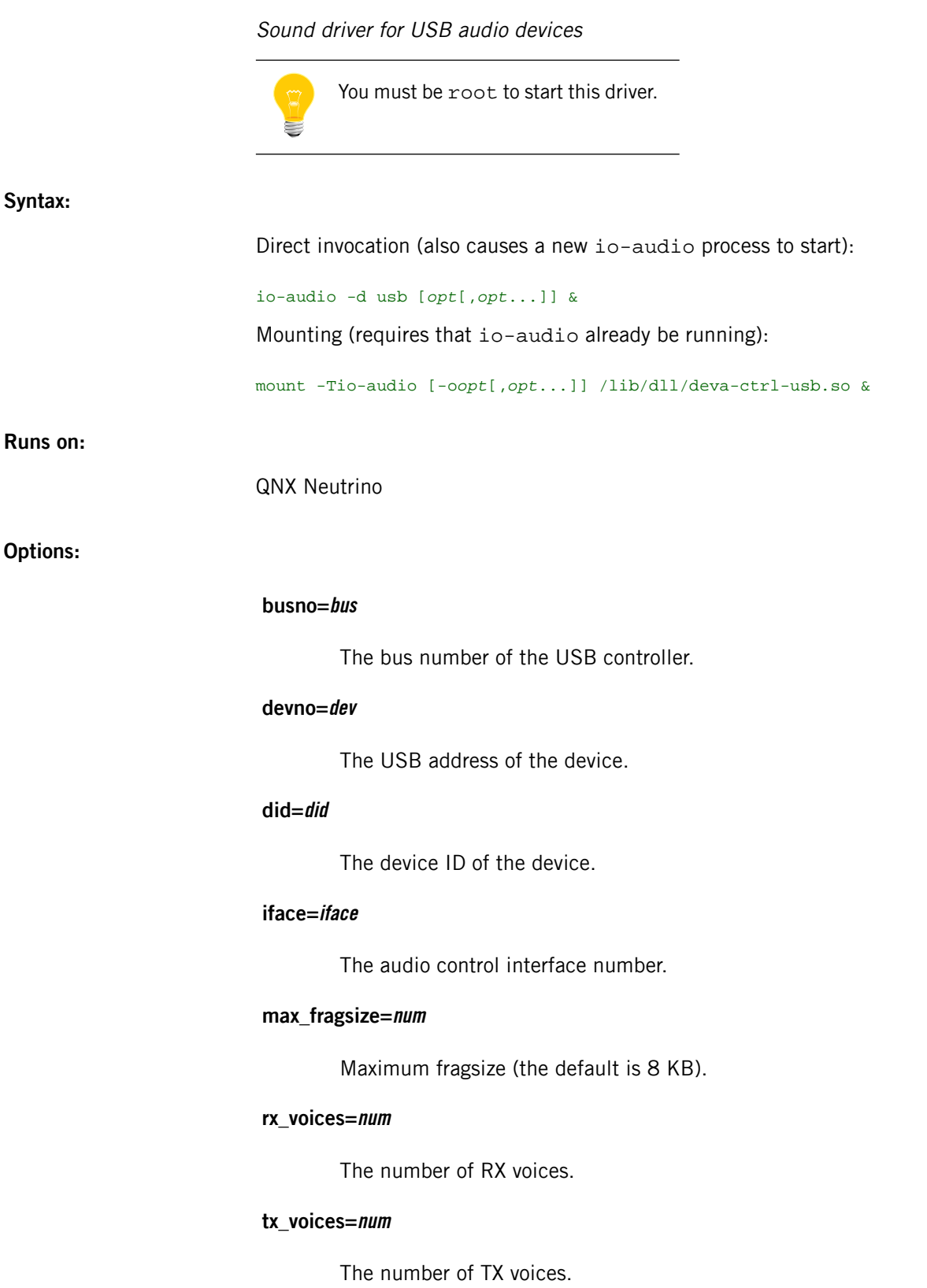

#### **vid=vid**

The vendor ID of the device.

For card options that apply to all sound drivers, see the entry for *[io-audio](#page-988-0)* (p. 989).

#### **Description:**

The deva-ctrl-usb.so shared object is a device driver DLL used by the *[io-audio](#page-988-0)* (p. 989) manager. It uses the API described in the Audio Developer's Guide.

While deva-ctrl-usb.so is running, you can use applications with sound, and those that control the sound-system.

If you're starting the driver to target a particular audio function, you must provide the vid, did, busno, devno, and iface options. The USB device must be inserted before you start or mount the driver.

When the device is removed, the audio DLL is unmounted from io-audio, but the io-audio manager itself continues to run (after you re-insert the device, you can run mount -Tio-audio deva-ctrl-usb.so). You have to slay io-audio if you want it to be terminated.

- Some USB Host controllers are restricted in the number of transfer descriptors available, so adjustments to either the audio driver's max\_fragsize or the USB Host controller driver's TD pools (num\_td=xx) may be required for successful isoch transfers.
- Graphics drivers run at a higher priority than applications, but they shouldn't run at a higher priority than the audio, or else breaks in the audio occur. You can use the *[on](#page-1416-0)* (p. 1417) command to adjust the priorities of the audio and graphics drivers.

#### **Examples:**

Invoke deva-ctrl-usb.so directly from io-audio:

io-audio -d usb &

Mount deva-ctrl-usb.so (io-audio must be running):

mount -Tio-audio /lib/dll/deva-ctrl-usb.so &

#### **Errors:**

When an error occurs, deva-ctrl-usb.so sends a description of the error to the system logger (see *[slogger](#page-1806-0)* (p. 1807)).

## **deva-ctrl-via686.so**

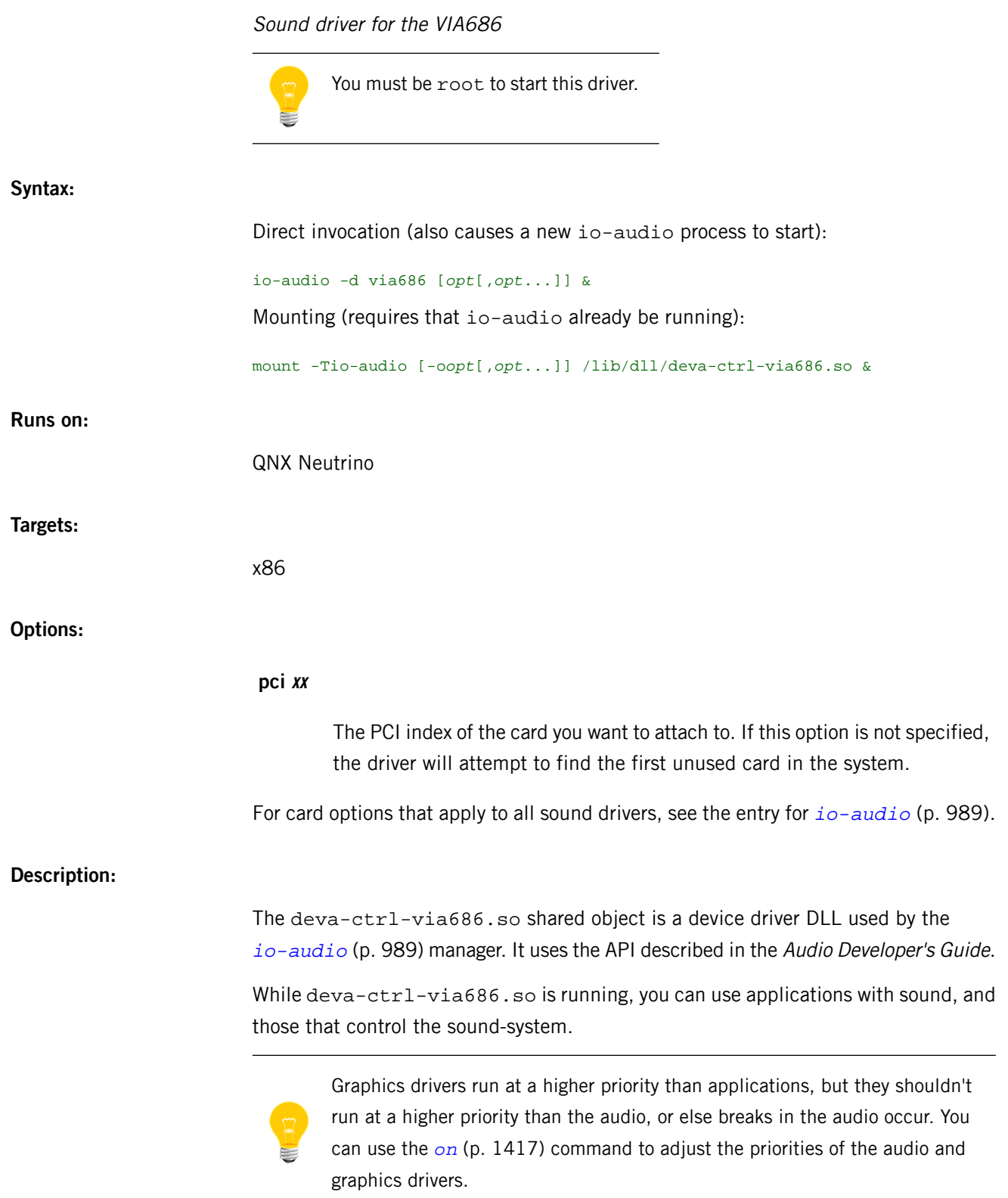

Invoke deva-ctrl-via686.so directly from io-audio:

io-audio -d via686 & Mount deva-ctrl-via686.so (io-audio must be running):

mount -Tio-audio /lib/dll/deva-ctrl-via686.so &

### **Files:**

**deva-mixer-ac97.so**

Supports the mixer.

### **Errors:**

When an error occurs, deva-ctrl-via686.so sends a description of the error to the system logger (see *[slogger](#page-1806-0)* (p. 1807)).

## **deva-ctrl-via8233.so**

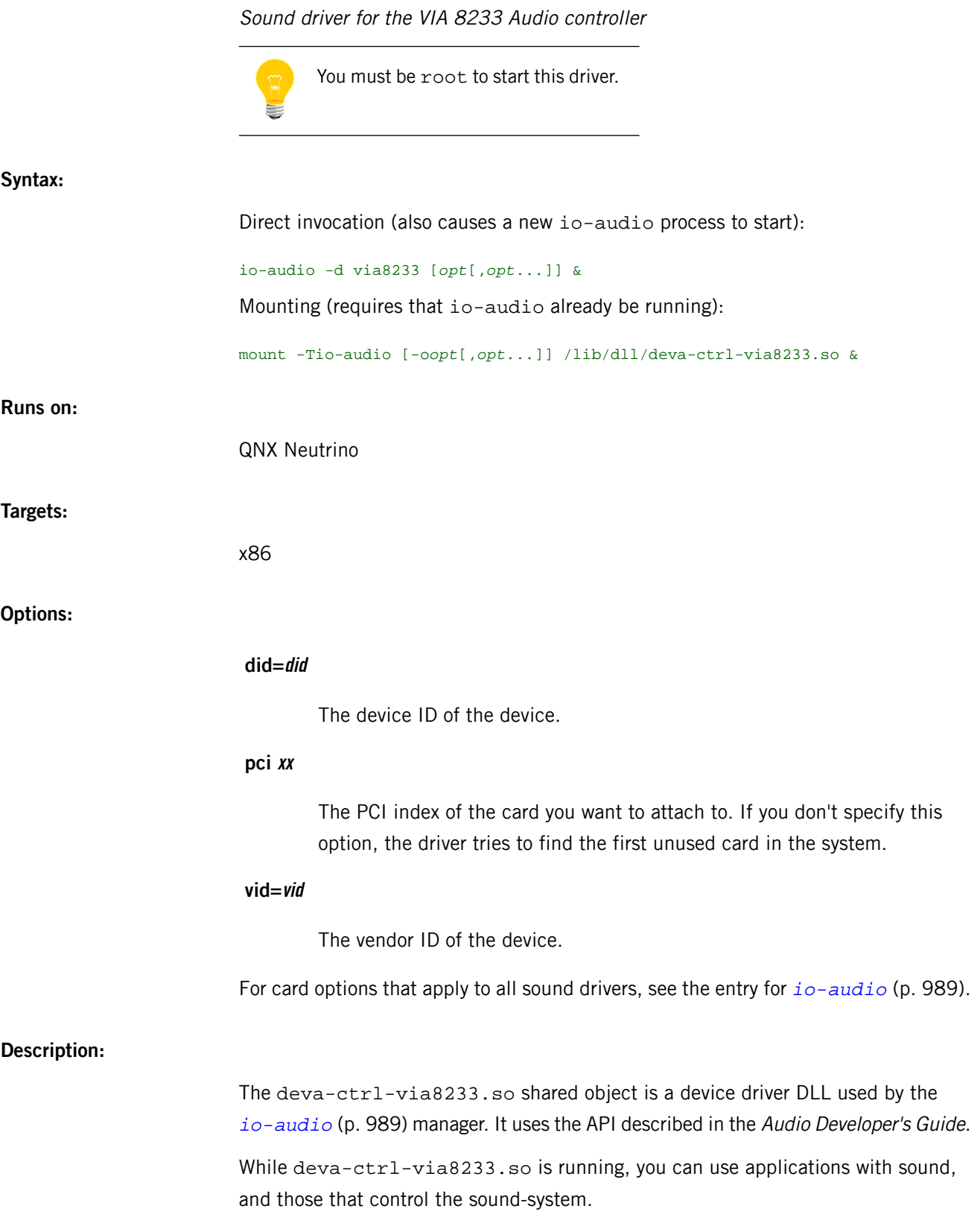

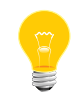

Graphics drivers run at a higher priority than applications, but they shouldn't run at a higher priority than the audio, or else breaks in the audio occur. You can use the *[on](#page-1416-0)* (p. 1417) command to adjust the priorities of the audio and graphics drivers.

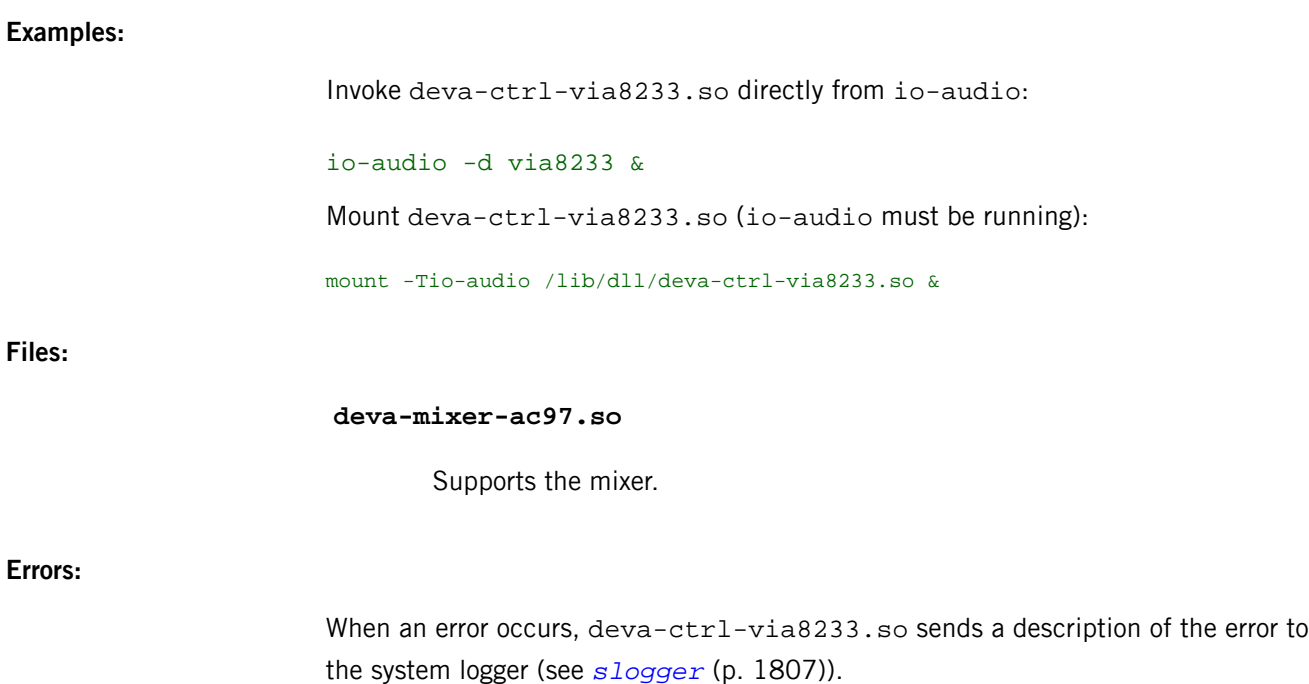

### **deva-ctrl-vortex.so**

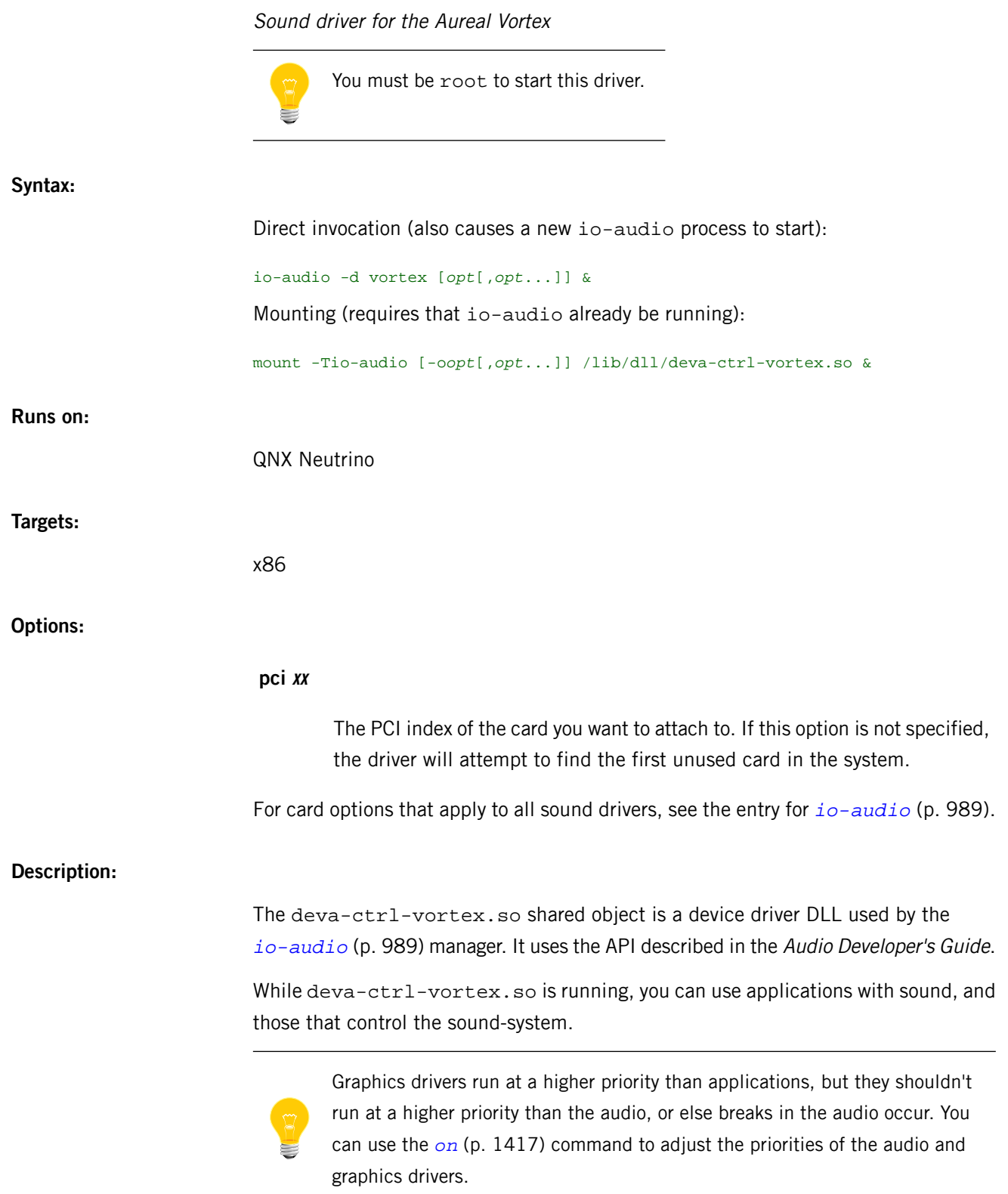

Invoke deva-ctrl-vortex.so directly from io-audio:

io-audio -d vortex & Mount deva-ctrl-vortex.so (io-audio must be running):

mount -Tio-audio /lib/dll/deva-ctrl-vortex.so &

### **Files:**

**deva-mixer-ac97.so**

Supports the mixer.

#### **Errors:**

When an error occurs, deva-ctrl-vortex.so sends a description of the error to the system logger (see *[slogger](#page-1806-0)* (p. 1807)).

### **Contributing author:**

Aureal Semiconductor Inc.

## **deva-ctrl-ymfds1.so**

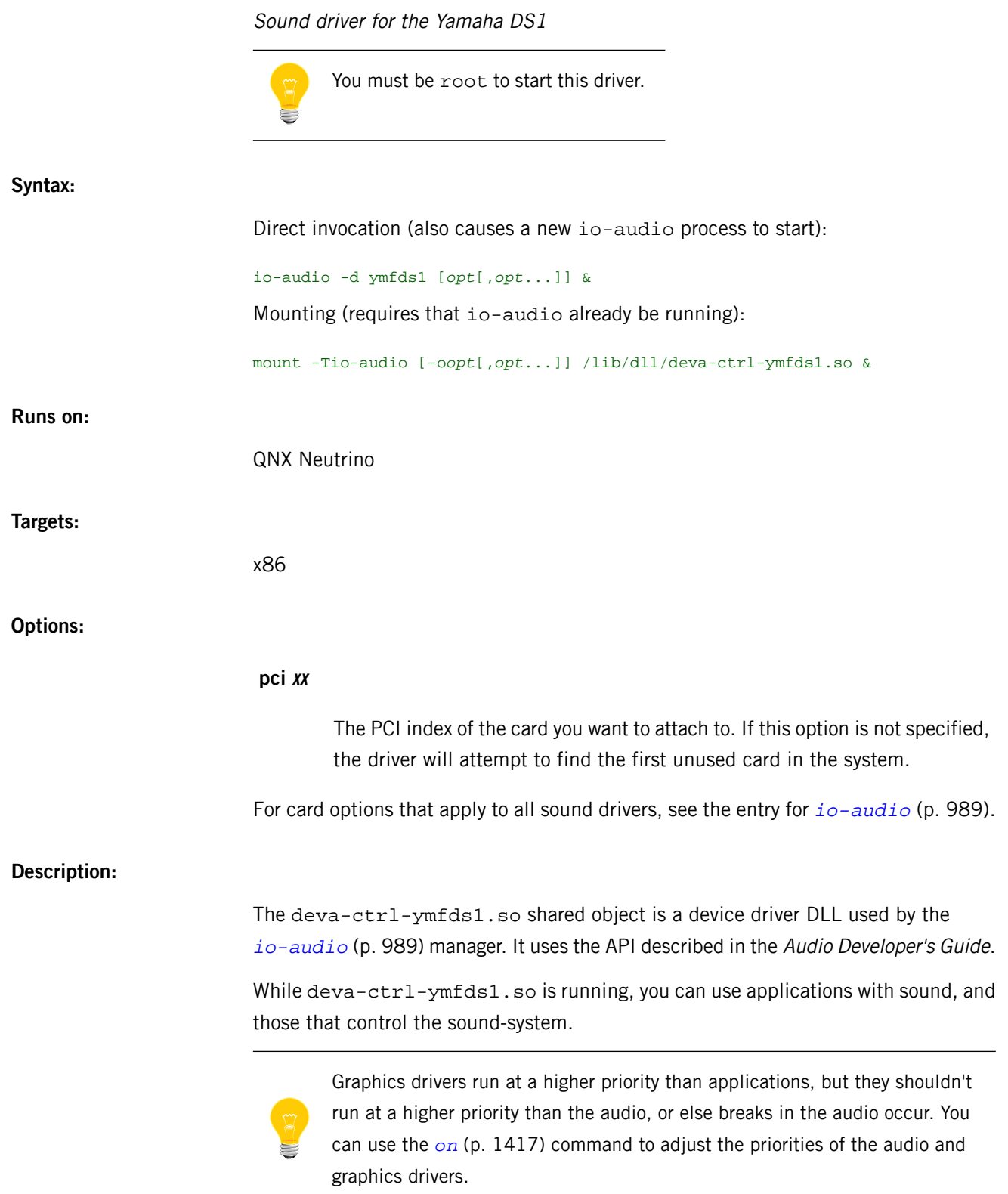

Invoke deva-ctrl-ymfds1.so directly from io-audio:

io-audio -d ymfds1 &

Mount deva-ctrl-ymfds1.so (io-audio must be running):

mount -Tio-audio /lib/dll/deva-ctrl-ymfds1.so &

### **Files:**

**deva-mixer-ac97.so**

Supports the mixer.

#### **Errors:**

When an error occurs, deva-ctrl-ymfds1.so sends a description of the error to the system logger (see *[slogger](#page-1806-0)* (p. 1807)).

### **Contributing author:**

Aureal Semiconductor Inc.

## <span id="page-212-0"></span>**deva-mixer-ac97.so**

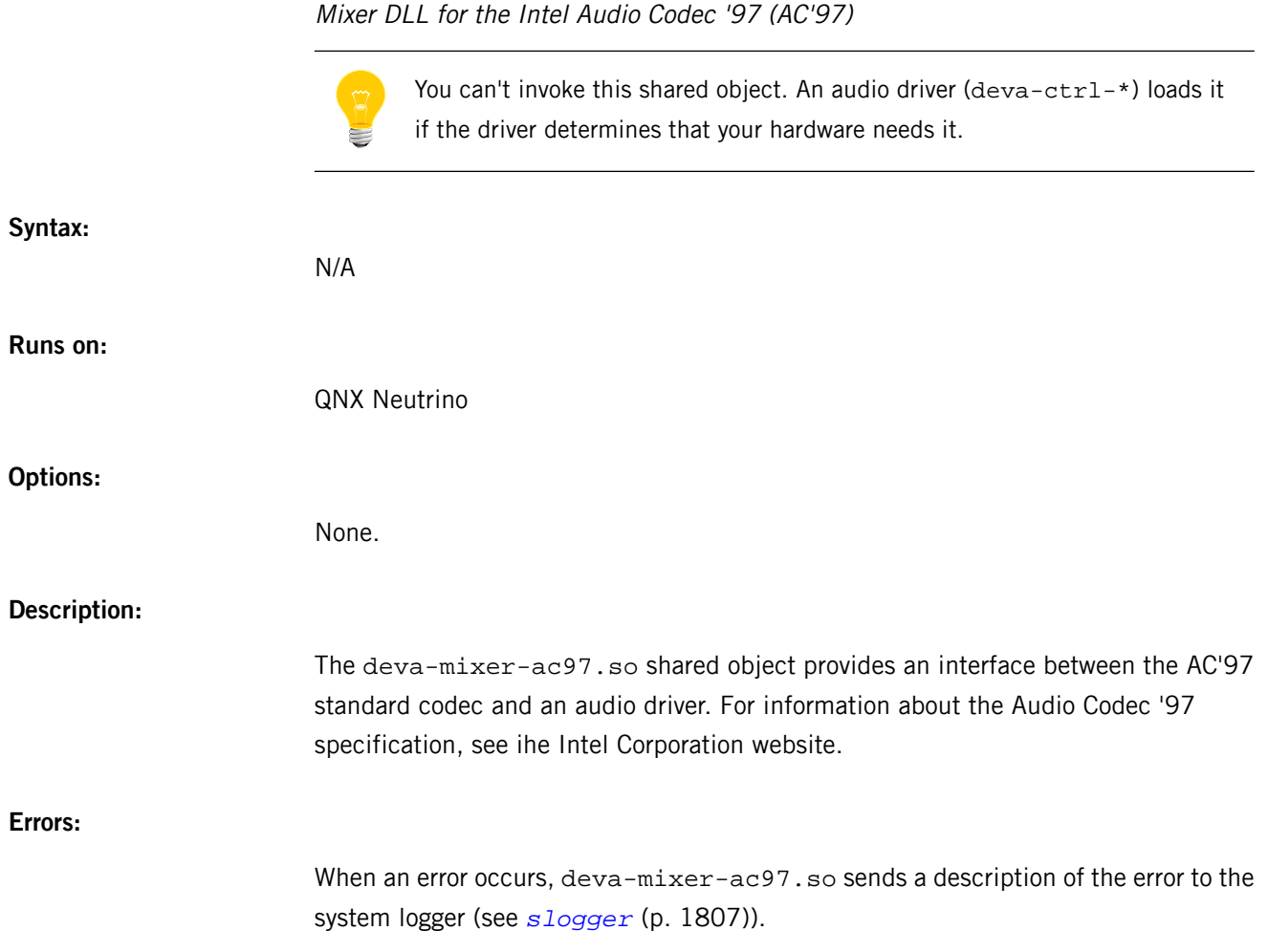

## **deva-mixer-ak4531.so**

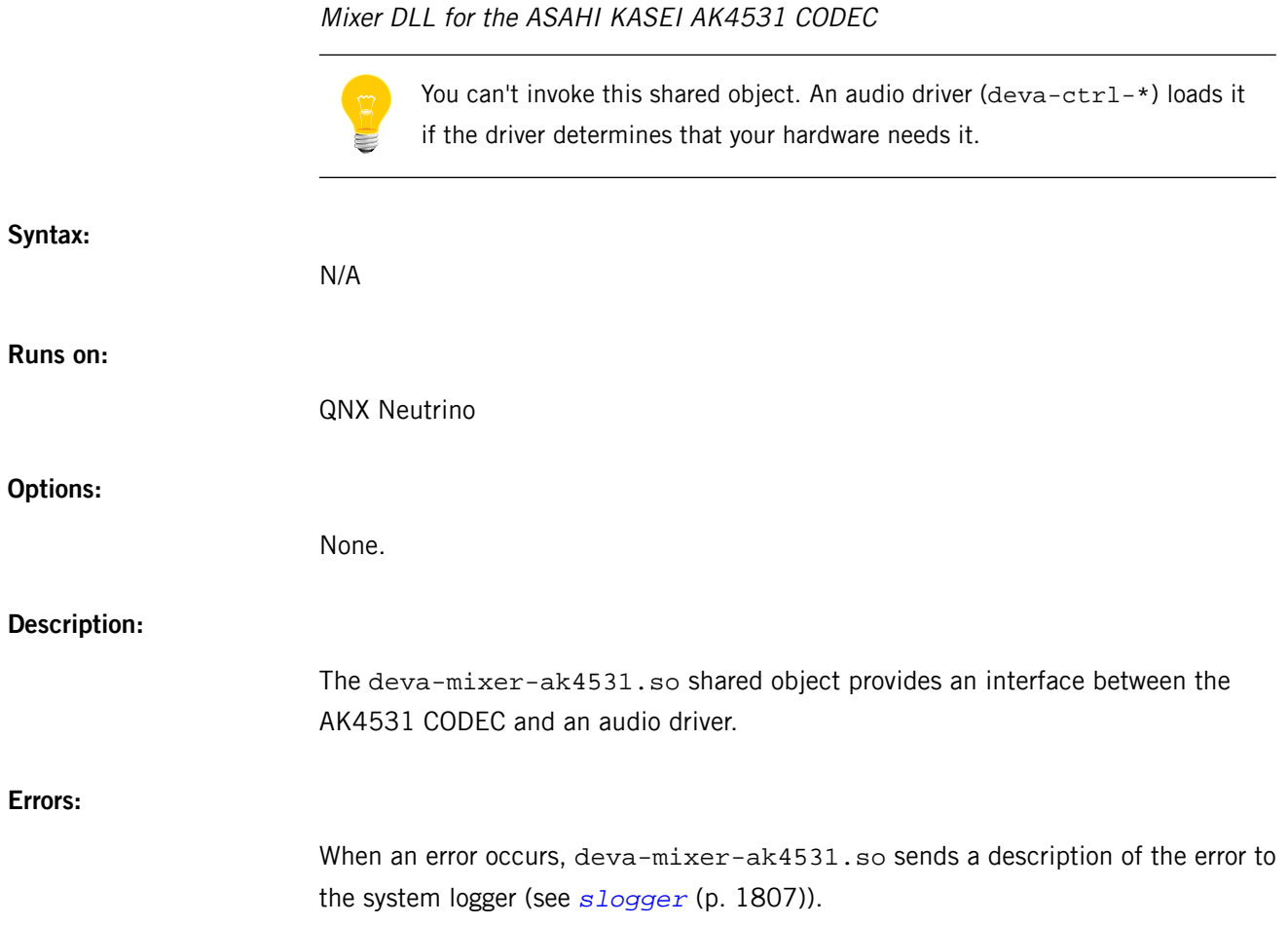

## <span id="page-214-0"></span>**deva-mixer-hda.so**

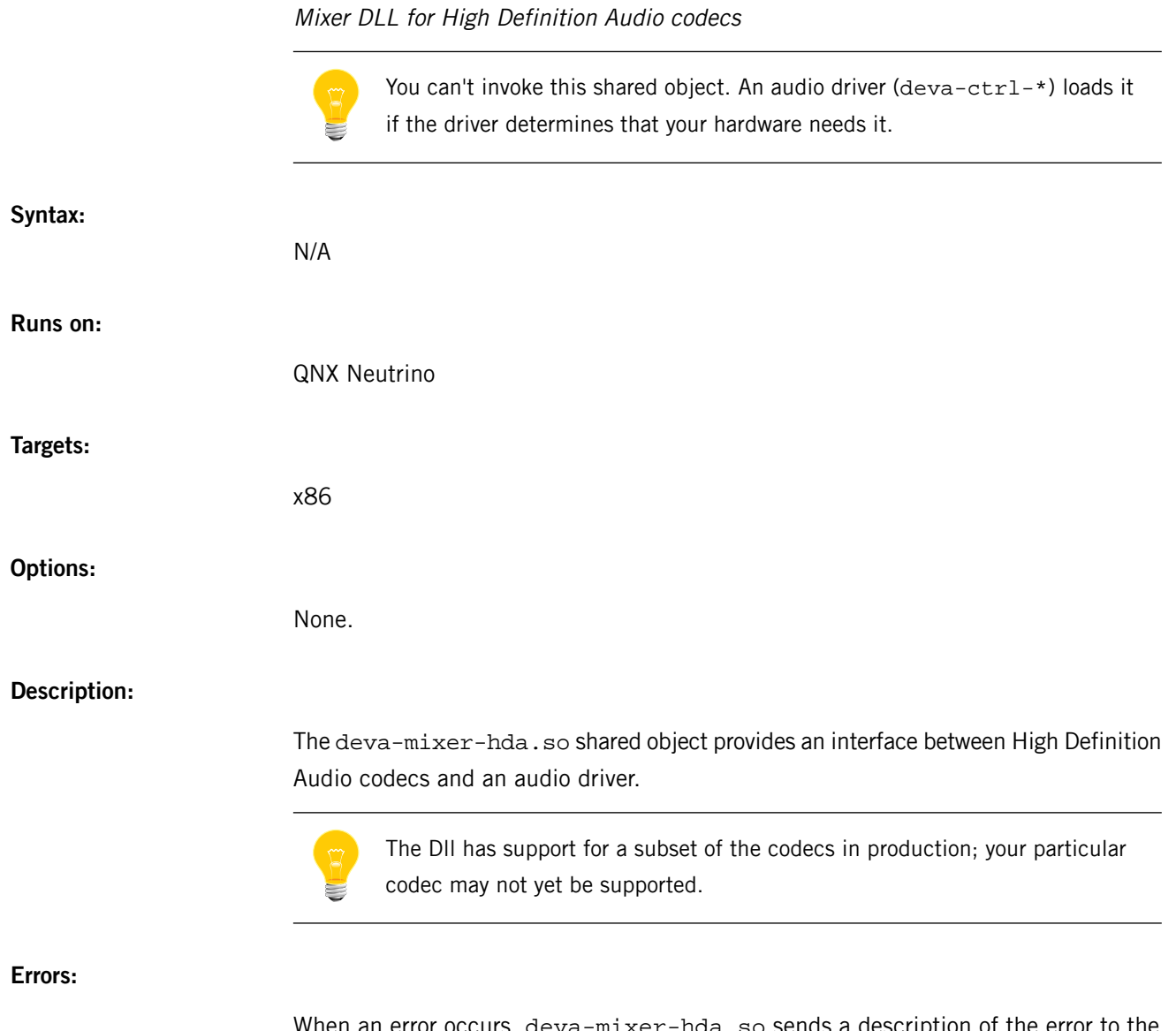

When an error occurs, deva-mixer-hda.so sends a description of the error to the system logger (see *[slogger](#page-1806-0)* (p. 1807)).

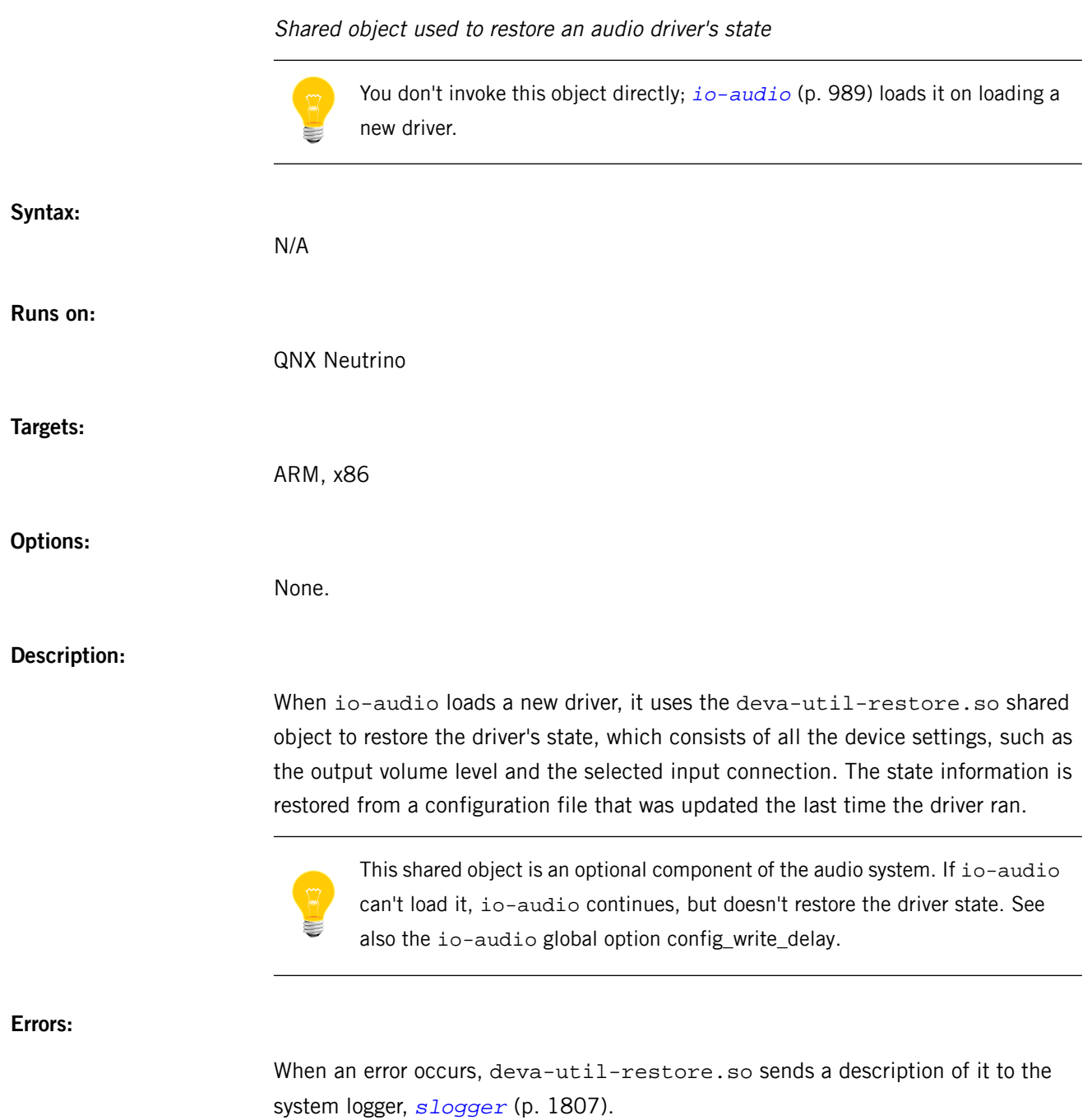
# **devb-adpu320**

Driver for Adaptec AIC-7901/7902-based SCSI adapters (QNX Neutrino)

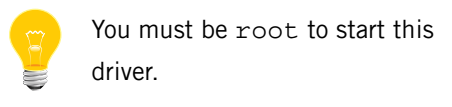

**Syntax:**

```
devb-adpu320 [cam option[,option]...]
           [cdrom option[,option]...]
           [disk option[,option]...]
           [optical option[,option]...]
           [adpu320 option[,option]...]
           [blk option[,option]...] &
```
**Runs on:**

QNX Neutrino

**Targets:**

x86

**Options:**

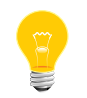

Use commas (,) to separate the options. You can put the cam, cdrom, disk, optical, adpu320, and blk groups of options in any order.

#### **cam options**

The cam options control the common access methods:

#### **lun=mask**

Enable Logical Unit Number (LUN) scan for the devices specified in mask. The mask is a hex bitmask specifying which IDs to scan for; the default is 0x00.

### **quiet**

Be quiet: don't display any information on startup.

### **verbose**

Be verbose: display full information about SCSI units (devices) on startup.

The cdrom options control the driver's interface to *[cam-cdrom.so](#page-88-0)* (p. 89). If specified, they must follow the cdrom keyword.

### **disk options**

The disk options control the driver's interface to *[cam-disk.so](#page-90-0)* (p. 91). If specified, they must follow the disk keyword.

#### **optical options**

The optical options control the driver's interface to *[cam-optical.so](#page-92-0)* (p. 93). If specified, they must follow the optical keyword.

### **adpu320 options**

The adpu320 options control the driver's interface to the U320 series controllers. If you've installed multiple controllers, you can repeat these options for each controller. Remember, however, to specify the adpu320 keyword before each controller's set of options.

### **vid= vid**

The vendor ID of the controller.

### **did=did**

The device ID of the controller.

#### **pci=index**

The PCI index of the controller in the machine, where index is a value between 0 and the number of adapters.

### **blk options**

The blk options control *[io-blk.so](#page-992-0)* (p. 993). If specified, they must follow the blk keyword.

#### **Description:**

The devb-adpu320 driver is for SCSI adapters based on the Adaptec AIC-790X chips.

Controllers supported by this driver include, but aren't necessarily limited to:

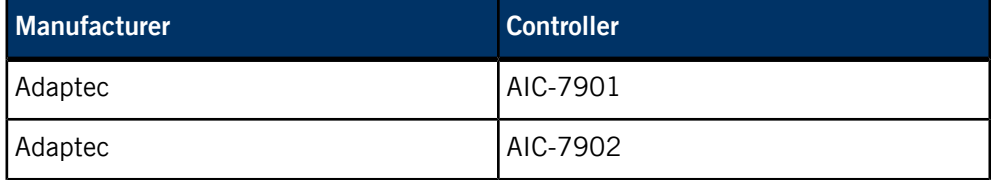

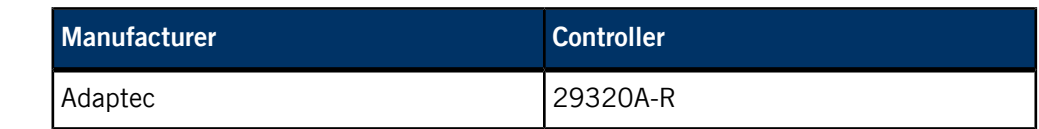

If you have problems with the PCI adapter make sure that you have an up to date version of the the adapter BIOS as well as system BIOS.

Controllers are numbered from 0 to n, in the order they're found. For each controller, the driver performs a scan, looking for installed units. All targets are scanned (0 to 7) and for each target, each LUN (Logical Unit Number) is scanned (0 to 7). Devices are numbered starting from 0, and each type of device is numbered separately.

The devb-adpu320 driver closes its standard input, standard output and standard error immediately after completing its initializations. Error messages may be produced during the initialization phase and are written to standard error.

#### **Examples:**

Assume an U320 controller, and list all connected devices:

#### devb-adpu320 &

Assume an U320 PCI controller with a PCI index of 1, and list all connected devices:

devb-adpu320 adpu320 pci=1 &

### **Files:**

The devb-adpu320 driver causes *[io-blk.so](#page-992-0)* (p. 993) to adopt various block special devices under /dev. These devices are normally named hd  $n$  (or cd  $n$  for CD-ROMs), where  $n$  is the physical unit number of the device. This driver could also require the following shared objects:

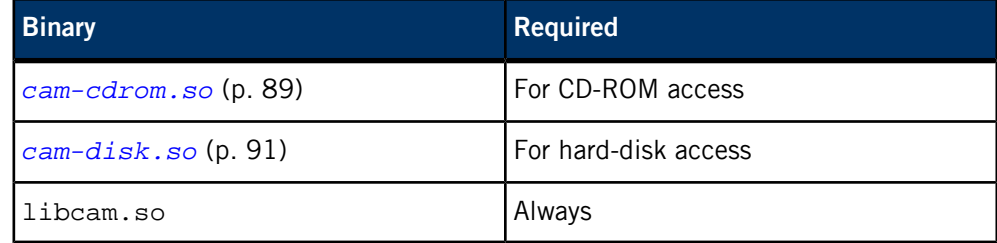

#### **Exit status:**

The devb-adpu320 driver terminates only if an error occurs during startup, or if it has successfully forked itself upon startup because it hadn't been initially started in the background.

**0**

The devb-adpu320 driver wasn't started in the background and therefore forked itself. The original process terminated with a zero exit status, the forked process continued.

**> 0**

An error occurred during startup.

#### **Caveats:**

Unless overridden with the blk automount= option (see *[io-blk.so](#page-992-0)* (p. 993)), devices are mounted as:

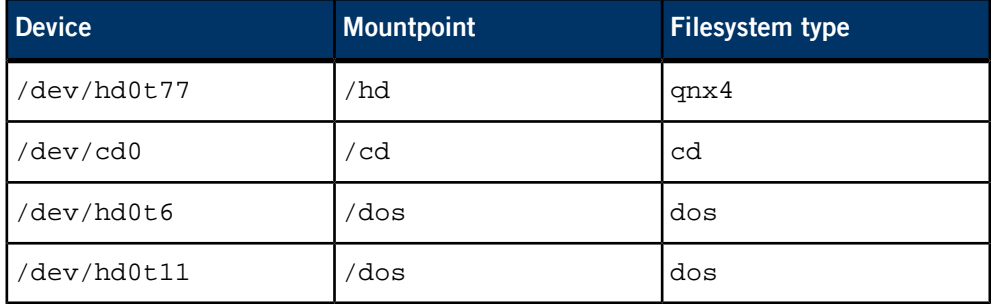

While there's no limit to the size of a disk or partition, the limit on I/O (i.e., the Iseek(), read() and write() functions) depends on the type of filesystem mounted and on whether you use the 32- or 64-bit versions of these functions. This I/O limit has no effect on the partition size for mounted filesystems. The maximum number of blocks is  $2^{32}.$ 

Known supported functions include:

chmod(), chown(), close(), closedir(), creat(), devctl(), dup(), dup2(), fcntl(), fpathconf(), fstat(), lseek(), mkdir(), mkfifo(), mknod(), open(), opendir(), pathconf(), read(), readdir(), readlink(), rewinddir(), rmdir(), stat(), symlink(), unlink() (not supported for directories), utime(), write()

> Note that certain calls (such as pipe(), as well as read() and write() on FIFOs) may require the *[pipe](#page-1554-0)* (p. 1555) manager.

# **devb-aha8**

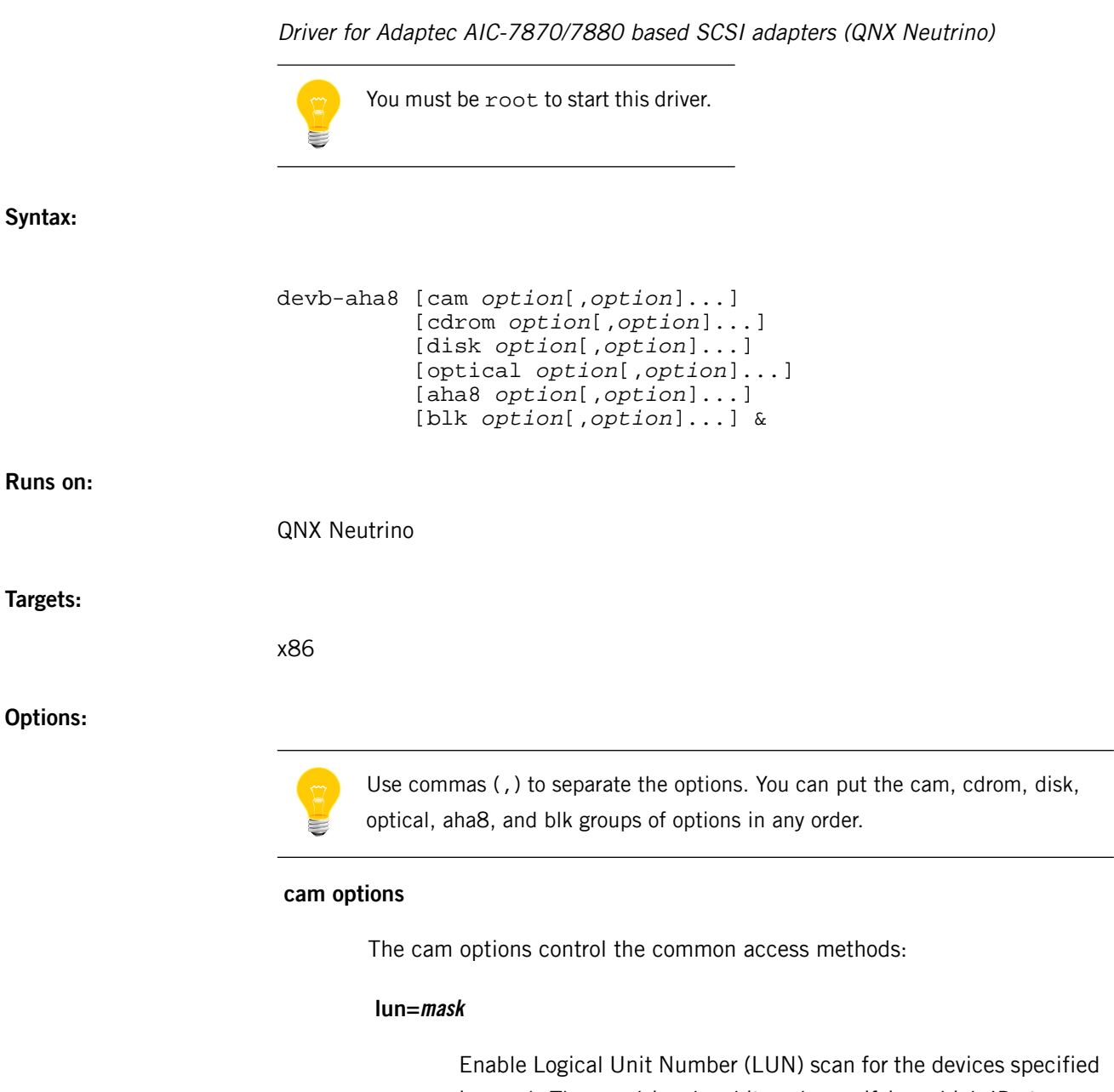

in *mask*. The *mask* is a hex bitmask specifying which IDs to scan for; the default is 0x00.

### **quiet**

Be quiet: don't display any information on startup.

# **verbose**

Be verbose: display full information about SCSI units (devices) on startup.

The cdrom options control the driver's interface to *[cam-cdrom.so](#page-88-0)* (p. 89). If specified, they must follow the cdrom keyword.

### **disk options**

The disk options control the driver's interface to *[cam-disk.so](#page-90-0)* (p. 91). If specified, they must follow the disk keyword.

#### **optical options**

The optical options control the driver's interface to *[cam-optical.so](#page-92-0)* (p. 93). If specified, they must follow the optical keyword.

### **aha8 options**

The aha8 options control the drivers interface to the AHA 8 series controllers. If you've installed multiple controllers, you can repeat these options for each controller. Remember, however, to specify the aha8 keyword before each controller's set of options.

### **pci=index**

The PCI index of the controller in the machine, where *index* is a value between 0 and the number of adapters.

### **noreset**

Don't reset the SCSI bus.

### **blk options**

The blk options control *[io-blk.so](#page-992-0)* (p. 993). If specified, they must follow the blk keyword.

### **Description:**

The devb-aha8 driver is for SCSI adapters based on the Adaptec AIC-7870 and AIC-7880 chips. Controllers supported by this driver include, but aren't necessarily limited to:

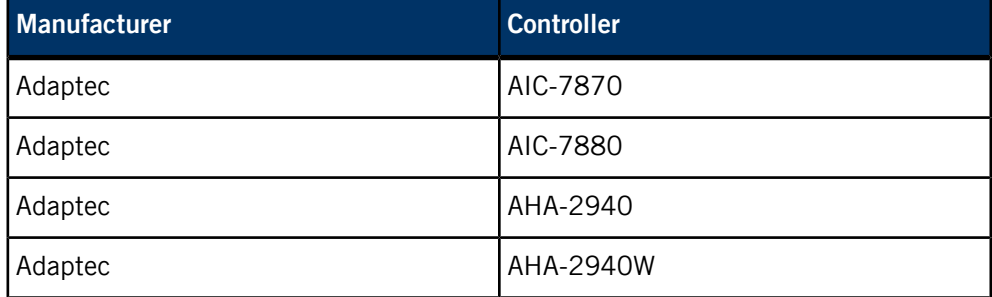

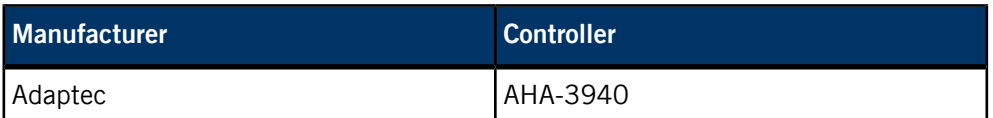

The devb-aha8 driver queries the BIOS for PCI card memory addresses.

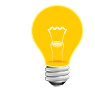

If you have problems with the PCI adapter make sure that you have an up to date version of the the adapter BIOS as well as system BIOS.

Controllers are numbered from 0 to n, in the order they're found.

For each controller, the driver performs a scan, looking for installed units. All targets are scanned (0 to 7) and for each target, each LUN (Logical Unit Number) is scanned (0 to 7). Devices are numbered starting from 0, and each type of device is numbered separately.

The devb-aha8 driver closes its standard input, standard output and standard error immediately after completing its initializations. Error messages may be produced during the initialization phase and are written to standard error.

### **Examples:**

Assume an AHA 8 controller, and list all connected devices:

#### devb-aha8 &

Assume an AHA 8 PCI controller with a PCI index of 1, and list all connected devices:

devb-aha8 aha8 pci=1 &

### **Files:**

The devb-aha8 driver causes *[io-blk.so](#page-992-0)* (p. 993) to adopt various block special devices under /dev. These devices are normally named  $\text{hd}n$  (or  $\text{cd}n$  for CD-ROMs), where  $n$  is the physical unit number of the device.

This driver could also require the following shared objects:

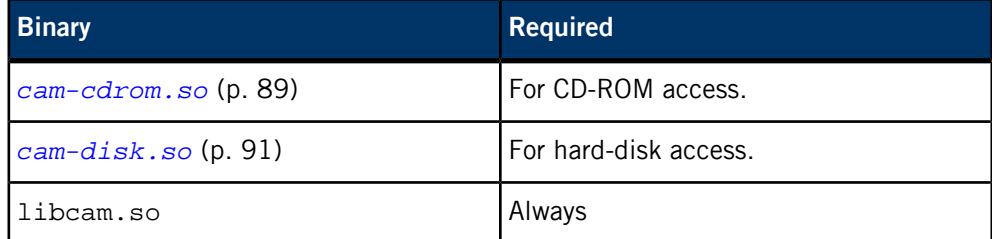

### **Exit status:**

The devb-aha8 driver terminates only if an error occurs during startup, or if it has successfully forked itself upon startup because it hadn't been initially started in the background.

**0**

The devb-aha8 driver wasn't started in the background and therefore forked itself. The original process terminated with a zero exit status, the forked process continued.

**> 0**

An error occurred during startup.

### **Caveats:**

Unless overridden with the blk automount= option (see *[io-blk.so](#page-992-0)* (p. 993)), devices are mounted as:

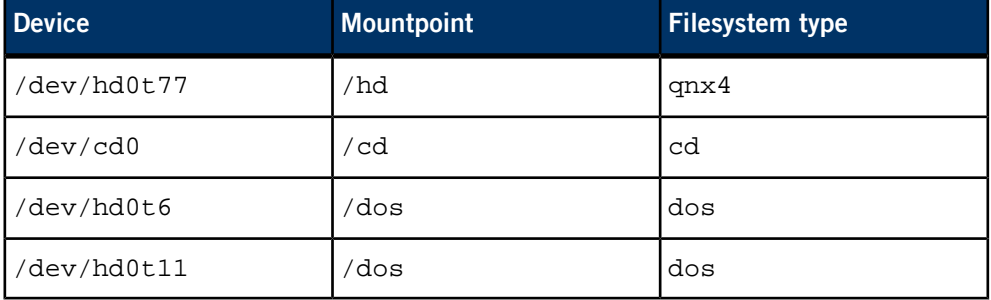

While there's no limit to the size of a disk or partition, the limit on I/O (i.e., the Iseek(), read() and write() functions) depends on the type of filesystem mounted and on whether you use the 32- or 64-bit versions of these functions. This I/O limit has no effect on the partition size for mounted filesystems. The maximum number of blocks is  $2^{32}$ .

Known supported functions include:

chmod(), chown(), close(), closedir(), creat(), devctl(), dup(), dup2(), fcntl(), fpathconf(), fstat(), lseek(), mkdir(), mkfifo(), mknod(), open(), opendir(), pathconf(), read(), readdir(), readlink(), rewinddir(), rmdir(), stat(), symlink(), unlink() (not supported for directories), utime(), write()

> Note that certain calls (such as pipe(), as well as read() and write() on FIFOs) may require the *[pipe](#page-1554-0)* (p. 1555) manager.

# **devb-ahci**

Driver for AHCI SATA interfaces (QNX Neutrino)

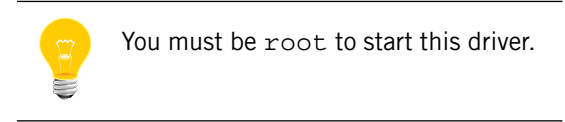

**Syntax:**

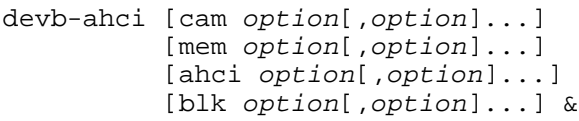

**Runs on:**

QNX Neutrino

**Options:**

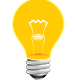

Use commas (,) to separate the options. You can put the cam, mem, ahci, and blk groups of options in any order.

#### **cam options**

The cam options control the common access methods:

#### **lun=mask**

Enable Logical Unit Number (LUN) scan for the devices specified in mask. The mask is a hex bitmask specifying which IDs to scan for; the default is 0x00.

# **quiet**

Be quiet: don't display any information on startup.

### **resmgr=m:l:h:d**

Enable the  $/$ dev/cam $X/$ XXX interface and set the maximum (*m*), low  $(l)$ , high  $(h)$ , and devno  $(d)$  thread-pool parameters. The default is 5:1:2:-1.

### **verbose**

Be verbose: display full information about SCSI units (devices) on startup.

### **mem options**

#### **name=tname**

The typed memory name to use.

### **ahci options**

The ahci options control the driver's interface to the AHCI controller. If you've installed multiple controllers, you can repeat these options for each controller. Remember, however, to specify the ahci keyword before each controller's set of options.

• Interface-specific options:

### **did=did**

The device ID of the controller.

#### **ioport=addr**

The address of the interface.

### **irq=req**

The interrupt used by the controller.

### **nobmstr**

Don't use busmastering.

### **nports=num**

Set the number of ports.

### **pci=index**

The PCI index of the controller in the machine, where *index* is a value between 0 and the number of adapters.

#### **pi=bitmap**

Set the ports implemented bitmap. For example, pi=0x4 specifies port 2.

#### **port=N,device**

Specify options for device on port N.

#### **priority=prio**

Set the priority of the processing thread. The default is 21.

### **timeout=timeout**

Set the I/O request timeout, in seconds. The default is 10.

#### **vid=vid**

The vendor ID of the controller.

### **xlat=xlat**

The busmaster translation.

• Device-specific options:

### **chs**

Use Cylinder-Head-Sector mode. The default is LBA.

### **geometry=heads:cyl:sect**

Specify the drive geometry.

### **multiblk=blks**

Set multiblock mode, using the given number of blocks per interrupt.

### **nobmstr**

Don't use busmastering.

### **nonremovable**

Report the device as being nonremovable.

### **rahead=state**

Enable or disable device read-ahead, where state is on or off.

#### **smart**

Enable SMART monitoring.

### **verbose=level**

Set the device verbosity level.

#### **wcache=state**

Enable or disable device write cache, where state is on or off.

### **blk options**

The blk options control *[io-blk.so](#page-992-0)* (p. 993). If specified, they must follow the blk keyword.

### **Description:**

The devb-ahci supports the Intel AHCI SATA controller with the following device IDs:

- ICH-6 82801FB\_SATA 0x2651
- ICH-6 82801FBM\_SATA 0x2653
- ICH-7 82801GB\_SATA 0x27c1
- ICH-7 82801GBM\_SATA 0x27c5

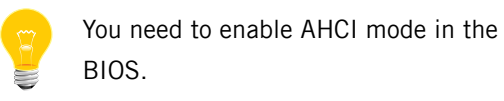

### **Examples:**

Detect all SATA controllers, and list all connected devices:

### devb-ahci &

Detect all SATA controllers and use dma typed memory:

devb-ahci mem name=/ram/dma &

### **Files:**

The devb-ahci driver causes *[io-blk.so](#page-992-0)* (p. 993) to adopt various block special devices under /dev. These devices are normally named  $hdn$ , where n is the physical unit number of the device.

This driver could also require the following shared objects:

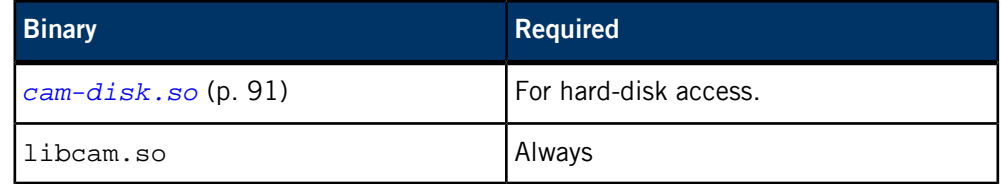

### **Exit status:**

The devb-ahci driver terminates only if an error occurs during startup, or if it has successfully forked itself upon startup because it hadn't been initially started in the background.

**0**

The devb-ahci driver wasn't started in the background and therefore forked itself. The original process terminated with a zero exit status, the forked process continued.

**> 0**

An error occurred during startup.

#### **Caveats:**

Unless overridden with the blk automount= option (see *[io-blk.so](#page-992-0)* (p. 993)), devices are mounted as:

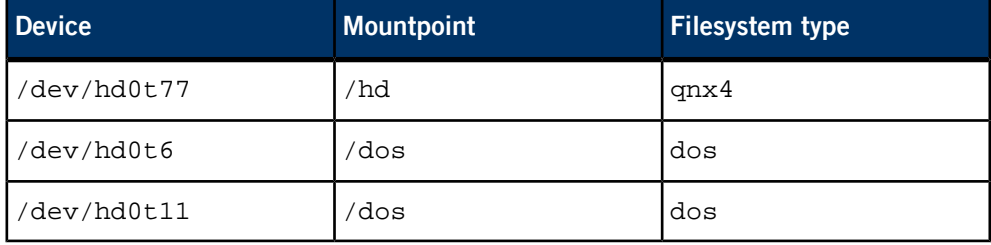

While there's no limit to the size of a disk or partition, the limit on I/O (i.e., the Iseek(), read() and write() functions) depends on the type of filesystem mounted and on whether you use the 32- or 64-bit versions of these functions. This I/O limit has no effect on the partition size for mounted filesystems. The maximum number of blocks is  $2^{32}.$ 

Known supported functions include:

chmod(), chown(), close(), closedir(), creat(), devctl(), dup(), dup2(), fcntl(), fpathconf(), fstat(), lseek(), mkdir(), mkfifo(), mknod(), open(), opendir(), pathconf(), read(), readdir(), readlink(), rewinddir(), rmdir(), stat(), symlink(), unlink() (not supported for directories), utime(), write()

> Note that certain calls (such as *pipe()*, as well as *read()* and *write()* on FIFOs) may require the *[pipe](#page-1554-0)* (p. 1555) manager.

# **devb-btmm**

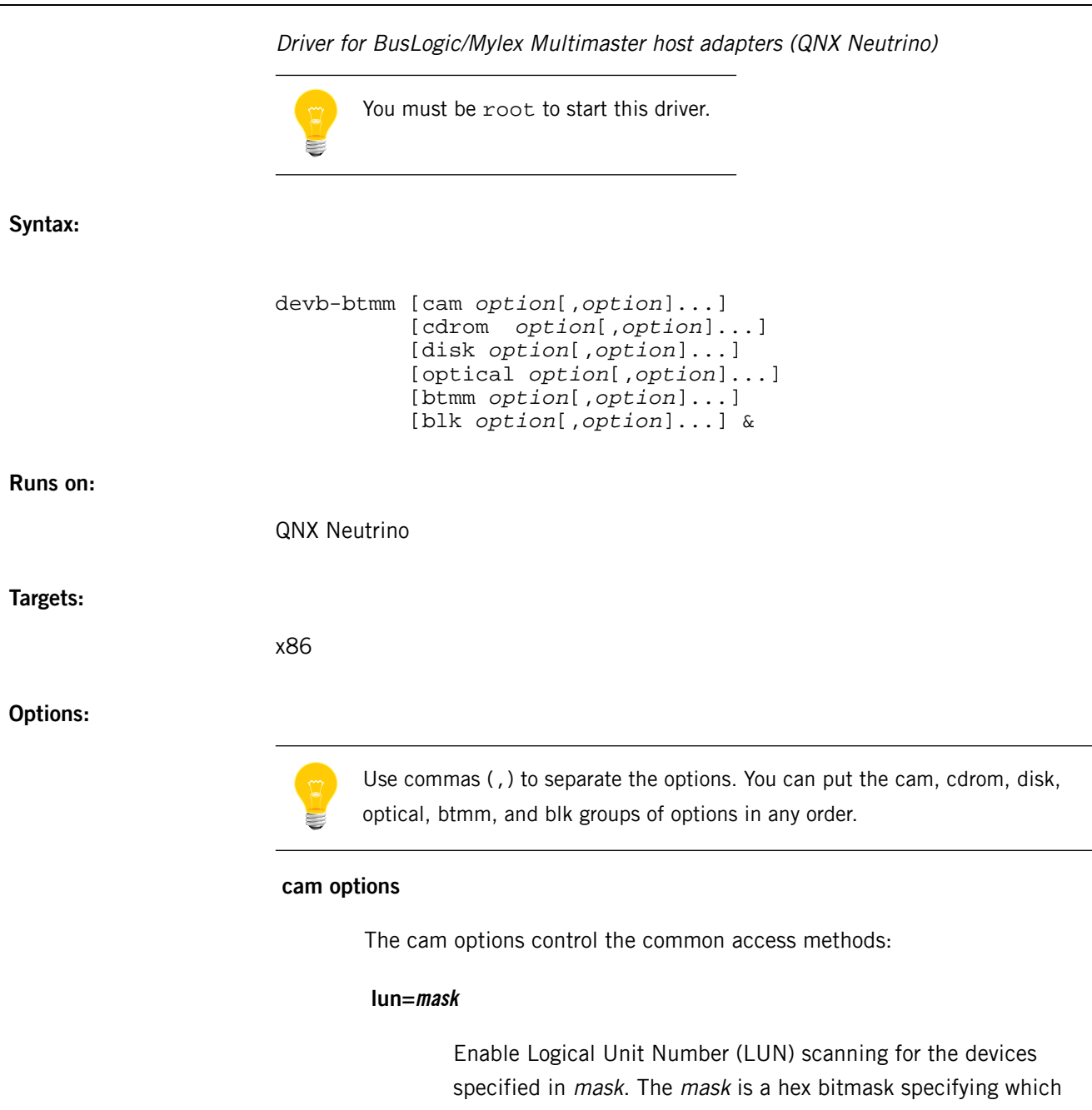

IDs to scan for; the default is 0x00.

### **quiet**

Be quiet: don't display any information on startup.

#### **verbose**

Be verbose: display full information about SCSI units (devices) on startup.

### **cdrom options**

The cdrom options control the driver's interface to *[cam-cdrom.so](#page-88-0)* (p. 89). If specified, they must follow the cdrom keyword.

### **disk options**

The disk options control the driver's interface to *[cam-disk.so](#page-90-0)* (p. 91). If specified, they must follow the disk keyword.

#### **optical options**

The optical options control the driver's interface to *[cam-optical.so](#page-92-0)* (p. 93). If specified, they must follow the optical keyword.

#### **btmm options**

The btmm options control the drivers interface to the BusLogic/Mylex Multimaster series controllers. If you've installed multiple controllers, you can repeat these options for each controller. Remember, however, to specify the btmm keyword before each controller's set of options.

#### **ioport=port**

The I/O port of the interface. By default, it's detected automatically.

### **clone**

Use this for clones; the default is for the driver to attempt to verify the type of card, and clone disables this check.

#### **dma=channel**

Use the specified DMA channel.

### **irq=req**

Assume that the controller is using this interrupt. Default is 11.

#### **noreset**

Reset the controller and SCSI bus at initialization time.

#### **scsiid=id**

Specify the SCSI ID used by the controller. Default is 7.

### **blk options**

The blk options control *[io-blk.so](#page-992-0)* (p. 993). If specified, they must follow the blk keyword.

### **Description:**

The devb-btmm driver is for the BusLogic/Mylex Multimaster and compatible SCSI controllers.

Controllers supported by this driver include, but aren't necessarily limited to:

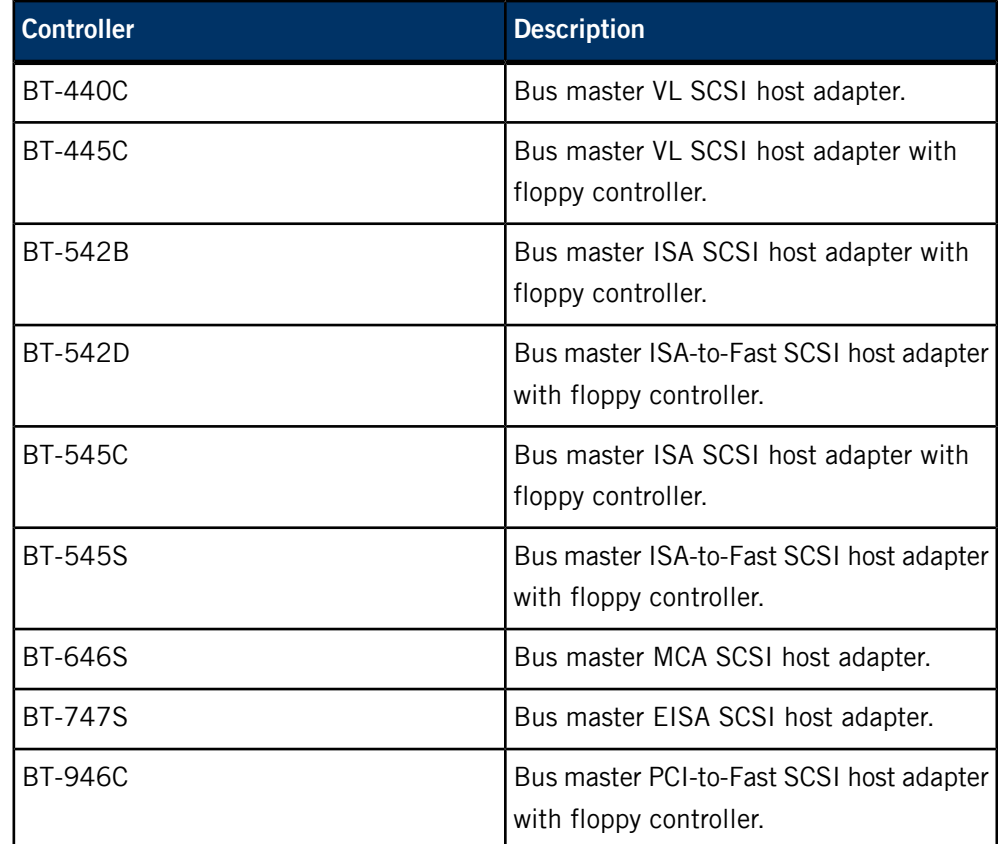

The driver performs a scan, looking for installed units. All targets are scanned (0 to 7) and for each target, each LUN (Logical Unit Number) is scanned (0 to 7). Devices are numbered starting from 0, and each type of device is numbered separately.

The devb-btmm driver closes its standard input, standard output and standard error immediately after completing its initializations. Error messages may be produced during the initialization phase and are written to standard error.

### **Examples:**

Start the Multimaster driver:

#### devb-btmm &

Start the Multimaster driver with an I/O port of 0x330 and an interrupt of 11:

devb-btmm btmm ioport=0x330,irq=11 &

### **Files:**

The devb-btmm driver causes *[io-blk.so](#page-992-0)* (p. 993) to adopt various block special devices under /dev. These devices are normally named  $\text{hd}n$  (or  $\text{cd}n$  for CD-ROMs), where  $n$  is the physical unit number of the device.

This driver could also require the following shared objects:

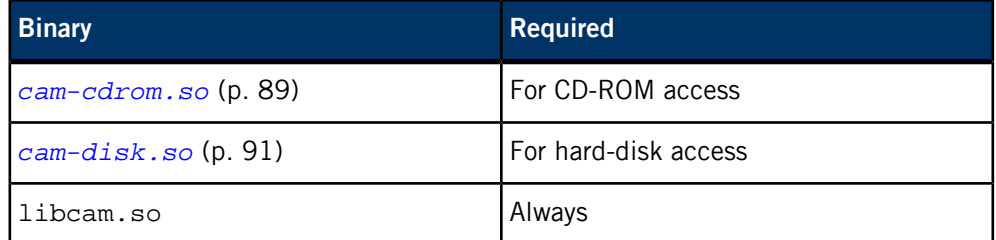

### **Exit status:**

The devb-btmm driver terminates only if an error occurs during startup, or if it has successfully forked itself upon startup because it hadn't been initially started in the background.

### **0**

The devb-btmm driver wasn't started in the background and therefore forked itself. The original process terminated with a zero exit status, the forked process continued.

### **> 0**

An error occurred during startup.

### **Caveats:**

The BusLogic/Mylex Multimaster host adapter is compatible with the Adaptec AIC-154x SCSI controller. On startup, the enumerators recognize this adapter as the Adaptec card but devb-aha4 will fail unless it includes the clone option.

Unless overridden with the blk automount= option (see *[io-blk.so](#page-992-0)* (p. 993)), devices are mounted as:

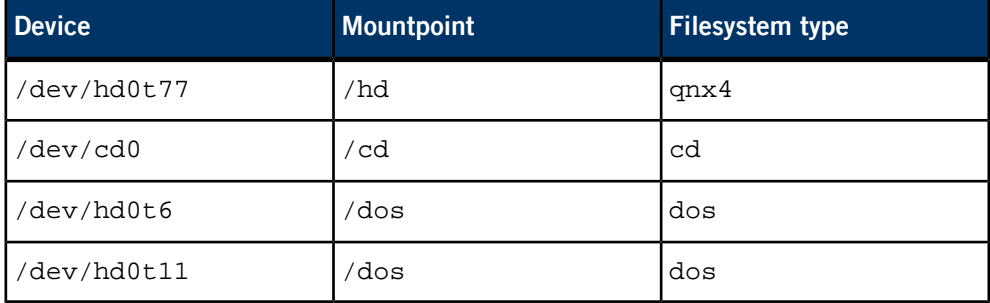

While there's no limit to the size of a disk or partition, the limit on I/O (i.e., the Iseek(), read() and write() functions) depends on the type of filesystem mounted and on whether you use the 32- or 64-bit versions of these functions. This I/O limit has no effect on the partition size for mounted filesystems. The maximum number of blocks is  $2^{32}$ .

Known supported functions include:

chmod(), chown(), close(), closedir(), creat(), devctl(), dup(), dup2(), fcntl(), fpathconf(), fstat(), lseek(), mkdir(), mkfifo(), mknod(), open(), opendir(), pathconf(), read(), readdir(), readlink(), rewinddir(), rmdir(), stat(), symlink(), unlink() (not supported for directories), utime(), write()

> Note that certain calls (such as *pipe()* as well as *read()* and *write()* on FIFOs) may require the *[pipe](#page-1554-0)* (p. 1555) manager.

# **devb-eide**

Driver for ATA/IDE disk interface and ATAPI CD-ROM interface (QNX Neutrino)

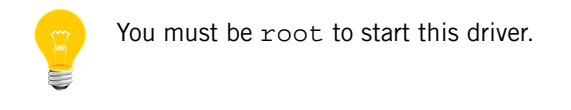

### **Syntax:**

```
devb-eide [blk option[,option]...]
           [cam option[,option]...]
           [cdrom option[,option]...]
           [disk option[,option]...]
           [eide option[,option]...] &
```
### **Runs on:**

QNX Neutrino

### **Options:**

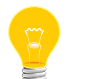

Use commas (,) to separate the options. You can put the blk, cam, cdrom, disk, and eide groups of options in any order.

#### **blk options**

The blk options control *[io-blk.so](#page-992-0)* (p. 993). If specified, they must follow the blk keyword.

### **cam options**

The cam options control the common access methods:

### **quiet**

Be quiet: don't display any information on startup.

#### **resmgr=m:l:h:d**

Enable the  $/$ dev/cam $X/$ XXX interface and set the maximum (*m*), low  $(l)$ , high  $(h)$ , and devno  $(d)$  thread-pool parameters. The default is 5:1:2:-1.

#### **verbose**

Be verbose.

The cdrom options control the driver's interface to *[cam-cdrom.so](#page-88-0)* (p. 89). If specified, they must follow the cdrom keyword.

### **disk options**

The disk options control the driver's interface to *[cam-disk.so](#page-90-0)* (p. 91). If specified, they must follow the disk keyword.

### **eide options**

The eide options control the driver's interface to the EIDE controller. If you've installed multiple controllers, you can repeat these options for each controller. Remember, however, to specify the eide keyword before each controller's set of options.

• Interface-specific options:

### **altstatus**

Use alternate status register for polling. Off by default.

### **bs=board\_specific**

Board-specific options.

### **chnl=chnl**

The channel number of the controller (0 or 1).

#### **decode=xor**

Set the layout between I/O registers. The default is 0.

#### **did=did**

The device ID of the controller.

### **enable**

Enable the chipset interface.

#### **ioport=pri[:sec]**

The I/O port of the interface. By default, it's detected automatically. Use the vaddr option if this is a virtual address.

#### **irq=req**

The interrupt used by the controller.

#### **iwaitnbsy=ms**

The amount of time, in milliseconds, to wait for a not-BSY status after interrupt. The default is 20 ms.

### **master=device**

Specify master device options. For device-specific options, see below.

#### **nobios**

Don't use BIOS transfer mode settings. The default is to use them.

### **nobmstr**

Don't use busmastering. Specify this option if you want to disable DMA.

### **nodefect**

Don't match the device defect list.

### **nolegacy**

Don't scan legacy addresses (0x1f0, 0x170).

#### **nomaster**

Don't scan for master devices.

#### **noreset**

Don't reset devices at initialization.

### **noslave**

Don't scan for slave devices.

### **pci=index**

The PCI index of the controller in the machine, where *index* is a value between 0 and the number of adapters.

### **priority=prio**

Set the priority of the processing thread. The default is 21.

#### **resets=num**

The number of times to retry initialization resets. The default is 1.

### **slave=device.**

Specify slave device options. For device-specific options, see below.

### **stride=space**

Set the spacing offset between I/O ports (IDE command registers). For example, if the ports are located on 4-byte boundaries, set space to 4. The default is 1.

### **timeout=timeout**

Set the I/O request timeout in seconds. The default is 10.

#### **tmem=name**

Set the shared memory region. The default is 0.

### **vaddr**

The port specified by the ioport is a virtual address. By default, it's a physical address.

#### **verbose=level**

Set the EIDE verbosity level.

### **vid=vid**

The vendor ID of the controller.

• Device-specific options:

#### **apm\_level=level**

Set the APM level  $(0x7f-0xfe)$ . The default is the maximum  $(0xfe).$ 

### **ata**

Set the device type to ATA.

### **atapi**

Set the device type to ATAPI.

#### **chs**

Use Cylinder-Head-Sector mode instead of Logical Block Addressing. LBA is used by default.

### **drdy=mode**

Set the read/write Device Ready (DRDY) mode (drdy=off to disable it, or drdy=on to enable).

#### **geometry=heads:cyl:sect**

Specify the drive geometry.

#### **mdma=mode**

Set multi-word DMA mode. Values for mode can be 0-2 (or off to disable).

### **multiblk=blks**

Set the number of blocks per interrupt for multiblk mode.

### **nobmstr**

Don't use busmastering.

### **nonremovable**

Report the device as nonremovable.

### **pio=mode**

Set PIO mode. Values for mode can be 0-4 (or off to disable PIO).

### **rahead=state**

Enable or disable the device read cache (state is on or off).

#### **smart**

Enable SMART monitoring.

### **spinup=time**

The length of time, in seconds, to wait for the device to become ready.

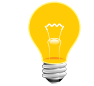

You must also specify the device type (e.g., master=ata).

#### **udma=mode**

Set ultra DMA mode. Values for mode can be 0-6 (or off to disable).

### **verbose=level**

Set the device verbosity level.

### **wcache=on | off**

Enable or disable the device write cache.

### **xfer=width**

Set the I/O access width (8, 16, or 32 bits).

### **Description:**

The devb-eide driver is for the IDE (Integrated Drive Electronics), EIDE (Enhanced IDE), and ATA (AT Attachment) hard disk interfaces, as well as the ATAPI (ATA Packet Interface) CD-ROM interface. This driver autodetects all interfaces.

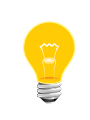

If you're installing multiple operating systems on the drive, make sure they all use a compatible mode. For example, if your drive is 528 MB and DOS will also be installed on the drive, the driver should be configured to use LBA.

The devb-eide driver's order of preference for the connection modes is as follows:

- **1.** UDMA
- **2.** MDMA
- **3.** SDMA
- **4.** PIO

If the underlying hardware supports a mode, it's automatically enabled, and the driver selects the best available mode. If you want the driver to use a lower mode, you need to explicitly disable the higher, better modes. For example, if you want the driver to use PIO, and the hardware also supports UDMA and MDMA, you need to explicitly disable UDMA and MDMA.

The devb-eide driver uses DMA by default. If you want to disable DMA, specify the nobmstr command-line option.

By default, the driver uses LBA (Logical Block Addressing) modes if the drive supports them. If you want the device programmed to CHS (Cylinder-Head-Sector) mode, specify the chs option.

The devb-eide driver closes its standard input, standard output, and standard error immediately after completing its initializations. Any error messages produced during the initialization phase are written to standard error.

#### **Examples:**

Detect all IDE controllers, and list all connected devices:

#### devb-eide &

Detect an IDE controller at a specific I/O port address and IRQ number, and list all connected devices:

#### devb-eide eide ioport=0x1f0,irq=14

Detect a PCMCIA disk that is configured in contiguous I/O mapped addressing at a specific I/O port address and IRQ number:

#### devb-eide eide ioport=0x320:0x32c,irq=7,noslave

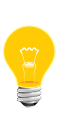

For PCMCIA devices configured in contiguous I/O mapped addressing, you should always specify the control block address of the interface by adding an offset (usually 12) to the base address of the port. This isn't required for legacy addressing ( $0x1f0$  or  $0x170$ ), where the driver adds the standard control block offset (0x200) automatically.

Detect an IDE controller with specific vendor and device identifiers, and list all connected devices:

#### devb-eide eide vid=0x8086,did=0x2411,pci=0,chnl=0

Detect an IDE controller with a specific vendor ID, device ID, and channel number, and disable ultra DMA on the master:

#### devb-eide eide vid=0x8086,did=0x2411,pci=0,chnl=1,master=udma=off

Pass cache and delwri options to  $i \circ -b \, \text{lk}$ . so, uid and gid options to  $f s - c d$ . so, and vollabel option to fs-dos.so:

#### devb-eide blk cache=2m,delwri=2s cd uid=234,gid=120 dos \ vollabel=ignore &

The cd and dos options apply to any filesystems of those types that are mounted (either by the automatic mounter or a later explicit mount).

You can also pass generic mount options (as described in *[io-blk.so](#page-992-0)* (p. 993)) as follows:

#### devb-eide blk noatime dos hidden=show,noexec qnx4 ro &

This sets the ST\_NOATIME mount bit for all filesystems, the ST\_RDONLY bit for any QNX 4 filesystem, and the ST\_NOEXEC bit for any DOS filesystem. The mount message also has these bits, which apply only to that mountpoint.

### **Files:**

The devb-eide driver causes *[io-blk.so](#page-992-0)* (p. 993) to adopt various block special devices under /dev. These devices are normally named  $\text{hd}n$  (or  $\text{cd}n$  for CD-ROMs), where  $n$  is the physical unit number of the device.

This driver could also require the following shared objects:

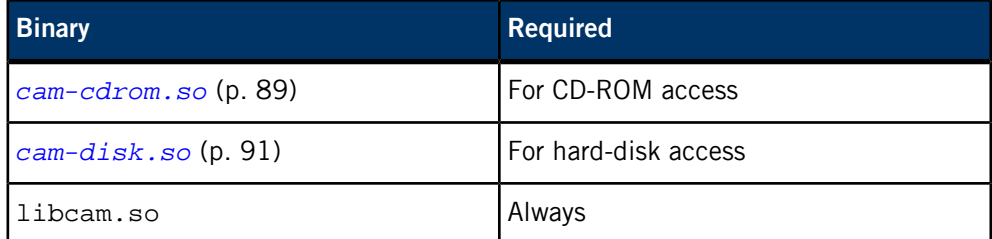

### **Exit status:**

The devb-eide driver terminates only if an error occurs during startup, or if it has successfully forked itself upon startup because it hadn't been initially started in the background.

### **0**

The devb-eide driver wasn't started in the background and therefore forked itself. The original process terminated with a zero exit status, the forked process continued.

#### **>0**

An error occurred during startup.

### **Caveats:**

Unless overridden with the blk automount= option (see *[io-blk.so](#page-992-0)* (p. 993)), devices are mounted as:

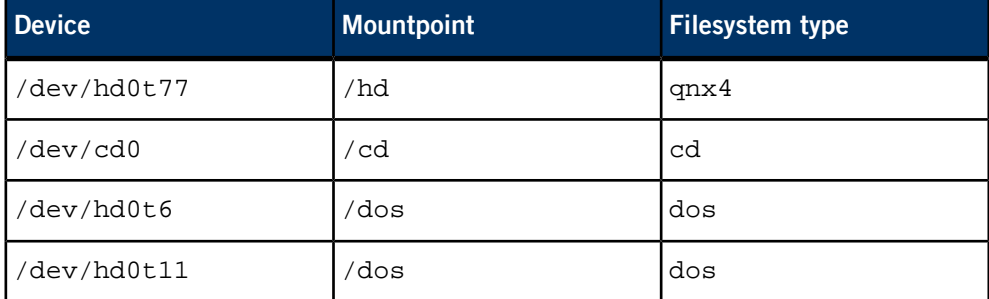

While there's no limit to the size of a disk or partition, the limit on I/O (i.e., the Iseek(), read() and write() functions) depends on the type of filesystem mounted and on whether you use the 32- or 64-bit versions of these functions. This I/O limit has no effect on the partition size for mounted filesystems. The maximum number of blocks is  $2^{32}$ .

Known supported functions include:

chmod(), chown(), close(), closedir(), creat(), devctl(), dup(), dup2(), fcntl(), fpathconf(), fstat(), lseek(), mkdir(), mkfifo(), mknod(), open(), opendir(), pathconf(), read(), readdir(), readlink(), rewinddir(), rmdir(), stat(), symlink(), unlink() (not supported for directories), utime(), write()

> Note that certain calls (such as  $pipe()$ , as well as read() and write() on FIFOs) may require the *[pipe](#page-1554-0)* (p. 1555) manager.

# **devb-fdc**

<u> 1989 - Johann Barbara, martxa</u>

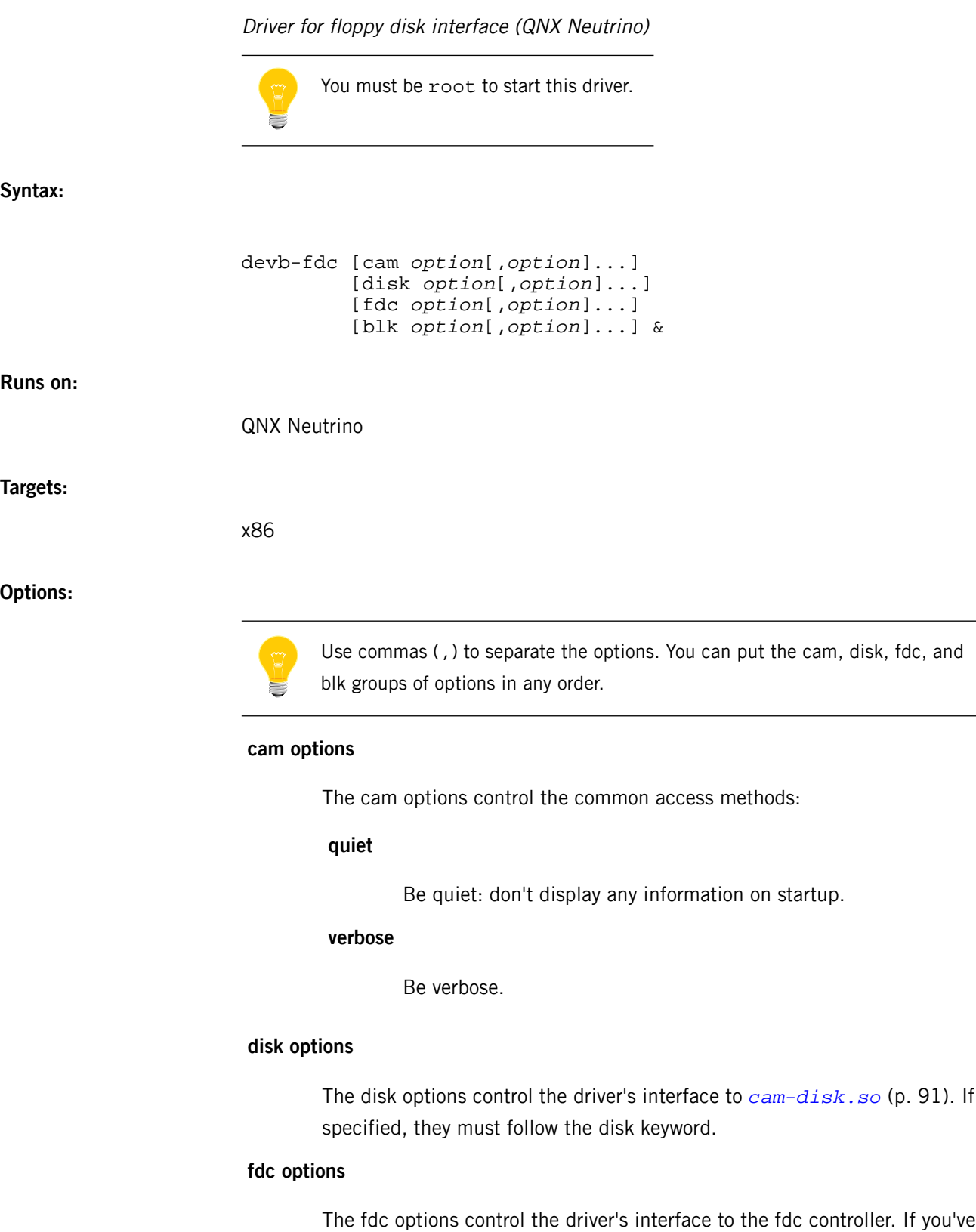

installed multiple controllers, you can repeat these options for each controller.

Remember, however, to specify the fdc keyword before each controller's set of options.

#### **ioport=port**

The I/O port of the interface. The default is 0x3f0.

#### **irq=req**

The interrupt used by the controller. The default is 6.

#### **dma=channel**

Use the specified DMA channel. The default is 2.

### **blk options**

The blk options control *[io-blk.so](#page-992-0)* (p. 993). If specified, they must follow the blk keyword.

### **Description:**

The devb-fdc driver is for the floppy disk interface. It autodetects interfaces at address 0x3f0, interrupt 6, dma channel 2 by default. If you have an interface at a different address/interrupt/dma, specify them to the driver using the fdc options.

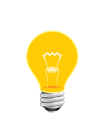

The default cache size specified by io-blk.so is excessive for devb-fdc. You'll probably want to reduce it to something more reasonable:

devb-fdc blk cache=512k &

#### **Examples:**

Assume an FDC interface, and list all connected devices:

#### devb-fdc &

Mount a floppy drive that can access QNX or DOS floppy disks:

```
devb-fdc blk cache=128k &
mount -tqnx4 /dev/fd0 /qnxflop
mount -tdos /dev/fd0 /dosflop
```
or:

devb-fdc blk cache=128k,automount=+fd0:/qnxflop:qnx4,\ automount=+fd0:/dosflop:dos &

### **Files:**

The devb-fdc driver causes io-blk.so to adopt various block special devices under /dev. These devices are normally named  $f dn$ , where n is the physical unit number of the device.

This driver could also require the following shared objects:

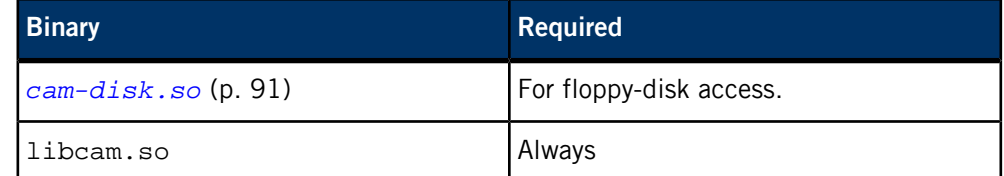

### **Exit status:**

The devb-fdc driver terminates only if an error occurs during startup, or if it has successfully forked itself upon startup because it hadn't been initially started in the background.

### **0**

The devb-fdc driver wasn't started in the background and therefore forked itself. The original process terminated with a zero exit status, the forked process continued.

### **> 0**

An error occurred during startup.

### **Caveats:**

While there's no limit to the size of a disk or partition, the limit on I/O (i.e., the Iseek(), read() and write() functions) depends on the type of filesystem mounted and on whether you use the 32- or 64-bit versions of these functions. This I/O limit has no effect on the partition size for mounted filesystems. The maximum number of blocks is  $2^{32}$ .

Known supported functions include:

chmod(), chown(), close(), closedir(), creat(), devctl(), dup(), dup2(), fcntl(), fpathconf(), fstat(), lseek(), mkdir(), mkfifo(), mknod(), open(), opendir(), pathconf(), read(), readdir(), readlink(), rewinddir(), rmdir(), stat(), symlink(), unlink() (not supported for directories), utime(), write()

> Note that certain calls (such as *pipe()*, as well as *read()* and *write()* on FIFOs) may require the *[pipe](#page-1554-0)* (p. 1555) manager.

# **devb-loopback**

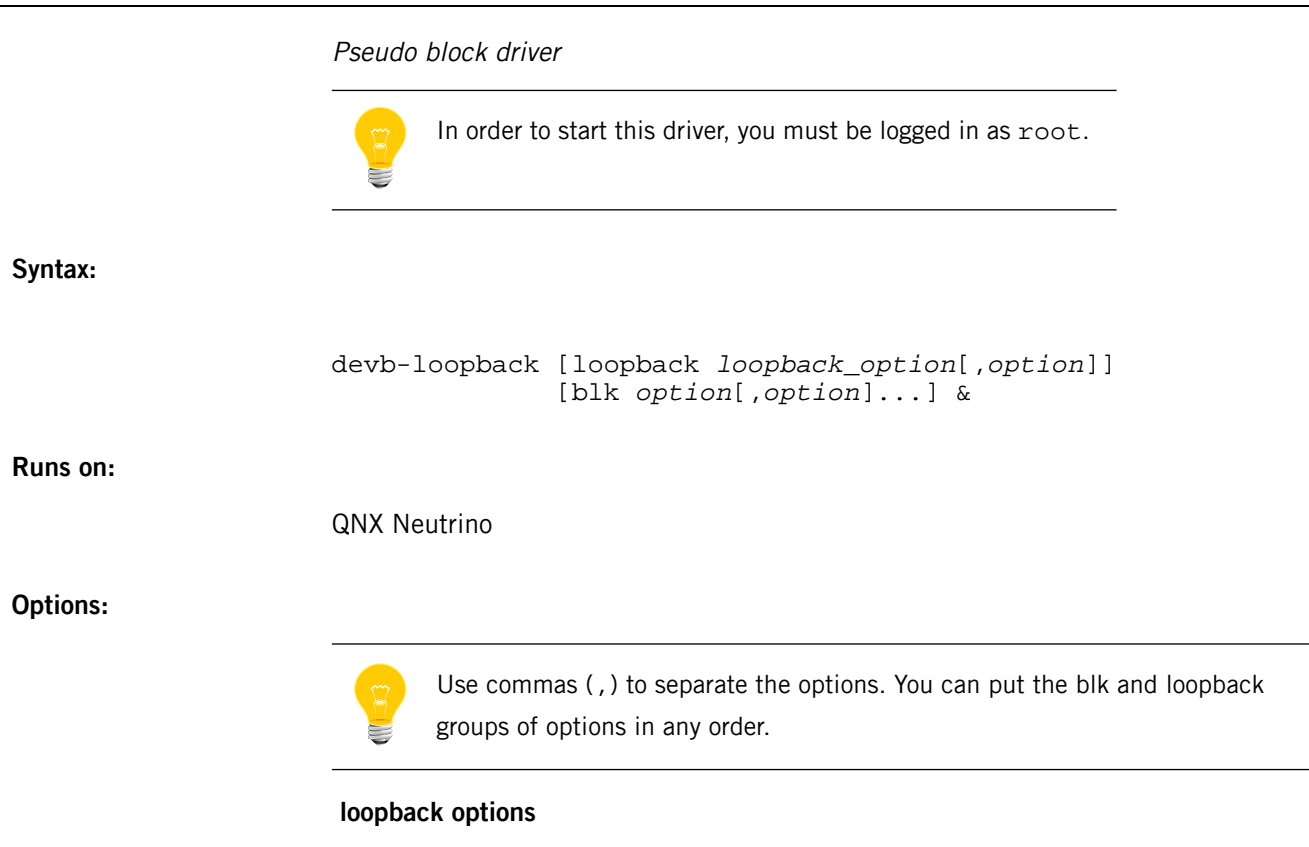

The loopback options include the following:

The rw, ro, sync, async, denyno, denyrd, denywr, denyrw, blksz=, heads=, and tracks= options apply to all subsequent fd= files, but can be specified multiple times with different values (e.g., loopback ro,fd=/dev/cd0,rw,fd=/fs/hd/iso.img). Multiple fd= files will become /dev/lo0, /dev/lo1, ... in order.

### **fd=path**

Specify a filename (a path registered by your resource manager) to be presented as a block device by devb-loopback. This pathname must support open(), close(), read(), write(), and fstat(); for more information, see "*Driver [support](#page-250-0)* (p. 251)," below.

Each pathname will result in the creation of a corresponding block-special device (see prefix= below), the content of which will be mirrored over the file descriptor using standard read/write calls. You can then mount traditional block filesystems (such as

*[fs-dos.so](#page-794-0)* (p. 795) and *[fs-qnx4.so](#page-819-0)* (p. 820)) on top of these pseudo devices and use them transparently.

You can specify multiple fd= pathnames; they're managed by a single devb-loopback process.

#### **prefix=name**

The name by which the loopback pseudo block devices are registered. The default is  $1\circ$ ; thus each fd= entry named on the command line will appear as /dev/lo0, /dev/lo1, and so on. This is a global option, and applies to all  $fd$  = instances.

#### **rw, ro**

Set the reading mode with which to open the underlying file descriptor (corresponds to O\_RDWR or O\_RDONLY). If you specify read-only, then in turn you can mount only read-only filesystems onto the corresponding devb-loopback device (the pseudo-device is advertised up as DEV\_RDONLY). The default is rw. This option applies to all subsequent instances of fd=.

### **sync, async**

Set the synchronous write mode with which to open the underlying file descriptor (corresponds to  $\circ$  SYNC). The effect of this depends on the resource manager responsible for each file (typically it's ignored).

> This option affects writes that are presented to the pseudo-device, and not the write behavior of any mounted filesystems above this (that can be controlled via *[mount](#page-1311-0)* (p. 1312) options or blk delwri=... commit=...).

The default is sync. This option applies to all subsequent instances of  $fd=$ .

#### **denyno, denyrd, denywr, denyrw**

The SH\_DENY mode with which to open the underlying file descriptor. A deny mode stops other processes from opening the host file, thus preventing the content of it from being changed behind the back of the devb-loopback filesystems, which will prevent coherence issues. The default is denyrw. This option applies to all subsequent instances of fd=.

#### **seek, xtype**

Configure I/O onto the file descriptor using either an LSEEK+READ combined message or via a READ+XTYPE\_OFFSET composite. By default, devb-loopback probes the host filesystem as to whether it supports the *pread()* and *pwrite()* API. The default is xtype. This option applies to all subsequent instances of fd=.

### **blksz=size**

Override the device blocksize. This is typically probed from a stat() or DCMD\_CAM\_DEVINFO devctl() call onto the resource manager responsible for each file and the same value advertised up, but some resource managers don't advertise a useful blocksize (in particular, devf-\* reports 1-byte blocks).

You might also need this option in some cases where a filesystem image was originally formatted on a device with a different sector size to that of the hosting filesystem; it may be necessary for correct operation or performance reasons to mimic the original sector size.

This option applies to all subsequent instances of fd=, but you can reset it to use the probed value with an empty option (e.g. blksz=2048,fd=/F1,blksz=,fd=/F2).

### **nio=num**

The number of asynchronous I/O threads (which are responsible for executing an internal block device read/write as a normal read/write over the external file descriptor). This multi-threading is useful if you've specified multiple fd= devices.

The default is 1; you can specify a value of 0 to force all I/O to be performed synchronously in the context of the filesystem caller; it can be higher to prevent this I/O from becoming a bottleneck to the filesystem layers above (appropriate only when multiple  $fd=$ paths have been specified). This is a global option; the pool of threads services requests to all fd= files in the order of client priority.

### **heads=num**

Specify the number of heads (default 1). This option applies to all subsequent instances of fd=.

#### **tracks=num**

Specify the number of sectors per track (default 1). This option applies to all subsequent instances of fd=.

#### **blk options**

The blk options are as for *[io-blk.so](#page-992-0)* (p. 993). If specified, they must follow the blk keyword. For more information, see io-blk.so.

Since devb-loopback loads the standard block device DLLs, which will create a buffer cache using the same default rules as for the disk filesystems, the cache is likely to be too big for devb-loopback. You can reduce the cache size using blk cache=size. Depending on the actual size of the device, and the level of caching already implemented by its driver, a value of 128k may be sufficient.

### **Description:**

The block filesystems in the QNX Neutrino RTOS are implemented as a series of DLL modules and a set of internal APIs. Thus it is possible to mount disk-based filesystems (such as QNX or DOS) only onto released QNX devb-\* drivers. The devb-loopback driver implements a mapping between an arbitrary file descriptor and the block API, allowing any resource manager to be used to host a disk filesystem.

Internal function calls, normally targeted at a SCSI/CAM driver, are translated into standard read() and write() calls onto the host file descriptor, and are used to populate the data content of a pseudo block device, which appears to the system as a disk.

Within this framework, any resource-manager or file-descriptor object can be viewed as a block-special device and be mounted as a disk filesystem. For example, you can't normally directly use an ISO9660 image stored on a devf-\* device, because devf-\* doesn't load fs-\*.so modules; by using devb-loopback to present this image file as a block device, you can then mount it using *[fs-cd.so](#page-786-0)* (p. 787). For example:

devb-loopback fd=/devf/iso blk automount=lo0:/fs/iso:cd

This results in the following arrangement:

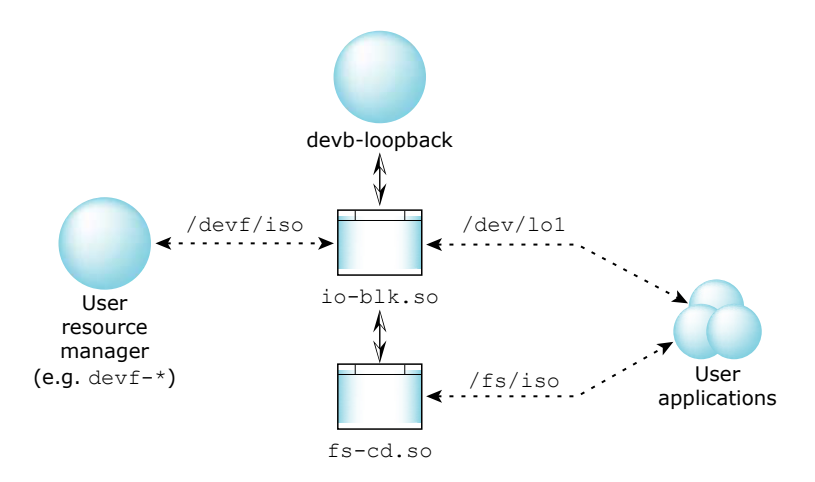

Other uses might be to mount images from /dev/shmem, an image filesystem (IFS), or over NFS.

The host file needs to be pregrown. For example, assuming that /fs/flash is a mounted devf filesystem, you'd have to do the following setup first:

```
touch /fs/flash/q4.img
dinit -hq -S32m /fs/flash/q4.img
```
You could then use that file on flash as a read-write *[fs-qnx4.so](#page-819-0)* (p. 820) filesystem:

devb-loopback blk cache=128k,auto=none loopback fd=/fs/flash/q4.img mount -tqnx4 /dev/lo0 /q4flash

<span id="page-250-0"></span>Using devb-loopback in this case adds functionality that a disk filesystem format offers (access times, hard links, etc.) to the devf-\* filesystem. In other cases, devb-loopback lets you use the caching (e.g. names and sectors) that *[io-blk.so](#page-992-0)* (p. 993) supports, but that the resource manager underlying the host file might not.

### **Driver support**

The resource manager(s) implementing the pathnames specified by fd= operands must support the following standard interfaces:

#### **open(), close()**

The device must be able to open and close a file descriptor to it. The O\_RDONLY and O\_RDWR modes should be supported, as should the SH\_DENY share flags and O\_SYNC modifier (if those options are used from the devb-loopback command line); the default libc iofunc open handler is suitable.

### **fstat()**

The device must support a stat method, which is used to determine the size and geometry of the underlying device. The default libc iofunc handler is suitable, provided there's an associated iofunc\_mount\_t which sets a suitable "blocksize" (the default is 1 byte, which isn't appropriate for use

as a block device; it must be one of 512, 1024, 2048, or 4096). See also devctl() (below) and the loopback blksz= option (above).

### **read(), write()**

The device must support read and write callouts, which are used to transfer "disk blocks" between the device and the filesystem buffer cache. I/O is in units of the advertised block size and within the bounds of the advertised device size. If the device supports the \_IO\_XTYPE\_OFFSET modifier (corresponding to *pread()* and *pwrite()*), then that interface is used; otherwise a combined seek plus normal read/write is made.

### **lseek()**

If IO XTYPE OFFSET isn't supported (above), then the device must implement an lseek method. The default libc iofunc callout is suitable.

#### **devctl()**

The device may optionally implement the  $DCMD$   $CAM$   $DEVINFO$   $devctl()$ command (refer to the <sys/dcmd\_cam.h> and <sys/cam\_device.h> header files). This allows the device to set certain low-level fields to fine-tune emulation behavior. The DCMD\_ALL\_GETFLAGS command is also used to probe the status of a (removable) file descriptor. However, suitable defaults for both these can be inferred from the *fstat()* query (above).

#### **Mounting**

You can mount the filesystem image via the loopback device  $((dev/loc))$  from the command line with the mount command:

```
devb-loopback blk cache=256k,vnode=128 \
               loopback ro,blksz=2048,fd=/mnt/EFS/tts.iso &
mount -r -tcd /dev/lo0 /mnt/tts
```
or via the blk automount= option:

devb-loopback blk cache=256k,vnode=128,automount=lo0:/mnt/tts:cd \ loopback ro,blksz=2048,fd=/mnt/EFS/tts.iso &

You can use *[umount](#page-2008-0)* (p. 2009) to unmount the filesystem. The file descriptors to the underlying host image files aren't closed, and /dev/lo\* remain present, until devb-loopback is terminated.
## **devb-mvSata**

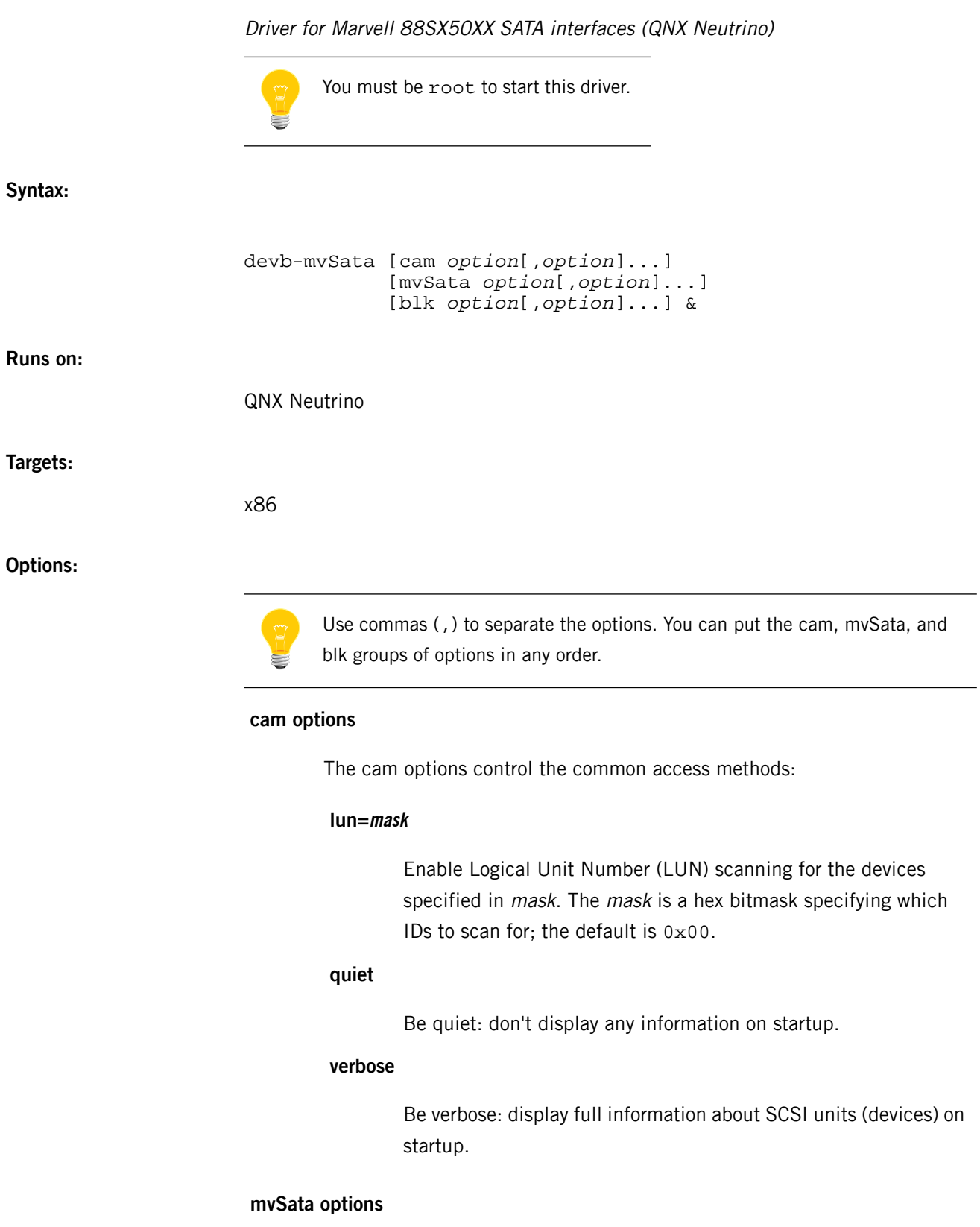

The mvSata options control the driver's interface to the mvSata controller. If you've installed multiple controllers, you can repeat these options for each controller. Remember, however, to specify the mvSata keyword before each controller's set of options.

• Interface-specific options:

## **irq=req**

The interrupt used by the controller.

#### **vid=vid**

The vendor ID of the controller.

#### **did=did**

The device ID of the controller.

#### **pci=index**

The PCI index of the controller in the machine, where *index* is a value between 0 and the number of adapters.

#### **nobmstr**

Don't use busmastering.

#### **port=N,device**

Specify options for device on port N.

#### **priority=prio**

Set the priority of the processing thread. The default is 21.

#### **timeout=timeout**

Set the I/O request timeout, in seconds. The default is 10.

#### **cache\_line=size**

Set the PCI cache line size (16, 32, 64, or 128 bytes). The default is obtained from the PCI configuration.

• Device-specific options:

#### **geometry=heads:cyl:sect**

Specify the drive geometry.

#### **nobmstr**

Don't use busmastering.

## **multiblk=blks**

Set multiblock mode, specifying the number of blocks per interrupt.

## **nonremovable**

Report the device as being nonremovable.

#### **chs**

Use Cylinder-Head-Sector mode. The default is LBA.

#### **blk options**

The blk options control *[io-blk.so](#page-992-0)* (p. 993). If specified, they must follow the blk keyword.

## **Description:**

The devb-mvSata driver is for Marvell 88SX50XX SATA interfaces. It supports vendor ID 0x11ab with at least the following device IDs:

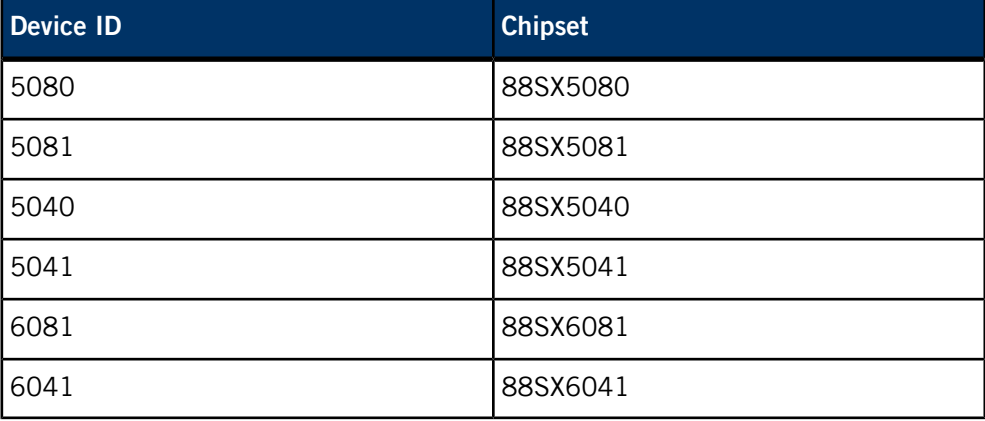

Due to a chipset limitation, CD-ROM and DVD-ROM drives aren't supported.

## **Examples:**

Detect all SATA controllers, and list all connected devices:

devb-mvSata &

#### **Files:**

The devb-mvSata driver causes *[io-blk.so](#page-992-0)* (p. 993) to adopt various block special devices under /dev. These devices are normally named  $hdn$ , where n is the physical unit number of the device.

This driver could also require the following shared objects:

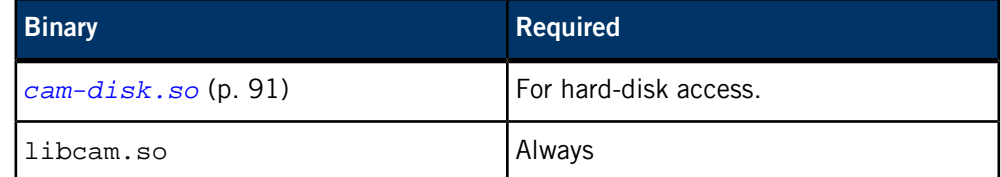

## **Exit status:**

The devb-mvSata driver terminates only if an error occurs during startup, or if it has successfully forked itself upon startup because it hadn't been initially started in the background.

## **0**

The devb-mvSata driver wasn't started in the background and therefore forked itself. The original process terminated with a zero exit status, the forked process continued.

#### **> 0**

An error occurred during startup.

#### **Caveats:**

Unless overridden with the blk automount= option (see *[io-blk.so](#page-992-0)* (p. 993)), devices are mounted as:

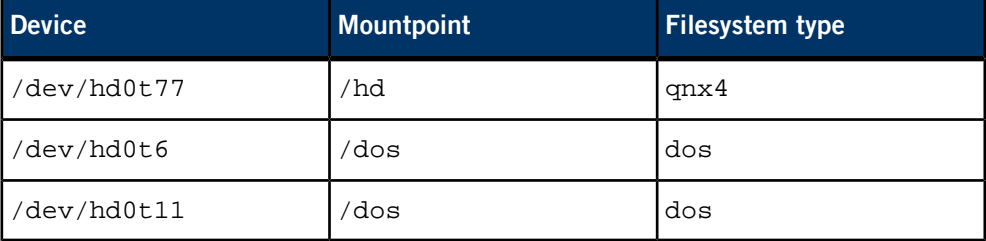

While there's no limit to the size of a disk or partition, the limit on I/O (i.e., the Iseek(), read() and write() functions) depends on the type of filesystem mounted and on whether you use the 32- or 64-bit versions of these functions. This I/O limit has no effect on the partition size for mounted filesystems. The maximum number of blocks is  $2^{32}$ .

Known supported functions include:

chmod(), chown(), close(), closedir(), creat(), devctl(), dup(), dup2(), fcntl(), fpathconf(), fstat(), lseek(), mkdir(), mkfifo(), mknod(), open(), opendir(), pathconf(), read(), readdir(), readlink(), rewinddir(), rmdir(), stat(), symlink(), unlink() (not supported for directories), utime(), write()

> Note that certain calls (such as  $pipe()$ , as well as read() and write() on FIFOs) may require the *[pipe](#page-1554-0)* (p. 1555) manager.

# **devb-ram**

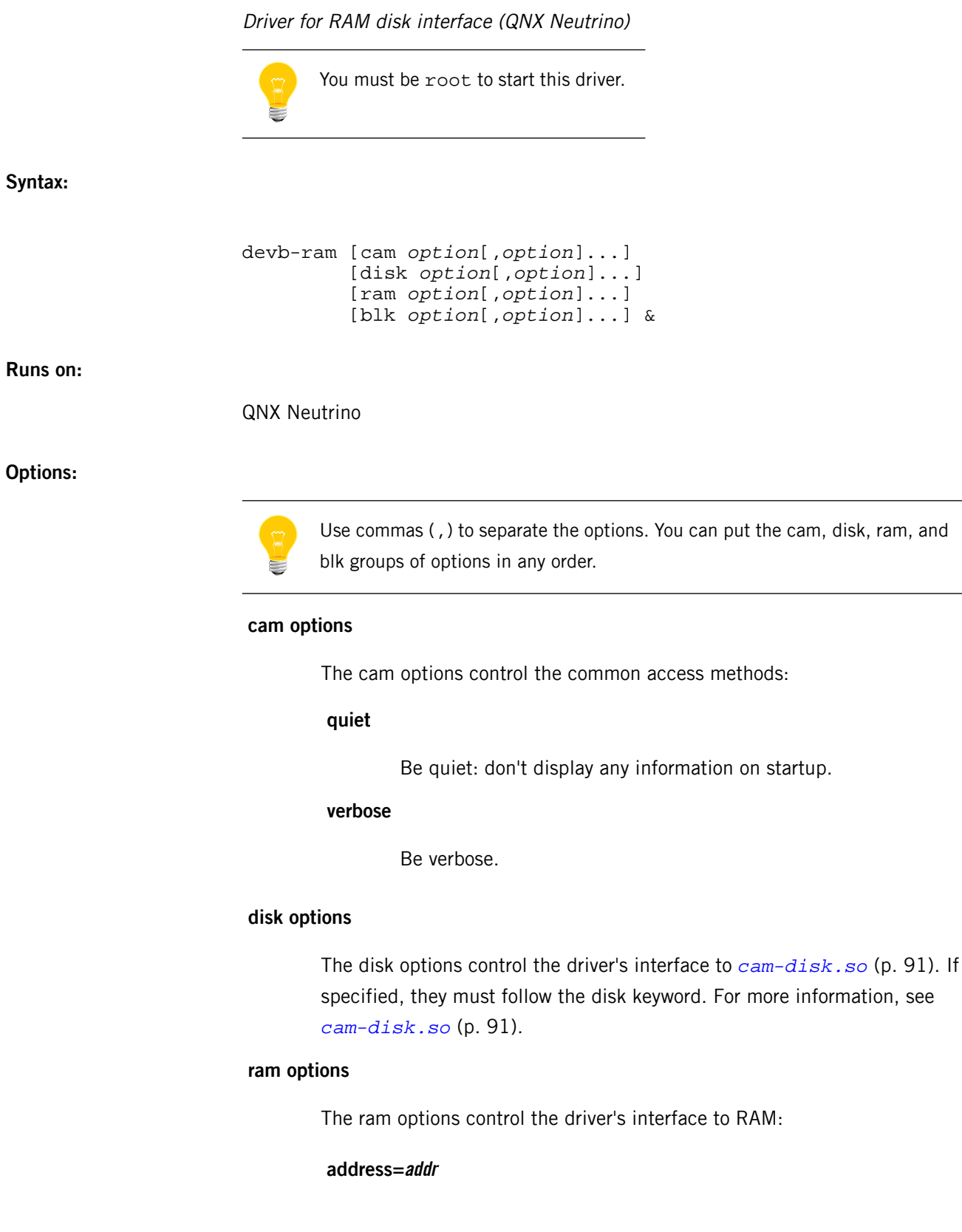

The physical address to overlay. The default is not to overlay.

#### **blksize=size**

Set the sector size. The default is 512 bytes.

#### **capacity=blocks**

Specify the capacity of the RAM drive in the blocks of the size specified by the blksize option. The default is 4096 blocks (2 MB).

#### **nodinit**

Don't partition the RAM disk or format a QNX 4 filesystem on it.

#### **blk options**

The blk options control *[io-blk.so](#page-992-0)* (p. 993). These options must follow the blk keyword and must be specified after any general or disk options. For more information, see *[io-blk.so](#page-992-0)* (p. 993).

### **Description:**

The devb-ram driver creates a RAM disk interface. When the capacity option isn't specified, devb-ram creates a 2 MB RAM disk.

By default, devb-ram partitions the RAM disk, leaving one block for the partition table itself, and making the remainder of the RAM disk (capacity minus 1) a t77 partition, which it then initializes (internally, not by spawning *[dinit](#page-625-0)* (p. 626)) to have a blank *[fs-qnx4.so](#page-819-0)* (p. 820) filesystem on it. If you specify the nodinit option, you can later manually format it, optionally partition the RAM disk with *[fdisk](#page-733-0)* (p. 734) (but you can make the whole thing a filesystem), and then mount it.

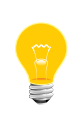

By default, *[io-blk.so](#page-992-0)* (p. 993) allocates 15% of system RAM for cache. The devb-ram system looks like a disk drive to io-blk.so, so it doesn't know that the cache is unnecessary. You should use the blk cache=512k option to reduce the cache size to the minimum.

Because devb-ram is a block device which reads from and writes to RAM, its operations go through a lot of layers before they actually get to RAM. For a RAM disk with better performance, use the blk ramdisk=... option to *[io-blk.so](#page-992-0)* (p. 993). For more information, see "RAM disks" in the Connecting Hardware chapter of the QNX Neutrino User's Guide.

#### **Examples:**

Create a 4 MB RAM drive:

devb-ram ram capacity=8192 &

#### **Files:**

The devb-ram driver causes io-blk.so to adopt various block special devices under /dev. These devices are normally named  $hdn$ , where n is the physical unit number of the device.

This driver could also require the following shared objects:

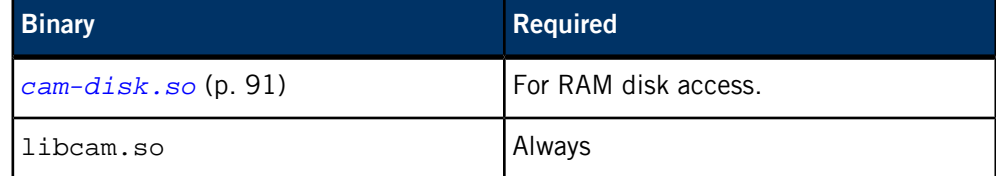

#### **Exit status:**

The devb-ram driver terminates only if an error occurs during startup, or if it has successfully forked itself upon startup because it hadn't been initially started in the background.

#### **0**

The devb-ram driver wasn't started in the background and therefore forked itself. The original process terminated with a zero exit status, the forked process continued.

#### **> 0**

An error occurred during startup.

#### **Caveats:**

While there's no limit to the size of a disk or partition, the limit on I/O (i.e., the Iseek(), read() and write() functions) depends on the type of filesystem mounted and on whether you use the 32- or 64-bit versions of these functions. This I/O limit has no effect on the partition size for mounted filesystems. The maximum number of blocks is  $2^{32}$ .

Known supported functions include:

chmod(), chown(), close(), closedir(), creat(), devctl(), dup(), dup2(), fcntl(), fpathconf(), fstat(), lseek(), mkdir(), mkfifo(), mknod(), open(), opendir(), pathconf(), read(), readdir(), readlink(), rewinddir(), rmdir(), stat(), symlink(), unlink() (not supported for directories), utime(), write() Note that certain calls (such as  $pipe()$ , as well as read() and write() on FIFOs) may require the *[pipe](#page-1554-0)* (p. 1555) manager.

#### Driver for USB Mass Storage interface

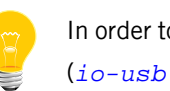

In order to start this driver, you must be logged in as root, and the USB stack (*[io-usb](#page-1014-0)* (p. 1015)) needs to be running.

**Syntax:**

```
devb-umass [blk option[,option]...]
[cam option[,option]...]
[disk option[,option]...]
[umass options[,option]...]
```
**Runs on:**

QNX Neutrino

**Options:**

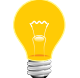

Use commas (,) to separate the options. You can put the blk, cam, disk, and umass groups of options in any order.

#### **blk options**

The blk options control *[io-blk.so](#page-992-0)* (p. 993). If specified, they must follow the blk keyword. For more information, see io-blk.so.

#### **cam options**

The cam options control the common access methods:

## **quiet**

Be quiet: don't display any information on startup.

#### **verbose**

Be verbose: display full information about units (devices) on startup.

#### **pnp**

Enable CAM plug and play (i.e. don't exit at startup when no devices are found). The default is off.

#### **disk options**

The disk options control the driver's interface to *[cam-disk.so](#page-90-0)* (p. 91). If specified, they must follow the disk keyword.

#### **umass options**

The umass options control the driver's interface to the USB device. If you've installed multiple devices, you can repeat these options for each device. Remember, however, to specify the umass keyword before each controller's set of options.

#### **path=name**

Connect to the specified USB stack. The default is /dev/io-usb/io-usb.

#### **wait=num**

Wait num of seconds for the USB stack. The default is 60 seconds.

#### **vid=vid**

The vendor ID of the device.

### **did=did**

The device ID of the device.

#### **busno=bus**

The bus number of the USB controller.

#### **devno=dev**

The USB address of the device.

#### **iface=if**

The particular interface number of the device.

#### **priority=prio**

Set the priority of the processing thread. The default is 21.

#### **ignore\_csw**

Ignore the Command Status Wrapper. Some devices return invalid data for the CSW.

#### **Description:**

The devb-umass driver is the driver for a USB mass storage interface.

## **Examples:**

Assume a USB controller, and list all connected devices:

devb-umass &

Assume a USB controller, and list/wait for all connected devices:

devb-umass cam pnp &

# **devc-con, devc-con-hid**

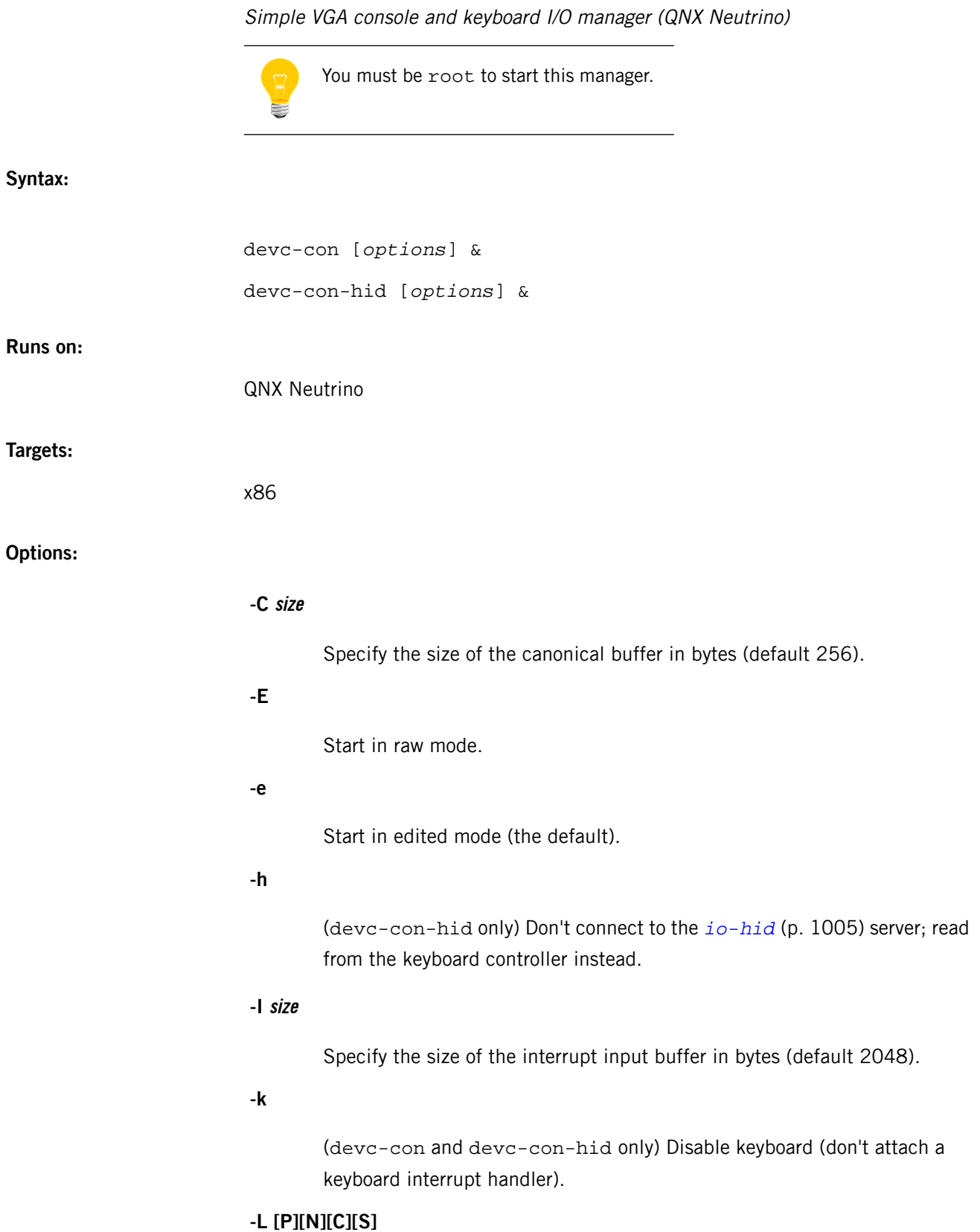

- C turn CapsLock on.
- $\bullet$   $\mathsf{P}$  preserve the keyboard state. This overrides all the other -L options.
- N turn NumLock on.
- S turn ScrollLock on.

#### **-n num\_ports**

(devc-con and devc-con-hid only) The number of virtual console ports to create. The default is 4; the maximum is 9.

**-O size**

Specify the size of the interrupt output buffer in bytes (default 2048).

### **-o opt[,opt...]**

Additional options, separated by commas. The options include:

- nodaemon don't call procmgr\_daemon() to make the driver run in the background. Use this option if you need to know when the device terminates.
- priority= $\text{prior}$  set the working priority of the internal pulse.

#### **-r rate[,delay]**

Specify the initial keyboard typematic rate (in Hz) and, optionally, the initial keyboard delay (in ms). The default values are 30 Hz and 500 ms.

The keyboard typematic rate is the number of times per second that a depressed key repeats. On a PC/AT-compatible system, this ranges from 2 - 30 characters per second. If the option -r 0 is specified, the keyboard typematic rate isn't set by the driver.

The keyboard delay is defined as the time from when a key is first pressed to when the start of the first repeated key is generated. On a PC/AT-compatible system, the keyboard delay can range from 250 - 1000 milliseconds.

#### **Description:**

The devc-con manager provides an interface to the VGA console screen and keyboard.

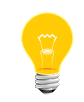

For serial ports, use the appropriate *[devc-ser\\*](#page-168-0)* (p. 169) manager.

When devc-con starts, it creates and manages the devices /dev/con1, /dev/con2, and so on, up to the number of ports specified by the -n option.

The devc-con-hid manager is similar to devc-con, but works in conjunction with *[io-hid](#page-1004-0)* (p. 1005) and supports PS2, USB, and all other human-interface devices.

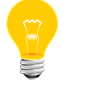

The devc-con-hid manager was added in QNX Momentics 6.3.0 Service Pack 3.

If you read from /dev/console, these managers return the characters typed on the keyboard; if you write to /dev/console, the managers write to the screen.

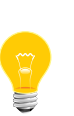

If your application uses /dev/console, you should create a link from it to one of /dev/con1, /dev/con2, … by adding a line like this to the buildfile used by mkifs:

[type=link] /dev/console = /dev/con1

The devc-con and devc-con-hid managers all emulate an 80×25 ANSI terminal.

#### **Keyboard control**

You can use the keyboard to switch between virtual consoles.

Each virtual console can run different applications that use the entire screen. The keyboard is attached to the virtual console that's currently visible. You can switch from one virtual console to another — and thus from one application to another — by entering the following keychords:

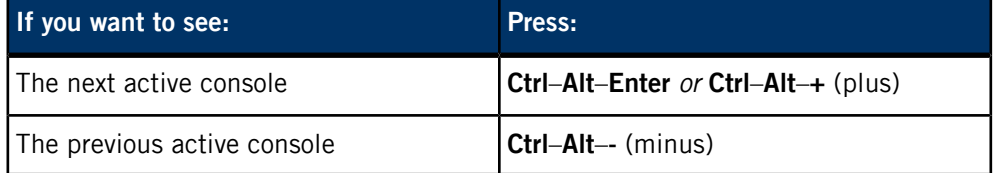

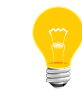

The **+** (plus) and **-** (minus) keys used in the console-switching keychords are those found on the numeric keypad.

You can also jump to a specific console by using the **Ctrl**–**Alt**–**n**, where n is a numeric digit that represents the console number of a virtual console. For instance:

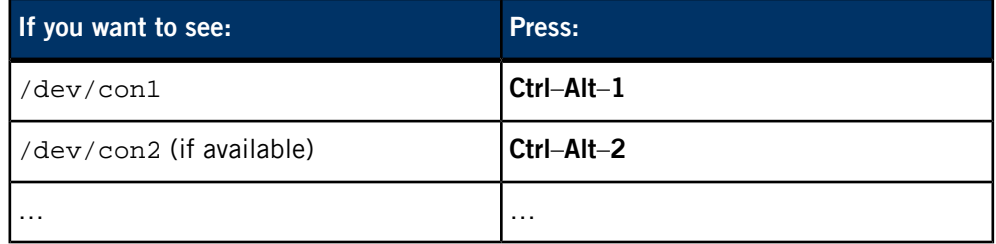

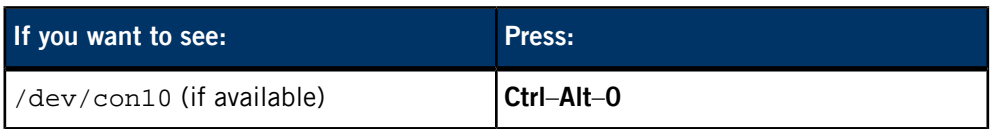

## **Character sets**

The devc-con and devc-con-hid managers let you choose the character sets in use from a "palette" of character sets, each of which is independently programmable to contain one of several builtin character sets.

The in-use range of characters is divided into four regions which span character numbers (in hexadecimal) 0x00 through 0xff. Two of these regions are fixed sets of control characters, while the other two are configurable to contain a choice of character sets:

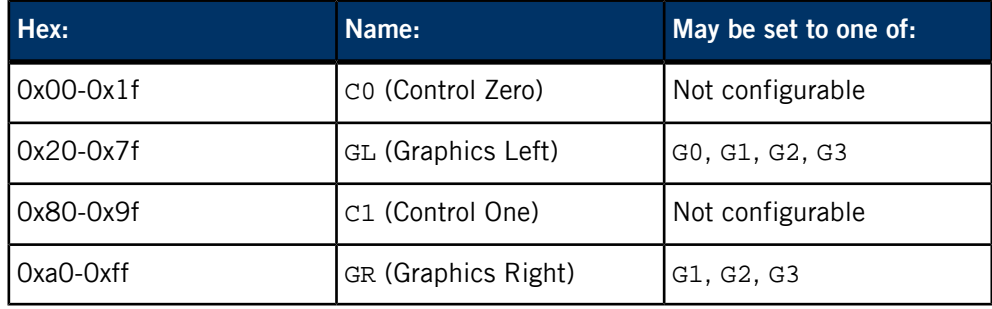

You can set each of the GL and GR in-use character sets to a choice of several character sets from the G0, G1, G2 and G3 character sets.

The screen control codes to set GL and GR are as follows:

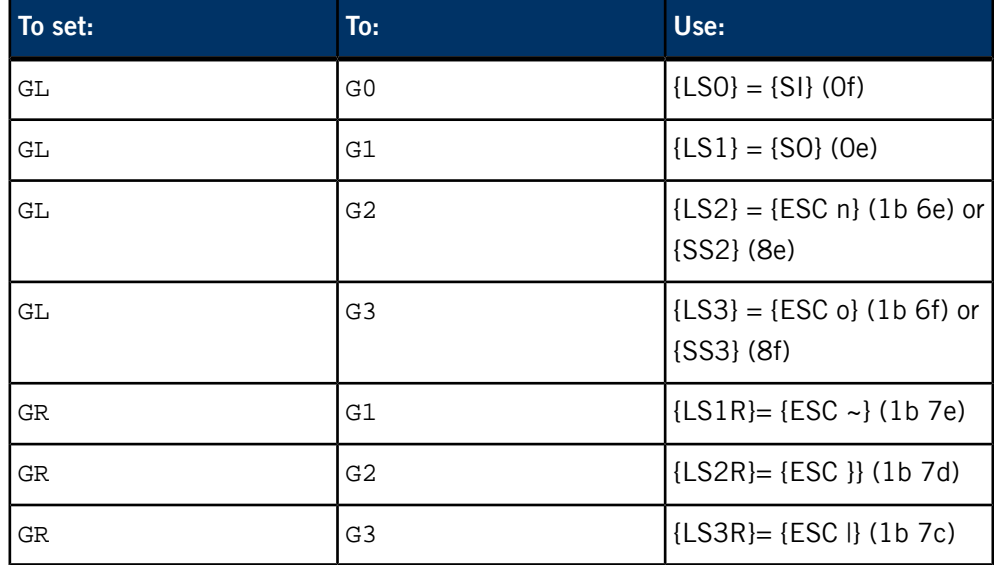

The {LS\*} codes stand for "Locking Shift". When character sets are selected by these means, they remain in effect until another {LS\*} code is sent.

The {SS\*} codes stand for "Single Shift" and affect the next character only. After that character, the character set in effect reverts to its previous setting. There are only two {SS\*} codes, {SS2} and {SS3} which maps G2 into GL and G3 into GL, respectively.

The G0 through G3 characters sets may each be set to any of the available builtin fonts. The control code to do this is:

### ESC *g s*

Where:

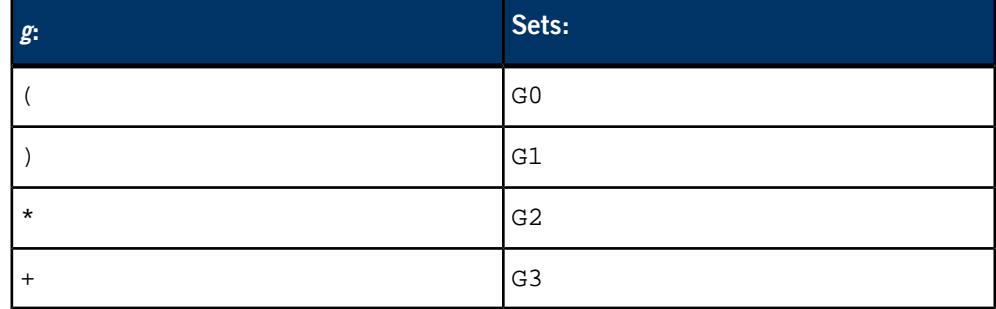

And:

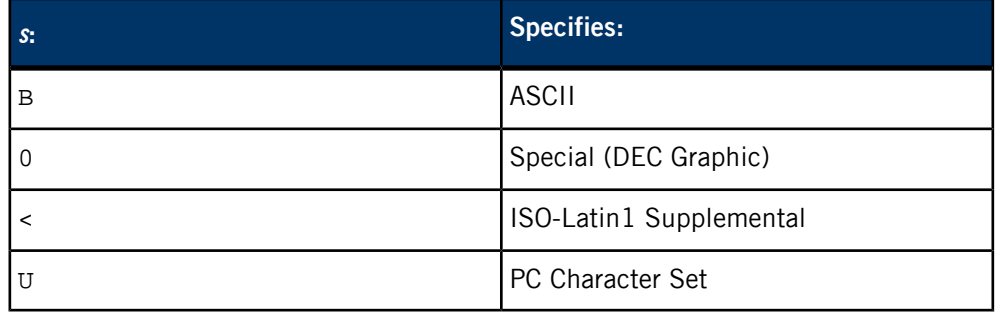

## **Character set defaults**

The in-use character sets are as follows:

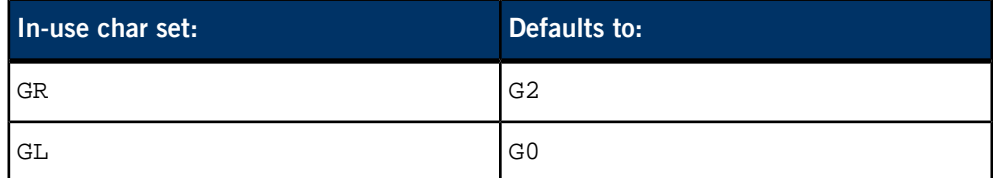

The character set codes are as follows:

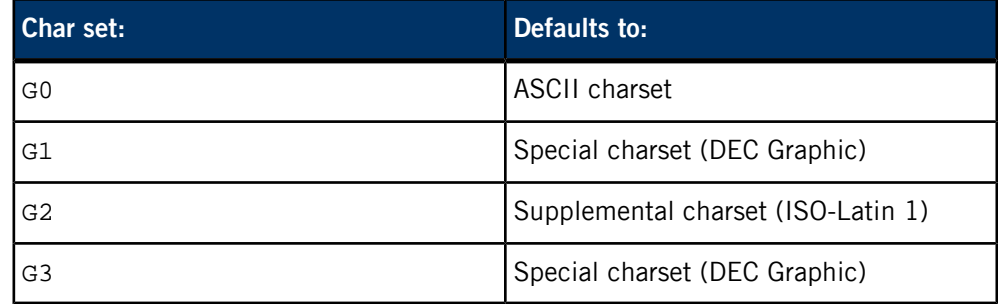

## **Character set example:**

Set the GL in-service character set (0x20-0x7f) to the PC character set through G1, write some characters, then switch GL back to G0:

| ${ESC}$ ) $U$ }<br>$\{so\}$ |                          | 0e              |                          | le 29 55                |                | (Set G1 to be the PC character set)<br>(Set GL to G1) |    |              |                |                                       |  |  |  |
|-----------------------------|--------------------------|-----------------|--------------------------|-------------------------|----------------|-------------------------------------------------------|----|--------------|----------------|---------------------------------------|--|--|--|
|                             |                          |                 |                          |                         |                |                                                       |    |              |                | (Write chars in PC graphics char set) |  |  |  |
| $\{SI\}$                    | 0f                       |                 |                          |                         |                |                                                       |    |              | (Set GL to G0) |                                       |  |  |  |
| <b>DECIMAL</b><br>VALUE     |                          | $\mathbf{0}$    | 16                       | 32                      | 48             | 64                                                    | 80 | 96           | 112            |                                       |  |  |  |
|                             | HEXA<br>DECIMAL<br>VALUE | $\theta$        | 1                        | $\overline{2}$          | 3              | $\overline{4}$                                        | 5  | 6            | $\overline{7}$ |                                       |  |  |  |
| $\Omega$                    | $\mathbf{0}$             | BLANK<br>MULU   | ►                        | <b>BLANK</b><br>(SPACE) | 0              | @)                                                    | P  | c            | p              |                                       |  |  |  |
| 1                           | 1                        | $_{\mathbb{C}}$ | ◀                        | I                       | 1              | A                                                     | Q  | a            | q              |                                       |  |  |  |
| 2                           | 2                        | ❸               | t                        | $\blacksquare$          | $\overline{c}$ | B                                                     | R  | b            | r              |                                       |  |  |  |
| 3                           | 3                        | v               | Μ                        | #                       | 3              | $\mathsf C$                                           | S  | C            | S              |                                       |  |  |  |
| $\overline{4}$              | 4                        |                 | $\P$                     | \$                      | 4              | D                                                     | T  | d            | t              |                                       |  |  |  |
| 5                           | 5                        | ♣               | §                        | %                       | 5              | E                                                     | U  | e            | u              |                                       |  |  |  |
| 6                           | 6                        | ۸               | ▬                        | &                       | 6              | F                                                     | V  | f            | V              |                                       |  |  |  |
| 7                           | $\overline{7}$           | $\bullet$       | Î                        | ,                       | 7              | G                                                     | W  | g            | W              |                                       |  |  |  |
| 8                           | 8                        | $\bullet$       | Î                        |                         | 8              | $H_{\rm 1}$                                           | X  | h            | X              |                                       |  |  |  |
| 9                           | 9                        | O               | ţ                        | )                       | 9              | I                                                     | Y  | $\mathbf{i}$ | У              |                                       |  |  |  |
| 10                          | A                        | O               | $\rightarrow$            | *                       | $\ddot{\cdot}$ | ${\bf J}$                                             | Z  | J            | z              |                                       |  |  |  |
| $\mathbf{1}$                | B                        | ď               | $\overline{\phantom{0}}$ | $\boldsymbol{+}$        | $\bullet$<br>, | K                                                     | ſ  | k            |                |                                       |  |  |  |
| 12                          | $\overline{C}$           | Q               | L                        | ,                       | $\,<\,$        | L                                                     |    | l            | 1<br>٠         |                                       |  |  |  |
| 13                          | D                        | ♪               | $\overline{\phantom{m}}$ |                         | $=$            | M                                                     | J  | m            |                |                                       |  |  |  |
| 14                          | E                        | Ą               | $\blacktriangle$         | $\bullet$               | >              | $\mathbf N$                                           | Λ  | n            | $\sim$         |                                       |  |  |  |
| 15                          | F                        | ☆               | ▼                        |                         | ?              | $\mathcal{O}$                                         |    | O            | Δ              |                                       |  |  |  |

**Figure 5: The PC character set 0x00-0x7f.**

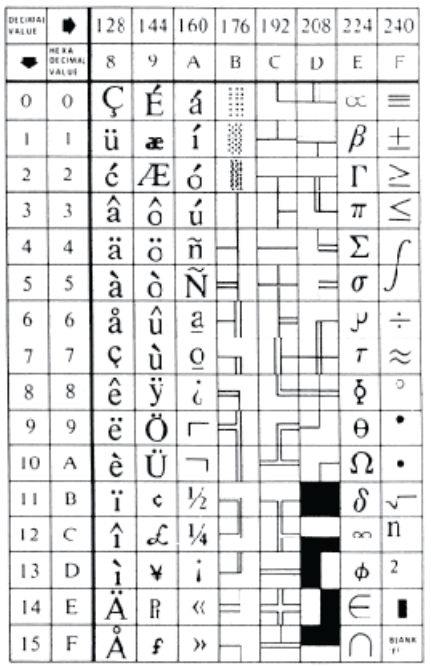

## **Figure 6: The PC character set 0x80-0xff.**

## **ANSI screen control codes**

Note the following abbreviations used in the tables:

#### **(220+)**

A VT220 Level 2 function

## **(NA)**

Not ANSI standard

## **(NI)**

Not implemented

## **(NFI)**

Not fully implemented

## **C0 control codes**

The C0 control codes are as follows:

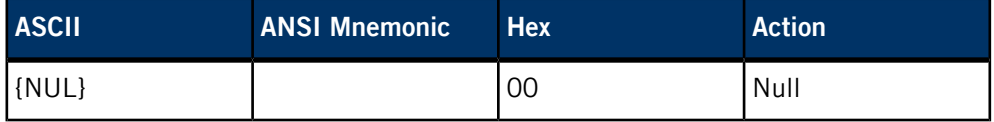

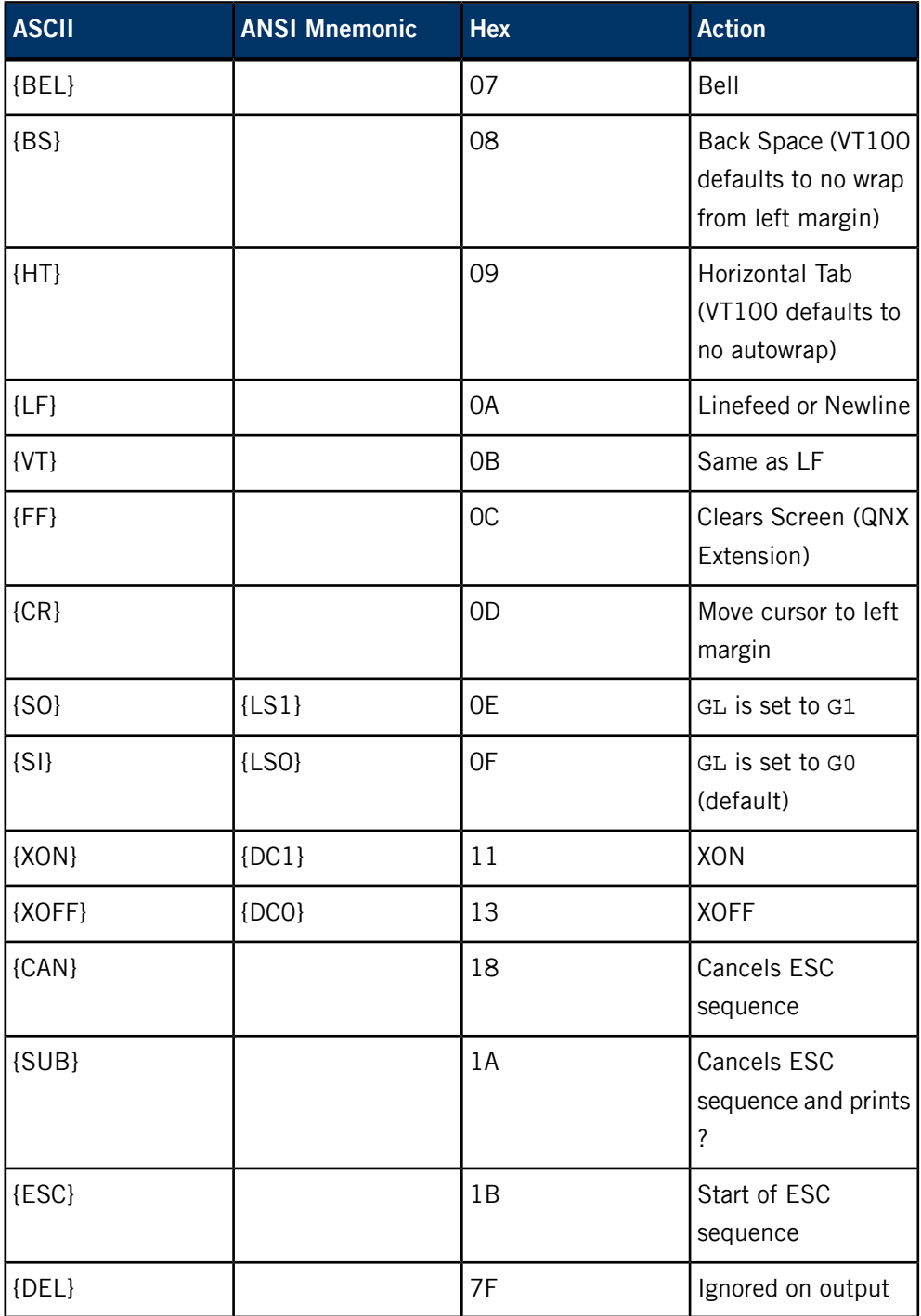

## **ESC control sequences**

The ESC control sequence codes are as follows:

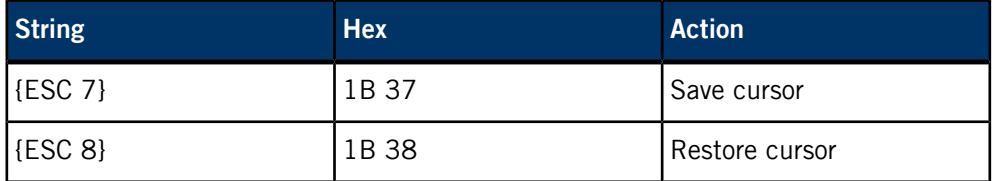

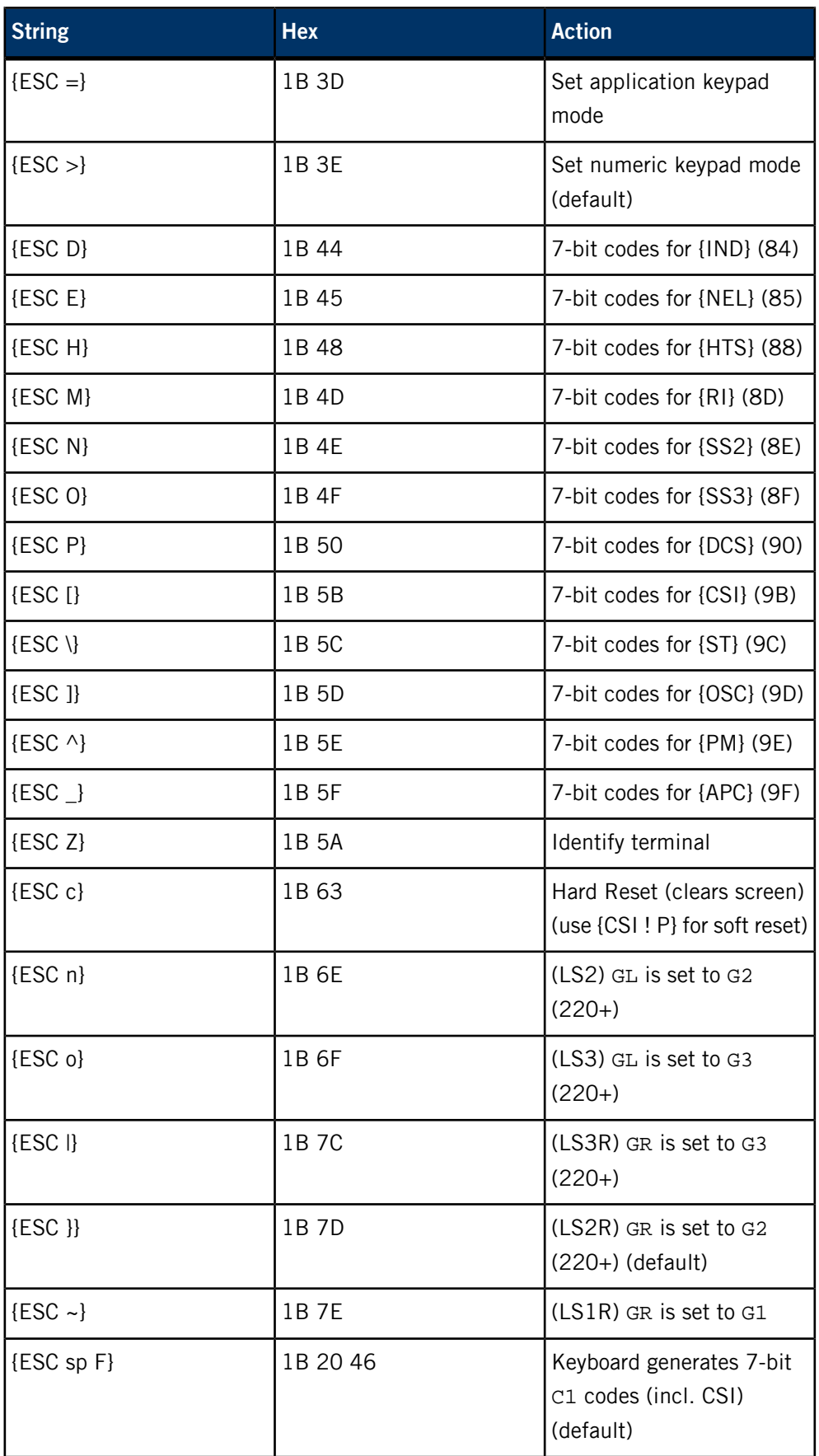

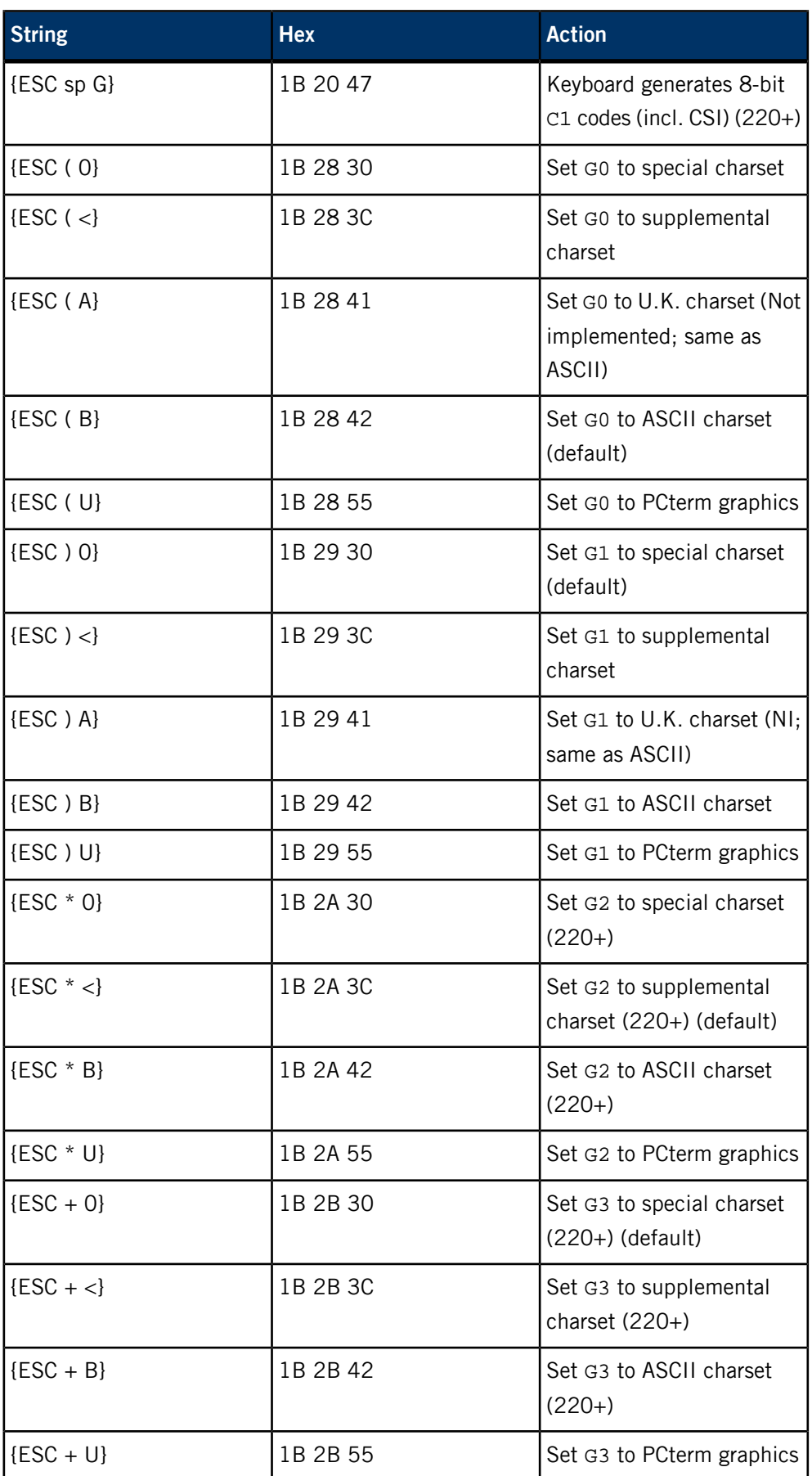

#### **C1 control characters (220+)**

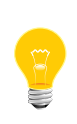

You can do any 8-bit C1 code with 7-bit ESC followed by the 8-bit code minus 0x40 hex. For instance, you can represent the CSI (control sequence introducer) in 8-bit mode as 0x9b, while in 7-bit mode you must express it as ESC [ (0x1b 0x5b).

The C1 control character codes are as follows:

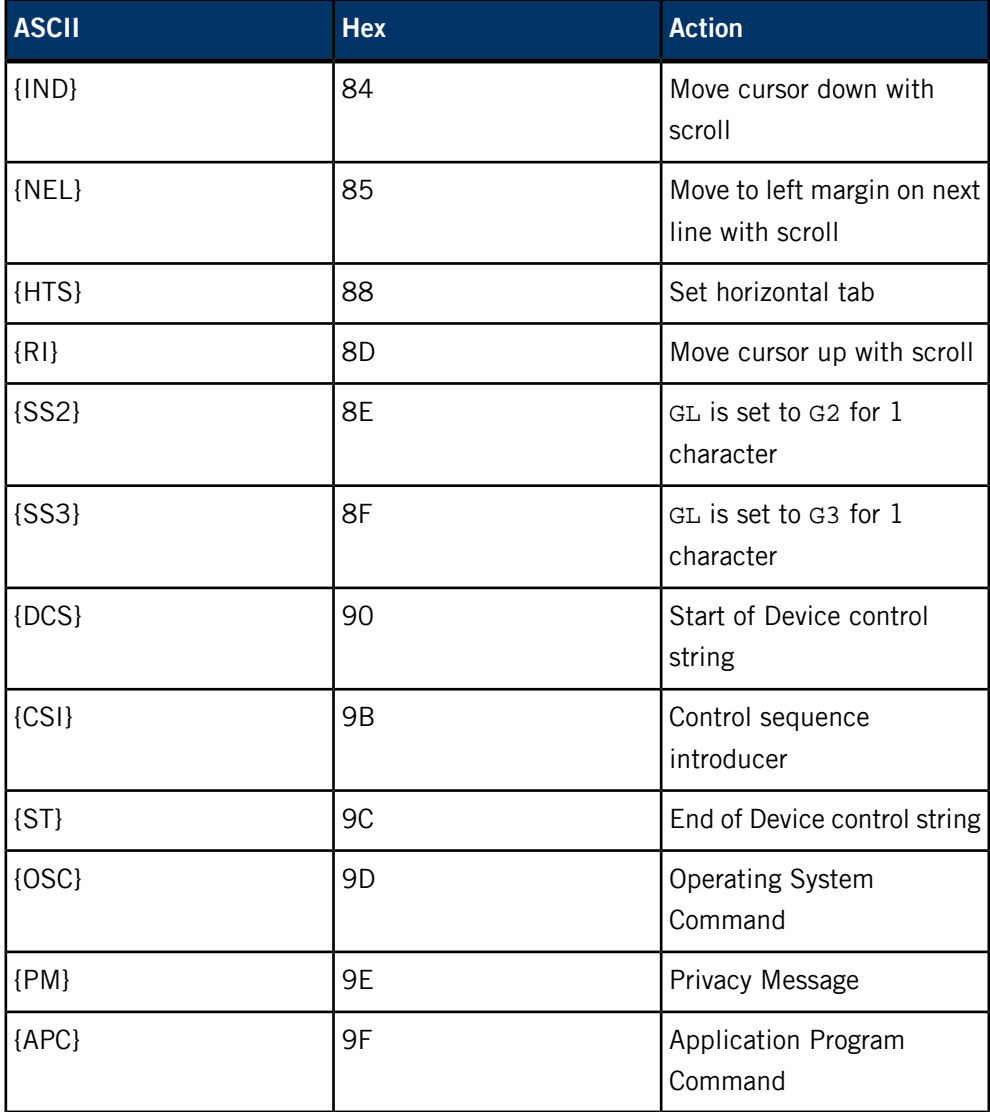

#### **CSI control sequences**

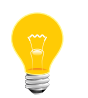

In 7-bit mode, CSI is ESC [. In 8-bit mode, CSI is (hex)0x9B. Use the ANSI specification to represent the variable  $n$ , e.g. to print two spaces:

printf( "%c%c", 0x9b, 0x32 ) ;

The CSI control sequence codes are as follows:

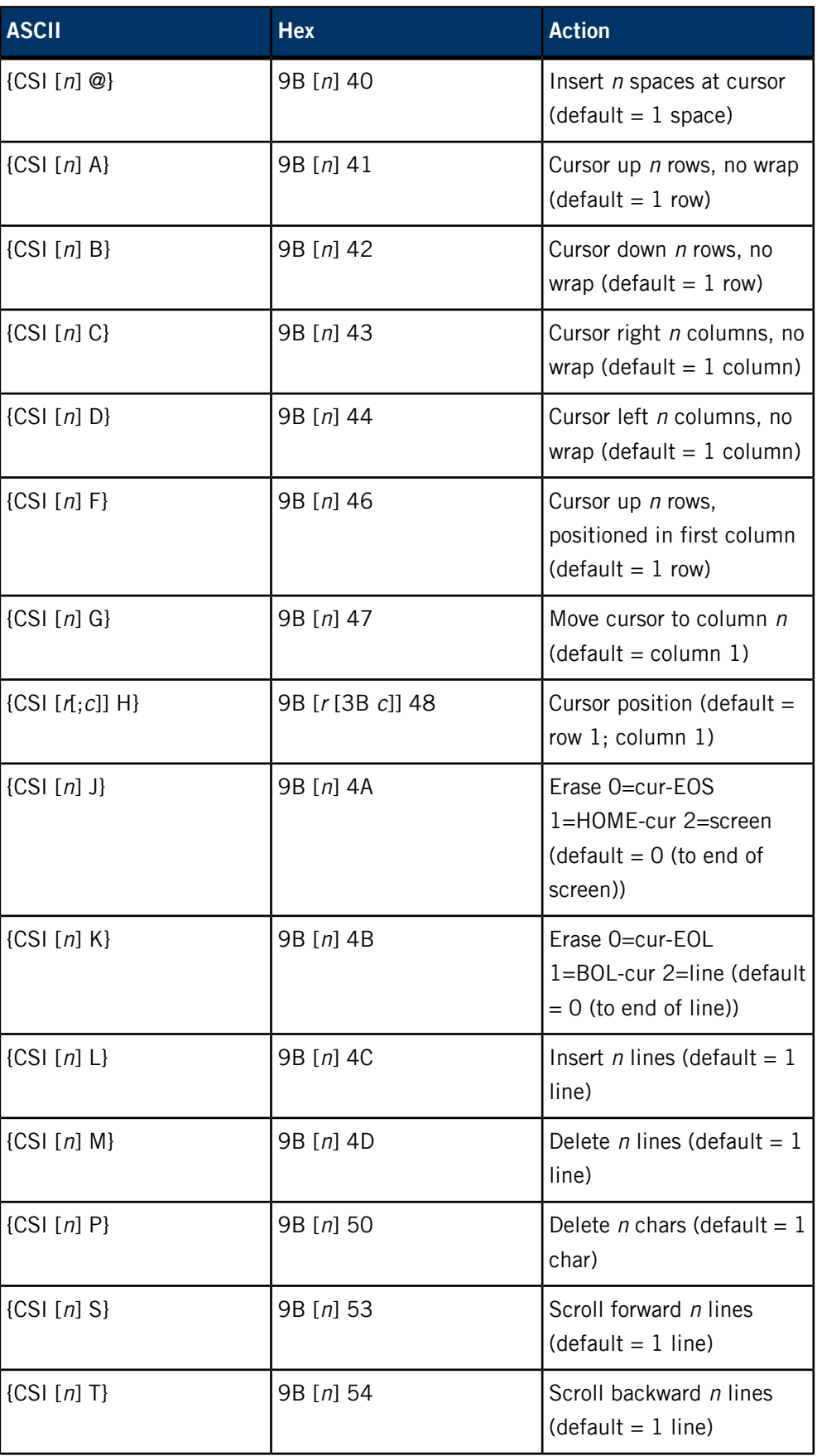

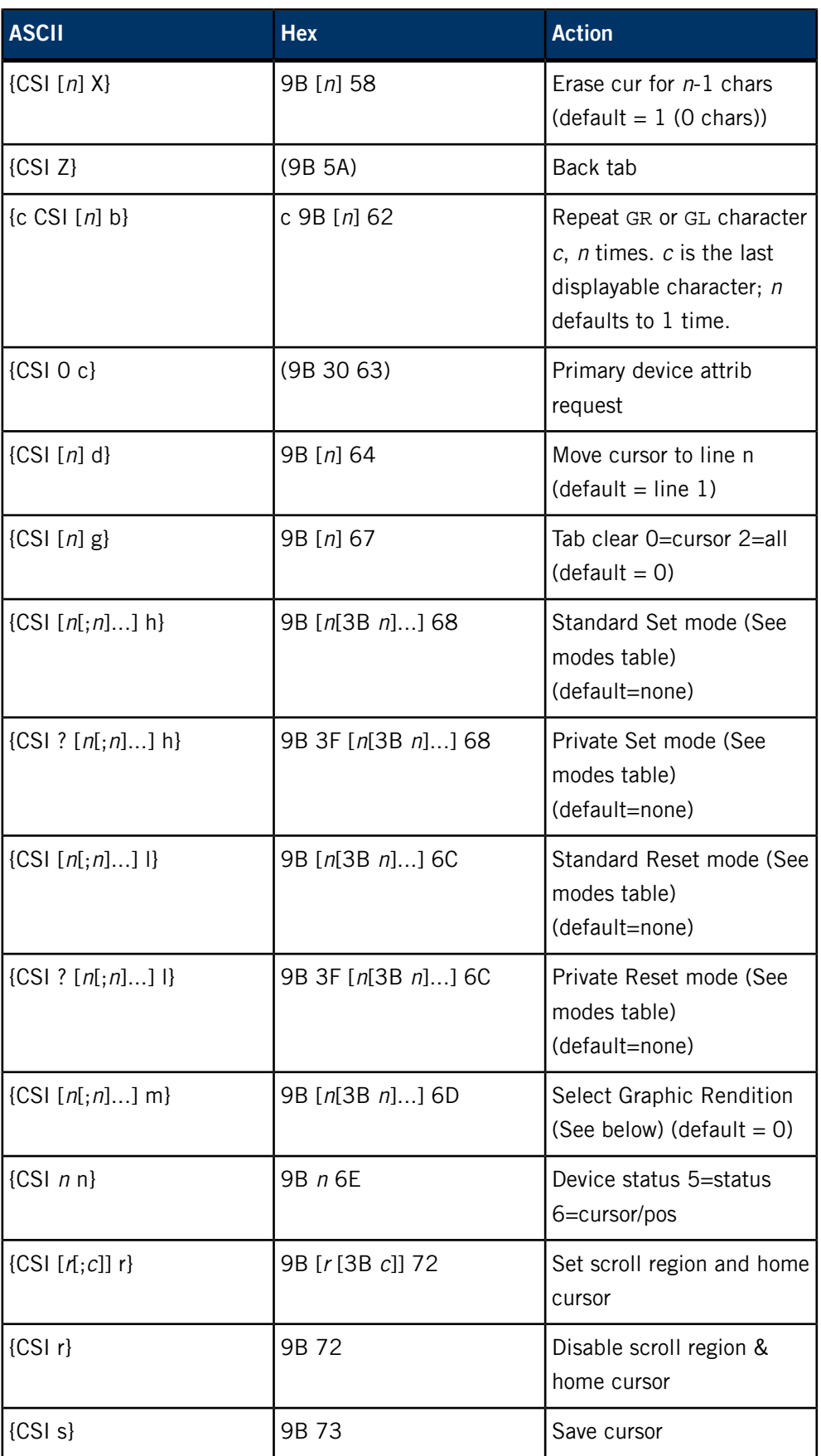

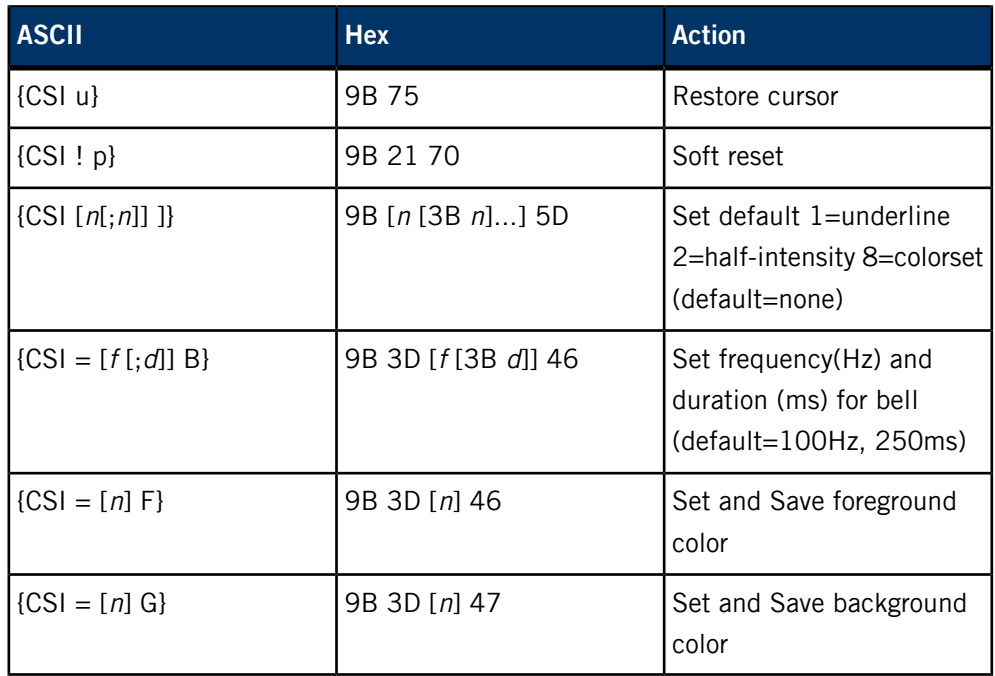

## **Graphic rendition**

The graphic rendition codes are as follows:

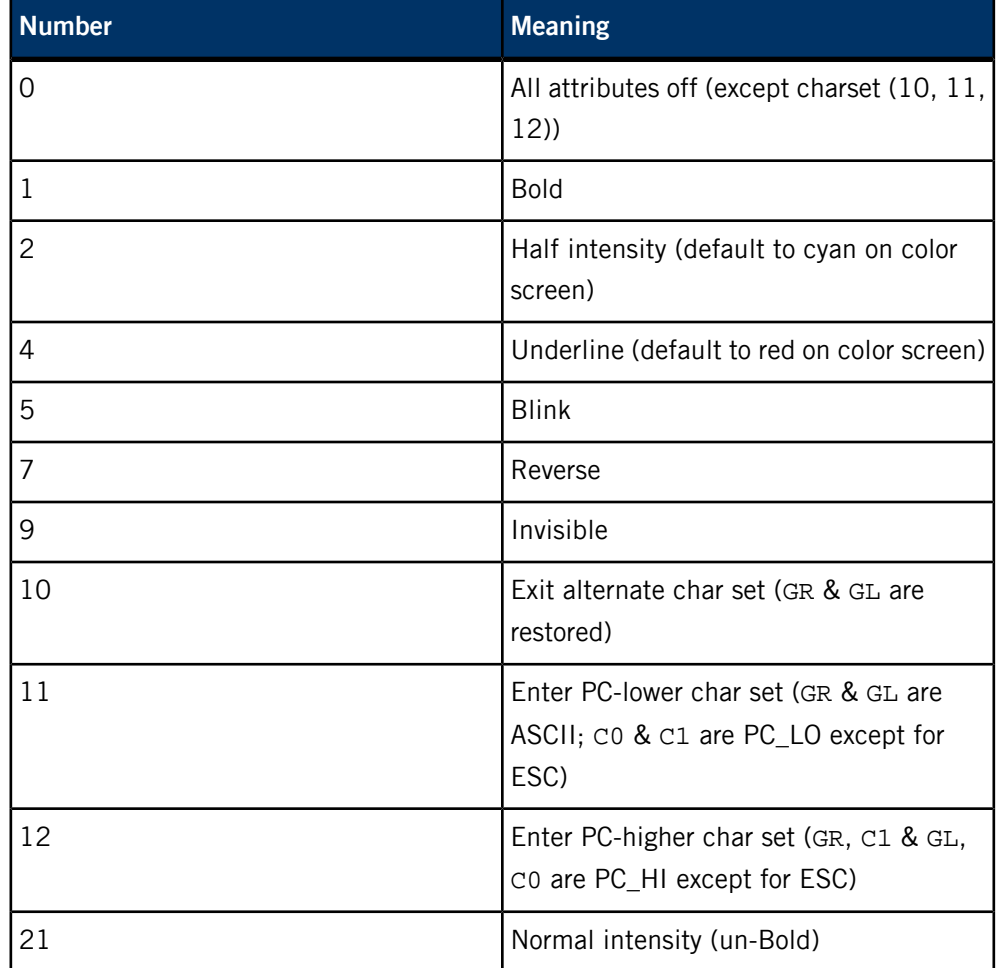

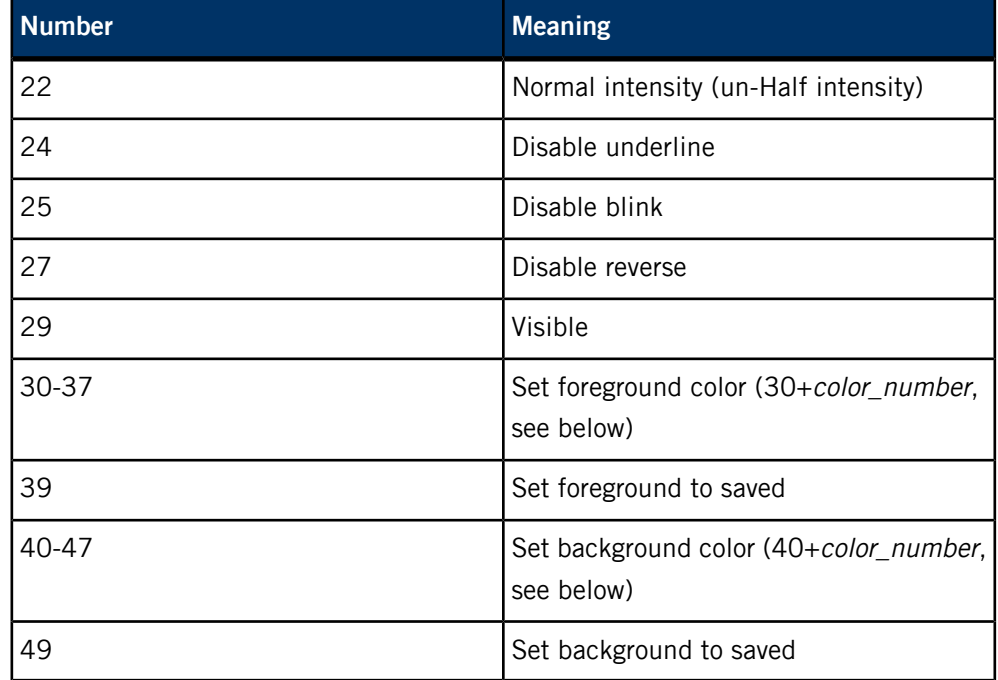

## **Color numbers**

The color codes are as follows:

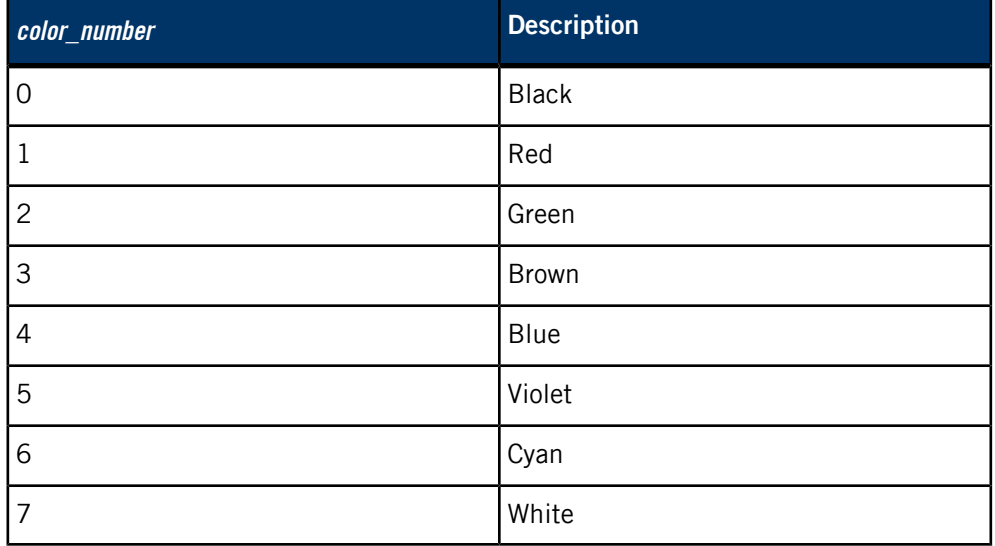

## **Modes**

Modes are as follows:

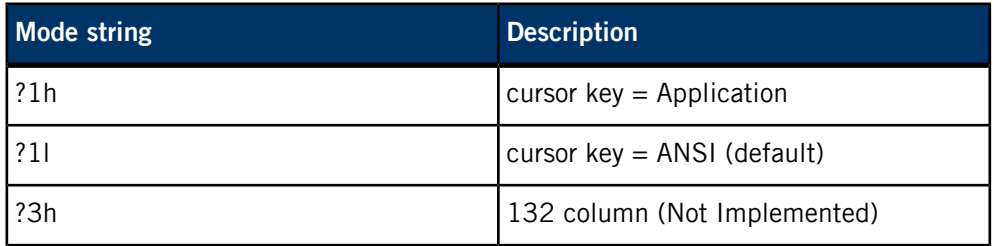

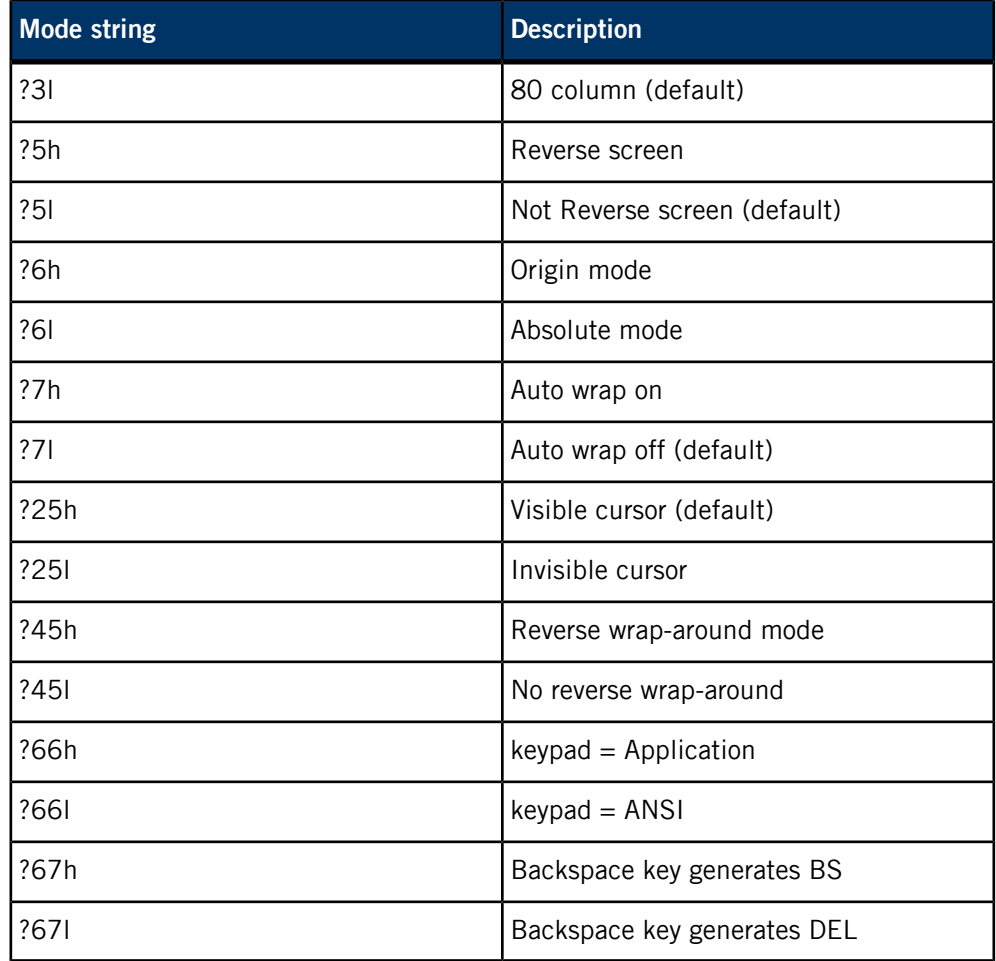

## **Mapping from QNX keyboard to ANSI keys**

The ANSI key mapping codes are as follows:

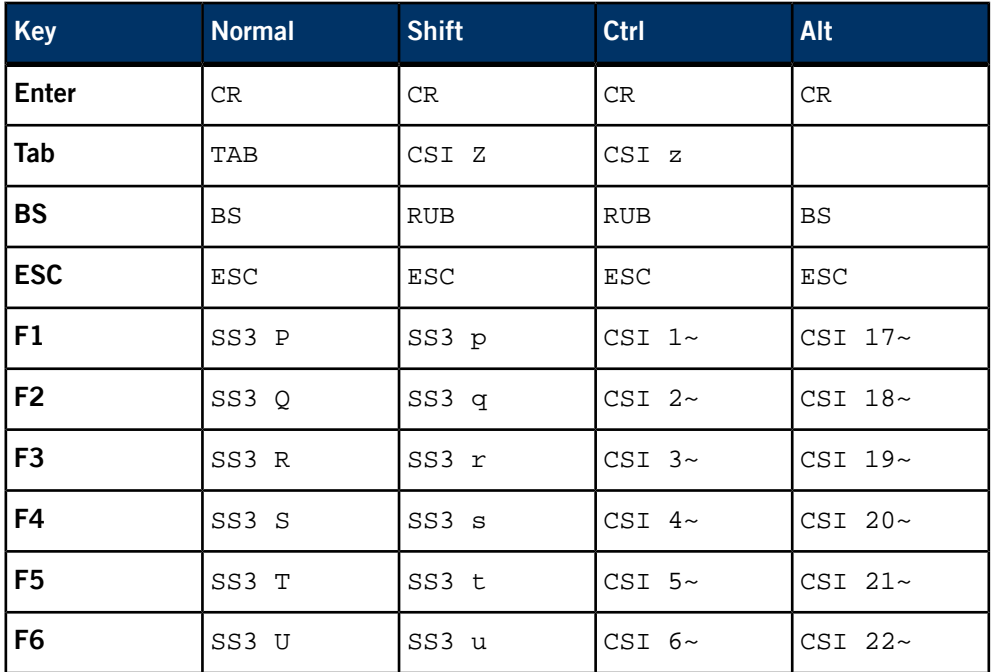

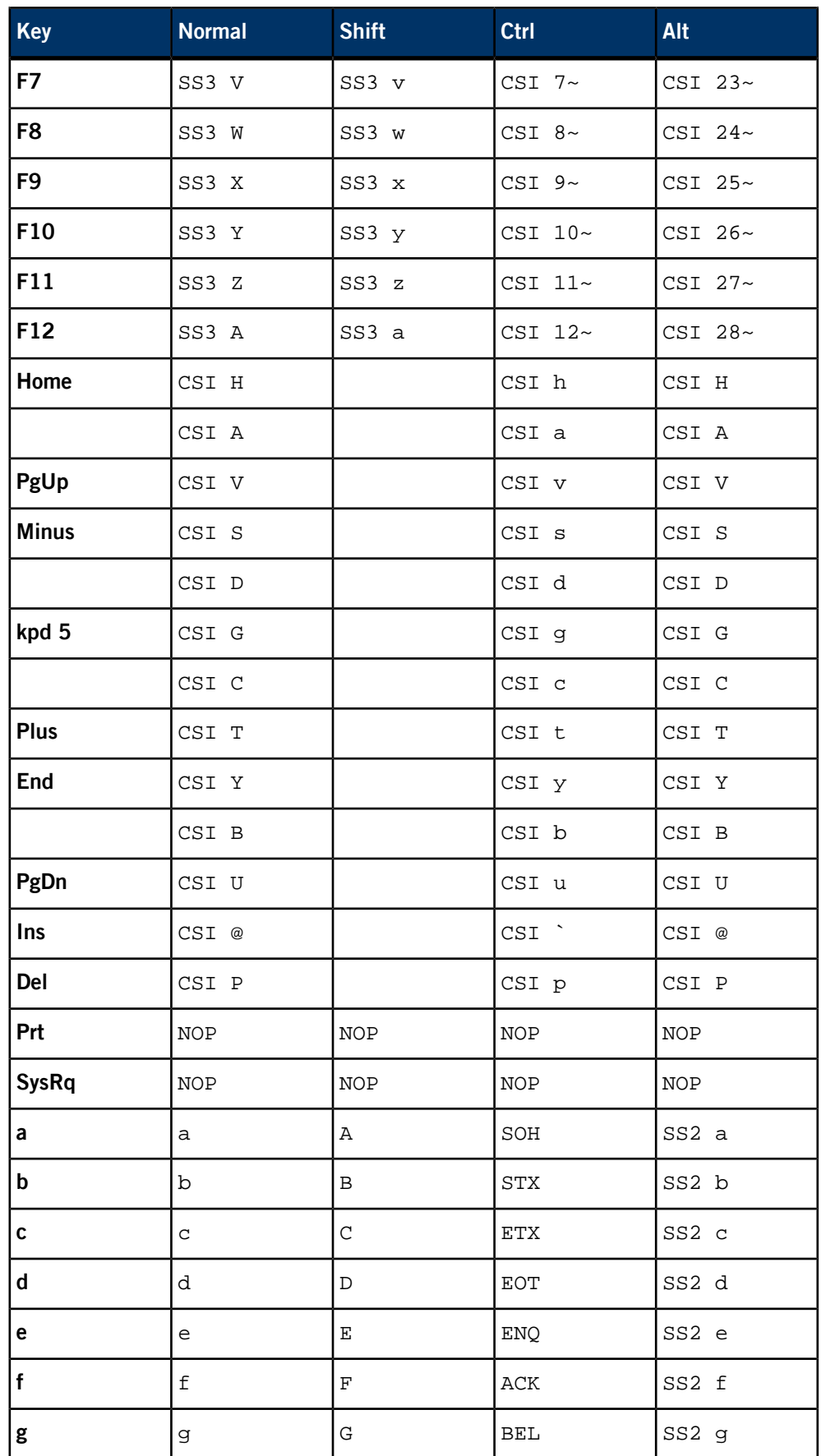

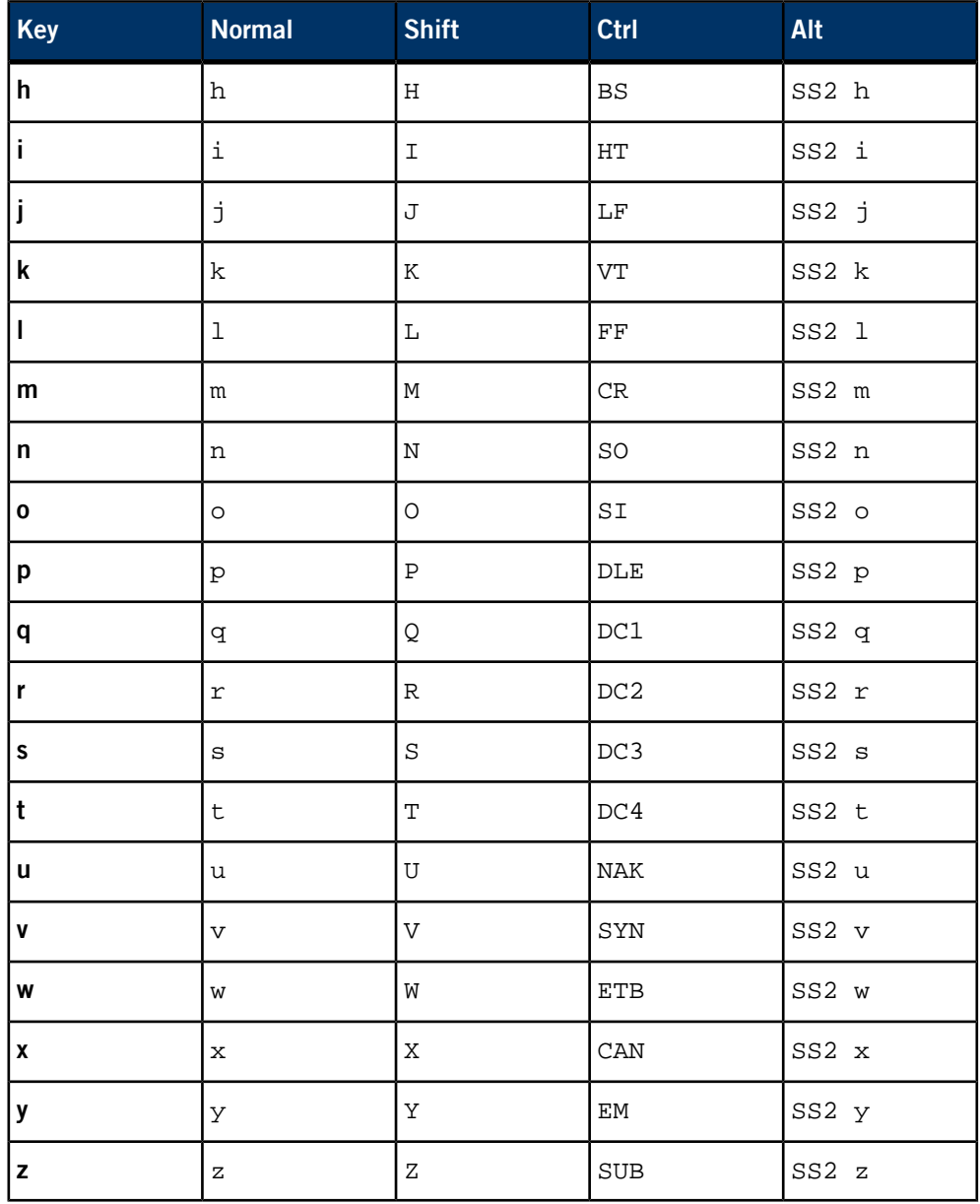

## <span id="page-281-0"></span>**International keyboard layouts**

The devc-con and devc-con-hid managers support international keyboard layouts. By default, they use the original US-101 layout.

If the file /etc/kbd.tbl is present when you start devc-con or devc-con-hid, it's loaded and used instead. You can reload this file at runtime by pressing **Ctrl**–**Alt**–**Space**. (If you're using VMWare, you may need to press this twice).

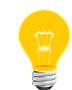

This, like all other key combinations, is subject to configuration! However, it isn't possible to redefine compose sequences.

We provide the following layout files, in  $\frac{1}{2}$  *QNX\_TARGET* }/etc/:

**kbd.tbl.de**

DE-102 (German) layout.

#### **kbd.tbl.us**

US-101 layout (the default).

The keyboard-layout file's structure is very simple and rigid. It must contain either exactly  $5 \times 96$  or exactly  $6 \times 96$  hexadecimal entries, separated by whitespace, newlines, or commas:

- If the file contains  $5 \times 96$  entries, the left and right Alt keys are both treated as regular **Alt** keys.
- If the file has 6 × 96 entries, the right **Alt** key is treated as an **AltGr** key, and the last 96 entries must define key codes for each key with **AltGr** pressed.

Entries must be no longer than 4 hex digits (16 bits) each. Comments start with a number sign (#) and extend to the end of the line.

Each run of 96 entries defines the semantics of up to 96 different keys under certain conditions:

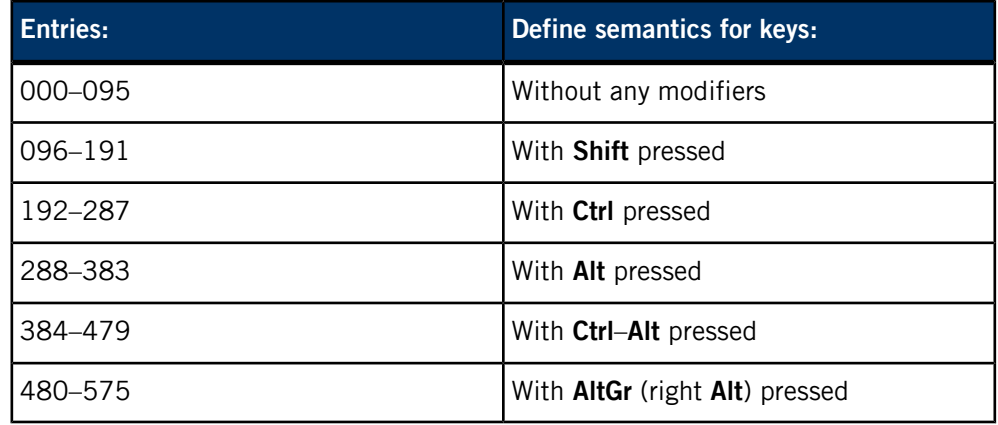

The 96 entries in a run are indexed by keyboard scan codes. You'll need to know those scan codes in order to make up your own keyboard definition. Given below is the scancode/symbol-mapping for a US-101 keyboard:

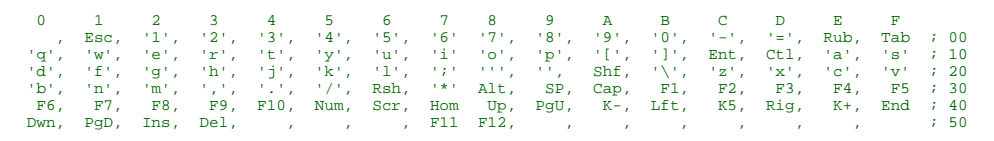

For every scan code, two bytes of data are given by the entries. The high byte defines a number of flags for the key (see below), while the low byte usually carries the actual data to be given to the user when the key is pressed. For Shift, Lock, and special keys, the low byte carries additional, function-dependent information (see below).

The entries' high bits are as follows:

- 00 Data key
- 01 Function key
- $\bullet$  02 Shift key:
	- 0201 **Shift**
	- 0202 **Ctrl**
	- 0204 **Alt**
	- 0208 **Rshift**
- 04 **NumLock**-dependent
- 08 Lock key:
	- 0801 **ScrollLock**
	- 0802 **NumLock**
	- 0804 **CapsLock**
- $\bullet$  10 Dead key
- 20 **CapsLock**-dependent
- $\bullet$  40 Special:
	- 4001 reboot (**Ctrl**–**Alt**–**Del**)
	- 4002 debug (**Ctrl**–**Alt**–**Esc**)
	- 4003 next console (**Ctrl**–**Alt**–**+** or **Ctrl**–**Alt**–**Enter**)
	- 4004 previous console (**Ctrl**–**Alt**–**-**)
	- 4005 console 1 (**Ctrl**–**Alt**–**1**)
	- 4006 console 2 (**Ctrl**–**Alt**–**2**)

#### ...

- 400C console 8 (**Ctrl**–**Alt**–**8**)
- 400D console 9 (**Ctrl**–**Alt**–**9**)
- 400E console 10 (**Ctrl**–**Alt**–**0**)
- 400F increase font size (**Ctrl**–**Alt**–**>**)
- 4010 decrease font size (**Ctrl**–**Alt**–**<**)
- 4011 help (**Ctrl**–**Alt**–**?**)
- 4012 break (**Ctrl**–**Break**)
- 4013 hang up (**Ctrl**–**Alt**–**End**)
- 4020 print screen (**Ctrl**–**Alt**–**PrtScn**)
- 4021 hot1 (**Ctrl**–**Alt**–**F1**)
- 4022 hot2 (**Ctrl**–**Alt**–**F2**)

...

- 402B reload (**Ctrl**–**Alt**–**Space**)
- 80 invalid key

## **Examples:**

Typical command line:

devc-con -n4

## **Files:**

**/dev/con1, /dev/con2, …**

Console port devices.

## **/etc/kbd.tbl**

The keyboard layout; see "[International](#page-281-0) keyboard layouts (p. 282)," above.

## **Errors:**

If an error occurs, the keyboard doesn't work in text mode.

# **devc-par**

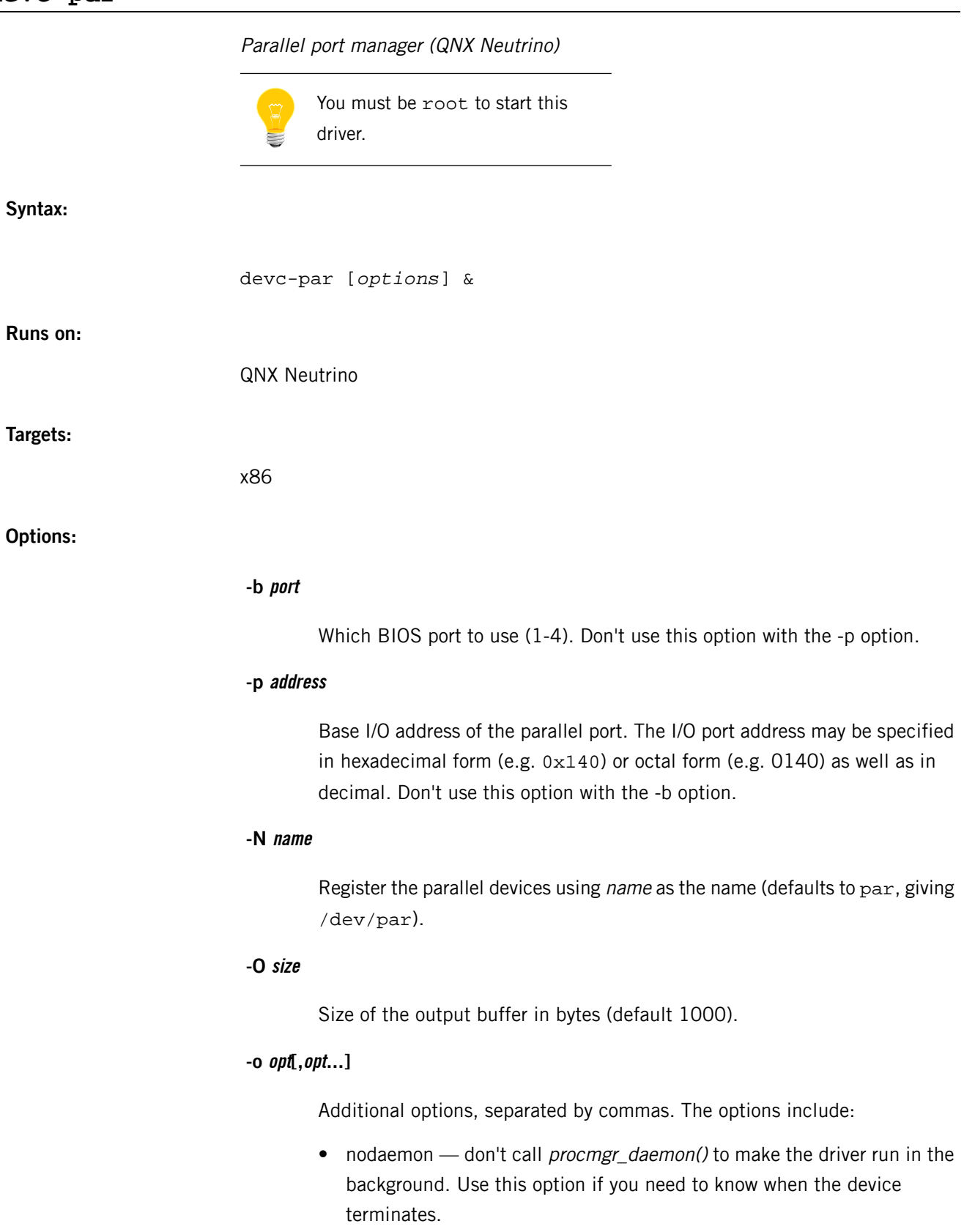

• priority=prio – set the working priority of the internal pulse.

#### **-P priority**

Priority of the writer agent task. Because the writer agent polls the parallel ports, it should run at a lower priority than most other tasks. The default priority is 9.

#### **-s number**

Number of times to check a busy printer before resorting to a 100 ms sleep. (Default is -1, always sleep if the printer is busy.)

#### **Description:**

The devc-par manager is a parallel port manager for the QNX Neutrino RTOS. It can support up to 4 parallel ports.

The devc-par driver polls the hardware to detect if a character has been sent.

If you don't specify any ports (using the -p or -b options), devc-par tries to interrogate the BIOS area to determine the number of parallel ports detected by the BIOS. If no ports are found, devc-par silently exits.

You can use the -p option to override the use of the BIOS data area (at 0040:0008).

The only translation of output is the mapping of a newline character to a CR/LF if the OPOST flag is set.

Reading from devc-par works the same as reading from /dev/null.

#### **Examples:**

Start devc-par, defaulting for all parallel ports found by the BIOS:

devc-par &

Start devc-par with only the first parallel port:

devc-par -p 0x3f8 & Or:

devc-par -b 1 &

# **devc-pty**

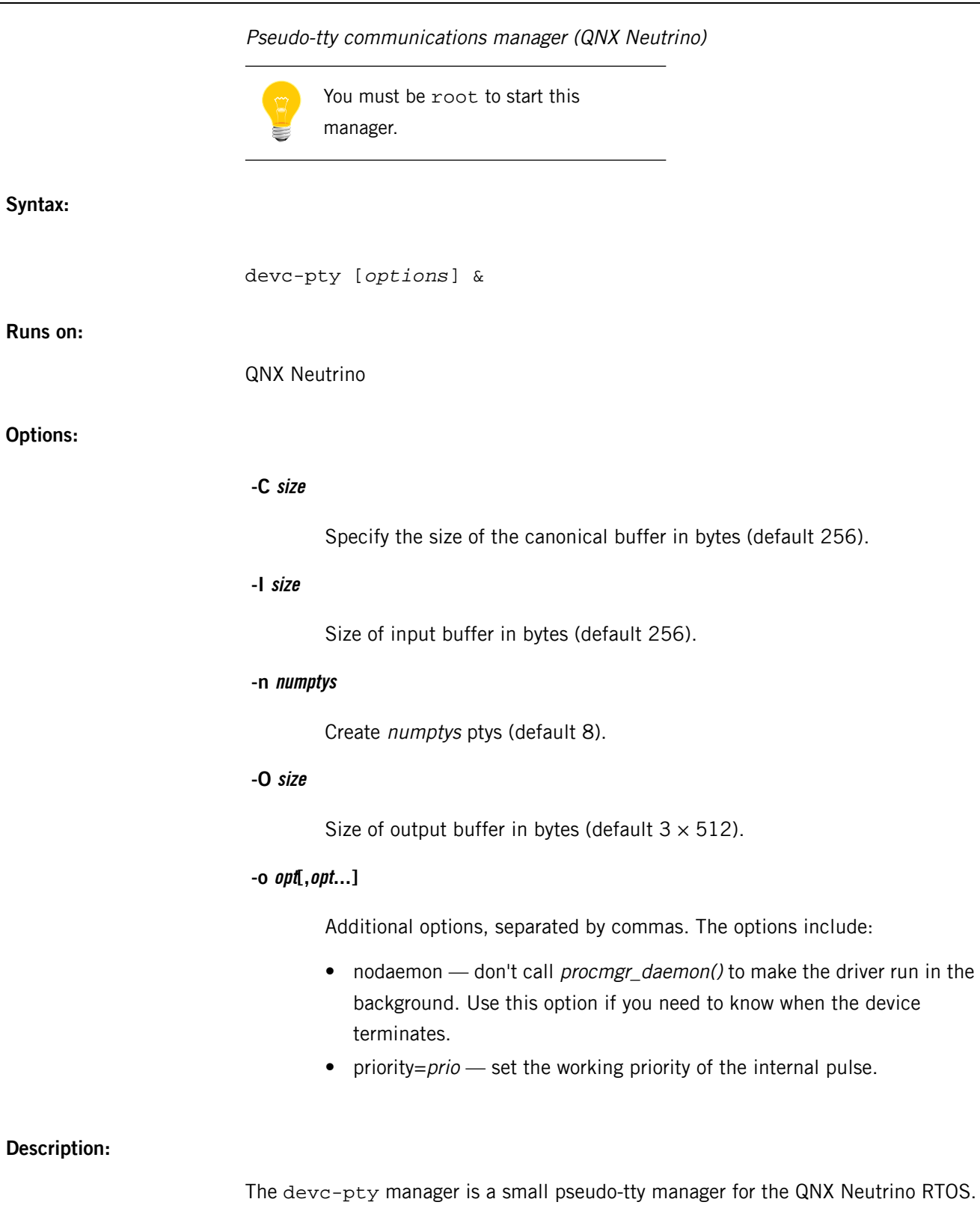

It can support up to 256 ptys, using the naming scheme:
- pty[p-zP-T][0-9a-f] for the master device
- tty[p-zP-T][0-9a-f] for the slave device

The master and slave device pair share the same letter and hexadecimal digit.

**Examples:**

Start devc-pty with 32 ptys:

devc-pty -n 32 &

# **devc-ser8250**

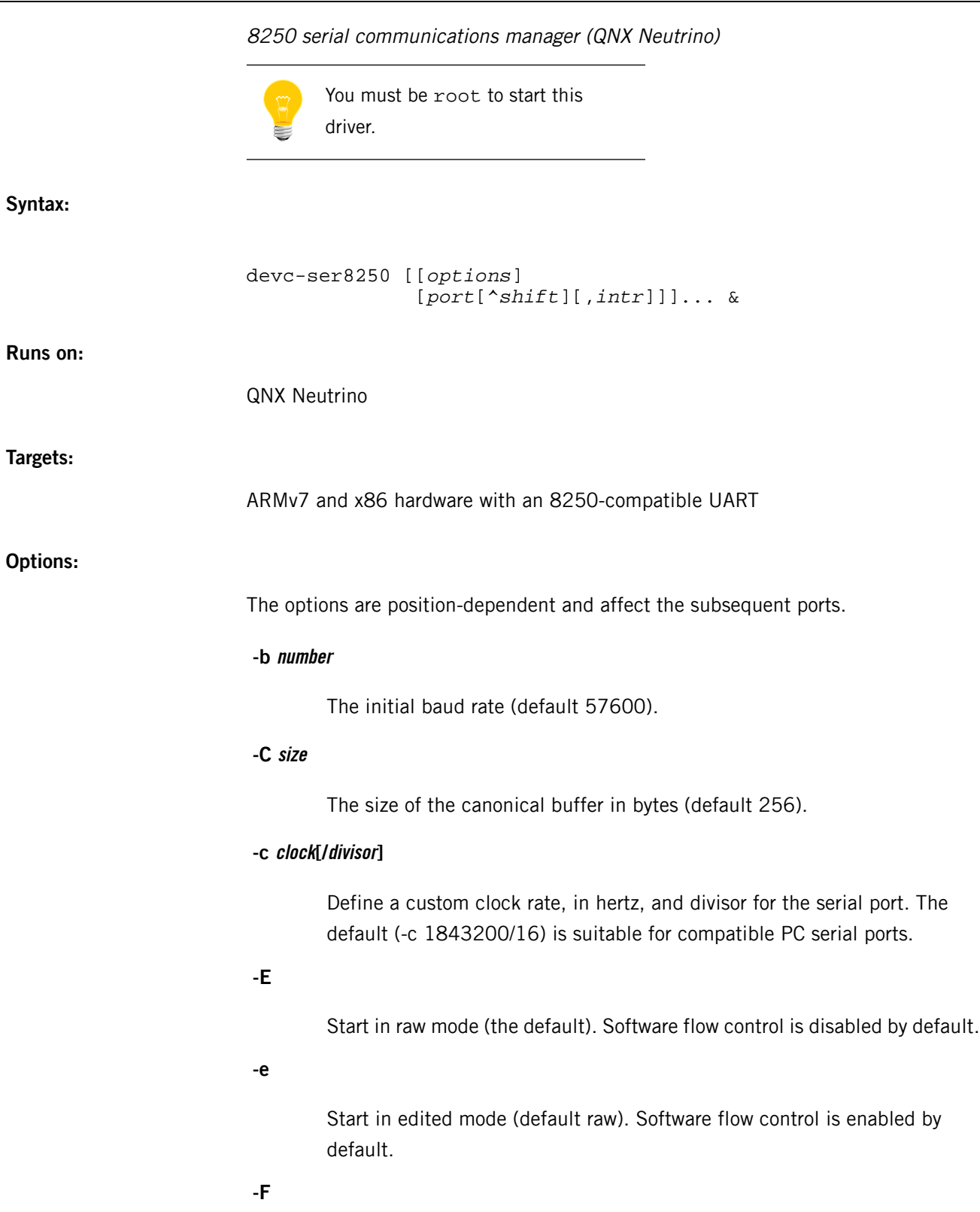

Disable hardware flow control (default to hardware flow control enabled). Hardware flow control is not supported in edited mode.

**-f**

Enable hardware flow control (default). Hardware flow control is not supported in edited mode.

# **-I number**

The size of the interrupt input buffer in bytes (default 2048).

#### **-O number**

The size of the interrupt output buffer in bytes (default 2048).

# **-o opt[,opt...]**

Additional options, separated by commas. The options include:

- nodaemon don't call *procmgr\_daemon()* to make the driver run in the background. Use this option if you need to know when the device terminates.
- priority=*prio* set the working priority of the internal pulse.

### **-S|s**

Disable / enable software flow control. The default depends on the mode: in raw mode (-E, the default), it's disabled; in edited mode (-e), it's enabled.

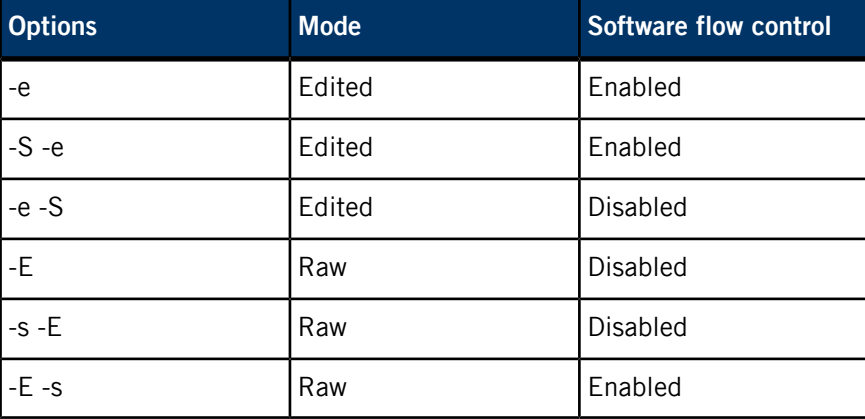

The order in which you specify the -E or -e, and -S or -s options matters:

#### **-T number**

Enable the transmit FIFO and set the number of characters to be transmitted at each TX interrupt to 1, 4, 8, or 14. The default is 0 (FIFO disabled).

#### **-t number**

Enable the receive FIFO and set its threshold to 1, 4, 8, or 14 characters. The default is 0 (trigger disabled).

## **-u number**

Append number to the device name prefix ( $/$ dev $/$ ser). The default is 1; additional devices are given increasing numbers.

# **-v[v]...**

Be verbose; additional  $v$  characters cause more verbosity.

### **port**

The hex I/O address (for x86 systems) of a serial port.

# **shift**

The spacing of the device registers as a power of 2. For example:

#### **0**

Registers are 1 byte apart.

**1**

Registers are 2 bytes apart.

# **2**

Registers are 4 bytes apart.

# **n**

Registers are  $2<sup>n</sup>$  bytes apart.

The default shift is 0.

…

# **intr**

The interrupt used by this port; specified in hex if prefixed with  $0x$ , otherwise it's decimal.

# **Description:**

The devc-ser8250 manager is a small serial device manager for the QNX Neutrino RTOS. It can support any number of serial ports using 8250s, 14450s or 16550s. Each device can be assigned its own interrupt, or share an interrupt if the hardware supports interrupt sharing. If you don't specify any I/O ports for devices on an x86

system, devc-ser8250 assumes you want to use the standard PC ports of COM1 (3f8,4) and COM2 (2f8,3).

The serial driver's priority floats to the priority of the client. All internal events are processed at priority 24 (inherited from the internal pulse). The event handling priority is hard coded and isn't configurable by any of the options listed. (The driver's main.c program would need modification in order to change the priority).

When the driver talks to a client application, it's running at the priority of the client. All other processing takes place either at priority 24r or at interrupt time.

Each device is given a name in the pathname space of  $/dev/sern$ , where n starts at 1 (unless changed via the -u option) and increases. If you use the default PC serial ports, this results in:

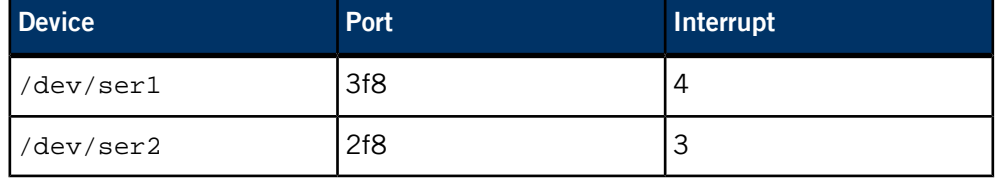

If your application uses /dev/console, you should create a link from it to one of /dev/ser1, /dev/ser2, … by adding a line like this to the buildfile used by mkifs:

[type=link] /dev/console = /dev/ser1

All devices are fully interrupt driven and by default support standard hardware flow control on input and output (RTS/CTS). This can be disabled by the -F option.

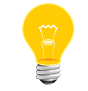

Hardware flow control is not supported in edited mode.

A read request by default returns when at least 1 character is available. To increase efficiency, you can control three parameters to control when a read is satisfied:

## **Time**

Return after a specified amount of time has elapsed.

# **Min**

Return when this number of characters are in the input buffer.

# **Char**

Return if this forwarding character is in the input buffer.

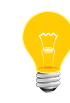

If the Min value is greater than the size of the input buffer, the Min value is clipped to the size of the buffer. To avoid this, the size of the input buffer can be changed with the -I option.

These parameters are set using library routines (see tcgetattr(), tcsetattr(), readcond() and TimerTimeout() in the C Library Reference).

The devc-ser8250 manager supports both raw and edited modes, making it a real tty device.

The following fields and flags are supported in the termios structure:

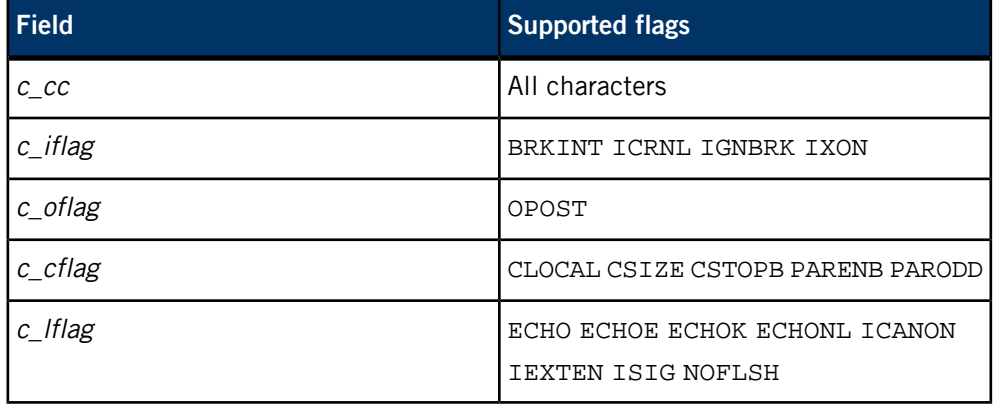

**Examples:**

Start devc-ser8250, defaulting for COM1 and COM2:

#### devc-ser8250 &

Start devc-ser8250, defaulting for COM1 and COM2, but change baud rate to 38400 from 57600 default:

devc-ser8250 -b 38400 &

Start devc-ser8250 with five ports (the last four preset to 38400 baud):

devc-ser8250 3f8,4 -b 38400 280,3 288,3 290,3 298,3 &

You can specify multiple -F and -f options; they're position-dependent, and affect the next serial port:

devc-ser8250 -F 3f8,4 -f 2f8,3 &

# **devc-serpci**

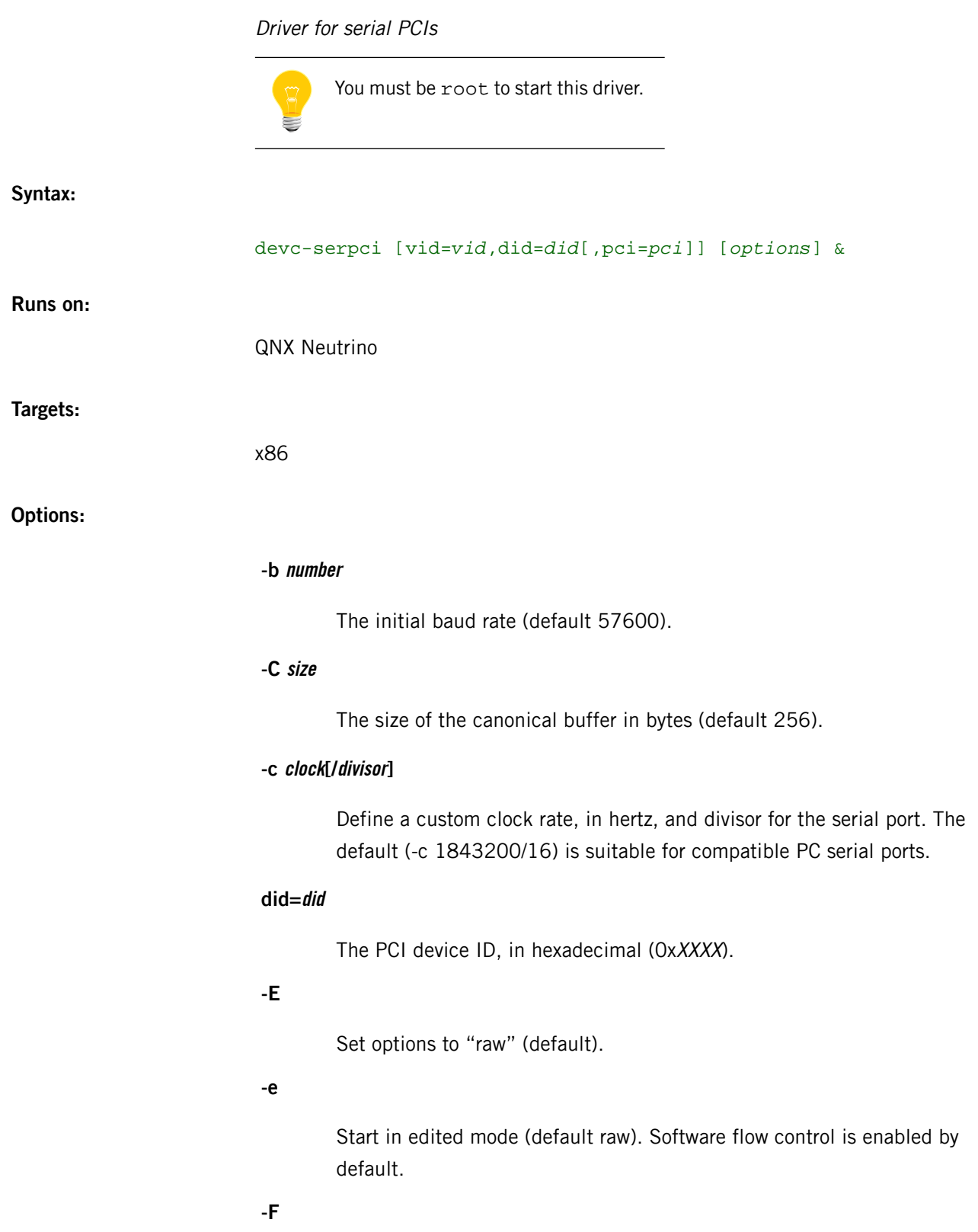

Disable hardware flow control (default to hardware flow control enabled). Hardware flow control is not supported in edited mode.

**-f**

Enable hardware flow control (default). Hardware flow control is not supported in edited mode.

# **-I number**

The size of the raw input buffer in bytes (default 2048).

### **-O number**

("Oh") The size of the interrupt output buffer in bytes (default 2048).

# **-o opt[,opt...]**

Additional options, separated by commas. The options include:

- nodaemon don't call *procmgr\_daemon()* to make the driver run in the background. Use this option if you need to know when the device terminates.
- priority= $\pi$ *io* set the working priority of the internal pulse.

# **pci=pci**

The PCI index, in decimal  $(XX)$ .

# **-S|s**

Disable / enable software flow control. The default depends on the mode: in raw mode (-E, the default), it's disabled; in edited mode (-e), it's enabled.

The order in which you specify the -E or -e, and -S or -s options matters:

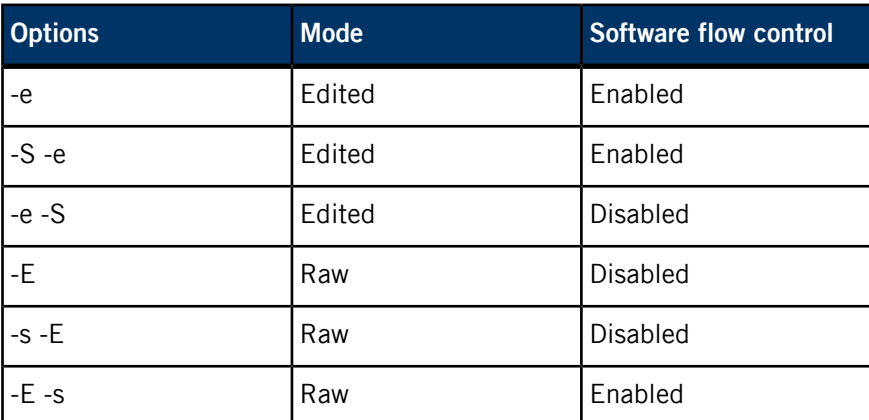

**-t number**

Enable the receive FIFO and set its threshold to 1, 4, 8, or 14 characters. The default is 0 (trigger disabled).

### **-u number**

Append *number* to the device name prefix ( $/$ dev $/$ ser). The default is 1; additional devices are given increasing numbers.

# **-v[v]...**

Be verbose; additional  $v$  characters cause more verbosity.

# **vid=vid**

The PCI vendor ID, in hexadecimal (0xXXXX).

# **Description:**

The devc-serpci manager is a small serial device manager for the QNX Neutrino RTOS. This driver supports 16Cxxx compatible Serial PCI cards.

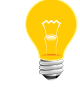

The boards must use PCI I/O space for the registers, and the ports must be contiguous in memory.

# **devc-serusb**

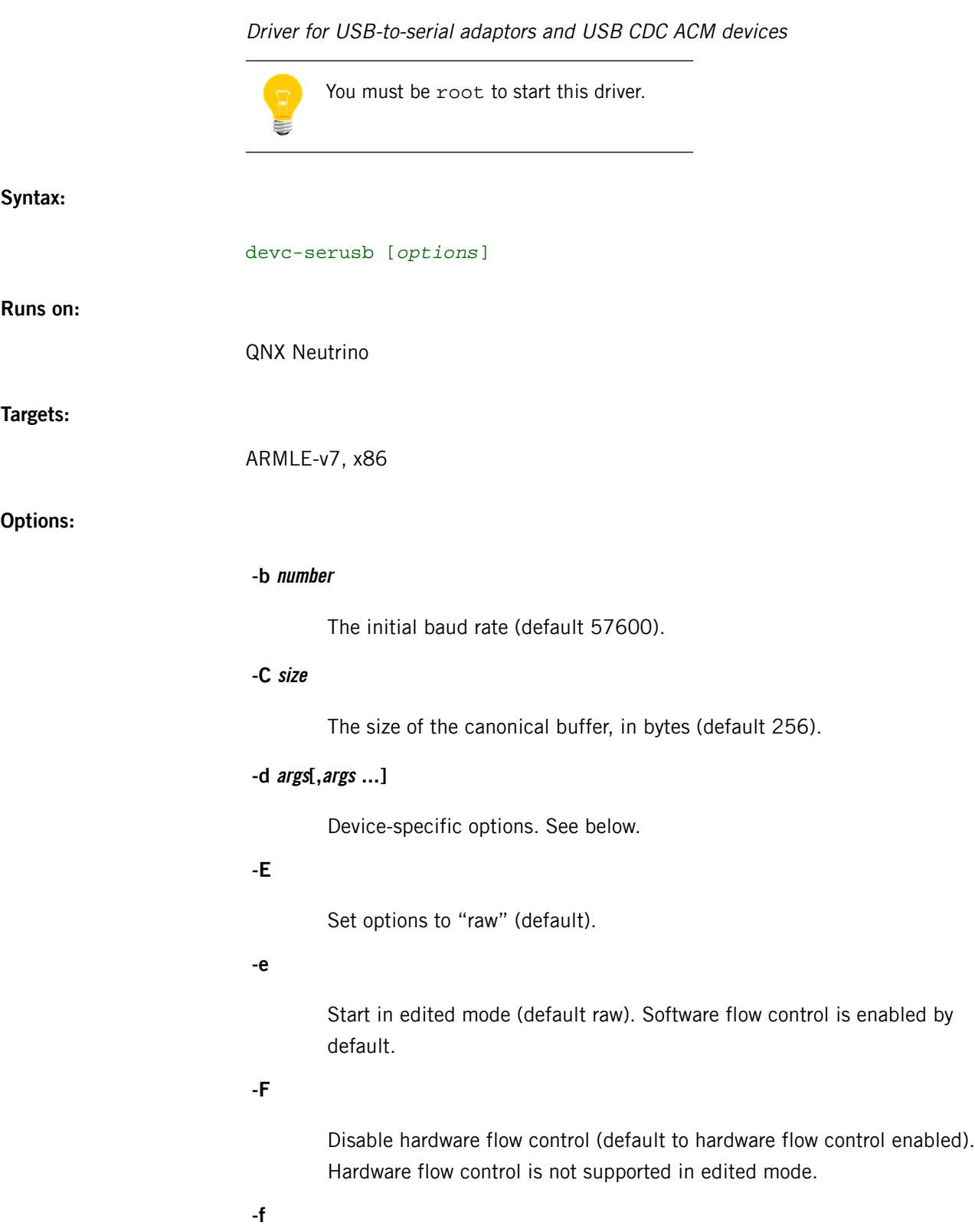

Enable hardware flow control (default). Hardware flow control is not supported in edited mode.

### **-I number**

The size of the raw input buffer in bytes (default 2048).

#### **-O number**

("Oh") The size of the interrupt output buffer in bytes (default 2048).

# **-o opt[,opt...]**

Additional options, separated by commas. The options include:

- nodaemon don't call *procmgr\_daemon()* to make the driver run in the background. Use this option if you need to know when the device terminates.
- priority= $prio$  set the working priority of the internal pulse.

# **-S|s**

Disable / enable software flow control. The default depends on the mode: in raw mode (-E, the default), it's disabled; in edited mode (-e), it's enabled.

The order in which you specify the -E or -e, and -S or -s options matters:

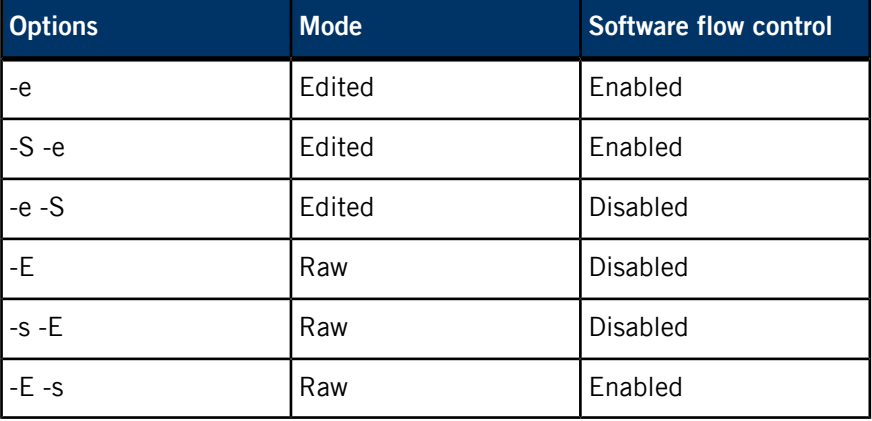

# **-v[v]...**

Be verbose; additional v characters cause more verbosity.

The device-specific options that you can specify with the -d option are:

### **busno=bus**

The bus number of the USB controller.

# **debug=[rx|tx|intr|all|none]**

D

Write raw URB data to *[slogger](#page-1806-0)* (p. 1807).

# **devno=dev**

The USB address of the device.

# **did=did**

The device ID of the device.

# **drt=num**

Data ready timeout (device-specific).

# **ign\_remove**

Specify to prevent the removal callback from being attached.

# **module=name**

Set the hardware module to use for an unknown vendor ID or device ID.

### **name=name**

The basename for the pathname entry. The default is /dev/serusb.

# **path=name**

Connect to the specified USB stack. Default is /dev/io-usb/io-usb.

### **pindex=idx**

Set the port that the index options are to be applied to.

### **priority=prio**

Set the priority of the event-processing thread. Default is 21.

# **query\_modules**

Display the currently supported hardware modules.

## **retry=num**

The number of retries if a status of USBD\_STATUS\_DEV\_NOANSWER is given.

### **rx\_urbs=num**

The number of URBs for BulkIn. Default is 4.

### **tx\_urbs=num**

The number of URBs for BulkOut. Default is 4.

### **unit=num**

The unit number:  $1 = /dev/serv1$ ,  $2 = /dev/serv2$ , etc. Default is the first available number, starting from 1.

# **vid=vid**

The vendor ID of the device.

### **wait=num**

Wait num seconds for the USB stack. Default is 60 seconds.

# **Description:**

The devc-serusb is a driver for USB-to-serial adaptors and Communications Device Class Abstract Control Model (CDC ACM) devices. The driver automatically detects ACM devices, based on the USB Class code.

If you provide the vid, did, busno and devno arguments for device-specific options, devc-serusb does not attach an insertion callback to detect newly inserted devices. The driver will work only with the already-inserted device that corresponds to the arguments specified on the command line. If you do not also specify the ign\_remove option, the driver is terminated when the device is removed.

The unit option has meaning only when the driver is started for a specific device by using the vid, did, busno and devno arguments. If the driver is managing device insertions, the default behavior always applies.

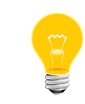

Because devc-serusb is a USB class driver, the USB stack (io-usb) must be running before you start this driver.

This driver supports a DCMD\_CHR\_RESET devctl() command that resets the device. Not all drivers use this command.

# **devc-serusb\_dcd**

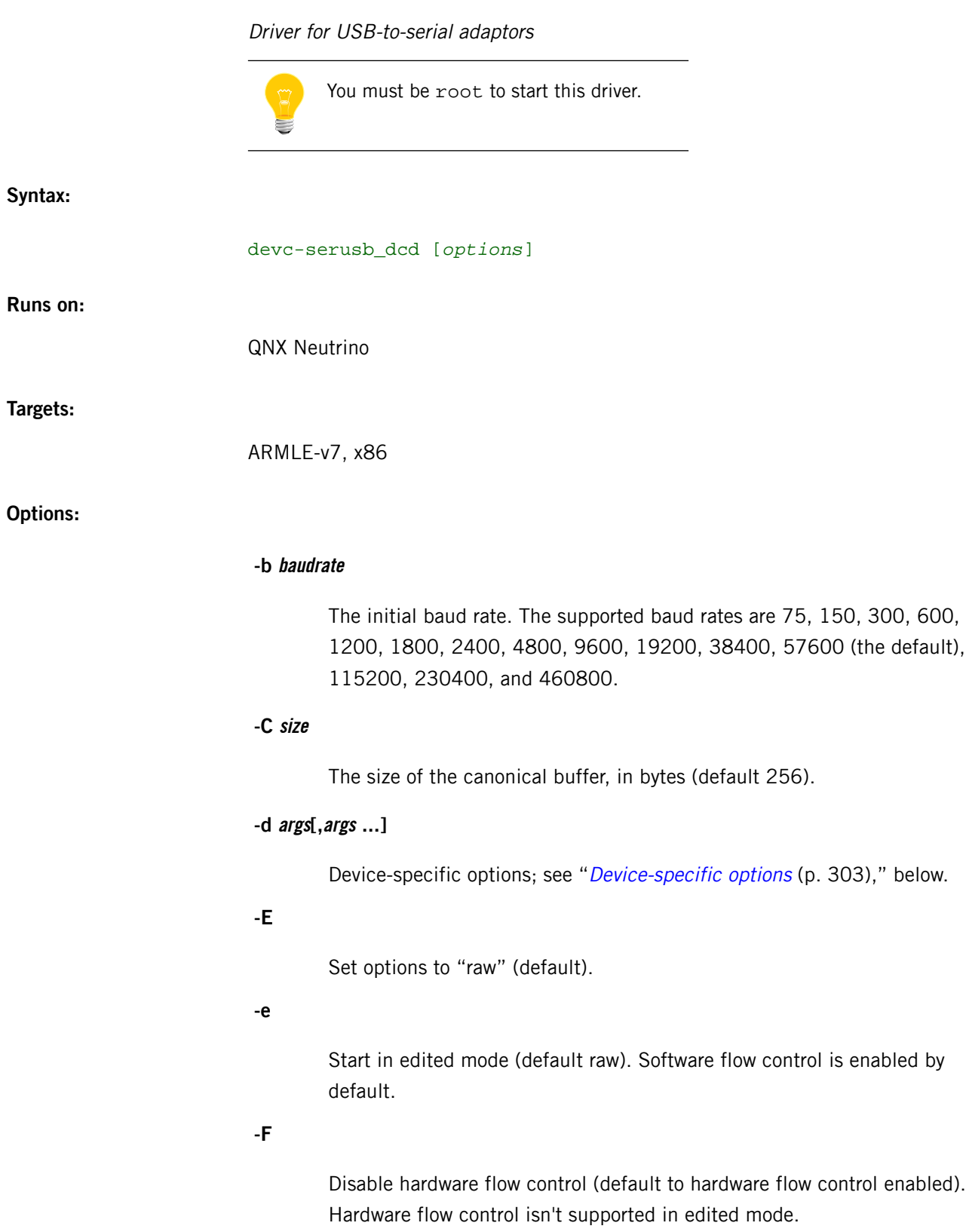

**-f**

Enable hardware flow control (default). Hardware flow control isn't supported in edited mode.

**-I number**

The size of the raw input buffer in bytes (default 2048).

#### **-O number**

("Oh") The size of the output buffer, in bytes (default 1536).

# **-o opt[,opt]...**

("oh") A comma-separated list of additional options:

- nodaemon don't run in the background.
- priority=prio set the working priority of the internal pulse.

# **-S|s**

Disable / enable software flow control. The default depends on the mode: in raw mode (-E, the default), it's disabled; in edited mode (-e), it's enabled.

The order in which you specify the -E or -e, and -S or -s options matters:

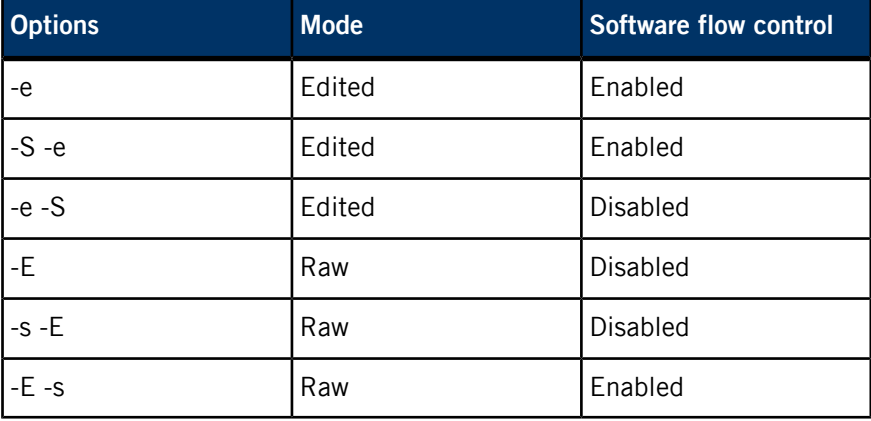

# <span id="page-302-0"></span>**-v[v]...**

Be verbose; additional v characters cause more verbosity.

# **Device-specific options**

The device-specific options that you can specify with the -d option are:

### **did=device\_ID**

The device ID of the serial device.

# **iface\_list=number[:number]...**

Specify the USB interface number of the Communications class interface index. This option also causes the driver to immediately create a /dev/serusbX entry before the device is accessible to the host.

#### **path=name**

Connect to the specified USB stack. The default is /dev/io-usb-dcd/io-usb.

# **pindex=num**

Set the port index for subsequent port-specific options.

# **priority=prio**

Set the priority of the Rx, Tx, and USB stack events. The default priority is 21.

# **ubufsz=size**

The USB transfer size. The default is the bulk endpoints' maximum packet size, typically 512; the buffer size is rounded up to the nearest multiple of 512.

## **vid=vendor\_ID**

The vendor ID of the serial device.

### **Description:**

The devc-serusb\_dcd is a driver for USB-to-serial adaptors, which in combination with the USB device stack (*[io-usb-dcd](#page-1017-0)* (p. 1018)), supports a CDC (Communications Device Class) interface presented to a connected USB host.

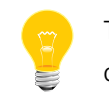

The *[io-usb-dcd](#page-1017-0)* (p. 1018) server must be running before you start this driver.

This driver creates a  $/$ dev $/$ serusbX entry in the pathname space, where X is the next available integer, starting from 1. This happens when the device becomes accessible to the host, unless you specify the iface\_list option, in which case it happens immediately.

# **Examples:**

Start the driver with edited mode enabled, verbosity enabled, HW and SW flow control disabled, and a USB index of 0 (which also immediately reserves the /dev/serusbX path):

devc-serusb\_dcd -e -v -F -s -d iface\_list=0

# **devc-serzscc**

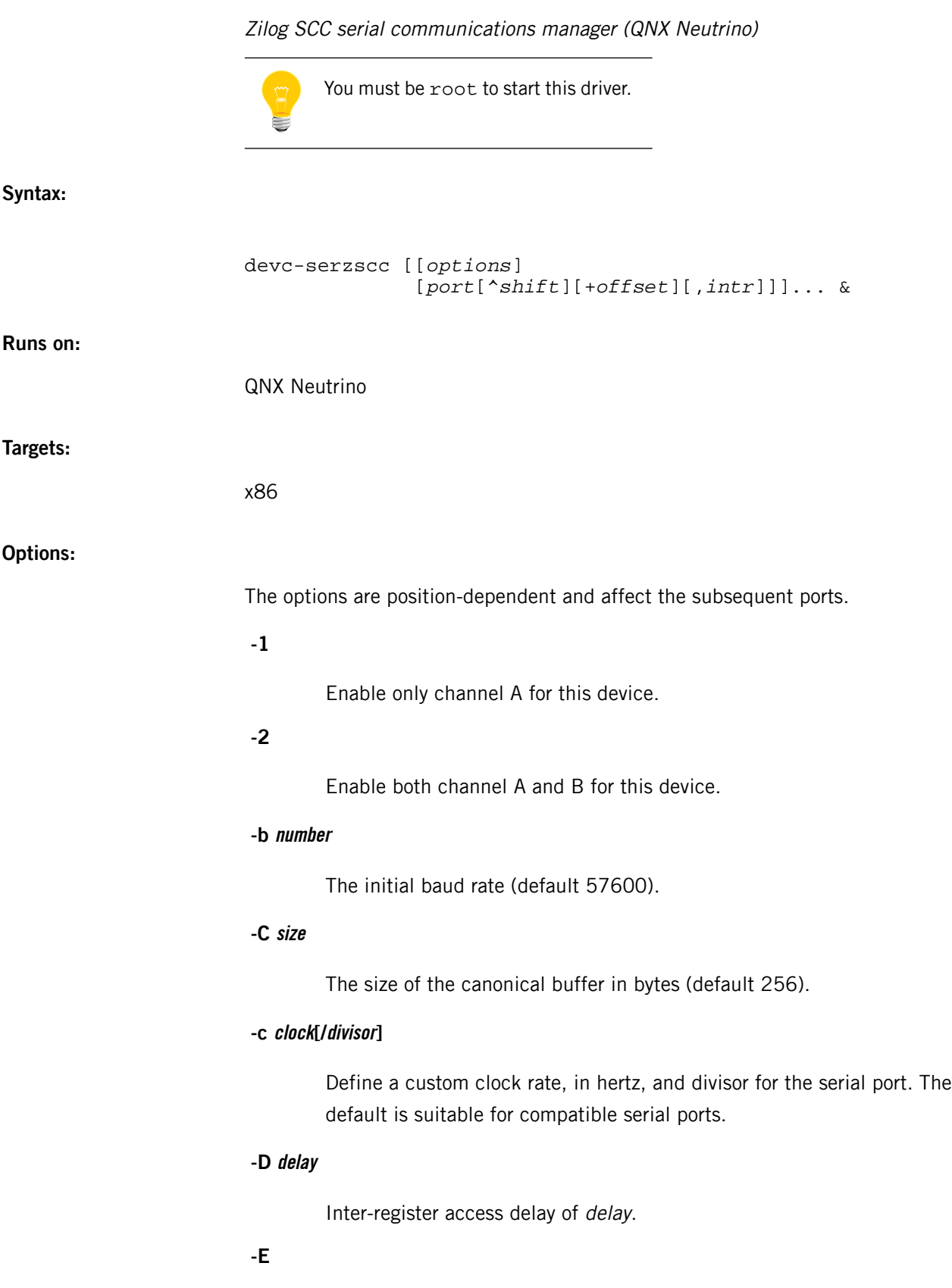

Start in raw mode (the default). Software flow control is disabled by default.

**-e**

Start in edited mode (default raw). Software flow control is enabled by default.

**-F**

Disable hardware flow control (default to hardware flow control enabled). Hardware flow control is not supported in edited mode.

**-f**

Enable hardware flow control (default). Hardware flow control is not supported in edited mode.

**-I number**

The size of the interrupt input buffer in bytes (default 2048).

### **-O number**

The size of the interrupt output buffer in bytes (default 2048).

# **-o opt[,opt...]**

Additional options, separated by commas. The options include:

- nodaemon don't call procmgr\_daemon() to make the driver run in the background. Use this option if you need to know when the device terminates.
- priority=prio set the working priority of the internal pulse.

# **-S|s**

Disable / enable software flow control. The default depends on the mode: in raw mode (-E, the default), it's disabled; in edited mode (-e), it's enabled.

The order in which you specify the -E or -e, and -S or -s options matters:

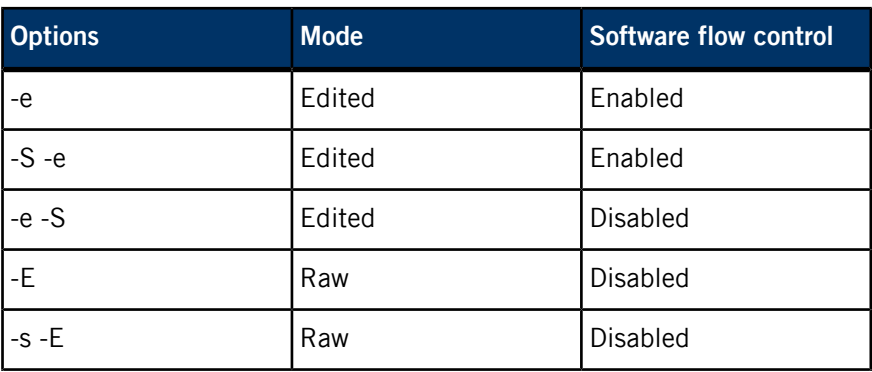

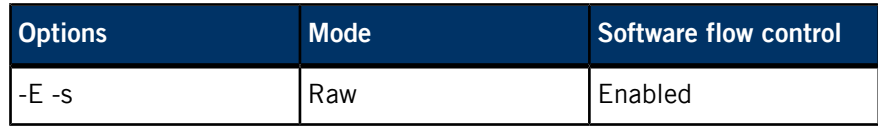

# **-u number**

Append number to the device name prefix (/dev/ser). The default is 1; additional devices are given increasing numbers.

# **-v[v]...**

Be verbose; additional v characters cause more verbosity.

# **port**

Hex physical memory address of a serial port.

# **shift**

The spacing of the registers as a power of 2. For example:

### **0**

Registers are 1 byte apart.

**1**

Registers are 2 bytes apart.

### **2**

Registers are 4 bytes apart.

…

### **n**

Registers are  $2<sup>n</sup>$  bytes apart.

The default shift is 0.

# **offset**

Offset to add to the port value.

# **intr**

Decimal interrupt used by this port.

### **Description:**

The devc-serzscc manager is a small serial device manager for the QNX Neutrino RTOS. It supports the Zilog SCC chip.

All devices are fully interrupt driven and by default support standard hardware flow control on input and output (RTS/CTS). This can be disabled by the -F option.

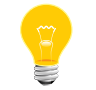

Hardware flow control is not supported in edited mode.

If your application uses /dev/console, you should create a link from it to one of /dev/ser1, /dev/ser2, … by adding a line like this to the buildfile used by mkifs:

[type=link] /dev/console = /dev/ser1

A read request by default returns when at least 1 character is available. To increase efficiency, you can control three parameters to control when a read is satisfied:

# **Time**

Return after a specified amount of time has elapsed.

# **Min**

Return when this number of characters are in the input buffer.

#### **Char**

Return if this forwarding character is in the input buffer.

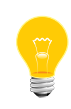

If the Min value is greater than the size of the input buffer, the Min value is clipped to the size of the buffer. To avoid this, the size of the input buffer can be changed with the -I option.

These parameters are set using library routines (see tcgetattr(), tcsetattr(), readcond() and TimerTimeout() in the C Library Reference).

The devc-serzscc manager supports both raw and edited modes, making it a real tty device.

The following fields and flags are supported in the termios structure:

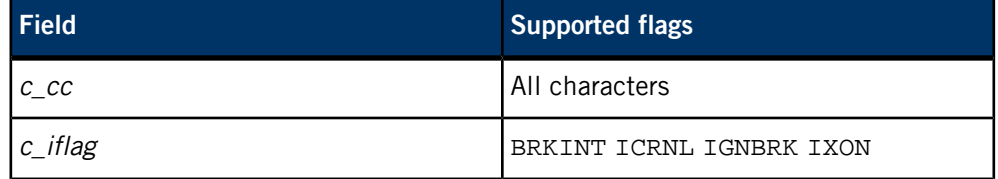

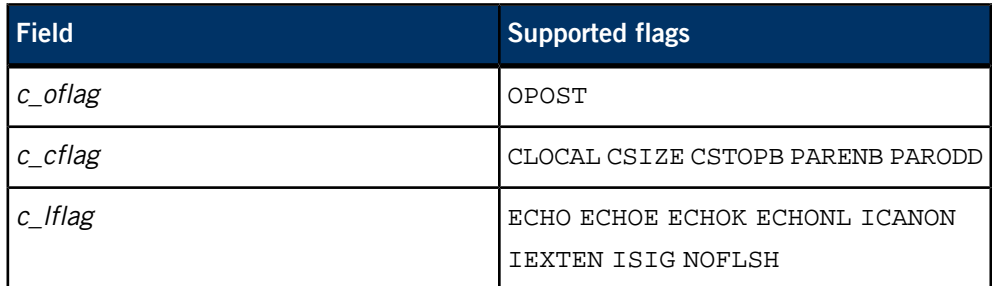

# **Examples:**

Start devc-serzscc in edited mode, specifying the clock rate, baud rate, and inter-register access delay:

devc-serzscc -e -c4915200/16 -b9600 -D4000 0x81000000^3+4,0x8002 &

# <span id="page-310-0"></span>**devf-generic**

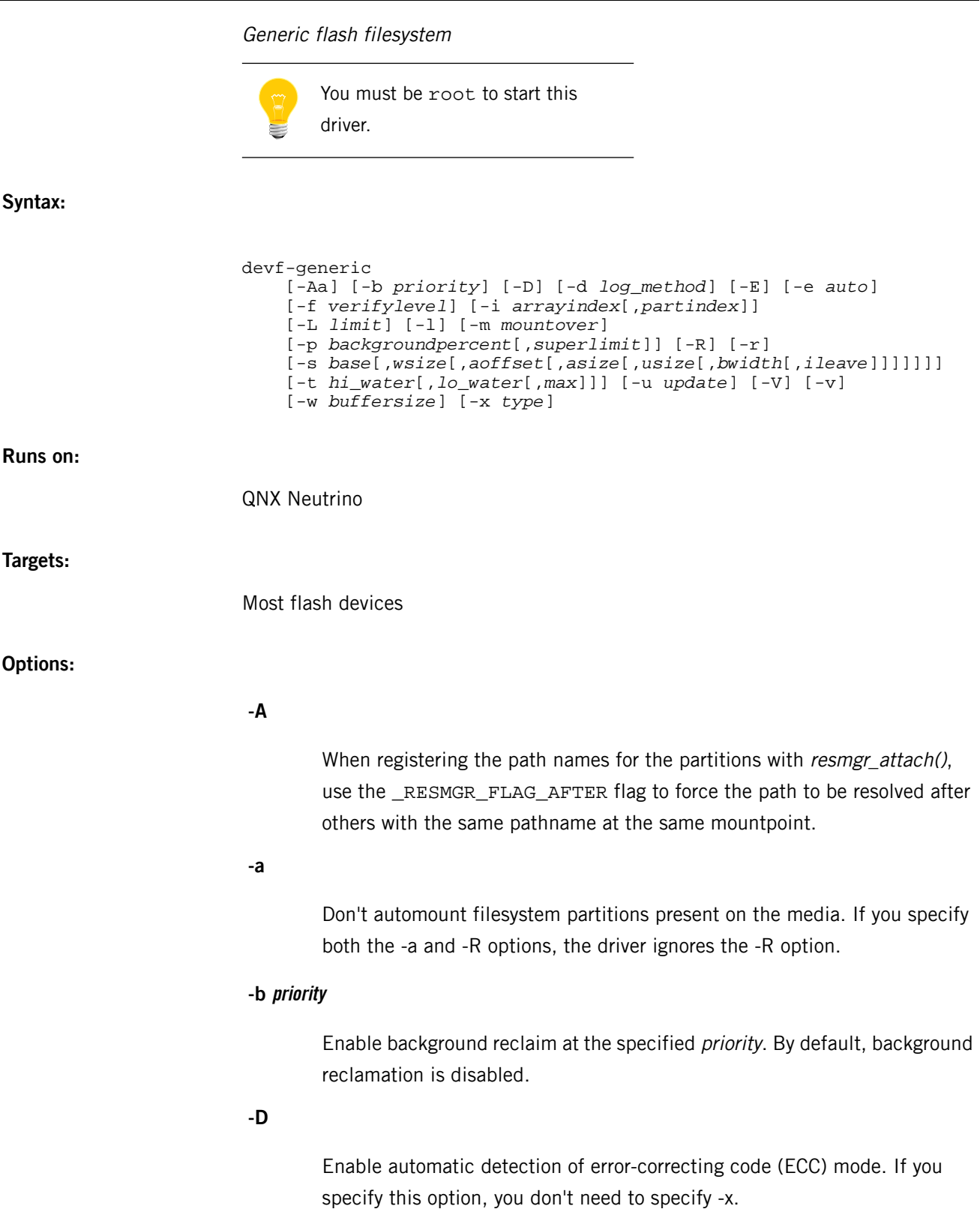

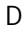

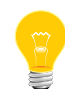

Don't mix ECC-enabled partitions and ECC-disabled partitions; the driver doesn't support this.

# **-d log\_method**

Control the logging from the flash driver. The possible values for *log\_method* are:

- $\bullet$  0 log to *stdout* (the default).
- $\bullet$  1 log to  $slogger$  (p. 1807).
- $\bullet$  2 log to both stdout and slogger.

# **-E**

Don't daemonize. If the driver detects a corrupt filesystem, the exit status is that filesystem's partition number plus 1.

# **-e auto**

Only enumerate the flash partitions, instead of doing a full scan and mount. The flash driver automounts all partitions with a partition number less than or equal to auto.

For example, assume we have a flash layout as follows:

- /dev/fs0p0 raw
- /dev/fs0p1 formatted
- /dev/fs0p2 formatted
- /dev/fs0p3 formatted

If you start the driver with -e 1, the driver creates all the raw entries in /dev, but mounts only /dev/fs0p1 (/dev/fs0p0 is raw, so it's never mounted, regardless of the -e option)

# **-f verifylevel**

Enable flash verify. (default=0, 0=none, write=1, erase=2, all=3)

# **-i arrayindex[,partindex]**

Starting socket index and first partition index; 0 *index* 15. The default is 0,0. Use this to give multiple drivers unique IDs. The -i option is just a suggestion for the resource database manager; the selected indexes can be larger.

The number of retries to make if the physical flash erase function for a unit fails. The default is 0.

**-l**

List the available flash databases and exit.

#### **-m mountover**

Override the mountpoints assigned to the file system that are formatted with an empty (i.e. flashctl  $-p/\text{dev/fs0p0 -f -n "")$  mountpoint. The mountover argument can include two %X format specifiers (like those for printf()) that are replaced by the socket index and the partition index.

The -m option doesn't override a mountpoint specified with *[mkefs](#page-1208-0)* (p. 1209).

#### **-p backgroundpercent[,superlimit]**

Set the background-reclaim percentage trigger (stale space over free space) and, optionally, the superseded extent limit before reclaim. The default is 100,16.

#### **-R**

Mount any automount filesystems as read-only. This option doesn't affect raw partition mounts, and it has an effect only at startup and initialization. Any subsequent [mount](#page-1311-0)ing (with either *[flashctl](#page-770-0)* (p. 771) or *mount* (p. 1312)) ignores the -R option. If you also specify the -a option, the driver ignores the -R option.

**-r**

Enable fault recovery for dirty extents, dangling extents, and partial reclaims.

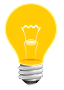

You should always specify the -r option unless you're trying to debug an issue concerning flash corruption.

If you don't specify -r, and a power failure occurs, the following can happen:

• You can waste space. If an erasure was happening when the power was cut off, there will be some "dangling" extents (i.e. marked for deletion, but not actually deleted). If you specify the -vv option, the driver prints dangle for every dangling extent found. These extents will continue to occupy space forever, until they're deleted. Using the -r option will cause them to be reclaimed.

- The system may be marked as read-only. If the driver detects an error in the structure of the filesystem, and you haven't specified the -r option, the driver marks the partition as read-only, so that it can't be further damaged.
- If a reclaim operation is interrupted by a power loss, the spare block may be unusable. In this case, if you specify the -vv option, the driver prints partial to the console. The partition is still read-write, but reclaims are turned off; if you continue to overwrite files, you'll eventually fill the filesystem with stale data.

# **-s base[,wsize[,aoffset[,asize[,usize[,bwidth[,ileave]]]]]]**

Set socket options, normally the base physical address, window size, array offset, array size, unit size, bus width, and interleave. The format is left flexible for socket services with customized drivers. This option must be specified.

The arguments are:

### **base**

Physical base address of the flash part. This value is board-specific.

### **wsize**

Size of the physically contiguous flash part.

# **aoffset**

For SRAM, the offset from the base address to the start of the flash array.

# **asize**

For SRAM, the size of the flash array. The default is equal to wsize.

# **usize**

The size of a physical erase sector. For SRAM, this number can be any power of two. 64 KB should be the minimum, for performance reasons.

### **bwidth**

The total width of the data bus, as seen from the microprocessor's perspective. This is the width of one flash chip multiplied by the interleave. The value must be a power of 2 (1, 2, 4, or 8).

#### **ileave**

The number of flash chips arranged on the data bus. Two 16-bit wide chips used as the upper and lower halves of a 32-bit databus give an interleave of 2. This number must be a power of 2 (1, 2, 4, or 8).

You can specify the base physical address, sizes, and offset in octal (1000), hexadecimal ( $0x200$ ), or decimal (512). The sizes must be a power of two, and you can specify them with any of the following suffixes:

- $\bullet$  (nothing) bytes
- $k -$ kilobytes
- $m$  megabytes

### **-t hi\_water[,lo\_water[,max]]**

Set the high water, low water, and maximum attributes of the thread pool; the increment (i.e., the number of threads created at one time) is 1. The default is 4,2,100. The values must be related as follows:

- $0 < hi$  water  $< max$
- 0 lo water hi water
- hi\_water < max 100

#### **-u update**

Specify the update level for timestamps. POSIX specifies that timestamps be kept when you access, create, or modify a file. FFSv3 is documented as not supporting the access timestamp, in order to reduce wear on the hardware.

The values for update are:

- $\bullet$  0 don't update the modification time for files (the default).
- $\bullet$  1 update the modification time for files according to the POSIX rules.
- $\bullet$  2 update the modification time for files, as well as for the parent directory.

The -u2 option is very, very expensive and will cause many reclaims because the time updates have to flow right up to the root directory, so one file update may cause many directory updates.

#### **-V**

Display filesystem and MTD version information, and then exit.

**-v**

Be verbose; specify additional v characters for more verbosity. For more information, see "[Verbose](#page-316-0) output (p. 317)," below.

### **-w buffersize**

Write (append) buffer size in bytes. The default *buffersize* is 512. Using a larger write-buffer prevents the creation of very small extents, reducing overhead. If buffersize is 0, appending is disabled.

### **-x type**

Enable software ECC mode. Specify type as 1 for 64-byte alignment ECC, or 2 for 32-byte.

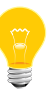

Don't mix ECC-enabled partitions and ECC-disabled partitions; the driver doesn't support this.

# **Description:**

The devf-generic manager provides Flash filesystem support for any standard flash device. Typically, all you need to do is to pass the address and size using the -s option. The manager should detect the device automatically.

For information on creating a custom variant of devf-generic for your embedded system, see the Customizing the Flash Filesystem chapter of Building Embedded Systems

The default filenames are as follows (you can use the -i option to change the ID, n, appended to  $/dev/fs$ :

### **/dev/fsn**

Default mountpoint for socket n.

### **/dev/fsnp0**

Raw access for socket n, partition 0.

### **mountpoint**

Flash filesystem mountpoint for socket  $n$ , partition 0 with transparent decompression.

You can specify the mountpoint above with the mount attribute of the *[mkefs](#page-1208-0)* (p. 1209) command, and override it with the -n option to *[flashctl](#page-770-0)* (p. 771). By default, it's  $/fsnp0.$ 

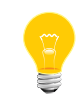

If you erase a raw partition or the raw array (socket), you might erase any boot monitor, BIOS, or other data installed by the manufacturer. Check the documentation for the board.

The driver probes the hardware to determine its block size. If you need to know the block size, you can:

• Look in the documentation for the hardware.

Or:

• Start the driver in verbose mode by specifying the -v option. In the output,  $U:$ indicates the number of units (also known as blocks or sectors), and  $s:$  indicates the block size. Both numbers are in hexadecimal.

Or:

• Start the driver, and then run **[flashctl](#page-770-0)** (p. 771), specifying the -i option.

The devf-\* drivers support 32- and 64-byte error-correcting code (ECC) partitions. If you use 32-byte ECC:

- The interleave of the flash chips must be 1, or the driver reports an error.
- You must use the -b 5 option for flashctl to specify the alignment.
- You must use the ecc\_on=2 attribute in the buildfile for *[mkefs](#page-1208-0)* (p. 1209).

If you use 64-byte ECC:

- The interleave of the flash chips can be 1 or 2.
- You must use the -b 6 option for flashctl to specify the alignment.
- <span id="page-316-0"></span>• You must use the ecc\_on=1 attribute in the buildfile for *[mkefs](#page-1208-0)* (p. 1209).

The mkefs utility automatically handles the formatting alignment.

### **Verbose output**

If you specify the -v option, a  $devf-*$  driver provides some useful information. This section describes the output that you get if you specify -vvv; at higher levels of verbosity, the output also includes messages about the use of  $malloc()$  and  $free()$ , but these aren't likely to be useful to you.

The output starts with something like this:

Flash Development Library - HEAD Build: Jan 15 2010 13:00:00 MTD Build: Jan 15 2010, 13:25:55

These lines identify the source branch of the build, as well as the build times for libfs-flash3.a and libmtd-flash.a.

The rest of the messages that the driver prints are variable; messages are printed as the driver discovers things of interest. The general format of a message is

#### (devf tN:: function: line) Message string

where  $\pm N$  is the thread printing the message, *function* is the function emitting the message, and *line* is the line number that emitted the message.

The standard messages include the following:

#### **(devf t1::f3s\_skt\_attach:109) fs0 socket RAM (flash simulation)**

The flash driver located a flash socket, number zero (fs0). This message also indicates that the hardware identification succeeded.

# **(devf t1::f3s\_flash\_probe:248) chip total = 1, bus\_width = 8, interleave = 2**

After identifying the hardware, the driver prints the geometry. The chip total is the number of contiguous chips. The bus width is the size of the data bus, in bytes. The interleave is the number of physical chips sharing the data bus (high and low halves of the data bus, for example).

This particular example indicates that there are two physical chips sharing a 64-bit data bus.

### **(devf t1::f3s\_skt\_attach:135) fs0 array SRAM U: 80 S: 020000**

The flash driver has allocated the flash array (i.e. the storage media) of type SRAM, with 0x80 hardware sectors, and a sector size of 0x020000 bytes.

#### **(devf t1::f3s\_recover\_boot:248) fs0p0 boot P[00] U: 80**

The filesystem is now scanning for partitions. It has found a boot header, and has named the partition  $/dev/fs0p0$ . The boot signature is located on physical block 0, and the partition has 0x80 sectors (called "units" in devf-\* nomenclature).

### **(devf t1::f3s\_recover\_reclaim:989) fs0p0 spare P[7F]**

The second phase of the startup scan is processing /dev/fs0p0, and has found a spare block. The spare block is located on physical sector 0x7F.

#### **(devf t3::f3s\_table\_find:66) fs0p1 raw U: 09**

A region of flash was found that isn't formatted. The region is given the name /dev/fs0p1; its size is 0x09 sectors.

### **Examples:**

Start devf-generic and automatically mount the flash filesystem partitions at the base address 0xFF000 with a window size of 16 megabytes, with an initial fault

recovery process, most POSIX semantics enabled and background reclaim at priority 5:

```
devf-generic -s 0xFF000,16M -r -u2 -b5 &
```
Create a 32 MB flash partition, with a 64 KB unit (sector) size:

devf-generic  $-s0,32m,764k -v -r$ 

Create a 128 MB flash partition, with large block sizes (to speed formatting):

```
devf-generic -s0,128m,,,512k -v -r
```
Create a 4 MB partition:

devf-generic  $-s0,4m,7,64k -v -r$ 

Create a 16 MB flash partition, from a given physical address, with a 128 KB unit size, and a 16-bit wide data bus:

devf-generic -s0xa4000000,16m,,,128k,2 -v -r

Create a 16 MB flash partition, from a given physical address, with a 256 KB unit size, and a 32-bit-wide data bus, with an interleave of two:

devf-generic -s0,16m,,,256k,4,2 -v -r

#### **Caveats:**

You must specify the -s option when using this driver.

Although the Flash filesystem supports most POSIX semantics, some functionality isn't implemented in order to keep the driver simple and efficient. The unsupported POSIX semantics include:

- Hard links, and everything related to hard links (the . and .. directories don't exist, struct stat's nlink member is hard-coded, and unlink() of directories returns ENOTSUP).
- Access times aren't updated on the media; they're set to the modification time.

QNX Neutrino flash filesystem version 3 no longer provides built-in decompression. The flash filesystem's decompression functionality has moved into the *[inflator](#page-983-0)* (p. 984) resource manager. You should now use the *[deflate](#page-182-0)* (p. 183) utility to compress files.

Performance might be slow when multiple writers are writing randomly to a shared file or to a shared directory (e.g. using unlink or rename). In these cases, the offset pointers have to be rewound for every access. There's no performance penalty when appending to a file, or when creating files with  $open($ O CREAT), mkdir, mknod, or link.

# **devf-ram**

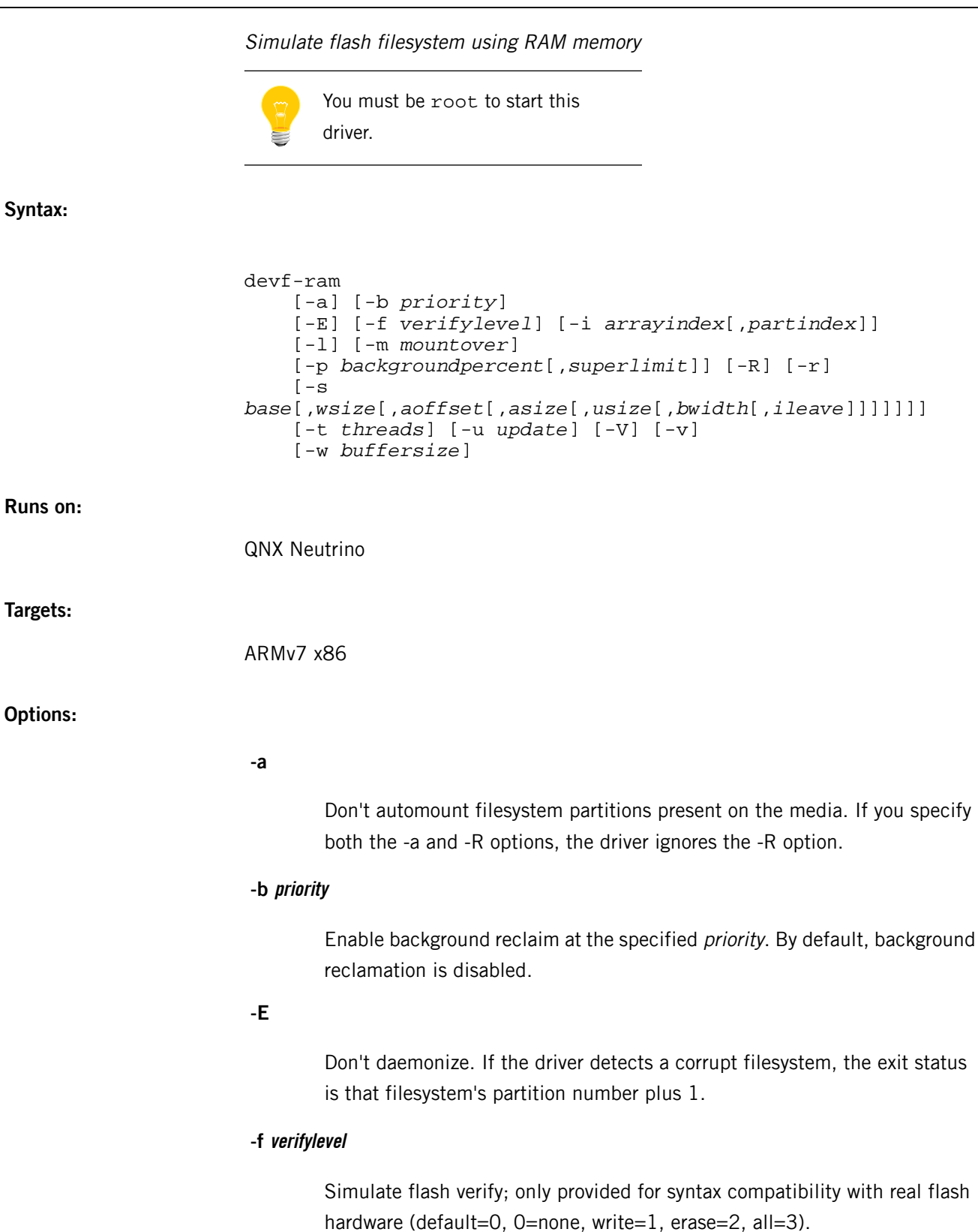

# **-i arrayindex[,partindex]**

Starting socket index and first partition index; 0 *index* 15. The default is 0,0. Use this to give multiple drivers unique IDs. The -i option is just a suggestion for the resource database manager; the selected indexes can be larger.

**-l**

List the available flash databases and exit.

# **-m mountover**

Override the mountpoints assigned to a file system that are formatted with an empty (i.e. flashctl  $-p/\text{dev/fs0p0}$  -e -f -n "") mountpoint. The mountover argument can include two %X format specifiers (like those for *printf()*) that are replaced by the socket index and the partition index.

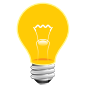

The -m option doesn't override a mountpoint specified with *[mkefs](#page-1208-0)* (p. 1209).

### **-p backgroundpercent[,superlimit]**

Set the background-reclaim percentage trigger (stale space over free space) and, optionally, the superseded extent limit before reclaim. The default is 100,16.

# **-R**

Mount any automount filesystems as read-only. This option doesn't affect raw partition mounts, and it has an effect only at startup and initialization. Any subsequent [mount](#page-1311-0)ing (with either *[flashctl](#page-770-0)* (p. 771) or *mount* (p. 1312)) ignores the -R option. If you also specify the -a option, the driver ignores the -R option.

### **-r**

Enable fault recovery for dirty extents, dangling extents, and partial reclaims.

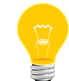

You should always specify the -r option unless you're trying to debug an issue concerning flash corruption.

If you don't specify -r, and a power failure occurs, the following can happen:

• You can waste space. If an erasure was happening when the power was cut off, there will be some "dangling" extents (i.e. marked for deletion, but not actually deleted). If you specify the -vv option, the driver prints dangle for every dangling extent found. These extents will continue to occupy space forever, until they're deleted. Using the -r option will cause them to be reclaimed.

- The system may be marked as read-only. If the driver detects an error in the structure of the filesystem, and you haven't specified the -r option, the driver marks the partition as read-only, so that it can't be further damaged.
- If a reclaim operation is interrupted by a power loss, the spare block may be unusable. In this case, if you specify the -vv option, the driver prints partial to the console. The partition is still read-write, but reclaims are turned off; if you continue to overwrite files, you'll eventually fill the filesystem with stale data.

# **-s base[,wsize[,aoffset[,asize[,usize[,bwidth[,ileave]]]]]]**

Set socket options, normally the base physical address, window size, array offset, array size, unit size, bus width, and interleave. The format is left flexible for socket services with customized drivers.

The arguments are:

## **base**

Physical base address of the flash part. This value is board-specific.

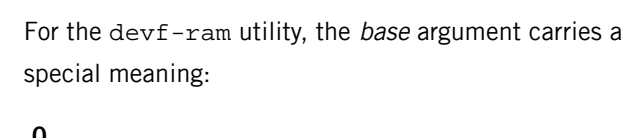

**0**

Allocate system memory.

### **Nonzero**

Use the exact physical address. You must exercise caution here. See the caveats below.

# **wsize**

Size of the physically contiguous flash part.

### **aoffset**

For SRAM, the offset from the base address to the start of the flash array.

### **asize**

For SRAM, the size of the flash array. The default is equal to wsize.

# **usize**

The size of a physical erase sector. For SRAM, this number can be any power of two. 64 KB should be the minimum, for performance reasons.

### **bwidth**

The total width of the data bus, as seen from the microprocessor's perspective. This is the width of one simulated flash chip multiplied by the interleave. This value must be a power of 2 (1, 2, 4, or 8).

## **ileave**

The number of simulated flash chips arranged on the data bus. This value must be a power of  $2$  (1, 2, 4, or 8).

You can specify the base physical address, sizes, and offset in octal (0777), hexadecimal ( $0x1ff$ ), or decimal (511). The sizes must be a power of two, and you can specify them with any of the following suffixes:

- $(nothing)$  bytes
- $k$  kilobytes
- m megabytes

On ARM targets, devf-ram can't resize the shared object /dev/shmem/fs\*. If you need to restart devf-ram with a new size, first unlink the old shared object:

rm /dev/shmem/fs\*

# **-t threads**

The number of threads. The minimum is 1, the default is 2, and the maximum is 100. Extra threads increase performance when background reclaiming is enabled (with the -b option) and when multiple chips and/or spare blocks are available.

#### **-u update**

Specify the update level for timestamps. POSIX specifies that timestamps be kept when you access, create, or modify a file. FFSv3 is documented as D

not supporting the access timestamp, in order to reduce wear on the hardware.

The values for update are:

- $\bullet$  0 don't update the modification time for files (the default).
- $1$  update the modification time for files according to the POSIX rules.
- $\bullet$  2 update the modification time for files, as well as for the parent directory.

The -u2 option is very, very expensive and will cause many reclaims because the time updates have to flow right up to the root directory, so one file update may cause many directory updates.

## **-V**

Display filesystem and MTD version information, and then exit.

### **-v**

Be verbose; specify additional v characters for more verbosity. For more information, see "[Verbose](#page-316-0) output (p. 317)" in the entry for *[devf-generic](#page-310-0)* (p. 311).

### **-w buffersize**

Write (append) buffer size in bytes. The default buffersize is 512. Using a larger write-buffer prevents the creation of very small extents, reducing overhead. If buffersize is 0, appending is disabled.

# **Description:**

The devf-ram manager simulates flash filesystem in RAM using the following default filenames (the ID,  $n$ , appended to /dev/fs can be changed via the -i option):

## **/dev/fsn**

Default mountpoint for socket n.

### **/dev/fsnp0**

Raw access for socket  $n$ , partition 0.

#### **mountpoint**

Flash filesystem mountpoint for socket  $n$ , partition 0 with transparent decompression.
You can specify the mountpoint above with the mount attribute of the *[mkefs](#page-1208-0)* (p. 1209) command, and override it with the -n option to *[flashctl](#page-770-0)* (p. 771). By default, it's /fsnp0.

## **Examples:**

Start devf-ram with a 16 MB partition.

devf-ram -s0,16m

Start devf-ram and automatically mount the flash filesystem partitions, with an initial fault recovery process, most POSIX semantics enabled and background reclaim at priority 5 (default size: 1 MB):

devf-ram -r -u2 -b5 &

Create a 32 MB flash partition, allocated from system RAM, with a 64 KB unit (sector) size:

```
devf-ram -s0,32m,764k -v -r
```
Create a 128 MB flash partition in system RAM, with large block sizes (to speed formatting):

devf-ram -s0,128m,,,512k -v -r

Create a 4 MB partition from system RAM:

devf-ram  $-50,4m,764k -v -r$ 

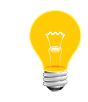

You must format and erase a devf-ram partition before you can mount the flash filesystem. See the caveats below.

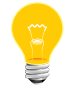

If you specify a block size in your buildfile for DRAM-based flash filesystems, limit the size to the default, which is 64 KB.

# **Caveats:**

Although the flash filesystem supports most POSIX semantics, some functionality isn't implemented in order to keep the driver simple and efficient. The unsupported POSIX semantics include:

- Hard links, and everything related to hard links (the . and . . directories don't exist, struct stat's *nlink* member is hard-coded, and *unlink()* of directories returns ENOTSUP).
- Access times aren't updated on the media; they're set to the modification time.

QNX Neutrino flash filesystem version 3 no longer provides built-in decompression. The flash filesystem's decompression functionality has moved into the *[inflator](#page-983-0)* (p. 984) resource manager. You should now use the *[deflate](#page-182-0)* (p. 183) utility to compress files.

Performance might be slow when multiple writers are writing randomly to a shared file or to a shared directory (e.g. using unlink or rename). In these cases, the offset pointers have to be rewound for every access. There's no performance penalty when appending to a file, or when creating files with open(O\_CREAT), mkdir, mknod, or link.

Don't try to create a  $devf-ram$  partition at the address of a real flash memory. You may get an error message: Unable to properly identify any flash de vices.

Don't try to create a  $devf-ram$  partition (e.g. using nonzero value for *base* argument) at the address of physical memory that is in use. It may destroy applications and crash the operating system. The only use for specifying such nonzero base is to create a flash filesystem for board specific memory (e.g. SRAM).

You must format and erase a devf-ram partition before you can mount the flash filesystem. e.g.

devf-ram -s0,16m flashctl -p /dev/fs0p0 -e -f -m

If there's insufficient RAM, when you try to create an nM size partition with -s0 option, the devf-ram driver returns without an error message. The partition isn't created.

# **devh-egalax.so**

**Syntax:**

**Runs on:**

**Options:**

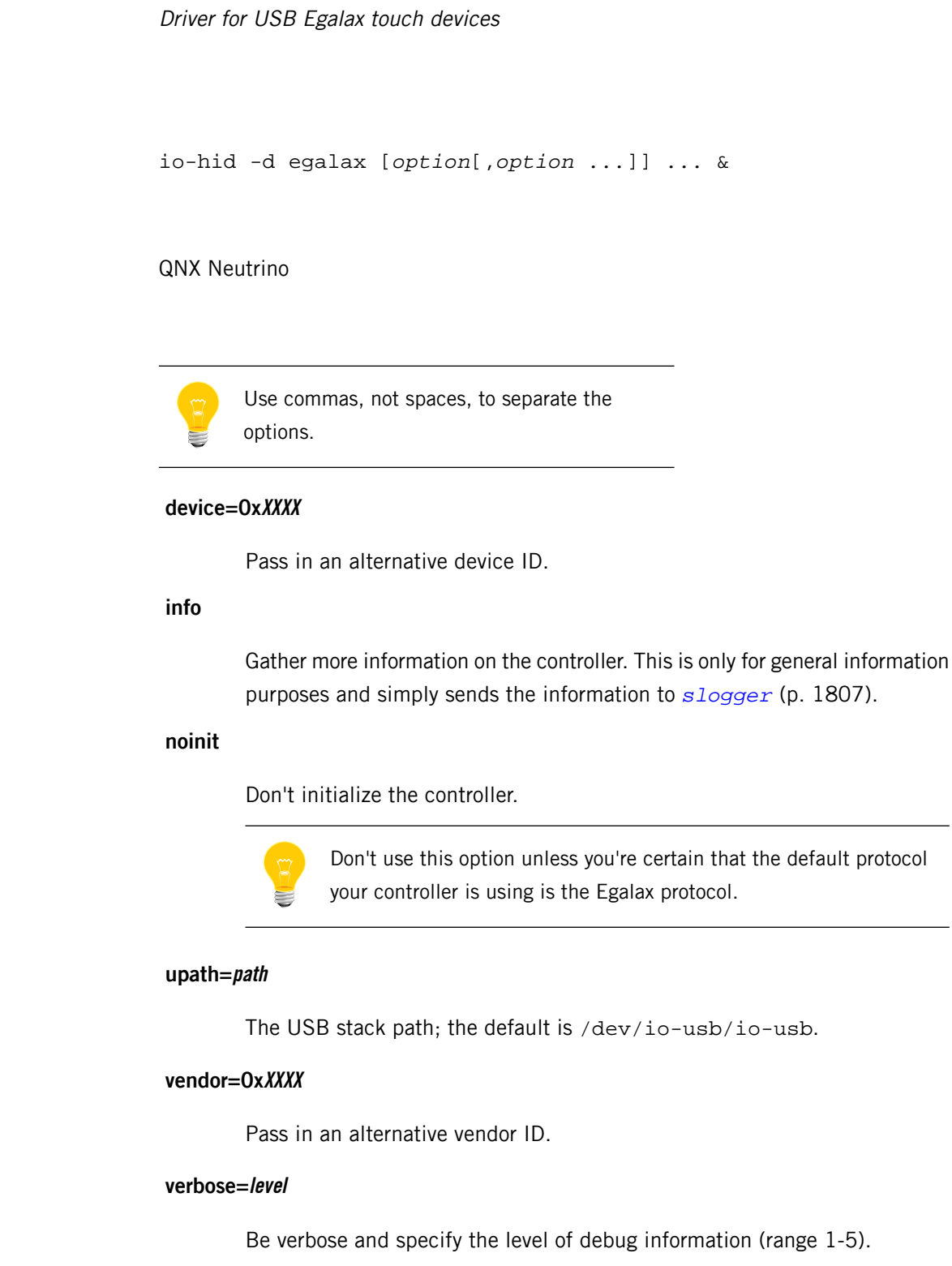

## **wait=num**

# **Description:**

The Egalax touchscreens aren't HID-compliant, so the devh-egalax.so DLL converts Egalax native controller packets into generic HID packets, which *[devi-hid](#page-338-0)* (p. 339) then handles.

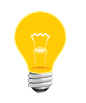

If you're using this driver with the USB (*[devh-usb.so](#page-336-0)* (p. 337)) module, you must specify the igndev option to devh-usb.so, specifying the Egalax vendor and device IDs.

# **Examples:**

Start io-hid using the Egalax driver, and then start devi-hid:

io-hid -d egalax & devi-hid touch

Start io-hid using the Egalax driver at high verbosity and with a new stack path:

io-hid -d egalax verbose=5,upath=/dev/payton-usb/ &

**Files:**

#### **devh-egalax.so**

The devh-egalax.so DLL is normally found in /lib/dll.

# **devh-microtouch.so**

**Syntax:**

**Runs on:**

**Options:**

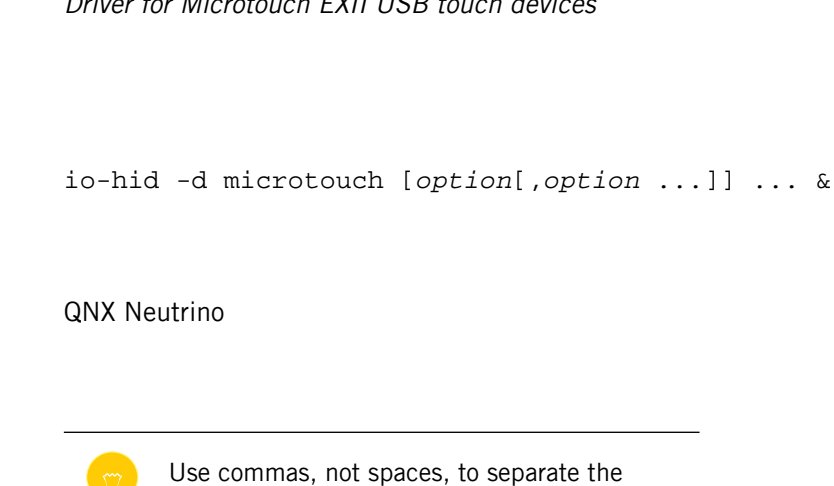

Driver for Microtouch EXII USB touch devices

# **did=0xXXXX**

The device ID.

options.

#### **noscaling**

Disable coordinate scaling. The coordinates are normally scaled down to 14-bit values, due to an issue with the upper layers of the input driver sharing a data type that uses signed short values.

Since the touchscreen has a resolution of 16 bits, a short isn't big enough to handle the data correctly. If the client is the resource manager interface (composition manager) and not the Advanced Graphics system, then you can specify the noscaling option as it bypasses the short values.

#### **upath=path**

The USB stack path; the default is /dev/io-usb/io-usb.

# **verbose=level**

Be verbose and specify the level of debug information (range 1-5).

#### **vid=0xXXXX**

The vendor ID.

#### **wait=num**

The number of seconds to wait for the USB stack to come up.

#### **Description:**

The devh-microtouch.so DLL converts Microtouch EXII packets into generic HID packets, which *[devi-hid](#page-338-0)* (p. 339) then handles.

# **Examples:**

Start io-hid using the Microtouch driver, and then start devi-hid:

io-hid -d microtouch & devi-hid touch

Start io-hid using the Microtouch driver at high verbosity and with a new stack path and a new device ID:

io-hid -d microtouch did=0x1234,verbose=5,upath=/dev/huxley-usb/ &

## **Files:**

#### **devh-microtouch.so**

The devh-microtouch.so DLL is normally found in /lib/dll.

# **devh-ps2ser.so**

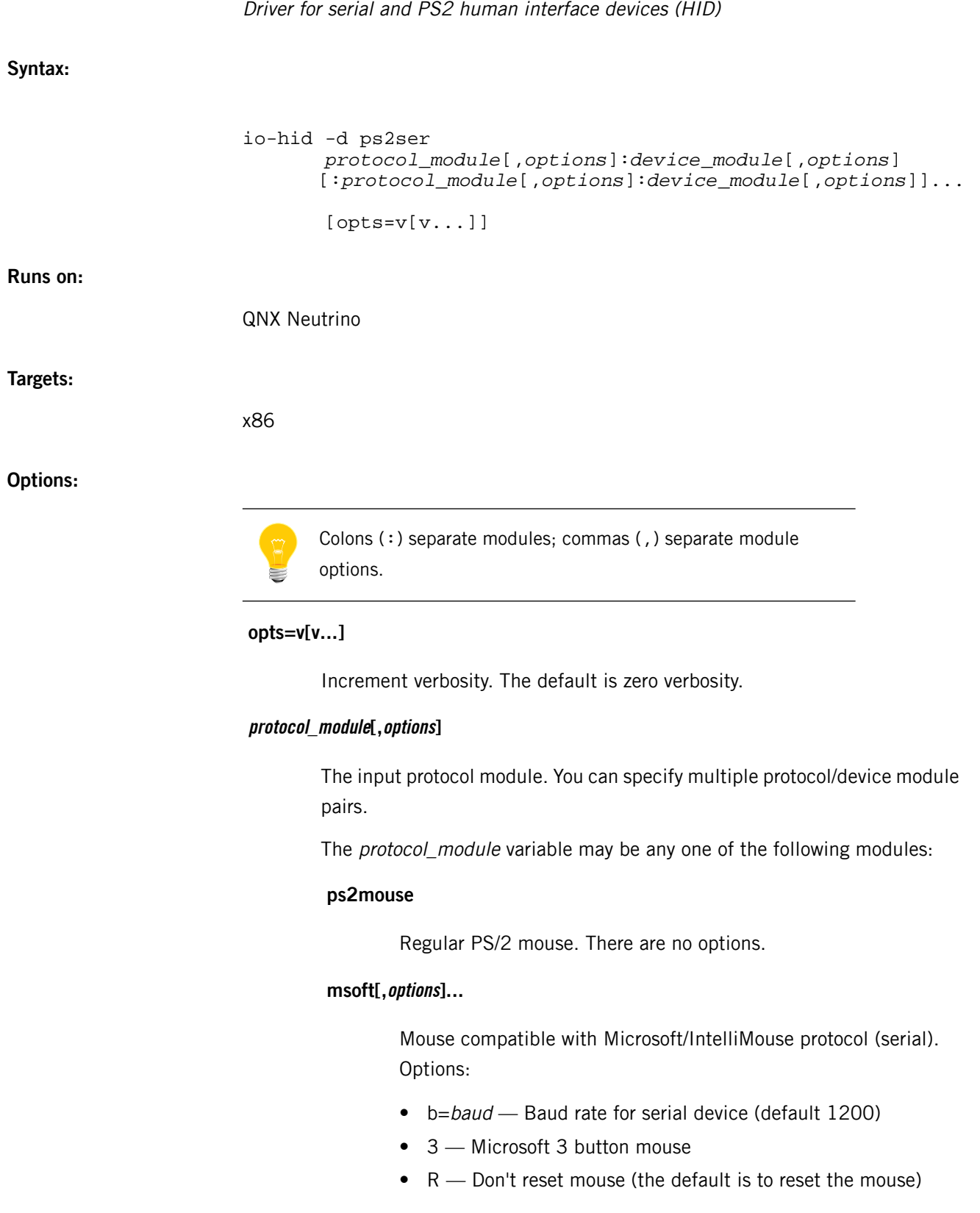

D

•  $i$  — IntelliMouse protocol (wheel mice)

# **msys[,options]...**

Mouse compatible with Mouse Systems mouse protocol (used by Logitech). Options:

- b=baud Baud rate for serial device (default 1200)
- R Don't reset mouse (default reset mouse)

# **kbd[,options]...**

Scan codes for primary keyboard. Options:

- $k=(rate[, delay])$  Keyboard rate (Hz), delay (ms). If you continually depress a key, after delay milliseconds, it will input data rate times a second. The default is 30Hz after 500ms. This only works in conjunction with the kbddev device module.
- $R$  Don't reset the device while doing a protocol reset
- $\bullet$  r Reset the device while doing a protocol reset
- $\bullet$  s The device driver should supply valid symbols

#### **device\_module[,options]**

Device modules. The *device\_module* variable depends on the *protocol\_module* specified. The following device modules are supported:

# **fd[,options]...**

Opens a device via the *open*() function. Options:

- $\bullet$  d=device The device to open  $fd()$  on (default /dev/ser1)
- $\bullet$  s Specifies that the input interface is serial (this allows the module to use some devctl commands that are specific to a serial port)
- $P$  The processing priority for this input event

# **uart[,options]...**

Enables direct access to 8250, 16450, and 16550 uarts. Options:

- $i=irq$  IRQ number for the serial device (default 4)
- p=ioport The port of the serial device (default 3f8)
- $\bullet$  1 Use COM1
- $\bullet$  2 Use COM2

 $\bullet$  P — The processing priority for this input event

#### **kbddev[,options]...**

For PS2 keyboard. Options:

- f=filename Create the named file and collect all data passed to the protocol level (debug only)
- $\bullet$  i=irg IRQ number (default 1)
- $p=(i\text{oport},\text{add})$  Port address (default  $0 \times 60$ ), and a value to add to get the status port address (default  $4: 0 \times 60 + 4 = 0 \times 64$ )
- $\bullet$  r Reset the device on initiation
- P *priority* The processing priority for keyboard events

#### **mousedev[,options]...**

## For PS2 mouse. Options:

- f=filename Create the named file and collect all data passed to the protocol level (debug only)
- $\bullet$  i=irg IRQ number (default 12)
- $p=(i\omega \omega t, \omega d)$  Port address (default  $0 \times 60$ ), and a value to add to get the status port address (default 4:  $0 \times 60 + 4 = 0 \times 64$ )
- $\bullet$  r Reset the device on initiation
- P *priority* The processing priority for mouse events

## **Description:**

The devh-ps2ser.so DLL provides io-hid with HID information. The DLL collects raw data from a variety of legacy devices (e.g., PS2 keyboards, and PS2 and serial mice), transforms it to unified USB HID report format, and then sends the data to io-hid. The io-hid manager forwards the data to devi-hid.

> • The devh-ps2ser.so DLL is the low-level part of the input channel. You have to start *[devh-usb.so](#page-336-0)* (p. 337) to provide any top-level services required.

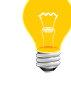

If you press several keys at once on some Microsoft keyboards, the keyboard doesn't produce any indication when you release the keys. As a result, the input driver thinks you're still holding the keys down. For more information, see *<http://support.microsoft.com/kb/909528/en-us>*.

# **Examples:**

Start a regular PS/2 mouse, a Microsoft/IntelliMouse serial mouse on COM1, and a PS/2 keyboard:

io-hid -d ps2ser ps2mouse:mousedev:msoft:uart,1:kbd:kbddev

**Files:**

#### **devh-ps2ser.so**

The devh-ps2ser.so Dll is normally found in /lib/dll.

# **Errors:**

If an error occurs in devh-ps2ser.so, the keyboard will not work in text mode. If you specify at least one v option, details of driver activity will be reported on the console screen and will be appended to the system log; for more detail, increase the verbosity level.

# **devh-touchintl.so**

**Syntax:**

**Runs on:**

**Options:**

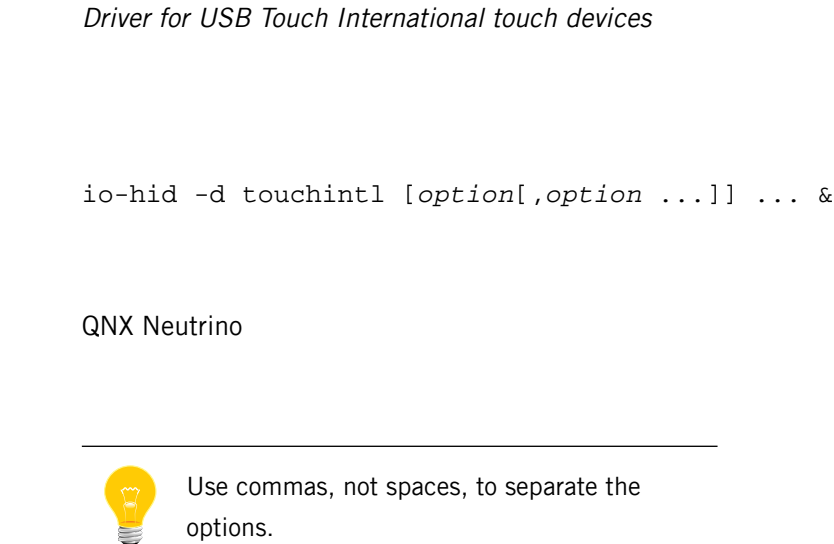

#### **did=0xXXXX**

The device ID.

#### **noinit**

Don't initialize the controller.

#### **rate=rate**

The coordinate output rate, in the range 1–7:

- $\bullet$  1 kiosk mode; data is sent only on a touch, not on a drag.
- $\bullet$  2 30 pps (points per second)
- $3 50$  pps
- $\bullet$  4 80 pps (the default value)
- $5 100$  pps
- $6 130$  pps
- $7 150$  pps

# **upath=path**

The USB stack path; the default is /dev/io-usb/io-usb.

# **verbose=level**

Be verbose and specify the level of debug information (range 1-5).

# **vid=0xXXXX**

 $\overline{D}$ 

The vendor ID.

# **wait=num**

The number of seconds to wait for the USB stack to come up.

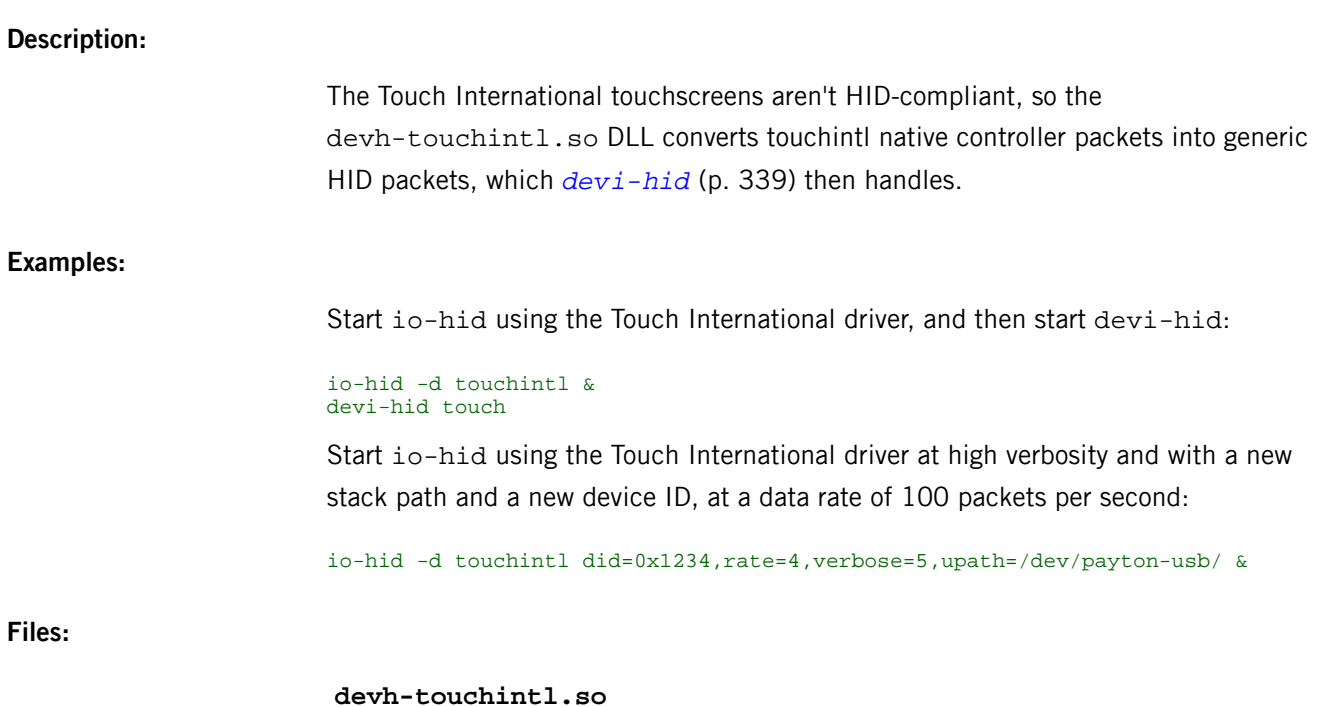

The devh-touchintl.so DLL is normally found in /lib/dll.

# <span id="page-336-0"></span>**devh-usb.so**

**Syntax:**

**Runs on:**

**Options:**

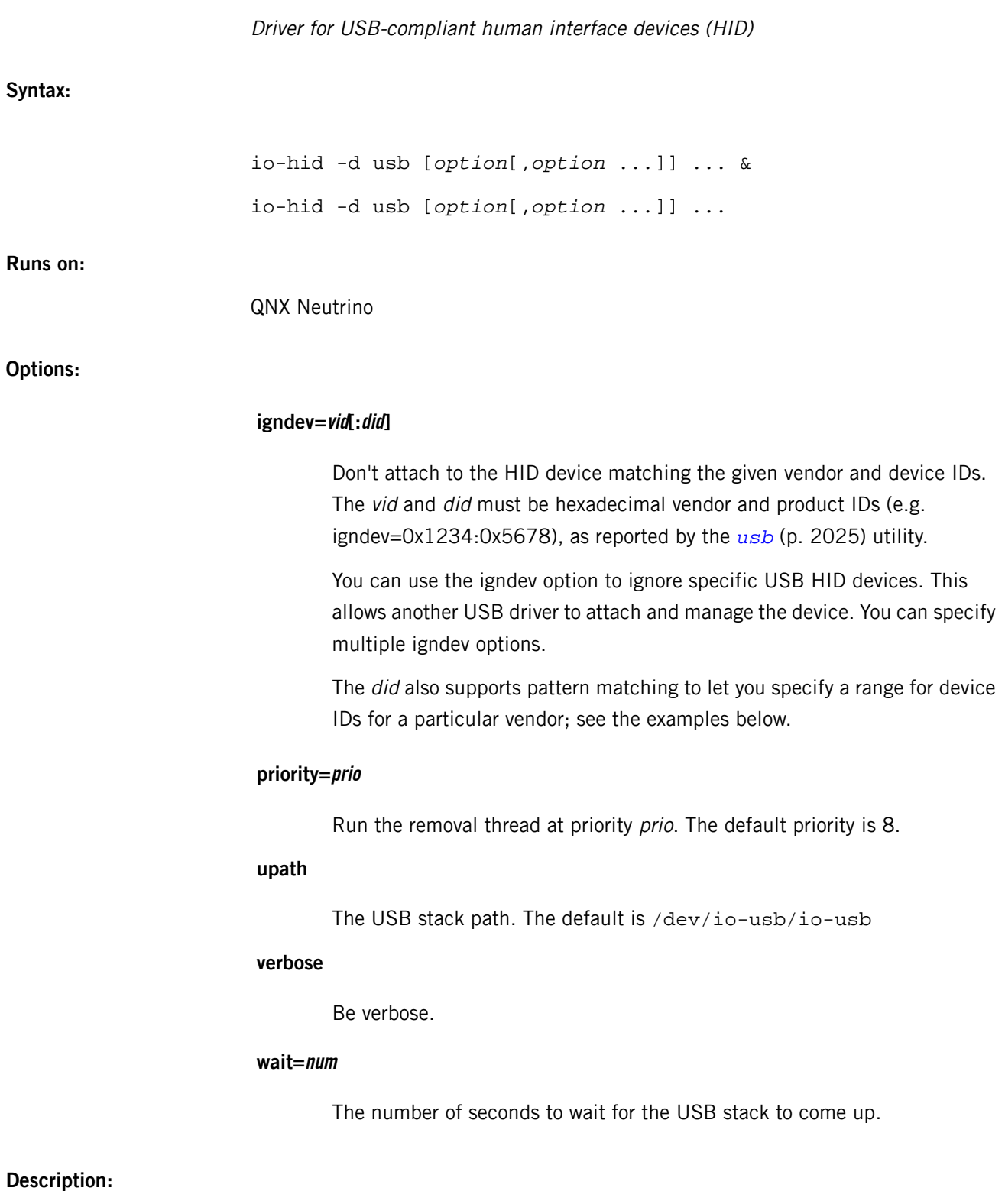

The devh-usb.so is a DLL which is used with the io-hid manager. It connects to the USB stack to give HID clients access to USB-compliant human interface devices.

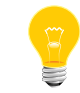

Run the USB stack first. Please refer to *[io-usb](#page-1014-0)* (p. 1015) for further information.

**Examples:**

Start io-hid using the USB HID driver and manage all USB HID devices:

io-hid -d usb & or: io-hid & mount -Tio-hid devh-usb.so Ignore all devices for a specific vendor: io-hid -dusb igndev=0x1234 Ignore a specific device for a specific vendor: io-hid -dusb igndev=0x1234:0x5678 Ignore a range of devices for a specific vendor: io-hid -dusb igndev=0x1234:0x5???

# <span id="page-338-0"></span>**devi-hid**

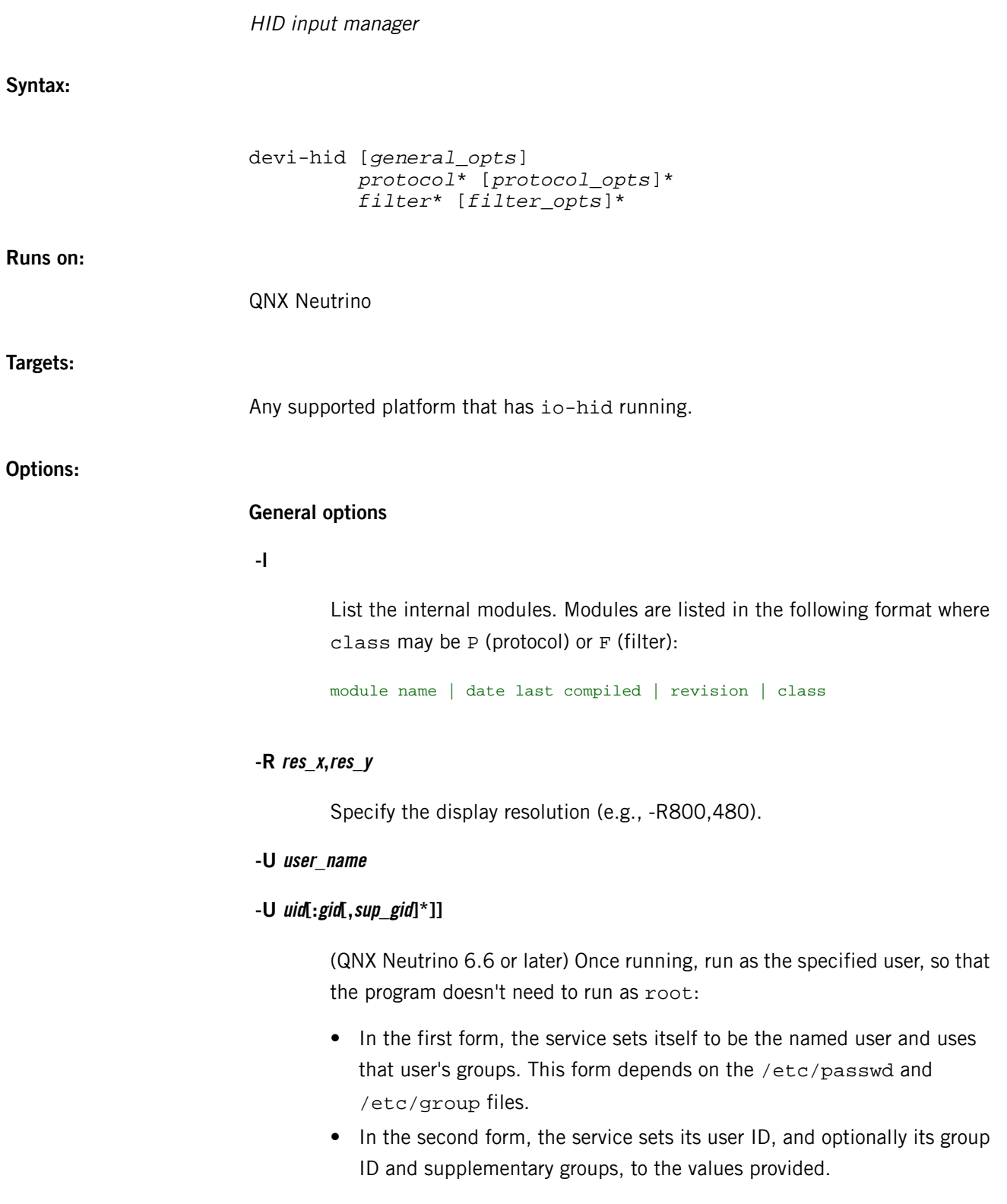

**-v[v]...**

Verbose output. More v characters cause more verbosity.

# **Protocol modules**

The protocol modules and their options are:

#### **kbd**

Keyboard scan codes (connected to primary keyboard). The options include:

# **-k rate[,delay]**

The keyboard rate (Hz),delay (ms). If you continually depress a key, after delay milliseconds, it will input data rate times a second. The default is 150Hz after 500ms.

# **-u device**

Optional; USB device number.

# **mouse**

Common mouse protocol (no options).

#### **touch**

HID-compliant touchscreen. The options include:

# **-K**

Use kiosk mode (cursor doesn't drag).

# **-m size**

The touchscreen Matrix size (default 1023). This is used for calculated transformation points.

#### **-u device**

Optional; USB device number.

# **Filter modules**

The filter modules and their options are:

# **keyboard**

Translate scan codes to Unicode. The options include:

**-k kbd\_file**

The file to use to map the keyboard to support international languages or alternate layouts, such as Dvorak.

# **-L [N][C][S]**

Set the initial state of the keyboard and its LEDs (by default, all are off):

- C turn CapsLock on
- N turn NumLock on
- S turn ScrollLock on

# **rel**

Filter and compress the relative coordinates of mouse events. The options include:

#### **-a**

Wheel acceleration parameter (default 10); the higher this value, the faster the mouse wheel acceleration.

# **-G gain**

Motion multiplier (default 1).

# **-l**

Swap right and left buttons.

# **-T threshold**

Speed-doubling threshold in mickeys/second. If the mouse speed exceeds this threshold, the cursor will move twice as far as it normally does per mickey. (A mickey is the smallest amount of motion the mouse can detect.) The default threshold is 100.

# **-x**

Reverse X.

# **-y**

Reverse Y.

#### **abs**

Transform and compress absolute coordinate "touch" events. The options include:

# **-a 3|4**

The transformation algorithm to use. The available algorithms are 3-point (the default) and 4-point.

**-b**

Touching the screen is a right mouse button (default left).

# **-c**

Calibrate mode; don't transform coordinates.

# **-D pixels**

Use a differential filter that filters out packets that are within the given number of pixels of the last touch. This prevents sending repeat coordinates.

# **-f filename**

The name of the calibration file; the default is /etc/system/config/calib.hostname.

#### **-N pixels**

Use a noise filter that filters out packets that are outside the given maximum number of pixels. This filters out jittery events from some touchscreens.

#### **-O origin**

("Oh") The touchscreen origin, (0,0). This is used for the calibration-free transformation. If no calibration file is specified, the driver attempts to calculate the X,Y position based on the screen resolution and the touchscreen matrix size (if known).

The possible values are:

- $\bullet$  0 upper left
- $\bullet$  1 lower left
- $\bullet$  2 lower right
- $\bullet$  3 upper right

#### **-o x,y**

The origin of the display region; the default is the origin of the graphics region.

Use soft button release, which emulates a release event after the given number of milliseconds of inactivity from the touch controller. This is helpful for screens that aren't very sensitive, so that every event received before the given number of milliseconds expire is treated as a pen-down event.

# **-s x,y**

The coordinates of the lower right corner of the display region; The default is the width and height of the graphics region.

```
-x
```
Reverse X.

**-y**

Reverse Y .

# **Description:**

This manager is a universal input daemon for human interface devices (HIDs). It's a client of io-hid, the HID server.

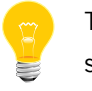

The *[io-hid](#page-1004-0)* (p. 1005) resource manager must be running before devi-hid can start.

This manager doesn't need information about the physical interfaces of real devices: it relies on service from the io-hid resource manager and supplementary input modules.

If you specify the verbosity option, activity messages are sent to the console screen and to the system log.

#### **Examples:**

Start the keyboard and mouse manager:

# devi-hid kbd mouse

Start the HID driver keyboard and touchscreen and tell the touchscreen to use the older, four-point calibration algorithm:

devi-hid kbd touch abs -a4

**Files:**

**libhiddi.so**

Used by devi-hid

**Errors:**

If an error occurs in starting devi-hid, the HID won't work. If you specify at least one v option, activity details will be reported on the console screen and will be appended to the system log; for more detail, increase the verbosity level.

# **devn-crys8900.so**

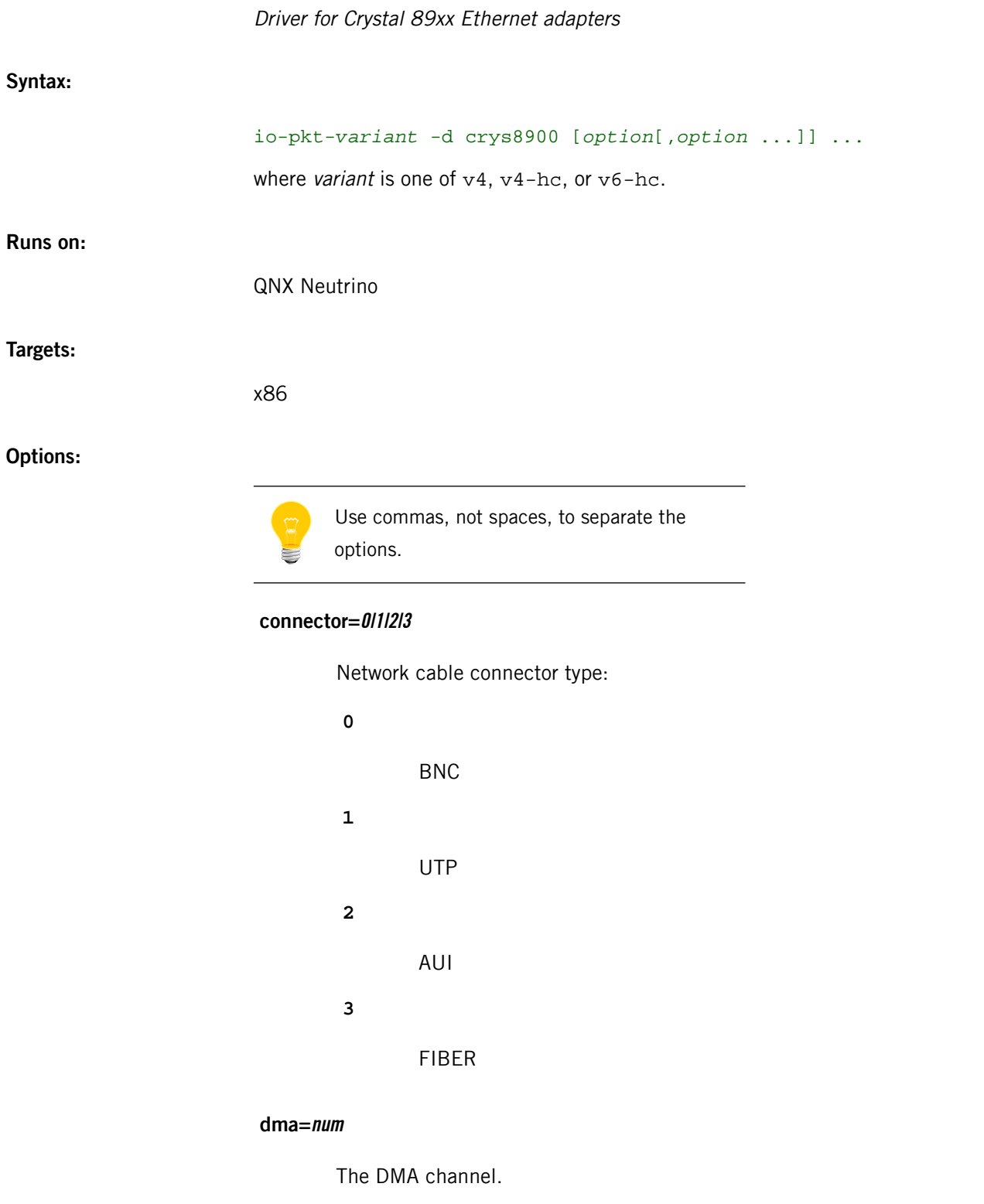

# **duplex=0|1**

Half (0) or full (1) duplex mode.

#### **iftype=num**

Interface type (from <net/if\_types.h>). The default is IFT\_ETHER.

#### **iorange=0xXXXXXXXX**

I/O base address.

#### **irq=num**

IRQ of the interface. The default is automatically detected on supported hardware (but see caution below).

#### **lan=num**

LAN number. The default is 0.

# **mac=XXXXXXXXXXXX**

MAC address of the controller. The default is automatically detected on supported hardware.

# **media=num**

Media type (from <hw/nicinfo.h>). The default is NIC\_MEDIA\_802\_3.

#### **mru=num**

Maximum receive unit. The default is 1514.

#### **mtu=num**

Maximum transmission unit. The default (1514) is automatically detected on supported hardware.

# **nomulticast**

Disables the driver from sending or receiving multicast packets. By default, multicast is enabled.

## **priority=N**

Priority of the driver event-thread. The default is 21.

## **promiscuous**

Enable promiscuous mode. The default is off.

#### **uptype=name**

Interface name. The default is "en".

#### **verbose or verbose=num**

Be verbose. Specify num for more verbosity (num can be 1-4, the higher the number, the more detailed the output). The default is 0. The output goes to *[slogger](#page-1806-0)* (p. 1807), invoke *[sloginfo](#page-1817-0)* (p. 1818) to view.

#### **Description:**

The devn-crys8900.so driver controls Crystal 89xx Ethernet adapters. This is a legacy io-net driver; its interface names are in the form  $enX$ , where X is an integer.

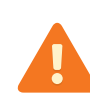

This driver can't always detect the correct irq and ioport options, especially for ISA devices. To be sure, always specify irq and ioport when using this driver.

Some devices support hardware checksums, although some might do so in only one direction; to determine if your device does, type:

#### ifconfig enX

and look for the following in the list of supported options:

- ip4csum, ip4csum-rx, ip4csum-tx
- tcp4csum, tcp4csum-rx, tcp4csum-tx
- tcp6csum, tcp6csum-rx, tcp6csum-tx
- udp4csum, udp4csum-rx, udp4csum-tx
- udp6csum, udp6csum-rx, udp6csum-tx

You can then use *[ifconfig](#page-956-0)* (p. 957) to enable or disable whichever of these options your device supports.

# **Examples:**

Start io-pkt-v4-hc using the Crystal 89xx driver: stack:

io-pkt-v4-hc -d crys8900 ifconfig en0 10.1.0.184

**Files:**

# **/dev/io-net**

The directory where, by default, drivers and protocol modules add entries. For more information, see the documentation for *[io-pkt\\*](#page-1006-0)* (p. 1007).

# **devn-dm9102.so**

Driver for Davicom DM9102 Ethernet adapters

# **Syntax:**

D

io-pkt-*variant* -d dm9102 [*option*[,*option* ...]] ... &

where variant is one of  $v4$ ,  $v4-hc$ , or  $v6-hc$ .

#### **Runs on:**

QNX Neutrino

# **Options:**

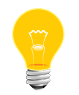

Use commas, not spaces, to separate the options. These options will override auto-detected defaults.

#### **did=0xXXXX**

Device ID.

# **duplex=0|1**

Half (0) or full (1) duplex mode. The default is automatically detected on supported hardware. If you specify duplex, specify speed as well; if duplex alone is specified, it is ignored and both speed and duplex are auto-negotiated.

#### **lan=num**

The LAN number. The default is 0.

# **mac=XXXXXXXXXXXX**

MAC address of the controller. If no SROM is available, the MAC will default to 00:00:00:00:00:00

# **nomulticast**

Disable multicast support.

# **pci=0xXXXX**

PCI index of the controller.

#### **phyaddr=num**

Override the mii routines and use the specified phy address.

#### **pktque=num**

Limit the number of packets in the queue. The default is 100.

# **priority**

Priority of the driver thread. The default is 21.

# **promiscuous**

Enable promiscuous mode.

#### **receive=num**

Set the number of receive descriptors. The default is 64.

# **single**

Configure and run only the first DM9102 card that is found (single instance).

#### **speed=10|100**

Media data rate (10 Mbit or 100 Mbit operation). The default is automatically detected on supported hardware. If you specify speed, specify duplex as well; if speed alone is specified, the specified speed will be correctly set, but duplex will default to half (0).

#### **threshold=N**

The amount of packet data that must be in the TX FIFO before transmission is initiated. The range is 0–4. The default is 3.

#### **transmit=num**

Set the number of transmit descriptors. The default is 128.

# **verbose**

Be verbose.

# **vid=0xXXXX**

PCI vendor ID.

# **Description:**

The devn-dm9102 driver controls Davicom DM9102 Ethernet adapters. This is a legacy io-net driver; its interface names are in the form en $X$ , where  $X$  is an integer.

Some devices support hardware checksums, although some might do so in only one direction; to determine if your device does, type:

#### ifconfig enX

and look for the following in the list of supported options:

- ip4csum, ip4csum-rx, ip4csum-tx
- tcp4csum, tcp4csum-rx, tcp4csum-tx
- tcp6csum, tcp6csum-rx, tcp6csum-tx
- udp4csum, udp4csum-rx, udp4csum-tx
- udp6csum, udp6csum-rx, udp6csum-tx

You can then use *[ifconfig](#page-956-0)* (p. 957) to enable or disable whichever of these options your device supports.

#### **Examples:**

Start io-pkt-v4-hc using the DM9102 driver:

io-pkt-v4-hc -d dm9102 ifconfig en0 10.0.0.184

#### **Files:**

## **/dev/io-net**

The directory where, by default, drivers and protocol modules add entries. For more information, see the documentation for *[io-pkt\\*](#page-1006-0)* (p. 1007).

# **devn-el509.so**

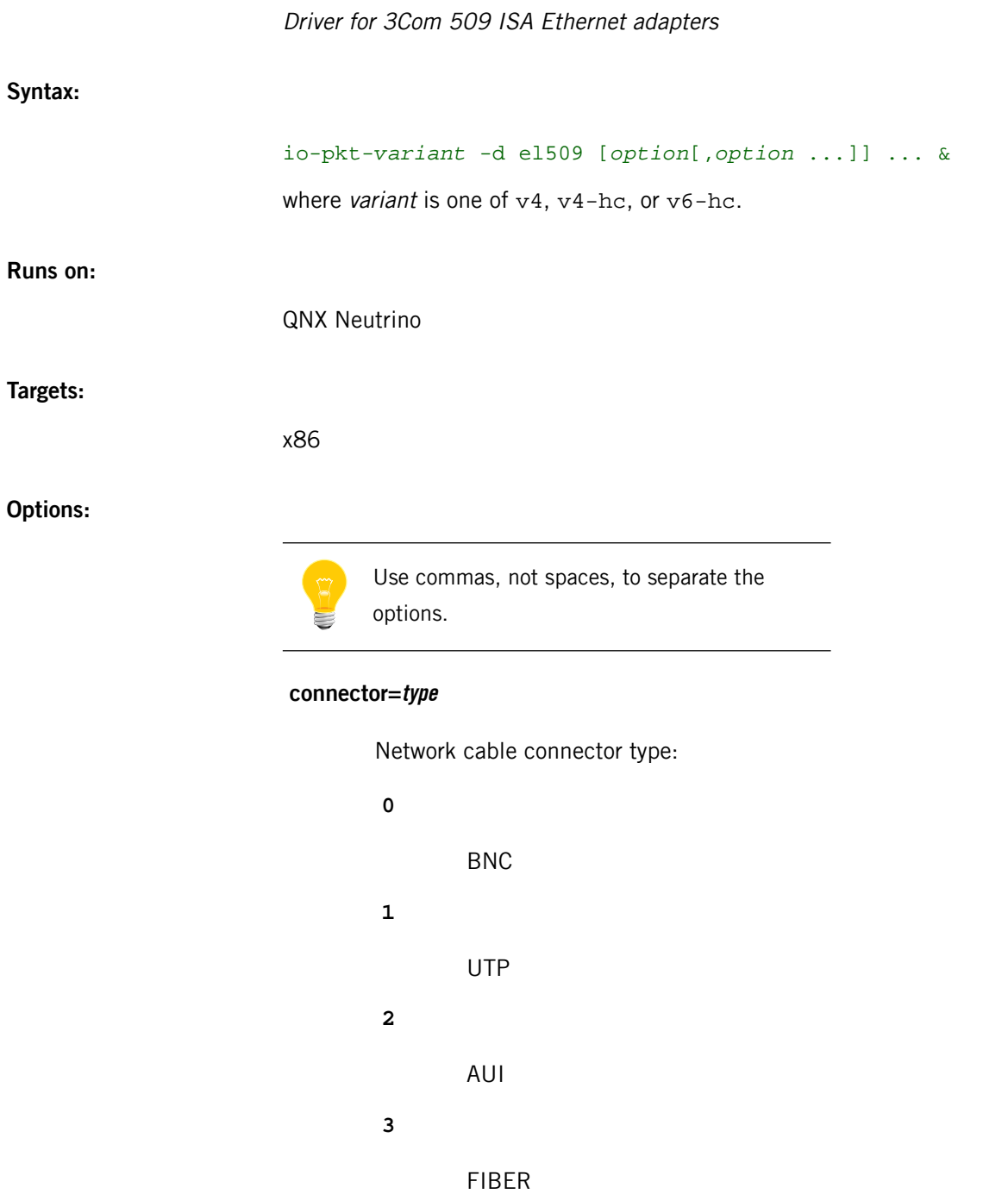

The default is automatically detected on supported hardware.

**ioport=port**

The I/O port of the interface. The *port* parameter must be a hex address (e.g. 0x320). The default is automatically detected on supported hardware (but see caution below).

#### **irq=req**

The IRQ of the interface. The default is automatically detected on supported hardware (but see caution below).

# **lan=num**

The LAN number. The default is 0.

#### **mac=XXXXXXXXXXXX**

MAC address of controller. The default is automatically detected on supported hardware.

## **mtu=X**

Maximum transmission unit. The default is automatically detected on supported hardware.

## **nomulticast**

Disables the driver from sending or receiving multicast packets. By default, multicast is enabled.

#### **pcmcia**

Flag to indicate a PCMCIA device to the driver.

#### **promiscuous**

Enable promiscuous mode. The default is off.

#### **verbose or verbose=num**

Be verbose. Specify num for more verbosity (num can be 1-4, the higher the number, the more detailed the output). The output goes to *[slogger](#page-1806-0)* (p. 1807), invoke *[sloginfo](#page-1817-0)* (p. 1818) to view.

# **Description:**

The devn-el509.so driver controls 3Com 509 ISA Ethernet adapters.

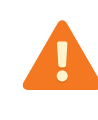

This driver can't always detect the correct irq and ioport options, especially for ISA devices. To be sure, always specify irq and ioport when using this driver.

You can use *[ifconfig](#page-956-0)* (p. 957) to enable hardware checksums if supported.

# **Examples:**

Start io-pkt-v6-hc using the 509 ISA Ethernet adapter driver:

io-pkt-v6-hc -d el509 ioport=0x320,irq=11

**Files:**

# **/dev/io-net**

The directory where, by default, drivers and protocol modules add entries. For more information, see the documentation for *[io-pkt\\*](#page-1006-0)* (p. 1007).

# **devn-el900.so**

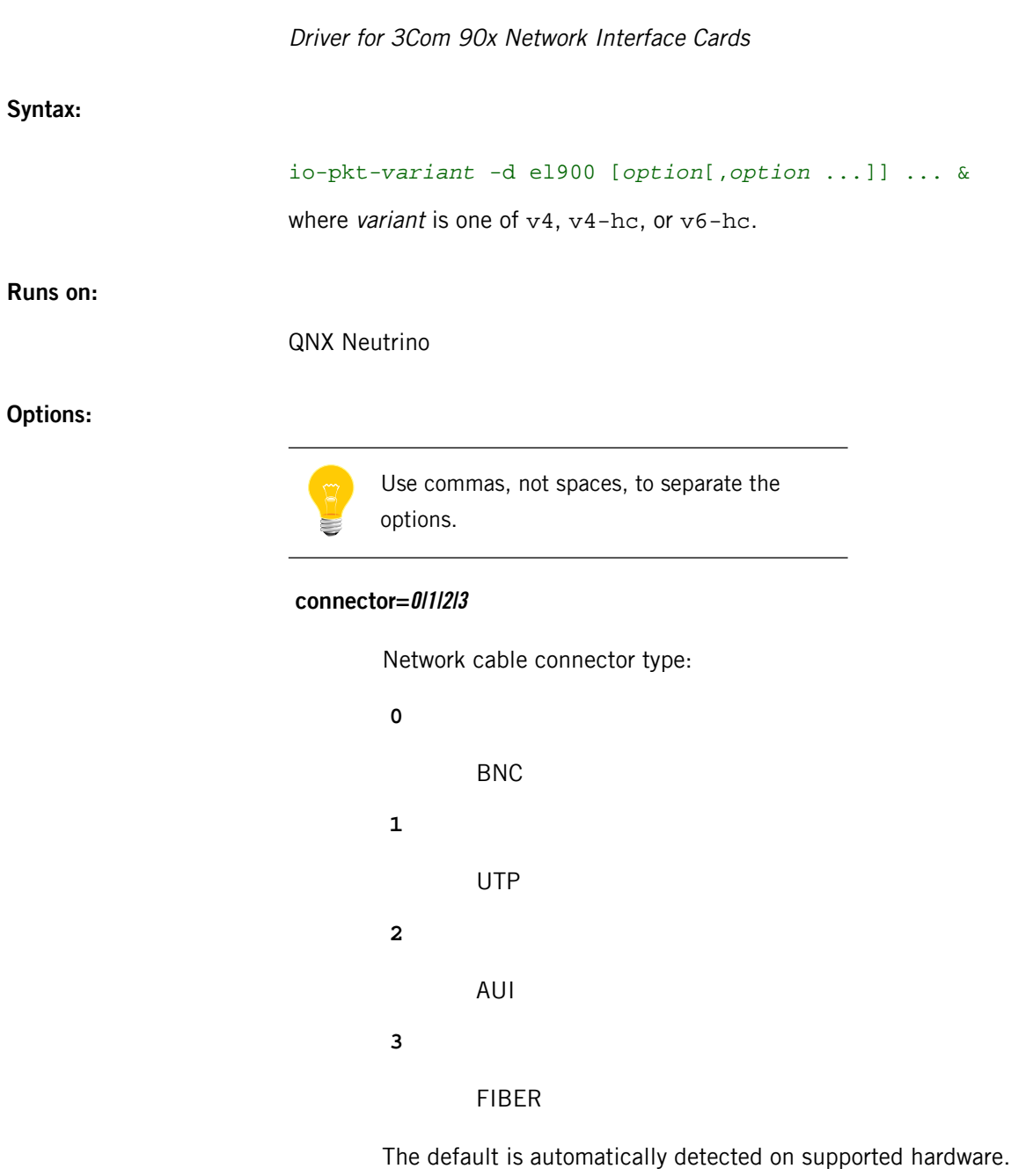

## **did=0xXXXX**

PCI device ID. The default is automatically detected on supported hardware.

# **duplex=0|1**

Half (0) or full (1) duplex mode. The default is automatically detected on supported hardware. If you specify duplex, specify speed as well; if duplex alone is specified, it is ignored and both speed and duplex are auto-negotiated.

#### **lan=num**

The LAN number. The default is 0.

#### **mac=XXXXXXXXXXXX**

MAC address of controller. The default is automatically detected on supported hardware.

#### **mru=num**

Maximum receive unit. The default is 1514.

#### **mtu=num**

Maximum transmission unit. The default (1514) is automatically detected on supported hardware.

## **nomulticast**

Disables the driver from sending or receiving multicast packets. By default, multicast is enabled.

# **promiscuous**

Enable promiscuous mode. The default is off.

#### **receive=num**

Set the number of receive descriptors. The default is 64.

# **transmit=num**

Set the number of transmit descriptors. The default is 128.

#### **verbose or verbose=num**

Be verbose. Specify num for more verbosity (num can be 1-4, the higher the number, the more detailed the output). The output goes to *[slogger](#page-1806-0)* (p. 1807); invoke *[sloginfo](#page-1817-0)* (p. 1818) to view it.

#### **vid=0xXXXX**

PCI vendor ID. The default is automatically detected on supported hardware.

# **Description:**

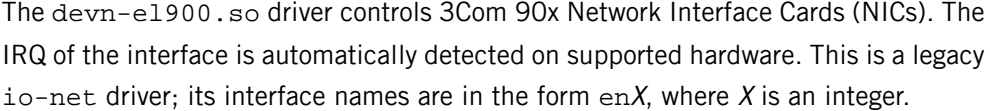

Some devices support hardware checksums, although some might do so in only one direction; to determine if your device does, type:

#### ifconfig enX

and look for the following in the list of supported options:

- ip4csum, ip4csum-rx, ip4csum-tx
- tcp4csum, tcp4csum-rx, tcp4csum-tx
- tcp6csum, tcp6csum-rx, tcp6csum-tx
- udp4csum, udp4csum-rx, udp4csum-tx
- udp6csum, udp6csum-rx, udp6csum-tx

You can then use *[ifconfig](#page-956-0)* (p. 957) to enable or disable whichever of these options your device supports.

# **Examples:**

Start io-pkt-v6-hc using the 90x NIC driver:

io-pkt-v6-hc -d el900 verbose ifconfig en0 10.1.0.184

#### **Files:**

# **/dev/io-net**

The directory where, by default, drivers and protocol modules add entries. For more information, see the documentation for *[io-pkt\\*](#page-1006-0)* (p. 1007).

# **devn-epic.so**

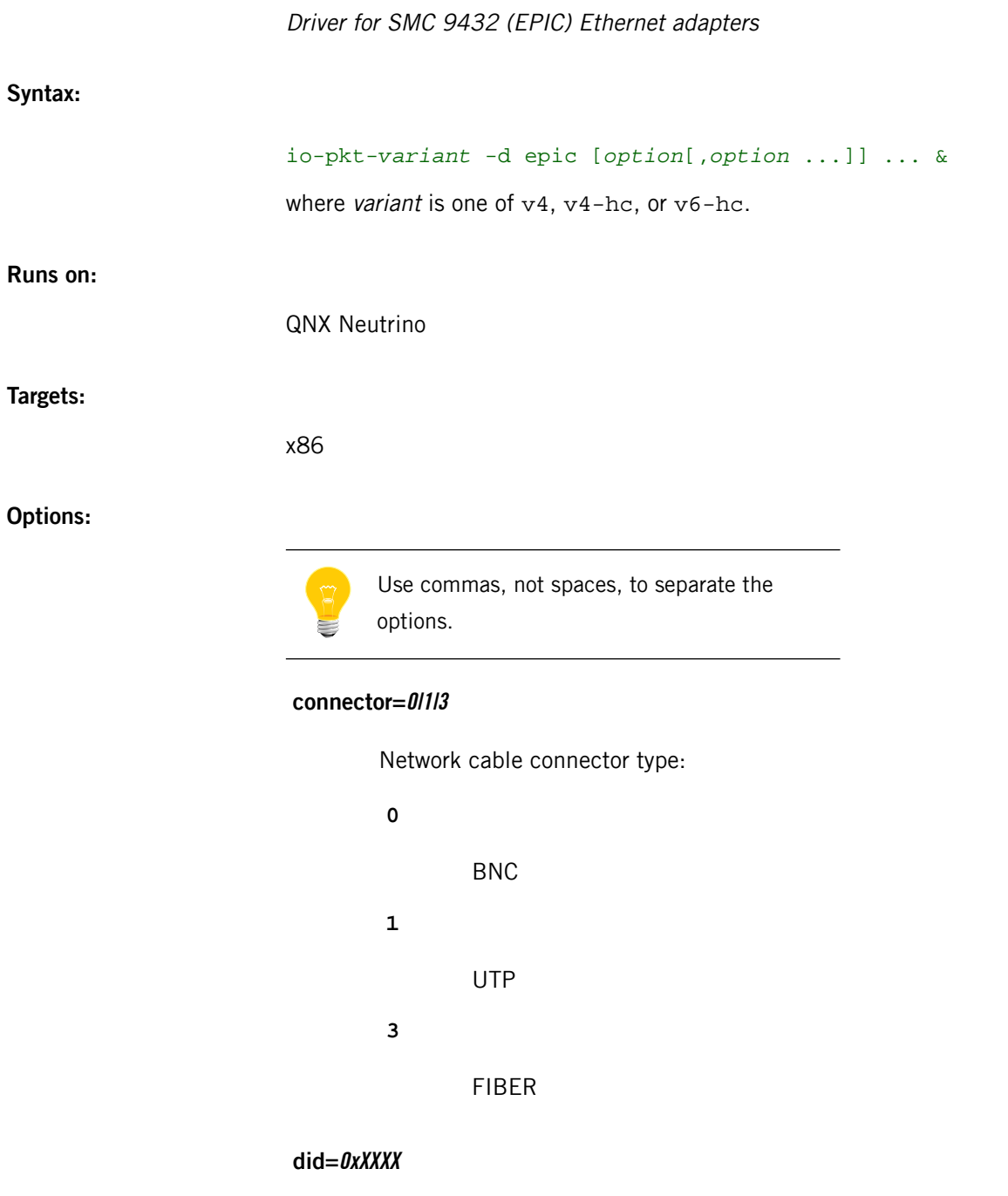

Device ID. The default is automatically detected on supported hardware.

# **duplex=0|1**

Half (0) or full (1) duplex mode. The default is automatically detected on supported hardware. If you specify duplex, specify speed as well; if duplex alone is specified, it is ignored and both speed and duplex are auto-negotiated.

#### **lan=num**

The LAN number. The default is 0.

# **mac=XXXXXXXXXXXX**

MAC address of controller. The default is automatically detected on supported hardware.

#### **mmap**

Use memory mapped registers. The default is IO mapped.

# **mru=X**

Maximum receive unit. The default is 1514.

#### **mtu=X**

Maximum transmission unit. The default (1514) is automatically detected on supported hardware.

## **nomulticast**

Disables the driver from sending or receiving multicast packets. By default, multicast is enabled.

#### **pci=0xXXXX**

PCI index of the controller. The default is automatically detected on supported hardware.

#### **priority**

Priority of the driver thread. The default is 21.

# **promiscuous**

Enable promiscuous mode. The default is off.

#### **receive=num**

Set the number of receive descriptors. The default is 64.

#### **single**

Use this option if you have multiple Epic cards in your system and want to configure them differently. The single option tells the driver to stop after configuring the first Epic card it finds. The order of the search can't be determined because it depends on the PCI server and PCI BIOS used. After the first card has been configured, when the driver is invoked again, it will find and configure the next card in order, and so on until all Epic cards have been configured. The default is to enable all Epic cards found.

# **speed=10|100**

Media data rate (10Mbit or 100Mbit operation). The default is automatically detected on supported hardware. If you specify speed, specify duplex as well; if speed alone is specified, the specified speed will be correctly set, but duplex will default to half (0).

#### **transmit=num**

Set the number of transmit descriptors. The default is 128.

#### **verbose**

Be verbose.The output goes to *[slogger](#page-1806-0)* (p. 1807); invoke *[sloginfo](#page-1817-0)* (p. 1818) to view it.

#### **vid=0xXXXX**

Vendor ID of the controller. The default is automatically detected on supported hardware.

## **Description:**

The devn-epic.so driver controls SMC 9432 (EPIC) Ethernet adapters. This is a legacy io-net driver; its interface names are in the form  $enX$ , where X is an integer.

Some devices support hardware checksums, although some might do so in only one direction; to determine if your device does, type:

#### ifconfig enX

and look for the following in the list of supported options:

- ip4csum, ip4csum-rx, ip4csum-tx
- tcp4csum, tcp4csum-rx, tcp4csum-tx
- tcp6csum, tcp6csum-rx, tcp6csum-tx
- udp4csum, udp4csum-rx, udp4csum-tx
- udp6csum, udp6csum-rx, udp6csum-tx

You can then use *[ifconfig](#page-956-0)* (p. 957) to enable or disable whichever of these options your device supports.

#### **Examples:**

Start io-pkt-v6-hc using the EPIC driver:

io-pkt-v6-hc -d epic verbose,speed=10,duplex=0 ifconfig en0 10.1.0.184

**Files:**

# **/dev/io-net**

The directory where, by default, drivers and protocol modules add entries. For more information, see the documentation for *[io-pkt\\*](#page-1006-0)* (p. 1007).
# **devn-fd.so**

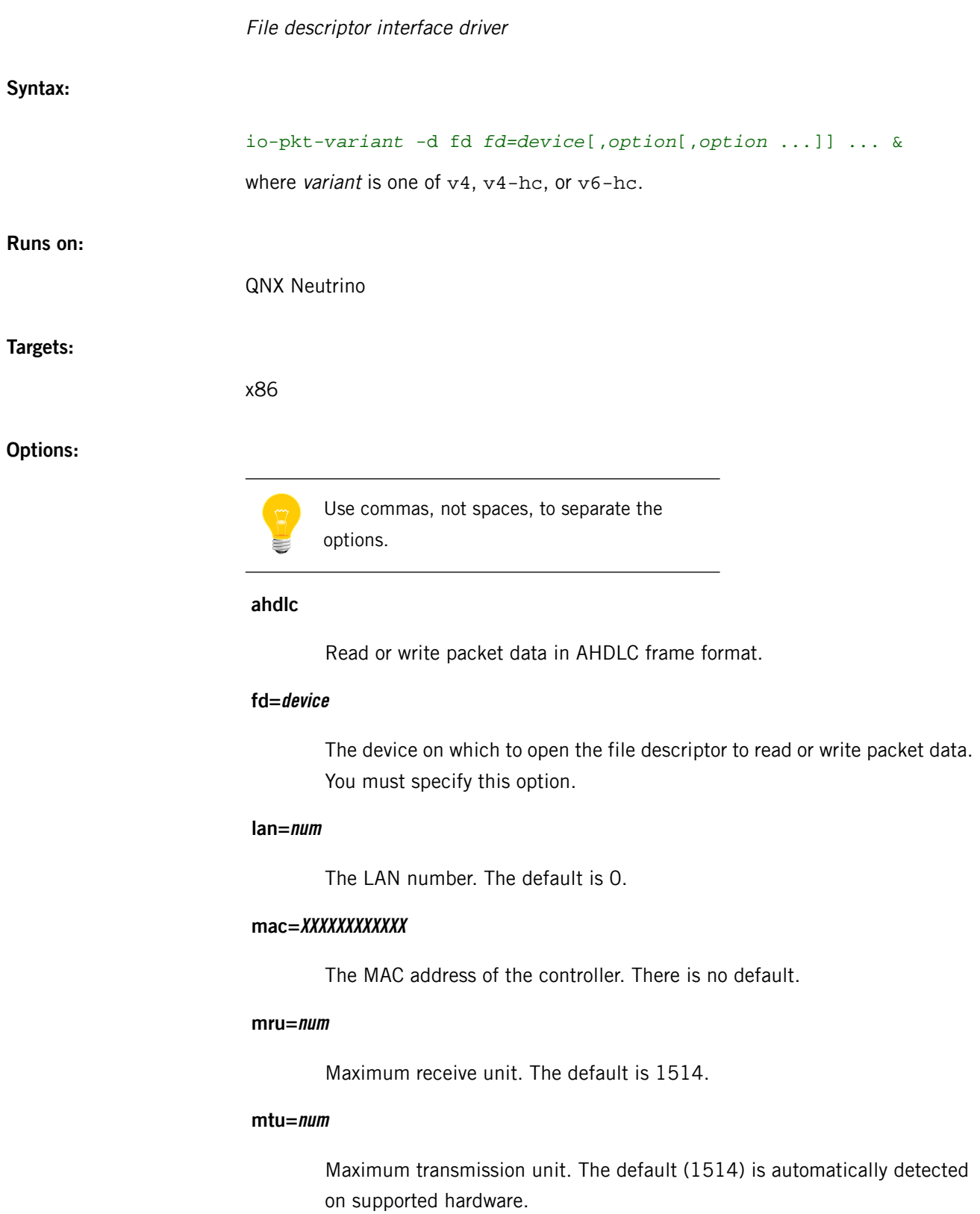

# **nomulticast**

Disable multicast support.

#### **priority=N**

Priority of the driver event-thread. The default is 21.

## **promiscuous**

Enable promiscuous mode. The default is off.

#### **verbose or verbose=num**

Be verbose. Specify num for more verbosity (num can be 1-4, the higher the number, the more detailed the output). The default is 0. The output goes to *[slogger](#page-1806-0)* (p. 1807), invoke *[sloginfo](#page-1817-0)* (p. 1818) to view.

## **Description:**

The devn-fd. so driver uses file-descriptor based I/O (i.e. *open(), read(), write(),* and so on) to receive and transmit packets. It provides the Network Manager (*[io-pkt\\*](#page-1006-0)* (p. 1007)) with reliable data transfer over any media supported by a file-descriptor-based server process.

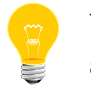

The devn-fd.so driver does not support multicast addresses.

For example, you could use devn-fd.so to connect two machines with a null-modem RS-232 serial cable. By using file-descriptor I/O to the serial devices, devn-fd.so would implicitly use a serial driver and set up a logical network link.

This is a legacy io-net driver; its interface names are in the form  $enX$ , where X is an integer.

#### **Examples:**

Start io-pkt-v4-hc using the FD driver:

io-pkt-v4-hc -d fd fd=/dev/ser1,mac=0023456789AB,ahdlc ifconfig en0 10.0.184

#### **Files:**

#### **/dev/io-net**

The directory where, by default, drivers and protocol modules add entries. For more information, see the documentation for *[io-pkt\\*](#page-1006-0)* (p. 1007).

**Caveats:**

You must specify the fd option when using this driver.

# **devn-i82544.so**

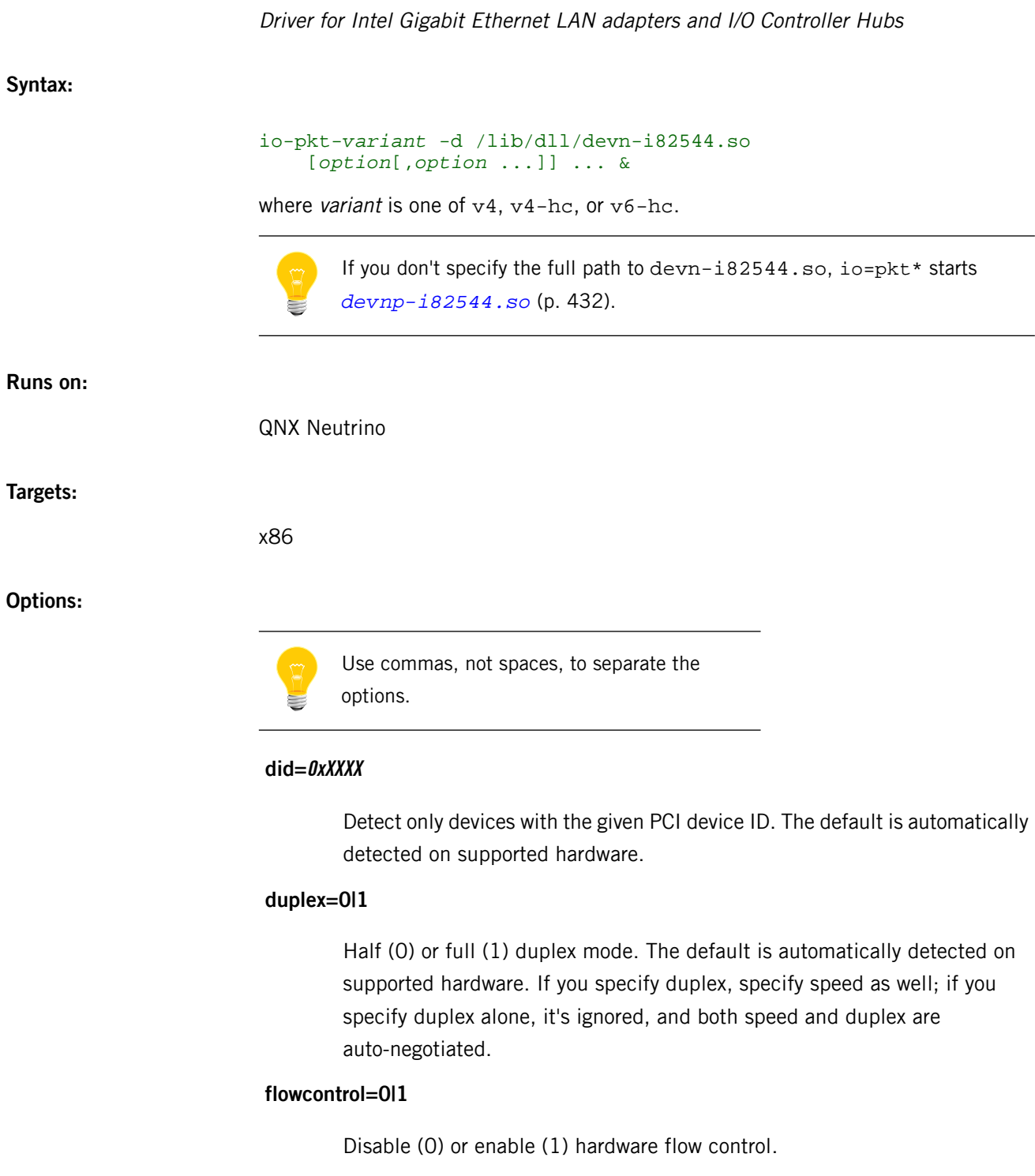

# **irq=N**

IRQ of the interface. The default is automatically detected on supported hardware.

#### **lan=num**

The LAN number. The default is 0.

## **mac=XXXXXXXXXXXX**

MAC address of controller. The default is automatically detected on supported hardware.

#### **mtu=X**

Maximum transmission unit. The default (1514) is automatically detected on supported hardware.

# **nomulticast**

Disable the driver from sending or receiving multicast packets. By default, multicast is enabled.

#### **pauseignore**

Ignore pause frames with respect to full duplex flow control.

## **pausesuppress**

Suppress pause frames with respect to full duplex flow control.

## **pci=0xXXXX**

Detect devices only at this specific PCI index.

#### **priority=X**

Priority of the driver's event-handler thread. The default is 21.

# **promiscuous**

Enable promiscuous mode. The default is off.

#### **receive=num**

Set the number of receive descriptors. The default is 128.

#### **speed=10|100|1000**

Media data rate (10Mbit, 100Mbit, or Gigabit operation). The default is automatically detected on supported hardware. If you specify speed, specify duplex as well; if you specify speed alone, the specified speed is correctly set, but duplex defaults to half (0).

#### **transmit=num**

Set the number of transmit descriptors. The default is 512.

Be verbose. Specify num for more verbosity (num can be 1-4; the higher the number, the more detailed the output). The output goes to *[slogger](#page-1806-0)* (p. 1807); invoke *[sloginfo](#page-1817-0)* (p. 1818) to view it.

## **vid=0xXXXX**

Detect only devices with this specific PCI vendor ID.

## **Description:**

The devn-i82544.so driver manages the Intel 82540, 82541, 82542, 82543, 82544, 82545, 82546, 82547, 82571, 82572, and 82573 Gigabit Ethernet LAN adapters, and the ICH8 and ICH9 I/O Controller Hubs. This is a legacy io-net driver; its interface names are in the form  $enX$ , where X is an integer.

Some devices support hardware checksums, although some might do so in only one direction; to determine if your device does, type:

### ifconfig enX

and look for the following in the list of supported options:

- ip4csum, ip4csum-rx, ip4csum-tx
- tcp4csum, tcp4csum-rx, tcp4csum-tx
- tcp6csum, tcp6csum-rx, tcp6csum-tx
- udp4csum, udp4csum-rx, udp4csum-tx
- udp6csum, udp6csum-rx, udp6csum-tx

You can then use *[ifconfig](#page-956-0)* (p. 957) to enable or disable whichever of these options your device supports.

#### **Examples:**

Start io-pkt-v4-hc using the devn-i82544.so driver:

io-pkt-v4-hc -d /lib/dll/devn-i82544.so ifconfig en0 10.1.0.184

#### **Files:**

## **/dev/io-net**

The directory where, by default, drivers and protocol modules add entries. For more information, see the documentation for *[io-pkt\\*](#page-1006-0)* (p. 1007)

# **devn-micrel8841.so**

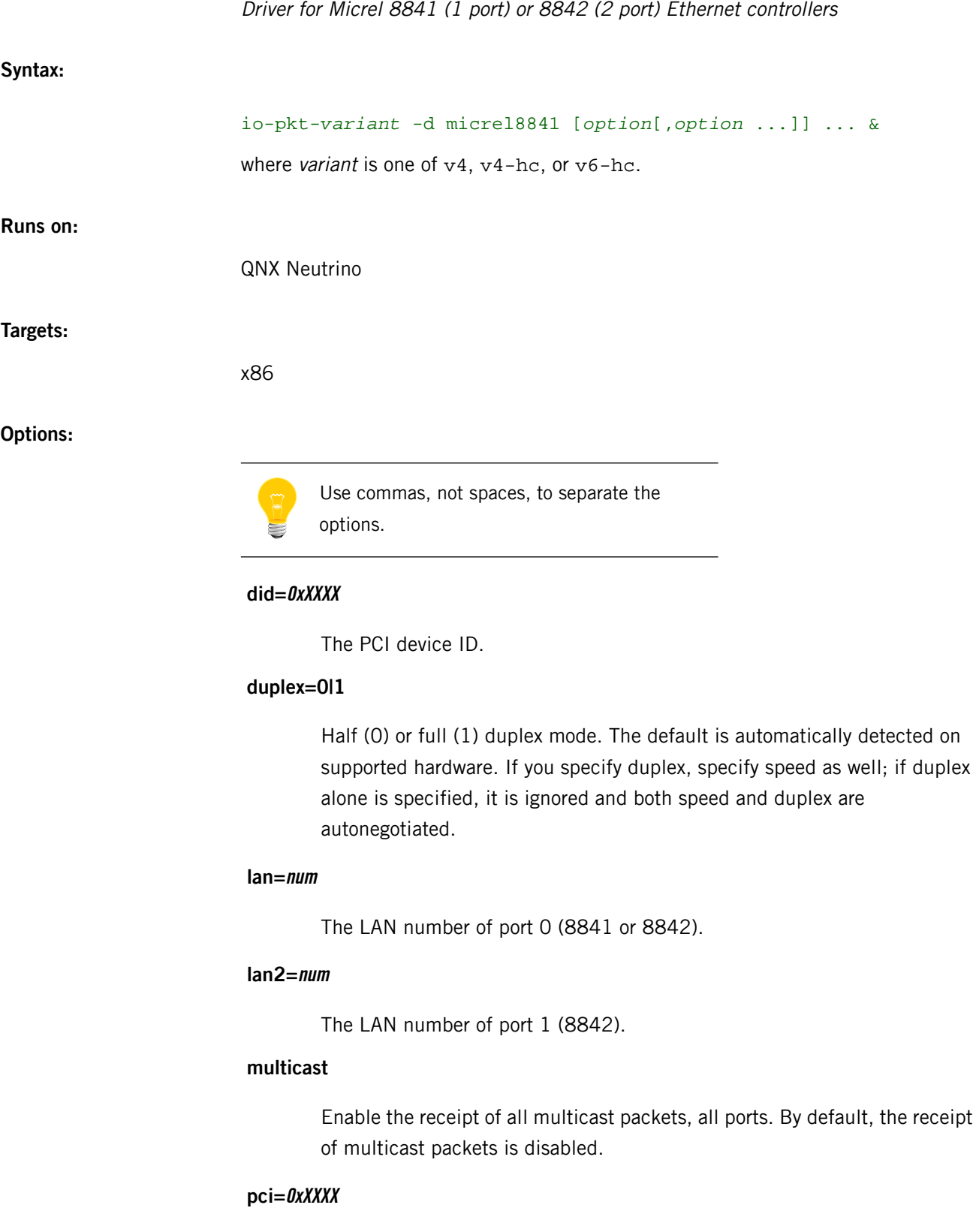

# **port0=num**

1 means power down port 0 PHY (the default is 0, power on).

## **port1=num**

1 means power down port 1 PHY (the default is 0, power on) on the 8842 (2 port).

## **priority=N**

The priority of the driver's event thread. The default is 21.

## **promiscuous**

Allow the driver to pass all data packets received, regardless of the address. By default, promiscuous mode is disabled.

#### **receive=num**

The number of Rx descriptors (and 2 KB npkts) to allocate. The default is 256.

# **speed=10|100**

Set the link speed (specified in Mbits/second: 10 or 100).

#### **switch**

Enable switch mode on the 2-port 8842.

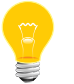

This is very dangerous if you loop the network because of the resulting packet storms.

#### **transmit=num**

The number of Tx descriptors to allocate (the default is 256).

#### **verbose or verbose=N**

Be verbose. Specify num for more verbosity (num can be 1-4; the higher the number, the more detailed the output). The default is 0. The output goes to *[slogger](#page-1806-0)* (p. 1807); invoke *[sloginfo](#page-1817-0)* (p. 1818) to view it.

## **vid=0xXXXX**

The PCI vendor ID.

## **Description:**

The devn-micrel8841.so driver controls Micrel 8841 (1 port) or 8842 (2 port) Ethernet controllers. This is a legacy io-net driver; its interface names are in the form  $enX$ , where X is an integer.

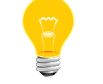

This driver supports only PCI versions of the Micrel 8841 (1 port) and 8842 (2 port) Ethernet controllers.

This driver supports hardware checksum calculations for both Tx and Rx of IP and TCP packets (UDP isn't supported). To enable hardware checksumming, use *[ifconfig](#page-956-0)* (p. 957) like this, after starting the driver:

ifconfig en*X* ip4csum tcp4csum

### **Examples:**

Start io-pkt-v6-hc using the devn-micrel8841.so driver and Qnet with 1024 transmit descriptors, and 1024 receive descriptors to avoid packet loss due to scheduling latency on slow processors:

io-pkt-v6-hc -d micrel8841 transmit=1024,receive=1024 -p qnet

**Files:**

#### **/dev/io-net**

The directory where, by default, drivers and protocol modules add entries. For more information, see the documentation for *[io-pkt\\*](#page-1006-0)* (p. 1007).

# **devn-ne2000.so**

**Syntax:**

**Runs on:**

**Options:**

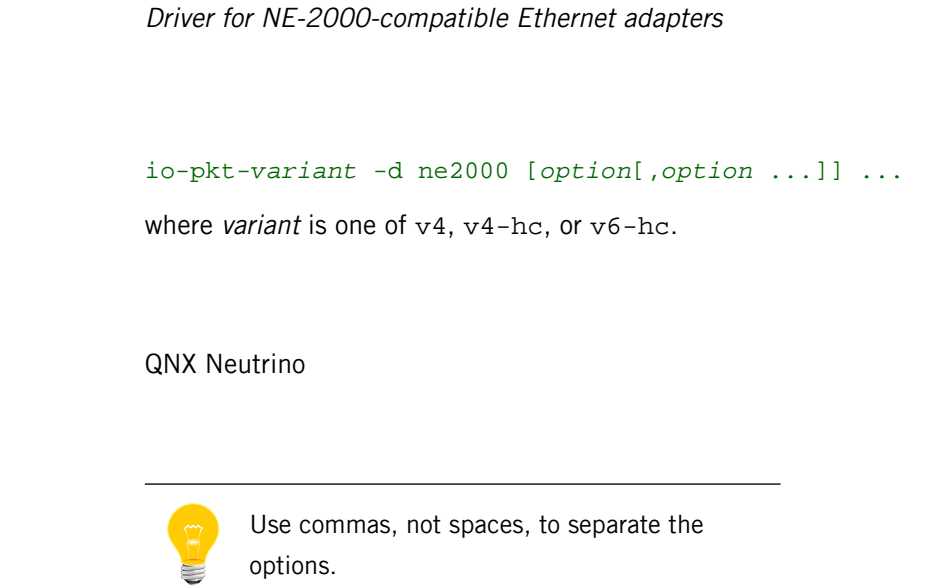

# **did=0xXXXX**

PCI device ID. The default is automatically detected on supported hardware.

## **ioport=num**

I/O port of the interface. The port parameter must be a hex address (e.g. 0x320). The default is automatically detected on supported hardware (but see caution below).

# **irq=num**

IRQ of the interface. The default is automatically detected on supported hardware (but see caution below).

#### **lan=num**

The LAN number. The default is 0.

# **mac=XXXXXXXXXXXX**

MAC address of the controller. The default is automatically detected on supported hardware.

# **nomulticast**

Disables the driver from sending or receiving multicast packets. By default, multicast is enabled.

#### **pci=0xXXXX**

PCI index of the controller. The default is automatically detected on the supported hardware.

## **promiscuous**

Enable promiscuous mode. The default is off.

#### **tmem=name**

Name for typed memory.

## **verbose or verbose=num**

Be verbose. Specify num for more verbosity (num can be 1-4, the higher the number, the more detailed the output). The output goes to *[slogger](#page-1806-0)* (p. 1807), invoke *[sloginfo](#page-1817-0)* (p. 1818) to view.

#### **vid=0xXXXX**

The PCI vendor ID of the controller. The default is automatically detected on the supported hardware.

#### **width=8|16**

I/O access width (8 or 16 bits). The default is automatically detected on supported hardware.

### **Description:**

The devn-ne2000.so driver controls NE-2000-compatible Ethernet adapters.

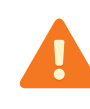

This driver can't always detect the correct irq and ioport options, especially for ISA devices. To be sure, always specify irq and ioport when using this driver.

This is a legacy io-net driver; its interface names are in the form enX, where  $X$  is an integer.

Some devices support hardware checksums, although some might do so in only one direction; to determine if your device does, type:

ifconfig enX

and look for the following in the list of supported options:

- ip4csum, ip4csum-rx, ip4csum-tx
- tcp4csum, tcp4csum-rx, tcp4csum-tx
- tcp6csum, tcp6csum-rx, tcp6csum-tx
- udp4csum, udp4csum-rx, udp4csum-tx
- udp6csum, udp6csum-rx, udp6csum-tx

You can then use *[ifconfig](#page-956-0)* (p. 957) to enable or disable whichever of these options your device supports.

### **Examples:**

Start io-pkt-v4-hc using the NE-2000 driver:

io-pkt-v4-hc -d ne2000 ioport=0x320,irq=11 ifconfig en0 10.1.0.184

# **Files:**

## **/dev/io-net**

The directory where, by default, drivers and protocol modules add entries. For more information, see the documentation for *[io-pkt\\*](#page-1006-0)* (p. 1007).

# **Caveats:**

If you're running a PCMCIA NE2000-compatible adapter, you may need to specify the -w8 command-line option of devp-pccard.

# **devn-pcnet.so**

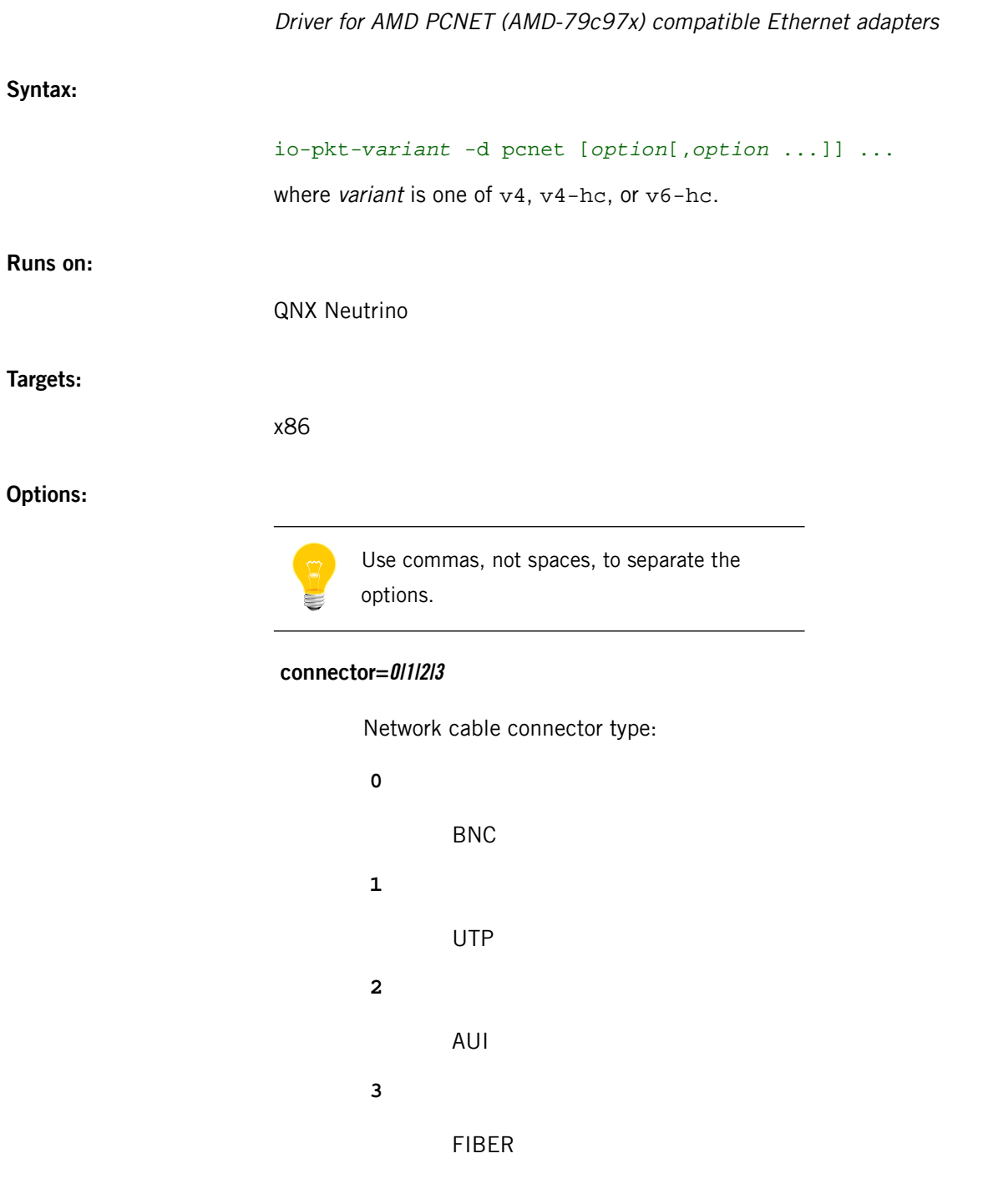

# **deviceindex=0xXXXX**

Only attach to device with this PCI index.

# **did=0xXXXX**

# **dma=num**

The DMA channel.

## **duplex=0|1**

Half (0) or full (1) duplex mode. The default is automatically detected on supported hardware. If you specify duplex, specify speed as well; if duplex alone is specified, it is ignored and both speed and duplex are auto-negotiated.

## **hpna**

Use HPNA phy.

## **iftype=num**

Interface type (from <net/if\_types.h>). The default is IFT\_ETHER.

#### **iorange=0xXXXXXXXX**

The I/O base address.

## **irq=num**

IRQ of the interface.

#### **lan=num**

LAN number. The default is 0.

## **mac=XXXXXXXXXXXX**

MAC address of the controller. The default is automatically detected on supported hardware.

#### **media=num**

Media type (from <hw/nicinfo.h>). The default is NIC\_MEDIA\_802\_3.

## **memrange=0xXXXXXXXX**

Register base physical memory address.

## **mmap**

Use memory-mapped registers. The default is IO mapped.

#### **mru=num**

Maximum receive unit. The default is 1514.

#### **mtu=num**

Maximum transmission unit. The default (1514) is automatically detected on supported hardware.

## **nomulticast**

Disables the driver from sending or receiving multicast packets. By default, multicast is enabled.

#### **pci=0xXXXX**

PCI index of the controller. The default is automatically detected on supported hardware.

## **phy=num**

Address of the connected PHY device.

#### **priority=N**

Priority of the driver event-thread. The default is 21.

## **probe\_phy=0|1**

Select whether or not to probe the PHY at regular intervals. For the default value of 0, the PHY is polled only at regular intervals when the interface is down or doesn't receive any packets over the polling interval. If you specify 1, the PHY is always probed at regular intervals to see if the duplex and/or speed of the connection has changed.

## **promiscuous**

Enable promiscuous mode. The default is off.

# **receive=num**

Set the number of receive descriptors/buffers. The default is 64.

#### **speed=10|100**

Media data rate (10Mbit or 100Mbit operation). The default is automatically detected on supported hardware. If you specify speed, specify duplex as well; if speed alone is specified, the specified speed will be correctly set, but duplex will default to half (0).

#### **transmit=num**

Number of transmit descriptors/buffers. The default is 128.

#### **uptype=name**

### **verbose or verbose=num**

Be verbose. Specify *num* for more verbosity (*num* can be 1-4, the higher the number, the more detailed the output). The default is 0. The output goes to *[slogger](#page-1806-0)* (p. 1807); invoke *[sloginfo](#page-1817-0)* (p. 1818) to view it.

# **vid=0xXXXX**

PCI vendor ID of the controller. The default is automatically detected on supported hardware.

# **Description:**

The devn-pcnet.so driver controls AMD PCNET (AMD-79c97x) compatible Ethernet adapters. This is a legacy io-net driver; its interface names are in the form  $enX$ , where  $X$  is an integer.

- This driver doesn't support Fiber PCNET cards with the AM79C971KC chip.
- We don't recommend that you use devn-pcnet.so on the BCM1250 platform, because it can lose receive interrupts.

Some devices support hardware checksums, although some might do so in only one direction; to determine if your device does, type:

#### ifconfig enX

and look for the following in the list of supported options:

- ip4csum, ip4csum-rx, ip4csum-tx
- tcp4csum, tcp4csum-rx, tcp4csum-tx
- tcp6csum, tcp6csum-rx, tcp6csum-tx
- udp4csum, udp4csum-rx, udp4csum-tx
- udp6csum, udp6csum-rx, udp6csum-tx

You can then use *[ifconfig](#page-956-0)* (p. 957) to enable or disable whichever of these options your device supports.

## **Examples:**

Start io-pkt-v4-hc using the AMD PCNET driver:

io-pkt-v4-hc -d pcnet ifconfig en0 10.1.0.184

#### **Files:**

# **/dev/io-net**

The directory where, by default, drivers and protocol modules add entries. For more information, see the documentation for *[io-pkt\\*](#page-1006-0)* (p. 1007).

## **devn-pegasus.so**

Driver for SMC EZ Connect and other USB Ethernet adapters based on the Pegasus chipset

## **Syntax:**

D

io-pkt-*variant* -d pegasus [*option*[,*option* ...]] ...

where variant is one of  $v4$ ,  $v4$ -hc, or  $v6$ -hc.

**Runs on:**

QNX Neutrino

# **Options:**

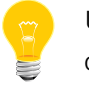

Use commas, not spaces, to separate the options.

## **busnum=0xXX**

Attach to a specific device on the USB bus number.

#### **devnum=0xXX**

Attach to a specific USB device address.

#### **duplex=0|1**

Half (0) or full (1) duplex mode.

#### **iftype=num**

Interface type (from <net/if\_types.h>). The default is IFT\_ETHER.

#### **lan=num**

LAN number. The default is 0.

## **mac=XXXXXXXXXXXX**

MAC address of the controller. You must set the MAC address for this controller.

## **media=num**

Media type (from <hw/nicinfo.h>). The default is NIC\_MEDIA\_802\_3.

#### **mru=num**

Maximum receive unit. The default is 1514.

#### **mtu=num**

Maximum transmission unit. The default (1514) is automatically detected on supported hardware.

#### **nomulticast**

Disable multicast support.

# **path**

Set the device name. The default is /dev/usbenet0.

## **phy=num**

Address of the connected PHY device.

### **priority=N**

Priority of the driver event-thread. The default is 21.

# **probe\_phy=0|1**

Select whether or not to probe the PHY at regular intervals. For the default value of 0, the PHY is polled only at regular intervals when the interface is down or doesn't receive any packets over the polling interval. If you specify 1, the PHY is always probed at regular intervals to see if the duplex and/or speed of the connection has changed.

# **promiscuous**

Enable promiscuous mode. The default is off.

## **receive=num**

Set the number of receive descriptors/buffers. The default is 5.

#### **speed=10|100**

Force media data rate (10Mbit or 100Mbit operation). The default is automatically detected on supported hardware. If you specify speed, specify duplex as well; if speed alone is specified, the specified speed will be correctly set, but duplex will default to half (0).

## **transmit=num**

Set the number of transmit descriptors/buffers. The default is 10.

#### **uptype=name**

#### **verbose or verbose=num**

Be verbose. Specify *num* for more verbosity (*num* can be 1-4, the higher the number, the more detailed the output). The default is 0. The output goes to *[slogger](#page-1806-0)* (p. 1807); invoke *[sloginfo](#page-1817-0)* (p. 1818) to view it.

#### **wait=num**

Wait num seconds for the USB stack. The default wait time is 60 seconds.

## **Description:**

The devn-pegasus.so driver controls the SMC EZ Connect USB Ethernet adapter and other USB Ethernet adapters based on the Pegasus chipset. This is a legacy io-net driver; its interface names are in the form  $enX$ , where  $X$  is an integer.

Some devices support hardware checksums, although some might do so in only one direction; to determine if your device does, type:

#### ifconfig enX

and look for the following in the list of supported options:

- ip4csum, ip4csum-rx, ip4csum-tx
- tcp4csum, tcp4csum-rx, tcp4csum-tx
- tcp6csum, tcp6csum-rx, tcp6csum-tx
- udp4csum, udp4csum-rx, udp4csum-tx
- udp6csum, udp6csum-rx, udp6csum-tx

You can then use *[ifconfig](#page-956-0)* (p. 957) to enable or disable whichever of these options your device supports.

#### **Examples:**

Start io-pkt-v6-hc using the Pegasus driver:

io-pkt-v6-hc -d pegasus ifconfig en0 10.1.0.184

#### **Files:**

#### **/dev/io-net**

The directory where, by default, drivers and protocol modules add entries. For more information, see the documentation for *[io-pkt\\*](#page-1006-0)* (p. 1007).

**Caveats:**

Start the USB stack before using this driver (see devu-ohci.so or devu-uhci.so)

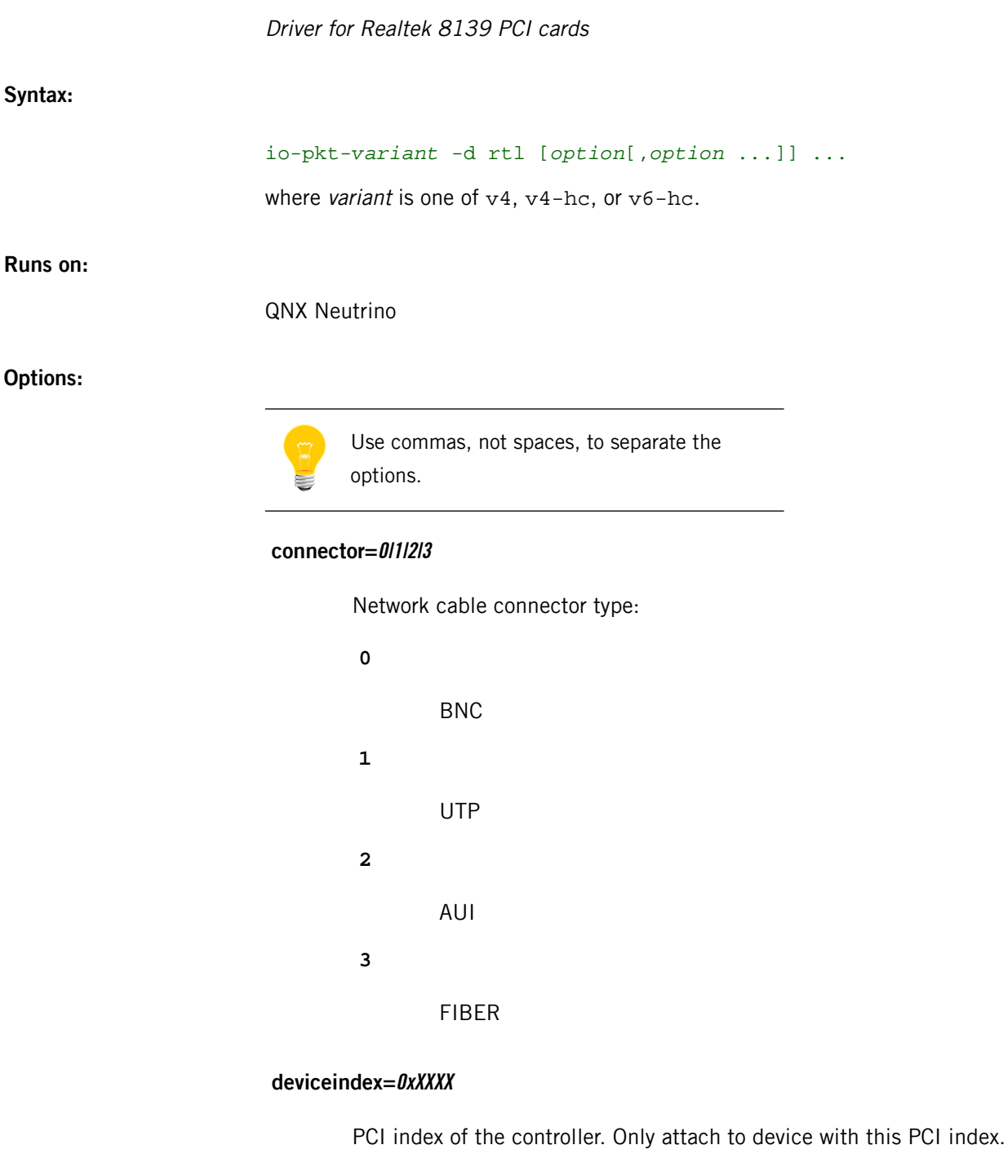

# **did=0xXXXX**

The PCI device ID. The default is automatically detected on supported hardware.

## **dma=num**

The DMA channel.

#### **duplex=0|1**

Half (0) or full (1) duplex mode. The default is automatically detected on supported hardware. If you specify duplex, specify speed as well; if duplex alone is specified, it is ignored and both speed and duplex are auto-negotiated.

# **iftype=num**

Interface type (from <net/if\_types.h>). The default is IFT\_ETHER.

## **iorange=0xXXXXXXXX**

The I/O base address. The OxXXXXXXXX parameter must be a hex address (e.g. 0x320). The default is automatically detected on supported hardware.

## **irq=num**

IRQ of the interface. The default is automatically detected on supported hardware.

#### **lan=num**

LAN number. The default is 0.

## **mac=XXXXXXXXXXXX**

MAC address of controller. The default is automatically detected on supported hardware.

## **media=num**

Media type (from <hw/nicinfo.h>). The default is NIC\_MEDIA\_802\_3.

#### **memrange=0xXXXXXXXX**

Register base physical memory address.

## **mmap**

Use memory-mapped registers. The default is IO mapped.

#### **mru=num**

Maximum receive unit. The default is 1514.

### **mtu=X**

Maximum transmission unit. The default (1514) is automatically detected on supported hardware.

Disables the driver from sending or receiving multicast packets. By default, multicast is enabled.

## **pci=0xXXXX**

PCI index of the controller. The default is automatically detected on supported hardware.

#### **phy=num**

Address of the connected PHY device.

#### **priority=N**

Priority of the driver-event thread. The default is 21.

## **probe\_phy=0|1**

Select whether or not to probe the PHY at regular intervals. For the default value of 0, the PHY is polled only at regular intervals when the interface is down or doesn't receive any packets over the polling interval. If you specify 1, the PHY is always probed at regular intervals to see if the duplex and/or speed of the connection has changed.

## **promiscuous**

Enable promiscuous mode. The default is off.

### **receive=num**

Set the number of receive descriptors. The default is 30.

# **speed=10|100**

Media data rate (10Mbit or 100Mbit operation). The default is automatically detected on supported hardware. If you specify speed, specify duplex as well; if speed alone is specified, the specified speed will be correctly set, but duplex will default to half (0).

#### **uptype=name**

Interface name. The default is "en".

# **verbose or verbose=num**

Be verbose. Specify num for more verbosity (num can be 1-4, the higher the number, the more detailed the output). The default is 0. The output goes to *[slogger](#page-1806-0)* (p. 1807); invoke *[sloginfo](#page-1817-0)* (p. 1818) to view it.

## **vid=0xXXXX**

The PCI vendor ID of the controller. The default is automatically detected on supported hardware.

## **Description:**

The devn-rtl.so driver controls Realtek 8139 PCI cards. This is a legacy io-net driver; its interface names are in the form  $enX$ , where X is an integer.

Some devices support hardware checksums, although some might do so in only one direction; to determine if your device does, type:

# ifconfig enX

and look for the following in the list of supported options:

- ip4csum, ip4csum-rx, ip4csum-tx
- tcp4csum, tcp4csum-rx, tcp4csum-tx
- tcp6csum, tcp6csum-rx, tcp6csum-tx
- udp4csum, udp4csum-rx, udp4csum-tx
- udp6csum, udp6csum-rx, udp6csum-tx

You can then use *[ifconfig](#page-956-0)* (p. 957) to enable or disable whichever of these options your device supports.

### **Examples:**

Start io-pkt-v4-hc using the Realtek 8139 PCI card driver:

io-pkt-v4-hc -d rtl ifconfig en0 10.1.0.184

# **Files:**

## **/dev/io-net**

The directory where, by default, drivers and protocol modules add entries. For more information, see the documentation for *[io-pkt\\*](#page-1006-0)* (p. 1007).

# **devn-rtl8150.so**

**Syntax:**

**Runs on:**

**Options:**

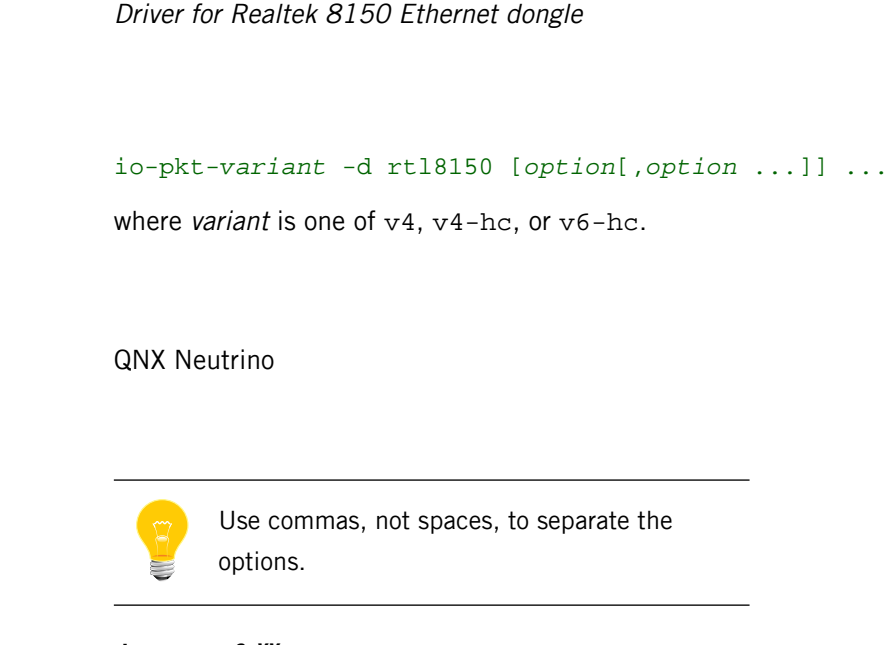

# **busnum=0xXX**

The USB bus number.

## **devnum=0xXX**

The USB device number.

# **did=0xXXXX**

The USB device ID.

## **duplex=0|1**

Half (0) or full (1) duplex mode.

#### **iftype=num**

The interface type (from <net/if\_types.h>). The default is IFT\_ETHER.

## **lan=num**

The LAN number. The default is 0.

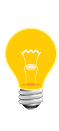

On the SH platform, the lan= option gets overridden. As a workaround, fully specify the vendor ID, device ID, bus number, and device number to the driver when starting (e.g. vid=0x0bda,did=0x8150,busnum=1,devnum=2,lan=2).

#### **mac=XXXXXXXXXXXX**

The MAC address of the adapter. The default is automatically detected on supported hardware.

# **media=num**

The media type (from  $\langle h w / n i \text{ci} n f \text{o} \cdot h \rangle$ ). The default is NIC\_MEDIA\_802\_3.

# **mru=num**

The maximum receive unit. The default is 1514.

# **mtu=X**

The maximum transmission unit. The default (1514) is automatically detected on supported hardware.

#### **nomulticast**

Disable multicast support. By default, multicast is enabled.

#### **path=name**

The device name. The default is /dev/usbenet0.

## **phy=num**

The address of the connected PHY device.

#### **priority=N**

The priority of the driver-event thread. The default is 21.

## **promiscuous**

Enable promiscuous mode. The default is off.

## **receive=num**

Set the number of receive descriptors. The default is 5.

## **speed=10|100**

The media data rate (10Mbit or 100Mbit operation). The default is automatically detected on supported hardware. If you specify speed, specify duplex as well; if you specify the speed alone, the speed is correctly set, but duplex defaults to half (0).

#### **transmit=num**

Set the number of tx descriptors. The default is 10.

The interface name. The default is "en".

#### **verbose or verbose=num**

Be verbose. Specify num for more verbosity (num can be 1-4, the higher the number, the more detailed the output). The default is 0. The output goes to *[slogger](#page-1806-0)* (p. 1807); invoke *[sloginfo](#page-1817-0)* (p. 1818) to view it.

#### **vid=0xXXXX**

The USB vendor ID of the adapter. The default is automatically detected on supported hardware.

## **wait=num**

Wait num seconds for the USB stack. The default is 60 seconds.

# **Description:**

The devn-rtl8150.so driver controls the Realtek 8150 Ethernet dongle, which is included in SMC2208 USB/Ethernet adapters. This is a legacy io-net driver; its interface names are in the form  $enX$ , where X is an integer.

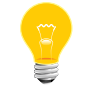

This driver doesn't support multicast and promiscuous modes.

Some devices support hardware checksums, although some might do so in only one direction; to determine if your device does, type:

```
ifconfig enX
```
and look for the following in the list of supported options:

- ip4csum, ip4csum-rx, ip4csum-tx
- tcp4csum, tcp4csum-rx, tcp4csum-tx
- tcp6csum, tcp6csum-rx, tcp6csum-tx
- udp4csum, udp4csum-rx, udp4csum-tx
- udp6csum, udp6csum-rx, udp6csum-tx

You can then use *[ifconfig](#page-956-0)* (p. 957) to enable or disable whichever of these options your device supports.

## **Examples:**

Start io-pkt-v6-hc using the Realtek driver:

io-pkt-v6-hc -drtl8150 verbose & ifconfig en0 10.1.0.184

**Files:**

#### **/dev/io-net**

The directory where, by default, drivers and protocol modules add entries. For more information, see the documentation for *[io-pkt\\*](#page-1006-0)* (p. 1007).

# **devn-sis9.so**

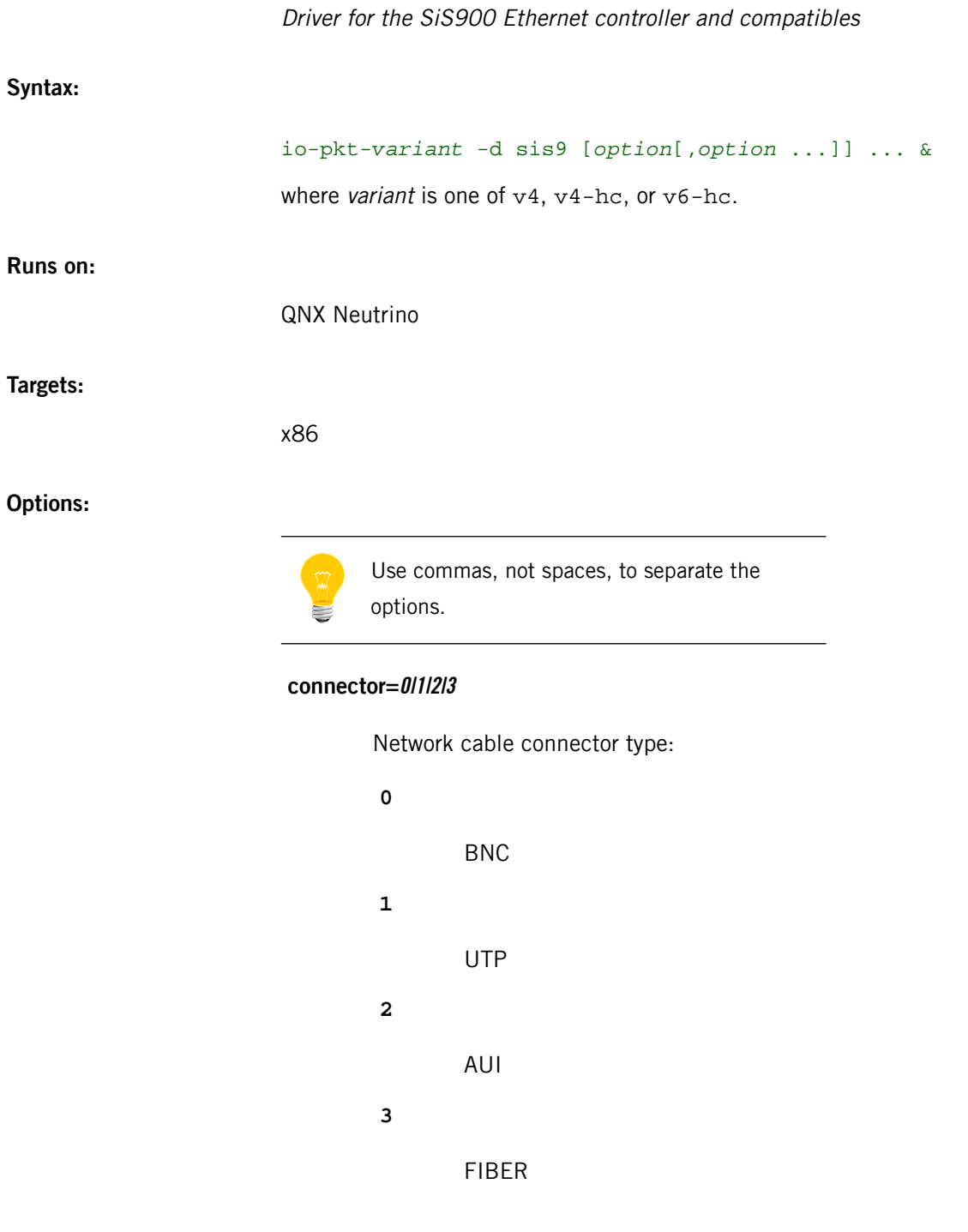

# **deviceindex=0xXXXX**

PCI index of the controller. Only attach to device with this PCI index.

# **did=0xXXXX**

The PCI device ID. The default is automatically detected on supported hardware.

#### **dma=num**

The DMA channel.

## **duplex=0|1**

Half (0) or full (1) duplex mode. The default is automatically detected on supported hardware. If you specify duplex, specify speed as well; if duplex alone is specified, it is ignored and both speed and duplex are auto-negotiated.

#### **iftype=num**

Interface type (from <net/if\_types.h>). The default is IFT\_ETHER.

## **iorange=0xXXXXXXXX**

The I/O base address. The *OxXXXXXXXX* parameter must be a hex address (e.g. 0x320). The default is automatically detected on supported hardware.

#### **irq=num**

IRQ of the interface. The default is automatically detected on supported hardware.

#### **lan=num**

LAN number. The default is 0.

# **mac=XXXXXXXXXXXX**

MAC address of controller. The default is automatically detected on supported hardware.

## **media=num**

Media type (from <hw/nicinfo.h>). The default is NIC\_MEDIA\_802\_3.

## **memrange=0xXXXXXXXX**

Register base physical memory address.

## **mru=num**

Maximum receive unit. The default is 1514.

#### **mtu=num**

Maximum transmission unit. The default (1514) is automatically detected on supported hardware.

## **nomulticast**

Disables the driver from sending or receiving multicast packets. By default, multicast is enabled.

# **pci=0xXXXX**

PCI index of the controller. The default is automatically detected on supported hardware.

#### **phy=num**

Address of the connected PHY device.

#### **priority=N**

Priority of the driver-event thread. The default is 21.

# **promiscuous**

Enable promiscuous mode. The default is off.

## **receive=num**

Set the number of receive descriptors. The default is 64.

#### **speed=10|100**

Media data rate (10Mbit or 100Mbit operation). The default is automatically detected on supported hardware. If you specify speed, specify duplex as well; if speed alone is specified, the specified speed will be correctly set, but duplex will default to half (0).

#### **transmit=num**

Set the number of transmit descriptors. The default is 128.

## **uptype=name**

Interface name. The default is "en".

#### **verbose or verbose=N**

Be verbose. Specify num for more verbosity (num can be 1-4, the higher the number, the more detailed the output). The default is 0. The output goes to *[slogger](#page-1806-0)* (p. 1807), invoke *[sloginfo](#page-1817-0)* (p. 1818) to view.

# **vid=0xXXXX**

Vendor ID of the controller. The default is automatically detected on supported hardware.

## **Description:**

The devn-sis9.so driver controls the SiS900 Ethernet controller and compatibles. You can use *[ifconfig](#page-956-0)* (p. 957) to enable hardware checksums if supported.

# **Examples:**

Start io-pkt-v6-hc using the SiS900 driver:

io-pkt-v6-hc -d sis9 ifconfig en0 10.1.0.184

### **Files:**

## **/dev/io-net**

The directory where, by default, drivers and protocol modules add entries. For more information, see the documentation for *[io-pkt\\*](#page-1006-0)* (p. 1007).

# **devn-smc9000.so**

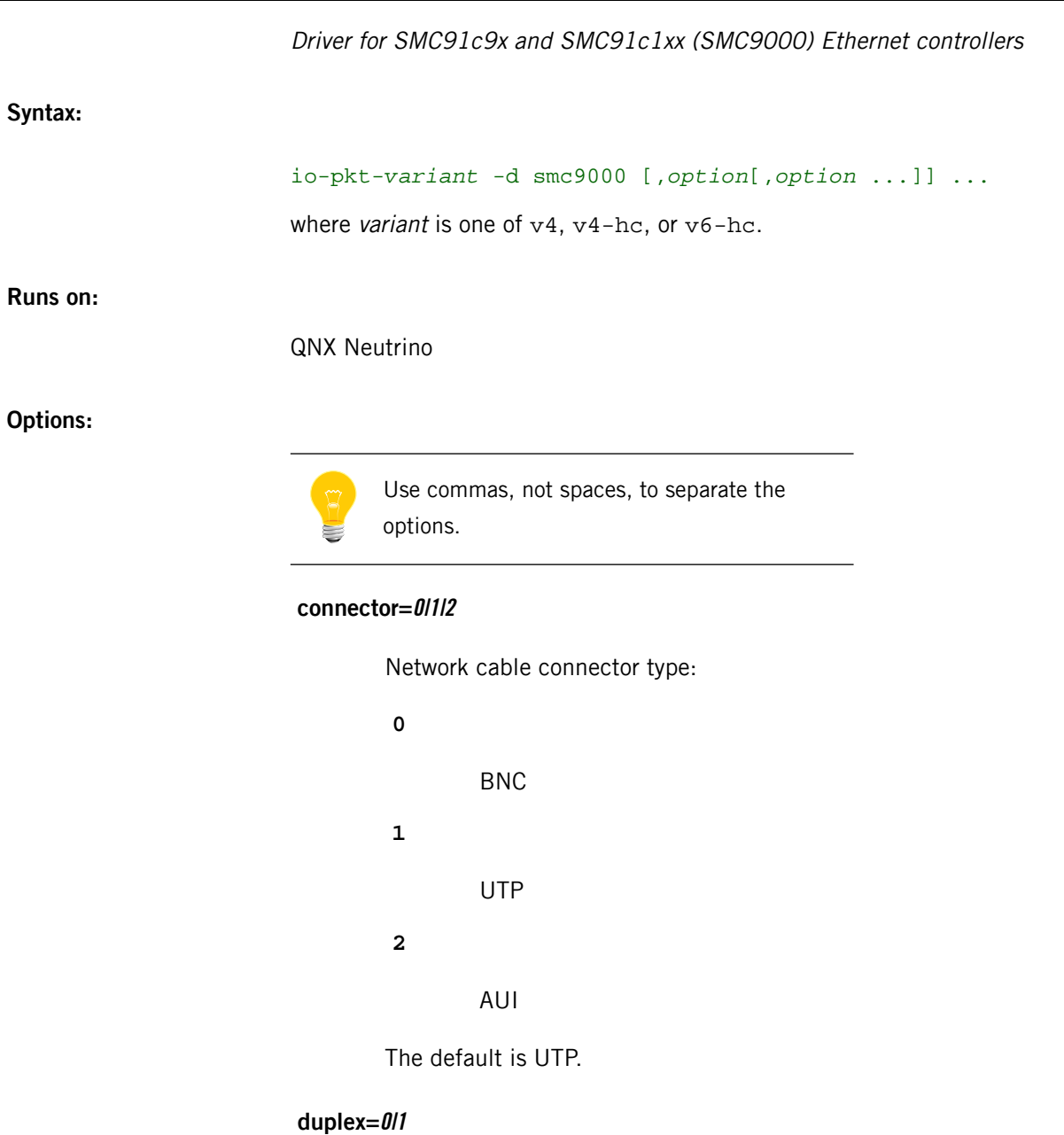

Half (0) or full (1) duplex mode. The default is automatically detected on supported hardware. If you specify duplex, specify speed as well; if duplex alone is specified, it is ignored and both speed and duplex are auto-negotiated.

## **iftype=num**

Interface type (from <net/if\_types.h>). The default is IFT\_ETHER.

## **iorange=0xXXXXXXXX**

The I/O base address. The OxXXXXXXXX parameter must be a hex address (e.g. 0x320). The default is automatically detected on supported hardware (but see caution below).

#### **irq=num**

IRQ of the interface.

#### **lan=num**

LAN number. The default is 0.

## **mac=XXXXXXXXXXXX**

MAC address of the controller. You must set the MAC address for this controller.

# **media=num**

Media type (from <hw/nicinfo.h>). The default is NIC\_MEDIA\_802\_3.

## **mru=num**

Maximum receive unit. The default is 1514.

### **mtu=num**

Maximum transmission unit. The default (1514) is automatically detected on supported hardware.

# **nomulticast**

Disable multicast support.

## **phy=num**

Address of the connected PHY device.

## **pktque=num**

Set the maximum number of packets that will be queued for transmission in system RAM. The default is 100.

## **pmmparent=string**

Override the parent component of the path to register for Power Management.

## **priority=N**

Priority of the driver event-thread. The default is 21.

## **promiscuous**

# **speed=10|100**

Force media data rate (10Mbit or 100Mbit operation). The default is automatically detected on supported hardware. If you specify speed, specify duplex as well; if speed alone is specified, the specified speed will be correctly set, but duplex will default to half (0).

#### **txcap=num**

Set the maximum number of packets that will be queued for transmission in on-chip SRAM. On the 91c111 the default is 1, since the amount of on-chip memory is limited to 4 packets. Limiting the number of transmit packets prevents packet transmission from using up all the SRAM, and makes more SRAM available for receive. This prevents packet overruns on receive. For other chips with more on-chip SRAM, the limit is 32 packets.

#### **uptype=name**

Interface name. The default is "en".

## **variant=name**

Set up the driver for a specific board variant. Currently supported variants are generic, assabet, dbpxa250dp,, graphicsmaster, innovator, and pxa250tmdp.

#### **verbose or verbose=num**

Be verbose. Specify num for more verbosity (num can be 1-4, the higher the number, the more detailed the output). The default is 0. The output goes to *[slogger](#page-1806-0)* (p. 1807); invoke *[sloginfo](#page-1817-0)* (p. 1818) to view it.

#### **width=8|16|32**

I/O access width (8, 16, or 32 bits). The default is 16.

An incorrect width size can lock up the card or the platform CPU.

If you specify the variant option, the width option may be ignored.
## **Description:**

The devn-smc9000.so driver controls SMC 91c9x/91c1xx compatible Ethernet adapters. This is a legacy io-net driver; its interface names are in the form  $enX$ , where  $X$  is an integer.

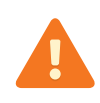

This driver can't always detect the correct irq and iorange options, especially for ISA devices. To be sure, always specify irq and iorange when using this driver.

Some devices support hardware checksums, although some might do so in only one direction; to determine if your device does, type:

```
ifconfig enX
```
and look for the following in the list of supported options:

- ip4csum, ip4csum-rx, ip4csum-tx
- tcp4csum, tcp4csum-rx, tcp4csum-tx
- tcp6csum, tcp6csum-rx, tcp6csum-tx
- udp4csum, udp4csum-rx, udp4csum-tx
- udp6csum, udp6csum-rx, udp6csum-tx

You can then use *[ifconfig](#page-956-0)* (p. 957) to enable or disable whichever of these options your device supports.

#### **Examples:**

Start io-pkt-v4-hc using the SMC9000 driver:

io-pkt-v4-hc -dsmc9000 iorange=0x200,irq=5 ifconfig en0 10.1.0.184

**Files:**

#### **/dev/io-net**

The directory where, by default, drivers and protocol modules add entries. For more information, see the documentation for *[io-pkt\\*](#page-1006-0)* (p. 1007).

#### **Caveats:**

You must specify the mac option when using this driver.

## **devn-smsc9500.so**

**Syntax:**

**Runs on:**

**Options:**

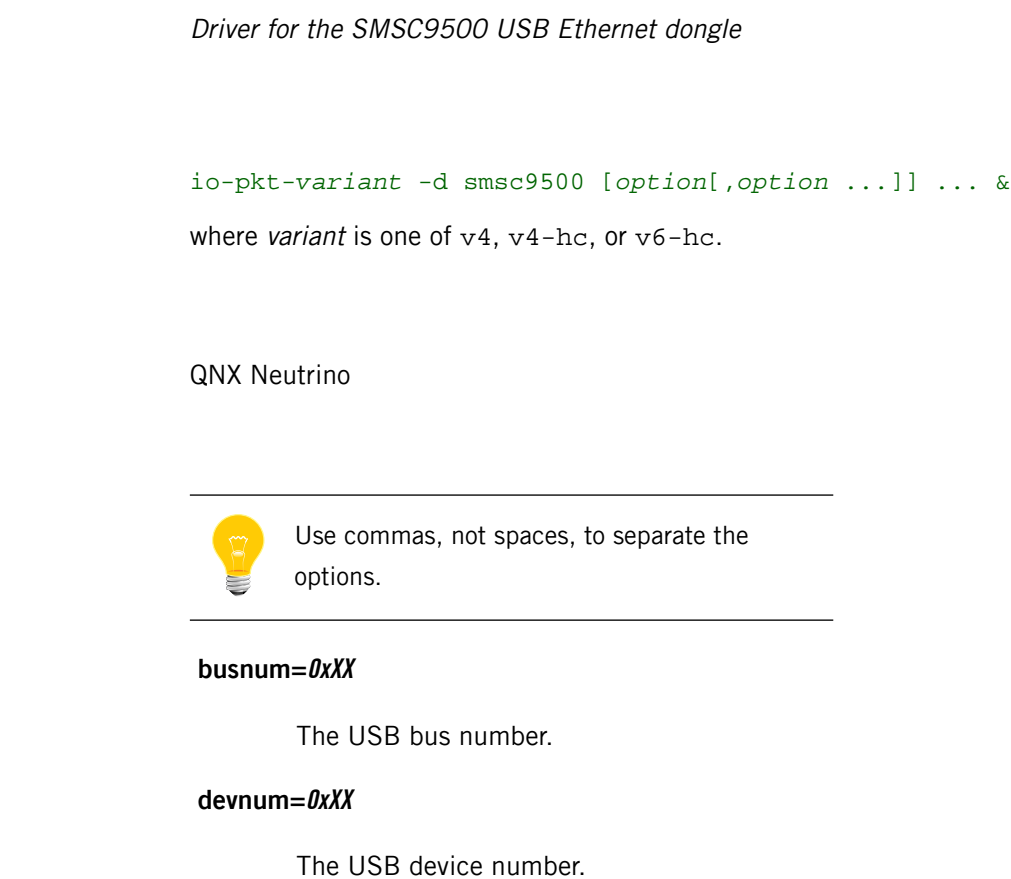

**did=0xXXXX**

The USB device ID.

## **duplex=0|1**

Half (0) or full (1) duplex mode. The default is automatically detected on supported hardware. If you specify duplex, specify speed as well; if duplex alone is specified, it is ignored and both speed and duplex are autonegotiated.

## **iftype=num**

The interface type (from <net/if\_types.h>). The default is IFT\_ETHER.

#### **lan=num**

The LAN number. The default is 0.

#### **mac=XXXXXXXXXXXX**

The interface address of the controller. The default is automatically detected on supported hardware.

#### **media=num**

The media type (from  $\langle h \rangle$ nicinfo.h>). The default is NIC MEDIA 802 3.

#### **mru=num**

The maximum receive unit. The default is 1514.

#### **mtu=num**

The maximum transmission unit. The default (1514) is automatically detected on supported hardware.

## **nomulticast**

Disable multicast support. By default, multicast is enabled.

## **path="name"**

Connect to the specified USB stack. The default is /dev/io-usb/io-usb.

#### **phy=num**

The address of the connected PHY device.

## **priority=N**

The priority of the driver's event thread. The default is 21.

## **promiscuous**

Enable the driver to pass all data packets received, regardless of the address. By default, promiscuous mode is disabled.

## **receive=num**

The number of Rx descriptors. The default is 5.

## **speed=10|100**

The media data rate in megabits/second.

#### **transmit=num**

The number of Tx descriptors. The default is 10.

#### **uptype=name**

The interface name. The default is en.

#### **verbose or verbose=N**

Be verbose. Specify num for more verbosity (num can be 1-4; the higher the number, the more detailed the output). The default is 0. The output goes to *[slogger](#page-1806-0)* (p. 1807); invoke *[sloginfo](#page-1817-0)* (p. 1818) to view it.

## **vid=0xXXXX**

The USB vendor ID.

## **wait=num**

The number of seconds to wait for the USB stack. The default is 60 seconds.

### **Description:**

The devn-smsc9500.so driver controls the SMSC9500 USB Ethernet dongle. This is a legacy io-net driver; its interface names are in the form  $enX$ , where X is an integer.

Some devices support hardware checksums, although some might do so in only one direction; to determine if your device does, type:

### ifconfig enX

and look for the following in the list of supported options:

- ip4csum, ip4csum-rx, ip4csum-tx
- tcp4csum, tcp4csum-rx, tcp4csum-tx
- tcp6csum, tcp6csum-rx, tcp6csum-tx
- udp4csum, udp4csum-rx, udp4csum-tx
- udp6csum, udp6csum-rx, udp6csum-tx

You can then use *[ifconfig](#page-956-0)* (p. 957) to enable or disable whichever of these options your device supports.

#### **Examples:**

Start io-pkt-v6-hc using the SMSC9500 driver:

io-pkt-v6-hc -dsmsc9500 verbose & ifconfig en0 10.1.0.184

**Files:**

## **/dev/io-net**

The directory where, by default, drivers and protocol modules add entries. For more information, see the documentation for *[io-pkt\\*](#page-1006-0)* (p. 1007).

# **devn-tigon3.so**

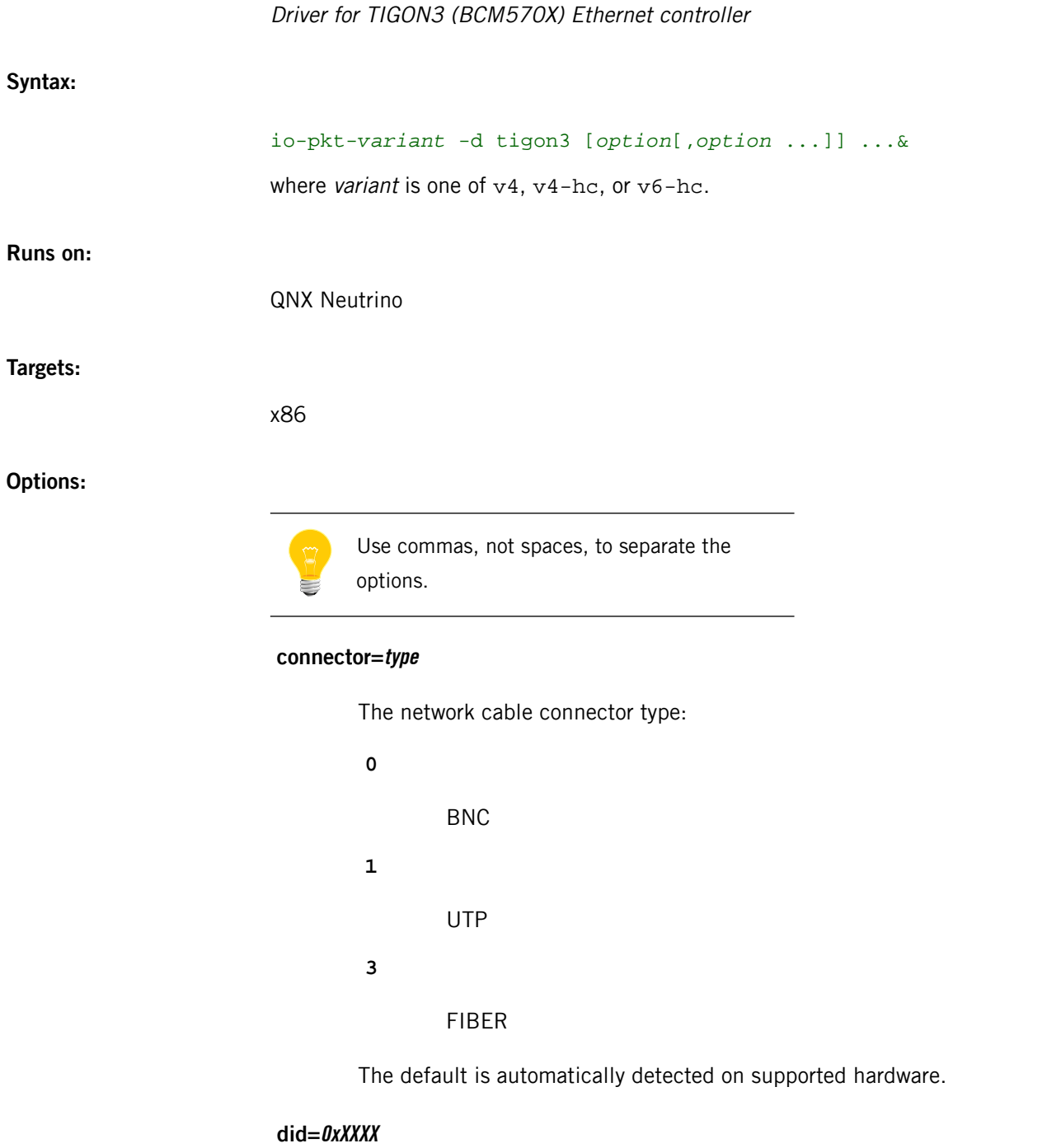

The device ID. The default is automatically detected on supported hardware.

## **duplex=dup**

Half (0) or full (1) duplex mode. The default is automatically detected on supported hardware. If you specify duplex, specify speed as well; if duplex alone is specified, it's ignored, and both speed and duplex are autonegotiated.

#### **lan=num**

The LAN number. The default is 0.

## **mac=XXXXXXXXXXXX**

The MAC address of the controller. The default is automatically detected on supported hardware.

## **nomulticast**

Disable the driver from sending or receiving multicast packets. By default, multicast is enabled.

## **pci=0xXXXX**

The PCI index of the controller. The default is automatically detected on supported hardware.

## **priority**

The priority of the driver thread. The default is 21.

## **promiscuous=0|1**

If set to 1, enable the driver to pass all data packets received, regardless of address. The default is 0.

#### **single**

In a multiple NIC environment, stop after the first detected card. Default is to enable all cards found.

#### **speed=10|100|1000**

The media data rate, in megabits per second. The default is automatically detected on supported hardware. If you specify speed, specify duplex as well; if speed alone is specified, the specified speed will be correctly set, but duplex will default to half (0).

#### **verbose or verbose=num**

Be verbose. Specify num for more verbosity (num can be 1-4; the higher the number, the more detailed the output). The output goes to *[slogger](#page-1806-0)* (p. 1807); invoke *[sloginfo](#page-1817-0)* (p. 1818) to view it.

## **vid=0xXXXX**

The vendor ID of the controller. The default is automatically detected on supported hardware.

## **Description:**

The devn-tigon3.so driver is the Ethernet controller for the Broadcom BCM570X. This is a legacy io-net driver; its interface names are in the form en $X$ , where  $X$  is an integer.

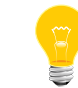

This driver on the Dell PowerEdge 850 board runs only up to 100 Mbit/s, and not 1000 Mbit/s. Other boards work well at 1000 Mbit/s.

Some devices support hardware checksums, although some might do so in only one direction; to determine if your device does, type:

#### ifconfig enX

and look for the following in the list of supported options:

- ip4csum, ip4csum-rx, ip4csum-tx
- tcp4csum, tcp4csum-rx, tcp4csum-tx
- tcp6csum, tcp6csum-rx, tcp6csum-tx
- udp4csum, udp4csum-rx, udp4csum-tx
- udp6csum, udp6csum-rx, udp6csum-tx

You can then use *[ifconfig](#page-956-0)* (p. 957) to enable or disable whichever of these options your device supports.

## **Examples:**

Start io-pkt-v4 using the TIGON3 driver:

io-pkt-v4 -d tigon3 verbose ifconfig en0 10.1.0.184

**Files:**

## **/dev/io-net**

The directory where, by default, drivers and protocol modules add entries. For more information, see the documentation for *[io-pkt\\*](#page-1006-0)* (p. 1007).

# **devn-tulip.so**

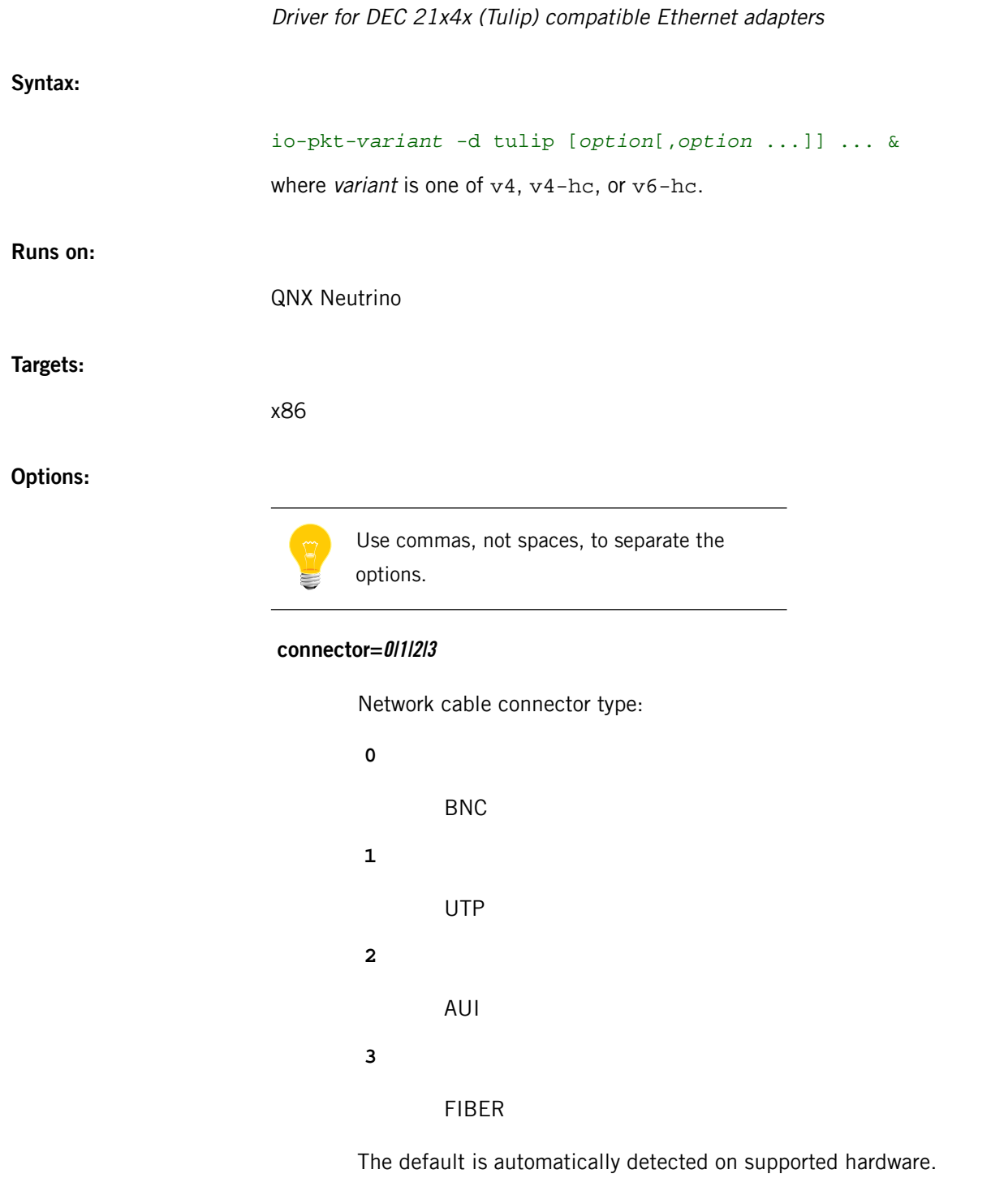

## **did=0xXXXX**

PCI device ID. The default is automatically detected on supported hardware.

## **duplex=0|1**

Half (0) or full (1) duplex mode. The default is automatically detected on supported hardware. If you specify duplex, specify speed as well; if duplex alone is specified, it is ignored and both speed and duplex are auto-negotiated.

#### **lan=num**

The LAN number. The default is 0.

## **mac=XXXXXXXXXXXX**

MAC address of the controller. If no SROM is available, the MAC will default to 00:00:00:00:00:00.

## **nomulticast**

Disables the driver from sending or receiving multicast packets. By default, multicast is enabled.

## **nosrom**

Informs the driver that there is no valid connected SROM: the driver will default to using media independent interface (MII), physical media interface (PHY) auto-negotiation. (A valid MAC address must be supplied on the command line.)

#### **pci=0xXXXX**

PCI index of the controller. The default is automatically detected on supported hardware.

## **phyaddr=num**

Override the MII routines and use the specified PHY address.

#### **pktque=num**

Limit the number of packets in the queue. The default is 100.

#### **priority=num**

Priority of the driver thread. The default is 21.

## **promiscuous**

Enable the driver to pass all data packets received, regardless of address. By default, promiscuous mode is disabled.

#### **receive=num**

Number of receive descriptors/buffers. The default is 64.

## **single**

Use this option if you have multiple Tulip cards in your system and want to configure them differently. The single option tells the driver to stop after configuring the first Tulip card it finds. The order of the search can't be determined because it depends on the PCI server and PCI BIOS used. After the first card has been configured, when the driver is invoked again, it will find and configure the next card in order, and so on until all Tulip cards have been configured. The default is to enable all Tulip cards found.

## **speed=10|100**

Media data rate (10Mbit or 100Mbit operation). The default is automatically detected on supported hardware. If you specify speed, specify duplex as well; if speed alone is specified, the specified speed will be correctly set, but duplex will default to half (0).

#### **threshold=N**

Amount of packet data that must be in TX FIFO before transmission is initiated. The range is 0-4. The default is 3. If you observe transmit underruns, set the number to 4.

#### **transmit=num**

Number of transmit descriptors/buffers. The default is 128.

#### **verbose or verbose=num**

Be verbose. Specify num for more verbosity (num can be 1-4, the higher the number, the more detailed the output). The output goes to *[slogger](#page-1806-0)* (p. 1807), invoke *[sloginfo](#page-1817-0)* (p. 1818) to view.

## **vid=0xXXXX**

The PCI vendor ID of the controller. The default is automatically detected on supported hardware.

#### **Description:**

The devn-tulip.so driver controls DEC 21x4x (Tulip) compatible Ethernet adapters. This is a legacy io-net driver; its interface names are in the form enX, where  $X$  is an integer.

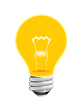

When you start a single instance of the Tulip driver on a multiport board (using the pci= option), the board might not function unless this instance is on the first interface. On NICs with multiple interfaces sharing a single SROM, the first NIC is the only one that can read the SROM.

Some devices support hardware checksums, although some might do so in only one direction; to determine if your device does, type:

ifconfig enX

and look for the following in the list of supported options:

- ip4csum, ip4csum-rx, ip4csum-tx
- tcp4csum, tcp4csum-rx, tcp4csum-tx
- tcp6csum, tcp6csum-rx, tcp6csum-tx
- udp4csum, udp4csum-rx, udp4csum-tx
- udp6csum, udp6csum-rx, udp6csum-tx

You can then use *[ifconfig](#page-956-0)* (p. 957) to enable or disable whichever of these options your device supports.

#### **Examples:**

Start io-pkt-v6-hc using the Tulip driver:

io-pkt-v6-hc -d tulip ifconfig en0 10.0.0.184

**Files:**

#### **/dev/io-net**

The directory where, by default, drivers and protocol modules add entries. For more information, see the documentation for *[io-pkt\\*](#page-1006-0)* (p. 1007).

## **devn-via-rhine.so**

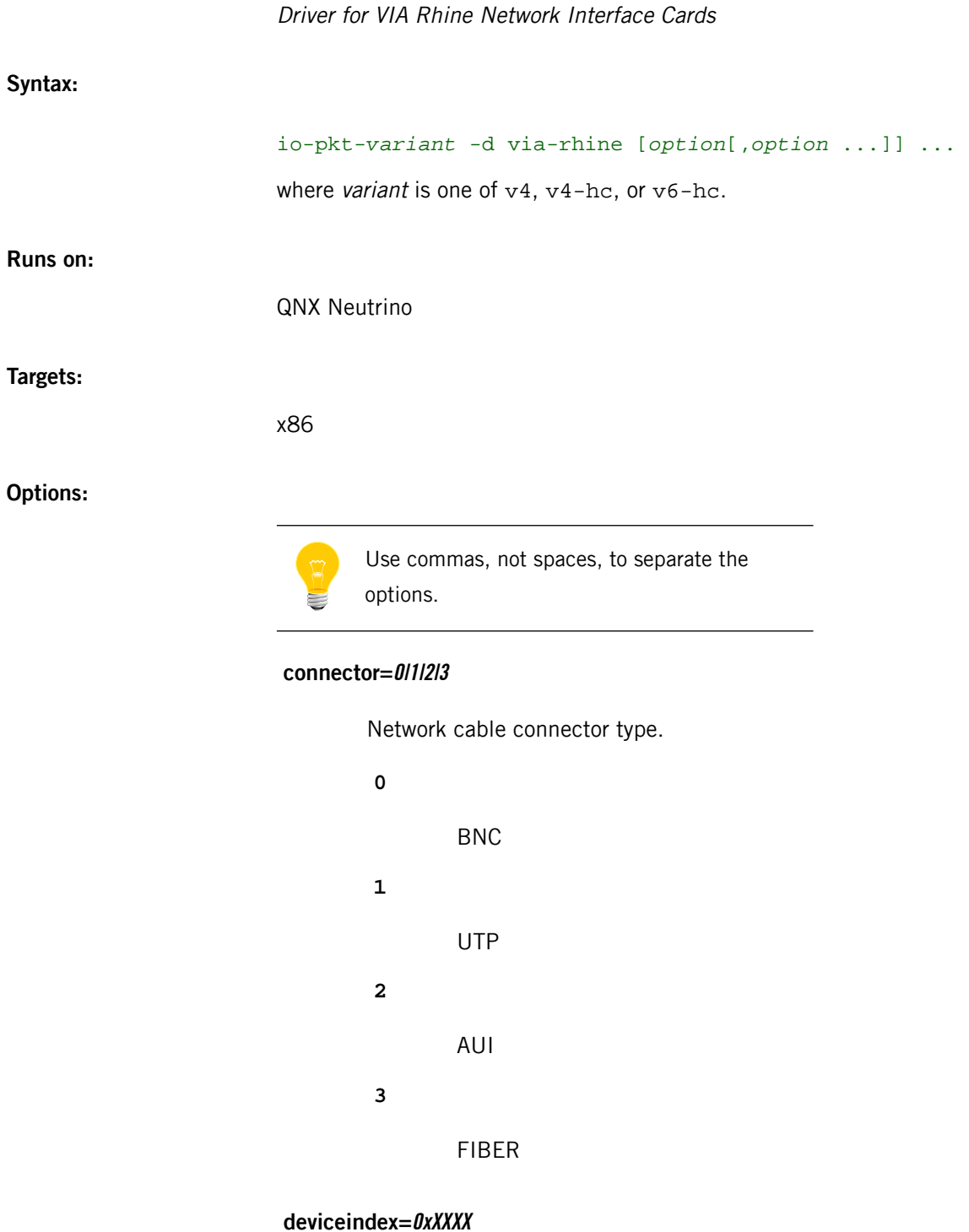

Only attach to a device with this PCI index.

## **did=0xXXXX**

Device ID. The default is automatically detected on supported hardware.

## **dma=num**

DMA channel.

## **duplex=0|1**

Half (0) or full (1) duplex mode. The default is automatically detected on supported hardware. If you specify duplex, specify speed as well; if duplex alone is specified, it is ignored and both speed and duplex are auto-negotiated.

#### **iftype=num**

Interface type (from <net/if\_types.h>). The default is IFT\_ETHER.

## **iorange=0xXXXXXXXX**

The IO base address.

#### **irq=num**

IRQ of the interface.

#### **lan=num**

LAN number. The default is 0.

#### **mac=XXXXXXXXXXXX**

MAC address of controller. The default is automatically detected on supported hardware.

#### **media=num**

Media type (from <hw/nicinfo.h>). The default is NIC\_MEDIA\_802\_3

#### **memrange=0xXXXXXXXX**

Register base physical memory address.

#### **mru=num**

Maximum receive unit. The default is 1514.

### **mtu=X**

Maximum transmission unit. The default (1514) is automatically detected on supported hardware.

#### **nomulticast**

Disables the driver from sending or receiving multicast packets. By default, multicast is enabled.

#### **pci=0xXXXX**

PCI index of the controller. The default is automatically detected on supported hardware.

#### **phy=num**

Address of the connected PHY device.

## **priority=N**

Priority of the driver event thread. The default is 21.

#### **promiscuous=0|1**

If set to 1, enable the driver to pass all data packets received, regardless of address. The default is 0.

## **receive=X**

Number of receive descriptors/buffers. The default is 64.

## **speed=10|100**

Media data rate (10Mbit or 100Mbit operation). The default is automatically detected on supported hardware. If you specify speed, specify duplex as well; if speed alone is specified, the specified speed will be correctly set, but duplex will default to half (0).

#### **transmit=num**

Number of transmit descriptors/buffers. The default is 128.

## **uptype=name**

Interface name. The default is "en".

## **verbose or verbose=num**

Be verbose. Specify num for more verbosity (num can be 1-4, the higher the number, the more detailed the output). The output goes to *[slogger](#page-1806-0)* (p. 1807), invoke *[sloginfo](#page-1817-0)* (p. 1818) to view.

### **vid=0xXXXX**

Vendor ID of the controller. The default is automatically detected on supported hardware.

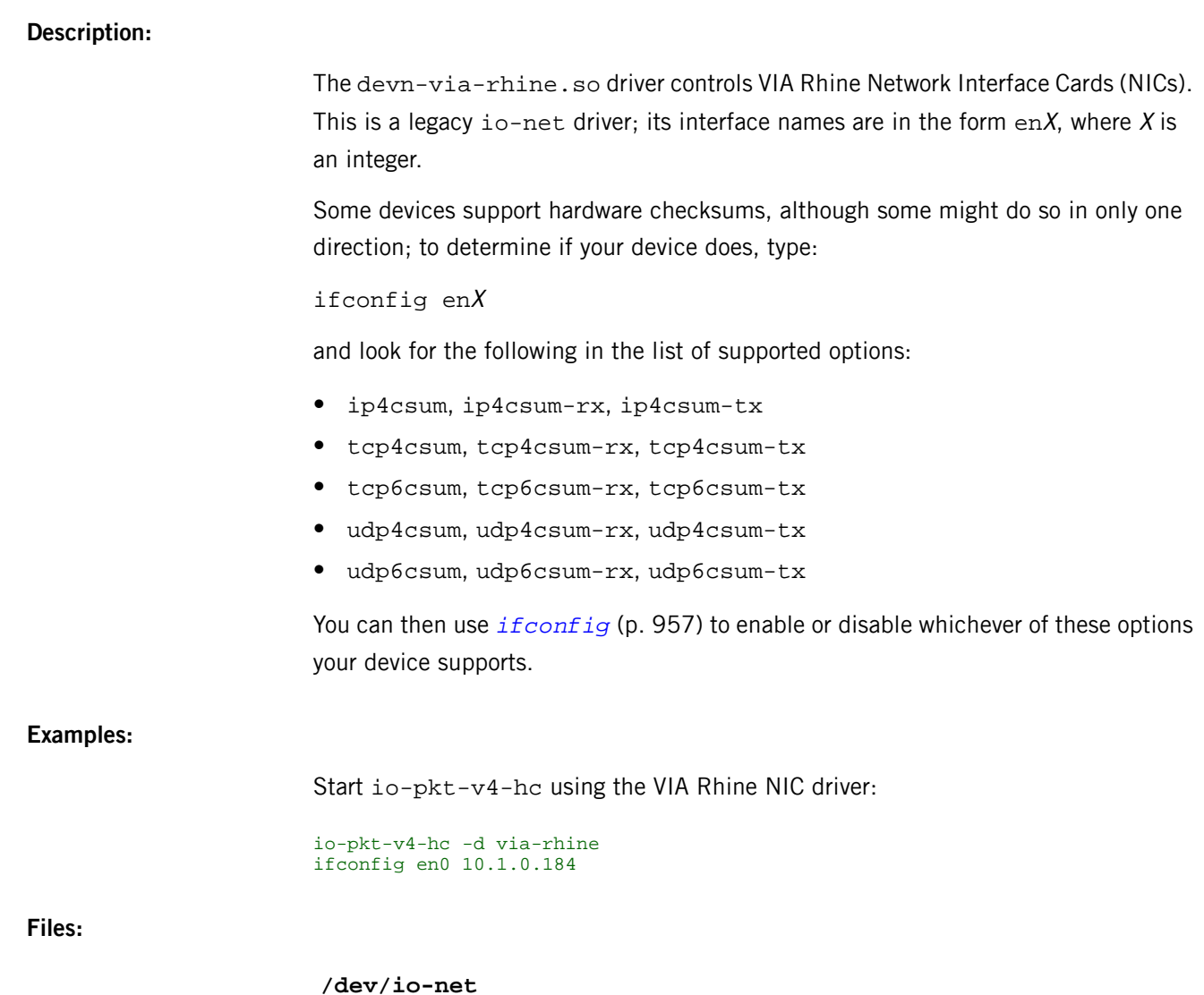

**/dev/io-net**

The directory where, by default, drivers and protocol modules add entries. For more information, see the documentation for *[io-pkt\\*](#page-1006-0)* (p. 1007).

## **devnp-asix.so**

Driver for the ASIX AX88172, AX88172A, AX88178, AX88772, AX88772A, AX88772B USB Ethernet dongle

## **Syntax:**

io-pkt-*variant* -d asix [*option*[,*option* ...]] ... &

where variant is one of  $v4$ ,  $v4$ -hc, or  $v6$ -hc.

**Runs on:**

## QNX Neutrino

## **Options:**

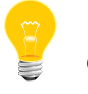

Use commas, not spaces, to separate the options.

#### **busnum=0xXX**

The USB bus number.

## **devnum=0xXX**

The USB device number.

## **did=0xXXXX**

The USB device ID.

#### **duplex=0|1**

Half (0) or full (1) duplex mode. The default is automatically detected on supported hardware. If you specify duplex, specify speed as well; if duplex alone is specified, it is ignored and both speed and duplex are autonegotiated.

## **iftype=num**

The interface type (from <net/if\_types.h>). The default is IFT\_ETHER.

### **lan=num**

The LAN number. The default is 0.

### **mac=XXXXXXXXXXXX**

The interface address of the controller. The default is automatically detected on supported hardware.

#### **media=num**

The media type (from  $\langle h \rangle$ nicinfo.h>). The default is NIC MEDIA 802 3.

#### **mru=num**

The maximum receive unit. The default is 1514.

#### **mtu=num**

The maximum transmission unit. The default (1514) is automatically detected on supported hardware.

## **nomulticast**

Disable multicast support. By default, multicast is enabled.

## **path="name"**

Connect to the specified USB stack. The default is /dev/io-usb/io-usb.

#### **phy=num**

The address of the connected PHY device.

## **priority=N**

The priority of the driver's event thread. The default is 21.

## **promiscuous**

Enable the driver to pass all data packets received, regardless of the address. By default, promiscuous mode is disabled.

## **receive=num**

The number of Rx descriptors. The default is 5.

## **rx\_flow**

Enable receive flow control (default autonegotiated).

### **speed=10|100|1000**

The media data rate in megabits/second.

## **transmit=num**

The number of Tx descriptors. The default is 10.

## **tx\_flow**

Enable transmit flow control (default autonegotiated).

#### **uptype=name**

The interface name. The default is ax.

## **verbose or verbose=N**

Be verbose. Specify num for more verbosity (num can be 1-4; the higher the number, the more detailed the output). The default is 0. The output goes to *[slogger](#page-1806-0)* (p. 1807); invoke *[sloginfo](#page-1817-0)* (p. 1818) to view it.

### **vid=0xXXXX**

The USB vendor ID.

#### **wait=num**

The number of seconds to wait for the USB stack. The default is 60 seconds.

## **Description:**

The devnp-asix.so driver controls the ASIX AX88172, AX88172A, AX88178, AX88772, AX88772A, and AX88772B USB Ethernet dongle. This is a native io-net driver; its interface names are in the form  $axX$ , where X is an integer.

Some devices support hardware checksums, although some might do so in only one direction; to determine if your device does, type:

#### ifconfig axX

and look for the following in the list of supported options:

- ip4csum, ip4csum-rx, ip4csum-tx
- tcp4csum, tcp4csum-rx, tcp4csum-tx
- tcp6csum, tcp6csum-rx, tcp6csum-tx
- udp4csum, udp4csum-rx, udp4csum-tx
- udp6csum, udp6csum-rx, udp6csum-tx

You can then use *[ifconfig](#page-956-0)* (p. 957) to enable or disable whichever of these options your device supports.

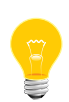

Native io-pkt and ported NetBSD drivers don't put entries into the /dev/io-net namespace, so a *[waitfor](#page-2043-0)* (p. 2044) command for such an entry won't work properly in buildfiles or scripts. Use *[if\\_up -p](#page-954-0)* (p. 955) instead; for example, instead of waitfor /dev/io-net/ax0, use if\_up -p ax0.

## **Examples:**

Start io-pkt-v6-hc using the ASIX driver:

io-pkt-v6-hc -dasix verbose & ifconfig ax0 10.1.0.184

## **devnp-bce.so**

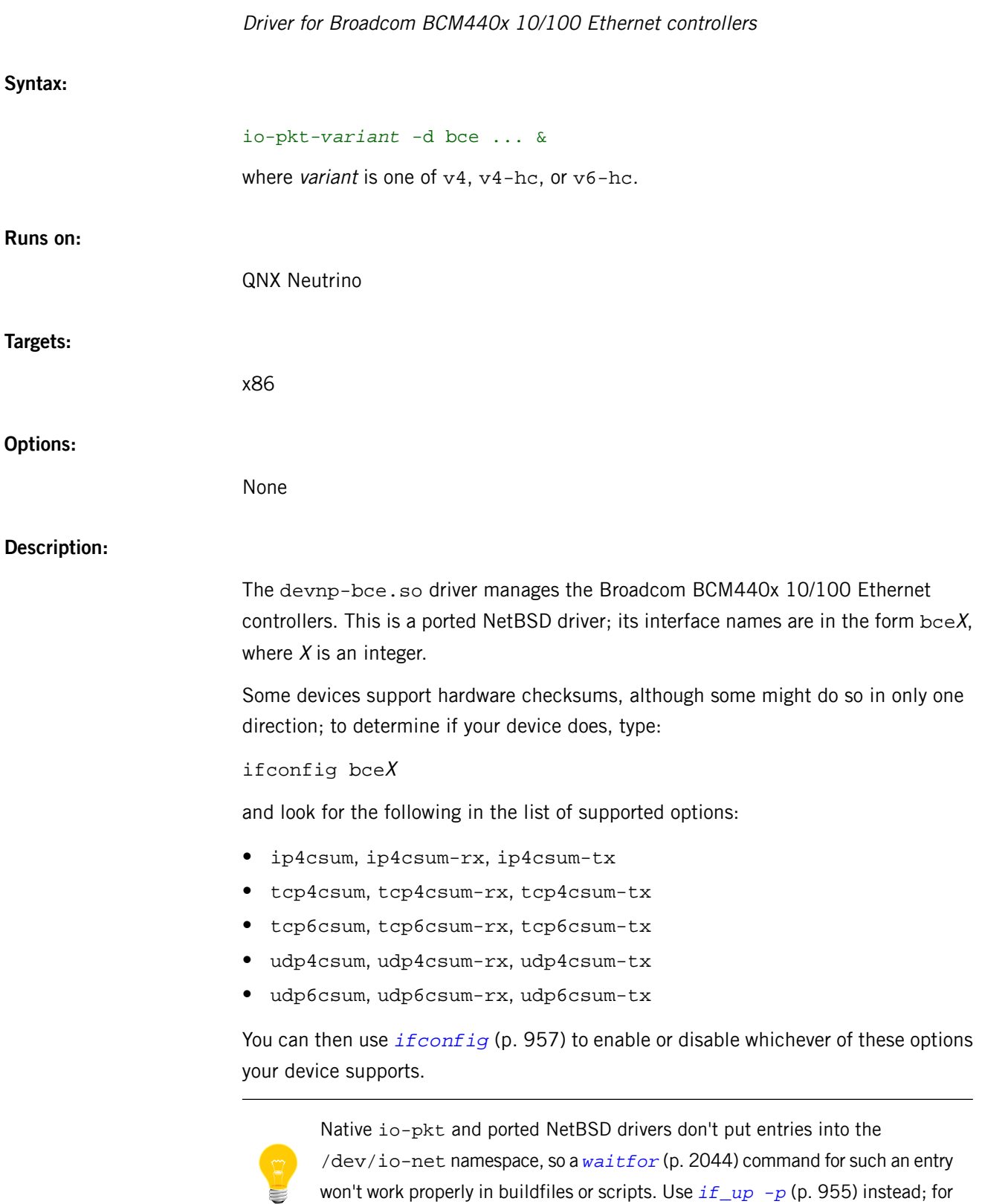

example, instead of waitfor /dev/io-net/bce0, use if\_up -p bce0.

## **Examples:**

Start the v4 TCP/IP variant of io-pkt using the devnp-bce.so driver:

io-pkt-v4 -d bce ifconfig bce0 10.184

## **devnp-bge.so**

<u> 1989 - Johann Barnett, fransk politik (</u>

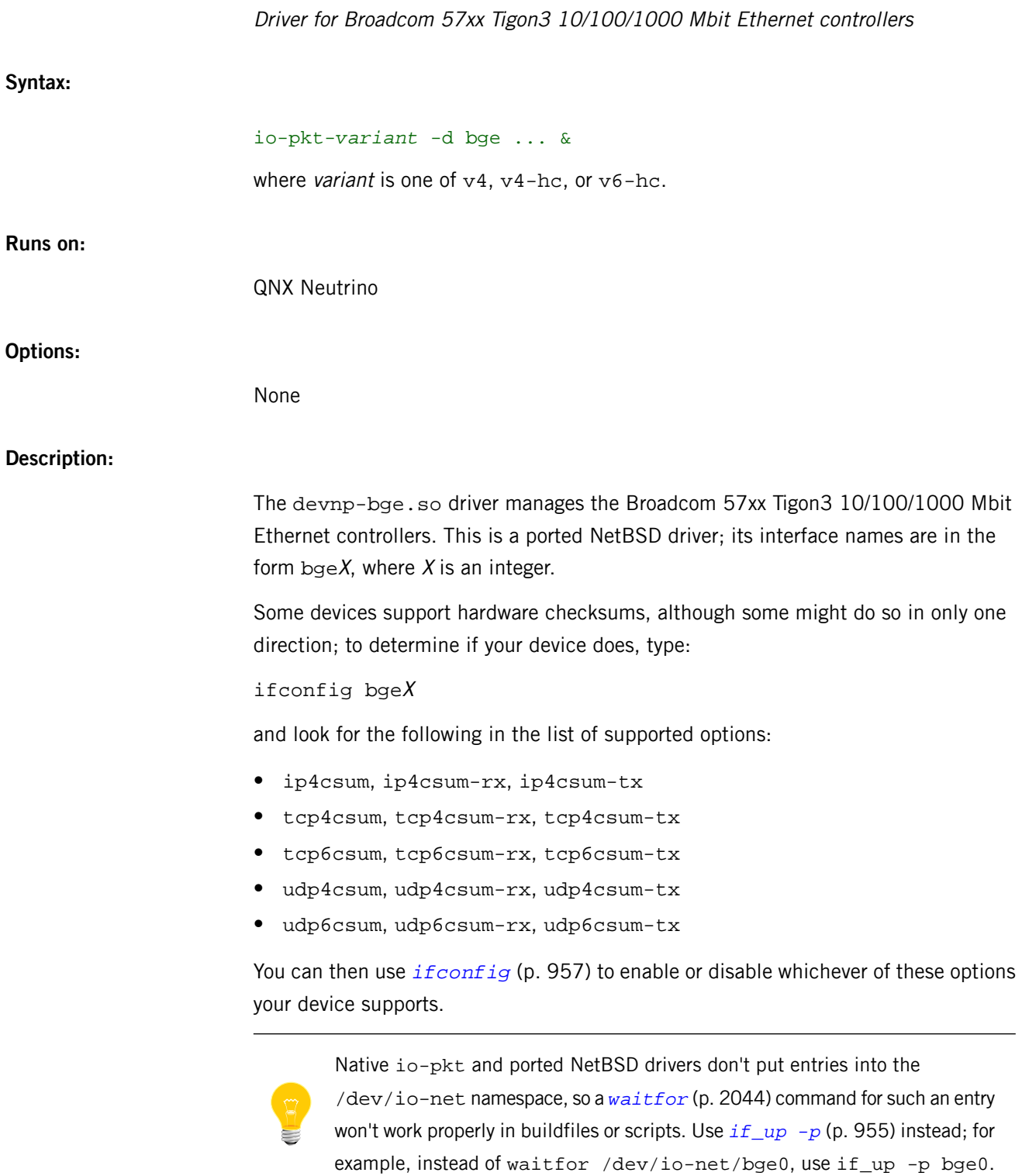

<u> 1980 - Johann Barn, mars ar breithinn ar breithinn ar breithinn ar breithinn ar breithinn ar breithinn ar br</u>

## **Examples:**

Start the v4 TCP/IP variant of io-pkt using the devnp-bge.so driver:

io-pkt-v4 -d bge ifconfig bge0 10.184

## **devnp-e1000.so**

Driver for Intel Gigabit Ethernet controllers

## **Syntax:**

io-pkt-*variant* -d e1000 [*option*[,*option* ...]] ... &

where variant is one of  $v4$ ,  $v4-hc$ , or  $v6-hc$ .

#### **Runs on:**

QNX Neutrino

### **Options:**

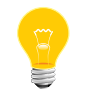

Use commas, not spaces, to separate the options.

#### **did=0xXXXX**

Detect only devices with this specific PCI Device ID. The default is automatically detected on supported hardware.

#### **duplex=0|1**

Half (0) or full (1) duplex mode. The default is automatically detected on supported hardware. If you specify duplex, specify speed as well; if duplex alone is specified, it is ignored and both speed and duplex are auto-negotiated.

You can also use if config  $-m$  and if config wm $X$  media to set this.

### **force\_link**

Force the link speed/duplex. The default is to autonegotiate the advertised speed/duplex.

### **int\_mod=N**

The interrupt moderation value. The default is 20000 interrupts/sec; a value of zero disables interrupt moderation.

#### **irq=N**

IRQ of the interface. The default is automatically detected on supported hardware.

#### **mac=XXXXXXXXXXXX**

The MAC address of the controller. The default is automatically detected on supported hardware.

### **max\_read=N**

The maximum PCIe read request size. N must be 128, 256, 512, 1024, 2048, or 4096 bytes.

## **mtu=N**

The maximum transmission unit. The default is 1514.

## **nomulticast**

Disable the driver from sending or receiving multicast packets. By default, multicast is enabled.

#### **pauseignore**

Ignore pause frames with respect to full duplex flow control.

## **pausesuppress**

Suppress pause frames with respect to full duplex flow control.

## **pci=0xXXXX**

Detect only devices at this specific PCI index.

#### **priority=N**

The priority of the driver's event-handler thread (default 21).

### **receive=num**

The number of receive descriptors; the default is 512, and the maximum is 4096.

## **speed=N**

Set the link speed (specified in Mbits/second). If you specify speed, specify duplex as well; if speed alone is specified, the specified speed is correctly set, but duplex defaults to half (0).

You can also use if config  $-m$  and if config wm $X$  media to set this.

#### **transmit=N**

The number of transmit descriptors; the default is 4096, as is the maximum.

#### **tx\_reap=N**

The maximum number of transmit descriptors to reap. The default is 64.

## **verbose or verbose=num**

Be verbose. Specify num for more verbosity (num can be 1-4; the higher the number, the more detailed the output). The output goes to *[slogger](#page-1806-0)* (p. 1807); invoke *[sloginfo](#page-1817-0)* (p. 1818) to view it.

## **vid=0xXXXX**

Detect only devices with this specific PCI Vendor ID.

## **Description:**

The devnp-e1000.so driver manages all current Intel Gigabit devices. This is a native io-pkt driver; its interface names are in the form  $wmX$ , where X is an integer.

The devnp-e1000.so and *[devnp-i82544.so](#page-431-0)* (p. 432) drivers are similar:

- devnp-i82544.so has performance optimizations (TSO and interrupt thresholding options) that may make it a better performing candidate for some hardware
- devnp-e1000.so likely supports more hardware

Some devices support hardware checksums, although some might do so in only one direction; to determine if your device does, type:

## ifconfig wmX

and look for the following in the list of supported options:

- ip4csum, ip4csum-rx, ip4csum-tx
- tcp4csum, tcp4csum-rx, tcp4csum-tx
- tcp6csum, tcp6csum-rx, tcp6csum-tx
- udp4csum, udp4csum-rx, udp4csum-tx
- udp6csum, udp6csum-rx, udp6csum-tx

You can then use *[ifconfig](#page-956-0)* (p. 957) to enable or disable whichever of these options your device supports.

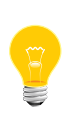

Native io-pkt and ported NetBSD drivers don't put entries into the /dev/io-net namespace, so a *[waitfor](#page-2043-0)* (p. 2044) command for such an entry won't work properly in buildfiles or scripts. Use *[if\\_up -p](#page-954-0)* (p. 955) instead; for example, instead of waitfor /dev/io-net/wm0, use if\_up -p wm0.

The SQE (Squelch Test Errors) counter — one of the fields reported by *[nicinfo](#page-1354-0)* (p. 1355) — isn't applicable to devnp-e1000.so, so this driver uses it in a non-standard way. You can lose packets because:

• you ran out of descriptors (the NIC was able to buffer the packet, but there was no CPU RAM available)

or:

• the NIC was unable to buffer the packet because it overran its internal Rx FIFO

Other drivers add the two together, but this driver uses the SQE counter for internal Rx FIFO overruns, which generally indicate excessive bus latency, perhaps misconfigured link-level flow control, or even misconfigured Rx FIFO watermarks.

## **Examples:**

Start io-pkt using the devnp-e1000.so driver and the full TCP/IP stack:

io-pkt -d e1000 ifconfig wm0 192.168.0.10

## **devnp-ecm.so**

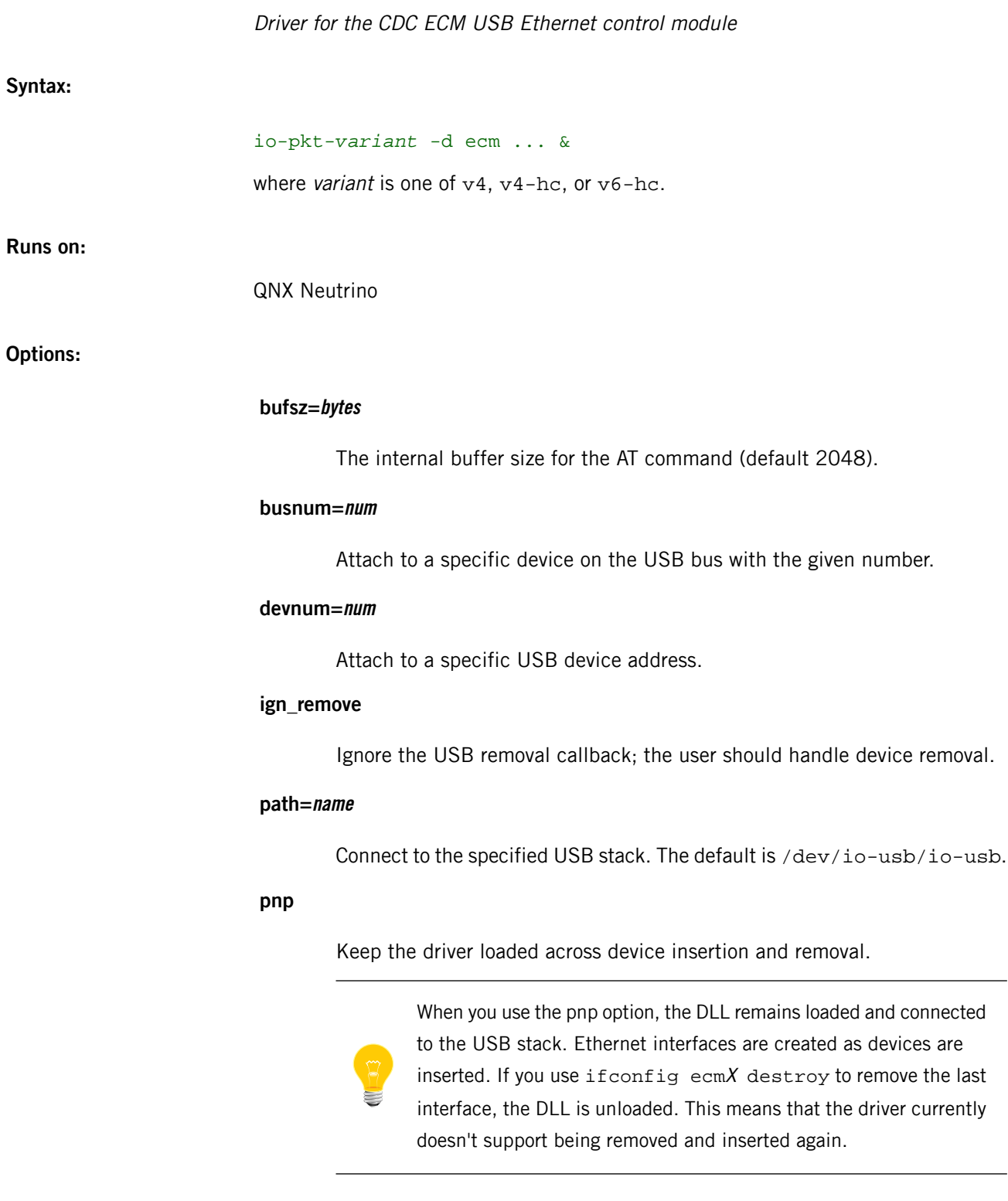

## **receive=N**

The number of receive URBs; the default is 64.

#### **transmit=N**

The number of transmit URBs; the default is 64.

## **verbose**

Be verbose.The output goes to *[slogger](#page-1806-0)* (p. 1807); invoke *[sloginfo](#page-1817-0)* (p. 1818) to view it.

#### **wait=num**

Wait num seconds for the USB stack (default 60 seconds).

### **Description:**

The devnp-ecm.so driver manages the CDC ECM USB Ethernet control module. This is a native io-pkt driver; its interface names are in the form ecm $X$ , where  $X$  is an integer.

Launcher applications that get notifications of device insertions and removals can use the busnum and devnum options. These applications mount the DLL to target specific devices connected to the USB. When the device is removed, it is expected that the launcher will also unmount the interface associated with interface. For io-pkt\* drivers, you can't use umount to unload the DLL, but you can use ifconfig's destroy command to unload DLL.

The driver provides an additional interface serecmX under /dev for AT commands. You can send AT commands and receive responses through this interface.

Some devices support hardware checksums, although some might do so in only one direction; to determine if your device does, type:

## ifconfig ecmX

and look for the following in the list of supported options:

- ip4csum, ip4csum-rx, ip4csum-tx
- tcp4csum, tcp4csum-rx, tcp4csum-tx
- tcp6csum, tcp6csum-rx, tcp6csum-tx
- udp4csum, udp4csum-rx, udp4csum-tx
- udp6csum, udp6csum-rx, udp6csum-tx

You can then use *[ifconfig](#page-956-0)* (p. 957) to enable or disable whichever of these options your device supports.

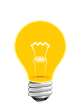

Native io-pkt and ported NetBSD drivers don't put entries into the /dev/io-net namespace, so a *[waitfor](#page-2043-0)* (p. 2044) command for such an entry won't work properly in buildfiles or scripts. Use  $i f_\text{up} - p$  (p. 955) instead; for example, instead of waitfor /dev/io-net/ecm0, use if\_up -p ecm0.

## **Examples:**

Start the v4 TCP/IP variant of io-pkt using the devnp-ecm.so driver:

```
io-pkt-v4-hc -d ecm verbose -ptcpip &
ifconfig ecm0 10.184
```
Unload the DLL:

ifconfig ecm0 down ifconfig ecm0 destroy

## **devnp-ecmplus.so**

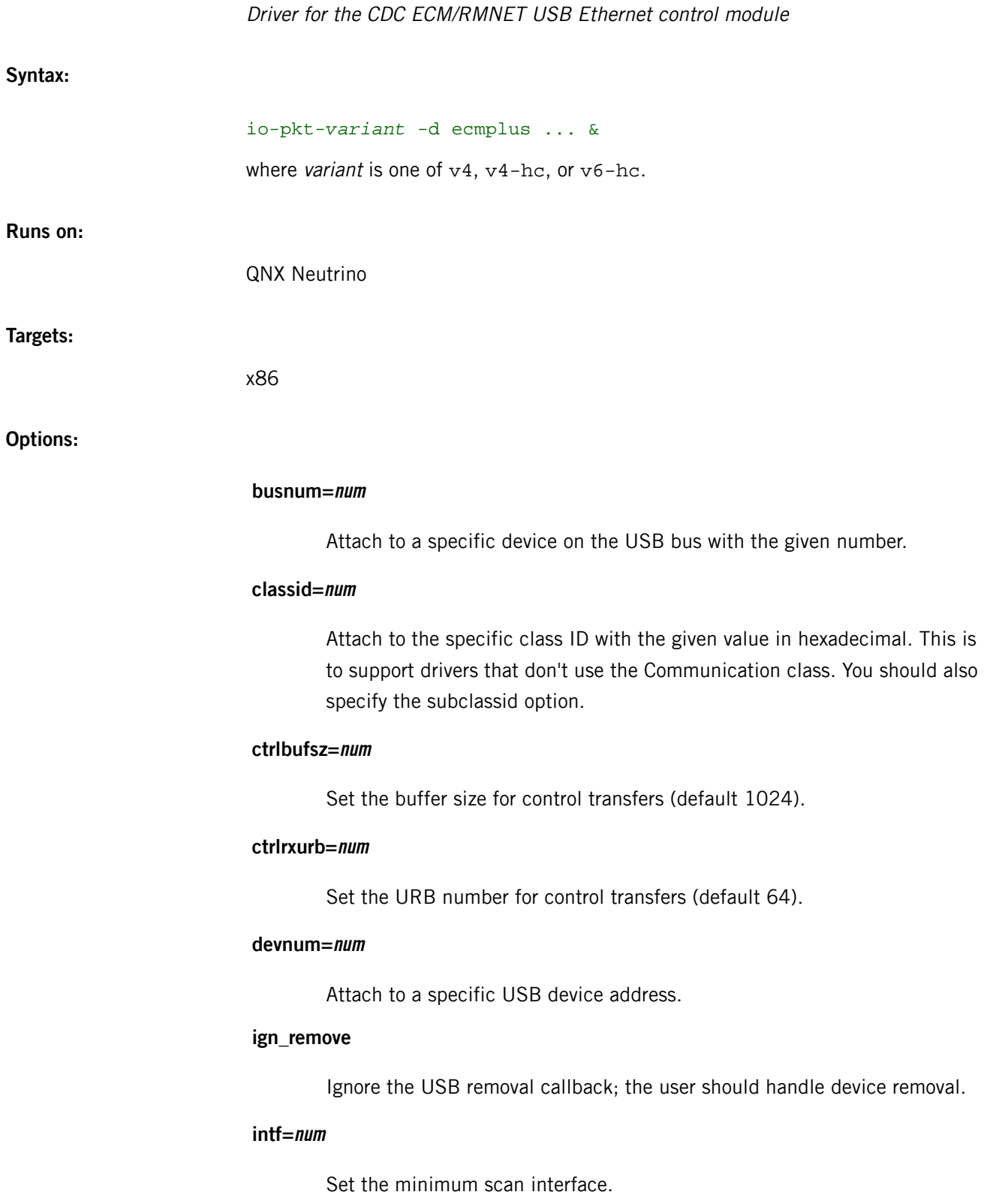

#### **path=name**

Connect to the specified USB stack. The default is /dev/io-usb/io-usb.

## **pnp**

Keep the driver loaded across device insertion and removal.

When you use the pnp option, the DLL remains loaded and connected to the USB stack. Ethernet interfaces are created as devices are inserted. If you use ifconfig ecmX destroy to remove the last interface, the DLL is unloaded. This means that the driver currently doesn't support being removed and inserted again.

## **receive=N**

The number of receive URBs; the default is 64.

#### **subclassid=num**

Attach to the specific subclass ID with the given value, in hexadecimal. This is to support drivers that don't use the ECM subclass. You should also specify the classid option.

#### **transmit=N**

The number of transmit URBs; the default is 64.

## **verbose**

Be verbose.The output goes to *[slogger](#page-1806-0)* (p. 1807); invoke *[sloginfo](#page-1817-0)* (p. 1818) to view it.

#### **wait=num**

Wait num seconds for the USB stack (default 60 seconds).

## **Description:**

The devnp-ecmplus.so driver manages the CDC ECM USB Ethernet control module. This is a native io-pkt driver; its interface names are in the form ecm $X$ , where  $X$  is an integer.

Launcher applications that get notifications of device insertions and removals can use the busnum and devnum options. These applications mount the DLL to target specific devices connected to the USB. When the device is removed, it is expected that the launcher will also unmount the interface associated with interface. For io-pkt\* drivers, you can't use umount to unload the DLL, but you can use ifconfig's destroy command to unload DLL.

The driver provides an additional interface serecmX under /dev for AT commands or vendor-specific commands, such as Qualcomm QMI messages. You can send commands and receive responses through this interface.

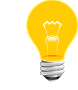

For RMNET devices, you should specify the classid and subclassid options.

Some devices support hardware checksums, although some might do so in only one direction; to determine if your device does, type:

#### ifconfig ecmX

and look for the following in the list of supported options:

- ip4csum, ip4csum-rx, ip4csum-tx
- tcp4csum, tcp4csum-rx, tcp4csum-tx
- tcp6csum, tcp6csum-rx, tcp6csum-tx
- udp4csum, udp4csum-rx, udp4csum-tx
- udp6csum, udp6csum-rx, udp6csum-tx

You can then use *[ifconfig](#page-956-0)* (p. 957) to enable or disable whichever of these options your device supports.

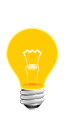

Native io-pkt and ported NetBSD drivers don't put entries into the /dev/io-net namespace, so a *[waitfor](#page-2043-0)* (p. 2044) command for such an entry won't work properly in buildfiles or scripts. Use *[if\\_up -p](#page-954-0)* (p. 955) instead; for example, instead of waitfor /dev/io-net/ecm0, use if\_up -p ecm0.

**Examples:**

Start the v4 TCP/IP variant of io-pkt using the devnp-ecmplus.so driver:

io-pkt-v4-hc -d ecmplus verbose -ptcpip & ifconfig ecm0 10.184

Unload the DLL:

ifconfig ecm0 down ifconfig ecm0 destroy

## **devnp-i80579.so**

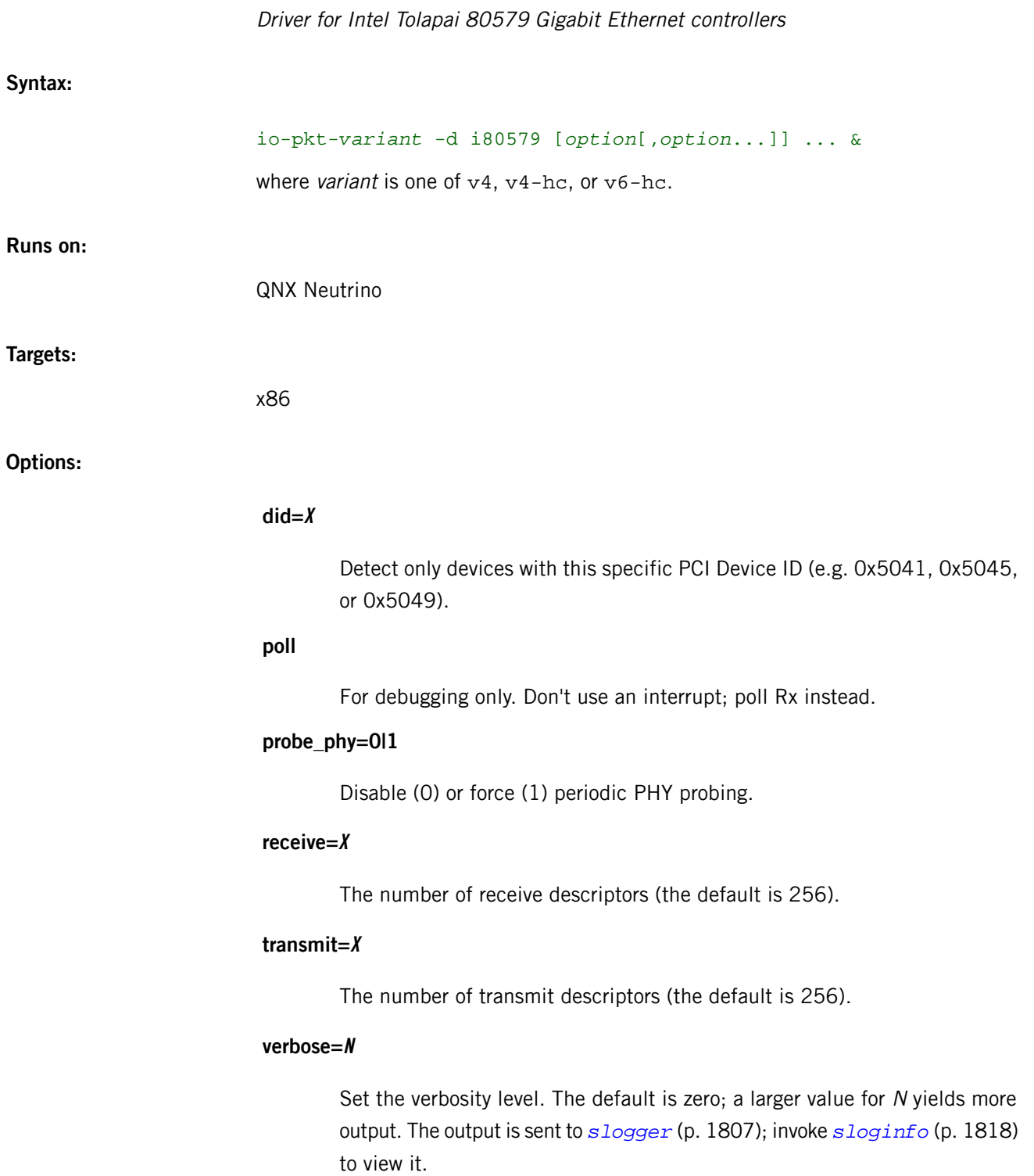

## **Description:**

The devnp-i80579.so driver manages the Intel Tolapai 80579 Gigabit Ethernet controller. This is a native io-pkt driver; its interface names are in the form gbeX, where  $X$  is an integer.

Some devices support hardware checksums, although some might do so in only one direction; to determine if your device does, type:

ifconfig gbeX

and look for the following in the list of supported options:

- ip4csum, ip4csum-rx, ip4csum-tx
- tcp4csum, tcp4csum-rx, tcp4csum-tx
- tcp6csum, tcp6csum-rx, tcp6csum-tx
- udp4csum, udp4csum-rx, udp4csum-tx
- udp6csum, udp6csum-rx, udp6csum-tx

You can then use *[ifconfig](#page-956-0)* (p. 957) to enable or disable whichever of these options your device supports.

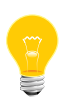

Native io-pkt and ported NetBSD drivers don't put entries into the /dev/io-net namespace, so a *[waitfor](#page-2043-0)* (p. 2044) command for such an entry won't work properly in buildfiles or scripts. Use *[if\\_up -p](#page-954-0)* (p. 955) instead; for example, instead of waitfor /dev/io-net/gbe0, use if\_up -p gbe0.

## **Examples:**

Start the v4 TCP/IP variant of io-pkt using the devnp-i80579.so driver:

io-pkt-v4 -d i80579 ifconfig gbe0 10.1 ping -n 10.2

## <span id="page-431-0"></span>**devnp-i82544.so**

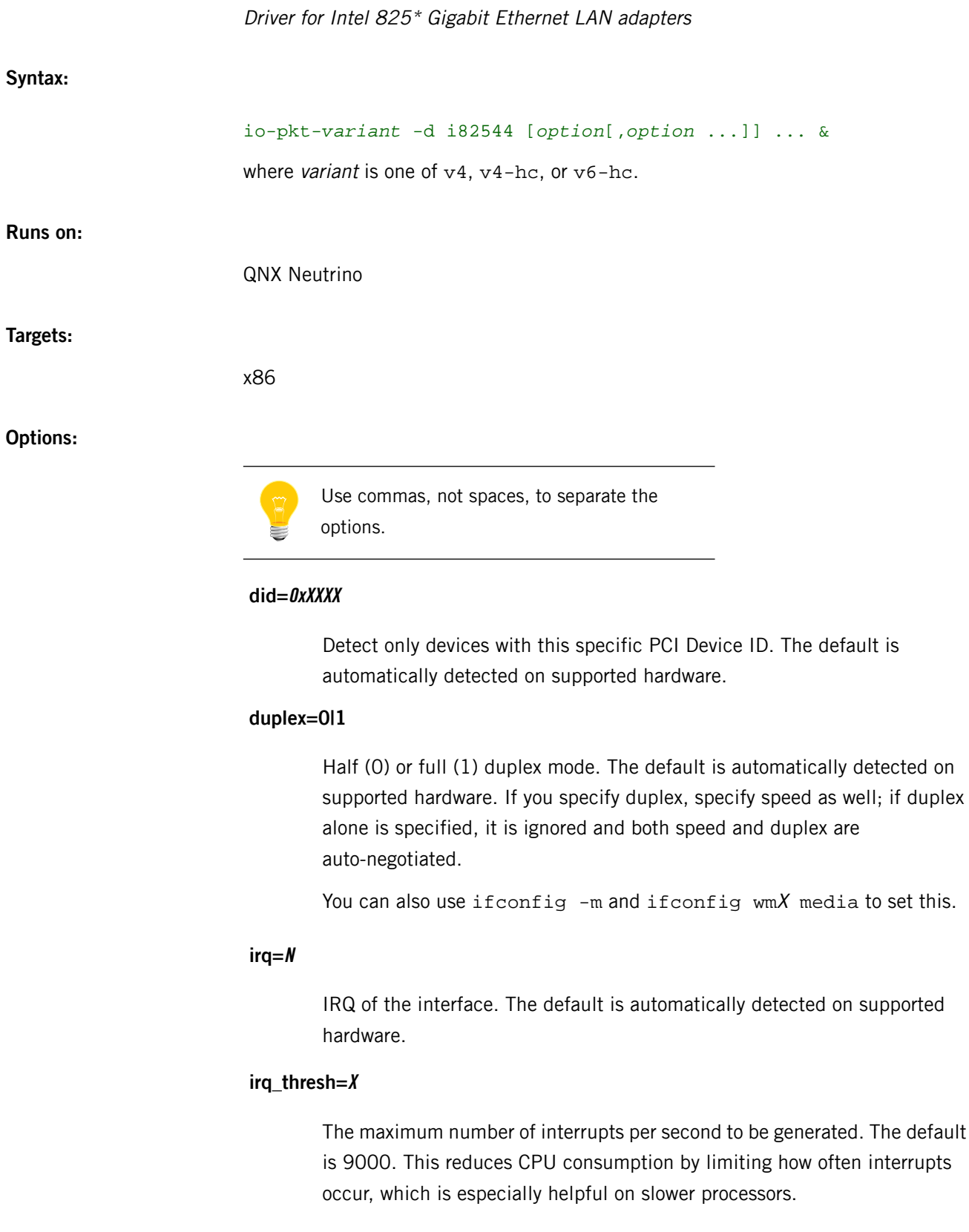
#### **mac=XXXXXXXXXXXX**

The MAC address of the controller. The default is automatically detected on supported hardware.

### **nomulticast**

Disable the driver from sending or receiving multicast packets. By default, multicast is enabled.

#### **pause\_rx\_disable**

Disregard received pause (flow control) frames.

### **pause\_rx\_enable**

Always act on received pause (flow control) frames.

#### **pause\_tx\_disable**

Never transmit pause (flow control) frames.

### **pause\_tx\_enable**

Always transmit pause (flow control) frames.

### **pci=0xXXXX**

Detect only devices at this specific PCI index.

### **receive=num**

The number of receive descriptors; the default is 512.

#### **rx\_abs=X**

The receive interrupt absolute delay time multiplier. The default is 92, and the maximum is 200.

#### **rx\_delay=X**

The receive interrupt delay time multiplier  $(x1.024 \text{ ns})$ . The default is 23, and the maximum is 50.

### **speed=10|100|1000**

The media data rate (10Mbit, 100Mbit, or Gigabit operation). The default is automatically detected on supported hardware. If you specify speed, specify duplex as well; if speed alone is specified, the specified speed is correctly set, but duplex defaults to half (0).

You can also use if config  $-m$  and if config wm $X$  media to set this.

### **transmit=N**

The number of transmit descriptors; the default is 4096.

### **verbose or verbose=num**

Be verbose. Specify num for more verbosity (num can be 1-4; the higher the number, the more detailed the output). The output goes to *[slogger](#page-1806-0)* (p. 1807); invoke *[sloginfo](#page-1817-0)* (p. 1818) to view it.

### **vid=0xXXXX**

Detect only devices with this specific PCI Vendor ID.

### **Description:**

The devnp-i82544.so driver manages the Intel 82540, 82541, 82544, 82545, 82546, 82547, 82571, and 82572 Gigabit Ethernet LAN adapters. This is a native io-pkt driver; its interface names are in the form  $wmX$ , where X is an integer.

The *[devnp-e1000.so](#page-419-0)* (p. 420) and devnp-i82544.so drivers are similar:

- devnp-i82544.so has performance optimizations (TSO and interrupt thresholding options) that may make it a better performing candidate for some hardware
- devnp-e1000.so likely supports more hardware

Transmit Segmentation Offload (TSO) allows the stack to send very large TCP buffers down to the driver, and the driver takes care of carving them up into individual IP packets of the right size. This can greatly reduce the CPU usage for transmitting large amounts of data.

Some devices support hardware checksums, although some might do so in only one direction; to determine if your device does, type:

#### ifconfig wmX

and look for the following in the list of supported options:

- ip4csum, ip4csum-rx, ip4csum-tx
- tcp4csum, tcp4csum-rx, tcp4csum-tx
- tcp6csum, tcp6csum-rx, tcp6csum-tx
- udp4csum, udp4csum-rx, udp4csum-tx
- udp6csum, udp6csum-rx, udp6csum-tx

You can then use *[ifconfig](#page-956-0)* (p. 957) to enable or disable whichever of these options your device supports.

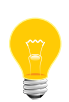

Native io-pkt and ported NetBSD drivers don't put entries into the /dev/io-net namespace, so a *[waitfor](#page-2043-0)* (p. 2044) command for such an entry won't work properly in buildfiles or scripts. Use *[if\\_up -p](#page-954-0)* (p. 955) instead; for example, instead of waitfor /dev/io-net/wm0, use if\_up -p wm0.

The SQE (Squelch Test Errors) counter — one of the fields reported by *[nicinfo](#page-1354-0)* (p. 1355) — isn't applicable to devnp-i82544.so, so this driver uses it in a non-standard way. You can lose packets because:

• you ran out of descriptors (the NIC was able to buffer the packet, but there was no CPU RAM available)

or:

• the NIC was unable to buffer the packet because it overran its internal Rx FIFO

Other drivers add the two together, but this driver uses the SQE counter for internal Rx FIFO overruns, which generally indicate excessive bus latency, perhaps misconfigured link-level flow control, or even misconfigured Rx FIFO watermarks.

### **Examples:**

Start io-pkt using the devnp-i82544.so driver and the full TCP/IP stack:

io-pkt -d i82544 -p tcpip ifconfig wm0 10.1.0.184

### **devnp-ixgbe.so**

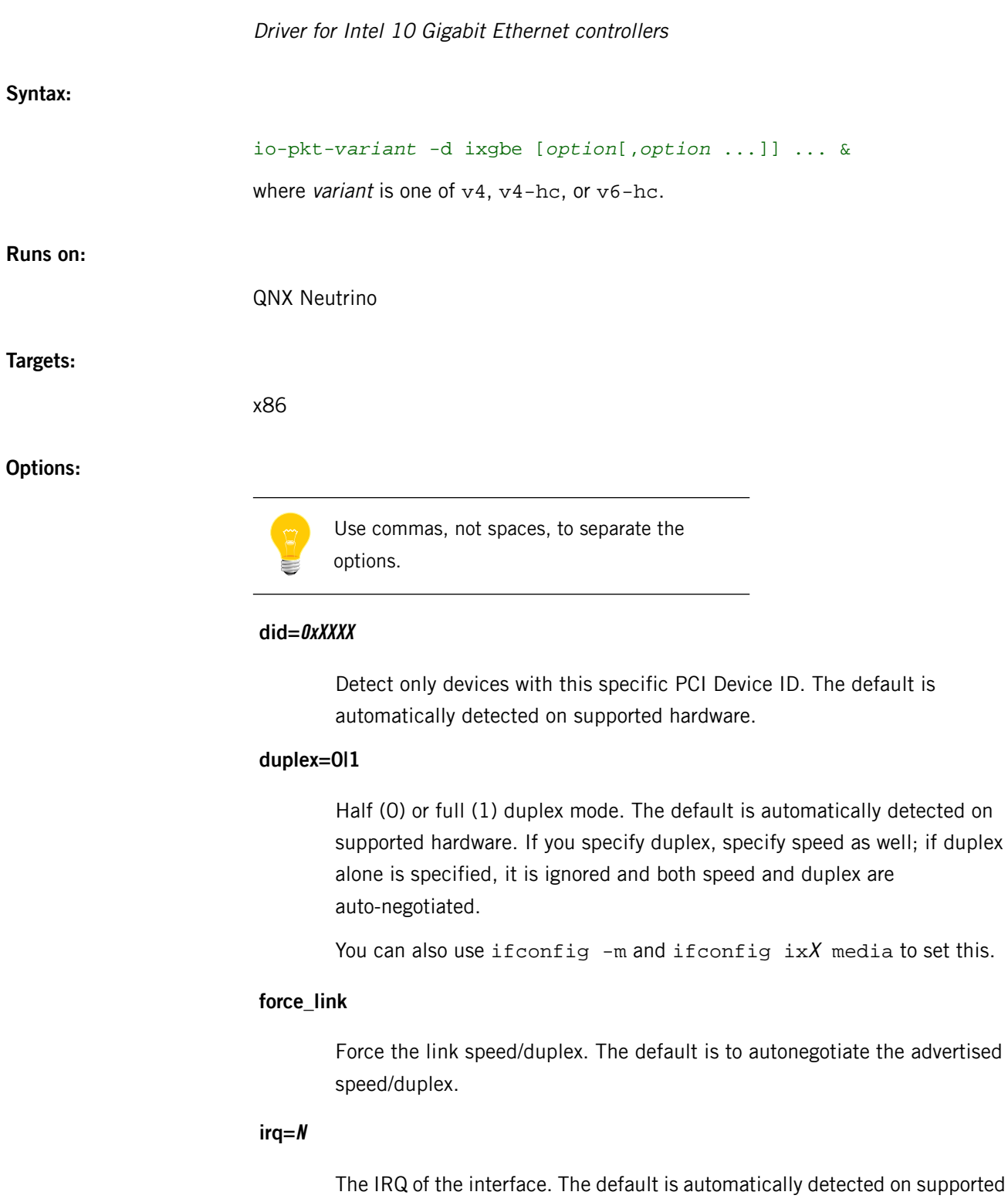

**mac=XXXXXXXXXXXX**

hardware.

advertised

The MAC address of the controller. The default is automatically detected on supported hardware.

### **mtu=N**

The maximum transmission unit. The default is 1514.

### **nomulticast**

Disable the driver from sending or receiving multicast packets. By default, multicast is enabled.

### **pauseignore**

Ignore pause frames with respect to full duplex flow control.

### **pausesuppress**

Suppress pause frames with respect to full duplex flow control.

#### **pci=0xXXXX**

Detect only devices at this specific PCI index.

### **priority=N**

The priority of the driver's event-handler thread (default 21).

### **promiscuous**

Enable the reception of all packets.

### **receive=num**

The number of receive descriptors; the default is 512, and the maximum is 4096.

#### **speed=N**

Set the link speed (specified in Mbits/second).

### **transmit=N**

The number of transmit descriptors; the default is 4096, as is the maximum.

#### **tx\_reap=N**

The maximum number of transmit descriptors to reap. The default is 64.

### **verbose or verbose=num**

Be verbose. Specify num for more verbosity (num can be 1-4; the higher the number, the more detailed the output). The output goes to *[slogger](#page-1806-0)* (p. 1807); invoke *[sloginfo](#page-1817-0)* (p. 1818) to view it.

### **vid=0xXXXX**

Detect only devices with this specific PCI Vendor ID.

### **Description:**

The devnp-ixgbe.so driver manages Intel 10 Gigabit Ethernet controllers. This is a native io-pkt driver; its interface names are in the form  $i \times X$ , where X is an integer.

Some devices support hardware checksums, although some might do so in only one direction; to determine if your device does, type:

#### ifconfig ixX

and look for the following in the list of supported options:

- ip4csum, ip4csum-rx, ip4csum-tx
- tcp4csum, tcp4csum-rx, tcp4csum-tx
- tcp6csum, tcp6csum-rx, tcp6csum-tx
- udp4csum, udp4csum-rx, udp4csum-tx
- udp6csum, udp6csum-rx, udp6csum-tx

You can then use *[ifconfig](#page-956-0)* (p. 957) to enable or disable whichever of these options your device supports.

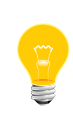

Native io-pkt and ported NetBSD drivers don't put entries into the /dev/io-net namespace, so a *[waitfor](#page-2043-0)* (p. 2044) command for such an entry won't work properly in buildfiles or scripts. Use *[if\\_up -p](#page-954-0)* (p. 955) instead; for example, instead of waitfor /dev/io-net/ix0, use if\_up -p ix0.

### **Examples:**

Start io-pkt using the devnp-ixgbe.so driver:

io-pkt-v4 -d ixgbe ifconfig ix0 192.168.0.10

### **devnp-msk.so**

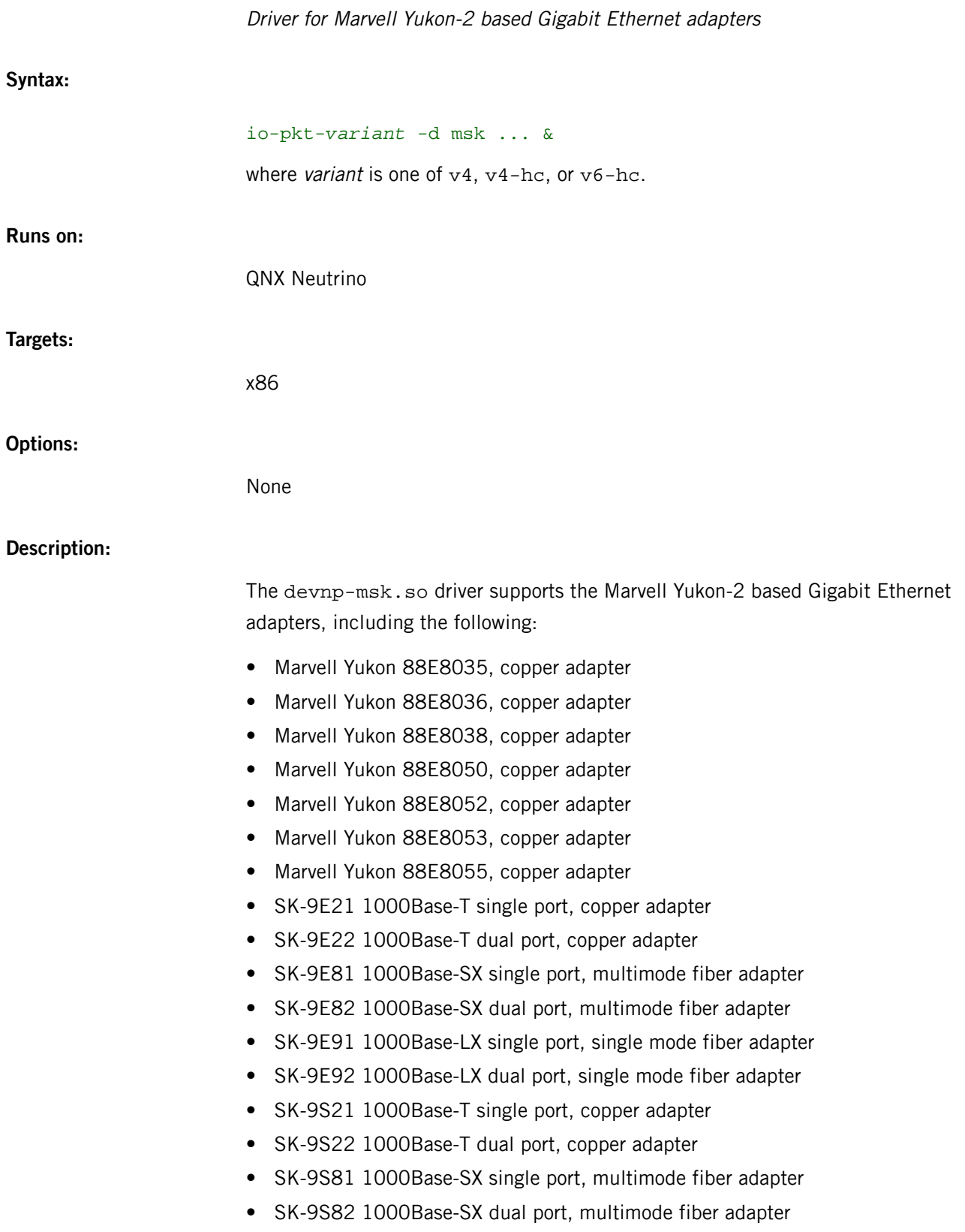

- SK-9S92 1000Base-LX dual port, single mode fiber adapter
- SK-9E21D 1000Base-T single port, copper adapter

This is a ported NetBSD driver; its interface names are in the form  $mskX$ , where X is an integer.

Support for jumbo frames is provided via the interface MTU setting. Selecting an MTU larger than 1500 bytes with the *[ifconfig](#page-956-0)* (p. 957) utility configures the adapter to receive and transmit jumbo frames. Using jumbo frames can greatly improve performance for certain tasks, such as file transfers and data streaming.

Hardware TCP/IP checksum offloading for IPv4 is supported.

The following media types and options (as given to ifconfig) are supported:

### **media autoselect**

Enable the autoselection of the media type and options. You can manually override the autoselected mode.

### **media 1000baseSX mediaopt full-duplex**

Set 1000Mbps (Gigabit Ethernet) operation on fiber and force full-duplex mode.

### **media 1000baseSX mediaopt half-duplex**

Set 1000Mbps (Gigabit Ethernet) operation on fiber and force half-duplex mode.

### **media 1000baseT mediaopt full-duplex**

Set 1000Mbps (Gigabit Ethernet) operation and force full-duplex mode.

For more information on configuring this device, see *[ifconfig](#page-956-0)* (p. 957). To view a list of media types and options supported by the card, try ifconfig -m device. For example, ifconfig -m msk0.

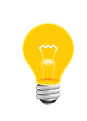

Native io-pkt and ported NetBSD drivers don't put entries into the /dev/io-net namespace, so a *[waitfor](#page-2043-0)* (p. 2044) command for such an entry won't work properly in buildfiles or scripts. Use *[if\\_up -p](#page-954-0)* (p. 955) instead; for example, instead of waitfor /dev/io-net/msk0, use if\_up -p msk0.

# **devnp-ncm.so**

**Syntax:**

**Runs on:**

**Options:**

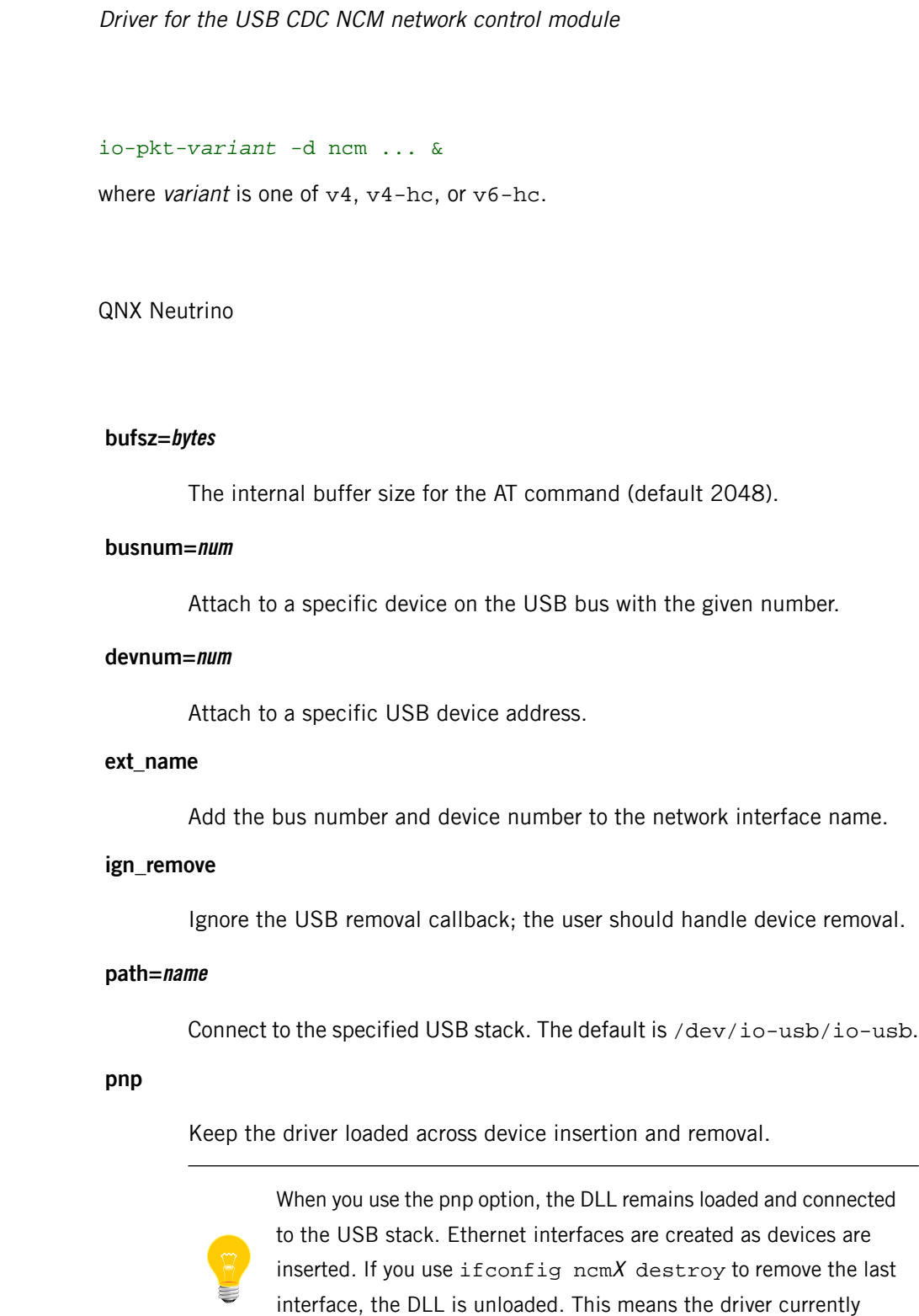

doesn't support being removed and inserted again.

### **receive=N**

The number of receive URBs; the default is 64.

### **transmit=N**

The number of transmit URBs; the default is 64.

### **verbose**

Be verbose.The output goes to *[slogger](#page-1806-0)* (p. 1807); invoke *[sloginfo](#page-1817-0)* (p. 1818) to view it.

### **wait=num**

Wait num seconds for the USB stack (default 60 seconds).

### **Description:**

The devnp-ncm.so driver manages the USB CDC NCM network control module. This is a native io-pkt driver; its interface names are in the form  $ncmX$ , where X is an integer.

Launcher applications that get notifications of device insertions and removals can use the busnum and devnum options. These applications mount the DLL to target specific devices connected to the USB. When the device is removed, it is expected that the launcher will also unmount the interface associated with interface. For io-pkt\* drivers, you can't use umount to unload the DLL, but you can use ifconfig's destroy command to unload DLL.

The driver provides an additional interface serncmX under /dev for AT commands. You can send AT command and receive response through this interface.

Some devices support hardware checksums, although some might do so in only one direction; to determine if your device does, type:

ifconfig ncmX

and look for the following in the list of supported options:

- ip4csum, ip4csum-rx, ip4csum-tx
- tcp4csum, tcp4csum-rx, tcp4csum-tx
- tcp6csum, tcp6csum-rx, tcp6csum-tx
- udp4csum, udp4csum-rx, udp4csum-tx
- udp6csum, udp6csum-rx, udp6csum-tx

You can then use *[ifconfig](#page-956-0)* (p. 957) to enable or disable whichever of these options your device supports.

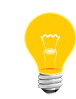

Native io-pkt and ported NetBSD drivers don't put entries into the /dev/io-net namespace, so a *[waitfor](#page-2043-0)* (p. 2044) command for such an entry won't work properly in buildfiles or scripts. Use *[if\\_up -p](#page-954-0)* (p. 955) instead; for example, instead of waitfor /dev/io-net/ncm0, use if\_up -p ncm0.

### **Examples:**

Start the v4 TCP/IP variant of io-pkt using the devnp-ncm.so driver:

io-pkt-v4-hc -d ncm verbose -ptcpip & ifconfig ncm0 10.184

Unload the DLL:

ifconfig ncm0 down ifconfig ncm0 destroy

### **devnp-rtl8169.so**

**Syntax:**

**Runs on:**

**Options:**

Driver for Realtek 8169 Gigabit Ethernet controllers io-pkt-*variant* -d rtl8169 [*option*[,*option* ...]] ... & where variant is one of  $v4$ ,  $v4-hc$ , or  $v6-hc$ . QNX Neutrino

Use commas, not spaces, to separate the

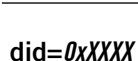

The PCI device ID.

# **duplex=0|1**

options.

Half (0) or full (1) duplex mode. The default is automatically detected on supported hardware. If you specify duplex, specify speed as well; if duplex alone is specified, it is ignored and both speed and duplex are autonegotiated.

### **iftype=num**

The interface type (from <net/if\_types.h>). The default is IFT\_ETHER.

### **iorange=0xXXXXXXXX**

The I/O base address.

### **irq=num**

The IRQ of the interface.

### **lan=num**

The LAN number. The default is 0.

### **mac=XXXXXXXXXXXX**

The interface address of the controller. The default is automatically detected on supported hardware.

### **media=num**

The media type (from  $\langle h \rangle$ nicinfo.h>). The default is NIC MEDIA 802 3.

#### **mru=num**

The maximum receive unit. The default is 1514.

#### **mtu=num**

The maximum transmission unit. The default (1514) is automatically detected on supported hardware.

### **nomulticast**

Disable multicast support. By default, multicast is enabled.

### **pci=0xXXXX**

The PCI index of the controller.

### **phy=num**

The address of the connected PHY device.

### **priority=N**

The priority of the driver's event thread. The default is 21.

### **receive=num**

The number of Rx buffers to internally cache. The default is 5.

#### **speed=10|100|1000**

The media data rate in megabits/second.

### **transmit=num**

The number of Tx buffers to internally cache. The default is 10.

### **uptype=name**

The interface name. The default is en.

### **verbose or verbose=N**

Be verbose. Specify *num* for more verbosity (*num* can be 1-4; the higher the number, the more detailed the output). The default is 0. The output goes to *[slogger](#page-1806-0)* (p. 1807); invoke *[sloginfo](#page-1817-0)* (p. 1818) to view it.

### **vid=0xXXXX**

The PCI vendor ID.

#### **Description:**

The devnp-rtl8169.so driver controls Realtek 8169 Gigabit Ethernet controllers. This is a native io-pkt driver; its interface names are in the form  $rtX$ , where X is an integer.

Some devices support hardware checksums, although some might do so in only one direction; to determine if your device does, type:

#### ifconfig enX

and look for the following in the list of supported options:

- ip4csum, ip4csum-rx, ip4csum-tx
- tcp4csum, tcp4csum-rx, tcp4csum-tx
- tcp6csum, tcp6csum-rx, tcp6csum-tx
- udp4csum, udp4csum-rx, udp4csum-tx
- udp6csum, udp6csum-rx, udp6csum-tx

You can then use *[ifconfig](#page-956-0)* (p. 957) to enable or disable whichever of these options your device supports.

Native io-pkt and ported NetBSD drivers don't put entries into the /dev/io-net namespace, so a *[waitfor](#page-2043-0)* (p. 2044) command for such an entry won't work properly in buildfiles or scripts. Use *[if\\_up -p](#page-954-0)* (p. 955) instead; for example, instead of waitfor /dev/io-net/rt0, use if\_up -p rt0.

#### **Examples:**

Start io-pkt-v4 using the Realtek driver:

io-pkt-v4 -d rtl8169 ifconfig rt0 10.184

## **devnp-shim.so**

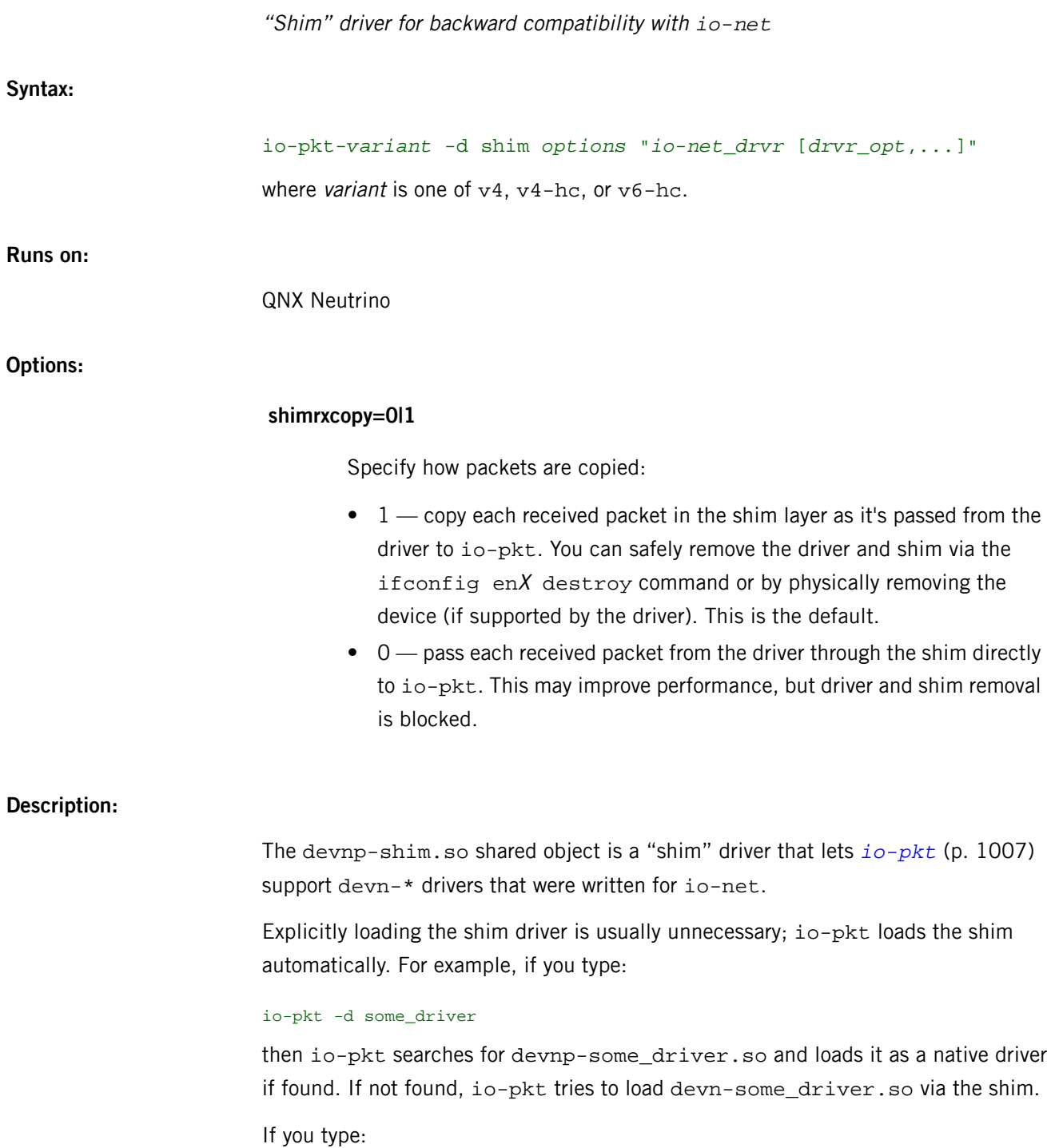

io-pkt -d /lib/dll/devn-some\_driver.so

then io-pkt notices that the driver is an io-net one and loads it via the shim.

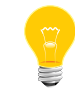

• Shim drivers name their interface entries  $enX$ , but native drivers use a naming scheme that depends on the chipset.

• You can tell if the shim has been loaded by using pidin me.

### **Examples:**

io-pkt -d shim devn-epic.so io-pkt -d shim "/lib/dll/devn-epic.so transmit=1024,receive=1024"

### **devnp-speedo.so**

Driver for Intel 82557, 82558, and 82559 Fast Ethernet LAN adapters

### **Syntax:**

io-pkt-*variant* -d speedo [[*index:option*[,[*index*:*option* ...]] ... &

where variant is one of v4, v4-hc, or v6-hc.

### **Runs on:**

QNX Neutrino

### **Options:**

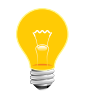

Use commas, not spaces, to separate the options.

### **did=0xXXXX**

Device ID. Only attach to device with this PCI index. The default is automatically detected on supported hardware.

#### **duplex=0|1**

Half (0) or full (1) duplex mode. The default is automatically detected on supported hardware. If you specify duplex, you must also specify speed.

#### **irq=num**

The IRQ of the interface. The default is automatically detected on supported hardware.

### **kermask=0|1**

Specify the masking:

- $\bullet$  1 use the kernel interrupt-masking methodology.
- 0 manually mask the NIC in the interrupt handler.

#### **mac=XXXXXXXXXXXX**

The MAC address of the controller. The default is automatically detected on supported hardware.

#### **mmap**

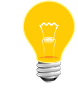

The mmap option is supported on all targets except x86.

### **nomulticast**

Disable the driver from sending or receiving multicast packets. By default, multicast is enabled.

### **pci=0xXXXX**

The PCI index of the controller. The default is automatically detected on supported hardware.

#### **phy=num**

The address of the connected PHY device.

#### **receive=num**

The number of receive descriptors; the default is 256.

### **speed=10|100**

The media data rate (10 Mbit or 100 Mbit operation). The default (0) is automatically detected on supported hardware. If you specify speed, you must also specify duplex.

### **transmit=num**

The number of transmit descriptors; the default is 1024.

### **verbose or verbose=num**

Be verbose. Specify num for more verbosity (num can be 1-4; the higher the number, the more detailed the output). The output goes to *[slogger](#page-1806-0)* (p. 1807); invoke *[sloginfo](#page-1817-0)* (p. 1818) to view it.

### **vid=0xXXXX**

Attach only to devices with this PCI vendor ID. The default is 0x8086.

### **Description:**

The devnp-speedo.so driver manages the Intel 82557, 82558, and 82559 Fast Ethernet LAN adapters. This is a native io-pkt driver; its interface names are in the form  $f(x)pX$ , where X is an integer.

Some devices support hardware checksums, although some might do so in only one direction; to determine if your device does, type:

```
ifconfig fxpX
```
and look for the following in the list of supported options:

- ip4csum, ip4csum-rx, ip4csum-tx
- tcp4csum, tcp4csum-rx, tcp4csum-tx
- tcp6csum, tcp6csum-rx, tcp6csum-tx
- udp4csum, udp4csum-rx, udp4csum-tx
- udp6csum, udp6csum-rx, udp6csum-tx

You can then use *[ifconfig](#page-956-0)* (p. 957) to enable or disable whichever of these options your device supports.

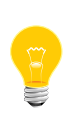

Native io-pkt and ported NetBSD drivers don't put entries into the /dev/io-net namespace, so a *[waitfor](#page-2043-0)* (p. 2044) command for such an entry won't work properly in buildfiles or scripts. Use *[if\\_up -p](#page-954-0)* (p. 955) instead; for example, instead of waitfor /dev/io-net/fxp0, use if\_up -p fxp0.

### **Examples:**

Start io-pkt using the devnp-speedo.so driver and the full TCP/IP stack:

io-pkt -d speedo -p tcpip ifconfig fxp0 10.1.0.184

For the second instance of the device in the system, start io-pkt using the devnp-speedo.so driver and the full TCP/IP stack. Use increased verbosity and override the default #MAC address:

io-pkt -d speedo verbose,idx1:mac=00:03:02:01:00:00 -p tcpip ifconfig fxp0 10.1.0.184

### **devnp-usbdnet.so**

**Syntax:**

Class Driver for USBDNET (USB Device Network Driver) io-pkt-*variant* -d usbdnet [*option*[,*option* ...]] ... & where variant is one of  $v4$ ,  $v4-hc$ , or  $v6-hc$ . **Runs on:** QNX Neutrino **Options:** Use commas, not spaces, to separate the options.

#### **iface\_num=number**

An interface delimiter that marks the start of a new set of interface parameters when you're configuring multiple interfaces.

#### **mac=XXXXXXXXXXXX**

The MAC address on the QNX Neutrino side; a 12-character hexadecimal string (e.g., 0123456789cd).

#### **mtu=num**

The maximum transmission unit (default 1500).

### **nodescmod**

Don't modify the USB descriptors; let a USB manager do that.

### **npkt=number**

The maximum number of Ethernet frames to bundle (for RNDIS and NCM only).

#### **path=name**

Connect to the specified USB stack. The default is /dev/io-usb-dcd/io-usb.

### **protocol=str**

The protocol to use; one of the following:

- ecm Ethernet Control Model
- rndis Remote Network Driver Interface Specification
- ncm Network Control Model

The default is ecm. The interface name matches the protocol selected.

#### **receive=num**

The number of receive URBs to use; the default is 32.

#### **transmit=num**

The number of transmit URBs to use; the default is 32.

#### **usbdnet\_mac=XXXXXXXXXXXX**

The MAC address on the host side; a 12-character hexadecimal string (e.g., 0123456789ab).

### **verbose or verbose=num**

Be verbose. Specify num for more verbosity (num can be 1-4; the higher the number, the more detailed the output). The output goes to *[slogger](#page-1806-0)* (p. 1807); invoke *[sloginfo](#page-1817-0)* (p. 1818) to view it.

### **wait=num**

Wait num seconds for the USB stack (default 60 seconds).

### **Description:**

The devnp-usbdnet.so driver is the class driver for USBDNET (USB Device Network Driver). This is a native  $\text{i} \circ - \text{pkt}$  driver; its interface names are in the form  $\text{ecmX}$ ,  $ncmX$ , or  $rndisX$ , depending on the protocol, where X is an integer.

- You can set the MTU only on the command line (e.g., mtu=8100), and not using *[ifconfig](#page-956-0)* (p. 957). This is because some protocols (such as ECM) require that you advertise the MTU in the device descriptor. Changing the MTU using ifconfig would require the driver to force the host to reenumerate the device.
- You can destroy the interface only when the USB cable is disconnected; otherwise the ifconfig if *ifaceX* destroy command will fail.

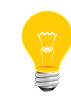

Native io-pkt and ported NetBSD drivers don't put entries into the /dev/io-net namespace, so a *[waitfor](#page-2043-0)* (p. 2044) command for such an entry won't work properly in buildfiles or scripts. Use  $i f_\text{up} - p$  (p. 955) instead; for example, instead of waitfor /dev/io-net/ecm0, use if\_up -p ecm0.

**Examples:**

Start io-pkt using the devnp-usbdnet.so driver and the default ECM protocol:

io-pkt-v4-hc -d usbdnet -ptcpip & ifconfig ecm0 192.168.1.1

# **devp-pccard**

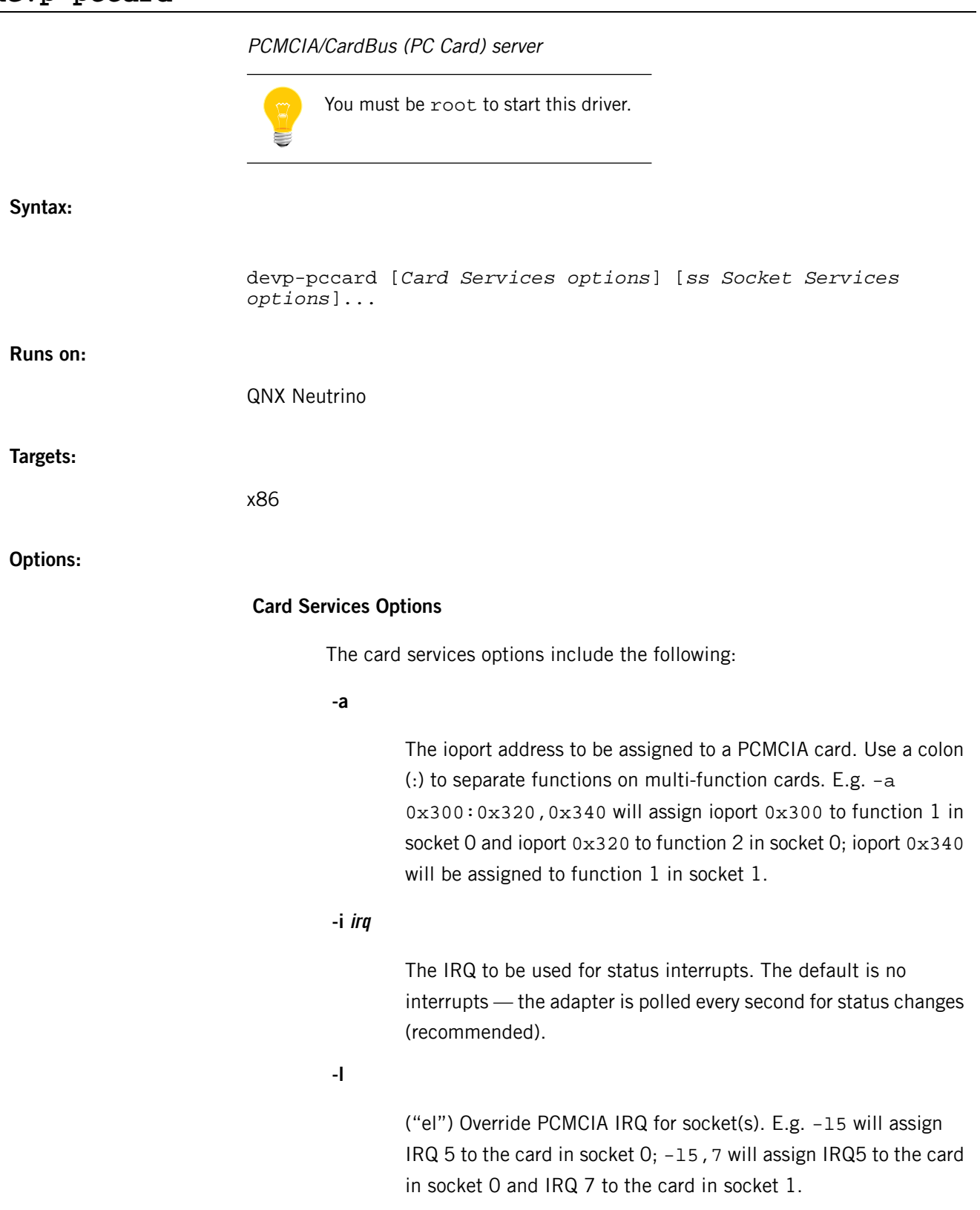

**-m**

Memory window address for reading CIS. (Default is 0xd4000)

**-v**

Verbose output for debugging purposes.

### **-w**

Force the width for a PCMCIA socket (8 or 16 bits). E.g. -w8 will force an 8-bit width for socket 0; -w16,8 will force a 16-bit width for socket 0 and an 8-bit width for socket 1. This is needed by some Ethernet adapters that report themselves as 16-bit, but work only in 8-bit mode.

### **-x index**

Select the PCMCIA configuration index to use. Some PCMCIA cards have multiple configuration indexes. This option can be used to select one of them.

### **Socket Services options**

The socket services options include the following:

### **-D Device ID**

Specify the PCI device ID to which devp-pccard must attach. This option *must* be used in conjunction with the -V option.

#### **-I index**

Specify the PCI index to which devp-pccard must attach.

#### **-m**

Map ISA interrupts to PCI bus.

### **-n**

Set hardware interrupt routing on PCI bus. Note: This may not work with some BIOSes.

### **-p**

Set the IRQ mode (0 - 3) as follows:

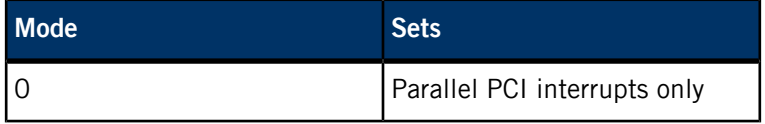

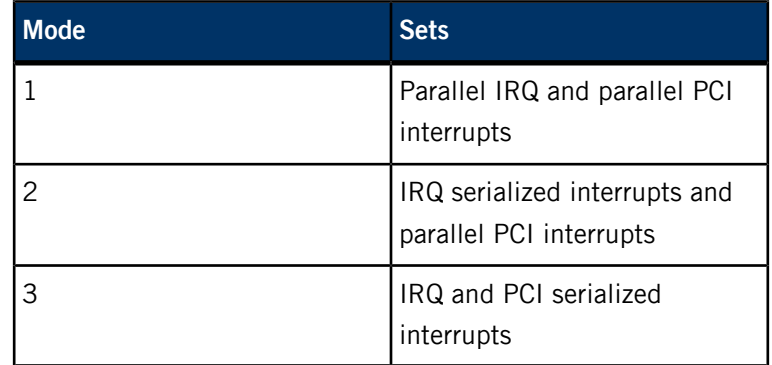

**-r**

Value to set in multi-function routing register (chip specific).

### **-V Vendor ID**

Specify the PCI vendor ID to which devp-pccard must attach. This option must be used in conjunction with the -D option.

**-v**

Verbosity for socket services.

### **Description:**

The devp-pccard server provides support under QNX Neutrino for PCMCIA and CardBus host adapter chips. The host adapters chips currently supported are (PCMCIA) Intel 82365, Cirrus CL-PD67xx, Vadem VG-46x, (CardBus) TI-11xx, TI-12xx, and TI-14xx, Ricoh R5C47x, O2 Micro OZ68xx, and Toshiba Topic97. Other CardBus adapters work only in legacy (PCMCIA) mode.

The server manages host resources (memory windows, I/O ports and IRQs) and assigns resources to PCMCIA cards as they're inserted. CardBus resources are managed by the *[pci-bios](#page-1454-0)* (p. 1455) server, which interfaces to the pccard server. The devp-pccard server also supports dual-function PC Cards and assigns separate resources to each function. The only common resource assigned to dual-function PC Cards is the IRQ.

Utilities are provided to start and stop processes (as cards are inserted and removed), display server status and display card CIS (Card Information Structure) data.

The executables involved in PC Card support are:

### **devp-pccard**

The server for PCMCIA and CardBus adapters.

*[pccard-launch](#page-1450-0)* **(p. 1451)**

A manager that starts and stops processes as cards are inserted and removed.

### *[pin](#page-1540-0)* **(p. 1541)**

A utility that displays PC Card information (CIS, status, and so on).

### **Resources and Server Configuration Files**

The server manages separate resource pools for memory windows, IRQs and ports. When a card is installed, the server attempts to satisfy the card's memory window, IRQ and port requirements by allocating resources from the various pools. PCMCIA resources must be in the ISA range of devices, while CardBus resources must be in the PCI range. PC Card resource pools are created as described below.

### **CardBus**

CardBus resources are assigned by the *[pci-bios](#page-1454-0)* (p. 1455) server, as all CardBus devices are considered to be PCI devices. Some manufacturers' PCI BIOSes allow separate IRQs to be assigned to each socket on a CardBus adapter, while others allow only a single IRQ for both sockets. When a CardBus PC Card is inserted in a socket, devp-pccard requests the pci-bios server to rescan its bus and allocate resources to the card.

### **Examples:**

Start devp-pccard and force the ioports to be used in each socket:

devp-pccard -a 0x300,0x340 Map IRQ interrupts to PCI and use IRQ 10:

devp-pccard -l10 ss -m

# <span id="page-458-0"></span>**devu-ehci.so**

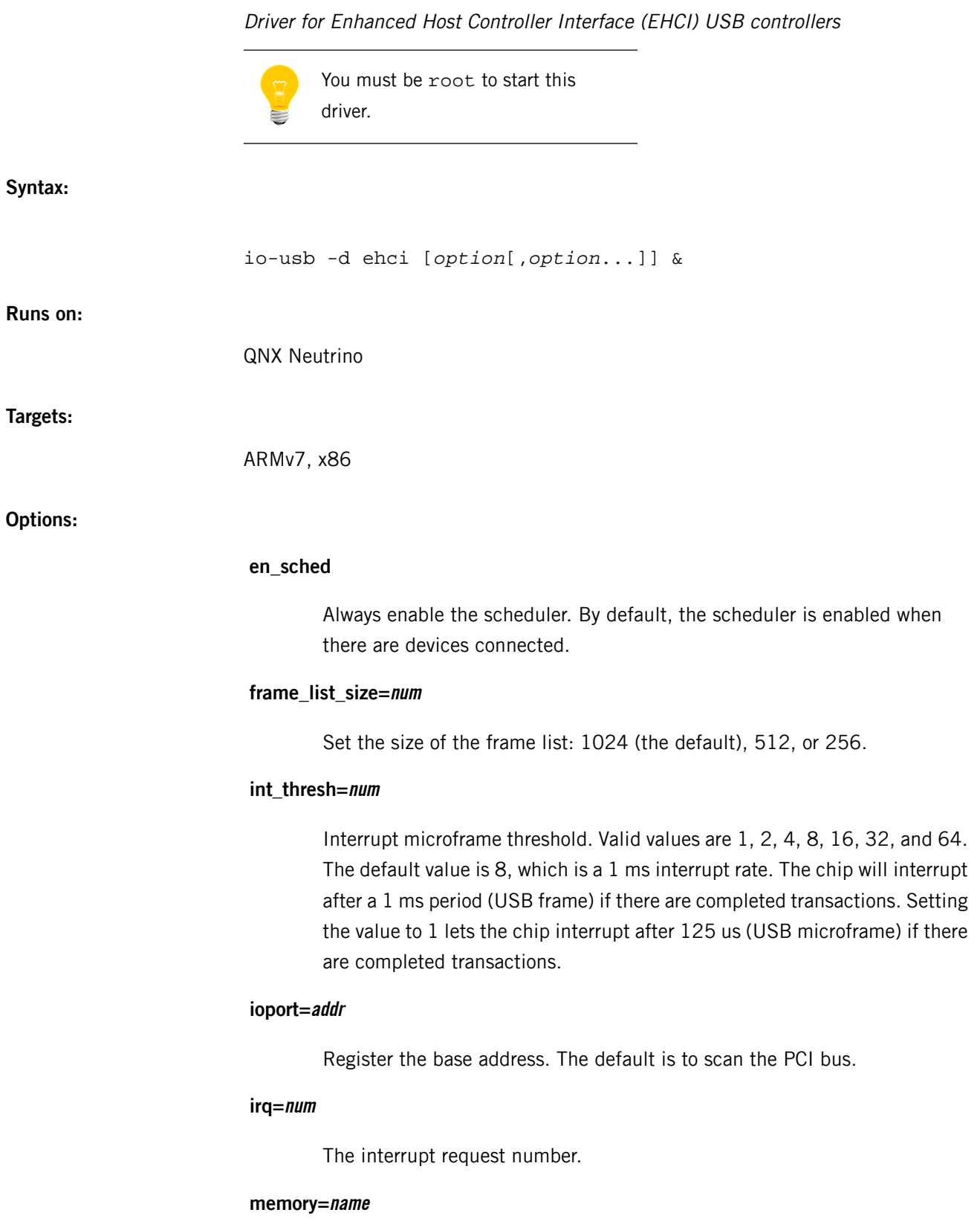

Use the specified typed memory for DMA descriptors (endpoint descriptor, transfer descriptors, and so on).

#### **nosmm**

Don't disable system management. The default is to disable it.

### **num\_ed=num**

The number of endpoint descriptors to preallocate.

### **num\_itd=num**

The number of Isoch transfer descriptors to preallocate; the default is to use the global transfer descriptors pool as specified by the num\_td option.

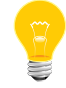

You must specify the num\_itd option after the ioport and irq options.

### **num\_td=num**

The number of transfer descriptors to preallocate.

### **pindex=num**

Instance of controller on PCI bus to apply argument.

#### **ports=port:port...**

Set the enumeration order of each root port. Use colons to separate the port numbers.

### **soft\_retries=num**

The number of software retries for transaction errors. The default is 6.

### **verbose=num**

Set verbosity level.

#### **Description:**

The devu-ehci.so server provides support for computers that have Enhanced Host Controller Interface (EHCI) USB controllers. This server creates the /dev/io-usb/devu-ehci.so device.

### **Examples:**

Scan PCI bus for all available controllers.

io-usb -dehci

If you specify arguments you'll need to include pindex arguments for all controllers you wish to use. The value for the pindex argument should start from 0. Attach to the 1st and 3rd controller instance and set the verbose argument on the 1st, as follows:

io-usb -dehci pindex=0,verbose=4,pindex=2 &

# <span id="page-461-0"></span>**devu-kbd**

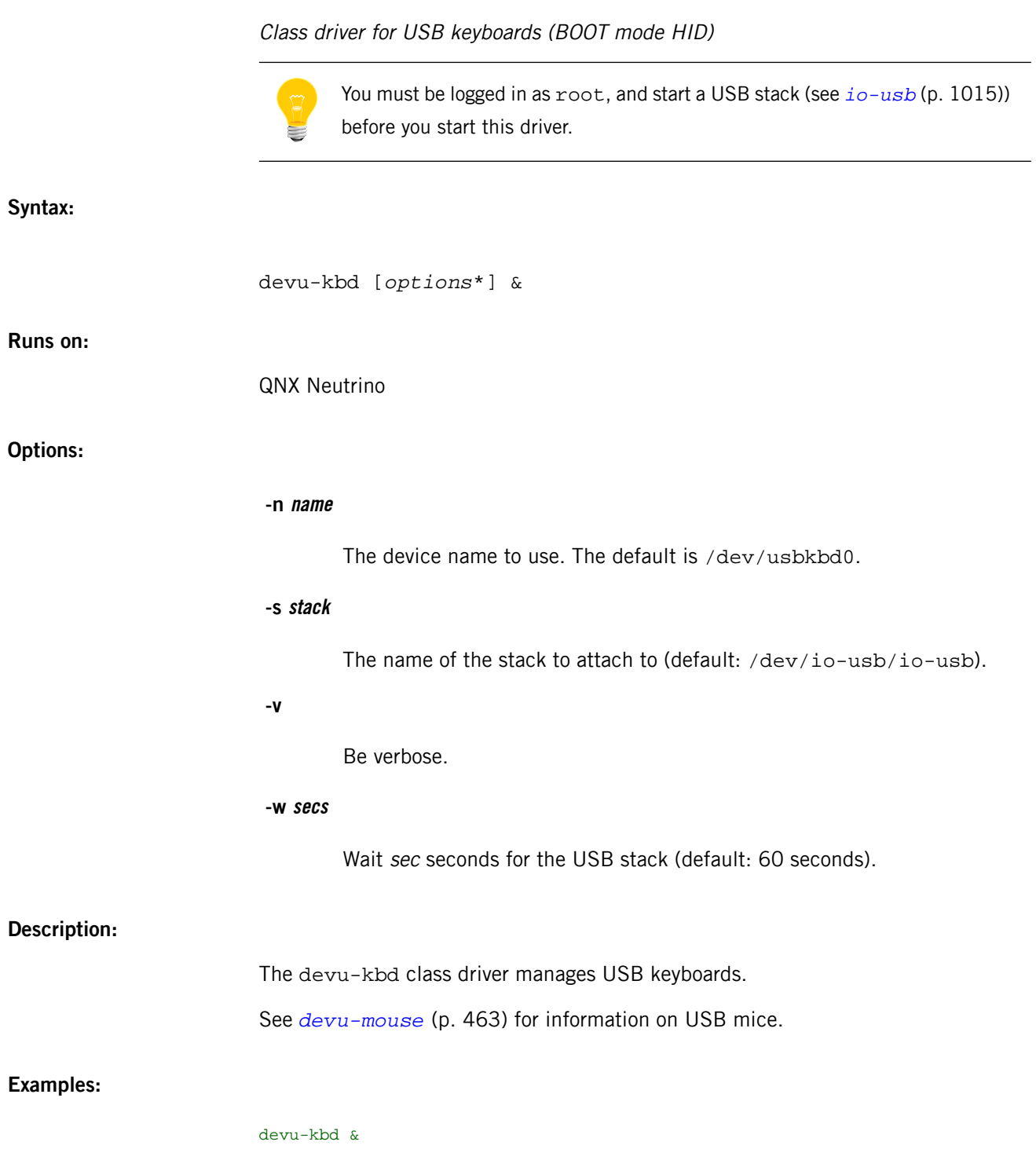

### <span id="page-462-0"></span>**devu-mouse**

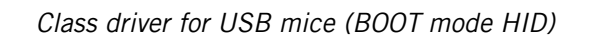

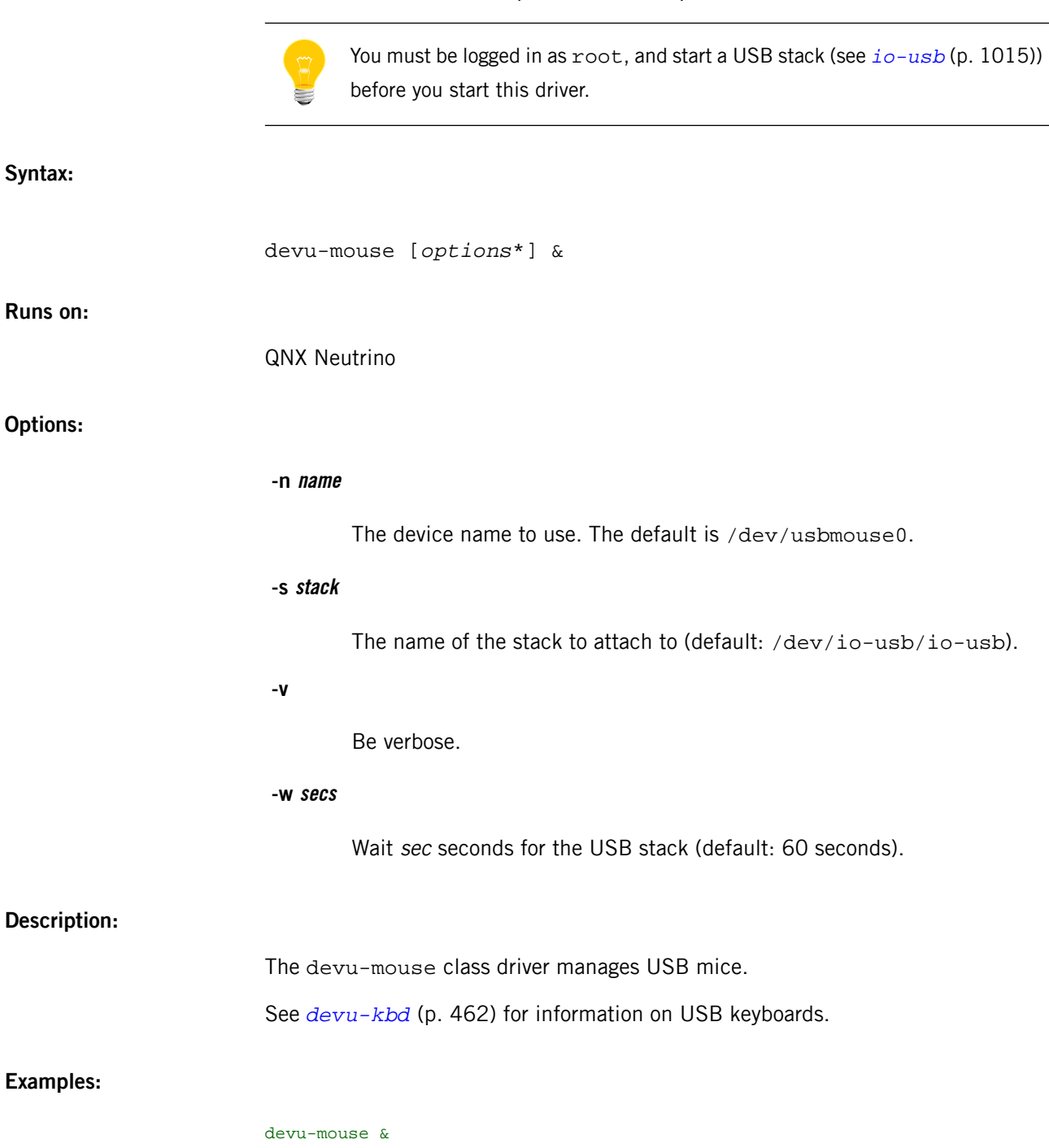

<span id="page-463-0"></span>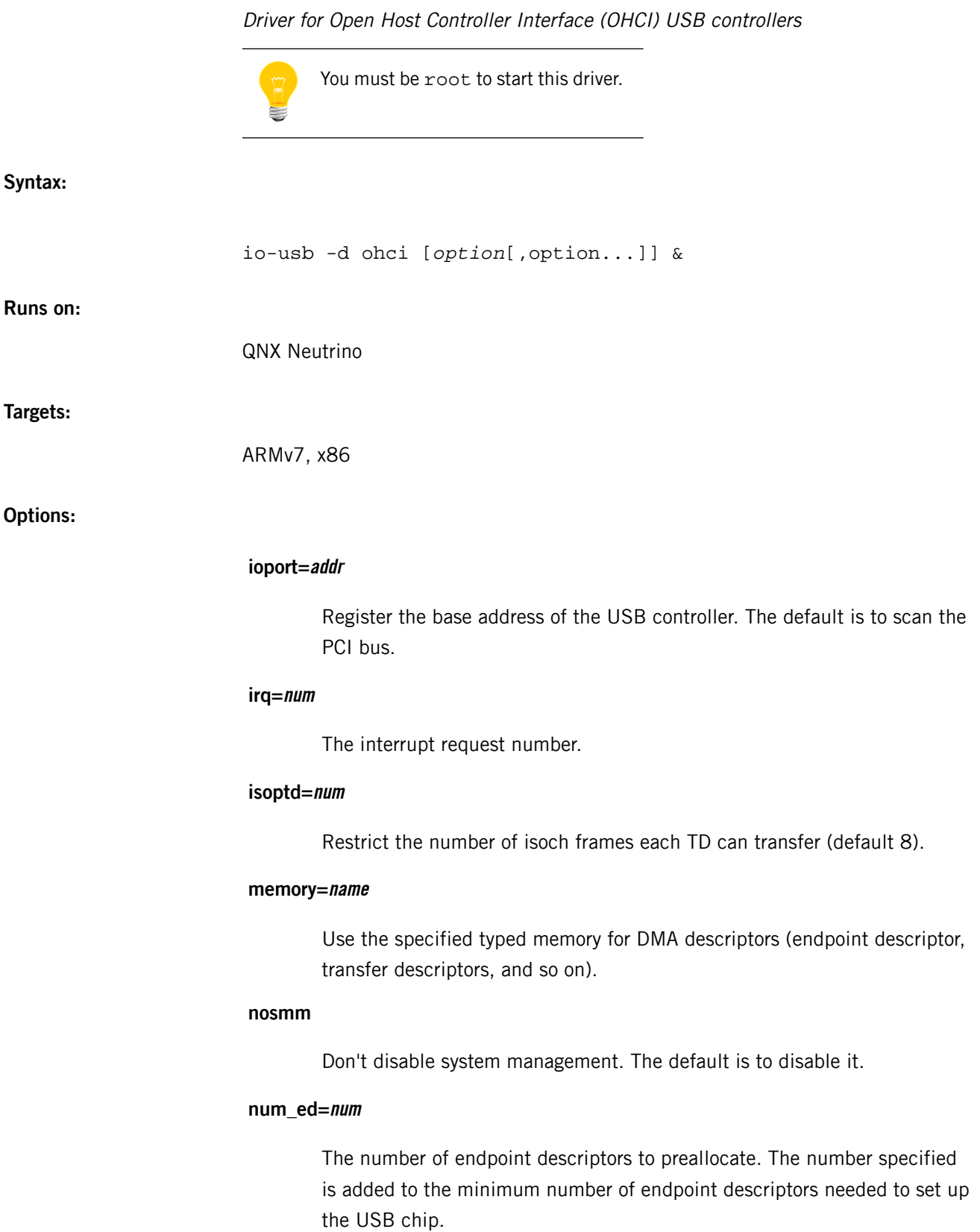

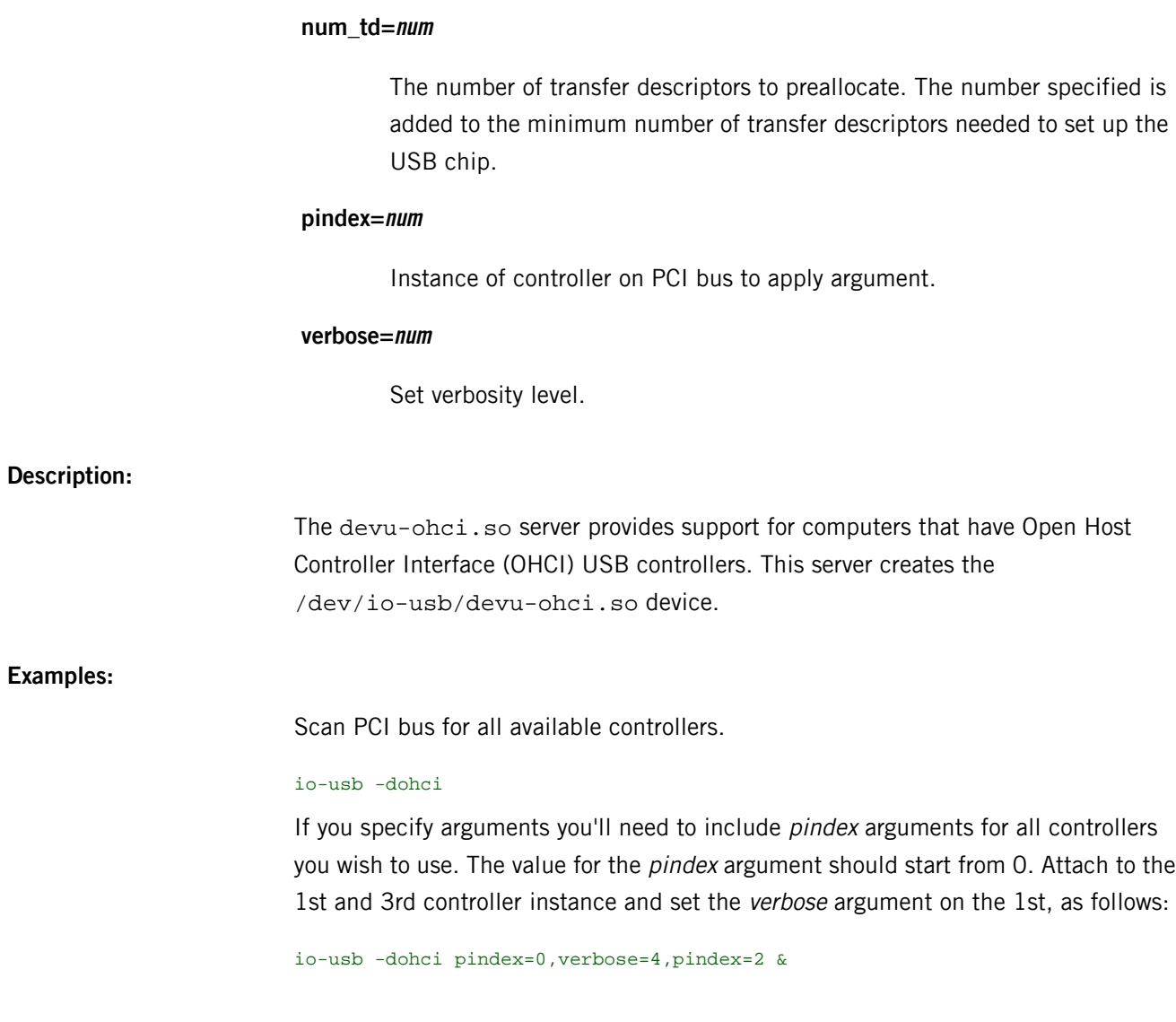

 $\overline{D}$ 

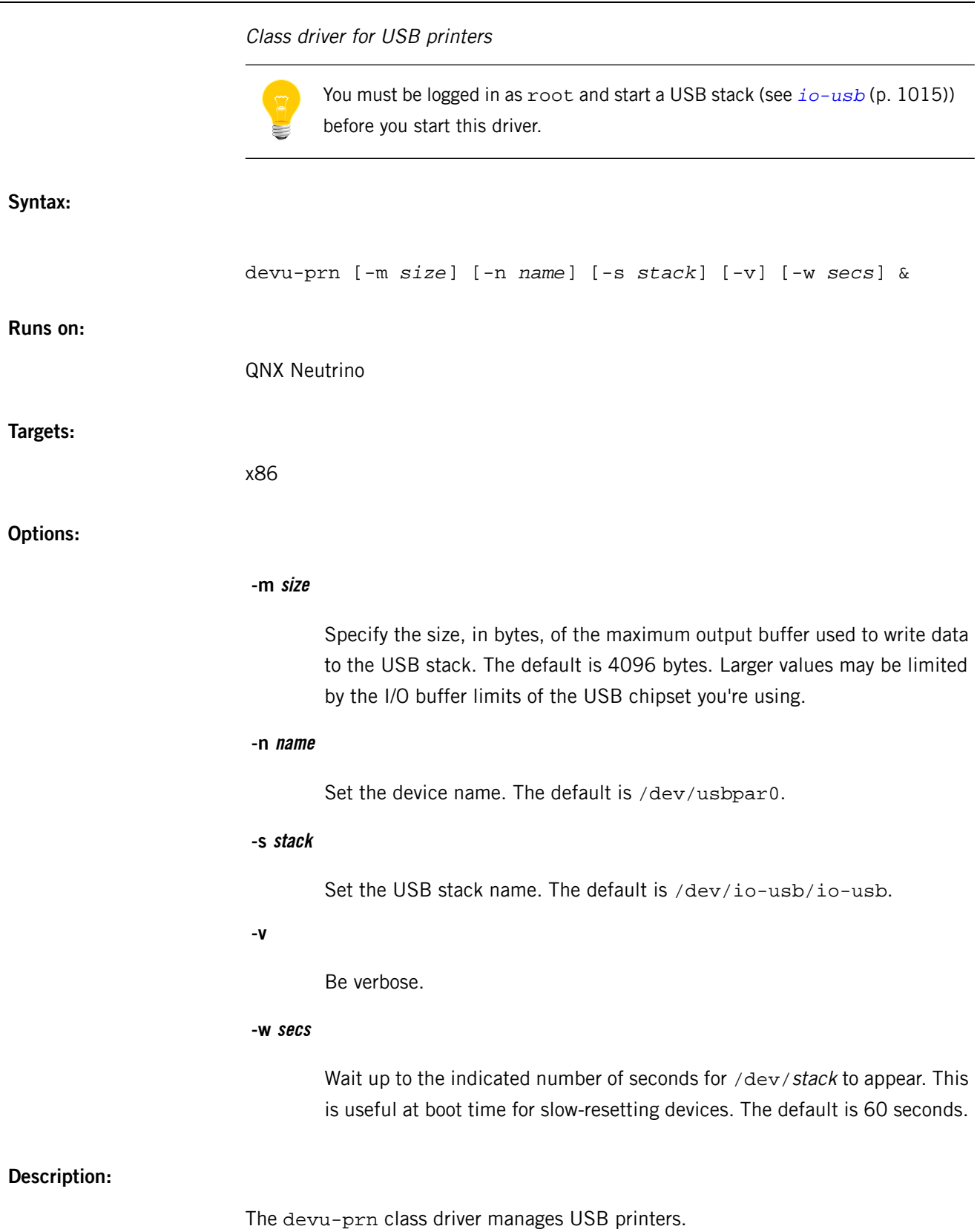

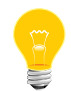

This manager terminates only upon receipt of a signal or on encountering a problem during startup (e.g. it can't locate the USB stack).

See *[devu-ehci.so](#page-458-0)* (p. 459), *[devu-ohci.so](#page-463-0)* (p. 464), *[devu-uhci.so](#page-467-0)* (p. 468), or *[devu-xhci.so](#page-473-0)* (p. 474) for information on USB stacks. For more information on setting up USB printers, see Connecting Hardware and Printing in the QNX Neutrino User's Guide.

### **Examples:**

Start devu-prn with a maximum output buffer of 8192 bytes:

devu-prn -m 8192 &

<span id="page-467-0"></span>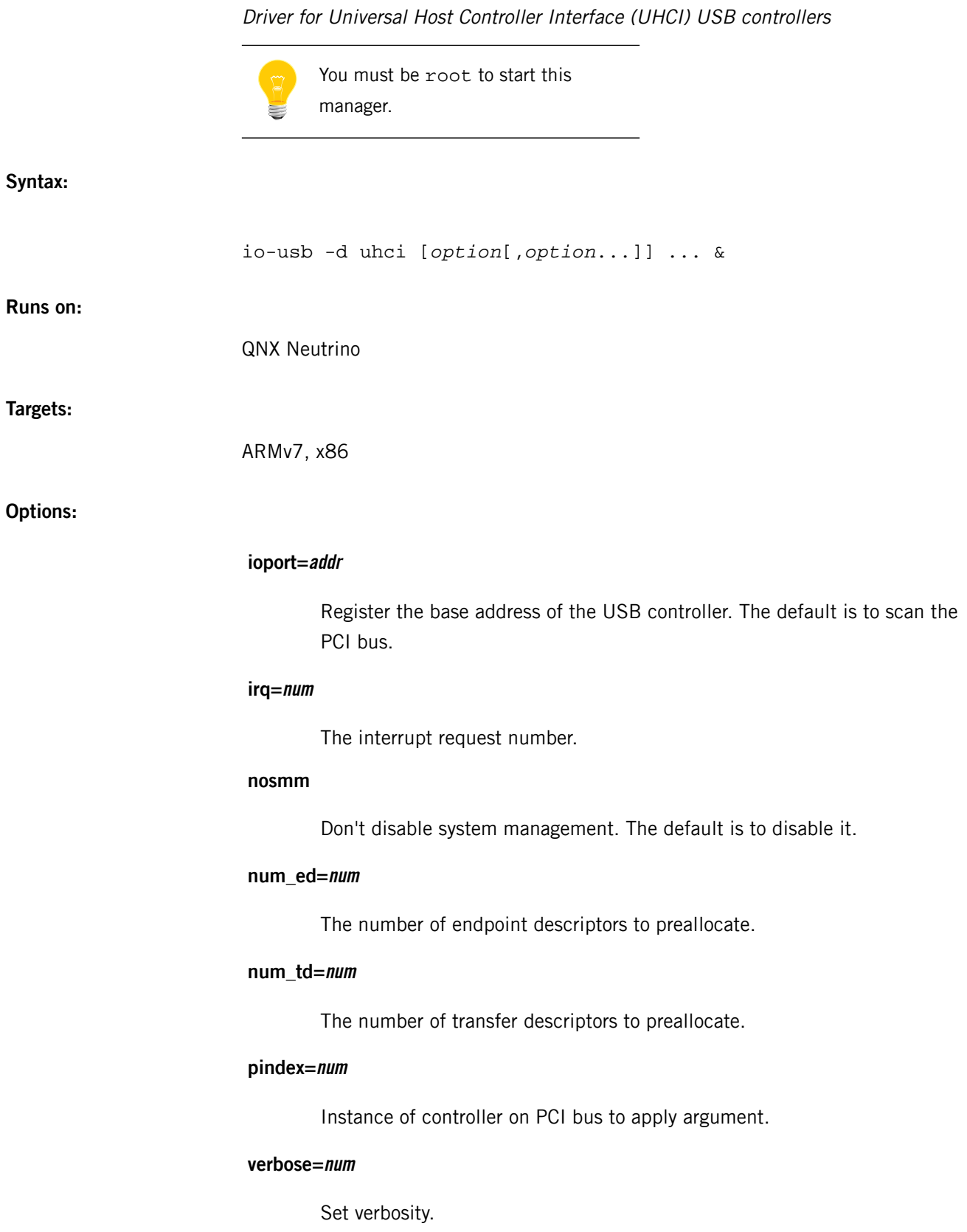
# **Description:**

The devu-uhci.so server provides support for computers that have Universal Host Controller Interface (UHCI) USB controllers. This server creates the /dev/io-usb/devu-uhci.so device.

**Examples:**

Scan PCI bus for all available controllers.

io-usb -duhci

If you specify arguments, you must include a pindex argument for all controllers you wish to use. The value of the *pindex* argument starts from 0.

Attach to the 1st and 3rd controller instance and set the verbose argument on the 1st controller instance as follows:

io-usb -duhci pindex=0,verbose=4,pindex=2 &

# **devu-umass\_client-block**

# Function driver for USB mass storage devices

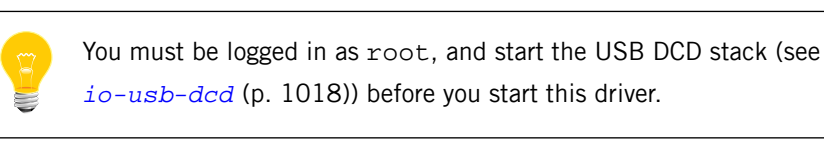

**Syntax:**

devu-umass\_client-block [*options*\*] &

**Runs on:**

QNX Neutrino

#### **Options:**

#### **-l lun\_options[,lun\_options]\***

Specify [options](#page-470-0) by logical unit, separated by commas; see "LUN options (p. 471)," below.

You can specify more than one -I. Specifying mutiple lun\_options presents multiple logical devices to the host.

#### **-n name**

The name associated with the resource manager (the default is /dev/umass\_client). You must also specify the -r option.

# **-p prio**

Specify the event priority. The default is 20.

**-r**

Enable resource manager initialization. This provides access to the \_IO\_DEVCTL messages.

#### **-s stack**

The name of the stack to attach to (default: /dev/io-usb-dcd/io-usb).

#### **-U user\_name**

**-U uid[:gid[,sup\_gid]\*]]**

Once running, run as the specified user, so that the program doesn't need to run as root:

- In the first form, the service sets itself to be the named user and uses that user's groups. This form depends on the /etc/passwd and /etc/group files.
- In the second form, the service sets its user ID, and optionally its group ID and supplementary groups, to the values provided.

**-v**

Be verbose. Additional v characters increase the verbosity (default I/O and memory errors):

- -v: Mass Storage Class (MSC) errors
- -vv: level debug info
- -vvv: SCSI\_WRITE10 debugging information
- -vvvv: Extra debugging information

#### <span id="page-470-0"></span>**-w secs**

Wait sec seconds for the USB stack (default: 60 seconds).

#### **LUN options**

Each set of lun\_options specified with the -l option is in this form:

#### lun=*lun\_id*[,*option*]\*

All options after a lun option target the preceeding specified LUN ID. LUN identifiers must start at index 0 and be sequential to a maximum of 3 (four LUNs total).

The options include:

#### **fname=filesystem**

Specify the filesystem name to be used by the driver. If not specified, no filesystem will be visible to the host.

# **iface=if**

Specify the interface number associated with current option list (default=0). The interface specified should match a valid MSC interface number found in the device descriptors information.

# **ltype=lun\_type**

Indicate the type of medimum presented to host. For CDROM devices, you must specify ltype=cd. You don't need to specifiy this option for other types of devices.

The cd option also implies the rdonly option. The provided filesystem would normally be a preformatted CDROM image.

## **rdonly**

Mark the initial state of media as read-only.

## **scsi\_pid=string**

The SCSI product ID string (default: USB udisk).

# **scsi\_rev=string**

The SCSI revision string (default: 124).

## **scsi\_vid=string**

The SCSI vendor ID string (default: QNX Disk).

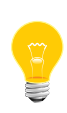

Use commas to separate the options. You must specify at least one option. Specify the lun, devno, or iface option first (when needed); otherwise values will be applied to default options and could cause unexpected behavior. The remaining options can be presented in any order.

# **Description:**

The devu-umass\_client-block driver is the function driver for USB Mass Storage Class Bulk-Only (BBB) devices. It also complies with the USB Mass Storage Class Bootability and the USB Mass Storage Class Compliance Test specifications. This driver, in combination with the USB device controller driver (DCD) stack (*[io-usb-dcd](#page-1017-0)* (p. 1018)) supports a MSC (Mass Storage Class) interface presented to a connected USB host.

The host machine (e.g., Windows, MAC, Linux ) can't access the data stored in the filesystem (on the target hardware) at the same time as applications running on the target hardware. There will be a conflict as both filesystems believe they have exclusive access to the raw media for filesytem updates. Doing so will cause corruption of the filesystem as both filesytems may attempt to update the media without the other's knowledge. Once the board is disconnected or ejected from the host, it's safe to mount and access the filesystem from applications on the target hardware.

# **Examples:**

Start the driver without arguments. No filesystem is visible to the host:

devu-umass\_client-block &

Start the driver and specify a filesystem associated with LUN 0:

devu-umass\_client-block -l lun=0,fname=/tmp/disk.img &

Start the driver and specify a filesystem associated with LUNs 0 and 1, specifing that LUN 1 is a CDROM:

devu-umass\_client-block -l lun=0,fname=/tmp/disk.img -l lun=1,ltype=cd,fname=/tmp/cdrom.img &

Do the same as the previous example, but using only one -l option to provide multiple LUN configurations. Increase the driver verbosity to level 3 (SCSI\_WRITE10):

devu-umass\_client-block -l lun=0,fname=/tmp/disk.img,lun=1,ltype=cd,fname=/tmp/cdrom.img -vvv &

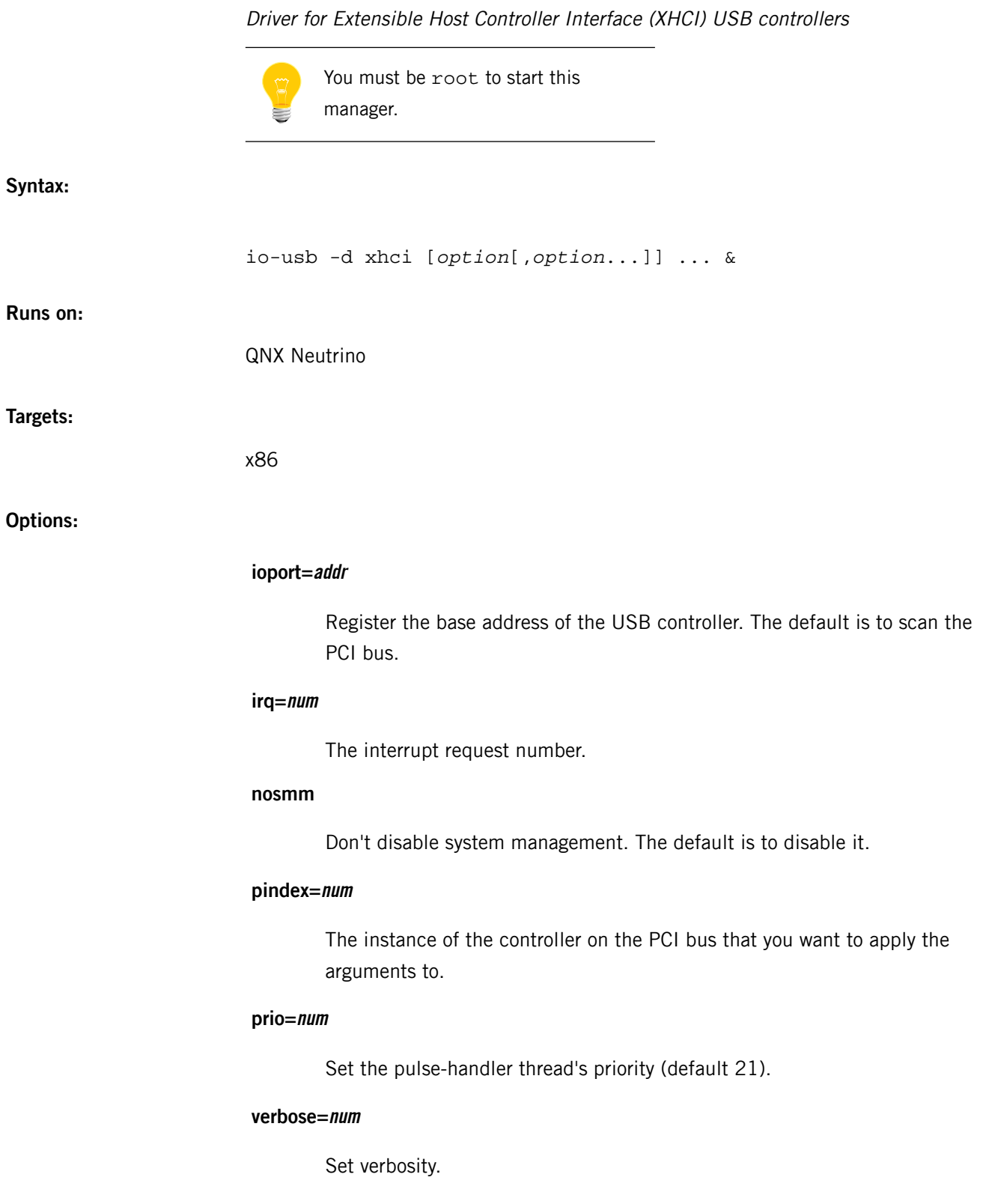

# **Description:**

The devu-xhci.so server provides support for computers that have Extensible Host Controller Interface (XHCI) USB controllers. This server creates the /dev/io-usb/devu-xhci.so device.

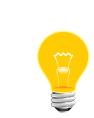

- If you specify arguments, you must include a pindex argument for all controllers you wish to use. The value of the pindex argument starts from 0.
- The devu-xhci.so stack supports high, full, and low speeds.

# **Examples:**

Scan the PCI bus for all available controllers:

#### io-usb -dxhci

Attach to the first and third controller instances and set the verbose argument on the first controller instance as follows:

io-usb -dxhci pindex=0,verbose=4,pindex=2 &

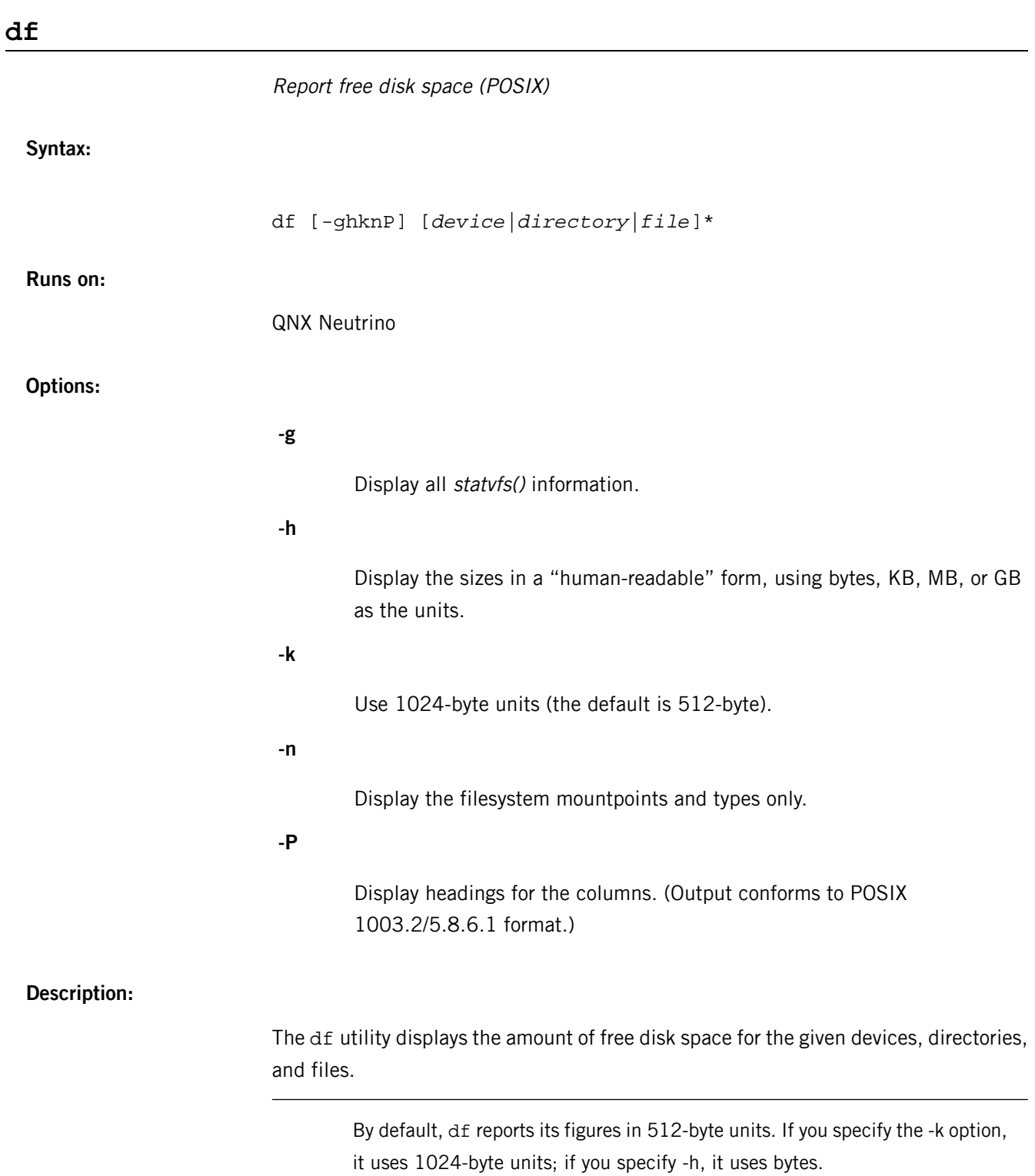

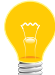

Any block counts reported by the filesystem are rounded into 512- or 1024-byte units, and df always rounds down (i.e. to reflect whole blocks available). For a filesystem that doesn't use native 512-byte (or multiples thereof) blocks, this will result in round-off errors.

# **Examples:**

Display the sizes in 512-byte units:

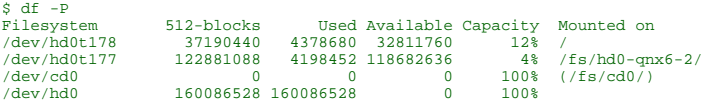

Display the sizes in 1024-byte units:

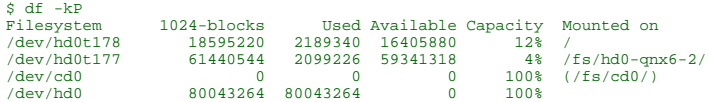

Display the sizes in bytes:

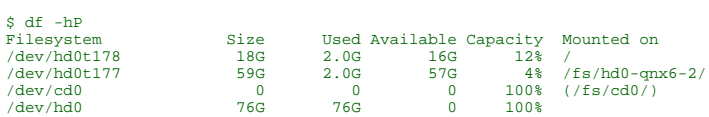

# <span id="page-477-0"></span>**dhclient**

Dynamic Host Configuration Protocol client

# **Syntax:**

dhclient  $[-4 \mid -6 ] [-5 ] [-N [-N.. ] ] [-T [-T.. ]$ ] ] [ -P [-P... ] ] [ -p *port* ] [ -d ] [ -e *VAR*=*value* ] [ -q ] [ -1 ] [ -r | -x ] [ -lf *lease-file* ] [ -pf *pid-file* ] [ -cf *config-file* ] [ -sf *script-file* ] [ -s *server* ] [ -g *relay* ] [ -n ] [ -nw ] [ -w ] [ -v ] [ --version ] [ *if0* [ ...*ifN* ] ]

**Runs on:**

QNX Neutrino

**Options:**

**-1**

Cause dhclient to try once to get a lease. If it fails, dhclient exits with exit code 2. In DHCPv6, the -1 flag sets the maximum duration of the initial exchange to timeout (from dhclient.conf, default 60 seconds).

# **-4**

Use the DHCPv4 protocol to obtain an IPv4 address and configuration parameters.

# **-6**

Use the DHCPv6 protocol to obtain whatever IPv6 addresses are available along with configuration parameters. If you specify this option, the names of the default files include a "6":

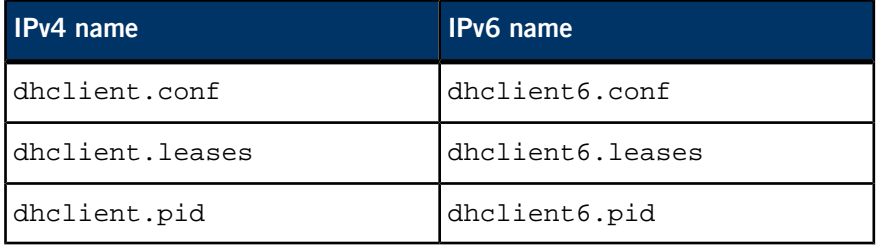

The name of the file to read configuration information from. The default is /etc/dhclient.conf for DHCPv4, and /etc/dhclient6.conf for DHCPv6.

**-d**

Force dhclient to always run as a foreground process.

# **-e VAR=value**

Define extra environment variables and their values.

# **-g relay**

For testing purposes, set the giaddr field of all packets that the client sends to the given IP address.

#### **-lf lease-file**

The name of the lease database to use. The default is /var/db/dhclient.leases for DHCPv4, and /var/db/dhclient6.leases for DHCPv6.

# **-m**

(QNX Neutrino extension) Write the resolver configuration to memory (using confstr) rather than to /etc/resolv.conf.

#### **--no-resolve**

(QNX Neutrino extension) Don't install the resolver configuration at all.

# **-N [-N... ]**

Restore the normal address query (which is disabled if you use temporary addresses (-T or prefix delegation (-P).

# **-n**

Don't attempt to configure any interfaces. This is most likely to be useful in combination with the -w flag.

#### **-nw**

Make dhclient become a daemon immediately, rather than waiting until it has acquired an IP address.

# **-P [-P... ]**

Enable the IPv6 prefix delegation.

#### **-p port**

The UDP port that the DHCP client should listen and transmit on; the default is port 68. This is mostly useful for debugging purposes.

# **-pf pid-file**

The name of the file in which dhclient stores its process ID. The default is /var/run/dhclient.pid for DHCPv4, and /var/run/dhclient6.pid for DHCPv6.

## **-q**

Be quiet (although dhclient is quiet by default).

**-r**

Release the current lease. Once the lease has been released, the client exits.

# **-S**

Use Information-request to get only (i.e., without address) stateless configuration parameters.

# **-s server**

The IP address or domain name to which dhclient should transmit any protocol messages that it sends before acquiring an IP address. The default is 255.255.255.255, the IP limited broadcast address. This is mostly for debugging purposes, and isn't supported by DHCPv6.

# **-sf script-file**

The name of the script file that configures the network interface. The default is /sbin/dhclient-script.

# **-T [-T... ]**

Ask for IPv6 temporary addresses, one set per -T flag.

**-v**

Make dhclient emit verbose messages displaying the startup sequence events until it has acquired an address.

**-w**

Make the DHCP client not exit if it isn't able to identify any network interfaces to configure. On laptop computers and other computers with hot-swappable I/O buses, it's possible that a broadcast interface may be added after system startup.

Tell any currently running client to exit gracefully without releasing leases first.

#### **--version**

Display the version number for dhclient, and then exit.

### **if0 [ ...ifN ]**

The names of the network interfaces that dhclient should attempt to configure. If you don't specify any interface names on the command line, dhclient identifies all network interfaces, eliminating non-broadcast interfaces if possible, and attempts to configure each interface.

#### **Description:**

The Internet Systems Consortium DHCP Client, dhclient, provides a means for configuring one or more network interfaces using the Dynamic Host Configuration Protocol, BOOTP protocol, or if these protocols fail, by statically assigning an address.

#### **Operation**

The DHCP protocol allows a host to contact a central server which maintains a list of IP addresses which may be assigned on one or more subnets. A DHCP client may request an address from this pool, and then use it on a temporary basis for communication on network. The DHCP protocol also provides a mechanism whereby a client can learn important details about the network to which it is attached, such as the location of a default router, the location of a name server, and so on.

If given the -4 command-line argument (default), dhclient will use the DHCPv4 protocol to obtain an IPv4 address and configuration parameters.

If given the -6 command-line argument, dhclient will use the DHCPv6 protocol to obtain whatever IPv6 addresses are available along with configuration parameters. But with -S, it uses Information-request to get only (i.e., without address) stateless configuration parameters.

The default DHCPv6 behavior is modified too with -T, which asks for IPv6 temporary addresses, one set per -T flag. -P enables the IPv6 prefix delegation. As temporary addresses or prefix delegation disables the normal address query, -N restores it. Note it is not recommended to mix queries of different types together, or even to share the lease file between them.

If given the --version command-line argument, dhclient will display its version number and exit.

On startup, dhclient reads the *[dhclient.conf](#page-491-0)* (p. 492) file for configuration instructions. It then gets a list of all the network interfaces that are configured in the current system. For each interface, it attempts to configure the interface using the DHCP protocol.

In order to keep track of leases across system reboots and server restarts, dhclient keeps a list of leases it has been assigned in the *[dhclient.leases](#page-503-0)* (p. 504) file. On startup, after reading the dhclient.conf file, dhclient reads the dhclient.leases file to refresh its memory about what leases it has been assigned.

When a new lease is acquired, it's appended to the end of the dhclient.leases file. In order to prevent the file from becoming arbitrarily large, from time to time dhclient creates a new dhclient.leases file from its in-core lease database. The old version of the dhclient.leases file is retained under the name dhclient.leases~ until the next time dhclient rewrites the database.

Old leases are kept around in case the DHCP server is unavailable when dhclient is first invoked (generally during the initial system boot process). In that event, old leases from the dhclient. leases file which have not yet expired are tested, and if they are determined to be valid, they're used until either they expire or the DHCP server becomes available.

A mobile host which may sometimes need to access a network on which no DHCP server exists may be preloaded with a lease for a fixed address on that network. When all attempts to contact a DHCP server have failed, dhclient will try to validate the static lease, and if it succeeds,will use that lease until it is restarted.

A mobile host may also travel to some networks on which DHCP isn't available but BOOTP is. In that case, it may be advantageous to arrange with the network administrator for an entry on the BOOTP database, so that the host can boot quickly on that network rather than cycling through the list of old leases.

#### **Command line**

The names of the network interfaces that dhclient should attempt to configure may be specified on the command line. If no interface names are specified on the command line dhclient will normally identify all network interfaces, eliminating non-broadcast interfaces if possible, and attempt to configure each interface.

It's also possible to specify interfaces by name in the *[dhclient.conf](#page-491-0)* (p. 492) file. If interfaces are specified in this way, then the client will only configure interfaces that are either specified in the configuration file or on the command line, and will ignore all other interfaces.

If the DHCP client should listen and transmit on a port other than the standard (port 68), the -p flag may used. It should be followed by the UDP port number that dhclient should use. This is mostly useful for debugging purposes. If a different port is specified for the client to listen on and transmit on, the client will also use a different destination port — one less than the specified port.

The DHCP client normally transmits any protocol messages it sends before acquiring an IP address to 255.255.255.255, the IP limited broadcast address. For debugging purposes, it may be useful to have the server transmit these messages to some other address. This can be specified with the -s flag, followed by the IP address or domain name of the destination. This feature is not supported by DHCPv6.

For testing purposes, the giaddr field of all packets that the client sends can be set using the -g flag, followed by the IP address to send. This is only useful for testing, and should not be expected to work in any consistent or useful way.

The DHCP client will normally run in the foreground until it has configured an interface, and then will revert to running in the background. To force dhclient to always run as a foreground process, the -d flag should be specified. This is useful when running the client under a debugger, or when running it out of inittab on System V systems.

The dhclient daemon creates its own environment when executing the *[dhclient-script](#page-486-0)* (p. 487) to do the grunt work of interface configuration. To define extra environment variables and their values, use the -e flag, followed by the environment variable name and value assignment, just as you'd assign a variable in a shell. For example, -e IF\_METRIC=1.

The client normally prints no output during its startup sequence. It can be made to emit verbose messages displaying the startup sequence events until it has acquired an address by supplying the -v command-line argument. In either case, the client logs messages using the syslog facility. A -q command-line argument is provided for backwards compatibility, but since dhclient is quiet by default, it has no effect.

The client normally doesn't release the current lease as it is not required by the DHCP protocol. Some cable ISPs require their clients to notify the server if they wish to release an assigned IP address. The -r flag explicitly releases the current lease, and once the lease has been released, the client exits.

The -x flag tells any currently running client to exit gracefully without releasing leases first.

If the client is killed by a signal (for example at shutdown or reboot) it won't execute the dhclient-script at exit. However if you shut the client down gracefully with -r or -x, it will execute dhclient-script at shutdown with the specific reason for calling the script.

The -1 flag will cause dhclient to try once to get a lease. If it fails, dhclient exits with exit code 2. In DHCPv6, the -1 flag sets the maximum duration of the initial exchange to timeout (from dhclient.conf, default 60 seconds).

The DHCP client normally gets its configuration information from /etc/dhclient.conf, its lease database from /var/db/dhclient.leases, stores its process ID in a file called /var/run/dhclient.pid, and configures the network interface using /sbin/dhclient-script. To specify different names and/or locations for these files, use the -cf, -lf, -pf, and -sf flags, respectively, followed by the name of the file. This can be particularly useful if, for example,  $/\text{var}/db$  or /var/run hasn't yet been mounted when the DHCP client is started.

The DHCP client normally exits if it isn't able to identify any network interfaces to configure. On laptop computers and other computers with hot-swappable I/O buses, it's possible that a broadcast interface may be added after system startup. The -w flag can be used to cause the client not to exit when it doesn't find any such interfaces. The *[omshell](#page-1411-0)* (p. 1412) program can then be used to notify the client when a network interface has been added or removed, so that the client can attempt to configure an IP address on that interface.

The DHCP client can be directed not to attempt to configure any interfaces using the -n flag. This is most likely to be useful in combination with the -w flag.

The client can also be instructed to become a daemon immediately, rather than waiting until it has acquired an IP address. This can be done by supplying the -nw flag.

#### **Configuration**

The syntax of the *[dhclient.conf](#page-491-0)* (p. 492) file is discussed separately.

#### **OMAPI**

The DHCP client provides some ability to control it while it is running, without stopping it. This capability is provided using OMAPI, an API for manipulating remote objects. OMAPI clients connect to the client using TCP/IP, authenticate, and can then examine the client's current status and make changes to it.

Rather than implementing the underlying OMAPI protocol directly, user programs should use the  $dhcpct$ <sup> $*$ </sup>() API or OMAPI itself. Dhepetl is a wrapper that handles some of the housekeeping chores that OMAPI does not do automatically. Most things you'd want to do with the client can be done directly using the *[omshell](#page-1411-0)* (p. 1412) command, rather than having to write a special program.

#### **The control object**

The control object allows you to shut the client down, releasing all leases that it holds and deleting any DNS records it may have added. It also allows you to pause the client; this unconfigures any interfaces the client is using. You can then restart it, which causes it to reconfigure those interfaces. You would normally pause the client prior to going into hibernation or sleep on a laptop computer. You would then resume it after the power comes back. This allows PC cards to be shut down while the computer is hibernating or sleeping, and then reinitialized to their previous state once the computer comes out of hibernation or sleep.

The control object has one attribute: the state attribute. To shut the client down, set its state attribute to 2. It will automatically do a DHCPRELEASE. To pause it, set its state attribute to 3. To resume it, set its state attribute to 4.

## **Files:**

The dhclient depends on the following libraries and binaries:

- libcrypto.so
- libsocket.so
- io-pkt-v4, io-pkt-v4-hc, or io-pkt-v6-hc (depending on whether you're using IPv4 or IPv6)
- /sbin/dhclient-script (required; you can override it with -sf script-file on startup)

It uses the following configuration files:

## *[/etc/dhclient6.conf](#page-491-0)* **(p. 492)**

DHCP client configuration file for IPv6 (optional; defaults are used if this file isn't present; you can override it on startup).

#### *[/etc/dhclient.conf](#page-491-0)* **(p. 492)**

DHCP client configuration file for IPv4.

#### *[dhclient6.leases](#page-503-0)* **(p. 504)**

DHCP client lease database for IPv6 (optional; if not present, it will generate a new client ID on every startup; you can override it on startup).

#### *[dhclient.leases](#page-503-0)* **(p. 504)**

DHCP client lease database for IPv4.

#### *[/sbin/dhclient-script](#page-486-0)* **(p. 487)**

DHCP client network configuration script.

#### **/var/run/dhclient.pid**

Process ID of dhclient.

## **Contributing author:**

dhclient(8) has been written for Internet Systems Consortium by Ted Lemon in cooperation with Vixie Enterprises. To learn more about Internet Systems Consortium, see *<http://www.isc.org>*. To learn more about Vixie Enterprises, see *<http://www.vix.com>*.

This client was substantially modified and enhanced by Elliot Poger for use on Linux while he was working on the MosquitoNet project at Stanford.

The current version owes much to Elliot's Linux enhancements, but was substantially reorganized and partially rewritten by Ted Lemon so as to use the same networking

framework that the Internet Systems Consortium DHCP server uses. Much system-specific configuration code was moved into a shell script so that as support for more operating systems is added, it will not be necessary to port and maintain system-specific configuration code to these operating systems; instead, the shell script can invoke the native tools to accomplish the same purpose.

# <span id="page-486-0"></span>**dhclient-script**

<span id="page-486-1"></span>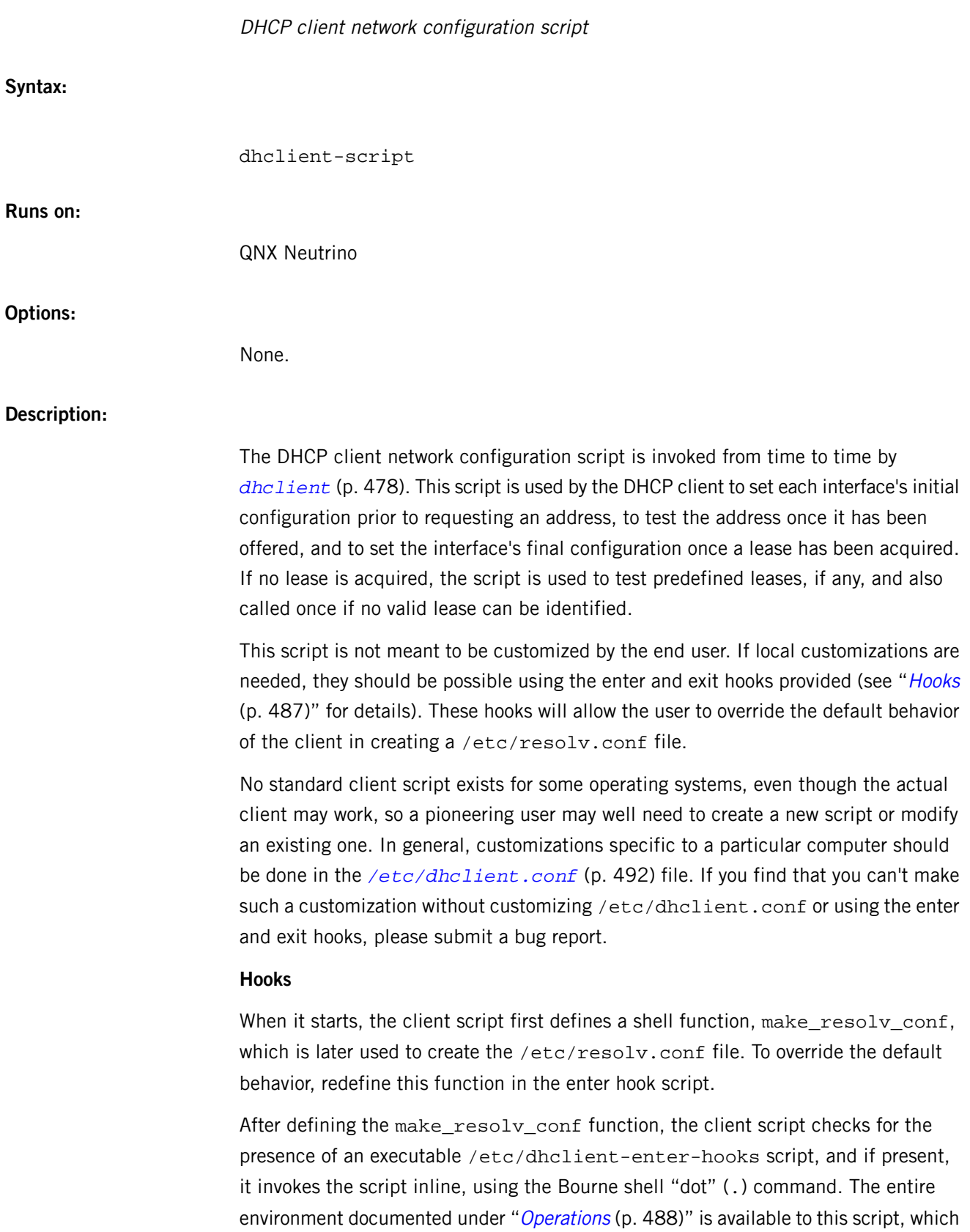

may modify the environment if needed to change the behavior of the script. If an error occurs during the execution of the script, it can set the *exit* status variable to a nonzero value, and /sbin/dhclient-script will exit with that error code immediately after the client script exits.

After all processing has completed, /sbin/dhclient-script checks for the presence of an executable /etc/dhclient-exit-hooks script, which if present is invoked using the "dot" command. The exit status of dhclient-script is passed to dhclient-exit-hooks in the *exit* status shell variable, and is always zero if the script succeeded at the task for which it was invoked. The rest of the environment as described previously for dhclient-enter-hooks is also present. The /etc/dhclient-exit-hooks script can modify the value of exit status to change the exit status of dhclient-script.

#### <span id="page-487-0"></span>**Operations**

When dhclient needs to invoke the client configuration script, it defines a set of variables in the environment, and then invokes /sbin/dhclient-script. In all cases,  $$reason$  is set to the name of the reason why the script has been invoked. The following reasons are currently defined:

### **MEDIUM**

The DHCP client is requesting that an interface's media type be set. The interface name is passed in *\$interface*, and the media type is passed in \$medium.

## **PREINIT**

The DHCP client is requesting that an interface be configured as required in order to send packets prior to receiving an actual address. For clients which use the BSD socket library, this means configuring the interface with an IP address of 0.0.0.0 and a broadcast address of 255.255.255.255. For other clients, it may be possible to simply configure the interface without actually giving it an IP address at all. The interface name is passed in \$*interface*, and the media type in \$medium.

If an IP alias has been declared in dhclient.conf, its address will be passed in \$alias\_ip\_address, and that IP alias should be deleted from the interface, along with any routes to it.

#### **BOUND**

The DHCP client has done an initial binding to a new address. The new IP address is passed in  $$new\_ip\_address$ , and the interface name is passed in  $$$ interface. The media type is passed in  $$$ medium. Any options acquired from the server are passed using the option name described in the [DHCP](#page-513-0) [options](#page-513-0) (p. 514) entry, except that dashes  $(-)$  are replaced by underscores

(\_) in order to make valid shell variables, and the variable names start with new\_. So for example, the new subnet mask would be passed in \$new\_subnet\_mask.

Before actually configuring the address, dhclient-script should somehow ARP for it and exit with a nonzero status if it receives a reply. In this case, the client will send a DHCPDECLINE message to the server and acquire a different address. This may also be done in the RENEW, REBIND, or REBOOT states, but isn't required, and indeed may not be desirable.

When a binding has been completed, a lot of network parameters are likely to need to be set up. A new /etc/resolv.conf needs to be created, using the values of \$new\_domain\_name and \$new\_domain\_name\_servers (which may list more than one server, separated by spaces). A default route should be set using \$new\_routers, and static routes may need to be set up using \$new static routes.

If an IP alias has been declared, it must be set up here. The alias IP address will be written as  $$alias\_ip\_address$ , and other DHCP options that are set for the alias (e.g., subnet mask) will be passed in variables named as described previously except starting with \$alias\_ instead of \$new\_. Care should be taken that the alias IP address not be used if it's identical to the bound IP address (\$new\_ip\_address), since the other alias parameters may be incorrect in this case.

#### **RENEW**

When a binding has been renewed, the script is called as in BOUND, except that in addition to all the variables starting with \$new\_, there is another set of variables starting with  $\text{sold}$ . Persistent settings that may have changed need to be deleted; for example, if a local route to the bound address is being configured, the old local route should be deleted. If the default route has changed, the old default route should be deleted. If the static routes have changed, the old ones should be deleted. Otherwise, processing can be done as with BOUND.

#### **REBIND**

The DHCP client has rebound to a new DHCP server. This can be handled as with RENEW, except that if the IP address has changed, the ARP table should be cleared.

### **REBOOT**

The DHCP client has successfully reacquired its old address after a reboot. This can be processed as with BOUND.

#### **EXPIRE**

The DHCP client has failed to renew its lease or acquire a new one, and the lease has expired. The IP address must be relinquished, and all related parameters should be deleted, as in RENEW and REBIND.

# **FAIL**

The DHCP client has been unable to contact any DHCP servers, and any leases that have been tested have not proved to be valid. The parameters from the last lease tested should be deconfigured. This can be handled in the same way as EXPIRE.

## **STOP**

The dhclient has been told to shut down gracefully; the dhclient-script should unconfigure or shut down the interface as appropriate.

#### **RELEASE**

The dhclient has been executed using the -r flag, indicating that the administrator wishes it to release its lease(s); dhclient-script should unconfigure or shut down the interface.

#### **NBI**

No-Broadcast-Interfaces. The dhclient was unable to find any interfaces on which it believed it should commence DHCP. What dhclient-script should do in this situation is entirely up to the implementer.

#### **TIMEOUT**

The DHCP client has been unable to contact any DHCP servers. However, an old lease has been identified, and its parameters have been passed in as with BOUND. The client configuration script should test these parameters and, if it has reason to believe they are valid, should exit with a value of zero. If not, it should exit with a nonzero value.

The usual way to test a lease is to set up the network as with REBIND (since this may be called to test more than one lease) and then ping the first router defined in *\$routers*. If a response is received, the lease must be valid for the network to which the interface is currently connected. It would be more complete to try to ping all of the routers listed in \$new\_routers, as well as those listed in  $$new\_static\_routers$ , but current scripts do not do this.

**Files:**

The dhclient-script depends on the following libraries and binaries:

• ifconfig (which needs io-pkt-\* and libsocket.so)

- sh
- route
- hostname
- getconf
- setconf
- cat
- $\bullet$  my
- If /etc/dhclient-enter-hooks and/or /etc/dhclient-exit-hooks exists, then dhclient-script will run them too.

It uses the following configuration files:

• /etc/resolv.conf (optional; needed to update the DNS server; must be read/write)

#### **Contributing author:**

dhclient-script has been written for Internet Systems Consortium by Ted Lemon in cooperation with Vixie Enterprises. To learn more about Internet Systems Consortium, see *<http://www.isc.org>*. To learn more about Vixie Enterprises, see *<http://www.vix.com>*.

# **Caveats:**

If more than one interface is being used, there's no obvious way to avoid clashes between server-supplied configuration parameters. For example, the stock dhclient-script rewrites /etc/resolv.conf. If more than one interface is being configured, /etc/resolv.conf will be repeatedly initialized to the values provided by one server, and then the other. Assuming the information provided by both servers is valid, this shouldn't cause any real problems, but it could be confusing.

#### <span id="page-491-0"></span>**dhclient.conf, dhclient6.conf**

DHCP client configuration file

**Name:**

- /etc/dhclient.conf for DHCPv4
- /etc/dhclient6.conf for DHCPv6

## **Description:**

The dhclient.conf file contains configuration information for *[dhclient](#page-477-0)* (p. 478), the Internet Systems Consortium DHCP Client.

The dhclient.conf file is a free-form ASCII text file. It's parsed by the recursive-descent parser built into dhclient. The file may contain extra tabs and newlines for formatting purposes. Keywords in the file are case-insensitive. Comments may be placed anywhere within the file (except within quotes). Comments begin with the # character and end at the end of the line.

The dhclient.conf file can be used to configure the behavior of the client in a wide variety of ways: protocol timing, information requested from the server, information required of the server, defaults to use if the server doesn't provide certain information, values with which to override information provided by the server, or values to prepend or append to information provided by the server. The configuration file can also be preinitialized with addresses to use on networks that don't have DHCP servers.

#### <span id="page-491-1"></span>**Protocol timing**

The timing behavior of the client needn't be configured by the user. If no timing configuration is provided by the user, a fairly reasonable timing behavior will be used by default, one which results in fairly timely updates without placing an inordinate load on the server.

The following statements can be used to adjust the timing behavior of the DHCP client if required, however:

• The timeout statement:

timeout *time* ;

The timeout statement determines the amount of time that must pass between the time that the client begins to try to determine its address and the time that it decides that it's not going to be able to contact a server. By default, this timeout is sixty seconds. After the timeout has passed, if there are any static leases defined in the configuration file, or any leases remaining in the lease database that have not yet expired, the client will loop through these leases attempting to validate

them, and if it finds one that appears to be valid, it will use that lease's address. If there are no valid static leases or unexpired leases in the lease database, the client will restart the protocol after the defined retry interval.

• The retry statement:

retry *time* ;

The retry statement determines the time that must pass after the client has determined that there is no DHCP server present before it tries again to contact a DHCP server. By default, this is five minutes.

• The select-timeout statement:

select-timeout *time* ;

It's possible (some might say desirable) for there to be more than one DHCP server serving any given network. In this case, it's possible that a client may be sent more than one offer in response to its initial lease discovery message. It may be that one of these offers is preferable to the other (e.g., one offer may have the address the client previously used, and the other may not).

The select-timeout is the time after the client sends its first lease discovery request at which it stops waiting for offers from servers, assuming that it has received at least one such offer. If no offers have been received by the time the select-timeout has expired, the client will accept the first offer that arrives.

By default, the select-timeout is zero seconds; that is, the client will take the first offer it sees.

The reboot statement:

reboot *time* ;

When the client is restarted, it first tries to reacquire the last address it had. This is called the INIT-REBOOT state. If it is still attached to the same network it was attached to when it last ran, this is the quickest way to get started. The reboot statement sets the time that must elapse after the client first tries to reacquire its old address before it gives up and tries to discover a new address. By default, the reboot timeout is ten seconds.

The backoff-cutoff statement:

backoff-cutoff *time* ;

The client uses an exponential backoff algorithm with some randomness, so that if many clients try to configure themselves at the same time, they will not make their requests in lockstep. The backoff-cutoff statement determines the maximum amount of time that the client is allowed to back off; the actual value

will be evaluated randomly between  $1/2$  to 1  $1/2$  times the time specified. It defaults to two minutes.

The initial-interval statement:

```
initial-interval time ;
```
The initial-interval statement sets the amount of time between the first attempt to reach a server and the second attempt to reach a server. Each time a message is sent, the interval between messages is incremented by twice the current interval multiplied by a random number between zero and one. If it is greater than the backoff-cutoff amount, it is set to that amount. It defaults to ten seconds.

#### **Lease requirements and requests**

The DHCP protocol allows the client to request that the server send it specific information, and not send it other information that it is not prepared to accept. The protocol also allows the client to reject offers from servers if they don't contain information the client needs, or if the information provided isn't satisfactory.

There's a variety of data contained in offers that DHCP servers send to DHCP clients. The data that can be specifically requested is what are called *DHCP options*. For more information, see the DHCP Options chapter in this guide.

• The request statement:

```
[ also ] request [ [ option-space . ] option ] [, ... ];
```
The request statement causes the client to request that any server responding to the client send the client its values for the specified options. Only the option names — not option parameters — should be specified in the request statement. By default, the DHCP server requests the subnet-mask, broadcast-address, time-offset, routers, domain-name, domain-name-servers, and hostname options.

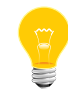

If you enter a request statement, you override this default, and these options will not be requested.

In some cases, it may be desirable to send no parameter request list at all. To do this, simply write the request statement, but specify no parameters:

## request;

In most cases, it's desirable to simply add one option to the request list which is of interest to the client in question. In this case, it is best to also request the additional options:

also request domain-search, dhcp6.sip-servers-addresses;

• The require statement:

[ also ] require [ [ *option-space* . ] *option* ] [, ... ];

The require statement lists options that must be sent in order for an offer to be accepted. Offers that don't contain all the listed options will be ignored. There's no default require list.

```
require name-servers;
interface eth0 {
     also require domain-search;
}
```
• The send statement:

 send { [ *option declaration* ] [, ... *option declaration* ]}

The send statement causes the client to send the specified options to the server with the specified values. These are full option declarations as described in the DHCP Options chapter. Options that are always sent in the DHCP protocol shouldn't be specified here, except that the client can specify a requested-lease-time option other than the default requested lease time, which is two hours. The other obvious use for this statement is to send information to the server that will allow it to differentiate between this client and other clients or kinds of clients.

# **DHCP operation**

The client doesn't yet have a default DHCPv6 Option Request Option (ORO), nor has it been integrated with the request and require syntax above. It is necessary to configure an ORO then:

send dhcp6.oro 1, 2, 7, 12, 13, 23, 24, 39;

The above ORO will request both identifiers (server, client), the preference, unicast, nameservers, domain-search, and FQDN(v6) options.

#### **Dynamic DNS**

The client now has some very limited support for doing DNS updates when a lease is acquired. This is prototypical, and probably doesn't do what you want. It also only works if you happen to have control over your DNS server, which isn't very likely.

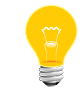

Everything in this section is true whether you are using DHCPv4 or DHCPv6. The exact same syntax is used for both.

To make it work, you have to declare a key and zone as in the DHCP server (see *[dhcpd.conf](#page-565-0)* (p. 566) for details). You also need to configure the fqdn option on the client, as follows:

send fqdn.fqdn "grosse.fugue.com.";

send fqdn.encoded on; send fqdn.server-update off; also request fqdn, dhcp6.fqdn;

The fqdn.fqdn option *must* be a fully-qualified domain name. You *must* define a zone statement for the zone to be updated. The  $f$   $g$ dn. encoded option may need to be set to on or off, depending on the DHCP server you're using.

• The do-forward-updates statement:

```
do-forward-updates [ flag ];
```
If you want to do DNS updates in the DHCP client script (see *[dhclient-script](#page-486-0)* (p. 487)) rather than having the DHCP client do the update directly (for example, if you want to use SIG(0) authentication, which isn't supported directly by the DHCP client, you can instruct the client not to do the update using the do-for ward-updates statement. The flag should be true if you want the DHCP client to do the update, and false if you don't want the DHCP client to do the update. By default, the DHCP client will do the DNS update.

## **Option modifiers**

In some cases, a client may receive option data from the server which isn't really appropriate for that client, or may not receive information that it needs, and for which a useful default value exists. It may also receive information which is useful, but which needs to be supplemented with local information. To handle these needs, several option modifiers are available:

• The default statement:

default [ *option declaration* ] ;

If for some option, the client should use the value supplied by the server, but needs to use some default value if no value was supplied by the server, these values can be defined in the default statement.

• The supersede statement:

supersede [ *option declaration* ] ;

If for some option the client should always use a locally-configured value or values rather than whatever is supplied by the server, these values can be defined in the supersede statement.

• The prepend statement:

prepend [ *option declaration* ] ;

If for some set of options the client should use a value you supply, and then use the values supplied by the server, if any, these values can be defined in the prepend statement. The prepend statement can be used only for options that allow more than one value to be given. This restriction isn't enforced; if you ignore it, the behavior will be unpredictable.

• The append statement:

append [ *option declaration* ] ;

If for some set of options the client should first use the values supplied by the server, if any, and then use values you supply, these values can be defined in the append statement. The append statement can be used only for options that allow more than one value to be given. This restriction isn't enforced; if you ignore it, the behavior will be unpredictable.

## <span id="page-496-0"></span>**Lease declaration**

The lease declaration is as follows:

```
lease { lease-declaration [ ... lease-declaration ] }
```
The DHCP client may decide after some period of time (see "*[Protocol](#page-491-1) timing* (p. 492)") that it isn't going to succeed in contacting a server. At that time, it consults its own database of old leases and tests each one that hasn't yet timed out by pinging the listed router for that lease to see if that lease could work. It is possible to define one or more fixed leases in the client configuration file for networks where there's no DHCP or BOOTP service, so that the client can still automatically configure its address. This is done with the lease statement.

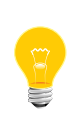

The lease statement is also used in the *[dhclient.leases](#page-503-0)* (p. 504) file in order to record leases that have been received from DHCP servers. Some of the syntax for leases as described below is needed only in the dhclient.leases file. Such syntax is documented here for completeness.

A lease statement consists of the lease keyword, followed by a left curly brace, followed by one or more lease declaration statements, followed by a right curly brace. The following lease declarations are possible:

#### **bootp;**

The bootp statement is used to indicate that the lease was acquired using the BOOTP protocol rather than the DHCP protocol. It is never necessary to specify this in the client configuration file. The client uses this syntax in its lease database file.

## **interface "string";**

The interface lease statement is used to indicate the interface on which the lease is valid. If set, this lease will be tried only on a particular interface. When the client receives a lease from a server, it always records the interface number on which it received that lease. If predefined leases are specified

# **fixed-address ip-address;**

The fixed-address statement is used to set the IP address of a particular lease. This is required for all lease statements. The IP address must be specified as a dotted quad (e.g., 12.34.56.78).

## **filename "string";**

The filename statement specifies the name of the boot filename to use. This isn't used by the standard client configuration script, but is included for completeness.

## **server-name "string";**

The server-name statement specifies the name of the boot server name to use. This is also not used by the standard client configuration script.

## **option option-declaration;**

The option statement is used to specify the value of an option supplied by the server, or, in the case of predefined leases declared in dhclient.conf, the value that the user wishes the client configuration script to use if the predefined lease is used.

# **script "script-name";**

The script statement is used to specify the pathname of the DHCP client configuration script. This script is used by the DHCP client to set each interface's initial configuration prior to requesting an address, to test the address once it has been offered, and to set the interface's final configuration once a lease has been acquired. If no lease is acquired, the script is used to test predefined leases, if any, and also called once if no valid lease can be identified. For more information, see *[dhclient-script](#page-486-0)* (p. 487).

#### **vendor option space "name";**

The vendor option space statement is used to specify which option space should be used for decoding the vendor-encapsulate-options option if one is received. The dhcp-vendor-identifier can be used to request a specific class of vendor options from the server. See the entry for [DHCP](#page-513-0) [options](#page-513-0) (p. 514) for details.

# **medium "media setup";**

The medium statement can be used on systems where network interfaces can't automatically determine the type of network to which they are connected. The *media setup* string is a system-dependent parameter which is passed to the DHCP client configuration script when initializing the interface. On Unix and Unix-like systems, the argument is passed on the *[ifconfig](#page-956-0)* (p. 957) command line when configuring the interface.

The DHCP client automatically declares this parameter if it uses a media type (see the media statement) when configuring the interface in order to obtain a lease. This statement should be used in predefined leases only if the network interface requires media type configuration.

#### **renew date;**

#### **rebind date;**

#### **expire date;**

The renew statement defines the time at which the DHCP client should begin trying to contact its server to renew a lease that it's using. The rebind statement defines the time at which the DHCP client should begin to try to contact any DHCP server in order to renew its lease. The expire statement defines the time at which the DHCP client must stop using a lease if it hasn't been able to contact a server in order to renew it.

These declarations are automatically set in leases acquired by the DHCP client, but must also be configured in predefined leases; a predefined lease whose expiry time has passed will not be used by the DHCP client.

Dates are specified in one of the following ways. The software will output times in these formats depending on the value of the the db-time-format configuration parameter:

• default — date values appear as follows:

#### weekday year/month/day hour:minute:second

The weekday is present to make it easy for a human to tell when a lease expires; it's specified as a number from zero to six, with zero being Sunday. When you're declaring a predefined lease, you can always specify it as zero. The year is specified with the century, so it should generally be four digits except for really long leases. The month is specified as a number starting with 1 for January. The day of the month is likewise specified starting with 1. The hour is a number between 0 and 23, the minute a number between 0 and 59, and the second also a number between 0 and 59.

 $1$ oca $1$  — date values appear as follows:

epoch seconds-since-epoch; # day-name month-name day-number hours:minutes:seconds year

The seconds-since-epoch is as according to the system's local clock (often referred to as "Unix time"). The # symbol supplies a comment that describes what actual time this is as according to the system's configured time zone, at the time the value was written. It is provided only for human inspection; the epoch time is the only recommended value for machine inspection.

Note that when defining a static lease, you may use either time format you wish, and you needn't include the comment or values after it.

If the time is infinite in duration, then the *date* is never instead of an actual date.

## **Alias declarations**

## alias { *declarations* ... }

Some DHCP clients running TCP/IP roaming protocols may require that in addition to the lease they may acquire via DHCP, their interface also be configured with a predefined IP alias so that they can have a permanent IP address even while roaming. The Internet Systems Consortium DHCP client doesn't support roaming with fixed addresses directly, but in order to facilitate such experimentation, the dhcp client can be set up to configure an IP alias using the alias declaration.

The alias declaration resembles a lease declaration, except that options other than the subnet-mask option are ignored by the standard client configuration script, and expiry times are ignored. A typical alias declaration includes an interface declaration, a fixed-address declaration for the IP alias address, and a subnet-mask option declaration. A medium statement should never be included in an alias declaration.

## **Other declarations**

#### **db-time-format [ default | local ] ;**

The db-time-format option determines which output methods is used for printing times in leases files. The default format provides day-and-time in UTC, whereas local uses seconds-since-epoch to store the time value, and helpfully places a local time zone time in a comment on the same line. The formats are described in detail in "Lease [declarations](#page-496-0) (p. 497)," above.

#### **reject cidr-ip-address [, ... cidr-ip-address ] ;**

The reject statement causes the DHCP client to reject offers from servers whose server identifier matches any of the specified hosts or subnets. This can be used to avoid being configured by rogue or misconfigured dhcp

servers, although it should be a last resort — better to track down the bad DHCP server and fix it.

The cidr-ip-address configuration type is of the form ip-address[/prefixlen], where *ip-address* is a dotted quad IP address, and *prefixlen* is the CIDR prefix length of the subnet, counting the number of significant bits in the netmask starting from the leftmost end. For example:

reject 192.168.0.0/16, 10.0.0.5;

The above example would cause offers from any server identifier in the entire RFC 1918 "Class C" network 192.168.0.0/16, or the specific single address 10.0.0.5, to be rejected.

## **interface "name" { declarations ... }**

A client with more than one network interface may require different behavior, depending on which interface is being configured. All timing parameters and declarations other than lease and alias declarations can be enclosed in an interface declaration, and those parameters will then be used only for the interface that matches the specified name. Interfaces for which there is no interface declaration will use the parameters declared outside of any interface declaration, or the default settings.

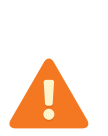

ISC dhclient maintains only one list of interfaces, which is either determined at startup from command-line arguments, or otherwise is autodetected. If you supplied the list of interfaces on the command line, this configuration clause will add the named interface to the list in such a way that will cause it to be configured by DHCP, which may not be the result you had intended. This is an undesirable side effect that will be addressed in a future release.

#### **pseudo "name" real-name { declarations ... }**

Under some circumstances it can be useful to declare a pseudo-interface and have the DHCP client acquire a configuration for that interface. Each interface that the DHCP client is supporting normally has a DHCP client state machine running on it to acquire and maintain its lease. A pseudo-interface is just another state machine running on the interface named real-name, with its own lease and its own state. If you use this feature, you must provide a client identifier for both the pseudo-interface and the actual interface, and the two identifiers must be different. You must also

provide a separate client script for the pseudo-interface to do what you want with the IP address. For example:

```
interface "ep0" {
    send dhcp-client-identifier "my-client-ep0";
}
pseudo "secondary" "ep0" {
send dhcp-client-identifier "my-client-ep0-secondary";
 script "/etc/dhclient-secondary";
}
```
The client script for the pseudo-interface shouldn't configure the interface up or down; essentially, all it needs to handle are the states where a lease has been acquired or renewed, and the states where a lease has expired. See *[dhclient-script](#page-486-0)* (p. 487) for more information.

#### **media "media setup" [, "media setup", ...];**

The media statement defines one or more media configuration parameters which may be tried while attempting to acquire an IP address. The DHCP client will cycle through each media setup string on the list, configuring the interface using that setup and attempting to boot, and then trying the next one. This can be used for network interfaces which aren't capable of sensing the media type unaided; whichever media type succeeds in getting a request to the server and hearing the reply is probably right (no guarantees).

The media setup is only used for the initial phase of address acquisition (the DHCPDISCOVER and DHCPOFFER packets). Once an address has been acquired, the DHCP client will record it in its lease database and will record the media type used to acquire the address. Whenever the client tries to renew the lease, it will use that same media type. The lease must expire before the client will go back to cycling through media types.

## **Contributing author**

dhclient was written by Ted Lemon under a contract with Vixie Labs. Funding for this project was provided by Internet Systems Consortium. Information about Internet Systems Consortium can be found at *<http://www.isc.org>*.

#### **See also:**

RFC2132, RFC2131

## **Examples:**

The following configuration file is used on a laptop running NetBSD 1.3. The laptop has an IP alias of 192.5.5.213, and has one interface, ep0 (a 3com 3C589C). Booting intervals have been shortened somewhat from the default, because the client is known to spend most of its time on networks with little DHCP activity. The laptop does roam to multiple networks.

```
timeout 60;
retry 60;
reboot 10;
select-timeout 5;
initial-interval 2;
reject 192.33.137.209;
interface "ep0" {
    send host-name "andare.fugue.com";
     send dhcp-client-identifier 1:0:a0:24:ab:fb:9c;
     send dhcp-lease-time 3600;
    supersede domain-name "fugue.com rc.vix.com home.vix.com";
     prepend domain-name-servers 127.0.0.1;
     request subnet-mask, broadcast-address, time-offset, routers,
         domain-name, domain-name-servers, host-name;
     require subnet-mask, domain-name-servers;
 script "/sbin/dhclient-script";
 media "media 10baseT/UTP", "media 10base2/BNC";
}
alias {
   interface "ep0";
   fixed-address 192.5.5.213;
   option subnet-mask 255.255.255.255;
}
```
This is a very complicated dhclient.conf file; in general, yours should be much simpler. In many cases, it's sufficient to just create an empty dhclient.conf file; the defaults are usually fine.

#### <span id="page-503-0"></span>**dhclient.leases, dhclient6.leases**

DHCP client database of acquired leases

**Name:**

- /var/db/dhclient.leases for DHCPv4
- /var/db/dhclient6.leases for DHCPv6

# **Description:**

The Internet Systems Consortium DHCP client keeps a persistent database of leases that it has acquired that are still valid. The database is a free-form ASCII file containing one valid declaration per lease. If more than one declaration appears for a given lease, the last one in the file is used. The file is written as a log, so this is not an unusual occurrence.

The format of the lease declarations is described in the entry for *[dhclient.conf](#page-491-0)* (p. 492).

## **Contributing author:**

dhclient was written by Ted Lemon under a contract with Vixie Labs. Funding for this project was provided by Internet Systems Consortium. Information about Internet Systems Consortium can be found at *<http://www.isc.org>*.

#### **See also:**

RFC2132, RFC2131
# <span id="page-504-0"></span>**DHCP Conditional Evaluation**

Specify conditional behavior for DHCP servers and clients

### **Description:**

The Internet Systems Consortium DHCP client and server both provide the ability to perform conditional behavior depending on the contents of packets they receive. This chapter describes the syntax for specifying this conditional behavior.

# **Conditional behavior**

Conditional behavior is specified using the if statement and the else or elsif statements. A conditional statement can appear anywhere that a regular statement (e.g., an option statement) can appear, and can enclose one or more such statements. A typical conditional statement in a server might be:

```
if option dhcp-user-class = "accounting" {
  max-lease-time 17600;
   option domain-name "accounting.example.org";
   option domain-name-servers ns1.accounting.example.org,
                    ns2.accounting.example.org;
} elsif option dhcp-user-class = "sales" {
  max-lease-time 17600;
   option domain-name "sales.example.org";
   option domain-name-servers ns1.sales.example.org,
                    ns2.sales.example.org;
} elsif option dhcp-user-class = "engineering" {
  max-lease-time 17600;
   option domain-name "engineering.example.org";
  option domain-name-servers ns1.engineering.example.org,
                     ns2.engineering.example.org;
} else {
  max-lease-time 600;
   option domain-name "misc.example.org";
   option domain-name-servers ns1.misc.example.org,
                     ns2.misc.example.org;
}
```
On the client side, an example of conditional evaluation might be:

```
# example.org filters DNS at its firewall, so we have to use their DNS
# servers when we connect to their network. If we are not at
# example.org, prefer our own DNS server.
if not option domain-name = "example.org" {
  prepend domain-name-servers 127.0.0.1;
}
```
The if statement and the elsif continuation statement both take boolean expressions as their arguments. That is, they take expressions that, when evaluated, produce a boolean result. If the expression evaluates to true, then the statements enclosed in braces following the if statement are executed, and all subsequent elsif and else clauses are skipped. Otherwise, each subsequent elsif clause's expression is checked, until an elsif clause is encountered whose test evaluates to true. If such a clause is found, the statements in braces following it are executed, and then any subsequent elsif and else clauses are skipped. If all the if and elsif clauses are checked, but none of their expressions evaluate true, then if there's an else clause, the

statements enclosed in braces following the else are evaluated. Boolean expressions

that evaluate to null are treated as false in conditionals.

# **Boolean expressions**

The DHCP distribution supports the following boolean expressions:

# **data-expression-1 = data-expression-2**

The = operator compares the values of two data expressions, returning true if they are the same, false if they are not. If either the left-hand side or the right-hand side are null, the result is also null.

# **data-expression-1 ~= data-expression-2 data-expression-1 ~~ data-expression-2**

The  $\sim$  = and  $\sim$  operators (not available on all systems) perform extended regex matching of the values of two data expressions, returning true if data-expression-1 matches against the regular expression evaluated by data-expression-2, or false if it does not match or encounters some error. If either the left-hand side or the right-hand side is null, the result is also false. The  $\sim$  operator differs from the  $\sim$  = operator in that it is case-insensitive.

# **boolean-expression-1 and boolean-expression-2**

The and operator evaluates to true if the boolean expression on the left-hand side and the boolean expression on the right-hand side both evaluate to true. Otherwise, it evaluates to false. If either the expression on the left-hand side or the expression on the right-hand side is null, the result is null.

# **boolean-expression-1 or boolean-expression-2**

The or operator evaluates to true if either the boolean expression on the left-hand side or the boolean expression on the right-hand side evaluate to true. Otherwise, it evaluates to false. If either the expression on the left-hand side or the expression on the right-hand side is null, the result is null.

# **not boolean-expression**

The not operator evaluates to true if *boolean-expression* evaluates to false, and returns false if *boolean-expression* evaluates to true. If boolean-expression evaluates to null, the result is also null.

#### **exists option-name**

The exists expression returns true if the specified option exists in the incoming DHCP packet being processed.

#### **known**

The known expression returns true if the client whose request is currently being processed is known — that is, if there's a host declaration for it.

### **static**

The static expression returns true if the lease assigned to the client whose request is currently being processed is derived from a static address assignment.

# **Data expressions**

Several of the boolean expressions above depend on the results of evaluating data expressions. A list of these expressions is provided here.

#### **substring (data-expr, offset, length)**

The substring operator evaluates the data expression and returns the substring of the result of that evaluation that starts offset bytes from the beginning, continuing for length bytes. The offset and length are both numeric expressions. If *data-expr, offset* or *length* evaluates to null, then the result is also null. If *offset* is greater than or equal to the length of the evaluated data, then a zero-length data string is returned. If length is greater than the remaining length of the evaluated data after offset, then a data string containing all data from offset to the end of the evaluated data is returned.

# **suffix (data-expr, length)**

The suffix operator evaluates *data-expr* and returns the last *length* bytes of the result of that evaluation. The *length* is a numeric expression. If data-expr or length evaluates to null, then the result is also null. If suffix evaluates to a number greater than the length of the evaluated data, then the evaluated data is returned.

#### **lcase (data-expr)**

The lcase function returns the result of evaluating data-expr converted to lower case. If *data-expr* evaluates to null, then the result is also null.

# **ucase (data-expr)**

The ucase function returns the result of evaluating *data-expr* converted to upper case. If *data-expr* evaluates to null, then the result is also null.

### **option option-name**

The option operator returns the contents of the specified option in the packet to which the server is responding.

#### **config-option option-name**

The config-option operator returns the value for the specified option that the DHCP client or server has been configured to send.

# **hardware**

The hardware operator returns a data string whose first element is the type of network interface indicated in packet being considered, and whose subsequent elements are client's link-layer address. If there is no packet, or if the RFC2131 hlen field is invalid, then the result is null. Hardware types include ethernet (1), token-ring (6), and fddi (8). Hardware types are specified by the IETF, and details on how the type numbers are defined can be found in RFC2131 (in the ISC DHCP distribution, this is included in the doc/ subdirectory).

#### **packet (offset, length)**

The packet operator returns the specified portion of the packet being considered, or null in contexts where no packet is being considered. The offset and length are applied to the contents of the packet as in the sub string operator.

# **string**

A string, enclosed in quotes, may be specified as a data expression, and returns the text between the quotes, encoded in ASCII. The backslash  $(\setminus)$ character is treated specially, as in C programming: \t means TAB, \r means carriage return,  $\ln$  means newline, and  $\ln$  means bell. Any octal value can be specified with  $\n\times nn$ , where nnn is any positive octal number less than 0400. Any hexadecimal value can be specified with  $\frac{x}{n}$ , where nn is any positive hexadecimal number less than or equal to  $0xff$ .

#### **colon-separated hexadecimal list**

A list of hexadecimal octet values, separated by colons, may be specified as a data expression.

#### **concat (data-expr1, ,,,, data-exprN)**

The expressions are evaluated, and the results of each evaluation are concatenated in the sequence that the subexpressions are listed. If any subexpression evaluates to null, the result of the concatenation is null.

#### **reverse (numeric-expr1, data-expr2)**

The two expressions are evaluated, and then the result of evaluating the data expression is reversed in place, using hunks of the size specified in the numeric expression. For example, if the numeric expression evaluates to four, and the data expression evaluates to twelve bytes of data, then the reverse expression will evaluate to twelve bytes of data, consisting of the last four bytes of the the input data, followed by the middle four bytes, followed by the first four bytes.

# **leased-address**

In any context where the client whose request is being processed has been assigned an IP address, this data expression returns that IP address. In any context where the client whose request is being processed has not been assigned an IP address, if this data expression is found in executable statements executed on that client's behalf, a log message indicating "there is no lease associated with this client" is syslogged to the debug level (this is considered dhcpd.conf debugging information).

### **binary-to-ascii (numeric-expr1, numeric-expr2, data-expr, data-expr2)**

Converts the result of evaluating data-expr2 into a text string containing one number for each element of the result of evaluating data-expr2. Each number is separated from the other by the result of evaluating *data-expr1*. The result of evaluating *numeric-expr1* specifies the base (2 through 16) into which the numbers should be converted. The result of evaluating numeric-expr2 specifies the width in bits of each number, which may be 8, 16, or 32.

As an example of the preceding three types of expressions, to produce the name of a PTR record for the IP address being assigned to a client, you could write the following expression:

```
concat (binary-to-ascii (10, 8, ".",
                         reverse (1, leased-address)),
                          ".in-addr.arpa.");
```
#### **encode-int (numeric-expr, width)**

The *numeric-expr* is evaluated and encoded as a data string of the specified width, in network byte order (most significant byte first). If the numeric expression evaluates to the null value, the result is also null.

### **pick-first-value (data-expr1 [ ... exprn ] )**

The pick-first-value function takes any number of data expressions as its arguments. Each expression is evaluated, starting with the first in the list, until an expression is found that doesn't evaluate to a null value. That expression is returned, and none of the subsequent expressions are evaluated. If all expressions evaluate to a null value, the null value is returned.

### **host-decl-name**

The host-decl-name function returns the name of the host declaration that matched the client whose request is currently being processed, if any. If no host declaration matched, the result is the null value.

# **Numeric expressions**

Numeric expressions are expressions that evaluate to an integer. In general, the maximum size of such an integer should not be assumed to be representable in fewer than 32 bits, but the precision of such integers may be more than 32 bits.

# **extract-int (data-expr, width)**

The extract-int operator extracts an integer value in network byte order from the result of evaluating the specified data expression. Width is the width in bits of the integer to extract. Currently, the only supported widths are 8, 16, and 32. If the evaluation of the data expression doesn't provide sufficient bits to extract an integer of the specified size, the null value is returned.

# **lease-time**

The duration of the current lease; that is, the difference between the current time and the time that the lease expires.

### **number**

Any number between zero and the maximum representable size may be specified as a numeric expression.

### **client-state**

The current state of the client instance being processed. This is only useful in DHCP client configuration files. Possible values are:

- Booting the DHCP client is in the INIT state, and doesn't yet have an IP address. The next message transmitted will be a DHCPDISCOVER, which will be broadcast.
- Reboot the DHCP client is in the INIT-REBOOT state. It has an IP address, but is not yet using it. The next message to be transmitted will be a DHCPREQUEST, which will be broadcast. If no response is heard, the client will bind to its address and move to the BOUND state.
- Select the DHCP client is in the SELECTING state; it has received at least one DHCPOFFER message, but is waiting to see if it may receive other DHCPOFFER messages from other servers. No messages are sent in the SELECTING state.
- Request the DHCP client is in the REQUESTING state; it has received at least one DHCPOFFER message, and has chosen which one it will

request. The next message to be sent will be a DHCPREQUEST message, which will be broadcast.

- Bound the DHCP client is in the BOUND state; it has an IP address. No messages are transmitted in this state.
- Renew the DHCP client is in the RENEWING state; it has an IP address, and is trying to contact the server to renew it. The next message to be sent will be a DHCPREQUEST message, which will be unicast directly to the server.
- Rebind the DHCP client is in the REBINDING state; it has an IP address, and is trying to contact any server to renew it. The next message to be sent will be a DHCPREQUEST, which will be broadcast.

# **Action expressions**

# **log (priority, data-expr)**

Logging statements may be used to send information to the standard logging channels. A logging statement includes an optional priority (fatal, error, info, or debug), and a data expression.

Logging statements take only a single data expression argument, so if you want to output multiple data values, you will need to use the concat operator to concatenate them.

# **execute (command-path [, data-expr1, ... data-exprN]);**

The execute statement runs an external command. The first argument is a string literal containing the name or path of the command to run. The other arguments, if present, are either string literals or data-expressions which evaluate to text strings, to be passed as command-line arguments to the command. The execute statement is synchronous; the program will block until the external command being run has finished.

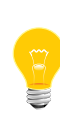

Lengthy program execution (for example, in an "on commit" in dhcpd.conf) may result in bad performance and timeouts. Only external applications with very short execution times are suitable for use.

Passing user-supplied data to an external application might be dangerous. Make sure the external application checks input buffers for validity. Non-printable ASCII characters will be converted into dhepd.conf language octal escapes (777), so make sure your external command handles them as such.

It's possible to use the execute statement in any context, not only on events. If you put it in a regular scope in the configuration file, you will execute that command every time a scope is evaluated.

# **Dynamic DNS updates**

The DHCP client and server have the ability to dynamically update the Domain Name System. Within the configuration files, you can define how you want the Domain Name System to be updated. These updates are RFC2136-compliant, so any DNS server supporting RFC2136 should be able to accept updates from the DHCP server.

### **Security**

Support for TSIG and DNSSEC is not yet available. When you set your DNS server up to allow updates from the DHCP server or client, you may be exposing it to unauthorized updates. To avoid this, the best you can do right now is to use IP address-based packet filtering to prevent unauthorized hosts from submitting update requests. Obviously, there is currently no way to provide security for client updates - this will require TSIG or DNSSEC, neither of which is yet available in the DHCP distribution.

Dynamic DNS (DDNS) updates are performed by using the dns-update expression. The dns-update expression is a boolean expression that takes four parameters. If the update succeeds, the result is true. If it fails, the result is false. The four parameters are:

- the resource record type (RR)
- the left hand side of the RR
- the right hand side of the RR
- the ttl that should be applied to the record

The simplest example of the use of the function can be found in the reference section of the *[dhcpd.conf](#page-565-0)* (p. 566) file, where events are described. In this example, several statements are being used to make the arguments to the dns-update.

In the example, the first argument to the first dns-update expression is a data expression that evaluates to the A RR type. The second argument is constructed by concatenating the DHCP host-name option with a text string containing the local domain, in this case ssd.example.net. The third argument is constructed by converting the address the client has been assigned from a 32-bit number into an ASCII string with each byte separated by a period (.). The fourth argument, the TTL, specifies the amount of time remaining in the lease (note that this isn't really correct, since the DNS server will pass this TTL out whenever a request comes in, even if that is only a few seconds before the lease expires).

If the first dns-update statement succeeds, it's followed up with a second update to install a PTR RR. The installation of a PTR record is similar to installing an A RR except that the left hand side of the record is the leased address, reversed, with . inaddr.arpa concatenated. The right hand side is the fully qualified domain name of the client to which the address is being leased.

# **Contributing author**

The Internet Systems Consortium DHCP Distribution was written by Ted Lemon under a contract with Vixie Labs. Funding for this project was provided through Internet Systems Consortium. Information about Internet Systems Consortium can be found at *<http://www.isc.org>*.

# **See also:**

RFC2132, RFC2131

# **DHCP Options**

Dynamic Host Configuration Protocol options

# **Description:**

The Dynamic Host Configuration protocol allows the client to receive options from the DHCP server describing the network configuration and various services that are available on the network. When configuring *[dhcpd](#page-551-0)* (p. 552) or *[dhclient](#page-477-0)* (p. 478), options must often be declared. The syntax for declaring options, and the names and formats of the options that can be declared, are documented here.

# **Reference: option statements**

DHCP option statements always start with the option keyword, followed by an option name, followed by option data. The option names and data formats are described below. It isn't necessary to exhaustively specify all DHCP options; only those options which are needed by clients must be specified.

Option data comes in a variety of formats, as defined below:

- The *ip-address* data type can be entered either as an explicit IP address (e.g., 239.254.197.10) or as a domain name (e.g., haagen.isc.org). When entering a domain name, be sure that that domain name resolves to a single IP address.
- The *ip6-address* data specifies an IPv6 address, such as ::1 or 3ffe:bbbb:aaaa:aaaa::1.
- The *int32* data type specifies a signed 32-bit integer. The *uint32* data type specifies an unsigned 32-bit integer. The *int16* and *uint16* data types specify signed and unsigned 16-bit integers. The *int8* and *uint8* data types specify signed and unsigned 8-bit integers. Unsigned 8-bit integers are also sometimes referred to as *octets*.
- The text data type specifies an NVT ASCII string, which must be enclosed in double quotes. For example, to specify a root-path option, the syntax would be:

option root-path "10.0.1.4:/var/tmp/rootfs";

- The *domain-name* data type specifies a domain name, which must not be enclosed in double quotes. This data type isn't used for any existing DHCP options. The domain name is stored just as if it were a text option.
- The *domain-list* data type specifies a list of domain names, enclosed in double quotes and separated by commas ("example.com", "foo.example.com").
- The flag data type specifies a boolean value. Booleans can be either true or false (or on or off, if that makes more sense to you).

• The *string* data type specifies either an NVT ASCII string enclosed in double quotes, or a series of octets specified in hexadecimal, separated by colons. For example:

```
option dhcp-client-identifier "CLIENT-FOO";
or:
option dhcp-client-identifier 43:4c:49:45:54:2d:46:4f:4f;
```
# **Setting option values using expressions**

Sometimes it's helpful to be able to set the value of a DHCP option based on some value that the client has sent. To do this, you can use expression evaluation; see the DHCP [Conditional](#page-504-0) Evaluation (p. 505) entry. To assign the result of an evaluation to an option, define the option as follows:

```
option my-option = expression ;
For example:
```
option hostname = binary-to-ascii (16, 8, "-", substring (hardware, 1, 6));

# **Standard DHCPv4 options**

The documentation for the various options mentioned below is taken from the latest IETF draft document on DHCP options. Options not listed below may not yet be implemented, but it is possible to use such options by defining them in the configuration file. For more information, see "[Defining](#page-537-0) new options (p. 538)," below.

Some of the options documented here are automatically generated by the DHCP server or by clients, and can't be configured by the user. The value of such an option can be used in the configuration file of the receiving DHCP protocol agent (server or client), for example in conditional expressions. However, the value of the option can't be used in the configuration file of the sending agent, because the value is determined only after the configuration file has been processed. In this documentation, such options are shown as "not user-configurable".

The standard options are:

# **option all-subnets-local flag;**

This option specifies whether or not the client may assume that all subnets of the IP network to which the client is connected use the same MTU as the subnet of that network to which the client is directly connected. A value of true indicates that all subnets share the same MTU. A value of false means that the client should assume that some subnets of the directly connected network may have smaller MTUs.

# **option arp-cache-timeout uint32;**

This option specifies the timeout in seconds for ARP cache entries.

#### **option bcms-controller-address ip-address [, ip-address... ];**

This option configures a list of IPv4 addresses for use as Broadcast and Multicast Controller Servers ("BCMS").

#### **option bcms-controller-names domain-list;**

This option contains the domain names of local Broadcast and Multicast Controller Servers (BCMS) controllers which the client may use.

#### **option bootfile-name text;**

This option is used to identify a bootstrap file. If supported by the client, it should have the same effect as the filename declaration. BOOTP clients are unlikely to support this option. Some DHCP clients will support it, and others actually require it.

### **option boot-size uint16;**

This option specifies the length in 512-octet blocks of the default boot image for the client.

### **option broadcast-address ip-address;**

This option specifies the broadcast address in use on the client's subnet. Legal values for broadcast addresses are specified in section 3.2.1.3 of STD 3 (RFC1122).

# **option cookie-servers ip-address [, ip-address... ];**

The cookie server option specifies a list of RFC 865 cookie servers available to the client. Servers should be listed in order of preference.

#### **option default-ip-ttl uint8;**

This option specifies the default time-to-live that the client should use on outgoing datagrams.

# **option default-tcp-ttl uint8;**

This option specifies the default TTL that the client should use when sending TCP segments. The minimum value is 1.

# **option default-url string;**

The format and meaning of this option is not described in any standards document, but is claimed to be in use by Apple Computer. It is not known what clients may reasonably do if supplied with this option. Use at your own risk.

# **option dhcp-client-identifier string;**

This option can be used to specify a DHCP client identifier in a host declaration, so that *[dhcpd](#page-551-0)* (p. 552) can find the host record by matching against the client identifier.

> Some DHCP clients, when configured with client identifiers that are ASCII text, will prepend a zero to the ASCII text. So you may need to write:

option dhcp-client-identifier "\0foo"; rather than: option dhcp-client-identifier "foo";

#### **option dhcp-lease-time uint32;**

This option is used in a client request (DHCPDISCOVER or DHCPREQUEST) to allow the client to request a lease time for the IP address. In a server reply (DHCPOFFER), a DHCP server uses this option to specify the lease time it is willing to offer. This option is not directly user-configurable in the server; refer to the max-lease-time and default-lease-time server options in *[dhcpd.conf](#page-565-0)* (p. 566).

### **option dhcp-max-message-size uint16;**

This option, when sent by the client, specifies the maximum size of any response that the server sends to the client. When specified on the server, if the client did not send a dhcp-max-message-size option, the size specified on the server is used. This works for BOOTP as well as DHCP responses.

#### **option dhcp-message text;**

This option is used by a DHCP server to provide an error message to a DHCP client in a DHCPNAK message in the event of a failure. A client may use this option in a DHCPDECLINE message to indicate why the client declined the offered parameters.

This option is not user-configurable.

# **option dhcp-message-type uint8;**

This option, sent by both client and server, specifies the type of DHCP message contained in the DHCP packet. Possible values (taken directly from RFC2132) are:

- $\bullet$  1 DHCPDISCOVER
- $\bullet$  2 DHCPOFFER
- 3 DHCPREQUEST
- $4-$  DHCPDECLINE
- $5 DHCPACK$
- $6 DHCPNAK$
- 7 DHCPRELEASE
- 8 DHCPINFORM

This option is not user-configurable.

# **option dhcp-option-overload uint8;**

This option is used to indicate that the DHCP sname or file fields (or both) are being overloaded by using them to carry DHCP options. A DHCP server inserts this option if the returned parameters will exceed the usual space allotted for options.

If this option is present, the client interprets the specified additional fields after it concludes interpretation of the standard option fields.

Legal values for this option are:

- $\bullet$  1 the *file* field is used to hold options.
- $\bullet$  2 the *sname* field is used to hold options.
- $\bullet$  3 both fields are used to hold options.

This option is not user-configurable.

# **option dhcp-parameter-request-list uint16 [, uint16... ];**

This option, when sent by the client, specifies which options the client wishes the server to return. Normally, in the ISC DHCP client, this is done using the request statement. If this option isn't specified by the client, the DHCP server will normally return every option that is valid in scope and that fits into the reply. When this option is specified on the server, the server returns the specified options. This can be used to force a client to take options that it hasn't requested, and it can also be used to tailor the response of the DHCP server for clients that may need a more limited set of options than those the server would normally return.

# **option dhcp-rebinding-time uint32;**

This option specifies the number of seconds from the time a client gets an address until the client transitions to the REBINDING state.

This option is not user-configurable.

#### **option dhcp-renewal-time uint32;**

This option specifies the number of seconds from the time a client gets an address until the client transitions to the RENEWING state.

This option is not user-configurable.

### **option dhcp-requested-address ip-address;**

This option is used by the client in a DHCPDISCOVER to request that a particular IP address be assigned.

This option is not user-configurable.

# **option dhcp-server-identifier ip-address;**

This option is used in DHCPOFFER and DHCPREQUEST messages, and may optionally be included in the DHCPACK and DHCPNAK messages. DHCP servers include this option in the DHCPOFFER in order to allow the client to distinguish between lease offers. DHCP clients use the contents of the "server identifier" field as the destination address for any DHCP messages unicast to the DHCP server. DHCP clients also indicate which of several lease offers is being accepted by including this option in a DHCPREQUEST message.

The value of this option is the IP address of the server.

This option is not directly user-configurable. See the server-identifier server option in *[dhcpd.conf](#page-565-0)* (p. 566).

### **option domain-name text;**

This option specifies the domain name that client should use when resolving hostnames via the Domain Name System.

# **option domain-name-servers ip-address [, ip-address... ];**

The domain-name-servers option specifies a list of Domain Name System (STD 13, RFC 1035) name servers available to the client. Servers should be listed in order of preference.

#### **option domain-search domain-list;**

The domain-search option specifies a "search list" of Domain Names to be used by the client to locate not-fully-qualified domain names. The

difference between this option and historic use of the domain-name option for the same ends is that this option is encoded in RFC1035 compressed labels on the wire. For example:

```
option domain-search "example.com", "sales.example.com",
                      "eng.example.com";
```
#### **option extensions-path text;**

This option specifies the name of a file containing additional options to be interpreted according to the DHCP option format as specified in RFC2132.

#### **option finger-server ip-address [, ip-address... ];**

The Finger server option specifies a list of Finger servers available to the client. Servers should be listed in order of preference.

#### **option font-servers ip-address [, ip-address... ];**

This option specifies a list of X Window System Font servers available to the client. Servers should be listed in order of preference.

# **option host-name string;**

This option specifies the name of the client. The name may or may not be qualified with the local domain name (it's preferable to use the domainname option to specify the domain name). See RFC 1035 for character set restrictions. This option is honored by *[dhclient-script](#page-486-0)* (p. 487) only if the hostname for the client machine isn't set.

# **option ieee802-3-encapsulation flag;**

This option specifies whether or not the client should use Ethernet Version 2 (RFC 894) or IEEE 802.3 (RFC 1042) encapsulation if the interface is an Ethernet. A value of false indicates that the client should use RFC 894 encapsulation. A value of true means that the client should use RFC 1042 encapsulation.

# **option ien116-name-servers ip-address [, ip-address... ];**

The ien116-name-servers option specifies a list of IEN 116 name servers available to the client. Servers should be listed in order of preference.

#### **option impress-servers ip-address [, ip-address... ];**

The impress-server option specifies a list of Imagen Impress servers available to the client. Servers should be listed in order of preference.

# **option interface-mtu uint16;**

This option specifies the MTU to use on this interface. The minimum legal value for the MTU is 68.

# **option ip-forwarding flag;**

This option specifies whether the client should configure its IP layer for packet forwarding. A value of false means disable IP forwarding, and a value of true means enable IP forwarding.

# **option irc-server ip-address [, ip-address... ];**

The IRC server option specifies a list of IRC servers available to the client. Servers should be listed in order of preference.

# **option log-servers ip-address [, ip-address... ];**

The log-server option specifies a list of MIT-LCS UDP log servers available to the client. Servers should be listed in order of preference.

# **option lpr-servers ip-address [, ip-address... ];**

The LPR server option specifies a list of RFC 1179 line printer servers available to the client. Servers should be listed in order of preference.

# **option mask-supplier flag;**

This option specifies whether or not the client should respond to subnet mask requests using ICMP. A value of false indicates that the client should not respond. A value of true means that the client should respond.

# **option max-dgram-reassembly uint16;**

This option specifies the maximum size datagram that the client should be prepared to reassemble. The minimum legal value is 576.

# **option merit-dump text;**

This option specifies the pathname of a file to which the client's core image should be dumped in the event the client crashes. The path is formatted as a character string consisting of characters from the NVT ASCII character set.

# **option mobile-ip-home-agent ip-address [, ip-address... ];**

This option specifies a list of IP addresses indicating mobile IP home agents available to the client. Agents should be listed in order of preference, although normally there will be only one such agent.

# **option nds-context string;**

# **option nds-servers ip-address [, ip-address... ];**

The nds-servers option specifies a list of IP addresses of NDS servers.

# **option nds-tree-name string;**

The nds-tree-name option specifies the NDS tree name that the NDS client should use.

# **option netbios-dd-server ip-address [, ip-address... ];**

The NetBIOS datagram distribution server (NBDD) option specifies a list of RFC 1001/1002 NBDD servers listed in order of preference.

# **option netbios-name-servers ip-address [, ip-address...];**

The NetBIOS name server (NBNS) option specifies a list of RFC 1001/1002 NBNS name servers listed in order of preference. NetBIOS Name Service is currently more commonly referred to as WINS. WINS servers can be specified using the netbios-name-servers option.

# **option netbios-node-type uint8;**

The NetBIOS node type option allows NetBIOS over TCP/IP clients which are configurable to be configured as described in RFC 1001/1002. The value is specified as a single octet which identifies the client type.

Possible node types are:

- $1 B$ -node: Broadcast no WINS
- 2 P-node: Peer WINS only
- 4 M-node: Mixed broadcast, then WINS
- 8 H-node: Hybrid WINS, then broadcast

# **option netbios-scope string;**

The NetBIOS scope option specifies the NetBIOS over TCP/IP scope parameter for the client as specified in RFC 1001/1002. See RFC1001, RFC1002, and RFC1035 for character-set restrictions.

# **option netinfo-server-address ip-address [, ip-address... ];**

The netinfo-server-address option hasn't been described in any RFC, but has been allocated (and is claimed to be in use) by Apple Computers. It's hard to say if the above is the correct format, or what clients might be expected to do if values were configured. Use at your own risk.

### **option netinfo-server-tag text;**

The netinfo-server-tag option hasn't been described in any RFC, but has been allocated (and is claimed to be in use) by Apple Computers. It's hard to say if the above is the correct format, or what clients might be expected to do if values were configured. Use at your own risk.

# **option nis-domain text;**

This option specifies the name of the client's NIS (Sun Network Information Services) domain. The domain is formatted as a character string consisting of characters from the NVT ASCII character set.

# **option nis-servers ip-address [, ip-address... ];**

This option specifies a list of IP addresses indicating NIS servers available to the client. Servers should be listed in order of preference.

# **option nisplus-domain text;**

This option specifies the name of the client's NIS+ domain. The domain is formatted as a character string consisting of characters from the NVT ASCII character set.

# **option nisplus-servers ip-address [, ip-address... ];**

This option specifies a list of IP addresses indicating NIS+ servers available to the client. Servers should be listed in order of preference.

# **option nntp-server ip-address [, ip-address... ];**

The NNTP server option specifies a list of NNTP servers available to the client. Servers should be listed in order of preference.

# **option non-local-source-routing flag;**

This option specifies whether the client should configure its IP layer to allow forwarding of datagrams with non-local source routes (see Section 3.3.5 of [4] for a discussion of this topic). A value of false means disallow forwarding of such datagrams, and a value of true means allow forwarding.

# **option ntp-servers ip-address [, ip-address... ];**

This option specifies a list of IP addresses indicating NTP (RFC 1035) servers available to the client. Servers should be listed in order of preference.

#### **option nwip-domain string;**

The name of the NetWare/IP domain that a NetWare/IP client should use.

#### **option nwip-suboptions string;**

A sequence of suboptions for NetWare/IP clients; see RFC2242 for details. Normally this option is set by specifying specific NetWare/IP suboptions; for more information, see "[NetWare/IP](#page-531-0) suboptions (p. 532)."

### **option path-mtu-aging-timeout uint32;**

This option specifies the timeout (in seconds) to use when aging Path MTU values discovered by the mechanism defined in RFC 1191.

# **option path-mtu-plateau-table uint16 [, uint16... ];**

This option specifies a table of MTU sizes to use when performing Path MTU Discovery as defined in RFC 1191. The table is formatted as a list of 16-bit unsigned integers, ordered from smallest to largest. The minimum MTU value can't be smaller than 68.

# **option perform-mask-discovery flag;**

This option specifies whether or not the client should perform subnet mask discovery using ICMP. A value of false indicates that the client should not perform mask discovery. A value of true means that the client should perform mask discovery.

#### **option policy-filter ip-address ip-address [, ip-address ip-address...];**

This option specifies policy filters for non-local source routing. The filters consist of a list of IP addresses and masks which specify destination/mask pairs with which to filter incoming source routes.

Any source routed datagram whose next-hop address does not match one of the filters should be discarded by the client. See STD 3 (RFC1122) for further information.

#### **option pop-server ip-address [, ip-address... ];**

The POP3 server option specifies a list of POP3 servers available to the client. Servers should be listed in order of preference.

# **option resource-location-servers ip-address [, ip-address...];**

This option specifies a list of RFC 887 Resource Location servers available to the client. Servers should be listed in order of preference.

### **option root-path text;**

This option specifies the path-name that contains the client's root disk. The path is formatted as a character string consisting of characters from the NVT ASCII character set.

# **option router-discovery flag;**

This option specifies whether or not the client should solicit routers using the Router Discovery mechanism defined in RFC 1256. A value of false indicates that the client should not perform router discovery. A value of true means that the client should perform router discovery.

# **option router-solicitation-address ip-address;**

This option specifies the address to which the client should transmit router solicitation requests.

# **option routers ip-address [, ip-address... ];**

A list of IP addresses for routers on the client's subnet. Routers should be listed in order of preference.

# **option slp-directory-agent boolean ip-address [, ip-address... ];**

This option specifies two things: the IP addresses of one or more Service Location Protocol Directory Agents, and whether the use of these addresses is mandatory. If the initial boolean value is true, the SLP agent should just use the IP addresses given. If the value is false, the SLP agent may additionally do active or passive multicast discovery of SLP agents (see RFC2165 for details).

> In this option and the slp-service-scope option, the term "SLP Agent" is being used to refer to a Service Location Protocol agent running on a machine that's being configured using the DHCP protocol.

> Also be aware that some companies may refer to SLP as NDS. If you have an NDS directory agent whose address you need to configure, the slp-directory-agent option should work.

# **option slp-service-scope boolean text;**

The Service Location Protocol Service Scope Option specifies two things: a list of service scopes for SLP, and whether the use of this list is mandatory. If the initial boolean value is true, the SLP agent should only use the list of scopes provided in this option; otherwise, it may use its own static configuration in preference to the list provided in this option.

The text string should be a comma-separated list of scopes that the SLP agent should use. It may be omitted, in which case the SLP Agent will use the aggregated list of scopes of all directory agents known to the SLP agent.

### **option smtp-server ip-address [, ip-address... ];**

The SMTP server option specifies a list of SMTP servers available to the client. Servers should be listed in order of preference.

### **option static-routes ip-address ip-address [, ip-address ip-address...];**

This option specifies a list of static routes that the client should install in its routing cache. If multiple routes to the same destination are specified, they are listed in descending order of priority.

The routes consist of a list of IP address pairs. The first address is the destination address, and the second address is the router for the destination.

The default route (0.0.0.0) is an illegal destination for a static route. To specify the default route, use the routers option. Also, please note that this option is not intended for classless IP routing; it does not include a subnet mask. Since classless IP routing is now the most widely deployed routing standard, this option is virtually useless, and is not implemented by any of the popular DHCP clients, for example the Microsoft DHCP client.

#### **option streettalk-directory-assistance-server ip-address [, ip-address...];**

The StreetTalk Directory Assistance (STDA) server option specifies a list of STDA servers available to the client. Servers should be listed in order of preference.

# **option streettalk-server ip-address [, ip-address... ];**

The StreetTalk server option specifies a list of StreetTalk servers available to the client. Servers should be listed in order of preference.

### **option subnet-mask ip-address;**

The subnet mask option specifies the client's subnet mask as per RFC 950. If no subnet mask option is provided anywhere in scope, as a last resort dhcpd will use the subnet mask from the subnet declaration for the network on which an address is being assigned. However, any subnet-mask option declaration that's in scope for the address being assigned will override the subnet mask specified in the subnet declaration.

#### **option subnet-selection string;**

Sent by the client if an address is required in a subnet other than the one that would normally be selected (based on the relaying address of the

connected subnet the request is obtained from). See RFC 3011. Note that the option number used by this server is 118; this has not always been the defined number, and some clients may use a different value. Use of this option should be regarded as slightly experimental!

This option is not user-configurable in the server.

# **option swap-server ip-address;**

The IP address of the client's swap server.

# **option tcp-keepalive-garbage flag;**

This option specifies whether or not the client should send TCP keepalive messages with an octet of garbage for compatibility with older implementations. A value of false indicates that a garbage octet should not be sent. A value of true indicates that a garbage octet should be sent.

# **option tcp-keepalive-interval uint32;**

This option specifies the interval (in seconds) that the client TCP should wait before sending a keepalive message on a TCP connection. The time is specified as a 32-bit unsigned integer. A value of zero indicates that the client should not generate keepalive messages on connections unless specifically requested by an application.

# **option tftp-server-name text;**

This option is used to identify a TFTP server and, if supported by the client, should have the same effect as the server-name declaration. BOOTP clients are unlikely to support this option. Some DHCP clients will support it, and others actually require it.

# **option time-offset int32;**

The time-offset option specifies the offset of the client's subnet in seconds from Coordinated Universal Time (UTC).

# **option time-servers ip-address [, ip-address... ];**

A list of RFC 868 time servers available to the client. Servers should be listed in order of preference.

# **option trailer-encapsulation flag;**

This option specifies whether or not the client should negotiate the use of trailers (RFC 893 [14]) when using the ARP protocol. A value of false indicates that the client should not attempt to use trailers. A value of true means that the client should attempt to use trailers.

#### **option uap-servers text;**

This option specifies a list of URLs, each pointing to a user authentication service that is capable of processing authentication requests encapsulated in the User Authentication Protocol (UAP). UAP servers can accept either HTTP 1.1 or SSLv3 connections. If the list includes a URL that does not contain a port component, the normal default port is assumed (i.e., port 80 for http, and port 443 for https). If the list includes a URL that does not contain a path component, the path /uap is assumed. If more than one URL is specified in this list, the URLs are separated by spaces.

# **option user-class string;**

This option is used by some DHCP clients as a way for users to specify identifying information to the client. This can be used in a similar way to the vendor-class-identifier option, but the value of the option is specified by the user, not the vendor. Most recent DHCP clients have a way in the user interface to specify the value for this identifier, usually as a text string.

# **option vendor-class-identifier string;**

This option is used by some DHCP clients to identify the vendor type and possibly the configuration of a DHCP client. The information is a string of bytes whose contents are specific to the vendor and are not specified in a standard. To see what vendor class identifier clients are sending, you can write the following in your DHCP server configuration file:

set vendor-string = option vendor-class-identifier;

This will result in all entries in the DHCP server lease database file for clients that sent vendor-class-identifier options having a set statement that looks something like this:

set vendor-string = "SUNW.Ultra-5\_10";

The vendor-class-identifier option is normally used by the DHCP server to determine the options that are returned in the vendor-encapsu lated-options option. See "Vendor [encapsulated](#page-540-0) options (p. 541)" below for further information.

### **option vendor-encapsulated-options string;**

The vendor-encapsulated-options option can contain either a single vendor-specific value or one or more vendor-specific suboptions. This option is not normally specified in the DHCP server configuration file; instead, a vendor class is defined for each vendor, vendor class suboptions are defined, values for those suboptions are defined, and the DHCP server makes up a response on that basis.

Some default behaviors for well-known DHCP client vendors (currently, the Microsoft Windows 2000 DHCP client) are configured automatically, but otherwise this must be configured manually; see "Vendor [encapsulated](#page-540-0) [options](#page-540-0) (p. 541)" below for details.

# **option vivso string;**

The vivso option can contain multiple separate options, one for each 32-bit Enterprise ID. Each Enterprise-ID discriminated option then contains additional options whose format is defined by the vendor who holds that ID. This option is usually not configured manually, but rather is configured via intervening option definitions. See "Vendor [encapsulated](#page-540-0) options (p. 541)" below for details.

# **option www-server ip-address [, ip-address... ];**

The WWW server option specifies a list of WWW servers available to the client. Servers should be listed in order of preference.

# **option x-display-manager ip-address [, ip-address... ];**

This option specifies a list of systems that are running the X Window System Display Manager and are available to the client. Addresses should be listed in order of preference.

# **Relay agent information option**

An IETF draft, draft-ietf-dhc-agent-options-11.txt, defines a series of encapsulated options that a relay agent can add to a DHCP packet when relaying it to the DHCP server. The server can then make address allocation decisions (or whatever other decisions it wants) based on these options. The server also returns these options in any replies it sends through the relay agent, so that the relay agent can use the information in these options for delivery or accounting purposes.

The current draft defines two options. To reference these options in the dhcp server, specify the option space name, "agent", followed by a period, followed by the option name. It is not normally useful to define values for these options in the server, although it is permissible. These options are not supported in the client.

#### **option agent.circuit-id string;**

The circuit-id suboption encodes an agent-local identifier of the circuit from which a DHCP client-to-server packet was received. It is intended for use by agents in relaying DHCP responses back to the proper circuit. The format of this option is currently defined to be vendor-dependent, and will

probably remain that way, although the current draft allows for for the possibility of standardizing the format in the future.

### **option agent.remote-id string;**

The remote-id suboption encodes information about the remote host end of a circuit. Examples of what it might contain include caller ID information, user-name information, remote ATM address, cable modem ID, and similar things. In principal, the meaning is not well specified, and it should generally be assumed to be an opaque object that is administratively guaranteed to be unique to a particular remote end of a circuit.

#### **option agent.DOCSIS-device-class uint32;**

The DOCSIS-device-class suboption is intended to convey information about the host endpoint, hardware, and software, that either the host operating system or the DHCP server may not otherwise be aware of (but the relay is able to distinguish). This is implemented as a 32-bit field (4 octets), each bit representing a flag describing the host in one of these ways. So far, only bit zero (being the least significant bit) is defined in RFC3256. If this bit is set to one, the host is considered a CPE Controlled Cable Modem (CCCM). All other bits are reserved.

# **option agent.link-selection ip-address;**

The link-selection suboption is provided by relay agents to inform servers what subnet the client is actually attached to. This is useful in those cases where the giaddr (where responses must be sent to the relay agent) is not on the same subnet as the client. When this option is present in a packet from a relay agent, the DHCP server will use its contents to find a subnet declared in configuration, and from here take one step further backwards to any shared-network the subnet may be defined within. The client may be given any address within that shared network, as normally appropriate.

#### <span id="page-529-0"></span>**The client FQDN suboptions**

The Client FQDN option, currently defined in the Internet Draft draft-ietf-dhc-fqdn-option-00.txt is not a standard yet, but is in sufficiently wide use already that we have implemented it. Due to the complexity of the option format, we have implemented it as a suboption space rather than a single option. In general this option should not be configured by the user; instead it should be used as part of an automatic DNS update system.

# **option fqdn.no-client-update flag;**

When the client sends this, if it is true, it means the client will not attempt to update its A record. When sent by the server to the client, it means that the client shouldn't update its own A record.

# **option fqdn.server-update flag;**

When the client sends this to the server, it's requesting that the server update its A record. When sent by the server, it means that the server has updated (or is about to update) the client's A record.

# **option fqdn.encoded flag;**

If true, this indicates that the domain name included in the option is encoded in DNS wire format, rather than as plain ASCII text. The client normally sets this to false if it doesn't support DNS wire format in the FQDN option. The server should always send back the same value that the client sent. When this value is set on the configuration side, it controls the format in which the fqdn.fqdn suboption is encoded.

# **option fqdn.rcode1 flag;**

# **option fqdn.rcode2 flag;**

These options specify the result of the updates of the A and PTR records, respectively, and are only sent by the DHCP server to the DHCP client. The values of these fields are those defined in the DNS protocol specification.

# **option fqdn.fqdn text;**

Specifies the domain name that the client wishes to use. This can be a fully-qualified domain name, or a single label. If there is no trailing dot character (. in the name, it isn't fully qualified, and the server will generally update that name in some locally-defined domain.

#### **option fqdn.hostname --never set--;**

This option should never be set, but it can be read back using the option and config-option operators in an expression, in which case it returns the first label in the  $f$ qdn.  $f$ qdn suboption. For example, if the value of fqdn.fqdn is foo.example.com., then fqdn.hostname will be foo.

# **option fqdn.domainname --never set--;**

This option should never be set, but it can be read back using the option and config-option operators in an expression, in which case it returns all labels after the first label in the  $f$ qdn.  $f$ qdn suboption; for example, if the value of fqdn.fqdn is foo.example.com., then fqdn.hostname will be example.com.. If this suboption value isn't set, it means that an

unqualified name was sent in the  $f$ qdn option, or that no  $f$ qdn option was sent at all.

If you wish to use any of these suboptions, we strongly recommend that you refer to the Client FQDN option draft (or standard, when it becomes a standard). The documentation here is sketchy and incomplete in comparison, and is just intended for reference by people who already understand the Client FQDN option specification.

# <span id="page-531-0"></span>**NetWare/IP suboptions**

RFC2242 defines a set of encapsulated options for Novell NetWare/IP clients. To use these options in the dhcp server, specify the option space name, nwip, followed by a period, followed by the option name. The following options can be specified:

### **option nwip.nsq-broadcast flag;**

If the value is true, the client should use the NetWare Nearest Server Query to locate a NetWare/IP server. The behavior of the Novell client if this suboption is false, or is not present, is not specified.

# **option nwip.preferred-dss ip-address [, ip-address... ];**

This suboption specifies a list of up to five IP addresses, each of which should be the IP address of a NetWare Domain SAP/RIP server (DSS).

# **option nwip.nearest-nwip-server ip-address [, ip-address...];**

This suboption specifies a list of up to five IP addresses, each of which should be the IP address of a Nearest NetWare IP server.

#### **option nwip.autoretries uint8;**

The number of times that a NetWare/IP client should attempt to communicate with a given DSS server at startup.

#### **option nwip.autoretry-secs uint8;**

The number of seconds that a Netware/IP client should wait between retries when attempting to establish communications with a DSS server at startup.

### **option nwip.nwip-1-1 uint8;**

If the value is true, the NetWare/IP client should support NetWare/IP version 1.1 compatibility. This is needed only if the client will be contacting Netware/IP version 1.1 servers.

#### **option nwip.primary-dss ip-address;**

The IP address of the Primary Domain SAP/RIP Service server (DSS) for this NetWare/IP domain. The NetWare/IP administration utility uses this value as Primary DSS server when configuring a secondary DSS server.

# **Standard DHCPv6 options**

DHCPv6 options differ from DHCPv4 options partially due to using 16-bit code and length tags, but semantically zero-length options are legal in DHCPv6, and multiple options are treated differently. Whereas in DHCPv4 multiple options would be concatenated to form one option, in DHCPv6 they are expected to be individual instantiations. Understandably, many options are not "allowed" to have multiple instances in a packet; normally these are options which are digested by the DHCP protocol software, and not by users or applications.

# **option dhcp6.client-id string;**

This option specifies the client's DHCP Unique Identifier (DUID). DUIDs are similar but different from DHCPv4 client identifiers; there are documented duid types:

- $\bullet$  duid-llt
- duid-en
- duid-ll

This value should not be configured, but rather is provided by clients and treated as an opaque identifier key blob by servers.

# **option dhcp6.server-id string;**

This option specifies the server's DUID identifier. You may use this option to configure an opaque binary blob for your server's identifier.

# **option dhcp6.ia-na string;**

The Identity Association for Non-temporary Addresses (ia-na) carries assigned addresses that are not temporary addresses for use by the DHCPv6 client. This option is produced by the DHCPv6 server software, and should not be configured.

# **option dhcp6.ia-ta string;**

The Identity Association for Temporary Addresses (ia-ta) carries temporary addresses, which may change upon every renewal. There is no support for this in the current DHCPv6 software.

# **option dhcp6.ia-addr string;**

The Identity Association Address option is encapsulated inside ia-na or ia-ta options in order to represent addresses associated with those IA's. These options are manufactured by the software, so should not be configured.

# **option dhcp6.oro uint16 [ , uint16, ... ];**

The Option Request Option (ORO) is the DHCPv6 equivalent of the param eter-request-list. Clients supply this option to ask servers to reply with options relevant to their needs and use. This option must not be directly configured; use the request syntax in *[dhclient.conf](#page-491-0)* (p. 492) instead.

# **option dhcp6.preference uint8;**

The preference option informs a DHCPv6 client which server is applied during the initial stages of configuration. Once a client is bound to an IA, it will remain bound to that IA until it is no longer valid or has expired. This value may be configured on the server, and is digested by the client software.

# **option dhcp6.elapsed-time uint16;**

The elapsed-time option is constructed by the DHCPv6 client software, and is potentially consumed by intermediaries. This option should not be configured.

# **option dhcp6.relay-msg string;**

The relay-msg option is constructed by intervening DHCPv6 relay agent software. This option is entirely used by protocol software, and is not meant for user configuration.

# **option dhcp6.unicast ip6-address;**

The unicast option is provided by DHCPv6 servers that are willing (or prefer) to receive Renew packets from their clients by exchanging UDP unicasts with them. Normally, DHCPv6 clients will multicast their Renew messages. This may be configured on the server, and should be configured as an address the server is ready to reply to.

# **option dhcp6.status-code [ string ] ;**

The status-code option is provided by DHCPv6 servers to inform clients of error conditions during protocol communication. This option is manufactured and digested by protocol software, and should not be configured.

# **option dhcp6.rapid-commit ;**

The rapid-commit option is a zero-length option that clients use to indicate their desire to enter into rapid-commit with the server. This option is not

supported by the client at this time, and is digested by the server when present, so should not be configured.

### **option dhcp6.vendor-opts string;**

Thevendor-opts option is actually an encapsulated suboption space, in which each Vendor-specific Information Option (VSIO) is identified by a 32-bit Enterprise-ID number. The encapsulated option spaces within these options are defined by the vendors.

For information about using this option, see "Vendor [encapsulated](#page-540-0) options (p. 541)," below, in particular the material about the vsio option space.

# **option dhcp6.interface-id string;**

The interface-id option is manufactured by relay agents, and may be used to guide configuration differentiating clients by the interface they are remotely attached to. It does not make sense to configure a value for this option, but it may make sense to inspect its contents.

### **option dhcp6.reconf-msg dhcpv6-message;**

The reconf-msg option is manufactured by servers, and sent to clients in Reconfigure messages to inform them of what message the client should Reconfigure using. There is no support for DHCPv6 Reconfigure extensions, and this option is documented informationally only.

# **option dhcp6.reconf-accept ;**

The reconf-accept option is included by DHCPv6 clients that support the Reconfigure extensions, advertising that they will respond if the server were to ask them to Reconfigure. There is no support for DHCPv6 Reconfigure extensions, and this option is documented informationally only.

#### **option dhcp6.sip-servers-names domain-list;**

The sip-servers-names option allows SIP clients to locate a local SIP server that's to be used for all outbound SIP requests, a so-called "outbound proxy server." If you wish to use manually entered IPv6 addresses instead, see the sip-servers-addresses option below.

# **option dhcp6.sip-servers-addresses ip6-address [, ip6-address ... ] ;**

The sip-servers-addresses option allows SIP clients to locate a local SIP server that is to be used for all outbound SIP requests, a so-called "outbound proxy server." If you wish to use domain names rather than IPv6 addresses, see the sip-servers-names option above.

#### **option dhcp6.name-servers ip6-address [, ip6-address ... ] ;**

The name-servers option instructs clients about locally available recursive DNS servers. It's easiest to describe this as the name-server line in /etc/resolv.conf.

#### **option dhcp6.domain-search domain-list;**

The domain-search option specifies the client's domain search path to be applied to recursive DNS queries. It's easiest to describe this as the search line in /etc/resolv.conf.

# **option dhcp6.ia-pd string;**

The ia-pd option is manufactured by clients and servers to create a Prefix Delegation binding, to delegate an IPv6 prefix to the client. There is not yet any support for prefix delegation in this software, and this option is provided informationally only.

# **option dhcp6.ia-prefix string;**

The  $ia-prefix$  option is placed inside  $ia-pd$  options in order to identify the prefix(es) allocated to the client. There is not yet any support for prefix delegation in this software, and this option is provided informationally only.

# **option dhcp6.nis-servers ip6-address [, ip6-address ... ] ;**

The nis-servers option identifies, in order, NIS servers available to the client.

# **option dhcp6.nisp-servers ip6-address [, ip6-address ... ] ;**

The nisp-servers option identifies, in order, NIS+ servers available to the client.

# **option nis-domain-name domain-list;**

The nis-domain-name option specifies the NIS domain name the client is expected to use, and is related to the nis-servers option.

# **option nisp-domain-name domain-list;**

The nisp-domain-name option specifies the NIS+ domain name the client is expected to use, and is related to the nisp-servers option.

# **option dhcp6.sntp-servers ip6-address [, ip6-address ... ] ;**

The sntp-servers option specifies a list of local SNTP servers available for the client to synchronize their clocks.

# **option dhcp6.info-refresh-time uint32;**

The info-refresh-time option gives DHCPv6 clients using Information-request messages a hint as to how long they should wait between refreshing the information they were given. Note that this option will only be delivered to the client, and be likely to affect the client's behavior, if the client requested the option.

#### **option dhcp6.bcms-server-d domain-list;**

Contains the domain names of local BCMS (Broadcast and Multicast Control Services) controllers that the client may use.

# **option dhcp6.bcms-server-a ip6-address [, ip6-address ... ] ;**

Contains the IPv6 addresses of local BCMS (Broadcast and Multicast Control Services) controllers that the client may use.

# **option dhcp6.remote-id string;**

The remote-id option is constructed by relay agents, to inform the server of details pertaining to what the relay knows about the client (such as what port it is attached to, and so forth). The contents of this option have some vendor-specific structure (similar to VSIO), but we have chosen to treat this option as an opaque field.

# **option dhcp6.subscriber-id;**

An opaque field provided by the relay agent, which provides additional information about the subscriber in question. The exact contents of this option depend upon the vendor and/or the operator's configuration of the remote device, and as such is an opaque field.

# **option dhcp6.fqdn string;**

The fgdn option is normally constructed by the client or server, and negotiates the client's Fully Qualified Domain Name, as well as which party is responsible for Dynamic DNS Updates. See "Client FQDN [suboptions](#page-529-0) (p. 530)" for full details (the DHCPv4 and DHCPv6 FQDN options use the same fqdn. encapsulated space, so are in all ways identical).

# **option dhcp6.lq-query string;**

Used internally for lease query.

#### **option dhcp6.client-data string;**

Used internally for lease query.

#### **option dhcp6.clt-time uint32;**

Used internally for lease query.

### **option dhcp6.lq-relay-data ip6-address string;**

Used internally for lease query.

#### **option dhcp6.lq-client-link ip6-address [, ip6-address ... ] ;**

Used internally for lease query.

#### <span id="page-537-0"></span>**Defining new options**

The Internet Systems Consortium DHCP client and server provide the capability to define new options. Each DHCP option has a name, a code, and a structure. The name is used by you to refer to the option. The code is a number, used by the DHCP server and client to refer to an option. The structure describes what the contents of an option looks like.

To define a new option, you need to choose a name for it that is not in use for some other option. For example, you can't use host-name because the DHCP protocol already defines a host-name option, as described above. If an option name doesn't documented here, you can use it, but it's probably a good idea to put some kind of unique string at the beginning so you can be sure that future options don't take your name. For example, you might define an option, local-host-name, feeling some confidence that no official DHCP option name will ever start with local.

Once you've chosen a name, you must choose a code. All codes between 224 and 254 are reserved as "site-local" DHCP options, so you can pick any one of these for your site (not for your product/application). In RFC 3942, site-local space was moved from starting at 128 to starting at 224. In practice, some vendors have interpreted the protocol rather loosely and have used option code values greater than 128 themselves. There's no real way to avoid this problem, and it was thought to be unlikely to cause too much trouble in practice. If you come across a vendor-documented option code in either the new or old site-local spaces, please contact your vendor and inform them about RFC 3942.

The structure of an option is simply the format in which the option data appears. The ISC DHCP server currently supports a few simple types, like integers, booleans, strings and IP addresses, and it also supports the ability to define arrays of single types or arrays of fixed sequences of types.

New options are declared as follows:

# option *new-name* code *new-code* = *definition* ;

The values of new-name and new-code should be the name and the code that you've chosen for the new option. The definition should be the definition of the structure of the option.

The following simple option type definitions are supported:

• boolean:

option *new-name* code *new-code* = boolean ;

An option of type boolean is a flag with a value of either on or off (or true or false). For example:

option use-zephyr code 180 = boolean; option use-zephyr on;

• integer:

option *new-name* code *new-code* = *sign* integer *width* ;

The sign token should be blank, unsigned, or signed. The width can be 8, 16, or 32, and refers to the number of bits in the integer. So for example, the following two lines show a definition of the sql-connection-max option and its use:

```
option sql-connection-max code 192 = unsigned integer 16;
option sql-connection-max 1536;
```
• IP address:

option *new-name* code *new-code* = *ip-address* ;

An option whose structure is an IP address can be expressed either as a domain name or as a dotted quad. For example:

option sql-server-address code 193 = ip-address; option sql-server-address sql.example.com;

• IP6 address:

option *new-name* code *new-code* = *ip6-address* ;

An option whose structure is an IPv6 address must be expressed as a valid IPv6 address. For example:

option dhcp6.some-server code 1234 = array of ip6-address; option dhcp6.some-server 3ffe:bbbb:aaaa:aaaa::1, 3ffe:bbbb:aaaa:aaaa::2;

• text:

option *new-name* code *new-code* = *text* ;

An option whose type is text will encode an ASCII text string. For example:

option sql-default-connection-name code 194 = text; option sql-default-connection-name "PRODZA";

• data string:

option *new-name* code *new-code* = *string* ;

An option whose type is a data string is essentially just a collection of bytes, and can be specified either as quoted text, like the text type, or as a list of hexadecimal contents separated by colons whose values must be between 0 and FF. For example:

```
option sql-identification-token code 195 = string;
option sql-identification-token 17:23:19:a6:42:ea:99:7c:22;
```
• domain list:

```
option new-name code new-code = domain-list [compressed] ;
```
An option whose type is *domain-list* is an RFC1035-formatted (on the wire, "DNS Format") list of domain names, separated by root labels. The optional compressed keyword indicates if the option should be compressed relative to the start of the option contents (not the packet contents).

When in doubt, omit the compressed keyword. When the software receives an option that's compressed, and the compressed keyword is omitted, it will still decompress the option (relative to the option contents field). The keyword only controls whether or not transmitted packets are compressed.

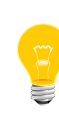

When *domain-list-*formatted options are output as environment variables to *[dhclient-script](#page-486-0)* (p. 487), the standard DNS -escape mechanism is used: they're decimal. This is appropriate for direct use in (for example) /etc/resolv.conf.

#### encapsulation:

option *new-name* code *new-code* = encapsulate *identifier* ;

An option whose type is encapsulate will encapsulate the contents of the option space specified in identifier. Examples of encapsulated options in the DHCP protocol as it currently exists include vendor-encapsulated-options, netwaresuboptions, and relay-agent-information.

```
option space local;
option local.demo code 1 = text;
option local-encapsulation code 197 = encapsulate local;
option local.demo "demo";
```
• arrays:

Options can contain arrays of any of the above types except for the text and data string types, which aren't currently supported in arrays. An example of an array definition is as follows:

option kerberos-servers code 200 = array of ip-address; option kerberos-servers 10.20.10.1, 10.20.11.1;

• records:
Options can also contain data structures consisting of a sequence of data types, which is sometimes called a record type. For example:

```
option contrived-001 code 201 = { boolean, integer 32, text };
option contrived-001 on 1772 "contrivance";
```
It's also possible to have options that are arrays of records, for example:

```
option new-static-routes code 201 = array of {
      ip-address, ip-address, ip-address, integer 8 };
option static-routes
     10.0.0.0 255.255.255.0 net-0-rtr.example.com 1,
      10.0.1.0 255.255.255.0 net-1-rtr.example.com 1,
      10.2.0.0 255.255.224.0 net-2-0-rtr.example.com 3;
```
#### **Vendor-encapsulated options**

The DHCP protocol defines the vendor-encapsulated-options option, which allows vendors to define their own options that will be sent encapsulated in a standard DHCP option. It also defines the Vendor Identified Vendor Sub Options option (VIVSO), and the DHCPv6 protocol defines the Vendor-specific Information Option (VSIO). The format of all of these options is usually internally a string of options, similarly to other normal DHCP options. The VIVSO and VSIO options differ in that that they contain options that correspond to vendor Enterprise-ID numbers (assigned by IANA), which then contain options according to each Vendor's specifications. You will need to refer to your vendor's documentation in order to form options to their specification.

The value of these options can be set in one of two ways. The first way is to simply specify the data directly, using a text string or a colon-separated list of hexadecimal values. For help in forming these strings, refer to:

- RFC2132 for the DHCPv4 Vendor-specific Information Option
- RFC3925 for the DHCPv4 Vendor Identified Vendor Sub Options
- RFC3315 for the DHCPv6 Vendor-specific Information Option

For example:

```
option vendor-encapsulated-options
     2:4:
     AC:11:41:1:
     3:12:
     73:75:6e:64:68:63:70:2d:73:65:72:76:65:72:31:37:2d:31:
     4:12:
      2f:65:78:70:6f:72:74:2f:72:6f:6f:74:2f:69:38:36:70:63;
option vivso
     00:00:09:bf:0E:
     01:0c:
          48:65:6c:6c:6f:20:77:6f:72:6c:64:21;
option dhcp6.vendor-opts
     00:00:09:bf:
      00:01:00:0c:
          48:65:6c:6c:6f:20:77:6f:72:6c:64:21;
```
The second way of setting the value of these options is to have the DHCP server generate a vendor-specific option buffer. To do this, you must do the following:

**1.** Define an option space.

- **3.** Provide values for them.
- **4.** Specify that that option space should be used to generate the relevant option.

To define a new option space in which vendor options can be stored, use the option space statement:

#### option space *name* [ [ code width *number* ] [ length width *number* ] [ hash size *number* ] ] ;

Where the numbers following code width, length width, and hash size respectively identify the number of bytes used to describe option codes, option lengths, and the size in buckets of the hash tables to hold options in this space (most DHCPv4 option spaces use 1-byte codes and lengths, which is the default, whereas most DHCPv6 option spaces use 2-byte codes and lengths).

The code and length widths are used in the DHCP protocol; you must configure these numbers to match the applicable option space you are configuring. They each default to 1. Valid values for code widths are 1, 2, and 4. Valid values for length widths are 0, 1, and 2. Most DHCPv4 option spaces use 1-byte codes and lengths, which is the default, whereas most DHCPv6 option spaces use 2-byte codes and lengths. A zero-byte length produces options similar to the DHCPv6 Vendor-specific Information Option but not their contents!

The hash size defaults depend on the code width selected, and may be 254 or 1009. Valid values range between 1 and 65535. Note that the higher you configure this value, the more memory will be used. It is considered good practice to configure a value that is slightly larger than the estimated number of options you plan to configure within the space. Previous versions of ISC DHCP (up to and including DHCP 3.0.\*), this value was fixed at 9973.

The name can then be used in option definitions, as described earlier in this document. For example:

```
option space SUNW code width 1 length width 1 hash size 3;
option SUNW.server-address code 2 = ip-address;
option SUNW.server-name code 3 = text;
option SUNW.root-path code 4 = text;
option space ISC code width 1 length width 1 hash size 3;
option ISC.sample code 1 = text;
option vendor.ISC code 2495 = encapsulate vivso-sample;
option vendor-class.ISC code 2495 = text;
option ISC.sample "configuration text here";
option vendor-class.ISC "vendor class here";
option space docsis code width 2 length width 2 hash size 17;
option docsis.tftp-servers code 32 = array of ip6-address;
option docsis.cablelabs-configuration-file code 33 = text;
option docsis.cablelabs-syslog-servers code 34 = array of ip6-address;
option docsis.device-id code 36 = string;
option docsis.time-servers code 37 = array of ip6-address;
option docsis.time-offset code 38 = signed integer 32;
option vsio.docsis code 4491 = encapsulate docsis;
```
Once you've defined an option space and the format of some options, you can set up scopes that define values for those options, and you can say when to use them. For example, suppose you want to handle two different classes of clients. Using the option space definition shown in the previous example, you can send different option values to different clients based on the vendor-class-identifier option that the clients send, as follows:

```
class "vendor-classes" {
  match option vendor-class-identifier;
}
subclass "vendor-classes" "SUNW.Ultra-5_10" {
   vendor-option-space SUNW;
   option SUNW.root-path "/export/root/sparc";
}
subclass "vendor-classes" "SUNW.i86pc" {
   vendor-option-space SUNW;
   option SUNW.root-path "/export/root/i86pc";
}
option SUNW.server-address 172.17.65.1;
option SUNW.server-name "sundhcp-server17-1";
option vivso-sample.sample "Hello world!";
option docsis.tftp-servers ::1;
```
As you can see in the preceding example, regular scoping rules apply, so you can define values that are global in the global scope, and only define values that are specific to a particular class in the local scope. The vendor-option-space declaration tells the DHCP server to use options in the SUNW option space to construct the DHCPv4 vendor-encapsulated-options option. This is a limitation of that option - the DHCPv4 VIVSO and the DHCPv6 VSIO options can have multiple vendor definitions all at once (even transmitted to the same client), so it is not necessary to configure this.

## **Contributing author:**

The Internet Systems Consortium DHCP Distribution was written by Ted Lemon under a contract with Vixie Labs. Funding for this project was provided through Internet Systems Consortium. Information about Internet Systems Consortium can be found at *<http://www.isc.org>*.

## **See also:**

RFC2132, RFC2131, RFC3046, RFC3315

# **dhcp.client**

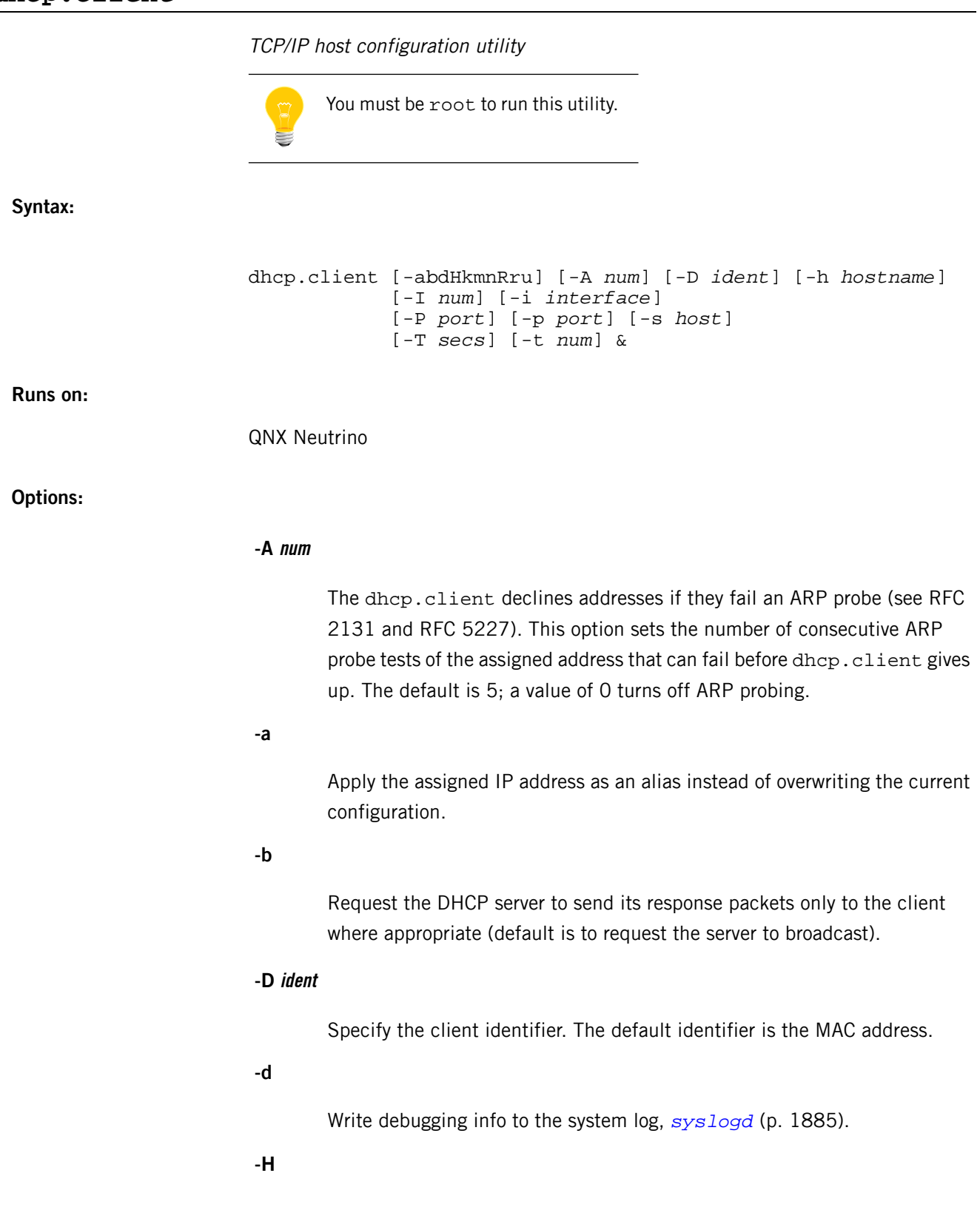

Don't apply the hostname to the local system, whether supplied by the server or via the -h option. In the latter case, the hostname is still sent to the server via option 12.

The -H option could be useful in cases where the -h option is used to identify the client, and you want to apply a different hostname locally, or you simply want to ignore the server hostname assignment.

#### **-h hostname**

Hostname of client (default is supplied by the server if the hostname is available).

## **-I num**

The number of times to poll waiting for interface to be available (default 5). Polling is done every 2 seconds.

You can use this option to make dhcp.client wait until the interface it's to use is available. This is useful in a boot environment when you might not know when the driver is running and registered with the TCPIP stack. The exit status is 2 if no interface is found.

## **-i interface**

The name of the interface to configure (e.g. en0, en1). The default is the first interface found.

#### **-k**

Don't set the CS\_DOMAIN (Domain Name) configuration string if you're using the -m option.

#### **-m**

(QNX Neutrino extension) Instead of writing the domain and nameserver data to /etc/resolv.conf (the default), write the data to the \_CS\_DOMAIN and \_CS\_RESOLVE memory configuration-defined values (see confstr() in the QNX Neutrino C Library Reference):

#### **\_CS\_DOMAIN**

Domain name.

#### **\_CS\_RESOLVE**

Nameserver.

If you specify -m and -n together, the domain is added, but the nameservers aren't. If you specify -m and -k, \_CS\_DOMAIN isn't set.

**-n**

Don't add the DHCP-supplied nameservers to /etc/resolv.conf or \_CS\_RESOLVE. If you also specify -m, the domain is added, but the nameservers aren't. If you don't specify -m, neither the domain nor the nameservers are added.

## **-P port**

DHCP server port (default is dhcp port or port 67).

#### **-p port**

DHCP client port (default is dhcpc port or port 68).

## **-R**

Don't apply the DHCP-supplied default route. If you specify this option, the default route supplied by the DHCP server isn't applied, but it's still supplied to the dhcp-up script (see below) in case you wish to apply it later.

## **-r**

Add .node\_number to the resolv.conf file name. Off by default.

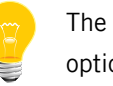

The QNX Neutrino RTOS ignores the -r option.

#### **-s host**

Accept packets from this server only; ignore responses from other servers.

## **-T sec**

Specify the time, in seconds, to wait for the client to complete (server ACK) its negotiation with the server. This is applied every time the client returns to the initialize (DISCOVER) state. If a timeout occurs, dhcp.client terminates with an exit status of 3.

## **-t num**

Attempt to reach the server num times before giving up and terminating (the default is forever). Each attempt lasts 1 minute.

You're likely to use this option in combination with the -u option so that dhcp.client times out after a specified number of attempts.

Don't move dhcp.client to the background until the interface is configured.

This option is useful for spawning dhcp.client. The process doesn't move to the background until it has contacted a server and applied a TCP/IP configuration. The exit status is 3 if no server responds.

## **Description:**

The dhcp.client obtains the TCP/IP configuration parameters dynamically from a DHCP (Dynamic Host Configuration Protocol) server, then automatically configures your TCP/IP host. You don't have to provide an IP address or any configuration parameters, or run any configuration utilities.

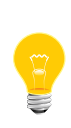

This utility needs to have the setuid ("set user ID") bit set in its permissions. If you use *[mkefs](#page-1208-0)* (p. 1209), *[mketfs](#page-1218-0)* (p. 1219), or *[mkifs](#page-1240-0)* (p. 1241) on a Windows host to include this utility in an image, use the perms attribute to specify its permissions explicitly, and the uid and gid attributes to set the ownership correctly.

If dhcp.client is terminated, it releases the DHCP address assigned by the server back to the server. If the client is terminated with SIGPWR, the address isn't released; the lease will timeout or be continued at client restart (depending on server policies).

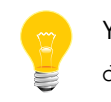

You must start *[io-pkt\\*](#page-1006-0)* (p. 1007) before starting dhcp.client.

The minimum commands to run under QNX Neutrino are:

```
io-pkt-v4 -dne2000 -ptcpip
if_up -p enx
dhcp.client &
if_up enx
```
Or:

io-pkt-v4 -dne2000 -ptcpip dhcp.client -I*x* -u

If you wish dhcp.client to apply the IP address as an alias instead of overwriting the currently assigned IP address, you must pass the -a option. This option is useful if you wish to assign multiple IP addresses to an interface. You must pass the -a option if you wish to use dhcp.client and AutoIP (*[lsm-autoip.so](#page-1144-0)* (p. 1145)) on the same interface.

By default, dhcp.client searches for an unconfigured interface to provide service. If AutoIP is in use, an unconfigured interface will not be available, and the dhcp.client will terminate. In order for dhcp.client to provide service to an

interface that already has an IP address assigned to it, use the -i option (in combination with -a), and the interface will have both a DHCP and AutoIP IP address assigned to

This utility obtains and implements the following information from the DHCP server:

- Broadcast address
- Domain

it.

- Gateway (default route)
- Hostname
- IP address
- Nameserver
- Netmask

## **/etc/dhcp/dhcp-check**

This is an optional script that you can use to see if the DHCP configuration is correct. It should return 0 if the configuration is acceptable, or a non-zero value if it isn't (which results in a DHCPDECLINE).

Environment variables, which contain the configuration that was obtained from the server, are passed to this file. When the file is spawned, it doesn't inherit the full environment. For example, the *PATH* environment variable isn't available. To determine which variables are available, you can create a script such as this:

#!/bin/sh

```
env > /tmp/config
```
The environment definitions are:

#### *INTERFACE*

The interface that was configured (e.g. INTERFACE=en0).

## *IPADDRESS*

The client IP address that was obtained from the server (e.g. IPADDRESS=10.0.0.1).

## *NETMASK*

The client netmask that was obtained from the server (e.g. NETMASK=255.0.0.0).

#### *HOSTNAME*

The hostname of the client (e.g. HOSTNAME=node1).

#### *BROADCAST*

The client broadcast address that was obtained from the server (e.g. BROADCAST=10.255.255.255).

#### *GATEWAY*

The gateway that the client is to use (e.g. GATEWAY=10.0.0.2).

## *SERVER*

The DHCP server's ID (IP address) (e.g. SERVER=10.0.0.3).

#### *NAMESERVER1***,** *NAMESERVER2*

The nameserver that the client is to use (e.g. NAMESERVER1=10.0.0.4).

## *LEASEOBTAINED*

The time at which the lease was obtained (e.g. LEASEOBTAINED=Mon Oct 30 16:46:10 2000).

#### *LEASEEXPIRES*

The time at which the lease expires (e.g. LEASEEXPIRES=Mon Oct 31 16:46:10 2000).

#### *RELAYAGENT*

A DHCP relay agent forwards packets between dhcp.client and the DHCP server if they're on different networks. This is the IP address of the relay agent if it's present.

## *SERVERNAME*

The hostname of the DHCP server.

#### *DOMAIN*

The domain supplied by the DHCP server to be added to /etc/resolv.conf or CS\_DOMAIN (configuration string).

#### *SIADDR*

The next server to use in bootstrap. If a FILENAME was supplied, it would be obtained from this server.

The following options are available but not applied by the dhcp.client process:

#### *FILENAME*

The filename supplied in the server response (e.g. FILENAME=/bootimg).

Any other options are defined as environment variables *OPTION*x, where x is the option number. If the option is known, dhcp.client tries to format it as readable

information. If the option isn't known, dhcp.client displays each octet as hexadecimal (e.g. OPTION200= F1 AA 56 42).

Currently, dhcp.client is aware of options 1 to 61.

## **/etc/dhcp/dhcp-up**

If this file exists, it is run after a DHCP server has been contacted and the configuration options above have been applied. This file can be a binary program or a script and must be executable (see *[chmod](#page-123-0)* (p. 124)). If the file is a script, the first line must be the command interpreter. For example:

#### #!/bin/sh

The environment is the same as for dhcp-check.

## **/etc/dhcp/dhcp-options**

This file defines the DHCP options that the client wishes to obtain from the DHCP server. You need this file only if you're adding custom DHCP option handling to the /etc/dhcp/dhcp-up file. If you add code to the dhcp-up script to handle an option, you must also add this option to /etc/dhcp/dhcp-options. The options listed in dhcp-options file are sent to the server in addition to the options:

- $\bullet$  1 subnet mask
- 6 domain name servers
- 12 hostname
- $\bullet$  15 domain name
- $\bullet$  3 gateway
- 28 broadcast address

which the dhcp.client process itself includes.

Here's an example of the dhcp-options file:

```
200
150
#This is a comment
90
```
Specify each option on its own line, listing them in order of priority. Comments must be on a separate line; they can be up to 80 characters long.

## **Based on:**

RFC 2131

## **Files:**

The dhcp.client utility requires the libsocket.so shared library.

## **Exit status:**

**0** Success. **1** An error occurred. **2** No interface was found. **3** No server responded.

## **Errors:**

Errors that occur during configuration are reported to the system log.

## <span id="page-551-0"></span>**dhcpd**

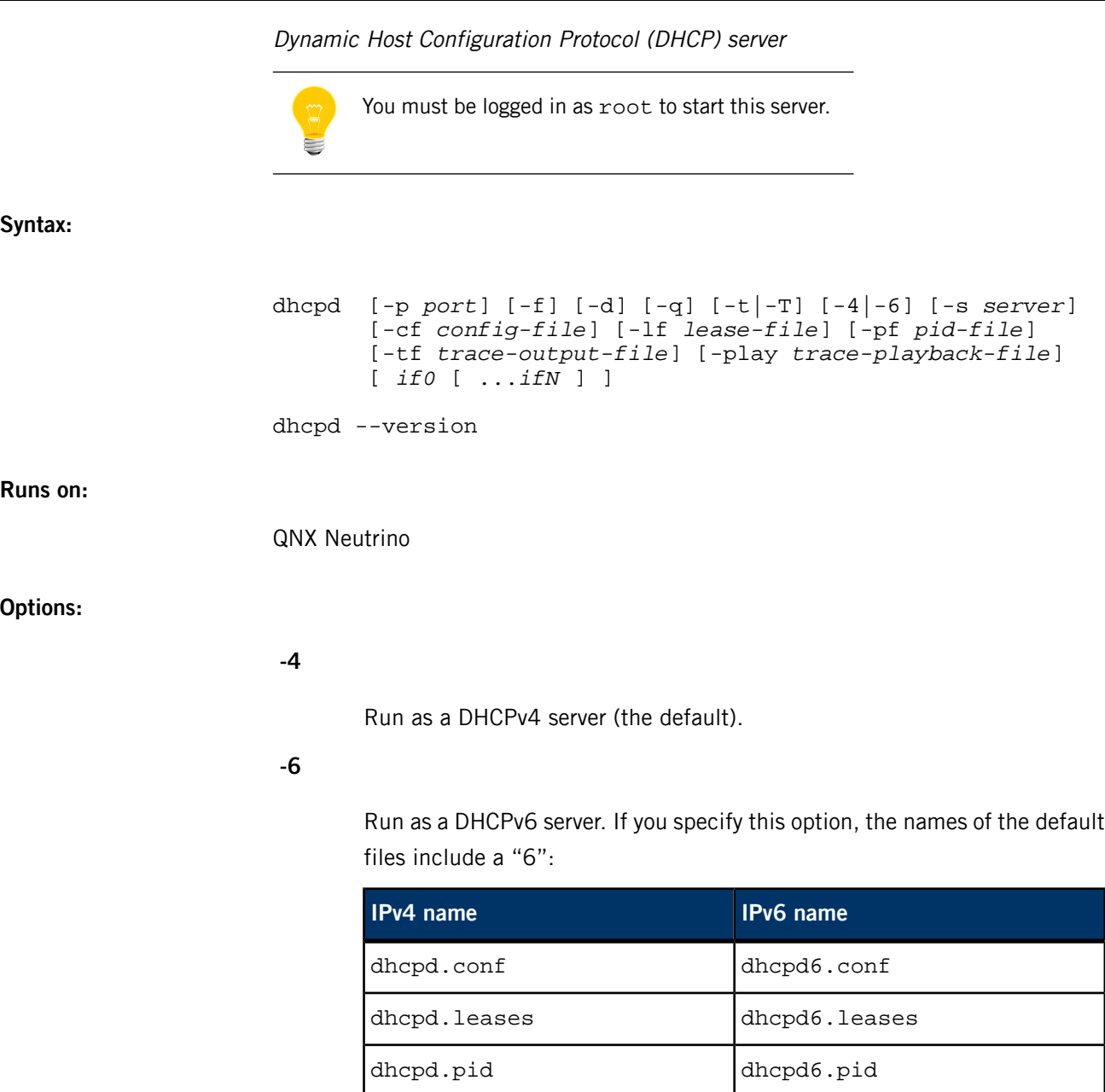

## **-cf config-file**

The configuration file to use. The default is /etc/dhcpd.conf for DHCPv4, and /etc/dhcpd6.conf for DHCPv6.

## **-d**

Log any messages to standard error, instead of to syslog. If you specify this option, dhcpd runs in the foreground.

**-f**

Run as a foreground process, instead of as a daemon.

## **-lf lease-file**

The name of the leases file to use. The default is /var/db/dhcpd.leases for DHCPv4, and /var/db/dhcpd6.leases for DHCPv6.

## **-p port**

The port to listen on; the default is port 67.

## **-pf pid-file**

The name of the file that dhcpd should store its process ID in. The default is /var/run/dhcpd.pid for DHCPv4, and /var/run/dhcpd6.pid for DHCPv6.

## **-play trace-playback-file**

Specify the name of the file from which to play back transactions that were earlier recorded with the -tf option.

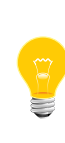

If you use the -play option, you must specify an alternate lease file (using the -lf option), so that the DHCP server won't wipe out your existing lease file with its test data. The DHCP server will refuse to operate in playback mode unless you specify an alternate lease file.

## **-q**

Be quiet; don't display the copyright message on starting up.

## **-s server**

The address to send replies to; the default is the broadcast address (255.255.255.255).

## **-T**

Test the lease database for correct syntax, but don't attempt to perform any network operations.

**-t**

Test the configuration file for correct syntax, but don't attempt to perform any network operations.

#### **-tf trace-output-file**

Specify the name of the file in which to log the startup state and all transactions processed. You can use the -play option to play back the transactions.

## **--version**

Display the version number of dhcpd, and then exit.

## **if0 [ ...ifN]**

The names of the network interfaces on which to listen for broadcasts. This should be done on systems where dhcpd is unable to identify non-broadcast interfaces, but shouldn't be required on other systems. If you don't specify any interface names on the command line, dhcpd identifies all network interfaces that are up, eliminating non-broadcast interfaces if possible, and listena for DHCP broadcasts on each interface.

## **Description:**

The Internet Systems Consortium DHCP Server, dhcpd, implements the Dynamic Host Configuration Protocol (DHCP) and the Internet Bootstrap Protocol (BOOTP). DHCP allows hosts on a TCP/IP network to request and be assigned IP addresses, and also to discover information about the network to which they are attached. BOOTP provides similar functionality, with certain restrictions.

The DHCP protocol allows a host which is unknown to the network administrator to be automatically assigned a new IP address out of a pool of IP addresses for its network. In order for this to work, the network administrator allocates address pools in each subnet and enters them into the dhcpd.conf(5) file.

On startup, dhcpd reads the dhcpd.conf file and stores a list of available addresses on each subnet in memory. When a client requests an address using the DHCP protocol, dhcpd allocates an address for it. Each client is assigned a lease, which expires after an amount of time chosen by the administrator (by default, one day). Before leases expire, the clients to which leases are assigned are expected to renew them in order to continue to use the addresses. Once a lease has expired, the client to which that lease was assigned is no longer permitted to use the leased IP address.

In order to keep track of leases across system reboots and server restarts, dhcpd keeps a list of leases it has assigned in the *[dhcpd.leases](#page-609-0)* (p. 610) file. Before dhcpd grants a lease to a host, it records the lease in this file and makes sure that the contents of the file are flushed to disk. This ensures that even in the event of a system crash, dhcpd will not forget about a lease that it has assigned. On startup, after reading the *[dhcpd.conf](#page-565-0)* (p. 566) file, dhcpd reads the dhcpd.leases file to refresh its memory about what leases have been assigned.

New leases are appended to the end of the dhcpd.leases file. In order to prevent the file from becoming arbitrarily large, from time to time dhcpd creates a new dhcpd.leases file from its in-core lease database. Once this file has been written to disk, the old file is renamed dhcpd. leases~, and the new file is renamed dhcpd.leases. If the system crashes in the middle of this process, whichever dhcpd.leases file remains will contain all the lease information, so there is no need for a special crash recovery process.

BOOTP support is also provided by this server. Unlike DHCP, the BOOTP protocol doesn't provide a protocol for recovering dynamically-assigned addresses once they are no longer needed. It is still possible to dynamically assign addresses to BOOTP clients, but some administrative process for reclaiming addresses is required. By default, leases are granted to BOOTP clients in perpetuity, although the network administrator may set an earlier cutoff date or a shorter lease length for BOOTP leases if that makes sense.

BOOTP clients may also be served in the old standard way, which is to simply provide a declaration in the dhcpd.conf file for each BOOTP client, permanently assigning an address to each client.

Whenever changes are made to the dhcpd.conf file, dhcpd must be restarted. To restart dhcpd, send a SIGTERM (signal 15) to the process ID contained in /var/run/dhcpd.pid, and then reinvoke dhcpd. Because the DHCP server database isn't as lightweight as a BOOTP database, dhcpd doesn't automatically restart itself when it sees a change to the dhcpd.conf file.

## **Command line**

The names of the network interfaces on which dhcpd should listen for broadcasts may be specified on the command line. This should be done on systems where dhcpd is unable to identify non-broadcast interfaces, but shouldn't be required on other systems. If no interface names are specified on the command line dhcpd will identify all network interfaces which are up, eliminating non-broadcast interfaces if possible, and listen for DHCP broadcasts on each interface.

The server either operates as a DHCPv6 server or a DHCP server, but not both at the same time. To run as a DHCPv6 server, use the -6 flag. To run as a DHCP server, use the -4 flag. If neither is used, the default is to run as a DHCPv6 server.

If dhcpd should listen on a port other than the standard (port 67), the -p flag may used. It should be followed by the UDP port number on which dhcpd should listen. This is mostly useful for debugging purposes.

If dhcpd should send replies to an address other than the broadcast address (255.255.255.255), the -s flag may be used. It is followed by either the IP address or the host name to send replies to. This option is supported only in IPv4.

To run dhcpd as a foreground process, rather than allowing it to run as a daemon in the background, the -f flag should be specified. This is useful when running dhcpd under a debugger, or when running it out of inittab on System V systems.

To have dhcpd log to the standard error descriptor, specify the -d flag. This can be useful for debugging, and also at sites where a complete log of all DHCP activity must be kept, but syslogd isn't reliable or otherwise cannot be used. Normally, dhcpd will log all output using the syslog() function with the log facility set to LOG\_DAEMON. Note that -d implies -f (the daemon will not fork itself into the background).

You can make dhcpd use an alternate configuration file with the -cf flag, an alternate lease file with the -lf flag, or an alternate pid file with the -pf flag. Because of the importance of using the same lease database at all times when running dhcpd in production, these options should be used only for testing lease files or database files in a non-production environment.

When starting dhepd up from a system startup script (e.g.,  $/etc/rc$ ), it may not be desirable to print out the entire copyright message on startup. To avoid printing this message, the -q flag may be specified.

The DHCP server reads two files on startup: a configuration file, and a lease database. If the -t flag is specified, the server will simply test the configuration file for correct syntax, but will not attempt to perform any network operations. This can be used to test the a new configuration file automatically before installing it.

The -T flag can be used to test the lease database file in a similar way.

The -tf and -play options allow you to specify a file into which the entire startup state of the server and all the transactions it processes are either logged or played back from. This can be useful in submitting bug reports — if you are getting a core dump every so often, you can start the server with the -tf option and then, when the server dumps core, the trace file will contain all the transactions that led up to it dumping core, so that the problem can be easily debugged with -play.

The -play option must be specified with an alternate lease file, using the -lf switch, so that the DHCP server doesn't wipe out your existing lease file with its test data. The DHCP server will refuse to operate in playback mode unless you specify an alternate lease file.

To find the version of dhcpd that will run, use the --version argument. Instead of running, the version will be displayed.

## **Configuration**

The syntax of the dhcpd.conf file is discussed separately. This section should be used as an overview of the configuration process, and the *[dhcpd.conf](#page-565-0)* (p. 566) documentation should be consulted for detailed reference information.

#### **Subnets**

The dhcpd server needs to know the subnet numbers and netmasks of all subnets for which it will be providing service. In addition, in order to dynamically allocate addresses, it must be assigned one or more ranges of addresses on each subnet which it can in turn assign to client hosts as they boot. Thus, a very simple configuration providing DHCP support might look like this:

```
subnet 239.252.197.0 netmask 255.255.255.0 {
  range 239.252.197.10 239.252.197.250;
}
```
Multiple address ranges may be specified like this:

```
subnet 239.252.197.0 netmask 255.255.255.0 {
  range 239.252.197.10 239.252.197.107;
   range 239.252.197.113 239.252.197.250;
}
```
If a subnet will only be provided with BOOTP service and no dynamic address assignment, the range clause can be left out entirely, but the subnet statement must appear.

#### **Lease lengths**

DHCP leases can be assigned almost any length from zero seconds to infinity. What lease length makes sense for any given subnet, or for any given installation, will vary depending on the kinds of hosts being served.

For example, in an office environment where systems are added from time to time and removed from time to time, but move relatively infrequently, it might make sense to allow lease times of a month of more. In a final test environment on a manufacturing floor, it may make more sense to assign a maximum lease length of 30 minutes enough time to go through a simple test procedure on a network appliance before packaging it up for delivery.

It is possible to specify two lease lengths: the default length that will be assigned if a client doesn't ask for any particular lease length, and a maximum lease length. These are specified as clauses to the subnet command:

```
subnet 239.252.197.0 netmask 255.255.255.0 {
  range 239.252.197.10 239.252.197.107;
   default-lease-time 600;
   max-lease-time 7200;
}
```
This particular subnet declaration specifies a default lease time of 600 seconds (ten minutes), and a maximum lease time of 7200 seconds (two hours). Other common values would be 86400 (one day), 604800 (one week) and 2592000 (30 days). Each subnet need not have the same lease--in the case of an office environment and a manufacturing environment served by the same DHCP server, it might make sense to have widely disparate values for default and maximum lease times on each subnet.

#### **BOOTP support**

Each BOOTP client must be explicitly declared in the dhcpd.conf file. A very basic client declaration will specify the client network interface's hardware address and the

IP address to assign to that client. If the client needs to be able to load a boot file from the server, that file's name must be specified. A simple bootp client declaration might look like this:

```
host haagen {
   hardware ethernet 08:00:2b:4c:59:23;
   fixed-address 239.252.197.9;
   filename "/tftpboot/haagen.boot";
}
```
#### **Options**

DHCP (and also BOOTP with Vendor Extensions) provide a mechanism whereby the server can provide the client with information about how to configure its network interface (e.g., subnet mask), and also how the client can access various network services (e.g., DNS, IP routers, and so on).

These options can be specified on a per-subnet basis, and, for BOOTP clients, also on a per-client basis. In the event that a BOOTP client declaration specifies options that are also specified in its subnet declaration, the options specified in the client declaration take precedence. A reasonably complete DHCP configuration might look something like this:

```
subnet 239.252.197.0 netmask 255.255.255.0 {
   range 239.252.197.10 239.252.197.250;
   default-lease-time 600 max-lease-time 7200;
   option subnet-mask 255.255.255.0;
   option broadcast-address 239.252.197.255;
  option routers 239.252.197.1;
  option domain-name-servers 239.252.197.2, 239.252.197.3;
   option domain-name "isc.org";
}
```
A BOOTP host on that subnet that needs to be in a different domain and use a different name server might be declared as follows:

```
host haagen {
   hardware ethernet 08:00:2b:4c:59:23;
   fixed-address 239.252.197.9;
   filename "/tftpboot/haagen.boot";
   option domain-name-servers 192.5.5.1;
   option domain-name "vix.com";
}
```
A more complete description of the dhcpd.conf file syntax is provided in *[dhcpd.conf](#page-565-0)* (p. 566).

#### **OMAPI**

The DHCP server provides the capability to modify some of its configuration while it is running, without stopping it, modifying its database files, and restarting it. This capability is currently provided using OMAPI, an API for manipulating remote objects. OMAPI clients connect to the server using TCP/IP, authenticate, and can then examine the server's current status and make changes to it.

Rather than implementing the underlying OMAPI protocol directly, user programs should use the *dhcpctl<sup>\*</sup>()* API or OMAPI itself. The *dhcpctl\_\*()* API is a wrapper that handles some of the housekeeping chores that OMAPI doesn't do automatically. For more information, see *dhcpctl<sup>\*</sup>()* and OMAPI in the QNX Neutrino C Library Reference.

OMAPI exports objects, which can then be examined and modified. The DHCP server exports the following objects: lease, host, failover-state and group. Each object has a number of methods that are provided: lookup, create, and destroy. In addition, it is possible to look at attributes that are stored on objects, and in some cases to modify those attributes.

## **The lease object**

Leases can't currently be created or destroyed, but they can be looked up to examine and modify their state.

Leases have the following attributes:

## **state integer lookup, examine**

- $\bullet$  1 free
- $\bullet$  2 active
- $\bullet$  3 expired
- $\bullet$  4 released
- 5 abandoned
- $6$  reset
- $\bullet$  7 backup
- 8 reserved
- $9 -$  bootp

## **ip-address data lookup, examine**

The IP address of the lease.

#### **dhcp-client-identifier data lookup, examine, update**

The client identifier that the client used when it acquired the lease. Not all clients send client identifiers, so this may be empty.

#### **client-hostname data examine, update**

The value the client sent in the host-name option.

## **host handle examine**

The host declaration associated with this lease, if any.

#### **subnet handle examine**

The subnet object associated with this lease (the subnet object isn't currently supported).

## **pool handle examine**

The pool object associated with this lease (the pool object isn't currently supported).

#### **billing-class handle examine**

The handle to the class to which this lease is currently billed, if any (the class object isn't currently supported).

## **hardware-address data examine, update**

The hardware address (chaddr) field sent by the client when it acquired its lease.

## **hardware-type integer examine, update**

The type of the network interface that the client reported when it acquired its lease.

## **ends time examine**

The time when the lease's current state ends, as understood by the client.

## **tstp time examine**

The time when the lease's current state ends, as understood by the server.

#### **tsfp time examine**

The adjusted time when the lease's current state ends, as understood by the failover peer (if there is no failover peer, this value is undefined). Generally this value is only adjusted for expired, released, or reset leases while the server is operating in partner-down state, and otherwise is simply the value supplied by the peer.

#### **atsfp time examine**

The actual tsfp value sent from the peer. This value is forgotten when a lease binding state change is made, to facilitate retransmission logic.

## **cltt time examine**

The time of the last transaction with the client on this lease.

## **The host object**

Hosts can be created, destroyed, looked up, examined and modified. If a host declaration is created or deleted using OMAPI, that information will be recorded in the dhcpd.leases file. It's permissible to delete host declarations that are declared in the dhcpd.conf file.

Hosts have the following attributes:

#### **name data lookup, examine, modify**

The name of the host declaration. This name must be unique among all host declarations.

## **group handle examine, modify**

The named group associated with the host declaration, if there is one.

#### **hardware-address data lookup, examine, modify**

The link-layer address that will be used to match the client, if any. Only valid if *hardware-type* is also present.

#### **hardware-type integer lookup, examine, modify**

The type of the network interface that will be used to match the client, if any. Only valid if hardware-address is also present.

## **dhcp-client-identifier data lookup, examine, modify**

The dhcp-client-identifier option that will be used to match the client, if any.

## **ip-address data examine, modify**

A fixed IP address which is reserved for a DHCP client that matches this host declaration. The IP address will only be assigned to the client if it is valid for the network segment to which the client is connected.

## **statements data modify**

A list of statements in the format of the dhcpd.conf file that will be executed whenever a message from the client is being processed.

#### **known integer examine, modify**

If nonzero, indicates that a client matching this host declaration will be treated as known in pool permit lists. If zero, the client will not be treated as known.

## **The group object**

Named groups can be created, destroyed, looked up, examined and modified. If a group declaration is created or deleted using OMAPI, that information will be recorded in the dhcpd.leases file. It's permissible to delete group declarations that are declared in the dhcpd.conf file.

Named groups currently can only be associated with hosts. This allows one set of statements to be efficiently attached to more than one host declaration.

Groups have the following attributes:

#### **name data**

The name of the group. All groups that are created using OMAPI must have names, and the names must be unique among all groups.

## **statements data**

A list of statements in the format of the dhcpd.conf file that will be executed whenever a message from a client whose host declaration references this group is processed.

#### **The control object**

The control object allows you to shut the server down. If the server is doing failover with another peer, it will make a clean transition into the shutdown state and notify its peer, so that the peer can go into partner down, and then record the "recover" state in the lease file so that when the server is restarted, it will automatically resynchronize with its peer.

On shutdown, the server will also attempt to cleanly shut down all OMAPI connections. If these connections don't go down cleanly after five seconds, they are shut down preemptively. It can take as much as 25 seconds from the beginning of the shutdown process to the time that the server actually exits.

To shut the server down, open its control object and set the state attribute to 2.

#### **The failover-state object**

The failover-state object is the object that tracks the state of the failover protocol as it's being managed for a given failover peer. The failover object has the following attributes (see *[dhcpd.conf](#page-565-0)* (p. 566) for explanations about what these attributes mean):

## **name data examine**

Indicates the name of the failover peer relationship, as described in the server's dhcpd.conf file.

#### **partner-address data examine**

Indicates the failover partner's IP address.

#### **local-address data examine**

Indicates the IP address that is being used by the DHCP server for this failover pair.

#### **partner-port data examine**

Indicates the TCP port on which the failover partner is listening for failover protocol connections.

## **local-port data examine**

Indicates the TCP port on which the DHCP server is listening for failover protocol connections for this failover pair.

## **max-outstanding-updates integer examine**

Indicates the number of updates that can be outstanding and unacknowledged at any given time, in this failover relationship.

## **mclt integer examine**

Indicates the maximum client lead time in this failover relationship.

## **load-balance-max-secs integer examine**

Indicates the maximum value for the secs field in a client request before load balancing is bypassed.

## **load-balance-hba data examine**

Indicates the load balancing hash bucket array for this failover relationship.

## **local-state integer examine, modify**

Indicates the present state of the DHCP server in this failover relationship. Possible values for state are:

- $\bullet$  1 startup
- $\bullet$  2 normal
- 3 communications interrupted
- $\bullet$  4 partner down
- $5$  potential conflict
- $6$  recover
- $\bullet$  7 paused
- 8 shutdown
- $\bullet$  9 recover done
- 10 resolution interrupted
- $\bullet$  11 conflict done
- 254 recover wait

(Note that some of the above values have changed since DHCP 3.0.x.)

In general, it isn't a good idea to make changes to this state. However, in the case that the failover partner is known to be down, it can be useful to set the DHCP server's failover state to partner down. At this point the DHCP server will take over service of the failover partner's leases as soon as possible, and will give out normal leases, not leases that are restricted by MCLT. If you do put the DHCP server into the partner-down when the other DHCP server isn't in the partner-down state, but isn't reachable, IP address assignment conflicts are possible, even likely. Once a server has been put into partner-down mode, its failover partner must not be brought back online until communication is possible between the two servers.

#### **partner-state integer examine**

Indicates the present state of the failover partner.

#### **local-stos integer examine**

Indicates the time at which the DHCP server entered its present state in this failover relationship.

#### **partner-stos integer examine**

Indicates the time at which the failover partner entered its present state.

#### **hierarchy integer examine**

Indicates whether the DHCP server is primary (0) or secondary (1) in this failover relationship.

#### **last-packet-sent integer examine**

Indicates the time at which the most recent failover packet was sent by this DHCP server to its failover partner.

#### **last-timestamp-received integer examine**

Indicates the timestamp that was on the failover message most recently received from the failover partner.

## **skew integer examine**

Indicates the skew between the failover partner's clock and this DHCP server's clock

#### **max-response-delay integer examine**

Indicates the time in seconds after which, if no message is received from the failover partner, the partner is assumed to be out of communication.

#### **cur-unacked-updates integer examine**

Indicates the number of update messages that have been received from the failover partner but not yet processed.

**Files:**

The dhcpd server depends on the following libraries and binaries:

- libcrypto.so
- libsocket.so
- libdhcpctl.so (built as part of io-pkt/services/dhcp)
- io-pkt-v4, io-pkt-v4-hc, or io-pkt-v6-hc (depending on whether you're using IPv4 or IPv6)

It also uses the following configuration files:

## *[/etc/dhcpd6.conf](#page-565-0)* **(p. 566)**

DHCP configuration file for IPv6 (required; you can override it with -cf config\_file on startup)

## *[/etc/dhcpd.conf](#page-565-0)* **(p. 566)**

DHCP configuration file for IPv4 operation.

#### *[/var/db/dhcpd6.leases](#page-609-0)* **(p. 610)**

Leases file for IPv6 (required, database and server ID, needs to be read/write; you can override it with -If leases\_file on startup)

## *[/var/db/dhcpd.leases](#page-609-0)* **(p. 610)**

Leases file for IPv4.

#### **/var/run/dhcpd.pid**

Process ID of dhcpd.

You should generally create an empty leases file.

## **Contributing author:**

dhcpd was originally written by Ted Lemon under a contract with Vixie Labs. Funding for this project was provided by Internet Systems Consortium. Version 3 of the DHCP server was funded by Nominum, Inc. Information about Internet Systems Consortium is available at *<http://www.isc.org/>*. Information about Nominum can be found at *<http://www.nominum.com/>*.

#### <span id="page-565-0"></span>**dhcpd.conf, dhcpd6.conf**

DHCP configuration files

**Name:**

- /etc/dhcpd.conf for DHCPv4
- /etc/dhcpd6.conf for DHCPv6

#### **Description:**

The dhcpd.conf file contains configuration information for *[dhcpd](#page-551-0)* (p. 552), the Internet Systems Consortium DHCP Server.

The dhcpd.conf file is a free-form ASCII text file. It is parsed by the recursive-descent parser built into dhcpd. The file may contain extra tabs and newlines for formatting purposes. Keywords in the file are case-insensitive. Comments may be placed anywhere within the file (except within quotes). Comments begin with the # character and end at the end of the line.

The file essentially consists of a list of statements. Statements fall into two broad categories: parameters and declarations.

Parameter statements either say how to do something (e.g., how long a lease to offer), whether to do something (e.g., should dhcpd provide addresses to unknown clients), or what parameters to provide to the client (e.g., use gateway 220.177.244.7).

Declarations are used to describe the topology of the network, to describe clients on the network, to provide addresses that can be assigned to clients, or to apply a group of parameters to a group of declarations. In any group of parameters and declarations, all parameters must be specified before any declarations which depend on those parameters may be specified.

Declarations about network topology include the shared-network and the subnet declarations. If clients on a subnet are to be assigned addresses dynamically, a range declaration must appear within the subnet declaration. For clients with statically assigned addresses, or for installations where only known clients will be served, each such client must have a host declaration. If parameters are to be applied to a group of declarations which aren't related strictly on a per-subnet basis, the group declaration can be used.

For every subnet which will be served, and for every subnet to which the DHCP server is connected, there must be one subnet declaration, which tells dhcpd how to recognize that an address is on that subnet. A subnet declaration is required for each subnet even if no addresses will be dynamically allocated on that subnet.

Some installations have physical networks on which more than one IP subnet operates. For example, if there is a site-wide requirement that 8-bit subnet masks be used, but a department with a single physical ethernet network expands to the point where it has more than 254 nodes, it may be necessary to run two 8-bit subnets on the same ethernet until such time as a new physical network can be added. In this case, the subnet declarations for these two networks must be enclosed in a shared-network declaration.

Note that even when the shared-network declaration is absent, an empty one is created by the server to contain the subnet (and any scoped parameters included in the subnet). For practical purposes, this means that "stateless" DHCP clients, which aren't tied to addresses (and therefore subnets) will receive the same configuration as stateful ones.

Some sites may have departments which have clients on more than one subnet, but it may be desirable to offer those clients a uniform set of parameters which are different than what would be offered to clients from other departments on the same subnet. For clients which will be declared explicitly with host declarations, these declarations can be enclosed in a group declaration along with the parameters which are common to that department. For clients whose addresses will be dynamically assigned, class declarations and conditional declarations may be used to group parameter assignments based on information the client sends.

When a client is to be booted, its boot parameters are determined by consulting that client's host declaration (if any), and then consulting any class declarations matching the client, followed by the pool, subnet and shared-network declarations for the IP address assigned to the client. Each of these declarations itself appears within a lexical scope, and all declarations at less specific lexical scopes are also consulted for client option declarations. Scopes are never considered twice, and if parameters are declared in more than one scope, the parameter declared in the most specific scope is the one that is used.

When dhcpd tries to find a host declaration for a client, it first looks for a host declaration which has a fixed-address declaration that lists an IP address that is valid for the subnet or shared network on which the client is booting. If it doesn't find any such entry, it tries to find an entry which has no fixed-address declaration.

#### **Examples**

A typical dhcpd.conf file will look something like this:

```
global parameters...
subnet 204.254.239.0 netmask 255.255.255.224 {
   subnet-specific parameters...
   range 204.254.239.10 204.254.239.30;
}
subnet 204.254.239.32 netmask 255.255.255.224 {
   subnet-specific parameters...
   range 204.254.239.42 204.254.239.62;
}
```

```
subnet 204.254.239.64 netmask 255.255.255.224 {
   subnet-specific parameters...
   range 204.254.239.74 204.254.239.94;
}
group {
   group-specific parameters...
   host zappo.test.isc.org {
    host-specific parameters...
 }
   host beppo.test.isc.org {
     host-specific parameters...
 }
   host harpo.test.isc.org {
     host-specific parameters...
 }
}
```
Notice that at the beginning of the file, there's a place for global parameters. These might be things such as the organization's domain name, the addresses of the name servers (if they are common to the entire organization), and so on. So, for example:

#### option domain-name "isc.org"; option domain-name-servers ns1.isc.org, ns2.isc.org;

As you can see in the above, you can specify host addresses in parameters using their domain names rather than their numeric IP addresses. If a given hostname resolves to more than one IP address (for example, if that host has two ethernet interfaces), then where possible, both addresses are supplied to the client. The most obvious reason for having subnet-specific parameters as shown earlier is that each subnet, of necessity, has its own router. So for the first subnet, for example, there should be something like:

#### option routers 204.254.239.1;

Note that the address here is specified numerically. This isn't required; if you have a different domain name for each interface on your router, it's perfectly legitimate to use the domain name for that interface instead of the numeric address. However, in many cases there may be only one domain name for all of a router's IP addresses, and it wouldn't be appropriate to use that name here.

In the sample file, there's also a group statement, which provides common parameters for a set of three hosts: zappo, beppo, and harpo. As you can see, these hosts are all in the test.isc.org domain, so it might make sense for a group-specific parameter to override the domain name supplied to these hosts:

#### option domain-name "test.isc.org";

Also, given the domain they're in, these are probably test machines. If we wanted to test the DHCP leasing mechanism, we might set the lease timeout somewhat shorter than the default:

#### max-lease-time 120; default-lease-time 120;

You may have noticed that while some parameters start with the option keyword, some don't. Parameters starting with the option keyword correspond to actual DHCP options, while parameters that don't start with the option keyword either control the

behavior of the DHCP server (e.g., how long a lease dhcpd will give out), or specify client parameters that aren't optional in the DHCP protocol (for example, server-name and filename).

In the sample file, each host had host-specific parameters. These could include such things as the hostname option, the name of a file to upload (the filename parameter) and the address of the server from which to upload the file (the next\_server parameter). In general, any parameter can appear anywhere that parameters are allowed, and will be applied according to the scope in which the parameter appears.

Imagine that you have a site with a lot of NCD X-Terminals. These terminals come in a variety of models, and you want to specify the boot files for each model. One way to do this would be to have host declarations for each server and group them by model:

```
group {
   filename "Xncd19r";
   next-server ncd-booter;
 host ncd1 { hardware ethernet 0: c0:c3:49:2b:57;host ncd4 { hardware ethernet 0: c0: c3:80: fc:32; }
host ncd8 { hardware ethernet 0: c0: c3: 22: 46:81; }
}
group {
   filename "Xncd19c";
   next-server ncd-booter;
host ncd2 { hardware ethernet 0: c0: c3:88:2d:81; }
host ncd3 { hardware ethernet 0: c0: c3:00:14:11; }
}
group {
   filename "XncdHMX";
   next-server ncd-booter;
  host ncd1 { hardware ethernet 0: c0: c3: 11: 90: 23; }
 host ncd4 { hardware ethernet 0:c0:c3:91:a7:8;
 host ncd8 \{ hardware ethernet 0: c0: c3: c c: a: 8f; \}}
```
#### **Address pools**

The pool declaration can be used to specify a pool of addresses that will be treated differently than another pool of addresses, even on the same network segment or subnet. For example, you may want to provide a large set of addresses that can be assigned to DHCP clients that are registered to your DHCP server, while providing a smaller set of addresses, possibly with short lease times, that are available for unknown clients. If you have a firewall, you may be able to arrange for addresses from one pool to be allowed access to the Internet, while addresses in another pool aren't, thus encouraging users to register their DHCP clients. To do this, you would set up a pair of pool declarations:

```
subnet 10.0.0.0 netmask 255.255.255.0 {
  option routers 10.0.0.254;
   # Unknown clients get this pool.
  pool {
     option domain-name-servers bogus.example.com;
    max-lease-time 300;
    range 10.0.0.200 10.0.0.253;
     allow unknown-clients;
 }
```

```
 # Known clients get this pool.
  pool {
     option domain-name-servers ns1.example.com, ns2.example.com;
     max-lease-time 28800;
    range 10.0.0.5 10.0.0.199;
    deny unknown-clients;
 }
}
```
It is also possible to set up entirely different subnets for known and unknown clients; address pools exist at the level of shared networks, so address ranges within pool declarations can be on different subnets.

As you can see in the preceding example, pools can have permit lists that control which clients are allowed access to the pool and which aren't. Each entry in a pool's permit list is introduced with the allow or deny keyword. If a pool has a permit list, then only those clients that match specific entries on the permit list will be eligible to be assigned addresses from the pool. If a pool has a deny list, then only those clients that don't match any entries on the deny list will be eligible. If both permit and deny lists exist for a pool, then only clients that match the permit list and don't match the deny list will be allowed access.

## **Dynamic address allocation**

Address allocation is actually only done when a client is in the INIT state and has sent a DHCPDISCOVER message. If the client thinks it has a valid lease and sends a DHCPREQUEST to initiate or renew that lease, the server has only three choices: it can ignore the DHCPREQUEST, send a DHCPNAK to tell the client it should stop using the address, or send a DHCPACK, telling the client to go ahead and use the address for a while.

If the server finds the address the client is requesting, and that address is available to the client, the server will send a DHCPACK. If the address is no longer available, or the client isn't permitted to have it, the server will send a DHCPNAK. If the server knows nothing about the address, it will remain silent, unless the address is incorrect for the network segment to which the client has been attached and the server is authoritative for that network segment, in which case the server will send a DHCPNAK even though it doesn't know about the address.

There may be a host declaration matching the client's identification. If that host declaration contains a fixed-address declaration that lists an IP address that is valid for the network segment to which the client is connected. In this case, the DHCP server will never do dynamic address allocation. In this case, the client is required to take the address specified in the host declaration. If the client sends a DHCPREQUEST for some other address, the server will respond with a DHCPNAK.

When the DHCP server allocates a new address for a client (remember, this happens only if the client has sent a DHCPDISCOVER), it first looks to see if the client already has a valid lease on an IP address, or if there is an old IP address the client had before that hasn't yet been reassigned. In that case, the server will take that address and check it to see if the client is still permitted to use it. If the client is no longer permitted

to use it, the lease is freed if the server thought it was still in use; the fact that the client has sent a DHCPDISCOVER proves to the server that the client is no longer using the lease.

If no existing lease is found, or if the client is forbidden to receive the existing lease, then the server will look in the list of address pools for the network segment to which the client is attached for a lease that isn't in use and that the client is permitted to have. It looks through each pool declaration in sequence (all range declarations that appear outside of pool declarations are grouped into a single pool with no permit list). If the permit list for the pool allows the client to be allocated an address from that pool, the pool is examined to see if there is an address available. If so, then the client is tentatively assigned that address. Otherwise, the next pool is tested. If no addresses are found that can be assigned to the client, no response is sent to the client.

If an address is found that the client is permitted to have, and that has never been assigned to any client before, the address is immediately allocated to the client. If the address is available for allocation but has been previously assigned to a different client, the server will keep looking in hopes of finding an address that has never before been assigned to a client.

The DHCP server generates the list of available IP addresses from a hash table. This means that the addresses aren't sorted in any particular order, and so it isn't possible to predict the order in which the DHCP server will allocate IP addresses. Users of previous versions of the ISC DHCP server may have become accustomed to the DHCP server allocating IP addresses in ascending order, but this is no longer possible, and there is no way to configure this behavior with version 3 of the ISC DHCP server.

#### **IP address conflict prevention**

The DHCP server checks IP addresses to see if they are in use before allocating them to clients. It does this by sending an ICMP Echo request message to the IP address being allocated. If no ICMP Echo reply is received within a second, the address is assumed to be free. This is done only for leases that have been specified in range statements, and only when the lease is thought by the DHCP server to be free  $-$  i.e., the DHCP server or its failover peer hasn't listed the lease as in use.

If a response is received to an ICMP Echo request, the DHCP server assumes that there is a configuration error — the IP address is in use by some host on the network that isn't a DHCP client. It marks the address as abandoned, and will not assign it to clients.

If a DHCP client tries to get an IP address, but none is available, but there are abandoned IP addresses, then the DHCP server will attempt to reclaim an abandoned IP address. It marks one IP address as free, and then does the same ICMP Echo request check described previously. If there is no answer to the ICMP Echo request, the address is assigned to the client.

The DHCP server doesn't cycle through abandoned IP addresses if the first IP address it tries to reclaim is free. Rather, when the next DHCPDISCOVER comes in from the client, it will attempt a new allocation using the same method described here, and will typically try a new IP address.

## **DHCP Failover**

This version of the ISC DHCP server supports the DHCP failover protocol as documented in draft-ietf-dhc-failover-07.txt. This isn't a final protocol document, and we haven't done interoperability testing with other vendors' implementations of this protocol, so you mustn't assume that this implementation conforms to the standard. If you wish to use the failover protocol, make sure that both failover peers are running the same version of the ISC DHCP server.

The failover protocol allows two DHCP servers (and no more than two) to share a common address pool. Each server will have about half of the available IP addresses in the pool at any given time for allocation. If one server fails, the other server will continue to renew leases out of the pool, and will allocate new addresses out of the roughly half of available addresses that it had when communications with the other server were lost.

It is possible during a prolonged failure to tell the remaining server that the other server is down, in which case the remaining server will (over time) reclaim all the addresses the other server had available for allocation, and begin to reuse them. This is called putting the server into the PARTNER-DOWN state.

You can put the server into the PARTNER-DOWN state either by using the *[omshell](#page-1411-0)* (p. 1412) command or by stopping the server, editing the last peer state declaration in the lease file, and restarting the server. If you use this last method, be sure to leave the date and time of the start of the state blank:

```
failover peer name state {
my state partner-down;
peer state state at date;
}
```
When the other server comes back online, it should automatically detect that it has been offline and request a complete update from the server that was running in the PARTNER-DOWN state, and then both servers will resume processing together.

It is possible to get into a dangerous situation: if you put one server into the PARTNER-DOWN state, and then *that* server goes down, and the other server comes back up, the other server will not know that the first server was in the PARTNER-DOWN state, and may issue addresses previously issued by the other server to different clients, resulting in IP address conflicts. Before putting a server into PARTNER-DOWN state, therefore, make sure that the other server will not restart automatically.

The failover protocol defines a primary server role and a secondary server role. There are some differences in how primaries and secondaries act, but most of the differences simply have to do with providing a way for each peer to behave in the opposite way

from the other. So one server must be configured as primary, and the other must be configured as secondary, and it doesn't matter too much which one is which.

#### **Failover startup**

When a server starts that hasn't previously communicated with its failover peer, it must establish communications with its failover peer and synchronize with it before it can serve clients. This can happen either because you have just configured your DHCP servers to perform failover for the first time, or because one of your failover servers has failed catastrophically and lost its database.

The initial recovery process is designed to ensure that when one failover peer loses its database and then resynchronizes, any leases that the failed server gave out before it failed will be honored. When the failed server starts up, it notices that it has no saved failover state, and attempts to contact its peer.

When it has established contact, it asks the peer for a complete copy its peer's lease database. The peer then sends its complete database, and sends a message indicating that it is done. The failed server then waits until MCLT has passed, and once MCLT has passed both servers make the transition back into normal operation. This waiting period ensures that any leases the failed server may have given out while out of contact with its partner will have expired.

While the failed server is recovering, its partner remains in the partner-down state, which means that it is serving all clients. The failed server provides no service at all to DHCP clients until it has made the transition into normal operation.

In the case where both servers detect that they have never before communicated with their partner, they both come up in this recovery state and follow the procedure we have just described. In this case, no service will be provided to DHCP clients until MCLT has expired.

#### **Configuring failover**

In order to configure failover, you need to write a peer declaration that configures the failover protocol, and you need to write peer references in each pool declaration for which you want to do failover. You don't have to do failover for all pools on a given network segment. You mustn't tell one server it's doing failover on a particular address pool and tell the other it isn't. You mustn't have any common address pools on which you aren't doing failover. A pool declaration that utilizes failover would look like this:

```
pool {
      failover peer "foo";
     pool-specific parameters
};
```
The server currently does very little sanity checking, so if you configure it wrong, it will just fail in odd ways. I would recommend therefore that you either do failover or don't do failover, but don't do any mixed pools. Also, use the same master configuration file for both servers, and have a separate file that contains the peer declaration and includes the master file. This will help you to avoid configuration mismatches. As our

implementation evolves, this will become less of a problem. A basic sample dhcpd.conf file for a primary server might look like this:

```
failover peer "foo" {
   primary;
   address anthrax.rc.vix.com;
   port 519;
  peer address trantor.rc.vix.com;
   peer port 520;
   max-response-delay 60;
   max-unacked-updates 10;
   mclt 3600;
   split 128;
   load balance max seconds 3;
}
include "/etc/dhcpd.master";
```
The statements in the peer declaration are as follows:

• The primary and secondary statements:

```
[ primary | secondary ];
```
This determines whether the server is primary or secondary, as described earlier under DHCP FAILOVER.

The address statement:

address *address*;

The address statement declares the IP address or DNS name on which the server should listen for connections from its failover peer, and also the value to use for the DHCP Failover Protocol server identifier. Because this value is used as an identifier, it may not be omitted.

The peer address statement:

peer address *address*;

This statement declares the IP address or DNS name to which the server should connect to reach its failover peer for failover messages.

• The port statement:

port *port\_number*;

The port statement declares the TCP port on which the server should listen for connections from its failover peer. This statement may not currently be omitted, because the failover protocol doesn't yet have a reserved TCP port number.

The peer port statement:

peer port *port\_number*;

The peer port statement declares the TCP port to which the server should connect to reach its failover peer for failover messages. This statement may not be omitted because the failover protocol does not yet have a reserved TCP port number. The port number declared in the peer port statement may be the same as the port number declared in the port statement.

• The max-response-delay statement:

max-response-delay *seconds*;

The max-response-delay statement tells the DHCP server how many seconds may pass without receiving a message from its failover peer before it assumes that connection has failed. This number should be small enough that a transient network failure that breaks the connection will not result in the servers being out of communication for a long time, but large enough that the server isn't constantly making and breaking connections. This parameter must be specified.

• The max-unacked-updates statement:

max-unacked-updates *count*;

The max-unacked-updates statement tells the remote DHCP server how many BNDUPD messages it can send before it receives a BNDACK from the local system. We don't have enough operational experience to say what a good value for this is, but 10 seems to work. This parameter must be specified.

The mclt statement:

mclt *seconds*;

The mclt statement defines the Maximum Client Lead Time. It must be specified on the primary, and may not be specified on the secondary. This is the length of time for which a lease may be renewed by either failover peer without contacting the other. The longer you set this, the longer it will take for the running server to recover IP addresses after moving into PARTNER-DOWN state. The shorter you set it, the more load your servers will experience when they aren't communicating. A value of something like 3600 is probably reasonable, but again bear in mind that we have no real operational experience with this.

The split statement:

#### split *index*;

The split statement specifies the split between the primary and secondary for the purposes of load balancing. Whenever a client makes a DHCP request, the DHCP server runs a hash on the client identification, resulting in value from 0 to 255. This is used as an index into a 256-bit field. If the bit at that index is set, the primary is responsible. If the bit at that index isn't set, the secondary is responsible. The split value determines how many of the leading bits are set to one. So, in practice, higher split values will cause the primary to serve more clients than the secondary. Lower split values, the converse. Legal values are between 0 and 255, of which the most reasonable is 128.

• The hba statement:

hba *colon-separated-hex-list*;

The hba statement specifies the split between the primary and secondary as a bitmap rather than a cutoff, which theoretically allows for finer-grained control. In practice, there is probably no need for such fine-grained control, however. A sample hba statement:

#### hba ff:ff:ff:ff:ff:ff:ff:ff:ff:ff:ff:ff:ff:ff:ff:ff: 00:00:00:00:00:00:00:00:00:00:00:00:00:00:00:00;

This is equivalent to a split  $128$ ; statement, and identical. The following two examples are also equivalent to a split of 128, but are not identical:

```
hba aa:aa:aa:aa:aa:aa:aa:aa:aa:aa:aa:aa:aa:aa:aa:aa:
     aa:aa:aa:aa:aa:aa:aa:aa:aa:aa:aa:aa:aa:aa:aa:aa;
hba 55:55:55:55:55:55:55:55:55:55:55:55:55:55:55:55:
     55:55:55:55:55:55:55:55:55:55:55:55:55:55:55:55;
```
They are equivalent, because half the bits are set to 0, half are set to 1 (0xa and 0x5 are 1010 and 0101 binary respectively) and consequently this would roughly divide the clients equally between the servers. They aren't identical, because the actual peers this would load balance to each server are different for each example.

You must have only split or hba defined, never both. For most cases, the fine-grained control that hba offers isn't necessary, and split should be used.

The load balance max seconds statement:

#### load balance max seconds *seconds*;

This statement allows you to configure a cutoff after which load balancing is disabled. The cutoff is based on the number of seconds since the client sent its first DHCPDISCOVER or DHCPREQUEST message, and only works with clients that correctly implement the secs field — fortunately most clients do. We recommend setting this to something like 3 or 5. The effect of this is that if one of the failover peers gets into a state where it is responding to failover messages but not responding to some client requests, the other failover peer will take over its client load automatically as the clients retry.

• The failover pool balance statements:

```
max-lease-misbalance percentage;
max-lease-ownership percentage;
min-balance seconds;
max-balance seconds;
```
This version of the DHCP Server evaluates pool balance on a schedule, rather than on demand as leases are allocated. The latter approach proved to be slightly clunky when pool misbalanced reach total saturation; when any server ran out of leases to assign, it also lost its ability to notice it had run dry.

In order to understand pool balance, some elements of its operation first need to be defined. First, there are "free" and "backup" leases. Both of these are referred to as free state leases. "Free" and "backup" are the free states for the purpose of this document. The difference is that only the primary may allocate from "free" leases unless under special circumstances, and only the secondary may allocate "backup" leases.

When pool balancing is performed, the only plausible expectation is to provide a 50/50 split of the free state leases between the two servers. This is because no one can predict which server will fail, regardless of the relative load placed upon the two servers, so giving each server half the leases gives both servers the same amount of "failure endurance." Therefore, there is no way to configure any different behavior, outside of some very small windows we will describe shortly.

The first thing calculated on any pool balance run is a value referred to as *lts*, or "Leases To Send". This, simply, is the difference in the count of free and backup leases, divided by two. For the secondary, it is the difference in the backup and free leases, divided by two. The resulting value is signed: if it is positive, the local server is expected to hand out leases to retain a 50/50 balance. If it is negative, the remote server would need to send leases to balance the pool. Once the lts value reaches zero, the pool is perfectly balanced (give or take one lease in the case of an odd number of total free state leases).

The current approach is still something of a hybrid of the old approach, marked by the presence of the max-lease-misbalance statement. This parameter configures what used to be a 10% fixed value in previous versions: if *Its* is less than free + backup \* max-lease-misbalance percent, then the server will skip balancing a given pool (it won't bother moving any leases, even if some leases "should" be moved).

The meaning of this value is also somewhat overloaded, however, in that it also governs the estimation of when to attempt to balance the pool (which may then also be skipped over). The oldest leases in the free and backup states are examined. The time they have resided in their respective queues is used as an estimate to indicate how much time it is probable it would take before the leases at the top of the list would be consumed (and thus, how long it would take to use all leases in that state). This percentage is directly multiplied by this time, and fit into the schedule if it falls within the min-balance and max-balance configured values. The scheduled pool check time is only moved in a downwards direction; it is never increased. Lastly, if the *lts* is more than double this number in the negative

direction, the local server will "panic" and transmit a Failover protocol POOLREQ message, in the hopes that the remote system will be woken up into action.

Once the lts value exceeds the max-lease-misbalance percentage of total free state leases as described above, leases are moved to the remote server. This is done in two passes.

In the first pass, only leases whose most recent bound client would have been served by the remote server — according to the Load Balance Algorithm (see above split and hba configuration statements) — are given away to the peer. This first pass will happily continue to give away leases, decrementing the lts value by one for each, until the *lts* value has reached the negative of the total number of leases multiplied by the max-lease-ownership percentage. So it is through this value that you can permit a small misbalance of the lease pools — for the purpose of giving the peer more than a 50/50 share of leases in the hopes that their clients might some day return and be allocated by the peer (operating normally). This process is referred to as MAC Address Affinity, but this is somewhat misnamed: it applies equally to DHCP Client Identifier options. Note also that affinity is applied to leases when they enter the state be moved from free to backup if the secondary already has more than its share.

The second pass is entered into only if the first pass fails to reduce the *Its* underneath the total number of free state leases multiplied by the max-leaseownership percentage. In this pass, the oldest leases are given over to the peer without second thought about the Load Balance Algorithm, and this continues until the lts falls under this value. In this way, the local server will also happily keep a small percentage of the leases that would normally load balance to itself.

So, the max-lease-misbalance value acts as a behavioral gate. Smaller values will cause more leases to transition states to balance the pools over time, higher values will decrease the amount of change (but may lead to pool starvation if there's a run on leases).

The max-lease-ownership value permits a small (percentage) skew in the lease balance of a percentage of the total number of free state leases.

Finally, the min-balance and max-balance make certain that a scheduled rebalance event happens within a reasonable timeframe (not to be thrown off by, for example, a 7 year old free lease).

Plausible values for the percentages lie between 0 and 100, inclusive, but values over 50 are indistinguishable from one another (once lts exceeds 50% of the free state leases, one server must therefore have 100% of the leases in its respective free state). It is recommended to select a max-lease-ownership value that is lower than the value selected for the max-lease-misbalance value. The maxlease-ownership defaults to 10, and max-lease-misbalance defaults to 15.

Plausible values for the min-balance and max-balance times also range from 0 to  $(2^{\wedge}32)$ -1 (or the limit of your local time\_t value), but default to values 60 and 3600 respectively (to place balance events between 1 minute and 1 hour).

## **Client classing**

Clients can be separated into classes, and treated differently depending on what class they are in. This separation can be done either with a conditional statement, or with a match statement within the class declaration. It's possible to specify a limit on the total number of clients within a particular class or subclass that may hold leases at one time, and it's possible to specify automatic subclassing based on the contents of the client packet.

To add clients to classes based on conditional evaluation, you can specify a matching expression in the class statement:

```
class "ras-clients" {
   match if substring (option dhcp-client-identifier, 1, 3) = "RAS";
}
```
Whether you use matching expressions or add statements (or both) to classify clients, you must always write a class declaration for any class that you use. If there will be no match statement and no in-scope statements for a class, the declaration should look like this:

class "ras-clients" { }

## **Subclasses**

In addition to classes, it's possible to declare subclasses. A subclass is a class with the same name as a regular class, but with a specific submatch expression which is hashed for quick matching. This is essentially a speed hack; the main difference between five classes with match expressions and one class with five subclasses is that it will be quicker to find the subclasses. Subclasses work as follows:

```
class "allocation-class-1" {
  match pick-first-value (option dhcp-client-identifier, hardware);
}
class "allocation-class-2" {
   match pick-first-value (option dhcp-client-identifier, hardware);
}
subclass "allocation-class-1" 1:8:0:2b:4c:39:ad;
subclass "allocation-class-2" 1:8:0:2b:a9:cc:e3;
subclass "allocation-class-1" 1:0:0:c4:aa:29:44;
subnet 10.0.0.0 netmask 255.255.255.0 {
   pool {
     allow members of "allocation-class-1";
     range 10.0.0.11 10.0.0.50;
 }
   pool {
     allow members of "allocation-class-2";
     range 10.0.0.51 10.0.0.100;
 }
}
```
The data following the class name in the subclass declaration is a constant value to use in matching the match expression for the class. When class matching is done, the server will evaluate the match expression and then look the result up in the hash table. If it finds a match, the client is considered a member of both the class and the subclass.

Subclasses can be declared with or without scope. In the above example, the sole purpose of the subclass is to allow some clients access to one address pool, while other clients are given access to the other pool, so these subclasses are declared without scopes. If part of the purpose of the subclass were to define different parameter values for some clients, you might want to declare some subclasses with scopes.

In the above example, if you had a single client that needed some configuration parameters, while most didn't, you might write the following subclass declaration for that client:

```
subclass "allocation-class-2" 1:08:00:2b:a1:11:31 {
   option root-path "samsara:/var/diskless/alphapc";
   filename "/tftpboot/netbsd.alphapc-diskless";
}
```
In this example, we've used subclassing as a way to control address allocation on a per-client basis. However, it's also possible to use subclassing in ways that aren't specific to clients — for example, to use the value of the vendor-class-identifier option to determine what values to send in the vendor-encapsulated-options option. An example of this is shown "[Vendor-encapsulated](#page-540-0) options (p. 541)" in the DHCP options entry.

# **Per-class limits on dynamic address allocation**

You may specify a limit to the number of clients in a class that can be assigned leases. The effect of this will be to make it difficult for a new client in a class to get an address. Once a class with such a limit has reached its limit, the only way a new client in that class can get a lease is for an existing client to relinquish its lease, either by letting it expire, or by sending a DHCPRELEASE packet. Classes with lease limits are specified as follows:

```
class "limited-1" {
   lease limit 4;
}
```
This will produce a class in which a maximum of four members may hold a lease at one time.

### **Spawning classes**

It's possible to declare a *spawning class*, a class that automatically produces subclasses based on what the client sends. The reason that spawning classes were created was to make it possible to create lease-limited classes on the fly. The envisioned application is a cable-modem environment where the ISP wishes to provide clients at a particular site with more than one IP address, but doesn't wish to provide such clients with their

own subnet, nor give them an unlimited number of IP addresses from the network segment to which they are connected.

Many cable modem head-end systems can be configured to add a Relay Agent Information option to DHCP packets when relaying them to the DHCP server. These systems typically add a circuit ID or remote ID option that uniquely identifies the customer site. To take advantage of this, you can write a class declaration as follows:

```
class "customer" {
   spawn with option agent.circuit-id;
   lease limit 4;
}
```
Now whenever a request comes in from a customer site, the circuit ID option will be checked against the class's hash table. If a subclass is found that matches the circuit ID, the client will be classified in that subclass and treated accordingly. If no subclass is found matching the circuit ID, a new one will be created and logged in the *[dhcpd.leases](#page-609-0)* (p. 610) file, and the client will be classified in this new class. Once the client has been classified, it will be treated according to the rules of the class, including, in this case, being subject to the per-site limit of four leases.

The use of the subclass spawning mechanism isn't restricted to relay agent options; this particular example is given only because it's a fairly straightforward one.

## **Combining match, match if, and spawn with**

In some cases, it may be useful to use one expression to assign a client to a particular class, and a second expression to put it into a subclass of that class. This can be done by combining the match if and spawn with statements, or the match if and match statements. For example:

```
class "jr-cable-modems" {
   match if option dhcp-vendor-identifier = "jrcm";
   spawn with option agent.circuit-id;
   lease limit 4;
}
class "dv-dsl-modems" {
   match if option dhcp-vendor-identifier = "dvdsl";
   spawn with option agent.circuit-id;
   lease limit 16;
}
```
This lets you have two classes that both have the same spawn with expression without getting the clients in the two classes confused with each other.

# **Dynamic DNS updates**

The DHCP server has the ability to dynamically update the Domain Name System. Within the configuration files, you can define how you want the Domain Name System to be updated. These updates are RFC 2136 compliant, so any DNS server supporting RFC 2136 should be able to accept updates from the DHCP server.

Two DNS update schemes are currently implemented, and another is planned. The two that are currently available are the ad-hoc DNS update mode and the interim DHCP-DNS interaction draft update mode. If and when the DHCP-DNS interaction

draft and the DHCID draft make it through the IETF standards process, there will be a third mode, which will be the standard DNS update method. The DHCP server must be configured to use one of the two currently-supported methods, or not to do dns updates. This can be done with the ddns-update-style configuration parameter.

# **The ad-hoc Dynamic DNS update scheme**

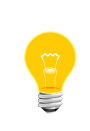

The ad-hoc Dynamic DNS update scheme is now deprecated and doesn't work. In future releases of the ISC DHCP server, this scheme will not likely be available. The interim scheme works, allows for failover, and should now be used. The following description is left here for informational purposes only.

The ad-hoc Dynamic DNS update scheme implemented in this version of the ISC DHCP server is a prototype design, which doesn't have much to do with the standard update method that is being standardized in the IETF DHC working group, but rather implements some very basic, yet useful, update capabilities. This mode doesn't work with the failover protocol because it doesn't account for the possibility of two different DHCP servers updating the same set of DNS records.

For the ad-hoc DNS update method, the client's FQDN is derived in two parts. First, the hostname is determined. Then, the domain name is determined, and appended to the hostname.

The DHCP server determines the client's hostname by first looking for a ddnshostname configuration option, and using that if it's present. If no such option is present, the server looks for a valid hostname in the FQDN option sent by the client. If one is found, it is used; otherwise, if the client sent a host-name option, that is used. Otherwise, if there's a host declaration that applies to the client, the name from that declaration will be used. If none of these applies, the server will not have a hostname for the client, and will not be able to do a DNS update.

The domain name is determined from the ddns-domainname configuration option. The default configuration for this option is:

option server.ddns-domainname = config-option domain-name;

So if this configuration option isn't configured to a different value (overriding the above default), or if a domain-name option hasn't been configured for the client's scope, then the server will not attempt to perform a DNS update.

The client's fully qualified domain name, derived as we have described, is used as the name on which an "A" record will be stored. The A record will contain the IP address that the client was assigned in its lease. If there is already an A record with the same name in the DNS server, no update of either the A or PTR records will occur; this prevents a client from claiming that its hostname is the name of some network server. For example, if you have a fileserver called  $fs$ . sneedville.edu, and the client claims its hostname is fs, no DNS update will be done for that client, and an error message will be logged.

If the A record update succeeds, a PTR record update for the assigned IP address will be done, pointing to the A record. This update is unconditional; it will be done even if another PTR record of the same name exists. Since the IP address has been assigned to the DHCP server, this should be safe.

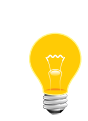

The current implementation assumes clients only have a single network interface. A client with two network interfaces will see unpredictable behavior. This is considered a bug, and will be fixed in a later release. It may be helpful to enable the one-lease-per-client parameter so that roaming clients don't trigger this same behavior.

The DHCP protocol normally involves a four-packet exchange: first the client sends a DHCPDISCOVER message, then the server sends a DHCPOFFER, then the client sends a DHCPREQUEST, then the server sends a DHCPACK. In the current version of the server, the server will do a DNS update after it has received the DHCPREQUEST, and before it has sent the DHCPACK. It sends the DNS update only if it hasn't sent one for the client's address before, in order to minimize the impact on the DHCP server.

<span id="page-582-0"></span>When the client's lease expires, the DHCP server (if it is operating at the time, or when next it operates) will remove the client's A and PTR records from the DNS database. If the client releases its lease by sending a DHCPRELEASE message, the server will likewise remove the A and PTR records.

## **The interim DNS update scheme**

The interim DNS update scheme operates mostly according to several drafts that are being considered by the IETF and are expected to become standards, but aren't yet standards, and may not be standardized exactly as currently proposed. These are:

- draft-ietf-dhc-ddns-resolution-??.txt
- draft-ietf-dhc-fqdn-option-??.txt
- draft-ietf-dnsext-dhcid-rr-??.txt

Because our implementation is slightly different than the standard, we will briefly document the operation of this update style here.

The first point to understand about this style of DNS update is that unlike the ad-hoc style, the DHCP server doesn't necessarily always update both the A and the PTR records. The FQDN option includes a flag which, when sent by the client, indicates that the client wishes to update its own A record. In that case, the server can be configured either to honor the client's intentions or ignore them. This is done with the statement allow client-updates or the statement ignore client-updates. By default, client updates are allowed.

If the server is configured to allow client updates, then if the client sends a fully-qualified domain name in the FQDN option, the server will use that name the client sent in the FQDN option to update the PTR record. For example, let us say that the client is a visitor from the radish.org domain, whose hostname is jschmoe. The server is for the example.org domain. The DHCP client indicates in the FQDN option that its FQDN is jschmoe.radish.org.. It also indicates that it wants to update its own A record. The DHCP server therefore doesn't attempt to set up an A record for the client, but does set up a PTR record for the IP address that it assigns the client, pointing at jschmoe.radish.org. Once the DHCP client has an IP address, it can update its own A record, assuming that the radish.org DNS server will allow it to do so.

If the server is configured not to allow client updates, or if the client doesn't want to do its own update, the server will simply choose a name for the client from either the figdn option (if present) or the hostname option (if present). It will use its own domain name for the client, just as in the ad-hoc update scheme. It will then update both the A and PTR record, using the name that it chose for the client. If the client sends a fully-qualified domain name in the  $f$ qdn option, the server uses only the leftmost part of the domain name — in the example above, jschmoe instead of jschmoe.radish.org.

Further, if the ignore client-updates directive is used, then the server will in addition send a response in the DHCP packet, using the FQDN Option, that implies to the client that it should perform its own updates if it chooses to do so. With deny client-updates, a response is sent which indicates the client may not perform updates.

Also, if the use-host-decl-names configuration option is enabled, then the host declaration's hostname will be used in place of the hostname option, and the same rules will apply as described above.

The other difference between the ad-hoc scheme and the interim scheme is that with the interim scheme, a method is used that allows more than one DHCP server to update the DNS database without accidentally deleting A records that shouldn't be deleted nor failing to add A records that should be added. The scheme works as follows:

- When the DHCP server issues a client a new lease, it creates a text string that is an MD5 hash over the DHCP client's identification (see draft-ietf-dnsext-dhcid-rr-??.txt for details). The update adds an A record with the name the server chose and a TXT record containing the hashed identifier string (hashid). If this update succeeds, the server is done.
- If the update fails because the A record already exists, then the DHCP server attempts to add the A record with the prerequisite that there must be a TXT record in the same name as the new A record, and that TXT record's contents must be equal to hashid. If this update succeeds, then the client has its A record and PTR record. If it fails, then the name the client has been assigned (or requested) is in use, and can't be used by the client. At this point the DHCP server gives up trying to do a DNS update for the client until the client chooses a new name.

The interim DNS update scheme is called "interim" for two reasons. First, it doesn't quite follow the drafts. The current versions of the drafts call for a new DHCID RRtype, but this isn't yet available. The interim DNS update scheme uses a TXT record instead. Also, the existing ddns-resolution draft calls for the DHCP server to put a DHCID RR on the PTR record, but the interim update method doesn't do this. It is our position that this isn't useful, and we are working with the author in hopes of removing it from the next version of the draft, or better understanding why it is considered useful.

In addition to these differences, the server also doesn't update very aggressively. Because each DNS update involves a round trip to the DNS server, there's a cost associated with doing updates even if they don't actually modify the DNS database. So the DHCP server tracks whether or not it has updated the record in the past (this information is stored on the lease) and doesn't attempt to update records that it thinks it has already updated.

This can lead to cases where the DHCP server adds a record, and then the record is deleted through some other mechanism, but the server never again updates the DNS because it thinks the data is already there. In this case, the data can be removed from the lease through operator intervention, and once this has been done, the DNS will be updated the next time the client renews.

## **Dynamic DNS update security**

When you set your DNS server up to allow updates from the DHCP server, you may be exposing it to unauthorized updates. To avoid this, you should use TSIG signatures, a method of cryptographically signing updates using a shared secret key. As long as you protect the secrecy of this key, your updates should also be secure. Note, however, that the DHCP protocol itself provides no security, and that clients can therefore provide information to the DHCP server which the DHCP server will then use in its updates, with the constraints described previously.

The DNS server must be configured to allow updates for any zone that the DHCP server will be updating. For example, let us say that clients in the sneedville.edu domain will be assigned addresses on the 10.10.17.0/24 subnet. In that case, you will need a key declaration for the TSIG key you will be using, and also two zone declarations: one for the zone containing A records that will be updates and one for the zone containing PTR records — for ISC BIND, something like this:

```
key DHCP_UPDATER {
   algorithm HMAC-MD5.SIG-ALG.REG.INT;
  secret pRP5FapFoJ95JEL06sv4PQ == ;
};
zone "example.org" {
      type master;
      file "example.org.db";
     allow-update { key DHCP_UPDATER; };
};
zone "17.10.10.in-addr.arpa" {
      type master;
      file "10.10.17.db";
     allow-update { key DHCP_UPDATER; };
};
```
You will also have to configure your DHCP server to do updates to these zones. To do so, you need to add something like this to your dhcpd.conf file:

```
key DHCP_UPDATER {
   algorithm HMAC-MD5.SIG-ALG.REG.INT;
   secret pRP5FapFoJ95JEL06sv4PQ==;
};
zone EXAMPLE.ORG. {
   primary 127.0.0.1;
   key DHCP_UPDATER;
}
zone 17.127.10.in-addr.arpa. {
   primary 127.0.0.1;
   key DHCP_UPDATER;
}
```
The primary statement specifies the IP address of the name server whose zone information is to be updated.

> The zone declarations have to correspond to authority records in your name server; in the above example, there must be an SOA record for example.org. and for 17.10.10.in-addr.arpa.. For example, if there were a subdomain foo.example.org with no separate SOA, you couldn't write a zone declaration for foo.example.org. Also keep in mind that zone names in your DHCP configuration should end in a period (.); this is the preferred syntax. If you don't end your zone name in a period, the DHCP server will figure it out. Also note that in the DHCP configuration, zone names aren't encapsulated in quotes where there are in the DNS configuration.

You should choose your own secret key, of course. The ISC BIND 8 and 9 distributions come with a program for generating secret keys called dnssec-keygen. The version that comes with BIND 9 is likely to produce a substantially more random key, so we recommend you use that one even if you aren't using BIND 9 as your DNS server. If you are using BIND 9's dnssec-keygen, the above key would be created as follows:

dnssec-keygen -a HMAC-MD5 -b 128 -n USER DHCP\_UPDATER

If you're using the BIND 8 dnskeygen program, the following command will generate a key as seen above:

dnskeygen -H 128 -u -c -n DHCP\_UPDATER

You may wish to enable logging of DNS updates on your DNS server. To do so, you might write a logging statement like the following:

```
logging {
     channel update_debug {
           file "/var/log/update-debug.log";
           severity debug 3;
          print-category yes;
          print-severity yes;
          print-time yes;
      };
     channel security_info {
           file "/var/log/named-auth.info";
           severity info;
           print-category yes;
```

```
 print-severity yes;
          print-time yes;
     };
     category update { update_debug; };
    category security { security_info; };
};
```
You must create the /var/log/named-auth.info and

/var/log/update-debug.log files before starting the name server. For more information on configuring ISC BIND, consult the documentation that accompanies it.

# **Reference: events**

There are three kinds of events that can happen regarding a lease, and it's possible to declare statements that occur when any of these events happen. These events are the commit event, when the server has made a commitment of a certain lease to a client, the release event, when the client has released the server from its commitment, and the expiry event, when the commitment expires.

To declare a set of statements to execute when an event happens, you must use the on statement, followed by the name of the event, followed by a series of statements to execute when the event happens, enclosed in braces. Events are used to implement DNS updates, so you should not define your own event handlers if you are using the built-in DNS update mechanism.

The built-in version of the DNS update mechanism is in a text string towards the top of server/dhcpd.c. If you want to use events for things other than DNS updates, and you also want DNS updates, you will have to start out by copying this code into your dhcpd.conf file and modifying it.

# **Reference: declarations**

The include statement:

## include *filename*;

The include statement is used to read in a named file, and process the contents of that file as though it were entered in place of the include statement.

• The shared-network statement:

```
shared-network name {
   [ parameters ]
   [ declarations ]
}
```
The shared-network statement is used to inform the DHCP server that some IP subnets actually share the same physical network. Any subnets in a shared network should be declared within a shared-network statement. Parameters specified in the shared-network statement will be used when booting clients on those subnets unless parameters provided at the subnet or host level override them. If any subnet in a shared network has addresses available for dynamic

allocation, those addresses are collected into a common pool for that shared network and assigned to clients as needed. There is no way to distinguish on which subnet of a shared network a client should boot. The name should be the name of the shared network. This name is used when printing debugging messages, so it should be descriptive for the shared network. The name may have the syntax of a valid domain name (although it will never be used as such), or it may be any arbitrary name, enclosed in quotes.

• The subnet statement:

```
subnet subnet-number netmask netmask {
   [ parameters ]
   [ declarations ]
}
```
The subnet statement is used to provide dhcpd with enough information to tell whether or not an IP address is on that subnet. It may also be used to provide subnet-specific parameters and to specify what addresses may be dynamically allocated to clients booting on that subnet. Such addresses are specified using the range declaration.

The subnet-number should be an IP address or domain name that resolves to the subnet number of the subnet being described. The *netmask* should be an IP address or domain name that resolves to the subnet mask of the subnet being described. The subnet number and the netmask are sufficient to determine whether any given IP address is on the specified subnet.

Although a netmask must be given with every subnet declaration, it's recommended that if there is any variance in subnet masks at a site, a subnet-mask option statement be used in each subnet declaration to set the desired subnet mask, since any subnet-mask option statement will override the subnet mask declared in the subnet statement.

The subnet6 statement:

```
subnet6 subnet6-number {
   [ parameters ]
   [ declarations ]
}
```
The subnet6 statement is used to provide dhcpd with enough information to tell whether or not an IPv6 address is on that subnet6. It may also be used to provide subnet-specific parameters and to specify what addresses may be dynamically allocated to clients booting on that subnet.

The subnet6-number should be an IPv6 network identifier, specified as ip6-address/bits.

• The range statement:

range [ dynamic-bootp ] *low-address* [ *high-address*];

For any subnet on which addresses will be assigned dynamically, there must be at least one range statement. The range statement gives the lowest and highest IP addresses in a range. All IP addresses in the range should be in the subnet in which the range statement is declared. The dynamic-bootp flag may be specified if addresses in the specified range may be dynamically assigned to BOOTP clients as well as DHCP clients. When you're specifying a single address, you can omit high-address.

• The range6 statement:

```
range6 low-address high-address;
range6 subnet6-number;
range6 subnet6-number temporary;
range6 address temporary;
```
For any IPv6 subnet6 on which addresses will be assigned dynamically, there must be at least one range6 statement. The range6 statement can either be the lowest and highest IPv6 addresses in a range6, or use CIDR notation, specified as ip6-address/bits. All IP addresses in the range6 should be in the subnet6 in which the range6 statement is declared.

The temporary variant makes the prefix (by default on 64 bits) available for temporary (RFC 4941) addresses. A new address per prefix in the shared network is computed at each request with an IA\_TA option. Release and Confirm ignores temporary addresses.

Any IPv6 addresses given to hosts with fixed-address6 are excluded from the range6, as are IPv6 addresses on the server itself.

• The prefix6 statement:

prefix6 *low-address high-address* / *bits*;

The prefix6 is the range6 equivalent for Prefix Delegation (RFC 3633). Prefixes of bits length are assigned between low-address and high-address.

Any IPv6 prefixes given to static entries (hosts) with fixed-prefix6 are excluded from the prefix6.

This statement is currently global, but it should have a shared-network scope.

• The host statement:

```
host hostname {
   [ parameters ]
   [ declarations ]
}
```
The host declaration provides a scope in which to provide configuration information about a specific client, and also provides a way to assign to a client a fixed address. The host declaration provides a way for the DHCP server to identify a DHCP or BOOTP client, and also a way to assign the client a static IP address.

If it is desirable to be able to boot a DHCP or BOOTP client on more than one subnet with fixed addresses, more than one address may be specified in the  $fixed$ address declaration, or more than one host statement may be specified matching the same client.

If client-specific boot parameters must change based on the network to which the client is attached, then multiple host declarations should be used. The host declarations will only match a client if one of their fixed-address statements is viable on the subnet (or shared network) where the client is attached. Conversely, for a host declaration to match a client being allocated a dynamic address, it must not have any fixed-address statements. You may therefore need a mixture of host declarations for any given client, some with fixed-address statements, others without.

The hostname should be a name identifying the host. If a hostname option isn't specified for the host, hostname is used.

The host declarations are matched to actual DHCP or BOOTP clients by matching the dhcp-client-identifier option specified in the host declaration to the one supplied by the client, or, if the host declaration or the client doesn't provide a dhcp-client-identifier option, by matching the hardware parameter in the host declaration to the network hardware address supplied by the client. BOOTP clients don't normally provide a dhcp-client-identifier, so the hardware address must be used for all clients that may boot using the BOOTP protocol.

DHCPv6 servers can use the host-identifier option parameter in the host declaration, and specify any option with a fixed value to identify hosts.

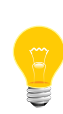

Only the dhcp-client-identifier option and the hardware address can be used to match a host declaration, or the host-identifier op tion parameter for DHCPv6 servers. For example, it isn't possible to match a host declaration to a host-name option. This is because the host-name option can't be guaranteed to be unique for any given client, whereas both the hardware address and dhcp-client-identifier option are at least theoretically guaranteed to be unique to a given client.

• The group statement:

```
group {
   [ parameters ]
   [ declarations ]
}
```
The group statement is used simply to apply one or more parameters to a group of declarations. It can be used to group hosts, shared networks, subnets, or even other groups.

# **Reference: allow and deny**

The allow and deny statements can be used to control the response of the DHCP server to various sorts of requests. The allow and deny keywords actually have different meanings depending on the context. In a pool context, these keywords can be used to set up access lists for address allocation pools. In other contexts, the keywords simply control general server behavior with respect to clients based on scope. In a non-pool context, the ignore keyword can be used in place of the deny keyword to prevent logging of denied requests.

## **Allow, deny, and ignore in scope**

The following usages of allow and deny will work in any scope, although it isn't recommended that they be used in pool declarations.

• The unknown-clients keyword:

```
allow unknown-clients;
deny unknown-clients;
ignore unknown-clients;
```
The unknown-clients flag is used to tell dhcpd whether or not to dynamically assign addresses to unknown clients. Dynamic address assignment to unknown clients is allowed by default. An unknown client is simply a client that has no host declaration.

The use of this option is now *deprecated*. If you're trying to restrict access on your network to known clients, you should use deny unknown-clients; inside of your address pool, as described in "Allow and deny within pool [declarations](#page-592-0) (p. 593)," below.

• The bootp keyword:

allow bootp; deny bootp; ignore bootp;

The bootp flag is used to tell dhcpd whether or not to respond to bootp queries. Bootp queries are *allowed* by default.

This option doesn't satisfy the requirement of failover peers for denying dynamic bootp clients. The deny dynamic bootp clients; option should be used instead. See "Allow and deny within pool [declarations](#page-592-0) (p. 593)" for more details.

• The booting keyword:

allow booting; deny booting; ignore booting;

The booting flag is used to tell dhcpd whether or not to respond to queries from a particular client. This keyword has meaning only when it appears in a host declaration. By default, booting is allowed, but if it's disabled for a particular client, then that client will not be able to get an address from the DHCP server.

The duplicates keyword:

```
allow duplicates;
deny duplicates;
```
Host declarations can match client messages based on the DHCP Client Identifier option or based on the client's network hardware type and MAC address. If the MAC address is used, the host declaration will match any client with that MAC address — even clients with different client identifiers. This doesn't normally happen, but is possible when one computer has more than one operating system installed on it — for example, Microsoft Windows and NetBSD or Linux.

The duplicates flag tells the DHCP server that if a request is received from a client that matches the MAC address of a host declaration, any other leases matching that MAC address should be discarded by the server, even if the UID isn't the same. This is a violation of the DHCP protocol, but can prevent clients whose client identifiers change regularly from holding many leases at the same time. By default, duplicates are allowed.

The declines keyword:

```
allow declines;
deny declines;
ignore declines;
```
The DHCPDECLINE message is used by DHCP clients to indicate that the lease the server has offered isn't valid. When the server receives a DHCPDECLINE for a particular address, it normally abandons that address, assuming that some unauthorized system is using it. Unfortunately, a malicious or buggy client can, using DHCPDECLINE messages, completely exhaust the DHCP server's allocation pool. The server will reclaim these leases, but while the client is running through the pool, it may cause serious thrashing in the DNS, and it will also cause the DHCP server to forget old DHCP client address allocations.

The declines flag tells the DHCP server whether or not to honor DHCPDECLINE messages. If it's set to deny or ignore in a particular scope, the DHCP server will not respond to DHCPDECLINE messages.

• The client-updates keyword:

```
allow client-updates;
deny client-updates;
```
The client-updates flag tells the DHCP server whether or not to honor the client's intention to do its own update of its A record. This is relevant only when doing interim DNS updates. See "The interim DNS update [scheme](#page-582-0) (p. 583)" for details.

• The leasequery keyword:

allow leasequery;

#### deny leasequery;

The leasequery flag tells the DHCP server whether or not to answer DHCPLEASEQUERY packets. The answer to a DHCPLEASEQUERY packet includes information about a specific lease, such as when it was issued and when it will expire. By default, the server will not respond to these packets.

## <span id="page-592-0"></span>**Allow and deny within pool declarations**

The uses of the allow and deny keywords shown in the previous section work pretty much the same way whether the client is sending a DHCPDISCOVER or a DHCPREQUEST message: an address will be allocated to the client (either the old address it's requesting, or a new address) and then that address will be tested to see if it's okay to let the client have it. If the client requested it, and it's not okay, the server will send a DHCPNAK message. Otherwise, the server will simply not respond to the client. If it is okay to give the address to the client, the server will send a DHCPACK message.

The primary motivation behind pool declarations is to have address allocation pools whose allocation policies are different. A client may be denied access to one pool, but allowed access to another pool on the same network segment. In order for this to work, access control has to be done during address allocation, not after address allocation is done.

When a DHCPREQUEST message is processed, address allocation simply consists of looking up the address the client is requesting and seeing if it's still available for the client. If it is, then the DHCP server checks both the address pool permit lists and the relevant in-scope allow and deny statements to see if it's okay to give the lease to the client. In the case of a DHCPDISCOVER message, the allocation process is done as described previously in the ADDRESS ALLOCATION section.

When you're declaring permit lists for address allocation pools, the following syntaxes are recognized following the allow or deny keywords:

## **known-clients;**

If specified, this statement either allows or prevents allocation from this pool to any client that has a host declaration (i.e., is known). A client is known if it has a host declaration in any scope, not just the current scope.

### **unknown-clients;**

If specified, this statement either allows or prevents allocation from this pool to any client that has no host declaration (i.e., isn't known).

## **members of "class";**

If specified, this statement either allows or prevents allocation from this pool to any client that is a member of the named class.

### **dynamic bootp clients;**

If specified, this statement either allows or prevents allocation from this pool to any bootp client.

### **authenticated clients;**

If specified, this statement either allows or prevents allocation from this pool to any client that has been authenticated using the DHCP authentication protocol. This isn't yet supported.

## **unauthenticated clients;**

If specified, this statement either allows or prevents allocation from this pool to any client that has not been authenticated using the DHCP authentication protocol. This isn't yet supported.

## **all clients;**

If specified, this statement either allows or prevents allocation from this pool to all clients. This can be used when you want to write a pool declaration for some reason, but hold it in reserve, or when you want to renumber your network quickly, and thus want the server to force all clients that have been allocated addresses from this pool to obtain new addresses immediately when they next renew.

### **after time;**

If specified, this statement either allows or prevents allocation from this pool after a given date. This can be used when you want to move clients from one pool to another. The server adjusts the regular lease time so that the latest expiry time is at the given time  $+$  min-lease-time. A short min-lease-time enforces a step change, whereas a longer min-lease-time allows for a gradual change. The time is either a number of seconds since the Unix epoch, a UTC time string (e.g. 4 2007/08/24 09:14:32), or a string with time zone offset in seconds (e.g. 4 2007/08/24 11:14:32  $-7200$ ).

### **Reference: parameters**

• The adaptive-lease-time-threshold statement:

### adaptive-lease-time-threshold *percentage*;

When the number of allocated leases within a pool rises above the *percentage* given in this statement, the DHCP server decreases the lease length for new clients within this pool to min-lease-time seconds. Clients renewing an already valid (long) leases get at least the remaining time from the current lease. Since the leases expire faster, the server may either recover more quickly or avoid pool exhaustion

entirely. Once the number of allocated leases drops below the threshold, the server reverts back to normal lease times. Valid percentages are between 1 and 99.

• The always-broadcast statement:

always-broadcast *flag*;

The DHCP and BOOTP protocols both require DHCP and BOOTP clients to set the broadcast bit in the flags field of the BOOTP message header. Unfortunately, some DHCP and BOOTP clients don't do this, and therefore may not receive responses from the DHCP server. The DHCP server can be made to always broadcast its responses to clients by setting this flag to on for the relevant scope; relevant scopes would be inside a conditional statement, as a parameter for a class, or as a parameter for a host declaration. To avoid creating excess broadcast traffic on your network, we recommend that you restrict the use of this option to as few clients as possible. For example, the Microsoft DHCP client is known not to have this problem, as are the OpenTransport and ISC DHCP clients.

• The always-reply-rfc1048 statement:

### always-reply-rfc1048 *flag*;

Some BOOTP clients expect RFC1048-style responses, but don't follow RFC1048 when sending their requests. You can tell that a client is having this problem if it isn't getting the options you have configured for it and if you see in the server log the message "(non-rfc1048)" printed with each BOOTREQUEST that is logged.

If you want to send rfc1048 options to such a client, you can set the alwaysreply-rfc1048 option in that client's host declaration, and the DHCP server will respond with an RFC-1048-style vendor options field. This flag can be set in any scope, and will affect all clients covered by that scope.

The authoritative statement:

# authoritative; not authoritative;

The DHCP server will normally assume that the configuration information about a given network segment isn't known to be correct and is not authoritative. This is so that if a naive user installs a DHCP server not fully understanding how to configure it, it doesn't send spurious DHCPNAK messages to clients that have obtained addresses from a legitimate DHCP server on the network. Network administrators setting up authoritative DHCP servers for their networks should always write authoritative; at the top of their configuration file to indicate that the DHCP server should send DHCPNAK messages to misconfigured clients. If this isn't done, clients will be unable to get a correct IP address after changing subnets until their old lease has expired, which could take quite a long time.

Usually, writing authoritative; at the top level of the file should be sufficient. However, if a DHCP server is to be set up so that it is aware of some networks for which it is authoritative and some networks for which it isn't, it may be more appropriate to declare authority on a per-network-segment basis.

Note that the most specific scope for which the concept of authority makes any sense is the physical network segment; either a shared-network statement or a subnet statement that isn't contained within a shared-network statement. It isn't meaningful to specify that the server is authoritative for some subnets within a shared network, but not authoritative for others, nor is it meaningful to specify that the server is authoritative for some host declarations and not others.

The boot-unknown-clients statement:

#### boot-unknown-clients *flag*;

If the boot-unknown-clients statement is present and has a value of false or off, then clients for which there is no host declaration will not be allowed to obtain IP addresses. If this statement is not present or has a value of true or on, then clients without host declarations will be allowed to obtain IP addresses, as long as those addresses aren't restricted by allow and deny statements within their pool declarations.

• The db-time-format statement:

```
db-time-format [ default | local ] ;
```
The DHCP server software outputs several timestamps when writing leases to persistent storage. This configuration parameter selects one of two output formats. The default format prints the day, date, and time in UTC, while the local format prints the system seconds-since-epoch, and helpfully provides the day and time in the system time zone in a comment. The time formats are described in detail in documentation for *[dhcpd.leases](#page-609-0)* (p. 610).

The ddns-hostname statement:

#### ddns-hostname *name*;

The name parameter should be the hostname that will be used in setting up the client's A and PTR records. If no ddns-hostname is specified in scope, then the server will derive the hostname automatically, using an algorithm that varies for each of the different update methods.

• The ddns-domainname statement:

#### ddns-domainname *name*;

The name parameter should be the domain name that will be appended to the client's hostname to form a fully-qualified domain-name (FQDN).

• The ddns-rev-domainname statement:

ddns-rev-domainname *name*;

The name parameter should be the domain name that will be appended to the client's reversed IP address to produce a name for use in the client's PTR record. By default, this is in-addr.arpa., but the default can be overridden here.

The reversed IP address to which this domain name is appended is always the IP address of the client, in dotted quad notation, reversed; for example, if the IP address assigned to the client is 10.17.92.74, then the reversed IP address is 74.92.17.10. So a client with that IP address would, by default, be given a PTR record of 10.17.92.74.in-addr.arpa.

The ddns-update-style parameter:

ddns-update-style *style*;

The style parameter must be one of ad-hoc, interim, or none. The ddns-up date-style statement is meaningful only in the outer scope — it's evaluated once after reading the dhcpd.conf file, rather than each time a client is assigned an IP address, so there is no way to use different DNS update styles for different clients. The default is none.

• The ddns-updates statement:

ddns-updates *flag*;

The ddns-updates parameter controls whether or not the server will attempt to do a DNS update when a lease is confirmed. Set this to off if the server shouldn't attempt to do updates within a certain scope. The ddns-updates parameter is on by default. To disable DNS updates in all scopes, it's preferable to use the ddns-update-style statement, setting the style to none.

• The default-lease-time statement:

default-lease-time *time*;

The *time* should be the length in seconds that will be assigned to a lease if the client requesting the lease doesn't ask for a specific expiration time. This is used for both DHCPv4 and DHCPv6 leases (it is also known as the "valid lifetime" in DHCPv6).

The do-forward-updates statement:

do-forward-updates *flag*;

The do-forward-updates statement instructs the DHCP server as to whether it should attempt to update a DHCP client's A record when the client acquires or renews a lease. This statement has no effect unless DNS updates are enabled and ddns-update-style is set to interim. Forward updates are enabled by default. If this statement is used to disable forward updates, the DHCP server will never attempt to update the client's A record, and will only ever attempt to update the client's PTR record if the client supplies an FQDN that should be placed in the PTR record using the fqdn option. If forward updates are enabled, the DHCP server will still honor the setting of the client-updates flag.

• The dynamic-bootp-lease-cutoff statement:

### dynamic-bootp-lease-cutoff *date*;

The dynamic-bootp-lease-cutoff statement sets the ending time for all leases assigned dynamically to BOOTP clients. Because BOOTP clients don't have any way of renewing leases, and don't know that their leases could expire, by default dhcpd assigns infinite leases to all BOOTP clients. However, it may make sense in some situations to set a cutoff date for all BOOTP leases — for example, the end of a school term, or the time at night when a facility is closed and all machines are required to be powered off.

The date should be the date on which all assigned BOOTP leases will end. The date is specified in the form:

## W YYYY/MM/DD HH:MM:SS

W is the day of the week expressed as a number from zero (Sunday) to six (Saturday). YYYY is the year, including the century. MM is the month expressed as a number from 1 to 12. DD is the day of the month, counting from 1. HH is the hour, from zero to 23. MM is the minute, and SS is the second. The time is always in Coordinated Universal Time (UTC), not local time.

• The dynamic-bootp-lease-length statement:

#### dynamic-bootp-lease-length *length*;

The dynamic-bootp-lease-length statement is used to set the length of leases dynamically assigned to BOOTP clients. At some sites, it may be possible to assume that a lease is no longer in use if its holder hasn't used BOOTP or DHCP to get its address within a certain time period. The period is specified in length as a number of seconds. If a client reboots using BOOTP during the timeout period, the lease duration is reset to length, so a BOOTP client that boots frequently enough will never lose its lease. Needless to say, this parameter should be adjusted with extreme caution.

The filename statement:

filename "*file\_name*";

The filename statement can be used to specify the name of the initial boot file which is to be loaded by a client. The *file\_name* should be a filename recognizable to whatever file transfer protocol the client can be expected to use to load the file.

The fixed-address declaration:

```
fixed-address address[, address ...];
```
The fixed-address declaration is used to assign one or more fixed IP addresses to a client. It should appear only in a host declaration. If more than one address is supplied, then when the client boots, it will be assigned the address that corresponds to the network on which it is booting. If none of the addresses in the fixed-address statement are valid for the network to which the client is connected, that client will not match the host declaration containing that fixedaddress declaration. Each address in the fixed-address declaration should be either an IP address or a domain name that resolves to one or more IP addresses.

The fixed-address6 declaration:

### fixed-address6 *ip6-address*;

The fixed-address6 declaration is used to assign a fixed IPv6 addresses to a client. It should appear only in a host declaration.

• The get-lease-hostnames statement:

get-lease-hostnames *flag*;

The get-lease-hostnames statement is used to tell dhcpd whether or not to look up the domain name corresponding to the IP address of each address in the lease pool and use that address for the DHCP hostname option. If flag is true, then this lookup is done for all addresses in the current scope. By default, or if flag is false, no lookups are done.

• The hardware statement:

hardware *hardware-type hardware-address*;

In order for a BOOTP client to be recognized, its network hardware address must be declared using a hardware clause in the host statement. hardware-type must be the name of a physical hardware interface type. Currently, only the ethernet and token-ring types are recognized, although support for a fddi hardware type (and others) would also be desirable. The *hardware-address* should be a set of hexadecimal octets (numbers from 0 through FF) separated by colons. The hardware statement may also be used for DHCP clients.

• The host-identifier option statement:

host-identifier option *option-name option-data*;

This identifies a DHCPv6 client in a host statement. The *option-name* is any option, and *option-data* is the value for the option that the client will send. The option-data must be a constant value.

The infinite-is-reserved statement:

infinite-is-reserved *flag*;

ISC DHCP now supports "reserved" leases (see "[Reserved](#page-607-0) leases (p. 608)," below). If this flag is on, the server will automatically reserve leases allocated to clients which requested an infinite (0xFFFFFFFF) lease-time. The default is off.

• The lease-file-name statement:

lease-file-name *name*

The name should be the name of the DHCP server's lease file. By default, this is /var/db/dhcpd.leases. This statement must appear in the outer scope of the configuration file; if it appears in some other scope, it will have no effect. Furthermore, it has no effect if overridden by the -lf flag or the *PATH\_DHCPD\_DB* environment variable.

• The limit-addrs-per-ia statement:

limit-addrs-per-ia *number*;

By default, the DHCPv6 server will limit clients to one IAADDR per IA option, meaning one address. If you wish to permit clients to hang onto multiple addresses at a time, configure a larger number here.

Note that there is no present method to configure the server to forcibly configure the client with one IP address per each subnet on a shared network. This is left to future work.

• The dhcpv6-lease-file-name statement:

dhcpv6-lease-file-name *name*;

The name is the name of the lease file to use if and only if the server is running in DHCPv6 mode. By default, this is /var/db/dhcpd6.leases. This statement, like lease-file-name, must appear in the outer scope of the configuration file. It has no effect if overridden by the -lf flag or the *PATH\_DHCPD6\_DB* environment variable. If dhcpv6-lease-file-name isn't specified, but lease-file-name is, the latter value is used.

The local-port statement:

#### local-port *port*;

This statement causes the DHCP server to listen for DHCP requests on the UDP port specified in *port*, rather than on port 67.

The local-address statement:

### local-address *address*;

This statement causes the DHCP server to listen for DHCP requests sent to the specified address, rather than requests sent to all addresses. Since serving directly attached DHCP clients implies that the server must respond to requests sent to the all-ones IP address, this option can't be used if clients are on directly attached networks. It is realistically useful only for a server whose only clients are reached via unicasts, such as via DHCP relay agents.

> This statement is effective only if the server was compiled using the USE\_SOCKETS #define statement, which is default on a small number of operating systems, and must be explicitly chosen at compile-time for all others. You can be sure if your server is compiled with USE\_SOCKETS if you see lines of this format at startup:

#### Listening on Socket/eth0

Note also that since this *bind()s* all DHCP sockets to the specified address, that only one address may be supported in a daemon at a given time.

The log-facility statement:

### log-facility *facility*;

This statement causes the DHCP server to do all of its logging on the specified log facility once the dhcpd.conf file has been read. By default the DHCP server logs to the daemon facility. The default is syslog (if syslogd is running). Possible log facilities include cron, ftp, and lpr.

Because the log-facility setting is controlled by the dhcpd.conf file, log messages printed while parsing the dhcpd.conf file or before parsing it are logged to the default log facility. To prevent this, see the README file included with this distribution, which describes how to change the default log facility. When this parameter is used, the DHCP server prints its startup message a second time after parsing the configuration file, so that the log will be as complete as possible.

• The max-lease-time statement:

max-lease-time *time*;

The *time* should be the maximum length in seconds that will be assigned to a lease. The only exception to this is that Dynamic BOOTP lease lengths, which aren't specified by the client, aren't limited by this maximum.

The min-lease-time statement:

min-lease-time *time*;

The *time* should be the minimum length in seconds that will be assigned to a lease.

• The min-secs statement

### min-secs *seconds*;

The seconds variable should be the minimum number of seconds since a client began trying to acquire a new lease before the DHCP server will respond to its request. The number of seconds is based on what the client reports, and the maximum value that the client can report is 255 seconds. Generally, setting this to one will result in the DHCP server not responding to the client's first request, but always responding to its second request.

This can be used to set up a secondary DHCP server that never offers an address to a client until the primary server has been given a chance to do so. If the primary server is down, the client will bind to the secondary server, but otherwise clients should always bind to the primary. Note that this doesn't, by itself, permit a primary server and a secondary server to share a pool of dynamically allocatable addresses.

The next server statement:

next\_server *server-name*;

The next\_server statement is used to specify the host address of the server from which the initial boot file (specified in the filename statement) is to be loaded. The server-name should be a numeric IP address or a domain name.

• The omapi-port statement:

omapi-port *port*;

The omapi-port statement causes the DHCP server to listen for OMAPI connections on the specified port. This statement is required to enable the OMAPI protocol, which is used to examine and modify the state of the DHCP server as it is running.

The one-lease-per-client statement:

one-lease-per-client *flag*;

If this flag is enabled, whenever a client sends a DHCPREQUEST for a particular lease, the server will automatically free any other leases the client holds. This presumes that when the client sends a DHCPREQUEST, it has forgotten any lease not mentioned in the DHCPREQUEST — i.e., the client has only a single network interface and it doesn't remember leases it's holding on networks to which it isn't

currently attached. Neither of these assumptions is guaranteed or provable, so we urge caution in the use of this statement.

The pid-file-name statement:

pid-file-name *name*;

The name should be the name of the DHCP server's process ID file. This is the file in which the DHCP server's process ID is stored when the server starts. By default, this is /var/run/dhcpd.pid. Like the lease-file-name statement, this statement must appear in the outer scope of the configuration file. It has no effect if overridden by the -pf flag or the *PATH\_DHCPD\_PID* environment variable.

• The dhcpv6-pid-file-name statement:

dhcpv6-pid-file-name *name*;

The *name* is the name of the pid file to use if and only if the server is running in DHCPv6 mode. By default, this is /var/db/dhcpd6.pid. This statement, like pid-file-name, must appear in the outer scope of the configuration file. It has no effect if overridden by the -pf flag or the *PATH\_DHCPD6\_PID* environment variable. If dhcpv6-pid-file-name isn't specified, but pid-file-name is, the latter value will be used.

• The ping-check statement:

ping-check *flag*;

When the DHCP server is considering dynamically allocating an IP address to a client, it first sends an ICMP Echo request (a *ping*) to the address being assigned. It waits for a second, and if no ICMP Echo response has been heard, it assigns the address. If a response is heard, the lease is abandoned, and the server doesn't respond to the client.

This ping-check introduces a default one-second delay in responding to DHCPDISCOVER messages, which can be a problem for some clients. The default delay of one second may be configured using the ping-timeout parameter. The ping-check configuration parameter can be used to control checking; if its value is false, no ping check is done.

• The ping-timeout statement:

### ping-timeout *seconds*;

If the DHCP server determined it should send an ICMP echo request (a ping) because the ping-check statement is true, ping-timeout allows you to configure how many seconds the DHCP server should wait for an ICMP Echo response to be heard, if no ICMP Echo response has been received before the timeout expires, it assigns the address. If a response is heard, the lease is abandoned, and the server doesn't respond to the client. If no value is set, ping-timeout defaults to 1 second.

The preferred-lifetime statement:

preferred-lifetime *seconds*;

IPv6 addresses have "valid" and "preferred" lifetimes. The valid lifetime determines at what point at lease might be said to have expired, and is no longer useable. A preferred lifetime is an advisory condition to help applications move off of the address and onto currently valid addresses (should there still be any open TCP sockets or similar).

The preferred lifetime defaults to the renew+rebind timers, or 3/4 the default lease time if none were specified.

The remote-port statement:

#### remote-port *port*;

This statement causes the DHCP server to transmit DHCP responses to DHCP clients upon the UDP port specified in port, rather than on port 68. In the event that the UDP response is transmitted to a DHCP Relay, the server generally uses the local-port configuration value. Should the DHCP Relay happen to be addressed as 127.0.0.1, however, the DHCP Server transmits its response to the remote-port configuration value. This is generally useful only for testing purposes, and this configuration value should generally not be used.

The server-identifier statement:

## server-identifier *hostname*;

The server-identifier statement can be used to define the value that's sent in the DHCP Server Identifier option for a given scope. The value specified must be an IP address for the DHCP server, and must be reachable by all clients served by a particular scope.

The use of the server-identifier statement isn't recommended; the only reason to use it is to force a value other than the default value to be sent on occasions where the default value would be incorrect. The default value is the first IP address associated with the physical network interface on which the request arrived.

The usual case where the server-identifier statement needs to be sent is when a physical interface has more than one IP address, and the one being sent by default isn't appropriate for some or all clients served by that interface. Another common case is when an alias is defined for the purpose of having a consistent IP address for the DHCP server, and it is desired that the clients use this IP address when contacting the server.

Supplying a value for the dhcp-server-identifier option is equivalent to using the server-identifier statement.

The server-duid statement:

```
server-duid LLT [ hardware-type timestamp hardware-address ] ;
server-duid EN enterprise-number enterprise-identifier ;
server-duid LL [ hardware-type hardware-address ] ;
```
The server-duid statement configures the server DHCP Unique Identifier (DUID). You may pick LLT (link local address plus time), EN (enterprise), or LL (link local).

If you choose LLT or LL, you may specify the exact contents of the DUID. Otherwise the server will generate a DUID of the specified type.

If you choose EN, you must include the enterprise number and the enterprise-identifier.

The default server-duid type is LLT.

• The server-name statement:

server-name *name*;

The server-name statement can be used to inform the client of the name of the server from which it is booting. The *name* should be the one that will be provided to the client.

The site-option-space statement:

#### site-option-space *name*;

The site-option-space statement can be used to determine from what option space site-local options will be taken. This can be used in much the same way as the vendor-option-space statement. Site-local options in DHCP are those options whose numeric codes are greater than 224. These options are intended for site-specific uses, but are frequently used by vendors of embedded hardware that contains DHCP clients. Because site-specific options are allocated on an ad hoc basis, it is quite possible that one vendor's DHCP client might use the same option code that another vendor's client uses, for different purposes. The site-optionspace option can be used to assign a different set of site-specific options for each such vendor, using conditional evaluation (for details, see the DHCP [Conditional](#page-504-0) [Evaluation](#page-504-0) (p. 505) entry).

• The stash-agent-options statement:

stash-agent-options *flag*;

If the stash-agent-options parameter is true for a given client, the server will record the relay agent information options sent during the client's initial

DHCPREQUEST message when the client was in the SELECTING state and behave as if those options are included in all subsequent DHCPREQUEST messages sent in the RENEWING state. This works around a problem with relay agent information options, which is that they usually not appear in DHCPREQUEST messages sent by the client in the RENEWING state, because such messages are unicast directly to the server and not sent through a relay agent.

The update-conflict-detection statement:

```
update-conflict-detection flag;
```
If the update-conflict-detection parameter is true, the server will perform standard DHCID multiple-client, one-name conflict detection. If the parameter has been set to false, the server will skip this check and instead simply tear down any previous bindings to install the new binding without question. The default is true.

The update-optimization statement:

### update-optimization *flag*;

If the update-optimization parameter is false for a given client, the server will attempt a DNS update for that client each time the client renews its lease, rather than only attempting an update when it appears to be necessary. This will allow the DNS to heal from database inconsistencies more easily, but the cost is that the DHCP server must do many more DNS updates. We recommend leaving this option enabled, which is the default. This option affects only the behavior of the interim DNS update scheme, and has no effect on the ad-hoc DNS update scheme. If this parameter isn't specified or is true, the DHCP server will update only when the client information changes, the client gets a different lease, or the client's lease expires.

The update-static-leases statement:

#### update-static-leases *flag*;

The update-static-leases flag, if enabled, causes the DHCP server to do DNS updates for clients even if those clients are being assigned their IP address using a fixed-address statement; that is, the client is being given a static assignment. This can work only with the interim DNS update scheme. It isn't recommended because the DHCP server has no way to tell that the update has been done, and therefore will not delete the record when it isn't in use. Also, the server must attempt the update each time the client renews its lease, which could have a significant performance impact in environments that place heavy demands on the DHCP server.

• The use-host-decl-names statement:

```
use-host-decl-names flag;
```
If the use-host-decl-names parameter is true in a given scope, then for every host declaration within that scope, the name provided for the host declaration will be supplied to the client as its hostname. So, for example,

```
group {
    use-host-decl-names on;
    host joe {
       hardware ethernet 08:00:2b:4c:29:32;
       fixed-address joe.fugue.com;
 }
}
```
is equivalent to:

```
host joe {
   hardware ethernet 08:00:2b:4c:29:32;
    fixed-address joe.fugue.com;
    option host-name "joe";
}
```
An option hostname statement within a host declaration will override the use of the name in the host declaration.

It should be noted here that most DHCP clients completely ignore the host-name option sent by the DHCP server, and there is no way to configure them not to do this. So you generally have a choice of either not having any hostname to client IP address mapping that the client will recognize, or doing DNS updates. It is beyond the scope of this document to describe how to make this determination.

The use-lease-addr-for-default-route statement:

```
use-lease-addr-for-default-route flag;
```
If the use-lease-addr-for-default-route parameter is true in a given scope, then instead of sending the value specified in the routers option (or sending no value at all), the IP address of the lease being assigned is sent to the client. This supposedly causes Win95 machines to ARP for all IP addresses, which can be helpful if your router is configured for proxy ARP. The use of this feature isn't recommended, because it won't work for many DHCP clients.

The vendor-option-space statement:

vendor-option-space *string*;

The vendor-option-space parameter determines from what option space vendor options are taken. The use of this configuration parameter is illustrated in "[Vendor-encapsulated](#page-540-0) options (p. 541)" in the DHCP options entry.

**Setting parameter values using expressions**

Sometimes it's helpful to be able to set the value of a DHCP server parameter based on some value that the client has sent. To do this, you can use expression evaluation. For information on writing expressions, see the *DHCP [Conditional](#page-504-0) Evaluation* (p. 505) entry. To assign the result of an evaluation to an option, define the option as follows:

 $my$ -parameter = expression ;

For example:

<span id="page-607-0"></span>ddns-hostname = binary-to-ascii (16, 8, "-", substring (hardware, 1, 6));

# **Reserved leases**

It's often useful to allocate a single address to a single client, in approximate perpetuity. Host statements with fixed-address clauses exist to a certain extent to serve this purpose, but because host statements are intended to approximate "static configuration", they suffer from not being referenced in a litany of other Server Services, such as dynamic DNS, failover, "on events" and so forth.

If a standard dynamic lease, as from any range statement, is marked reserved, then the server will allocate this lease only to the client it is identified by (be that by client identifier or hardware address).

In practice, this means that the lease follows the normal state engine, enters ACTIVE state when the client is bound to it, expires, or is released, and any events or services that would normally be supplied during these events are processed normally, as with any other dynamic lease. The only difference is that failover servers treat reserved leases as special when they enter the FREE or BACKUP states; each server applies the lease into the state it may allocate from, and the leases aren't placed on the queue for allocation to other clients. Instead they may only be "found" by client identity. The result is that the lease is only offered to the returning client.

Care should probably be taken to ensure that the client has only one lease within a given subnet that it is identified by.

Leases may be set reserved either through OMAPI, or through the infinite-isreserved configuration option (if this is applicable to your environment and mixture of clients).

It should also be noted that leases marked reserved are effectively treated the same as leases marked bootp.

### **See also:**

- For information about DHCP option statements, see the DHCP [options](#page-513-0) (p. 514) entry.
- For information about expressions used in DHCP option statements and elsewhere, see the *DHCP [Conditional](#page-504-0) Evaluation* (p. 505) entry.
- RFC2132, RFC2131

# **Contributing author:**

dhcpd.conf was written by Ted Lemon under a contract with Vixie Labs. Funding for this project was provided by Internet Systems Consortium. Information about Internet Systems Consortium can be found at *<http://www.isc.org>*.

### <span id="page-609-0"></span>**dhcpd.leases, dhcpd6.leases**

DHCP server database of assigned leases

**Name:**

- /var/db/dhcpd.leases for DHCPv4
- /var/db/dhcpd6.leases for DHCPv6

### **Description:**

The Internet Systems Consortium DHCP Server keeps a persistent database of leases that it has assigned. This database is a free-form ASCII file containing a series of lease declarations. Every time a lease is acquired, renewed or released, its new value is recorded at the end of the lease file. So if more than one declaration appears for a given lease, the last one in the file is the current one.

When *[dhcpd](#page-551-0)* (p. 552) is first installed, there is no lease database. However, dhcpd requires that a lease database be present before it will start. To make the initial lease database, just create an empty file called /var/db/dhcpd.leases for DHCPv4, or /var/db/dhcpd6.leases for DHCPv6. You can do this with:

#### touch /var/db/dhcpd.leases

In order to prevent the lease database from growing without bound, the file is rewritten from time to time. First, a temporary lease database is created, and all known leases are dumped to it. Then, the old lease database is renamed /var/db/dhcpd.leases~ (/var/db/dhcpd6.leases~ for DHCPv6). Finally, the newly written lease database is moved into place.

## **Format**

Lease descriptions are stored in a format that is parsed by the same recursive descent parser used to read the *[dhcpd.conf](#page-565-0)* (p. 566) and *[dhclient.conf](#page-491-0)* (p. 492) files. Lease files can contain lease declarations, and also group and subgroup declarations, host declarations and failover state declarations. Group, subgroup and host declarations are used to record objects created using the OMAPI protocol.

The lease file is a log-structured file; whenever a lease changes, the contents of that lease are written to the end of the file. This means that it is entirely possible and quite reasonable for there to be two or more declarations of the same lease in the lease file at the same time. In that case, the instance of that particular lease that appears last in the file is the one that is in effect.

Group, subgroup and host declarations in the lease file are handled in the same manner, except that if any of these objects are deleted, a rubout is written to the lease file. This is just the same declaration, with  $\{$  deleted;  $\}$  in the scope of the declaration. When the lease file is rewritten, any such rubouts that can be eliminated are eliminated. It's possible to delete a declaration in the dhcpd.conf file; in this case, the rubout can never be eliminated from the dhcpd.leases file.

## **The lease declaration**

A lease declaration takes this form:

```
lease ip-address { statements... }
```
Each lease declaration includes the single IP address that has been leased to the client. The statements within the braces define the duration of the lease and to whom it is assigned.

```
starts date;
ends date;
tstp date;
tsfp date;
atsfp date;
cltt date;
```
The start and end time of a lease are recorded using the starts and ends statements. The tstp statement is specified if the failover protocol is being used, and indicates what time the peer has been told the lease expires. The  $t$ sfp statement is also specified if the failover protocol is being used, and indicates the lease expiry time that the peer has acknowledged. The atsfp statement is the actual time sent from the failover partner. The c1tt statement is the client's last transaction time.

The date is specified in two ways, depending on the configuration value for the dbtime-format parameter:

• If it was set to default, then the *date* fields appear as follows:

#### *weekday year*/*month*/*day hour*:*minute*:*second*

The weekday is present to make it easy for a human to tell when a lease expires — it's specified as a number from zero to six, with zero being Sunday. The day of week is ignored on input. The year is specified with the century, so it should generally be four digits except for really long leases. The month is specified as a number starting with 1 for January. The day of the month is likewise specified starting with 1. The hour is a number between 0 and 23, the minute a number between 0 and 59, and the second also a number between 0 and 59.

Lease times are specified in Universal Coordinated Time (UTC), not in the local time zone. There is probably nowhere in the world where the times recorded on a lease are always the same as wall clock times. On most Unix machines, you can display the current time in UTC by typing date  $-u$ .

If the db-time-format was configured to local, then the *date* fields appear as follows:

epoch *seconds-since-epoch*; # *day-name month-name day-number hours*:*minutes*:*seconds year*

The seconds-since-epoch is as according to the system's local clock (often referred to as "Unix time"). The # symbol supplies a comment that describes what actual time this is, according to the system's configured time zone, at the time the value was written. It is provided only for human inspection.

If a lease will never expire, *date* is never instead of an actual date.

The other statements include the following:

### **hardware hardware-type mac-address;**

Records the MAC address of the network interface on which the lease will be used. It is specified as a series of hexadecimal octets, separated by colons.

## **uid client-identifier;**

Records the client identifier used by the client to acquire the lease. Clients are not required to send client identifiers, and this statement appears only if the client did in fact send one. Client identifiers are normally an ARP type (1 for ethernet) followed by the MAC address, just like in the hardware statement, but this is not required.

The client identifier is recorded as a colon-separated hexadecimal list or as a quoted string. If it is recorded as a quoted string and it contains one or more non-printable characters, those characters are represented as octal escapes - a backslash character followed by three octal digits.

### **client-hostname hostname ;**

Most DHCP clients will send their hostname in the host-name option. If a client sends its hostname in this way, the hostname is recorded on the lease with a client-hostname statement. This is not required by the protocol, however, so many specialized DHCP clients do not send a host-name option.

### **abandoned;**

Indicates that the DHCP server has abandoned the lease. In that case, the abandoned statement will be used to indicate that the lease should not be reassigned. For information about abandoned leases, see the documentation for *[dhcpd.conf](#page-565-0)* (p. 566).

### **binding state state; next binding state state;**

The lease's binding state. When the DHCP server is not configured to use the failover protocol, a lease's binding state will be either active or free. The failover protocol adds some additional transitional states, as well as the
backup state, which indicates that the lease is available for allocation by the failover secondary.

The next binding state statement indicates what state the lease will move to when the current state expires. The time when the current state expires is specified in the ends statement.

#### **option agent.circuit-id string; option agent.remote-id string;**

The option agent.circuit-id and option agent.remote-id statements are used to record the circuit ID and remote ID options send by the relay agent, if the relay agent uses the relay agent information option. This allows these options to be used consistently in conditional evaluations even when the client is contacting the server directly rather than through its relay agent.

#### **set variable = value;**

Sets the value of a variable on the lease. For general information on variables, see the *DHCP [Conditional](#page-504-0) Evaluation* (p. 505) entry.

The variables include:

- ddns-text used to record the value of the client's TXT identification record when the interim DDNS update style has been used to update the DNS for a particular lease.
- ddns-fwd-name records the value of the name used in updating the client's A record if a DDNS update has been successfully done by the server. The server may also have used this name to update the client's PTR record.
- ddns-client-fqdn if the server is configured to use the interim DDNS update style, and is also configured to allow clients to update their own FQDNs, and the client did in fact update its own FQDN, then the ddns-client-fqdn variable records the name that the client has indicated it is using. This is the name that the server will have used to update the client's PTR record in this case.
- ddns-rev-name if the server successfully updates the client's PTR record, this variable will record the name that the DHCP server used for the PTR record. The name to which the PTR record points will be either the ddns-fwd-name or the ddns-client-fqdn.

#### **on events { statements... }**

A list of statements to execute if a certain event occurs. The possible events that can occur for an active lease are release and expiry. More than one event can be specified; if so, the events are separated by  $\mid$  characters.

### **bootp; reserved;**

These two statements are effectively flags. If present, they indicate that the BOOTP and RESERVED failover flags, respectively, should be set. BOOTP and RESERVED dynamic leases are treated differently than normal dynamic leases, as they may only be used by the client to which they are currently allocated.

### **The failover peer state declaration**

The state of any failover peering arrangements is also recorded in the lease file, using the failover peer statement:

```
failover peer name state {
my state state at date;
peer state state at date;
}
```
The states of the peer named name is being recorded. Both the state of the running server (my state) and the other failover partner (peer state) are recorded. The following states are possible:

- unknown-state
- partner-down
- normal
- communications-interrupted
- resolution-interrupted
- potential-conflict
- recover
- recover-done
- shutdown
- paused
- startup

### **Contributing author:**

dhcpd was written by Ted Lemon under a contract with Vixie Labs. Funding for this project was provided by Internet Systems Consortium. Information about Internet Systems Consortium can be found at: *<http://www.isc.org/>*.

#### **See also:**

RFC2132, RFC2131

# **dhcrelay**

Dynamic Host Configuration Protocol relay agent

# **Syntax:**

```
dhcrelay [-4] [-dqaD] [-p port] [-c count]
          [-A length] [-pf pid-file ] [--no-pid]
          [-m append | replace | forward | discard]
          -i interface0 [... -i interfaceN]
         server0 [ ...serverN ]
dhcrelay -6 [-dqI] [-p port] [-c count]
          [-pf pid-file ] [--no-pid]
          -l lower0 [... -l lowerN]
          -u upper0 [... -u upperN]
```
### **Runs on:**

QNX Neutrino

# **Options:**

### **Protocol-selection options:**

# **-4**

Run dhcrelay as a DHCPv4/BOOTP relay agent. This is the default mode of operation, so the option isn't necessary, but you can specify it for clarity. It's incompatible with -6.

# **-6**

Run dhcrelay as a DHCPv6 relay agent. Incompatible with the -4 option. If you specify this option, the names of the default files include a "6":

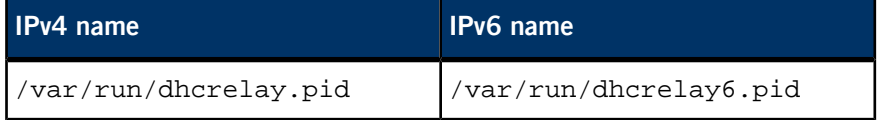

# **Specifying DHCPv4/BOOTP servers:**

In DHCPv4 mode, you must specify a list of one or more server addresses to which DHCP/BOOTP queries should be relayed.

# **Options available for both DHCPv4 and DHCPv6:**

**-c count**

The maximum hop count. When forwarding packets, dhcrelay discards packets that have reached a hop count of count. The default is 10, and the maximum is 255.

**-d**

Force dhcrelay to run as a foreground process. Useful when running dhcrelay under a debugger.

### **-p port**

Listen and transmit on the specified port. This is mostly useful for debugging purposes. The default is port 67 for DHCPv4/BOOTP, or port 547 for DHCPv6.

# **-q**

Quiet mode; prevents dhcrelay from printing its network configuration on startup.

# **-pf pid-file**

The path to the alternate pid file.

# **--no-pid**

Disable the writing of pid files. By default the program writes a pid file.

# **Options available in DHCPv4 mode only:**

### **-a**

Append an agent option field to each request before forwarding it to the server. Agent option fields in responses sent from servers to clients are stripped before forwarding such responses back to the client. The agent option field contains two agent options: the Circuit ID suboption and the Remote ID suboption. Currently, the Circuit ID is the printable name of the interface on which the client request was received. The client supports inclusion of a Remote ID suboption as well, but this isn't used by default.

### **-A length**

Specify the maximum packet size to send to a DHCPv4/BOOTP server. This might be done to allow sufficient space for the addition of relay agent options while still fitting into the Ethernet MTU size.

# **-D**

Drop packets from upstream servers if they contain Relay Agent Information options that indicate that they were generated in response to a query that

came via a different relay agent. If you don't specify this option, such packets are relayed anyway.

#### **-i ifname**

Listen for DHCPv4/BOOTP queries on interface ifname. You can specify multiple interfaces by using more than one -i option. If you don't specify any interfaces, dhcrelay identifies all network interfaces, eliminating non-broadcast interfaces if possible, and attempts to listen on all of them.

### **-m append | replace | forward | discard**

Control the handling of incoming DHCPv4 packets that already contain relay agent options. If such a packet doesn't have giaddr set in its header, the DHCP standard requires that the packet be discarded. However, if giaddr is set, the relay agent may handle the situation in four ways:

- It may append its own set of relay options to the packet, leaving the supplied option field intact.
- It may replace the existing agent option field.
- It may forward the packet unchanged.
- It may discard it.

# **Options available in DHCPv6 mode only:**

# **-I**

Force the use of the DHCPv6 Interface-ID option. This option is automatically sent when there are two or more downstream interfaces in use, to disambiguate between them. The -i option causes dhcrelay to send the option even if there is only one downstream interface.

# **-l [address%]ifname[#index]**

("el") Specifies the "lower" network interface for DHCPv6 relay mode: the interface on which queries will be received from clients or from other relay agents. You must include at least one -l option in the command line when you're running in DHCPv6 mode. The interface name ifname is a mandatory parameter. You can specify the link address by address%; if you don't, dhcrelay uses the first non-link-local address configured on the interface. The optional #*index* parameter specifies the interface index.

# **-u [address%]ifname**

Specifies the "upper" network interface for DHCPv6 relay mode: the interface to which queries from clients and other relay agents should be forwarded. You must include at least one -u option in the command line when you're

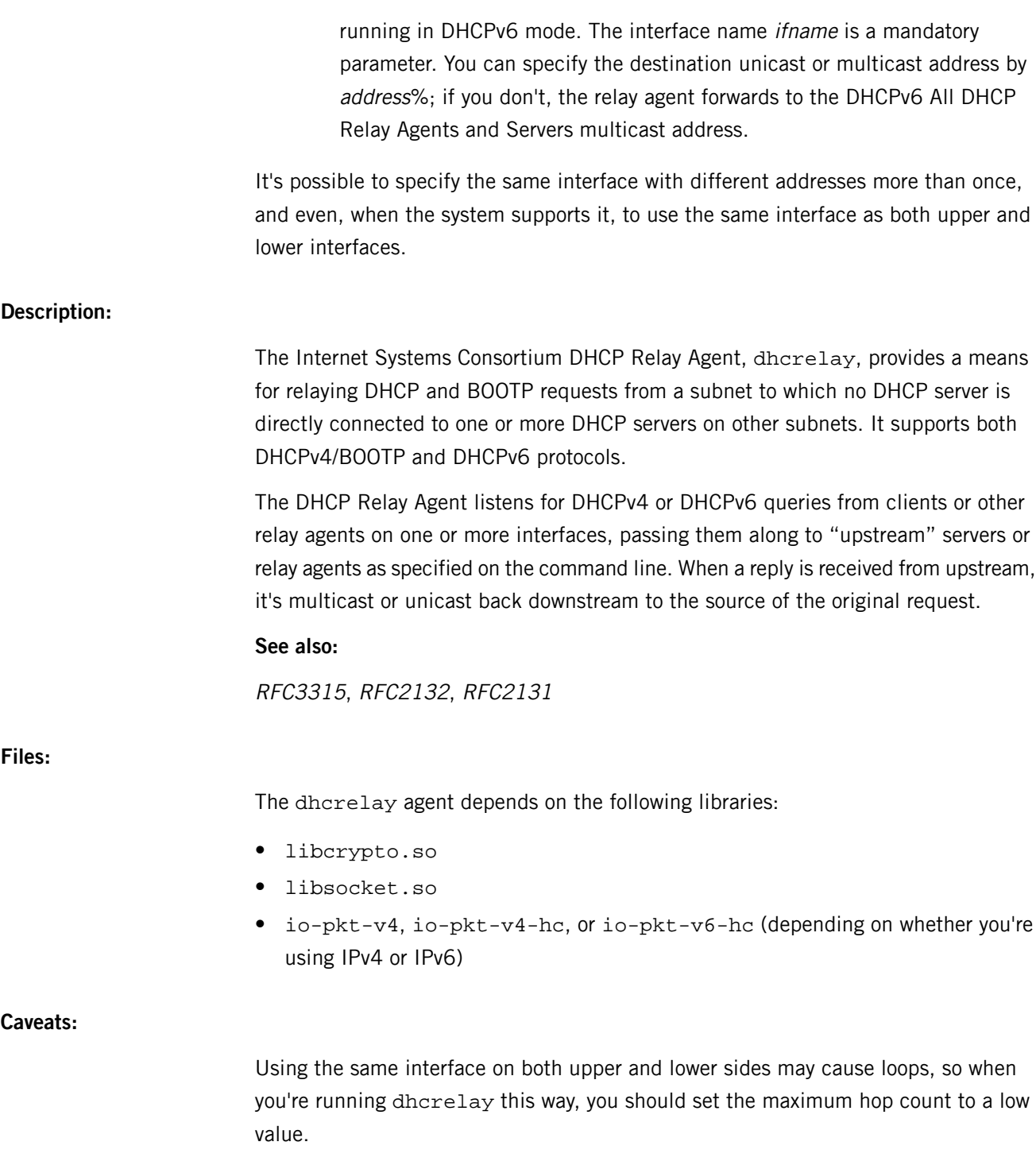

The loopback interface isn't (yet) recognized as a valid interface.

# **diff**

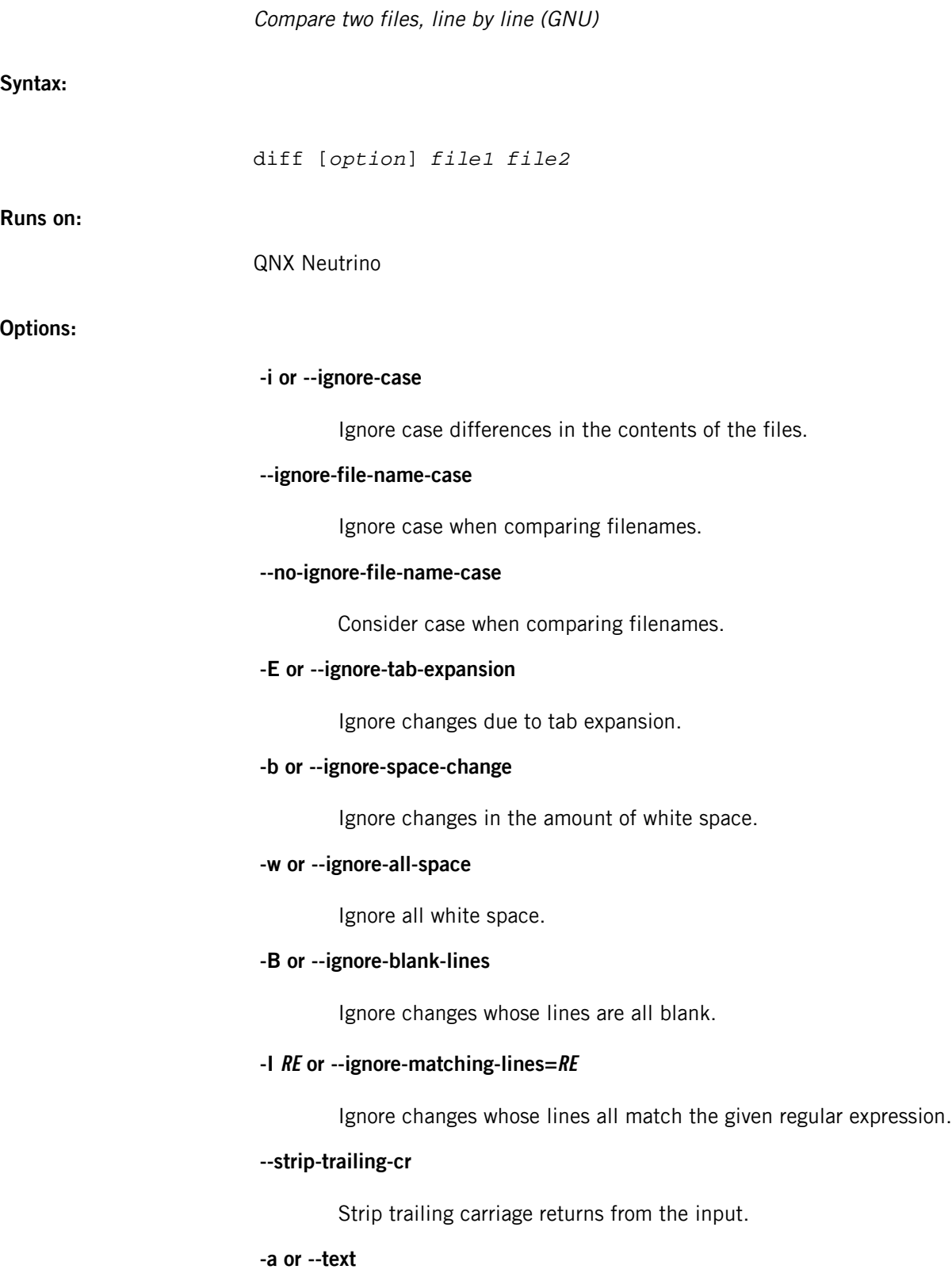

Treat all files as text.

# **-c or -C num or --context[=num]**

Output num (default 3) lines of copied context.

# **-u or -U num or --unified[=num]**

Output num (default 3) lines of unified context.

### **--label label**

Use label instead of the filename in the output. You can specify this option twice; the first applies to *file1*, and the second to *file2*.

### **-p or --show-c-function**

Show which C function each change is in.

### **-F RE or --show-function-line=RE**

Show the most recent line that matches the given regular expression.

# **-q or --brief**

Output only whether or not the files differ.

### **-e or --ed**

Output an ed script.

### **--normal**

Display the differences in the normal format.

#### **-n or --rcs**

Display the differences in RCS format.

### **-y or --side-by-side**

Display the output in two columns.

# **-W num or --width=num**

Output at most num (default 130) print columns.

# **--left-column**

Output only the left column of common lines.

### **--suppress-common-lines**

Don't display any lines that are common to both files.

# **-D name or --ifdef=name**

Output merged file to show #ifdef name differences.

# **--GTYPE-group-format=GFMT**

Use the given format to output groups of lines in an if-then-else format. GTYPE can be old, new, changed, or unchanged.

GFMT may contain:

### **%<**

Lines from file1.

### **%>**

Lines from file2.

### **%=**

Lines common to file1 and file2.

# **%[-][width][.[prec]]{doxX}letter**

Use the given printf-style specification for the given letter. The letters are as follows for the new group; use lowercase letters for the old group:

- $\bullet$   $F$  the first line number
- $\bullet$   $L$  the last line number
- $N$  the number of lines = L-F+1
- $\bullet$   $E F-1$
- $M L + 1.$
- **%%**

A literal %.

# **%c'C'**

The single character, C.

# **%c'\OOO'**

The character with the given octal code, OOO.

# **--line-format=LFMT**

Use the given format to output all input lines in an if-then-else format.

# **--LTYPE-line-format=LFMT**

Use the given format to output individual lines in an if-then-else format. LTYPE can be old, new, or unchanged. LFMT may contain:

**%L**

Contents of the line.

**%l**

Contents of the line, excluding any trailing newline.

# **%[-][width][.[prec]]{doxX}n**

Use the given printf-style specification for input line numbers.

### **%%**

A literal %.

# **%c'C'**

The single character, C.

### **%c'\OOO'**

The character with the given octal code, OOO.

# **-l or --paginate**

Pass the output through *[pr](#page-1570-0)* (p. 1571) to paginate it.

### **-t or --expand-tabs**

Expand tabs into spaces in the output.

# **-T or --initial-tab**

Make tabs line up by prepending a tab.

### **-r or --recursive**

Recursively compare any subdirectories found.

### **-N or --new-file**

Treat absent files as being empty.

## **--unidirectional-new-file**

Treat absent first files as being empty.

### **-s or --report-identical-files**

Report when two files are the same.

### **-x pattern or --exclude=pattern**

Exclude files that match the given pattern.

# **-X file or --exclude-from=file**

Exclude files that match any pattern in file.

# **-S file or --starting-file=file**

Start with *file* when comparing directories.

# **--from-file=file1**

Compare file1 to all operands. The file1 argument can also be the name of a directory.

# **--to-file=file2**

Compare all operands to file2. The file2 argument can also be the name of a directory.

# **--horizon-lines=num**

Keep num lines of the common prefix and suffix.

# **-d or --minimal**

Try hard to find a smaller set of changes.

# **--speed-large-files**

Assume large files and many scattered small changes.

# **-v or --version**

Output version information.

# **--help**

Display a help message.

# **file1, file2**

Pathnames of the files to be compared. These can be in the following forms:

- file1 file2
- directory1 directory2
- directory file...
- file... directory

If you specify the --from-file or --to-file option, there are no restrictions on the files. If you specify a dash (-) instead of a filename, diff reads from standard input.

# **Description:**

The diff utility reports the differences between two files.

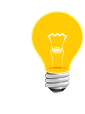

If you use diff to compare binary files, diff simply reports whether or not the files are different. If you want to see the differences between two binary files, use *[cmp](#page-133-0)* (p. 134).

For any two files, there may be several correct interpretations of the differences between them. The diff utility attempts to generate the smallest number of additions, changes, and deletions required to convert file1 into file2. No output is produced if the files are identical.

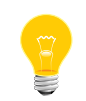

This utility is subject to the GNU Public License (GPL). We've included it for use on development systems.

For detailed documentation about diff, see the GNU website at *<http://www.gnu.org/>*.

# **Exit status:**

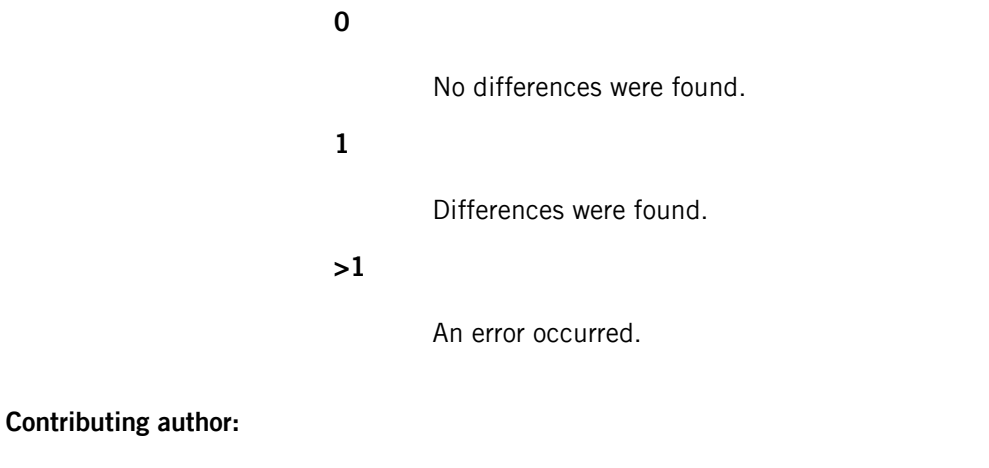

GNU

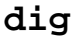

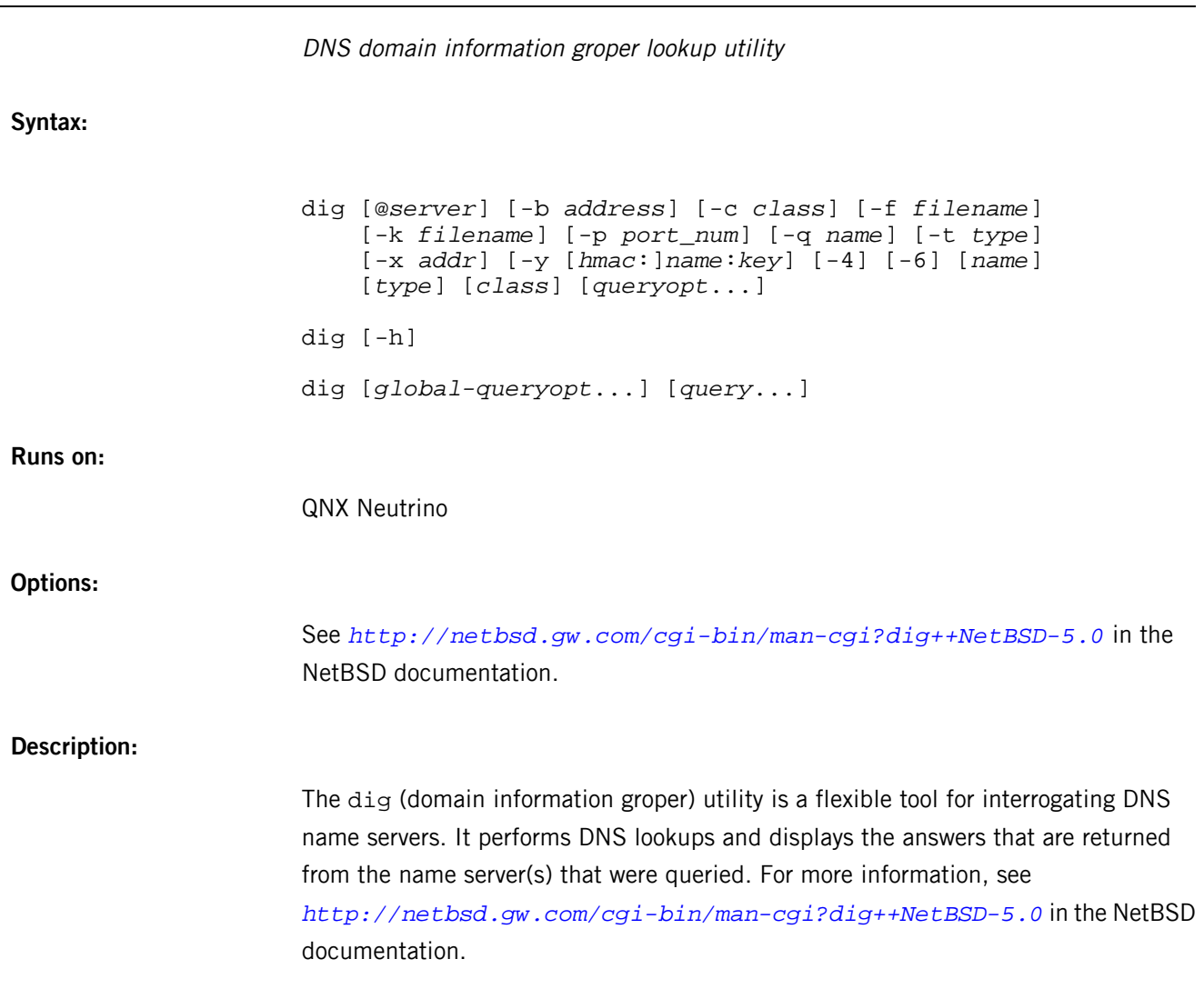

# <span id="page-625-0"></span>**dinit**

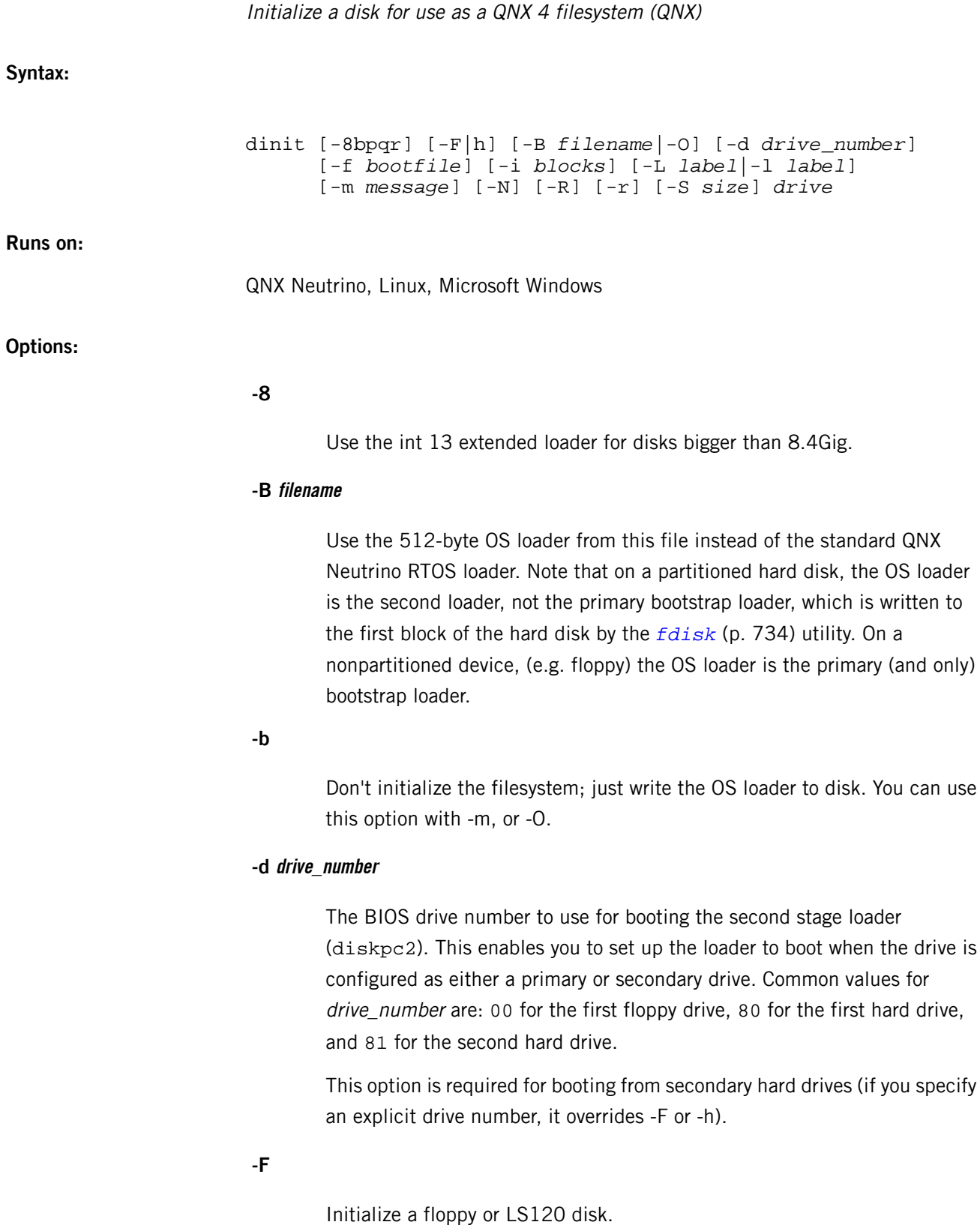

### **-f bootfile**

Write the specified operating system boot image to the / boot file on the newly initialized disk.

# **-H or -h**

Initialize a hard or compact flash disk. You can't initialize a hard disk unless you specify this option.

### **-i blocks**

The initial size, in blocks, of the .inodes file. The default is 16. You don't usually have to change this setting; for more information, see Fine-Tuning Your System in the QNX Neutrino User's Guide.

### **-l label**

("el") Write the given volume label to disk after initializing.

# **-L label**

Write only the given volume label to disk. You can remove a label by using the -L option with an empty string. For example:

dinit -L "" /dev/fd0

#### **-m message**

Replace the message the OS displays when booting from disk with message.

# **-N**

Don't create support for long filenames (more than 48 characters) on this new filesystem.

To add support for long filenames to an existing QNX 4 filesystem, log in as root and create an empty, read-only (permissions 0444) file named .longfilenames in the root directory of the filesystem.

# **-O**

Use the old QNX bootstrap loader. The old loader loads at (real mode) 0x60:0, always. The newer loader looks for a signature byte in the beginning of the OS image to determine if it's old or new, and loads at  $0 \times 60:00$  or  $0 \times 80:00$  as appropriate. The start address for new images is  $0 \times 0$  relative to the load address, while the start address for old images is  $0 \times 20$  relative to the load address.

Pause for a keystroke before continuing.

**-q**

Be quiet; don't echo or question.

**-R**

Create a .diskroot file in the root directory.

**-r**

Write only the root block to disk; see "[Caveats](#page-629-0) (p. 630)," below.

# **-S size**

When used on a file, grow it to this size, which can include a suffix of  $k, m$ , or g.

### **drive**

The drive on which to initialize the hard disk or diskette (e.g.  $/$ dev/fd0, /dev/hd0t77).

> Device names under Windows differ from those under QNX operating systems. For example, under QNX Neutrino:

dinit -f hello.ifs /dev/fd0

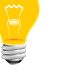

Under Windows:

dinit -f hello.ifs a:

#### **Description:**

The dinit utility initializes a formatted diskette or hard disk so that you can use it as a QNX 4 filesystem, using *[fs-qnx4.so](#page-819-0)* (p. 820). The default values are determined from the current configuration of the specified drive.

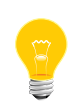

We recommend that you use dinit to initialize the QNX 4 filesystem, and *[dloader](#page-632-0)* (p. 633) to make it bootable. The dinit bootloader options are for backwards compatibility reasons, but aren't generally used anymore.

If the disk is a hard disk, you need to specify the -h or -H (hard) option. This option helps protect you against typing errors that might cause dinit to initialize your hard disk. To initialize a hard disk, you must be the superuser.

After initializing a hard disk with dinit, you should use the *[dcheck](#page-174-0)* (p. 175) utility to remove any bad blocks from the disk allocation bitmap. For example:

```
dinit -h /dev/hd0t77
dcheck -m /dev/hd0t77
```
When dinit initializes a disk, it writes a loader in the first block. If the disk is a floppy diskette, the loader is the bootstrap loader, else it's the secondary (or partition) loader. If you need to rewrite the loader without reinitializing the disk, specify the -b option.

The -m option lets you change the message the OS displays when booting from disk. Normally, the message is:

Press ESC to boot alternate OS.

Your new message may contain up to 30 characters plus the trailing period. You can specify the minimum message of "." by specifying -m. for the option.

# **Summary of filesystem commands**

The following table shows the shared objects and related commands for the filesystems:

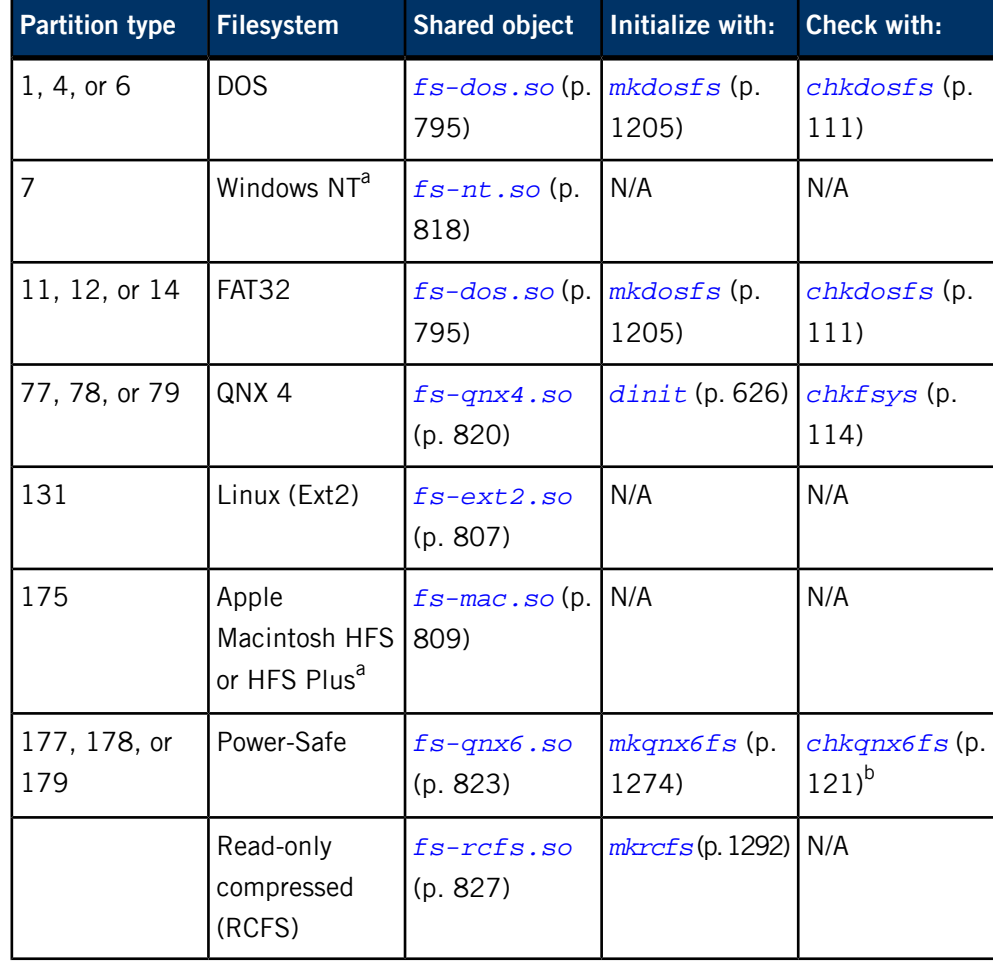

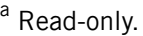

**b** Not usually necessary.

For more information, see the Filesystems chapter of the System Architecture guide.

# **Examples:**

Initialize a hard disk:

#### dinit -h /dev/hd0t77

Initialize a floppy disk:

dinit /dev/fd0

Pause before initializing hard disk:

dinit -hp /dev/hd0t77

# **Exit status:**

**0**

Successful.

<span id="page-629-0"></span>**>0**

An error occurred.

# **Caveats:**

Don't use the -r option unless you know exactly what you're doing. You use the -r option only after a disaster has destroyed the first few blocks of your disk (e.g. a power failure occurred while the disk was being updated). In order for any damage to be repaired, you must follow dinit  $-r$  with this command:

chkfsys *mountpoint*

# **dirname**

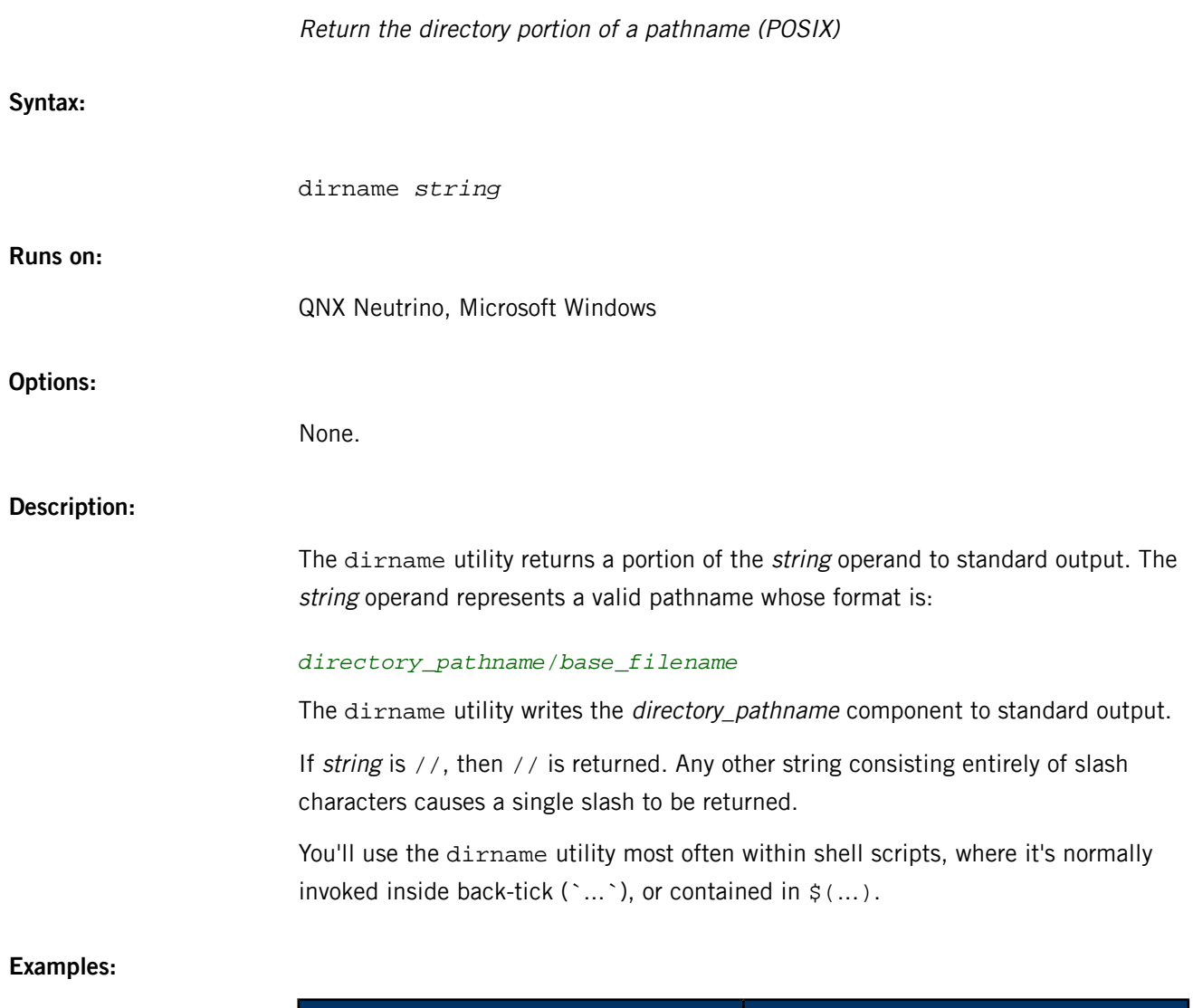

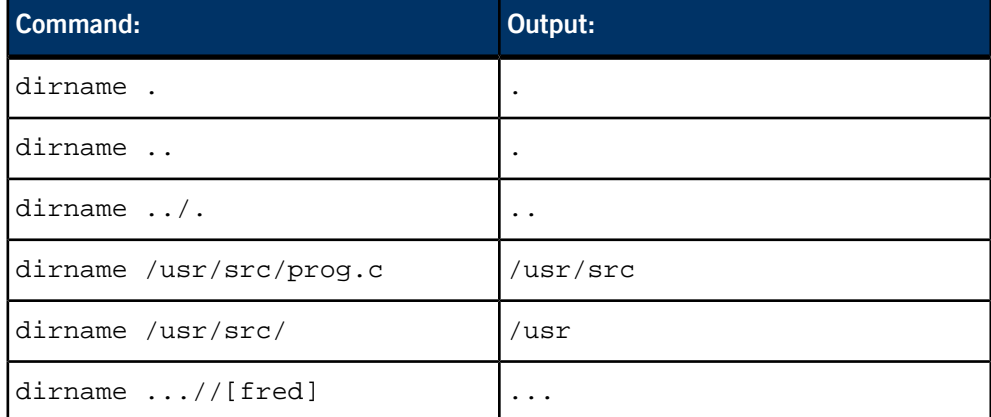

# **Exit status:**

Successful completion.

**>0**

An error occurred.

# <span id="page-632-0"></span>**dloader**

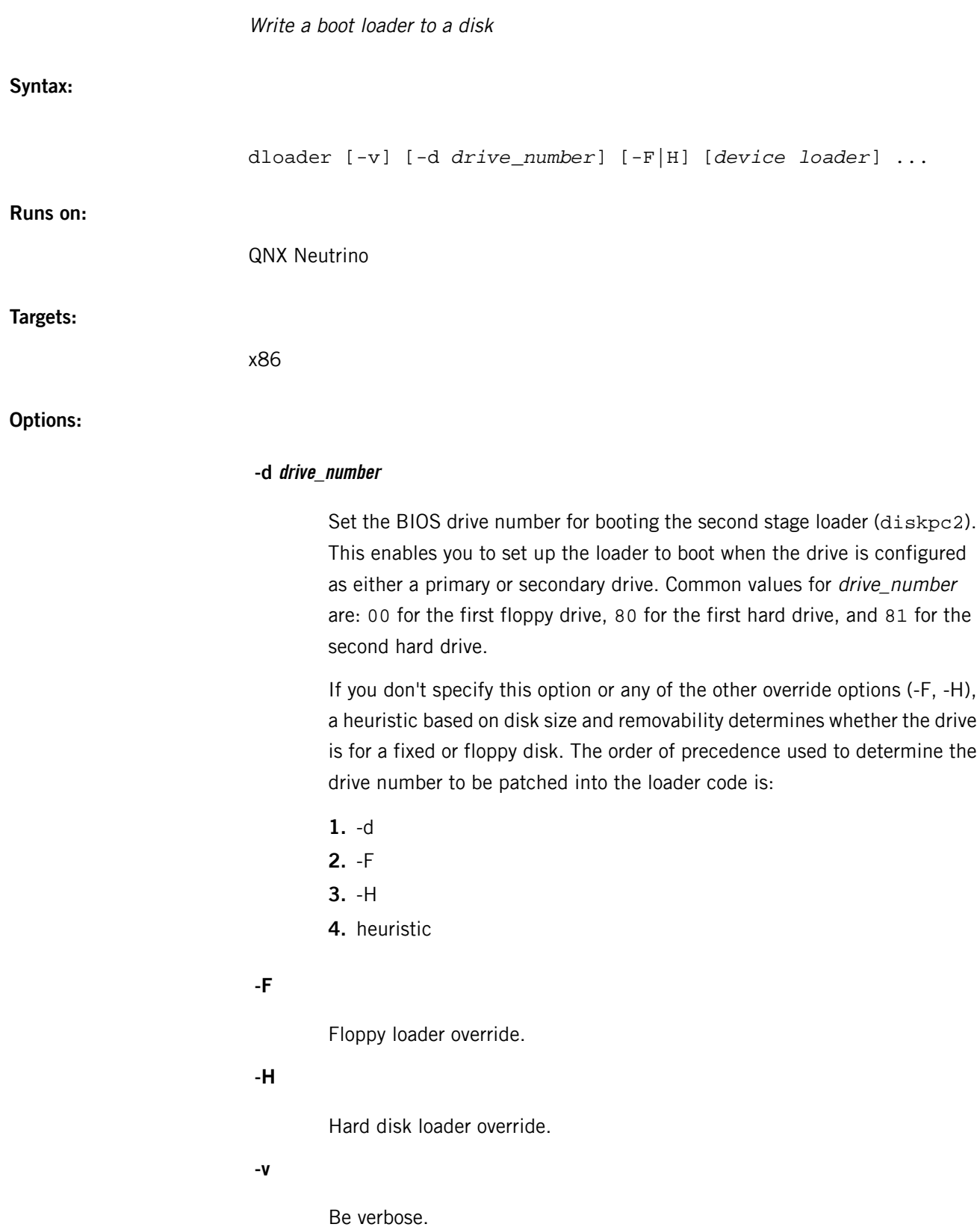

### **device**

The name of the raw or partition disk mountpoint.

### **loader**

The name of the loader.

### **Description:**

The dloader utility writes a boot loader to a disk.

The dloader utility starts by looking for the loader you specified. If your loader name contains a / (slash), dloader assumes it is a complete pathname and looks for the loader using the path you gave; if not, dloader looks in the processor family subdirectory of *QNX\_TARGET* (under QNX Neutrino, this would be *\$QNX\_TARGET*/x86/boot/sys). To see the loaders provided in the default path, type dloader without any options.

The naming of QNX loaders provides a framework for specifying QNX and custom loaders. This framework consists of a loader name and a method of specifying optional variants.

Currently, the QNX Neutrino RTOS provides the following two standard loader names:

#### **pc1**

This is the standard first-stage (partition) loader on a PC.

#### **pc2**

This is the standard second-stage (QNX specific) loader on a PC.

Along with these two standard loaders, we also provide loader variants named pc1-flop and pc2-flop. These variants provide alternative loaders that are designed to work with floppy diskettes (or a hard disk with a capacity less than 8 Gbytes in an old PC with an old BIOS).

Similarly, users who wish to create and use their own loaders can specify them using unique variant names.

The device names for our loaders are prefixed with ipl-disk. So if you look in /x86/boot/sys/ under QNX Neutrino, you will see the following loaders:

- ipl-diskpc1
- ipl-diskpc1-flop
- ipl-diskpc2
- ipl-diskpc2-flop

If you write your own loaders, make sure you use this ipl-disk prefix.

If the loader is in the  $/x86/boot/sys/$  path, you don't need to specify the ipl-disk prefix on the command line because dloader adds it for you. If your loader is in a different directory, you have to specify the exact path, including the prefix.

Assuming you specified a device and loader correctly, dloader opens the device in the path you specified and, if you selected the verbose option, displays its disk and partition information.

The specified loader data is then put together and written to the disk.

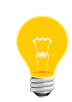

The floppy (-F) and hard disk (-H) override options let you force dloader to treat a fixed device (e.g. a hard disk) as if it were a removable device (e.g. a floppy), and vice-versa.

# **Examples:**

To see a list of available disk loaders:

### dloader

To write a PC partition loader to a hard disk:

dloader /dev/hd0 pc1

To write a custom partition loader to a hard disk:

dloader /dev/hd0 /home/joe/ipl-diskpc1-tst

To write a QNX-specific second-stage PC loader to a QNX partition:

dloader /dev/hd0t79 pc2

To write a QNX loader to a floppy disk :

dloader /dev/fd0 pc2-flop

# **Environment variables:**

### *QNX\_TARGET*

The location of target backends on the host machine.

# **Exit status:**

**0**

The loader was written to the disk.

### **Any other value**

An error occurred.

**Errors:**

When an error occurs,  $d$ loader sends a description of the error to stderr.

# **dnssec-dsfromkey**

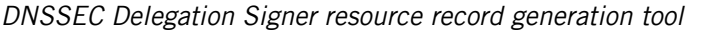

# **Syntax:**

```
dnssec-dsfromkey [-v level] [-1] [-2] [-a alg] {keyfile}
dnssec-dsfromkey {-s} [-v level] [-1] [-2] [-a alg] [-c class]
  [-d dir]
                  {dnsname}
```
### **Runs on:**

QNX Neutrino

### **Options:**

# See

*<http://netbsd.gw.com/cgi-bin/man-cgi?dnssec-dsfromkey++NetBSD-current>* in the NetBSD documentation.

# **Description:**

The dnssec-dsfromkey utility outputs the Delegation Signer (DS) resource record (RR), as defined in RFC 3658 and RFC 4509, for the given key(s). For more information, see

*<http://netbsd.gw.com/cgi-bin/man-cgi?dnssec-dsfromkey++NetBSD-current>* in the NetBSD documentation.

# **dnssec-keyfromlabel**

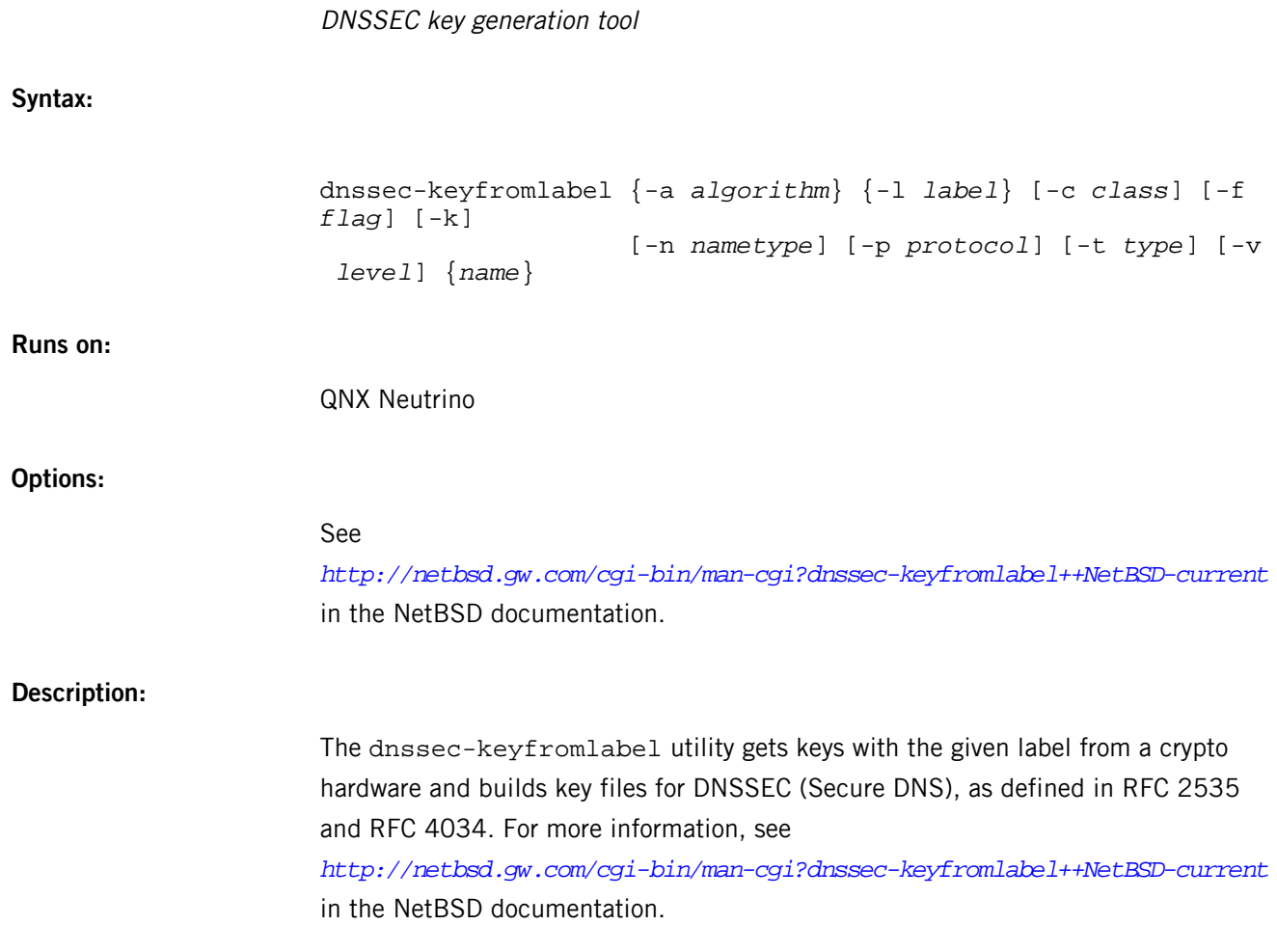

# **dnssec-keygen**

DNSSEC key-generation tool dnssec-keygen {-a *algorithm*} {-b *keysize*} {-n *nametype*} [-c *class*] [-e] [-f *flag*] [-g *generator*] [-h] [-k] [-p *protocol*] [-r *randomdev*] [-s *strength*] [-t *type*] [-v *level*] {*name*}

QNX Neutrino

### **Options:**

**Runs on:**

**Syntax:**

### See

*<http://netbsd.gw.com/cgi-bin/man-cgi?dnssec-keygen++NetBSD-5.0>* in the NetBSD documentation.

### **Description:**

The dnssec-keygen utility generates keys for DNSSEC (Secure DNS), as defined in RFC 2535 and RFC 4034. It can also generate keys for use with TSIG (Transaction Signatures), as defined in RFC 2845. For more information, see *<http://netbsd.gw.com/cgi-bin/man-cgi?dnssec-keygen++NetBSD-5.0>* in the NetBSD documentation.

# **dnssec-signzone**

DNSSEC zone-signing tool

# **Syntax:**

```
dnssec-signzone [-a] [-c class] [-d directory] [-e end-time]
                [-f output-file] [-g] [-h] [-k key] [-l domain]
                 [-i interval] [-I input-format] [-j jitter]
                 [-N soa-serial-format] [-o origin]
                 [-O output-format] [-p] [-r randomdev]
                 [-s start-time] [-t] [-v level]
                 [-z] {zonefile} [key...]
```
**Runs on:**

QNX Neutrino

### **Options:**

# See

*<http://netbsd.gw.com/cgi-bin/man-cgi?dnssec-signzone++NetBSD-5.0>* in the NetBSD documentation.

### **Description:**

The dnssec-signzone utility signs a zone. It generates NSEC and RRSIG records and produces a signed version of the zone. The security status of delegations from the signed zone (that is, whether the child zones are secure or not) is determined by the presence or absence of a keyset file for each child zone. For more information, see *<http://netbsd.gw.com/cgi-bin/man-cgi?dnssec-signzone++NetBSD-5.0>* in the NetBSD documentation.

# <span id="page-640-0"></span>**dprepresize**

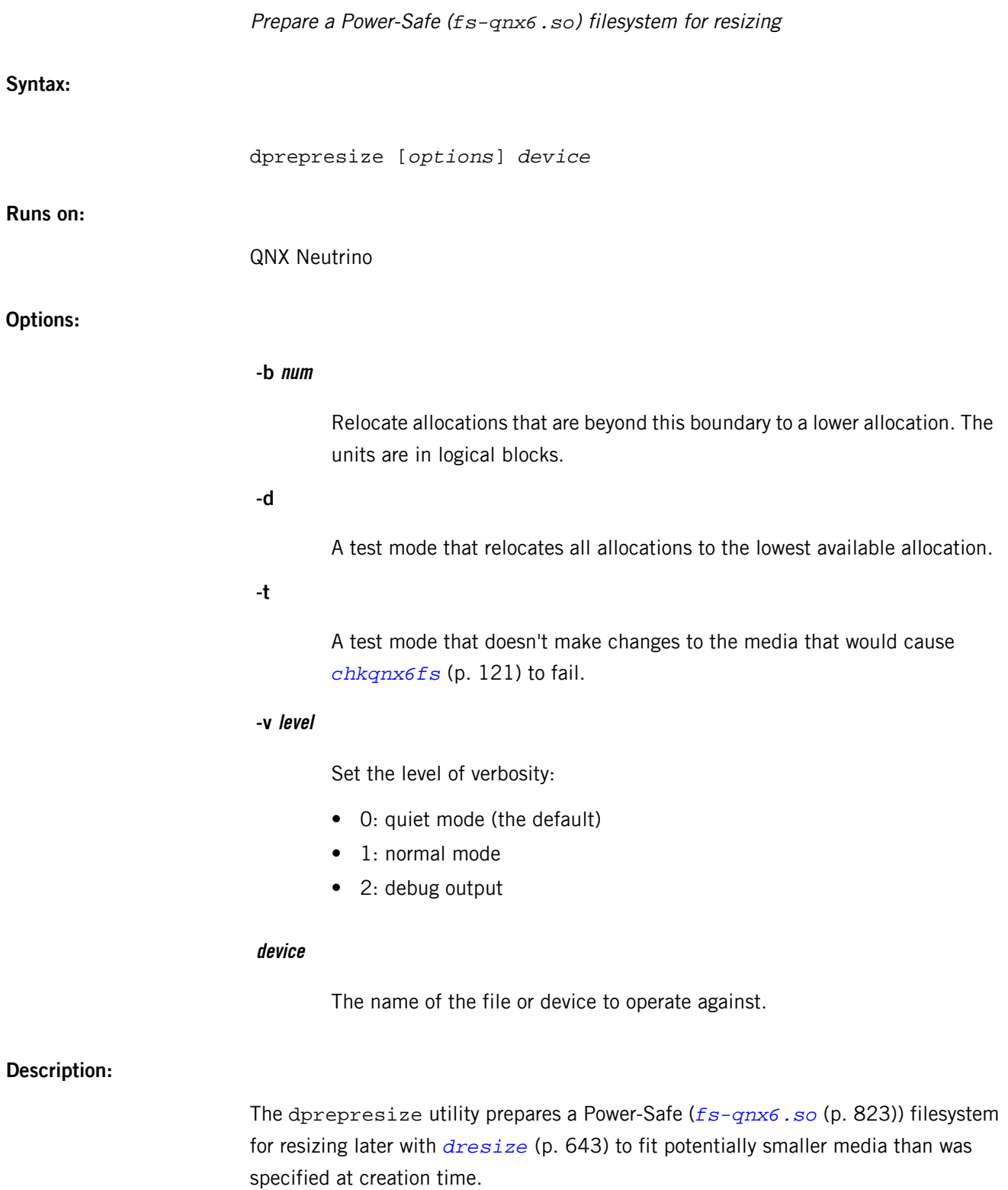

These tools let you use a large disk when you create the starting image and then load the image onto a smaller disk. When you load the image on a smaller device, the

allocation tables will be too large, so you can then use the resizing tool to shrink the size of the bitmap and accompanying metadata, and update the superblocks with information that's valid for the smaller disk.

The dprepresize tool takes a command-line argument referred to as a boundary. Any allocated blocks that are above that boundary are relocated to something below it. This ensures that an image can fit on the smallest targeted device.

The first time you boot the system, you can run dresize. If the signature in the superblock indicates that the disk needs to be resized, the resizing operation starts. Once the size of the disk is known, the bitmap is resized, and the metadata is updated to reflect the new bitmap size. Both superblocks are then updated with the correct total blocks, free blocks, allocation groups, etc. Finally, a new header block is written with the correct superblock locations.

#### **Examples:**

Prepare a filesystem for resizing:

dprepresize -b811056 /dev/hd0t178

View the phases the tool is performing:

dprepresize -v1 -b811056 /dev/hd0t178

Should pass chkqnx6fs after running:

dprepresize -t -v1 -b811056 /dev/hd0t178

Test relocating all allocations:

dprepresize -d -t -v1 -b811056 /dev/hd0t178

# <span id="page-642-0"></span>**dresize**

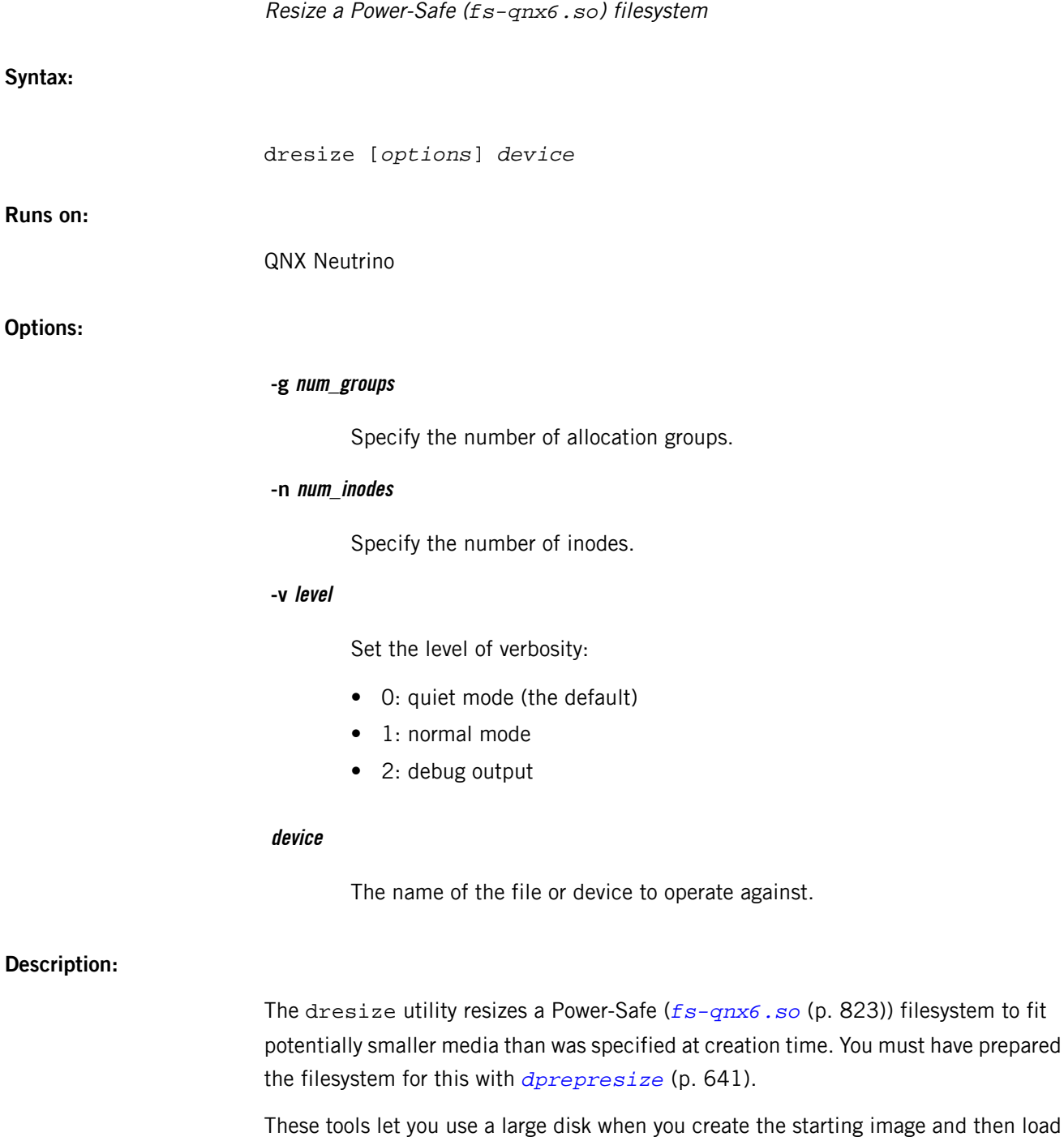

the image onto a smaller disk. When you load the image on a smaller device, the allocation tables will be too large, so you can then use the resizing tool to shrink the size of the bitmap and accompanying metadata, and update the superblocks with information that's valid for the smaller disk.

The first time you boot the system, you can run dresize. If the signature in the superblock indicates that the disk needs to be resized, the resizing operation starts. Once the size of the disk is known, the bitmap is resized, and the metadata is updated to reflect the new bitmap size. Both superblocks are then updated with the correct total blocks, free blocks, allocation groups, etc. Finally, a new header block is written with the correct superblock locations.

#### **Examples:**

Resize a filesystem with no output:

dresize /dev/hd0t178

Resize a filesystem with output:

dresize -v1 /dev/hd0t178

Resize a filesystem and format with 25000 inodes:

dresize -v1 -n25000 /dev/hd0t178

Resize a filesystem and format with 4 groups:

dresize -v1 -g4 /dev/hd0t178

Resize a filesystem with debug output:

dresize -v2 /dev/hd0t178

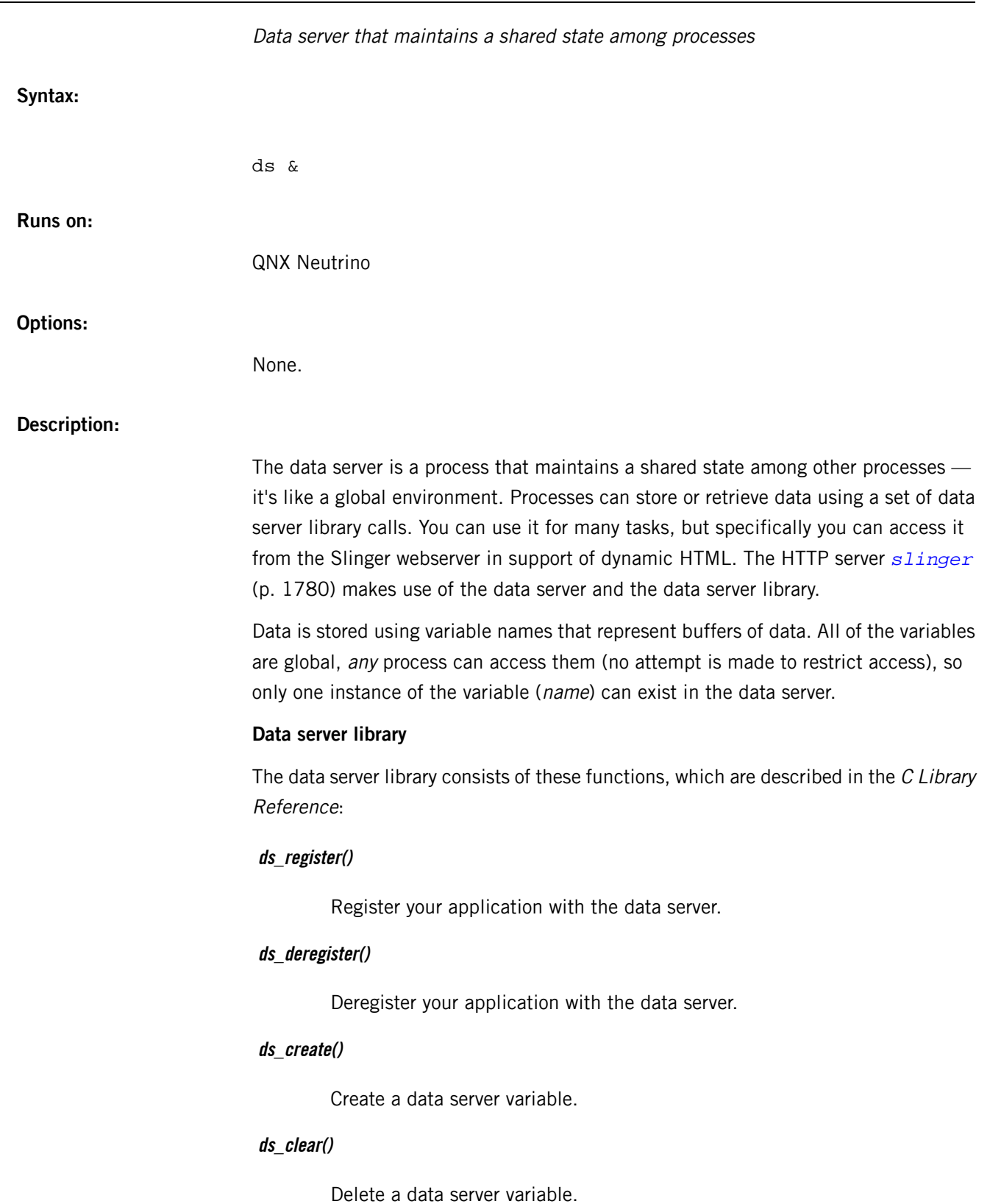

**ds**

#### **ds\_set()**

Set a data server variable.

#### **ds\_get()**

Get a data server variable.

#### **ds\_flags()**

Set the flags for a data server variable.

### **Examples:**

Here's a simple (and nonfunctional) example of monitoring the temperature of an oven from a remote client:

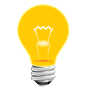

This example uses HTML as the interface to the data server, but the data server isn't limited to HTML.

Here's what the qnxvar tokens on the client's web page look like:

```
<!--Show the current oven temperature-->
<!--#qnxvar format="<P>The oven temperature is %s degrees F." -->
<!--#qnxvar read="oven1 5" -->
```
If the temperature of the oven is currently 500 degrees F, the output looks like:

<P>The oven temperature is 500 degrees F.

Here's what the application monitoring the oven looks like:

```
// This program obtains the temperature of an oven, and
// then updates a data variable in the data server, to
// be read by slinger if the appropriate token is in an
// html page slinger is serving. 
#include <stdlib.h>
#include <stdio.h>
#include <ds.h>
#include <string.h>
#define MAXLEN 4
int main(void)
{
   ds_t ds_descriptor;
 char ovenID[7], oven_temp[MAXLEN], flag=0;
 int length = MAXLEN;
   ds_descriptor = ds_register();
   if(ds_descriptor==-1){
     perror("ds_register");
    exit(1); }
  strcpy(ovenID,"oven1");
   if(ds_create(ds_descriptor, ovenID, flag, 0)==-1){
     perror("ds_create");
    exit(1); } 
   // Obtain the an initial temperature for the oven
```

```
 // to initialize the data server variable. strcpy
 // that value into oven_temp 
 ds_set(ds_descriptor,ovenID,oven_temp,length);
 //Now let's update the temperature at some time interval
which is (1) //you might want some kind of decision to exit the program. 
 {
    //obtain the current temperature from the oven
    //strcpy that temp reading into the oven_temp variable
    ds_set(ds_descriptor,ovenID,oven_temp,length);
    //wait a predetermined amount of time
  } 
 ds_clear(ds_descriptor,ovenID);
 ds_deregister(ds_descriptor);
```
The output HTML page reflects the current temperature stored in the data server.

When this process exits, the data server variable is no longer available because the flag argument passed to ds\_create() was 0.

If this application needs some data passed from HTML text, another variable is created by calling  $ds\_create()$  and is used to pass information to it by using the  $qnxx$ write token in some HTML text. The application gets the data by calling  $ds\_get()$ and/or react to the change in data by receiving a proxy or signal.

Here's what's happening:

}

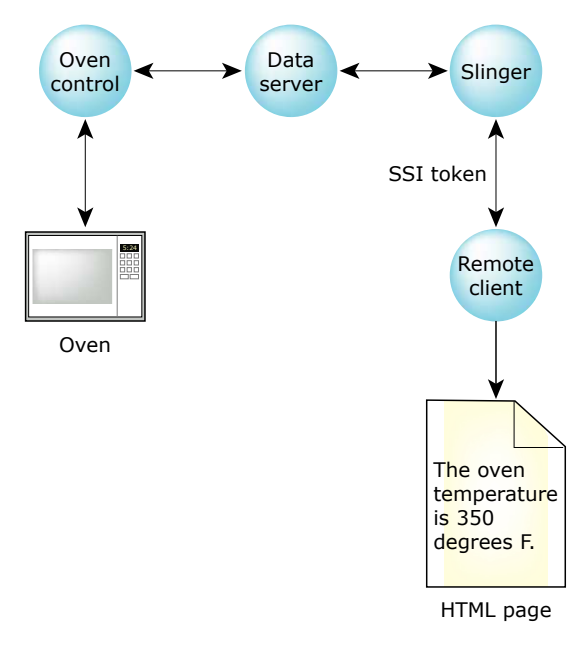

**Figure 7: Monitoring an oven via the data server.**

In summary:

 $\overline{D}$ 

- Use the *[qnxvar read](#page-1786-0)* (p. 1787) token to display a value on the HTML page and use  $ds\_get()$  to get the data server variable.
- Use the *[qnxvar write](#page-1786-0)* (p. 1787) token to change a variable on the data server process and use ds\_set() to set the data server variable.

For information about the qnxvar token, see *[slinger](#page-1779-0)* (p. 1780).
# **du**

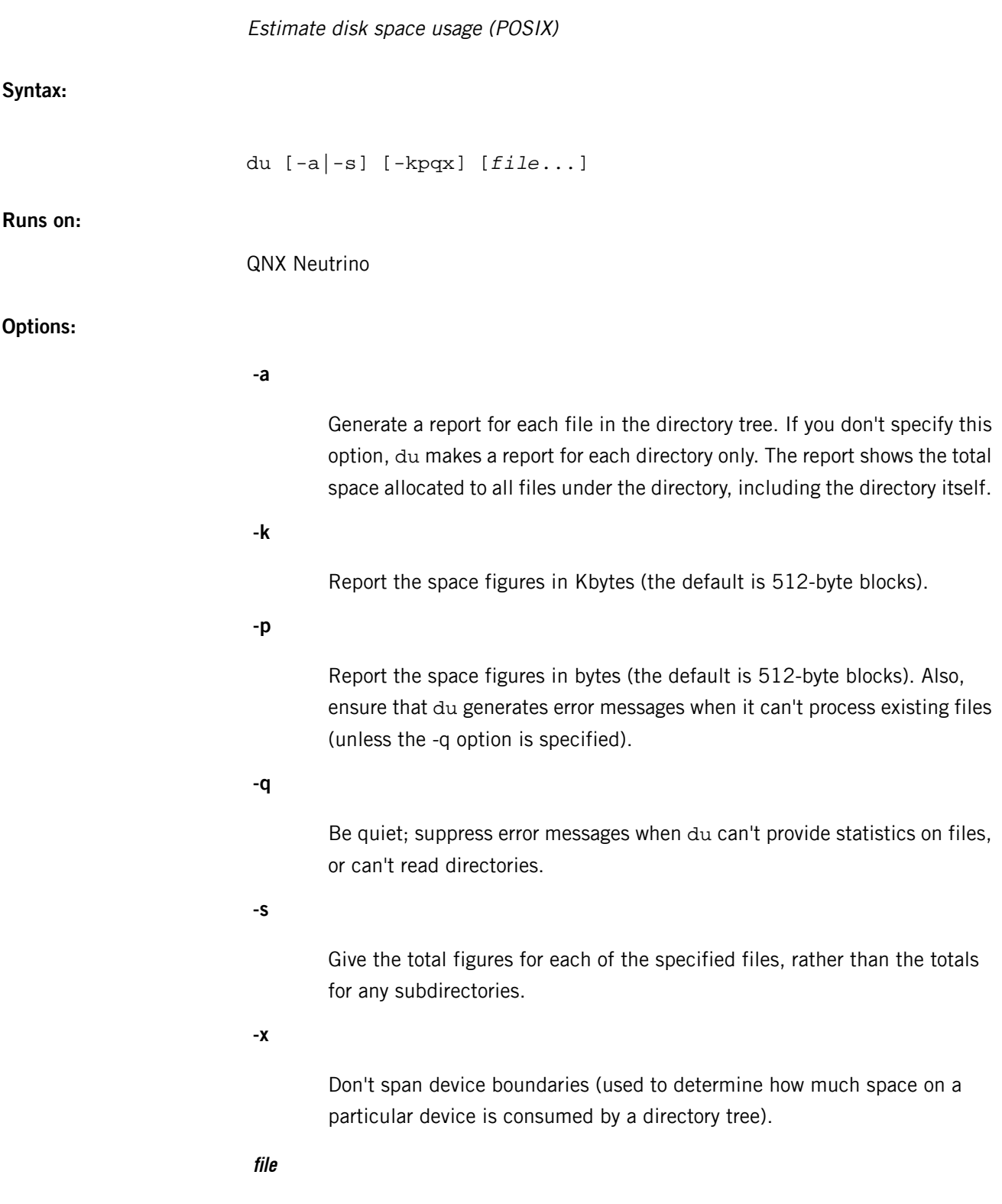

 $\overline{D}$ 

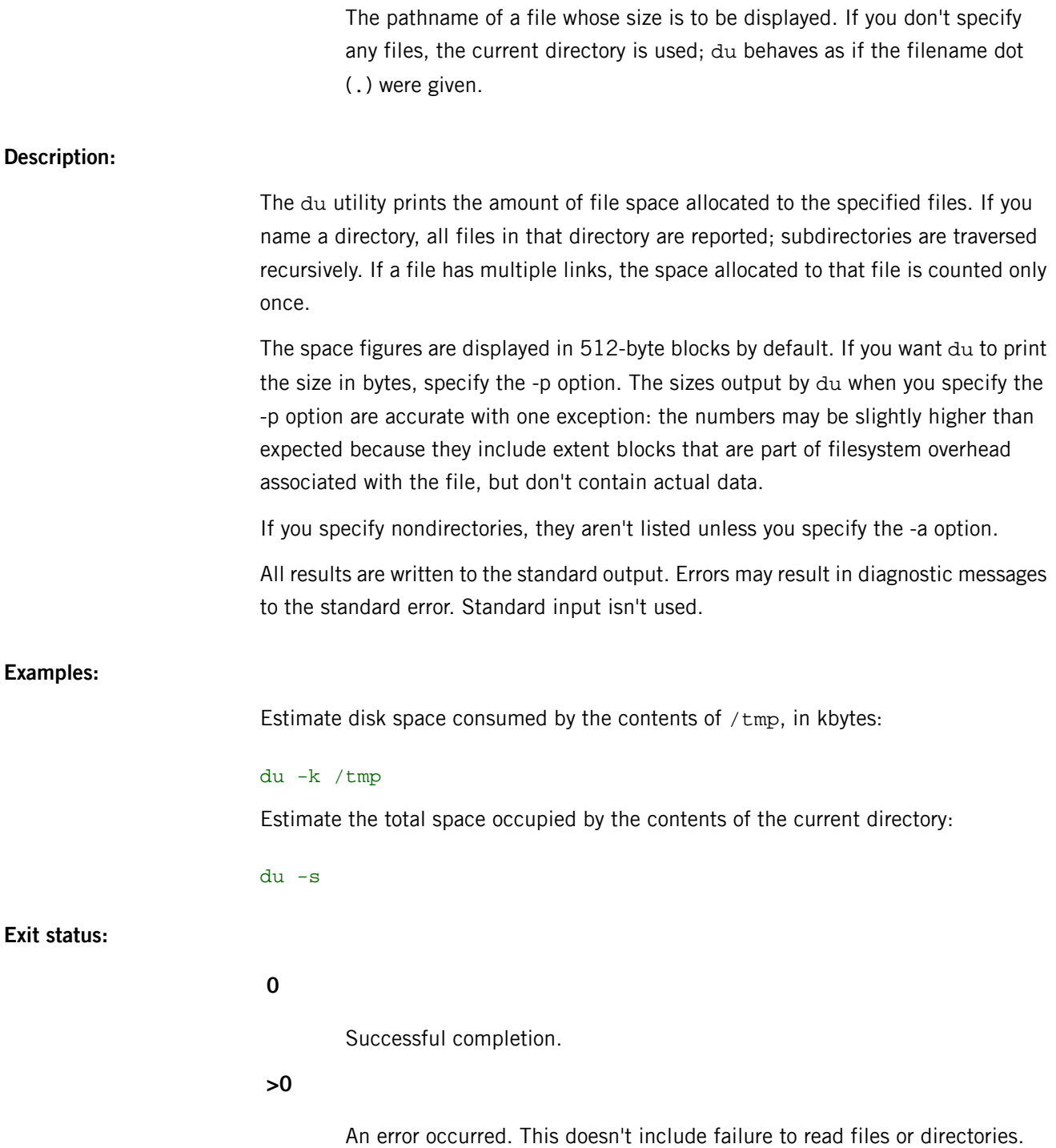

# **dumpefs**

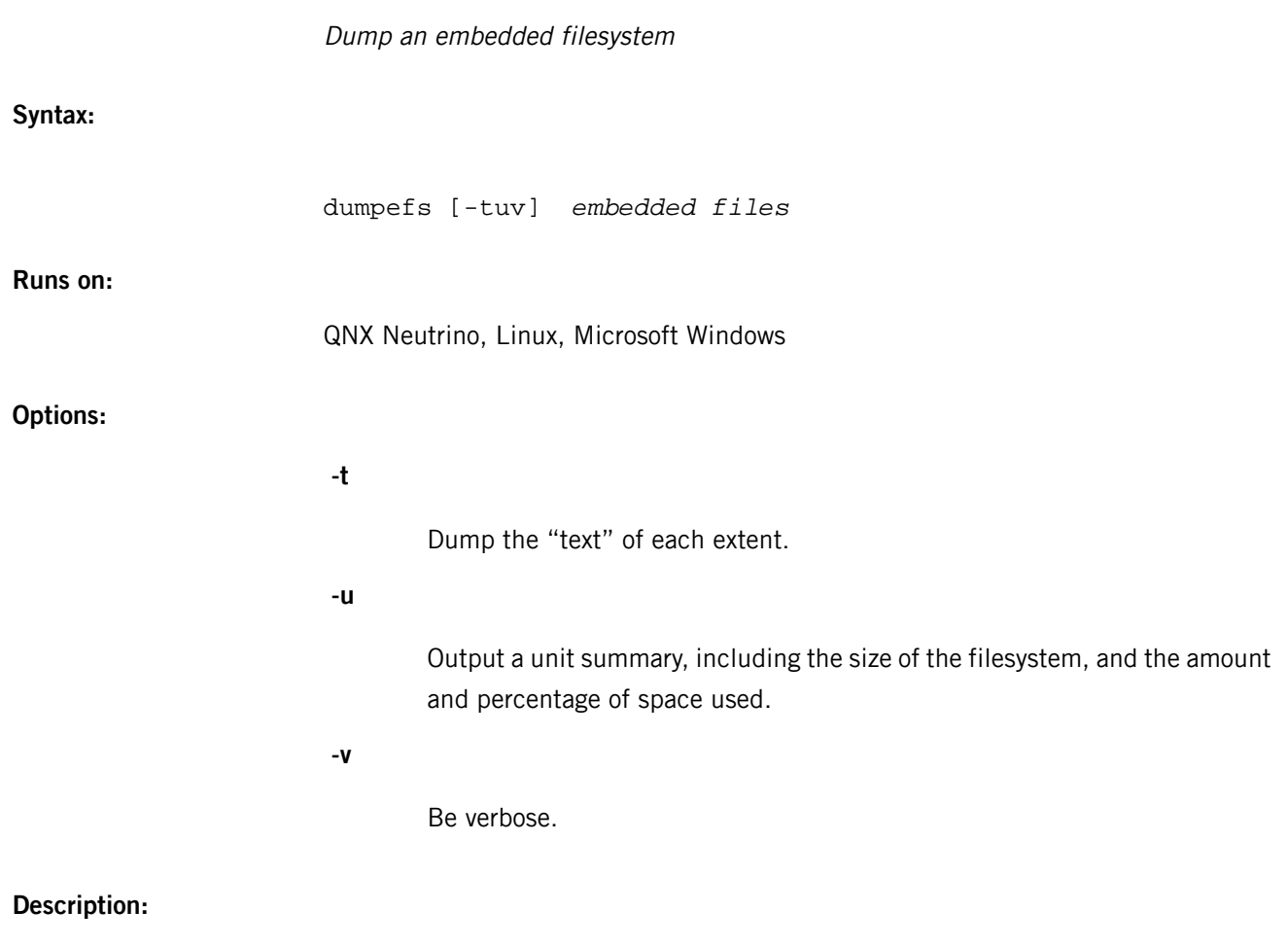

The dumpefs utility dumps the contents of an embedded filesystem.

# **dumper**

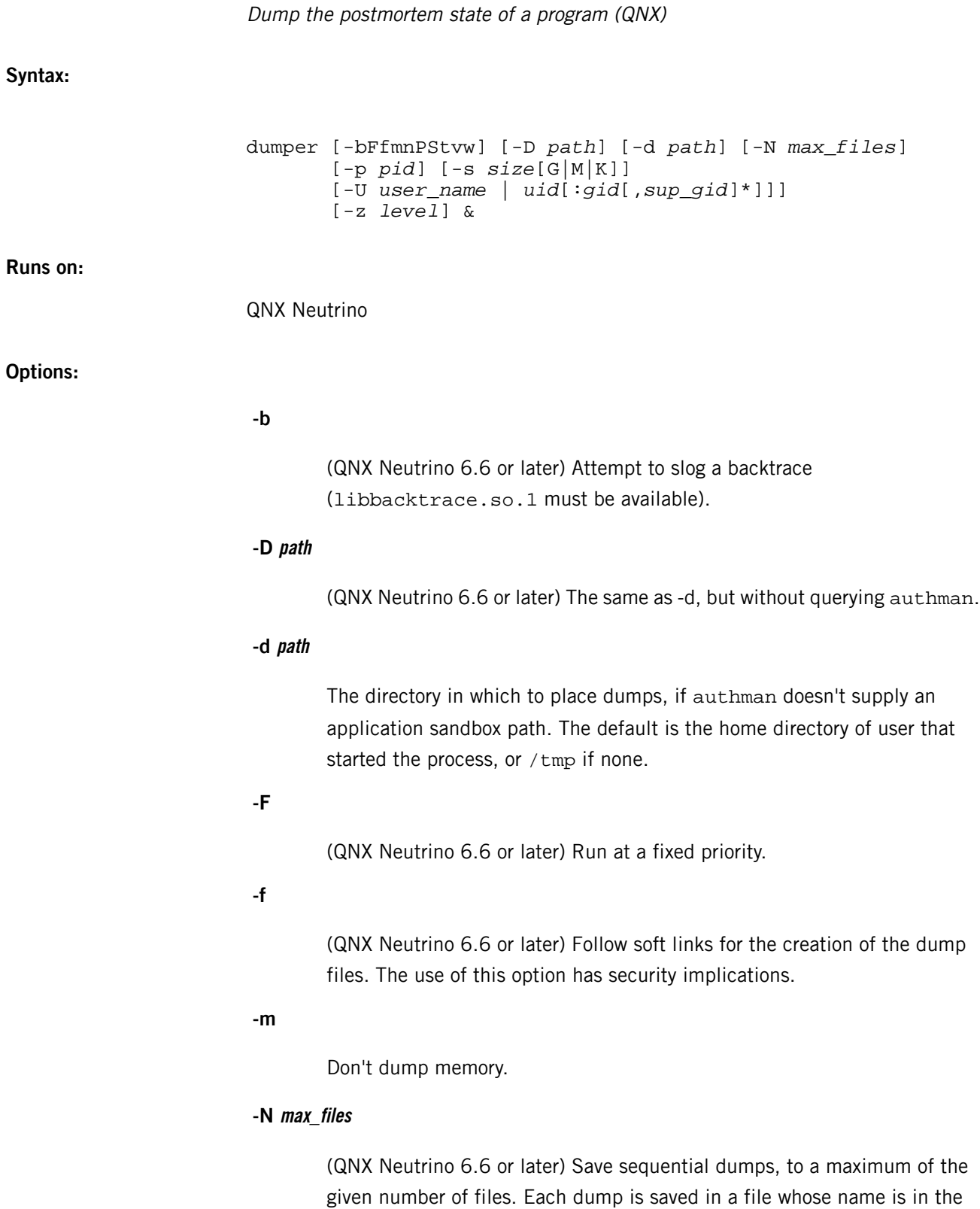

form:

executable.num.core

where num starts at 1 and increases until the filename doesn't already exist.

**-n**

Save sequential dumps. Each dump is saved in a file whose name is in the form:

executable.num.core

where num starts at 1 and increases until the filename doesn't already exist.

**-S**

(QNX Neutrino 6.6 or later) Disable the dumping of shared memory mappings.

**-P**

Dump the physical memory mappings.

**-p pid**

Save a dump file for this process immediately, and then exit dumper.

# **-s size[G|M|K]**

Set the maximum core size, in bytes.

**-t**

Dump the stack of the errant thread only, instead of for all threads.

### **-U user\_name**

### **-U uid[:gid[,sup\_gid]\*]]**

(QNX Neutrino 6.6 or later) Once running, run as the specified user, so that the program doesn't need to run as root:

- In the first form, the service sets itself to be the named user and uses that user's groups. This form depends on the /etc/passwd and /etc/group files.
- In the second form, the service sets its user ID, and optionally its group ID and supplementary groups, to the values provided.

**-v**

Be verbose.

**-w**

Make core files world-readable.

### **-z level**

Use *[gzip](#page-920-0)* (p. 921) to compress the core files. The compression level must be in the range from 1 (fastest) through 9 (best compressed).

# **Description:**

The dumper utility runs in the background and provides a postmortem dump service for all processes. Whenever a program terminates abnormally, a dump of the current state of the program is written to disk. The dump filename is the same as the program name with a .core extension. For example, if the program name is experiment, the dump is written to experiment.core in your home directory.

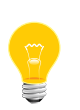

- On a QNX Neutrino system, dumper starts with dumper -d /var/dumps. You can use the -d option to force all dumps into a directory other than /var/dumps.
- Dump files can be large, so make sure the destination filesystem has lots of space.

The -p option lets you get a dump immediately for a particular process. If you specify -p, dumper doesn't run in the background, but exits right away.

You can use a debugger such as *[gdb](#page-891-0)* (p. 892) to examine a dump file:

#### gdb *program\_binary program\_core*

A program may terminate in one of two ways: it may exit cleanly under its own control, returning an exit status, or it may be forcibly terminated by the receipt of a signal that it isn't prepared to handle. In the latter case, dumper writes a dump file for the following set of signals:

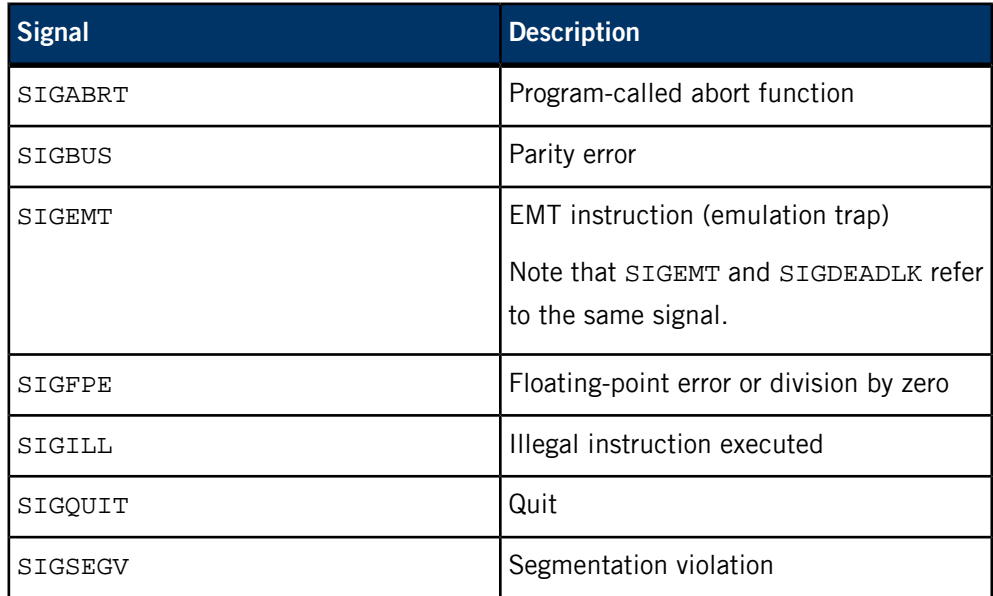

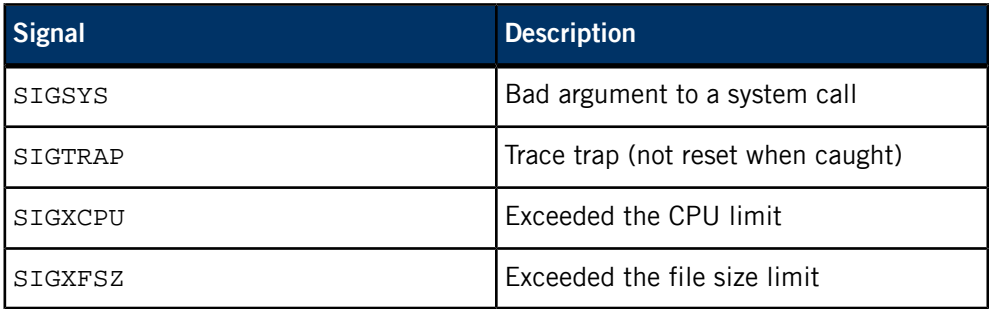

You can force the dump of a running program by setting one of the preceding signals, assuming that the program isn't masking or handling the signal itself.

For example, to force a dump using the *[kill](#page-1025-0)* (p. 1026) command and a process ID (pid):

kill -SIGABRT *pid*

To force a dump using the *[slay](#page-1773-0)* (p. 1774) utility and the process name:

slay -s SIGABRT *process\_name*

### **Examples:**

Start dumper, with dump files to be written to the default directory:

#### dumper &

Start dumper, with dump files to be placed in the directory /home/dumps:

dumper -d /home/dumps &

Register for dump notifications:

```
#include <stdio.h>
#include <stdint.h>
#include <inttypes.h>
#include <sys/types.h>
#include <sys/stat.h>
#include <sys/dcmd_dumper.h>
#include <fcntl.h>
#include <unistd.h>
#include <devctl.h>
#include <sys/neutrino.h>
int
dumper_notify_attach(struct sigevent *devent)
{
     int dumper_fd;
    \texttt{dumper\_fd} \ \equiv \ \texttt{open}(\texttt{ "/proc/dumper", 0\_RDONLY}) \ ;if (dumper_fd \geq 0) {
          devctl(dumper_fd, DCMD_DUMPER_NOTIFYEVENT, devent, sizeof(*devent), NULL);
          fcntl(dumper_fd, F_SETFD, FD_CLOEXEC);
     } else {
        dumper_fd = -1; }
     return dumper_fd;
}
#define DUMP_PULSE_CODE 0x50
int
main(int argc, const char *argv[], const char*envp[]){
     int dp_chid=-1;
```

```
 int dp_coid=-1;
    struct sigevent devent;
   struct _pulse gpulse;
    int dumper_fd=-1;
    int rcvid;
    pid_t pid;
    // create death pulses channel
    dp_chid = ChannelCreate(_NTO_CHF_FIXED_PRIORITY);
    if(dp_chid==-1){
        perror("ERROR: ChannelCreate");
       ext(-1);
 }
    dp_coid = ConnectAttach(0, 0, dp_chid, _NTO_SIDE_CHANNEL, _NTO_COF_CLOEXEC);
   if(dp\_coid == -1){} perror("ERROR: ConnectAttach");
       exit(-1);
 }
    SIGEV_PULSE_INIT(&devent, dp_coid, sched_get_priority_max(SCHED_RR), DUMP_PULSE_CODE, -1);
    dumper_fd=dumper_notify_attach(&devent);
   if(dumper_fd=-1) perror("ERROR: opening /proc/dumper");
        exit( -1 );
 }
   for (i) {
        // Blocks waiting for a pulse
        rcvid = MsgReceivePulse(dp_chid, &gpulse, sizeof(gpulse),NULL);
        switch (gpulse.code) {
            case DUMP_PULSE_CODE: // something died
                pid = gpulse.value.sival_int;
 fprintf(stderr, "Received Death Pulse code %"PRId8"\n" , gpulse.code);
 fprintf(stderr, "Process Pid %d died abnormally\n" , pid);
                break;
            default:
                fprintf(stderr, "Unknown pulse code: %"PRId8"\n" , gpulse.code);
                break;
        }
 }
    if (dumper_fd >=0)
        close(dumper_fd);
    if (dp_coid >=0)
        ConnectDetach(dp_coid);
    if (dp_chid >=0)
        ChannelDestroy(dp_chid);
   exit(0);
```
**Files:**

}

#### **/proc/dumper**

A special entry inthe /proc filesystem (see *[procnto\\*](#page-1585-0)* (p. 1586)) that receives notification when a process terminates abnormally.

#### **Exit status:**

The dumper utility normally doesn't terminate. However, it may terminate if it encounters an error on startup (for instance, if it wasn't run by root) or if it receives a signal.

**0**

A signal was received and dumper shut down successfully.

**1**

An error was encountered on startup (not run by root or bad command-line options).

# **dumpifs**

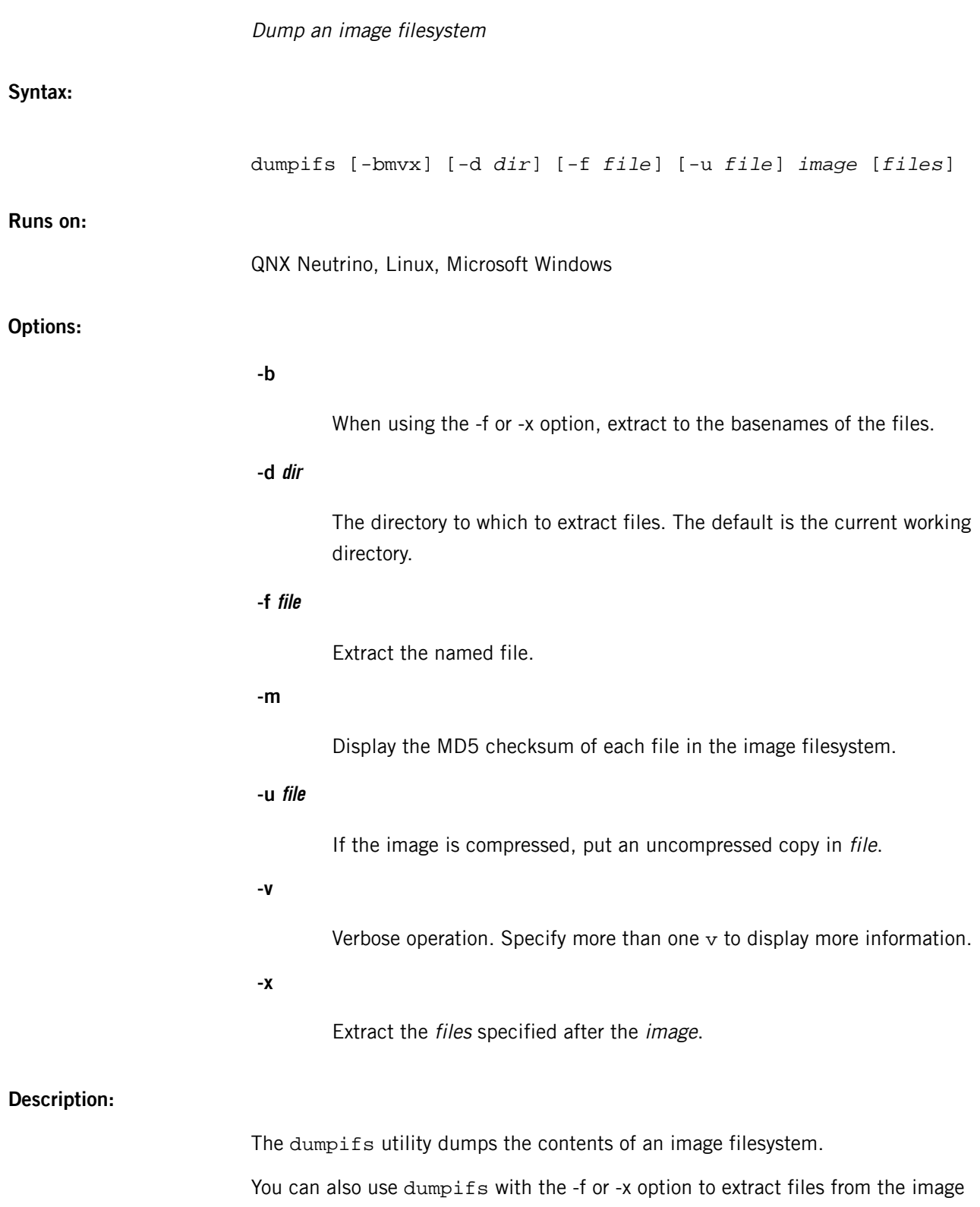

filesystem. The files are extracted into the current working directory, or into the directory you specify with the -d option. If you specify -b, the files are put directly into the

directory; if you don't specify -b, the files are extracted to the pathname specified in the image.

# **Examples:**

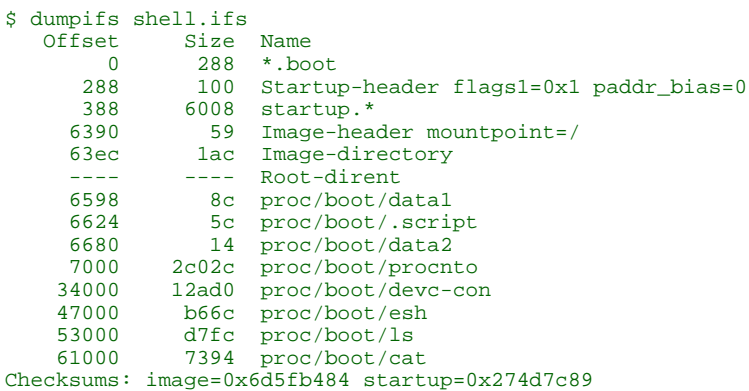

### **Caveats:**

This utility will not work on an image that has been built using a filter such as srec (for more information on image filters, see *[mkifs](#page-1263-0)* (p. 1264)). If you wanted to run dumpifs on such an image, you would build the image omitting the filter stage in your mkifs buildfile (you would then need to run the filter by hand later in order to make a viable image for your target).

# <span id="page-659-0"></span>**dvfs\_client**

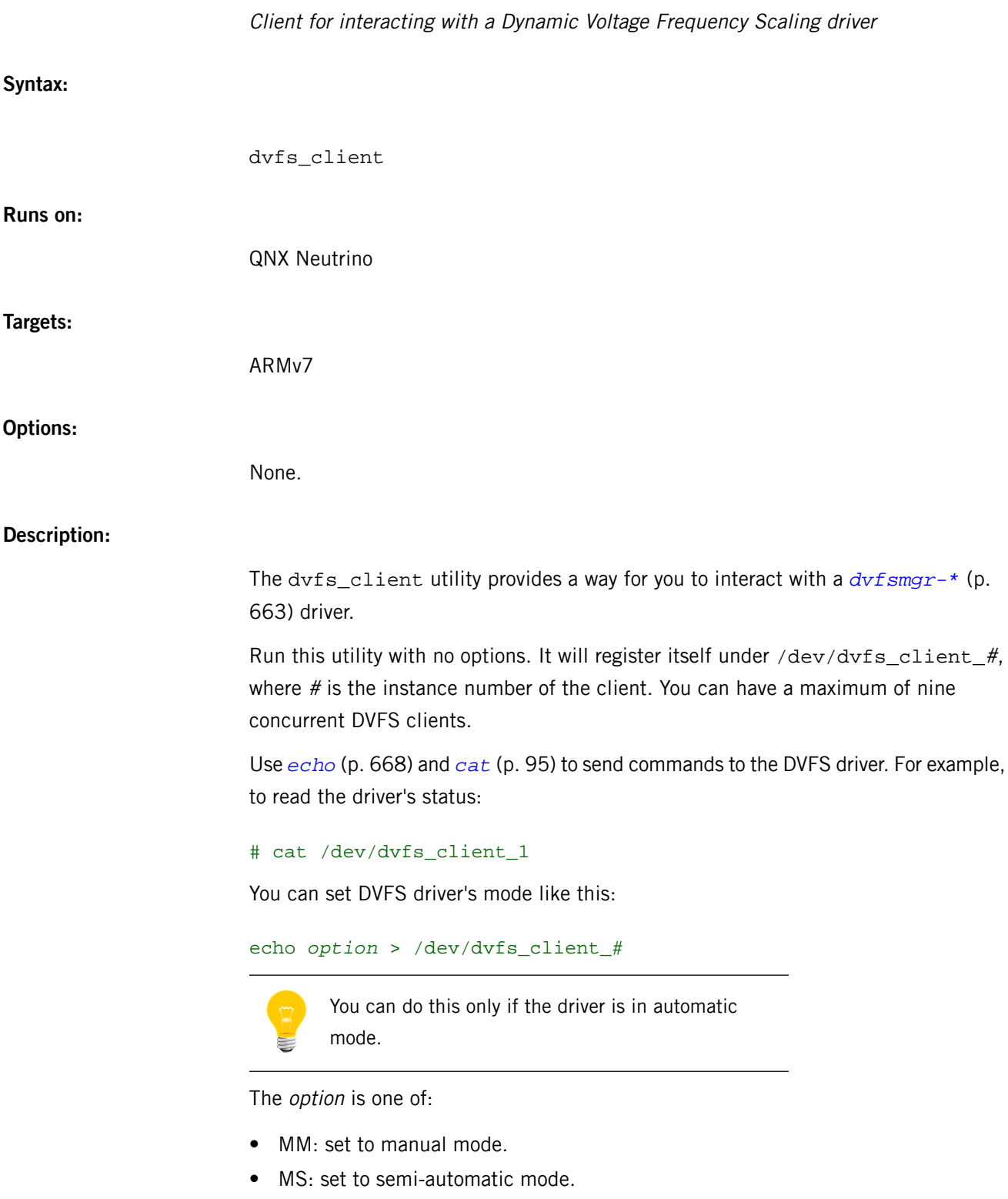

• MA: set to automatic mode.

Change the power level like this:

```
echo level > /dev/dvfs_client_#
```
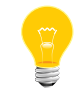

This can be done only by the client that sets the DVFS driver's mode to manual or semi-automatic.

The *level* is one of:

- PU: increase the power level.
- PD: decrease the power level.
- PX: set the power level to the maximum.
- PM: set the power level to the minimum.

To set minimum level of performance:

```
echo Slevel > /dev/dvfs_client_#
```
To unset a previously set minimum level:

```
echo U > /dev/dvfs_client_#
```
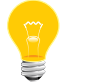

You can set or unset the minimum level only if the DVFS driver is in automatic mode.

The DVFS driver responds to the device control (devctl()) messages listed below. Some commands may be valid only for a certain driver mode, as indicated.

#### **DVFS\_DEVCTL\_SET\_MIN**

Set the minimum level of power (automatic mode).

#### **DVFS\_DEVCTL\_UNSET\_MIN**

Unset the minimum power level (automatic mode).

#### **DVFS\_DEVCTL\_SET\_MODE**

Set the driver mode.

#### **DVFS\_DEVCTL\_SET\_PWR\_LVL**

Set the driver's power level (manual or semi-automatic).

#### **DVFS\_DEVCTL\_GETSTATUS**

Get the driver's status.

### **DVFS\_DEVCTL\_RUN\_MAX**

Run at the maximum power level (manual or semi-automatic).

#### **DVFS\_DEVCTL\_RUN\_MIN**

Run at the minimum power level (manual or semi-automatic).

# <span id="page-662-0"></span>**dvfsmgr-\***

**Syntax:**

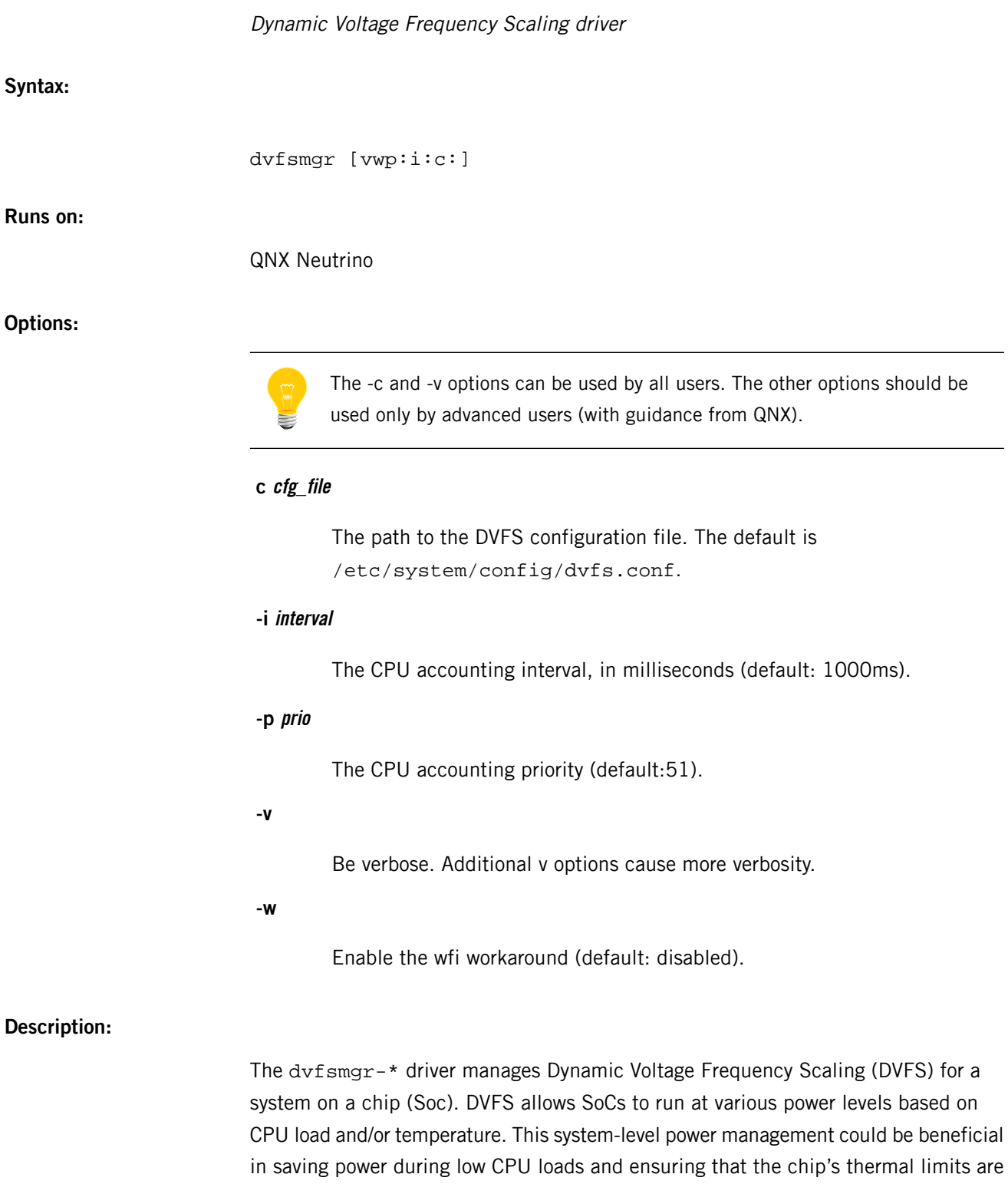

This driver provides some level of power and thermal management from a system level. The driver is responsible for the following tasks:

never reached.

- monitoring the CPU load (MPU load)
- monitoring the SoC temperature (if possible)
- scaling the voltage and the frequency of MPU, based on the reported CPU load and/or SoC temperature
- providing an API for applications to send commands or read various information

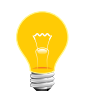

Driver-level power management, CPU core scaling, thread migration, non-MPU voltage/frequency monitoring/scaling and off-chip cooling device control are out of scope of this driver.

The *[dvfs\\_client](#page-659-0)* (p. 660) utility provides a way for you to interact with the DVFS driver.

### **DVFS configuration file**

You need to provide a DVFS configuration file to the driver. This file has the following columns, separated by either spaces or tabs:

### **Level number**

The level number (0-based) of each row within the configuration file.

### **Up threshold**

The "UP" or higher power-transition threshold. If the CPU load exceeds the value for a given level, a transition occurs (if allowed).

### **Down threshold**

The "DOWN" or lower power transition threshold. If the CPU load drops below this value for a given level, a transition occurs.

#### **Up temperature threshold**

The temperature (in degrees Celsius) at which a certain power level is disabled and a transition to a lower level occurs (if allowed).

### **Down temperature threshold**

The temperature (in degree Celsius) at which a certain power level is reenabled. A transition may or may not occur (if allowed, and depending on CPU load).

The DVFS driver parses the configuration file on startup and extracts all relevant information from it. A line starting with '#' is considered a comment. The driver reports any errors encountered while parsing through this file. A DVFS configuration file with 3 levels of transition is shown below:

#DVFS Config file # Level UP\_threshold DOWN\_threshold Up\_temperature Down\_temperature 0 100 40 80 78

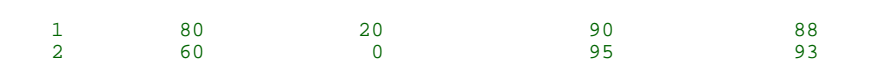

A sample configuration file is included with the driver. You can modify this file to meet your specific needs.

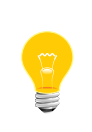

Don't change the number of levels in the configuration file. This file gets mapped to an internal power table that's maintained by the driver, and adding or removing levels might result in unexpected behavior. For example, if the provided sample configuration file contains five levels, the modified file must also contain five levels.

#### **Operating modes**

The DVFS driver supports the following operating modes, to ensure maximum flexibility:

### **Automatic mode**

This is the default mode of the driver. The driver automatically adjusts voltage and frequency, based on the CPU load and temperature. Multiple clients can obtain the current status of the driver, which contains information such as load, temperature, mode of operation and so on. In this mode, clients can't change the power levels, and such requests are ignored.

This mode, however, allows an application to request a minimum level of operation, below which the driver shouldn't operate (unless forced by high temperatures). The driver is in charge of notifying the clients if any change to their desired setting is made.

### **Semi-automatic mode**

Semi-automatic mode can be activated by only one client at any given time.

The driver may be changed to this mode when the appropriate request is made from a client. When a client successfully changes the mode to semi-automatic, it's in charge of requesting power level change, based on the status of the driver. No other client is allowed to change the mode and/or power level of the driver. The driver decreases power levels due only to temperature restrictions.

The controlling client may relinquish control by setting the mode of the driver back to automatic mode. Once the driver is back in automatic mode, any client may change the mode to manual or semi-automatic.

#### **Manual mode**

Manual mode can be activated by only one client at any given time. This mode is similar to semi-automatic, with the exception that the driver doesn't modify power levels under any circumstances, and the controlling client has full control over the driver

### **Reading the driver status**

To get the driver's status, read from /dev/dvfs. The DVFS driver returns the status of driver, along with all significant information regarding the driver. Here's an example:

```
# cat /dev/dvfs
        ----------------------------
     Core Temp = 95
    CPU < 0 Load = 91 CPU<1> Load = 68
   Mode = Auto (0)----------------------------
   # | App | Thermal
   ----------------------------
  0 | - | x
 \begin{array}{c|c|c|c|c} \star & \star & \quad & - \\ \hline 2 & & - & \end{array}2 \mid----------------------------
```
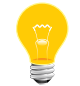

The information that the driver returns depends on the platform.

In this example, the temperature of the core is 42°C, CPU loads for cores 0 and 1 are 91% and 68%, and the driver is running in automatic mode. Furthermore, three power levels are supported. Power level 0 (the highest level) is disabled by temperature, and the driver is running at power level 1 (shown with an asterisk).

<span id="page-666-0"></span>The QNX Neutrino resource managers and utilities are described here in alphabetical order.

[A](#page-30-0) ¦ [B](#page-52-0) ¦ [C](#page-82-0) ¦ [D](#page-168-0) ¦ [E](#page-666-0) ¦ [F](#page-726-0) ¦ [G](#page-860-0) ¦ [H](#page-926-0) ¦ [I](#page-950-0) ¦ [J](#page-1020-0) ¦ [K](#page-1024-0) ¦ [L](#page-1094-0) ¦ [M](#page-1160-0) ¦ [N](#page-1330-0) ¦ [O](#page-1404-0) ¦ [P](#page-1432-0) ¦ [Q](#page-1606-0) ¦ [R](#page-1634-0) ¦ [S](#page-1728-0) ¦ [T](#page-1886-0) ¦ [U](#page-1996-0) ¦ [V](#page-2038-0) ¦ [W](#page-2042-0) ¦ [X](#page-2070-0) ¦ [Y](#page-2074-0) ¦ [Z](#page-2076-0)

The following have been deprecated:

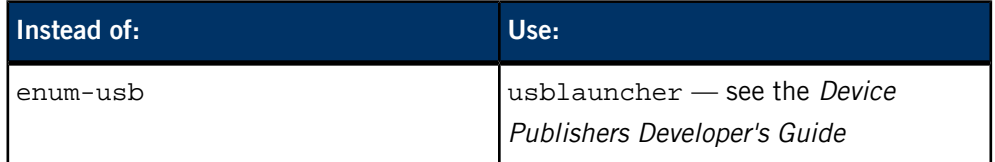

This chapter describes the utilities, etc. whose names start with "E".

# <span id="page-667-0"></span>**echo**

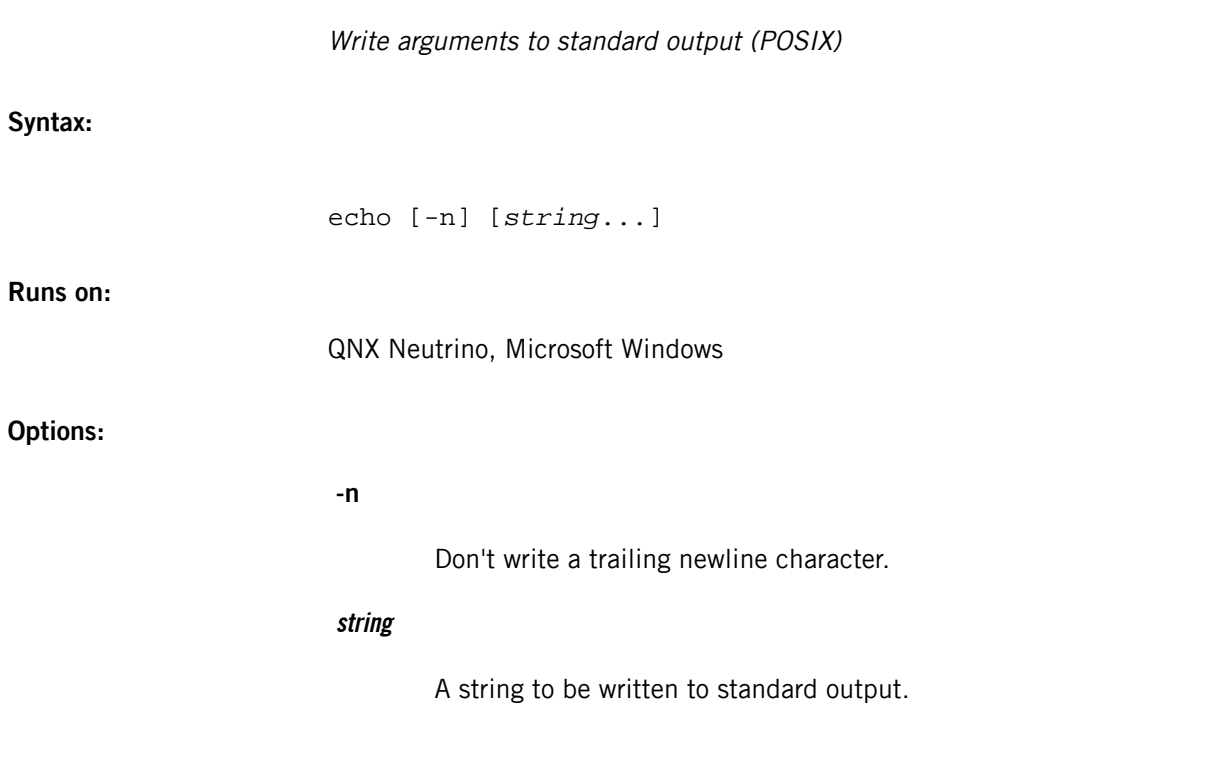

# **Description:**

The echo command is present both as a shell builtin (see the *[echo](#page-1061-0)* (p. 1062) command for  $ksh$  (p. 1029)) and as a standalone executable that can operate without the availability of the system shell. Both versions behave in a similar manner. To make sure you use the executable, specify the full path.

The echo utility writes its arguments, followed by a newline character, to standard output. If there are no arguments, only the newline character is written.

The echo utility supports the following escape sequences within string:

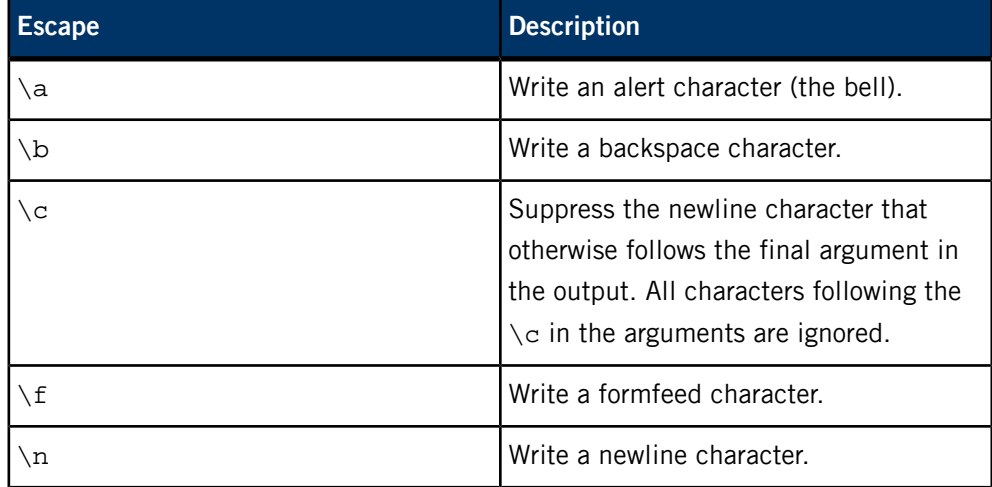

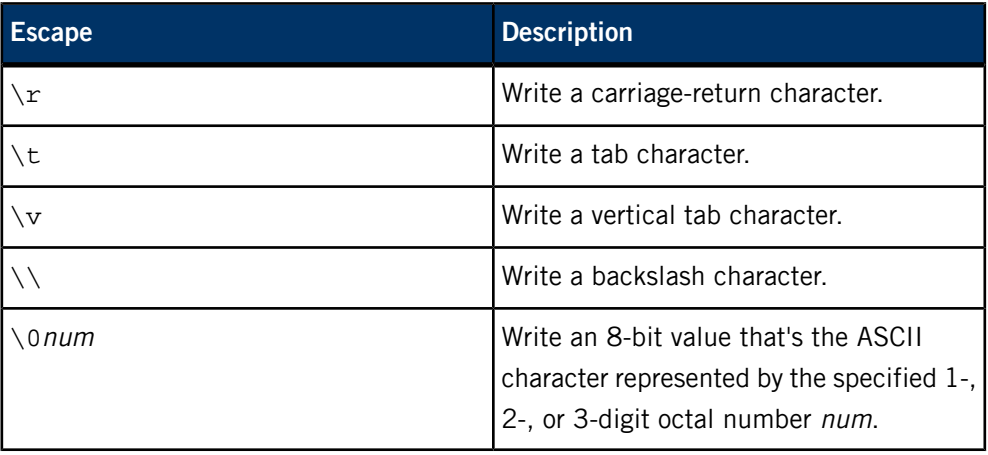

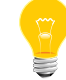

The escape sequences listed above are extensions to POSIX. For a more versatile utility that's portable, see *[printf](#page-1580-0)* (p. 1581).

# **Examples:**

Echo the string Hello, Mother\nHello, Father to the standard output (note that echo appends a final trailing newline):

```
$ echo 'Hello, Mother\nHello, Father'
Hello, Mother
Hello, Father
$
```
# **Exit status:**

**0**

Successful completion.

**>0**

An error occurred.

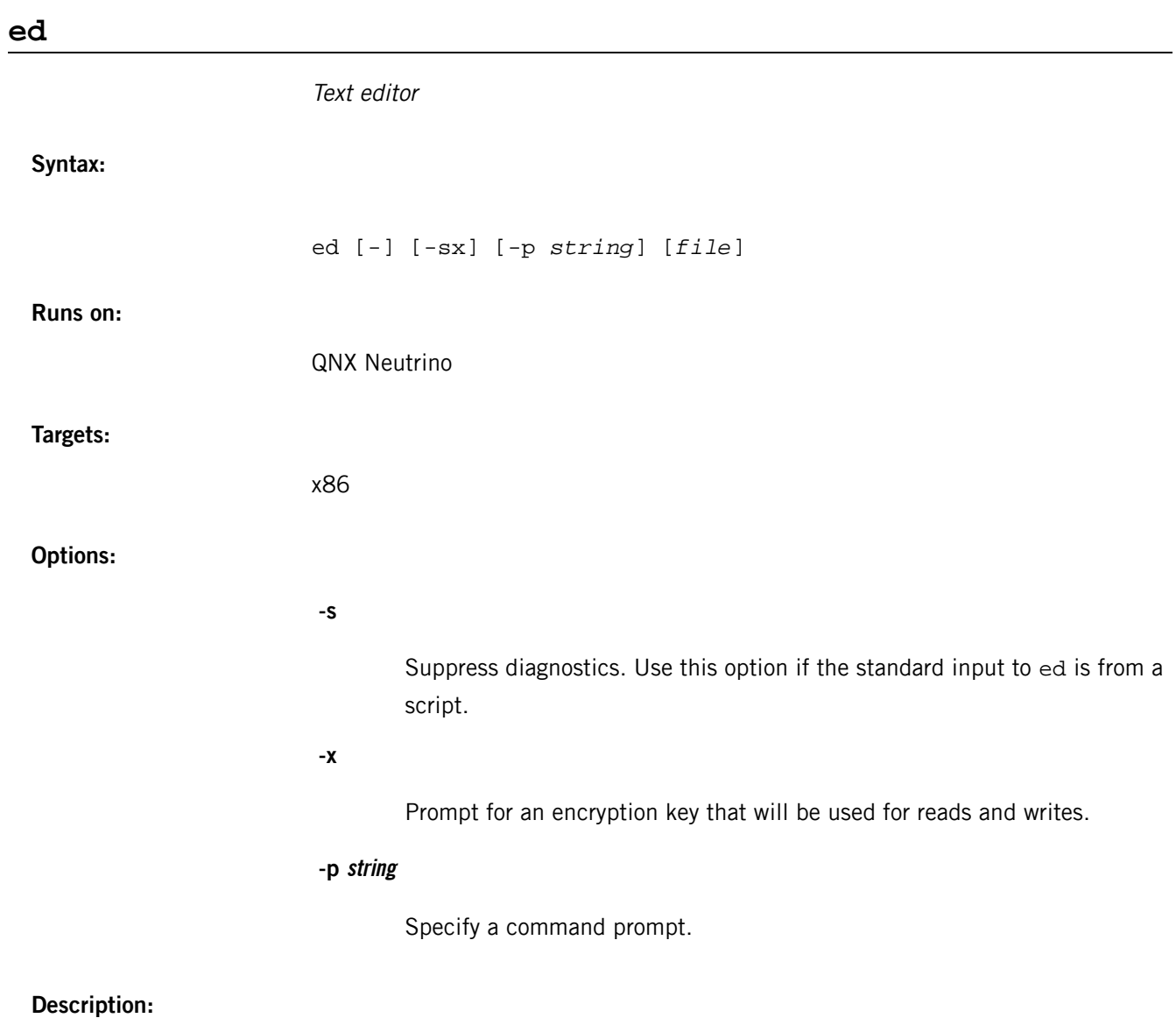

The ed utility is a text editor.

# **egrep**

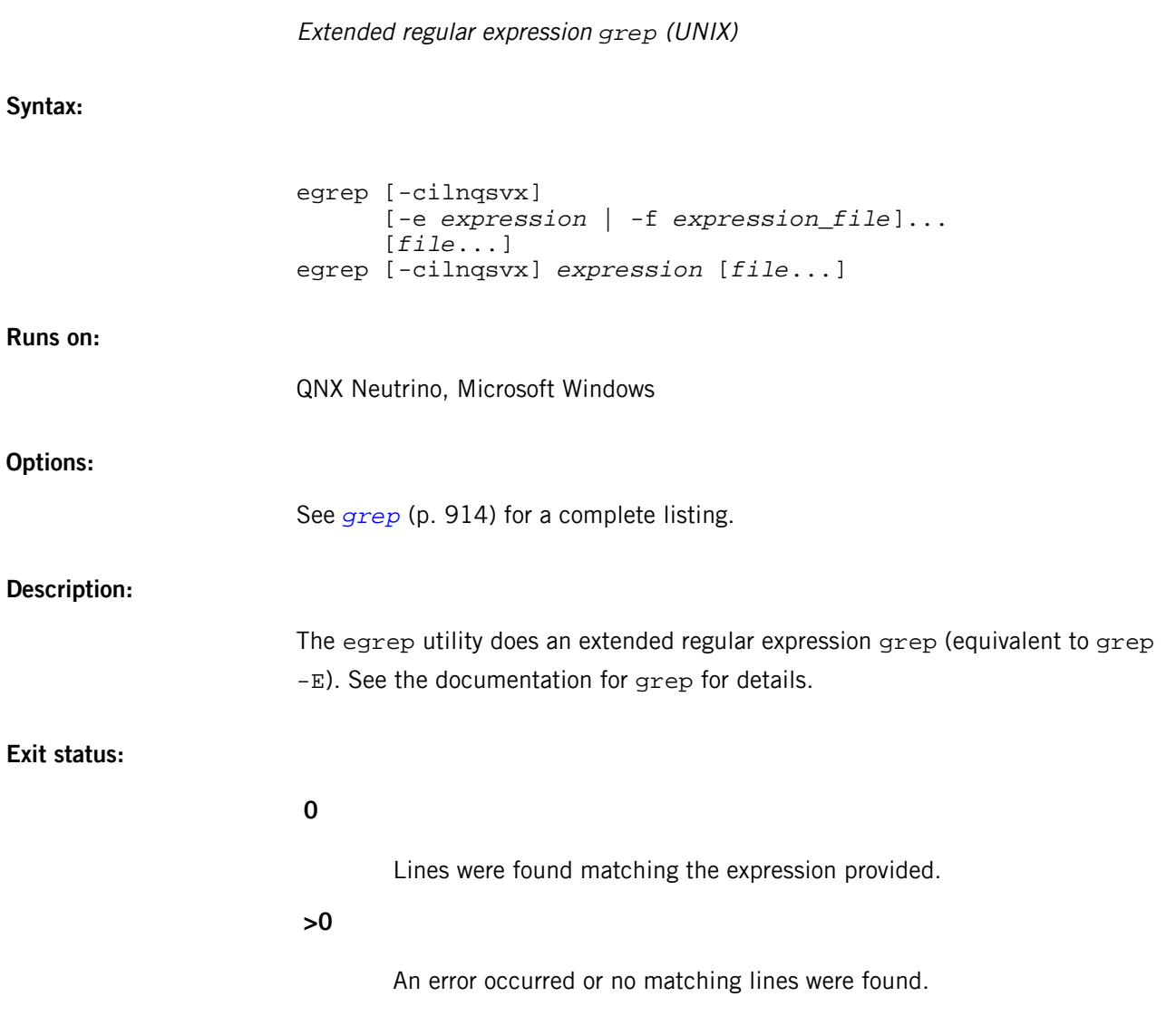

# **elvis**

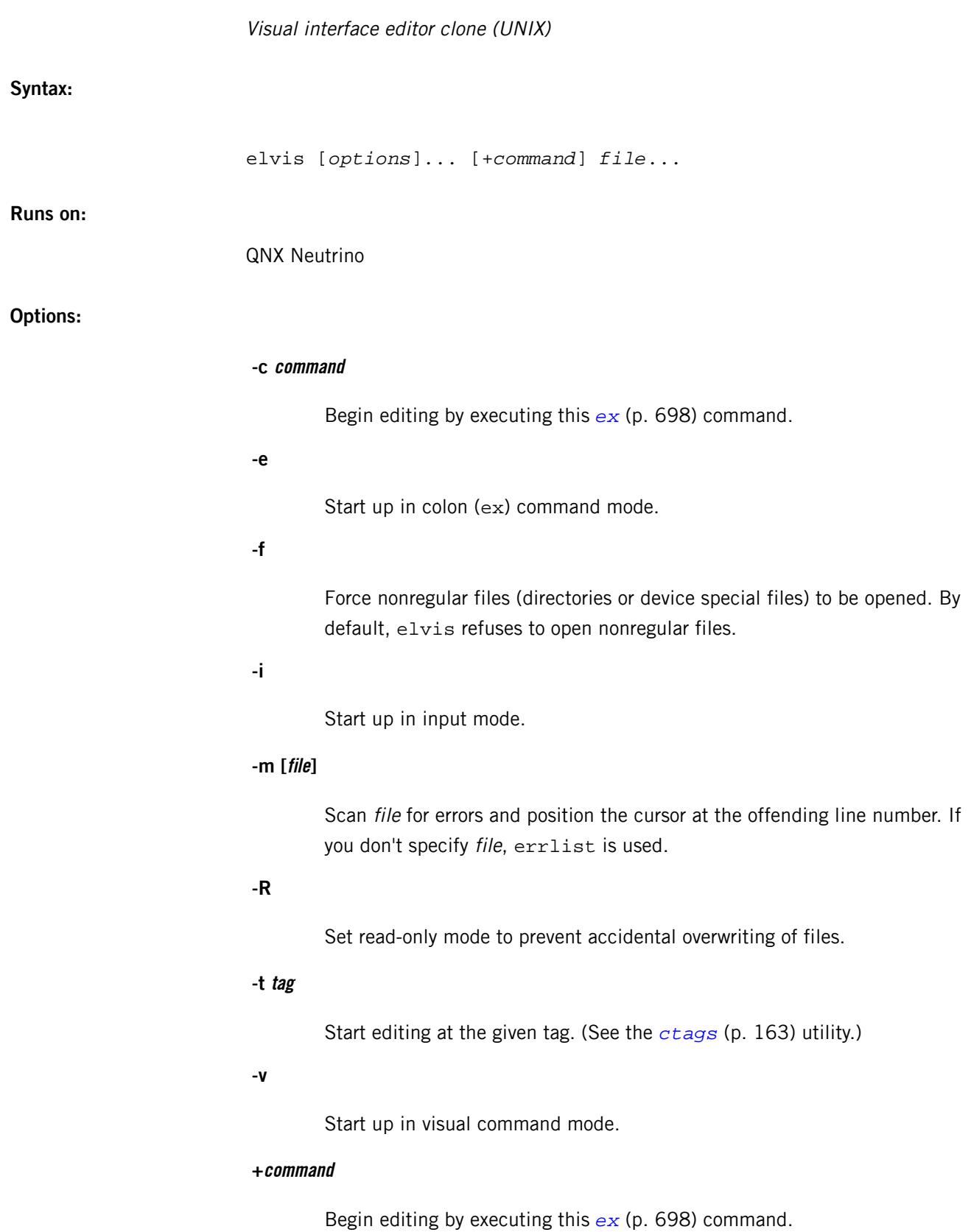

### **file**

A pathname of a file to be edited.

### **Description:**

The elvis utility is an interactive fullscreen editor that is compatible with the Unix/POSIX vi editor. The vi utility in the QNX Neutrino RTOS is a link to elvis.

In elvis, changes are buffered and are written to the file only upon request. Since a temporary file is used for storage, elvis can edit files larger than the amount of memory available on the machine it's run on.

There are two major command modes:

- visual mode
- [ex](#page-697-0) (p. 698) mode (also known as colon mode)

You can switch between modes. You'll probably use the visual command mode most of the time. This is the mode elvis normally starts up in.

In visual mode, the entire screen is filled with lines of text from your file (except the last screen line, which is reserved for status). You can view text and move around the file. Each keystroke is interpreted as part of a visual command. If you start typing text, it isn't inserted; instead, it's treated as part of a command. To insert text, you must first give an "insert text" command (see "Inserting text").

The *[ex](#page-697-0)* (p. 698) mode is quite different. In this mode, elvis displays a ":" character on the bottom line of the screen as a prompt. You are then expected to type in a command and press **Enter**. The set of commands recognized in ex mode differs from those in visual mode, and are known as ex commands. A summary of these commands is found at the end of this description. (A line-oriented editor, ex is a predecessor of vi, and the two share common functionality.)

The capabilities of elvis are described throughout the following sections:

- *[Visual](#page-673-0) mode* (p. 674)
	- *Input [mode](#page-673-1)* (p. 674)
	- [Operators](#page-674-0) (p. 675)
	- [Special](#page-675-0) cases (p. 676)
	- [Named](#page-675-1) buffers (p. 676)
- Movement [commands](#page-676-0) (p. 677)
	- Cursor [movement](#page-676-1) (p. 677)
	- [Marking](#page-679-0) (p. 680)
	- [Tags](#page-679-1) (p. 680)
- [Inserting](#page-680-0) text (p. 681)
- *Input [mode](#page-681-0)* (p. 682)
- [Deleting,](#page-682-0) yanking, putting (p. 683)
- [Filters](#page-682-1) (p. 683)
- [Shifting](#page-683-0) text (p. 684)
- [Miscellaneous](#page-683-1) commands (p. 684)
- [Searching](#page-684-0) (p. 685)
- Global & substitute [commands](#page-686-0) (p. 687)
- Undo and [retrieving](#page-688-0) (p. 689)
- Screen [commands](#page-688-1) (p. 689)
- [Writing](#page-689-0) files (p. 690)
- [Editing](#page-690-0) other files (p. 691)
- [Reading](#page-691-0) in a file (p. 692)
- [Leaving](#page-691-1) *elvis* (p. 692)
- [Escaping](#page-691-2) to a shell (p. 692)
- *[Macros](#page-692-0)* (p. 693)
- [Abbreviations](#page-692-1) (p. 693)
- <span id="page-673-0"></span>• [Options](#page-693-0) (p. 694)
- *ex* [commands](#page-697-0) (p. 698)

### **Visual mode**

Most visual mode commands are one keystroke long. The following sections list the operation performed by each keystroke, and any necessary options or operands.

<span id="page-673-1"></span>Most commands may be preceded by a decimal number. Usually, this number specifies how many times the command is to be repeated. Without this number, the command in most cases executes just once.

### **Input mode**

You can't enter text into your file directly from visual command mode. Instead, you must first give a command that puts you into input mode. The commands to do this are:

A, C, I, O, R, S, a, c, i, o, s

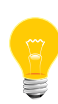

Visual command mode looks a lot like text input mode. If you forget which mode you're in, just press **Esc**. If elvis beeps, you're in visual command mode. If elvis doesn't beep, you were in input mode — by pressing **Esc** you switch to visual command mode. One way or another, after you press **Esc**, elvis is ready for a command.

elvis

Note that if the showmode option is set (this option described in the "Options" section below), the mode is displayed in the lower right-hand corner as either Command or Input. Also note that each mode uses a different cursor shape.

#### <span id="page-674-0"></span>**Operators**

Among its various commands, elvis has seven basic but powerful operators that let you change, delete, cut, paste, shift, or filter text regions. Although they're described below in the appropriate sections, you should note that, for the most part, they all share a common form:

#### *op*<*object*>

**c**

**>**

Where *op* can be:

Change **d** Delete **y** Yank (copy) Shift right **<** Shift left Filter One operator doesn't take an object:

### **p**

**!**

Put

The *object* operand specifies the range of text that the *op* operator acts upon. The object can be any movement command or pattern search. (See "Movement [commands](#page-676-0) (p. 677).") In this way, you can see the power of the operators. The elvis utility can act on words, sentences, regions up to a specified pattern - whatever range the object operand specifies.

When you give a movement command as an operand, you can specify an optional count  $[n]$  to multiply the effect of the operand (e.g.  $d2w$  to delete next two words). When a count isn't provided, it typically defaults to 1.

### <span id="page-675-0"></span>**Special cases**

Operators are frequently used with lines. So, for simplicity, a few special forms of these commands operate only with line objects. The following list shows the syntax of these special forms. Note the count is optional, and precedes the operator (this differs from the above form):

### **[n]cc**

Change  $n$  lines

### **[n]dd**

Delete *n* lines

# **[n]Y or [n]yy**

Yank n lines

# **[n]<<**

Shift  $n$  lines to the left

### <span id="page-675-1"></span>**[n]>>**

Shift  $n$  lines to the right

### **Named buffers**

When you yank, delete, change, shift, or filter text, elvis saves the affected region in a single unnamed cut buffer, which you can recall by the  $p$  (put) command. However, elvis also has 26 named buffers, a to z, that you can use to save blocks of text during an editing session. These buffers are often used when editing multiple files to move text around.

You can prefix the previously defined operator forms by "a through "z (represented below by  $"$ ) to indicate which cut buffer to use to store the modified text region:

### **"<a-z>op<object>**

Normal cases.

#### **"<a-z>[n]op**

Special cases.

When you use the uppercase letters to denote the named buffers, the *objects* are appended to the buffer:

#### **"<A-Z>op<object>**

Normal cases.

# **"<A-Z>[n]op**

Special cases.

### <span id="page-676-0"></span>**Movement commands**

The following movement commands provide a convenient means to position the cursor throughout the file being edited. You can precede most by an optional count to repeat the action. More importantly, you can use these movement commands as operands to the change, yank, delete, put commands to specify the range of action to be performed (see "Inserting text" and "Deleting, yanking, putting" sections).

The movement commands operate on the following text objects:

### **Character**

A single character.

# **Sentence**

A sequence of text ending in one of the following characters, followed by two spaces or a newline:

. ! ?

#### **Paragraph**

A paragraph starts after an empty line or any of the pairs of characters defined with the  $:$  set pa= option are found.

### <span id="page-676-1"></span>**Section**

A section starts where any of the pairs of characters defined with the  $:$ set se= option are found.

#### **Cursor movement**

To move the cursor, you can use the keypad arrow keys; you can also use the **H**, **J**, **K**, and **L** keys.

### **[n]j or [n]down-arrow or [n]Ctrl–J or [n]Ctrl–N**

Move down  $n$  lines (next).

### **[n]k or [n]up-arrow or [n]Ctrl–P**

Move up  $n$  lines (previous).

### **[n]l or [n]right-arrow or [n]Space**

Move right  $n$  characters.

# **[n]h or [n]left-arrow or [n]Backspace**

Move left *n* characters.

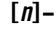

Move to first nonblank character on nth line, in backward direction.

### **[n]+**

Move to first nonblank character on nth line, in forward direction.

### **[n]\$**

Move to the end of the line.

**^**

Move to the beginning of the first word on the line.

### **0**

Move to the left margin (first nonblank character) of current line.

# **[n]|**

Move to the column specified by  $n$ .

### **[n]w**

Move to the beginning of the next word.

# **[n]W**

Move to the beginning of the next word that follows white space.

# **[n]b**

Move to the previous word.

# **[n]B**

Move to the previous word that's delimited by white space.

### **[n]e**

Move to the end of the word.

### **[n]E**

Move to end of the word that's delimited by white space.

### **[n]G**

Move to the specified line (default is last line of file for a single G command).

### **[n]f<char>**

Move to the nth occurrence of char (in forward direction) on the current line. The cursor is placed at the matched character.

### **[n]F<char>**

Move to the nth occurrence of char (in backward direction) on the current line. The cursor is placed at the matched character.

# **[n]t<char>**

Move to the *n*th occurrence of *char* (in forward direction) on the current line. The cursor is placed just before the matched character.

### **[n]T<char>**

Move to the nth occurrence of char (in backward direction) on the current line. The cursor is placed just before the matched character.

# **[n];**

Repeat previous  $f, F, t,$  or  $T$  command, in the same direction.

### **[n],**

Repeat previous  $f, F, t$ , or  $T$  command, in the opposite search direction.

#### **%**

Move to matching parenthesis, bracket, or brace; i.e.:  $( )$  [ ]  $\{ \}$ 

## **[n])**

Move to the beginning of the next sentence.

# **[n](**

Move to the beginning of the current sentence.

# **[n]}**

Move to the beginning of the next paragraph.

# **[n]{**

Move to the beginning of the current paragraph.

**[n]]]**

Move to the beginning of the next section.

# **[n][[**

Move to the beginning of the current section.

# **[n]H**

Move to the top left position of screen. If  $n$  is specified, move the cursor to the beginning of the line  $n$  lines from the top of the screen.

## $\lceil n \rceil$ **L**

Move to the beginning of the last line on screen. If  $n$  is specified, move the cursor to the beginning of the line  $n$  lines from the bottom of the screen.

### <span id="page-679-0"></span>**M**

Move to the beginning of the middle line on the screen.

### **Marking**

#### **m<a-z>**

Mark the current position with the character  $\langle a-z \rangle$ .

#### **'<a-z>**

Move to the beginning of the marked line.

#### **`<a-z>**

Move to the exact position marked with the character  $\langle a-z \rangle$ .

#### **''**

Move back to the beginning of the line where it was before the last "nonrelative" move.

#### <span id="page-679-1"></span>**``**

Move back to the exact position it was before the last nonrelative move.

# **Tags**

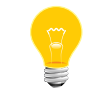

Tags can't be included as <object> operands for commands such as change, yank, put, delete, shift, and filter.

#### **:ta tag**

Edit the file containing tag. Position at tag.

### **Ctrl–]**

The word at the cursor position is taken as the tag, and the editor finds the word as with the : ta command.

### <span id="page-680-0"></span>**Inserting text**

The following commands enter input mode, where the text you enter (until you press **Esc**) is put into the file:

**a**

Append text after the current cursor position.

**A**

Append text at the end of current line.

**i**

Insert text before the current cursor position.

**I**

Insert text at beginning of current line.

**o**

Open a new line below line cursor is on, insert text there.

**O**

Open a new line above line cursor is on, insert text there.

#### **c<object>**

Change the text between the current position and the position specified by the <object> (movement operand or pattern). You can specify an optional count to multiply the effect of the  $< object>$  operand (e.g.  $c2w$  to change next two words).

If the range is within the current line,  $a \, \hat{s}$  is displayed at the end of the <object> to indicate end-of-range. Otherwise, the text in the range is deleted and you're placed in input mode. When within a line, the specified range of text isn't deleted until you type **Enter**.

### **[n]cc**

Change  $n$  lines.

**R**

Replace the rest of the line with text. Rather than delete the text as with the change command, before going into insert mode, all text entered overwrites the current line until it has been completely replaced; at that point you're placed in input mode.

**s**

Substitute text for the current character (abbreviation for c1).

<span id="page-681-0"></span>**S**

Substitute text for the current line (abbreviation for cc).

### **Input mode**

In input mode, all keystrokes are inserted into the text at the cursor's position, except for the following:

# **Esc or Ctrl–[**

Exit from input mode, back to command mode.

### **INTR**

Interrupt execution (usually **Ctrl**–**C**, see *[stty](#page-1862-0)* (p. 1863)).

## **erase or Ctrl–H**

Erase the character before the cursor.

#### **Ctrl–W**

Erase the last input word.

# **Ctrl–A**

Insert a copy of the last input text.

# **Ctrl–D**

Delete one indentation character.

### **Ctrl–L**

Redraw the screen.

# **Ctrl–M or Enter**

Insert a newline.

### **Ctrl–P**

Insert the contents of the cut buffer.

## **Ctrl–R**

Redraw the screen (like **Ctrl**–**L**).

### **Ctrl–T**

Insert an indent character.

# **Ctrl–U**

Backspace to the beginning of the line.

# **Ctrl–V**

Insert the following keystroke, even if special (e.g. **Ctrl**–**V Ctrl**–**L** inserts a form-feed).

# <span id="page-682-0"></span>**Deleting, yanking, putting**

As mentioned in the introduction, elvis supports very powerful operator constructs. In this section we describe the delete, yank, and put operators.

### **Delete**

Delete the specified region and place the text into the unnamed buffer, or a named buffer if one is specified.

### **Yank**

Make a copy of the specified region and place it into the unnamed buffer, or a named buffer if one is specified.

### **Put**

Put the contents of the unnamed buffer, or of the named buffer if specified, into its new location.

When you have a sequence of text you want to copy or move to a different location, you first use the yank or delete operators to copy or delete the data into a buffer; you then use the put command to place the data at its new location.

If you're using named buffers, you can switch to another file before putting the text back. Thus you can copy from one file to another.

To copy the next four lines, yank them with a command such as  $4yy$  or  $y4j$ , move to a new location and put the text by typing the p command.

<span id="page-682-1"></span>To delete the next four lines, type 4dd or d4j.

To move the next four lines, use a command such as  $4d$ dor  $d_4$ j, then move to a new location and put the text by typing  $p$  or : pu.

# **Filters**

With the filter command, you can select regions of text and run them through any command and insert the output into the file. The text in the range specified from the current line to the delimited <object> is filtered through the command and replaces the region specified. The text that was in the region before being replaced by the output of the command is saved in the unnamed buffer, or in a named buffer if one was specified. If uppercase letters are used, elvis appends text to the named buffer.

#### **!<object>command**

Delete the specified text object into a buffer (unnamed, or named if given). Pass the specified text region to the standard input of the command, and replace it with the command's output. When you enter this command, the ! prompt doesn't appear until an <object> has been given.

### <span id="page-683-0"></span>**Shifting text**

The shift operators, < and >, shift all the lines delimited by the current line and the <object> operand. Text is shifted by the value of the shiftwidth option (see below). The forms of the shift command are:

### **><object>**

Shift <object> to the right.

### **<<object>**

Shift <object> to the left.

### **[n]>>**

Shift next  $n$  lines to the right.

# **[n]<<**

Shift next  $n$  lines to the left.

<span id="page-683-1"></span>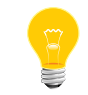

Named buffer prefixes don't work with the shift operator.

## **Miscellaneous commands**

### **[n].**

Repeat last text modifying command  $n$  times.

### **[n]r<char>**

Replace current character with char.

## **D**

Delete to the end of the line (abbreviation for  $d\hat{s}$ )
## **[n]J**

Join the next line with the current line.

## **:[x,y]j**

Join all the lines in the specified range.

## **[n]x**

Delete  $n$  chars, to the right, including cursor position.

## **[n]X**

Delete *n* chars to the left of the cursor.

# **[n]~**

Reverse the case of the  $n$  next characters.

## **:[x,y]p**

Display text in the specified range.

# **:[x,y]l**

Display text in the specified range with tab and end-of-line markers.

## **:[x,y]nu**

Display text in the specified range, with line numbers.

#### **:so file**

Read and execute the commands listed in file.

### **:ve**

Display version number and compilation date of elvis.

## **Searching**

A pattern used for searching and substituting is called a regular expression. While most characters match themselves in a search request, some have special meaning, as described in the table below. To be used in a search expression, these special characters must be preceded by a backslash  $(\cdot)$ .

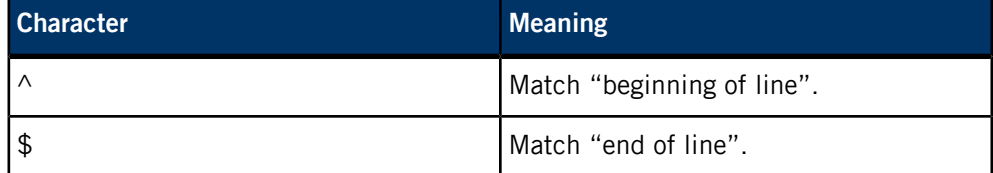

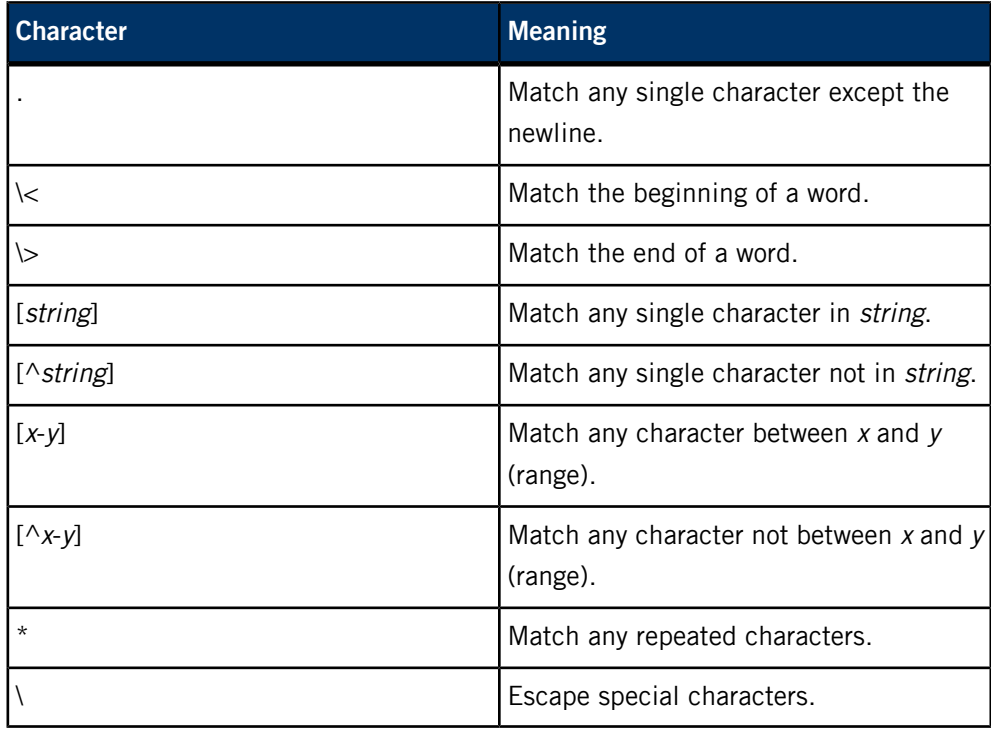

The commands for searching are as follows:

## **/[pattern]Enter**

Search forward for pattern.

## **?[pattern]Enter**

Search backward for pattern.

## **/[pattern]/{+|-}nEnter**

Go to the nth line relative to the line on which pattern is found, in forward direction.

## **?[pattern]?{+|-}nEnter**

Go to the nth line relative to the line on which pattern is found, in backward direction.

## **/Enter**

Repeat the previous pattern search, in forward direction.

## **?Enter**

Repeat the previous pattern search, in backward direction.

**n**

Repeat the previous pattern search.

**N**

Repeat the previous pattern search, in reverse direction.

For example, to match fred1, fred2, or fred3:

```
/fred[1-3]
```
To match Realtime OS at the beginning of a line:

#### /^Realtime OS

To match Realtime OS at the end of a line:

#### /Realtime OS\$

### **Global & substitute commands**

The global and substitute commands can operate over a range of lines. You can specify a range wherever  $[x, y]$  is indicated. The first element, x, indicates the first line of the range, and the second element, y, indicates the last line. You can use line numbers or any of the following special characters as range elements:

**.**

The current line.

**\$**

The last line in the file.

**%**

Same as 1,\$ (i.e. the entire file).

**n**

Relative offset from current line.

A range element may also be a pattern specification:

#### /*pattern*/

or a marked location:

 $'$  <a-z>

For example, to print the lines from the next line containing steve until the first subsequent blank line:

#### /steve,/^\$/!lp

### **Substitute command**

The substitute command substitutes text matching a pattern with replacement text:

:[*x*,*y*]s/*pattern*/*replacement\_text*/[c][g][p]

If none of the modifiers  $c, g, or p$  is specified, this command replaces the first occurrence of the given pattern. You can modify this behavior by specifying any combination of the three modifiers:

**c**

Prompt before replacing.

**g**

Replace all matched occurrences on a line.

**p**

Display all lines containing the replaced text.

This command is very powerful when used in conjunction with the global command (see below).

## **Global command**

The global command searches through the lines of the specified range — or through the whole file if no range  $([x,y])$  is specified — for lines that contain the pattern. The command is performed on each matching line. The global command is of the following form:

#### **:[x,y]g/pattern/command**

Execute command for every line that matches pattern.

#### **:[x,y]g!/pattern/command or :[x,y]v/pattern/command**

Execute command for every line that doesn't match pattern.

You can combine the substitute and global commands, using the following syntax:

#### [*x*,*y*]g/*pattern*/s//*replacement\_text*/

This command runs the substitute command on every occurrence of a matched pattern within the given range. The null pattern specification (i.e. //) indicates to the substitute command that it's to use the currently matched global pattern as the text it's to replace.

The following variations may also be used:

```
[x,y]g!/pattern/s//replacement_text/
[x,y]v/pattern/s//replacement_text/
```
For example, substitute the word fred with the word barney in lines 1 to 10:

1,10g/fred/s//barney

Match every mary that's at the beginning of a line and prompt the user to confirm the substitution:

1,\$g/^mary/s//dave/c

## **Undo and retrieving**

On occasion, you need to undo the effects of a command:

**u**

Undo the effects of the last command that changed the edit buffer.

**U**

Undo the effects of all the text modifying commands performed on this line. Return the line to its original state.

The editor saves the last nine deleted blocks of text in save buffers. You can retrieve a buffer with the following commands:

**"np**

Retrieve nth previous deletion (1-9). Place after the cursor.

**"nP**

Retrieve nth previous deletion (1-9). Place before the cursor.

If you accidentally select the wrong buffer, you can use the undo command to clear it and then try specifying a different buffer.

You can also use named buffers (see "*[Deleting,](#page-682-0) yanking, putting* (p. 683)"):

#### **"<a-z>p**

Retrieve the contents of the named buffer. Place after the cursor.

### **"<a-z>P**

Retrieve the contents of the named buffer. Place before the cursor.

#### **Screen commands**

The scrolling commands are as follows:

#### **[n]Ctrl–D**

Scroll down  $n$  lines (default is half page).  $n$  is remembered and becomes the default.

## **[n]Ctrl–U**

Scroll up  $n$  lines (default is half page).  $n$  is remembered and becomes the default.

## **[n]Pg Dn or [n]Ctrl–F**

Jump forward  $n$  pages.

## **[n]Pg Up or [n]Ctrl–B**

Jump backward  $n$  pages.

### **[n]Ctrl–E**

Scroll down n lines.

## **[n]Ctrl–Y**

Scroll up n lines.

To position the current line at different positions on the screen by scrolling forward/backward:

**z.**

Place line at center of screen.

#### **z-**

Place line at bottom of screen.

## **Ctrl–L or Ctrl–R**

Redraw the screen.

The status commands are as follows:

## **Ctrl–G or :f**

Display status line on bottom of screen.

## **Writing files**

The following commands write to a file. You can precede all w commands by an  $[x, y]$ range. For example, specify 1, 6w to write the first 6 lines.

### **:w**

Write changes to current file.

### **:w file**

Write changes to file.

```
:w >>file
```
Append changes to file.

## **:w! file**

Force write to file.

## **:wq**

Write the file and exit.

# **ZZ OR :x**

Exit elvis. If any changes were made, the edit buffer is written to the file.

## **Editing other files**

**:e file**

Edit file.

### **:e!**

Re-edit current file, discarding unsaved changes.

## **:e! file**

Edit file, discarding unsaved changes to the current file.

## **:e +n file**

Edit file, start at line n.

## **:e # or Ctrl–^**

Return to the previous position in the last edited file.

## **:n**

Edit the next file in the argument list.

## **:n!**

Edit the next file, discarding unsaved changes to the current one.

## **:n args**

Use this new argument list.

#### **:args**

Show list of files, [] indicate current file.

#### **:rew**

Rewind list of files, re-edit first file.

## **:rew!**

Rewind the list of files, re-edit the first file, and discard any unsaved changes to the current file.

See also the : ta (tags) movement command.

## **Reading in a file**

## **:r file**

Read in file after the cursor.

## **:nr file**

Read in file after line n.

### **:r !cmd**

Read in the output of the named command.

### **Leaving elvis**

## **ZZ or :x**

Exit elvis. If any changes were made, the edit buffer is written to the file.

### **:wq**

Write the file and exit.

## **:q**

Exit from elvis.

## **:q!**

Exit from elvis and discard any unsaved changes.

#### **:Q**

Escape to the ex line editor (to return, type elvis).

### **Escaping to a shell**

To execute a single command from within elvis, you can use the following command:

#### **:!cmd**

Execute a single command, then return to elvis.

To execute more than one command, you can create a shell:

## **:sh**

Start a subshell. You can type **Ctrl**–**D** or exit to return to elvis.

#### **Macros**

Macros let you bind a single key to an arbitrary set of editing commands.

Defining a macro is simple: you define an *lhs* (left-hand side), which is the single character you want translated, followed by an rhs (right hand side), which is the sequence it is mapped into.

#### **:map lhs rhs**

Create macro.

```
:unmap lhs
```
Delete macro.

**:map**

Display macros.

For example, :map q :wq**Ctrl**–**VEnterEnter** maps q into :wq**Enter**. The **Ctrl**–**V** is needed to quote (escape) the first **Enter**, while the second **Enter** ends the map definition.

## **Abbreviations**

Word abbreviations are similar to macros, but they expand a short word into a longer word or words. If you type the abbreviation as part of a longer word, it's left alone. Abbreviations are used in input mode primarily to save typing.

Substitution isn't performed until you type a nonalphanumeric character to mark the end of the word. If you type **Ctrl**–**V** before the nonalphanumeric character, elvis doesn't perform the substitution.

### **:ab abbr replacement\_text**

Create an abbreviation.

**:ab**

Display abbreviations.

## **:una abbr**

Turn off this abbreviation.

For example:

#### :ab woof mary had a little ram

This inserts the text mary had a little ram whenever the word woof is typed.

## **Options**

You can set or examine options via the colon command set. The values of options affects the operation of subsequent commands.

There are three option types:

- those that toggle on or off; these are enabled by typing : set option and disabled by typing : set nooption.
- those that expect a numeric value
- those that expect a string value; these are used by typing  $:$  set *option=value*

To print all the option settings, type:

### :set all

For convenience, options have both a long descriptive name and a short name (shown in parentheses below) that's easier to type. You may use either interchangeably.

## **autoindent (ai)**

### Default: noai

In input mode, if autoindent is on, each added line begins with the same amount of leading white space as the line above it. Without autoindent, added lines begin at column zero.

### **autoprint (ap)**

#### Default: ap

This option affects only ex mode. If this option is on, and either the cursor has moved to a different line or the previous command modified the file, elvis prints the current line.

## **autowrite (aw)**

### Default: noaw

If you've made modifications to the current file then try switching to another file, (e.g. : tag, or : next...), elvis normally prints an error message and refuses to switch. If this option is on, elvis writes the modified version of the current file and switches to the new file.

### **directory (dir)**

### Default: dir="/tmp"

elvis stores text in temporary files. This option lets you control which directory those temporary files appear in. The default is /tmp.

You can set this option only in a . exrc file; once elvis is started, the directory can't be changed.

If your /tmp directory is on ramdisk, recovery isn't possible if the system is rebooted.

## **edcompatible (ed)**

Default: noed

Remember :s// options.

## **errorbells (eb)**

## Default: eb

The elvis utility normally rings a bell when you do something wrong. This option lets you disable the bell.

## **ignorecase (ic)**

## Default: noic

Normally, when elvis searches for text, it distinguishes between uppercase and lowercase letters. When this option is on, uppercase and lowercase are seen as equivalent.

## **list (li)**

## Default: noli

In nolist mode (the default), elvis displays text in a "normal" manner with tabs expanded to an appropriate number of spaces, etc. However, sometimes it's useful to have tab characters displayed differently. In list mode, each tab is displayed as  $\wedge$ I, and a  $\phi$  is displayed at the end of each line.

## **magic (ma)**

### Default: ma

The search mechanism in elvis can accept regular expressions  $-$  strings in which certain characters have special meaning. The magic option is normally on, which causes these characters to be treated specially. If you turn the magic option off (: set noma), then all characters except  $\land$  and  $\Diamond$ are treated literally. Both  $\sim$  and  $\dot{\varsigma}$  retain their special meanings regardless of the setting of magic.

#### **paragraphs (pa)**

## Default: pa="PPppIPLPQP"

The { and } commands move the cursor forward or backward in increments of one paragraph. Paragraphs may be separated by blank lines or by a leading "dot" command of a text formatter. Different text formatters use different dot commands. This option lets you configure elvis to work with your text formatter.

It's assumed your formatter uses commands that start with a "." character at the front of a line, followed by a one- or two-character command name.

The value of the paragraphs option is a string in which each pair of characters is one possible form of your text formatter's paragraph command. For example, lines starting with .IP, .LP, or .PP are considered new paragraphs.

#### **readonly (ro)**

#### Default: noro

Prevent overwriting of original file. Normally, elvis lets you write back any file for which you have write permission. If you don't have write permission, all you can do is write the changed version of the file to a different file.

If you set the readonly option, elvis pretends you don't have write permission to any file you edit. This is useful when you mean to use elvis only to look at a file, not to change it. This way, you can't change the file accidentally.

This option is normally off, unless you use the  $view$  alias of  $elvis$ , which is like elvis except the readonly option is on.

### **report (re)**

### Default: re=5

Changes, deletes, and yanks may affect many lines. For commands affecting a lot of lines, elvis outputs a message saying what was done and how many lines were affected. This option lets you define what "a lot of lines" means. The default is 5, so a message is shown on the status line for any command affecting 5 or more lines.

## **scroll (sc)**

## Default: sc=12

Scroll amount for **Ctrl**–**U** and **Ctrl**–**D**. These commands normally scroll backward or forward by half a screenfull, but you can adjust this. The value of this option says how many lines those keys should scroll. You can also set this with [n]**Ctrl**–**D** and [n]**Ctrl**–**U**.

## **sections (se)**

Default: se="NHSHSSSEse"

The [[ and ]] commands move the cursor backward or forward in increments of one section. Sections may be delimited by a { character in column 1 (which is useful for C source code) or by means of a text formatter's "dot" commands.

This option lets you configure elvis to work with your text formatter's section command, in exactly the same way that the paragraphs option makes it work with the formatter's paragraphs command. For example, lines starting with . SH or . NH are considered new sections.

## **shell (sh)**

Default: sh="/bin/sh"

When elvis forks a shell (perhaps for the  $: 1$  or  $: sh$  commands), this is the program it uses as a shell. The normal default is  $/bin/sh$ . However, if you have set the *SHELL* environment variable, the default value is copied from the environment.

## **shiftwidth (sw)**

### Default: sw=8

The < and > commands shift text left or right by a uniform number of columns. The shiftwidth option defines that uniform number. The default is 8 spaces.

## **showmatch (sm)**

## Default: nosm

With showmatch set, every time you type  $),$   $\}$ , or  $\}$  in input mode,  $\epsilon$ lvis momentarily moves the cursor to the matching opening parenthesis or bracket.

## **showmode (smd)**

### Default: nosmd

In visual mode, it's easy to forget whether you're in the visual command mode, or input/replace mode. Normally, the showmode option is off, and you aren't informed as to which mode you're in. If you turn the showmode option on, a message appears in the lower right corner of your screen, telling you which mode you're in.

### **tabstop (ts)**

Default: ts=8

The width of tab characters.

### **term (te)**

Default: te="\$TERM"

This read-only option shows the name of the terminal entry that elvis is using for your terminal.

### **warn (wa)**

### Default: wa

If you've modified a file, but not yet written it back to disk, elvis normally prints a warning before executing  $a : \text{1cm}$  command. However, in nowarn mode, this warning isn't given.

Normally, elvis also prints a message after a successful search that wrapped at EOF. The [no]warn option also disables this warning.

## **wrapmargin (wm)**

### Default: wm=0

Wrap long lines in input mode. Normally (with wrapmargin=0), elvis lets you type in extremely long lines.

However, with wrapmargin set to something other than 0 (wrapmargin=70 is nice), long lines are automatically "wrapped" on a word break for lines longer than wrapmargin's setting.

### **wrapscan (ws)**

### Default: ws

Normally, when you search for something, elvis finds it no matter where it is in the file. elvis starts at the cursor position, and searches forward. If elvis reaches EOF without finding what you're looking for, it wraps around to continue searching from line 1, up to the current line.

If you turn off the wrapscan option ( $:$  se nows), and elvis subsequently reaches EOF during a search, it stops and says so.

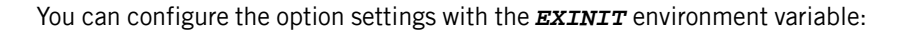

EXINIT="set ai aw" export EXINIT

#### **ex commands**

The following list of ex commands is intended for your convenience only. It's beyond the scope of this document to describe the operations of these commands in detail. Most of these commands have been indicated as alternatives to the visual mode commands described in the above sections.

The general form of these commands is:

## :[*x*,*y*] *command parameter*

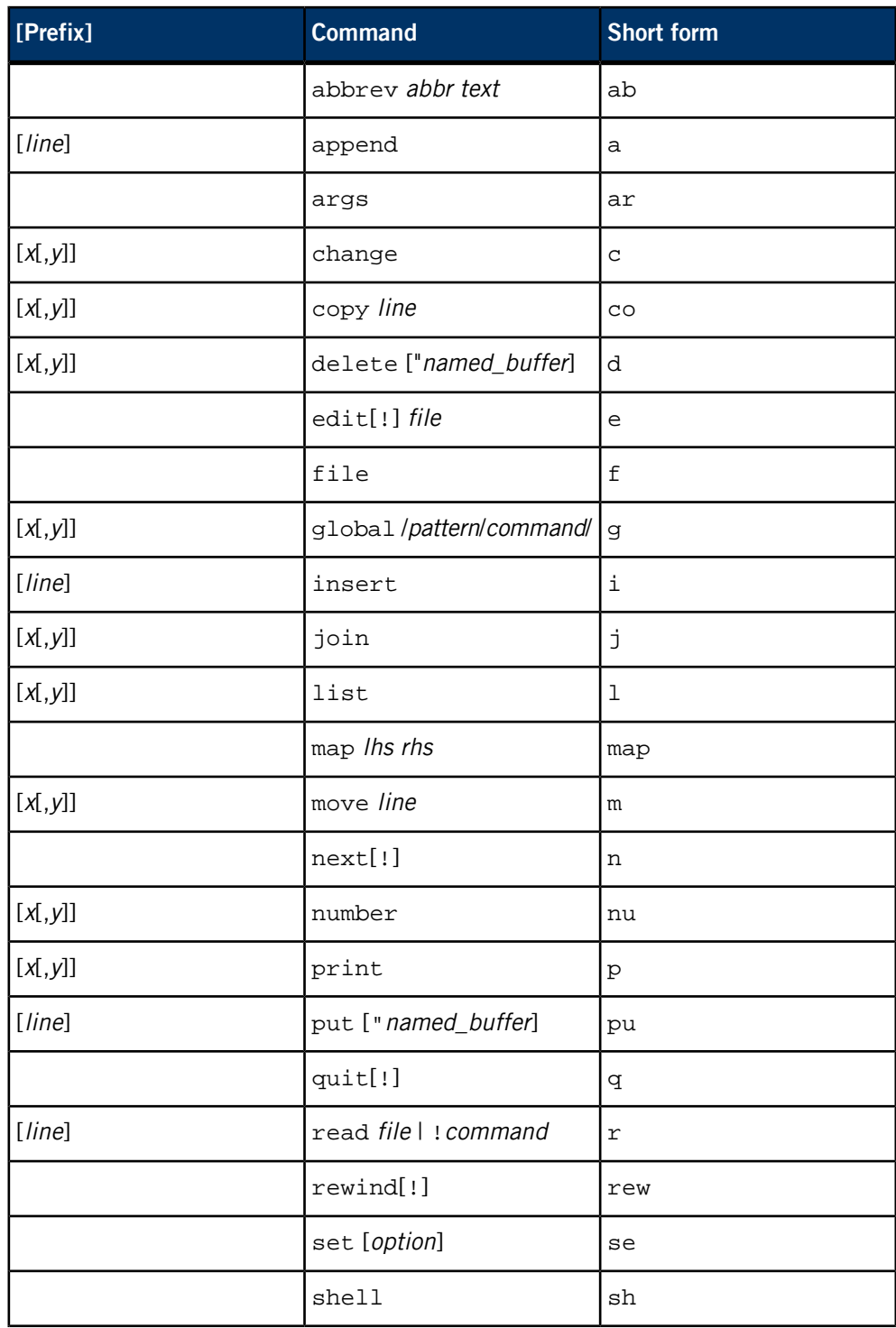

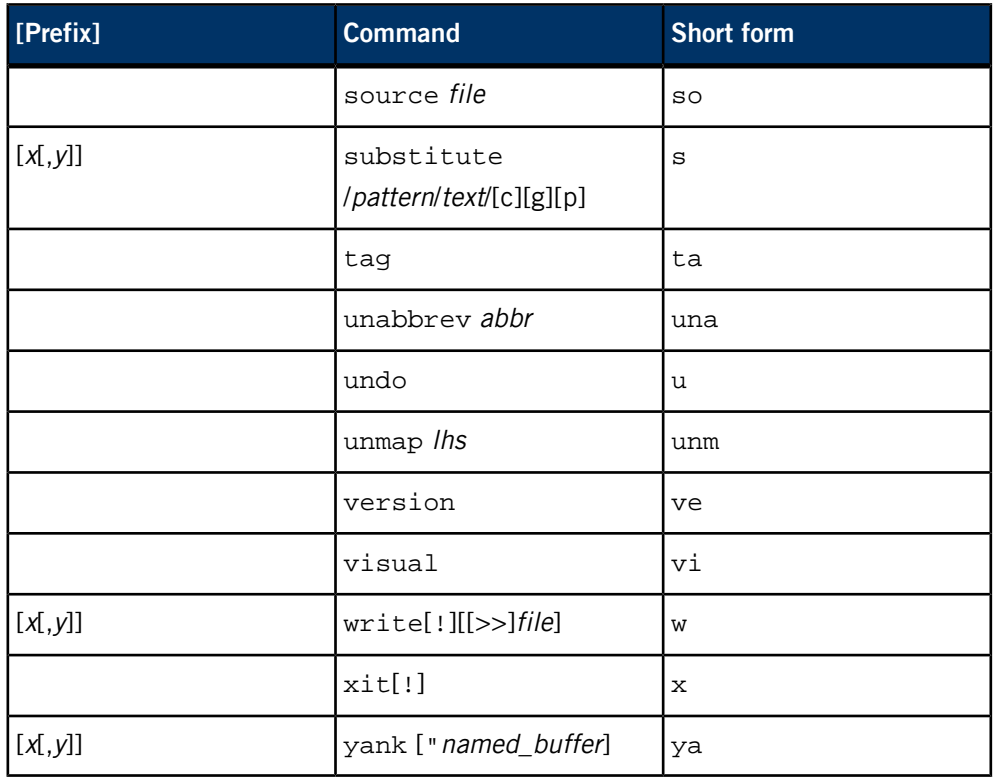

The following ex commands have no long version:

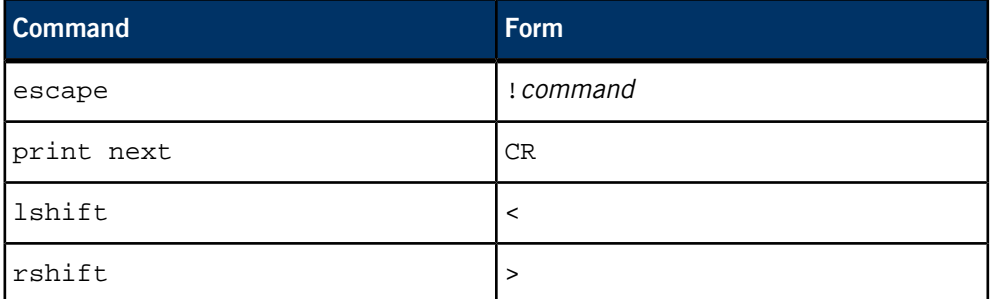

### **See also:**

Linda Lamb, Learning the vi Editor, O'Reilly and Associates, 1990

## **Files:**

## **/tmp/elv\***

During editing, text is stored in a temporary file in /tmp.

## **tags**

The tag database created by *[ctags](#page-162-0)* (p. 163) and used by the : tags command and the -t option.

## *\$HOME***/.exrc**

On startup, the contents of this file are executed as a series of ex commands.

### **Environment variables:**

#### *LINES***,** *COLUMNS*

Overrides the screen size values associated with your terminal type.

#### *EXINIT*

Default elvis option settings. If set, the contents of this environment variable are executed on startup as a series of ex commands.

The elvis utility requires that the *TERM* environment variable be set to indicate your terminal type. For example, if elvis is running on a console, *TERM* should be set as follows:

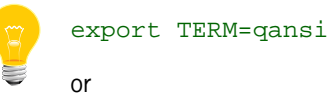

#### export TERM=qnx

depending on the mode your console is running in (QNX vs ANSI).

**Contributing author:**

Steve Kirkendall

**Caveats:**

When displayed, long lines scroll horizontally. On some implementations, these wrap onto multiple rows on the screen.

Under QNX Neutrino, you *must* have a /tmp directory for temporary files. To use a RAM disk as /tmp, try this:

ln -sP /dev/shmem /tmp

# **env**

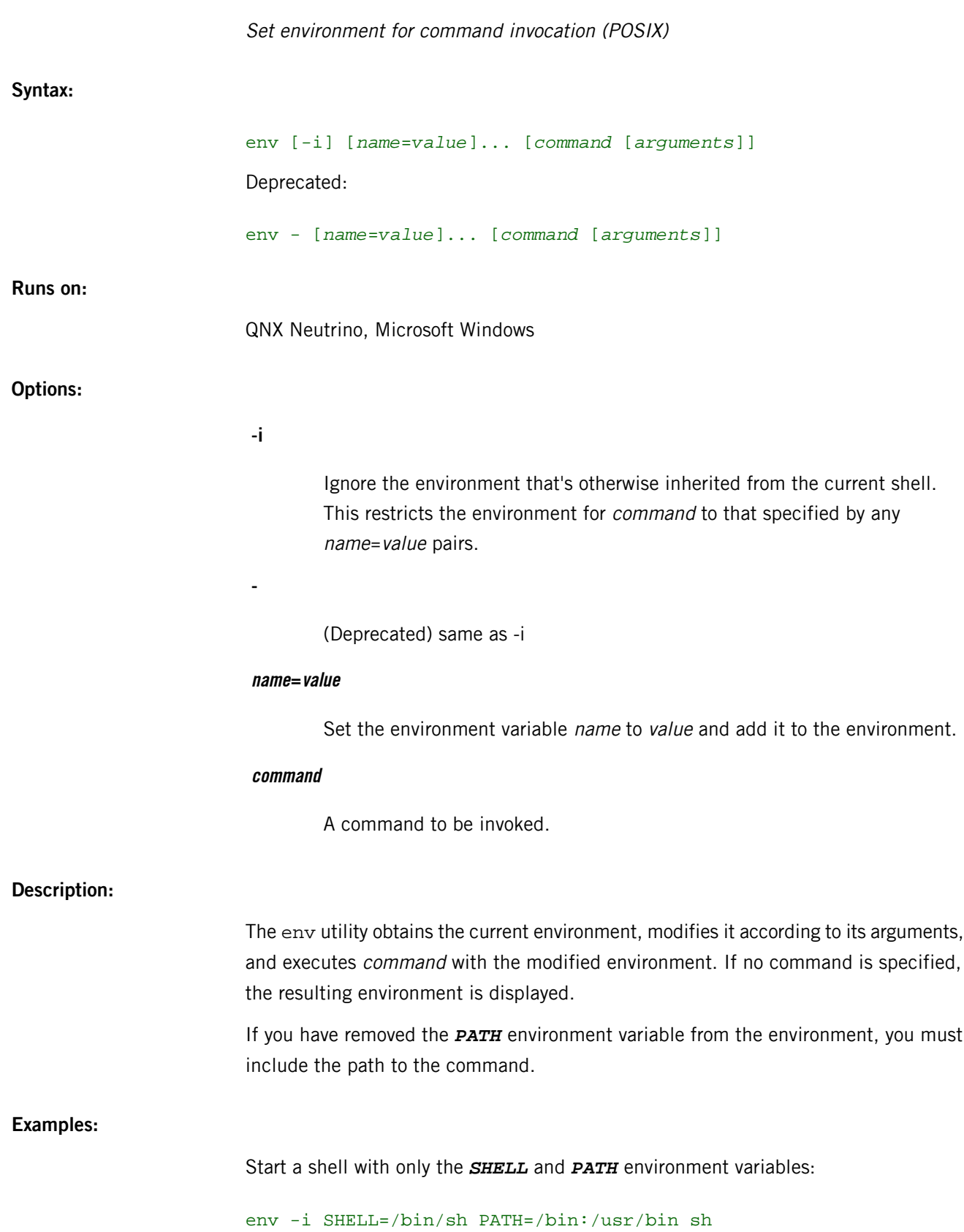

Start a daemon process with no environment:

env -i /bin/cron

## **Exit status:**

When a command is specified on the command line, the env utility attempts to exec() into that command. If the command is successfully launched, the exit status from env is that of the program it exec()ed into. Otherwise, env returns an exit status as follows:

## **0**

(Assuming no command was specified) the resulting environment was successfully displayed.

## **>0**

An error was present in the command-line parameters supplied or env was unable to launch the command specified on the command line.

## **errno**

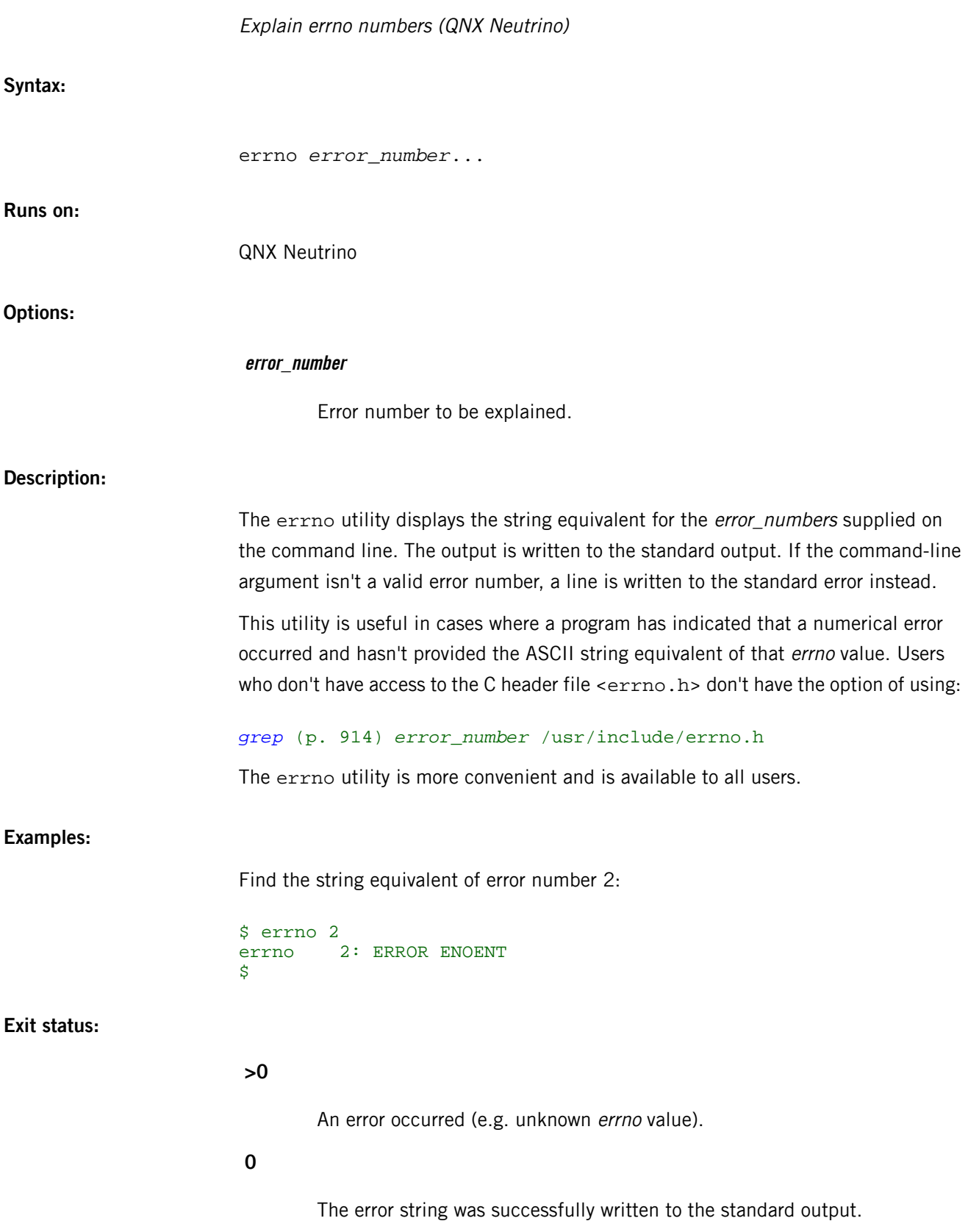

# **esh**

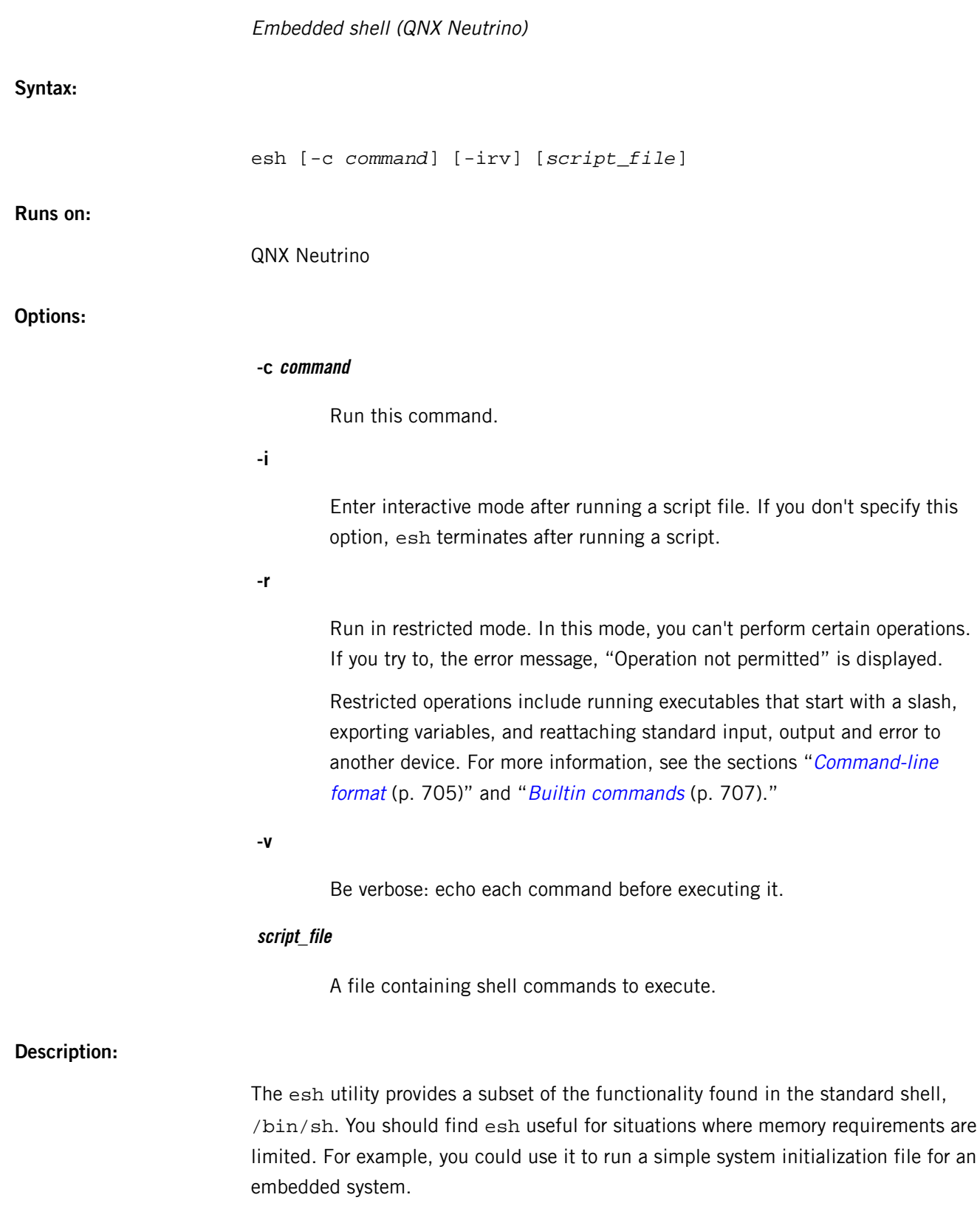

# <span id="page-704-0"></span>**Command-line format**

In esh, command lines take this form:

```
command arg1 arg2 ... [redir-op file] [&]
```
Where:

#### **command**

The command to be executed. If it doesn't start with a slash, the command follows the path set by the *PATH* environment variable. In restricted mode, a command can't start with a slash.

### **redir-op file**

A redirection operator. When a command is invoked, three standard files are set up in its environment. These files, standard input, standard output, and standard error output (stdin, stdout, stderr), are usually attached to the active terminal. You can redirect a command's standard input, standard output, and standard error as follows:

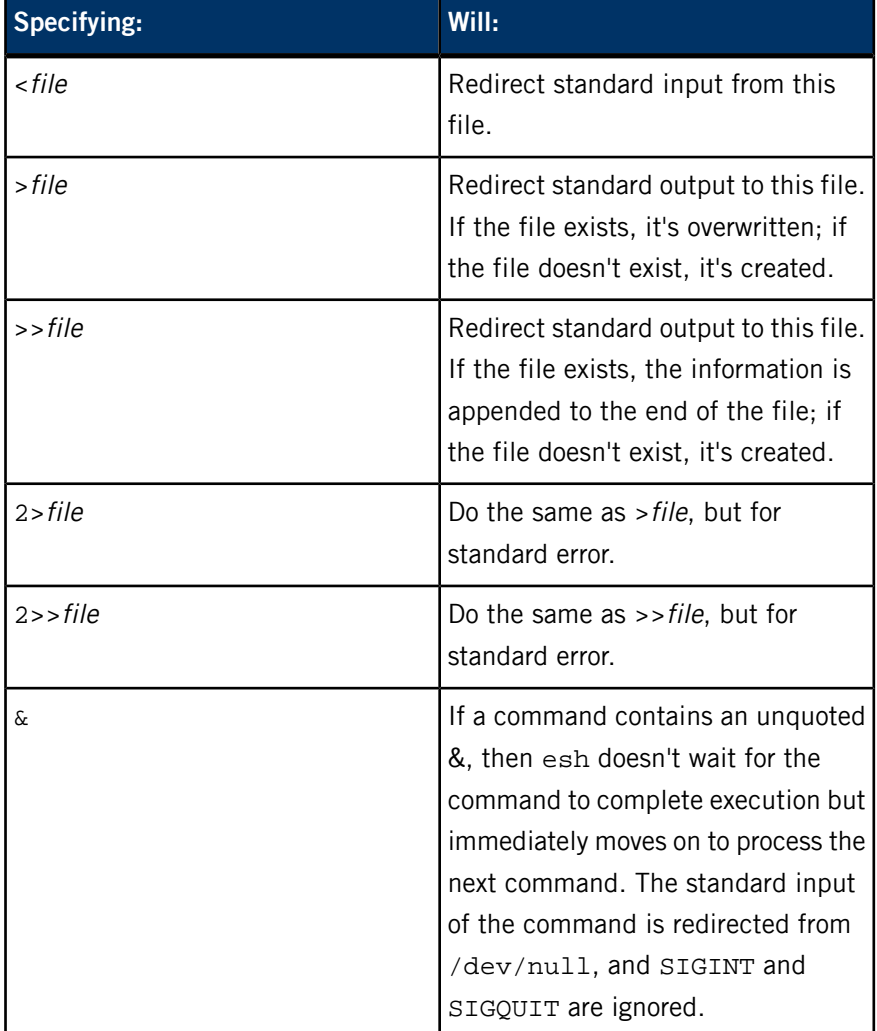

#### **Filename expansion**

You use most commands for manipulating files in one way or another. As such, esh has a filename "shorthand" (consisting of  $\star$ ,  $\circ$ , [, and ]) that you can use to specify the files that a command is to operate on. This shorthand is the same used by the standard shell. For more information, see "[Filename](#page-1047-0) patterns (p. 1048)" in ksh.

## **Quoting**

The following characters have a special meaning in esh:

 $\& \quad \begin{matrix} \bullet & \bullet \\ \bullet & \bullet \end{matrix}$  " \* ? [ space

To suppress the special meaning of these characters and keep their literal meaning, you use quoting.

To quote a sequence of characters or sequence of words, enclose the sequence in double quotes. To quote a single character, use double quotes or precede it with the escape character  $(\setminus)$ .

### **Escape character (backslash)**

The escape character (\) preserves the literal meaning of the next character. You can't obtain a single backslash by quoting  $\setminus$  with double quotes. To obtain a backslash, enter \\ instead.

### **Double quotes**

Enclosing characters and words in double quotes ("") preserves the literal meaning of all characters within double quotes, with the exception of the  $\setminus$  character. For example:

## "ab cd"

represents a single, five-character argument.

<span id="page-706-0"></span>You can keep the literal meaning of a double quote with the \ character. For example:

### ab\"cd

represents the single, five-character argument ab"cd.

## **Builtin commands**

The following commands are built into esh (that is, esh interprets and executes them internally):

- *.* [\(dot\)](#page-707-0) (p. 708)
- *[alias](#page-707-1)* (p. 708)
- *[cd](#page-707-2)* (p. 708)
- *[emount](#page-707-3)* (p. 708)
- *[ewaitfor](#page-708-0)* (p. 709)
- *[exec](#page-709-0)* (p. 710)
- *[exit](#page-709-1)* (p. 710)
- *[export](#page-709-2)* (p. 710)
- *[kill](#page-709-3)* (p. 710)
- *[reopen](#page-709-4)* (p. 710)
- *[set](#page-709-5)* (p. 710)
- <span id="page-707-0"></span>• *[unset](#page-710-0)* (p. 711)
- **. (dot) command**

## . *file*

<span id="page-707-1"></span>The . (dot) command reads and executes the commands from file within the current environment. The search path contained in the environment variable *PATH* is used to find the directory containing file. This command doesn't require that file be executable.

#### **alias command**

#### alias [*name*=*value*]...

Without arguments, alias lists all aliases and their values. If only the name is specified, its value is listed. Any name specified with a value defines an alias.

Alias expansion occurs when the first word of a statement is a defined alias, except when that alias is already being expanded.

List all aliases:

alias

<span id="page-707-2"></span>Remove an alias:

#### alias *name*=

#### **cd command**

#### cd [*directory*]

<span id="page-707-3"></span>Change the working directory of the current execution environment. If directory isn't specified, the value of the *HOME* environment variable becomes the new working directory.

#### **emount command**

#### emount *special directory* [*fs\_type*]

Mount a special device. The arguments are:

#### **special**

The name of the special device.

#### **mountpoint**

Where to mount the device on your system.

**type**

The type of filesystem or manager to mount:

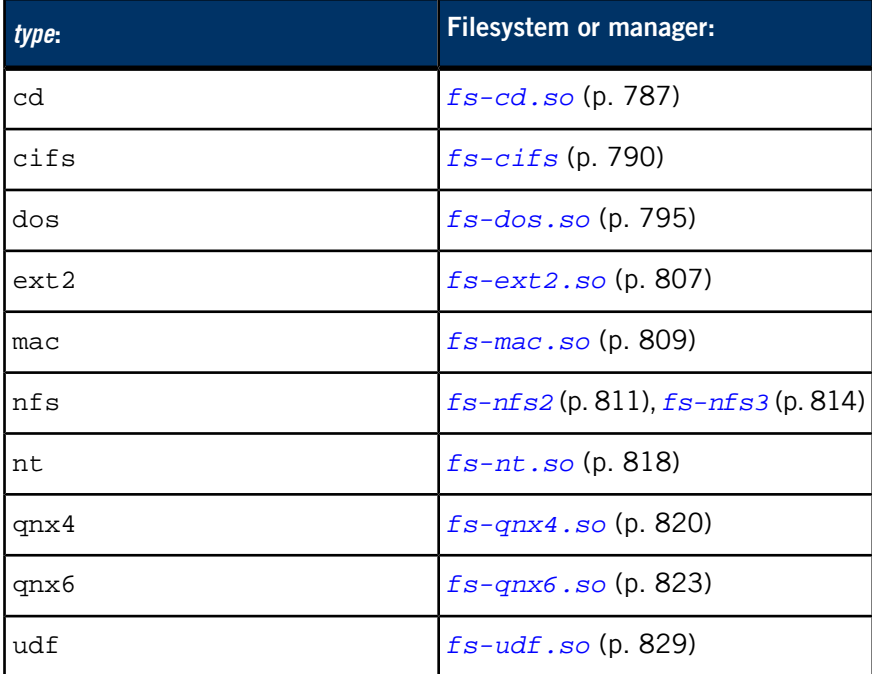

The default is qnx4.

<span id="page-708-0"></span>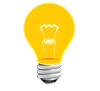

The emount command was implemented in QNX Momentics 6.3.0 Service Pack 2.

#### **ewaitfor command**

ewaitfor *path* [*max\_seconds* [*delay*]]

Wait until the given path exists. The arguments are:

## **path**

The path to test.

#### **max\_seconds**

The maximum number of seconds to wait for the file to appear. The default is 1 second.

### **delay**

The number of milliseconds to wait between attempts. The default is 100 ms.

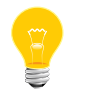

The ewaitfor command was implemented in QNX Momentics 6.3.0 Service Pack 2.

#### <span id="page-709-0"></span>**exec command**

```
exec [command [argument...]]
```
Execute a command and/or manipulate file descriptors.

The exec command opens, closes, or copies file descriptors as specified by any I/O redirections given as part of *argument*. If a command is specified, that command is spawned as a replacement for esh. Any specified arguments are passed to the spawned process.

<span id="page-709-1"></span>If esh is operating in restricted mode (-r), you can't use the exec command to run a command whose path starts with a slash.

#### **exit command**

#### exit [*n*]

<span id="page-709-2"></span>Cause esh to exit with the exit status specified by  $n$ . If  $n$  isn't specified, esh exits with the status of the last command executed.

#### **export command**

export *name*[=*word*]... export -p

<span id="page-709-3"></span>Mark environment variables for export. This makes them be in the environment of subsequently executed commands. If you specify the -p option, the names and values of all exported variables are written to the standard output.

If restricted mode (-r) is set, you can't use this command.

## <span id="page-709-4"></span>**kill command**

#### kill *pid*

Set a SIGTERM on the process with process ID pid.

#### **reopen command**

#### reopen [*device*]

<span id="page-709-5"></span>Close standard input, standard output, and standard error and attach them to the specified device. This command is often used in startup scripts. If you don't specify a device, /dev/con1 is used.

If restricted mode (-r) is set, you can't use this command.

#### **set command**

set -v

Enable verbose mode; all commands are echoed to the standard output before they're executed.

<span id="page-710-0"></span>**unset command**

unset *variable*

Unset the specified variable. If restricted mode (-r) is set, you can't use this command.

#### **Examples:**

Invoke a subshell:

esh

Invoke a subshell with a script file:

esh /etc/backup

Run the following command and exit:

esh -c "ls /bin"

**Files:**

#### **/etc/esh**

ASCII text file containing shell commands, executed when esh is started as a login shell.

#### **Environment variables:**

*HOME*

The pathname of the user's home directory.

## *LOGNAME*

The user's *[login](#page-1120-0)* (p. 1121) name.

### *PATH*

The directory search path used by esh for locating executable programs and esh shell scripts. To change *PATH*, you must use the export command.

If *PATH* isn't in the existing environment when esh is invoked, it is set to /bin:/usr/bin. For more information on setting *PATH*, see "Setting *PATH* and *LD\_LIBRARY\_PATH*" in the Configuring Your Environment chapter of the QNX Neutrino User's Guide.

### *SHELL*

The pathname of the user's preferred shell.

## *TERM*

The terminal type.

## *TMPDIR*

The name of a directory where utilities can create temporary files.

## *TZ*

The timezone setting.

# **Caveats:**

The current version of esh strips out single quotes ('), which means that many common uses of commands such as *[find](#page-749-0)* (p. 750) fail.

# **etfsctl**

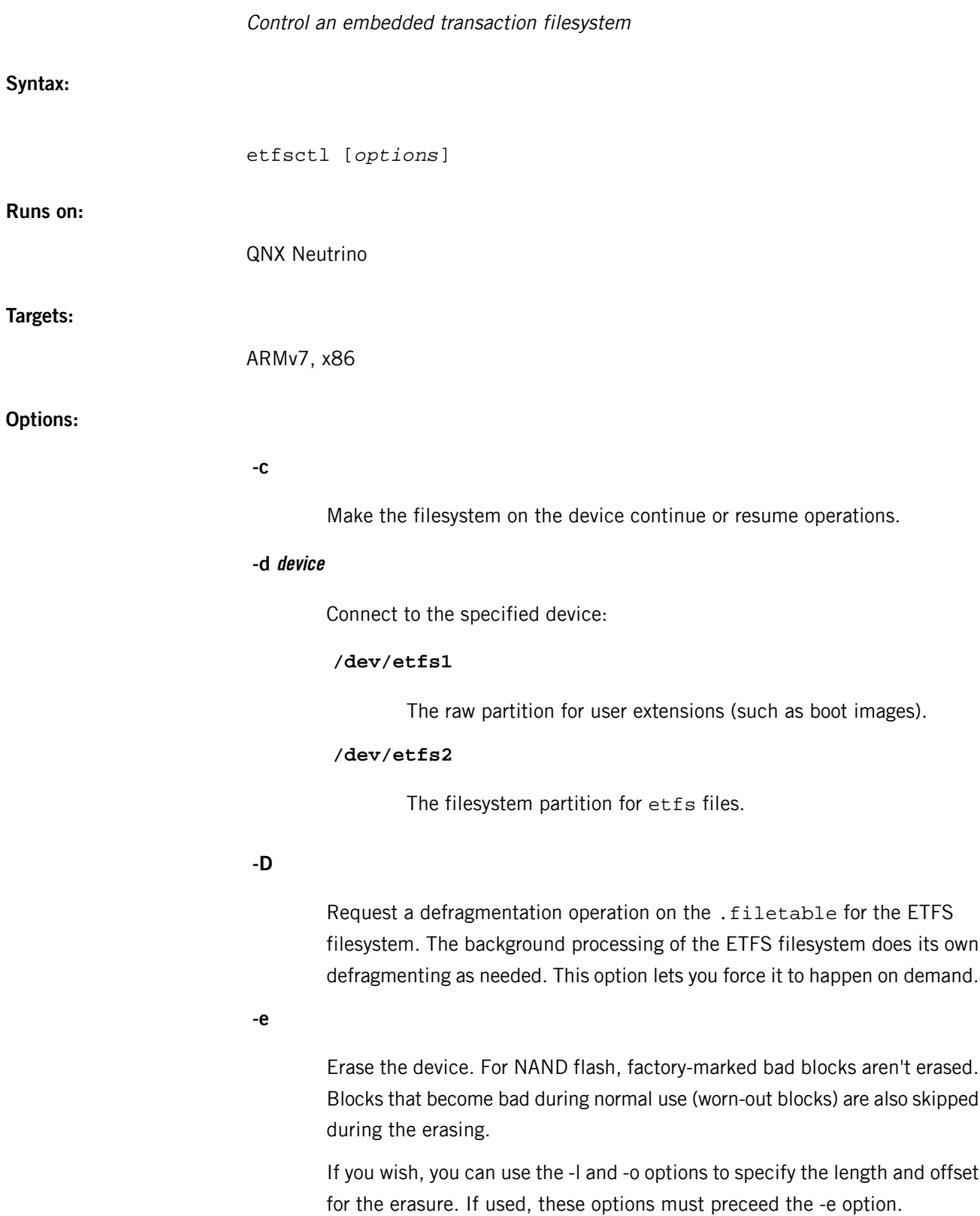

**-f**

Erase as in -e, then format an empty filesystem. Don't use this option with -w, since -w assumes an erased partition with no filesystem.

**-i**

Print info about the filesystem. See the "Description" below.

## **-l len**

The length for the subsequent -e, -R, or -r option. The len is in bytes, but you can add a suffix of K, M, or G.

## **-o offset**

The starting offset for the subsequent -e, -R, -r, -W, or -w option. The *offset* is in bytes, but you can add a suffix of  $K$ ,  $M$ , or  $G$ .

#### **-p**

Operate in software-update mode.

## **-r file**

Read all data from the device and save it in the specified file. The data is saved as a series of transactions. This data can be written to another flash part as long as that part has the same:

- cluster size
- block size (number of clusters in a block)

The data format is endian-neutral and free of any device-specific characteristics such as how it stores CRCs or ECCs. You can now read and write filesystems across different classes of devices, for example for NAND and RAM.

If you wish, you can use the -l and -o options to specify the length and offset for which to read. If used, these options must preceed the -r or -R option. If you specify the -l option, etfsctl doesn't read past this length.

## **-R file**

Read all data from the device, including blank or erased blocks, and save it in the specified file. This is the raw version of -r option.

**-s**

Stop the filesystem on the device.

**-S**

Similar to -s, but wait for the filesystem to stop before returning.

#### **-w file**

Write transactions from the specified file to the device. This transaction file can be created by reading it from this or another device via the -r option of etfsctl or by the *[mketfs](#page-1218-0)* (p. 1219) utility. The transactions are block-location-independent on the device. This allows bulk programming of devices with bad blocks in any location. The only requirement is that enough good blocks should be available to hold all transactions.

If you wish, you can use the -o option to specify the offset at which to write. If used, this option must preceed the -w or -W option.

## **-W file**

Write transactions from the specified file to the device. Also, copy any blank or erased blocks. This is a raw version of the -w option.

#### **Description:**

The etfsctl utility is used to manage an embedded transaction filesystem (ETFS). The utility interacts with the running filesystem using *devctl()* messages. Using etfsctl, you can erase and format a partition, read or write an entire transaction log (and thus its entire filesystem) from or to the device, stop the filesystem, make it continue or get statistical information.

Options are processed from left to right in order. The first option must be a -d device where:

## **/dev/etfs1**

The raw partition for user extensions (such as boot images).

### **/dev/etfs2**

The filesystem partition for etfs files.

The raw partition is used for user extensions, such as boot images, and is always at the start of the device. It may be zero bytes long if you don't need it. The filesystem partition consists of a series of transactions that together form a filesystem. You can use the -r option to read the transactions from the device and save them to a regular file, typically on another filesystem. You can then use the -w option to write this transaction log to another ETFS filesystem.

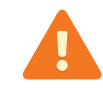

When writing, you must erase the filesystem first; failure to do so corrupts the data on the device.

The -w option is most often used to write transaction logs created by the *[mketfs](#page-1218-0)* (p. 1219) utility.

You can request the filesystem to stop accepting new open requests by using the -s or -S option. Once the last file currently open by any application is closed, the filesystem enters the stopped state. A filesystem partition must be stopped in order for you to write a transaction log to it. You can start the filesystem again using the -c option.

The -i option provides useful statistical information about a running filesystem. This option is so common that it assumes /dev/etfs2, thus saving you from having to enter the -d option before it. The information is displayed in following groups:

- Device
- Pools
- Counts
- Errors

### **Device**

## **Name**

Name of the device. The name usually encodes a part number or size.

## **Blocks**

Number of blocks on the device.

## **Clusters/Block**

Number of clusters to a block on the device.

## **Clustersize**

Size of a cluster. Typically 1 KB or 2 KB.

## **Totalsize**

Total size of the device, in bytes.

## **Pools**

### **Clean**

Number of erased blocks immediately ready for writing.

## **Spare**

Number of spare blocks.

## **Filthy**

Number of free blocks that are waiting to be erased and made clean.

### **Inactive**

Number of clusters not being used but trapped.

## **Xpool**

Number of cache buffers.

## **Cache**

Number of cluster cache buffers.

#### **Counts**

## **Erase**

Number of erases on the part (while running).

## **Avg**

Average erase count per block.

## **Read**

Number of cluster reads from the device.

## **Cache**

Number of cluster reads from cache.

## **Write**

Number of cluster writes to the device.

## **Mine**

Number of mining operations to recover dead space in a block. This is how inactive clusters create filthy blocks, which become clean after being erased.

### **Copy**

Number of block-copy operations. Copies occur two ways: the first way is a read in a block that has a soft ECC error, which is an indication that the block is getting weak. The block is copied to a new fresh block and the block with the ECC error is erased. In the second way, a block with a low erase count is forced into service by copying its data to a new block and erasing and putting this block into service.

## **Defrag**

Number of files defragmented.

## **BadBlks**

Number of blocks marked as bad and taken out of service

## **Errors**

## **Ecc**

Number of CRC data errors that are corrected by ECC.

# **Chksum**

Number of CRC data errors.

#### **Device**

Number of hard device errors. This is bad and usually indicates a hardware problem.

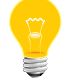

The error statistics currently aren't collected, so these values are always 0.

#### **Examples:**

Print information about a filesystem. If you omit the -d option, etfsctl assumes /dev/etfs2.

```
etfsctl -i
etfsctl -d /dev/etfs2 -i
```
Format an empty filesystem:

```
etfsctl -d /dev/etfs2 -S -f -c
```
Write a filesystem built by *[mketfs](#page-1218-0)* (p. 1219):

etfsctl -d /dev/etfs2 -S -e -w fsys.etfs -c

Save the entire filesystem. Erase the part, and restore the filesystem:

etfsctl -d /dev/etfs2 -r debug.etfs etfsctl -d /dev/etfs2 -S -e -w debug.etfs -c

Erase part of a raw ETFS partition, without erasing the boot monitor:

```
etfsctl -d /dev/etfs1 -o 3M -l 6M -e
```
Read part of a raw partition:

etfsctl -d /dev/etfs1 -o 3m -2k -R /temp/raw.stuff

# **expand**

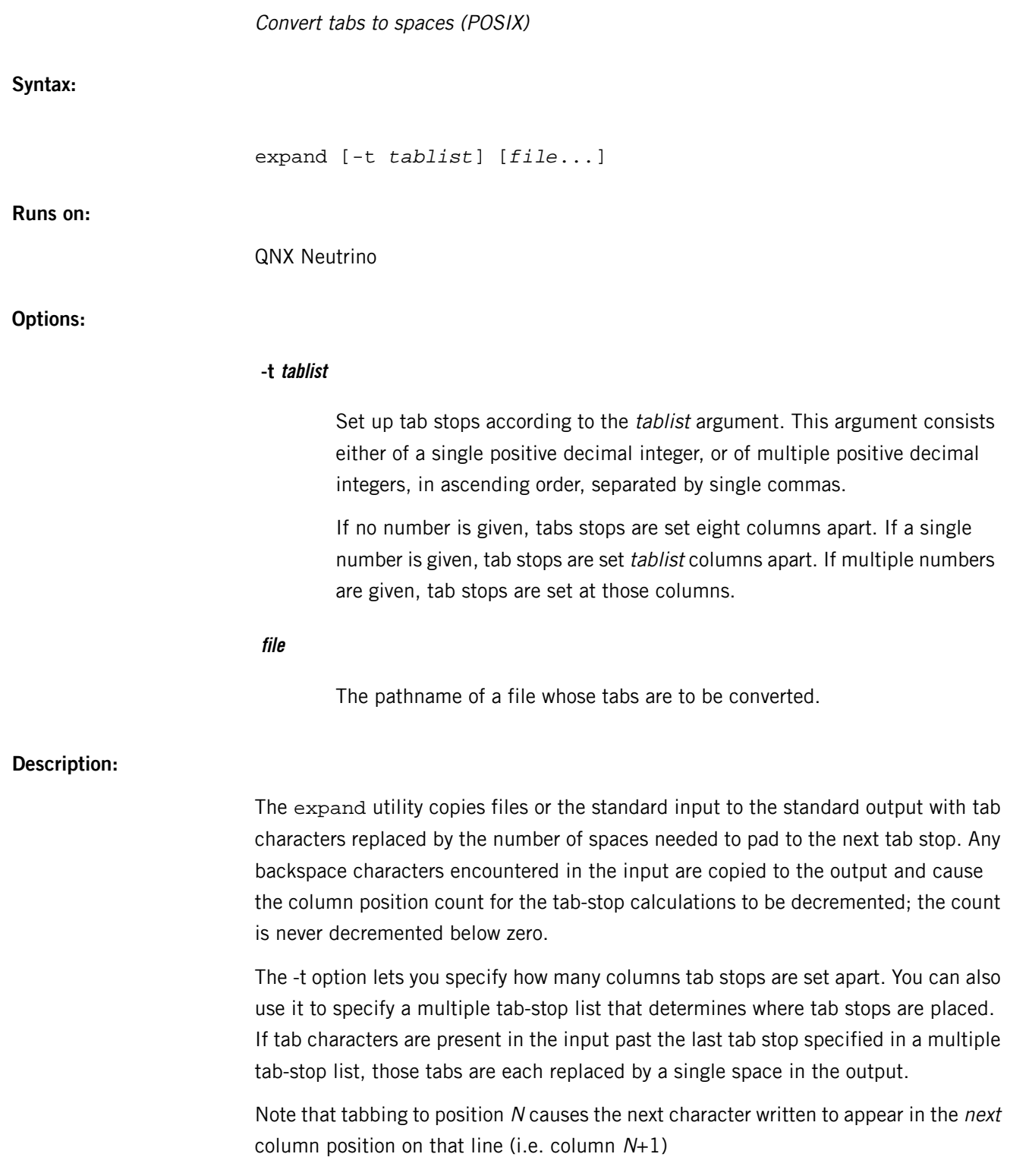

## **Examples:**

For the file myfile, expand each tab to the number of spaces required to reach the next tab stop:

expand myfile

Do the same as above, except set tab stops to every four columns rather than the default eight:

expand -t4 myfile

Place tab stops at the specified columns. Any tab encountered past the last tab stop is replaced by a single space:

expand -t8,12,20,24,32,36,44,48 myfile

## **Exit status:**

## **0**

Successful completion.

## **>0**

An error occurred.

## **Caveats:**

The expand utility doesn't check to verify that the tab stops specified in the -t option are in ascending order, as is required for proper operation.
#### **/etc/exports**

**Name:**

Define remote mountpoints for NFS mount requests /etc/exports

/etc/exports.hostname

#### **Description:**

The exports file defines remote mountpoints for the NFS mount protocol according to the NFS server specification; see RFC 1094 (Network File System Protocol Specification) and RFC 1813 (NFS Version 3 Protocol Specification).

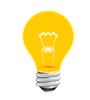

There isn't a default version of this file; you can create your own if you need it.

Each line in the file specifies one remote mountpoint. The first field contains the mount-point directory path, followed optionally by a list of options and/or a list of specific hosts separated by whitespace. If no specific hosts are specified, the mount point is exported to all hosts.

Here are the export options:

#### **-mask=netmask -match=network**

Restrict access to hosts belonging to subnet defined by netmask and network. By default, there's no restriction. Access is determined by:

```
((client_ip & netmask) == network)
```
## **-norsvd**

Don't check incoming requests, they're from a reserved port. By default, NFS requests from ports greater than IPPROTO\_RESERVED are replied to with EACCES.

#### **-ro**

Export the filesystem as read-only. By default, the filesystem is exported as read/write.

#### **-root=uid**

Map root's uid (real user ID). By default, root is mapped to  $-2$ .

Let's now look at a sample file:

```
/usr -root=1 rickers snowhite.cis.uoguelph.ca
/usr/local 131.104.48.16
/u -root=5 -mask=255.255.240.0 -match=131.104.0.0
/u2 -ro -mask=255.0.0.0 -match=10.0.0.0 node11 node23
```
The above example specifies the following:

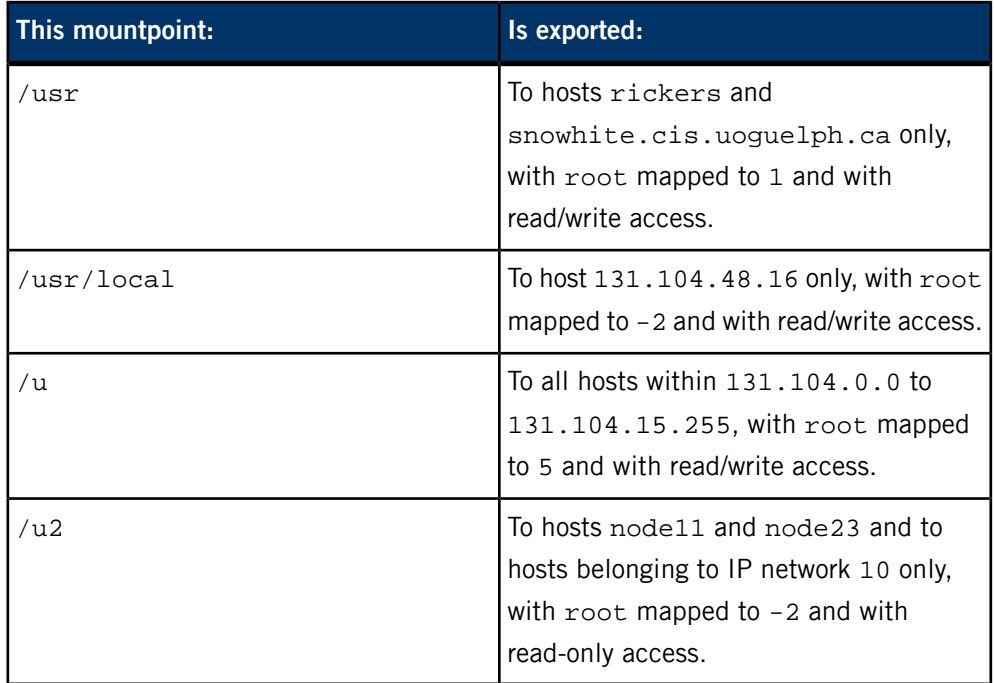

## **Limitations:**

1 subnet per mountpoint

10 hosts per mountpoint

## **Based on:**

- RFC 1094 (Network File System Protocol Specification)
- RFC 1813 (NFS Version 3 Protocol Specification)

## **expr**

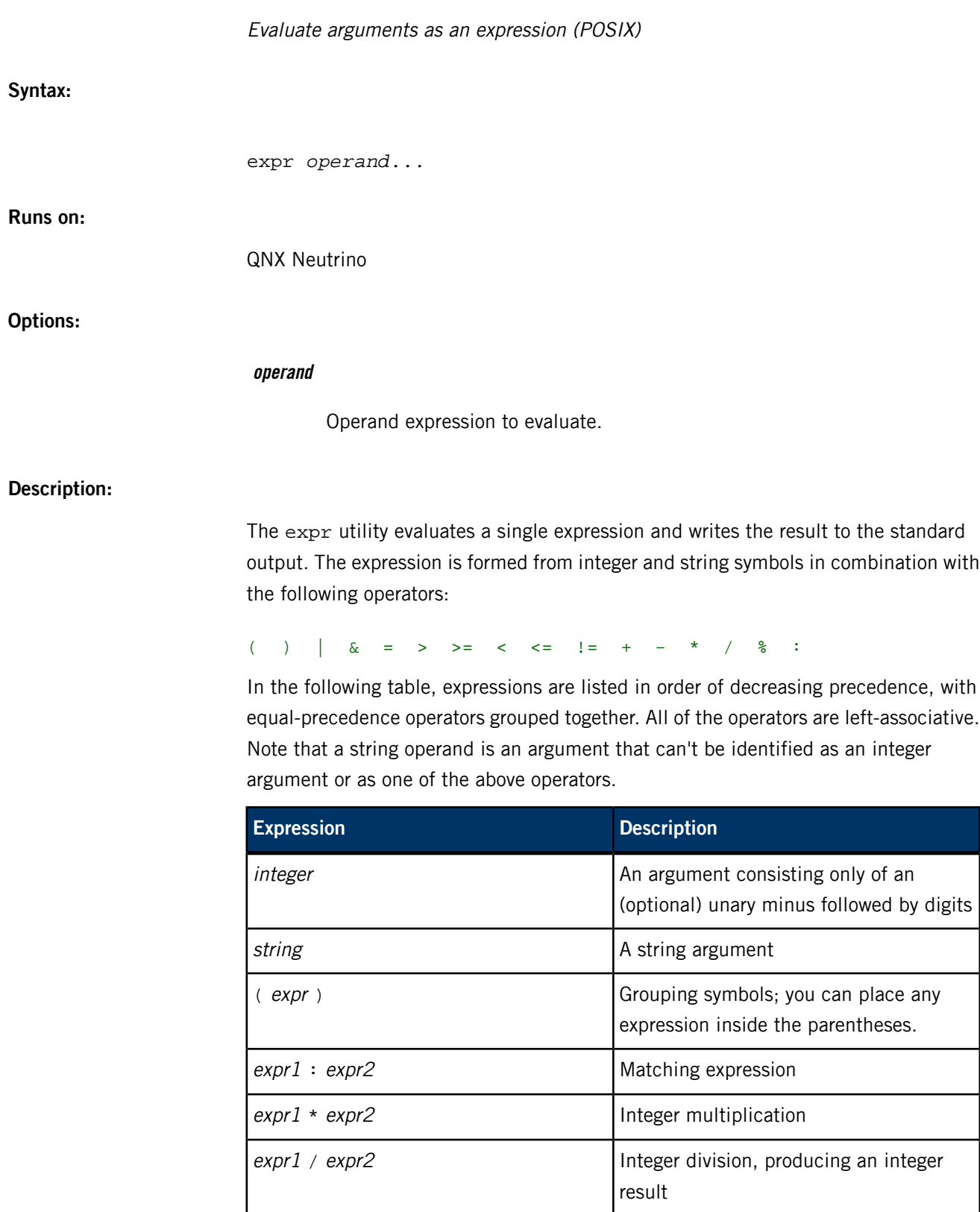

expr1 % expr2 Remainder of integer division

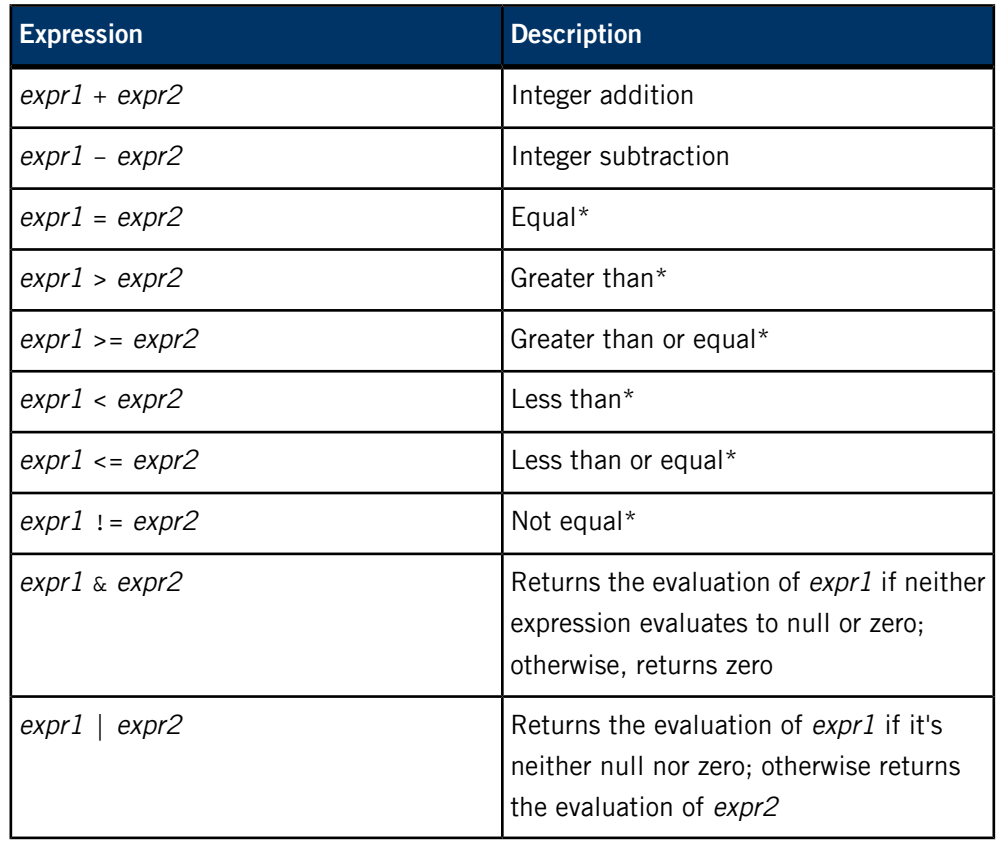

\* Returns the result of a decimal integer comparison if both arguments are integers; otherwise, returns the result of a string comparison. The result of each comparison is 1 if the specified relation is TRUE or 0 if FALSE.

The ":" matching operator compares the string resulting from the evaluation of expr1 with the regular expression pattern resulting from the evaluation of expr2. Usually, this operator returns the string representing the number of characters matched ("0" on failure). However, if the pattern contains at least one regular expression subexpression  $\langle ... \rangle$ , the string corresponding to  $\lambda$  is returned (see *[grep](#page-913-0)* (p. 914)).

## **Examples:**

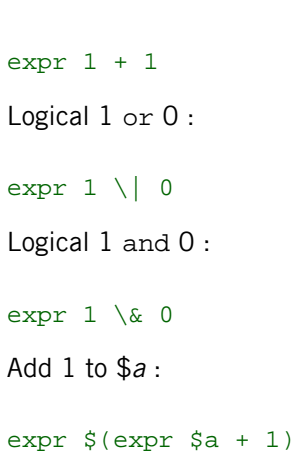

Add  $1 + 1$ :

Count the characters in \$var :

expr "\$var" : '.\*'

Compare  $$a$$  to a possible =

 $expr$   $x\$ a = x=

## **Exit status:**

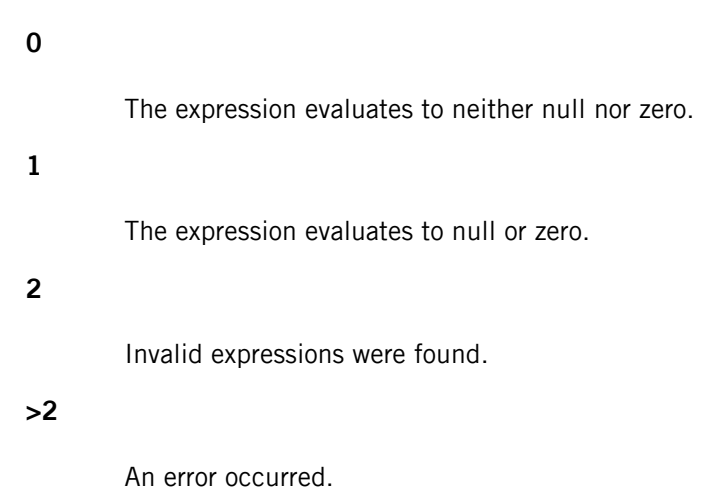

## **Caveats:**

The syntax for expr requires special attention. Many of the operators are also shell control operators or reserved words, so they have to be escaped on the command line. In addition, each part of the expression is composed of separate arguments, so you should use blanks liberally. For example:

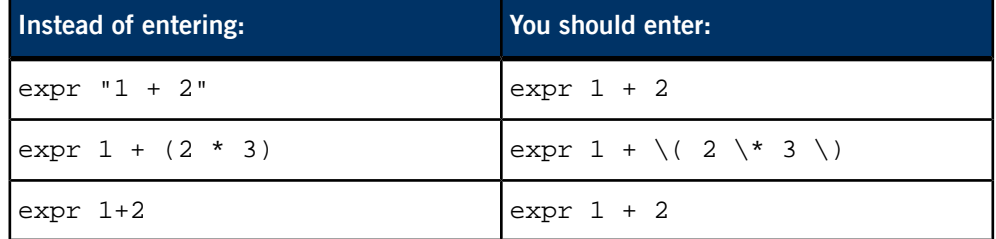

In many cases, the arithmetic and string features provided as part of the shell command language are easier to use than their equivalents in expr. However, you may need expr to run older UNIX shell scripts.

When you want to specify the filesystem root, avoid the / character as a standalone argument — expr interprets it as the division operator. Use // instead.

<span id="page-726-0"></span>The QNX Neutrino resource managers and utilities are described here in alphabetical order.

[A](#page-30-0) ¦ [B](#page-52-0) ¦ [C](#page-82-0) ¦ [D](#page-168-0) ¦ [E](#page-666-0) ¦ [F](#page-726-0) ¦ [G](#page-860-0) ¦ [H](#page-926-0) ¦ [I](#page-950-0) ¦ [J](#page-1020-0) ¦ [K](#page-1024-0) ¦ [L](#page-1094-0) ¦ [M](#page-1160-0) ¦ [N](#page-1330-0) ¦ [O](#page-1404-0) ¦ [P](#page-1432-0) ¦ [Q](#page-1606-0) ¦ [R](#page-1634-0) ¦ [S](#page-1728-0) ¦ [T](#page-1886-0) ¦ [U](#page-1996-0) ¦ [V](#page-2038-0) ¦ [W](#page-2042-0) ¦ [X](#page-2070-0) ¦ [Y](#page-2074-0) ¦ [Z](#page-2076-0)

The following have been deprecated:

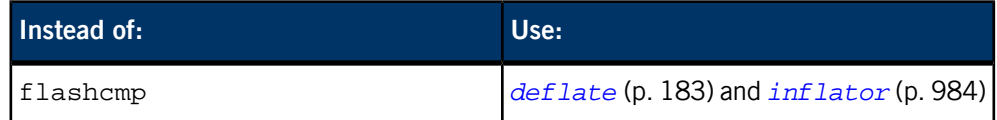

This chapter describes the utilities, etc. whose names start with "F".

# **false**

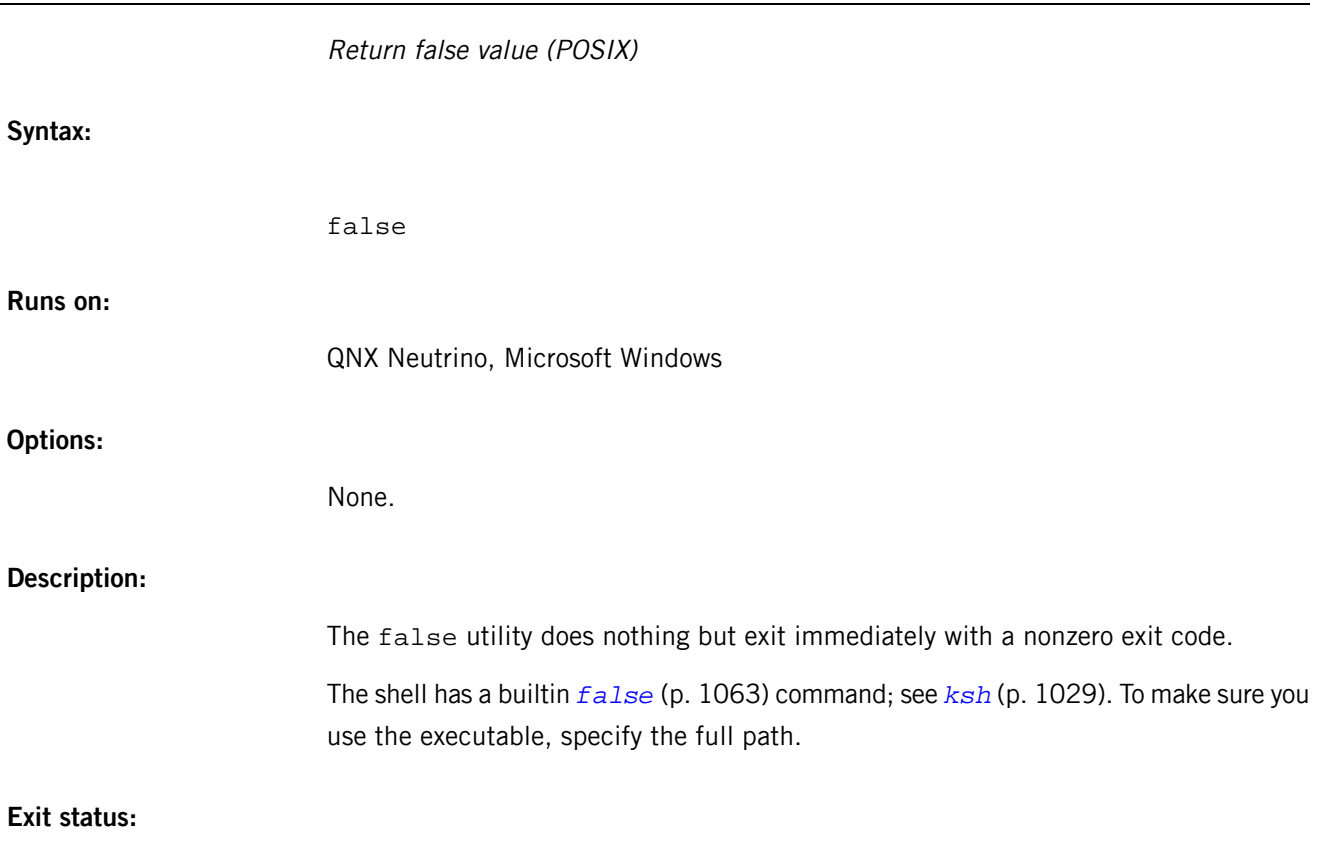

 $> 0$ 

## **fcat**

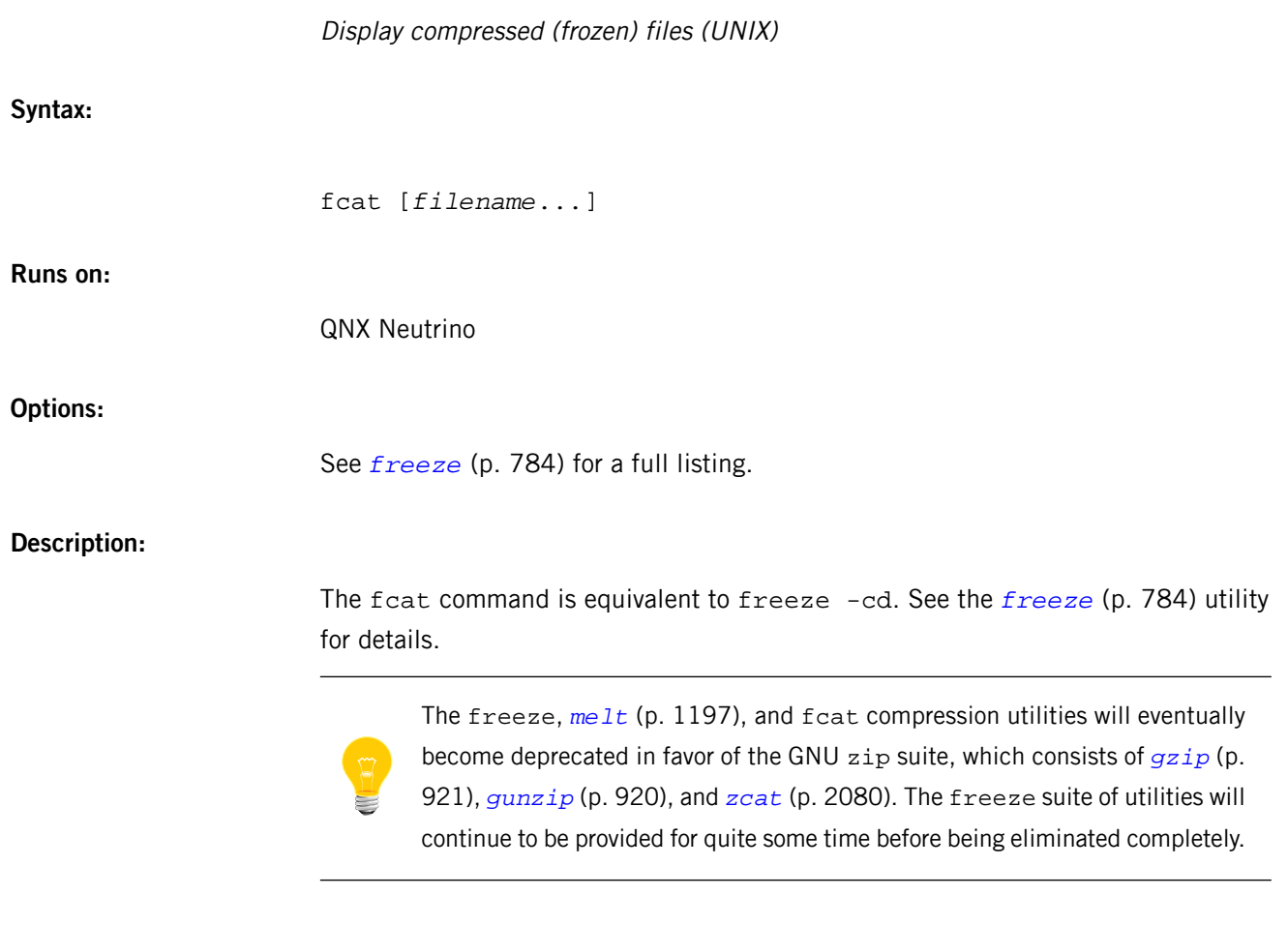

**Contributing author:**

Leonid A. Broukhis

# **fdformat**

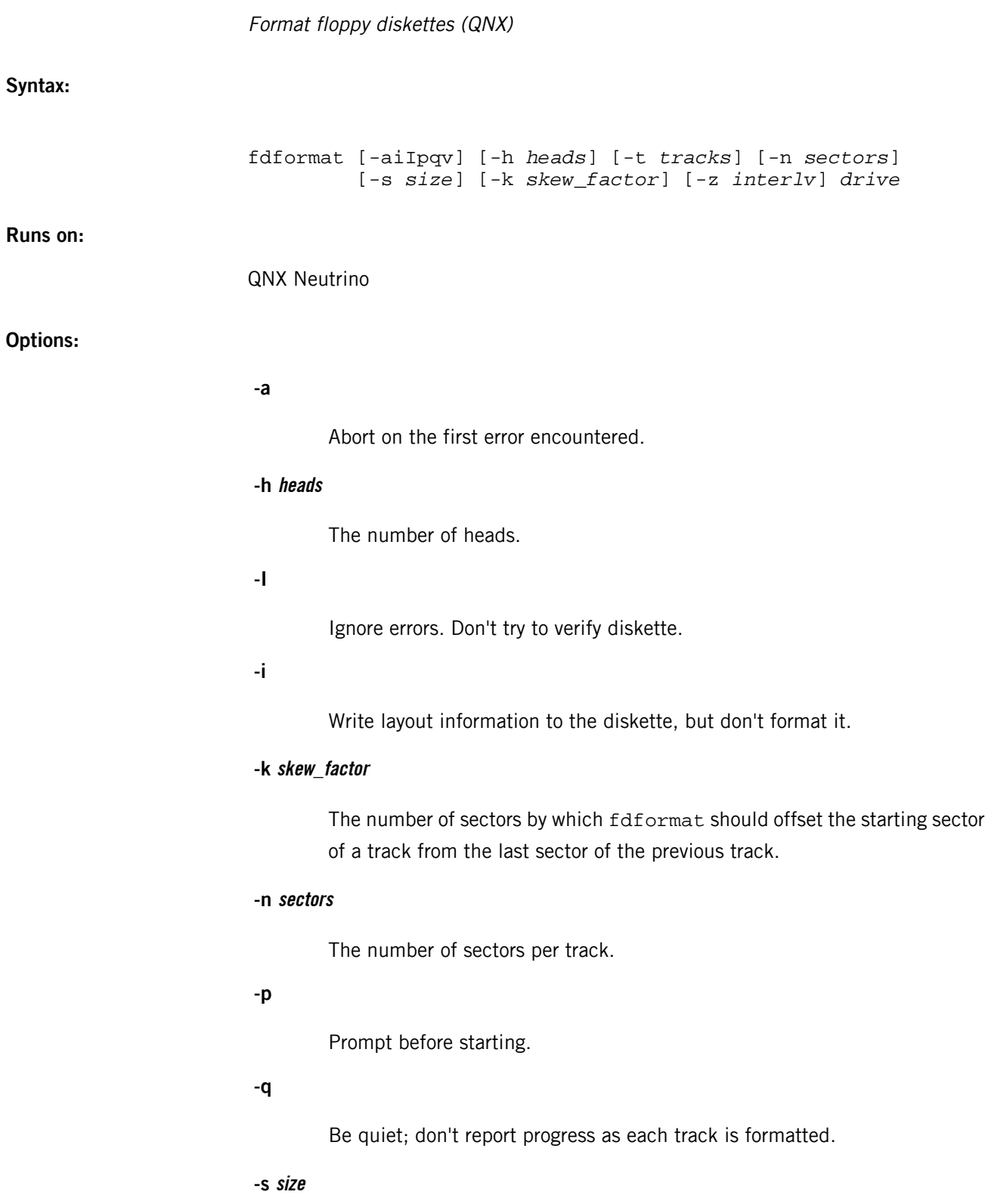

The disk media: 360K, 720K, 1.2M, 1.4M, or 2.8M (overrides -h, -t, and -n).

## **-t tracks**

The number of tracks.

**-v**

Be verbose; display extra information as the format progresses.

### **-z interlv**

The interleave amount.

#### **drive**

The name of the physical device to be formatted (i.e. /dev/fd0).

#### **Description:**

The fdformat utility formats the specified disk. Formatting refers to a process of placing addressing marks and other control information on the disk to allow the hardware to read it. Formatting doesn't imply any sort of filesystem structure.

By default, fdformat uses the current mount characteristics of the drive as the drive parameters. These parameters may be overridden by specific command-line options, such as -t tracks.

The -s size option lets you specify the size of standard floppy disks, as in the following:

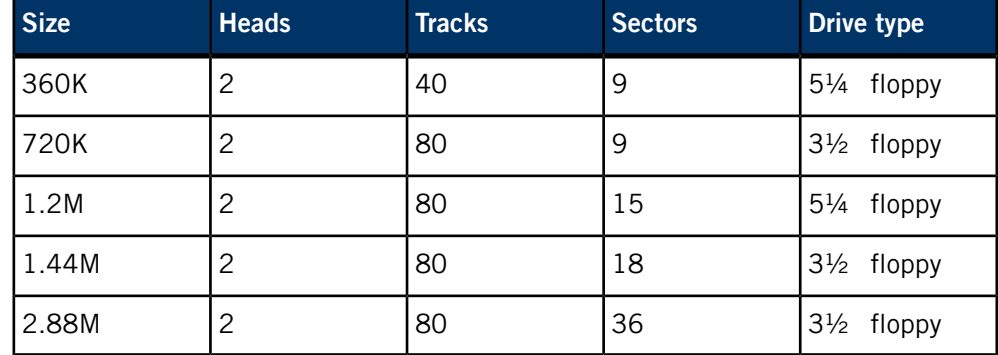

The first sector of QNX Neutrino floppy disks contains some information about the layout of the diskette (heads, tracks, sectors). The -i option simply writes this layout information to a diskette without formatting it.

The  $-z$  interly option lets you specify the amount of interleave (spacing between sectors). Specifying -z1 (the default) would place the sectors contiguously (e.g. 1,2,3,4,5, etc.)

Specifying -z2 would place the sectors at every second location (e.g. 1, -, 2, -, 3, -, 4, -, 5, etc.). If there were nine sectors per track, -z2 would yield:

1, 6, 2, 7, 3, 8, 4, 9, 5

such that reading every other sector in the (circular) track would produce a contiguous reading of the sectors. Note that the hardware makes all of this transparent; specifying -z may optimize access for the hardware.

The -k *skew factor* option affects performance when reading and writing consecutive tracks on the disk in an ascending order. Disk drives have an inherent latency when moving the head from one track to the next. By setting the first sector of the next track some distance ahead of the last sector of the current track, it is possible to tune the amount of time it takes before the head encounters the first sector of the next track after the seek. When there is no skew, the rotation of the disk places the head past the first sector of the next track after the time taken to seek to the next track, meaning that to get to the first sector the disk must complete nearly a full rotation.

If the latency is, for example, five sectors, you would specify the following:

-k 5

Placing the first sector of the next track five sectors away from the current sector minimizes the latency effects.

**Examples:**

Format the diskette mounted as /dev/fd0 using the current mount parameters:

fdformat /dev/fd0

Format a 1.4M diskette mounted as /dev/fd0:

fdformat -s 1.4M /dev/fd0

Format a 1.4M diskette mounted as /dev/fd0 using an interleave of 3 because the diskette will be used as a boot diskette:

fdformat  $-s$  1.4M  $-z$  3 /dev/fd0

**Files:**

If the -p is specified, fdformat pauses until gets a newline character from the standard input before proceeding to format the specified disk. The standard input is otherwise unused.

If not in quiet mode (i.e. -q isn't specified), informational and progress messages are written to the standard output as the formatting proceeds. The extent of this information is influenced by the -v option. If -q is specified, this information isn't written. Note that -q doesn't override the printing of the prompt for the -p (pause) option.

Any errors which occur cause a diagnostic message to be written to the standard error. In addition, if the -v option is specified, information relating to some of the specific formatting steps may be written to the standard error.

The fdformat utility acts upon the block special file named on the command line. If successful, fdformat destroys the contents of the medium represented by this file.

### **Exit status:**

## **0**

The disk was formatted successfully.

#### **>0**

An error occurred and a diagnostic message was written to the standard error.

## **Caveats:**

The fdformat utility destroys any existing data on a diskette. Don't count on this behavior for data security — differences in physical drive characteristics and presence of magnetic fields in fringe areas may result in the data being recoverable by use of special instruments. If you want to destroy data, the only really safe way is to completely destroy the media.

Note that the latency saved by tuning the disk skew factor is only realized when reading sequentially across a track boundary. On random requests, there is no single mechanism to minimize access time.

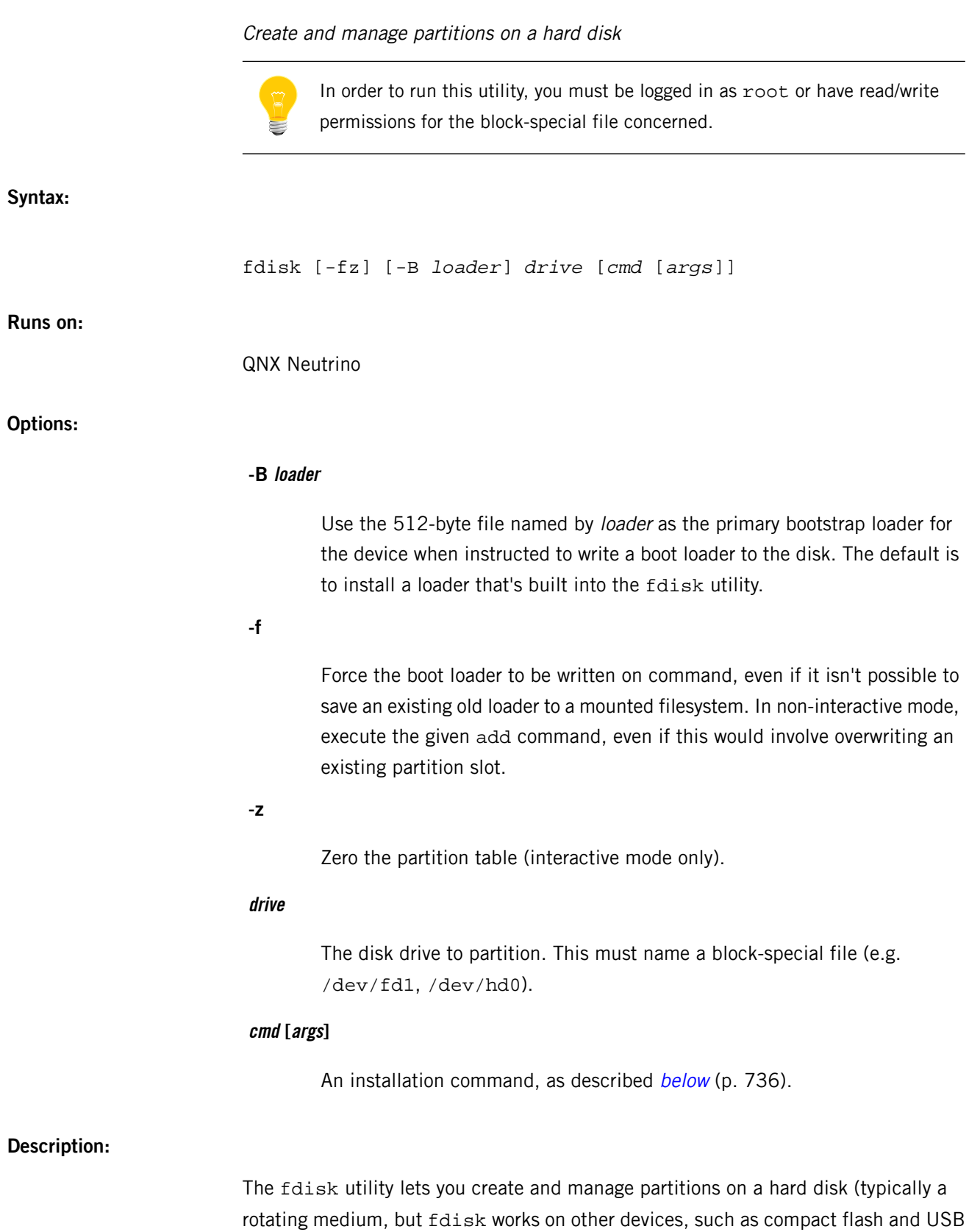

flash, if they support PC-style Master Boot Records (MBRs) and partitions). The partition information, which is kept in the disk's first physical block, matches that used by DOS.

On some platforms, fdisk supports a full-screen interface; see "[Interactive](#page-738-0) mode (p. 739)," below.

> • The installer for Microsoft Windows overwrites any existing Master Boot Record with its own. If you want your disk to contain bootable DOS and bootable QNX (or other non-DOS) partitions, you should install Windows first, and then create the other partitions. If you create a QNX partition first and then install Windows, you can restore the boot loader by running QNX Neutrino from the installation disk and explicitly using *[dloader](#page-632-0)* (p. 633).

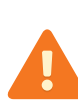

• On some x86 machines, you can boot only from OS images that are loaded from within the first 1024 cylinders of the disk. This means that while you may be able to initially install and boot from a partition which extends past the 1024th cylinder, it will someday fail when you go to update the boot image because the location of some of its blocks may change. When this happens you will have a system that's no longer bootable.

Avoid this problem by creating a separate partition to boot from that lies entirely within the first 1024 cylinders of the hard drive, and use a second partition to access the additional space on the drive. (The boot partition may be quite small — just a few megabytes will suffice.)

Before creating a partition for the first time, you must start the hard disk driver:

#### devb-eide &

You should then execute the fdisk command to partition your disk. For example:

fdisk /dev/hd0 add -t 179 -p 50

New or changed partitions aren't immediately recognized and/or mounted. You must either slay and restart the filesystem/driver (*[devb-\\*](#page-168-0)* (p. 169)), use *[mount -e](#page-1311-0) [/dev/hd0](#page-1311-0)* (p. 1312) to recognize the new partitions and update the contents of /dev, or reboot.

### **Partition types**

The fdisk utility recognizes the following partition types. If you add a partition, use the command shown to initialize it.

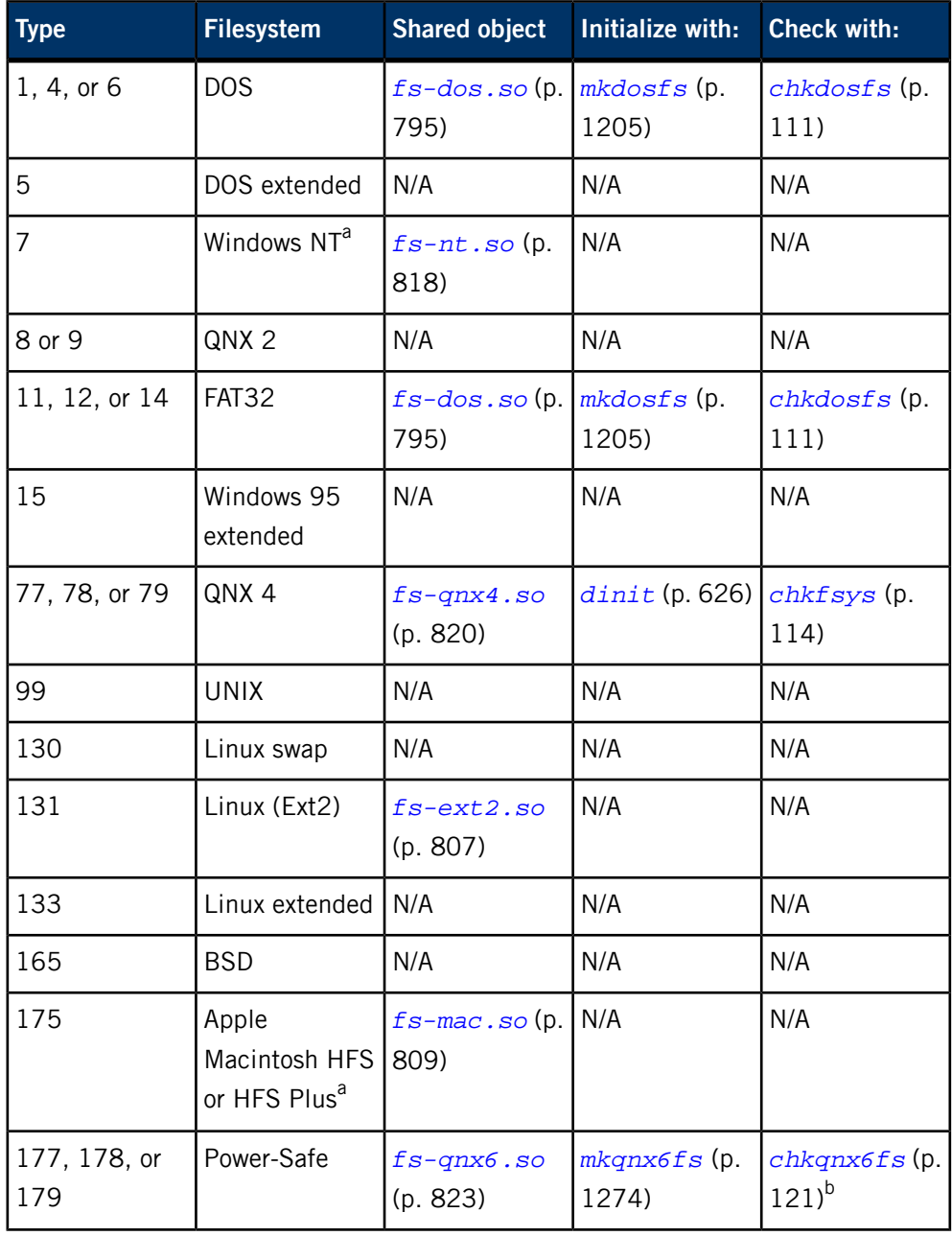

<span id="page-735-0"></span><sup>a</sup> Read-only.

b Not usually necessary.

For more information, see the Filesystems chapter of the System Architecture guide.

## **Commands**

The fdisk utility supports the following commands directly from the command line:

## **add [args]**

Add a new partition entry of the size and type specified. If fdisk can't locate sufficient unallocated disk space to satisfy your request, it allocates the largest available portion of the disk (if any). Here are the arguments for add:

**-b**

Make the added partition bootable. If another partition was already flagged as the primary boot partition, the flag is turned off for it.

## **-c start,end**

The start and end for the partition to use.

## **-e extended\_slot**

The index into the extended partition  $(1-N)$ .

## **-n count**

The number of cylinders to allocate (extended partitions only).

## **-p percent**

The percentage of the largest contiguous space the added partition should use. The default is 100%.

If you specify the -c option, the -p option is ignored.

## **-s slot**

The slot (1-4) in the partition table to use. The default is the last free slot.

## **-t type**

The type of partition to add (0 - 255). The default is 77.

Note that extended partition indexes may change due to additions.

## **boot [args]**

Turn on the boot flag for the indicated partition. If another partition was already flagged as the primary boot partition, the flag is turned off for it. Here are the arguments for boot:

#### **-e extended\_slot**

The index into the extended partition  $(1-N)$ .

## **-s slot**

Boot the partition in the selected slot.

#### **-t type**

Boot the partition of the selected type.

## **delete [args]**

Delete the specified partitions. Here are the arguments for delete:

## **-a**

Delete all partitions.

#### **-e extended\_slot**

The index into the extended partition  $(1-N)$ .

## **-s slot**

Delete the partition in the selected slot.

#### **-t type**

Delete this type of partition.

Note that extended partition indexes may change due to deletions.

#### **info**

Show the mount information for the raw drive.

The fdisk utility makes a devctl(DCMD\_CAM\_DEVINFO) call to obtain the cylinder, head, sectors per track, and total sectors counts. Multiplying the first three values together is the classic method of calculating the total number of sectors.

However, some hard drives employ zoned bit recording, so it's impossible to precisely map the number of sectors per track and other fields. As a result, the total number of sectors returned from *devctl()* and the total number of sectors that were calculated might not match. In this case, fdisk displays a warning.

#### **loader**

Write the QNX loader to the disk.

#### **query [args]**

Print the number of cylinders to standard output. Here are the arguments for query:

#### **-e extended\_slot**

The index into the extended partition  $(1-N)$ .

**-f**

Display the total number of free cylinders.

## **-s slot**

Query the partition in the selected slot.

## **-T**

Display the total number of cylinders.

```
-t type
```
Query the partition of the selected type.

<span id="page-738-0"></span>**show**

Display the partition table.

## **Interactive mode**

On some platforms, fdisk is a fullscreen, interactive program that's fairly self-explanatory. When you invoke fdisk, you'll see a screen similar to this one (assuming your disk is already partitioned):

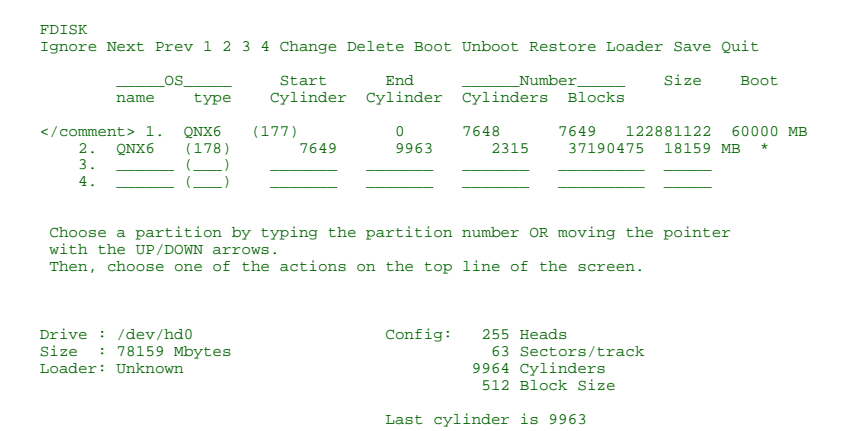

You'll see the available commands displayed at the top of the screen. To select a command, either type its first letter or move the cursor to the command (with the arrow keys) and press **Enter**.

The commands are:

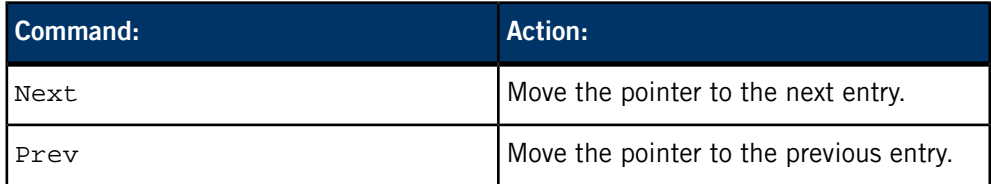

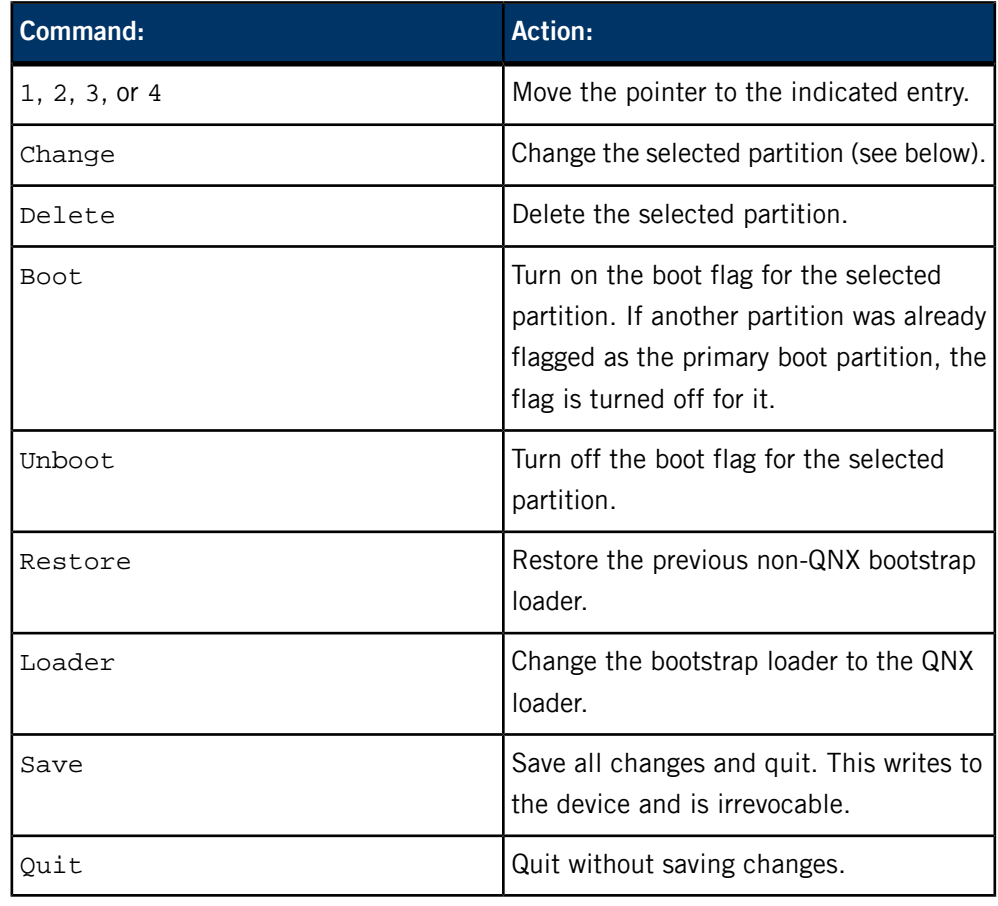

If you're changing a partition entry, note the following:

• Save the details about the partition (e.g. by writing them on a piece of paper), because fdisk blanks the fields as you edit them.

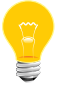

- You have to enter the partition's type number and the start and end cylinders; fdisk calculates the other information for you. Press **Enter** after typing each value.
- If the partition was bootable before you changed it, use the Boot command to make it bootable again.

#### **Examples:**

Create a QNX 4 partition that occupies half the disk, or the largest available space if there isn't a space big enough for a new partition that occupies half the disk:

fdisk /dev/hd0 add -t 77 -p 50

Do the same, but make the partition bootable:

fdisk /dev/hd0 add -b -t 77 -p 50

Continuing from either of the above examples, reread the partition table, set up a QNX 4 filesystem on the new partition, and then mount it:

mount -e /dev/hd0 dinit -h /dev/hd0t77 mount -t qnx4 /dev/hd0t77 /mnt/q4fs

Create a bootable partition for a Power-Safe filesystem, reread the partition table, format the new partition, and then mount it:

fdisk /dev/hd0 add -b -t 179 -p 50 mount -e /dev/hd0 mkqnx6fs /dev/hd0t179 mount -t qnx6 /dev/hd0t179 /mnt/psfs

## **Exit status:**

**0**

Success.

**>0**

An error occurred; fdisk writes error messages to standard error.

## **Caveats:**

After changing any partition information, you must either slay and restart the filesystem/driver (*[devb-\\*](#page-168-0)* (p. 169)) or use *[mount -e](#page-1311-0)* (p. 1312) to make the filesystem reread the partition table.

# **fesh**

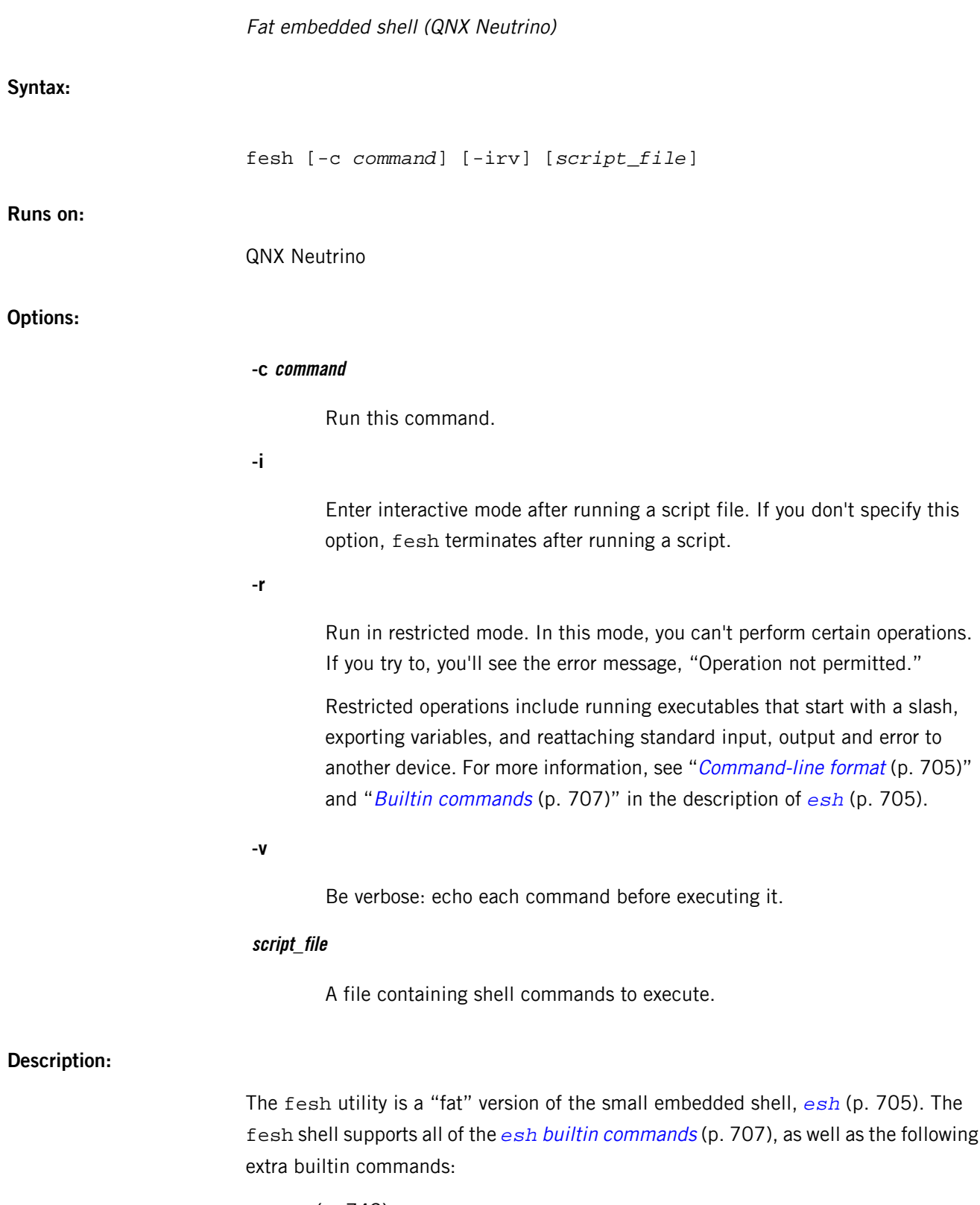

• *[ecp](#page-742-0)* (p. 743)

- *[edf](#page-742-1)* (p. 743)
- *[eecho](#page-742-2)* (p. 743)
- *[els](#page-742-3)* (p. 743)
- *[emkdir](#page-742-4)* (p. 743)
- *[epwd](#page-742-5)* (p. 743)
- *[erm](#page-742-6)* (p. 743)
- *[ermdir](#page-743-0)* (p. 744)

<span id="page-742-0"></span>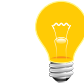

If fesh doesn't recognize the arguments to a builtin command, it searches for an executable file.

#### **ecp command**

#### ecp [-v] *source destination*

<span id="page-742-1"></span>Copy source to destination, like the *[cp](#page-140-0)* (p. 141) command. The -v option gives verbose output.

## **edf command**

#### edf [*path*]

<span id="page-742-2"></span>Report the free disk space for the filesystem associated with path. If you don't specify a path, fesh uses the current directory.

#### **eecho command**

#### <span id="page-742-3"></span>eecho *arguments*

Write arguments to standard output, like *[echo](#page-667-0)* (p. 668). No options are defined.

## **els command**

#### <span id="page-742-4"></span>els [-l] [*path*]

List the contents of a directory, like *[ls](#page-1138-0)* (p. 1139). The els command supports only the -l option, and displays the permissions in octal.

## <span id="page-742-5"></span>**emkdir command**

#### emkdir *dir*

Create a directory, like *[mkdir](#page-1201-0)* (p. 1202). No options are defined.

#### <span id="page-742-6"></span>**epwd command**

#### epwd

Print the name of the current working directory, like the *[pwd](#page-1601-0)* (p. 1602) executable.

#### **erm command**

#### erm *file*...

Remove the specified file or files. No options are supported.

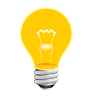

The erm builtin command behaves like *[rm](#page-1672-0)* (p. 1673) -f.

## <span id="page-743-0"></span>**ermdir command**

ermdir *dir*...

Similar to *[rmdir](#page-1674-0)* (p. 1675) but doesn't support any options.

# **fgrep**

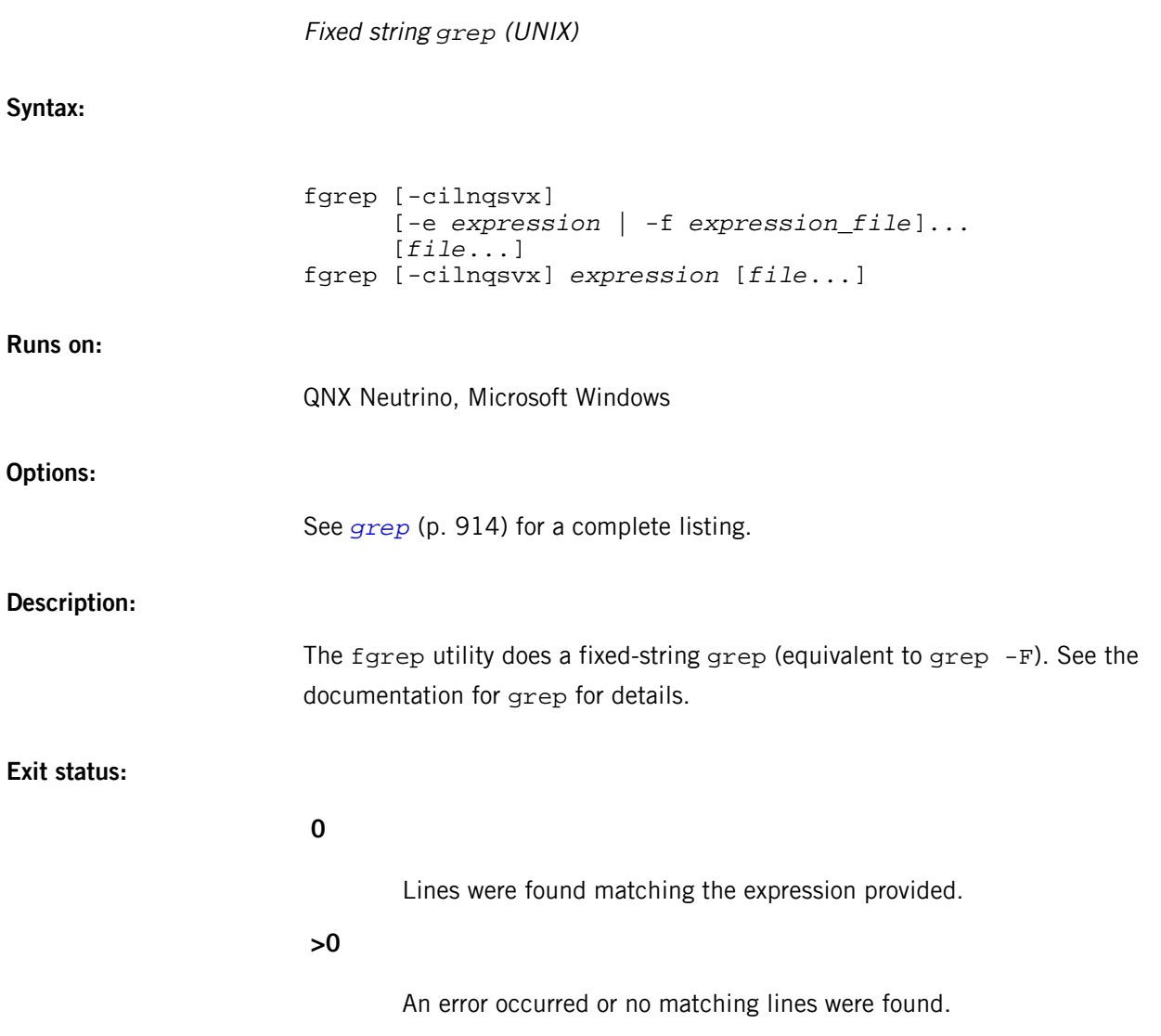

# **file**

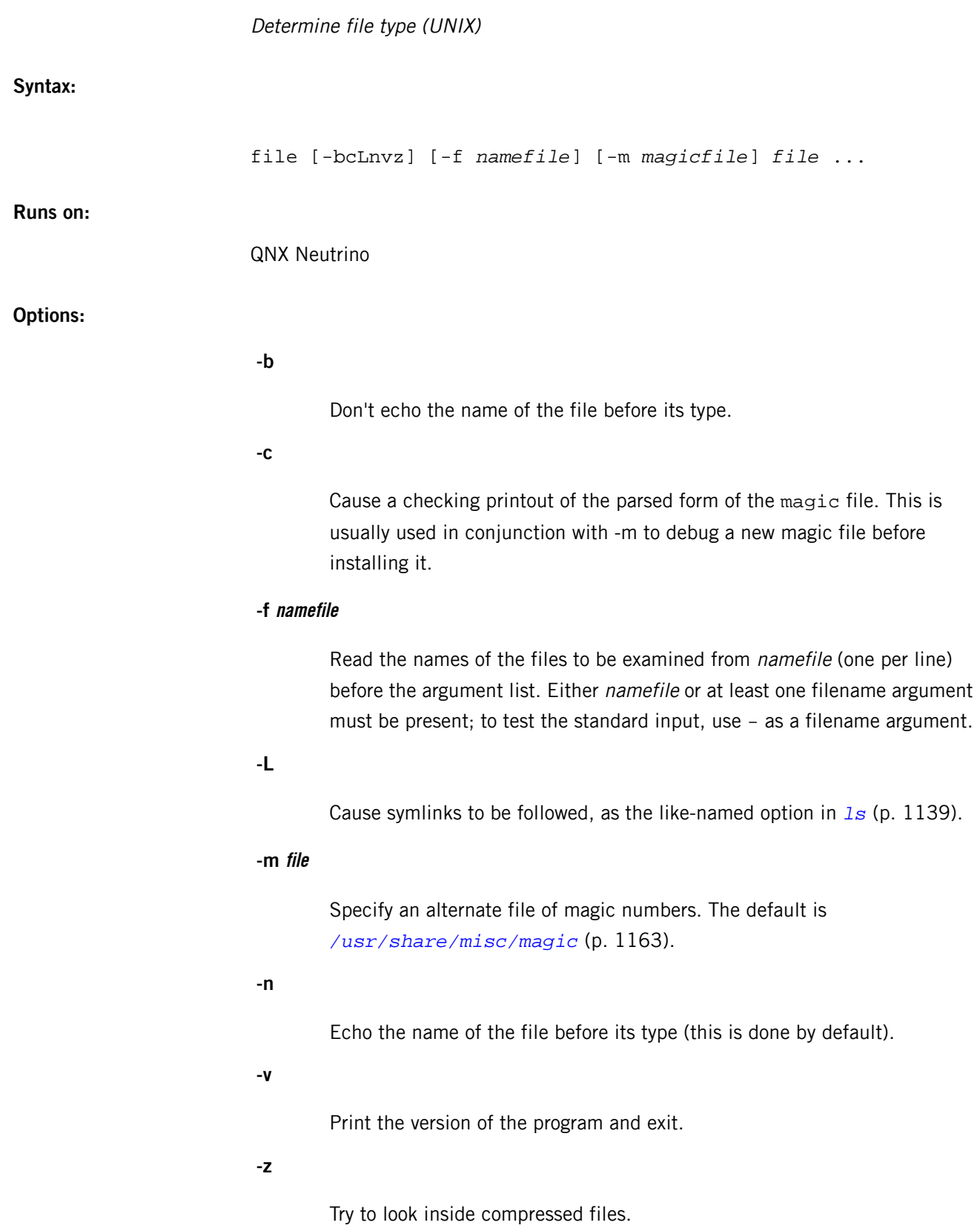

## **Description:**

The file utility tests each *file* argument in an attempt to classify it. There are three sets of tests, performed in this order:

- **1.** Filesystem tests
- **2.** Magic number tests
- **3.** Language tests

The first test that succeeds causes the file type to be printed. The type printed usually contains one of these words:

## **text**

The file contains only ASCII characters and is probably safe to read on an ASCII terminal.

## **executable**

The file contains the result of compiling a program in a form understandable to some UNIX kernel or another.

## **data**

Meaning anything else (data is usually "binary" or nonprintable). Exceptions are well-known file formats (core files, tar archives) that are known to contain binary data.

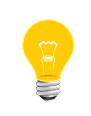

When modifying the file *[/usr/share/misc/magic](#page-1162-0)* (p. 1163) or the program itself, *preserve these keywords*. People depend on knowing that all the readable files in a directory have the word text printed.

The filesystem tests are based on examining the return from a stat() system call. The program checks to see if the file is empty, or if it's some sort of special file. Any known file types appropriate to the system you're running on (sockets, symbolic links, or named pipes (FIFOs) on those systems that implement them) are intuited if they're defined in the system header file /usr/include/sys/stat.h.

The magic number tests are used to check for files with data in particular fixed formats. These files have a "magic number" stored in a particular place near the beginning of the file that tells the UNIX operating system that the file is a binary executable, and which of several types thereof. The concept of "magic number" has been applied by extension to data files. Any file with some invariant identifier at a small fixed offset into the file can usually be described in this way. The information in these files is read from the magic file /usr/share/misc/magic.

If an argument appears to be an ASCII file, file attempts to guess its language. The language tests look for particular strings that can appear anywhere in the first few blocks of a file. For example, the keyword . br indicates that the file is most likely a

troff input file, just as the keyword struct indicates a C program. These tests are less reliable than the previous two groups, so they are performed last. The language test routines also test for some miscellany (such as tar archives) and determine whether an unknown file should be labeled as ascii text or data.

**Files:**

#### *[/usr/share/misc/magic](#page-1162-0)* **(p. 1163)**

Default list of magic numbers.

## **Contributing author:**

Written by Ian F. Darwin, UUCP address  $\{utzoo|ihnp4\}$ !darwin!ian, Internet address ian@sq.com, postal address: P.O. Box 603, Station F, Toronto, Ontario, CANADA M4Y 2L8.

Altered by Rob McMahon, cudcv@warwick.ac.uk, 1989, to extend the & operator from simple  $x \& y := 0$  to  $x \& y$  op z.

Altered by Guy Harris, guy@auspex.com, 1993, to:

- Put the "old-style" & operator back the way it was, because 1) Rob McMahon's change broke the previous style of usage, 2) the SunOS "new-style"  $\&$  operator, which this version of  $file$  supports, also handles  $x\&y$  op z, and 3) Rob's change wasn't documented in any case;
- Put in multiple levels of >
- Put in beshort, leshort, etc. keywords to look at numbers in the file in a specific byte order, rather than in the native byte order of the process running file.

Changes by Ian Darwin and various authors including Christos Zoulas (christos@ee.cornell.edu), 1990-1992.

#### **License:**

Copyright © Ian F. Darwin, Toronto, Canada, 1986, 1987, 1988, 1989, 1990, 1991, 1992, 1993.

This software is not subject to and may not be made subject to any license of the American Telephone and Telegraph Company, Sun Microsystems Inc., Digital Equipment Inc., Lotus Development Inc., the Regents of the University of California, The X Consortium or MIT, or The Free Software Foundation.

This software is not subject to any export provision of the United States Department of Commerce, and may be exported to any country or planet.

Permission is granted to anyone to use this software for any purpose on any computer system, and to alter it and redistribute it freely, subject to the following restrictions:

- **1.** The author is not responsible for the consequences of use of this software, no matter how awful, even if they arise from flaws in it.
- **2.** The origin of this software must not be misrepresented, either by explicit claim or by omission. Since few users ever read sources, credits must appear in the documentation.
- **3.** Altered versions must be plainly marked as such, and must not be misrepresented as being the original software. Since few users ever read sources, credits must appear in the documentation.
- **4.** This notice may not be removed or altered.

A few support files (getopt(), strtok()) distributed with this package are by Henry Spencer and are subject to the same terms as above. A few simple support files (strtol(), strchr()) distributed with this package are in the public domain; they are so marked.

The files tar.h and is\_tar.c were written by John Gilmore from his public-domain tar program, and are not covered by the above restrictions.

## **Caveats:**

The file utility uses several algorithms that favor speed over accuracy, thus it can be misled about the contents of ASCII files. The support for ASCII files (primarily for programming languages) is simplistic, inefficient and requires recompilation to update.

## **find**

Find files (POSIX)

## **Syntax:**

find *path...* [*operand\_expression*] find [*limited\_operand\_expression*]

## **Runs on:**

QNX Neutrino, Microsoft Windows

## **Options:**

#### **path...**

Pathnames under which find should search for files. The utility traverses the pathname tree from these files down, looking for files that match the search criteria specified by the *operand\_expression*. If no paths are specified, and the expression meets the criteria of a limited operand expression (below), then a path of . is assumed.

#### **operand\_expression**

An expression composed of any set of the *primary [expressions](#page-751-0)* (p. 752) and operators described below.

Here are some links to help you find the expressions:

 $-$ abort (p. ?)  $\cdot$  -amin (p. ?)  $\cdot$  -anewer (p. ?)  $\cdot$  -atime (p. ?)  $\cdot$  -chgrp (p. ?)  $\frac{1}{2}$  -chmod (p. ?)  $\frac{1}{2}$  -chown (p. ?)  $\frac{1}{2}$  -cmin (p. ?)  $\frac{1}{2}$  -cnewer (p. ?)  $\frac{1}{2}$  $-ctime$  (p. ?)  $\frac{1}{2}$  -daystart (p. ?)  $\frac{1}{2}$  -depth (p. ?)  $\frac{1}{2}$  -echo (p. ?)  $\frac{1}{2}$  -empty (p. ?) | -errmsg (p. ?) | -error (p. ?) | -exec (p. ?) | -exists (p. ?) | -false (p. ?)  $\frac{1}{7}$  -fanewer (p. ?)  $\frac{1}{7}$  -fcnewer (p. ?)  $\frac{1}{7}$  -fls (p. ?)  $\frac{1}{7}$  -fmnewer (p. ?) ¦ -fnewer (p. ?) ¦ -Fnewer (p. ?) ¦ -follow (p. ?) ¦ -fprint (p. ?) ¦ -fprint0 (p. ?)  $\frac{1}{2}$  -fprintf (p. ?)  $\frac{1}{2}$  -gid (p. ?)  $\frac{1}{2}$  -group (p. ?)  $\frac{1}{2}$  -ilname (p. ?)  $\frac{1}{2}$  $-i$ name (p. ?)  $\cdot$  -inode (p. ?)  $\cdot$  -inum (p. ?)  $\cdot$  -ipath (p. ?)  $\cdot$  -iregex (p. ?)  $\vert$  -level (p. ?)  $\vert$  -links (p. ?)  $\vert$  -lname (p. ?)  $\vert$  -logical (p. ?)  $\vert$  -ls (p. ?)  $\mid$  -maxdepth (p. ?)  $\mid$  -mindepth (p. ?)  $\mid$  -mmin (p. ?)  $\mid$  -mnewer (p. ?) ¦ -mount (p. ?) ¦ -mtime (p. ?) ¦ -name (p. ?) ¦ -newer (p. ?) ¦  $-p<sub>0</sub>$  -nogroup (p. ?)  $\mid$  -NOP (p. ?)  $\mid$  -nouser (p. ?)  $\mid$  -ok (p. ?)  $\mid$  -path (p. ?) ¦ -perm (symbolic) (p. ?) ¦ -perm (octal) (p. ?) ¦ -pname (p. ?) ¦ -print (p. ?)  $\mid$  -printO (p. ?)  $\mid$  -printf (p. ?)  $\mid$  -prune (p. ?)  $\mid$  -regex (p. ?)  $\mid$ 

-remove! (p. ?)  $\vdots$  -rename (p. ?)  $\vdots$  -size (p. ?)  $\vdots$  -spawn (p. ?)  $\vdots$  -true (p. ?)  $\vert$  -type (p. ?)  $\vert$  -uid (p. ?)  $\vert$  -used (p. ?)  $\vert$  -user (p. ?)  $\vert$  -xdev (p. ?)

## **limited\_operand\_expression**

An expression composed of any of the primary expressions and operators described below, except for  $-exec(p. ?)$ ,  $-ok(p. ?)$ , and  $-spann(p. ?)$ .

## **Description:**

The find utility recursively descends the directory hierarchy for each file specified by path and seeks files that match operand\_expression.

If you don't specify an *operand expression* or *limited operand expression* on the command line, find uses -*print* (p. ?) (i.e. the utility matches every file and directory, printing each pathname on its own line to standard output).

The operand expression follows one or more pathnames. The find utility treats as a pathname all the arguments up to the first one starting with any of these characters:

#### - ! (

Everything after that is part of the operand expression.

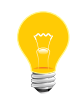

You'll probably have to quote some operands and patterns, depending on the shell that you're using.

Operand expressions are made up of primaries and operators. The following operators are supported:

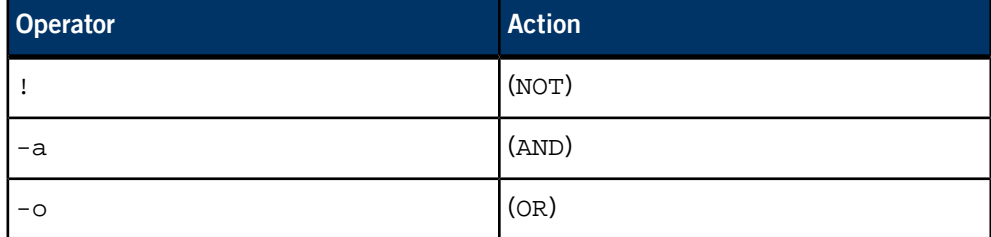

AND operations have higher precedence than OR operators. Negation (!) has a higher precedence than AND operators. Parentheses are supported to override the normal precedence rules.

The rules that apply to primaries and operators are:

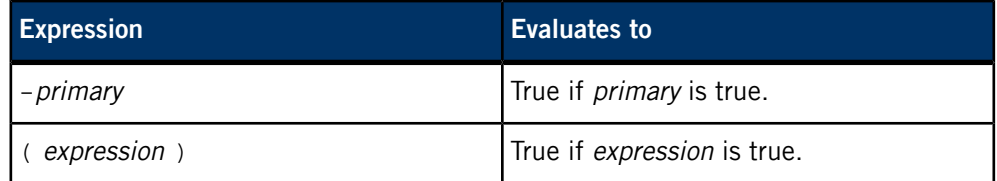

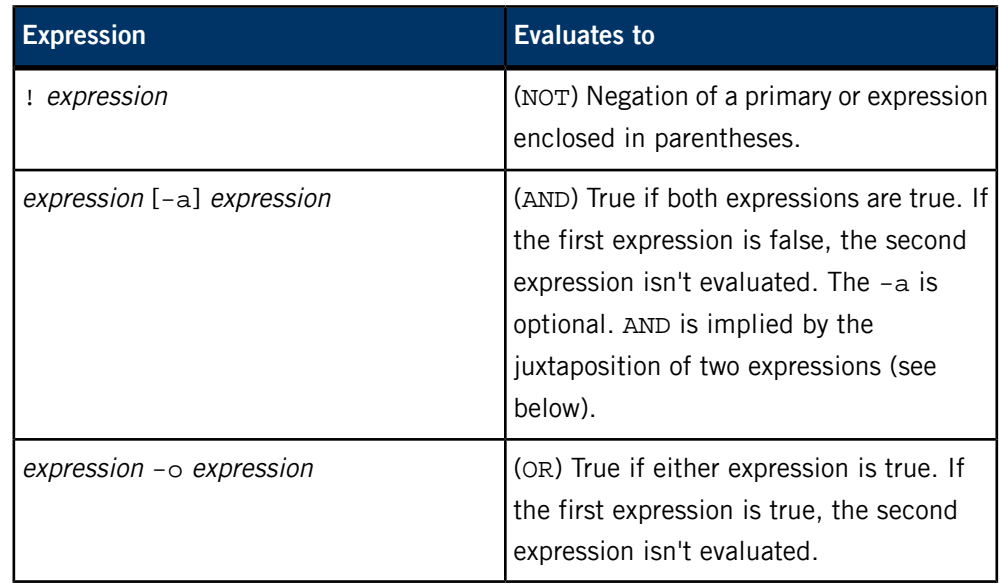

As mentioned above, the -a operand is optional. If you want to match files of two different patterns, you might be inclined to use this command:

#### find . -name "\*~" -o -name "\*.o" -print

but this doesn't work the way you might expect it to because of the implicit -a before the -print expression. The rules of precedence make the above command equivalent to this:

```
find . \langle -name "*~" \langle ) -o \langle -name "*.o" -a -print \langle )
```
<span id="page-751-0"></span>You should specify the command like this:

```
find . \setminus -name "*~" -o -name "*.o" \setminus -print
```
#### **Primary expressions**

Note that if you don't supply an expression, find behaves as if you specified -print (p. ?).

If you specify an expression, but it doesn't contain a -chmod (p. ?), -chown (p. ?),  $-exec$  (p. ?),  $-fls$  (p. ?),  $-fprint$  (p. ?),  $-fprintO$  (p. ?),  $-fprintf$  (p. ?),  $-ls$  (p. ?),  $-ok$  (p. ?),  $-print$  (p. ?),  $-printO$  (p. ?),  $-print$  (p. ?),  $-remainder$  (p. ?),  $-remove!$ (p. ?), or -spawn (p. ?) primary, the find utility operates as if you specified the following expression:

#### ( *given\_expression* ) -print

Whenever a primary expression uses a number  $(n)$ , you can optionally precede it by a plus (+) or minus (-) sign, which changes the meaning as follows:

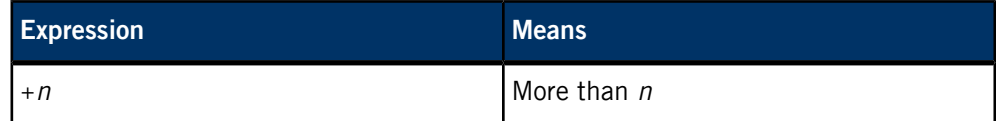

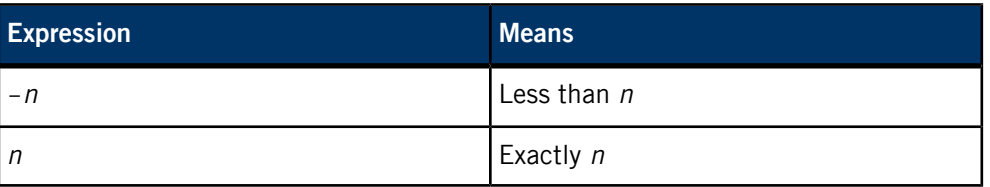

We've classified the primary expressions as follows, in case you're interested in using find in a portable manner:

## **POSIX**

Supported by any POSIX find implementation.

## **GNU**

Supported by the QNX Neutrino and GNU find implementations.

## **QNX Neutrino**

Supported only by the QNX Neutrino implementation.

The primary expressions are:

## **-abort**

(QNX Neutrino) Immediately terminate the find with a nonzero exit status.

## **-amin n**

(GNU) True if the file was last accessed  $n$  minutes ago.

#### **-anewer file**

(GNU) True if the file being evaluated was accessed more recently than file.

## **-atime n**

(POSIX) True if the file access time subtracted from the time that the find utility started running is between  $n-1$  and n multiples of 24 hours. For example, find . -atime 1 finds all files under the current directory for which the file was accessed within the last 24 hours.

#### **-chgrp gname**

(QNX Neutrino) Change the file group ownership of the file currently being evaluated to *gname*. If *gname* is numeric and the name doesn't exist in the group database, *gname* is taken as a group ID.

Specifying -chgrp inhibits the automatic -*print* (p. ?) when the expression as a whole evaluates to true.

#### **-chmod mode**

(QNX Neutrino) Change the permissions of the file currently being evaluated according to the specified mode.

The mode argument represents file mode bits. It's identical to the symbolic\_mode operand described in **[chmod](#page-123-0)** (p. 124) and is interpreted as follows.

A file mode has the form:

who{op}perm[,mode...]

where

• who may be

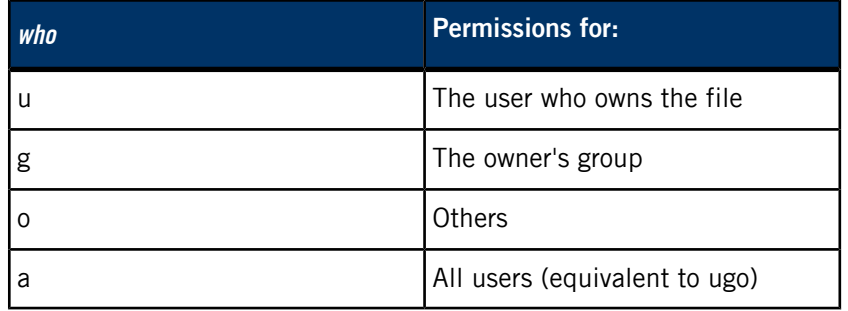

You can combine these. For example, if you specify ug, the subsequent op and perm arguments are applied to the user and group permissions on the file.

op may be:

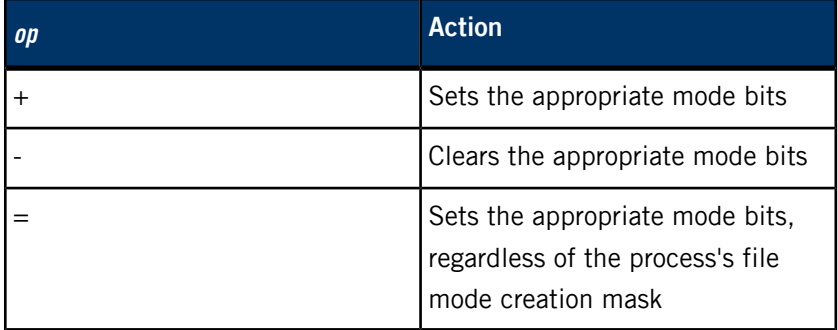

• and *perm* may be any combination of

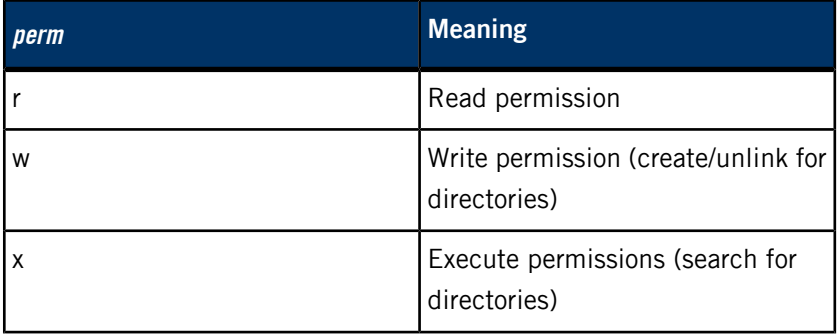

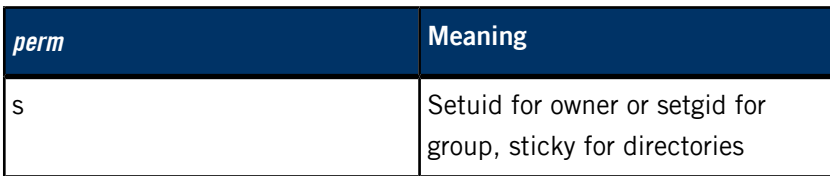

For example, to remove write permission for group and other from the file being evaluated, use -chmod go-w.

Specifying -chmod inhibits the automatic -print (p. ?) when the expression as a whole evaluates to true.

## **-chown uname[:gname]**

(QNX Neutrino) Change the file ownership of the file currently being evaluated to the one specified, taking a ownership specification similar to that accepted by the *[chown](#page-128-0)* (p. 129) utility. A user name uname must be specified, optionally followed by a colon  $(:)$  and group name gname. The uname and gname parameters may be either an ASCII name or the actual numeric user or group ID.

Specifying -chown inhibits the automatic -*print* (p. ?) when the expression as a whole evaluates to true.

## **-cmin n**

(GNU) True if the file status was last changed  $n$  minutes ago.

### **-cnewer file**

(GNU) True if the file being evaluated had its status changed more recently than that of file.

## **-ctime n**

(POSIX) True if the file change of status time subtracted from the time that the find utility started running is between  $n-1$  and n multiples of 24 hours.

## **-daystart**

(GNU) Always true. When used, this primitive causes find to globally alter the behavior of the  $-atime$  (p. ?),  $-ctime$  (p. ?), and  $-mtime$  (p. ?) primitives: instead of comparing file times to n 24-hour periods before the current time, it compares file times to  $n$  24-hour periods before the beginning of the current calendar day.

## **-depth**

(POSIX) Always true; causes descent of the directory hierarchy to be done so that all entries in the directory are acted on before the directory itself. If no -depth primary is specified, all entries in the directory are acted on after the directory itself. If any -depth primary is specified, it applies to the entire expression even if the -depth primary isn't normally evaluated.

## **-echo [text] ;**

(QNX Neutrino) Write the supplied text to standard output. If the text contains any braces  $({})$ , they're interpreted as in the -*exec* (p. ?) primitive to represent the pathname being evaluated.

Specifying -echo inhibits the automatic -*print* (p. ?) when the expression as a whole evaluates to true.

## **-empty**

(GNU) True if the file is a regular file of size 0, or a directory that contains no files.

## **-errmsg [text] ;**

(QNX Neutrino) Similar to -echo (p. ?), except the output is written to standard error.

Specifying -errmsg inhibits the automatic -print (p. ?) when the expression as a whole evaluates to true.

## **-error**

(QNX Neutrino) Cause the exit status to be nonzero when the find is completed. This primary always evaluates to false and is typically used with -exec (p. ?). For example, if you enter:

```
find /bin -type f \( -exec cmp \{\} /hd\{\}\ \setminus\\text{-}o -error \setminus)
```
find exits with a nonzero status if any of the files in /bin don't compare successfully against the same files under /hd/bin.

## **-exec utility\_name [argument...] ;**

(POSIX) True if the executed utility utility\_name returns a zero value as exit status. The end of the primary expression is punctuated by a semicolon (;).

If a *utility\_name* or *argument* contains  $\{...\}$ , the  $\{...\}$  is replaced by the current pathname or a portion thereof as follows:

A  $\{\}$  in a *utility\_name* or *argument* is replaced by the pathname being evaluated. Such arguments are used by -echo (p. ?), -errmsg (p. ?), -exists  $(p. ?)$ , -fanewer  $(p. ?)$ , -fcnewer  $(p. ?)$ , -fmnewer  $(p. ?)$ , -fnewer  $(p. ?)$ ?),  $-ok$  (p. ?),  $-remame$  (p. ?) and  $-spann$  (p. ?) in addition to  $-exec$ .
The current directory for the execution of *utility\_name* is the same as the current directory when the find utility was started.

Specifying -exec inhibits the automatic -*print* (p. ?) when the expression as a whole evaluates to true.

There is a QNX Neutrino-only extension to the  $\{\}$  syntax for stripping leading and trailing characters. You may also opt to insert the filename stripped of a number of characters at the end (strip) or the filename less a number of characters at the beginning (skip). The syntax for this is

## {[*strip*][,*skip*]}

So, to move all files ending in  $\cdot$  c to the same names ending in  $\cdot$  c, one might use:

```
find . -type f -name '*.c' \
       -exec 'mv \{\} \{1\}C' \;
```
## **-exists filestring**

(QNX Neutrino) True if the file represented by filestring exists. The filestring may be a simple filename or it may contain braces  $({})$  to represent the name of the file currently being evaluated, in the same manner as used with the -exec (p. ?) primitive.

## **-false**

(GNU) Always false.

## **-fanewer filestring**

(QNX Neutrino) True if the file was accessed more recently than the file represented by filestring.

## **-fcnewer filestring**

(QNX Neutrino) True if the file had its status changed more recently than the file represented by *filestring*.

## **-fls file**

(GNU) Always true. Similar to  $-1s$  (p. ?), but output is written to *file* instead of the standard output.

Specifying -fls inhibits the automatic -print (p. ?) when the expression as a whole evaluates to true.

## **-fmnewer filestring**

(QNX Neutrino) True if the file was modified more recently than the file represented by filestring.

### **-fnewer filestring**

(QNX Neutrino) Synonym for -fmnewer (p. ?) (above).

#### **-Fnewer file**

(QNX Neutrino) True if the file being evaluated was created more recently than file.

## **-follow**

(GNU) Always true. When -follow is specified, find treats symbolic links as being the type of the file they point to. If the link points to a directory, find recurses into that directory. By default, symbolic links are treated as special files of type symbolic link. What they point to is irrelevant to find's default behavior.

## **-fprint file**

(GNU) Similar to -print (p. ?), but output is written to file instead of to the standard output.

Specifying -fprint inhibits the automatic -*print* (p. ?) when the expression as a whole evaluates to true.

## **-fprint0 file**

(GNU) Similar to -print (p. ?), but each file name is followed by a NUL instead of a newline character, and the output is written to file instead of to the standard output.

Specifying -fprintO inhibits the automatic -print (p. ?) when the expression as a whole evaluates to true.

## **-fprintf file format**

(GNU) Always true. Write data pertaining to the file currently being evaluated to file, according to the format specified. See "[Formatted](#page-764-0) Printing (p. 765)" for details on the format string.

Specifying -fprintf inhibits the automatic -*print* (p. ?) when the expression as a whole evaluates to true.

## **-gid n|groupname**

(GNU) Synonym for -group (p. ?).

#### **-group gname**

(POSIX) True if the file belongs to the group gname. If gname is numeric and the name doesn't exist in the group database, gname is taken as a group ID. Note that gname is evaluated only once.

#### **-ilname fpattern**

(GNU) Similar to *-lname* (p. ?), but case-insensitive in the pattern match.

## **-iname fpattern**

(GNU) Similar to -name (p. ?), but case-insensitive in the pattern match.

## **-inode file|n**

(QNX Neutrino) True if the file uses the same inode (has the same serial number) as the named file. If the file doesn't exist and is numeric, the number is used as the serial number to match. This primary is used to find links to a file.

## **-inum n|file**

(GNU) Synonym for -*inode* (p. ?).

## **-ipath fpattern**

(GNU) Like -*path* (p. ?), but case-insensitive when evaluating the pattern match.

#### **-iregex ere**

(GNU) Like  $-regex$  (p. ?), but case-insensitive when evaluating the regular expression match.

#### **-level n**

(QNX Neutrino) True when the level down in a directory tree is n. A file or directory specified on the command line is considered level 0. For example, this command:

```
find /usr -level 1 -type d \setminus -print -o \
 -level 2 -prune -type f \
          -name .usrinit -ls
```
displays all the directories in  $/\text{usr}$ , and for each directory that has a .usrinit file, displays information on that file in 1s -1 format. (The -*prune* (p. ?) at level 2 prevents unnecessary processing in walking down the directory tree. Though no files further down could possibly match the -level 1 or -level 2 criteria, find doesn't detect this automatically — the command-line expression is applied against every file in the directory tree unless a full recursion of that tree is prevented by a -prune primitive.)

The following command:

find /usr -level 1 -ls -prune

displays information in  $ls$  -1 format only on files in /usr and doesn't descend into any subdirectories of /usr.

#### **-links n**

(POSIX) True if the file has  $n$  links.

#### **-lname fpattern**

(GNU) True if  $-follow(p. ?)$  or  $-logical(p. ?)$  isn't specified, and the file being evaluated is a symbolic link whose target is a pathname that matches the pattern fpattern.

## **-logical**

(QNX Neutrino) Synonym for -follow (p. ?).

## **-ls**

(GNU) Similar to -print (p. ?), but displays in the same format as *[ls](#page-1138-0)* (p. 1139) -l.

Specifying -Is inhibits the automatic -print (p. ?) when the expression as a whole evaluates to true.

## **-maxdepth n**

(GNU) Always true. When this flag is set,  $f$  ind descends at most  $n$  levels in the directory hierarchy. Files that are named on the command line are level 0. Note: the  $+$  and  $-$  modifiers have no meaning when used in conjunction with  $n$  in this primary.

#### **-mindepth n**

(GNU) Always true. When this flag is set, find doesn't apply the expression to files unless the files are at least  $n$  levels down in the directory hierarchy. Files named on the command line are level  $0$ . Note: the  $+$  and  $-$  modifiers have no meaning when used in conjunction with  $n$  in this primary.

## **-mmin n**

(GNU) True if the file data was last modified  $n$  minutes ago.

#### **-mnewer file**

(QNX Neutrino) True if the file being evaluated was modified more recently than file was.

#### **-mount**

(GNU) Synonym for -xdev.

## **-mtime n**

(POSIX) True if the file modification time subtracted from the time that the find utility started running is between  $n-1$  and n multiples of 24 hours.

## **-name pattern**

(POSIX) True if the basename of the filename being examined matches pattern. This follows the same pattern-matching rules as used by famatch() (see the QNX Neutrino C Library Reference).

## **-newer file**

(POSIX) True if the current file has been modified more recently than file has. Note that file is evaluated only once.

## **-nogroup**

(POSIX) True if the file belongs to a group ID that isn't in the group database.

## **-NOP**

(QNX Neutrino) Always true, does nothing. This primitive has the side effect of disabling the implicit  $-print$  (p. ?) that occurs when the expression as a whole evaluates to true. You can use this primitive to benchmark the time it takes to do a walk of the filesystem. For example:

find / -NOP

### **-nouser**

(POSIX) True if the file belongs to a userid that isn't in the password database.

#### **-ok utility\_name [argument...] ;**

(POSIX) Similar to -exec (p. ?), except that find requests affirmation of the execution of *utility\_name* using the current file as an argument by writing to standard error. If the response on standard input is affirmative, the utility is executed. If the response isn't affirmative, the command isn't executed and the value of the -ok operand is false.

Specifying -ok inhibits the automatic -*print* (p. ?) when the expression as a whole evaluates to true.

#### **-path fpattern**

(GNU) True for any file whose path (as would be printed by -print) matches fpattern.

## **-perm [-]mode**

(POSIX) The mode argument represents file mode bits. It's identical to the symbolic\_mode operand described in *[chmod](#page-123-0)* (p. 124) and is interpreted as follows. To start, a template is assumed with all file mode bits cleared. An op symbol of:

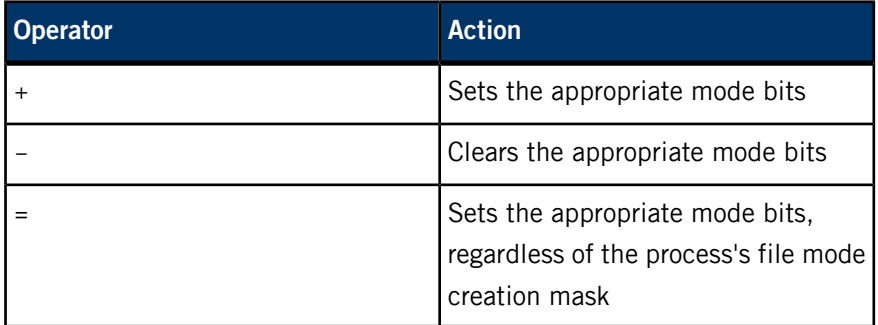

An  $op$  symbol of  $-$  can't be the first character of mode.

If the optional hyphen preceding mode is omitted, the primary is true when the file permission bits exactly match the value of the resulting template. In addition, the bits associated with the perm symbol s are ignored. If the hyphen is included, the primary is true if at least all the bits in the resulting template are set.

### **-perm [-] onum**

(POSIX) If the optional hyphen is omitted, the primary is true when the file permission bits exactly match the value of the octal number onum and only the bits corresponding to the octal mask 777 are compared.

If the hyphen is included, more flag bits, corresponding to the octal mask 06777, are compared and the primary is true if at least all the bits in onum are set.

## **-pname pattern**

(QNX Neutrino) Synonym for -path (p. ?).

#### **-print**

(POSIX) Always true; causes the current pathname to be written to standard output, one pathname per line.

Specifying -print inhibits the automatic -*print* (p. ?) when the expression as a whole evaluates to true.

## **-print0**

(GNU) Always true. Writes the path currently being evaluated followed by an ASCII NUL character to the standard output.

Specifying -print0 inhibits the automatic -*print* (p. ?) when the expression as a whole evaluates to true.

## **-printf format**

(GNU) Always true. Write data pertaining to the file currently being evaluated to the standard output, according to the format specified. For more information, see "[Formatted](#page-764-0) printing (p. 765)," below.

Specifying -printf inhibits the automatic -print (p. ?) when the expression as a whole evaluates to true.

## **-prune**

(POSIX) Stops find's descent from that point in the file hierarchy.

## **-regex ere**

(GNU) True when the pathname of the file currently being evaluated matches the extended regular expression specified by ere. See the *[grep](#page-913-0)* (p. 914) documentation for details on regular expressions.

### **-remove!**

(QNX Neutrino) Removes the file being evaluated. If the file is a directory, rmdir() is performed, otherwise an attempt is made to unlink() the file.

If a directory isn't empty, the attempt to remove it fails. Thus, to recursively remove a directory tree with  $\text{find}$ , the -depth (p. ?) primitive must be used in conjunction with -remove!. (Note the simple removal of a directory tree is better and more portably done by using the *[rm](#page-1672-0)* (p. 1673) utility.)

This primitive evaluates to TRUE if the removal was successful. Note that the exclamation mark (!) is a required part of this primitive.

Specifying -remove! inhibits the automatic -print (p. ?) when the expression as a whole evaluates to true.

#### **-rename filestring**

(QNX Neutrino) Renames the file to the pathname indicated by filestring. As with other *filestring* arguments, braces  $({})$  encountered in the string are expanded to the name of the file currently being evaluated. A file may be renamed anywhere within the same filesystem. If the new path lies on another device, the rename fails. Evaluates to true if the rename succeeds, false if it fails.

Specifying -rename inhibits the automatic -*print* (p. ?) when the expression as a whole evaluates to true.

## **-size n[c]**

(POSIX) True if the file size in bytes, divided by 512 and rounded up to the next integer, is  $n$ . If  $n$  is followed by c, the size is in bytes.

## **-spawn cmd [arguments]... ;**

(QNX Neutrino) Similar to -exec (p. ?), except that the command is invoked directly (i.e. not through a shell). The -spawn primary is faster but less flexible than -exec.

Specifying -spawn inhibits the automatic -print (p. ?) when the expression as a whole evaluates to true.

## **-true**

(GNU) Always true.

## **-type c**

(POSIX) True if the file type is  $c$ , where  $c$  is one of:

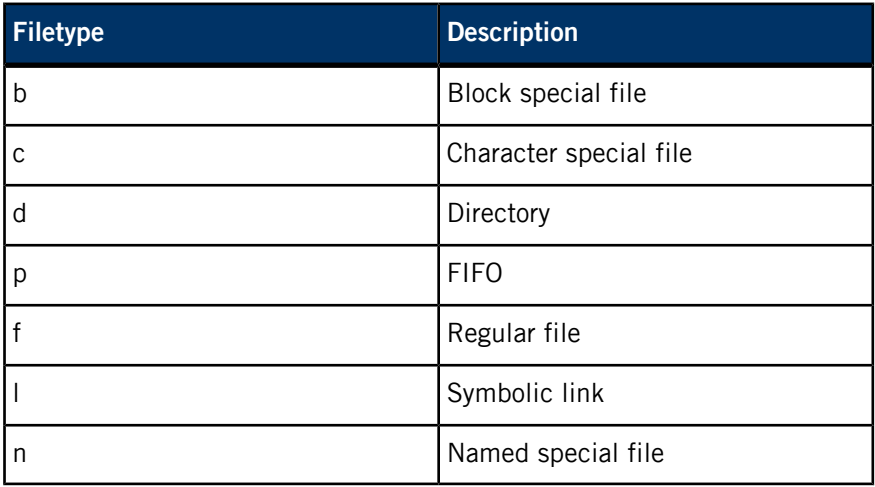

## **-uid n|userid**

(GNU) Synonym for -user (p. ?).

#### **-used n**

(GNU) True if file was last accessed  $n$  days after its status was last changed.

#### **-user uname**

(POSIX) True if the file belongs to the user uname. If uname is numeric and the name doesn't exist in the password database, uname is taken as a user ID. Note that uname is evaluated only once.

## **-xdev**

(POSIX) Always true — stops find from descending past directories that have a different device ID. If any -xdev primary is specified, it applies to the entire expression, even if the -xdev primary isn't normally evaluated.

## <span id="page-764-0"></span>**Formatted printing (-printf and -fprintf primitives)**

The -*printf* (p. ?) and -*fprintf* (p. ?) primaries require as arguments a format string similar in appearance to that used in the C language printf() function. The format string consists of regular ASCII characters and a set of special codes starting with percent (%) format codes and backslash (\) escape codes.

#### **Backslash (\) Escape Codes**

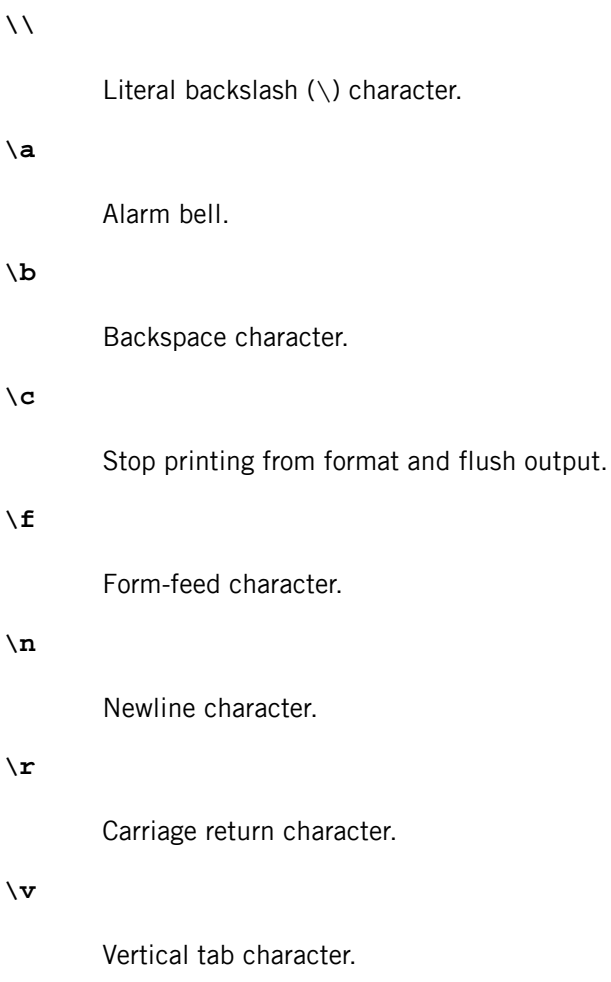

## **Format Codes**

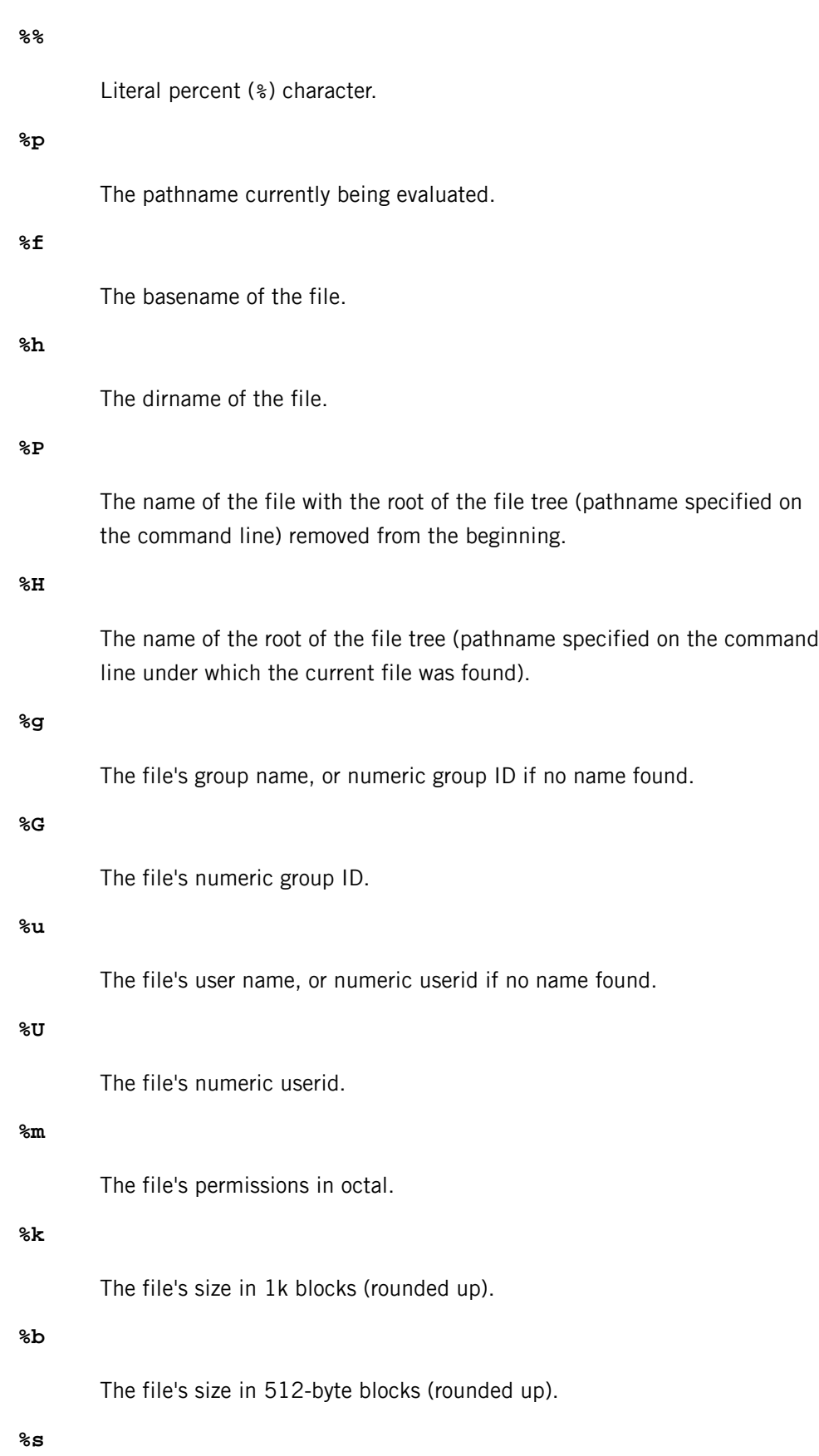

The file's size in bytes.

## **%d**

The depth of the file in the directory tree. The files specified on the command line have a depth of 0.

## **%l**

If the file is a symbolic link, the filename of the link object. Null if file isn't a symbolic link.

## **%i**

The inode number of the file.

## **%n**

The link count of the file.

## **%a**

The file's last access date and time; equivalent to %Ac

## **%Afchar**

Partial or full representation of the file's last access time, depending on the format character fchar:

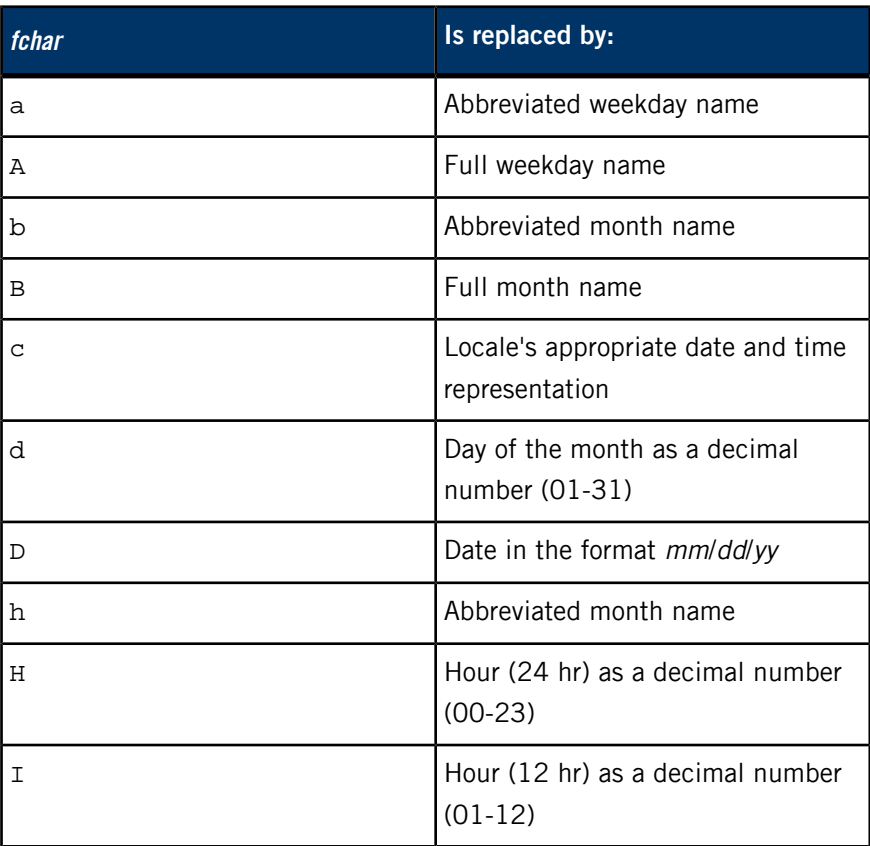

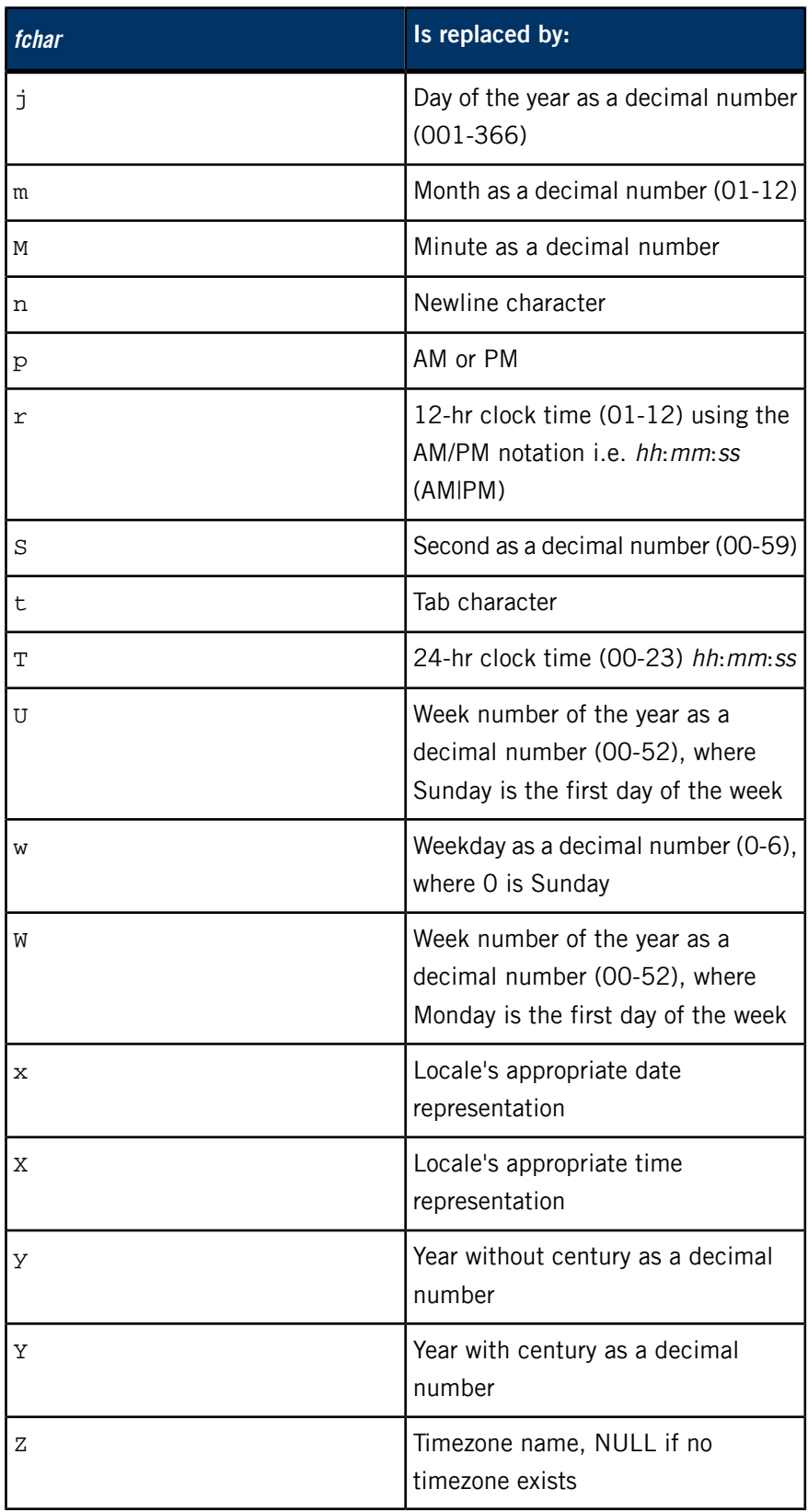

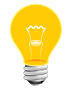

QNX Neutrino currently supports only the POSIX (i.e. C) locale.

**%c**

File's last status change date and time  $-$  equivalent to  $z \, \text{c}$ 

## **%Cfchar**

Partial or full representation of the file's last status change time, depending on the format character fchar. See description of %A, above for details.

#### **%t**

File's last modification date and time  $-$  equivalent to  $\text{arc}$ 

#### **%Tfchar**

Partial or full representation of the file's last modification time, depending on the format character fchar. See description of %A, above for details.

#### **Examples:**

Search the filesystem for the myfile file or directory:

#### find / -name myfile

Remove all files named tmp or ending in .xx that haven't been accessed for seven or more 24-hour periods:

```
find / \langle -name tmp -o -name '*.xx' \langle) \langle-atime +7 -exec rm \{\} \setminus i
```
Print the pathnames of all files in and below the current directory, but skip any directories named SCCS and the files beneath them:

```
find . -name SCCS -prune -o -print
```
Note that when possible, it's better to use find in combination with *[xargs](#page-2071-0)* (p. 2072) than it is to use the  $-exec(p. ?)$  or  $-spann(p. ?)$  options to start commands. You can use xargs to start a program once for many files; -exec or -spawn starts the program once for every file matched. You'll see a tremendous difference in speed between the two approaches. For instance:

find / -name '\*.tmp' | xargs rm

is generally preferable to:

find / -name  $'$ \*.tmp' -exec rm  $\{\} \setminus i$ See xargs for more details.

**Exit status:**

All path operands were successfully traversed.

## **>0**

An error occurred.

## **Caveats:**

If you use  $-exec$  (p. ?),  $-ok$  (p. ?), or  $-spann$  (p. ?), find catches SIGINT (which you can generate, for example, by pressing **Ctrl**–**C** or **Ctrl**–**Break**) and asks you whether the find should continue. If these primaries aren't used, find terminates from SIGINT.

## **flashctl**

Manage a flash filesystem

## **Syntax:**

```
flashctl [-eFfimruvxz] [-A] [-a flags] [-b align]
          [-c flag] [-L] [-l limit] [-n path] [-o offset]
          -p path [-s num] [-U] [-u] [-v...]
```
**Runs on:**

QNX Neutrino

## **Options:**

The options are processed in the order given, and apply to the last partition specified by a -p option, letting you control multiple partitions with one command.

#### **-A**

Unlock the entire flash array specified by the preceding -p option.

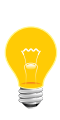

Use this option only with a "raw" device (e.g. /dev/fs0); don't use it with a mounted partition. You can't use the -l and -o options with the -A option.

## **-a flags**

The mount-attribute flags (the \_MOUNT\_\* bits defined in <sys/mount.h>, and the IOFUNC\_MOUNT\_\* bits defined in <sys/iofunc.h>). The default is 0.

## **-b align**

Set the alignment to 2<sup>align</sup>. The default value of align is 2, resulting in an alignment of  $2^2$ .

If you start the *[devf-\\*](#page-310-0)* (p. 311) driver with the -D (automatic detection of error-correcting code mode) or -x (enable software ECC mode) option, you need to specify the alignment. If you're using 64-byte alignment ECC, specify 6. For example:

```
devf-generic -x1 -s0x20000000,16M
flashctl -p /dev/fs0 -o1M -ev
flashctl -p /dev/fs0p0 -o1M -f -b6
```
If you're using 32-byte alignment ECC, specify 5 for *align*. For example:

```
devf-generic -x2 -s0x20000000,16M
flashctl -p /dev/fs0 -o1M -ev
flashctl -p /dev/fs0p0 -o1M -fv -b5
```
**-c flag**

Set the compression flag (default 1).

**-e**

Erase the raw partition specified by the preceding -p option from the offset specified by the -o option through to *limit* specified by the -I option.

If you specify the -v option for verbose output, flashctl outputs a period (.) for every partition unit that it erases. On RAM disk, the unit size is 64K; on other devices, it varies. This output is reassuring because it can take several minutes to erase slow flash devices.

**-f**

Format the raw partition specified by the preceding -p option from the offset specified by the -o option through to *limit* specified by the -l option.

**-F**

Force the driver to use the given offset and length parameters, even if the offset and length parameters don't fall within the bounds of the partition specified by the preceding -p option. The range provided by the -o and -l arguments must fit in a single partition, and can't cross partition boundaries.

**-i**

Print filesystem information for the partition specified by the preceding -p option; see "*Filesystem [information](#page-773-0)* (p. 774)," below.

## **-L**

Lock the raw partition specified by the preceding -p option from the *offset* specified by the -o option through to *limit* specified by the -1 option.

The -L option fails if the partition (e.g. /dev/fs0p0) is mounted.

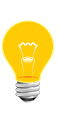

You can use /dev/fs0 to bypass the mounted filesystem check, but we don't recommend that you do so, because the /dev/fs0 path bypasses all protection mechanisms. If you use it, the flash driver doesn't know what filesystem or partition the locking affects. The filesystem might think the flash is writable and suddenly it isn't. The filesystem will get very confused, and write operations will start to fail. Worse yet, if you lock a single block in a filesystem via /dev/fs0, most of your writes will fail and suddenly stop working.

## **-l limit**

Specify a size limit in bytes (default 2G) for the partition specified by the preceding -p option. The *limit* can include a suffix of  $k$ ,  $K$ ,  $m$ ,  $M$ ,  $g$ , or  $G$ .

#### **-m**

Mount the filesystem partition specified by the preceding -p option. The -m option doesn't work when you use the -o offset option. You must restart the driver for the partition to be recognized.

## **-n path**

Specify the filesystem mountpoint for the partition specified by the preceding -p option.

This option overrides any mountpoint specified with the mount attribute of the *[mkefs](#page-1208-0)* (p. 1209) command.

## **-o offset**

Specify the offset in bytes (default 0 bytes). The *offset* can include a suffix of  $k, K, m, M, g$ , or  $G$ .

## **-p path**

Specify the raw mountpoint for the partition.

#### **-r**

Reclaim deleted blocks on the partition specified by the preceding -p option, up to the *limit* specified by the -I option.

## **-s num**

Specify the number of spare blocks (default 1) on the partition specified by the preceding -p option.

## **-U**

Unlock the raw partition specified by the preceding -p option from the offset specified by the -o option through to limit specified by -l option.

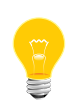

The -U option fails if the partition (e.g. /dev/fs0p0) is mounted.

You can use /dev/fs0 to bypass the mounted filesystem check, but we don't recommend that you do so.

**-u**

Unmount the filesystem partition specified by the preceding -p option.

**-v...**

Be verbose; more v characters cause more verbosity.

**-x**

Exit the driver.

**-z**

Query for the compression flag.

## **Description:**

The flashctl utility is used to manage a flash filesystem. The utility interacts with the flash filesystem driver using *devctl()* messages. Using flashctl, you can erase and format a raw partition, force a reclaim operation, and get information about flash filesystem partitions.

• The options are processed in the order entered. For example, you must erase (-e), format (-f), and mount (-m) a partition in this order.

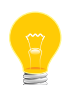

For now, use flashctl instead of mount and umount to mount and unmount flash partitions.

<span id="page-773-0"></span>The flashctl utility rounds the values of the -o and -l ("el") options down to the nearest block bound. If the range specified exceeds the partition size, it's rounded down to fit. If you use the -v option, flashctl displays what the values have been rounded to.

### **Filesystem information**

If you use the -i option, flashctl displays information about the partition that you chose with the -p option; the amount of information depends on what you chose (the raw socket, raw partition, or formatted mounted filesystem):

- /dev/fs0 points to the entire socket, which means the whole chip (or all physically contiguous chips). This is the Array Info listed below.
- /dev/fs0pX refers to a partition, referred to as a Part.
- The erase sectors on flash are referred to as Units.

Here's an example of the output:

```
Array Info
 Total : 0x00800000 100%
 Chip Size : 0x00800000 100%
 Unit Size : 0x00020000 1%
Part Info
```

```
 Total : 0x00800000 100%
 Spare : 0x00020000 1%
 Headers : 0x00001A34 0%
Padding : 0x00000000 0%
 Overhead : 0x00021A34 1%
 Free : 0x007DE5AC 98%<br>Stale : 0x00000000 0%
 Stale : 0x00000000 0%
 Avail. : 0x007DE5AC 98%
  Reserved : 0x00000020 0%
Unit Info
Erase Stats<br>Average :
 Average : 0<br>Minimum : 0
 Minimum
 Maximum : 0
 Total : 0
```
Here's how to interpret the output:

## **Array Info**

The total amount of contiguous flash at the specified base address:

- Total the size.
- Chip Size the size of each chip if there are multiple physical chips (they're assumed to all be the same size).
- Unit Size the size of one sector, and the percentage of the total size.

## **Part Info**

Information for the requested partition. Sizes are given in bytes and as a percentage of the size of the partition; some fields might not be filled in:

- Total the partition size.
- Spare the amount of space used for spare blocks; Spare/Unit Size gives the number of spare blocks.
- Headers the space used for filesystem extent headers.
- Padding the space used for alignment padding.
- Overhead the total of Headers + Padding.
- Free the amount of free space (no reclaim necessary).
- Stale the amount of stale space.
- Avail. the total amount of usable space; this is the total of Free + Stale.
- Reserved internal reserved space for unlinking, etc.

## **Unit Info**

Information pertaining to individual sectors:

• Erase Stats — the average, minimum, maximum, and total number of erasures performed within the specified partition.

## **Examples:**

Create a flash filesystem between 1 MB and 3 MB in a 4 MB raw partition:

flashctl -p /dev/fs0p0 -o 1M -l 2M -e -f

This command line results in this organization:

### **/dev/fs0p0**

A raw partition at 0–1 MB

#### **/dev/fs0p1**

A flash filesystem partition at 1–3 MB (mounted as  $/fs0p1)$ 

**/dev/fs0p2**

A raw partition at 3–4 MB

Erase, format, and then mount (as  $/fs0p0$ ) the flash filesystem partition  $/dev/fs0p0$ :

```
flashctl -p /dev/fs0p0 -e -f -m
```
Mount the given flash filesystem partition as /flash:

```
flashctl -p /dev/fs0p0 -n /flash -m
```
Use the following command to format the range from 3 to 6 MB, if the layout is unknown:

flashctl -p /dev/fs0p0 -F -o 3m -l 6m -f

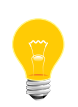

For *[devf-ram](#page-319-0)* (p. 320) partitions only, you must format and erase a partition before you can mount the flash filesystem. Otherwise, you may get an error message flashctl: mounting partition failed.

**Caveats:**

The mount facility (with the -m and -u options) doesn't provide complete mount functionality, such as read-only (mount -r) and special options (mount -o).

# **flex** Generate programs for lexical tasks **Syntax:** flex [-bcdfhilnpstvwBFILTV78+? -C[aefFmr] -o*output* -P*prefix* -S*skeleton*] [--help --version] [*file* ...] **Runs on:** QNX Neutrino, Linux, Microsoft Windows **Options: -+** Generate C++ scanner class. **-7** Generate 7-bit scanner. **-8** Generate 8-bit scanner. **-?** Display a help message. **-B** Generate batch scanner (opposite of -I). **-b** Generate backing-up information to lex.backup. **-C** Specify the degree of table compression (default is -Cem): • -Ca — trade off larger tables for better memory alignment. • -Ce — construct equivalence classes. • -Cf — don't compress scanner tables; use -f representation. • -CF — don't compress scanner tables; use -F representation. • -Cm — construct meta-equivalence classes. • -Cr — use read() instead of standard I/O for scanner input.

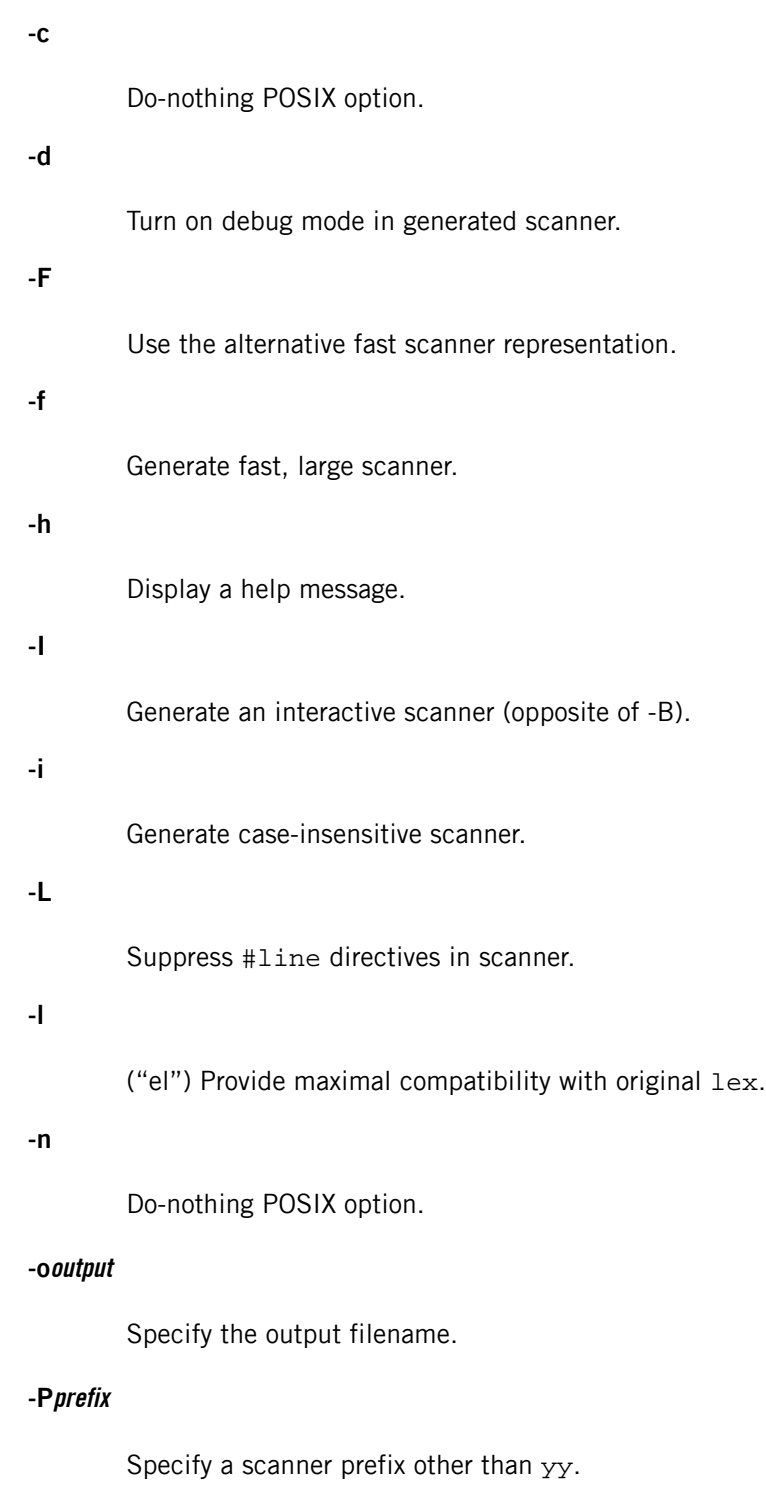

**-p**

Generate a performance report to stderr.

## **-Sskeleton**

Specify the skeleton file.

**-s**

Suppress default rule to ECHO unmatched text.

**-T**

Run flex in trace mode.

**-t**

Write the generated scanner on stdout instead of lex.yy.c.

**-V**

Report the flex version.

**-v**

Write a summary of scanner statistics.

**-w**

Don't generate warnings.

**--help**

Display a help message.

**--version**

Report the flex version.

## **Description:**

The flex command generates programs for lexical tasks.

We don't provide the flex library (libfl.a). If you wish to generate code that is not dependent on this library, add the following line as the first line in your lex source file:

#### %option noyywrap

Otherwise, the undefined yywrap() function will result in a link error.

For more information, see the GNU website at *<http://www.gnu.org/>*.

## **Contributing author:**

GNU

## **fmt**

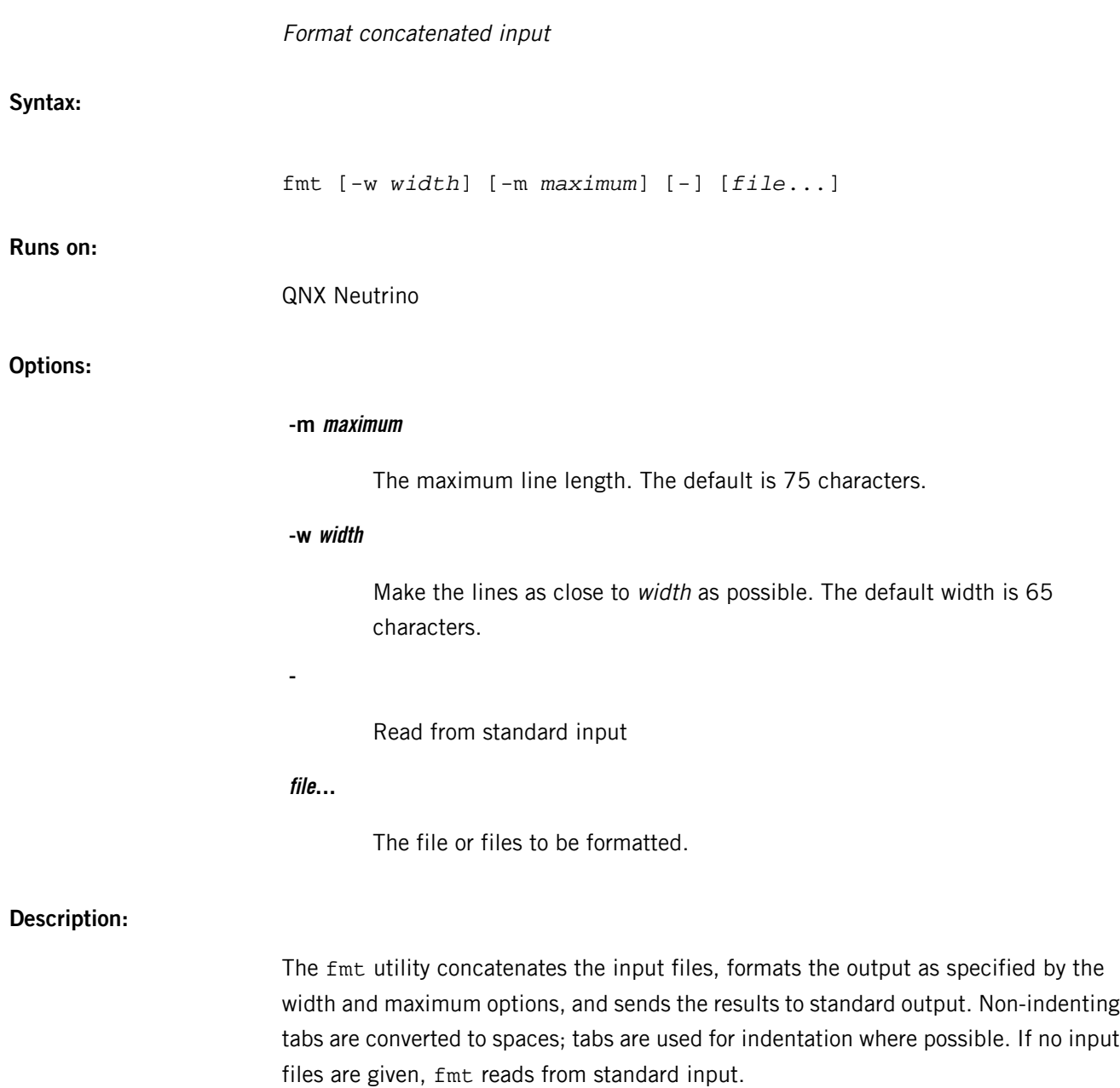

## **fold**

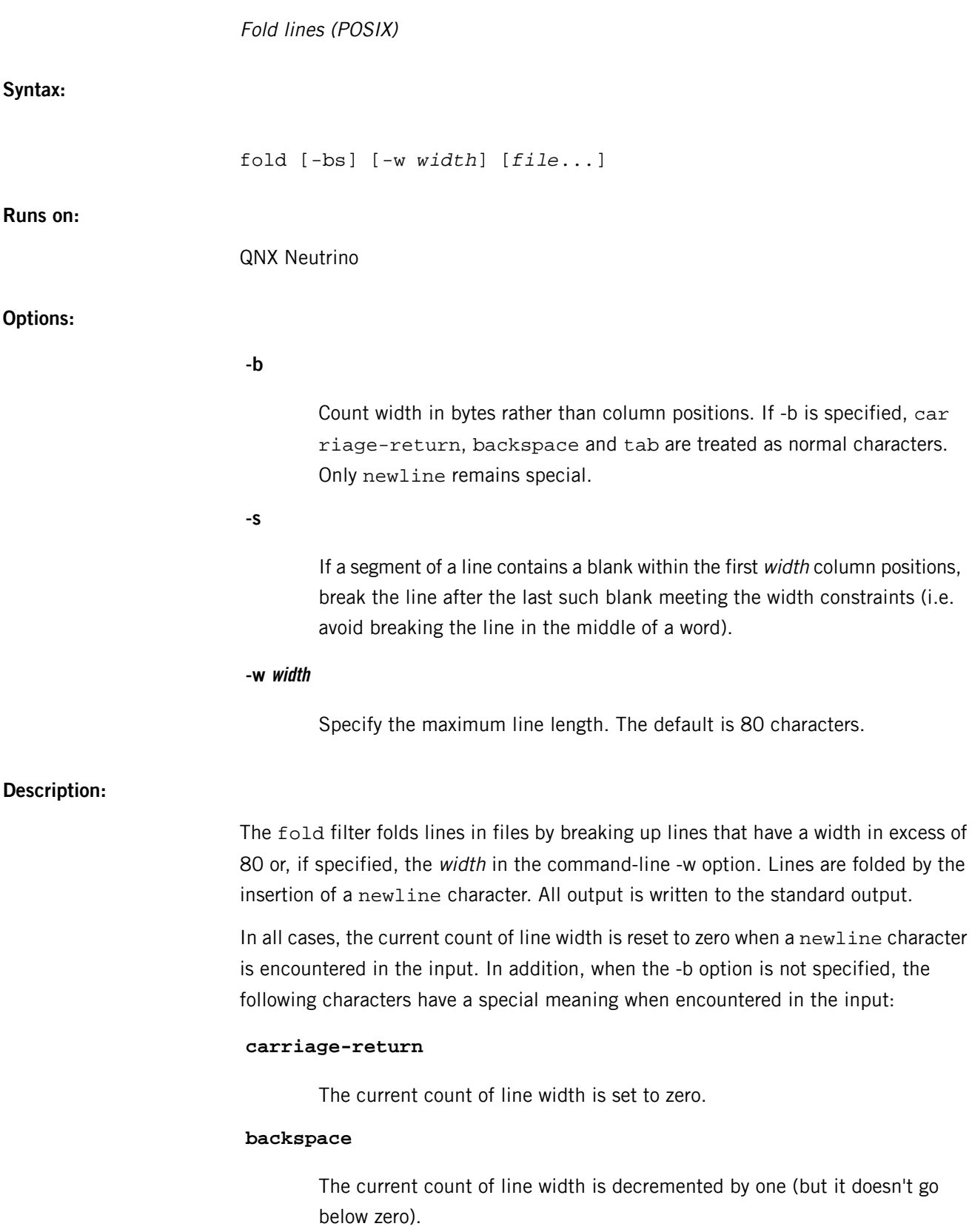

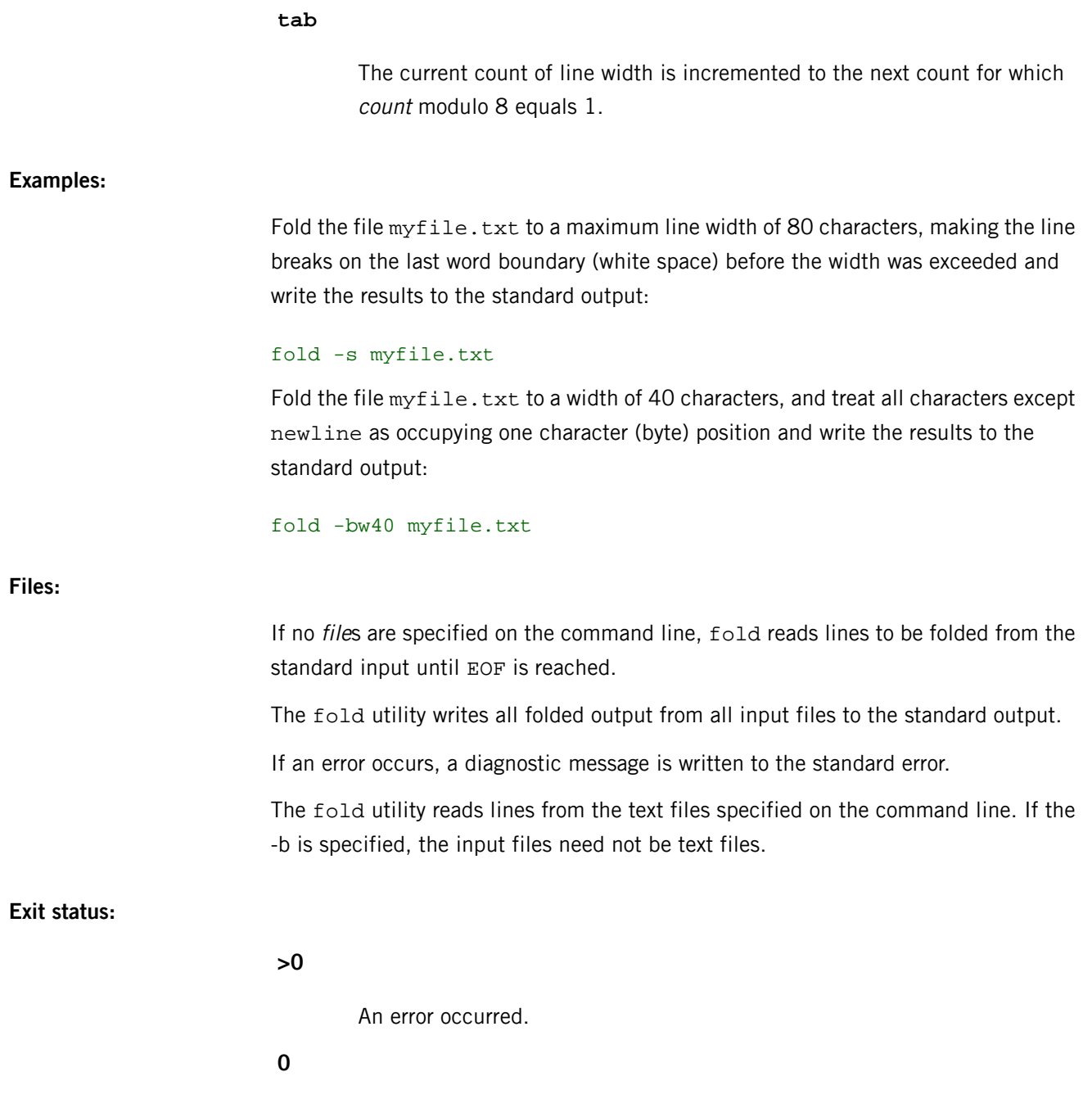

All files were processed successfully.

## **fpemu.so**

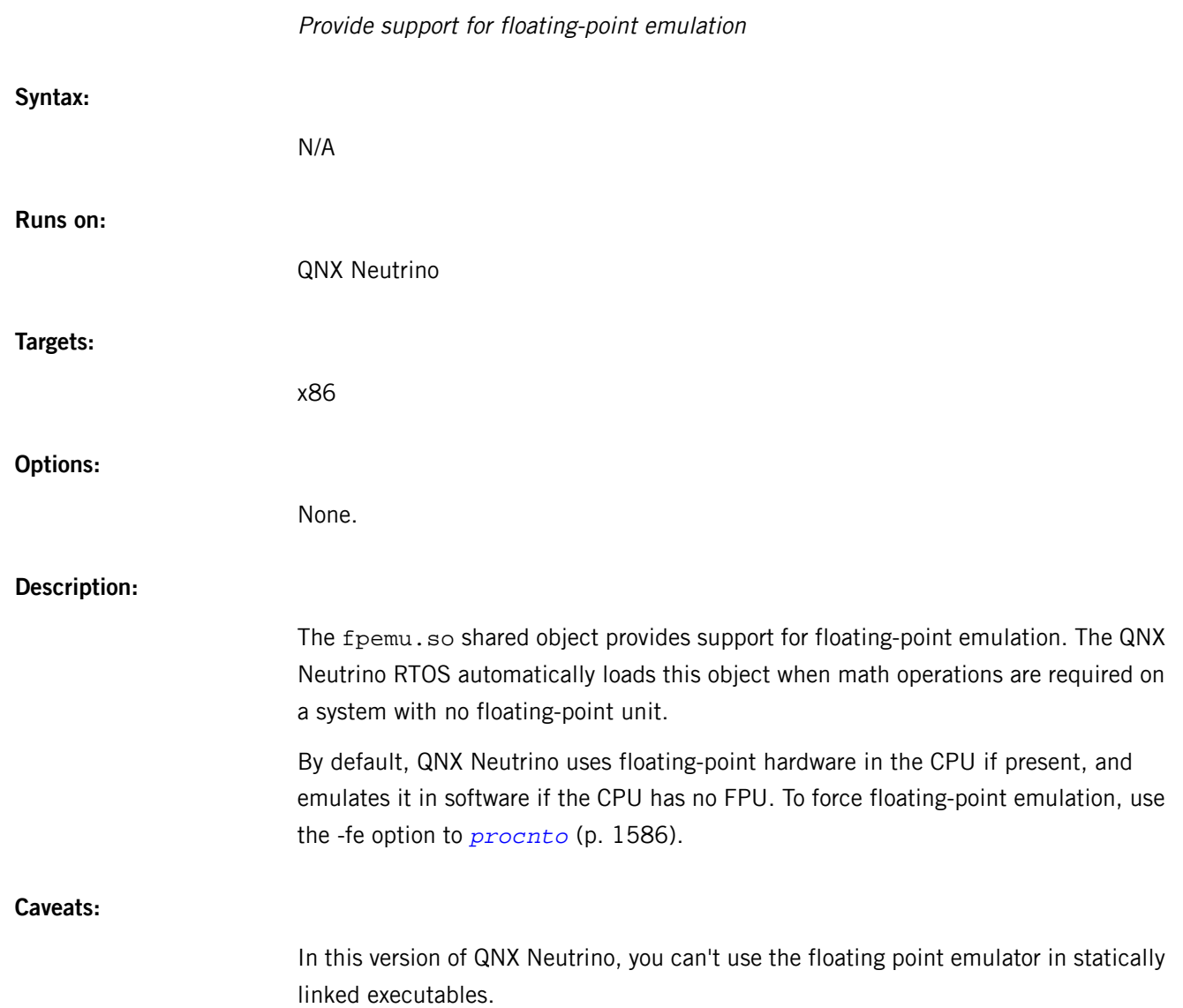

## **freeze**

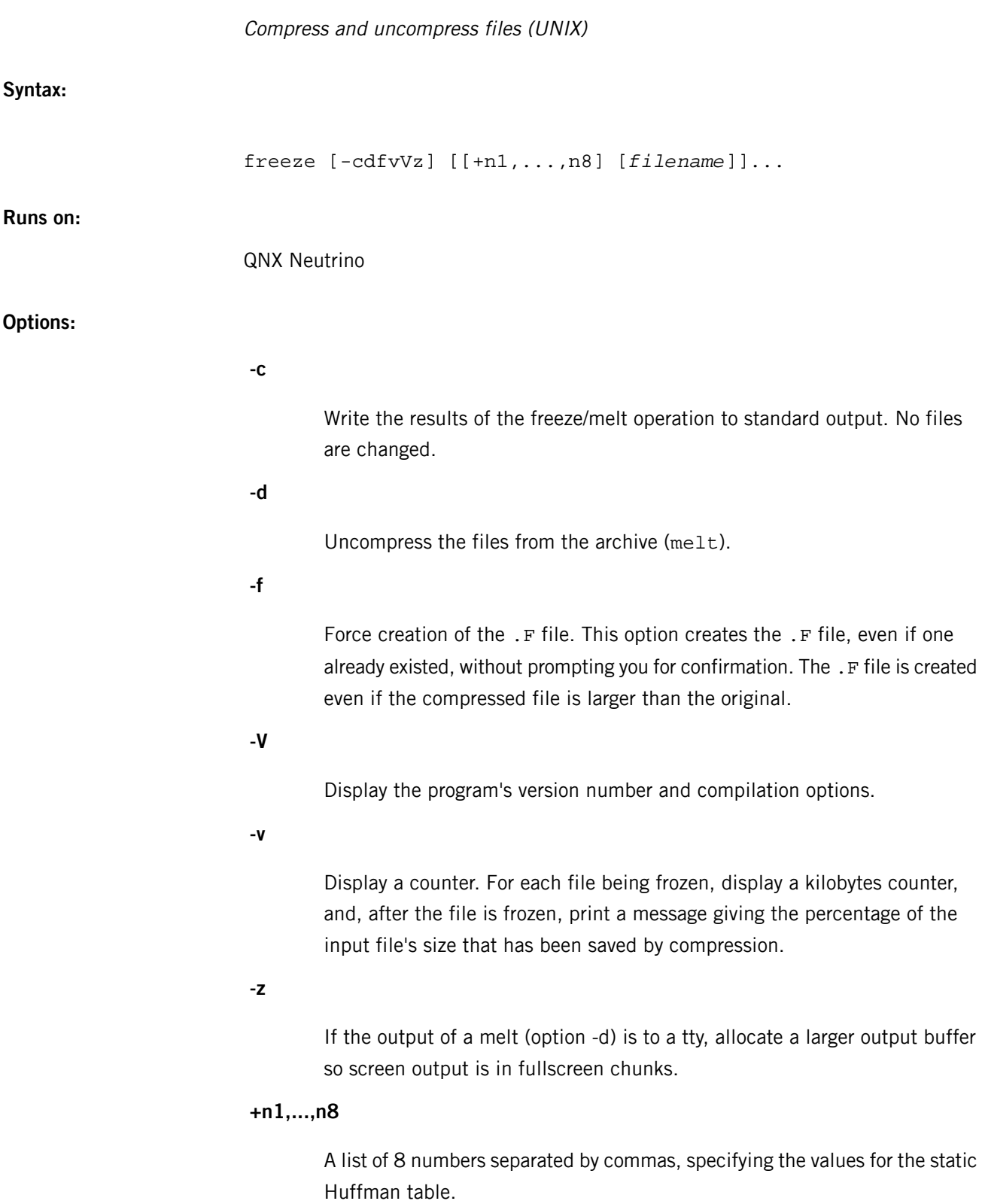

## **Description:**

The freeze utility compresses the specified files or the standard input. If a file becomes smaller, it's replaced by a file with the extension .F (you can use the -f option to force the creation of the  $F$  file, even if the compressed file is larger). If no files are specified, the compression is applied to the standard input and is written to the standard output.

If you don't specify the -f option, and you run freeze in the foreground, you're prompted as to whether the file should be overwritten.

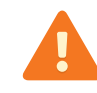

When a . F file is created, the original file is removed.

Normally there are several links set up to the freeze utility. Freeze behaves differently when invoked under these command names:

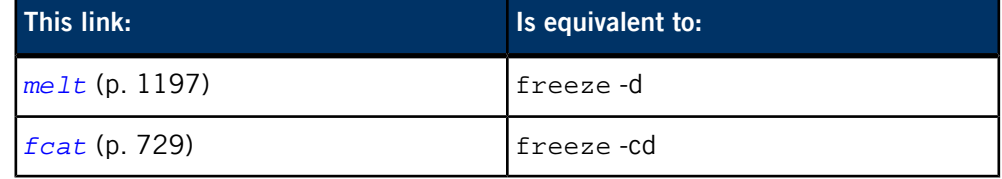

You can restore compressed files to their original form by:

• Specifying the -d option to freeze.

Or

• Running *[melt](#page-1196-0)* (p. 1197) on the .F files or on the standard input.

When you specify filenames, freeze maintains the ownership, modes, access times, and modification times between the file and its .F version. As a result, you can use freeze for archival purposes, yet you can still use it with *[make](#page-1165-0)* (p. 1166) after melting.

The freeze utility uses the Lempel-Ziv algorithm on the first pass and the dynamic Huffman algorithm on the second pass. The size of "sliding window" is 8K and the maximum length of "matched string" is 256. The positions on the window are coded using a static Huffman table.

A two-byte magic number is prepended to the file to ensure that neither melting of random text nor refreezing of already frozen text is attempted. In addition, the characteristics of the static Huffman table being used during the freeze are written to the file so that these characteristics may be adapted to concrete conditions.

The amount of compression you obtain depends on the size of the input file and the distribution of character substrings and their probabilities. Typically, text files (e.g. C programs) are reduced by 60% to 75%, while executable files are reduced by 50%. Compression is generally much better than that achieved by LZW coding or by Huffman coding, although it takes more time to compute.

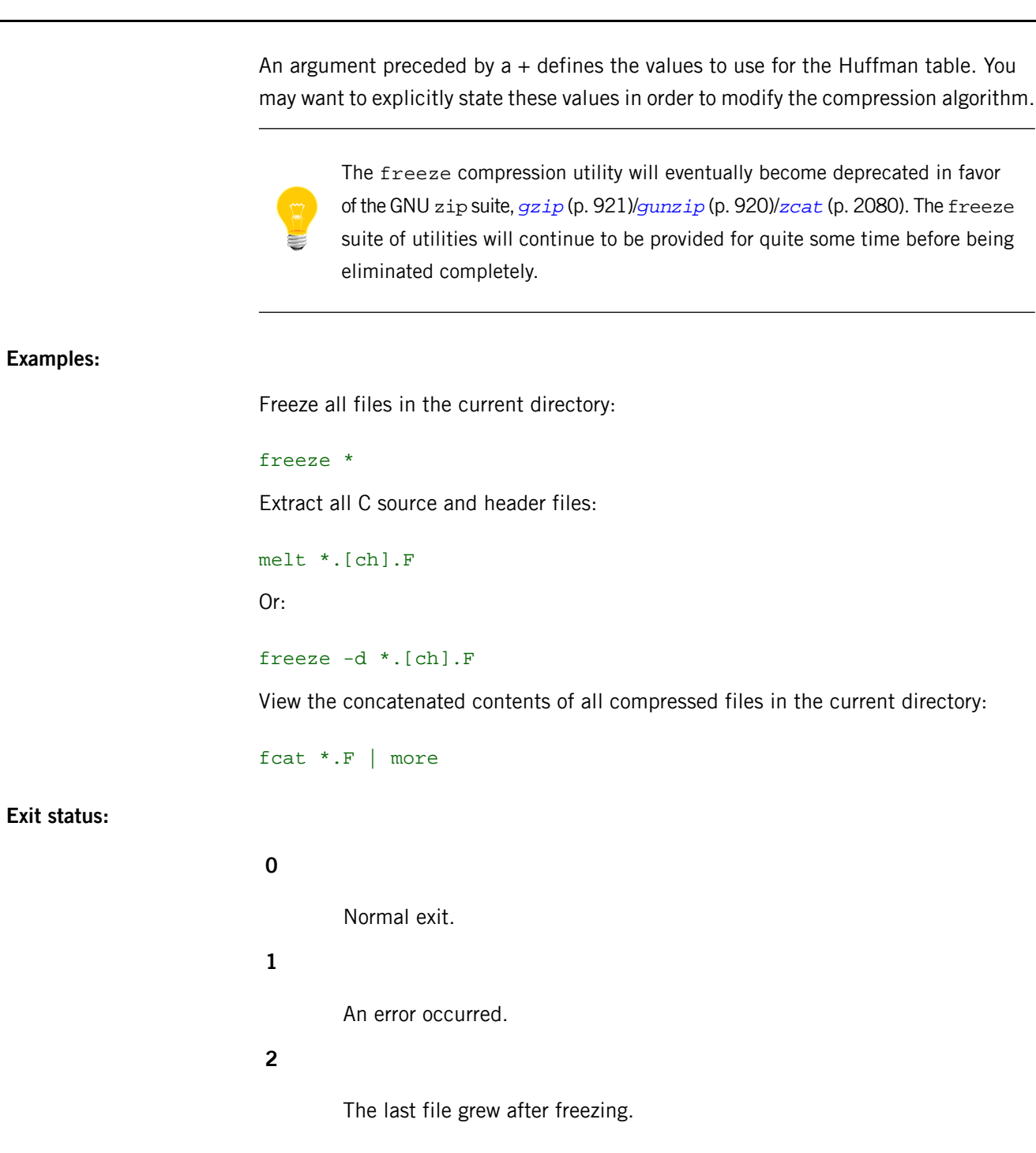

## **Contributing author:**

Leonid A. Broukhis

## **fs-cd.so**

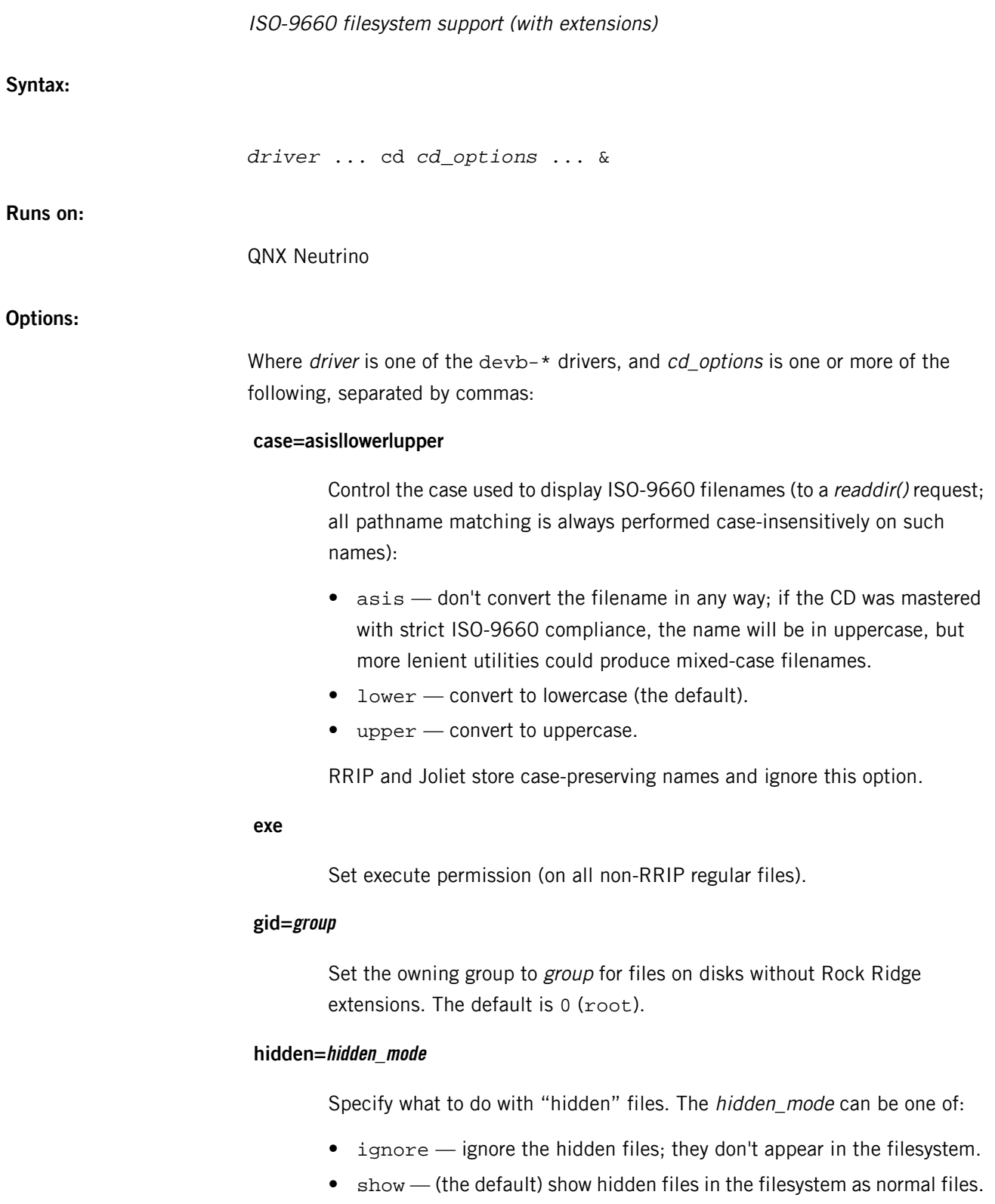

F

 $\bullet$  dot — show hidden files in the filesystem with a dot (.) prefixed to their names.

### **info=path**

The name of the information pseudo-directory (the default is  $-$ . info.).

If the option is empty, no metadata directory is created. If the option begins with  $a -$ , then blank metadata fields are hidden; if the option begins with a +, then all metadata fields are presented but may have a length of zero.

## **noaudio**

Disable audio extensions (the .info./audio control file).

## **nohsf**

Disable High Sierra format.

#### **nojoliet**

Disable Microsoft Joliet extensions.

## **nomulti**

Disable multisession support (mount the first data session instead of the last).

#### **norrip**

Disable Rock Ridge extensions.

## **uid=user**

Set the owner to user for files on disks without Rock Ridge extensions. The default is 0 (root).

### **umask=mask**

Apply this permission mask to files on disks without Rock Ridge extensions. The default is 0 (all access permissions).

In addition, you can specify any of the *[filesystem](#page-999-0) options* (p. 1000) described for *[io-blk.so](#page-992-0)* (p. 993).

## **Description:**

The fs-cd.so shared object provides support for ISO-9660 filesystems. It's automatically loaded by the devb-\* drivers when mounting an ISO-9660 filesystem.

- 
- This filesystem uses UTF-8 encoding for presentation of its filenames; attempts to specify a filename not using UTF-8 encoding will fail (with an error of EILSEQ).
- We've deprecated fs-cd.so in favor of *[fs-udf.so](#page-828-0)* (p. 829), which now supports ISO-9660 filesystems in addition to UDF.

## **fs-cifs**

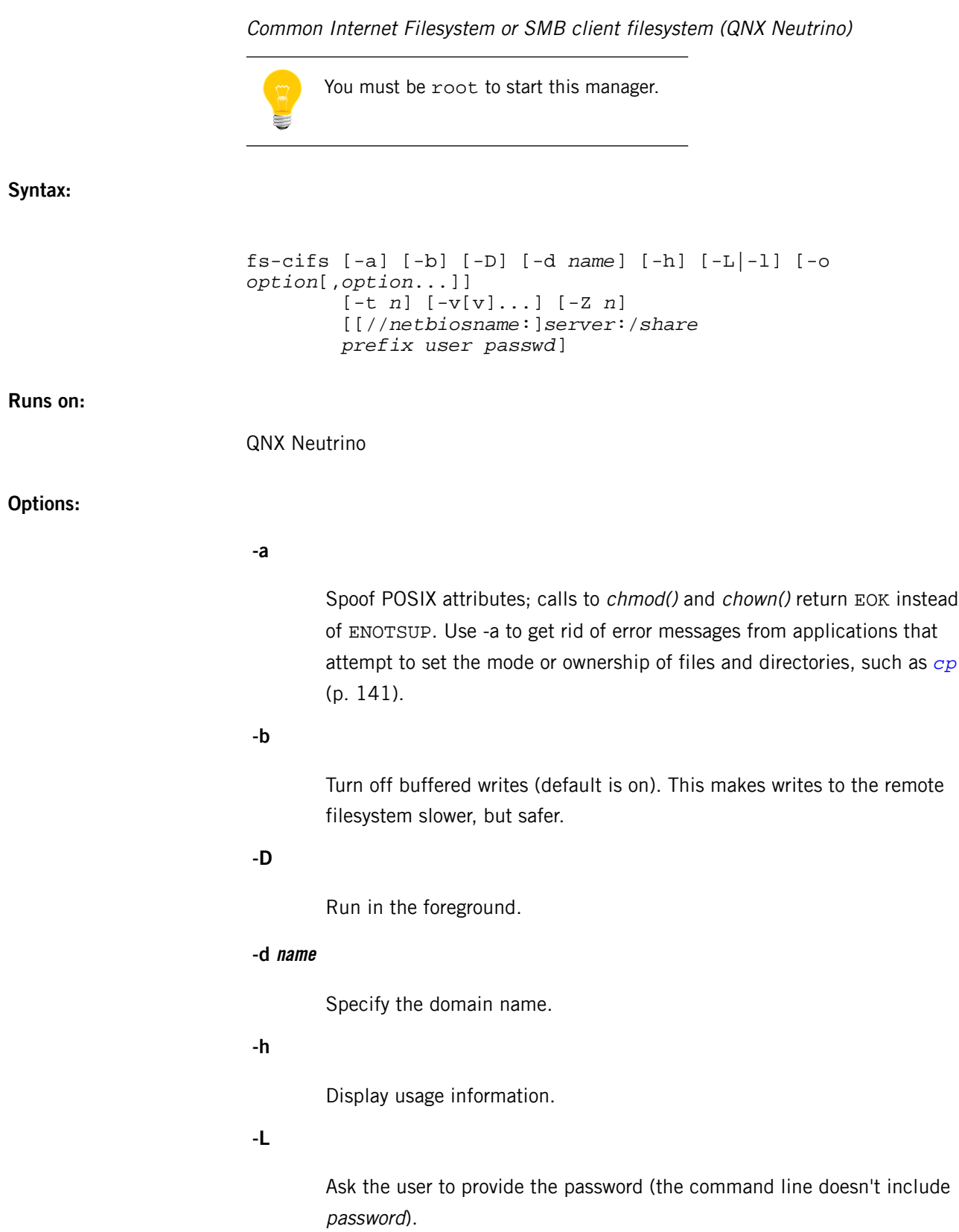

**-l**

("el") Ask the user to provide the name of the user and the password (the command line doesn't include user or password).

## **-o option[,option...]**

Miscellaneous options; use commas to separate them. These options include:

- old don't use 64-bit filesystem dialects. By default, fs-cifs supports 64-bit filesystem operations.
- plainpwd if logging in with an encrypted password fails, try to log in by using the password unencrypted.

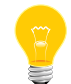

Sending passwords in plain text may be considered a security problem.

If fs-cifs failed to authenticate with the server using an encrypted password, it used to then attempt to authenticate with the server using an older method while sending the password unencrypted. In QNX Neutrino 6.3.2 and later, fs-cifs sends the password encrypted, unless you specify the option -o plainpwd. You might need this option when mounting shares on older versions of Windows.

showpwd — show the plain-text password in the log file.

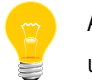

Adding the password to the log file may be a security problem if unauthorized personal have access to the log file.

timeout= $n$  — set the reconnection timeout to be n seconds.

## **-t n**

Allow up to  $n$  threads (default is 5). Use -t to tune resource usage; more threads require more resources (such as memory), but decrease filesystem latency.

## **-v[v...]**

Verbose output. Additional  $v$  characters give more verbose output.

## **-Z n**

The value of  *indicates how to attach to the path:* 

- B or b attach before other managers.
- $A$  or  $A$  attach after other managers.

The default is neither. For more information, see "Ordering mountpoints" in the Process Manager chapter of the System Architecture guide.

### **[//netbiosname:]server:/share**

Specify the server name or IP address and the shared resource name of the filesystem being mounted.

If you specify a server name, there must be some way to resolve it to an IP address. See *[/etc/hosts](#page-945-0)* (p. 946) or *[/etc/nsswitch.conf](#page-1368-0)* (p. 1369).

You must specify the netbiosname if:

- The server's TCP/IP host name is different from its NetBIOS name Or
- The server host is running a Microsoft operating system.

#### **prefix**

Absolute path specifying where to mount share in the local filesystem.

#### **user**

Log on to the SMB server as user.

#### **passwd**

Log on to the SMB server with passwd.

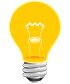

If your password includes characters that the shell considers to be special, you might have to enclose the password in quotation marks.

#### **Description:**

The fs-cifs filesystem manager is an SMB (also known as CIFS — Common Internet Filesystem) client operating over TCP/IP. SMB is a protocol for accessing resources in a controlled fashion over a LAN.

The fs-cifs filesystem manager is primarily intended for use as a client with Windows NT machines, although it also works with any SMB server (such as OS/2 Peer, LAN Manager, or SAMBA). To use  $fs-cifs$ , you must have an SMB server and a valid login on that server.

The fs-cifs filesystem manager also requires a TCP/IP transport layer, such as the one provided by *[io-pkt\\*](#page-1006-0)* (p. 1007).
You can mount SMB filesystems at the same time as you start  $f = -c$  if s; you can also mount them separately after you have started fs-cifs using the *[mount](#page-1311-0)* (p. 1312) command.

If you want to mount filesystems separately, start fs-cifs without arguments, as a daemon, then create your mountpoints using mount specifying cifs as the type. See below for an example.

If *[syslogd](#page-1884-0)* (p. 1885) is running, fs-cifs writes any error messages to the system log.

### **Examples:**

Start fs-cifs and mount the QNX BIN share as /bin from an SMB server named SMB\_SERVER (with IP address 10.0.0.1) using the guest account and a password of none:

fs-cifs SMB\_SERVER:/QNX\_BIN /bin guest none

Or:

fs-cifs 10.0.0.1:/QNX\_BIN /bin guest none

The same as the above, but with a server, called NB\_NAME, running a Microsoft operating system:

```
fs-cifs //NB_NAME:SMB_SERVER:/QNX_BIN /bin guest \
none
```
Or:

fs-cifs //NB\_NAME:10.0.0.1:/ONX\_BIN /bin quest \ none

Ask the user for the password:

fs-cifs -L //NB\_NAME:SMB\_SERVER:/QNX\_BIN /bin guest

Ask the user for the name of the user and the password:

fs-cifs -l //NB\_NAME:SMB\_SERVER:/QNX\_BIN /bin

Mounts the server as the user in the QNX domain:

fs-cifs -d QNX //MS:10.1:/QNX\_BIN /mnt user passwd

Start fs-cifs as a daemon, then mount the QNX\_BIN share as /bin from an SMB server named SMB\_SERVER (with IP address 10.0.0.1) using the guest account and a password of none:

fs-cifs &

Then:

```
mount -t cifs -o guest,none //SMB_SERVER:10.0.0.1:/QNX_BIN /bin
or:
mount -t cifs -o user=guest,password=none \
//SMB_SERVER:10.0.0.1:/QNX_BIN /bin
```
**Files:**

**/dev/log**

*[syslogd](#page-1884-0)* (p. 1885) interface.

## **Caveats:**

When the filesystem is mounted, everybody who uses the filesystem does so with the privileges of the user specified on the command line.

The passwd argument is required on the command-line even if user doesn't require a password; it can be anything other than whitespace.

## <span id="page-794-0"></span>**fs-dos.so**

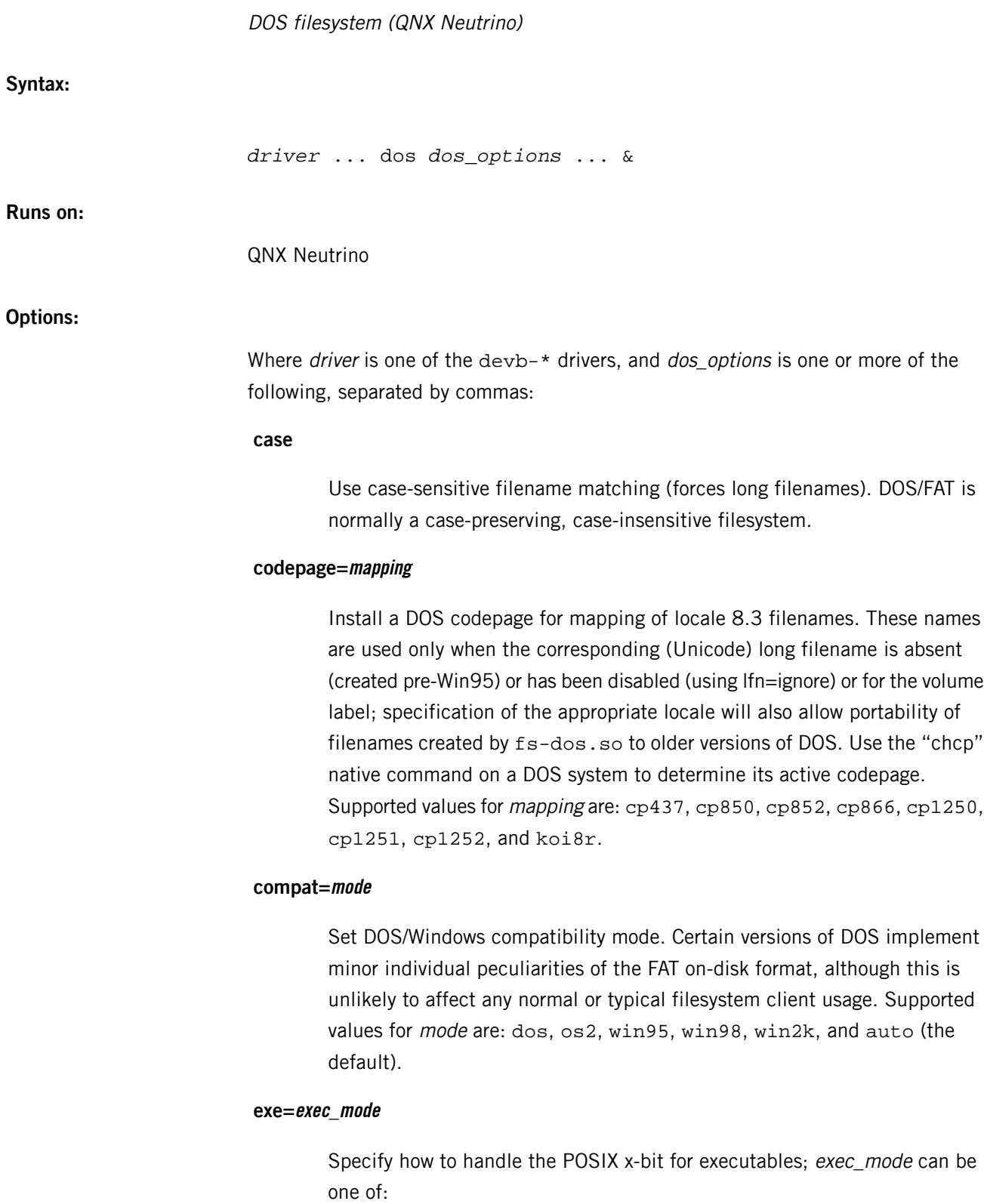

**all**

Make all files executable.

### **none**

Make no files executable.

### **system**

Use the DOS "system" attribute to indicate which files are executable.

#### **auto**

Make files ending in .exe, .bat, and .com executable.

The default is auto.

## **fat=lazy|nonrmv|always**

Set pre-reading of the FAT. Scanning the FAT is required to return the count of free blocks. It also allows for improved write() performance by creating an in-memory summary of where free blocks might be located within the filesystem.

The value must be one of the following:

- always always read the entire FAT at mount time
- $lazy$  read the FAT only when required (statvfs() query)
- nonrmy act as always for nonremovable media, and lazy for removable media

The default is nonrmv.

## **fsi=mode**

Set the handling of the FAT32/FSI record (this contains a count of free clusters plus a hint at the next free cluster). The mode is one of:

- ignore ignore the record.
- $\bullet$  lazy update the record only when unmounting.
- update update it whenever the FAT is modified.
- use update it and use it (normally the free block count is calculated at mounting).

The default is lazy.

## **gid=group**

Set the owning group of all files to group. The default is  $0$  ( $root$ ).

#### **hidden=hidden\_mode**

Specify what to do with files that have the DOS "hidden" attribute; hidden\_mode can be one of:

### **ignore**

The hidden files are ignored; the files don't appear in the filesystem.

#### **show**

The hidden files appear in the filesystem as normal files.

## **dot**

The hidden files appear in the filesystem with a dot (.) prefixed to their names. Files created with a leading dot have the DOS "hidden" attribute set.

The default is show.

## **lfn=lfn\_mode**

Specify what to do with long filenames:

### **ignore**

Ignore long filenames. Only 8.3 filenames are displayed or created.

#### **show**

Show long filenames. Long filenames are created if the filename is longer than 8.3 or if mixed case is used.

#### **always**

Always create both short and long filenames.

The default is show.

### **lnk=lnk\_mode**

Set the handling of Windows shortcut files. The options are:

## **ignore**

Place no special meaning on these files (the default).

## **all**

Turn all shortcut files into symbolic links pointing to their shortcut targets.

### **local**

Turn into symbolic links only those shortcut files that point to targets within this filesystem.

## **notrunc**

Enforce short (8.3) filenames. This option is valid only with lfn=ignore. By default, filename components beyond the 8.3 limit are silently ignored. For example, LONGFILENAME.TXT becomes LONGFILE.TXT.

#### **posix=posix\_mode**

Set POSIX check and emulation modes; posix\_mode can be one of the following:

#### **none**

Disable POSIX checks and emulation.

- There are no . and .. entries in the root directory.
- The link count of every directory is always 2.

### **emulate**

Provide the following features beyond those provided by FAT:

- Create the . and .. entries in the root directory.
- Calculate directory size.
- Calculate the number of links per directory, based on the subdirectories.
- Ignore modification attempts that cannot be stored on disk or recreated by emulation, but don't raise errors.

### **strict**

Set stricter POSIX checks. Provide the same features listed under emulate mode, but flag as errors modification attempts that cannot be stored on disk or recreated by emulation. E.g. an error of EINVAL is flagged for attempts to do any of the following:

- Set the userid or group ID to something other than the default.
- Remove an  $r$  permission.
- Set an s permission.
- Set a file modification or access time to pre-1980.

The default is emulate.

### **sfn=mode**

Set the display of 8.3 filenames; mode is one of:

- lower always user lowercase (file.c).
- upper always use uppercase (FILE.C).
- windows emulate WindowsNT and use all lowercase or all uppercase according to the attributes of each filename (e.g. file.c or FILE.C).

The default is lower.

## **uid=user**

Set the owner of all files to user. The default is 0 (root).

#### **umask=mask**

Apply this permission mask to all files. The default is 0 (all permissions).

## **vollabel=vollabel\_mode**

Specify what to do with the DOS volume name; vollabel\_mode can be one of:

### **ignore**

The volume label isn't displayed.

#### **show**

The volume label is displayed as a name-special file.

#### **equals**

The volume label is displayed as a name-special file with an  $=$ prefixed to its name.

The default is equals.

In addition, you can specify any of the *[filesystem](#page-999-0) options* (p. 1000) described for *[io-blk.so](#page-992-0)* (p. 993).

## **Description:**

The fs-dos.so shared object lets you mount DOS filesystems (FAT12, FAT16, and FAT32) under QNX Neutrino.

The fs-dos.so shared object is automatically loaded by the devb-\* drivers when mounting a DOS FAT filesystem.

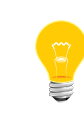

This filesystem uses UTF-8 encoding for presentation of its filenames; attempts to specify a filename not using UTF-8 encoding will fail (with an error of EILSEQ).

## **Summary of filesystem commands**

The following table shows the shared objects and related commands for the filesystems:

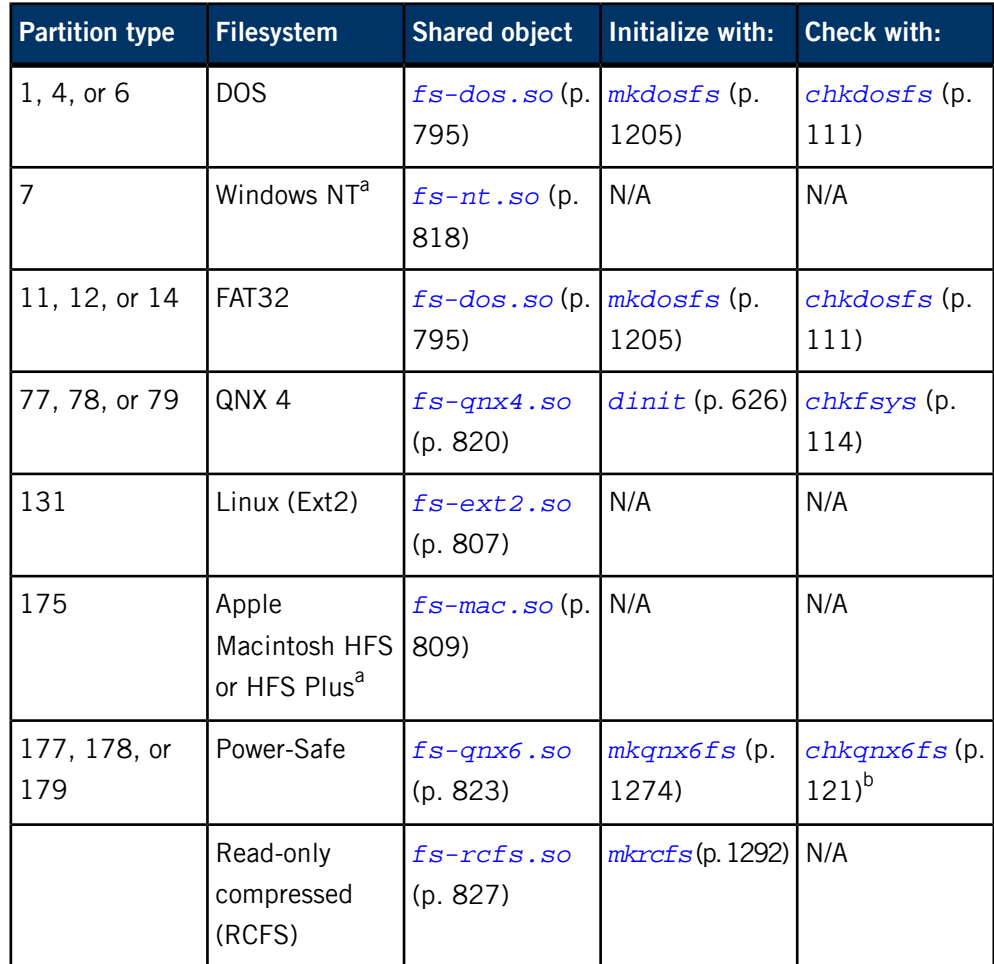

<sup>a</sup> Read-only.

b Not usually necessary.

For more information, see the Filesystems chapter of the System Architecture guide.

# **fs-etfs-ram**

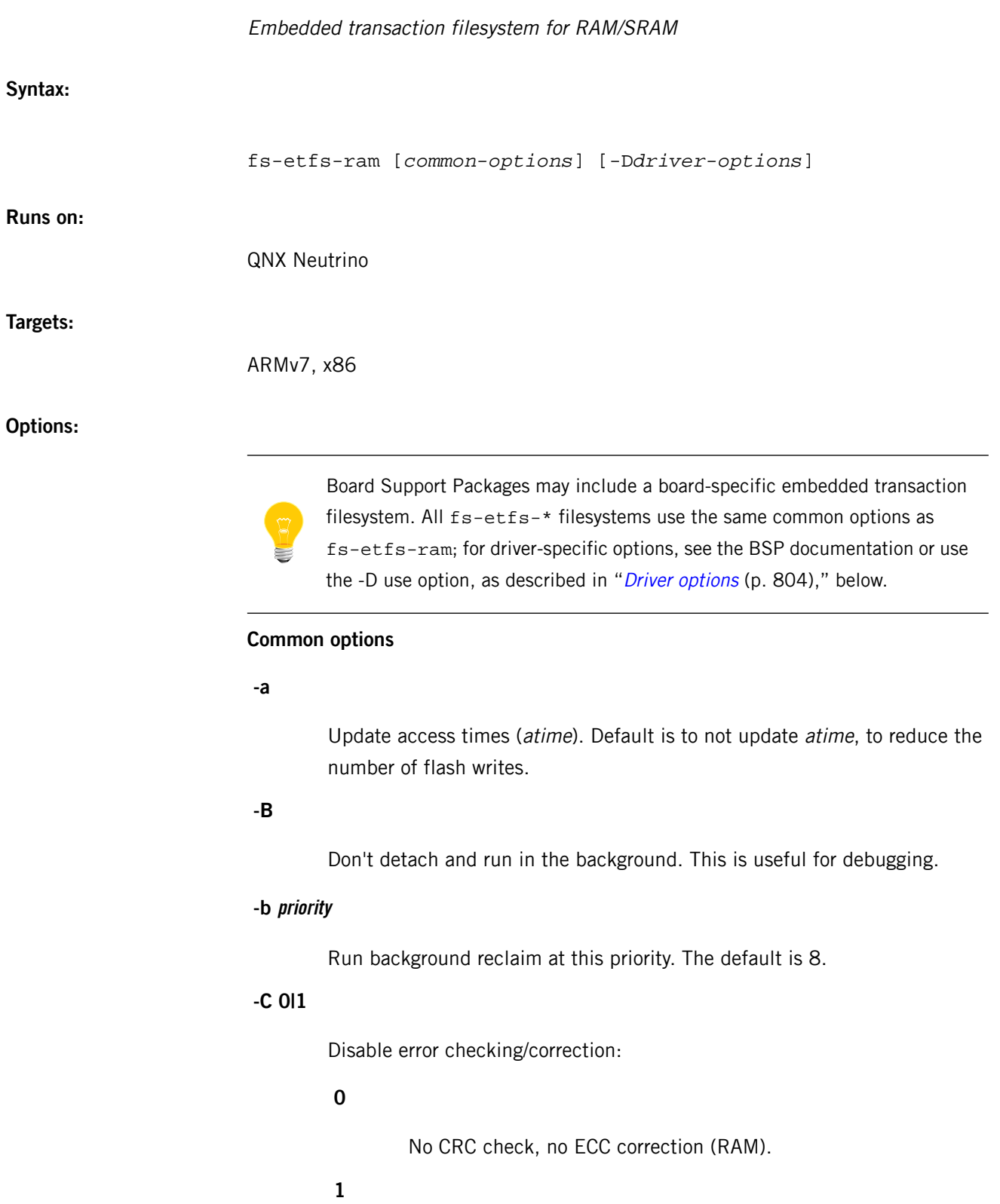

CRC check, no ECC correction (SRAM or NOR Flash).

Default: use CRCs for error checking and ECCs for error correction.

## **-c nclusters**

Set the cache size. The cache holds recently read clusters in RAM, reducing the need to access the device if the same cluster is read again. It's also used to combine small writes into larger writes consisting of multicluster transactions. This reduces file fragmentation across the device and improves filesystem startup time. Since most devices are very fast, a small cache is usually acceptable. Larger caches may be desirable if many files are being written with small writes concurrently. The default value is 64 clusters, where cluster size is usually 1 KB or 2 KB, depending on the device.

### **-D**

Specify driver [options](#page-803-0); see "*Driver options* (p. 804)," below.

## **-e**

Erase the device and create an empty filesystem that is ready to use. For NAND flash, factory-marked bad blocks are not erased. Blocks that become bad during normal use (worn-out blocks) are also skipped during the erasing.

# **-F num**

Defragment if the average extent is less than num clusters. The value of num must be in the range from 0 through 16. The default is 6. The fs-etfs-ram utility doesn't defragment if num is 0.

#### **-f numfiles**

Set the maximum number of files. The default value is 4096, with a maximum of 32,767.

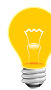

Filenames that are more than 32 bytes long use two directory entries, reducing the number of files that you can actually have.

## **-I**

Perform internal integrity checks of internal data structures while the filesystem is running. This slows down the filesystem. Its main purpose is for debugging new drivers and new versions of the filesystem.

### **-k**

Allow the automatic correction of the .counts file in an image created using *[mketfs](#page-1218-0)* (p. 1219). If the value of the num\_blocks attribute wasn't specified correctly, the size of the . counts file on the image, which is used for wear-leveling the part, won't be correctly calculated. The size of this file is also not updated at runtime at any point, and as such, it will leave many blocks (potentially all blocks if num\_blocks isn't used at all) with no wear-leveling enabled. The -k option automatically updates the size of the .counts file to cover all the blocks on the part.

## **-L**

Don't perform .lost+found recovery at startup.

## **-m mountpoint**

Set the directory for fs-etfs-ram to use as its mountpoint. On an embedded system where ETFS is the major filesystem, this is set as -m / for taking over the root. If you don't specify this option, the ETFS isn't mounted.

## **-o numattr**

Set the number of attributes to cache, which speeds up opens slightly. The default is 8.

## **-R**

Reserve a percentage of the flash to avoid issues that arise when a flash device becomes completely full. Default is 5% (of the device size).

## **-r kbytes**

Set the size of the raw partition /dev/etfs1, in kilobytes. This partition, if present, is typically used to hold a boot image made using the *[mkifs](#page-1240-0)* (p. 1241) utility. The default size is 0.

## **-S**

Implement transaction checksum using a fast and simple sum calculation rather than the default polynomial CRC algorithm. This may be faster but less robust.

#### **-s num**

Set the number of flash blocks to use as spares. One spare block is required to perform a reclaim. During normal operation, flash devices wear, which causes flash blocks to fail. More than one spare block provides extra redundancy. The default is 4.

## **-t sec**

Set a timer for background operations. The default is 5 seconds.

**-V**

Request read verifications on all writes.

## **-v[v...]**

Be verbose. Each -v increases the verbosity.

### **-W erasediff**

Set the wear-leveling span. Allow flash blocks to have erase counts that differ by more than erasediff before attempting to either :

• force them into service if they are below erasediff

Or:

• give them a rest if they are above erasediff.

The default value is 50.

### <span id="page-803-0"></span>**-x nextents**

Cache this number of file extent offsets. This option reduces the processing needed to read through file extents on the device. Default is 8.

### **Driver options**

#### **use**

Get a list of driver-specific options. This option causes the filesystem to print a usage message and then terminate without accessing the device.

#### **size=nnM**

Set the size of the RAM disk to nn megabytes. The default is 16 MB.

### **Description:**

The embedded transaction filesystem (ETFS) implements a high-reliability filesystem for use with embedded solid-state memory devices with particular attention to NAND flash memory. The filesystem supports a fully hierarchical directory structure with POSIX semantics as shown in the table below:

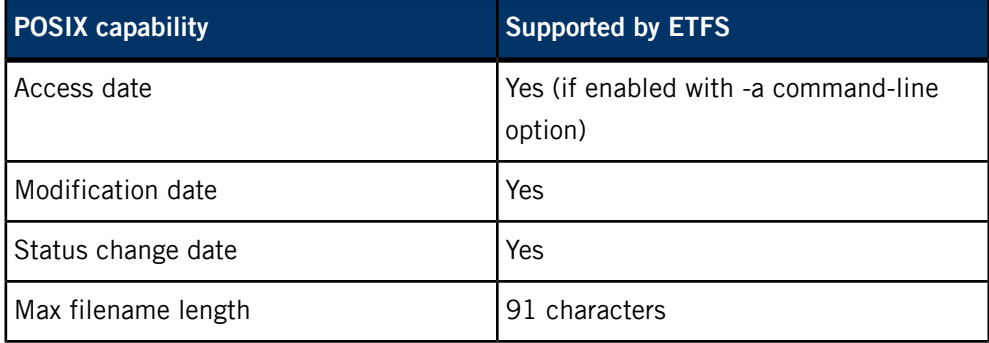

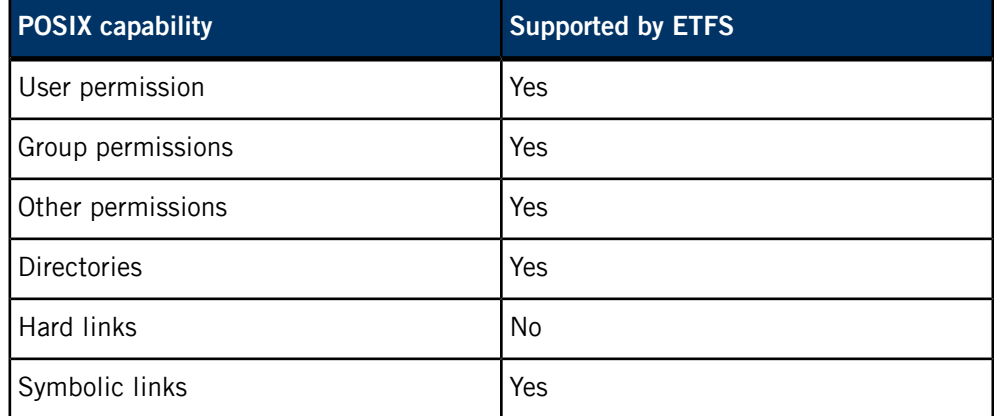

When started, ETFS creates two devices as follows:

#### **/dev/etfs1**

Raw partition for boot image

## **/dev/etfs2**

Filesystem partition for etfs files.

The raw partition is used for boot images and is always at the start of the device. It may be zero bytes long if no boot image is needed. The filesystem partition is mounted in the pathname space as specified by the -m option.

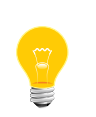

If you don't specify the -m option, the filesystem isn't mounted. You can use the *[mount](#page-1311-0)* (p. 1312) command to mount it later:

mount -tetfs /dev/etfs2 *my\_mountpoint*

ETFS is a filesystem composed entirely of transactions. Every write operation, whether of user data or filesystem metadata, consists of a transaction. A transaction either succeeds or is treated as if it never occurred.

For more information, see "Embedded transaction filesystem (ETFS)" in the Filesystems chapter of the System Architecture guide.

#### **Examples:**

Start ETFS to implement a temporary filesystem in RAM mounted at /tmp. Since it's not persistent across a reboot, and since RAM is reliable, you should disable all data error detection and correction (-C 0). The -e option initializes an empty filesystem ready to go upon startup. Since the filesystem is in high-speed RAM, you should specify the smallest cache possible with the -c 0 option.

fs-etfs-ram -C 0 -e -c 0 -m /tmp

## **Caveats:**

Although ETFS supports most POSIX semantics, some functionality isn't implemented in order to keep the driver simple and efficient. The unsupported POSIX semantics include:

- Hard links, and related links. For example the . and .. directories aren't returned in a readdir(). Symlinks are fully supported.
- Access times aren't updated on the media unless the -a option is specified, to reduce flash writes.
- The parent directory's modification time isn't updated when the directory content changes (files are created or deleted).

# <span id="page-806-0"></span>**fs-ext2.so**

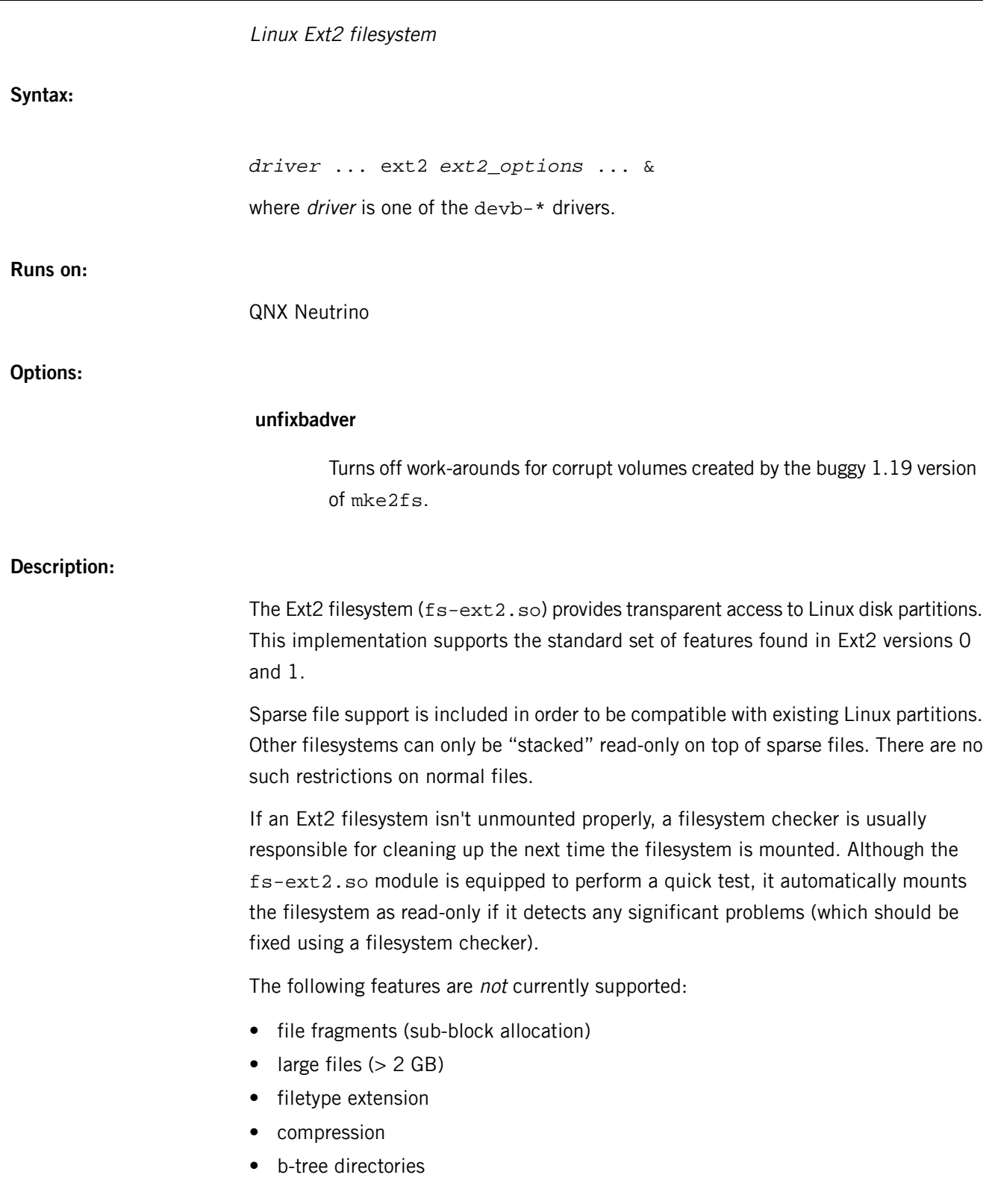

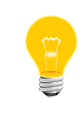

This filesystem uses UTF-8 encoding for presentation of its filenames; attempts to specify a filename not using UTF-8 encoding will fail (with an error of EILSEQ).

### **Summary of filesystem commands**

The following table shows the shared objects and related commands for the filesystems:

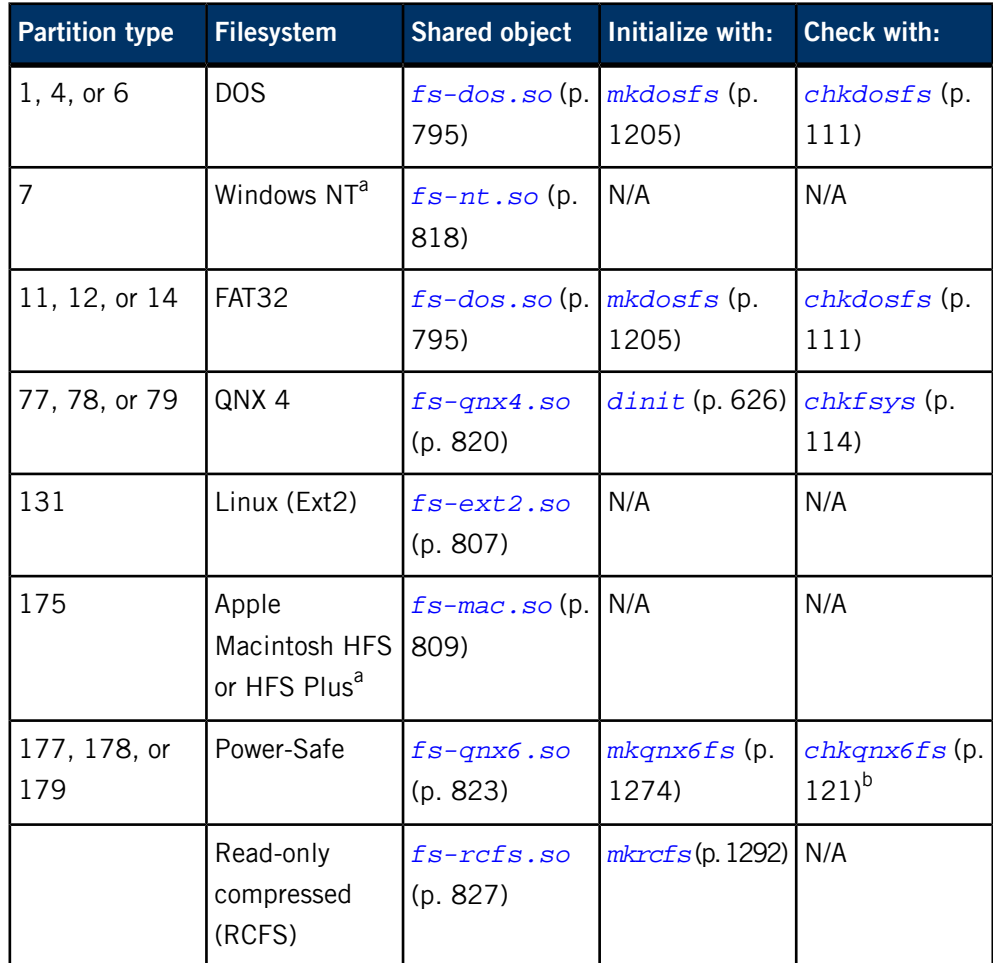

<sup>a</sup> Read-only.

**b** Not usually necessary.

For more information, see the Filesystems chapter of the System Architecture guide.

### **Caveats:**

Although Ext2 is the main filesystem for Linux systems, we don't recommend using fs-ext2.so as a replacement for the QNX 4 filesystem (fs-qnx4.so). Currently, we don't support booting from Ext2 partitions. Also, the Ext2 filesystem relies heavily on its filesystem checker to maintain integrity; this and other support utilities (e.g., mke2fs) aren't currently available for QNX Neutrino.

## <span id="page-808-0"></span>**fs-mac.so**

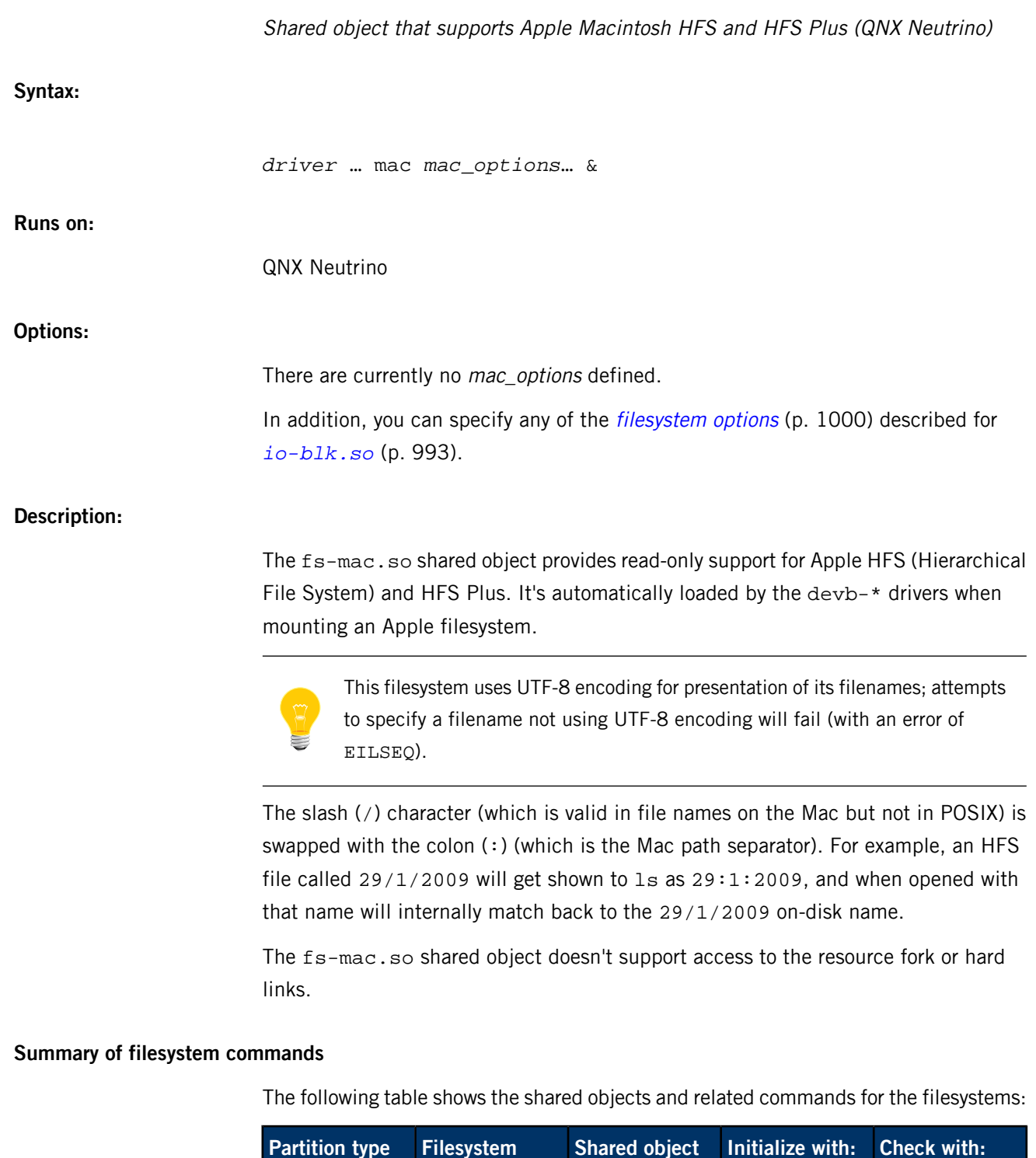

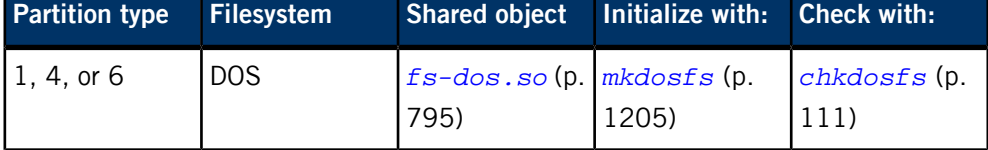

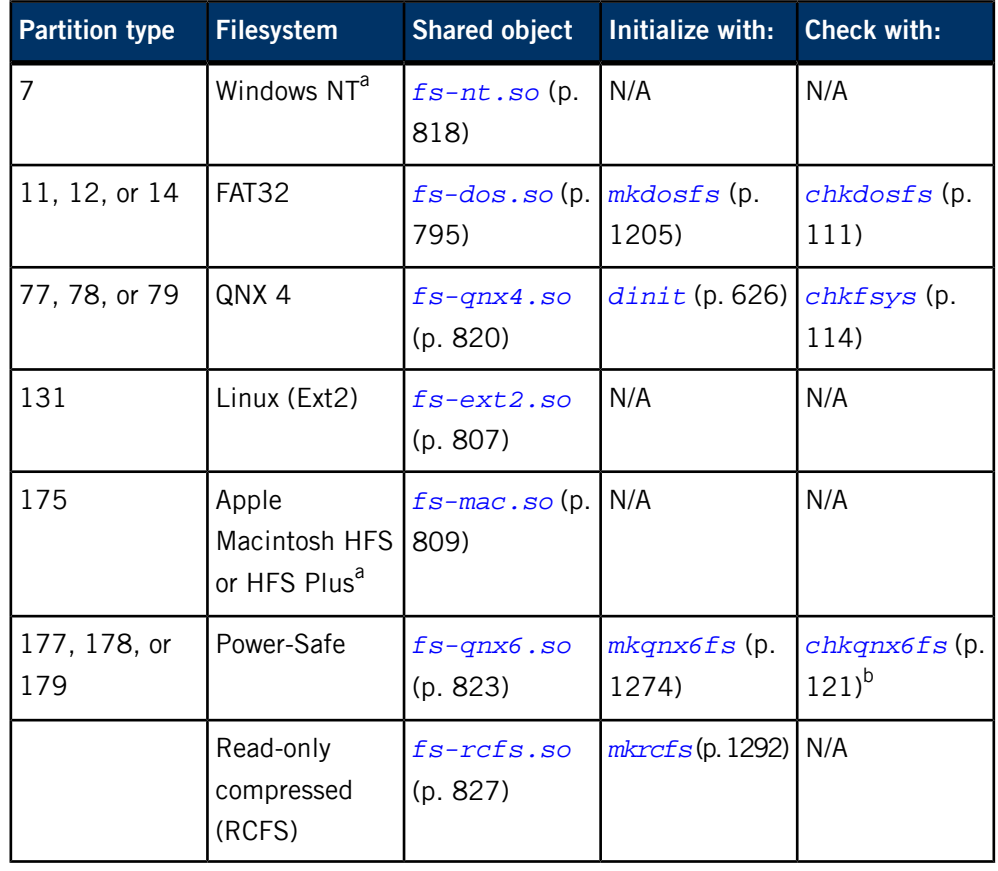

<sup>a</sup> Read-only.

**b** Not usually necessary.

For more information, see the Filesystems chapter of the System Architecture guide.

# **fs-nfs2**

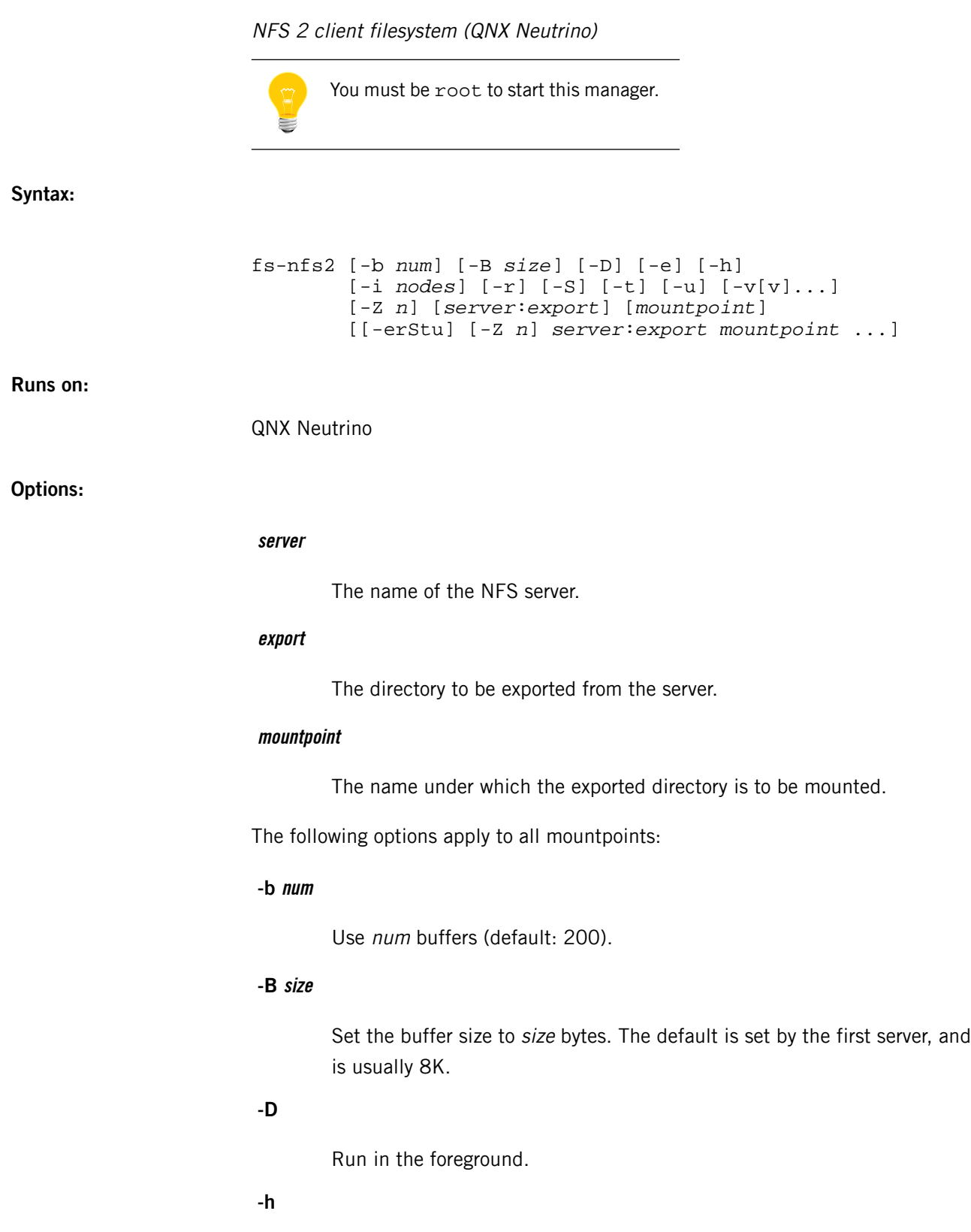

Display usage information.

## **-i nodes**

Set the number of inodes to nodes.

```
-v[v]...
```
Verbose output; add more  $v$  characters for more verbosity. In order to capture the log messages, you need to have *[syslogd](#page-1884-0)* (p. 1885) running.

The following options apply only to the next mountpoint specified on the command line:

**-e**

Set the NO EXEC flag for the mounted filesystem.

**-r**

Set the READ ONLY flag for the mounted filesystem.

**-S**

Don't cache symlinks.

**-t**

Use TCP instead of UDP. If this fails, fs-nfs2 uses UDP.

**-u**

Use UDP (which is the default). If this fails, fs-nfs2 fails.

**-Z n**

The value of  *indicates how to attach to the path:* 

- B or b attach before other managers.
- A or a attach after other managers.
- O or  $\circ$  make the attachment opaque; don't resolve to mountpoints with shorter pathname matches. The pathname resolver tries to find the longest match against all pathnames attached.

The default is none of these. For more information, see "Ordering mountpoints" in the Process Manager chapter of the System Architecture guide.

## **Description:**

The fs-nfs2 filesystem manager is an NFS 2 client operating over TCP/IP. To use it, you must have an NFS server.

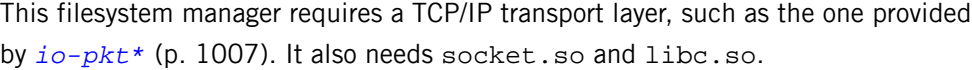

By default, this utility does not set any upper limit for number of *inodes*.

You can also create [mount](#page-1311-0)points with the *mount* (p. 1312) command by specifying nfs for the type. You must start fs-nfs2 before creating mountpoints in this manner. If you start fs-nfs2 without any arguments, it runs in the background so you can use mount.

## **Examples:**

Mount the qnx\_bin export as /bin from an NFS server named server\_node:

fs-nfs2 server\_node:/qnx\_bin /bin &

Mount /nfs1 using TCP, and /nfs2 using UDP:

fs-nfs2 -t host1:/ /nfs1 host2:/ /nfs2 Mount both using TCP:

fs-nfs2 -t host1:/ /nfs1 -t host2:/ /nfs2

## **Caveats:**

If possible, you should use *[fs-nfs3](#page-813-0)* (p. 814) instead of fs-nfs2.

# <span id="page-813-0"></span>**fs-nfs3**

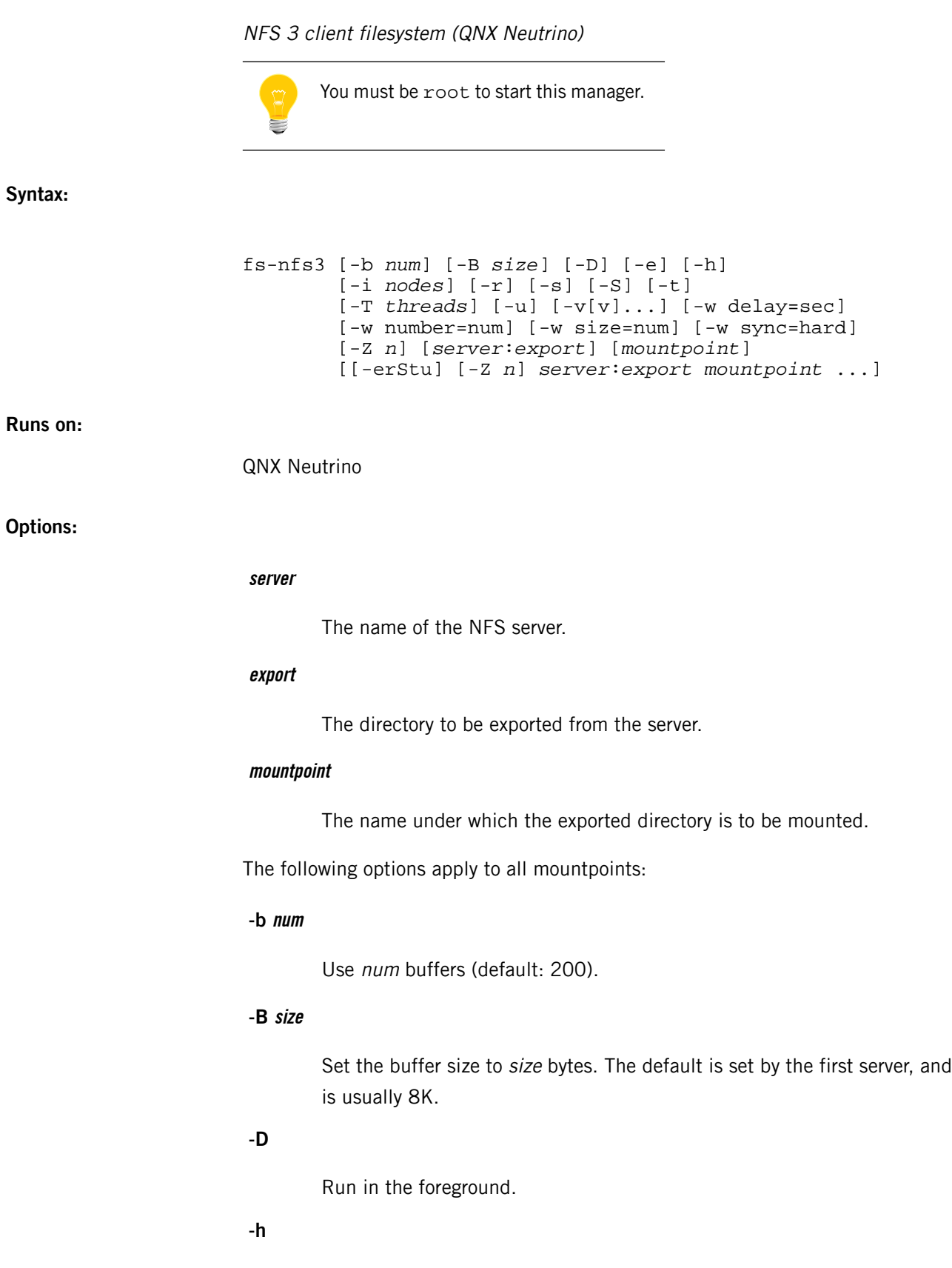

Display usage information.

**-i nodes**

Set the number of inodes to nodes.

**-v[v]...**

Verbose output; add more v characters for more verbosity. In order to capture the log messages, you need to have *[syslogd](#page-1884-0)* (p. 1885) running.

The following options apply only to the next mountpoint specified on the command line:

**-e**

Set the NO EXEC flag for the mounted filesystem.

**-r**

Set the READ ONLY flag for the mounted filesystem.

**-S**

Don't cache symlinks.

**-s**

Use a soft mount.

**-t**

Use TCP instead of UDP. If this fails, fs-nfs3 uses UDP.

**-T num**

Set the number of threads. The default is 5.

**-u**

Use UDP (which is the default). If this fails, fs-nfs3 fails.

#### **-w delay=sec**

Indicate the time, in seconds, after which the data will be flushed to the server. The default is 2 seconds.

#### **-w number=num**

Number of buffers (default is 10.) Each buffer manages content for one file. The default value indicates 10 files can be buffered simultaneously.

## **-w size=num**

Size of the buffer, in units of 1K (default is 8.)

## **-w sync=hard**

Turn off write caching.

## **-Z n**

The value of  *indicates how to attach to the path:* 

- B or b attach before other managers.
- $A$  or  $A \rightarrow A$  attach after other managers.
- $\bullet$  0 or  $\circ$  make the attachment opaque; don't resolve to mountpoints with shorter pathname matches. The pathname resolver tries to find the longest match against all pathnames attached.

The default is none of these. For more information, see "Ordering mountpoints" in the Process Manager chapter of the System Architecture guide.

### **Description:**

The fs-nfs3 filesystem manager is an NFS 3 client operating over TCP/IP. To use it, you must have an NFS server.

When you use  $f = -nfs3$  with write caching (the default), you benefit from enhanced filesystem performance. However, there can be interoperability issues if more than one NFS client accesses the same file on the NFS server. If fs-nfs3's cached data hasn't been written to the NFS server, another NFS client attempting to read the same file won't see the changes to the file until they're written to the server at a later point. If you want fs-nfs3 to write file modifications immediately to the NFS server, use the -w sync=hard option to turn off write caching.

This filesystem manager requires a TCP/IP transport layer, such as the one provided by *[io-pkt\\*](#page-1006-0)* (p. 1007). It also needs socket.so and libc.so.

By default, this utility does not set any upper limit for number of *inodes*.

You can also create mountpoints with the *[mount](#page-1311-0)* (p. 1312) command by specifying nfs for the type and -o ver3 as an option. You must start fs-nfs3 before creating mountpoints in this manner. If you start fs-nfs3 without any arguments, it runs in the background so you can use mount. The options that you can use with mount include the following:

#### **tcp**

Use TCP instead of UDP. If this fails, mount uses UDP.

### **udp**

Use UDP (which is the default). If this fails, mount fails.

### **nocachesymlink**

Don't cache symlinks.

## **ver3**

Use fs-nfs3 instead of fs-nfs2.

## **soft**

Use a soft mount (i.e. break the connection if unable to reach the server).

## **Examples:**

Mount the qnx\_bin export as /bin from an NFS server named server\_node:

fs-nfs3 server\_node:/qnx\_bin /bin & Mount /nfs1 using TCP, and /nfs3 using UDP: fs-nfs3 -t host1:/ /nfs1 host2:/ /nfs3 Mount both using TCP: fs-nfs3 -t host1:/ /nfs1 -t host2:/ /nfs3 Mount an NFS filesystem (fs-nfs3 must be running first): mount -t nfs -o ver3 server\_node:/qnx\_bin /bin Mount an NFS filesystem, using TCP (fs-nfs3 must be running first): mount -t nfs -o tcp,ver3 server:/tmp /mnt

## **Caveats:**

If possible, you should use fs-nfs3 instead of fs-nfs2.

## <span id="page-817-0"></span>**fs-nt.so**

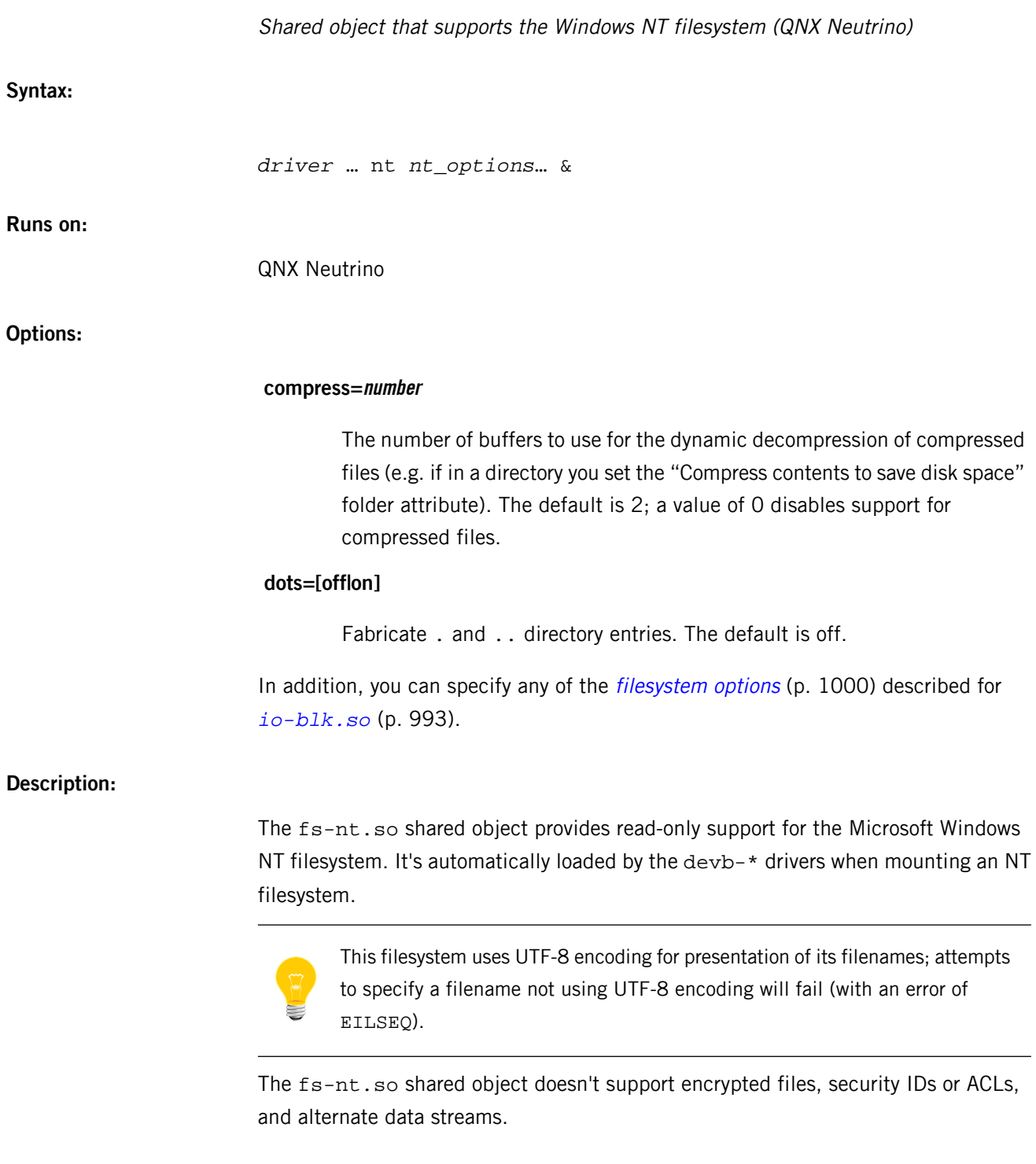

# **Summary of filesystem commands**

The following table shows the shared objects and related commands for the filesystems:

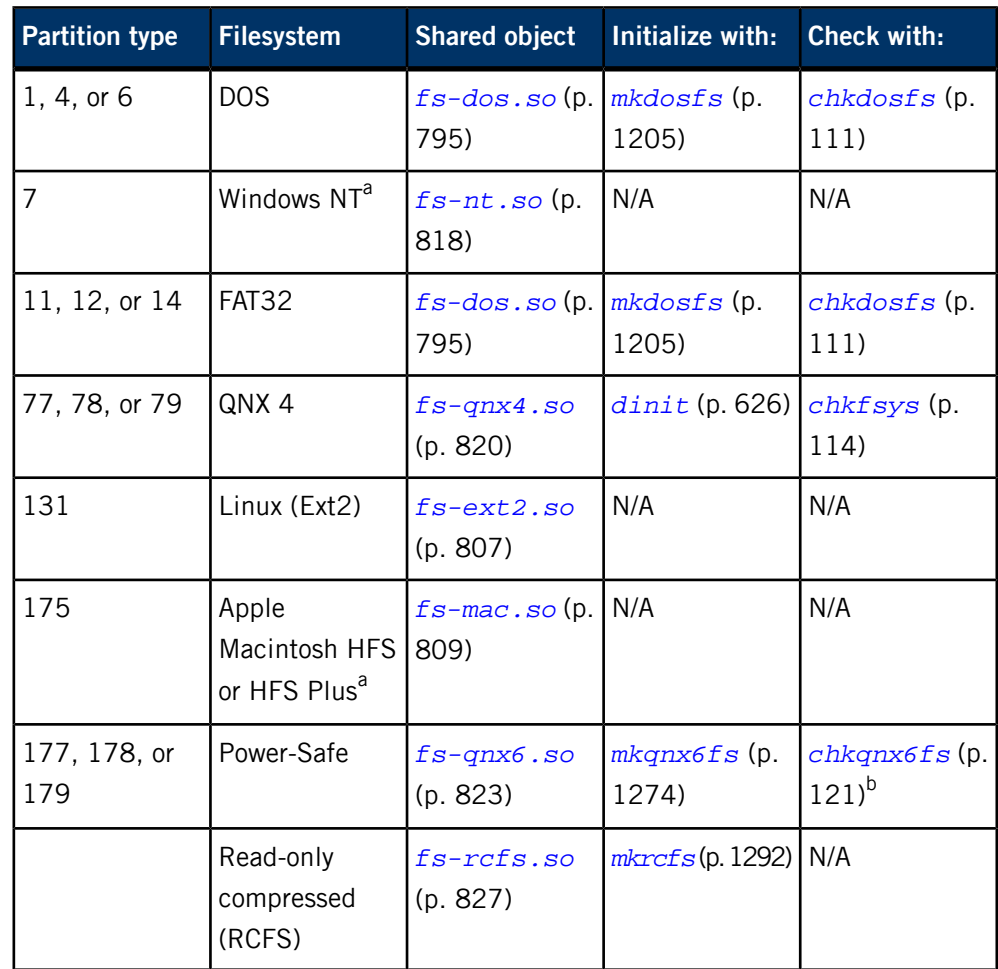

<sup>a</sup> Read-only.

**b** Not usually necessary.

For more information, see the Filesystems chapter of the System Architecture guide.

## <span id="page-819-0"></span>**fs-qnx4.so**

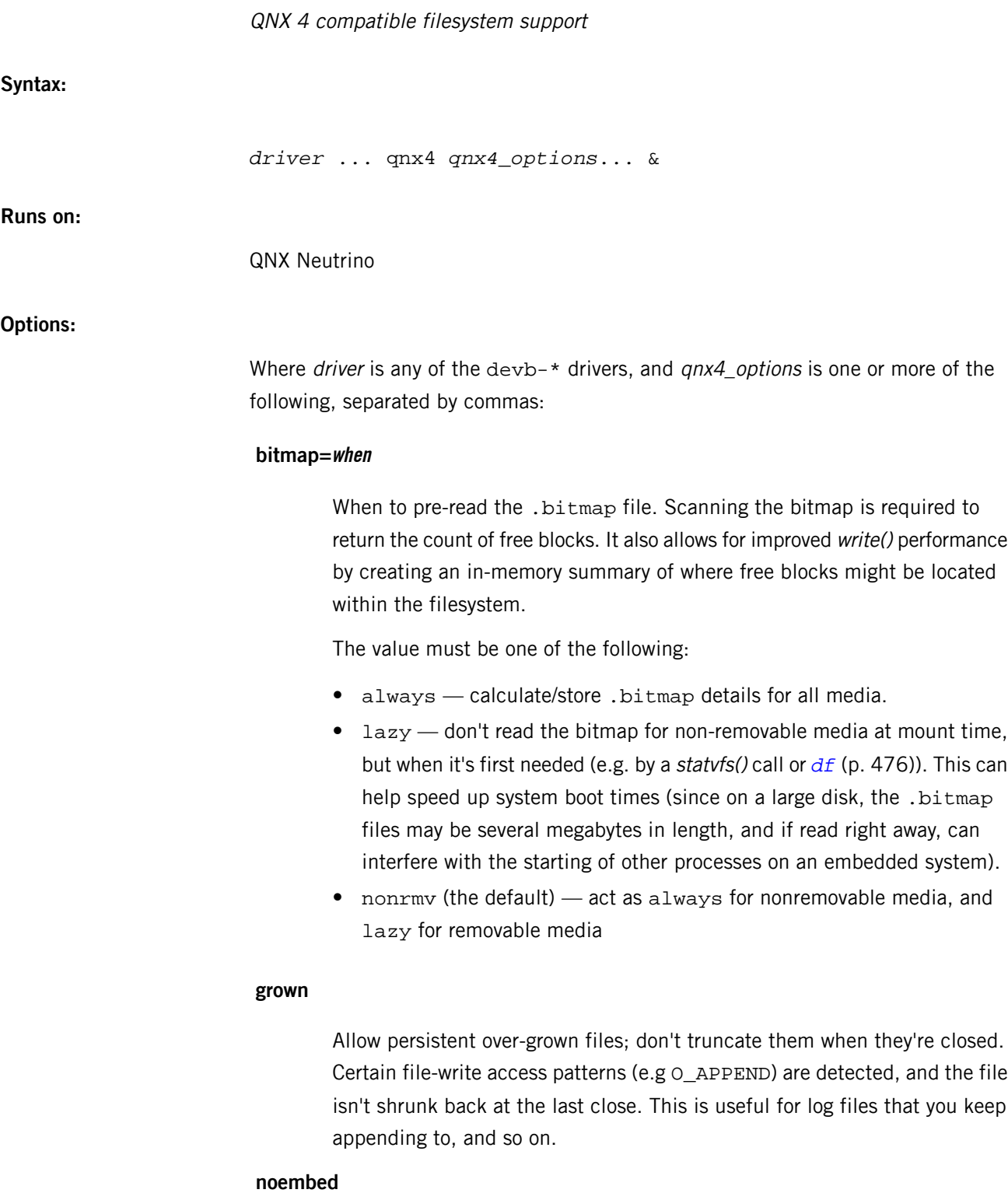

Never embed inode details; always place in fixed-size .inodes.

## **overalloc**

Enable a more aggressive file-extent over-allocation heuristic.

#### **unbusy**

Attempt to repair any file marked as "busy" on the filesystem (i.e. a file that was being grown or shrunk when the system was improperly shutdown). The default action is to return EBADFSYS to any attempt to open such a file; this option will instead truncate the file to its last-known valid size, unset the "busy" indicator, and allow access. This truncation may result in lost data and unused blocks marked as used in the bitmap, so run chkfsys later to ensure full filesystem consistency.

In addition, you can specify any of the *[filesystem](#page-999-0) options* (p. 1000) described for *[io-blk.so](#page-992-0)* (p. 993).

## **Description:**

The fs-qnx4.so shared object provides support for QNX 4 filesystems. It's automatically loaded by the devb-\* drivers when mounting a QNX 4 filesystem.

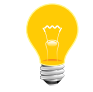

The maximum numeric group or user ID on a QNX 4 filesystem is 65534.

## **Summary of filesystem commands**

The following table shows the shared objects and related commands for the filesystems:

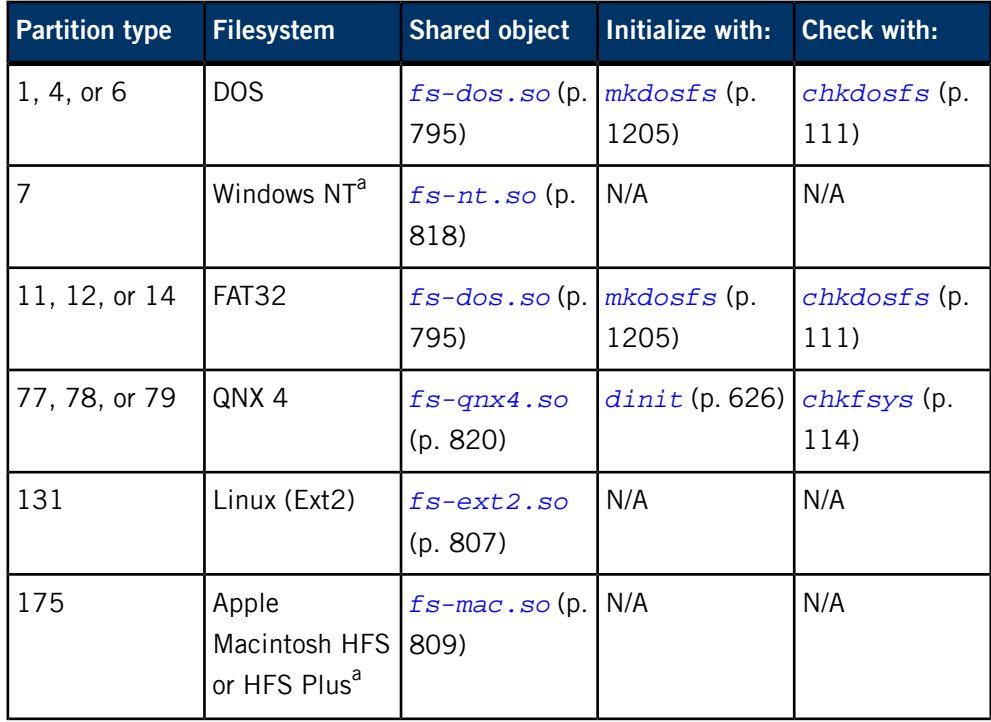

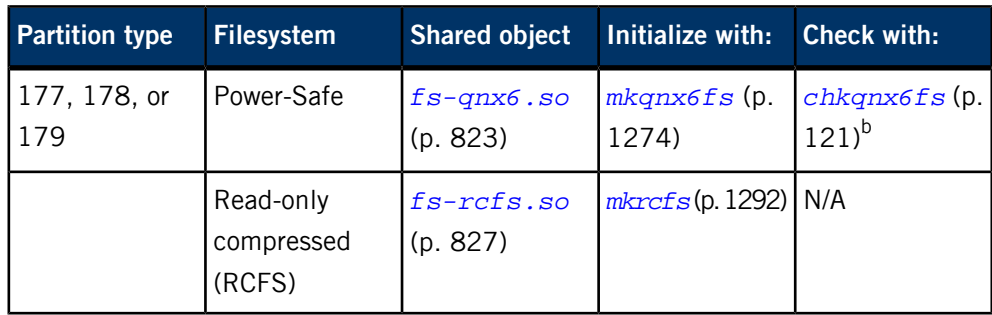

<sup>a</sup> Read-only.

**b** Not usually necessary.

For more information, see the Filesystems chapter of the System Architecture guide.

## **Files:**

## **.longfilenames**

To enable support for long filenames (more than 48 characters) on an existing QNX 4 compatible filesystem, login as root and create an empty, read-only file named .longfilenames in the root directory of that filesystem.

To enable support for long filenames on a new QNX 4 filesystem, use the -N option to *[dinit](#page-625-0)* (p. 626).

## <span id="page-822-0"></span>**fs-qnx6.so**

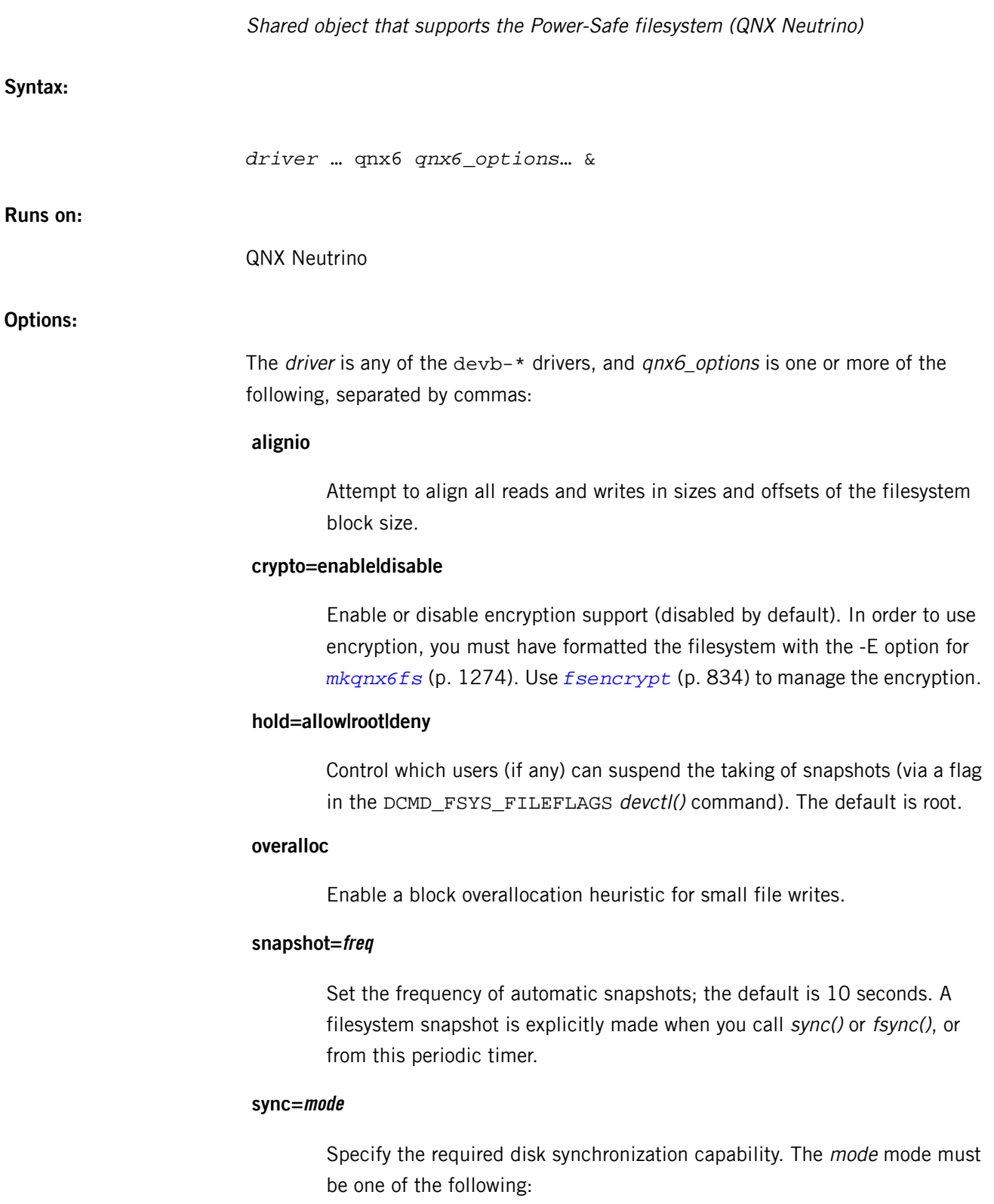

F

- $m$ andatory (the default)  $-$  the drive must support synchronization to allow a filesystem to be mounted read/write. If it doesn't, the *[mount](#page-1311-0)* (p. 1312) fails and returns EROFS. A read-only mount  $(\text{mount} -r)$  can always be performed on any device.
- optional  $-$  attempt synchronization, but ignore any error if the drive doesn't support such an operation. The driver might be incorrectly advertising the capabilities, or the physical media might not require explicit synchronization (write-through).
- none never issue a synchronization command to the disk, and don't drain dirty blocks from the filesystem cache (until an explicit *[umount](#page-2008-0)* (p. 2009)). This mode is suitable only for use with a UPS.

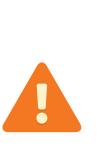

If the drive doesn't support synchronizing,  $fs-qnx6$ .so can't guarantee that the filesystem is power-safe. You can use the sync option to override this requirement at your own risk. Before using this filesystem on devices — such as USB/Flash devices — other than traditional rotating hard disk drive media, check to make sure that your device meets the filesystem's requirements. For more information, see "Required [properties](#page-824-0) of the device (p. 825)," below.

## **trim=disable|enable|discard**

Disable or enable support for TRIM, or use discard instead.

A managed NAND block device can't overwrite in-place and has no idea of whether content in a block is even valid or meaningful to a mounted filesystem. So the management layers have no choice but to preserve all written content, which can be a lot of wear-levelling overhead if in fact those blocks belonged to say a deleted file, or if the partition was freshly formatted.

The TRIM command is thus a hint to the managed NAND device from the filesytem that certain sectors are no longer live and can be discarded (i.e., the content doesn't have to be preserved or copied by wear-levelling, and/or logical blocks can be erased rather than be reclaimed from elsewhere).

Using the discard option gives better performance than enabling trim. When the filesystem tells the driver to discard a set of blocks, the driver simply marks them as discarded and returns, queuing them up for garbage collection later. If the filesystem requests the driver to trim a set of blocks, they're cleaned immediately, which may result in heavy disk I/O, depending on the current state of the system. In the end they do the same thing, just with different timing.

## **Description:**

The fs-qnx6.so shared object provides support for Power-Safe (copy-on-write/snapshot) filesystems. It's automatically loaded by the devb-\* drivers when mounting a Power-Safe filesystem.

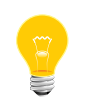

This filesystem uses UTF-8 encoding for presentation of its filenames; attempts to specify a filename not using UTF-8 encoding will fail (with an error of EILSEQ).

#### <span id="page-824-0"></span>**Required properties of the device**

The Power-Safe filesystem was designed for and is intended for traditional rotating hard disk drive media. It operates by moving the on-disk filesystem state from one stable view to another stable view using copy-on-write (COW) to relocate modified blocks. To finalize this transition, all dirty blocks involved in the new view must be committed to persistent storage, and then a new filesystem superblock/root referencing the relocated blocks is committed.

This provides power-safe robustness, because at any point in time either the old version is completely accessible or the new version is completely accessible (with no live data being overwritten in between). Thus to mount as read-write on a given device, that device must have the following properties:

- one of the following:
	- The device may buffer write data for performance reasons, and the return from a WRITE may not necessarily indicate the data is committed to permanent storage. But such a device must implement a FLUSH/SYNC command that forces any cached or buffered write data to persistent storage, and doesn't return until it's guaranteed that all data is stable across a power-loss.

or:

- The device doesn't buffer write data, and operates in a strict write-through manner, where return from a WRITE is a guarantee that the data was immediately committed to persistent storage. Such a device doesn't require an additional FLUSH/SYNC command.
- and *both* of the following:
	- The action of writing to one data region (an advertised device sector) can in no way damage the contents of any other region, even under conditions such as power-loss, vibration, temperature, etc.

and:

• Data that has previously been reported as committed to persistent storage remains stable until explicitly overwritten. The device may implement facilities such as bad-block remapping or wear-leveling to support this requirement,

provided that such activity never causes loss of persistent data, even under conditions such as power-loss, etc.

## **Summary of filesystem commands**

The following table shows the shared objects and related commands for the filesystems:

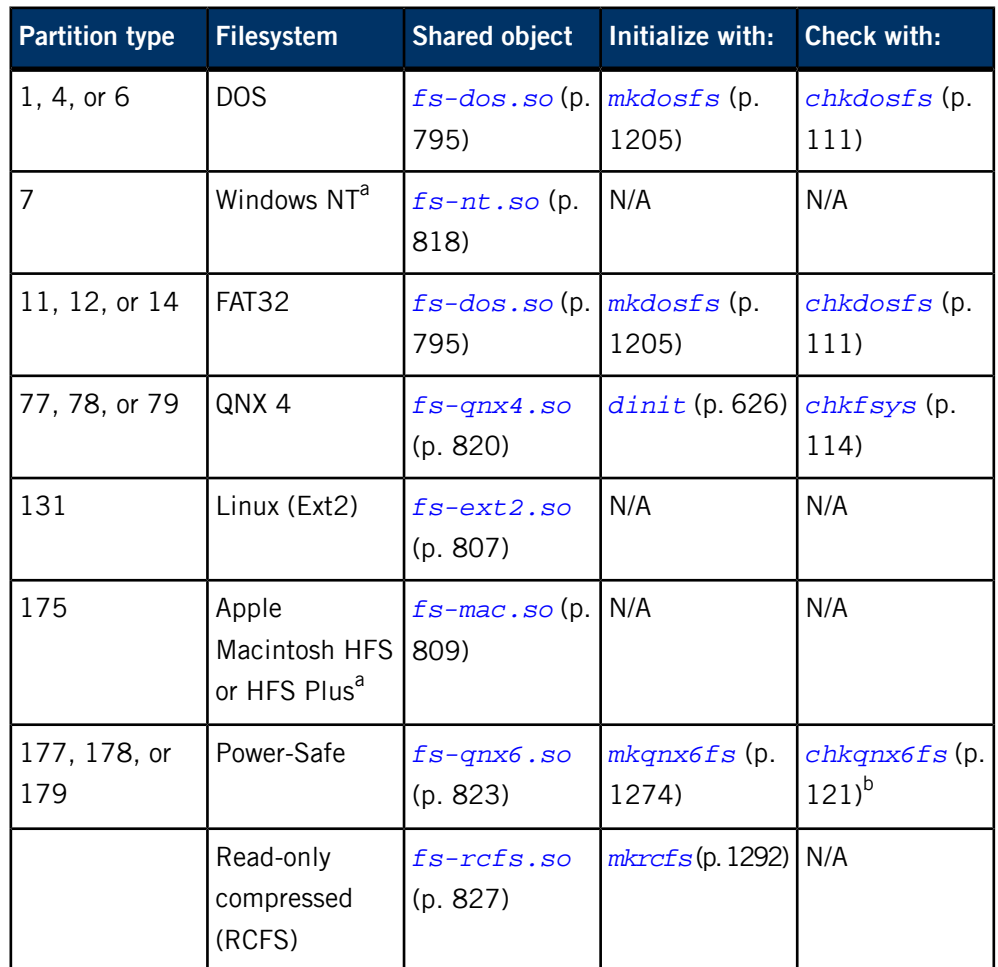

<sup>a</sup> Read-only.

b Not usually necessary.

For more information, see the Filesystems chapter of the System Architecture guide.

## <span id="page-826-0"></span>**fs-rcfs.so**

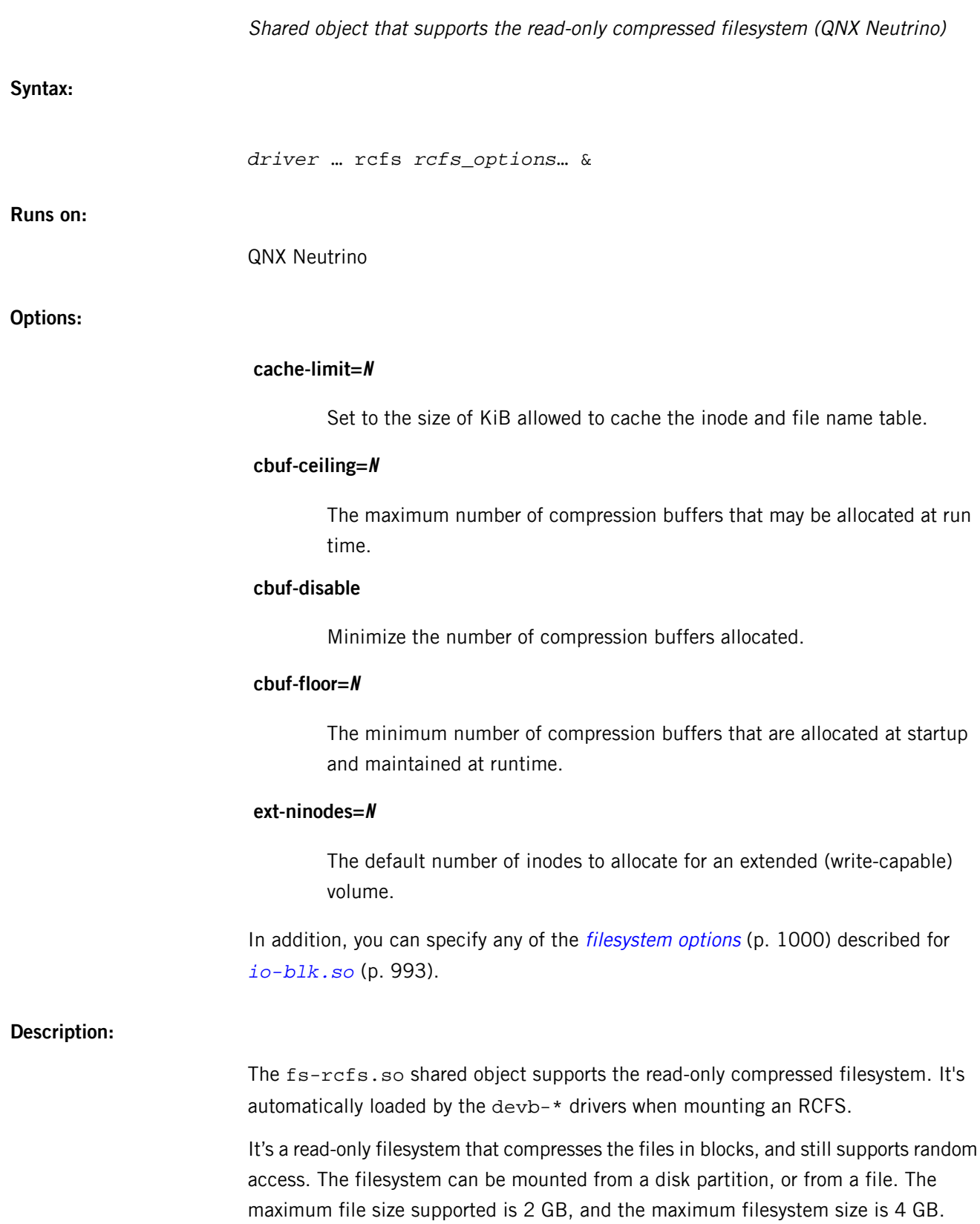

The RCFS has minimal write support; to enable write support, use the *[mount –uw](#page-1311-0)* (p. 1312) command. Random writes aren't supported, but you can:

- delete files from the filesystem and replace them with new files
- add new files one at a time
- append to the most recently written file

## **Summary of filesystem commands**

The following table shows the shared objects and related commands for the filesystems:

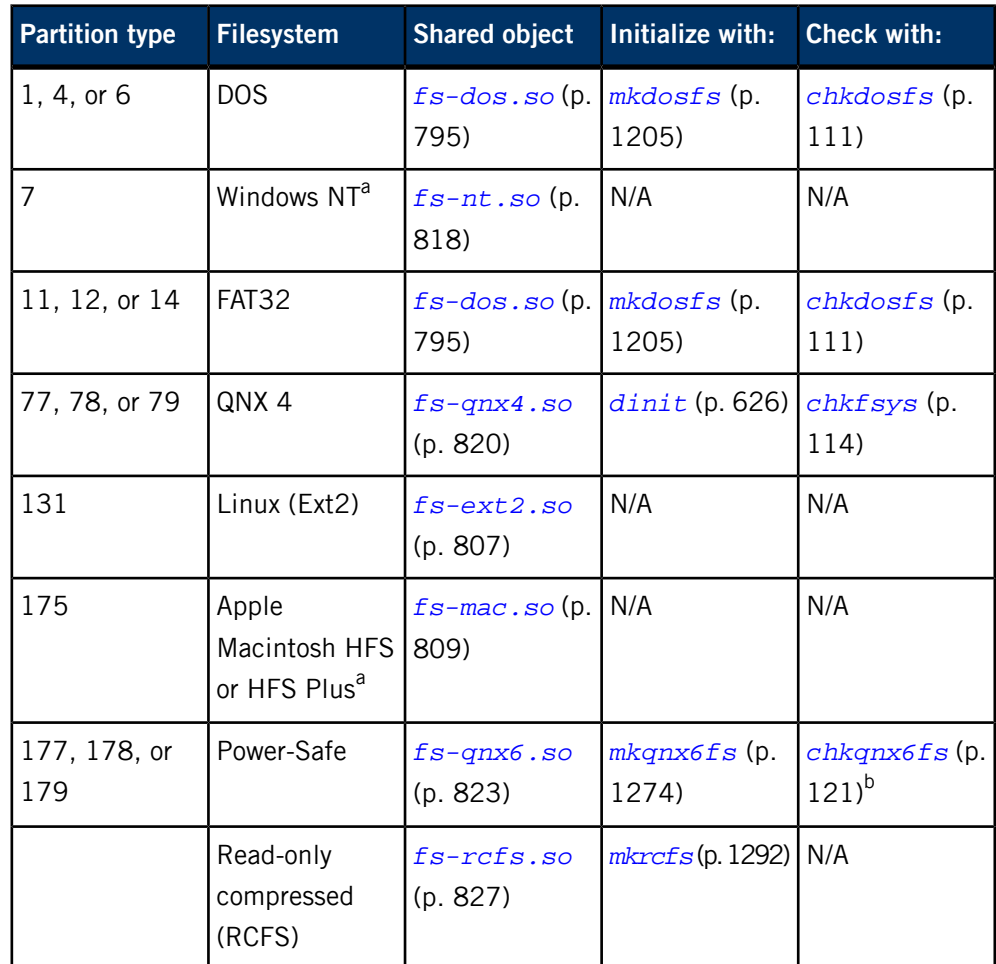

<sup>a</sup> Read-only.

**b** Not usually necessary.

For more information, see the Filesystems chapter of the System Architecture guide.
# **fs-udf.so**

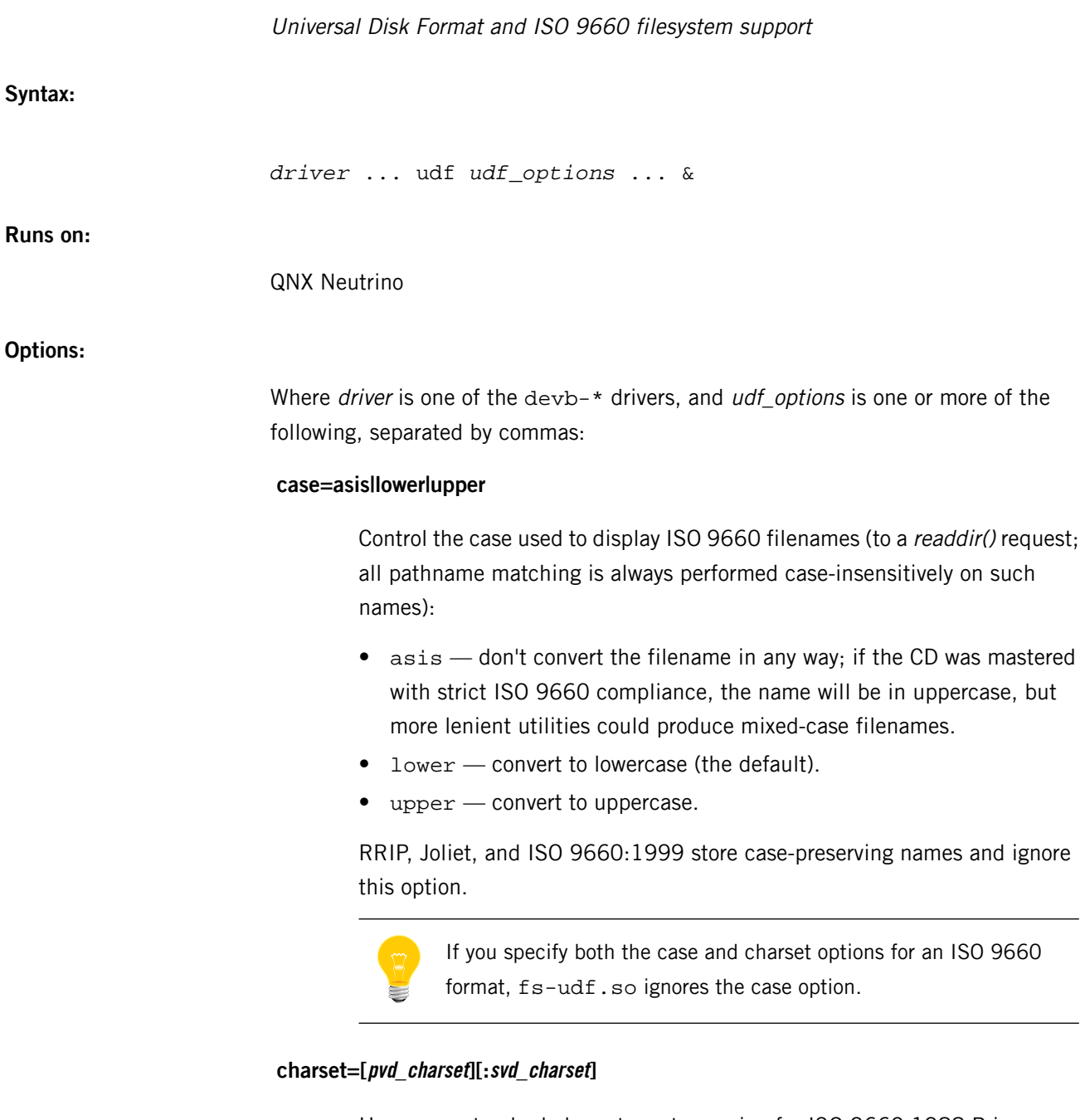

Use a non-standard character set mapping for ISO 9660:1988 Primary Volumes and ISO 96660:1999 Supplementary Volumes. By default, these are ISO 646 (ASCII). However a number of CD-burning tools incorrectly use extended characters in filenames. An appropriate charset= specification can allow these filenames to be displayed according to a known alternate character set; without such a hint,  $fs-\mathrm{udf}$ . so replaces with an underscore (\_) any illegal characters in filenames.

Enhanced SVD format allows the active character set to be specified via ISO 2022 escape sequences, but again many CD-burning utilities fail to do this correctly, thus separate overrides are provided. The supported character sets include:

- IBM850
- IBM852
- IBM866
- US-ASCII
- ISO-8859-1
- ISO-8859-2
- windows-1250
- windows-1251
- windows-1252

The case in these strings doesn't matter.

#### **fileset=num**

The File Set number to mount; the default is 0.

### **format=list**

Set both the list of disk formats to support, as well as the order in which they should be probed (for media with multiple formats, such as UDF-Bridge/DVD-Video or ISO/Joliet). Separate the formats with colons (:) You can use this option to:

- set a specific order in which to probe (e.g. format=joliet:rrip:udf)
- remove a format (e.g. format=-rrip)
- add a format, making it the first preference (e.g. format=+udf)

The valid formats are:

- udf OSTA/UDF, all v1.x and 2.x variants as supported.
- rrip Rock Ridge extensions to ISO 9660; adds permissions and long names.
- joliet Joliet extensions to ISO 9660; adds Unicode long names.
- iso9660e the 1999 version of the ISO 9660 spec; adds mixed-case filenames.
- iso9660 the base 1988 version of the ISO 9660 spec.
- audio  $-$  create a dummy mountpoint for an audio-only/CDDA disk.

The first matching, valid format in order from the specified list is mounted.

Since the audio format matches any disk with audio tracks, you should usually make it the last in the list. In addition, since many formats are extensions to a base ISO 9660 format, which is also present on the media, you should specify iso9660 itself after those formats.

The default is format=udf:rrip:joliet:iso9660e:iso9660:audio. For backward compatibility, set the format to format=udf to disable the CD/ISO formats.

# **gid=group**

The group ID to use for files with no specified group. The default is 0.

# **hidden=hidden\_mode**

Specify what to do with "hidden" files. The hidden\_mode can be one of:

- ignore ignore the hidden files; they don't appear in the filesystem.
- show (the default) show hidden files in the filesystem as normal files.
- $dot$  show hidden files in the filesystem with a dot (.) prefixed to their names.

# **info=path**

The name of the filesystem metadata directory. The first character can be + or -, and this controls whether empty entries (metadata descriptors not given a value) are shown in the directory or not, respectively. For example, if a CD doesn't have a abstract or bibliography, those pseudo-files can be hidden, or left with a empty string in them.

The default is  $-$ . info..

#### **perms=[file\_permissions][:directory\_permissions]**

The permissions to use for ISO 9660 files, directories, or both. The argument to this option consists of the permissions for files, followed by a colon  $(:),$ and then the permissions for directories. Either set of permissions is optional.

You can specify the permissions either as a simple numeric value, or in *[chmod](#page-123-0)* (p. 124)-style format. For example, to make files executable, specify perms=+x, which is the equivalent to the exe option to *[fs-cd.so](#page-786-0)* (p. 787). Like the uid and gid options, this option is used only when the filesystem itself doesn't have explicit permissions (udf and rrip do; all others don't).

The default is  $a=r:a=rx$ .

#### **raw=num[:chunk]**

F

Set the number of raw CDDA/CDXA 2352-byte buffers and optionally the number of blocks to read with one raw I/O operation. The default is 0:16 (raw read presentation as described below is disabled).

If you specify only *num* (e.g. raw=2 vs raw=2:8), then the chunk size remains 16. The size of your raw buffer is the product of these two numbers and 2352. Reading more sectors per operation improves the overall read performance.

When enabled, this option supports the transparent reading of Mode 2 Form 2 VCD and audio files:

- For Mode 2 Form 2 VCD files, a 44-byte RIFF header is constructed and prepended to the file data, and then data from the files' raw 2352-byte sectors are supplied.
- Any audio tracks also get a filename in . info. / CD Track NN. wav, which when read yields a similar RIFF header (but WAVE instead of CDXA format), followed by the raw ripped audio.

If this option is disabled, such files are unreadable to POSIX read() and fail with EINVAL.

You can use the *[chattr](#page-106-0)* (p. 107) command to identify Mode 2 Form 2 or CDDA files.

# **uid=user**

The user ID to use for files with no specified owner. The default is 0 (root).

# **verify=level**

How much of the ISO PVD or UDF tag content (tag version, tag location, header checksum, and/or data CRC) to verify; one of the following:

- none
- $\bullet$  tag all except the data CRC
- all
- ?none
- ?tag
- ?all (the default)

Some ISO 9660:1999 SVD-mastering utilities and UDF-authoring utilities write incorrect tags, so it might be necessary to relax the verification if problems are observed. If you specify an option with a leading question mark (?), fs-udf.so consults an internal blacklist of known bad utilities and automatically skips all checks in the list; otherwise it operates at the level given after the question mark.

#### **volume=num**

The Primary Volume number to mount; the default is 0.

In addition, you can specify any of the *[filesystem](#page-999-0) options* (p. 1000) described for *[io-blk.so](#page-992-0)* (p. 993).

# **Description:**

The fs-udf.so shared object provides support for UDF (OSTA-UDF/ECMA-167) and ISO 9660 (base 1988 spec, 1999 spec, Joliet extensions, Rock Ridge extensions) filesystems. It's automatically loaded by the devb-\* drivers when mounting a UDF filesystem.

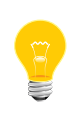

This filesystem uses UTF-8 encoding for presentation of its filenames; attempts to specify a filename not using UTF-8 encoding will fail (with an error of EILSEQ).

# **fsencrypt**

**Syntax:** fsencrypt -c *cmd* [-d *domain*] [-f] [-K .|:|+|#|@*key* [-o*offset*]] [-k .|:|+|#|@*key* [-o*offset*]] [-l *log\_path*] [-n *value*] -p *path* [-r] [-t *type*] [-v[v...]] **Runs on:** QNX Neutrino **-c cmd** The command to run (see below). **-d domain** The domain number to be used (1–100). **-f** If path is a directory, make the move or remove action on the files as well. **-K key** Specify a secondary key, in the same form as for -k. **-k key** Specify key data in one of the following forms: • .salt.str - a 64-bit salt value expressed as a string of bytes in hexadecimal digits that may be postfixed to a plain-text string • : setup  $-$  a command string used with the setup command. The string format is: domain:type:locked:provider:path  $\bullet$  +str — a user-supplied plain-text string, to be hashed into a 512-bit key

> •  $\mathcal{Q}$  file — the name of a file that contains binary key data, which must be 512 bits long

# Filesystem encryption manager

# **Options:**

- 
- 
- $\bullet$  #str a base-64 representation of a key, which must be 512 bits long
- 

# **-l log\_path**

The path of the log file to use (stdout is the default).

#### **-n value**

Specify a secondary value that some commands require.

# **-o offset**

("oh") An offset into a key file specified with the -K@ or -k@ option.

## **-p path**

The mountpoint of a Power-Safe (*[fs-qnx6.so](#page-822-0)* (p. 823)) filesystem, or a file in the filesystem, depending on the command.

**-r**

If path is a directory, take action on the entire tree.

#### **-t type**

Used in the creation of a domain to set the encryption mechanism. The supported types include:

- $\bullet$  0 no encryption
- $\bullet$  1 AES-256, in XTS mode. The two keys are randomly generated.
- $\bullet$  2 AES-256, in CBC mode

# **-v[v...]**

Be verbose; each v increases the level of verbosity. If you don't turn on verbosity, some commands indicate success or failure only by fsencrypt's exit status.

# **Description:**

The fsencrypt utility manages the encryption of a Power-Safe (*[fs-qnx6.so](#page-822-0)* (p. 823)) filesystem. In order to use fsencrypt, you must have formatted the filesystem with the -E option for  $mkqn \times 6fs$  (p. 1274), and then specified crypto=enable for fs-qnx6.so.

The commands that you can specify with the -c option are given below, along with the other options that you must specify for each command:

#### **change-key**

Change a domain key:

```
fsencrypt -p path -c change-key -d domain -k old_key -K new_key
```
# **check**

Check for support of encryption on a given filesystem:

fsencrypt -p *path* -c check

#### **check-key**

Verify that the key given is is valid against a domain:

fsencrypt -p *path* -c check-key -d *domain* -k *key*

#### **create**

Create a domain:

```
fsencrypt -p path -c create -d domain -k key -t type
```
The new domain is unlocked.

#### **destroy**

Destroy a domain. The domain must be unlocked, and you must be in the group that owns the mountpoint:

```
fsencrypt -p path -c destroy -d domain
```
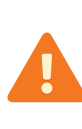

If you destroy a domain, you won't be able to access any of its contents because they'll be encrypted and the domain's encryption key will have been destroyed. The contents remain in the filesystem until you delete them.

#### **enable**

Enable encryption support on a volume that wasn't set up for it at formatting time:

fsencrypt -p *path* -c enable

**get**

Determine the domain that the given *path* belongs to:

fsencrypt -p *path* -c get

**lock**

Lock a domain within the given filesystem:

fsencrypt -p *path* -c lock -d *domain*

#### **migrate-delay**

Change the migration delay between work units. Use the -n option to indicate a period in milliseconds.

fsencrypt -p *path* -c migrate-delay -n *milliseconds*

#### **migrate-path**

Parse a path, assigning the given domain to directories and tagging files to the given domain:

fsencrypt -p *path* -c migrate-path -d *domain*

# **migrate-state**

Determine the amount of remaining migration work:

fsencrypt -p *path* -c migrate-state

#### **migrate-start**

Start the background encryption of tagged files:

fsencrypt -p *path* -c migrate-start

#### **migrate-status**

Report the status of migration:

fsencrypt -p *path* -c migrate-status

#### **migrate-stop**

fsencrypt -p *path* -migrate-stop

# **migrate-tag**

Tag a file for migration into the given domain (tag is a synonym):

fsencrypt -p *file* -c migrate-tag -d *domain*

#### **migrate-units**

Set the amount of work to complete beween delay periods. Use the -n option to indicate a number of blocks:

fsencrypt -p *path* -c migrate-units -n *blocks*

#### **query**

Query the status of a domain:

fsencrypt -p *path* -c query -d *domain*

# **query-all**

Query the status of all the domains for a filesystem

fsencrypt -p *path* -c query-all

#### **read-key**

Read a file key into file.

fsencrypt -p *path* -c read-key -k @*file*

#### **set**

Assign the given path to a numbered domain. The domain must be unlocked.

fsencrypt -p *path* -c set -d *domain*

#### **set-whole-disk**

Enable whole-disk encryption using domain. There must be only one domain:

fsencrypt -p *path* -c set-whole-disk -d *domain*

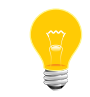

Plain-text files are hidden if you enable whole-disk encryption.

#### **setup**

Complete the domain setup based on the provided -k :str.

```
fsencrypt -p path -c setup -k :domain:type:locked:provider:path
```
#### **tag**

Tag a file for migration into the given domain (migrate-tag is a synonym):

fsencrypt -p *file* -c tag -d *domain*

# **unlock**

Unlock a domain, given the correct key data:

fsencrypt -p *path* -c unlock -d *domain* -k *key*

#### **write-key**

Write a file key described by *file* to file at *path*:

fsencrypt -p *path* -c write-key -k @*file*

#### **Examples:**

Create domain 10 on the root volume using a plain-text password with a 64-bit salt value:

fsencrypt -vc create -d10 -t1 -p/ -k.1234567890abcdef.mypassword Unlock the domain:

fsencrypt -vc unlock -d10 -p/ -k.1234567890abcdef.mypassword Add a directory to this domain:

fsencrypt -vc set -d10 -p/secure\_dir

# **Exit status:**

**0**

Success.

**> 0**

An error occurred.

# **fsysinfo**

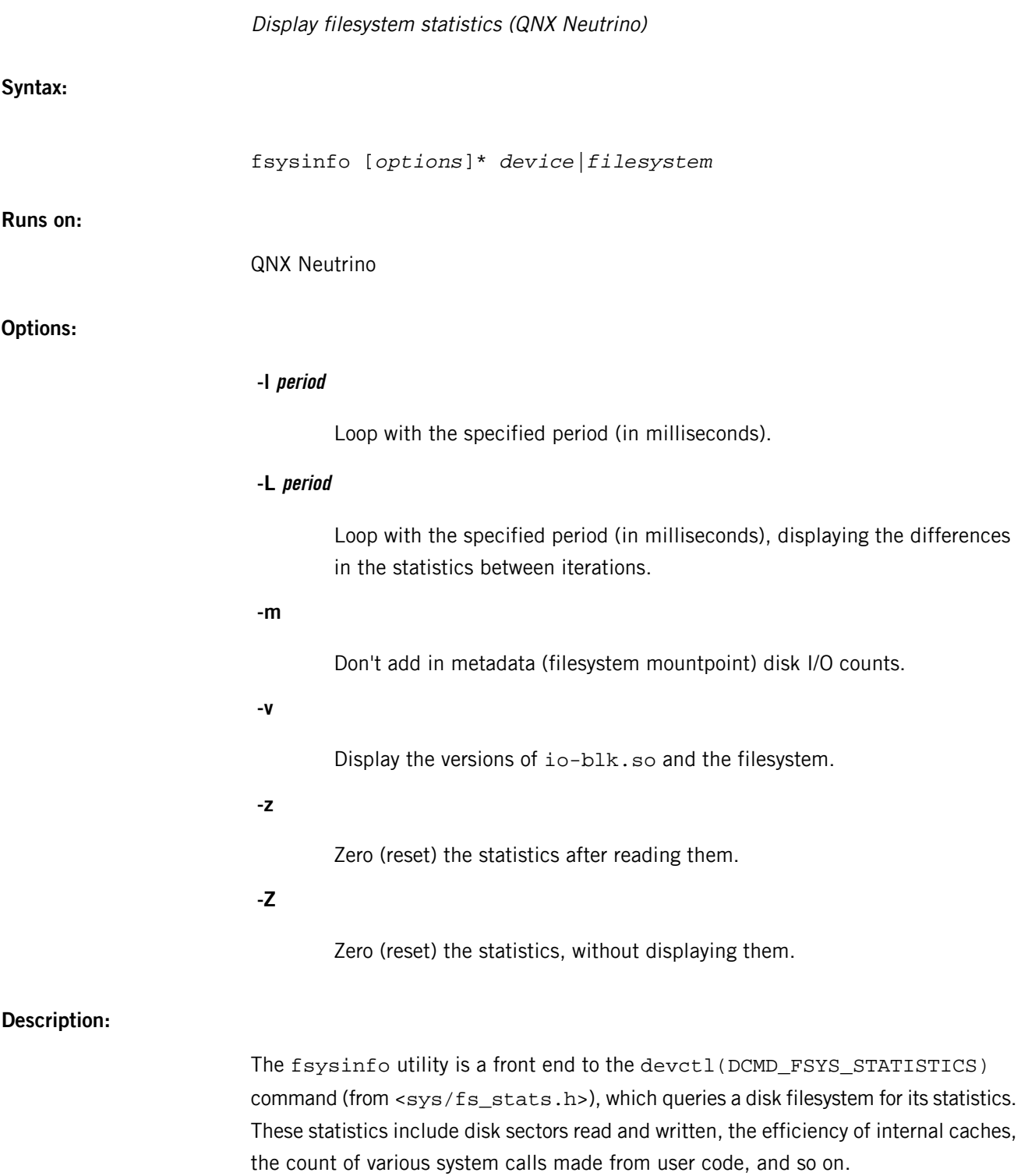

By default, the current statistics are displayed once. There's also a looping mode, in which the utility loops and redisplays the statistics at the specified interval (-l displays the raw values, and -L displays the difference from the previous values). Press **Ctrl**–**C** to exit.

You can reset the statistics to 0 by using -z or -Z (-z displays what the values were prior to being reset, but -Z produces no output and is useful in scripts).

If you specify the -m option, fsysinfo doesn't combine disk I/O statistics from the specified filesystem and its host device/partition; usually this is necessary for many filesystem implementations that internally target metadata updates against the host device and not to a particular higher-level file. (For example, if you specify -m, modifications to the .bitmap and .inode files for an fs-qnx4 filesystem don't show as I/O on the mounted filesystem.)

The output includes the following:

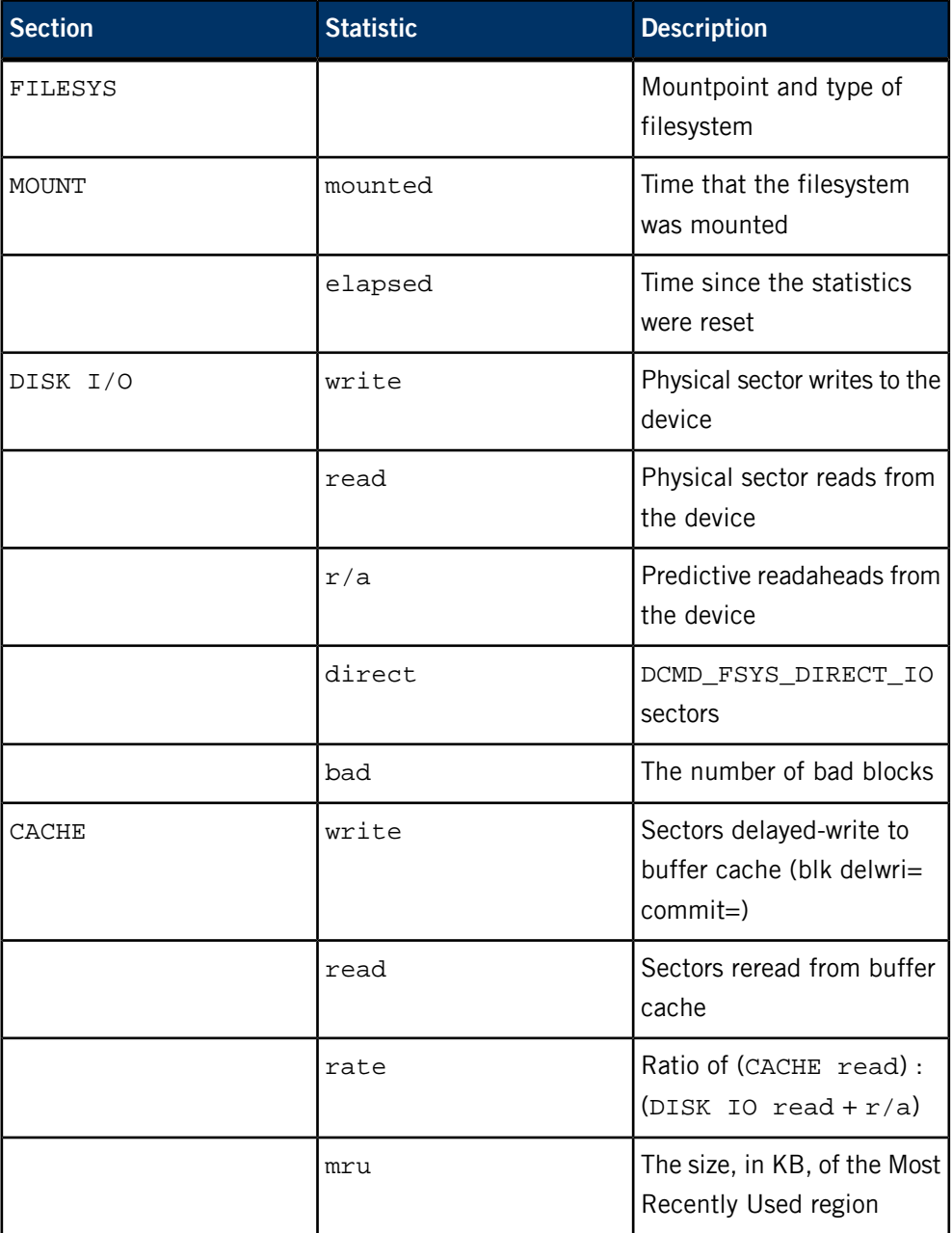

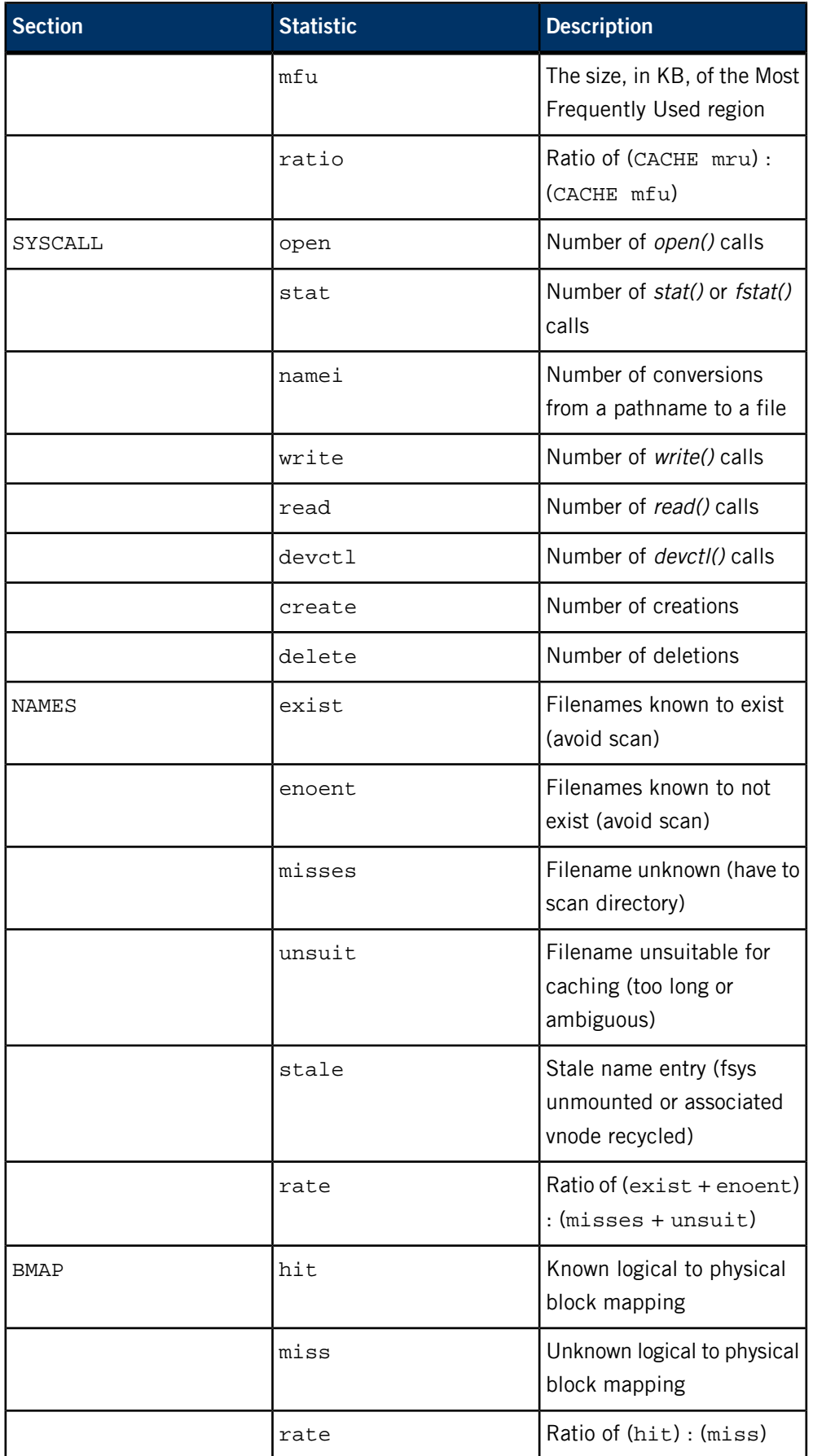

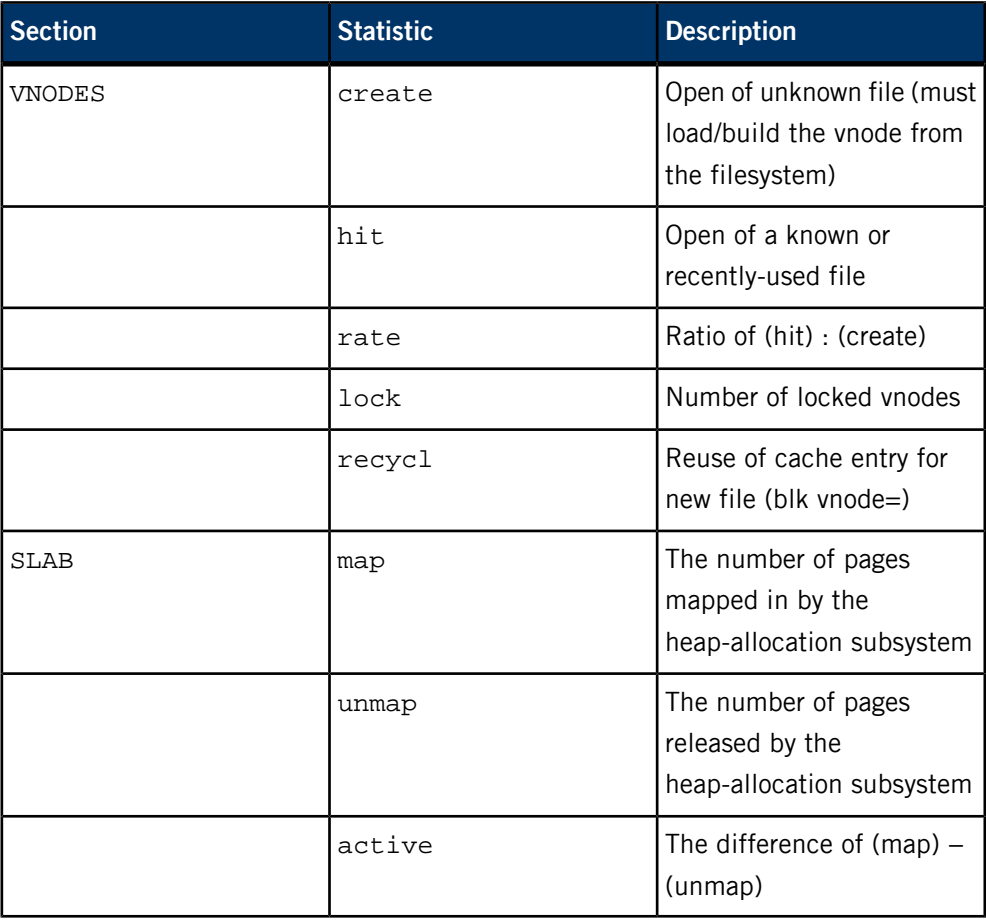

You can use this information to analyze the efficiency of the various io-blk.so caches, possibly leading to fine-tuning of the driver command-line options (blk cache= ncache= map= vnode=).

# **Examples:**

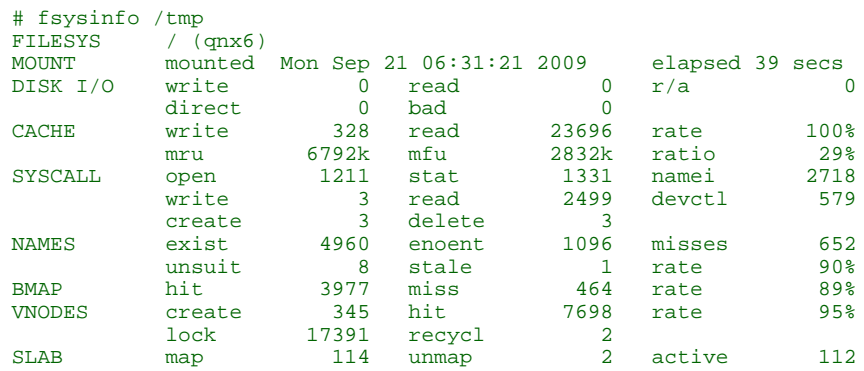

Determine what/how many disk operations were required by an activity:

fsysinfo -Z /fs/hd/tmp cd /fs/hd/tmp ... fsysinfo /fs/hd/tmp

Monitor disk access in realtime, updating the statistics every 500 ms:

fsysinfo -L500 /fs/hd

# **/etc/fstab**

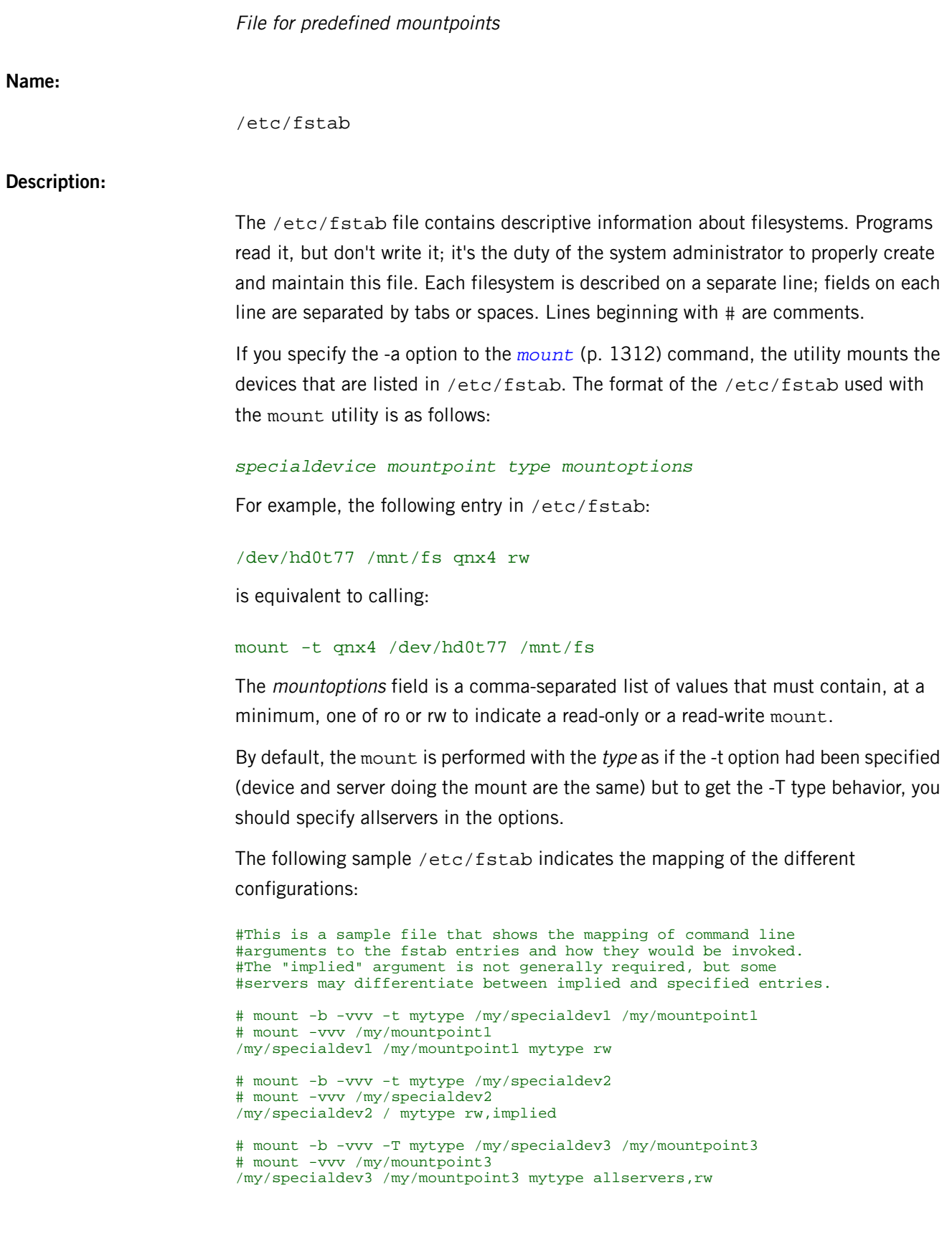

# mount -b -vvv -T mytype /my/specialdev4 # mount -vvv /my/specialdev4 /my/specialdev4 / mytype allservers,implied,rw

# **ftp**

F

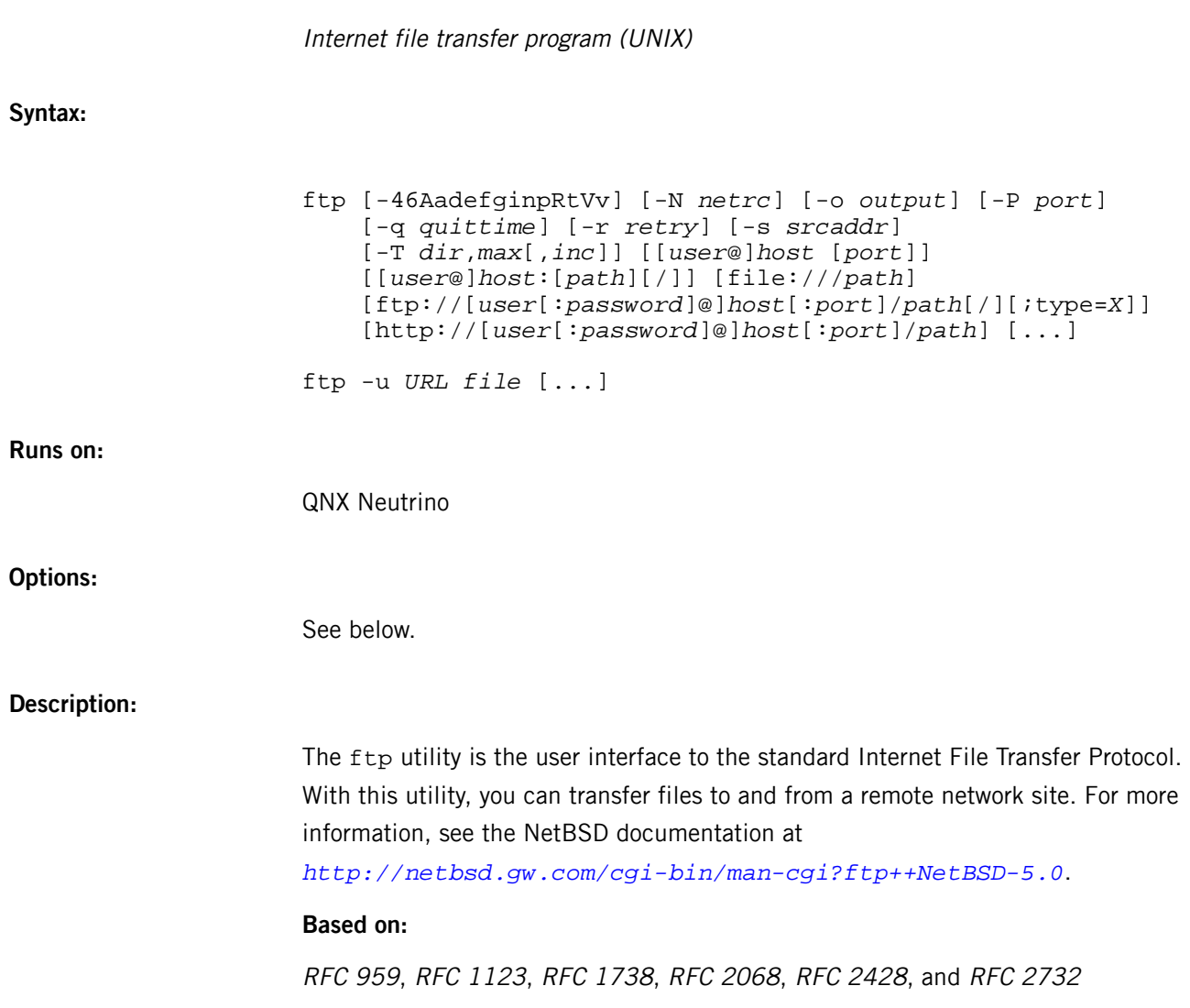

## <span id="page-848-0"></span>**/etc/ftpchroot**

Access-control file for *ftpd*

# **Name:**

/etc/ftpchroot

# **Description:**

The /etc/ftpchroot file lists the users who should have their session's root directory changed (using chroot()). The root directory is changed accordingly:

- if set, the directory that's specified in the *[/etc/ftpd.conf](#page-852-0)* (p. 853) chroot directive
- home directory of the user.

If this file doesn't exist, the root directory change isn't performed.

The syntax is similar to /etc/ftpusers, except that the class argument is ignored:

*userglob*[:*groupglob*][@*host*] [*directive*]

Please refer to *[/etc/ftpusers](#page-857-0)* (p. 858) for detailed descriptions for each element.

If there's a positive match, the session's root directory is changed. No further comparisons are attempted after the first successful match. This syntax is backward-compatable with the old syntax.

# <span id="page-849-0"></span>**ftpd**

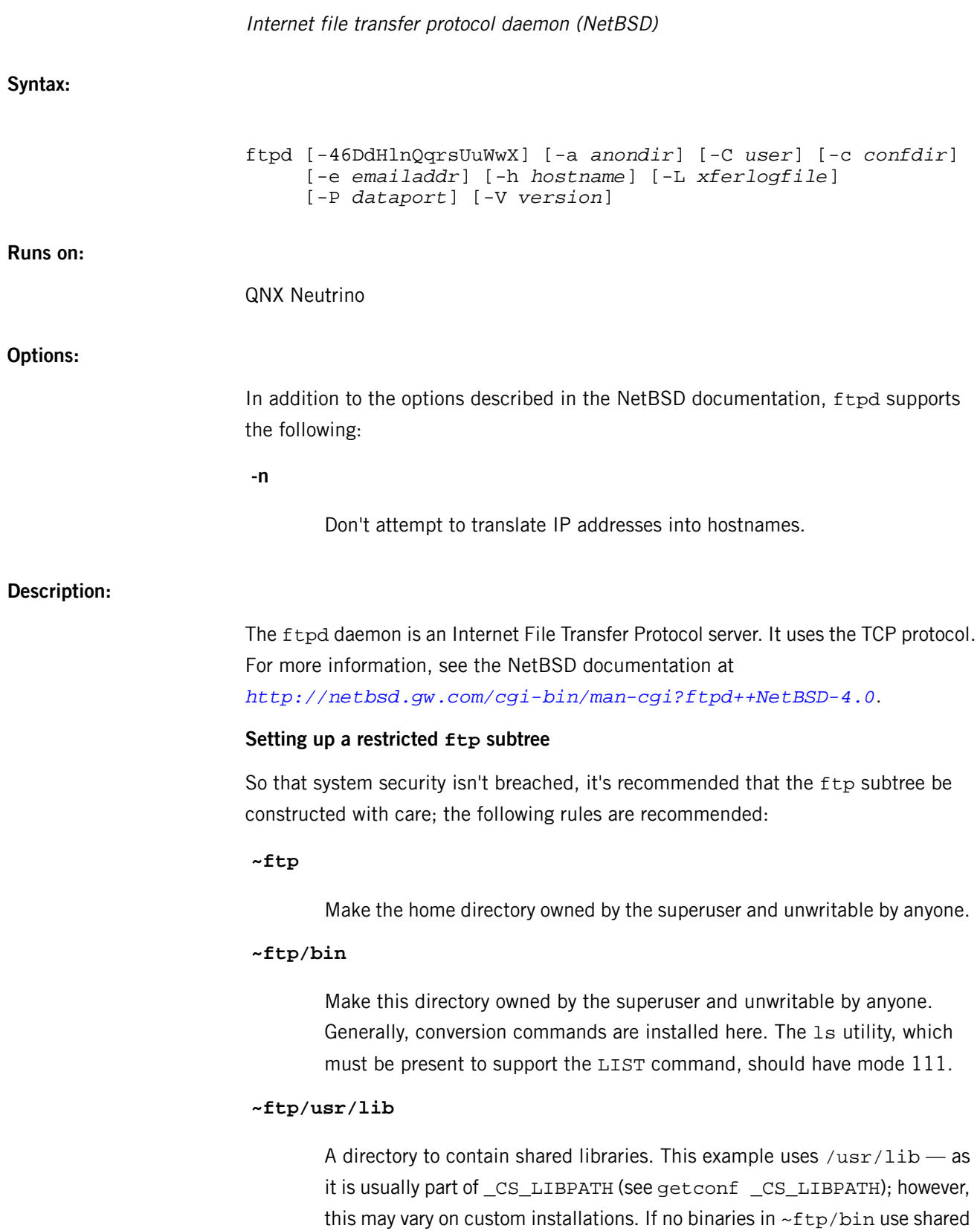

libraries (all statically linked), this directory is not needed; however, the ls utility is usually linked against the shared libc. In such a situation:

```
cd ~ftp
mkdir -m0555 usr
chown root:root usr
mkdir -m0555 usr/lib
chown root:root usr/lib
cd usr/lib
cp /lib/libc.so.3 .
chmod 0555 libc.so.3
chown root:root libc.so.3
ln -s libc.so.3 ldqnx.so.2
```
# **~ftp/etc**

Make this directory owned by the superuser and unwritable by anyone. The /etc/passwd and /etc/group files must be present for the LIST command to be able to produce owner names rather than numbers. The password field in /etc/passwd isn't used and shouldn't contain real encrypted passwords. If there's an /etc/motd file, its contents are displayed after a successful login. The /etc/passwd and /etc/group files should be mode 444.

#### **~ftp/pub**

Make this directory mode 777 and owned by ftp. If any files are to be accessed via the anonymous account, the user should place them in this directory.

#### **~ftp/incoming**

Make this directory where the anonymous users place files they upload. The owners should be user ftp with an appropriate group. Members of this group are the only users with access to these files after they've been uploaded, so these people should know how to deal with them appropriately. To allow anonymous FTP users the ability to see filenames in this directory, set the permissions to 770; otherwise, set the permissions to 370.

Anonymous users are able to upload files to this directory, but they're unable to download them, delete them, or overwrite them due to the umask and disabling of the commands mentioned above.

#### **~ftp/tmp**

This directory is used to create temporary files which contain the error messages generated by a conversion or LIST command. The owner should be the user  $ftp$ . The permissions should be 300.

Don't create this directory if you don't want to enable conversion commands or don't want to allow anonymous users uploading files here (see

~ftp/incoming above). Error messages from conversion or LIST commands won't be returned to the user. (This is the traditional behavior.) The /etc/ftpd.conf upload directive can be used to prevent users uploading here.

To set up "ftp-only" accounts to provide FTP only with no valid shell login, you can:

- create a /sbin/nologin file
- copy or link /sbin/nologin to /sbin/ftplogin
- add /sbin/ftplogin to the /etc/shells file

This allows you to log in via FTP into accounts that have /sbin/ftplogin as the login shell.

# **Based on:**

RFC 959, RFC 1123, RFC 2389, RFC 2428

### <span id="page-852-0"></span>**/etc/ftpd.conf**

Configuration file for *ftpd*

#### **Name:**

/etc/ftpd.conf

# **Description:**

The /etc/ftpd.conf file specifies various configuration options for *[ftpd](#page-849-0)* (p. 850) that apply once a user has authenticated their connection.

Each authenticated user is a member of a class (determined by the *[/etc/ftpusers](#page-857-0)* (p. 858) file) that associates which entries in this file apply to the user. When parsing entries the following special classes are available:

**all**

Match any class.

#### **none**

Match no class.

The /etc/ftpd.conf file consists of a series of lines, each of which may contain a configuration directive, a comment, or a blank line. Directives that appear later in the file override settings by previous directives. This allows "wildcard" entries to define defaults, and then have class-specific overrides.

A "\" is the escape character; it can be used to escape the meaning of the comment character, or if it's the last character on a line, extends a configuration directive across multiple lines. A "#" is the comment character, and all characters from it to the end of line are ignored (unless it's escaped with the escape character).

The *[ftpd](#page-849-0)* (p. 850) STAT command returns the class settings for the current user as defined by /etc/ftpd.conf.

Each configuration line may be one of:

#### **checkportcmd class [off]**

Check the PORT command for validity. The PORT command fails if the IP address specified doesn't match the FTP command connection, or if the remote TCP port number is less than IPPORT\_RESERVED. It's strongly encouraged that this option be used, espcially for sites concerned with potential security problems with FTP bounce attacks. If class is none, or if off is specified, this feature is disabled.

# **chroot class [pathformat]**

Specify the root directory to use with *chroot()* at login. The directory name is created by parsing pathformat; the following escape strings may be used:

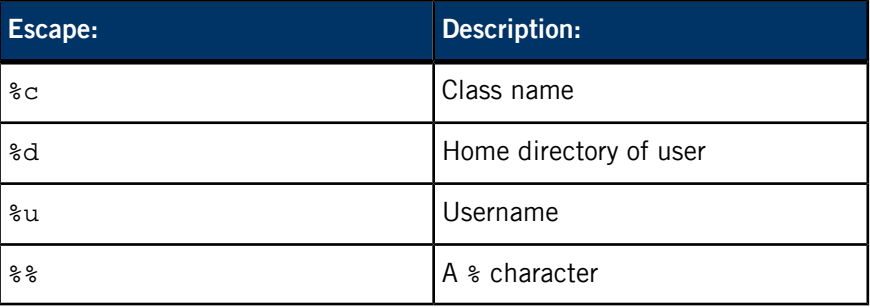

If pathformat isn't specified, or if class is none then the default root directory is / for REAL users, or the user's home directory for GUEST and CHROOT users.

# **classtype class type**

Set the class type of *class* to type, where type is one of:

#### **CHROOT**

chroot()ed users (as per *[/etc/ftpchroot](#page-848-0)* (p. 849)). A chroot() is performed after login.

# **GUEST**

Guests (as per the anonymous and ftp logins). A chroot() is performed after login.

# **REAL**

Normal users.

#### **conversion class suffix [type disable command]**

Define an automatic inline file conversion. If the file to be retrieved ends in suffix, and a real file (without a suffix) exists, then the output of the command is returned instead of the contents of the file.

#### **suffix**

The suffix to initiate the conversion.

# **type**

A list of valid filetypes for the conversion. Valid types are: f (file) and d (directory).

#### **disable**

A file that prevents a conversion if it exists. A filename of "." prevents this action (that is, the conversion is always permitted).

#### **command**

Command to run for the conversion. The first word should be the full pathname of the command as execv() is used to execute the command. All instances of the word %s in the command are replaced with the requested file (without the suffix).

Conversion directives specified later on in the file override earlier conversions with the same *suffix*.

# **display class [file]**

Display the contents of *file* (if it exists) each time the user enters a new directory. Escape sequences are supported; for more information, see the "Display file escape sequences" section in the NetBSD documentation for ftpd at

*<http://netbsd.gw.com/cgi-bin/man-cgi?ftpd++NetBSD-4.0>*.

If file isn't specified, or class is none, disable this.

# **limit class count [file]**

Limit the maximum number of concurrent connections for class to count, with 0 indicating unlimited connections. If the limit is exceeded, and file is specified, display its contents to the user. This line is ignored if class is none or if count isn't specified.

# **homedir class [pathformat]**

Specify the directory to change into at login, and use as the "home" directory of the user for tilde expansion in pathnames, etc. The *pathformat* argument is parsed as per the *chroot* (p. ?) directive.

If *pathformat* isn't specified, or if *class* is none then the default home directory is the home directory of the user for REAL users, or / for GUEST and CHROOT users.

#### **maxtimeout class time**

Set the maximum timeout period that a client may request (default is 2 hours). The period can't be less than 30 seconds, or be equal to the value of the *timeout* (p. ?) directive. This line is ignored if class is none or time isn't specified.

### **modify class [off]**

If class is none, or if off is specified, disable these commands: CHMOD, DELE, MKD, RMD, RNFR, and UMASK. Otherwise, enable them.

# **motd class [file]**

Display the contents of file after login as the "message of the day." Escape sequences are supported; for more information, see the "Display file escape sequences" section in the NetBSD documentation for ftpd at *<http://netbsd.gw.com/cgi-bin/man-cgi?ftpd++NetBSD-4.0>*.

If file isn't specified, or class is none, disable this.

#### **notify class [fileglob]**

Notify the user of any files matching fileglob. each time the user enters a new directory,

If *fileglob* isn't specified, or *class* is none, disable this.

#### **passive class [off]**

If class is none, or if off is specified, disallow passive (PASV/LPSV/EPSV) connections.

#### **portrange class min max**

Set the range of port numbers which are used for the passive data port. The value of *max* must be greater than *min*, and both numbers must be be between IPPORT\_RESERVED and IPPORT\_ANONMAX.

#### **rateget class rate**

Set the maximum get (RETR) transfer rate throttle for *class* to *rate* bytes per second. If rate is 0, the throttle is disabled.

An optional suffix may be provided, which changes the intrepretation of rate as follows:

- b —Don't modify (optional).
- $k$  –Kilo. Multiply the argument by 1024.
- m Mega. Multiply the argument by 1048576.
- $g$  –Giga. Multiply the argument by 1073741824.

#### **rateput class rate**

Set the maximum put (STOR) transfer rate throttle for class to rate bytes per second. The *rate* argument is parsed as described in *rateget* (p. ?).

# **template class [refclass]**

Define refclass as the template for class. All subsequent references to refclass in the directives also apply to members of class. You'd define a class template so that other classes, which share common attributes, can be easily defined without unnecessary duplication. There can be only one template defined at a time. If refclass isn't specified, disable the template for class.

# **timeout class time**

Set the timeout period for inactivity (default is 15 minutes). It can't be less than 30 seconds, or greater than the value for *maxtimeout* (p. ?). This line is ignored if class is none or time isn't specified.

# **umask class umaskval**

Set the umask to umaskval. This line is ignored if class is none or umaskval isn't specified.

# **upload class [off]**

If class is none, or if off is specified: disable these commands: APPE, STOR, STOU; and modify these: CHMOD, DELE, MKD, RMD, RNFR, UMASK.

Otherwise, enable them.

# **Default settings**

The following defaults are used:

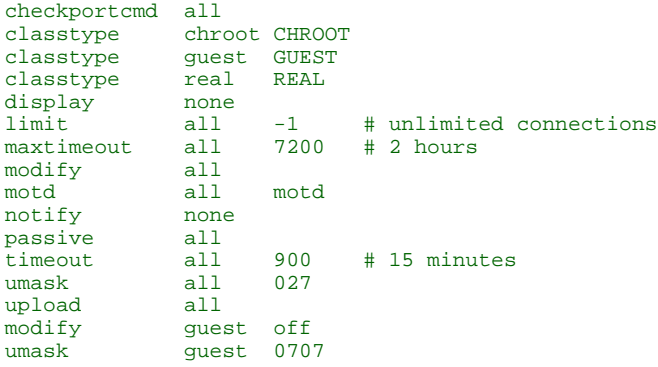

# <span id="page-857-0"></span>**/etc/ftpusers**

Access-control file for *ftpd*

# **Name:**

/etc/ftpusers

# **Description:**

The /etc/ftpusers file provides user access control for *[ftpd](#page-849-0)* (p. 850) by defining which users may login.

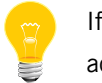

If the /etc/ftpusers file **doesn't** exist, all users are **denied** access.

The syntax of each line is:

*userglob*[:*groupglob*][@*host*] [*directive* [*class*]]

where:

#### **userglob**

Match against the username. Calls  $fnmatch()$  (e.g.  $f*$ ).

#### **groupglob**

Match against all the groups that the user is a member of. Calls fnmatch() (e.g. \*src).

# **host**

Either a CIDR address (see inet\_net\_pton()) to match against the remote address (e.g. 1.2.3.4/24), or a glob to match against the remote hostname (e.g. \*.netbsd.org).

#### **directive**

Allow or deny user access.

- allow or yes allow user access
- deny or no deny user access

If none of the above values are specified, user access is denied.

#### **class**

Use this class in *[/etc/ftpd.conf](#page-852-0)* (p. 853). If class isn't specified, it defaults to one of the following:

- chroot there's a match in /etc/ftpchroot for the user.
- guest the user name is anonymous or ftp.
- $real$  neither of the above is true.

No further comparisons are attempted after the first successful match. If no match is found, the user is granted access. This syntax is backward-compatable with the old syntax.

If a user requests a guest login, the ftpd server checks to see that both anonymous and ftp have access. If you deny all users by default, you'll need to add both anonymous allow and ftp allow to /etc/ftpusers in order to allow guest logins.

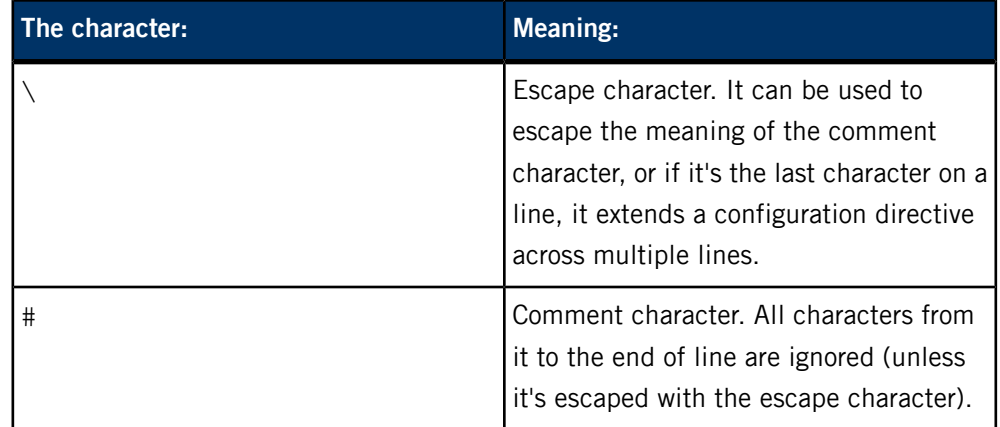

# **Related files**

#### **/etc/ftpchroot**

List of the normal users who should have their session's root directory changed.

# **fullpath**

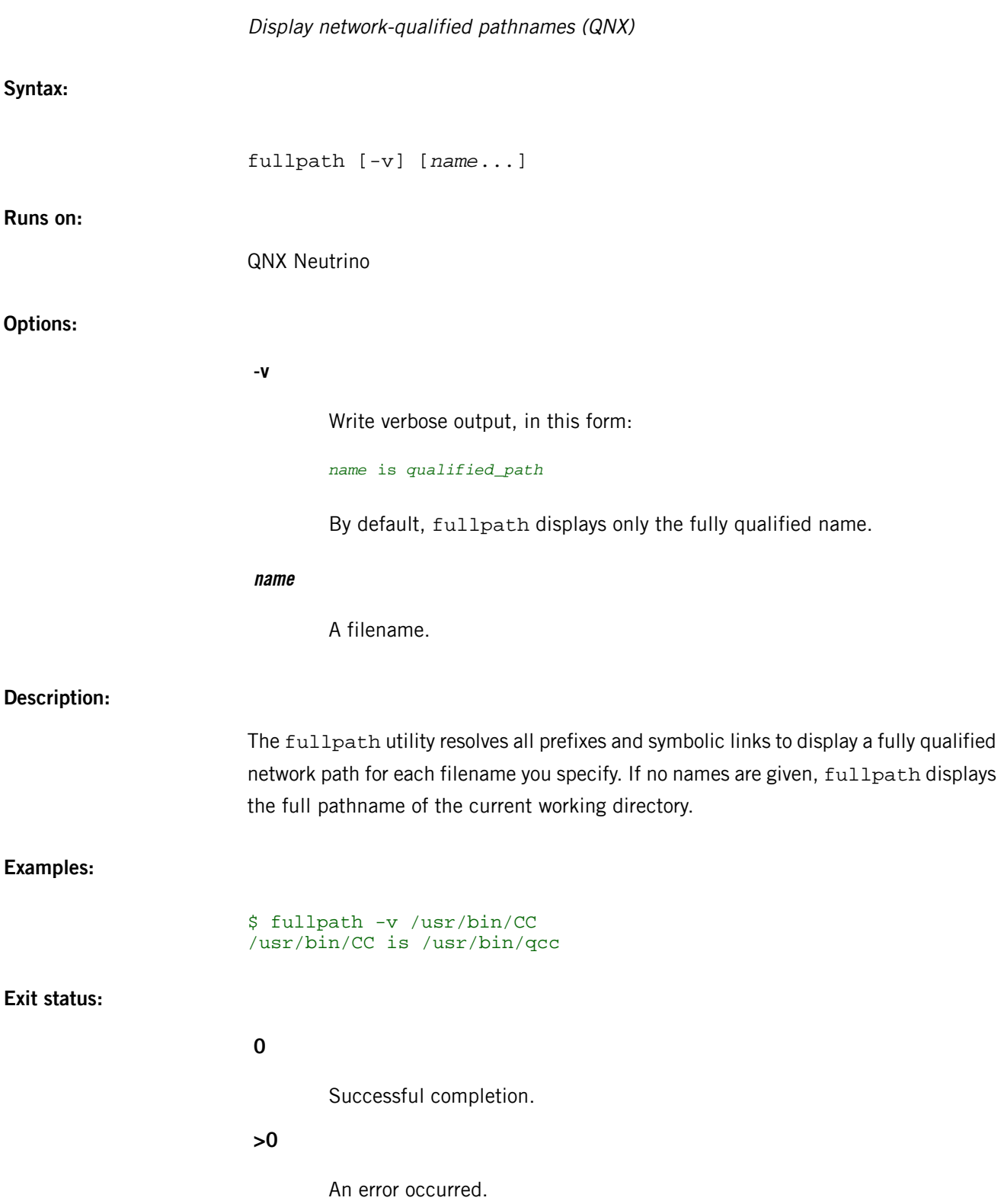

<span id="page-860-0"></span>The QNX Neutrino resource managers and utilities are described here in alphabetical order.

[A](#page-30-0) ¦ [B](#page-52-0) ¦ [C](#page-82-0) ¦ [D](#page-168-0) ¦ [E](#page-666-0) ¦ [F](#page-726-0) ¦ [G](#page-860-0) ¦ [H](#page-926-0) ¦ [I](#page-950-0) ¦ [J](#page-1020-0) ¦ [K](#page-1024-0) ¦ [L](#page-1094-0) ¦ [M](#page-1160-0) ¦ [N](#page-1330-0) ¦ [O](#page-1404-0) ¦ [P](#page-1432-0) ¦ [Q](#page-1606-0) ¦ [R](#page-1634-0) ¦ [S](#page-1728-0) ¦ [T](#page-1886-0) ¦ [U](#page-1996-0) ¦ [V](#page-2038-0) ¦ [W](#page-2042-0) ¦ [X](#page-2070-0) ¦ [Y](#page-2074-0) ¦ [Z](#page-2076-0)

This chapter describes the utilities, etc. whose names start with "G".

#### **g++**

#### Compile and link a program (GNU)

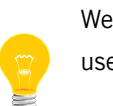

We recommend you use  $qcc$  (p. 1608) instead of invoking  $g++$  directly. You can use the -V option to qcc to invoke g++. For example:

qcc -Vgcc\_ntoarmv7le my\_file.cpp

**Syntax:**

# *g++\_variant* [ *option* | *filename* ]...

where  $g$ ++\_variant depends on the target platform, as follows:

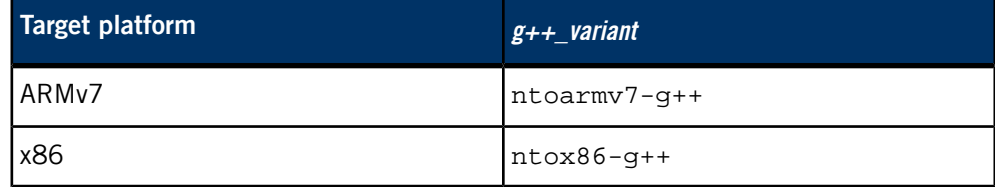

**Runs on:**

Linux, Microsoft Windows

#### **Description:**

See *[gcc](#page-888-0)* (p. 889) for details.

We recommend you use *qcc or [QCC](#page-1607-0)* (p. 1608) instead of gcc to compile and link your programs.

For detailed documentation about gcc, see the GNU website at *<http://www.gnu.org/>*.

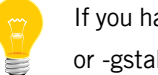

If you have trouble using the default debug format (-gdwarf), switch to -gdwarf-2 or -gstabs.

# **Contributing author:**

GNU

#### <span id="page-862-0"></span>**/etc/gateways**

Specify Internet routing information to *routed*

# **Name:**

/etc/gateways

## **Description:**

The /etc/gateways file identifies gateways for the routed daemon. Typically, the routed daemon queries the network and builds routing tables based on the routing information transmitted by other hosts that are directly connected to the network. Gateways that the daemon can't identify through its queries (also called distant gateways) may be identified in this file.

When the routed daemon starts, it calls this file to:

- find distant gateways which may not be located using only the information from a routing socket
- discover if some of the local gateways are passive
- obtain other [parameter](#page-864-0)s (see "Other parameter settings (p. 865)").

Gateways must be marked as passive, active or external to indicate how it is to be treated:

# **active**

Is willing to exchange RIP (Routing Information Protocol) packets — they're treated like network interfaces.

#### **passive**

Aren't expected to exchange routing information.

# **external**

Are to be considered passive. Another routing process will install such a route if necessary, and other routes to that destination shouldn't be installed by routed.

Each entry is contained on a single line. Blank lines and lines starting with a pound sign (#) indicates a comment. An entry may specify user preferences (see "[Other](#page-864-0) [parameter](#page-864-0) settings (p. 865)"), or it can indicate whether the route is to a network a specific host using one of the following formats:

net *Nname*[/*mask*] gateway *Gname* metric *value* passive|active|extern host *Hname* gateway *Gname* metric *value* passive|active|extern

#### **Gname**

Name or address of the gateway to which RIP (Routing Information Protocol) responses should be forwarded.

# **Hname or Nname**

Name of the destination network or host. It may be a symbolic network name (as used in /etc/hosts or /etc/networks) or an Internet address specified in the conventional "." (dot) notation using the *inet\_network()* routine from the internet address manipulation functions, *inet*  $*($ ).

If it's a symbolic network name, then it must either be defined in /etc/networks or *[/etc/hosts](#page-945-0)* (p. 946), or *[named](#page-1331-0)* (p. 1332) and must be started before routed.

# **mask**

Optional number, between 1 and 32, that indicates the netmask associated with Nname.

# **value**

The hop count to the destination host or network.

# **active**

Send RIP responses to the distant active gateway. As long as the gateway is active, information about it is maintained in the internal routing tables, and will be included with any routing information transmitted through RIP. If the gateway doesn't respond for a period of time, the associated route is deleted from the internal routing tables and the RIP responses are advertised via other interfaces. If the distant gateway resumes sending RIP responses, the associated route is restored.

Such gateways can be useful on media that don't support broadcasts or multicasts but otherwise act like classic shared media like Ethernets such as some ATM networks. One can list all RIP routers reachable on the HIPPI or ATM network in *[/etc/gateways](#page-862-0)* (p. 863) with a series of "host" lines. Note that it's usually desirable to use RIPv2 in such situations to avoid generating lists of inferred host routes.

#### **passive**

Don't exchange RIP (Routing Information Protocol) information. Mark the interface as not to be advertised in updates sent via other interfaces, and turn off all RIP and router discovery through the interface.
Routes through passive gateways are installed in the kernel's routing tables once at startup and aren't included in transmitted RIP responses.

### **extern**

Inform the routed daemon that another routing process will install such a route and that alternative routes to that destination shouldn't be installed by routed. Information about external gateways is not maintained in the internal routing tables and isn't transmitted through RIP. Such entries are only required when both routers may learn of routes to the same destination.

When debugging is turned on with -T, these lines create pseudo-interfaces. When setting parameters for remote or external interfaces, you should start the lines with: if=alias(Hname), or if=remote(Hname), etc.

### **Other parameter settings**

Lines that don't start with net or host must consist of one or more of the following parameter settings, separated by commas or blanks:

### **bcast\_rdisc**

Specify that Router Discovery packets should be broadcast instead of multicast.

#### **fake\_default=metric**

Identical effect to the following with the network and mask coming from the specified interface:

-F net[/mask][=metric]

## **if=ifname**

Indicate that the other parameters on the line apply to the interface name ifname.

### **md5\_passwd=XXX|KeyID[start|stop]**

Specify a RIPv2 MD5 password. This keyword is similar to passwd, except that a KeylD is required.

#### **no\_ag**

Turn off collection (aggregation) of subnets in RIPv1 and RIPv2 responses.

#### **no\_rdisc**

Disable the Internet Router Discovery Protocol.

### **no\_rdisc\_adv**

#### **no\_rip**

Disable all RIP processing on the specified interface. If no interfaces are allowed to process RIP packets, routed acts purely as a router discovery daemon.

Note that turning off RIP without explicitly turning on router discovery advertisements with rdisc adv or -s causes routed to act as a client router discovery daemon, not advertising.

### **no\_rip\_mcast**

Cause RIPv2 packets to be broadcast instead of multicast.

### **no\_ripv1\_in**

Ignore RIPv1 received responses.

#### **no\_solicit**

Disable the transmission of Router Discovery Solicitations.

#### **no\_super\_ag**

Turn off the collection of networks into supernets in RIPv2 responses.

#### **passwd=XXX[|KeyID[start|stop]]**

Specify a RIPv2 cleartext password that'll be included in all RIPv2 responses sent, and checked in all RIPv2 responses received. Any blanks, tab characters, commas, or #, |, or NULL characters in the password must be escaped with a backslash (\). The common escape sequences \n, \r, \t,  $\b$ , and  $\xxx$  have their usual meanings. The KeylD must be unique but is ignored for cleartext passwords. If present, start and stop are timestamps in the form year/month/day@hour:minute. They specify when the password is valid. The valid password with the most future is used on output packets, unless all passwords have expired, in which case the password that expired most recently is used, or unless no passwords are valid yet, in which case no password is output. Incoming packets can carry any password that's valid, will be valid within 24 hours, or that was valid within 24 hours. To protect the secrets, the passwd settings are valid only in the /etc/gateways file and only when that file is readable only by root.

#### **pm\_rdisc**

Similar to fake default. When RIPv2 routes are multicast, so that RIPv1 listeners cannot receive them, this feature causes a RIPv1 default route to be broadcast to RIPv1 listeners. Unless modified with fake default, the

default route is broadcast with a metric of 14. That serves as a "poor man's router discovery" protocol.

#### **rdisc\_adv**

Specify that Router Discovery Advertisements should be sent, even on point-to-point links, which by default only listen to Router Discovery messages.

### **rdisc\_interval=N**

Set the nominal interval with which Router Discovery Advertisements are transmitted to N seconds and their lifetime to 3\*N.

#### **rdisc\_pref=N**

Set the preference in Router Discovery Advertisements to the optionally signed integer N (default preference is 0). Default routes with smaller or more negative preferences are preferred by clients.

### **redirect\_ok**

Cause RIP to allow ICMP Redirect messages when the system is acting as a router and forwarding packets. Otherwise, override ICMP Redirect messages.

#### **ripv1\_mask=nname/mask1,mask2**

Specify that the netmask of the network, of which *nname/mask1* is a subnet, should be  $mask2$ . For example,  $right$   $right)$   $mask=192.0.2.16/28$ , 27 marks 192.0.2.16/28 as a subnet of 192.0.2.0/27 instead of 192.0.2.0/24.

It's better to turn on RIPv2 with ripv2 out, instead of using this facility.

### **ripv2**

Enable RIPv2. It's equivalent to no\_ripv1\_in and no\_ripv1\_out.

### **ripv2\_out**

Turn on RIPv2 output and cause RIPv2 advertisements to be multicast when possible.

#### **send\_solicit**

Specify that Router Discovery solicitations should be sent, even on point-to-point links, which by default only listen to Router Discovery messages.

### **subnet=nname[/mask][,metric]**

Advertise a route to network *nname* with mask *mask* and the supplied metric (default is 1). This parameter must appear by itself on a line. The network

number must specify a full, 32-bit value, as in 192.0.2.0 instead of 192.0.2.

Although this feature may be useful for filling "holes" in CIDR allocations, it's a dangerous feature and shouldn't be used unless necessary.

## **trust\_gateway=rname[|net1/mask1|net2/mask2|...]**

Cause RIP packets from that router and other routers named in other trust\_gateway keywords to be accepted, and packets from other routers to be ignored. If networks are specified, then routes to other networks will be ignored from that router.

### **gawk**

Pattern scanning and processing language (POSIX)

### **Syntax:**

gawk [-F *ere*] [-v *var*=*val*] [-W *GNU\_extension*...] [--] *program* [*argument*]... gawk [-F *ere*] -f *progfile* [-v *var*=*val*] [-W *GNU\_extension*...] [--] [*argument*]...

## **Runs on:**

QNX Neutrino

### **Options:**

#### **-f progfile or --file=progfile**

Specifies the name of the gawk program, *progfile*, which contains gawk statements. You can also specify the gawk program as a single argument in the command line by using quotes.

#### **-F ere or --field-separator=ere**

Define the input field separator (FS) to be the extended regular expression ere, before any input is read.

#### **-v var=val or --assign=var=val**

Assign the value val to variable var before execution of the program begins.

### **-W GNU\_extension[,GNU\_extension]...**

Specify a GNU extension. Multiple -W options may be specified, or multiple extensions may be listed in a single -W option if they are separated by commas (or white space if the entire option argument has been quoted from the command line). You can also specify these options using the GNU long options shown in parentheses below.

The GNU extended options are:

#### **compat (--compat)**

Run in compatibility mode. In compatibility mode, GNU gawk behaves identically to UNIX awk; none of the GNU-specific extensions are recognized.

## **copyleft (--copyleft) or copyright (--copyright)**

Print the short version of the GNU copyright information message on the error output.

### **dump-variables[=file] (--dump-variables[==file])**

Print a sorted list of global variables, their types, and final values to file. If you don't specify a file, gawk prints this list to the file named awkvars.out in the current directory.

#### **exec=file (--exec=file)**

Similar to -f: read the program text from file. There are two differences:

- This option terminates option processing; anything else on the command line is passed on directly to the gawk program.
- Command-line variable assignments of the form var=value aren't allowed.

## **gen-po (--gen-po)**

Analyzes the source program and generates a GNU gettext Portable Object file on standard output for all string constants that have been marked for translation.

## **help (--help) or usage (--usage)**

Print a relatively short summary of the available options on the error output.

### **lint[=fatal] (--lint[=fatal]**

Provide warnings about constructs that are dubious or nonportable to other awk implementations. If you specify fatal, lint warnings become fatal errors.

## **lint-old (--lint-old)**

Warn about constructs that aren't available in the original version of awk from Version 7 Unix.

### **non-decimal-data (--non-decimal-data)**

Enable automatic interpretation of octal and hexadecimal values in input data.

#### **posix**

Turn on compatibility mode, with the following additional restrictions:

- $\chi$  escape sequences are not recognized.
- The synonym func for the keyword function is not recognized.
- The operators  $**$  and  $**$  = cannot be used in place of  $\sim$  and  $\lambda =$ .

#### **profile[=file] (--profile[=file])**

Enable profiling of awk programs. By default, profiles are created in a file named awkprof.out. The optional file argument lets you specify a different file name for the profile file.

### **re-interval (--re-interval)**

Allow interval expressions in regular expressions.

#### **source=program-text (--source=program-text)**

Use program-text as AWK program source code. This option allows the easy intermixing of library functions (used via the -f option) with source code entered on the command line. It is intended primarily for medium to large size AWK programs used in shell scripts. The -W source= form of this option uses the rest of the command-line argument for program-text; no other options to -W are recognized in the same argument.

### **traditional (--traditional)**

Disable all gawk extensions.

## **version (--version)**

Print version information for this particular copy of gawk on the error output. This is useful mainly for knowing if the current copy of gawk on your system is up to date with respect to whatever the Free Software Foundation is distributing.

**--**

Indicates end of options, in case subsequent item begins with dash (-) and is not an option.

#### **program**

The text of an awk program that contains awk statements, assuming no -fprogfile option has been specified. The awk program can either be in a file *progfile* or specified in the command line, taking into account the quoting rules of the shell.

### **argument**

You can intermix either of these two types of arguments:

### **file**

The pathname of a file that contains the input to be read; the input is matched against the set of patterns in the program. If you don't specify any files containing input, or if you specify the dash character (-), the standard input is used.

### **assignment**

You can pass expressions in the form name=value to gawk, where each instance of *name* represents the name of an gawk variable. Each such variable assignment occurs just prior to the processing of the following file, if any. The assignment is done before the file argument is executed, and after the  $BEGIN$  action  $-$  if any  $-$  of that file.

## **Description:**

The gawk utility executes programs written in the awk programming language; this language specializes in manipulating textual data. An awk program is a sequence of patterns and corresponding actions. When input matching a specified pattern is read, the action associated with that pattern is carried out. The gawk shipped with QNX Neutrino is a port of GNU awk.

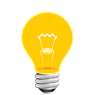

This utility is subject to the GNU Public License (GPL). We've included it for use on development systems.

The gawk utility interprets each input line as a sequence of fields, where, by default, a field is a string of nonblank characters. You can change this default white space delimiter by using the builtin variable, FS (see [Variables](#page-875-0) (p. 876)), or the  $-F(p, ?)$  ere option. The gawk utility denotes the first field in a line \$1, the second \$2, and so forth. A \$0 refers to the entire line; setting any other field causes \$0 to be reevaluated.

Each input line matched by the patterns and each input line for the getline function (see the section on *[Functions](#page-882-0)* (p. 883)) is limited to 1024 bytes.

Programs in awk are composed of statements of the form:

## pattern { action }

You can omit either the pattern or the action (that includes the enclosing braces). In the following sections of this description, blank characters between operators and reserved words are ignored, unless otherwise specified. All blank characters are significant inside literal strings and after a function name. A missing pattern matches any line of input, and a missing action is equivalent to an action that writes the matched line of input to standard output.

An awk program follows this general procedure:

- **1.** Starts by executing the actions associated with all BEGIN patterns (BEGIN patterns are described in the section Special patterns — BEGIN and END).
- **2.** Processes each file argument in turn or standard input if no files are specified — by cyclically reading and saving data from the file until a record separator is seen, evaluating each pattern in the script and executing that action for patterns that evaluate to true (the default record separator is the newline character).
- **3.** Executes the actions associated with all END patterns.

## **Expressions:**

Expressions describe computations used in patterns and actions. Expressions in awk are constructed from such operators as conditionals, logicals, arithmetics, assignments, subscripts, and fields. Expressions take on string or numeric values appropriate to the context. The following table displays valid expressions in groups, starting from the highest priority.

In this table, the abbreviation expr represents any expression. The abbreviation *Ivalue* represents any entity that you can assign a value to (i.e. on the left side of an assignment operator).

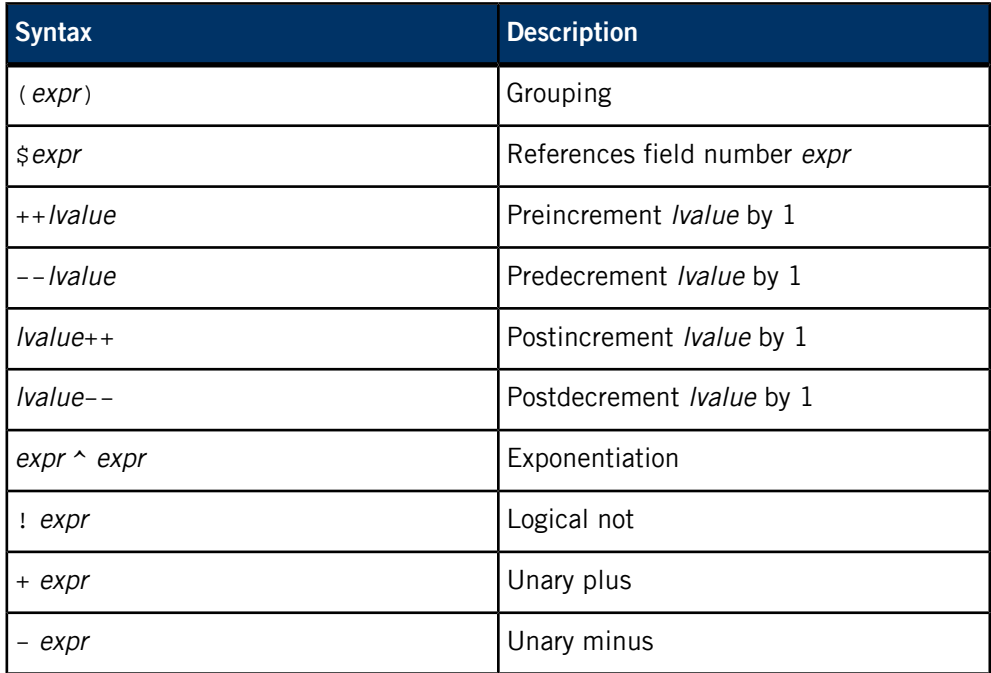

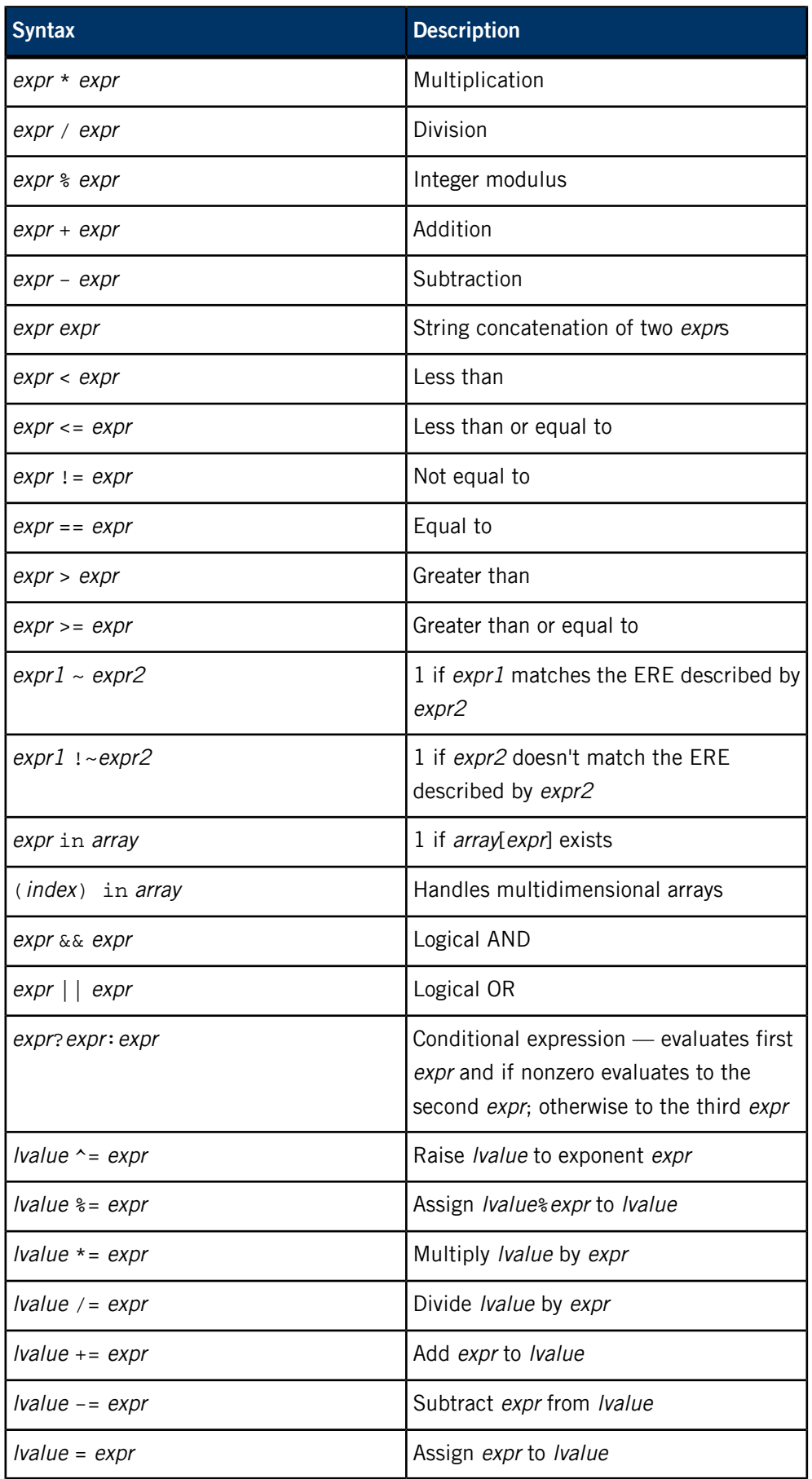

gawk

All of the arithmetic operators are based on the C Standard. The conditional expression returns either strings or numbers, depending on the input expressions. Only one of the alternative expressions is evaluated.

In addition to the descriptions in the previous table, an expression can also be a floating-point number, a literal string enclosed by double quotation marks ("), or a variable name.

You can treat a variable or a field as a number or a string at any time, depending on its current usage. There are no explicit conversions between numbers and strings. To force an expression to be treated as a number, you add zero to it. To force an expression to be treated as a string, concatenate the null string ("") to it. Variables and fields are set by the assignment statement:

• *lvalue=expression* 

The type of *expression* determines the resulting variable type.

The assignment includes these arithmetic assignments:

**+= -= \*= /= %= ^= ++ --**

each of which produces a numeric result. The left-hand side of an assignment and the target of increment and decrement operators can be one of the following:

- a variable
- an array with index
- a field selector

This is indicated by the following BNF grammar:

#### **<lvalue>:**

<variable> or | \$expr or | <variable> [ <index> ] or ;

A valid array index consists of one or more comma-separated expressions, with one expression for each dimension of the array. Because awk arrays behave as associative memories, an array index can be any string. Since awk arrays are really one-dimensional, a multidimensional array index is converted to a one-dimensional index by concatenating all expressions, each separated from the other by the value of the SUBSEP variable (see [Variables](#page-875-0) (p. 876)).

Thus, the following two index operations are equivalent:

- var[expr1,expr2,...,exprn]
- var [expr1 SUBSEP expr2 SUBSEP ... SUBSEP exprn]

A multidimensioned index used with the in operator must be parenthesized. The in operator, which tests for the existence of a particular array element, doesn't cause that element to exist. But any other reference to a nonexistent array element automatically creates it.

Comparisons are made numerically if both operands are numeric; otherwise, operands are converted to strings as required and a string comparison is made.

In the table of awk expressions, operators of higher precedence are grouped before those of lower precedence. In expression evaluation, higher precedence operators are evaluated before lower precedence operators. All operators associate to the left except for the assignment operators, the conditional operator  $(2:)$ , and the exponentiation operator (^). Because the concatenation operation is represented by adjacent expressions rather than an explicit operator, you often need to use parentheses to enforce the proper evaluation precedence.

### <span id="page-875-0"></span>**Variables**

You can use variables in an awk program by assigning to them. They don't need to be declared — uninitialized variables have the value of the empty string, which has a numeric value of zero. All variables, including fields, are treated as string variables unless they're used in a clearly numeric context.

Field variables are designated by a  $\beta$ , followed by a number or a numerical expression.

You can create new field variables by assigning a value to them. References to nonexistent fields — i.e. fields after " $\zeta(NF)$ " — produce the null string. But, assigning to a nonexistent field (e.g.  $\frac{2}{5}$  (NF+2)=5) increases the value of NF, creates any intervening fields with the null string as their values, and causes the value of  $$0$  to be recomputed, with the fields being separated by the value of OFS.

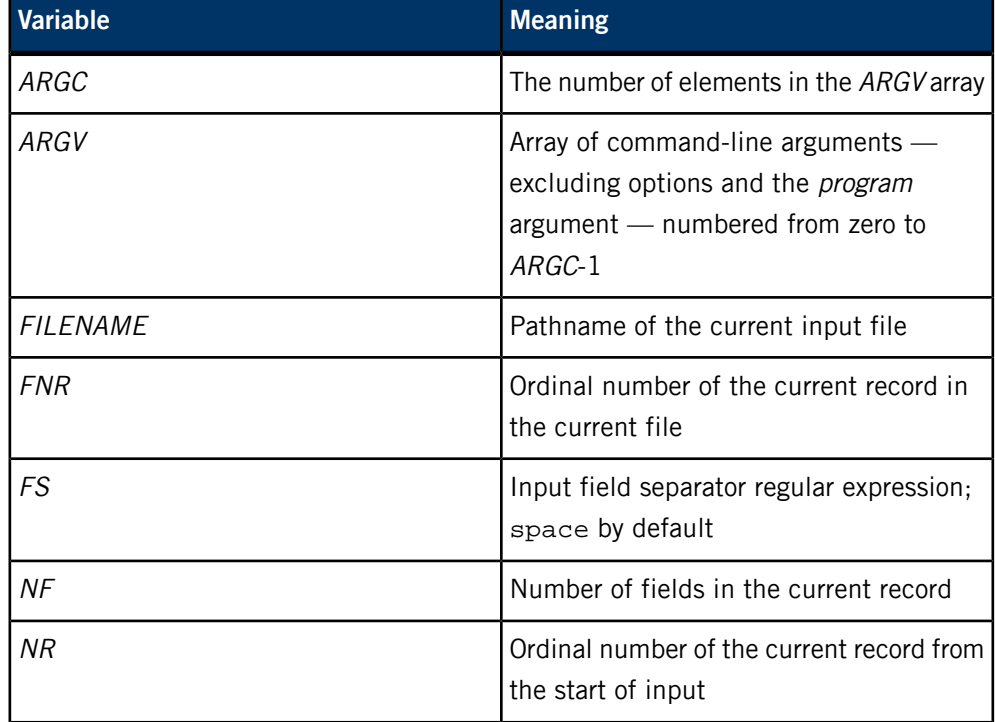

This table shows other special variables that gawk sets:

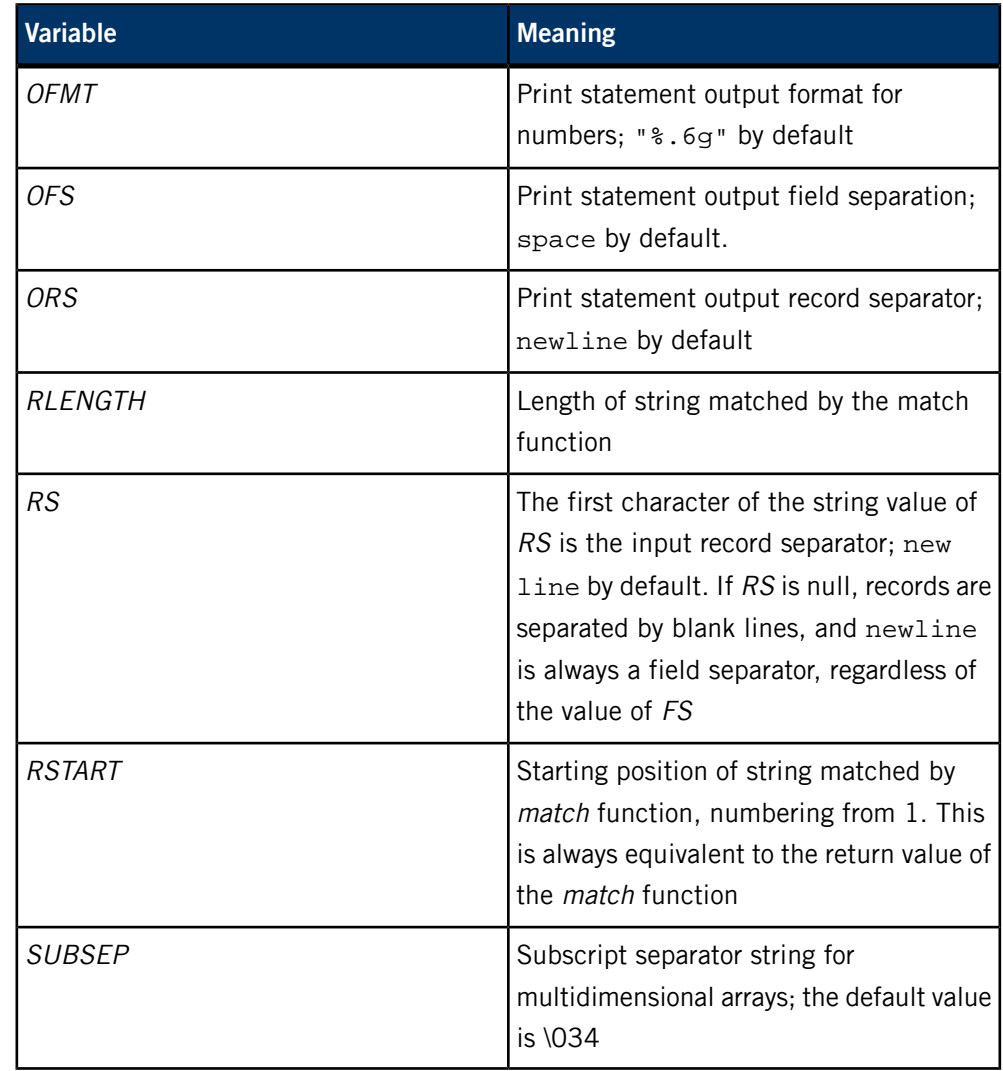

You can modify or add to the arguments in ARGV; you can alter ARGC. As each input file ends, gawk treats the text non-NULL element of ARGV, up through the current value of ARGC-1, as the name of the next input file. Thus, setting an element of ARGV to null means that it isn't treated as an input file. A dash (-) filename indicates the standard input. If an argument contains an equals sign (=), this argument is treated as an assignment rather than as a file argument.

## **Patterns**

The structure of a pattern is specified by the following BNF grammar:

## **<pattern>:**

BEGIN |END |<simple pattern> |<simple pattern>, <simple pattern>

```
;
<simple pattern>:
        <simple expression>
```

```
|/<ere>/
;
```
In other words, a pattern is any valid expression, or an extended regular expression. In addition, a *pattern* can be a range specified by two of these patterns separated by a comma, or can be one of the two special patterns BEGIN or END.

# **Special patterns — BEGIN and END**

The gawk utility recognizes two special patterns, BEGIN and END. BEGIN is matched once and its associated action is executed before the first line of input is read and before command-line assignment is done. END is matched once and its associated action is executed after the last line of input has been read. These two patterns have associated actions.

BEGIN and END don't combine with other patterns. Multiple BEGIN and END patterns are allowed. The actions associated with the BEGIN patterns are executed in the order specified in the program, as are the END actions. An END pattern can precede a BEGIN pattern in a program.

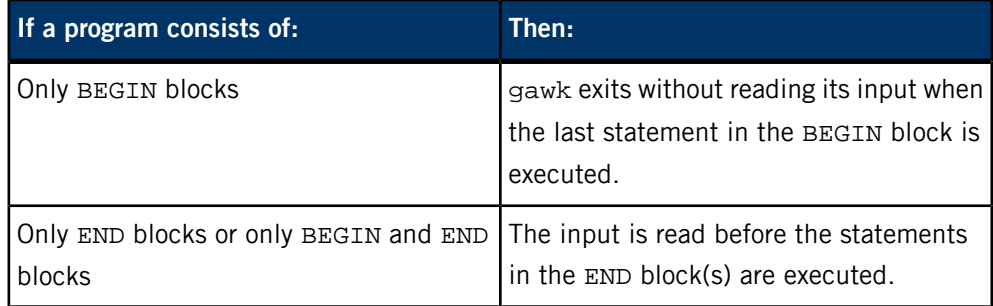

# **Regular expressions**

The gawk utility uses the extended expression notation, except that it lets you use C-language conventions for escaping special characters within the extended regular expressions:

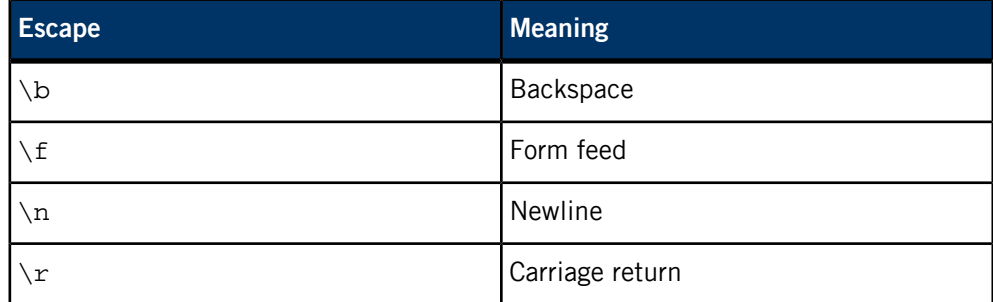

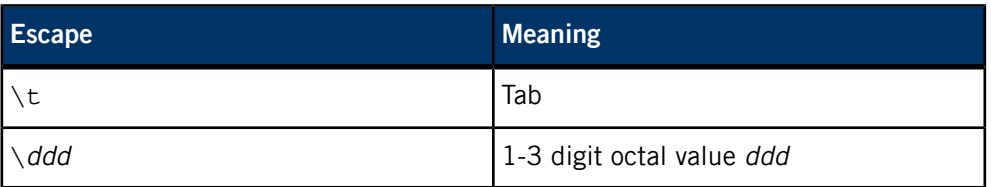

If ere is an extended regular expression, the pattern:

### /ere/

matches any line of input that contains a substring specified by the regular expression. You can limit a regular expression comparison to a specific field or string by using one of the two regular expression matching operators,  $\sim$  and  $\cdot \sim$ . For example:

\$4 ~ /*ere*/

matches any line in which the fourth field matches the regular expression  $/ere/$ .

This pattern:

\$4 !~ /*ere*/

matches any line in which the fourth field doesn't match the regular expression /ere/.

You can use an extended regular expression to separate fields by using the -F ere option, or by assigning the expression to the builtin variable FS. The default field separator is a single space character. The following describes the behavior of FS:

- **1.** If FS is a single character:
	- **a.** If FS is space, skip leading and trailing blanks; fields are delimited by sets of one or more blanks.
	- **b.** If FS is any other character c, fields are delimited by each single occurrence of c.
- **2.** Otherwise, if FS is more than one character, FS is considered to be an extended regular expression. Each occurrence of the string matching the extended regular expression delimits fields.

## **Pattern ranges**

A pattern range consists of two patterns separated by a comma; in this case, the action is performed for all lines between an occurrence of the first pattern and the following occurrence of the second pattern, inclusive. At this point, the pattern range can be repeated starting at input lines subsequent to the end of the matched range.

## **Expression patterns**

An expression pattern is considered to match — or be true — when the expression evaluates to a nonzero numeric value. Otherwise, the pattern is considered false.

## **Actions**

An action is a sequence of statements. A statement can be one of the statements listed as follows. In this list, optional elements are shown in square brackets ([ ]) and keywords are shown in a constant-width typeface.

- if ( expression ) statement [else statement]
- while ( expression ) statement
- do *statement* while ( *expression* )
- for ( [expression];[expression]; [expression]) statement
- for ( variable in array ) statement
- delete array[index]
- break
- continue
- $\{ [statement] \dots \}$
- variable = expression
- next
- exit [ expression ]
- return [expression]
- print [(] [expression-list] [)] [redirection-expression]
- printf [(] format[, expression-list][)] [redirection-expression]

Any single statement can be replaced by a statement list enclosed in braces (i.e. {}). The statements in a statement list are separated by newline characters or semicolons. The symbol  $#$  anywhere in a program line  $-$  in strings or EREs  $-$  begins a comment that is terminated by the end of the line.

Statements are terminated by semicolons or newline characters. You can split a long statement across several lines by ending each partial line with a backslash; newline characters without backslashes can follow:

- a comma
- an open brace
- a logical AND operator (&&)
- a logical OR operator (||)
- the do keyword
- the else keyword
- the closing parenthesis of an if, for, or while statement

For example:

#### { print \$1, \$2 }

String constants are surrounded by double quotes ("string"). A string expression is created by concatenating constants, variables, field names, array elements, functions, and other expressions.

The *expression* acting as the conditional in an  $if$  statement is evaluated, and if it is nonzero and nonnull, the next statement is executed. Otherwise, if else is present, the statement following the else is executed.

The while, do...while, for, break, and continue statements are based on the C Standard, except in the case of  $for (variable in array)$ , which iterates assigning each index of array to variable in order. The for statement has a form that processes each element in an array. The order of processing is unspecified.

The awk language supplies arrays that are used for storing numbers or strings. Arrays don't have to be declared, and their sizes change dynamically. The subscripts, or element identifiers, are strings that provide a type of associative array capability. Subscripts can't themselves be arrays.

The delete statement removes an individual array element. Thus, the following code deletes an entire array:

```
for (index in array)
     delete array[index]
```
The next statement causes all further processing of the current input line to be abandoned.

The exit statement invokes all END actions in the order in which they occur in the program source. A next statement inside an END also terminates the program and can optionally set the utility's exit status.

# **Output statements**

Both print and printf statements send their output to standard output by default. The output is written to the location specified by *redirection-expression*, if one is supplied, as follows:

- >expression
- >>expression
- |expression

In all cases, the *expression* is evaluated to produce a string that's used as a full pathname to write into (for  $>$  or  $\gg$ ) or as a command to be executed (for ). Using the first two forms, if the file of that name isn't currently open, it is created if necessary, opened, and using the first form, truncated. The output is then appended to the file. Subsequent calls in which *expression* evaluates to the same name simply append output to the file; the file remains open until closed.

The third form writes output onto a stream compatible with *popen()*. If no stream is currently open, the stream is created with the same command name; the stream created is compatible with popen() invoked with a mode of w. Subsequent calls write output to the existing stream if, in those calls, expression evaluates to the same command name as a stream that's currently open. The stream is closed as if  $pclose()$ were called with an expression that evaluates to the same command name.

The print statement writes the value of each expression argument to the indicated output stream, separated by the current output field separator (see OFS in the table of gawk variables), and terminated by the output record separator (see  $ORS$  in the table). String expressions are written out as is; numeric expressions are written out as if produced by printf using a format that is the string value of the variable OFMT. The expression-list is a comma-separated list of expressions. An empty expression-list stands for the whole input line  $(\$0)$ .

With  $print$ , the expressions are printed according to the specified format. A format argument is required — all other arguments in *expression-list* are optional. The string value of the expression format is interpreted in a manner similar to the C function printf(), as follows. In the format string, format specifications begin with the single character %, and can optionally include the following three modifiers:

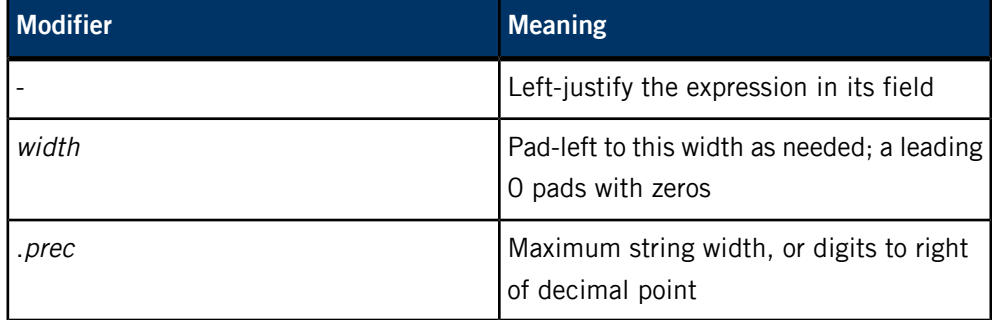

Format specifications are terminated by any other character. For each format specification that consumes an argument, the next argument from expression-list is evaluated and converted to the appropriate type (string, integer, or floating point). Both print and printf can output at least 1024 bytes.

The format-specification characters that gawk uses are as follows:

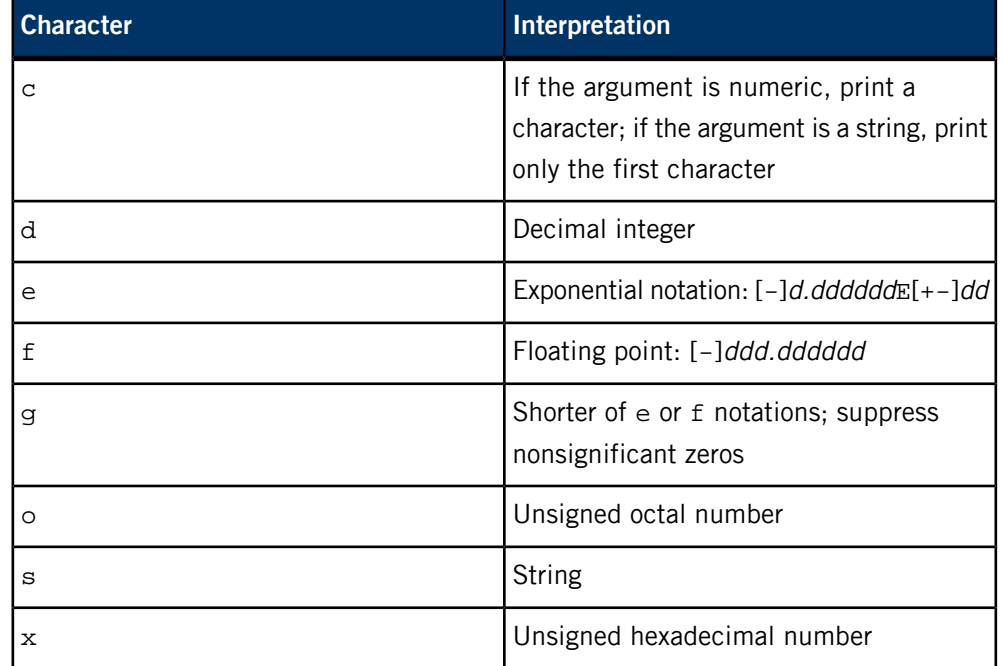

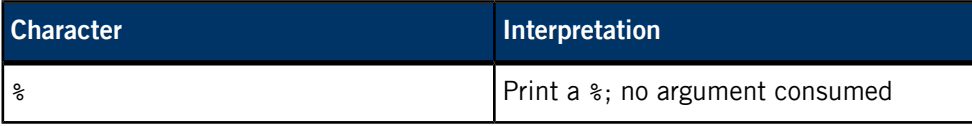

### <span id="page-882-0"></span>**Functions:**

The awk language has a variety of builtin functions: arithmetic, string, input/output, and general.

## **Arithmetic Functions:**

The arithmetic functions, except for int, are based on the C Standard.

## **atan2(y,x)**

Return the arctangent of  $y/x$ .

# **cos(x)**

Return the cosine of  $x$ , where  $x$  is in radians.

# **sin(x)**

Return the sine of  $x$ , where  $x$  is in radians.

## **exp(x)**

Return the exponential function of x.

## **log(x)**

Return the natural logarithm of x.

## **sqrt(x)**

Return the square root of x.

# **int(x)**

Truncate its argument to an integer; truncated toward 0 when  $x>0$ .

# **rand()**

Return a random number  $n$ , such that  $0 < = n < 1$ .

### **srand([expr])**

Set the seed value for rand() to expr or to the time of day if expr is omitted. The previous seed value is returned.

# **String functions:**

## **gsub(ere,repl[,in])**

Behaves like sub (see below), except that it replaces all occurrences of the regular expression in  $$0$  or in the *in* argument, when specified.

## **index(s, t)**

Returns the position, in characters, numbering from 1, in string s where string *t* first occurs, or zero if it doesn't occur at all.

#### **length[ (s) ]**

Returns the length, in characters, of its argument taken as a string, or of the whole,  $$0$ , if there is no argument.

#### **match(s, ere)**

Returns the position, in characters, numbering from 1, in string s where the extended regular expression ere occurs, or zero if it doesn't occur at all. RSTART is set to the starting position (which is the same as the returned value), zero if no match is found; RLENGTH is set to the length of the matched string, -1 if no match is found.

## **split(s, a[, fs])**

Splits the string s into array elements  $a[1]$ ,  $a[2]$ ,...,  $a[n]$ , and returns n. The separation is done with the extended regular expression fs or with the field separator FS if fs isn't given.

## **sprintf(fmt, expr, expr, ...)**

Formats the expressions according to the printf format given by fmt and returns the resulting string.

#### **sub(ere, repl[, in])**

Substitutes the string repl in place of the first instance of the extended regular expression ere in string in and returns the number of substitutions. If in is omitted, gawk uses the current record  $(\$0)$ .

## **substr(s, m[, n])**

Returns the  $n$ -character substring of  $s$  that begins at position  $m$ , numbering from 1. If  $n$  is missing, the length of the substring is limited by the length of the string s.

All of the preceding functions that take ere as a parameter expect a pattern or a string valued expression that is a regular expression.

#### **Input/Output and general functions:**

#### **close(expression)**

Closes the file or pipe named expression.

## **expression | getline [var]**

Pipes the output of the command string given by expression into *getline*; each successive call to *getline* returns the next line of output from *expression*. This construct has the behavior of popen() called with a mode of  $r$ . If var isn't specified,  $$0$  and NF are set; if var is specified, var is set.

### **getline**

Sets \$0 to the next input record from the current input file. This form of getline sets NF, NR, and FNR variables.

### **getline < expression**

Sets  $$0$  to the next record from the pathname expression. This form of getline sets the NF variable.

## **getline var**

Sets variable var to the next input record from the current input file. This form of *getline* sets FNR and NR variables.

### **getline var < expression**

Sets var from the next record of expression, treated as a pathname. This form of getline doesn't set the NF, NR, and NFR variables.

## **system (expression)**

Executes the command given by expression in a manner consistent with the system() function and returns the exit status.

All forms of getline return 1 for successful input, zero for end of file, and -1 for an error.

## **User-defined functions**

The awk language also provides user-defined functions. You can define such functions  $-$  in the pattern position of a pattern-action statement  $-$  as:

• function *name*(*args,...*) { statements}

A function can be referred to anywhere in an awk program. In particular, a function call can precede its definition. The scope of a function is global.

Function arguments are passed by value if scalar and by reference if an array name. Argument names are local to the function; all other variable names are global. The number of parameters in the function definition doesn't have to match the number of parameters in the function call. Excess formal parameters can be used as local

variables. If fewer arguments are supplied in a function call than are in the function definition, the extra receiving parameters are left uninitialized.

When you're invoking a function, remember that no white space is allowed between the function name and the opening parenthesis. Function calls can be nested and can be recursive. You can use the return statement to return a value.

In the function definition, newlines are optional before the opening brace and after the closing brace. Function definitions can appear anywhere in the program where a pattern-action statement is allowed. In a function call, no white space is allowed between the function name and the opening parenthesis that begins the function parameter list.

#### **Sample awk programs:**

Note that the following are sample awk programs, not complete command lines.

Write to the standard output all input lines for which field 3 is greater than 5:

```
$3 > 5
```
Print every tenth line:

```
(NR <sup>2</sup> 10) == 0
```
Print any line with a substring that matches the regular expression:

```
/(G|D) (2[0-9][[:alpha:]]*)/
```
Print the second to last field and the last field in each line; separate the fields by a colon:

```
{OFS="::"; print $(NF-1)$, $SNF$}
```
Print the line number and number of fields in each line. The three strings representing the line number, the colon, and the number of fields are concatenated and the resulting string is written to standard output:

```
{print NR ":" NF}
```
Print lines that are longer than 72 characters:

```
length $0 > 72
```
Print the first two fields in opposite order separated by the OFS:

```
{ print $2, $1 }
```
Same as above, with input fields separated by a comma or space and tab characters, or a combination of all these:

```
BEGIN {FS = ", [ \t\t]}{\t}{ \; \text{print} \; $2, $1$ }
```
Add up the first column, and print the sum and the average:

 ${s \leftrightarrow s1}$ END  $\{$ print "sum is ", s, " average is", s/NR $\}$  Print the fields in reverse order, one field per line (i.e. many lines out for each line in):

{ for  $(i = NF; i > 0; -i)$  print  $xi$  }

Print all lines between occurrences of the strings start and stop:

```
/start/, /stop/
```
Print all lines whose first field is different from the first field of the previous line:

```
$1 := prev { print: prev = $1}
```
Simulate echo:

```
BEGIN {
  for (i = 1; i < ARGC; ++i) printf "%s%s", ARGV[i], i==ARGC-1?"\n":" "
}
```
If there's a file named myfile that contains page headers of the form:

Page #

and a file named program that contains:

 $\text{Page} / \{ \$2 = n + \text{+} \}$ { print }

then the command line:

```
gawk -f program n=5 myfile
```
would print the file myfile, filling in page numbers starting at 5.

#### **See also:**

- Dale Dougherty, sed & awk, O'Reilly and Associates, 1990
- A.V. Aho, Brian W. Kernighan, and Peter J. Weinberger, The AWK Programming Language, Addison-Wesley, 1988.

#### **Examples:**

Print the file  $myfile$ , which contains page references, filling in page numbers starting at 5:

gawk '/Page/{ \$2=n++; } { print }' n=5 myfile

#### **Files:**

By default, input files are text files that are read in order. You can modify either variable ARGV or variable ARGC to place this default file processing under program control.

The nature of the output files depends on your awk program.

### **Environment variables:**

*PATH*

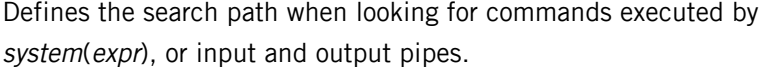

# **Exit status:**

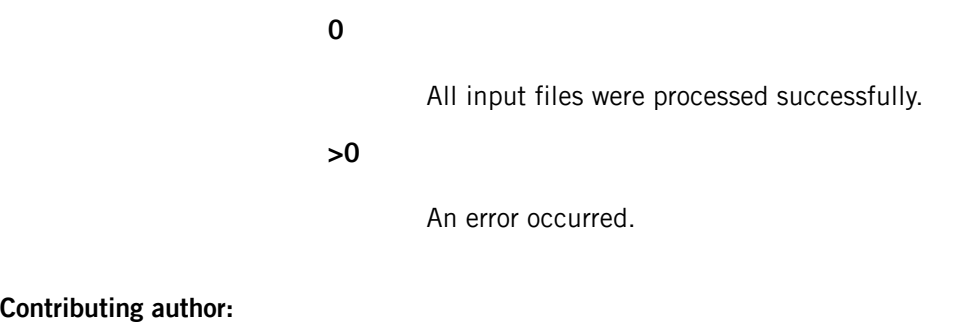

GNU

### <span id="page-888-0"></span>**gcc, g++**

### Compile and link a program (GNU)

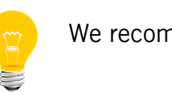

We recommend you use *[qcc](#page-1607-0)* (p. 1608) instead of invoking gcc directly.

**Syntax:**

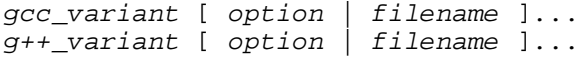

where  $gcc$ -variant and  $g++$ -variant depend on the target platform, as follows:

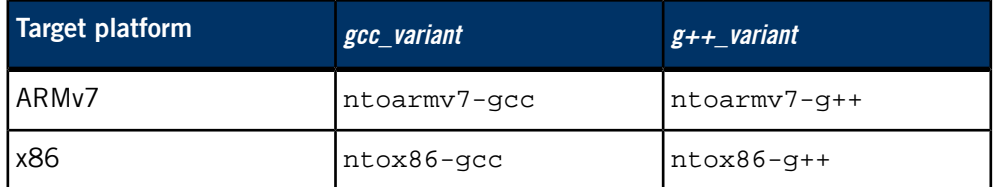

**Runs on:**

Linux, Microsoft Windows

**Description:**

We recommend you use *qcc or [QCC](#page-1607-0)* (p. 1608) instead of gcc to compile and link your programs. You can use the -V option to qcc to invoke gcc. For example:

qcc -Vgcc\_ntoarmv7le my\_file.c

For detailed documentation about gcc, see

*<http://gcc.gnu.org/onlinedocs/gcc-4.7.3/gcc/>*.

- If you use exceptions, you must link with the -lang-c++ option to *[qcc](#page-1607-0)* (p. 1608). This option is the default for QCC.
- Even with exceptions disabled, the default new() operator throws a std::out\_of\_memory exception if there isn't enough memory. If you want new() to return NULL instead of throwing an exception, overload the new() operator with your own.

### **Contributing author:**

GNU

#### **gcov**

Gather code coverage data (GNU)

## **Syntax:**

#### *gcov\_variant* [*options*] *sourcefile*

where gcov\_variant depends on the target platform, as follows:

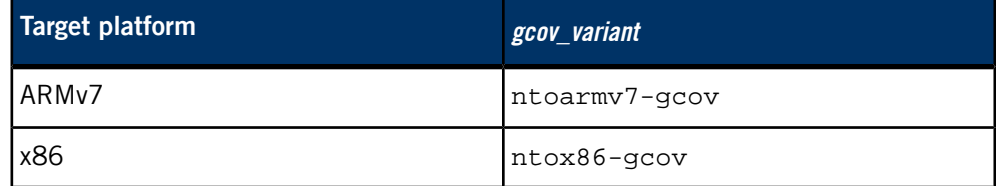

## **Runs on:**

Linux, Microsoft Windows

**Options:**

### **-b or --branch-probabilities**

Write branch frequencies to the output file and branch summary info to standard output. This lets you see how often each branch was taken.

## **-c or --branch-counts**

Write branch frequencies as the number of branches taken instead of the percentage of branches taken.

## **-f or --function-summaries**

Output summaries for each function in addition to the file level summary.

#### **-h or --help**

Display gcov command-line options and exit.

#### **-l or --long-file-names**

Create long file names for included source files.

For example, if  $x \cdot h$  was included in  $a \cdot c$ , then running gcov -1 on  $a \cdot c$ will produce  $a.c##x.h.gcov$  instead of  $x.h.gcov$ . This can be useful if x.h is included in multiple source files.

### **-n or --no-output**

Don't create the output file.

### **-o directory|file or --object-directory directory, --object-file file**

Specify the directory containing the gcov data files or the object path name.

The gcov utility searches for the .bb, .bbg, and .da data files using this option. If a directory is specified, the data files are in that directory and named after the source file name without its extension. If a file is specified, the data files are named after that file without its extension. If this option isn't specified, it defaults to the current directory.

### **-p or --preserve-paths**

Preserve complete path information in the names of generated . gcov files.

Without -p only the filename component is used. With -p, all directories are used, with / characters translated to  $\#$  characters, . directory components removed and  $\ldots$  components renamed to  $\land$ . This is useful if source files are in several different directories.

The -p option also affects the -l option.

#### **-v or --version**

Display the gcov version number on the standard output and exit.

### **Description:**

The gcov utility produces code coverage data for an application compiled with the -Wc,-fprofile-argcs -Wc,-ftest-coverage options to *[qcc](#page-1607-0)* (p. 1608) (or the -fprofile-arcs -ftest-coverage options to *[gcc](#page-888-0)* (p. 889)). This data is interpreted visually for you by the Code Coverage perspective in the Integrated Development Environment (IDE).

For detailed documentation about gcov, see the gcc documentation on the GNU website at *<http://www.gnu.org/>*.

### **Exit status:**

**0**

Success.

### **not 0**

An error occurred.

#### **Contributing author:**

GNU

# **gdb**

Debugger (GNU)

## **Syntax:**

*gdb\_variant* [*options*] [*executable*] [ *core\_file* | *pid* ]

where  $gdb\_variant$  depends on the target platform, as follows:

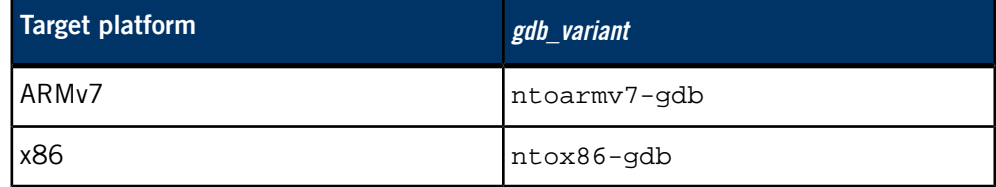

### **Runs on:**

Linux, Microsoft Windows

**Options:**

## **-[no]async**

Enable (disable) asynchronous version of CLI.

### **-b bps**

Set the line speed (baud rate or bits per second) of any serial interface used by gdb for remote debugging.

### **-batch**

Run in batch mode. Exit with status 0 after processing all the command files specified with -x (and all commands from initialization files, if not inhibited with -n). Exit with nonzero status if an error occurs in executing the gdb commands in the command files.

Batch mode may be useful for running gdb as a filter, for example to download and run a program on another computer. To make this more useful, the message:

Program exited normally.

(which is ordinarily issued whenever a program running under gdb control terminates) isn't issued when running in batch mode.

### **-cd=directory**

Run gdb using directory as its working directory, instead of the current directory.

### **-command=file**

Execute gdb commands from file. See "Command files" in the full online GNU documentation.

#### **-core=file**

Examine file as a core dump.

## **-dbx**

DBX compatibility mode.

## **-directory=directory**

Add *directory* to the path to search for source files.

## **-epoch**

Output information used by epoch emacs-GDB interface.

### **-exec=file**

Use file as the executable file to execute when appropriate, and for examining pure data in conjunction with a core dump.

### **-fullname**

GNU Emacs sets this option when it runs gdb as a subprocess. It tells gdb to output the full filename and line number in a standard, recognizable fashion each time a stack frame is displayed (which includes each time your program stops). This recognizable format looks like two \032 characters, followed by the file name, line number and character position separated by colons, and a newline. The Emacs-to-gdb interface program uses the two \032 characters as a signal to display the source code for the frame.

## **-help**

Display all available options and briefly describe their use.

#### **-interpreter=file**

Select a specific interpreter or user interface.

## **-mapped**

Use mapped symbol files if supported on this system.

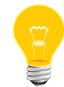

This option depends on operating system facilities that aren't supported on all systems.

If memory-mapped files are available on your system through the *mmap()* system call, you can use this option to have gdb write the symbols from your program into a reusable file in the current directory.

For example, if the program you're debugging is called  $/\text{tmp}/\text{fred}$ , the mapped symbol file is . / fred.syms. Future gdb debugging sessions notice the presence of this file, and can quickly map in symbol information from it, rather than read the symbol table from the executable program.

The .syms file is specific to the host machine where gdb is run. It holds an exact image of the internal gdb symbol table. It can't be shared across multiple host platforms.

#### **-nw**

Do not use a window interface.

### **-nx**

Don't execute commands from any initialization files (normally called .gdbinit). If you don't specify this option, these .gdbinit files are executed before any command-line options and arguments have been processed.

For more information on initialization files, see "Command files" in the full online GNU documentation.

### **-quiet**

Don't print the introductory and copyright messages. These messages are also suppressed in batch mode.

#### **-readnow**

Read each symbol file's entire symbol table immediately, rather than read it incrementally as needed. This makes startup slower, but makes future operations faster.

The -mapped and -readnow options are typically combined in order to build a .syms file that contains complete symbol information. (For more information, see "Commands to specify files" in the full online GNU documentation.)

Here's how you can build a .syms file for future use:

gdb -batch -nx -mapped -readnow programname

#### **-se=file**

Read the symbol table from file and use it as the executable file.

#### **-symbols=file**

Read the symbol table from the file file.

## **-tty=device**

Run using device for your program's standard input and output.

## **-version**

Print version information and then exit.

**-w**

Use a window interface.

### **-write**

Set writing into executable and core files.

**-xdb**

XDB compatibility mode.

#### **Description:**

Invoke the GNU Debugger by running gdb. Once started, gdb reads commands from the terminal until you tell it to exit.

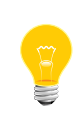

If you start gdb from the command line on a QNX Neutrino system, gdb sets the *LD\_BIND\_NOW* to 1 to force all binding to be done immediately instead of lazily. For more information, see "Optimizing the runtime linker" in the Compiling and Debugging chapter of the QNX Neutrino Programmer's Guide.

You can abbreviate a gdb command to the first few letters of the command name, if that abbreviation is unambiguous; and you can repeat certain gdb commands by typing just **Enter**. You can also use the **Tab** key to get gdb to fill out the rest of a word in a command (or to show you the alternatives available, if there's more than one possibility).

You can also run gdb with a variety of arguments and options, to specify more of your debugging environment at the outset.

Unless you specify the -nx option, this utility runs commands in an initialization file before running any command-line options. This file may be specific to the gdb\_variant invoked, for instance, if you invoke ntoarmv7-gdb, the utility runs the commands in the  $\frac{1}{2}$  (HOME} / .ntoarmv7-gdbinit file. If no such gdb\_variant initialization file exists, the utility runs commands found in the generic  $\frac{1}{2}$  {HOME} / .gdbinit file instead. If you specify -command, file overrides these default files.

The command-line options described here are designed to cover a variety of situations; in some environments, some of these options might not work.

You can start with both an executable program and a core file specified:

gdb *program core*

## **Contributing author:**

GNU

# **getconf**

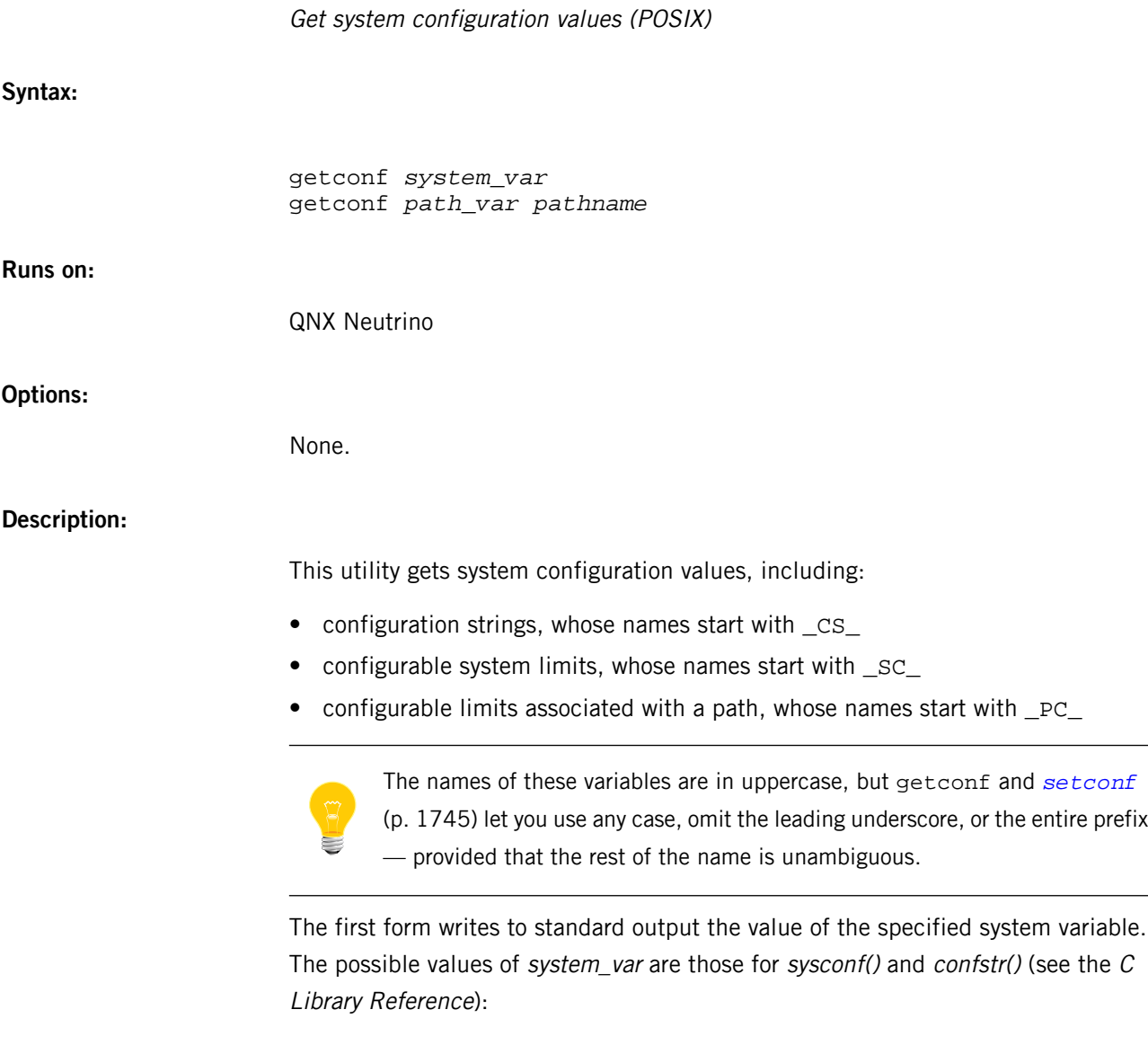

# **\_CS\_ARCHITECTURE**

The name of the instruction set architecture for this node's CPU(s).

# **\_CS\_DOMAIN**

The domain name.

### **\_CS\_HOSTNAME**

The name of this node in the network.

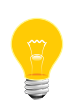

A hostname can consist only of letters, numbers, and hyphens, and must not start or end with a hyphen. For more information, see RFC 952.

#### **\_CS\_HW\_PROVIDER**

The name of the hardware manufacturer.

#### **\_CS\_HW\_SERIAL**

Serial number associated with the hardware.

#### **\_CS\_LIBPATH**

A value similar to the *LD\_LIBRARY\_PATH* environment variable that finds all standard libraries.

#### **\_CS\_LOCALE**

The name of the current locale.

### **\_CS\_MACHINE**

This node's hardware type.

## **\_CS\_PATH**

A value similar to the *PATH* environment variable that finds all standard utilities.

#### **\_CS\_RELEASE**

The current OS release level.

## **\_CS\_RESOLVE**

The contents of the resolv.conf file, excluding the domain name.

#### **\_CS\_SRPC\_DOMAIN**

The secure RPC domain.

### **\_CS\_SYSNAME**

The name of the operating system.

### **\_CS\_TIMEZONE**

Time zone string (*TZ* style)

#### **\_CS\_VERSION**

The current OS version number.

## **\_SC\_AIO\_PRIO\_DELTA\_MAX**

The maximum amount by which a process can decrease its asynchronous I/O priority level from its own scheduling priority.

#### **\_SC\_ARG\_MAX**

Maximum length of arguments for the exec\*() functions, in bytes, including environment data.

## **\_SC\_CHILD\_MAX**

Maximum number of simultaneous processes per real user ID.

#### **\_SC\_CLK\_TCK**

The number of intervals per second used to express the value in type clock\_t.

#### **\_SC\_DELAYTIMER\_MAX**

The maximum number of times a timer can overrun and you can still detect it.

#### **\_SC\_GETGR\_R\_SIZE\_MAX**

If defined (not -1), the maximum size of buffer that you need to supply to getgrgid\_r() for any memory that it needs to allocate.

#### **\_SC\_GETPW\_R\_SIZE\_MAX**

If defined (not -1), the maximum size of buffer that you need to supply to getpwent\_r(), getpwuid\_r(), getspent\_r(), or getspnam\_r() for any memory that they need to allocate.

#### **\_SC\_JOB\_CONTROL**

If this variable is defined, then job control is supported.

### **\_SC\_NGROUPS\_MAX**

The maximum number of simultaneous supplementary group IDs per process.

### **\_SC\_OPEN\_MAX**

Maximum number of files that one process can have open at any given time.

#### **\_SC\_PAGESIZE**

The default size of a thread's guard area.

#### **\_SC\_SAVED\_IDS**

If this variable is defined, then each process has a saved set-user ID and a saved set-group ID.

#### **\_SC\_SEM\_NSEMS\_MAX**

The maximum number of semaphores that one process can have open at a time. The getconf utility reports a value of -1 to indicate that this limit is indeterminate because it applies to both named and unnamed semaphores. The kernel allows an arbitrary number of unnamed semaphores (they're kernel synchronization objects, so the number of them is limited only by the amount of available kernel memory).

### **\_SC\_SIGQUEUE\_MAX**

The maximum number of outstanding realtime signals sent per process.

### **\_SC\_THREAD\_STACK\_MIN**

The minimum stack size for a thread.

#### **\_SC\_TZNAME\_MAX**

The maximum length of the names for time zones.

#### **\_SC\_VERSION**

The current POSIX version that is currently supported. A value of 198808L indicates the August (08) 1988 standard, as approved by the IEEE Standards Board.

The second form writes to standard output the value of the specified path variable for the given path. The possible values of *path\_var* are those for *pathconf()* (see the  $C$ Library Reference):

## **\_PC\_ASYNC\_IO**

Defined if asynchronous I/O is supported for the file.

#### **\_PC\_CHOWN\_RESTRICTED**

If defined (not -1), indicates that the use of the *[chown](#page-128-0)* (p. 129) function is restricted to a process with root privileges, and to changing the group ID of a file to the effective group ID of the process or to one of its supplementary group IDs.

### **\_PC\_LINK\_DIR**

Defined (not -1) if the filesystem permits the unlinking of a directory.

#### **\_PC\_LINK\_MAX**

Maximum value of a file's link count.
#### **\_PC\_MAX\_CANON**

Maximum number of bytes in a terminal's canonical input buffer (edit buffer).

#### **\_PC\_MAX\_INPUT**

Maximum number of bytes in a terminal's raw input buffer.

#### **\_PC\_NAME\_MAX**

Maximum number of bytes in a file name (not including the terminating null).

#### **\_PC\_NO\_TRUNC**

If defined (not -1), indicates that the use of pathname components longer than the value given by \_PC\_NAME\_MAX will generate an error.

#### **\_PC\_PATH\_MAX**

Maximum number of bytes in a pathname (not including the terminating null).

### **\_PC\_PIPE\_BUF**

Maximum number of bytes that can be written atomically when writing to a pipe.

## **\_PC\_PRIO\_IO**

Defined (not -1) if prioritized I/O is supported for the file.

#### **\_PC\_SYNC\_IO**

Defined (not -1) if synchronous I/O is supported for the file.

# **\_PC\_VDISABLE**

If defined (not -1), this is the character value which can be used to individually disable special control characters in the termios control structure.

#### **Examples:**

\$ getconf \_CS\_PATH /bin  $$$  getconf SC ARG MAX 61440 \$ getconf \_PC\_LINK\_MAX /bin 65535

#### **Environment variables:**

#### *LANG*

The locale to use for the locale categories.

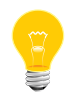

QNX Neutrino currently supports only the POSIX (i.e. C) locale.

**Exit status:**

**0**

Successful completion.

**1**

An error occurred.

# **getfacl**

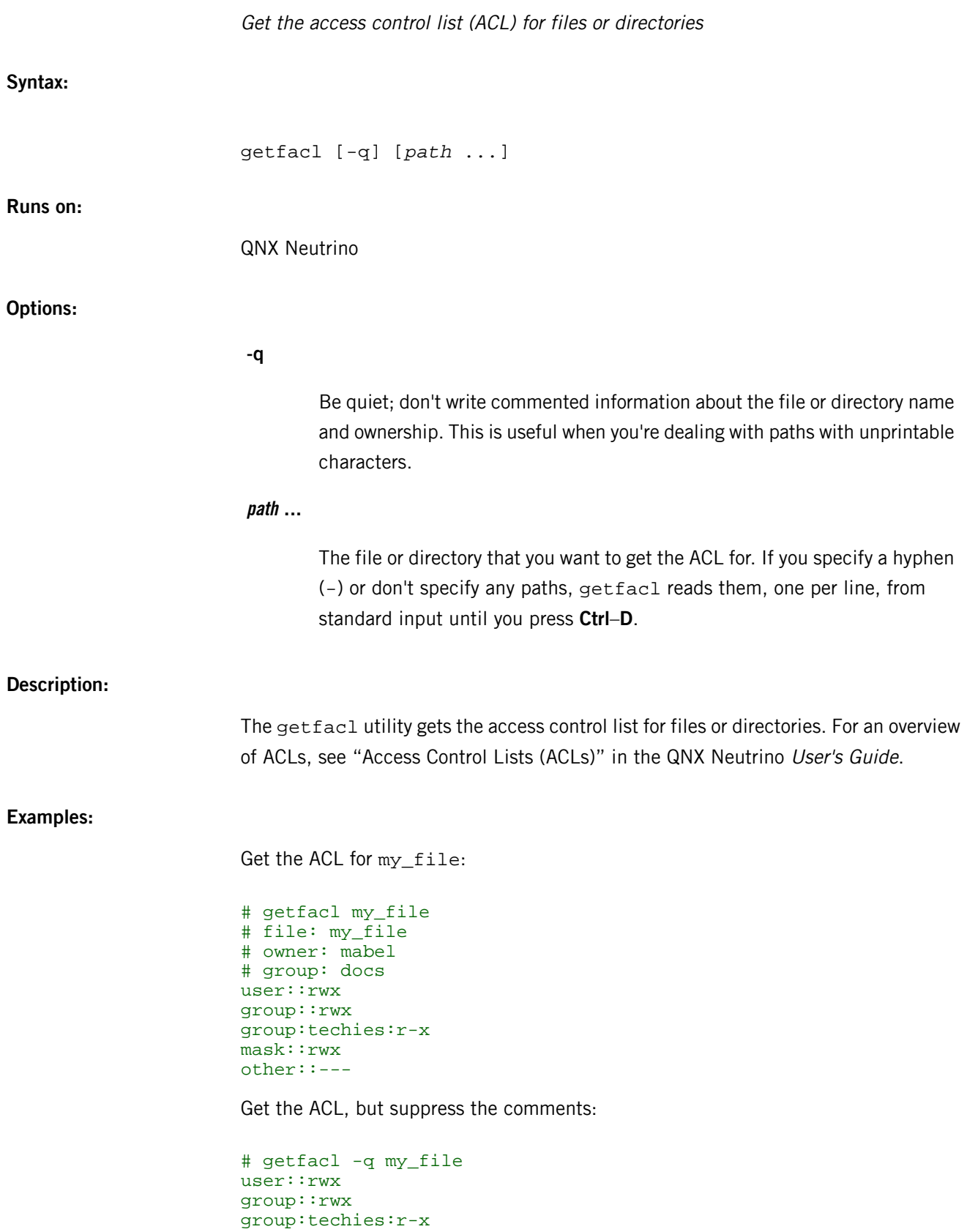

mask::rwx other::---

**Exit status:**

**0**

Success.

**> 0**

An error occurred.

# **getty**

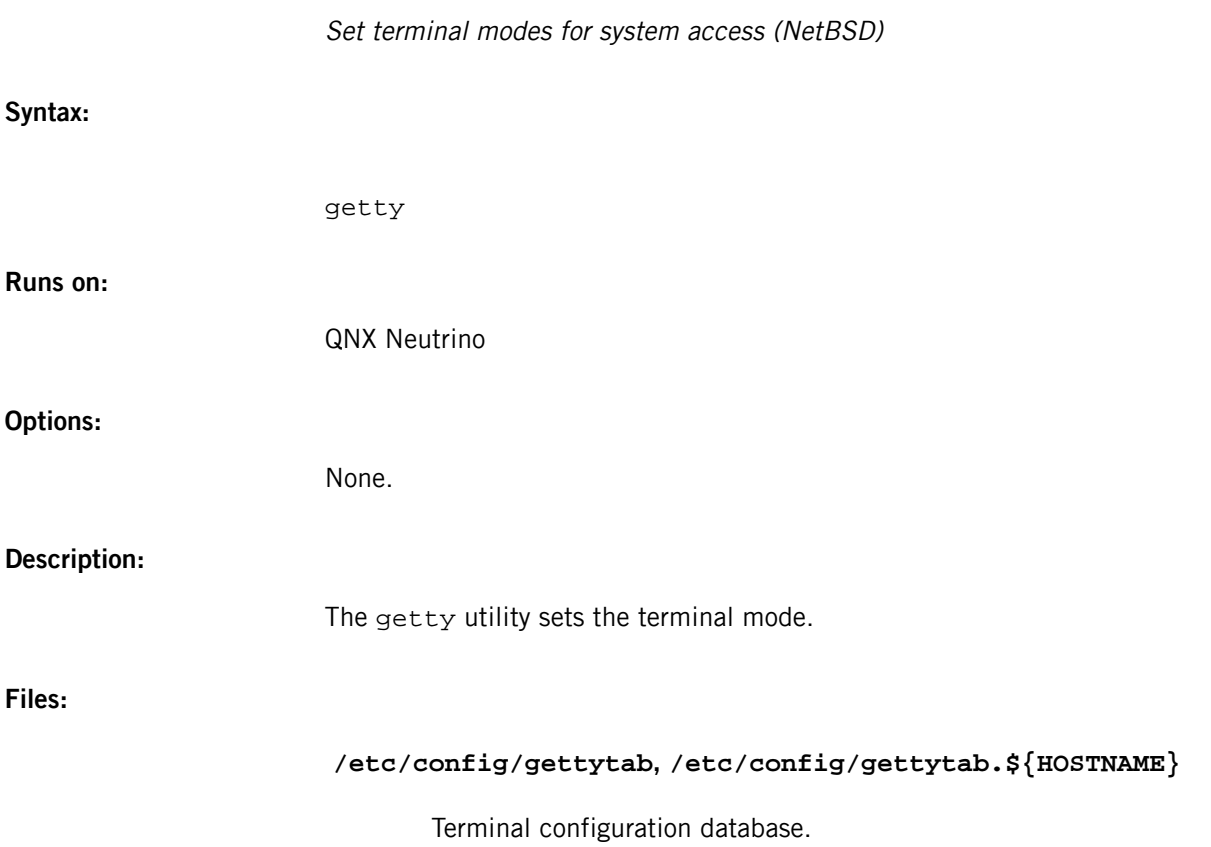

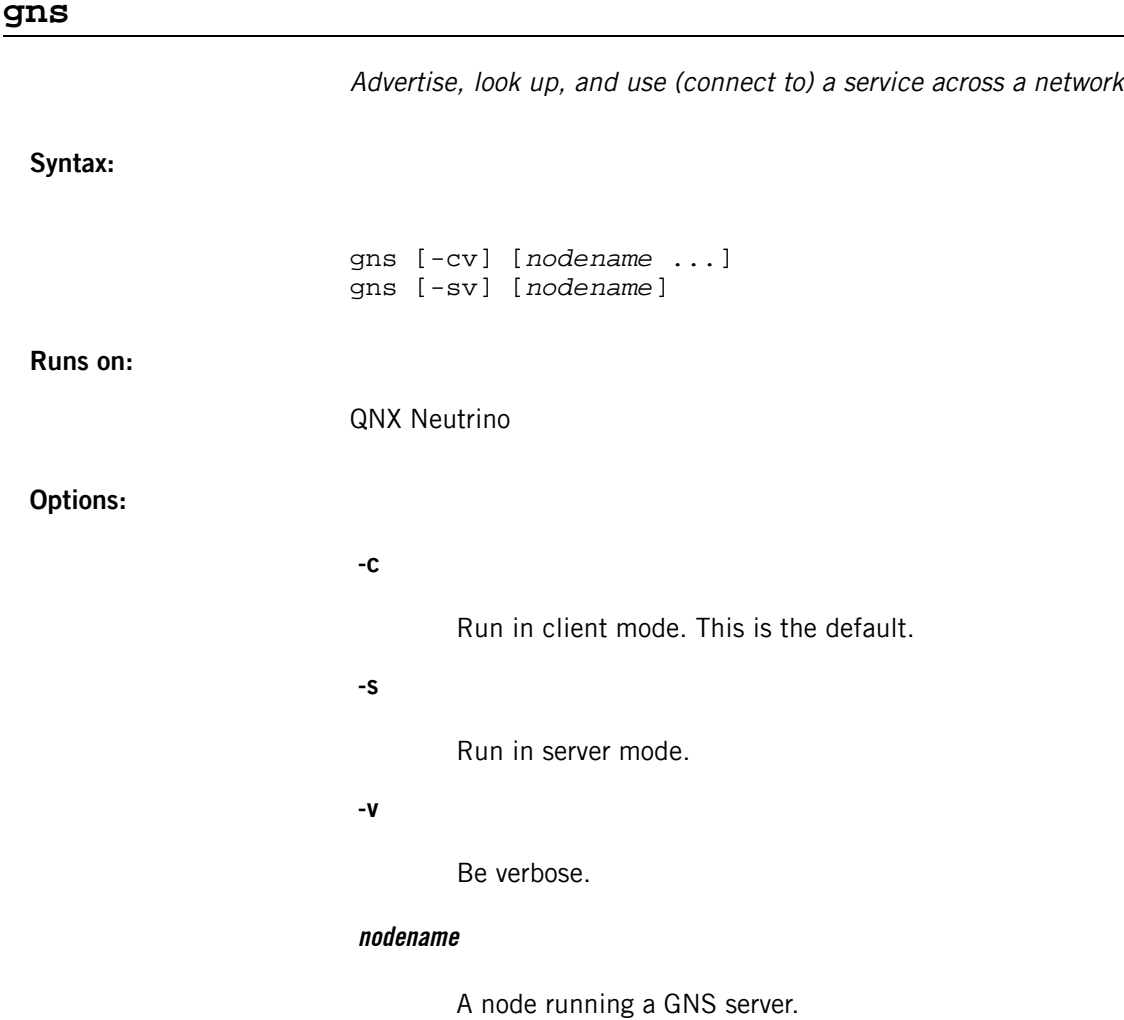

## **Description:**

The global name service (gns) manager is a standalone resource manager. With the help of gns, an application could advertise, look up, and use (connect to) a service across network, without knowing the detail of where the service is, or who is the provider.

GNS runs in two different modes: server and client. A server-mode manager is a central database that stores advertised services, and handles lookup and connect requests. A client-mode manager relays advertise, lookup, and connect requests between a local application and the gns server.

## **APIs and advertising rules**

There are several functions in the C Library Reference that you can use: name\_attach() to advertise, name\_open() to connect to, name\_close() to disconnect from a certain service, and *name\_detach()* to remove a name from the namespace.

An application advertises (attaches) a service (i.e. represented by a path name) either locally or globally. If an application attaches a service locally, then applications from another machine can't look up this service through the gns utility. If an application attaches its services globally, then any machine that's on the network and is running the gns manager can access the services.

An application can attach a service locally, but only if there isn't another application that's attached locally to the same service. There's no credential restriction for applications that are attached as local services.

An application can attach a service globally only if the application has root privileges.

Even though attaching globally is network-wide, an application on another machine could still attach globally with the same service name. This allows service redundancy, since the same service is available from multiple hosts on the network.

> Although we have used the name\_\* API for the implementation of GNS, there is slight behavior change with respect to the previous implementation of the QNX Neutrino RTOS.

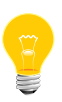

Before, when an application called name\_open() to connect to a service, the server was not aware of that. This has been changed now —an \_IO\_CONNECT/\_IO\_OPEN message is sent to the server.

The server application has to be modified to handle a possible \_IO\_CONNECT message coming in. For an example, see the documentation for name\_attach() in the QNX Neutrino C Library Reference.

# **Path namespace**

A service is represented by a path namespace (without a leading "/") and is registered under /dev/name/global or /dev/name/local, depending on how it attaches itself.

Every machine running a gns client or server on the same network has the same view of the /dev/name/global namespace. Each machine also has a /dev/name/local namespace that's local to each machine, and therefore, is different.

For details, see the Examples section.

# **Connection rules for GNS**

Applications that wish to connect to a global name service can use the *name\_open()* API. If the same service is registered by multiple hosts, the rules that determine which specific instance of the service you connect to are:

• If a service provider exists in the same machine as the application that requested the service, the gns manager tries to connect to the local service provider first. If the connection succeeds, the application communicates with its service provider locally, to gain better performance.

If there's no local service provider, or, for some reason, the local service provider refuses to provide the service, the gns manager tries to connect to other providers. If there are multiple remote service providers, the order of trying them (i.e. who gets the connection first) isn't defined.

#### **Multiple GNS servers**

It's possible to start multiple global name service managers in server mode on different machines.

#### **Multiple service domains**

You can set some clients to connect to server1, and some clients to server2. This creates separate "service domains," where clients connected to server1 (in "service domain1") can't use services registered on server2 (in "service domain2").

On some clients:

```
gns -c server1
```
On others:

```
gns -c server2
```
#### **Redundant GNS servers**

Since the GNS server is a central database, the loss of redundant GNS servers could mean the interruption of service (advertise, lookup, use) across the network. To solve this problem, you can start multiple GNS servers and point clients to all of them.

On server1:

```
gns -s
```
On server2:

```
gns -s
```
On all clients:

#### gns -c server1 server2

In this case, every time an application tries to register a global service, the registration is sent to both server1 and server2. Every time an application tries to connect to a global service, the request is attempted on both server1 and server2.

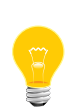

The GNS on server1 doesn't communicate with the GNS on server2. This means that if an application on server1 wants to register a global service on client nodes, the gns process on server1 can't forward the request to server2, because a gns process can't act as a client and server at the same time. This however, doesn't affect the applications that try to connect to that service because both servers are attempted.

#### **Auto-scanning client**

Each GNS manager is registered under /dev/name/gns\_server or /dev/name/gns\_client. If you start a GNS client without specifically assigning a target server, it performs an auto-scan to find the GNS server(s) on the local network.

On a client:

#### gns -c

An auto-scan is performed by going through the local network directory (usually /net), and trying to see if any machine has a pathname of /net/machine/proc/mount/dev/name/gns\_server.

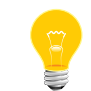

An auto-scan isn't *guaranteed* to find a server. This is because the Qnet network isn't guaranteed to have all local machines under /net.

The benefit of an auto-scan client lies in the event of losing the connection to a server. The client will rescan to find another server when this happens. This makes it easy to start another GNS server, synchronize it with the first one (we'll discuss synchronizing later), and then kill the first GNS server.

If a client starts specifying specific GNS server(s) on the command line, it won't perform an auto-scan. If it loses the connection to its server, it tries to reestablish the connection every time a registration, lookup, or connect request is made.

#### **Backup server mode**

A GNS manager can be started in a "backup server" mode. Simply start a GNS manager in server mode, and pass a specific server machine on the command line.

On node1, start a normal server:

```
gns -s
```
and, on node2, start a backup server:

#### gns -s node1

The GNS manager on node2 synchronizes with the GNS manager on node1, gets all the global service information from node1, and stores it locally.

All GNS clients that are already connected to the GNS server on node1 are notified about the new server on node2, and they connect to it. These clients then have multiple servers, as if they had been started as follows:

gns -c node1 node2

#### **GNS and tightly coupled network**

For a tightly coupled network, you may start the GNS manager in server mode only. All client nodes could prefix the server's name space, instead of running a GNS manager in client mode locally.

On a server:

```
gns -s
```
On other clients:

#### ln -sP /net/gsrv/dev/name/global /dev/name/global

When a *service provider* registers its global service name from a client node (not running gns -c), the information is directly sent to the GNS manager on server. Subsequently, if a *service consumer* tries to look up the service name, the lookup message is sent to the GNS manager on server, which then returns the service provider information.

If a service provider registers a local service name, it simply registers itself in the local path manager. The local path manager serves a service consumer when it starts to look up the local service.

You must take note of the differences of running the GNS manager in client mode rather than using the prefixes described above. A client-mode GNS manager running locally may cache some service provider information, such that every lookup does not need to go to the GNS manager on the server. This ensures that a lookup usually succeeds even if there is a period of lost connection with the GNS manager.

Also, if the path namespace is prefixed, the client can't look at the  $/$ dev $/$ name $/$ net directory to tell which node provides which services. This information is, however, not important in normal advertise/lookup operations.

#### **Special pathname**

All GNS managers are registered as /dev/name/gns\_server or /dev/name/gns\_client. This pathname can provide some statistical information about the GNS manager. For example:

```
$ cat /dev/name/gns_client
Global Name Service Mode: Client
                       Server: xtang (connected)
Registered services:
 net/netsrv.ott.qnx.com/0,1818649,1,0,-1 (No Expiration)
 network/tcpip/51,20533309,1,0,12 (Fri Feb 7 13:57:39 2003)
   printer/ps/techpub/0,1826845,1,0,12 (No Expiration)
```
From the above, we infer that the gns process is a client, it has only one server (the machine named xtang), and it's already connected to the server. This also lists all the services known to the GNS manager. Note that the network/tcpip service has an expiration time, suggesting that this is a cached entry resulting from querying the gns server.

#### **Examples:**

A typical network with gns looks like this:

Server node:

gns -s

Client(s) node:

gns -c server1 server2

Here's an example after a service called printer/ps/techpub has attached itself globally:

```
$ ls -l /dev/name/global/
total 2
dr-xr-xr-x 0 root techies 1 Feb 06 16:20 net<br>dr-xr-xr-x 0 root techies 1 Feb 06 16:21 pri
                                             1 Feb 06 16:21 printer
$ ls -l /dev/name/global/printer/ps
total 1
dr-xr-xr-x 0 root techies 1 Feb 06 16:21 techpub
```
Notice how /dev/name/global/printer/ps/techpub is registered. The path /dev/name/global/net is reserved by the gns manager (therefore, an application can't attach a service started as net/). The machines under /dev/name/global/net represent machines that run the GNS manager. For example, the following listing shows that there are two machines running the GNS manager:

```
$ ls -l /dev/name/global/net total 2<br>dr-xr-xr-x 0 root techies<br>dr-xr-xr-x 0 root techies
 dr-xr-xr-x 0 root techies 1 Feb 06 18:32 netsrv.ott.qnx.com
dr-xr-xr-x 0 root techies 2 Feb 06 16:20 xtang.ott.qnx.com
```
Multiple application servers on different machines can attach to the same service. Therefore one pathname could represent multiple servers. In order to show that, the GNS manager automatically creates a name in the format nd pid chid handle file\_type under the registered pathname, as follows:

```
$ ls /dev/name/global/printer/ps/techpub
0,16834613,1,0,12
8,1826845,1,0,12
```
From the above, you conclude that there are two applications attached to the printer/ps/techpub service.

Sometimes, you may wish determine what service machine netsrv.ott.qnx.com provides. To find that out, you can look into

/dev/name/global/net/netsrv.ott.qnx.com — it shows the services attached by a process on netsrv.ott.qnx.com:

\$ ls /dev/name/global/net/netsrv.ott.qnx.com/printer/ps/techpub 0,1826845,1,0,12

To know exactly which machine registered a service, try this:

\$ ls -l /dev/name/global/printer/ps/techpub total 0 lr-xr-xr-x 0 root techies 0 Feb 06 16:48 0,16834613,1,0,12 -><br>../../../net/xtang.ott.qnx.com/printer/ps/techpub/0,16834613,1,0,12 lr-xr-xr-x 0 root root 0 Feb 06 16:28 8,1826845,1,0,12 From the above, you conclude that a process on machine xtang.ott.qnx.com with process ID 16834613 has registered the printer/ps/techpubservice; meanwhile, process 1826845 on machine netsrv.ott.qnx.com also registered the same service.

# **gprof**

Code profiler (GNU)

# **Syntax:**

*gprof\_variant options* [*executable* [*data-files*...]] [> *outfile*]

where gprof\_variant depends on the target platform, as follows:

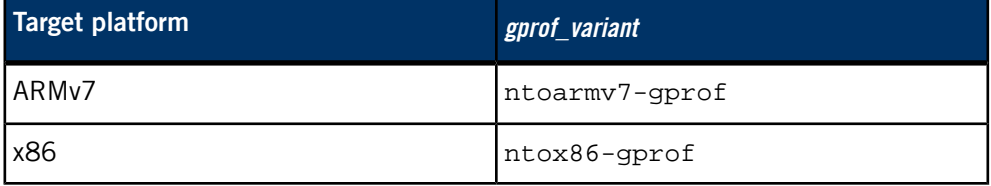

# **Runs on:**

Linux, Microsoft Windows

## **Description:**

The gprof utility produces code-profiling data for an application compiled with the -p option to *[qcc](#page-1607-0)* (p. 1608) (or the -pg option to *[gcc](#page-888-0)* (p. 889)). This data is interpreted visually for you by the Application Profiler perspective in the Integrated Development Environment (IDE).

For detailed documentation about gprof, see the the GNU website at *<http://www.gnu.org/>*.

#### **Exit status:**

**0**

Success.

# **not 0**

An error occurred.

## **Contributing author:**

GNU

# G

# **grep**

**Syntax:**

Search for string patterns (POSIX) grep [-E|-F] [-chilnqsvx] [-e *expression* | -f *expression\_file*]... [*file*...] grep [-E|-F] [-chilnqsvx] *expression* [*file*...] Historical UNIX versions: egrep [-cilnqsvx] [-e *expression* | -f *expression\_file*]... [*file*...] egrep [-cilnqsvx] *expression* [*file*...] fgrep [-cilnqsvx] [-e *expression* | -f *expression\_file*]... [*file*...] fgrep [-cilnqsvx] *expression* [*file*...] **Runs on:** QNX Neutrino, Microsoft Windows **Options: -c** Write only a count of selected lines to standard output. **-E** Use extended regular expression (ERE) syntax. **-e expression** A regular expression, of type determined by the -E, -F options. You can use more than one -e option when you need to specify more than one expression. **-F** Treat expression as a fixed string instead of a regular expression. (Search for a fixed string or fixed strings.) **-f expression\_file** File containing a set of regular expressions, each separated by a newline. The type of the expressions is determined by the -E and -F options. This

form is used when more than one expression needs to be specified. You can specify more than one -f option.

**-h**

(QNX Neutrino extension to grep only) Don't prefix matched lines with a filename. This option applies only when you invoke grep with more than one file to search.

**-i**

Ignore uppercase and lowercase distinctions during comparisons.

**-l**

("el") Write only the names of files containing selected lines to standard output.

**-n**

Before each output line, display the line's line number in the file.

**-q**

Be quiet; don't write anything to the standard output, regardless of matching lines.

**-s**

Suppress the error messages ordinarily written for nonexistent or unreadable files. Other error messages aren't suppressed.

**-v**

Select only those lines that don't match the specified patterns.

**-x**

Consider as matching lines only input lines selected against an entire fixed string or regular expression.

#### **expression**

A regular expression, whose type is determined by the -E and -F options. This form is used when only one expression is specified on the command line. Any names specified after this option are treated as input files.

**file**

The text file to be input. The default is standard input.

#### **Description:**

The grep utility searches input for lines matching the expression(s) given. When an input line matches any of the expressions, it is said to be "selected." By default, selected lines are written to standard output.

Numerous options allow variations upon the output format. For example, to reverse the meaning of the output, the -v option could be used.

There are three types of regular expressions understood by grep: basic, extended, and fixed. If you don't specify -E or -F, the expression(s) are taken to be basic regular expressions.

Basic and extended regular expressions are similar to arithmetic expressions in that larger expressions are formed by combining smaller expressions and operators according to some precedence rule.

Regular expressions have an "invisible" operator, i.e. concatenation. The concatenation of two expressions means match the one on the left, then the one on the right.

The smallest expression is a single character.

# **Basic regular expressions**

The following table summarizes the Basic Regular Expressions (BRE), and the precedence of the operators:

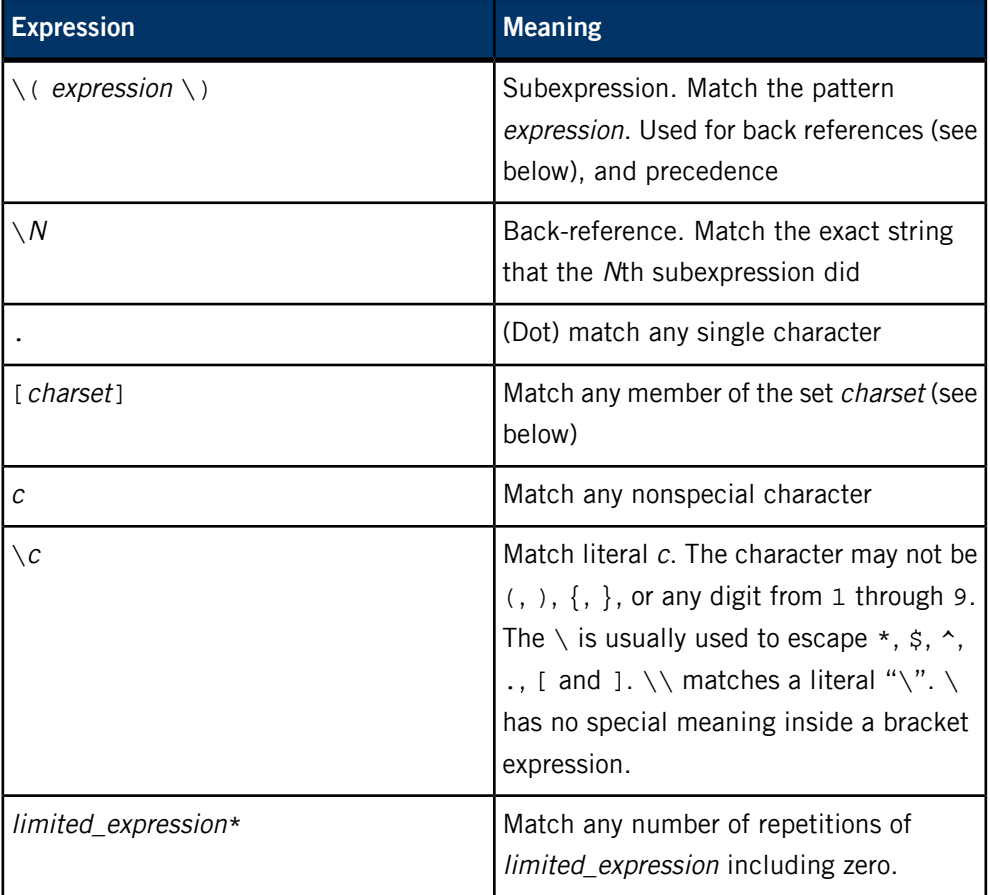

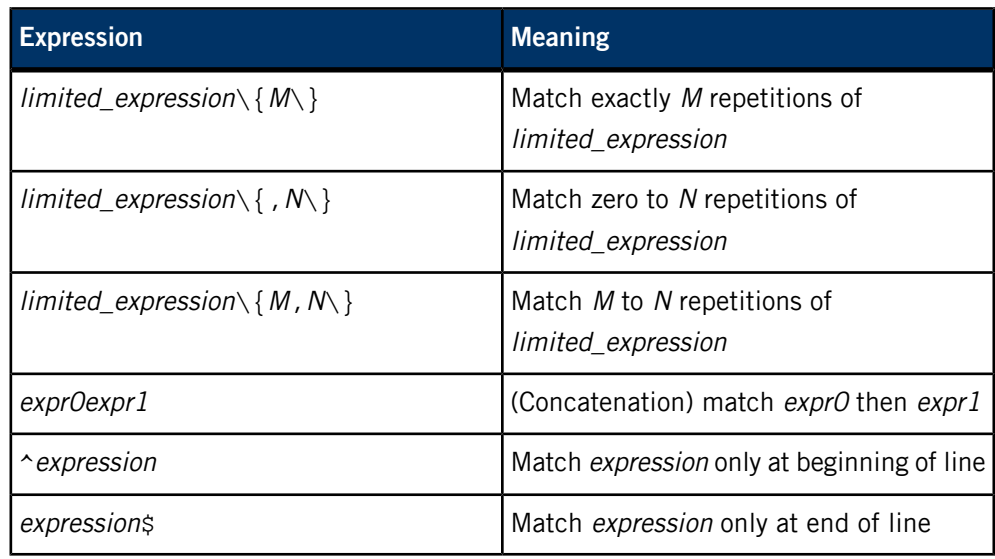

A limited\_expression is restricted to a a back-reference, a subexpression, or a BRE matching a single character.

A charset is formed by concatenation of the following operators:

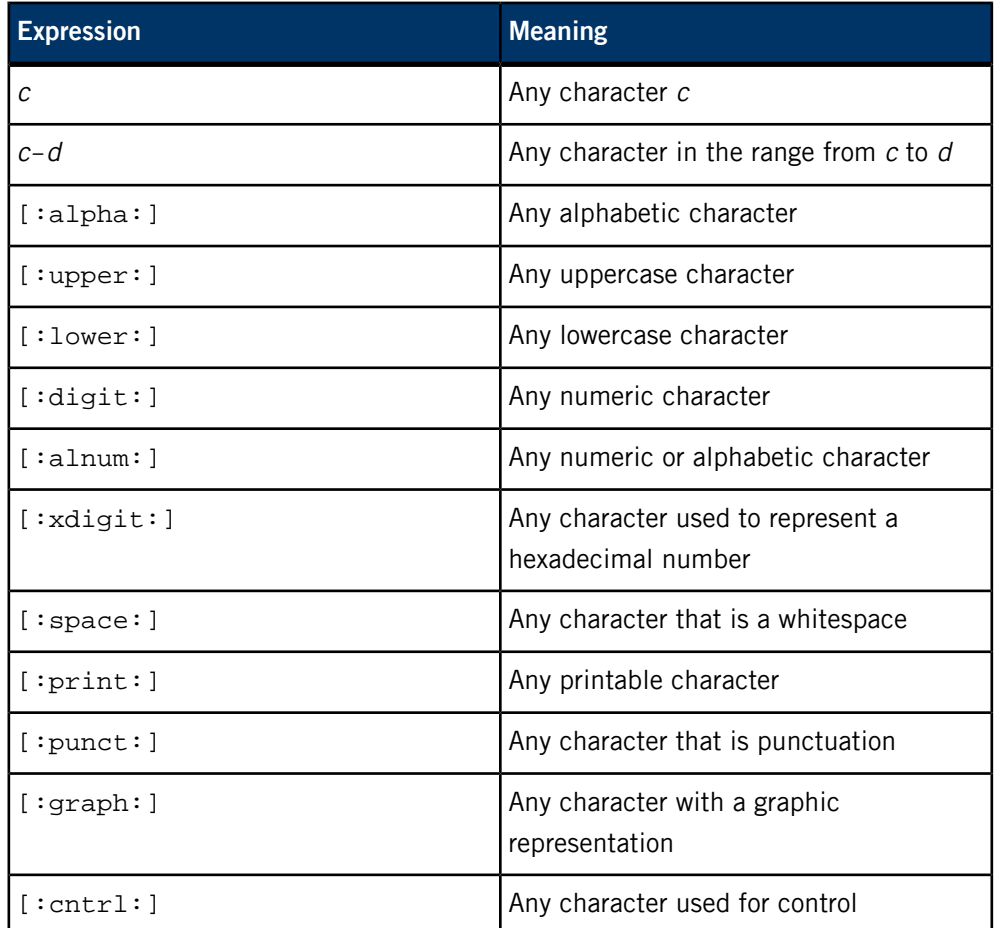

If the *charset* begins with the caret  $(^{\wedge})$ , the set is inverted. For example:

[^[:alpha:]]

means match any nonalphabetic character. (This can also be expressed by  $[\text{A-zA-Z}].$ 

#### **Extended Regular Expressions**

The Extended Regular Expressions (ERE) are an enriched set of regular expression operators. In particular, the Extended Regular Expressions support an operator for alternation, thus allowing a match of one expression or another. It is also important to note that the parenthesis syntax is different from Basic Regular Expressions, and the semantics are subtly different. There are no back-references in Extended Regular Expressions.

The following list summarizes the Extended Regular Expressions:

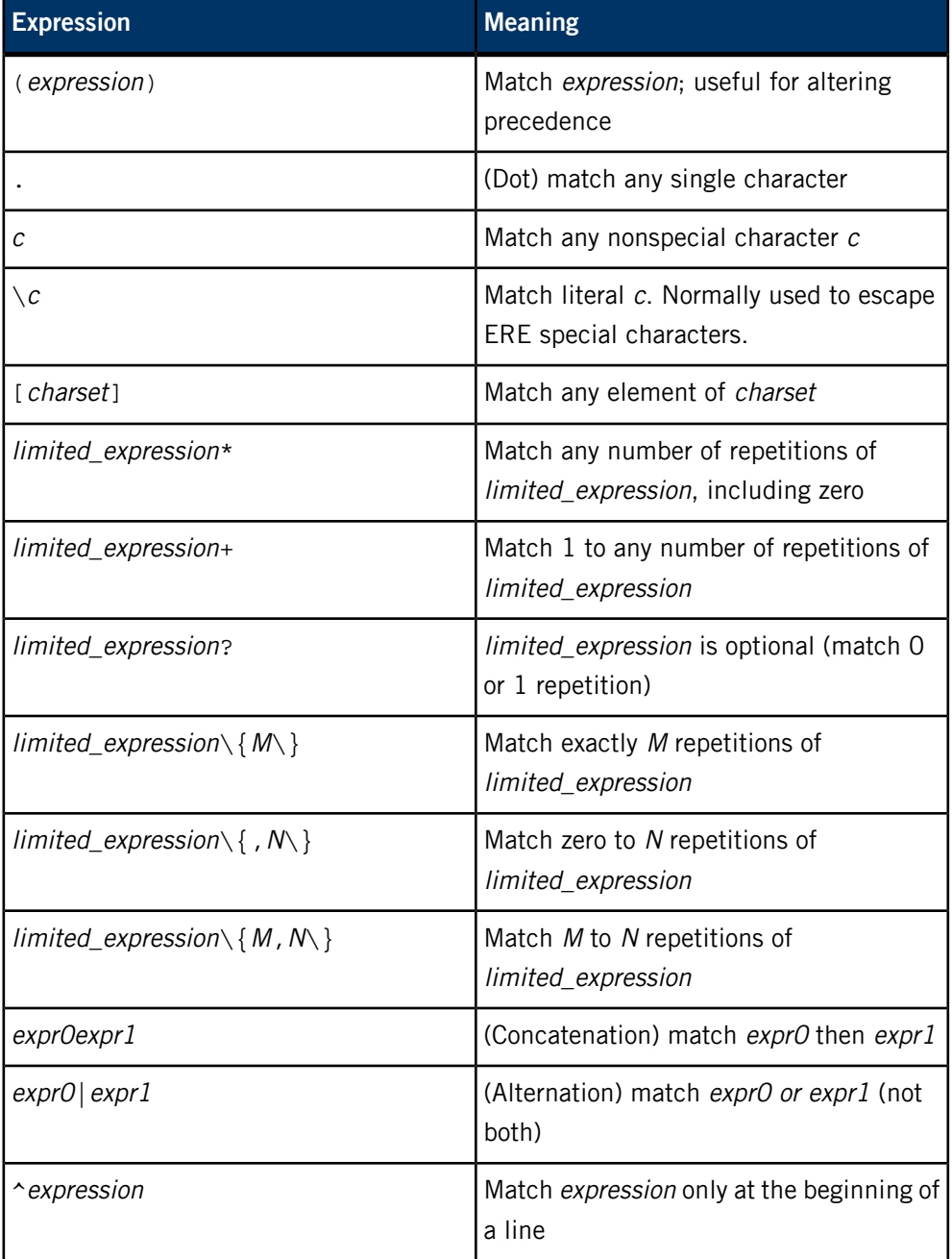

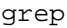

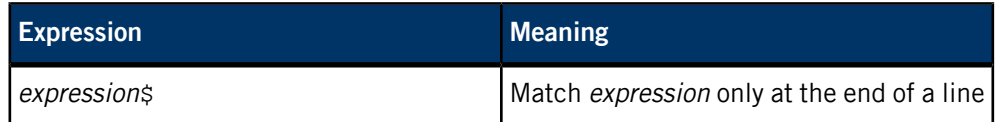

For extended regular expressions, a limited\_expression is restricted to an expression matching a single character or an expression enclosed in parentheses.

#### **Fixed Regular Expressions**

Fixed Regular Expressions consist of a set of strings of characters. They don't permit the operators of extended or basic regular expressions. The algorithm used is extremely efficient for locating one of a set of strings within another string. Thus, if you don't need the various operators of basic or extended regular expressions, the fixed expressions are a better choice.

#### **Examples:**

Display lines in Phone.List containing telephone numbers:

grep '[[:digit:]]\ ${3\$ -[[:digit:]]\ ${4\}$ ' Phone.List

Display all the people logged in who are listed in the MyFriends file:

who | grep -F -f MyFriends

Display all occurrences of the words "steve" and "barney" in the Phone. List file:

grep -F -e steve -e barney Phone.List

# **Exit status:**

**0**

Lines were found matching the expression provided.

#### **>0**

An error occurred or no matching lines were found.

# **gunzip**

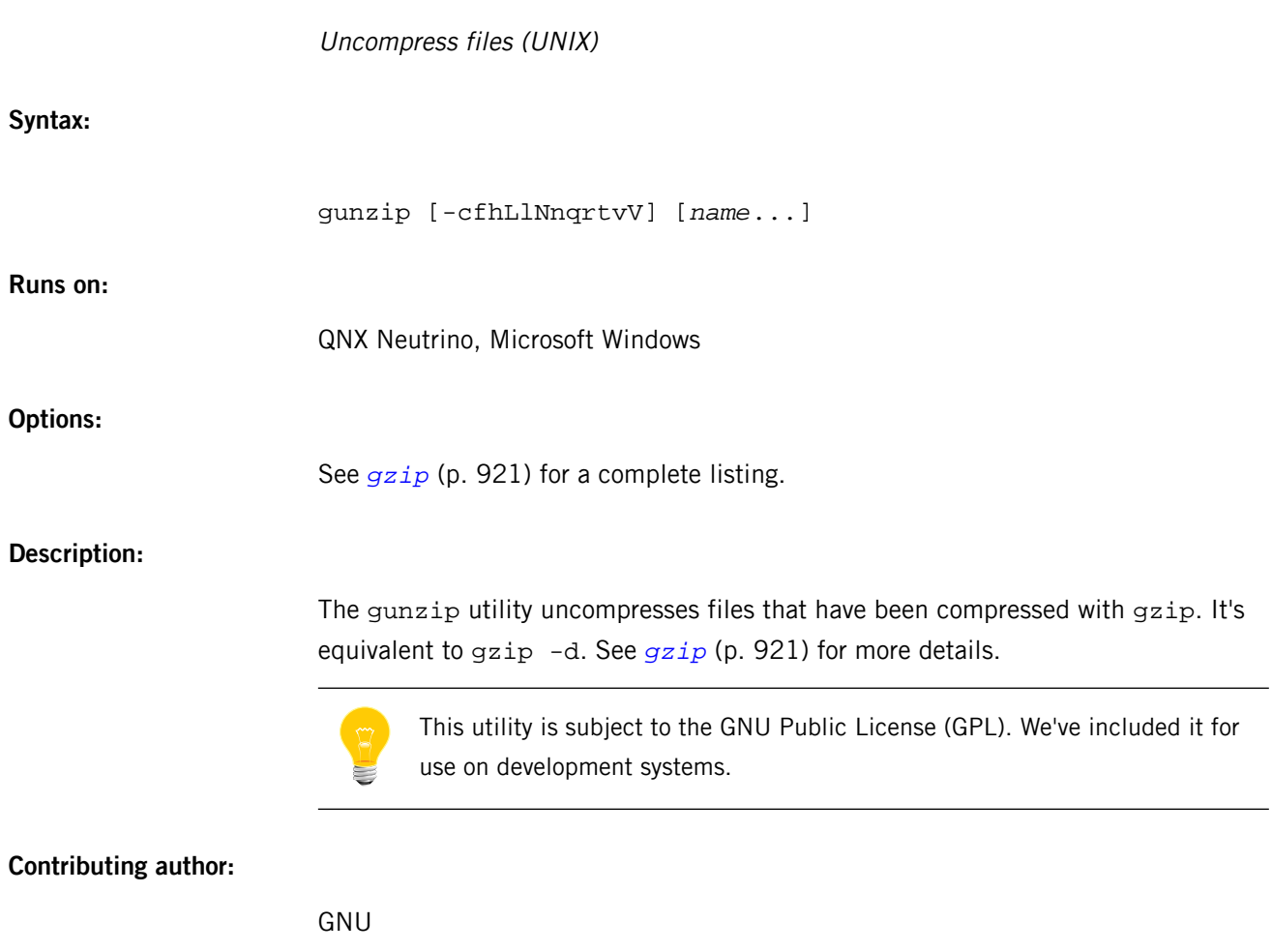

# <span id="page-920-0"></span>**gzip**

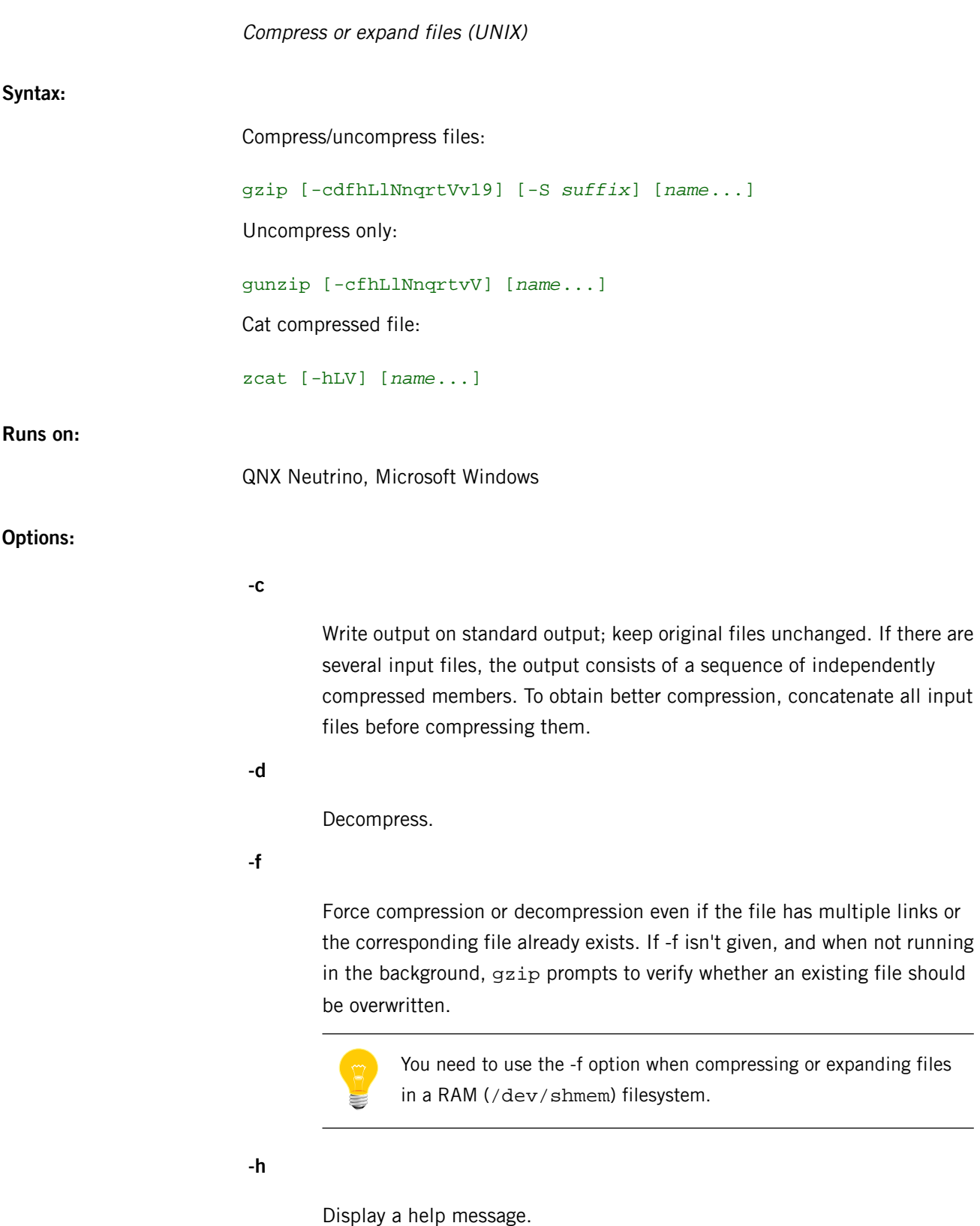

**-L**

Display the gzip license.

**-l**

List compressed file contents.

**-N**

Save or restore the original name and timestamp.

**-n**

Don't save or restore the original name and timestamp.

**-q**

Suppress all warnings.

**-r**

Travel the directory structure recursively. If any of the file names specified on the command line are directories, gzip descends into the directory and compresses all the files it finds there (or decompresses them in the case of gunzip).

**-S suffix**

Use the given suffix on compressed files.

**-t**

Test. Check the compressed file integrity.

**-V**

Version. Display the version number and compilation options.

**-v**

Verbose. Display the name and percentage reduction for each file compressed.

**-1 or -9**

Regulate the speed of compression, where -1 (the number one) indicates the fastest compression method (less compression) and -9 indicates the slowest compression method (optimal compression).

# **Description:**

The gzip utility reduces the size of the named files, using Lempel-Ziv coding (LZ77). Whenever possible, each file is replaced by one with the extension . gz, while keeping the same ownership modes, access and modification times. (The extension is  $-z$  for VMS, z for MSDOS, OS/2 and Atari.) If no files are specified, the standard input is compressed to the standard output. If the new file name is too long,  $gzip$  truncates it and keeps the original file name in the compressed file. The gzip utility attempts to compress only regular files. In particular, it ignores symbolic links.

You can use gzip -d, gunzip, or zcat to restore compressed files to their original form.

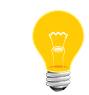

These utilities are subject to the GNU Public License (GPL). We've included them for use on development systems.

The gunzip utility takes a list of files on its command line and replaces each file whose name ends with  $.gz$  or  $.gz$  or  $-z$  and which begins with the correct magic number with an uncompressed file without the original extension. This utility also recognizes the special extensions .tgz and .taz as shorthands for .tar.gz or .tar.GZ.

The gunzip utility can currently decompress files created by gzip, zip, compress or pack. The detection of the input format is automatic. When using the first two formats, gunzip checks a 32-bit CRC. For pack, gunzip checks the uncompressed length. The compress format wasn't designed to allow consistency checks. However gunzip is sometimes able to detect a bad .GZ file. If you get an error when uncompressing a .GZ file, don't assume that the .GZ file is correct just because the standard uncompress doesn't complain. This generally means that the standard uncompress doesn't check its input, and happily generates garbage output.

You can use  $gzip$  to uncompress files created by  $zip$  only if they have a single member compressed with the "deflation" method. This feature is intended only to help conversion of tar.zip files to the tar.gz format. To extract zip files with several members, obtain and use unzip instead of gunzip. (Note that unzip isn't shipped as part of QNX Neutrino.)

The zcat utility is identical to qunzip  $-c$ . (On some systems, zcat may be installed as gzcat to preserve the original link to compress.) The zcat utility uncompresses either a list of files on the command line or its standard input and writes the uncompressed data on standard output. It uncompresses files that have the correct magic number whether they have a .gz suffix or not.

The gzip utility uses the Lempel-Ziv algorithm used in zip and PKZIP. The amount of compression obtained depends on the size of the input and the distribution of common substrings. Typically, text such as source code or English is reduced by 60-70%. Compression is generally much better than that achieved by LZW (as used in compress), Huffman coding (as used in pack), or adaptive Huffman coding (compact).

Compression is always performed, even if the compressed file is slightly larger than the original. The worst case expansion is a few bytes for the gzip file header, plus 5 bytes every 32K block, or an expansion ratio of  $0.015\%$  for large files. The  $qzip$ utility preserves the mode, ownership and timestamps of files when compressing or decompressing.

You can concatenate multiple compressed files. In this case, gunzip extracts all members at once. For example:

gzip -c file1 > foo.gz gzip -c file2 >> foo.gz

Then:

gunzip -c foo

is equivalent to:

#### cat file1 file2

In case of damage to one member of a .gz file, other members can still be recovered (if the damaged member is removed). However, you can get better compression by compressing all members at once:

cat file1 file2 | gzip > foo.gz

compresses better than:

gzip -c file1 file2 > foo.gz

If you want to recompress concatenated files to get better compression, do:

zcat old.gz | gzip > new.gz

# **Environment variables:**

#### *GZIP*

A set of default options for gzip. These options are interpreted first and can be overwritten by explicit command line parameters. For example:

export GZIP="-8 -v"

#### **Exit status:**

**2**

The operation succeeded but perhaps not 100%; a warning was generated in the process.

An error occurred; the operation failed.

**0**

The operation succeeded.

# **Contributing author:**

GNU

# **Caveats:**

The .gz extension is already also used by UNIX pack. You can link gzip to pcat to get transparent decompression for programs expecting .gz files to be in pack format.

<span id="page-926-0"></span>The QNX Neutrino resource managers and utilities are described here in alphabetical order.

[A](#page-30-0) ¦ [B](#page-52-0) ¦ [C](#page-82-0) ¦ [D](#page-168-0) ¦ [E](#page-666-0) ¦ [F](#page-726-0) ¦ [G](#page-860-0) ¦ [H](#page-926-0) ¦ [I](#page-950-0) ¦ [J](#page-1020-0) ¦ [K](#page-1024-0) ¦ [L](#page-1094-0) ¦ [M](#page-1160-0) ¦ [N](#page-1330-0) ¦ [O](#page-1404-0) ¦ [P](#page-1432-0) ¦ [Q](#page-1606-0) ¦ [R](#page-1634-0) ¦ [S](#page-1728-0) ¦ [T](#page-1886-0) ¦ [U](#page-1996-0) ¦ [V](#page-2038-0) ¦ [W](#page-2042-0) ¦ [X](#page-2070-0) ¦ [Y](#page-2074-0) ¦ [Z](#page-2076-0)

The following are described elsewhere:

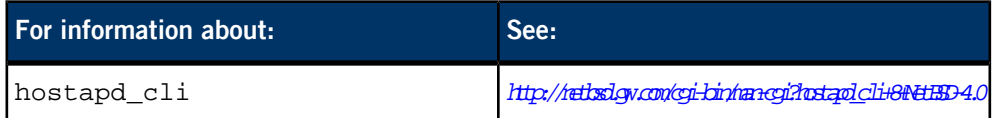

This chapter describes the utilities, etc. whose names start with "H".

<span id="page-927-0"></span>**ham**

# High-availability manager You must be logged in as root to start a high-availability manager. **Syntax:** ham [*options*] **Runs on:** QNX Neutrino **Options: -?** Display the usage message. **-d** Disable internal verbosity. **-f file** The log file (the default is standard error). **-h** Display the usage message. **-t none | relative | absolute | shortabs** The timestamping method to use. The default is relative. **-V level** Set the level of verbosity. **-v**

Be verbose; extra -v options increase the verbosity.

The ham utility is the high-availability manager, which you can use to monitor and restart critical processes in your system. When a HAM starts, it also starts the Guardian process for itself.

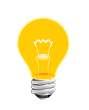

To stop the HAM, you must use either the ham\_stop() function (see the High Availability Framework Developer's Guide) or the *[hamctrl](#page-929-0)* (p. 930) utility. These are the only correct (and the only guaranteed) ways to stop the HAM.

# <span id="page-929-0"></span>**hamctrl**

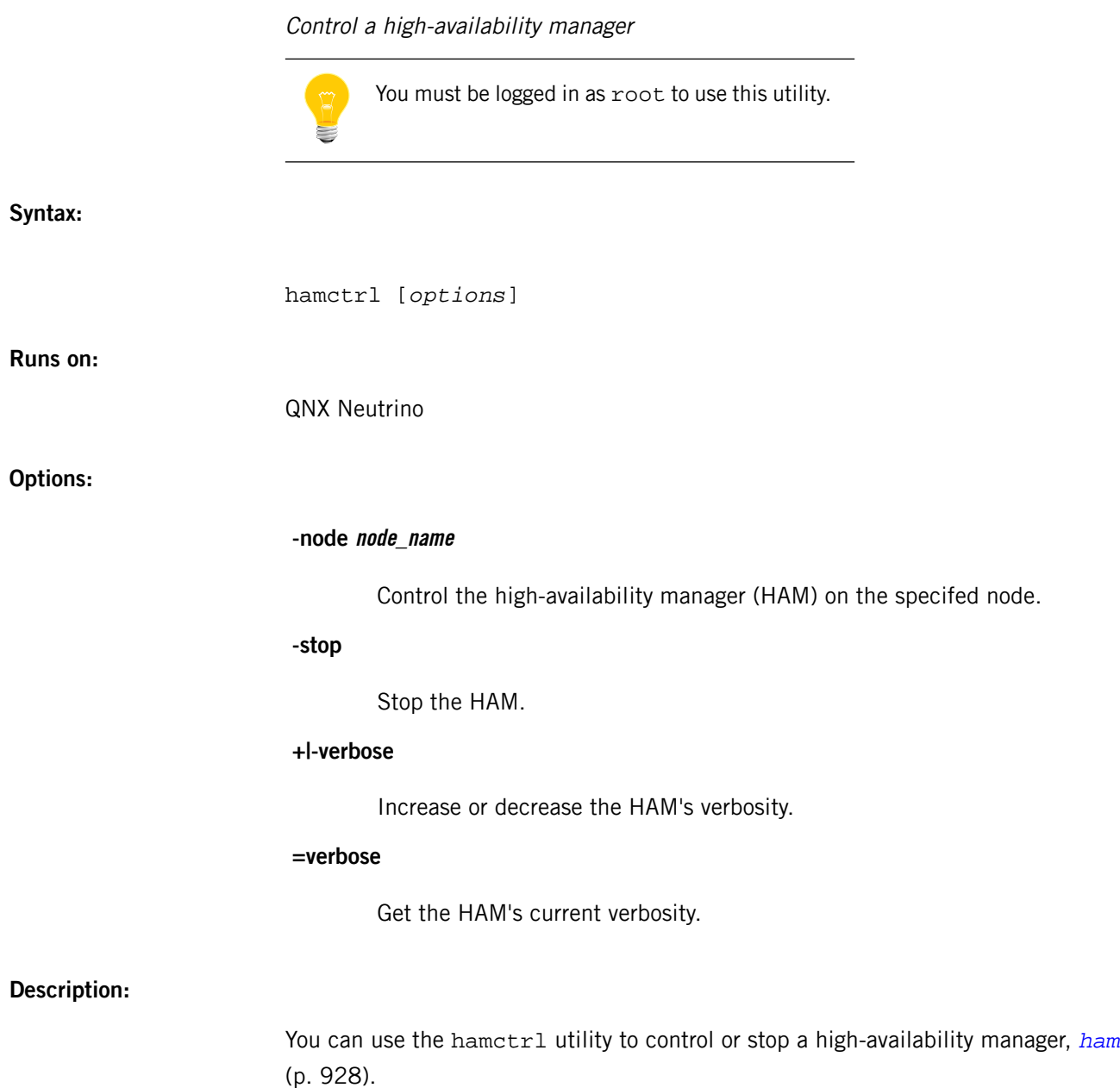

#### Display files in decimal, hex, octal, or ASCII (UNIX)

# <span id="page-930-0"></span>**Syntax:**

hd [-8] [-A *format*] [-n *count*] [-s *skip*] [-t *format*[*fmt\_string*]] [-v] [*file*...]

# **Runs on:**

QNX Neutrino, Microsoft Windows

**Options:**

**-8**

Use 8-bit ASCII characters (default 7).

# **-A format**

Display the file offset field in the specified format. Valid formats are:

- $\bullet$  d decimal, 9 digits
- $n$  none (omit this field)
- $\bullet$  o octal, 10 digits
- $x$  hexadecimal, 7 digits.

#### **-n count**

Display only count bytes of input. You can add a trailing character to specify units of blocks (b), kilobytes (k), or megabytes (m).

#### **-s skip**

Ignore the first skip bytes of data. You can add a trailing character to specify units of blocks (b), kilobytes  $(k)$ , or megabytes  $(m)$ .

## **-t format[fmt\_string]**

Use this output/display format; see "Output [formats](#page-931-0) (p. 932)," below. The default format is x1.

#### **-v**

Be verbose. If you don't specify the -v option, hd folds multiple identical lines into a single line that contains an asterisk (\*).

#### **file**

The pathname of an input file. If you don't specify any files, hd reads from standard input. If a *file* is a hyphen  $(-)$ , hd reads from the standard input at that point in the sequence.

# **Description:**

The hd utility displays data in decimal, hex, octal, or ASCII. The name "hd" (hex dump) is derived from the default output format.

The hd utility processes input in 16-byte units that are formatted into a line. In the default output format:

- the file offset field is displayed in hex, 7 digits
- a space separates the file offset field from the data
- the data is displayed as 16 space-separated bytes in hex
- the same data is also displayed in ASCII, if printable; unprintable data appears as dots.

For example:

#### \$ echo "abcdefghijklmnopqrstuvwxyz01234" | hd 0000000: 61 62 63 64 65 66 67 68 69 6a 6b 6c 6d 6e 6f 70 abcdefghijklmnop 0000010: 71 72 73 74 75 76 77 78 79 7a 30 31 32 33 34 0a qrstuvwxyz01234.

To exclude part of the input, use the -n and -s options. You can specify the arguments to these options in hex (using a  $0x$  prefix) or octal (using a 0 prefix). The default units for these options are bytes, but you can specify different units as follows:

<span id="page-931-0"></span>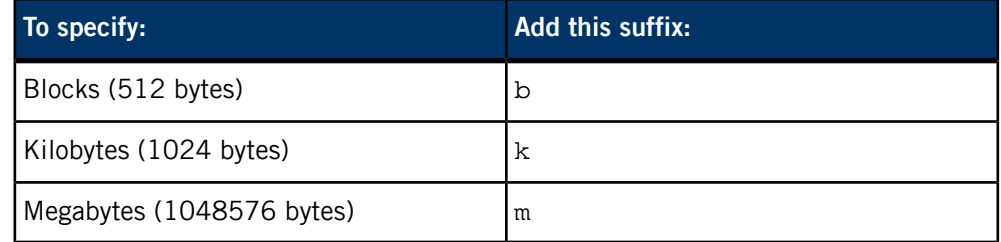

## **Output formats**

To specify the output format, use the -t option. The format argument — which you can specify in decimal, hex, or octal — tells hd which format to use for presenting the output:

**a**

Named characters. Display printable characters as themselves, and nonprintable characters as a single dot (.).

**c**

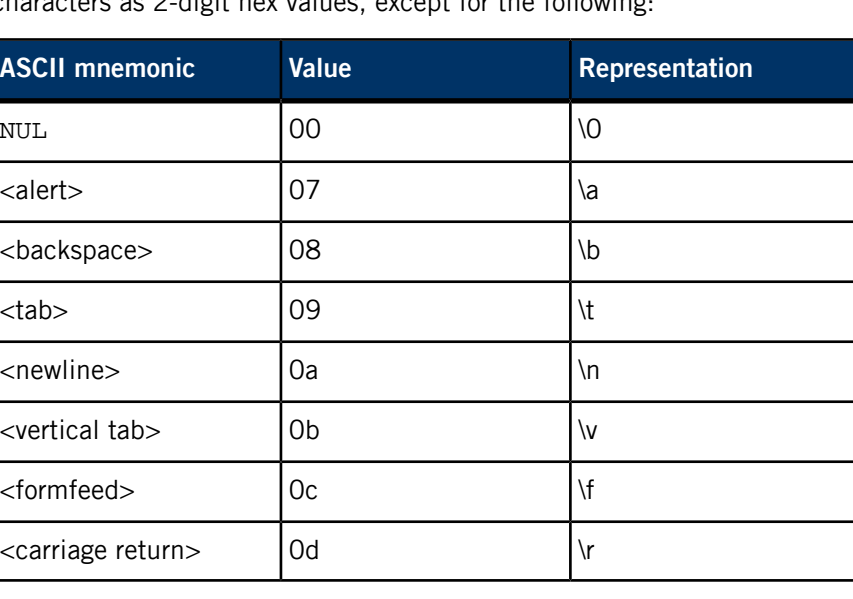

Characters. Display printable characters as themselves; display all other characters as 2-digit hex values, except for the following:

# **d[1|2|4|C|S|I|L]**

Decimal, in objects the size of an int by default.

# **f[4|8|F|D|L]**

Floating point, in objects the size of an float by default.

# **o[1|2|4|C|S|I|L]**

Octal, in objects the size of an int by default.

# **u[1|2|4|C|S|I|L]**

Unsigned decimal, in objects the size of an int by default.

# **x[1|2|4|C|S|I|L]**

Hexadecimal, in objects the size of an int by default.

The input, processed in 16-byte units formatted into a line, is displayed according to the size you choose:

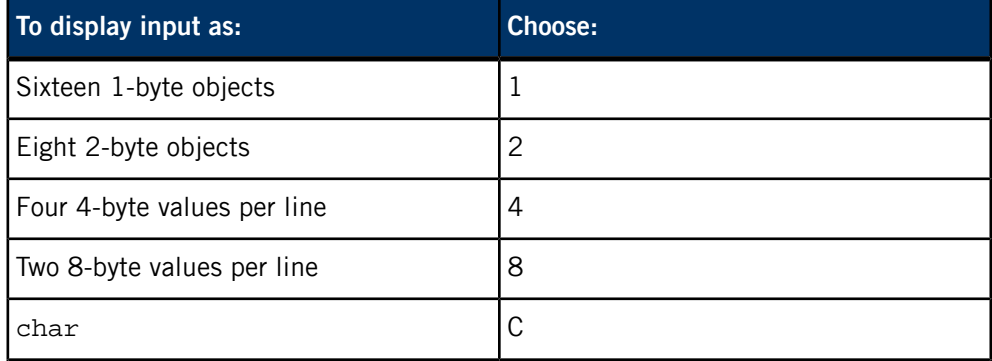

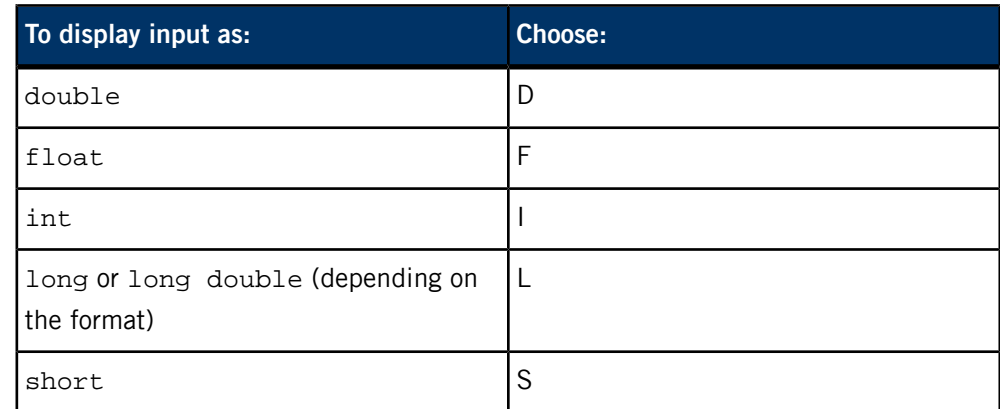

# **Examples:**

Display the second to eleventh sectors of the hard disk, /dev/hd0:

hd -s 1b -n 10b /dev/hd0

# **Exit status:**

**0**

All input files were processed successfully.

**>0**

An error occurred.

# **head**

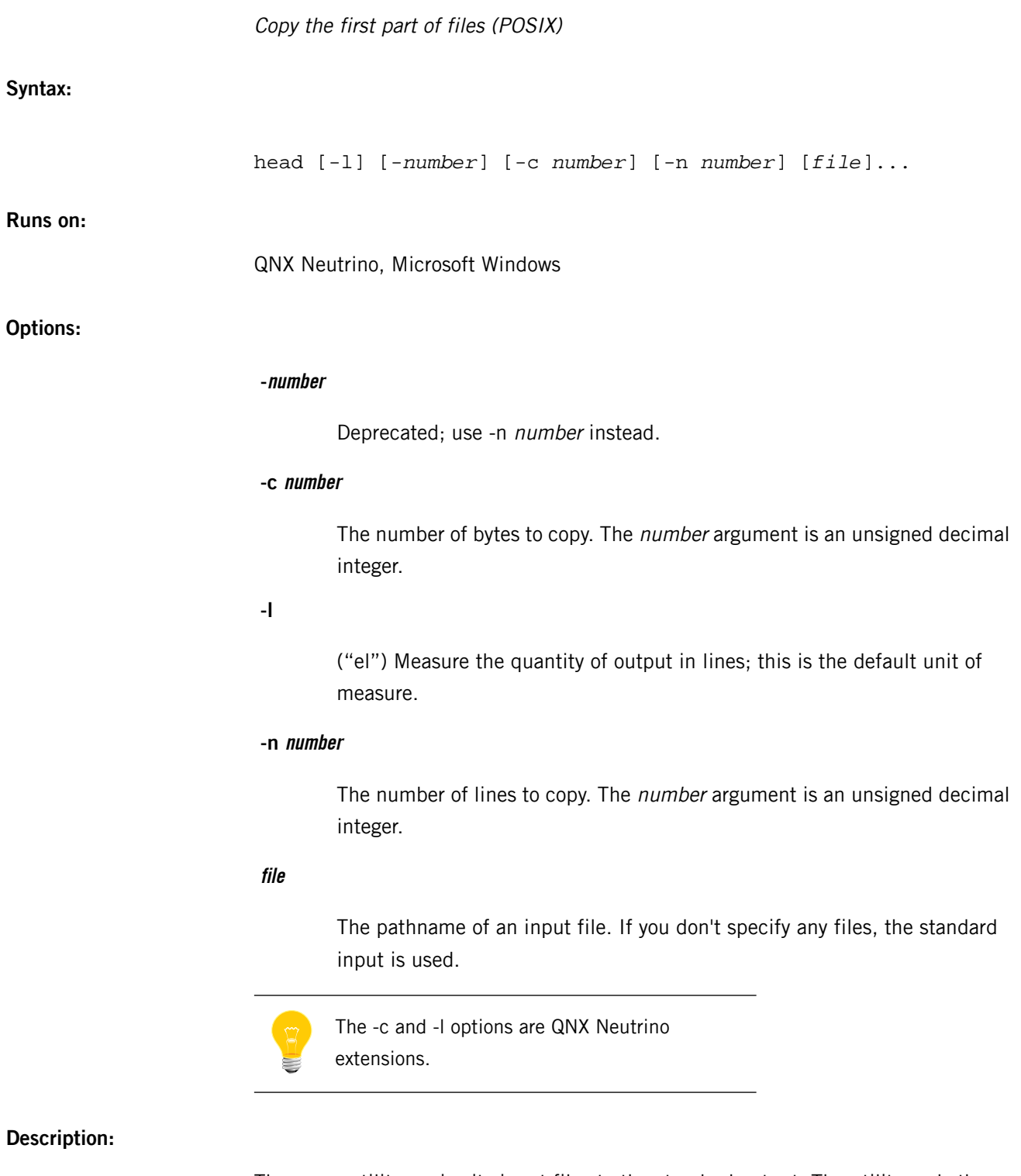

The head utility copies its input files to the standard output. The utility ends the output for each file at a point designated by the -c or -n option. If you don't specify either of these options, head copies the first ten lines of the file.

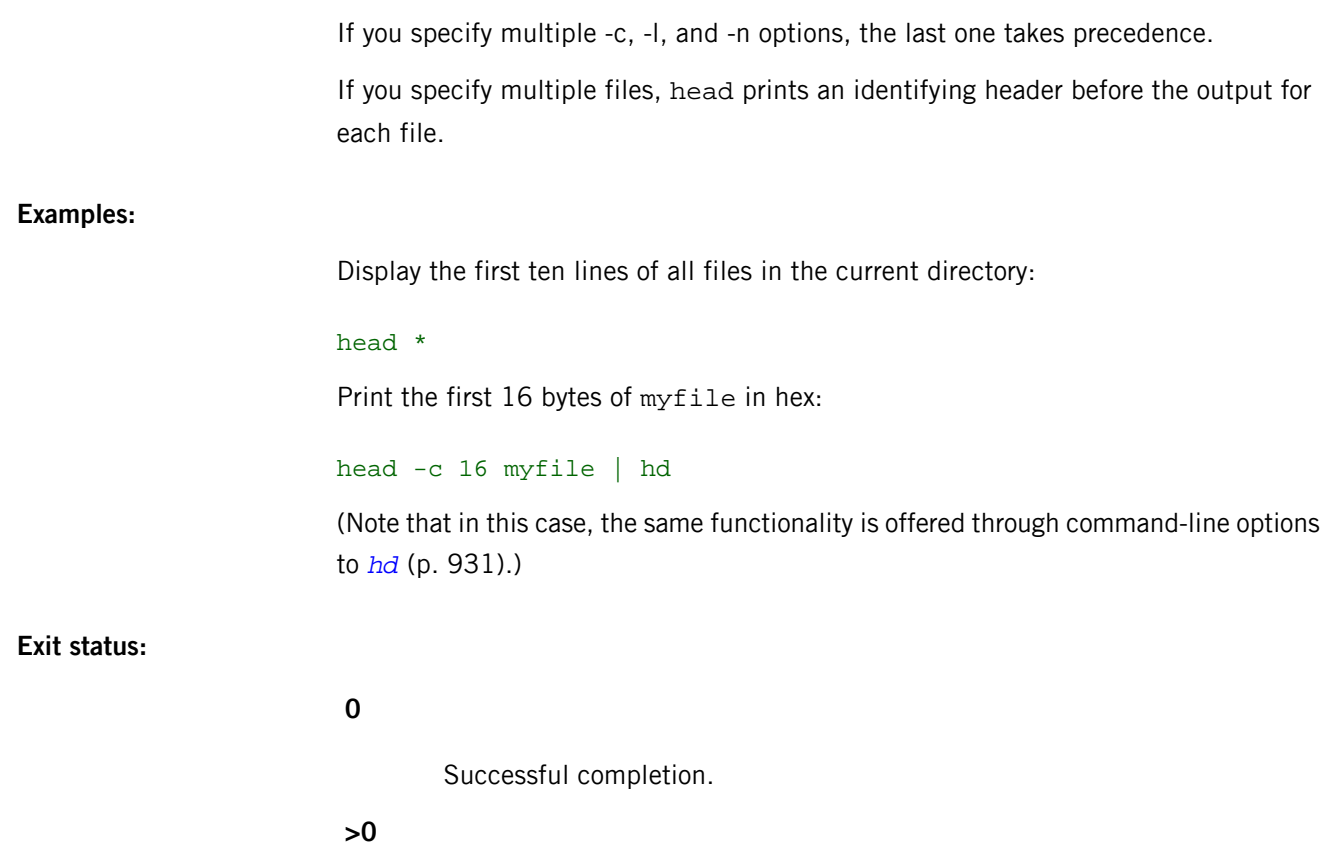

An error occurred.
# **hidview**

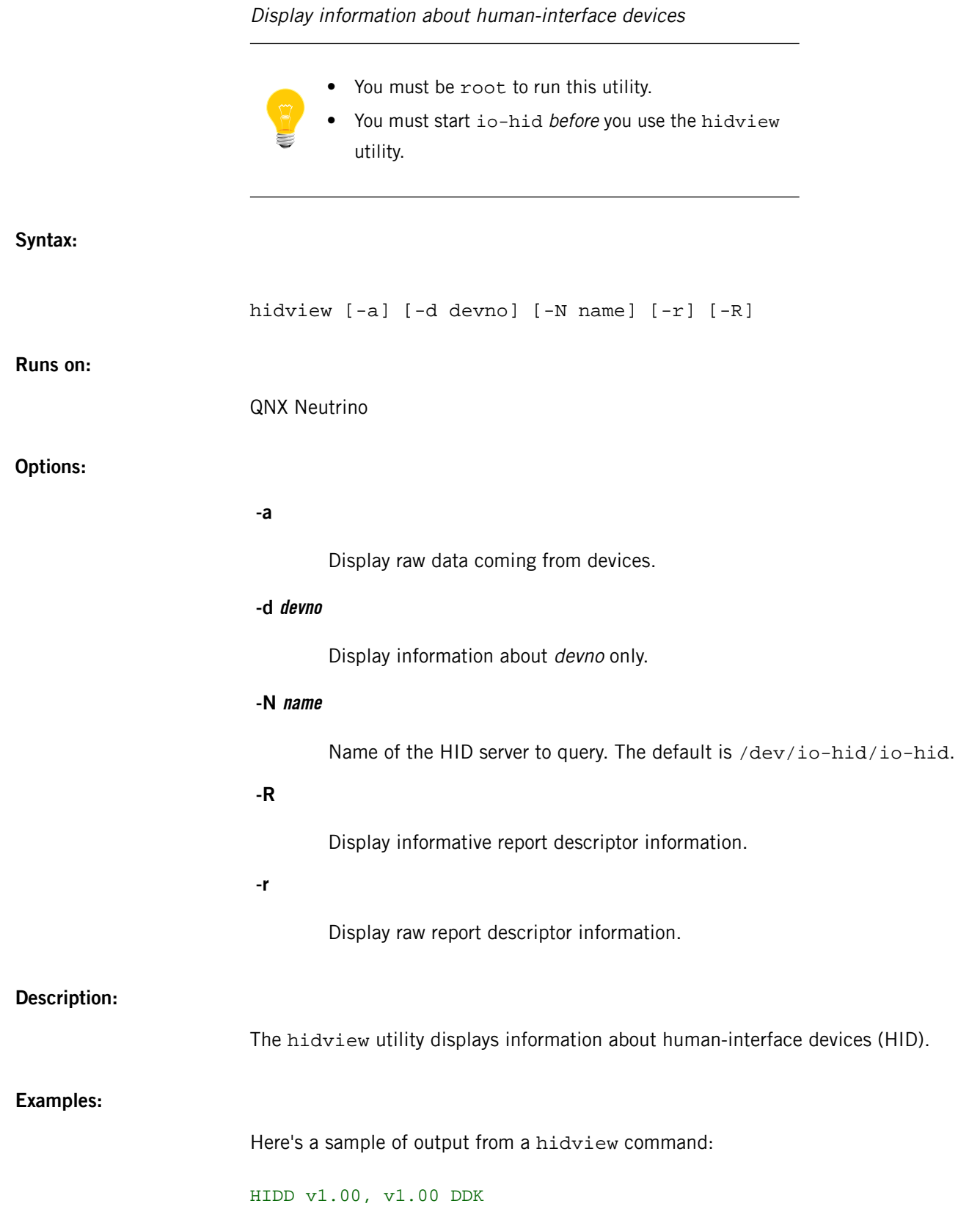

Device Address : 0 Vendor : 0x05c7 (QTRONIX) Product : 0x2011 (USB Keyboard and Mouse) Version : r1.00 Usage : Keyboard Device Address : 1 Vendor : 0x05c7 (QTRONIX) Product : 0x2011 (USB Keyboard and Mouse) Version : r1.00 Usage : Mouse

# **hogs**

**Syntax:**

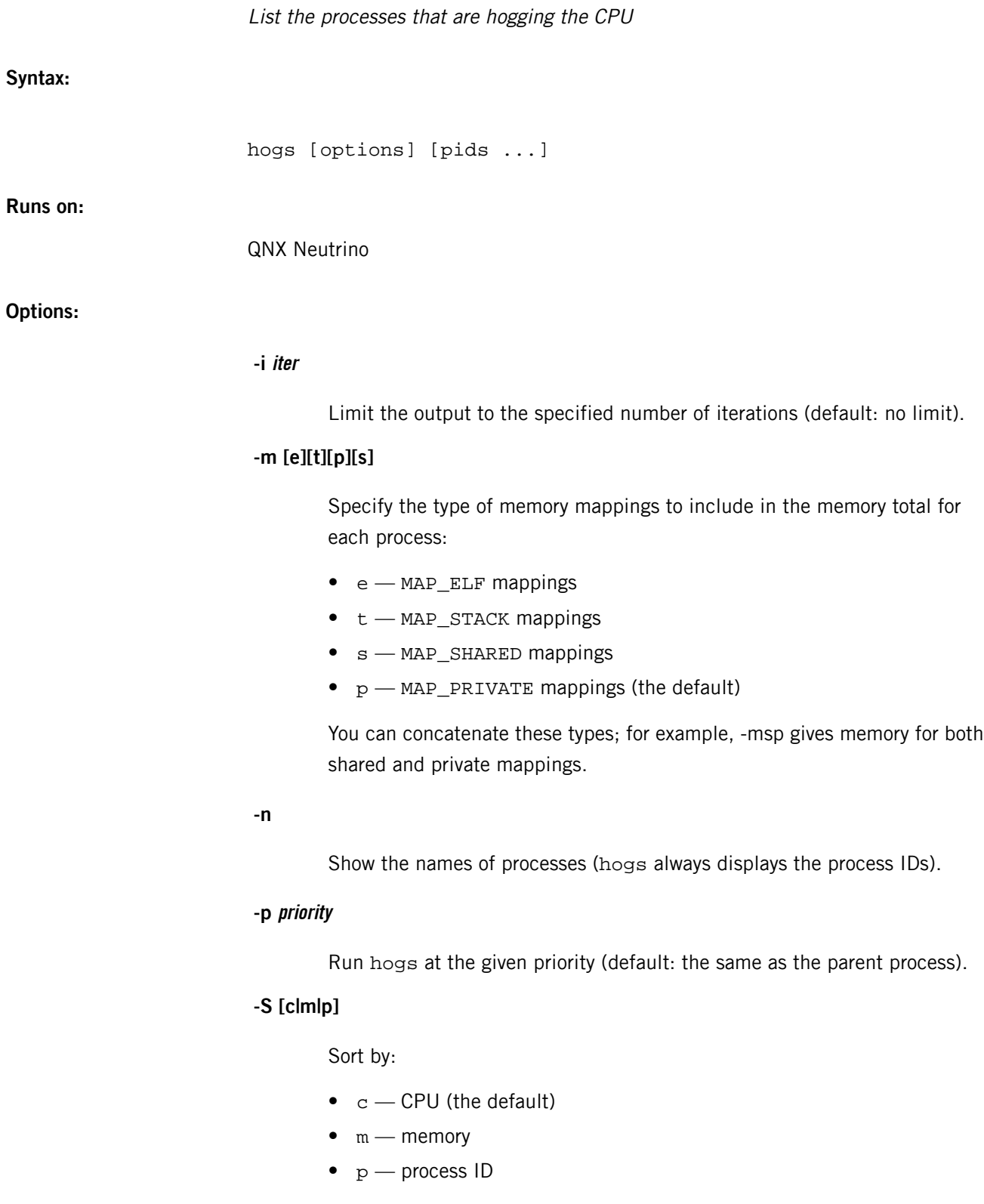

**-s sec**

H

Sleep this long between updates (default: 3 seconds).

# **-% num [c|m]**

Show only processes that consume this percentage or more CPU (c, the default) or memory (m). You can use this option to reduce the amount of output.

# **Description:**

The hogs utility displays a list of processes in descending order by percentage of CPU usage (i.e. it shows who's hogging the processor). It loops forever, sleeping between updates.

The format of the output is tabular, and includes:

# **PID**

The ID of the process being reported.

## **NAME**

The name of the process (included only if you specify the -n option).

# **MSEC**

The number of milliseconds for which this process has been running since the last iteration.

# **PIDS**

The amount of time that the process ran in this iteration, as a percentage of the times of all the other processes running.

# **SYS**

The amount of time that the process ran in this iteration, as a percentage of the iteration time.

# **MEMORY**

The amount of memory that the process used. The types of mappings included depend on the -m option.

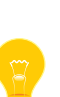

• The SYS column is incorrect on multicore systems; the numbers in this column will add up to (roughly) the number of processors times 100%. Use the *[top](#page-1965-0)* (p. 1966) utility instead.

The numbers from hogs are approximate. For more precise data, use *[tracelogger](#page-1973-0)* (p. 1974) and the System Analysis Toolkit (see the SAT User's Guide).

# **Examples:**

Display the processes that are using 10% or more of the CPU. Include the name of the processes:

\$ hogs -n -% 10c

# **host**

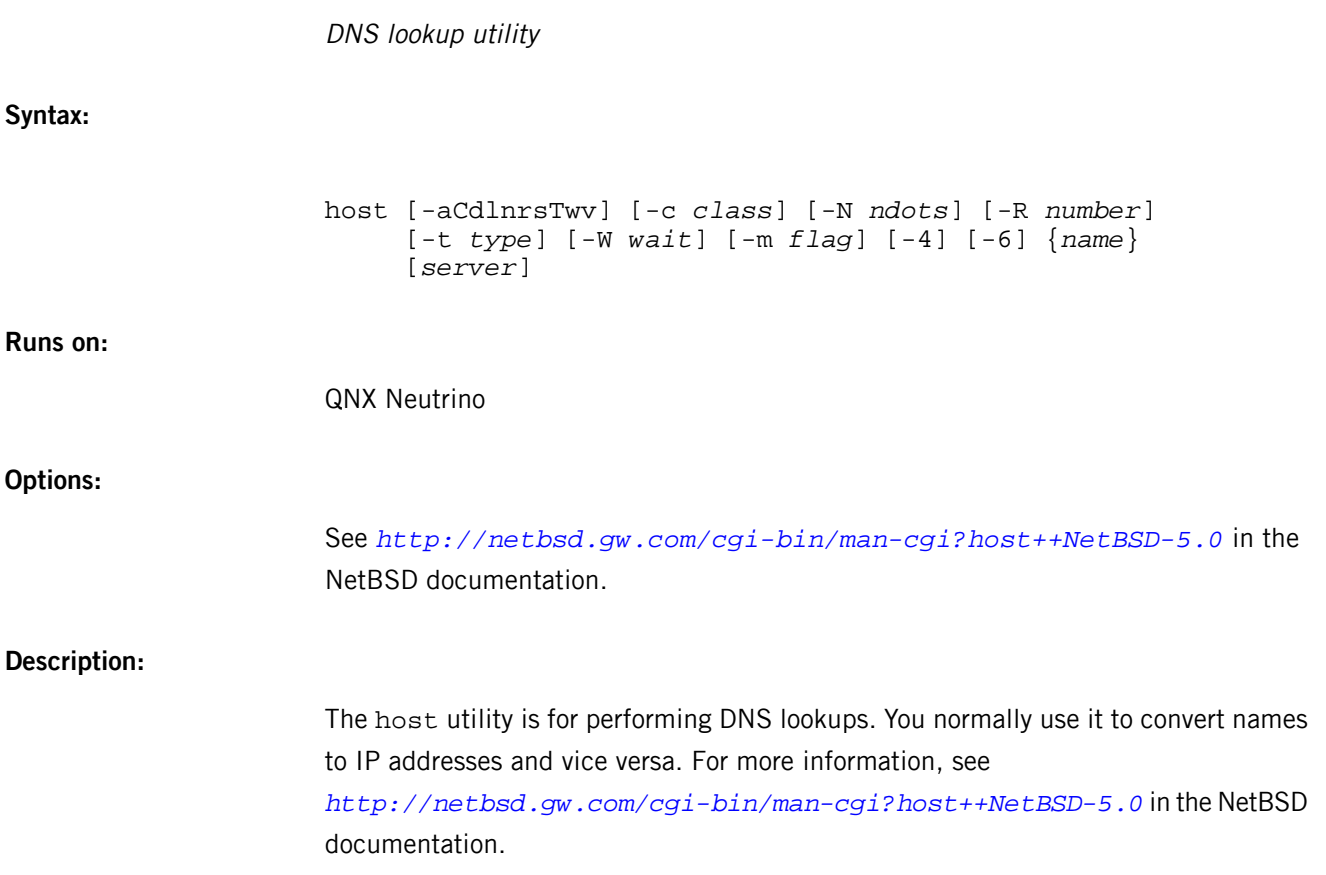

# **hostapd**

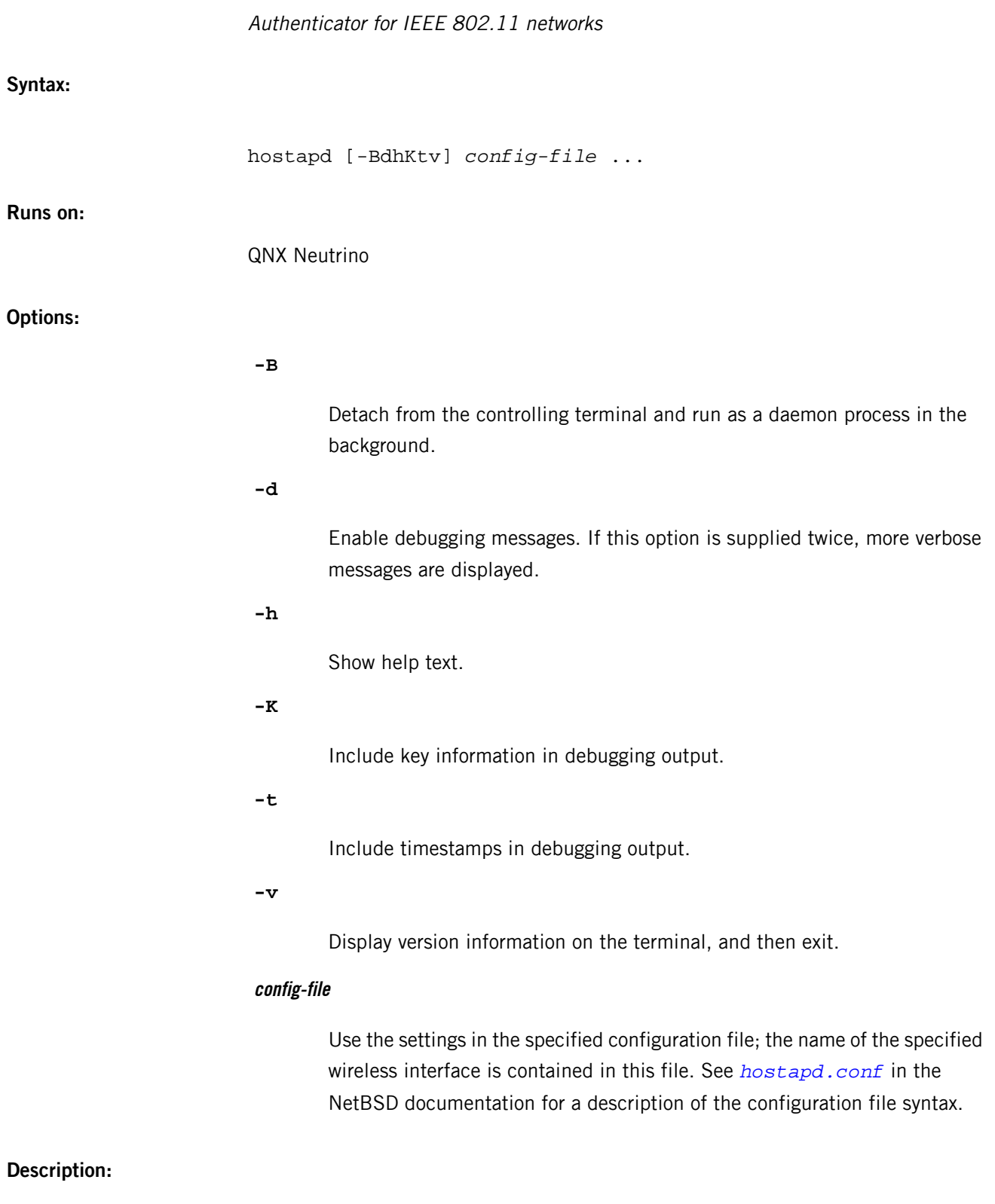

The hostapd utility is an authenticator for IEEE 802.11 networks. It provides full support for WPA/IEEE 802.11i and can also act as an IEEE 802.1X Authenticator

with a suitable backend Authentication Server (typically FreeRADIUS). The hostapd utility implements the authentication protocols that piggyback on top of the normal IEEE 802.11 protocol mechanisms.

To use hostapd as an authenticator, the underlying device must support some basic functionality, such as the ability to set security information in the 802.11 management frames. Beware that not all devices have this support.

The hostapd utility is designed to be a daemon program that runs in the background and acts as the backend component controlling the wireless connection. It supports separate front-end programs such as the text-based front-end, *[hostapd\\_cli](http://netbsd.gw.com/cgi-bin/man-cgi?hostapd_cli+8+NetBSD-4.0)*.

You can reload changes to the configuration file by sending a SIGHUP signal to the hostapd processor, or by using the hostapd\_cli reconfigure command.

# **hostname**

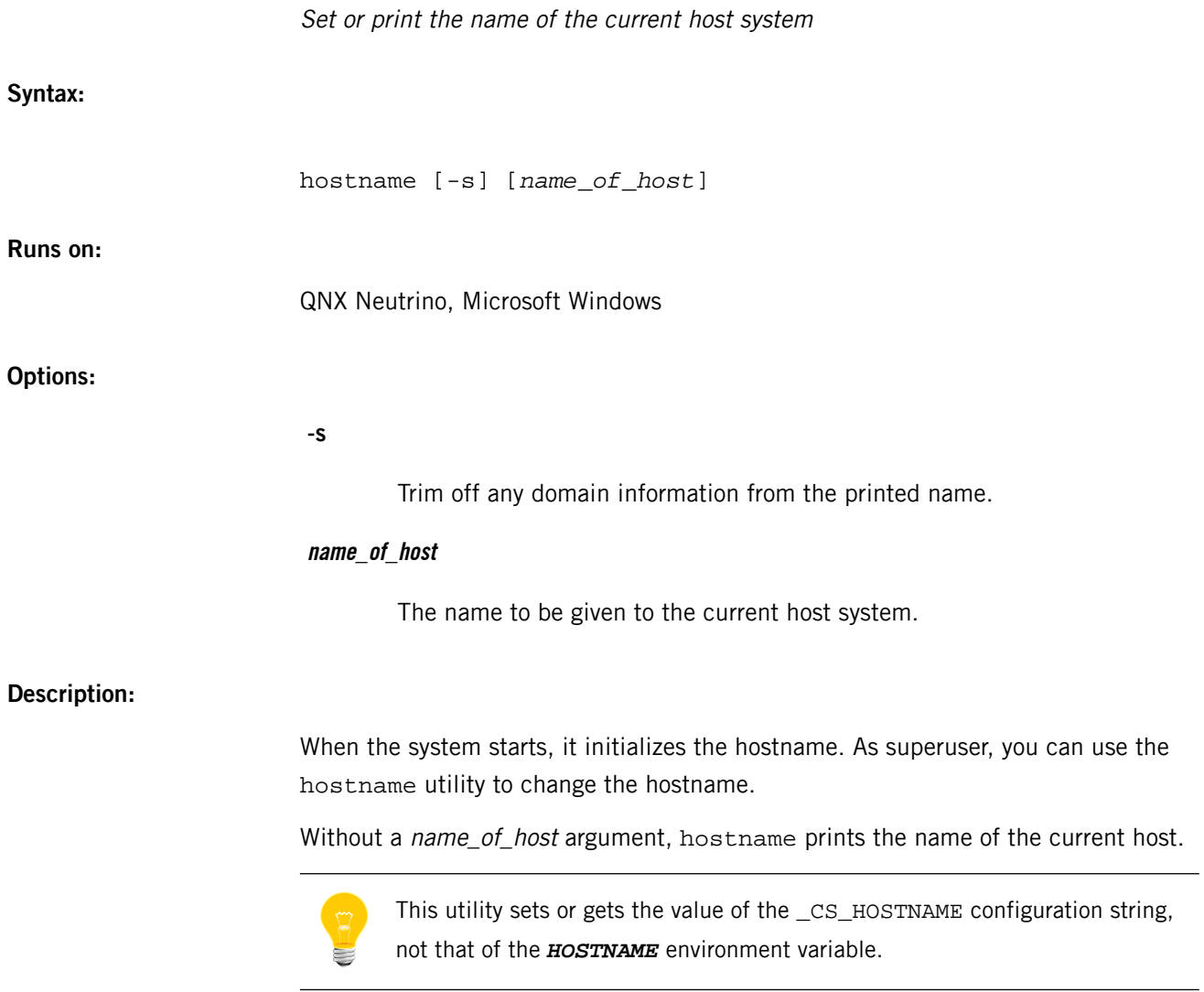

#### <span id="page-945-0"></span>**/etc/hosts**

Hostname database (UNIX)

**Name:**

/etc/hosts

# **Description:**

The /etc/hosts file contains information regarding the known hosts on the network. For each host, a single line should be present with the following information:

*internet\_address official\_host\_name aliases*

Items are separated by any number of spaces or tabs, or both; however, spaces or tabs aren't allowed before the IP address. A  $\#$  indicates the beginning of a comment any characters after a #, up to the end of the line, aren't interpreted by routines that search the file.

If you're using a name server, this file provides a backup when the server isn't running. In this case, you should include only a few addresses in this file. These include addresses for the local interfaces that *[ifconfig](#page-956-0)* (p. 957) needs at boot time and a few machines on the local network.

Network addresses are specified in the conventional "." (dot) notation using the inet\_addr() routine from the internet address manipulation functions. Hostnames may contain any printable character other than a field delimiter, newline, or comment character.

For more information, see DNS and BIND by Paul Albitz and Cricket Liu, O'Reilly & Associates (ISBN 1-56592-010-4).

#### **/etc/hosts.equiv**

System-wide list of trusted remote hosts

**Name:**

/etc/hosts.equiv

## **Description:**

The /etc/hosts.equiv and *[~/.rhosts](#page-1665-0)* (p. 1666) files provide the "remote authentication"database for the *[lpd](#page-1125-0)* (p. 1126), *[rcp](#page-1657-0)* (p. 1658), *[rlogin](#page-1668-0)* (p. 1669), and *[rsh](#page-1702-0)* (p. 1703) commands and the  $rcmd()$  function. These files bypass the standard password-based user authentication mechanism. They specify remote hosts and users that are considered trusted (i.e. are allowed to access the local system without supplying a password):

- on a system-wide basis (/etc/hosts.equiv)
- by an individual user  $({\sim}/$ . rhosts).

The file permissions for the  $\sim$  /.  $r$  hosts file must be as follows or its contents will be ignored:

- it must be owned by root or the user
- it cannot be writable by anyone other than the owner (e.g.  $rw-r-r-1$ )

The ruserok() function sets the effective userid to that of the remote user, but doesn't change the effective group ID. The user must have search permissions for the directories contained in the pathname of an . rhosts file (i.e. if the file resides in /home/user/.rhosts, the user must have search permissions for /home/user/).

The library routine *ruserok()* (see also *rcmd()*) performs the remote authentication. It determines whether a particular remote user from a particular remote host is allowed to access the local system as a (possibly different) particular local user:

- For non-root users, this routine checks /etc/hosts.equiv, and then the .rhosts file in the home directory of the local user attempting access.
- For root, access is handled as a special case to help maintain system security; only root's .rhosts file is checked.

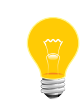

The *[rlogind](#page-1670-0)* (p. 1671) daemon doesn't allow root to log in without a password. When rsh is specified without command options, rlogind (not rshd) is invoked on the remote side.

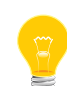

If the remote authentication fails,  $1pd$ ,  $rcp$  and  $rsh$  fail, but  $rlogin$  falls back to the standard password-based login procedure.

Both files are formatted as a list of one-line entries of the form:

```
hostname [username]
```
where *hostname* must be the fully qualified domain name (FQDN) of the host, not one of its aliases.

The entries in these files are either *positive*, to explicitly allow access without a password, or negative, to deny it. Authentication succeeds as soon as a matching positive entry is found, but fails when a matching negative entry is found, or if no matching entries are found in either file. Therefore, the order of entries is important: if the files contain both matching positive and negative entries, the entry that appears first prevails.

# **Positive entries**

Positive entries take these forms:

# **hostname**

All users from the named host are trusted and may access the system with the same user name as they have on the remote system. You can use this form in both /etc/hosts.equiv and individual users'.rhosts files.

## **hostname username**

The meaning of this form depends on which file it's in:

- . rhosts file in a local user's home directory the named user from the named host can access the system as that local user.
- /etc/hosts.equiv the named remote user can access the system as any local user.

You can use the special character "+" as a wild card in place of either hostname or username to match any host or user:

**+**

Any user from any remote host can access the system, with the same username.

**+ username**

The named user from any remote host can access the system.

#### **hostname +**

Any user from the named host can access the system as the local user.

# **Negative entries**

Negative entries have a "-" character preceding either the *hostname* or username field. For example:

## **hostname -username**

Deny access to the named user if they attempt to access your system from the named host without providing a password.

# **Caveats:**

Use extreme caution in /etc/hosts.equiv with positive entries that include a username field (either an individual named user, a netgroup, or "+" sign). Because /etc/hosts.equiv applies system-wide, these entries allow one or a group of remote users to access the system as any local user without providing a password. This can be a security hole.

The file permissions for the  $\sim$  /.  $r$  hosts file must be as follows or its contents will be ignored:

- it must be owned by root or the user
- it cannot be writable by anyone other than the owner (e.g.  $rw-r-r-$ )

<span id="page-950-0"></span>The QNX Neutrino resource managers and utilities are described here in alphabetical order.

[A](#page-30-0) ¦ [B](#page-52-0) ¦ [C](#page-82-0) ¦ [D](#page-168-0) ¦ [E](#page-666-0) ¦ [F](#page-726-0) ¦ [G](#page-860-0) ¦ [H](#page-926-0) ¦ [I](#page-950-0) ¦ [J](#page-1020-0) ¦ [K](#page-1024-0) ¦ [L](#page-1094-0) ¦ [M](#page-1160-0) ¦ [N](#page-1330-0) ¦ [O](#page-1404-0) ¦ [P](#page-1432-0) ¦ [Q](#page-1606-0) ¦ [R](#page-1634-0) ¦ [S](#page-1728-0) ¦ [T](#page-1886-0) ¦ [U](#page-1996-0) ¦ [V](#page-2038-0) ¦ [W](#page-2042-0) ¦ [X](#page-2070-0) ¦ [Y](#page-2074-0) ¦ [Z](#page-2076-0)

The following have been deprecated:

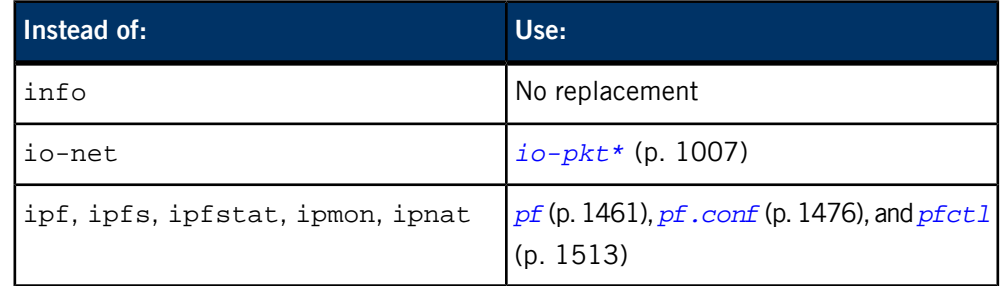

This chapter describes the utilities, etc. whose names start with "I".

# **id**

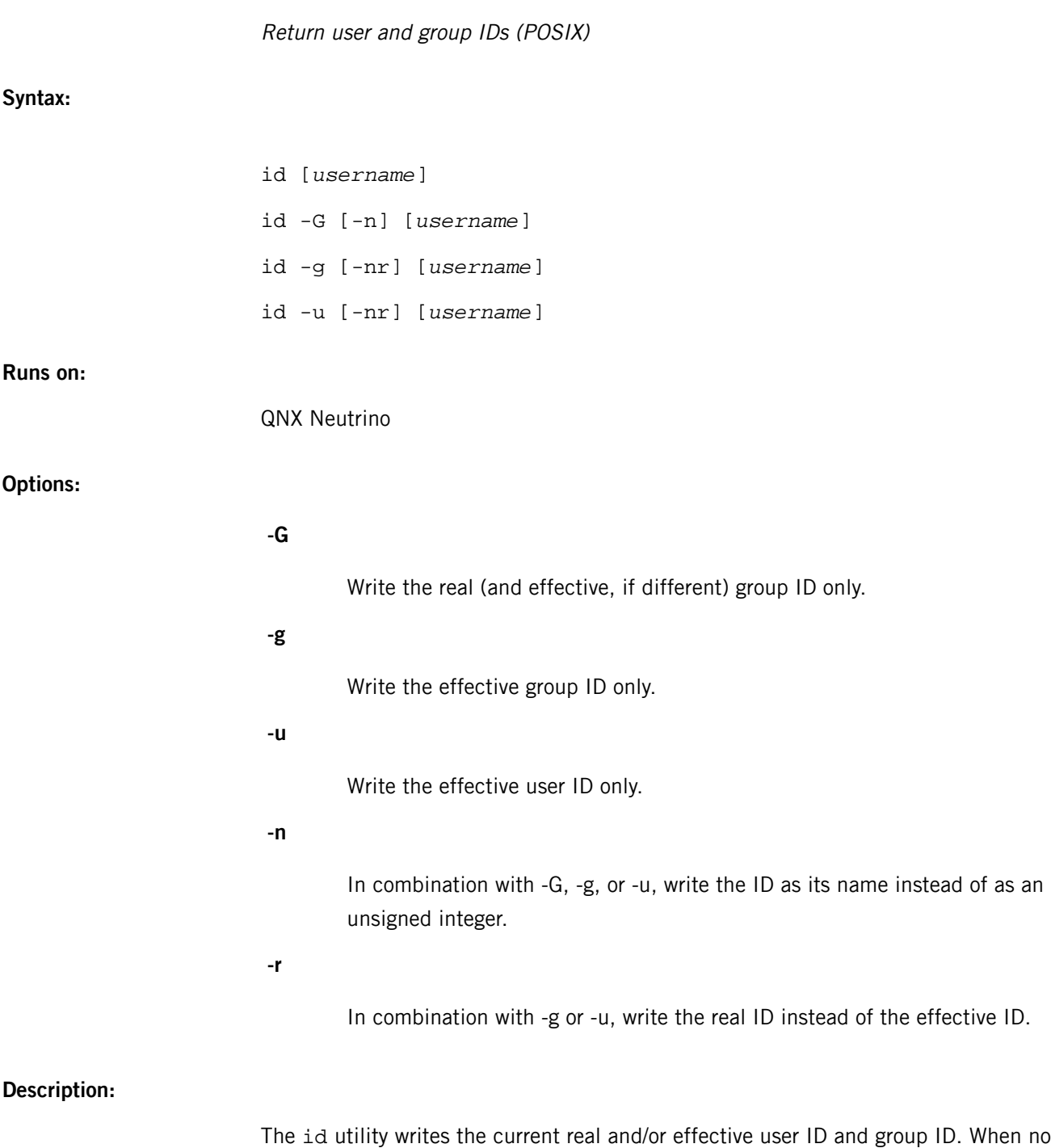

uid=*nnn*(*username*) gid=*nnn*(*groupname*)

options are specified, output is as follows:

If the effective user ID is different from the real user ID, the effective user ID also

... euid=*nnn*(*effective\_username*)

appears:

Likewise, if the effective group ID is different from the real group ID, the effective group ID appears as well:

... egid=*nnn*(*effective\_groupname*)

If no entry exists for an ID in the /etc/passwd or /etc/group files, the output lacks the (name) after the numerical value. No error is generated.

If a *username* is supplied as an operand, the effective *uid* and gid don't appear since there's no process associated with it  $-$  the information is simply looked up in the /etc/passwd and /etc/group files.

When options are specified, the requested data is written as an unsigned integer, unless option -n is specified, in which case the data is written as the corresponding user or group name. With option -G, the id utility might produce two lines of output (one value per line) if the real and effective IDs differ. In all other cases, id always produces one line of output.

#### **Examples:**

Write information on current IDs (real and effective):

## \$ id uid=109(eric) gid=120(techies)

Write the effective group ID as a number:

\$ id -g 120

Write the effective group ID as a name:

\$ id -gn techies

## **Files:**

# **/etc/passwd**

Password file; defines user IDs, home directories, etc.

#### **/etc/group**

Group file; defines the valid group IDs for the system, also lists user IDs who may change to each group.

#### **Exit status:**

I

**0**

Successful completion.

**>0**

An error occurred.

# **if\_up**

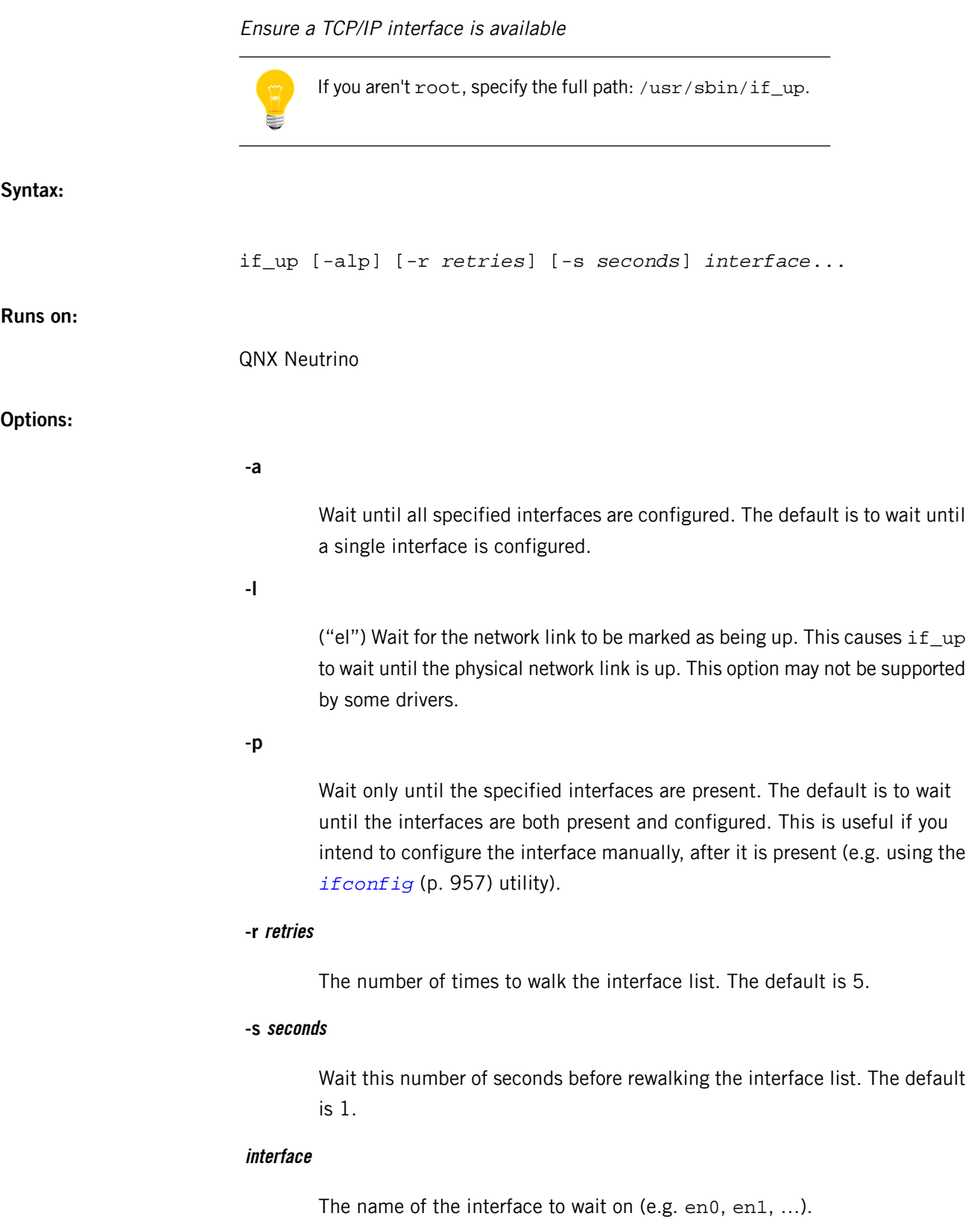

# **Description:**

You can use this convenience utility while booting to ensure a TCP/IP interface is available to those utilities that require one. It's primarily intended for use with the *[dhcp.client](#page-543-0)* (p. 544). When if\_up is run in the foreground in a startup script, the script doesn't continue until the specified interfaces are marked as "UP" and have been assigned an IP address, or the utility has timed out.

# **Examples:**

See *[dhcp.client](#page-543-0)* (p. 544).

# **Files:**

# **libsocket.so**

The if\_up utility requires the libsocket.so shared library.

## **/usr/sbin/if\_up**

The  $if\_up$  utility is located in the /usr/sbin/ directory, which isn't included in the default *PATH* of non-root users. If you aren't root, specify the full path.

# **Exit status:**

**0**

Success.

**>0**

An error occurred.

# <span id="page-956-0"></span>**ifconfig**

#### Configure network interface parameters

# **Syntax:**

ifconfig *interface address\_family* [*address* [*dest\_address*]] [*parameters*] ifconfig [-hLmvz] *interface* [*protocol\_family*] ifconfig -a [-bdhLmsuvz] [*protocol\_family*] ifconfig -l [-b] [-d] [-u] [-s] ifconfig -s *interface* ifconfig -C

#### **Runs on:**

QNX Neutrino

## **Options:**

Display information about all of the interfaces in the system. You can use the -d, -u, -b, and -s options with this option to limit this display.

# **-b**

**-a**

List only the broadcast interfaces.

# **-C**

List all of the interface cloners available on the system, with no additional information. This option is mutually exclusive with all other options and commands.

# **-d**

List only the interfaces that are down.

# **-h**

If you use this option in conjunction with -v, ifconfig prints the byte statistics are in human-readable format.

**-L**

Display the address lifetime for IPv6 addresses, as a time offset string.

**-l**

List all available interfaces on the system, with no additional information. This option is mutually exclusive with all other options and commands, except for -b, -d, -s, -u.

**-m**

Display all of the supported media for all of the interfaces in the system (used in conjunction with -a).

If you specify the -m option before an interface name, ifconfig displays all of the supported media for the specified interface.

**-s**

If you specify the -a option, the -s option makes ifconfig list only the interfaces that are connected.

If you specify the -s option for a specific interface, if config queries the interface for its media status. If the interface supports reporting media status, and it reports that it doesn't appear to be connected to a network, ifconfig exits with status of 1 (false); otherwise, it exits with zero (true). Not all interface drivers support media status reporting.

**-u**

List only the interfaces which are up.

**-v**

Print statistics on packets sent and received on the given interface. You can use the -h in conjunction with -v to display the byte statistics in human-readable format.

**-z**

Similar to the -v flag, except that it zeros the interface's input and output statistics after printing them.

# **interface**

The name of the interface to configure. This is a string of the form *name* unit (e.g. en1)

# **address**

Either a hostname present in the *[/etc/hosts](#page-945-0)* (p. 946) database, or a DARPA-Internet address expressed in the standard Internet "dot notation."

For the Xerox Network Systems family, addresses are in the form net:a.b.c.d.e.f, where net is the assigned network number (in decimal), and each of the six bytes of the host number, a through f, are specified in

hexadecimal. The host number may be omitted on Ethernet interfaces, which use the hardware physical address, and on interfaces other than the first.

For the ISO family, addresses are specified as a long hexadecimal string, as in the Xerox family. However, two consecutive dots imply a zero byte, and the dots are optional, if you wish to (carefully) count out long strings of digits in network byte order.

# **address\_family**

The address family that affects the interpretation of the remaining parameters. Specifying an address family is recommended since an interface can receive transmissions in differing protocols with different naming schemes. Address or protocol families currently supported are inet, inet6, atalk, iso, and ns.

## **dest\_address**

Address of the correspondent on the other end of a point-to-point link (for pppx interfaces only).

#### **parameters**

See the "*[Parameters](#page-958-0)* (p. 959)" section below.

#### **protocol\_family**

Report only the details specific to this protocol family.

# **Description:**

The ifconfig utility is used to assign an address and/or configure parameters for a network interface. This utility must be run at boot time to define the network address of each interface present on a machine; it may also be run later on to redefine an interface's address or to configure other interface parameters.

When no optional parameters are specified, if config displays the current configuration for a network interface. If you specify a protocol family, ifconfig reports only the details specific to that protocol family.

<span id="page-958-0"></span>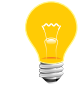

Only the superuser can modify the configuration of a network interface.

# **Parameters**

You may set the following parameters with the ifconfig utility, if the driver supports them. The output from ifconfig for an interface lists the supported parameters.

## **alias**

Establish an additional network address for this interface. This is useful when someone changes network address of an interface, or when someone wishes to accept packets addressed to the old interface.

# **-alias**

Remove the additional network address for this interface.

#### **anycast**

(inet6 only) Set the IPv6 anycast address bit.

# **-anycast**

(inet6 only) Clear the IPv6 anycast address bit.

# **apbridge**

(IEEE 802.11 devices only) When operating as an access point, pass packets between wireless clients directly (the default).

# **-apbridge**

(IEEE 802.11 devices only) When operating as an access point, pass packets through the system so that they can be forwarded using some other mechanism. Disabling the internal bridging is useful when traffic is to be processed with packet filtering.

# **arp**

Enable the use of the Address Resolution Protocol in mapping between network-level addresses and link-level addresses (default). This is implemented to do mapping between DARPA Internet addresses and Ethernet addresses.

### **-arp**

Disable the use of the Address Resolution Protocol.

# **broadcast mask**

(inet only) Use this address to represent broadcasts to the network. The default broadcast address is the address with a host part of all 1's.

# **bssid bssid**

(IEEE 802.11 devices only) Set the desired BSSID for IEEE 802.11-based wireless network interfaces.

#### **-bssid**

(IEEE 802.11 devices only) Unset the desired BSSID for IEEE 802.11-based wireless network interfaces. The interface will automatically select a BSSID in this mode, which is the default.

## **chan chan**

(IEEE 802.11 devices only) Select the channel (radio frequency) to use for IEEE 802.11-based wireless network interfaces.

# **-chan**

(IEEE 802.11 devices only) Unset the desired channel to to be used for IEEE 802.11-based wireless network interfaces. It doesn't affect the channel to be created for IBSS or hostap mode.

## **chanlist channels**

Set the channels to use when scanning for access points, neighbors in an IBSS network, or looking for unoccupied channels when operating as an access point.

Specify the set of channels as a comma-seperated list, with each element in the list representing either a single channel number of a range of the form  $a-b$ . Channel numbers must be in the range 1 through 255 and be permissible according to the operating characteristics of the device.

# **create**

Create the specified network pseudo-device.

# **debug**

Enable driver-dependent debugging code; usually, this turns on extra console error logging.

# **-debug**

Disable driver-dependent debugging code.

## **delete**

Remove a specified network address. You should use this parameter if you have incorrectly specified an alias, or you will no longer use an alias. In the event that you have incorrectly set an NS address which has the side effect of specifying the host portion, you must respecify the host portion while removing all NS addresses. Note that this parameter doesn't work for IPv6 addresses. If you need to delete IPv6 addresses, use -alias with an explicit IPv6 address.

## **deletetunnel**

Unconfigure the physical source and destination address for IP tunnel interfaces previously configured with tunnel.

## **deprecated**

(inet6 only) Set the IPv6 deprecated address bit.

# **-deprecated**

(inet6 only) Clear the IPv6 deprecated address bit.

## **destroy**

Destroy the specified network pseudo-device.

## **dest\_address**

Specify the address of the correspondent on the other end of a point-to-point link.

# **down**

Mark an interface as being down. When an interface is marked down, the system doesn't attempt to transmit messages through that interface. If possible, the interface is reset to disable reception as well. This action doesn't automatically disable routes using the interface.

## **eui64**

(inet6 only) Fill the interface index (the lowermost 64 bits of an IPv6 address) automatically.

# **hidessid**

(IEEE 802.11 devices only) When operating as an access point, don't broadcast the SSID in beacon frames or respond to probe request frames unless they're directed to the access point (i.e. they include its SSID). By default, the SSID is included in beacon frames, and undirected probe request frames are answered.

# **-hidessid**

(IEEE 802.11 devices only) When operating as an access point, broadcast the SSID in beacon frames and answer and respond to undirected probe request frames (default).

#### **instance minst**

Set the media instance to *minst*. This is useful for devices that have multiple physical layer interfaces (PHYs). Setting the instance on such devices may not be strictly required by the network interface driver because the driver

may take care of this automatically; see the driver's documentation for more information.

#### **ip4csum, ip4csum-rx, ip4csum-tx**

Enable hardware-assisted IPv4 header checksums, if they're supported. You can restrict this action to either the Rx or Tx direction, if the hardware permits it.

#### **-ip4csum, -ip4csum-rx, -ip4csum-tx**

Disable hardware-assisted IPv4 header checksums.

# **ipdst**

Specify an Internet host that's willing to receive IP packets encapsulating NS packets bound for a remote network. An apparent point-to-point link is constructed, and the address specified is taken as the NS address and network of the destination. IP encapsulation of CLNP packets is done differently.

# **link mac [active|delete]**

Dynamically modify the specified interface's MAC addresses. If you don't specify active or delete, ifconfig adds the given MAC address. The active command activates the address, and the delete command removes it.

# **link[0-2]**

Enable special processing of the link level of the interface. These three options are interface-specific in actual effect, but you use them in general to select special modes of operation. An example of this is to select the connector type for some ethernet cards. For more information, see the documentation for the specific driver.

# **-link[0-2]**

Disable special processing at the link level with the specified interface.

# **media type**

Set the media type of the interface to type. Some interfaces support the mutually exclusive use of one of several different physical media connectors. For example, a 10 Mb/s Ethernet interface might support the use of either AUI or twisted-pair connectors. Setting the media type to 10base5 or AUI would change the currently active connector to the AUI port. Setting it to 10baseT or UTP would activate twisted pair. Refer to the interfaces' driver-specific documentation for a complete list of the available types.

## **mediaopt opts**

Set the specified media options on the interface. The opts argument is a comma-delimited list of options to apply to the interface. For information about the available options, see the documentation for each driver.

#### **-mediaopt opts**

Disable the specified media options on the interface.

#### **metric n**

Set the routing metric of the interface to  $n$ . The default is 0. The routing metric is used by the routing protocol (*[routed](#page-1687-0)* (p. 1688)). Higher metrics have the effect of making a route less favorable; metrics are counted as additional hops to the destination network or host.

#### **mode mode**

If the driver supports the media selection system, set the specified operating mode on the interface to mode. For IEEE 802.11 wireless interfaces that support multiple operating modes, this directive is used to select between 802.11a (11a), 802.11b (11b), and 802.11g (11g) operating modes.

#### **mtu n**

Set the maximum transmission unit of the interface to  $n$ . Most interfaces don't support this parameter.

#### **netmask mask**

(inet, inet6, and ISO) Specify how much of the address to reserve for subdividing networks into subnetworks. The mask includes the network part of the local address and the subnet part, which is taken from the host field of the address. You can specify the *mask* as a single hexadecimal number with a leading 0x, with a dot-notation Internet address, or with a pseudo-network name listed in the network table, networks.

The mask contains ones for the bit positions in the 32-bit address that are to be used for the network and subnet parts, and zeroes for the host part. The mask should contain at least the standard network portion, and the subnet field should be contiguous with the network portion.

For INET and INET6 addresses, you can also give the netmask with slash-notation after the address (e.g. 192.168.17.3/24).

# **nsellength n**

(ISO only) This specifies a trailing number of bytes for a received NSAP used for local identification, the remaining leading part of which is taken to be the NET (Network Entity Title). The default value is 1, which is conformant to US GOSIP. When an ISO address is set in an ifconfig command, it's really the NSAP that's being specified. For example, in US GOSIP, 20 hex digits should be specified in the ISO NSAP to be assigned to the interface. There is some evidence that a number different from 1 may be useful for AFI 37 type addresses.

#### **nwid id**

A synonym for ssid.

## **nwkey key**

(IEEE 802.11 devices only) Enable WEP encryption for IEEE 802.11-based wireless network interfaces with the key. The key can either be a string, a series of hexadecimal digits preceded by  $0x$ , or a set of keys in the form  $n:k1,k2,k3,k4$ , where *n* specifies which of keys will be used for all transmitted packets, and four keys,  $k1$  through  $k4$ , are configured as WEP keys. Note that the order must be matched within same network if you use multiple keys. For IEEE 802.11 wireless network, the length of each key is restricted to 40 bits, i.e. a 5-character string or 10 hexadecimal digits, while the WaveLAN/IEEE Gold cards accept the 104 bits (13 characters) key.

## **nwkey persist**

(IEEE 802.11 devices only) Enable WEP encryption for IEEE 802.11-based wireless network interfaces with the persistent key written in the network card.

# **nwkey persist:key**

(IEEE 802.11 devices only) Write the key to the persistent memory of the network card, and enable WEP encryption for IEEE 802.11-based wireless network interfaces with the key.

#### **-nwkey**

(IEEE 802.11 devices only) Disable WEP encryption for IEEE 802.11-based wireless network interfaces.

#### **pltime n**

(inet6 only) Set the preferred lifetime for the address, in seconds.

#### **powersave**

(IEEE 802.11 devices only) Enable 802.11 power-saving mode.

#### **-powersave**

(IEEE 802.11 devices only) Disable 802.11 power-saving mode.

#### **powersavesleep duration**

(IEEE 802.11 devices only) Set the receiver sleep duration, in milliseconds, for the 802.11 power-saving mode.

## **prefixlen n**

(inet and inet6 only) Similar to netmask, but you can specify the length of the prefix.

## **ssid id**

(IEEE 802.11 devices only) Configure the Service Set Identifier (also known as the network name) for IEEE 802.11-based wireless network interfaces. The *id* can either be any text string up to 32 characters in length, or a series of up to 64 hexadecimal digits preceded by  $0x$ . Setting *id* to the empty string allows the interface to connect to any available access point.

#### **tcp4csum, tcp4csum-rx, tcp4csum-tx**

Enable hardware-assisted TCP/IPv4 checksums, if they're supported. You can restrict this action to either the Rx or Tx direction, if the hardware permits it.

#### **-tcp4csum, -tcp4csum-rx, -tcp4csum-tx**

Disable hardware-assisted TCP/IPv4 checksums.

# **tcp6csum, tcp6csum-rx, tcp6csum-tx**

Enable hardware-assisted TCP/IPv6 checksums, if they're supported. You can restrict this action to either the Rx or Tx direction, if the hardware permits it.

## **-tcp6csum, -tcp6csum-rx, -tcp6csum-tx**

Disable hardware-assisted TCP/IPv6 checksums.

# **tentative**

(inet6 only) Set the IPv6 tentative address bit.

## **-tentative**

(inet6 only) Clear the IPv6 tentative address bit.

### **tso4**

Enable hardware-assisted TCP/IPv4 segmentation on interfaces that support it.

#### **-tso4**

Disable hardware-assisted TCP/IPv4 segmentation on interfaces that support it.

# **tunnel src\_addr[,src\_port] dest\_addr[,dest\_port]**

(IP tunnel devices only) Configure the physical source and destination address for IP tunnel interfaces, including *[gif](http://netbsd.gw.com/cgi-bin/man-cgi?gif+4+NetBSD-4.0)*. The arguments, src\_addr and dest\_addr are interpreted as the outer source and destination for the encapsulating IPv4/IPv6 header.

On a *[gre](http://netbsd.gw.com/cgi-bin/man-cgi?gre+4+NetBSD-4.0)* interface in UDP mode, the arguments src\_port and dest\_port are interpreted as the outer source and destination port for the encapsulating UDP header.

## **udp4csum, udp4csum-rx, udp4csum-tx**

Enable hardware-assisted UDP4 checksums, if they're supported. You can restrict this action to either the Rx or Tx direction, if the hardware permits it.

## **-udp4csum, -udp4csum-rx, -udp4csum-tx**

Disable hardware-assisted UDP4 checksums.

# **udp6csum, udp6csum-rx, udp6csum-tx**

Enable hardware-assisted UDP6 checksums, if they're supported. You can restrict this action to either the Rx or Tx direction, if the hardware permits it.

## **-udp6csum, -udp6csum-rx, -udp6csum-tx**

Disable hardware-assisted UDP6 checksums.

#### **up**

Mark an interface as being up. You can use this to enable an interface after an ifconfig down command. By default, an interface is marked as "up" the first time ifconfig is run to assign the interface an address. If the interface was reset when previously marked down, the hardware is reinitialized.

## **vlan tag**

If the interface is a *[vlan](http://netbsd.gw.com/cgi-bin/man-cgi?vlan+4+NetBSD-4.0)* pseudo-interface, set the VLAN tag to tag. This is a 12-bit number which is used to create an 802.1Q VLAN header for packets sent from the vlan interface. Note that you must set vlan and vlanif at the same time.

# **vlanif iface**

If the interface is a vlan pseudo-interface, associate the physical interface, *iface*, with it. Packets transmitted through the  $v$ lan interface will be diverted to the specified physical interface iface with 802.1Q VLAN encapsulation. Packets with 802.1Q encapsulation received by the physical interface with the correct VLAN tag will be diverted to the associated vlan pseudo-interface.

The VLAN interface is assigned a copy of the physical interface's flags and Ethernet address. If the vlan interface already has a physical interface associated with it, this command will fail. To change the association to another physical interface, the existing association must be cleared first.

Note that you must set vlan and vlanif at the same time.

## **vltime n**

(inet6 only) Set the valid lifetime for the address.

The following parameters are specific to IEEE 802.11 wireless interfaces:

## **list active**

Display the list of channels available for use, taking into account any restrictions set with the chanlist directive. See the description of list chan for more information.

# **list caps**

Display the adaptor's capabilities, including the operating modes supported.

## **list chan**

Display the list of channels available for use. Channels are shown with their IEEE channel number, equivalent frequency, and usage modes. Channels identified as "11g" are also usable in "11b" mode. Channels identified as "11a Turbo" may be used only for Atheros' Static Turbo mode (specified with mediaopt turbo). Channels marked with  $a * h$ ave a regulatory constraint that they be passively scanned. This means a station isn't permitted to transmit on the channel until it identifies the channel as being used for 802.11 communication, typically by hearing a beacon frame from an access point operating on the channel. You can also use list freq to request this information.

## **list mac**

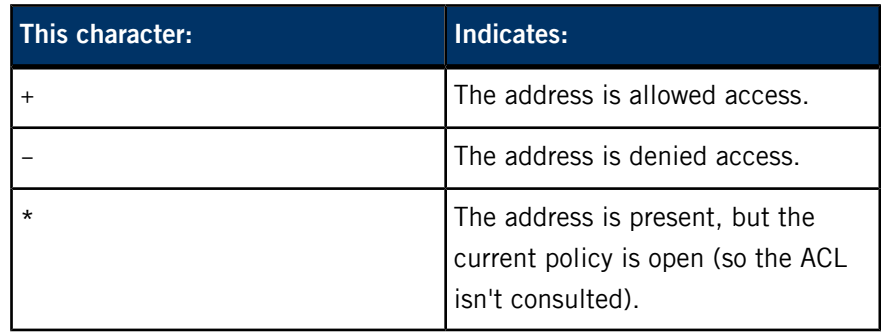

Display the current MAC Access Control List state. Each address is prefixed with a character that indicates the current policy applied to it:

# **list scan**

Display the access points and/or ad hoc neighbors located in the vicinity. You can use the -v option to display long SSIDs. This information may be updated automatically by the adaptor and/or with a scan request. You can also use list ap to request this information.

## **list sta**

When operating as an access point, display the stations that are currently associated. When operating in ad hoc mode, display stations identified as neighbors in the IBSS. Capabilities advertised by the stations are described under the scan request. Depending on the capabilities of the stations the following flags can be included in the output:

# **A**

Authorized. Indicates that the station is permitted to send/receive data frames.

# **E**

Extended Rate Phy (ERP). Indicates that the station is operating in an 802.11g network using extended transmit rates.

## **P**

Power Save. Indicates that the station is operating in power-saving mode.

#### **scan**

Initiate a scan of neighboring stations, wait for it to complete, and display all stations found. Only the superuser can initiate a scan. Depending on the capabilities of the APs, the following flags can be included in the output:

Extended Service Set (ESS). Indicates that the station is part of an infrastructure network (in contrast to an IBSS/ad hoc network).

**I**

IBSS/ad hoc network. Indicates that the station is part of an ad hoc network (in contrast to an ESS network).

#### **P**

Privacy. Data confidentiality is required for all data frames exchanged within the BSS. This means that this BSS requires the station to use cryptographic means such as WEP, TKIP, or AES-CCMP to encrypt and decrypt data frames being exchanged with others.

#### **S**

Short Preamble. Indicates that the network is using short preambles (defined in 802.11b High Rate/DSSS PHY). A short preamble uses a 56-bit sync field, in contrast to a 128-bit field used in long preamble mode.

**s**

The network is using a short slot time.

You can use the list scan request to show recent scan results without initiating a new scan. You can use the -v option to prevent the shortening of long SSIDs.

# **Diagnostics**

Depending on the error, the utility may display messages indicating:

- the specified interface doesn't exist
- the requested address is unknown
- the user isn't privileged and tried to alter an interface's configuration

## **Examples:**

Enable hardware-assisted TCP/IPv6 checksums on an interface:

ifconfig wm0 tcp6csum

# **ifwatchd**

Watch for addresses added to or deleted from interfaces and call up/down-scripts for them **Syntax:** ifwatchd [-hiqv] [-A *arrival-script*] [-c *carrier-script*] [-D *departure-script*] [-d *down-script*] [-n *no-carrier-script*] [-u *up-script*] *ifname(s)* **Runs on:** QNX Neutrino **Options: -A arrival-script** Specify the command to invoke when new interfaces (such as PCMCIA cards) arrive. **-c carrier-script** Specify the command to invoke when the carrier status changes from no carrier to carrier. **-D departure-script** Specify the command to invoke when an interface departs (for example a PCMCIA card is removed.) **-d down-script** Specify the command to invoke on "interface down" events (or on the deletion of an address from an interface). **-h** Show the synopsis. **-i** Inhibit a call to the up-script on startup for all watched interfaces already marked up. If you don't specify this option, ifwatchd checks all watched interfaces on startup whether they're already marked up and, if they are, calls the up-script with appropriate parameters.

Since ifwatchd typically is started late in the system boot sequence, some of the monitored interfaces may already have come up when it finally starts, but their up-scripts haven't been called. By default, ifwatchd calls them on startup to account for this (and make the scripts easier.)

# **-n no-carrier-script**

Specify the command to invoke when the carrier status transitions from carrier to no carrier.

#### **-q**

Be quiet and don't log non-error messages to *[slogger](#page-1806-0)* (p. 1807).

#### **-u up-script**

Specify the command to invoke on "interface up" events (or on the addition of an address to an interface).

# **-v**

Run in verbose debug mode and don't detach from the controlling terminal. Output verbose progress messages, and flag those errors that are ignored during normal operation. Don't use this option in /etc/rc.conf.

# **ifname(s)**

The name of the interface to watch. You can specify multiple interfaces. Events for other interfaces are ignored.

# **Description:**

I

The ifwatchd utility is used to monitor dynamic interfaces (for example PPP interfaces) for address changes, and to monitor static interfaces for carrier changes. Sometimes these interfaces are accompanied by a daemon program, which can take care of running any necessary scripts (such as pppd or isdnd), but sometimes the interfaces run completely autonomously (such as pppoe).

The ifwatchd utility provides a generic way to watch these types of changes. It works by monitoring the routing socket and interpreting RTM\_NEWADDR (address added), RTM\_DELADDR (address deleted) and RTM\_IFINFO (carrier detect or loss of carrier) messages. It doesn't need special privileges to do this. The scripts called for up or down events are run with the same user ID as for ifwatchd.

## **Examples:**

ifwatchd -u /etc/ppp/ip-up -d /etc/ppp/ip-down pppoe0
If your pppoe0 interface is your main connection to the Internet, the typical use of the up/down scripts is to add and remove a default route. This is an example of an up script that does this:

#! /bin/sh /sbin/route add default \$5

As described below, the fifth command line parameter contains the peer address of the pppoe link. The corresponding ip-down script is:

#! /bin/sh /sbin/route delete default \$5

> This isn't a good idea if you have pppoe0 configured to connect only on demand (via the link1 flag), but works well for all permanent connected cases. Use:

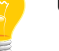

! /sbin/route add default -iface 0.0.0.1

in your /etc/ifconfig.pppoe0 file in the on-demand case.

# **indent**

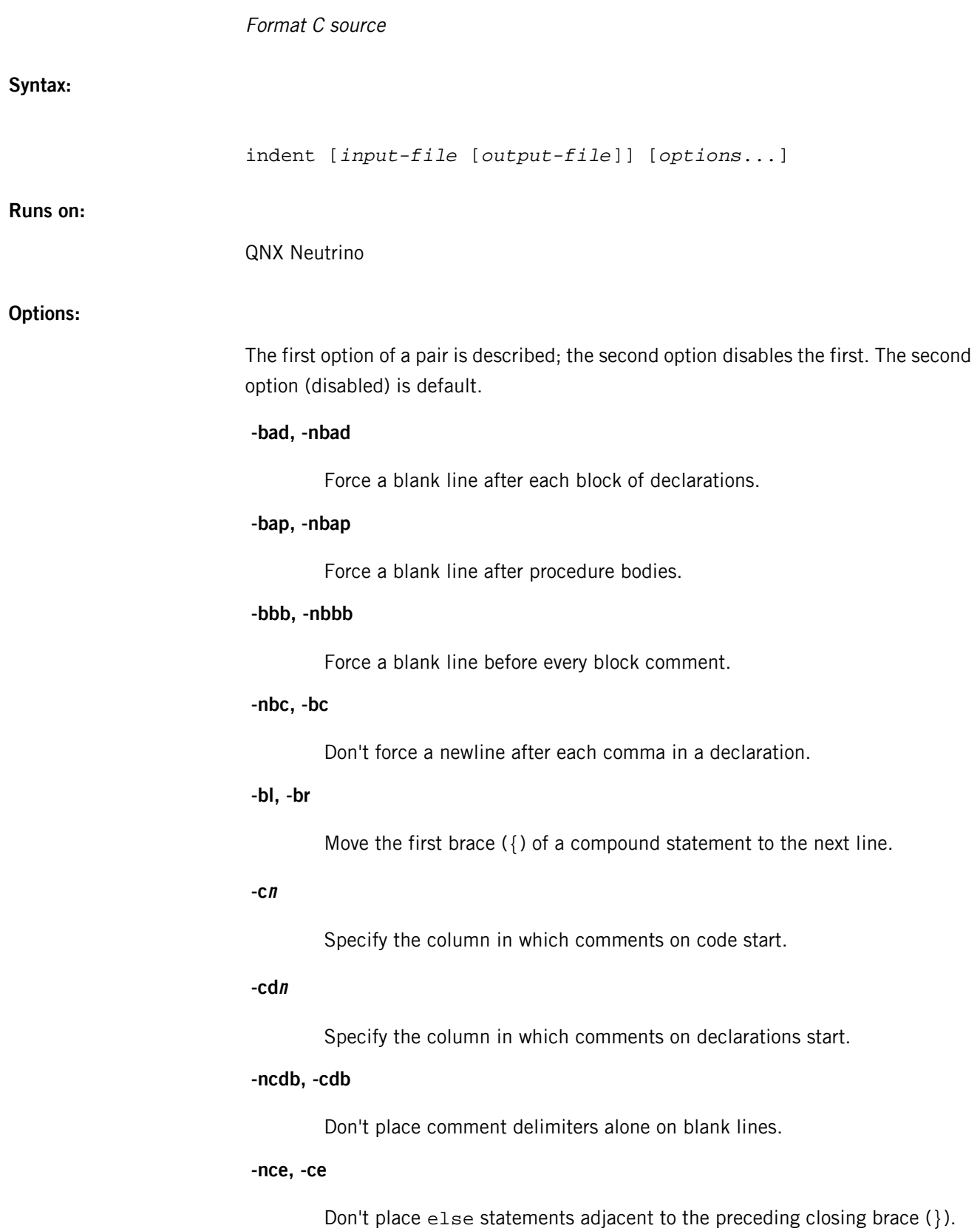

**-cin**

Set the line overflow indentation to be  $n$ .

**-clin**

Indent case labels  $n$  tab stops past the switch.

**-d1**

Indent code comments by themselves one tab stop.

**-din**

Specify the column indentation of variable declarations.

**-ndj, -dj**

Left-justify declarations.

**-ei, -nei**

Indent an if following an else the same as the preceding if.

# **-nfc1, -fc1**

Don't format comments that start in column 1.

**-in**

Specify the number of spaces for one indentation level. The default is 4.

#### **-nip, -ip**

Disable the indentation of parameter declarations.

**-ln**

Specify the maximum length of an output line. The default is 75.

# **-nlp, -lp**

Don't line up parameters that overflowed onto the next line.

# **-npro**

Ignore the profile files ./.indent.pro and ~/.indent.pro.

### **-pcs, -npcs**

Place a space between procedure names and the following parenthesis (().

**-npsl, -psl**

Don't place column 1 procedure types on the previous line.

**-nsc, -sc**

Disable the placement of asterisks (\*) at the left edge of comments.

## **-sob, -nsob**

Remove optional blank lines.

# **-st**

Take input from stdin, and send output to stdout.

# **-Ttypename**

Add typename to the list of type keywords.

# **-troff**

Format for processing by  $t$ roff. If you use this option, the output is sent to stdout by default.

## **-v, -nv**

Be verbose; provide statistics and line-splitting information.

# **Description:**

The indent utility formats C source code.

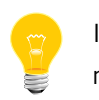

If you specify only *input-file*, it's modified.

**Files:**

**./.indent.pro, ~/.indent.pro**

Profile files.

# <span id="page-976-0"></span>**inetd**

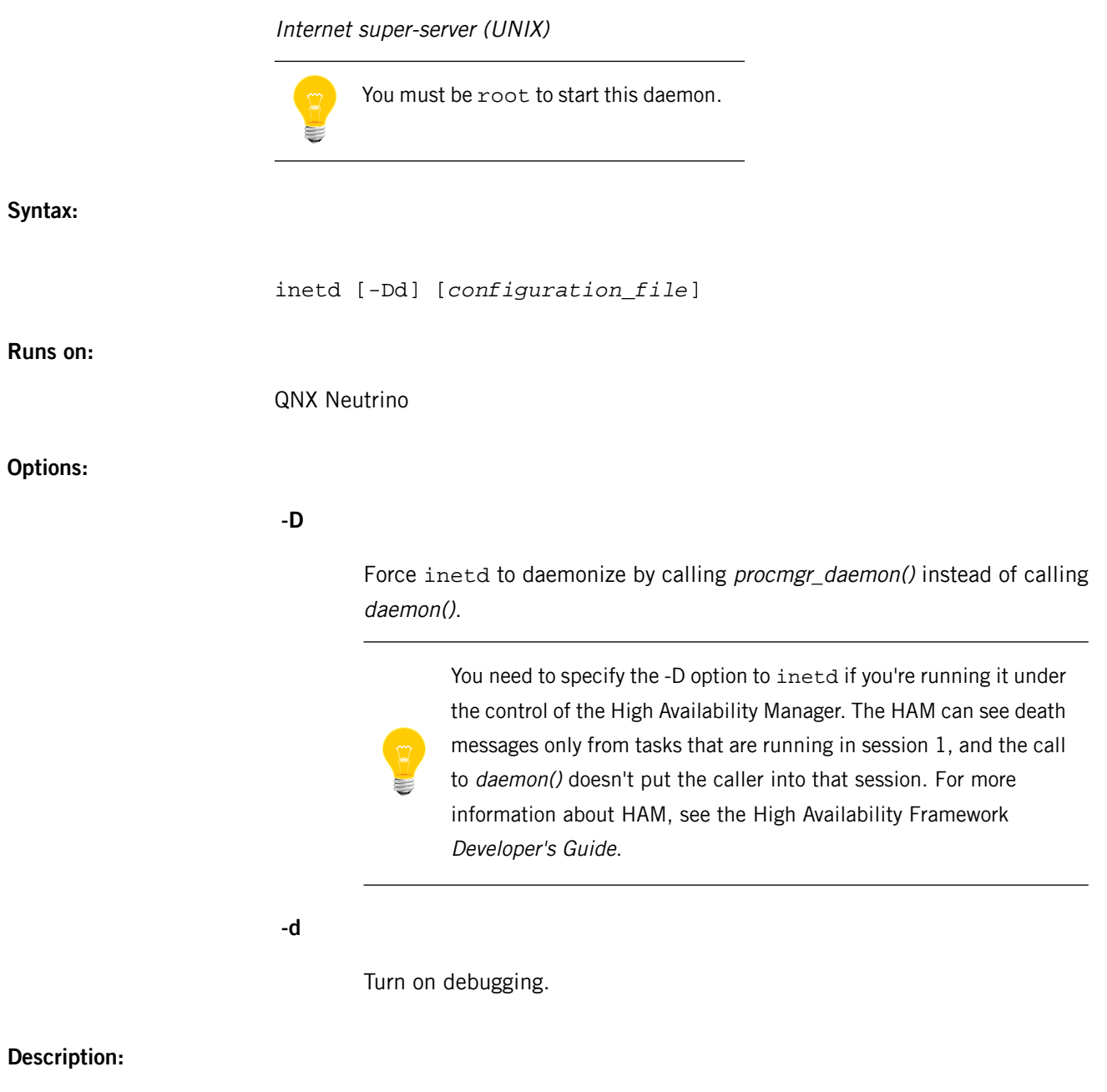

The inetd daemon listens for connections on certain well-known ports. When it finds a connection on one of its sockets, the daemon decides what service the socket corresponds to and invokes a program to service the request. After that program is finished, inetd continues to listen on the socket (except in some cases, described below). Essentially, inetd lets you run one daemon to invoke several others, reducing load on the system.

When it starts, inetd reads its configuration information from a configuration file; by default, this is *[/etc/inetd.conf](#page-978-0)* (p. 979).

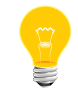

The default version of the /etc/inetd.conf file contains commented-out descriptions of the services; uncomment the ones that you want to use.

If any errors occur, inetd sends messages to *[slogger](#page-1806-0)* (p. 1807); use *[sloginfo](#page-1817-0)* (p. 1818) to view the system log.

# **Internal services**

The inetd daemon provides several "trivial" services internally by using routines within itself. These services are:

## **echo**

Echo the data received.

## **discard**

Discard the data received.

#### **chargen**

Generate characters.

#### **daytime**

Human-readable time.

#### **time**

Machine-readable time, in the form of the number of seconds since midnight, January 1, 1900.

All of these services are UDP- or TCP-based.

### **Effects of SIGHUP**

When it receives SIGHUP, inetd rereads its configuration file, which may cause services to be added, deleted, or modified.

#### **Files:**

I

The inetd daemon requires the libsocket.so shared library.

If you use RPC-based services, the librpc.so shared library must exist.

#### <span id="page-978-0"></span>**/etc/inetd.conf**

Super-server configuration file (UNIX)

#### **Name:**

/etc/inetd.conf

#### **Description:**

The /etc/inetd.conf file is the default configuration file for the *[inetd](#page-976-0)* (p. 977) (super-server) daemon.

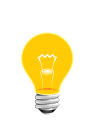

As shipped, this file contains commented-out lines that describe all currently supported QNX Neutrino TCP/IP daemons and some nonstandard *[pidin](#page-1520-0)* (p. 1521) services. If you want to use these daemons or services, edit /etc/inetd.conf and uncomment the appropriate lines. You can also add or remove daemon definitions if necessary.

The file must have an entry in each of its fields, with each field separated by a tab or a space. Comments are denoted by a pound sign (**#**) at the beginning of a line.

The fields in the configuration file are:

```
[addr:]service-name | service-name/version
socket-type
protocol[,sndbuf=size][,rcvbuf=size]
wait|nowait[:max]
user[:group]
server-program
server program arguments
```
Here's a description of the arguments:

#### **addr**

The local host address that inetd uses when listening for a service. (Not applicable to RPC-based services.) A single asterisk character (\*) indicates that it is to listen on all local addresses (INADDR\_ANY).

When a line contains an address specifier and colon only (no service-name field is specified), the address specifier is assumed for all further lines until another line with an explicit address specifier appears, or until the end of the file is reached.

#### **service-name**

Name of a valid service in the *[/etc/services](#page-1743-0)* (p. 1744) file, or a valid RPC service name from *[/etc/rpc](#page-1693-0)* (p. 1694).

For "internal" services (see *server program arguments* (p. ?)), the service name must be the official name of the service (i.e. the first entry in /etc/services).

### **version**

The RPC version number. It can simply be a single numeric argument or a range of versions. A range is bounded by the low version to the high version (e.g. rusers/1-3).

#### **socket-type**

One of stream, dgram, or raw, depending on whether the socket is a stream, datagram, or raw socket.

#### **protocol**

A valid protocol; for example, tcp or udp from /etc/protocols.

If you need to specify an IP version explicitly, use protocols such as  $tcp4$ (for IPv4) or udp6 (for IPv6). Protocols, such as tcp or udp, default to the current IP version (currently IPv4).

For RPC-based services, you must prefix the protocol with rpc/ (e.g rpc/udp).

## **rcvbuf=size or sndbuf=size**

Size of the send or receive buffer for the listening socket. This may be useful for the TCP protocol because the window scale factor, that's based on the receive socket buffer size, is advertised when the connection handshake occurs. Therefore, the socket buffer size for the server must be set on the listening socket. In some situations, you may realize better TCP performances when increasing the socket buffer sizes. The socket buffer sizes are specified by appending their values to the protocol specification as follows:

```
tcp,rcvbuf=16384
tcp,sndbuf=64k
tcp,rcvbuf=64k,sndbuf=1m
```
A literal value may be specified or modified using  $k$  (for kilobytes) or  $m$  (for megabytes). Socket buffer sizes may be specified for all services and protocols except for the TCP port service multiplexer (TCPMUX) services.

#### **wait|nowait**

Tell inetd if it should wait for the server program to return, or to continue processing connections on the socket. Sockets other than datagram sockets should have a nowait entry in this space. If a datagram server connects to

I

its peer, freeing the socket so inetd can receive further messages on the socket, it's said to be a multi-threaded server and should use the nowait entry.

If a datagram server processes all incoming datagrams on a socket and eventually times out, that server is said to be single-threaded and should use a wait entry. The tftpd daemon is an exception; it's a datagram server that establishes pseudo-connections. It must be listed as wait in order to avoid a race; the server reads the first packet, creates a new socket, and then forks and exits to let inetd check for new service requests to spawn new servers.

Stream servers are usually marked as nowait, but if a single server process is to handle multiple connections, it may be marked as wait. The master socket is passed as fd 0 to the server, which then needs to accept the incoming connection. The server should eventually time out and exit when no more connections are active. The inetd daemon will continue to listen on the master socket for connections. The identd server is usually the only stream server marked as wait.

#### **max**

Maximum number of server instances that may be spawned from inetd within an interval of 60 seconds. If omitted, max defaults to 40 server instances.

#### **user**

Name of the user that the server runs as. This allows servers to be given less permission than root.

#### **group**

Allow servers to run with a different (primary) group ID than specified in the password file. If a group is specified and user isn't root, the supplementary groups associated with that user will still be set.

A group name is specified by appending a colon or dot (allowed for backwards compatibility) to the user name followed by the group name.

#### **server-program**

Pathname of the program that inetd executes when a request is found on inetd's socket. If the desired service is provided internally by inetd (e.g. see echo in the *[inetd](#page-976-0)* (p. 977) utility page), this field would contain the word internal.

#### **server program arguments**

Any arguments to be passed to the server program. The name of the program is passed as argv[0]. If the server program field is internal, you can leave this field blank.

## **Setting the IPsec policy**

You can specify the IPsec policy setting for each socket in a special comment line. A line that starts with the special comment "#@" identifies the policy specifier, and the content of the comment line is treated as the IPsec policy string.

Valid policy settings for /etc/inetd.conf include:

```
direction bypass
direction entrust
direction ipsec request ...
```
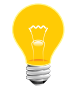

See "Setting the policy" in the IPsec protocols page for detailed descriptions of the arguments.

Multiple IPsec policy strings may be specified using semicolons as separators. If conflicting strings are found in a single line, the last string takes effect.

When a policy specifier is set with #@, all further lines in the /etc/inetd.conf configuration file are also affected. You can reset the IPsec policy by inserting a comment line without a policy string (i.e. a comment line containing #@ only).

If an invalid IPsec policy string appears in /etc/inetd.conf, inetd leaves error messages using syslog(), and terminates itself.

# **IPv6 TCP/UDP behavior**

If you want to run a server for both IPv4 and IPv6 traffic, you'll need to run two separate processes for the same server program. You do this by adding two separate lines in inetd.conf, one for tcp4 and one for tcp6.

Under various combination of IPv4/v6 daemon settings, inetd behaves as follows:

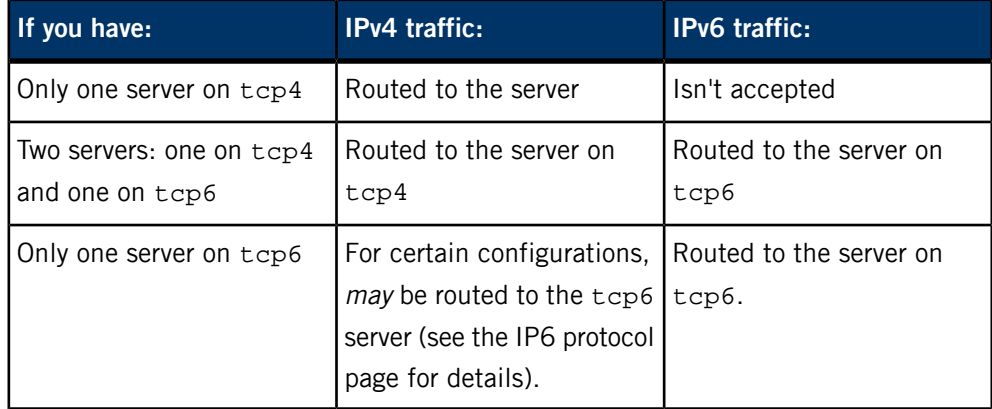

I

# **Examples:**

The following is an example from a working inetd.conf file:

ftp stream tcp nowait root /usr/sbin/ftpd in.ftpd -el where:

# **ftp**

Is the service name (see *[/etc/services](#page-1743-0)* (p. 1744)).

# **stream**

Is the socket type.

# **tcp**

Is the protocol.

# **nowait**

Is the wait/nowait entry.

#### **root**

Is the user.

#### **/usr/sbin/ftpd**

Is the server program.

# **in.ftpd**

Is argv[0] (server program arguments).

# **-el**

Is argv[1] (server program arguments).

# **inflator**

I

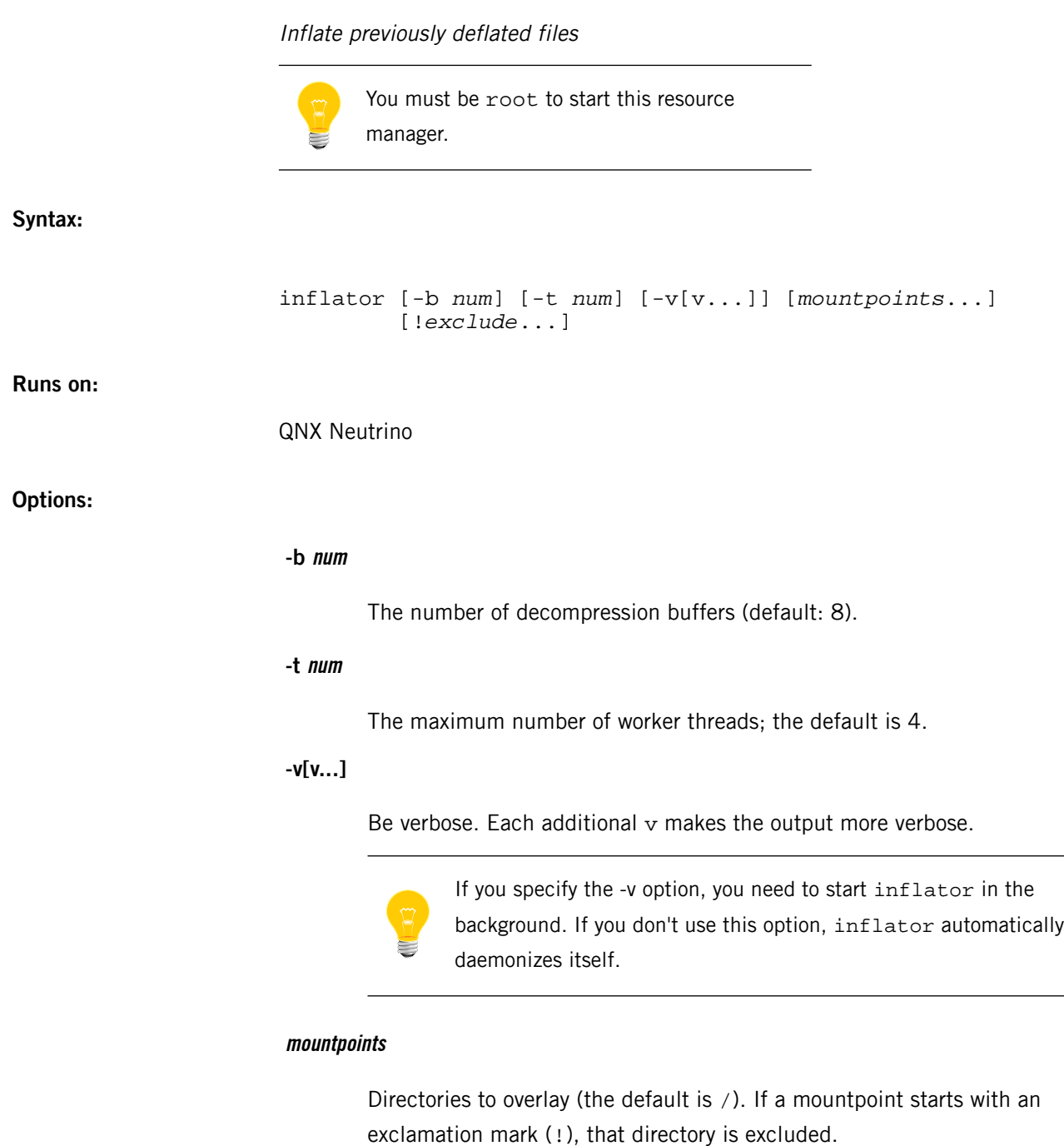

# **!exclude**

Directories to exclude.

#### **Description:**

The inflator resource manager sits in front of other filesystems and inflates files that were previously deflated using the *[deflate](#page-182-0)* (p. 183) utility. It's typically used when the underlying filesystem is a flash filesystem — it can almost double the effective size of the flash memory.

When started without arguments, inflator takes over /, placing it in front of any existing filesystems. It then catches each open() first. If the file is being opened for read, inflator attempts to open the file itself on an underlying filesystem. It reads the first 16 bytes and checks for the signature of a deflated file. If the file was deflated, inflator places itself between the application and the underlying filesystem. All reads return the original file data before it was deflated.

From the application's point of view, the file appears to be uncompressed. Random seeks are also supported. If the application does a stat() on the file, the size of the inflated file (the original size before it was deflated) is returned. If it's necessary to open a deflated file and see the deflated data or the deflated size, append  $\sim \sim \sim$  to the filename and open that. For example:

```
$ deflate file1 # Deflate a file
$ wc file1 # wc sees the contents of the original file<br>$ wc file1.~~~ # wc sees the contents of the deflated file
$ wc file1.~~~ # wc sees the contents of the deflated file<br>$ ls -l file1 # ls reports the size of the original file
                          # ls reports the size of the original file
$ ls -l file1.~~~ # ls reports the size of the deflated file
```
If a file opened for read doesn't have the deflate signature, inflator returns ENOENT, which gives the file to the next underlying filesystem. In this manner, inflator gets out of the way. Likewise if a file is opened for any write mode, inflator again returns ENOENT and gets out of the way. You can use the -v option to monitor the opens that inflator receives and which ones it accepts. You can use multiple -v options to obtain more verbosity.

By default, inflator maintains 8 inflation buffers that are used to decompress data. If more than 8 files are being processed at one time, the buffers are used as a cache. If a buffer is stolen away from a file, a subsequent read on that file requires the data to be reread and inflated again. A single -v prints a message each time a buffer is stolen, allowing you to tune your system. Since memory is often in short supply in embedded systems, you should use the minimum number of buffers needed to achieve acceptable performance.

The size of the buffers is determined by the deflate utility. It defaults to 8K, but may be set to any of 4K, 8K, 16K or 32K. In effect, the file is broken into smaller compression blocks instead of compressing the entire file as a whole. Without this, random seeking in the file would be a performance nightmare. On fast processors (200MHz), the cost of inflating the data shouldn't be significant. On slower processors, it may be a performance issue as the inflation code competes for processor cycles.

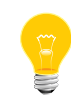

Some versions of the flash filesystem (devf-\*) also support compression. For most systems, inflator provides better compression and comparable, if not better, performance.

## **Examples:**

Take over / and inflate files that have been deflated when they're opened for reading by applications:

#### inflator

Take over  $\ell$  as above, but pass on any files under  $\ell$  tmp to any underlying filesystems without examining them in any way:

#### inflator / !/tmp

Take over directories where executables are usually located. Inflate files that have been deflated when they're opened for reading by applications:

#### inflator /sbin /bin /usr/sbin /usr/bin

Take over / as above, but output some diagnostics (note the ampersand, which is needed to make inflator run in the background when -v is specified):

#### inflator -v &

Take over / as above, but output lots of diagnostics:

inflator -vvvvv &

#### **Caveats:**

You can't run inflator twice on the same mountpoint.

# **infocmp**

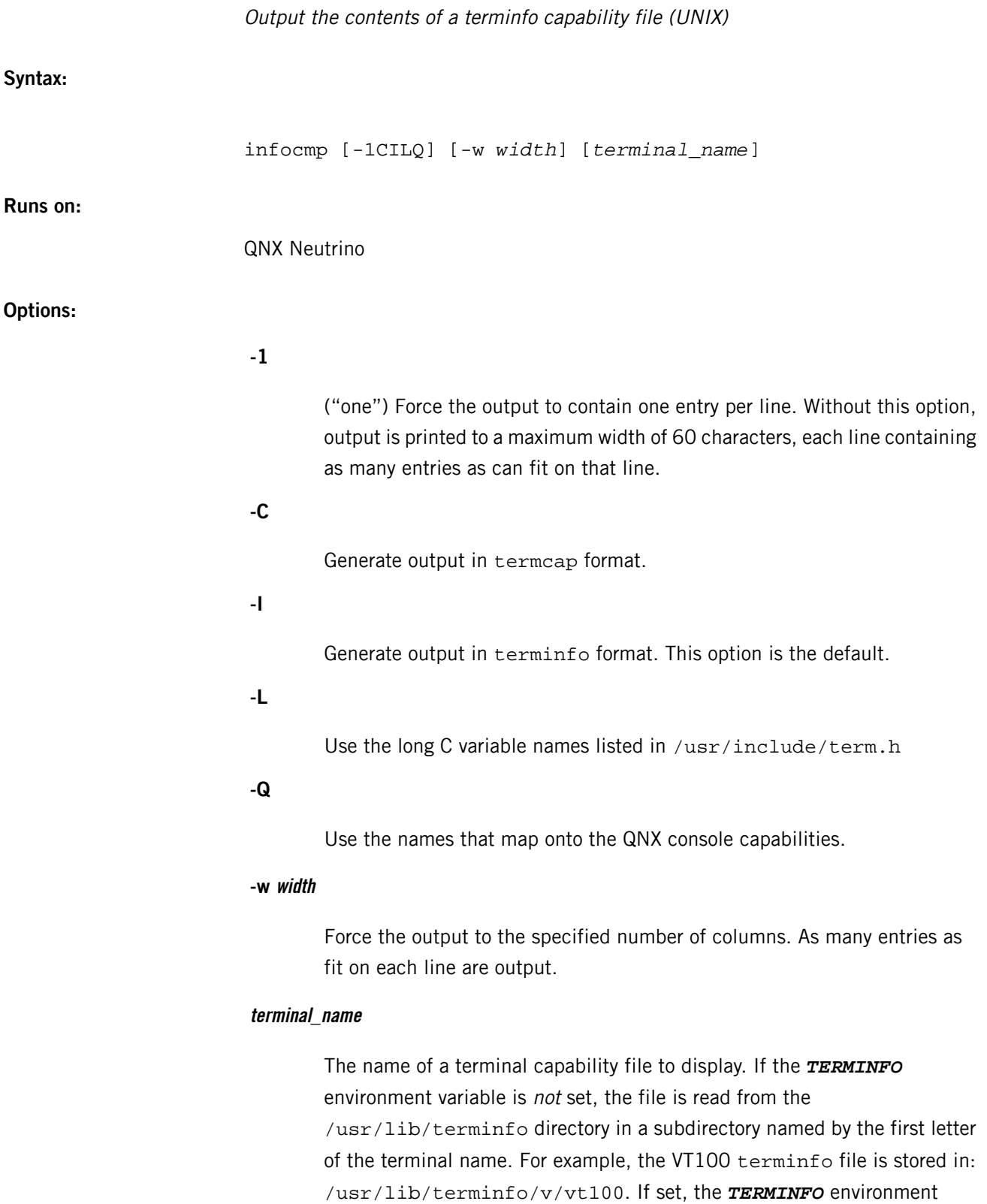

variable defines a directory where the compiled description file is read from.

If a terminal\_name isn't specified, the terminal named in the *TERM* environment variable is used.

## **Description:**

I

The infocmp utility is used to output the contents of a previously compiled terminfo capability file in a number of formats. The default format is suitable for editing and recompilation with the *[tic](#page-1959-0)* (p. 1960) utility. The output is sorted such that the Boolean capabilities are output first, followed by the integer capabilities and then the string fields. The infocmp utility, executed without any options, produces the terminfo description of the currently defined terminal in a form suitable for editing and recompilation with the *[tic](#page-1959-0)* (p. 1960) utility.

If no options are specified and zero or one terminal name is specified, the -I option is assumed.

For more information, see Strang, John, Linda Mui, and Tim O'Reilly. 1988. termcap & terminfo. Sebastopol, CA: O'Reilly and Associates. ISBN 0937175226.

# **io-audio**

# Start an audio driver

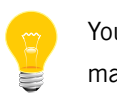

You must be root to start this manager.

**Syntax:**

io-audio [-d *driver* [*opt*[,*opt*...]]] [-m *opt*[,*opt*...]] [-o *opt*[,*opt*...]] [v[v]...]

**Runs on:**

QNX Neutrino

**Options:**

# **-d driver [opt[,opt...]]**

Load the specified driver and pass it the given driver options. The driver name is the name of the shared object without the deva-ctrl- prefix and the .so extension. For example, to load the deva-ctrl-4dwave.so shared object, specify 4dwave as the driver name.

All audio drivers support the following card options:

## **unit=number**

The card number to mount the driver as.

#### **dindex=number**

The device number that additional following options apply to.

#### **play\_name=name**

The symbolic name to assign to the PCM playback device.

#### **cap\_name=name**

The symbolic name to assign to the PCM capture device.

You can start more than one driver by using multiple -d command-line options. For information on the drivers and any specific options, see the entries for the *[deva-ctrl-\\*](#page-168-0)* (p. 169) shared objects.

# **-m opt[,opt...]**

Memory options. The opt variable can be any of the following:

## **pool\_size=kbytes**

The size of the DMA memory pool to create, in KB.

#### **pool\_name=string**

The name of a shared memory object to map and use as DMA memory pool. This object must be physically contiguous memory.

# **-o opt[,opt...]**

Global options. The *opt* variable can be any of the following:

## **config\_write\_delay=time**

The time in seconds after the last change before sound card settings are written to disk, (a value of -1 prevents the settings from ever being written).

#### **data\_thread\_prio=priority**

The priority of the software mixer thread. The default is 25.

## **disable\_sw\_mixer**

On cards that have only a single channel in hardware, don't use software techniques to increase the maximum number of playing channels.

# **intr\_thread\_prio=priority**

Set the priority of the interrupt service threads. The default is 50.

#### **max\_dma\_buf\_size=size**

The maximum size, in kilobytes, for the DMA buffer.

#### **sw\_mixer\_rate=[FAHQ|FA|Lvalue]**

Set the method of selecting the sampling frequency used by the PCM software mixing device if the underlying hardware device supports multiple rates:

• FAHQ (First Active High Quality) — select the highest HW-supported sample rate that best fits the first active clients requested rate (all subsequent subchannels will be locked to the active rate).

I

- FA (First Active) select the sample rate based on the First Active client's requested sample rate; all subsequent subchannels are locked to the active rate.
- Lvalue lock the sample rate to the rate specified by value, regardless of the client's requested rate.

The default is FAHQ.

#### **sw\_mixer\_samples=num**

Adjust the fragment size used by the software mixer to something other than the default of 2048 samples. Here's an example of how to calculate the value to pass in with this option:

sw mixer samples = samples per frag  $*$ (hardware rate/requested rate) \* (hardware\_voices/requested\_voices)

**-v**

Increase the level of verbose output.

### **Description:**

The io-audio manager provides support for dynamically loaded audio-driver modules. This utility enables you to load the audio drivers specified by the -d options when you start io-audio.

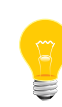

Graphics drivers run at a higher priority than applications, but they shouldn't run at a higher priority than the audio, or else breaks in the audio occur. You can use the *[on](#page-1416-0)* (p. 1417) command to adjust the priorities of the audio and graphics drivers.

Once io-audio has started, you can dynamically load and unload drivers using the mount and umount commands. E.g. this command:

```
io-audio -dvortex -daudiopci &
```
gives the same result as this sequence:

io-audio & mount -T io-audio vortex mount -T io-audio audiopci

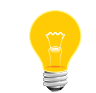

When searching for shared objects, the io-audio manager uses the

*LD\_LIBRARY\_PATH* environment variable.

To unload a module, use a command like this:

umount /dev/snd/controlC0

**Examples:**

I

Provide support for Aureal Vortex sound card:

io-audio -vv -d vortex &

Load the AudioPCI driver, specifying the size of the DMA memory pool as 500 KB:

io-audio -vv -m pool\_size=500 -d audiopci &

Lock the sample rate to 8 KHz (if the hardware supports 8 KHz natively):

io-audio -o sw\_mixer\_rate=L8000 -d *my\_audio\_driver* &

Start an audio driver, specifying the card options:

io-audio -d *my\_audio\_driver* \ cap\_name=capture,play\_name=playback\_hw,dindex=1,play\_name=playback\_pcm\_mixer

The /dev/snd directory will look something like this:

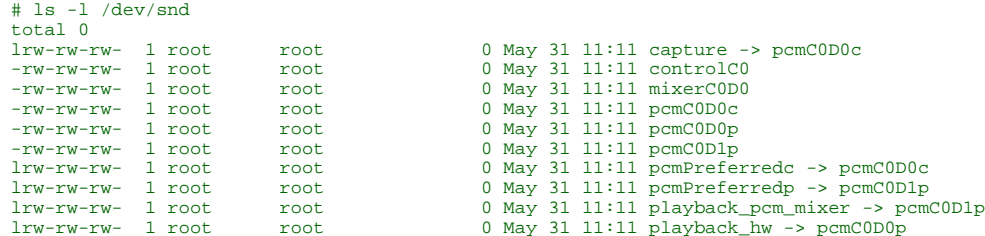

**Files:**

In addition to the *[deva-ctrl-\\*](#page-168-0)* (p. 169) drivers, the io-audio command can load the following shared objects:

*[deva-mixer-ac97.so](#page-212-0)* **(p. 213)**

Mixer DLL for the AC97 codec.

*[deva-mixer-ak4531.so](#page-213-0)* **(p. 214)**

Mixer DLL for the AK4531 codec.

*[deva-mixer-hda.so](#page-214-0)* **(p. 215)**

Mixer DLL for High Definition Audio codecs.

*[deva-util-restore.so](#page-215-0)* **(p. 216)**

Shared object used to restore an audio driver's state.

## **io-blk.so**

<span id="page-992-0"></span>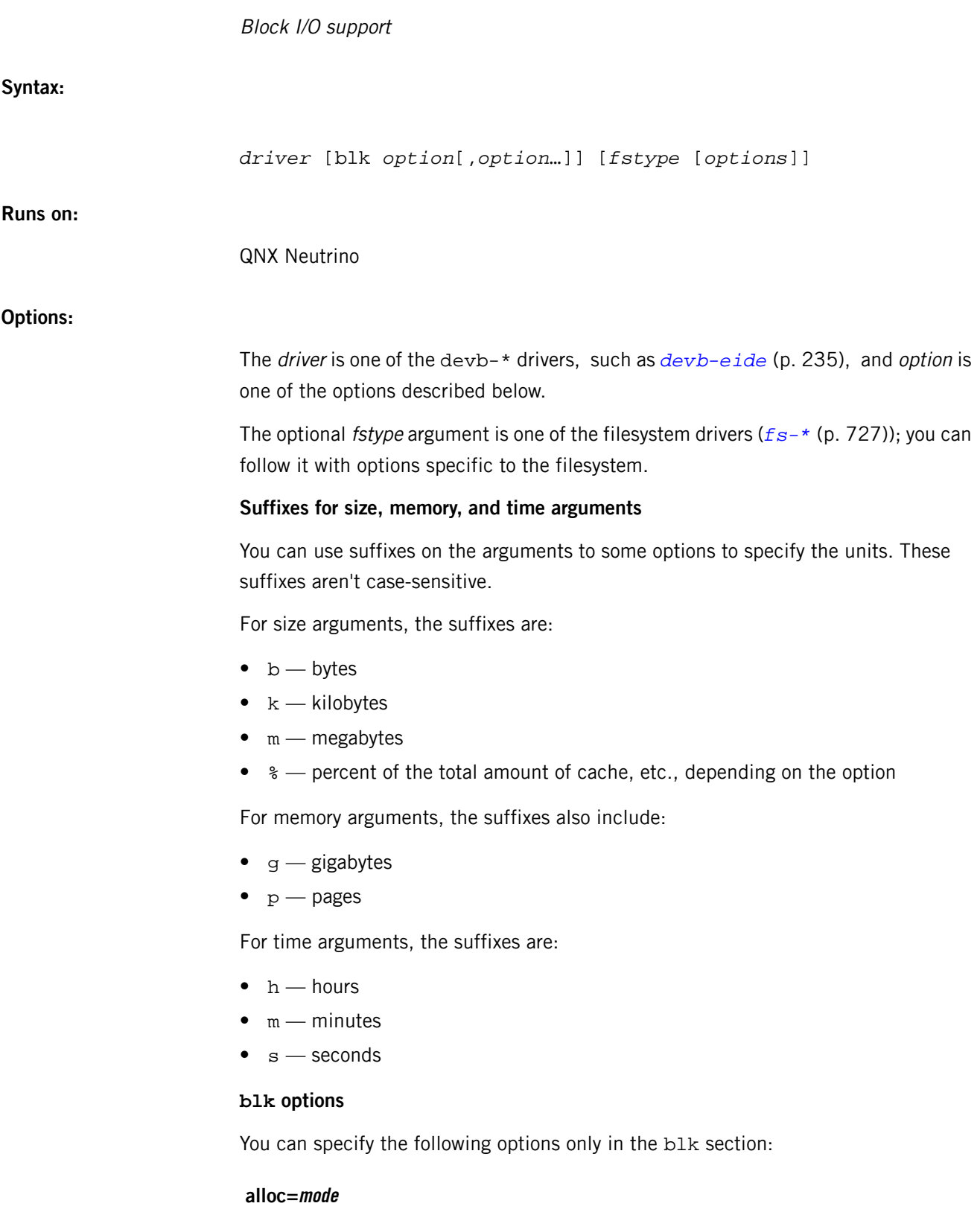

Set the cache/memory allocation policy to one of the following:

- cache  $-$  allocate all of the buffer cache (the cache=size) at startup, but allocate all other caches (e.g. names) on demand and let them grow to their specified limit, and then start removing the Least Recently Used (LRU) items.
- demand allocate the buffer cache the same way, on-demand (it will grow from 0 to the size specified by the cache option as you access the disk).
- upfront pregrow all caches to their full size. This option can be useful in RAM-tuning a system, to see how much memory the filesystem will eventually consume (things such as the name and vnode caches tend to grow over time).

The default is cache.

#### **auto=amount**

Set the amount of automounting to be performed; amount is one of:

- none only raw block devices appear.
- partition enumerate any partition tables.

The default is partition.

#### **automount=dev[:mountpoint[:fstype[:options]]] or automount=@filename**

Create a mountpoint for dev at mountpoint. If you don't specify a full path for the device, io-blk.so uses the value of its devdir option as a prefix. For example, if devdir is /dev (the default), an option of automount=hd0t77:/disk mounts /dev/hd0t77 at /disk.

The optional *fstype* specifies the filesystem type, after which you can set options. The choices of filesystem and the associated shared objects are:

```
cd
```
*[fs-cd.so](#page-786-0)* (p. 787)

#### **dos**

*[fs-dos.so](#page-794-0)* (p. 795)

**ext2**

*[fs-ext2.so](#page-806-0)* (p. 807)

**mac**

*[fs-mac.so](#page-808-0)* (p. 809)

I

**nt**

*[fs-nt.so](#page-817-0)* (p. 818)

**qnx4**

*[fs-qnx4.so](#page-819-0)* (p. 820)

**qnx6**

*[fs-qnx6.so](#page-822-0)* (p. 823) (Power-Safe filesystem)

**udf**

*[fs-udf.so](#page-828-0)* (p. 829)

If you don't specify the type of filesystem, the library tries to determine it automatically.

If the @filename version of this option is used, the automounts are as specified in the given file. The file is a list of mounts (using the same syntax as above), separated by newline characters or commas.

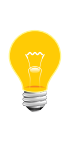

You can't locate the filename file in the filesystem to be automounted: it has to be available in an existing filesystem such as the image filesystem. Optionally, you could locate it in any devb filesystem that's already running.

To mount multiple filesystems on a (removable) device, specify that the device is shared with  $a + prefix$ . For example,

automount=+fd0:/dos/a:dos,automount=+fd0:/fd:qnx4

For a list of common partition types, see the Filesystems chapter of the System Architecture guide.

# **cache=total[:hash]**

Specify the total size of the disk buffer cache. The buffer cache is used as intermediate storage for all disk I/O, as well as providing LRU caching for dirty delayed-write blocks and recently-read blocks.

By default, 15% of system RAM is assigned, with a minimum of 512 KB and a maximum of 512 MB. If you specify an explicit size, bounds of 512 KB and 3 GB are applied.

Normally this cache is allocated at startup; if you specify alloc=demand, or the initial allocation failed, then the cache is dynamically grown as required up to the specified size.

The optional *hash* argument specifies the size of the buffer cache hash list. You can specify any of the *[suffixes](#page-992-0)* (p. 993) described above. The default is 25% of the number of entries in the cache.

> • The default cache size is excessive for *[devb-fdc](#page-243-0)* (p. 244) and *[devb-ram](#page-257-0)* (p. 258). You'll probably want to reduce it to the minimum:

devb-fdc blk cache=512k &

By default in QNX Neutrino 6.5 and later, io-blk.so allocates the filesystem buffer cache (blk cache=) on affected ARM platforms from a global memory region (SHMCTL\_ANON | SHMCTL GLOBAL) to avoid the per-process 32 MB limitation. To override this and make the allocation from the normal devb-\* process heap, specify blk memory=sysram.

#### **delwri=delay1[:delay2[:postpone]]**

Specify the delay time for write-behinds to the media. A dirty disk block may remain in the cache without being physically written to the disk, to improve performance. The default is up to 3 seconds  $(delay1)$  for fixed media, and 1 second (*delay2*) for removable media. For more information, see "[Controlling](#page-1001-0) writing operations (p. 1002)," below.

The *postpone* argument specifies the number of seconds for which to keep a dirty disk block in memory if it's being continuously modified, before physically writing it to the disk. This applies only to fixed media; for removable media, writes aren't delayed beyond the delay2 period. By default, postpone is the same as delay1.

#### **devdir=path**

The directory in which io-blk presents the physical devices as block-special files. The default is /dev.

#### **devno=type**

Controls how major device numbers are requested; type is one of:

- name use the name of the device (e.g. hd, cd).
- class  $-$  use the CAM class of the device (e.g. direct, readonly).
- common use a single class for all block devices.

The default is name.

I

#### **enumpart=order**

Set the order for enumerating disk partitions; one of the following:

- forward enumerate slots 1 through 4, followed by any extended partitions.
- reverse enumerate slots 4 through 1, followed by any extended partitions.
- windows enumerate the active partition, followed by any extended partitions, and then non-booting primary partitions. For more information about this order, see

*<http://support.microsoft.com/kb/q51978/>*.

The default is forward.

## **exclusive**

Require/obtain exclusive access of the mount device. This means that when a filesystem is mounted on a partition, nothing else is allowed to open that raw partition until the filesystem is unmounted.

# **fdinfo=mode**

Specify the storing of open file names for the *iofdinfo()* query. The options for mode are:

- ncache try to reconstruct the file name from the contents of the directory name cache. Don't rely on this option to supply the names of all open files (a file's name is supplied only if all components of its pathname are in the name cache).
- always  $-$  store the name used in each open() call to ensure that this name is always available.
- never  $-$  never supply the name of an open file.

The default is always.

# **map=size[:hash]**

Set the number of entries in a cache used to map translations from logical blocks to physical ones. If this option isn't specified, the size is based in the value of the vnode option.

The hash argument specifies the size of the associated hash list; the default is 1/6 of the number of entries in the map.

# **memory=type1[:type2[:type3[:type4]]]**

Specify the typed memory pool or pools to use. For example, memory=sysram&below4G:sysram says to try sysram with the below4G modifier, and if no such region exists, then try plain sysram. (The same option works on systems with more or less than 4 GB of RAM.)

- It's up to the startup to set up typed memory. Use pidin syspage=asinfo to see the list.
- Generally you don't need to specify the memory option, in which case io-blk.so uses the normal  $mmap()$  pool; but on a system with more than 4 GB of RAM, it's mandatory.
	- You might have to quote this option, in order to prevent the shell from interpreting special characters such as an ampersand (&).

For more information about typed memory, see "Typed memory" in the Interprocess Communication (IPC) chapter of the System Architecture guide.

## **mfu=segmentation**

Specify the MFU:MRU segmentation (typically as a percentage, but it can be a size). You can specify any of the *[suffixes](#page-992-0)* (p. 993) described above. The default is a 50:50 split.

The first time a sector is accessed, it goes into the MRU (Most Recently Used) region; if it's accessed again, it goes into the MFU (Most Frequently Used). The oldest cache blocks are removed from either the MRU or MFU region, so as to preserve this ratio.

## **naming=scheme**

Set the device/partition naming scheme. The default is 0#. For more information, see "Naming [schemes](#page-1002-0) (p. 1003)," below.

# **ncache=size[:hash]**

Specify a name cache of size entries. Using more name cache entries speeds up path/file lookups at the expense of memory. Setting the size to 0 disables name caching. If this option isn't specified, the size is determined from the vnode option.

The hash argument specifies the size of the associated hash list; the default is 1/6 of the size of the number of entries in the name cache.

# **priority=prio**

Set the priority of periodic filesystem callouts. The default is 21.

I

## **ra=min[:max]**

Set the minimum and maximum sizes of the read-ahead buffers. You can specify any of the [suffixes](#page-992-0) (p. 993) described above. The default minimum is the system page size; the default maximum is 64 times the system page size.

# **ramdisk=size[:sector]**

Create an internal ramdisk device ( $/$ dev $/$ ram $X$ ) of the specified size, with the specified sector size. The size and sector variables can use the [suffixes](#page-992-0) (p. 993) described above. The sector size must be power of 2 in the range from 512 through 4096 bytes; the default is 512 bytes.

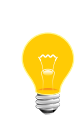

The initial contents of this memory device are unspecified, so you must format it before using it as a filesystem (for example, with *[dinit](#page-625-0)* (p. 626) for a QNX 4 filesystem, or *[mkqnx6fs](#page-1273-0)* (p. 1274) for a Power-Safe filesystem).

# **rmvpoll=period**

The polling period for removable media. The default is 0 seconds.

## **rmvto=delay**

Specify a removable media timeout (default: 2 seconds). After the specified period of inactivity, a disk access prompts validation of the media with the driver; if the driver reports that the media has been changed, all data blocks and cached information for that device are discarded and relearned.

This option can take a value of none, which disables removable media relearning. This isn't very useful for real removable devices (e.g. CDs), but if your device is on-board SD, or USB that isn't removable but the driver is advertising it as such, you can disable the verification overheads.

# **thread=max[:low[:high]]**

Set the thread pool parameters (maximum, low water, and high water). The default is  $12:2:5$ .

#### **verbose[=level]**

Be verbose. The output is sent to the system logger, *[slogger](#page-1806-0)* (p. 1807).

The optional *level* argument is a series of alphabetic characters that indicates the categories of event to log:

 $\bullet$  b — bad blocks

- $c$  configuration
- $d$  direct I/O
- $f$  fsys module ( $fs-*)$
- $i$  input
- $\circ$  output
- $r$  removable
- $v$  virtual filesystem (VFS)

An option of blk verbose means all (bcdfiorv), blk verbose=io means input plus output, blk verbose=!r means everything except removable, and so on. The default is none.

## **vnode=size[:max]**

Specify the number of vnode entries (filesystem-independent inodes) The default is 1024 entries. Up to size vnodes may be active. Vnodes remain in this cache when the corresponding file is closed, making subsequent opens faster.

The *max* argument allows a momentary large number files to be open at the same time; the cache tries to stay at size entries, but grows if needed up to max entries before giving an error of ENFILE. The default value of max is 3 times size.

#### **Filesystem options**

You can apply the following options globally (in the blk section) or to a specific filesystem (for example, in the  $qn \times 4$  section for a QNX 4 filesystem):

## **after**

Mount the filesystem so that it's resolved after any other filesystems mounted at the same pathname (in other words, it's placed behind any existing mount). When you access a file, the system looks on this filesystem last, and only if the file wasn't found on any other filesystems.

#### **before**

Mount the filesystem so that it's resolved before any other filesystems mounted at the same pathname (in other words, it's placed in front of any existing mount). When you access a file, the system looks on this filesystem first.

#### **commit=level**

Set the committing level of the filesystem, which controls how dirty system/user blocks are written to disk. The level is one of none, low, medium (the default), and high. If it's none, all writes are time-delayed (as specified by the delwri option); at high, all writes are performed synchronously. For more information, see "[Controlling](#page-1001-0) writing operations (p. 1002)," below.

#### **error=action**

Set the action to perform when a  $f = \pm \sin \theta$  filesystem module detects an internal error. The action is one of:

- ebadfsys simply return EBADFSYS to the client.
- mountro return EBADFSYS to the client and remount the affected filesystem as read-only.

The default is ebadfsys.

#### **marking=mode**

Set the filesystem-dirty marking behavior. The mode must be none or mount (the default). If marking is on, the filesystem is marked as being dirty when it's mounted, and it's marked as being clean when it's unmounted. The method of marking depends on the filesystem.

# **[no]atime**

Update/don't update the file's directory entry if the only change is the access time. The noatime option isn't strict POSIX 1003.2 behavior, but it's faster.

## **[no]creat**

Allow/don't allow files to be created on this filesystem.

## **[no]exec**

Allow/don't allow file execution from this filesystem.

# **[no]lock**

Lock/don't lock removable media. If locked, the medium is treated as fixed.

## **[no]rmv**

Don't/do allow invalid mounts on removable media (re-insert).

## **[no]suid**

Ignore/don't ignore the set-user ID bit on files in this filesystem.

#### **ro**

Mount all drives/filesystems as read-only.

**rw**

Mount all drives/filesystems as read-write (if the physical media permit). This is the default.

For more information about the before and after options, see "Ordering mountpoints" in the Process Manager chapter of the System Architecture guide.

> If you specify a filesystem option (e.g. noatime) on a block filesystem, and then you remount the filesystem (mount  $-u$ ), the flag is ignored. The absence of the flag is interpreted as your asking for access time updates to be turned on. There's no way for the code in io-blk to determine if you wanted to use the default, and therefore didn't specify anything, or really did want access time updates to be turned on, and therefore didn't specify anything.

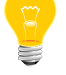

Similarly, if you mounted the filesystem as read-only and then remount it, the filesystem returns to its default setting.

To maintain the settings, specify the options again using the -o option for the mount command. For example:

mount -u -o noatime ...

## **Description:**

I

The io-blk.so library provides block I/O support, as used by the *[devb-\\*](#page-168-0)* (p. 169), drivers, and loads filesystem drivers (*[fs-\\*](#page-726-0)* (p. 727)) as necessary.

<span id="page-1001-0"></span>The default values of the map and ncache options are based on the value of the vnode option. This arrangement lets you configure a system by specifying the cache size and the number of files, and letting the library set the other options.

#### **Controlling writing operations**

There are various types of writing operations:

#### **Synchronous (SYNC)**

Start immediately and wait for completion.

## **Asynchronous (ASYNC)**

Start immediately but don't wait for completion.

#### **Delayed (DELWRI)**

Don't start until after a timeout period and then perform as asynchronous. The blk  $delwri = (p. ?)$  option controls the timeout for the delayed format; if you set this option to 0, a delayed writing operation is the same as asynchronous.

#### **As required**

Write only if you have to.

The types of data include:

# **User**

What you read() and write().

# **Metadata**

Things associated with stat(), such as times and IDs.

# **Filesystem**

Things such as bitmaps, extents, etc.

If a file has no links, the "as required" form of write operation is used, never going to disk unless the buffer or cache is needed (since the file has no links, the data isn't expected to be accessible after a power failure). If you open a file with O\_SYNC, the synchronous format is always used.

Otherwise, the blk commit (p. ?) level controls the type of write to use for each level of data:

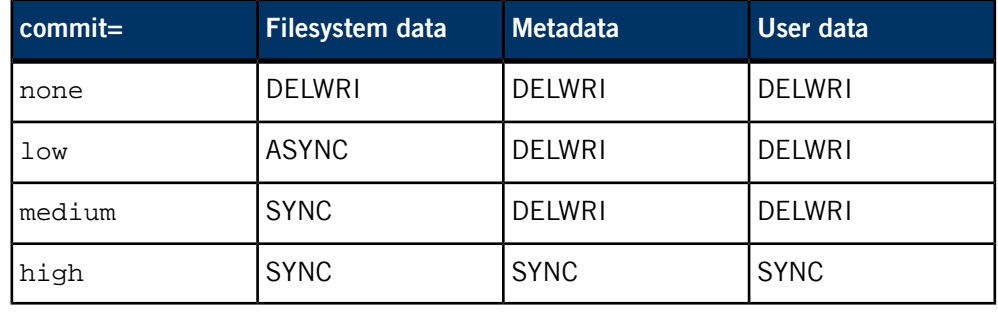

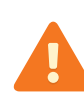

If you specify commit=none, you lose all write ordering (both for single multiblock updates and multiple-user operations). Hence, your chances of a useful recovery following a power failure are poor. We recommend that you use this option only if you have a uninterruptible power supply (UPS), or if you don't mind using *[dinit](#page-625-0)* (p. 626) on your filesystem as a recovery tool.

<span id="page-1002-0"></span>Calling *close()* might force a metadata update, but does nothing to the user data. Calling fsync() always forces out any delayed-write blocks for the file, and so is useful only when commit isn't high.

# **Naming schemes**

You can use the naming=scheme option to specify the naming scheme to use for devices and partitions. The format of scheme is as follows:

# **0# (where 0 is any digit and sets the first/base number)**

The raw devices are named 0, 1, and so on, and partitions are named from the device with a t followed by the OS type of the partition (see "Partitions" in the Filesystems chapter of the System Architecture guide). For example, a QNX partition could be named hd0t77.

For duplicate partitions, a period (.) and sequence number are appended (e.g. hd0t12, hd0t12.1, and hd0t12.2 for logical/extended DOS partitions). This is the QNX Neutrino naming scheme.

## **0a (actually any digit and any letter; these set the first/base name)**

The raw devices are named  $0,1,...$ , and partitions are named  $a, b$ , and so on (e.g. /dev/hd0, /dev/hd0a, /dev/hd0b, /dev/hd0c, and so on). The name doesn't indicate the OS type of the partitions, just the order in which they were found.

# **a1 (actually any letter and any digit; these set the first/base name)**

The raw devices are named a, b, and so on. Primary partitions are named 1, 2, 3, and 4; if you don't have four of them, the unused numbers are skipped. Any extended partitions are numbered without gaps from 5 (e.g. /dev/hda, /dev/hda1, /dev/hda2, /dev/hda5, and so on).

The name doesn't indicate the OS type of the partition, just its location. This is the Linux naming scheme.

The default naming scheme is 0#.

Change to a different naming scheme at your own risk:

• Some system components could have hard-coded assumptions about disk names.

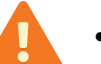

- Don't use a different scheme unless you're in control of the entire system.
- If you use a different scheme, you'll need some external knowledge about what filesystem to mount on a partition, because you won't have the  $t$ *XXX* naming hint.

**Files:**

I

#### **charset.so**

This library includes the character sets for Japanese, traditional Chinese, and standard Chinese (code pages 932, 936, and 950); io-blk.so loads this library if it needs to mount a FAT volume, CD, or DVD that's formatted in one of these locales.

# **io-hid**

Manager for human-interface devices (HID)

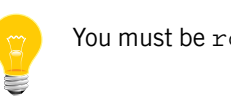

You must be root to start this manager.

**Syntax:**

io-hid [-n *name*] -d *driver* [*driver\_options*]... [-v] [-V] &

**Runs on:**

QNX Neutrino

## **Options:**

#### **-d driver [driver\_options]**

Load the specified driver and pass it the given driver\_options. For information on the drivers and their syntax and options, see the devh-\* entries:

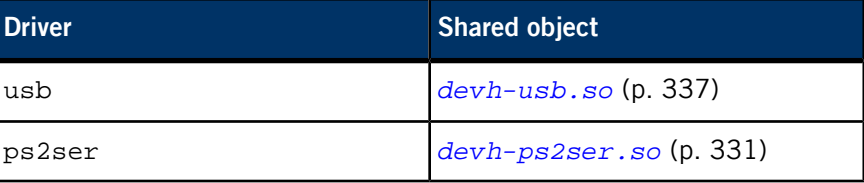

#### **-n name**

Set the server name. The default is /dev/io-hid/io-hid.

## **-V**

Display server version.

#### **-v**

Be verbose.

# **Description:**

The io-hid manager provides support for input devices and input clients. You can load drivers when you start io-hid by specifying the -d command-line option.

Clients such as devc-con and devi-hid connect to io-hid and interact with human-interface devices through io-hid.

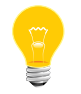

You can start more than one driver by using multiple -d command-line options.

Once io-hid has started, you can dynamically load and unload modules using the *[mount](#page-1311-0)* (p. 1312) and *[umount](#page-2008-0)* (p. 2009) commands.

The io-hid manager uses the *LD\_LIBRARY\_PATH* environment variable when searching for the shared objects. If  $LD$ \_LIBRARY\_PATH is not set, or the shared object in question isn't in one of its directories, or you want to override the default, specify the full path in the mount command.

# **Examples:**

Load USB HID devices, PS/2 mouse, serial mouse on COM1 directly, and a PS/2 keyboard:

```
io-hid -dusb -dps2ser \
ps2mouse:mousedev:msoft:uart,1:kbd:kbddev &
```
or use this sequence of commands to do the same thing:

```
io-hid &
mount -T io-hid devh-usb.so
mount -T io-hid devh-ps2ser.so \
ps2mouse:mousedev:msoft:uart,1:kbd:kbddev
```
Unload a module:

umount /dev/io-hid/devh-usb

# **io-pkt-v4, io-pkt-v4-hc, io-pkt-v6-hc**

Networking manager

**Syntax:**

```
io-pkt-variant [-d driver [driver_options]] [-i instance]
                [-P priority] [-p protocol [protocol_options]]
                [-t threads] [-v]
```
where *variant* is one of  $v4$ ,  $v4-hc$ , or  $v6-hc$ .

**Runs on:**

QNX Neutrino

**Options:**

#### **-d driver [driver\_options]**

Start the specified *[devn-\\*](#page-168-0)* (p. 169) or *[devnp-\\*](#page-168-0)* (p. 169) driver:

- You can specify *driver* without the devn- or devnp- prefix or the .so extension. For example, to start the *[devnp-i82544.so](#page-431-0)* (p. 432) driver, specify -d i82544. If you specify the driver this way, io-pkt\* looks for a devnp- version first. If there isn't one, io-pkt\* loads the legacy io-net (devn-) version, using a special "shim" layer, *[devnp-shim.so](#page-446-0)* (p. 447).
- If you want to load a specific version of a driver, specify the full path of the module (e.g. /lib/dll/devn-i82544.so).

The *driver\_options* argument is a list of driver-specific options that the stack passes to the driver.

Use commas, not spaces, to separate the options.

The stack processes various driver options; for more information, see "*[Generic](#page-1012-0) driver options* (p. 1013)," below.

#### **-i instance**

The stack instance number, which is useful if you're running multiple instances of io-pkt. The io-pkt manager will service mount requests of type io-pktX, where X is the instance number. For example:

io-pkt-v4 -i1 -ptcpip prefix=/alt mount -Tio-pkt1 /lib/dll/devnp-i82544.so

## **-P priority**

The priority to use for io-pkt's main thread. The default is 21.

## **-p protocol [protocol\_options]**

The protocol to start, followed by a list of protocol-specific options.

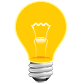

Use commas, not spaces, to separate the options.

The available protocols include:

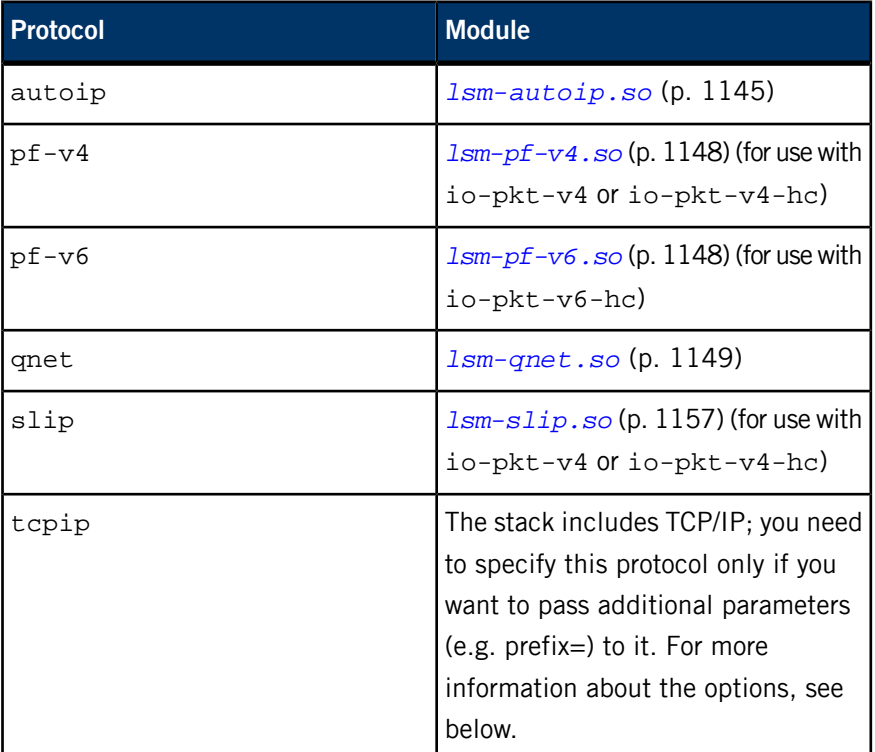

**-S**

Don't register a SIGSEGV handler to quiesce the hardware if a segmentation violation occurs. This can help with debugging if it isn't possible to get a backtrace to the original code that generated the SIGSEGV through the signal handler.

# **-t threads**

The number of processing threads to create. By default, one thread is created per CPU. These threads are the packet-processing threads that operate at Layer2 and may become the stack thread. For more information, see the Overview chapter of the QNX Neutrino Core Networking User's Guide.

I
**-v**

If any errors occur while loading drivers and protocols, io-pkt sends messages to *[slogger](#page-1806-0)* (p. 1807). If you specify this option, io-pkt also displays them on the console.

### **TCP/IP options**

If you specify the -p tcpip protocol, the protocol\_options list can consist of one or more of the following, separated by commas without whitespace:

### **bigpage\_strict**

If the value of the pagesize option is bigger than  $sysconf$  ( $SC$  PAGE SIZE), it's used only for the mbuf and cluster pools unless you also specify this option, in which case the page size is used for all pools.

### **cache=0**

Disable the caching of packet buffers. This should be needed only as a debugging facility.

### **confstr\_monitor**

Monitor changes to configuration strings, in particular CS\_HOSTNAME. By default, io-pkt gets the hostname once at startup.

### **enmap**

Prevent automatic stack mapping of enXX interface names to the actual interface names. By default, the stack automatically maps the first registered interface to en0 (if a real en0 isn't present), the second interface to en1, and so on, in order to preserve backwards compatibility with io-net-style command lines.

# **fastforward=X**

Enable (1) or disable (0) fastforwarding path. This is useful for gateways. This option enables, and is enabled by, forward; to enable only forward, specify forward,fastforward=0.

## **forward**

Enable forwarding of IPv4 packets between interfaces; this enables fastforward by default. The default is off.

# **forward6**

(io-pkt-v6-hc only) Enable forwarding of IPv6 packets between interfaces; off by default.

# **ipsec**

(io-pkt-v4-hc and io-pkt-v6-hc only) Enable IPsec support; off by default.

## **mbuf\_cache=X**

As mbufs are freed after use, rather than returning them to the internal pool for general consumption, up to  $X$  mbufs are cached per thread to allow quicker retrieval on the next allocation.

# **mclbytes=size**

The mbuf cluster size. A cluster is the largest amount of contiguous memory used by an mbuf. If the MTU is larger than a cluster, multiple clusters are used to hold the packet. The default cluster size is 2 KB (to fit a standard 1500-byte Ethernet packet).

Specifying the cluster size can improve performance; for more information, see "Jumbo packets and hardware checksumming" in the Network Drivers chapter of the QNX Neutrino Core Networking User's Guide.

## **pagesize=X**

The smallest amount of data allocated each time for the internal memory pools. This quantum is then carved into chunks of varying size, depending on the pool.

### **pfil\_ipsec**

(io-pkt-v4-hc and io-pkt-v6-hc only) Run packet filters on packets before encryption. The default is to do it after encryption.

## **pkt\_cache=X**

As mbuf and cluster combinations are freed after use, rather than return them to the internal pool for general consumption, up to  $X$  mbufs and clusters are cached per thread to allow quicker retrieval on the next allocation.

### **pkt\_typed\_mem=object**

Allocate packet buffers from the specified typed memory object. For example:

io-pkt -ptcpip pkt\_typed\_mem=ram/dma

# **prefix=/path**

I

The path to prepend to the traditional /dev/socket. The is useful when running multiple stacks. Clients can target a particular stack by using the *SOCK* environmental variable. For example:

```
io-pkt -ptcpip prefix=/alt
SOCK=/alt ifconfig -a
```
### **random**

Use /dev/random as the source of random data. By default, io-pkt uses a builtin pseudo-random number generator.

# **recv\_ctxt=X**

Specify the size of the receive context buffer, in bytes. The default is 65536; the minimum is 2048.

### **reuseport\_unicast**

If using the SO\_REUSEPORT socket option, received unicast UDP packets are delivered to all sockets bound to the port. The default is to deliver only multicast and broadcast to all sockets.

### **rx\_prio=X or rx\_pulse\_prio=X**

The priority for receive threads to use (the default is 21). A driver-specific priority option (if supported by the driver) can override this priority.

### **somaxconn=X**

Specify the value of SOMAXCONN, the maximum length of the listen queue used to accept new TCP connections. The minimum is the value in <sys/socket.h>.

### **stacksize=X**

Specify the size of each thread's stack, in bytes. The default is 4096.

### **threads\_incr=X**

If the supply of functional connections is exhausted, increment their number by this amount, up to the value of threads\_max. The default is 25.

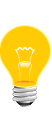

The term "threads" in the TCP/IP threads  $*$  options is a misnomer; it really refers to functional TCP/IP connections or blocking operations (read(), write(), accept(), etc.). It has nothing to do with the number of threads running in io-pkt-\*.

### **threads\_max=X**

Specify the maximum number of functional TCP/IP connections that the stack can service simultaneously. The default is 200.

### **threads\_min=X**

Specify the minimum number of functional TCP/IP connections. The default is 15, and the minimum is 4.

### **timer\_pulse\_prio=priority**

The priority to use for the timer pulse. The default is 21.

# **Description:**

I

The io-pkt manager provides support for Internet domain sockets, Unix domain sockets, and dynamically loaded networking modules. It comes in several stack variants:

### **io-pkt-v4**

An IPv4 memory-reduced variant that *doesn't* support:

- IPv6
- Crypto / IPSec
- 802.11 a/b/g Wi-Fi
- Bridging
- GRE / GRF
- Multicast routing
- Multipoint PPP

### **io-pkt-v4-hc**

IPv4 version of the stack that has full encryption and Wi-Fi capability built in and includes hardware-accelerated cryptography capability (Fast IPsec).

### **io-pkt-v6-hc**

IPv6 version of the stack (includes IPv4 as part of v6) that has full encryption and Wi-Fi capability, also with hardware-accelerated cryptography.

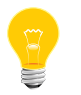

In order to use SSL connections, you must have started *[random](#page-1653-0)* (p. 1654) with the -t option.

After you've launched io-pkt\*, you can use the *[mount](#page-1311-0)* (p. 1312) command to start drivers or load additional modules such as *lsm-pf-v4.so* or *[lsm-pf-v6.so](#page-1147-0)* (p. 1148). If you want to pass options to the driver, use the -o option before the name of the shared object. For example:

mount -T io-pkt -o mac=12345678 devnp-bge.so

- You can use *[umount](#page-2008-0)* (p. 2009) to unmount legacy io-net drivers, but not io-pkt\* drivers. Other drivers may allow you to detach the driver from the stack, by using *[ifconfig](#page-956-0)* (p. 957)'s destroy command (if the driver supports it).
- If io-pkt runs out of threads, it sends a message to *[slogger](#page-1806-0)* (p. 1807), and anything that requires a thread blocks until one becomes available.
- Native io-pkt and ported NetBSD drivers don't put entries into the /dev/io-net namespace, so a *[waitfor](#page-2043-0)* (p. 2044) command for such an entry won't work properly in buildfiles or scripts. Use *[if\\_up -p](#page-954-0)* (p. 955) instead; for example, instead of waitfor /dev/io-net/en0, use if\_up -p en0.
- If a TCP/IP packet is smaller than the minimum Ethernet packet size, the packet may be padded with random data, rather than zeroes.

The io-pkt manager supports TUN and TAP. To create the interfaces, use ifconfig:

```
ifconfig tun0 create
ifconfig tap0 create
```
For more information, see the NetBSD documentation:

- *<http://netbsd.gw.com/cgi-bin/man-cgi?tun++NetBSD-current>*
- *<http://netbsd.gw.com/cgi-bin/man-cgi?tap++NetBSD-current>*

## **Generic driver options**

The stack processes the following generic driver options:

### **name=prefix**

Override the default interface prefix used for network drivers. For example:

io-pkt-v4 -di82544 name=en

starts the devnp-i82544.so driver with the io-net-style interface naming convention ( $enXX$ ). You can also use this option to assign interface names based on (for example) functionality:

io-pkt-v4 -di82544 pci=0,name=wan

### **unit=number**

The interface number to use. If *number* is negative, it's ignored. By default, the interfaces are numbered starting at 0.

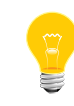

These options don't work with legacy io-net legacy drivers. If you attempt to use them with a devn- driver, the driver won't be loaded, and the log will include an "unknown option" error.

The stack also processes the following driver options for all USB drivers using the NetBSD-to-QNX conversion library to let you identify a particular USB device using information obtained from running  $u$ sb  $-v$  (p. 2025):

## **did=ID**

Device product ID.

# **vid=ID**

Device vendor ID.

## **devno=addr**

Device address, as reported by the usb utility.

### **busno=num**

Host controller, as reported by the usb utility

For example:

io-pkt-v4-hc -drum did=0x0020,vid=0x13b1,devno=1,busno=1

I

# <span id="page-1014-0"></span>**io-usb**

Host Controller Driver (HCD) server for universal serial bus (USB) You must be root to start this server. **Syntax:** io-usb [-CcVv] [-d *dll* [*opts*] ] [-e *priority*] [-h *num*] [-m *num*] [-n *name*] [-P *priority*]... [-r *num*] [-t memory=*name*] **Runs on:** QNX Neutrino **Options: -C** Never select a configuration at enumeration time (hubs excepted). **-c** Don't select a device configuration if the device has more than one [configuration](#page-1016-0). See "Selecting a driver configuration (p. 1017)" below. **-d dll [opts]** Load the specified host controller DLL and opts and pass it the dll. For information on the drivers and their syntax and options, see the devu-\* entries. **-e priority** Set the priority of the enumeration thread. **-h num** The high watermark for the thread pool. The default is 4. **-m num** The maximum number of threads in the thread pool. The default is 8. **-n name** Set the server name. The default is /dev/io-usb/io-usb.

### **-P priority**

The priority to use for the server; the default is 21.

### **-r num**

Set the number of enumeration retries (default 3).

### **-t memory=name**

Set the typed-memory name (default none, using sysram). This option tells the stack to allocate memory from the specified typed-memory region (such as the memory used for usbd\_alloc(), and other internal memory that's needed to transfer data from the USB chip).

**-V**

Display the server version and then exit.

**-v**

Be verbose.

## **Description:**

The io-usb Host Controller Driver (HCD) server contains USB protocols and communicates with clients (class drivers). The USB stack is a server/dll interface that the server uses to load the DLLs that manage the USB chips. You can load drivers when you start io-usb by specifying the -d command-line option.

- This is the host-side stack; for the device-side stack, see *[io-usb-dcd](#page-1017-0)* (p. 1018).
- You can start more than one driver by using multiple -d command-line options.

Once io-usb has started, you can dynamically load and unload modules using the *[mount](#page-1311-0)* (p. 1312) and *[umount](#page-2008-0)* (p. 2009) commands.

The io-usb controller uses the **LD\_LIBRARY\_PATH** environment variable when searching for the shared objects. If **LD\_LIBRARY\_PATH** is not set, or the shared object in question isn't in one of its directories, or you want to override the default, specify the full path in the mount command.

For example, to mount the EHCI (high speed) USB driver:

mount -Tio-usb devu-ehci.so /dev/io-usb/io-usb

To mount the OHCI (full/low speed) USB driver:

mount -Tio-usb devu-ohci.so /dev/io-usb/io-usb

To mount the UHCI (full/low speed) USB driver:

mount -Tio-usb devu-uhci.so /dev/io-usb/io-usb

To mount the XHCI (high/full/low speed) USB driver:

<span id="page-1016-0"></span>mount -Tio-usb devu-xhci.so /dev/io-usb/io-usb

### **Selecting a driver configuration**

You should use the -c option in conjunction with a launcher application, such as usblauncher (see the Device Publishers Developer's Guide), which choose a driver's configuration before launching the driver to manage a device's interfaces.

A launcher application must choose a default configuration for devices with more than one configuration, or these devices will not function:

- If you specify the -c option,  $\text{i} \circ \text{u} \circ \text{d} \circ \text{u}$  and select a device's configuration, leaving the configuration selection to the launcher application.
- If you do not specify the -c option, io-usb will automatically select the device's first configuration.

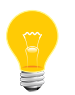

Some devices may not be able to switch the configuration once an initial configuration is selected.

### **Examples:**

Start the USB 2.0 stack and USB drivers:

io-usb -dehci -dohci -duhci -dxhci

or use this sequence of commands to do the same thing:

io-usb & mount -T io-usb devu-ehci.so /dev/io-usb/io-usb mount -T io-usb devu-ohci.so /dev/io-usb/io-usb mount -T io-usb devu-uhci.so /dev/io-usb/io-usb mount -T io-usb devu-xhci.so /dev/io-usb/io-usb

Unload a module:

umount /dev/io-usb/devu-ehci.so

# <span id="page-1017-0"></span>**io-usb-dcd**

I

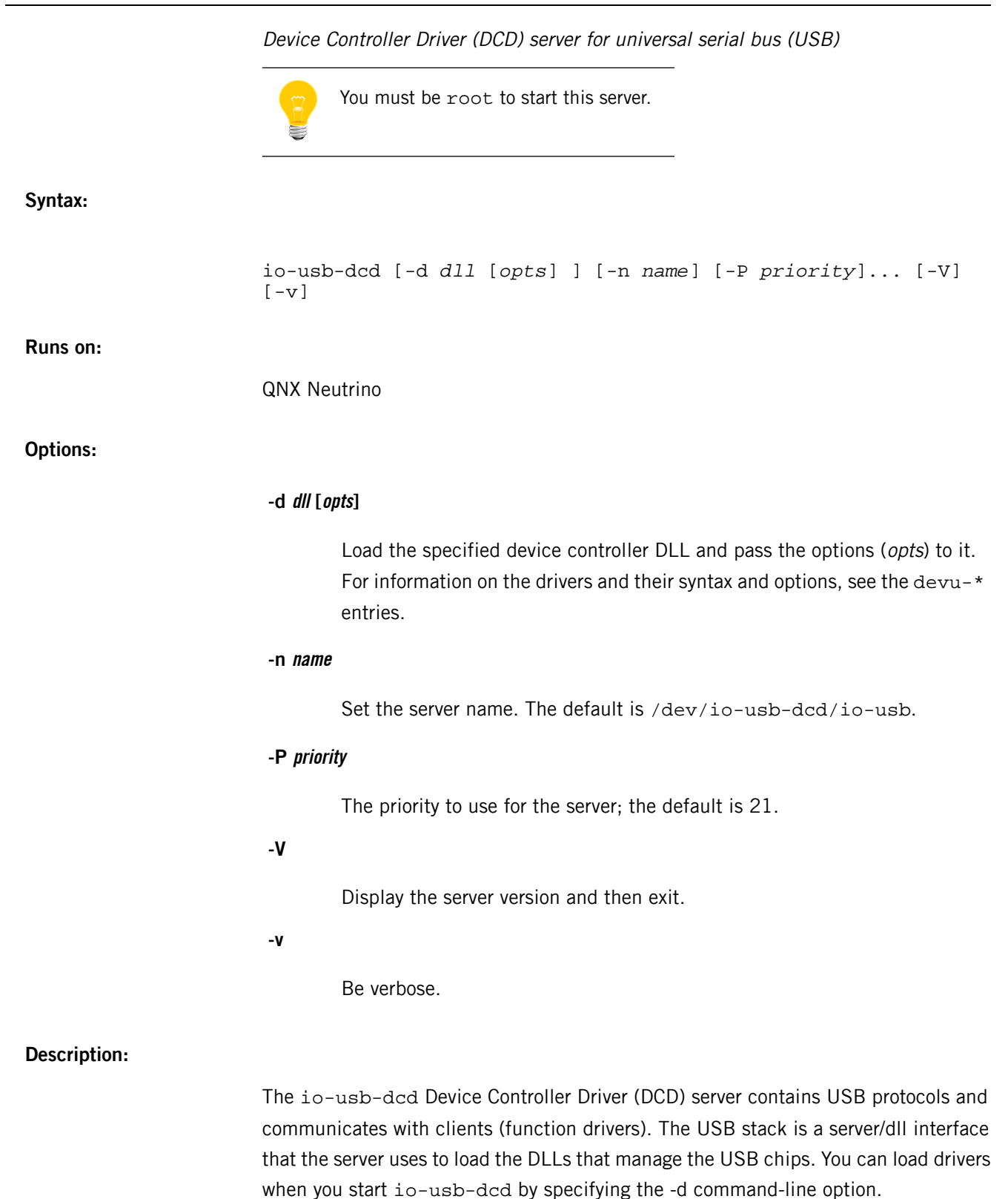

- This is the device-side stack; for the host-side stack, see *[io-usb](#page-1014-0)* (p. 1015).
- You can start more than one driver by using multiple -d command-line options.

Once io-usb-dcd has started, you can dynamically load and unload modules using the *[mount](#page-1311-0)* (p. 1312) and *[umount](#page-2008-0)* (p. 2009) commands.

The io-usb-dcd controller uses the *LD\_LIBRARY\_PATH* environment variable when searching for the shared objects. If  $LD$ \_LIBRARY\_PATH is not set, or the shared object in question isn't in one of its directories, or you want to override the default, specify the full path in the mount command.

### **Examples:**

# Create an 8 MB RAM disk: devb-ram ram capacity=16384,nodinit blk cache=0m # Format the RAM disk as a DOS filesystem (substitute # the /dev/hd entry created by devb-ram): mkdosfs /dev/hd*n* # Start the USB stack: io-usb-dcd -dusbumass-\$(HW\_VARIANT) ioport=*ioport*,irq=*irq* # Load the mass-storage function driver: devu-umass\_client-block -l lun=0,devno=1,iface=0,fname=/dev/hd*n*

# Turn on the link (enables connection to the USB host): ulink\_ctrl -l 1

<span id="page-1020-0"></span>The QNX Neutrino resource managers and utilities are described here in alphabetical order.

[A](#page-30-0) ¦ [B](#page-52-0) ¦ [C](#page-82-0) ¦ [D](#page-168-0) ¦ [E](#page-666-0) ¦ [F](#page-726-0) ¦ [G](#page-860-0) ¦ [H](#page-926-0) ¦ [I](#page-950-0) ¦ [J](#page-1020-0) ¦ [K](#page-1024-0) ¦ [L](#page-1094-0) ¦ [M](#page-1160-0) ¦ [N](#page-1330-0) ¦ [O](#page-1404-0) ¦ [P](#page-1432-0) ¦ [Q](#page-1606-0) ¦ [R](#page-1634-0) ¦ [S](#page-1728-0) ¦ [T](#page-1886-0) ¦ [U](#page-1996-0) ¦ [V](#page-2038-0) ¦ [W](#page-2042-0) ¦ [X](#page-2070-0) ¦ [Y](#page-2074-0) ¦ [Z](#page-2076-0) This chapter describes the utilities, etc. whose names start with "J".

# **join**

Merge sorted files (POSIX) **Syntax:** join [-1 *n*] [-2 *n*] [-a *file\_number*] [-e *string*] [-j *file\_number n*] [-o *list*] [-t *char*] [-v *file\_number*] *file1 file2* **Runs on:** QNX Neutrino **Options:** Options -a, -j, and -v use the file\_number argument. Specify 1 to refer to file1, or 2 to refer to file2. **-1 n** (One) Join on the nth field of file1. Fields are numbered, starting with 1. **-2 n** Join on the nth field of file2. Fields are numbered, starting with 1. **-a file\_number** In addition to the default output, produce a line for every unpairable line in file file\_number. If both -a 1 and -a 2 are specified, both sets of information are output, and information for -a 2 is always printed first. **-e string** Replace empty output fields by the string string. **-j file\_number n** (Obsolescent) Join on the nth field of file file\_number. If file\_number is neither 1 nor 2 (e.g. -j 0 3), use the nth field in both files. Fields are numbered, starting with 1. Use options -1 and -2 in place of option -j.

**-o list**

Produce output in which each line comprises the fields specified in *list*. Each entry in *list* has the form:

file\_number.field

where *field* is a field number. You can use a space or a comma to separate entries.

Output is written only for lines with matching join fields. The join field isn't written unless it's included in list.

## **-t char**

Use the character *char* as a separator, for both input and output. Every appearance of *char* in a line is significant. When this option is specified, the collating sequence should be the same as that produced by *[sort](#page-1825-0)* (p. 1826), without the -b option.

## **-v file\_number**

Instead of the default output, produce a line only for every unpairable line in *file* number.

## **file1 file2**

The names of the text files. If either *file1* or *file2* is -, the standard input is used.

# **Description:**

The join utility forms a "join" of the two relations specified by the lines of file1 and file2. The join is written to the standard output.

The files file1 and file2 are compared on the basis of a "join field" found in both files. For every pair of lines in file1 and file2 that have identical join fields, join prints one output line. The output line normally consists of the join field, followed by the rest of the line from *file1* and then the rest of the line from *file2*. By default, the join field is the first field in each line.

Both *file1* and *file2* should be sorted in an increasing collating sequence on their join fields (i.e. the same sequence performed by *[sort -b](#page-1825-0)* (p. 1826)). Otherwise, some field matches may not be reported. Note, however, that when option -t is specified, the collating sequence should be the same as that produced by sort, without the -b option.

The default input field separators are blanks. In this case, multiple separators count as one field separator; leading separators are ignored. The default output field separator is a space.

# **Examples:**

Join the password file and group file, matching on the numeric group ID and outputting the login name, group name, and login directory. It's assumed that the files have been sorted in collating sequence on the group ID fields.

join -1 4 -2 3 -o 1.1 2.1 1.6 -t: /etc/passwd /etc/group

# **Exit status:**

**0**

All input files were output successfully.

**>0**

An error occurred.

<span id="page-1024-0"></span>The QNX Neutrino resource managers and utilities are described here in alphabetical order.

[A](#page-30-0) ¦ [B](#page-52-0) ¦ [C](#page-82-0) ¦ [D](#page-168-0) ¦ [E](#page-666-0) ¦ [F](#page-726-0) ¦ [G](#page-860-0) ¦ [H](#page-926-0) ¦ [I](#page-950-0) ¦ [J](#page-1020-0) ¦ [K](#page-1024-0) ¦ [L](#page-1094-0) ¦ [M](#page-1160-0) ¦ [N](#page-1330-0) ¦ [O](#page-1404-0) ¦ [P](#page-1432-0) ¦ [Q](#page-1606-0) ¦ [R](#page-1634-0) ¦ [S](#page-1728-0) ¦ [T](#page-1886-0) ¦ [U](#page-1996-0) ¦ [V](#page-2038-0) ¦ [W](#page-2042-0) ¦ [X](#page-2070-0) ¦ [Y](#page-2074-0) ¦ [Z](#page-2076-0)

This chapter describes the utilities, etc. whose names start with "K".

# **kill**

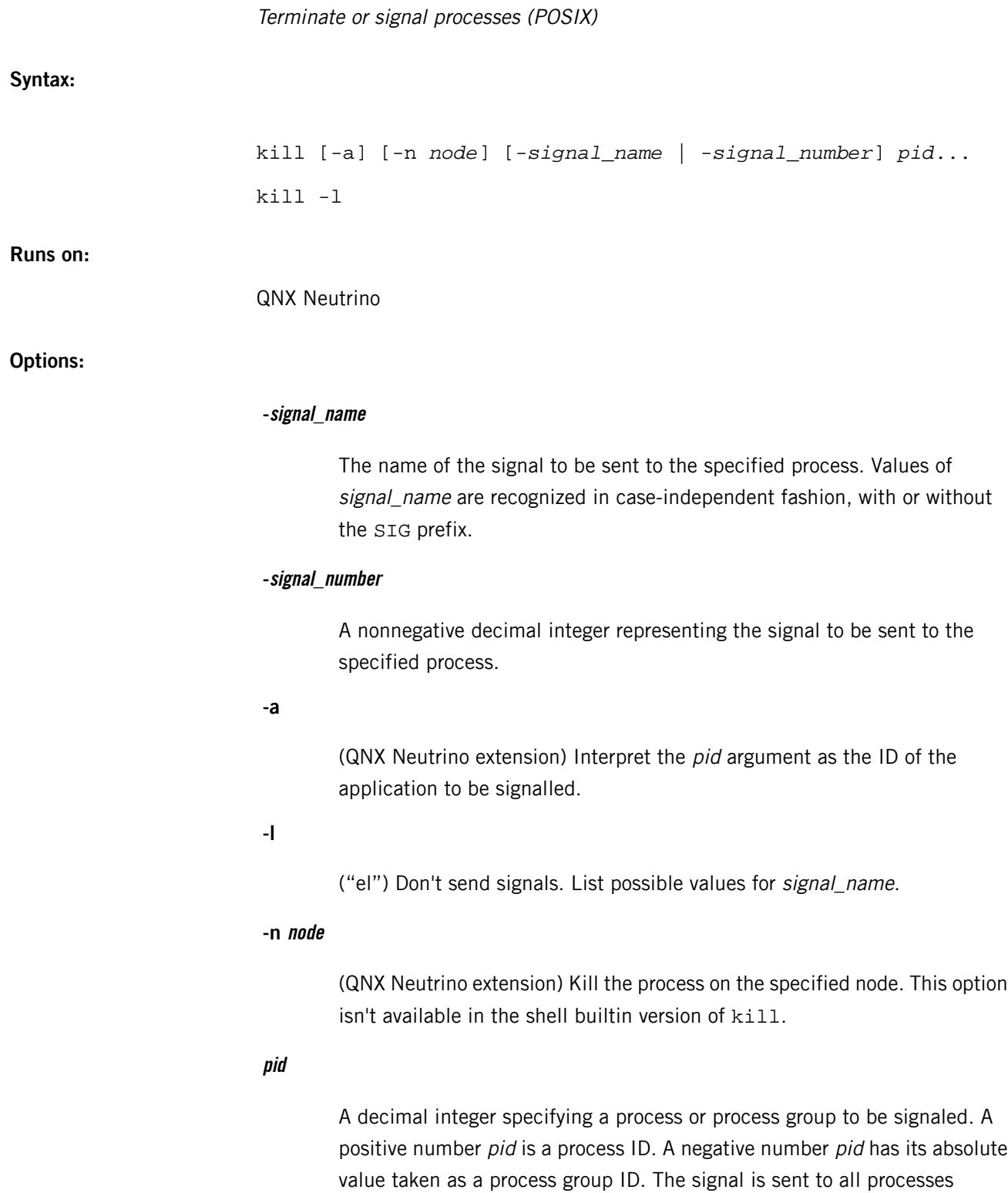

belonging to the group.

A *pid* of zero sends the signal to all processes owned by the user in the current shell's process group.

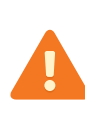

Don't use a pid of zero when logged on as root. Signalling all the background processes owned by the superuser and any current superuser foreground processes (e.g., backups in progress) may produce unpredictable results.

If you specify the -a, kill signals all the processes whose application ID matches this argument (which must be positive).

# **Description:**

The kill utility sends a signal to the process(es) specified by each pid operand. By default, kill sends the SIGTERM signal, but you may override this default by naming a signal to be sent.

To print the list of signals that may be sent, use kill with the -l option:

### kill -l

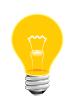

The kill command is available both as a standalone utility and as a shell builtin. To make sure that you're using the utility, specify the full path. For information about the builtin command, see *[esh](#page-709-0)* (p. 710) and *[ksh](#page-1064-0)* (p. 1065).

## **Examples:**

Any of the commands:

kill -9 100 -16 kill -sigkill 100 -16 kill -KILL 100 -16

sends the SIGKILL signal to the process whose process ID is 100 and to all processes whose process group ID is 16, assuming the sending process has permission to send that signal to the specified processes, and that they exist.

# **Exit status:**

**0**

At least one matching process was found for each *pid* option, and the specified signal was successfully sent to each matching process.

**>0**

An error occurred.

# **Caveats:**

Some shells include a builtin kill command. To make sure you're using the kill utility, specify the the full path to it.

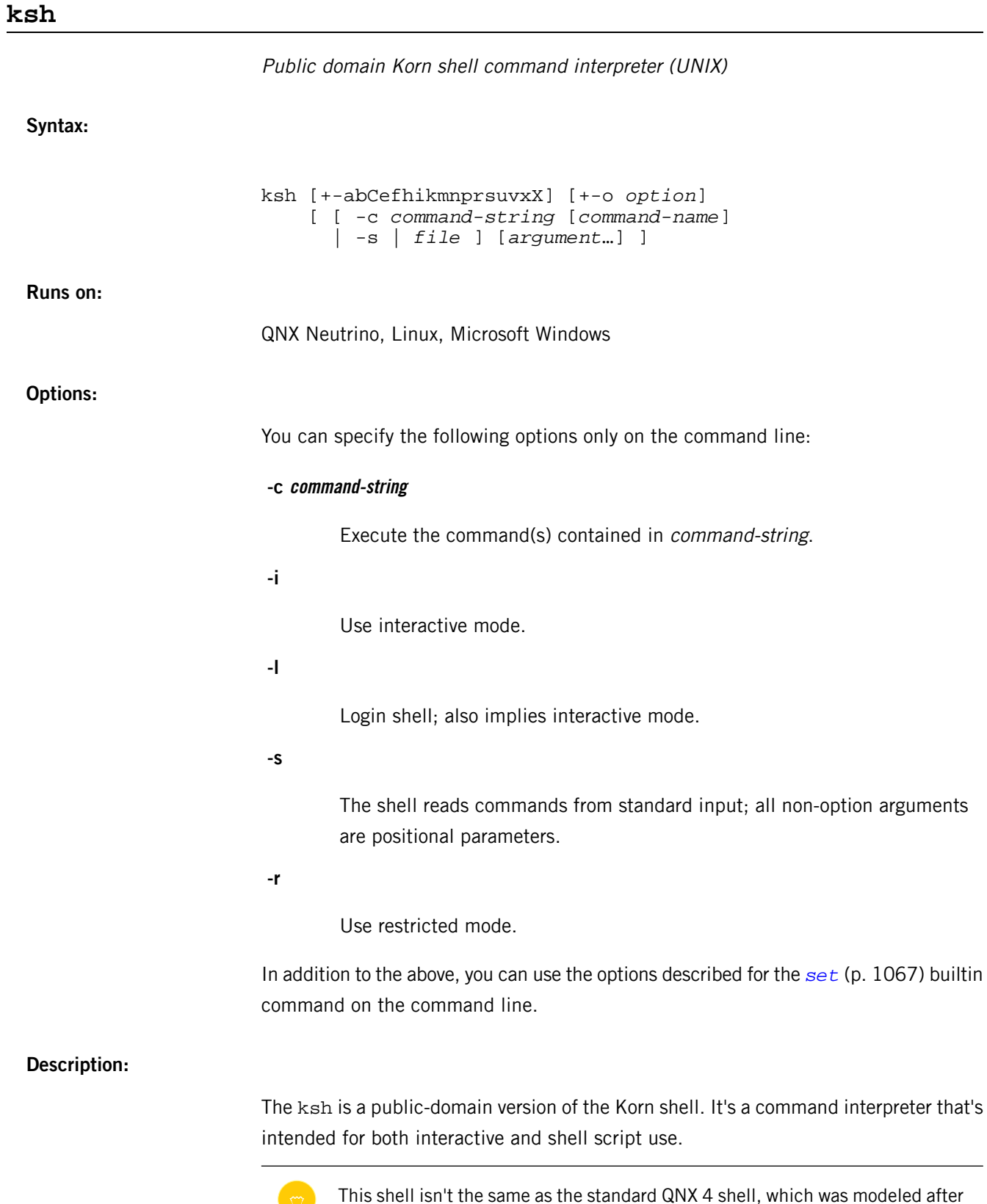

ksh86.

This description includes the following sections:

- *Shell [startup](#page-1029-0)* (p. 1030)
- [Command](#page-1030-0) syntax (p. 1031)
- Compound [commands](#page-1033-0) (p. 1034)
- *[Quoting](#page-1037-0)* (p. 1038)
- [Aliases](#page-1037-1) (p. 1038)
- [Substitution](#page-1038-0) (p. 1039)
- [Parameters](#page-1039-0) (p. 1040)
- Tilde [expansion](#page-1046-0) (p. 1047)
- Brace expansion [\(alternation\)](#page-1047-0) (p. 1048)
- [Filename](#page-1047-1) patterns (p. 1048)
- [Input/output](#page-1049-0) redirection (p. 1050)
- Arithmetic [expressions](#page-1051-0) (p. 1052)
- [Coprocesses](#page-1053-0) (p. 1054)
- [Functions](#page-1054-0) (p. 1055)
- [POSIX](#page-1055-0) mode (p. 1056)
- Command execution and builtin [commands](#page-1057-0) (p. 1058)
- <span id="page-1029-0"></span>• Job [control](#page-1081-0) (p. 1082)
- *emacs* [interactive](#page-1083-0) input-line editing (p. 1084)

### **Shell startup**

If neither the -c nor the -s option is specified, the first non-option argument specifies the name of a file the shell reads commands from; if there are no non-option arguments, the shell reads commands from standard input. The name of the shell (i.e., the contents of the \$0 parameter) is determined as follows: if the -c option is used and there's a non-option argument, it's used as the name; if commands are being read from a file, the file is used as the name; otherwise the name the shell was called with (i.e.,  $arg(y()$ ) is used.

A shell is interactive if the -i option is used or if both standard input and standard error are attached to a tty. An interactive shell has job control enabled (if available), ignores the SIGINT, SIGQUIT and SIGTERM signals, and prints prompts before reading input (see *PS1* and *PS2* parameters). For noninteractive shells, the trackall option is on by default (see the *[set](#page-1066-0)* (p. 1067) command below).

A shell is restricted if the -r option is used or if either the basename of the name the shell is invoked with or the **SHELL** parameter match the pattern  $*r*sh$  (e.g., rsh, rksh, and so on). The following restrictions come into effect after the shell processes any profile and *\$ENV* files:

- The *[cd](#page-1060-0)* (p. 1061) builtin command is disabled.
- The *SHELL*, *ENV* and *PATH* environment variables can't be changed.
- Command names can't be specified with absolute or relative paths.
- You can't use the -p option of the *[command](#page-1061-0)* (p. 1062) builtin command.
- Redirections that create files can't be used (i.e.,  $>$ ,  $>$ ),  $\ge$ ,  $\lt$ >).

A shell is privileged if the -p option is used or if the real userid or group ID doesn't match the effective userid or group ID (see *getuid()*, and *getgid()*). A privileged shell doesn't process  $$HOME/$ . profile or the *ENV* environment variable (see below); instead it processes the /etc/suid\_profile file. Clearing the privileged option causes the shell to set its effective userid (group ID) to its real userid (group ID).

If the basename of the name the shell is called with (i.e.,  $argv(0)$ ) starts with - or if the -l option is used, the shell is assumed to be a login shell, and the shell reads and executes the contents of /etc/profile and \$HOME/.profile if they exist and are readable.

If the *ENV* environment variable is set when the shell starts (or, in the case of login shells, after any profiles are processed), its value is subjected to parameter, command, arithmetic and tilde substitution and the resulting file (if any) is read and executed. If **ENV** isn't set (and not null) and ksh was compiled with the DEFAULT ENV macro defined, the file named in that macro is included (after the above mentioned substitutions have been performed).

<span id="page-1030-0"></span>The exit status of the shell is 127 if the command file specified on the command line couldn't be opened, or nonzero if a fatal syntax error occurred during the execution of a script. In the absence of fatal errors, the exit status is that of the last command executed, or zero, if no command is executed.

### **Command syntax**

The shell begins parsing its input by breaking it into words. Words, which are sequences of characters, are delimited by unquoted whitespace characters (space, tab and newline) or meta-characters  $\langle \langle , \rangle, \rangle$ ,  $\langle , \rangle$ ,  $\langle , \rangle$ , and )). Aside from delimiting words, spaces and tabs are ignored, while newlines usually delimit commands. The meta-characters are used in building the following tokens:

```
<, <&, <<, >, >&, >>, and so on.
```
Specify redirections (see "*[Input/output](#page-1049-0) redirection* (p. 1050)," below).

**|**

Creates pipelines.

**|&**

Creates coprocesses (see "[Coprocesses](#page-1053-0) (p. 1054)," below).

**;**

Separates commands.

**&**

Creates asynchronous pipelines.

**&& and ||**

Specify conditional execution.

**;;**

Used in case statements.

**(( .. ))**

Used in arithmetic expressions.

**( .. )**

Create subshells.

You can quote whitespace and meta-characters individually using backslash (\), or in groups using double (") or single (') quotes. Note that the following characters are also treated specially by the shell and you must quote them if they're to represent themselves:

**\, ", '**

Quoting characters.

**#**

If used at the beginning of a word, introduces a comment — everything after the # up to the nearest newline is ignored.

An exception occurs when # is followed by ! shell. This allows you to run a script using an alternative shell interpreter. For example, if you have a C shell in /bin/csh, you can tell ksh to run your scripts using the C shell by starting the scripts with this:

#!/bin/csh

# **\$**

**`**

Introduces parameter, command and arithmetic substitutions (see "[Substitution](#page-1038-0) (p. 1039)," below).

Introduces an old-style command substitution (see "[Substitution](#page-1038-0) (p. 1039)," below).

**~**

Begins a directory [expansion](#page-1046-0) (see "Tilde expansion (p. 1047)," below);

# **{ and }**

Delimit csh-style alternations (see "*Brace [expansion](#page-1047-0)* (p. 1048)," below).

# **\*, ? and [**

Used in filename generation (see "[Filename](#page-1047-1) patterns (p. 1048)," below).

As words and tokens are parsed, the shell builds commands, of which there are two basic types: simple commands, typically programs that are executed, and compound commands, such as for and if statements, grouping constructs and function definitions.

A simple command consists of some combination of parameter assignments (see "[Parameters](#page-1039-0) (p. 1040)," below), input/output redirections (see "[Input/output](#page-1049-0) redirection (p. 1050)," below), and command words; the only restriction is that parameter assignments come before any command words. The command words, if any, define the command that's to be executed and its arguments. The command may be a shell builtin command, a function or an external command, i.e., a separate executable file that's located using the **PATH** parameter (see "[Command](#page-1057-0) execution and builtin [commands](#page-1057-0) (p. 1058)," below). Note that all command constructs have an exit status:

- For external commands, this is related to the status returned by wait() (if the command couldn't be found, the exit status is 127, if it couldn't be executed, the exit status is 126).
- The exit status of other command constructs (builtin commands, functions, compound commands, pipelines, lists, and so on) are all well defined and are described where the construct is described.

The exit status of a command consisting only of parameter assignments is that of the last command substitution performed during the parameter assignment, or zero if there were no command substitutions.

> The ? special parameter stores the exit status of the last nonasynchronous command. For example, you can display the exit status by typing:

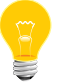

echo \$?

For more information, see "[Parameters](#page-1039-0) (p. 1040)," below.

You can chain commands together using the | token to form *pipelines* in which the standard output of each command but the last is piped (see *pipe()*) to the standard input of the following command. The exit status of a pipeline is that of its last command. You can prefix a pipeline with the ! reserved word, which causes the exit status of the pipeline to be logically complemented: if the original status is 0 the complemented status is 1, and if the original status isn't 0, then the complemented status is 0.

You can create *lists* of commands by separating pipelines by any of the following tokens:

**&&, ||**

Conditional execution:  $cmd1$  &&  $cmd2$  executes  $cmd2$  only if the exit status of cmd1 is zero;  $|\cdot|$  is the opposite — cmd2 is executed only if the exit status of cmd1 is nonzero.

The  $\&\&$  and  $||$  tokens have equal precedence, which is higher than that of  $\&$ ,  $\&$  and ;, which also have equal precedence.

**&**

Causes the preceding command to be executed asynchronously, that is, the shell starts the command, but doesn't wait for it to complete (the shell does keep track of the status of asynchronous commands — see "Job [control](#page-1081-0) (p. 1082)," below). When an asynchronous command is started when job control is disabled (i.e., in most scripts), the command is started with signals INT and QUIT ignored and with input redirected from /dev/null (however, redirections specified in the asynchronous command have precedence).

**|&**

Starts a coprocess, which is special kind of asynchronous process (see "[Coprocesses](#page-1053-0) (p. 1054)," below).

**;**

Sequential execution:  $cmd1:cmd2$  executes  $cmd1$ , and then executes cmd2 when the first command is done.

<span id="page-1033-0"></span>Note that a command must follow the  $\&\&$  and || operators, while a command need not follow  $\&$ ,  $\&$  and  $\int$ . The exit status of a list is that of the last command executed, with the exception of asynchronous lists, for which the exit status is 0.

### **Compound commands**

Compound commands are created using the following reserved words. These words are recognized only if they're unquoted and are used as the first word of a command (i.e., you can't put any parameter assignments or redirections before them):

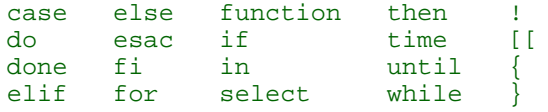

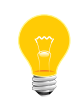

Some shells (but not this one) execute control structure commands in a subshell when one or more of their file descriptors are redirected, so any environment changes inside them may fail. To avoid problems with portability, you should

use the *[exec](#page-1062-0)* (p. 1063) statement instead to redirect file descriptors before the control structure.

In the following compound command descriptions, command lists (denoted as *list*) that are followed by reserved words must end with a semicolon, a newline or a (syntactically correct) reserved word. For example, these are valid:

```
{ echo foo; echo bar; }
{ echo foo; echo bar<newline>}
\{ echo foo; echo bar; \} \}
```
but this isn't:

{ echo foo; echo bar }

The commands are:

```
( list )
```
Execute list in a subshell. There's no implicit way to pass environment changes from a subshell back to its parent.

# **{ list }**

Compound construct; *list* is executed, but not in a subshell. Note that { and } are reserved words, not meta-characters.

```
case word in [ [(] pattern [| pattern]…) list ;; ] … esac
```
The case statement attempts to match word against the specified patterns; the *list* associated with the first successfully matched pattern is executed.

Patterns used in case statements are the same as those used for filename patterns, except that the restrictions regarding . and / are dropped. Note that any unquoted space before and after a pattern is stripped; you must quote any space within a pattern. Both the word and the patterns are subject to parameter, command, and arithmetic substitution as well as tilde substitution.

For historical reasons, you can use open and close braces instead of in and esac (e.g., case  $$foo { * } echo bar; }$ ).

The exit status of a case statement is that of the executed *list*; if no *list* is executed, the exit status is zero.

### **for name [ in word … term ] do list done**

For each word in the specified word list (where *term* is either a newline or a ;), the parameter *name* is set to the word and *list* is executed. If in isn't For historical reasons, you can use open and close braces instead of do and done (e.g., for i; { echo  $\sin$  }).

The exit status of a for statement is the last exit status of *list*; if *list* is never executed, the exit status is zero.

### **if list then list [elif list then list] … [else list] fi**

If the exit status of the first *list* is zero, the second *list* is executed; otherwise the *list* following the  $\text{elif}$ , if any, is executed with similar consequences. If all the lists following the if and elif clauses fail (i.e., exit with nonzero status), the *list* following the else is executed.

The exit status of an if statement is that of the nonconditional list that's executed; if no nonconditional list is executed, the exit status is zero.

### **select name [ in word … term ] do list done**

The select statement provides an automatic method of presenting the user with a menu and selecting from it. An enumerated list of the specified words (where term is either a newline or a  $\cdot$ ) is printed on standard error, followed by a prompt (*PS3*, normally "#? "). A number corresponding to one of the enumerated words is then read from standard input, name is set to the selected word (or is unset if the selection isn't valid), *REPLY* is set to what was read (leading/trailing spaces are stripped), and *list* is executed.

If you enter a blank line (i.e., zero or more IFS characters), the menu is reprinted without executing *list*. If **REPLY** is null when *list* completes, the enumerated list is printed, the prompt is printed and so on. This process is continues until an end-of-file is read, an interrupt is received or a break statement is executed inside the loop. If in word ... is omitted, the positional parameters are used (i.e., \$1, \$2, and so on).

For historical reasons, you can use open and close braces instead of do and done (e.g., select i; { echo  $xi$ i; }).

The exit status of a select statement is zero if a break statement is used to exit the loop, nonzero otherwise.

# **until list do list done**

This works like while, except that the body is executed only while the exit status of the first *list* is nonzero.

# **while list do list done**

A while is a prechecked loop. Its body is executed as often as the exit status of the first list is zero. The exit status of a while statement is the last exit status of the *list* in the body of the loop; if the body isn't executed, the exit status is zero.

# **function name { list }**

Define the function *name*. See "*[Functions](#page-1054-0)* (p. 1055)," below. Note that redirections specified after a function definition are performed whenever the function is executed, not when the function definition is executed.

## **name () command**

Mostly the same as function. See "*[Functions](#page-1054-0)* (p. 1055)," below.

# **(( expression ))**

Evaluate the arithmetic expression expression; equivalent to let "expression". See "Arithmetic [expressions](#page-1051-0) (p. 1052)" and the *[let](#page-1064-1)* (p. 1065) builtin command below.

## **[[ expression ]]**

Similar to the *test* and *[\[ … \]](#page-1070-0)* (p. 1071) builtin commands (described later), with the following exceptions:

- Field splitting and filename generation aren't performed on arguments.
- The  $-a$  (and) and  $-a$  (or) operators are replaced with  $a_a$  and  $||$ , respectively.
- You must leave operators (e.g.,  $-f$ ,  $=$ ,  $\pm$ , and so on) unquoted.
- The second operand of  $i =$  and  $i =$  expressions are patterns (e.g., the comparison in  $[$ [ foobar =  $f * r$  ]] succeeds).
- There are two additional binary operators,  $\epsilon$  and  $>$  that return true if their first string operand is less than or greater than their second string operand.
- The single argument form of test, which tests if the argument has nonzero length, isn't valid; you must always use explicit operators. For example, instead of:

```
[ str ]
```
use:

[[ -n *str* ]]

• Parameter, command and arithmetic substitutions are performed as expressions are evaluated and lazy expression evaluation is used for the && and || operators. This means that in the statement:

```
[[-r \text{ foo } \&\; \$(< \text{ foo}) = b*r ]]
```
the  $\zeta$  (< foo) is evaluated if and only if the file foo exists and is readable.

# <span id="page-1037-0"></span>**Quoting**

Quoting is used to prevent the shell from treating characters or words specially:

- A backslash  $\setminus$  quotes the following character, unless it's at the end of a line, in which case both the backslash and the newline are stripped.
- A single quote (') quotes everything up to the next single quote (this may span lines).
- A double quote ( $\degree$ ) quotes all characters, except  $\degree$ ,  $\degree$  and  $\backslash$ , up to the next unquoted double quote. The \$ and ` characters inside double quotes have their usual meaning (i.e., parameter, command or arithmetic substitution), except no field splitting is carried out on the results of double-quoted substitutions.

If a \ inside a double-quoted string is followed by \,  $\sin$   $\cos$   $\sin$ , it's replaced by the second character; if it's followed by a newline, both the  $\setminus$  and the newline are stripped; otherwise, both the  $\setminus$  and the character following are unchanged.

<span id="page-1037-1"></span>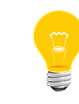

See "*[POSIX](#page-1055-0) mode* (p. 1056)," below, for a special rule regarding sequences of the form "…`…\"…`…".

# **Aliases**

There are two types of aliases: normal command aliases and tracked aliases. Command aliases are normally used as shorthand for a long or often used command. The shell expands command aliases (i.e., substitutes the alias name for its value) when it reads the first word of a command. An expanded alias is reprocessed to check for more aliases. If a command alias ends in a space or tab, the following word is also checked for alias expansion. The alias expansion process stops when a word that isn't an alias is found, when a quoted word is found or when an alias word that's currently being expanded is found.

The shell automatically defines the following command aliases:

```
autoload='typeset -fu'
functions='typeset -f'
hash='alias -t'
history='fc -l'
integer='typeset -i'
local='typeset'
```
ksh

```
login='exec login'
newgrp='exec newgrp'
nohup='nohup '
r='fc -e -'stop='kill -STOP'
suspend='kill -STOP $$'
type='whence -v'
```
Tracked aliases allow the shell to remember where it found a particular command. The first time the shell does a path search for a command that's marked as a tracked alias, it saves the full path of the command. The next time the command is executed, the shell checks the saved path to see that it's still valid, and if so, avoids repeating the path search. You can create and list tracked aliases by using *[alias -t](#page-1059-0)* (p. 1060).

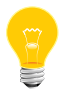

Changing the *PATH* parameter clears the saved paths for all tracked aliases.

If the trackall option is set (i.e., set  $-$ o trackall or set  $-h$ ), the shell tracks all commands. This option is set automatically for noninteractive shells. For interactive shells, only the following commands are automatically tracked:

- *[cat](#page-94-0)* (p. 95)
- *[cc](#page-96-0)* (p. 97)
- *[chmod](#page-123-0)* (p. 124)
- *[cp](#page-140-0)* (p. 141)
- *[date](#page-169-0)* (p. 170)
- *[grep](#page-913-0)* (p. 914)
- *[ls](#page-1138-0)* (p. 1139)
- *[make](#page-1165-0)* (p. 1166)
- *[mv](#page-1327-0)* (p. 1328)
- *[pr](#page-1570-0)* (p. 1571)
- <span id="page-1038-0"></span>• *[rm](#page-1672-0)* (p. 1673)
- *[sed](#page-1731-0)* (p. 1732)
- *[sh](#page-1759-0)* (p. 1760)

# **Substitution**

The first step the shell takes in executing a simple command is to perform substitutions on the words of the command. There are three kinds of substitution:

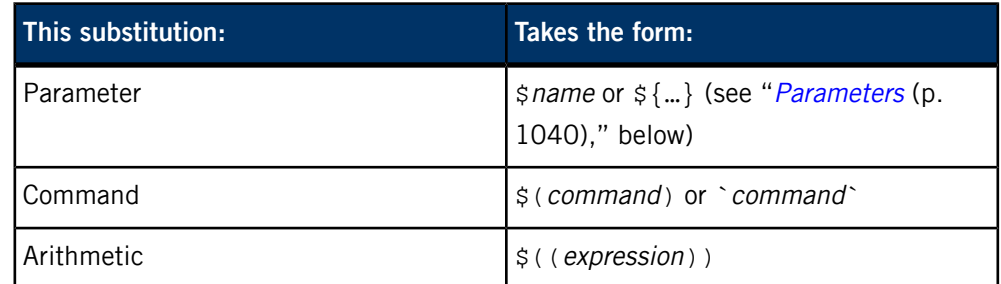

If a substitution appears outside of double quotes, the results of the substitution are generally subject to word or field splitting according to the current value of the *IFS* (internal field separators) parameter.

The **IFS** parameter specifies a list of characters that are used to break a string up into several words; any characters from the set space, tab and newline that appear in the IFS characters are called IFS whitespace. Sequences of one or more IFS whitespace characters, in combination with zero or one non-IFS whitespace characters delimit a field. As a special case, leading and trailing IFS whitespace is stripped (i.e., no leading or trailing empty field is created by it); leading or trailing non-IFS whitespace does create an empty field.

For example: if  $IFS$  is set to  $<$ space>:, the sequence of characters <space>A<space>:<space><space>B::D contains four fields: A, B, an empty field, and D. Note that if the *IFS* parameter is set to the null string, no field splitting is done; if the parameter is unset, the default value of space, tab, and newline is used.

The results of substitution are, unless otherwise specified, also subject to brace expansion and filename expansion (see the relevant sections below).

A command substitution is replaced by the output generated by the specified command, which is run in a subshell. For  $\frac{2}{3}$  (command) substitutions, normal quoting rules are used when *command* is parsed, however, for the `command` form, a \ followed by any of  $\zeta$ ,  $\zeta$  or  $\zeta$  is stripped (a  $\zeta$  followed by any other character is unchanged).

As a special case in command substitutions, a command of the form < file is interpreted to mean substitute the contents of *file*. For example,  $\zeta$  (< foo) has the same effect as  $\frac{1}{2}$  (cat foo), but the former is carried out more efficiently because no process is started.

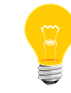

\$(command) expressions are currently parsed by finding the matching parenthesis, regardless of quoting. This will hopefully be fixed soon.

<span id="page-1039-0"></span>Arithmetic substitutions are replaced by the value of the specified expression. For example, the command echo  $\frac{2}{3}$  ((2+3\*4)) prints 14. See "Arithmetic [expressions](#page-1051-0) (p. 1052)" for a description of an expression.

### **Parameters**

Parameters are shell variables; you can assign values to them and access their values using a parameter substitution. A parameter name is either one of the special single punctuation or digit character parameters described below, or a letter followed by zero or more letters or digits (the underscore (\_) counts as a letter). Parameter substitutions take the form  $\sin m$ e or  $\sin m$  meas, where name is a parameter name. If substitution is performed on a parameter that isn't set, a null string is substituted unless the nounset option (set  $-\infty$  nounset or set  $-u$ ) is set, in which case an error occurs.

You can assign values to parameters in a number of ways:

- The shell implicitly sets some parameters, such as #, *PWD*, and so on; this is the only way the special single character parameters are set.
- Parameters are imported from the shell's environment at startup.
- You can assign values to parameters on the command line. For example,  $FOO=bar$ sets the parameter FOO to bar; you can do multiple parameter assignments on a single command line and follow them by a simple command, in which case the assignments are in effect only for the duration of the command (such assignments are also exported — see below for implications of this).

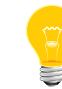

You must leave both the parameter name and the = unquoted for the shell to recognize a parameter assignment.

- You can set parameters with the *[export](#page-1062-1)* (p. 1063), *[readonly](#page-1065-0)* (p. 1066), and *[typeset](#page-1076-0)* (p. 1077) commands; see their descriptions in "[Command](#page-1057-0) execution and builtin [commands](#page-1057-0) (p. 1058)."
- The for and select loops set parameters as well as the *[getopts](#page-1063-0)* (p. 1064), *[read](#page-1065-1)* (p. 1066), and *[set -A](#page-1066-0)* (p. 1067) commands.
- You can assign values to parameters using assignment operators inside arithmetic expressions (see "Arithmetic [expressions](#page-1051-0) (p. 1052)," below) or using the \${name=value} form of parameter substitution (see below).

Parameters with the export attribute (set using the *[export](#page-1062-1)* (p. 1063) or *[typeset -x](#page-1076-0)* (p. 1077) commands, or by parameter assignments followed by simple commands) are put in the environment (see *environ()* in the C Library Reference) of commands run by the shell as name=value pairs. The order in which parameters appear in the environment of a command is unspecified. When the shell starts up, it extracts parameters and their values from its environment and automatically sets the export attribute for those parameters.

You can apply modifiers to the  $\frac{1}{2}$  form of parameter substitution:

# **\${name:-word}**

If name is set and not null, it's substituted, otherwise word is substituted.

# **\${name:+word}**

If name is set and not null, word is substituted, otherwise nothing is substituted.

# **\${name:=word}**

If name is set and not null, it's substituted, otherwise it's assigned word and the resulting value of *name* is substituted.

# **\${name:?word}**

If name is set and not null, it's substituted, otherwise word is printed on standard error (preceded by name:) and an error occurs (normally causing termination of a shell script, function or .-script). If word is omitted, the string parameter null or not set is used instead.

In the above modifiers, you can omit the :, in which case the conditions depend only on name's being set (as opposed to set and not null). If word is needed, parameter, command, arithmetic and tilde substitution are performed on it; if word isn't needed, it isn't evaluated.

You can also use the following forms of parameter substitution:

## **\${#name}**

The number of positional parameters if *name* is  $\star$ ,  $\circledcirc$  or isn't specified, or the length of the string value of parameter name.

## **\${#name[\*]} or \${#name[@]}**

The number of elements in the array name.

# **\${name#pattern} or \${name##pattern}**

If pattern matches the beginning of the value of parameter name, the matched text is deleted from the result of substitution. A single # results in the shortest match, two results in the longest match.

# **\${name%pattern} or \${name%%pattern}**

Like  $\frac{1}{2}$   $\{...$   $\{... \}$  substitution, but it deletes from the end of the value.

The shell implicitly set the following special parameters; you can't set them directly using assignments:

**!**

The process ID of the last background process started. If no background processes have been started, the parameter isn't set.

**#**

The number of positional parameters (i.e.,  $$1, $2,$  and so on).

**\$**

The process ID of the shell, or the PID of the original shell if it's a subshell.

**-**

The concatenation of the current single letter options (see the *[set](#page-1066-0)* (p. 1067) command below for a list of options).

**?**

The exit status of the last nonasynchronous command executed. If the last command was killed by a signal,  $$?$  is set to 128 plus the signal number.

**0**

The name the shell was invoked with (i.e., argv[0]), or the command-name if it was invoked with the -c option and the command-name was supplied, or the *file* argument, if it was supplied. If the posix option isn't set, \$0 is the name of the current function or script.

## **1 … 9**

The first nine positional parameters that were supplied to the shell, function or .-script. You can access further positional parameters by using  $\frac{1}{2}$  { number}.

**\***

All positional parameters (except parameter 0), i.e.,  $$1 $2 $3$  and so on. If used outside of double quotes, parameters are separate words (which are subjected to word splitting); if used within double quotes, parameters are separated by the first character of the *IFS* parameter (or the empty string if *IFS* is null).

**@**

Same as \$\*, unless it's used inside double quotes, in which case a separate word is generated for each positional parameter — if there are no positional parameters, no word is generated (you can use \$@ to access arguments, verbatim, without losing null arguments or splitting arguments with spaces).

The shell sets and/or uses the following parameters:

### **\_ (underscore)**

When an external command is executed by the shell, this parameter is set in the environment of the new process to the path of the executed command. In interactive use, this parameter is also set in the parent shell to the last word of the previous command. When *MAILPATH* messages are evaluated, this parameter contains the name of the file that changed (see *MAILPATH* parameter below).

## *CDPATH*

The search path for the  $c\bar{d}$  (p. 1061) builtin command. Works the same way as *PATH* for those directories not beginning with / in cd commands. Note that if *CDPATH* is set and doesn't contain . or an empty path, the current directory isn't searched.

Set to the number of columns in the terminal or window. Currently set to the cols value as reported by *[stty](#page-1862-0)* (p. 1863) if that value is nonzero. This parameter is used by the interactive line editing modes, and by select,  $set -o$  (p. 1067), and  $k$ *i* 11 - 1 (p. 1065) commands to format information in columns.

### *EDITOR*

If the *VISUAL* parameter isn't set, this parameter controls the command line editing mode for interactive shells. See *VISUAL* parameter below for how this works.

### *ENV*

If this environment variable is found to be set after any profile files are executed, the expanded value is used as a shell start-up file. It typically contains function and alias definitions. People frequently call this file .kshrc, but you can give it whatever name you like.

# *EXECSHELL*

If set, this parameter is assumed to contain the shell that's to be used to execute commands that *execve()* fails to execute and that don't start with a #! shell sequence.

### *FCEDIT*

The editor used by the *[fc](#page-1062-2)* (p. 1063) command (see below).

### *FPATH*

Like *PATH*, but used when an undefined function is executed to locate the file defining the function. It's also searched when a command can't be found using **PATH**. For more information, see "[Functions](#page-1054-0) (p. 1055)," below.

### *HISTFILE*

The name of the file used to store history. When assigned to, history is loaded from the specified file. Also, several invocations of the shell running on the same machine share their history if their **HISTFILE** parameters all point at the same file.

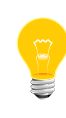

If *HISTFILE* isn't set, no history file is used. This is different from the original Korn shell, which uses *\$HOME*/.sh\_history; in the future, ksh may also use a default history file.

### *HISTSIZE*
The number of commands normally stored for history, default 128.

#### *HOME*

The default directory for the *[cd](#page-1060-0)* (p. 1061) command and the value substituted for an unqualified  $\sim$  (see "Tilde [expansion](#page-1046-0) (p. 1047)," below).

## *IFS*

Internal field separator, used during substitution and by the *[read](#page-1065-0)* (p. 1066) command, to split values into distinct arguments; normally set to space, tab and newline. See "[Substitution](#page-1038-0) (p. 1039)," above, for details.

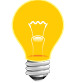

This parameter isn't imported from the environment when the shell is started.

#### *KSH\_VERSION*

The version of shell and the date the version was created (readonly). See also the version commands in "*emacs* [interactive](#page-1083-0) input-line editing (p. 1084)" below.

## *MAIL*

If set, you're told of the arrival of mail in the named file. This parameter is ignored if the *MAILPATH* parameter is set.

#### *MAILCHECK*

How often, in seconds, the shell checks for mail in the file(s) specified by *MAIL* or *MAILPATH*. If 0, the shell checks before each prompt. The default is 600 (10 minutes).

## *MAILPATH*

A list of files to be checked for mail. The list is separated by colons, and each file may be followed by a ? and a message to be printed if new mail has arrived. Command, parameter and arithmetic substitution is performed on the message, and, during substitution, the parameter  $\oint$  contains the name of the file. The default message is you have mail in *\$\_*.

### *OLDPWD*

The previous working directory. Unset if *[cd](#page-1060-0)* (p. 1061) hasn't successfully changed directories since the shell started, or if the shell doesn't know where it is.

#### *OPTARG*

When using *[getopts](#page-1063-0)* (p. 1064), this parameter contains the argument for a parsed option, if it requires one.

#### *OPTIND*

The index of the last argument processed when using *[getopts](#page-1063-0)* (p. 1064). Assigning 1 to this parameter causes getopts to process arguments from the beginning the next time it's invoked.

### *PATH*

A colon-separated list of directories that are searched when looking for commands and .'d files. An empty string resulting from a leading or trailing colon, or two adjacent colons is treated as a ., the current directory. For more information on setting *PATH*, see "Setting *PATH* and *LD\_LIBRARY\_PATH*" in the Configuring Your Environment chapter of the QNX Neutrino User's Guide.

#### *POSIXLY\_CORRECT*

If set, this parameter causes the posix option to be enabled. See "[POSIX](#page-1055-0) [mode](#page-1055-0) (p. 1056)," below.

#### *PPID*

The process ID of the shell's parent (read only).

## *PS1*

The primary prompt for interactive shells. Parameter, command and arithmetic substitutions are performed, and ! is replaced with the current command number (see the  $f_c$  (p. 1063) command below). You can put a literal ! in the prompt by placing !! in *PS1*.

Note that since the command line editors try to figure out how long the prompt is (so they know how far it is to the edge of the screen), escape codes in the prompt tend to mess things up. You can tell the shell not to count certain sequences (such as escape codes) by prefixing your prompt with a nonprinting character (such as **Ctrl**–**A**) followed by a carriage return and then delimiting the escape codes with this nonprinting character. If you don't have any nonprinting characters, you're out of luck… BTW, don't blame me for this hack; it's in the original  $ksh$ . Default is  $$$  for non-root users, # for root.

### *PS2*

Secondary prompt string, by default "> ", used when more input is needed to complete a command.

*PS3*

K

Prompt used by the select statement when reading a menu selection. Default is "#? ".

#### *PS4*

Used to prefix commands that are printed during execution tracing (see the *[set -x](#page-1066-0)* (p. 1067) command below). Parameter, command and arithmetic substitutions are performed before it's printed. Default is "+ ".

### *PWD*

The current working directory. May be unset or null if the shell doesn't know where it is.

## *RANDOM*

A simple random number generator. Every time *RANDOM* is referenced, it's assigned the next number in a random number series. You can set the point in the series by assigning a number to *RANDOM* (see rand()).

### *REPLY*

Default parameter for the *[read](#page-1065-0)* (p. 1066) command if no names are given. Also used in select loops to store the value that's read from standard input.

#### *SECONDS*

The number of seconds since the shell started or, if the parameter has been assigned an integer value, the number of seconds since the assignment plus the value that was assigned.

#### *TMOUT*

If set to a positive integer in an interactive shell, it specifies the maximum number of seconds the shell waits for input after printing the primary prompt (*PS1*). If the time is exceeded, the shell exits.

### *TMPDIR*

The directory in which to create shell temporary files. If this parameter isn't set, or doesn't contain the absolute path of a writable directory, temporary files are created in /tmp.

### <span id="page-1046-0"></span>*VISUAL*

If set, this parameter controls the command-line editing mode for interactive shells. If the last component of the path specified in this parameter contains the string emacs or gmacs, the emacs or gmacs (Gosling emacs) editing mode is enabled, respectively.

### **Tilde expansion**

Tilde expansion, which is done in parallel with parameter substitution, is done on words starting with an unquoted  $\sim$ . The characters following the tilde, up to the first slash ( $\ell$ ), if any, are assumed to be a login name. If the login name is empty, + or -, the value of the *HOME*, *PWD*, or *OLDPWD* parameter is substituted, respectively. Otherwise, the password file is searched for the login name, and the tilde expression is substituted with the user's home directory. If the login name isn't found in the password file or if any quoting or parameter substitution occurs in the login name, no substitution is performed.

In parameter assignments (those preceding a simple command or those occurring in the arguments of *[alias](#page-1059-0)* (p. 1060), *[export](#page-1062-1)* (p. 1063), *[readonly](#page-1065-1)* (p. 1066), and *[typeset](#page-1076-0)*  $(p. 1077)$ , tilde expansion is done after any unquoted colon  $(:)$ , and login names are also delimited by colons.

The home directory of previously expanded login names are cached and reused. You can use the alias -d command to list, change and add directory aliases to this cache. For example:

#### alias -d fac=/usr/local/facilities; cd ~fac/bin

#### **Brace expansion (alternation)**

Brace expressions, which take the form:

#### *prefix*{*str1*,…,*strN*}*suffix*

are expanded to N words, each of which is the concatenation of prefix, stri and suffix. For example,  $a\{c,b\{X,Y\},d\}$  expands to four words: ace, abXe, abYe, and ade). As noted in the example, you can nest brace expressions, and the resulting words aren't sorted. Brace expressions must contain an unquoted comma (,) for expansion to occur (i.e.,  $\{\}$  and  $\{f \circ \circ \}$  aren't expanded). Brace expansion is carried out after parameter substitution and before filename generation.

## **Filename patterns**

A filename pattern is a word containing one or more unquoted ? or \* characters or [...] sequences. Once brace expansion has been performed, the shell replaces filename patterns with the sorted names of all the files that match the pattern (if no files match, the word is left unchanged). The pattern elements have the following meanings:

**?**

Matches any single character.

**\***

Matches any sequence of characters.

**[…]**

Matches any of the characters inside the brackets. You can specify ranges of characters by separating two characters with  $a - 0$ . For example,  $[a0 - 9]$ matches the letter a or any digit. In order for a - to represent itself, you must either quote it or use it as the first or last character in the character list. Similarly, you must quote a ] or use it as the first character in the list if it's to represent itself instead of the end of the list.

Also, a ! appearing at the start of the list has special meaning (see below), so to represent itself, you must quote it or use it later in the list.

# **[!…]**

Like […], except it matches any character not inside the brackets.

# **\*(***pattern***| … |***pattern***)**

Matches any string of characters that matches zero or more occurrences of the specified patterns. For example, the pattern  $*(f \circ \log \alpha)$  matches the empty string, as well as the strings foo, bar, foobarfoo, and so on.

# **+(***pattern***| … |***pattern***)**

Matches any string of characters that matches one or more occurrences of the specified patterns. For example, the pattern  $+(f \circ \circ)$  bar) matches the strings foo, bar, foobarfoo, and so on.

# **?(***pattern***| … |***pattern***)**

Matches the empty string or a string that matches one of the specified patterns. For example, the pattern  $? (foo|bar)$  matches only the empty string, foo and bar.

# **@(***pattern***| … |***pattern***)**

Matches a string that matches one of the specified patterns. For example, the pattern  $@(foo|bar)$  matches only the strings foo and bar.

# **!(***pattern***| … |***pattern***)**

Matches any string that doesn't match one of the specified patterns. For example: the pattern  $\lbrack \cdot \rbrack$  (foo | bar) matches all strings except foo and bar; the pattern  $\cdot$  (\*) matches no strings; the pattern  $\cdot$  (?)\* matches all strings (think about it).

Note that none of the above pattern elements match either a period (.) at the start of a filename or a slash (/), even if they are explicitly used in a […] sequence.

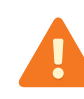

In QNX Neutrino 6.5.0 and later, the pattern . \* matches the . and . . names. This could cause problems with scripts that assume that the shell never matches these names.

If the markdirs option is set, any directories that result from filename generation are marked with a trailing /.

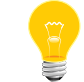

The POSIX character classes (i.e., [:*class-name*:] inside a […] expression) aren't yet implemented.

## **Input/output redirection**

When a command is executed, its standard input, standard output and standard error (file descriptors 0, 1 and 2, respectively) are normally inherited from the shell. Three exceptions to this are commands in pipelines, for which standard input and/or standard output are those set up by the pipeline, asynchronous commands created when job control is disabled, for which standard input is initially set to be from /dev/null, and commands for which any of the following redirections have been specified:

## **> file**

Standard output is redirected to file. If file doesn't exist, it's created; if it does exist, is a regular file and the noclobber option is set, an error occurs, otherwise the file is truncated. Note that this means the command cmd < foo > foo opens foo for reading and then truncates it when it opens it for writing, before cmd gets a chance to actually read it.

## **>| file**

Same as >, except the file is truncated, even if the noclobber option is set.

## **>> file**

Same as >, except an existing file is appended to instead of being truncated. Also, the file is opened in append mode, so writes always go to the end of the file (see *open()*).

## **< file**

Standard input is redirected from *file*, which is opened for reading.

## **<> file**

Same as <, except the file is opened for reading and writing.

## **<< marker**

ksh

After reading the command line containing this kind of redirection (called a here document), the shell copies lines from the command source into a temporary file until a line matching *marker* is read. When the command is executed, standard input is redirected from the temporary file.

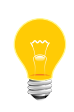

The line at the end of the "here document" must match marker exactly; it must not have any leading or trailing whitespace characters.

If *marker* contains no quoted characters, the contents of the temporary file are processed as if enclosed in double quotes each time the command is executed, so parameter, command and arithmetic substitutions are performed, along with backslash  $(\n)$  escapes for  $\beta$ ,  $\gamma$  and  $\neq$  line. If multiple here documents are used on the same command line, they're saved in order.

### **<<- marker**

Same as <<, except leading tabs are stripped from lines in the here document.

## **<& fd**

Standard input is duplicated from file descriptor fd. The fd can be a single digit, indicating the number of an existing file descriptor, the letter p, indicating the file descriptor associated with the output of the current coprocess, or the character -, indicating standard input is to be closed.

## **>& fd**

Same as <&, except the operation is done on standard output.

In any of the above redirections, you can explicitly give the file descriptor that's redirected (i.e., standard input or standard output) by preceding the redirection with a single digit. Parameter, command and arithmetic substitutions, tilde substitutions and filename generation are all performed on the *file, marker* and *fd* arguments of redirections. Note however, that the results of any filename generation are only used if a single file is matched; if multiple files match, the word with the unexpanded filename generation characters is used. Note that in restricted shells, you can't use redirections that can create files.

For simple commands, redirections may appear anywhere in the command; for compound commands (if statements, and so on), any redirections must appear at the end. Redirections are processed after pipelines are created and in the order they are given, so:

cat /foo/bar  $2 > 1 >$ /dev/null | cat -n

### <span id="page-1051-0"></span>**Arithmetic expressions**

You can use integer arithmetic expressions with the *[let](#page-1064-0)* (p. 1065) command, inside \$((…)) expressions, inside array references (e.g., name[expr]), as numeric arguments to the *[test](#page-1070-0)* (p. 1071) command, and as the value of an assignment to an integer parameter.

Expressions may contain alphanumeric parameter identifiers, array references, and integer constants. You can combine expressions with the following C operators (listed and grouped in increasing order of precedence):

## **Unary operators**

 $+ - ! \sim + + -$ 

#### **Binary operators**

```
,
= * = / = * = += - = << = >>= \& = * = | =||
&&
|
\lambda&
== 1 =\langle \langle = \rangle = \rangle<< >>
+ -
* / %
```
### **Ternary operator**

?: (Precedence is immediately higher than assignment.)

## **Grouping operators**

 $($   $)$ 

You can specify integer constants with arbitrary bases by using the notation base#number, where base is a decimal integer specifying the base, and number is a number in the specified base.

The operators are evaluated as follows:

#### **Unary +**

Result is the argument (included for completeness).

#### **Unary -**

Negation.

**!**

Logical not; the result is 1 if argument is zero, 0 if not.

Arithmetic (bitwise) not.

**++**

**~**

Increment; you must apply it to a parameter (not a literal or other expression) — the parameter is incremented by 1. When used as a prefix operator, the result is the incremented value of the parameter, when used as a postfix operator, the result is the original value of the parameter.

**--**

**,**

Similar to ++, except the parameter is decremented by 1.

Separates two arithmetic expressions; the left hand side is evaluated first, then the right. The result is value of the expression on the right hand side.

**=**

Assignment; the variable on the left is set to the value on the right.

**\*= /= %= += -= <<= >>= &= ^= |=**

Assignment operators:

*var op*= *expr*

is the same as:

*var* = *var op* ( *expr* )

# **||**

Logical OR; the result is 1 if either argument is nonzero, 0 if not. The right argument is evaluated only if the left argument is zero.

#### **&&**

Logical AND; the result is 1 if both arguments are nonzero, 0 if not. The right argument is evaluated only if the left argument is nonzero.

**|**

Arithmetic (bitwise) OR.

**^**

Arithmetic (bitwise) exclusive-OR.

**&**

Arithmetic (bitwise) AND.

**==**

Equal; the result is 1 if both arguments are equal, 0 if not.

**!=**

Not equal; the result is 0 if both arguments are equal, 1 if not.

**<**

Less than; the result is 1 if the left argument is less than the right, 0 if not.

**<= >= >**

Less than or equal, greater than or equal, greater than. See <.

**<< >>**

Shift left (right); the result is the left argument with its bits shifted left (right) by the amount given in the right argument.

**+ - \* /**

Addition, subtraction, multiplication, and division.

**%**

Remainder; the result is the remainder of the division of the left argument by the right. The sign of the result is unspecified if either argument is negative.

### <span id="page-1053-0"></span>*arg1* **?** *arg2* **:** *arg3*

If arg1 is nonzero, the result is arg2, otherwise arg3.

## **Coprocesses**

A coprocess, which is a pipeline created with the  $\frac{1}{x}$  operator, is an asynchronous process that the shell can both write to (using *[print -p](#page-1064-1)* (p. 1065)) and read from (using *[read -p](#page-1065-0)* (p. 1066)). The input and output of the coprocess can also be manipulated using  $>\&p$  and  $<\&p$  redirections, respectively. Once a coprocess has been started, another can't be started until the coprocess exits, or until the coprocess input has been redirected using an *[exec](#page-1062-2)* n*>&p* (p. 1063) redirection. If a coprocess's input is redirected in this way, the next coprocess to be started shares the output with the first coprocess, unless the output of the initial coprocess has been redirected using an exec  $n<sub>ε</sub>$  redirection.

Some notes concerning coprocesses:

- The only way to close the coprocess input (so the coprocess reads an end-of-file) is to redirect the input to a numbered file descriptor and then close that file descriptor (e.g., exec  $3>8p$ ; exec  $3>8-$ ).
- In order for coprocesses to share a common output, the shell must keep the write portion of the output pipe open. This means that end of file won't be detected until all coprocesses sharing the coprocess output have exited (when they all exit, the shell closes its copy of the pipe). You can avoid this by redirecting the output to a numbered file descriptor (as this also causes the shell to close its copy).

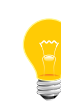

This behavior is slightly different from the original Korn shell, which closes its copy of the write portion of the coprocess's output when the most recently started coprocess (instead of when all sharing coprocesses) exits.

<span id="page-1054-0"></span>• The *[print -p](#page-1064-1)* (p. 1065) command ignores SIGPIPE signals during writes if the signal isn't being trapped or ignored; the same isn't true if the coprocess input has been duplicated to another file descriptor and  $print -un$  is used.

## **Functions**

Functions are defined using either Korn shell function name syntax or the Bourne/POSIX shell name() syntax (see below for the difference between the two forms). Functions are like .-scripts in that they are executed in the current environment, however, unlike .-scripts, shell arguments (i.e., positional parameters,  $$1$ , and so on) are never visible inside them. When the shell is determining the location of a command, functions are searched after special builtin commands, and before regular and nonregular builtins, and before the *PATH* is searched.

You can delete an existing function by using *unset -f [function-name](#page-1080-0)* (p. 1081). You can list the functions by executing  $typeset +f$  (p. 1077), and list the function definitions by executing  $typeset -f$ . You can use the autoload command (which is an alias for typeset  $-fu$ ) to create undefined functions; when an undefined function is executed, the shell searches the path specified in the *FPATH* parameter for a file with the same name as the function, which, if found is read and executed. If after executing the file, the named function is found to be defined, the function is executed, otherwise, the normal command search is continued (i.e., the shell searches the regular builtin command table and *PATH*). Note that if a command isn't found using *PATH*, the shell tries to autoload a function using *FPATH* (this is an undocumented feature of the original Korn shell).

Functions can have two attributes, *trace* and *export*, which you set with typeset  $-ft$  and typeset  $-fx$ . When a traced function is executed, the shell's xtrace option is turned on for the function's duration, otherwise the xtrace option is turned off. The export attribute of functions is currently not used. In the original Korn shell, exported functions are visible to shell scripts that are executed.

Since functions are executed in the current shell environment, parameter assignments made inside functions are visible after the function completes. If this isn't the desired effect, you can use the *[typeset](#page-1076-0)* (p. 1077) command inside a function to create a local parameter. Note that special parameters (e.g.,  $\frac{1}{5}$ ,  $\frac{2}{5}$ ,  $\frac{1}{5}$ ) can't be scoped in this way.

The exit status of a function is that of the last command executed in the function. You can make a function finish immediately by using the *[return](#page-1066-1)* (p. 1067) command; you can also use this to explicitly specify the exit status.

Functions defined with the function reserved word are treated differently in the following ways from functions defined with the () notation:

- The  $$0$  parameter is set to the name of the function (Bourne-style functions leave \$0 untouched).
- Parameter assignments preceding function calls aren't kept in the shell environment (executing Bourne-style functions keeps assignments).
- *OPTIND* is saved/reset and restored on entry and exit from the function so you can use *[getopts](#page-1063-0)* (p. 1064) properly both inside and outside the function (Bourne-style functions leave *OPTIND* untouched, so using getopts inside a function interferes with using getopts outside the function).

In the future, the following differences will also be added:

- A separate trap/signal environment will be used during the execution of functions. This will mean that traps set inside a function won't affect the shell's traps and signals that aren't ignored in the shell (but may be trapped) will have their default effect in a function.
- <span id="page-1055-0"></span>• The EXIT trap, if set in a function, will be executed after the function returns.

## **POSIX mode**

The shell is intended to be POSIX compliant, however, in some cases, POSIX behavior is contrary either to the original Korn shell behavior or to user convenience. How the shell behaves in these cases is determined by the state of the posix option (*[set -o](#page-1066-0) [posix](#page-1066-0)* (p. 1067)); if it's on, the POSIX behavior is followed, otherwise it isn't. The posix option is set automatically when the shell starts up if the environment contains the **POSIXLY\_CORRECT** parameter. (The shell can also be compiled so that it's in POSIX mode by default, however this usually isn't desirable).

The following is a list of things that are affected by the state of the posix option:

**\" inside double quoted `…` command substitutions**

In POSIX mode, the  $\setminus$ " is interpreted when the command is interpreted; in non-POSIX mode, the backslash is stripped before the command substitution is interpreted. For example, echo "`echo \"hi\"`" produces "hi" in POSIX mode, hi in non-POSIX mode. To avoid problems, use the  $\zeta$  (...) form of command substitution.

### *[kill -l](#page-1064-2)* **(p. 1065) output**

In POSIX mode, signal names are listed one a single line; in non-POSIX mode, signal numbers, names and descriptions are printed in columns. In future, a new option (-v perhaps) will be added to distinguish the two behaviors.

## *[fg](#page-1063-1)* **(p. 1064) exit status**

In POSIX mode, the exit status is 0 if no errors occur; in non-POSIX mode, the exit status is that of the last foregrounded job.

### *[getopts](#page-1063-0)* **(p. 1064)**

In POSIX mode, options must start with  $a - i$  in non-POSIX mode, options can start with either  $-$  or  $+$ .

## **Brace expansion (also known as alternation)**

In POSIX mode, brace expansion is disabled; in non-POSIX mode, it's enabled. Note that *[set -o posix](#page-1066-0)* (p. 1067) (or setting the *POSIXLY\_CORRECT* parameter) automatically turns the braceexpand option off, but you can explicitly turn it on later.

#### *[set -](#page-1066-0)* **(p. 1067)**

In POSIX mode, this doesn't clear the verbose or xtrace options; in non-POSIX mode, it does.

### *[set](#page-1066-0)* **(p. 1067) exit status**

In POSIX mode, the exit status of set is 0 if there are no errors; in non-POSIX mode, the exit status is that of any command substitutions performed in generating the set command. For example, set  $-$  `false`; echo \$? prints 0 in POSIX mode, 1 in non-POSIX mode. This construct is used in most shell scripts that use the old getopt command.

**Argument expansionof** *[alias](#page-1059-0)* **(p. 1060),** *[export](#page-1062-1)* **(p. 1063),** *[readonly](#page-1065-1)* **(p. 1066), and** *[typeset](#page-1076-0)* **(p. 1077) commands**

> In POSIX mode, normal argument expansion is done; in non-POSIX mode, field splitting, file globing, brace expansion and (normal) tilde expansion are turned off, and assignment tilde expansion is turned on.

## **Signal specification**

In POSIX mode, you can specify signals as digits only if the signal numbers match POSIX values (i.e., SIGHUP=1, SIGINT=2, SIGQUIT=3, SIGABRT=6,

SIGKILL=9, SIGALRM=14, and SIGTERM=15); in non-POSIX mode, signals can always be digits.

#### **Alias expansion**

In POSIX mode, alias expansion is only carried out when reading command words; in non-POSIX mode, alias expansion is carried out on any word following an alias that ended in a space. For example, the following for loop:

alias a='for ' i='j' a i in 1 2; do echo i=\$i j=\$j; done

uses parameter  $i$  in POSIX mode, but  $j$  in non-POSIX mode.

### **Test**

In POSIX mode, the expression  $-t$  (preceded by some number of  $t$ arguments) is always true, as it's a nonzero length string; in non-POSIX mode, it tests if file descriptor 1 is a tty (i.e., you can leave out the  $fd$ argument to the  $-t$  test, and it defaults to 1).

#### **Command execution and builtin commands**

After evaluation of command-line arguments, redirections and parameter assignments, the command is checked to determine its type, in this order:

- **1.** Special builtin
- **2.** Function
- **3.** Regular builtin
- **4.** Name of a file to execute found using the *PATH* parameter.

Special builtin commands differ from other commands in that the *PATH* parameter isn't used to find them, an error during their execution can cause a noninteractive shell to exit and parameter assignments that are specified before the command are kept after the command completes. Just to confuse things, if the posix option is turned off (see *[set](#page-1066-0)* (p. 1067) command below) some special commands are very special in that no field splitting, file globing, brace expansion nor tilde expansion is performed on arguments that look like assignments. Regular builtin commands are different only in that the *PATH* parameter isn't used to find them.

The original ksh and POSIX differ somewhat in which commands are considered special or regular.

The POSIX special commands are:

- *.* [\(dot\)](#page-1059-1) (p. 1060)
- *:* [\(null\)](#page-1059-2) (p. 1060)
- *[break](#page-1060-1)* (p. 1061)
- *[continue](#page-1061-0)* (p. 1062)
- *[eval](#page-1061-1)* (p. 1062)
- *[exec](#page-1062-2)* (p. 1063)
- *[exit](#page-1062-3)* (p. 1063)
- *[export](#page-1062-1)* (p. 1063)
- *[readonly](#page-1065-1)* (p. 1066)
- *[return](#page-1066-1)* (p. 1067)
- *[set](#page-1066-0)* (p. 1067)
- *[shift](#page-1070-1)* (p. 1071)
- *[trap](#page-1075-0)* (p. 1076)
- *[unset](#page-1080-0)* (p. 1081)

Additional ksh special commands are:

- *[builtin](#page-1060-2)* (p. 1061)
- *[times](#page-1075-1)* (p. 1076)
- *[typeset](#page-1076-0)* (p. 1077)

The very special commands (non-POSIX mode) are:

- *[alias](#page-1059-0)* (p. 1060)
- *[readonly](#page-1065-1)* (p. 1066)
- *[set](#page-1066-0)* (p. 1067)
- *[typeset](#page-1076-0)* (p. 1077)

The POSIX regular commands are:

- *[alias](#page-1059-0)* (p. 1060)
- *[bg](#page-1060-3)* (p. 1061)
- *[cd](#page-1060-0)* (p. 1061)
- *[command](#page-1061-2)* (p. 1062)
- *[false](#page-1062-4)* (p. 1063)
- *[fc](#page-1062-0)* (p. 1063)
- *[fg](#page-1063-1)* (p. 1064)
- *[getopts](#page-1063-0)* (p. 1064)
- *[jobs](#page-1064-3)* (p. 1065)
- *[kill](#page-1064-2)* (p. 1065)
- *[read](#page-1065-0)* (p. 1066)
- *[true](#page-1075-2)* (p. 1076)
- *[umask](#page-1079-0)* (p. 1080)
- *[unalias](#page-1080-1)* (p. 1081)
- *[wait](#page-1080-2)* (p. 1081)

The additional ksh regular commands are:

- *[\[](#page-1070-0)* (p. 1071)
- *[bind](#page-1060-4)* (p. 1061)
- *[echo](#page-1061-3)* (p. 1062)
- *[hash](#page-1063-2)* (p. 1064)
- *[let](#page-1064-0)* (p. 1065)
- *[print](#page-1064-1)* (p. 1065)
- *[pwd](#page-1065-2)* (p. 1066)
- *[test](#page-1070-0)* (p. 1071)
- *[ulimit](#page-1077-0)* (p. 1078)
- *[whence](#page-1081-0)* (p. 1082)

In the future, the additional ksh special and regular commands may be treated differently from the POSIX special and regular commands.

Once the type of the command has been determined, any command-line parameter assignments are performed and exported for the duration of the command.

<span id="page-1059-1"></span>The following sections describe the builtin commands:

## **. (dot) builtin command**

. *file* [*arg* …]

<span id="page-1059-2"></span>Execute the commands in file in the current environment. The file is searched for in the directories of *PATH*. If arguments are given, you can use the positional parameters to access them while file is being executed. If no arguments are given, the positional parameters are those of the environment the command is used in.

#### <span id="page-1059-0"></span>**: (null) builtin command**

### : [ … ]

The null command. The exit status is set to zero.

## **alias builtin command**

#### alias [ -d | +-t [-r] ] [+-px] [+-] [*name*[=*value*] …]

Without arguments, alias lists all aliases. For any name without a value, the existing alias is listed. Any name with a value defines an alias (see "[Aliases](#page-1037-0) (p. 1038)," above).

When listing aliases, one of two formats is used:

- Normally, aliases are listed as name=value, where value is quoted.
- If options were preceded with + or a lone + is given on the command line, only name is printed.

In addition, if the -p option is used, each alias is prefixed with the string alias.

The -x option sets (+x clears) the export attribute of an alias, or, if no names are given, lists the aliases with the export attribute (exporting an alias has no affect).

The -t option indicates that tracked aliases are to be listed/set (values specified on the command line are ignored for tracked aliases). The -r option indicates that all tracked aliases are to be reset.

The -d option causes directory aliases, which are used in tilde expansion, to be listed or set (see "Tilde [expansion](#page-1046-0) (p. 1047)," above).

### <span id="page-1060-3"></span>**bg builtin command**

#### bg [*job* …]

<span id="page-1060-4"></span>Resume the specified stopped job(s) in the background. If no jobs are specified,  $\frac{1}{6}$ + is assumed. This command is only available on systems that support job control. See "Job [control](#page-1081-1) (p. 1082)," below, for more information.

## **bind builtin command**

bind [-m] [*key*[=*editing-command*] …]

<span id="page-1060-1"></span>Set or view the current emacs command editing key bindings/macros. See "*[emacs](#page-1083-0)* [interactive](#page-1083-0) input-line editing (p. 1084)," below, for a complete description.

#### **break builtin command**

#### break [*level*]

<span id="page-1060-2"></span>Exit the levelth innermost for, select, until, or while loop. The level defaults to 1.

## **builtin builtin command**

#### <span id="page-1060-0"></span>builtin *command* [*arg* …]

Execute the builtin command command. This is useful for explicitly executing the builtin version of commands (such as kill) that are also available as executable files.

#### **cd builtin command**

#### cd [-LP] [*dir*]

Set the working directory to *dir*. If the parameter **CDPATH** is set, it lists the search path for the directory containing *dir*. A null path means the current directory. If *dir* is missing, the home directory **\$HOME** is used. If *dir* is -, the previous working directory is used (see *OLDPWD* parameter). If -L option (logical path) is used or if the physical option (see the *[set](#page-1066-0)* (p. 1067) command below) isn't set, references to .. in dir are relative to the path used to get to the directory. If -P option (physical path) is used or if the physical option is set, .. is relative to the filesystem directory tree. The *PWD* and *OLDPWD* parameters are updated to reflect the current and old working directory, respectively.

#### cd [-LP] *old new*

The string new is substituted for old in the current directory, and the shell attempts to change to the new directory.

#### <span id="page-1061-2"></span>**command builtin command**

command [-pvV] *cmd* [*arg* …]

If neither the -v nor -V option is given,  $cmd$  is executed exactly as if the command hadn't been specified, with two exceptions:

- The cmd can't be a shell function.
- Special builtin commands lose their specialness (i.e., redirection and utility errors don't cause the shell to exit, and command assignments aren't permanent).

If you specify the -p option, a default search path is used instead of the current value of *PATH*. The actual value of the default path is system-dependent: on POSIXish systems, it's the value returned by:

### getconf \_CS\_PATH

If the -v option is given, instead of executing cmd, information about what would be executed is given (and the same is done for  $arg$  ...): for special and regular builtin commands and functions, their names are simply printed, for aliases, a command that defines them is printed, and for commands found by searching the *PATH* parameter, the full path of the command is printed. If no command is found, (i.e., the path search fails), nothing is printed and command exits with a nonzero status. The -V option is like the -v option, except it's more verbose.

### <span id="page-1061-0"></span>**continue builtin command**

#### <span id="page-1061-3"></span>continue [*level*]

Jump to the beginning of the *level*th innermost for, select, until, or while loop. The level defaults to 1.

### **echo builtin command**

#### echo [-neE] [*arg* …]

Print the arguments (separated by spaces) followed by a newline, to standard output. The newline is suppressed if any of the arguments contain the backslash sequence \c. See the *[print](#page-1064-1)* (p. 1065) command below for a list of other backslash sequences that are recognized.

<span id="page-1061-1"></span>The options are provided for compatibility with BSD shell scripts: -n suppresses the trailing newline, -e enables backslash interpretation (a no-op, since this is normally done), and -E suppresses backslash interpretation.

This command is also available as an executable; see *[echo](#page-667-0)* (p. 668).

#### **eval builtin command**

#### eval *command* …

Concatenate the arguments (with spaces between them) to form a single string that the shell then parses and executes in the current environment.

#### <span id="page-1062-2"></span>**exec builtin command**

#### exec [*command* [*arg* …]]

Execute the command without forking, replacing the shell process.

If no arguments are given, any IO redirection is permanent and the shell isn't replaced. Any file descriptors greater than 2 that are opened or *dup*ed in this way aren't made available to other executed commands (i.e.,. commands that aren't builtin to the shell). Note that the Bourne shell differs here: it does pass these file descriptors on.

#### <span id="page-1062-3"></span>**exit builtin command**

#### exit [*status*]

<span id="page-1062-1"></span>Exit from the shell with the specified exit status. If status isn't specified, the exit status is the current value of the ? parameter.

#### **export builtin command**

#### export [-p] [*parameter*[=*value*]] …

Set the export attribute of the named parameters. Exported parameters are passed in the environment to executed commands. If values are specified, the named parameters also assigned.

<span id="page-1062-4"></span>If no parameters are specified, the names of all parameters with the export attribute are printed one per line, unless the -p option is used, in which case export commands defining all exported parameters, including their values, are printed.

### **false builtin command**

#### false

<span id="page-1062-0"></span>A command that exits with a nonzero status.

This command is also available as an executable; see *[false](#page-727-0)* (p. 728).

#### **fc builtin command**

#### fc [-e *editor* | -l [-n]] [-r] [*first* [*last*]]

The *first* and *last* arguments select commands from the history. You can select commands by history number, or a string specifying the most recent command starting with that string. The -I option lists the command on stdout, and -n inhibits the default command numbers. The -r option reverses the order of the list. Without -l, the selected commands are edited by the editor specified with the -e option, or if no -e is specified, the editor specified by the *FCEDIT* parameter (if this parameter isn't set, /bin/ed is used), and then executed by the shell.

#### fc [-e - | -s] [-g] [*old*=*new*] [*prefix*]

Reexecute the selected command (the previous command by default) after performing the optional substitution of *old* with *new*. If -g is specified, all occurrences of *old* are replaced with new. This command is usually accessed with the predefined alias  $r=$   $r=$  $-e -$ '.

### <span id="page-1063-1"></span>**fg builtin command**

### fg [*job* …]

Resume the specified job(s) in the foreground. If no jobs are specified, %+ is assumed. This command is available only on systems that support job [control](#page-1081-1). See "Job control (p. 1082)," below, for more information.

### <span id="page-1063-0"></span>**getopts builtin command**

#### getopts *optstring name* [*arg* …]

The getopts command is used by shell procedures to parse the specified arguments (or positional parameters, if no arguments are given) and to check for legal options. The *optstring* argument contains the option letters that getopts is to recognize. If a letter is followed by a colon, the option is expected to have an argument. You can group options that don't take arguments into a single argument. If an option takes an argument and the option character isn't the last character of the argument it's found in, the remainder of the argument is taken to be the option's argument, otherwise, the next argument is the option's argument.

Each time getopts is invoked, it places the next option in the shell parameter name and the index of the next argument to be processed in the shell parameter *OPTIND*. If the option was introduced with  $a +$ , the option placed in *name* is prefixed with  $a +$ . When an option requires an argument, getopts places it in the shell parameter *OPTARG*. When an illegal option or a missing option argument is encountered, a question mark or a colon is placed in *name* (indicating an illegal option or missing argument, respectively) and *OPTARG* is set to the option character that caused the problem. An error message is also printed to standard error if optstring doesn't begin with a colon.

When the end of the options is encountered, getopts exits with a nonzero exit status. Options end at the first (non-option argument) argument that doesn't start with a -, or when a -- argument is encountered.

You can reset option parsing by setting *OPTIND* to 1 (this is done automatically whenever the shell or a shell procedure is invoked).

<span id="page-1063-2"></span>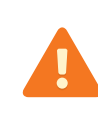

Changing the value of the shell parameter *OPTIND* to a value other than 1, or parsing different sets of arguments without resetting *OPTIND* may lead to unexpected results.

### **hash builtin command**

```
hash [-r] [name …]
```
Without arguments, any hashed executable command pathnames are listed. The -r option causes all hashed commands to be removed from the hash table. If you specify any names, the shell searches for each one as if it were a command name, and adds the name to the hash table if it's an executable command.

## <span id="page-1064-3"></span>**jobs builtin command**

#### jobs [-lpn] [*job* …]

Display information about the specified jobs; if no jobs are specified, all jobs are displayed. The -n option causes information to be displayed only for jobs that have changed state since the last notification. If the -l option is used, the process ID of each process in a job is also listed. The -p option causes only the process group of each job to be printed. See "Job [control](#page-1081-1) (p. 1082)," below, for the format of job and the displayed job.

#### <span id="page-1064-2"></span>**kill builtin command**

```
kill [-s signame | -signum | -signame ] { job | pid | -pgrp } …
```
Send the specified signal to the specified jobs, process IDs, or process groups. If no signal is specified, the signal TERM is sent. If a job is specified, the signal is sent to the job's process group. See "Job [control](#page-1081-1) (p. 1082)," below, for the format of job.

#### kill -l [*exit-status* …]

<span id="page-1064-0"></span>Print the name of the signal that killed a process that exited with the specified exit-statuses. If no arguments are specified, a list of all the signals, their numbers and a short description of them are printed.

This command is also available as an executable; see *[kill](#page-1025-0)* (p. 1026).

### **let builtin command**

#### let [*expr* …]

Evaluate each given expression (see "Arithmetic [expressions](#page-1051-0) (p. 1052)," above). If all expressions are successfully evaluated, the exit status is:

- 0 if the last expression evaluated to nonzero
- 1 if the last expression evaluated to zero.

<span id="page-1064-1"></span>If an error occurs during the parsing or evaluation of an expression, the exit status is greater than 1.

Since expressions may need to be quoted,  $((\text{expr}))$  is syntactic sugar for let "expr".

#### **print builtin command**

#### print [-nprsu*n* | -R [-en]] [*argument* …]

Print the arguments on the standard output, separated by spaces, and terminated with a newline. The -n option suppresses the newline. By default, certain C escapes are

translated. These include \b, \f, \n, \r, \t, \v, and \0### (# is an octal digit, of which there may be 0 to 3).  $\setminus c$  is equivalent to using the -n option. You can inhibit backslash expansion by using the -r option. The -s option prints to the history file instead of standard output, the -u option prints to file descriptor  $n$  (n defaults to 1 if omitted), and the -p option prints to the coprocess (see "[Coprocesses](#page-1053-0) (p. 1054)," above).

The -R option is used to emulate, to some degree, the BSD echo command, which doesn't process \ sequences unless the -e option is given. As above, the -n option suppresses the trailing newline.

#### <span id="page-1065-2"></span>**pwd builtin command**

#### pwd [-LP]

Print the present working directory. If -L option is used or if the physical option (see the *[set](#page-1066-0)* (p. 1067) command below) isn't set, the logical path is printed (i.e., the path used to cd to the current directory). If -P option (physical path) is used or if the physical option is set, the path determined from the filesystem (by following .. directories to the root directory) is printed.

<span id="page-1065-0"></span>This command is also available as an executable; see *[pwd](#page-1601-0)* (p. 1602).

### **read builtin command**

#### read [-prsu*n*] [*parameter* …]

Read a line of input from standard input, separate the line into fields using the *IFS* parameter (see "[Substitution](#page-1038-0) (p. 1039)," above), and assign each field to the specified parameters. If there are more parameters than fields, the extra parameters are set to null, or alternatively, if there are more fields than parameters, the last parameter is assigned the remaining fields (inclusive of any separating spaces). If no parameters are specified, the *REPLY* parameter is used. If the input-line ends in a backslash and the -r option wasn't used, the backslash and newline are stripped and more input is read. If no input is read, read exits with a nonzero status.

The first parameter may have a question mark and a string appended to it, in which case the string is used as a prompt (printed to standard error before any input is read) if the input is a tty (e.g., read nfoo?'number of foos: ').

<span id="page-1065-1"></span>The -un and -p options cause input to be read from file descriptor n or the current coprocess (see "[Coprocesses](#page-1053-0) (p. 1054)," above, for comments on this), respectively. If the -s option is used, input is saved to the history file.

### **readonly builtin command**

#### readonly [-p] [*parameter*[=*value*]] …

Set the readonly attribute of the named parameters. If values are given, parameters are set to them before setting the attribute. Once a parameter is made readonly, it can't be unset and its value can't be changed.

If no parameters are specified, the names of all parameters with the readonly attribute are printed one per line, unless the -p option is used, in which case readonly commands defining all readonly parameters, including their values, are printed.

## <span id="page-1066-1"></span>**return builtin command**

#### return [*status*]

Return from a function or . script, with exit status status. If no status is given, the exit status of the last executed command is used. If used outside of a function or . script, it has the same effect as *[exit](#page-1062-3)* (p. 1063). Note that ksh treats both profile and  $$ENV$  files as . scripts, while the original Korn shell only treats profiles as . scripts.

## <span id="page-1066-0"></span>**set builtin command**

### set [+-abCefhiklmnprsuvxX] [+-o [*option*]] [+-A *name*] [--] [*arg* …]

You can use the set command to set  $(-)$  or clear  $(+)$  shell options, set the positional parameters, or set an array parameter. You can change options by using the +-o option syntax, where *option* is the long name of an option, or by using the +-letter syntax, where *letter* is the option's single letter name (not all options have a single letter name). The following table lists both option letters (if they exist) and long names along with a description of what the option does.

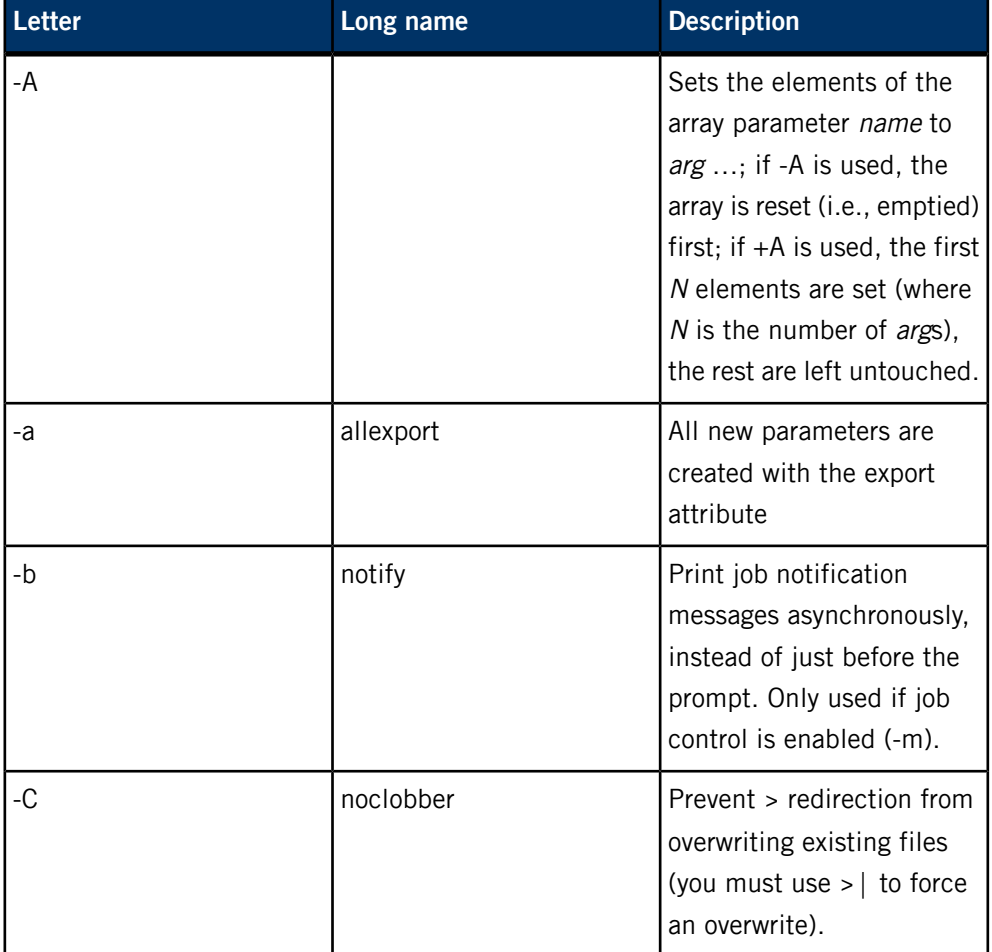

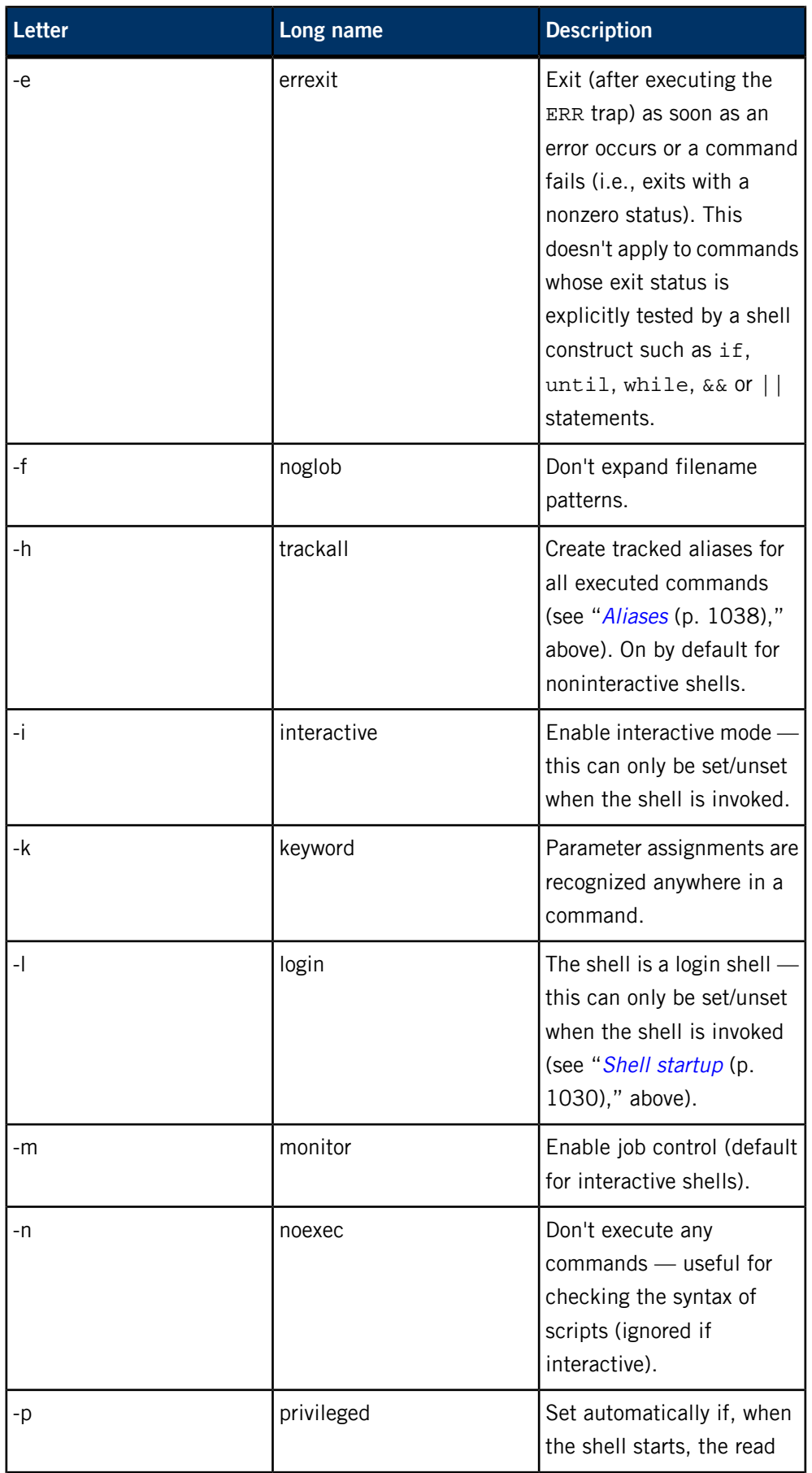

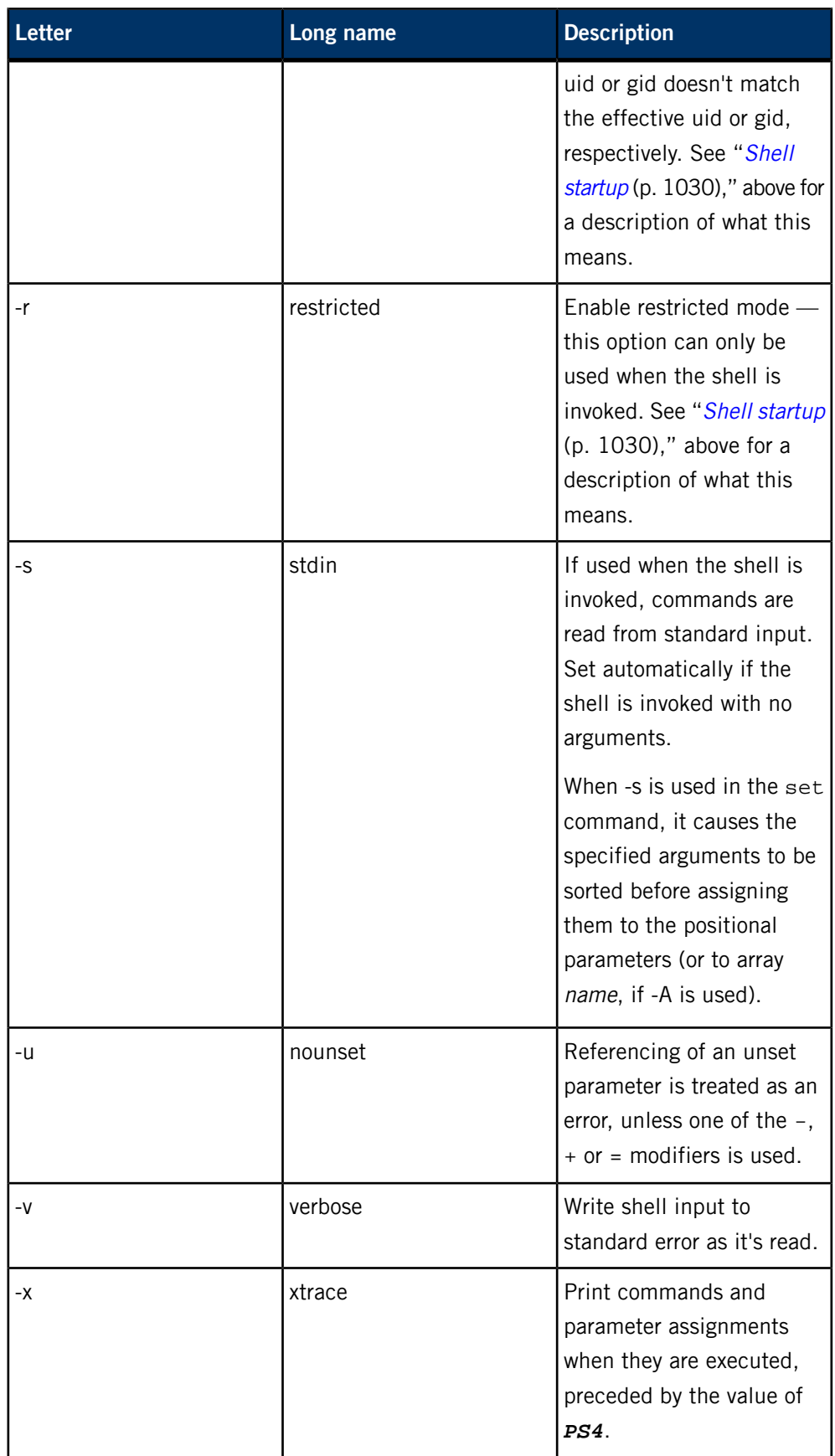

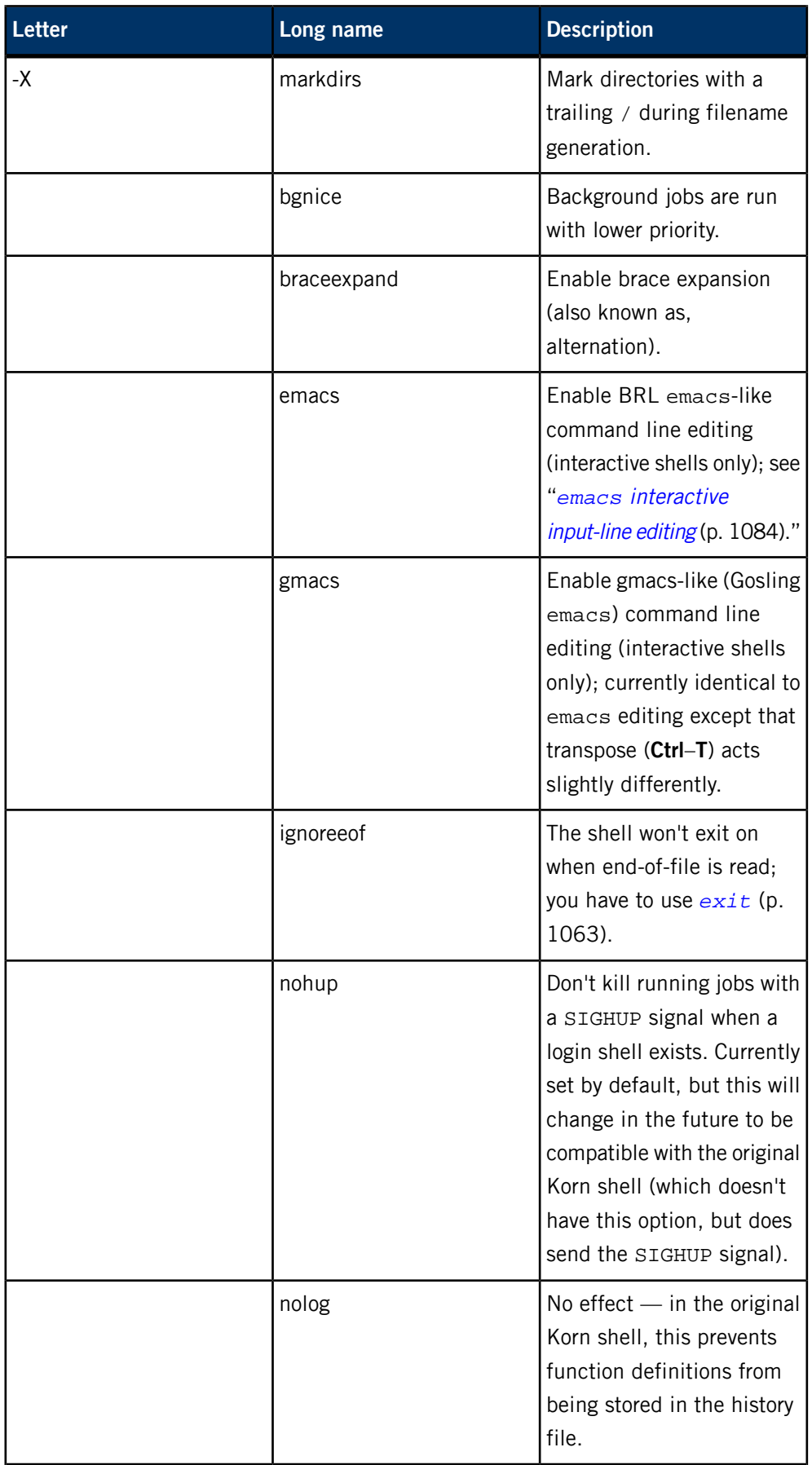

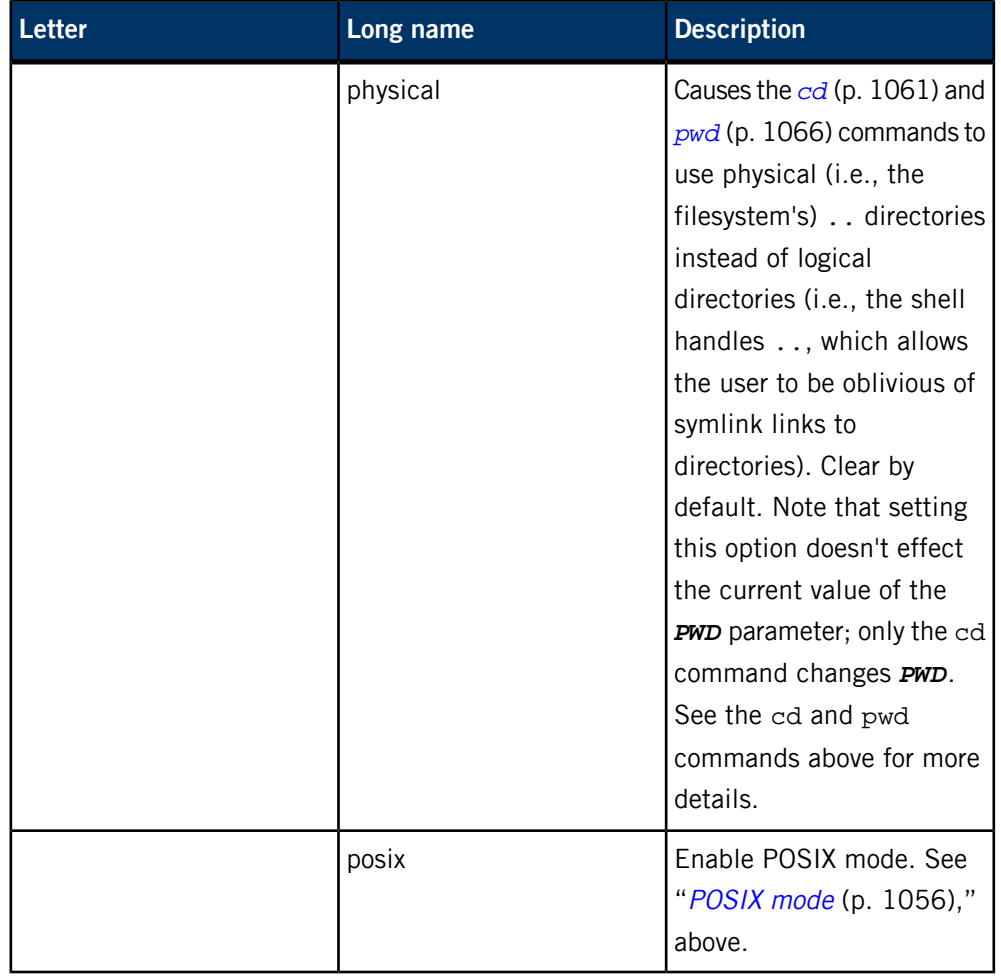

These options can also be used upon invocation of the shell. You can find the current set of options (with single letter names) in the parameter -. The set -o command with no option name lists all the options and whether each is on or off;  $set +o$  prints the long names of all options that are currently on.

<span id="page-1070-1"></span>Remaining arguments, if any, are positional parameters and are assigned, in order, to the positional parameters (i.e., 1, 2, and so on). If options are ended with -- and there are no remaining arguments, all positional parameters are cleared. If no options or arguments are given, then the values of all names are printed. For unknown historical reasons, a lone - option is treated specially: it clears both the -x and -v options.

### <span id="page-1070-0"></span>**shift builtin command**

#### shift [*number*]

The positional parameters *number*+1, *number*+2 ... are renamed to 1, 2, and so on. The *number* defaults to 1.

#### **test builtin command**

test *expression*

## or:

#### [ *expression* ]

Evaluate the expression and return zero status if true, and 1 status if false and greater than 1 if there was an error. It's normally used as the condition command of if and while statements.

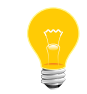

Calling an executable file test is a common mistake. If you don't specify the path to the file, the builtin command is executed.

The following basic expressions are available:

## **str**

The str has nonzero length. Note that there is the potential for problems if str turns out to be an operator (e.g.,  $-r$ ) — it's generally better to use a test like:

### [ X"*str*" != X ]

instead (double quotes are used in case str contains spaces or file globing characters).

## **-r file**

The *file* exists and is readable.

## **-w file**

The *file* exists and is writable.

## **-x file**

The *file* exists and is executable.

# **-a file**

The file exists.

# **-e file**

The file exists.

# **-f file**

The *file* is a regular file.

## **-d file**

The file is a directory.

## **-c file**

The *file* is a character special device.

# **-b file**

The *file* is a block special device.

# **-p file**

The *file* is a named pipe.

# **-u file**

The *file's* mode has setuid bit set.

# **-g file**

The file's mode has setgid bit set.

# **-k file**

The file's mode has sticky bit set.

# **-s file**

The file isn't empty.

## **-O file**

The file's owner is the shell's effective user-ID.

## **-G file**

The file's group is the shell's effective group-ID.

# **-h file**

The *file* is a symbolic link.

# **-H file**

The file is a context-dependent directory (useful only on HP-UX).

# **-L file**

The file is a symbolic link. This is the same as -h.

## **-S file**

The file is a socket.

### **-o option**

The shell option is set (see the *[set](#page-1066-0)* (p. 1067) command above for list of options). As a nonstandard extension, if the option starts with a !, the test is negated; the test always fails if option doesn't exist (thus:

```
[ -o foo -o -o !foo ]
```
returns true if and only if option foo exists).

### **file -nt file**

The first *file* is newer than the second *file*.

### **file -ot file**

The first *file* is older than the second *file*.

### **file -ef file**

The first *file* is the same file as the second *file*.

## **-t [fd]**

The file descriptor is a tty device. If the posix option (set  $-$ o posix, see "[POSIX](#page-1055-0) mode (p. 1056)," above) isn't set, you can leave out the fd, in which case it's taken to be 1 (the behavior differs due to the special POSIX rules described below).

## **string**

The *string* isn't empty.

## **-z string**

The *string* is empty.

### **-n string**

The string isn't empty.

## **string = string**

The strings are equal.

## **string == string**

The strings are equal.

## **string != string**

The strings aren't equal.

## **number -eq number**

The numbers are equal.

#### **number -ne number**

The numbers aren't equal.

### **number -ge number**

The first number is greater than or equal to the second.

#### **number -gt number**

The first number is greater than the second.

#### **number -le number**

The first number is less than or equal to the second.

#### **number -lt number**

The first number is less than the second.

You can combine the above basic expressions, in which unary operators have precedence over binary operators, with the following operators (listed in increasing order of precedence):

```
expr -o expr
        Logical OR.
expr -a expr
        Logical AND.
! expr
        Logical not.
```
### **( expr )**

Grouping.

On operating systems not supporting  $/dev/fd/n$  devices (where n is a file descriptor number), the *[test](#page-1070-0)* (p. 1071) command attempts to fake it for all tests that operate on files (except the -e test). That is,  $[-w / dev / fd/2]$  tests if file descriptor 2 is writable.

Note that some special rules are applied (courtesy of POSIX) if the number of arguments to test or [ … ] is less than five: if leading ! arguments can be stripped such that only one argument remains, then a string length test is performed (again, even if the argument is a unary operator); if leading ! arguments can be stripped such that three arguments remain and the second argument is a binary operator, then the binary

operation is performed (even if first argument is a unary operator, including an unstripped !).

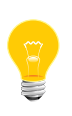

A common mistake is to use if  $[$  \$foo = bar ], which fails if parameter foo is null or unset, if it has embedded spaces (i.e., *IFS* characters), or if it's a unary operator such as ! or -n. Use tests like if [ "X\$foo" = Xbar ] instead.

### <span id="page-1075-1"></span>**times builtin command**

### times

<span id="page-1075-0"></span>Print the accumulated user and system times used by the shell and by processes which have exited that the shell started.

## **trap builtin command**

#### trap [*handler signal* …]

Set the trap handler that's to be executed when any of the specified signals are received.

The *handler* is either a null string, indicating the signals are to be ignored, a minus (-), indicating that the default action is to be taken for the signals (see signal()), or a string containing shell commands to be evaluated and executed at the first opportunity (i.e., when the current command completes, or before printing the next *PS1* prompt) after receipt of one of the signals.

The signal is the name of a signal (e.g., SIGPIPE or SIGALRM) or the number of the signal (see the  $k$ ill  $-1$  (p. 1065) command above). There are two special signals:

- EXIT (also known as 0), which is executed when the shell is about to exit
- ERR which is executed after an error occurs (an error is something that causes the shell to exit if the -e or errexit option is set — see the *[set](#page-1066-0)* (p. 1067) command above).

EXIT handlers are executed in the environment of the last executed command. Note that for noninteractive shells, the trap handler can't be changed for signals that were ignored when the shell started.

With no arguments, trap lists, as a series of trap commands, the current state of the traps that have been set since the shell started.

<span id="page-1075-2"></span>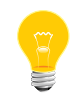

The original Korn shell's DEBUG trap and the handling of ERR and EXIT traps in functions aren't yet implemented.

## **true builtin command**

#### true

A command that exits with a zero value.

This command is also available as an executable; see *[true](#page-1992-0)* (p. 1993).

#### <span id="page-1076-0"></span>**typeset builtin command**

```
typeset [[+-Ulprtux] [-L[n]] [-R[n]] [-Z[n]]
         [-i[n]] | -f [-tux]] [name[=value] …]
```
Display or set parameter attributes. With no *name* arguments, parameter attributes are displayed: if no options are used, the current attributes of all parameters are printed as typeset commands; if an option is given (or - with no option letter) all parameters and their values with the specified attributes are printed; if options are introduced with +, parameter values aren't printed.

If name arguments are given, the attributes of the named parameters are set  $(-)$  or cleared (+). Values for parameters may optionally be specified. If typeset is used inside a function, any newly created parameters are local to the function.

When -f is used, typeset operates on the attributes of functions. As with parameters, if no names are given, functions are listed with their values (i.e., definitions) unless options are introduced with +, in which case only the function names are reported.

The options are:

## **-Ln**

Left justify attribute:  $n$  specifies the field width. If  $n$  isn't specified, the current width of a parameter (or the width of its first assigned value) is used. Leading white space (and zeros, if used with the -Z option) is stripped. If necessary, values are either truncated or space padded to fit the field width.

## **-Rn**

Right justify attribute:  $n$  specifies the field width. If  $n$  isn't specified, the current width of a parameter (or the width of its first assigned value) is used. Trailing white space are stripped. If necessary, values are either stripped of leading characters or space padded to make them fit the field width.

## **-Zn**

Zero fill attribute: if not combined with -L, this is the same as -R, except zero padding is used instead of space padding.

## **-in**

Integer attribute: *n* specifies the base to use when displaying the integer (if not specified, the base given in the first assignment is used). You can use arithmetic expressions to assign values to parameters that have this attribute.

**-U**

Unsigned integer attribute: integers are printed as unsigned values (only useful when combined with the -i option). This option isn't in the original Korn shell.

**-f**

Function mode: display or set functions and their attributes, instead of parameters.

**-l**

Lower case attribute: all upper case characters in values are converted to lower case. (In the original Korn shell, this parameter meant "long integer" when used with the -i option).

**-p**

Print complete typeset commands that you can use to recreate the attributes (but not the values) of parameters. This is the default action (option exists for ksh93 compatibility).

**-r**

Readonly attribute: parameters with the this attribute may not be assigned to or unset. Once this attribute is set, it can not be turned off.

**-t**

Tag attribute: has no meaning to the shell; provided for application use.

For functions, -t is the trace attribute. When functions with the trace attribute are executed, the xtrace (-x) shell option is temporarily turned on.

**-u**

Upper case attribute: all lower case characters in values are converted to upper case. (In the original Korn shell, this parameter meant "unsigned integer" when used with the -i option, which meant uppercase letters would never be used for bases greater than 10. See the -U option).

For functions, -u is the undefined attribute. See "[Functions](#page-1054-0) (p. 1055)," above for the implications of this.

<span id="page-1077-0"></span>**-x**

Export attribute: parameters (or functions) are placed in the environment of any executed commands. Exported functions aren't implemented yet.

# **ulimit builtin command**

ulimit [-acdfHlmnpsStvw] [*value*]

ksh

Display or set process limits. If no options are used, the file size limit (-f) is assumed. The value, if specified, may be either be an arithmetic expression or the word unlim ited. The limits affect the shell and any processes created by the shell after they're imposed. Note that some systems may not allow limits to be increased once they are set. Also note that the types of limits available are system dependent — some systems have only the -f limit.

The options are:

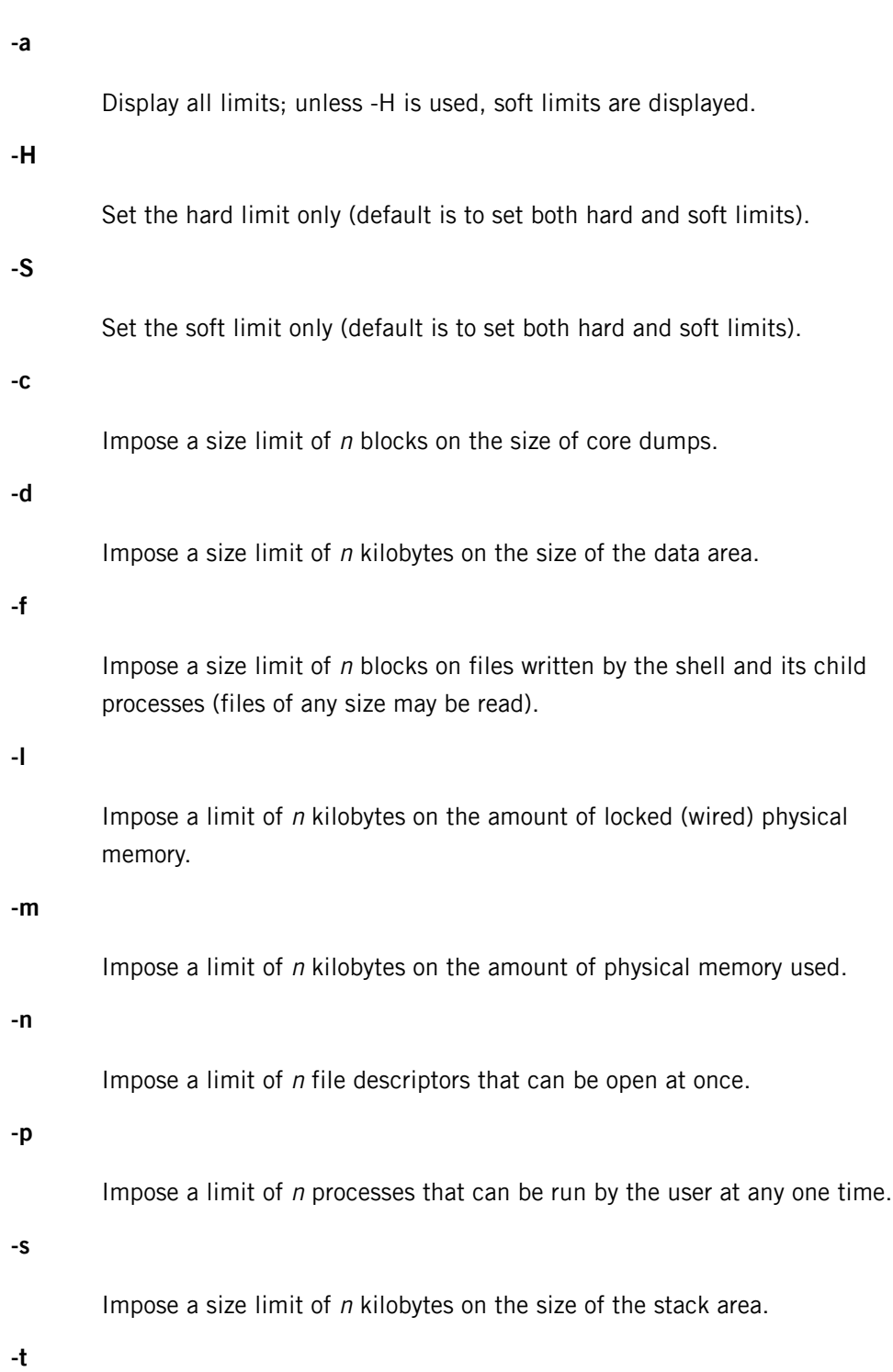

**-v**

Impose a limit of  $n$  kilobytes on the amount of virtual memory used; on some systems this is the maximum allowable virtual address (in bytes, not kilobytes).

**-w**

Impose a limit of  $n$  kilobytes on the amount of swap space used. As far as ulimit is concerned, a block is 512 bytes.

## <span id="page-1079-0"></span>**umask builtin command**

#### umask [-S] [*mask*]

Display or set the file permission creation mask, or umask(see *[umask](#page-2004-0)* (p. 2005)). If the -S option is used, the mask displayed or set is symbolic, otherwise it's an octal number.

This command is also available as an executable; see *[umask](#page-2004-0)* (p. 2005).

Symbolic masks are like those used by *[chmod](#page-123-0)* (p. 124):

## $[ugoa]$  $\{$  = + -  $\}$   $\{rwx\}$  \*  $\}$  +  $[$  , ...  $]$

in which the first group of characters is the  $who$  part, the second group is the  $op$  part, and the last group is the *perm* part. The who part specifies which part of the umask is to be modified. The letters mean:

**u**

The user permissions.

**g**

The group permissions.

**o**

The other permissions (nonuser, nongroup).

**a**

All permissions (user, group and other).

The *op* part indicates how the *who* permissions are to be modified:

**=**

Set.

**+**

Added to.
**-**

Removed from.

The *perm* part specifies which permissions are to be set, added or removed:

**r**

Read permission.

**w**

Write permission.

**x**

Execute permission.

When symbolic masks are used, they describe what permissions may be made available (as opposed to octal masks in which a set bit means the corresponding bit is to be cleared). For example,  $ug=rwx$ ,  $o=$  sets the mask so files won't be readable, writable or executable by "others", and is equivalent (on most systems) to the octal mask 07.

## **unalias builtin command**

unalias [-adt] [*name* …]

Remove the aliases for the given names. If the -a option is used, all aliases are removed. If the -t or -d option is used, the indicated operations are carried out on tracked or directory aliases, respectively.

## **unset builtin command**

#### <span id="page-1080-0"></span>unset [-fv] *parameter* …

Unset the named parameters (-v, the default) or functions (-f). The exit status is nonzero if any of the parameters were already unset, zero otherwise.

#### **wait builtin command**

#### wait [*job*]

Wait for the specified job(s) to finish. The exit status of wait is that of the last specified job: if the last job is killed by a signal, the exit status is  $128 +$  the number of the signal (see *kill -l* [exit-status](#page-1064-0) (p. 1065) above); if the last specified job can't be found (because it never existed, or had already finished), the exit status of wait is 127. See "Job [control](#page-1081-0) (p. 1082)," below, for the format of job. The wait command returns if a signal for which a trap has been set is received, or if a SIGHUP, SIGINT or SIGQUIT signal is received.

If no jobs are specified, wait waits for all currently running jobs (if any) to finish and exits with a zero status. If job monitoring is enabled, the completion status of jobs is printed (this isn't the case when jobs are explicitly specified).

#### **whence builtin command**

#### whence [-pv] [*name* …]

For each name, the type of command is listed (reserved word, builtin, alias, function, tracked alias or executable). If the -p option is used, a path search is done even if name is a reserved word, alias, and so on. Without the -v option, whence is similar to *[command -v](#page-1061-0)* (p. 1062) except that whence finds reserved words and doesn't print aliases as alias commands; with the -v option, whence is the same as command  $-V$ . Note that for whence, the -p option doesn't affect the search path used, as it does for command. If the type of one or more of the names couldn't be determined, the exit status is nonzero.

### <span id="page-1081-0"></span>**Job control**

Job control refers to the shell's ability to monitor and control jobs, which are processes or groups of processes created for commands or pipelines. At a minimum, the shell keeps track of the status of the background (i.e., asynchronous) jobs that currently exist; you can display this information by using the *[jobs](#page-1064-1)* (p. 1065) command. If job control is fully enabled (using *[set -m](#page-1066-0)* (p. 1067) or set -o monitor), as it is for interactive shells, the processes of a job are placed in their own process group, you can stop foreground jobs by typing the suspend character from the terminal (normally **Ctrl**–**Z**), you can restart jobs in either the foreground or background, using the *[fg](#page-1063-0)* (p. 1064) and *[bg](#page-1060-0)* (p. 1061) commands, and the state of the terminal is saved or restored when a foreground job is stopped or restarted.

Note that you can stop only commands that create processes (e.g., asynchronous commands, subshell commands, and nonbuiltin, nonfunction commands); you can't stop commands such as *[read](#page-1065-0)* (p. 1066).

When a job is created, it's assigned a job number. For interactive shells, this number is printed inside […], followed by the process IDs of the processes in the job when an asynchronous command is run. You can refer to a job in the bg, fg, jobs, *[kill](#page-1064-0)* (p. 1065) and *[wait](#page-1080-0)* (p. 1081) commands either by the process ID of the last process in the command pipeline (as stored in the  $$!$  parameter) or by prefixing the job number with a percent sign (%). You can also use other percent sequences to refer to jobs:

### **%+**

The most recently stopped job, or, if there are no stopped jobs, the oldest running job.

#### **%%, %**

Same as %.

#### **%-**

The job that would be the  $*$  + job, if the latter didn't exist.

**%n**

The job with job number n.

#### **%?string**

The job containing the string string (an error occurs if multiple jobs are matched).

## **%string**

The job starting with string string (an error occurs if multiple jobs are matched).

When a job changes state (e.g., a background job finishes or foreground job is stopped), the shell prints the following status information:

#### [*number*] *flag status command*

The fields are:

### **number**

The job number of the job.

## **flag**

 $+$  or - if the job is the  $*$  + or  $*-$  job, respectively, or space if it's neither.

### **status**

The current state of the job:

#### **Running**

The job has neither stopped or exited (note that running doesn't necessarily mean consuming CPU time — the process could be blocked waiting for some event).

#### **Done [(number)]**

The job exited. The *number* is the exit status of the job, which is omitted if the status is zero.

## **Stopped [(signal)]**

The job was stopped by the indicated signal (if no signal is given, the job was stopped by SIGTSTP).

#### **signal-description [(core dumped)]**

The job was killed by a signal (e.g., Memory fault, Hangup, and so on — use  $k$ ill  $-1$  (p. 1065) for a list of signal descriptions). The (core dumped) message indicates the process created a core file.

## **command**

The command that created the process. If there are multiple processes in the job, then each process has a line showing its *command* and possibly its status, if it's different from the status of the previous process.

When an attempt is made to exit the shell while there are jobs in the stopped state, the shell warns the user that there are stopped jobs and doesn't exit. If another attempt is immediately made to exit the shell, the stopped jobs are sent a SIGHUP signal and the shell exits. Similarly, if the nohup option isn't set and there are running jobs when an attempt is made to exit a login shell, the shell warns the user and doesn't exit. If another attempt is immediately made to exit the shell, the running jobs are sent a SIGHUP signal and the shell exits.

### **emacs interactive input-line editing**

When the emacs option is set, interactive input-line editing is enabled.

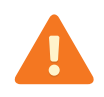

This mode is slightly different from the emacs mode in the original Korn shell; the 8th bit is stripped in emacs mode.

In this mode, various editing commands (typically bound to one or more control characters) cause immediate actions without waiting for a new-line. Several editing commands are bound to particular control characters when the shell is invoked; you can use the following commands to change these bindings:

### *[bind](#page-1060-1)* **(p. 1061)**

The current bindings are listed.

### **bind string=[editing-command]**

Bind the specified editing command to the given *string*, which should consist of a control character (which you can write using caret notation  $\wedge \chi$ ), optionally preceded by one of the two prefix characters.

After invoking the bind command, typing the *string* causes the editing command to be immediately invoked. Note that although only two prefix characters (usually **ESC** and **Ctrl**–**X**) are supported, some multicharacter sequences can be supported. The following binds the arrow keys on an ANSI terminal, or xterm (these are in the default bindings). Of course some escape sequences won't work out quite this nicely:

```
bind '^[['=prefix-2
bind '^XA'=up-history
bind '^XB'=down-history
bind '^XC'=forward-char
bind '^XD'=backward-char
```
### **bind -l**

List the names of the functions to which keys may be bound.

#### **bind -m string=[substitute]**

The specified input string is afterward immediately replaced by the given substitute string, which may contain editing commands.

The editing commands are listed below. Each description starts with the name of the command, a  $n$  (if you can prefix the command with a count), and any keys the command is bound to by default (written using caret notation, e.g., ASCII ESC character is written as  $\wedge$  [). You can enter a count prefix for a command by using the sequence  $\hat{\ }$  [n, where n is a sequence of 1 or more digits; unless otherwise specified, if a count is omitted, it defaults to 1. Note that editing command names are used only with the bind command. Furthermore, many editing commands are useful only on terminals with a visible cursor. The default bindings were chosen to resemble corresponding emacs key bindings. The user's tty characters (e.g., ERASE) are bound to reasonable substitutes and override the default bindings.

### **abort**

Key binding: ^G

Useful as a response to a request for a search-history pattern in order to abort the search.

#### **auto-insert n**

Key binding: none

Simply causes the character to appear as literal input. Most ordinary characters are bound to this.

#### **backward-char n**

Key binding: ^B

Moves the cursor backward *n* characters.

### **backward-word n**

Key binding:  $\wedge$ [B

Moves the cursor backward to the beginning of a word; words consist of alphanumerics, underscore () and dollar (\$).

### **beginning-of-history**

Key binding: ^[<

Moves to the beginning of the history.

#### **beginning-of-line**

Key binding: ^A

Moves the cursor to the beginning of the edited input line.

#### **capitalize-word n**

Key binding: ^[c or ^[C

Uppercase the first character in the next  $n$  words, leaving the cursor past the end of the last word.

If the current line doesn't begin with a comment character, one is added at the beginning of the line and the line is entered (as if return had been pressed), otherwise the existing comment characters are removed and the cursor is placed at the beginning of the line.

#### **complete**

Key binding: ^[^[ or ^I

Automatically completes as much as is unique of the command name or the filename containing the cursor. If the entire remaining command or filename is unique, a space is printed after its completion, unless it's a directory name, in which case / is appended. If there is no command or filename with the current partial word as its prefix, a bell character is output (usually causing a audio beep).

#### **complete-command**

Key binding: ^X^[

Automatically completes as much as is unique of the command name having the partial word up to the cursor as its prefix, as in the complete command described above.

#### **complete-file**

Key binding:  $\textdegree$  [ $\textdegree$ X

Automatically completes as much as is unique of the filename having the partial word up to the cursor as its prefix, as in the complete command described above.

## **complete-list**

Key binding:  $\textdegree$  [ =

List the possible completions for the current word.

## **delete-char-backward n**

Key binding: ERASE, ^?, ^H

Deletes *n* characters before the cursor.

## **delete-char-forward n**

Key binding: none

Deletes *n* characters after the cursor.

## **delete-word-backward n**

Key binding: ^[ERASE, ^[^?, ^[^H, ^[h

Deletes n words before the cursor.

#### **delete-word-forward n**

Key binding: ^ [d

Deletes characters after the cursor up to the end of  $n$  words.

## **down-history n**

Key binding: ^N

Scrolls the history buffer forward  $n$  lines (later). Each input line originally starts just after the last entry in the history buffer, so down-history isn't useful until either search-history or up-history has been performed.

#### **downcase-word n**

Key binding: ^[L, ^[l

Lowercases the next n words.

### **end-of-history**

Key binding: ^[>

Moves to the end of the history.

## **end-of-line**

Key binding: ^E

Moves the cursor to the end of the input line.

## **eot**

Key binding:  $\sim$ 

Acts as an end-of-file; this is useful because edit-mode input disables normal terminal input canonicalization.

### **eot-or-delete n**

Key binding: ^D

Acts as eot if alone on a line; otherwise acts as delete-char-forward.

#### **error**

Key binding: none

Error (ring the bell).

#### **exchange-point-and-mark**

Key binding: ^X^X

Places the cursor where the mark is, and sets the mark to where the cursor was.

### **expand-file**

Key binding: ^[\*

Appends  $a *$  to the current word and replaces the word with the result of performing file globbing on the word. If no files match the pattern, the bell is rung.

## **forward-char n**

Key binding: ^F

Moves the cursor forward *n* characters.

### **forward-word n**

Key binding: ^[f

Moves the cursor forward to the end of the nth word.

## **goto-history n**

Key binding: ^[g

Goes to history number n.

### **kill-line**

Key binding: KILL

Deletes the entire input line.

### **kill-region**

Key binding: ^W

Deletes the input between the cursor and the mark.

### **kill-to-eol n**

Key binding: ^K

Deletes the input from the cursor to the end of the line if  $n$  is not specified, otherwise deletes characters between the cursor and column  $n$ .

## **list**

Key binding: ^[?

Prints a sorted, columnated list of command names or filenames (if any) that can complete the partial word containing the cursor. Directory names have / appended to them.

#### **list-command**

Key binding: ^X?

Prints a sorted, columnated list of command names (if any) that can complete the partial word containing the cursor.

## **list-file**

Key binding: ^X^Y

Prints a sorted, columnated list of filenames (if any) that can complete the partial word containing the cursor. File type indicators are appended as described under list above.

## **newline**

Key binding:  $\sim$ J,  $\sim$ M

Causes the current input line to be processed by the shell. The current cursor position may be anywhere on the line.

Key binding: ^O

Causes the current input line to be processed by the shell, and the next line from history becomes the current line. This is useful only after an up-history or search-history.

## **no-op**

Key binding: QUIT

This does nothing.

### **prefix-1**

Key binding: ^[

Introduces a 2-character command sequence.

## **prefix-2**

Key binding: ^X, ^[[

Introduces a 2-character command sequence.

## **prev-hist-word n**

Key binding:  $\wedge$ [.,  $\wedge$ [\_

The last (nth) word of the previous command is inserted at the cursor.

## **quote**

Key binding: ^^

The following character is taken literally rather than as an editing command.

## **redraw**

Key binding: ^L

Reprints the prompt string and the current input line.

### **search-character-backward n**

Key binding:  $\wedge$ [ $\wedge$ ]

Search backward in the current line for the nth occurrence of the next character typed.

# **search-character-forward n**

Key binding: ^ ]

Search forward in the current line for the nth occurrence of the next character typed.

### **search-history**

Key binding: ^R

Enter incremental search mode. The internal history list is searched backwards for commands matching the input. An initial  $\gamma$  in the search string anchors the search. The abort key leaves search mode. Other commands are executed after leaving search mode. Successive search-history commands continue searching backward to the next previous occurrence of the pattern. The history buffer retains only a finite number of lines; the oldest are discarded as necessary.

#### **set-mark-command**

Key binding: ^[**Space**

Set the mark at the cursor position.

### **stuff**

Key binding: none

On systems supporting it, pushes the bound character back onto the terminal input where it may receive special processing by the terminal handler. This is useful for the BRL ^T mini-systat feature, for example.

#### **stuff-reset**

Key binding: none

Acts like stuff, then aborts input the same as an interrupt.

#### **transpose-chars**

Key binding: ^T

If at the end of line, or if the gmacs option is set, this exchanges the two previous characters; otherwise, it exchanges the previous and current characters and moves the cursor one character to the right.

### **up-history n**

Key binding: ^P

Scrolls the history buffer backward n lines (earlier).

### **upcase-word n**

Key binding: ^[U, ^[u

#### **version**

Key binding: ^V

Display the version of ksh. The current edit buffer is restored as soon as any key is pressed (the key is then processed, unless it's a space).

### **yank**

Key binding: ^Y

Inserts the most recently killed text string at the current cursor position.

#### **yank-pop**

Key binding:  $\gamma$ [y]

Immediately after a yank, replaces the inserted text string with the next previous killed text string.

## **See also:**

- The Korn Shell Command and Programming Language, Morris Bolsky and David Korn, 1989, ISBN 0-13-516972-0.
- UNIX Shell Programming, Stephen G. Kochan, Patrick H. Wood, Hayden.
- IEEE Standard for Information Technology Portable Operating System Interface (POSIX) — Part 2: Shell and Utilities, IEEE Inc, 1993, ISBN 1-55937-255-9.

### **Files:**

- ~/.profile
- /etc/profile
- /etc/suid\_profile

### **Contributing author:**

This shell is based on the public domain 7th edition Bourne shell clone by Charles Forsyth and parts of the BRL shell by Doug A. Gwyn, Doug Kingston, Ron Natalie, Arnold Robbins, Lou Salkind and others. The first release of pdksh was created by Eric Gisin, and it was subsequently maintained by John R. MacMillan (chance!john@sq.sq.com), and Simon J. Gerraty (sjg@zen.void.oz.au). The current maintainer is Michael Rendell (michael@cs.mun.ca). The CONTRIBUTORS file in the source distribution contains a more complete list of people and their part in the shell's development.

Report any bugs in ksh to pdksh@cs.mun.ca. Please include the version of ksh (echo \$KSH\_VERSION shows it), the machine, operating system and compiler you are using and a description of how to repeat the bug (a small shell script that demonstrates the bug is best). The following, if relevant (if you aren't sure, include them), can also helpful: options you are using (both options.h options and set -o options) and a copy of your config.h (the file generated by the configure script). You can get new versions of ksh from ftp.cs.mun.ca:pub/pdksh/.

<span id="page-1094-0"></span>The QNX Neutrino resource managers and utilities are described here in alphabetical order.

[A](#page-30-0) ¦ [B](#page-52-0) ¦ [C](#page-82-0) ¦ [D](#page-168-0) ¦ [E](#page-666-0) ¦ [F](#page-726-0) ¦ [G](#page-860-0) ¦ [H](#page-926-0) ¦ [I](#page-950-0) ¦ [J](#page-1020-0) ¦ [K](#page-1024-0) ¦ [L](#page-1094-0) ¦ [M](#page-1160-0) ¦ [N](#page-1330-0) ¦ [O](#page-1404-0) ¦ [P](#page-1432-0) ¦ [Q](#page-1606-0) ¦ [R](#page-1634-0) ¦ [S](#page-1728-0) ¦ [T](#page-1886-0) ¦ [U](#page-1996-0) ¦ [V](#page-2038-0) ¦ [W](#page-2042-0) ¦ [X](#page-2070-0) ¦ [Y](#page-2074-0) ¦ [Z](#page-2076-0)

The following have been deprecated:

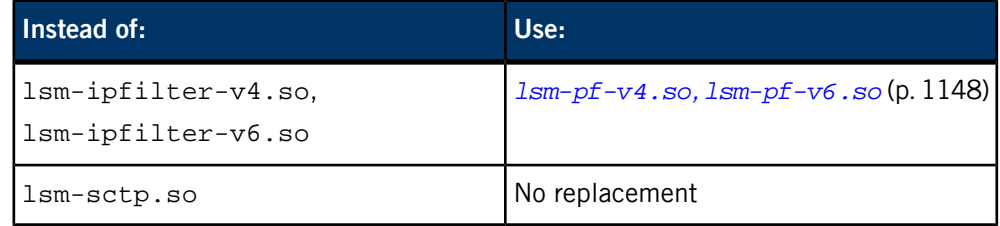

This chapter describes the utilities, etc. whose names start with "L".

# **ld**

## Linker command (POSIX)

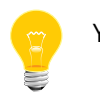

You should use *[qcc](#page-1607-0)* (p. 1608) instead of calling 1d directly.

## **Syntax:**

## *ld\_variant* [*option*…] *objfile*

## where *ld\_variant* depends on the target platform, as follows:

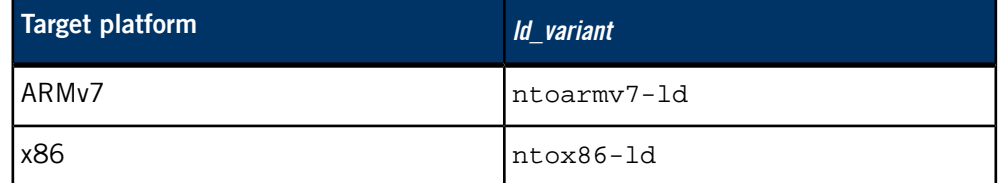

## **Runs on:**

Linux, Microsoft Windows

## **Description:**

The ld linker combines a number of object and archive files, relocates their data, and ties up symbol references. Usually the last step in compiling a program is to run ld. For detailed documentation, see the GNU website at *<http://www.gnu.org/>*.

## **Contributing author:**

GNU

# **ldd**

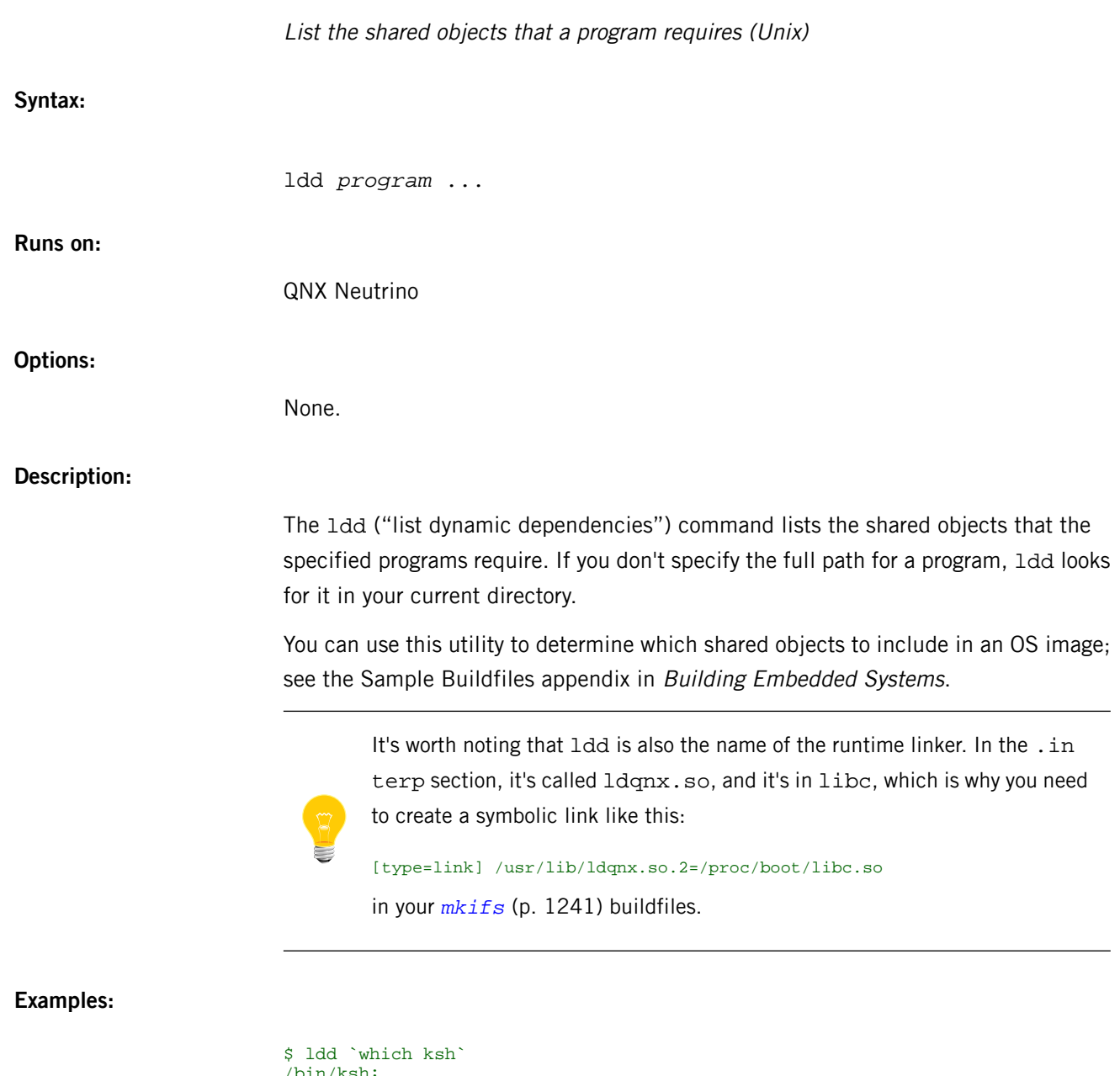

```
/bin/ksh:
 libc.so.3 => /usr/lib/ldqnx.so.2 (0xb0300000)
$ ldd `which gdb`
/usr/qnx650/host/qnx6/x86/usr/bin/gdb:
 libsocket.so.2 => /lib/libsocket.so.2 (0xb8200000)
 libm.so.2 => /lib/libm.so.2 (0xb822f000)
        libc.so.3 => /usr/lib/ldqnx.so.2 (0xb0300000)
```
### **Environment variables:**

#### *DL\_DEBUG*

If this environment variable is set, the shared library loader displays debugging information about the libraries as they're opened.

# **ldrel**

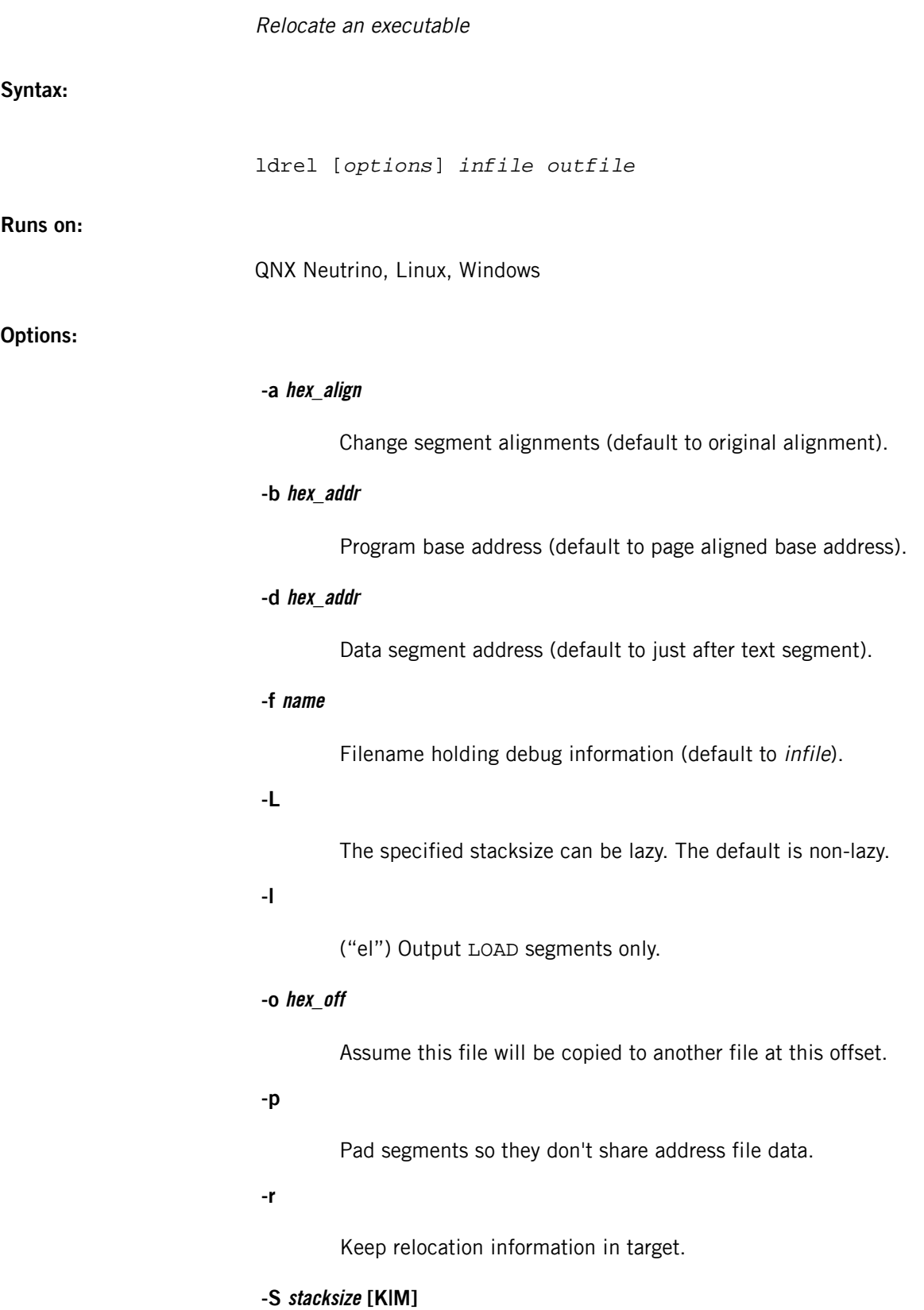

Note the maximum stack size in bytes, kilobytes (suffix K), or megabytes (suffix M) as a suggestion to the loader. Specifying -S 0 resets the note; the loader will use its stack size.

## **-s pattern=filename or -s [!]\* or -s pattern[\*]**

Copy sections matching pattern, from the file (if given). The section must not overlay segments.

## **-t hex\_addr**

Text segment address (default to just after headers).

**-v**

Be verbose.

**-x**

Expand segments with zeros to make the file size equal to memory size.

**-Z**

Load the whole input file into memory.

## **Description:**

The ldrel utility relocates executables.

# **less**

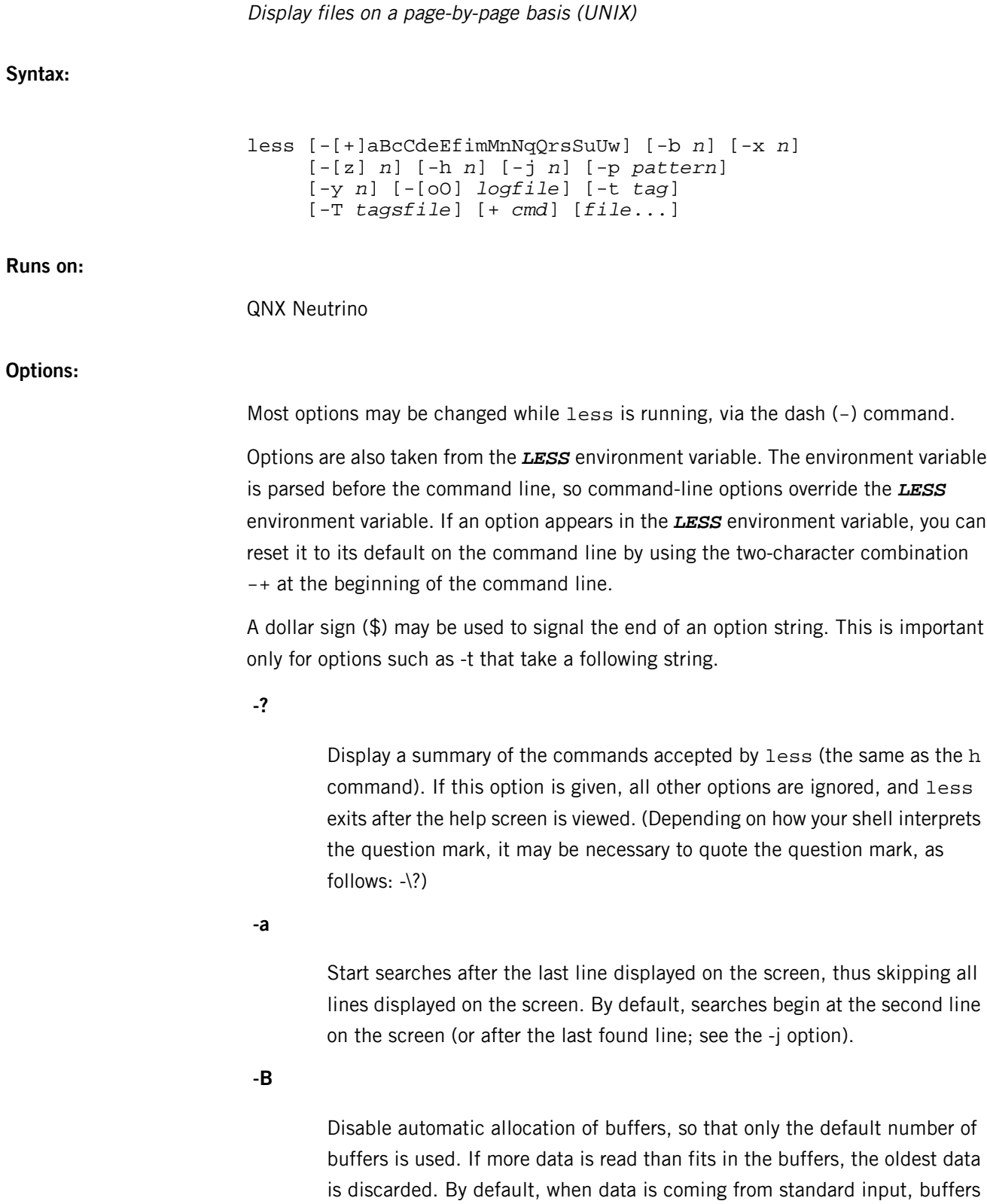

are allocated automatically as needed to avoid loss of data.

## **-b n**

Use a nonstandard number of buffers. Buffers are 1 KB, and by default 10 buffers are used (except if data is coming from standard input; see the -B option). The number  $n$  specifies the number of buffers to use.

**-C**

Clear the screen, then do fullscreen redraws from the top line down. By default, fullscreen redraws are done by scrolling from the bottom of the screen.

**-c**

Do fullscreen redraws from the top line down. By default, fullscreen redraws are done by scrolling from the bottom of the screen.

**-d**

Suppress the error message normally displayed if the terminal is dumb (i.e., lacks some important capability, such as the ability to clear the screen or scroll backward). The -d option doesn't otherwise change the behavior of less on a dumb terminal.

**-E**

Automatically exit the first time end-of-file is reached. By default, the only way to exit less is via the q command.

**-e**

Automatically exit the second time end-of-file is reached. By default, the only way to exit less is via the  $q$  command.

**-f**

Force nonregular files (directories or device special files) to be opened. Also, suppress the warning message when a binary file is opened. By default, less refuses to open nonregular files.

## **-h n**

Don't scroll backward any more than  $n$  lines. If it's necessary to scroll backward more than  $n$  lines, the screen is redrawn in a forward direction instead. (If the terminal can't scroll backward, -h 0 is implied.)

**-i**

Ignore case; uppercase and lowercase are considered identical. Also, you can search for text that's overstruck or underlined. This option is ignored if any uppercase letters appear in the search pattern.

L

Use this line on the screen to position "target" lines. Target lines are the object of text searches, tag searches, jumps to a line number, jumps to a file percentage, and jumps to a marked position.

The screen line is specified by a number: the top line on the screen is 1, the next is 2, and so on. The number may be negative to specify a line relative to the bottom of the screen: the bottom line on the screen is -1 (the number one), the second to the bottom is -2, and so on.

With the -j option, searches begin at the line immediately after the target line. For example, if -j4 is used, the target line is the fourth line on the screen, so searches begin at the fifth line on the screen.

## **-M**

**-j n**

Prompt even more verbosely than *[more](#page-1308-0)* (p. 1309).

### **-m**

Prompt verbosely (like more), with the percent into the file. By default, less prompts with a colon.

**-N**

Display a line number at the beginning of each line.

**-n**

Suppress line numbers. The default (to use line numbers) may cause less to run more slowly in some cases, especially with a very large input file. Suppressing line numbers with -n avoids this problem. Using line numbers means that the line number is displayed in the verbose prompt and in the  $=$  command, and the  $\vee$  command passes the current line number to the editor.

## **-O file**

Copy input to the named file as it's being viewed. This applies only when the input file is a pipe, not an ordinary file. If the file already exists, less doesn't ask for confirmation before overwriting it.

If no log file has been specified, you can use the -o and -O options from within less to specify a log file. Without a filename, they simply report the name of the log file.

**-o file**

Copy input to the named file as it's being viewed. This applies only when the input file is a pipe, not an ordinary file. If the file already exists, less asks for confirmation before overwriting it.

### **-p pattern**

Start at the first occurrence of *pattern* in the file. The -p option on the command line is equivalent to specifying +/pattern.

## **-Q**

Be totally quiet; never ring the terminal bell.

**-q**

Be moderately quiet; don't ring the terminal bell if an attempt is made to scroll past the end of the file or before the beginning of the file. If the terminal has a "visual bell," it's used instead. The bell is rung on certain other errors, such as typing an invalid character. The default is to ring the terminal bell in all such cases.

**-r**

Display "raw" control characters. The default is to display control characters using the caret ( $\triangle$ ) notation. For example, a Ctrl-A (001 octal) is displayed as ^A.

Note that when -r is used, less can't keep track of the actual appearance of the screen (since this depends on how the screen responds to each type of control character). Thus, various display problems may result, such as long lines being split in the wrong place.

## **-S**

Chop, rather than fold, lines longer than the screen width. That is, the remainder of a long line is simply discarded. The default is to fold long lines; that is, display the remainder on the next line.

**-s**

Squeeze consecutive blank lines into a single blank line.

## **-T tagsfile**

Use the specified tags file in place of the tags file.

### **-t tag**

Edit the file containing the specified tag. For this to work, there must be a file called tags in the current directory.

**-U**

Treat backspaces and carriage returns as control characters (i.e., they're handled as specified by the -r option).

By default, if neither -u nor -U is given, backspaces that appear adjacent to an underscore character are treated specially: the underlined text is displayed using the terminal's hardware underlining capability. Backspaces that appear between two identical characters are also treated specially: the overstruck text is printed using the terminal's hardware boldface capability. Other backspaces are deleted, along with the preceding character. Carriage returns immediately followed by a newline are deleted; other carriage returns are handled as specified by the -r option.

**-u**

Treat backspaces and carriage returns as printable characters (i.e., they're sent to the terminal when they appear in the input).

**-w**

Use blank lines to represent lines past the end of the file. By default, a tilde (~) character is used.

**-x n**

Set tab stops every  $n$  positions (the default is 8).

**-y n**

The maximum number of lines to scroll forward. If it's necessary to scroll forward more than  $n$  lines, the screen is repainted instead. The -c or -C option may be used to repaint from the top of the screen if desired. By default, any forward movement causes scrolling.

## **-[z] n**

Change the default scrolling window size to  $n$  lines. The default is one screenfull. The z and w commands can also be used to change the window size. Note that the z may be omitted (as in -  $n$ ).

**+**

If a command-line option begins with  $+$  (plus), the remainder of that option is taken to be an initial command to less. For example, +G tells less to start at the end of the file rather than the beginning; and +/xyz tells it to start at the first occurrence of  $xyz$  in the file.

As a special case,  $+number$  acts like  $+number$ ; that is, it starts the display at the specified line number (note, however, that this may be slow — see

L

the g command. If the option starts with two plus signs  $(++)$ , the initial command applies to every file being viewed, not just the first one. The + command (described in the "Commands" section) may also be used to set or change an initial command for every file.

## **file**

A pathname of an input file. If no *file* operands are specified, less uses the standard input. If a *file* operand is the dash character (-), the standard input is read at that point of the sequence.

## **Description:**

The less utility displays file on a page-by-page basis. It's similar to *[more](#page-1308-0)* (p. 1309), but less allows backward movement in the file as well as forward movement. The less utility uses the system terminal capability database, so it can run on a variety of terminals. There's limited support for hardcopy terminals (on a hardcopy terminal, lines that should be printed at the top of the screen are prefixed with up-arrow).

The less utility displays a screenfull of information, then prompts for user input by displaying a colon (:) prompt at the bottom of the screen. Commands can then be entered from the keyboard.

## **Commands:**

Commands may be preceded by a decimal number, called  $n$  in the following descriptions. The number is used by some commands, as indicated.

## **[n] h**

Help: display a summary of these commands. If you forget all the other commands, remember this one.

### **[n] Space or [n] f**

Scroll forward n lines; default is one window (see the -z option). If n is more than the screen size, only the final screenfull is displayed.

## **[n] z**

Like **Space**, but if *n* is specified, it becomes the new window size.

### **[n] Enter**

Scroll forward  $n$  lines; the default is 1. The entire  $n$  lines are displayed, even if n is more than the screen size.

## **[n] d**

L

Scroll forward (down) *n* lines; the default is 1/2 screen size. If *n* is specified, it becomes the new default for subsequent d and u commands.

## **[n] b**

Scroll backward n lines; the default is one window (see the -z option). If n is more than the screen size, only the final screenfull is displayed.

## **[n] w**

Like  $b$ , but if  $n$  is specified, it becomes the new window size.

## **[n] k**

Scroll backward  $n$  lines; the default is 1. The entire  $n$  lines are displayed, even if  $n$  is more than the screen size.

# **[n] u**

Scroll backward (up)  $n$  lines; the default is  $1/2$  screen size. If  $n$  is specified, it becomes the new default for subsequent d and u commands.

# **[n] r**

Redraw the screen.

## **[n] F**

Scroll forward, and keep trying to read when the end of the file is reached. Normally this command is used when already at the end of the file. It's a way to monitor the tail of a file which is growing while it's being viewed. (The behavior is similar to the  $tail$  -f command.)

## **[n] g**

Go to line  $n$  in the file; the default is 1 (beginning of file). (Note that this may be slow if  $n$  is large.)

## **[n] G**

Go to line  $n$  in the file; the default is the end of the file. Note that this may be slow if  $n$  is large, or if  $n$  isn't specified and standard input, rather than a file, is being read.

## **[n] p**

Go to a position  $n$  percent into the file. The  $n$  argument should be between 0 and 100. This works if standard input is being read, but only if less has already read to the end of the file. This is always fast, but not always useful.

If a left brace ( $\{$ ) appears in the top line displayed on the screen, the  $\{$ command goes to the matching right brace, which is positioned on the bottom line of the screen. If there's more than one left brace on the top line, a number  $n$  may be used to specify the  $n$ th brace on the line.

## **[n] }**

If a right brace ( } ) appears in the bottom line displayed on the screen, the } command goes to the matching left brace, which is positioned on the top line of the screen. If there's more than one right brace on the top line, a number n may be used to specify the nth brace on the line.

# **[n] (**

Like {, but applies to parentheses rather than braces.

## **[n] )**

Like }, but applies to parentheses rather than braces.

## **[n] [**

Like {, but applies to square brackets rather than braces.

## **[n] ]**

Like }, but applies to square brackets rather than braces.

### **Esc Ctrl–F charchar**

Acts like {, but uses the two characters as open and close brackets, respectively. For example,  $ESC \rightharpoonup F \rightharpoonup S$  could be used to go forward to the  $>$  that matches the  $<$  in the top displayed line.

## **Esc Ctrl–B charchar**

Acts like }, but uses the two characters as open and close brackets, respectively. For example,  $ESC \triangle B \leq$  could be used to go backward to the  $\epsilon$  that matches the  $>$  in the bottom displayed line.

## **mchar**

Followed by any lowercase letter, marks the current position with that letter.

### **'char**

(Single quote) Followed by any lowercase letter, returns to the position that was previously marked with that letter. Followed by another single quote, returns to the position at which the last "large" movement command was executed. Followed by a  $\sim$  or  $\sin$ , jumps to the beginning or end of the file

respectively. Marks are preserved when a new file is examined, so you can use the ' command to switch between input files.

### **[n] /pattern**

Search forward in the file for the nth line containing the pattern;  $n$  defaults to 1. The pattern is a regular expression, as recognized by *[sed](#page-1731-0)* (p. 1732). The search starts at the second line displayed (but see the -a and -j options, which change this).

Certain characters are special if entered at the beginning of the pattern for the / and ? commands; they modify the type of search rather than become part of the pattern:

**!**

Search for lines that *don't* match the pattern.

**\***

Search multiple files. That is, if the search reaches the end of the current file without finding a match, the search continues in the next file in the command-line list.

**@**

Begin the search at the first line of the first file in the command-line list, regardless of what is currently displayed on the screen or the settings of the -a or -j options.

## **[n] ?pattern**

Search backward in the file for the nth line containing the pattern. The search starts at the line immediately before the top line displayed.

Certain characters are special at the beginning of the pattern; see the / command.

## **[n]Esc /pattern**

Same as /\*.

#### **[n]Esc ?pattern**

Same as  $2*$ .

## **[n] n**

Repeat the previous search, for the nth line containing the last pattern. If the previous search was modified by  $\iota$ , the search is made for the nth line

less

not containing the pattern. If the previous search was modified by  $*$ , the search continues in the next (or previous) file if not satisfied in the current file. There's no effect if the previous search was modified by @.

## **[n] N**

Repeat previous search, but in the reverse direction.

## **Esc n**

Repeat previous search, but crossing file boundaries. The effect is as if the previous search were modified by \*.

## **Esc N**

Repeat previous search, but in the reverse direction and crossing file boundaries.

### **:e [filename]**

Examine a new file. If the filename is missing, the "current" file (see the :n and :p commands) from the list of files in the command line is reexamined. A percent sign (%) in filename is replaced by the name of the current file. A pound sign (#) is replaced by the name of the previously examined file. The filename is inserted into the command-line list of files so that it can be seen by subsequent  $:n$  and  $:p$  commands. If the filename consists of several files, they're all inserted into the list of files and the first one is examined.

### **E**

Same as  $: e$ .

## **[n] :n**

Examine the next file (from the list of files given in the command line). If a number  $n$  is specified, the  $n$ th next file is examined.

## **[n] :p**

Examine the previous file in the command-line list. If a number  $n$  is specified, the *n*th previous file is examined.

## **[n] :x**

Examine the first file in the command-line list. If a number  $n$  is specified, the *n*th file in the list is examined.

**=**

Print some information about the file being viewed, including its name and the line number and byte offset of the bottom line being displayed. If possible, this also prints the length of the file, the number of lines in the file, and the percent of the file above the last displayed line.

## **-char**

Followed by one of the command-line option letters, this command changes the setting of that option and prints a message describing the new setting. If the option letter has a numeric value (such as -b or -h), or a string value (such as -P or -t), a new value may be entered after the option letter. If no new value is entered, a message describing the current setting is printed and nothing is changed.

### **-+char**

Followed by one of the command-line option letters, this command resets the option to its default setting and prints a message describing the new setting. The  $-+x$  command does the same thing as  $-+x$  on the command line. This doesn't work for string-valued options.

## **--char**

Followed by one of the command-line option letters, this command resets the option to the *opposite* of its default setting and prints a message describing the new setting. The  $- x$  command does the same thing as  $- X$ on the command line. This doesn't work for numeric or string-valued options.

## **+cmd**

Causes the specified *cmd* to be executed each time a new file is examined. For example, +G causes less to initially display each file starting at the end rather than the beginning.

### **V**

Print the version number of less being run.

### **q**

Exit less.

**v**

Invoke an editor to edit the current file being viewed. The editor is taken from the environment variable **EDITOR**, or defaults to vedit.

#### **! shell\_command**

L

Invoke a shell to run the shell\_command given. A percent sign (%) in the command is replaced by the name of the current file. A pound sign (#) is replaced by the name of the previously examined file.

!! repeats the last shell command, and ! with no shell command simply invokes a shell. In all cases, the shell is taken from the environment variable *SHELL*, or defaults to *[sh](#page-1759-0)* (p. 1760).

### **| m shell\_command**

The m represents any mark letter. Pipe a section of the input file to the given shell command. The section of the file to be piped is between the current position and the position marked by the letter. The  $m$  may also be  $\sim$  or  $\zeta$  to indicate the beginning or end of the file. If m is a dot (.) or newline, the current screen is piped. The current screen is the minimum amount piped in any case.

**Files:**

#### **/usr/local/lib/less.hlp**

Help file for less's help command.

### **Environment variables:**

## *COLUMNS*

Sets the number of columns on the screen. Takes precedence over the number of columns specified by the *TERM* variable.

#### *EDITOR*

The name of the editor (used for the  $v$  command).

## *LESS*

Options that are passed to less automatically.

## *LESSEDIT*

Editor prototype string (used for the  $\nu$  command).

## *LINES*

Sets the number of lines on the screen. Takes precedence over the number of lines specified by the *TERM* variable.

### *SHELL*

The shell used to execute the ! command, as well as to expand filenames.

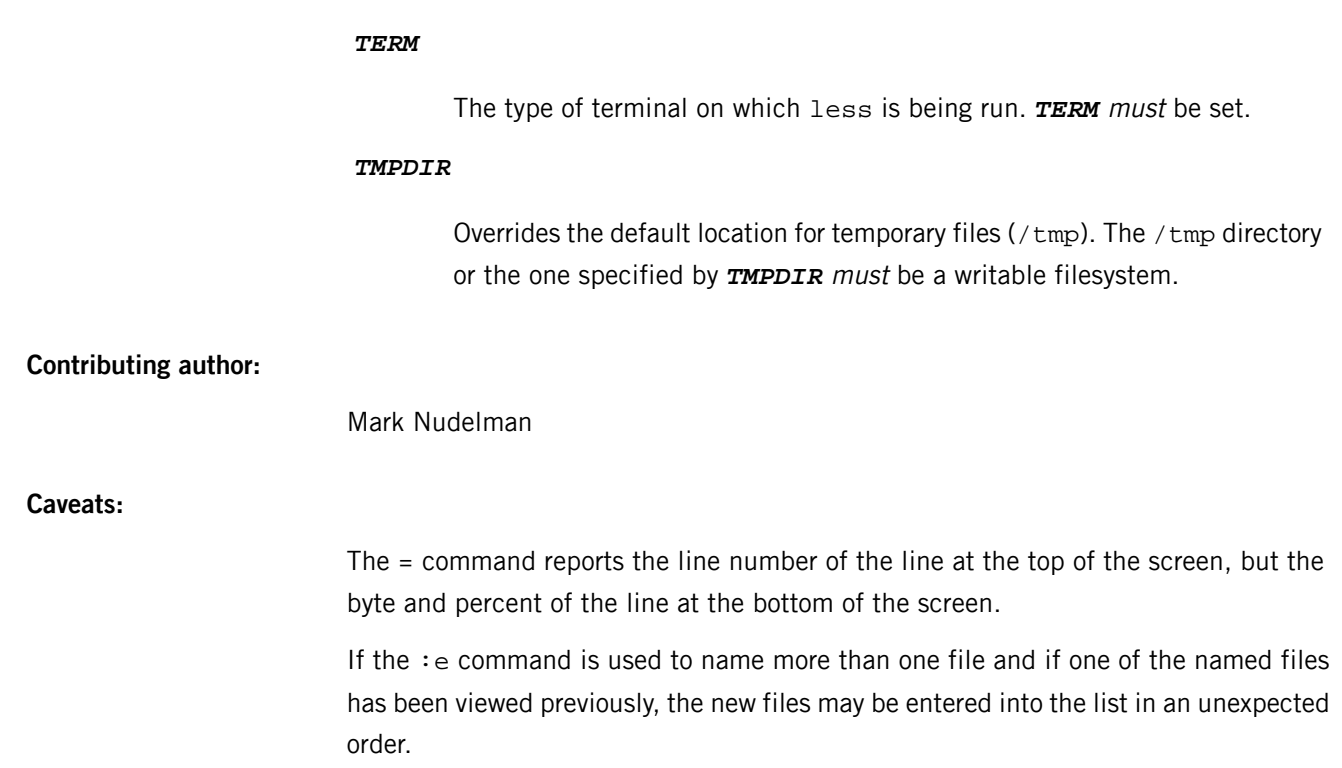

L

# **link**

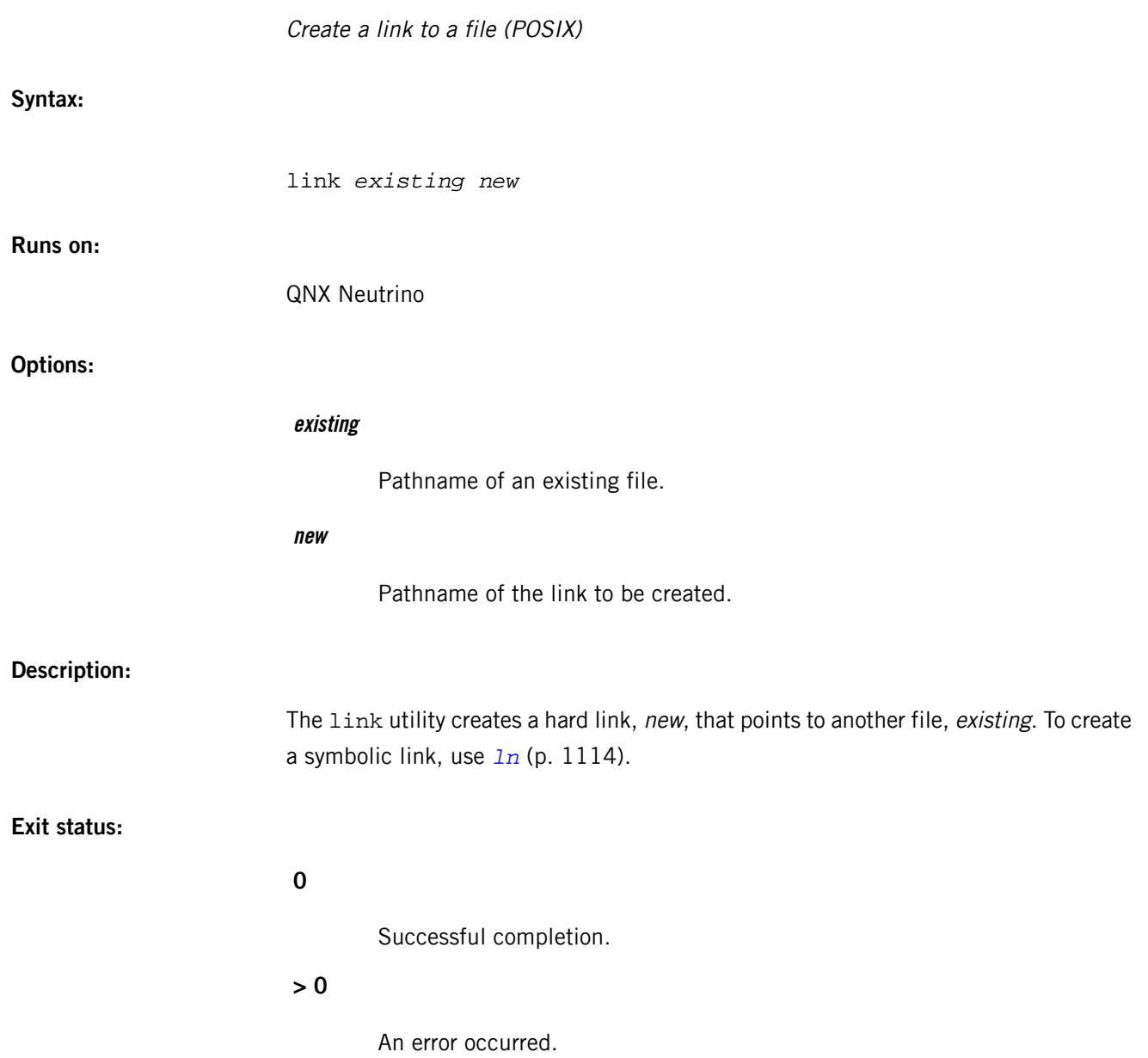

<span id="page-1113-0"></span>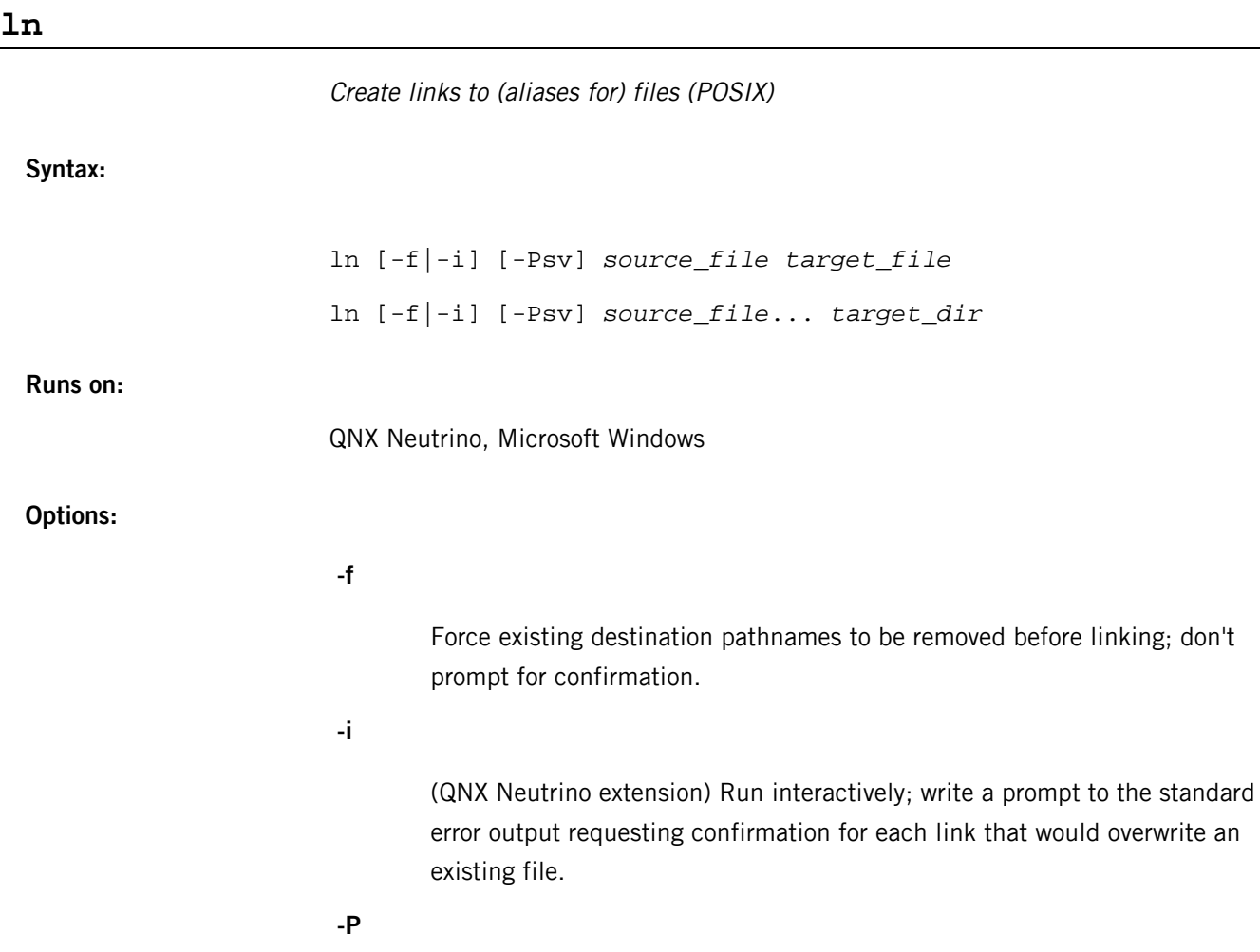

Create the link in the process manager's in-memory prefix tree.

 $source\_file$ <sub>*target\_file*</sub>

ln [-f|-i] [-Psv] *source\_file*... *target\_dir*

**-s**

Create a symbolic link.

**-v**

Verbose. Write actions performed to standard output.

### **source\_file**

The pathname of a file to be linked. If -s is specified, this file need not exist.

### **target\_file**

The pathname of the new directory entry to be created.

## **target\_dir**

The pathname of an existing directory in which the new directory entries are to be created.

### **Description:**

The ln utility has two syntax forms, as follows:

## **ln [-f|-i] [-s] source\_file target\_file**

The 1n utility creates a new directory entry (link) at the destination path specified by the *target\_file* operand which points to the *source\_file* as a hard or symbolic link, depending on the -s option. This syntax form is assumed when the destination path *doesn't* name an existing directory.

### **ln [-f|-i] [-s] source\_file... target\_dir**

For each *source file*, 1n creates a new directory entry at a destination path in the existing directory named by the target\_dir operand.

The destination path for each source\_file is the same as its basename (final path component). For example:

ln dir/dir/myfile /existingdir

creates /existingdir/myfile as a link to dir/dir/myfile.

This second syntax form is assumed when either the destination names an existing directory, or when more than one source file is specified.

If the destination path exists and you have write permission for the existing destination file, or if -f was specified, 1n unlinks the destination, then creates the new link.

If you don't have write permission for an existing directory path, and -f isn't specified, and if the standard input is a tty, ln prompts you for confirmation prior to unlinking the existing file. If standard input isn't a tty, ln writes a diagnostic message to standard error, and goes on to the next *source file* without unlinking the destination file.

To create the new link, or replace a file with a link, you need write permissions for the directory in which the new link is going to reside. Note that  $r$  oot always has this permission regardless of the file permission settings.

Hard links are limited to within the same filesystem as the original file and aren't permitted on directories. With symbolic links, however, you can link any pathname to a file. A symbolic link is a special file that has the destination pathname as its data. For more information, see the section on symbolic links in System Architecture.

If the -P option is specified, the link is created within the pathname prefix tree maintained in memory by the QNX Neutrino process manager, *[procnto](#page-1585-0)* (p. 1586). This lets you create new pathname links without the need for a traditional filesystem. If the -s option is specified, a symbolic redirection takes place. If -s isn't specified, a direct link to a named resource manager is made. The resource manager named in the source must be of the form:

nid,pid,chid,handle

where

**nid**

Node ID of resource manager to link to.

**pid**

Process ID of resource manager to link to.

## **chid**

Channel ID of resource manager to link to.

## **handle**

Handle of a pathname prefix of the resource manager to link to.

Most prefix links are symbolic.

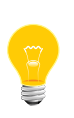

You can get some surprising results if you create a symbolic link to a directory that's a symbolic link to somewhere else. For more information, see "Symbolic links" in the Working with Filesystems chapter of the QNX Neutrino User's Guide.

### **Examples:**

Create a link to /home/curious/monkey called gorilla in the /home/george directory:

ln /home/curious/monkey /home/george/gorilla

Create a symbolic link to the directory /home/fred called /home/barney:

ln -s /home/fred /home/barney

Create a symbolic prefix link to /dev/shmem from /tmp. This simple link maps all temporary files created under the /tmp directory into shared memory objects, thus implementing a RAM disk.

#### ln -sP /dev/shmem /tmp

Create a symbolic prefix to /dev/ser1 from /dev/modem. Any attempt to open /dev/modem results in an open of /dev/ser1.

ln -sP /dev/ser1 /dev/modem

**Exit status:**
All the specified files were linked successfully.

**>0**

An error occurred.

# **Caveats:**

When creating a symbolic link, 1n doesn't check that the source\_file named actually exists, or even that it's a valid pathname. If the file doesn't exist or if the source\_file isn't a valid pathname, any attempts to use the link fail.

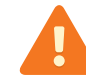

If a destination path exists, and 1n is interrupted before ending, the destination path may be removed before the new link is created.

# **ln-w**

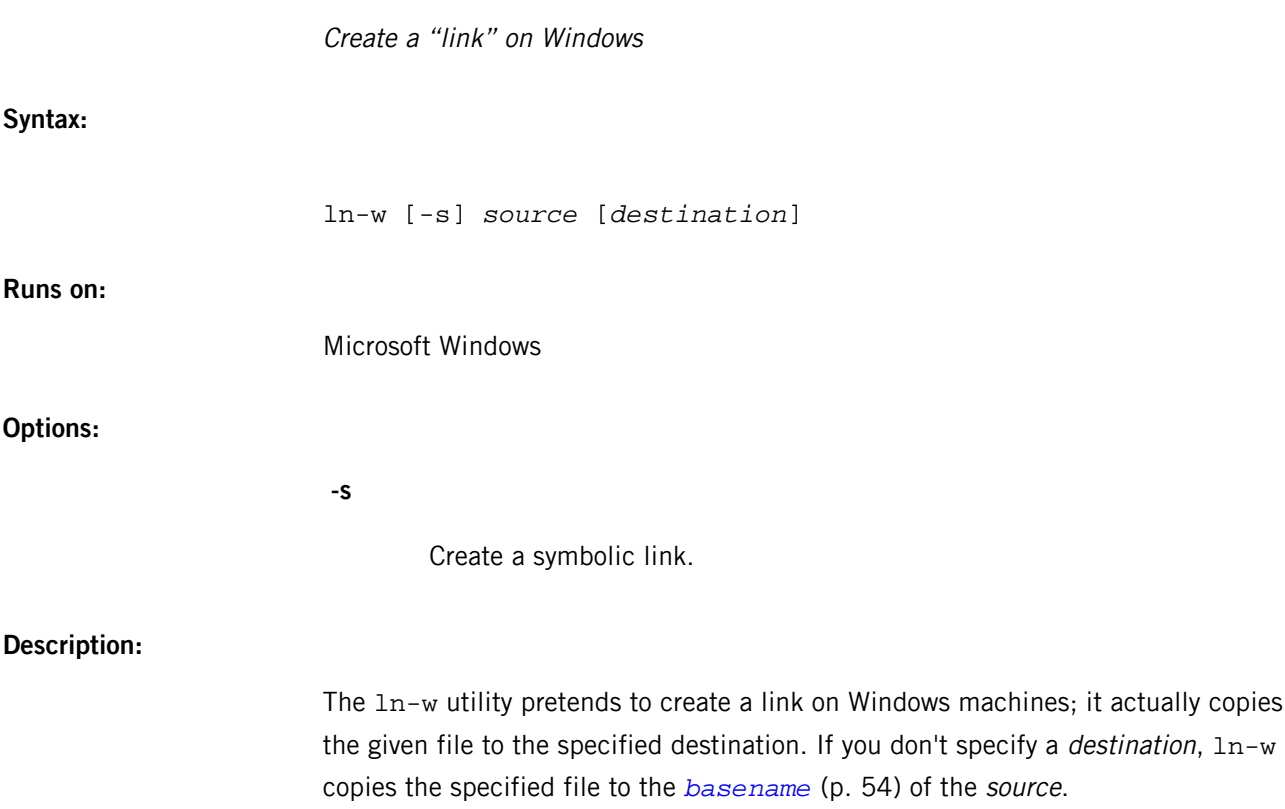

# **logger**

Make entries in the system log (POSIX)

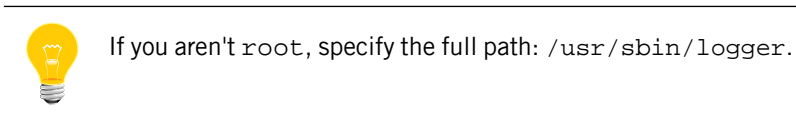

**Syntax:**

logger [-is] [-f *file*] [-p *pri*] [-t *tag*] [*message ...*]

**Runs on:**

QNX Neutrino

#### **Options:**

**-f file**

Log the specified file.

# **-i**

Log the process ID of the logger process with each line.

# **-p pri**

Enter the message with the specified priority. The priority may be specified numerically or as a *facility. level* pair. For example, -p local3.info logs the message(s) as informational level in the local3 facility. The default is user.notice.

#### **-s**

Log the message to standard error, as well as the system log.

## **-t tag**

Mark every line in the log with the specified tag.

#### **message**

Write the message to log; if not specified, and the -f flag isn't provided, standard input is logged.

# **Description:**

The logger command provides a shell command interface to the *[syslogd](#page-1884-0)* (p. 1885) daemon.

# **Examples:**

Log the message "System rebooted":

logger System rebooted

Log the file  $/\text{tmp}/\text{log}$  tagging each line with  $\text{log}$ :

logger -f /tmp/log -t log

# **Files:**

#### **/usr/sbin/logger**

The logger utility is located in the /usr/sbin/ directory, which is not included in the default *PATH* of non-root users. If you are not root, specify the full path.

# **Environment variables:**

#### *SYSLOG*

When defined, **SYSLOG** specifies which node syslogd is running on. By default, the local node is assumed.

#### **Exit status:**

**0**

Successful completion.

# **>0**

An error occurred.

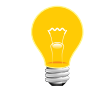

Because the syslog API doesn't return error codes, only argument errors can be detected.

# <span id="page-1120-0"></span>**login**

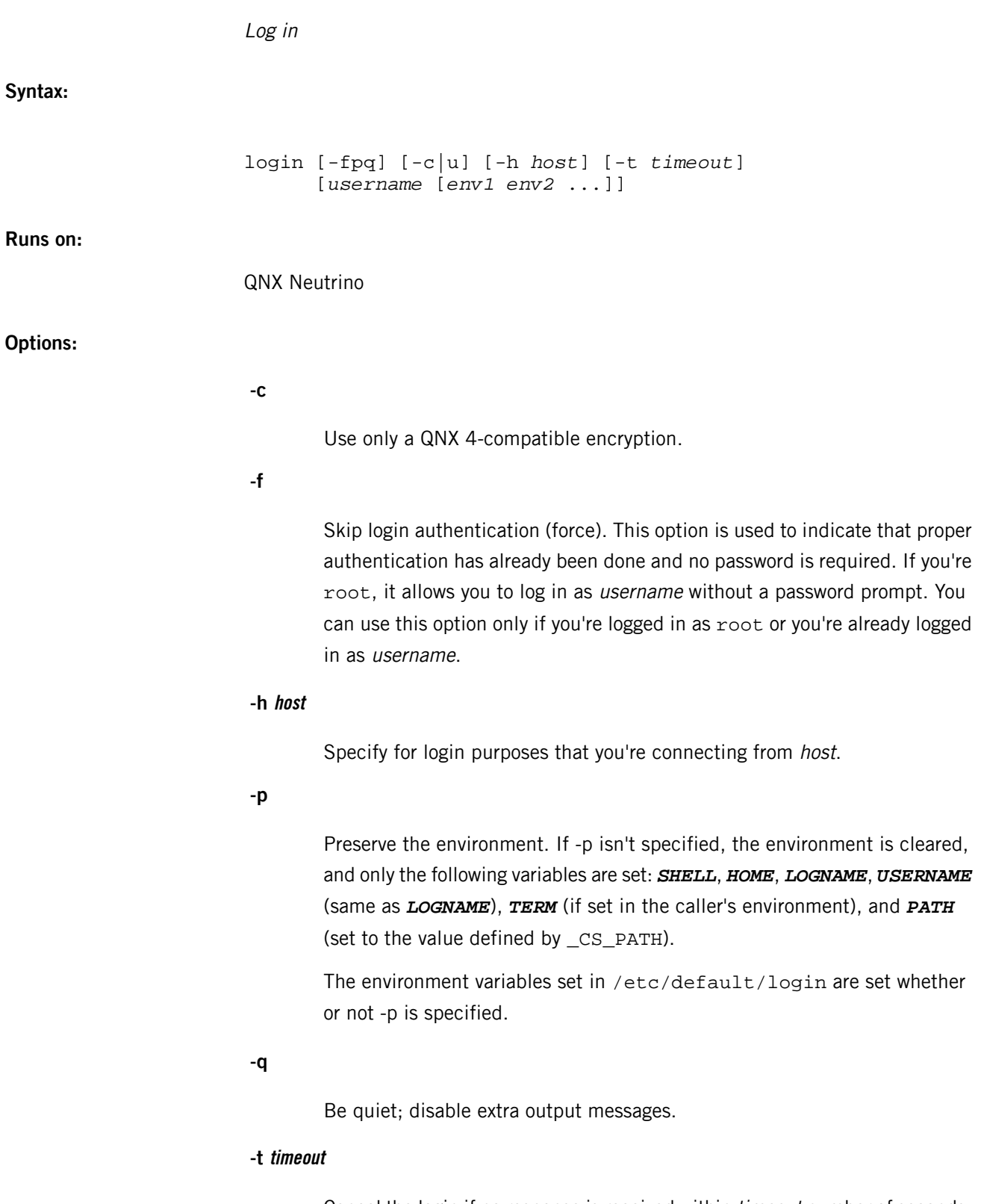

Cancel the login if no response is received within timeout number of seconds. A value of 0 (the default) disables the timeout facility.

**-u**

Use only a UNIX-compatible encryption.

#### **Description:**

L

The login command starts a session associated with a user. It's used when someone either first signs on to the computer, or wishes to log in as another user. If login is invoked without a username, it prompts for one. It always prompts for a password.

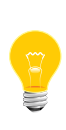

This utility needs to have the setuid ("set user ID") bit set in its permissions. If you use *[mkefs](#page-1208-0)* (p. 1209), *[mketfs](#page-1218-0)* (p. 1219), or *[mkifs](#page-1240-0)* (p. 1241) on a Windows host to include this utility in an image, use the perms attribute to specify its permissions explicitly, and the uid and gid attributes to set the ownership correctly.

The login command verifies the username and password against a password database and, if verified, starts the user session. If either the username or password is unacceptable, login asks again for both.

For compatibility, login checks the password using two encryption methods:

#### **qnx\_crypt()**

Compatible with QNX 4.

#### **crypt()**

Compatible with UNIX (NetBSD, Linux, Solaris).

The check succeeds if either encryption matches the password. The -c and -u options allow slightly more security by allowing only one encryption method.

The login utility sets the user ID and group ID as well as the current working directory, then executes a shell according to specifications found in the password database.

If execution of the shell fails, login prints the message No Shell and exits. The shell is started with a dash (-) prepended to its name as argument 0. This informs the shell to perform its startup routine.

The login utility sets the *SHELL*, *HOME*, *LOGNAME*, *USERNAME* (same as *LOGNAME*), *TERM* (if set in the caller's environment), and *PATH* (set to the value defined by \_CS\_PATH) environment variables. For more information on setting *PATH*, see "Setting *PATH* and *LD\_LIBRARY\_PATH*" in the Configuring Your Environment chapter of the QNX Neutrino User's Guide.

The login utility also updates system accounting information in  $/var/log/turn$ , /var/log/wtmp, and /var/log/lastlog if they already exist.

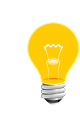

The login utility doesn't create /var/log/utmp, /var/log/wtmp, and /var/log/lastlog if they don't already exist. These files can quickly become very big, which isn't good on an embedded system with limited resources.

The login utility also sets the environment variables specified in the /etc/default/login file. This file lets you specify which environment variable settings are to be used across login sessions. If a variable isn't set when  $login$  is started and this file contains a default for the variable, that default is used. If the file doesn't contain a default for the variable, the variable is cleared by  $login$ . If a variable is already set when login is started and -p is specified, it's preserved, even if the /etc/default/login file contains a default for the variable. The -p option allows site-specific environment variables to be passed from the system startup processes down to applications.

You can set environment variables by specifying them on the command line after the username, in the form VARIABLE[=VALUE]. For example:

#### login thomasf APPLES=RED TOMATOES

adds the following to the new login environment:

```
APPLES = RED
TOMATOES = 1
```
Values passed on the command line are always added to the new environment (regardless of the -p flag) and override the existing values. The *SHELL*, *HOME*, *TERM*, *LOGNAME*, *USER* values set by login override the command-line values.

You can specify which environment variables are to be preserved when the -p flag isn't specified, by populating an /etc/default/login file with the names of the environment variables you want to save. For example, if /etc/default/login contains:

#### **SYSNAME** TZ

then when you run login without the -p option, the *SYSNAME* and *TZ* variables (if they exist) are propagated to the new environment. The values may be overwritten by values on the command line.

You can execute login only from the login shell, or when no session is active; you can't nest login commands.

If you execute login from the login shell, the shell from which it is run is terminated. This is because, by default, login is an alias for exec login.

**Files:**

# **/bin/sh**

The Korn shell command interpreter.

#### **/dev/console**

Refers to the system console device.

# **/dev/log**

A FIFO that receives log messages for syslogd.

#### **/dev/tty**

Refers to the controlling terminal for the current process.

#### **/etc/group**

Defines the known groups for the system.

# **/etc/default/login**

Sets login environment variables.

#### **/etc/passwd**

Contains the user database (username, user ID, group ID, full name, home directory, shell).

#### **/etc/shadow**

Contains encrypted login password for each userid.

# **/var/log/utmp, /var/log/wtmp, /var/log/lastlog**

Accounting records are appended to these files if they already exist.

# **logout**

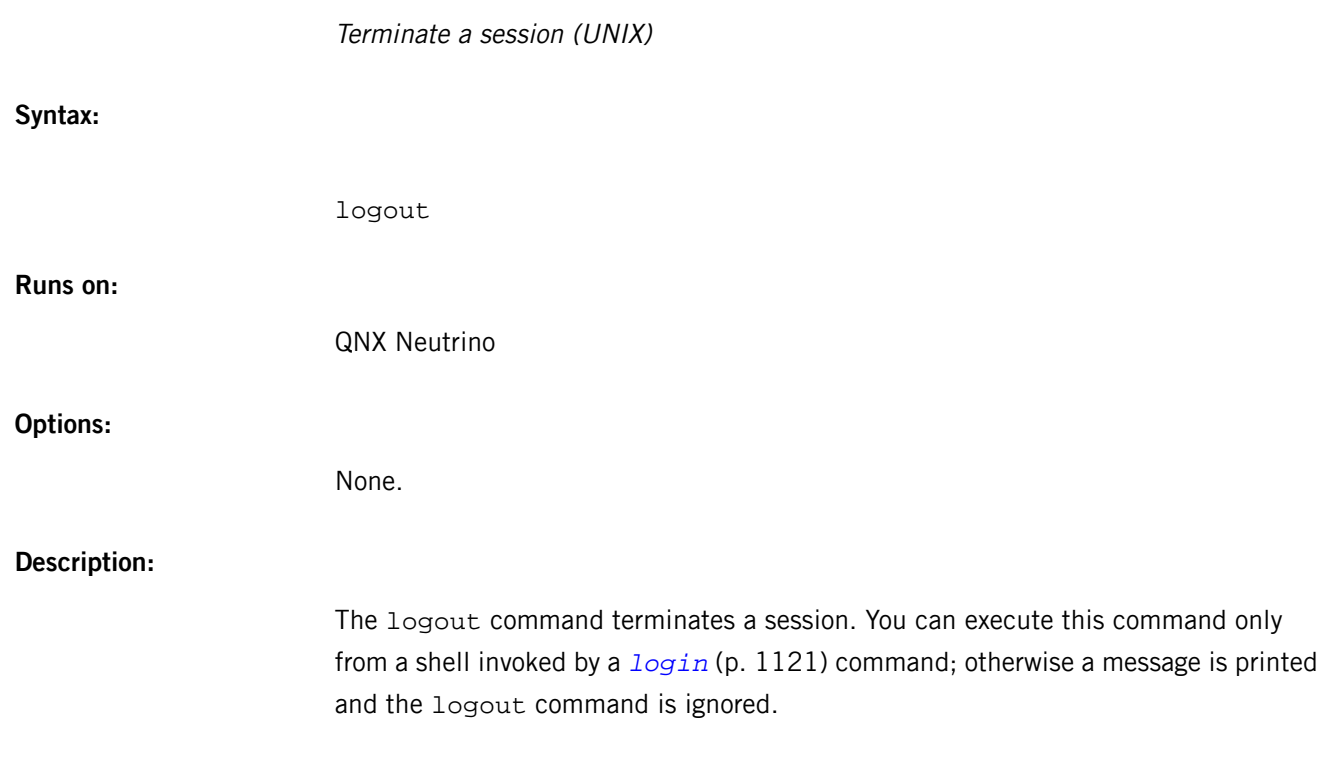

# **lpd**

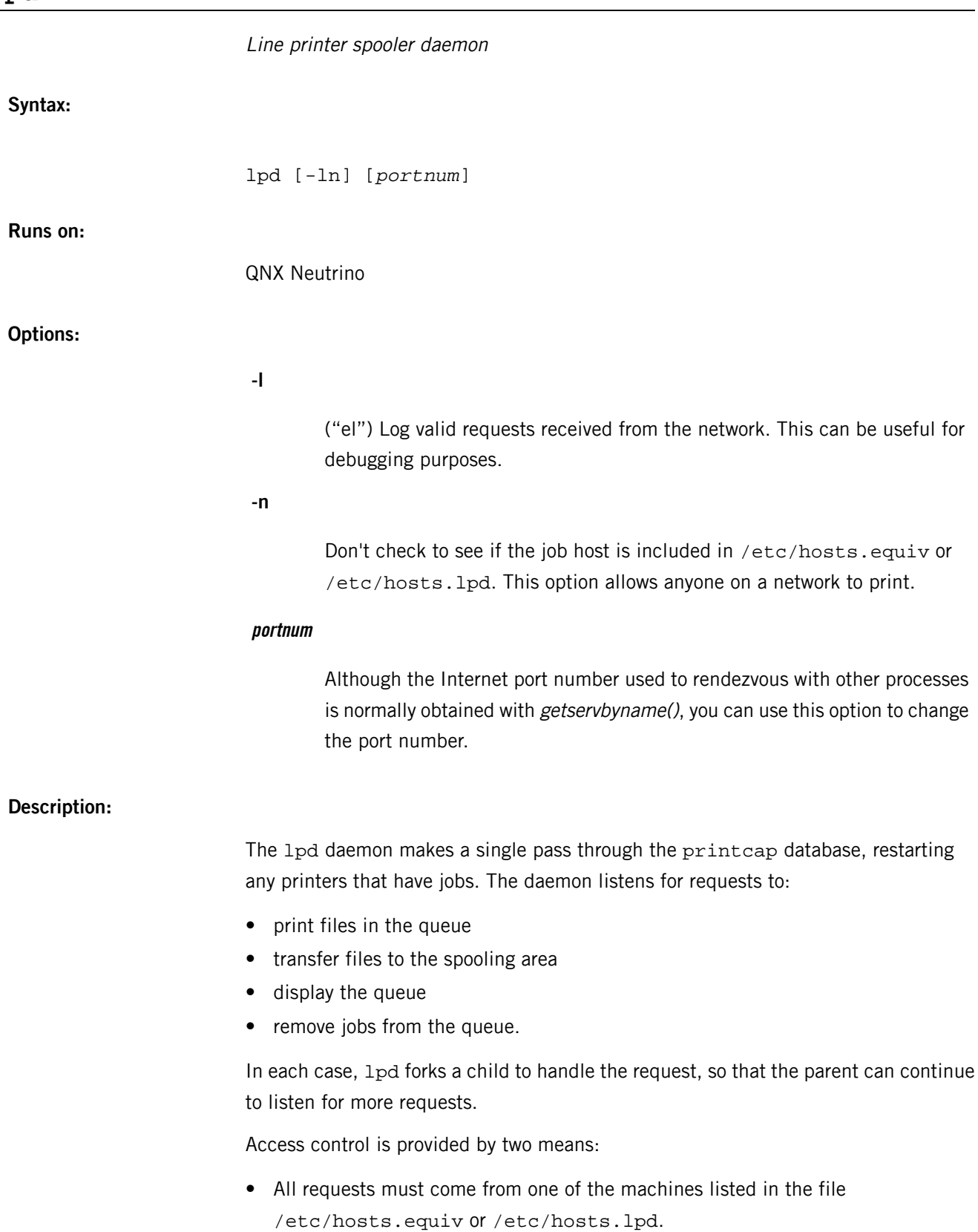

• If the rs capability is specified in the printcap entry for the printer being accessed, lpr requests are honored only for those users with accounts on the machine with the printer.

The lpd daemon uses simple text files as lock files for synchronization. The parent daemon uses the file /usr/spool/output/lpd.lock, while its children use a .lock file within each spool directory specified in the printcap file.

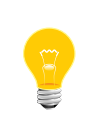

Both the /usr/spool/output and /etc/printcap directories must exist, or lpd won't run. If these directories exist, and lpd still won't run, remove /usr/spool/output/lpd.lock if it exists (e.g after a power failure or system crash).

The lock file is kept in a readable ASCII form and contains two lines. The first line is the *pid* of the daemon who owns the lock. The second line of the child's lock file contains the current job or status.

To keep a printer from filling your hard disk, a minfree file may be created in its spool directory. This file should contain the number of blocks (in ASCII) to leave free.

If errors occur, lpd writes messages to the system log. In order to capture the log messages, you need to have *[syslogd](#page-1884-0)* (p. 1885) running.

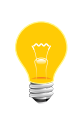

If errors occur, lpd doesn't send much information to standard error, but it saves lots of information in the system log. If you have problems with 1pd, the system log will very likely help you figure out what's wrong.

**Files:**

# *[/etc/printcap](#page-1574-0)* **(p. 1575)**

Printer description file.

## **/usr/spool/\***

Spool directories.

## **/usr/spool/\*/minfree**

Minimum free space to leave.

## *[/etc/hosts.equiv](#page-946-0)* **(p. 947)**

A list of machine names that are allowed to access the printers.

#### **/etc/hosts.lpd**

A list of machine names that are allowed to access the printers, but not under the same administrative control.

# <span id="page-1127-0"></span>**lpr**

Print on a line printer

# **Syntax:**

```
lpr [-#num] [-1234font] [-cdfghlmnprstv] [-C class] 
     [-i [numcols]] [-J job] [-Pprinter] [-T title] 
     [-U user] [-wnum] [filename...]
```
# **Runs on:**

QNX Neutrino

## **Options:**

#### **-#num**

The number of copies desired of each file named. For example:

lpr -#3 foo.c bar.c more.c

results in three copies of the file  $f \circ \circ c$ , followed by three copies of the file bar.c, etc. On the other hand:

cat foo.c bar.c more.c | lpr -#3

gives three copies of the concatenation of the files. Often a site disables this feature to encourage use of a photocopier instead.

#### **-[1234]font**

Specifies a font to be mounted on font position *i*.

#### **-C class**

Job classification to use on the burst page. For example:

lpr -C EECS foo.c

causes the system name (the name returned by hostname) to be replaced on the burst page by EECS, and the file foo.c to be printed.

#### **-c**

The files are assumed to contain data produced by cifplot.

**-d**

The files are assumed to contain data from tex.

**-f**

Use a filter that interprets the first character of each line as a standard FORTRAN carriage control character.

**-g**

The files are assumed to contain standard plot data.

**-h**

Suppress the printing of the burst page.

**-i [numcols]**

Indent the output. If the next argument is numeric (numcols), it's used as the number of blanks to be printed before each line; otherwise, 8 characters are printed.

# **-J job**

The job name to print on the burst page. Normally, the first file's name is used.

**-l**

Use a filter that lets control characters be printed and suppresses page breaks.

#### **-m**

Send mail upon completion.

**-n**

The files are assumed to contain data from ditroff.

# **-Pprinter**

Force output to a specific printer. The *printer* argument must be a printer name that's defined in *[/etc/printcap](#page-1574-0)* (p. 1575). Normally, lpr uses the (site-dependent) default printer, or the one specified by the *PRINTER* environment variable.

# **-p**

Use *[pr](#page-1570-0)* (p. 1571) to format the files.

**-r**

Remove the file upon completion.

**-s**

Use symbolic links.

## **-T title**

The title name for  $pr$  (instead of the filename).

#### **-t**

The files are assumed to contain data from troff.

#### **-U user**

The user name to print on the burst page, also for accounting purposes. This option is honored only if the real userid is daemon (or that specified in the /etc/printcap file instead of daemon), and is intended for those instances where print filters wish to re-queue jobs.

#### **-v**

The files are assumed to contain a raster image.

#### **-wnum**

Use num as the page width for pr.

#### **filename**

The name of the file to print.

#### **Description:**

The 1pr utility uses the spooling daemon 1pd to print the named files when facilities become available. If no names appear, the standard input is assumed.

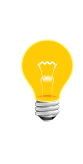

This utility needs to have the setuid ("set user ID") bit set in its permissions. If you use *[mkefs](#page-1208-0)* (p. 1209), *[mketfs](#page-1218-0)* (p. 1219), or *[mkifs](#page-1240-0)* (p. 1241) on a Windows host to include this utility in an image, use the perms attribute to specify its permissions explicitly, and the uid and gid attributes to set the ownership correctly.

#### **Diagnostics**

If a user other than  $root$  prints a file and spooling is disabled,  $1pr$  prints a message saying so and won't put jobs in the queue.

If a connection to 1pd on the local machine can't be made, 1pr says that the daemon can't be started.

# **Environment variables:**

## *PRINTER*

An alternate default printer.

#### *DONT\_USE\_LINK\_UNLINK*

Use rename() instead of link() or unlink().

## **Caveats:**

If you try to spool a file that's too large, it's truncated.

If the lpd daemon has any problems (e.g. it can't find the spool file), it might print some diagnostics in its log file.

# <span id="page-1131-0"></span>**lprc**

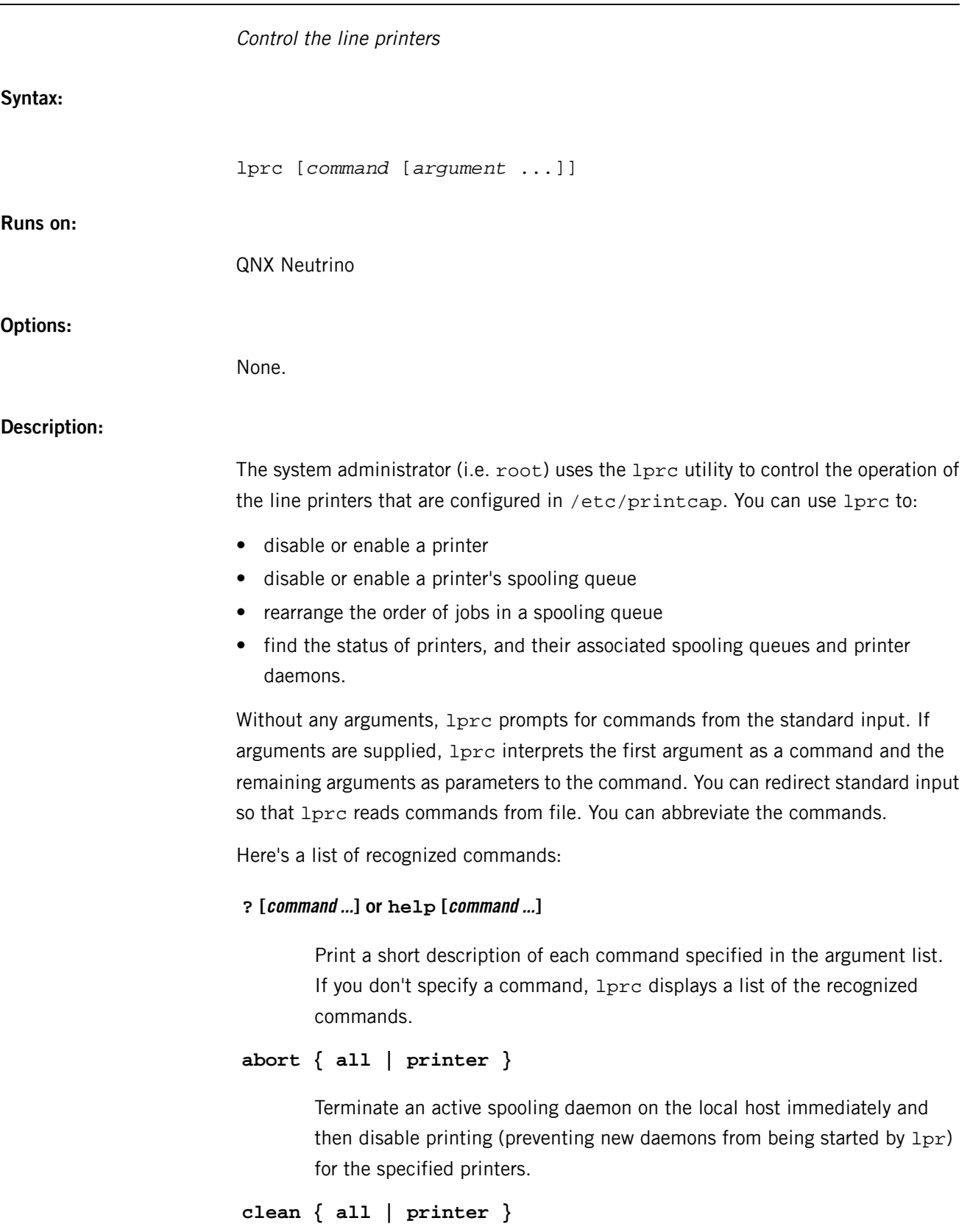

Remove any temporary files, data files, and control files that can't be printed (i.e. that don't form a complete printer job) from the specified printer queue(s) on the local machine.

# **disable { all | printer }**

Turn the specified printer queues off. This prevents  $1pr$  from adding new to the queue.

# **down { all | printer } message ...**

Turn the specified printer queue off, disable printing, and put message in the printer status file. The message doesn't need to be quoted; the remaining arguments are treated like echo.

You normally use the down to take a printer down, let others know why lprq indicates the printer is down, and print the status message.

# **enable { all | printer }**

Enable spooling on the local queue for the listed printers. This lets 1pr put new jobs in the spool queue.

#### **exit or quit**

Exit from lprc.

## **restart { all | printer }**

Attempt to start a new printer daemon. This is useful when some abnormal condition causes the daemon to die unexpectedly, leaving jobs in the queue. The lprq utility reports that no daemon is present when this condition occurs. If the user is the superuser, try to abort the current daemon first (i.e. kill and restart a "stuck" daemon).

## **start { all | printer }**

Enable printing and start a spooling daemon for the listed printers.

## **status [all | printer]**

Display the status of daemons and queues. If you don't specify a printer, lprc displays the status of all printers defined in the /etc/printcap file.

## **stop { all | printer }**

Stop a spooling daemon after the current job completes and disable printing.

#### **topq printer [jobnum ... ] [user ... ]**

Place the jobs in the order listed at the top of the printer queue.

# **up { all | printer }**

Enable everything and start a new printer daemon. This command undoes the effects of down.

**Files:**

# *[/etc/printcap](#page-1574-0)* **(p. 1575)**

Printer description file.

**Errors:**

#### **?Ambiguous command**

Abbreviation matches more than one command.

#### **?Invalid command**

No match was found.

# **?Privileged command**

The command can be executed only by root.

# <span id="page-1134-0"></span>**lprq**

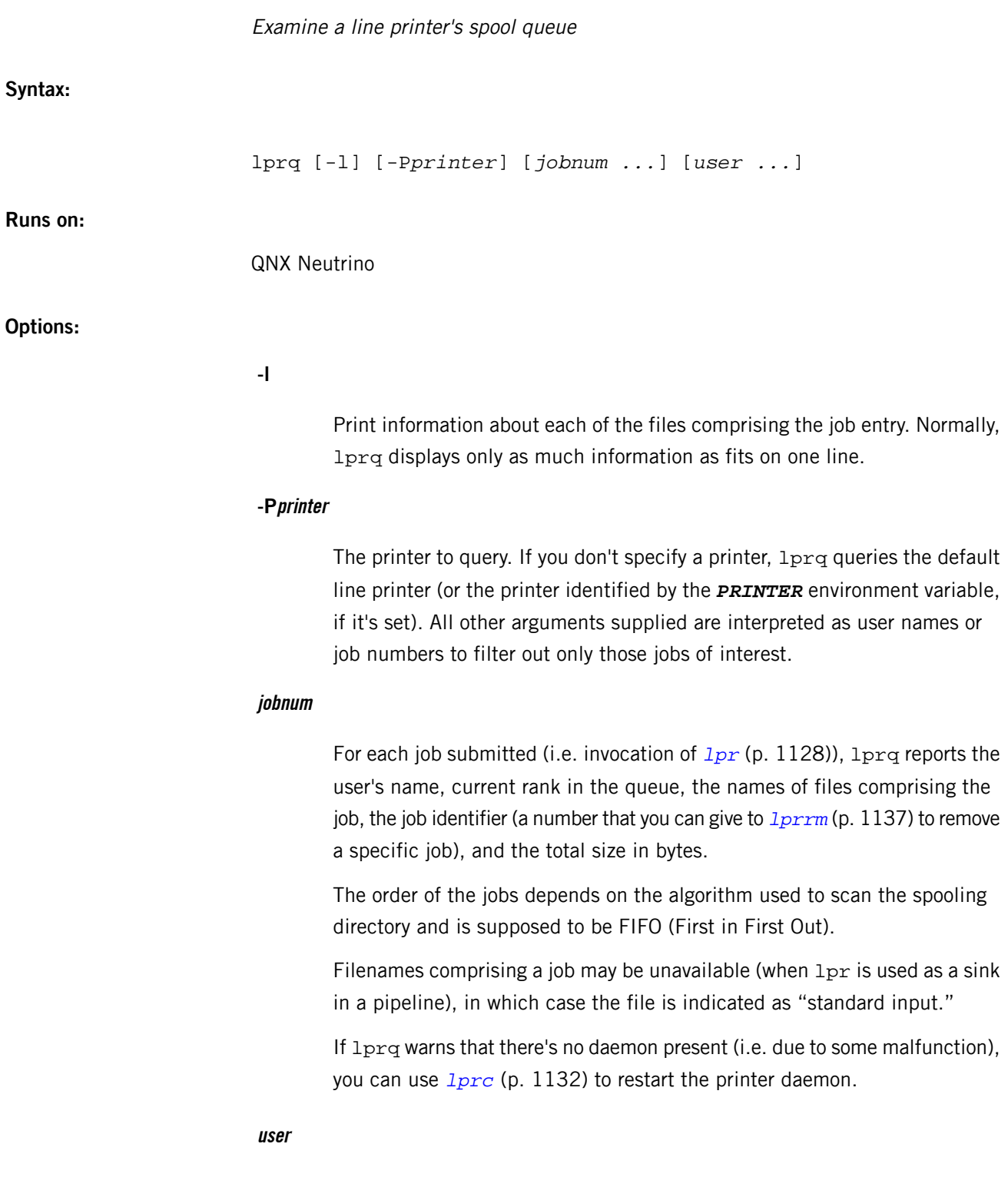

Specify a particular user name.

# **Description:**

The lprq utility examines the spooling area used by lpd for printing files on the line printer, and reports the status of the specified jobs or all jobs associated with a user. If you invoke  $1prq$  without any arguments, it lists any jobs that are currently in the queue.

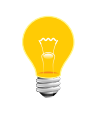

This utility needs to have the setuid ("set user ID") bit set in its permissions. If you use *[mkefs](#page-1208-0)* (p. 1209), *[mketfs](#page-1218-0)* (p. 1219), or *[mkifs](#page-1240-0)* (p. 1241) on a Windows host to include this utility in an image, use the perms attribute to specify its permissions explicitly, and the uid and gid attributes to set the ownership correctly.

**Files:**

#### *[/etc/printcap](#page-1574-0)* **(p. 1575)**

Printer description file.

## **Environment variables:**

#### *PRINTER*

An alternate default printer.

# **Caveats:**

Due to the dynamic nature of the information in the spooling directory,  $1prq$  may report unreliably. Output formatting is sensitive to the line length of the terminal; this can result in widely spaced columns.

# <span id="page-1136-0"></span>**lprrm**

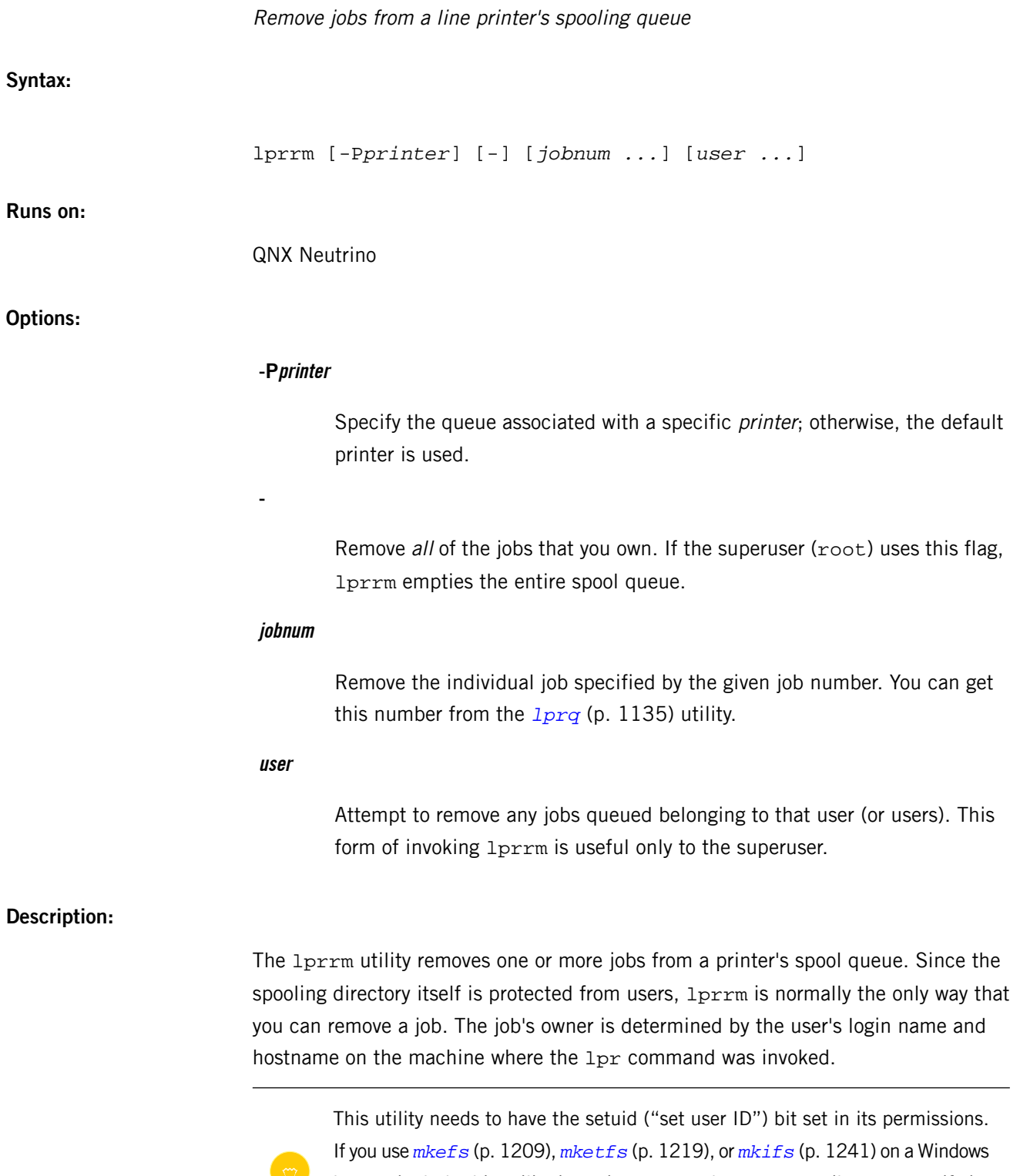

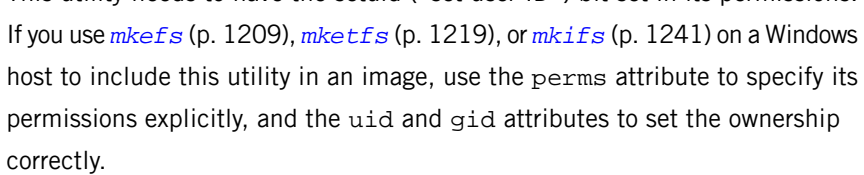

Note that if you don't specify any arguments or options, 1prrm deletes the currently active job if you own it.

The lprrm utility announces the names of any files it removes and is silent if the queue contains no jobs that match the request list.

The utility kills off an active daemon, if necessary, before removing any spooling files. If a daemon is killed, a new one is automatically restarted upon completion of file removals.

**Files:**

## *[/etc/printcap](#page-1574-0)* **(p. 1575)**

Printer description file.

#### **Environment variables:**

#### *PRINTER*

An alternate default printer.

**Errors:**

#### **Permission denied**

Displayed when you try to remove print jobs that aren't yours.

# **Caveats:**

Since there are race conditions possible in the update of the lock file, the currently active job may be incorrectly identified.

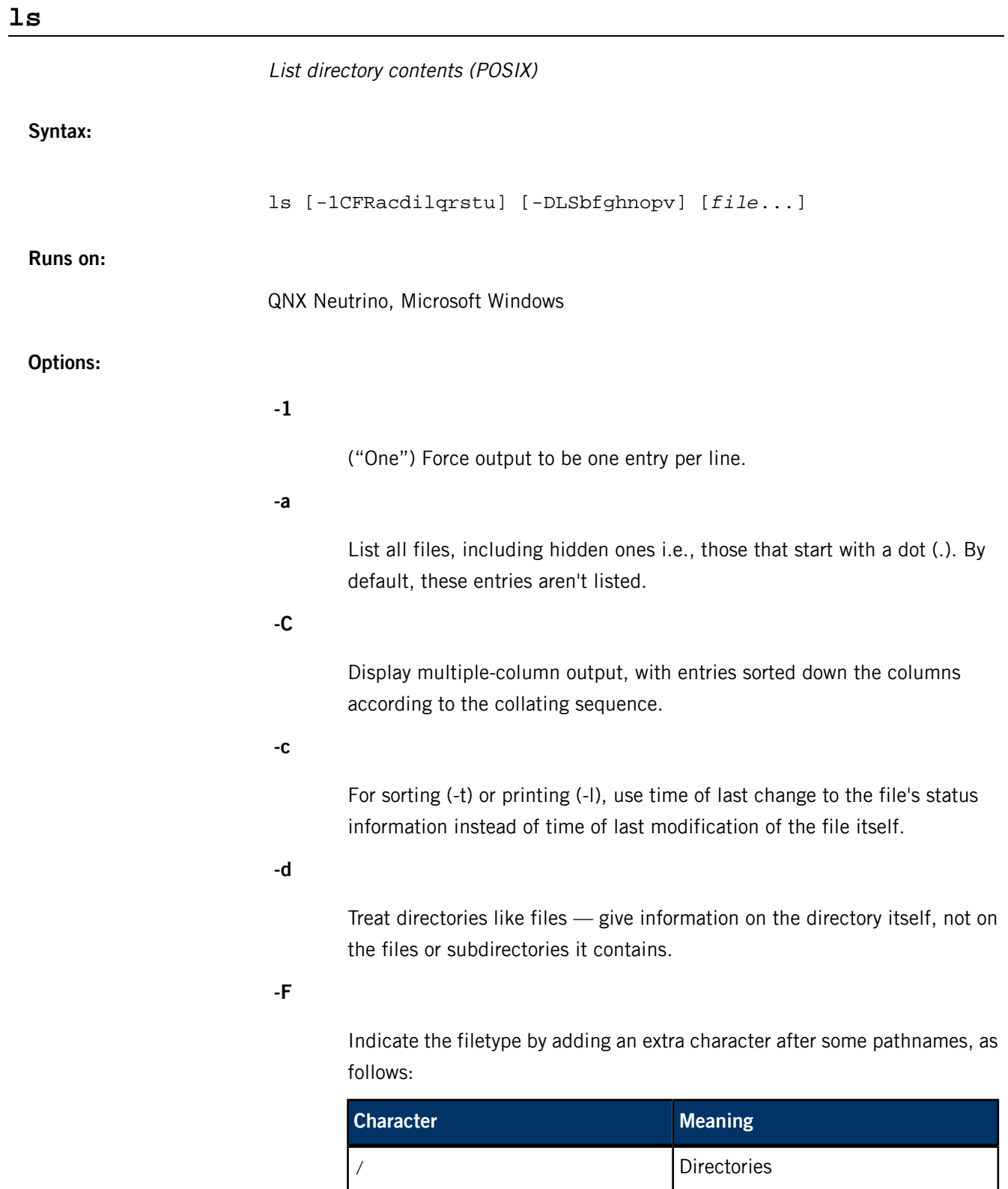

\* Executable files

| FIFOs (named pipes)

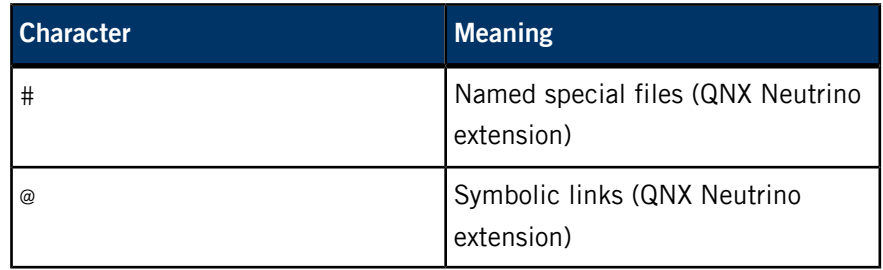

**-i**

For each file, print the file's serial number.

**-l**

("el") List in long format. This option provides most of the relevant file information (filetype, permissions, link count, owner/group of the file, as well as the size, date, and name of the file), as follows:

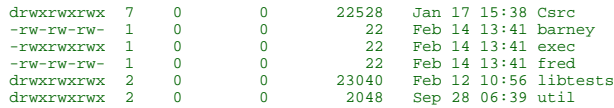

To see a header above the columns, use the -h option.

Note that the initial field (e.g., "drwxrwxrwx") describes the filetype and permissions (see [below](#page-1142-0) (p. 1143)).

## **-q**

Force filename characters that aren't included in the character set classification in the current locale to be displayed as a question mark (?). This is the default if output is to a terminal.

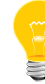

QNX Neutrino currently supports only the POSIX (i.e., C) locale.

## **-R**

Recursively list all subdirectories encountered.

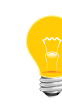

If you're using Qnet, doing something like  $1s$  -R /net can take a very long time because it recursively lists all the directories on all the machines on your network.

#### **-r**

Reverse the order of the sort to get either oldest files first (if files are being sorted by time) or reverse collating sequence.

**-s**

Display the size of the file in 512-byte blocks.

**-t**

Sort by time modified (most recently modified first) before sorting the files by the collating sequence.

**-u**

For sorting (-t) or printing (-l), use time of last access (i.e., last use), instead of time of last modification of the file.

**file**

The pathname of a file to be listed. If the file specified isn't found, a diagnostic message is output on standard error. Files are displayed in command-line sequence.

#### **QNX Neutrino extensions:**

**-b**

Use the size of the file for sorting and printing. Sort in descending order.

**-D**

Display directories only.

**-f**

Don't sort the output (same as -S).

**-g**

List in long format, as in  $ls -1$ , but don't show owner (group is displayed).

**-h**

Display a header for the -l ("el") and -n options.

**-L**

Resolve symbolic links instead of showing them.

**-n**

Same as -I ("el"), except display group ID and user ID numbers instead of names.

**-o**

List in long format, as in  $\text{ls}$  -1, but don't show group (owner is displayed).

**-p**

Display a list of relative pathnames for all nondirectory files. The files are listed one to a line. This option allows you to pass full pathnames of files to programs.

**-S**

Don't sort the output. This option is useful for determining the order in which entries are found in a given directory.

**-v**

List directories first.

#### **Description:**

For each file you name that isn't a directory, ls displays the file's name as well as any information requested on the file.

For each directory you name, ls displays the names of files contained within that directory, as well as any information requested on the files. The -d option overrides this behavior and makes ls display information on the directory itself, rather than on its contents.

If you specify more than one file,  $ls$  displays files that aren't directories first. Directories and nondirectories are sorted separately.

If you don't specify a file, 1s displays the contents of the current directory.

Specifying more than one of the -C, -l ("el"), and -1 ("one") options isn't considered an error. The last option specified determines the output format.

In many environments, the  $1s$  command is "aliased" to either  $1s$  -C or  $1s$  -CF, the two most common ls display formats. Unless the *POSIX\_STRICT* environment variable is set, ls defaults to the multi-column output (-C option).

The -p option is useful for passing a list of all nondirectory filenames, one filename per line, to other programs. The filenames include the full pathnames.

When displaying a timestamp for a file, 1s displays the date and time, unless the file is older or newer than the current date by six months (a "month" is defined as 30 days). Otherwise, ls displays the date and year.

If you use the -l ("el") or -s option — or the -n, -g, or -o options, which imply them — and you list a directory, the output includes the total number of 512-byte blocks that the directory occupies. This total doesn't include the space occupied by any subdirectories. For example:

\$ ls -l /etc/rc.d total 28 -rwxrwxr-x 1 root root 1515 Apr 30 2001 rc.devices

root 354 Apr 08 14:37 rc.local

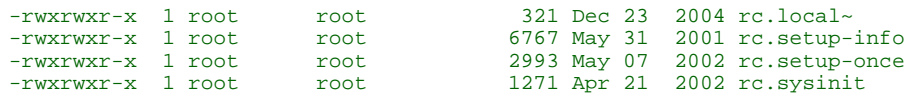

#### <span id="page-1142-0"></span>**Filetype and permissions**

In the long format (-l option), the initial field (e.g., "drwxrwxrwx") describes the filetype and permissions. The first character represents the filetype; the next nine represent the read/write/executable permissions for the owner, group, and other classes.

If there's a plus sign (+) after the permissions, the file also has an access control list. For more information, see *[getfacl](#page-902-0)* (p. 903) and *[setfacl](#page-1746-0)* (p. 1747).

In the first position, the following characters are used to indicate the filetype:

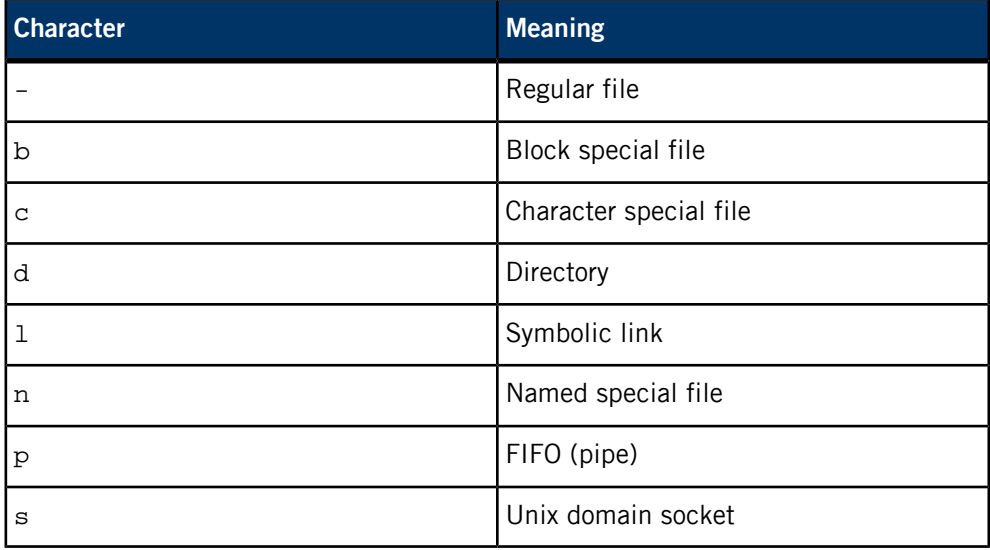

The next nine characters represent the owner, group, and other permissions; each class has a three-character field. For each class, the characters and the first two positions are as follows:

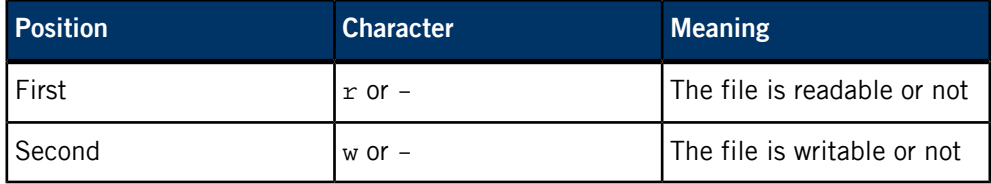

For the third position, several characters are possible:

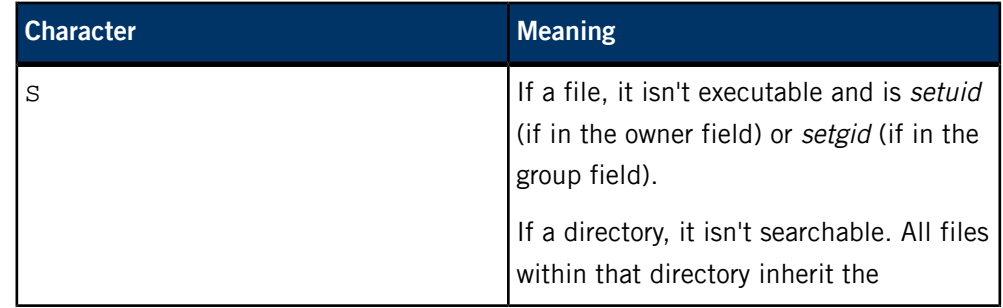

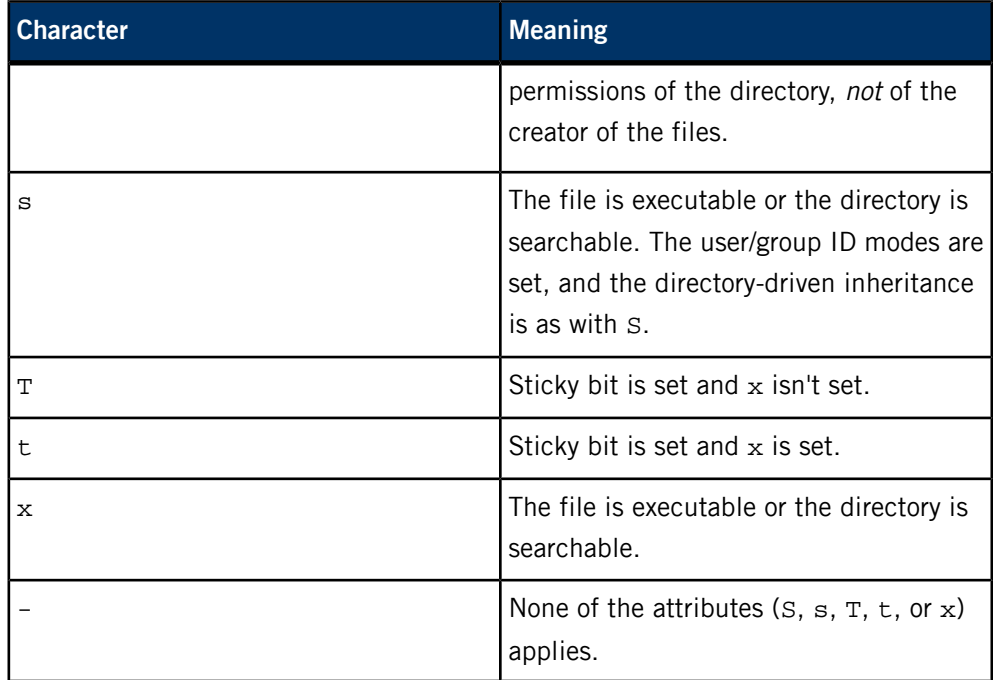

#### **Environment variables:**

#### *COLUMNS*

If this variable contains a string representing a decimal integer, it indicates the user's preferred column position width for displaying multiple-column output. The 1s utility calculates how many pathname text columns to display (see -C) based on the width provided. If *COLUMNS* isn't set or is invalid, the number of columns displayed is determined by the type of output device.

#### *POSIX\_STRICT*

Interpret options according to POSIX specifications.

# *TZ*

Determines the time zone for date and time displays.

# **Exit status:**

**0**

All files were listed successfully.

#### **>0**

An error occurred.

# **lsm-autoip.so**

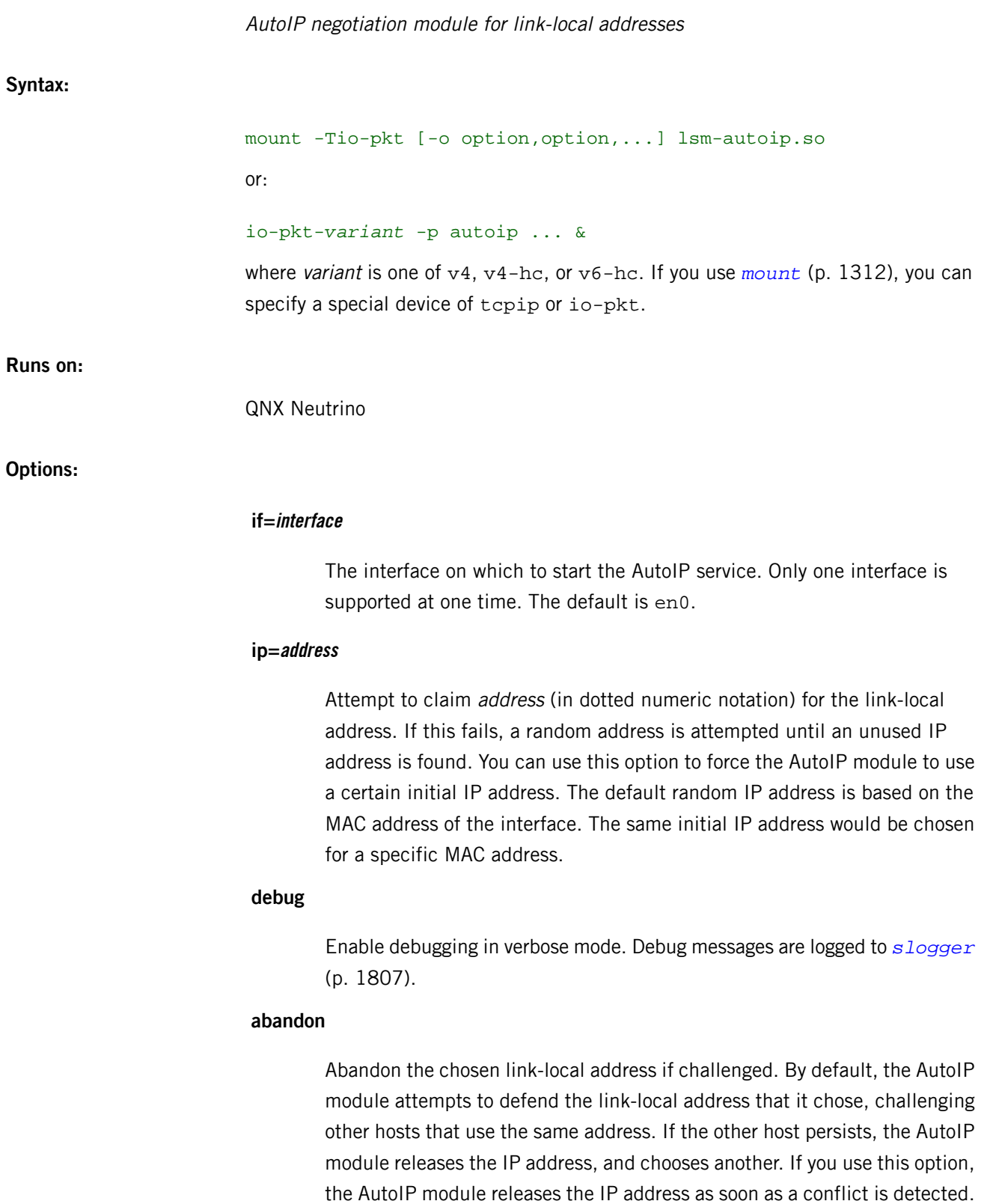

#### **delay=ms**

Set the delay before packets are transmitted. This affects PROBE packets only. The delay is specified in milliseconds. You can set this option for a range of 8000 to 1 ms. The default is 2000 ms. You may want to set a shorter delay if your network isn't connected with Ethernet switches.

## **force**

Even if the interface obtained is a routable IP, force a link-local IP address. The default behavior is to leave the link-local IP untouched; see the Caveats below.

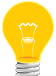

The force option is ignored if you haven't specified the old option as well.

#### **old**

Attempt to manage the link-local network using the routing table. For example, route the link-local subnet via the routable IP address if it exists. The default is to have the link-local and routable IP address behave as aliases and co-exist.

#### **Description:**

The AutoIP module (lsm-autoip.so) configures a specified interface with a link-local IP address by negotiating with neighboring hosts. If no host on the local network is using the IP address that the module has chosen, the interface is configured with the chosen address.

The AutoIP module chooses its address from the IANA registered IP address network of 169.254/16. Some of this network is reserved for special purposes, so the available addresses are from 169.254.1.0 to 169.254.254.255.

Once an IP address is chosen and configured, the AutoIP module continues to monitor the network for address conflicts, and either defends or changes the address assigned to the interface to correct conflicts.

Only one interface can be supported at one time. The module can be loaded only once.

The interface that AutoIP is servicing must exist before the AutoIP module is loaded.

When the AutoIP module configures a TCP/IP interface with an IP address, it does so as an alias. This way, if the interface already has an IP address, it won't delete the primary or first IP address; the interface is assigned with both addresses (and potentially more if needed). This allows the module to coexist with other modules or applications that configure TCP/IP stack interfaces, such as *[dhcp.client](#page-543-0)* (p. 544) (when used with the -a option).

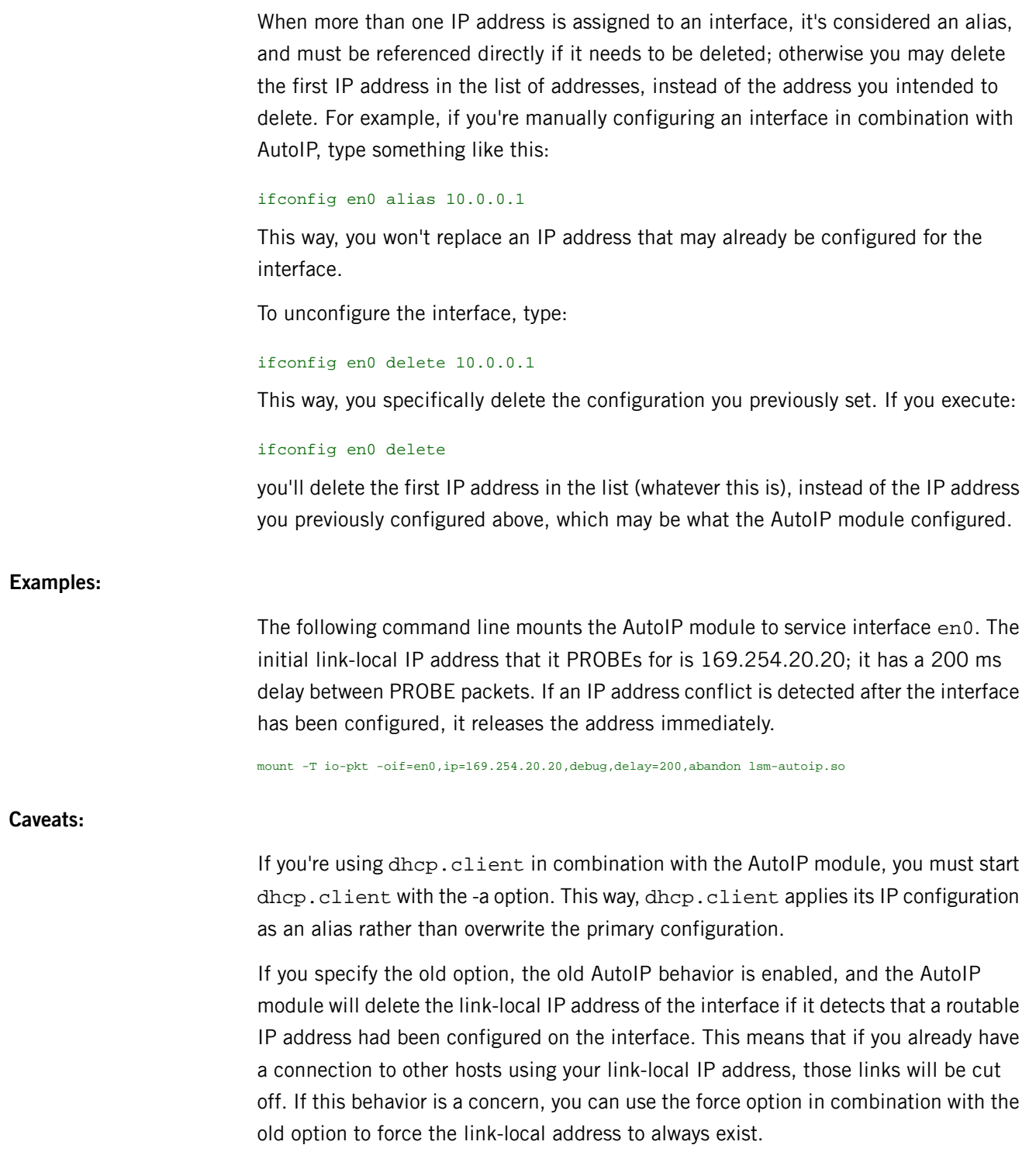

# **lsm-pf-v4.so, lsm-pf-v6.so**

Provide IP filter services

Use the version of this module that corresponds to the version of *[io-pkt-\\*](#page-1006-0)* (p. 1007) that you're running:

- lsm-pf-v4.so with io-pkt-v4 or io-pkt-v4-hc
	- lsm-pf-v6.so with io-pkt-v6-hc

**Syntax:**

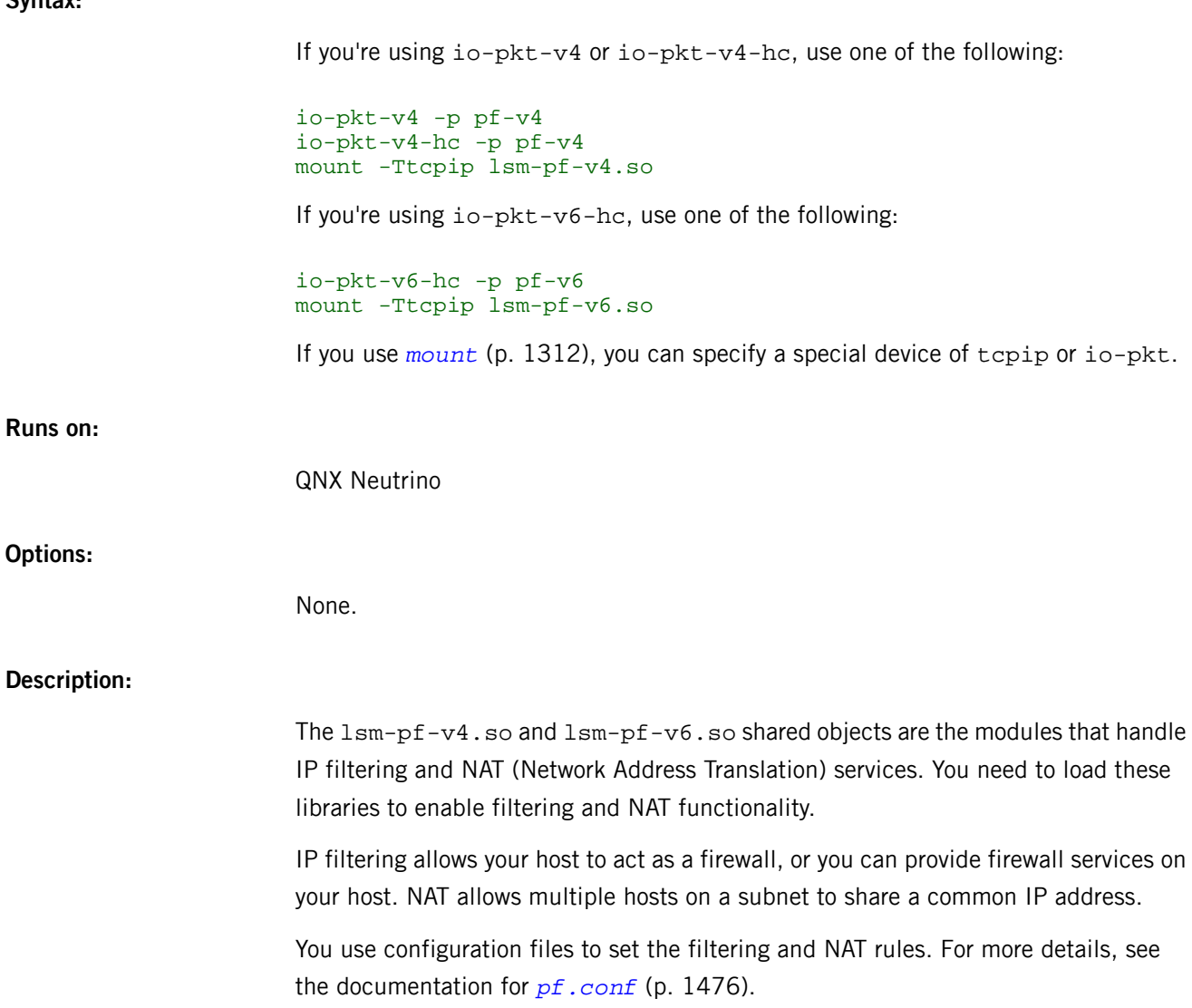

#### **lsm-qnet.so**

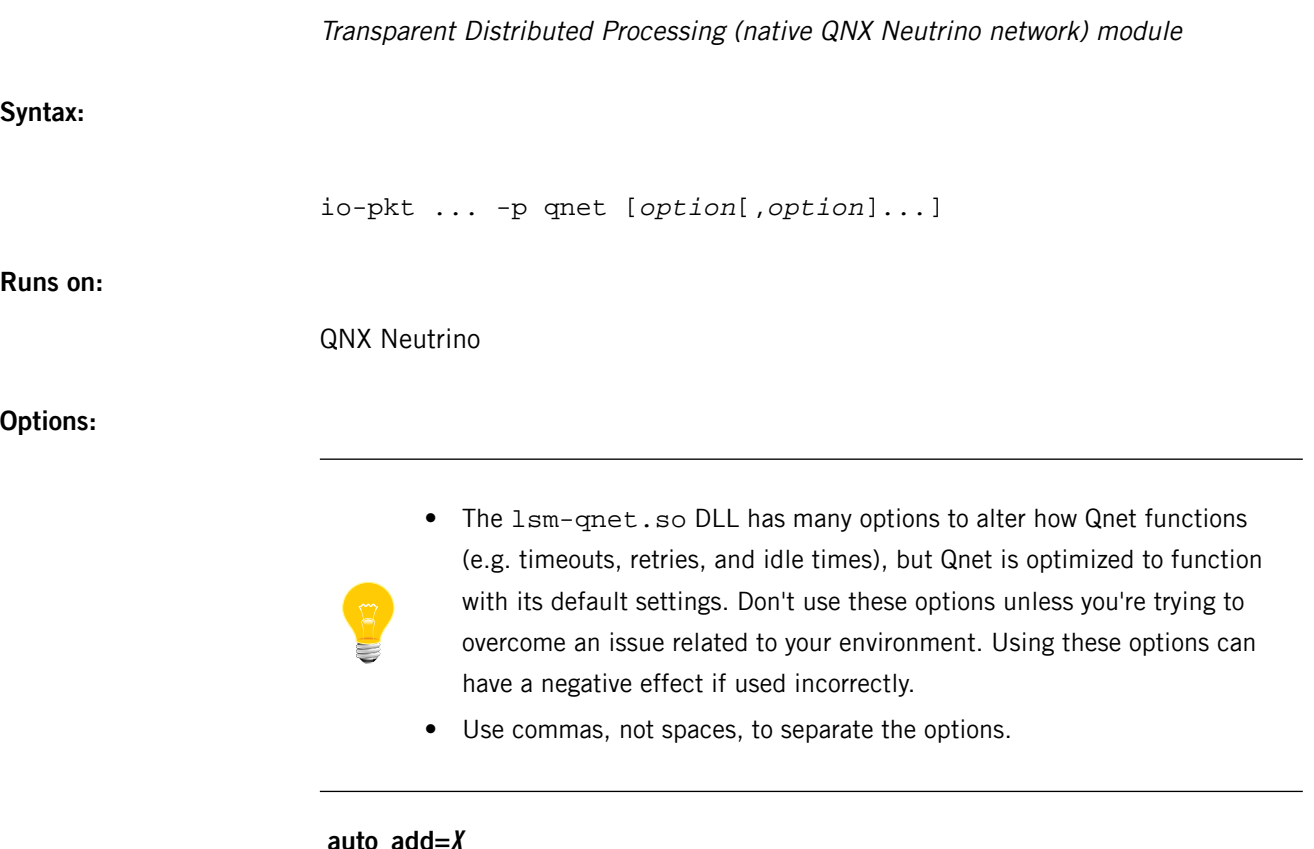

**auto\_add=X**

When qnet starts up, the builtin io-pkt Ethernet (en) resolver broadcasts its own mappings on all interfaces. This option specifies the time interval, in ticks (see the periodic\_ticks option), after which the builtin io-pkt Ethernet (en) resolver rebroadcasts its own mappings on all of its interfaces. This has the effect of automatically populating the /net directory with all of the connected nodes.

The default is 150 ticks, which represents 30 seconds. The value 0 is special because it not only stops the broadcasted transmissions, but it causes unsolicited received broadcasts to be discarded. This has the effect of populating the /net directory only with nodes that applications on the local node specifically open.

# **bind=enX**

Specify the interface (e.g. bind=en0) to use. All /dev/io-net/enX interfaces are used by default. When you specify more than one bind option, Qnet uses all the specified interfaces. This is the fastest packet transport.

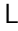

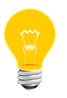

The combination of bind=en and resolve=dns is invalid.

## **bind=ip**

Instead of using raw (DIX blue-book) ethernet packets, encapsulate Qnet packets with an IP header using its registered protocol number. This is useful on larger networks where simple L2 switching isn't possible, and all packets must be routed.

If you use the bind=ip option, you also need to use the resolve=dns option. The resolver is used to map the node name to the IP address; you can't use the default resolver with the bind=ip option.

#### **conn\_est\_retries=X**

The number of times QoS should retry to establish a connection before giving up. The default is 1.

## **conn\_est\_timeout=X**

The number of periodic ticks before QoS should retransmit a connection-establishment request. The default is 1.

#### **conn\_up\_idle=X**

The number of periodic ticks until QoS should conclude that a connection is idle without any traffic and should be polled with a heartbeat. The default is 50 ticks (10 seconds).

#### **conn\_up\_retries=X**

The number of unanswered connection heartbeats before QoS concludes that a connection is down. The default is 6.

#### **do\_crc=X**

Enable (1) or disable (0) software-level CRC checking of packets by L4. The default is 0. When you disable CRC checking, it yields the best performance on reliable hardware.

#### **enforce\_crc=num**

If you use this option in combination with do\_crc, only packets that contain a valid CRC are accepted. This option has an effect only when do\_crc is also set to 1. Setting enforce\_crc to one causes packets that are received without a valid software-level CRC generated by the remote mode (i.e. it's running do\_crc=0) to be discarded, because the packet content's integrity is unknown, and could be suspect. The default is zero, which allows received packets without a generated software-level CRC to be processed.

#### **host=hostname**

Change the hostname of the machine.

#### **mapany=map\_uid**

Map any incoming user ID to map\_uid and map its group ID to that of map\_uid.

#### **maproot=map\_uid**

If the incoming user ID is 0, map it to map\_uid and map its group ID to that of map\_uid.

#### **max\_num\_l4s=num**

Specify the number of interfaces. The default is two, and the maximum is four.

#### **max\_tx\_bufs=num**

The number of Tx buffers that Qnet holds in reserve before allocating more; the default is 500. If your application sends large messages, you may want to increase this value for performance. If your application typically sends small messages (most default system traffic is small messages), you may want to decrease this value to save memory.

#### **mount=directory[:[.]domain]]\***

Specify a network directory. The default directory is /net. The default domain is either the hostname domain, if it has one, or the directory with the slashes changed to dots and reversed. For example, /net/outside/canada has a domain of canada.outside.net. The first mount is the default directory and domain that the local hostname resolves through.

#### **mtu\_en=num**

Specify the maximum transmission unit (MTU) of a Qnet packet. The num argument must be greater than 100, and all nodes in network must use the same value. The default is 1500.

#### **no\_ack=X**

Whether or not to generate and expect ACK packets. These packets are required to guarantee data delivery over networks that may lose packets, e.g. Ethernet. The value of  $X$  can be:

**0**

Generate and expect ACK packets (the default).

#### **1**

Don't generate or expect ACK packets. Specify this value only when it isn't possible for a packet to be lost.

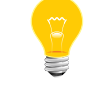

Configure all hosts on the network to use the same value for the no\_ack option.

#### **no\_slog=X**

Specifying a nonzero value to this option instructs Qnet not to log errors or events to  $slogger$  (p. 1807). You can use this option to squelch events caused by a noisy network when you're looking for non-network events in the *[sloginfo](#page-1817-0)* (p. 1818) output. By default, Qnet logs events to slogger, which corresponds to a zero value for no\_slog.

# **periodic\_ticks=X**

The number of times per seconds that QoS/L4 should wake up to perform periodic housekeeping tasks. The value must be in the range from 1 to 1000; the default is 5, resulting in a default 200 ms tick.

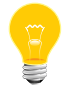

If you change the value of periodic\_ticks, you'll affect the timing of all other options that rely on the timer tick.

#### **probe\_no\_l4\_time=X**

The number of periodic ticks after which QoS should probe a connection on an interface for which there is no mapping for the remote node with a broadcasted packet. The default is the same as the value of conn\_up\_idle.

#### **qos\_per\_pri=num or qos\_tx\_pri=num**

The priority to use for the pulse for the QoS periodic transmission thread and the QoS transmission thread.
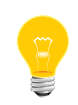

We recommend that you not change these values; we supply the qos\_per\_pri and qos\_tx\_pri options for the rare cases where you need to change the priority of the io-pkt subsystems.

### **qos\_verbose=X**

The level of verbosity of the output related to connection management by the QoS. The default is 0; the bigger the number, the more verbosity. This option is used for diagnosis.

# **res\_retries=X**

The number of retries the Ethernet resolver will perform during an attempted node resolution before giving up. The default is 2.

## **res\_ticks=X**

The number of periodic ticks before the Ethernet resolver retransmits a node resolution request. The default is 1.

# **resolve=resolver[:resolver\_parameter]**

Add to the resolver list for mountpoints that follow.

The following values for resolver are built into the network manager:

- en\_ionet broadcast requests for name resolution on the LAN (similar to the TCP/IP ARP protocol). This is the default.
- $\bullet$  dns Take the node name, add a dot (.) followed by the node domain, and send the result to the TCP/IP gethostbyname() function.
- file The resolver\_parameter is is the name of the file to use; the default is /etc/qnet\_hosts. The format of the file is as follows:

```
# This is a comment line<br>host.domain addr1[..
                      host.domain addr1[,addr2]
...
```
The host.domain represents a Qnet fully qualified domain name (FQDN). The addr1 and optional addr2 are the interface addresses for the FQDN. For bind=en, the format of an address is  $xx:xx:xx:xx:xx$  (the MAC address).

If you specify something else, Qnet attempts to load  $n = resolver$ . so. The default name resolver is en\_ionet. For queries how to create nr-resolver.so, please contact Technical Support.

The following combinations aren't supported:

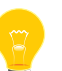

• bind=en and resolve=dns

• bind=ip and resolve=file

# **ret\_drvr\_rx\_buf=X**

How L4 should handle the received (rxd) packets:

- $\bullet$  0 hold onto multiple rxd packets during reassembly (the default). This results in the best performance.
- $\bullet$  1 make a copy of the data in the packets and immediately return the packet buffers to the driver. This is useful when there's a limited number of packet buffers provided by the driver.

# **slow\_mode=X**

The number of ticks after which to forget about the slow transmit mode (i.e. tightly windowed) for a node. The default is 1200, giving 240 seconds or four minutes. The value 0 is special; it disables slow mode entirely.

# **tx\_retries=X**

The number of times Qnet should retry a transmission before giving up. The default is 25.

# **tx\_ticks=X**

The number of periodic ticks before L4 retransmits a transmission request. The default is 1.

# **vtag=tag\_number**

Cause Qnet to insert a four-byte vlan tag into the packet. The tag\_number must be greater than zero. If you use this option, Qnet accepts only packets that have a tag value that matches the given tag\_number. If the driver being used doesn't support 1518-byte packets, you must also use the Qnet mtu\_en=1496 option.

To use Qnet over a VLAN interface, you must first set the parent interface to be "up" to enable the interface:

```
ifconfig interface_name up
```
You then need to create the VLAN interface and bind it to the parent interface in one step:

ifconfig vlan0 create vlan *tag\_number* vlanif *interface\_name* up

This VLAN interface can exist before Qnet is mounted, or you can dynamically create it after Qnet is started. If you need to change the VLAN parent interface, you must destroy and recreate the VLAN interface.

# **Description:**

The lsm-qnet.so is the lightweight version of the manager that implements native QNX Neutrino networking, Transparent Distributed Processing (TDP).

The QoS software layer implements the node-to-node session protocol and handles the selection of transmission media.

L4 is a software layer beneath the QoS that implements an ISO level-4 style transport to provide guaranteed, non-duplicate delivery of data, using the driver layer below it.

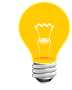

You can't umount Qnet, but you can create an io-pkt producer module that supports unmounting.

If you specify two or more resolve= options in a series, the resolvers form a list of lookups for the directory specified in the subsequent mount= options.

A list of resolvers is terminated by a mount= option. Any resolve= options placed after a mount= option form a new list  $-$  they don't add to the previous list.

For example, the following line:

resolve=a,resolve=b,mount=x,mount=y,resolve=c,mount=z

specifies that:

- mount=x has resolvers a and b
- mount=y also has resolvers a and b
- mount=z has *only* resolver c

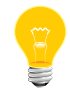

Once Qnet has a domain, you can't set Qnet to not use a domain; you can only change the domain.

# **Examples:**

You can start Qnet in two ways: either you start it at the same time as io-pkt, or afterward with the mount utility.

Start a network driver, Qnet, and TCP/IP at once, with Qnet using the default DIX blue book ethernet packet type with no CRC checking, and 1024 descriptors for maximum performance:

```
io-pkt -d speedo transmit=1024,receive=1024 -p qnet -p tcpip
```
Start io-pkt, and then use the mount command to start the driver and Qnet in sequence, using the actual file names of the shared libraries:

```
io-pkt
mount -T io-pkt -o transmit=1024,receive=1024 devnp-speedo.so
mount -T io-pkt lsm-qnet.so
```
These shared libraries (with the . so extension) are actually located in  $/1$ ib/dll. The mount utility automatically looks for them there. If you wish, you can give the full pathname to the mount utility.

The following example shows how you start everything at once using IP packet encapsulation instead of DIX blue book:

```
io-pkt -d speedo transmit=1024,receive=1024 -p qnet bind=ip,resolve=dns -p tcpip
```
See *[mount](#page-1311-0)* (p. 1312) and *[io-pkt](#page-1006-0)* (p. 1007) for more information.

# **Files:**

# **/dev/io-net**

The directory where, by default, protocol modules and legacy io-net drivers add entries. For more information, the documentation for *[io-pkt](#page-1006-0)* (p. 1007).

# **/etc/system/config/useqnet**

If this file exists, your system is using the default startup files, and  $\text{i}$ o-pkt is running when your system starts up, the system automatically loads lsm-qnet.so.

# **/proc/qnetstats**

An entry that Qnet places in the / $\text{proc}$  filesystem. If you open this name and read from it, the Qnet resource manager code responds with the current statistics for Qnet.

# **Caveats:**

Qnet doesn't fully support communication between a big-endian machine and a little-endian machine. However, it does work between machines of different processor types (e.g., ARMLE-v7, x86) that are of the same endian-ness. If you require cross-endian networking with Qnet, please contact your sales representative.

# **lsm-slip.so**

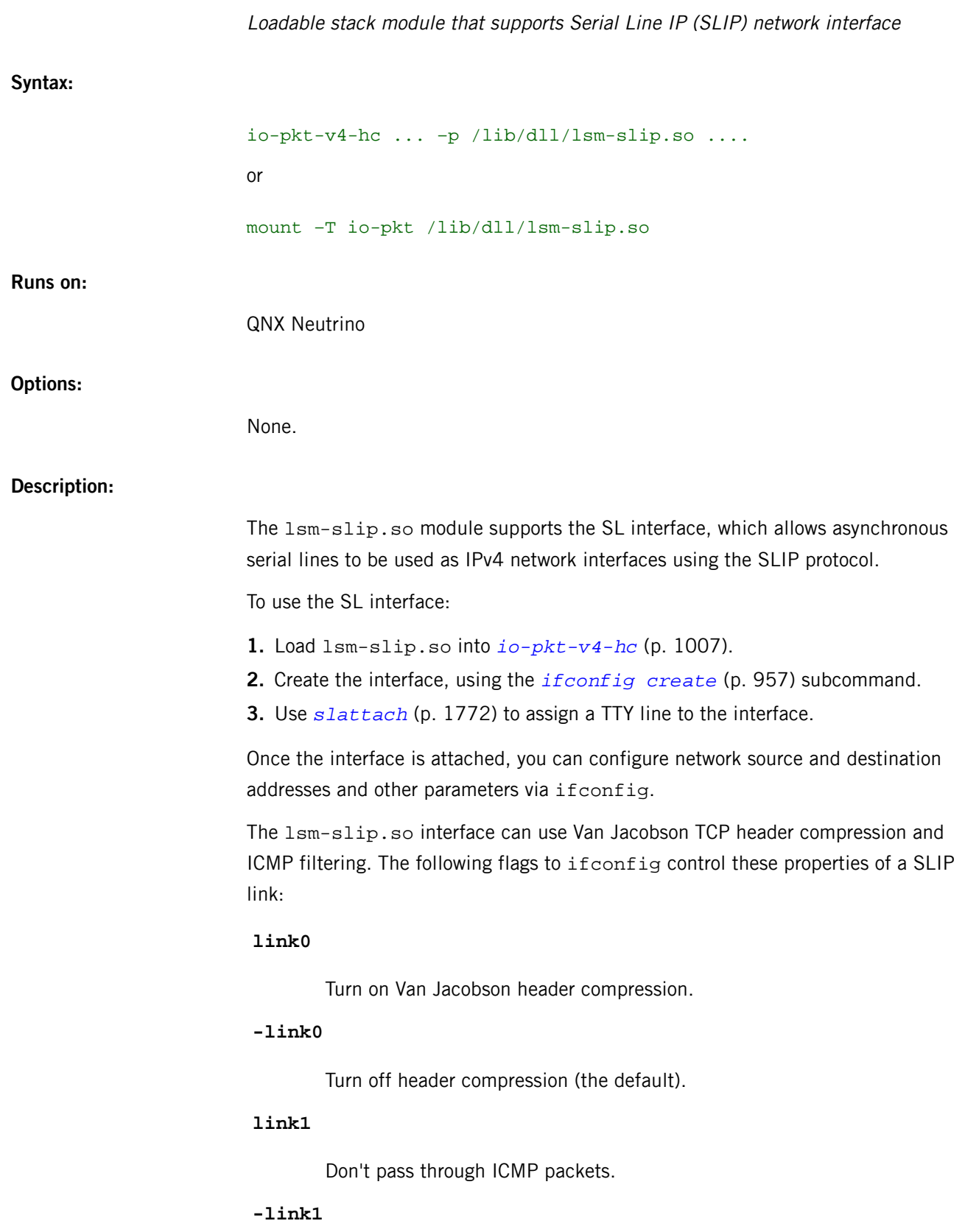

Pass through ICMP packets (the default).

# **link2**

If a packet with a compressed header is received, automatically enable compression of outgoing packets (the default).

# **-link2**

Don't auto-enable compression.

For more information, see:

- J. Romkey, A Nonstandard for Transmission of IP Datagrams over Serial Lines: SLIP, RFC, 1055, June 1988.
- Van Jacobson, Compressing TCP/IP Headers for Low-Speed Serial Links, RFC, 1144, February 1990.

SLIP can transmit only IPv4 packets between preconfigured hosts on an asynchronous serial link. It has no provision for address negotiation, carriage of additional protocols (e.g., XNS, AppleTalk, DECNET) and isn't designed for synchronous serial links. This is why SLIP has been superseded by the Point-to-Point Protocol (PPP), which does all of those things, and much more.

### **Diagnostics:**

### **sl%d: af%d not supported**

The interface was handed a message with addresses formatted in an unsuitable address family; the packet was dropped.

### **Contributing author:**

**NetBSD** 

L

# **lwresd**

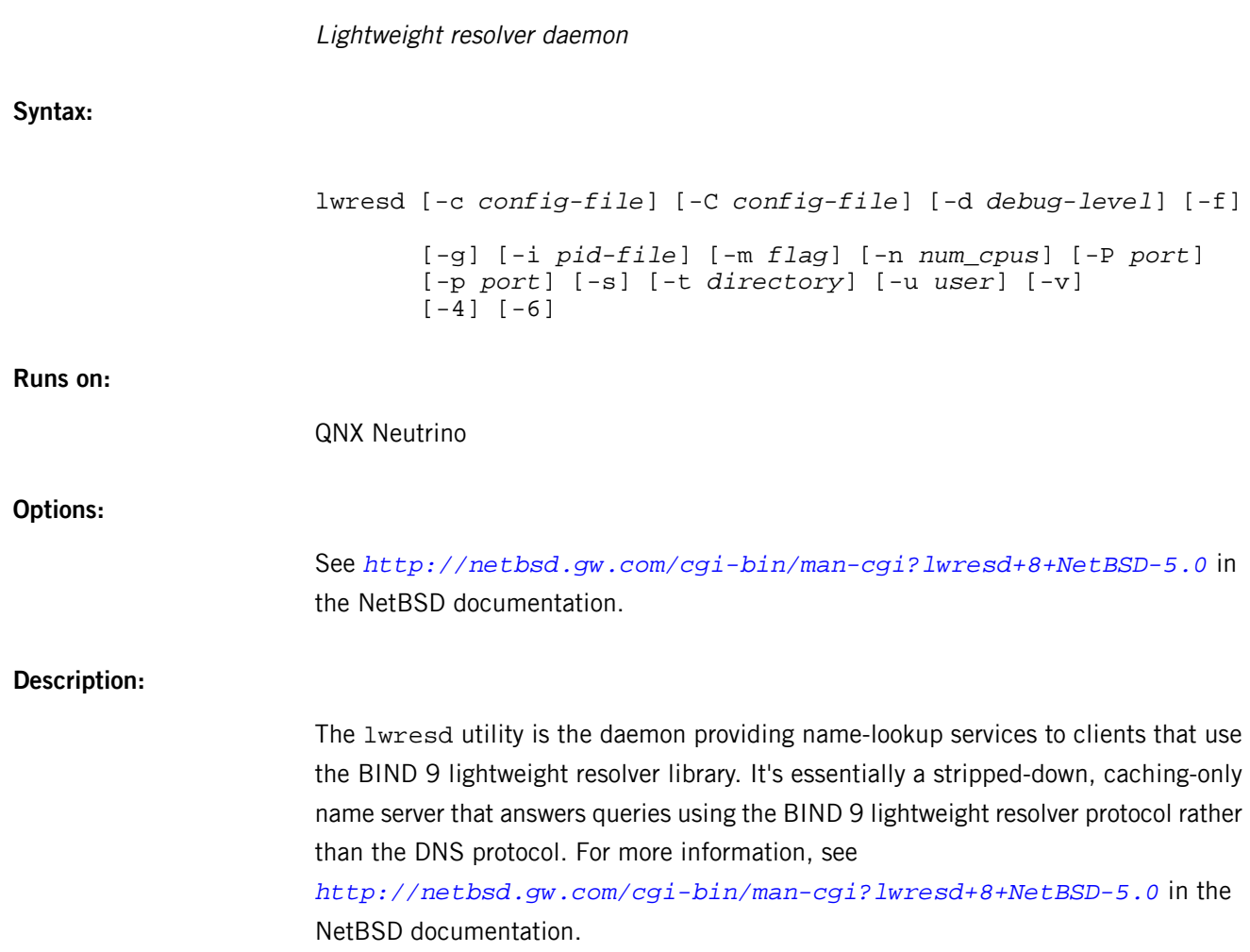

<span id="page-1160-0"></span>The QNX Neutrino resource managers and utilities are described here in alphabetical order.

[A](#page-30-0) ¦ [B](#page-52-0) ¦ [C](#page-82-0) ¦ [D](#page-168-0) ¦ [E](#page-666-0) ¦ [F](#page-726-0) ¦ [G](#page-860-0) ¦ [H](#page-926-0) ¦ [I](#page-950-0) ¦ [J](#page-1020-0) ¦ [K](#page-1024-0) ¦ [L](#page-1094-0) ¦ [M](#page-1160-0) ¦ [N](#page-1330-0) ¦ [O](#page-1404-0) ¦ [P](#page-1432-0) ¦ [Q](#page-1606-0) ¦ [R](#page-1634-0) ¦ [S](#page-1728-0) ¦ [T](#page-1886-0) ¦ [U](#page-1996-0) ¦ [V](#page-2038-0) ¦ [W](#page-2042-0) ¦ [X](#page-2070-0) ¦ [Y](#page-2074-0) ¦ [Z](#page-2076-0)

The following are described elsewhere:

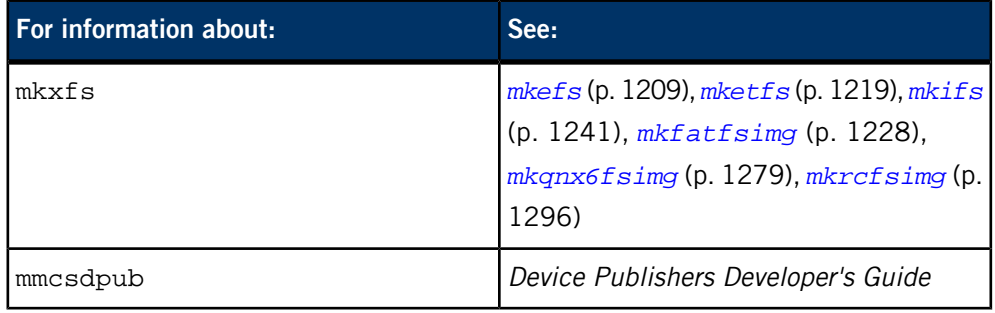

This chapter describes the utilities, etc. whose names start with "M".

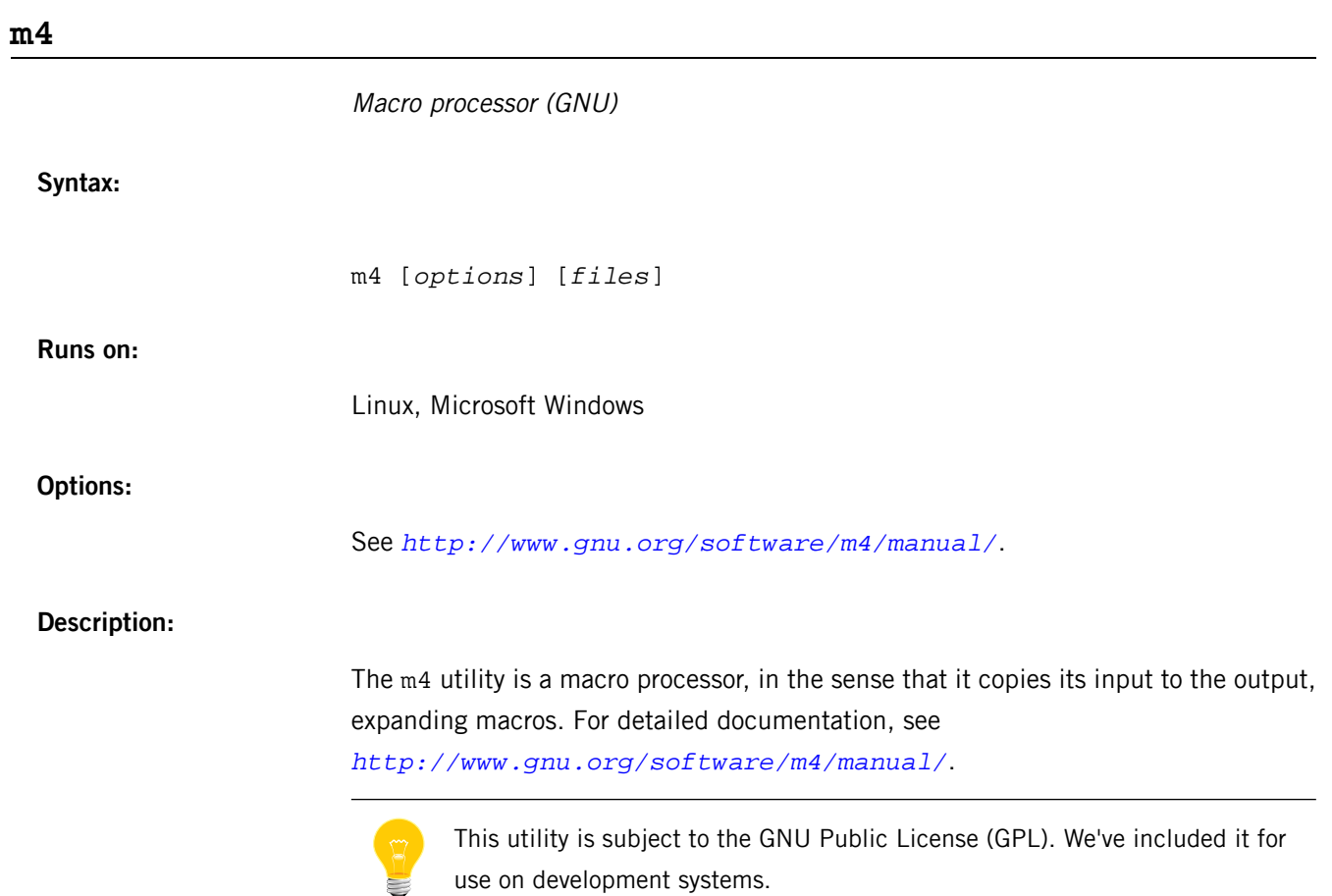

### **/usr/share/misc/magic**

### Magic-number file for the *file* command (UNIX)

# **Name:**

/usr/share/misc/magic

### **Description:**

The *[file](#page-745-0)* (p. 746) command identifies the type of a file using, among other tests, a test for whether the file begins with a certain magic number. The file /usr/share/misc/magic specifies what magic numbers are to be tested for, what message to print if a particular magic number is found, and additional information to extract from the file.

Each line of the file specifies a test to be performed. A test compares the data starting at a particular offset in the file with a 1-byte, 2-byte, or 4-byte numeric value or a string. If the test succeeds, a message is printed. The line consists of the following fields:

# **offset**

A number specifying the offset, in bytes, into the file of the data which is to be tested.

### **type**

The type of the data to be tested. The possible values are:

### **byte**

A one-byte value.

#### **short**

A two-byte value (on most systems) in this machine's native byte order.

# **long**

A four-byte value (on most systems) in this machine's native byte order.

# **string**

A string of bytes.

#### **date**

M

A four-byte value interpreted as a UNIX date.

### **beshort**

A two-byte value (on most systems) in big-endian byte order.

# **belong**

A four-byte value (on most systems) in big-endian byte order.

### **bedate**

A four-byte value (on most systems) in big-endian byte order, interpreted as a UNIX date.

### **leshort**

A two-byte value (on most systems) in little-endian byte order.

### **lelong**

A four-byte value (on most systems) in little-endian byte order.

### **ledate**

A four-byte value (on most systems) in little-endian byte order, interpreted as a UNIX date.

The numeric types may optionally be followed by  $\&$  and a numeric value, to specify that the value is to be ANDed with the numeric value before any comparisons are done. Prepending a u to the type indicates that ordered comparisons should be unsigned.

# **test**

The value to be compared with the value from the file. If the type is numeric, this value is specified in C form; if it's a *string*, it's specified as a C string with the usual escapes permitted (e.g.  $\n\times$ n for newline).

Numeric values may be preceded by a character indicating the operation to be performed:

- $\bullet$  =, to specify that the value from the file must equal the specified value
- <, to specify that the value from the file must be less than the specified value
- >, to specify that the value from the file must be greater than the specified value
- $\bullet$   $\&$ , to specify that the value from the file must have set all of the bits that are set in the specified value
- $\rightarrow$ , to specify that the value from the file must have clear any of the bits that are set in the specified value
- x, to specify that any value matches.

If the character is omitted, it's assumed to be  $=$ .

Numeric values are specified in C form; e.g. 13 is decimal, 013 is octal, and 0x13 is hexadecimal.

For string values, the byte string from the file must match the specified byte string. The operators  $=$ ,  $\lt$  and  $\gt$  (but not  $\&$ ) can be applied to strings. The length used for matching is that of the string argument in the /usr/share/misc/magic file. This means that a line can match any string, and then presumably print that string, by doing >\0 (because all strings are greater than the null string).

#### **message**

The message to be printed if the comparison succeeds. If the string contains a printf() format specification, the value from the file (with any specified masking performed) is printed using the *message* as the format string.

Some file formats contain additional information that's to be printed along with the file type. A line that begins with the character > indicates additional tests and messages to be printed. The number of > characters on the line indicates the level of the test; a line with no > at the beginning is considered to be at level 0. Each line at level  $n+1$ is under the control of the line at level  $n$  most closely preceding it in the magic file.

If the test on a line at level  $n$  succeeds, the tests specified in all the subsequent lines at level  $n+1$  are performed, and the messages printed if the tests succeed. The next line at level n terminates this.

If the first character following the last  $>$  is a  $($ , then the string after the parenthesis is interpreted as an indirect offset. That means that the number after the parenthesis is used as an offset in the file. The value at that offset is read, and is used again as an offset in the file. Indirect offsets are of the form:  $((x[..[bs1]][+-][y])$ . The value of x is used as an offset in the file. A byte, short or long is read at that offset depending on the [bsl] type specifier. To that number the value of  $y$  is added and the result is used as an offset in the file. The default type if one isn't specified is long.

# **Caveats:**

The formats long, belong, lelong, short, beshort, leshort, date, bedate, and ledate are system-dependent; perhaps they should be specified as a number of bytes (2B, 4B, etc), since the files being recognized typically come from a system on which the lengths are invariant.

There's (currently) no support for specified-endian data to be used in indirect offsets.

# **make**

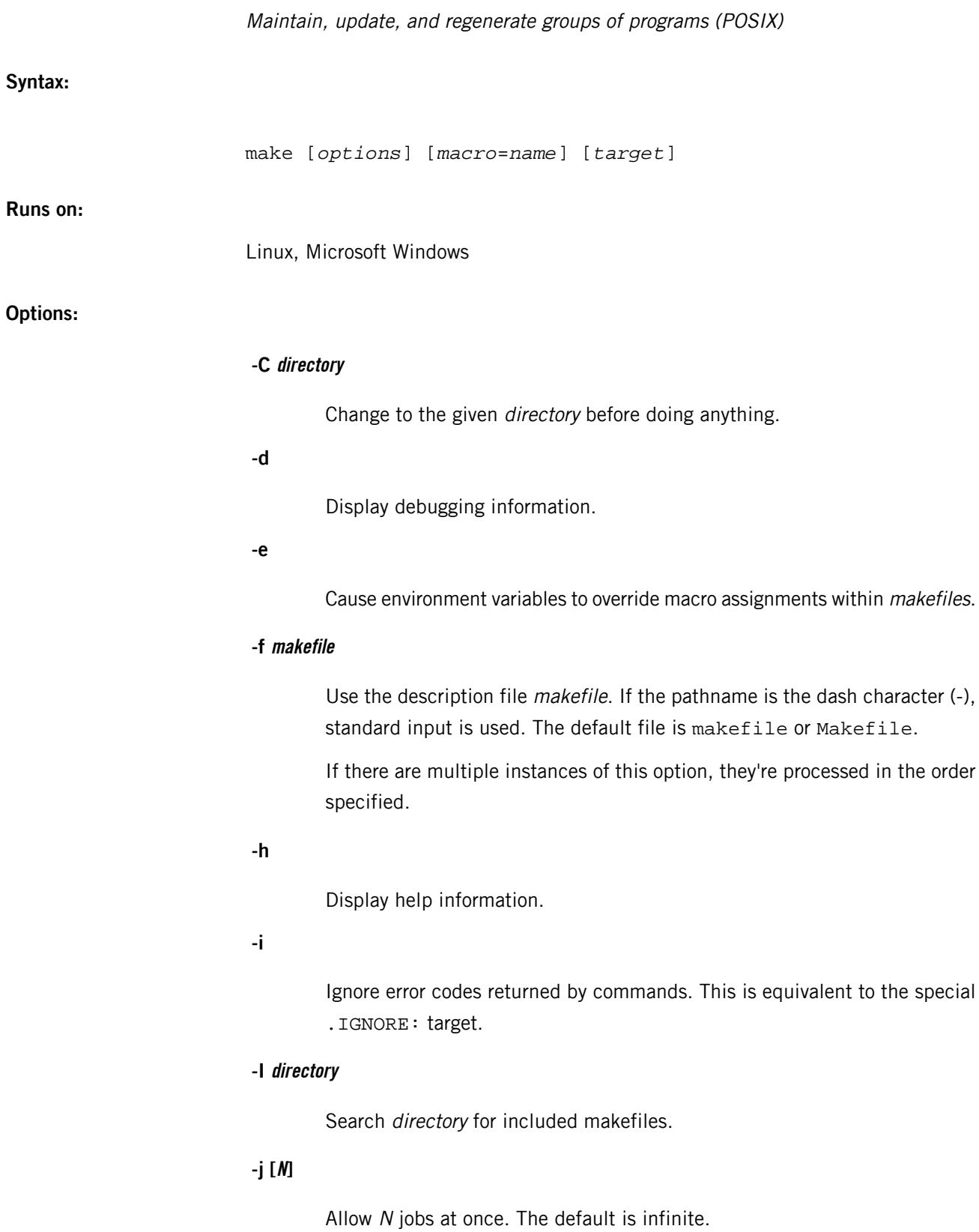

**-k**

If an unignored error occurs while executing the commands to bring a target up-to-date, abandon work on the current target, but continue with targets that don't depend on the current target. This is the opposite of -S. If both -k and -S are specified, the last one specified is used.

# **-l [N]**

Don't start multiple jobs unless the load is below N. If N isn't specified, this option removes a previous load limit.

**-n**

No-execution mode. Print commands, but don't execute them. However, lines preceded by a plus sign  $(+)$  prefix or containing the string  $\frac{1}{2}$  (make) are executed. Lines beginning with an @ are printed.

# **-o file**

Consider file to be very old and don't remake it.

**-p**

Write to standard output the complete set of macro definitions and target descriptions.

**-q**

Question mode. The make utility returns a zero or nonzero status code, depending on whether or not the target file is up-to-date. Targets aren't updated if this option is specified.

**-r**

Clear the suffix list and don't use the default inference rules.

**-s**

Be silent. Don't print command lines before executing them. This is equivalent to the special .SILENT: target.

**-S**

Undo the effect of the -k option. Stop processing when a nonzero exit status is returned by a command. If both -k and -S are specified, the last one specified is used. This option overrides the presence of the k flag in the *MAKEFLAGS* environment variable.

**-t**

Touch the target files, changing only the file date, rather than perform the rules to reconstruct them.

**-v**

Print the version number of make, and then exit.

**-w**

Print the current directory.

# **-W file**

Consider file to be infinitely new.

# **--no-print-directory**

Turn off -w, even if it was turned on implicitly.

# **--warn-undefined-variables**

Warn when an undefined variable is referenced.

#### **target\_name**

The target to bring up-to-date. If no target is specified, make uses the first target defined in the first *makefile* encountered.

# **macro=name**

Macro definition. This definition remains fixed for the make invocation. It overrides any regular definitions for the specified macro within the *makefiles* and from the environment. This definition is inherited by subordinate make sessions but acts as an environment variable for these. That is, depending on the -e setting, it may be overridden by a *makefile* definition.

### **Description:**

The make utility is used to maintain current versions of files by resolving time dependencies. If the file that make is examining (i.e. the target) is older than the file(s) on which it depends (i.e. the prerequisites), then make executes a list of shell commands associated with the target to create or update the target.

To control what make does, the utility refers to specifications (rules) consisting of a target, prerequisites, and a list of shell commands to be executed when a prerequisite is newer than the target. To simplify maintenance of programs, make has a collection of default macros and inference rules allowing it to identify the proper procedures required to update targets based on minimal information. (If the -r option is given, the builtin rules aren't used.)

For example, to compile  $myr \circ g.c$  and produce the executable program  $myr \circ g.c$ 

#### make myprog

This works even in the absence of a makefile. The alternative of using the  $qcc$  utility produces an executable named a.out by default. Using make for compiling single-source executables is a convenient shortcut.

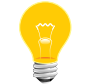

When cross compiling, you can't rely on the default rules; you need to specify the target.

The make utility attempts to perform the actions required to ensure that the specified target(s) are up-to-date. A target is considered out-of-date if it's older than any of its prerequisites. The make utility treats all prerequisites as targets themselves and recursively ensures that they're up-to-date. The utility examines the modified times of files to determine whether they're out-of-date.

After all the prerequisites of a target are ensured to be up-to-date, and if the target is out-of-date, the shell commands associated with the target entry are executed. If no shell commands are listed for the target, it's treated as up-to-date.

For more information on make and writing makefiles, see:

- the GNU website at *<http://www.gnu.org/>*
- Andrew Oram and Steve Talbott, Managing Projects with make, O'Reilly and Associates, 1991

# **Examples:**

#### make myfile.o

Typing this in the absence of a makefile (or with a makefile that doesn't mention the myfile.o file) uses the builtin suffixes list and inference rules to determine the name of the source file and, if necessary, to run the proper command to create or rebuild the myfile.o file.

Suppose you have the source files myfile1.c, myfile2.c, and myfile3.c. The first two files include the headers  $\text{char1.h}$  and  $\text{char2.h}$ , and these files are all linked together to produce the program myprog. Here's what a simple makefile describing this could look like:

```
# Samplemakefile1
myprog: myfile1.o myfile2.o myfile3.o
myfile1.o: hdr1.h hdr2.h
myfile2.o: hdr1.h hdr2.h
myfile3.o:
```
To compile and link myprog:

```
make myprog
```
Or since myprog is the first target:

make

To see what commands need to be executed without actually executing them:

```
make -n
```
Using macros, the myprog makefile could be simplified to:

```
# Samplemakefile2
OBJS=myfile1.o myfile2.o myfile3.o
HDRS=hdr1.h hdr2.h
myprog: $(OBJS)
myfile1.o: $(HDRS)
myfile2.o: $(HDRS)
```
This makefile is functionally identical to the previous example. It isn't significantly better, just slightly more generalized.

We can further simplify the makefile by using the builtin inference rules and macros, as follows:

```
# Samplemakefile3
OBJS=myfile1.o myfile2.o myfile3.o
HDRS=hdr1.h hdr2.h
myprog: $(OBJS)
myfile1.o myfile2.o: $(HDRS)
```
As you can see, this makefile is short and to-the-point. Again, this is functionally equivalent to the previous examples.

Using this makefile, you can customize the compilation from the make command line by setting the appropriate macros:

```
make CFLAGS="-DHITHERE"
```
which defines the symbol HITHERE.

You can also direct the linker to produce a linkmap:

#### make LDFLAGS=-M

Of course, any of these macro assignments could be "hard-coded" in the makefile, but it's often convenient to override the defaults from the command line for special needs.

### **Environment variables:**

#### *MAKEFLAGS*

This environment variable, if it exists, is read by the make utility, and is treated as a set of option characters to be used as the default options. Command-line options to make have precedence over these options.

After make has started and the *MAKEFLAGS* variable has been read, all of the options except -d, -f, and -p are added to the MAKEFLAGS macro. The MAKEFLAGS macro is passed into the environment as an environment variable for all child processes.

### *SHELL*

The value of the *SHELL* environment variable is always ignored. All other environment variables are used as macros.

### **Exit status:**

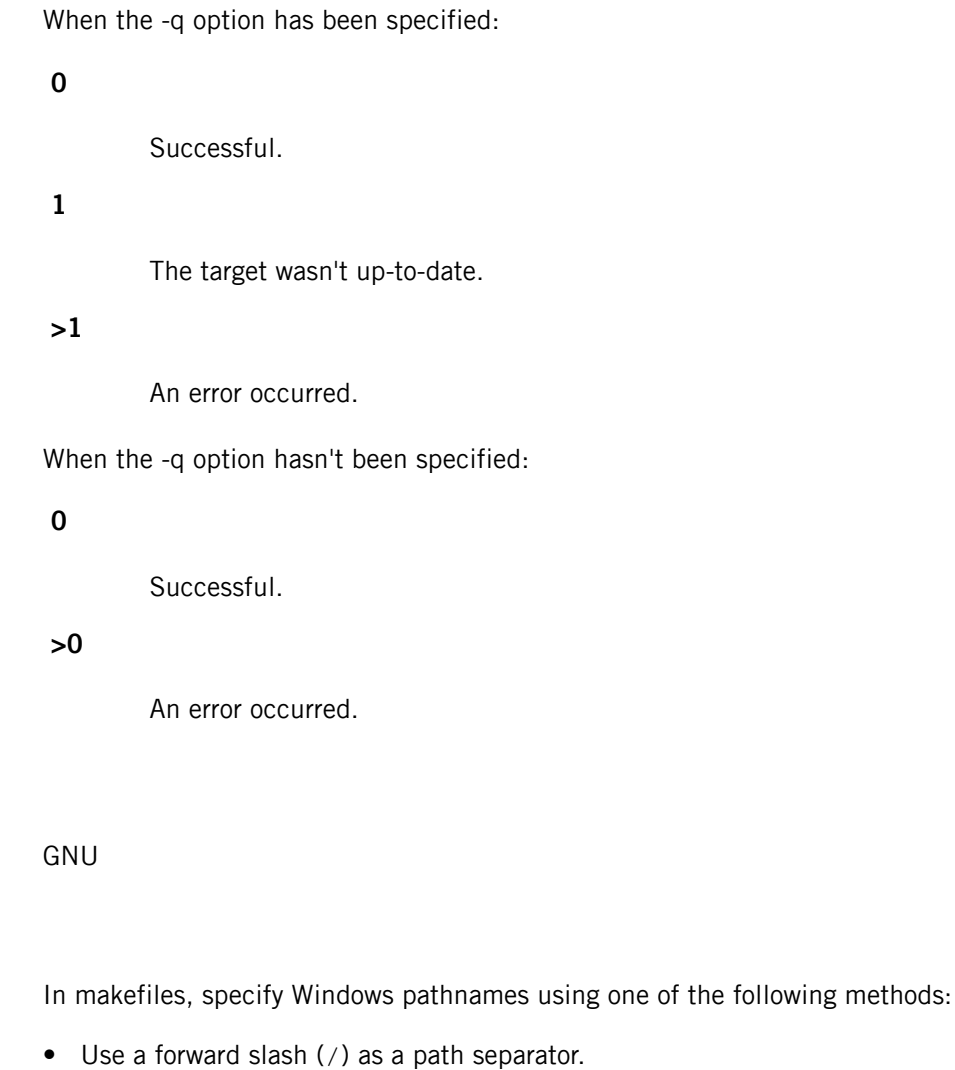

- Use a backslash (\) escape character before a backslash path separator.
- Enclose the entire path in quotation marks.

**Contributing author:**

**Caveats:**

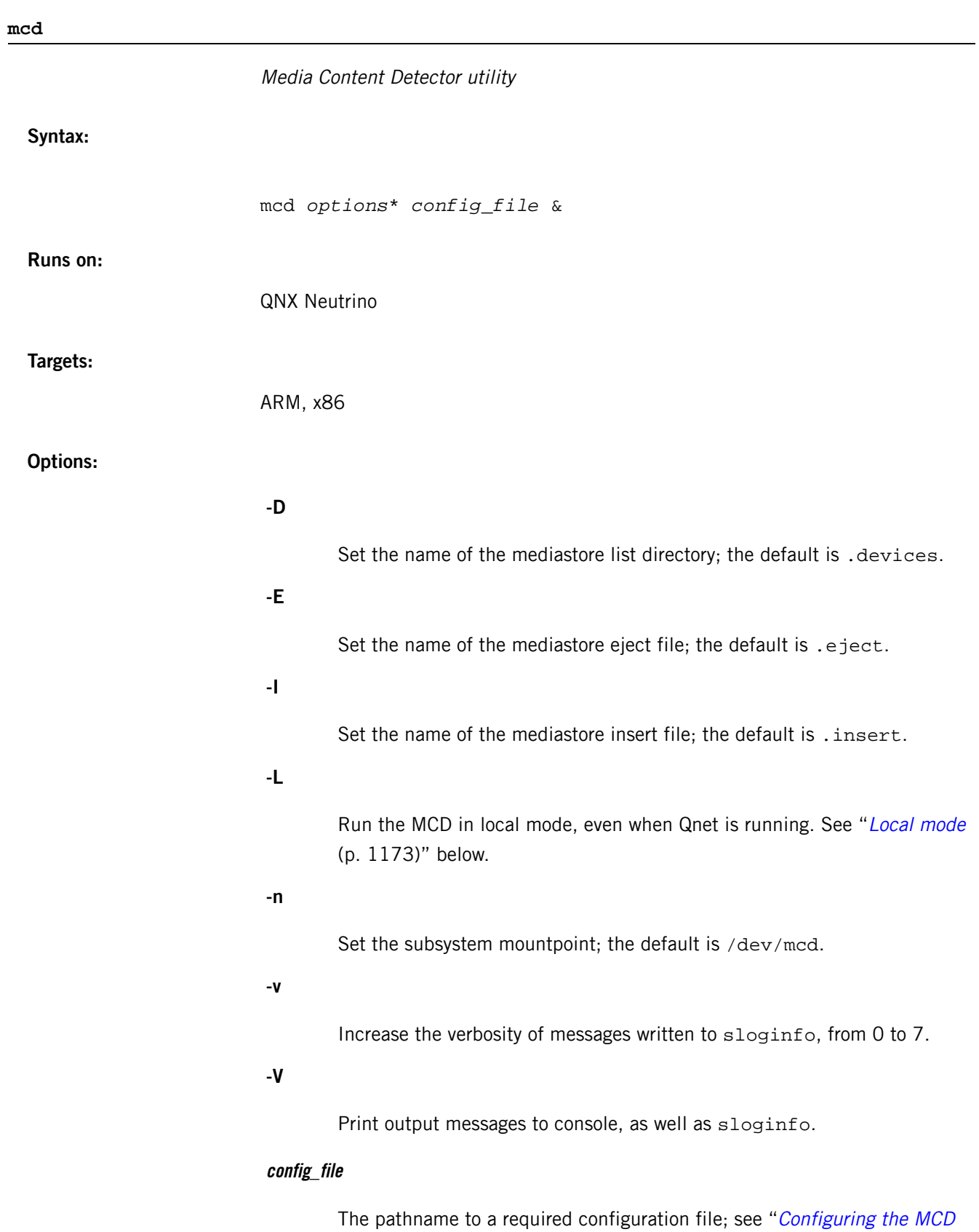

(p. 1175)" below.

### <span id="page-1172-0"></span>**Local mode**

The local mode option (-L) may permit simpler configuration when stand-alone systems are used, as describe here.

Use local mode if a system using MCD is to be run as a stand-alone with respect to any services that use the MCD, and Qnet is running on the system (for example, for debugging).

When the MCD runs in local mode, the MCD:

- does not add the network prefix to paths it generates
- expects all paths it receives to already have the network prefix

# **Limitations**

When the local mode option is used:

- The MCD configuration file may not contain network-qualified devices.
- Off-node processes can not open rule entries (for example, DISC\_INSERTED), so they are unable to read out a local-only path.
- To prevent any ambiguity between local and remote device names, off-node processes can not open control entries (for example, . insert or . eject).
- Path names handed out to read() are local only even if Qnet is running.

### **Description:**

The mcd utility (media content detector, or MCD) monitors device and mediastore insertions and removals, and the presence of specified media content.

This utility page contains:

- An [Overview](#page-1172-1) of the *mcd* (p. 1173)
- $\bullet$  [MCD](#page-1173-0) rules (p. 1174)
- $MCD$  [server](#page-1173-1) (p. 1174)
- [Operational](#page-1174-1) flow (p. 1175)
- [Configuring](#page-1174-0) the MCD (p. 1175)
- Entity [descriptions](#page-1175-0) (p. 1176)
- Media [content](#page-1176-0) rules (p. 1177)
- Using the MCD as a filesystem [automounter](#page-1177-0) (p. 1178)
- The *mcd* resource manager [interface](#page-1178-0) (p. 1179)
- Callout [Templates](#page-1179-0) (p. 1180)
- <span id="page-1172-1"></span>• Insertion and ejection [notification](#page-1180-0) (p. 1181)
- Media content [determination](#page-1182-0) (p. 1183)
- [Client](#page-1186-0) API (p. 1187)
- Additional [Information](#page-1188-0) (p. 1189)

# **Overview**

The MCD is a stand-alone utility for detecting devices, mediastores and specified media content. It is positioned between storage and USB device drivers, and any client application that needs to be informed of a device or mediastore activity, or of the presence of specified media types.

The MCD design separates the definition of actions conducted by the system from the implementation of these actions so that the actions can be easily edited or updated without changes to code.

### <span id="page-1173-0"></span>**MCD rules**

The MCD provides a binary decision tree framework, applying rules and branching between rules according to match/fail results. These rules are used for detecting device and mediastore insertions and removals, and for classifying their content. They are specified in the MCD [configuration](#page-1174-0) file (p. 1175), and implemented with user [callouts](#page-1179-0) (p. 1180).

You can write rules for the MCD instructing it to monitor the presence or absence of any device, mediastore or file, as shown by the three examples below:

# **Monitor a mediastore**

The rule below tells the MCD to monitor the physical insertion or removal of a CD-ROM mediastore on a device (the hardware) at the location /dev/cd\*.

# [/dev/cd\*] Callout=CD\_MEDIA\_IOBLK

### **Monitor namespace changes**

The rule below monitors changes (mount or unmount) of a device or mediastore (such as a USB storage device) on the system. These sorts of changes usually indicate the physical insertion or removal of the device (the hardware) and its filesystem mounting or unmounting.

# [/fs/usb\*] Callout=PATH\_MEDIA\_PROCMGR

#### **Monitor the presence of files**

The rule below polls the contents of /directory looking for files or directories that have been created in or removed from the directory being monitored. For example, typing touch /directory/file from a shell satisfies this rule, though no physical device has been inserted or removed.

#### <span id="page-1173-1"></span>[/directory/\*] Callout=PATH\_MEDIA\_SCAN

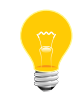

The MCD can be used as a framework from which to build an independent content detection system.

**MCD server**

The MCD server:

- monitors a user-specified set of devices and their mediastores
- attempts to determine the category of media on mediastores (for example, an audio CD or a movie on a DVD)
- notifies clients of the presence of the media it has detected

In this documentation:

• mediastore is never a specific mediastore, but always any mediastore of the specified type: a CD and not, for example, the CD I'm Your Man by Leonard Cohen.

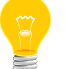

- an unformatted CD or USB stick is considered a device, because in its current state it cannot have any media content
- a USB stick with, for example, two partitions is one device with two mediastores

### <span id="page-1174-1"></span>**Operational flow**

This section describes the MCD's operational flow at startup, and on detection of a new device, mediastore or file.

# **Startup**

At startup, the MCD server proceeds as follows:

- **1.** Read the configuration file.
- **2.** Create a single, dedicated thread to provide the resource manager interface.
- **3.** For each mediastore listed in the configuration file:
	- **a.** Create a dedicated, device detection thread.
	- **b.** Run the notification routine in its own thread.

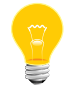

Multiple detection threads, each for different mediastores, may be running concurrently.

# **Device or insertion**

On detection of a device or mediastore insertion, or of the presence of a file of interest, the MCD proceeds as follows:

- <span id="page-1174-0"></span>• Create a new thread to process the content detection rules for that device, mediastore or file.
- When the rule processing is complete, terminate the thread.

### **Configuring the MCD**

The operation of the MCD is controlled by a configuration file. This file consists of named sections, each section defined by a name enclosed in square brackets: [ ], followed by parameter lines with the form  $key = value$ . These parameters apply only to the section in which they appear.

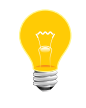

The sample MCD configuration file  $2$ phase.cfg is delivered with the MCD; the sample configuration file  ${mod}.conf$  provides examples for use with the Aviage Multimedia suite (MME).

The MCD ignores blank lines and any leading or trailing white spaces. It treats lines beginning with a "#" or a ";" character as comments and ignores them as well.

# **Configuration file sections**

A section of the MCD configuration file can be one of:

- an entity (device, mediastore or file) description the section name starts with a "/" character (i.e. /dev/cd0). See "Entity [descriptions](#page-1175-0) (p. 1176)" below.
- a media [content](#page-1176-0) rule any name without a leading "/". See "Media content rules (p. 1177)" below.

The example below presents a description:  $\left[\frac{\text{dev}}{\text{cd0}}\right]$  and a rule:  $\left[\frac{\text{dv}}{\text{dv}}\right]$ :

```
[/dev/cd0]
Callout = CD_MEDIA_IOBLK
Argument = 1000,2000
Priority = 11,9
Start Rule = DVD_OR_CD
[DVD_AUDIO]
Callout = FNAME_MATCH
Argument = /AUDIO_TS/AUDIO_TS.IFO
Match Rule = DVD_VIDEO
Fail Rule = DVD_VIDEO
```
# <span id="page-1175-0"></span>**Entity descriptions**

For entity (device, mediastore or file) description sections, the section name is the entity the MCD monitors. This name can be a single name, such as /media/drive, or a wildcard pattern, such as  $/$ dev/umass<sup>\*</sup>. If the section name is a wildcard pattern, the event notification routine defined by the Callout= for the section must be capable of handling every entity that matches the wildcard pattern.

### **Parameters**

Configuration parameters are used differently according to the type of section (mediastore description, or content rule) in which they are used.

Parameters in an entity section of the configuration file are used as follows:

### **Callout=**

The notification routine that the MCD runs when it detects the entity defined in the section name. Each notification routine is run in its own thread, allowing it to either block or poll as necessary.

If you provide no Callout = routine, you should handle device, file or mediastore transitions externally with the notification provided through the resource manager [interface](#page-1178-0) (p. 1179).

#### **Argument=**

An optional argument to pass to the notification routine defined by the Callout= parameter.

### **Priority=**

The priorities at which to run, if applicable, for the entity defined in the current section:

- the content detection thread
- the notification thread

### **Start Rule=**

The root of the decision tree executed to determine media content type; that is, the first rule to apply to each entity following insertion notification.

# <span id="page-1176-0"></span>**Stop Rule=**

The root of the callouts to execute when the entity is removed.

### **Media content rules**

For media content rule sections of the mcd configuration file, the section name is the name of the rule.

# **Parameters**

Parameters in a media content rule section of the configuration file are used as follows:

### **Callout=**

The notification routine that the MCD runs when it detects an entity matching the content rule in the section name. See "[Notification](#page-1177-1) routine (p. 1178)" below.

### **Argument=**

An optional argument to pass to the notification routine defined by the Callout= parameter.

### **Match Rule=**

The branch of the decision tree to execute when media content matches the content rule.

# **Fail Rule=**

The branch of the callouts to execute when no media content matches the content rule.

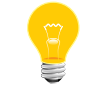

A rule runs at the priority given in the entity [section](#page-1175-0) (p. 1176) that starts the rule chain.

### <span id="page-1177-1"></span>**Notification routine**

The notification routine that runs when a mediastore matches a rule produces a match/fail result to indicate whether or not the media on the mediastore satisfies the routine's particular requirements. Based on the result produced by the rule, the MCD takes a branch to another rule, as specified by the Match Rule= or Fail Rule= parameters in the current section.

If no associated branch rule is provided for a rule's result, the MCD considers the rule to be terminal and content detection complete.

<span id="page-1177-0"></span>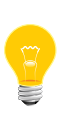

If a rule contains no Callout = parameter, the MCD assumes that the rule either matches or fails, based on the presence of an associated branch rule. When debugging, you can use this characteristic to disable a test and always make a branch to the next rule.

#### **Using the MCD as a filesystem automounter**

The MCD can be used as a filesystem automounter by creating a set of two-phase rules in the MCD configuration file. Two-phase rules are implemented in the MCD as follows:

#### **First-level entries**

- The first level of entries in the MCD configuration file refers, not to mediastores, but to devices that can be monitored using the provided MCD callouts.
- The Start Rule= parameter in a first level entry points to the MOUNT FSYS callout, a built-in routine that can mount filesystems based on simple mediastore criteria.
- Mounting a filesystem uses the triggers insertion notification of the second level of entries (for mediastores) via the PATH\_MEDIA\_PROCMGR built-in routine.

### **Second-level entries**

• When they are triggered, the MCD configuration file's second-level entries perform the content detection algorithms on the mediastores at the filesystem mountpoint.

For an example of how to use the MCD as a filesystem automounter, see "*[Two-phase](#page-1193-0)* [filesystem](#page-1193-0) mount example (p. 1194)" in the "Examples" section below.

# <span id="page-1178-0"></span>**The mcd resource manager interface**

The MCD server presents a standard QNX Neutrino resource manager (filesystem-like) interface. The default top-level directory is /dev/mcd; it includes:

- a set of S\_IFNAM/name-special (*linsert and le ject* (p. 1179)) files, which the MCD uses to provide a *[client](#page-1186-0) API* (p. 1187) to the system
- a *[.devices](#page-1178-2)* (p. 1179) directory with an entry for each entity known to the system

<span id="page-1178-1"></span>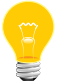

To change the top-level directory, use the -n command-line option.

# **.insert and .eject files**

The .insert and .eject files are write-only files in /dev/mcd. External programs can trigger the MCD's content detection process on the insertion or ejection of an entity by writing to the appropriate file the pathname of the entity that has been inserted or ejected; for example /dev/cd1 .

<span id="page-1178-2"></span>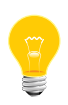

If the hardware for the device with an ejected mediastore doesn't support removal notification, then the MCD treats a subsequent insertion notification as an implicit ejection event.

# **.devices directory**

The .devices directory in /dev/mcd contains an entry for each entity (device, mediastore and monitored file) known to the system. Each entity is represented by a S\_IFCHR/char-special file in this directory. These files hold information about the entity in fields as follows:

- *st\_mtime* the time of the last state change for the entity.
- st\_ino the sequence number of the insertion. See "[Sequence](#page-1179-1) number (p. 1180)" below.

An entry appears in .devices directory only for entities that have been inserted at least once. Since entity sections can be wildcards, a full list of potential entity matches can not be known in advance. The MCD can only know about an entity after it has been inserted. Thus, if a client application tries to stat() a particular device and fails with ENOENT, it should treat this failure as though the st\_ino field is 0 (i.e., device ejected).

The "[Client](#page-1186-0) API (p. 1187)" section below includes an example that illustrates how to use this interface.

### <span id="page-1179-1"></span>**Sequence number**

The sequence number stored in st ino for any entity (device, mediastore or file) can be either zero or non-zero. A value of zero means that the entity is not present in the system. A non-zero value means that the entity is present in the system.

At each re-insertion of the entity, the MCD increases the sequence number for that entity. Thus, for example, for a mediastore the values of st\_ino might be in sequence: 1 (first insertion), 0 (removal), 3 (re-insertion), 0 (removal), 5 (re-insertion).

A client application can use the incrementing value of st ino at each state change to check that it is up to date with, for example, a mediastore's activity after a series of rapid insertions and removals. For more information, see "[Stale](#page-1187-0) rules (p. 1188)" below.

### **Example: Filesystem hierarchy**

Below is a sample filesystem hierarchy:

```
$ ls -al /dev/mcd
dr-xr-xr-x 1 root root 11 Aug 02 19:46 .
n-w--w--w- 1 root root 0 Aug 02 19:46 .eject
n-w--w--w- 1 root root 0 Aug 02 19:46 .insert
nr--r--r-- 1 root root 0 Aug 02 19:46 CDDA_OR_DTS
nr--r--r-- 1 root root 0 Aug 02 19:46 CD_AUDIO
nr--r--r-- 1 root root 0 Aug 02 19:46 DVD_AUDIO
                      root 0 Aug 02 19:46 DVD_OR_CD
nr--r--r-- 1 root root 0 Aug 02 19:46 DVD_VIDEO<br>nr--r--r-- 1 root root 0 Aug 02 19:46 MIXED_AV<br>nr--r--r-- 1 root root 0 Aug 02 19:46 SVIDEO_CD
nr--r--r-- 1 root root 0 Aug 02 19:46 MIXED_AV
nr--r--r-- 1 root root 0 Aug 02 19:46 SVIDEO_CD
nr--r--r-- 1 root root 0 Aug 02 19:46 VIDEO_CD
```
#### **Read-only entries for rules**

The top-level /dev/mcd directory contains read-only entries for each rule defined in the configuration file.

<span id="page-1179-0"></span>Client applications can read from here the name of the device that satisfied a particular rule, with the read blocking until a device with content matching that rule is available. A non-blocking select and notify mechanism is also available to allow the client to wait on multiple rules, or to perform other work until a rule is triggered. Following the notification, the client application can read the rule to determine the device.

#### **Callout templates**

The MCD server provides a framework from which you can build a content detection system. Callout routines provide all the specific functionality in such a content detection system.

The MCD includes some common routines available for use where required in a static-linked library bound into the server. The MCD also supports extension routines provided by third-parties in DLLs dynamically linked at runtime. Thus, the system is extensible: if you require a new, unsupported detection test, you can implement it outside the server framework and ship it as a separate library.

In the content detection system configuration file, all  $Callout=$  items refer to a callout. These callouts are identified as internal or external by their names:

- If the function name contains an "at" (@) character (for example, my func@mylib.so), it refers to an external function in the named DLL, which is resolved at runtime.
- If the function name doesn't contain an @ character, the callout is an internal built-in routine.

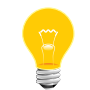

Extension modules must include the MCD header file <sys/mcd.h> for appropriate manifests and type definitions.

# <span id="page-1180-0"></span>**Insertion and ejection notification**

The prototype for media insertion notification callouts is:

```
void mcd_notify( char *iomgr[2], char *device, void *arg );
```
The MCD creates this routine in a dedicated thread, that should continually monitor the device. This thread should not return, except in the event of a serious error. If the thread encounters a serious error, it should set errno appropriately and return. On the return of an entity detection thread, the MCD will:

- log the error
- stop monitoring the entity whose monitoring thread encountered the error
- continue monitoring other entity detection threads

# **Arguments**

# **iomgr**

An array containing the names of the interface entries where insertion and ejection events are reported. In a default system iomgr[0] = "/dev/mcd/.insert" and iomgr[ $1$ ] = "/dev/mcd/.eject", but the actual strings will reflect any command-line overrides.

# **device**

A pointer to the name of the device, mediastore or file to monitor.

device may be a wildcard, requiring the routine to monitor a group of devices, files or mediastores. When a device event occurs, the routine should write to the appropriate *iomgr[]* path the name of the specific device, mediastore or file that is affected by the event.

# **arg**

A pointer to a routine-specific argument. This routine-specific argument is provided as the Argument= parameter of the relevant device entry in the configuration file.

# **Built-in notification routines**

The MCD's built-in media notification routines include:

#### **CD\_MEDIA\_IOBLK**

This routine interfaces the system to CD and DVD drives managed by the devb/io-blk filesystem. It exploits the filesystem feature of automatically invalidating open file descriptors upon media change: it opens the device block-special file and periodically polls it, treating any EBADF result as a transition indicator. It distinguishes between insertion and ejection by examining the advertised size of the device.

The Argument= option sets the polling periods (in milliseconds) at which to probe the file descriptor when the mediastore missing, and when it is present. The default for this argument is "1000,2000", which corresponds to a one-second interval when the mediastore is missing, and a two-second interval when the mediastore is present.

### **USB\_MEDIA\_ENUM**

Targets running QNX Neutrino 6.3.n releases only. This routine interfaces the system to the umass-enum utility (which is replaced by enum-usb in QNX Neutrino 6.4.0). It translates USB state change events from their native format into the insertion and ejection events expected by the USB enumeration server named by the Argument= option.

The Argument = option sets the name of the USB enumeration server to connect to (typically "/dev/umass-enum").

#### **PATH\_MEDIA\_PROCMGR**

This routine connects the system to any device that dynamically attaches a resource manager pathname when the resource manager is present, and detaches the pathname when the resource manager is absent. It uses the procmgr\_event() facility (available from QNX Neutrino 6.3.0 SP2 onwards) to receive notification of any changes to the global pathname space, then scans for the addition and/or removal of any device mountpoints matching the pattern defined by the callout name.

The Argument= option sets the name of the special directory where the OS pathmgr maintains mountpoints (typically "/proc/mount").

### **PATH\_MEDIA\_SCAN**

This routine scans for the presence of filenames that match the pattern defined by the callout name. It is similar to the PATH\_MEDIA\_PROCMGR routine, but since the creation and deletion of files doesn't trigger any filesystem events, this routine operates by scanning the specified directory at regular intervals.

The PATH\_MEDIA\_SCAN cause the MCD to behave differently, based on the presence or absence of a trailing "/" character at the end of the pathname, as follows:

- "/" present send one notification when the pathname exists as a directory (including as the root directory of a mounted filesystem)
- "/" absent send a notification for every matching filename pattern in the named directory

The Argument= option sets the poll period, in milliseconds, for scanning the directory.

# <span id="page-1182-0"></span>**Media content determination**

The prototype for content detection rule callouts is:

int mcd\_content( char \**device*, void \**arg* );

# **Arguments**

### **device**

The name of the raw device or mediastore

# **arg**

A pointer to a routine-specific argument. This routine-specific argument is provided as the Argument= parameter of the relevant rule entry in the configuration file.

# **Returns**

This routine returns values as follows:

- MCD\_RULE\_MATCHED the rule is matched
- MCD\_RULE\_NO\_MATCH there is no match for the rule
- MCD RULE ABORT there is a serious error; set errno and stop the remainder of the detection process for the device

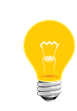

If the routine invoked by the callout requires access to a filesystem on the device, it can use the DCMD\_FSYS\_MOUNTED\_BY devctl to locate the appropriate mountpoint.

# **Built-in content detection rules**

The MCD's built-in content detection routines include:

**DVD\_OR\_CD**

This rule determines if a disk mediastore is a DVD rather than a CD (by issuing a READ DVD STRUCT command).

It ignores The Argument= option. The rule matches only if the media is a DVD.

### **CD\_AUDIO**

This rule determines if the CD media has any audio content (by issuing a READ TOC command). It ignores the Argument= option. The rule matches only if the media contains audio tracks.

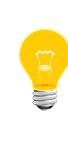

To facilitate the detection of mixed-mode and enhanced CDs that contain both audio and filesystem components, you can configure the CD\_AUDIO rule as a non-terminal state; that is, with both the Match Rule= branch and the Fail Rule= branch provided. With the rule configured this way, after matching audio content, you can continue on with other rules to detect data content.

# **BLANK\_CD**

This rule determines if the CD media is blank or unrecorded (by issuing a READ DISK INFORMATION command). It ignores the Argument= option.

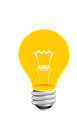

The READ DISK INFORMATION command and the physical detection of blank disks is only supported by newer CD-RW hardware, and will fail on older CD-ROM hardware. In fact, older hardware may not even detect the insertion of a blank or unrecorded disk.

#### **FNAME\_MATCH**

This rule uses *fnmatch()* to match file pathnames on a device's filesystem. It requires that the inserted mediastore either be a filesystem, or have a filesystem mounted on it, because it is implemented with access() probing. The rule will automatically resolve to the filesystem level, if appropriate.

This behavior means that:

- If you are running this rule chain off a device that was a filesystem (i.e.  $[75/cd*]$ , this filesystem is the mountpoint at which the FNAME MATCH rule will search for filenames.
- If you come to the FNAME MATCH rule from a device (i.e.  $[}/dev/cd0]$ ), the rule will:
	- **1.** Work out where /dev/cd0 is mounted (probably /fs/cd0).
	- **2.** Search that filesystem for the matching filenames.

The Argument= option is a comma-separated list of pathnames, based from the root of the filesystem. If the MCD finds any of the pathnames in the list on the mediastore, the rule is matched.

### **FNAME\_PATTERN**

This rule uses fnmatch() to match filename patterns on a mediastore's filesystem. It requires that the inserted mediastore either be a filesystem or have a filesystem mounted on it, because it is implemented with a nftw() traversal. The rule will automatically find any such filesystem.

The Argument= option sets a comma-separated list of patterns. If a filename matching any of the listed patterns exists in any directory on the filesystem, the rule is matched.

This option supports several other options that can be embedded in the listed patterns. For example:  $Argument = depth=2, * .c, * .h$ ". These "embedded" options are:

- basedir =  $-$  set the subdirectory at which to start the scan; the default is the root directory of the given entity
- depth=  $-$  set the maximum number of subdirectory levels to recurse into, (i.e. the maximum depth from the root); the default is 0, which means no depth limit

By default the scan for a pattern match is the entire target filesystem. You can use the basedir = and depth = options to direct and limit this scan.

#### **MOUNT\_FSYS**

This rule is used to mount a filesystem onto a specified device, and is used to extend the MCD to operate as an auto-mounter.

The Argument= option sets the filename of a file of mount rules. Since this option is opened and parsed each time the rule is run, you should consider locating this filename on a ramdisk or in /dev/shmem.

This rule is typically used as the Start Rule= of a two-phase configuration, where the resulting mount operation triggers a PATH\_MEDIA\_PROCMGR action. The rules are processed from the file in order, stopping at the first (fnmatch()) match that either succeeds or specifies to skip the device (when the rule has only a pattern and no mount information). In order to select the appropriate filesystem, you can specify multiple rules for a removable device.

The file format is one rule per line, with each line containing fields separated by white spaces. For example:

#Device\_pattern Mount\_point Fsys\_type Mount\_options /dev/cd\* /fs/cd%# udf normv,format=udf,rrip,joliet,iso9660e,iso9660,audio /dev/umass\*t1[124] /fs/usb%0 dos fsi=use

The rules shown in the example above instruct the MCD to:

- Mount CD with  $fs-\text{udf}$ , specifying the preferred list of formats to try; in order, this list will be UDF, RockRidge, Joliet, then plain ISO9660.
- Ignore HD devices.
- Mount /dev/cdn as /fs/cd0n.
- Mount USB partitions as DOS to the first available filesystem mountpoint.

See "MOUNT FSYS special sequences (p. 1186)" below for more information about the mountpoint sequences. For more information about UDF, see *[fs-udf.so](#page-828-0)* (p. 829).

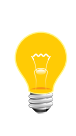

The *normv* option is required to work around OS namespace race conditions if the filesystem format is not known when trying multiple mounts with different DLLs. It is also useful to prevent a mount if the media is ejected before the rule is scheduled to run.

### **UNMOUNT\_FSYS**

This rule unmounts the filesystem from the mediastore specified in the rule name. It ignores the Argument= option.

This rule is typically used as the Stop Rule= of a CD\_MEDIA\_IOBLK mediastore that uses the MOUNT FSYS action, when a mount would otherwise persist after the mediastore ejection. If the mediastore is presented by a resmgr that will exit or be terminated by an external manager (such as USB), then that presentation implicitly unmounts any relevant filesystem without the need for this rule. However, in most instances where a MOUNT\_FSYS is used, you should also configure a matching UNMOUNT\_FSYS in order to ensure that the filesystem for an ejected mediastore is duly unmounted.

#### <span id="page-1185-0"></span>**MOUNT\_FSYS special sequences**

The MOUNT\_FSYS rule uses special sequences, as follows:

- $*$  # expands to the major device number of the mediastore. For example, with /fs/cd%#, /dev/cd0 will be mounted at /fs/cd0 and /dev/cd1 will be mounted at /fs/cd1. %# does not permit multiple partitions; use %0.
- %0 expands to a sequential, unique number. It is used principally to allow multiple USB partition rules in the mcd.mnt, all with the mountpoint names  $/fs/ush$ %0. The %0 in the name causes the MCD to try allocate /fs/usb0, /fs/usb1, /fs/usb2 and so on (starting form 0) until it finds a unique mountpoint name.

For example, if there are filesystems already mounted at /fs/usb0 and /fs/usb1, then the MCD expands /fs/usb%0 to /fs/usb2.

Below is a sample mcd.mnt file that uses the  $\frac{1}{6}$ # and  $\frac{1}{6}$  special sequences.

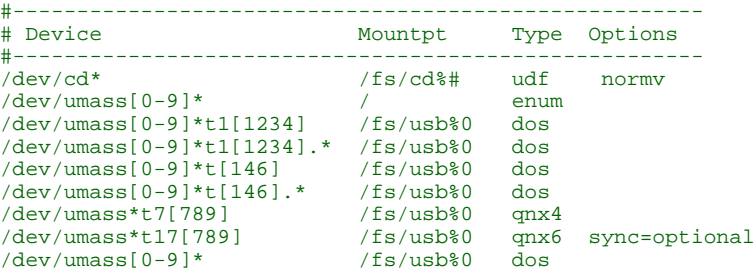

### <span id="page-1186-0"></span>**Client API**

The MCD uses special rule entries created in the *resource manager [filesystem](#page-1178-0)* (p. 1179) to notify client applications of media content matches.

A client application can call open() to access the rule entry in which it is interested, and when that rule is matched, it can then use  $read()$  to read from the entry the name of the relevant mediastore. If QNET is active and the -L is not specified, the device name returned from reading the MCD rule entry is a fully-qualified-path-name (FQPN); this feature allows the string to be used as-is by any process on any node.

The read() function blocks until a match is made (unless of lag is set to  $O_N$  NONBLOCK). For non-blocking notifications, use *ionotify()*. To wait on multiple rules, use select().

### **Maintained information**

In order to inform each client once and only once of each match, the MCD server maintains state information about each mediastore, matched rule, and client application.

When a new mediastore is inserted, any matched rule triggers notifications to the interested clients. If the mediastore was inserted before a client registered with the MCD, the first read the client makes is satisfied immediately. This behavior eliminates any start-up race conditions, such as, for example, there being media already in a drive at system startup, and the content detection process completing before the higher-level client applications are even started.

#### **Example: Media player**

A very simple media player might be designed as follows:

```
int fd, cd;<br>char device[
        device[_POSIX_PATH_MAX];
// Open the CD_AUDIO rule and wait for it to be matched.
fd = open("/dev/mcd/CD_AUDIO", O_RDONLY);
while (read(fd, device, sizeof(device)) != -1)
    // At this point, device contains an audio CD ...
     cd = open(device, O_RDONLY);
     // ... read the toc, play it, etc.
     // Could monitor playback status with
     // DCMD_CAM_CDROMSUBCHNL.
     // If disk is ejected, this will fail.
```

```
 // Can loop back waiting for next insertion.
     // The rule will be re-armed for the
     // next match.
     close(cd);
close(fd);
```
### **Example: Polling**

}

The mcd device Start Rule= and Stop Rule= rule chains are mutually exclusive: the ejection of a device cancels out inserted rules for that device (and vice-versa). Therefore, if you use  $select()$  or *ionotify()*, you should use them in conjunction with a non-blocking *read()*, as there is no guarantee that the notified state and/or rules of the trigger will remain valid (for example, if the media is ejected between the calls to ionotify() and read()).

The code snippet below illustrates one way to use *ionotify()* in conjunction with a non-blocking read():

```
PRR fd = open(rulename, O_RDONLY | O_NONBLOCK);
   SIGEV_UNBLOCK_INIT(&evt);
  for (i; j) {
       while (ionotify(fd, _NOTIFY_ACTION_POLLARM, _NOTIFY_COND_INPUT,
                      &evt) != 0) {
          while (read(fd, device, sizeof(device)) > 0) {
               // 'device' matched on 'rulename'
 }
 }
       pause();
 }
</PRE>
```
<span id="page-1187-0"></span>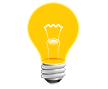

In a real application, the event would likely be a pulse, and there would be an event-driven loop rather than a pause as in the code snippet above.

### **Stale Rules**

Stale rules may occur if there is client decoupling, and/or a delay between the notification and the use of inserted mediastore; for example, due to the spawning of a separate media application.

To avoid stale rules, the MCD can include the mediastore's insertion sequence number with the rule notification, and applications can then match this number against the device entry in the /dev/mcd/.devices directory. If the device has been ejected since the rule was triggered, these values will no longer match, indicating that the rule no longer applies to the current device content, and that new rules may have been re-triggered.

If the client application requires an insertion sequence number, the MCD uses an XTYPE read to return an additional uint32\_t of data with the mediastore name, and the \_IO\_XTYPE\_MQUEUE message priority code, avoiding the need to make changes to the global <sys/io\_msg.h> header file.

```
// Get rule notification using an XTYPE read<br>int fd;
           fd;
uint32_t seq1;
char device[_POSIX_PATH_MAX];
```
```
fd = open("/dev/mcd/CD_AUDIO", O_RDONLY);
_readx(fd, device, sizeof(device), _IO_XFLAG_BLOCK | _IO_XTYPE_MQUEUE,
    &seq1, sizeof(seq1));
// Open and check the current version of the inserted device
int fd;
struct stat st;
uint32_t seq2;
char entry[_POSIX_PATH_MAX];
fd = open(device, O_RDONLY);
sprintf(device, "/dev/mcd/.devices/%s", device);
seq2 = (stat(device,  ast) != -1) ? st.st\_ino : 0;// If these match, the CD_AUDIO rule is the same and still valid
// and 'fd' is open on that version of the media
if (seq1 == seq2)...
```
# **Additional Information**

This section describes how to use the MCD for specific operations:

- [Detecting](#page-1188-0) other kinds of system media (p. 1189)
- [Detecting](#page-1188-1) USB and iPod devices (p. 1189)
- Pattern matching and [case-sensitivity](#page-1189-0) (p. 1190)
- [Matching](#page-1190-0) a single rule (p. 1191)
- Detecting CD insertion with [non-media](#page-1190-1) content (p. 1191)
- <span id="page-1188-0"></span>• [CD-Changer](#page-1191-0) controlled by external firmware (p. 1192)
- Using the MCD as a partition [enumerator](#page-1191-1) (p. 1192)

### **Detecting other kinds of system media**

To detect system media not handled by the routines included with the MCD:

- **1.** Determine what distinguishes your new media type from all other media types. In many cases, the difference might simply be the presence of certain files or directories on the mediastore. For example, a navigation update disk might be identified by the presence of acios\_db.ini or config.nfm files. In this case, a built-in routine such as FNAME\_MATCH, could perform the detection; or you might have to write a custom routine and provide it to the MCD in an external DLL.
- **2.** Determine the precedence to probe for this media amongst the existing media tests (first, last, after checking for audio content but before checking any other data rules, etc).
- <span id="page-1188-1"></span>**3.** In the configuration file, make a new rule section for this test, with the appropriate Callout= rule, and splice it into the appropriate point of the decision tree by editing the Match Rule= or Fail Rule= parameters of both the preceding rule and the new rule. The name of the new rule can be used to trigger any client application when the new content is matched.

### **Detecting USB and iPod devices**

The MCD can manage any kind of device, provided that a notification mechanism is available to report on insertions and start the detection process.

For USB devices, you can use the following entry in the MCD configuration file:

```
1/fs/ush*1Callout = PATH_MEDIA_PROCMGR
Argument = /proc/mount
Priority = 11,10
Start Rule = ...
```
Targets running QNX Neutrino 6.3.n releases only. For USB devices, the umass-enum server in conjunction with the MCD's built-in USB\_MEDIA\_ENUM routine can provide the notification mechanism and start the detection process. Invoke umass-enum with the -r option to activate its resource manager interface, and use the following device entry in the MCD configuration file:

```
[/dev/umass/*]
Callout = USB MEDIA ENUM
Argument = /dev/umass-enum
Priority = 11,10
Start Rule = ...
```
For iPod devices, the device entries dynamically attach pathnames (when these pathnames are present), and so can be handled with the MCD's built-in PATH\_MEDIA\_PROCMGR() routine. Use the following device entry in the MCD configuration file for iPods:

```
[/fs/ipod*]
Callout = PATH_MEDIA_PROCMGR
Argument = /proc/mount
Priority = 11,10
Start Rule = ...
```
### **Pattern matching and case-sensitivity**

The MCD's FNAME\_MATCH routine attempts to access listed files by using the underlying filesystem, which applies any rules appropriate for that filesystem in conjunction with any specified mount options. Thus, case-sensitivity in pattern matching depends on:

- the built-in routine used
- the underlying filesystem

The table below lists the case-sensitivity and case-preserving characteristics of some common filesystems:

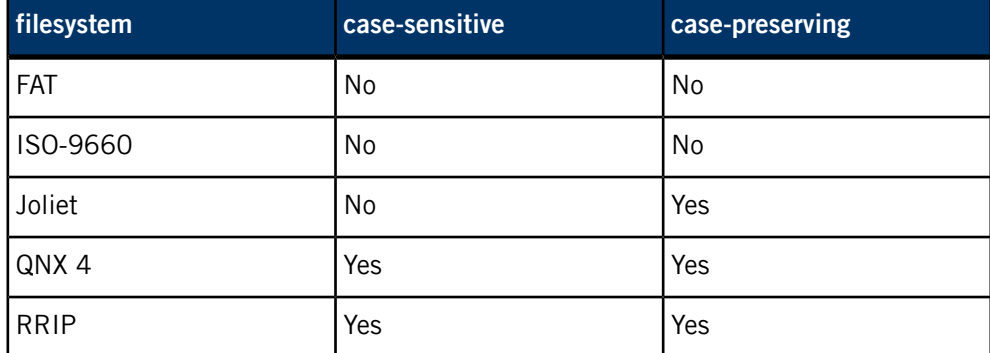

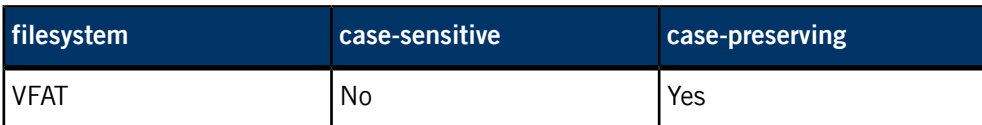

Since the majority of mediastores used for multimedia storage are formatted for DOS/Windows use, it is likely that the filesystem will be case-insensitive. This case-insensitivity means that in any FNAME\_MATCH rules the Argument= filename list can be given in either upper or lower case.

The FNAME\_PATTERN routine processes directory entries from the filesystem through the libc fnmatch() function, which is case sensitive.

The directory output from each filesystem depends on whether it is case-preserving. If the filesystem is not case-preserving, then default rules are used to control the filename presentation. Refer to the cd case=lower | upper or the dos  $sfn=low$ er|upper|windows filesystem mount options.

<span id="page-1190-0"></span>Since the most common multimedia formats are case-preserving and will use the exact filename that a user or media application used to create their files, in any FNAME\_PATTERN rules the Argument= pattern list should be given in both upper and lower case (as in the MIXED\_AV rule in the  $Examples$  (p. 1193) below.).

# **Matching a single rule**

If you don't want multiple media types to match and only want to match the first rule, you can use the fact that if a matched rule has no Match Rule= branch the MCD stops its detection process.

<span id="page-1190-1"></span>In the configuration file, simply arrange the rules, from the Start Rule= through the Fail Rule= links, in priority order. Do not provide any Match Rule= branches. The MCD detection framework will test these rules in sequence until one is matched, then stop. For an example, see the VIDEO\_CD and SVIDEO\_CD entries in the *[Examples](#page-1192-0)* (p. 1193) below.

# **Detecting CD insertion with non-media content**

To be notified when a CD is inserted regardless of what content it contains, simply:

- Make a dummy rule with a no Callout= routine.
- Make a Match Rule= branch (so that it will always match when tested).
- Make this rule the Start Rule= of the device (with your dummy rule branching to the original start rule).

Your application can now block on that new rule, via the normal resource manager interface ("/dev/mcd/DISC\_INSERTED"), waiting for device insertion. For example, one of the example configurations in this document could be modified as follows:

```
[/dev/cd0]
Callout = CD_MEDIA_IOBLK
Argument = 1000,2000<br>Priority = 11.9
Priority = 11,9
```
Start Rule = DISC INSERTED

[DISC\_INSERTED] Match Rule = DVD\_OR\_CD

### <span id="page-1191-0"></span>**CD-changer controlled by external firmware**

To detect insertion events from a CD-changer that is controlled by external firmware (e.g. FJ-10), you should not use any of the built-in MCD detection callouts, but trigger the insertion notification directly from the CD-changer controller stack.

Internally, all built-in device detection callouts do their specific work, then write the name of the device to the special /dev/mcd/.insert entry. This behavior means that to detect insertions on changers controlled by external firmware, proceed as follows:

- In the device driver, wait for the CD-changer to be loaded and available for use by the system
- When the CD-changer is available, write the name of the device (as a string, i.e. /dev/cd0) to the MCD control point. Writing the name of the device to the control point triggers the rest of the content detection process.

In the configuration file, the relevant device entry would be like this (note that no Callout= is specified in this situation):

[/dev/cd0] Priority = 11 Start Rule = ...

The insertion notification code in the driver is basically this:

```
int notify;
notify = open("/dev/mcd/.insert", O_WRONLY);
write(notify, "/dev/cd0", 8);
close(notify);
```
Similar code to handle ejections can be written to /dev/mcd/.eject.

## **Using the MCD as a partition enumerator**

The MCD's MOUNT\_FSYS rule can be used to determine if partition enumeration has occurred on a device (USB stick). This capability can be used to try to mount a filesystem on the raw device, if the device has not been partitioned.

In order to determine if partition has occurred, use the following configuration:

- Configure the USB enumerator to start devb-umass with the blk auto=none option; that is, to not automatically enumerate partitions.
- Configure the MCD device rule for the USB as follows:
	- it must be of the form [/dev/umass\*]; that is, so that the pattern matches both the raw device and any partitions
	- its Start Rule= should be a rule that invokes MOUNT\_FSYS

• Configure a second-phase set of mountpoint rules [/fs/usb\*] to continue processing once a filesystem has been mounted from either a partition or a device.

The mcd.mnt rule used by that MOUNT FSYS should include the following:

```
dev/umass[0-9]* / enum<br>/dev/umass[0-9]* /fs/usb%# dos
/dev/umass[0-9]* /fs/usb%# dos
/dev/umass[0-9]*t1[124] /fs/usb%# dos fsi=use
/dev/umass[0-9]*t[146] /fs/usb%# dos
```
The control flow for this configuration is as follows:

- **1.** USB stick inserted.
- **2.** USB enumerator detects insertion and launches devb-umass.
- **3.** devb-umass puts up /dev/umassX pathname, triggering the MCD.
- **4.** The MCD runs the MOUNT FSYS rule.
- **5.** If the media is non-partitioned:
	- **a.** The enum rule is executed and fails.
	- **b.** The code falls through and attempts  $f = -d$  is mount on raw device, which should succeed, resulting in the appearance of an  $f_s / \text{usb*}$ .
- **6.** If the media is partitioned:
	- **a.** The enum rule enumerates partitions and, thus, succeed, terminating the callout.
	- **b.** The enumeration makes /dev/umass $X_t$  names appear, re-entering the MCD device rule with a pattern that skips the enum rules, and instead tries fs-dos mounts on a partition, resulting in appearance of an /fs/usb\*.
- **7.** Following either of the above two cases (5 or 6), MOUNT FSYS is successful with a mount, and the MCD continues with  $/Fs$ /usb\* rules, typically some form of content detection or the triggering of a dummy INSERT rule.

<span id="page-1192-0"></span>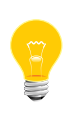

 $X$  is the disk number (0, 1, 2, etc.). and  $N$  is the partition type (4, 11, 12, etc.); for example: /dev/umass[0-9]\* or /dev/umass[0-9]\*t1[124]. Thus, a path with umassX refers to a device, while a path with umassXtN refers to a partition.

### **Examples:**

Consider the following sample configuration file for a CD-based system:

# Sample CD/DVD disk identification rules. [/dev/cd0]<br>Callout Callout = CD\_MEDIA\_IOBLK<br>Argument = 1000,2000  $\frac{1000,2000}{11.9}$ Priority = 11,9<br>Start Rule = DVD\_OR\_CD Start Rule = [DVD\_OR\_CD] Callout = DVD\_OR\_CD Match Rule = DVD\_AUDIO Fail Rule = CD\_AUDIO [DVD\_AUDIO]

Callout = FNAME\_MATCH /AUDIO\_TS/AUDIO\_TS.IFO Match Rule = DVD\_VIDEO Fail Rule = DVD\_VIDEO [DVD\_VIDEO]<br>Callout : Callout = FNAME\_MATCH Argument = /VIDEO\_TS/VIDEO\_TS.IFO Fail Rule = VIDEO\_CD [CD\_AUDIO]<br>Callout CD\_AUDIO<br>VIDEO CD Match Rule =<br>Fail Rule =  $=$  VIDEO\_CD [VIDEO\_CD]  $=$  FNAME\_MATCH Argument = /VCD/INFO.VCD,/MPEGAV/AVSEQ01.DAT,/MPEGAV/MUSIC01.DAT Argument = /VCD/INFO.<br>Fail Rule = SVIDEO CD [SVIDEO\_CD]<br>Callout : Callout = FNAME\_MATCH<br>Arqument = /SVCD/INFO. /SVCD/INFO.SVD,/MPEGAV/AVSEQ01.MPG,/MPEG2/AVSEQ01.MPG<br>MIXED\_AV Fail Rule [MIXED\_AV]  $\begin{array}{rcl} \text{Callout} & = & \text{FNAME\_PATHERN} \\ \text{Argument} & = & *, \text{MP3}, *, \text{mp3}, * \end{array}$ Argument = \*.MP3,\*.mp3,\*.WMV,\*.wmv,\*.WMA,\*.wma,\*.AAC,\*.aac,\*.JPG,\*.jpg,\*.MPG,\*.mpg

A single device, /dev/cd0, is monitored by the built-in CD\_MEDIA\_IOBLK() routine:

- When media is inserted, the content detection process begins with the DVD OR CD rule.
- If this rule matches (is a DVD) then the process branches to the DVD AUDIO rule. If this rule fails, the process branches to the CD\_AUDIO rule.

The DVD\_AUDIO rule assumes the existence (using the built-in FNAME\_MATCH test) of a /AUDIO\_TS/AUDIO\_TS.IFO file on the DVD indicating DVD audio content.

• Since both audio and video content may be present on a DVD, both Match and Fail branch from here to the same rule to try next: DVD\_VIDEO.

This behavior is similar to the behavior of the CD\_AUDIO rule, as a CD can contain both audio and data content.

Rules for determining CD data content, such VIDEO\_CD or SVIDEO\_CD, have only a Fail branch, since a match at these levels is mutually exclusive with any further content. If these rules match, then the content detection process stops.

• The final MIXED AV rule has no branches. Regardless of the outcome, processing stops at this rule.

During the content detection processing phase, any clients that have registered against any matched rules will be notified. Multiple rules, or no rules at all, might be matched by an inserted CD: an enhanced audio CD with a bonus music video might match both CD\_AUDIO and MIXED\_AV rules, whereas a data CD backup of a development system would match none.

### **Two-phase filesystem mount example**

Below is a configuration file involving USB devices; it requires that an external USB enumerator invoke devb-umass blk auto=partition disk name=umass in response to insertions.

[/dev/umass\*t\*] Callout = PATH\_MEDIA\_PROCMGR<br>Argument = /proc/mount /proc/mount

Note that the device pattern specified in the example above avoids the raw device itself and only applies to partition entries. The mount configuration /dev/shmem/mcd.mnt referred to contains:

/dev/umass\*t1[124] /fs/usb%# dos /dev/umass\*t[146] /fs/usb%# dos

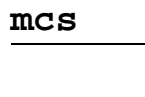

**Runs on:**

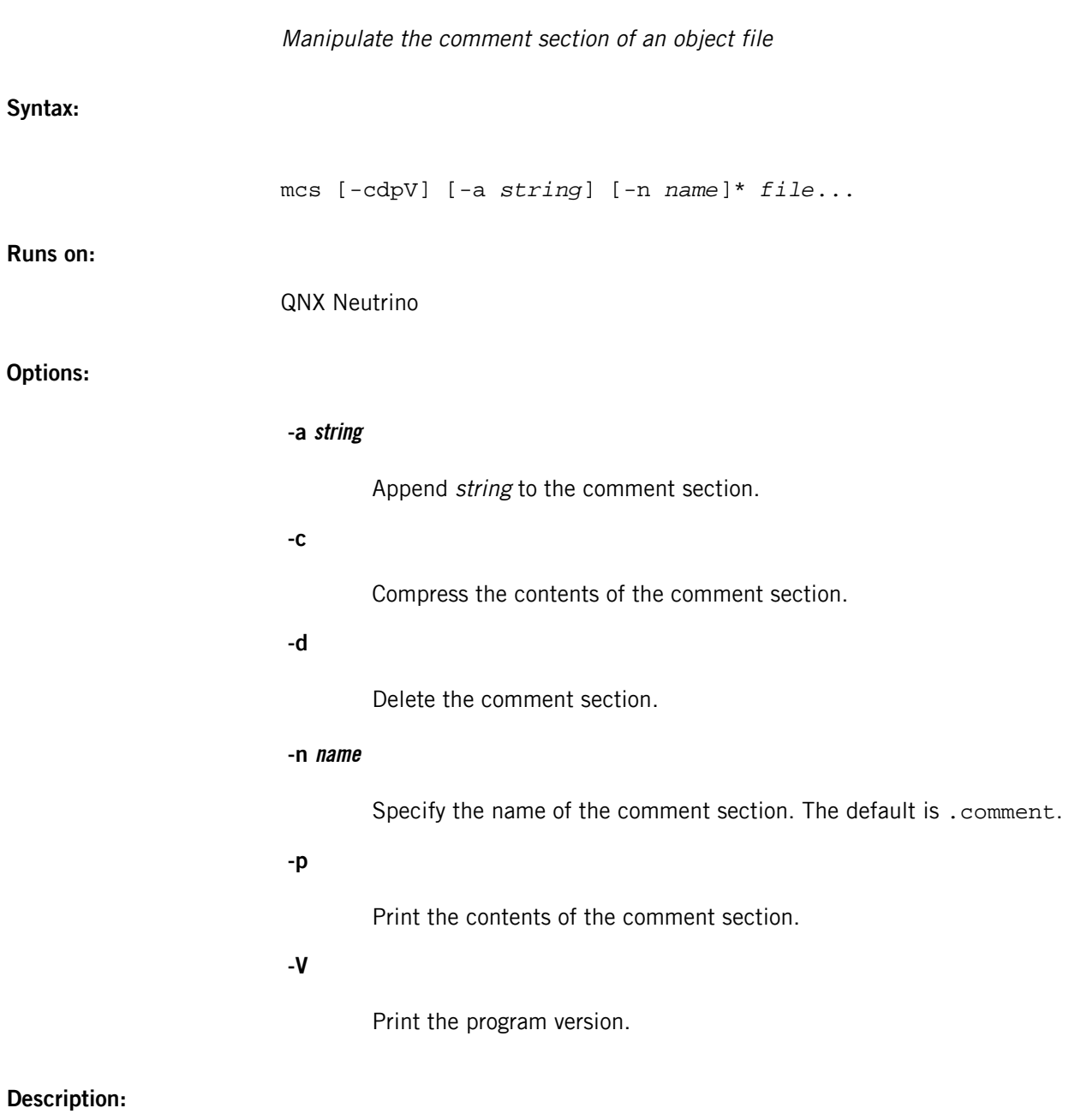

The mcs utility manipulates the comment section of an object file.

# **melt**

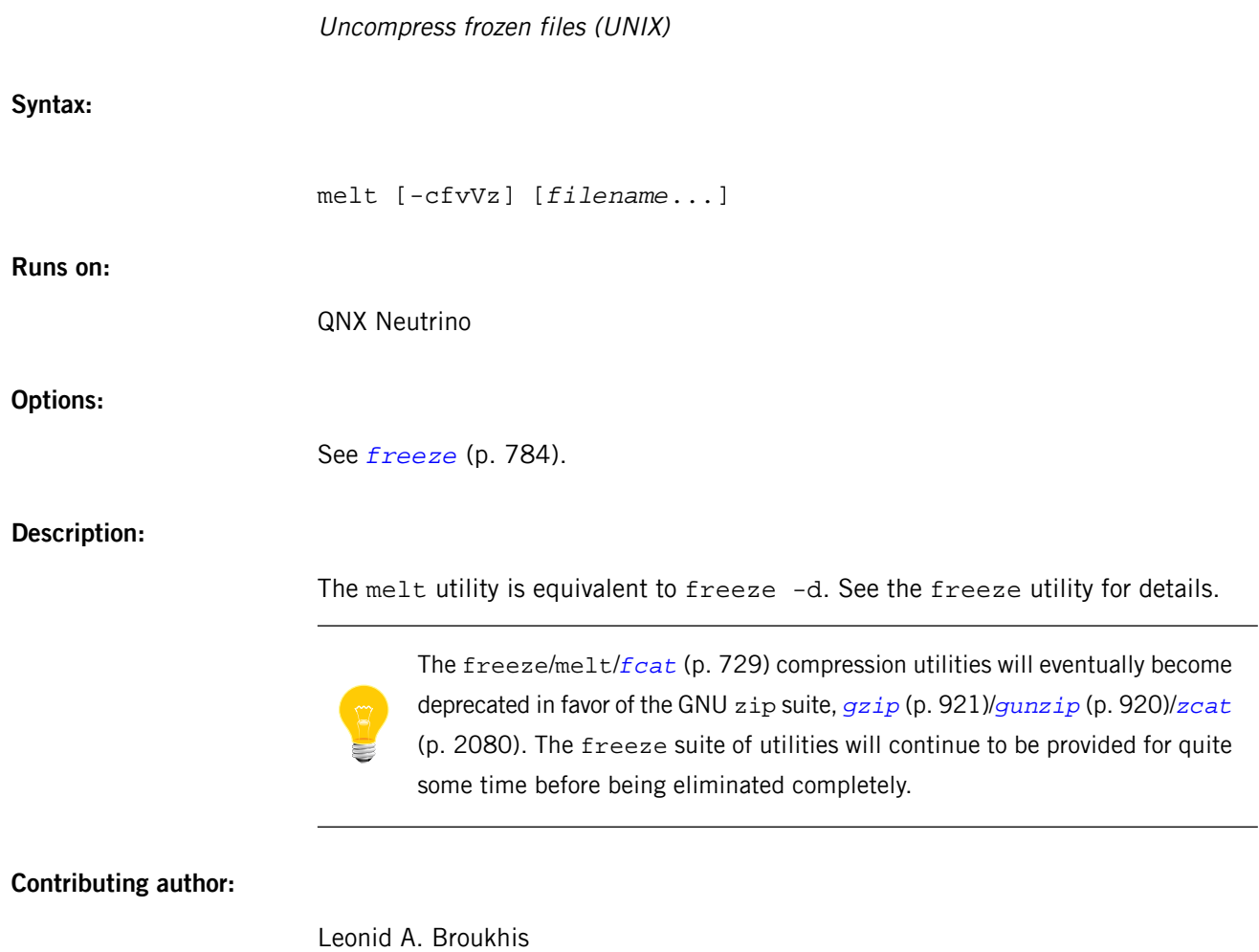

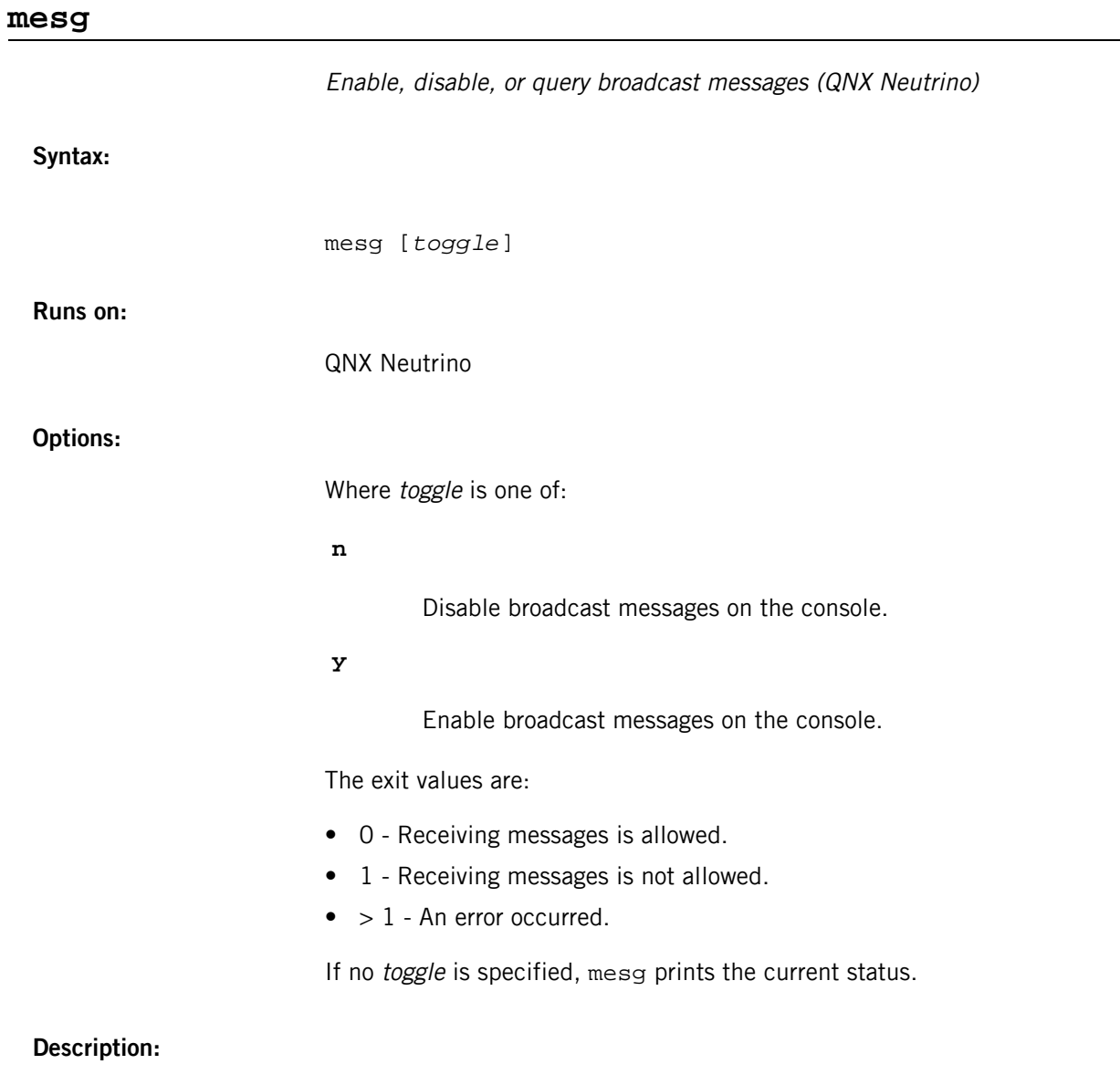

The mesg utility enables, disables, or queries broadcast messages on the console.

# **mkasmoff**

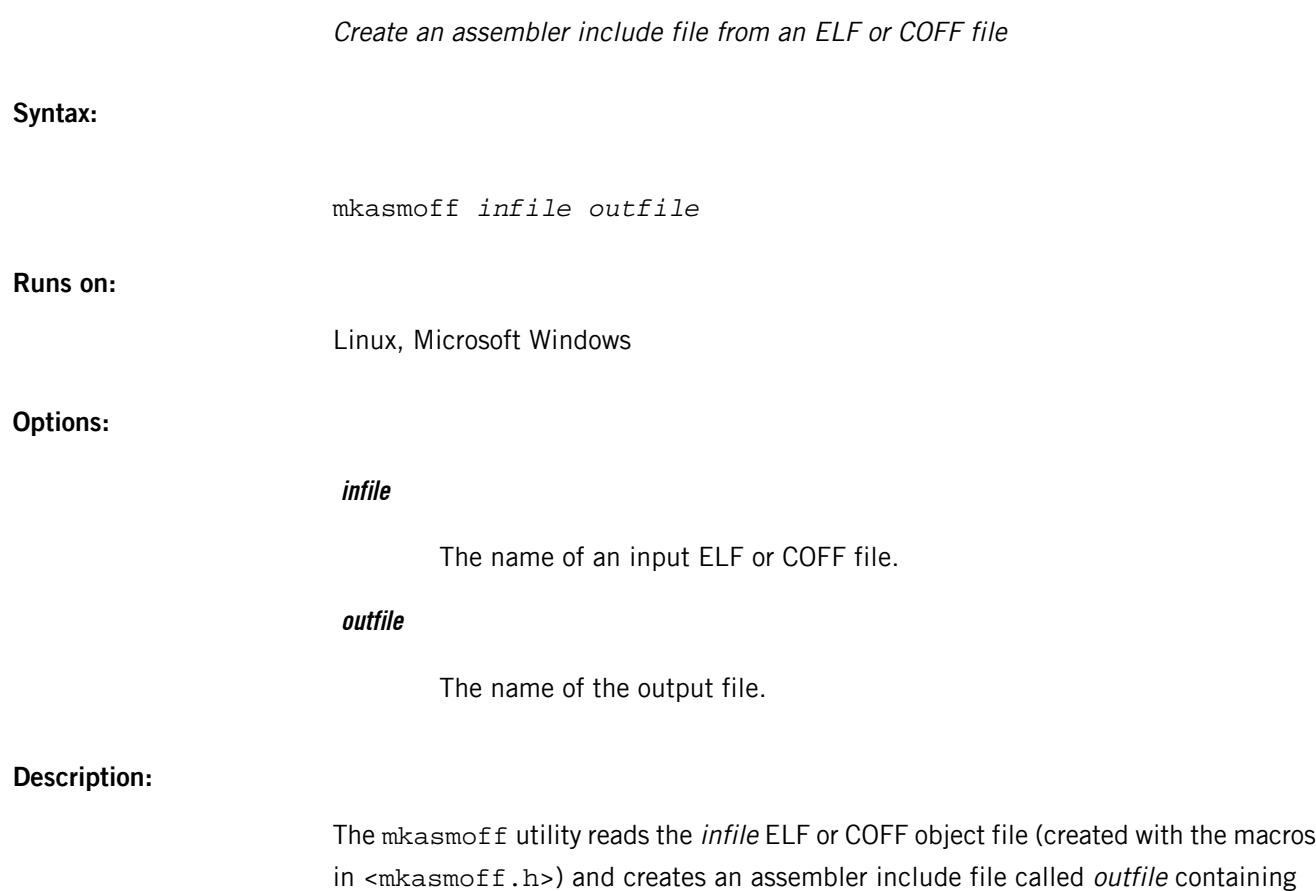

the appropriate macro definitions.

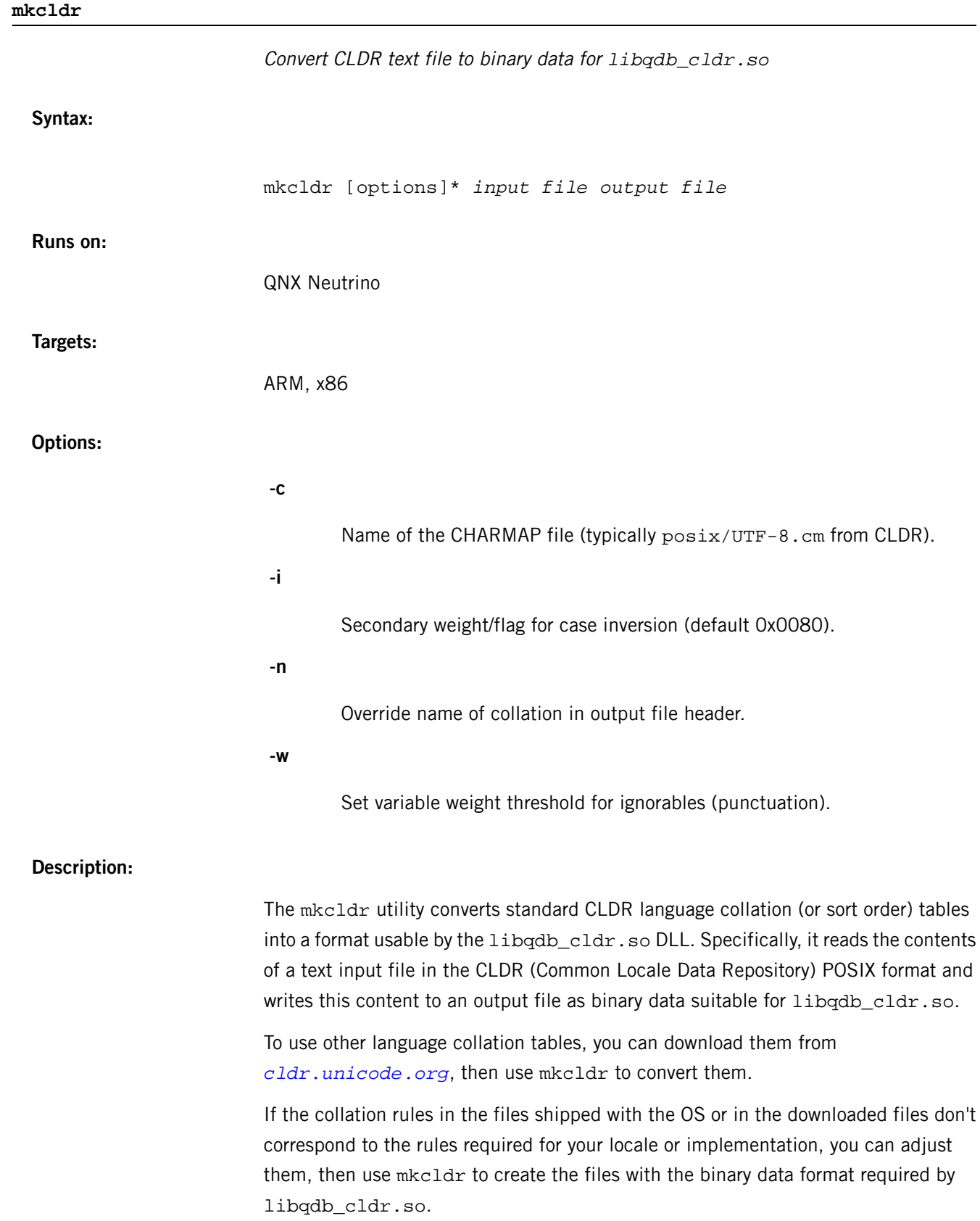

# **Examples:**

The following example converts the file for German used in Switzerland:

```
$ cd cldr-1.4.1/posix
$ mkcldr -c UTF-8.cm de_CH.UTF-8.src /etc/cldr/de_CH
```
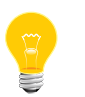

The UTF-8.cm file is simply a database that maps textual character descriptions to their Unicode value; it is used in parsing the collation information.

# **mkdir**

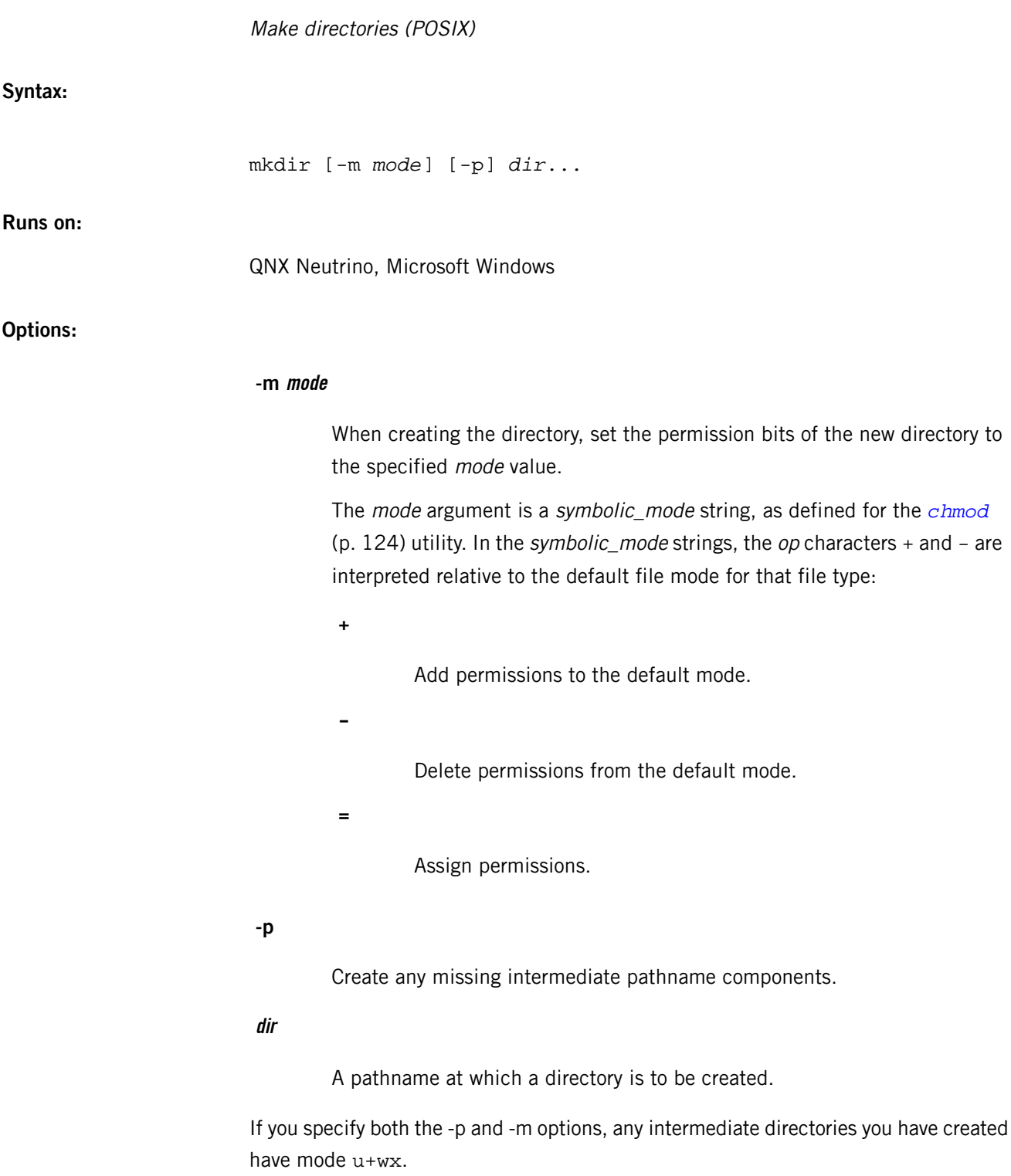

### **Description:**

The mkdir utility creates the directories specified by the *dir* operands, in the order the dir operands are specified.

To create a directory, you must have write permission on the parent directory, or be root.

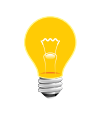

Not all filesystems support the creation of directories. For example,

/dev/shmem (which really isn't a filesystem but looks like one) doesn't. For more information, see the Working with Filesystems chapter of the QNX Neutrino User's Guide.

The default file mode for directories is a=rwx (777), with selected permissions removed in accordance with the file mode creation mask (see the *[umask](#page-2004-0)* (p. 2005) utility).

For intermediate pathname components created by  $m$ kdir, the mode is the default modified by u+wx so that the subdirectories can always be created regardless of the file-mode creation mask. If you want to assign different ultimate permissions for the intermediate directories, you can do so with the *[chmod](#page-123-0)* (p. 124) utility.

When using -p with -m, each intermediate directory that doesn't exist is created with u+wx modes, regardless of the file mode creation mask. The specified mode applies only to the last directory specified. For example:

#### mkdir -p -m 777 dir/dir1/dir2

gives  $\text{dir}$  and  $\text{dir1}$  the default permissions for intermediate directories (i.e.  $u+wx$ ). The directory dir2 is given a+rwx permission.

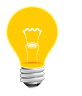

The default file-creation mask influences the behavior of mkdir.

### **Examples:**

Create a directory named /home/debbie:

mkdir /home/debbie

### **Exit status:**

**0**

All the specified directories were created successfully, or the -p option was specified and all the specified directories now exist.

### **>0**

An error occurred.

# **Caveats:**

If the mkdir utility is terminated by a signal, some of the specified directories may have already been created.

# <span id="page-1204-0"></span>**mkdosfs**

**Syntax:**

**Options:**

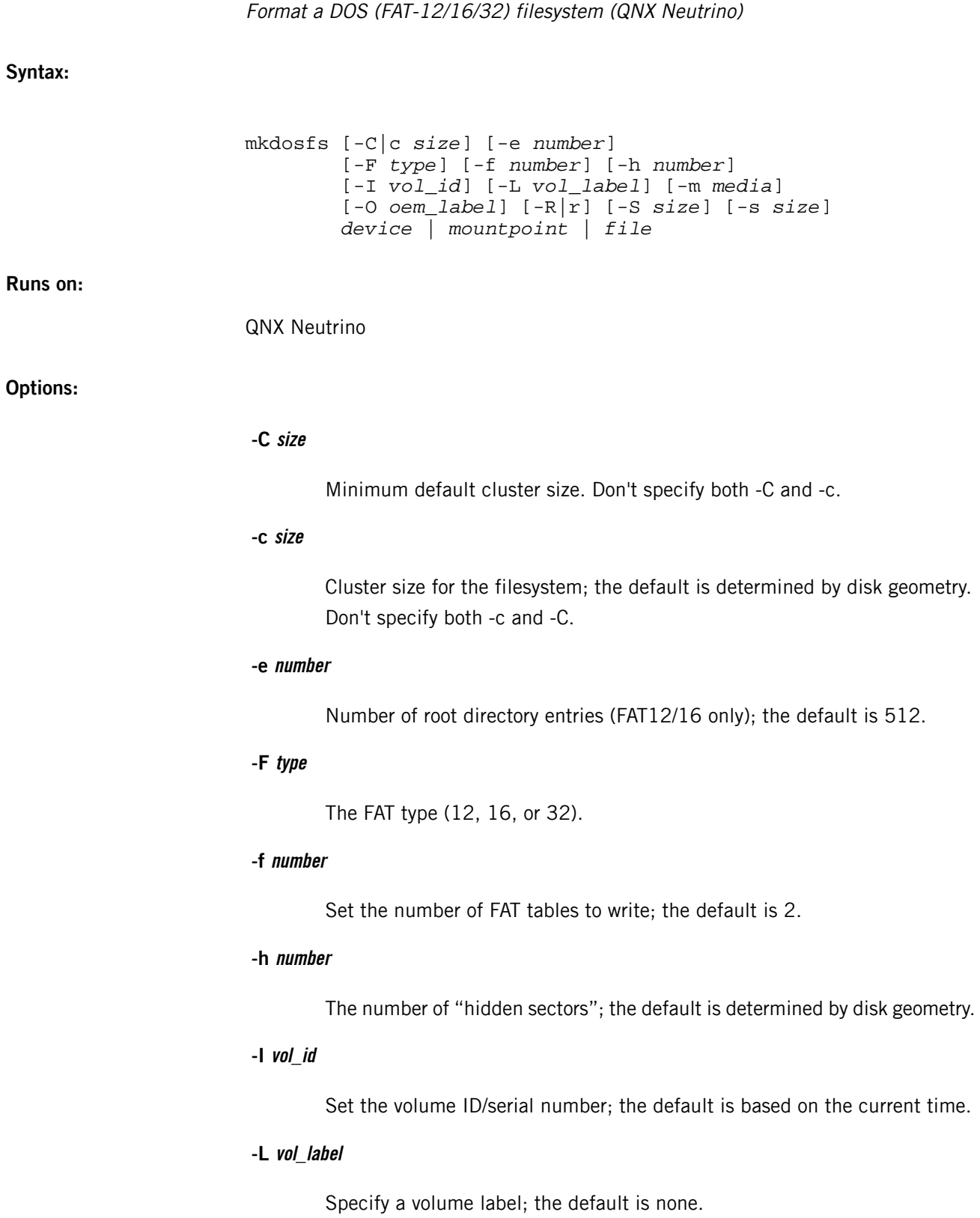

#### **-m media**

Media descriptor byte; the default is  $0 \times F0$  or, if there are hidden sectors, 0xF8.

# **-O oem\_label**

Set the OEM label; the default is:

# **MSDOS5.0**

For a FAT12/FAT16 filesystem.

# **MSWIN4.1**

For a FAT32 filesystem.

### **-R**

Preserve the size and content of existing reserved sectors (reformat).

## **-r**

The number of "reserved sectors"; the default is determined by FAT type.

# **-S size**

Sector size for the filesystem; the default is determined by disk geometry.

### **-s size**

Set the size (number of sectors) in the filesystem; the default is determined by disk geometry.

### **device**

The device name to host the DOS filesystem (e.g. /dev/hd0t11).

### **mountpoint**

The mountpoint of the DOS filesystem (e.g. /fs/hd0-dos).

### **file**

A regular file to contain the DOS filesystem image.

### **Description:**

The mkdosfs utility formats a DOS filesystem on the specified target (typically a disk device or partition).

If you don't specify essential user options such as FAT type and cluster size, mkdosfs formats the DOS filesystem using the most suitable options for the size and disk

geometry of the host. You can override this default auto-configuration and force a particular format to be used by setting the options you need.

# **Summary of filesystem commands**

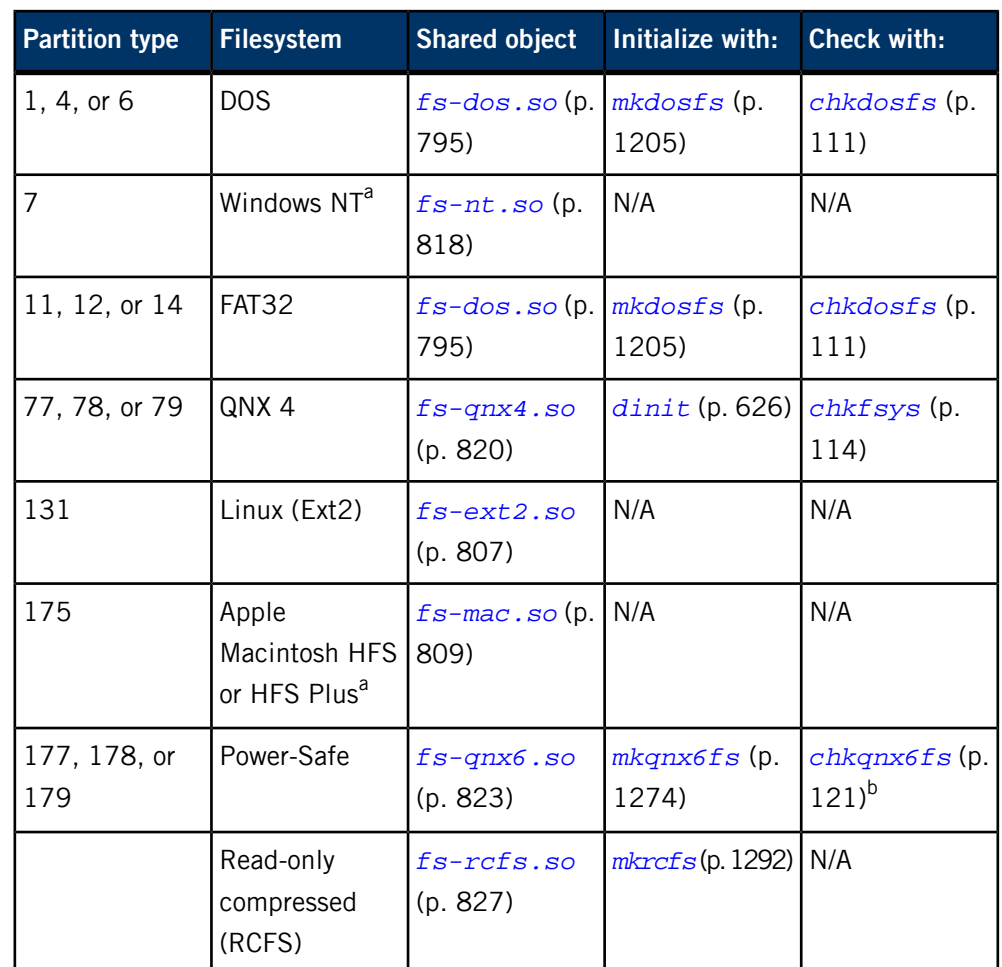

The following table shows the shared objects and related commands for the filesystems:

<sup>a</sup> Read-only.

**b** Not usually necessary.

For more information, see the Filesystems chapter of the System Architecture guide.

# **Examples:**

#### mkdosfs /dev/hd0t6

Format complete: FAT16 (4096-byte clusters), 201888 kB available.

# **Exit status:**

**0**

The filesystem was constructed without error.

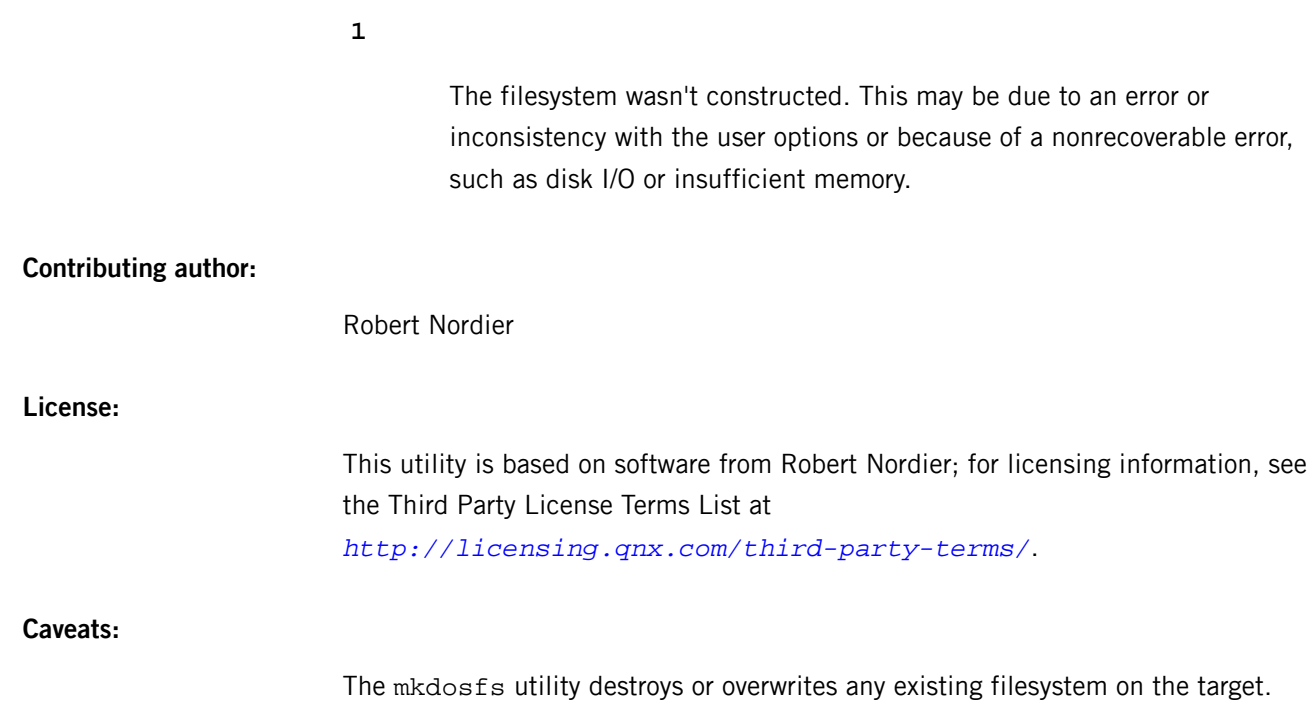

# <span id="page-1208-0"></span>**mkefs**

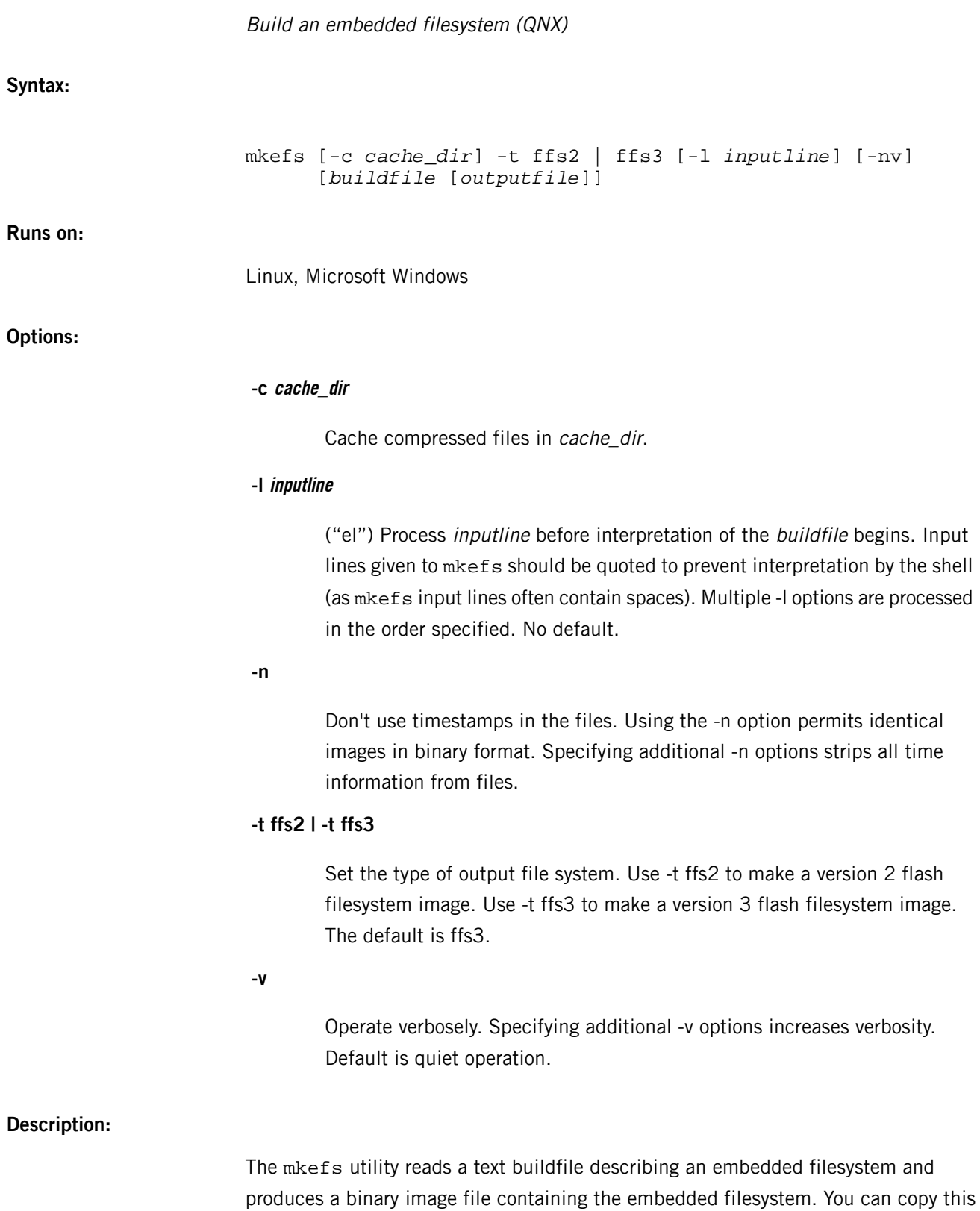

file to flash at a later stage, or use *[mkimage](#page-1272-0)* (p. 1273) to combine it with an OS image before downloading.

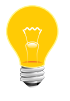

Don't confuse this command with *[mkifs](#page-1240-0)* (p. 1241), which builds an OS image filesystem, or *[mketfs](#page-1218-0)* (p. 1219), which builds an embedded transaction filesystem (ETFS).

The input and output files are specified on the command line:

### **buildfile**

The filename of the buildfile that describes the contents of the embedded filesystem; use "-" to specify standard input (the default).

### **outputfile**

The filename of the image file containing the embedded filesystem; use "-" to specify standard output (the default). Note that you can specify the outputfile only if you specified a buildfile.

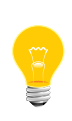

QNX Neutrino flash filesystem version 3 no longer provides built-in decompression. The flash filesystem's decompression functionality has moved into the *[inflator](#page-983-0)* (p. 984) resource manager. You should now use the *[deflate](#page-182-0)* (p. 183) utility to compress files.

### **Buildfiles**

The buildfile uses the same grammar as the *[mkifs](#page-1240-0)* (p. 1241) command, but supports different attributes.

The buildfile is basically just a list of files that you want to be included in the embedded filesystem image file when it's built by mkefs. As well as the files to be included, you can specify various attributes that are used to set parameters of the filesystem and the files in it. For example, you can specify the maximum size of the filesystem, or the user and group IDs of the individual files.

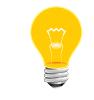

You can't use a backslash  $(\nabla)$  to break long lines into smaller pieces.

In a buildfile, a pound sign (#) indicates a comment; anything between it and the end of the line is ignored. There must be a space between a buildfile command and the pound sign.

Each line is in the form:

[*attributes*] *file\_specification*

where the attributes (with the enclosing square brackets) and the file specification are both optional.

You can use an attribute:

• on the same line as a filename, in which case the attribute modifies only that file. In this example, the attribute modifies only file A:

```
[attribute] A
B
\Gamma
```
• on a line by itself, in which case the attribute modifies all subsequent files. In this example, the attribute modifies files A, B, and C:

```
[attribute]
A
B
\overline{C}
```
Attributes provide information about the file following the attribute. They're enclosed in square brackets; when combining attributes (e.g. to specify both the user ID and the group ID), enclose both attribute tokens in the same pair of square brackets. For example:

```
# correct way
[uid=5 gid=5] filename
# incorrect way
[uid=5] [gid=5] filename
```
There are two types of attributes:

### **boolean attributes**

Those prefixed with a plus  $("+")$  or minus  $("-")$  sign.

### **value attributes**

Those ending with an equals sign  $("="")$  followed by a value. Don't put any spaces around the equals sign.

A question mark (?) before an attribute makes the setting conditional. The attribute is set only if it hasn't already been set. For example, ?+bigendian sets the +bigendian attribute only if +bigendian or -bigendian hasn't already been set.

The file\_specification takes one of the following forms:

**path**

The file is copied from the host to the location in the image defined by the *[prefix](#page-1216-0)* (p. 1217) attribute. If path isn't absolute, mkefs looks for it in the locations identified by the *[search](#page-1216-1)* (p. 1217) attribute.

### **target\_path=host\_path**

The specified file or contents of the specified directory are fetched from the host filesystem and placed into the image.

#### **target\_path={contents}**

An inline definition. The contents of the file are listed within the buildfile itself, enclosed in braces  $({\{\ })$  — the file doesn't exist on the host system anywhere. The contents of the inline file can't be on the same line as the opening or closing brace.

> The mkefs utility doesn't parse the contents of an inline file for anything but the closing brace. For example, mkefs doesn't interpret a pound sign (#) in an inline file as the beginning of a comment. The syntax of the inline file depends on what it's used for on the target system.

Closing braces ( $\}$ ) and backslashes ( $\setminus$ ) in an inline file must be escaped with a backslash.

You can enclose a filename in double quotes ("") if it includes spaces or unusual characters.

## **Attributes**

The mkefs command supports the following attributes:

- *+*|*[-bigendian](#page-1212-0)* (p. 1213)
- *[block\\_size=](#page-1212-1)*bsize (p. 1213)
- *cd=*[filename](#page-1212-2) (p. 1213)
- *dperms=*[dperm\\_spec](#page-1212-3) (p. 1213)
- *[ecc\\_on=](#page-1213-0)*value (p. 1214)
- *filter=filter spec* (p. 1214)
- *+*|*[-followlink](#page-1213-2)* (p. 1214)
- *gid=*[id\\_spec](#page-1214-0) (p. 1215)
- *[max\\_size=](#page-1214-1)*msize (p. 1215)
- *[min\\_size=](#page-1214-2)*tsize (p. 1215)
- *mount=*[filename](#page-1214-3) (p. 1215)
- *[mountperms=](#page-1214-4)*perm\_spec (p. 1215)
- *mtime=*[time\\_spec](#page-1215-0) (p. 1216)
- *+*|*[-optional](#page-1215-1)* (p. 1216)
- *perms=*[perm\\_spec](#page-1215-2) (p. 1216)
- *prefix=*[prefix\\_spec](#page-1216-0) (p. 1217)
- *[search=](#page-1216-1)*path*:*path… (p. 1217)
- *[spare\\_blocks=](#page-1216-2)*sblocks (p. 1217)
- *type=*[file\\_type](#page-1216-3) (p. 1217)
- *uid=*[id\\_spec](#page-1217-0) (p. 1218)

An OR-bar indicates that either the first element or the second element must be present, but not both (e.g. +|- bigendian means either +bigendian or -bigendian, but not +-bigendian).

### <span id="page-1212-0"></span>**bigendian attribute (boolean)**

#### +|-bigendian

<span id="page-1212-1"></span>Set the byte order for the embedded filesystem to either big (via +bigendian) or little (via -bigendian) endian. The default is little endian.

### **block\_size attribute**

#### block\_size=*bsize*

<span id="page-1212-2"></span>Set the block size for the embedded filesystem. The block size depends on what memory devices you have in your target hardware and how they're arranged. For example, two interleaved  $64K \times 8$ -bit devices configured for a 16-bit interface have a block size of 128K bytes. The default block size is 64K bytes.

### **cd attribute**

#### <span id="page-1212-3"></span>cd=*filename*

Set the current working directory to the specified pathname before attempting to open the host file. Default is the directory from which mkefs was invoked.

### **dperms attribute**

#### dperms=*dperms\_spec*

Set the access permissions of the directory. If specified as a number, the permissions are set to that number (just like the chmod command). If specified as an asterisk ("\*"), the host directory's permissions are used; for an inline directory, the permissions are obtained from the umask of the user running mkefs. Otherwise, a symbolic mode string (which is a subset of chmod's) is used to delete, add, or set permissions.

The symbolic mode string consists of:

- **1.** a combination of u, g, o, and a
- **2.** one of -, =, or +

**3.** a combination of  $r$ ,  $w$ ,  $x$ ,  $s$ ,  $g$ , and  $t$ .

You can include more than one symbolic mode string, separating them with a comma  $($ ,  $).$ 

<span id="page-1213-0"></span>The default *dperms\_spec* is "\*".

**ecc\_on attribute**

#### ecc\_on=*value*

Control error-correcting code (ECC) support:

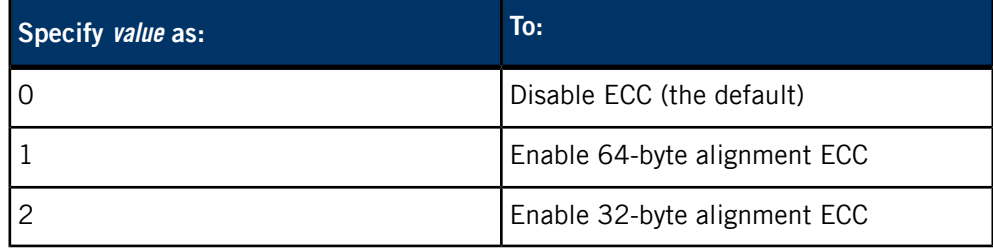

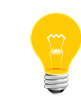

Don't mix ECC-enabled partitions and ECC-disabled partitions; the devf-\* drivers don't support this.

<span id="page-1213-1"></span>The mkefs utility automatically handles the formatting alignment, but you have to use the -b option for *[flashctl](#page-770-0)* (p. 771) to specify the appropriate alignment.

# **filter attribute**

### filter=*filter\_spec*

Run the host file through the filter program specified, presenting the host file data as standard input to the program and using the standard output from the program as the data to be placed into the embedded filesystem. Default is no filter.

The most common filter you're likely to use with the embedded filesystem is *[deflate](#page-182-0)* (p. 183). This compresses the file before copying it to the embedded filesystem. For example:

### <span id="page-1213-2"></span>[filter="deflate"]

You can specify a *filter\_spec* of none. This is useful if you need to override a global filter specification.

# **followlink attribute (boolean)**

#### [+|-followlink]target\_path=host\_path

If you specify  $+f$ ollowlink or omit it, then whenever an item  $x$  is taken from the host filesystem and x is a symbolic link, mkefs resolves the symbolic link and includes its target file or directory. If you specify -followlink, mkefs includes the symbolic

link itself in the embedded filesystem. It's up to you to include in the image whatever the link points to.

### <span id="page-1214-0"></span>**gid attribute**

### gid=*id\_spec*

Set the group ID number for the file. The value of this attribute may be either a number or an asterisk (\*). If it's an asterisk, the group ID is taken from the host file; for an inline file, the group ID is the group of the user running mkefs. The default value for this attribute is \*.

### <span id="page-1214-1"></span>**max\_size attribute**

#### max\_size=*size*

<span id="page-1214-2"></span>Set the maximum size of the embedded filesystem. You can set this attribute if you don't want the filesystem to exceed a maximum size. If this occurs while mkefs is building the filesystem, you'll see a warning message. The default is 4G bytes.

### **min\_size attribute**

#### min\_size=*size*

<span id="page-1214-3"></span>Set the minimum size of the embedded filesystem. If the size of the filesystem is less than this size after all the specified files have been added, then the filesystem is padded to the required size. The default is unspecified, meaning that no padding occurs.

### **mount attribute**

#### mount=*filename*

<span id="page-1214-4"></span>Specify the mountpoint for the embedded filesystem. You can override the mountpoint with the -n option to the *[flashctl](#page-770-0)* (p. 771) command.

The default is "", which makes the flash filesystem drivers (*[devf-\\*](#page-168-0)* (p. 169)) use the appropriate default, usually /fs1p1.

### **mountperms attribute**

#### mountperms=*perms\_spec*

Set the access permissions for mountpoints. If specified as a number, the permissions are set to that number (just like the chmod command). Otherwise, a symbolic mode string (which is a subset of chmod's) is used to delete, add, or set permissions.

The symbolic mode string consists of:

- **1.** a combination of u, g, o, and a
- **2.** one of  $-$ ,  $=$ , or  $+$
- **3.** a combination of  $r$ ,  $w$ ,  $x$ ,  $s$ ,  $g$ , and  $t$ .

You can include more than one symbolic mode string, separating them with a comma  $($ ,).

<span id="page-1215-0"></span>The default perms spec is "0777".

# **mtime attribute**

mtime=*time\_spec*

Set the timestamps of the files or directories to the specified time. The time\_spec must be either:

• a single asterisk (\*), meaning that the host file's timestamp should be used (the default behavior)

or:

• in a format based on ISO8601:

YYYY-MM-DD-HH:MM:SS

You must provide all six elements. The time is always interpreted as UTC.

<span id="page-1215-1"></span>Timestamps specified with the mtime attribute aren't affected by the -n option.

### **optional attribute (boolean)**

### +|-optional

<span id="page-1215-2"></span>If true, and the host file can't be found, output a warning and continue building the embedded filesystem. If false, and the host file can't be found, output an error message and exit mkefs. The default is true.

### **perms attribute**

#### perms=*perms\_spec*

Set the access permissions of the file. If specified as a number, the permissions are set to that number (just like the chmod command). If specified as an asterisk ("\*"), the host file's permissions are used; for an inline file, permissions of 0666 are used. Otherwise, a symbolic mode string (which is a subset of chmod's) is used to delete, add, or set permissions.

The symbolic mode string consists of:

- **1.** a combination of u, g, o, and a
- **2.** one of  $-$ ,  $=$ , or  $+$
- **3.** a combination of  $r$ ,  $w$ ,  $x$ ,  $s$ ,  $g$ , and  $t$ .

You can include more than one symbolic mode string, separating them with a comma  $($ , $).$ 

The default perms\_spec is "\*".

When running on a Windows host, mkefs can't get the execute (x), setuid ("set user ID"), or setgid ("set group ID") permissions from the file. Use the perms attribute to specify these permissions explicitly. You might also have to use the *[uid](#page-1217-0)* (p. 1218) and *[gid](#page-1214-0)* (p. 1215) attributes to set the ownership correctly. To determine whether or not a utility needs to have the setuid or setgid permission set, see its entry in the Utilities Reference.

### <span id="page-1216-0"></span>**prefix attribute**

#### prefix=*prefix\_spec*

<span id="page-1216-1"></span>Set the prefix on the target file names. The default is the empty string.

## **search attribute**

### search=*path*:*path*:…

This attribute specifies that mkefs should search for the file in the named locations on the host system. The search directory portion of the host file name isn't included in the name that's stored in the image file system.

<span id="page-1216-2"></span>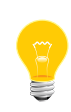

Colon separators and forward slashes in the paths are the standard Unix conventions, but for Windows searches, you must use the standard Windows conventions, such as semicolon separators and backslashes in the paths.

### **spare\_blocks attribute**

### spare\_blocks=*sblocks*

<span id="page-1216-3"></span>Set the number of spare blocks to be used by the embedded filesystem. If you want the embedded filesystem to be able to reclaim the space taken up by deleted files, set the number of spare blocks to 1 or more. The default is 1.

### **type attribute**

#### type=*file\_type*

Sets the type of the files being created in the embedded filesystem. Allowable types are:

- $\bullet$  link a symbolic link
- file  $-$  a regular, everyday file (the default)
- $div a$  directory.

Specifying [type=dir] tells mkefs to make the named file a directory; you don't need to specify the type when you're copying the contents of a directory. For example, this command:

[type=dir]/usr/bin=/usr/nto/x86/bin

creates an empty directory named /usr/bin, with the same owner and permissions as for the host directory. To recursively copy /usr/nto/x86/bin to /usr/bin, you just need to specify:

/usr/bin=/usr/nto/x86/bin

### <span id="page-1217-0"></span>**uid attribute**

#### uid=*id\_spec*

Set the user ID number for the file. The value of this attribute may be either a number or an asterisk (\*). If it's an asterisk, the user ID is taken from the host file; for an inline file, the user ID is the user running  $m$  $k \in \mathbb{S}$ . The default value for this attribute  $is "**".$ 

### **Examples:**

Here's a sample buildfile, my\_efs.bld:

# A sample buildfile for mkefs

[block\_size=128k spare\_blocks=1] /home/jwall/nto\_flash

In this example, we've specified a block size of 128K and one spare block. The files and subdirectories from the /home/jwall/nto\_flash directory on the host system are to be recursively copied into the root directory of the embedded filesystem.

To create an embedded filesystem image file using the above buildfile, invoke mkefs as follows:

#### mkefs my\_efs.bld my\_image.efs

This creates the my\_image.efs file containing the embedded filesystem, which can then be copied to the target system.

### **Exit status:**

# **0**

Successful completion.

**1**

An error occurred.

# <span id="page-1218-0"></span>**mketfs**

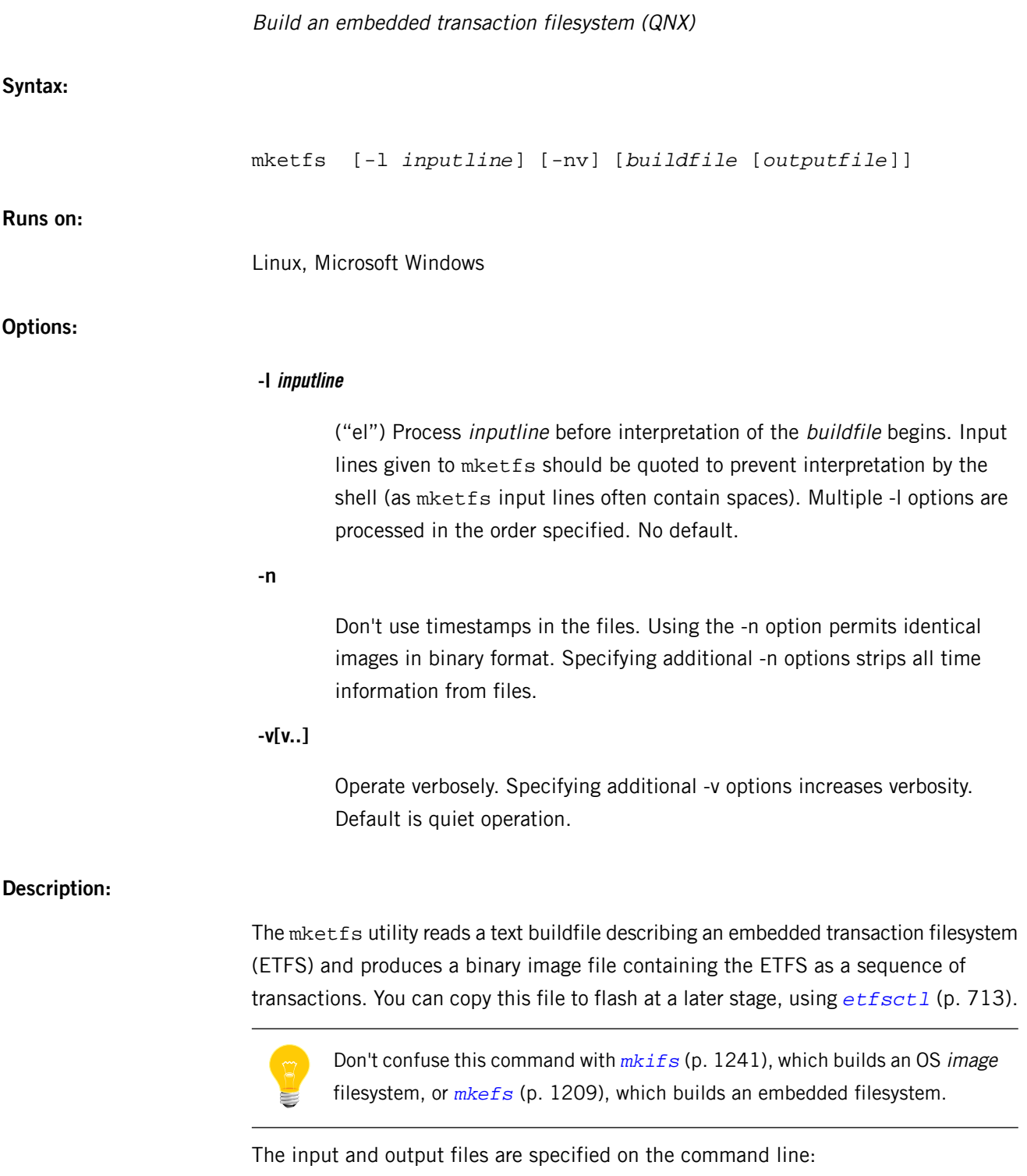

# **buildfile**

The filename of the buildfile that describes the contents of the embedded filesystem; use "-" to specify standard input (the default).

### **outputfile**

The filename of the image file containing the ETFS; use "-" to specify standard output (the default). Note that you can specify the *outputfile* only if you specified a buildfile.

The mketfs utility generates a list of clusters, which are sized to match the hardware (1024, 2048, or 4096 bytes). Each cluster has a header of type struct etfs trans, which is a fixed 16 bytes. So the actual size of the image file is the size of the input data (rounded up to a multiple of the cluster size) plus 16 bytes times the number of clusters. When *[etfsctl](#page-712-0)* (p. 713) writes to the filesystem, it removes the etfs\_trans structure. As the devio layer is putting the cluster into hardware, it generates a new, BSP-specific structure to hold the same information as was in the etfs trans.

### **Buildfiles**

The buildfile uses the same grammar as the *[mkifs](#page-1240-0)* (p. 1241) command, but supports different attributes.

The buildfile is basically just a list of files that you want to be included in the ETFS image file when it's built by mketfs. As well as the files to be included, you can specify various attributes that are used to set parameters of the filesystem and the files in it. For example, you can specify the maximum size of the filesystem, or the user and group IDs of the individual files.

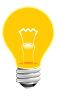

You can't use a backslash (\) to break long lines into smaller pieces.

In a buildfile, a pound sign (#) indicates a comment; anything between it and the end of the line is ignored. There must be a space between a buildfile command and the pound sign.

Each line is in the form:

#### [*attributes*] *file\_specification*

where the attributes (with the enclosing square brackets) and the file specification are both optional.

You can use an attribute:

• on the same line as a filename, in which case the attribute modifies only that file. In this example, the attribute modifies only file A:

[attribute] A

- B C
- on a line by itself, in which case the attribute modifies all subsequent files. In this example, the attribute modifies files A, B, and C:

```
[attribute]
A
B
C
```
Attributes provide information about the file following the attribute. They're enclosed in square brackets; when combining attributes (e.g. to specify both the user ID and the group ID), enclose both attribute tokens in the same pair of square brackets. For example:

```
# correct way
[uid=5 gid=5] filename
# incorrect way
[uid=5] [gid=5] filename
```
There are two types of attributes:

# **boolean attributes**

Those prefixed with a plus  $("+")$  or minus  $("-")$  sign.

## **value attributes**

Those ending with an equals sign  $("="")$  followed by a value. Don't put any spaces around the equals sign.

A question mark (?) before an attribute makes the setting conditional. The attribute is set only if it hasn't already been set. For example, ?+bigendian sets the +bigendian attribute only if +bigendian or -bigendian hasn't already been set.

The *file* specification takes one of the following forms:

# **path**

The file is copied from the host to the location in the image defined by the *[prefix](#page-1225-0)* (p. 1226) attribute. If path isn't absolute, mketfs looks for it in the locations identified by the *[search](#page-1225-1)* (p. 1226) attribute.

# **target\_path=host\_path**

The specified file or contents of the specified directory are fetched from the host filesystem and placed into the image.

# **target\_path={contents}**

An inline definition. The contents of the file are listed within the buildfile itself, enclosed in braces  $({\ }{\ }$ ) — the file doesn't exist on the host system anywhere. The contents of the inline file can't be on the same line as the opening or closing brace.

> The mketfs utility doesn't parse the contents of an inline file for anything but the closing brace. For example, mketfs doesn't interpret a pound sign (#) in an inline file as the beginning of a comment. The syntax of the inline file depends on what it's used for on the target system.

Closing braces ( $\}$ ) and backslashes ( $\setminus$ ) in an inline file must be escaped with a backslash.

You can enclose a filename in double quotes ("") if it includes spaces or unusual characters.

## **Attributes**

The mketfs command supports the following attributes:

- *+*|*[-bigendian](#page-1222-0)* (p. 1223)
- *[block\\_size=](#page-1222-1)*bsize (p. 1223)
- *cd=*[filename](#page-1222-2) (p. 1223)
- *[cluster\\_size=](#page-1222-3)*csize (p. 1223)
- *dperms=*[dperm\\_spec](#page-1222-4) (p. 1223)
- *filter=*[filter\\_spec](#page-1223-0) (p. 1224)
- *+*|*[-followlink](#page-1223-1)* (p. 1224)
- *gid=*[id\\_spec](#page-1223-2) (p. 1224)
- *[mountperms=](#page-1223-3)*perm\_spec (p. 1224)
- *mtime=time spec* (p. 1224)
- *[num\\_blocks=](#page-1224-0)*num (p. 1225)
- *+*|*[-optional](#page-1224-1)* (p. 1225)
- *perms=*[perm\\_spec](#page-1224-2) (p. 1225)
- *prefix=*[prefix\\_spec](#page-1225-0) (p. 1226)
- *[search=](#page-1225-1)*path*:*path… (p. 1226)
- *type=*[file\\_type](#page-1225-2) (p. 1226)
- *uid=*[id\\_spec](#page-1226-0) (p. 1227)

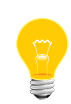

You should explicitly specify the cluster\_size, block\_size and num\_blocks attributes as appropriate for your flash device to ensure that the image produced is fully compatible with your specific device.

An OR-bar indicates that either the first element or the second element must be present, but not both (e.g. +|- bigendian means either +bigendian or -bigendian, but not +-bigendian).

### <span id="page-1222-0"></span>**bigendian attribute (boolean)**

### +|-bigendian

<span id="page-1222-1"></span>Set the byte order for the embedded filesystem to either big (via +bigendian) or little (via -bigendian) endian. The default is little endian.

### **block\_size attribute**

### block\_size=*bsize*

<span id="page-1222-2"></span>Set the block size for the ETFS. The block size depends on what memory device you have in your target hardware. The default block size is 16 KB.

## **cd attribute**

### cd=*filename*

<span id="page-1222-3"></span>Set the current working directory to the specified pathname before attempting to open the host file. Default is the directory from which mketfs was invoked.

### **cluster\_size attribute**

### <span id="page-1222-4"></span>cluster\_size=*csize*

Set the cluster size for the ETFS. The cluster size depends on what memory device you have in your target hardware. The default cluster size is 1 KB.

## **dperms attribute**

### dperms=*dperms\_spec*

Set the access permissions of the directory. If specified as a number, the permissions are set to that number (just like the chmod command). If specified as an asterisk  $(*)$ , the host directory's permissions are used; for an inline directory, the permissions are obtained from the umask of the user running mketfs. Otherwise, a symbolic mode string (which is a subset of chmod's) is used to delete, add, or set permissions.

The symbolic mode string consists of:

- **1.** a combination of u, g, o, and a
- **2.** one of  $-$ ,  $=$ , or  $+$
- **3.** a combination of  $r$ ,  $w$ ,  $x$ ,  $s$ ,  $g$ , and  $t$ .

You can include more than one symbolic mode string, separating them with a comma  $($ , $).$ 

The default *dperms\_spec* is \*.

### <span id="page-1223-0"></span>**filter attribute**

#### filter=*filter\_spec*

Run the host file through the filter program specified, presenting the host file data as standard input to the program and using the standard output from the program as the data to be placed into the embedded filesystem. Default is no filter.

<span id="page-1223-1"></span>You can specify a filter\_spec of none. This is useful if you need to override a global filter specification.

### **followlink attribute (boolean)**

### [+|-followlink]*target\_path*=*host\_path*

If you specify  $+f$ ollowlink or omit it, then whenever an item x is taken from the host filesystem and x is a symbolic link, mketfs resolves the symbolic link and includes its target file or directory. If you specify -followlink, mketfs includes the symbolic link itself in the filesystem. It's up to you to include in the image whatever the link points to.

### <span id="page-1223-2"></span>**gid attribute**

#### gid=*id\_spec*

<span id="page-1223-3"></span>Set the group ID number for the file. The value of this attribute may be either a number or an asterisk (\*). If it's an asterisk, the group ID is taken from the host file; for an inline file, the group ID is the group of the user running mketfs. The default value for this attribute is \*.

#### **mountperms attribute**

#### mountperms=*perms\_spec*

Set the access permissions for mountpoints. If specified as a number, the permissions are set to that number (just like the chmod command). Otherwise, a symbolic mode string (which is a subset of chmod's) is used to delete, add, or set permissions.

The symbolic mode string consists of:

- **1.** a combination of u, g, o, and a
- **2.** one of  $-$ ,  $=$ , or  $+$
- <span id="page-1223-4"></span>**3.** a combination of  $r$ ,  $w$ ,  $x$ ,  $s$ ,  $g$ , and  $t$ .

You can include more than one symbolic mode string, separating them with a comma  $($ , $).$ 

The default perms spec is "0775".

#### **mtime attribute**

mtime=*time\_spec*
Set the timestamps of the files or directories to the specified time. The time\_spec must be either:

• a single asterisk (\*), meaning that the host file's timestamp should be used (the default behavior)

or:

• in a format based on ISO8601:

YYYY-MM-DD-HH:MM:SS

You must provide all six elements. The time is always interpreted as UTC.

Timestamps specified with the mtime attribute aren't affected by the -n option.

## **num\_blocks attribute**

#### num\_blocks=*num*

Set the number of blocks in the ETFS. If the number of blocks is specified, then the image file will be padded out to that size.

# **optional attribute (boolean)**

#### +|-optional

If true, and the host file can't be found, output a warning and continue building the embedded filesystem. If false, and the host file can't be found, output an error message and exit mketfs. The default is true.

### **perms attribute**

#### perms=*perms\_spec*

Set the access permissions of the file. If specified as a number, the permissions are set to that number (just like the chmod command). If specified as an asterisk ("\*"), the host file's permissions are used; for an inline file, permissions of 0666 are used. Otherwise, a symbolic mode string (which is a subset of chmod's) is used to delete, add, or set permissions.

The symbolic mode string consists of:

- **1.** a combination of u, g, o, and a
- **2.** one of -, =, or +
- **3.** a combination of  $r$ ,  $w$ ,  $x$ ,  $s$ ,  $g$ , and  $t$ .

You can include more than one symbolic mode string, separating them with a comma  $($ ,).

The default *perms\_spec* is \*.

When running on a Windows host, mketfs can't get the execute (x), setuid ("set user ID"), or setgid ("set group ID") permissions from the file. Use the perms attribute to specify these permissions explicitly. You might also have to use the *[uid](#page-1226-0)* (p. 1227) and *[gid](#page-1223-0)* (p. 1224) attributes to set the ownership correctly. To determine whether or not a utility needs to have the setuid or setgid permission set, see its entry in the Utilities Reference.

# **prefix attribute**

#### prefix=*prefix\_spec*

Set the prefix on the target file names. The default is the empty string.

# **search attribute**

## search=*path*:*path*:…

This attribute specifies that mketfs should search for the file in the named locations on the host system. The search directory portion of the host file name isn't included in the name that's stored in the ETFS.

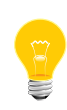

Colon separators and forward slashes in the paths are the standard Unix conventions, but for Windows searches, you must use the standard Windows conventions, such as semicolon separators and backslashes in the paths.

# **type attribute**

### type=*file\_type*

Sets the type of the files being created in the ETFS. Allowable types are:

- $\bullet$  link a symbolic link
- file  $-$  a regular, everyday file (the default)
- $dir a$  directory.

Specifying [type=dir] tells mketfs to make the named file a directory; you don't need to specify the type when you're copying the contents of a directory. For example, this command:

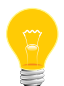

#### [type=dir]/usr/bin=/usr/nto/x86/bin

creates an empty directory named /usr/bin, with the same owner and permissions as for the host directory. To recursively copy  $/$ usr $/$ nto $/$ x86 $/$ bin to /usr/bin, you just need to specify:

### /usr/bin=/usr/nto/x86/bin

# <span id="page-1226-0"></span>**uid attribute**

## uid=*id\_spec*

Set the user ID number for the file. The value of this attribute may be either a number or an asterisk (\*). If it's an asterisk, the user ID is taken from the host file; for an inline file, the user ID is the user running mketfs. The default value for this attribute is \*.

# **Examples:**

Here's a sample buildfile, my etfs.bld:

# A sample buildfile for mketfs

[cluster\_size=1k block\_size=64k num\_blocks=240] /home/jgarvey/nto\_flash

In this example, we've specified a cluster\_size of 1 KB, a block\_size of 64 KB and a total device size of 240 blocks (which is the default configuration of fs-etfs-ram). The files and subdirectories from the /home/jgarvey/nto\_flash directory on the host system are to be recursively copied into the root directory of the ETFS.

To create an ETFS image file using the above buildfile, invoke mketfs as follows:

mketfs my\_etfs.bld my\_image.etfs

This creates the my\_image.etfs file containing the ETFS filesystem, which can then be copied to the target system as follows:

etfsctl -d /dev/etfs2 -S -e -w my\_image.etfs -c

# **Exit status:**

**0**

Successful completion.

**1**

An error occurred.

# **mkfatfsimg**

Build a FAT filesystem image (QNX)

# **Syntax:**

mkfatfsimg [*option*...] [*buildfile*] [*directory*] [*outputfile*] mkxfs -t fatfsimg [*option*...] [*buildfile*] [*directory*] [*outputfile*]

# **Runs on:**

Linux, Microsoft Windows

# **Options:**

#### **-D**

Treat undeclared intermediate directories as errors. If there's a target filesystem entry of  $/x/y$ , and  $/x$  has never occurred explicitly in the buildfile, the patch file, the input directory, or as a child of a recursively included directory, then  $/x$  is considered an undeclared intermediate directory.

# **-d**

Display warnings for undeclared intermediate directories.

## **-l inputline**

("el") Process inputline before interpreting the buildfile. Input lines given to mkfatfsimg should be quoted to prevent interpretation by the shell. Multiple -l options are processed in the order specified. This option is especially useful for setting global attributes when the input is a directory only.

# **-n[n..]**

Don't use timestamps in the files. Using the -n option permits identical images in binary format. One n strips timestamps from files that vary from run to run. More than one strips ALL time information, which is necessary on Windows NTFS with daylight saving time.

### **-p patchfile**

Apply patching instructions from this file (see "[Patch](#page-1231-0) files (p. 1232)," below).

# **-r root**

Search the default paths in this directory before the default.

# **-v[v..]**

Operate verbosely. Specifying additional v options increases the verbosity. The default is quiet operation.

# **Description:**

The mkfatfsimg utility reads a text buildfile and/or a specified directory and produces a binary image file containing a FAT (*[fs-dos.so](#page-794-0)* (p. 795)) filesystem created from the given input. You can copy this file to target media at a later stage.

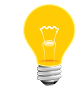

Don't confuse this command with *[mkdosfs](#page-1204-0)* (p. 1205), which initializes an empty FAT filesystem and is available for Neutrino hosts only.

You specify the input and output on the command line:

## **buildfile**

The filename of the buildfile that describes the contents of the FAT filesystem; use a hyphen  $(-)$  to specify standard input (the default).

# **directory**

The root of a directory hierarchy to be appended to the file list specified in buildfile (if any). The default is no directory.

# **outputfile**

The filename of the image file containing the FAT filesystem; use a hyphen (-) to specify standard output (the default). Note that you can specify the output file only if you specified at least either a buildfile or a directory.

If you don't specify either a buildfile or a directory, a buildfile is expected as input from standard input. The output is always an image file; if you don't specify outputfile, image-file data will be produced on standard output.

This utility supports long filenames (VFAT).

By default, the FAT type (12, 16, or 32) is derived from the volume size and other geometry parameters. You can use the *[fat](#page-1233-0)* (p. 1234) attribute to override this.

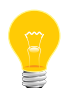

- The FAT filesystem supports only file sizes less than 4 GB.
- There's only very limited support for permissions in FAT\* filesystems. A file or directory can be flagged as "read-only"; mkfatfsimg sets this flag when it encounters a file or directory without write permissions for anybody.
- There's no support for hard or symbolic links in FAT filesystems. If you try to add a link to a FAT filesystem image, mkfatfsimg issues a warning and skips to the next file.
- FAT filesystems have no concept of ownership. If you use the uid or gid attribute in the buildfile, it's silently ignored.

# **Buildfiles**

The mkfatfsimg command uses the same buildfile grammar as mkifs, but supports a different set of attributes. The buildfile is basically just a list of files that you want to be included in the FAT image file when it's built by mkfatfsimg. As well as identifying the files to be included, you can specify various attributes that are used to set parameters of the filesystem and the files in it. For example, you can specify the maximum size of the filesystem, or make individual files read-only.

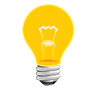

You can't use a backslash (\) to break long lines into smaller pieces.

In a buildfile, a pound sign (#) indicates a comment; anything between it and the end of the line is ignored. There must be a space between a buildfile command and the pound sign.

Each line is in the form:

# [*attributes*] *file\_specification*

where the attributes (with the enclosing square brackets) and the file specification are both optional.

You can use an attribute:

• on the same line as a filename, in which case the attribute modifies only that file. In this example, the attribute modifies only file A:

```
[attribute] A
B
\mathcal{C}
```
• on a line by itself, in which case the attribute modifies all subsequent files. In this example, the attribute modifies files A, B, and C:

```
[attribute]
A
B
C
```
Attributes provide information about the file following the attribute. They are enclosed in square brackets; when combining attributes (e.g., to specify both the user ID and

the group ID), enclose both attribute tokens in the same pair of square brackets. For example:

# correct way [uid=5 gid=5] filename # incorrect way [uid=5] [gid=5] filename

There are two types of attributes:

## **Boolean attributes**

Those prefixed with a plus  $(+)$  or minus  $(-)$  sign.

# **Value attributes**

Those ending with an equals sign (=) followed by a value. Don't put any spaces around the equals sign.

A question mark (?) before an attribute makes the setting conditional. The attribute is set only if it hasn't already been set. For example:

## ?+followlink

sets the +followlink attribute only if +followlink or -followlink hasn't already been set.

The *file* specification takes one of the following forms:

### **path**

The file is copied from the host to the location in the image defined by the *[prefix](#page-1235-0)* (p. 1236) attribute. If path isn't absolute, mkfatfsimg looks for it in the locations identified by the *[search](#page-1235-1)* (p. 1236) attribute.

#### **target\_path=host\_path**

The specified file or contents of the specified directory are fetched from the host filesystem and placed into the image.

#### **target\_path={contents}**

An inline definition. The contents of the file are listed within the buildfile itself, enclosed in braces  $({\{\})$ —the file doesn't exist on the host system anywhere. The contents of the inline file can't be on the same line as the opening or closing brace.

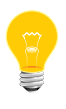

The mkfatfsimg utility doesn't parse the contents of an inline file for anything but the closing brace. For example, mkfatfsimg doesn't interpret a pound sign (#) in an inline file as the beginning of a comment. The syntax of the inline file depends on what it's used for on the target system.

Closing braces ( $\}$ ) and backslashes ( $\setminus$ ) in an inline file must be escaped with a backslash.

<span id="page-1231-0"></span>You can enclose a filename in double quotes (") if it includes spaces or unusual characters.

# **Patch files**

Patch files let you override the user ID, group ID, and permissions of certain files, depending on their location and filename pattern. Patches are applied after all files have been collected (from the buildfile and/or the specified directory). Consequently, patch files can override settings specified in the buildfile.

Patch files must contain only lines of the form:

### #*comment*

or:

#### *type*:*path*:*pattern*:*uid*:*gid*:*perms*

In comment lines, # must be the very first character. The entire line is regarded as a comment and is ignored.

The type is either d or  $f$ , optionally followed by  $r$ . Type d patches are applied only to directories, and type  $f$  patches are applied only to files. An  $r$  indicates that the patch should be applied recursively within *path*; without  $r$ , the patch is applied to *path* only.

The pattern is a filename pattern that specifies which files to apply the patch to. The uid and gid must be decimal numbers, while perms must be an octal number (see *[chmod](#page-123-0)* (p. 124)). Note that it isn't possible to set only the user ID, group ID, or permissions; for each match, all three are affected. As mentioned above, the FAT filesystem ignores any settings for the user ID and group ID.

# **Attributes**

In mkfatfsimg buildfiles, the following attributes are supported:

- *cd=*[path](#page-1232-0) (p. 1233)
- *dperms=*[perm\\_spec](#page-1232-1) (p. 1233)
- *[fat=](#page-1233-0)*type (p. 1234)
- *filter=*[filter\\_spec](#page-1233-1) (p. 1234)
- *[+|-followlink](#page-1233-2)* (p. 1234)
- *[media=](#page-1233-3)*number (p. 1234)
- *mtime=*[time\\_spec](#page-1234-0) (p. 1235)
- *[num\\_sectors=](#page-1234-1)*size\_spec (p. 1235)
- *[+|-optional](#page-1234-2)* (p. 1235)
- *perms=*[perm\\_spec](#page-1234-3) (p. 1235)
- *[prefix=](#page-1235-0)*path (p. 1236)
- *search=*[path\[:path...\]](#page-1235-1) (p. 1236)
- *[sec\\_per\\_clus=](#page-1235-2)*number (p. 1236)
- *[sector\\_size=](#page-1235-3)*size\_spec (p. 1236)
- $\bullet$  *type=file type* (p. 1237)
- *[vol\\_lbl=](#page-1236-1)*string (p. 1237)

The following attributes are recognized, but not semantically supported by mkfatfsimg:

- gid=id spec
- mountperms=perm\_spec
- uid=id\_spec

Since the default values will generate only a 1,44MB FAT12 image, you should explicitly specify at least the image size by specifying num\_sectors, to make sure that the image produced will be large enough to hold all specified files and that it will be compatible with your specific target device.

<span id="page-1232-0"></span>An OR-bar indicates that either the first element or the second element must be present, but not both (e.g., +|-bigendian means either +bigendian or -bigen dian, but not +-bigendian).

## **cd attribute**

#### <span id="page-1232-1"></span>cd=*path*

Set the current working directory to the specified pathname before attempting to open the host file. The default is the directory from which you invoked mkfatfsimg.

### **dperms attribute**

#### dperms=*perm\_spec*

Set the access permissions of the directory. If specified as a number, the permissions are set to that number (just like the *[chmod](#page-123-0)* (p. 124) command). If you specify the permissions as an asterisk (\*), the host directory's permissions are used; for an inline directory, the permissions are obtained from the umask of the user running mkfatfsimg. Otherwise, a symbolic mode string (which is a subset of chmod's) is used to delete, add, or set permissions. The symbolic mode string consists of:

- **1.** a combination of u, g, o, and a
- **2.** one of -, =, or +
- **3.** a combination of  $r$ ,  $w$ ,  $x$ ,  $s$ ,  $g$ , and  $t$ .

You can include more than one symbolic mode string, separating them with a comma  $($ ,). The default dperms spec is  $*$ .

Note that FAT filesystems don't support permissions; they have only a read-only attribute. If the combination of permissions indicates that the directory should not be writeable for anyone, then the read-only attribute is set.

# <span id="page-1233-0"></span>**fat attribute**

#### fat=*type*

Set the FAT type of the target filesystem. The type must be one of 12, 16, or 32. Note that by defining a specific target FAT type, you may limit the parameter choices so far that no valid filesystem can be constructed. It's usually best to leave this as the default, which is to auto-determine a reasonable FAT type. See the *[sec\\_per\\_clus](#page-1235-2)* (p. 1236) attribute for how this works.

# <span id="page-1233-1"></span>**filter attribute**

# filter=*filter\_spec*

<span id="page-1233-2"></span>Run the host file through the filter program specified, presenting the host file data as standard input to the program and using the standard output from the program as the data to be placed into the FAT filesystem. Default is no filter. You can specify a filter\_spec of none. This is useful if you need to override a global filter specification.

# **followlink attribute (boolean)**

#### [+|-followlink]*target\_path*=*host\_path*

If you specify  $+f$ ollowlink or omit it, then whenever an item  $x$  is taken from the host filesystem and x is a symbolic link, mkfatfsimg resolves the symbolic link and includes its target file or directory. You shouldn't change this behavior, since FAT filesystems don't support symbolic links. If you specify -followlink, and mkfatfsimg encounters a symbolic link, it issues a warning message and skips to the next file.

### **gid attribute**

#### <span id="page-1233-3"></span>gid=*id\_spec*

This attribute is supposed to set the group ID number for the file. Since FAT filesystems have no provision to store file ownership information, this attribute is silently disregarded.

### **media attribute**

#### media=*number*

Specify a media indicator code. The default value is 0xF8.

## **mountperms attribute**

This attribute is supposed to set the access permissions for the filesystem mountpoint. Since the FAT filesystem has no provision to store mount information, this attribute is silently disregarded.

# <span id="page-1234-0"></span>**mtime attribute**

#### mtime=*time\_spec*

Set the timestamps of the files or directories to the specified time. The time\_spec must be either:

• a single asterisk (\*), meaning that the host file's timestamp should be used (the default behavior)

or:

• in a format based on ISO8601:

YYYY-MM-DD-HH:MM:SS

You must provide all six elements. The time is always interpreted as UTC.

<span id="page-1234-1"></span>Timestamps specified with the mtime attribute aren't affected by the -n option.

## **num\_sectors attribute**

#### <span id="page-1234-2"></span>num\_sectors=*size\_spec*

Set the number of 512-byte sectors on the volume. The size\_spec is an integer, optionally followed by  $K$ ,  $M$ , or  $G$  (the case doesn't matter). The default value is 2880.

## **optional attribute (boolean)**

#### +|-optional

<span id="page-1234-3"></span>If true, and the host file can't be found, output a warning and continue building the embedded filesystem. If false, and the host file can't be found, output an error message and exit mkfatfsimg. The default is true.

#### **perms attribute**

#### perms=*perm\_spec*

Set the access permissions of the file. If specified as a number, the permissions are set to that number (just like the *[chmod](#page-123-0)* (p. 124) command). If specified as an asterisk (\*), the host file's permissions are used; for an inline file, permissions of 0666 are used. Otherwise, a symbolic mode string (which is a subset of chmod's) is used to delete, add, or set permissions. The symbolic mode string consists of:

- **1.** a combination of u, g, o, and a
- **2.** one of -, =, or +
- **3.** a combination of  $r$ , w, x, s, g, and  $t$ .

You can include more than one symbolic mode string, separating them with a comma  $($ ,  $)$ . The default *perms* spec is  $*$ .

Note that FAT filesystems don't support permissions; they have only a read-only attribute. If the combination of permissions indicates that the file should not be writeable for anyone, then the read-only attribute is set.

# <span id="page-1235-0"></span>**prefix attribute**

#### prefix=*path*

<span id="page-1235-1"></span>Set the prefix on the target file names. The default is the empty string.

# **search attribute**

# search=*path*[:*path*...]

This attribute specifies that mkfatfsimg should search for the file in the named locations on the host system. The search directory portion of the host file name isn't included in the name that's stored in the FAT filesystem. Colon separators and forward slashes in the paths are the standard Unix conventions, but for Windows searches, you must use the standard Windows conventions, such as semicolon separators and backslashes in the paths.

## <span id="page-1235-2"></span>**sec\_per\_clus attribute**

#### sec\_per\_clus=*number*

Define the number of sectors assigned per each cluster. This must be one of 1, 2, 4, 8, 16, 32, or 64. Note that while "officially" allowed, you can't choose a value of 128 because it would necessarily result in a cluster size > 32K and would likely be incompatible with many systems.

<span id="page-1235-3"></span>The default is to auto-detect a reasonable sectors/cluster ratio. The built-in algorithm tries to use as few sectors per cluster as possible and use the smallest-possible FAT type. This strategy is meant to minimize allocation overhead (the average over-allocation is 1/2 cluster per each file). Of course, small clusters will go along with large FATs which also take up some space. If you know that your filesystem will contain only few files, you may choose a larger sectors/cluster ratio to keep the FATs smaller.

# **sector\_size attribute**

#### sector\_size=*size\_spec*

Specify the sector size of the filesystem's target device. The size\_spec is an integer, optionally followed by  $k$  (the case doesn't matter). The default value is 512; valid values are 512, 1k, 2k, 4k, 8k, 16k, and 32k. Note that any sector size greater than 4k may be incompatible with some operating systems and will cause a warning to be issued.

## <span id="page-1236-0"></span>**type attribute**

#### type=*file\_type*

Sets the type of the files being created in the FAT filesystem. Allowable types are:

- file—a regular, everyday file (the default)
- dir—a directory

Specifying [type=dir] tells mkfatfsimg to make the named file a directory; you don't need to specify the type when you're copying the contents of a directory. For example, this command:

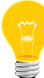

#### [type=dir]/usr/bin=/usr/nto/x86/bin

creates an empty directory named /usr/bin, with the same owner and permissions as for the host directory. To recursively copy /usr/nto/x86/bin to /usr/bin, you just need to specify:

/usr/bin=/usr/nto/x86/bin

Note that link is also an accepted type name, but since FAT filesystems don't support symbolic links, a warning will be issued and all attempts to create symbolic links will be skipped.

# **uid attribute**

#### uid=*id\_spec*

<span id="page-1236-1"></span>This attribute is supposed to set the user ID number for the file. Since FAT filesystems have no provision to store file ownership information, this attribute is silently disregarded.

### **vol\_lbl attribute**

#### vol\_lbl=*string*

Set the volume label to the given string. The default is no label.

## **Examples:**

Here's a sample buildfile, my\_fatfs.bld:

```
# A sample buildfile for mkfatfsimg
[num_sectors=512k]
/home/thaupt
```
In this example, we've specified a sector count of  $512*1024$ , which relates to an image size of 128 MB. The files and subdirectories from the /home/thaupt directory on the host system are to be recursively copied into the root directory of the FAT

filesystem. To create a FAT filesystem image file using above buildfile, invoke mkfatfsimg as follows:

mkfatfsimg my\_fatfs.bld my\_fatfs.img

This creates the my\_fatfs.img file containing the FAT filesystem, which you could then copy to a target system's hard-disk partition as follows:

dd if=my\_fatfs.img of=/dev/hd0t7 count=524288

# **Exit status:**

**0**

Successful completion.

**1**

An error occurred.

# **mkfifo**

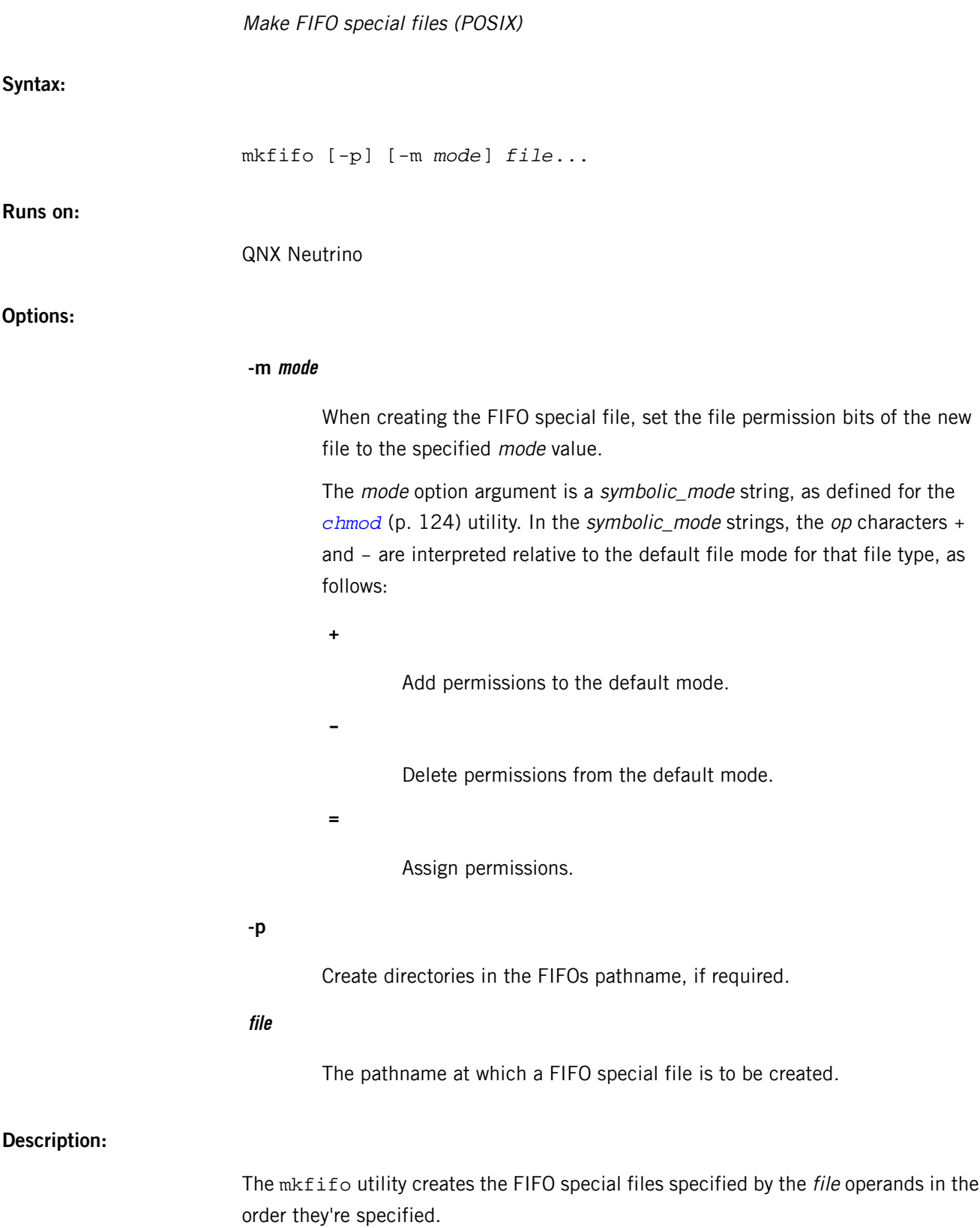

To create a FIFO in a directory, you must have write permission for that directory or be logged in as root.

The default file mode for FIFO files is  $a=rw(666)$  with selected permissions removed in accordance with the file mode creation mask (see *[umask](#page-2004-0)* (p. 2005)). For intermediate pathname components created by  $m$ kfifo, the mode is the default modified by  $u+wx$ so that any subdirectories and the FIFO file can always be created regardless of the file mode creation mask. If you wish to assign different ultimate permissions for the intermediate directories, you can change these permissions afterward with the *[chmod](#page-123-0)* (p. 124) utility.

# **Exit status:**

**0** Success. **> 0**

An error occurred.

# **Caveats:**

If the mkfifo utility is terminated by a signal, some of the specified FIFO special files or intermediate directories might have already been created, and may not be automatically removed.

# **mkifs**

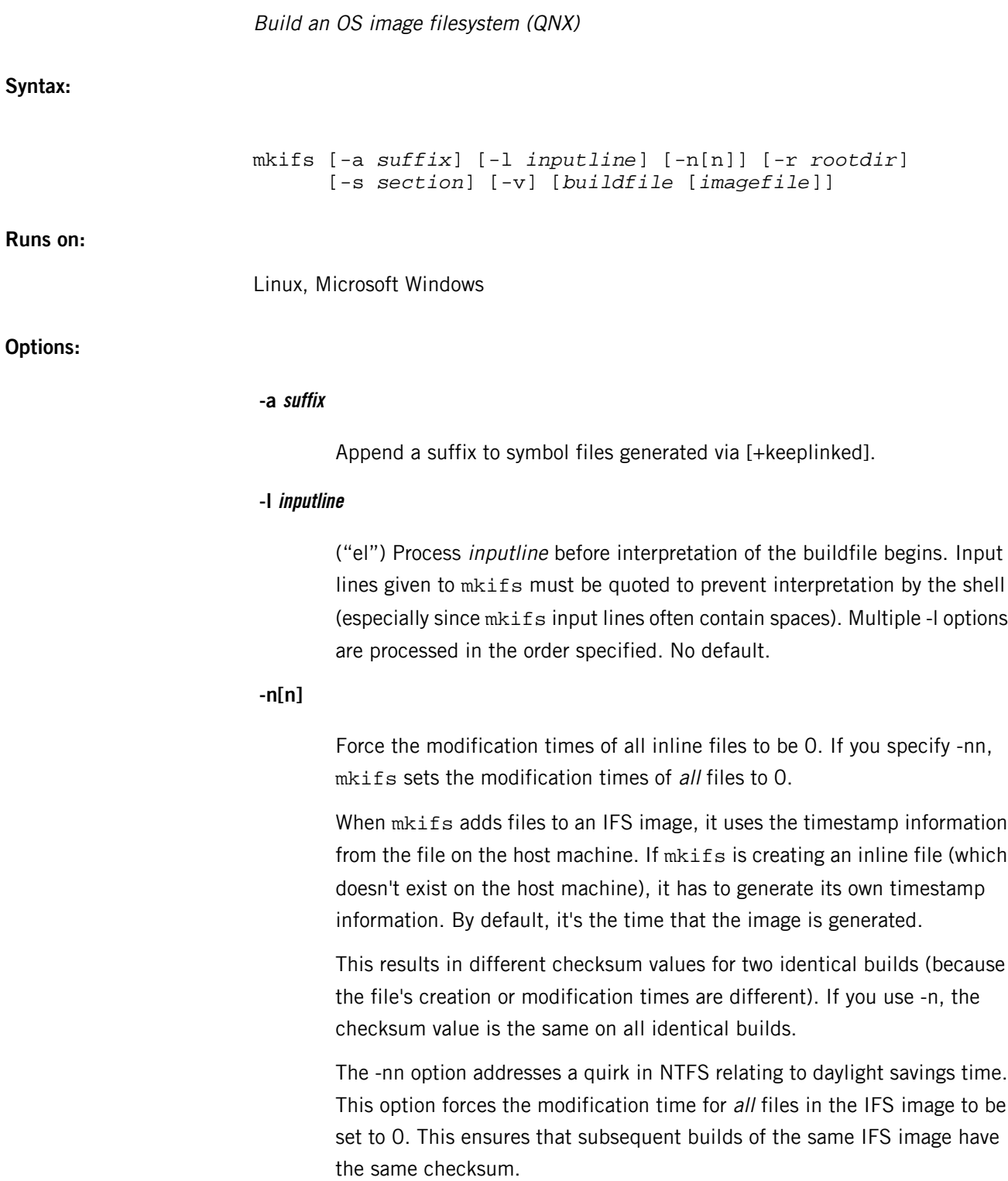

**-r rootdir**

Search the default paths in the rootdir directory before searching them in the default location. Normally, mkifs searches the default paths in the sequence shown in **MKIFS** PATH (p. ?) below. If you specify the -r option, mkifs first searches the same paths prefixed with the *rootdir* variable instead of \${*QNX\_TARGET*}, like this:

- **1.** rootdir/\${*PROCESSOR*}/sbin
- **2.** all other default paths, similarly prefixed with rootdir
- **3.** \${*QNX\_TARGET*}/\${*PROCESSOR*}/sbin
- **4.** all other normal default paths prefixed with \${*QNX\_TARGET*}

The structure of the directory paths under rootdir must be identical to that of the default paths under \${*QNX\_TARGET*}, but rootdir itself may be any path you choose. For example, if you wanted to include

/dev/armle-v7/sbin/devb-eide, you would specify the option like this:

```
-r /dev
```
Notice that you don't include \${*PROCESSOR*} in rootdir.

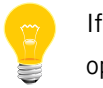

If you set **MKIFS** PATH, mkifs ignores the -r option.

# **-s section**

Don't strip the named section from ELF executables when creating an IFS image. You can use this option more than once to specify additional sections.

By default, mkifs doesn't strip the QNX usage (usage message), and QNX\_info (build properties) sections.

**-v**

Operate verbosely. Specifying additional -v options increases verbosity. Default is quiet operation.

# **Description:**

The mkifs utility is used to create an OS image filesystem from a buildfile specification.

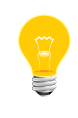

Don't confuse this command with *[mkefs](#page-1208-0)* (p. 1209), which builds an embedded filesystem, or *[mketfs](#page-1218-0)* (p. 1219), which builds an embedded transaction filesystem (ETFS).

You can specify these files on the command line:

### **buildfile**

The input buildfile that  $mkifs$  is to construct an image from; use - to specify standard input (the default).

#### **imagefile**

The file to contain the image that  $mkifs$  builds; use - to specify standard output (the default). Note that you can specify the *imagefile* only if you've specified the buildfile.

# **Buildfiles**

The buildfile uses the same grammar as the *[mkefs](#page-1208-0)* (p. 1209) command, but supports different attributes.

The buildfile specifies a list of files of various types; these files are placed by  $mkifs$ into the output image. As well as the files to be included, you can specify various attributes that are used to set parameters of the files or the image as a whole.

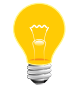

You can't use a backslash (\) to break long lines into smaller pieces.

In a buildfile, a pound sign (#) indicates a comment; anything between it and the end of the line is ignored. There must be a space between a buildfile command and the pound sign.

Each line is in the form:

#### [*attributes*] *file\_specification*

where the attributes (with the enclosing square brackets) and the file specification are both optional.

You can use an attribute:

• on the same line as a filename, in which case the attribute modifies only that file. In this example, the attribute modifies only file A:

```
[attribute] A
B
C
```
• on a line by itself, in which case the attribute modifies all subsequent files. In this example, the attribute modifies files A, B, and C:

```
[attribute]
A
B
C
```
Enclose the attributes in square brackets; when combining attributes (e.g. to specify both the user ID and the group ID), enclose both attribute tokens in the same pair of square brackets. For example:

```
# correct way
[uid=5 gid=5] filename
# incorrect way
[uid=5] [gid=5] filename
```
There are two types of attributes:

# **boolean attributes**

Those prefixed with a plus  $("+")$  or minus  $("-")$  sign.

# **value attributes**

Those ending with an equals sign  $("="")$  followed by a value. Don't put any spaces around the equals sign.

A question mark (?) before an attribute makes the setting conditional. The attribute is set only if it hasn't already been set. For example, ?+bigendian sets the +bigendian attribute only if +bigendian or -bigendian hasn't already been set.

The *file* specification takes one of the following forms:

# **path**

The file is copied from the host to the location in the image defined by the *[prefix](#page-1252-0)* (p. 1253) attribute. If path isn't absolute, mkifs looks for it in the locations identified by the *[search](#page-1255-0)* (p. 1256) attribute.

## **target\_path=host\_path**

The specified file or contents of the specified directory are fetched from the host filesystem and placed into the image.

## **target\_path={contents}**

An inline definition. The contents of the file are listed within the buildfile itself, enclosed in braces  $({\ }{\ }$ ) — the file doesn't exist on the host system anywhere. The contents of the inline file can't be on the same line as the opening or closing brace.

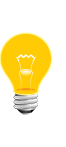

The mkifs utility doesn't parse the contents of an inline file for anything but the closing brace. For example, mkifs doesn't interpret a pound sign (#) in an inline file as the beginning of a comment. The syntax of the inline file depends on what it's used for on the target system.

Closing braces ( $\}$ ) and backslashes ( $\setminus$ ) in an inline file must be escaped with a backslash.

Either class of file may be preceded by zero or more attributes. These attributes are used to specify the characteristics of the file (e.g. the user ID that is to own the file on the target system, the type of file, etc.).

> By default, mkifs strips debugging information from executable files that you include in the image. Doing this helps to reduce the size of the image. To keep this information, specify the *[+raw](#page-1254-0)* (p. 1255) attribute.

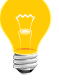

By default, mkifs doesn't strip the QNX\_usage (usage message), and QNX\_info (build properties) sections. You can use the -s option to specify additional sections not to be stripped.

You can enclose a filename in double quotes ("") if it includes spaces or unusual characters.

# **Attributes**

The mkifs command supports the following attributes:

- *[+|-autolink](#page-1245-0)* (p. 1246)
- *[+|-big\\_pages](#page-1246-0)* (p. 1247)
- *[+|-bigendian](#page-1246-1)* (p. 1247)
- *cd=*[path](#page-1246-2) (p. 1247)
- *[chain=](#page-1246-3)*addr (p. 1247)
- *code=*[uip\\_spec](#page-1246-4) (p. 1247)
- *[compress](#page-1246-5)* (p. 1247)
- *data=*[uip\\_spec](#page-1247-0) (p. 1248)
- *dperms=*[perm\\_spec](#page-1247-1) (p. 1248)
- *filter=*[filter\\_spec](#page-1247-2) (p. 1248)
- *+*|*[-followlink](#page-1247-3)* (p. 1248)
- *gid=*[id\\_spec](#page-1248-0) (p. 1249)
- *image=*[addr\\_space\\_spec](#page-1248-1) (p. 1249)
- *[+|-keeplinked](#page-1249-0)* (p. 1250)
- *linker=* [ [linker\\_id\\_spec](#page-1249-1) ] linker\_spec (p. 1250)
- *module=*[module\\_name](#page-1250-0) (p. 1251)
- *mtime=*[time\\_spec](#page-1250-1) (p. 1251)
- *[+|-optional](#page-1251-0)* (p. 1252)
- *[+|-page\\_align](#page-1251-1)* (p. 1252)
- *[pagesizes=](#page-1251-2)*size[,size]... (p. 1252)
- *perms=*[perm\\_spec](#page-1251-3) (p. 1252)
- *[phys\\_align=](#page-1252-1)*size (p. 1253)
- *[physical=](#page-1252-2)*boot\_spec (p. 1253)
- *prefix=*[prefix\\_spec](#page-1252-0) (p. 1253)
- *ram=addr space spec* (p. 1254)
- $+/-raw$  (p. 1255)
- *[+|-script](#page-1254-1)* (p. 1255)
- *[search=](#page-1255-0)*path*:*path*:*… (p. 1256)
- *type=*[file\\_type](#page-1255-1) (p. 1256)
- *uid=*[id\\_spec](#page-1255-2) (p. 1256)
- *virtual=*[\[cpu\\_name,\]bootfile\\_name](#page-1256-0) [filter\_args] (p. 1257)

<span id="page-1245-0"></span>An OR-bar indicates that either the first or second element must be present, but not both (e.g. +|- bigendian means either +bigendian or -bigendian, but not +-bigendian).

# **autolink attribute (boolean)**

# +|-autolink

If the autolink attribute is on (which it is by default), when mkifs detects that it's processing a shared object, it looks inside the image for the SONAME (specified by the linker -h option). This is typically the shared object name, including the version number (e.g. libc.so.1). The mkifs command puts the file into the image filesystem under the name with the version number and makes the name without the version number into a symbolic link to the file. For example, specifying:

# libc.so

in the buildfile makes  $\text{libc.s.1}$  the name of the file and  $\text{libc.s.0}$  a symlink to it. Specifying:

## libc.so.1

in the buildfile gives the same results. You end up with the name with and without the version number in the image filesystem no matter which one you specify in the buildfile.

If the name that would be used as the symbolic link is already specified somewhere else in the buildfile, the symbolic link isn't created. For example:

libc.so.1 libc.so.2 [type=link] libc.so=libc.so.2

ensures that libc.so is pointing at the "proper" version of the library.

You can disable this feature by specifying the -autolink attribute.

#### mkifs

### <span id="page-1246-0"></span>**+|-big\_pages attribute (boolean)**

This attribute makes  $mkifs$  attempt to align binaries and shared libraries at the appropriate address, based on the size of the UIP text. You can use the *[pagesizes](#page-1251-2)* (p. 1252) attribute to indicate the page sizes that the underlying hardware supports. You can specify these attributes in the buildfile or in the *[bootfile](#page-1261-0)* (p. 1262). The big\_pages attribute is off by default.

A *[phys\\_align](#page-1252-1)* (p. 1253) attribute overrides the big\_pages alignment hint. For example:

<span id="page-1246-1"></span>[+big\_pages pagesizes=4k,64k] libc.so [-big\_pages]a\_binary\_that\_doesnt\_want\_bigpages [phys\_align=1m]explicit\_override\_for\_this\_file

#### **bigendian attribute (boolean)**

#### +|-bigendian

Set the byte order for the image filesystem to either big (via +bigendian) or little (via -bigendian) endian. This option doesn't normally need to be specified when building a bootable image, since the bootfile provides the required byte order. If you aren't building a bootable filesystem, or the bootfile doesn't say which byte order to use, mkifs uses the host system's byte order in building the image filesystem.

## <span id="page-1246-2"></span>**cd attribute**

#### <span id="page-1246-3"></span>cd=*path*

Set the current working directory to the specified pathname before attempting to open the host file. Default is the directory from which mkifs was invoked.

# **chain attribute**

### <span id="page-1246-4"></span>chain=*addr*

Set the address at which the operating system will find the next image filesystem. Default is none.

# **code attribute**

#### code=*uip\_spec*

<span id="page-1246-5"></span>Set whether the code segment of an executable is used directly from the image filesystem (uip or u) or copied (copy or c) when invoked. The default is to use the code segment in place  $(uip)$ . For more information, see "Notes on XIP [versus](#page-1268-0) copy (p. 1269)," below.

#### **compress attribute**

+|-compress compress=*algorithm* Set whether the image is compressed. The default is false.

The first (boolean) form turns compression on or off. The algorithm is the default, UCL8.

The second form (note there's no leading + or - sign) turns compression on and specifies the algorithm by number:

- $\bullet$  1  $-$  ZLIB
- $-2 LZ0$
- <span id="page-1247-0"></span> $3 - UCL8$  (the default)

# **data attribute**

## data=*uip\_spec*

<span id="page-1247-1"></span>Set whether the data segment of an executable is used directly from the image filesystem (uip or u) or copied (copy or c) when invoked. The default is to use the data segment in place (uip). For more information, see "Notes on XIP [versus](#page-1268-0) copy (p. 1269)," below.

## **dperms attribute**

#### dperms=*perm\_spec*

<span id="page-1247-2"></span>Set the access permissions of the directory. See the *[perms](#page-1251-3)* (p. 1252) attribute for more information.

# **filter attribute**

#### filter=*filter\_spec*

Run the host file through the filter program specified, presenting the host file data as standard input to the program, and use the standard output from the program as the data to be placed into the image filesystem. Default is no filter.

To illustrate the use of a filter, consider storing a compressed file in the image filesystem, where the file exists in its uncompressed form on the host filesystem:

#### [filter="compress"] data.Z = data

This runs compress from a shell, passing it the contents of data as standard input. The compress command runs and generates the compressed version of its standard input on its standard output. The standard output is then placed into the image filesystem as the data. Z file.

<span id="page-1247-3"></span>You can specify a *filter\_spec* of none. This is useful if you need to override a global filter specification.

# **followlink attribute (boolean)**

## [+|-followlink]target\_path=host\_path

If you specify  $+f$ ollowlink or omit it, then whenever an item x is taken from the host filesystem and x is a symbolic link,  $m$ kifs resolves the symbolic link and includes its target file or directory. If you specify -followlink, mkifs includes the symbolic link itself in the image filesystem. It's up to you to include in the image whatever the link points to.

# <span id="page-1248-0"></span>**gid attribute**

## gid=*id\_spec*

Set the group ID number for the file. The value of this attribute may be either a number or an asterisk (\*). If it's an asterisk, the group ID is taken from the host file; for an inline file, the group ID is the group of the user running  $mkifs$ . The default value for this attribute is \*.

# <span id="page-1248-1"></span>**image attribute**

### image=*addr\_space\_spec*

Set the base and size limits for the image filesystem. The format for this attribute consists of an optional starting address, followed by zero or more parameters for sizing the address space. You can use a case-insensitive suffix of  $k$ ,  $m$ , or  $q$  on the addresses and sizes.

The starting address is the base address of the image, and matters only when building a bootable image. Its default depends on the bootfile selected. For example, on an x86 using the bios.boot file, the image address begins at 4 MB.

#### **-end\_addr**

A dash followed by a number represents an ending address, the last allowable address in the image. If the output image exceeds this address, an error is reported. The default is no limit.

### **,maxsize**

A comma followed by a number represents the maximum allowed size of the image. If the output image becomes larger than this value, an error is reported. The default is no limit. The maximum image size depends on your configuration; for example, it may be limited on an x86 system with a BIOS.

# **=totalsize**

An equals sign followed by a number represents the total size that the output image is padded out to. The default is no padding.

# **%align**

A percent sign followed by a number represents the alignment value used for the image. The output image size is padded out to a multiple of this value. The default is 4.

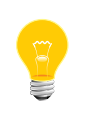

You have to specify both image and *[ram](#page-1253-0)* (p. 1254) file attributes if you want to create the image in ROM/FLASH; otherwise the process manager assumes that the image is in RAM. For more information, see "Notes on XIP [versus](#page-1268-0) copy (p. 1269)," below.

## <span id="page-1249-0"></span>**keeplinked attribute (boolean)**

#### +|-keeplinked

If true, and  $mkifs$  has to run a linker to position the executable within the image filesystem, the output file from the link is the basename of the host path with  $\sqrt{2\pi}$ . appended. For example, if the host name is ../foo/bar, the output name is bar.sym. If false, a generated temporary name is used for the output file and it's deleted after mkifs has run. The default is false.

# <span id="page-1249-1"></span>**linker attribute**

#### linker=[*linker\_id\_spec*]*linker\_spec*

When building a bootable image,  $mkifs$  sometimes needs to run a linker on relocatable objects to position them within the image. This option lets you specify *printf*-like macro expansions to tell mkifs how to generate the linker command line (see "[Linker](#page-1264-0) [Specification](#page-1264-0) (p. 1265)," below for details).

You don't normally need to specify this option, since  $mkifs$  or a bootfile provides a default. You can use different linkers for different types of ELF files.

The attribute value consists of an optional linker ID specification and a linker specification. The linker ID specification, if present, consists of:

- **1.** An opening parenthesis, (.
- **2.** A list of comma-separated numbers giving the allowable ELF machine numbers  $EM_*$  constants from the include file <sys/elf.h>) for the linker specification. Terminate the list of machine numbers with a semicolon.
- **3.** A list of comma-separated numbers, giving the list of acceptable ELF file types  $ET<sup>*</sup>$  constants, from  $<$ sys/elf.h>). Terminate this list with a semicolon.
- **4.** A comma-separated list of numbers giving ELF program segment types (PT\_\* constants, also from <sys/elf.h>).
- **5.** A closing parenthesis, ).

If the ID specification is present, the linker specification is used only if the machine number of the ELF input file matches one of the given numbers, and the ELF file type of input file matches one of the given numbers and at least one of the program segment types in the input file matches one of the given numbers:

- If the machine number list is empty, any machine number type in the input file is acceptable.
- If the program segment number list is empty, any program segment number types in the input file are acceptable.
- <span id="page-1250-0"></span>If the ELF file type number list is empty, ET\_REL is assumed.

# **module attribute**

#### module=*module\_name*

Use this attribute to add optional modules to procnto.

For example, in order to use the adaptive partitioning scheduler, you must rebuild your OS images with the option [module=aps] added to the PATH= statement of your buildfile:

#### [module=aps] PATH=/proc/boot ./procnto -vv

Y ou can now create partitions and launch applications within a particular partition for the adaptive partitioning scheduler.

For information on creating a partition, see "Creating partitions" in the Setting Up and Using the Adaptive Partitioning Scheduler chapter of the Adaptive Partitioning User's Guide.

For information on launching applications within a particular partition, see "Launch processes in partitions" in the Setting Up and Using the Adaptive Partitioning Scheduler chapter of the Adaptive Partitioning User's Guide.

<span id="page-1250-1"></span>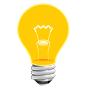

This attribute was added in the QNX Neutrino Core OS 6.3.2.

#### **mtime attribute**

#### mtime=*time\_spec*

Set the timestamps of the files or directories to the specified time. The *time\_spec* must be either:

• a single asterisk (\*), meaning that the host file's timestamp should be used (the default behavior)

or:

• in a format based on ISO8601:

#### YYYY-MM-DD-HH:MM:SS

You must provide all six elements. The time is always interpreted as UTC.

Timestamps specified with the mtime attribute aren't affected by the -n option.

## <span id="page-1251-0"></span>**optional attribute (boolean)**

```
+|-optional
```
If true, and the host file can't be found, output a warning and continue building the image filesystem. If false, and the host file can't be found, output an error message and exit mkifs. The default is true. You can't set this attribute to true for bootstrap executables (see the *[virtual](#page-1256-0)* attribute (p. 1257) for more information).

## <span id="page-1251-1"></span>**page\_align attribute (boolean)**

#### +|-page\_align

<span id="page-1251-2"></span>If true, align the file on a page boundary. The mkifs utility always aligns executables and shared objects on page boundaries, so this attribute has an effect only on data files and files that you specify *[+raw](#page-1254-0)* (p. 1255) for.

# **pagesizes attribute**

#### pagesizes=*size*[,*size*]...

This attribute defines the page sizes that the underlying hardware supports, for use with the *big* pages (p. 1247) attribute. The sizes can be in any order, and can include a case-insensitive suffix of k, m, or g.

<span id="page-1251-3"></span>You can specify these attributes in the buildfile or in the *[bootfile](#page-1261-0)* (p. 1262).

#### **perms attribute**

#### perms=*perm\_spec*

Set the access permissions of the file. The *perm\_spec* can be one of the following:

- a number (just as with the chmod command)
- an asterisk (\*) to use the host file's permissions (or 0666 for inline files)
- a symbolic mode string to delete, add, or set permissions. This string is a subset of chmod's and consists of:
	- **1.** a combination of u, g, o, and a
	- **2.** one of  $-$ ,  $=$ , or  $+$
	- **3.** a combination of  $r$ , w, x, s, q, and  $t$ .

You can include more than one symbolic mode string, separating them with a comma $($ , $)$ .

The default is \*.

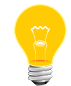

When running on a Windows host,  $mkifs$  can't get the execute  $(x)$ , setuid ("set user ID"), or setgid ("set group ID") permissions from the file. Use the perms attribute to specify these permissions explicitly. You might also have to use the *[uid](#page-1255-2)* (p. 1256) and *[gid](#page-1248-0)* (p. 1249) attributes to set the ownership correctly. To determine whether or not a utility needs to have the setuid or setgid permission set, see its entry in the Utilities Reference.

ELF executables and shared objects are automatically marked as executable (unless you specify [+raw]).

# <span id="page-1252-1"></span>**phys\_align attribute**

## phys\_align=*size*[,group]

The phys\_align attribute lets you align IFS objects on specific physical address boundaries to take advantage of large pages. The size is an integer, optionally followed by k, m, or g in lower- or uppercase. This attribute overrides the *[+|-big\\_pages](#page-1246-0)* (p. 1247) attribute.

For example, to align a file on a 64 KB boundary, potentially allowing the use of 64 KB pages to map 64 KB chunks of the file, specify:

## [phys\_align=64k] some\_executable

You can use the optional group option to group shared objects together based on an alignment size. For example:

[phys\_align=16M,group] first.so second.so third.so [phys\_align=0] # ends alignment

<span id="page-1252-2"></span>In this example, first.so is aligned to 16 MB, and each successive shared object either completely fits within that same 16 MB page, or is bumped to the next 16 MB boundary.

## **physical attribute**

#### physical=[*cpu\_name*,]*boot\_filename* [*filter\_args*]

This attribute indicates that a bootable filesystem is being built. You can specify it only once in a buildfile. The image will be run in physical memory mode.

<span id="page-1252-0"></span>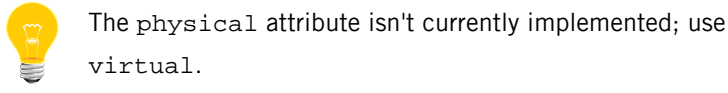

For more information, see the *[virtual](#page-1256-0)* attribute (p. 1257).

# **prefix attribute**

prefix=*prefix\_spec*

Set the prefix for the target file names. Default is proc/boot when building a bootable image, and the empty string when not.

# <span id="page-1253-0"></span>**ram attribute**

# ram=*addr\_space\_spec*

Set base and size limits for the read-write memory required by executables in the image filesystem. This attribute consists of an optional starting address, followed by zero or more parameters for sizing the address space. You can use a case-insensitive suffix of  $k$ ,  $m$ , or  $q$  on the addresses and sizes.

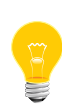

You have to specify both *[image](#page-1248-1)* (p. 1249) and ram file attributes if you want to create the image in ROM/FLASH; otherwise the process manager assumes that the image is in RAM. For more information, see "Notes on XIP [versus](#page-1268-0) copy (p. 1269)," below.

You need to specify this attribute if the actual image is going to be stored on a read-only device such as ROM or flash memory. Use the *[image](#page-1248-1)* (p. 1249) attribute to specify the location.

The starting address specifies the base address of the RAM, and matters only when building a bootable image. The default depends on the bootfile you select.

# **-end\_addr**

A dash followed by a number represents an ending address, the last allowable address for RAM. If the RAM usage exceeds this address, an error is reported. The default is no limit.

#### **,maxsize**

A comma followed by a number represents the maximum allowed size of the RAM. If the output image requires more RAM than this value, an error is reported. The default is no limit. The maximum RAM size depends on your configuration.

#### **=totalsize**

An equals sign followed by a number represents the total size that the RAM usage is padded out to. The default is no padding.

# **%align**

A percent sign followed by a number represents the alignment value used for the RAM. The RAM size is padded out to a multiple of this value. The default is 4.

For information about how everything interacts, see "Notes on XIP [versus](#page-1268-0) copy (p. 1269)," below.

# <span id="page-1254-0"></span>**raw attribute (boolean)**

# +|-raw

If the raw attribute is false (the default), mkifs strips debugging information from executable files.

If you specify +raw for a file, the file is treated as a data file, even if it would normally be treated as an executable and relocated.

> Don't specify the +raw attribute for shared objects; it prevents them from being shared.

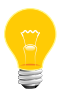

If you use the default attribute  $(-raw)$  and you specify that the data segment is to be used in place, the file's sticky bit will not be set. This identifies the executable to the QNX Neutrino process manager, which will prevent the program from running more than once, avoiding the possibility of running a program with corrupted static data.

Here's a fragment from a buildfile that demonstrates the use and scope of the raw attribute:

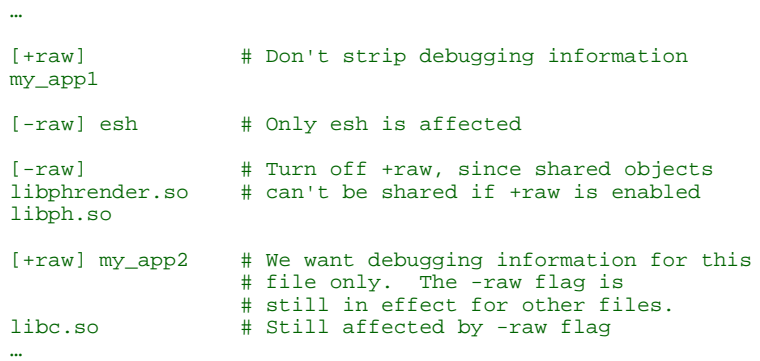

<span id="page-1254-1"></span>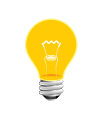

If you use Windows tools to build your image, files specified as  $+*r*$ aw won't have executable permission when the image is booted. This is because the win32 filesystem can't set a file's executable bit. To make such files executable, specify  $perms = +x$  when using  $+raw$  in the buildfile.

# **script attribute (boolean)**

# +|-script

If true, the host file is opened and processed as a script file after the process manager has initialized itself. Each line is parsed as a command line to be run. If multiple files are marked with  $+$ script, they're merged sequentially into a single file in the image filesystem; the file's name is the first script filename in the buildfile. The filenames

for the subsequent script files are ignored, but they must be unique. See "[Script](#page-1257-0) Files" (p. 1258)," below for more details on the command-line syntax.

# <span id="page-1255-0"></span>**search attribute**

# search=*path*:*path*:…

This attribute specifies that mkifs is to search for the file in the named locations on the host system. The search directory portion of the host file name isn't included in the name that's stored in the image filesystem. The default is the contents of the *MKIFS PATH* (p. ?) environment variable.

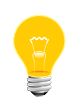

Colon separators and forward slashes in the paths are the standard Unix conventions, but for Windows searches, you must use the standard Windows conventions, such as semicolon separators and backslashes in the paths.

# <span id="page-1255-1"></span>**type attribute**

# type=*file\_type*

Set the type of the files being created in the image filesystem. Allowable types are:

- $\bullet$  link a symbolic link
- fifo a named pipe
- $file$  a regular, everyday file (the default)
- $div a$  directory

Specifying [type=dir] tells mkifs to make the named file a directory; you don't need to specify the type when you're copying the contents of a directory. For example, this command:

<span id="page-1255-2"></span>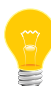

#### [type=dir]/usr/bin=/usr/nto/x86/bin

creates an empty directory named /usr/bin, with the same owner and permissions as for the host directory. To recursively copy /usr/nto/x86/bin to /usr/bin, you just need to specify:

/usr/bin=/usr/nto/x86/bin

# **uid attribute**

#### uid=*id\_spec*

Set the user ID number for the file. The value of this attribute may be either a number or an asterisk (\*). If it's an asterisk, the user ID is taken from the host file; for an inline file, the user ID is the user running mkifs. The default value for this attribute is \*.

# <span id="page-1256-0"></span>**virtual attribute**

## virtual=[*cpu\_name*,]*bootfile\_name* [*filter\_args*]

This attribute specifies that a virtual address system is being built.

If there's a comma (,) or slash (/) in the value, the string in front of it is taken to be the CPU type of the target system. If you don't specify a CPU type, mkifs uses the host system's CPU type. The *PROCESSOR* environment variable is set to that string (which affects the *MKIFS\_PATH* search path for host files).

The characters after the comma or slash (or the equal sign for the attribute if there's no comma or slash) up to the first blank character are taken to be the name of the bootfile. The suffix .boot is appended to the given name and *MKIFS\_PATH* is searched for the file. The default bootfiles are in \${*QNX\_TARGET*}/\${*PROCESSOR*}/boot/sys. The bootfiles vary from one processor to another, but these are the main ones:

# **binary.boot**

Create a simple binary image (without the jump instruction that raw.boot adds). If you build a binary image, and you want to load it with U-Boot (or some other bootloader), you have to execute mkifs -vvvv buildfile imagefile, so that you can see what the actual entry address is, and then pass that entry address to the bootloader when you start the image. If you modify the startup code, the entry address may change, so you have to obtain it every time. With a raw image, you can just have the bootloader jump to the same address that you downloaded the image to.

# **bios.boot**

Create an image that's suitable for machines with a BIOS. Information that's gathered from the BIOS is put into the startup headers.

# **bios16m.boot**

Don't check memory above 16 MB. Use this bootfile with older BIOSs that have trouble with such memory.

# **bios\_nokbd.boot**

Don't do anything with the keyboard controller. Use this bootfile if the BIOS doesn't properly support or emulate the legacy functionality of keyboard controllers at address 0x64.

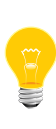

Starting in QNX Neutrino 6.5.0, bios.boot contains a test to determine whether or not it should behave like bios\_nokbd.boot; it should work for the majority of platforms that previously required bios\_nokbd.boot.

# **elf.boot**

Create an image that looks like an ELF executable.

#### **nobios.boot**

Create an image that's suitable for machines that don't have a BIOS.

### **openbios.boot**

Create an image for IBM's OpenBIOS.

## **raw.boot**

Create a binary image with an instruction sequence at its beginning to jump to the offset of startup\_vaddr within the startup header. The advantage is that when you download a raw image to memory using a bootloader, you can then instruct it to run right at the beginning of the image, rather than having to figure out what the actual startup\_vaddr is each time you modify the startup code.

# **srec.boot**

Create an image in S-record format.

For more details on the contents of the file, see "[Bootfile](#page-1261-0) (p. 1262)," below.

Any characters in the attribute value following a blank are used as arguments to any image filter command specified by the bootfile, like this:

[virtual="x86, srec  $-b$ "] boot = {

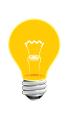

If the value of the virtual attribute includes a space, put quotation marks around the string. Otherwise, mkifs will try to interpret the value as an additional buildfile attribute placed in the same set of square brackets.

The contents of the host file that this attribute applies to are parsed to discover the bootstrap executables used to bring up the system. Each line identifies one bootstrap executable:

- <span id="page-1257-0"></span>• The first executable must be the QNX Neutrino startup executable (startup-\*) that's appropriate for the target system. For more information, see *[startup-\\*](#page-1728-0)* (p. 1729).
- The last must be procnto. Specifying the *PATH* and *LD\_LIBRARY\_PATH* environment variables before procnto sets their default values in the OS image.

#### **Script files**

As mentioned above, by specifying the  $[+script]$  attribute, you're telling  $mkifs$ that the specified file is a script file, a sequence of commands to be executed when the process manager has completed its startup.

In order to run a command, its executable must be available when the script is executed. You can add the executable to the image, or get it from a filesystem that's started before the executable is required. The latter approach results in a smaller image.

The bootfile typically sets the \_CS\_PATH configuration string, and might set

\_CS\_LIBPATH. You can set environment variables, such as *PATH* and *LD\_LIBRARY\_PATH*, in a script file.

Script files, for the most part, look just like regular shell scripts, except that:

- there are special modifiers that you can place *before* the actual commands to run
- some commands are considered to be built-in
- mkifs preparses the script file contents before placing them into the image.

The script file consists of one or more lines, with each line having the following syntax:

# [*modifiers*] [*command\_line* [&]]

The *modifiers* consist of a list, enclosed in square brackets, of blank-separated items that modify how QNX Neutrino runs the specified *command\_line*. If there's a command line following the modifiers, the modifiers affect only that one command line. If there's no command line, the modifiers affect all subsequent command lines.

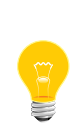

Startup scripts support foreground and background processes. Just as in the shell, specify an ampersand  $(x)$  on the command line to make the program run in the background. If you run a program in the foreground, and it doesn't exit, then the rest of the script is never executed, and the system might not become fully operational.

The modifiers are described below, and include:

- *[argv0=](#page-1258-0)*value (p. 1259)
- *cpu=*[number](#page-1259-0) (p. 1260)
- *[external](#page-1259-1)* (boolean) (p. 1260)
- *pri=*[priority\[sched\\_policy\]](#page-1260-0) (p. 1261)
- *sched\_aps=*[partition\\_name](#page-1260-1) (p. 1261)
- <span id="page-1258-0"></span>• *[session](#page-1261-1)* (boolean) (p. 1262)

Those marked as "boolean" accept a plus (+) or minus (-) character to enable or disable the effect; the others accept a parameter.

# **argv0 modifier**

Sets the  $argy[0]$  element of the command argument entry. By default, this is the same as the command name. This option is typically used to simulate invoking a command via a different name; the classical example is the compress command, which can be invoked as uncompress:

#### <span id="page-1259-0"></span>[argv0=uncompress] compress filename.Z

### **cpu modifier**

Specifies the CPU on which to launch the following process (or, if the attribute is used alone on a line without a command, sets the default CPU for all following processes). This modifier is useful for setting up bound multiprocessing (BMP). Specify the CPU as a zero-based processor number:

#### [cpu=0] my\_program

A value of \* allows the processes to run on all processors:

#### [cpu=\*] my\_program

At boot time, if there isn't a processor with the given index, a warning message is displayed, and the command is launched without any runmask restriction.

<span id="page-1259-1"></span>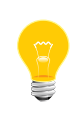

Due to a limitation in the boot image records, this syntax allows only the specification of a single CPU and not a more generic runmask. Use the *[on](#page-1416-0)* (p. 1417) utility to spawn a process within a fully specified runmask.

# **external modifier (boolean)**

Ordinarily, mkifs recognizes certain commands as *internal commands*, ones that aren't loaded from the host's filesystem, but are understood directly by mkifs. These commands are:

## **display\_msg message**

Causes the message immediately following the display\_msg command to be output. This is useful during startup diagnostics; often used as a checkpoint.

#### **procmgr\_symlink**

Equivalent to  $ln -P$  $ln -P$ , except that you don't need to have  $ln (p. 1114)$  present.

#### **reopen [filename]**

Causes standard input, standard output, and standard error to be redirected to the specified filename. Also causes the interpretation of the script file to suspend temporarily until a stat() on the specified pathname succeeds. The default filename is /dev/console.

# **waitfor pathname [wait\_time]**

Causes interpretation of the script file to suspend temporarily until a *stat()* on the specified pathname succeeds. Often used for synchronization, to
allow a resource manager to perform its startup functionality, and then for the process manager to proceed with the further interpretation of the script file.

The optional wait\_time specifies the maximum number of seconds to wait for the file to appear. It can include one decimal place to specify tenths of a second. The default is 5.0 seconds.

The +external modifier instructs mkifs to search for the specified command on the host filesystem, rather than assume the internal meaning for the command. The default is -external.

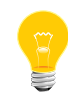

Using +external is a dubious practice. Specifying an external modifier on a command that isn't an internal command is redundant.

## **pri modifier**

Lets you specify the command's priority and optionally the scheduling policy. The  $pri$ modifier accepts a numeric priority, optionally followed by one of the letters:

**f**

FIFO scheduling policy.

**r**

Round-robin scheduling policy.

**o**

Other scheduling policy (currently maps to round-robin).

See the System Architecture guide for a description of the various priority levels and scheduling algorithms.

For example, to start up the console driver, *[devc-con](#page-264-0)* (p. 265) at priority 20, with FIFO scheduling, specify:

[pri=20f] devc-con -n9 &

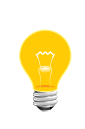

The default priority and policy are specified by *[procnto](#page-1585-0)* (p. 1586), and could change in future versions of the QNX Neutrino RTOS. If the priority and scheduling policy of the processes are important to you, be sure to use the pri= modifier.

#### **sched\_aps modifier**

Launch the process (or, if the attribute is used alone on a line without a command, all following processes) in the adaptive partition with the specified name:

```
sched_aps=partition_name
```
For example:

```
[+sessionpri=35 sched_aps=DebugReserve] ksh &
```
launches a high-priority shell in the DebugReserve partition.

In order to use adaptive partitioning, you must also do the following in your buildfile:

Specify [module=aps] in the line that starts procnto.

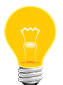

• Create the partition with a sched\_aps command in the startup script (before launching any commands in the partition):

sched\_aps *name budget*

For more information, see the Adaptive Partitioning User's Guide.

## **session modifier (boolean)**

If +session is specified, make the process a session leader (as per POSIX), and make the process's stdin the controlling terminal (i.e. direct **Ctrl**–**C** at this process group). If -session is specified, don't make the process a session leader. The default is -session.

This parameter is typically used for the shell:

## [+session] esh

## **Bootfile**

When building a bootable filesystem, you must specify a bootfile via the *[physical](#page-1252-0)* (p. 1253) or *[virtual](#page-1256-0)* (p. 1257) attribute. Note that the bootfile must be the first file specification within the buildfile. If the first character of the bootfile is a left square bracket ([), a list of configuration attributes is given in the same syntax as the buildfile. The list of attributes is terminated by a right square bracket (]). The allowed attributes, and their formats, are:

#### **attr=image\_attribute**

Specify an attribute to add to the image. These attributes are processed after the -l ("el") command-line options and the buildfile, but you normally use the ? prefix on the *image attribute*, so that it doesn't override anything explicitly set by the -l option or the buildfile.

## **+|-big\_pages**

Align binaries and shared libraries at the appropriate address, based on the size of the UIP text and the sizes specified by the pagesizes attribute. You can specify these attributes in the buildfile or in the bootfile. For more information, see the *[big\\_pages](#page-1246-0)* (p. 1247) buildfile attribute.

## **default\_image=addr\_space\_spec**

Set the defaults for the *[image](#page-1248-0)* (p. 1249) file attribute (see above).

## **default\_ram=addr\_space\_spec**

Set the defaults for the *[ram](#page-1253-0)* (p. 1254) file attribute (see above).

## **filter=image\_filter\_spec**

After the image has been created, run *image\_filter\_spec*. The following formatting codes are expanded:

- $\pm i$  the name of the output image file.
- $\ast$  I (uppercase i) the name of the input file (see below).
- $\frac{1}{8}$   $\approx$   $\frac{1}{8}$  the offset of the startup header in the image file, in hex with a leading 0x.
- %a any arguments from the physical or virtual attribute.

See "*[Image](#page-1263-0) filter* (p. 1264)," below for an example of using the image filter spec.

## **len=boot\_length**

The boot\_length parameter gives the amount of space to leave at the front of the image file (before the actual image filesystem) for system header information or boot prefix code. This is the minimum amount of space to reserve. If the boot prefix code following the bootfile attributes is larger than the number given here, the size of the boot prefix code is used instead. The default is zero.

## **notloaded=length**

In some systems (such as IBM OpenBIOS), the system header information isn't loaded into memory and doesn't contribute to the memory offsets where things are placed (the base address of the image being set by the image attribute in the buildfile). This attribute specifies the size of the information that isn't going to be loaded into memory. The default is zero.

#### **paddr\_bias=number**

On some CPUs, the hardware reserves a range of virtual addresses that map one-to-one with physical address. This attribute lets mkifs know how to translate a virtual address to its physical location in memory via the formula:

```
 phys_addr = virt_addr + number
```
The default is zero.

#### **pagesize=size**

Set the size of a page in the image filesystem. The mkifs utility aligns various structures to a multiple of this. The default is 4 KB.

#### **pagesizes=size[,size]...**

Define the page sizes for use with the big\_pages attribute. You can specify these attributes in the buildfile or in the bootfile. For more information, see the *[pagesizes](#page-1251-0)* (p. 1252) buildfile attribute.

## **vboot=addr**

When building a virtual system, the paging hardware is sometimes turned on by the startup code (e.g. x86 architecture), as opposed to procnto. In the first case, this option tells mkifs what base virtual address to use for the bootstrap executables. This option has no effect when building a physical system. The default is none.

<span id="page-1263-0"></span>Following the closing square bracket character (1) of the bootfile attributes,  $mkifs$ searches for the string boot. If it's found, mkifs considers all data immediately following, through to the end of the file, to be boot prefix code. This data is placed at the start of the image file. If the len attribute was specified and is larger than the size of the boot prefix code, the image file is padded out to the size given.

#### **Image filter**

You can specify an image filter within the specification for the bootfile, and optionally specify macro expansions to it. These macro expansions are documented above, in the *[filter](#page-1247-0)* (p. 1248) description.

The following image filters are currently available:

#### **mkifsf\_elf**

Wrap the entire image in an ELF section.

#### **mkifsf\_openbios**

Patch the header at the beginning of the image for IBM's OpenBIOS.

#### **mkifsf\_srec**

Convert the image into S-Record format. This filter accepts the following options:

- $-b$  generate only 4-byte address records.
- $-e$  omit the carriage-return character at the ends of lines.
- $-1$  omit the linefeed character at the ends of lines.

Generally, image filters are expected to take the file specified by the  $\frac{1}{2}$  variable and modify it in place. If this isn't possible (e.g. the file changes size as a result of the filter program), specifying  $\S$ I causes mkifs to store the original file in a temporary filename (named by  $\S$ I), and expect the modified file in the filename given by  $\S$ i. This happens only when the %I macro expansion is specified.

#### **Linker specification**

The linker specification lets you control how the linker command line is built when mkifs needs to turn a relocatable object into an executable running at a particular address. It operates much like a *printf()* format string, with characters being copied from the format to the command line until a percent character (%) is found. The following formatting codes after a percent character are supported:

## **%h**

The address to place the executable header at, in hexadecimal.

## **%t**

The address to place the text segment at, in hexadecimal. This is %h plus the amount of space for the executable header structures.

#### **%d**

The address to place the data segment at, in hexadecimal. This value may be zero, in which case the data is placed immediately following the text segment.

## **%o**

The name of the output executable file, as a string.

## **%i**

The name of the input relocatable file, as a string.

## **%(**

Open a conditional section. Following the opening parenthesis, (, are: a single character indicating the variable that the section is conditional on; one of the usual conditional operators from the C language; a constant; and finally a comma.

The contents of the variable are compared against the constant and if the result is true, the text following the comma is included in the command string being built. If the comparison is false, the contents of the string following the comma are omitted.

The conditional is terminated by percent character followed by a closing parenthesis, %). You can nest conditionals. The variables that you can test are:

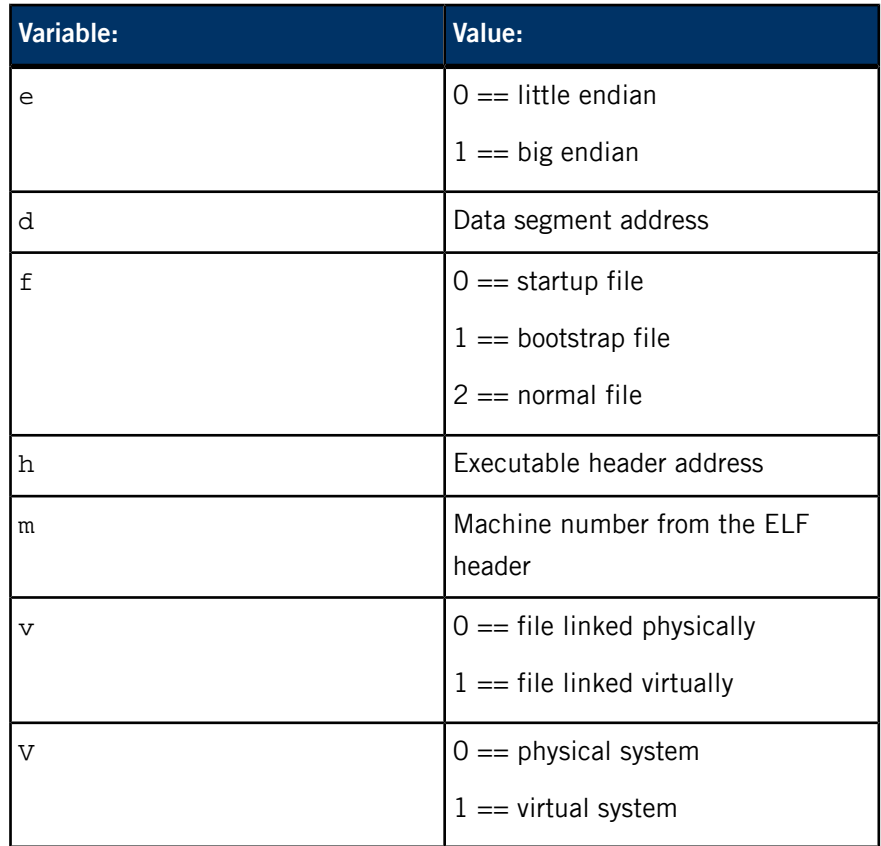

**%)**

Terminate a conditional section.

Here's the default linker command specification for mkifs:

```
static char default linker[] = {
 "qcc"
 " -bootstrap -nostdlib -Wl,--no-keep-memory -Vgcc_nto"
 "%(m==3,x86%)%(m==6,x86%)"
 "%(m==40,arm%)"
"%(m!=3,%(m!=6,%(e==0, -EL%)%(e==1, -EB%)%)%)"<br>"%(h!=0, -Wl,-Ttext -Wl,0x%t%)%(d!=0, -Wl,-Tdata -Wl,0x%d%)"<br>" -o%o %i"<br>"%[M -L%^i -Wl,-uinit_%n -lmod_%n%]"
};
```
For the meaning of the parameters specified, see *[gcc](#page-888-0)* (p. 889).

## **Output image format**

The image created by mkifs has the following layout:

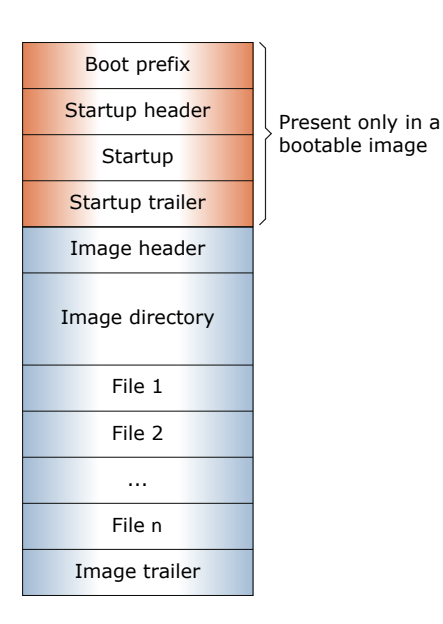

- The boot prefix is generated based on the bootfile that you specified with the virtual= or physical= attribute.
- The boot prefix, startup header, startup, and startup trailer are present only in a bootable image.
- A checksum for the startup information is stored in the startup trailer.
- A checksum for the image is stored in the image trailer.

Although it isn't necessary to have a detailed understanding of the format of an image to make one, a general understanding is worthwhile.

## **Boot prefix**

The first section (called the *boot prefix*) is controlled by the bootfile that you specified in the virtual= or physical= attribute. For many systems this section doesn't occupy any space in the image. When it's present, it's typically used to address one of the following issues:

• The IPL code that transfers control to the image doesn't set up the processor state in a way that's compatible with startup. In this case, this section contains code that does that work. If you've written your own IPL, it ensures the processor is in a suitable state before jumping to startup, and this section is empty.

A boot on a standard x86 PC is a good example of the need for placing code here. When a PC boots, it transfers control while in 16-bit real mode. The startup program assumes the processor is running in 32-bit protected mode. So, an image with a PC BIOS boot contains code here that switches the processor into 32-bit protected mode. It also does a series of BIOS calls to gather information from the BIOS, since the protected mode startup program is unable to make any BIOS calls itself.

• The image is wrapped or encapsulated within another data structure used by an IPL. To ensure proper alignment of executables on page boundaries,  $mkifs$  needs to know how large the wrapper is at the beginning of the image. In this case,  $mkifs$  creates a zero-filled region for the boot prefix, which an external program (the image filter) modifies as a post-processing pass over the image.

An example of this is a network boot in which the image needs to be wrapped in something that was loaded in its entirety into memory on the target (e.g. ELF object file structures). In this case, an external program makes a copy of the image, adding information to the front, and possibly the end, of the image. If the wrapper prefix is a small fixed size, you may wish to include a boot prefix that's zero-filled, which an external program can overwrite. This saves you having to make a file copy of a large image to append to the wrapper. You can always append a wrapper directly to the end of an image file.

#### **Startup header**

This section contains information about the image, which is used by our IPL and startup programs.

Part of this section is written to by mkifs. Another part is set to zero, and is written to by the IPL code to pass data (determined at runtime) to startup. The data is in the form of a set of structures (for more information, see Customizing IPL Programs in Building Embedded Systems).

If an image isn't bootable, this section is omitted.

## **Startup**

This section contains the code and data for the startup program. This code must be executed in RAM. If the image is in ROM/FLASH, our standard IPL code uses information in the startup header to always copy the startup into RAM and transfer control to it there.

If an image isn't bootable, this section is omitted.

## **Startup trailer**

A checksum for use by startup. If an image isn't bootable, this section is omitted.

#### **Image header**

Information on the image filesystem that follows.

## **Image directory**

A series of directory entries for each file in the image filesystem.

## **Files**

The files within the image filesystem. Executables that are executed in place are aligned on page boundaries. An attempt is made to fill any holes created by this alignment with small data files that have no alignment needs.

#### **Image trailer**

A checksum for the image.

#### **Notes on XIP versus copy**

You can apply the code=copy  $|u$  ip and data=copy  $|u$  ip attributes to executables in the image.

Shared objects currently assume code=uip and data=copy. To get the effect of code=copy, manually copy the shared object to /dev/shmem and set *LD\_LIBRARY\_PATH* as appropriate. To save ROM/Flash space, compress the shared object in the image filesystem and decompress it into /dev/shmem.

When an executable is run, these attributes determine whether the code or data for that executable is to be used in place or copied to RAM. An image filesystem may exist in either RAM or linearly addressable ROM/FLASH. Images in RAM are usually loaded from a device that isn't linearly addressable. This includes disk boots, network boots, and boots from bank-switched ROM/FLASH devices. It also includes any image that's been compressed.

For example, a compressed image may reside in linearly addressable flash, but it can't be used until it's decompressed into RAM. The following combinations exist for any image in RAM:

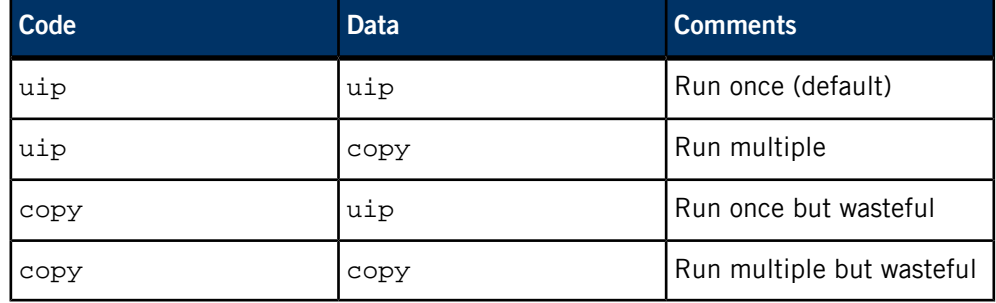

The default assumes that you want to run both code and data in place. This would be fine for an executable that has a large amount of static data and that you need to run only once (e.g. a resource manager or driver that starts when the system boots). Running data in place modifies the only copy of the data as the program runs, so you can't start the program again.

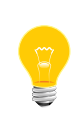

In this case, the file's sticky bit won't be set. This identifies the executable to the QNX Neutrino process manager, which will prevent the program from running more than once, thus avoiding the possibility of running a program with corrupted static data.

That's why you have to specify data=copy if you want to run the executable multiple times.

The two cases listed as "wasteful" fall out of the combinations but they provide no additional capabilities and waste memory by copying the code unnecessarily. Since the code is read-only and can't be modified, it can always be used in place.

If you're creating an image in ROM/FLASH, the following combinations exist:

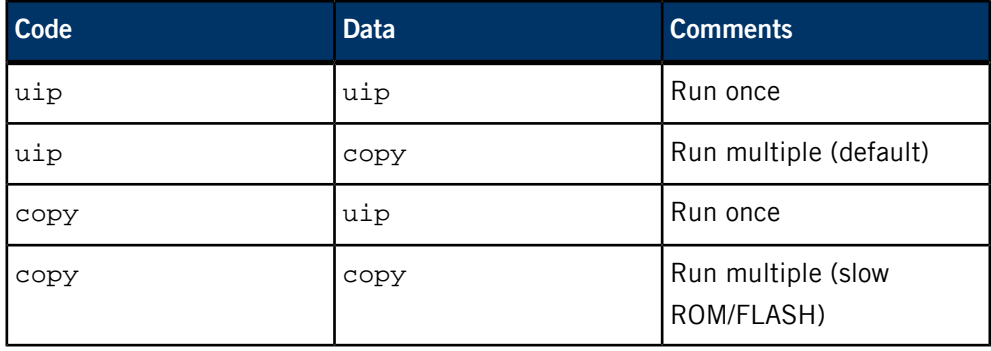

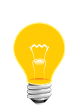

You have to specify both *[image](#page-1248-0)* (p. 1249) and *[ram](#page-1253-0)* (p. 1254) file attributes if you want to create the image in ROM/FLASH; otherwise the process manager assumes that the image is in RAM. The data=copy attribute is assumed for an image in ROM/Flash.

The cases where code is copied may seem wasteful (as in the RAM image example) but it may make sense for systems where the ROM/FLASH is slow — perhaps it has an 8-bit interface or requires extra wait states for access to it. In that case, you may wish to copy it to RAM, so that it executes faster.

## **Examples:**

Here's a very simple buildfile that specifies the operating system, a console driver, and a shell:

```
[virtual=x86,bios] .bootstrap = {
     startup-bios
     PATH=/proc/boot procnto
}
[+script] .script = {
     devc-con -n9 &
     reopen /dev/con1
     [+session] esh &
}
libc.so
[data=copy]
devc-con
esh
[type=link] /usr/lib/ldqnx.so.2=/proc/boot/libc.so
```
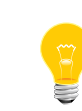

The runtime linker is expected to be found in a file called  $ldqnx.s$  o. 2, but the runtime linker is currently contained within the libc.so file, so we make a process-manager symbolic link to it.

You can now build an image from the above, like this (assuming that the buildfile is called simple.bld, and that we want the resultant image to be called simple.ifs):

```
mkifs simple.bld simple.ifs
```
Here's a buildfile with EIDE disk support:

```
[virtual=x86,bios +compress] .bootstrap = {
     startup-bios
     PATH=/proc/boot procnto
}
[+script] .script = {
     devc-con -e &
     devb-eide &
     reopen /dev/con1
     [+session] PATH=/proc/boot esh &
}
libc.so
libcam so
cam-disk.so
io-blk.so
fs-qnx4.so
[data=copy]
devc-con
esh
ls
devb-eide
[type=link] /usr/lib/ldqnx.so.2=/proc/boot/libc.so.3
```
The following example includes an inline /etc/hosts file that's used to resolve addresses used at boot time by programs such as fs-nfs3; it also shows how you can pass environment variables to different commands:

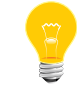

In a real buildfile, you can't use a backslash  $(\setminus)$  to break a long line into shorter pieces, but we've done that here, just to make the buildfile easier to read.

```
linear=0x1f00001[\text{virtual=armle-v7,raw}] \quad \text{bootstrap} = \left\{ \begin{array}{l} \text{startup-my\_board-sm} \rightarrow -\text{Mmy\_board-5 -D0x800003f8^0.96000 \\ \text{PATH=/prev\_board-sm} \rightarrow \text{uny/bin:}/\text{sin:}/\text{usr/abin:}/\text{min} \\ \text{L0\_LIBRARY\_PATH=/proc/boot:}/\text{lib:}/\text{us:}/\text{lib:}/\text{lib}/\text{dl1} \end{array} \right\}procnto-600-smp -v
}
[+script] startup-script = {
 # To save memory, make everyone use the libc in the boot
 # image! For speed (fewer symbolic lookups), we point to
 # libc.so.3 instead of libc.so.
       procmgr_symlink ../../proc/boot/libc.so.3 /usr/lib/ldqnx.so.2
 pci-raven &
 waitfor /dev/pci
        io-pkt-v4 -dtulip irq=2,media=9,vid=0x1011,did=0x9 -ptcpip &
 if_up -p en0
 ifconfig en0 my_board-5 up
 if_up en0
       fs-nfs3 -ru ra:/my_system /my_system &
       waitfor /my_system/target/qnx6/armle-v7/usr/sbin/slogger 360
 # setup environment variables
 TZ=est05edt04
       procmgr_symlink /my_system/target/qnx6/armle-v7/bin /bin
 procmgr_symlink /my_system/target/qnx6/armle-v7/lib /lib
 procmgr_symlink /my_system/target/qnx6/armle-v7/sbin /sbin
 procmgr_symlink /my_system/target/qnx6/armle-v7/usr/bin /usr/bin
 procmgr_symlink /my_system/target/qnx6/armle-v7/usr/sbin /usr/sbin
 procmgr_symlink /my_system/target/qnx6/armle-v7/usr/lib /usr/lib
 procmgr_symlink /my_system/target/qnx6/etc /etc
 slogger &
 waitfor /dev/slog
       devc-ser8250 -e -c1846200 -b 9600 0x800003f8,104 0x800002f8,103 &
        waitfor /dev/ser1
       pipe &
 waitfor /dev/pipe
 devc-pty &
 waitfor /dev/ptyp0
 mqueue &
 inetd &
        tinit
}
[type=link] /tmp = /dev/shmem
[type=link] /dev/con1 = /dev/ser1
```

```
# Data files are created in the named directory
/etc/hosts = {
127.0.0.1 localhost
192.168.1.1 ra
192.168.1.111 my_board-5
}
# Include the current libc.so. It will be created as a real
# file using its internal SONAME, with libc.so being a
# symlink to it. The symlink will point to the last libc.so.*,
# so if an earlier libc is needed (e.g. libc.so.2), add it
# before libc.so.
libc.so.2
libc.so
devn-tulip.so
libsocket.so
[data=uip]
pci-raven
io-pkt-v4
[data=copy]
if_up
ifconfig
fs-nfs3
```
For more examples, see \${*QNX\_TARGET*}/\${*PROCESSOR*}/build.

## **Environment variables:**

#### *PROCESSOR*

Specifies the target CPU. If not set, the default is the same as the CPU of the host system (e.g. x86).

## *MKIFS\_PATH*

Specifies a colon-separated list of directories to search for host files that to be included in the image. The default value consists of:

- **1.** The current working directory, if the filename contains a slash (/) but doesn't start with a slash.
- **2.** \${*QNX\_TARGET*}/\${*PROCESSOR*}/sbin
- **3.** \${*QNX\_TARGET*}/\${*PROCESSOR*}/usr/sbin
- **4.** \${*QNX\_TARGET*}/\${*PROCESSOR*}/boot/sys
- **5.** \${*QNX\_TARGET*}/\${*PROCESSOR*}/bin
- **6.** \${*QNX\_TARGET*}/\${*PROCESSOR*}/usr/bin
- **7.** \${*QNX\_TARGET*}/\${*PROCESSOR*}/lib
- **8.** \${*QNX\_TARGET*}/\${*PROCESSOR*}/lib/dll
- **9.** \${*QNX\_TARGET*}/\${*PROCESSOR*}/usr/lib

## **Exit status:**

**0**

Successful completion.

**1**

An error occurred.

# **mkimage**

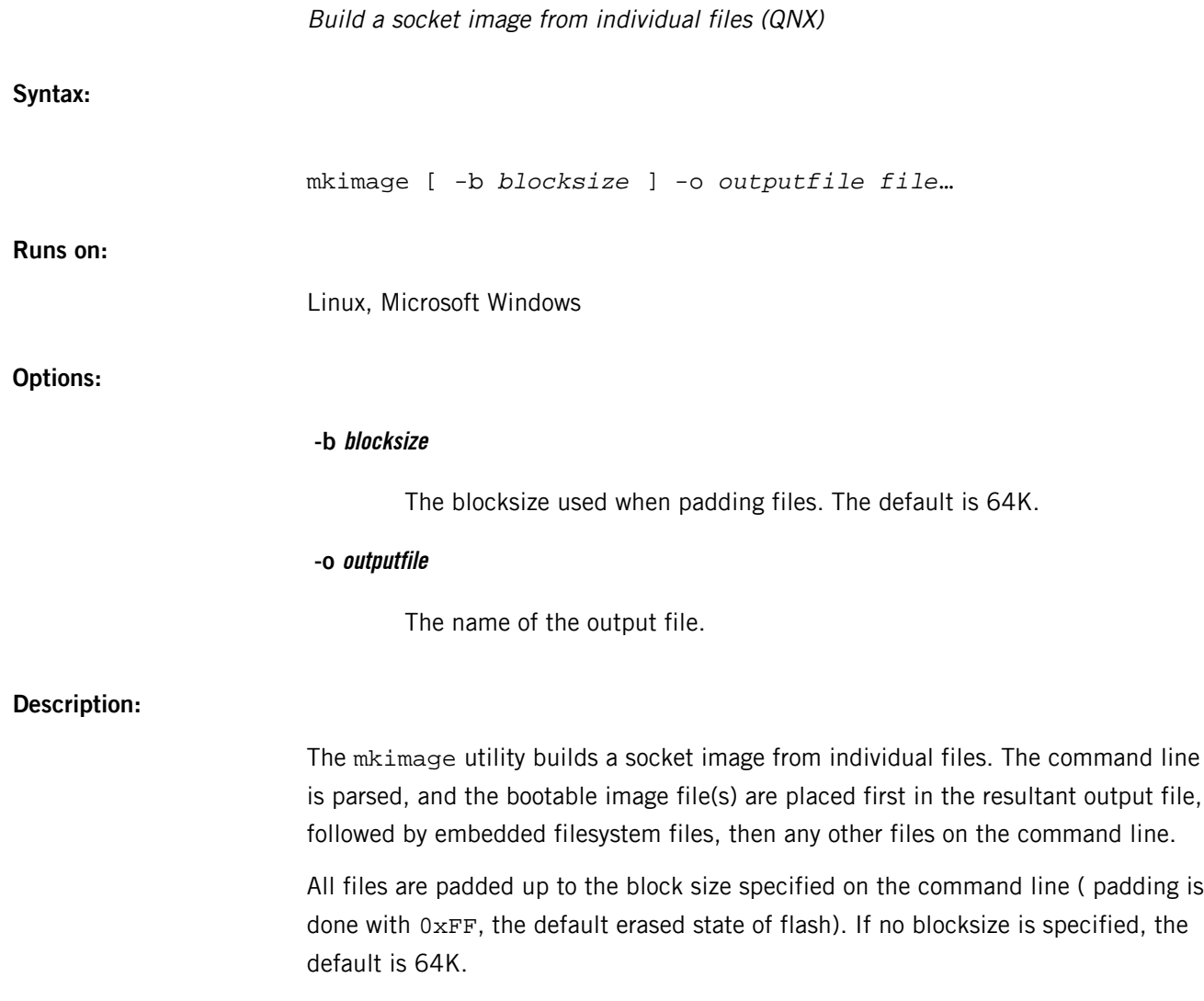

## <span id="page-1273-0"></span>**mkqnx6fs**

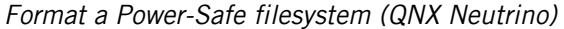

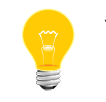

You must be logged in as root to run this utility.

**Syntax:**

mkqnx6fs [-BEq] [-b *blocksize*] [-e *endian*] [-g *groups*] [-i *inodes*] [-n *blocks*] [-O *options*] [-o *options*] [-r *percent*] [-T *type*] [-u *uuid*] [-v *vol\_name*] *host*

**Runs on:**

QNX Neutrino

## **Options:**

**-B**

Rewrite only the boot loader; don't touch anything in the filesystem (in particular don't reformat it). You would use this to upgrade to new boot loader code.

#### **-b blocksize**

Set the logical blocksize of the filesystem. You can specify the size in bytes or in kilobytes, as follows:

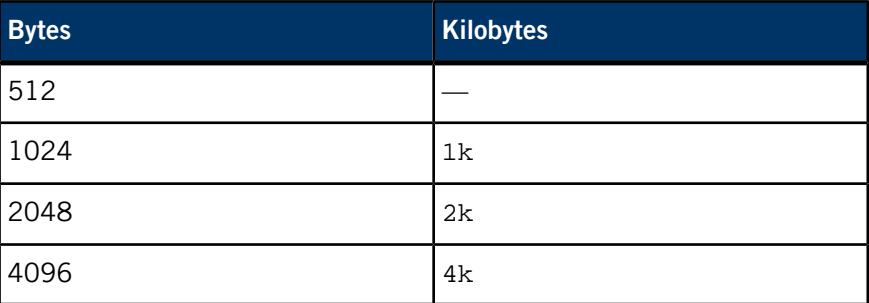

The default is 1024; the case of the "k" is ignored. Varying the blocksize can control various types of fragmentation as well as determine the maximum file size supported.

**-E**

Enable support for file data encryption. In order to use encryption, you must specify crypto=enable for *[fs-qnx6.so](#page-822-0)* (p. 823) and then use *[fsencrypt](#page-833-0)* (p. 834) to manage the encryption.

#### **-e endian**

Set the endian layout of the on-disk filesystem. Valid values are big or little; by default the filesystem uses the native endian-ness of the CPU.

#### **-g groups**

Set the number of allocation groups to subdivide the filesystem; by default a value (from 1 to 16) is selected based on filesystem size. An allocation group is a logical concept, not a physical segregation.

## **-i inodes**

Set the maximum number of inodes in the filesystem. Each unique file or directory requires an inode.

## **-n blocks**

Set the number of logical blocks in the filesystem. This is the total size of the filesystem, from which space is first allocated to the system bitmap and inodes files (so the number of user-accessible blocks will be slightly less than the specified value).

By default, mkqnx6fs makes the filesystem fully occupy the specified host (e.g. it determines the number of blocks from the size of the disk partition).

#### **-O options**

("Oh") Set(+) or unset(-) boot options:

- quiet stop the boot loader from doing any output, disable the boot image selection menu, and silently boot the default image.
- cls clear the screen first (in case the BIOS didn't do it earlier, and there isn't enough room for the menu).

The default is -O-quiet,-cls.

You can use this option with -B to just update the loader and options.

#### **-o options**

Set(+) or unset(-) filesystem options:

• Ifncksum — enable a cksum algorithm on long filenames (longer than 27 characters), which greatly improves their lookup performance.

The default is -o+lfncksum.

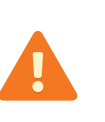

This default is incompatible with the 6.4.0 version of the Power-Safe filesystem. If you wish to format a filesystem that can be mounted read-write by 6.4.0, you must specify -o-lfncksum; otherwise it will allow only read-only mounting.

## **-q**

Operate quietly; don't prompt for confirmation and don't display the resulting configuration of the new filesystem. Without this option, mkqnx6fs will confirm that you meant to format if the host is a block-special device or is currently mounted.

## **-r percent**

Set the percentage of the filesystem to reserve to prevent it from becoming completely full. In general, filesystem performace degrades when the disk is nearly full; this option just makes ENOSPC happen prematurely to stop this. The default is 3%.

## **-T type**

Set the expected usage type of the filesystem; valid values are desktop, runtime, and media. This type is used to pick the appropriate blocksize, number of allocation groups, and number of inodes. It's a hint that's intended to replace explicit -b, -g, -i, and -r values.

## **-u uuid**

Specify a 128-bit UUID for the filesystem, in the UUID "8-4-4-4-12" format. If you don't specify a UUID, mkqnx6fs generates a random, time-based (version 4 UUID) value.

## **-v vol\_name**

Specify a volume name of up to 16 characters.

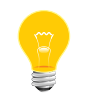

You can't specify both the -u and -v options.

## **host**

The host of the new filesystem. You can specify this as a block-special device or partition (e.g. /dev/hd0t76), as a regular file, or as the root directory of a mounted fs-qnx6 filesystem (which will be resolved to the real host device).

## **Description:**

The mkqnx6fs utility creates a fresh fs-qnx6 filesystem on the specified host (typically a hard disk partition, although you can create an image inside a regular file).

The integer fields of the filesystem are maintained as either all little-endian or all big-endian, as dictated by the -e option. Thus no CPU architecture pays a byte-swapping penalty for local disks. The filesystem detects the endian-ness and swaps if necessary, so you can move a disk across platforms (with a slight penalty in performance).

## **Summary of filesystem commands**

The following table shows the shared objects and related commands for the filesystems:

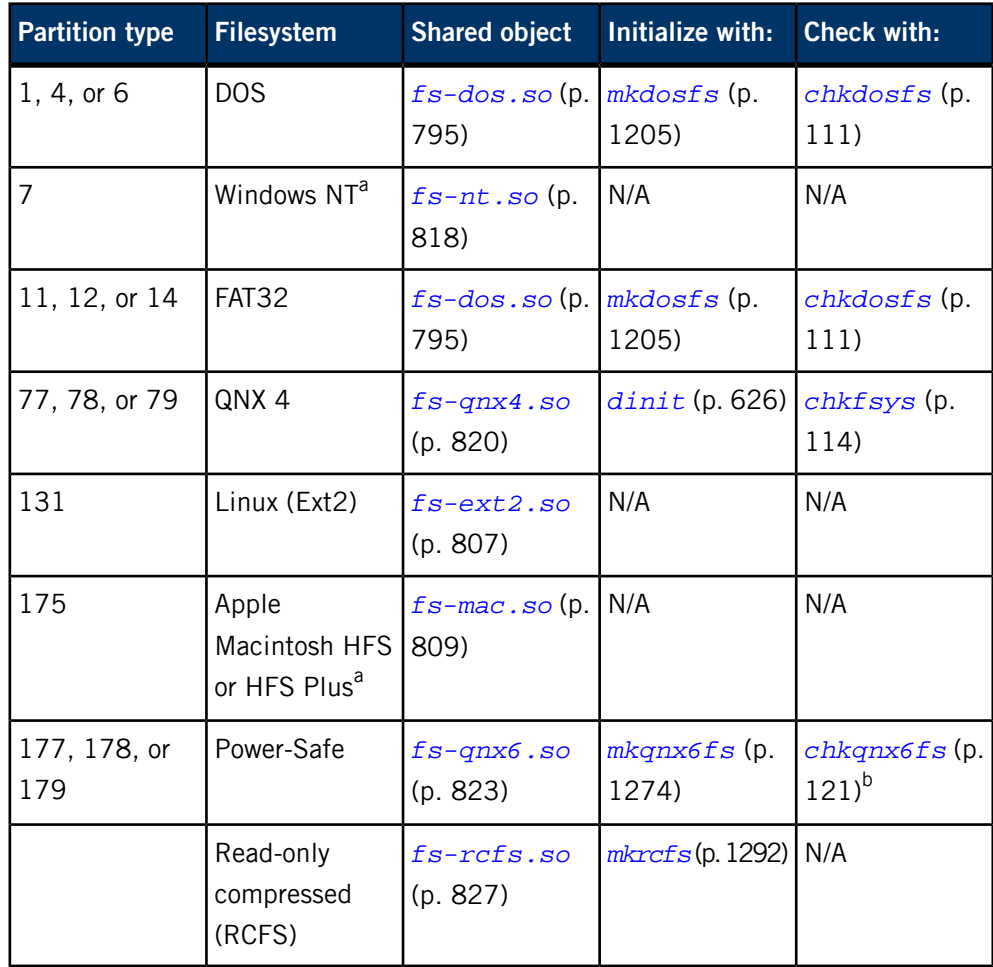

<sup>a</sup> Read-only.

b Not usually necessary.

For more information, see the Filesystems chapter of the System Architecture guide.

**Examples:**

# mkqnx6fs /dev/hd0t76 All files on /dev/hd0t76 will be lost!

```
Confirm filesystem re-format (y) or (n): y
Format fs-qnx6: 8040524 blocks, 62816 inodes, 8 groups
```
**Exit status:**

**0**

The filesystem was formatted successfully.

**1**

An error occurred (a descriptive message is written to stderr).

# **mkqnx6fsimg**

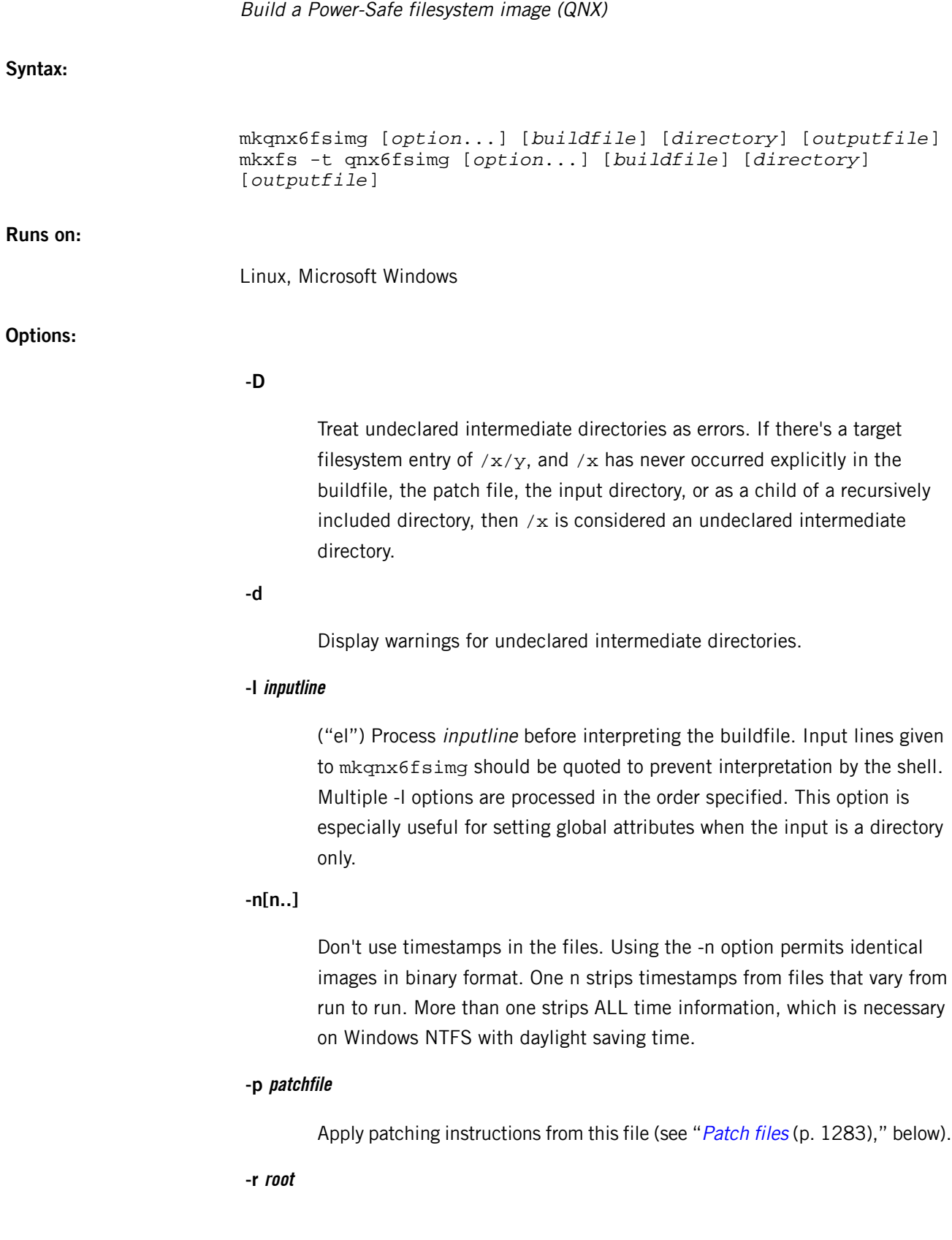

Search the default paths in this directory before the default.

## **-v[v..]**

Operate verbosely. Specifying additional v options increases the verbosity. The default is quiet operation.

## **Description:**

The mkqnx6fsimg utility reads a text buildfile and/or a specified directory and produces a binary image file containing a Power-Safe (*[fs-qnx6.so](#page-822-0)* (p. 823)) filesystem created from the given input. You can copy this file to target media at a later stage.

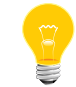

Don't confuse this command with *[mkqnx6fs](#page-1273-0)* (p. 1274), which initializes an empty Power-Safe filesystem and is available for Neutrino hosts only.

You specify the input and output on the command line:

## **buildfile**

The filename of the buildfile that describes the properties and contents of the Power-Safe filesystem; use a hyphen (-) to specify standard input (the default).

## **directory**

The root of a directory hierarchy to be appended to the file list specified in buildfile (if any). The default is no directory.

## **outputfile**

The filename of the image file containing the Power-Safe filesystem; use a hyphen (-) to specify standard output (the default). Note that you can specify the output file only if you specified at least either a buildfile or a directory.

If you don't specify either a buildfile or a directory, a buildfile is expected as input from standard input. The output is always an image file; if you don't specify outputfile, image-file data will be produced on standard output.

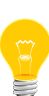

A Power-Safe filesystem must always be exactly the same size as the partition (or unpartitioned medium) it resides on. If it differs in size, then it will be reported as being corrupted. Be also aware that many [pseudo] hard-disk drives report a virtual geometry of 255 heads and 63 sectors per track, providing the maximum of 16065 sectors per cylinder. Since partitions are always defined in units of entire cylinders, any Power-Safe filesystem image intended to be put onto a [pseudo] hard-disk should have a sector count that's an integer

multiple of the reported number of sectors per cylinder. This requirement is relaxed for resizable images; see the *[alloc\\_bnd=](#page-1283-0)*size\_spec (p. 1284) attribute.

#### **Buildfiles**

The mkqnx6fsimg command uses the same buildfile grammar as mkifs, but supports a different set of attributes. The buildfile is basically just a list of files that you want to be included in the Power-Safe image file when it's built by mkqnx6fsimg. As well as identifying the files to be included, you can specify various attributes that are used to set parameters of the filesystem and the files in it. For example, you can specify the maximum size of the filesystem, or the user and group IDs of the individual files.

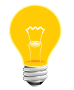

You can't use a backslash (\) to break long lines into smaller pieces.

In a buildfile, a pound sign (#) indicates a comment; anything between it and the end of the line is ignored. There must be a space between a buildfile command and the pound sign.

Each line is in the form:

#### [*attributes*] *file\_specification*

where the attributes (with the enclosing square brackets) and the file specification are both optional.

You can use an attribute:

• on the same line as a filename, in which case the attribute modifies only that file. In this example, the attribute modifies only file A:

```
[attribute] A
B
C
```
• on a line by itself, in which case the attribute modifies all subsequent files. In this example, the attribute modifies files A, B, and C:

```
[attribute]
A
B
C
```
Attributes provide information about the file following the attribute. They are enclosed in square brackets; when combining attributes (e.g., to specify both the user ID and the group ID), enclose both attribute tokens in the same pair of square brackets. For example:

# correct way

#### [uid=5 gid=5] filename # incorrect way [uid=5] [gid=5] filename

There are two types of attributes:

## **Boolean attributes**

Those prefixed with a plus  $(+)$  or minus  $(-)$  sign.

## **Value attributes**

Those ending with an equals sign (=) followed by a value. Don't put any spaces around the equals sign.

A question mark (?) before an attribute makes the setting conditional. The attribute is set only if it hasn't already been set. For example:

#### ?+bigendian

sets the +bigendian attribute only if +bigendian or -bigendian hasn't already been set.

The *file* specification takes one of the following forms:

## **path**

The file is copied from the host to the location in the image defined by the *[prefix](#page-1287-0)* (p. 1288) attribute. If path isn't absolute, mkqnx6fsimg looks for it in the locations identified by the *[search](#page-1288-0)* (p. 1289) attribute.

#### **target\_path=host\_path**

The specified file or contents of the specified directory are fetched from the host filesystem and placed into the image.

## **target\_path={contents}**

An inline definition. The contents of the file are listed within the buildfile itself, enclosed in braces  $({\{\})$ —the file doesn't exist on the host system anywhere. The contents of the inline file can't be on the same line as the opening or closing brace.

> The mkqnx6fsimg utility doesn't parse the contents of an inline file for anything but the closing brace. For example, mkqnx6fsimg doesn't interpret a pound sign (#) in an inline file as the beginning of a comment. The syntax of the inline file depends on what it's used for on the target system.

Closing braces ( $\}$ ) and backslashes ( $\setminus$ ) in an inline file must be escaped with a backslash.

You can enclose a filename in double quotes (") if it includes spaces or unusual characters.

#### <span id="page-1282-0"></span>**Patch files**

Patch files let you override the user ID, group ID, and permissions of certain files, depending on their location and filename pattern. Patches are applied after all files have been collected (from the buildfile and/or the specified directory). Consequently, patch files can override settings specified in the buildfile.

Patch files must contain only lines of the form:

#### #*comment*

or:

#### *type*:*path*:*pattern*:*uid*:*gid*:*perms*

In comment lines, # must be the very first character. The entire line is regarded as a comment and is ignored.

The type is either d or  $f$ , optionally followed by  $r$ . Type d patches are applied only to directories, and type  $f$  patches are applied only to files. An  $r$  indicates that the patch should be applied recursively within path; without  $r$ , the patch is applied to path only.

The *pattern* is a filename pattern that specifies which files to apply the patch to. The uid and gid must be decimal numbers, while perms must be an octal number (see *[chmod](#page-123-0)* (p. 124)). Note that it isn't possible to set only the user ID, group ID, or permissions; for each match, all three are affected.

#### **Attributes**

In mkqnx6fsimg buildfiles, the following attributes are supported:

- *[alloc\\_bnd=](#page-1283-0)*size\_spec (p. 1284)
- *[+|-bigendian](#page-1283-1)* (p. 1284)
- *[blksize=](#page-1284-0)*size\_spec (p. 1285)
- *[+|-boot\\_cls](#page-1284-1)* (p. 1285)
- *[+|-boot\\_quiet](#page-1284-2)* (p. 1285)
- *cd=*[path](#page-1284-3) (p. 1285)
- *dperms=*[perm\\_spec](#page-1284-4) (p. 1285)
- *filter=*[filter\\_spec](#page-1284-5) (p. 1285)
- *[+|-followlink](#page-1285-0)* (p. 1286)
- *[+|-fsys\\_lfncks](#page-1285-1)* (p. 1286)
- *gid=*[id\\_spec](#page-1285-2) (p. 1286)
- *mtime=*[time\\_spec](#page-1285-3) (p. 1286)
- *[num\\_blocks=](#page-1286-0)*size\_spec (p. 1287)
- *[num\\_groups=](#page-1286-1)*size\_spec (p. 1287)
- *[num\\_inodes=](#page-1286-2)*size\_spec (p. 1287)
- *[num\\_sectors=](#page-1286-3)*size\_spec (p. 1287)
- *[+|-optional](#page-1287-1)* (p. 1288)
- *perms=*[perm\\_spec](#page-1287-2) (p. 1288)
- *[prefix=](#page-1287-0)*path (p. 1288)
- *[reserve=](#page-1287-3)*number (p. 1288)
- *search=*[path\[:path...\]](#page-1288-0) (p. 1289)
- *[sector\\_size=](#page-1288-1)*size\_spec (p. 1289)
- *type=*[file\\_type](#page-1288-2) (p. 1289)
- *uid=*[id\\_spec](#page-1289-0) (p. 1290)
- *[usage=](#page-1289-1)*usage (p. 1290)
- *[uuid=](#page-1289-2)*uuid (p. 1290)
- *[vol\\_name=](#page-1289-3)*string (p. 1290)

The following attributes are recognized, but not semantically supported by mkqnx6fsimg:

• mountperms=perm\_spec

Although default values are defined to generate a 256 MB image, you should explicitly specify at least the image size, preferably by specifying at least num\_sectors, to ensure that the image produced is fully compatible with your specific target device.

<span id="page-1283-0"></span>An OR-bar indicates that either the first element or the second element must be present, but not both (e.g., +|-bigendian means either +bigendian or -bigen dian, but not +-bigendian).

#### **alloc\_bnd attribute**

#### alloc\_bnd=*size\_spec*

Specify an allocation boundary for the Power-Safe filesystem, indicating that a resizable image is to be generated. When you use the alloc bnd attribute,  $mkqnx6fsimq$ creates a filesystem image as would be output by *[dprepresize](#page-640-0)* (p. 641). This image isn't a valid Power-Safe filesystem, but can later be resized with the *[dresize](#page-642-0)* (p. 643) utility to fit potentially smaller media than specified at creation time. This attribute defines the allocation boundary; it ensures that in the generated image, no more than size\_spec blocks will be used. The size\_spec is an integer, optionally followed by  $K$ , M, or G (the case doesn't matter). The default value is 0, which means "create a regular filesystem image."

#### <span id="page-1283-1"></span>**bigendian attribute (boolean)**

#### +|-bigendian

Set the byte order for the Power-Safe filesystem to either big (via +bigendian) or little (via -bigendian) endian. The default is host's native endian-ness.

#### <span id="page-1284-0"></span>**blksize attribute**

#### blksize=*size\_spec*

Set the block size for the Power-Safe filesystem. The block size determines the minimum allocatable amount in the filesystem and must be an integer multiple of the sector size. Valid values for the block size are 512, 1024, 2048, and 4096. size\_spec is an integer, optionally followed by  $K$ ,  $M$ , or  $G$  (the case doesn't matter). The default value is 1024.

#### <span id="page-1284-1"></span>**boot\_cls attribute (boolean)**

#### +|-boot\_cls

<span id="page-1284-2"></span>Clear (+) or don't clear (-) the screen while booting. The default is not to clear.

## **boot\_quiet attribute (boolean)**

#### +|-boot\_quiet

<span id="page-1284-3"></span>If set, instructs the boot loader to silently boot the latest boot image, without presenting a boot-image selection menu. The default is not to boot quietly.

#### **cd attribute**

#### cd=*path*

<span id="page-1284-4"></span>Set the current working directory to the specified pathname before attempting to open the host file. The default is the directory from which you invoked mkqnx6fsimg.

#### **dperms attribute**

#### dperms=*perm\_spec*

Set the access permissions of the directory. If specified as a number, the permissions are set to that number (just like the *[chmod](#page-123-0)* (p. 124) command). If you specify the permissions as an asterisk (\*), the host directory's permissions are used; for an inline directory, the permissions are  $0755$  ( $r$ wxr-xr-x). Otherwise, a symbolic mode string (which is a subset of chmod's) is used to delete, add, or set permissions. The symbolic mode string consists of:

- **1.** a combination of u, g, o, and a
- <span id="page-1284-5"></span>**2.** one of -, =, or +
- **3.** a combination of  $r$ , w, x, s, g, and  $t$ .

You can include more than one symbolic mode string, separating them with a comma (,). The default dperms\_spec is \*.

## **filter attribute**

#### filter=*filter\_spec*

Run the host file through the filter program specified, presenting the host file data as standard input to the program and using the standard output from the program as the data to be placed into the Power-Safe filesystem. Default is no filter. You can specify a filter\_spec of none. This is useful if you need to override a global filter specification.

## <span id="page-1285-0"></span>**followlink attribute (boolean)**

#### [+|-followlink]*target\_path*=*host\_path*

If you specify  $+f$ ollowlink or omit it, then whenever an item x is taken from the host filesystem and x is a symbolic link,  $mkqnx6fsimg$  resolves the symbolic link and includes its target file or directory. If you specify -followlink, mkqnx6fsimg includes the symbolic link itself in the image. It's up to you to include in the image whatever the link points to.

## <span id="page-1285-1"></span>**fsys\_lfncks attribute (boolean)**

#### +|-fsys\_lfncks

<span id="page-1285-2"></span>This attribute determines whether checksums are calculated for long filenames in the Power-Safe filesystem. The default is true.

#### **gid attribute**

## gid=*id\_spec*

Set the group ID number for the file. The value of this attribute may be either a number or an asterisk (\*). If it's an asterisk, the group ID is taken from the host file; for an inline file, the group ID is the group of the user running  $mkqnx6fsimg$ . The default value for this attribute is \*.

#### **mountperms attribute**

<span id="page-1285-3"></span>This attribute is supposed to set the access permissions for the filesystem mountpoint. Since the Power-Safe filesystem has no provision to store mount information, this attribute is silently disregarded.

## **mtime attribute**

#### mtime=*time\_spec*

Set the timestamps of the files or directories to the specified time. The *time spec* must be either:

• a single asterisk (\*), meaning that the host file's timestamp should be used (the default behavior)

or:

• in a format based on ISO8601:

YYYY-MM-DD-HH:MM:SS

You must provide all six elements. The time is always interpreted as UTC.

<span id="page-1286-0"></span>Timestamps specified with the mtime attribute aren't affected by the -n option.

#### **num\_blocks attribute**

#### num\_blocks=*size\_spec*

Set the number of blocks in the Power-Safe filesystem. If you don't specify the number of blocks, then it's calculated from the number of sectors. If you have both the sector and the blocks count specified explicitly in the buildfile, be aware that the maximum number of blocks that a Power-Safe filesystem can have is:

( ( num\_sectors \* sector\_size ) - 16 KB ) / block\_size

<span id="page-1286-1"></span>The size\_spec is an integer, optionally followed by K, M, or G (the case doesn't matter). The default is 262128 (255K), which is the block count resulting from the above formula for the default number of sectors, using the default sector size and block size.

## **num\_groups attribute**

#### num\_groups=*size\_spec*

<span id="page-1286-2"></span>Set the number of allocation groups in the Power-Safe filesystem. You should let mkqnx6fsimg calculate a reasonable value for this attribute. The default is 4; the maximum is 64.

#### **num\_inodes attribute**

#### num\_inodes=*size\_spec*

<span id="page-1286-3"></span>Set the number of file metadata entries in the filesystem. One individual inode is required for each file, directory, hard link, or symbolic link. This means that the inode count ultimately limits the number of files in the filesystem. The size\_spec is an integer, optionally followed by K, M, or G (the case doesn't matter). The default value is 32768.

#### **num\_sectors attribute**

#### num\_sectors=*size\_spec*

Set the total number of sectors occupied by your image. This is the best way to ensure your image will fit a specific target device. The size spec is an integer, optionally followed by K, M, or G (the case doesn't matter). The default value is 524288 (512k); at the default sector size of 512 bytes, this equals an image size of 256 MB.

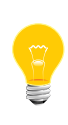

A Power-Safe filesystem must always be exactly the same size as the partition (or unpartitioned medium) it resides on. If it differs in size, then it will be reported as being corrupted. Be also aware that many [pseudo] hard-disk drives report a virtual geometry of 255 heads and 63 sectors per track, providing the maximum of 16065 sectors per cylinder. Since partitions are always defined

in units of entire cylinders, any Power-Safe filesystem image intended to be put onto a [pseudo] hard-disk should have a sector count that's an integer multiple of the reported number of sectors per cylinder. This requirement is relaxed for resizable images; see the *[alloc\\_bnd=](#page-1283-0)*size\_spec (p. 1284) attribute.

#### <span id="page-1287-1"></span>**optional attribute (boolean)**

#### +|-optional

<span id="page-1287-2"></span>If true, and the host file can't be found, output a warning and continue building the embedded filesystem. If false, and the host file can't be found, output an error message and exit mkqnx6fsimg. The default is true.

#### **perms attribute**

#### perms=*perm\_spec*

Set the access permissions of the file, hard link, or symbolic link. If specified as a number, the permissions are set to that number (just like the *[chmod](#page-123-0)* (p. 124) command). If specified as an asterisk (\*), the host file's permissions are used; for an inline file, permissions of 0666 are used. Otherwise, a symbolic mode string (which is a subset of chmod's) is used to delete, add, or set permissions. The symbolic mode string consists of:

- **1.** a combination of u, g, o, and a
- **2.** one of  $-$ ,  $=$ , or  $+$
- **3.** a combination of  $r$ ,  $w$ ,  $x$ ,  $s$ ,  $g$ , and  $t$ .

You can include more than one symbolic mode string, separating them with a comma  $($ ,  $)$ . The default *perms* spec is  $*$ .

<span id="page-1287-0"></span>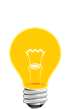

When running on a Windows host,  $mkqnx6fsimg$  can't get the execute  $(x)$ , setuid ("set user ID"), or setgid ("set group ID") permissions from the file. Use the perms attribute to specify these permissions explicitly. You might also have to use the uid and gid attributes to set the ownership correctly. To determine whether or not a utility needs to have the setuid or setgid permission set, see its entry in the Utilities Reference.

#### <span id="page-1287-3"></span>**prefix attribute**

#### prefix=*path*

Set the prefix on the target file names. The default is the empty string.

#### **reserve attribute**

#### reserve=*number*

Set the percentage of filesystem blocks to reserve for reclaim, as an integer in the range [0, 99]. The default value is 3.

## <span id="page-1288-0"></span>**search attribute**

#### search=*path*[:*path*...]

This attribute specifies that mkqnx6fsimg should search for the file in the named locations on the host system. The search directory portion of the host file name isn't included in the name that's stored in the Power-Safe filesystem. Colon separators and forward slashes in the paths are the standard Unix conventions, but for Windows searches, you must use the standard Windows conventions, such as semicolon separators and backslashes in the paths.

## <span id="page-1288-1"></span>**sector\_size attribute**

#### sector\_size=*size\_spec*

<span id="page-1288-2"></span>Specify the sector size of the filesystem's target device. The *size\_spec* is an integer, optionally followed by K, M, or G (the case doesn't matter). Valid values are 512 and 4096; the default is 512.

#### **type attribute**

#### type=*file\_type*

Sets the type of the files being created in the Power-Safe filesystem. Allowable types are:

- hlink—a hard link (see below)
- link—a symbolic link
- file—a regular, everyday file (the default)
- dir—a directory

Specifying [type=dir] tells mkqnx6fsimg to make the named file a directory; you don't need to specify the type when you're copying the contents of a directory. For example, this command:

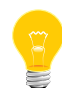

#### [type=dir]/usr/bin=/usr/nto/x86/bin

creates an empty directory named /usr/bin, with the same owner and permissions as for the host directory. To recursively copy /usr/nto/x86/bin to /usr/bin, you just need to specify:

## /usr/bin=/usr/nto/x86/bin

You must always specify hard links using commands of the form:

[type=hlink] *link-path*=*target-path*

where *link-path* is the new link to be created and *target-path* refers to an existing path in the Power-Safe filesystem that's being created. Note that it isn't possible to specify attributes such as uid, gid, or permissions for hard links. If you define any of these attributes together with the [type=hlink] attribute, they're silently ignored.

## <span id="page-1289-0"></span>**uid attribute**

#### uid=*id\_spec*

Set the user ID number for the file. The value of this attribute may be either a number or an asterisk (\*). If it's an asterisk, the user ID is taken from the host file; for an inline file, the user ID is the user running  $mkqnx6fsimq$ . The default value for this attribute is \*.

## <span id="page-1289-1"></span>**usage attribute**

#### usage=*usage*

Give a hint about the expected predominant usage of the Power-Safe filesystem. This hint will affect default values chosen for blksize, num\_blocks, num\_groups, and num\_inodes. Valid values are:

- d or desktop
- m or media
- <span id="page-1289-2"></span>• r or runtime

There is no default.

## **uuid attribute**

#### uuid=*uuid*

<span id="page-1289-3"></span>Use this attribute to provide an explicit universally-unique identifier (UUID) for the Power-Safe filesystem. The UUID string must be in the form XXXXXXXX-XXXX-XXXX-XXXXXXXX, where X is a hexadecimal digit. The default is to use an IPv4/random-number-based UUID. Note that when you set the UUID, you must not provide a volume name.

#### **vol\_name attribute**

#### vol\_name=*string*

Set the volume name to the given string. The maximum volume label length is 16 characters. Note that when you specify a volume name, you must not provide a UUID. The default is to use the UUID.

#### **Examples:**

Here's a sample buildfile, my\_qnx6fs.bld:

# A sample buildfile for mkqnx6fsimg

#### [num\_sectors=512k] /home/thaupt

In this example, we've specified a sector count of 512\*1024, which relates to an image size of 128 MB. The files and subdirectories from the /home/thaupt directory on the host system are to be recursively copied into the root directory of the Power-Safe filesystem. To create a Power-Safe filesystem image file using above buildfile, invoke mkqnx6fsimg as follows:

## mkqnx6fsimg my\_qnx6fs.bld my\_qnx6fs.img

This creates the my\_qnx6fs.img file containing the Power-Safe filesystem, which you could then copy to a target system's hard-disk partition as follows:

dd if=my\_qnx6fs.img of=/dev/hd0t179 count=524288

## **Exit status:**

**0**

Successful completion.

**1**

An error occurred.

## <span id="page-1291-0"></span>**mkrcfs**

Format a read-only compressed filesystem (QNX Neutrino) You must be logged in as root to run this utility. **Syntax:** mkrcfs [*options*]... [*directory*] *file*

**Runs on:**

QNX Neutrino, Linux

## **Options:**

## **-b 0..4**

Specify the blocksize:

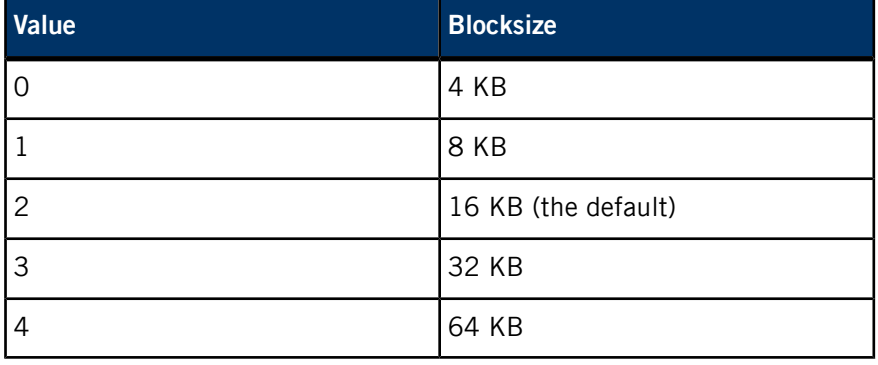

## **-c 1..9**

The compression factor; the higher the factor, the slower the compression. The default is 9.

## **-D type**

Dump filesystem structures (s for superblock, i for inodes).

## **-L str**

A plain-text string (up to 32 bytes) to record in the superblock.

**-l**

("el") List the contents of file only. The directory isn't touched.

## **-p patch\_file**

Apply patching instructions from this file (see "[Patch](#page-1292-0) files (p. 1293)," below).

## **-t none | lzo | ucl**

The compression type to use:

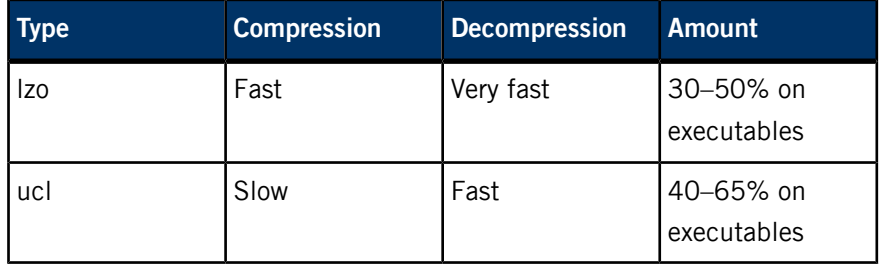

**-v**

Be verbose. You can specify up to -vvv to increase verbosity.

#### **-x**

Extract from file and create directory.

## **directory**

Make a compressed filesystem of all files in this directory.

## **file**

The output file representing the read-only compressed filesystem.

## **Description:**

<span id="page-1292-0"></span>The mkrcfs utility creates a fresh read-only compressed filesystem (RCFS) on the specified host (typically a hard disk partition, although you can create an image inside a regular file).

## **Patch files**

Patch files let you override the user ID, group ID, and permissions of certain files, depending on their location and filename pattern. Patches are applied after all files have been collected from the specified directory. Consequently, patch files can override the files' original settings.

Patch files must contain only lines of the form:

#*comment*

or:

*type*:*path*:*pattern*:*uid*:*gid*:*perms*

In comment lines, # must be the very first character. The entire line is regarded as a comment and is ignored.

The type is either  $d$  or f, optionally followed by  $r$ . Type  $d$  patches are applied only to directories, and type  $f$  patches are applied only to files. An  $r$  indicates that the patch should be applied recursively within *path*; without  $r$ , the patch is applied to *path* only.

The *pattern* is a filename pattern that specifies which files to apply the patch to. The uid and gid must be decimal numbers, while perms must be an octal number (see *[chmod](#page-123-0)* (p. 124)). Note that it isn't possible to set only the user ID, group ID, or permissions; for each match, all three are affected.

## **Summary of filesystem commands**

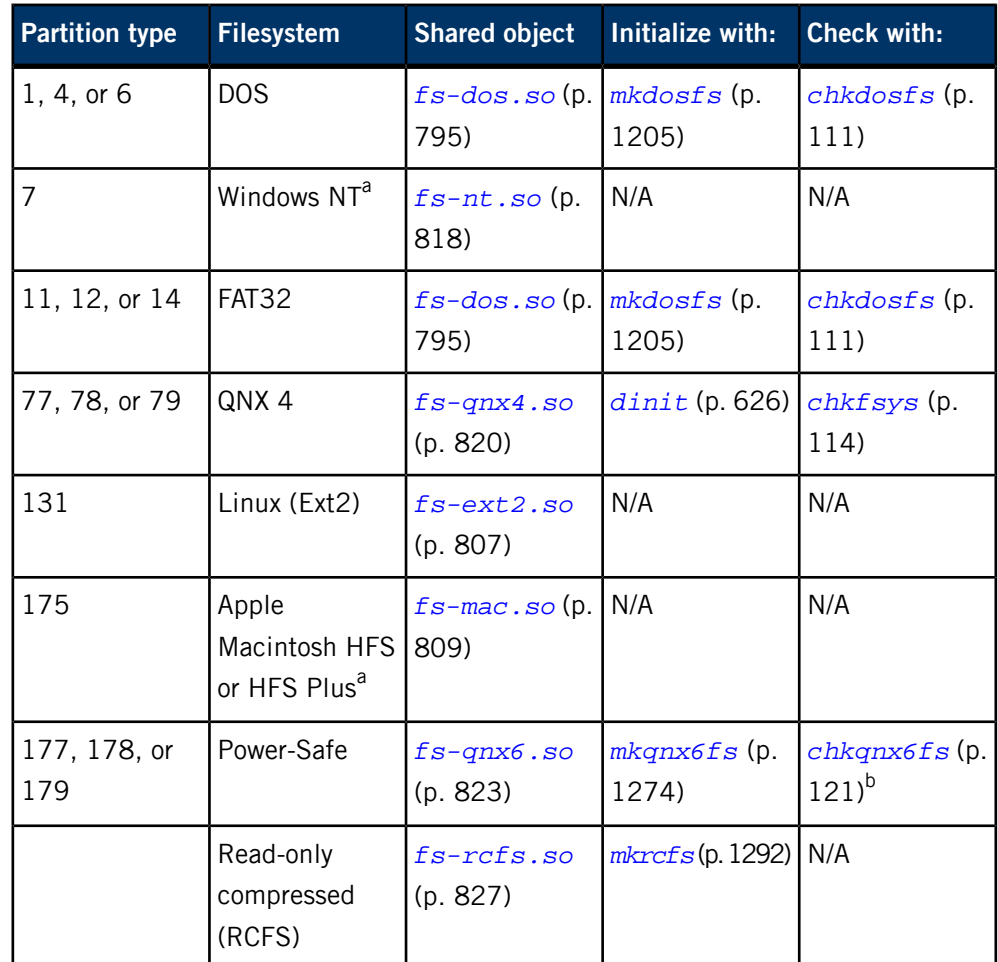

The following table shows the shared objects and related commands for the filesystems:

<sup>a</sup> Read-only.

b Not usually necessary.

For more information, see the Filesystems chapter of the System Architecture guide.

## **Exit status:**

**0**

The filesystem was formatted successfully.

**1**

An error occurred (a descriptive message is written to stderr).

# **mkrcfsimg**

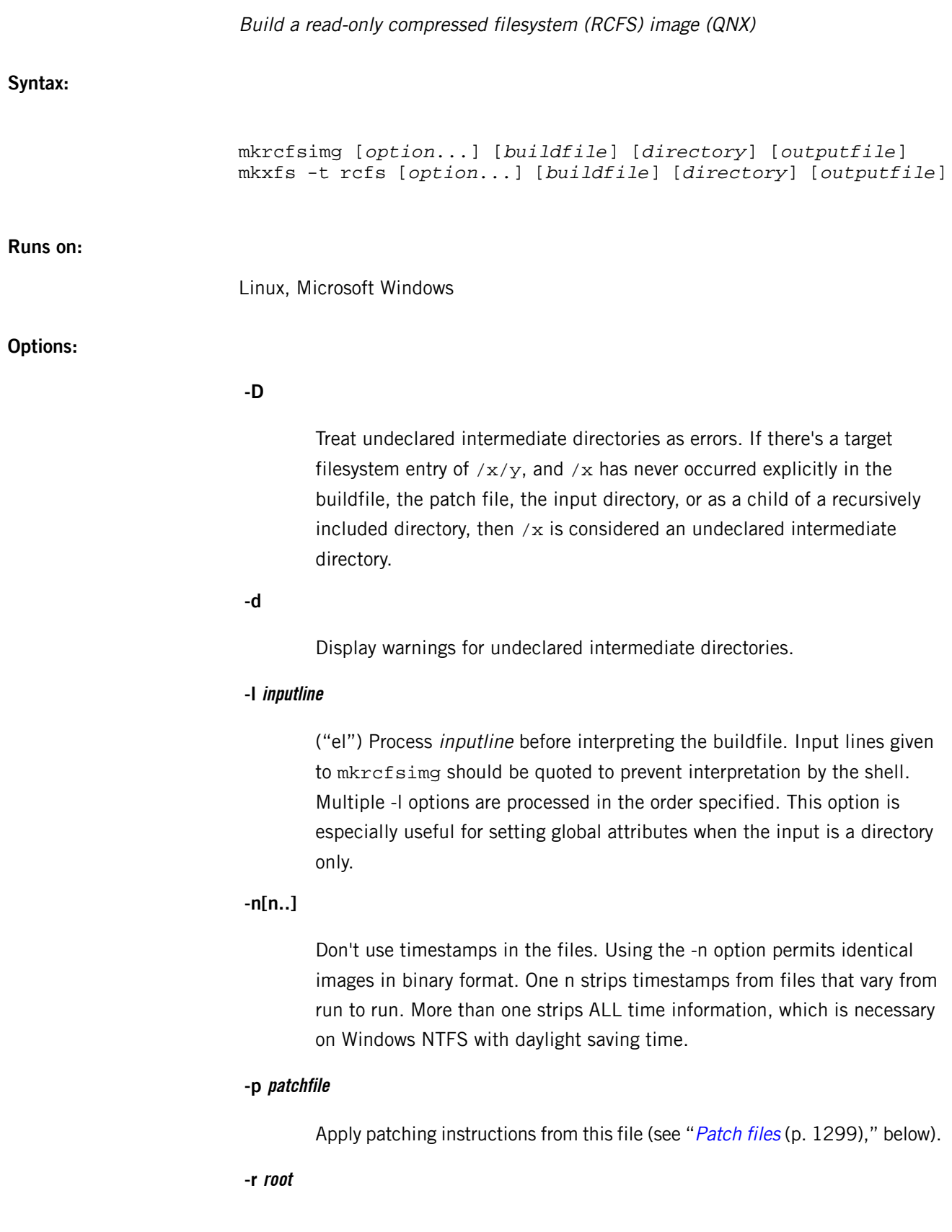
Search the default paths in this directory before the default.

## **-v[v..]**

Operate verbosely. Specifying additional v options increases the verbosity. The default is quiet operation.

## **Description:**

The mkrcfsimg utility reads a text buildfile and/or a specified directory and produces a binary image file containing a read-only compressed filesystem (*[fs-rcfs.so](#page-826-0)* (p. 827)) created from the given input. You can copy this file to target media at a later stage.

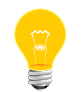

Don't confuse this command with *[mkrcfs](#page-1291-0)* (p. 1292), which formats an RCFS, but doesn't process a buildfile.

You specify the input and output on the command line:

## **buildfile**

The filename of the buildfile that describes the contents of the RCFS; use a hyphen (-) to specify standard input (the default).

## **directory**

The root of a directory hierarchy to be appended to the file list specified in buildfile (if any). The default is no directory.

## **outputfile**

The filename of the image file containing the RCFS; use a hyphen (-) to specify standard output (the default). Note that you can specify the output file only if you specified at least either a buildfile or a directory.

If you don't specify either a buildfile or a directory, a buildfile is expected as input from standard input. The output is always an image file; if you don't specify outputfile, image-file data will be produced on standard output.

## **Buildfiles**

The mkrcfsimg command uses the same buildfile grammar as mkifs, but supports a different set of attributes. The buildfile is basically just a list of files that you want to be included in the RCFS image file when it's built by mkrcfsimg. As well as identifying the files to be included, you can specify various attributes that are used to set parameters of the filesystem and the files in it. For example, you can specify the filesystem's label, or the compression algorithm for individual files.

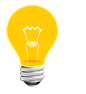

You can't use a backslash (\) to break long lines into smaller pieces.

In a buildfile, a pound sign (#) indicates a comment; anything between it and the end of the line is ignored. There must be a space between a buildfile command and the pound sign.

Each line is in the form:

## [*attributes*] *file\_specification*

where the attributes (with the enclosing square brackets) and the file specification are both optional.

You can use an attribute:

• on the same line as a filename, in which case the attribute modifies only that file. In this example, the attribute modifies only file A:

```
[attribute] A
B
C
```
• on a line by itself, in which case the attribute modifies all subsequent files. In this example, the attribute modifies files A, B, and C:

```
[attribute]
A
B
C
```
Attributes provide information about the file following the attribute. They are enclosed in square brackets; when combining attributes (e.g., to specify both the user ID and the group ID), enclose both attribute tokens in the same pair of square brackets. For example:

```
# correct way
[uid=5 gid=5] filename
# incorrect way
[uid=5] [gid=5] filename
```
There are two types of attributes:

## **Boolean attributes**

Those prefixed with a plus  $(+)$  or minus  $(-)$  sign.

### **Value attributes**

Those ending with an equals sign (=) followed by a value. Don't put any spaces around the equals sign.

A question mark (?) before an attribute makes the setting conditional. The attribute is set only if it hasn't already been set. For example:

?+followlink

sets the +followlink attribute only if +followlink or -followlink hasn't already been set.

The file\_specification takes one of the following forms:

### **path**

The file is copied from the host to the location in the image defined by the *[prefix](#page-1302-0)* (p. 1303) attribute. If path isn't absolute, mkrcfsimg looks for it in the locations identified by the *[search](#page-1302-1)* (p. 1303) attribute.

### **target\_path=host\_path**

The specified file or contents of the specified directory are fetched from the host filesystem and placed into the image.

#### **target\_path={contents}**

An inline definition. The contents of the file are listed within the buildfile itself, enclosed in braces  $({\{\})$ —the file doesn't exist on the host system anywhere. The contents of the inline file can't be on the same line as the opening or closing brace.

> The mkrcfsimg utility doesn't parse the contents of an inline file for anything but the closing brace. For example, mkrcfsimg doesn't interpret a pound sign (#) in an inline file as the beginning of a comment. The syntax of the inline file depends on what it's used for on the target system.

Closing braces ( $\}$ ) and backslashes ( $\setminus$ ) in an inline file must be escaped with a backslash.

You can enclose a filename in double quotes (") if it includes spaces or unusual characters.

## **Patch files**

Patch files let you override the user ID, group ID, and permissions of certain files, depending on their location and filename pattern. Patches are applied after all files have been collected (from the buildfile and/or the specified directory). Consequently, patch files can override settings specified in the buildfile.

Patch files must contain only lines of the form:

#### #*comment*

or:

## *type*:*path*:*pattern*:*uid*:*gid*:*perms*

In comment lines, # must be the very first character. The entire line is regarded as a comment and is ignored.

The type is either d or f, optionally followed by  $r$ . Type d patches are applied only to directories, and type f patches are applied only to files. An  $r$  indicates that the patch should be applied recursively within path; without  $r$ , the patch is applied to path only.

The *pattern* is a filename pattern that specifies which files to apply the patch to. The uid and gid must be decimal numbers, while perms must be an octal number (see *[chmod](#page-123-0)* (p. 124)). Note that it isn't possible to set only the user ID, group ID, or permissions; for each match, all three are affected. As mentioned above, the RCFS ignores any settings for the user ID and group ID.

## **Attributes**

In mkrcfsimg buildfiles, the following attributes are supported:

- *[block\\_size=](#page-1300-0)*bsize (p. 1301)
- *cd=*[path](#page-1300-1) (p. 1301)
- *[+|-compress](#page-1300-2)* (p. 1301)
- *[compress\\_type=](#page-1300-3)*compression\_type (p. 1301)
- *dperms=*[perm\\_spec](#page-1300-4) (p. 1301)
- *filter=*[filter\\_spec](#page-1300-5) (p. 1301)
- *[+|-followlink](#page-1301-0)* (p. 1302)
- *gid=*[id\\_spec](#page-1301-1) (p. 1302)
- *[label=](#page-1301-2)*string (p. 1302)
- *mtime=*[time\\_spec](#page-1301-3) (p. 1302)
- *[+|-optional](#page-1301-4)* (p. 1302)
- *perms=*[perm\\_spec](#page-1302-2) (p. 1303)
- *[prefix=](#page-1302-0)*path (p. 1303)
- *search=*[path\[:path...\]](#page-1302-1) (p. 1303)
- *type=*[file\\_type](#page-1302-3) (p. 1303)
- *uid=*[id\\_spec](#page-1303-0) (p. 1304)
- *[verifier=](#page-1303-1)*verifier\_type (p. 1304)
- *zone=*[number](#page-1303-2) (p. 1304)

An OR-bar indicates that either the first element or the second element must be present, but not both (e.g., +|-followlink means either +followling or -fol lowlink, but not +-followlink).

## <span id="page-1300-0"></span>**block\_size attribute**

### block\_size=*bsize*

Set the block size for the RCFS; bsize can be 0 to use the default, or the size in kilobytes: 4, 8, 16 (the default), 32, or 64.

## <span id="page-1300-1"></span>**cd attribute**

## cd=*path*

<span id="page-1300-2"></span>Set the current working directory to the specified pathname before attempting to open the host file. The default is the directory from which you invoked mkrcfsimg.

## **compress attribute (boolean)**

### <span id="page-1300-3"></span>+|-compress

Enable or disable compression, using LZO if enabled.

## **compress\_type attribute**

### compress\_type=*compression\_type*

Set the compression type:

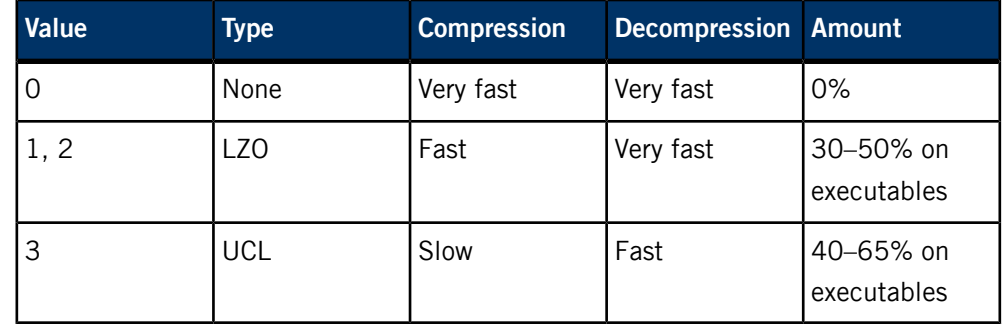

<span id="page-1300-4"></span>Specifying a compression type of 0 is the same as specifying the -compress attribute. Compression types 1 and 2 are identical.

## **dperms attribute**

### <span id="page-1300-5"></span>dperms=*perm\_spec*

Set the access permissions of the directory. See the *[perms](#page-1302-2)* (p. 1303) attribute for more information.

## **filter attribute**

## filter=*filter\_spec*

Run the host file through the filter program specified, presenting the host file data as standard input to the program and using the standard output from the program as the data to be placed into the RCFS. Default is no filter. You can specify a filter\_spec of none. This is useful if you need to override a global filter specification.

### <span id="page-1301-0"></span>**followlink attribute (boolean)**

### [+|-followlink]*target\_path*=*host\_path*

If you specify  $+f$ ollowlink or omit it, then whenever an item x is taken from the host filesystem and x is a symbolic link, mkrcfsimg resolves the symbolic link and includes its target file or directory. If you specify -followlink, mkrcfsimg includes the symbolic link itself in the image filesystem. It's up to you to include in the image whatever the link points to.

## <span id="page-1301-1"></span>**gid attribute**

#### gid=*id\_spec*

Set the group ID number for the file. The value of this attribute may be either a number or an asterisk (\*). If it's an asterisk, the group ID is taken from the host file; for an inline file, the group ID is the group of the user running mkrcfsimg. The default value for this attribute is \*.

## <span id="page-1301-2"></span>**label attribute**

#### <span id="page-1301-3"></span>label=*string*

Set a plain-text string (up to 32 bytes) to record in the superblock.

### **mtime attribute**

### mtime=*time\_spec*

Set the timestamps of the files or directories to the specified time. The time\_spec must be either:

• a single asterisk (\*), meaning that the host file's timestamp should be used (the default behavior)

or:

• in a format based on ISO8601:

<span id="page-1301-4"></span>YYYY-MM-DD-HH:MM:SS

You must provide all six elements. The time is always interpreted as UTC.

Timestamps specified with the mtime attribute aren't affected by the -n option.

### **optional attribute (boolean)**

#### +|-optional

If true, and the host file can't be found, output a warning and continue building the embedded filesystem. If false, and the host file can't be found, output an error message and exit mkrcfsimg. The default is true.

## <span id="page-1302-2"></span>**perms attribute**

#### perms=*perm\_spec*

Set the access permissions of the file. The *perm\_spec* can be one of the following:

- a number (just as with the chmod command)
- an asterisk (\*) to use the host file's permissions (or 0666 for inline files)
- a symbolic mode string to delete, add, or set permissions. This string is a subset of chmod's and consists of:
	- **1.** a combination of u, g, o, and a
	- **2.** one of  $-$ ,  $=$ , or  $+$
	- **3.** a combination of  $r$ ,  $w$ ,  $x$ ,  $s$ ,  $g$ , and  $t$ .

You can include more than one symbolic mode string, separating them with a comma (,).

The default is \*.

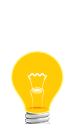

When running on a Windows host,  $mkrcf$ simg can't get the execute  $(x)$ , setuid ("set user ID"), or setgid ("set group ID") permissions from the file. Use the perms attribute to specify these permissions explicitly. You might also have to use the *[uid](#page-1303-0)* (p. 1304) and *[gid](#page-1301-1)* (p. 1302) attributes to set the ownership correctly. To determine whether or not a utility needs to have the setuid or setgid permission set, see its entry in the Utilities Reference.

ELF executables and shared objects are automatically marked as executable (unless you specify [+raw]).

## <span id="page-1302-1"></span><span id="page-1302-0"></span>**prefix attribute**

## prefix=*path*

Set the prefix on the target file names. The default is the empty string.

### **search attribute**

## search=*path*[:*path*...]

<span id="page-1302-3"></span>This attribute specifies that mkrcfsimg should search for the file in the named locations on the host system. The search directory portion of the host file name isn't included in the name that's stored in the RCFS. Colon separators and forward slashes in the paths are the standard Unix conventions, but for Windows searches, you must use the standard Windows conventions, such as semicolon separators and backslashes in the paths.

### **type attribute**

#### type=*file\_type*

Set the type of the files being created in the image filesystem. Allowable types are:

- $\bullet$  link a symbolic link
- fifo a named pipe
- file  $-$  a regular, everyday file (the default)
- $div a$  directory

Specifying [type=dir] tells mkrcfsimg to make the named file a directory; you don't need to specify the type when you're copying the contents of a directory. For example, this command:

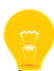

## [type=dir]/usr/bin=/usr/nto/x86/bin

creates an empty directory named /usr/bin, with the same owner and permissions as for the host directory. To recursively copy /usr/nto/x86/bin to /usr/bin, you just need to specify:

/usr/bin=/usr/nto/x86/bin

## <span id="page-1303-0"></span>**uid attribute**

### uid=*id\_spec*

<span id="page-1303-1"></span>Set the user ID number for the file. The value of this attribute may be either a number or an asterisk (\*). If it's an asterisk, the user ID is taken from the host file; for an inline file, the user ID is the user running mkrcfsimg. The default value for this attribute is \*.

### **verifier attribute**

### verifier=*verifier\_type*

Enable hashing and set the type of verifier:

## **inline**

RCFSv2 inline

### <span id="page-1303-2"></span>**log**

Generate a file called verifier.log in the output filesystem, containing a set of SHA-256 hashes, one per file.

This attribute is always applied globally.

## **zone attribute**

#### zone=*number*

Assign a zone number to the file or directory. Zones let you group files; the file data is physically arranged on disk by zone number. During mounting, all of the files in a given zone can be validated by doing a sequential read of the raw blocks encompassing the zone. If you use zones, your RCFS image must be cryptographically signed.

**Exit status:**

**0**

Successful completion.

**1**

An error occurred.

# **mkrec**

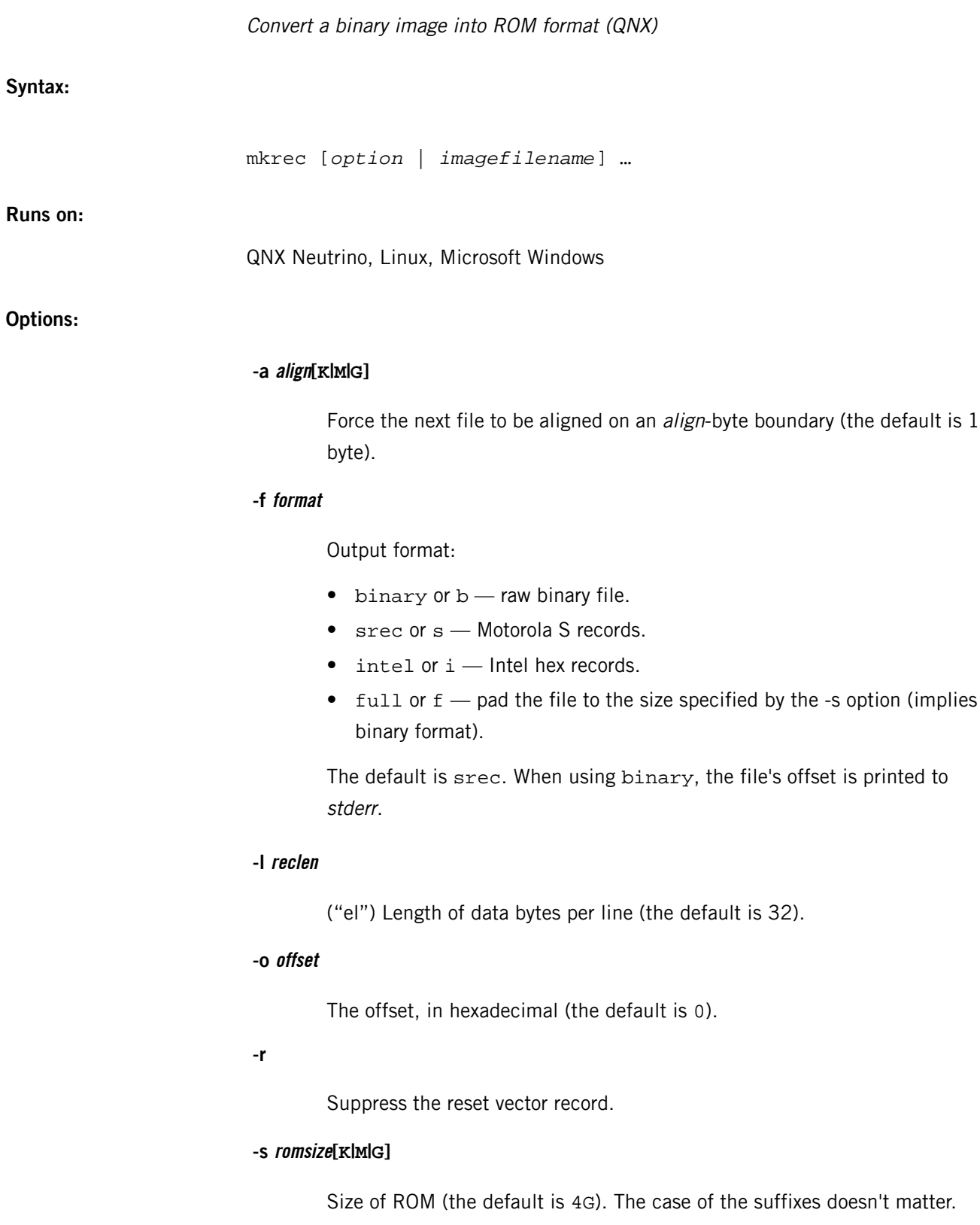

## **Description:**

The mkrec utility converts a binary image into either Motorola S records or Intel hex records, which are suitable input for most Flash/EPROM programmers. Most ICEs also expect these formats. The format defaults to Motorola S records but may be changed using the -f format option. Note that the Intel format is limited to 1M offsets.

By default, mkrec assumes the image contains code that is the initial program loader (IPL), which is connected to the power-on reset vector of the processor. The mkrec utility locates the image such that it's placed in the address space where it will end at the reset vector. A record is then output for the reset vector, which will do a 16-bit relative jmp to the start of the image.

The reset vector on an Intel (e.g. 486) processor is located at linear address 0xFFFFFFF0 (16 bytes below 4 Gigabytes). The offsets used for the records by default address this area. It's as though you had a 4-Gigabyte ROM and needed to load code into the top of it. This is what most ICEs expect. If you're sending your output to a small Flash/EPROM programmer, it may wish the offsets to be relocated to the top of the the Flash/EPROM alone. You can do this by using the -s size option.

If the -r option is set, it indicates that the image shouldn't be considered a power-on IPL. The record offsets for the image start at zero; a jmp isn't be programmed at the top of the device. You can use the -o option to change the record offset. Note that you can use the -o option only if you use -r.

For compatibility with most devices that accept these records, each record is limited to a maximum of 32 bytes. You can use the -l option to increase this limit to a maximum of 255 bytes. Larger records have less overhead and result in slightly faster downloads.

### **Examples:**

The following converts the binary image  $\exp 1r^2$  into Motorola S records. The offset used in the records starts the image such that it ends at the reset vector  $0x$ FFFFFFF $0$ . A 16-bit relative jmp is programmed at  $0 \times$ FFFFFFF0 to jmp to the start of the image.

#### mkrec explr2

The following converts the binary image ipl into Intel hex records. The offset used in the records starts the image such that it ends at the reset vector in the 256K ROM  $(0 \times 3$ FFF0). A 16-bit relative jmp is programmed at  $0 \times 3$ FFF0 to jmp to the start of the image.

#### mkrec -f i -s 256k ipl

The following converts the binary image notipl into Motorola S records. The offset used in the records starts at 0; a reset vector jmp isn't output.

mkrec -r notipl

## **/etc/moduli**

System moduli file for *sshd*

## **Name:**

/etc/moduli

## **Description:**

The /etc/moduli file contains the system-wide Diffie-Hellman prime moduli for sshd. For more information, see *[/etc/moduli](http://netbsd.gw.com/cgi-bin/man-cgi?moduli+5+NetBSD-5.0)* in the NetBSD documentation.

### **more**

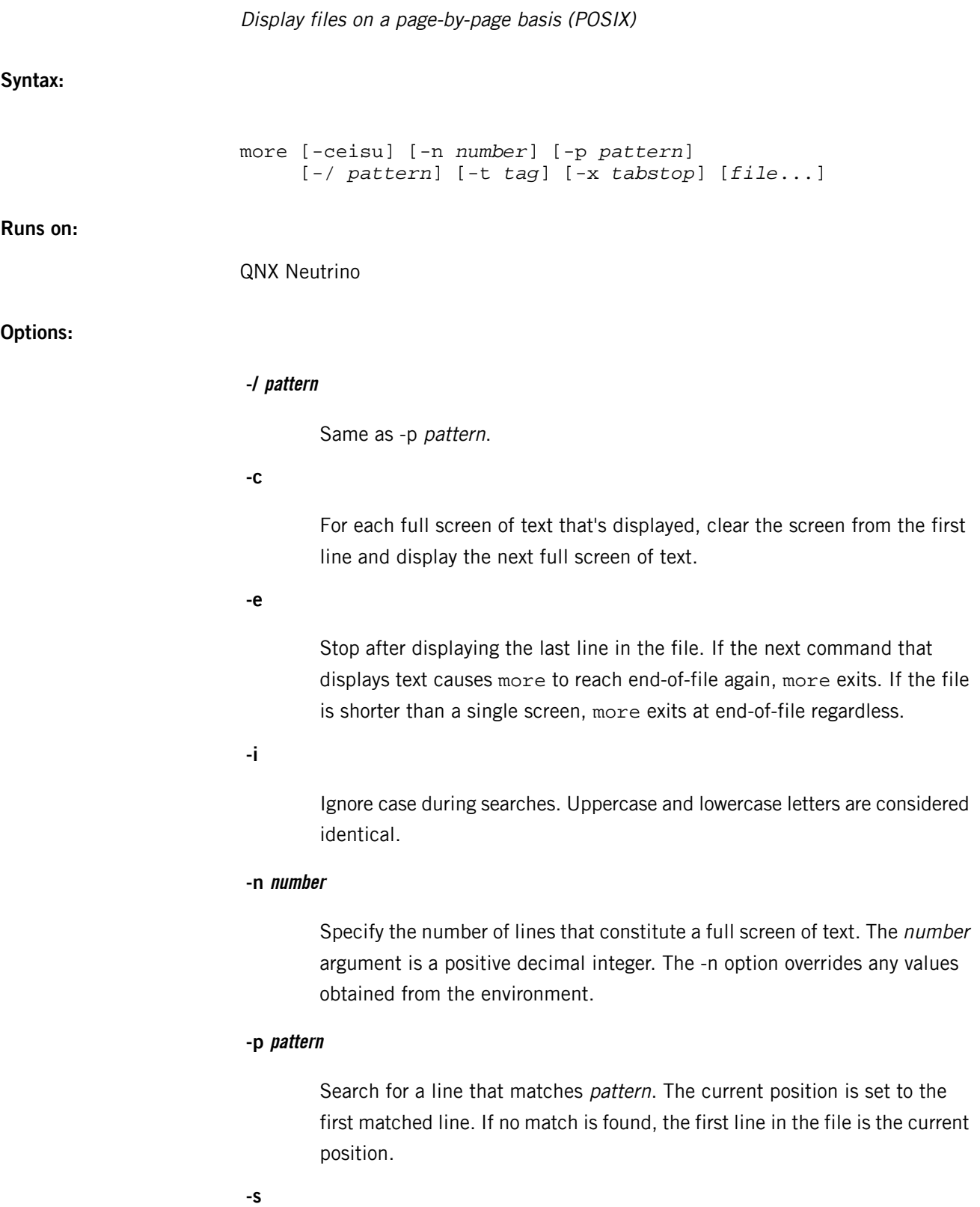

M

Replace consecutive empty lines with a single empty line.

## **-t tag**

Display the file containing the tag named by the tag argument. Note that for this to work, the file tags must reside in the current directory.

**-u**

Always display backspaces as control characters (e.g. as the two-character sequence  $\sim$ H) and leave carriage-return/linefeed ( $\rightharpoonup$ r) sequences alone.

By default, more makes special use of backspaces and carriage-return/linefeed  $(\rightharpoonup r)$  sequences. If a backspace appears next to an underscore character, the character is displayed as underlined text, provided the terminal type supports underlined text. If a backspace appears between two identical characters, the first character is displayed as bold text, provided the terminal type supports bold text display.

### **-x tabstop**

Set tabs at the positions specified by *tabstop*. The default is four spaces, unless the **POSIX STRICT** environment variable is defined, in which case it's eight spaces.

## **file**

A pathname of an input file. If no file operands are specified, more uses the standard input. If a *file* operand is the dash character (-), the standard input is read at that point of the sequence.

### **Description:**

The more utility lets you view text files one screenfull at a time. The utility determines the number of lines that make a full screen by looking in the terminal database. However, you can use the *LINES* environment variable to override the value found in the database, and the -n option to override the *LINES* variable.

If the standard output isn't a terminal device, the number of lines that make up a full screen of text is considered to be infinite. In a pipeline, all input files are copied to the standard output in their entirety. On terminals, more displays text one screen at a time.

The more command can be very useful when another utility prints more information to the standard output than can be displayed on a single screen. By piping the output to more, you can scroll through the displayed output at leisure. For example:

ls | more

pipes the output from the *[ls](#page-1138-0)* (p. 1139) command to more, allowing you to scroll through the output.

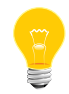

The more command is a link to *[less](#page-1099-0)* (p. 1100), which behaves according to the command name it was invoked as.

## **Environment variables:**

### *EDITOR*

The editor to use.

## *LINES*

A decimal integer value to be used as the number of lines in a screenfull.

## *MORE*

A string containing options described in the Options section of this utility, preceded by hyphens and separated by blank characters as on the command line. Command-line options override those specified in the *MORE* variable. The *MORE* variable takes precedence over the *TERM* and *LINES* variables.

## *TERM*

The name of the terminal type.

### *POSIX\_STRICT*

Interpret options according to POSIX specifications.

## **Exit status:**

**0**

Successful completion.

## **>0**

An error occurred.

## **Contributing author:**

Mark Nudelman

# **mount**

**Runs on:**

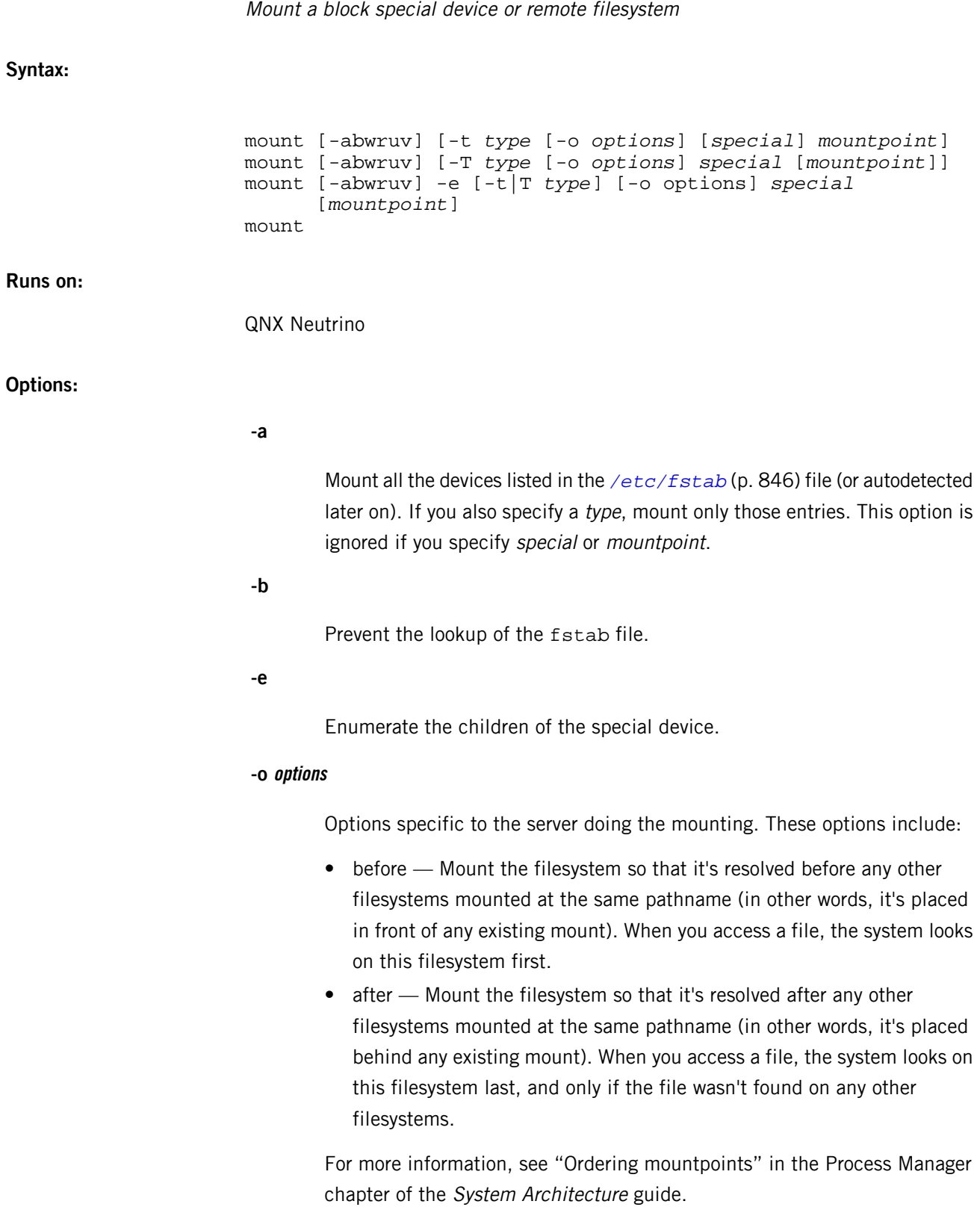

**-r**

Mount the device as read-only.

## **-T type … special [mountpoint]**

The special device is a string that may specify a real device or may be just a hint for the server. If mountpoint isn't specified, the server will automatically create an appropriate mountpoint.

## **-t type … [special] mountpoint**

If the optional special string is given, the mount request goes to the server which created, or is responsible for, the special device. If this special device does not exist, the server interprets the string as a hint. If special is not given, it is passed as NULL.

**-u**

Mount for update (remount).

**-v**

Increase the verbosity.

## **-w**

Mount the device as read/write. This is the default (if the physical media permit).

## **mountpoint**

Where the device is to be mounted on your system.

## **special**

The name of the special device.

## **type**

The type of filesystem or manager to mount:

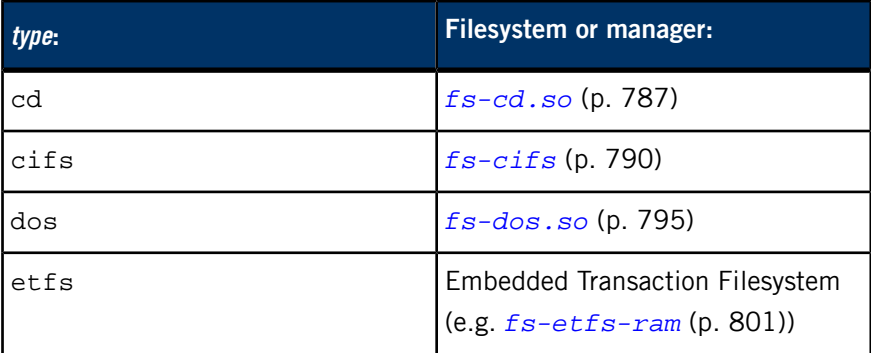

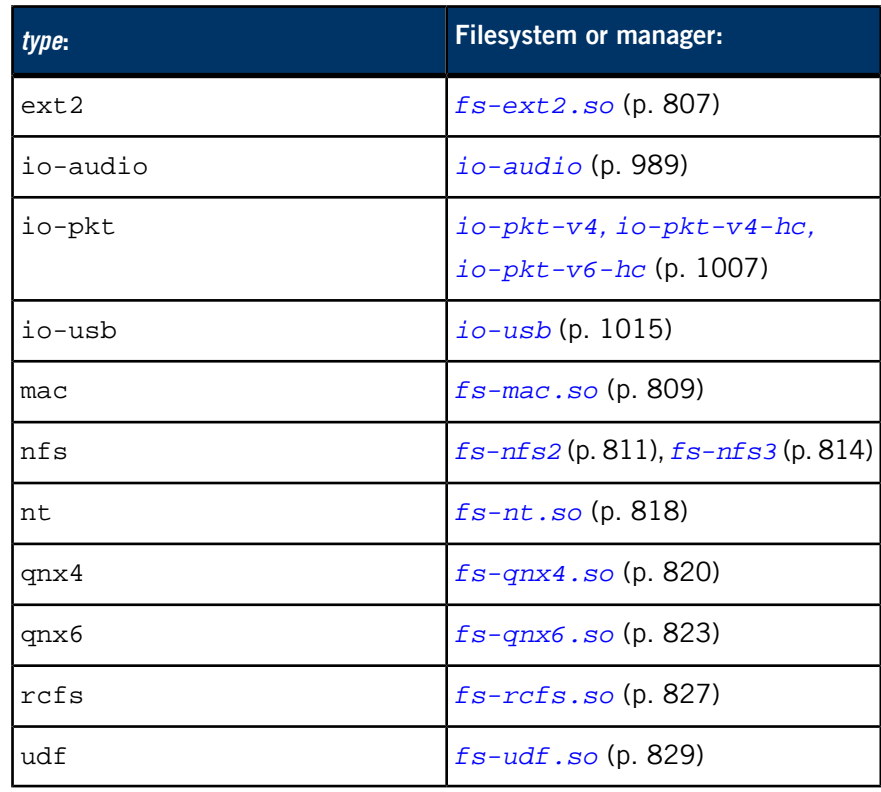

If you don't specify the filesystem, mount tries to determine which to use. If it can't figure out which to use, it uses qnx4.

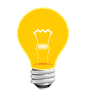

Specify io-pkt for type no matter which of io-pkt-v4, io-pkt-v4-hc, or io-pkt-v6-hc you're mounting.

## **Description:**

Without options, mount displays the current mountpoints. With options set, this utility mounts the block special device or remote filesystem, special, as the specified mountpoint. To mount a real special device, use the -t option; to specify a special-device string (which isn't necessarily a real device), use -T.

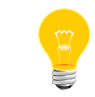

Some servers may not support all the mount options, especially with respect to remounting and enumerating.

The mount utility supports the *[/etc/fstab](#page-845-0)* (p. 846) file.

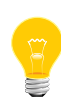

If you specify a filesystem option (e.g. noatime) on a block filesystem, and then you remount the filesystem (mount  $-u$ ), the flag is ignored. The absence of the flag is interpreted as your asking for access time updates to be turned on. There's no way for the code in io-blk to determine if you wanted to use

the default, and therefore didn't specify anything, or really did want access time updates to be turned on, and therefore didn't specify anything.

Similarly, if you mounted the filesystem as read-only and then remount it, the filesystem returns to its default setting.

To maintain the settings, specify the options again using the -o option for the mount command. For example:

mount -u -o noatime ...

### **Examples:**

Mount a QNX 4 filesystem on a hard drive as /mnt/fs:

mount -t qnx4 /dev/hd0t77 /mnt/fs

Mount a device driver for  $i_0$ -pkt\*. In this example,  $d$ evn-ne2000.so is the name of the shared object that  $i \circ -p$ kt\* needs to load for the driver, not the name of a real device:

```
mount -T io-pkt devn-ne2000.so
```
If you want to pass options to the driver, use the -o option before the name of the shared object:

mount -T io-pkt -o mac=12345678 devn-ne2000.so

Enumerate the hard disk partition table:

#### mount -e /dev/hd0

This will re-read the disk partition table for /dev/hd0, and create, update or delete /dev/hd0tXX block-special files for each partition. This is used in the following two scenarios:

- when the disk driver is used without any automatic enumeration (blk auto=none), or
- when the partition table has been modified (for example, with *[fdisk](#page-733-0)* (p. 734)).

Mount a CIFS filesystem (*[fs-cifs](#page-789-0)* (p. 790) must be running first):

#### mount -T cifs -o abc,efg //node123:1.1.1.1:/C /ctest

Where your name is abc, your password is  $\epsilon$  fg, your CIFS server is node123 with an IP address of  $1.1.1.1$ , the share you want to mount is  $/C$ , and the mountpoint you want to use is /ctest.

Mount an NFS 2 client filesystem (*[fs-nfs2](#page-810-0)* (p. 811) must be running first):

mount -T nfs 10.1.0.22:/home /mnt/home

mount -T nfs -o ver3 server\_node:/qnx\_bin /bin

Mount the Qnet network protocol:

mount -T io-pkt /lib/dll/lsm-qnet.so Display the current mountpoints:

#### mount

Mount the shared object that supports Enhanced Host Controller Interface (EHCI) USB controllers:

mount -T io-usb devu-ehci.so /dev/io-usb/io-usb

Remount the filesystem that's currently mounted at / as read-only:

```
mount -ur /
```
Remount the filesystem that's currently mounted at / as read-write:

```
mount -uw /
```
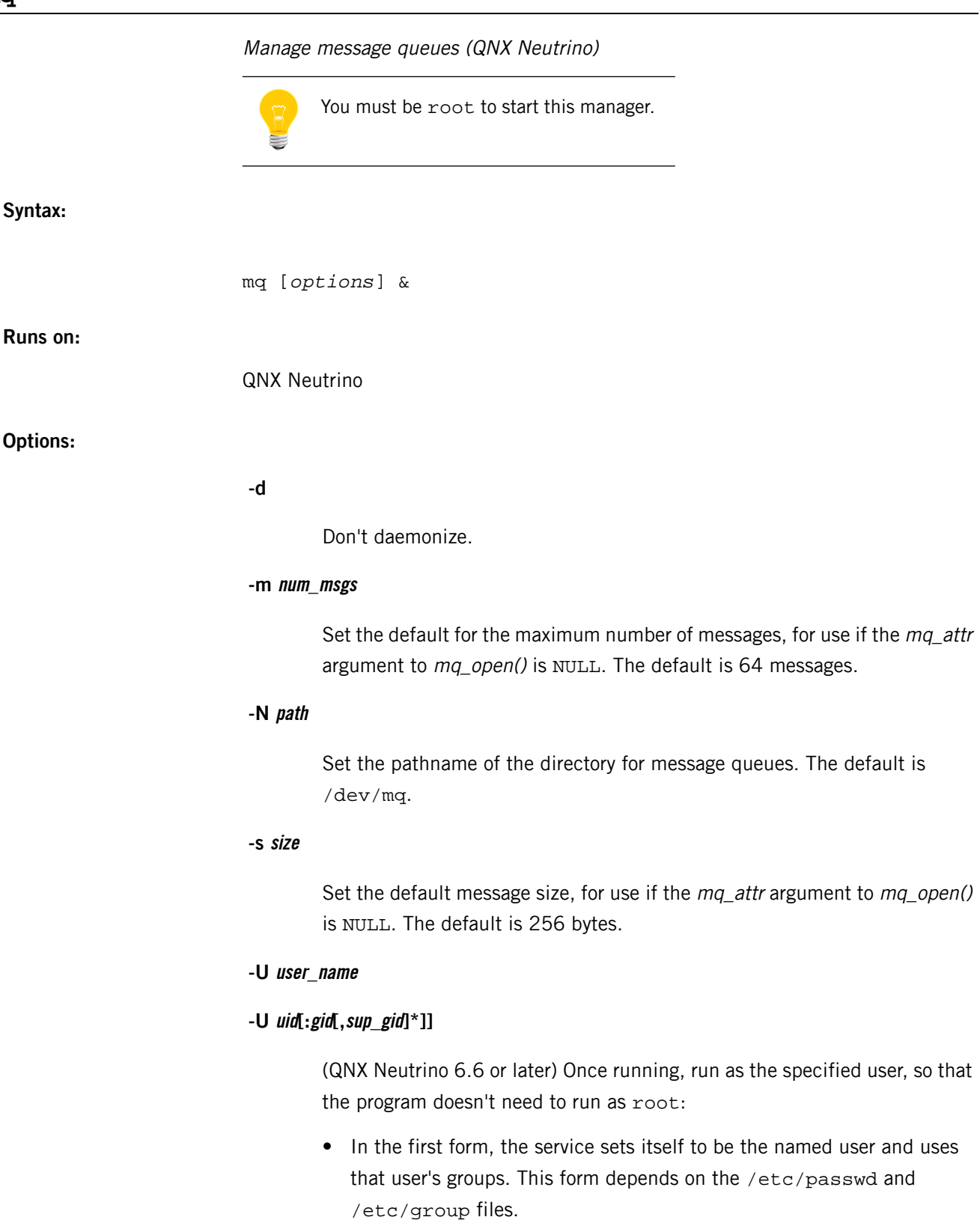

• In the second form, the service sets its user ID, and optionally its group ID and supplementary groups, to the values provided.

## **Description:**

The mq manager implements POSIX 1003.1b message queues. When you create a queue, it appears in the pathname space under /dev/mq.

The /dev/mq directory doesn't appear until you actually create a queue.

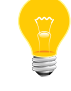

You can change this directory to union over the directory exported by the mqueue server by using the mq -N/dev/mqueue option, but we don't recommend this, because it may cause some user-namespace confusion.

This implementation uses the kernel's asynchronous messaging facility to buffer the messages within the kernel itself, and eliminates the context-switching overheads of using an external server (i.e. mqueue) in each message-queue operation, thus greatly improving the performance of POSIX message queues.

In order to use the mq implementation, you must link your application(s) against the libmq library. In a manual build, specify the -l mq option; in automatic/recursive builds, use this setting in your common.mk file:

#### $LIBS += mq$

For more information, see the Managing POSIX Message Queues technote.

## **mqueue**

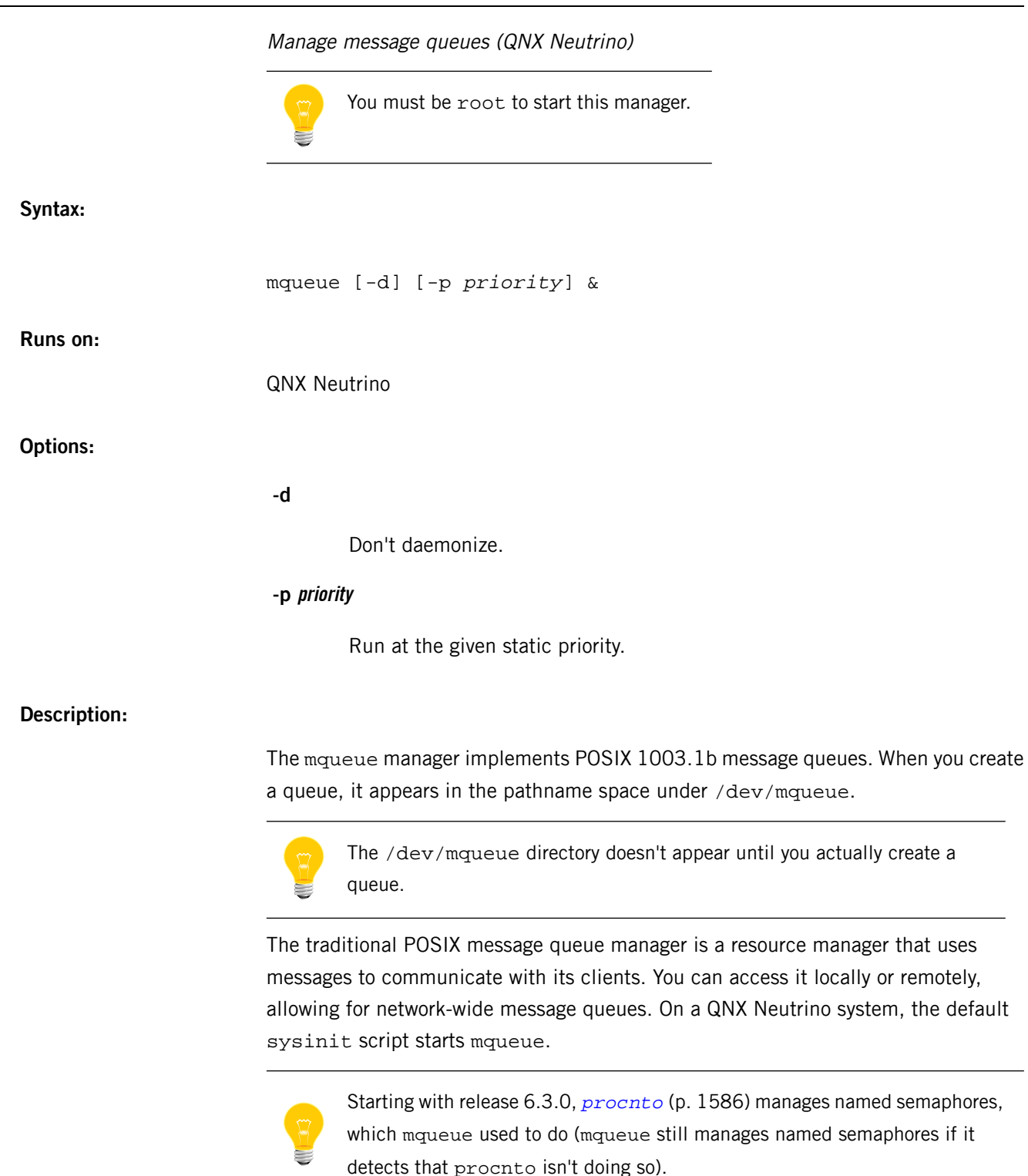

For more information, see the Managing POSIX Message Queues technote.

# **mrouted**

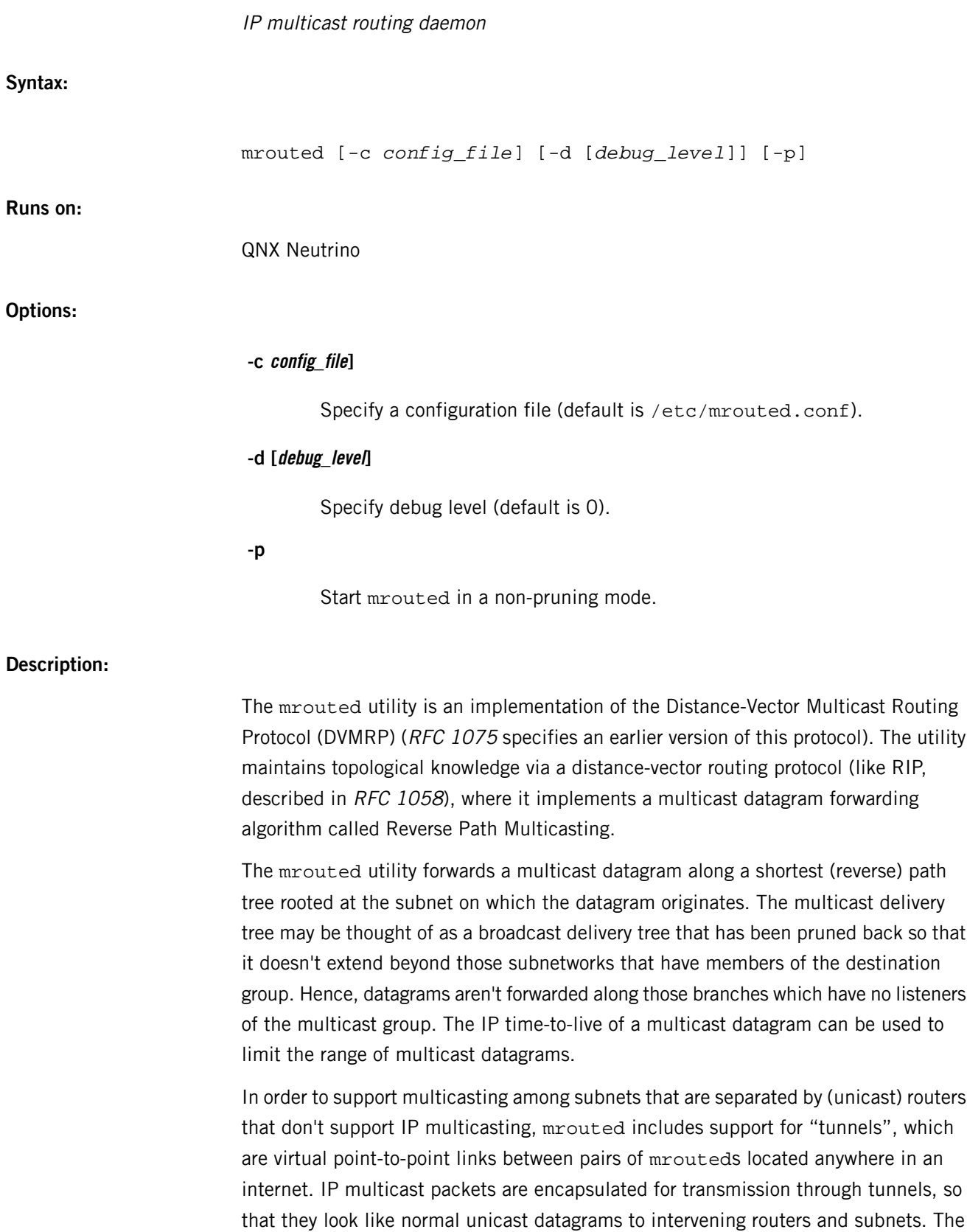

encapsulation is added on entry to a tunnel, and stripped off on exit from a tunnel. By default, the packets are encapsulated using the IP-in-IP protocol (IP protocol number 4). Older versions of mrouted tunnel using IP source routing, which puts a heavy load on some types of routers.

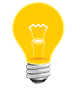

This version doesn't support IP source route tunneling.

The tunneling mechanism allows mrouted to establish a virtual internet, for the purpose of multicasting only, which is independent of the physical internet, and which may span multiple Autonomous Systems. This capability is intended for experimental support of internet multicasting only, pending widespread support for multicast routing by the regular (unicast) routers. The mrouted utility suffers from the well-known scaling problems of any distance-vector routing protocol, and doesn't (yet) support hierarchical multicast routing.

The mrouted utility handles multicast routing only; there may or may not be unicast routing software running on the same machine as mrouted. With the use of tunnels, it isn't necessary for mrouted to have access to more than one physical subnet in order to perform multicast forwarding.

## **Invocation**

If -d isn't specified, or if the debug level is specified as 0, mrouted detaches from the invoking terminal. Otherwise, it remains attached to the invoking terminal and responsive to signals from that terminal. If -d is specified with no argument, the debug level defaults to 2. Regardless of the debug level, mrouted always writes warning and error messages to the system log daemon. Nonzero debug levels have the following effects:

## **Level 1**

All messages that are sent to the system log are also printed to stderr. In order to capture the log messages, you need to have *[syslogd](#page-1884-0)* (p. 1885) running.

## **Level 2**

All level 1 messages plus notifications of significant events are printed to stderr.

# **Level 3**

All level 2 messages plus notifications of all packet arrivals and departures are printed to stderr.

At startup, mrouted writes its pid to the file  $/var/run/mrouted.pdf$ .

## **Configuring mrouted**

The mrouted utility automatically configures itself to forward on all multicast-capable interfaces, that is, interfaces that have the IFF\_MULTICAST flag set (excluding the loopback "interface"), and it finds other mrouteds directly reachable via those interfaces. To override the default configuration, or to add tunnel links to other mrouteds, configuration commands may be placed in /etc/mrouted.conf (or an alternative file, specified by the -c option). There are five types of configuration commands:

# **phyint local-addr [disable] [metric m] or [threshold t] [rate\_limit b] or [boundary (boundary-name|scoped-addr/mask-len)] or [altnet network/mask-len]**

This command can be used to disable multicast routing on the physical interface identified by local IP address local-addr, or to associate a nondefault metric or threshold with the specified physical interface. The local IP address local-addr may be replaced by the interface name (e.g  $1e0$ ). If a phyint is attached to multiple IP subnets, describe each additional subnet with the altnet keyword. The phyint configuration commands must precede tunnel commands.

# **tunnel local-addr remote-addr [metric m] or [threshold t] [rate\_limit b] or [boundary (boundary-name|scoped-addr/mask-len)]**

This command can be used to establish a tunnel link between local IP address local-addr and remote IP address remote-addr, and to associate a nondefault metric or threshold with that tunnel. The local IP address local-addr may be replaced by the interface name (e.g. 1e0). The remote IP address remote-addr may be replaced by a hostname, if and only if the hostname has a single IP address associated with it. The tunnel must be set up in the mrouted.conf files of both routers before it can be used.

## **cache\_lifetime ct**

The time (in seconds) that a cached multicast route stays in kernel before timing out (the default is 300). The value of this entry should lie between 300 (5 min) and 86400 (1 day).

## **pruning off/on**

Allow mrouted to act as a non-pruning router (default mode is pruning-enabled). It's also possible to start mrouted in a non-pruning mode using the -p option on the command line. It's expected that a router would be configured in this manner for test purposes only.

## **name boundary-name scoped-addr/mask-len**

You may assign names to boundaries with this keyword, to make configuration easier. The boundary option on phyint or tunnel commands can accept either a name or a boundary.

The file format is free-form; whitespace (including newlines) isn't significant.

## **Configuration command options**

The boundary and altnet options may be specified as many times as necessary.

#### **metric**

The "cost" associated with sending a datagram on the given interface or tunnel; it may be used to influence the choice of routes (default is 1). Metrics should be kept as small as possible, because mrouted cannot route along paths with a sum of metrics greater than 31.

## **threshold**

The minimum IP time-to-live required for a multicast datagram to be forwarded to the given interface or tunnel (default is 1). It's used to control the scope of multicast datagrams. (The TTL of forwarded packets is only compared to the threshold, it isn't decremented by the threshold.) Every multicast router decrements the TTL by 1.

In general, all mrouteds connected to a particular subnet or tunnel should use the same metric and threshold for that subnet or tunnel.

## **rate\_limit**

Allows the network administrator to specify a certain bandwidth in Kbits/second that would be allocated to multicast traffic. It defaults to 500Kbps on tunnels, and 0 (unlimited) on physical interfaces.

### **boundary**

Allows an interface to be configured as an administrative boundary for the specified scoped address. Packets belonging to this address won't be forwarded on a scoped interface. The boundary option accepts either a name or a boundary spec.

The mrouted utility won't initiate execution if it has fewer than two enabled virtual interfaces (vifs), where a vif is either a physical multicast-capable interface or a tunnel. It'll log a warning if all of its vifs are tunnels; such an mrouted configuration would be better replaced by more direct tunnels (i.e. eliminate the middle man).

#### **Signals**

The mrouted utility responds to the following signals:

#### **SIGHUP**

Restarts mrouted. The configuration file is reread every time this signal is evoked.

## **SIGINT**

Terminates execution gracefully (i.e. by sending goodbye messages to all neighboring routers).

#### **SIGTERM**

Same as SIGINT.

## **SIGUSR1**

Dumps the internal routing tables to /var/tmp/mrouted.dump.

## **SIGUSR2**

Dumps the internal cache tables to /var/tmp/mrouted.cache.

### **SIGQUIT**

Dumps the internal routing tables to stderr (only if mrouted was invoked with a nonzero debug level).

For convenience in sending signals, on startup, mrouted writes its pid to /var/run/mrouted.pid.

### **Based on:**

RFC 1075, which specifies an earlier version of DVMRP.

DVMRP is described, along with other multicast routing algorithms, in the paper Multicast Routing in Internet-works and Extended LANs by S. Deering, in the Proceedings of the ACM SIGCOMM '88 Conference.

## **Examples:**

This is an example configuration for a mythical multicast router at a big school.

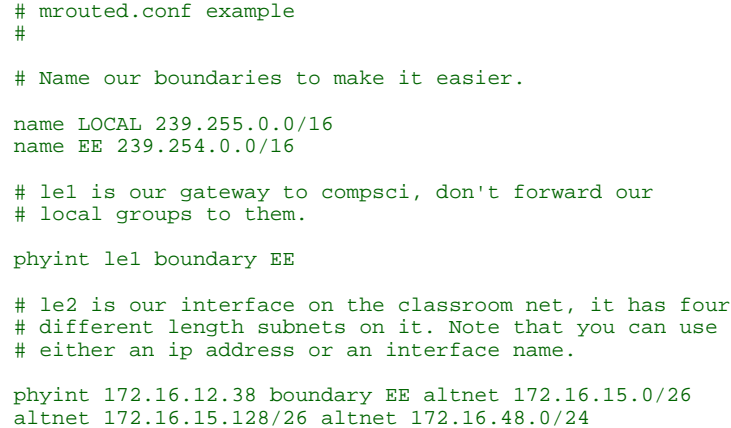

# atm0 is our ATM interface, which doesn't properly # support multicasting. phyint atm0 disable # This is an internal tunnel to another EE subnet # Remove the default tunnel rate limit, since this # tunnel is over Ethernets tunnel 192.168.5.4 192.168.55.101 metric 1 threshold 1 rate\_limit 0 # This is our tunnel to the outside world. # Careful with those boundaries, Eugene. tunnel 192.168.5.4 10.11.12.13 metric 1 threshold 32 boundary LOCAL boundary EE

#### **Routing tables**

.

The routing tables look like this:

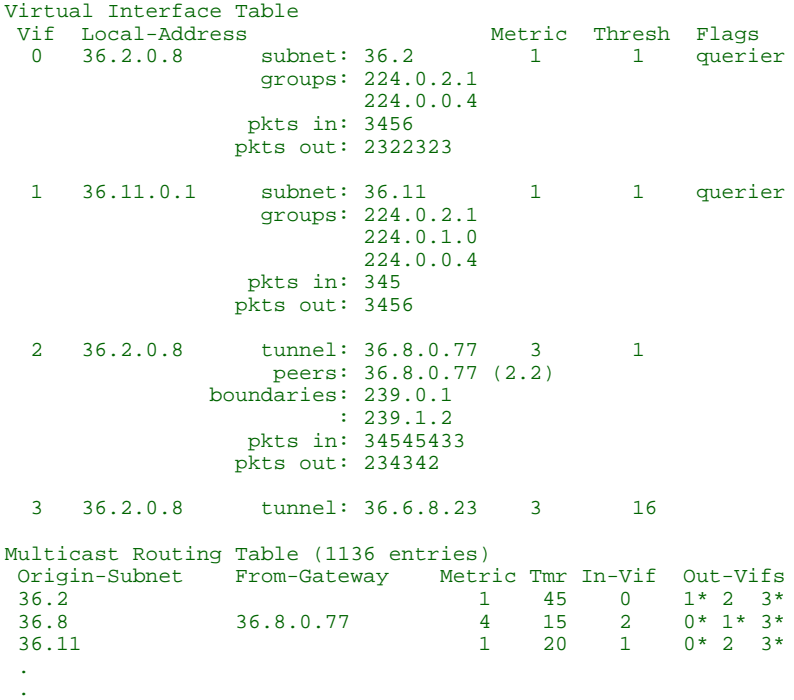

In the above example, there are four Vifs connecting to two subnets and two tunnels. The vif 3 tunnel isn't in use (no peer address). The vif 0 and vif 1 subnets have some groups present; tunnels never have any groups. This instance of mrouted is the one responsible for sending periodic group membership queries on the vif 0 and vif 1 subnets, as indicated by the "querier" flags. The list of boundaries indicate the scoped addresses on that interface. A count of the number of incoming and outgoing packets is also shown at each interface.

Associated with each subnet from which a multicast datagram can originate is the address of the previous hop router (unless the subnet is directly-connected), the metric of the path back to the origin, the amount of time since we last received an update for this subnet, the incoming vif for multicasts from that origin, and a list of outgoing  $vi$ fs. A  $*$  means that the outgoing vif is connected to a leaf of the broadcast tree rooted

at the origin, and a multicast datagram from that origin is forwarded on that outgoing vif only if there are members of the destination group on that leaf.

The mrouted utility also maintains a copy of the kernel forwarding cache table. Entries are created and deleted by mrouted.

The cache tables look like this:

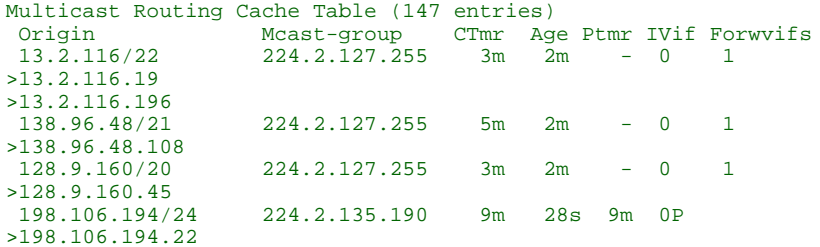

Each entry is characterized by the origin subnet number and mask and the destination multicast group.

#### **>**

A ">" as the first character on an additional line is printed for each source on the subnet. There can be many sources in one subnet.

## **Age**

The time since this cache entry was originally created. Since cache entries get refreshed if traffic is flowing, routing entries can grow very old.

## **CTmr**

Indicates the lifetime of the entry. The entry is deleted from the cache table when the timer decrements to zero.

## **Forwvifs**

Shows the interfaces along which datagrams belonging to the source-group are forwarded. A  $\bar{p}$  indicates that no datagrams are being forwarded along that interface. An unlisted interface is a leaf subnet with no members of the particular group on that subnet. A b on an interface indicates that it's a boundary interface, i.e. traffic won't be forwarded on the scoped address on that interface.

## **Ivif**

Indicates the incoming vif for multicast packets from that origin. Each router also keeps a record of the number of prunes received from neighboring routers for a particular source and group. If there are no members of a multicast group on any downward link of the multicast tree for a subnet, a

prune message is sent to the upstream router. They're indicated by a P after the vif number.

### **Ptmr**

The amount of time until the upstream prune times out, or simply a dash if no prune was sent.

## **Files:**

## **/etc/mrouted.conf**

Default configuration file for mrouted.

### **/var/run/mrouted.pid**

At startup, mrouted writes its pid to this file.

#### **/var/tmp/mrouted.dump**

The SIGUSR1 signal causes mrouted to dump the internal routing tables to this file.

## **/var/tmp/mrouted.cache**

The SIGUSR2 signal causes mrouted to dump the internal cache tables to this file.

### **Contributing author:**

Steve Deering, Ajit Thyagarajan, Bill Fenner.

## **License:**

The mrouted program is COPYRIGHT 1989 by The Board of Trustees of Leland Stanford Junior University; for licensing information, see the Third Party License Terms List at *<http://licensing.qnx.com/third-party-terms/>*.

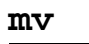

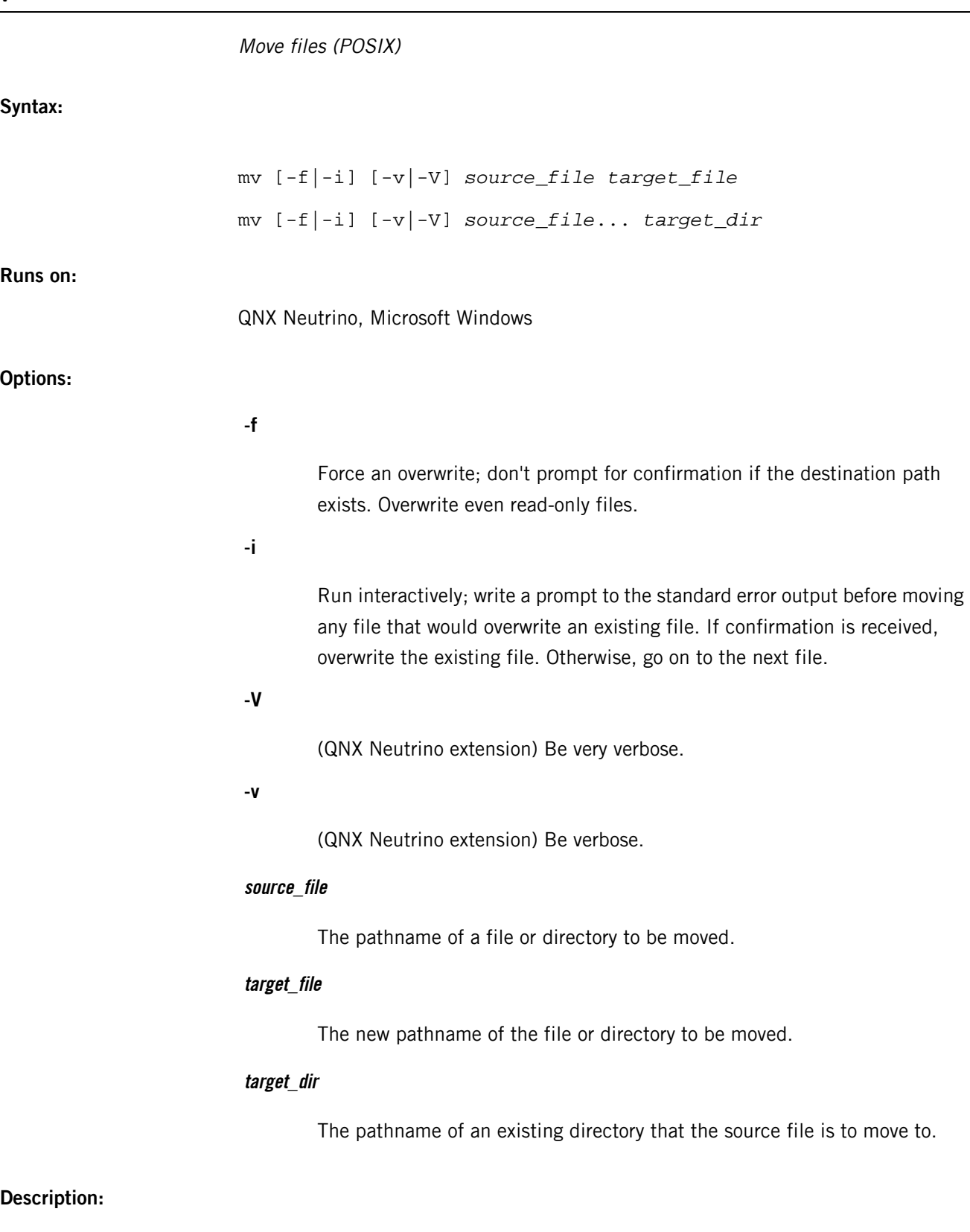

The mv command has two syntax forms:

### **mv [-f|-i] [-v|-V] source\_file target\_file**

The my utility moves *source\_file* to the destination specified by *target\_file*. This first syntax form is assumed when the final operand you specify doesn't name an existing directory.

## **mv [-f|-i] [-v|-V] source\_file... target\_dir**

The my utility moves each *source\_file* file to a destination file in the directory named by target\_dir. The destination's filename under the target directory is the same as its basename (final path component).

For example:

mv dir/dir/myfile /existingdir

moves dir/dir/myfile to existingdir/myfile.

This second syntax form is assumed when either the destination names an existing directory, or when more than one source file is specified.

By default, mv overwrites an existing file without warning or confirmation whenever you have write permission on the file.

The mv utility asks you for confirmation if the following conditions are met:

- you haven't specified the -f option
- you lack write permission
- the standard input is a terminal

Upon receiving confirmation, mv overwrites the target file. It can do this only if you own the file or you're a superuser.

If you want mv to request confirmation before overwriting any file, specify the -i (interactive) option. If you want mv to overwrite whenever possible without asking for confirmation, specify the -f (force) option.

As long as the input files specified by each *source* file are on the same device as the target, the source\_file operand can be of any file type. If the source and target reside on different devices, the *source\_file* is copied to the target and then removed. If the source\_file is a directory, this means that any FIFO or character special files under the original directory aren't copied. Since the copy isn't 100% successful, the original source file isn't removed.

## **Examples:**

In the current directory, rename the file orange to banana.

mv orange banana

## **Exit status:**

**0**

All input files were moved successfully.

**>0**

An error occurred.

## **Caveats:**

If the copying of a directory is prematurely terminated by a signal or error, mv may leave a partial copy of the directory at the destination. In this case, the directory tree at source\_file isn't modified.

When the source\_file and target\_file are on different filesystems (i.e. not on the same mounted partition), the my utility spawns the  $cp$  (p. 141) utility to copy the file(s), and if the cp succeeds, spawns the *[rm](#page-1672-0)* (p. 1673) utility to remove the originals.

<span id="page-1330-0"></span>The QNX Neutrino resource managers and utilities are described here in alphabetical order.

[A](#page-30-0) ¦ [B](#page-52-0) ¦ [C](#page-82-0) ¦ [D](#page-168-0) ¦ [E](#page-666-0) ¦ [F](#page-726-0) ¦ [G](#page-860-0) ¦ [H](#page-926-0) ¦ [I](#page-950-0) ¦ [J](#page-1020-0) ¦ [K](#page-1024-0) ¦ [L](#page-1094-0) ¦ [M](#page-1160-0) ¦ [N](#page-1330-0) ¦ [O](#page-1404-0) ¦ [P](#page-1432-0) ¦ [Q](#page-1606-0) ¦ [R](#page-1634-0) ¦ [S](#page-1728-0) ¦ [T](#page-1886-0) ¦ [U](#page-1996-0) ¦ [V](#page-2038-0) ¦ [W](#page-2042-0) ¦ [X](#page-2070-0) ¦ [Y](#page-2074-0) ¦ [Z](#page-2076-0)

The following are described elsewhere:

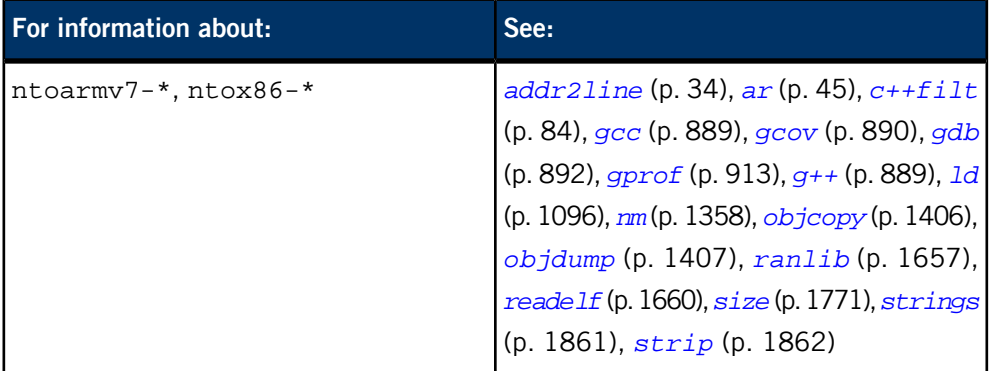

The following have been deprecated:

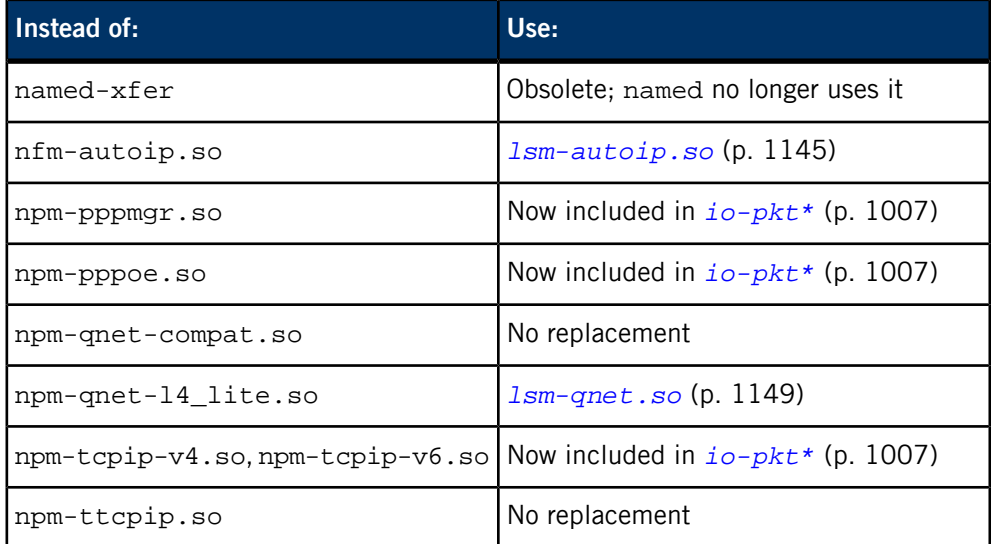

This chapter describes the utilities, etc. whose names start with "N".

# **named**

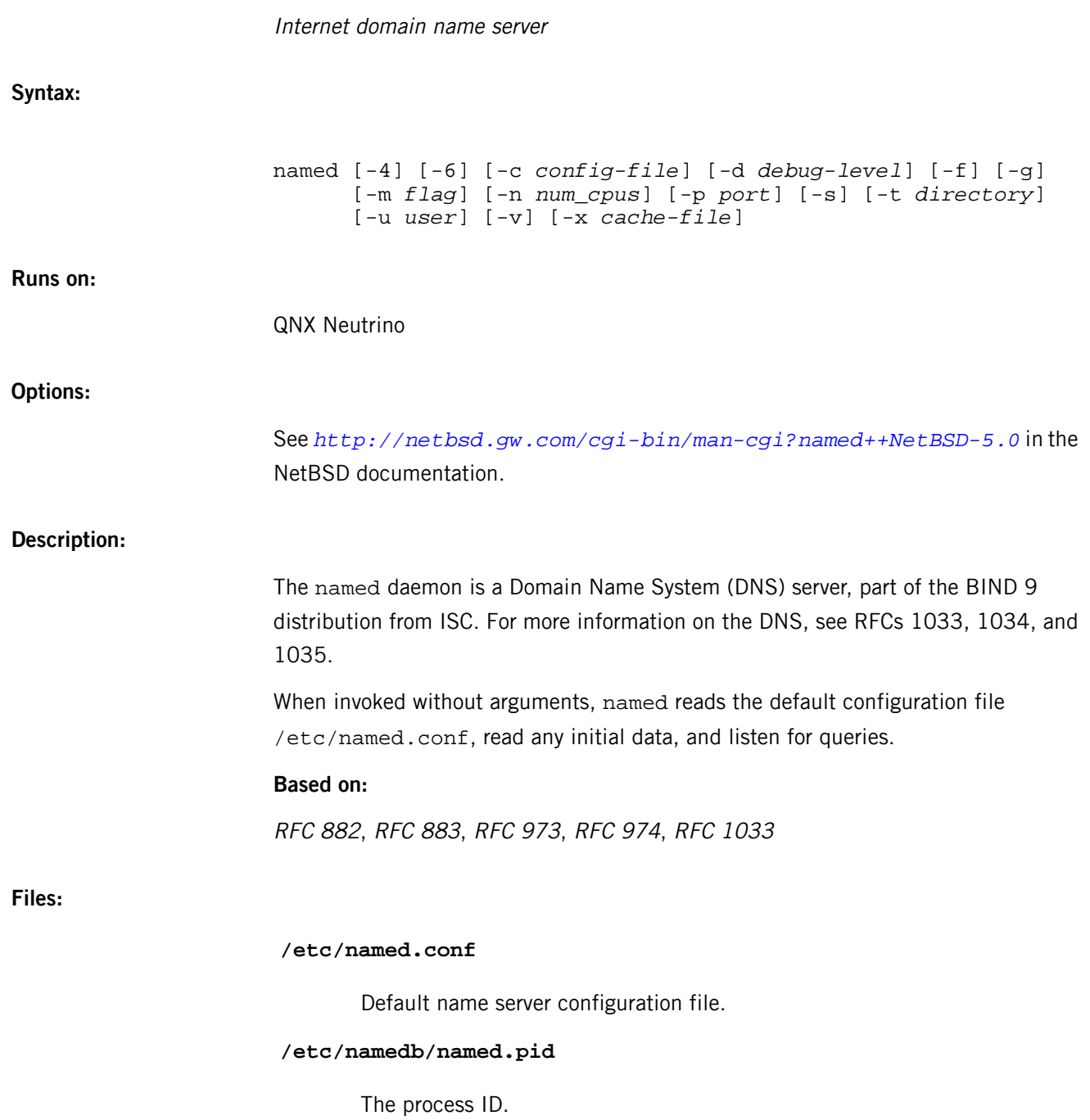
# **named-checkconf**

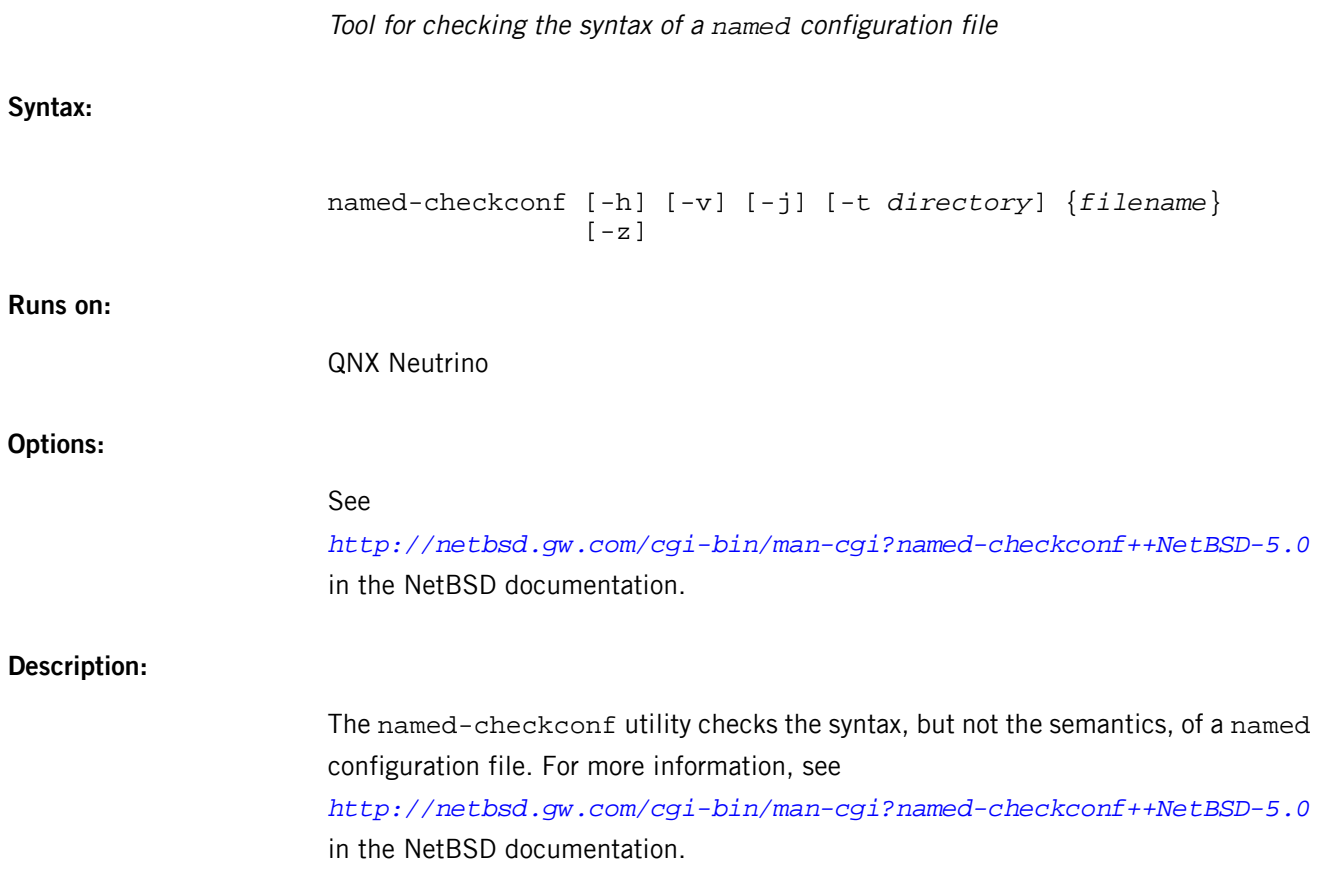

## **named-checkzone, named-compilezone**

Tools for converting and checking a zone file

**Syntax:**

```
named-checkzone [-d] [-h] [-j] [-q] [-v] [-c class]
                 [-f format] [-F format] [-i mode]
                 [-k mode] [-m mode] [-M mode] [-n mode]
                 [-o filename] [-s style] [-S mode]
                 [-t directory] [-w directory] [-D] [-W mode]
                 {zonename} {filename}
named-compilezone [-d] [-j] [-q] [-v] [-c class]
                   [-C mode] [-f format] [-F format]
                   [-i mode] [-k mode] [-m mode] [-n mode]
                    [-o filename] [-s style] [-t directory]
                    [-w directory] [-D] [-W mode] {zonename}
                    {filename}
```
**Runs on:**

QNX Neutrino

**Options:**

### See

*<http://netbsd.gw.com/cgi-bin/man-cgi?named-checkzone++NetBSD-5.0>* in the NetBSD documentation.

#### **Description:**

The named-checkzone utility checks the syntax and integrity of a zone file. It performs the same checks as named does when loading a zone.

The named-compilezone utility is similar to named-checkzone, but it always dumps the zone contents to a specified file in a specified format. Additionally, it applies stricter check levels by default, since the dump output will be used as an actual zone file loaded by named.

#### For more information, see

*<http://netbsd.gw.com/cgi-bin/man-cgi?named-checkzone++NetBSD-5.0>* in the NetBSD documentation.

#### **/etc/named.conf**

Configuration file for *named*

### **Name:**

/etc/named.conf

### **Description:**

The /etc/named.conf file is the configuration file for *[named](#page-1331-0)* (p. 1332). For more information, see

*<http://netbsd.gw.com/cgi-bin/man-cgi?named.conf++NetBSD-5.0>* in the NetBSD documentation.

See also:

- TCP/IP Network Administration
- DNS and BIND by Paul Albitz and Cricket Liu, O'Reilly & Associates (ISBN 1-56592-010-4)

# **ndp**

### Control the IPv6 Neighbor Discovery Protocol

### **Syntax:**

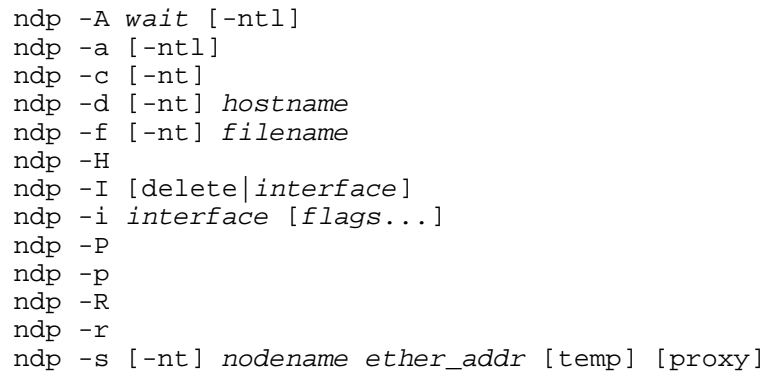

### **Runs on:**

QNX Neutrino

### **Options:**

### **-A wait**

Repeat -a (dump NDP entries) every wait seconds.

#### **-a**

Dump the existing NDP entries.

### **-c**

Erase all NDP entries.

### **-d hostname**

Delete the NDP entry for this hostname.

### **-f filename**

Parse the file specified by filename.

### **-H**

Harmonize consistency between the routing table and the default router list; install the top entry of the list into the kernel routing table.

### **-I [delete|interface]**

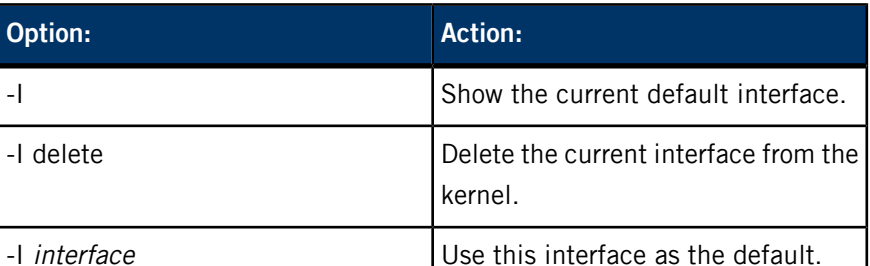

Show or specify the default interface that's to be used as the default route when there's no default router.

# **-i interface [flags...]**

View the neighbor discovery (ND) information for this interface. If flags is specified, set or clear the flag(s) associated with this interface. A flag is cleared if it starts with the special character "-". Possible flags are:

#### **nud**

Toggle NUD (Neighbor Unreachability Detection) on the interface (default is on).

# **-l**

Don't truncate the numeric IPv6 addresses.

### **-n**

Don't try to resolve a numeric address to a hostname.

#### **-P**

Flush all the entries in the prefix list.

### **-p**

Show the prefix list.

# **-R**

Flush all the entries in the default router list.

### **-r**

Show the default router list.

#### **-s nodename ether\_addr [temp] [proxy]**

Register a permanent NDP entry for this node (use temp to register a temporary entry). If you specify proxy, the system acts as a proxy NDP server that responds to requests for *hostname* even though the host address is not its own.

**-t**

Print a timestamp on each entry so that it's possible to merge the output with tcpdump. Typically used with -A.

### **Description:**

This utility manipulates the address mapping table used by the Neighbor Discovery Protocol (NDP).

**Exit status:**

**0**

Successful completion.

### **Nonzero**

An error occurred.

### **netstat**

Show network status **Syntax:** Display a list of active sockets for each protocol: netstat [-AanT] [-f *address\_family*] Display the contents of one of the other network data structures: netstat [-dgiLmnrsTv] [-f *address\_family*] Continuously display (as per the wait interval) the information regarding packet traffic on the configured network interfaces: netstat [-dnT] [-I *interface*] [-w *wait*] Display statistics about the named protocol: netstat [-T] [-p protocol] Display statistics about the named protocol located at the virtual address: netstat [-T] [-p protocol] -P *pcbaddr* Display per-interface statistics for the specified protocol: netstat [-p protocol] [-iT] [-I *interface*] Display per-interface statistics for the specified address family: netstat [-sT] [-f *address\_family*] [-i] [-I *interface*] **Runs on:** QNX Neutrino **Options: -A** Show the addresses of any protocol control blocks associated with sockets. **-a** Show the state of all sockets. Without -a, sockets used by server processes aren't shown.

**-d**

Show the number of dropped packets.

#### **-f address\_family**

Limit the statistics or address control block reports to those of the specified address family.

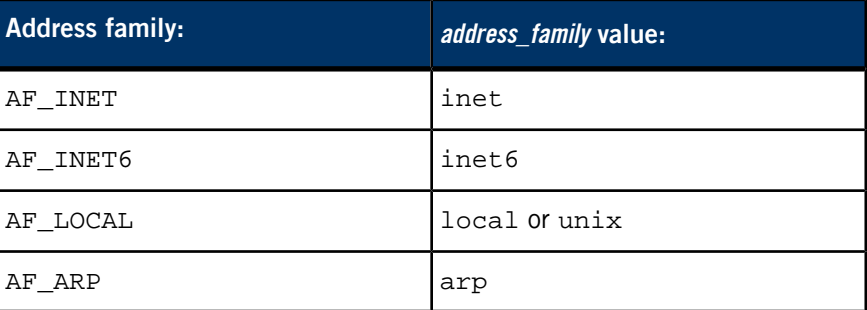

### **-g**

Show information related to multicast (group address) routing. By default, show the IP Multicast virtual-interface and routing tables. If -s is also specified, show the multicast routing statistics.

# **-I [interface]**

If used with -w, show information about the specifed interface only. See "[Specifying](#page-1343-0) an interface (p. 1344)" for more information.

If used with -f address\_family and -s, or with -p protocol, show per-interface statistics on the interface for address\_family or protocol, respectively.

#### **-i**

Show the state of interfaces that have been auto-configured. Interfaces statically configured into a system but not located at boot time aren't shown.

If you also specify -a, show multicast addresses currently in use for each Ethernet interface and for each IP interface address. Multicast addresses are shown on separate lines following the interface address with which they're associated.

If used with -f address\_family and -s, or with -p protocol, show per-interface statistics on the interface for address family or protocol, respectively.

**-L**

Don't show link-level routes (e.g., IPv4 ARP or IPv6 neighbour cache).

**-m**

Show statistics recorded by the memory-management routines (the network manages a private pool of memory buffers).

**-n**

Show network addresses as numbers (normally netstat interprets addresses and attempts to display them symbolically).

### **-P pcbaddr**

Dump the contents of the protocol control block (PCB) located at kernel virtual address pcbaddr. This address may be obtained using -A. The default protocol is TCP, but may be overridden with -p.

**-p protocol**

Show statistics about protocol, which is either a well-known name for a protocol or an alias for it. Some protocol names and aliases are listed in the file *[/etc/protocols](#page-1594-0)* (p. 1595). A null response typically means that there are no interesting numbers to report. The utility complains if *protocol* is unknown or if there's no statistics routine for it.

**-r**

Show the routing tables. If -s is also specified, show the routing statistics instead.

**-s**

Show per-protocol statistics. If this option is repeated, counters with a value of zero are suppressed.

**-T**

Use TCP for name lookups (the default is UDP).

**-v**

Show extra (verbose) detail for the routing tables (-r), or avoid truncating long addresses.

#### **-w wait**

Specify the time interval for displaying network interface statistics.

### **Description:**

The netstat utility displays the contents of various network-related data structures.

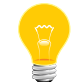

This utility needs to have the setuid ("set user ID") bit set in its permissions. If you use *[mkefs](#page-1208-0)* (p. 1209), *[mketfs](#page-1218-0)* (p. 1219), or *[mkifs](#page-1240-0)* (p. 1241) on a Windows host to include this utility in an image, use the perms attribute to specify its permissions explicitly, and the uid and gid attributes to set the ownership correctly.

### **Default display**

The default display for active sockets shows the local and remote addresses, the send and receive queue sizes (in bytes), the protocol, and the internal state of the protocol. If a socket's address specifies a network but no specific host address, address formats are of the form host.port or network.port

When known, the host and network addresses are displayed symbolically according to *[/etc/hosts](#page-945-0)* (p. 946) and *[/etc/networks](#page-1344-0)* (p. 1345), respectively. If a symbolicname for an address is unknown, or if -n is specified, the address is printed numerically, according to the address family. For more information regarding the Internet "dot format," see the inet\_\*() functions. Unspecified or wildcard addresses and ports appear as \*.

#### **Interface display**

The interface display (-i or -w) provides a table of cumulative statistics regarding errors, collisions, and packets transferred. The network addresses of the interface and the maximum transmission unit (MTU) are also displayed.

#### **Routing table display**

The routing table display (-r) indicates the available routes and the status of each. Each route consists of a destination host or network and a gateway to use in forwarding packets. The display includes several fields:

#### **flags**

Shows the state of the route.

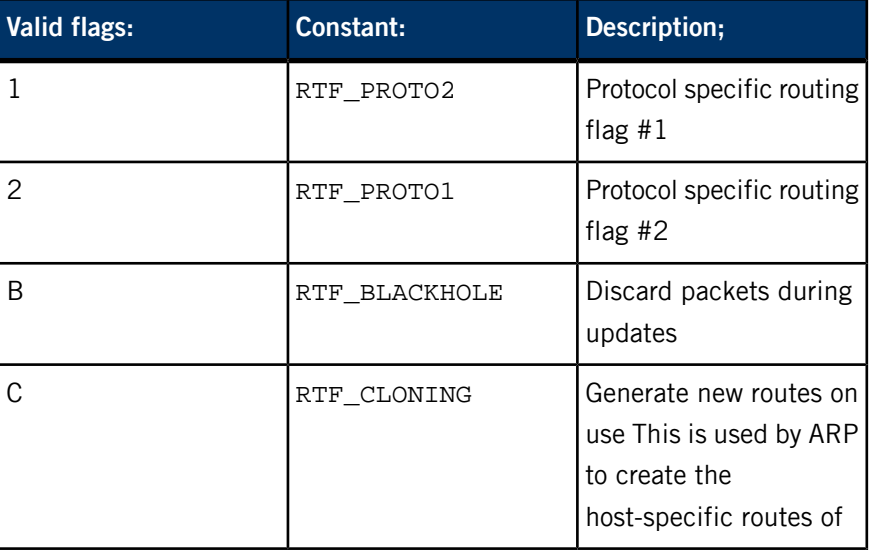

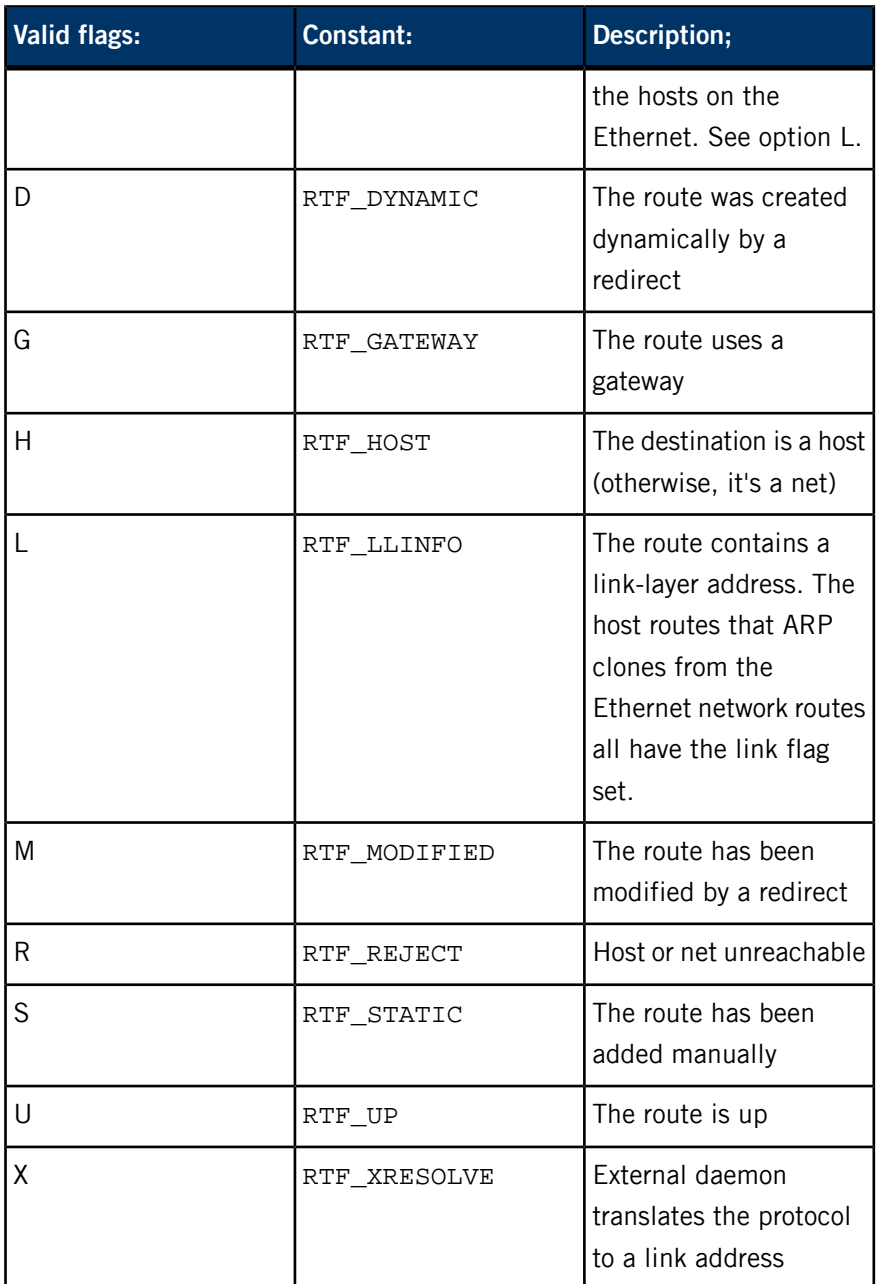

### **gateway**

Direct routes are created for each interface attached to the local host. For such entries, this field shows the address of the outgoing interface.

## **interface**

Indicates the network interface used for the route.

# **mtu**

Shows the maximum transmission unit (MTU) associated with that route. This value is used as the basis for the TCP maximum segment size. The L flag appended to the MTU value indicates that the value is locked, and that path MTU discovery is turned off for that route. A - indicates that the MTU for this route hasn't been set, and a default TCP maximum segment size will be used.

## **refcnt**

Gives the current number of active uses of the route. Connection-oriented protocols normally hold on to a single route for the duration of a connection; connectionless protocols obtain a route while sending to the same destination.

# <span id="page-1343-0"></span>**use**

Provides a count of the number of packets sent using the route.

### **Specifying an interface**

When -w is specified, netstat displays a running count of statistics related to network interfaces. This display consists of a column for the primary interface (the first interface found during auto-configuration) and a column summarizing information for all interfaces. Using -I, you can replace the primary interface with another interface. The first line of each screen of information contains a summary since the system was last rebooted. Subsequent lines of output show values accumulated over the preceding interval.

#### **Caveats:**

The -A, -a, -d, and -s options require the presence of the /etc/protocols file.

#### <span id="page-1344-0"></span>**/etc/networks**

Network name database

**Name:**

/etc/networks

#### **Description:**

The networks file contains information regarding the known networks that make up the DARPA Internet. For each network, a single line should be present with the following information:

#### *official\_network\_name network\_number aliases*

Items are separated by any number of spaces or tabs, or both. A pound sign (#) in a line indicates the beginning of a comment — any characters after a #, up to the end of the line, aren't interpreted by routines that search the file.

The network number may be specified in the conventional "." (dot) notation using the *inet\_network()* routine from the internet address manipulation functions, *inet\_\*()*. Network names may contain any printable character other than a field delimiter, newline, or comment character.

### **newgrp**

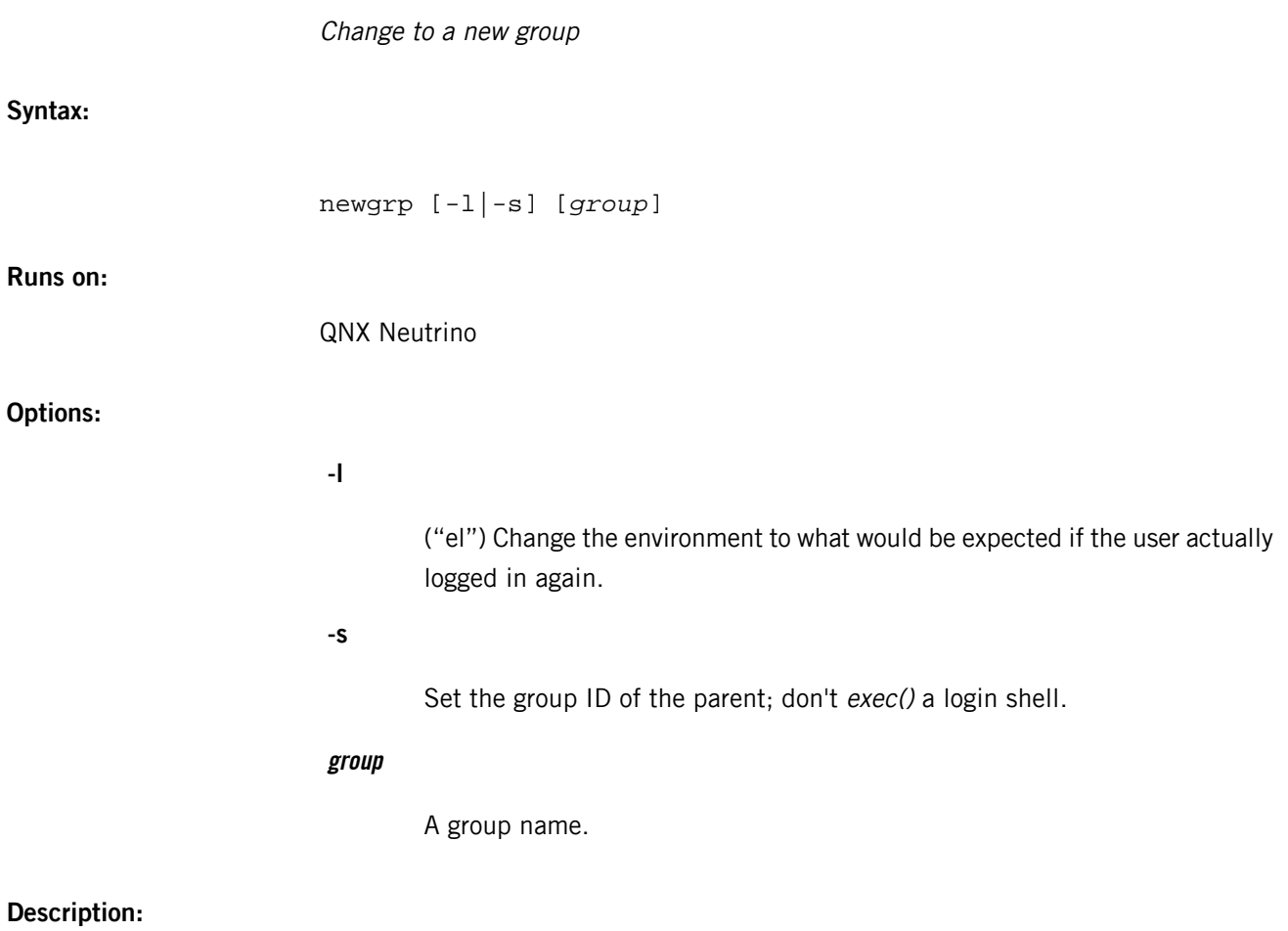

The newgrp utility starts a new shell with a new real and effective group ID. The user remains logged in and the current directory doesn't change, but file access permissions are based on the new real and effective group IDs.

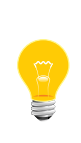

This utility needs to have the setuid ("set user ID") bit set in its permissions. If you use *[mkefs](#page-1208-0)* (p. 1209), *[mketfs](#page-1218-0)* (p. 1219), or *[mkifs](#page-1240-0)* (p. 1241) on a Windows host to include this utility in an image, use the perms attribute to specify its permissions explicitly, and the uid and gid attributes to set the ownership correctly.

If no operands are specified, newgrp changes the group ID back to the group identified in the invoking user's entry in /etc/passwd.

If you don't use the -l option, the environment variables remain unchanged.

Note that the QNX Neutrino RTOS doesn't support group passwords. Only the user root may change the group ID to a group that it doesn't belong to.

### **Files:**

### **/etc/group**

Contains information on the group IDs in the system. See passwd's "Files" section for a brief description of the format of this file.

### **/etc/passwd**

Contains information on the user IDs in the system.

See the passwd utility "Files" section for a brief description of the format of these files.

# **nfsd**

**Syntax:**

**Runs on:**

**Options:**

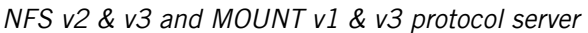

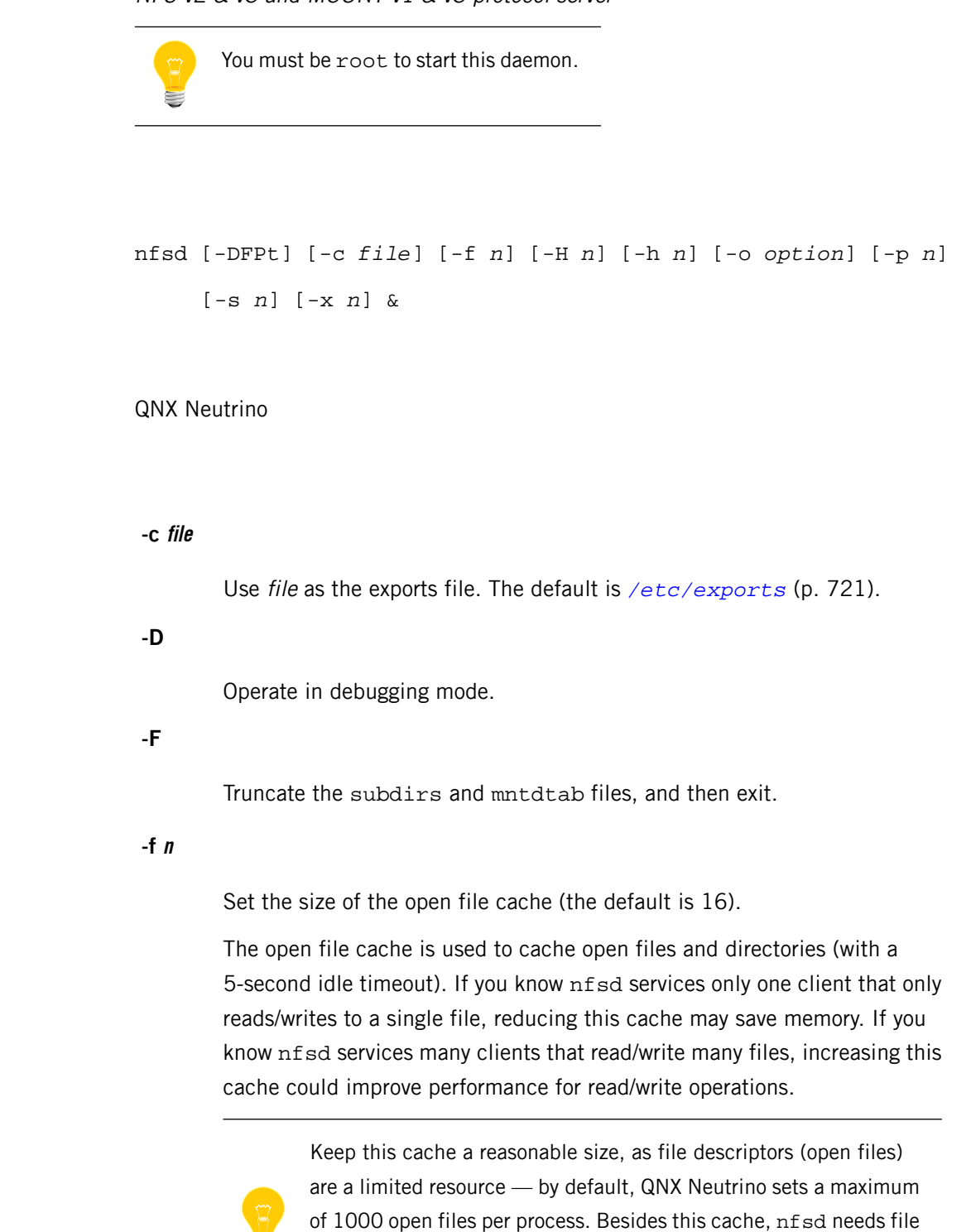

descriptors for sockets (servicing TCP consumes more than just UDP)

and internal *readdir()* operations.

**-H n**

Specify the size of the file handle cache hash (the default is 997).

**-h n**

Specify the size of the file handle cache (the default is 200).

The file handle cache is a straight memory/performance trade-off, however it doesn't significantly affect read/write performance. It helps speed up ls-type operations (very useful for compiling/makefiles). To get a rough idea of how large this cache should (optimally) be, use the output of:

find mnt1 ... mntN | wc -1

#### **-o option**

Specify an additional option, where *option* is one of the following:

- nfsvers=2 support NFS v2 only; the default is to support both NFS v2 and NFS v3.
- run=foreground run in the foreground; don't fork.
- **-P**

Parse the exports file, to check for errors, and then exit.

### **-p n**

Run nfsd on port n, and don't register with portmap. By default, the port is 2049, and nfsd registers with portmap.

**-s n**

Flush the cache every  $n$  idle seconds (the default is 5).

# **-t**

Service TCP transport.

**-x n**

Specify the size of the XID cache (default is 16).

The XID cache isn't used for performance, but rather to ensure nonidempotent operations are responded to correctly.

Consider what happens when a client issues a remove request. Normally, the server receives the request, removes the file, and sends back a successful response. Suppose that, for some reason, the server doesn't respond fast

enough for the client, and the client retransmits the request. If the server tries to remove the file (again), it fails.

Instead, each request is assigned a transaction identifier, known as an xid, which remains constant for retransmissions. If the client retransmits the request, the server matches it with the previous request and just replies with the previous status. Generally, the busier the network and server are, the more requests are retransmitted by the client(s), and the larger the XID cache should be.

### **Description:**

The nfsd daemon services both NFS mount requests and NFS requests, as specified by the exports file. When it starts, nfsd reads the /etc/exports. hostname file (if this file doesn't exist, nfsd reads *[/etc/exports](#page-720-0)* (p. 721) instead) to determine which mountpoints to service. Changes made to this file don't take effect until you either restart nfsd or you send nfsd a SIGHUP signal:

#### slay -s SIGHUP nfsd

There's no direct check for root on the mount; nfsd checks only that requests come in on a privileged port, which implies root access.

The nfsd daemon supports a maximum of 15 nested directory levels.

The nfsd command doesn't tolerate any parsing errors while reading the exports file. If an error is detected, nfsd terminates. To keep downtime to a minimum if you modify the exports file, we recommend that you either:

- 
- Start another nfsd. If no parsing errors are detected, the second nfsd reports a bind failure, and exits — this indicates the exports file was parsed correctly.

or:

Start a second instance of nfsd, specifying the -P option.

#### **Security Issues**

NFS is a very unsecure protocol. Although nfsd checks each request's origin against restrictions specified in the exports file, this helps only in an "honest" network. It's not difficult to spoof NFS requests.

#### **Configuring Caches**

Fine-tuning nfsd caches may result in less memory usage and improved performance, but these qualities are usually exclusive. Before modifying the default behavior of nfsd, it's important to know what its clients will demand from it. Also note that these caches are shared across all mountpoints.

#### **/etc/nfsstart**

Start NFS server daemons

#### **Name:**

/etc/nfsstart

### **Description:**

The nfsstart file is a shell script that you can use to start TCP/IP daemons specific to an NFS server.

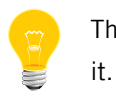

There isn't a default version of this file; you can create your own if you need

Here's a typical sample file that you should optimize on a per-system basis:

#!/bin/sh

```
 /usr/sbin/nfsd
  # NOTE: to service non-Unix clients, uncomment the next line 
 # (may also need to add the -norsvd option in the 
 # exports file)
  # /usr/sbin/pcnfsd
```
# $\overline{N}$

# **nice**

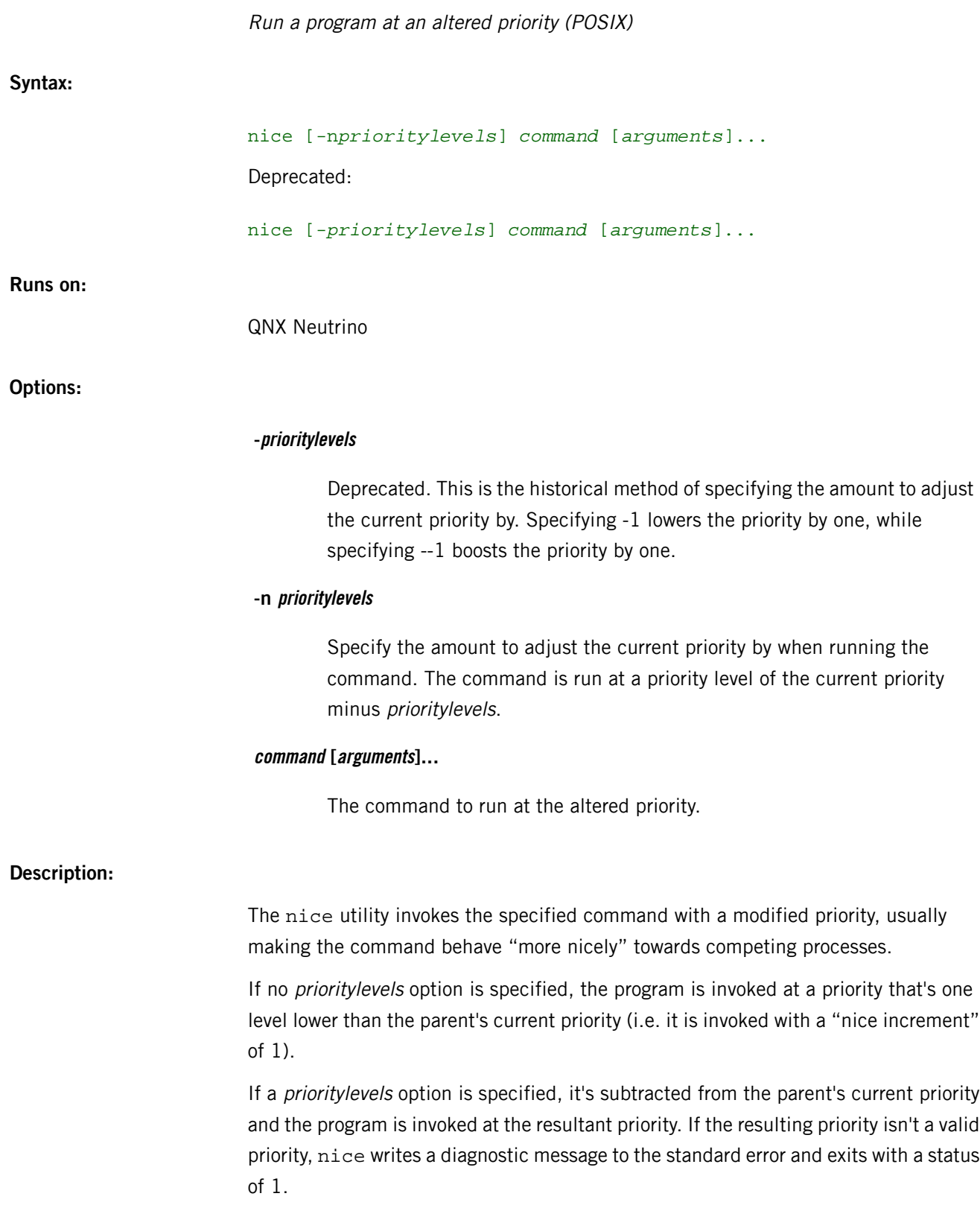

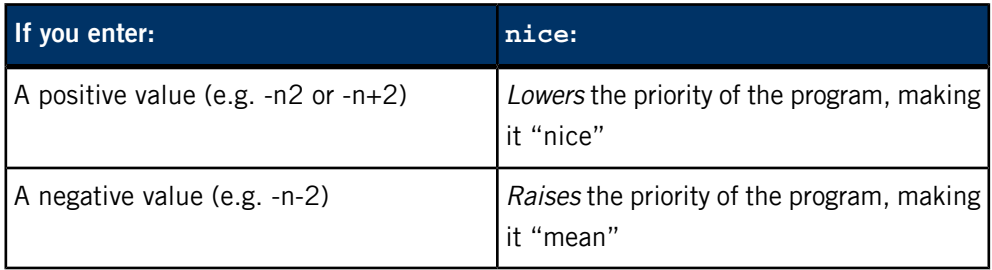

You can adjust the priority as follows:

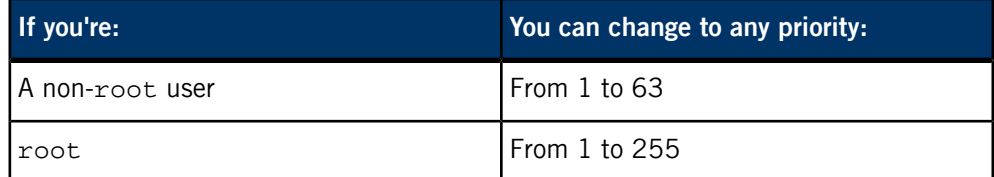

You can change the range of privileged priorities with the -P option for *[procnto](#page-1585-0)* (p. 1586).

### **Examples:**

Run *[make](#page-1165-0)* (p. 1166) at one priority lower than the parent's priority (be nice):

### nice make application

Run make at two priorities lower than the parent's priority (be nicer):

nice -n2 make application

Run make at two priorities higher than the parent's priority (be mean):

nice -n-2 make application

### **Exit status:**

If the operation is successful, the exit status of the invoked command is returned. If an error occurs, the exit status is as follows:

### **1**

Invalid command-line parameters were given or the user requested an invalid priority.

# **126**

The command specified didn't exist.

### **127**

The command couldn't be started for some other reason.

#### **Caveats:**

In contrast to other operating systems, the QNX Neutrino interpretation of the nice value substantially affects the priority of the process. Rather than representing a fraction of a priority, the granularity of the nice value in QNX Neutrino is of a "whole" priority level. For example, where the following has a marginal effect on the execution of myprog on some operating systems:

#### nice -n5 myprog

on QNX Neutrino it lowers the priority of myprog by five full priority levels, and could have a significant effect on myprog's execution time.

# **nicinfo**

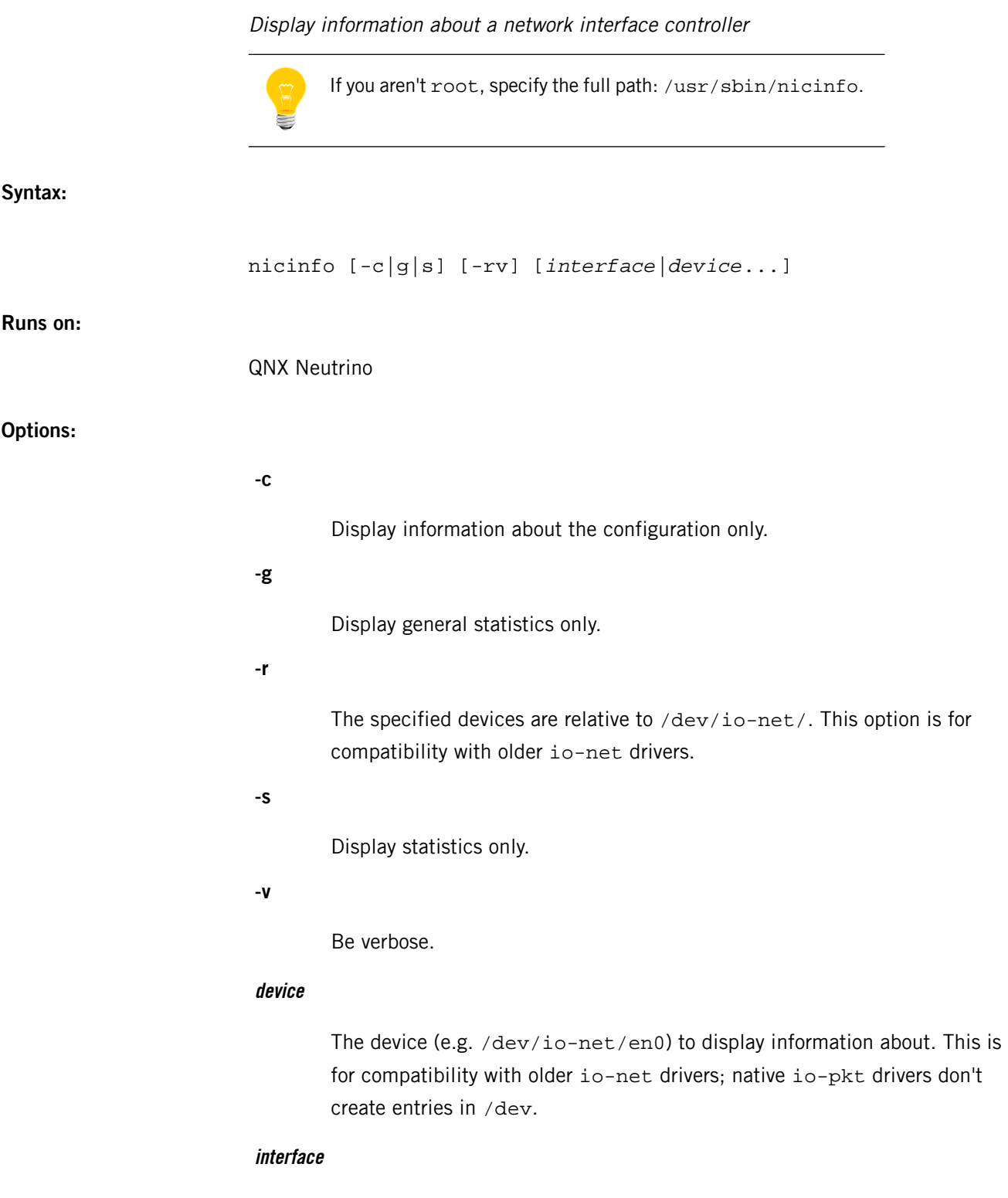

The network interface (e.g.  $fxp0$ ) to display information about. If you don't specify an interface, nicinfo displays information about all interfaces.

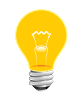

You should specify at most one of the -c, -g, and -s options.

### **Description:**

This utility displays information about the given network interface connection, or all interfaces if you don't specify one. The information includes the number of packets transmitted and received, collisions, and other errors.

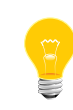

• The output from nicinfo depends on what the driver supports; not all fields are included for all drivers. However, the output always includes information about the bytes and packets that were transmitted and received.

• NetBSD drivers don't support nicinfo.

#### **Examples:**

#### nicinfo en0

SMC9432 EPIC Ethernet Controller

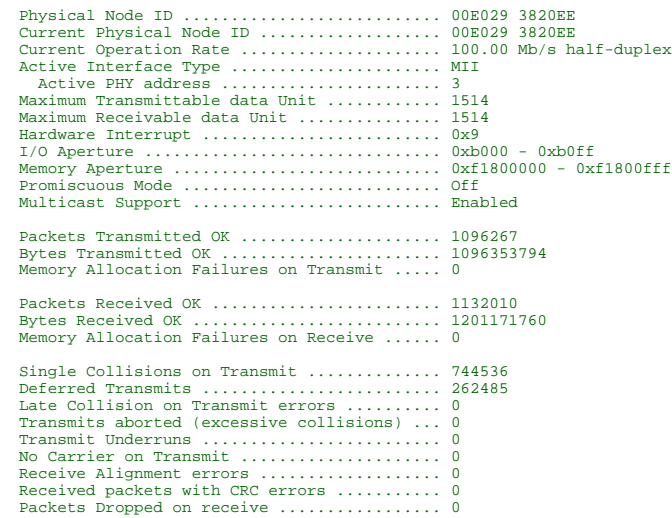

Get statistics on legacy io-net drivers running with the shim:

#### nicinfo -r en0

Another way to do the same thing:

nicinfo /dev/io-net/en0

Get statistics on a particular native driver:

nicinfo wm0

**Exit status:**

Successful completion.

**1**

An error occurred.

#### **nm**

N

### List symbols from object files (POSIX)

### **Syntax:**

### *nm\_variant* [*options*] [*objfile*…]

where  $nm\_variant$  depends on the target platform, as follows:

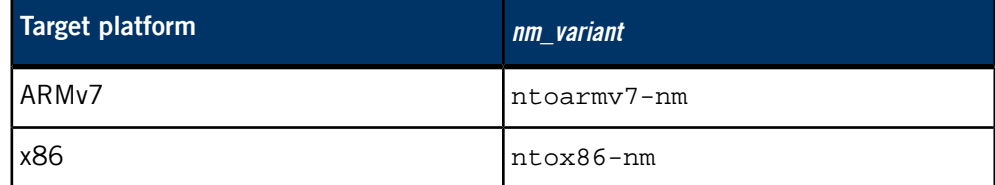

### **Runs on:**

Linux, Microsoft Windows

### **Description:**

The nm utility lists the symbols from the specified object files. If no object files are listed as arguments, nm assumes a.out. For detailed documentation, see the GNU website at *<http://www.gnu.org/>*.

### **Contributing author:**

GNU

# **nohup**

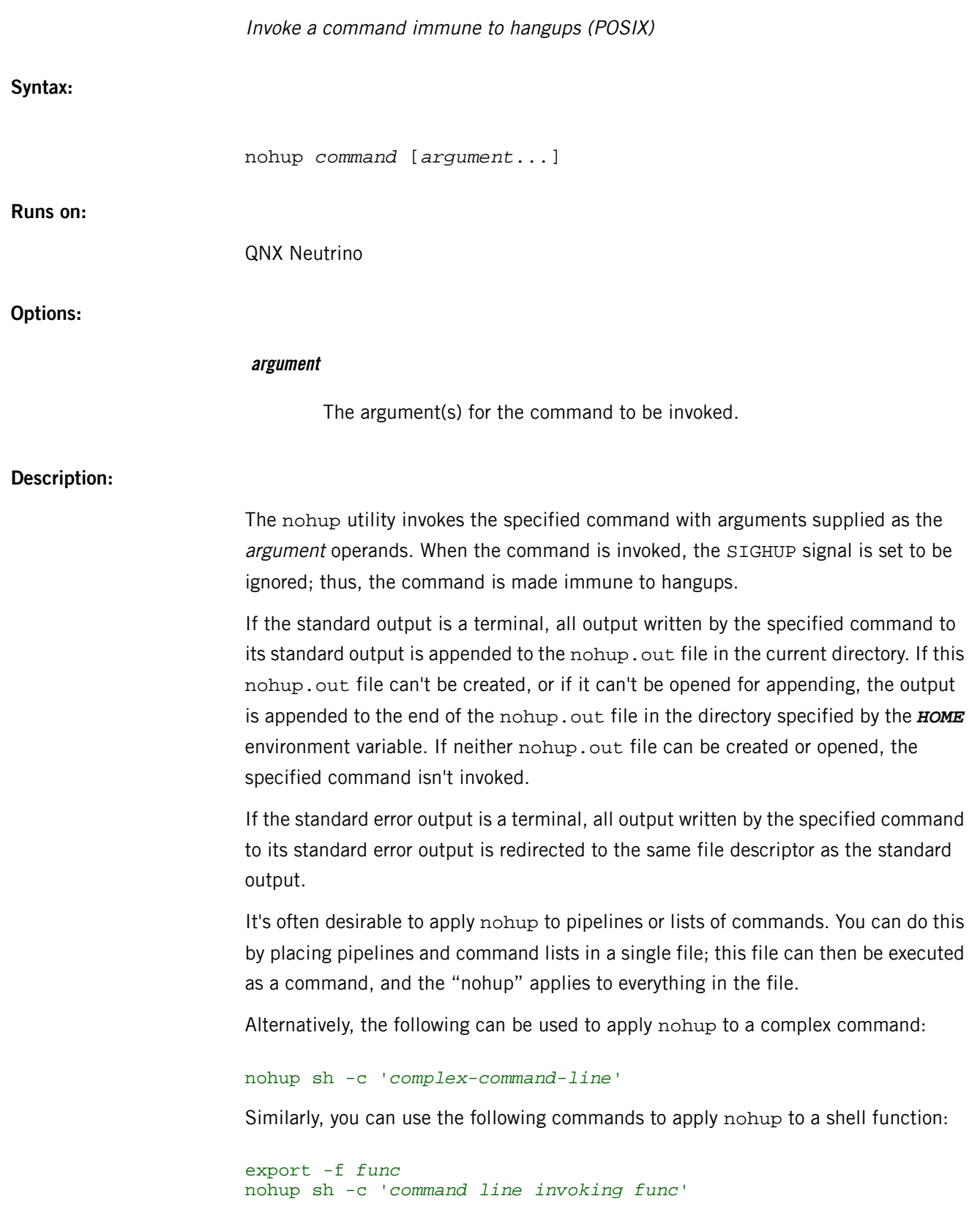

If you want the SIGQUIT signal to also be ignored, you can run nohup in the background:

nohup *command* &

**Files:**

#### **./nohup.out**

If possible, this file will be created and the output of the command will be written to it.

### *\$HOME***/nohup.out**

If it was not possible to open ./nohup.out, nohup will attempt to create (if necessary) and append the output of the command to this file. If neither file can be opened, nohup will not run the command.

### **Environment variables:**

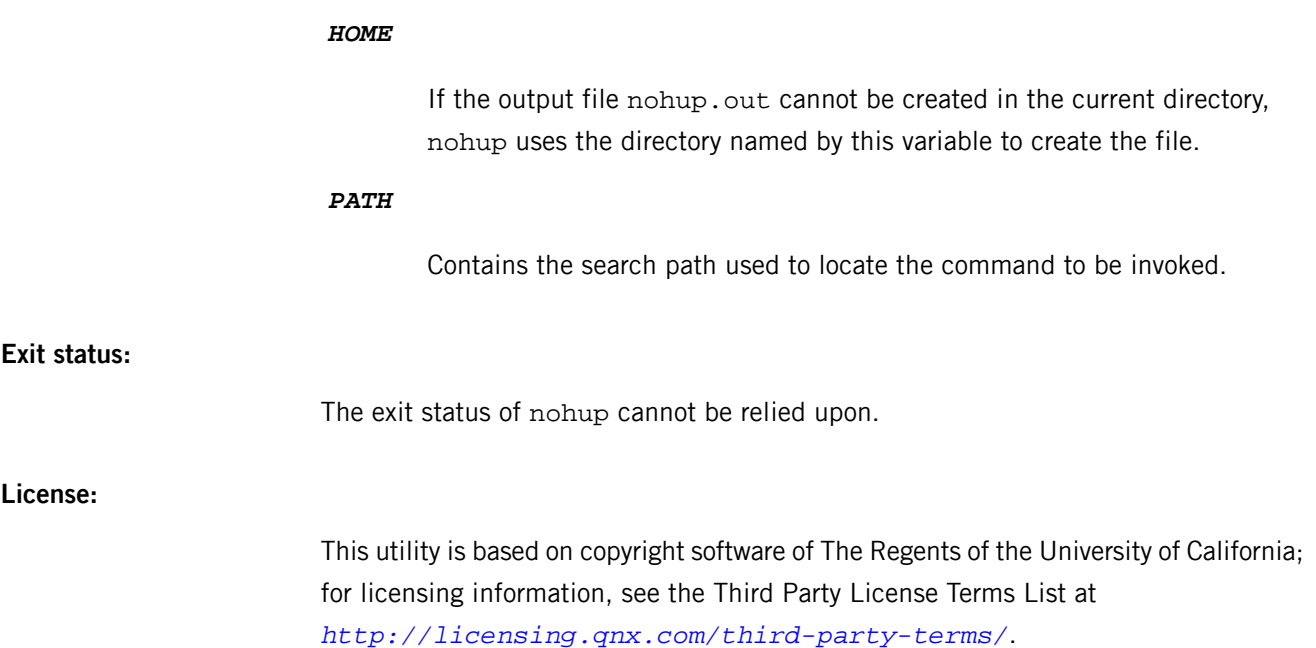

# **nslookup**

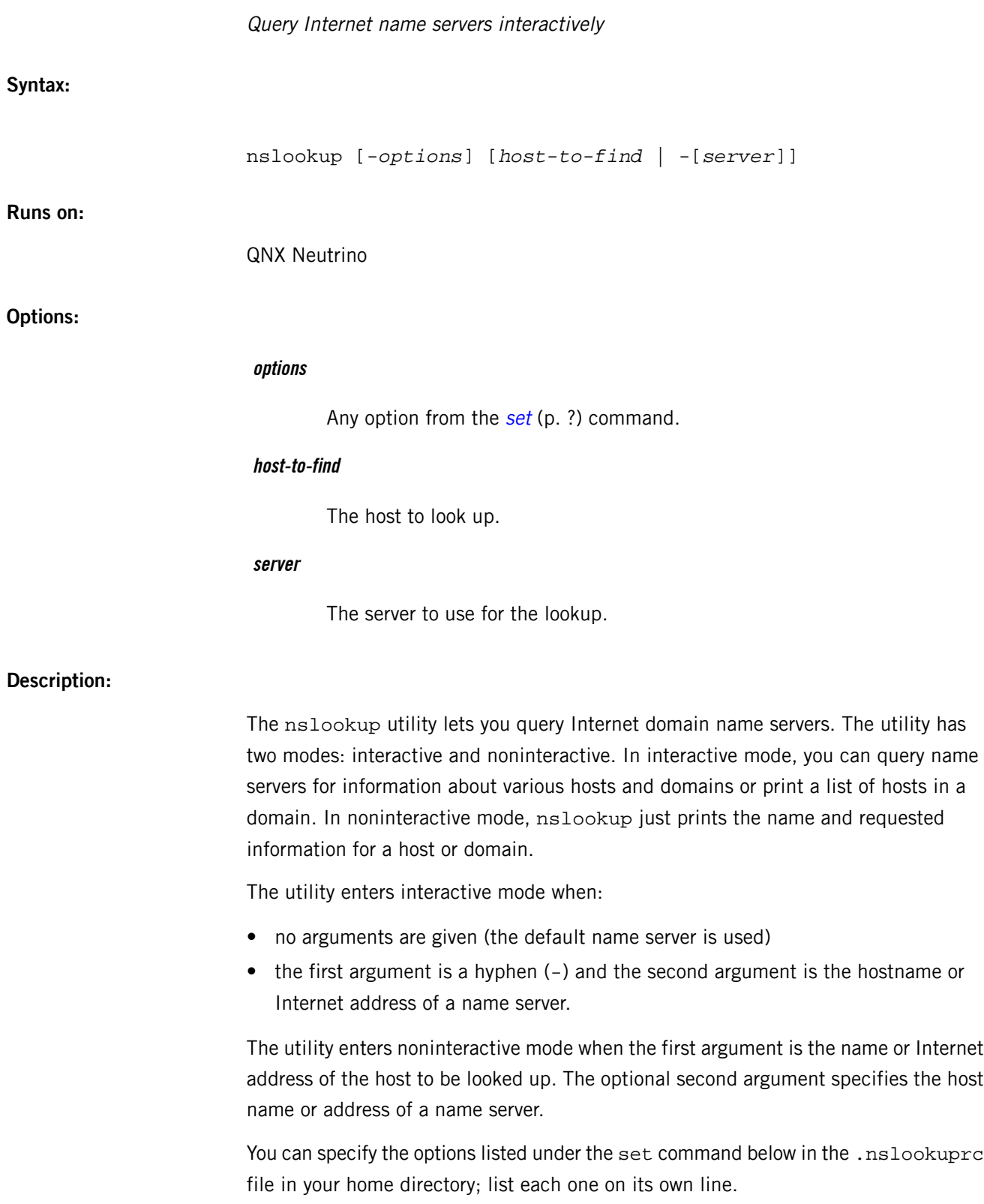

You can specify interactive commands on the command line if they precede the arguments and you prefix them with a hyphen. For example, to change the default query type to host information and the initial timeout to 10 seconds, type:

```
nslookup -querytype=HINFO -timeout=10
```
#### **Interactive commands**

To interrupt a command at any time, press **Ctrl**–**C**. To exit, press **Ctrl**–**D** (EOF) or type exit. To treat a builtin command as a host name, place an escape character  $(\setminus)$ before the command.

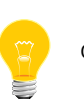

The length of the command line must be less than 256 characters.

Any unrecognized command is interpreted as a host name.

#### **host [server]**

Look up information for host using the current default server or using server, if specified.

If host is an Internet address and the query type is A or PTR (see the set querytype command), the name of the host is returned. If host is a name and doesn't have a trailing period, the default domain name is appended to the name. (This behavior depends on the state of the set options domain, srchlist, defname, and search).

To look up a host *not* in the current domain, append a period to the name.

#### **server domain or lserver domain**

Change the default server to domain. The lserver form uses the initial server to look up information about *domain* while server uses the current default server. If an authoritative answer can't be found, the names of servers that might have the answer are returned.

#### **root**

Change the default server to the server for the root of the domain namespace. Because the host ns.nic.ddn.mil is currently used, this command is a synonym for lserver ns.nic.ddn.mil. You can change the name of the root server with the set root command.

#### **finger [name] [> filename] or finger [name] [>> filename]**

Connect with the finger server on the current host. The current host is defined when a previous lookup for a host completed successfully and returned

address information (see the set querytype=A command). The name argument is optional. Note that you can use  $>$  and  $>>$  in the usual manner.

### **ls [option] domain [> filename] or ls [option] domain [>> filename]**

List the information available for domain, optionally creating or appending to filename. If no option is given, the output contains hostnames and their Internet addresses. The option argument can be one of the following:

#### **-t querytype**

List all records of the specified type (see querytype below).

**-a**

List aliases of hosts in the domain. Synonym for -t CNAME.

### **-d**

List all records for the domain. Synonym for -t ANY.

### **-h**

List CPU and OS information for the domain. Synonym for -t HINFO.

**-s**

List well-known services of hosts in the domain. Synonym for -t WKS. When output is directed to a file, hash marks are printed for every 50 records received from the server.

#### **view filename**

Sort and list the output of previous 1s commands with more.

### **help or ?**

Print a brief summary of commands.

### **exit**

Exit the utility.

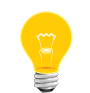

All of the keywords on the following pages belong to the set command.

#### **set keyword[=value]**

Change state information that affects the lookups. Valid keywords are:

**all**

Print the current values of set's most frequently used options as well as information about the current default server and host.

### **class=value**

Change the query class to one of:

### **IN**

Internet class.

## **CHAOS**

Chaos class.

### **HESIOD**

MIT Athena Hesiod class.

### **ANY**

Query for any of the above.

The class specifies the protocol group of the information (default  $=$  IN, abbreviation  $=$  c1).

### **[no]debug**

Turn debugging mode on. A lot more information is printed about the packet sent to the server and the resulting answer (default  $=$  $nodebug, abbreviation = [no]deb).$ 

### **[no]d2**

Turn exhaustive debugging mode on. All fields of every packet are printed (default =  $nod2$ ).

### **domain=name**

Change the default domain name to name. The default domain name is appended to a lookup request depending on the state of the defname and search options (see below).

The domain search list contains the parents of the default domain if the domain has at least two components in its name. For example, if the default domain is CC. Berkeley. EDU, the search list is CC.Berkeley.EDU and Berkeley.EDU (default is the value from hostname, *[/etc/nsswitch.conf](#page-1368-0)* (p. 1369) file, or the *LOCALDOMAIN* environment variable; the abbreviation is do). To specify a different list, use set srchlist (see below); to display the list, use set all.

#### **srchlist=name1/name2/...**

Change the default domain name to name1 and the domain search list to  $name1$ ,  $name2$ , etc. (default = value based on hostname, /etc/nsswitch.conf file, or the *LOCALDOMAIN* environment variable; abbreviation =  $srch1$ ).

You can specify a maximum of six names separated by slashes (/). For example, this command:

set srchlist=lcs.MIT.EDU/ai.MIT.EDU/MIT.EDU

sets the domain to  $lcs$ . MIT. EDU and the search list to the three names.

This command overrides the default domain name and search list of the set domain command. Use the set all command to display the list.

### **[no]defname**

Append the default domain name to a single-component lookup request, i.e. one that doesn't contain a period (default  $=$  defname, abbreviation  $=$  [no  $\text{def}$ ].

### **[no]search**

If the lookup request contains at least one period but doesn't end with a trailing period, append the domain names in the domain search list to the request until an answer is received (default  $=$  $search, abbreviation = [no]sea).$ 

#### **port=value**

Change the default TCP/UDP name server port to value (default  $=$ 53, abbreviation =  $po$ ).

#### **querytype=value or type=value**

Change the type of information query to one of:

### **A**

The host's Internet address.

#### **CNAME**

N

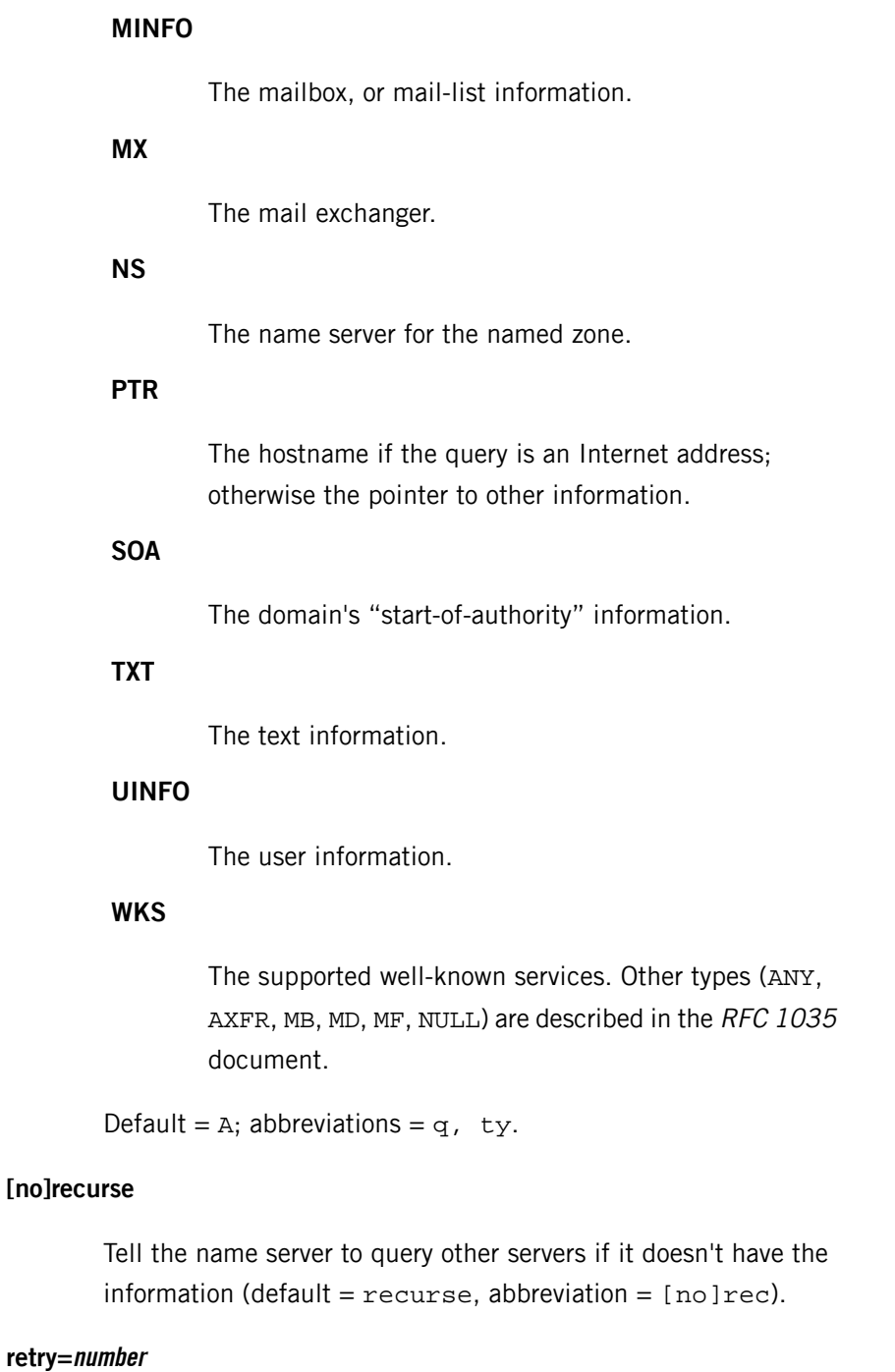

The canonical name for an alias.

The host CPU and OS type.

**HINFO**

Set the number of retries to number. When a reply to a request isn't received within a certain amount of time (changed with set timeout), the timeout period is doubled and the request is

sent again. The number argument controls how many times a request is resent before  $n\sin\theta$  gives up (default = 4, abbreviation  $= r e^+$ )

#### **root=host**

Change the name of the root server to host. This affects the root command (default =  $ns.nic.ddn.mil., abbreviation = ro$ ).

#### **timeout=number**

Change the initial timeout interval for waiting for a reply to the specified number of seconds. Each retry doubles the timeout period  $(detault = 5, abbreviation = *ti*).$ 

### **[no]vc**

Always use a virtual circuit when sending requests to the server (default = novc, abbreviation =  $[no]v$ ).

### **[no]ignoretc**

Ignore packet truncation errors (default = noignoretc, abbreviation =  $[no]$ ig).

### **Diagnostics:**

If the lookup request wasn't successful, one of the following error messages may be printed:

#### **Timed out**

The server didn't respond to a request after a certain amount of time (changed with set timeout=value) and a certain number of retries (changed with set retry=value).

#### **No response from server**

No name server is running on the server machine.

#### **No records**

The server doesn't have resource records of the current query type for the host, although the hostname is valid. The query type is specified with the set querytype command.

#### **Nonexistent domain**

The hostname or domain name doesn't exist.

### **Connection refused — Network is unreachable**

The connection to the name or finger server couldn't be made at the current time. This error commonly occurs with 1s and finger requests.

### **Server failure**

The name server found an internal inconsistency in its database and couldn't return a valid answer.

#### **Refused**

The name server refused to service the request.

### **Format error**

The name server found that the request packet wasn't in the proper format. This may indicate an error in nslookup.

### **Based on:**

- Domain Names Concepts and Facilities (RFC 1034)
- Domain Names Implementation and Specification (RFC 1035)

### **Files:**

### *[/etc/nsswitch.conf](#page-1368-0)* **(p. 1369)**

Name-service switch configuration file.

#### **\$HOME/.nslookuprc**

User's initial options.

### **/etc/nslookup.help**

Summary of commands.

The nslookup utility requires the libsocket.so shared library.

### **Environment variables:**

#### *HOSTALIASES*

Contains host aliases.

### *LOCALDOMAIN*

Overrides default domain.

### **Contributing author:**

# Andrew Cherenson
### **/etc/nsswitch.conf**

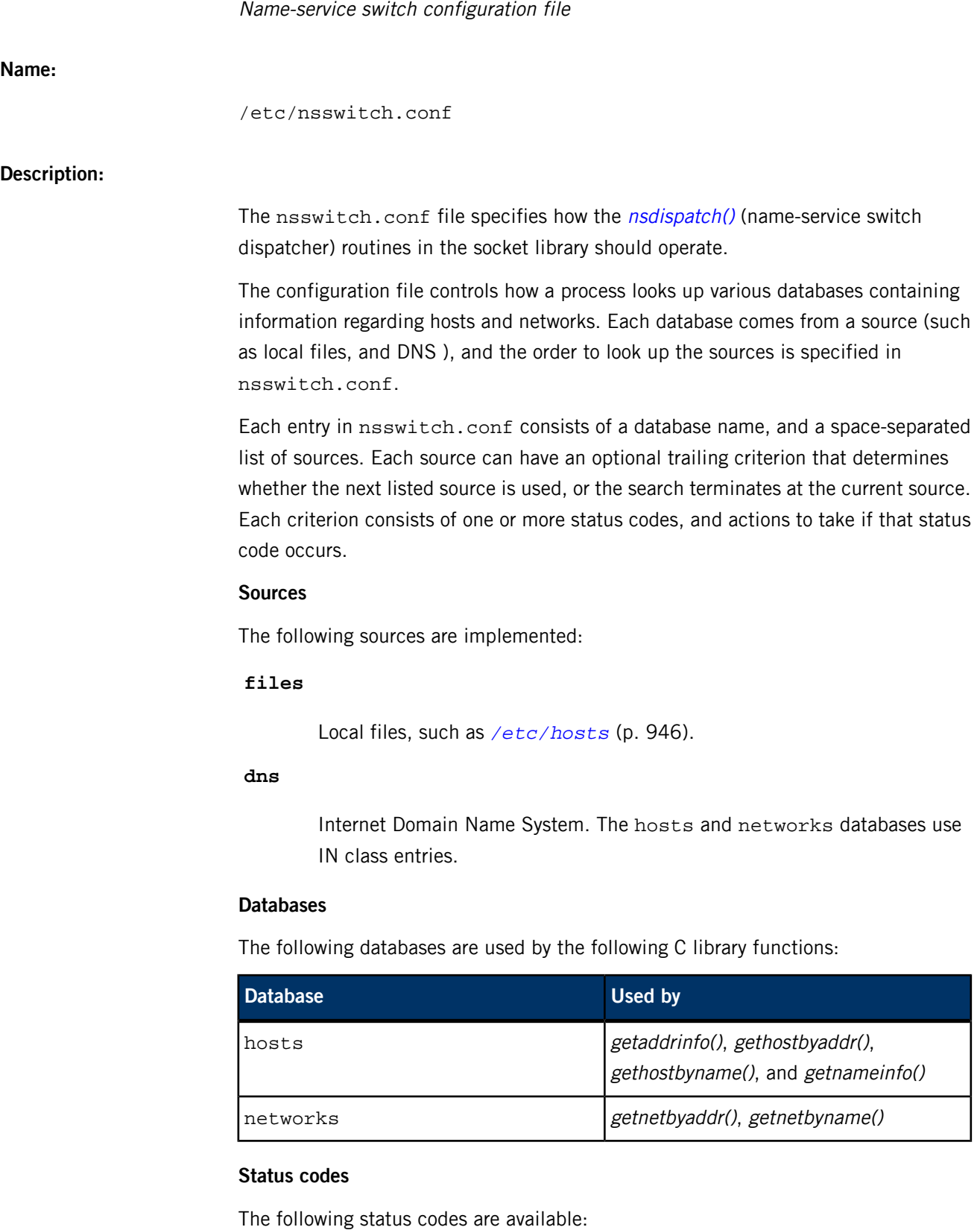

#### **success**

The requested entry was found.

#### **notfound**

The entry isn't present at this source.

### **tryagain**

The source is busy, and may respond to retries.

#### **unavail**

The source isn't responding, or the entry is corrupt.

### **Actions**

For each of the status codes, one of two actions is possible:

#### **continue**

Try the next source.

### **return**

Return with the current result.

# **Format of the file**

A BNF description of the syntax of nsswitch.conf is:

```
<entry> ::= <database> ":" [<source> [<criteria>]]*
<criteria> ::= "[" <criterion>+ "]"
<criterion> ::= <status> "=" <action>
<status> ::= "success" | "notfound" | "unavail" | "tryagain"
<action> ::= "return" | "continue"
```
Each entry starts on a new line in the file. A number sign (#) delimits a comment to the end of the line. Blank lines are ignored. A backslash (\) at the end of a line escapes the newline, and causes the next line to be a continuation of the current line. All entries are case-insensitive.

The default criteria is to return on success, and continue on anything else (i.e. [success=return notfound=continue unavail=continue tryagain=con tinue]).

Historically, many of the databases had enumeration functions, often of the form getXXXent(). These made sense when the databases were in local files, but don't make sense or have lesser relevance when there are possibly multiple sources, each of an unknown size. The interfaces are still provided for compatibility, but the source may not be able to provide complete entries, or duplicate entries may be retrieved if multiple sources that contain similar information are specified.

If, for any reason, nsswitch.conf doesn't exist, or it has missing or corrupt entries, nsdispatch() will default to an entry of files for the network database, and files dns for the hosts database.

Luke Mewburn wrote this freely distributable name-service switch implementation, using ideas from the ULTRIX svc.conf and Solaris nsswitch.conf manual pages.

# **Examples:**

To look up hosts in /etc/hosts and then from the DNS, use:

hosts: files dns

# **nsupdate**

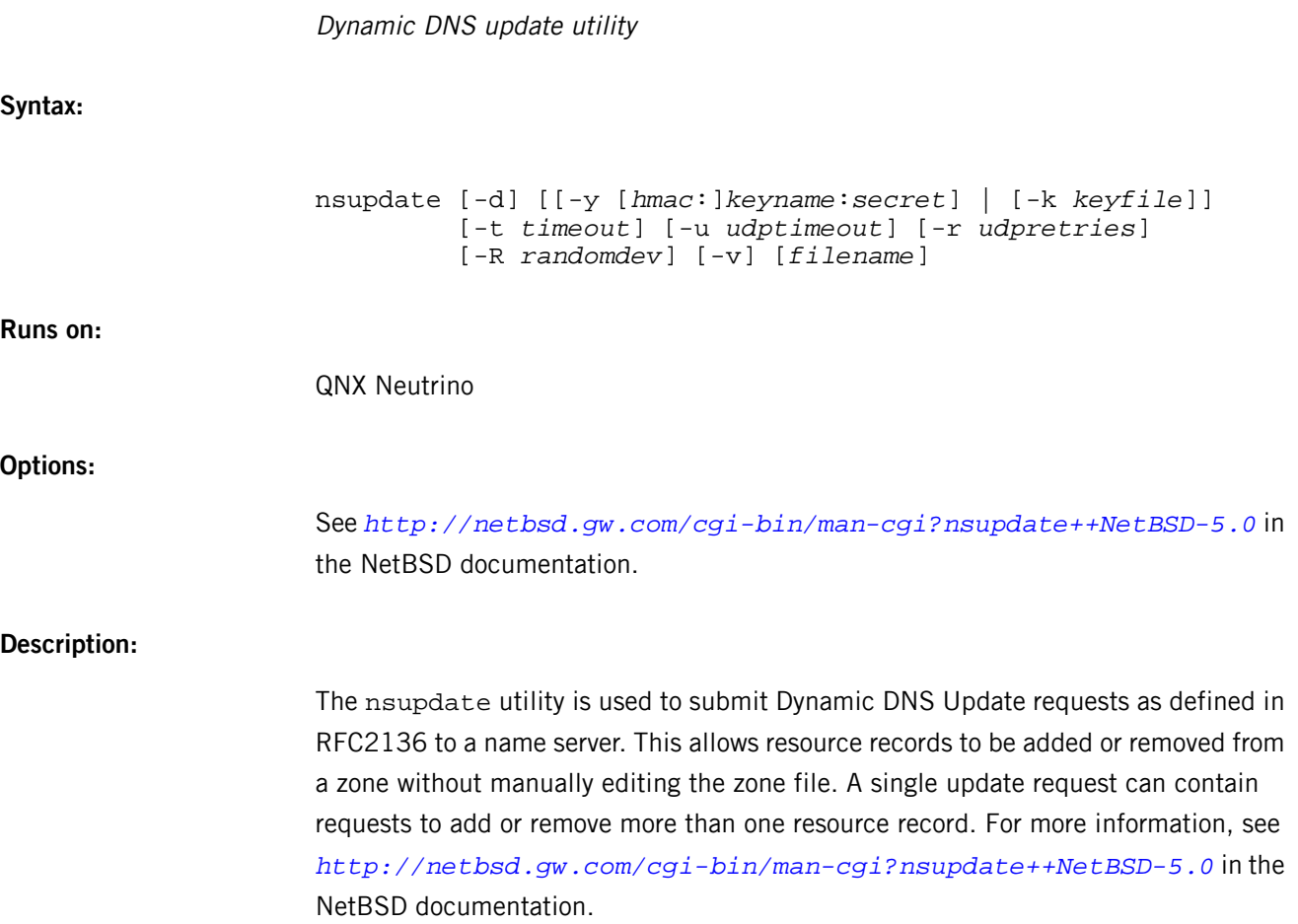

### <span id="page-1372-0"></span>**ntpd**

### Network Time Protocol (NTP) daemon

### **Syntax:**

ntpd [-46aAbdgLmnNpqx] [-c *conffile*] [-D *level*] [-f *driftfile*] [-i *jaildir*] [-k *keyfile*] [-l *logfile*] [-p *pidfile*] [-P *priority*] [-r *broadcastdelay*] [-s *statsdir*] [-t *key*] [-u *user*[:*group*] ] [-v *variable*] [-V *variable*]

**Runs on:**

QNX Neutrino

### **Options:**

Force DNS resolution of hosts to the IP4 namespace.

**-6**

**-4**

Force DNS resolution of hosts to the IP6 namespace.

**-a**

Require cryptographic authentication for broadcast client, multicast client, and symmetric passive associations. This is the default.

**-A**

Don't require cryptographic authentication for broadcast client, multicast client, and symmetric passive associations.

**-b**

Enable the client to synchronize to broadcast servers.

**-c conffile**

Specify the name and path of the configuration file; the default is /etc/ntp.conf. For information about this file, see its entry in the FreeBSD [documentation](http://www.freebsd.org/cgi/man.cgi?query=ntp.conf&manpath=FreeBSD+7.0-RELEASE).

**-d**

Use debugging mode. You can specify this option more than once, with each occurrence producing a greater amount of detail

### **-D level**

Specify the debugging level directly.

# **-f driftfile**

Specify the name and path of the frequency file; the default is as specified by driftfile driftfile configuration command, if present in the ntp.conf file.

### **-g**

Set the panic threshold to any value without any restriction. If the offset exceeds the default value (1000 s) of this panic threshold, ntpd exits with a message to the system log. You can use this option with the -q and -x options. See the tinker command for other options.

# **-i jaildir**

Change the server's root directory to be jaildir. This option also implies that the server attempts to drop root privileges at startup (otherwise, changing the root directory gives little additional security), and it's available only if the OS supports running the server without full root privileges. You may need to also specify the -u option.

#### **-k keyfile**

Specify the name and path of the symmetric key file. This is the same operation as the keys keyfile configuration command. For information about this file, see its entry in the FreeBSD [documentation](http://www.freebsd.org/cgi/man.cgi?query=ntp.keys&manpath=FreeBSD+7.0-RELEASE).

### **-l logfile**

Specify the name and path of the log file. The default is the system log file. This is the same operation as the logfile logfile configuration command.

# **-L**

Don't listen to virtual IPs. The default is to listen.

### **-m**

Enable the client to synchronize the multicast servers at the IPv4 multicast group address 224.0.1.1.

**-n**

Don't fork.

### **-N**

Run the ntpd utility at the highest priority.

#### **-p pidfile**

Specify the name and path of the file used to record the ntpd process ID. This is the same operation as the pidfile pidfile configuration command.

# **-P priority**

Run the ntpd utility at the given priority.

### **-q**

Exit the ntpd utility just after the first time the clock is set. You can use the -g and -x options with this option.

#### **-r broadcastdelay**

Specify the default propagation delay from the broadcast/multicast server to this client. This is necessary if the protocol can't automatically compute the delay.

### **-s statsdir**

Specify the directory path for files created by the statistics facility. This is the same operation as the statsdir statsdir configuration command.

### **-t key**

Add a key number to the trusted key-list. This option can occur more than once.

#### **-u user[:group]**

Specify a user, and optionally a group, to switch to.

### **-v variable or -V variable**

Add the given system variable.

#### **-x**

Set the step threshold to 600 s. The default value is 128 ms. If the offset is less than (or above) the step threshold, the time is adjusted (or stepped up). You can use this option with the -g and -q options. Please also see the tinker command.

### **Description:**

Use the ntpd utility to set and maintain the system time of day in synchronism with the Internet standard time servers. This utility is an operating system daemon that conforms to the NTP (Network Time Protocol) version 4 specification. It also retains compatibility with version 3, as defined by  $RFC 1305$ , and version 1 and 2, as defined

by RFC 1059 and RFC 1119. Using the 64-bit floating point arithmetic, the ntpd utility attempts to preserve the ultimate precision, which is about 232 picoseconds. While the ultimate precision isn't achievable with today's workstations and networks, it's required for future gigahertz CPU clocks and gigabit LANs.

The ntpd utility normally reads the  $n+p$  conf file for its configuration. For information about this file, see its entry in the FreeBSD [documentation](http://www.freebsd.org/cgi/man.cgi?query=ntp.conf&manpath=FreeBSD+7.0-RELEASE).

### **Basic operation of the ntpd utility**

The ntpd utility exchanges messages with one or more configured hosts at designated poll intervals. This is done to groom data and set the clock. Although the default initial poll interval is 64 seconds, the poll interval for each server is delayed by an interval randomized over few seconds, in order to protect the network from bursts.

In order to maintain time during periods when the power is off, today's hardware incorporates a time-of-year (TOY) chip. When the machine is booted, the chip is used to initialize the operating system time. After the machine has synchronized to a NTP server, the operating system time gets synchronized and corrected from time to time.

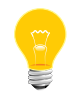

This doesn't set the hardware clock; you can use the *[rtc](#page-1713-0)* (p. 1714) utility to set the time on the chip.

Under ordinary conditions, ntpd adjusts the clock in small steps so that the time scale is continuous. Under conditions of extreme network congestion, the ntpd algorithms discard sample offsets exceeding 128 ms, because:

- the roundtrip delay jitter can exceed three seconds
- the synchronization distance, which is equal to one-half the roundtrip delay plus error budget terms, can become very large.

When there is no TOY chip, and the client time is more than 1000 seconds from the server time, you should intervene and set the clock by hand — causing the ntpd utility to exit with a panic message to the system log.

#### **Frequency discipline**

The behavior of the ntpd utility at startup depends on the existence of ntp.drift frequency file. This file contains the latest estimate of the clock frequency error. If this file doesn't exist, the ntpd utility enters a special mode designed to quickly adapt to system clock oscillator time and frequency error. After approximately 15 minutes, when the time and frequency are set to nominal values, the ntpd utility starts tracking the time and frequency relative to the server. After one hour, the current frequency offset is written to ntp.drift frequency file. Since the ntpd frequency is initialized from this file, the ntpd utility enters into normal mode immediately during startup. Subsequently, the current frequency offset is written to the ntp.drift frequency file at hourly intervals.

### **Operating modes**

The ntpd utility operates continuously while monitoring for small changes in frequency, trimming the clock for ultimate precision. It operates in one of several modes:

- symmetric active/passive
- client/server
- broadcast/multicast
- manycast.

The ntpd utility also operates in one-time mode where the time is set from an external server, and the frequency is set from a previously recorded frequency file. When a client operates in broadcast/multicast or manycast mode, it first discovers the remote server, and then configures itself automatically — after computing the server-client propagation delay correction factors. You can now deploy a fleet of workstations without specifying configuration details that are specific to your local environment.

When the ntpd utility runs in continuous mode, each of the external servers is polled at intervals determined by an intricate state machine. The state machine determines the poll interval using a heuristic algorithm, after measuring the incidental roundtrip delay jitter and oscillator frequency wander. In most operating environments, the state machine starts with intervals of 64 seconds that increase to 1024 seconds, in steps. A small amount of random variation is also introduced, in order to avoid bunching at the servers.

In some cases, it may not be practical for ntpd to run continuously. A common workaround has been to run the ntpdate utility from a cron job at designated times. This utility, however, doesn't have the signal processing, error checking, and mitigation algorithms of the ntpd utility. The -q option is intended for this purpose.

In QNX Neutrino, a useful feature is available to discipline the clock frequency. First, the ntpd utility is run in continuous mode with selected servers in order to measure and record the intrinsic clock frequency offset. This may take hours (for the frequency and offset) to settle down. Then, the ntpd utility is stopped and run in one-time mode as required. At each startup, ntpd reads the frequency from the file and initializes the kernel frequency.

### **Poll interval control**

The state machine for ntpd maintains synchronization consistent with the observed jitter and wander. You have several ways to tailor the operation of the ntpd utility, for example, either by reducing or increasing the poll interval. You must be careful, however, to consider the consequences of changing the adjustment range for poll intervals.

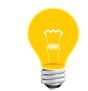

The default minimum for poll interval is 64 seconds, and the default maximum is 1,024 seconds.

You can change the default minimum with the tinker minpoll command to a value not less than 16 seconds. This value is used for all configured associations, unless overridden by the minpoll option on the configuration command. Most of the device drivers don't operate properly if the poll interval is less than 64 seconds.

In some cases involving dialup or toll services, you may also increase the minimum interval to a few tens of minutes and the maximum interval to a day or so. Under normal operating conditions, once the clock discipline loop has stabilized, the interval is increased in steps from the minimum to the maximum value. This assumes, however, that the intrinsic clock frequency error is small enough for the discipline loop to correct it. The capture range of the loop is 500 PPM at an interval of 64 seconds, decreasing by a factor of two for each doubling of interval. At a minimum of 1,024 seconds, for example, the capture range is only 31 PPM. If the intrinsic error is greater than this, the ntp.drift drift file is specially tailored to reduce the residual error below this limit. Once this is done, the drift file is automatically updated once every hour and is available to initialize the frequency on subsequent daemon restarts.

#### **The huff-n'-puff filter**

Timekeeping quality may seriously degrade in certain scenarios, for example, when a considerable amount of data is to be downloaded or uploaded over telephone modems. This occurs because differential delays during transmission on two directions can be quite large. Sometimes, time errors even exceed the step threshold, resulting in step correction during and after the data transfer.

Use the huff-n'-puff filter to correct the time offset in these cases. It uses the knowledge of the propagation delay when no other traffic is present, i.e. during other than work hours. The filter maintains a shift register that remembers the minimum delay over the most recent interval that is measured in hours. Under conditions of severe delay, the filter corrects the apparent offset using the sign of the offset, and the difference between the apparent delay and minimum delay. The name of the filter reflects the negative ( $huff$ ) and positive ( $putf$ ) correction, which depends on the sign of the offset. The filter is activated by the tinker command and huffpuff keyword.

#### **Based on:**

RFC 1059, RFC 1119, RFC 1305

# **ntpdate**

**Syntax:**

**Runs on:**

**Options:**

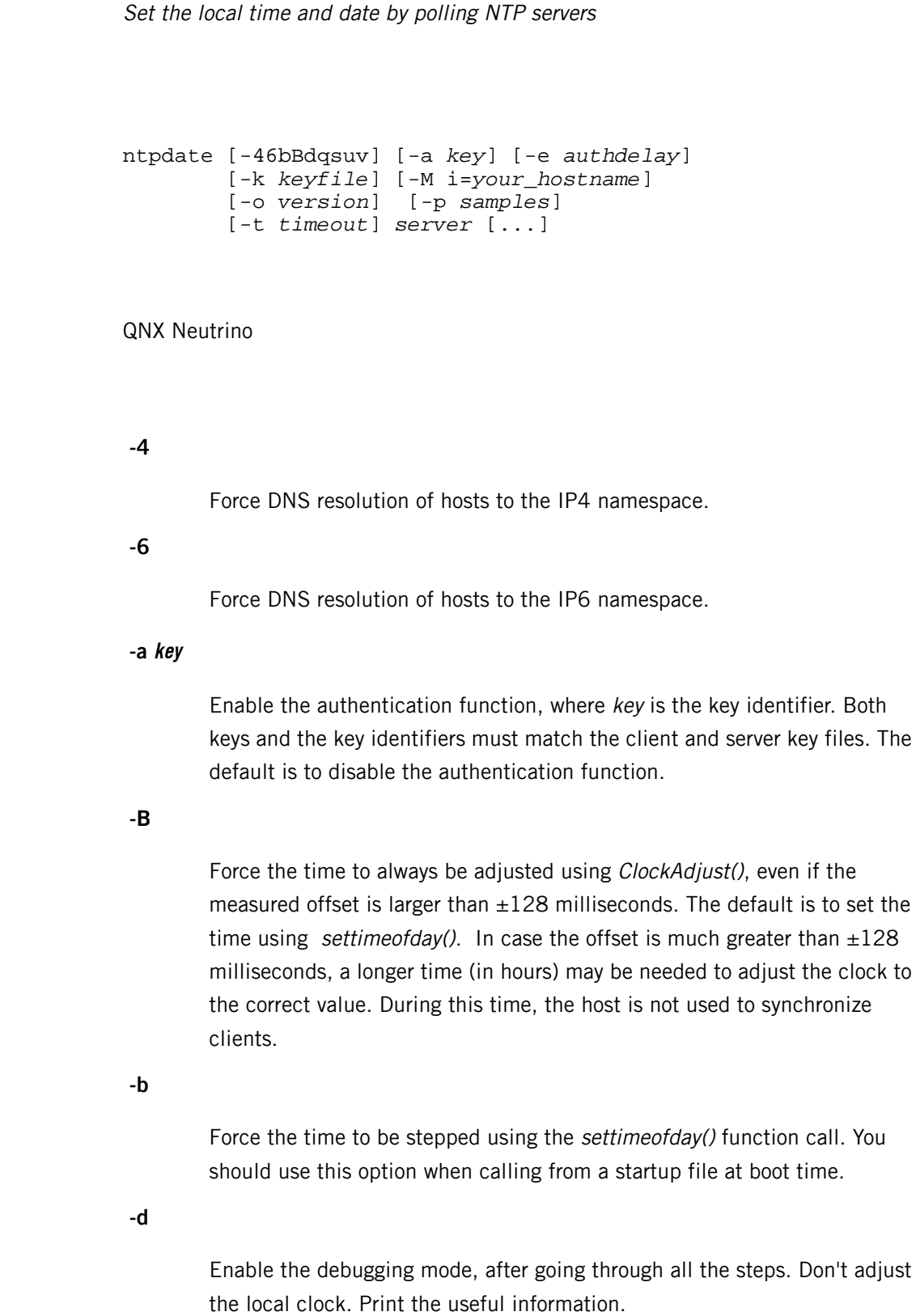

Specify the processing delay *authdelay* (in seconds and fractions thereof) to perform an authentication function. This option improves timekeeping for slow CPUs. You may neglect it for most purposes.

### **-k keyfile**

Specify the path for the authentication key file as the string keyfile. The default is /etc/ntp.keys. For information about this file, see its entry in the **FreeBSD** [documentation](http://www.freebsd.org/cgi/man.cgi?query=ntp.keys&manpath=FreeBSD+7.0-RELEASE).

#### **-M i=your\_hostname**

Enable your host to listen broadcast and multicast messages.

### **-o version**

Specify the NTP version, which can be 1, 2, 3, or 4. The default is 4. Use this option to use ntpdate with an older NTP version.

#### **-p samples**

Specify the number of samples acquire from each server. The range is 1 to 8; the default is 4.

#### **-q**

Query the clock; don't set it.

#### **-s**

Divert logging output to the system syslog facility. This is designed primarily for the convenience of cron scripts.

### **-t timeout**

Specify the maximum time for a server response — in seconds and fractions thereof. The value is rounded to a multiple of 0.2 seconds. The default is 1 second, a value suitable for polling across a LAN.

### **-u**

Direct ntpdate to use an unprivileged port for outgoing packets. This is most useful when a firewall blocks incoming traffic to privileged ports, and you want to synchronize with hosts beyond the firewall. Note that the -d option always uses unprivileged ports.

**-v**

Be verbose. Log the ntpdate version identification string.

### **Description:**

Use the ntpdate utility to set the local time and date by polling NTP (Network Time Protocol) servers. The accuracy and reliability of this utility depends on the number of servers, the number of polls each time it is run, and the interval between runs.

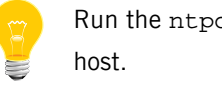

Run the ntpdate utility as root on the local

At boot time, you may use a host startup script to run the ntpdate utility in order to set the clock. If necessary, you can also run this utility manually. Using the host script to set time initially is sometimes useful, e.g. set the time before you start the NTP daemon, ntpd. You can also run ntpdate from a cron script. The accuracy of the ntpdate utility is limited.

You use an -M option to support broadcast and multicast messages. Use -M i=hostname to join the multicast group. You are now able to listen for broadcast and multicast messages from an broadcast/multicast enabled server.

Use the ntpdate utility to adjust time in two ways:

- Use settimeofday() to step the time when the clock's in error by more than 0.5 seconds.
- Use *ClockAdjust()* to adjust the time when the clock's in error by less than 0.5 seconds.

The latter technique is less disruptive and more accurate when the error is small, and works quite well when ntpdate is run by cron every hour or two.

When the ntpd utility is running on the same host, the ntpdate utility doesn't set the date.

You may force the DNS resolution to the IPv4 (or IPv6) namespace, if you use a -4 (or -6) option that precedes a host name.

### **Caveats:**

Since the time adjustment is actually 50% larger than the measured offset, it tends to keep a badly drifting clock more accurate. This is not good, however, for some kernel variables such as tick or tickadj.

# **ntpdc**

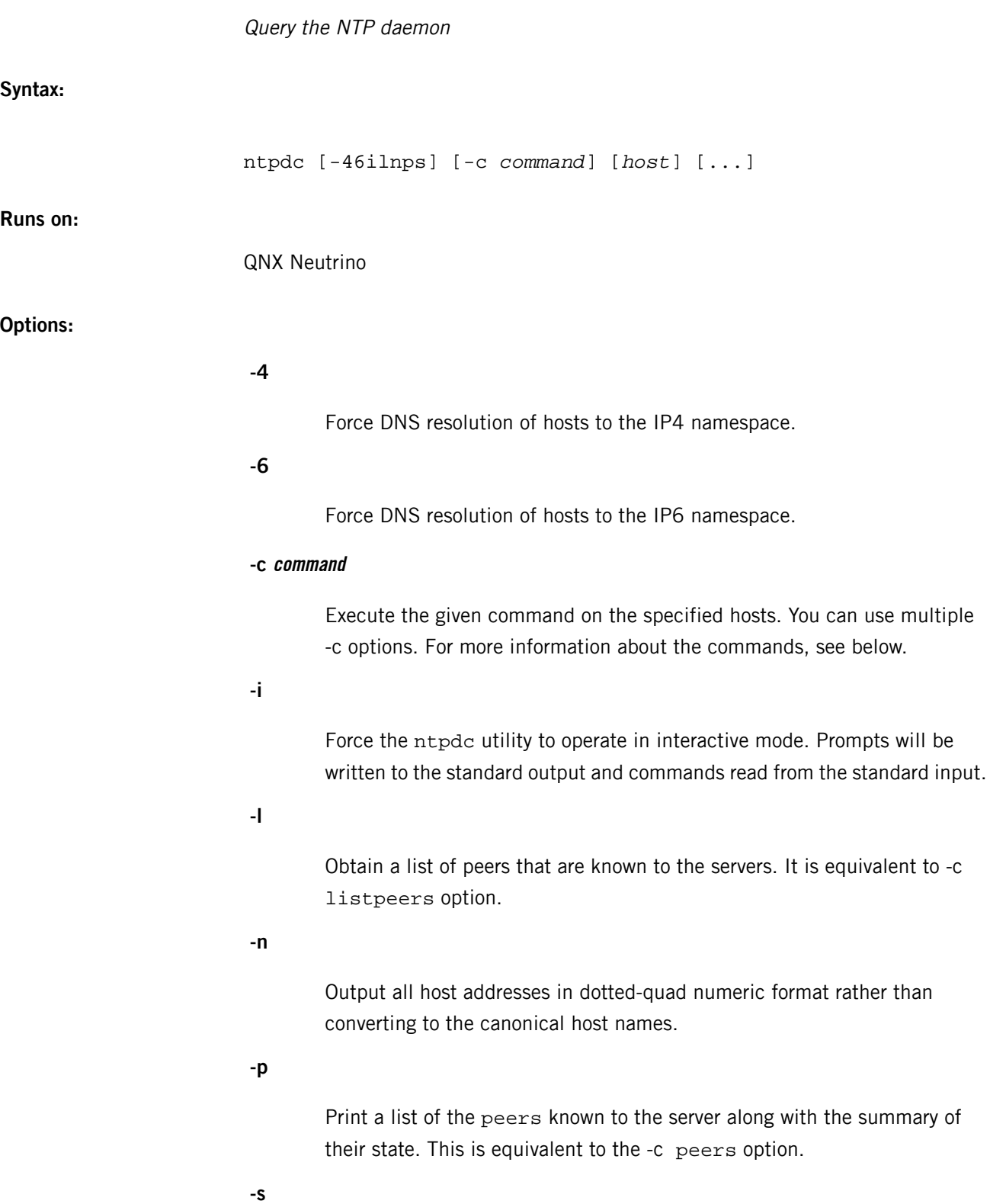

Print a list of the peers known to the server along with the summary of their state. It has slightly different format than the -p option. This is equivalent to -c dmpeers command.

#### **Description:**

Use the ntpdc utility to query the ntpd daemon about its current state, and to request changes in that state. You can run this utility is run either in interactive mode or in command mode. It provides extensive state and statistics information. At run time, all configuration options that are specified at startup using the ntpd utility's configuration file can also be specified using the ntpdc utility.

When you run the ntpdc utility by including one or more requests in the command line, each request is sent to the NTP (Network Time Protocol) servers running on each of the hosts. If no request option is given, the ntpdc utility attempts to read commands from the standard input and execute them on the NTP server running on the first host, as given on the command line. If no host is mentioned, it always defaults to local host. The ntpdc utility prompts for commands if the standard input is a terminal device.

The ntpdc utility uses NTP mode 7 packets to communicate with the NTP server, and hence can be used to query any compatible server on the network that permits it. However it is somewhat unreliable, especially over large distances in a network topology. The ntpdc utility makes no attempt to retransmit requests, and times out if the remote host's response isn't received within a suitable timeout time.

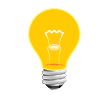

NTP behaves very similar to UDP (User Datagram Protocol).

You may force the DNS resolution to the IPv4 (or IPv6) namespace, if you use a -4 (or -6) option before a host name.

### **Interactive commands**

The interactive format commands consist of a keyword followed by zero or more arguments. You can type only enough characters to uniquely identify the command. The output of a command is normally sent to the standard output, but you can send output of individual commands may be sent to a file by appending  $a <$ , followed by a file name, to the command line. A number of interactive format commands are executed entirely within the ntpdc utility:

#### **? [command\_keyword] or help [command\_keyword]**

Print a list of all the command keywords for the ntpdc utility. If you specify a command keyword, the function and the usage information about the command are printed.

#### **delay milliseconds**

Specify a time interval. This is to be added to timestamps for requests that require authentication.

### **host hostname**

Set the host to which future queries will be sent. The *hostname* may be either a host name or a numeric address.

### **hostnames [yes | no]**

Print the host names in the information display when yes is specified. Print the numeric address when no is specified. The default is yes, unless modified using the command-line -n option.

#### **keyid keyid**

Set the key number to use to authenticate configuration requests. This must correspond to a key number that the server has been configured to.

#### **passwd**

Prompt for a password, which is not echoed, and is used to authenticate configuration requests. The password must correspond to the key configured for the NTP server for this purpose.

### **quit**

Exit the ntpdc utility.

### **timeout milliseconds**

Specify a timeout period for responses to server queries. The default is about 8000 milliseconds. Since the ntpdc utility retries each query once after a timeout, the total waiting time for a timeout will be twice the timeout value set.

### **Control message commands**

When you use the ntpdc utility to query, NTP mode 7 packets containing requests are sent to the server. These are read-only commands in that they make no modification of the server configuration state.

#### **listpeers**

Obtain and print a brief list of the peers for which the server is maintaining the state. These should include all configured peer associations as well as those peers whose stratum is such that they are considered by the server to be possible future synchronization candidates.

#### **peers**

Obtain a list of peers for which the server is maintaining the state, along with a summary of that state. Summary information includes the address of the remote peer, the local interface address (0.0.0.0 if a local address has yet to be determined), the stratum of the remote peer (a stratum of 16 indicates the remote peer is unsynchronized), the polling interval, in seconds, the register in octal, and the current estimated delay, offset and dispersion of the peer, all in seconds.

The character in the left margin indicates the mode this peer entry is operating in.

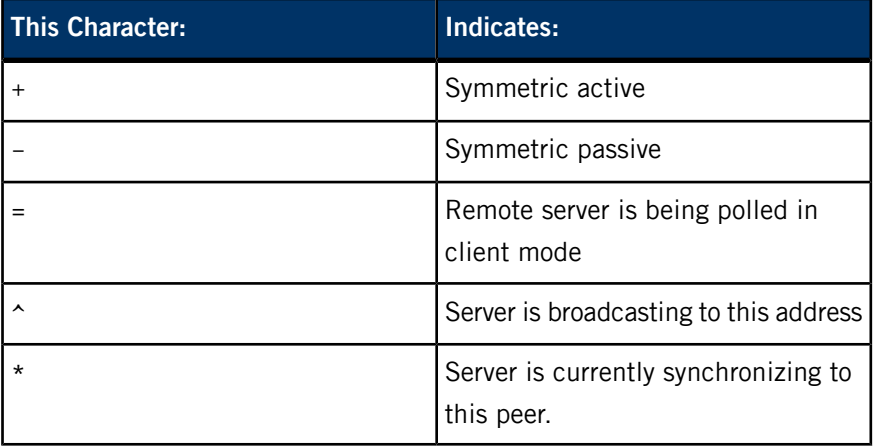

The contents of the host field may be one of:

- a host name
- an IP address
- a reference clock implementation name with its parameter or REFCLK(implementation number, parameter).

If you've specified no, only IP-addresses are displayed.

#### **dmpeers**

Obtain peer summary list, identical to the output of the peers command, except for the character in the leftmost column. Characters appear only beside peers that were included in the final stage of the clock selection algorithm. A . indicates that this peer was cast off in the falseticker detection, while  $a +$  indicates that the peer made it through. A  $*$  denotes the peer the server is currently synchronizing with.

#### **showpeer peer\_address [...]**

Show a detailed display of the current peer variables for one or more peers. Most of these values are described in the NTP version 2 specification.

#### **pstats peer\_address [...]**

Show per-peer statistic counters associated with the specified peers.

#### **clockinfo clock\_peer\_address [...]**

Obtain and print information concerning a peer clock. The values obtained provide information on the setting of fudge factors and other clock performance information.

#### **kerninfo**

Obtain and print kernel phase-lock loop operating parameters. This information is available only if the kernel has been specially modified for a precision timekeeping function.

#### **loopinfo [oneline | multiline]**

Print the values of selected loop filter variables. The loop filter is the part of NTP that deals with adjusting the local system clock. The offset is the last offset given to the loop filter by the packet-processing code. The frequency is the frequency error of the local clock in parts-per-million (ppm). The *time* const controls the stiffness of the phase-lock loop and thus the speed at which it can adapt to oscillator drift. The watchdog timer value is the number of seconds which have elapsed since the last sample offset was given to the loop filter. The oneline and multiline options specify the format in which this information is to be printed, with multiline as the default.

### **sysinfo**

Print a variety of system state variables, i.e., state related to the local server. All except the last four lines are described in the NTP Version 3 specification, RFC 1305.

The system flags show various system flags, some of which can be set and cleared by the enable and disable configuration commands, respectively. These are the auth, bclient, monitor, pll, pps and stats flags. See the *[ntpd](#page-1372-0)* (p. 1373) documentation for the meaning of these flags.

There are two additional flags which are read only, the kernel\_pll and kernel\_pps. These flags indicate the synchronization status when the precision time kernel modifications are in use. The kernel pll indicates that the local clock is being disciplined by the kernel, while the kernel\_pps indicates the kernel discipline is provided by the PPS signal.

The stability is the residual frequency error remaining after the system frequency correction is applied and is intended for maintenance and debugging. In QNX Neutrino, this value will initially decrease from as high as 500 ppm to a nominal value in the range .01 to 0.1 ppm. If it remains high for some time after starting the daemon, something may be wrong with the local clock, or the value of the kernel variable tick may be incorrect. The broadcastdelay shows the default broadcast delay, as set by the broadcastdelay configuration command. The authdelay shows the default authentication delay, as set by the authdelay configuration command.

#### **sysstats**

Print statistic counters maintained in the protocol module.

#### **memstats**

Print statistic counters related to memory-allocation code.

### **iostats**

Print statistic counters maintained in the input-output module.

### **timerstats**

Print statistic counters maintained in the timer/event queue support code.

### **reslist**

Obtain and print the server's restriction list. This list is (usually) printed in sorted order and may help to understand how the restrictions are applied.

#### **monlist [version]**

Obtain and print traffic counts collected and maintained by the monitor facility. You don't normally have to specify the version number.

#### **clkbug clock\_peer\_address [...]**

Obtain debugging information for a reference clock driver. This information is provided only by some clock drivers and is mostly undecodable without a copy of the driver source in hand.

#### **Runtime configuration requests**

With the help of a configured NTP key, the server authenticates all requests. Authenticated requests always include a timestamp in the packet data, which is included in the computation of the authentication code. This timestamp is compared by the server to its receive timestamp. If they differ by more than a small amount, the request is rejected. The following commands all make authenticated requests:

#### **addpeer peer\_address [keyid] [version] [prefer]**

Add a configured peer association at the given address and operating in symmetric active mode. Note that an existing association with the same peer may be deleted when this command is executed, or may simply be converted to conform to the new configuration, as appropriate.

If the optional keyid is a nonzero integer, all outgoing packets to the remote server will have an authentication field attached encrypted with this key. If the value is 0 (or not given) no authentication will be done. The version number can be 1, 2, 3, or 4, and defaults to 3. The prefer keyword indicates a preferred peer (and thus will be used primarily for clock synchronization if possible). The preferred peer also determines the validity of the PPS signal; if the preferred peer is suitable for synchronization, so is the PPS signal.

### **addserver peer\_address [keyid] [version] [prefer]**

Identical to the addpeer command, except that the operating mode is client.

### **broadcast peer\_address [keyid] [version] [prefer]**

Identical to the addpeer command, except that the operating mode is broadcast. In this case, a valid key identifier and key are required. The peer\_address parameter can be the broadcast address of the local network or a multicast group address assigned to NTP. If a multicast address, a multicast-capable kernel is required.

### **unconfig peer\_address [...]**

This command causes the configured bit to be removed from the specified peer(s). In many cases, this causes the peer association to be deleted. When appropriate, however, the association may persist in an unconfigured mode if the remote peer is willing to continue in this fashion.

### **fudge peer\_address [time1] [time2] [stratum] [refid]**

This command provides a way to set certain data for a reference clock.

**enable [auth | bclient | calibrate | kernel | monitor | ntp | pps | stats] or disable [auth | bclient | calibrate | kernel | monitor | ntp | pps | stats]**

> These commands operate in the same way as the enable and disable configuration file commands of *[ntpd](#page-1372-0)* (p. 1373).

#### **restrict address mask flag [flag]**

This command operates in the same way as the restrict configuration file commands of the ntpd utility.

### **unrestrict address mask flag [flag]**

Unrestrict the matching entry from the restriction list.

### **delrestrict address mask [ntpport]**

Delete the matching entry from the restriction list.

### **readkeys**

Purge the current set of authentication keys and obtain a new set by rereading the keys file (which must have been specified in the ntpd configuration file). This allows encryption keys to be changed without restarting the server.

### **trustedkey keyid [...] or untrustedkey keyid [...]**

These commands operate in the same way as the trustedkey and untrustedkey configuration file commands of ntpd.

#### **authinfo**

Return information concerning the authentication module, including known keys and counts of encryptions and decryptions that have been done.

### **traps**

Display the traps set in the server.

### **addtrap [address [port] [interface]**

Set a trap for asynchronous messages.

### **clrtrap [address [port] [interface]**

Clear a trap for asynchronous messages.

#### **reset**

Clear the statistics counters in various modules of the server.

#### **Caveats:**

The ntpdc utility is a crude hack. It is designed so that new (and temporary) features were easy to hack in, at great expense to the program's ease of use. Despite this, the program is occasionally useful.

# **ntpq**

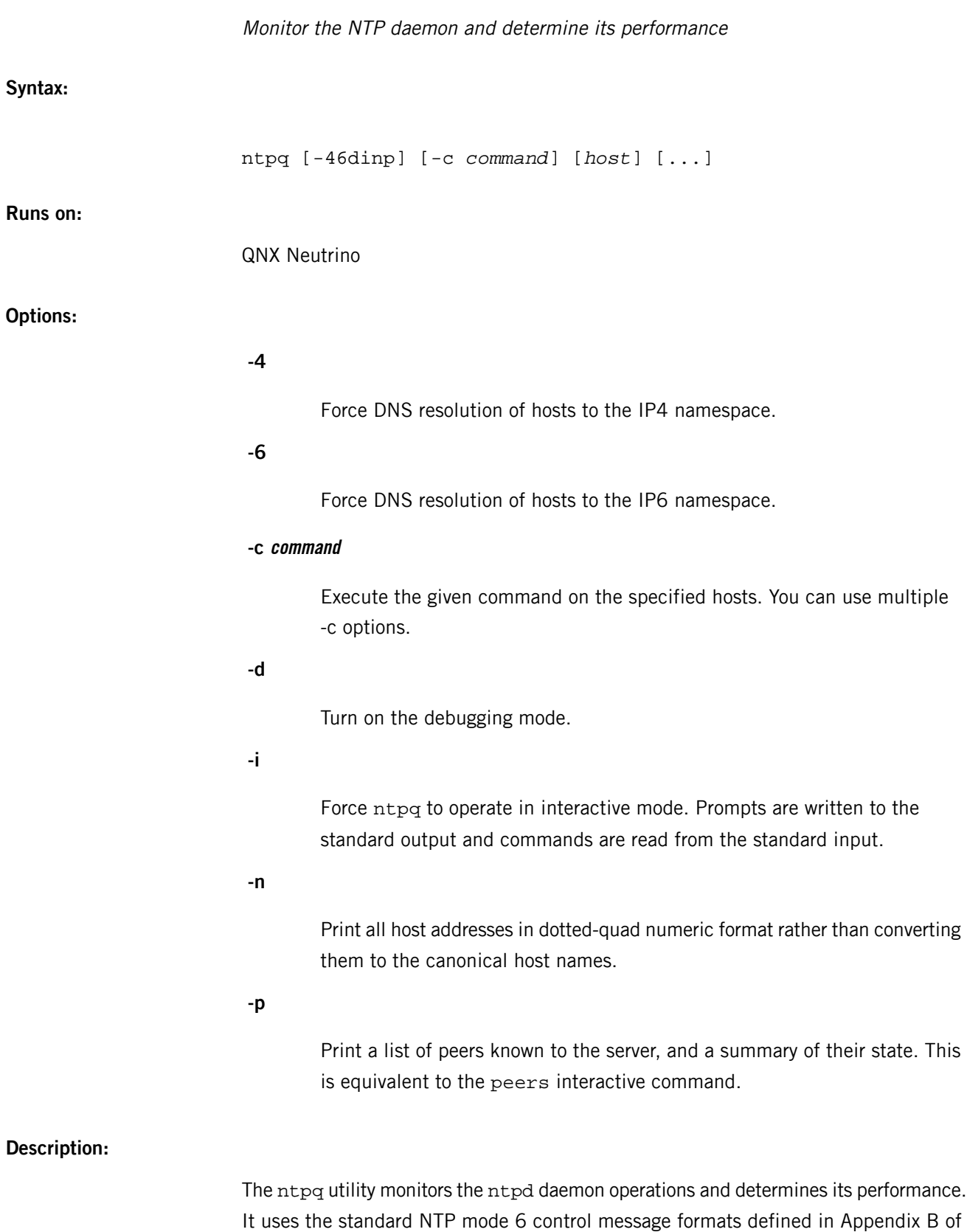

the NTPv3 specification RFC 1305. The same formats are also used for NTPv4 specification, which has more variables, and are discussed here.

You can run this utility either in interactive mode or in command mode. Command mode is controlled using command-line arguments. You can use both raw and pretty-printed options when assembling requests to read or write. You can also obtain and print a list of peers in a common format by sending multiple queries to the server.

When you run the ntpq utility by including one or more requests in the command line, each request is sent to the NTP servers running on each of the hosts. If no request option is given, ntpq attempts to read commands from the standard input and execute them on the NTP server running on the first host, as given on the command line. If no host is mentioned, it always defaults to localhost. The ntpq utility prompts for commands if the standard input is a terminal device.

The ntpq utility uses NTP mode 6 packets to communicate with the NTP server, and hence can be used to query any compatible server on the network that permits it. However it is somewhat unreliable, especially over large distances in a network topology. The ntpq utility makes only one attempt to retransmit requests, and times out if the remote host's response isn't received within a suitable timeout time.

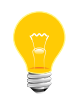

NTP behaves very similar to UDP (User Datagram Protocol).

In contexts where a host name is expected, a -4 qualifier preceding the host name forces DNS resolution to the IPv4 namespace, while a -6 qualifier forces DNS resolution to the IPv6 namespace.

Specifying a command line option other than -i or -n causes the specified queries to be sent to the indicated host(s) immediately. Otherwise, ntpq attempts to read interactive format commands from the standard input.

## **Internal commands**

The interactive format commands consist of a keyword followed by zero or more arguments. You can type only enough characters to uniquely identify the command. The output of a command is normally sent to the standard output, but you can send the output to a file by appending  $a <$ , followed by a file name, to the command line. A number of interactive format commands are executed entirely within the ntpq utility:

### **? [command\_keyword] or helpl [command\_keyword]**

Print a list of all the command keywords for ntpq utility. If you specify a command keyword, the function followed by a command keyword, the function and the usage information about the command are printed.

**addvars variable\_name [ = value] [...] or rmvars variable\_name [...] or clearvars**

Allow variables and their optional values to be added to the list maintained internally by ntpq. If more than one variable is to be added, the list should be comma-separated and shouldn't contain white space. You can use the rmvars command to remove individual variables from the list. The clearlist command removes all variables from the list.

### **cooked**

Cause the output from query commands to be "cooked," i.e. it reformats the values of the variables for useful purposes. The ntpq utility marks those variables that aren't decodable with a trailing ?.

#### **debug more | less | off**

Turn debugging on and off.

### **delay milliseconds**

Specify a time interval. This is to be added to timestamps for requests that require authentication.

### **host hostname**

Set the host to which to send future queries. The *hostname* may be either a host name or a numeric address.

### **hostnames [yes | no]**

Print the host names in the information display when yes is specified. Print the numeric address when no is specified. The default is yes, unless modified using the command-line -n option.

#### **keyid keyid**

Specify the key number to use to authenticate configuration requests. This must correspond to a key number that the server has been configured to.

### **ntpversion 1 | 2 | 3 | 4**

Set the NTP version number that the ntpq utility claims in packets. The default value is 3. Mode 6 control messages (and modes, for that matter) didn't exist in NTP version 1.

#### **passwd**

Prompt for a password, which isn't echoed, to use to authenticate configuration requests. The password must correspond to the key configured for NTP server for this purpose.

### **quit**

Exit the ntpq utility.

#### **raw**

Cause all output from query commands to be printed as received from the remote server. The only formatting/interpretation done on the data is to transform non-ASCII data into a printable (but barely understandable) form.

#### **timeout millseconds**

Specify a timeout period for responses to server queries. The default is about 5000 milliseconds. Since the ntpq utility retries each query once after a timeout, the total waiting time for a timeout will be twice the timeout value set.

#### **Control message commands**

A 16-bit (integer) association identifier is associated with an NTP server. When NTP control messages are sent, this association identifier is always included to identify peers. An association identifier of 0 has special meaning; it indicates that the variables are system variables, whose names are drawn from a separate name space.

Control message commands result in one or more NTP mode 6 messages, which are sent to the server, and data returned is always printed in some format. You will find that most commands send a single message and expect a single response. The current exceptions are the peers command, which sends a preprogrammed series of messages to obtain the required data, and the mreadlist and mreadvar commands, which iterate over a range of associations.

### **associations**

Obtain and print a list of association identifiers and status for in-spec peers of the NTP servers you query. The list is printed in columns. The first column is an index, numbering the associations from 1 for internal use, the second column is the actual association identifier returned by the server, and the third column is the status word for the peer. The following columns contain data decoded from the status word.

The data returned by the associations command is cached internally in the ntpq utility. The index is useful when you deal with some servers that have association identifiers which are hard for humans to type. For any subsequent command that requires an association identifier as an argument, you can use the form and the index as an alternative.

 $c$ **lockvar**  $[$ *assocID* $]$   $[$ *variable\_name*  $[$  = *value*  $[$ ... $]$  $[$ ... $]$  or  $c$  $\vee$   $[$ *assocID* $]$   $[$ *variable\_name*  $[$ **= value [...] ][...]**

Request to send a list of the server's clock variables. Servers that have radio clock or other external synchronization mechanism respond positively to this. If the association identifier is omitted or zero, the request for the variables of the system clock gets a positive response from all servers with a clock. If the server treats clocks as pseudo-peers, and has more than one clock connected, referencing the appropriate peer association identifier show the variables of a particular clock. Omitting the variable list causes the server to return a default variable display.

### **lassociations**

Obtain and print a list of association identifiers and status of the peers for which the server is maintaining state. This command differs from the associations command only for servers that retain state for out-of-spec client associations. Such associations are normally omitted from the display when the associations command is used, but are included in the output of lassociations.

#### **lpassociations**

Print data for all associations, including out-of-spec client associations, from the internally cached list of associations. This command differs from passociations.

#### **lpeers**

Print a summary of all associations for which the server is maintaining the state. This produces a much longer list of peers.

### **mreadlist assocID assocID or mrl assocID assocID**

Behave like the readlist command, except the query is done for each of a range of (nonzero) association identifiers. This range is determined from the association list cached by the most recent associations command.

# **mreadvar assocID assocID [variable\_name[ = value[ ... ] or mrv assocID assocID [ variable\_name [= value[ ... ]**

Behave like the readvar command, except the query is done for each of a range of (nonzero) association identifiers. This range is determined from the association list cached by the most recent associations command.

#### **opeers**

An old form of the peers command with the reference identifier replaced by the local interface address.

#### **passociations**

Display association data concerning in-spec peers from the internally cached list of associations. This command performs identically to the associations command, except that it displays the internally stored data rather than making a new query.

#### **peers**

Obtain a current list of the peers, along with the state summary. Summary information includes the address of the remote peer, the reference identifier (0.0.0.0 if this is unknown), the stratum of the remote peer, and the type of the peer (local, unicast, multicast or broadcast). It also includes the polling interval in seconds, the register in octal, and the current estimated delay, offset, and dispersion of the peer, all in milliseconds. The character at the left margin of each line shows the synchronization status of the association and is a valuable diagnostic tool. The encoding and meaning of this character, called the tally code, is given later in this page.

#### **pstatus assocID**

Send a read-status request to the server for the given association. Print the names and values of the peer variables that are returned. Note that the status word from the header is displayed preceding the variables, both in hexadecimal and in pidgin English.

### **readlist [assocID] or rl [assocID]**

Request to return the variables in the internal variable list of the server. When the association identifier is omitted or 0, the variables are treated either as system variables, or peer variables. If the internal variable list is empty, a request is sent without data that induces the remote server to return a default display.

### **readvar assocID variable\_name [=value] [...] or rv assocID [variable\_name [= value ] [...]**

Request to return the values of the specified variables by sending a read variables request. If the association identifier is omitted or 0, the variables are treated either as system variables or peer variables that are returned of the corresponding peer. Omitting the variable list sends a request with no data, which induces the server to return a default display. The encoding and meaning of the variables derived from NTPv3 are given in RFC 1305; the encoding and meaning of the additional NTPv4 variables are given later in this page.

### **writevar assocID variable\_name [=value[ ...]**

Write the specified variables. Behave like the readvar request command.

#### **writelist [assocID]**

Write the internal list of variables. Behave like the readlist request command.

#### **Tally codes**

The character in the left margin of the peers billboard, called the tally code, shows the fate of each association in the clock selection process. Following is a list of these characters, for which the peer is:

### **space reject**

Discarded as unreachable, synchronized to this server (synch loop) or outrageous synchronization distance.

#### **x falsetick**

Discarded by the intersection algorithm as a falseticker.

### **. excess**

Discarded as not among the first ten peers sorted by synchronization distance, and probably a poor candidate for further consideration.

#### **- outlyer**

Discarded by the clustering algorithm as an outlyer.

# **# candidat**

A survivor, and a candidate for the combining algorithm.

### **selected**

A survivor, but not among the first six peers sorted by synchronization distance. If the association is ephemeral, it may be demobilized to conserve resources.

#### **\* sys.peer**

Declared as the system peer and lends its variables to the system variables.

#### **o pps.peer**

Declared as the system peer and lends its variables to the system variables. The actual system synchronization is derived from a pulse-per-second (PPS) signal, either indirectly via the PPS reference clock driver or directly via the kernel interface.

#### **System variables**

The status, leap, stratum, precision, rootdelay, rootdispersion, refid, reftime, poll, offset, and frequency variables are described in RFC 1305 specification. Additional NTPv4 system variables include:

### **version**

Software version and generation time.

#### **processor**

Processor and kernel identification string.

#### **system**

Operating system version and release identifier.

# **state**

State of the clock discipline state machine. The values are described in the architecture briefing on the NTP project page linked from www.ntp.org.

### **peer**

Internal integer used to identify the association currently designated as the system peer.

## **jitter**

Estimated time error of the system clock measured as an exponential average of RMS time differences.

#### **stability**

Estimated frequency stability of the system clock measured as an exponential average of RMS frequency differences.

Additional system variables are displayed when the NTPv4 daemon is compiled with the OpenSSL software library.

#### **flags**

Current flags word bits and message digest algorithm identifier (NID) in hexadecimal format. The high-order 16 bits of the four-byte word contain the NID from the OpenSSL library, while the low-order bits are interpreted as follows:

### **0x01**

Autokey enabled

**0x02**

### **0x10**

PC identity scheme

# **0x20**

IFF identity scheme

### **0x40**

GQ identity scheme.

### **hostname**

Host name as returned by gethostname().

### **hostkey**

NTP filestamp of the host key file.

### **cert**

A list of certificates held by the host. Each entry includes the subject, issuer, flags and NTP filestamp in order. The bits are interpreted as follows, where the certificate:

# **0x01**

Has been signed by the server.

### **0x02**

Is trusted.

# **0x04**

Is private.

### **0x08**

Contains errors and shouldn't be trusted.

### **leapseconds**

NTP filestamp of the NIST leapseconds file.

### **refresh**

NTP timestamp when the host public cryptographic values are refreshed and signed.

#### **signature**

Host digest/signature scheme name from the OpenSSL library.

### **tai**

TAI-UTC offset in seconds obtained from the NIST leapseconds table.

### **Peer variables**

The status, srcadr, srcport, dstadr, dstport, leap, stratum, precision, rootdelay, rootdispersion, readh, hmode, pmode, hpoll, ppoll, offset, delay, dspersion, and reftime variables are described in the RFC 1305 specification, as are the timestamps org, rec and xmt. Additional NTPv4 peer variables include:

## **flash**

Flash code for the most recent packet received. The encoding and meaning of these codes is given below.

### **jitter**

Estimated time error of the peer clock measured as an exponential average of RMS time differences.

#### **unreach**

Value of the counter which records the number of poll intervals since the last valid packet was received.

When the NTPv4 daemon is compiled with the OpenSSL software library, additional peer variables are displayed, as follows:

## **flags**

Current flag bits. This word is the server host status word with additional bits used by the Autokey state machine.

#### **hostname**

Server host name.

# **initkey**

Initial key used by the key list generator in the Autokey protocol.

### **initsequence**

Initial index used by the key list generator in the Autokey protocol.

#### **signature**

Server message digest/signature scheme name from the OpenSSL software library.

#### **timestamp**

NTP timestamp when the last Autokey key list was generated and signed.

### **Flash codes**

Use the flash code to debug. It is displayed in the peer variables list and shows the results of the original sanity checks defined in the NTP specification RFC 1305 and additional ones added in NTPv4. There are 12 tests, designated as TEST1 through TEST12, that perform in a certain order designed to gain maximum diagnostic information while protecting against accidental or malicious errors. The flash variable is initialized to zero as each packet is received. If, after each set of tests, one or more bits are set, the packet is discarded. Use these tests for the following tasks:

### **TEST1 through TEST3**

Check the packet timestamps from which the offset and delay are calculated. If any bits are set, the packet is discarded; otherwise, the packet header variables are saved.

# **TEST4 and TEST5**

Use for access control and cryptographic authentication. If any bits are set, the packet is discarded immediately and nothing is changed.

### **TEST6 through TEST8**

Check the health of the server. If any bits are set, the packet is discarded; otherwise, the offset and delay relative to the server are calculated and saved.

### **TEST9**

Check the health of the association itself. If any bits are set, the packet is discarded. Otherwise, the saved variables are passed to the clock filter and mitigation algorithms.

### **TEST10 through TEST12**

Check the authentication state using Autokey public-key cryptography. If any bits are set and the association has previously been marked reachable, the packet is discarded; otherwise, the originate and receive timestamps are saved, as required by the NTP protocol, and processing continues.

The flash bits for each test are defined as follows:

# **0x001 TEST1**

Duplicate packet. The packet is at best a casual retransmission and at worst a malicious reply.

# **0x002 TEST2**

Bogus packet. The packet is not a reply to a message previously sent. This can happen when the NTP daemon is restarted before somebody else notices.

### **0x004 TEST3**

Unsynchronized. One or more timestamp fields are invalid. This normally happens when the first packet from a peer is received.

### **0x008 TEST4**

Access is denied.

# **0x010 TEST5**

Failure of cryptographic authentication.

# **0x020TEST6**

Server is unsynchronized. Wind up its clock first.

### **0x040 TEST7**

Server stratum is at the maximum of 15. It is probably unsynchronized and its clock needs to be wound up.

# **0x080 TEST8**

Root delay or dispersion is greater than one second, which is highly unlikely unless the peer is unsynchronized.

# **0x100 TEST9**

Peer delay or dispersion is greater than one second, which is highly unlikely.

# **0x200 TEST10**

Autokey protocol has detected an authentication failure.

### **0x400 TEST11**

Autokey protocol has not verified the server or peer.

# **0x800 TEST12**

A protocol or configuration error has occurred in the public key algorithms or a possible intrusion event has been detected.

### **Caveats:**

The peers command is nonatomic and may occasionally result in spurious error messages about invalid associations. Also, you wait a long time for timeouts, because the timeout time is a fixed constant, and it assumes the worst-case scenario. In addition, the program doesn't estimate timeout as it sends queries to a particular host.

# **ntptrace**

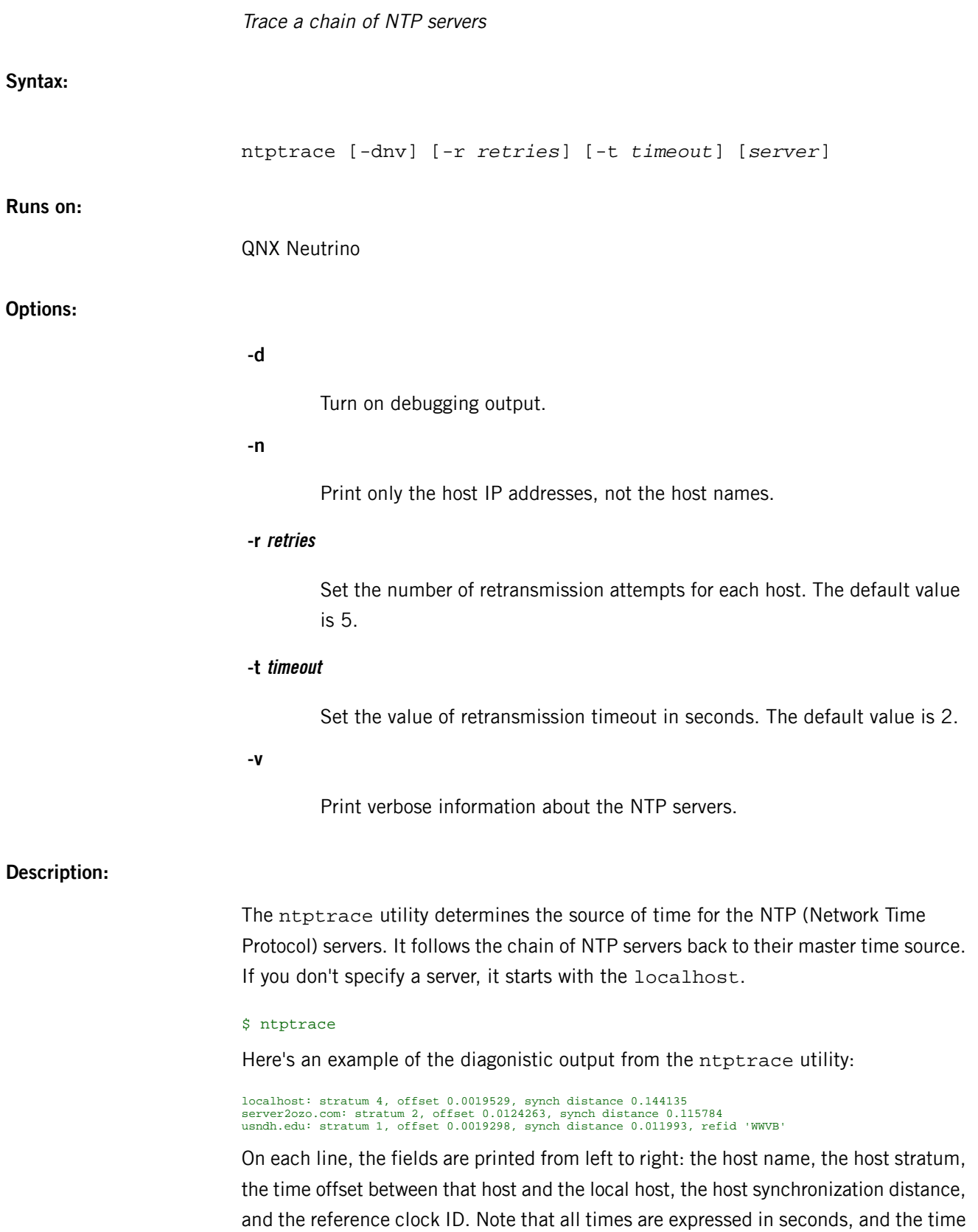

offset mentioned is not always zero. The stratum is the server hop count to the primary source, while the synchronization distance is the estimated error relative to the primary source. These terms are precisely defined in RFC 1305.

# **Based on:**

RFC 1305

## **Caveats:**

The ntptrace utility can't improve accuracy by doing multiple samples.
<span id="page-1404-0"></span>The QNX Neutrino resource managers and utilities are described here in alphabetical order.

[A](#page-30-0) ¦ [B](#page-52-0) ¦ [C](#page-82-0) ¦ [D](#page-168-0) ¦ [E](#page-666-0) ¦ [F](#page-726-0) ¦ [G](#page-860-0) ¦ [H](#page-926-0) ¦ [I](#page-950-0) ¦ [J](#page-1020-0) ¦ [K](#page-1024-0) ¦ [L](#page-1094-0) ¦ [M](#page-1160-0) ¦ [N](#page-1330-0) ¦ [O](#page-1404-0) ¦ [P](#page-1432-0) ¦ [Q](#page-1606-0) ¦ [R](#page-1634-0) ¦ [S](#page-1728-0) ¦ [T](#page-1886-0) ¦ [U](#page-1996-0) ¦ [V](#page-2038-0) ¦ [W](#page-2042-0) ¦ [X](#page-2070-0) ¦ [Y](#page-2074-0) ¦ [Z](#page-2076-0)

This chapter describes the utilities, etc. whose names start with "O".

# **objcopy**

Copy the contents of one object file to another (GNU)

## **Syntax:**

## *objcopy\_variant* [*options*] *infile* [*outfile*]

where *objcopy\_variant* depends on the target platform, as follows:

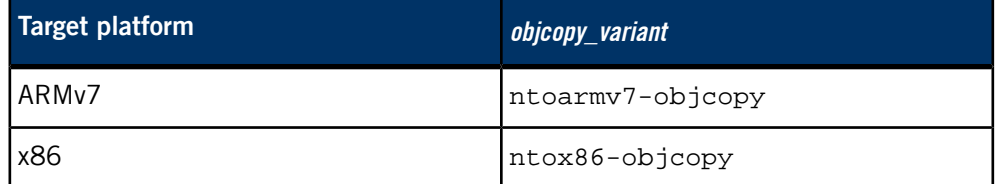

## **Runs on:**

Linux, Microsoft Windows

## **Description:**

The GNU objcopy utility copies the contents of one object file, *infile*, to another, outfile. The objcopy utility uses the GNU BFD Library to read and write the object files. It can write the destination object file in a format different from that of the source object file. The exact behavior of objcopy is controlled by command-line options.

For detailed documentation, see the GNU website at *<http://www.gnu.org/>*.

#### **Contributing author:**

GNU

# **objdump**

Display information about one or more object files (GNU)

## **Syntax:**

*objdump\_variant* [*options*] *objfile*…

where *objdump\_variant* depends on the target platform, as follows:

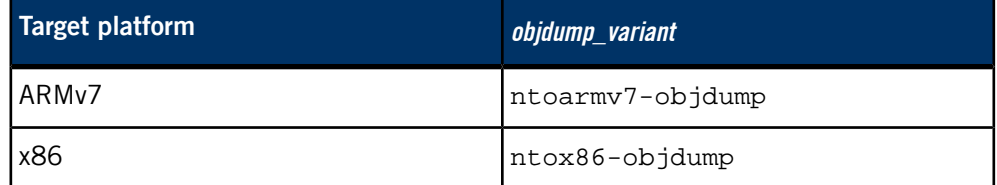

## **Runs on:**

Linux, Microsoft Windows

## **Description:**

The objdump utility displays information about one or more object files. The options control what particular information to display. The *objfile...* arguments identify the object files to be examined. When you specify archives, objdump shows information on each of the member object files.

For detailed documentation, see the GNU website at *<http://www.gnu.org/>*.

#### **Contributing author:**

GNU

# **od**

Dump a file in various formats (POSIX) **Syntax:** od [-v] [-A *format*] [-t *fmtstr*] [-N *count*] [-j *skip*] [*file*]... **Runs on:** QNX Neutrino, Microsoft Windows **Options: -A format** Display the file offset field in one of the following formats:  $\bullet$  d — decimal, 9 digits  $\bullet$  n — none (omit this field)  $\bullet$  o — octal, 10 digits •  $x$  — hexadecimal, 7 digits.

The default is o.

## **-j skip**

Ignore the first skip bytes of data. You can add a trailing character to specify units of blocks (b), kilobytes (k), or megabytes (m).

## **-N count**

Display only count bytes of input. You can add a trailing character to specify units of blocks (b), kilobytes (k), or megabytes (m).

## **-t format**

Display data field using this format specification; see "Output [formats](#page-1408-0) (p. 1409)," below.

The default format is oS.

## **-v**

Be verbose. If you don't specify the -v option, od folds multiple identical lines into a single line that contains an asterisk (\*).

#### **file**

The pathname of an input file. If you don't specify any files, od reads from standard input.

## **Description:**

Use the od utility to display a file in various forms, including decimal, hex, octal, and ASCII. The name "od" (octal dump) is derived from the default output format.

The od utility processes input in 16-byte units that are formatted into a line. In the default output format:

- the file offset field is displayed in octal, 10 digits
- a space separates the file offset field from the data
- the data is displayed as four space-separated objects in octal

For example:

#### \$ echo "abcdefghijklmnopqrstuvwxyz01234" | od 0000000000 14430661141 15031663145 15432665151 16033667155 0000000020 16434671161 17035673165 06114075171 01215031462 0000000040

To exclude part of the input, use the -N and -j options. You can specify the arguments to these options in hex (using a  $0x$  prefix) or octal (using a 0 prefix). The default units for these options are bytes, but you can specify different units as follows:

<span id="page-1408-0"></span>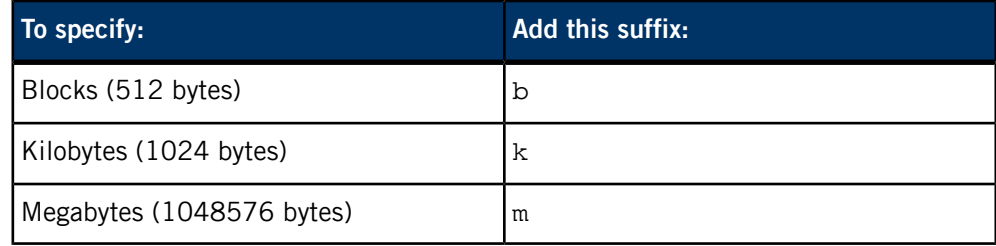

## **Output formats**

To specify the output format, use the -t option. The format argument — which you can specify in decimal, hex, or octal — tells od which format to use for presenting the output:

#### **a**

Named characters. Display printable characters as themselves, and nonprintable characters as a single dot (.).

**c**

Characters. Display printable characters as themselves; display all other characters as 2-digit hex values, except for the following:

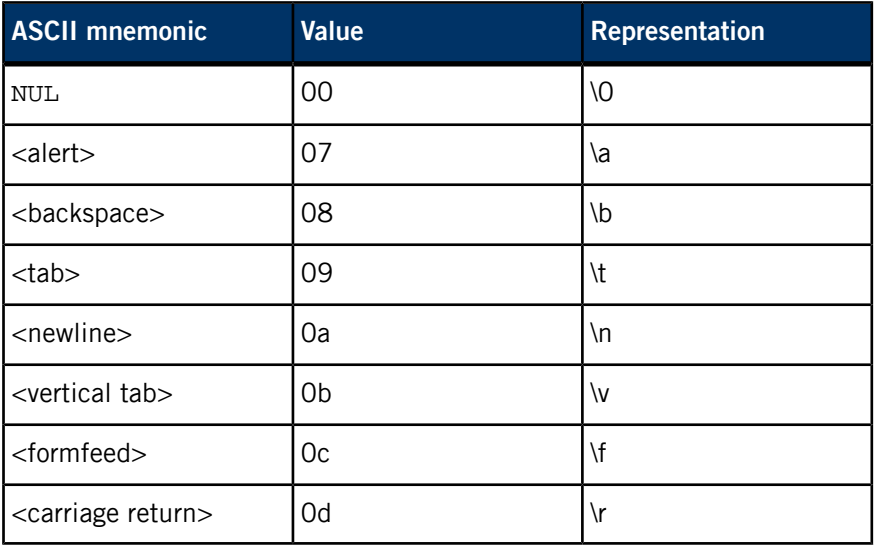

## **d[1|2|4|C|S|I|L]**

Decimal, in objects the size of an int by default.

## **f[4|8|F|D|L]**

Floating point, in objects the size of an float by default.

# **o[1|2|4|C|S|I|L]**

Octal, in objects the size of an int by default.

## **u[1|2|4|C|S|I|L]**

Unsigned decimal, in objects the size of an int by default.

## **x[1|2|4|C|S|I|L]**

Hexadecimal, in objects the size of an int by default.

The input, processed in 16-byte units formatted into a line, is displayed according to the size you choose:

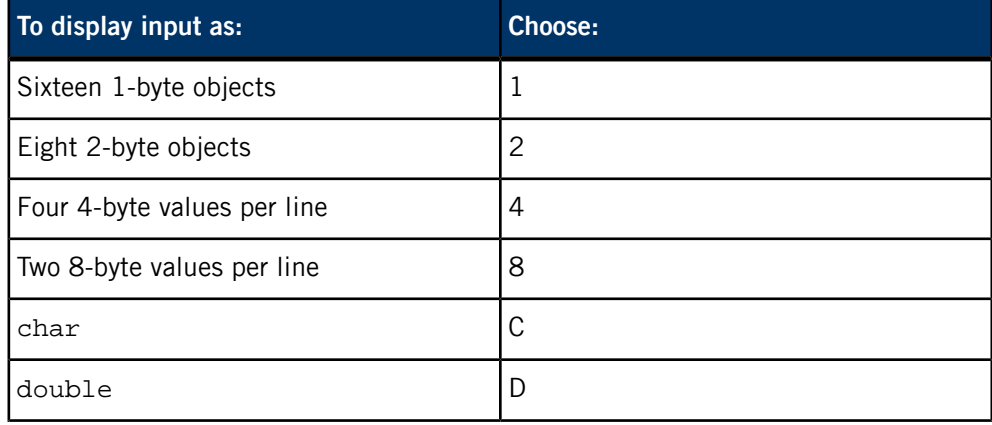

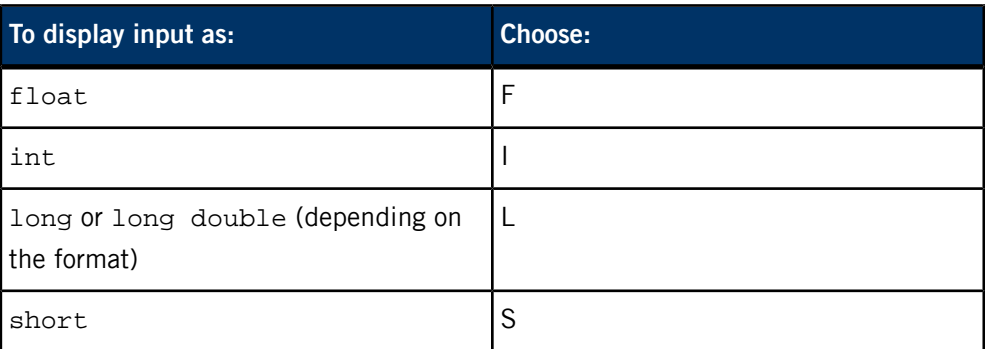

# **Examples:**

Display the second to eleventh sectors of the hard disk, /dev/hd0:

od -j 1b -N 10b /dev/hd0

# **Exit status:**

**0**

All input files were processed successfully.

## **>0**

An error occurred.

# **omshell**

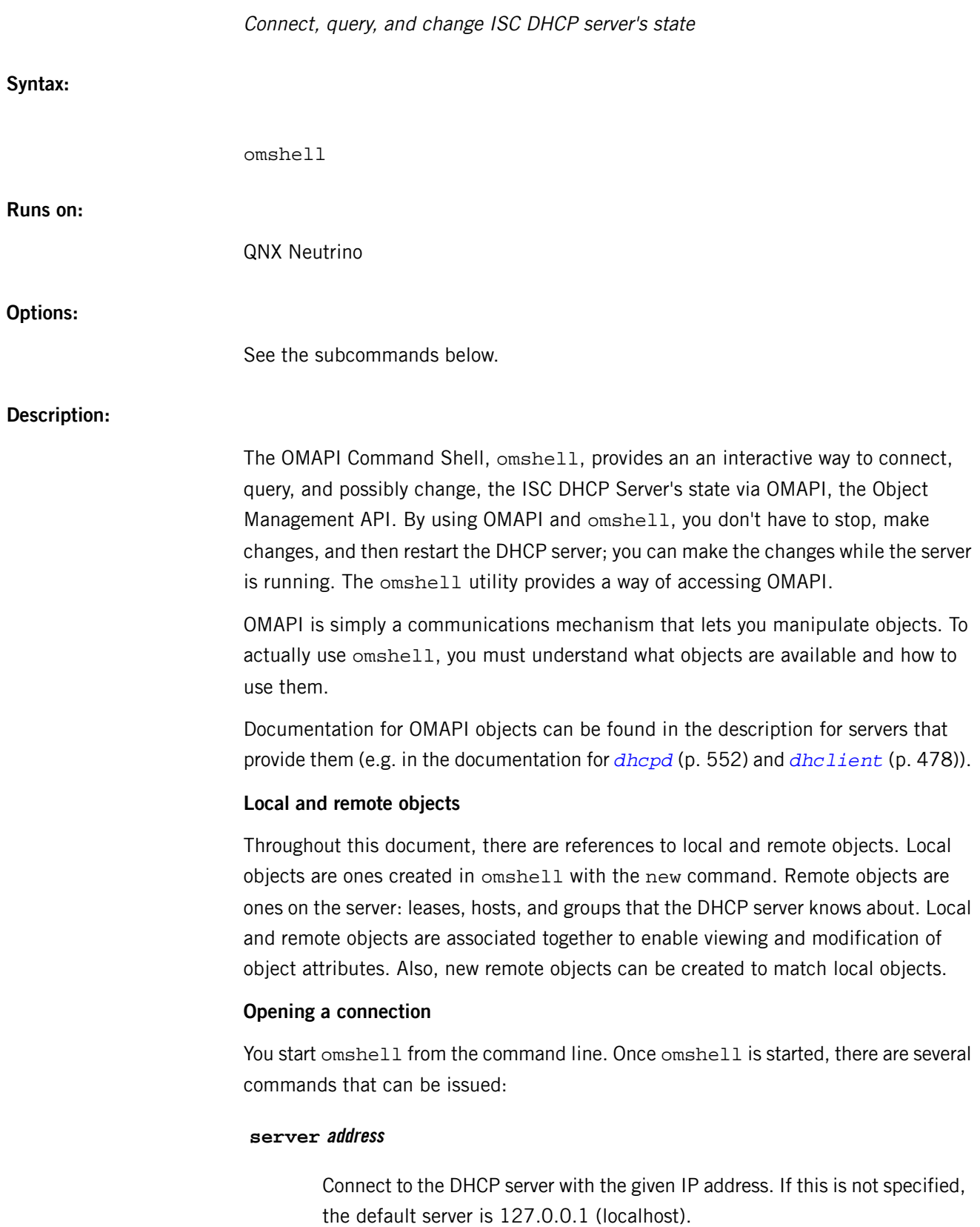

#### **port number**

Specify the port for OMAPI to listen on. By default, this is 7911.

#### **key name secret**

Specify the TSIG key to use to authenticate the OMAPI transactions. The name is the name of a key defined in *[dhcpd.conf](#page-565-0)* (p. 566) with the omapikey statement. The secret is the secret key generated from dnssec-keygen or another key-generation program.

#### **connect**

Start the OMAPI connection to the server as specified by the server statement.

#### **Creating local objects**

Any object defined in OMAPI can be created, queried, and/or modified. The object types available to OMAPI are defined in *[dhcpd](#page-551-0)* (p. 552) and *[dhclient](#page-477-0)* (p. 478). When you're using omshell, objects are first defined locally, manipulated as desired, and then associated with an object on the server. Only one object can be manipulated at a time. To create a local object, use:

#### new *object-type*

where *object-type* is one of group, host, or lease.

At this point, you have an object that you can set properties on. For example, if you created a new lease object was new lease, you can set any of a lease's attributes as follows:

#### set *attribute-name* = *value*

Attribute names are defined in *[dhcpd](#page-551-0)* (p. 552) and *[dhclient](#page-477-0)* (p. 478). Values should be quoted if they're strings. So, to set a lease's IP address, you would do the following:

set ip-address = 192.168.4.50

#### **Associating local and remote objects**

At this point, you can query the server for information about this lease, by typing:

#### open

Now, the local lease object you created and set the IP address for is associated with the corresponding lease object on the DHCP server. All of the lease attributes from the DHCP server are now also the attributes on the local object, and will be shown in omshell.

#### **Viewing a remote object**

To query a lease of address 192.168.4.50, and find out its attributes, after connecting to the server, take the following steps:

**1.** new lease

This creates a new local lease object.

```
2. set ip-address = 192.168.4.50
```
This sets the local object's IP address to be 192.168.4.50.

**3.** open

Now, if a lease with that IP address exists, you will see all the information the DHCP server has about that particular lease. Any data that isn't readily printable text will show up in colon-separated hexadecimal values.

In this example, output back from the server for the entire transaction might look like this:

```
> new "lease"
obj: lease
> set ip-address = 192.168.4.50
obj: lease
ip-address = c0:aa:04:32> open
obj: lease
ip-address = c0:aa:04:32state = 00:00:00:02
dhcp-client-identifier = 01:00:10:a4:b2:36:2c
client-hostname = "wendelina"
subnet = 00:00:00:06
pool = 00:00:00:07
hardware-address = 00:10:a4:b2:36:2chardware-type = 00:00:00:01ends = dc: d9:0d:3bstarts = 5c:9f:04:3btstp = 00:00:00:00tsfp = 00:00:00:00clt = 00:00:00:00
```
As you can see here, the IP address is represented in hexadecimal, as are the starting and ending times of the lease.

#### **Modifying a remote object**

Attributes of remote objects are updated by using the set command as before, and then issuing an update command. The set command sets the attributes on the current local object, and the update command pushes those changes out to the server.

Continuing with the previous example, if a set client-hostname =

"something-else" was issued, followed by an update command, the output would look about like this:

```
> set client-hostname = "something-else"
obj: lease
ip-address = c0:a8:04:32state = 00:00:00:02dhcp-client-identifier = 01:00:10:a4:b2:36:2c
client-hostname = "something-else"
subnet = 00:00:00:06
pool = 00:00:00:07
hardware-address = 00:10:a4:b2:36:2chardware-type = 00:00:00:01
ends = dc: d9:0d:3bstarts = 5c:9f:04:3btstp = 00:00:00:00
```

```
tsfp = 00:00:00:00
clt = 00:00:00:00> update
obj: lease
ip-address = c0:aa:04:32state = 00:00:00:02
dhcp-client-identifier = 01:00:10:a4:b2:36:2c
client-hostname = "something-else"
subnet = 00:00:00:06
pool = 00:00:00:07
hardware-address = 00:10:a4:b2:36:2chardware-type = 00:00:00:01ends = dc: d9:0d:3bstarts = 5c:9f:04:3b
tstp = 00:00:00:00\text{tsfp} = 00:00:00:00cltt = 00:00:00:00
```
#### **New remote objects**

New remote objects are created much in the same way that existing server objects are modified. Create a local object using new, set the attributes as you'd wish them to be, and then create the remote object with the same properties by using:

#### create

Now a new object exists on the DHCP server that matches the properties that you gave your local object. Objects created via OMAPI are saved in the *[dhcpd.leases](#page-609-0)* (p. 610) file.

For example, to create a new host with the IP address of 192.168.4.40, do the following:

```
> new host
obj: host
> set name = "some-host"
obj: host
name = "some-host"
> set hardware-address = 00:80:c7:84:b1:94
obj: host
name = "some-host"
hardware-address = 00:80:c7:84:b1:94> set hardware-type = 1
obj: host
name = "some-host"
hardware-address = 00:80:c7:84:b1:94
hardware-type = 1
> set ip-address = 192.168.4.40
obj: host
name = "some-host"
hardware-address = 00:80:c7:84:b1:94
hardware-type = 1
ip-address = c0:aa:04:28> create
obj: host
name = "some-host"
hardware-address = 00:80:c7:84:b1:94hardware-type = 00:00:00:01
ip-address = c0:aa:04:28>
```
Your dhcpd. leases file would then have an entry like this in it:

```
host some-host {
   dynamic;
   hardware ethernet 00:80:c7:84:b1:94;
   fixed-address 192.168.4.40;
}
```
The dynamic; line is to denote that this host entry did not come from *[dhcpd.conf](#page-565-0)* (p. 566), but was created dynamically via OMAPI.

## **Resetting attributes**

If you want to remove an attribute from an object, you can do this with the unset command. Once you've unset an attribute, you must use the update command to update the remote object. So, if the host somehost from the previous example will not have a static IP address anymore, the commands in omshell would look like this:

```
obj: host
name = "some-host"
hardware-address = 00:80:c7:84:b1:94hardware-type = 00:00:00:01
ip-address = c0:aa:04:28> unset ip-address
obj: host
name = "some-host"
hardware-address = 00:80:c7:84:b1:94hardware-type = 00:00:00:01
ip-address = <null>
>
```
#### **Refreshing objects**

A local object may be refreshed with the current remote object properties using the refresh command. This is useful for objects that change periodically, such as leases, to see if they have been updated. This isn't particularly useful for hosts.

#### **Deleting objects**

Any remote object that can be created can also be destroyed. This is done by creating a new local object, setting attributes, associating the local and remote object using open, and then using the remove command. If the host some-host from before was created in error, this could be corrected as follows:

```
obj: host
name = "some-host"
hardware-address = 00:80:c7:84:b1:94hardware-type = 00:00:00:01
ip-address = c0:aa:04:28> remove
obj: <null>
>
```
#### **Help**

The help command displays all of the commands available in omshell, with some syntax pointers.

## **Contributing author:**

omshell was written by Ted Lemon of Nominum, Inc. Information about Nominum can be found at *<http://www.nominum.com>* This preliminary documentation was written by Wendy Verschoor of Nominum, Inc., while she was testing omshell.

#### Execute a command on another node or tty (QNX Neutrino)

## **Syntax:**

```
on [-A ability-spec] [-ad | -ae] [-C cpunum] [-d] [-E] [-e 
key=value]
    [-h] [-L rlimit:cur[:max]] [-n|f nodename] [-P]
    [-p priority[policy]] [-R runmask] [-s] [-t tty]
    [-u uid[:gid[,gid,…] | -u user_name | -l user_name]
    [-W nsec[:msec]] [-w device] [-Xsched_command] [command
[args]]
```
**Runs on:**

QNX Neutrino

**Options:**

## **-A ability-spec**

Specify an ability to be allowed or disallowed. The *ability-spec* argument is a comma-separated list that contains the following, as required, ignoring the case of the strings:

- the ability identifier, as defined in <sys/procmgr.h>, but omitting the PROCMGR\_AID\_ prefix (e.g., specify setuid for PROCMGR\_AID\_SETUID)
- allow or deny
- lock if you want to prevent the process from changing the ability
- root, nonroot, or all to specify the applicable domain
- inherit or noinherit

If the ability accepts a subrange, the above may be followed by a colon and a comma-separated list of subranges, in one of the following forms:

- two numbers separated by a hyphen (e.g.,  $4-27$ )
- one number followed by a hyphen (e.g., 4- indicates 4 and greater)
- a single number

You can specify multiple -A options. For example, to deny forking while running as root, but allow the process to set \_CS\_HOSTNAME when non-root, specify:

on -A root,deny,fork -A nonroot,allow,confset:2 ...

O

If you specify allow, deny, lock, root, nonroot, or all without an ability name, the action applies to all abilities not specifically mentioned in another -A option.

For more information about abilities, see the entry for *procmgr* ability() in the QNX Neutrino C Library Reference.

## **-ad | -ae**

Disable or enable Address Space Layout Randomization (ASLR). If you don't specify either of these options, ASLR is left as it currently is.

## **-C cpunum**

(QNX Neutrino Core OS 6.3.2 or later) Set the CPU affinity to cpunum, where the first CPU is 0. You can use this option multiple times. For more information, see "Setting the [runmask](#page-1421-0) (p. 1422)," below.

## **-d**

Detach command from its parent (i.e., sever the parent/child relationship). This is useful for remotely created processes that never exit and that the shell therefore doesn't need to wait for. Unless this option is specified, a network connection is created connecting the parent to the child.

# **-E**

Clear all environment variables, including any preceding -e options.

#### **-e key=value**

Define the environment variable key with value value for the child process. You can specify multiple -e options.

## **-f nodename**

Spawn from the remote node using the remote node's / as the network root (i.e., search for the executable on the remote node). In contrast, the -n option searches for the executable on the local node. For more details, see "The -f vs -n [option](#page-1420-0) (p. 1421)," below.

## **-h**

Start command in a HELD state. This option is useful for starting up programs with the intention of debugging them. You can also start up several commands in the HELD state, then send them all a signal to start — they'll all start at almost the exact same time, since their load times will have been eliminated.

## **-L rlimit:cur[:max]**

Specify a limit on a system resource for the child process. The arguments are as follows:

- *rlimit* either a textual string (e.g., "freemem") or a numeric value that identifies the rlimit being set; see RLIMIT  $*$  in <sys/resource.h>. The case in the textual string is ignored.
- cur the rlim cur field (i.e., the soft limit). It can be a number or "inf" for RLIM\_INFINITY.
- max (optional) the rlim\_max field (i.e., the hard limit). It can also be a number or "inf". If you don't specify this limit, it maintains its previous value.

For more information about the limits, see the entry for setrlimit() in the QNX Neutrino C Library Reference.

## **-l user\_name**

("el") Login as the given user. This option is similar to the -u option, but also sets the *LOGNAME*, *HOME*, and *SHELL* environment variables, sets the *[umask](#page-2004-0)* (p. 2005) to 022, and changes to the directory specified for the user in the password database.

## **-n nodename**

Execute command (as found on the local node) on the remote nodename. In contrast, the -f option searches for the executable on the remote node. For more details, see "The -f vs -n [option](#page-1420-0) (p. 1421)," below.

## **-P**

(QNX Neutrino 6.4.0 or later) Spawn the process, setting the SPAWN\_PADDR64\_SAFE flag to indicate that the process is known to operate safely with 64-bit addressing or doesn't care about the physical memory location.

## **-p priority[policy]**

Execute the command at the specified priority, optionally changing the scheduling policy.

Priorities are in the range from 0 through 255. Priority 0 is used for the idle thread; by default, priorities of 64 and greater are privileged, so only processes with an effective user ID of 0 (i.e., root) can use them. Non-root (and root) processes can use priorities from 1 through 63.

You can change the range of privileged priorities with the -P option for *[procnto](#page-1585-0)* (p. 1586).

The scheduling policy must be one of:

- $•$   $f$   $-$  FIFO
- $r$  round-robin
- $\circ$   $\sim$  other (currently the same as round-robin).

If you don't specify a *command*, the change applies to the parent process.

## **-R runmask**

(QNX Neutrino Core OS 6.3.2 or later) Set the CPU affinity to runmask. You can use this option multiple times to specify masks that are more than 32 bits long. For more information, see "Setting the [runmask](#page-1421-0) (p. 1422)," below.

**-s**

Spawn the command in a new process group.

## **-t tty**

Open the specified terminal name as file descriptors 0, 1, and 2 for command. The command is run in a new session with tty as its controlling terminal. If tty doesn't contain a slash  $(7)$ ,  $/$ dev $/$  is added to the beginning.

#### **-u uid[:gid[,gid,…]] or -u user\_name**

Run as the user specified by the numeric uid, in the specified group(s), or as the given user name.

#### **-W nsec[:msec]**

The number of seconds to wait for the device specified in the following -w option. The default is forever.

(QNX Neutrino 6.6 or later) You can optionally specify a polling interval, in milliseconds. The default is 100 milliseconds.

## **-w device**

Wait for a stat() on the given *device* to succeed before continuing. If *device* doesn't contain a slash  $\left(\frac{1}{2}\right)$ ,  $\left(\frac{1}{2}eV\right)$  is added to the beginning.

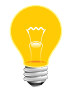

You can repeat the -w and -W options on the command line. They're processed in the order given, before any other options.

#### **-Xsched\_cmd**

(QNX Neutrino Core OS 6.3.2 or later) Launch using the specified command for an external scheduler. The possible commands include:

• aps=*partition\_name* — launch the application into the adaptive partition with the given name. For more information, see the Adaptive Partitioning User's Guide.

#### **command [args]**

The command to be executed, and any arguments to be passed to it.

#### **Description:**

The on utility extends the process creation abilities of the shell (*[sh](#page-1759-0)* (p. 1760)). You can start a process on a remote node, on a different controlling terminal, in a HELD state for debugging or later synchronized starting.

If the -d option isn't specified, a network connection is created as a local agent for the remote child process. When the child terminates, the parent must do a wait() on the created connection to reap the zombie process entry for the child. If the -d option is specified, the command is detached from its parent. The parent isn't able to do a wait() for the child, nor is it able to control it via signals.

By default, the command is run in the current session. The -t option starts a new session, which means the command won't receive a SIGHUP if the current session leader terminates.

<span id="page-1420-0"></span>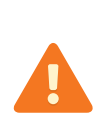

The on  $-t$  command becomes the new session leader on the tty specified; that is, it receives SIGHUP generated by hangups on that tty. Any processes originally running on that tty don't get SIGHUP, and this condition persists even when the process started by on has terminated. For this reason, specify only ttys that aren't currently in use.

#### **The -f vs -n option**

The -f and -n options look similar, but they're subtly different. To illustrate this, let's consider two nodes, this\_node and that\_node. On each node, we'll create a copy of the sleep command, appending the node name; on the this\_node node, this looks like this:

#### cp /usr/bin/sleep /tmp/sleep\_this\_node

Now, let's run the sleep that node command with the -f and -n options:

\$ on -f /net/that\_node /tmp/sleep\_that\_node 1 \$ on -n /net/that\_node /tmp/sleep\_that\_node 1 on: No such file or directory (/tmp/sleep\_that\_node)

The first command succeeds because we're using /net/that\_node as the network root, and that's where sleep\_that\_node exists. The second command fails because sleep\_that\_node doesn't exist on our local node.

\$ on -f /net/that\_node /tmp/sleep\_this\_node 1

#### on: No such file or directory (/tmp/sleep\_this\_node) \$ on -n /net/that\_node /tmp/sleep\_this\_node 1

This time, the first command fails because sleep\_this\_node doesn't exist on /net/that\_node. The second command finds sleep\_this\_node on the local node, and executes it on /net/that\_node.

As a more useful example, let's use *[pidin](#page-1520-0)* (p. 1521) to get information about the processes running on that\_node:

```
on -f /net/that_node pidin | less
```
If you use the -n option instead, like this:

on -n /net/that\_node pidin | less

<span id="page-1421-0"></span>you get information about the processes running on this\_node, but the command is executed on that node.

#### **Setting the runmask**

On a multicore system, you can use a runmask to specify which processors a thread or process can run on. The default is all 1s (i.e., all CPUs).

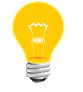

The runmask is useful only on multiprocessor systems.

You can use on to set the runmask and inherit mask for a new process; to change the masks for threads that are already running, use  $s$ lay (p. 1774). Both commands interpret the -C and -R options in the same way.

You can use more than one -R option to specify a runmask that's more than 32 bits long. The first -R option specifies bits 0 through 31, the second specifies bits 32 through 63, and so on.

If you use both the -C and -R options or multiple instances of them, the resultant mask is the bitwise ORing of all -C and -R options. For example, on  $-R$  0x1 is equivalent to on  $-C0$ , and on  $-R$   $0x1 - C3$  is equivalent to on  $-C0$   $-C3$ . The on command sets the process's runmask and inherit mask to the same value.

For more information about runmasks, see the Multicore Processing chapter of the System Architecture guide, and the Developing Multicore Systems chapter of the Multicore Processing User's Guide.

#### **Examples:**

Run *[login](#page-1120-0)* (p. 1121) on console 2: on -t con2 login Run *[pidin](#page-1520-0)* (p. 1521) on the node named ruth: on -n ruth pidin

on -d -n peter sort file.dat

to console 1 on node ruth:

Run *[sort](#page-1825-0)* (p. 1826) as an orphan on the node named peter:

on -t /net/ruth/dev/con1 -n george pidin

The on utility exits with the exit status of command.

Run *[pidin](#page-1520-0)* (p. 1521) on node george with a new session, its standard I/O connected

Copyright © 2014, QNX Software Systems Limited **1423**

**Exit status:**

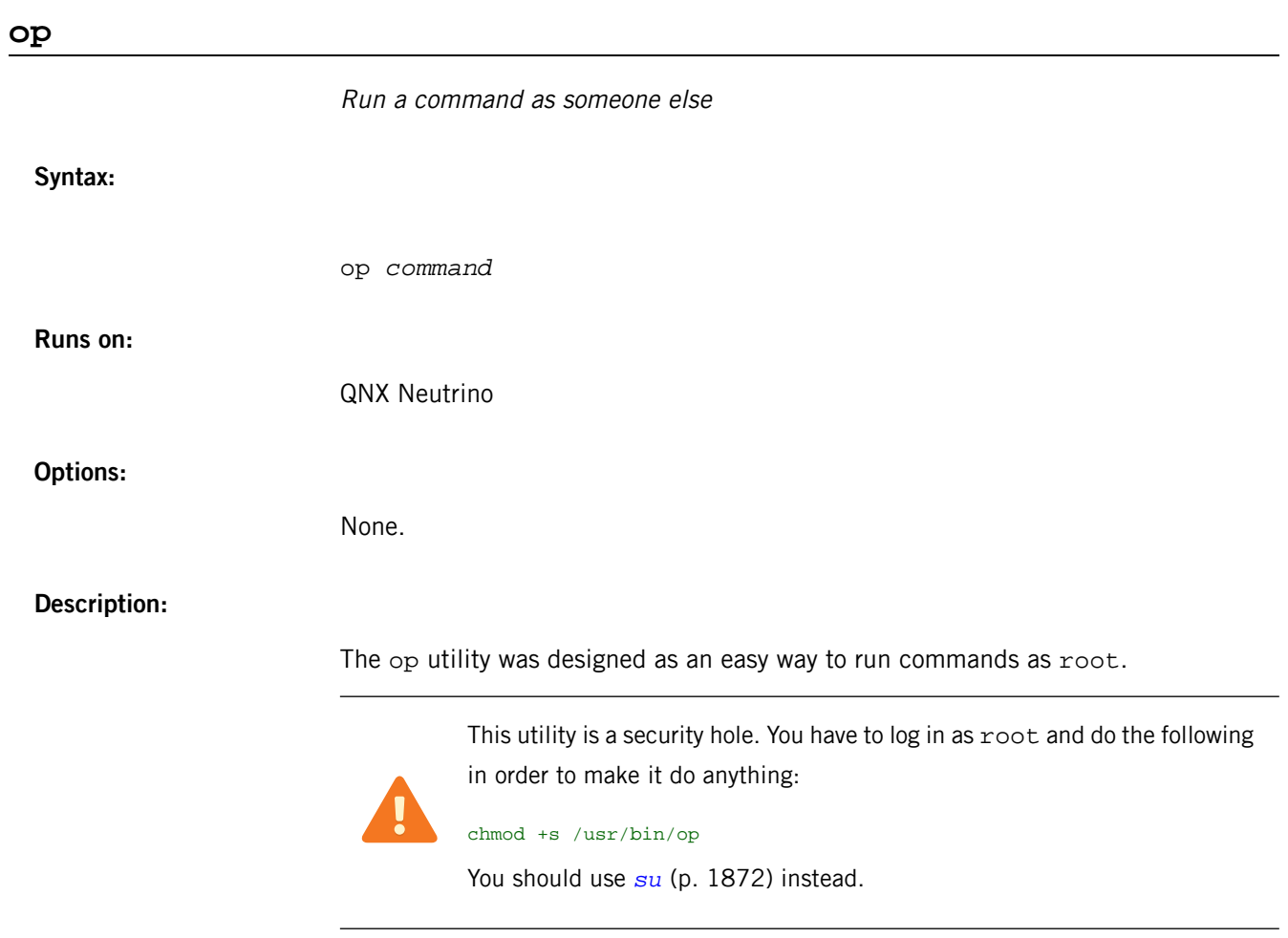

# **openssl**

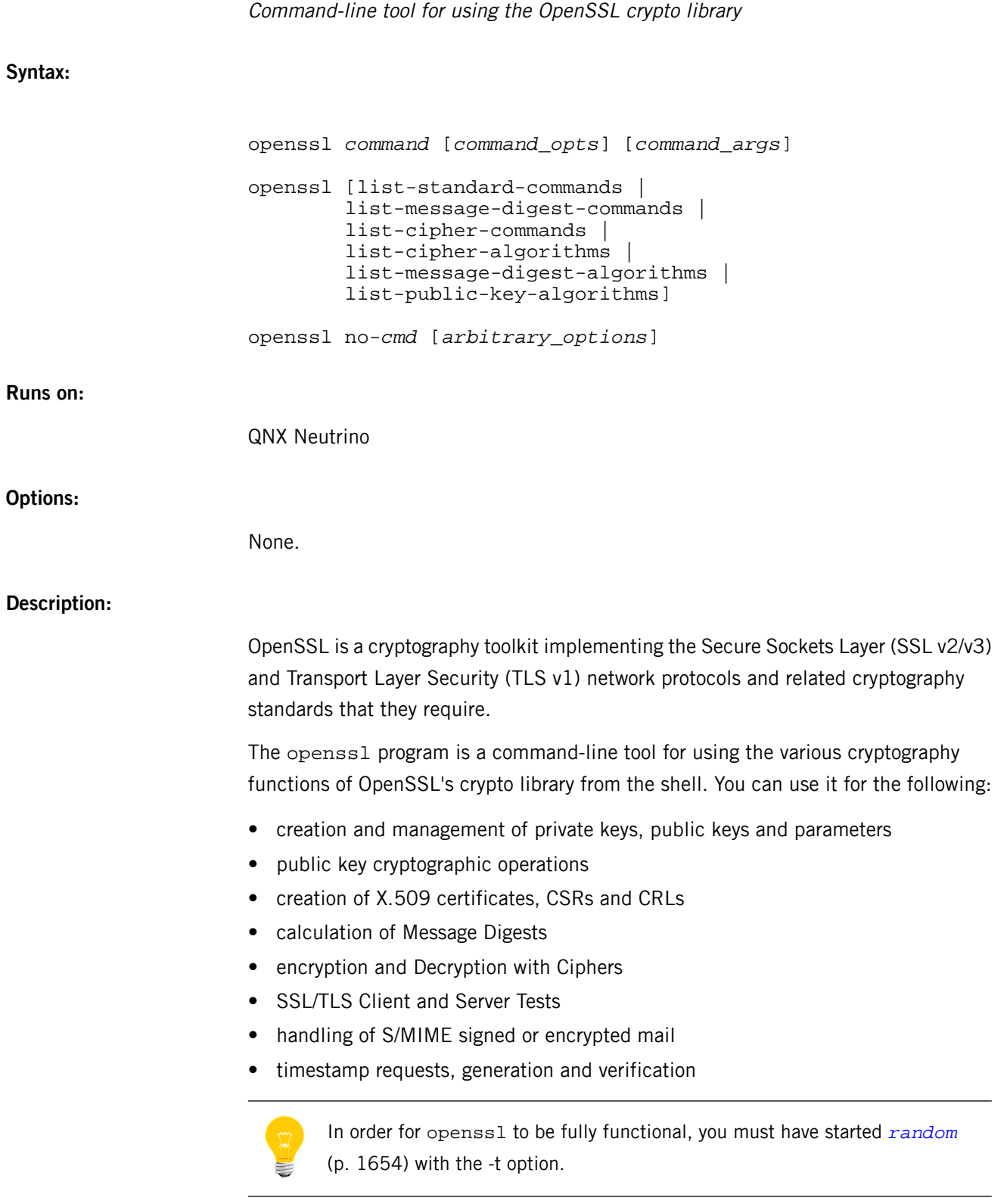

# **Command summary**

The openss1 program provides a rich variety of commands (*command* in the synopsis above), each of which often has a wealth of options and arguments (command\_opts and *command* args).

The pseudo-commands list-standard-commands,

list-message-digest-commands, and list-cipher-commands output a list (one entry per line) of the names of all standard commands, message digest commands, or cipher commands, respectively, that are available in the present openss1 utility.

The pseudo-commands list-cipher-algorithms and

list-message-digest-algorithms list all cipher and message digest names, one entry per line. Aliases are listed as:

 $from \Rightarrow to$ 

The pseudo-command list-public-key-algorithms lists all supported public key algorithms.

The pseudo-command  $no-cmd$  tests whether a command of the specified name is available. If no command named cmd exists, openss1 returns 0 (success) and prints no-cmd; otherwise it returns 1 and prints cmd. In both cases, the output goes to stdout, and nothing is printed to *stderr*. Additional command-line arguments are always ignored. Since for each cipher there's a command of the same name, this provides an easy way for shell scripts to test for the availability of ciphers in the openssl program. (The  $no-cmd$  can't detect pseudo-commands such as  $quit, list-....-commands$ , or no-cmd itself.)

#### **Standard commands**

#### **asn1parse**

Parse an ASN.1 sequence.

#### **ca**

Certificate Authority (CA) Management.

## **ciphers**

Cipher Suite Description Determination.

## **cms**

Cryptographic Message Syntax utility.

## **crl**

Certificate Revocation List (CRL) Management.

#### **crl2pkcs7**

CRL to PKCS#7 Conversion.

## **dgst**

Message Digest Calculation.

## **dh**

Diffie-Hellman Parameter Management; rendered obsolete by dhparam.

## **dhparam**

Generation and Management of Diffie-Hellman Parameters. Superseded by genpkey and pkeyparam.

#### **dsa**

DSA Data Management.

## **dsaparam**

DSA Parameter Generation and Management. Superseded by genpkey and pkeyparam.

## **ec**

Elliptical Curve key processing.

#### **ecparam**

EC parameter manipulation and generation.

## **enc**

Encoding with Ciphers.

#### **engine**

Engine (loadable module) information and manipulation.

#### **errstr**

Error Number to Error String Conversion.

## **gendh**

Generation of Diffie-Hellman Parameters; rendered obsolete by dhparam.

## **gendsa**

Generation of DSA Private Key from Parameters. Superseded by genpkey and pkey.

#### **genpkey**

Generation of Private Key or Parameters.

#### **genrsa**

Generation of RSA Private Key. Superseded by genpkey.

## **nseq**

Create or examine a Netscape certificate sequence.

## **ocsp**

Online Certificate Status Protocol utility.

#### **passwd**

Generation of hashed passwords.

## **pkcs12**

PKCS#12 Data Management.

## **pkcs7**

PKCS#7 Data Management.

## **pkey**

Public and private key management.

## **pkeyparam**

Public key algorithm parameter management.

#### **pkeyutl**

Public key algorithm cryptographic operation utility.

## **rand**

Generate pseudo-random bytes.

#### **req**

PKCS#10 X.509 Certificate Signing Request (CSR) Management.

## **rsa**

RSA key management.

#### **rsautl**

RSA utility for signing, verification, encryption, and decryption. Superseded by pkeyutl.

## **s\_client**

This implements a generic SSL/TLS client that can establish a transparent connection to a remote server speaking SSL/TLS. It's intended for testing

purposes only and provides only rudimentary interface functionality but internally uses mostly all functionality of the OpenSSL ss1 library.

#### **s\_server**

This implements a generic SSL/TLS server that accepts connections from remote clients speaking SSL/TLS. It's intended for testing purposes only and provides only rudimentary interface functionality but internally uses mostly all functionality of the OpenSSL ssl library. It provides both its own command-line-oriented protocol for testing SSL functions and a simple HTTP response facility to emulate an SSL/TLS-aware webserver.

## **s\_time**

SSL Connection Timer.

## **sess\_id**

SSL Session Data Management.

## **smime**

S/MIME mail processing.

## **speed**

Algorithm Speed Measurement.

#### **spkac**

SPKAC printing and generating utility.

## **ts**

Time Stamping Authority tool (client/server).

## **verify**

X.509 Certificate Verification.

## **version**

OpenSSL Version Information.

## **x509**

X.509 Certificate Data Management.

#### **Message digest commands**

**md2**

MD2 Digest.

**md5**

MD5 Digest.

## **mdc2**

MDC2 Digest.

## **rmd160**

RMD-160 Digest.

## **sha**

SHA Digest.

## **sha1**

SHA-1 Digest.

#### **sha224**

SHA-224 Digest.

## **sha256**

SHA-256 Digest.

## **sha384**

SHA-384 Digest.

## **sha512**

SHA-512 Digest.

## **Encoding and cipher commands**

#### **base64**

Base64 Encoding.

## **bf, bf-cbc, bf-cfb, bf-ecb, bf-ofb**

Blowfish Cipher.

#### **cast, cast-cbc**

CAST Cipher.

## **cast5-cbc, cast5-cfb, cast5-ecb, cast5-ofb**

CAST5 Cipher.

# **des, des-cbc, des-cfb, des-ecb, des-ede, des-ede-cbc, des-ede-cfb, des-ede-ofb, des-ofb**

DES Cipher.

#### **des3, desx, des-ede3, des-ede3-cbc, des-ede3-cfb, des-ede3-ofb**

Triple-DES Cipher.

#### **idea, idea-cbc, idea-cfb, idea-ecb, idea-ofb**

IDEA Cipher.

```
rc2, rc2-cbc, rc2-cfb, rc2-ecb, rc2-ofb
```
RC2 Cipher.

**rc4**

RC4 Cipher.

#### **rc5, rc5-cbc, rc5-cfb, rc5-ecb, rc5-ofb**

RC5 Cipher.

#### **Pass phrase arguments**

Several commands accept password arguments, typically using -passin and -passout for input and output passwords respectively. These allow the password to be obtained from a variety of sources. Both of these options take a single argument whose format is described below. If no password argument is given and a password is required, you're prompted to enter one: this will typically be read from the current terminal with echoing turned off.

#### **pass:password**

The actual password is password. Since the password is visible to utilities, you should use this form only where security isn't important.

#### **env:var**

Obtain the password from the environment variable var. Since the environment of other processes is visible on certain platforms, you should use this option with caution.

#### **file:pathname**

The first line of *pathname* is the password. If you supply the same *pathname* argument to -passin and -passout arguments, the first line is used for the input password, and the next line for the output password. The pathname need not refer to a regular file; it could, for example, refer to a device or named pipe.

#### **fd:number**

Read the password from the given file descriptor number. You can use this, for example, to send the data via a pipe.

# **stdin**

Read the password from standard input.

## **Exit status:**

**0**

Success.

**1**

An error occurred.

<span id="page-1432-0"></span>The QNX Neutrino resource managers and utilities are described here in alphabetical order.

[A](#page-30-0) ¦ [B](#page-52-0) ¦ [C](#page-82-0) ¦ [D](#page-168-0) ¦ [E](#page-666-0) ¦ [F](#page-726-0) ¦ [G](#page-860-0) ¦ [H](#page-926-0) ¦ [I](#page-950-0) ¦ [J](#page-1020-0) ¦ [K](#page-1024-0) ¦ [L](#page-1094-0) ¦ [M](#page-1160-0) ¦ [N](#page-1330-0) ¦ [O](#page-1404-0) ¦ [P](#page-1432-0) ¦ [Q](#page-1606-0) ¦ [R](#page-1634-0) ¦ [S](#page-1728-0) ¦ [T](#page-1886-0) ¦ [U](#page-1996-0) ¦ [V](#page-2038-0) ¦ [W](#page-2042-0) ¦ [X](#page-2070-0) ¦ [Y](#page-2074-0) ¦ [Z](#page-2076-0)

The following have been deprecated:

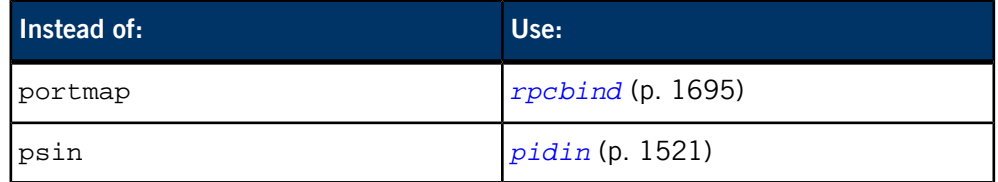

This chapter describes the utilities, etc. whose names start with "P".

# **passwd**

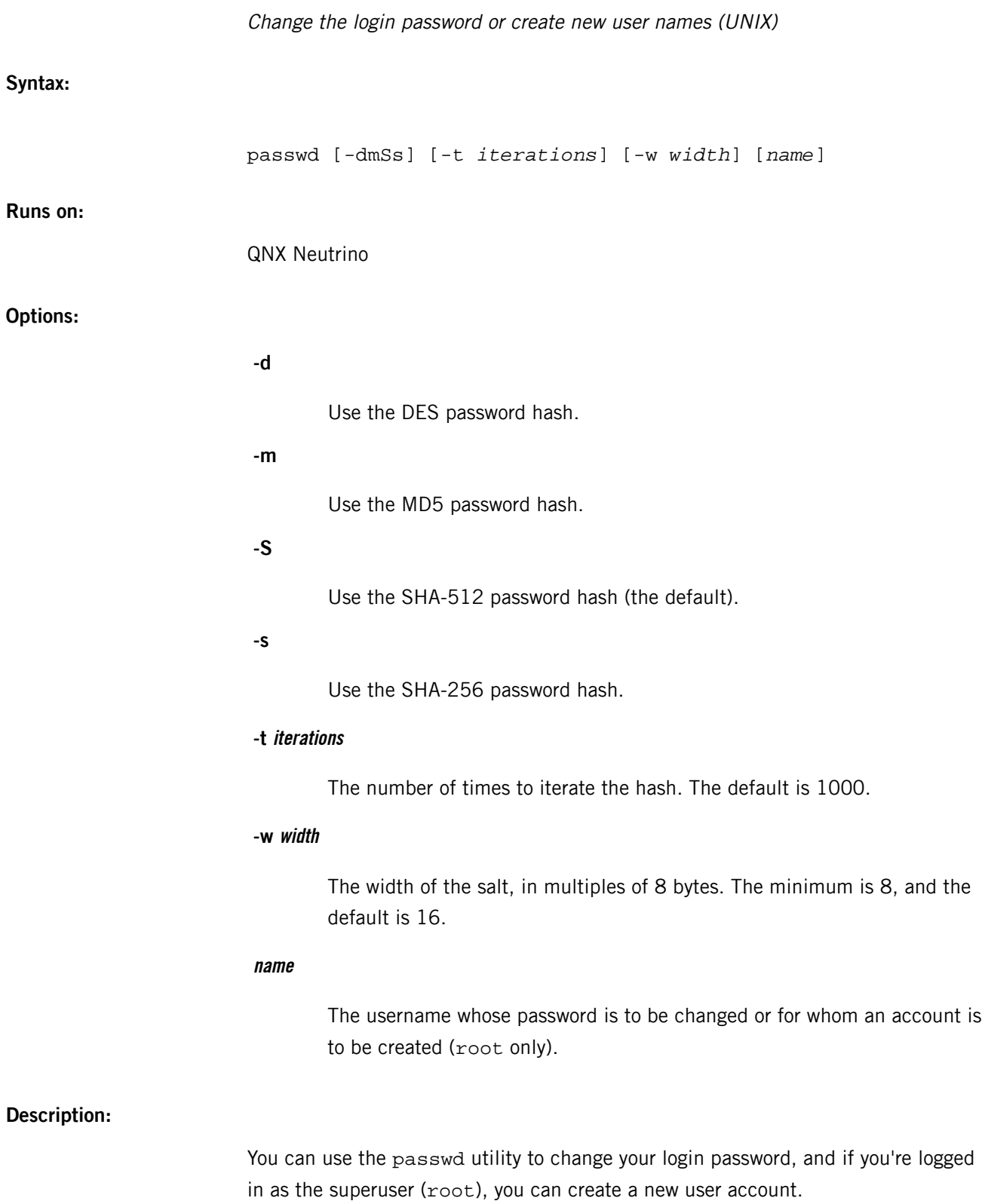

This utility needs to have the setuid ("set user ID") bit set in its permissions. If you use *[mkefs](#page-1208-0)* (p. 1209), *[mketfs](#page-1218-0)* (p. 1219), or *[mkifs](#page-1240-0)* (p. 1241) on a Windows host to include this utility in an image, use the perms attribute to specify its permissions explicitly, and the uid and gid attributes to set the ownership correctly.

If you're changing your password, passwd prompts for the old password and then for the new password. The new password must be entered twice, to avoid typing mistakes. Only the owner or the superuser may change a password.

To create a new user account, type:

passwd *new\_user\_name*

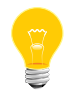

Make sure that the user name is no longer than 14 characters; otherwise, that user won't be able to log in.

#### **passwd file**

When creating a new user account, passwd prompts for information, such as the user's group list, home directory, and shell. The /etc/default/passwd file (see "[Files](#page-1434-0) (p. 1435)," below) specifies the default values for these prompts. You can edit this file to modify passwd's behavior to suit local requirements.

The /etc/passwd file contains the following fields, separated by colons:

#### *username*:*has\_passwd*:*userid*:*groupid*:*misc*:*home\_directory*:*initial\_command*

If the  $has\_password$  field contains an  $x$  character, a password has been defined for this user. If no character is present, no password has been defined. Use of any other character is reserved and may cause side-effects for the user.

The groupid field contains a group number. Users may log in under the groupid listed in their /etc/passwd file entry without being listed as a member of that group in the /etc/group file.

The misc field stores supplemental information, with commas separating subfields. Usually, the first subfield contains the user's "real life" name. Some utilities use this information.

<span id="page-1434-0"></span>The *initial command* field contains the initial command to run after the user has successfully logged in. This command and any arguments it takes must be separated by tab or space characters. As the command is spawned directly (not run by a shell), no shell expansions is performed. There is no mechanism for specifying command-line arguments that contain space or tab characters themselves. (Quoting isn't supported.)

If no initial\_command is specified, *[/bin/sh](#page-1759-0)* (p. 1760) is used.

**Files:**

This file is created by passwd to indicate to other instances of passwd that the password file is currently being modified. When passwd finishes, the file is removed. See "Caveats," below.

#### **/etc/group**

This file defines the known groups for the system. It associates group names with a numerical *ID* and a list of *usernames* who are members of the group.

Entries in this file appear in the following format:

*groupname*:x:*groupid*:*user*[,*user*]...

The  $x$  represents the group password; QNX Neutrino doesn't support group passwords.

#### **/etc/passwd**

Contains the user account entries. The format of entries in this file are as follows:

*username*:*has\_passwd*:*userid*:*groupid*:*misc*:*home\_directory*:*initial\_command*

#### **/etc/shadow**

Contains encoded versions of the actual passwords for user accounts. The passwords themselves aren't stored in the /etc/passwd file.

#### **/etc/opasswd, /etc/oshadow**

When passwd modifies a password file, it first locks the password files with the /etc/.pwlock file, then copies the contents of the current /etc/passwd and /etc/shadow files to /etc/opasswd and /etc/oshadow, respectively. If passwd is killed before it finishes writing the updated file, the password files may be restored from these backup versions. See "Caveats," below.

#### **/etc/default/passwd**

Specifies the settings that the passwd utility uses when you create a new user account. If you're the system administrator, you can edit this file. The settings include the following, shown with the value specified by default in this file:

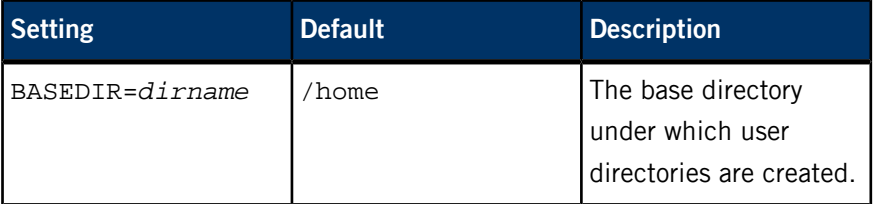

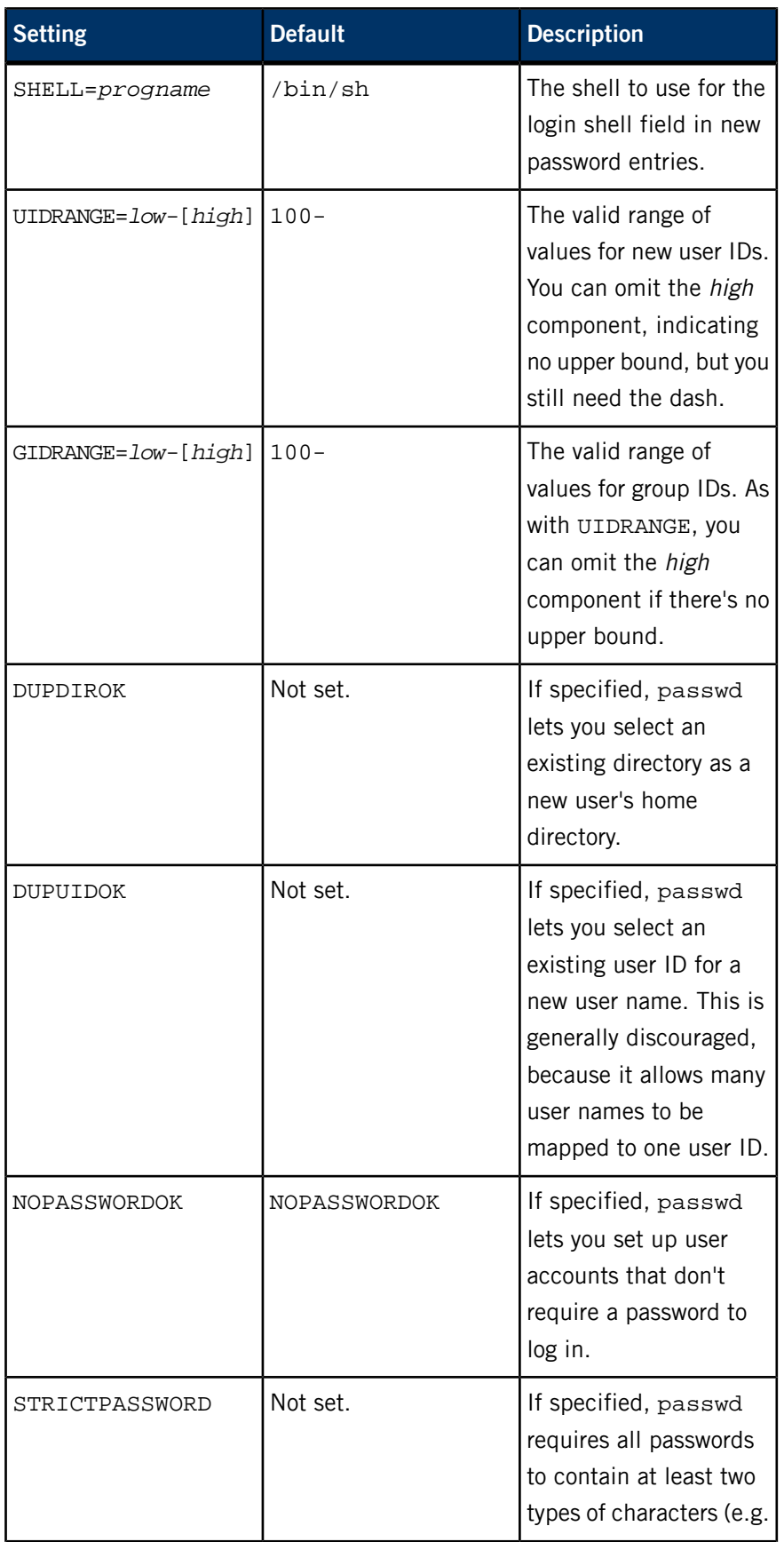

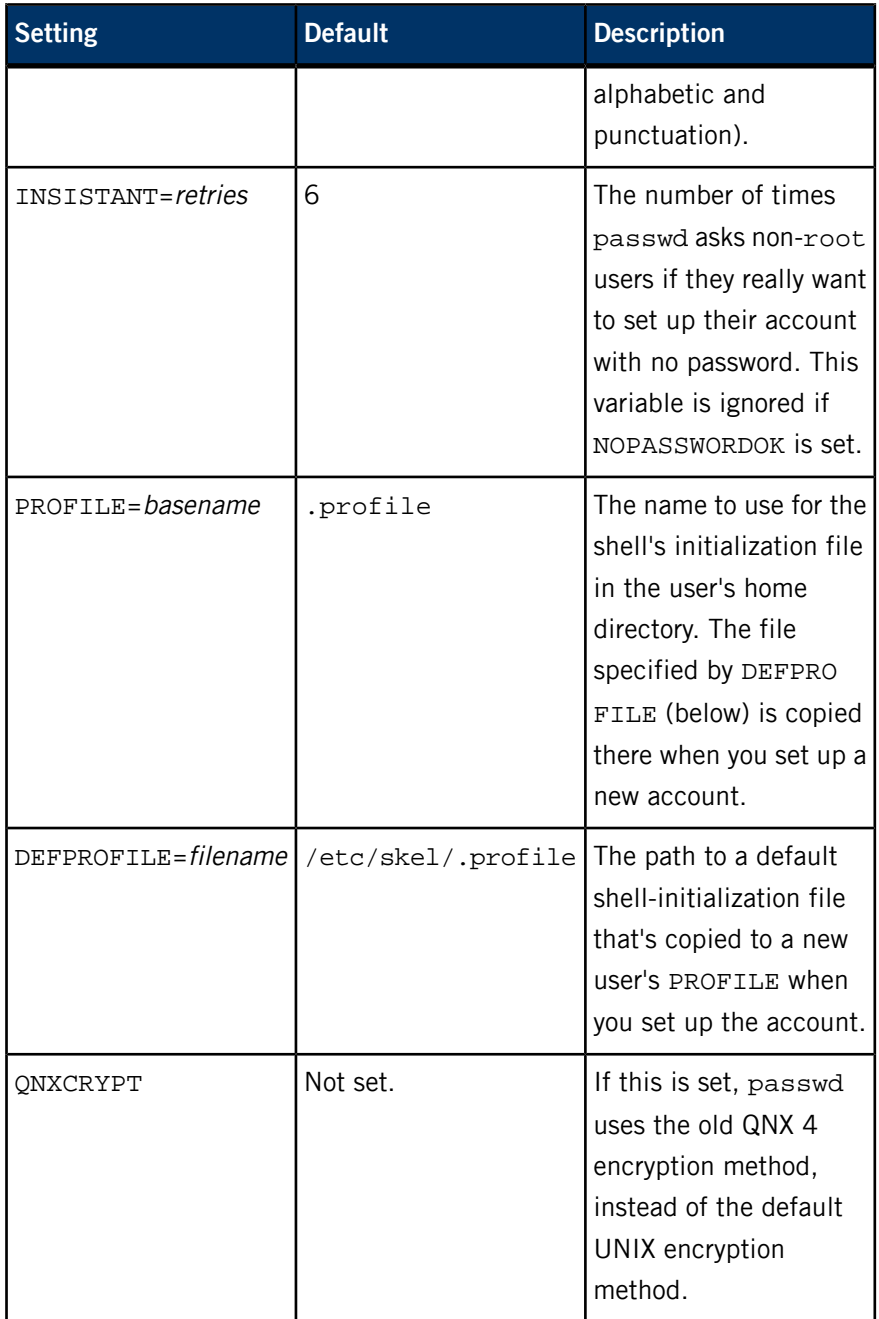

## **Caveats:**

The passwd utility creates the /etc/.pwlock file during updates to the password database. If for some reason the system crashes at an inopportune moment and leaves this file present, passwd will refuse to work until the file is removed by the system administrator. If the password files are somehow left in an inconsistent state as a result of the crash, the system administrator should also copy /etc/oshadow to /etc/shadow and copy /etc/opasswd to /etc/passwd.

#### **paste**

Merges lines of given input files, and writes the resulting lines to standard output. (POSIX)

#### **Syntax:**

paste [-s] [-d *list*] *file*

**Runs on:**

QNX Neutrino

#### **Options:**

#### **-d list**

Specifies that each character in the *list* is an element specifying a delimiter character. Unless a backslash character appears in list, each character in list is an element specifying a delimiter character. If a backslash character appears in list, the backslash character and one or more characters following it are an element specifying a special delimiter character, described below. These elements specify one or more delimiters to use, instead of the default tab, to replace the newline of the input lines. If the -s option is also specified:

- The last  $\langle$  newline $\rangle$  in a file isn't modified.
- The delimiter is reset to the first element of the *list* after each file operand is processed.

If the -s option is not specified:

- The <newline>s in the file specified by the last file operand can't be modified.
- The delimiter is reset to the first element of the *list* each time a line is processed from each file.

When a backslash character appears in *list*, the backslash character and the other characters that follow it are used to represent these delimiter characters:

- $\bullet$  \n represents a <newline>
- $\bullet$  \t represents a  $ltab$
- \\ represents a backslash character
- \0 represents an empty string, not a NULL character. If a lower case or upper case "x" immediately follows  $\setminus 0$ , or any character defined by the

LC\_CTYPE digit keyword, the results are unspecified. For more information, see the Base Definitions volume of IEEE Std 1003.1-2001, Chapter 7, Locale.

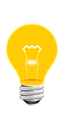

When the escape sequences of the *list* argument are used in a shell script, you must use single quotation marks; otherwise, the shell interprets the backslash character as a special character.

The input files must be text files.

#### **-s**

Concatenates all lines of each separate input file in command line order. Except for the last line in each input file, the <newline> of every line is replaced with <tab>, unless otherwise specified by the -d option.

## **file**

The pathname of an input file. Specifying "-" for one or more of the files uses the standard input, which is input read one line at a time for each instance of "-".

#### **Description:**

For every file you name, the paste utility pastes columns or fields from each line, concatenates them, and writes them to the standard output.

By default, paste assumes the field delimiter character to be tab. You can use the -d option to specify another delimiter.

## **Examples:**

The following are examples of the list argument:

• Write out a directory in three columns:

ls | paste - - -

• Combine pairs of lines from a file into single lines:

paste -s -d "\t\n" file

## **Exit status:**

**0**

Successful completion.
**>0**

An error occurred.

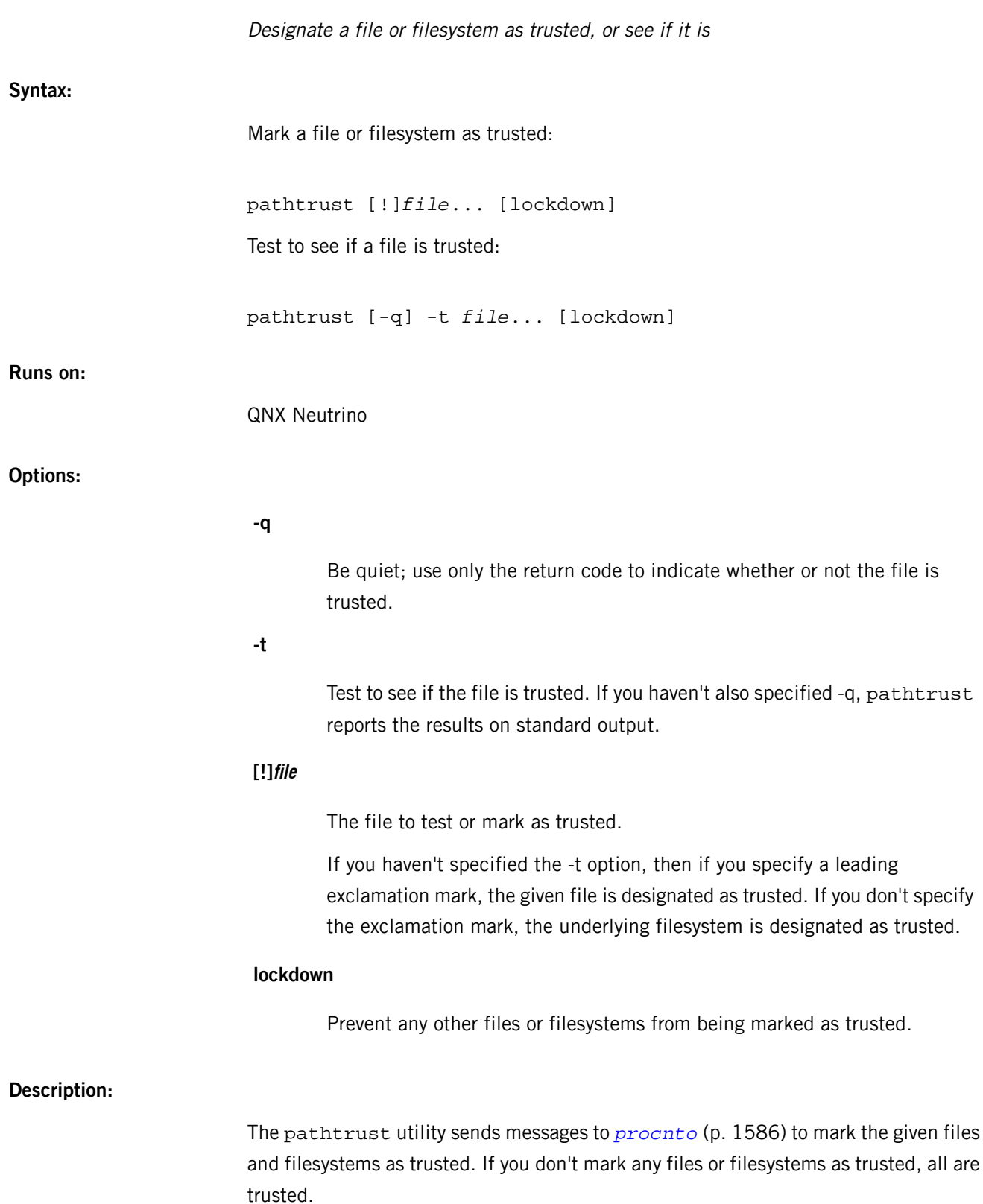

If a process with any privileged abilities enabled attempts to mark a region of memory as PROT\_EXEC, any memory-mapped files in the region must be trusted or be from a trusted filesystem. For more information about abilities, see procmgr\_ability() in the QNX Neutrino C Library Reference.

## **Exit status:**

**0** Successful completion; the file or filesystem is trusted. **1** The file or filesystem isn't trusted. **2**

An error occurred.

# **pax**

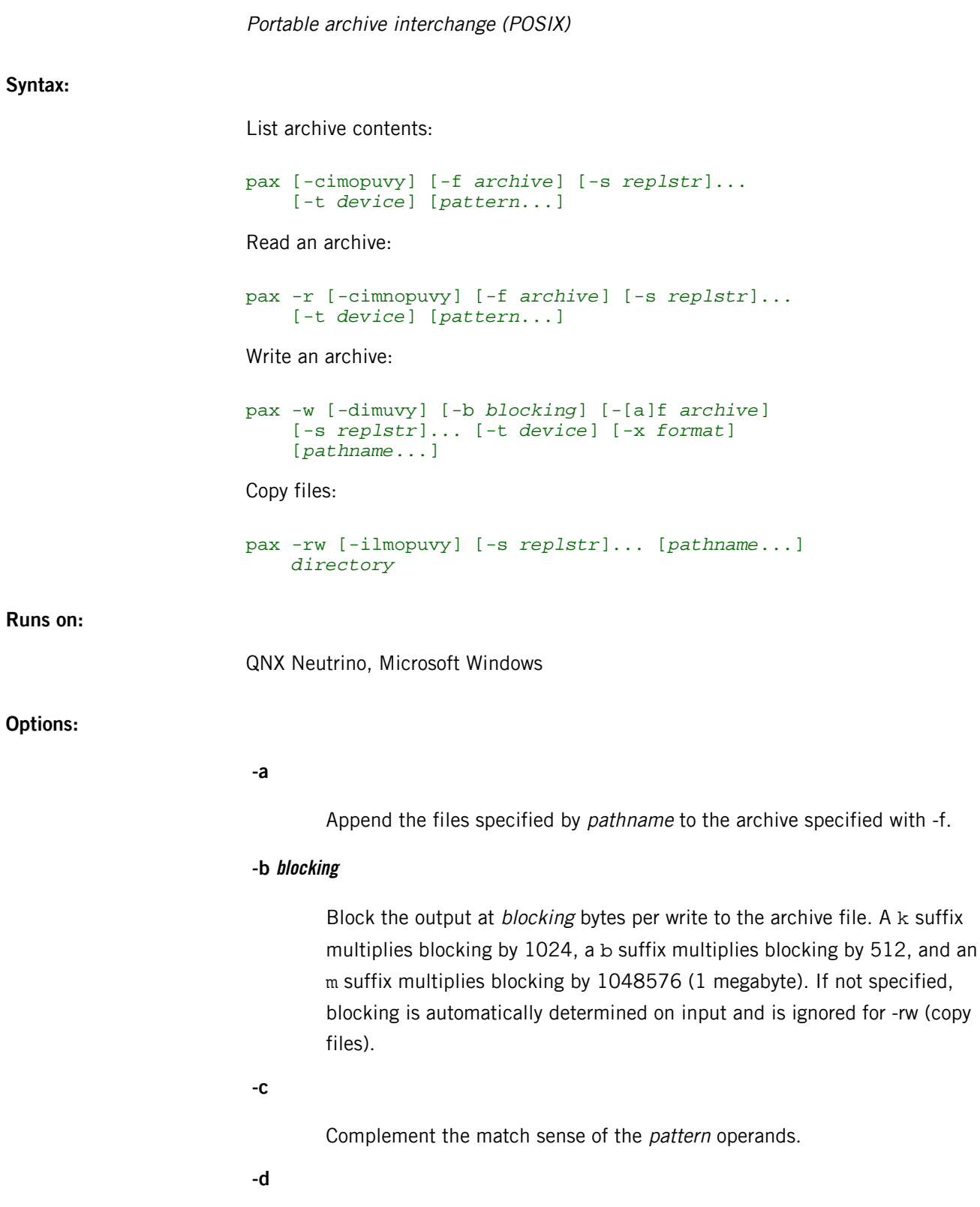

Don't create intermediate directories not explicitly listed in the archive. This option is applied only if you specify the -r option.

## **-f archive**

Use *archive* as the pathname of the input or output archive, overriding the default of standard input for -r or standard output for -w.

**-i**

Interactively rename files. Substitutions specified by -s options are performed before requesting the new filename from you. If you enter an empty line, the file is skipped. If EOF is encountered, pax exits with an exit status of 0.

**-l**

("el") When possible, link rather than copy files.

#### **-m**

Don't keep file modification times.

**-n**

When you specify -r, but not -w, treat the *pattern* operands as ordinary filenames. Only the first occurrence of each of these files in the input archive is read. The pax utility exits with an exit status of 0 after all files in the list have been read. If it can't find one or more of the files in the list, pax writes a diagnostic to standard error for each of these files and exits with a nonzero exit status. The filenames are compared before any of the -i, -s, or -y options are applied.

**-o**

Restore file ownership as specified in the archive. The invoking process must have appropriate privileges to accomplish this.

**-p**

Preserve the access time of the input files after they have been copied.

## **-s replstr**

Modify filenames according to the substitution expression. The syntax for the expression is:

## -s /old/new/[gp]

You can use any non-null character as a delimiter (a / is used here as an example). Multiple -s expressions are applied in the order specified terminating with the first successful substitution. The optional trailing p causes successful mappings to be listed on standard error. The optional trailing g causes the old expression to be replaced each time it occurs in the source string. If a filename becomes an empty string after applying substitutions to it, it's ignored both on input and output.

## **-t device**

The *device* argument names the input or output archive device, overriding the default of standard input for -r and standard output for -w.

## **-u**

Copy each file only if it is newer than a preexisting file with the same name.

**-v**

Be verbose; list filenames as they're encountered. This option produces a table of contents listing on the standard output when both -r and -w are omitted; otherwise the filenames are printed to standard error as they are encountered in the archive.

## **-x format**

Use this output archive format. The input format is automatically determined when you use the -r option. The supported formats are:

## **cpio**

The extended *[cpio](#page-150-0)* (p. 151) interchange format specified in POSIX Std 1003.1-1988.

## **ustar**

The extended *[tar](#page-1889-0)* (p. 1890) interchange format, also specified in POSIX Std 1003.1-1988. This is the default archive format.

## **-y**

Interactively prompt for the disposition of each file. Substitutions specified by -s options (described above) are performed before you're prompted for the disposition. EOF or an input line starting with the character  $q$  causes  $_{\rm pax}$  to exit. Otherwise, an input line starting with anything other than  $_{\rm y}$ causes the file to be ignored. You can't use this option in conjunction with the -i option.

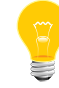

Only the last -f or -t option takes effect.

#### **directory**

The destination directory pathname for copies when both the -r and -w options are specified. The directory must exist and you must have the appropriate write permissions, or an error results.

## **pathname**

A file to be copied or a directory containing files and subdirectories to be (recursively) copied in addition to the directory itself.

#### **pattern**

A pattern given in the standard shell pattern-matching notation. If no pattern is specified, the default is \*, which selects all files.

#### **Modes of operation:**

If you don't specify -r or -w, then pax lists the contents of the specified archive. In this mode, pax lists normal files one per line. Hard link pathnames are listed as:

#### *pathname* **==** *linkname*

where *pathname* is the name of the file being extracted, and *linkname* is the name of a file that appeared earlier in the archive.

Symbolic link pathnames are listed as:

#### *pathname* **->** *destination\_path*

If you specify -v, then pax lists normal pathnames in the same format used by the *[ls](#page-1138-0)* (p. 1139) utility with the -l ("el") option, except for hard links, which are shown as:

#### <ls -l *listing*> **==** *linkname*

The modes of operation related to combinations of -r and -w are as follows:

**-r**

Read an archive file from the standard input; select for extraction only those files whose names match any of the *pattern* operands. The selected files are conditionally created and copied relative to the current directory tree, subject to the options chosen. By default, the owner and group of selected files are those of the invoking process, and the permissions and modification times are the same as those in the archive.

The supported archive formats are automatically detected on input.

**-w**

Write the files and directories specified by *pathname* operands to the standard output, together with the pathname and status information prescribed by the archive format used. The default output format is tar, but you can override this by using the -x format option described below.

A directory pathname operand refers to the files and (recursively) subdirectories of that directory. If no *pathname* operands are given, then the standard input is read to get a list of pathnames to copy, one pathname per line. In this case, only those pathnames appearing on the standard input are copied.

## **-rw**

Read the files and directories named in the *pathname* operands and copy them to the destination directory. A directory pathname operand refers to the files and (recursively) subdirectories of that directory. If no pathname operands are given, the standard input is read to get a list of pathnames to copy, one pathname per line. In this case, only those pathnames appearing on the standard input are copied. The directory named by the directory operand must exist and must have the proper permissions before the copy can occur.

## **Description:**

The pax utility reads and writes archive files that conform to the archive/interchange file format specified in POSIX Std 1003.1-1988. The utility can also read, but not write, a number of other file formats. Support for these traditional file formats (such as V7 tar and System V binary cpio format archives) is provided for backward compatibility and to maximize portability.

The pax utility also supports traditional cpio and System V tar interfaces if invoked with those names (they're links to pax).

The pax utility is capable of reading and writing archives that span multiple physical volumes. Upon detecting an end of medium on an archive that isn't yet completed, pax prompts you for the next volume of the archive and lets you specify the location of the next volume.

If the pax archive is stored directly in a floppy disk block special file (e.g. /dev/fd0), the archive overwrites the first block of the disk, which the floppy driver, *[devb-fdc](#page-243-0)* (p. 244), uses to store media-type information that lets it dynamically adjust to diskettes of differing media capacity being inserted in the drive (e.g. 720 KB vs 1.4 MB, 360 KB vs 1.2 MB etc.). If the floppy driver can't determine the capacity, it assumes 1.4 MB.

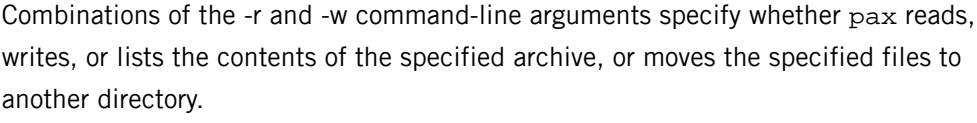

When writing to an archive, the standard input is used as a list of pathnames if no pathname operands are specified. The format is one pathname per line. When reading, the standard input is the archive file, which is formatted according to one of the format specifications in POSIX Std 1003.1-1988.

The user ID and group ID of the process, together with the appropriate privileges, affect the ability of pax to restore ownership and permissions attributes of the archived files. (See Archive/Interchange File Format in POSIX Std 1003.1-1988.)

Note that the options -a, -c, -d, -i, -l, -p, -t, and -y are provided for functional compatibility with the historical cpio and tar utilities. The option defaults were chosen based on the most common usage of these options, so some of the options have meanings different from those of the historical commands.

## **Examples:**

Copy the contents of the current directory to the floppy drive:

```
 pax -w -f /dev/fd0 .
```
Copy the contents of olddir to newdir:

 mkdir newdir cd olddir pax -rw . ../newdir

Read the archive  $pax.out$  with all files rooted in  $/usr$  in the archive extracted relative to the current directory (note the use of commas as pattern separators for the -s option):

pax -r -s ",^/usr/,," -f pax.out

**Files:**

The controlling terminal ( $/$ dev $/$ tty) is used to prompt the user for information when the -i or -y options are specified.

## **Exit status:**

**0**

All files in the archive were processed successfully.

**>0**

The pax utility aborted due to errors encountered during operation.

## **Caveats:**

Special permissions may be required to copy or extract special files.

Device, user ID, and group ID numbers larger than 65535 cause additional header records to be output. These records are ignored by some historical versions of cpio and tar.

The archive formats described in Archive/Interchange File Format have certain restrictions that have been carried over from historical usage. For example, pathnames stored in the archive can be no more than 255 characters in length.

When getting an  $1s -1$  style listing on  $tar$  format archives, link counts are listed as zero since the ustar archive format doesn't keep link count information.

On 16-bit architectures, including 16-bit versions of QNX 4., the largest buffer size is 32K-1. This is due, in part, to using integers in the buffer allocation schemes. On many of these machines, however, it isn't possible to allocate blocks of memory larger than 32K.

## **pccard-launch**

**Syntax:**

**Runs on:**

**Options:**

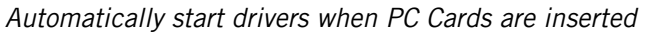

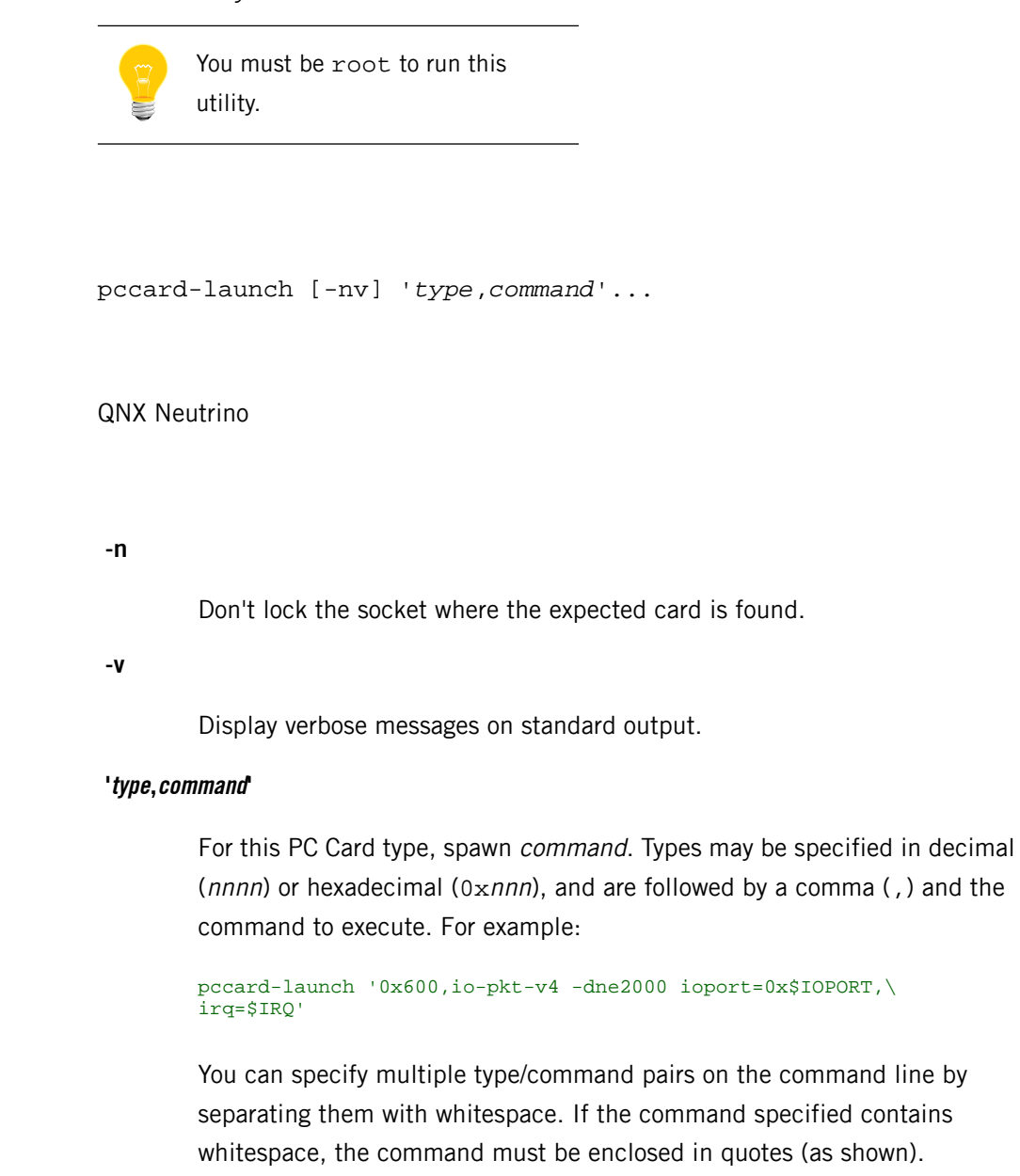

## **Description:**

The pccard-launch utility automatically starts drivers and sets environment variables describing the ports and IRQs used by a card, thus permitting a non-PC Card-aware driver to be started automatically when a card is inserted, and stopped when removed.

The environment variables may be named in the command lines for the drivers to be run, thus allowing the port and IRQ information to be passed on the command line to the drivers, most of which aren't aware of the environment variables set by pccard-launch.

This utility both starts driver when cards are plugged in and stops them via a SIGTERM signal when cards are removed.

When a card is plugged in, pccard-launch checks the card type against the list of card types/driver commands supplied to it on its command line. If it doesn't know about the card type, it does nothing. If it has been provided with a command for the card type, it does the following:

- Locks the card.
- Sets up environment variables detailing I/O port locations, IRQ used, etc.
- Spawns the associated command.

When the card is removed, pccard-launch unlocks the card and signals the previously spawned process with SIGTERM.

You can determine the card type by using the *[pin](#page-1540-0)* (p. 1541) command. A pin con command displays configuration information for the PC Card. Look at the config line, which should look something like:

#### config = 0x*NN*, 0x*TTTT*..."

where NN is the configuration number and TTTT is the type of the card. For example, a modem card has a type of  $0x200$ . This is the type that you must use on the command line for pccard-launch.

## **Examples:**

Automatically start the ne2000 driver with the appropriate I/O port and IRQ settings, for PC Card type 0x600:

pccard-launch '0x600,io-pkt-v6-hc -dne2000 ioport=0x\$IOPORT,irq=\$IRQ'

## **Files:**

## **pccard-launch**

This utility is located in the /usr/sbin/ directory.

## **Environment variables:**

The environment variables set by pccard-launch are:

## *IOPORT*

Hex address of the I/O port (e.g. 320).

## *IOPORTSZ*

Size of the I/O port (e.g. 32).

## *IOPORT2*

Hex address of the second I/O port, if assigned.

## *IOPORT2SZ*

Size of the second I/O port, if assigned.

## *IRQ*

IRQ of the device.

## *SOCKET*

The socket where the card is inserted.

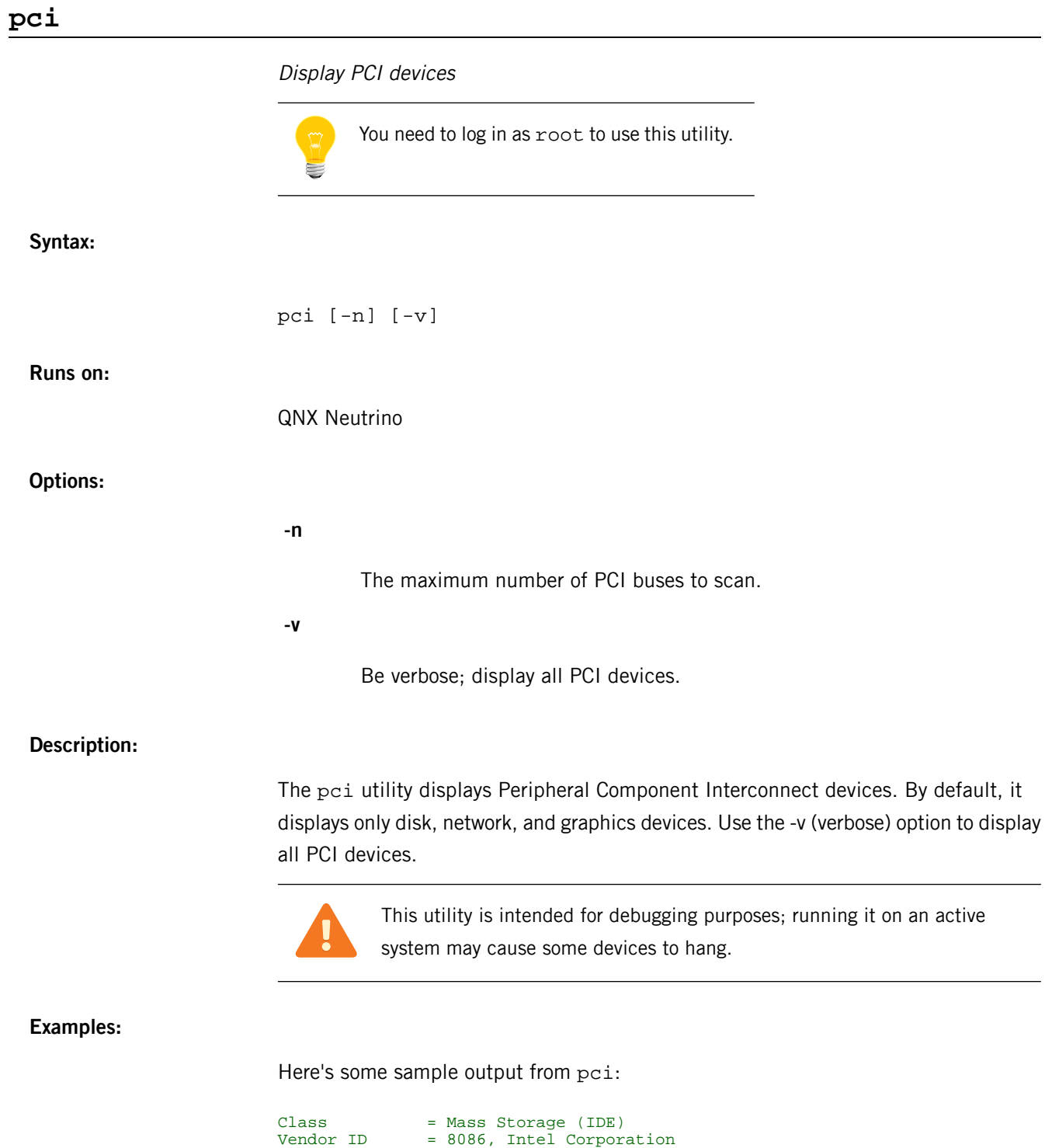

Device ID = 7010h, 82371SB PIIX3 IDE Interface (Triton II) POST CONTROL TO POST OF IO Address = ffa0h enabled PCI Int Pin = NC Interrupt line = 0

## **pci-bios, pci-bios-v2**

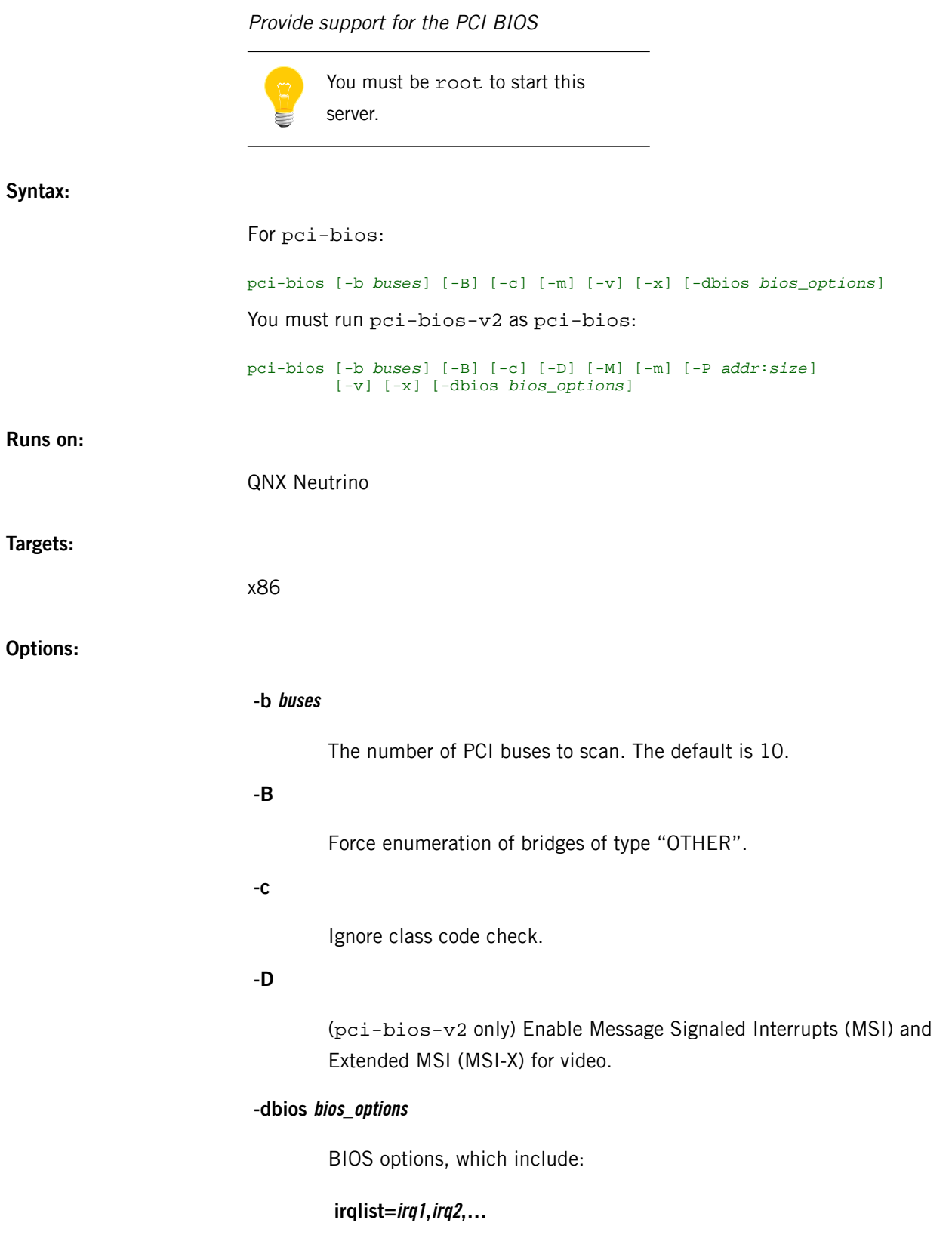

Pass a list of IRQs to the BIOS. For example:

irqlist=5,7,9

## **-M**

(pci-bios-v2 only) Disable MSI and MSI-X (they're enabled by default).

#### **-m**

Don't map IRQs; some BIOSs don't support IRQ mapping.

#### **-P addr:size**

(pci-bios-v2 only) Specify the address and size of the extended PCIe configuration space.

#### **-v**

Verbose output; display detailed information on the console.

**-x**

Don't remove devices from the PCI bus while enumerating them.

## **Description:**

The pci-bios server provides PCI BIOS support. You'll have to provide it in your boot image for systems with a PCI BIOS. Invoke *[seedres](#page-1739-0)* (p. 1740) before starting pci-bios.

This server creates the  $/$ dev $/$ pci device. Wait for it to appear by specifying the following in the buildfile used by *[mkifs](#page-1240-0)* (p. 1241):

## pci-bios waitfor /dev/pci

The pci-bios-v2 server is similar to pci-bios, but supports Message Signaled Interrupts (MSI). You must use pci-bios-v2 if you're using *[startup-apic](#page-1853-0)* (p. 1854).

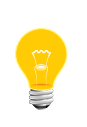

If you're using pci-bios-v2, you must name it pci-bios in order for the enumerators to work correctly. In your buildfile, add pci-bios-v2 like this:

pci-bios=pci-bios-v2

To assign MSI or MSI-X interrupts in a driver, use the PCI\_USE\_MSI or PCI\_USE\_MSIX flag when you call pci\_attach\_device(). For more information, see its entry in the QNX Neutrino C Library Reference.

## **pcnfsd**

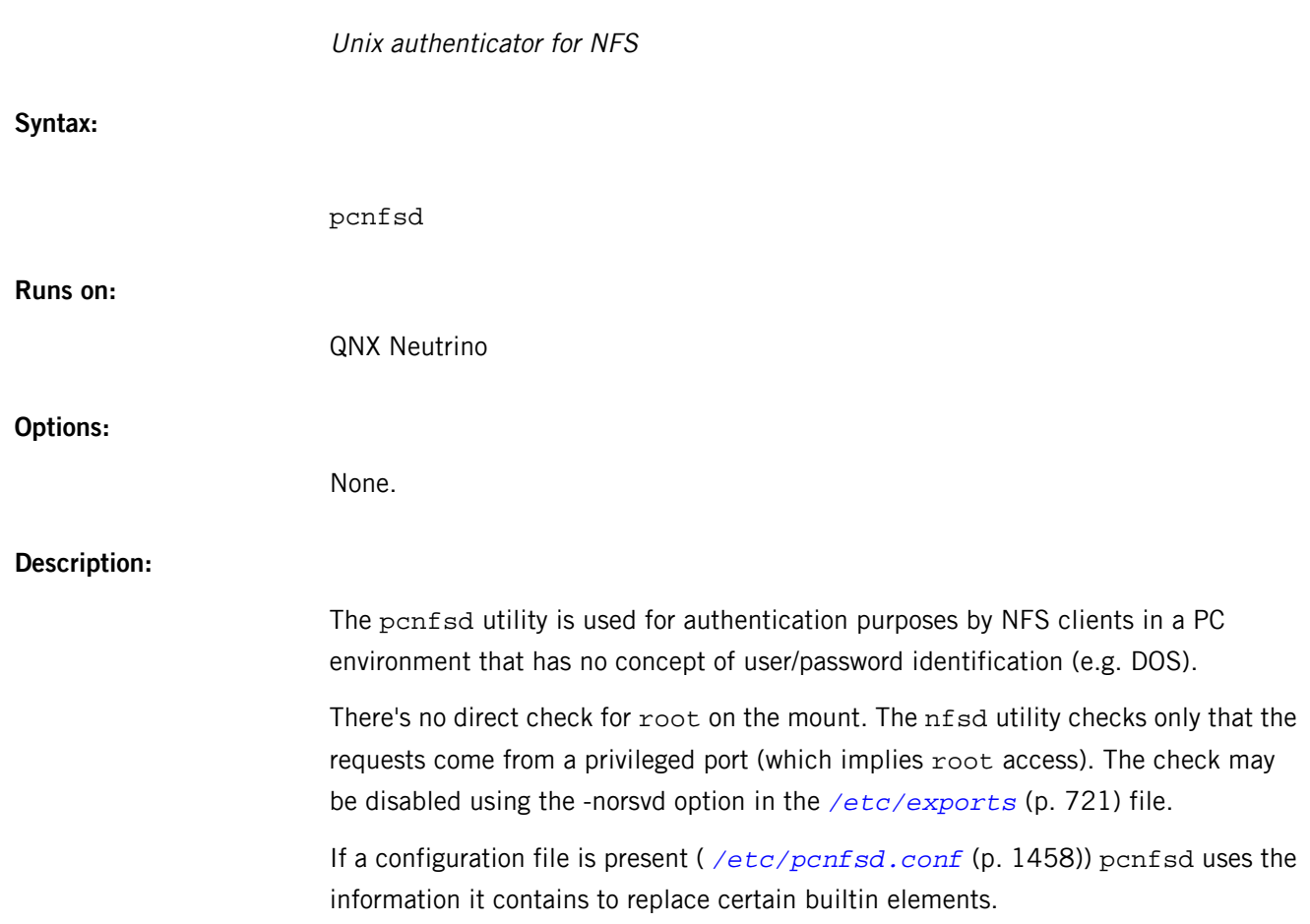

## <span id="page-1457-0"></span>**/etc/pcnfsd.conf**

Configuration file for *pcnfsd* definitions

## **Name:**

/etc/pcnfsd.conf

## **Description:**

The pcnfsd.conf file contains a range of acceptable user IDs. The pcnfsd utility uses this file to authenticate users trying to log on. The default range is 101-60002. The file is in the format:

#### *keyword argument*

where keyword and argument are as follows:

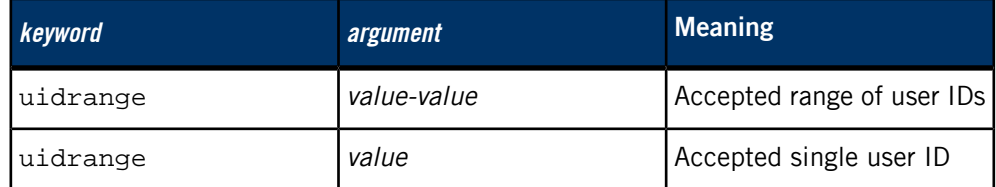

Format rules:

- There is a space between keyword and argument.
- Lines that start with # are comments.
- Blank lines are ignored.

## For example:

To authenticate users with a uid between 100 and 200:

## uidrange 100-200

To authenticate a user with a uid of 152:

## uidrange 152

To authenticate several uid ranges:

uidrange 5 uidrange 150-200 uidrange 500-600

## **pdebug**

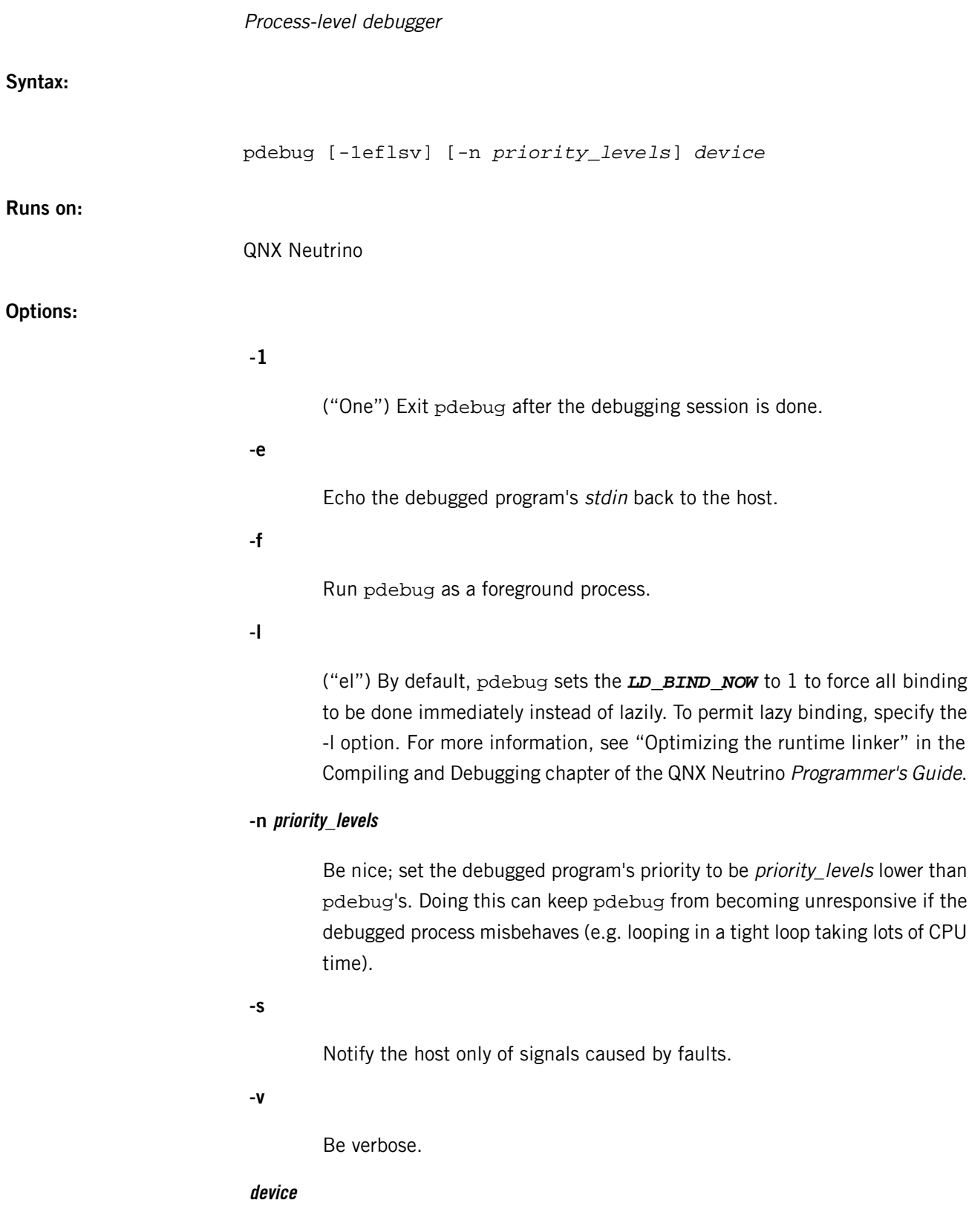

The device to use for the remote debug protocol; one of:

**-**

Use stdout / stdin.

## **/device\_name[,baud]**

Open and use the specified device, such as /dev/ser1, optionally setting the baud rate.

## **number**

Accept connections on TCP/IP port number.

## **Description:**

This utility provides access to process-level debugging from a remote host, including from the IDE. To use pdebug, you need to run *[devc-pty](#page-287-0)* (p. 288) on the target machine (i.e. the machine being debugged).

## **Examples:**

For a 57600 baud serial connection on /dev/ser2:

pdebug /dev/ser2,57600 & For a TCP/IP connection on port 8000:

pdebug 8000 &

## Packet Filter pseudo-device

#### <span id="page-1460-0"></span>**Name:**

/dev/pf

## **Description:**

Packet filtering takes place in io-pkt. A pseudo-device, /dev/pf, lets user processes control the behavior of the packet filter through an *ioctl()* interface. There are commands to enable and disable the filter, load rule sets, add and remove individual rules or state table entries, and retrieve statistics. The most commonly used functions are covered by *[pfctl](#page-1512-0)* (p. 1513).

If you're using QNX Neutrino 6.4.1 or earlier, you should use *ioctl\_socket()* instead of ioctl() in your packet-filtering code. With the microkernel message-passing architecture, *ioctl()* calls that have pointers embedded in them need to be handled specially. The ioctl\_socket() function uses ioctl() for functionality that doesn't require special handling.

In QNX Neutrino 6.5.0 and later, *ioctl()* handles embedded pointers, so you don't have to use *joctl socket()* instead.

Manipulations such as loading a rule set that involve more than a single *ioctl()* call require a ticket, which prevents the occurrence of multiple concurrent manipulations.

Fields of ioctl() parameter structures that refer to packet data (such as addresses and ports) are generally expected in network-byte order.

Rules and address tables are contained in anchors. When servicing an ioctl() request, if the anchor field of the argument structure is empty, io-pkt uses the default anchor (i.e. the main rule set) in operations. Anchors are specified by name and may be nested, with components separated by slashes, similar to the way that filesystem hierarchies are laid out. The final component of the anchor path is the anchor under which operations will be performed.

#### **ioctl() interface**

The pf pseudo-device supports the following *ioctl()* commands, available through <net/pfvar.h>:

#### **DIOCSTART**

Start the packet filter.

#### **DIOCSTOP**

Stop the packet filter.

#### **DIOCSTARTALTQ**

Start the ALTQ bandwidth control system (see *[altq](http://netbsd.gw.com/cgi-bin/man-cgi?altq+9+NetBSD-4.0)* in the NetBSD documentation).

## **DIOCSTOPALTQ**

Stop the ALTQ bandwidth control system.

#### **DIOCBEGINADDRS struct pfioc\_pooladdr \*pp**

Clear the buffer address pool and get a ticket for subsequent DIOCADDADDR, DIOCADDRULE, and DIOCCHANGERULE calls. The pfioc\_pooladdr structure is defined as follows:

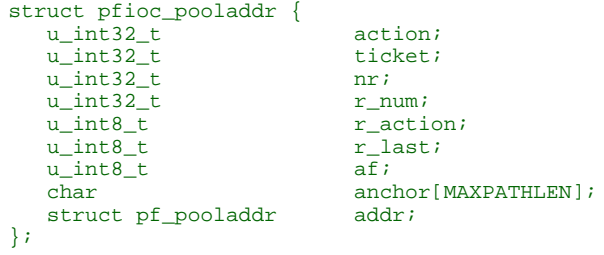

#### **DIOCADDADDR struct pfioc\_pooladdr \*pp**

Add the pool address, addr to the buffer address pool to be used in the following DIOCADDRULE or DIOCCHANGERULE call. All other members of the structure are ignored.

## **DIOCADDRULE struct pfioc\_rule \*pr**

Add the given rule at the end of the inactive rule set. The pfioc\_rule structure is defined as follows:

```
struct pfioc_rule {
        u_int32_t action;<br>u_int32_t ticket;
        u_int32_t
                       pool_ticket;
       u_{\text{int32-t}} pool<br>u_int32_t nr;
        char anchor[MAXPATHLEN];
        char anchor_call[MAXPATHLEN];
         struct pf_rule rule;
};
```
This call requires a *ticket* obtained through a preceding DIOCXBEGIN call and a pool ticket obtained through a DIOCBEGINADDRS call. You must also call DIOCADDADDR if any pool addresses are required.

The optional anchor name indicates the anchor in which to append the rule. The nr and action members. are ignored.

## **DIOCADDALTQ struct pfioc\_altq \*pa**

Add an ALTQ discipline or queue. The pfioc\_altq structure is defined as follows:

```
struct pfioc_altq {
       u_int32_t action;<br>u_int32_t ticket;
u_int32_t ticket;
u_int32_t nr;
       struct pf_altq altq;
};
```
## **DIOCGETRULES struct pfioc\_rule \*pr**

Get a ticket for subsequent DIOCGETRULE calls, and the number nr of rules in the active rule set.

#### **DIOCGETRULE struct pfioc\_rule \*pr**

Get a rule by its number nr, using the ticket obtained through a preceding DIOCGETRULES call.

## **DIOCGETADDRS struct pfioc\_pooladdr \*pp**

Get a ticket for subsequent DIOCGETADDR calls and the number nr of pool addresses in the rule specified with r\_action, r\_num, and anchor.

#### **DIOCGETADDR struct pfioc\_pooladdr \*pp**

Get the pool address addr by its number nr from the rule specified with r\_action, r\_num, and anchor, using the ticket obtained through a preceding DIOCGETADDRS call.

#### **DIOCGETALTQS struct pfioc\_altq \*pa**

Get a ticket for subsequent DIOCGETALTQ calls and the number nr of queues in the active list.

#### **DIOCGETALTQ struct pfioc\_altq \*pa**

Get the queueing discipline altq by its number  $n r$ , using the ticket obtained through a preceding DIOCGETALTQS call.

## **DIOCGETQSTATS struct pfioc\_qstats \*pq**

Get the statistics for a queue. The pfioc\_qstats structure is defined as follows:

```
struct pfioc_qstats {
      u_int32_t ticket;
       u_int32_t nr;
       void *buf;
       int nbytes;
      u_int8_t scheduler;
};
```
This call fills in a pointer to the buffer of statistics buf, of length nbytes, for the queue specified by nr.

## **DIOCGETRULESETS struct pfioc\_ruleset \*pr**

Get the number *nr* of rule sets (i.e., anchors) directly attached to the anchor named by path for use in subsequent DIOCGETRULESET calls. The pfioc\_ruleset structure is defined as follows:

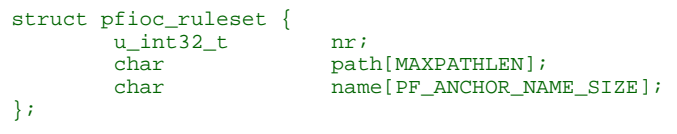

Nested anchors, since they aren't directly attached to the given anchor, aren't included. This *ioctl()* command returns EINVAL if the given anchor doesn't exist.

## **DIOCGETRULESET struct pfioc\_ruleset \*pr**

Get a rule set (i.e., an anchor) name by its number nr from the given anchor path, the maximum number of which can be obtained from a preceding DIOCGETRULESETS call. This ioctl() command returns EINVAL if the given anchor doesn't exist, or EBUSY if another process is concurrently updating a rule set.

## **DIOCADDSTATE struct pfioc\_state \*ps**

Add a state entry. The pfioc\_state structure is defined as follows:

```
struct pfioc_state {
      u_int32_t nr;
      struct pf_state state;
};
```
## **DIOCGETSTATE struct pfioc\_state \*ps**

Extract the entry with the specified number nr from the state table.

#### **DIOCKILLSTATES struct pfioc\_state\_kill \*psk**

Remove matching entries from the state table. This *ioctl()* command returns the number of killed states in psk\_af. The pfioc\_state\_kill structure is defined as follows:

```
struct pfioc_state_kill {
         sa_family_t psk_af;<br>int psk_pro
                                     psk_proto;<br>psk_src;
         struct pf rule addr
         struct pf_rule_addr psk_dst;<br>char psk_ifna
                                     psk_ifname[IFNAMSIZ];
};
```
#### **DIOCCLRSTATES struct pfioc\_state\_kill \*psk**

Clear all states. This command works like DIOCKILLSTATES, but ignores the psk\_af, psk\_proto, psk\_src, and psk\_dst fields of the pfioc\_state\_kill structure.

#### **DIOCSETSTATUSIF struct pfioc\_if \*pi**

Specify the interface for which to gather statistics. The pfioc\_if structure is defined as follows:

```
struct pfioc_if {
                         ifname[IFNAMSIZ];
};
```
## **DIOCGETSTATUS struct pf\_status \*s**

Get the internal packet filter statistics. The pf\_status structure is defined as follows:

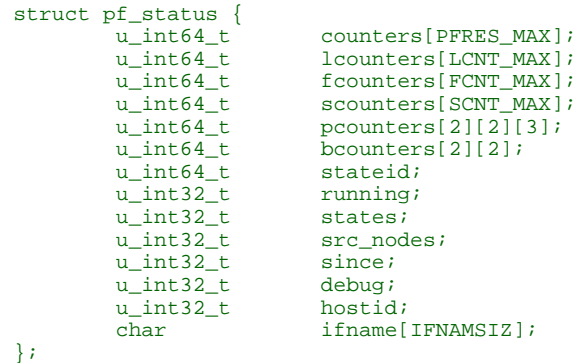

## **DIOCCLRSTATUS**

Clear the internal packet filter statistics.

#### **DIOCNATLOOK struct pfioc\_natlook \*pnl**

Look up a state table entry by source and destination addresses and ports. The pfioc\_natlook structure is defined as follows:

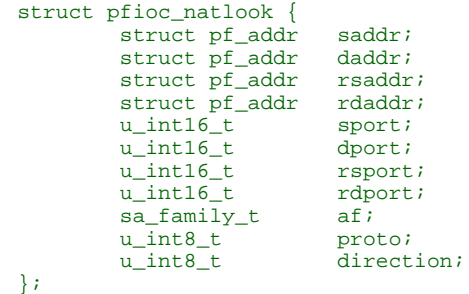

## **DIOCSETDEBUG u\_int32\_t \*level**

Set the debug level to one of PF\_DEBUG\_NONE, PF\_DEBUG\_URGENT, PF\_DEBUG\_MISC, or PF\_DEBUG\_NOISY.

## **DIOCGETSTATES struct pfioc\_states \*ps**

Get state table entries. The pfioc\_states structure is defined as follows:

```
struct pfioc_states {
 int ps_len;
 union {
caddr_t psu_buf;
            struct pf_state *psu_states;
     } ps_u;
#define ps_buf ps_u.psu_buf
#define ps_states ps_u.psu_states
};
```
If ps len is zero, all states are gathered into pf states, and ps len is set to the size they take in memory (i.e. sizeof(struct pf\_state) \* nr). If  $ps$  len is nonzero, as many states that can fit into  $ps$  len as possible are gathered, and  $ps_{\text{-}}$  len is updated to the size those rules take in memory.

## **DIOCCHANGERULE struct pfioc\_rule \*pcr**

Add or remove the rule in the rule set specified by rule.action. The type of operation to be performed is indicated by *action*, which can be any of the following:

- PF\_CHANGE\_NONE
- PF\_CHANGE\_ADD\_HEAD
- PF\_CHANGE\_ADD\_TAIL
- PF\_CHANGE\_ADD\_BEFORE
- PF\_CHANGE\_ADD\_AFTER
- PF\_CHANGE\_REMOVE
- PF\_CHANGE\_GET\_TICKET

You must set ticket to the value obtained with PF\_CHANGE\_GET\_TICKET for all actions except PF\_CHANGE\_GET\_TICKET. You must set pool\_ticket to the value obtained with the DIOCBEGINADDRS call for all actions except PF\_CHANGE\_REMOVE and PF\_CHANGE\_GET\_TICKET. The anchor indicates which anchor the operation applies to. The *nr* member indicates the rule number against which to apply PF\_CHANGE\_ADD\_BEFORE, PF\_CHANGE\_ADD\_AFTER, or PF\_CHANGE\_REMOVE actions.

#### **DIOCCHANGEADDR struct pfioc\_pooladdr \*pca**

Add or remove the pool address addr from the rule specified by r\_action, r\_num, and anchor.

## **DIOCSETTIMEOUT struct pfioc\_tm \*pt**

Set the state timeout of timeout to seconds. The pfioc\_tm structure is defined as follows:

```
struct pfioc_tm {
         int timeout;
         int seconds;
};
```
The old value is placed into seconds. For the possible values of timeout, see the PFTM\_\* values in <net/pfvar.h>.

#### **DIOCGETTIMEOUT struct pfioc\_tm \*pt**

Get the state timeout of *timeout*. The value is placed into the seconds field.

## **DIOCCLRRULECTRS**

Clear per-rule statistics.

#### **DIOCSETLIMIT struct pfioc\_limit \*pl**

Set the hard limits on the memory pools used by the packet filter. The pfioc\_limit structure is defined as follows:

```
struct pfioc_limit {
        int index;
        unsigned limit;
};
enum { PF_LIMIT_STATES, PF_LIMIT_SRC_NODES,
       PF_LIMIT_FRAGS };
```
## **DIOCGETLIMIT struct pfioc\_limit \*pl**

Get the hard limit for the memory pool indicated by index.

## **DIOCRCLRTABLES struct pfioc\_table \*io**

Clear all tables. All the *ioctl()* commands that manipulate radix tables use the same structure described below. On exit from the DIOCRCLRTABLES command, pfrio\_ndel contains the number of tables deleted. The pfioc\_table structure is defined as follows:

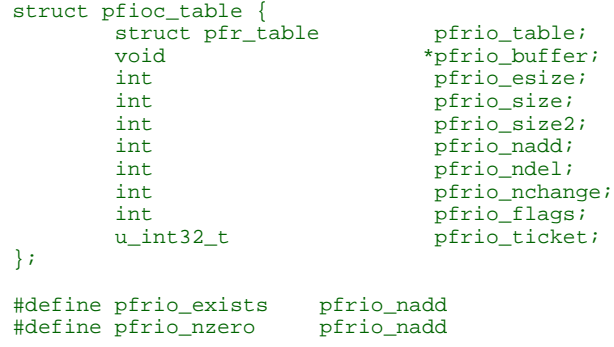

```
#define pfrio_nmatch pfrio_nadd
#define pfrio_naddr pfrio_size2
#define pfrio_setflag pfrio_size2
#define pfrio_clrflag pfrio_nadd
```
## **DIOCRADDTABLES struct pfioc\_table \*io**

Create one or more tables. On entry, *pfrio\_buffer[pfrio\_size]* contains a table of pfr\_table structures. On exit, pfrio\_nadd contains the number of tables effectively created. The pfr\_table structure is defined as follows:

```
struct pfr_table {
                        pfrt_anchor[MAXPATHLEN];
        char pfrt_name[PF_TABLE_NAME_SIZE];<br>u_int32_t pfrt_flags;
                        ptr\_flags; u_int8_t pfrt_fback;
};
```
## **DIOCRDELTABLES struct pfioc\_table \*io**

Delete one or more tables. On entry, pfrio\_buffer[pfrio\_size] contains a table of pfr\_table structures. On exit, pfrio\_nadd contains the number of tables effectively deleted.

#### **DIOCRGETTABLES struct pfioc\_table \*io**

Get a list of all tables. On entry, *pfrio buffer[pfrio size]* contains a valid writeable buffer for  $pfr \text{tr}$  table structures. On exit, *pfrio size* contains the number of tables written into the buffer. If the buffer is too small, io-pkt doesn't store anything, but just returns the required buffer size, without error.

## **DIOCRGETTSTATS struct pfioc\_table \*io**

This call is like DIOCRGETTABLES, but is used to get an array of pfr\_tstats structures. The pfr\_tstats structure is defined as follows:

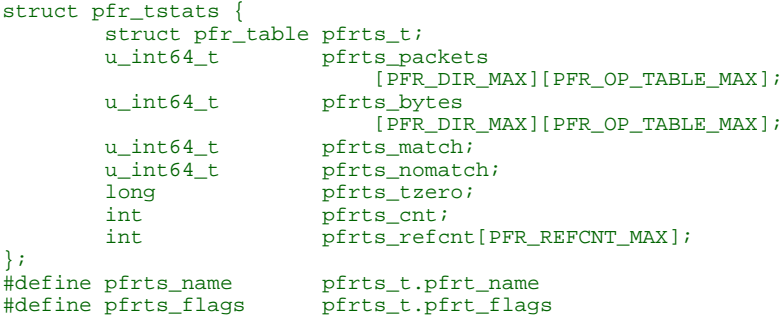

**DIOCRCLRTSTATS struct pfioc\_table \*io**

Clear the statistics of one or more tables. On entry, pfrio\_buffer[pfrio\_size] contains a table of pfr\_table structures. On exit, *pfrio\_nzero* contains the number of tables effectively cleared.

## **DIOCRCLRADDRS struct pfioc\_table \*io**

Clear all addresses in a table. On entry, *pfrio\_table* contains the table to clear. On exit, *pfrio\_ndel* contains the number of addresses removed.

#### **DIOCRADDADDRS struct pfioc\_table \*io**

Add one or more addresses to a table. On entry, pfrio\_table contains the table ID, and pfrio\_buffer[pfrio\_size] contains the list of pfr\_addr structures to add. On exit, *pfrio\_nadd* contains the number of addresses effectively added.

The pfr\_addr structure is defined as follows:

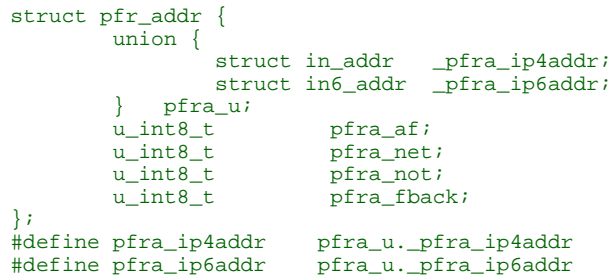

#### **DIOCRDELADDRS struct pfioc\_table \*io**

Delete one or more addresses from a table. On entry, *pfrio table* contains the table ID, and pfrio\_buffer[pfrio\_size] contains the list of pfr\_addr structures to delete. On exit, pfrio\_ndel contains the number of addresses effectively deleted.

## **DIOCRSETADDRS struct pfioc\_table \*io**

Replace the content of a table by a new address list. This is the most complicated command, which uses all the structure members.

On entry, pfrio\_table contains the table ID, and pfrio\_buffer[pfrio\_size] contains the new list of pfr\_addr structures. Additionally, if pfrio\_size2 is nonzero, pfrio\_buffer[pfrio\_size..pfrio\_size2] must be a writeable buffer, into which io-pkt can copy the addresses that have been deleted during the replace operation.

On exit, pfrio\_ndel, pfrio\_nadd, and pfrio\_nchange contain the number of addresses deleted, added, and changed by io-pkt. If pfrio\_size2 was set on entry, pfrio\_size2 points to the size of the buffer used, exactly as for DIOCRGETADDRS.

#### **DIOCRGETADDRS struct pfioc\_table \*io**

Get all the addresses of a table. On entry, *pfrio\_table* contains the table ID, and pfrio\_buffer[pfrio\_size] contains a valid writeable buffer for pfr\_addr structures. On exit, *pfrio size* contains the number of addresses written into the buffer. If the buffer is too small, io-pkt doesn't store anything, but just returns the required buffer size, without returning an error.

## **DIOCRGETASTATS struct pfioc\_table \*io**

This call is like DIOCRGETADDRS, but is used to get an array of  $pfr$  astats structures:

```
struct pfr_astats {
       struct pfr_addr pfras_a;
 u_int64_t pfras_packets
 [PFR_DIR_MAX][PFR_OP_ADDR_MAX];
       u_int64_t pfras_bytes
       [PFR_DIR_MAX][PFR_OP_ADDR_MAX];<br>long pfras tzero;
                      \rhofras_tzero;
};
```
#### **DIOCRCLRASTATS struct pfioc\_table \*io**

Clear the statistics of one or more addresses. On entry, pfrio\_table contains the table ID, and pfrio\_buffer[pfrio\_size] contains a table of pfr\_addr structures to clear. On exit, *pfrio\_nzero* contains the number of addresses effectively cleared.

## **DIOCRTSTADDRS struct pfioc\_table \*io**

Test if the given addresses match a table. On entry, pfrio\_table contains the table ID, and *pfrio\_buffer[pfrio\_size]* contains a table of pfr\_addr structures to test. On exit, io-pkt updates the *pfr\_addr* table by setting the *pfra\_fback* member appropriately.

## **DIOCRSETTFLAGS struct pfioc\_table \*io**

Change the PFR\_TFLAG\_CONST or PFR\_TFLAG\_PERSIST flags of a table. On entry, pfrio\_buffer[pfrio\_size] contains a table of pfr\_table structures, and *pfrio\_setflag* contains the flags to add, while *pfrio\_clrflag* contains the flags to remove. On exit, pfrio\_nchange and pfrio\_ndel contain the number of tables altered or deleted by io-pkt.

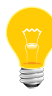

You can delete tables if you remove the PFR\_TFLAG\_PERSIST flag of an unreferenced table.

**DIOCRINADEFINE struct pfioc\_table \*io**

Define a table in the inactive set. On entry, *pfrio\_table* contains the table ID, and pfrio\_buffer[pfrio\_size] contains the list of  $pfr \rightarrow \alpha$  addr structures to put in the table. A valid ticket must also be supplied to *pfrio ticket*. On exit, pfrio nadd contains 0 if the table was already defined in the inactive list, or 1 if a new table has been created. The *pfrio\_naddr* member contains the number of addresses effectively put in the table.

## **DIOCXBEGIN struct pfioc\_trans \*io**

Clear all the inactive rule sets specified in the *pfioc* trans e array. The pfioc\_trans structure is defined as follows:

```
struct pfioc_trans {
 int size; /* number of elements */
 int esize; /* size of each element in bytes */
        struct pfioc_trans_e {
         int rs_num;
          char anchor[MAXPATHLEN];<br>u int32 t ticket;
          u_int32_t
        } *array;
};
```
For each rule set, a ticket is returned for subsequent "add rule" *ioctl()* commands, as well as for the DIOCXCOMMIT and DIOCXROLLBACK calls.

Rule set types, identified by rs\_num, include the following:

- PF\_RULESET\_SCRUB scrub (packet normalization) rules.
- PF\_RULESET\_FILTER filter rules.
- PF\_RULESET\_NAT NAT (Network Address Translation) rules.
- PF\_RULESET\_BINAT bidirectional NAT rules.
- PF\_RULESET\_RDR redirect rules.
- PF RULESET ALTO ALTQ disciplines.
- PF\_RULESET\_TABLE address tables.

## **DIOCXCOMMIT struct pfioc\_trans \*io**

Atomically switch a vector of inactive rule sets to the active rule sets. This call is implemented as a standard two-phase commit, which either fails for all rule sets, or completely succeeds. All tickets need to be valid. This ioctl() command returns EBUSY if another process is concurrently updating some of the same rule sets.

## **DIOCXROLLBACK struct pfioc\_trans \*io**

Clean up io-pkt by undoing all changes that have taken place on the inactive rule sets since the last DIOCXBEGIN. DIOCXROLLBACK silently ignores rule sets for which the ticket is invalid.

## **DIOCSETHOSTID u\_int32\_t \*hostid**

Set the host ID, which is used by pfsync to identify which host created state table entries.

#### **DIOCOSFPFLUSH**

Flush the passive OS fingerprint table.

#### **DIOCOSFPADD struct pf\_osfp\_ioctl \*io**

Add a passive OS fingerprint to the table. The pf\_osfp\_ioctl structure is defined as follows:

```
struct pf_osfp_ioctl {
   struct pf_osfp_entry {
      SLIST_ENTRY(pf_osfp_entry) fp_entry;
     pf_osfp_t fp_os;
    char fp_class_nm[PF_OSFP_LEN];
     char fp_version_nm[PF_OSFP_LEN];
     char fp_subtype_nm[PF_OSFP_LEN];
   } fp_os;
   pf_tcpopts_t fp_tcpopts;
  u_int16_t fp_wsize;
  u_int16_t fp_psize;
  u_int16_t fp_mss;<br>u_int16_t fp_flags;
  u_int16_t
   u_int8_t fp_optcnt;
  u_int8_t fp_wscale;<br>u_int8_t fp_tt1;
  u_int8_tt
  int fp_getnum;
};
```
Set fp\_os.fp\_os to the packed fingerprint, fp\_os.fp\_class\_nm to the name of the class (Linux, Windows, etc.), fp\_os.fp\_version\_nm to the name of the version (NT, 95, 98), and fp\_os.fp\_subtype\_nm to the name of the subtype or patch level. The members fp\_mss, fp\_wsize, fp\_psize, fp\_ttl, fp\_optcnt, and fp\_wscale are set to the TCP MSS, the TCP window size, the IP length, the IP TTL, the number of TCP options, and the TCP window scaling constant of the TCP SYN packet, respectively.

The  $fp_{flags}$  member is filled according to the  $PF_{OSFP}$  + definition in  $\epsilon$ net/pfvar.h>. The fp\_tcpopts member contains packed TCP options. Each option uses PF\_OSFP\_TCPOPT\_BITS bits in the packed value. Options include any of PF\_OSFP\_TCPOPT\_NOP, PF\_OSFP\_TCPOPT\_SACK, PF\_OSFP\_TCPOPT\_WSCALE, PF\_OSFP\_TCPOPT\_MSS, or PF\_OSFP\_TCPOPT\_TS.

This *ioctl()* command doesn't use the fp\_getnum member.

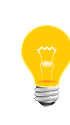

You must zero the structure's slack space for correct operation; memset() the whole structure to zero before filling and sending it to io-pkt.

**DIOCOSFPGET struct pf\_osfp\_ioctl \*io**

Get the passive OS fingerprint number fp\_getnum from io-pkt's fingerprint list. The rest of the structure members comes back filled. Get the whole list by repeatedly incrementing the  $fp$  getnum number until *ioctl()* gives an error of EBUSY.

## **DIOCGETSRCNODES struct pfioc\_src\_nodes \*psn**

Get the list of source nodes kept by sticky addresses and source tracking. The pfioc src nodes structure is defined as follows:

```
struct pfioc_src_nodes {
   int psn_len;
   union {
         caddr_t psu_buf;
         struct pf_src_node *psu_src_nodes;
   } psn_u;
#define psn_buf psn_u.psu_buf
#define psn_src_nodes psn_u.psu_src_nodes
};
```
You must call *ioctl()* once with *psn\_len* set to 0. If *ioctl()* returns without error, psn\_len is set to the size of the buffer required to hold all the pf\_src\_node structures held in the table. You should then allocate a buffer of this size and place a pointer to this buffer in psn\_buf. You must then call ioctl() again to fill this buffer with the actual source node data. After that call, psn len is set to the length of the buffer actually used.

#### **DIOCCLRSRCNODES**

Clear the tree of source-tracking nodes.

## **DIOCIGETIFACES struct pfioc\_iface \*io**

Get a list of interfaces and interface drivers known to  $p f$ . All the *ioctl()* commands that manipulate interfaces use the structure described below:

```
struct pfioc_iface {
     char pfiio_name[IFNAMSIZ];
      void *pfiio_buffer;<br>int pfiio_esize;
      int pfiio_esize;<br>int pfiio_size;
int pfiio_size;
int pfiio_nzero;
     int pfiio_flags;
};
#define PFI_FLAG_GROUP 0x0001 /* gets groups of interfaces */
#define PFI_FLAG_INSTANCE 0x0002 /* gets single interfaces */
#define PFI_FLAG_ALLMASK 0x0003
```
If it isn't empty, you can use *pfiio\_name* to restrict the search to a specific interface or driver. The *pfiio buffer[pfiio size]* member is the user-supplied buffer for returning the data. On entry, *pfiio size* represents the number of pfi\_if entries that can fit into the buffer. The io-pkt manager replaces this value with the real number of entries it wants to return.

You should set *pfiio\_esize* to sizeof(struct pfi\_if). You should set pfiio\_flags to PFI\_FLAG\_GROUP, PFI\_FLAG\_INSTANCE, or both, to tell  $\text{io-}$ <sub>pkt</sub> to return a group of interfaces (drivers, such as  $f_{\text{xp}}$ ), real interface instances (e.g. fxp1), or both. The data is returned in the pfi\_if structure described below:

```
struct pfi if {
      char pfif_name[IFNAMSIZ];
 u_int64_t pfif_packets[2][2][2];
 u_int64_t pfif_bytes[2][2][2];
 u_int64_t pfif_addcnt;
 u_int64_t pfif_delcnt;
       long pfif_tzero;
int pfif_states;
int pfif_rules;
       int pfif_flags;
};
#define PFI_IFLAG_GROUP 0x0001 /* group of interfaces */
#define PFI_IFLAG_INSTANCE 0x0002 /* single instance */
#define PFI_IFLAG_CLONABLE 0x0010 /* clonable group */
#define PFI_IFLAG_DYNAMIC 0x0020 /* dynamic group */
#define PFI_IFLAG_ATTACHED 0x0040 /* interface attached */
```
#### **DIOCICLRISTATS struct pfioc\_iface \*io**

Clear the statistics counters of one or more interfaces. You can use pfiio\_name and pfiio\_flags to select which interfaces need to be cleared. The filtering process is the same as for DIOCIGETIFACES. The *pfiio\_nzero* member is set by io-pkt to the number of interfaces and drivers that have been cleared.

#### **DIOCSETIFFLAG struct pfioc\_iface \*io**

Set the user-setable flags of the pf internal interface description:

• PFI\_IFLAG\_SKIP — skip the interface.

The filtering process is the same as for DIOCIGETIFACES.

#### **DIOCCLRIFFLAG struct pfioc\_iface \*io**

Similar to DIOCSETIFFLAG, but clear the flags.

## **Examples:**

The following example demonstrates how to use the DIOCNATLOOK command to find the internal host/port of a NATed connection:

#include <sys/types.h> #include <sys/socket.h> #include <sys/ioctl.h> #include <sys/fcntl.h> #include <net/if.h> #include <netinet/in.h> #include <net/pfvar.h> #include <err.h> #include <stdio.h> #include <stdlib.h>

```
u_int32_t
read address(const char *s)
{
          int a, b, c, d;
 sscanf(s, "%i.%i.%i.%i", &a, &b, &c, &d);
return htonl(a << 24 | b << 16 | c << 8 | d);
}
void
print_address(u_int32_t a)
{
         a = ntohl(a); printf("%d.%d.%d.%d", a >> 24 & 255, a >> 16 & 255,
              a >> 8 & 255, a & 255);
}
int
main(int argc, char *argv[])
{
          struct pfioc_natlook nl;
          int dev;
          if (argc != 5) {
             printf("%s <gwy addr> <gwy port> <ext addr> <ext port>\n",
                      argv[0]);
              return 1;
          }
         \begin{array}{lcl} {\texttt dev} \ = \ {\texttt open}(\ {\texttt "/dev/pf\ \texttt{''}}, \ \ {\texttt O\_RDWR}\,) \; ; \end{array}if (\text{dev} = -1)err(1, "open(\n \  \sqrt" /dev/pf\n )\ failed");
          memset(&nl, 0, sizeof(struct pfioc_natlook));
         nl.saddr.v4.s\_addr = read\_address(argv[1]):nl.sport = htons(atoi(argv[2]));
         nl.daddr.v4.s_addr = read_address(argv[3]);<br>nl.dport = htons(atoi(argv[4]));
         \begin{array}{lll} \texttt{nl.dport} & = \texttt{htons}(\texttt{atoi}(\texttt{argv[4]}))\text{;} \\ \texttt{nl.af} & = \texttt{AF\_INET}\text{;} \end{array}= AF\_INET; nl.proto = IPPROTO_TCP;
         nl.direction = PF_IN;
          if (ioctl(dev, DIOCNATLOOK, &nl))
                   err(1, "DIOCNATLOOK");
          printf("internal host ");
          print_address(nl.rsaddr.v4.s_addr);
         printf(":\&\u\n", ntohs(nl.rsport));
          return 0;
}
```
**Caveats:**

The following functionality is missing from pf in this version of NetBSD:

- The pfsync protocol isn't supported.
- The group keyword isn't supported.

## **/etc/pf.conf**

Packet filter configuration file

## **Name:**

/etc/pf.conf

## **Description:**

The *[pf](#page-1460-0)* (p. 1461) packet filter modifies, drops or passes packets according to rules or definitions specified in  $pf$ .conf. The default location of this file is /etc/pf.conf.

## **Statement order**

The pf.conf file can include the following types of statements:

## **Macros**

User-defined variables may be defined and used later, simplifying the configuration file. Macros must be defined before they can be referenced in pf.conf.

## **Tables**

Tables provide a mechanism for increasing the performance and flexibility of rules with large numbers of source or destination addresses.

## **Options**

Options tune the behavior of the packet filtering engine.

## **Traffic Normalization (e.g. scrub)**

Traffic normalization protects internal machines against inconsistencies in Internet protocols and implementations.

## **Queueing**

Queueing provides rule-based bandwidth control.

## **Translation (Various forms of NAT)**

Translation rules specify how addresses are to be mapped or redirected to other addresses.

## **Packet Filtering**

Stateful and stateless packet filtering provides rule-based blocking or passing of packets.
With the exception of macros and tables, the types of statements should be grouped and appear in  $pf.conf$  in the order shown above, as this matches the operation of the underlying packet filtering engine. By default, *[pfctl](#page-1512-0)* (p. 1513) enforces this order (see set require-order below).

### **Macros**

Much as for cpp or m4, you can define macros that will later be expanded in context. Macro names must start with a letter, and may contain letters, digits and underscores. Macro names may not be reserved words (for example, pass, in, out). Macros aren't expanded inside quotes.

For example:

```
ext if = "kue0"
all_ifs = \lceil \cdot \rceil $ext_if lo0 \lceil \cdot \rceilpass out on $ext_if from any to any keep state
pass in on $ext_if proto tcp from any to any port 25 keep state
```
### **Tables**

Tables are named structures that can hold a collection of addresses and networks. Lookups against tables in  $pf$  are relatively fast, making a single rule with tables much more efficient, in terms of processor usage and memory consumption, than a large number of rules that differ only in IP address (either created explicitly or automatically by rule expansion).

You can use tables as the source or destination of filter rules, scrub rules or translation rules such as nat or rdr (see below for details on the various rule types) You can also use tables for the redirect address of nat and rdr rules and in the routing options of filter rules, but only for round-robin pools.

You can define tables with any of the following  $pfct1$  mechanisms. As with macros, reserved words may not be used as table names.

### **Manually**

Persistent tables can be manually created with the add or replace option of pfctl, before or after the rule set has been loaded.

## **Via pf.conf**

Table definitions can be placed directly in this file, and loaded at the same time as other rules are loaded, atomically. Table definitions inside  $pf.comf$ use the table statement, and are especially useful to define non-persistent tables. The contents of a pre-existing table defined without a list of addresses to initialize it isn't altered when  $pf.comf$  is loaded. A table initialized with the empty list,  $\{\}$ , is cleared on loading.

Tables may be defined with the following attributes:

#### **persist**

Force io-pkt to keep the table even when no rules refer to it. If the flag isn't set, io-pkt automatically removes the table when the last rule referring to it is flushed.

#### **const**

Prevent the user from altering the contents of the table once it's been created. Without this flag, you can use  $pfct1$  to add or remove addresses from the table at any time, even when running with  $securelevel = 2$ .

For example:

```
table <private> const { 10/8, 172.16/12, 192.168/16 }
table <br/> <br/>badhosts> persist
block on fxp0 from { <private>, <br/> <br/>koany } to any
```
creates a table called private, to hold RFC 1918 private network blocks, and a table called badhosts, which is initially empty. A filter rule is set up to block all traffic coming from addresses listed in either table.

The private table can't have its contents changed, and the badhosts table will exist even when no active filter rules refer to it. Addresses may later be added to the badhosts table, so that traffic from these hosts can be blocked by using:

# pfctl -t badhosts -Tadd 204.92.77.111

A table can also be initialized with an address list specified in one or more external files, using the following syntax:

table <spam> persist file "/etc/spammers" file "/etc/openrelays" block on fxp0 from <spam> to any

<span id="page-1477-0"></span>The files /etc/spammers and /etc/openrelays list IP addresses, one per line. Any lines beginning with a # are treated as comments and ignored. In addition to being specified by IP address, hosts may also be specified by their hostname. When the resolver is called to add a hostname to a table, all resulting IPv4 and IPv6 addresses are placed into the table. IP addresses can also be entered in a table by specifying a valid interface name or the self keyword, in which case all addresses assigned to the interface(s) are added to the table.

### **Options**

You can tune pf for various situations by using the set command:

#### **set timeout arguments**

Set the timeout specified by the arguments:

- interval the interval between the purging of expired states and fragments.
- frag the number of seconds before an unassembled fragment is expired.

•  $src.track$  — the length of time to retain a source-tracking entry after the last state expires.

When a packet matches a stateful connection, the seconds to live for the connection is updated to that of the proto.modifier that corresponds to the connection state. Each packet that matches this state resets the TTL. Tuning these values may improve the performance of the firewall, at the risk of dropping valid idle connections.

- tcp.first the state after the first packet.
- $tcp.$  opening  $-$  the state before the destination host ever sends a packet.
- tcp.established the fully established state.
- tcp.closing the state after the first FIN has been sent.
- $top.finwait$  the state after both FINs have been exchanged and the connection is closed. Some hosts (notably web servers on Solaris) send TCP packets even after closing the connection. Increasing the value of tcp.finwait (and possibly that of tcp.closing) can prevent blocking of such packets.
- tcp.closed the state after one endpoint sends an RST.

ICMP and UDP are handled in a fashion similar to TCP, but with a much more limited set of states:

- udp.first the state after the first packet.
- udp.single the state if the source host sends more than one packet but the destination host has never sent one back.
- udp.multiple the state if both hosts have sent packets.
- icmp.first the state after the first packet.
- icmp.error the state after an ICMP error came back in response to an ICMP packet.

Other protocols are handled similarly to UDP:

- other.first
- other.single
- other.multiple

Timeout values can be reduced adaptively as the number of state table entries grows.

• adaptive.start — when the number of state entries exceeds this value, adaptive scaling begins. All timeout values are scaled linearly with factor (adaptive.end − number of states) / (adaptive.end − adaptive.start).

• adaptive.end — when reaching this number of state entries, all timeout values become zero, effectively purging all state entries immediately. This value is used to define the scale factor; it shouldn't actually be reached (set a lower state limit, see below).

You can define these values both globally and for each rule. When used on a per-rule basis, the values relate to the number of states created by the rule, otherwise to the total number of states. For example:

```
set timeout tcp.first 120
set timeout tcp.established 86400
set timeout { adaptive.start 6000, adaptive.end 12000 }
set limit states 10000
```
With 9000 state table entries, the timeout values are scaled to 50% (tcp.first 60, tcp.established 43200).

### **set loginterface**

Enable the collection of packet and byte count statistics for the given interface. To view these statistics, use:

pfctl -s info

In this example,  $pf$  collects statistics on the interface named  $dc0$ :

set loginterface dc0

You can disable the log interface by using:

set loginterface none

#### **set limit**

Set hard limits on the memory pools used by the packet filter. For example:

set limit states 20000

sets the maximum number of entries in the memory pool used by state table entries (generated by keep state rules) to 20000. This command:

set limit frags 20000

sets the maximum number of entries in the memory pool used for fragment reassembly (generated by scrub rules) to 20000. This command:

set limit src-nodes 2000

sets the maximum number of entries in the memory pool used for tracking source IP addresses (generated by the sticky-address and source-track options) to 2000.

You can combine them:

set limit { states 20000, frags 20000, src-nodes 2000 }

### **set optimization**

Optimize the engine for one of the following network environments:

- normal a normal network environment. Suitable for almost all networks.
- high-latency a high-latency environment (such as a satellite connection).
- satellite alias for high-latency.
- aggressive aggressively expire connections. This can greatly reduce the memory usage of the firewall, at the cost of dropping idle connections early.
- conservative extremely conservative settings. Avoid dropping legitimate connections at the expense of greater memory use (possibly much greater on a busy network) and slightly increased processor utilization.

For example:

set optimization aggressive

## **set block-policy**

Set the default behavior for the packet block action:

- drop the packet is silently dropped.
- return a TCP RST is returned for blocked TCP packets, an ICMP UNREACHABLE is returned for blocked UDP packets, and all other packets are silently dropped.

For example:

set block-policy return

## **set state-policy**

Set the default behavior for states:

- if-bound states are bound to interface.
- group-bound states are bound to interface group (e.g. ppp).
- floating states can match packets on any interfaces (the default).

For example:

set state-policy if-bound

### **set require-order**

By default, pfctl enforces an ordering of the statement types in the rule set to: options, normalization, queueing, translation, and filtering. Setting this option to no disables this enforcement.

> There may be non-trivial and non-obvious implications to an out-of-order rule set. Consider carefully before disabling the order enforcement.

### **set fingerprints**

Load fingerprints of known operating systems from the given file name. By default, fingerprints of known operating systems are automatically loaded from /etc/pf.os, but you can override the path with this option. For example:

set fingerprints "/etc/pf.os.devel"

Setting this option may leave a small period of time where the fingerprints referenced by the currently active rule set are inconsistent until the new rule set finishes loading.

#### **set skip on ifspec**

List the interfaces for which packets shouldn't be filtered. Packets passing in or out on such interfaces are passed as if pf were disabled, i.e. pf doesn't process them in any way. This can be useful on loopback and other virtual interfaces, when packet filtering isn't desired and can have unexpected effects. For example:

set skip on lo0

#### **set debug**

Set the debug level to one of the following:

- none don't generate debug messages.
- urgent generate debug messages only for serious errors.
- misc generate debug messages for various errors.
- loud generate debug messages for common conditions.

### **set reassemble yes|no**

Using scrub rules, fragments can be reassembled by normalization. In this case, fragments are buffered until they form a complete packet, and only the completed packet is passed on to the filter. The advantage is that filter rules have to deal only with complete packets, and can ignore fragments. The drawback of caching fragments is the additional memory cost. This will set whether reassembly occurs during normalization. You will still need to enable the traffic normalization via the scrub directive.

# <span id="page-1482-0"></span>**Traffic normalization**

Traffic normalization is used to sanitize packet content in such a way that there are no ambiguities in packet interpretation on the receiving side. The normalizer does IP fragment reassembly (see set reassemble to enable reassembly) to prevent attacks that confuse intrusion detection systems by sending overlapping IP fragments. Packet normalization is invoked with the scrub directive, which has the following options:

# **no-df**

Clear the dont-fragment bit from a matching IP packet. Some operating systems are known to generate fragmented packets with the dont-fragment bit set. This is particularly true with NFS. Scrub will drop such fragmented dont-fragment packets unless you specify no-df.

Unfortunately some operating systems also generate their dont-fragment packets with a IP identification field of zero. Clearing the dont-fragment bit on packets with a zero IP ID may cause deleterious results if an upstream router later fragments the packet. Using the random-id modifier (see below) is recommended in combination with the no-df modifier to ensure unique IP identifiers.

### **min-ttl number**

Enforce a minimum TTL for matching IP packets.

### **max-mss number**

Enforce a maximum MSS for matching TCP packets.

### **random-id**

Replace the IP identification field with random values to compensate for predictable values generated by many hosts. This option applies only to packets that aren't fragmented after the optional fragment reassembly.

### **reassemble tcp**

Statefully normalize TCP connections. The scrub reassemble tcp rules may not have the direction (in/out) specified. The reassemble tcp performs the following normalizations:

- $\bullet$  ttl neither side of the connection is allowed to reduce their IP TTL. An attacker may send a packet such that it reaches the firewall, affects the firewall state, and expires before reaching the destination host. The reassemble tcp command raises the TTL of all packets back up to the highest value seen on the connection.
- timestamp modulation modern TCP stacks send a timestamp on every TCP packet and echo the other endpoint's timestamp back to them. Many operating systems will merely start the timestamp at zero when first booted, and increment it several times a second. The uptime of the host can be deduced by reading the timestamp and multiplying it by a constant. Also observing several different timestamps can be used to count hosts behind a NAT device. And spoofing TCP packets into a connection requires knowing or guessing valid timestamps. Timestamps merely need to be monotonically increasing and not derived off a guessable base time. The reassemble tcp command will cause scrub to modulate the TCP timestamps with a random number.
- extended PAWS checks there's a problem with TCP on long fat pipes, in that a packet might get delayed for longer than it takes the connection to wrap its 32-bit sequence space. In such an occurrence, the old packet would be indistinguishable from a new packet and would be accepted as such. The solution to this is called PAWS: Protection Against Wrapped Sequence numbers. It protects against it by making sure the timestamp on each packet doesn't go backwards. The reassem ble tcp command also makes sure the timestamp on the packet doesn't go forward more than the RFC allows. By doing this, pf artificially extends the security of TCP sequence numbers by 10 to 18 bits when the host uses appropriately randomized timestamps, since a blind attacker would have to guess the timestamp as well.

# For example:

### scrub in on \$ext\_if all

<span id="page-1483-0"></span>The no option prefixed to a scrub rule causes matching packets to remain unscrubbed, much in the same way as drop quick works in the packet filter (see below). This mechanism should be used when it is necessary to exclude specific packets from broader scrub rules.

## **Queueing**

Packets can be assigned to queues for the purpose of bandwidth control. At least two declarations are required to configure queues, and later any packet filtering rule can reference the defined queues by name. During the filtering component of  $pf$  conf, the last referenced queue name is where any packets from pass rules will be queued, while for block rules it specifies where any resulting ICMP or TCP RST packets should be queued. The scheduler defines the algorithm used to decide which packets get delayed, dropped, or sent out immediately.

The currently supported schedulers are:

### **cbq**

Class Based Queueing. Queues attached to an interface build a tree, and thus each queue can have further child queues. Each queue can have a priority and a bandwidth assigned. Priority mainly controls the time packets take to get sent out, while bandwidth has primarily effects on throughput.

The cbq scheduler achieves both partitioning and sharing of link bandwidth by hierarchically structured classes. Each class has its own queue and is assigned its share of bandwidth. A child class can borrow bandwidth from its parent class, as long as excess bandwidth is available (see the option borrow, below).

## **priq**

Priority Queueing. Queues are flat attached to the interface, and thus queues can't have further child queues. Each queue has a unique priority assigned, ranging from 0 to 15. Packets in the queue with the highest priority are processed first.

### **hfsc**

Hierarchical Fair Service Curve. Queues attached to an interface build a tree, and thus each queue can have further child queues. Each queue can have a priority and a bandwidth assigned. Priority mainly controls the time packets take to get sent out, while bandwidth has primarily effects on throughput.

The hfsc scheduler supports both link-sharing and guaranteed realtime services. It employs a service-curve-based QoS model, and its unique feature is an ability to decouple delay and bandwidth allocation.

The interfaces on which queueing should be activated are declared using the  $a$ ltq on declaration, which has the following keywords:

### **interface**

Enable queueing on the named interface.

Specify which queueing scheduler to use. Currently supported values are:

- cbq Class Based Queueing
- priq Priority Queueing
- hfsc Hierarchical Fair Service Curve

## **bandwidth bw**

The maximum bit rate for all queues on an interface. You can specify the value as an absolute value or as a percentage of the interface bandwidth. When using an absolute value, you can use the suffixes b, Kb, Mb, and Gb to represent bits, kilobits, megabits, and gigabits per second, respectively. The value mustn't exceed the interface bandwidth. If you don't specify bandwidth, the interface bandwidth is used.

# **qlimit limit**

The maximum number of packets held in the queue. The default is 50.

### **tbrsize size**

Adjust the size, in bytes, of the token bucket regulator. If not specified, heuristics based on the interface bandwidth are used to determine the size.

## **queue list**

Define a list of subqueues to create on an interface.

In the following example, the interface dc0 should queue up to 5 Mbit/s in four second-level queues using Class Based Queueing. Those four queues will be shown in a later example:

altq on dc0 cbq bandwidth 5Mb queue { std, http, mail, ssh }

Once interfaces are activated for queueing using the altq directive, you can define a sequence of queue directives. The name associated with a queue must match a queue defined in the altq directive (e.g. mail), or  $-$  except for the  $priq$  scheduler  $-$  in a parent queue declaration. You can use the following keywords:

- on *interface* the interface the queue operates on. If not given, the queue operates on all matching interfaces.
- $\bullet$  bandwidth bw the maximum bit rate to be processed by the queue. This value mustn't exceed the value of the parent queue, and you can specify it as an absolute value or a percentage of the parent queue's bandwidth. If you don't specify this keyword, the bandwidth defaults to

100% of the parent queue's bandwidth. The priq scheduler doesn't support bandwidth specification.

- priority level between queues, a priority level can be set. For cbq and hfsc, the range is 0 to 7; for priq, the range is 0 to 15. The default for all is 1. PRIQ queues with a higher priority are always served first. CBQ and HFSC queues with a higher priority are preferred in the case of overload.
- $qlimit the maximum number of packets held in the queue.$ The default is 50.

The scheduler can get additional parameters with scheduler parameters). The parameters are as follows:

- $\bullet$  default  $-$  packets not matched by another queue are assigned to this one. Exactly one default queue is required.
- red enable RED (Random Early Detection) on this queue. RED drops packets with a probability proportional to the average queue length.
- rio enable RIO on this queue. RIO is RED with IN/OUT, so running RED two times more than RIO would achieve the same effect. RIO isn't currently supported in the GENERIC kernel.
- $\bullet$  ecn enable ECN (Explicit Congestion Notification) on this queue. ECN implies RED.

The CBQ scheduler supports an additional option:

• borrow — the queue can borrow bandwidth from the parent.

The HFSC scheduler supports some additional options (sc is an acronym for service curve):

- realtime  $sc$  the minimum required bandwidth for the queue.
- upperlimit  $sc$  the maximum allowed bandwidth for the queue.
- linkshare  $sc$  the bandwidth share of a backlogged queue.

The format for service curve specifications is  $(m1, d, m2)$ . The  $m2$  variable controls the bandwidth assigned to the queue, while  $m1$  and d are optional and can be used to control the initial bandwidth assignment. For the first d milliseconds, the queue gets the bandwidth given as  $m1$ , and afterward, the value given in *m2*.

Furthermore, with CBQ and HFSC, child queues can be specified as in an altq declaration, thus building a tree of queues using a part of their parent's bandwidth.

Packets can be assigned to queues based on filter rules by using the queue keyword. Normally only one queue is specified; when a second one is

specified, it's used instead for packets that have a TOS of lowdelay and for TCP ACKs with no data payload.

To continue the previous example, the examples below specify the four referenced queues, plus a few child queues. The queues may then be referenced by [filtering](#page-1489-0) rules (see "Packet filtering (p. 1490)," below).

```
queue std bandwidth 10% cbq(default)
queue http bandwidth 60% priority 2 cbq(borrow red) \
      { employees, developers }
queue developers bandwidth 75% cbq(borrow)
queue employees bandwidth 15%
queue mail bandwidth 10% priority 0 cbq(borrow ecn)
queue ssh bandwidth 20% cbq(borrow) { ssh_interactive, ssh_bulk }
queue ssh_interactive bandwidth 50% priority 7 cbq(borrow)
queue ssh_bulk bandwidth 50% priority 0 cbq(borrow)
block return out on dc0 inet all queue std
pass out on dc0 inet proto tcp from $developerhosts to any port 80 \
      keep state queue developers
pass out on dc0 inet proto tcp from $employeehosts to any port 80 \setminus keep state queue employees
pass out on dc0 inet proto tcp from any to any port 22 \
      keep state queue(ssh_bulk, ssh_interactive)
pass out on dc0 inet proto tcp from any to any port 25 \
      keep state queue mail
```
### **Translation**

Translation rules modify either the source or destination address of the packets associated with a stateful connection. A stateful connection is automatically created to track packets matching such a rule as long as they aren't blocked by the filtering section of pf.conf. The translation engine modifies the specified address and/or port in the packet, recalculates IP, TCP and UDP checksums as necessary, and passes it to the packet filter for evaluation.

Since translation occurs before filtering the filter engine will see packets as they look after any addresses and ports have been translated. Filter rules will therefore have to filter based on the translated address and port number. Packets that match a translation rule are automatically passed only if the pass modifier is given; otherwise they're still subject to block and pass rules.

The state entry created permits pf to keep track of the original address for traffic associated with that state and correctly direct return traffic for that connection.

Various types of translation are possible with pf:

#### **binat**

Specifies a bidirectional mapping between an external IP netblock and an internal IP netblock.

### **nat**

Specifies that IP addresses are to be changed as the packet traverses the given interface. This technique allows one or more IP addresses on the

translating host to support network traffic for a larger range of machines on an "inside" network. Although in theory any IP address can be used on the inside, it is strongly recommended that one of the address ranges defined by RFC 1918 be used. These netblocks are:

- 10.0.0.0–10.255.255.255 (all of net 10, i.e. 10/8)
- 172.16.0.0–172.31.255.255 (i.e., 172.16/12)
- 192.168.0.0–192.168.255.255 (i.e., 192.168/16)

## **rdr**

The packet is redirected to another destination and possibly a different port. The rdr rules can optionally specify port ranges instead of single ports. For example:

rdr ... port 2000:2999 -> ... port 4000

redirects ports 2000 to 2999 (inclusive) to port 4000. This command:

```
 rdr ... port 2000:2999 -> ... port 4000:*
```
redirects port 2000 to 4000, 2001 to 4001, ..., 2999 to 4999.

In addition to modifying the address, some translation rules may modify source or destination ports for TCP or UDP connections; implicitly in the case of nat rules and explicitly in the case of  $rdr$  rules. Port numbers are never translated with a binat rule.

For each packet processed by the translator, the translation rules are evaluated in sequential order, from first to last. The first matching rule decides what action is taken.

The no option prefixed to a translation rule causes packets to remain untranslated, much in the same way as drop quick works in the packet filter (see below). If no rule matches the packet, the packet is passed to the filter engine unmodified.

Translation rules apply only to packets that pass through the specified interface, and if no interface is specified, translation is applied to packets on all interfaces. For instance, redirecting port 80 on an external interface to an internal web server works only for connections originating from the outside. Connections to the address of the external interface from local hosts aren't redirected, since such packets don't actually pass through the external interface. Redirections can't reflect packets back through the interface they arrive on; they can only be redirected to hosts connected to different interfaces or to the firewall itself.

Note that redirecting external incoming connections to the loopback address, as in:

rdr on ne3 inet proto tcp to port 8025 -> 127.0.0.1 port 25

effectively allows an external host to connect to daemons bound solely to the loopback address, circumventing the traditional blocking of such connections on a real interface. Unless this effect is desired, any of the local non-loopback addresses should be used as redirection target instead, which allows external connections only to daemons bound to this address or not bound to any address.

<span id="page-1489-0"></span>See "[Translation](#page-1506-0) examples (p. 1507)," below.

### **Packet filtering**

The pf pseudo-device can block and pass packets based on attributes of their layer-3 (see IP and IPv6 in the QNX Neutrino C Library Reference) and layer-4 (see ICMP, ICMP6, TCP, and UDP) headers. In addition, packets may also be assigned to queues for the purpose of bandwidth control.

For each packet processed by the packet filter, the filter rules are evaluated in sequential order, from first to last. The last matching rule decides what action is taken.

You can use the following actions in the filter:

### **block**

Block the packet. There are a number of ways in which a block rule can behave when blocking a packet. The default behavior is to drop packets silently, however you can override this or make it explicit either globally, by setting the block-policy option, or on a per-rule basis with one of the following options:

- drop silently drop the packet.
- return-rst this applies only to TCP packets, and issues a TCP RST that closes the connection.
- return-icmp, return-icmp6 cause ICMP messages to be returned for packets that match the rule. By default, this is an ICMP UNREACHABLE message, however you can override this by specifying a message as a code or number.
- return cause a TCP RST to be returned for TCP packets and an ICMP UNREACHABLE for UDP and other packets.

Options returning ICMP packets currently have no effect if pf operates on a *[bridge](http://netbsd.gw.com/cgi-bin/man-cgi?bridge+4+NetBSD-4.0)*, as the code to support this feature hasn't yet been implemented.

#### **pass**

Pass the packet.

If no rule matches the packet, the default action is to pass it. To block everything by default and pass only packets that match explicit rules, use:

block all

as the first filter rule.

See "Filter [examples](#page-1508-0) (p. 1509)," below.

## **Parameters**

The rule parameters specify the packets to which a rule applies. A packet always comes in on, or goes out through, one interface. Most parameters are optional. If a parameter is specified, the rule applies only to packets with matching attributes. Certain parameters can be expressed as lists, in which case pfctl generates all needed rule combinations.

## **in or out**

This rule applies to incoming or outgoing packets. If you specify neither in nor out, the rule matches packets in both directions.

### **log**

In addition to the action specified, generate a log message. All packets for that connection are logged, unless the keep state, modulate state or synproxy state options are specified, in which case only the packet that establishes the state is logged. (See keep state, modulate state and synproxy state below). The logged packets are sent to the *[pflog](http://netbsd.gw.com/cgi-bin/man-cgi?pflog+4+NetBSD-4.0)* interface. This interface is monitored by the *[pflogd](http://netbsd.gw.com/cgi-bin/man-cgi?pflogd+8+NetBSD-4.0)* logging daemon, which dumps the logged packets to the file /var/log/pflog in *[pcap](http://netbsd.gw.com/cgi-bin/man-cgi?pcap+3+NetBSD-4.0)* binary format.

### **log-all**

Used with keep state, modulate state or synproxy state rules to force logging of all packets for a connection. As with log, packets are logged to *[pflog](http://netbsd.gw.com/cgi-bin/man-cgi?pflog+4+NetBSD-4.0)*.

## **quick**

If a packet matches a rule that has the quick option set, this rule is considered the last matching rule, and evaluation of subsequent rules is skipped.

### **on interface**

This rule applies only to packets coming in on, or going out through, this particular interface. It's also possible to simply give the interface driver name, such as ppp or fxp, to make the rule match packets flowing through a group of interfaces.

**af**

This rule applies only to packets of this address family. Supported values are inet and inet6.

# **proto protocol**

This rule applies only to packets of this protocol. Common protocols are ICMP, ICMP6, TCP, and UDP. For a list of all the protocol name-to-number mappings used by pfctl, see the file /etc/protocols.

### **from source port source os source to dest port dest**

This rule applies only to packets with the specified source and destination addresses and ports. You can specify addresses in CIDR notation (matching netblocks), as symbolic host names or interface names, or as any of the following keywords:

- $any = any$  address.
- route *label* any address whose associated route has the label specified by *label*. See the ROUTE protocol (in the QNX Neutrino C Library Reference) and the *[route](#page-1679-0)* (p. 1680) utility.
- no-route any address that isn't currently routable.
- $table$  any address that matches the given table.

Interface names can have modifiers appended:

- : network translates to the network(s) attached to the interface.
- :broadcast translates to the interface's broadcast address(es).
- :peer translates to the point-to-point interface's peer address(es).
- $\cdot$  0 don't include interface aliases.

Host names may also have the :0 option appended to restrict the name resolution to the first of each v4 and v6 address found.

Host-name resolution and interface-to-address translation are done when the rule set is loaded. When the address of an interface (or host name) changes (under DHCP or PPP, for instance), the rule set must be reloaded for the change to be reflected in io-pkt.

Surrounding the interface name (and optional modifiers) in parentheses changes this behavior: the rule is automatically updated whenever the interface changes its address. The rule set doesn't need to be reloaded. This is especially useful with nat.

You can specify ports either by number or by name. For example, port 80 can be specified as www. For a list of all port name-to-number mappings used by pfctl, see the file /etc/services.

You can use these operators to specify ports and ranges of ports:

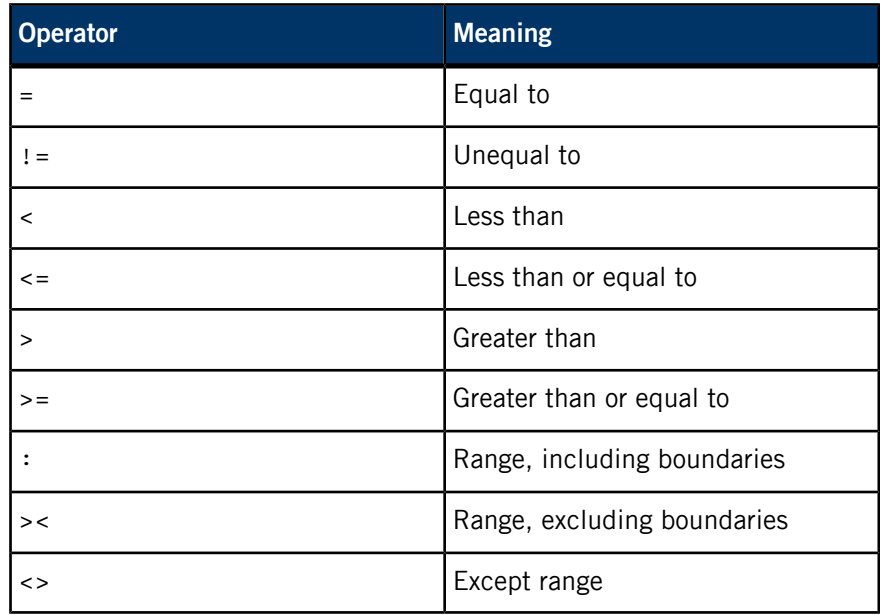

The  $\ge$  <,  $\lt$  > and : operators are binary; they take two arguments. For instance:

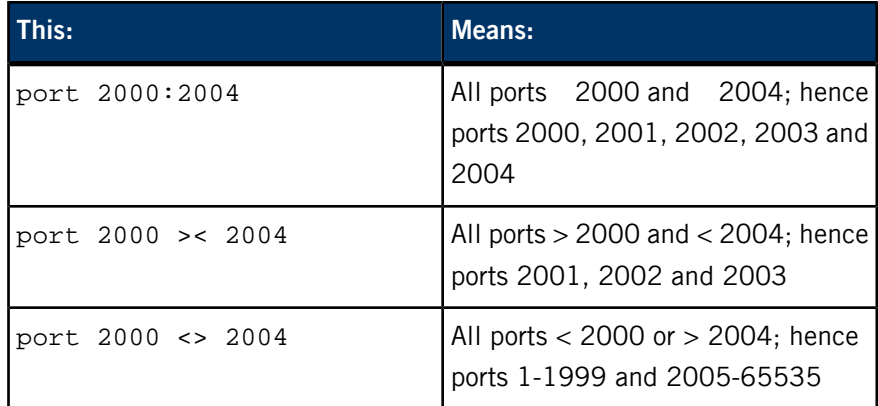

The operating system of the source host can be specified in the case of TCP rules with the OS modifier. See "Operating system [fingerprinting](#page-1502-0) (p. 1503)" for more information.

The host, port and OS specifications are optional, as in the following examples:

```
pass in all
pass in from any to any
pass in proto tcp from any port <= 1024 to any
pass in proto tcp from any to any port 25
pass in proto tcp from 10.0.0.0/8 port > 1024 \
 to ! 10.1.2.3 port != ssh
pass in proto tcp from any os "OpenBSD" flags S/SA
pass in proto tcp from route "DTAG"
```
### **all**

This is equivalent to from any to any.

**group group**

This functionality isn't supported in this version of NetBSD.

#### **user user**

This rule applies only to packets of sockets owned by the specified user. For outgoing connections initiated from the firewall, this is the user that opened the connection. For incoming connections to the firewall itself, this is the user that listens on the destination port. For forwarded connections, where the firewall isn't a connection endpoint, the user and group are unknown.

All packets, both outgoing and incoming, of one connection are associated with the same user and group. Only TCP and UDP packets can be associated with users; for other protocols these parameters are ignored.

User and group refer to the effective (as opposed to the real) IDs, in case the socket is created by a setuid or setgid process. User and group IDs are stored when a socket is created; when a process creates a listening socket as root (for instance, by binding to a privileged port) and subsequently changes to another user ID (to drop privileges), the credentials will remain root.

You can specify user and group IDs as either numbers or names. The syntax is similar to the one for ports. The value unknown matches packets of forwarded connections. You can use unknown only with the operators = and !=. Other constructions, such as user >= unknown, are invalid. Forwarded packets with unknown user and group ID match only rules that explicitly compare against unknown with the operators =  $or$   $!=$ . For instance, user >= 0 doesn't match forwarded packets. The following example allows only selected users to open outgoing connections:

block out proto { tcp, udp } all pass out proto { tcp, udp } all \ user { < 1000, dhartmei } keep state

### **flags a/b | /b**

This rule applies only to TCP packets that have the flags a set out of set b. Flags not specified in b are ignored. The flags are: (F)IN, (S)YN, (R)ST, (P)USH, (A)CK, (U)RG, (E)CE, and C(W)R. For example:

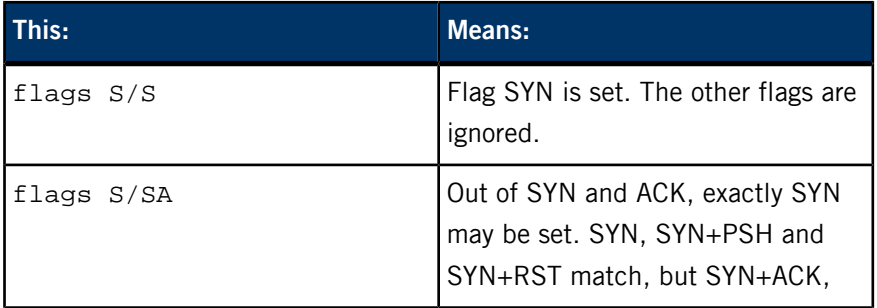

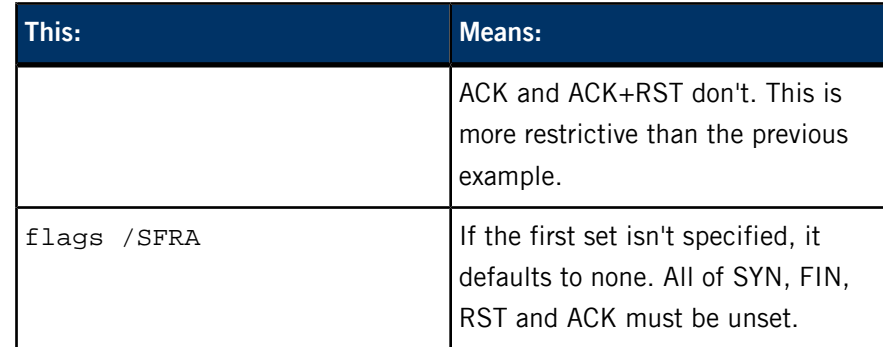

## **icmp-type type code code or icmp6-type type code code**

This rule applies only to ICMP or ICMPv6 packets with the specified type and code. Text names for ICMP types and codes are listed in the entries for ICMP and ICMP6 in the QNX Neutrino C Library Reference. This parameter is valid only for rules that cover protocols ICMP or ICMP6. The protocol and the ICMP type indicator (icmp-type or icmp6-type) must match.

# **tos string | number**

This rule applies to packets with the specified TOS bits set. TOS may be given as one of lowdelay, throughput, reliability, or as either hexadecimal or decimal. For example, the following rules are identical:

- pass all tos lowdelay
- pass all tos 0x10
- pass all tos 16

# **allow-opts**

By default, packets that contain IP options are blocked. When you specify allow-opts for a pass rule, packets that pass the filter based on that rule (last matching) do so even if they contain IP options. For packets that match a state, the rule that initially created the state is used. The implicit pass rule that's used when a packet doesn't match any rules doesn't allow IP options.

# **label string**

Add a label (name) to the rule, which you can use to identify the rule. For instance,  $pfct1 -s$  labels shows per-rule statistics for rules that have labels.

You can use the following macros in labels:

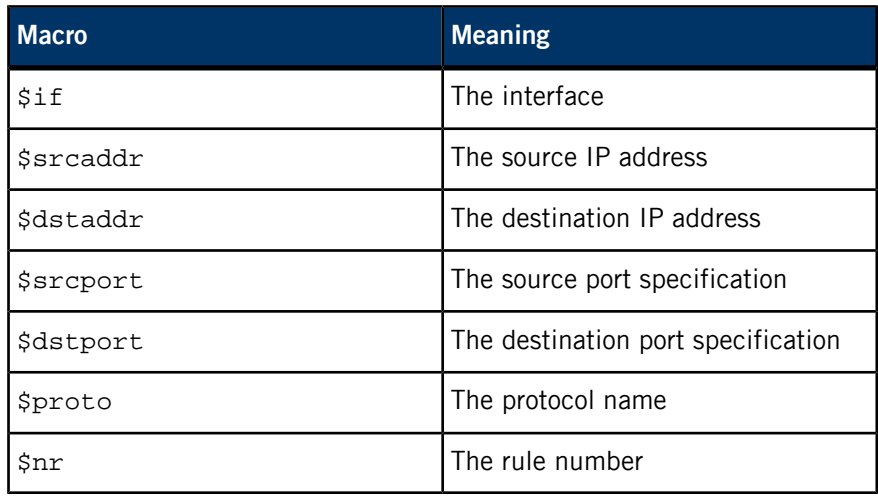

For example:

```
ips = "\{ 1.2.3.4, 1.2.3.5 }."pass in proto tcp from any to $ips \
     port > 1023 label "$dstaddr:$dstport"
```
expands to:

```
pass in inet proto tcp from any to 1.2.3.4 \setminus port > 1023 label "1.2.3.4:>1023"
pass in inet proto tcp from any to 1.2.3.5 \setminus port > 1023 label "1.2.3.5:>1023"
```
The macro expansion for the label directive occurs only when the configuration file is parsed, not during runtime.

#### **queue queue | (queue, queue)**

Packets matching this rule are assigned to the specified queue. If you specify two queues, packets that have a TOS of lowdelay and TCP ACKs with no data payload are assigned to the second one. See "[Queueing](#page-1483-0) (p. 1484)," for setup details. For example:

pass in proto tcp to port 25 queue mail pass in proto tcp to port 22 queue(ssh\_bulk, ssh\_prio)

### **tag string**

Packets matching this rule are tagged with the specified string. The tag acts as an internal marker that can be used to identify these packets later on. You can use this, for example, to provide trust between interfaces and to determine if packets have been processed by translation rules.

Tags are "sticky", meaning that the packet is tagged even if the rule isn't the last matching rule. Further matching rules can replace the tag with a new one, but don't remove a previously applied tag. A packet is only ever

assigned one tag at a time. Any pass rules that use the tag keyword must also use keep state, modulate state or synproxy state.

You can tag packets during nat, rdr, or binat rules in addition to filter rules. Tags take the same macros as labels (see above).

### **tagged string**

Used with filter or translation rules to specify that packets must already be tagged with the given tag in order to match the rule. You can also do inverse tag matching by specifying the ! operator before the tagged keyword.

### **probability number**

A probability attribute can be attached to a rule, with a value set between 0 and 1, bounds not included. In that case, the rule is honored using the given probability value only. For example, the following rule drops 20% of incoming ICMP packets:

block in proto icmp probability 20%

### **Routing**

If a packet matches a rule with a route option set, the packet filter routes the packet according to the type of route option. When such a rule creates state, the route option is also applied to all packets matching the same connection.

#### **fastroute**

Do a normal route lookup to find the next hop for the packet.

### **route-to**

Route the packet to the specified interface with an optional address for the next hop. When a route-to rule creates state, only packets that pass in the same direction as the filter rule specifies are routed in this way. Packets passing in the opposite direction (replies) aren't affected and are routed normally.

# **reply-to**

Similar to route-to, but routes packets that pass in the opposite direction (replies) to the specified interface. Opposite direction is defined only in the context of a state entry, and  $reply-to$  is useful only in rules that create state. You can use it on systems with multiple external connections to route all outgoing packets of a connection through the interface the incoming connection arrived through (symmetric routing enforcement).

#### **dup-to**

Create a duplicate of the packet and route it like route-to. The original packet gets routed as it normally would.

## **Pool options**

For nat and rdr rules, (as well as for the route-to, reply-to and dup-to rule options) for which there is a single redirection address that has a subnet mask smaller than 32 for IPv4 or 128 for IPv6 (more than one IP address), you can use a variety of different methods for assigning this address:

#### **bitmask**

Apply the network portion of the redirection address to the address to be modified (source with nat, destination with rdr).

## **random**

Select an address at random within the defined block of addresses.

### **source-hash**

Use a hash of the source address to determine the redirection address, ensuring that the redirection address is always the same for a given source. You can optionally specify a key after this keyword either in hexadecimal or as a string; by default, pfctl randomly generates a key for source-hash every time the rule set is reloaded.

#### **round-robin**

Loop through the redirection address(es).

When more than one redirection address is specified, round-robin is the only permitted pool type.

### **static-port**

With nat rules, prevent  $pf$  from modifying the source port on TCP and UDP packets.

Additionally, you can specify the sticky-address option to help ensure that multiple connections from the same source are mapped to the same redirection address. You can use this option with the random and round-robin pool options. Note that by default, these associations are destroyed as soon as there are no longer states that refer to them; in order to make the mappings last beyond the lifetime of the states, increase the global options with set timeout source-track. See "[Stateful](#page-1500-0) [tracking](#page-1500-0) options (p. 1501)" for more ways to control the source tracking.

## **Stateful inspection**

The pf packet filter is *stateful*, which means it can track the state of a connection. Instead of passing all traffic to port 25, for instance, it's possible to pass only the

initial packet, and then begin to keep state. Subsequent traffic will flow because the filter is aware of the connection.

If a packet matches a pass ... keep state rule, the filter creates a state for this connection and automatically lets pass all subsequent packets of that connection.

Before any rules are evaluated, the filter checks whether the packet matches any state. If it does, the packet is passed without evaluation of any rules.

States are removed after the connection is closed or has timed out.

This has several advantages:

- Comparing a packet to a state involves checking its sequence numbers. If the sequence numbers are outside the narrow windows of expected values, the packet is dropped. This prevents spoofing attacks, such as when an attacker sends packets with a fake source address/port but doesn't know the connection's sequence numbers.
- Looking up states is usually faster than evaluating rules. If there are 50 rules, all of them are evaluated sequentially in O(n). Even with 50000 states, only 16 comparisons are needed to match a state, since states are stored in a binary search tree that allows searches in O(log2 n).

For instance:

block all pass out proto tcp from any to any flags S/SA keep state pass in proto tcp from any to any port 25 flags S/SA keep state

This rule set blocks everything by default. Only outgoing connections and incoming connections to port 25 are allowed. The initial packet of each connection has the SYN flag set, will be passed and creates state. All further packets of these connections are passed if they match a state.

By default, packets coming in and out of any interface can match a state, but it's also possible to change that behavior by assigning states to a single interface or a group of interfaces.

The default policy is specified by the state-policy global option, but you can adjust this on a per-rule basis by adding one of the if-bound, group-bound, or floating keywords to the keep state option. For example, if a rule is defined as:

#### pass out on ppp from any to 10.12/16 keep state (group-bound)

a state created on ppp0 would match packets an all PPP interfaces, but not packets flowing through  $f_{\text{Xp}}$  or any other interface.

Keeping rules floating is the more flexible option when the firewall is in a dynamic routing environment. However, this has some security implications, since a state created by one trusted network could allow potentially hostile packets coming in from other interfaces.

Specifying flags S/SA restricts state creation to the initial SYN packet of the TCP handshake. You can also be less restrictive, and allow state creation from intermediate (non-SYN) packets. This causes pf to synchronize to existing connections, for instance if you flush the state table.

For UDP, which is stateless by nature, keep state creates state as well. UDP packets are matched to states using only host addresses and ports.

ICMP messages fall into two categories: ICMP error messages, which always refer to a TCP or UDP packet, are matched against the referred to connection. If you keep state on a TCP connection, and an ICMP source quench message referring to this TCP connection arrives, it will be matched to the right state and get passed.

For ICMP queries, keep state creates an ICMP state, and pf knows how to match ICMP replies to states. For example:

#### pass out inet proto icmp all icmp-type echoreq keep state

allows echo requests (such as those created by *[ping](#page-1542-0)* (p. 1543)) out, creates state, and matches incoming echo replies correctly to states.

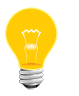

The nat, binat, and rdr rules implicitly create state for connections.

## **State modulation**

Much of the security derived from TCP is attributable to how well the initial sequence numbers (ISNs) are chosen. Some popular stack implementations choose very poor ISNs, and thus are normally susceptible to ISN prediction exploits. By applying a modulate state rule to a TCP connection, pf creates a high-quality random sequence number for each connection endpoint.

The modulate state directive implicitly keeps state on the rule and is applicable only to TCP connections. For instance:

```
block all
pass out proto tcp from any to any modulate state
pass in proto tcp from any to any port 25 flags S/SA modulate state
```
There are some caveats associated with state modulation:

- You can't apply a modulate state rule to a pre-existing but unmodulated connection. Such an application would desynchronize TCP's strict sequencing between the two endpoints. Instead, pf treats the modulate state modifier as a keep state modifier, and the pre-existing connection is inferred without the protection conferred by modulation.
- The other caveat affects currently modulated states when the state table is lost (firewall reboot, flushing the state table, etc...). The pf packet filter can't infer a connection again after the state table flushes the connection's modulator. When the state is lost, the connection may be left dangling until the respective endpoints

time out the connection. It's possible on a fast local network for the endpoints to start an ACK storm while trying to resynchronize after the loss of the modulator. Using a flags S/SA modifier on modulate state rules between fast networks is suggested to prevent ACK storms.

### **SYN proxy**

By default, pf passes packets that are part of a TCP handshake between the endpoints. You can use the synproxy state option to cause pf itself to complete the handshake with the active endpoint, perform a handshake with the passive endpoint, and then forward packets between the endpoints.

No packets are sent to the passive endpoint before the active endpoint has completed the handshake, hence so-called SYN floods with spoofed source addresses will not reach the passive endpoint, as the sender can't complete the handshake.

The proxy is transparent to both endpoints, they each see a single connection from/to the other endpoint. The pf packet filter chooses random initial sequence numbers for both handshakes. Once the handshakes are completed, the sequence number modulators (see previous section) are used to translate further packets of the connection. Hence, synproxy state includes modulate state and keep state.

Rules with synproxy won't work if pf operates on a *[bridge](http://netbsd.gw.com/cgi-bin/man-cgi?bridge+4+NetBSD-4.0)*.

<span id="page-1500-0"></span>Example:

pass in proto tcp from any to any port www flags S/SA synproxy state

#### **Stateful tracking options**

All of keep state, modulate state and synproxy state support the following options:

#### **max number**

Limit the number of concurrent states the rule may create. When this limit is reached, further packets matching the rule that would create state are dropped, until existing states time out.

### **timeout seconds**

Change the timeout values used for states created by this rule. For a list of all valid timeout names, see "[Options](#page-1477-0) (p. 1478)," above.

You can specify multiple options, separated by commas:

```
pass in proto tcp from any to any \
        port www flags S/SA keep state \
        (max 100, source-track rule, max-src-nodes 75, \
        max-src-states 3, tcp.established 60, tcp.closing 5)
```
If you specify the source-track keyword, the number of states per source IP is tracked:

### **source-track rule**

The maximum number of states created by this rule is limited by the rule's max-src-nodes and max-src-state options. Only state entries created by this particular rule count toward the rule's limits.

#### **source-track global**

The number of states created by all rules that use this option is limited. Each rule can specify different max-src-nodes and max-src-states options, however state entries created by any participating rule count towards each individual rule's limits.

You can set the following limits:

### **max-src-nodes number**

Limit the maximum number of source addresses that can simultaneously have state table entries.

# **max-src-states number**

Limit the maximum number of simultaneous state entries that a single source address can create with this rule.

For stateful TCP connections, limits on established connections (those that have completed the TCP 3-way handshake) can also be enforced per source IP.

### **max-src-conn number**

Limit the maximum number of simultaneous TCP connections that have completed the 3-way handshake that a single host can make.

### **max-src-conn-rate number / seconds**

Limit the rate of new connections over a time interval. The connection rate is an approximation calculated as a moving average.

Because the 3-way handshake ensures that the source address isn't being spoofed, more aggressive action can be taken based on these limits. With the overload table state option, source IP addresses that hit either of the limits on established connections will be added to the named table. You can use this table in the rule set to block further activity from the offending host, redirect it to a tarpit process, or restrict its bandwidth.

The optional flush keyword kills all states created by the matching rule that originate from the host that exceeds these limits. The global modifier to the flush command kills all states originating from the offending host, regardless of which rule created the state.

For example, the following rules protect the web server against hosts making more than 100 connections in 10 seconds. Any host that connects faster than this rate will have its address added to the *bad hosts* table and have all states originating from it flushed. Any new packets arriving from this host will be dropped unconditionally by the block rule.

<span id="page-1502-0"></span>block quick from *bad\_hosts* part in the bud\_hood on \$ext\_if proto tcp to \$webserver port www flags S/SA keep state \ (max-src-conn-rate 100/10, overload *bad\_hosts* flush global)

### **Operating system fingerprinting**

Passive OS Fingerprinting is a mechanism to inspect nuances of a TCP con nection's initial SYN packet and guess at the host's operating system. Unfortunately these nuances are easily spoofed by an attacker so the fingerprint isn't useful in making security decisions. But the fingerprint is typically accurate enough to make policy decisions upon.

The fingerprints may be specified by operating system class, by version, or by subtype/patchlevel. The class of an operating system is typically the vendor or genre and would be OpenBSD for the pf firewall itself. The version of the oldest available OpenBSD release on the main ftp site would be 2.6 and the fingerprint would be written

"OpenBSD 2.6"

The subtype of an operating system is typically used to describe the patchlevel if that patch led to changes in the TCP stack behavior. In the case of OpenBSD, the only subtype is for a fingerprint that was normalized by the no-df scrub option and would be specified as:

#### "OpenBSD 3.3 no-df"

Fingerprints for most popular operating systems are provided by  $/etc/pf.$  os. Once pf is running, you can get a complete list of known operating system finger listed by running:

#### # pfctl -so

Filter rules can enforce policy at any level of operating system specification assuming a fingerprint is present. Policy could limit traffic to approved operating systems or even ban traffic from hosts that aren't at the latest service pack.

You can also use the unknown class as the fingerprint that matches packets for which no operating system fingerprint is known.

Examples:

pass out proto tcp from any os OpenBSD keep state block out proto tcp from any os Doors block out proto tcp from any os "Doors PT" block out proto tcp from any os "Doors PT SP3" block out from any os "unknown" pass on lo0 proto tcp from any os "OpenBSD 3.3 lo0" keep state

Operating system fingerprinting is limited only to the TCP SYN packet. This means that it doesn't work on other protocols and doesn't match a currently established connection.

> Operating system fingerprints are occasionally wrong. There are several problems:

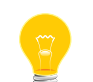

- an attacker can trivially craft his packets to appear as any operating system he chooses
- an operating system patch could change the stack behavior, and no fingerprints will match it until the database is updated
- multiple operating systems may have the same fingerprint.

# **Blocking spoofed traffic**

Spoofing is the faking of IP addresses, typically for malicious purposes. The anti spoof directive expands to a set of filter rules that block all traffic with a source IP from the network(s) directly connected to the specified interface(s) from entering the system through any other interface. For example, the line:

```
antispoof for lo0
```
expands to:

block drop in on ! lo0 inet from 127.0.0.1/8 to any block drop in on ! lo0 inet6 from ::1 to any

For non-loopback interfaces, there are additional rules to block incoming packets with a source IP address identical to the interface's IP(s). For example, assuming the interface wi0 has an IP address of 10.0.0.1 and a netmask of 255.255.255.0, the line:

```
antispoof for wi0 inet
```
expands to:

block drop in on ! wi0 inet from 10.0.0.0/24 to any block drop in inet from 10.0.0.1 to any

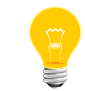

Rules created by the antispoof directive interfere with packets sent over loopback interfaces to local addresses. You should pass these explicitly.

### **Fragment handling**

The size of IP datagrams (packets) can be significantly larger than the maximum transmission unit (MTU) of the network. In cases when it is necessary or more efficient to send such large packets, the large packet will be fragmented into many smaller packets that will each fit onto the wire. Unfortunately for a firewalling device, only the first logical fragment will contain the necessary header information for the subprotocol that allows pf to filter on things such as TCP ports or to perform NAT.

Besides the use of scrub rules as described in "*Traffic [normalization](#page-1482-0)* (p. 1483)" above, there are three options for handling fragments in the packet filter.

One alternative is to filter individual fragments with filter rules. If no scrub rule applies to a fragment, it's passed to the filter. Filter rules with matching IP header parameters decide whether the fragment is passed or blocked, in the same way as complete packets are filtered. Without reassembly, fragments can be filtered based only on IP header fields (source/destination address, protocol), since subprotocol header fields aren't available (TCP/UDP port numbers, ICMP code/type). You can use the fragment option to restrict filter rules to apply only to fragments, but not complete packets. Filter rules without the fragment option still apply to fragments, if they only specify IP header fields. For instance, the rule:

#### pass in proto tcp from any to any port 80

never applies to a fragment, even if the fragment is part of a TCP packet with destination port 80, because without reassembly this information isn't available for each fragment. This also means that fragments can't create new or match existing state table entries, which makes stateful filtering and address translation (NAT, redirection) for fragments impossible.

It's also possible to reassemble only certain fragments by specifying source or destination addresses or protocols as parameters in scrub rules.

In most cases, the benefits of reassembly outweigh the additional memory cost, and it's recommended you use set reassemble yes to reassemble all fragments.

You can limit the memory allocated for fragment caching by using  $pfct1$ . Once this limit is reached, fragments that would have to be cached are dropped until other entries time out. You can also adjust the timeout value.

### **Anchors**

Besides the main rule set, pfctl can load rule sets into anchor attachment points. An anchor is a container that can hold rules, address tables, and other anchors.

An anchor has a name that specifies the path where you can use  $p f c t 1$  to access the anchor to perform operations on it, such as attaching child anchors to it or loading rules into it. Anchors may be nested, with components separated by slashes (/), similar to how file system hierarchies are laid out. The main rule set is actually the default anchor, so filter and translation rules, for example, may also be contained in any anchor.

An anchor can reference another anchor attachment point using the following kinds of rules:

#### **nat-anchor name**

Evaluate the nat rules in the specified anchor.

#### **rdr-anchor name**

Evaluate the rdr rules in the specified anchor.

#### **binat-anchor name**

Evaluate the binat rules in the specified anchor.

#### **anchor name**

Evaluate the filter rules in the specified anchor.

### **load anchor name from file**

Load the rules from the specified file into the anchor name.

When evaluation of the main rule set reaches an anchor rule, pf evaluates all rules specified in that anchor.

Matching filter and translation rules in anchors with the quick option are final and abort the evaluation of the rules in other anchors and the main rule set.

Anchor rules are evaluated relative to the anchor in which they are contained. For example, all anchor rules specified in the main rule set reference anchor attachment points underneath the main rule set, and anchor rules specified in a file loaded from a load anchor rule are attached under that anchor point.

Rules may be contained in anchor attachment points that don't contain any rules when the main rule set is loaded, and later such anchors can be manipulated through  $pfctl$ without reloading the main rule set or other anchors. For example:

```
ext_if = "kue0"block on $ext_if all
anchor spam
pass out on $ext_if all keep state
pass in on $ext_if proto tcp from any \
to $ext_if port smtp keep state
```
blocks all packets on the external interface by default, then evaluates all rules in the anchor named spam, and finally passes all outgoing connections and incoming connections to port 25.

The following command loads a single rule into the anchor, which blocks all packets from a specific address:

```
# echo "block in quick from 1.2.3.4 to any" |\n\ \rangle pfctl -a spam -f -
```
The anchor can also be populated by adding a load anchor rule after the anchor rule:

anchor spam load anchor spam from "/etc/pf-spam.conf"

When pfctl loads pf.conf, it also loads all the rules from the file /etc/pf-spam.conf into the anchor.

Optionally, anchor rules can specify the parameter's direction, interface, address family, protocol and source/destination address/port using the same syntax as filter rules. When parameters are used, the anchor rule is evaluated only for matching packets. This allows conditional evaluation of anchors, like:

```
block on $ext_if all
anchor spam proto tcp from any to any port smtp
pass out on $ext_if all keep state
pass in on $ext_if proto tcp from any to $ext_if port smtp keep state
```
The rules inside the anchor spam are evaluated only for TCP packets with destination port 25. Hence:

```
# echo "block in quick from 1.2.3.4 to any" |\n\ \rangle pfctl -a spam -f -
```
blocks connections only from 1.2.3.4 to port 25.

Anchors may end with the asterisk (\*) character, which signifies that all anchors attached at that point should be evaluated in the alphabetical ordering of their anchor name. For example:

anchor "spam/\*"

evaluates each rule in each anchor attached to the spam anchor. Note that it evaluates only anchors that are directly attached to the spam anchor, and doesn't descend to evaluate anchors recursively.

Since anchors are evaluated relative to the anchor in which they are contained, there's a mechanism for accessing the parent and ancestor anchors of a given anchor. Similar to file system path name resolution, if the sequence .. appears as an anchor path component, the parent anchor of the current anchor in the path evaluation at that point becomes the new current anchor. As an example, consider the following:

```
# echo ' anchor "spam/allowed" ' | pfctl -f -
# echo -e ' anchor "../banned" \n pass' | \
        pfctl -a spam/allowed -f -
```
Evaluation of the main rule set leads into the spam/allowed anchor, which evaluates the rules in the spam/banned anchor, if any, before finally evaluating the pass rule.

<span id="page-1506-0"></span>Since the parser specification for anchor names is a string, any reference to an anchor name containing slash (/) characters requires double quote (") characters around the anchor name.

### **Translation examples**

This example maps incoming requests on port 80 to port 8080, on which a daemon is running (because, for example, it isn't run as root, and therefore lacks permission to bind to port 80):

# use a macro for the interface name, so it can be changed easily  $ext_if = "ne3"$ # map daemon on 8080 to appear to be on 80 rdr on \$ext\_if proto tcp from any to any port 80 -> 127.0.0.1 port 8080 If the pass modifier is given, packets matching the translation rule are passed without inspecting the filter rules:

```
rdr pass on $ext_if proto tcp from any to any port 80 -> 127.0.0.1 \
       port 8080
```
In the example below,  $v$ lan12 is configured as  $192.168.168.1$ ; the machine translates all packets coming from 192.168.168.0/24 to 204.92.77.111 when they're going out any interface except vlan12. This has the net effect of making traffic from the 192.168.168.0/24 network appear as though it is the Internet routable address 204.92.77.111 to nodes behind any interface on the router except for the nodes on vlan12. (Thus, 192.168.168.1 can talk to the 192.168.168.0/24 nodes.)

nat on ! vlan12 from 192.168.168.0/24 to any -> 204.92.77.111

In the example below, the machine sits between a fake internal 144.19.74.\* network, and a routable external IP of 204.92.77.100. The no nat rule excludes protocol AH from being translated:

#### # NO NAT no nat on \$ext\_if proto ah from 144.19.74.0/24 to any nat on \$ext\_if from 144.19.74.0/24 to any -> 204.92.77.100

In the example below, packets bound for one specific server, as well as those generated by the system administrators aren't proxied; all other connections are:

```
# NO RDR
no rdr on $int_if proto { tcp, udp } from any to $server port 80
no rdr on $int_if proto { tcp, udp } from $sysadmins to any port 80
rdr on $int_if proto { tcp, udp } from any to any port 80 -> 127.0.0.1 \
       port 80
```
This longer example uses both a NAT and a redirection. The external interface has the address 157.161.48.183. On the internal interface, we are running *[ftp-proxy](http://netbsd.gw.com/cgi-bin/man-cgi?ftp-proxy+8+NetBSD-4.0)*, listening for outbound ftp sessions captured to port 8021:

```
# NAT
# Translate outgoing packets' source addresses (any protocol).
# In this case, any address but the gateway's external address is mapped.
nat on $ext_if inet from ! ($ext_if) to any -> ($ext_if)
# NAT PROXYING
# Map outgoing packets' source port to an assigned proxy port instead of
# an arbitrary port.
# In this case, proxy outgoing isakmp with port 500 on the gateway.
nat on $ext_if inet proto udp from any port = isakmp to any -> ($ext_if) \
      port 500
# BINAT
# Translate outgoing packets' source address (any protocol).
# Translate incoming packets' destination address to an internal machine
# (bidirectional).
binat on $ext_if from 10.1.2.150 to any -> $ext_if
# RDR
# Translate incoming packets' destination addresses.
# As an example, redirect a TCP and UDP port to an internal machine.
rdr on $ext_if inet proto tcp from any to ($ext_if) port 8080 \
       -> 10.1.2.151 port 22
rdr on $ext_if inet proto udp from any to ($ext_if) port 8080 \
      - > 10.1.2.151 port 53
# RDR
# Translate outgoing ftp control connections to send them to localhost
```
# for proxying with ftp-proxy(8) running on port 8021. rdr on \$int\_if proto tcp from any to any port 21 -> 127.0.0.1 port 8021

In this example, a NAT gateway is set up to translate internal addresses using a pool of public addresses (192.0.2.16/28) and to redirect incoming web server connections to a group of web servers on the internal network:

```
# NAT LOAD BALANCE
# Translate outgoing packets' source addresses using an address pool.
# A given source address is always translated to the same pool address by
# using the source-hash keyword.
nat on $ext_if inet from any to any -> 192.0.2.16/28 source-hash
# RDR ROUND ROBIN
# Translate incoming web server connections to a group of web servers on
# the internal network.
rdr on $ext_if proto tcp from any to any port 80 \
       -> { 10.1.2.155, 10.1.2.160, 10.1.2.161 } round-robin
Filter examples
# The external interface is kue0
# (157.161.48.183, the only routable address)
# and the private network is 10.0.0.0/8, for which we are doing NAT.
# use a macro for the interface name, so it can be changed easily
ext_if = "kue0"# normalize all incoming traffic
set reassemble on
scrub in on $ext_if all
# block and log everything by default
block return log on $ext_if all
# block anything coming from source we have no back routes for
block in from no-route to any
# block and log outgoing packets that don't have our address as source,
# they are either spoofed or something is misconfigured (NAT disabled,
# for instance), we want to be nice and don't send out garbage.
block out log quick on $ext_if from ! 157.161.48.183 to any
# silently drop broadcasts (cable modem noise)
block in quick on $ext_if from any to 255.255.255.255
# block and log incoming packets from reserved address space and invalid
# addresses, they are either spoofed or misconfigured, we can't reply to
# them anyway (hence, no return-rst).
block in log quick on $ext_if from { 10.0.0.0/8, 172.16.0.0/12, \
       192.168.0.0/16, 255.255.255.255/32 } to any
# ICMP
# pass out/in certain ICMP queries and keep state (ping)
# state matching is done on host addresses and ICMP ID (not type/code),
# so replies (like 0/0 for 8/0) will match queries
# ICMP error messages (which always refer to a TCP/UDP packet) are
# handled by the TCP/UDP states
pass on $ext_if inet proto icmp all icmp-type 8 code 0 keep state
# UDP
# pass out all UDP connections and keep state
pass out on $ext_if proto udp all keep state
# pass in certain UDP connections and keep state (DNS)
pass in on $ext_if proto udp from any to any port domain keep state
# TCP
# pass out all TCP connections and modulate state
pass out on $ext_if proto tcp all modulate state
# pass in certain TCP connections and keep state (SSH, SMTP, DNS, IDENT)
pass in on $ext_if proto tcp from any to any port { ssh, smtp, domain, \
```
auth } flags S/SA keep state

# pass in data mode connections for ftp-proxy running on this host. # (see ftp-proxy(8) for details) pass in on \$ext\_if proto tcp from any to 157.161.48.183 port >= 49152 \ flags S/SA keep state

# Don't allow Windows 9x SMTP connections since they are typically # a viral worm. Alternately we could limit these OSes to 1 connection each. block in on \$ext\_if proto tcp from any os {"Windows 95", "Windows 98"} \ to any port smtp

# Packet Tagging

# three interfaces: \$int\_if, \$ext\_if, and \$wifi\_if (wireless). NAT is # being done on \$ext\_if for all outgoing packets. tag packets in on # \$int\_if and pass those tagged packets out on \$ext\_if. all other # outgoing packets (i.e., packets from the wireless network) are only # permitted to access port 80.

pass in on \$int\_if from any to any tag INTNET keep state pass in on \$wifi\_if from any to any keep state

block out on \$ext\_if from any to any pass out quick on \$ext\_if tagged INTNET keep state pass out on \$ext\_if proto tcp from any to any port 80 keep state

#### **Grammar**

The syntax for pf.conf in BNF is as follows:

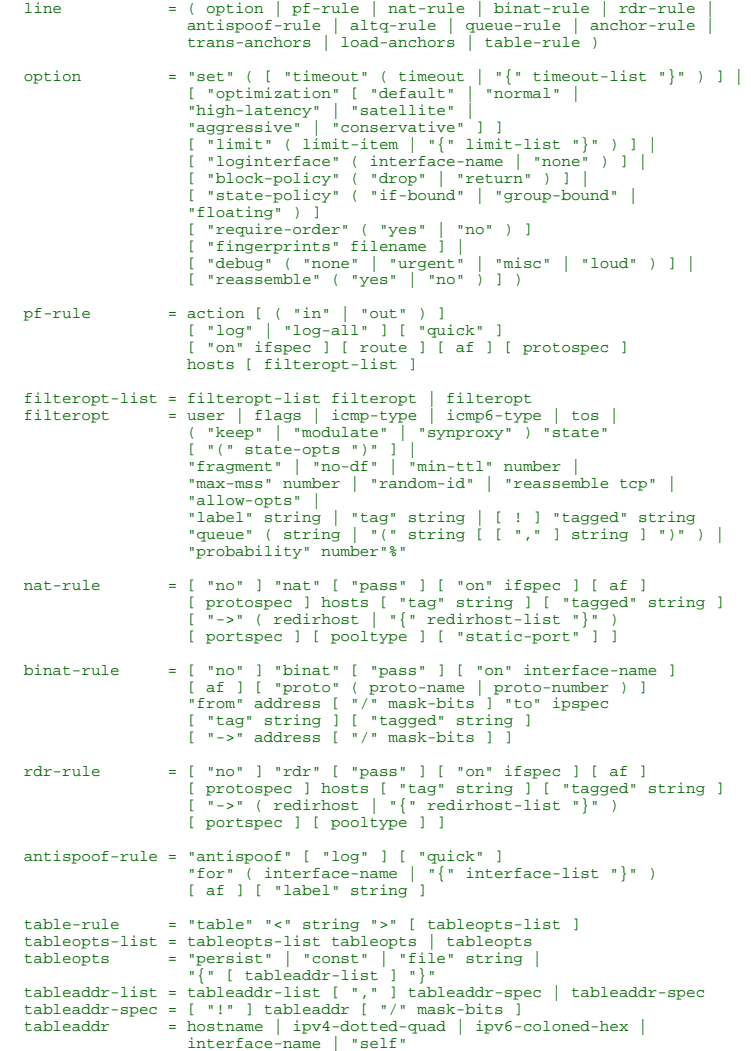

```
altq-rule = "altq on" interface-name queueopts-list
  "queue" subqueue
queue-rule = "queue" string [ "on" interface-name ] queueopts-list
                                         subqueue
 anchor-rule = "anchor" string [ ( "in" | "out" ) ] [ "on" ifspec ]
 [ af ] [ "proto" ] [ protospec ] [ hosts ]
 trans-anchors = ( "nat-anchor" | "rdr-anchor" | "binat-anchor" ) string
 [ "on" ifspec ] [ af ] [ "proto" ] [ protospec ] [ hosts ]
load-anchor = "load anchor" string "from" filename
 queueopts-list = queueopts-list queueopts | queueopts<br>queueopts = [ "bandwidth-shedwidth-spec ] |<br>[ "qlimit" number ] | [ "brbrsize" number ] |<br>schedulers = [ cbq-def | priq-def | hfsc-def ]<br>bandwidth-spec = "number" ( "b"
 action = "pass" | "block" [ return ] | [ "no" ] "scrub"<br>return = "drop" | "return-irst" | "( ttl " number ")" ] |<br>"return-icmp" [ "(" icmpcode [ [ "," ] icmp6code ] ")" ] |<br>icmpcode = ( icmp-code-name | icmp-code-number )<br>
 ifspec = ( [ "!" ] interface-name ) | "{" interface-list "}"
interface-list = [ "!" ] interface-name [ [ "," ] interface-list ]
 route = "fastroute" |<br>
( "route-to" | "reply-to" | "dup-to" )<br>
( routehost | "{" routehost-list "}" )<br>
af = "inet" | "inet6"
 protospec = "proto" ( proto-name | proto-number |
 "{" proto-list "}" )
proto-list = ( proto-name | proto-number ) [ [ "," ] proto-list ]
hosts = "all" |
 "from" ( "any" | "no-route" | "self" | host |<br>"{" host-list "}" | "route" string ) [ port ] [ os ]<br>"to" ( "any" | "no-route" | "self" | host |<br>"{" host-list "}" | "route" string ) [ port ]
 ipspec = "any" | host | "{" host-list "}"<br>
host = [ "!" | dddress [ "/" mask-bits ] | "<" string ">" )<br>
host = ddress [ "/" mask-bits ] | "<" string ">" )<br>
rodirhost = (interface-name [ address [ "/" mask-bits ] ] )<br>
addre
 port<br>
portspec = "port" ( unarber | name ) [ ":" ( "*" | number | name ) ]<br>
os = "pos" ( os-name | "{" os-list "}" )<br>
user = "user" ( unary-op | binary-op | "{" op-list "}" )
{\tt unary-op} \qquad \qquad = \ {\tiny\left[ \begin{array}{cc} \texttt{\texttt{""}} = \texttt{\texttt{""}} & \texttt{\texttt{""}} = \texttt{\texttt{""}} & \texttt{\texttt{""}} = \texttt{\texttt{""}} & \texttt{\texttt{""}} = \texttt{\texttt{""}} & \texttt{\texttt{""}} = \texttt{\texttt{""}} & \texttt{\texttt{""}} = \texttt{\texttt{""}} & \texttt{\texttt{""}} = \texttt{\texttt{""}} & \texttt{\texttt{""}} \end{array} \right] } \quad \texttt{\texttt{""}} = \texttt{\texttt{""}}( name | number )<br>binary-op = number ( "<>" | "><" | ":" ) number<br>op-list = ( unary-op | binary-op ) [ [ "," ] op-list ]
 os-name = operating-system-name
os-list = os-name [ [ "," ] os-list ]
 flags = "flags" [ flag-set ] "/" flag-set
flag-set = [ "F" ] [ "S" ] [ "R" ] [ "P" ] [ "A" ] [ "U" ] [ "E" ]
 [ "W" ]
 icmp-type = "icmp-type" ( icmp-type-code | "{" icmp-list "}" )<br>icmp6-type = "icmp6-type" ( icmp-type-code | "{" icmp-list "}" )<br>icmp-type-code = ( icmp-type-name | icmp-type-number )<br>icmp-type-code = ( icmp-code-name | icm
 tos = "tos" ( "lowdelay" | "throughput" | "reliability" |
 [ "0x" ] number )
 state-opts = state-opt [ [ "," ] state-opts ]<br>
= ( "max" number | timeout |<br>
"source-track" [ ( "rule" | "global" ) ] |<br>
"max-src-nodes" number | "max-src-states" number |<br>"max-src-conn" number |
  "max-src-conn-rate" number "/" number |
 "overload" "<" string ">" [ "flush" ] |
 "if-bound" | "group-bound" | "floating" )
 timeout-list = timeout [ [ "," ] timeout-list ]
timeout = ( "tcp.first" | "tcp.opening" | "tcp.established" |
 "tcp.closing" | "tcp.finwait" | "tcp.closed" |
 "udp.first" | "udp.single" | "udp.multiple" |
 "icmp.first" | "icmp.error" |
 "other.first" | "other.single" | "other.multiple" |
  "frag" | "interval" | "src.track" |
 "adaptive.start" | "adaptive.end" ) number
 limit-list = limit-item [ [ "," ] limit-list ]
limit-item = ( "states" | "frags" | "src-nodes" ) number
 pooltype = ( "bitmask" | "random" |
 "source-hash" [ ( hex-key | string-key ) ] |
 "round-robin" ) [ sticky-address ]
```
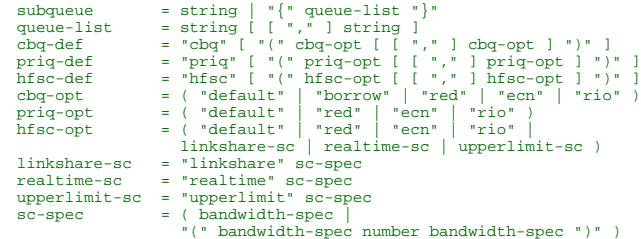

## **Associated files**

## *[/etc/hosts](#page-945-0)* **(p. 946)**

Host name database.

# **/etc/pf.os**

Default location of OS fingerprints.

# *[/etc/protocols](#page-1594-0)* **(p. 1595)**

Protocol name database.

# *[/etc/services](#page-1743-0)* **(p. 1744)**

Service name database.

## **/usr/share/examples/pf**

Examples of rule sets.
## **pfctl**

## Control the packet filter (PF) and network address translation (NAT) device

#### **Syntax:**

```
pfctl [-AdeghmNnOoqRrvz] [-a anchor] [-D macro=value]
       [-F modifier ] [-f file] [-i interface] [-k host]
       [-p device] [-s modifier]
       [-t table -T command [address ...]] [-x level]
```
**Runs on:**

QNX Neutrino

## **Options:**

#### **-A**

Load only the queue rules present in the rule file. Other rules and options are ignored.

## **-a anchor**

Apply the -f, -F, and -s options only to the rules in the specified anchor. In addition to the main rule set, pfctl can load and manipulate additional rule sets by name, called anchors. The main rule set is the default anchor.

Anchors are referenced by name and may be nested, with the various components of the anchor path separated by slashes  $(2)$ , similar to how file system hierarchies are laid out. The last component of the anchor path is where rule-set operations are performed.

Evaluation of anchor rules from the main rule set is described in the documentation for pf.conf.

Private tables can also be put inside anchors, either by having table statements in the pf.conf file that is loaded in the anchor, or by using regular table commands, as in:

pfctl -a foo/bar -t mytable -T add 1.2.3.4 5.6.7.8

When a rule referring to a table is loaded in an anchor, the rule will use the private table if one is defined, and then fall back to the table defined in the main rule set, if there is one. This is similar to C rules for variable scope. It is possible to create distinct tables with the same name in the global rule set and in an anchor, but this is often bad design, and a warning is issued in that case.

## **-D macro=value**

Define macro to be set to value on the command line. This overrides the definition of *macro* in the rule set.

**-d**

Disable the packet filter.

**-e**

Enable the packet filter.

## **-F modifier**

Flush the filter parameters specified by modifier (which you can abbreviate):

- nat flush the NAT rules.
- queue flush the queue rules.
- rules flush the filter rules.
- state flush the state table (NAT and filter).
- Sources flush the source tracking table.
- info flush the filter information (statistics that aren't bound to rules).
- Tables flush the tables.
- $\bullet$  osfp flush the passive operating system fingerprints.
- all flush all of the above.

## **-f file**

Load the rules contained in the specified file. This file may contain macros, tables, options, and normalization, queueing, translation, and filtering rules. With the exception of macros and tables, the statements must appear in that order.

Specify - for the file to use standard input.

## **-g**

Include output helpful for debugging.

**-h**

Display some help information.

## **-i interface**

Restrict the operation to the given interface.

## **-k host**

Kill all of the state entries originating from the specified host. You can specify a second -k option, which will kill all the state entries from the first host to the second host. For example, to kill all of the state entries originating from host:

pfctl -k host

To kill all of the state entries from host 1 to host 2:

pfctl -k host1 -k host2

### **-m**

Merge in explicitly given options without resetting those that are omitted. This option lets you modify single options without disturbing the others:

```
echo "set loginterface fxp0" | pfctl -mf -
```
#### **-N**

Load only the NAT rules present in the rule file. Other rules and options are ignored.

**-n**

Don't actually load rules; just parse them.

**-O**

("Oh") Load only the options present in the rule file. Other rules and options are ignored.

**-o**

Enable the rule-set optimizer, which attempts to improve rule sets by removing rule duplication and making better use of rule ordering. Specifically, it does the following:

- removes duplicate rules
- removes rules that are a subset of another rule
- combines multiple rules into a table when advantageous
- reorders the rules to improve evaluation performance

You can specify a second -o option to use the currently loaded rule set as a feedback profile to tailor the optimization of the quick rules to the actual network behavior.

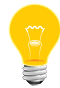

The rule-set optimizer modifies the rule set to improve performance. A side effect of the ruleset modification is that per-rule accounting statistics will have different meanings than before. If per-rule accounting is important (e.g. for billing purposes), either you shouldn't use the rule-set optimizer, or you should add a label field to all of the accounting rules to act as optimization barriers.

## **-p device**

Use the device file *device* instead of the default, /dev/pf.

## **-q**

Print only errors and warnings.

## **-R**

Load only the filter rules present in the rule file. Other rules and options are ignored.

#### **-r**

Perform reverse DNS lookups on states when displaying them.

#### **-s modifier**

Show the filter parameters specified by modifier (which you can abbreviate):

- nat show the currently loaded NAT rules.
- queue show the currently loaded queue rules. When used together with -v, pfctl also shows per-queue statistics. When used together with -v -v, pfctl loops and shows updated queue statistics every five seconds, including measured bandwidth and packets per second.
- rules show the currently loaded filter rules. When used together with -v, pfctl also shows the per-rule statistics (number of evaluations, packets and bytes).

Note that the skip step optimization done automatically by io-pkt skips the evaluation of rules where possible. Packets passed statefully are counted in the rule that created the state (even though the rule isn't evaluated more than once for the entire connection).

- Anchors show the currently loaded anchors directly attached to the main ruleset. If you also specify -a anchor, the anchors loaded directly below the given anchor are shown instead. If you specify -v, all anchors attached under the target anchor are displayed recursively.
- $state$   $-$  show the contents of the state table.
- $sources$   $-$  show the contents of the source-tracking table.
- $\text{info}$  show filter information (statistics and counters). When used together with -v, source tracking statistics are also shown.
- Labels show per-rule statistics (label, evaluations, packets, bytes) of filter rules with labels. This can be useful for accounting.
- timeouts show the current global timeouts.
- memory show the current pool memory hard limits.
- Tables show the list of tables.
- $osfp$  show the list of operating system fingerprints.
- Interfaces show the list of interfaces and interface drivers available to PF. When used together with a double -v option, pfctl also shows interface statistics. You can use the -i option to select an interface or a group of interfaces.
- all show all of the above, except for the lists of interfaces and operating system fingerprints.

## **-T command [address ...]**

Specify the command (which you can abbreviate) to apply to the table. The commands include:

- $\bullet$   $\overline{k}$  ill a table.
- flush flush all addresses of a table.
- add add one or more addresses in a table. Automatically create a nonexisting table.
- delete delete one or more addresses from a table.
- replace replace the addresses of the table. Automatically create a nonexisting table.
- show show the content (addresses) of a table.
- test test if the given addresses match a table.
- zero clear all the statistics of a table.
- load load only the table definitions from  $pf$ . conf. You use this in conjunction with the -f option, as in:

pfctl -Tl -f pf.conf

For the add, delete, replace, and test commands, you can specify the list of addresses either directly on the command line and/or in an unformatted text file, using the -f flag. Comments starting with a # are allowed in the text file. With these commands, you can also use the -v option once or twice, in which case pfctl prints the detailed result of the operation for each individual address, prefixed by one of the following letters:

- $\bullet$  A the address/network has been added.
- $\bullet$   $\circ$  the address/network has been changed (negated).
- $\bullet$   $M$  the address matches (test operation only).
- $X$  the address/network is duplicated and therefore ignored.
- $Y$  the address/network can't be added/deleted due to conflicting  $I$ attributes.
- $\bullet$   $\mathbb{Z}$  the address/network has been cleared (statistics).

Each table maintains a set of counters that you can retrieve using the -v option. For example, the following commands define a wide-open firewall that keeps track of packets going to or coming from the OpenBSD FTP server. The following commands configure the firewall and send 10 pings to the FTP server:

```
printf "table <test> { ftp.NetBSD.org }\n \
      pass out to <test> keep state\n" | pfctl -f-
ping -qc10 ftp.NetBSD.org
```
We can now use the table show command to output, for each address and packet direction, the number of packets and bytes that are being passed or blocked by rules referencing the table. The time at which the current accounting started is also shown with the Cleared line:

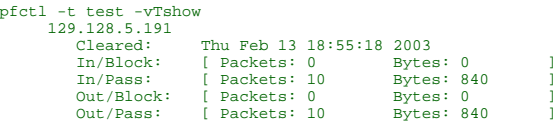

Similarly, you can view global information about the tables by using the -v option twice with the -s Tables command. This displays the number of addresses on each table, the number of rules that reference the table, and the global packet statistics for the whole table:

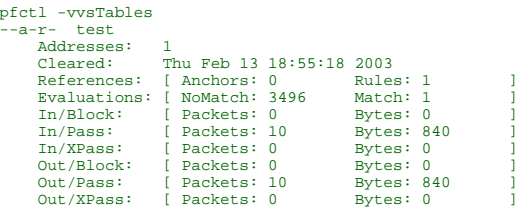

In this case, only one packet — the initial ping request — matched the table, but all packets passing as the result of the state are correctly accounted for. Reloading the table(s) or ruleset doesn't affect packet accounting in any way. The two XPass counters are incremented instead of the Pass counters when a "stateful" packet is passed but doesn't match the table anymore. This will happen in our example if someone were to flush the table while the ping command was running.

When used with a single -v, pfctl displays only the first line containing the table flags and name. The flags are defined as follows:

- $c$  constant tables, which can't be altered outside  $pf.c$  . conf.
- $p$  persistent tables, which don't get automatically killed when no rules refer to them.
- $\bullet$  a  $-$  tables that are part of the active table set. Tables without this flag don't really exist, can't contain addresses, and are listed only if you specify the -g option.
- $\bullet$  i tables that are part of the inactive table set. This flag can be witnessed only briefly during the loading of  $pf.comf$ .
- $r$  tables that are referenced (used) by rules.
- $\bullet$  h a table in the main rule set is hidden by one or more tables of the same name from anchors attached below it.

## **-t table**

Specify the name of the table.

#### **-v**

Produce more verbose output. If you specify a second -v, pfctl produces even more verbose output including rule set warnings. See above for its effect on table commands.

#### **-x level**

Set the debugging level to one of the following (which you can abbreviate):

- none don't generate debug messages.
- urgent generate debug messages only for serious errors.
- misc generate debug messages for various errors.
- loud generate debug messages for common conditions.

#### **-z**

Clear per-rule statistics.

## **Description:**

The pfctl utility communicates with the packet filter device using the *ioctl()* or ioctl\_socket() interface described in *[pf](#page-1460-0)* (p. 1461). It lets you configure rule sets and parameters and retrieve status information from the packet filter.

Packet filtering restricts the types of packets that pass through network interfaces entering or leaving the host based on filter rules as described in *[pf.conf](#page-1475-0)* (p. 1476). The packet filter can also replace addresses and ports of packets. Replacing source addresses and ports of outgoing packets is called NAT (Network Address Translation) and is used to connect an internal network (usually reserved address space) to an

external one (the Internet) by making all connections to external hosts appear to come from the gateway. Replacing destination addresses and ports of incoming packets is used to redirect connections to different hosts and/or ports. A combination of both translations, bidirectional NAT, is also supported. Translation rules are described in the documentation for pf.conf.

The packet filter doesn't itself forward packets between interfaces. Forwarding can be enabled by setting the *[sysctl](#page-1874-0)* (p. 1875) variables net.inet.ip.forwarding and/or net.inet6.ip6.forwarding to 1. Set them permanently in a file such as /etc/sysctl.conf, and then start sysctl using that file. For example, you could add this command:

sysctl -f /etc/sysctl.conf to your system's /etc/rc.d/rc.local file.

**Files:**

## *[/etc/pf.conf](#page-1475-0)* **(p. 1476)**

Packet filter rules file.

#### **/etc/pf.os**

Passive operating system fingerprint database.

# **pidin**

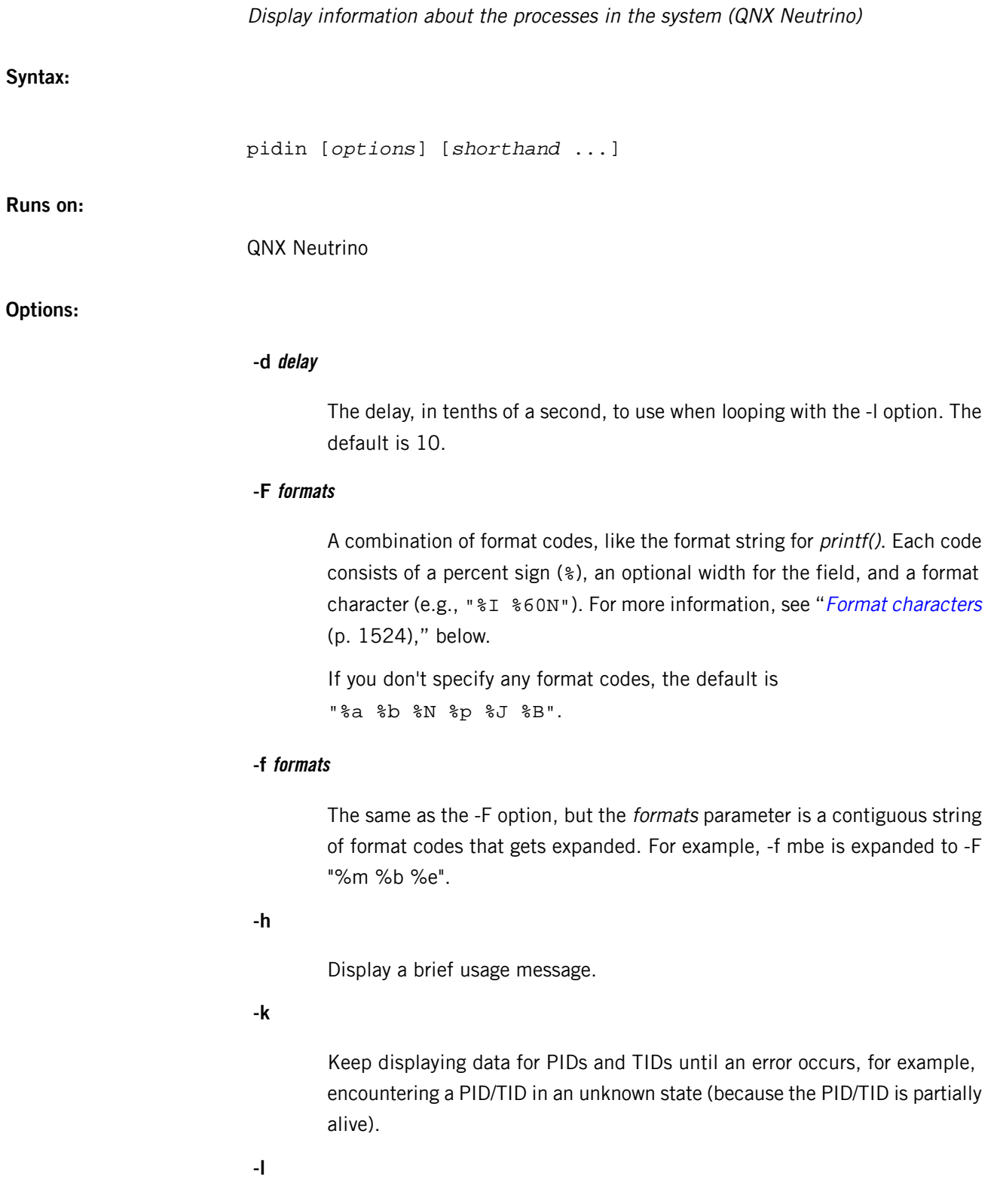

Loop mode; display statistics every *delay* tenths of a second (specified with the -d option).

#### **-M formats**

A combination of format characters, each following a percent sign (%), like the format string for *printf()*, that controls the formatting of information about memory regions. For more information, see "Memory format [characters](#page-1532-0) (p. 1533)," below.

#### **-n node**

The name of the remote node from which to get the information.

The -n option isn't compatible with the o format or the extsched and fds shorthands. Instead, you can use *[on -f](#page-1416-0)* (p. 1417); for example: on -f *remote\_node* pidin fds

## **-o prio**

Run at *prio* priority.

## **-P pid**

Show only the process family you're interested in (pid may be a name or number).

## **-p pid**

Show only the process you're interested in (pid may be a name or number).

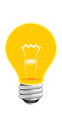

If the  $pid$  for the -P or -p option is a number, it's interpreted as a process ID; otherwise, it's interpreted as a name. To avoid confusion, don't assign a numerical name to a process.

## **shorthand**

A name that represents a certain combination of format codes or a special command:

- arguments
- **backtrace**
- channels
- environment
- extsched
- family
- fds
- flags
- info
- irqs
- libs
- mapinfo
- memory
- net
- pmem
- rc
- regs
- rmasks
- sched
- session
- signals
- syspage
- threads
- timers
- times
- tolerance
- ttimes
- users

You need to type only as many characters of the name as are required to uniquely identify it. For more information, see "[Shorthand](#page-1533-0) forms (p. 1534)," below.

## **Description:**

The pidin utility displays information about the processes running on a QNX Neutrino system.

- This utility goes through all of the processes in the system, one by one, and retrieves state information for each; it doesn't get the system state in a single snapshot. Thus pidin's output reflects what was happening at the instant in time when it queried each process, so you might see some anomalies, suchs as more threads running than there are processors in the system.
- If you aren't logged in as root, pidin can't get full information about processes owned by other users.

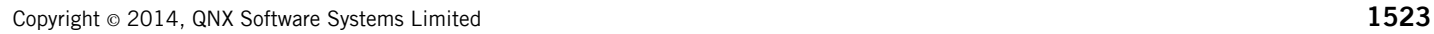

By default, pidin displays the statistics once and then exits. If you specify the -l option, pidin loops forever, displaying statistics after the delay specified by the -d option.

If you specify the -l and -k options, pidin loops until a error occurs, displaying statistics after the given delay. The most common error encountered is a race condition: procnto indicates that a process exists, but the process is gone when pidin queries it.

## <span id="page-1523-0"></span>**Format characters**

The format characters that you can specify with the -F or -f option include the following:

**A**

Display the arguments.

**a**

Display the process ID.

**B**

Display what you're blocked on; The output includes a Blocked column whose value depends on the thread's state:

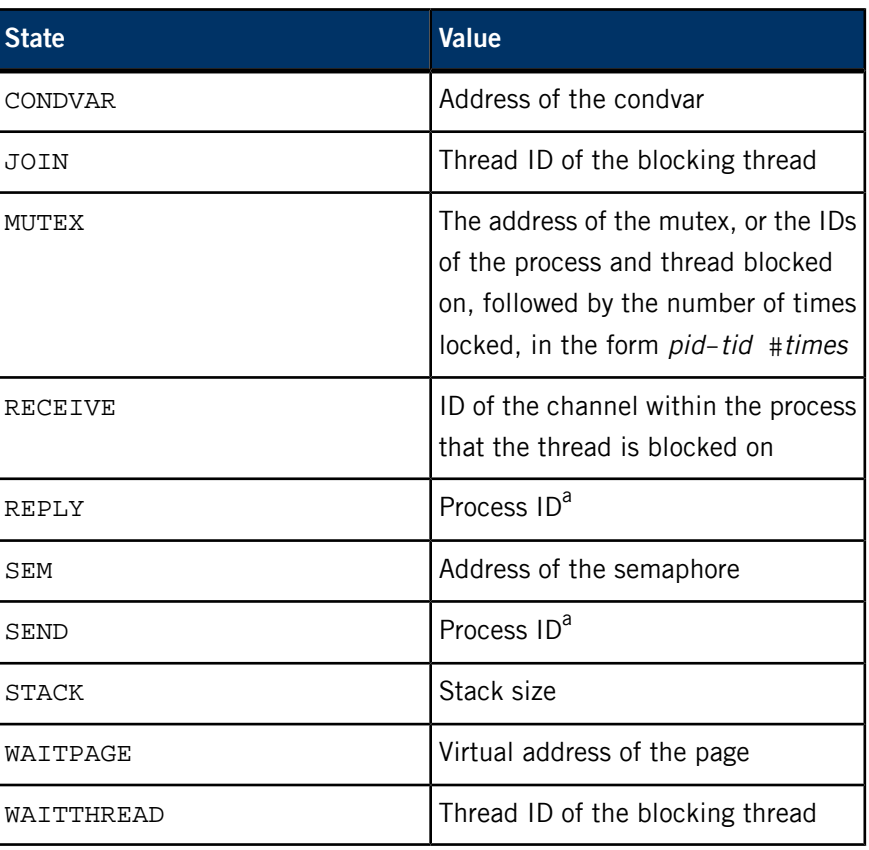

P

<sup>a</sup> If the process is running on a remote node, the process ID is followed by @ and the node name.

**b**

Display the thread ID.

**C**

Display the process ID of one of the process's children. If you specify the G format, other children are listed as siblings of this child.

**c**

Display the code size of the process.

**D**

Display the process's debug flags:

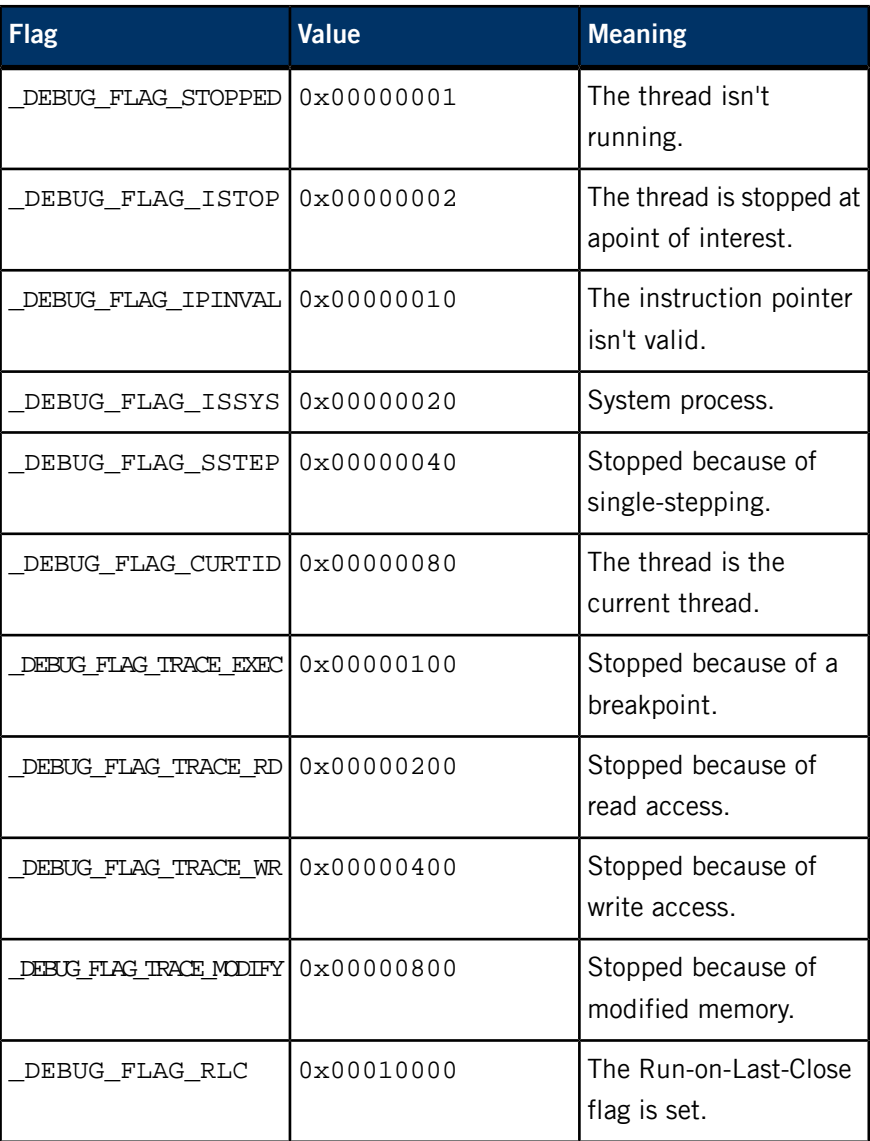

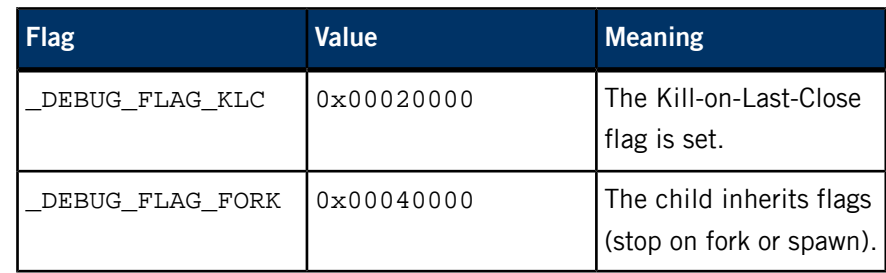

**d**

Display the data size of the process.

**E**

Display the environment.

**e**

Display the parent PID.

**F**

Show the threads' flags in hexadecimal, as follows:

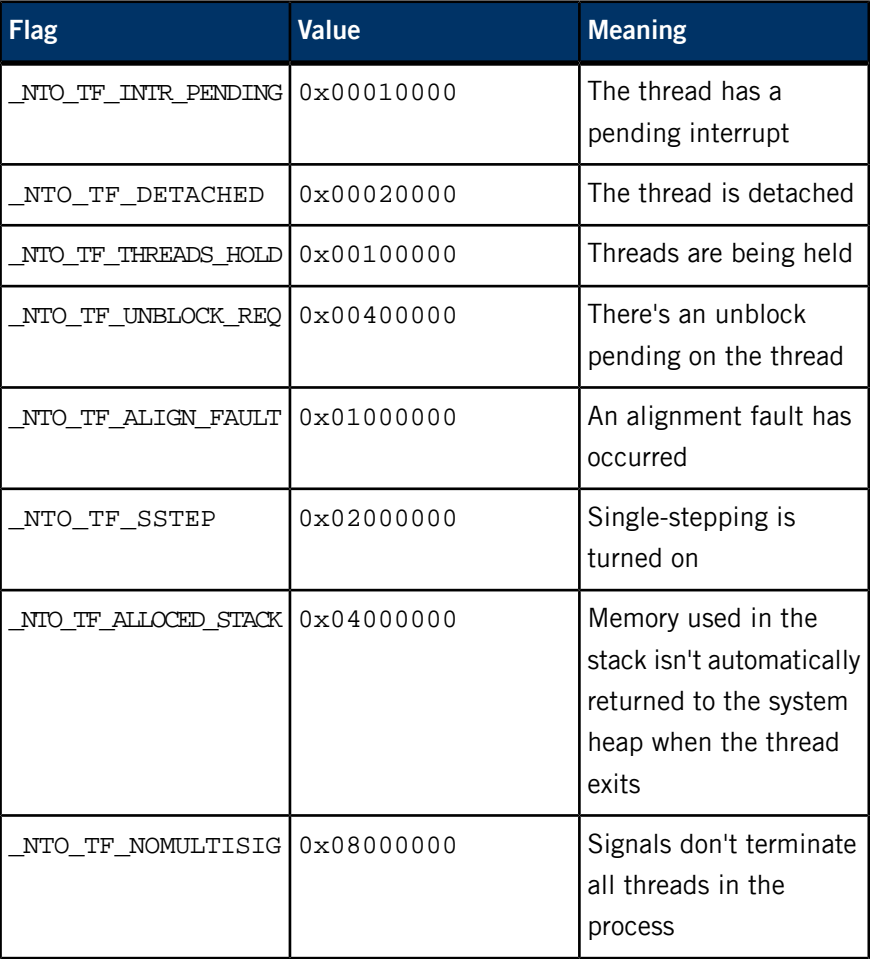

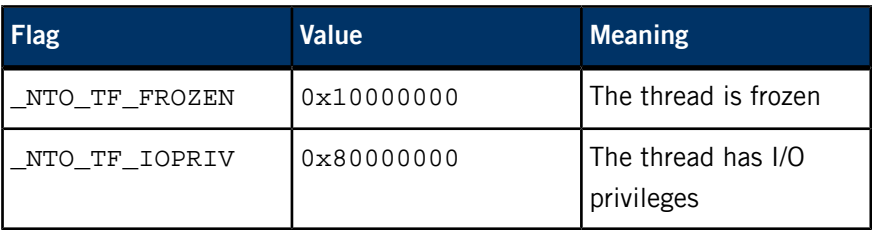

**f**

Show the processes' flags in hexadecimal, as follows:

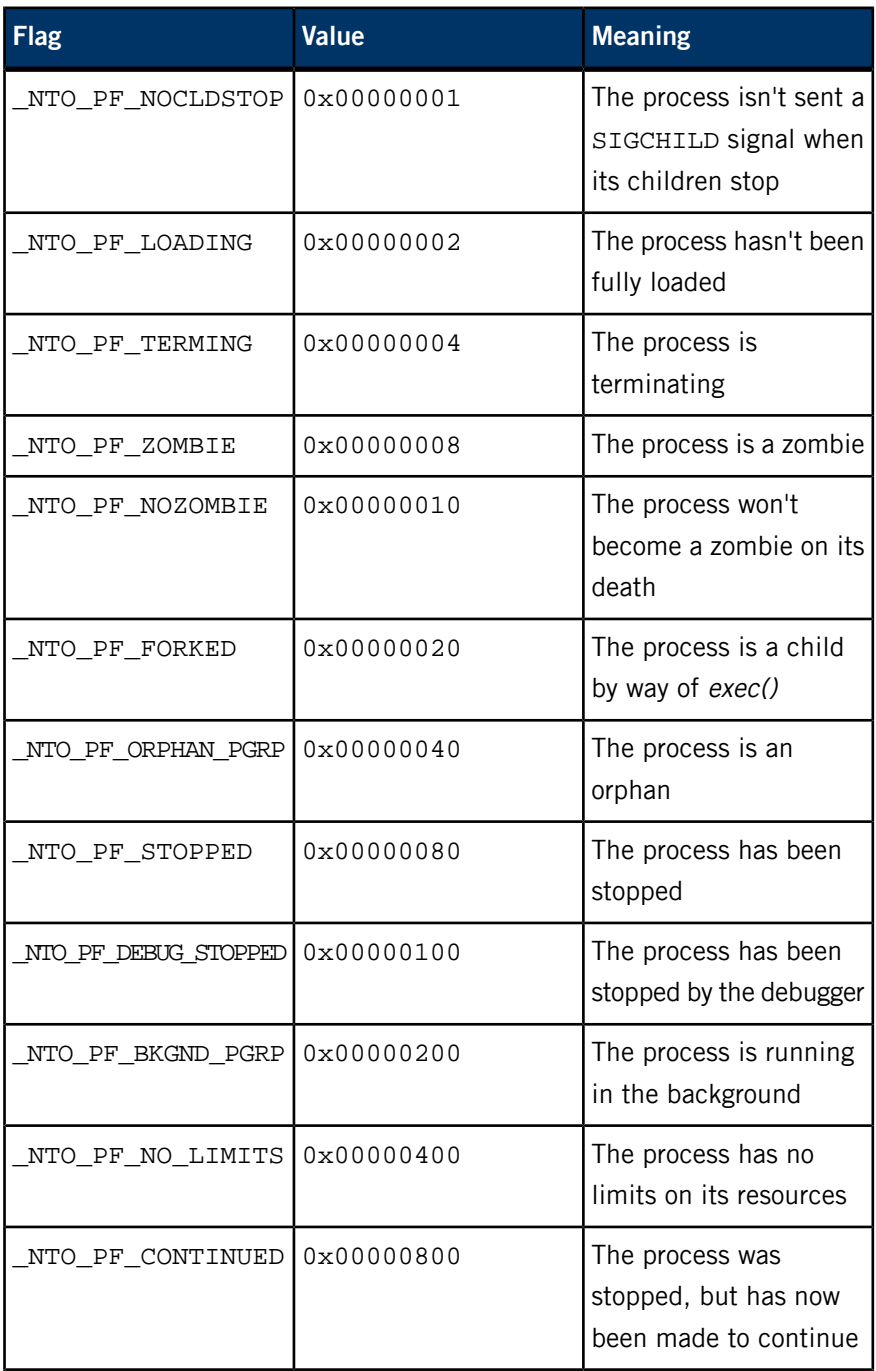

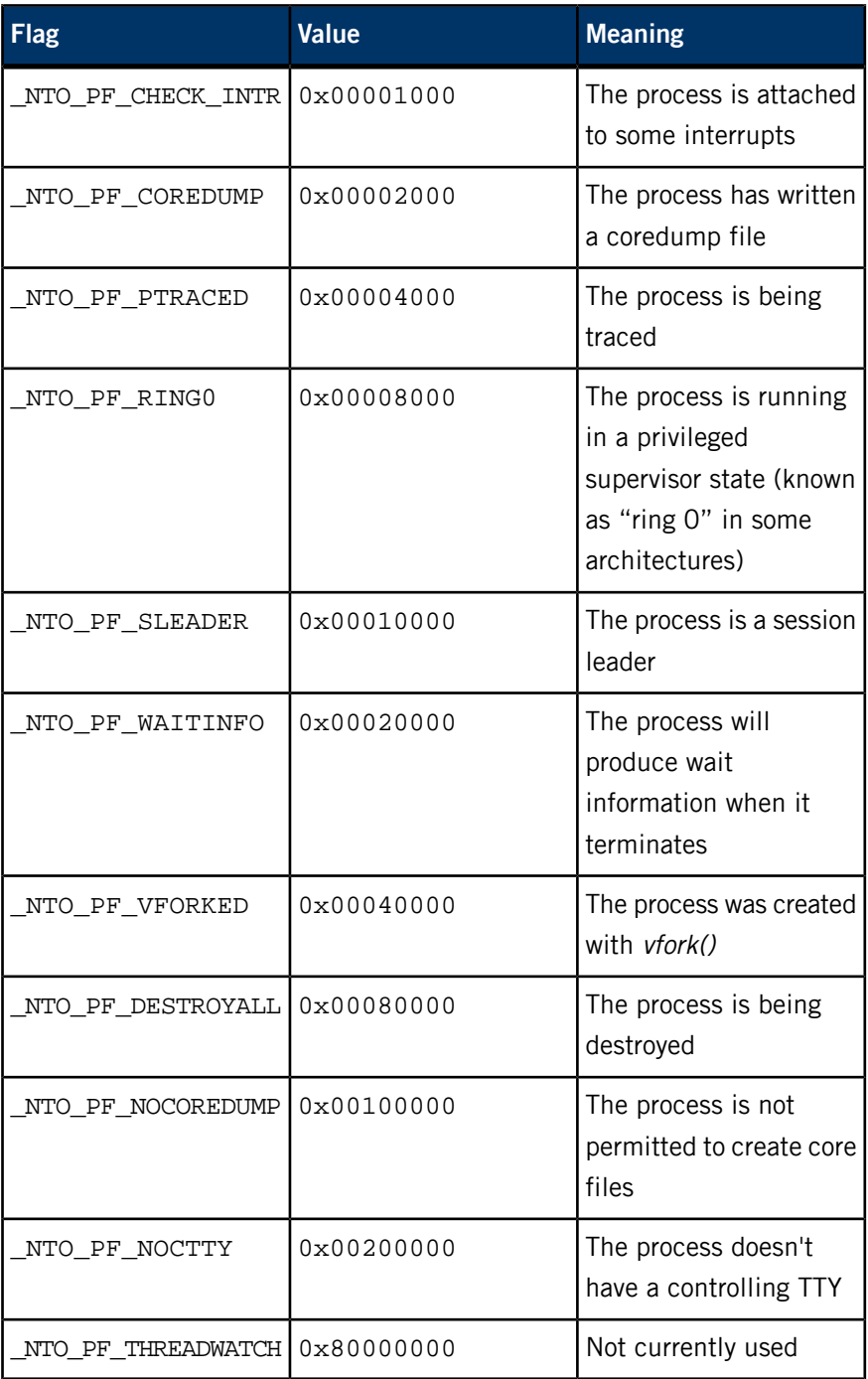

## **G**

Display the process ID of one of the process's siblings. If you specify the C format, pidin displays the process ID of one of each process's children. You can use the child and sibling information to determine a process's children.

(QNX Neutrino Core OS 6.3.2 or later) Display the scheduling-specific information for each thread.

For adaptive partitioning scheduling, the information is the name of the partition that the thread is running in. For more information, see the Adaptive Partitioning User's Guide.

**h**

(QNX Neutrino Core OS 6.3.2 or later) Display the thread name; if a thread doesn't have a name, pidin displays the thread's ID (tid) instead.

**I**

Display the PID and TID, joined by a hyphen.

**i**

(QNX Neutrino Core OS 6.3.2 or later) Display the runmask and inherit mask. For more information, see the *Multicore Processing* User's Guide.

**J**

Display the state of the thread; see "Thread life cycle" in the QNX Neutrino Microkernel chapter of the System Architecture guide

**K**

Display the last kernel call that was executed.

**L**

Display the session ID.

**l**

("el") Display the last CPU that the thread ran on.

**M**

Display the memory owned by the PID.

**m**

Display the stack size of the process. A \* next to a stack size indicates that memory used in the stack isn't automatically returned to the system heap when the thread exits. The memory is returned when the process exits.

**N**

Display the short name of the process.

**n**

Display the long name of the process.

**O**

(QNX Neutrino 6.6 or later) Display the loaded shared libraries.

**o**

(QNX Neutrino Core OS 6.3.2 or later) Display the connection IDs and file descriptors associated with the process. If you don't have permission to access them, pidin provides only limited information.

The information for each connection and file descriptor includes the following:

- the file descriptor, followed by s if it's a side channel
- the ID of the process the connection is to
- open flags ( $r$  or  $-$ , followed by w or  $-$ ), or MP for a mountpoint
- the offset
- the name of the file or device, if available.

The -n option isn't compatible with the o format; use on -f *re mote\_node* pidin -F "%o" instead.

#### **P**

(Uppercase "P") Display the parent group.

#### **p**

(Lowercase "p") Display the thread priority. The letter following the scheduling priority number stands for the scheduling policy used, as follows:

- $\bullet$   $f$  FIFO scheduling
- $r$  round-robin scheduling
- $\circ$   $-$  other (currently the same as round-robin scheduling)
- $s$  sporadic scheduling

For more information on these scheduling policies, see "Thread scheduling" in the System Architecture guide.

## **Q**

Display the interrupt handlers. For each handler, pidin shows:

- the interrupt ID returned by InterruptAttach() or InterruptAttachEvent()
- the interrupt vector passed to InterruptAttach() or InterruptAttachEvent()
- the mask level count
- the interrupt flags. Valid flags include:
	- T—\_NTO\_INTR\_FLAGS\_TRK\_MSK
	- P—\_NTO\_INTR\_FLAGS\_PROCESS
	- E—\_NTO\_INTR\_FLAGS\_END
- the address of the interrupt handler and the interrupt handler area, separated by a colon
- a description of the sigevent to be delivered. Valid descriptions include:
	- SIGNAL signo
	- SIGNAL\_CODE signo code: value
	- SIGNAL\_THREAD signo code: value
	- PULSE coid: priority code: value<
	- UNBLOCK
	- INTR
	- THREAD code: value

#### **q**

(QNX Neutrino 6.4.0 or later) Display the backtrace of the addresses of calling routines. For best results, use this format with the  $I$  format (as in the backtrace shorthand form).

#### **R**

Display information about the timers:

- the timer ID returned by TimerCreate()
- the thread ID associated with this timer (0 for the entire process)
- the number of overruns
- the type of clock used:
	- REAL CLOCK\_REALTIME
	- SOFT CLOCK\_SOFTTIME
	- MONO CLOCK\_MONOTONIC
- the timer flags:
	- X \_NTO\_TI\_EXPIRED
	- A \_NTO\_TI\_ABSOLUTE
	- a \_NTO\_TI\_ACTIVE
	- P \_NTO\_TI\_PRECISE
- $\bullet$  the time left before expiry, in microseconds, followed by a slash ( $\prime$ ), and then by the timer interval, in microseconds
- the timer tolerance, in microseconds, or INF for infinitely tolerant timers
- the description of the sigevent to be delivered when the timer expires:
	- SIGNAL signo
	- SIGNAL\_CODE signo code: value
	- SIGNAL\_THREAD signo code: value
	- PULSE coid: priority code: value<
	- UNBLOCK
	- INTR
	- THREAD code: value
- **r**

Show the values of the registers.

**S**

Display the signal-ignore mask.

**s**

Display the signal-queued mask.

**T**

Display the number of threads.

**t**

Display the time at which the process was started.

**U**

Display the process's user ID, as a number.

**u**

Display the number of nanoseconds spent running in user space.

**V**

Display the process's group ID, as a number.

**v**

Display the number of nanoseconds spent running in system space.

**W**

Display the process's effective user ID, as a number.

**w**

Display the number of nanoseconds that the process's terminated children spent running in user space. Display the process's effective group ID, as a number. Display the number of nanoseconds that the process's terminated children spent running in system space.

**Y**

**X**

**x**

Display the process's set user ID, as a number.

**y**

Display the time at which the thread was started.

**Z**

Display the process's set group ID, as a number.

**z**

Display the number of nanoseconds that the thread spent running in user and system space.

**[**

(QNX Neutrino 6.4.0 or later) Display the lengths of the send, receive, reply and pulse queues.

**\**

(QNX Neutrino 6.6 or later) Display the process's supplementary group IDs.

**]**

(QNX Neutrino 6.6 or later) Display the process's application ID.

<span id="page-1532-0"></span>**^**

(QNX Neutrino 6.6 or later) Display the process's default timer tolerance in nanoseconds, or infinite if the timers are infinitely tolerant.

## **Memory format characters**

The memory format characters that you can specify with the -M options include the following:

**<**

Display the memory object's code size.

**=**

Display the memory object's data size.

**>**

Display the memory object's address.

**?**

Display the memory object's offset.

**M**

Display the memory owned by the process.

**: (colon)**

Display the memory object's name, or Mapped Phys Memory for mapped physical memory.

## **; (semicolon)**

Display the offset that was used in the  $mmap()$  call when physical memory was mapped.

**@**

Display the memory object's flags, which can include:

- ANON MAP\_PRIVATE, MAP\_ANON
- $\bullet$   $E$  MAP ELF
- $\bullet$   $F$  MAP FIXED
- $P$  MAP PRIVATE
- $S$  MAP SHARED

For more information about these flags, see the entry for  $mmap()$  in the QNX Neutrino Library Reference.

## <span id="page-1533-0"></span>**Shorthand forms**

Each shorthand form represents a certain combination of format codes or a special command. You need to type only as many characters of the name as are required to uniquely identify it. The shorthand forms include the following:

**arguments (equivalent to -F "%a %A")**

Show the arguments of the displayed processes.

**backtrace (equivalent to -F "%I %q")**

(QNX Neutrino 6.4.0 or later) Display backtrace information for each thread in the displayed processes. For example:

```
$ pidin -p devc-con-hid back
pid-tid backtrace
 4103-01 b033ab5b:b03323cb:b03324f3:804f6ed:804c120:804a285
     4103-02 b033af63:805ca60:b031f0ad
```
The output includes the process ID hyphenated to the thread ID, followed by a backtrace of the addresses of the calling routines.

#### **channels (equivalent to -F "%a %b %N %[")**

(QNX Neutrino 6.4.0 or later) Display the lengths of the send, receive, reply and pulse queues.

This shorthand is useful if you're trying to track pulse leaks—that is, a process not receiving pulses. This can cause a growth in kernel memory usage, since pulse structures are allocated in the kernel.

## **environment (equivalent to -F "%a %N %E")**

Show the environment of the displayed processes.

#### **extsched**

(QNX Neutrino Core OS 6.3.2 or later) Display details of the active extended scheduler configuration.

For the adaptive partitioning scheduler, this is one line of global configuration and then one line for each defined partition (showing the name, budget, critical budget, and overload notifications). For more information, see the Adaptive Partitioning User's Guide.

> The extsched shorthand is supported only for the local node. To get this information from a remote node, use:

on -f *remote\_node* pidin extsched

## **family (equivalent to -F "%a %N %L %P %e %G %C")**

Show the sessions, process groups, parents, siblings, and children of the displayed processes.

#### **fds (equivalent to -F "%a %N %o")**

(QNX Neutrino Core OS 6.3.2 or later) Show information about the process's connections and file descriptors.

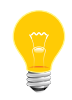

The -n option isn't compatible with the fds shorthand; use  $on -f$ *remote\_node* pidin fds instead.

## **flags (equivalent to -F "%a %N %f")**

Show the processes' flags in hexadecimal.

**info**

Display information about the system, such as the type of processor(s) and the amount of free memory.

#### **irqs (equivalent to -F "%a %b %N %Q")**

Show the IRQ handlers owned by the process.

#### **libs (equivalent to -F "%a %N %O")**

(QNX Neutrino 6.6 or later) Show the shared libraries loaded by the process.

**mapinfo (equivalent to -F "%a %b %N %p %J %c %d %m" -M " %: @%> %; %< %= %@")**

(QNX Neutrino 6.4.0 or later) Show information about memory mappings.

The output looks like this:

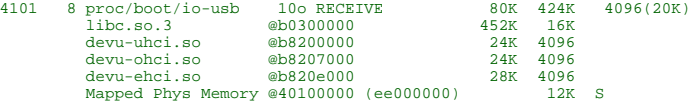

It includes:

- the memory object's name, or Mapped Phys Memory for mapped physical memory
- the memory object's address, followed by the offset if applicable
- the object's code and data sizes
- the memory object's flags

**memory (equivalent to -F "%a %b %N %p %J %c %d %m" -M " %M @%> %? %< %=")**

> Show the memory used by the displayed processes; pidin displays the shared memory regions, including shared objects, and stack usage for each thread. Shared code and data regions are removed from the size of the process.

> The stack numbers represent the amount of stack currently mapped and, in brackets, the maximum allowed for that process.

> A \* next to a stack size indicates that memory used in the stack isn't automatically returned to the system heap when the thread exits. The memory is returned when the process exits.

Entries for /dev/mem indicate shared memory that's mapped into the process address space. For example:

/dev/mem @38100000 ( 0) 172K

If the entries for different processes show the same object (@38100000 in this example), they all reference the same shared memory object. The processes can map that shared memory differently; the number in parentheses is the offset that was used in the  $mmap()$  call, and the last number is the size of the mapping.

If a shared object that contains text relocations is remapped as private, pidin mem displays an exclamation mark (!) beside the name.

#### **net**

Display system information about all the nodes on the Qnet network.

#### **pmem (equivalent to -F "%a %b %N %p %J %c %d %m")**

Display process memory only.

#### **rc**

Show the process name and arguments of all remote nodes connected to your machine.

## **regs (equivalent to -F "%a %b %N %r")**

Show the values of the registers.

#### **rmasks (equivalent to -F "%a %b %N %i")**

(QNX Neutrino Core OS 6.3.2 or later) Display runmasks and inherit masks.

## **sched (equivalent to -F "%a %b %N %p %l %H %J")**

(QNX Neutrino Core OS 6.3.2 or later) Display useful scheduling parameters for each thread.

#### **session (equivalent to -F "%L %a %P %e %N")**

Sort by session ID, then process ID. By default, pidin sorts the output by process ID.

#### **signals (equivalent to -F "%a %b %N %S %s")**

Show the signal state of the displayed processes.

#### **syspage**

Show the syspage entry. You can specify which section to print by indicating a name (e.g. the command pidin syspage=asinfo displays the asinfo section). The default is all.

For example, if you want to find out how much space the image file system (IFS) occupies in the memory, run the following command:

#### pidin syspage=asinfo

and look for the lines with imagefs. See the output in the display as shown in the "Examples:" section below.

For more information, see "Structure of the system page" in the Customizing Image Startup Programs chapter of Building Embedded Systems.

#### **threads (equivalent to -F "%a %N %h %J %B")**

Show the thread name; if a thread doesn't have a name, pidin displays the thread's ID (tid) instead.

#### **timers (equivalent to -F "%a %b %N %R")**

Show the timers owned by the process.

## **times (equivalent to -F "%a %N %L %t %u %v %w %x")**

Display times for the process.

For each process displayed, show:

- start time—the time and date that the process was started
- utime—the number of CPU seconds consumed by the process
- stime—the number of CPU seconds consumed by the kernel on behalf of the process
- cutime—the number of CPU seconds consumed by the children of the process
- cstime—the number of CPU seconds consumed by the kernel on behalf of the children of the process

The times for the child processes are added to cutime and cstime only after the children terminate.

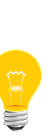

CPU usage is calculated by sampling. When the timer interrupt occurs, the kernel determines which process is running, and adds the time to the total running times of the active thread and its process. If the kernel itself is active, it also adds the time to the system times (stime) of the active thread and its process. The utime is the total running time minus the system time.

As a result, these times are approximate, and can be inaccurate (e.g., if a process is driven by the timer interrupt). To determine more accurate times, use the system profiler. For more information, see the System Analysis Toolkit User's Guide, or the Analyzing Your System with Kernel Tracing chapter of the IDE User's Guide.

#### **tolerance (equivalent to -F "%a %N %^")**

(QNX Neutrino 6.6 or later) Show the process's default timer tolerance.

#### **ttimes (equivalent to -F "%a %b %N %J %t %y %z")**

Show thread times.

#### **users (equivalent to -F "%a %N %U %V %W %X %Y %Z %\\")**

Display the real, effective, and saved user IDs and group IDs, and the supplemental group IDs for the user who launched the processes.

This option doesn't display the users' or groups' names, just the numerical IDs.

### **Examples:**

The pidin command prints a listing similar to this:

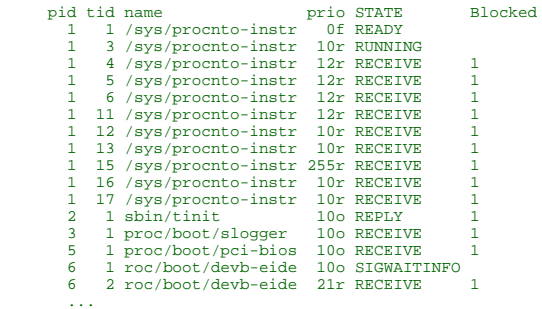

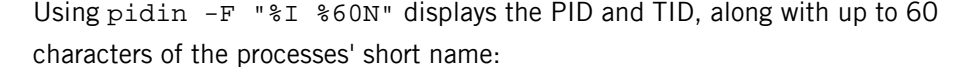

pid-tid name 1-01 rldbuild/cdr/qnx6/tmp/target/qnx6/x86/boot/sys/procnto-instr 1-03 rldbuild/cdr/qnx6/tmp/target/qnx6/x86/boot/sys/procnto-instr 1-04 rldbuild/cdr/qnx6/tmp/target/qnx6/x86/boot/sys/procnto-instr 1-05 rldbuild/cdr/qnx6/tmp/target/qnx6/x86/boot/sys/procnto-instr 1-06 rldbuild/cdr/qnx6/tmp/target/qnx6/x86/boot/sys/procnto-instr 1-11 rldbuild/cdr/qnx6/tmp/target/qnx6/x86/boot/sys/procnto-instr 1-12 rldbuild/cdr/qnx6/tmp/target/qnx6/x86/boot/sys/procnto-instr 1-13 rldbuild/cdr/qnx6/tmp/target/qnx6/x86/boot/sys/procnto-instr 1-15 rldbuild/cdr/qnx6/tmp/target/qnx6/x86/boot/sys/procnto-instr 1-16 rldbuild/cdr/qnx6/tmp/target/qnx6/x86/boot/sys/procnto-instr 1-17 rldbuild/cdr/qnx6/tmp/target/qnx6/x86/boot/sys/procnto-instr 2-01 sbin/tinit 3-01 proc/boot/slogger 5-01 proc/boot/pci-bios 6-01 proc/boot/devb-eide ...

The pidin mem command displays:

| pid tid name                    | prio STATE | code data | stack     |
|---------------------------------|------------|-----------|-----------|
| 1 1 /sys/procnto-instr 0f READY |            | 1812K 12K | $0(320)*$ |

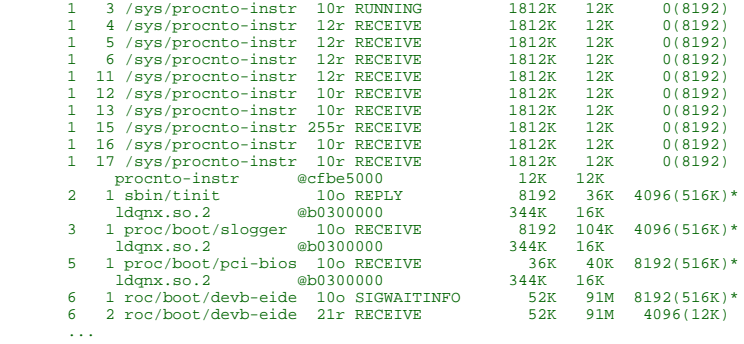

The pidin syspage=asinfo command displays:

Section:asinfo offset:0x00000568 size:0x00000240

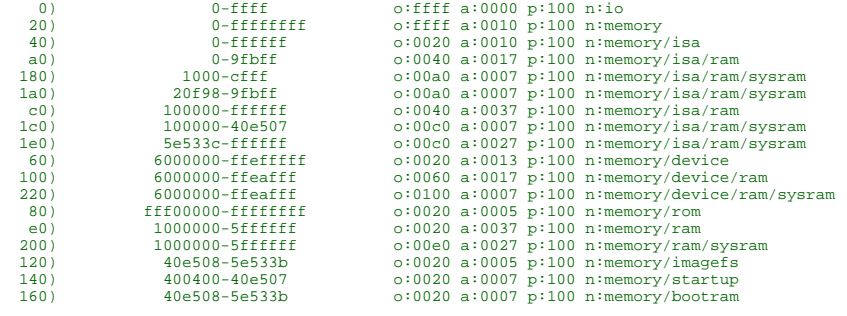

# Display PC Card information You must be root to run this utility. **Syntax:** pin [-s *socket*] [*command*] **Runs on:** QNX Neutrino **Options: -s socket** Display information about this PC Card socket only (starting at 1). **Description:** The pin utility displays useful information about PC Card resources, servers and cards. The command specifies the type of information to be displayed: **status** Show the status of each socket. This is the default command. **config** Attempt to make configuration file entries (obsolete). **cis** Decode the Card Information Structure (CIS) on the card. The QNX Neutrino PC Card server (*[devp-pccard](#page-454-0)* (p. 455)) automatically configures PCMCIA/CardBus I/O cards as they're inserted. It also manages computer resources such as memory windows, ports and IRQs. Resources are allocated as cards are inserted and then freed as cards are removed. Drivers that are PC Card-aware can be informed of card insertions and removals, based on the type of card. These drivers can then configure themselves to use the correct ports and IRQs (see the *pccard\_\** functions in the QNX Neutrino C Library Reference).

The *[pccard-launch](#page-1450-0)* (p. 1451) utility automatically starts drivers and passes them

command-line arguments describing the ports and IRQs used by the card, thus permitting a non-PC Card-aware driver to be automatically started when the card is inserted and stopped when removed.

## **ping**

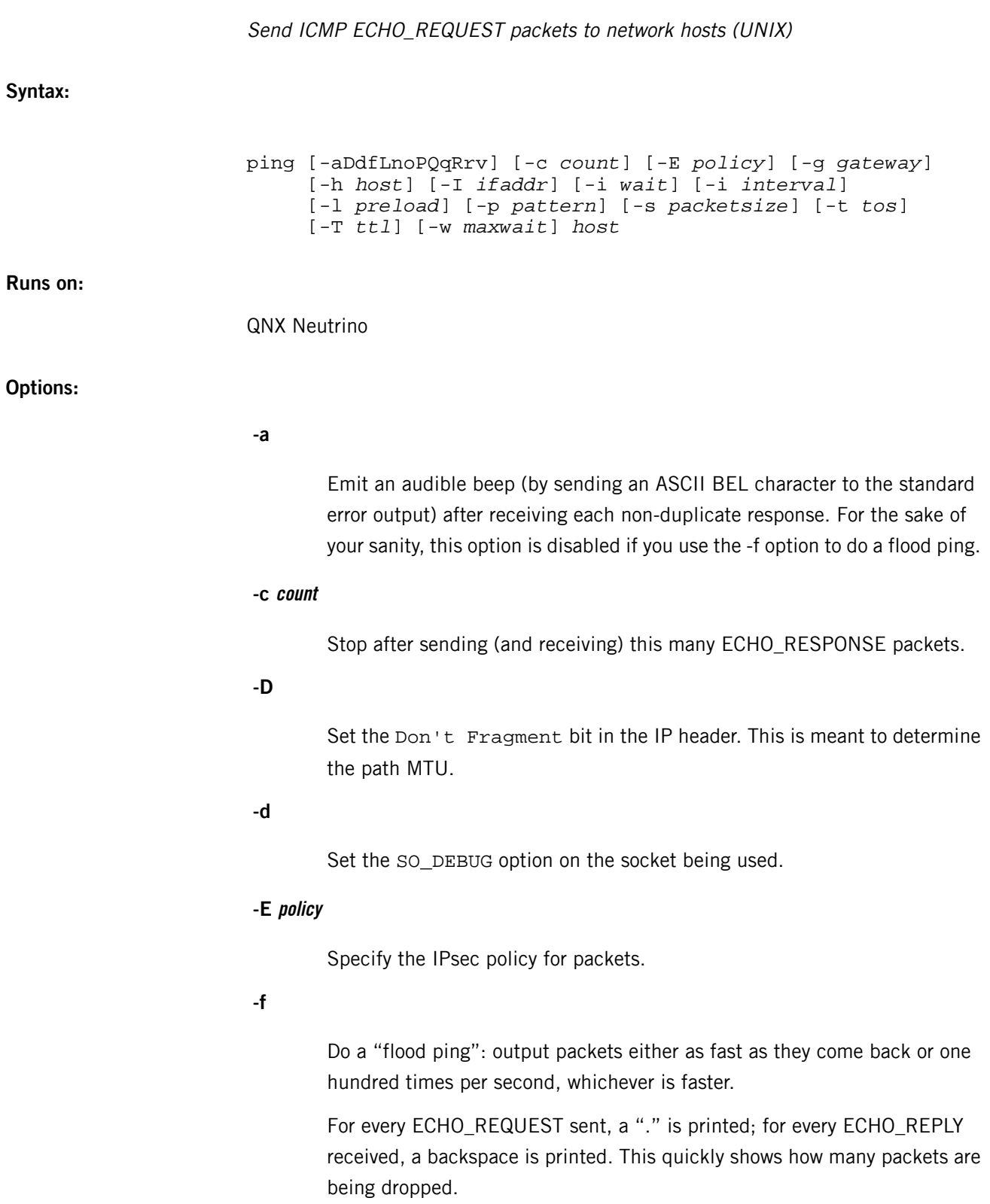

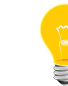

Only the superuser (root) may use the -f option; it can be very hard on a network — use it with caution.

## **-g gateway**

Use Loose Source Routing to send the ECHO\_REQUEST packets via gateway. The default is to use the routing table.

## **-h host**

Alternate way of specifying the target host instead of as the last argument.

## **-I ifaddr**

Send multicast datagrams on the network interface specified by the interface's hostname or IP address.

## **-i interval**

Wait *interval* seconds between sending each packet (default is one second). For the -f option, the interval is 0.01 seconds.

## **-l preload**

Send this many packets as fast as possible before returning to normal behavior. Only the superuser may use this option.

## **-L**

Disable loopback when sending to multicast destinations, so the transmitting host doesn't see the ICMP requests.

**-n**

Print numeric output only. No attempt is made to look up symbolic names for host addresses.

**-o**

Exit successfully after receiving one reply packet.

**-P**

Use a pseudo-random sequence for the data instead of the default, fixed sequence of incrementing 8-bit integers. This is useful to foil compression on PPP and other links.

#### **-p pattern**

Fill out the packet with this many "padding" bytes (maximum is 16). You should find this useful for diagnosing data-dependent problems in a network. For example, -p ff causes the sent packet to be filled with ones.

**-Q**

Don't display responses such as Network Unreachable ICMP messages concerning the ECHO\_REQUESTs sent.

## **-q**

Be quiet: display nothing except for the summary lines at startup time and when finished.

**-R**

Record the route.

**-r**

Bypass the normal routing tables and send directly to a host on an attached network. If the host isn't on a directly attached network, an error is returned. You can use this option to ping a local host through an interface that has no route through it (e.g. after the interface was dropped by routed).

## **-s packetsize**

Send this many data bytes. The default is 56, which translates into 64 ICMP data bytes when combined with the 8 bytes of ICMP header data.

## **-T ttl**

Use the specified time-to-live. It represents how many hops the packet can go through before being discarded (when it reaches 0). The default is 255.

## **-t tos**

Use the specified hexadecimal type of service.

#### **-v**

Verbosity (default none).

## **-w maxwait**

Specify a timeout, in seconds, before ping exits regardless of how many packets have been sent or received.

## **Description:**

The ping utility uses the ICMP protocol's mandatory ECHO\_REQUEST datagram to elicit an ICMP ECHO\_RESPONSE from the given host or gateway. ECHO\_REQUEST

datagrams, known as *pings*, have an IP and ICMP header, followed by a timeval structure and then an arbitrary number of padding bytes used to fill out the packet.

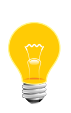

This utility needs to have the setuid ("set user ID") bit set in its permissions. If you use *[mkefs](#page-1208-0)* (p. 1209), *[mketfs](#page-1218-0)* (p. 1219), or *[mkifs](#page-1240-0)* (p. 1241) on a Windows host to include this utility in an image, use the perms attribute to specify its permissions explicitly, and the uid and gid attributes to set the ownership correctly.

When using ping for isolating faults, you should first run it on the local host to verify that the local network interface is up and running. You should then ping hosts and gateways further and further away. Round-trip times and packet-loss statistics are computed. If duplicate packets are received, they aren't included in the packet-loss calculation, although the round-trip time of these packets is used in calculating the minimum/average/maximum round-trip time numbers. When the specified number of packets has been sent (and received), or if you terminate ping with a SIGINT, a brief summary is displayed.

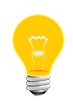

The ping utility is intended for testing, measuring, and managing networks. Because of the load it can impose on the network, you shouldn't use ping during normal operations or from automated scripts.

## **Debugging**

You can use the ping utility to determine if you have connectivity to other hosts. Suppose you've configured a point-to-point link (PPP), but you haven't specified a default route. You can type the following to see if you're connected to the other end of the link:

ping isp.com

With success, ping outputs something like this:

```
PING isp.com (10.0.0.1): 56 data bytes
64 bytes from 10.0.0.1: icmp_seq=0 ttl=255 time=0 ms
64 bytes from 10.0.0.1: icmp_seq=1 ttl=255 time=0 ms
64 bytes from 10.0.0.1: icmp_seq=2 ttl=255 time=0 ms
64 bytes from 10.0.0.1: icmp_seq=3 ttl=255 time=0 ms
64 bytes from 10.0.0.1: icmp_seq=4 ttl=255 time=0 ms
64 bytes from 10.0.0.1: icmp_seq=5 ttl=255 time=0 ms
64 bytes from 10.0.0.1: icmp_seq=6 ttl=255 time=0 ms
```
This report continues until ping is terminated. To terminate ping, press **Ctrl**–**C**. You'll see a report like this:

```
--- isp.com ping statistics ---
7 packets transmitted, 7 packets received, 0% packet loss
round-trip min/avg/max = 0/0/0 ms
```
The ping utility may fail for different reasons:

- If nothing is displayed,  $\frac{p \cdot p}{p}$  may be having problems resolving the hostname. Try the IP address directly to bypass the resolver (see the *[/etc/nsswitch.conf](#page-1368-0)* (p. 1369) file).
- If only the first line of the above successful output is displayed, then ping isn't receiving a response from the specified host.
- All other problems and errors result in an obvious message (e.g. "No route to host").

## **ICMP packet details**

An IP header without options is 20 bytes. An ICMP ECHO\_REQUEST packet contains an additional 8 bytes worth of ICMP header followed by an arbitrary amount of data. (Specifying a packetsize via option -s determines the size of this extra piece of data; default is 56). Thus the amount of data received inside of an IP packet of type ICMP ECHO\_REPLY is always 8 bytes more than the requested data space (the ICMP header).

If the size of the data space is at least 8 bytes, ping uses the first 8 bytes of this space to include a timestamp that it uses in the computation of round-trip times. If less than eight bytes of padding are specified (option -p), no round-trip times are given.

## **Duplicate and damaged packets**

The ping utility reports duplicate and damaged packets.

Although they should never happen, duplicate packets can occur in many situations and seem to be caused by inappropriate link-level retransmissions. While duplicates are rarely (if ever) a good sign, the presence of low levels of duplicates isn't always cause for alarm.

Damaged packets, on the other hand, are serious and often indicate malfunctioning hardware somewhere in the ping packet's path (in the network or in the hosts).

## **Trying different data patterns**

The (inter)network layer should never treat packets according to the data contained in the data portion. Unfortunately, data-dependent problems have been known to sneak into networks and remain undetected for long periods of time. In many cases, the particular pattern that will have problems is something that doesn't have sufficient "transitions," such as all ones or all zeros, or a pattern right at the edge, such as almost all zeros. It isn't necessarily enough to specify a data pattern of all zeros, for example, on the command line because the pattern of interest is at the data-link level—the relationship between what you type and what the controllers transmit can be complicated.

So if you have a data-dependent problem, you'll probably have to do a lot of testing to find it. If you're lucky, you may manage to find a file that either can't be sent across your network or that takes much longer to transfer than other similar length files. You can then examine this file for repeated patterns that you can test using the -p option.

## **TTL details**

The TTL value of an IP packet represents the maximum number of IP routers that the packet can go through before being thrown away. In current practice you can expect each router in the Internet to decrement the TTL field by exactly one. The TCP/IP specification states that the TTL field for TCP packets should be set to 60, but many systems use smaller values (4.3 BSD uses 30, 4.2 uses 15).

The maximum possible value of this field is 255, and most UNIX systems (including QNX Neutrino) set the TTL field of ICMP ECHO\_REQUEST packets to 255. Thus you'll find you can "ping" some hosts, but not reach them with telnet or ftp.

In normal operation, ping prints the ttl value from the packet it receives. When a remote system receives a ping packet, it can do one of three things with the TTL field in its response:

- Not change it this is what Berkeley UNIX systems did before the 4.3BSD-Tahoe release. The TTL value in the received packet is 255 minus the number of routers in the round-trip path.
- Set it to 255 this is what current Berkeley UNIX systems do. The TTL value in the received packet is 255 minus the number of routers in the path from the remote system to the pinging host.
- Set it to some other value some machines use the same value for ICMP packets that they use for TCP packets; for example, either 30 or 60. Others may use completely wild values.

## **Files:**

The ping utility requires the libsocket.so shared library.

## **Exit status:**

## **0**

Success (the host is alive).

## **Nonzero**

An error occurred. The arguments are incorrect or the host isn't responding.
# **ping6**

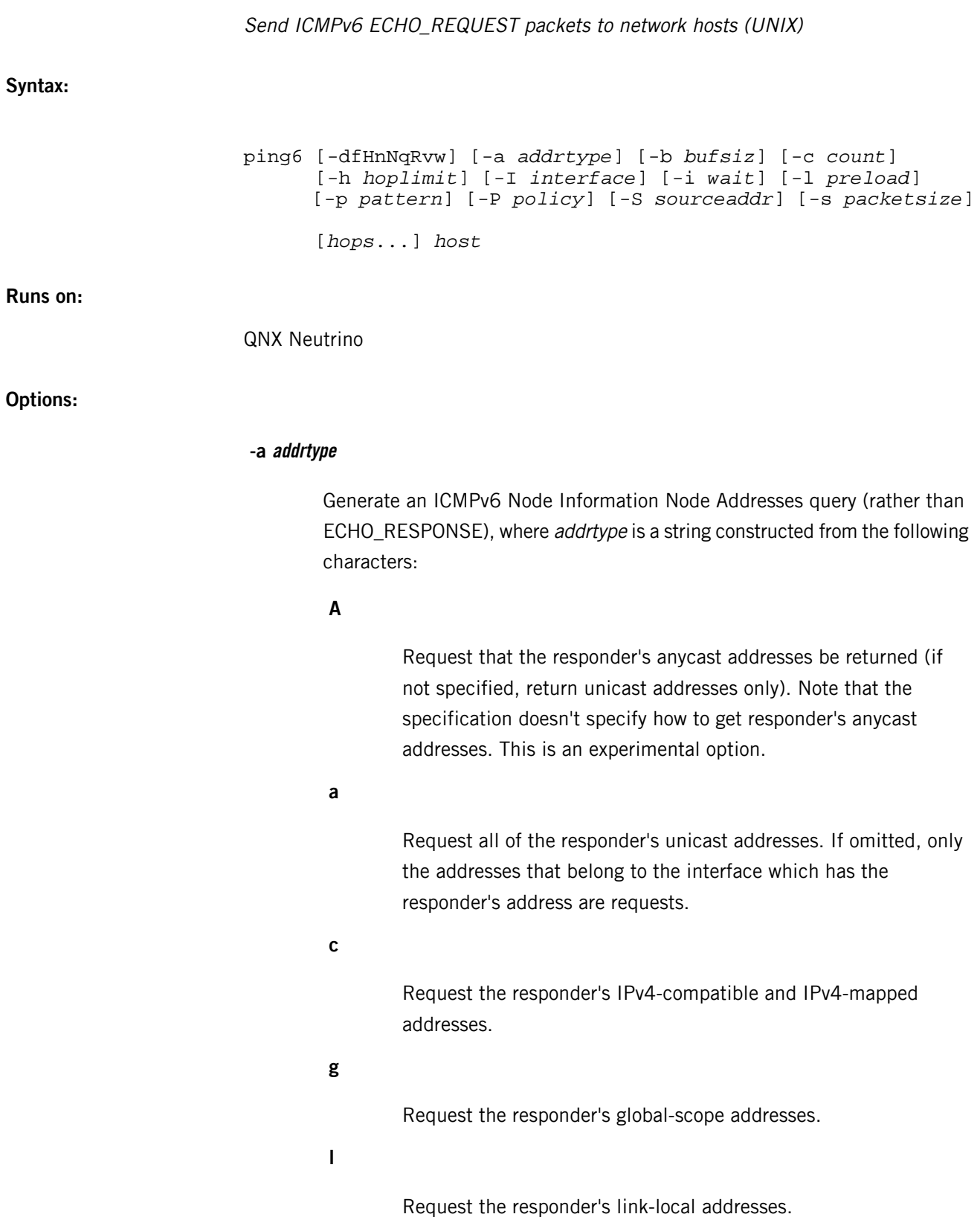

**s**

Request the responder's site-local addresses.

**-b bufsiz**

Set the socket buffer size.

#### **-c count**

Stop after sending (and receiving) this many ECHO\_RESPONSE packets.

**-d**

Set the SO\_DEBUG option on the socket being used.

## **-f**

Do a "flood ping": output packets either as fast as they come back or one hundred times per second, whichever is faster. For every ECHO\_REQUEST sent, a "." is printed; for every ECHO\_REPLY received a backspace is printed. This quickly shows how many packets are being dropped.

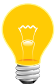

Only the superuser (root) may use the -f option; it can be very hard on a network — use it with caution.

#### **-H**

Try a reverse-lookup of the IPv6 addresses.

#### **-h hoplimit**

Set the IPv6 hoplimit.

#### **-I interface**

Source packets with the given *interface* address. This flag applies if the ping destination is a multicast address, or a link-local/site-local unicast address.

## **-i wait**

Wait this many seconds between sending each packet (default is one second). This option is incompatible with -f.

## **-l preload**

Send this many packets as fast as possible before returning to normal behavior. Only the superuser (root) may use this option.

Print numeric output only. No attempt is made to lookup symbolic names for host addresses.

**-N**

Probe the node information multicast group (ff02::2:xxxx:xxxx). The host argument must be a string hostname of the target (it can't be a numeric IPv6 address). The node information multicast group is computed based on a given *host*, and is used as the final destination. Since the node information multicast group is a link-local multicast group, the destination link needs to be specified by -I.

#### **-p pattern**

Fill out the packet with this many "pad" bytes (maximum is 16). You should find this useful for diagnosing data-dependent problems in a network. For example, -p ff causes the sent packet to be filled with ones. If specified with -q, any ICMP error messages caused by its own ECHO\_REQUEST messages are printed.

#### **-P policy**

Specify the IPsec policy to use for the probe.

## **-q**

Be quiet: display nothing except the summary lines at startup time and when finished.

#### **-R**

Make the kernel believe that the target *host* (or the first hop if you specify hops) is reachable by injecting an upper-layer reachability confirmation hint. The option is meaningful only if the target *host* (or the first hop) is a neighbor.

#### **-S sourceaddr**

Specify the source address of request packets. The source address must be one of the unicast addresses of the sending node. If the outgoing interface is specified by the -I option as well, sourceaddr needs to be an address assigned to the specified interface.

### **-s packetsize**

Send this many data bytes. The default is 56, which translates into 64 ICMP data bytes when combined with the 8 bytes of ICMP header data. You may also need to specify -b to extend socket buffer size.

**-v**

P

Verbosity. List all ICMP packets received.

#### **-W**

Same as -w, but use the old packet format based on 03 draft. This option is present for backward compatibility.

#### **-w**

Generate an ICMPv6 Node Information FQDN query, rather than ECHO\_REQUEST. The -s option has no effect when -w is specified.

#### **hops**

The IPv6 addresses for intermediate nodes, which are put into a type 0 routing header.

## **host**

The IPv6 adddress of the final destination node.

#### **Description:**

The ping6 utility uses the ICMPv6 protocol's mandatory ICMP6\_ECHO\_REQUEST datagram to elicit an ICMP6 ECHO\_RESPONSE from the given *host* or gateway. ICMP6\_ECHO\_REQUEST datagrams, known as pings, have an IPv6 header, and ICMPv6 header formatted as documented in RFC 2463.

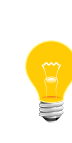

This utility needs to have the setuid ("set user ID") bit set in its permissions. If you use *[mkefs](#page-1208-0)* (p. 1209), *[mketfs](#page-1218-0)* (p. 1219), or *[mkifs](#page-1240-0)* (p. 1241) on a Windows host to include this utility in an image, use the perms attribute to specify its permissions explicitly, and the uid and gid attributes to set the ownership correctly.

When using  $\frac{p \cdot p}{q}$  for isolating faults, you should first run it on the local host to verify that the local network interface is up and running. You should then "ping" hosts and gateways further and further away. Roundtrip times and packet-loss statistics are computed. If duplicate packets are received, they aren't included in the packet-loss calculation, although the roundtrip time of these packets is used in calculating the minimum/average/maximum roundtrip time numbers. When the specified number of packets has been sent (and received), or if you terminate ping6 with a SIGINT, a brief summary is displayed.

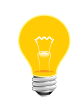

The ping6 utility is intended for testing, measuring, and managing networks. Because of the load it can impose on the network, you shouldn't use ping6 during normal operations or from automated scripts.

#### **Duplicate and damaged packets**

The ping6 utility reports duplicate and damaged packets.

Although they should never happen when pinging a unicast address, duplicate packets can occur in many situations and seem to be caused by inappropriate link-level retransmissions. While duplicates are rarely (if ever) a good sign, the presence of low levels of duplicates isn't always cause for alarm. Duplicates are expected when pinging a broadcast or multicast address, since they're not really duplicates but replies from different hosts to the same request.

Damaged packets, on the other hand, are serious and often indicate malfunctioning hardware somewhere in the ping6 packet's path (in the network or in the hosts).

#### **Trying different data patterns**

The (inter)network layer should never treat packets according to the data contained in the data portion. Unfortunately, data-dependent problems have been known to sneak into networks and remain undetected for long periods of time. In many cases, the particular pattern that will have problems is something that doesn't have sufficient "transitions," such as all ones or all zeros, or a pattern right at the edge, such as almost all zeros. It isn't necessarily enough to specify a data pattern of all zeros, for example, on the command line because the pattern of interest is at the data-link level—the relationship between what you type and what the controllers transmit can be complicated.

So if you have a data-dependent problem, you'll probably have to do a lot of testing to find it. If you're lucky, you may manage to find a file that either can't be sent across your network or that takes much longer to transfer than other similar length files. You can then examine this file for repeated patterns that you can test using the -p option.

#### **Based on:**

- A. Conta, and S. Deering, *Internet Control Message Protocol (ICMPv6)* for the Internet Protocol Version 6 (IPv6) Specification, RFC 2463, December 1998.
- Matt Crawford, IPv6 Node Information Queries, draft-ietf-ipngwg-icmp-name-lookups-05.txt, October 22, 1999, work in progress material.

**Files:**

The ping6 utility requires the libsocket.so shared library.

**Exit status:**

**0**

Success (the host is alive).

**Nonzero**

An error occurred. The arguments are incorrect or the host isn't responding.

## **pipe**

# Pipe manager (QNX Neutrino) You must be root to start this manager. **Syntax:** pipe [-1Pd] [-a *atomic\_write\_size*] [-s *pipe\_buffer\_size*] [-U *user\_name* | *uid*[:*gid*[,*sup\_gid*]\*]]] & **Runs on:** QNX Neutrino **Options: -1** ("One"—QNX Neutrino Core OS 6.3.2 or later) Unblock select() for writing when \_PC\_PIPE\_BUF bytes are available (the default is 1 byte). For more information about \_PC\_PIPE\_BUF, see the Description section below. **-a atomic\_write\_size** (QNX Neutrino Core OS 6.3.2 or later) Set the atomic write size for \_PC\_PIPE\_BUF (the default is 5120 bytes). For more information about \_PC\_PIPE\_BUF, see the Description section below. **-d** (QNX Neutrino Core OS 6.3.2 or later) Don't daemonize. **-P** (QNX Neutrino Core OS 6.3.2 or later) Synchronize the modification of POSIX attributes to the host filesystem. **-s pipe\_buffer\_size** (QNX Neutrino Core OS 6.3.2 or later) Set the total buffer size (the default is 5120 bytes). **-U user\_name -U uid[:gid[,sup\_gid]\*]]**

(QNX Neutrino 6.6 or later) Once running, run as the specified user, so that the program doesn't need to run as root:

- In the first form, the service sets itself to be the named user and uses that user's groups. This form depends on the /etc/passwd and /etc/group files.
- In the second form, the service sets its user ID, and optionally its group ID and supplementary groups, to the values provided.

#### **Description:**

The pipe manager implements the subset of file I/O known as pipes (or anonymous FIFOs). A simple form of interprocess communication, pipes are mostly used to connect the output of one process to the input of another to form a series of filters.

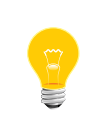

This version of pipe is backward compatible. When you invoke pipe with no arguments, the behavior you get is identical to that of the versions of pipe shipped before the QNX Neutrino Core OS 6.3.2.

The *atomic* write size is the size for which it's guaranteed that a write() of data won't be interleaved with data from any other process; in other words the amount of data that will be written atomically. This is required when there are multiple writers sending data to a single reader. The POSIX maximum is referred to as PIPE\_BUF, and can be queried at runtime using fpathconf(\_PC\_PIPE\_BUF). It isn't recommended to lower this value from the default 5120 bytes in case application code is using the PIPE\_BUF manifest from <limits.h> rather than a runtime fpathconf() determination.

The *pipe\_buffer\_size* is the total buffer size of the pipe (and must be at least the atomic write size). Effectively the pipe utility can hold this many (unread) bytes before write() clients start to block or fail with EAGAIN (based on their O\_NONBLOCK orientation).

There is no simple mechanism (such as *fpathconf()*) to query the pipe-buffering capacity, but it can be determined by writing one byte at a time to an empty O\_NONBLOCK pipe and counting how many are consumed until an EAGAIN error (full-pipe indication) is returned. Increasing this value could make pipelines more elastic, in terms of decoupling the writer from the reader processes, at the expense of using extra system memory for each pipe. Across a sample of OSs, pipe-buffering capacity is in the 4–16 KB range.

Strict POSIX conformance requires that the atime and mtime attributes of a FIFO be updated for every read() and write() operation. As FIFOs operate by redirecting access of the FIFO from the host filesystem to the pipe server, maintaining these attributes requires additional synchronization messages from the pipe server back to the host

filesystem. In most cases, this level of synchronization isn't required, and by default is performed only at the last close() of the FIFO. For strict POSIX conformance, specify the -P option.

The -1 option sets the behavior for select() write notification of the pipe utility. The original behavior was to satisfy or unblock select() clients even if 1 byte of buffer space was available. POSIX specifies a different behavior. Since the atomic write size and the total buffer size are both equal to 5120 bytes, select() would be satisfied only on an empty pipe, which may impact performance or establish a lock-step timing between the writing and reading processes. If this option is enabled, consider also increasing the -s to be larger than PIPE\_BUF so that the pipe doesn't have to completely drain before a select() for write is satisfied.

## **Exit status:**

The pipe utility terminates only if an error occurs during startup. If pipe fails during startup, it prints a diagnostic message to the standard output stream and then exits with a nonzero status.

# **plainrsa\_gen**

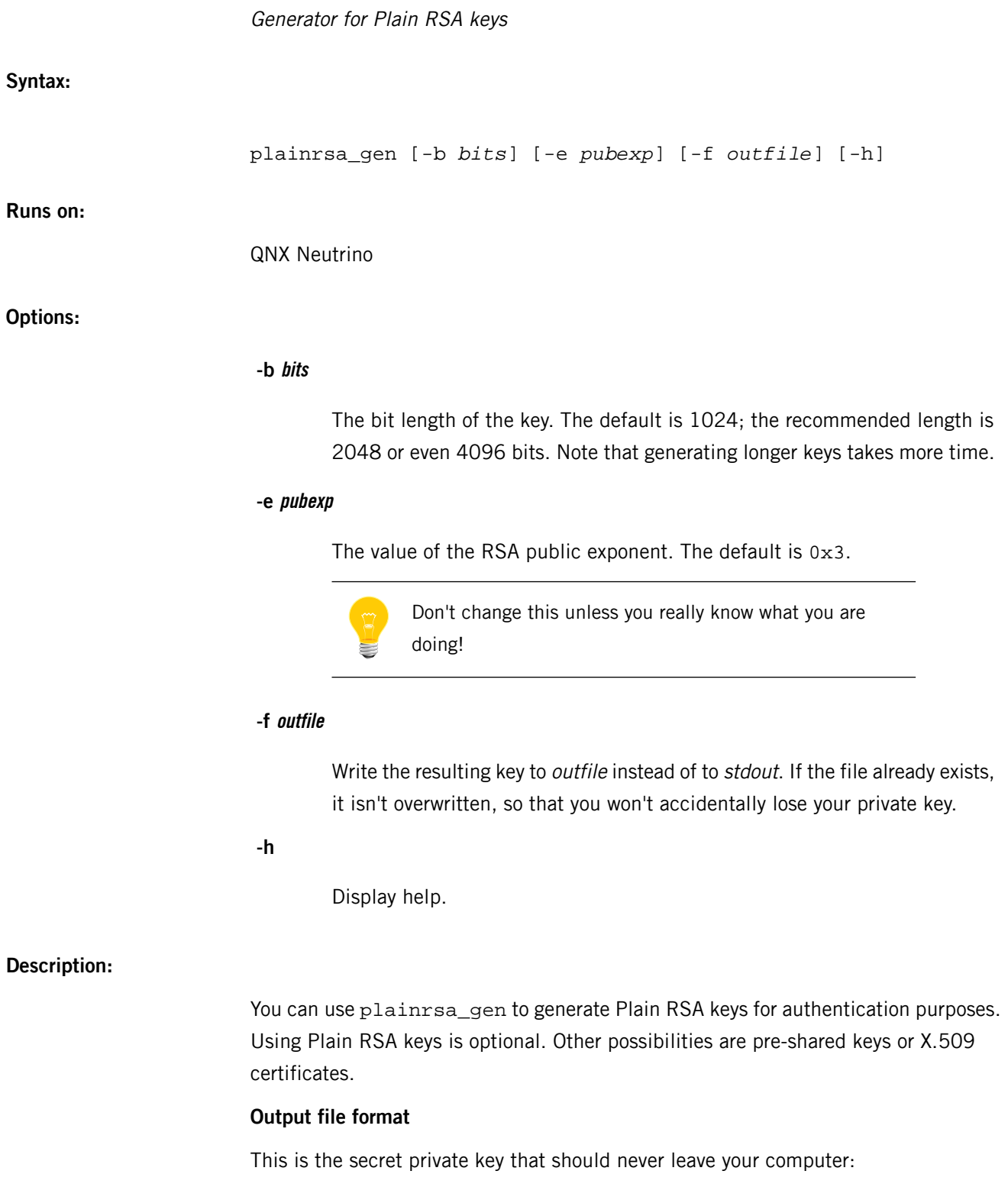

```
 PublicExponent: 0x03
 PrivateExponent: 0x723c3a2048...
 Prime1: 0xd309b30e6adf9d85c01...
 Prime2: 0xcfdc2a8aa5b2b3c90e3...
 Exponent1: 0x8cb122099c9513ae...
 Exponent2: 0x8a92c7071921cd30...
 Coefficient: 0x722751305eafe9...
```
The line pubkey=0sAQOrW... of the private key contains a public key that should be stored in the other peer's configuration in this format:

: PUB 0sAQOrWlcwbAIdNSMhDt...

You can also specify from and to addresses for which the key is valid:

0.0.0.0/0 10.20.30.0/24 : PUB 0sAQOrWlcwbAIdNSMhDt...

**Contributing author:**

BSD

}

# **pppd**

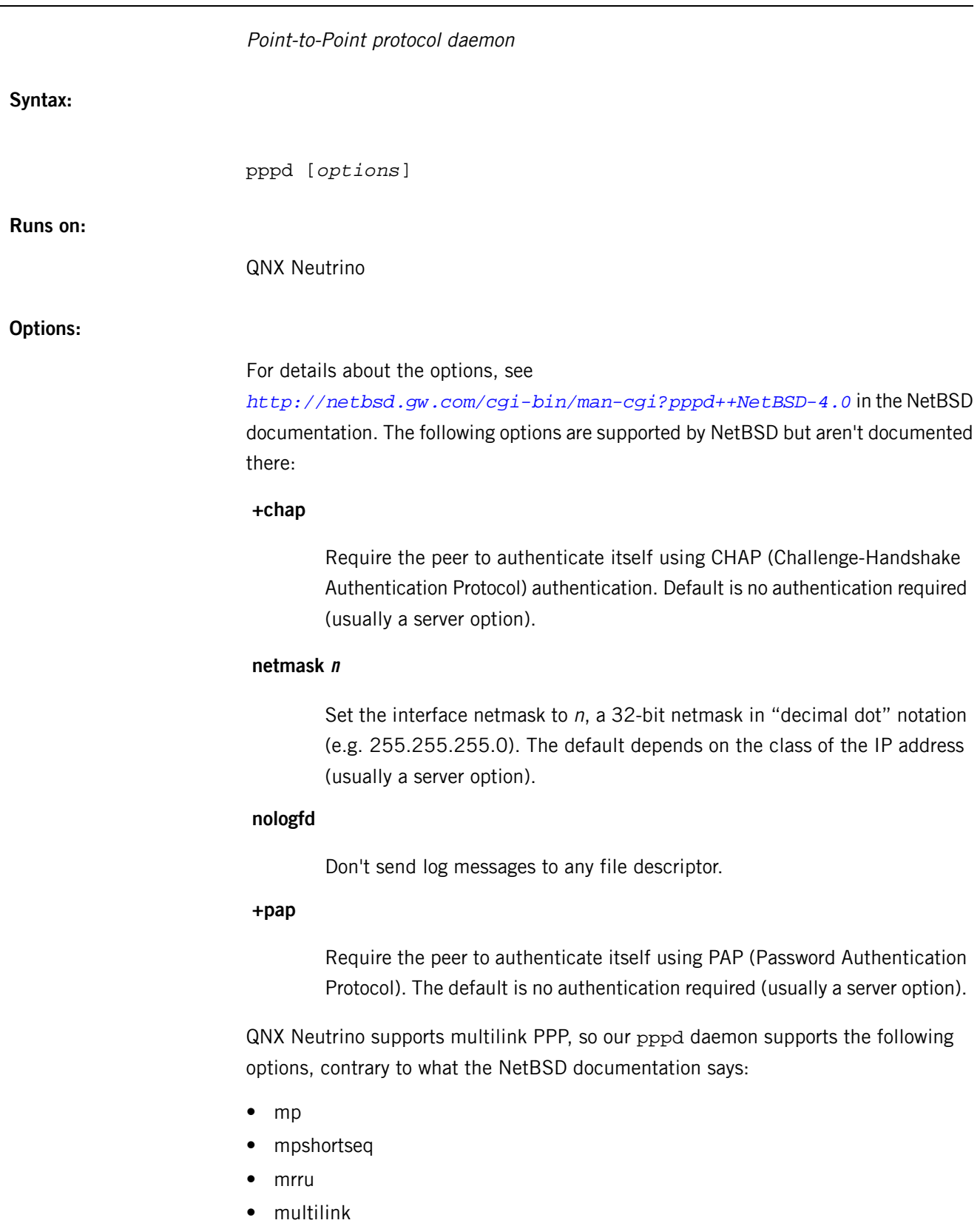

- nomp
- nompshortseq
- nomultilink
- pass-filter

The following are specific to QNX Neutrino:

## **confstr**

Write the server-supplied nameserver address to the \_CS\_RESOLVE configuration string (the default).

#### **noconfstr**

Don't write the server-supplied nameserver address to the \_CS\_RESOLVE configuration string.

#### **noresconf**

Don't write the server-supplied nameserver address to /etc/resolv.conf file (the default).

## **resconf**

Write the server-supplied nameserver address to the /etc/resolv.conf file.

## **+stdinsecret**

Read PAP or CHAP secrets from standard input. If you use this option, you need to specify explicitly a serial device on the command line.

## **usefd filedes**

Use this file descriptor to send or receive pppd packets instead of opening a tty\_name.

#### **useuserdns nameserver\_IP**

Specify the nameserver to use. This overrides any nameservers provided by the server.

## **Description:**

The pppd daemon is used to establish TCP/IP serial connections using the point-to-point protocol (PPP). For more information, see *<http://netbsd.gw.com/cgi-bin/man-cgi?pppd++NetBSD-4.0>* inthe NetBSD documentation.

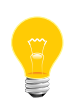

This utility needs to have the setuid ("set user ID") bit set in its permissions. If you use *[mkefs](#page-1208-0)* (p. 1209), *[mketfs](#page-1218-0)* (p. 1219), or *[mkifs](#page-1240-0)* (p. 1241) on a Windows host to include this utility in an image, use the perms attribute to specify its permissions explicitly, and the uid and gid attributes to set the ownership correctly.

#### **Based on:**

RFC 1144, RFC 1321, RFC 1332, RFC 1334, RFC 1549, RFC 1661, RFC 1662, RFC 1962, RFC 1990

## **Caveats:**

The following signals have the specified effect when sent to the pppd process:

#### **SIGINT, SIGTERM**

These signals cause pppd to terminate the link (by closing LCP), restore the serial device settings, and exit.

#### **SIGHUP**

Indicates that the physical layer has been disconnected; pppd attempts to restore the serial device settings and then exits.

#### **MS-CHAP**

Authentication support is client-side only. It can be used to authenticate ourselves, but not the peer.

If you spawn pppd from another program and specify the nodetach or updetach option, and if a signal is dropped on pppd while it's running a connect or disconnect script, pppd raises the signal on the entire process group, including the parent (i.e. the program that spawned pppd). This could cause the parent to terminate unexpectedly. To avoid this, spawn pppd with the SPAWN\_SETGROUP set in the inheritence structure. For more information, see spawn() in the QNX Neutrino C Library Reference.

## **pppoectl**

#### Display or set parameters for a PPPOE interface

#### **Syntax:**

```
pppoectl [-v] ifname [parameter[=value]] [...]
pppoectl -e ethernet-ifname [-s service-name]
          [-a access-concentrator-name] [-d] [-n 1 | 2] ifname
pppoectl -f config-file ifname [...]
```
**Runs on:**

QNX Neutrino

## **Options:**

#### **-e ethernet-ifname**

The Ethernet interface to use to communicate with the access concentrator (typically via a DSL modem).

#### **-a access-concentrator-name**

The name of the access concentrator.

#### **-s service-name**

The name of the service connected to.

## **-d**

Dump the current connection state information. You typically use this parameter alone, for informational purposes, not when configuring an interface.

## **-n 1 | 2**

Print the IP address of the primary or secondary DNS name server for this PPP connection. This is available only if DNS query is enabled; see the query-dns parameter.

#### **-f config-file**

Parse config-file, ignoring lines starting with a #, for parameter[=value] pairs, one per line, as if they had been specified on the command line. This lets you avoid passing the password as a command-line argument.

#### **Description:**

The pppoectl utility displays or sets parameters for a pppoe interface. There are two basic modes of operation:

- configuring security-related parameters
- attaching a PPPOE interface to its Ethernet interface, optionally passing in additional parameters for the PPPOE encapsulation

The latter usage is indicated by the presence of the -e option, which takes the name of the Ethernet interface as its argument. You don't typically specify both the access concentrator name and the service name.

PPPOE drivers require a number of additional arguments or optional parameters besides the settings that you can adjust with *[ifconfig](#page-956-0)* (p. 957). These are things such as authentication protocol parameters, but also other tunable configuration variables. You can use pppoect1 to display the current settings or adjust these parameters as required.

You always need to specify the *ifname* argument, in order to identify the interface for which to set or display the parameters. Use ifconfig or *[netstat](#page-1338-0)* (p. 1339) to see which interfaces are available.

If no other parameter is given, pppoect1 just lists the current settings for *ifname*, and then exits. The reported settings include the current PPP phase the interface is in, which can be one of dead, establish, authenticate, network, or termi nate. If an authentication protocol is configured for the interface, the name of the protocol to be used, as well as the system name to be used or expected are displayed, plus any possible options to the authentication protocol if applicable. Note that the authentication secrets (sometimes also called keys) aren't returned by the underlying system call, and thus aren't displayed.

If any additional parameter is supplied, superuser privileges are required, and the command works in "set" mode. This is normally done quietly, unless you specify the -v option, which causes a final printout of the settings as described above once all other actions have been taken. Use of this mode is rejected if the interface is currently in any other phase than dead. Note that you can force an interface into the dead phase by calling *[ifconfig](#page-956-0)* (p. 957) with the parameter down.

#### **Supported parameters**

The currently supported parameters include:

#### **authproto=protoname**

Set both his and my authentication protocol to *protoname*. The protocol name can be one of chap, pap, or none. In the latter case, the use of an authentication protocol is turned off for the named interface. This has the side-effect of clearing the other authentication-related parameters for this

interface as well (i.e. the system name and authentication secret will be forgotten).

#### **myauthproto=protoname**

Same as authproto, but only for my end of the link. In other words, this is the protocol when the remote is the authenticator, and I am the peer required to authenticate.

#### **hisauthproto=protoname**

The same as authproto, but only for his end of the link.

#### **myauthname=name**

Set my system name for the authentication protocol.

#### **hisauthname=name**

Set his system name for the authentication protocol. For CHAP, this is used only as a hint, causing a warning message if the remote supplied a different name. For PAP, it's the name remote must use to authenticate itself (in connection with its secret).

#### **myauthsecret=secret**

Set my secret (key, password) for use in the authentication phase. For CHAP, this is used to compute the response hash value, based on remote's challenge. For PAP, it's transmitted as plain text together with the system name. Don't forget to quote the secrets from the shell if they contain shell metacharacters (or white space).

#### **myauthkey=secret**

The same as myauthsecret.

#### **hisauthsecret=secret**

Similar to myauthsecret, to be used if we are the authenticator, and the remote peer needs to authenticate.

## **hisauthkey=secret**

The same as hisauthsecret.

#### **callin**

Require the remote to authenticate itself only when it's calling in, but not when we're the caller. This is required for some peers that don't implement the authentication protocols symmetrically (such as Ascend routers, for example).

#### **always**

The opposite of callin. Require the remote to always authenticate, regardless of which side is placing the call. This is the default, and isn't explicitly displayed in list mode.

#### **norechallenge**

Meaningful only with CHAP. Don't rechallenge a peer once the initial CHAP handshake was successful. Use this to work around broken peer implementations that can't handle being rechallenged once the connection is up.

#### **rechallenge**

With CHAP, send rechallenges at random intervals while the connection is in network phase. (The intervals are currently in the range of 300 through approximately 800 seconds.) This is the default, and isn't explicitly displayed in list mode.

#### **idle-timeout=idle-seconds**

For services that are charged by connection time, the interface can optionally disconnect after a configured idle time. If set to 0, this feature is disabled.

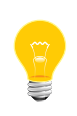

For ISDN devices, it's preferable to use the isdnd-based timeout mechanism, as isdnd can predict the next charging unit for ISDN connections and optimize the timeout with this information.

## **lcp-timeout=timeout-value**

Change the value of the LCP timeout. The default value of the LCP timeout is currently 1 second. Specify the timeout-value in milliseconds.

#### **max-noreceive=sec**

Set the number of seconds after the last reception of data from the peer before the line state is probed by sending LCP echo requests. The sec interval isn't used verbatim; the first echo request might be delayed up to 10 seconds after the configured interval.

#### **max-alive-missed=count**

Set the number of unanswered LCP echo requests to tolerate before considering a connection to be dead. LCP echo requests are sent in

10-second intervals after the configured max-noreceive interval has passed with no data received from the peer.

#### **max-auth-failure=count**

Since some ISPs disable accounts after too many unsuccessful authentication attempts, there is a maximum number of authentication failures before we will stop retrying without manual intervention. Manual intervention is either changing the authentication data (name, password) or setting the maximum retry count. If count is set to 0, this feature is disabled.

#### **clear-auth-failure**

If an authentication failure has been caused by remote problems, and you want to retry connecting using unchanged local settings, you can use this command to reset the failure count to zero.

#### **query-dns=flags**

During PPP protocol negotiation, we can query the peer for addresses of two name servers. If flags is 1, only the first server address is requested; if flags is 2, the second is requested. Setting flags to 3 queries both.

You can retrieve the result of the negotiation with the -n option.

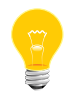

If you find pppoed has problems connecting to certain sites on the Internet, see the technote PPPOE and Path MTU Discovery.

#### **Examples:**

The following example is the complete sequence of commands to bring a PPPOE connection up:

# Need ethernet interface UP (or it won't send any packets) ifconfig ne0 up # Create the PPPOE interface ifconfig pppoe0 create # Let pppoe0 use ne0 as its ethernet interface pppoectl -e ne0 pppoe0 # Configure authentication pppoectl pppoe0 myauthproto=pap myauthname=XXXXX \ myauthsecret=YYYYY hisauthproto=none # Configure the pppoe0 interface itself. These addresses are magic, # meaning we don't care about either address and let the remote # ppp choose them. ifconfig pppoe0 0.0.0.0 0.0.0.1 netmask 0xffffffff up

In order to be configured as a PPPOE server, you should set the pppoe interface to use link0 mode, so that it can wait for incoming PPPOE session requests. For

example, the following makes the interface wait for requests coming from the en0 interface:

ifconfig pppoe0 create # create an PPPOE interface ifconfig pppoe0 link0 # set mode as link0 pppoectl -e en0 pppoe0 # link it with en0 ethernet interface pppoectl pppoe0 hisauthproto=pap hisauthname=XXX hisauthsecret=YYY # configure authentication ifconfig pppoe0 inet ip\_address\_self ip\_address\_client # assign ip addresses ifconfig en0 up # up en0 to receive incoming data.

**Files:**

#### **/dev/io-net/ppp\_en**

The default PPPOE device.

#### **/etc/ppp/pppoe-down**

The default downscript.

#### **/etc/ppp/pppoe-up**

The default upscript.

## **pps**

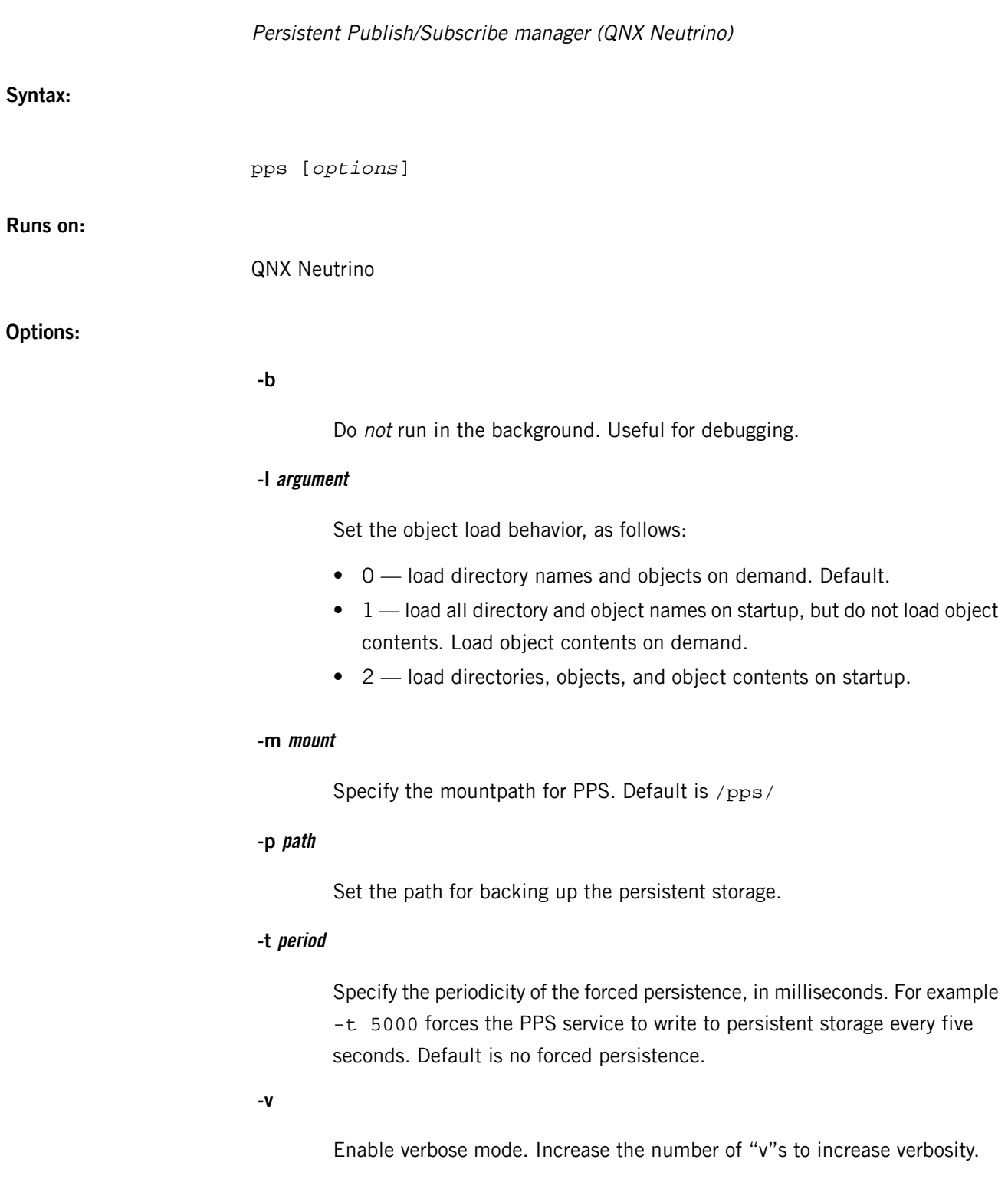

## **Description:**

The pps program manages the Persistent Publish/Subscribe system, which provides a simple method of disseminating information to interested processes.

#### Break a file into pages and/or columns for printing

## **Syntax:**

```
pr [+page] [-column] [-adFmrt] [-e[char][gap]] 
[-L locale] [-h header] 
[-i[char][gap]] [-l lines] 
[-o offset] [-s[char]] [-n[char][width]] 
[-w width] [file …]
```
**Runs on:**

QNX Neutrino

#### **Options:**

In the following option descriptions, *column*, *lines, offset, page*, and *width* are positive decimal integers, and gap is a nonnegative decimal integer.

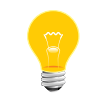

Options -e, -i, -n, and -s, do not use spaces to separate options and arguments.

#### **+page**

Print the pages starting with this page number.

#### **-column**

Produce output that is *columns* wide (the default is 1). The text is written vertically down each column in the order in which it is received from the input file. The options -e and -i are assumed. Don't use this option with -m. If you want to display the output using the minimum number of lines, use with -t.

#### **-a**

Modify the effect of the -column option so that the columns are filled across the page in a round-robin order (e.g. when column is 2, the first input line heads column 1, the second heads column 2, the third is the second line in column 1, etc.). If you use this option, you must also use the -column option.

**-d**

Double space the output. An extra newline character is output following every newline found in the input.

## **-e[char][gap]**

Expand each input tab to the next greater column position specified by the formula  $n * gap + 1$ , where n is an integer  $> 0$ . If gap is zero or is omitted, the default is 8. All tab characters in the input are expanded into the appropriate number of spaces. If char (any nondigit character) is specified, it is used as the input tab character.

## **-F**

Use a form-feed character for new pages, instead of the default behavior that uses a sequence of newline characters.

## **-h header**

Use the string *header* to replace the file name in the header line.

## **-i[char][gap]**

In the output, replace multiple spaces with tabs whenever two or more adjacent spaces reach column positions  $gap+1$ ,  $2*gap+1$ , etc. If gap is zero or omitted, the default tab settings are at every eighth column position. If char (any nondigit character) is specified, it is used as the output tab character.

## **-L locale**

Use the locale specified as argument instead of one found in the environment. Use C to reset *locale* to its default.

## **-l lines**

("el") Override the 66-line default and reset the page length to lines. If lines is not greater than the sum of both the header and trailer depths (in lines), the pr utility suppresses output of both the header and trailer, as if the -t option were in effect.

#### **-m**

Merge the contents of multiple files. One line from each file specified by a file operand is written side by side into text columns of equal fixed widths, in terms of the number of column positions. The number of text columns depends on the number of file operands successfully opened. The maximum number of files merged depends on page width and the per-process open file limit. The options -e and -i are assumed.

#### **-n[char][width]**

Provide width-digit line numbering. The default for width, if not specified, is 5. The number occupies the first width column positions of each text column or each line of -m output. If char (any nondigit character) is given, it is appended to the line number to separate it from whatever follows. The default for char is a tab. Line numbers longer than width columns are truncated.

## **-o offset**

Each line of output is preceded by offset spaces. If the -o option is not specified, the default is zero. The space taken is in addition to the output line width.

**-r**

Inhibit the warning when a file can't be opened.

## **-s[char]**

Separate text columns by the single character *char* instead of by the appropriate number of spaces (the default for char is the tab character).

**-t**

Print neither the five-line identifying header nor the five-line trailer usually supplied for each page. Quit printing after the last line of each file without spacing to the end of the page.

#### **-w width**

Set the width of the line to width column positions for multiple text-column output only. If the -w option is not specified and the -s option is not specified, the default width is 72. If the -w option is not specified and the -s option is specified, the default width is 512.

## **file**

A pathname of a file to be printed. If no file operands are specified, or if a file operand is "-", the standard input is used.

## **Description:**

The pr utility is a printing and pagination filter for text files. When multiple input files are specified, each is read, formatted, and written to standard output. By default, the input is separated into 66-line pages, each with:

- A 5-line header with the page number, date, time, and the pathname of the file.
- A 5-line trailer consisting of blank lines.

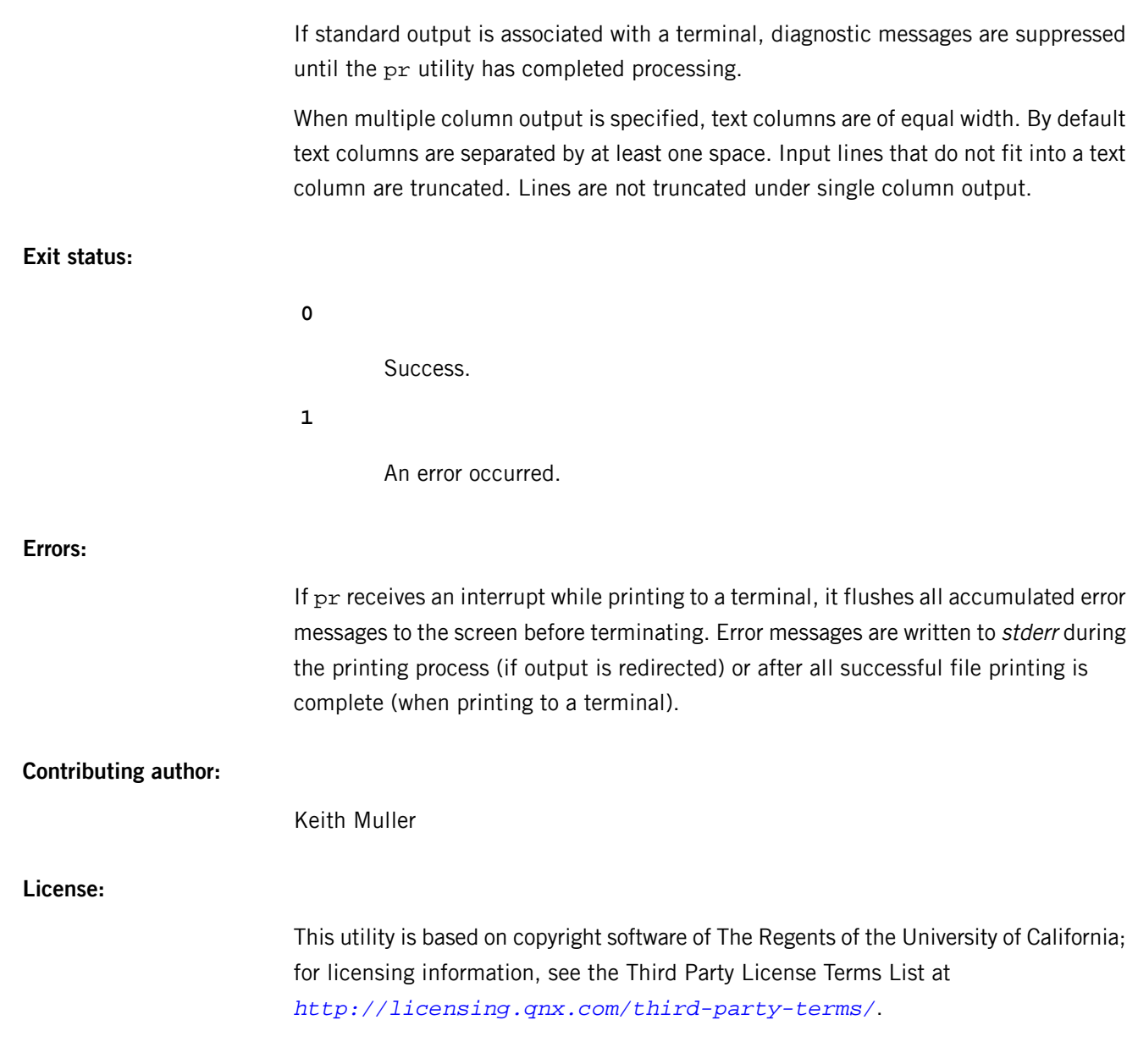

#### **/etc/printcap**

Printer-capability database

#### **Name:**

/etc/printcap

#### **Description:**

The printcap database is a simplified version of the termcap database for describing printers. The spooling system accesses the printcap file every time it's used, so you can dynamically add or remove printers. Each entry in the database describes one printer.

Note that you can't replace this database — as you can for termcap — because that might allow accounting to be bypassed.

The default printer is normally  $1<sub>P</sub>$ , although you can use the environment variable **PRINTER** to override this. Each spooling utility supports a -Pprinter option to explicitly name a destination printer.

Each entry in the printcap file describes a printer. An entry is a line consisting of a number of fields separated by : characters. The first entry for each printer gives the known names for the printer, separated by | characters.

The first name is conventionally a number. The second name is the most common abbreviation for the printer; the last name should be a long name fully identifying the printer. The second name should contain no blanks; the last name may well contain blanks for readability. Entries may continue onto multiple lines by giving a  $\setminus$  as the last character of a line. Empty fields may be included for readability.

Capabilities in printcap are all introduced by two-character codes and are of these types:

## **Boolean**

Indicates that the printer has some particular feature. Boolean capabilities are simply written between the : characters.

#### **Numeric**

Information such as baud rate, number of lines per page, and so on. Numeric capabilities are given by the two-character capability code followed by the # character, followed by the numeric value. The following example is a numeric entry stating that this printer should run at 1200 baud:

#### :br#1200:

## **String**

A sequence that can be used to perform particular printer operations such as cursor motion. String-valued capabilities are given by the two-character capability code followed by an = sign and then a string ending at the next following :. For example:

## :rp=spinwriter:

states that the remote printer is named spinwriter.

## **Capabilities**

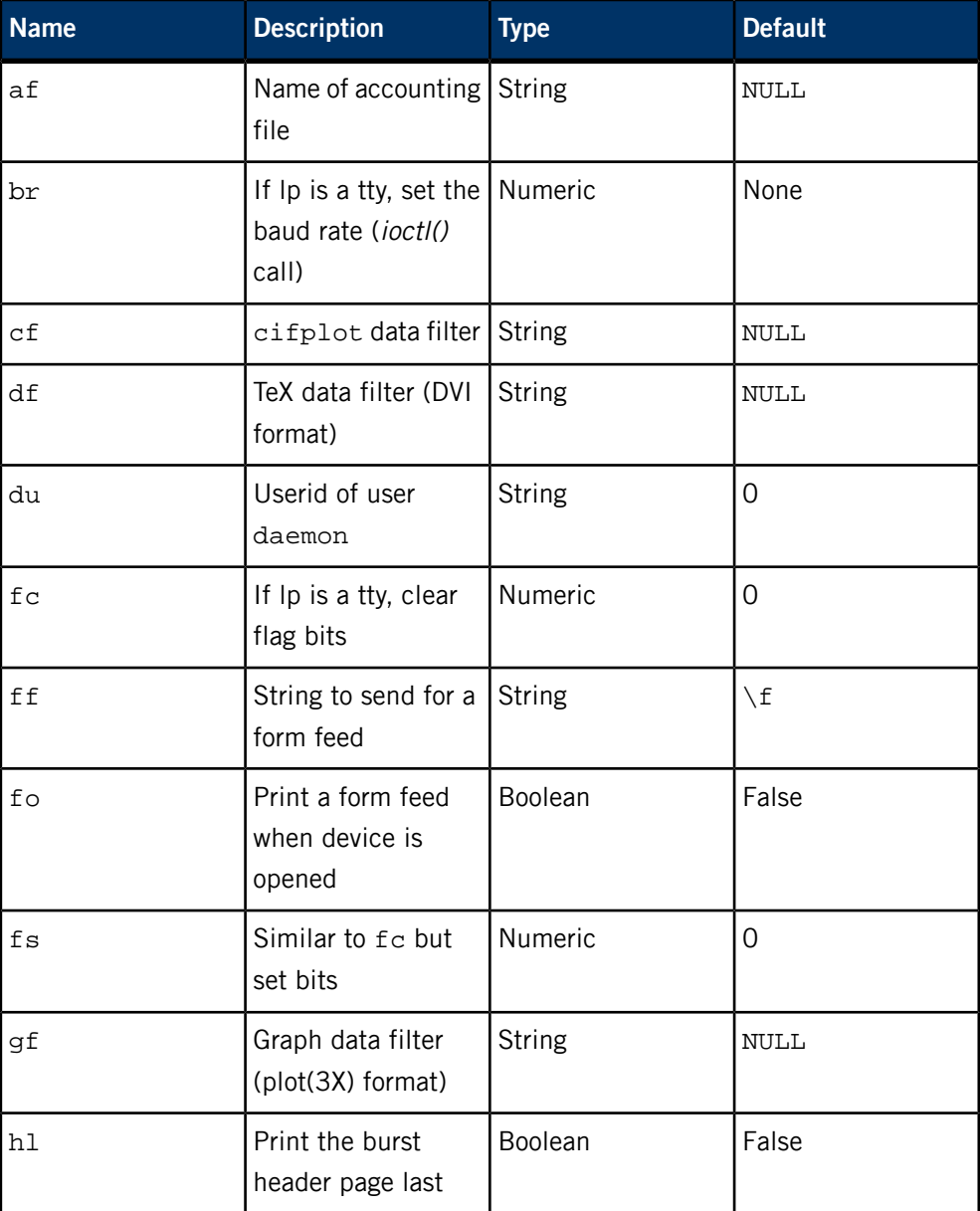

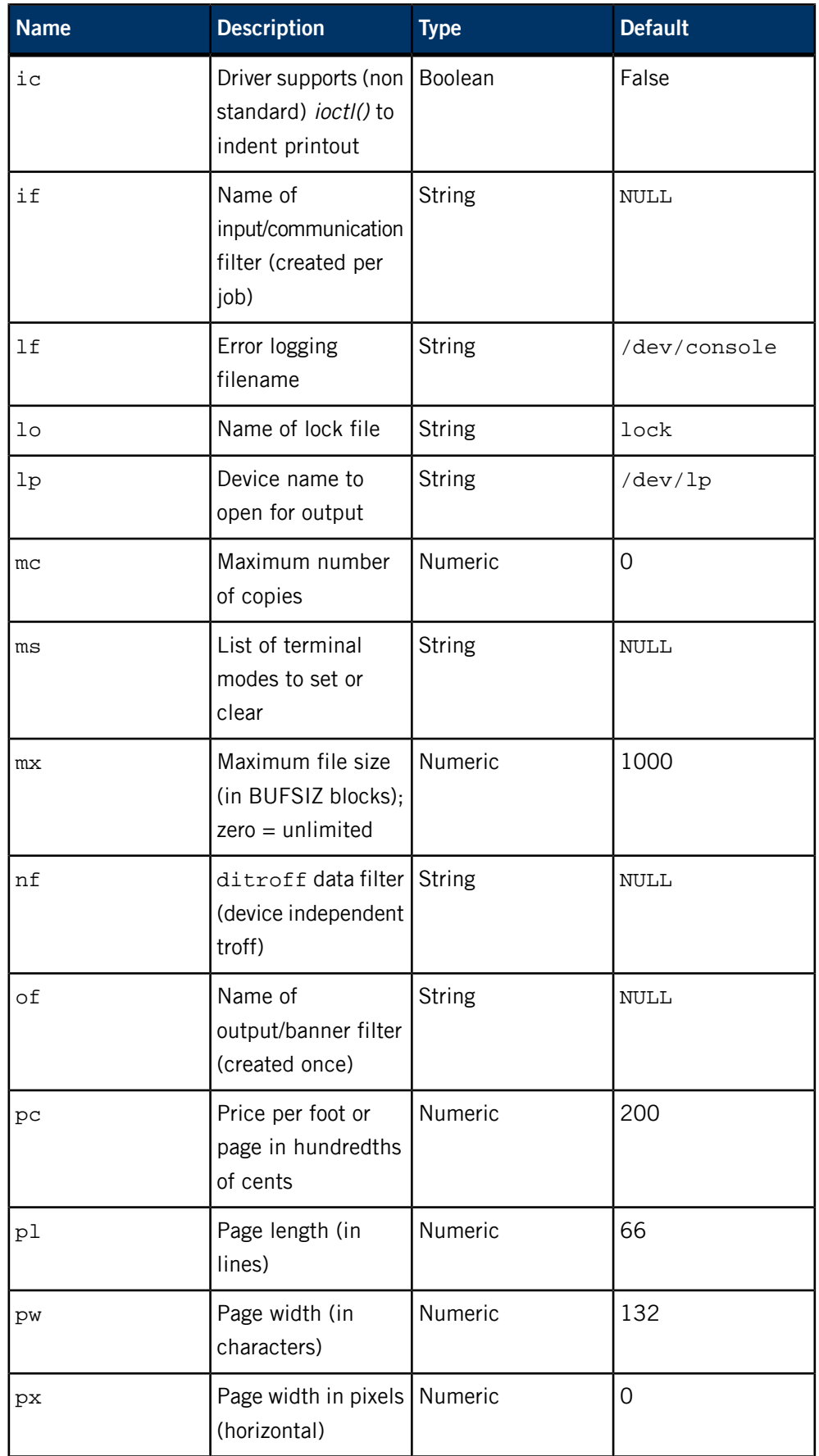

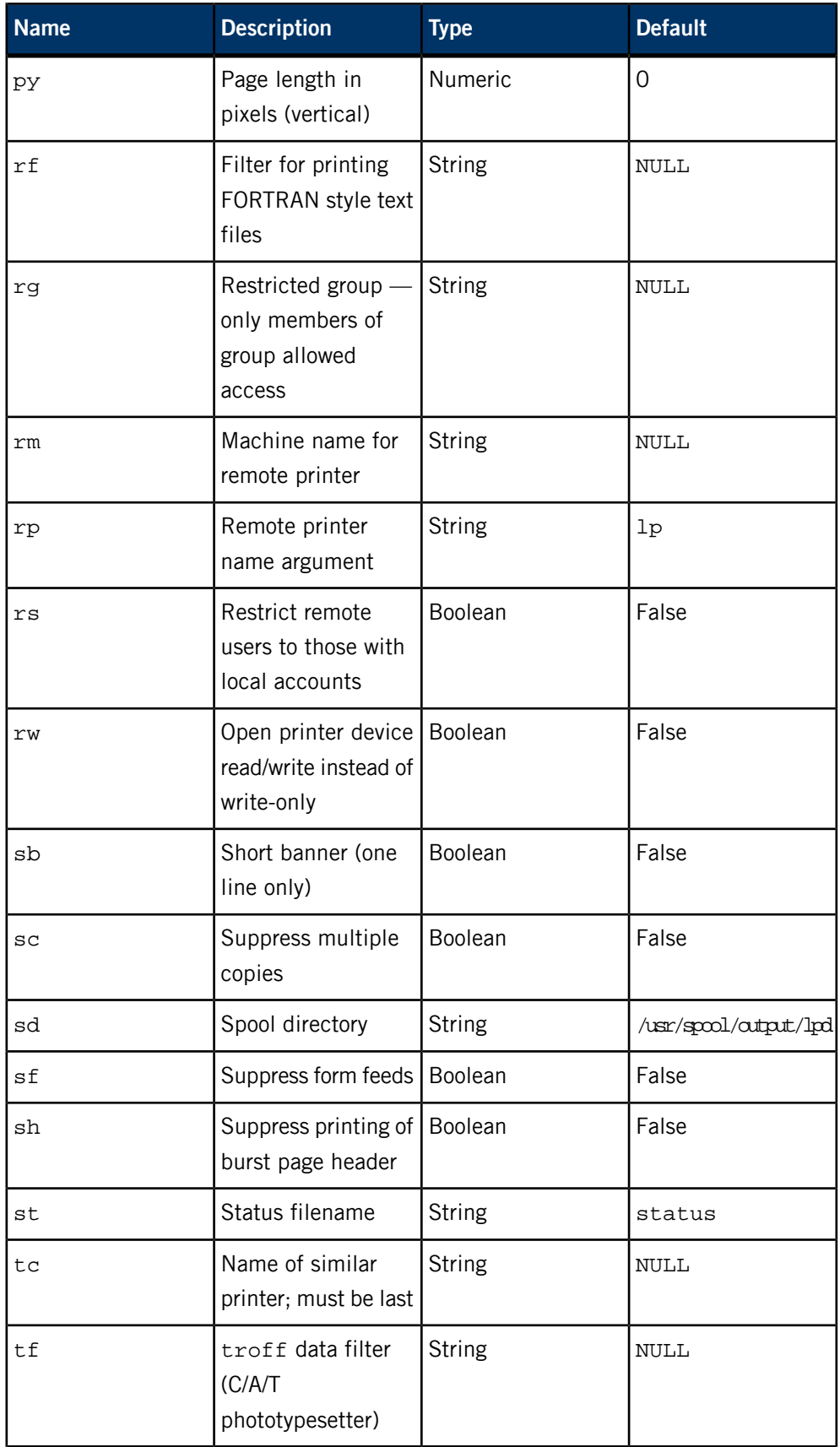

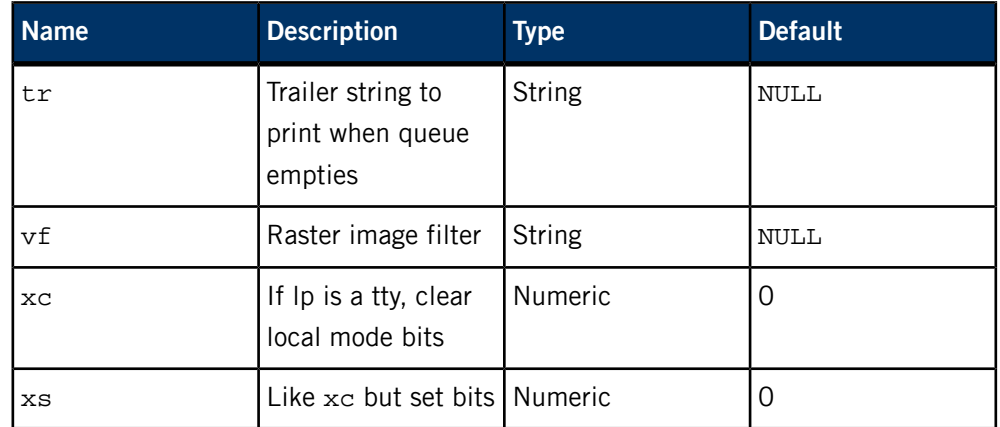

If the local line printer driver supports indentation, the daemon must understand how to invoke it.

Note that the  $fs, fc, xs, and xc fields are flag masks rather than values. Certain$ default device flags are set when the device is opened by the line printer daemon if the device is connected to a terminal port. The flags indicated in the  $f c$  field are then cleared; the flags in the fs field are then set (or vice versa, depending on the order of fc#nnnn and fs#nnnn in the /etc/printcap file).

The bits cleared by the  $f c$  field and set by the  $f s$  field are those in the sg\_flags field of the sgtty structure, as set by the TIOCSETP ioctl() call, and the bits cleared by the  $xc$  field and set by the  $xs$  field are those in the "local  $flags$ " word, as set by the TIOCLSET *ioctl()* call. See <sys/termio.h> for a description of these flags.

For example, to set exactly the flags 06300 in the  $fs$  field, which specifies that the EVENP, ODDP, and XTABS modes are to be set and that all other flags are to be cleared, do:

#### :fc#0177777:fs#06300:

The same process applies to the  $xc$  and  $xs$  fields. Alternatively, you can use the ms field to specify modes to be set and cleared. These modes are specified as *[stty](#page-1862-0)* (p. 1863) modes; you can specify any mode supported by stty, except for the baud rate (which you must specify with the br field).

For example, to set the terminal port (to which the printer is attached) to even parity, TAB expansion, no NEWLINE to RETURN/LINEFEED translation, and RTS/CTS flow control enabled, do the following:

#### :ms=evenp,-tabs,nl,crtscts:

The tc field must appear last in the list of capabilities. Each type of printer should have a general entry describing common capabilities. Then an individual printer can be defined with its particular capabilities, plus a  $tc$  field that points to the general entry for that type of printer.

For information about setting up the printcap file, see the Printing chapter of the QNX Neutrino User's Guide.

# **printf**

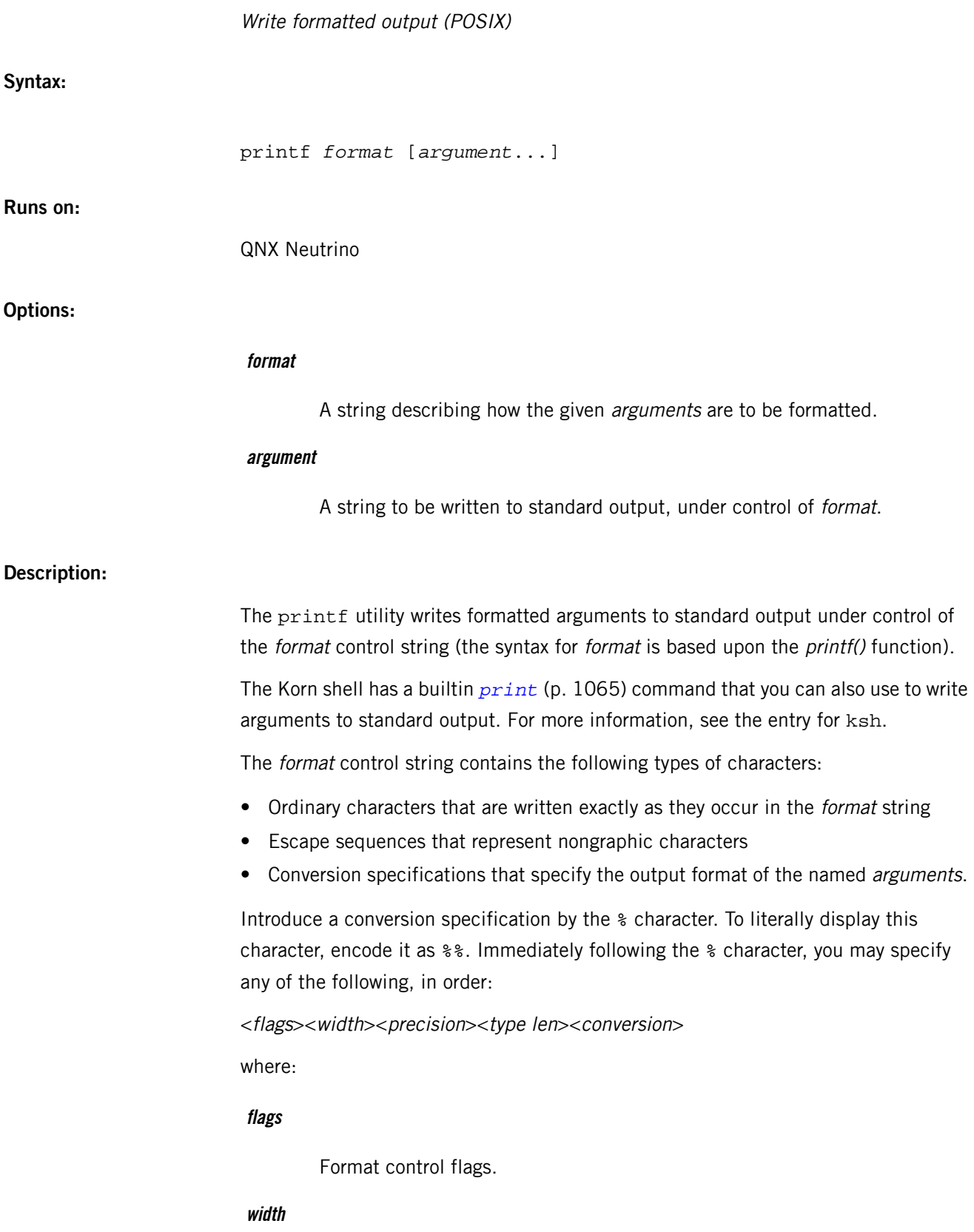

P

Field width.

## **precision**

Numerical precision.

## **type len**

Type length modifier.

#### **conversion**

Conversion character.

These components are processed from left to right.

## **Format control flags**

The format control flags modify the meaning of the conversion specification. You can specify zero or more of these flags, in any order:

**-**

Left justify output within the field.

**+**

Always begin the result of a signed conversion with a sign (+ or -).

#### **Space**

If the first character of a conversion isn't a sign, prefix a space to the result.

## **#**

Convert the value to an alternate form:

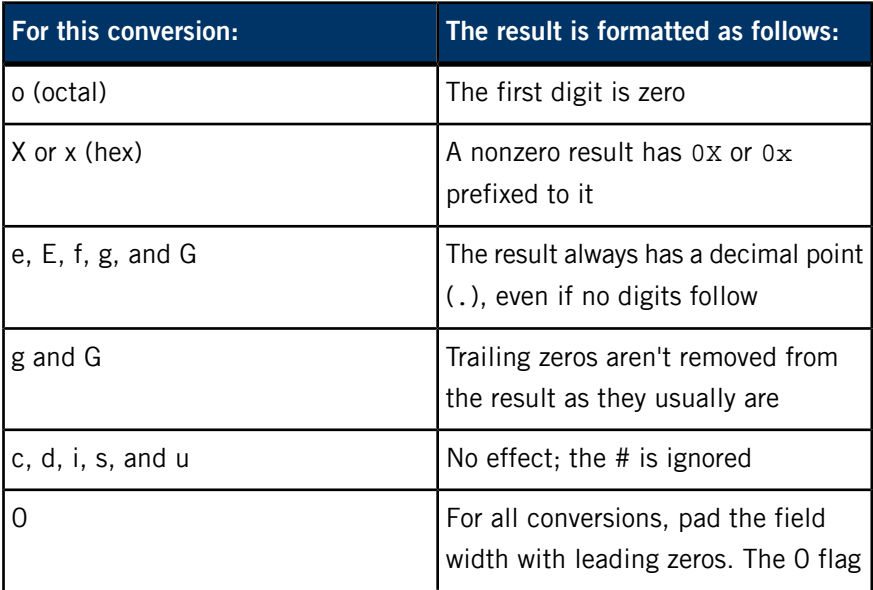

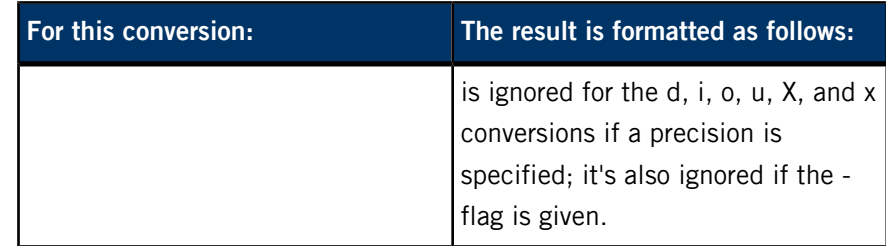

## **Field width**

An optional decimal integer that specifies the minimum number of characters for displaying the formatted item. If no field width is specified, or if the value is less than the number of characters required to represent the converted value (subject to the specified precision), a field of sufficient width to contain the converted value is used.

If the number of characters required to represent the converted value is less than the field width, the value is padded on the left (or on the right if the - format control flag is given) with spaces or "0" (zero) characters. If the field width begins with a zero, the value is padded with zeros, otherwise spaces.

## **Precision**

An optional decimal integer following a period character (.). The effect of the given precision depends on the conversion character you specify (see "Conversion character," below).

## **Type length**

An optional character that modifies the interpreted size of the conversion character. The only supported type length character is l ("el"), which causes a d, i, o, u, X, or x conversion to process a long int or unsigned long int argument.

## **Conversion character**

A character that determines the type of conversion to be applied. For example, if d is specified, printf treats the corresponding argument as a decimal integer. The conversion characters are:

## **d i o u X x**

The argument is an integral value. It's printed as one of the following:

- signed decimal (d or i)
- unsigned octal (o)
- unsigned decimal (u)
- unsigned hexadecimal (X or x)

For each of these, the specified precision is interpreted as the minimum number of digits to appear (defaults to 1 if no precision is specified). In the absence of a type length specifier, these conversions are either signed in

the range -32768 to 32767 or unsigned in the range 0 to 65535. If a type length is specified, the conversions are either signed in the range

-2147483648 to 2147483647 or unsigned in the range 0 to 4294967295. For the hex format, the case of the specifier (X or x) implies the case of the output.

## **e, E**

The argument is a floating-point value, and is displayed in scientific notation. The value is printed in the style:

#### [-]*d*[.*ddd*]e{+|-}*dd*

The first part is an optional sign. The second is a single digit, which is nonzero if the argument is nonzero. The third (optional) part — a decimal character followed by a number of digits equal to the specified precision is printed if the precision is nonzero. If the precision isn't specified, it's assumed to be 6. If the precision is 0, the decimal isn't printed. The fourth part is an e or E, based upon the case of the conversion character, followed by a signed value. This value represents the order of magnitude.

**f**

The argument is a floating-point value. The value is printed in the style:

[-]*ddd*.*ddd*

where the number of digits printed after the decimal character is equal to the specified precision. If the precision isn't specified, it's assumed to be 6. If the precision is 0, the decimal isn't printed.

## **g, G**

The argument is a floating-point value. The value is printed in the "e" style (or "E" style if a G conversion character is given) if the exponent in this style is less than -4 or greater than or equal to the specified precision; otherwise, the value is printed in the "f" style.

**c**

The first character of the argument is printed.

**s**

The argument is a string of characters and the string is printed. The number of characters printed from the string is equal to the precision, if specified. The string is left- or right-justified within the specified field width. If no field width is specified, no padding is applied.
## **Escape sequences**

The printf utility interprets the character escape sequences within the format string in a way similar to the C programming language. These sequences, which you introduce via the backslash character  $(\setminus)$ , are translated as follows:

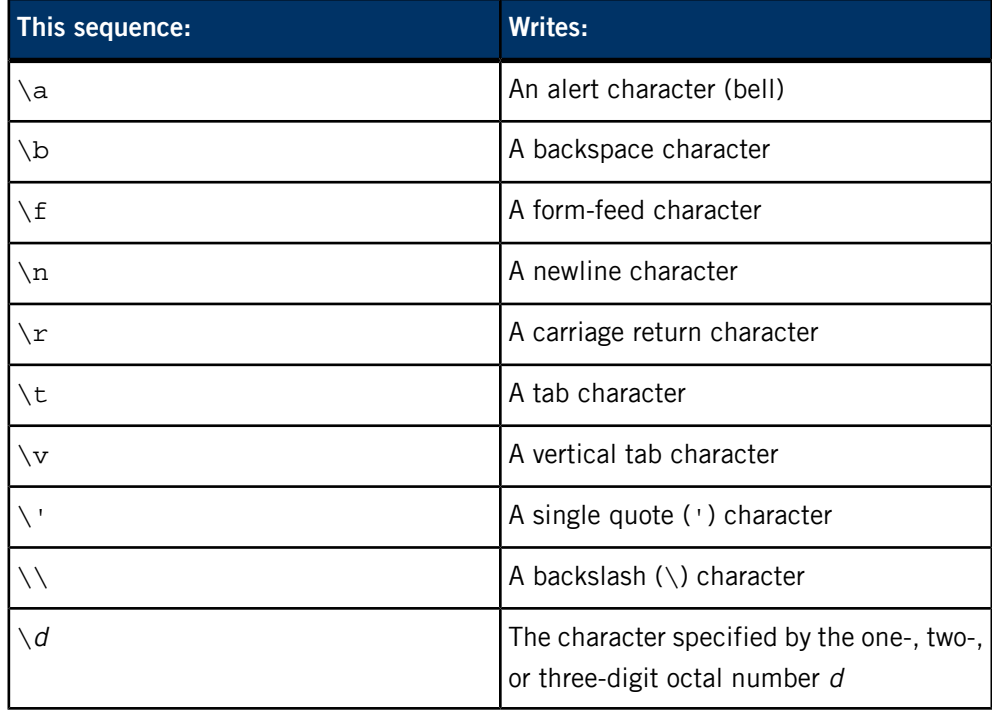

#### **Examples:**

Display the string "hello, world" on a line by itself:

printf "hello, world\n"

Do the same as above, but don't output a newline:

printf "hello, world"

Display a value in scientific notation:

printf "n = %e\n" 3.1415926535897

# **Exit status:**

**0**

Successful completion.

# **>0**

An error occurred.

# **procnto\***

**Syntax:**

**Runs on:**

**Options:**

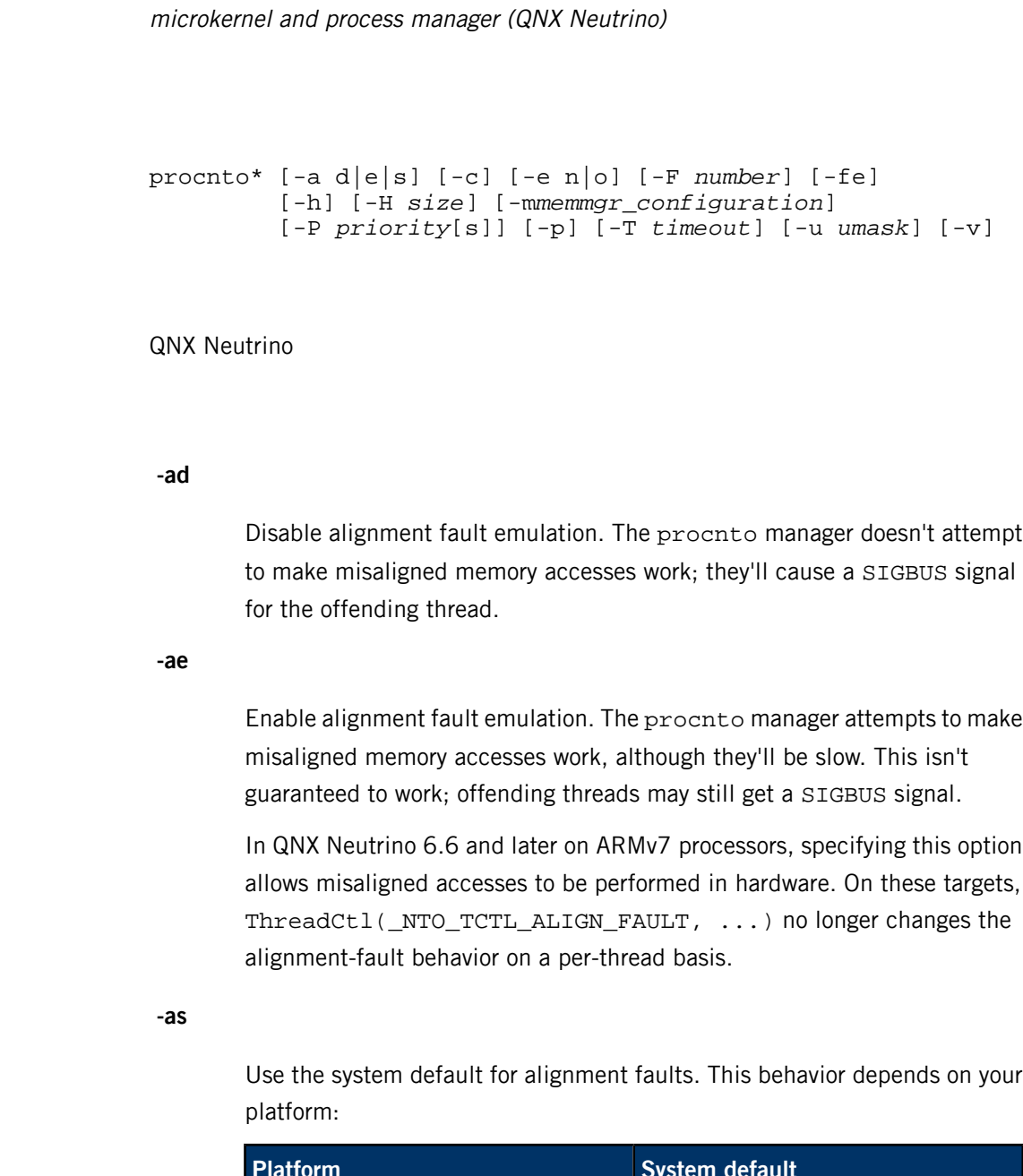

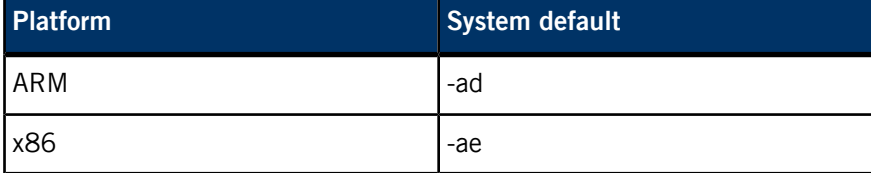

**-c**

(QNX Neutrino Core OS 6.3.2 or later) Prevent the adaptive partitioning scheduler from automatically running threads that receive events from interrupt handlers as critical.

The -c option has an effect only if:

- you're using Adaptive Partitioning
- the thread receiving an event from an interrupt handler is running in a partition configured with a critical budget

For more information, see the Adaptive Partitioning User's Guide.

**-e n|o**

(QNX Neutrino 6.4.0 or later) Specify which value to use for EALREADY:

- $-$ eo  $-$  use the old value, which is the same as that of EBUSY.
- -en use the POSIX-compliant value.

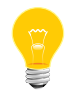

In QNX Neutrino 6.4.0, the default value for EALREADY was the old one (-eo); in QNX Neutrino 6.6.0, it's changed to the new value (-en).

For more information, see "Changes to EALREADY" in the entry for errno in the QNX Neutrino C Library Reference.

### **-F number**

The maximum number of file descriptors that can be open at the same time. The minimum allowable value is 100. The default value is 1000, but might be constrained by the RLIMIT\_NOFILE system resource.

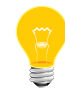

Sockets, named semaphores, message queues, channel IDs (chids), and connection IDs (coids) all use file descriptors.

To determine the current limit, use the ksh builtin command, *[ulimit](#page-1077-0)* (p. 1078), or call getrlimit() (see the QNX Neutrino C Library Reference).

# **-fe**

Force floating-point emulation. The default is to use floating-point hardware in the CPU if present, and to emulate it in software if the CPU has no FPU (see *[fpemu.so](#page-782-0)* (p. 783)). Use this option to simulate a system with no FPU.

**-h**

Disable CPU halting in idle thread. Some CPU and supporting chipsets can lock up if the CPU halts when idle; you'll notice the need for the -h option right away because your system will lock up after booting.

# **-H size**

Sets the initial heap size for procnto. If more memory is required for procnto, it's dynamically obtained; however, by setting a properly calculated value this option can speed up boot time, and reduce the amount of physical memory fragmentation.

The *size* parameter indicates the number of bytes to grow the heap in advance. You can postfix this value with a multiplier character, such as "k" (kilobyte) or "m" (megabyte). For example:

### $1m == 1024k == 0x100000$

If the number is less than 1024 and it isn't postfixed by a multiplier character, it's assumed to be in kilobytes. The default value is 64 KB if the -H option isn't specified.

#### **-m memmgr\_configuration**

(QNX Neutrino Core OS 6.3.2 or later) Control the behavior of the memory manager. The *memmgr\_configuration* string is a sequence of characters that enable (or if preceded with a  $\sim$  character, disable) memory-manager aspects.

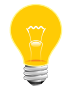

If you specify more than one -m option, procnto ignores all but the last one.

The configuration options are:

**a**

(QNX Neutrino 6.4.1 or later) Automatically mark memory pages that have a *mem\_offset()* performed on it as unmovable when defragmenting physical memory. This has an effect only if defragmenting is enabled (see the -md option below). For more information, see "Automatically marking memory as unmovable" in the Process Manager chapter of the System Architecture guide.

**~a**

(QNX Neutrino 6.4.1 or later) Disable the automatic marking of memory pages as unmovable (the default).

**b**

Enable backward compatibility (the default).

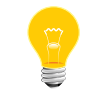

See the release notes for the current behavior.

**~b**

Disable backward compatibility.

**c**

(QNX Neutrino 6.6 or later) Clear memory when it's freed.

**~c**

(QNX Neutrino 6.6 or later) Don't clear memory when it's freed (the default). When memory is freed for later reuse, the contents of that memory remain untouched; whatever the application that owned the memory left behind is left intact until the next time that memory is allocated by another process. At that point, before the memory is handed to the next process, it's zeroed.

**d**

(QNX Neutrino 6.4.1 or later) Enable the defragmenting of physical memory (the default). For more information, see "Defragmenting physical memory" in the Process Manager chapter of the System Architecture guide.

# **~d**

(QNX Neutrino 6.4.1 or later) Disable the defragmenting of physical memory.

**i**

Make munmap() act as if UNMAP\_INIT\_REQUIRED were specified (i.e., POSIX initialization of the page to all zeroes is required the next time the underlying physical memory is allocated). This is the default.

**~i**

Make munmap() act as if UNMAP\_INIT\_OPTIONAL were specified (i.e., initialization of the underlying physical memory to zeroes on its next allocation is optional). See "Initializing allocated memory" in the Interprocess Communication (IPC) chapter of the System Architecture guide.

# **l ("el")**

Lock all memory; act as if mlockall(MCL\_CURRENT|MCL\_FU TURE) were specified at the start of every program. For more information, see *mlockall()* in the in the QNX Neutrino C Library Reference.

**~l**

Don't lock all memory (the default).

# **L**

Superlock all memory; act as if ThreadCtl(\_NTO\_TCTL\_IO,0) were specified at the start of every program (but only insofar as locking the memory; programs don't actually get I/O privileges).

# **~L**

Don't superlock all memory (the default).

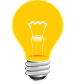

If you enable both l and L, the L option takes priority.

# **P**

Turn on full allocation of high memory for all processes. This is mostly useful only for testing.

# **~P**

Make sure that all anonymous allocation occurs below the 4 GB mark (the default).

# **r**

(QNX Neutrino 6.5.0 or later; not supported by the QNX Neutrino RTOS Safe Kernel 1.0) Enable address space randomization. If you use this option, the kernel places certain items (e.g., the stack, libc) at different addresses every time you run a process. This can help prevent someone from hacking into a program.

### **~r**

(QNX Neutrino 6.5.0 or later; not supported by the QNX Neutrino RTOS Safe Kernel 1.0) Disable address space randomization (the default).

**v**

Enable variable page sizes (the default). This automatically allows for mapping to be performed with different page sizes to achieve better performance.

**~v**

Disable variable page sizes.

# **X**

(QNX Neutrino 6.6 or later) Fail any attempts by mmap() or mprotect() to turn on PROT\_EXEC for a memory-mapped file mapping if the file doesn't have execute permission for the client process; an error of EACCES will be given instead.

# **~X**

(QNX Neutrino 6.6 or later) Allow mmap() or mprotect() to turn on PROT\_EXEC for a memory-mapped file mapping even if the file doesn't have execute permission for the client process.

**x**

(QNX Neutrino 6.4.0 or later) Enable the PROT\_EXEC flag for system-allocated threads (the default). This option allows *[gcc](#page-888-0)* (p. 889) to generate code on the stack — which it does when taking the address of a nested function (a GCC extension).

**~x**

(QNX Neutrino 6.4.0 or later) Turn off PROT\_EXEC for system-allocated stacks, which increases security but disallows taking the address of nested functions. You can still do this on a case-by-case basis by doing an *mprotect()* call that turns on PROT\_EXEC for the required stacks.

# **-P priority[s]**

Set the lower end of the range of privileged priorities to the given *priority*; the upper end of the range is 255. Only processes with an effective user ID of 0 (i.e., root) or those with the PROCMGR\_AID\_PRIORITY ability enabled (see procmgr\_ability()) can use these priorities. Unprivileged (and privileged) processes can use priorities from 1 through priority − 1. The default value of *priority* is 64; the minimum permitted value is 10, and the maximum is 255.

(QNX Neutrino 6.6 or later) You can append an s or S to the priority if you want out-of-range priority requests by default to saturate at the maximum allowed value instead of resulting in an error.

**-p**

Disable kernel preemption. This prevents threads running in kernel space from being preempted by a higher-priority thread. This can be useful when debugging a system with a frequent source of high-priority interrupts.

### **-T timeout**

(QNX Neutrino 6.4.0 or later) Specify the number of seconds to wait for a close() to succeed in the event of a process termination. Previously, this timeout was hard coded to be 30 seconds. The current default is also 30 seconds; however, the -T timeout option lets you set this value.

When a process terminates, any outstanding connections are closed. This means that an *IO CLOSE* message is synthesized and sent to the resource manager responsible for that connection.

Because it is not guaranteed that the server will reply in a reasonable amount of time (e.g., a Qnet node may be down), a TimerTimeout() call before the send guarantees that the termination process will proceed.

#### **-u umask**

(QNX Neutrino 6.4.0 or later) Use the given file-creation mask (*[umask](#page-2004-0)* (p. 2005)) when creating the entries in /proc/pid/as. If you don't specify this option, procnto uses a mask of 0066.

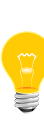

Opening /proc/pid/as for read-only access succeeds, even if the file permissions would normally say that it should fail with an EACESS. Instead the kernel marks the OCB as allowing only devctl() commands. This prevents unprivileged processes from examining a process's memory, but still allows a non-root pidin to display some useful information.

For more information about these files, see "*/proc* [filesystem](#page-1592-0) (p. 1593)," below.

### **-v[v]...**

Be verbose. Specifying more  $v$  characters increases the verbosity. If you specify this option, you'll get more useful information when a process is terminated by a signal.

## **Description:**

The procnto system process contains the microkernel, process management, memory management and pathname management. It's required in all bootable images made using the *[mkifs](#page-1240-0)* (p. 1241) utility. For more information, see the QNX Neutrino System Architecture guide.

To determine the release version of the kernel on your system, use the *[uname](#page-2009-0) [-a](#page-2009-0)* (p. 2010) command.

There are different versions of procnto for different processors (see the Board Support Package for your board for specific information):

# **procnto-smp**

All other supported multicore processors.

### **procnto**

All other supported processors.

There's also an instrumented version of each of the above (e.g., procnto-smp-instr) that you'll use for system analysis. For more information, see the System Analysis Toolkit User's Guide and the Analyzing Your System with Kernel Tracing chapter of the IDE User's Guide.

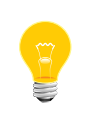

If you're using an SMP version of procnto, you can use the appropriate startup-\* command's -P option to specify the maximum number of CPUs to activate.

<span id="page-1592-0"></span>Starting in QNX Neutrino 6.3.0, procnto also manages named semaphores, which *[mqueue](#page-1318-0)* (p. 1319) used to do (mqueue now manages named semaphores only if it detects that procnto isn't doing so). Named semaphores appear in the pathname space under /dev/sem. The sem\_\* client functions handle named semaphores; for more information, see the QNX Neutrino C Library Reference.

#### **/proc filesystem**

The Process Manager component of procnto implements a /proc filesystem that includes the following:

### **/proc/pid**

Virtual directories that let you access and control every process and thread running within the system. For more information, see "Controlling processes via the /proc filesystem" in the Processes chapter of the QNX Neutrino Programmer's Guide.

### **/proc/boot/**

The image filesystem that comprises the boot image. For more information, see Making an OS Image in Building Embedded Systems.

### **/proc/dumper**

A special entry that receives notification when a process terminates abnormally. The *[dumper](#page-651-0)* (p. 652) utility watches this entry.

#### **/proc/mount/**

Pathname-space mountpoints.

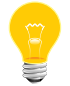

If you list the contents of the /proc directory, /proc/mount doesn't show up, but you can list the contents of /proc/mount.

### **/proc/qnetstats**

If you're using Transparent Distributed Processing (TDP), the *[lsm-qnet.so](#page-1148-0)* (p. 1149) module places a qnetstats entry in /proc. If you open this name and read from it, the Qnet resource manager code responds with the current statistics for Qnet.

# **/proc/self/**

The address space for yourself (i.e., for the process that's making the query).

### **Examples:**

To disable preemption in kernel code:

procnto -p

### **/etc/protocols**

Protocol name database (UNIX)

# **Name:**

/etc/protocols

# **Description:**

The /etc/protocols file contains information regarding the known protocols used in the DARPA Internet. For each protocol, a single line should be present with the following information:

# official\_protocol\_name protocol\_number aliases

Items are separated by any number of blanks or tabs, or both. A # in a line indicates the beginning of a comment  $-$  any characters after a  $#$ , up to the end of the line, aren't interpreted by routines that search the file.

Protocol names may contain any printable character other than a field delimiter, newline, or comment character.

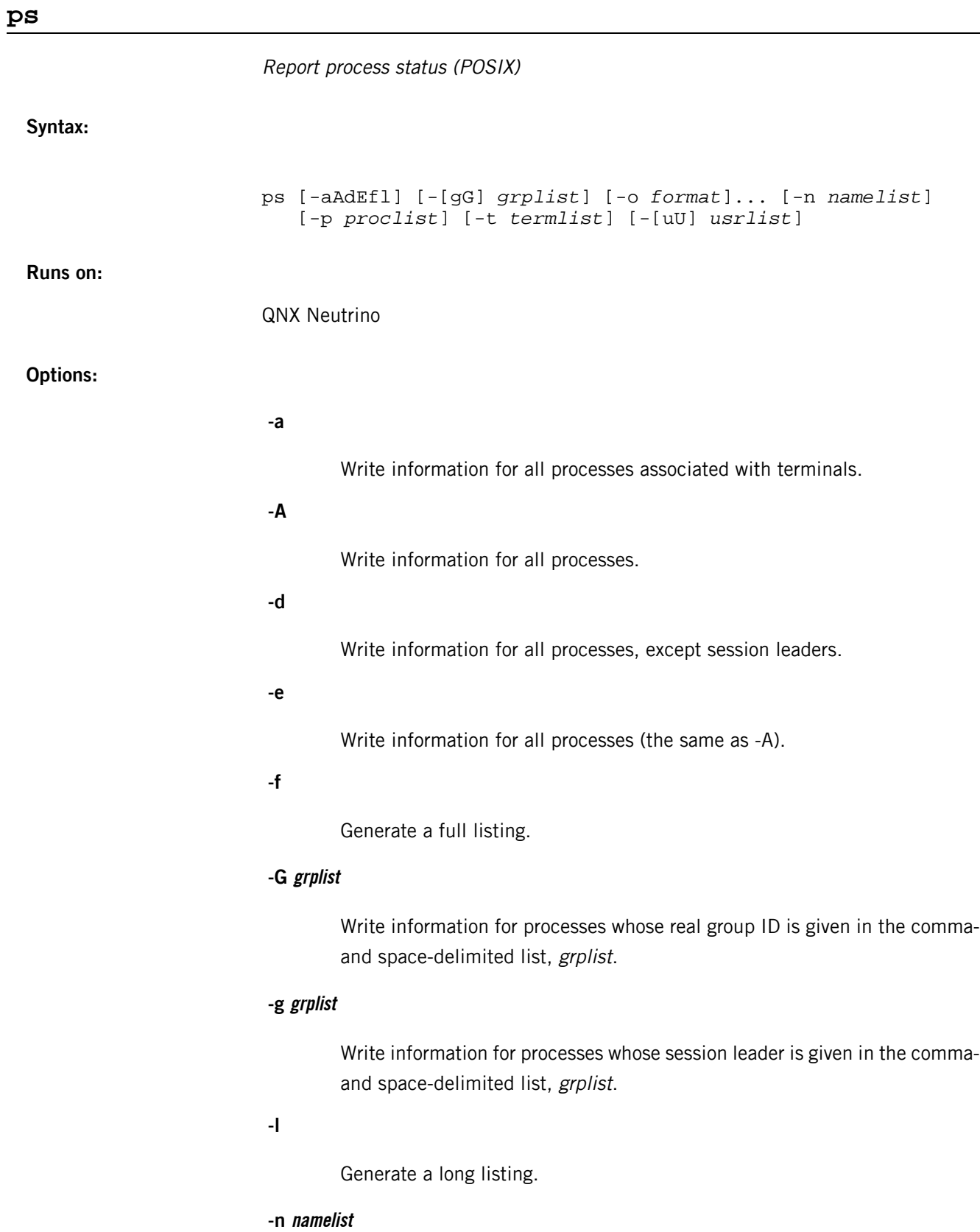

 $\overline{\phantom{a}}$ 

The name of an alternate system namelist file. (Not supported)

### **-o format**

Write information according to the specifications given in *format*. If you specify more than one -o option, ps concatenates all the *format* arguments.

#### **-p proclist**

Write information for processes whose ID is given in the comma and space-delimited list, proclist.

### **-t termlist**

Write information for processes whose terminal identifier is given in the comma and space-delimited list, termlist.

# **-U usrlist**

Write information for processes whose real user ID or login name is given in the comma and space-delimited list, usrlist.

### **-u usrlist**

Write information for processes whose user ID or login name is given in the comma and space-delimited list, usrlist.

### **Description:**

The ps utility prints information about processes, subject to having the appropriate privilege to obtain information about those processes. With no options, ps prints information about processes associated with the current terminal. The output includes the process ID, terminal name, cumulative execution time, and command name of each process.

The options that use lists (-G, -g, -o, -p, -t, -U, and -u) can list multiple items separated by commas or white space, as long as all the items are contained within a single command-line argument. If white space is used, you'll probably need to quote the list when invoking ps from the shell.

The initial set of processes selected by -a, -A, or -d is intersected with the processes selected by the -G, -g, -p, -t, -U or -u options, if any of the latter are specified. If a process meets any of the selection criteria, its information is displayed.

If none of -a, -A, or -d is specified, ps behaves as though you specified -u your\_uid.

### **Controlling output**

The -o option controls the information that  $p/s$  displays. The *format* argument is a comma- or space-delimited list of field names that represent information to be displayed about processes and threads.

P

You can override the header for a field by appending an equals sign and the new header. The rest of the characters in the argument are used as the header text. The ps utility automatically determines the width of all columns.

The ps utility recognizes the following field names:

### **ruser**

The real user name or real user ID of the process.

#### **user**

The effective user name or effective user ID of the process.

#### **rgroup**

The real group name or real group ID of the process.

# **group**

The effective user name or effective group ID of the process.

# **pid**

The process ID.

# **ppid**

The parent process ID.

# **pgid**

The process group ID.

### **pcpu**

The ratio of CPU time used to CPU time available in a recent period of time.

#### **vsz**

The size of the process.

# **nice**

The effective priority of the process.

### **etime**

The elapsed time since the process was started.

# **time**

The cumulative CPU time of the process.

# **tty**

The name of the controlling terminal. (Currently not supported).

**comm**

The command being executed.

### **args**

The command with all of its arguments.

The following field names are supported, even though they aren't required by POSIX:

# **uid**

The real user name or real user ID of the process.

# **env**

The environment in a space-delimited list.

# **f**

The process flags.

# **pri**

The real priority of the process.

# **sid**

The process ID of the session leader.

# **suid**

The user ID of the session owner.

# **sgid**

The group ID of the session owner.

### **umask**

The process file creation mask.

# **sigign**

The list of signals ignored by the process.

#### **sigpend**

The list of signals pending on the process and threads.

# **sigqueue**

The list of signals queued on the process.

# **threads**

The number of threads for the process.

# **stime**

The process's start time.

#### **cmd**

The command being executed.

#### **sz**

The size of memory used.

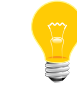

Some of the above fields are thread-specific. In such cases, the value for the first thread in the process is used.

The following field names display information about threads:

### **tid**

The thread ID.

# **tflags**

The thread flags.

# **dflags**

The thread debug flags.

# **tsigblk**

The list of signals blocked on the thread.

# **cpu**

The last CPU the thread ran on.

### **state**

The state of the thread.

# **wchan**

The wait channel.

# **addr**

The wait address.

# **psched**

The process scheduling policy.

The comm, args, and env fields are the only ones that can contain blanks.

If you don't specify a format, ps uses:

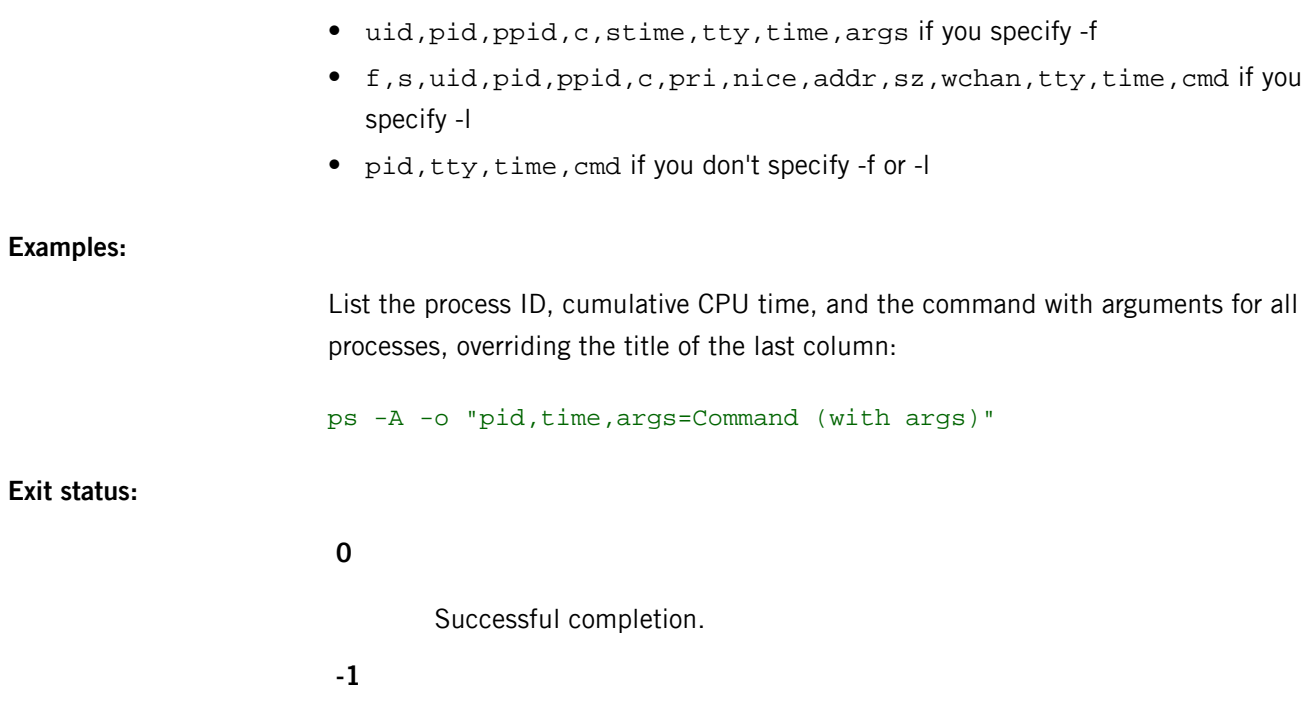

An error occurred.

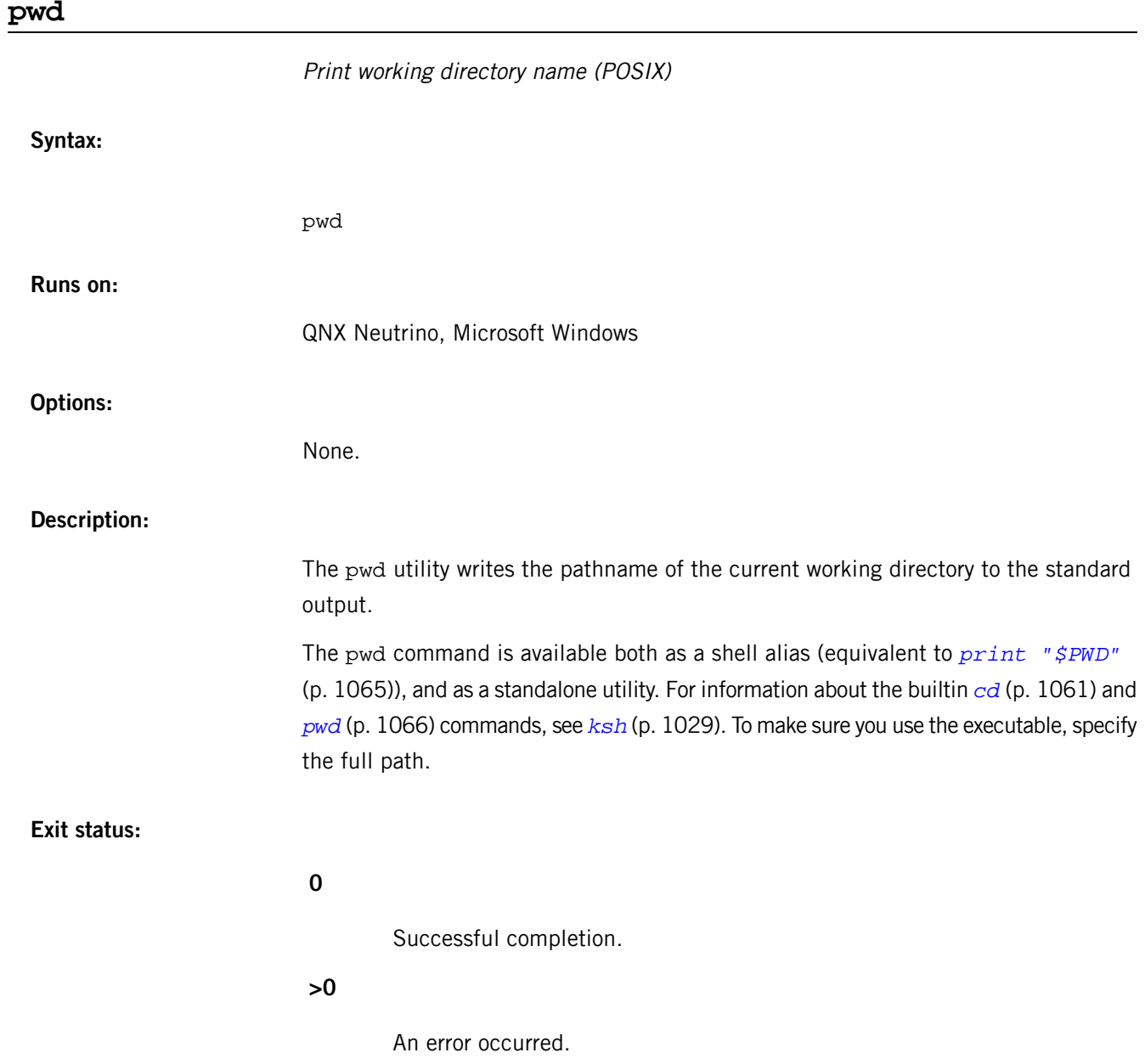

# **python**

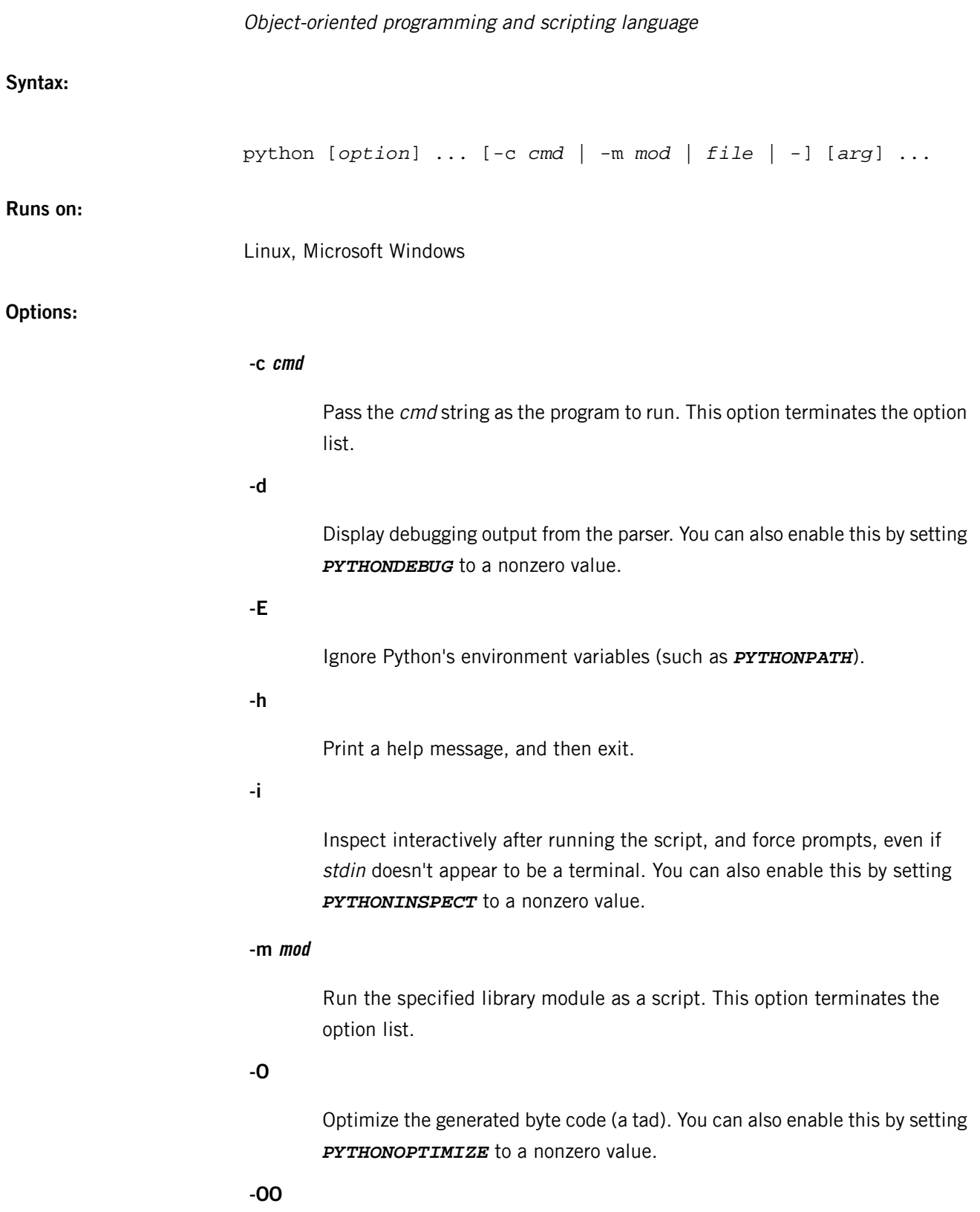

# **-Q arg**

Control the behavior of the division (/) operator, where arg is one of the following:

- old use floor division for integral arguments, and true division for floating-point or complex arguments.
- warn generate a warning if / (instead of  $/$  ) is used for integer division.
- warnall generate a warning whenever / is used.
- new always perform true division.

The default is old.

This option will be removed in version 3.0 of Python, and the / operator will always perform true division. For more information, see *<http://www.python.org/dev/peps/pep-0238/>*.

# **-S**

Don't imply import site on initialization.

**-t**

Issue warnings about inconsistent tab usage.

**-tt**

Issue errors about inconsistent tab usage.

**-u**

Use unbuffered binary for stdout and stderr. See the Python documentation for details on internal buffering related to this option. You can also enable this by setting *PYTHONUNBUFFERED* to a nonzero value.

**-v**

Be verbose (trace import statements). You can also enable this by setting *PYTHONVERBOSE* to a nonzero value.

**-V**

Print the Python version number, and then exit.

# **-W arg**

Warning control; arg is action:message:category:module:lineno.

**-x**

Skip the first line of source, allowing the use of non-Unix forms of #! cmd.

**file**

**-**

Read the program from this script file.

Read the program from stdin (the default; Python uses interactive mode if run on a tty).

### **arg ...**

Arguments to pass to the program in  $sys.argv[1:].$ 

#### **Description:**

Python is a high-level, object-oriented programming language that supports powerful programming constructs, can be integrated with other languages such as C and C++, and is extendible through the addition of libraries and modules. You can use Python for programs and sophisticated scripts.

# **Environment variables:**

#### *PYTHONCASEOK*

Ignore case in import statements (Windows).

#### *PYTHONDEBUG*

Display debugging output from the parser.

#### *PYTHONHOME*

An alternate *prefix* directory (or *prefix: exec\_prefix*). The default module search path uses prefix/pythonX.X.

# *PYTHONINSPECT*

Inspect interactively after running the script, and force prompts, even if stdin doesn't appear to be a terminal.

### *PYTHONOPTIMIZE*

Optimize the generated byte code (a tad).

### *PYTHONPATH*

A colon-separated list of directories prefixed to the default module search path. The result is stored in sys.path.

## *PYTHONSTARTUP*

The file to execute on interactive startup (no default).

### *PYTHONUNBUFFERED*

Use unbuffered binary for stdout and stderr. See the Python documentation for details on internal buffering.

#### *PYTHONVERBOSE*

Be verbose (trace import statements).

<span id="page-1606-0"></span>The QNX Neutrino resource managers and utilities are described here in alphabetical order.

[A](#page-30-0) ¦ [B](#page-52-0) ¦ [C](#page-82-0) ¦ [D](#page-168-0) ¦ [E](#page-666-0) ¦ [F](#page-726-0) ¦ [G](#page-860-0) ¦ [H](#page-926-0) ¦ [I](#page-950-0) ¦ [J](#page-1020-0) ¦ [K](#page-1024-0) ¦ [L](#page-1094-0) ¦ [M](#page-1160-0) ¦ [N](#page-1330-0) ¦ [O](#page-1404-0) ¦ [P](#page-1432-0) ¦ [Q](#page-1606-0) ¦ [R](#page-1634-0) ¦ [S](#page-1728-0) ¦ [T](#page-1886-0) ¦ [U](#page-1996-0) ¦ [V](#page-2038-0) ¦ [W](#page-2042-0) ¦ [X](#page-2070-0) ¦ [Y](#page-2074-0) ¦ [Z](#page-2076-0)

The following are described elsewhere:

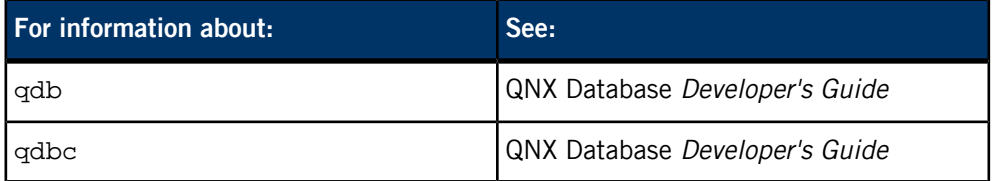

The following have been deprecated:

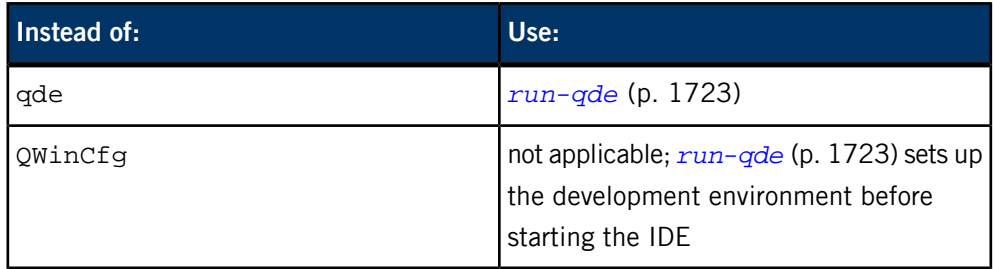

This chapter describes the utilities, etc. whose names start with "Q".

# **QCC, qcc**

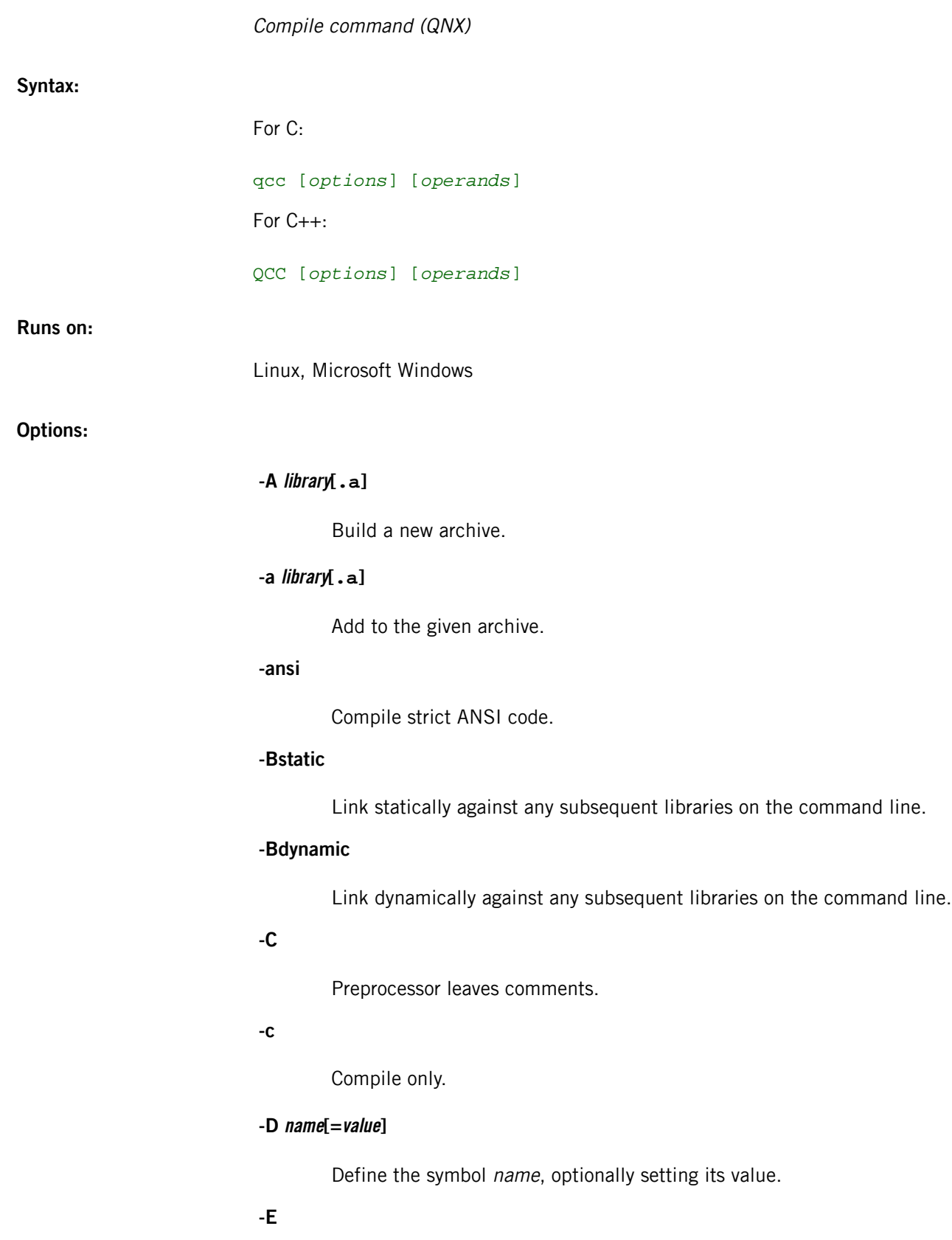

Preprocess to stdout.

# **-EB or -EL**

Compile for big or little endian.

**-g**

Compile with debug.

# **-I path[:path ...]**

Set the search path for #include directives.

#### **-L path[:path ...]**

Set the library search path.

The development tools have been designed to work out of their processor directories (x86, etc.). This means you can use the same tool set for any target platform.

If you have development libraries for a certain platform, put them into the platform-specific library directory (e.g. /x86/lib), which is where the compiler tools look by default. Don't put the libraries in /lib or /usr/lib, which are ignored. Alternatively, use the -L option to specify the libraries' location.

# **-l library**

("el") Add library to the list of libraries to link against. Omit the lib prefix and any extension from the library's name. For example, to link against libsocket, specify -l socket.

You can specify more than one -I option. The qcc configuration files might specify some libraries for you; for example, gcc usually links against libc.

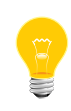

The application binary interfaces (ABIs) for the Dinkum C++ and GNU C++ libraries are incompatible. If you link a program against both libraries, you'll get a segmentation fault.

### **-lang-c**

Treat as C (the default for qcc).

# **-lang-c++**

Treat as  $C_{++}$  (the default for  $QCC$ ).

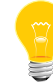

You need to link C++ programs with the -lang-c++ option in order for exceptions to work.

# **-M**

Generate a mapfile called output\_file.map.

# **-N stacksize[K]**

Specify the stack size, in bytes or kilobytes.

**-n**

Don't execute.

# **-nopipe**

Use temporary files rather than pipes between phases.

### **-nostartup**

Don't use ld\_startup\_\* sections.

# **-nostdinc**

Don't include the standard C include paths.

# **-nostdinc++**

Don't include the standard C++ include paths.

#### **-nostdlib**

Don't use the ld\_stdlib section.

# **-nostdlib++**

Don't use the ld\_stdlib++ section.

# **-O**

Do compile-phase optimization.

# **-o outfile**

Specify the name of the output file. The default is a . out.

Note that the make utility, when used with the default settings, produces an output file with the same name as the input file. For example:

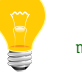

make file1

results in the executable output file file1.

**-P**

Preprocess to file.i (C) or file.ii  $(C++)$ .

**-p**

Compile with profiling; see "[Profiling](#page-1614-0) (p. 1615)," below.

# **-S**

Compile, leave assembly in file.s.

### **-save-temps**

Save intermediate files created during compilation.

### **-set-default**

Set the current -V argument as the default target. For example:

qcc -V4.7.1,gcc\_ntoarmv7le -set-default

will set GCC 4.7.1 for ARMv7 little-endian as the default.

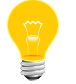

You must be root to use the -set-default option. Note also that the option is intended for use at the command line, not for makefiles.

### **-shared**

When compiling, make the object position-independent so that it's suitable for inclusion in a shared object. When linking, combine the modules into a shared object.

# **-static**

Link against static libraries only.

#### **-std=language**

Specify the language standard. For more information, see *<http://gcc.gnu.org/onlinedocs/gcc-4.7.3/gcc/C-Dialect-Options.html>* in the GNU documentation.

# **-U name**

Undefine the given symbol.

### **-V [[compiler/]version,][target]**

The compiler name, version number, and the target name. If you don't specify -V at all, qcc will use the default compiler, version, and target.

If you specify the *target*,  $qcc$  looks for the target configuration files in the following paths, according to how compiler, version, and target are specified:

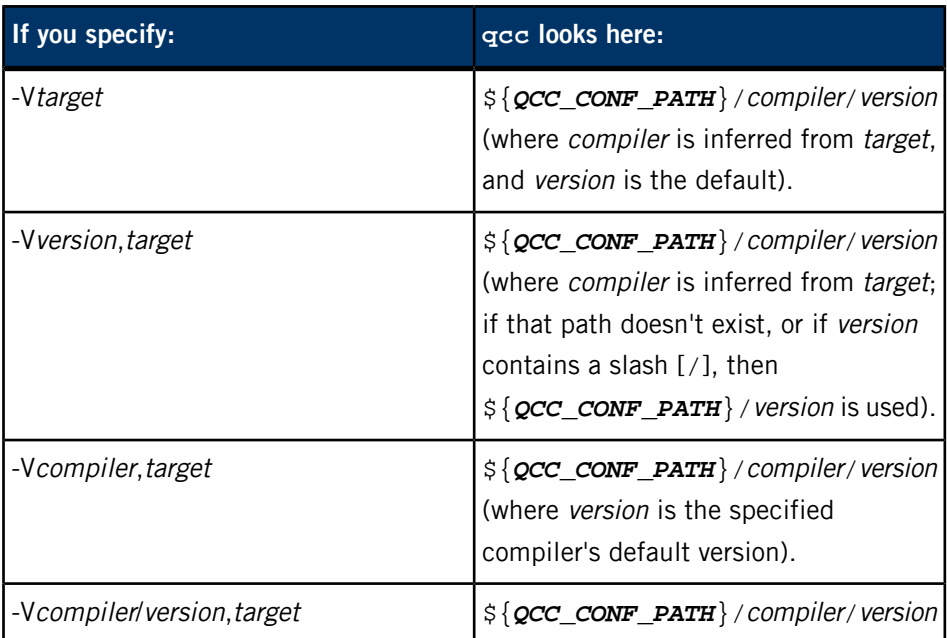

For example, this command:

### qcc -Vgcc,

lists all targets in all versions of  $\frac{g}{c}$ . See the *[Examples](#page-1615-0)* (p. 1616) section below for more examples.

The targets include:

- gcc\_ntoarmv7le
- gcc\_ntox86

For a list of supported targets, specify -V (or -Vcompiler or -Vcompiler/version or -Vversion, provided there's a valid  $\frac{1}{2}$  (**QCC\_CONF\_PATH**} / version directory).

# **-v[v]**

Operate verbosely (the second v turns on verbosity in the compiler).

# **-W phase,arg[,arg ...]**

Pass the specified option and its arguments through to a specific phase:

- $\bullet$   $p$  preprocessor
- $\bullet$  c compiler
- l linker
- $a$  assembler.

For example, if you want to pass the -MD option to the compiler, specify -Wc,-MD on the command line for qcc.

**-w**

Suppress all warnings (same as -w0).

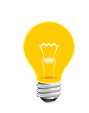

If you specify -w along with multiple warning options, all warnings are suppressed regardless of the order of the options. In other words, -w always wins.

# **-w[0-9]**

Set the warning level (0=off). The -w9 option is the same as gcc's -W9 option. To generate warnings for everything, include these options with -w9:

- -Wcast-qual
- -Wpointer-arith
- -Wshadow
- -Wwrite-strings

Note that using these options will produce warnings in the standard C++ library headers, and possibly other system headers.

#### **-x extension**

Treat the files that follow as being of type extension. The following values of extension are accepted:

- c
- c-header
- $C++$
- c++-header
- cpp-output
- assembler
- assembler-with-cpp

as well as valid file extensions, such as .c, .cc, .cpp, .C, .i, .ii, .s, and .S.

Use -xnone to go back to normal suffix typing. For example, to compile myfile.h as if it were a .c file:

qcc -xc myfile.h

### **-Y lib\_type**

Select the C $++$  library type to be used (if available), *lib\_type* can be:

- $_{\_gpp}$   $-$  GNU C++ library
- $_{\rm \_2app}$   $-$  Dinkum C++ library (default)
- \_cpp-ne Dinkum C++ library (no exceptions)

Even with exceptions disabled, the new() operator throws a std::out\_of\_memory exception if there isn't enough memory. If you want new() to return NULL instead of throwing an exception, overload the new() operator with your own.

### **Description:**

QCC and qcc are the QNX compiler interface. They're based on the POSIX c89 utility. By default,  $QCC$  considers a program to be  $C_{++}$ , while  $qcc$  considers it to be C.

QCC and qcc take a list of source and object modules on the command line and invoke the appropriate parser to compile each file. Object modules are passed straight through to the linker. The file suffix determines which parser is used, as follows:

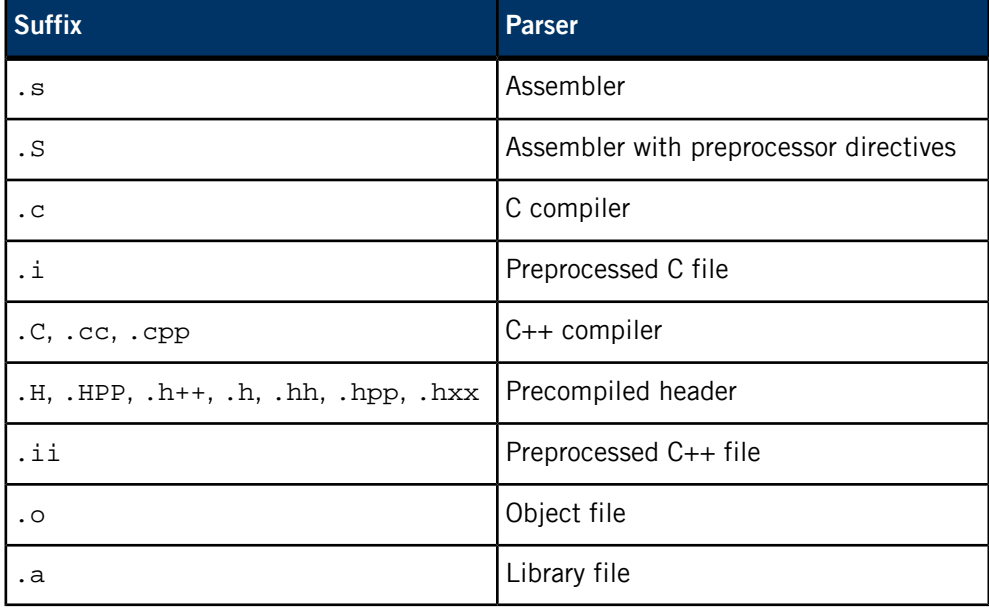

These utilities don't allow multiple options to be specified after a dash character (-). For example, -gc isn't valid; you must specify -g -c instead. Operands (source and object files) and options may be mixed and specified in any order. Some options, such as -I and -L, are order-dependent—the order in which they appear in the command line determines the order of the searches made. All command-line arguments are processed before any compilation or linking begins.

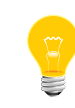

The single-pass linker resolves symbols from left to right: If a module refers to a symbol that is contained in a library, make sure you specify the library to the right of the module.

When qcc encounters a compilation error that stops an object file from being created, it writes a diagnostic to the standard error and continues to compile other source files, but it bypasses the link phase and returns a nonzero exit status. If the link phase is entered and is unsuccessful, a diagnostic is written and qcc exits with a nonzero status.

The -c option suppresses the link phase. If you have many separate source files that you must update and modify individually, you'll probably use the -c option frequently.

You may occasionally wish to examine the assembly code produced by the code generator. The -S option produces an assembly file ending in .s.

If you need to specify a parameter to any of the language processors, you may use the -W c, option. Check the documentation on each processor to determine its options.

<span id="page-1614-0"></span>The compiler defines various preprocessor symbols (or manifest constants) that can help you make decisions at compile time. For more information, see the Manifests chapter of the QNX Neutrino C Library Reference.

# **Profiling**

Here's how to profile your application, so you can see where it's spending its time:

**1.** Compile and link your application with profiling by using the -p option to  $qcc$ . For example:

make CCOPTS+=-p LDOPTS+=-p

- **2.** Slay *[qconn](#page-1620-0)* (p. 1621), or it will redirect the output.
- **3.** Run your application as  $\text{root}$  (this is important because the timers are privileged). The result of this run is a file called gmon.out, in your program's current working directory when it exits.
- **4.** Look at the profiled output with the command:

gprof [*your\_app*] | less

For more information, see the GNU documentation for gprof, and Profiling an Application in the IDE User's Guide.

#### **Examples:**

<span id="page-1615-0"></span>Compile myfile.c and create a 32-bit executable program for QNX Neutrino on an Intel x86 machine in the current directory with the name a.out:

qcc -Vgcc\_ntox86 myfile.c

Compile myfile.c and create a 32-bit executable program for QNX Neutrino on an Intel x86 machine in the current directory with the name myfile:

```
qcc -Vgcc_ntox86 -o myfile myfile.c
```
Use the default compiler, version, and target:

#### qcc

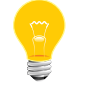

The default compiler is gcc, the default version of the compiler is 4.2, and the default target is ntox86.

Use the default version of the compiler, and build for an ARM little-endian target:

qcc -Vgcc\_ntoarmv7le

Use the 4.7.1 version of the compiler, and build for an ARMv7 little-endian target:

```
qcc -V4.7.1,gcc_ntoarmv7le
```
Use make to compile my $file.c$  and create an executable program in the current directory with the name myfile:

#### make myfile

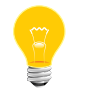

You can't use the default rules for make — you need to specify the target. See *[make](#page-1165-0)* (p. 1166).

Make a shared library:

```
qcc -Vgcc_ntox86 -shared -c shared.c
qcc -Vgcc_ntox86 -shared -o libshared.so shared.o
```
**Files:**

### **a.out**

The default output file. You can use the -o option to override this.

### **Configuration files:**

\${*QCC\_CONF\_PATH*}/version/\*.conf, \${*QCC\_CONF\_PATH*}/default, \${*QCC\_CONF\_PATH*}/gcc/default, \${*QCC\_CONF\_PATH*}/gcc/version/default

### **Environment variables:**

# *QCC\_CONF\_PATH*

The name of the directory that contains the configuration files. The default directory is  $${QNX_HOST}/etc/qcc$ .

**Exit status:**

**0**

Success.

**>0**

An error occurred.

# **qconfig**

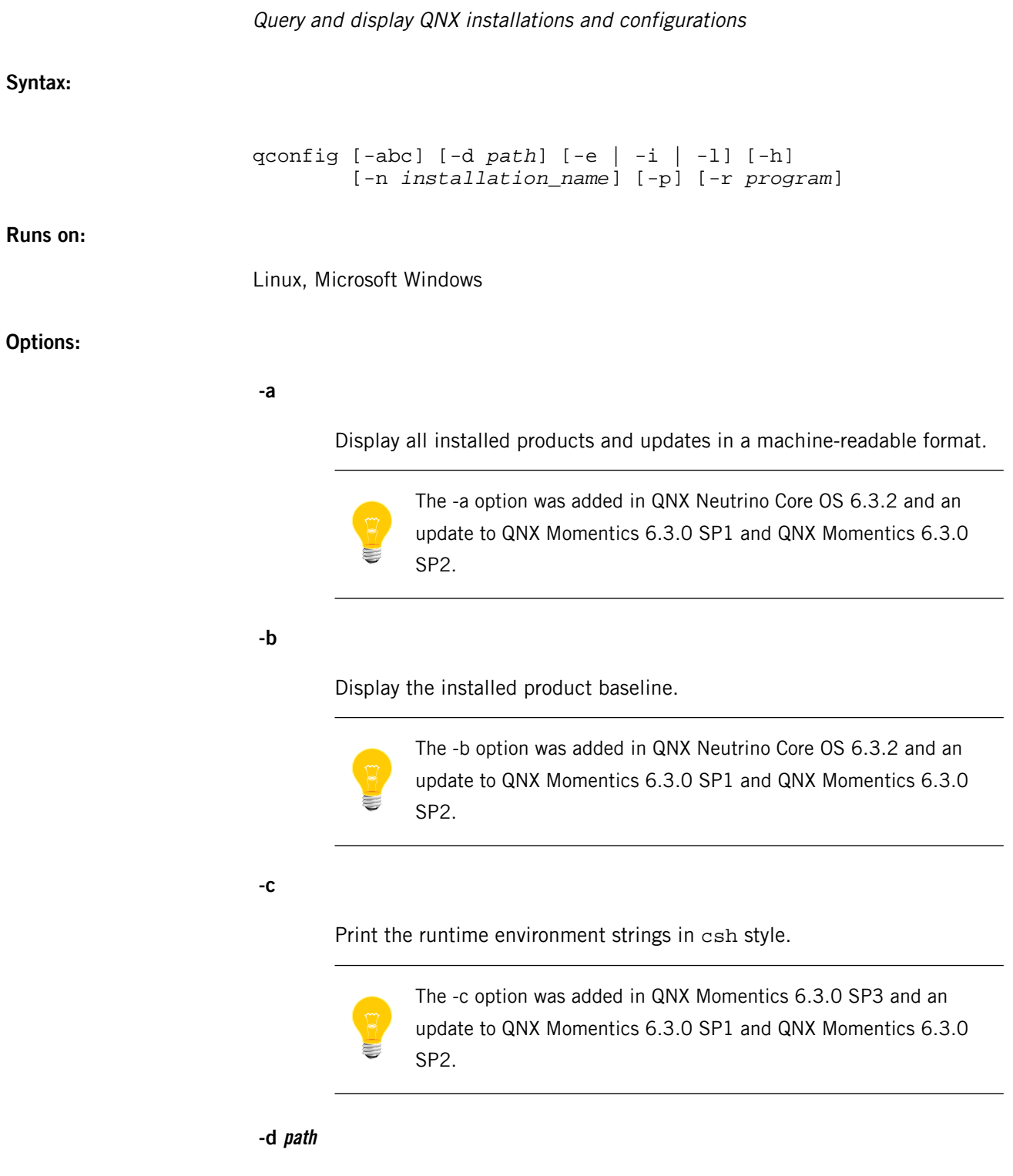

The name of the directory where all of the individual configuration files are located. There's one configuration file per installation.

Set up the runtime environment (see the examples). If you specify this option, gconfig produces the commands to set these environment variables:

- *QNX\_HOST*
- *QNX\_TARGET*
- *PATH*
- *LD\_LIBRARY\_PATH*
- *MAKEFLAGS*

You'll find this option useful when setting up the environment for building software.

**-i**

List all installations in an easy-to-parse form. The form is:

```
count: number_of_installations
name: ...
version: ...
host: ...
target: ...
```
There's a set of lines for each version of software that you've installed.

**-l**

List all installations in human-readable format (the default).

### **-n installation\_name**

Select a specific installation by name. The name may be incorporated as part of the configuration file using the <name> tag or, if not present, it defaults to the filename.

### **-p**

Display the installed product updates.

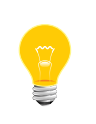

The -p option was added in QNX Neutrino Core OS 6.3.2 and an update to QNX Momentics 6.3.0 SP1 and QNX Momentics 6.3.0 SP2.

#### **-r program**

Run the given program in the environment.

### **Description:**

The qconfig utility sets or queries the QNX configuration files. It supports the coexistence of multiple versions of QNX Neutrino on one machine.

Whenever you install a version of QNX Neutrino, a configuration file is stored in a directory that depends on the host OS. Each configuration file defines the name of the installation and its base, host, and target directories.

The *QNX\_CONFIGURATION* environment variable usually identifies the directory where the configuration files are stored, but you can override it by specifying the -d option. If neither of these produces a valid location, qconfig looks in /etc/qnx/qconfig before giving up and returning an error.

If you don't specify an installation with the -n option, qconfig uses the most current installation.

You can use  $qconfig$  to query your current configuration in a human-readable format, or you can use the -e option to set up your environment to use a certain installation.

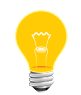

This utility doesn't list the installed packages in any particular order.

# **Examples:**

List all the QNX installations:

### qconfig

Set up your shell environment for a specific installation:

```
eval `qconfig -n "QNX Software Development Platform 6.6.0" -e`
```
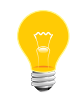

The syntax for evaluating the output of the -e option depends on the host OS and the shell that you're using. The command shown above works with *[ksh](#page-1028-0)* (p. 1029) and bash.

Run a specific instance of qde (the IDE):

```
qconfig -n "QNX Software Development Platform 6.6.0" -r qde
```
# **Environment variables:**

#### *QNX\_CONFIGURATION*

The name of the directory that stores the configuration files.
## **qconn**

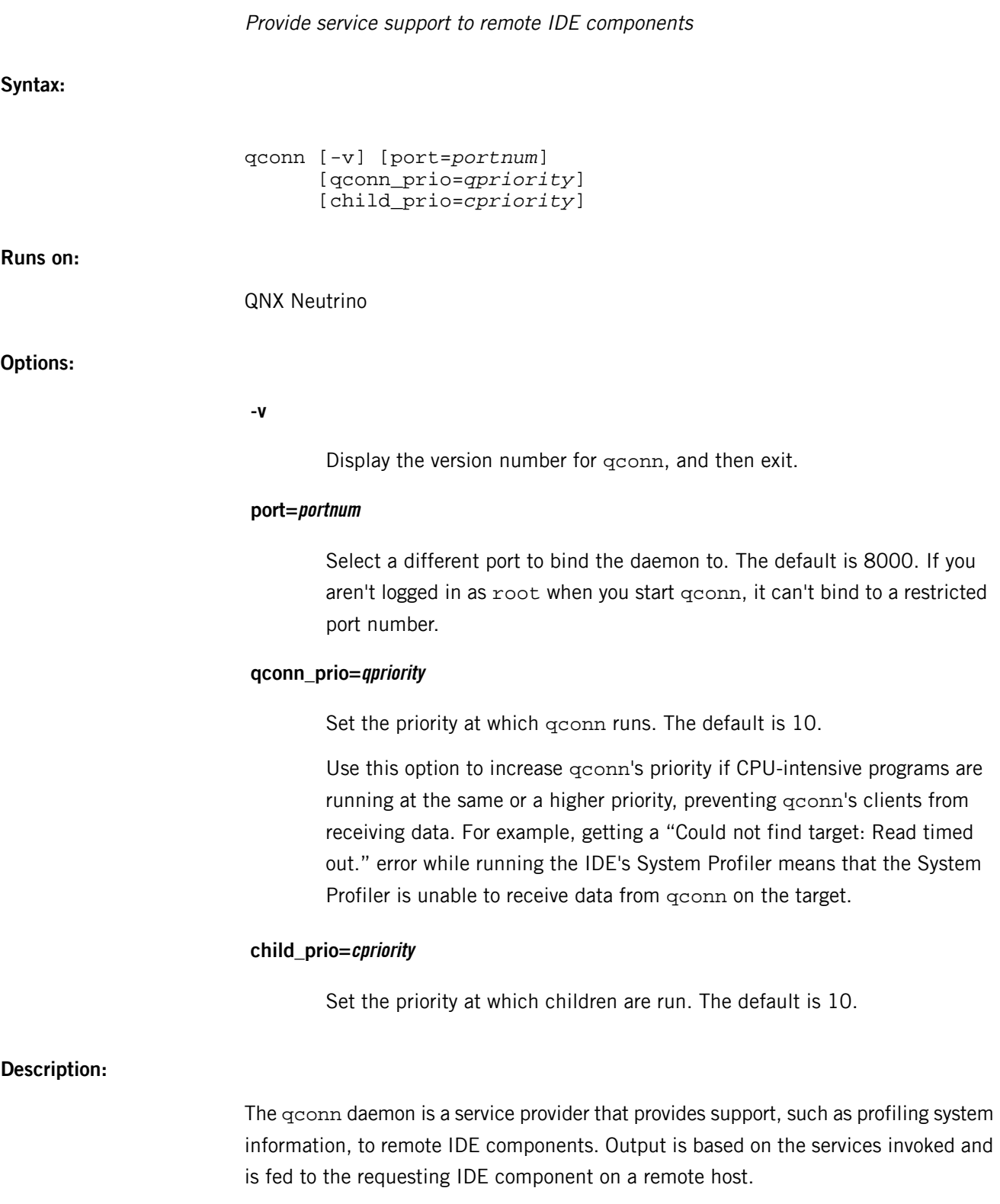

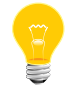

If you aren't logged in as root when you start qconn, it can't start resource manager components.

The functionality comes from the service modules that are currently bound directly into the executable.

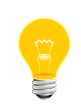

Currently, if you want to use the debugger, you must have pdebug installed on your system in the search path used when qconn is launched. You may also have pdebug in /usr/bin.

**Files:**

• libtracelog.so

Other supporting files are required, depending on the service being used. For example, the memory analysis service requires that librcheck.so be installed in the user's path.

**Caveats:**

The qconn daemon lets anyone run any application on your target system as the superuser. Obviously, this is a huge security risk. Don't include qconn on systems being deployed to customer sites.

# <span id="page-1622-0"></span>**qcp**

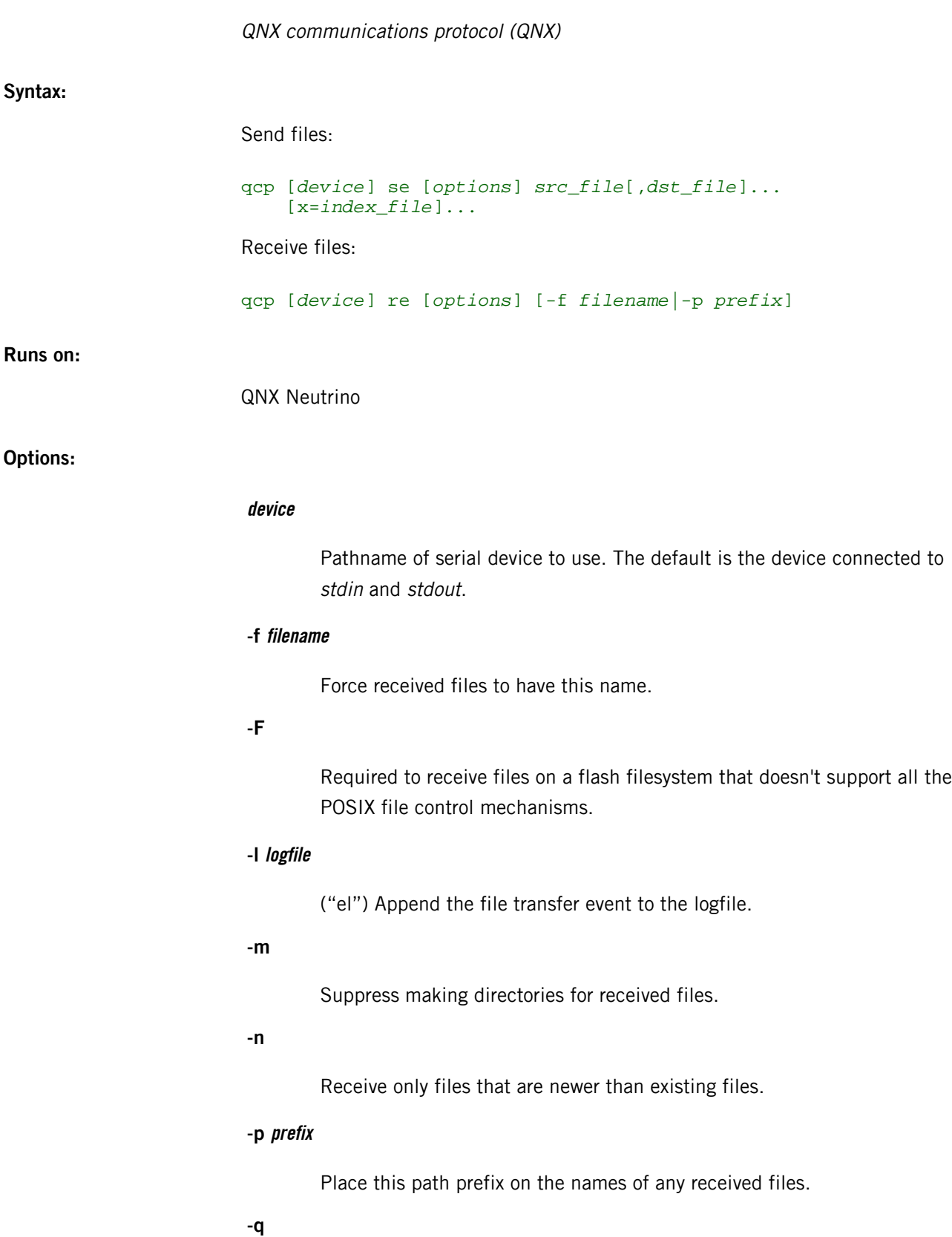

Be quiet; display nothing during the transfer.

**-r**

Relax timing; double timeouts and quadruple retry counts.

## **-s packet\_size**

The size of transmitted data bursts (default is 2048 bytes).

**-t**

Apply today's date to received files.

**-u**

Unlink files that lack write permission. This allows new versions of the affected files to be received and written to disk.

## **-V, -v**

Be verbose; display the error status while transferring files.

#### **x=index\_file**

A list of filenames; qcp sends each file named in the list. You can specify multiple x=index file options specified and intermix them with singly named files to transmit.

## **Description:**

The qcp utility provides an error-checked file transfer protocol that *[qtalk](#page-1625-0)* (p. 1626) uses to transmit or receive files. This protocol is both highly efficient on packet switched networks and highly reliable through the use of 16-bit CRCs (Cyclic Redundancy Check).

The qcp utility automatically sends files with their pathnames, attributes, permissions, and date fields intact. The qcp protocol is ideally suited for use over public packet switch networks (X.25), as well as direct modem-to-modem connections. If communication errors are encountered, portions of the file are automatically resent until the far end acknowledges correct reception of the file.

If you're using qtalk to communicate with a remote system, you can both send and receive files to the remote system with the qcp utility. To cause a file to be sent from the remote system to your local system, type a command of the following form into the qtalk session you have connected to the remote system:

#### qcp se file1 file2,file3 x=file4

This causes the remote end to send the files to you; qtalk automatically starts qcp to receive the file. The files sent are:

- file1
- file2 (file2 is received with the filename file3)
- all the files named in the index file file4.

You can create index files easily with the  $1s - p$  (p. 1139) command.

To send a file to the remote system, type the following command into the remote shell:

### qcp re

then use the **Ctrl**–**A Ctrl**–**S** key sequence to cause qtalk to send a file to the remote qcp utility.

If you want qcp to send a file through an explicitly named device, use a command of the form:

## qcp /dev/ser1 se *filename*

where /dev/ser1 is the port to send through. To receive from a particular device, use a command similar to:

## qcp /dev/ser1 re

You can abort a qcp file transfer in progress by pressing either **Esc** or **Space**. In turn, qcp displays a prompt asking for confirmation of the action. To confirm aborting qcp, you enter y. If a remote gcp in a receive state must be shut down, the following control-character sequence aborts it:

#### $\gamma$ <sup> $\gamma$ </sup> $\chi$  $\gamma$

Note that qcp automatically removes any partially transferred files.

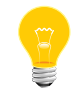

When transferring files via high speed modems, the -s 16000 option is recommended.

# <span id="page-1625-0"></span>**qtalk**

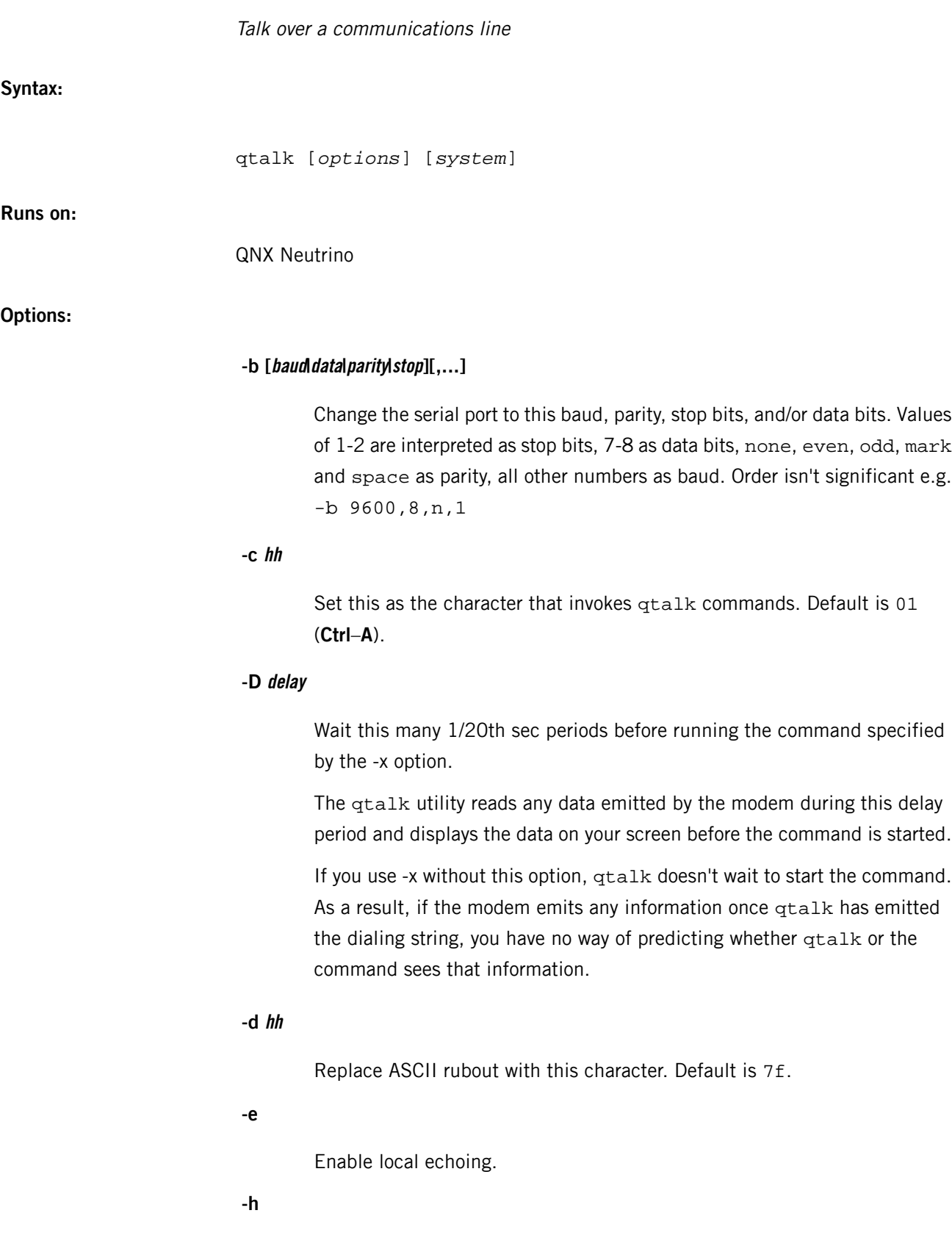

qtalk

Hang up the current modem line if someone dials a new system from within qtalk via the **Ctrl**–**A** command. By default, the current modem device is closed but the line isn't dropped.

## **-l logfile**

("el") Log a recording of the qtalk session in logfile.

## **-m modem[,init\_string]**

The name of the device to use. If you specify multiple -m options, qtalk tries them, in order, until it finds a device that isn't in use.

If you specify an *init\_string*, it's emitted to the modem before anything else.

## **-o protocol=command**

Redefine transfer-protocol options, where *protocol* is one of the following:

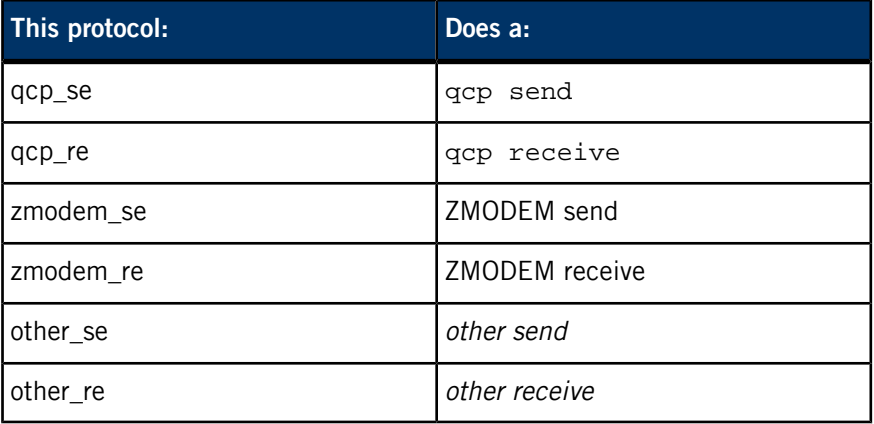

and where command is the command that performs the file transfer. This command is run by the shell. The macro *\$MODEM* is set to the pathname of the modem device and, in the case of a send, the macro *\$FILENAME* is set to the filename to be transmitted.

You can disable qtalk's automatic invocation of a protocol by setting command to a null string (""). For example, the following disables automatic ZMODEM receive:

#### qtalk -o zmodem\_re=""

For information on default protocol commands or for more information on automatic invocation of protocols, see the section on "[Invoking](#page-1629-0) qcp and ZMODEM [automatically](#page-1629-0) (p. 1630)."

The other protocol lets you configure qtalk to use your own commands for sending and receiving files.

**-P**

## **-q**

Be quiet; suppress the banner and display only a minimal prompt in command mode.

#### **-s system\_directory**

Instead of  $$HOME/ .q$ talk, use this file to look up systems to dial.

## **-t xfer\_protocol**

Set the current transfer protocol to *[qcp](#page-1622-0)* (p. 1623), zmodem, or other. (To change the command string that runs to perform the file transfer, use -o.)

## **-x "command"**

Run this command after emitting the dialing string for the named system (see also -D). When the command is run, the *MODEM* environment variable is set to the pathname of the selected modem device.

## **system**

The name of the system you want qtalk to call. The system must be defined either in *\$HOME*/.qtalk (or the file named by -s) or in the system-wide dialing directory, /etc/config/qtalk. For more information, see the description of the  $d$  (p. ?) (dial system) command.

## **Description:**

The qtalk utility lets QNX Neutrino users communicate with other computers via a serial line that's usually connected to a modem. The destination may be another host computer, in which case  $q$ talk lets you use your computer as a terminal. The  $q$ talk utility also lets two QNX Neutrino users communicate and transfer files.

The qtalk utility sends any characters you type on the keyboard to the other system via the modem. Any characters received by the modem are displayed. In local echo mode, typed characters are echoed on the display as well as being sent over the modem.

#### **Configuring default behavior**

The qtalk utility lets you define new defaults for anything that you can specify with command-line options. Define these settings by creating or modifying a system (in the global and/or your personal dialing directory) called defaults. The first thing qtalk does is to look up the defaults dialing entry and process it, before looking at any command-line options. The qtalk utility looks for defaults first in *\$HOME*/.qtalk and, if not found there, then in /etc/config/qtalk. This allows new system-wide defaults to be set by a system administrator, while leaving individual users free to create their own default behavior for qtalk.

Command-line options defined in the defaults system are applied *before* the options specified in the actual command line. Thus you can override the settings in your defaults system with command-line options.

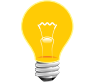

The -s command-line option doesn't change how qtalk searches for the de faults system.

#### **Logging a session**

You can log a recording of a qtalk session with the -I option:

#### qtalk -l /dev/par

or, if you want the log to go to the file  $/\text{tmp}/\text{logfile}$ :

#### qtalk -l /tmp/logfile

#### **Using the command character**

You can use a special command character to set special modes and options while you're within the qtalk environment. This special character defaults to **Ctrl**–**A** (^A) unless you change it with the -c option when you invoke  $q$ talk. When you enter the command character, you're shown some current settings and are prompted to enter a command. If you enter the command character twice, a single command character is echoed to the modem. This allows you to send the command character to the remote system if you need to.

#### **Replacing the rubout/delete character**

You'll find the -d hh option useful when communicating with computers that have a rubout character different from the one you're used to. Many systems use the **Backspace** key (08 hex) to erase a character. QNX Neutrino systems default to the ASCII rubout character (7F hex). If you type:

## qtalk -d 08

qtalk translates your **Rubout** key into backspace automatically.

### **Enabling flow control**

Using very high-speed modems, or producing a log on slow printers or floppy disks, may cause some characters to be lost. To prevent characters from being lost in these cases, you can enable input flow control prior to invoking qtalk (see *[stty](#page-1862-0)* (p. 1863)). This works only if the machine sending the data supports flow control of its output.

## **Transferring files**

The qtalk utility lets you transfer files through either of two methods:

You invoke the simpler method with the  $w$  (write) and  $1$  (log) commands to transfer text files to or from another system. No error checking is performed, however, so you should use this method only when communication lines are good (i.e. direct connect lines or reliable modem connections), or when the other system doesn't support any of the file transfer methods available from qtalk.

To send a file to a host using write, you should first make the host capable of receiving a stream of text. You could do this with an editor or the *[cat](#page-94-0)* (p. 95) utility. You can then use the write command to send the file.

To receive a file from a remote host using the 1 (log) command, first turn on logging to the desired file (with the 1 command), then enter a command into the remote system to make it display the file (e.g. *[cat](#page-94-0)* (p. 95) filename on a UNIX-type system.)

<span id="page-1629-0"></span>• The second method, involves the  $s$  (send) and  $r$  (receive) commands, providing access to more sophisticated protocols that include error checking and retransmission when transferring files to other systems.

## **Invoking qcp and ZMODEM automatically**

The qtalk utility attempts to detect *[qcp](#page-1622-0)* (p. 1623) and zmodem file transfers when qtalk is on the receiving end. If it detects one of these, qtalk automatically invokes the appropriate receive command for the protocols being used. You can disable this behavior; see the  $-*o*$  (p. ?) option.

When a *[qcp](#page-1622-0)* (p. 1623) or zmodem transfer is detected, or when the receive command is given, qtalk runs (through a shell) one of the protocol**\_re** commands.

The corresponding protocol**\_se** commands (to send a file) are invoked only when the send command is given; never automatically.

Here are the default protocol commands:

```
qcp_re="qcp $MODEM re"
qcp_se="qcp $MODEM se $FILENAME"
zmodem_re="rz <$MODEM >$MODEM"
zmodem_se="sz $FILENAME <$MODEM >$MODEM"
other_re=""
other_se=""
```
You can't automatically enable the *other\_re* protocol. To invoke *other\_re* or *other\_se*, choose send or receive from the command menu when the current file transfer protocol has been set to other.

### **Interactive commands:**

To specify any of the following commands, first press the command character (usually **Ctrl**–**A**).

#### **b (break)**

Send a break over the modem. You may also send breaks by pressing the break key (**Ctrl**–**Break** on the console keyboard).

## **C (command character)**

Change the command character. You're prompted to enter the new command character in hex (e.g.  $0 \times 02$ ) or as  $\triangle$ *char* (e.g.  $\triangle$ b).

## **c (change directory)**

If you specify the  $c$  command,  $q$ talk prompts you for a new directory name, and attempts to move to that directory. If qtalk moves successfully to the directory you specify, the directory becomes the current working directory (see the *[pwd](#page-1601-0)* (p. 1602) utility) for the duration of qtalk, or until you change directory again. When qtalk terminates, your current working directory reverts to the directory you were in when qtalk was invoked.

### **d (dial system)**

If you specify the d command, qtalk prompts you to enter a system name. It first looks for that name in your own dialing directory (*\$HOME*/.qtalk) and if it doesn't find it there, it looks in the system-wide dialing directory, /etc/config/qtalk.

If you enter a question mark (?) for the system name, the contents of both dialing directories (if they exist) are displayed and you're prompted again for a system name. To abort the dialing command and return to normal communications mode, press **Enter** without entering a name.

Dialing is implemented by looking up the system name — which can also be specified on the command line when qtalk is invoked — first in your *\$HOME*/.qtalk file, then in the /etc/config/qtalk file. These files share the same format:

```
system_name [dialing_string]
[ <whitespace> command-line_options]
 …
```
In these files, you must specify the system name at the very left of the line with no whitespace before it. The dialing string is optional (this string contains commands to be sent to the modem before you're given interactive control). If you specify a dialing string, you must separate it from the system name by spaces or tabs, or both.

In dialing strings, you can specify any of the following characters;  $q$ talk acts on these characters instead of sending them straight to the modem:

**|**

**~**

Send a carriage return.

## Delay for 1 second.

Delay for 100 milliseconds.

Drop DTR for 1 second (forces modem to hang up and reset).

**!**

**^**

End a 500-millisecond break.

**\o**

Emit a single character represented by  $o$ , where  $o$  is an octal number of up to three digits.

## **\xhh**

Same as above, but specified in hex.

Additional lines beneath the line that defines the system name and dialing string may contain additional qtalk command-line options to apply when talking to this system.

If you specify these additional lines, begin each one with at least one tab or space character. Note that a single command-line option can't span multiple lines. You can, however, place just one option per line.

## **D (delete character)**

Change the delete character. You're prompted to enter the new delete character in hex (e.g.  $0 \times 08$ ) or as  $\triangle$ *char* (e.g.  $\triangle$ h).

## **e (echo)**

If you specify the e command, the local echo feature is toggled. Some systems expect the "terminal" to perform local echoing (half duplex).

## **h (hang up)**

If you specify the h command, the CTS/RTS lines are lowered for approximately 1/2 a second. This permits modems that support hardware hangup to do so.

## **l (log)**

Begin or end logging of this session. If no log file is open, qtalk asks for the name of a file to log into. If logging is already in progress, it's terminated and the log file is closed. The 1 command records every character that is sent or received in the log file.

You can use 1 to take "snapshots" of data from a host computer at slow speed.

## **o (modify protocol options)**

Prompts you for the protocol whose command string you wish to change (*[qcp](#page-1622-0)* (p. 1623), ZMODEM, other). The current send and receive command strings are displayed and you're then prompted to enter a new command string. To set a string to null, use "". If you don't want to make any changes, press **Enter**.

### **p (parity)**

Ignore parity (top bit) of received characters. If this option is already set, turn it off.

## **q (quit with hangup)**

This executes a hangup command (see *h* (p. ?) above), then causes qtalk to exit.

## **r (invoke a receive)**

Invoke the currently selected file transfer protocol to receive a file. Note that qtalk automatically invokes *[qcp](#page-1622-0)* (p. 1623) and ZMODEM if it recognizes a received startup sequence of one of these protocols.

## **s (send a file)**

Send a file, using the currently selected file transfer protocol. This sends a file to another system running the same protocol, which is more secure than simply writing the file to the modem.

When the currently selected protocol is *[qcp](#page-1622-0)* (p. 1623), you can send more than one file by specifying the  $x=index$  file option when  $q$ talk asks for the file to send. This file contains a list of files to send, one per line. You can also specify more than one filename, separated by spaces.

The *[qcp](#page-1622-0)* (p. 1623) utility lets you follow the name of the file to send with the name of the destination file. Separate the two filenames with a comma. This is also true for filenames within an index file (option x=). For example:

## Send file(s)? file1 main.c,new\_main.c

sends the file file1 as file1 and the file main.c with the name new\_main.c. If you don't specify a new name, qtalk creates a file with the same name as the file that is sent.

Files received by qtalk using the *[qcp](#page-1622-0)* (p. 1623) protocol have the same attributes and date as the file on the sending machine.

Most transfer protocols require that the modem port be configured for 8-bit data (Use the -b option to set the serial port to 8 data bits; also see the *[stty](#page-1862-0)* (p. 1863) command).

### **t (select transfer protocol)**

Shows you which protocol is being used (e.g. *[qcp](#page-1622-0)* (p. 1623), ZMODEM) and asks you to select a new one. If you press **Enter**, no changes are made. This command controls the protocol used when you use the send and receive commands from the command menu.

#### **x (exit)**

Exit from qtalk without performing a hangup. It's good practice to use the q (quit with hangup) command for leaving qtalk, unless you really don't want to perform a hangup.

## **! (execute a shell command)**

This command lets you execute any command from within qtalk. You'll probably find that you'll use the ! command often to:

- Execute the *[ls](#page-1138-0)* (p. 1139) command in order to see what files are in your current directory prior to sending some of them.
- Execute nonnative file transfer protocols (such as XMODEM or Kermit) from within qtalk if you don't want to bother setting the other protocol to the desired commands.

### **Examples:**

Call the system named home:

#### qtalk home

Communicate with a machine that doesn't echo (half duplex) and expects an ASCII backspace (08 hex) to delete characters:

#### qtalk -e -d 08

Communicate with another system and print a hardcopy record:

### qtalk -l /dev/par

Use the qcp -n option for qcp receives (i.e. receive only files that are newer than existing files):

qtalk -o qcp\_re="qcp \$MODEM re -n"

<span id="page-1634-0"></span>The QNX Neutrino resource managers and utilities are described here in alphabetical order.

[A](#page-30-0) ¦ [B](#page-52-0) ¦ [C](#page-82-0) ¦ [D](#page-168-0) ¦ [E](#page-666-0) ¦ [F](#page-726-0) ¦ [G](#page-860-0) ¦ [H](#page-926-0) ¦ [I](#page-950-0) ¦ [J](#page-1020-0) ¦ [K](#page-1024-0) ¦ [L](#page-1094-0) ¦ [M](#page-1160-0) ¦ [N](#page-1330-0) ¦ [O](#page-1404-0) ¦ [P](#page-1432-0) ¦ [Q](#page-1606-0) ¦ [R](#page-1634-0) ¦ [S](#page-1728-0) ¦ [T](#page-1886-0) ¦ [U](#page-1996-0) ¦ [V](#page-2038-0) ¦ [W](#page-2042-0) ¦ [X](#page-2070-0) ¦ [Y](#page-2074-0) ¦ [Z](#page-2076-0)

This chapter describes the utilities, etc. whose names start with "R".

## <span id="page-1635-0"></span>**racoon**

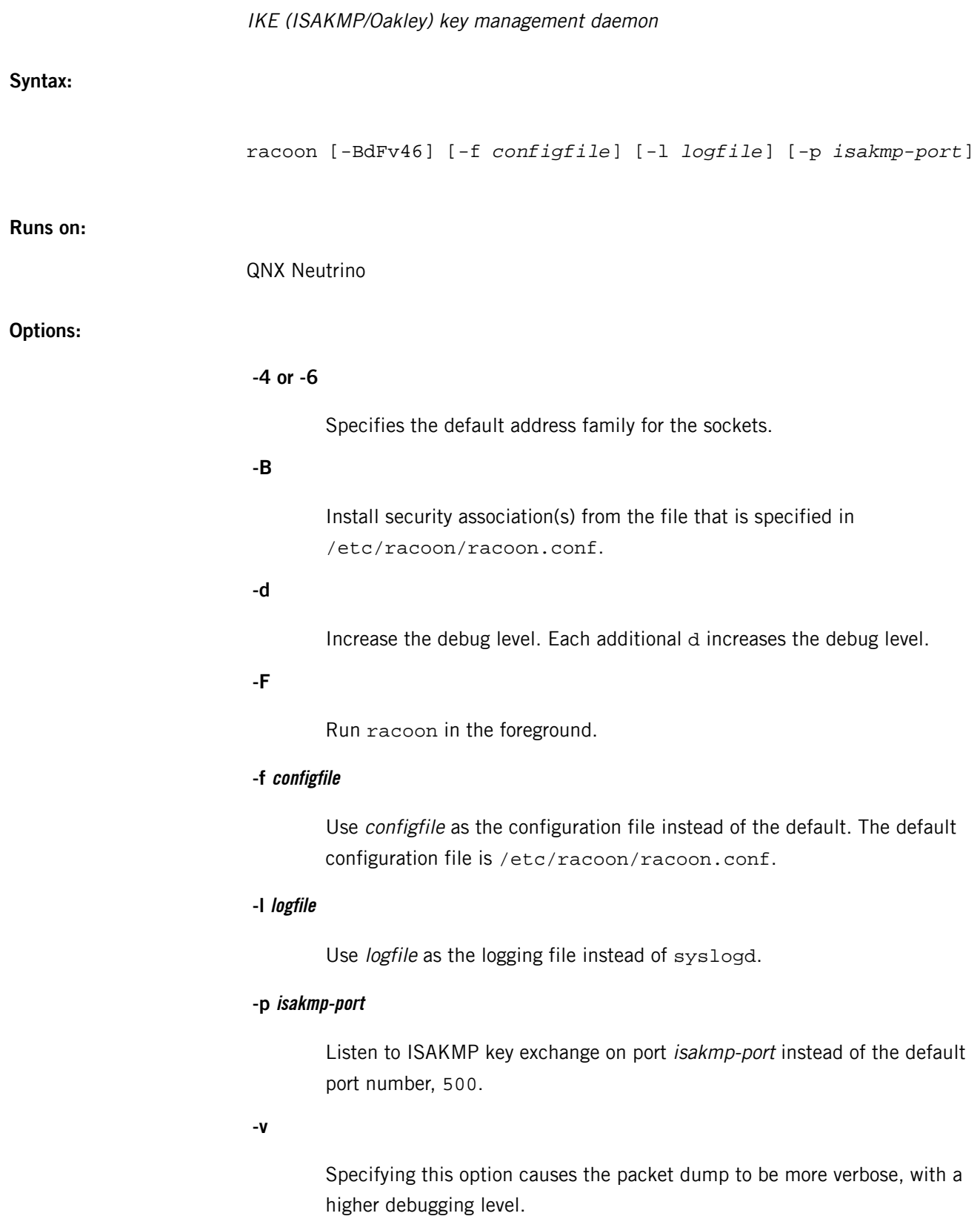

## **Description:**

**Files:**

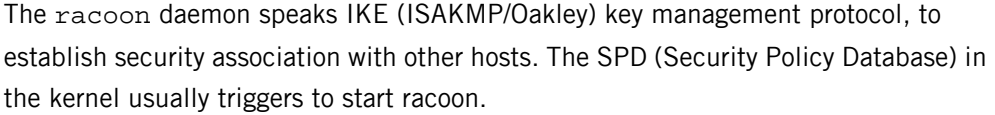

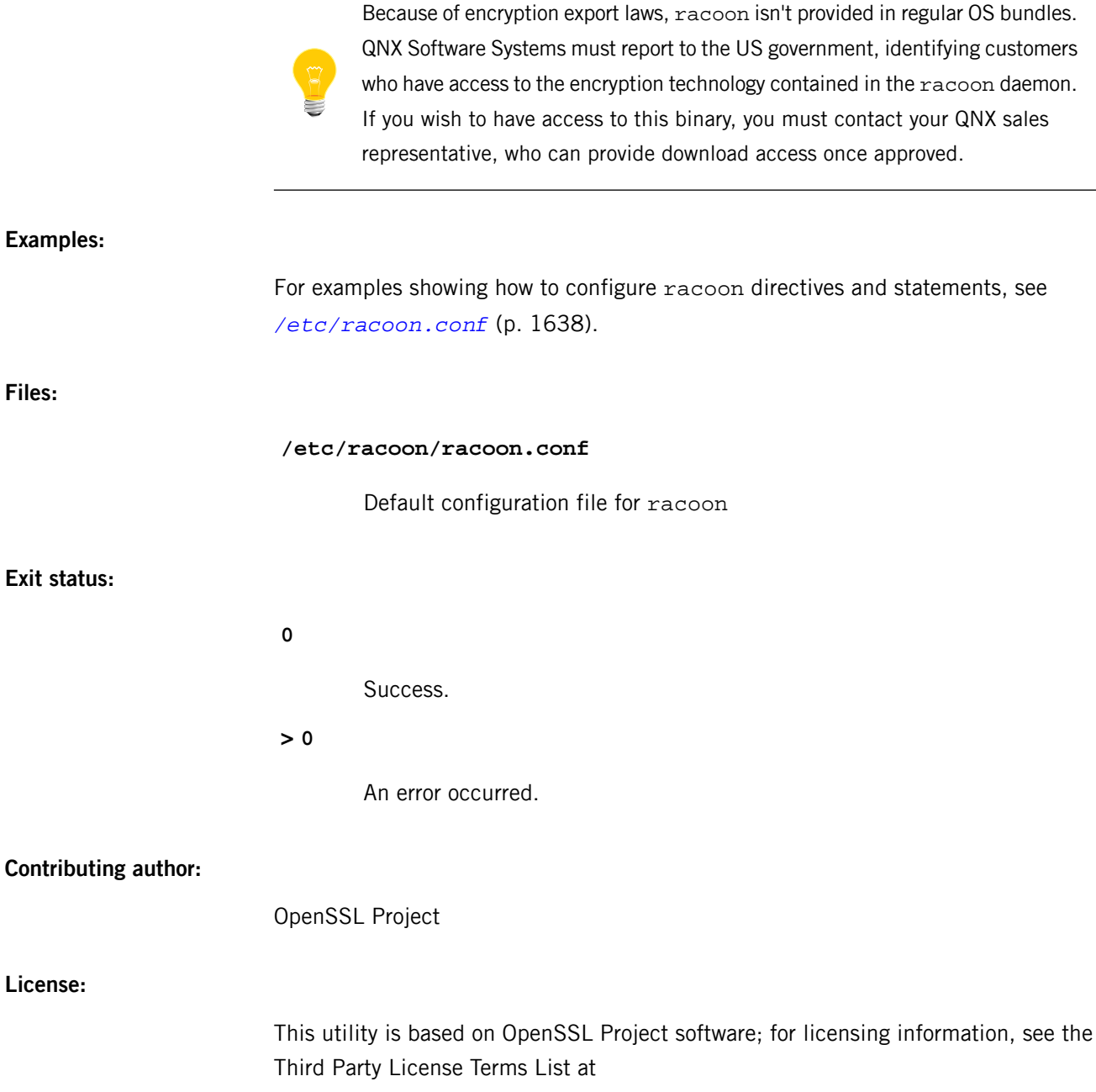

*<http://licensing.qnx.com/third-party-terms/>*.

## <span id="page-1637-0"></span>**/etc/racoon.conf**

Configuration file for *racoon*

## **Name:**

R

/etc/racoon.conf

## **Description:**

This file is the configuration file for the racoon ISAKMP daemon. This daemon negotiates security associations for itself (ISAKMP SA, or phase 1 SA) and for kernel IPsec (IPsec SA, or phase 2 SA). The file consists of a sequence of directives and statements. Statements are enclosed by braces  $({})$ . Lines beginning with # are comments.

The major parameters are listed below.

## **number**

A hexadecimal (prefixed with 0x) or decimal number.

## **string, path, file**

Any string enclosed in double quotes (e.g. "*string*").

### **address**

IPv6 and/or IPv4 address.

## **port**

A TCP/UDP port number.

### **timeunit**

One of the following:

- sec
- secs
- second
- seconds
- min
- mins
- minute
- minutes
- hour

• hours

## **Path Specification**

The following path specfications are allowed:

## **path include path**

Specifies a path to include a file, see *File [Inclusion](#page-1638-0)* (p. 1639), below.

### **path pre\_shared\_key file**

Specifies a file containing pre-shared key(s) for various ID(s), see [Pre-shared](#page-1648-0) key [File](#page-1648-0) (p. 1649), below.

## **path certificate path**

The racoon daemon will search this directory if a certificate or certificate request is received.

## **path backupsa file**

Specifies a file to store SA information that is negotiated by racoon. If you specify the -B option when you start racoon, the daemon will install SA(s) from this file.

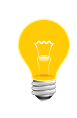

Make sure you remove redundant data from this file to keep it to a reasonable size because racoon simply adds SAs (you have to do this manually).

## <span id="page-1638-0"></span>**File Inclusion**

## **include file**

Other configuration files can be included.

## **Identifier Specification**

This is obsolete; it must be defined at each remote directive.

## **Timer Specification**

```
timer {statements...}
```
Specifies various timer values, you can use statements such as:

#### **counter number**

The maximum number of retries to send. The default is 5.

## **interval number timeunit**

The interval to resend, in seconds. The default time is 10 seconds.

#### **persend number**

The number of packets per send. The default is 1.

## **phase1 number timeunit**

The maximum time it should take to complete phase 1. The default time is 15 seconds.

### **phase2 number timeunit**

The maximum time it should take to complete phase 2. The default time is 10 seconds.

## **Listening Port Specification**

## **listen { statements }**

If you don't specify this directive, racoon will listen on all of the available interface addresses. Here are the valid statements:

#### **isakmp address [port]**

Tells racoon to listen only on address. The default port is 500 (specified by IANA). You can provide more than one address definition.

#### **strict\_address**

Require that all addresses for ISAKMP must be bound. This statement will be ignored if you do not specify any addresses.

## **Remote Nodes Specifications**

```
remote (address | anonymous) [port] { statements }
```
Specifies the parameters for IKE phase 1 for each remote node. The default port is 500. If anonymous is specified, the statements apply to all peers that do not match any other remote directive.

These are the valid statements:

```
exchange_mode (main | aggressive | base) Ic0
```
Defines the exchange mode for phase 1 when racoon is the initiator. Also it means the acceptable exchange mode when racoon is responder. More than one mode can be specified by separating them with a comma. All of the modes are acceptable. The first exchange mode is what racoon uses when it is the initiator.

## **doi ipsec\_doi**

Use IPSEC-DOI as specified RFC 2407. You can omit this statement.

## **situation identity\_only**

Use SIT\_IDENTITY\_ONLY as specified RFC 2407. You can omit this statement.

### **identifier idtype**

This statement is obsolete. Instead, use my\_identifier.

## **my\_identifier idtype ...**

Specifies the identifier sent to the remote host and the type to use in the phase 1 negotiation. address, fqdn, user\_fqdn, keyid and asn1dn can be used as an idtype. They are used like this:

## **my\_identifier address [address]**

The type is the IP address. This is the default type if you do not specify an identifier to use.

### **my\_identifier user\_fqdn string**

The type is a USER\_FQDN (user fully-qualified domain name).

## **my\_identifier fqdn string**

The type is a FQDN (fully-qualified domain name).

## **my\_identifier keyid file**

The type is a KEY\_ID.

## **my\_identifier asn1dn [string]**

The type is an ASN.1 distinguished name. If string is omitted, racoon will get DN from the Subject field in the certificate.

### **peers\_identifier idtype ...**

This statement specifies the peer's identifier to be received. If it is not defined then racoon will not verify the peer's identifier in ID payload transmitted from the peer. If it is defined, the behavior of the verification depends on the flag of verify\_identifier. The usage of idtype is the same as in my\_identifier.

### **verify\_identifier (on | off)**

If you want to verify the peer's identifier, set this to on. In this case, if the value defined by peers\_identifier is not the same as the peer's identifier in the ID payload, the negotiation will fail. The default is off.

## **certificate\_type certspec**

This specifies a certificate specification. The *certspec* variable is constructed like this:

### **x509 certfile privkeyfile**

Where certfile is the file name of the certificate and privkeyfile is the file name of the secret key.

## **peers\_certfile (dnssec | certfile)**

If dnssec is defined, racoon will ignore the CERT payload from the peer, and try to get the peer's certificate from DNS instead. If certfile is defined, racoon will ignore the CERT payload from the peer, and will use this certificate as the peer's certificate.

## **send\_cert (on | off)**

If you do not want to send a certificate for some reason, set this to off. The default is on.

#### **send\_cr (on | off)**

If you do not want to send a certificate request for some reason, set this to off. The default is on.

## **verify\_cert (on | off)**

If you do not want to verify the peer's certificate for some reason, set this to off. The default is on.

## **lifetime time number timeunit**

Define a lifetime which will be proposed in the phase 1 negotiations. Any proposal will be accepted, and attributes will be not proposed to the peer unless you specify them. They can be individually specified in each proposal.

## **initial\_contact (on | off)**

Enable this to send an INITIAL-CONTACT message. The default value is on.

#### **passive (on | off)**

If you do not want to initiate the negotiation, set this to on. The default value is off. This is useful for a server.

## **proposal\_check level**

Specifies the action of lifetime length and PFS of the phase 2 selection on the responder side. The default level is strict. Here are the acceptable values for level:

#### **obey**

The responder will obey the initiator anytime.

## **strict**

If the responder's length is longer than the initiator's one, the responder uses the initiator's one; otherwise, it rejects the proposal. If PFS is not required by the responder, the responder will obey the proposal. If PFS is required by both sides, and if the responder's group is not equal to the initiator's one, the responder will reject the proposal.

### **claim**

If the responder's length is longer than the initiator's one, the responder will use the initiator's one. If the responder's length is shorter than the initiator's one, the responder uses its own length AND sends a RESPONDER-LIFETIME notify message to an initiator

in the case of lifetime. About PFS, this directive is same as strict.

#### **exact**

If the initiator's length is not equal to the responder's one, the responder will reject the proposal. If PFS is required by both sides and if the responder's group is not equal to the initiator's one, the responder will reject the proposal.

### **support\_mip6 (on | off)**

If this value is set on, both values of ID payloads in phase 2 exchange are always used as the addresses of end-point of IPsec-SAs. The default is off.

## **generate\_policy (on | off)**

This directive is for the responder. Therefore you should set passive on in order that racoon only becomes a responder. If the responder does not have any policy in SPD during phase 2 negotiation, and the directive is set on, then racoon will choose the first proposal in the SA payload from the initiator, and generate policy entries from the proposal. It is useful to negotiate with the client which is allocated IP address dynamically.

Note that inappropriate policy might be installed by the initiator because the responder just installs policies as the initiator proposes. So that other communication might fail if such policies installed. This directive is ignored in the initiator case. The default value is off.

#### **nonce\_size number**

Define the byte size of nonce value. The racoon daemon can send any value, although RFC2409 specifies that the value MUST be between 8 and 256 bytes. The default size is 16 bytes.

## **proposal { sub-substatements }**

The substatements are as follows:

#### **encryption\_algorithm algorithm;**

Specify the encryption algorithm used for the phase 1 negotiation. This directive must be defined. The algorithm variable for oakley is one of following:

- des
- 3des
- blowfish
- cast128

This statement should not be used for other transforms.

## **hash\_algorithm algorithm**

Define the hash algorithm used for the phase 1 negotiation. This directive must be defined. The algorithm variable for oakley is md5 or sha1.

## **authentication\_method type**

Defines the authentication method used for the phase 1 negotiation. This directive must be defined. The type variable is one of:

- pre\_shared\_key
- rsasig
- gssapi\_krb

## **dh\_group group**

Define the group used for the Diffie-Hellman exponentiations. This directive must be defined. The group variable is one of following:

- modp768
- modp1024
- modp1536

Or you can define 1, 2, or 5 as the DH group number. When you want to use aggressive mode, you must define the same DH group in each proposal.

## **lifetime time number timeunit**

Define the lifetime of the phase 1 SA proposal. Refer to the description of lifetime directive immediately defined in the remote directive.

## **gssapi\_id string**

Define the GSS-API endpoint name, to be included as an attribute in the SA, if the gssapi\_krb authentication method is used. If this is not defined, the default value of "ike/hostname" is used, where *hostname* is the FQDN of the interface being used.

## **Policy Specifications**

The policy directive is obsolete, policies are now in the SPD. The racoon daemon will obey the policy configured into the kernel by setkey, and will construct phase 2 proposals by combining sainfo specifications in /etc/racoon.conf, and policies in the kernel.

## **Sainfo Specifications**

### **sainfo (source\_id destination\_id | anonymous) { statements }**

Defines the parameters of the IKE phase 2 (IPSec-SA establishment). The source\_id and destination\_id variables are constructed like this:

## **address address [/ prefix] [ port ] ul\_proto or idtype string**

Means exactly the content of ID payload. This is not like a filter rule. For example, if you define 3ffe:501:4819::/48 as source\_id, 3ffe:501:4819:1000:/64 will not match.

## **pfs\_group group**

Define the group of Diffie-Hellman exponentiations. If you do not require PFS, you can omit this directive. Any proposal will be accepted if you do not specify one. The group variable is one of following:

- modp768
- modp1024
- modp1536

Or you can define 1, 2, or 5 as the DH group number.

## **lifetime time number timeunit**

Define the amount of time to be used for IPsec-SA. Any proposal will be accepted, and no unspecifed attributes will be proposed to the peer. For more informantion, see the proposal\_check directive.

#### **identifier idtype**

This is obsolete, use my\_identifier directives instead.

## **my\_identifier idtype ...**

Specifies the ID type to use for the phase 2 negotiation. The default is address described in the my\_identifier directive in remote. This is always for the initiator, not the responder; as the responder, the racoon daemon can handle only the IP address type.

The racoon daemon does not have the list of security protocols to be negotiated. This list is passed by SPD in the kernel. Therefore, you have to define all of the potential algorithms in the phase 2 proposals, even if there is a algorithm which will not be used. These algorithms are defined by using the following three directives with a single comma as the separator.

For algorithms that can take variable-length keys, algorithm names can be followed by a key length, like blowfish 448. The racoon daemon will compute the actual phase 2 proposals by computing the permutation of the specified algorithms, and then combining them with the security protocol specified by the SPD. For example, if des, 3des, hmac\_md5, and hmac\_sha1 are specified as algorithms, we have four combinations for use with ESP, and two for AH. Then, based on the SPD settings, racoon will construct the actual proposals. If the SPD entry asks for ESP only, there will be 4 proposals. If it asks for both AH and ESP, there will be 8 proposals.

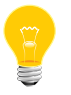

The kernel may not support the algorithm you have specified.

## **encryption\_algorithm algorithms**

Where *algorithms* may be:

- des
- 3des
- des\_iv64
- des iv32
- cast128
- blowfish
- null enc
- rijndael (used with ESP)

#### **authentication\_algorithm algorithms**

Where *algorithms* may be:

- des
- 3des
- des\_iv64
- des\_iv32
- hmac\_md5
- hmac\_sha1
- non\_auth(used with ESP authentication and AH)

### **compression\_algorithm algorithms**

Where *algorithms* may be:

• deflate (used with IPComp)

## **Logging level**

#### **log level**

Define logging level. The level variable is one of the following:

- notify (default)
- debug
- debug2

If you put too high a logging level on slower machines, IKE negotiation can fail due to timing constraint changes.

## **Specifying the way to pad**

## **padding { statements }**

The specified padding format. The following are valid statements:

```
randomize (on | off)
```
Enable using a randomized value for padding. The default is on.

```
randomize_length (on | off)
```
The pad length is random. The default is off.

#### **maximum\_length number**

Define a maximum padding length. If randomize\_length is off, this is ignored. The default is 20 bytes.

### **exclusive\_tail (on | off)**

This puts the number of pad bytes minus one into the last part of the padding. The default is on.

## **strict\_check (on | off)**

This constrains the peer to set the number of pad bytes. The default is off.

## **Special directives**

```
complex_bundle (on | off)
```
Defines the interpretation of proposal in the case of SA bundle. Normally "IP AH ESP IP payload" is proposed as "AH tunnel and ESP tunnel". The interpretation is more common to other IKE implementations, however, it allows a very limited set of combinations for proposals. With the option enabled, it will be proposed as "AH transport and ESP tunnel". The default value is off.

## <span id="page-1648-0"></span>**Pre-shared key File**

Pre-shared key file defines a pair of the identifier and the shared secret key which are used at Pre-shared key authentication method in phase 1. The pair in each lines are separated by some number of blanks and/or tab characters (as in /etc/hosts). The key can include blanks because all of the words after the 2nd column are interpreted as a secret key.

Lines starting with  $\#$  are ignored. Keys which start with  $0x$  are hexadecimal strings.

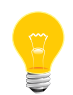

The file must be owned by the user ID running racoon (usually the privileged user), and must not be accessible by others.

### **Examples:**

The following example shows how the remote directive should be configured:

```
 path pre_shared_key "/usr/local/v6/etc/psk.txt" ;
 remote anonymous
 {
exchange_mode aggressive, main, base;
 lifetime time 24 hour;
 proposal {
 encryption_algorithm 3des;
 hash_algorithm sha1;
 authentication_method pre_shared_key;
 dh_group 2;
```

```
 }
 sainfo anonymous
 {
 pfs_group 2;
 lifetime time 12 hour ;
encryption_algorithm 3des, blowfish 448, rijndael ;
 authentication_algorithm hmac_sha1, hmac_md5 ;
 compression_algorithm deflate ;
 }
```
The following is a sample of the file defined pre-shared key:

}

```
 10.160.94.3 mekmitasdigoat
 172.16.1.133 0x12345678
 194.100.55.1 whatcertificatereally
 3ffe:501:410:ffff:200:86ff:fe05:80fa mekmitasdigoat
 3ffe:501:410:ffff:210:4bff:fea2:8baa mekmitasdigoat
 foo@kame.net mekmitasdigoat
 foo.kame.net hoge
```
## **Caveats:**

The racoon daemon may not yet be able to handle some of the statements described in this document.

## **racoonctl**

## racoon administrative control tool

### **Syntax:**

racoonctl reload-config racoonctl show-schedule racoonctl [-l [-l]] show-sa [isakmp|esp|ah|ipsec] racoonctl flush-sa [isakmp|esp|ah|ipsec] racoonctl delete-sa *saopts* racoonctl establish-sa [-u *identity*] *saopts* racoonctl vpn-connect [-u -*identity*] *vpn\_gateway* racoonctl vpn-disconnect *vpn\_gateway* racoonctl show-event [-l] racoonctl logout-user *login*

## **Runs on:**

QNX Neutrino

## **Description:**

You can use racoonctl to control the operation of the *[racoon](#page-1635-0)* (p. 1636) daemon.

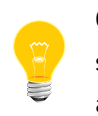

Communication between racoonctl and racoon is done through a UNIX socket. By changing the default mode and ownership of the socket, you can allow non-root users to alter racoon behavior, so do that with caution.

The following commands are available:

## **reload-config**

This should cause racoon to reload its configuration file.

## **show-schedule**

Unknown command.

### **show-sa [isakmp|esp|ah|ipsec]**

Dump the security association (SA): All the SAs if no SA class is provided, or either ISAKMP SAs, IPsec ESP SAs, IPsec AH SAs, or all IPsec SAs. Use -l to increase verbosity.

## **flush-sa [isakmp|esp|ah|ipsec]**

Flush all SAs if no SA class is provided, or a class of SAs, either ISAKMP SAs, IPsec ESP SAs, IPsec AH SAs, or all IPsec SAs.

#### **establish-sa [-uusername] saopts**

Establish an SA, either an ISAKMP SA, IPsec ESP SA, or IPsec AH SA. You can use the optional -u username when establishing an ISAKMP SA while hybrid auth is in use. The racoonctl utility prompts you for the password associated with *username*, and these credentials will be used in the Xauth exchange.

The saopts argument has the following format:

```
isakmp {inet|inet6} src dst
{esp|ah} {inet|inet6} src/prefixlen/port dst/prefixlen/port
   {icmp|tcp|udp|any}
```
#### **vpn-connect [-u username] vpn\_gateway**

This is a particular case of the establish-sa command. It establishes an ISAKMP SA with vpn\_gateway.

#### **delete-sa saopts**

Delete an SA, either an ISAKMP SA, IPsec ESP SA, or IPsec AH SA.

#### **vpn-disconnect vpn\_gateway**

This is a particular case of the delete-sa command. It kills all SAs associated with vpn\_gateway.

## **show-event [-l]**

Dump all events reported by racoon, and then quit. The -l flag causes racoonctl to not stop once all the events have been read, but rather to loop awaiting and reporting new events.

#### **logout-user login**

Delete all SAs established on behalf of the Xauth user login.

The following command shortcuts are available:

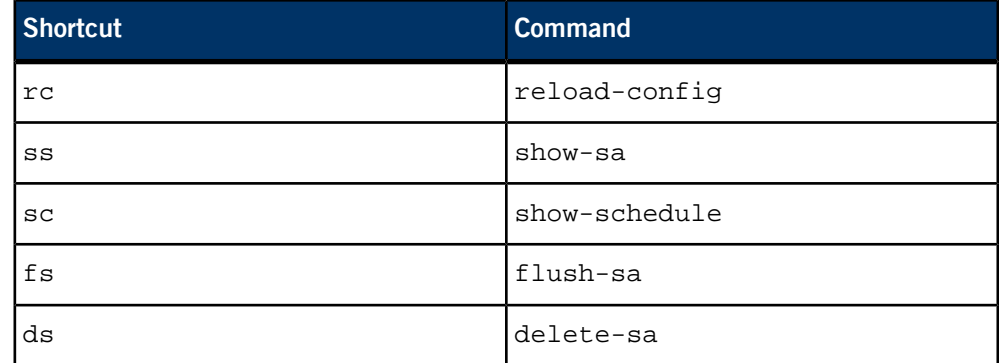

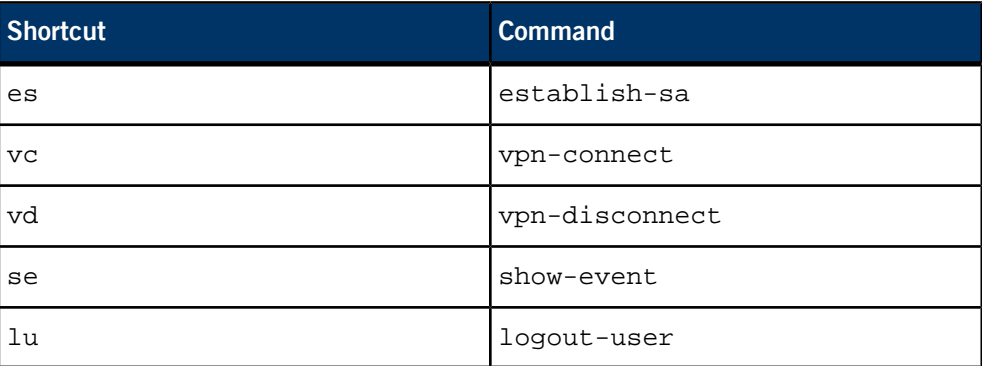

**Files:**

#### **/var/racoon/racoon.sock or /var/run/racoon.sock**

The racoon control socket.

## **Exit status:**

**0**

Successful completion.

## **Nonzero**

An error occurred.

# **Contributing author:**

NetBSD

# **random**

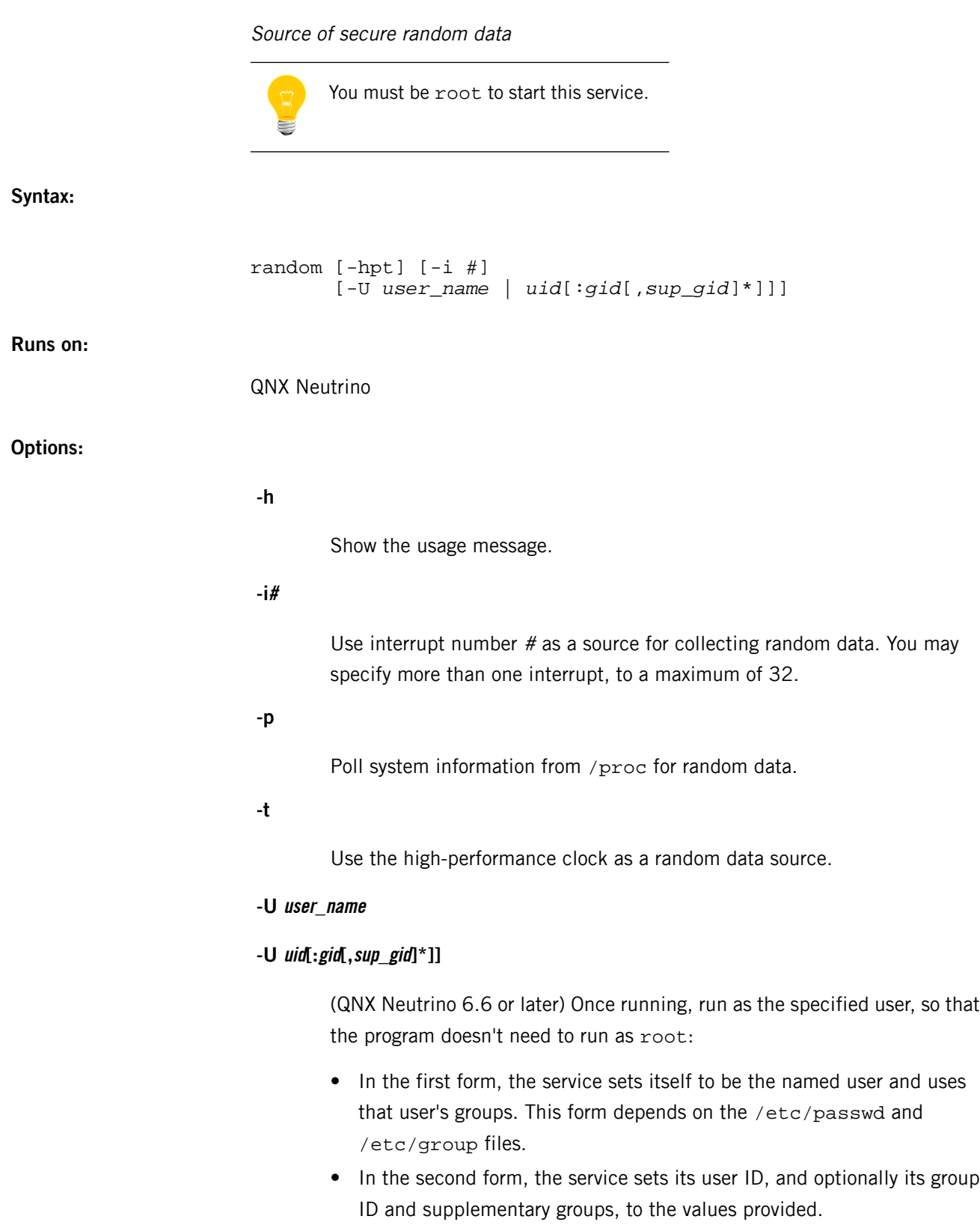

## **Description:**

The random service runs in the background providing a source of secure, random data suitable for encryption and security. The service builds its internal pool of random data from sources specified when it is started. These sources may include timers, interrupts, and detailed system runtime information. The service makes this random data available by providing device entries that any application can read:

- /dev/random
- /dev/urandom

These device entries provide the same functionality.

The user controls all of the sources to be used to collect random data by specifying source options on the command line.

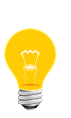

Using interrupts as sources imposes an overhead on system performance. When using the i option, you might want to minimize the impact of this overhead by specifying only one or two interrupts from low interrupt rate devices such as disk drivers and input/serial devices.

## **Examples:**

Start the random service using three PC interrupts as sources:

```
random -i12 -i14 -i15
```
From an application, read 4 bytes of random data like this:

```
int data;
int fd;
fd = open( "/dev/random", O_RDWR );
if( fd == -1 )
exit( 1 );
read( fd, &data, sizeof( data ) );
close( fd );
```
## **Exit status:**

**0**

The random data is available from /dev/random and /dev/urandom.

#### **Any other value**

An error occurred; /dev/random and /dev/urandom aren't created.

## **Errors:**

If an error occurs, random sends a description of the error to *[slogger](#page-1806-0)* (p. 1807) and doesn't create /dev/random or /dev/urandom.

## **Contributing author:**

The random service uses the core algorithm from the copyright-free Yarrow pseudo-random number generator (PRNG) from Counterpane Security (http://www.counterpane.com/yarrow.html). Bruce Schneier and John Kelsey designed the Yarrow PRNG.

# **Caveats:**

The random service will not work unless you specify at least one source of random data (options -p, -t, or -i).
# **ranlib**

Index an archive

## **Syntax:**

## *ranlib\_variant* [-t] [-v|-V|--version] *archive*

where ranlib\_variant depends on the target platform, as follows:

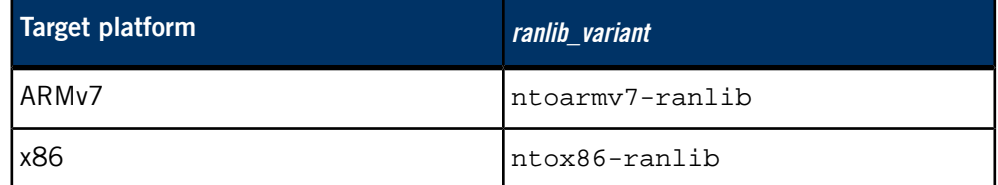

## **Runs on:**

Linux, Microsoft Windows

## **Description:**

The ranlib utility generates an index to the contents of an archive and stores it in the archive. The index lists each symbol defined by a member of an archive that is a relocatable object file.

For detailed documentation, see the GNU website at *<http://www.gnu.org/>*.

## **Contributing author:**

GNU

## <span id="page-1657-0"></span>**rcp**

Remote file copy **Syntax:** rcp [-p] *source\_file target\_file* rcp [-p] [-r] *source\_file... target\_dir* **Runs on:** QNX Neutrino **Options: -p** Attempt to preserve (duplicate) the modification time and file mode of each source file in its corresponding target file, ignoring the *[umask](#page-2004-0)* (p. 2005). By default, the mode and owner of the target file are preserved if the target file already exists; otherwise the mode of the source file modified by the umask on the destination host is used. **-r** If any of the source files are directories, copy each subtree rooted at that name; in this case, the destination must be a directory. **source\_file** The pathname of a file to be copied. **target\_file** The pathname to which a single file is copied. **target\_dir** The pathname of an *existing* directory that's to contain the output file(s). **Description:** The rcp utility copies files between machines. Each file or directory argument is either of the following: • a remote filename of the form *rname@rhost:path* • a local filename that has no ":" characters, or that has a "/" before any ":"

If the specified path isn't a full pathname, it's interpreted relative to the login directory of the specified user ruser on rhost, or of your current username if no other remote username (*rname*) is specified. A path on a remote host may be quoted (using  $\setminus$ , ", or ') so that the metacharacters are interpreted remotely.

The rcp utility doesn't prompt for passwords; it performs remote execution via *[rsh](#page-1702-0)* (p. 1703), and requires the same authorization.

The rcp utility handles third-party copies, where neither source nor target files are on the current machine.

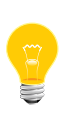

This utility needs to have the setuid ("set user ID") bit set in its permissions. If you use *[mkefs](#page-1208-0)* (p. 1209), *[mketfs](#page-1218-0)* (p. 1219), or *[mkifs](#page-1240-0)* (p. 1241) on a Windows host to include this utility in an image, use the perms attribute to specify its permissions explicitly, and the uid and gid attributes to set the ownership correctly.

## **Files:**

The rcp utility requires the libsocket.so shared library.

**Caveats:**

The rcp utility doesn't always detect that the target of a copy is a file in cases where only a directory should be legal. It's also confused by any output generated by commands in a .login or .profile file on the remote host.

# **readelf**

Display information about an ELF binary

## **Syntax:**

*readelf\_variant* [*options*] *elffile*…

where readelf\_variant depends on the target platform, as follows:

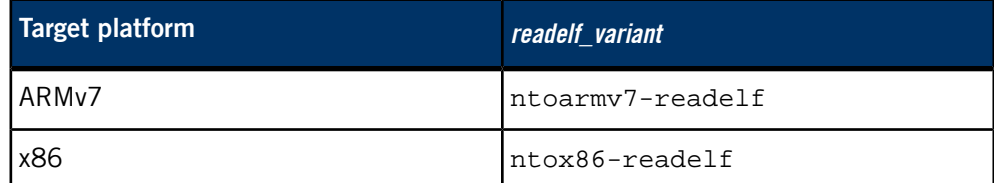

## **Runs on:**

Linux, Microsoft Windows

## **Options:**

See the GNU website at *<http://www.gnu.org/>*.

#### **Description:**

The readelf utility displays information about one or more ELF format object files. For detailed documentation, see the GNU website at *<http://www.gnu.org/>*.

#### **Contributing author:**

GNU

# **renice**

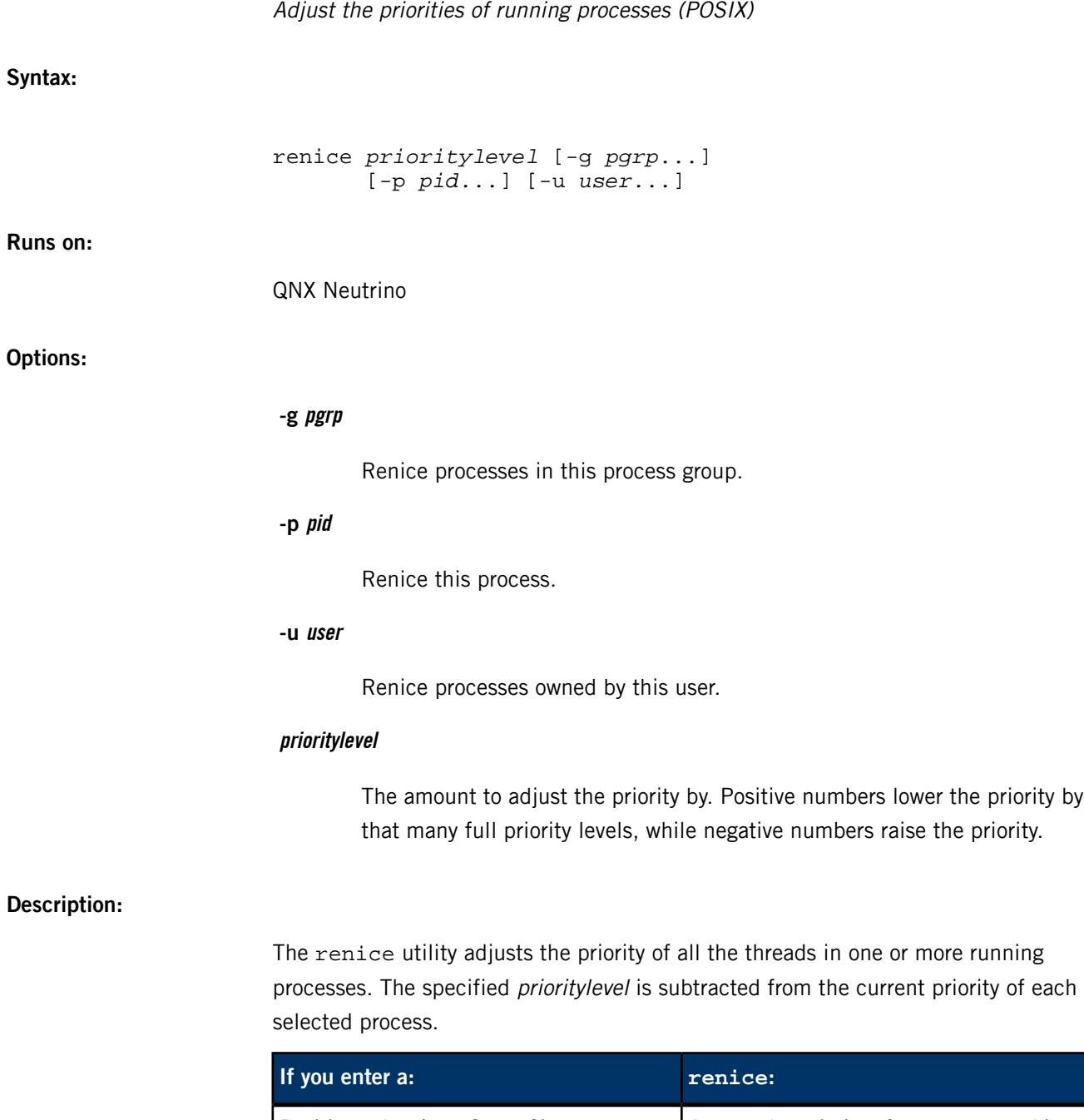

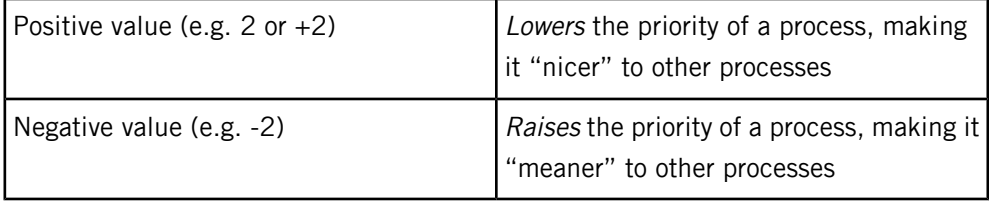

You can adjust the priority as follows:

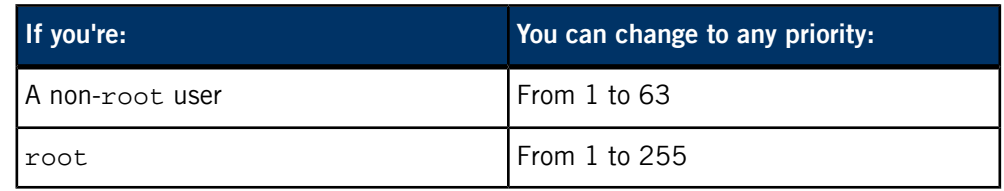

If you don't have the appropriate privileges, you can renice only the processes you own. You can change the range of privileged priorities with the -P option for *[procnto](#page-1585-0)* (p. 1586).

# **Examples:**

Lower the priority of process 768 by 2:

renice 2 -p 768

## **Exit status:**

**0**

Successful completion.

**> 0**

An error occurred.

#### **/etc/resolv.conf**

Resolver configuration file

**Name:**

/etc/resolv.conf

#### **Description:**

The resolver library routines provide access to the Internet Domain Name System (DNS). When these routines are first invoked by a process, they read information contained in the resolver configuration file. This file contains a list of keywords with user-specified values that provide various types of resolver information.

This file is optional. If it isn't present:

- the resolver library routines look in /etc/hosts only to resolve the hostname
- the domain name is determined from the hostname
- the domain search path is constructed from the domain name.

#### **Overriding /etc/resolv.conf**

You can use the following *confstr()* configuration strings to override the data contained in /etc/resolv.conf:

#### **\_CS\_DOMAIN**

The domain name, without any keyword. For example:

my.domain

#### **\_CS\_RESOLVE**

The contents of the resolv.conf file, except that the configuration string:

- doesn't include the domain name
- can't include spaces; separate the keywords by underscores

For example:

#### nameserver\_209.226.137.53

The socket library uses the following search order to locate the resolver data:

- **1.** confstr() configuration strings
- 2. resolv.conf.hostname
- **3.** resolv.conf

Utilities such as *[dhcp.client](#page-543-0)* (p. 544) and *[pppd](#page-1559-0)* (p. 1560) can optionally set the configuration strings.

## **Keywords**

The keyword and its associated value must appear on a single line. The line must start with the keyword (e.g. nameserver) followed by whitespace and the value.

The domain and search keywords are mutually exclusive. If more than one instance of these keywords is present, the last instance overrides any others.

#### **nameserver**

The Internet address (in dot notation) of a name server that the resolver should query. Up to MAXNS (currently 3) name servers may be listed, one per keyword. If multiple server entries are present, the resolver library queries them in the order listed. If no server entries are present, the default is to use the name server on the local machine. (The algorithm used is to try a name server, and if the query times out, try the next, until out of name servers, then repeat trying all the name servers until a maximum number of retries are made).

#### **domain**

The local domain. Most queries for names within this domain can use short names relative to the local domain. If no domain entry is present, the domain is determined from the local hostname returned by *gethostname*(); the domain part is taken to be everything after the first dot. If the hostname doesn't contain a domain part, the root domain is assumed.

## **search**

The search list used for looking up hostnames. The search list is normally determined from the local domain name. By default, it begins with the local domain name, then with successive parent domains that have at least two components in their names.

You can override the default list by specifying the desired domain search path and by following the search keyword with the names. Most resolver queries are attempted using each component of the search path in turn until a match is found.

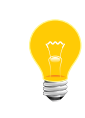

This process may be slow and generates a lot of network traffic if the servers for the listed domains aren't local. Queries time out if no server is available for one of the domains.

The search list is currently limited to six domains with a total of 256 characters.

#### **nocache**

By default, the resolv.conf data is parsed at application startup only. It is not checked again. Specifying "nocache on" will cause the resolv.conf data to be parsed at every lookup. If you wish to invalidate the cache at a specific time, it would be better to call res\_init() directly, or turn off the \_res.options flag RES\_INIT.

For more information, see:

- TCP/IP Network Administration
- DNS and BIND by Paul Albitz and Cricket Liu, O'Reilly & Associates (ISBN 1-56592-010-4)

## **~/.rhosts**

**Name:**

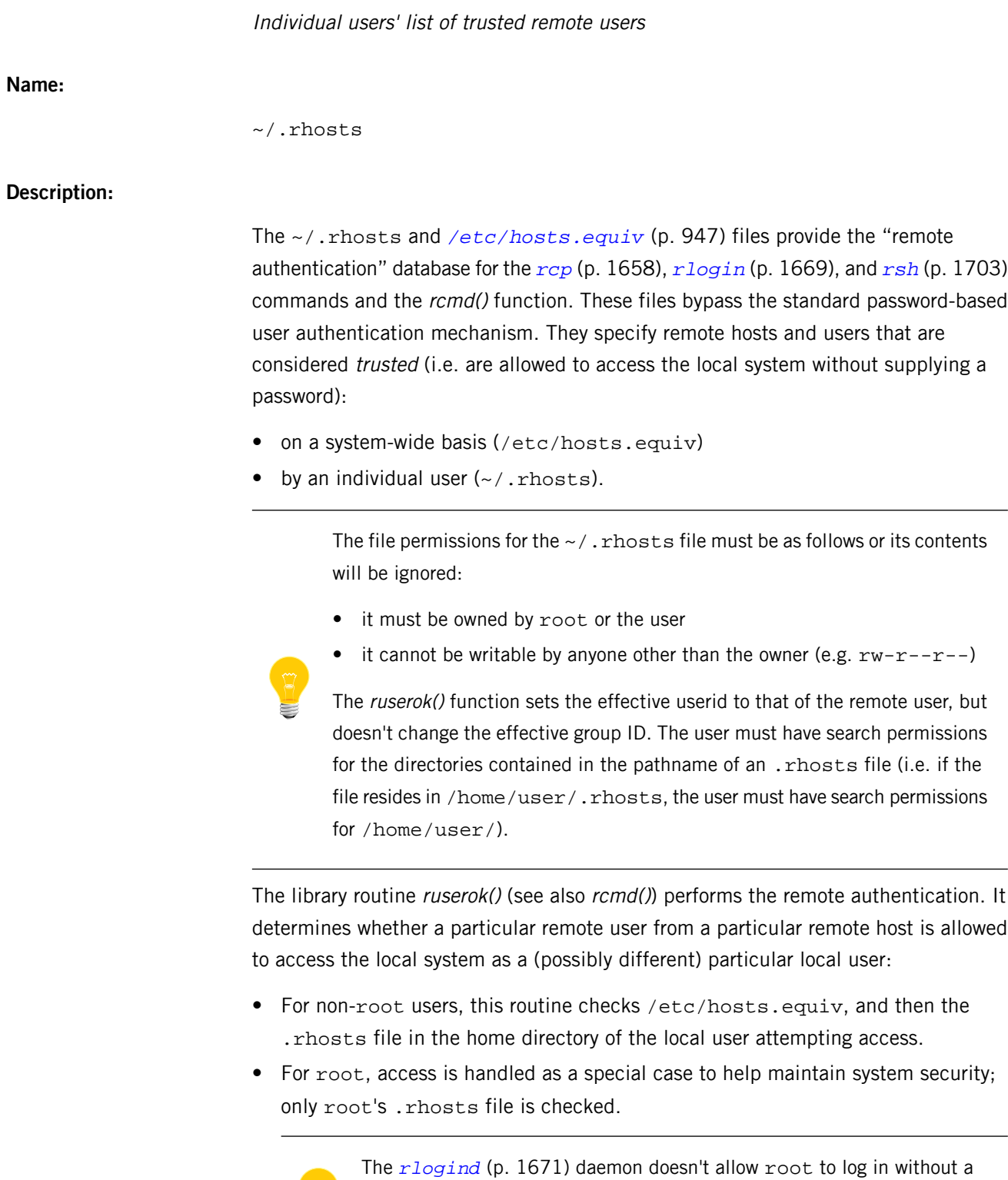

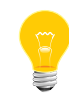

password. When rsh is specified without command options, rlogind (not rshd) is invoked on the remote side.

If the remote authentication fails,  $rcp$  and  $rsh$  fail, but  $rlogin$  falls back to the standard password-based login procedure.

Both files are formatted as a list of one-line entries of the form:

```
hostname [username]
```
where *hostname* must be the fully qualified domain name (FQDN) of the host, not one of its aliases.

The entries in these files are either *positive*, to explicitly allow access without a password, or negative, to deny it. Authentication succeeds as soon as a matching positive entry is found, but fails when a matching negative entry is found, or if no matching entries are found in either file. Therefore, the order of entries is important: if the files contain both matching positive and negative entries, the entry that appears first prevails.

#### **Positive entries**

Positive entries take these forms:

## **hostname**

All users from the named host are trusted and may access the system with the same user name as they have on the remote system. You can use this form in both /etc/hosts.equiv and individual users'.rhosts files.

#### **hostname username**

The meaning of this form depends on which file it's in:

- . rhosts file in a local user's home directory the named user from the named host can access the system as that local user.
- /etc/hosts.equiv the named remote user can access the system as any local user.

You can use the special character "+" as a wild card in place of either hostname or username to match any host or user:

**+**

Any user from any remote host can access the system, with the same username.

**+ username**

The named user from any remote host can access the system.

#### **hostname +**

Any user from the named host can access the system as the local user.

## **Negative entries**

Negative entries have a "-" character preceding either the hostname or username field. For example:

#### **hostname -username**

Deny access to the named user if they attempt to access your system from the named host without providing a password.

## **Caveats:**

Use extreme caution in /etc/hosts.equiv with positive entries that include a username field (either an individual named user, a netgroup, or "+" sign). Because /etc/hosts.equiv applies system-wide, these entries allow one or a group of remote users to access the system as any local user without providing a password. This can be a security hole.

The file permissions for the  $\sim$  /.  $r$  hosts file must be as follows or its contents will be ignored:

- it must be owned by root or the user
- it cannot be writable by anyone other than the owner (e.g.  $rw-r-r-1$ )

# <span id="page-1668-0"></span>**rlogin**

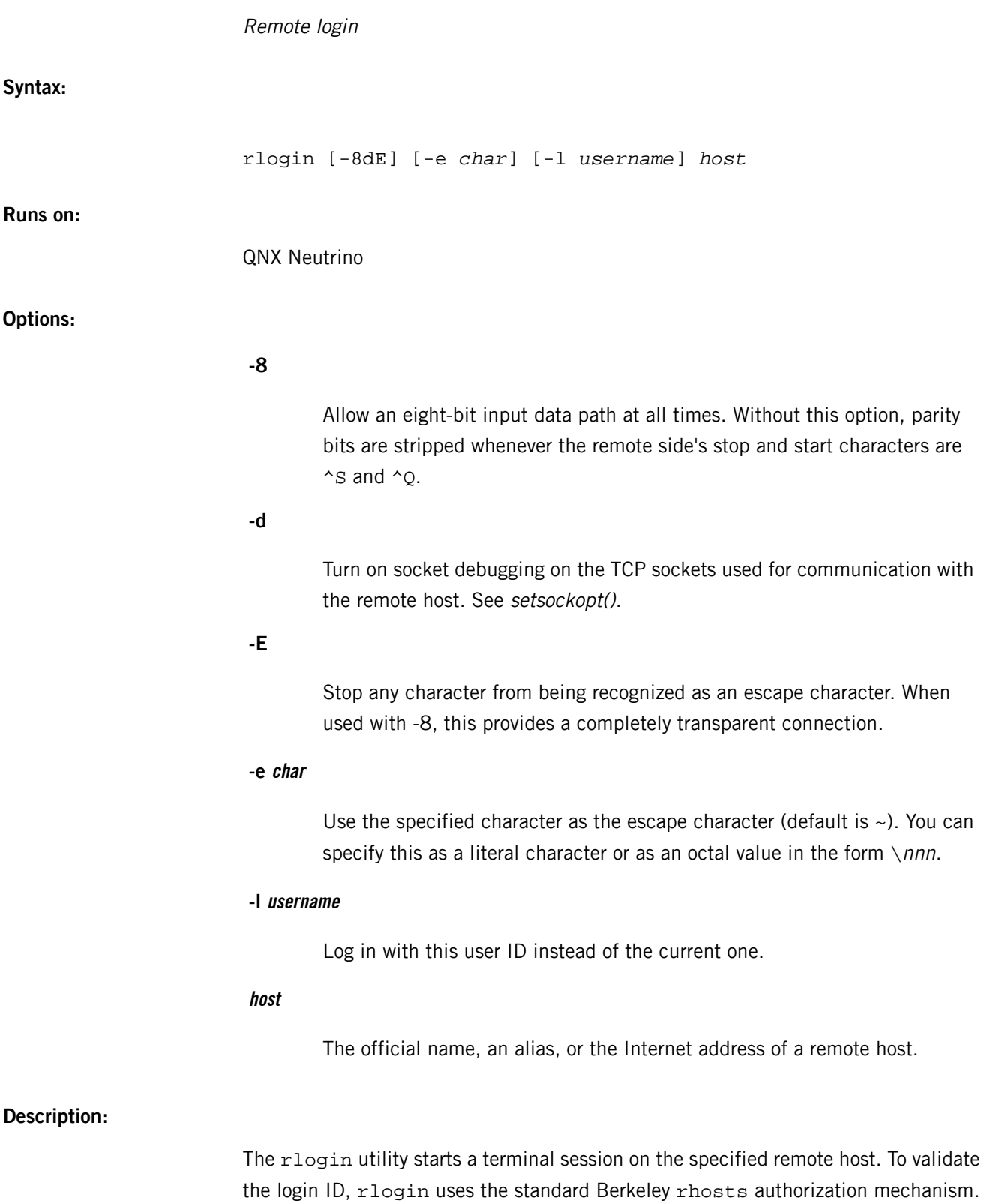

Once you're connected, typing:

*escape\_char* .

disconnects you from the remote host. By default, the tilde (~) character is the escape character.

All echoing takes place at the remote site, so that (except for delays) the rlogin is transparent. Flow control via  $\sim$ s and  $\sim$ Q and flushing of input and output on interrupts are handled properly.

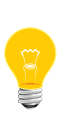

This utility needs to have the setuid ("set user ID") bit set in its permissions. If you use *[mkefs](#page-1208-0)* (p. 1209), *[mketfs](#page-1218-0)* (p. 1219), or *[mkifs](#page-1240-0)* (p. 1241) on a Windows host to include this utility in an image, use the perms attribute to specify its permissions explicitly, and the uid and gid attributes to set the ownership correctly.

**Files:**

The rlogin utility requires the libsocket.so shared library.

**Environment variables:**

*TERM*

Determines the user's terminal type.

# <span id="page-1670-0"></span>**rlogind**

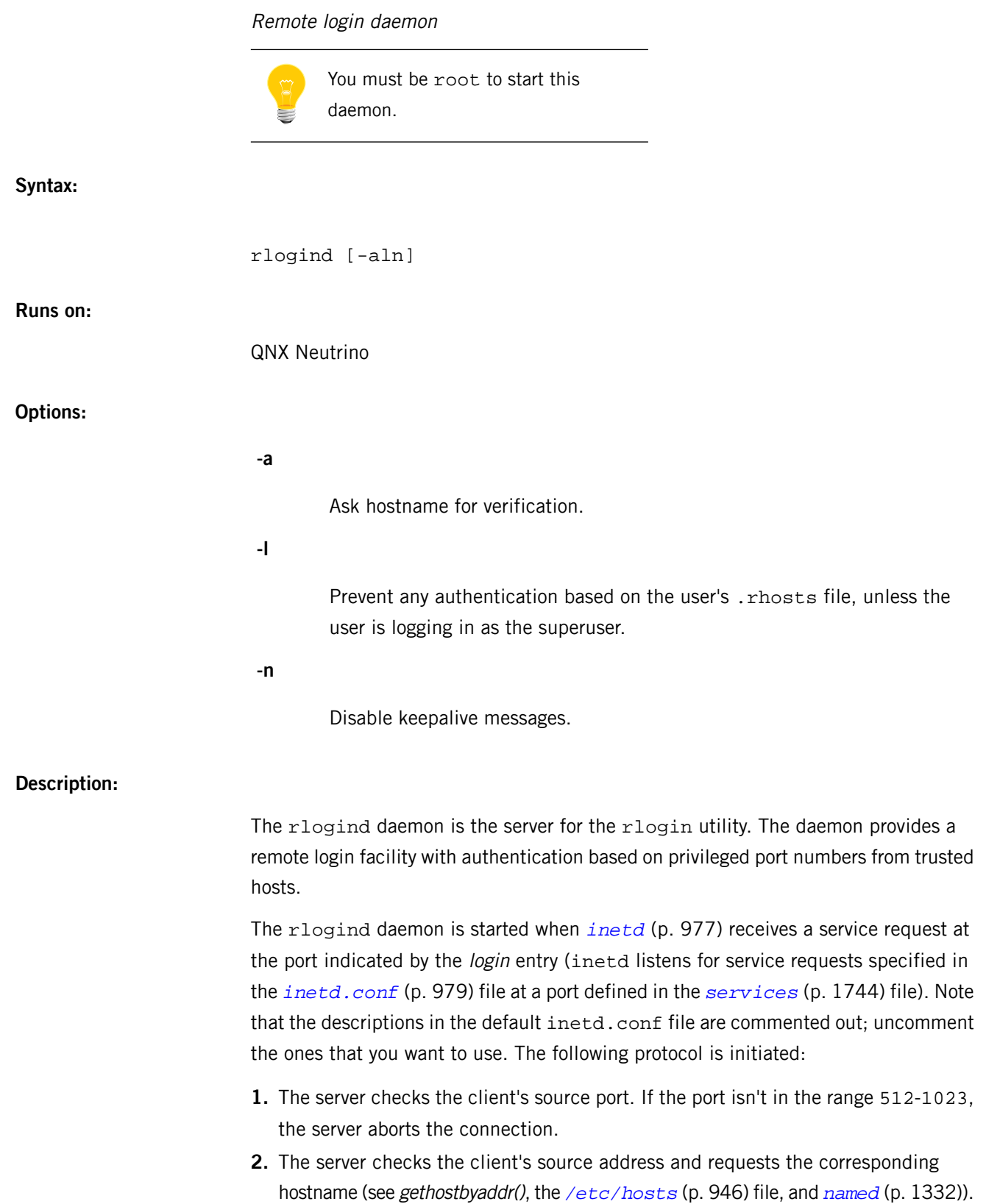

If the hostname can't be determined, the dot-notation representation of the host address is used. If the hostname is in the same domain as the server (according to the last two components of the domain name), or if the -a option is given, rlogind requests the addresses for the hostname and verifies that the name and address correspond. Normal authentication is bypassed if the address verification fails.

Once the source port and address have been checked, rlogind proceeds with the authentication process described in rshd. It then allocates a pseudo terminal, and manipulates file descriptors so that the slave half of the pseudo terminal becomes the standard input, standard output, and standard error for a login process.

The parent of the login process manipulates the master side of the pseudo terminal, operating as an intermediary between the login process and the client instance of rlogin. In most cases, "^S/^Q" facilities are provided to propagate interrupt signals to the remote programs. The login process propagates the client terminal's baud rate and terminal type, as found in the *TERM* environment variable. The screen or window size of the terminal is requested from the client, and window size changes from the client are propagated to the pseudo terminal.

Transport-level keepalive messages, which are enabled unless -n is given, allow sessions to be timed out if the client crashes or becomes unreachable.

## **Diagnostics**

All initial diagnostic messages are indicated by a leading byte with a value of 1, after which any network connections are closed. If there are no errors before login is invoked, a NULL byte is returned as an indication of success.

## **Try again**

A fork by the server failed.

#### **Caveats:**

The authentication procedure used here assumes the integrity of each client machine and the connecting medium. This is insecure, but useful in an "open" environment.

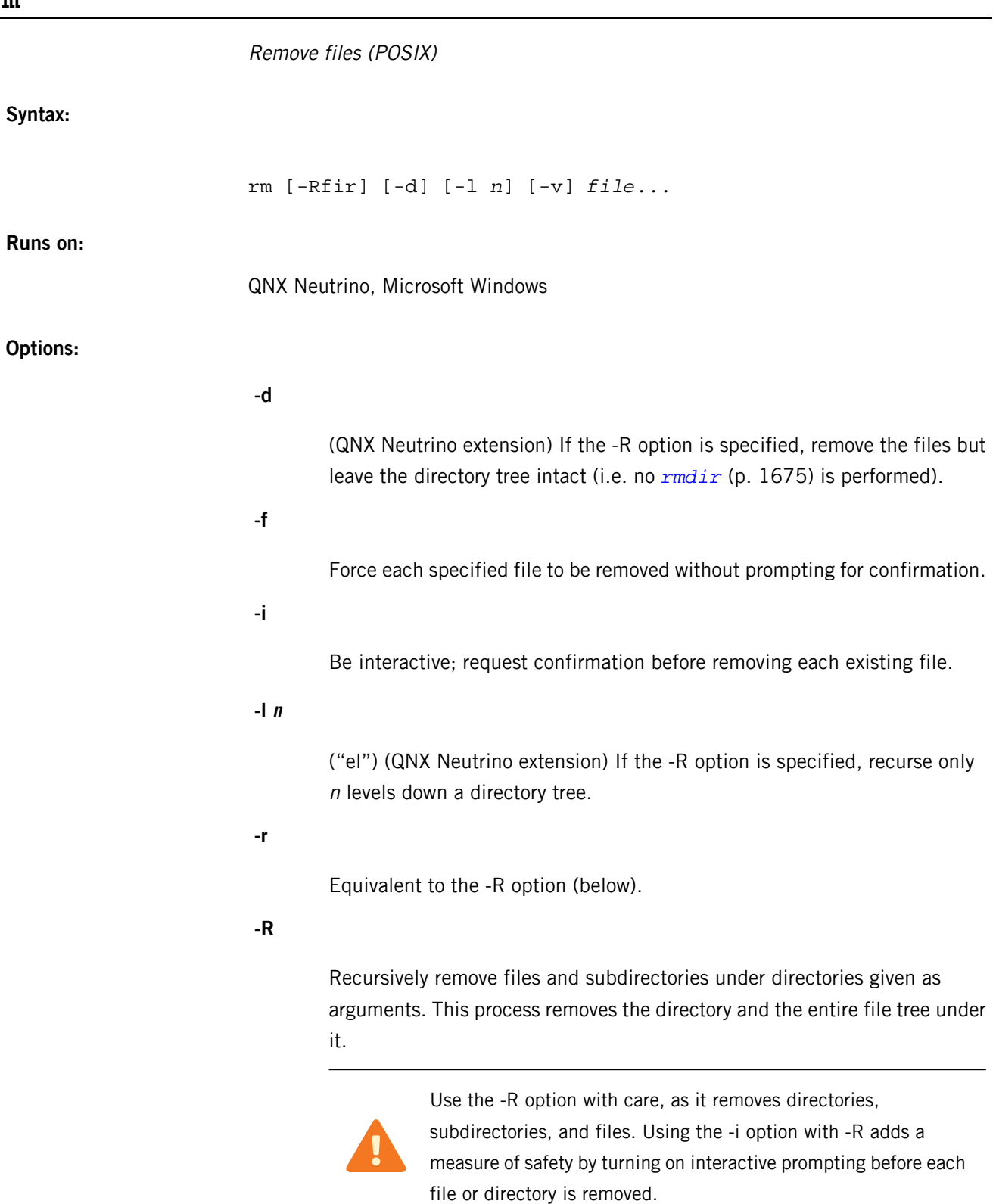

(QNX Neutrino extension) Be verbose; print files and directories as they're removed.

#### **file**

The pathname of a file to be removed.

#### **Description:**

The rm utility removes each specified file from a directory.

By default,  $rm$  refuses to remove any file that names a directory. This may be overridden with the -R or -r options. In any case,  $r$ m always refuses to remove the current working directory.

If a file operand has been specified but doesn't exist and the -f option hasn't been given, a message is written to the standard error output. If -f has been given, the error message isn't written. In either case, rm goes on to any remaining files specified on the command line.

The rm utility doesn't necessarily remove the file itself. A file may have more than one link; that is, it may be known by more than one name in the filesystem (see the *[ln](#page-1113-0)*  $(p. 1114)$  utility for information on creating links). The  $rm$  utility breaks one such link; it dissociates the file from one name. If this is the only link, the file data becomes inaccessible and the file space is returned to the system for reuse. Otherwise, the data remains accessible via other names.

#### **Examples:**

Remove the a.out and core files:

#### rm a.out core

Remove the directory junk and all its contents, without prompting:

rm -Rf junk

#### **Exit status:**

## **0**

All the named files were removed.

## **>0**

An error occurred.

# <span id="page-1674-0"></span>**rmdir**

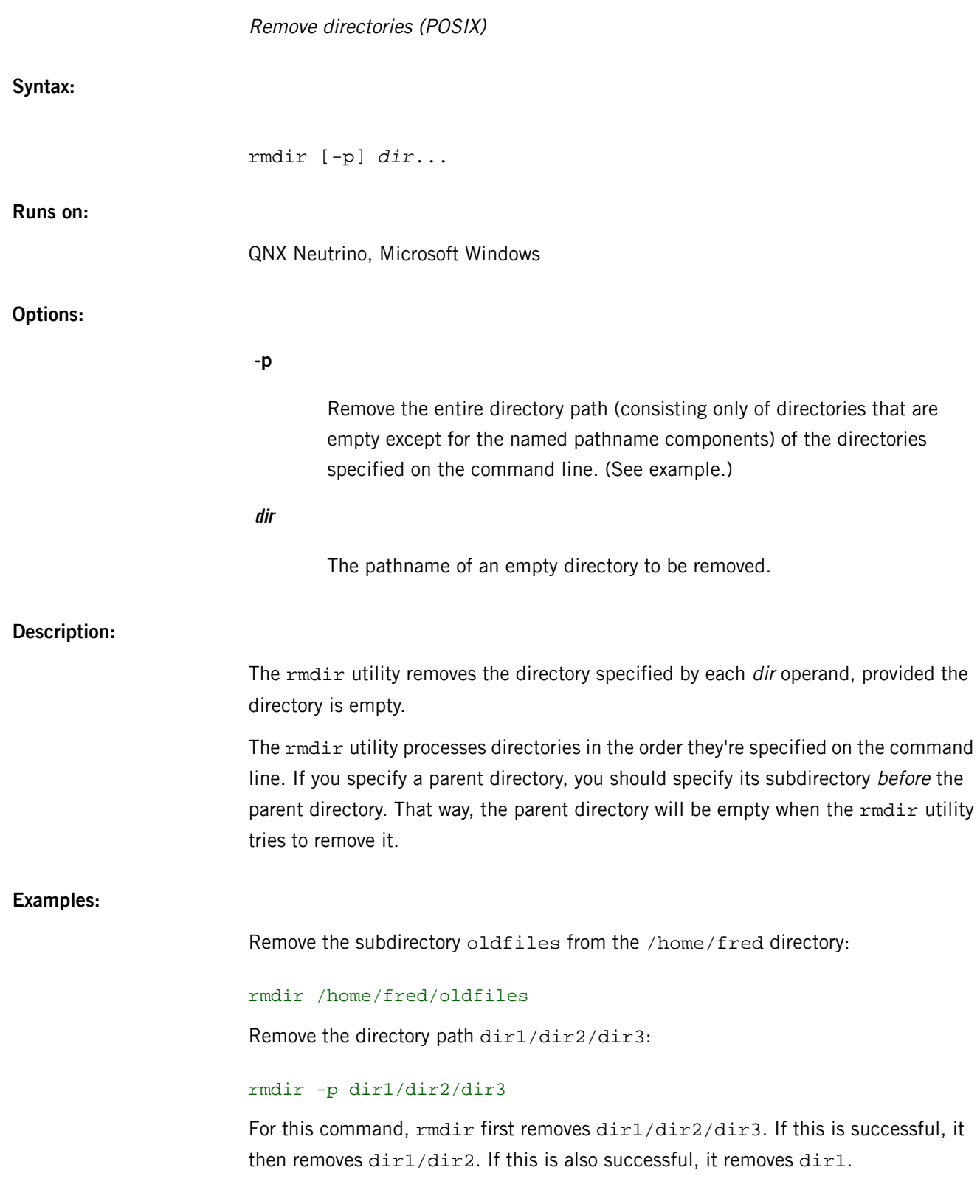

## **Exit status:**

**0**

Each directory specified by a dir operand referred to an empty directory and was removed successfully.

**>0**

An error occurred.

## **rndc**

Name server control utility **Syntax:** rndc [-b *source-address*] [-c *config-file*] [-k *key-file*] [-s *server*] [-p *port*] [-V] [-y *key\_id*] {*command*} **Runs on:** QNX Neutrino **Options:** See *<http://netbsd.gw.com/cgi-bin/man-cgi?rndc++NetBSD-5.0>* in the NetBSD documentation. **Description:** The rndc utility controls the operation of a name server. Itcommunicates with the name server over a TCP connection, sending commands authenticated with digital signatures. For more information, see *<http://netbsd.gw.com/cgi-bin/man-cgi?rndc++NetBSD-5.0>* inthe NetBSD documentation.

# **rndc-confgen**

Key-generation tool for *rndc* **Syntax:** rndc-confgen [-a] [-b *keysize*] [-c *keyfile*] [-h] [-k *keyname*] [-p *port*] [-r *randomfile*] [-s *address*] [-t *chrootdir*] [-u *user*] **Runs on:** QNX Neutrino **Options:** See *<http://netbsd.gw.com/cgi-bin/man-cgi?rndc-confgen+8+NetBSD-5.0>* in the NetBSD documentation. **Description:** The rndc-confgen utility generates configuration files for rndc. You can use it as a convenient alternative to writing the rndc.conf file and its controls and key statements by hand. For more information, see *<http://netbsd.gw.com/cgi-bin/man-cgi?rndc-confgen+8+NetBSD-5.0>* in the NetBSD documentation.

## **rndc.conf**

Configuration file for *rndc*

## **Name:**

rndc.conf

## **Description:**

The rndc.conf file is the configuration file for rndc. For more information, see *<http://netbsd.gw.com/cgi-bin/man-cgi?rndc.conf+5+NetBSD-5.0>* in the NetBSD documentation.

# **route**

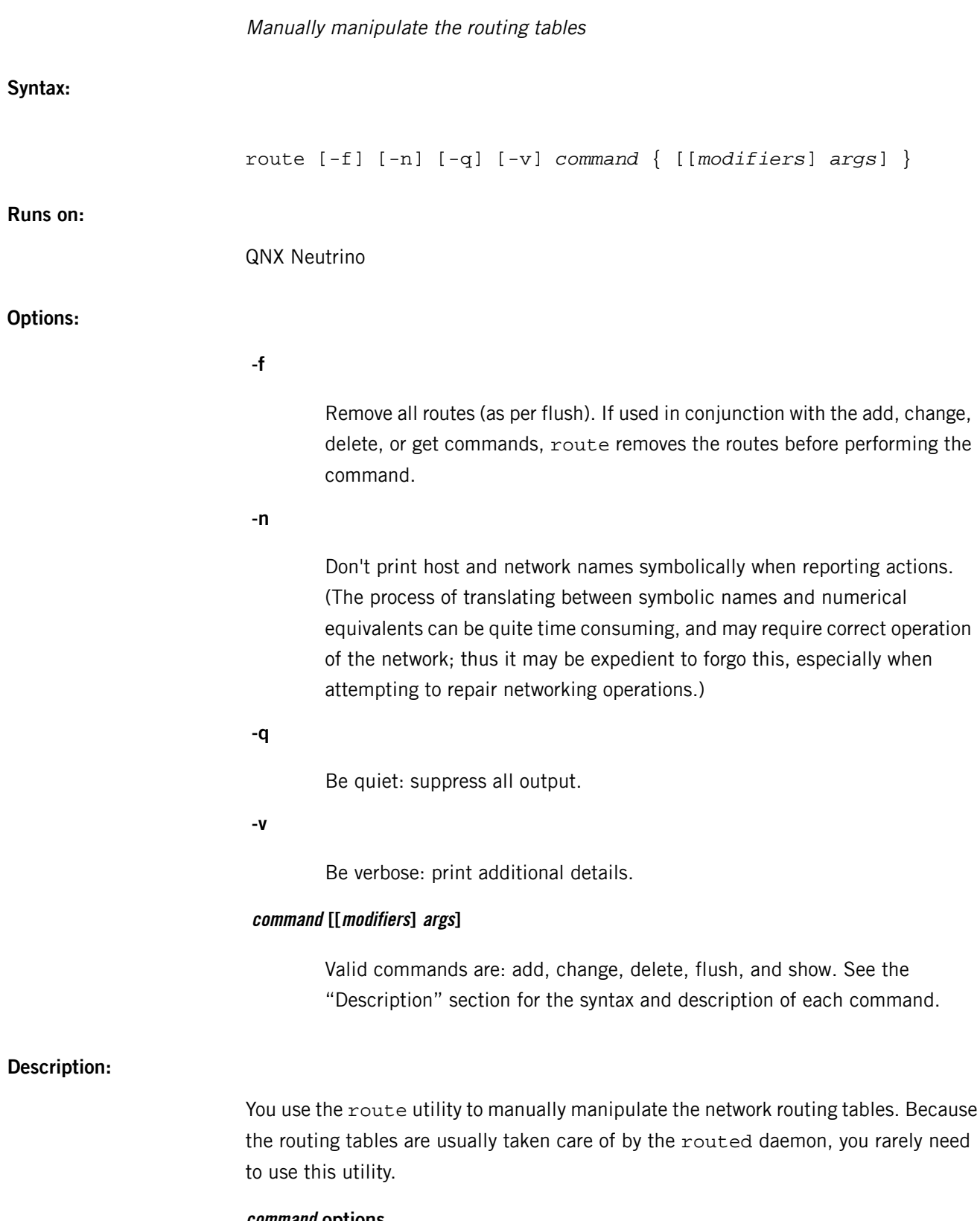

The route utility accepts the following commands: add, change, delete, flush, get, monitor, and show.

Here's the syntax and the description for each command:

#### **[-n] add [-net|-host] destination gateway**

Add a route.

## **[-n] change [-net|-host] destination gateway**

Change aspects of a route (such as its gateway).

#### **[-n] delete [-net|-host] destination gateway**

Delete a specific route.

#### **[-n] flush [family]**

(INET and INET6 only) Flush the routing tables of all gateway entries. If you want to delete only routes having destinations with addresses in a specified family, specify INET or INET6 as the family variable.

#### **[-n] get [-net|-host] destination gateway**

Look up and display the route for a destination.

## **[-n] monitor**

Report changes to the routing information on a continuing basis.

#### **[-n] show**

Display route table (similar to netstat  $-r$ ).

## **destination**

The destination host or network.

## **gateway**

The next-hop gateway that packets should be addressed to.

If the keyword, default, or the network address, 0.0.0.0, is specified, then all packets sent to a remote network that's not defined in the routing tables, are sent to the specified gateway.

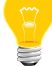

If you have an Internet Service Provider (ISP), packets sent to hosts on the Internet are sent to a gateway provided by the ISP. See the defaultroute option in *[pppd](#page-1559-0)* (p. 1560).

Routes to a particular host are distinguished from those to a network by interpreting the Internet address associated with destination. Specifying the optional keywords -net and -host force the destination to be interpreted as a network or a host, respectively.

If the destination has a "local address part" of INADDR\_ANY, or if the destination is the symbolic name of a network, then the route is assumed to be to a network; otherwise, the route is assumed to be to a host. For example:

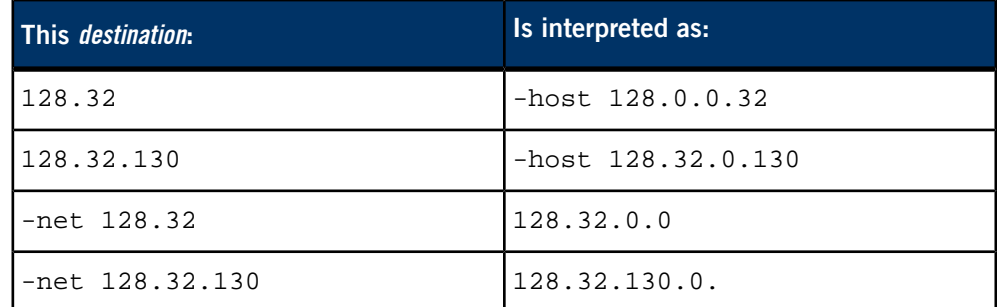

If the route is via an interface rather than via a gateway, you should specify the -interface modifier; the gateway given is the address of this host on the common network, indicating the interface to be used for transmission.

You can use the optional -netmask modifier to specify an additional address parameter that's interpreted as a network mask. You can use this like an OSI ESIS redirect with the netmask option, or to manually add subnet routes with netmasks different from that of the implied network interface (as would otherwise be communicated using the OSPF or ISIS routing protocols). After -netmask, enter the address parameter you want interpreted as the network mask.

You can override the implicit network mask generated in the INET case by placing this option after the destination parameter.

Similarly, you can use the -prefixlen modifier for IPv6.

Routes have associated flags which influence operation of the protocols when sending to destinations matched by the routes. These flags may be set (or sometimes cleared) by indicating the following corresponding modifiers:

#### **-cloning**

RTF CLONING — generates a new route on use

#### **-xresolve**

RTF XRESOLVE — emit mesg on use (for external lookup)

#### **-iface**

~RTF\_GATEWAY — destination is directly reachable

**-static**

RTF\_STATIC — manually added route

**-nostatic**

~RTF\_STATIC — pretend route added by kernel or daemon

**-reject**

```
RTF_REJECT — emit an ICMP unreachable when matched
```
**-blackhole**

RTF\_BLACKHOLE — silently discard pkts (during updates)

**-proto1**

RTF\_PROTO1 — set protocol specific routing flag  $#1$ 

**-proto2**

RTF\_PROTO2 — set protocol specific routing flag #2

**-llinfo**

RTF\_LLINFO — validly translates proto addr to link addr

The optional modifiers:

- -expire
- -hopcount
- -mtu
- -recvpipe
- -rtt
- -rttvar
- -sendpipe
- -ssthresh

provide initial values to metrics maintained in the routing entry. To lock any of these modifiers, precede the modifier with the -lock meta-modifier; you can also specify the -lockrest meta-modifier to lock all ensuing metrics.

All symbolic names specified for a destination or gateway are looked up first as a hostname using gethostname(). If this lookup fails, getnetbyname() is then used to interpret the name as that of a network.

The route utility uses a routing socket and the new message types RTM\_ADD, RTM\_DELETE, and RTM\_CHANGE. As such, only the superuser may modify the routing tables.

#### **Diagnostics**

**add [host | network ] %s: gateway %s flags %x**

The specified route is being added to the tables. The values printed are from the routing table entry supplied in the *ioctl()* call. If the gateway address used isn't the primary address of the gateway—the first one returned by  $gethostname()$  — the gateway address is printed numerically as well as symbolically.

## **delete [ host &| network ] %s: gateway %s flags %x**

As above, but when deleting an entry.

#### **%s %s done**

A routing table entry is being deleted by the flush command.

## **Network is unreachable**

An attempt to add a route failed because the gateway listed wasn't on a directly connected network. The next-hop gateway must be given.

#### **not in table**

A delete operation was attempted for an entry not present in the tables.

#### **routing table overflow**

An add operation was attempted, but the system was low on resources and couldn't allocate memory to create the new entry.

#### **Permission denied**

The attempted operation is privileged. Only root may modify the routing tables. These privileges are enforced by the kernel.

## **License:**

This utility is based on copyright software of the Regents of the University of California and of Christos Zoulas; for licensing information, see the Third Party License Terms List at *<http://licensing.qnx.com/third-party-terms/>*.

## **route6d**

RIP6 routing daemon

#### **Syntax:**

```
route6d [-aDdhlqSs] [-A prefix/preflen,if1[,if2...]]
[-L prefix/preflen,if1[,if2...]]
[-N if1[,if2...]] [-O prefix/preflen,if1[,if2...]]
[-R routelog] [-T if1[,if2...]] [-t tag]
```
**Runs on:**

QNX Neutrino

## **Options:**

#### **-A prefix/preflen,if1[,if2...]**

Allow routes to be aggregated, where *prefix* specifies the prefix, and *preflen* the prefix length, of the aggregated route. When advertising routes, route6d filters specific routes covered by the aggregate, and advertises the aggregated route (prefix/preflen) to the interfaces specified in the comma-separated interface list, if1[,if2...]. route6d creates A static route to prefix/preflen with the RTF\_REJECT flag is created in the kernel routing table.

#### **-a**

Enable the aging of the statically-defined routes. Remove any statically-defined routes unless the corresponding updates arrive as if the routes are received at the startup of route6d.

**-D**

Enable extensive output of debugging messages and instruct route6d to run in the foreground (don't become a daemon).

#### **-d**

Enable the output of debugging message and instruct route6d to run in the foreground (don't become daemon).

**-h**

Disable the split-horizon processing.

#### **-L prefix/preflen,if1[,if2...]**

Filter incoming routes from interfaces *if 1, [if2...]* and accept incoming routes that are in *prefix/preflen*. If you'd like to accept any route, don't specify this option.

If multiple -L options are specified, any routes that match one of the options is accepted. If  $\cdot$ :/0 is specified, it's treated as the default route, not "any route that has longer *prefix* length than, or equal to 0." For example, route6d accepts the default route and routes in the 6bone test address, but in no others, if you specify:

-L 3ffe::/16,if1 -L ::/0,if1

## **-l**

Exchange site-local routes as well. By default, they aren't exchanged because of safety reasons. The semantics of the site-local address space is rather vague (the specification is still being worked on), and there's no good way to define site-local boundaries. It must not be used on site-boundary routers, since this option assumes that all interfaces are in the same site.

## **-N if1[,if2...]**

Don't listen to, or advertise, routes from or to interfaces specified by if1,[if2...].

## **-O prefix/preflen,if1[,if2...]**

Restrict route advertisements toward interfaces specified by *if1*, [*if2...*] and only advertise routes that match prefix/preflen.

#### **-q**

Listen-only mode. Don't send advertisements.

## **-R routelog**

Log the route change (add/delete) to the file routelog.

# **-S**

Same as -s, except that the split-horizon rule doesn't apply.

**-s**

Advertise the statically defined routes that exist in the kernel routing table when route6d invoked. Announcements obey the regular split-horizon rule.

## **-T if1[,if2...]**

Advertise only default routes toward if1, [if2...].

## **-t tag**

Attach this route tag to originated route entries. You can specify tag in decimal, octal (prefixed by 0), or hexadecimal (prefixed by 0x).

## **Description:**

The route6d utility is a routing daemon which supports Routing Information Procotol (RIP) over IPv6.

When a SIGINT or SIGUSR1 signal is received, route6d dumps the current internal state into /var/run/route6d\_dump.

The route6d utility uses IPv6 advanced API, defined in RFC2292, for communicating with peers using link-local addresses.

Internally route6d embeds the interface identifier into bits 32 to 63 of link-local addresses ( $f \in 80::xx$  and  $f \in 02::xx$ ) so they'll be visible on the internal state dump file (/var/run/route6d\_dump).

The routing table manipulation differs from IPv6 implementation to implementation. Currently route6d obeys WIDE Hydrangea/KAME IPv6 kernel. Currently, route6d doesn't reduce the rate of the triggered updates when consecutive updates arrive.

For more information, see G. Malkin, and R. Minnear, RIPng for IPv6, RFC2080, January 1997.

## **Files:**

#### **/var/run/route6d\_dump**

Dump internal state on SIGINT or SIGUSR1.

# **routed**

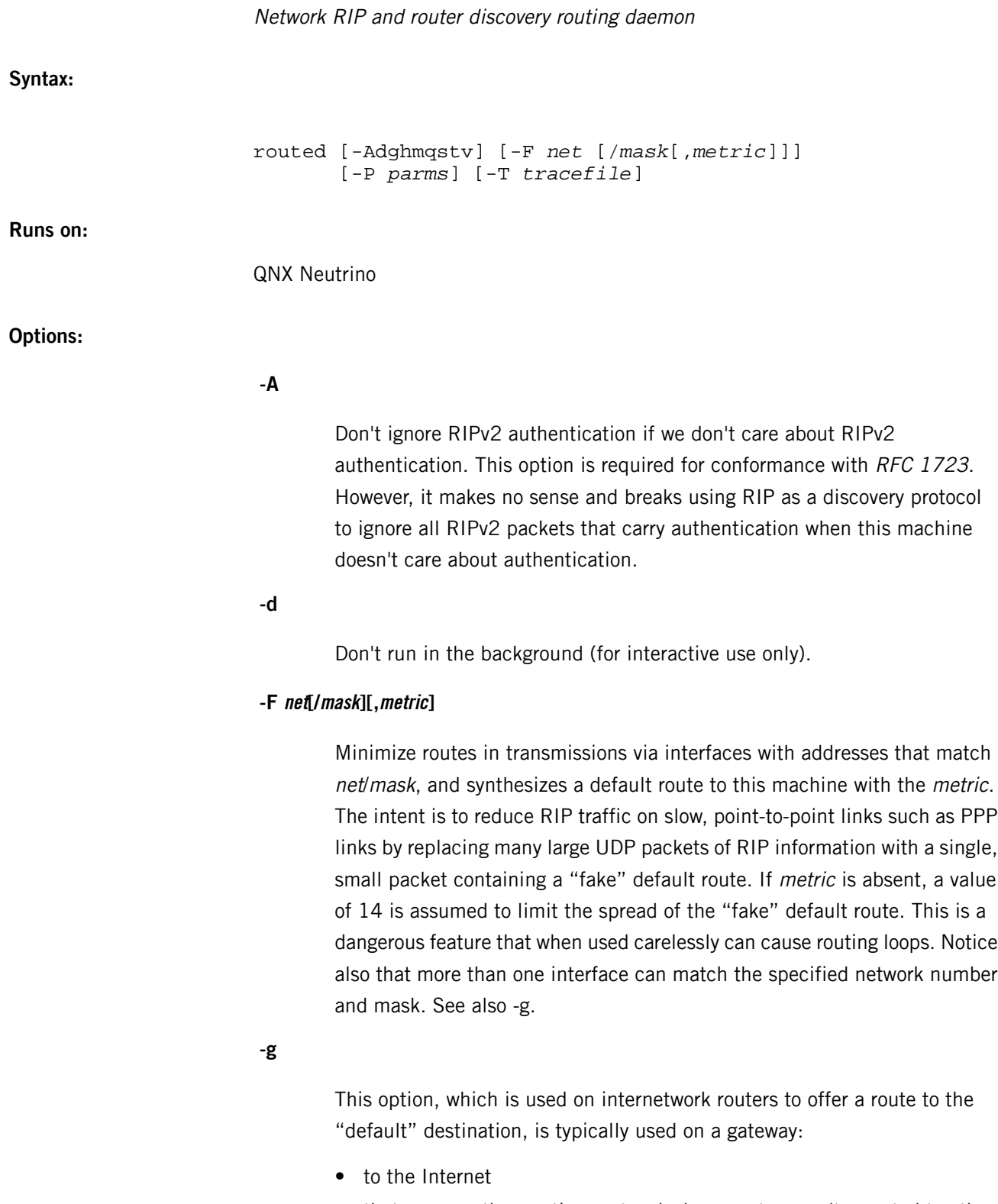

It's equivalent to -F 0/0,1 and exists for historical reasons. Because a metric of 1 is used, it's very likely that you'll create chaos with a routing loop rather than solve your problem. We recommend that you use -P pm\_rdisc on the command line, or add pm\_rdisc to your *[/etc/gateways](#page-862-0)* (p. 863) file. Because a larger metric is used, the likelihood of spreading a potentially dangerous default route is reduced.

## **-h**

Don't advertise host or point-to-point routes, provided there's a network route going in the same direction. This option is a limited kind of aggregation, and is useful on gateways to Ethernets that have other gateway machines connected with point-to-point links.

## **-m**

Advertise a host or point-to-point route to a machine's primary interface. It's useful on multi-homed machines such as NFS servers, and should be used only when the cost of the host routes it generates is justified by the popularity of the server. Because there's more than one interface, it's effective only when the machine is supplying routing information. If specified with -q, the host route is advertised.

## **-P parms**

Equivalent to adding the parms parameter line to *[/etc/gateways](#page-862-0)* (p. 863).

#### **-q**

Don't supply routing information (opposite of the -s option). The default if only one interface is present.

## **-s**

Force routed to supply routing information. The default if more than one network interfaces are present and the TCP/IP stack is set to forward between interfaces (ipforwarding=1; see *[sysctl](#page-1874-0)* (p. 1875)).

## **-T tracefile**

Increase the debugging level to at least 1 and append debugging information to the trace file. Due to security concerns, it's not recommended that you routinely run routed when tracing is directed to a file.

## **-t**

Increase the debugging level so that more information is logged to the tracefile specified with -T, or to standard output. The debugging level can be increased or decreased with the SIGUSR1 or SIGUSR2 signals or with rtquery.

**-v**

Display and log the version of the daemon.

#### **logfile**

The name of file in which routed's actions are to be logged. This log contains information about any changes to the routing tables; if -t isn't specified to trace all packets, the log also maintains a history of recent messages sent and received that are related to the changed route.

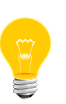

Any other argument supplied is interpreted as the name of a file in which the actions of routed should be logged. It's better to use -T instead of appending the name of the trace file to the command.

## **Description:**

The routed daemon is invoked at boot time to manage the network routing tables. It uses Routing Information Protocol (RIP), RIPv1 (RFC 1058), RIPv2 (RFC 1723), and Internet Router Discovery Protocol (RFC 1256) to maintain the kernel routing table. The RIPv1 protocol is based on the reference 4.3BSD daemon.

It listens on the UDP socket for the route service for Routing Information Protocol packets. It also sends and receives multicast Router Discovery ICMP messages. If the host is a router, routed periodically supplies copies of its routing tables to any directly connected hosts and networks. It also advertise or solicits default routes using Router Discovery ICMP messages.

When started (or when a network interface is later turned on), routed uses an AF\_ROUTE address family facility to find those directly connected interfaces configured into the system and marked "up." It adds necessary routes for the interfaces to the kernel routing table. Soon after being first started, and provided there is at least one interface on which RIP hasn't been disabled, routed deletes all pre-existing non-static routes in kernel table. Static routes in the kernel table are preserved and included in RIP responses if they have a valid RIP metric.

If more than one interface is present (not counting the loopback interface), it is assumed that the host should forward packets among the connected networks. After transmitting a RIP request and Router Discovery Advertisements or Solicitations on a new interface, the daemon enters a loop, listening for RIP request and response and Router Discovery packets from other hosts.

When a request packet is received, routed formulates a reply based on the information maintained in its internal tables. The response packet generated contains a list of known routes, each marked with a "hop count" metric (a count of 16 or greater is considered "infinite"). Advertised metrics reflect the metric associated with interface (see ifconfig), so setting the metric on an interface is an effective way to steer traffic.

Responses don't include routes with a first hop on the requesting network to implement in part *split-horizon*. Requests from query programs such as  $rtquery$  are answered with the complete table.

The routing table maintained by the daemon includes space for several gateways for each destination to speed recovery from a failing router. RIP response packets received are used to update the routing tables provided they are from one of the several currently recognized gateways or advertise a better metric than at least one of the existing gateways.

When an update is applied, routed records the change in its own tables and updates the kernel routing table if the best route to the destination changes. The change in the kernel routing table is reflected in the next batch of response packets sent. If the next response isn't scheduled for a while, a *flash update* response containing only recently changed routes is sent.

In addition to processing incoming packets, routed also periodically checks the routing table entries. If an entry hasn't been updated for 3 minutes, the entry's metric is set to infinity and marked for deletion. Deletions are delayed until the route has been advertised with an infinite metric to insure the invalidation is propagated throughout the local internet. This is a form of poison reverse. Routes in the kernel table, that are added or changed as a result of ICMP redirect messages, are deleted after a while to minimize black-holes. When a TCP connection suffers a timeout, the kernel tells routed, which deletes all redirected routes through the gateway involved, advances the age of all RIP routes through the gateway to allow an alternate to be chosen, and advances of the age of any relevant Router Discovery Protocol default routes.

Hosts acting as internetwork routers gratuitously supply their routing tables every 30 seconds to all directly connected hosts and networks. These RIP responses are sent to the broadcast address on nets that support broadcasting, to the destination address on point-to-point links, and to the router's own address on other networks. If RIPv2 is enabled, multicast packets are sent on interfaces that support multicasting.

If no response is received on a remote interface, if there are errors while sending responses, or if there are more errors than input or output (see netstat), then the cable or some other part of the interface is assumed to be disconnected or broken, and routes are adjusted appropriately.

The *Internet Router Discovery Protocol* is handled similarly. When the daemon is supplying RIP routes, it also listens for Router Discovery Solicitations and sends Advertisements. When it is quiet and listening to other RIP routers, it sends Solicitations and listens for Advertisements. If it receives a good Advertisement and it's not multihomed, it stops listening for broadcast or multicast RIP responses. It tracks several advertising routers to speed recovery when the currently chosen router dies. If all discovered routers disappear, the daemon resumes listening to RIP responses. It continues listening to RIP while using Router Discovery if multihomed to ensure all interfaces are used.

The Router Discovery standard requires that advertisements have a default "lifetime" of 30 minutes. That means should something happen, a client can be without a good route for 30 minutes. It is a good idea to reduce the default to 45 seconds using

-P rdisc\_interval=45

on the command line, or

```
rdisc_interval=45
```
in the *[/etc/gateways](#page-862-0)* (p. 863) file.

While using Router Discovery (which happens by default when the system has a single network interface and a Router Discover Advertisement is received), there is a single default route and a variable number of redirected host routes in the kernel table. On a host with more than one network interface, this default route will be via only one of the interfaces. Thus, multi-homed hosts running with -q might need no\_rdisc described below.

See the pm\_rdisc facility described below to support "legacy" systems that can handle neither RIPv2 nor Router Discovery.

By default, neither Router Discovery advertisements nor solicitations are sent over point to point links (e.g. PPP). The netmask associated with point-to-point links (such as PPP with the IFF\_POINTOPOINT flag) is used by routed to infer the netmask used by the remote system when RIPv1 is used.

The routed daemon supports the notion of "distant" passive or active gateways. When routed is started, it reads *[/etc/gateways](#page-862-0)* (p. 863) to:

- find distant gateways which may not be located using only the information from a routing socket
- discover if some of the local gateways are passive
- obtain other parameters.

For more information, see:

- the *[/etc/gateways](#page-862-0)* (p. 863) file
- gated (an unsupported version is available on Foundry27)
• Internet Transport Protocols, XSIS 028112, Xerox System Integration Standard.

**Files:**

## *[/etc/gateways](#page-862-0)* **(p. 863)**

List of the distant gateways which may not be located using only the information from a routing socket.

## R

## **/etc/rpc**

RPC program number database

## **Name:**

/etc/rpc

## **Description:**

The rpc file contains user-readable names that can be used in place of rpc program numbers. Each line has the following information:

*name\_of\_server\_for\_rpc\_program rpc\_program\_number aliases*

Items are separated by any number of **blank**s or **tab**s, or both. A pound sign (#) in a line indicates the beginning of a comment — any characters after a #, up to the end of the line, aren't interpreted by routines that search the file.

## **rpcbind**

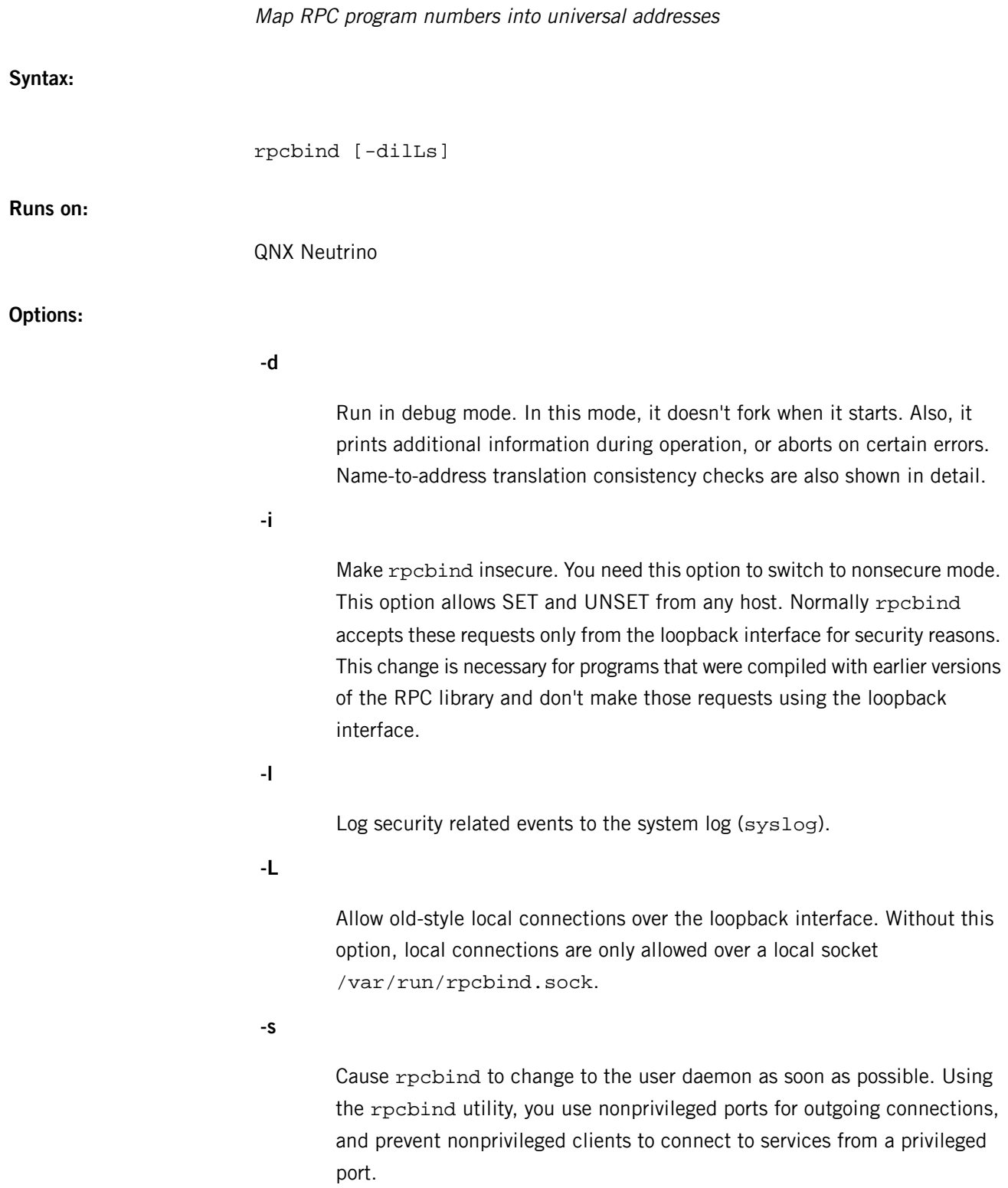

#### **Description:**

The rpcbind server converts RPC program numbers into universal addresses. You must run this utility on the host to make RPC calls on a server.

When an RPC service is started, it tells rpcbind the address at which it is listening and the RPC program numbers it is prepared to serve. When a client wishes to make an RPC call to a given program number, it first contacts rpcbind on the server machine to determine the address where RPC requests should be sent.

The rpcbind utility should be started before any other RPC service. Normally, standard RPC servers are started by port monitors, so rpcbind must be started before port monitors are invoked.

When rpcbind is started, it checks that certain name-to-address translation calls function correctly. If they fail, the network configuration databases may be corrupt. Since RPC services cannot function correctly in this situation, rpcbind reports the condition and terminates.

- The rpcbind utility is secure by default, and can be started only by the superuser.
- This utility needs a writable /var/run directory in order to run.

Standard RPC servers can be run by inetd, so you must start rpcbind before inetd is invoked.

#### **Files:**

The rpcbind utility needs /etc/netconfig, as well as the following entries in /etc/services:

sunrpc 111/tcp rpcbind portmap sunrpc 111/udp rpcbind portmap

It also requires the librpc shared library.

#### **Caveats:**

If you restart rpcbind, you must restart all RPC servers.

#### **rpcgen**

An RPC protocol compiler

## **Syntax:**

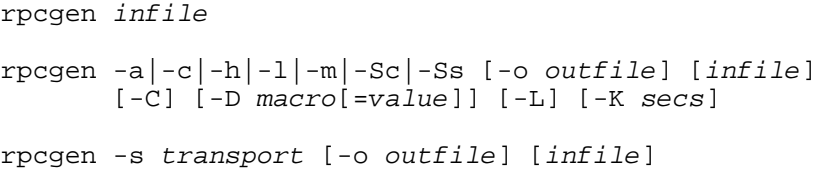

### **Runs on:**

Linux

## **Options:**

Generate all the files including sample code for client and server side.

## **-C**

**-a**

Generate ANSI C code. This option also generates code that could be compiled with the C++ compiler.

#### **-c**

Compile into XDR routines.

## **-D macro[=value]**

Define a macro. It is equivalent to the #define directive in the source. If no value is given, value defaults to 1. This option may be specified more than once.

## **-h**

Compile into C data definitions (a header file).

### **-K secs**

Terminate after secs seconds of idleness. The default is 120 seconds. -K 0 means exit immediately upon servicing a request (useful if the server is started by inetd). -K -1 disables the idle timer, so the server never exits.

**-L**

Use syslog() for error reporting. In order to capture the log messages, you need to have *[syslogd](#page-1884-0)* (p. 1885) running.

**-l**

("el") Compile into client-side stubs.

**-m**

Compile into server-side stubs, but don't generate a main routine. You should find this useful for doing callback routines or for when you need to write your own main routine to do initialization.

**-o outfile**

Use this output file. If you don't specify a file, rpcgen uses the standard output (-c, -h, -l, -m, -Sc, -Ss, and -s modes only).

#### **-s transport**

Compile into server-side stubs, using this transport. The compiler supports the transports *udp* and tcp (default is *udp*). You can invoke this option more than once to compile a server that serves multiple transports. The *transports* are chosen at run time and not at compile time.

### **-Sc**

Generate client-side sample code to show the use of remote procedure and how to bind the server before calling the client-side stubs generated by rpcgen.

## **-Ss**

Generate skeleton code for the remote procedure on the server side. You need to fill in the actual code for the remote procedures.

## **infile**

Use this input file. If you don't specify an input file in the -c, -h, -l, -m, and -s modes, rpcgen uses the standard input.

## **Description:**

The rpcgen compiler generates C code to implement an RPC protocol. The input rpcgen takes is a C-like language known as Remote Procedure Call Language. For more information about this language, we recommend Power Programming with RPC by John Bloomer, O'Reilly & Associates, 1992. ISBN: 0937175773.

You normally use rpcgen in its first form, where it takes an input file and generates four output files. For example, if you specify an *infile* called  $\text{proto}$ , then rpcgen generates:

- a header file in proto.h
- XDR routines in proto xdr.c
- server-side stubs in proto\_svc.c
- client-side stubs in proto\_clnt.c

When you use the -Sc option, it generates sample code to illustrate how to use remote procedures on the client side. This code is created in proto\_client.c. When you use the -Ss option, it generates sample server code to illustrate how to write remote procedures. This code is created in proto\_server.c.

You use the other syntax forms when you want to generate only one of these output files.

Once you create a server, it can be started by the port monitors (for example, inetd or listen) or by itself. When it is started by a port monitor, it creates servers only for the transport for which the file descriptor 0 was passed. The name of the transport must be specified by setting up the environmental variable PM\_TRANSPORT. When the server, generated by rpcgen, is executed, it creates server handles for all the transports specified in the NETPATH environment variable, or if it is unset, it creates server handles for all the visible transports from the /etc/netconfig file.

You use the other syntax forms when you want to generate only one of these output files. When rpcgen is executed with the -s option, it creates servers for that particular class of transports. When executed with the -n option, it creates a server for the transport specified by netid. If infile is not specified, rpcgen accepts the standard input.

The C compiler is used to preprocess all input files before they're actually interpreted by rpcgen, so all the preprocessor directives are legal within an rpcgen input file. For each type of output file, rpcgen defines a special symbol for your use:

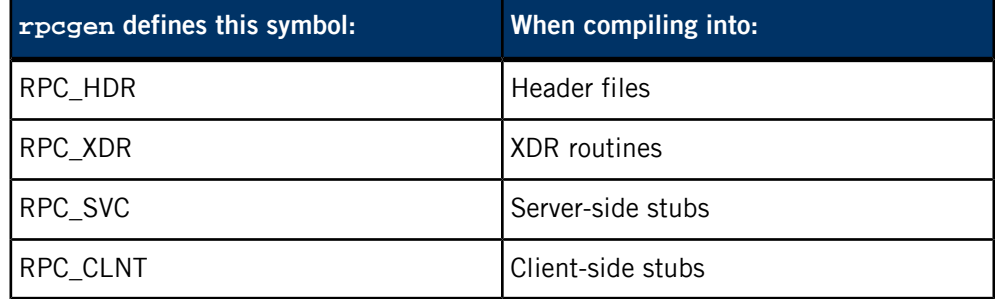

In addition, rpcgen does some preprocessing of its own. It leaves any line beginning with a % uninterpreted and passes the line directly into the output file.

You can customize some of your XDR routines by leaving associated data types undefined. For every data type you leave undefined, rpcgen assumes a routine exists whose name starts with  $xdr$  and ends with the name of the undefined type.

### **Caveats:**

The compiler doesn't support nesting. You can achieve the same effect, however, by declaring structures at the top level and using their names inside other structures.

When you use program definitions, name clashes can occur since the apparent scoping doesn't apply. You can avoid most of these clashes by assigning unique names to programs, versions, procedures, and types.

The server code generated with the -n option refers to the transport indicated by netid, and hence is very site specific.

## **rpcinfo**

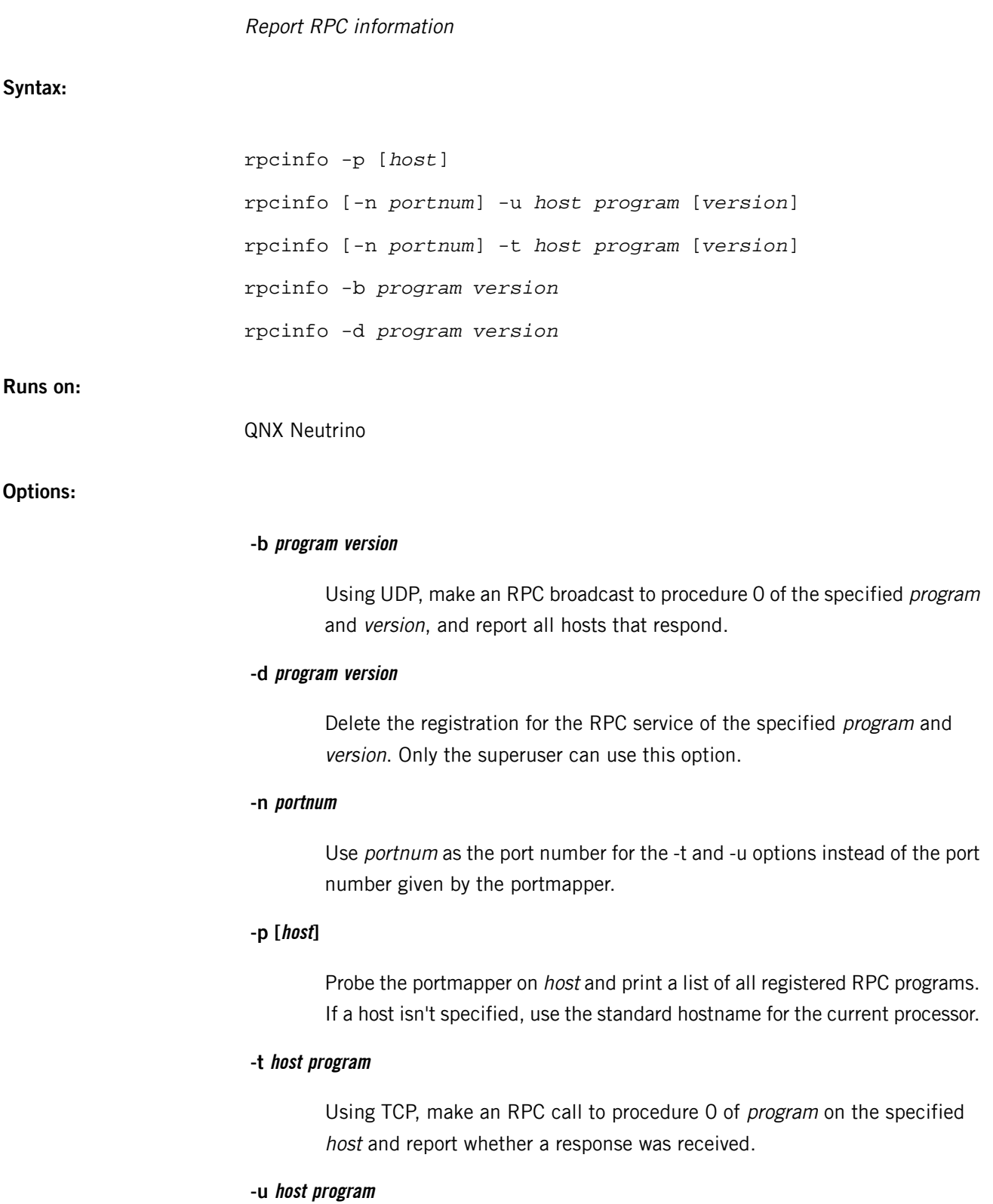

Using UDP, make an RPC call to procedure 0 of *program* on the specified host and report whether a response was received.

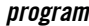

A name or a number of a program, as listed by the -p option.

#### **version**

A version of the specified program. If you don't specify a version, rpcinfo looks for all the registered version numbers for the specified program and then tries to call each registered version. To find all of a program's version numbers, rpcinfo calls version 0, which is presumed not to exist. If it does exist, rpcinfo tries to obtain this information by calling an extremely high version number instead.

#### **Description:**

The rpcinfo utility makes an RPC call to an RPC server and reports what it finds.

## **Examples:**

Show all the RPC services registered on the local machine:

#### rpcinfo -p

Show all the RPC services registered on the machine named klaxon:

#### rpcinfo -p klaxon

Delete the registration for version 1 of the walld service:

rpcinfo -d walld 1

**Files:**

#### **/etc/rpc**

RPC program number database.

# <span id="page-1702-0"></span>**rsh**

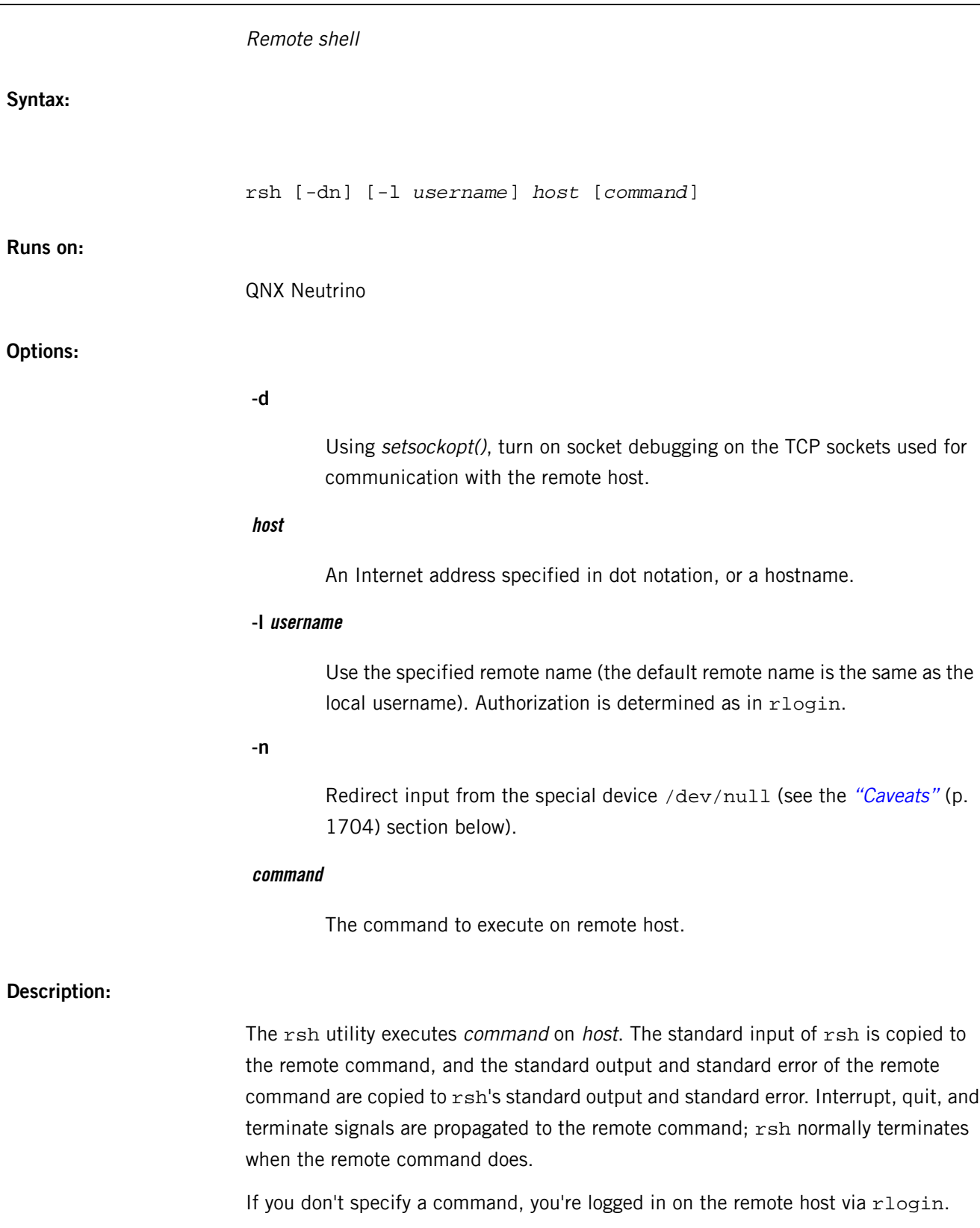

Shell metacharacters that aren't quoted are interpreted on the local machine; quoted metacharacters are interpreted on the remote machine. For example, the command:

```
rsh otherhost cat remotefile >> localfile
```
appends remotefile to localfile, while:

```
rsh otherhost cat remotefile ">>" other_remotefile
```
appends remotefile to other\_remotefile.

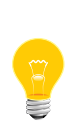

This utility needs to have the setuid ("set user ID") bit set in its permissions. If you use *[mkefs](#page-1208-0)* (p. 1209), *[mketfs](#page-1218-0)* (p. 1219), or *[mkifs](#page-1240-0)* (p. 1241) on a Windows host to include this utility in an image, use the perms attribute to specify its permissions explicitly, and the uid and gid attributes to set the ownership correctly.

**Files:**

## **/etc/hosts**

Hostname database.

<span id="page-1703-0"></span>The rsh utility requires the libsocket.so shared library.

**Caveats:**

You can't use rsh to run an interactive command such as vi; use rlogin instead.

## **rshd**

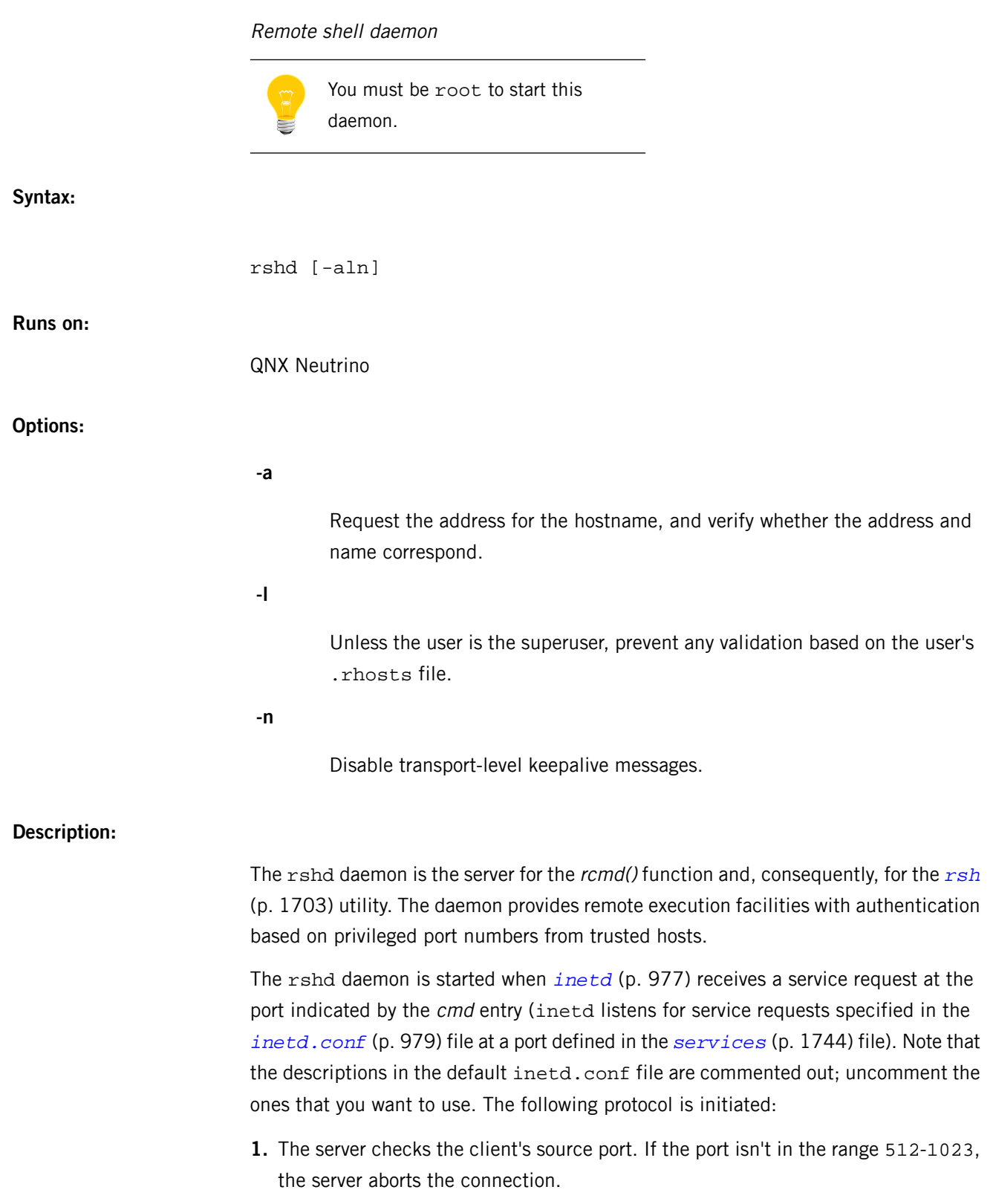

- **2.** The server reads characters from the socket up to a NULL  $(\nabla \theta)$  byte. The resultant string is interpreted as an ASCII number, base 10.
- **3.** If the number received in step 2 is nonzero, it's interpreted as the port number of a secondary stream to be used for standard error. A second connection is then created to the specified port on the client's machine. The source port of this second connection is also in the range 512-1023.
- **4.** The server checks the client's source address and requests the corresponding hostname (see gethostbyaddr(), the *[/etc/hosts](#page-945-0)* (p. 946) file, and *[named](#page-1331-0)* (p. 1332)). If the hostname cannot be determined, the dot-notation representation of the host address is used. If the hostname is in the same domain as the server (according to the last two components of the domain name), or if the -a option is given, the address for the hostname is requested, and the server verifies whether the address and name correspond. If address verification fails, the connection is aborted with the message, "Host address mismatch."
- **5.** A NULL-terminated username of at most 16 characters is retrieved on the initial socket. This username is interpreted as the user ID on the *client's* machine.
- **6.** A NULL-terminated username of at most 16 characters is retrieved on the initial socket. This username is interpreted as a user ID to use on the *server's* machine.
- **7.** A NULL-terminated command to be passed to a shell is retrieved on the initial socket. The length of the command is limited by the upper boundary on the size of the system's argument list.
- **8.** The rshd server then validates the user by means of *ruserok()*, which uses the file /etc/hosts.equiv and the file .rhosts found in the user's home directory. The -l option prevents *ruserok()* from doing any validation based on the user's .rhosts file unless the user is the superuser.
- **9.** A NULL byte is returned on the initial socket and the command line is passed to the normal login shell of the user. The shell inherits the network connections established by rshd.

Transport-level keepalive messages, which allow sessions to be timed out if the client crashes or becomes unreachable, are enabled unless the -n option is given.

## **Diagnostics**

Except for the last one listed below, all diagnostic messages are returned on the initial socket, after which any network connections are closed. An error is indicated by a leading byte with a value of 1 (0 is returned in step 9 above upon successful completion of all the steps prior to the execution of the login shell).

```
Can't fork; try again.
```
A fork() by the server failed.

## **Can't make pipe.**

The pipe needed for standard error wasn't created.

#### **Command too long.**

The command line passed is  $>$  the size of the argument list (as configured into the system).

#### **Locuser too long.**

The name of the user on the client's machine is  $> 16$  characters.

## **Login incorrect.**

No password file entry for the username existed.

## **Permission denied.**

The authentication procedure described above failed.

#### **Remote directory.**

The chdir command to the home directory failed.

### **Ruser too long.**

The name of the user on the remote machine is  $> 16$  characters.

## **<***shellname***>: ...**

The user's login shell couldn't be started. This message, which is returned on the connection associated with standard error, isn't preceded by a flag byte.

#### **Caveats:**

The authentication procedure used here assumes the integrity of each client machine and the connecting medium. Though insecure, this procedure is useful in an "open" environment.

## **rtadvd**

<u> 1989 - Johann Barnett, fransk politiker (</u>

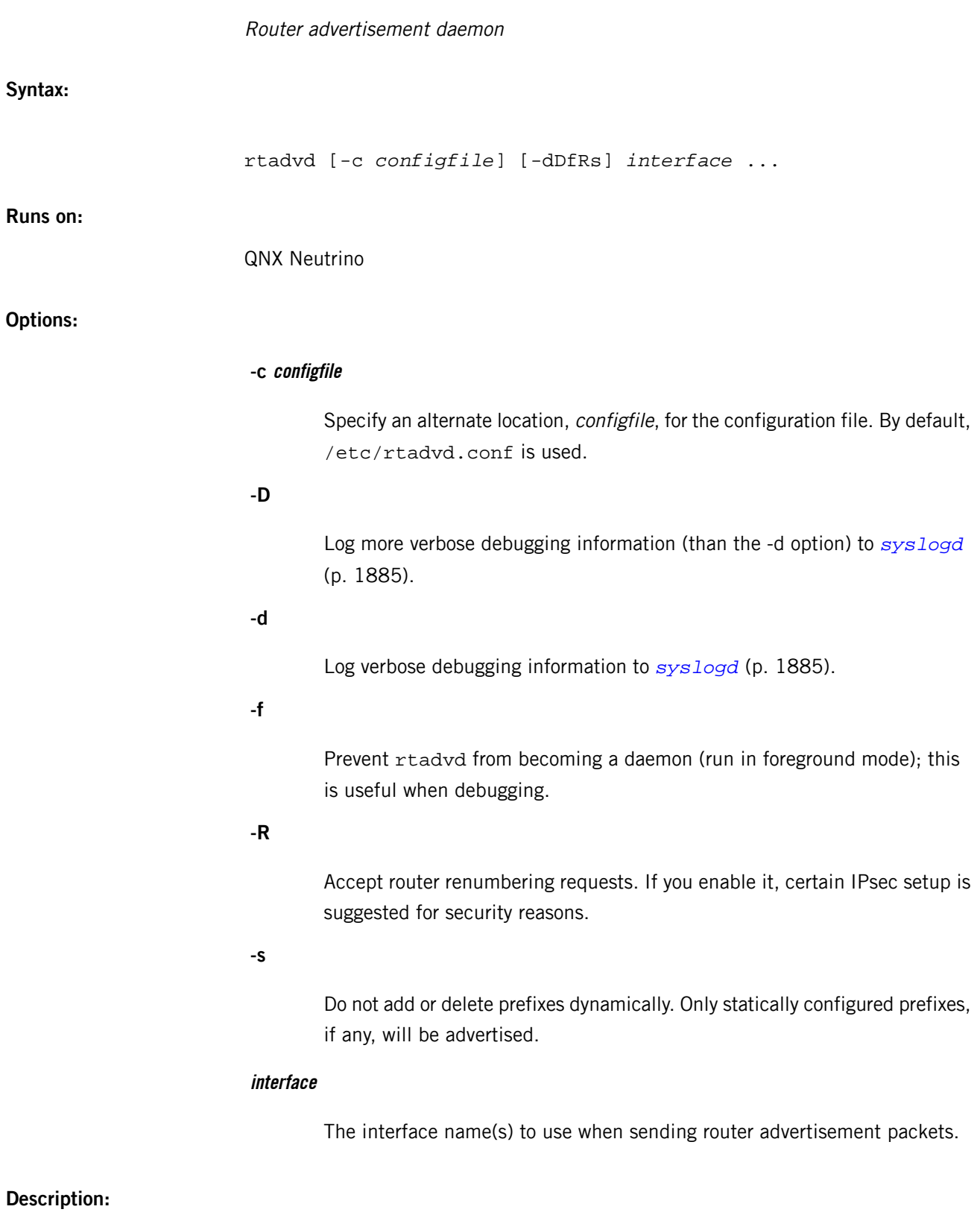

The rtadvd daemon advertises router advertisement packet to the specified interfaces.

The program will daemonize itself on invocation. It will then periodically send router advertisement packets, as well as in response to router solicitation messages sent by end hosts.

Router advertisements can be configured on a per-interface basis, as described in rtadvd.conf.

If there is no configuration file or the interface doesn't have a configuration file entry, rtadvd sets all the parameters to their default values. In particular, rtadvd reads all the interface routes from the routing table and advertises them as on-link prefixes.

The daemon also watches the routing table. By default, if an interface direct route is added on an advertising interface and no static prefixes are specified by the configuration file, rtadvd adds the corresponding prefix to its advertising list. Similarly, if such a route is deleted, rtadvd deletes the corresponding prefix from the list. The -s option disables this behavior. Moreover, if the status of an advertising interface changes, rtadvd will start or stop sending router advertisements according to the latest status.

Upon receipt of signal SIGUSR1, rtadvd will dump the current internal state into /var/run/rtadvd.dump.

Use SIGTERM to kill rtadvd gracefully. In this case, rtadvd will transmit router advertisement with router lifetime 0 to all the interfaces (according to RFC2461 6.2.5).

## **Based on:**

Thomas Narten, Erik Nordmark and W. A. Simpson, Neighbor Discovery for IP version 6 (IPv6), RFC 2461

## **Examples:**

Start the router advertisement daemon:

#### rtadvd

Run the router advertisement program as a foreground process:

rtadvd -f

## **Files:**

## **/etc/rtadvd.conf**

Default configuration file.

## **/var/run/rtadvd.pid**

Contains the PID of the currently running rtadvd.

## **/var/run/rtadvd.dump**

The file in which rtadvd dumps its internal state.

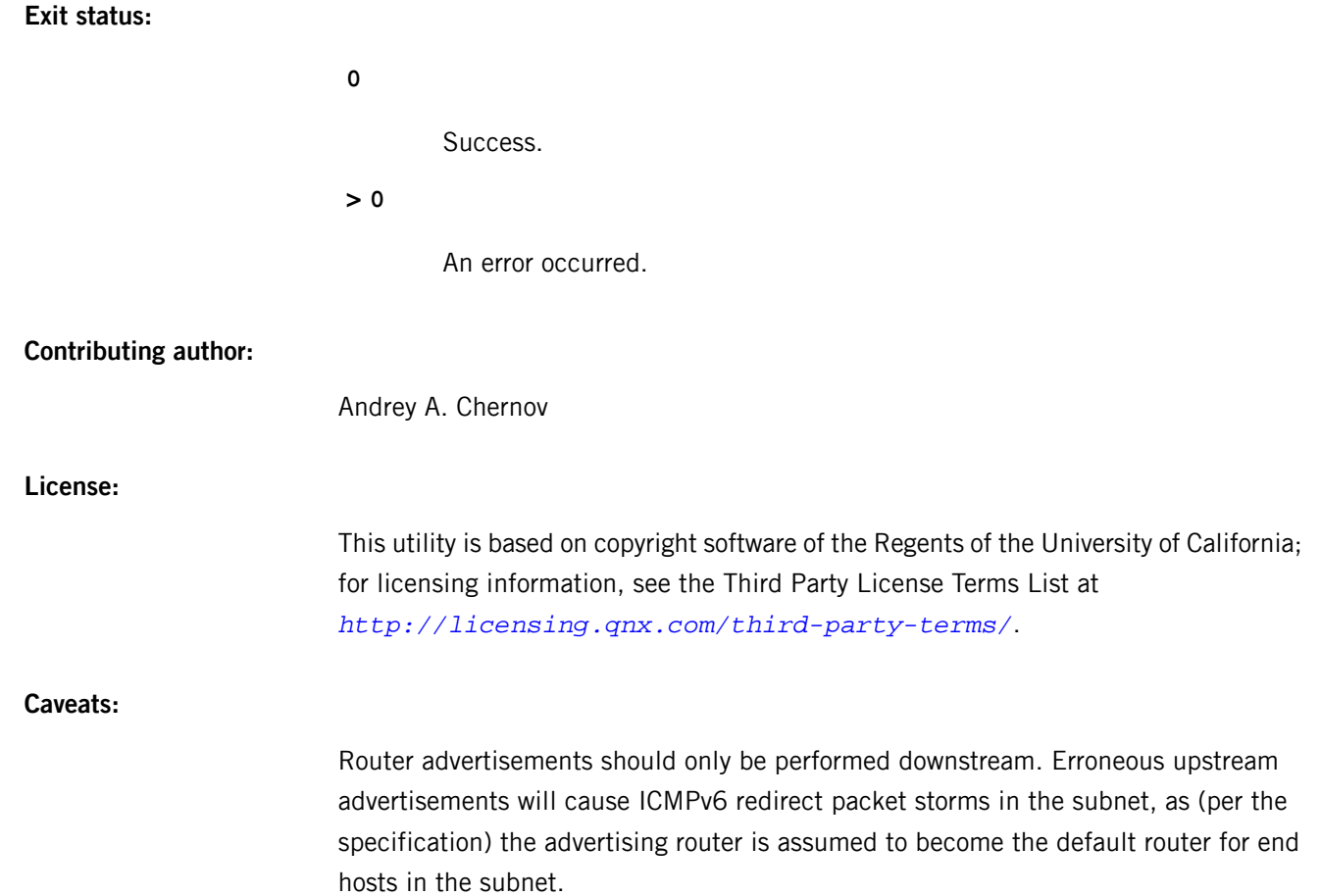

### **/etc/rtadvd.conf**

Configuration file for router advertisement daemon

## **Name:**

/etc/rtadvd.conf

### **Description:**

This file describes how the router advertisement packet must be constructed for each of the interfaces.

Each line in the file describes a network interface. Fields are separated by a colon (:), and each field contains one capability description. Lines may be concatenated by using the backslash (\) character. The comment marker is the pound sign (#).

## **Capabilities**

Capabilities describe the value to be filled into ICMPv6 router advertisement messages and to control rtadvd behavior. Therefore, you are encouraged to read IETF neighbor discovery documents if you would like to modify the sample configuration file.

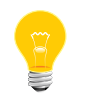

Almost all items have default values. If you omit an item, the default value of the item will be used.

The following two items control the interval of sending router advertisements:

#### **maxinterval**

This is the maximum time (in seconds) allowed between sending unsolicited multicast router advertisements. The value must be be no less than 4 seconds and no greater than 1800 seconds. The default value is 600.

## **mininterval**

The minimum time (in seconds) allowed between sending unsolicited multicast router advertisements. Its value must be no less than 3 seconds and no greater than .75 \* the value of maxinterval. The default value is one third of the value of maxinter val.

The following items are for ICMPv6 router advertisement message header.

#### **chlim**

The number value for Cur Hop Limit field. The default value is 64.

#### **raflags**

A number specifying the Flags field in router advertisement message header. Bit 7  $(0x80)$  means Managed address configuration flag bit, and Bit 6  $(0x40)$  means Other stateful configuration flag bit. The default value is 0.

#### **rltime**

The number of seconds specifying the Router lifetime field. Its value must be no greater than 3600000. The default value is 1800.

### **rtime**

The number of milliseconds specifying the Reachable time field. The default value is 0, which means unspecified by this router.

#### **retrans**

The number of milliseconds specifying the Retrans Timer field. The default value is 0, which means unspecified by this router.

The following items are for ICMPv6 prefix information option, which will be attached to router advertisement header.

#### **addrs**

The number of prefixes. Its default is 0, so it must explicitly be set to positive values if you want to specify any prefix information option. If its value is 0, rtadvd looks up the system routing table and advertise the prefixes corresponding to interface routes on the interface. If its value is more than 1, you must specify the index of the prefix for each item below. Indices vary from 0 to  $N-1$ , where N is the value of addrs. Each index shall follow the name of each item, e.g. prefixlen2.

## **prefixlen**

A number specifying the Prefix length field. The default value is 64.

## **pinfoflags**

A number specifying the Flags field in prefix information option. Bit 7 ( $0 \times 80$ ) means On-link flag bit, and Bit 6 ( $0x40$ ) means Autonomous address-configuration flag bit. The default value is 0xc0, i.e. both bits are set.

## **addr**

A string specifying the address filled into Prefix field. Since the colon character (:) is used for IPv6 numeric address, the field must be quoted by the double-quote character " ". This field cannot be omitted if the value of addrs is more than 0.

## **vltime**

The number of seconds specifying the Valid lifetime field. The default value is 2592000 (30 days).

## **pltime**

The number of seconds specifying the Preferred lifetime field. The default value is 604800 (7 days).

The following items are for ICMPv6 MTU option, which will be attached to router advertisement header.

## **mtu**

A number or string that specifies the MTU (maximum transmission unit) field. If 0 is specified, it means that the option will not be included. The default value is 0. If the special string "auto" is specified for this item, MTU option will be included and its value will be set to the interface MTU automatically.

The following item controls ICMPv6 source link-layer address option, which will be attached to router advertisement header.

### **nolladdr**

A boolean expression. By default (if nolladdr is not specified), rtadvd will try to get link-layer address for the interface from the kernel, and attach that in source link-layer address option. If this capability exists, rtadvd(8) will not attach source link-layer address option to router advertisement packets.

#### **Based on:**

Thomas Narten, Erik Nordmark and W. A. Simpson, Neighbor Discovery for IP version 6 (IPv6), RFC 2461

### **Examples:**

```
#
# common definitions.
#
default:\
          :raflags#0:rltime#3600:\
         :pinfoflags#64:vltime#360000:pltime#360000:mtu#1500:
ether:\
         :mtu#1280:tc=default:
#
 interfaces.
#
ef0:\`:addrs#1:\
         :addr="3ffe:501:4819:1000::":tc=ether:
ef1:\`:addrs#2:addr0="3ffe:501:4819:2000::":\
         :addr1="3ffe:501:4819:3000::":tc=ether:
```
# **rtc**

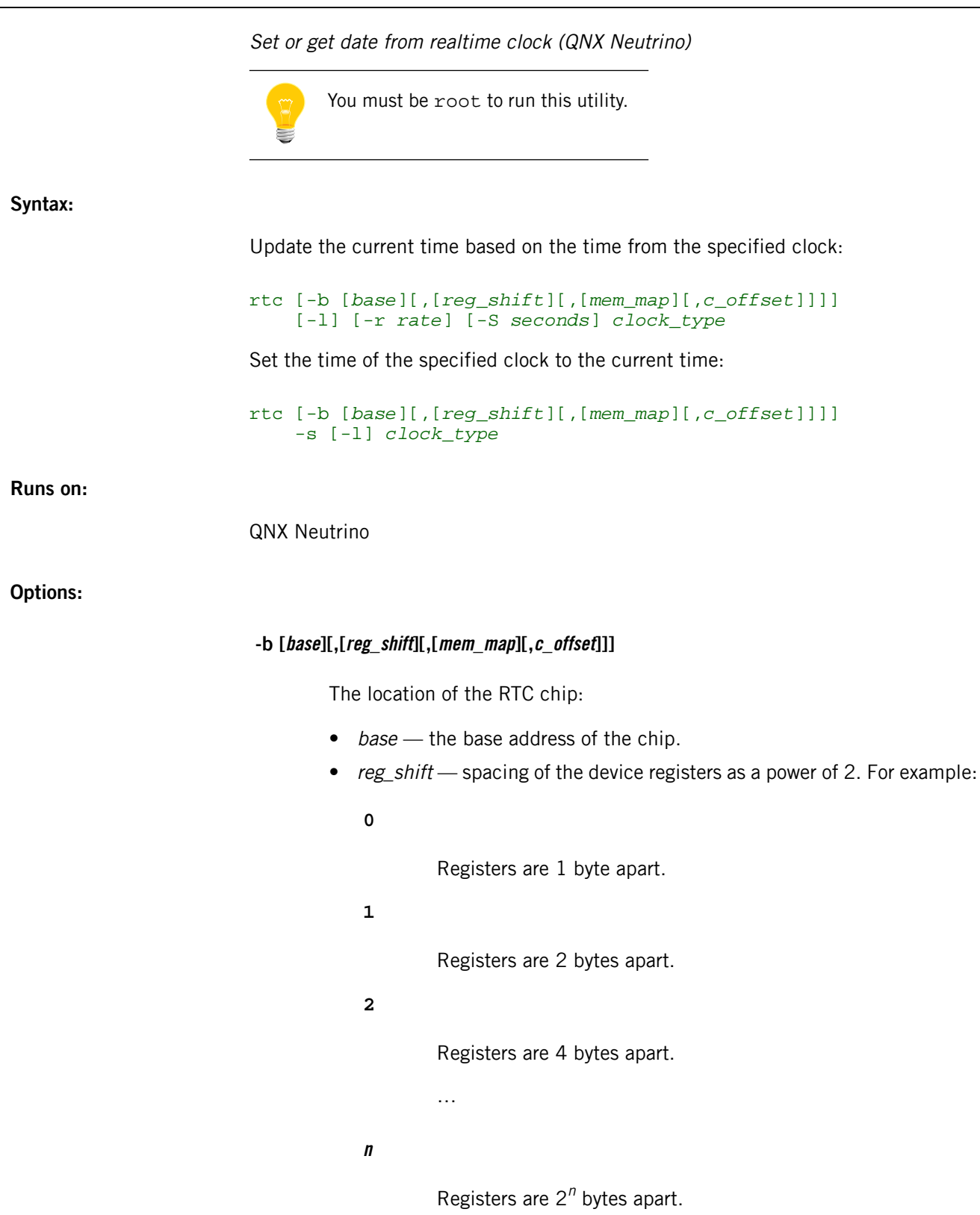

The default reg\_shift is 0.

- mem\_map memory or I/O space.
- c\_offset offset to the century byte in NVRAM.
- **-l**

("el") Set hardware time to local time, not Coordinated Universal Time (UTC). UTC is the standard term for Greenwich Mean Time (GMT). The -l option has no effect if the clock\_type is net.

## **-r rate**

Rate at which to adjust the OS time if it's currently within 60 seconds (or value set by -S) of the time from the source specified by clock\_type. The rate is turned into a percentage 1/rate. The default rate is 100 (1%).

## **-S seconds**

Specify the maximum number of seconds difference between current time and new time before jam loading rather than slowly adjusting. (see -r for the convergence speed). Default: 60.

**-s**

Set hardware to current date and time.

### **clock\_type**

One of the following:

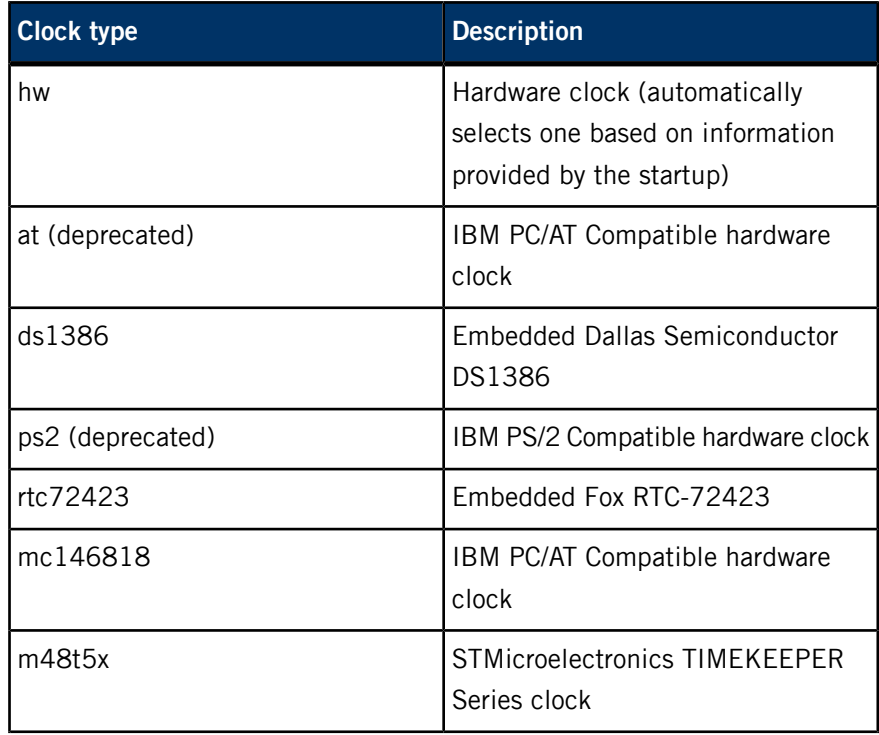

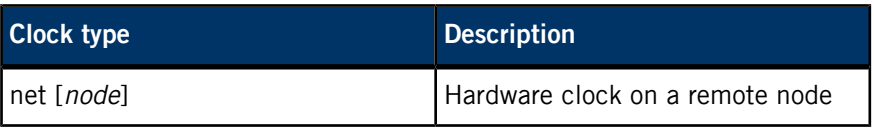

## **Description:**

The rtc command gets or sets the date and time from a battery backed-up hardware clock.

If your machine has a builtin clock/calendar, you should include the following command in your startup script so QNX Neutrino automatically reads the time when the system starts:

## rtc hw

If the RTC chip has been set to the UTC timezone, startup sets the correct time of day automatically on booting. If the RTC chip is set to local time, or for some reason startup doesn't know where the RTC chip is, you'll need to include the appropriate rtc command in the startup script specified in your *[mkifs](#page-1240-0)* (p. 1241) buildfile.

You can use clock type net [node] to get the date from a specified node, or to set the date on a specified *node*. If *node* isn't specified, the default is the local machine. When clock type net [node] is used, the -I option has no effect.

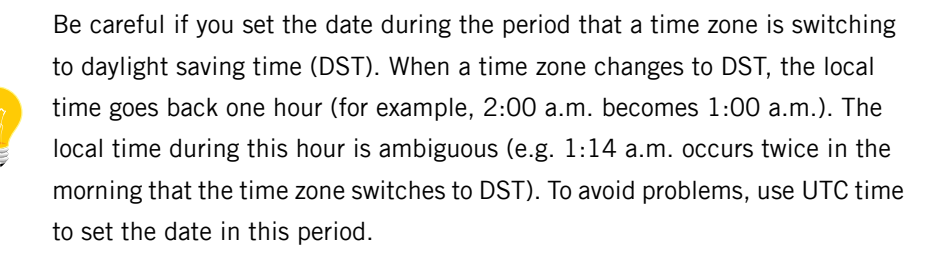

#### **Examples:**

Update the current date and time from the hardware clock:

#### rtc hw

Set hardware clock with current date and time:

#### rtc -s hw

### **Exit status:**

**0**

Successful.

An error occurred.

## **rtquery**

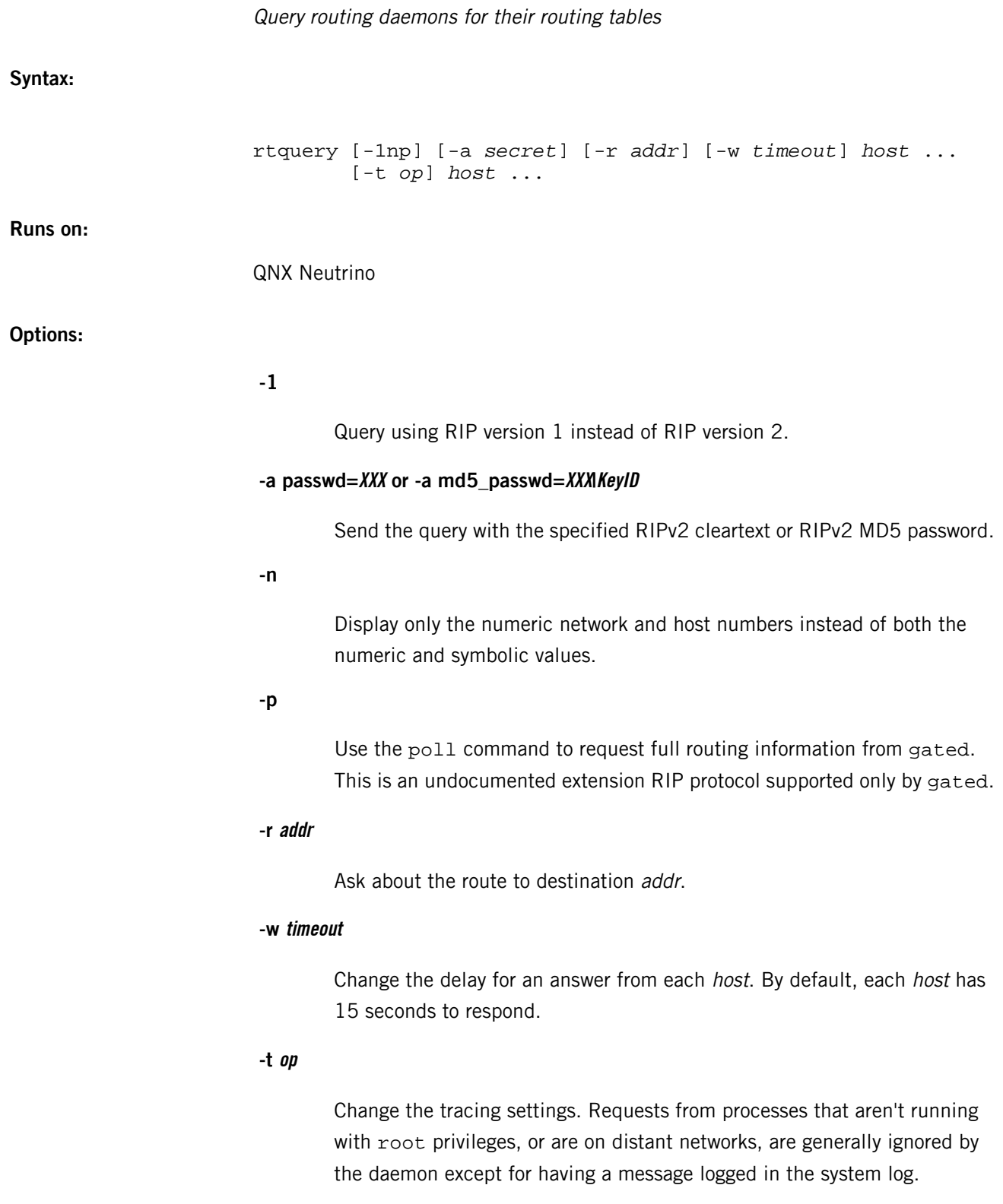

## **on=tracefile**

Turn on tracing to the tracefile. The tracefile was either specified when the daemon started, or is the same as a fixed name, typically /etc/routed.trace.

#### **more**

Increase the debugging level.

**off**

Turn off tracing.

#### **dump**

Dump the daemon's routing table to the current tracefile.

### **Description:**

The rtquery utility is used to query a RIP network routing daemon, routed or gated, for its routing table by sending a request or poll command. The routing information in any routing response packets returned is displayed numerically and symbolically.

By default, it uses the request command. When -p is specified, rtquery uses the poll command, an undocumented extension to the RIP protocol supported by gated. When querying gated, the poll command is preferred over the request command because the response is not subject to split-horizon and/or Poisoned Reverse, and because some versions of gated do not answer the request command. Although routed doesn't answer the poll command, it recognizes requests coming from rtquery and answers them completely.

The utility is also used to turn tracing on or off in routed.

## **Based on:**

- RFC 1058 Routing Information Protocol, RIPv1
- RFC 1723 Routing Information Protocol, RIPv2

An unsupported version of gated is available on Foundry27.

## **rtsold**

Router solicitation daemon **Syntax:** rtsold [-1Ddfm] -a rtsold [-1Ddfm] *interface* ... rtsol [-Dd] -a rtsol [-Dd] *interface* ... **Runs on:** QNX Neutrino **Options: -1** Perform only one probe. Send Router Solicitation packets until valid Router Advertisement packets arrive from all the interfaces, then exit. **-a** Autoprobe the outgoing interface. The rtsold daemon tries to find a non-loopback, non-point-to-point, IPv6-capable interface. If it finds multiple interfaces, rtsold exits with an error. **-D** Increase the debugging level. Also print internal timer information. **-d** Enable debugging. **-f** Prevent rtsold from becoming a daemon (foreground mode). Warning messages are generated to standard error output, instead of syslog(). **-m** Enable mobility support; send probing packets to the default routers that advertised Router Advertisements when the node (re)attached to an interface. Periodically send Router Solicitation on an interface that doesn't support SIOCGIFMEDIA ioctl.

#### **interface**

Name of the interface(s) where messages are to be sent.

#### **Description:**

The rtsold daemon sends ICMPv6 Router Solicitation messages on the specified interfaces. If a node (re)attaches to a link, rtsold sends some Router Solicitations on the link destined to the link-local scope all-routers multicast address to discover new routers and to get non-link-local addresses.

If you use  $rtsol$ , probes are transmitted from the *interface* specified, without becoming a daemon. It behaves the same as:

## rtsold -f1 *interface*

The rtsold daemon sends at most three Router Solicitations on an interface after one of the following events:

- Just after the rtsold daemon has started.
- The interface is up after a temporary interface failure. Failures are detected by rtsold by periodically probing the status of the interface. Some network cards and drivers don't allow the extraction of the link state. In these cases, rtsold won't be able to detect a change in the status.
- Every 60 seconds, if -m is specified and  $r$ tsold can't get the interface status. This feature doesn't conform to IPv6 neighbor discovery specification, but is provided for mobile stations. The default interval for router advertisements, which is on the order of 10 minutes, is slightly long for mobile stations. This feature is provided for such stations so that they can find new routers as soon as possible when they attach to another link.

Once rtsold sends a Router Solicitation, and receives a valid Router Advertisement, it refrains from sending additional solicitations on that interface, until the next time one of the above events occurs.

When sending a Router Solicitation on an interface, rtsold includes a Source Link-layer address option if the interface has its link-layer address.

When a SIGUSR1 signal is received, rtsold dumps the current internal state into /var/run/rtsold.dump.

## **Files:**

#### **/var/run/rtsold.pid**

The *pid* of the currently running rtsold.

#### **/var/run/rtsold.dump**

Dump of the current internal state.

## **Exit status:**

**0**

Successful completion.

## **Nonzero**

An error occurred.

## **Caveats:**

Before this utility will work, you need to enable the TCP/IP stack to accept route advertisements, like this:

sysctl -w net.inet6.ip6.accept\_rtadv=1

## **run-qde**

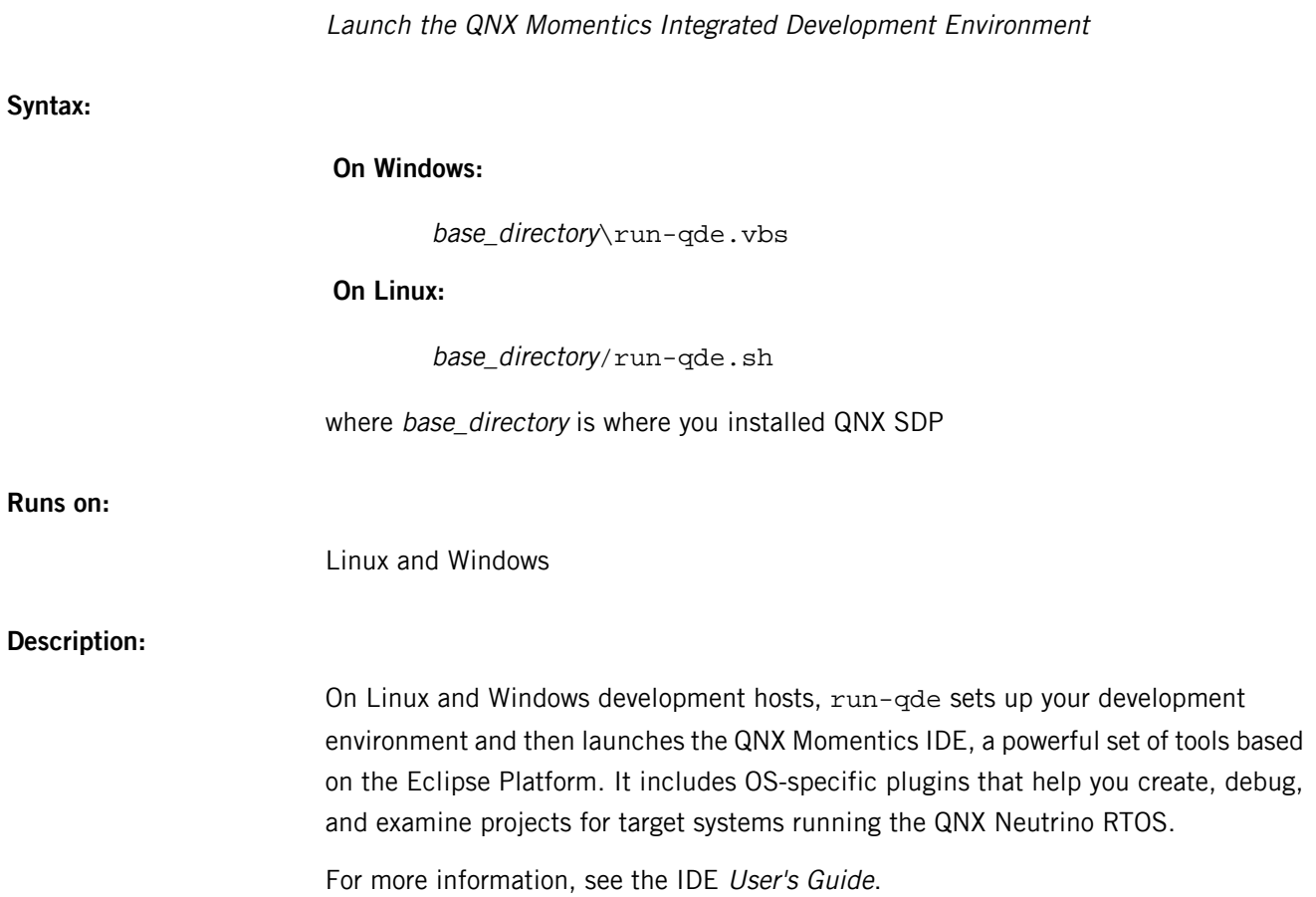

## <span id="page-1723-0"></span>**ruptime**

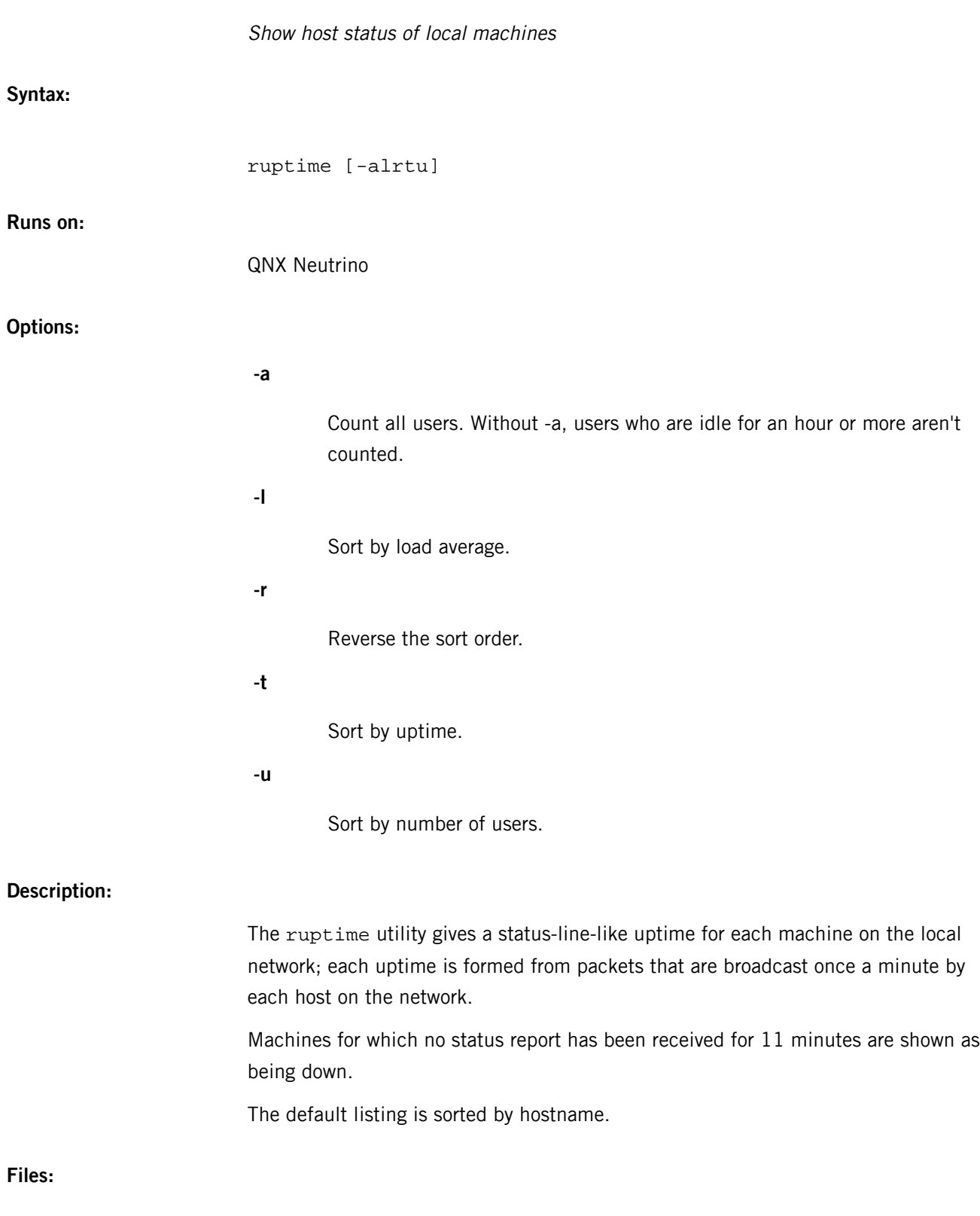

**/var/rwho/whod.\***

Data files

The ruptime utility requires the libsocket.so shared library.

**Caveats:**

QNX Neutrino doesn't calculate load average, so only non-QNX Neutrino hosts can have nonzero load averages.

## **rwho**

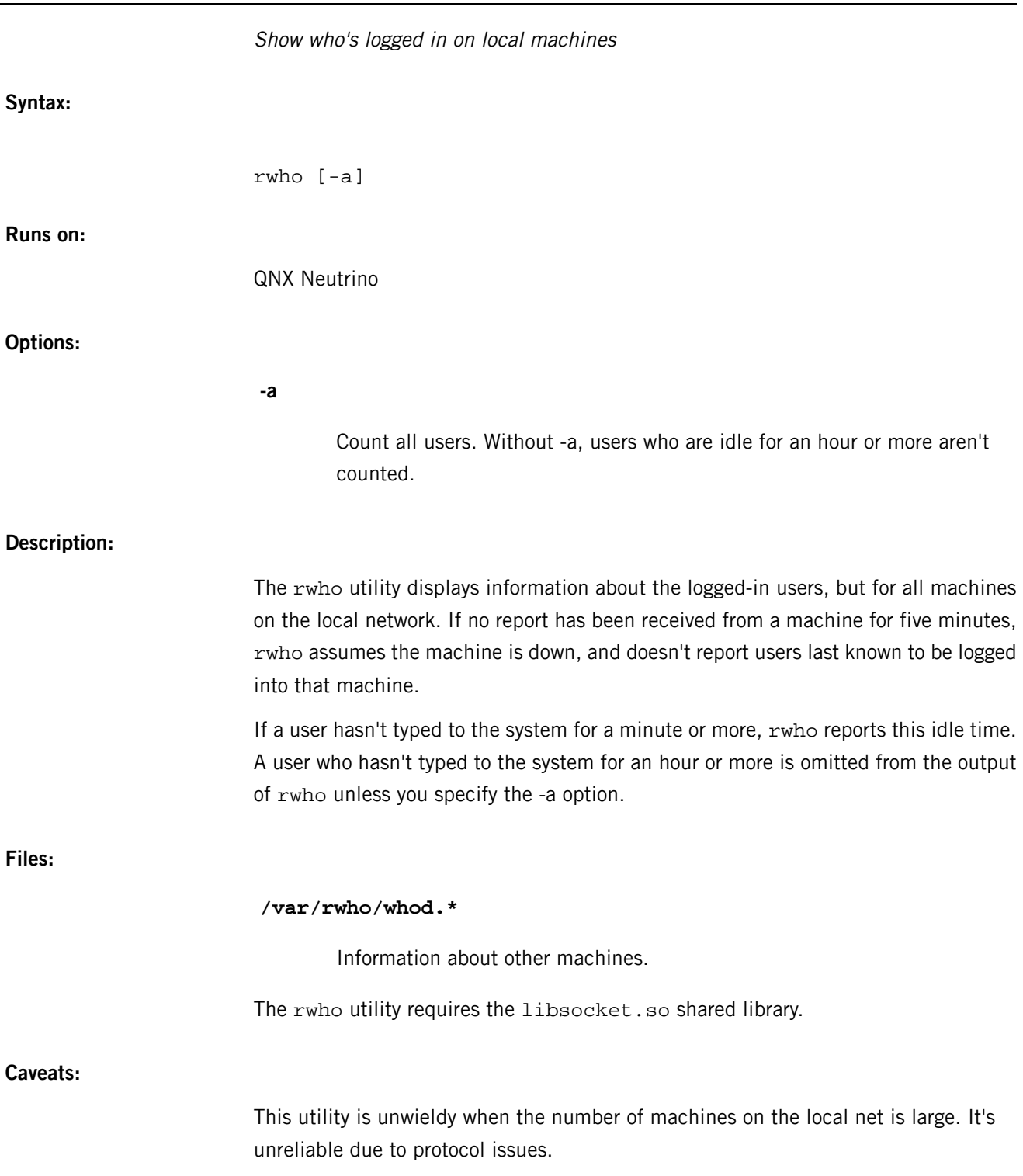

## **rwhod**

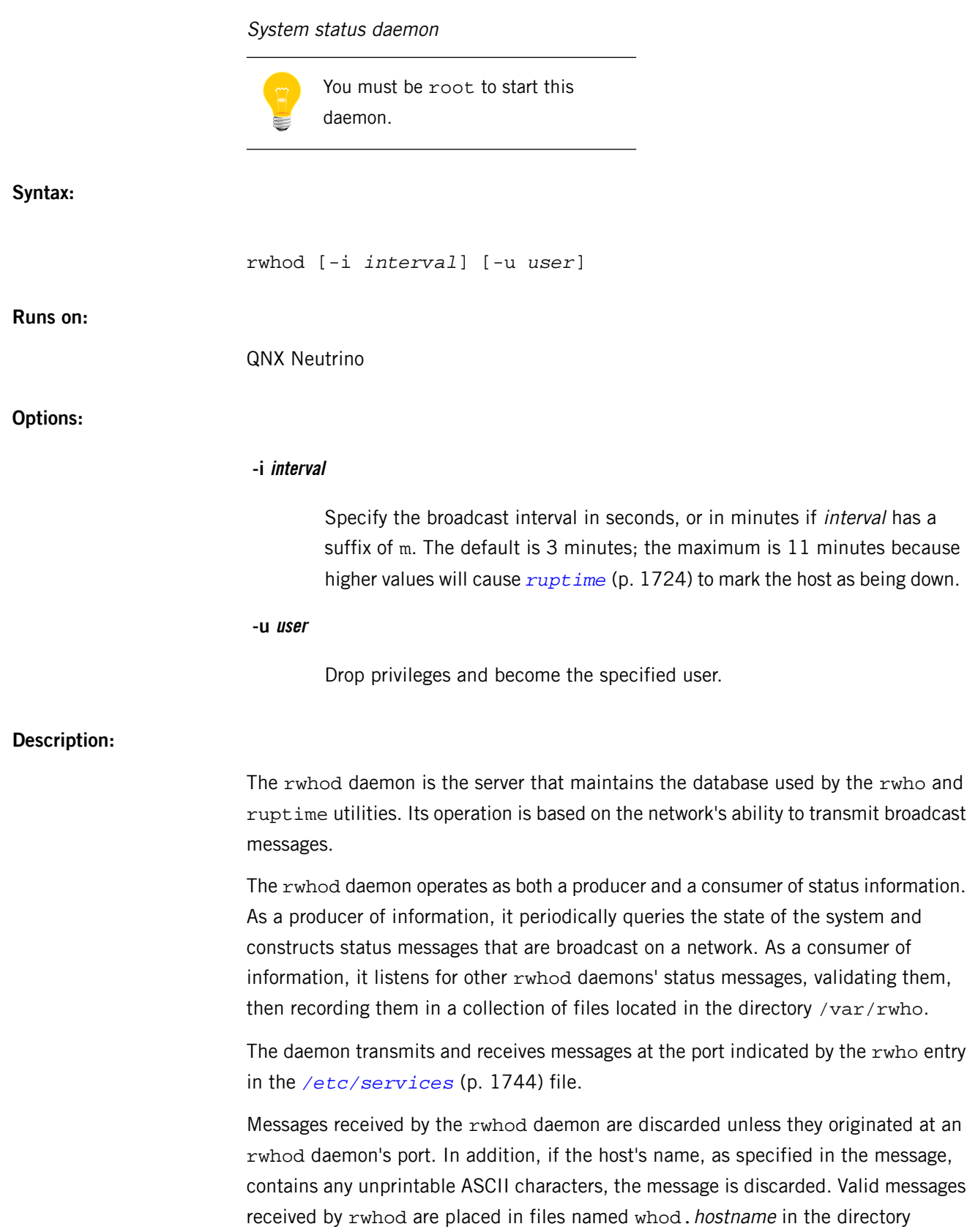

/var/rwho. These files contain only the most recent message, in the format described above.

The rwhod daemon generates status messages about every three minutes.

**Files:**

The rwhod daemon requires the libsocket.so shared library.
<span id="page-1728-0"></span>The QNX Neutrino resource managers and utilities are described here in alphabetical order.

[A](#page-30-0) ¦ [B](#page-52-0) ¦ [C](#page-82-0) ¦ [D](#page-168-0) ¦ [E](#page-666-0) ¦ [F](#page-726-0) ¦ [G](#page-860-0) ¦ [H](#page-926-0) ¦ [I](#page-950-0) ¦ [J](#page-1020-0) ¦ [K](#page-1024-0) ¦ [L](#page-1094-0) ¦ [M](#page-1160-0) ¦ [N](#page-1330-0) ¦ [O](#page-1404-0) ¦ [P](#page-1432-0) ¦ [Q](#page-1606-0) ¦ [R](#page-1634-0) ¦ [S](#page-1728-0) ¦ [T](#page-1886-0) ¦ [U](#page-1996-0) ¦ [V](#page-2038-0) ¦ [W](#page-2042-0) ¦ [X](#page-2070-0) ¦ [Y](#page-2074-0) ¦ [Z](#page-2076-0)

The following have been deprecated:

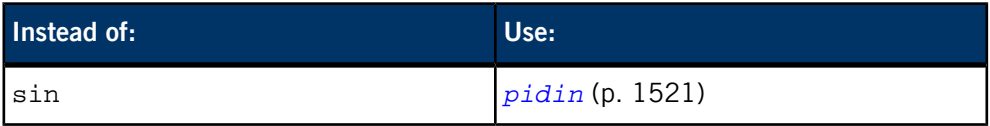

The following are described elsewhere:

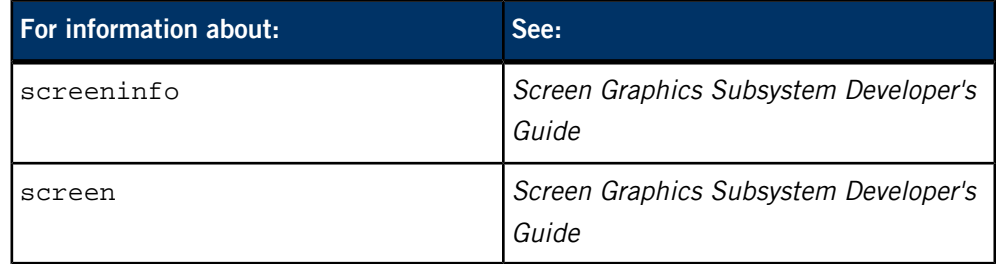

This chapter describes the utilities, etc. whose names start with "S".

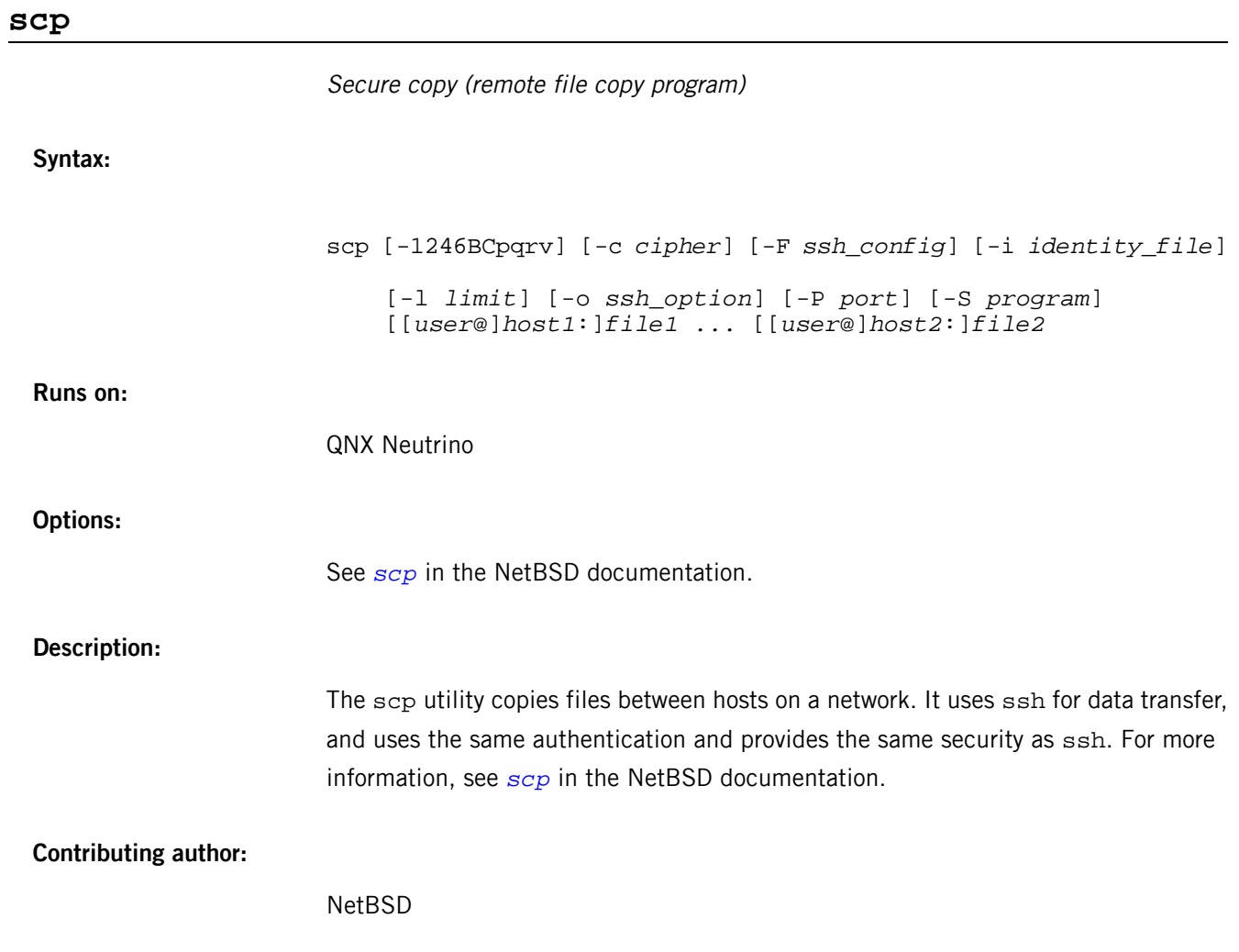

## **script**

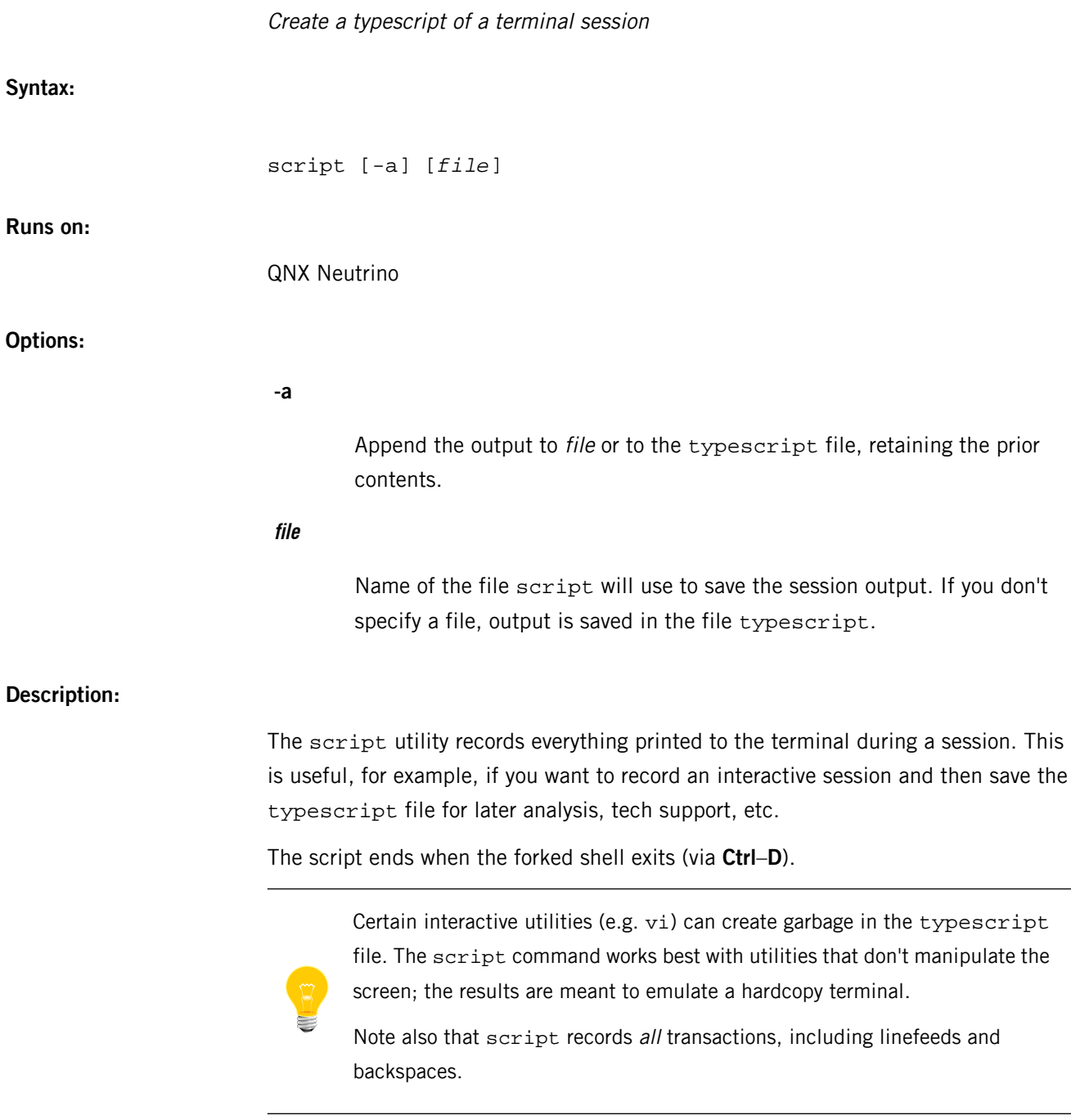

## **sed**

Stream editor (POSIX) **Syntax:** sed [*options*]... {*script-only-if-no-other-script*} [*input-file*]... **Runs on:** QNX Neutrino, Microsoft Windows **Options: -e script or --expression=script** Use the command-line script for editing input-files. If you specify multiple -e options, the scripts are applied in the order specified to each line of the input files. If a -f option is specified in addition to -e, lines are acted upon by scripts first. **-f script\_file or --file=script-file** Use the file script\_file as the script of editing instructions. If multiple -f options are specified, the scripts are applied in the order specified to each line of the input files. If a -e option is specified in addition to -f, lines are acted upon by scripts first. **--help** Display some help, and then exit. **-i[suffix] or --in-place[=suffix]** Edit files in place (making a backup if you specify the suffix). **-l N or --line-length=N** ("el") Specify the desired line-wrap length for the l command. **-n or --quiet or --silent** Suppress the default output, which passes each line to standard output after it's examined for editing. Only lines explicitly selected for output are written.

## **--posix**

Disable all GNU extensions.

#### **-r or --regexp-extended**

Use extended regular expressions in the script.

#### **-s or --separate**

Consider files as separate rather than as a single continuous long stream.

#### **-u or --unbuffered**

Load minimal amounts of data from the input files and flush the output buffers more often.

#### **--version**

Display the version number, and then exit.

If you don't specify any -e, --expression, -f, or --file options, then the first non-option argument is taken as the sed script to interpret. All remaining arguments are names of input files; if you don't specify any input files, then the standard input is read.

## **Description:**

The sed utility is a stream editor that reads one or more text files, makes editing changes according to editing commands that you specify, and writes the results to standard output.

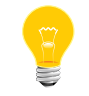

This utility is subject to the GNU Public License (GPL). We've included it for use on development systems.

The sed commands are usually stored in a program file (script\_file), although you may give simple sed commands from the command line. By default, sed copies files from the file list to its standard output, editing the lines in the process. Conceptually, there is one input file, which is the concatenation of all input files specified.

Lines are selected for editing based on their position within the input file, or by pattern matching. If no files are listed, input is taken from standard input (this is the only time standard input is used). The sed utility initially reads all the editing commands from all specified sources and places them in an internal table in the order specified. The utility then processes the (concatenated) input file as follows:

- **1.** Read one line from the input file and copy to the pattern space (a work area).
- **2.** For each command that selects the line, act on the pattern space as the edit command specifies, cyclically placing the result into the pattern space.
- **3.** After all commands have been checked against the pattern space, write the pattern space to the standard output, provided -n was not specified. The pattern space may contain zero, one, or several lines at this time.
- **4.** Delete the contents of the pattern space.

**5.** Repeat from step 1 until all of the (concatenated) input file has been read and processed.

#### **Scripts**

A script consists of editing commands, one per line, of the following form:

#### [*address*[,*address*]]*function*[*arguments*]

You can specify the *script* of editing commands in the command line, or it can be contained in the file script\_file.

In default operation, sed cyclically copies a line of input into a pattern space (unless there is something left after a D command), applies in sequence all commands whose addresses select that pattern space, and at the end of the script copies the pattern space to the standard output (except under -n) and deletes the pattern space.

Some of the commands use a *hold space* to save all or part of the *pattern space* for subsequent retrieval. The *pattern* and *hold spaces* are each limited to 20 KB.

#### **Addresses**

An address is one of the following:

- a decimal number that counts input lines cumulatively across files
- a  $\ddot{\text{s}}$  token that addresses the last line of input
- a context address
- a regular expression

A command line with no address selects every pattern space. A command line with one address selects each pattern space that matches the address.

A command line with two addresses selects the inclusive range from the first pattern space that matches the first address through the next pattern space that matches the second address. (If the line number of the second address is less than or equal to the line number first selected, then only the first line is selected.) Starting at the first line following the selected range, sed looks again for the first address. Thereafter the process is repeated.

You can use the negation character (!) to apply editing commands to non-selected pattern spaces. For more information, see "Editing [commands](#page-1734-0) (p. 1735)," below.

## **Regular expressions**

The sed utility uses basic regular expressions (REs), with the following additions:

- In a context address, the construction  $\langle RE \rangle$  (where ? is any character) is mapped to  $/RE$ . Note that in the context address  $\text{vab}$  abc $\text{vad}$ , the second x stands for itself, so that the regular expression is abcxdef.
- The escape sequence \n matches a newline embedded in the pattern space.
- A period (.) matches any character except the last newline of the pattern space.

### <span id="page-1734-0"></span>**Editing commands**

In the following list of functions, the maximum number of permissible addresses for each function is indicated by one of [Oaddr], [1addr] or [2addr] representing a maximum of zero addresses, one address or two addresses respectively. The argument text consists of one or more lines. Each embedded newline in the text must be preceded by a backslash. Other backslashes in text are treated like the backslashes in the replacement string of an s editing command; you can use them to protect initial blanks against the stripping that's done on every script line.

The  $r$  and w editing commands take an optional *rfile* (or *wfile*) parameter, separated from the command letter by zero or more blanks.

The arguments *rfile* or *wfile* terminate the command line. Each *wfile* is created before processing begins. There can be at most ten distinct wfile arguments in the script.

The b,  $r$ ,  $s$ ,  $t$ ,  $w$ ,  $y$ ,  $t$ , and  $t$  editing commands take additional arguments. The following synopses indicate which arguments are separated from the commands by blanks:

### **[2addr] { command\_list or }**

Execute *command\_list* only when the pattern space is selected. (Note that the trailing } must be the first non-blank character in the line.)

## **[1addr]a\ or text**

Write text to the standard output after the pattern space is written.

#### **[2addr]b label**

Branch to the : (colon) command bearing the *label*. If *label* is empty, branch to the end of the script.

## **[2addr]c\ or text**

Delete the pattern space. With 0 or 1 address or at the end of a 2-address range, place *text* on the output.

## **[2addr]d**

Delete the pattern space and start the next cycle.

#### **[2addr]D**

Delete the initial segment of the pattern space through the first newline and start the next cycle.

#### **[2addr]g**

Replace the contents of the pattern space by the contents of the hold space.

#### **[2addr]G**

Append the contents of the hold space to the pattern space.

## **[2addr]h**

Replace the contents of the hold space by the contents of the pattern space.

#### **[2addr]H**

Append the contents of the pattern space to the hold space.

## **[1addr]i\ or text**

Write text to the standard output before the pattern space is written.

## **[2addr]l**

List the pattern space on the standard output in an unambiguous form. Nonprinting characters are listed as hexadecimal digit pairs, with a preceding backslash, with the following exceptions:

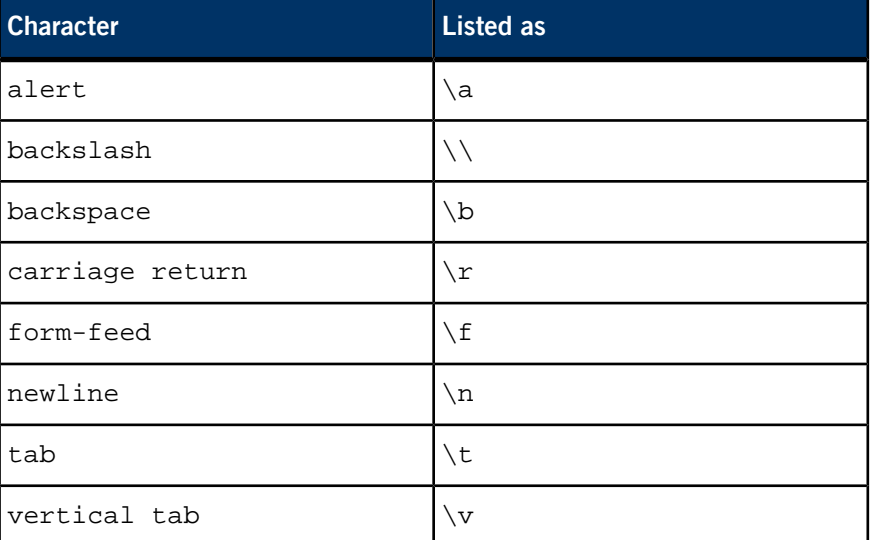

Long lines are folded; the length at which folding occurs is unspecified, but should be appropriate for the output device.

## **[2addr]n**

Copy the pattern space to the standard output and replace the pattern space with the next line of input.

## **[2addr]N**

Append the next line of input to the pattern space, using an embedded newline to separate the appended material from the original material. Note that the current line number changes.

## **[2addr]p**

Copy (print) the pattern space to the standard output.

## **[2addr]P**

Copy (print) the pattern space, up to the first newline, to the standard output.

## **[1addr]q**

Branch to the end of the script and quit without starting a new cycle.

## **[1addr]r rfile**

Read the contents of the *rfile* file. The contents are placed on the output before reading the next input line.

## **[2addr]s/regular expression/replacement string/flags**

Substitute the replacement string for instances of regular expression in the pattern space. You can use any character instead of /. The value of flags is zero or more of:

## **n**

 $n=1$  to 512. Substitute for the nth occurrence only of the regular expression found within the pattern space.

#### **g**

Globally substitute for all non-overlapping instances of the regular expression rather than just the first one. If both  $q$  and n are specified, g takes precedence.

#### **p**

Print the pattern space if a replacement was made.

## **w wfile**

Append (write) the pattern space to wfile if a replacement was made.

## **[2addr]t label**

Test; branch to the  $: (colon)$  conmand bearing the *label* if any substitutions have been made since the most recent reading of an input line or execution of a t. If label is empty, branch to the end of the script.

## **[2addr]w wfile**

## **[2addr]x**

Exchange the contents of the pattern and hold spaces.

## **[2addr]y/string1/string2/**

Replace all occurrences of collating elements in string1 with the corresponding collating element in string2. The lengths of string1 and string2 should be equal.

### **[2addr]! function**

Apply the function (or command list, if function is  $\{$ ) only to the lines that aren't selected by the addresses.

#### **[0addr]:label**

This command does nothing; it bears a *label* for the  $b$  and  $t$  commands to branch to.

## **[1addr]=**

Place the current line number on the standard output as a line with its own line number.

#### **[0addr]**

An empty command; ignored.

### **[0addr]#**

If a # appears as the first character on any line of a script file, that entire line is ignored (treated as a comment), with the single exception that if the first line of the script file begins with #n, the default output is suppressed (as when the -n option is specified on the command line).

For more information, see:

- Dale Dougherty, sed & awk, O'Reilly and Associates, 1990.
- Brian W. Kernighan and Rob Pike, The UNIX Programming Environment, Prentice-Hall, 1984.

#### **Examples:**

In the file myfile, find and output only those lines containing the string "tom":

sed -n -e "/tom/p" myfile

S

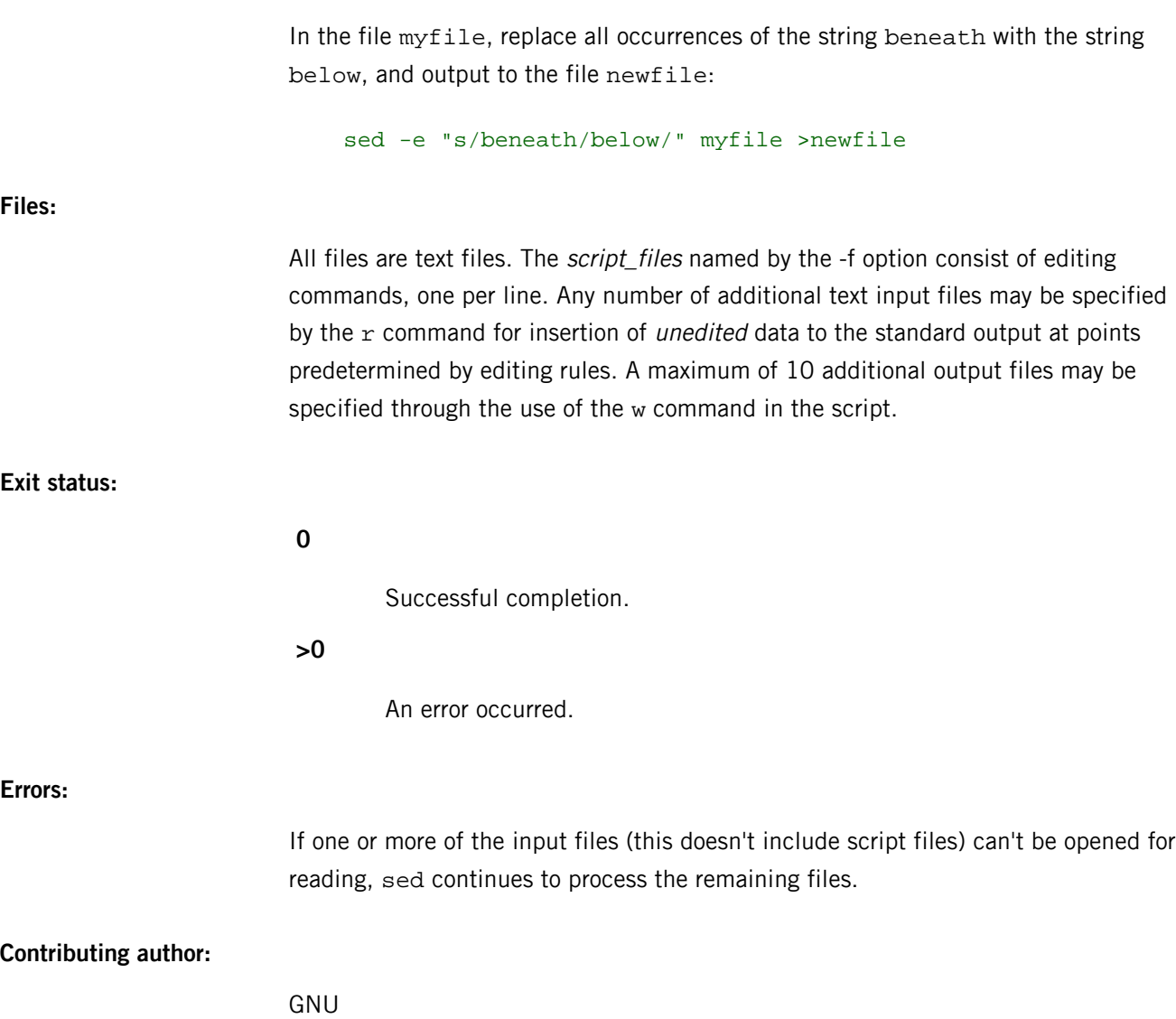

## **seedres**

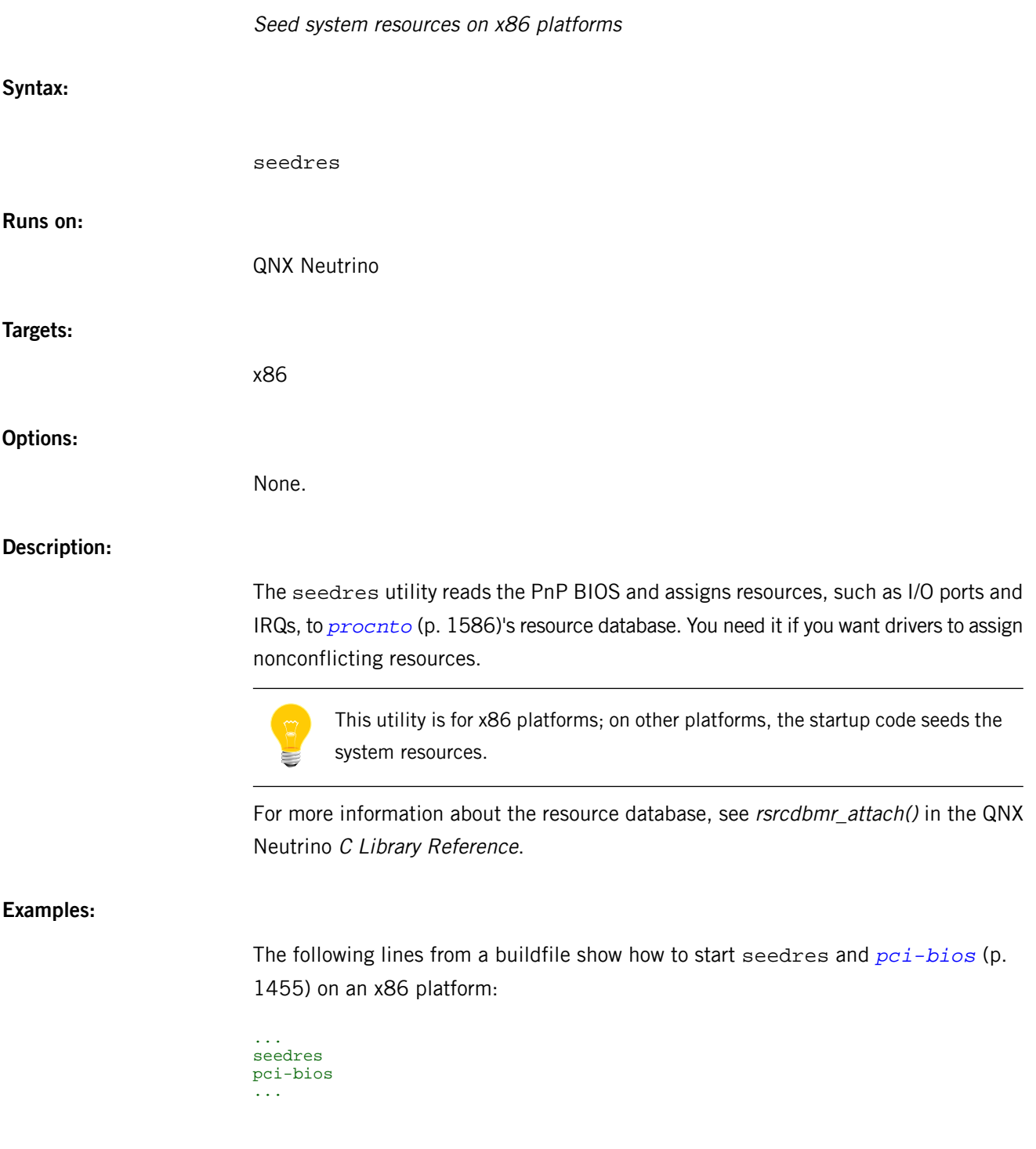

## **sendnto**

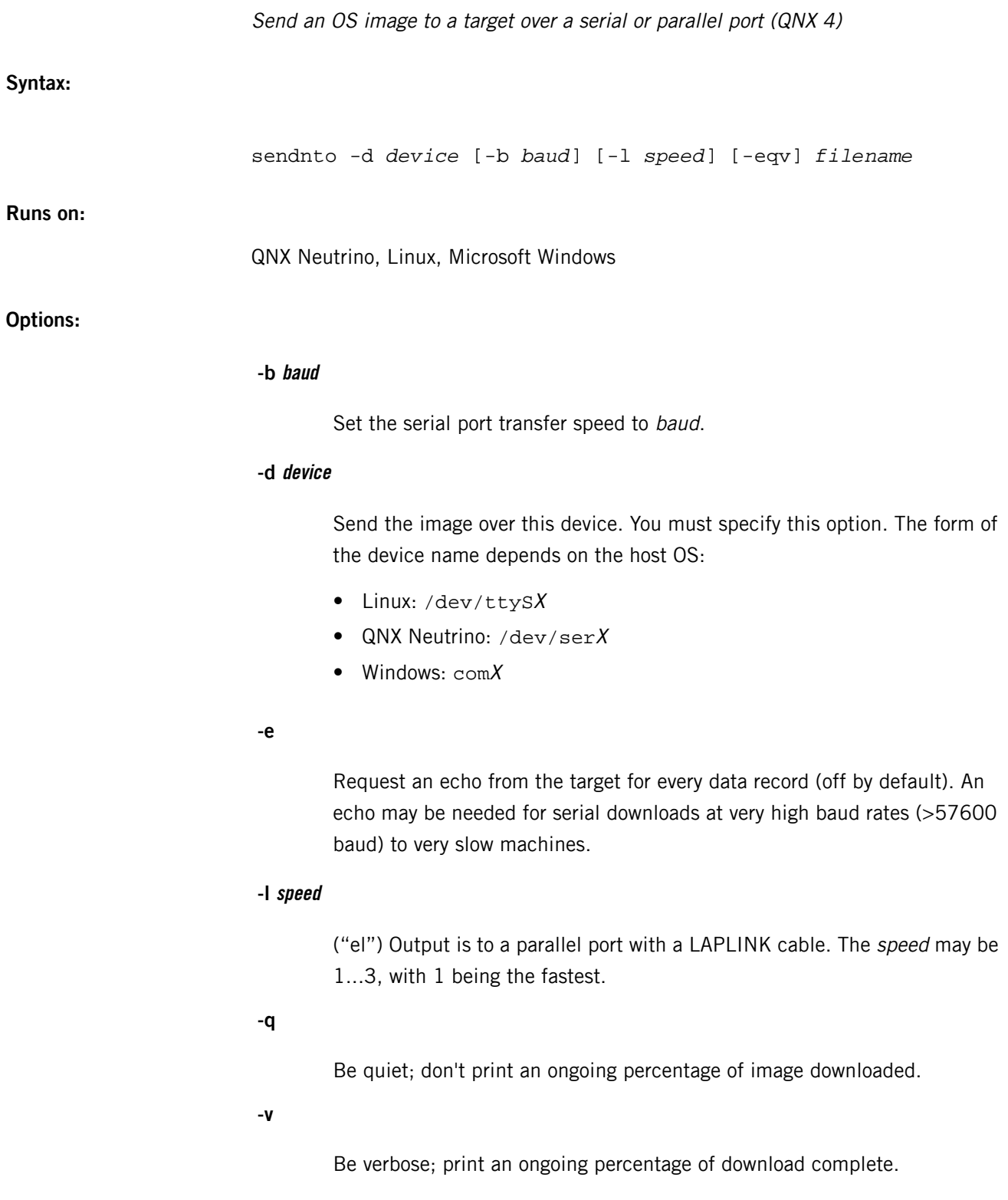

#### **Description:**

The sendnto utility takes an OS image built with *[mkifs](#page-1240-0)* (p. 1241) and sends it to a target device using a fast binary protocol. The target computer needs a loader built into its startup code in ROM or FLASH that understands this protocol. The protocol is very simple and is designed to be implemented with minimal code in the target.

The Board Support Packages generally contain IPL source for serial targets.

The sendnto utility assumes the target has been reset and is in a state where it is waiting for data. It sends the following sequence of records:

**START** DATA DATA ... GO

Each record has a sequence number and checksum to ensure data integrity. The GO record transfers control to the downloaded image. The details of this protocol may be determined by examining the source to sendnto, which is also made available for porting to other development environments.

Downloads over a parallel port are automatically flow-controlled. Downloads over a serial port assume that the target is fast enough to process the data. For most targets this is true for baud rates up to 57600 baud.

On slower targets with a baud rate of 115200, you may need to specify the -e option to flow control sendnto with the target. This causes sendnto to insert an ECHO record after each data record. It then pauses and waits for the target to echo of a + before sending the next record. If the target fails to send  $a +$  within 1/10 second, sendnto times out and sends the next record anyway. If you don't specify the -e option, the link need only operate in one direction (write without read from the host's point of view).

When used over a serial link, sendnto uses the existing baud rate and hardware flow control set by the stty command. It programs the link to operate in raw mode. Note that hardware flow control isn't required on the link.

The -v option makes sendnto print a continuously updated percentage as the image is downloaded. This provides feedback during large image downloads over slow links.

#### **Examples:**

Send the file image to the target machine through the first serial port on host machine:

sendnto -d /dev/ser1 image

Send the file image to the target machine through the second serial port on the node named server:

sendnto -d /net/server/dev/ser2 image

Send the file image to the target machine through the parallel port on the host machine using a regular parallel cable:

sendnto -d /dev/par image

Send the file image to the target machine through the parallel port using a LAP-LINK cable. This cable arrangement may also be used by the wd source-level debugger for parallel-port debugging:

sendnto -d /dev/bipar image

## **Exit status:**

**0**

Successful completion.

**>0**

An error occurred.

## **/etc/services**

Service name database (UNIX) **Name:** /etc/services **Description:** The /etc/services file contains information regarding the known services available in the DARPA Internet. For each service, a single line should be present with the following information: *official\_service\_name port\_number*/*protocol\_name aliases* For example: ftp 21/tcp The fields are as follows: **ftp** Service name. **21** Port number. **tcp** Protocol name. Items are separated by any number of blanks, tabs, or both. The port\_number and protocol\_name are considered a single item; a / is used to separate the two (e.g. 512/tcp). A  $#$  in a line indicates the beginning of a comment — any characters after a  $#$ , up to the end of the line, aren't interpreted by the routines that search the file. Service names may contain any printable character other than a field delimiter, newline, or comment character.

## **setconf**

Set a configuration string (QNX)

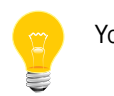

You must be logged in as root to use this utility.

**Syntax:**

setconf *variable\_name string* ...

**Runs on:**

QNX Neutrino

**Options:**

## **variable\_name**

The variable to set; see <pathconf.h>. The most useful variables are:

- \_CS\_ARCHITECTURE
- \_CS\_DOMAIN
- \_CS\_HOSTNAME

A hostname can consist only of letters, numbers, and hyphens, and must not start or end with a hyphen. For more information, see RFC 952.

If you change this configuration string, be sure you also change the *HOSTNAME* environment variable. The *[hostname](#page-944-0)* (p. 945) utility always gives the value of the \_CS\_HOSTNAME configuration string.

- \_CS\_HW\_PROVIDER
- \_CS\_HW\_SERIAL
- \_CS\_LIBPATH
- \_CS\_LOCALE
- \_CS\_MACHINE
- $\mathsf{\_CS}\_$ PATH
- \_CS\_RELEASE
- \_CS\_RESOLVE
- \_CS\_SRPC\_DOMAIN
- \_CS\_SYSNAME
- \_CS\_TIMEZONE
- \_CS\_VERSION

## **string**

The new value for the variable.

## **Description:**

This utility sets a variable that's used for configuration information. For more information, see the documentation for *[getconf](#page-896-0)* (p. 897).

## **setfacl**

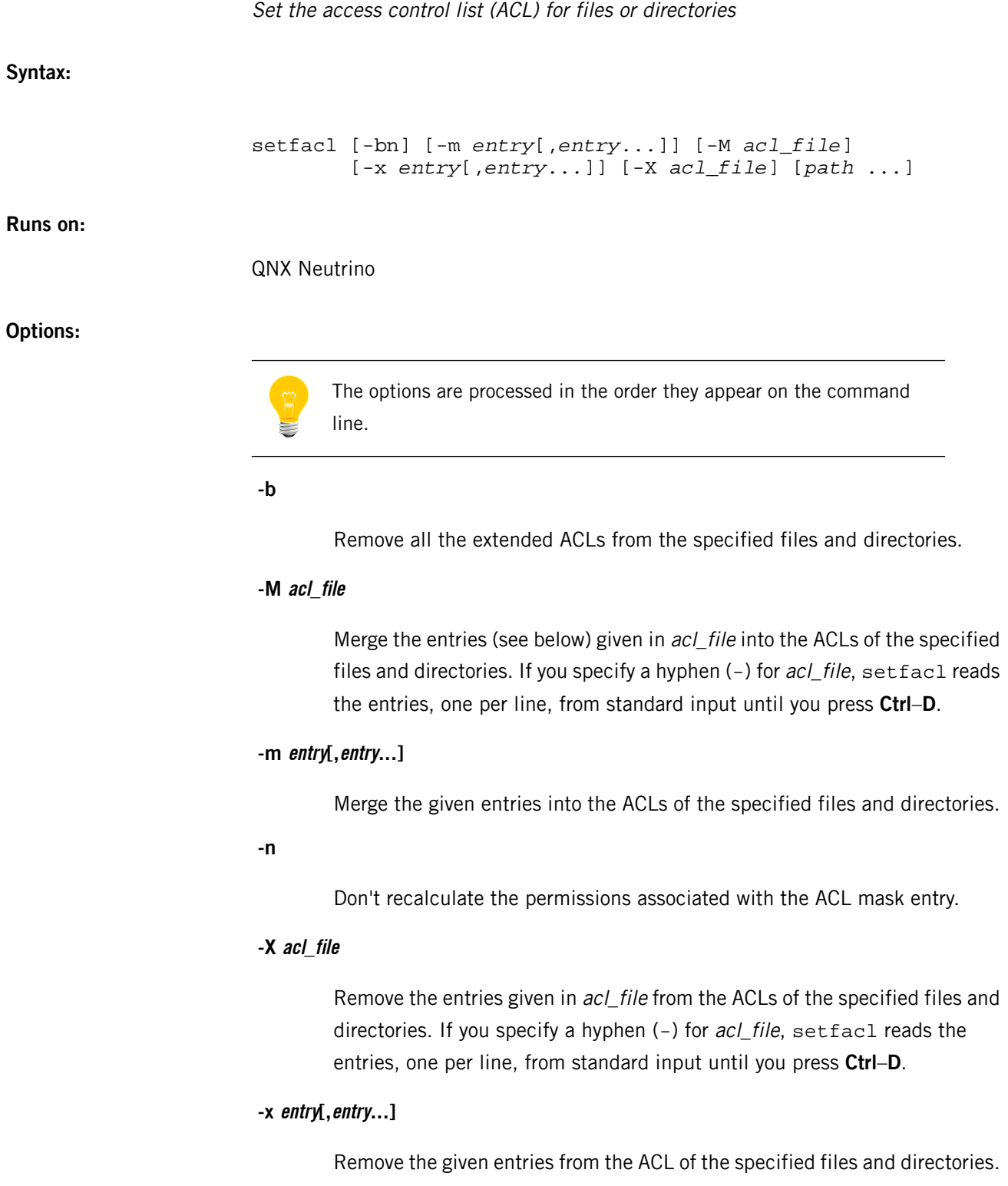

**path ...**

The file or directory that you want to set the ACL for. If you specify a hyphen (-) or don't specify any paths, setfacl reads them, one per line, from standard input until you press **Ctrl**–**D**.

## **Description:**

The setfacl utility modifies the access control list for files or directories. ACLs extend the traditional permissions as set with *[chmod](#page-123-0)* (p. 124), giving you finer control over who has access to what. The classes of permissions are:

- owner class
- group class, consisting of named users, the owning group, and named groups
- others (or world) class

For an overview of ACLs, see "Access Control Lists (ACLs)" in the QNX Neutrino User's Guide.

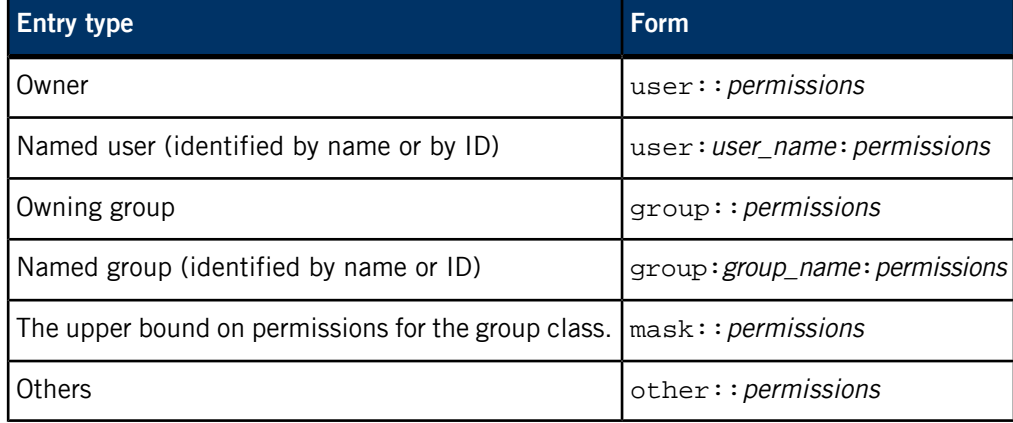

If you're using the -M or -m option, each entry is in one of the following forms:

If you wish, you can specify just the first letter of user, group, mask, and other. The permissions are a combination of  $r$  (read), w (write), x (execute), and - (no permission). You can put these characters in any order and omit any "no permission" hyphens. If the entry already exists in the ACL, the existing permissions are replaced by the new ones.

If you're using the -X or -x option, the permissions are ignored, and all permissions are removed for the specified mask, named user, or named group. You can't remove the entries for the owner, owning group, or others.

• Changes that you make to ACLs are kept only until you reboot the system.

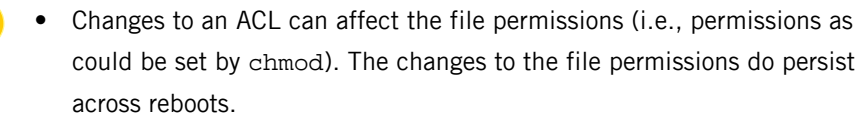

#### **Examples:**

Add read-only permission for a specific user:

```
# setfacl -m user:frank:r my_file
# getfacl my_file
# file: my_file
# owner: mabel
# group: docs
user::rw-
user:frank:r--
group::rw-
mask::rw-
other::r--
```
Remove the permissions specified in my\_acl from a file:

# cat my\_acl user:frank: # setfacl -X my\_acl my\_file

## **Exit status:**

**0**

Success.

**> 0**

An error occurred.

## **setkey**

Manually manipulate the IPsec SA/SP database

## **Syntax:**

setkey [-knrv] *filename* setkey [-v] [-c] setkey [-krv] [-f] *filename* setkey [-aklPrv] -D setkey [-Pvp] -F setkey [-H] -x setkey [-?V]

**Runs on:**

QNX Neutrino

#### **Options:**

**-a**

Display dead SAD (Security Association Database) entries. A SAD entry is dead when it has expired, but it may still be referenced by SPD (Security Policy Database) entries.

**-c**

Specify an operation from standard input. For a list of valid operations, see the "[Operations](#page-1750-0) (p. 1751)" section, below.

#### **-D**

Dump the SAD entries.

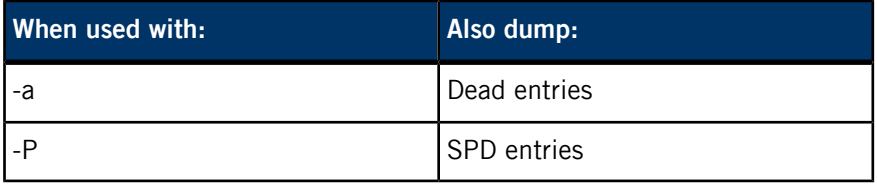

**-F**

Flush the SAD entries. When specified with -P, also flush the SPD entries.

## **-f filename**

A file that contains the operations to perform. For more information, see the "[Operations](#page-1750-0) (p. 1751)" section, below.

**-h**

Dump entries in a hexadecimal format.

**-l**

Loop forever with short output on -D.

**-P**

Dump (when specified with -D) or flush (with -F) the SPD entries.

**-v**

Be verbose. Display messages transmitted to the PF\_KEY socket (including messages sent from other processes).

**-x**

Loop forever and dump all the messages transmitted to the PF\_KEY socket.

## **Description:**

<span id="page-1750-0"></span>The setkey utility adds, updates, dumps, or flushes the Security Association Database (SAD) entries and the Security Policy Database (SPD) entries in the stack.

## **Operations**

The following operations may be specified from either standard input (using -c) or from a file (using -f filename).

Lines that start with hash marks (#) are treated as comment lines. Operations have the following grammar:

## **add src dst protocol spi [extensions] algorithm... ;**

Add an SAD entry. This operation can fail, for example, if the key length doesn't match the specified algorithm.

#### **delete src dst protocol spi ;**

Remove an SAD entry.

## **dump [protocol] ;**

Dump all SAD entries matched by this protocol (same functionality as -D on the command line).

## **flush [protocol] ;**

Clear all SAD entries matched by this protocol (same functionality as -F on the command line).

Show an SAD entry.

## **spdadd src\_range dst\_range upperspec policy ;**

Add an SPD entry.

#### **spddelete src\_range dst\_range upperspec -P direction ;**

Delete an SPD entry.

## **spddump ;**

Dump all SPD entries (same functionality as -DP on the command line).

## **spdflush ;**

Clear all SPD entries (same functionality as -FP on the command line).

## **Meta-arguments for operations**

The meta-arguments for the operations are as follows:

#### **algorithm**

Specify an encryption, authentication, or compression algorithm.

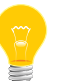

See the "[Algorithms](#page-1754-0) for protocol (p. 1755)" section below for a list of the valid values for aalgo, ealgo and calgo.

#### **-A aalgo key**

Specify an authentication algorithm (aalgo) for the ah and ah-old protocols.

#### **-E ealgo key**

Specify an encryption algorithm (ealgo) for the esp or esp-old protocols.

### **-E ealgo key -A aalgo key**

Specify an encryption algorithm (ealgo) for the esp or esp-old protocols, as well as a payload authentication algorithm (aalgo) for esp.

## **-C calgo [-R]**

Specify a compression algorithm for IPComp (IP Payload Compression Protocol).

If -R is specified, the value of the spi field is used as the IPComp CPI (compression parameter index) field on outgoing packets. The field must be smaller than 0x10000.

If -R isn't specified, the stack uses the IPComp CPI (compression parameter index) from the IPComp CPI field on the packets, and the *spi* field is ignored.

## **key**

A double-quoted character string or series of hexadecimal digits preceded by 0x.

## **dst, src**

Specify the destination or source of the secure communication as an IPv4/v6 address. The address must be in numeric form since setkey doesn't consult hostname-to-address for these arguments.

## **dst\_range, src\_range**

Selections of the secure communication specified as an IPv4/v6 address or an IPv4/v6 address range. They may accompany TCP/UDP port specifications. Valid forms are:

address address/*prefixlen* address[*port*] address/*prefixlen*[*port*]

The values for *prefixlen* and *port* must be specified as a decimal number; src and dst must be expressed in numeric form. The square brackets around port are part of the syntax; they aren't optional.

### **extensions**

Valid options are:

## **-f nocyclic-seq**

Don't allow cyclic sequence numbers.

## **-f pad\_option**

Specify the content of the esp padding, where pad\_option is one of:

random-pad - set a series of randomized values.

- seq-pad set a series of sequential increasing numbers starting from 1.
- zero-pad set everything to zero.

## **-lh time**

Specify a hard lifetime.

#### **-ls time**

Specify a soft lifetime.

#### **-m mode**

Security protocol mode to be used, which is one of:

- any (the default) use whichever security protocol mode is available.
- transport protect peer-to-peer communication between end nodes.
- tunnel include IP-in-IP encapsulation operations. It's designed for security gateways like VPN configurations.

## **-r size**

The window size, in bytes, for replay prevention. The value of size is a decimal number in a 32-bit word. If size is zero or not specified, replay check doesn't take place.

### **-u id**

Specify the identifier in order to relate the policy with the SA. The value of id must be a decimal number between 1 and 32767.

#### **policy**

Takes the form:

```
-P direction discard
-P direction ipsec request ...
-P direction none
```
See "Setting the policy" in the IPsec protocols page for detailed descriptions of the above arguments.

#### **protocol**

Valid options are:

- ah AH (Authentication Header) based on RFC 2402.
- $\bullet$  ah-old AH based on RFC 1826.
- esp ESP (Encapsulated Security Payload) based on RFC 2405.
- esp-old ESP based on RFC 1827.
- ipcomp IPCOMP (IP Payload Compression Protocol).

#### **spi**

Security Parameter Index (SPI) for the SAD and the SPD. It's a decimal number, or a hexadecimal number prefixed with 0x. SPI values between the range 0 and 255 are reserved for future use.

## **upperspec**

Specify the upper-layer *protocol* to use, which is one of:

• any (use any protocol)

forwarding.

- tcp
- udp.

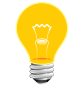

Currently, upperspec doesn't work against

#### <span id="page-1754-0"></span>**Algorithms for protocol**

The following tables show the algorithm to use for each protocol parameter. The protocol and *algorithm* parameters are almost orthogonal.

Authentication algorithms for aalgo include:

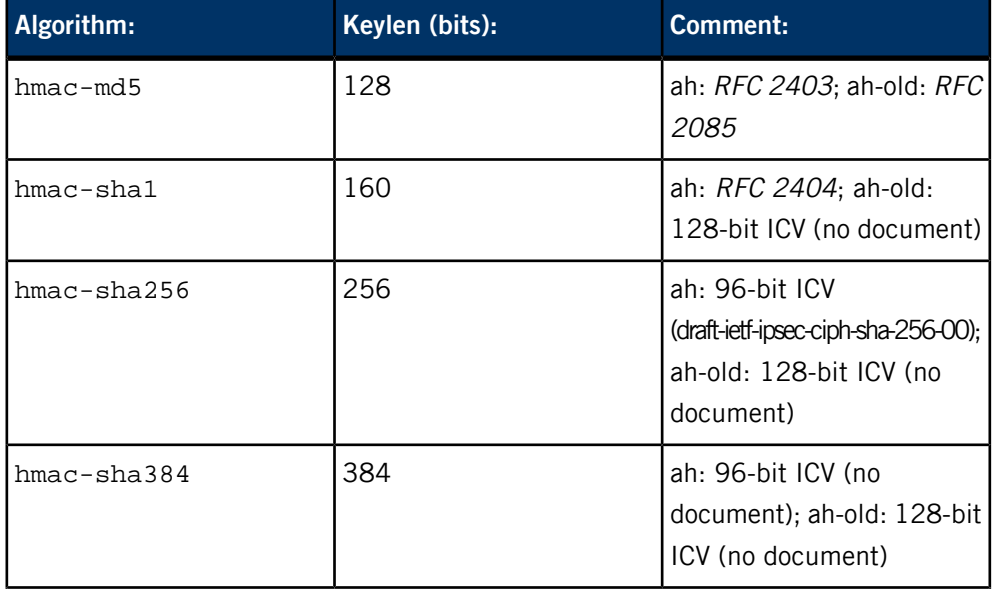

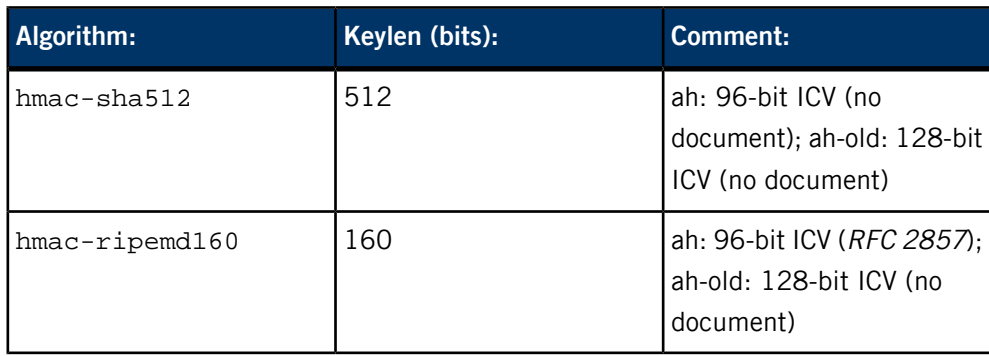

Encryption algorithms for ealgo include:

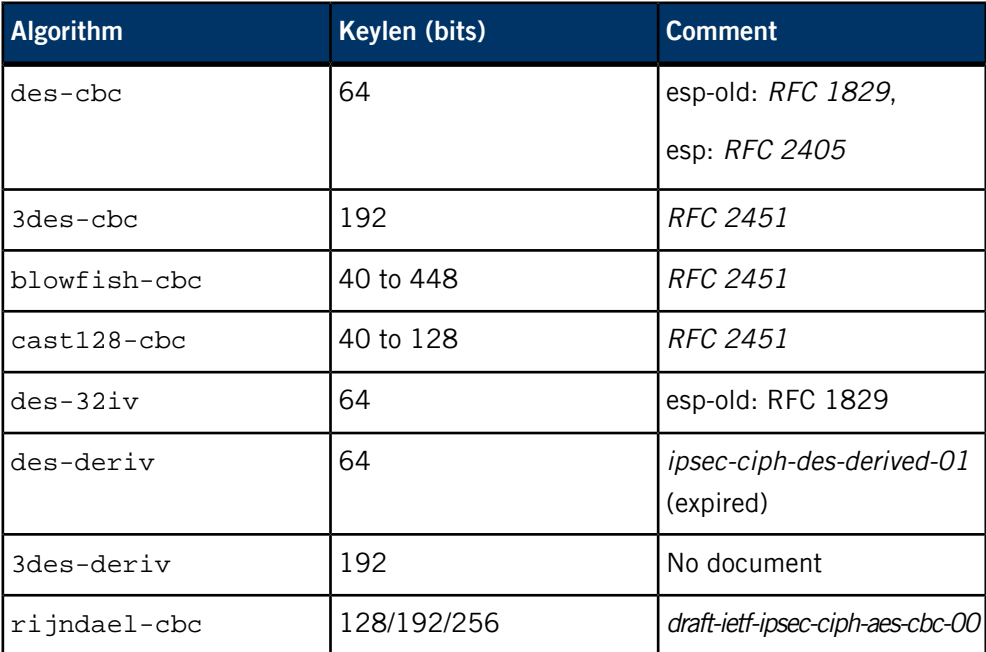

Compression algorithms for calgo include:

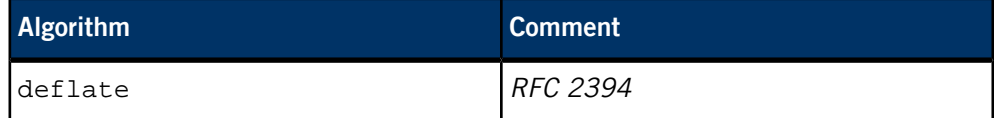

### **Examples:**

```
add 3ffe:501:4819::1 3ffe:501:481d::1 esp 123457
        -E des-cbc "ESP SA!!" ;
add 3ffe:501:4819::1 3ffe:501:481d::1 ah 123456
        -A hmac-sha1 "AH SA configuration!" ;
add 10.0.11.41 10.0.11.33 esp 0x10001
 -E des-cbc "ESP with"
 -A hmac-md5 "authentication!!" ;
get 3ffe:501:4819::1 3ffe:501:481d::1 ah 123456 ;
flush ;
dump esp ;
spdadd 10.0.11.41/32[21] 10.0.11.33/32[any] any
        -P out ipsec esp/tunnel/192.168.0.1-192.168.1.2/require ;
```
**Exit status:**

**0**

Success.

**>0**

An error occurred.

## **sftp**

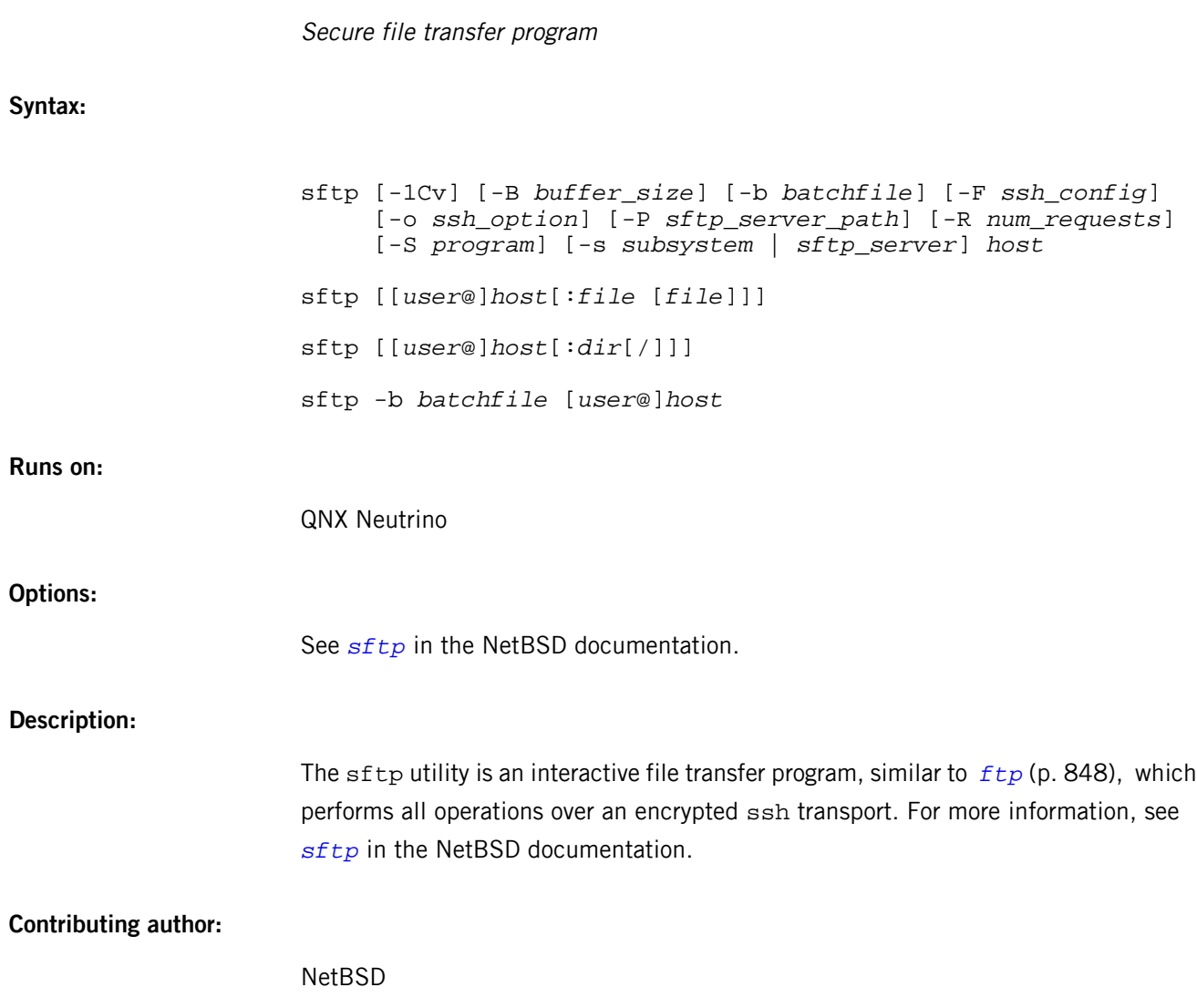

## **sftp-server**

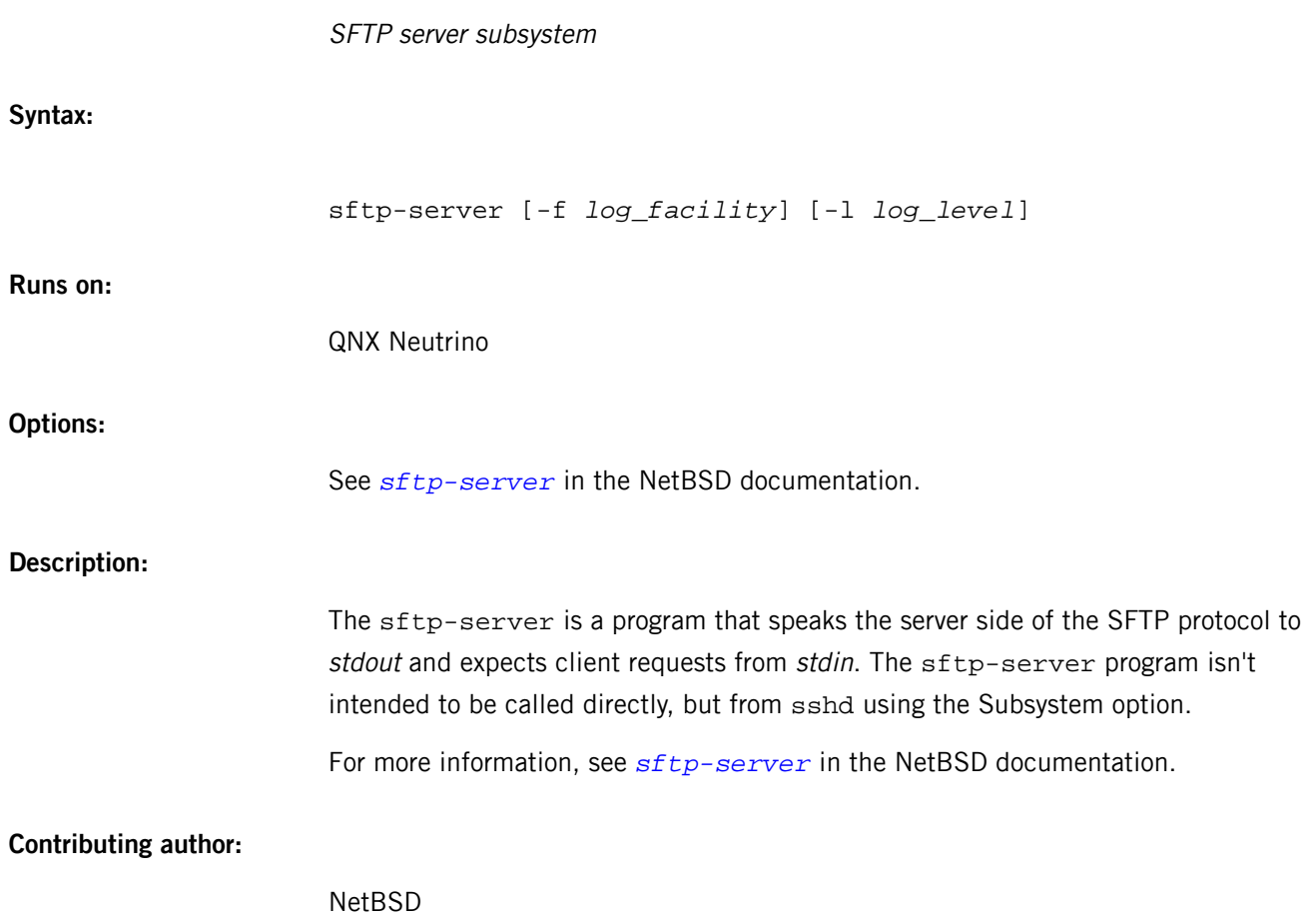

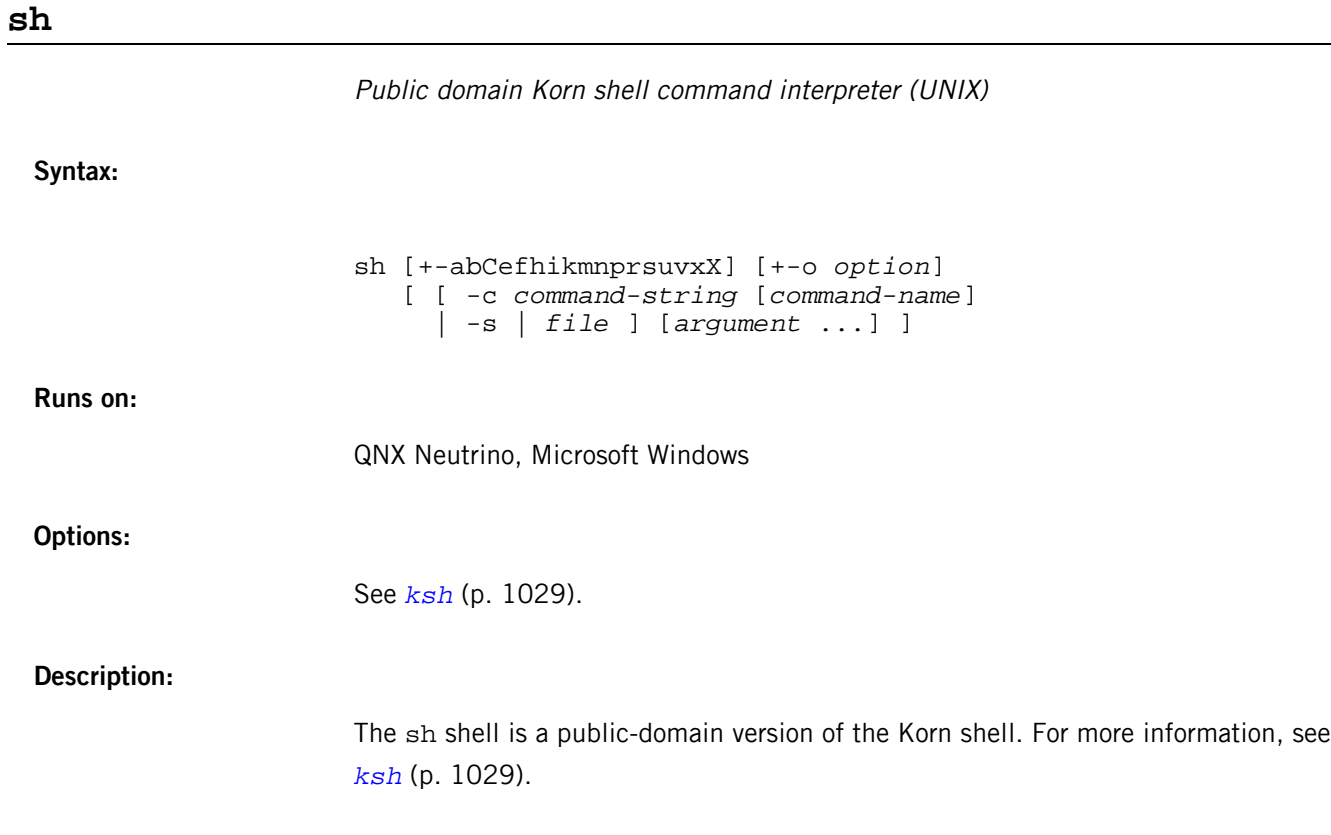

# **showlicense**

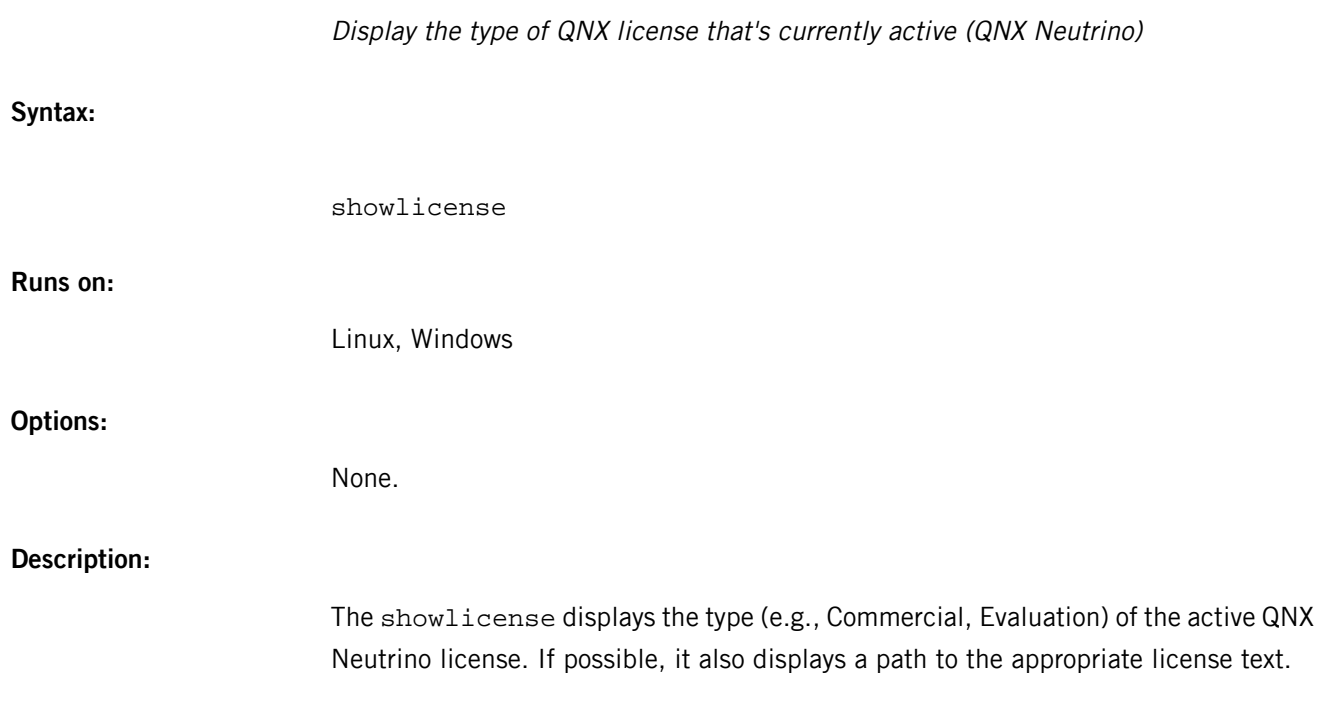

## **showmem**

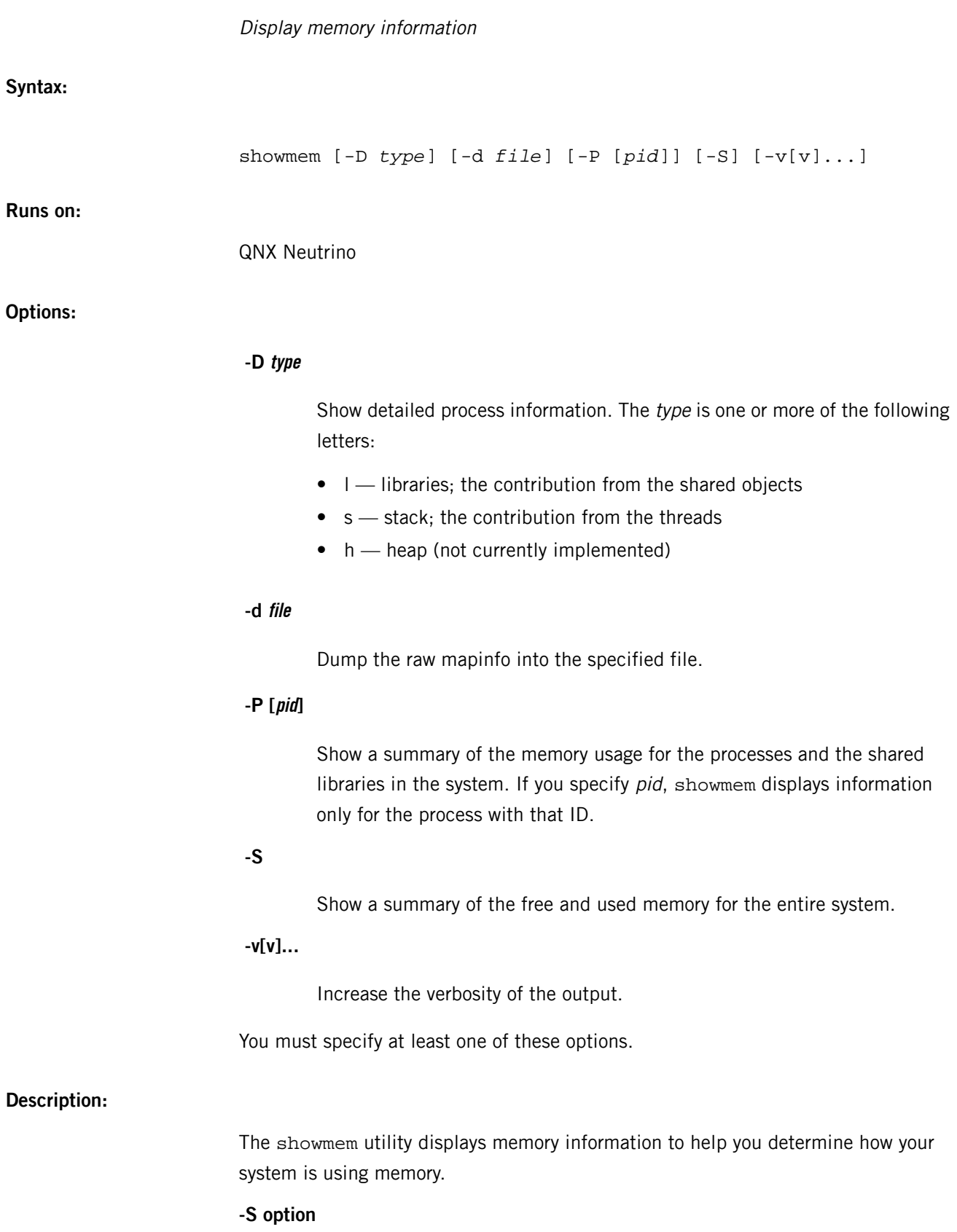

If you specify the -S option, the output includes a summary for the whole system. For example:

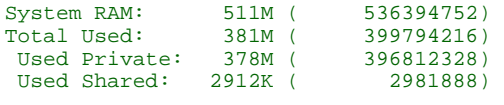

The fields are as follows:

- System RAM: total RAM of the system
- Total used: the sum of the Used Private and Used Shared
- Used Private: private blocks, plus shared objects that are referenced by only one process
- Used Shared: shared blocks that are referenced by more than one process

#### **-P option**

Use the -P option to display a summary of memory usage by the processes and shared libraries in the system. If you specify a *pid*, showmem displays the memory information of the specified process; if you don't, showmem displays the memory summary of all processes and shared objects.

The report is broken down into these sections:

#### **Process**

The Process section shows the memory that the process claims it's consuming. The fields are:

- Total: sum of Code + Data + Heap + Stack + Other
- Code: the code/text section of the process + the code/text section of the shared libraries being used only by that process
- Data: the data/bss section of the process + the data/bss section of the shared libraries referenced by that process
- Heap: the heap of the process
- Stack: the stack of the process
- Other: other memory not falling into the types above, mainly shared memories referenced by the process
- process ID
- the name of the process

Let's take the process devc-con-hid as an example:

```
Process listing (Total, Code, Data, Heap, Stack, Other)
 ...
819200 602112 24576 167936 24576 0 4103 devc-con-hid
Total = 602112 + 24576 + 167936 + 24576 + 0 = 819200.
```
#### **Shared**

The Shared section shows all of the objects that have been identified as being shared by more than one process mapping. The fields are:

- Total: sum of Code + Data + Heap + Stack + Other
- Code: the code/text section of the shared library
- Data: 0
- Heap: 0
- Stack: 0
- Other: other memory not falling into the types above, mainly shared memory objects
- $\bullet$  pid:  $-1$
- name of the shared object

For example, libc.so.3 is referenced by almost all the processes. Therefore, it's shown in the Shared section; the information for it could be like this:

Shared shared objects (Total, Code, Data, Heap, Stack, Other) ...  $0$  0 0 0 -1  $proc/boot/libe.so.3$ Here's another example of an entry for shared memory in the Shared section: Shared shared objects (Total, Code, Data, Heap, Stack, Other)  $\begin{array}{c} \ldots \\ \downarrow \\ \downarrow \\ \downarrow \\ \downarrow \downarrow \\ \downarrow \downarrow \\ \downarrow \downarrow \\ \downarrow \downarrow \\ \downarrow \downarrow \\ \downarrow \downarrow \downarrow \\ \downarrow \downarrow \downarrow \\ \downarrow \downarrow \downarrow \\ \downarrow \downarrow \downarrow \\ \downarrow \downarrow \downarrow \\ \downarrow \downarrow \downarrow \\ \downarrow \downarrow \downarrow \\ \downarrow \downarrow \downarrow \\ \downarrow \downarrow \downarrow \\ \downarrow \downarrow \downarrow \\ \downarrow \downarrow \downarrow \\ \downarrow \downarrow \downarrow \\ \downarrow \downarrow \downarrow \\ \downarrow \downarrow \downarrow \downarrow \\ \downarrow \downarrow \downarrow \downarrow \\ \downarrow \downarrow$ 0 0 0 0 4096 -1 /dev/shmem/ctl-1002,5964,0

## **-D option**

If you specify the -D option, showmem shows detailed process information. The Process section shows the breakdown of the code, data, stack, heap, and libraries being used by the processes. The Shared section is just the same as the Shared section shown with the -P option.

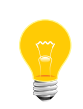

If a value is shown in parentheses, this memory has already been accounted for the total memory information. This memory mapping might originate from within another, not allocated from system RAM.

For example, if you specify -Dsl, the information for devc-con-hid might look like this:

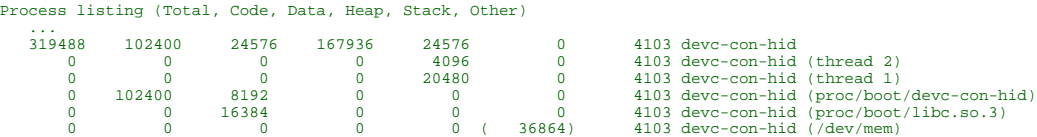

From the breakdown details, we can see:

• This process has two threads. The stack size of thread 2 is 4096 bytes (4 KB), and the stack size of thread 1 is 20480 bytes (20 KB).
- The private data of the shared library libc.so.3 contributes 16384 bytes to the total memory usage of the process.
- This process refers to the memory /dev/mem, but this memory has already been accounted for in the total memory usage. Therefore, we don't include this size in the total memory usage of this process.

# **showmount**

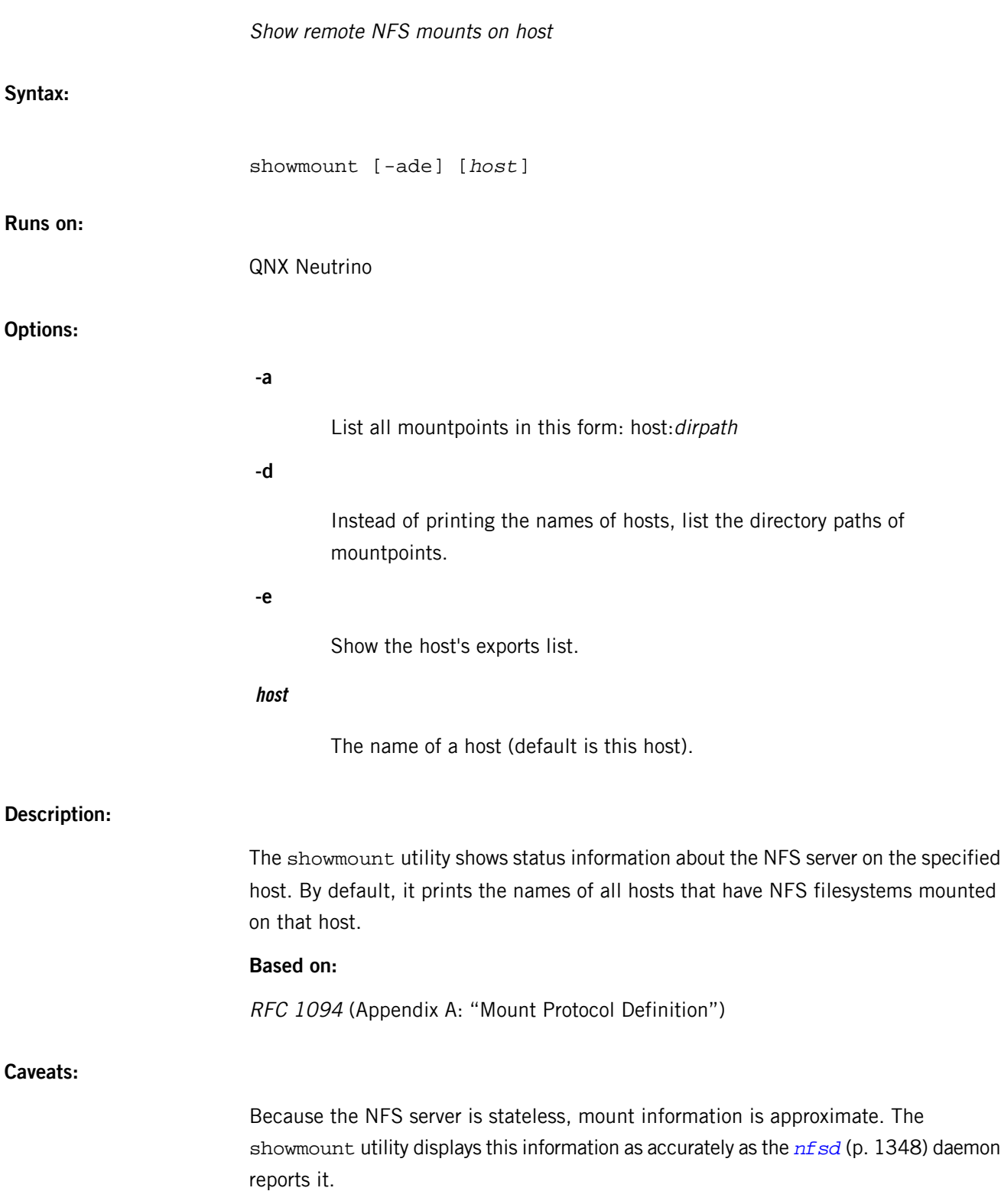

# **show\_vesa**

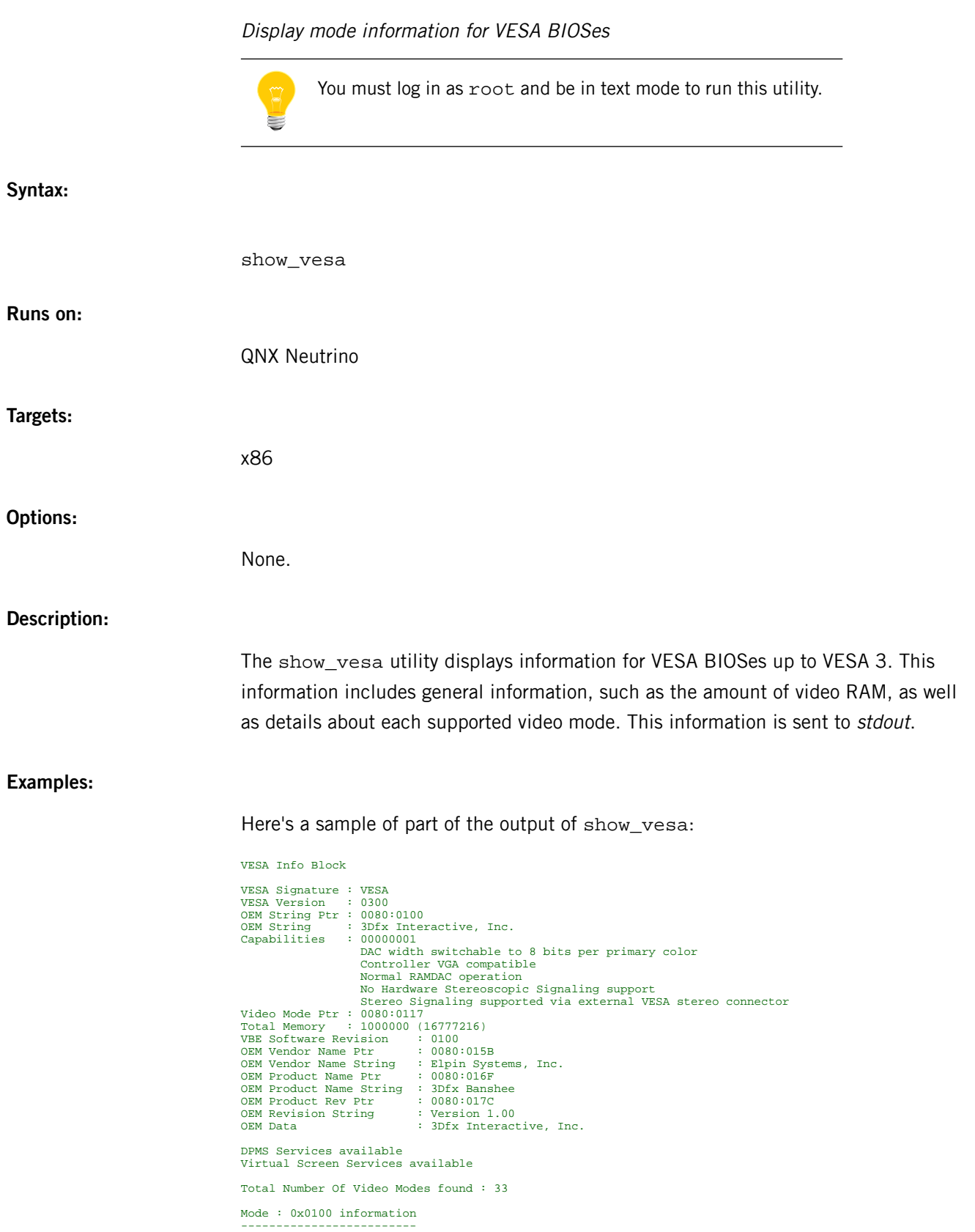

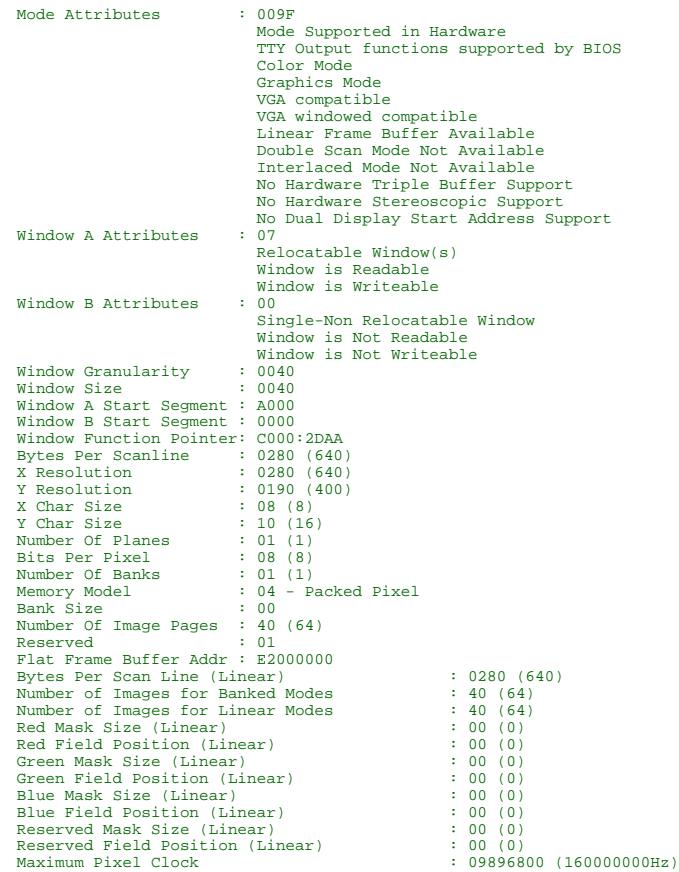

# **shutdown**

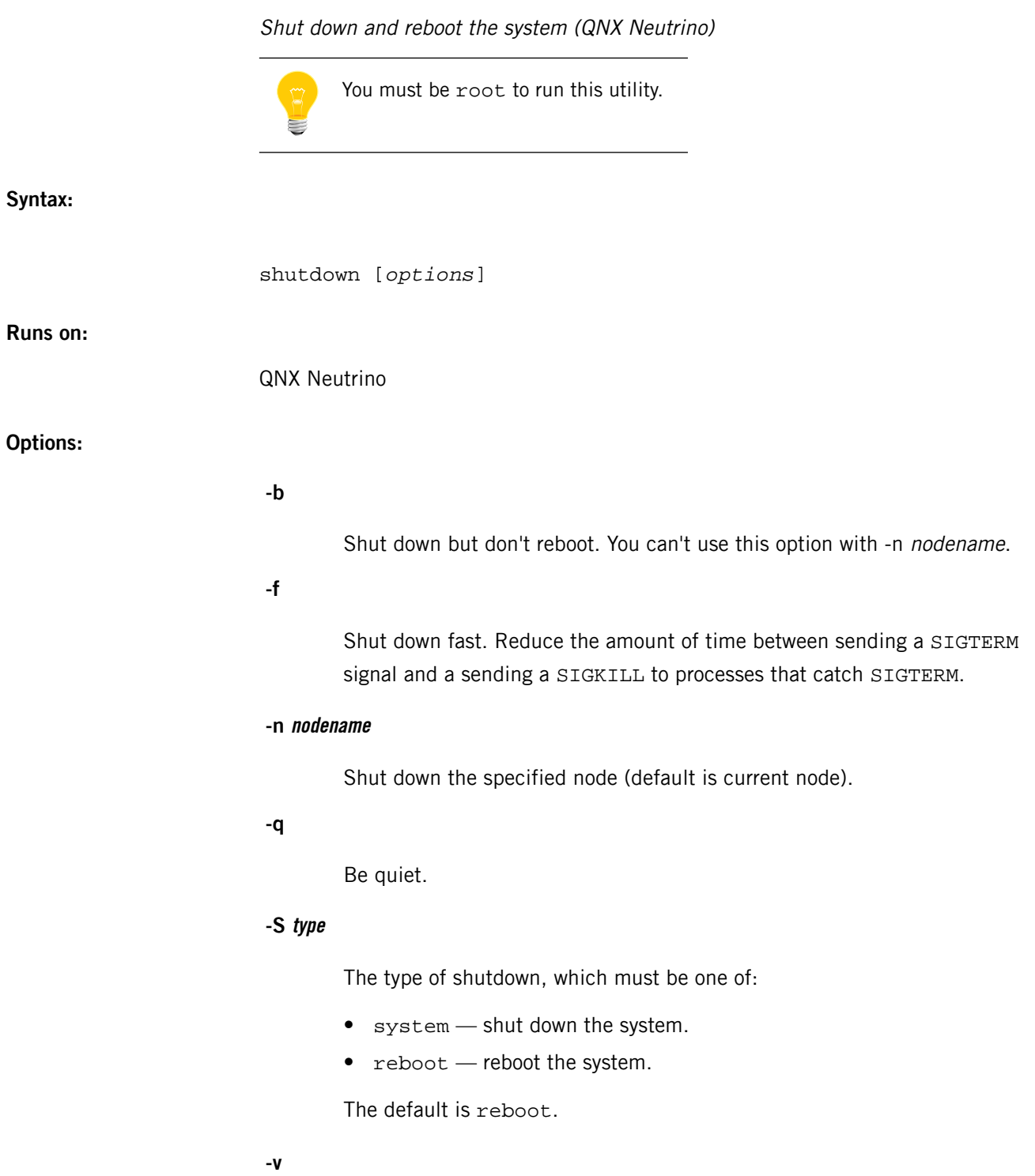

Be verbose.

# **Description:**

The shutdown utility performs an orderly system shutdown as follows:

- **1.** It sends a SIGTERM signal to all processes listed under /proc.
- **2.** It then waits for a period of time (reduced if you specify the -f option).
- **3.** It sends a SIGKILL signal to all remaining processes.
- **4.** It reboots the system (unless you specified the -b option).

The interval between the SIGTERM and SIGKILL signals allows processes that have elected to catch the SIGTERM signal to perform any cleanup they need to do before the system is rebooted.

**Files:**

### **/var/log/wtmp**

If this file already exists, shutdown adds an entry to it before shutting down or rebooting the system.

The shutdown utility doesn't create /var/log/wtmp if it doesn't already exist. This file can quickly become very big, which isn't good on an embedded system with limited resources.

# **size**

# List section and total sizes for an archive or object file (POSIX)

# **Syntax:**

*size\_variant* [*options*] [*objfile*…]

where size\_variant depends on the target platform, as follows:

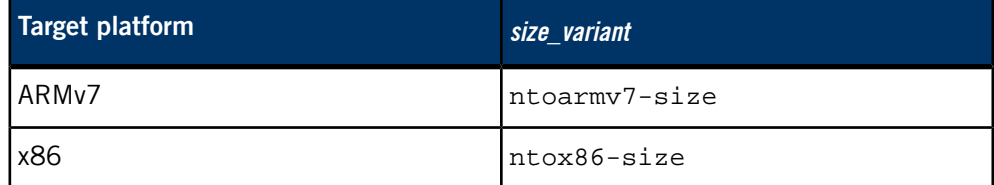

# **Runs on:**

Linux, Microsoft Windows

# **Description:**

The size utility lists the section sizes and the total size for each of the object or archive files objfile in its argument list. By default, one line of output is generated for each object file or each module in an archive.

For detailed documentation, see the GNU website at *<http://www.gnu.org/>*.

# **Contributing author:**

GNU

# **slattach**

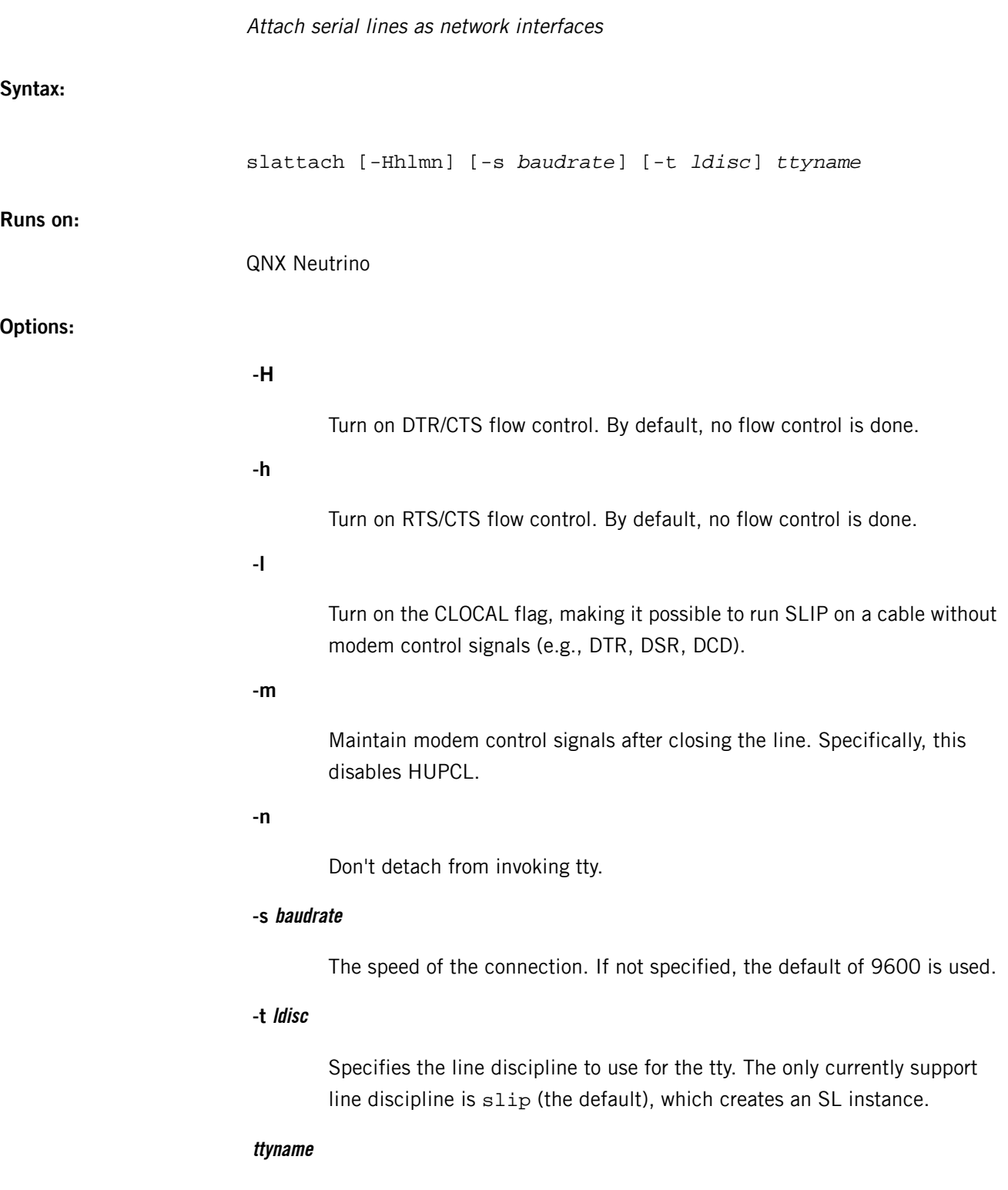

The name of the TTY device, a string in the form  $\text{tty}XX$  or /dev/ $\text{tty}XX$ .

# **Description:**

You can use slattach to assign a TTY line to a network interface that uses asynchronous serial lines.

Currently you use slattach to attach an SL instance (see *[lsm-slip.so](#page-1156-0)* (p. 1157)). You have to create an interface, using the *[ifconfig create](#page-956-0)* (p. 957) subcommand, before using slattach. You can then configure the network source and destination addresses and other interface parameters via ifconfig.

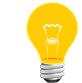

Only the superuser may attach a network interface.

To detach the interface, use if config interface-name down after killing off the slattach process. The interface-name is the name that's shown by *[netstat](#page-1338-0)* (p. 1339).

There's no way to specify the interface name  $(s1\text{ad}, etc.)$  to be attached by the slattach command. There's also no way to see which interface is assigned to the specified TTY by the slattach command.

# **Diagnostics:**

Messages indicating that the specified interface is not configured or created, the requested address is unknown, or that the user is not privileged but tried to alter an interface's configuration.

### **Examples:**

mount -Tio-pkt lsm-slip.so ifconfig sl0 create slattach -t slip -s 115200 /dev/serusb1 ifconfig sl0 inet 192.168.2.1 192.168.2.2 slattach ttyh8 slattach -s 4800 /dev/tty01

# **Contributing author:**

**NetBSD** 

# **slay**

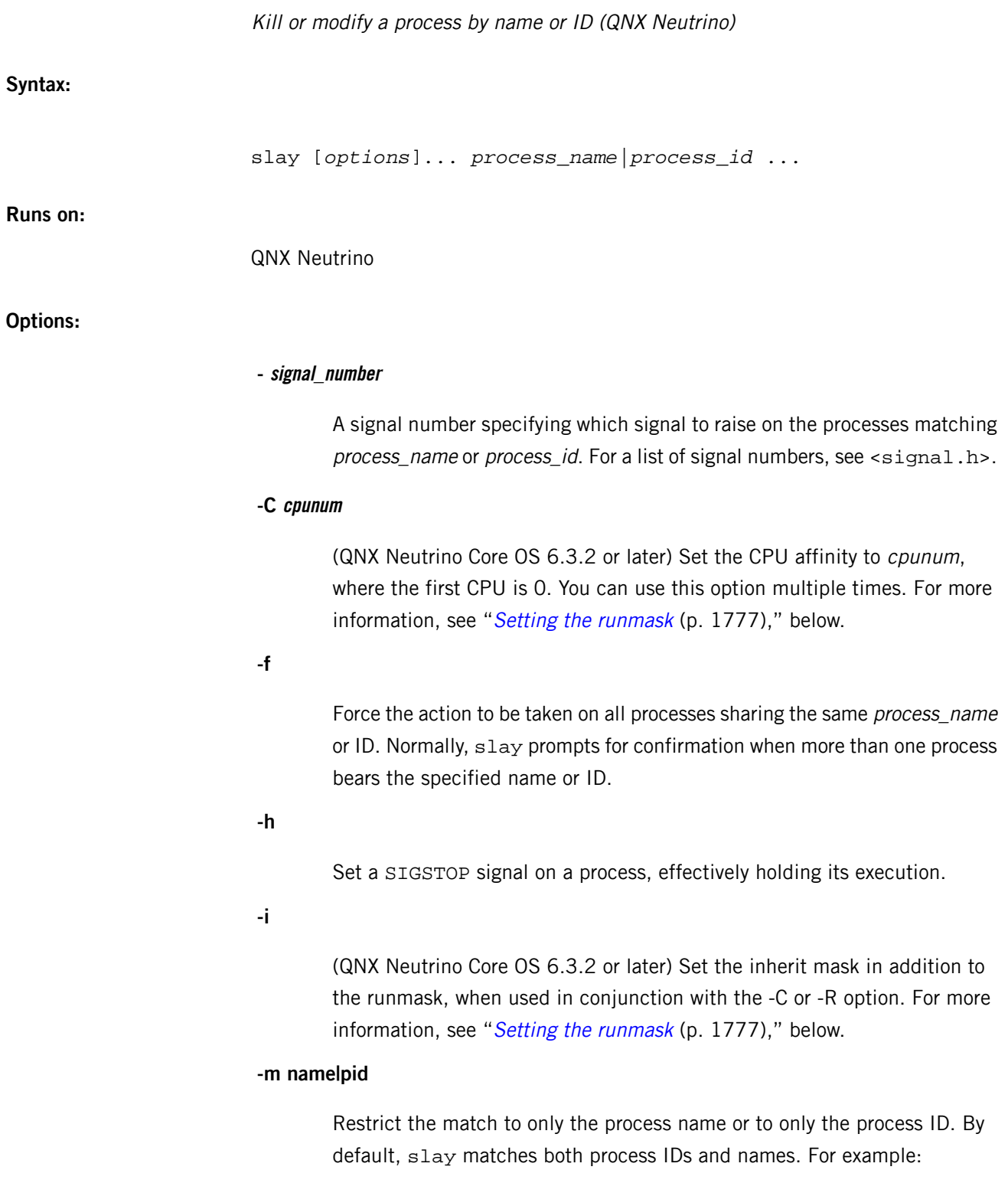

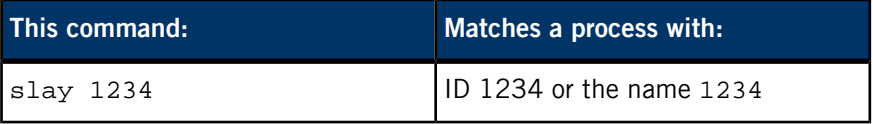

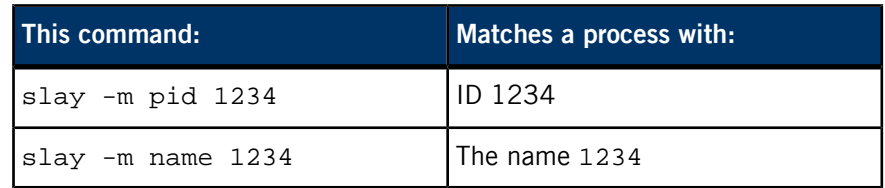

### **-n nodename**

(QNX Neutrino Core OS 6.3.2 or later) Search for the specified processes on the specified remote node nodename.

### **-P prio[f|r|o]**

Set the priority of the processes matching process\_name to prio. Non-root users are limited to a maximum priority of 63; root can specify a priority up to 255. You can change the range of privileged priorities with the -P option for *[procnto](#page-1585-0)* (p. 1586).

The priority may be followed by f, r or o to change the scheduling policy to SCHED\_FIFO, SCHED\_RR or SCHED\_OTHER, respectively.

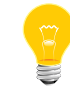

SCHED\_OTHER is currently the same as SCHED\_RR.

If you specify -P without -T, slay sets the priority of all threads in the specified process or processes.

### **-p**

Print the process IDs, in decimal, to standard output, with one process ID per line. The processes aren't slain.

### **-q**

Query before dealing with the process, even if only one process is found with a matching name or ID (overrides option -f). This option is useful for viewing the other process information that slay presents.

# **-Q**

Be quiet. This option is useful when you invoke slay from a C program.

### **-R runmask**

(QNX Neutrino Core OS 6.3.2 or later) Set the CPU affinity to runmask. You can use this option multiple times to specify masks that are more than 32 bits long. For more information, see "Setting the [runmask](#page-1776-0) (p. 1777)," below. Don't kill processes that have child processes. You typically use this option in a shell command that shuts down shells on other devices. Setting this option prevents slay from killing shells that have other processes (such as editors) running. If you also specify -q, slay prompts for a forced kill even if the named process has child processes.

# **-s signal\_name**

The signal to send. This option causes the signal sig to be raised for the processes matching the process\_name or ID.

# **-T tid**

(QNX Neutrino Core OS 6.3.2 or later) Apply the action to the thread with the given ID. You can use this option to direct a signal to a specific thread, or to change a thread's priority or runmask.

### **-t ttyname**

Match only those processes whose name (or ID) is *process\_name* (*process\_id*) and have ttyname as the controlling terminal. If ttyname doesn't begin with a slash  $(7)$ , slay assumes that it starts with the  $/$ dev/ prefix.

# **-u**

Set a SIGCONT signal on a process. If execution of the process was being held by a SIGSTOP signal, execution begins where it left off. If the process hadn't previously had a SIGSTOP set upon it, the SIGCONT signal has no effect.

### **-v**

Be verbose; display messages about processes being signaled.

### **process\_name**

The name of a process to operate on.

### **process\_id**

The ID of a process to operate on.

# **Description:**

Use the slay utility to kill or modify a process by name or by ID. Process names are specified without the path. For example, let's say you have a process called /bin/sleep that you want to kill. Entering sleep as the process name is sufficient to allow slay to find and kill it.

There are many forms of this command. The simplest and most often used form is:

slay *process\_name*|*process\_id*

This command locates the process bearing the specified name or ID. If only one is found, a SIGTERM signal is set on it. If more than one process bears the specified name or ID, you're prompted for a yes/no response for each process. When each process is listed in this form, the process name, *pid*, and tty group/member numbers are also displayed to help you make a selection.

<span id="page-1776-0"></span>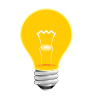

To set a signal on a process you must either own the process or be logged in as root.

### **Setting the runmask**

On a multicore system, you can use a runmask to specify which processors a thread or process can run on. The default is all 1s (i.e. all CPUs).

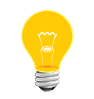

The runmask is useful only on multiprocessor systems.

You can use slay to change the runmask, or the runmask and inherit mask, for threads that are already running; to set the masks for a new process, use the *[on](#page-1416-0)* (p. 1417) command. Both commands interpret the -C and -R options in the same way.

You can use more than one -R option to specify a runmask that's more than 32 bits long. The first -R option specifies bits 0 through 31, the second specifies bits 32 through 63, and so on.

If you use both the -C and -R options or multiple instances of them, the resultant mask is the bitwise ORing of all -C and -R options. For example,  $s \, \text{lay } -R$  0x1 is equivalent to  $\text{slay}$  -C0, and  $\text{slay}$  -R 0x1 -C3 is equivalent to  $\text{slay}$  -C0 -C3.

When you use -R or -C without -T, all threads in the specified process or processes are affected.

If you use -R or -C, slay always changes the runmask for the specified threads or processes. If you also specify the -i option, slay also sets the inherit mask to the same value as the runmask.

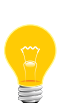

- If the resulting runmask specifies at least one CPU that's physically present, the runmask is accepted, and any bits that correspond to CPUs that aren't present are ignored. If the resulting runmask doesn't specify any CPU that are physically present, an error results.
- If you change the runmask for a process, the processor for blocked threads doesn't change until the threads become unblocked (or never if the threads remain blocked).

S

For more information about runmasks, see the Multicore Processing chapter of the System Architecture guide, and the Developing Multicore Systems chapter of the Multicore Processing User's Guide.

# **Examples:**

Kill the spooler process on node peterv:

### slay -n peterv spooler

As root, change priority of the my\_test process to 20:

slay -P 20 my\_test

# **Exit status:**

# **0**

No processes matched the supplied criteria, an error occurred, or the number of processes matched and acted upon was an even multiple of 256.

# **1-128**

The number of processes matched and acted upon modulo 256 (e.g. a status of 1 could mean 1 process, 257 processes, 513 processes etc.)

# **129-160**

If the exit status was gleaned through direct spawning, this is the number of processes matched and acted upon modulo 256. If slay was run through the shell, this is either the number of processes matched and acted upon, or it indicates why slay died due to a signal (subtract 128 from the exit status to determine the signal number).

# **161-255**

The number of processes matched and acted upon, modulo 256.

# **Caveats:**

The exit status of slay is nonstandard for historical reasons. We strongly recommend that you not use slay in any situation where the exit status is relied upon because the status is ambiguous in some circumstances.

# **sleep**

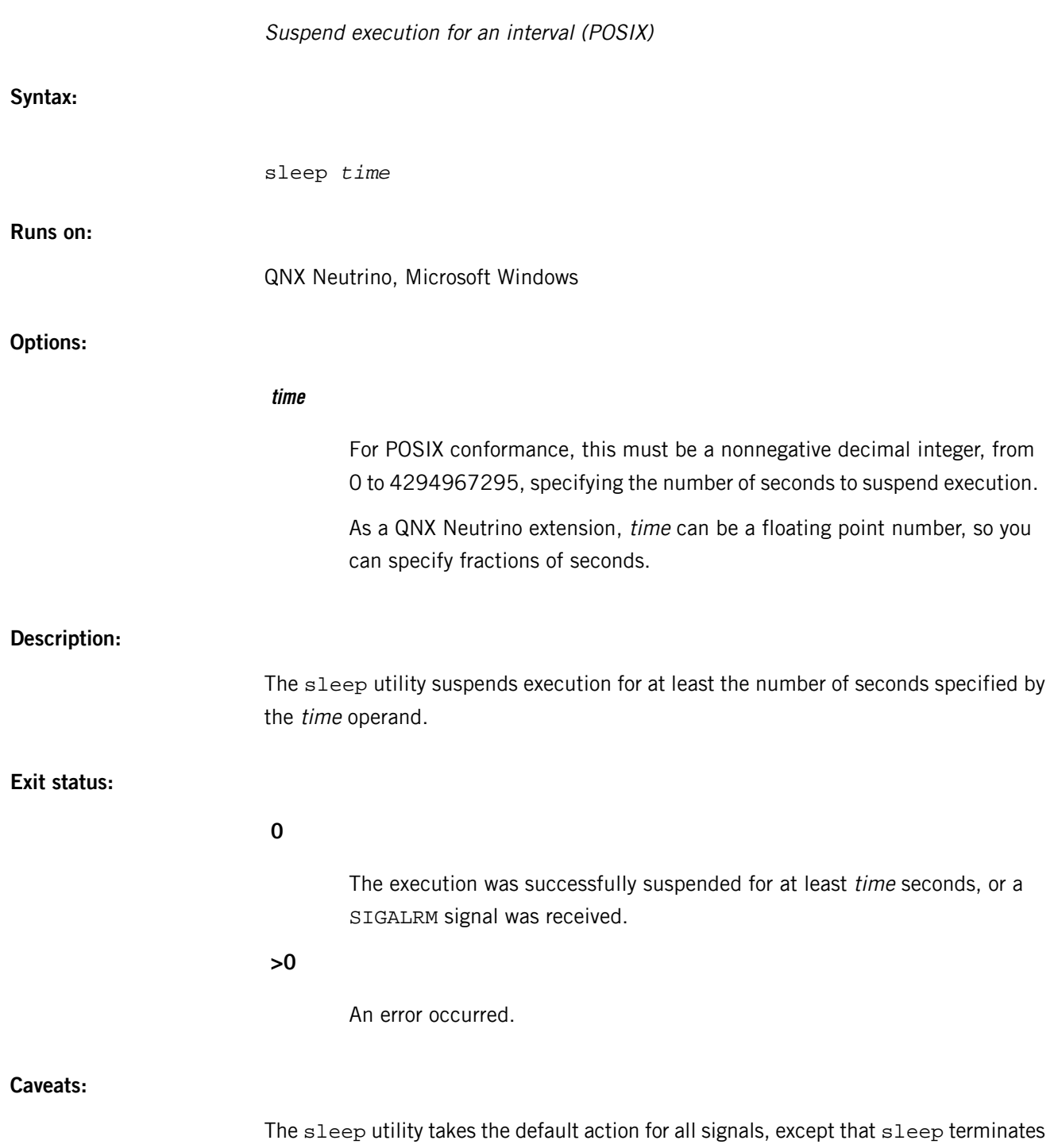

normally with a zero exit status on receipt of a SIGALRM signal.

# **slinger**

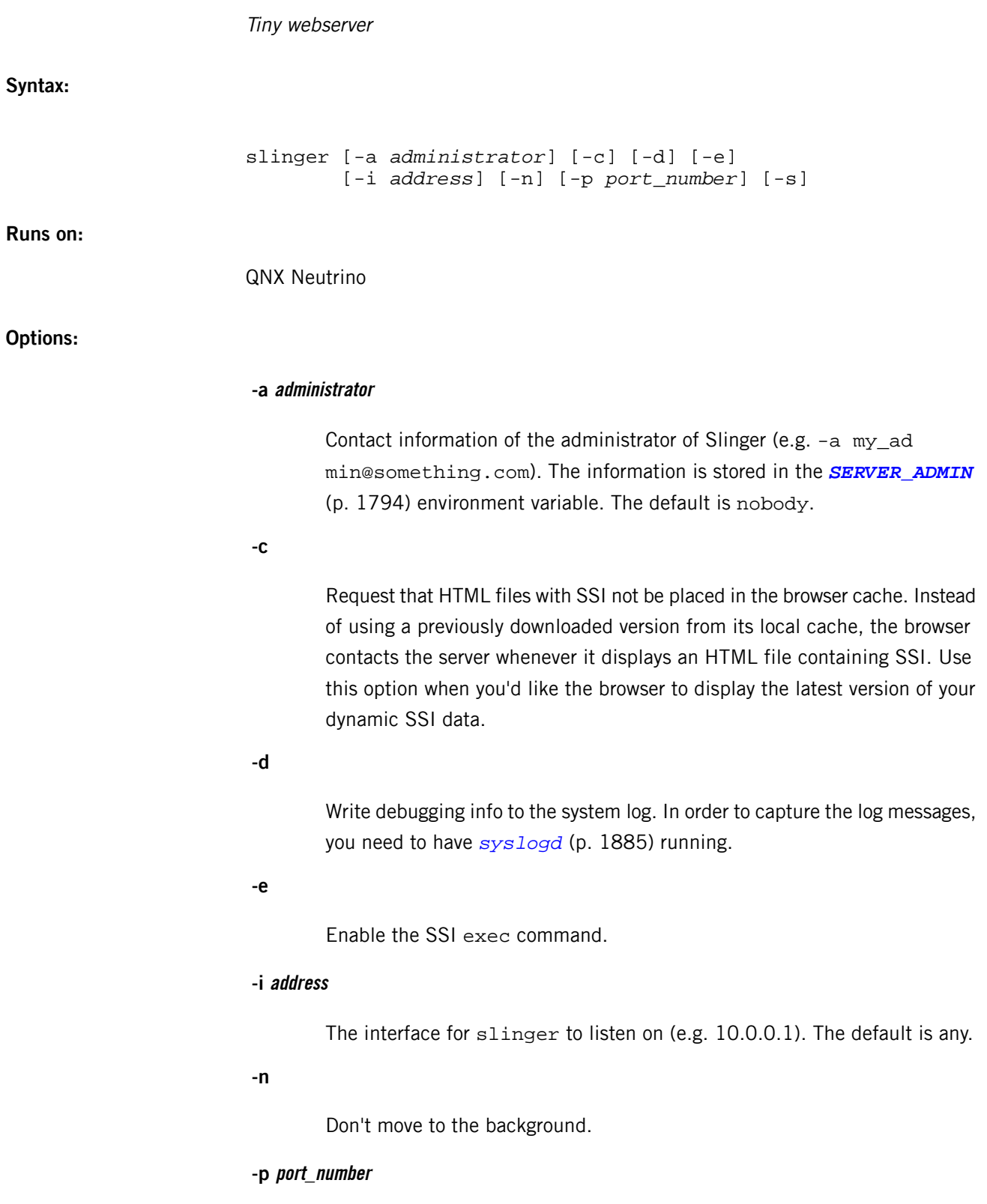

Set the port number.

**-s**

Enable the SSI [commands](#page-1781-0) (p. 1782).

# **Description:**

The slinger utility is an HTTP server for resource-constrained environments. Slinger is compliant with the CGI 1.1 and HTTP 1.1 standards, and provides support for dynamic HTML via Server Side Includes (SSI).

# **Running Slinger**

To run Slinger, type:

### slinger &

The slinger server listens on the TCP port 80. Since this is under 1024, slinger needs to be run as root. As soon as it has attached to the HTTP port, it drops itself down to user  $-2$  (setuid  $(-2)$ ).

### **How dynamic HTML works**

Slinger supports Server Side Include (SSI) commands to provide dynamic HTML. For example, Slinger uses the *PATH* and *CMD\_INT* environment variables to provide information to the SSI command, *[exec](#page-1782-0)* (p. 1783). Using dynamic HTML, clients can offer interactive realtime features on their web pages.

Clients code dynamic HTML by placing SSI [tokens](#page-1780-0) (p. 1781) in the HTML code of their web pages. The SSI token contains an SSI command that's handled by Slinger. While transmitting the HTML code, Slinger replaces a token with HTML data based on the [tag](#page-1781-0) (p. 1782) contained in the SSI token.

<span id="page-1780-0"></span>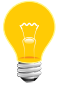

For Slinger to process SSI tokens, the HTML file must have . shtml as its file extension.

### **Syntax of an SSI token**

The syntax of an SSI token is as follows:

```
<!--#tag [[variable_set[="value"]] …] -->
```
where:

**<!--**

Starting delimiter of an SGML/HTML comment.

**#**

Tells Slinger the comment contains a command.

### **tag**

SSI command.

### **variable\_set**

One or more arguments to the SSI command.

# **value**

One or more values for the variable set.

**-->**

Ending delimiter of SGML/HTML comment.

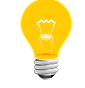

There must be a space before the ending comment delimiter.

<span id="page-1781-0"></span>There's no limit to the token size (other than memory).

### **SSI commands**

The valid SSI commands are: break, config, echo, exec, if, goto, include, label, and qnxvar.

### **break**

Terminate transmission of an HTML document at any point. The break command has no arguments, so the syntax is:

<!--#break -->

### **config**

Set certain HTML output options. The syntax is:

<!--#config *variable\_set*="*value*" -->

The variable\_set may contain: cmdecho, cmdprefix, cmdpostfix, errmsg, onerr, timefmt. For details, see the "config [commands](#page-1787-0) (p. 1788)" section.

#### **echo**

Insert data from an HTML form field or an environment variable onto an HTML page. The echo command has one argument, var. The syntax is:

<!--#echo var="*string*" -->

where string is the value of an HTML form field or an environment variable. For example:

```
<!--#echo var="Last name" -->
Or
<!--#echo var="DATE_LOCAL" -->
```
The echo command uses these SSI variables, as well as CGI [environment](#page-1793-0) variables

(p. 1794) (for more information, see the Environment variables section in this utility):

### *DATE\_GMT*

Current Greenwich Mean date and time.

### *DATE\_LOCAL*

Current local date and time.

### *DOCUMENT\_NAME*

Complete local pathname of the current web page.

### *DOCUMENT\_URI*

Local pathname of the current web page referenced to the base directory of the web space.

### *LAST\_MODIFIED*

Date and time of the last modification of the current web page.

### <span id="page-1782-0"></span>*QUERY\_STRING\_UNESCAPED*

Unescaped query string sent by the remote client. All characters that are special to the shell are escaped with  $\setminus$ .

#### **exec**

Spawn an external program and print the output at the location of the exec token on the HTML page. The external program is spawned to increase performance. The exec command takes the following arguments:

• cgi — Path and filename of a CGI script. The syntax is:

<!--#exec cgi="*executable*[/*pathinfo*]" -->

where:

### **executable**

Name of a CGI executable.

### **pathinfo**

Path information provided to the executable. (The *PATH* environment variable can also contain path information provided to CGI scripts.)

For example, suppose you have a CGI script, othello.cgi, and the *[HTTPD\\_SCRIPTALIAS](#page-1792-0)* (p. 1793) environment variable contains the directory

/web/games/. If you put the following token on your HTML page, Slinger searches for the othello.cgi script in the /web/games/ directory:

<!--#exec cgi="othello.cgi" -->

• cmd — Spawn a shell and run a shell executable command. The syntax is:

<!--#exec cmd="[*path/*]*executable* [*args*]" -->

where:

### **[path/]executable**

Name of an executable command.

### **args**

List of command-line arguments.

The cmd token uses the *[CMD\\_INT](#page-1792-0)* (p. 1793) environment variable to identify the command interpreter, shell\_program, and then spawns a shell using the following:

*shell\_program* -c "*string*"

where string is [pathname/]executable [arguments].

If a full pathname isn't provided, Slinger uses the path defined in the *[PATH](#page-1792-0)* (p. 1793) environment variable to locate the shell\_program and the executable. You can echo the output using:

<!--#config *[cmdecho](#page-1787-0)* (p. 1788)="ON" -->

For example:

```
<!--#config cmdecho (p. 1788)="ON" -->
<!--#exec cmd="cd /home/smr; ls" -->
```
#### **if**

Conditionally execute SSI operations and conditionally print the HTML text. The syntax of the if command is:

<!--#if "*op1*" *operator* "*op2*" *operation* -->

where:

### **op1**

A string that's the first operand of a logical comparison statement.

#### **op2**

A string that's the second operand of a logical comparison statement.

#### **operator**

One of  $== != < > ! < ! >$  hasstring

#### **operation**

Action to take if the logical comparison evaluates to TRUE, where the possible actions are: break, error, errorbreak, goto, print, and printbreak.

The hasstring operator returns TRUE if the character string in  $op2$  is found in the op1 string.

If both operands are numbers, they're compared as numbers; otherwise, the comparison is based on the alphabetic order of the operands.

If the logical comparison evaluates to FALSE, nothing happens. For example:

```
<!--#if "5" != "10" goto thislabel -->
```
The NULL operand is defined by "". NULL may be used to check for the existence of data in a form field.

For example, if you have a form with the field Last name and you want to ensure the user doesn't leave it blank, then the token is:

```
<!--#if "Last name" == "" printbreak "<P>The Last
 name field cannot be blank; please resubmit the
 form." -->
```
<span id="page-1784-0"></span>If the field isn't empty, nothing happens. But if the field is empty, the message is displayed and the HTML document terminates.

#### **goto**

Jump to a labeled token (without printing skipped text or applying skipped tokens). The syntax of the goto command is:

<!--#goto ="*label\_name*" -->

where *label name* is defined in a subsequent label command on the HTML page.

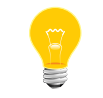

Remember to put a space before the equal sign.

Here's an example of how the goto and label commands are used together:

```
<!--#goto ="change_temp" -->
<!--Skip this part of the HTML page. -->
<!--#label ="change_temp" -->
<!--Slinger continues scanning -->
<!--the HTML code here. -->
```
### **include**

Insert the contents of a file into an HTML page. The include command takes these arguments:

• file  $-$  The syntax is:

<!--#include file="*pathname*" -->

where *pathname* is the path and filename of an HTML file relative to the directory of the current web page. Don't use absolute paths, and don't use ../ in the pathname (since you can't include a pathname that begins above the current directory).

Use the file tag when you include files that are in the same directory as the current directory. For example, suppose you have a directory web/support/docs/ containing two files my\_doc.html and docs.html, and the URL is www.something.com/support/docs/docs.html.To insert the my\_doc.html file into the HTML page, write the token as:

<!--#include file="my\_doc.html" -->

The file my\_doc.html is relative to the directory (web/support/docs) of the current document (docs.html).

• virtual — The syntax is:

<!--#include virtual="*pathname*" -->

where *pathname* is the path and filename relative to the root directory on the Slinger server, configured in the *HTTPD\_ROOT\_DIR* environment variable.

When you use the virtual tag, Slinger begins its search for the file from the root directory. For example, suppose you have a directory web/support/docs/ that contains the file my\_doc.html, and the *HTTPD\_ROOT\_DIR* environment variable contains the web directory. To insert my\_doc.html into the HTML page with the URL web/support/docs/my\_doc.html, write the token as:

<!--#include virtual="/support/docs/my\_doc.html" -->

<span id="page-1785-0"></span>The include command is recursive; each file inserted may contain include tokens.

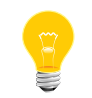

Although the inserted file can't be a CGI script, it can contain a reference to a CGI script.

#### **label**

When Slinger encounters a *[goto](#page-1784-0)* (p. 1785) command, jump to the label token on the HTML page. The syntax of the label command is:

<!--#label ="*label\_name*" -->

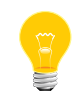

The maximum length of *label\_name* is 60 characters. Remember to put a space before the equal sign.

For example:

<span id="page-1786-0"></span><!--#label ="change\_temp" -->

```
qnxvar
```
Get data or change data on the data server process. The qnxvar command takes the following arguments:

• format  $-$  Set the format for subsequent displays of [data](#page-1789-0) obtained from the *data* [server](#page-1789-0) (p. 1790) process, on the HTML page. The syntax is:

```
<!--#qnxvar format="[text] %s [text] " -->
```
where:

**%s**

A placeholder for the value of the variable.

### **text**

Text that can contain HTML tags, for example <P>.

The format remains in effect until the next format statement. For example:

<!--#qnxvar format="I work for %s." -->

If you want to print the  $\frac{1}{6}$  sign followed by a variable, you have to enter: \ $\frac{1}{6}$   $\frac{1}{6}$  s. To print  $s$ s, type  $\succeq s$ .

• read — Get the value of a variable on the data server process and display the result at the location of the qnxvar token on the HTML page. The syntax is:

```
<!--#qnxvar read="var_name len [var_name len]" -->
```
where *len* is the size in bytes.

Data is printed up to NULL or the length of the data. The format of the result is specified with the format tag. For example:

<!--#qnxvar read="company\_name 20" -->

• write  $-$  Change a variable on the data server process. The syntax is:

<!--#qnxvar write="*var\_name* "*data*"" -->

where *data* is a string. For example:

<!--#qnxvar write="set.temperature "300"" -->

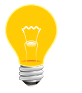

The maximum length of var\_name is 60 characters. Don't omit the space after the var\_name.

### <span id="page-1787-0"></span>**config commands**

# **cmdecho [ON | OFF]**

Set the output option of subsequent *[exec](#page-1782-0)* (p. 1783) tokens. The default is OFF, meaning the output isn't parsed or printed. The cmdecho command doesn't apply to the output of CGI scripts.

### **cmdprefix**

Set a prefix to each line output from subsequent *[exec](#page-1782-0)* (p. 1783) tokens. The syntax is:

<!--# config cmdprefix="*string*" -->

where string is any character string or HTML format tag.

If cmdecho is set to ON, the output is prefixed with string. Otherwise, the output isn't parsed or printed.

### **cmdpostfix**

Set the string appended to the end of each line output from *[exec](#page-1782-0)* (p. 1783) tokens. The syntax is:

<!--# config cmdpostfix="*string*" -->

where string is any character string or HTML format tag.

If cmdecho is set to ON, the output is appended with string. Otherwise, the output isn't parsed or printed.

For example, to make the output of the exec command appear on separate lines:

<!--# config cmdpostfix="<BR>" -->

#### **errmsg**

Compose an error message and print it when Slinger encounters an SSI error, such as a parsing error or unavailable required data. The syntax is:

<!--# config errmsg="*string*" -->

where string is any character string or HTML format tag. For example:

<!--# config errmsg="<P><CENTER>\*ERROR\*</CENTER>" -->

The error message remains in effect until the next errmsg is configured.

#### **onerr**

Set the action to be taken when Slinger encounters an error. The syntax is:

```
<!--#config onerr="action" -->
```
The possible values of *action* are:

• goto —Jump to a *[labeled](#page-1785-0)* (p. 1786) token. The syntax is:

```
<!--#config onerr="goto label" -->
```
For example:

<!--#config onerr="goto oven\_temp" -->

- break Terminate transmission of the HTML document to the client.
- $error$  Print the current error message specified by errmsg.
- errorbreak Print the current error message specified by errmsg and terminate transmission of the HTML document to the client.
- $print Print$  text. The syntax is:

<!--#config onerr="print " *string*"" -->

where *string* is any character string or HTML tag.

• printbreak — Print text and terminate transmission of the HTML document to the client. The syntax is:

```
<!--#config onerr="printbreak " string"" -->
```
where *string* is any character string or HTML tag. For example:

```
<!--#config onerr="printbreak "<P>printbreak
 error encountered. Terminating transmission of HTML
 text."" -->
```
# **timefmt**

Set the format of the date and time. The syntax is:

```
<!--#config timefmt ="string" -->
```
where string is compatible with the ANSI C library function, strftime(). The default string is %a %b %d %T %Y.

For example:

```
<!--#config timefmt ="%A %B %d %Y" -->
```
### **Ways to achieve dynamic HTML**

You can dynamically generate HTML in order to support changing systems. The main components in such a system are:

- the changing element
- external applications that activate and read change
- the data server process
- **Slinger**
- the remote clients.

There are three ways to provide dynamic HTML:

- CGI interface. This is described in many commonly available books.
- Write an I/O manager to provide changing HTML each time the prefix is opened/read.
- <span id="page-1789-0"></span>• Use Server Side Includes with the data server. The rest of this section describes this method.

### **The data server**

The data server process, *[ds](#page-644-0)* (p. 645), stores global data. External applications can modify or read this global state through the use of the data server API. Slinger can modify or read the global state via the qnxvar SSI command.

Here's a conceptual view of a device monitored and controlled by both an external application and a remote client of Slinger:

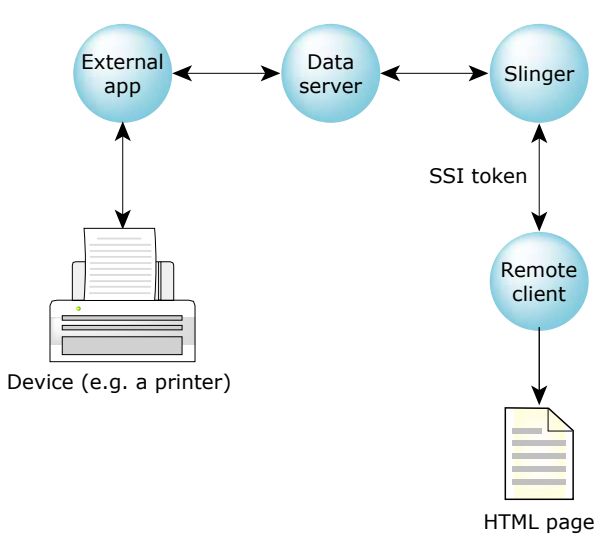

# **Figure 8: Using the data server.**

To use dynamic HTML:

- **1.** Use the SSI tokens to manipulate the HTML page.
- **2.** Use the *[qnxvar](#page-1786-0)* (p. 1787) tokens to query and manipulate the global data.
- **3.** Write an application to manipulate the global state using the data server library functions. See the examples in the *[ds](#page-644-0)* (p. 645) utility.

# **Executing CGI scripts**

If you want your CGI script to be executed, then the script must be requested with the URL:

http://*hostname*/cgi-bin/*scriptfile*

where:

### **hostname**

Name of the host or the IP address of the host running Slinger.

# **cgi-bin**

Execute the CGI script file specified.

# **scriptfile**

Name of the CGI script to be executed. Slinger uses the environment variable *HTTPD\_SCRIPTALIAS* to locate the pathname of the CGI script file.

When Slinger executes a CGI script, it parses the output of the script for HTTP header directives. Slinger must buffer the header directives, before transmitting the script data, in case a header directive is passed that'll affect the format of the default header directives. Up to 1K of header information can be buffered. CGI scripts must provide a valid header.

Slinger identifies the end of the header as a blank line, lines are terminated with a <LF> or a <CR><LF>. A common HTTP header directive to provide specifies the type of data that the CGI script provides. The default Content-Type is "text/html." For example:

```
Content-Type: text/html<LF>
<LF>
CGI script data...
```
Slinger supports the following CGI header directives:

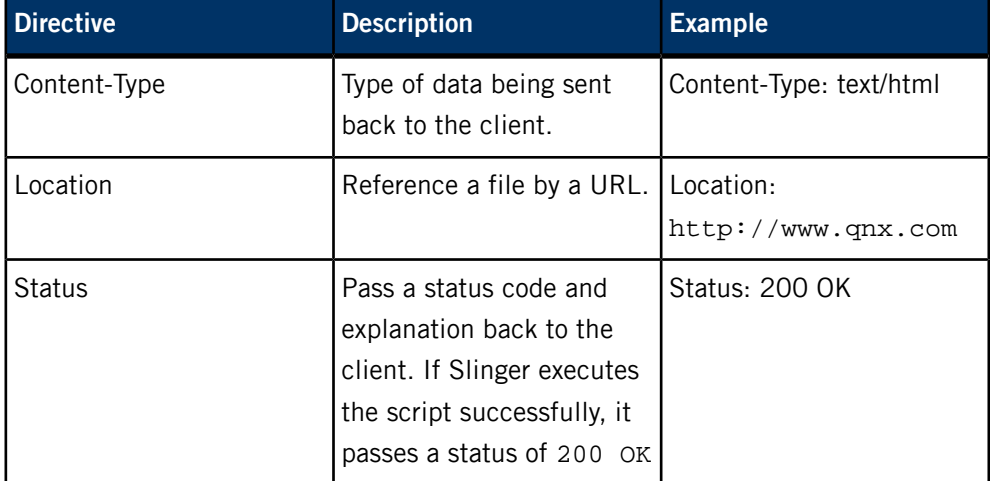

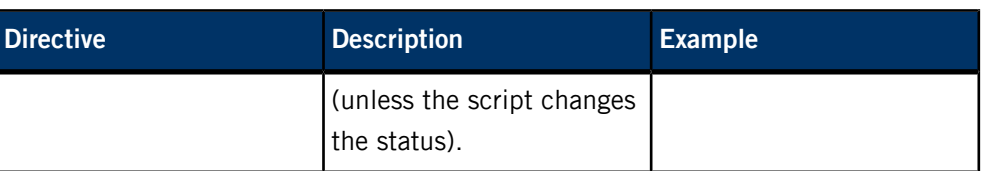

Any other directives are just added to the HTTP header.

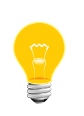

A script with the filename prefix nph- (e.g. nph-myscript.cgi) won't be parsed by Slinger; only the raw data from the script is sent. Because Slinger doesn't add any HTTP header content, any script that isn't parsed must provide the entire HTTP header in its script output.

# **Security precautions**

When you choose the directory for your data files:

- Don't place any sensitive files in the document directory.
- Isolate your data files directory from the system files directory. For example, /usr/www is much safer than the root directory, /. The root directory / opens up your whole system to be served by Slinger.

If you configure Slinger to support CGI:

- Place the CGI scripts in a directory isolated from your normal system binaries. Don't use /bin or /usr/bin as your CGI directory.
- Avoid setting your CGI script file permissions to "set user ID when executing" when the file is owned by a privileged user (e.g. root).
- Keep your CGI scripts and documents in separate directories. This prevents people from accessing your scripts.

Don't expose your machine to undue risk. Make sure that:

- The permissions on all the files and directories are read-only.
- No files are owned by userid  $(-2)$  because Slinger runs as userid  $(-2)$  and you don't want Slinger to own the files.

These precautions prevent somebody from giving your machine a new password file or tampering with your web pages.

# **Based on:**

RFC 2068

# **Examples:**

# **The right way**

We recommend that you put your documents and scripts in separate directories. In this example, the documents are in the /usr/webdoc directory, the root document is foo.html, and the CGI scripts are in /usr/web/cgi:

```
export HTTPD_ROOT_DIR=/usr/webdoc
export HTTPD_ROOT_DOC=foo.html
export HTTPD_SCRIPTALIAS=/usr/web/cgi
slinger &
```
### **The "wrong" way**

In this example, anyone can download the scripts because the documents and scripts are in the same directory:

```
export HTTPD_ROOT_DIR=/usr/web
export HTTPD_ROOT_DOC=foo.html
export HTTPD_SCRIPTALIAS=/usr/web
slinger &
```
### **Files:**

<span id="page-1792-0"></span>The slinger webserver requires a TCP/IP stack (included in *[io-pkt\\*](#page-1006-0)* (p. 1007)) and the libsocket.so shared libraries.

# **Environment variables:**

# **Slinger configuration**

Slinger uses the following environment variables to set its configuration:

#### *PATH*

The pathname of the *command [interpreter](#page-1782-0)* (p. 1783) and shell executable command used in the SSI command, exec. For more information, see the *[exec cmd](#page-1782-0)* (p. 1783) description.

# *CMD\_INT*

The pathname or name of the shell program used to interpret the string passed to the SSI command, *[exec cmd](#page-1782-0)* (p. 1783) (e.g. /bin/sh). If the pathname isn't given, Slinger searches the pathname in *PATH* for the shell program.

### *HTTPD\_ROOT\_DIR*

The name of the directory where Slinger looks for data files. The default is /usr/local/httpd.

#### *HTTPD\_ROOT\_DOC*

The name of the root document (e.g. index.html). When a web client requests the root document, *HTTPD\_ROOT\_DOC* is appended to

*HTTPD\_ROOT\_DIR* to build the full pathname of the root document. The default is index.html.

For example, let's say *HTTPD\_ROOT\_DOC* is defined as index.html and *HTTPD\_ROOT\_DIR* is defined as /usr/www. Slinger appends index.html to /usr/www to build /usr/www/index.html.

#### *HTTPD\_SCRIPTALIAS*

The directory where Slinger looks for the CGI executables.

Note that if you define *HTTPD\_SCRIPTALIAS*, anybody can run scripts or processes that reside in this directory on your machine. Not defining *HTTPD\_SCRIPTALIAS* turns CGI off, causing all CGI requests to fail.

For example, suppose *HTTPD\_SCRIPTALIAS* contains /cgi/bin as the name of the directory. If Slinger gets a request for the resource www.qnx.com/cgi-bin/get\_data.cgi/foo, the get\_data.cgi script found in /cgi/bin is executed, and foo is sent as pathname information to get\_data.cgi. The foo directory is stored in the PATH INFO environment variable (described below).

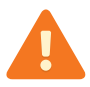

To help keep your system secure, don't use /bin or /usr/bin as your CGI directory.

# <span id="page-1793-0"></span>**Available to CGI scripts**

Slinger sets the following environment variables, which can be used by CGI scripts:

#### *ACCEPT\_LANGUAGE*

The languages that can be read by the remote client.

### *CONTENT\_LENGTH*

Length of attached information in the case of a POST.

#### *CONTENT\_TYPE*

Type of attached information in the case of a POST.

### *DOCUMENT\_ROOT*

Location of data files. (Same as *HTTP\_ROOT\_DIR*.)

#### *FORWARDED*

Name of the proxy server through which the web page is being processed.

# *FROM*

Name of the remote client user.

### *GATEWAY\_INTERFACE*

Name and version of the Common Gateway Interface served on Slinger.

### *HTTP\_ACCEPT*

MIME types that the client accepts, as given by HTTP headers.

#### *HTTP\_USER\_AGENT*

The browser that the client is using to send requests.

# *PATH*

Pathname of the *command interpreter* (p. 1783) and shell executable command used in the SSI command, exec.

# *PATH\_INFO*

Extra path information sent.

## *PATH\_TRANSLATED*

Append the pathname in *PATH\_INFO* to the pathname in *HTTPD\_ROOT\_DIR*.

### *QUERY\_STRING*

Raw query string sent from the remote client.

#### *REFERER*

URL of the HTML page that referred the remote client to this web page.

### *REMOTE\_ADDR*

IP address of the remote client.

### *REMOTE\_HOST*

Hostname of the remote client.

### *REMOTE\_IDENT*

Remote username if supporting RFC 931 identification.

### *REMOTE\_PORT*

Port of the remote client.

#### *REMOTE\_USER*

Username used to validate authentication from the remote client.

### *REQUEST\_METHOD*

Method by which the current web page was requested (GET or POST).

### *SCRIPT\_NAME*

Name of the script being executed.

### *SERVER\_ADMIN*

Contact information of the administrator of Slinger specified by Slinger's -a option.

#### *SERVER\_NAME*

Name of the computer where Slinger is running.

### *SERVER\_PORT*

IP port that Slinger is answering on.

### *SERVER\_PROTOCOL*

Name and version of HTTP served on Slinger.

### *SERVER\_SOFTWARE*

Name of Slinger software.

# *SERVER\_ROOT*

Current working directory of Slinger.

### *TZ*

Time zone.

# **Caveats:**

The slinger webserver communicates over TCP sockets, so you need to have socket runtime support. This means you need to have a TCP/IP stack running.

When configuring slinger, take care not to expose your machine to undue risk:

- The directory containing the documents shouldn't have any sensitive files in it.
- The permissions should be read-only on all the files and directories.
- The ownership of the files shouldn't be user -2(32767).

These precautions prevent somebody from giving your machine a new password file, or tampering with your web pages.

If you configure slinger to support CGI, keep the following in mind:

• Anyone can run processes on your machine.

• The CGI scripts should all be in a directory isolated from your normal system binaries. In other words, don't use the /bin or /usr/bin directories for your CGI directory!

Besides these precautions, you should also keep your documents and scripts in separate areas. This prevents people from either reading or modifying your scripts.

# **slm**

System launch and monitor: launch complex applications consisting of many processes that must be started in a specific order **Syntax:** slm [-aCkvV] [-D *debug\_mode*] [-n *subsystem\_path*] [-p *priority*] [-P *search\_path*] [-r *recovery\_mode*] [-R *recovery\_times*] [-s *comp\_name*] [-t *polling\_interval*] [-T *total\_wait*] [-x *comp\_name*] *config\_file* **Runs on:** QNX Neutrino **Options: -a** Adopt running daemon processes. Use this option to integrate SLM with an existing system where some server processes may already be running. If you place component entries for all relevant system processes in the configuration file, SLM will adopt these processes at startup as if it had launched them itself (and can thus control the processes via the command interface or restart them automatically if they terminate abnormally). **-C** In case of error, let slm continue to work rather than bail out. **-D debug\_mode** Specify when to use the <SLM:debug> argument list (instead of the normal <SLM:args> list). One of: cmd (default), startup, or always. With cmd, the debug list is used only when the module is started with the  $-d$  (p. 1801) option. With startup, all components launched at startup (see the  $-$ s (p. 1801) option) will initially use the debug list, but will then honor the -d option of subsequent restarts. With always, the debug list is always used. **-k** Control whether PATHSPACE and DAEMON\_DIED system events should be used to kick the normally poll-driven waitfor and stop handling. Since

these events are also used by other processing, each event trigger may require an additional amount of unrelated activity, but generally this is faster than

slm

the default polling periods in detecting process state changes. Using these system events is enabled by default; specify -k if you don't want to use them.

# **-n subsystem\_path**

Set the access point (default is /dev/slm) for client applications to write control and query [commands](#page-1799-0) (p. 1800).

### **-p priority**

Set the priority of the SLM server threads (default is 30).

# **-P search\_path**

Set the search path for executables (default is \$PATH). When launching a process, SLM looks in the search path to find the executable if the corresponding command tag doesn't contain a full path.

### **-r recovery\_mode**

Set the recovery mode for components monitored by SLM. One of: none (default), stop, or replace. The action specified with the -r option is performed when a component terminates abnormally if that component doesn't override this setting in its repair tag.

# **-R**

Set the maximum number of times to attempt recovery (default is 2 times per minute).

### **-s comp\_name**

Name a component or module to launch at startup. For convenience, you can use the built-in modules "all" and "none" (default is "all").

# **-t polling\_interval**

Set the polling interval in milliseconds for the wait property. Default is 100.

### **-T total\_wait**

Set the total wait time in milliseconds. Default is 50000.

### **-v**

Increase output verbosity (messages are written to sloginfo). The -v option is cumulative; each additional v adds a level of verbosity, up to 7 levels.

**-V**

Log output messages to console (as well as sloginfo).

### **-x comp\_name**

Name a component or module to terminate at shutdown. For convenience, you can use the built-in modules "all" and "none" (default is "all").

### **Description:**

<span id="page-1799-0"></span>SLM is started from startup.sh, which runs during the boot sequence. In the SLM command line inside startup.sh, you must specify a configuration file, but all the other parameters are optional.

### **Control and query commands**

Client applications can control SLM by writing commands to the  $/dev/slm$  interface.

Control commands can start, stop, restart, or replace a specified module or component. When you start a component, SLM will start any dependencies (that aren't already running) and wait for them as required. When you stop a component, SLM first stops any dependents on the component. Restarting is a sequential composition of stop and start operations and is typically applied to set a specific high-level module state. Replacing will stop and relaunch a component and then restart any currently active components that had a dependency on that component. This is typically applied to update a low-level component process.

Query commands can list the dependencies (depend), running components (active), or components that terminated abnormally (dead). Command lines consist of the command, any options, and a module or component name, if appropriate.

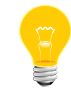

Only the system superuser (UID 0) can execute the control and query commands (except active and depend).

The following table summarizes the control and query commands:

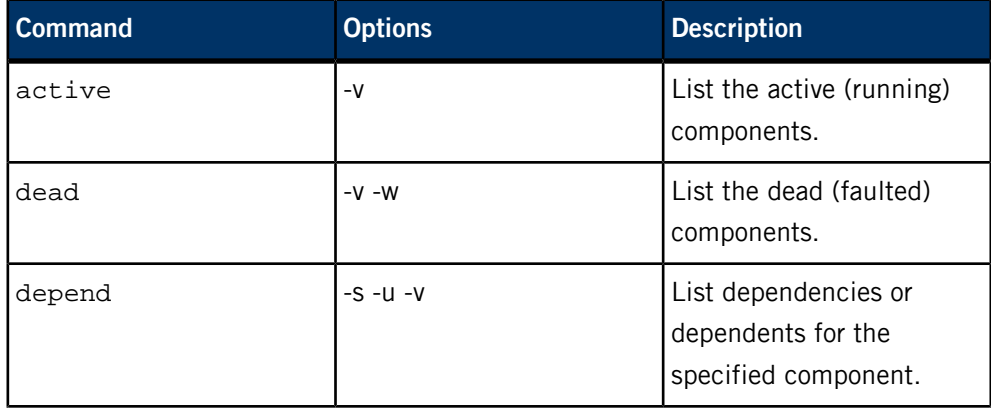
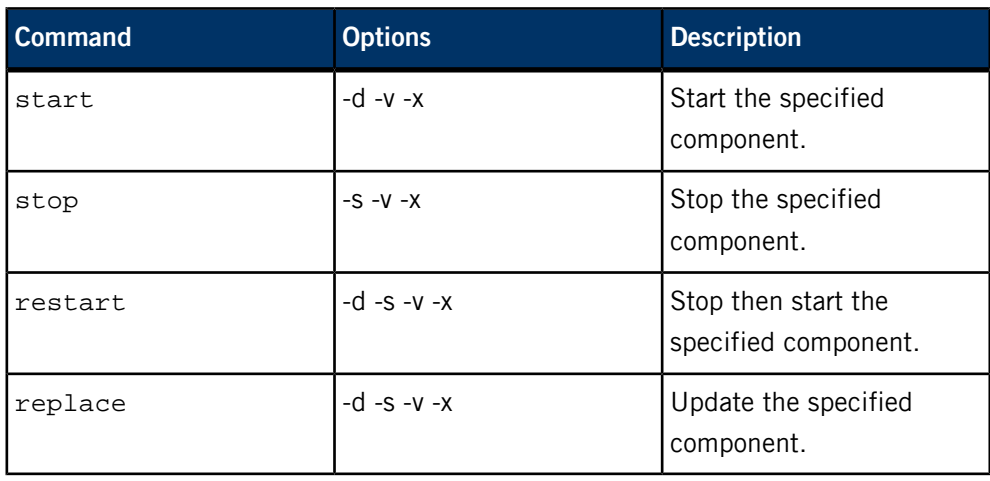

The following table describes all the options:

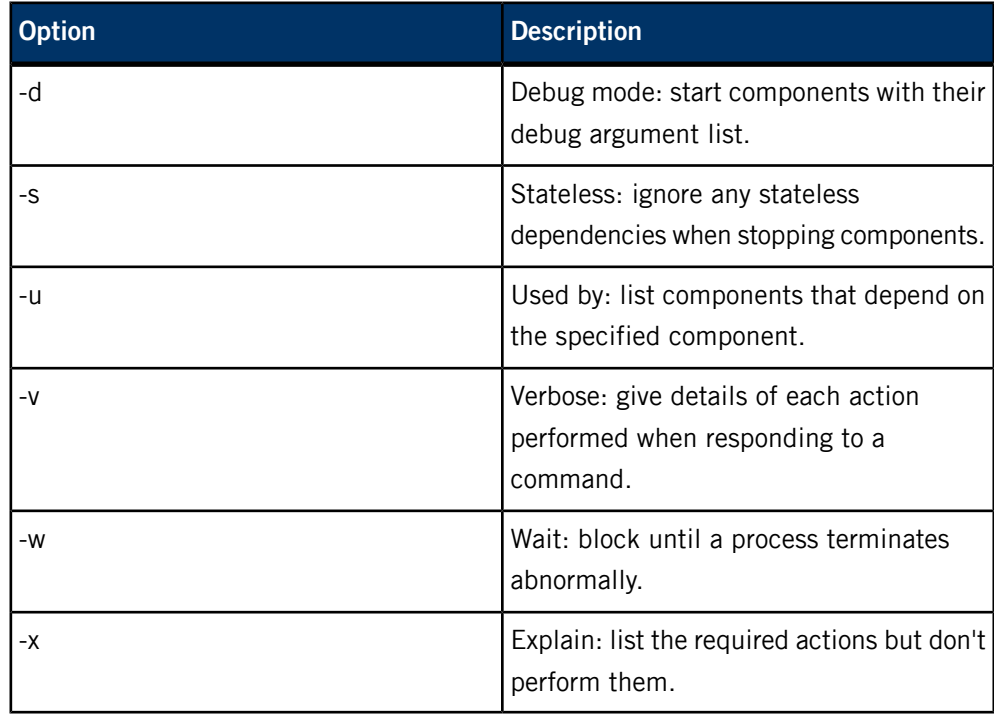

### **Command example**

Following execution of a command written to /dev/slm, the results are available to be read from the same file descriptor. Here's a simple example (with no error handling):

```
int slm;
char text[128];
slm = open("/dev/slm", O_RDWR);
write(slm, "start -v all", 12);
while (read(slm, text, sizeof(text)) > 0)
printf("%s\n", text);
close(slm);
```
### **Issuing commands via the slmctl utility**

Besides writing control/query commands programmatically, you can use the slmctl utility to send SLM commands (via the command line or typed interactively).

The utility displays the results of each action in a line describing the operation on the specified component or module as follows:

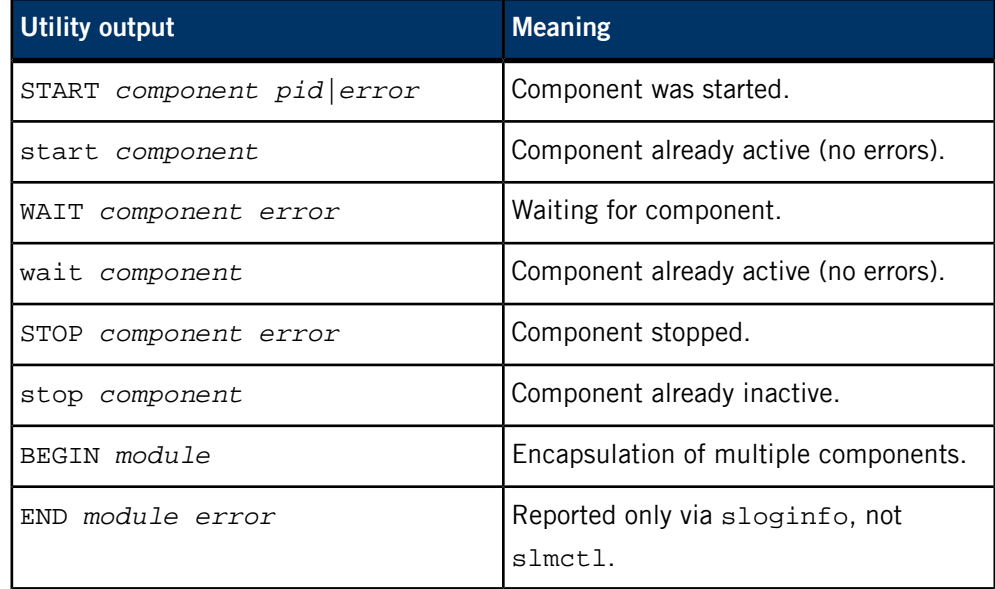

# **SLM configuration file**

SLM uses an XML configuration file to determine the appropriate order for scheduling processes. The configuration file lists all the processes for SLM to manage, any dependencies between the processes, the commands for launching the processes, and other properties.

### **Configuration file structure**

The root XML element of the configuration file is the system tag. All element names start with SLM:, so the root element (and the outline of the file) looks like this:

```
<SLM:system>
    -- component and module descriptions --
</SLM:system>
```
# **Components**

A process managed by SLM is represented by a component. You must provide a component name (usually based on the process name) that will be used within the configuration file when specifying interprocess dependencies or membership in a group of components.

All component tags are listed in the root element and contain other tags that describe the properties of individual components. The component tag syntax is as follows:

```
<SLM:component name="mcd">
    -- component properties --
</SLM:component>
```
The following table describes the component tags:

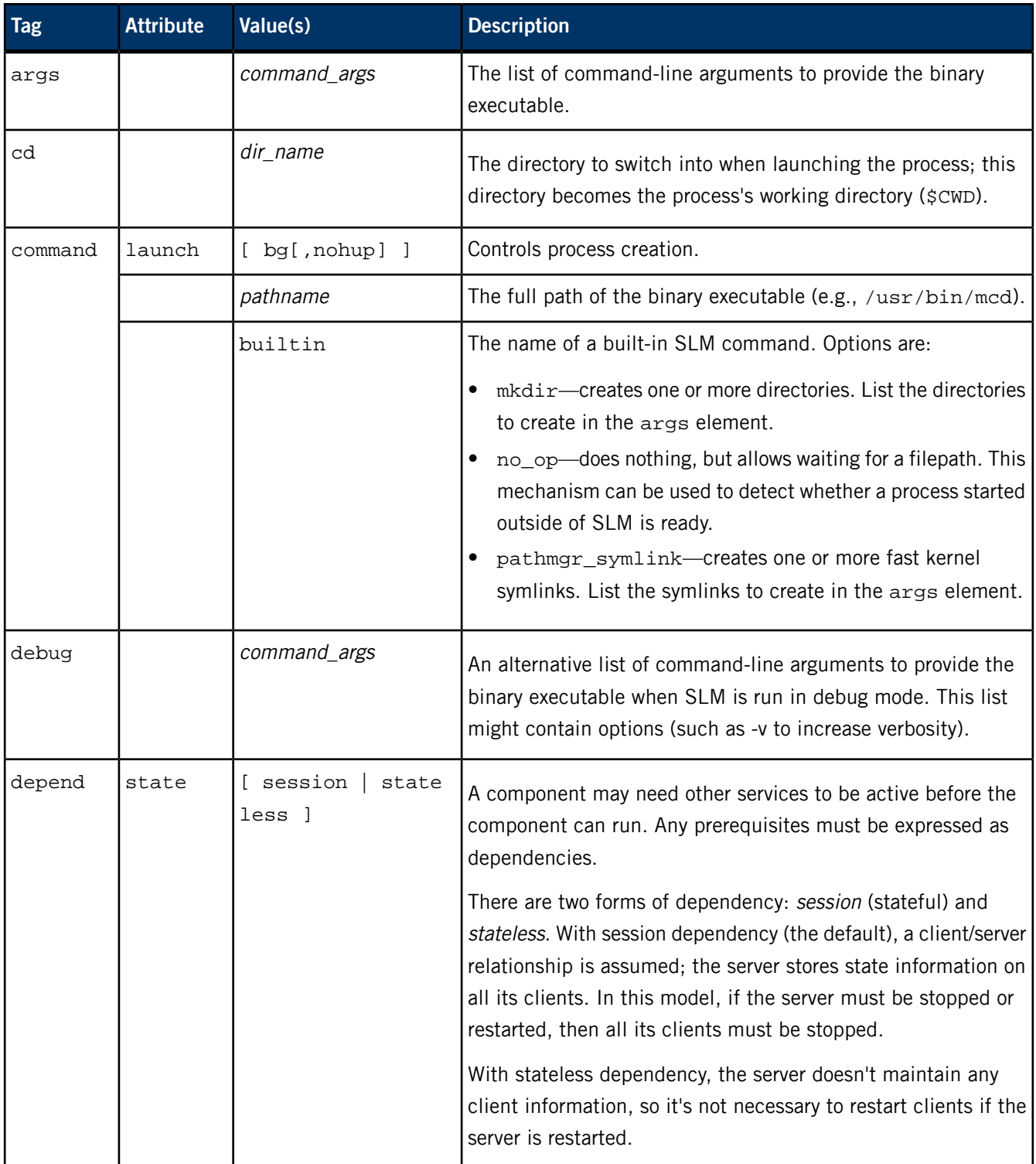

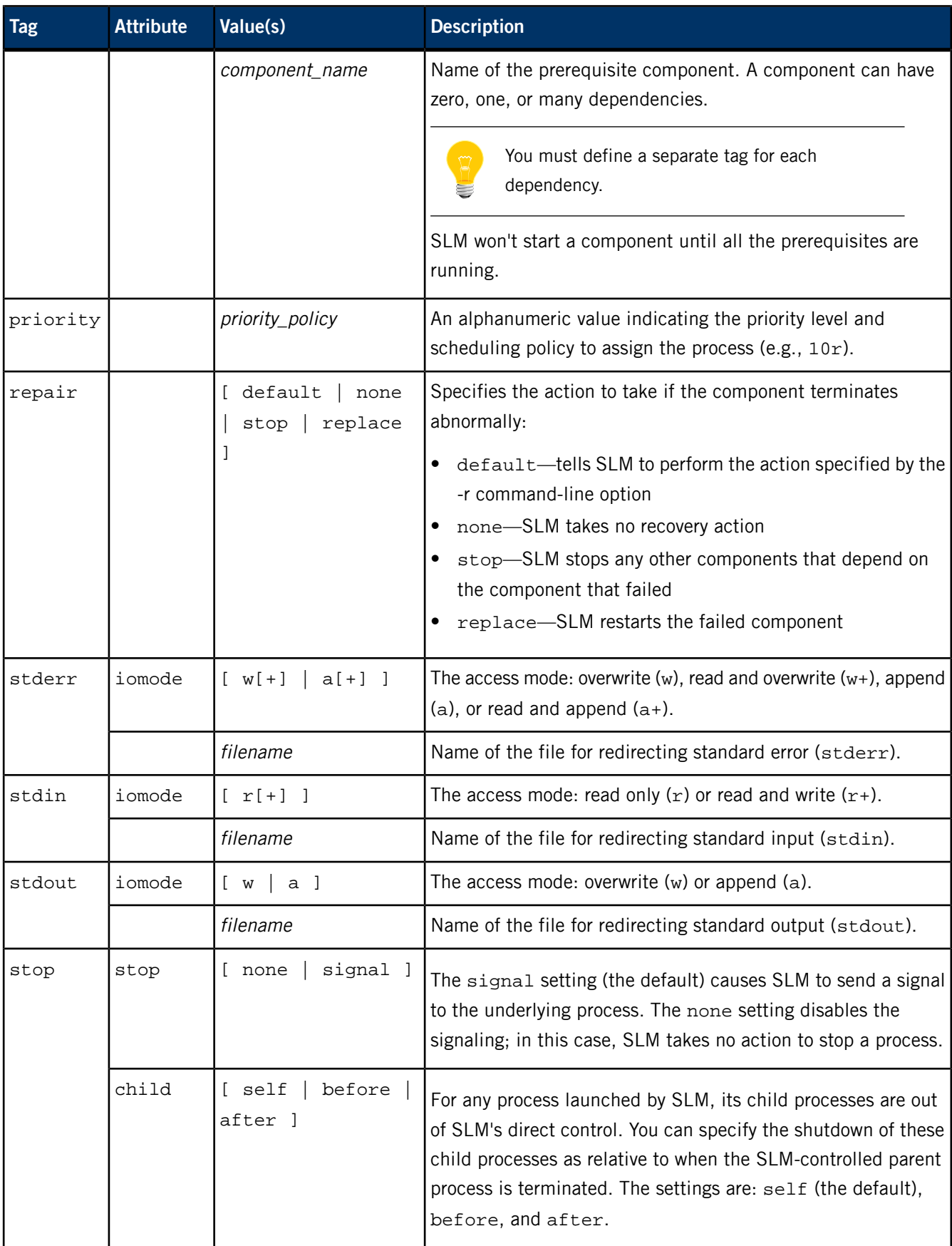

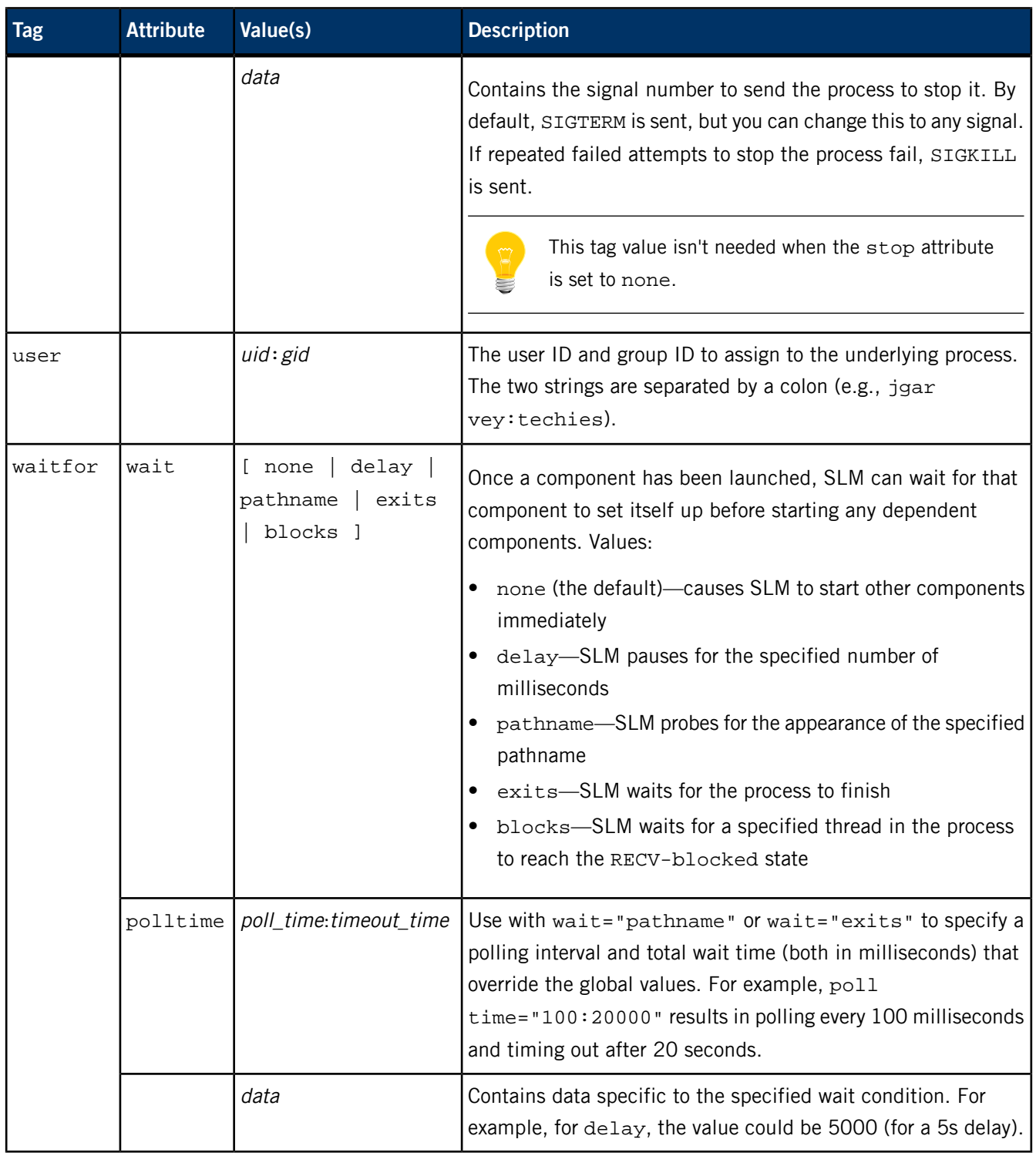

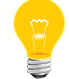

Only the command property is mandatory—all processes must have a path to the binary executable. The remaining properties are optional.

#### **Modules**

You can group components into *modules*. The processes within a module could make up a subsystem or could be used to establish a set of system states, such as a base level of operation and various higher levels. Modules must be named so they can be internally referenced. Each module must be described in a tag, as follows:

```
<SLM:module name="device_monitors">
     -- module description --
</SLM:module>
```
To list the components within a module use the member tag. There are no attributes for member tags; the tag values refer to member components by the internal names defined in their respective component tags.

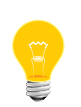

You can include multiple components in a module by using one member tag with wildcards in the component names. For example, you can write:

<SLM:member>devb-\*</SLM:member>

Modules can have dependencies on components or on other modules. Each dependency must be specified in a depend tag within the module tag.

Components and modules may be specified in any order in the XML configuration file, but SLM will raise an error if any circular dependencies are found.

# **Sample configuration file**

Suppose you want to automate the setup of your system's IP connectivity. This would require running io-pkt, which creates an IP socket for network traffic, and then running ifconfig to bind an IP address to the socket. You can create a module to include two components that correspond to the two services, and then describe the dependency of ifconfig on io-pkt in the component entries. The XML file would then look like this:

```
<SLM:system>
     <SLM:component name="io-pkt">
         <SLM:command>/sbin/io-pkt-v6-hc</SLM:command>
         <SLM:args>-ptcpip stacksize=8192</SLM:args>
         <SLM:waitfor wait="pathname">/dev/socket</SLM:waitfor>
     </SLM:component>
     <SLM:component name="ifconfig">
         <SLM:depend>io-pkt</SLM:depend>
         <SLM:command>/sbin/ifconfig</SLM:command>
         <SLM:args>en0 192.168.1.5 up</SLM:args>
         <SLM:waitfor wait="exits"></SLM:waitfor>
     </SLM:component>
     <SLM:module name="net-setup">
         <SLM:member>io-pkt</SLM:member>
         <SLM:member>ifconfig</SLM:member>
     </SLM:module>
</SLM:system>
```
# <span id="page-1806-0"></span>**slogger**

System logger

# **Syntax:**

slogger [-cm] [-f *severity*] [-l *logfile*[,*size*]] [-s *size*] [-U *user\_name* | *uid*[:*gid*[,*sup\_gid*]\*]]] [-u *event\_id*] [-v[v]...]

# **Runs on:**

QNX Neutrino

# **Options:**

**-c**

Open the log file with O\_SYNC to forcibly commit the logged events to the disk.

# **-f severity**

Log only events to the logfile with this severity or higher. This option is useful only with the -l option; slogger always saves all events in its internal buffers. The lowest severity is 7 and the highest is 0. The default is 7.

## **-l logfile[,size]**

Write a copy to *logfile* of each event that has a severity that's numerically less than or equal to that specified by the -f option. If you specify the optional size after the filename, slogger alternates between two files, logfile0 and logfile1, as the files reach the given size.

# **-m**

Use CLOCK\_MONOTONIC instead of the default CLOCK\_REALTIME as the clock source.

## **-s size**

Maintain a circular in-memory log buffer of this size (in kilobytes) to hold system log messages. When the buffer becomes full, the oldest messages are replaced by new ones as they arrive. The default size is 16 KB.

### **-U user\_name**

**-U uid[:gid[,sup\_gid]\*]]**

S

(QNX Neutrino 6.6 or later) Once running, run as the specified user, so that the program doesn't need to run as root:

- In the first form, the service sets itself to be the named user and uses that user's groups. This form depends on the /etc/passwd and /etc/group files.
- In the second form, the service sets its user ID, and optionally its group ID and supplementary groups, to the values provided.

# **-u event\_id**

Generate a user-string trace event for all messages received. The given event ID must be in the range from \_NTO\_TRACE\_USERFIRST through \_NTO\_TRACE\_USERLAST, as defined in <sys/trace.h>. For more information, see the System Analysis Toolkit User's Guide, and TraceEvent() in the QNX Neutrino C Library Reference.

The default is not to generate trace events.

# **-v[v]...**

Be verbose; more v characters cause more verbosity.

# **Description:**

The system logger, slogger, is the central manager for logging applications' system messages. It maintains these messages in a circular buffer, allowing them to be read later or in real time. When the buffer fills, new messages replace the oldest ones in the buffer. If you use the -l and -f options, slogger also writes the messages to a log file, as described below.

Each system message is assigned a unique major code, minor code and a severity. The severity levels are as follows:

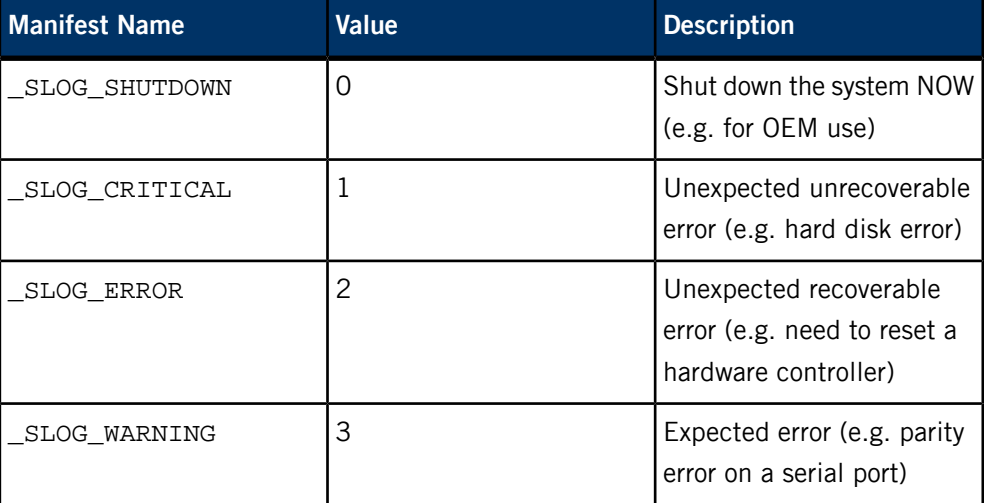

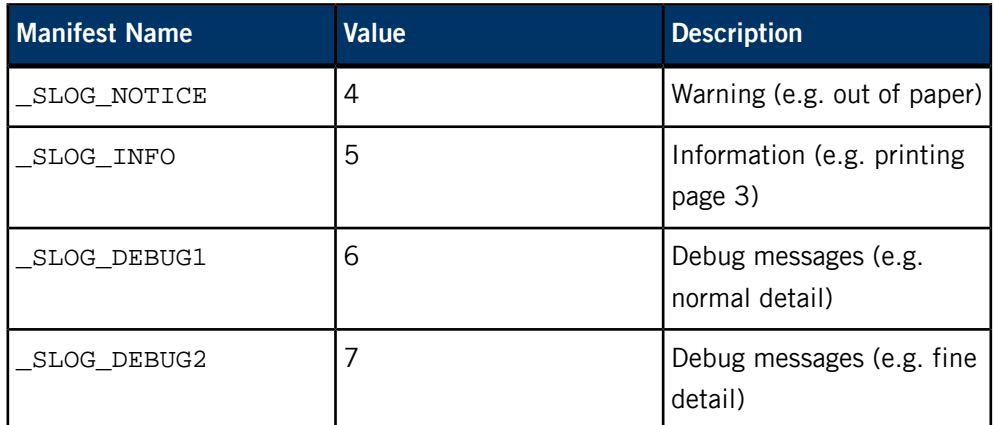

If you specify the -l *logfile* option, slogger creates a separate thread that saves to the specified file each system message that's of the severity given in the -f option.

If you use the optional size argument to the -I option, slogger alternates between two files, *logfile0* and *logfile1*. When one file reaches the size given, slogger closes it and opens the other file. This file is truncated to zero length and new messages are written to it until it fills up. The process of alternating then repeats. This way you always have one file containing the latest messages and another file containing the most recent history.

Applications that can't assume that they have a standard console output that's viewable should use slogger for logging notices, warnings and errors. This includes all drivers and resource managers.

The slogger manager creates these devices in the pathname space:

### **/dev/slog**

Used to read and write system log messages.

# **/dev/console**

Implements a simple console tty that saves what you write to it in the system log. Reads always return end-of-file.

Applications wishing to post a new system log message should use the library routines slogb(), slogf(), slogi(), and  $vslogf()$ , which properly format the data and issue a write to /dev/slog.

To view the log, use *[sloginfo](#page-1817-0)* (p. 1818). Applications wishing to read system log messages may open  $/$ dev $/$ slog for reading and issue read() calls. Each read may return one or more messages, but messages are never split across a read.

More than one application may open /dev/slog for reading at a time. Each sees its own copy of the data and doesn't affect the others. This allows multiple filters, each

looking for certain log messages, to be run in parallel. Here's a simple filter that prints codes and severities:

```
#include <stdio.h>
#include <stdlib.h>
#include <fcntl.h>
#include <time.h>
#include <errno.h>
#include <sys/slog.h>
int main(int argc, char *argv[]) {
     int events[4096];
     int *evp;
     int n;
 int wait = 0; // Set to 1 to block and print
 // new events as they arrive.
     int fd;
     fd = open("/dev/slog",
               wait ? O_RDONLY : O_RDONLY|O_NONBLOCK);
    for(i; j) {
         int cnt;
         // Read some events.
         n = read(fd, events, sizeof(events));
        if(n == -1) {
             // Normal case for a non-blocking read
              // with no events.
            if(errno == EAGAIN)exit(EXIT_SUCCESS);
 }
             exit(EXIT_FAILURE);
         }
         // Converts bytes to ints (all events are
         // composed of ints).
        n /= sizeof(int);
        if(n == 0) break;
        for(evp = events i evp < & events[n] ievp += cnt) {<br>int major,
                  major, minor, severity, txt;
             time_t sec;
             char timebuf[60];
            major = \_SLOG\_GETMAJOR(exp[1]);<br>minor = \_SLOG\_GETMINOR(exp[1]);= \_SLOG\_GETMINOR(evp[1]);cnt = -SLOG\_GETCOUNT(evp[0]) + _SLOG_HDRINTS;
             severity = _SLOG_GETSEVERITY(evp[0]);
             \texttt{txt} = \texttt{\_SLOG\_GETTEXT}(\texttt{evp[0]});sec = exp[2]; strftime(timebuf, sizeof(timebuf),
                       "%h %d %T", localtime(&sec));
             printf("%s %d %5d %2d ", timebuf,
                    severity, major, minor);
             if(txt)
                  printf("%s",
                         (char *) &evp[_SLOG_HDRINTS]);
         }
     }
     exit(EXIT_SUCCESS);
}
```
You can clear the system log buffer by calling unlink("/dev/slog") from a program, or rm /dev/slog from the shell.

The slogger manager replaces the older Unix system logger daemon, *[syslogd](#page-1884-0)* (p. 1885). The Unix library routines for syslogd output their messages to /dev/console, which is caught and logged by slogger.

You should start slogger as soon as possible after the system boots. Otherwise, messages from managers or drivers that were started before it may be lost. If slogger is killed (or never started), all messages that programs send to slogger are lost. If slogger is started or restarted, new messages go to the new slogger.

## **Examples:**

Log system messages:

### slogger

Maintain an awesome in-memory buffer for system messages:

slogger -s 100k

In addition to keeping an in-memory buffer, save in a file those system log messages of severity 0, 1, or 2:

slogger -l /var/logs/slogs -f 2

In addition to keeping an in-memory buffer, save all system log messages in a file. Since a size option is specified, the log file alternates between slogs0 and slogs1, switching as each file reaches a size of 100 KB:

slogger -l /var/logs/slogs,100k

# <span id="page-1811-0"></span>**slogger2**

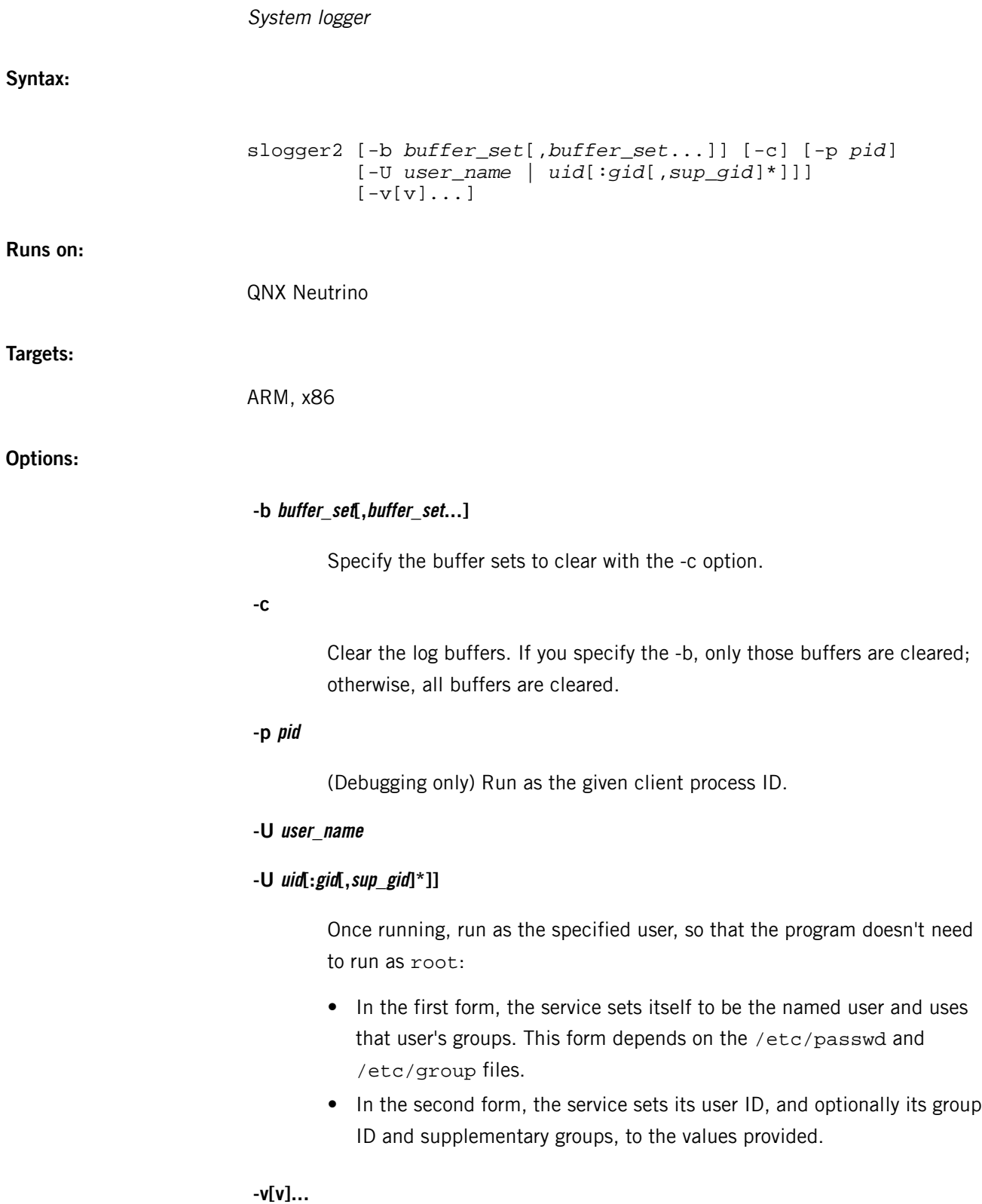

Be verbose; more  $v$  characters cause more verbosity.

### **Description:**

The slogger2 daemon is the central manager of a system-logging framework that overcomes various limitations of the legacy slogger system. The primary goals for slogger2 are to:

- provide high performance
- work in situations where interrupts aren't enabled
- provide component-specific log buffers and verbosity control

The components of the system logger include:

### **libslog2, <slog2.h>**

The library and header file for the API.

### **slogger2**

The daemon process that's responsible for:

- allocating buffers for each process
- maintaining buffers (cleaning up buffers when processes die, etc.)
- controlling verbosity
- gathering logs
- providing a means for other components to consume the logs

### **libslog2parse**

A library that supports log parsing by other tools (e.g., slog2info).

### **slog2info**

The realtime viewer. It can consume the live stream from slogger2, as well as parse (using libslog2parse) and display saved slog2 files.

### **Buffer Management**

The central slogger2 process manages a region of shared RAM where all slog2 buffers are located. This gives slog2 the performance benefit of writing to RAM (instead of to flash or disk) without losing logs in the case of process crashes. However, if the power source is disconnected, any log contents in RAM will be lost.

Individual slog2 instances are allocated from this memory region by slogger2 and are provided to the client process, via  $slog2\_register()$ , in the form of a shared memory file. The libslog2 library uses shmem\_open() to access each instance.

Within each slog2 instance there may be up to four buffers defined by the client process. These buffers can be any combination of 4 KB pages. The primary intent for these buffers is to enable high-rate logging into one buffer, while preserving a longer history of low-rate logging in another.

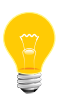

The intent isn't for every subcomponent in a client process to have its own buffer. Each buffer introduces overhead, both in memory management and in terms of log-streaming performance. The expectation is that it will be rare for more than two buffers in a single instance to be used. For extreme situations, the client process can register multiple slog2 instances to satisfy a need for additional buffers.

The central  $s$ logger2 process is responsible for cleaning up the  $s$ log2 instances, including calling the *shmem\_unlink()* function to remove the shared memory file.

# **Severity, verbosity, and filtering**

Each log line is assigned one of the following severity levels (listed here in decreasing order):

### **SLOG2\_SHUTDOWN**

Shut down the system **now** (e.g., for OEM use).

### **SLOG2\_CRITICAL**

Unexpected unrecoverable error (e.g., hard disk error).

### **SLOG2\_ERROR**

Unexpected recoverable error (e.g., you need to reset a hardware controller).

### **SLOG2\_WARNING**

Expected error (e.g., parity error on a serial port).

### **SLOG2\_NOTICE**

Warning (e.g., out of paper).

### **SLOG2\_INFO**

Information (e.g., printing page 3).

### **SLOG2\_DEBUG1**

Debug messages (e.g., normal detail).

### **SLOG2\_DEBUG2**

Debug messages (e.g., fine detail).

The verbosity level controls which log lines are written in the slog2 buffer; if the severity level is greater than the verbosity level, the line is written in the buffer.

Filtering controls which log items are displayed to the user; the log contents aren't affected. You could filter the log by using (for example) grep, slog2info, or a custom log viewer.

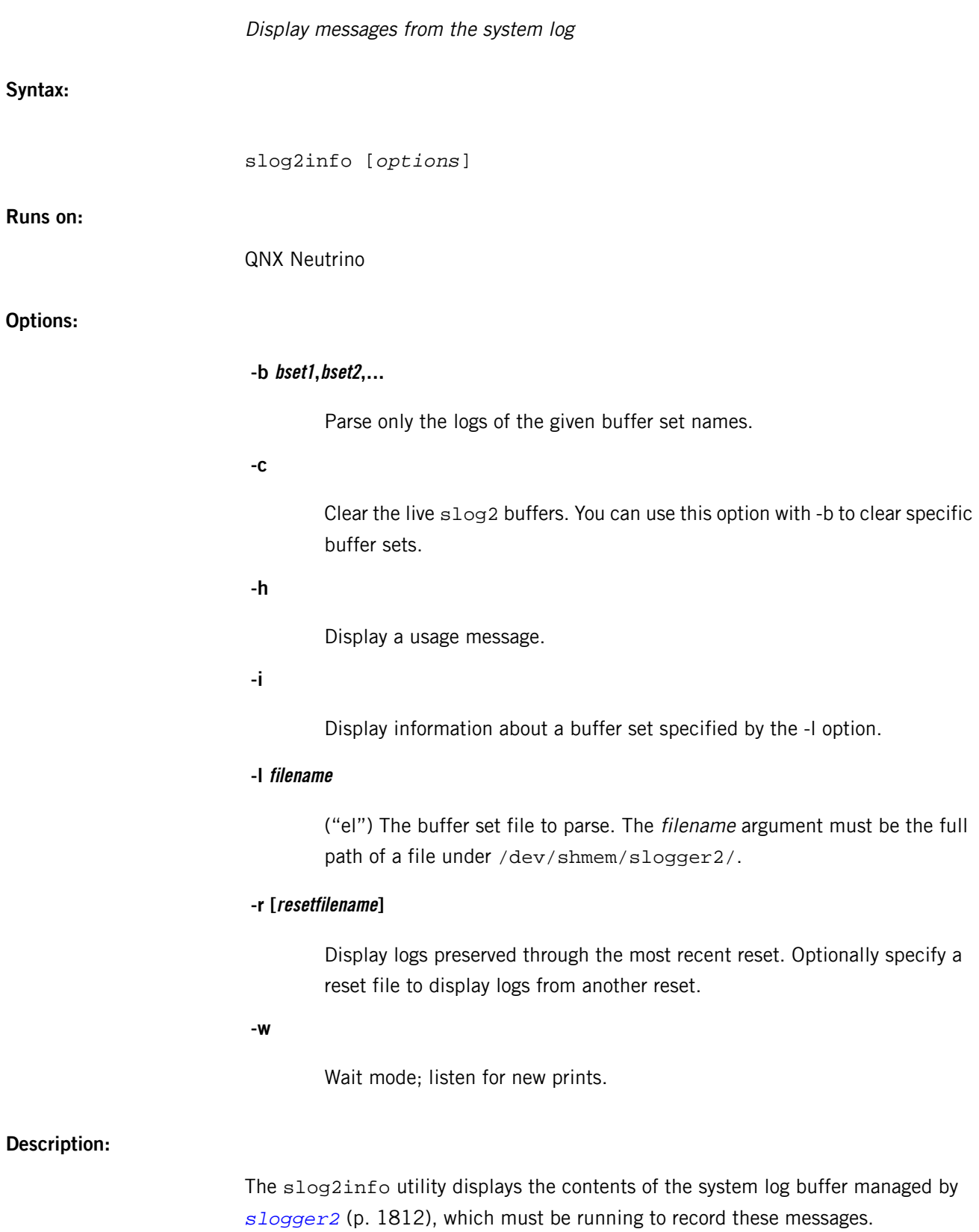

If you don't specify any options, slog2info displays all the logs.

# **Examples:**

Dump all logs for a live system:

### slog2info

Dump the logs only from a given buffer\_set file:

slog2info -l /dev/shmem/slogger2/my\_test\_buff.86749364

Dump the logs from all buffer\_sets with a matching name:

slog2info -b my\_test\_buff

Dump all logs from the latest reset:

slog2info -r

Dump the logs from all buffer\_sets with a matching name from the latest reset:

slog2info -r -b my\_test\_buff

Dump information pertaining to a given buffer set file:

slog2info -i -l /dev/shmem/slogger2/my\_test\_buff.86749364

Dump all logs from a live system, and then wait:

slog2info -w

# <span id="page-1817-0"></span>**sloginfo**

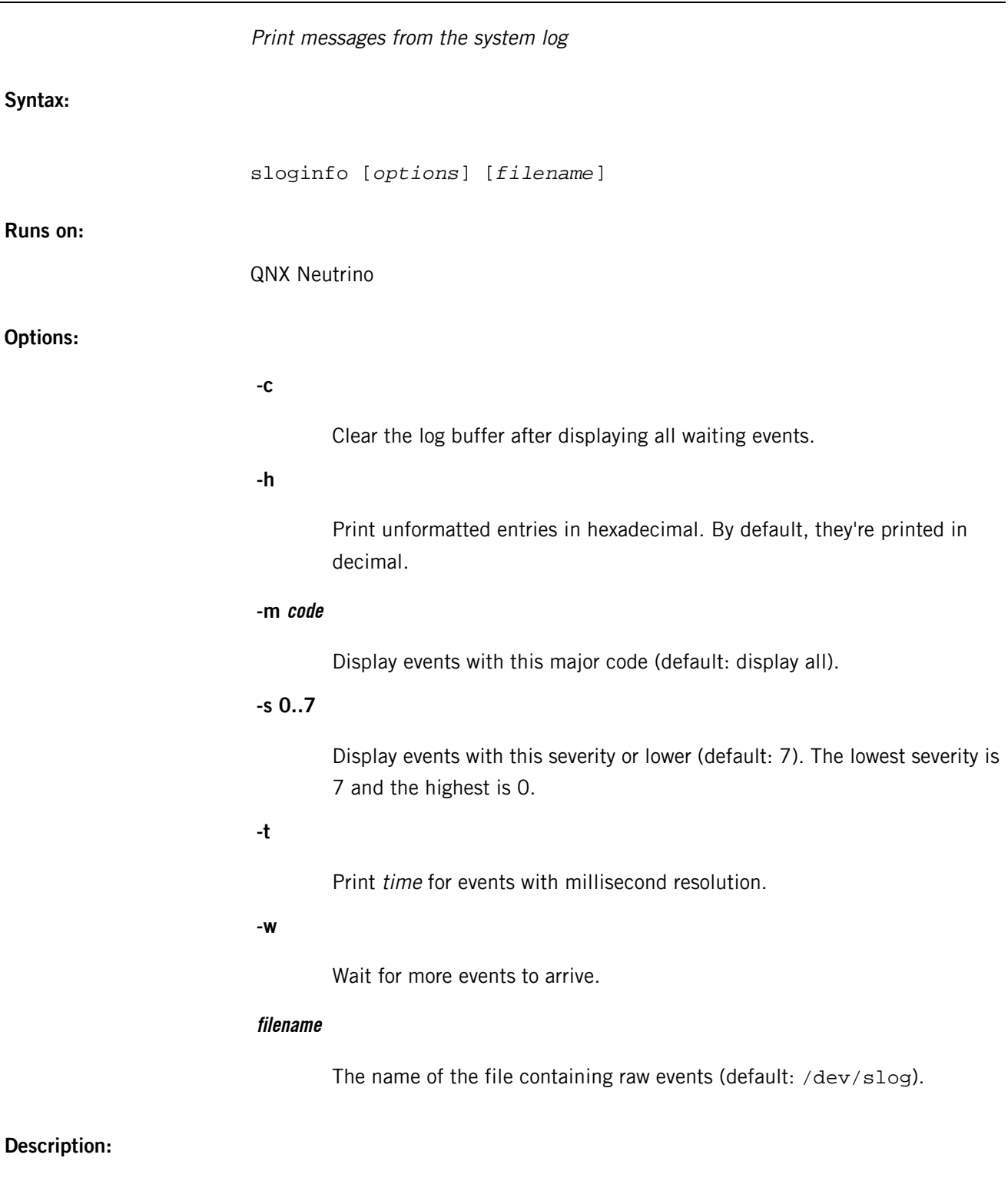

The sloginfo utility prints the contents of the system log buffer managed by *[slogger](#page-1806-0)* (p. 1807), which must be running to record these messages.

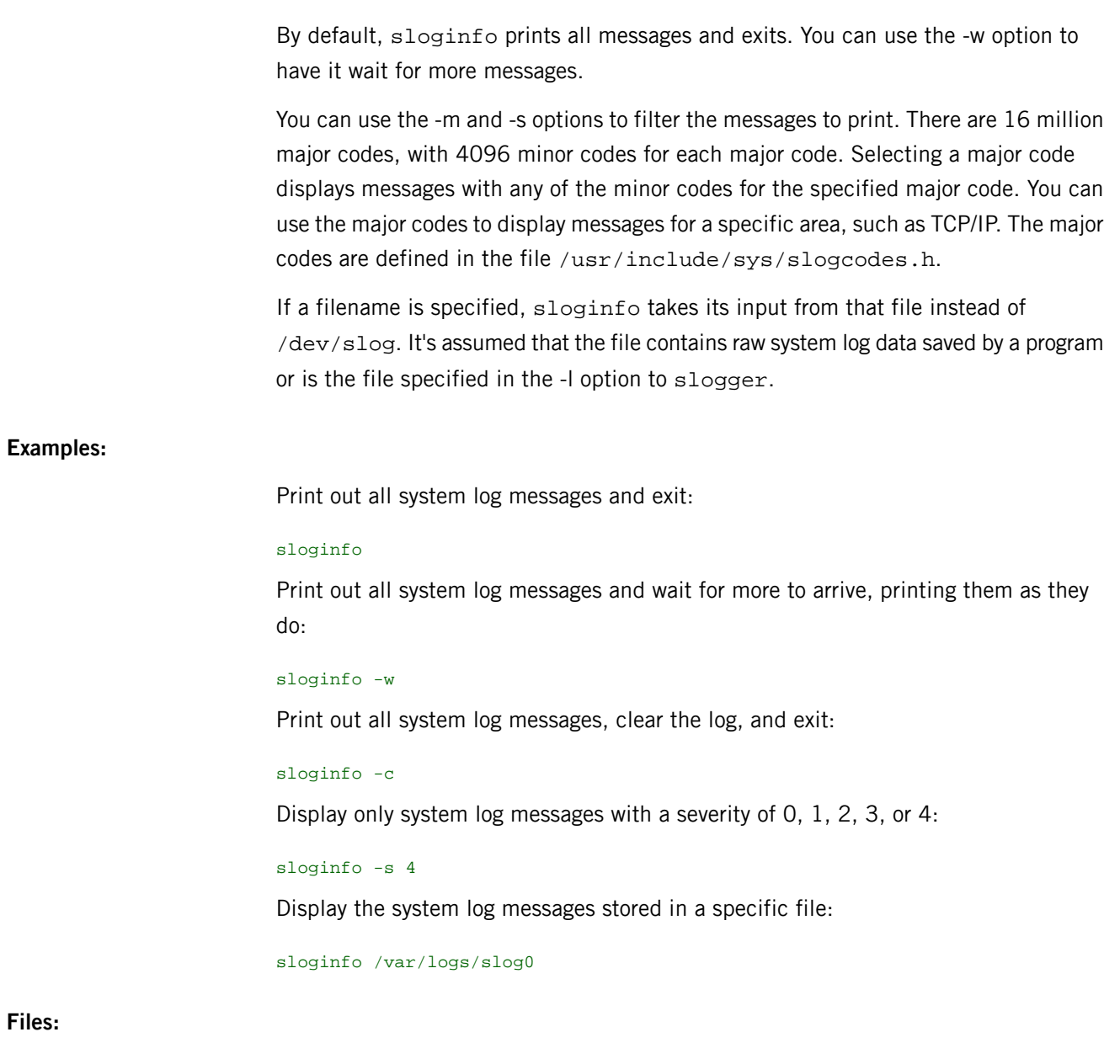

**/dev/slog**

The default system log file.

### **/etc/socks.conf**

SOCKS clients configuration file

**Name:**

/etc/socks.conf

### **Description:**

All SOCKS client programs use this file to:

- determine whether to use direct or proxy connection to a given destination host
- exert access control based on the destination host, the requested service (port number on the destination host), and the effective userid of the requesting local user.

Each line in the file may be up to 1024 characters long. Lines starting with a number sign (#) are comments. Lines that aren't comments must be of one of the three forms:

deny [\*=*userlist*] *dst\_addr dst\_mask* [*op dst\_port*] [: *shell\_cmd*] direct [\*=*userlist*] *dst\_addr dst\_mask* [*op dst\_port]* [: *shell\_cmd*] sockd [@=*serverlist*] [\*=*userlist*] *dst\_addr dst\_mask* [*op dst\_port*] [: *shell\_cmd*] A deny line tells the SOCKS clients when to reject a request.

A direct line tells when to use a direct connection.

A sockd line tells when to use a proxy connection and, optionally, which SOCKS proxy server or servers to try.

Spaces and tabs separate the fields. Fields enclosed in square brackets are optional. The fields are:

### **userlist**

One or more userids or filenames, separated by commas. No spaces or tabs are allowed in the list. The userids should be of users on the local host, not those on the destination host or the SOCKS server host.

The filenames must be full pathnames with the leading /. Inside the specified files, userids may be listed one or several per line, with any combination of blanks, tabs, and commas as separators.

A # at the beginning of a line marks the remainder of the line as a comment. Each line in these files may be up to 1023 characters long. If the  $* =$  userlist field is omitted, the line applies to all userids.

### **dst\_addr dst\_mask**

S

These fields together specify the destination IP address or the range of destination IP addresses. Both are given in the usual dotted form (e.g. 129.1.2.3).

Bits in *dst\_mask* that are set to 0 indicate the bit positions to be masked off (i.e. ignored) during comparison of  $dst\_addr$  and the actual destination IP address.

For example, specifying 255.255.255.255 in dst\_mask demands an exact match with dst\_addr, whereas 0.0.0.0 is an address match no matter what is specified for dst\_addr. (Note that this is the same way netmasks are interpreted, but is the direct opposite of how the address masks are used in Cisco router access lists.)

**op**

One of the following:

### **eq**

Equal.

# **neq**

Not equal.

# **lt**

Less than.

# **gt**

Greater than.

# **le**

Less than or equal.

### **ge**

Greater than or equal.

# **dst\_port**

Either a port number (e.g. 23) or the equivalent service name as specified in the *[/etc/services](#page-1743-0)* (p. 1744) file (e.g. telnet for port number 23). If this pair is omitted, the line applies to all services.

### **serverlist**

Used only in a sockd line. It consists of one or more SOCKS proxy servers that the client program should try to use (in the indicated order) for establishing a proxy connection.

You can use only commas as separator — no spaces or tabs are allowed in the list. Although domain names of the servers may be used in the list, it's probably more prudent to specify IP addresses.

If the serverlist field is omitted, the client program uses the default SOCKS proxy server, which is determined by the environment variable *SOCKS\_SERVER* or by the name compiled into the SOCKS client program.

Consider this sockd line:

sockd @=1.2.3.4 \*=boss,root 11.12.13.14 255.255.255.255 eq telnet

To match the condition indicated in this line, a request must come from a local user whose effective id is either boss or root, the destination IP address must be 11.12.13.14 exactly, and the service requested must be telnet. In that case, connection to host 11.12.13.14 should be done via a SOCKS proxy server on host 1.2.3.4.

Every time a SOCKS client has to make a network connection, it checks the pending request against the /etc/socks.conf file, one line at a time. Once the client finds a line with conditions that are matched by the request, the action specified on that line is taken. The remaining lines of /etc/socks.conf are skipped. If no matching line is found throughout the file, the request is denied.

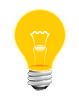

The order of the lines in the file is extremely important — switch two lines and you may have entirely different results!

### **shell\_cmd**

A command string that's executed when the conditions on that line are satisfied. The following substitutions occur before the string is presented to the Borne shell for execution:

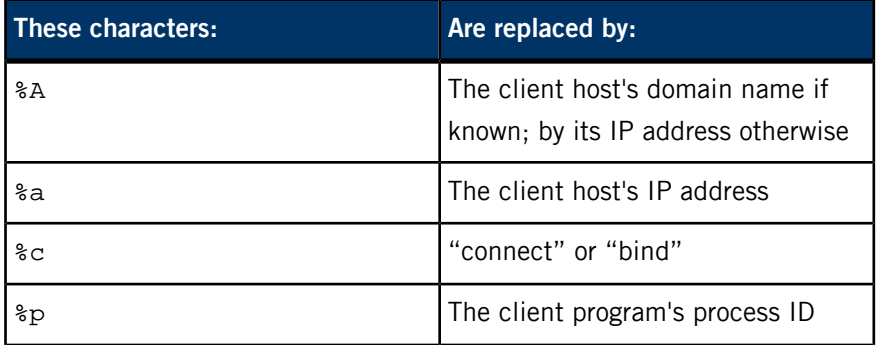

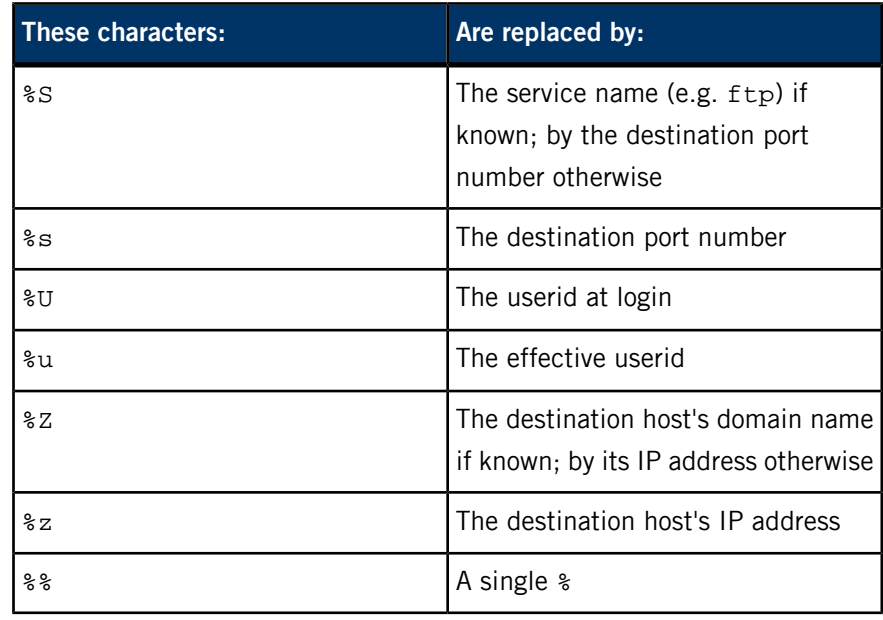

You can string several shell commands together in the usual way with  $\vert$ ,  $\vert$ , etc.

Although there's an implied "deny all" at the end of the control file, you may supply one explicitly to take some specific action when requests are so rejected. For example:

deny 0.0.0.0 0.0.0.0 : /usr/bin/mail -s `SOCKS: rejected %S from %u to %Z' root Unlike the previous version, connection to address 127.0.0.1 (localhost) is always done directly, so there's no need to specify that in /etc/socks.conf.

# **Environment variables:**

# *SOCKS\_SERVER*

If defined, this environment variable specifies the name or IP address of the SOCKS proxy server host to use, overriding the default server compiled into the programs.

# **sockstat**

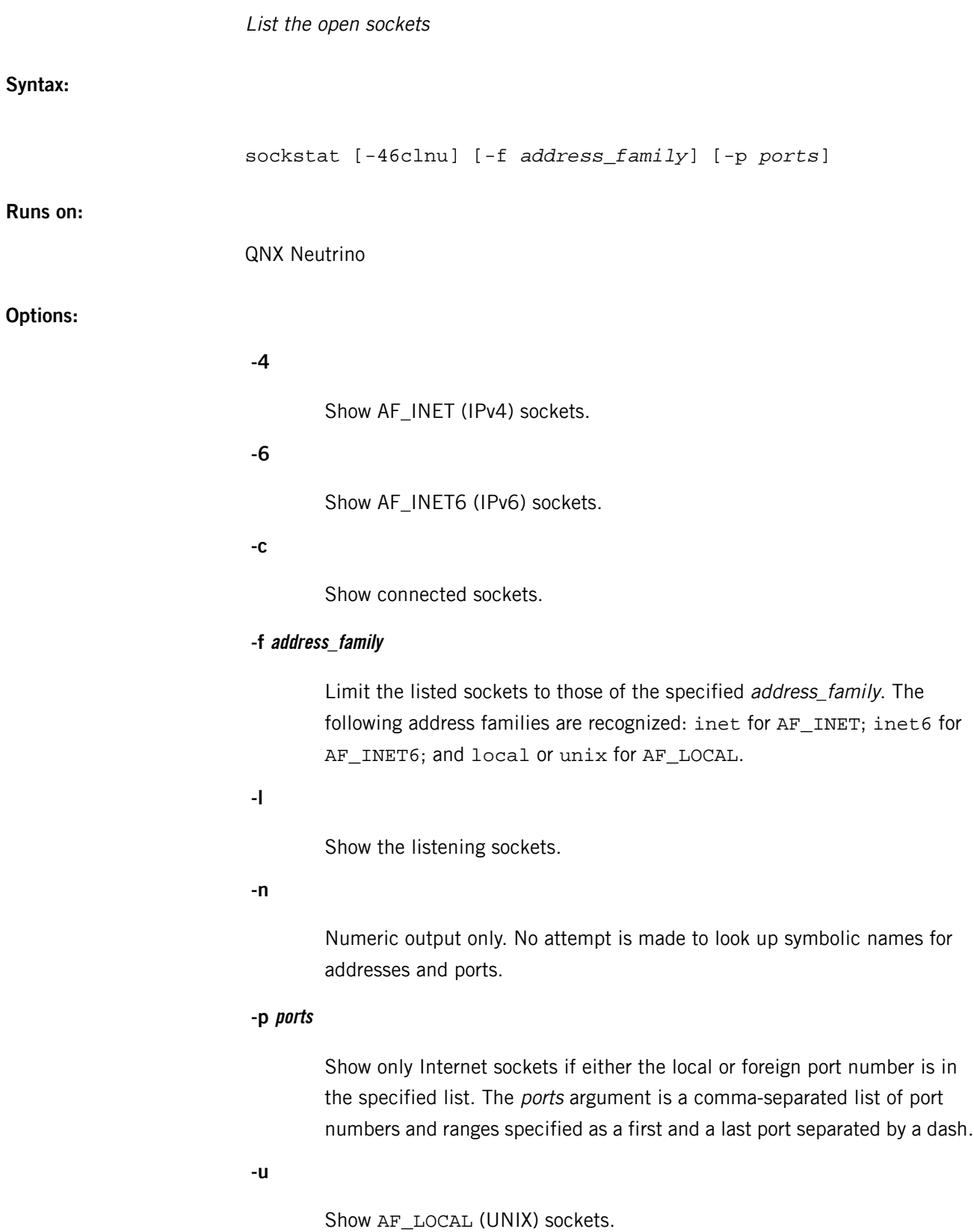

# **Description:**

The sockstat command lists open Internet or UNIX domain sockets.

If you don't specify any of the -4, -6, or -u options, sockstat lists the sockets in all three domains.

If you don't specify either of the -c or -l, sockstat lists both listening and connected sockets, as well as those sockets that are in neither state.

The information listed for each socket is:

# **USER**

The user who owns the socket.

### **COMMAND**

The command that holds the socket.

# **PID**

The process ID of the command that holds the socket.

## **FD**

The file descriptor number of the socket.

### **PROTO**

The transport protocol associated with the socket for Internet sockets, or the type of socket (stream or datagram) for UNIX sockets.

## **LOCAL ADDRESS**

For Internet sockets, this is the address to which the local end of the socket is bound (see getsockname() in the QNX Neutrino C Library Reference). For bound UNIX sockets, it's the socket's filename or -.

### **FOREIGN ADDRESS**

The address to which the foreign end of the socket is bound (see getpeername()), or - for unconnected UNIX sockets.

# **sort**

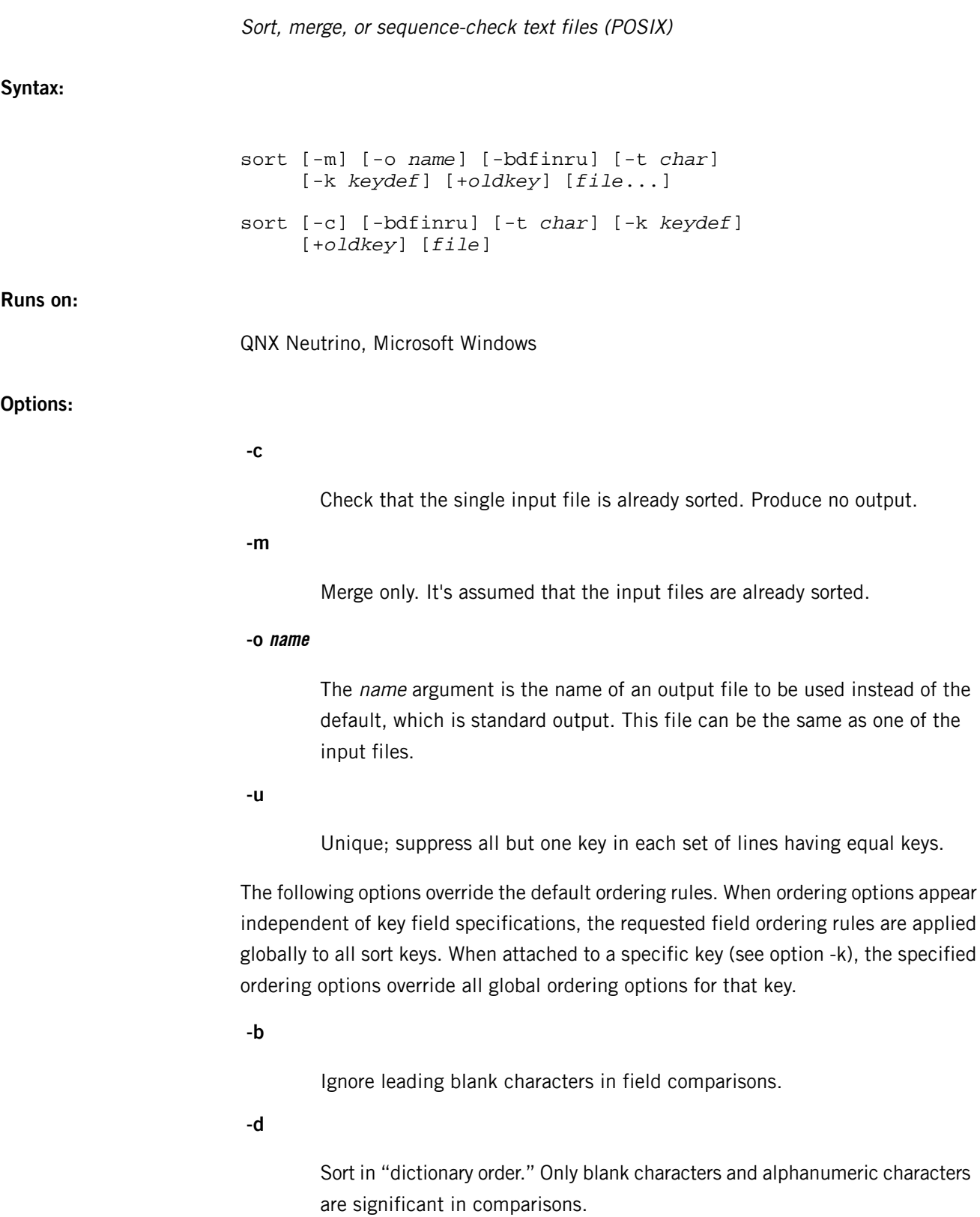

**-f**

Fold uppercase letters into lowercase.

**-i**

Ignore all nonprintable characters.

# **-k keydef**

Define keydef to be a sort key.

**-n**

Interpret the field as numeric, including the sign and optional "thousands" separator. Sort in numeric order. This implies the -b option.

**-r**

Reverse the sort order.

# **-t char**

Use char as the field separator character.

# **file**

The pathname of a file to be sorted, merged, or checked. If you don't specify any files to be sorted, or if a file operand is the dash character (-), the standard input is used.

### **+oldkey**

This is a historical key-field mechanism. For more information, see below.

### **Description:**

The sort utility orders lines from a set of files (or standard input if no files are provided) and merges the output into the specified output (or standard output if no output file is specified). The sort utility provides a number of options for controlling the sorting mechanism. The default behavior of sort is to treat all lines as a sequence of characters to be sorted in ascending order.

The sort utility regards files and file contents the following way:

- a file is a sequence of lines
- a line is a sequence of fields followed by a newline
- a field is a sequence of characters followed by a field separator
- a field separator, by default, is a blank, although this may be altered by the -t option

The -t option has subtle effects. If you *don't* use the option, only the first blank in a string of blank characters is interpreted as a field separator; the remaining are considered part of the next field. If you use the -t option, every occurrence of the field separator character is considered a terminator for a field. Thus, four adjacent field separators represent three empty fields.

A sort key field may be defined using the following syntax:

#### -k *field\_start* [*type\_string*] [,*field\_end*] [*type\_string*]

where *field\_start* and *field\_end* specify the beginning and end of the key field, and type\_string is used to specify attributes specific to the key.

The field\_start and field\_end are each specified by a pair of digits of the form m.n, where the  $m$  refers to the field starting after the  $m$ th field separator in a line. For field start, the .n refers to the nth character of the specified field, and is taken as zero if not specified. For field\_end, the .n refers to the nth character after the last character of the specified field, and is taken as zero if not specified.

The type string may be formed from the characters  $\text{bdfinr}$ , which apply their defined attributes to the determination of the key.

There is another mechanism (+oldkey) for defining sort keys, which remains for historical reasons. The syntax of this mechanism is:

# +*field\_start* [*type\_string*] -*field\_end* [*type\_string*]

The semantics are the same as for the -k option.

The following command sorts the password database by gid, then uid, then username:

sort -t: -k 3.0n -k 2.0n -k 0.0d /etc/passwd

Notice that the type\_string attached to field\_string is used to determine the type of comparison with this key.

The second type\_string is solely to adjust the extent of the sort\_key, thus only i and b make any sense. Any other characters are ignored.

### **Examples:**

The standard password file has the form:

*username*:*password*:*uid*:*gid*:*misc*:*home*:*shell*

Sort the password database by username:

sort -t: /etc/passwd

#### **Exit status:**

All input files were sorted successfully, or the option -c was specified and the input file was already correctly sorted.

**1**

The -c option was used and the input file wasn't already sorted.

# **> 1**

An error occurred.

# **spatch**

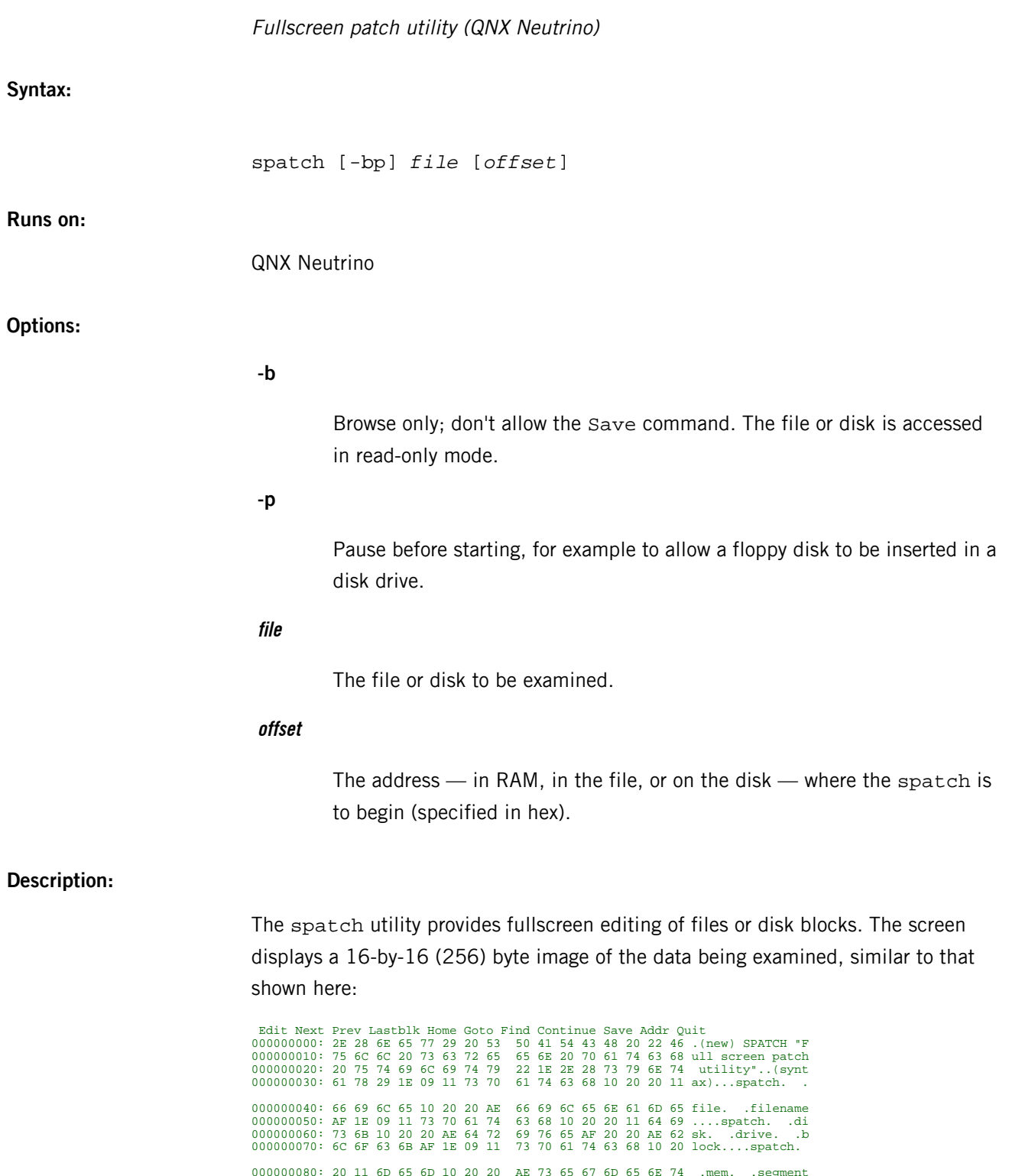

At the top of the screen, there's a list of commands. To select a command, either type its first letter or move the cursor to the command (with the arrow keys) and press **Enter**.

The commands are as follows:

### **Edit**

Enter the data area. Pressing **Tab** switches between hex and ASCII data entry. Pressing **Esc** returns you to the menu. The changed data isn't updated on the disk or in memory.

# **Next**

Move forward 256 bytes. You can also press **Pg Dn**.

# **Prev**

Move backward 256 bytes. You can also press **Pg Up**.

#### **Home**

Go to the start of the file, disk, or memory. You can also press the **Home** key.

### **Lastblk**

Go to the last block of the file or disk. You can also press **End**.

# **Goto**

Move to a specified address. The type of address depends on the source of the data (file or disk) and the address type.

# **Find**

Search for a specified pattern, which may consist of single characters or hex digit pairs separated by a space. For example, the patterns 61 62 63 d e and a b c d e both match the five characters abcde.

To stop the search, press any key.

### **Continue**

Find the next occurrence of the last pattern found. You typically use this command after a Find when searching.

### **Save**

Save the current screen back to the source. Without issuing this command, all changes made using Edit are lost as soon as you leave the current screen of data. The Save option is disabled if you specify the -b (browse) option.

#### **Addr**

Toggle between address types:

- Absolute (default for FILE)
- Disk Block:Offset (default for DISK)

### **Quit**

Leave the spatch utility.

If you specify a directory in the file argument, the disk is edited, but spatch moves only through the blocks that make up the directory. This is similar to "spatching" a file, but if you wish to make changes, the disk must be opened for exclusive use as would any block special file.

To run spatch on a directory or a block special file, you must either be root or have write permission for the disk's block special file.

The *offset* argument lets you specify the address where spatch is to begin. If file is a regular file, the offset is a byte offset. If *file* is a block special file, the offset is a block:byte offset. If file is a block special file with a QNX filesystem on it, the offset may be the name of a file or directory (the beginning address is the first block of the named file). If the named file has extents, spatch doesn't thread through those extents, but goes to the next sequential block.

You can use spatch to recover lost files or directories. For more information, see the Working with Filesystems and Backing Up and Recovering Data chapters of the QNX Neutrino User's Guide.

# **Examples:**

Patch the contents of the file /bin/ls:

#### spatch /bin/ls

Patch the contents of the block-special raw disk volume /dev/hd0:

spatch /dev/hd0

### **Environment variables:**

### *TERM*

Interpreted as the name of the terminal type.

# **Exit status:**

**0**

Success.

**> 0**

An error occurred.

**Caveats:**

You may not use the spatch utility on a disk when there are open files on the disk, unless you specify the -b (browse) option.

# **split**

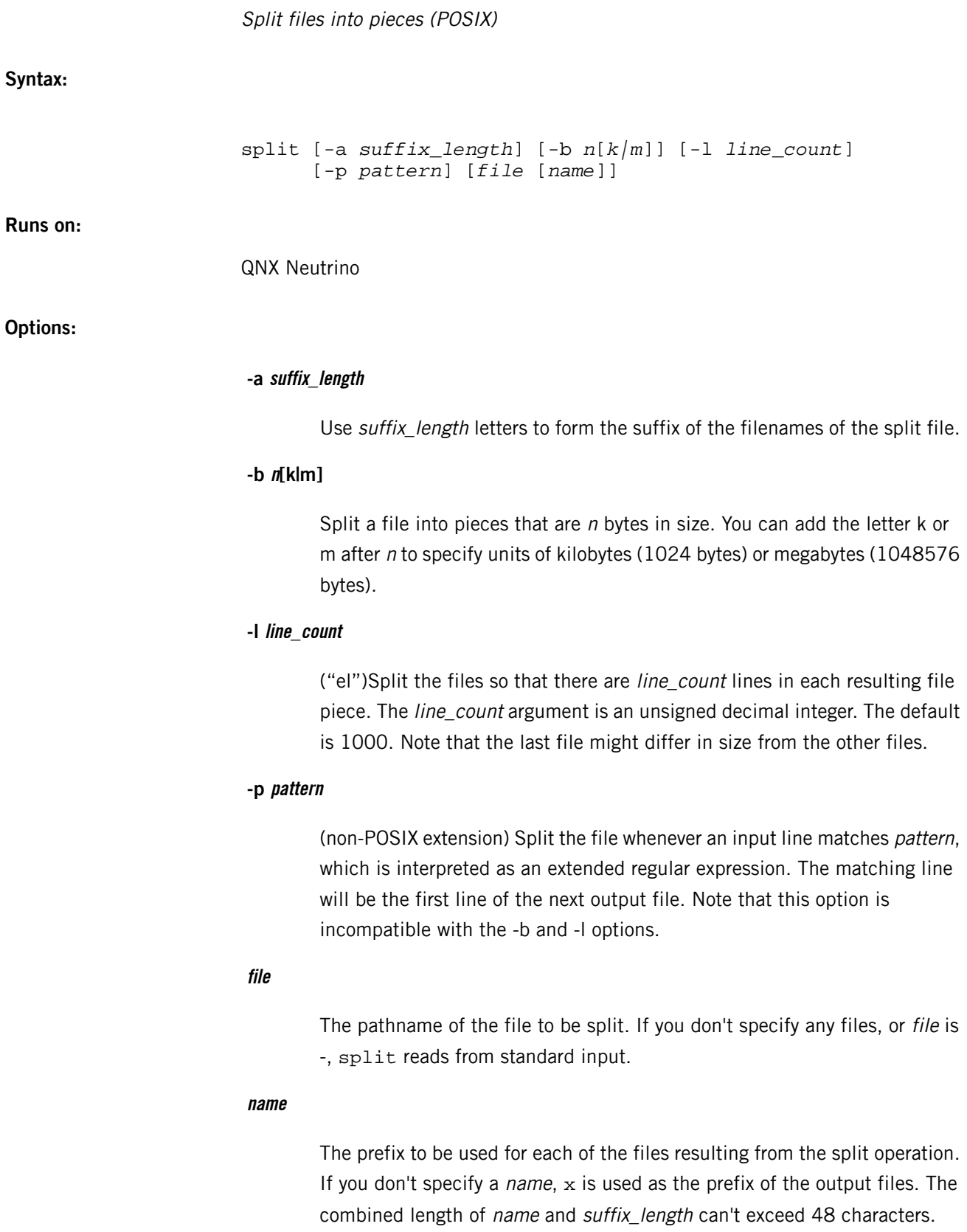

# **Description:**

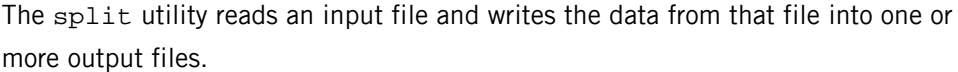

By default, the names of the output files are xaa, xab, ..., xzz, and each output file, except possibly the last, gets 1000 lines.

The last file contains the remainder of the input file, and therefore may be smaller than the requested size. Conversely, it may be longer than the other files if there are too few filenames available to take all the input in chunks of the specified size.

# **Examples:**

Suppose you have a file named big\_file that's 8192 lines in length. The following command creates nine files named xaa, xab, xac, ..., xai. The first eight files all contain 1000 lines, while the last file contains only 192:

# split big\_file

Again, assuming that big\_file is 8192 lines in length, the following command creates only two files: smaller\_aa, which contains 8000 lines, and smaller\_ab, which contains 192 lines:

split -l 8000 big\_file smaller\_

**Files:**

You can use any file as input, but if you're splitting a nontext file, you must specify option -b. The output files contain portions of the original input file that are otherwise unchanged.

## **Exit status:**

**0**

Successful completion.

**>0**

An error occurred.

# **spooler**

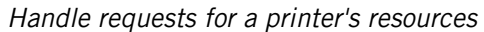

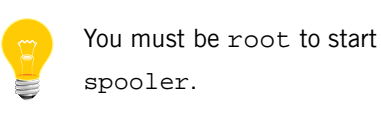

**Syntax:**

spooler -d *device* [*options*]

**Runs on:**

QNX Neutrino

# **Options:**

**-C**

Calculate and print the device ID, and then exit.

## **-c config**

The name of the configuration file that defines filters and properties for a printer.

## **-d device**

The output device (default: /dev/null).

# **-F**

Disable file spooling and connect applications to filters using FIFOs.

# **-f maxjobs**

Limit the number of simultaneous spool files to maxjobs. The default is no limit.

# **-g**

Make the printer a global network resource.

# **-n name**

The name of the printer. If this option isn't specified, spooler gets the name from the PnP model or the configuration file.

# **-P PnPstr**
The PnP string for a printer (default: query printer).

#### **-s spooldir**

The spool directory (default: /var/spool/printers/printer-name).

**-v[v...]**

Verbose output; each addition  $v$  increases verbosity.

# **Description:**

The spooler allows multiple users to share the resources of a single printer. If you have more than one printer, you can start an instance of spooler for each one.

You can start spooler (e.g. for a network printer) in your /etc/rc.d/rc.local file.

When you start spooler, it queries the printer to determine its type. If you provide a PnP string, spooler doesn't query the printer for it:

#### spooler -d /dev/par1 -P *PnPstring*

You can use other options to force spooler to use a configuration file and assign a name to the printer, but this isn't recommended:

spooler -c pcl -n My\_PCL\_Printer -d /dev/par1 &

You can find configuration files for commonly used printers in /etc/printers. These files specify the possible and default settings for the printers, as well as filters for converting output to a form that the printers understand.

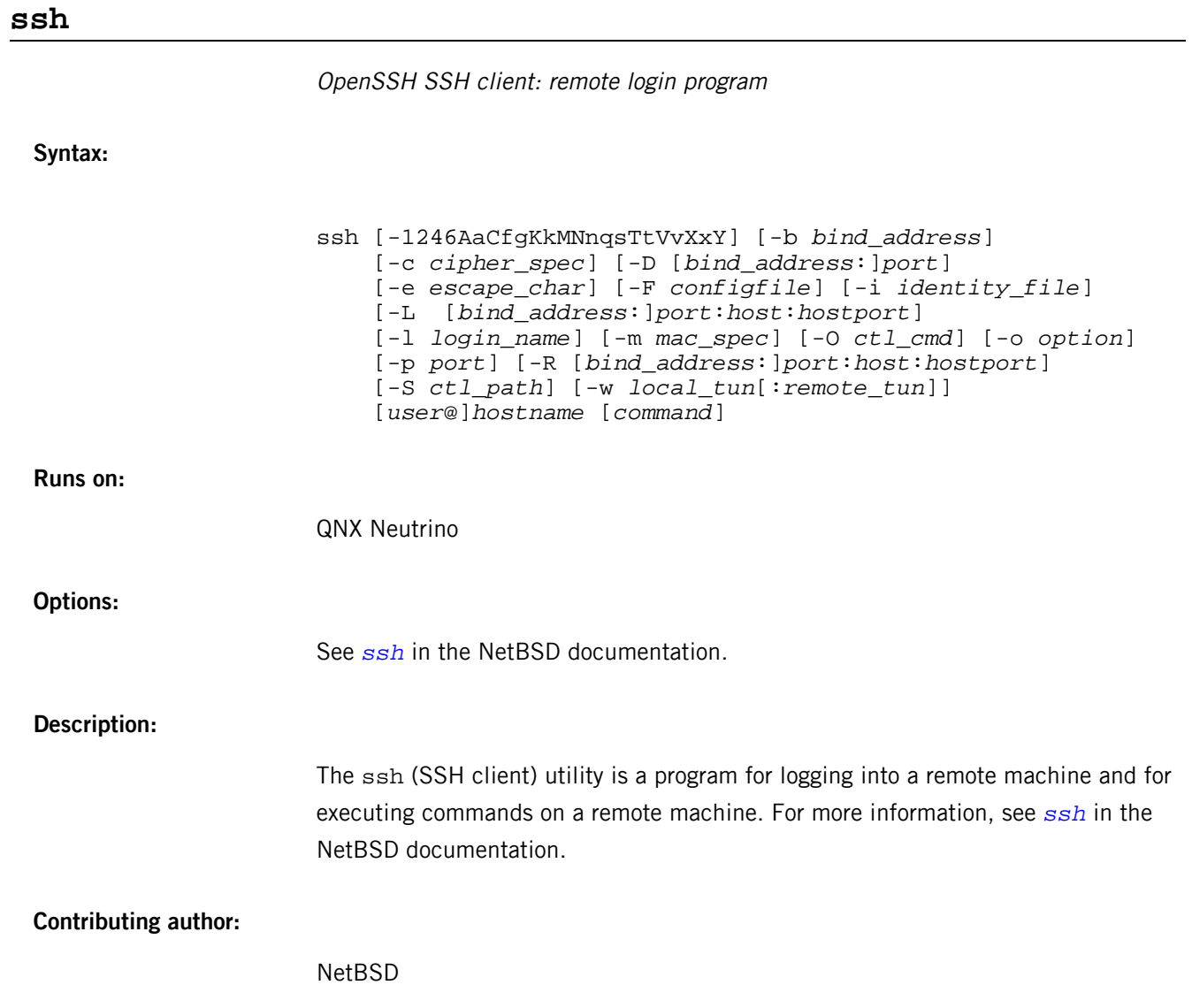

# **ssh-add**

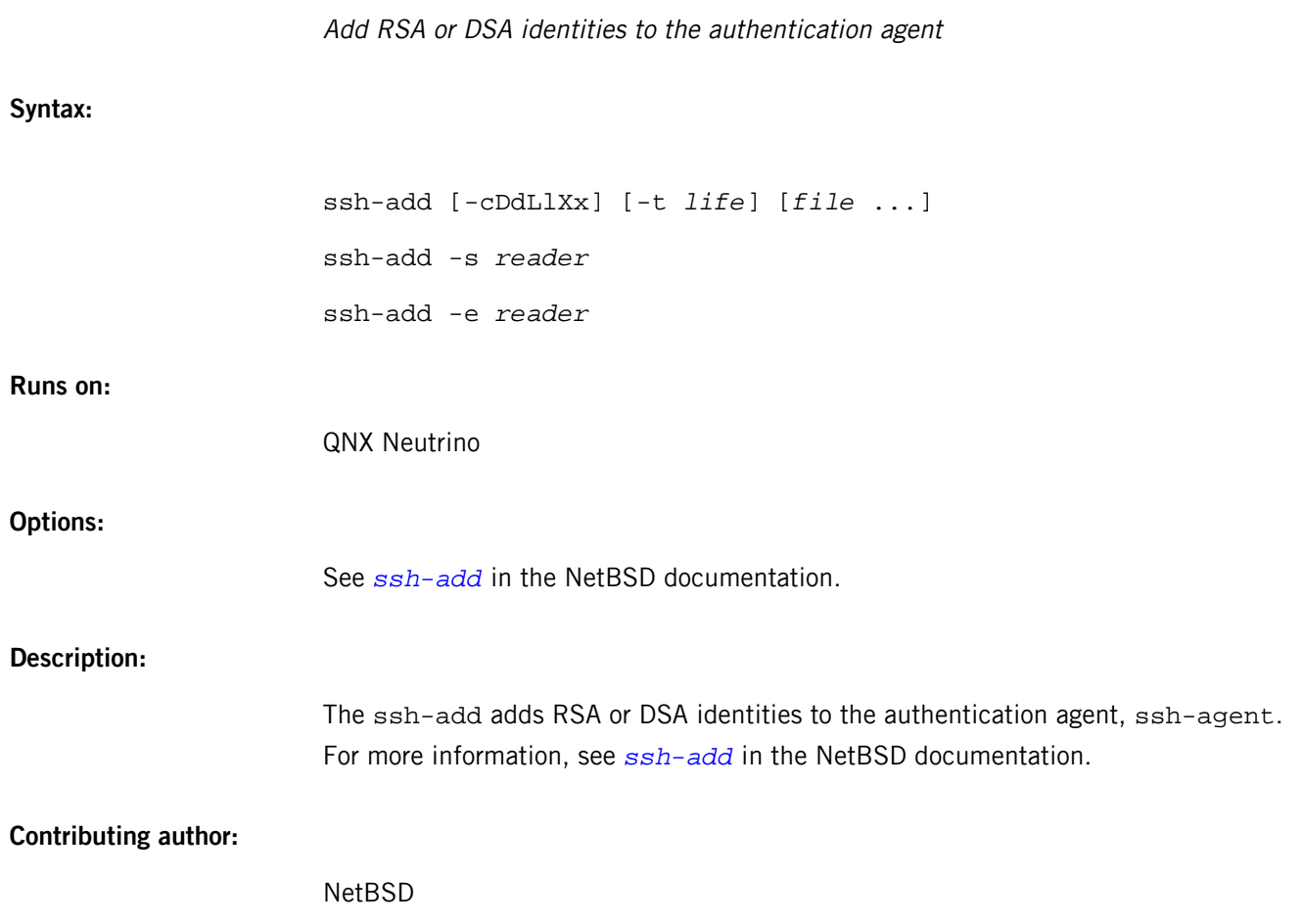

# **ssh-agent**

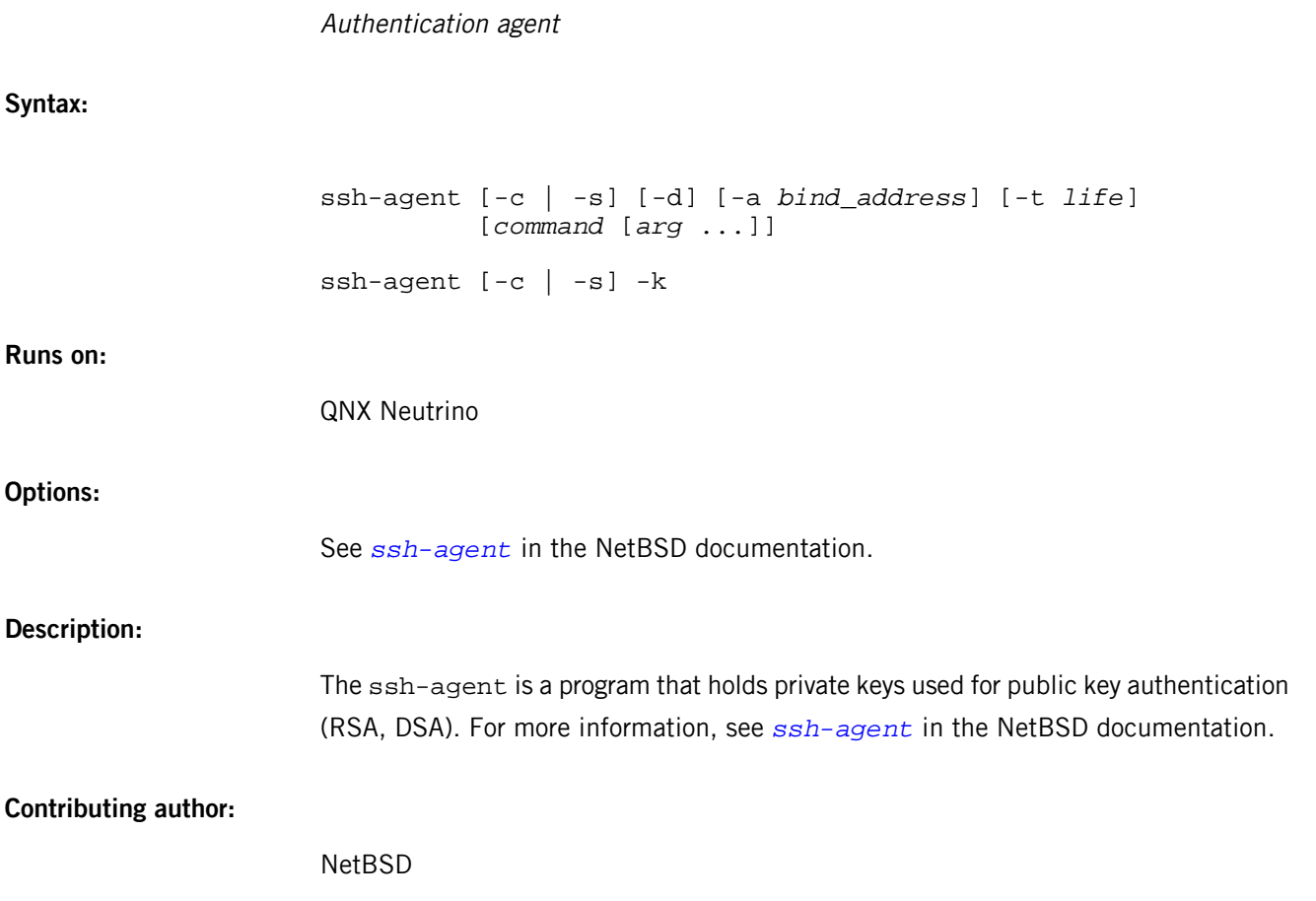

# **~/.ssh/ssh\_config, /etc/ssh/ssh\_config**

OpenSSH SSH client configuration files

**Name:**

~/.ssh/ssh\_config, /etc/ssh/ssh\_config

# **Description:**

The ssh program obtains configuration data from the following sources in the following order:

- **1.** command-line options
- **2.** the user's configuration file (~/.ssh/config)
- **3.** the system-wide configuration file (/etc/ssh/ssh\_config)

For more information, see  $\frac{s}{s}$  *[ssh\\_config](http://netbsd.gw.com/cgi-bin/man-cgi?ssh_config+5+NetBSD-5.0)* in the NetBSD documentation.

# **ssh-keygen**

**Syntax:**

ssh-keygen [-q] [-b *bits*] -t *type* [-N *new\_passphrase*] [-C *comment*] [-f *output\_keyfile*] ssh-keygen -p [-P *old\_passphrase*] [-N *new\_passphrase*] [-f *keyfile*] ssh-keygen -i [-f *input\_keyfile*] ssh-keygen -e [-f *input\_keyfile*] ssh-keygen -y [-f *input\_keyfile*] ssh-keygen -c [-P *passphrase*] [-C *comment*] [-f *keyfile*] ssh-keygen -l [-f *input\_keyfile*] ssh-keygen -B [-f *input\_keyfile*] ssh-keygen -D *reader* ssh-keygen -F *hostname* [-f *known\_hosts\_file*] ssh-keygen -H [-f *known\_hosts\_file*] ssh-keygen -R *hostname* [-f *known\_hosts\_file*] ssh-keygen -U *reader* [-f *input\_keyfile*] ssh-keygen -r *hostname* [-f *input\_keyfile*] [-g] ssh-keygen -G *output\_file* [-v] [-b *bits*] [-M *memory*] [-S *start\_point*] ssh-keygen -T *output\_file* -f *input\_file* [-v] [-a *num\_trials*] [-W *generator*]

Authentication key generation, management, and conversion

#### **Runs on:**

QNX Neutrino

#### **Options:**

See *[ssh-keygen](http://netbsd.gw.com/cgi-bin/man-cgi?ssh-keygen++NetBSD-5.0)* in the NetBSD documentation.

# **Description:**

The ssh-keygen utility generates, manages, and converts authentication keys for ssh. For more information, see *[ssh-keygen](http://netbsd.gw.com/cgi-bin/man-cgi?ssh-keygen++NetBSD-5.0)* in the NetBSD documentation.

# **Contributing author:**

NetBSD

# **ssh-keyscan**

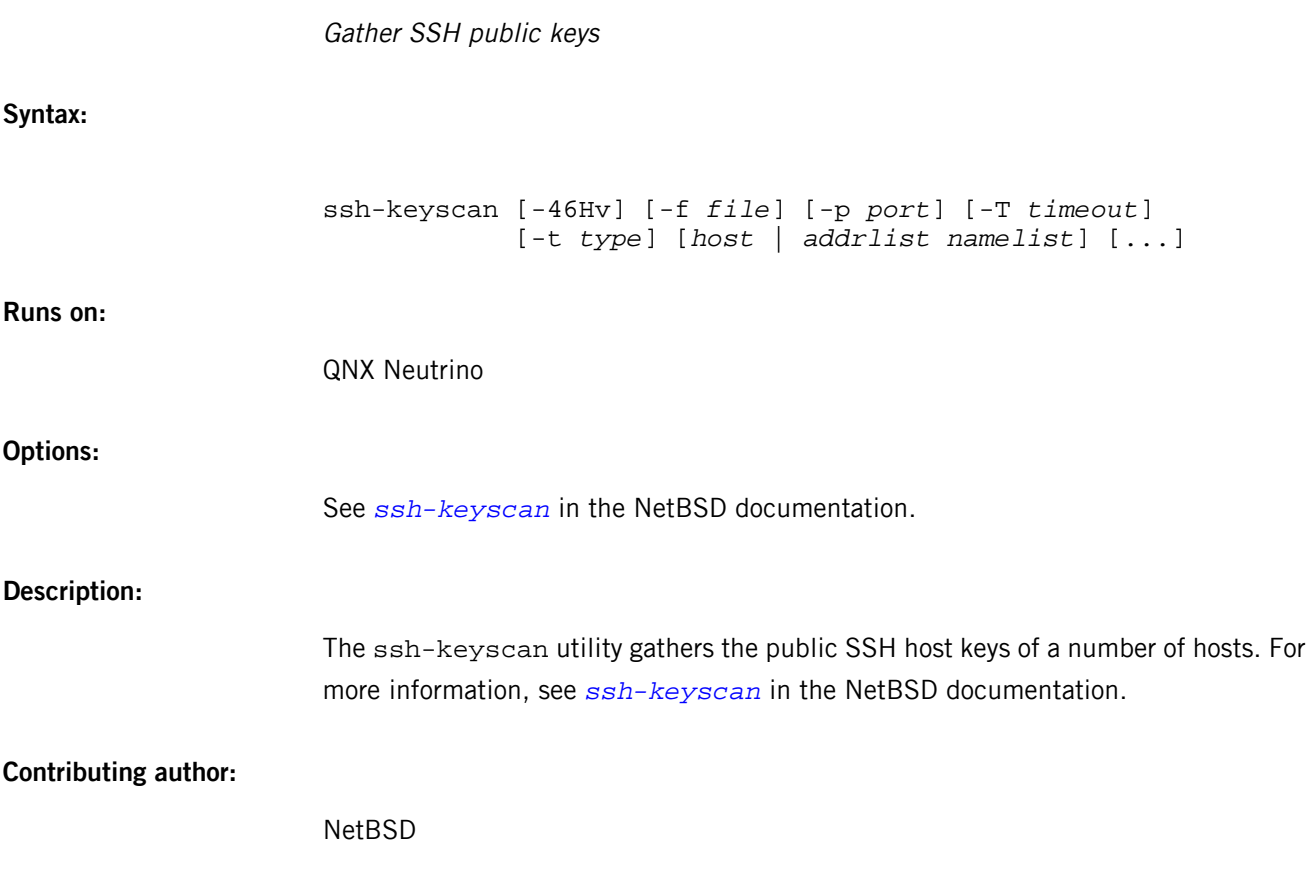

# **ssh-keysign**

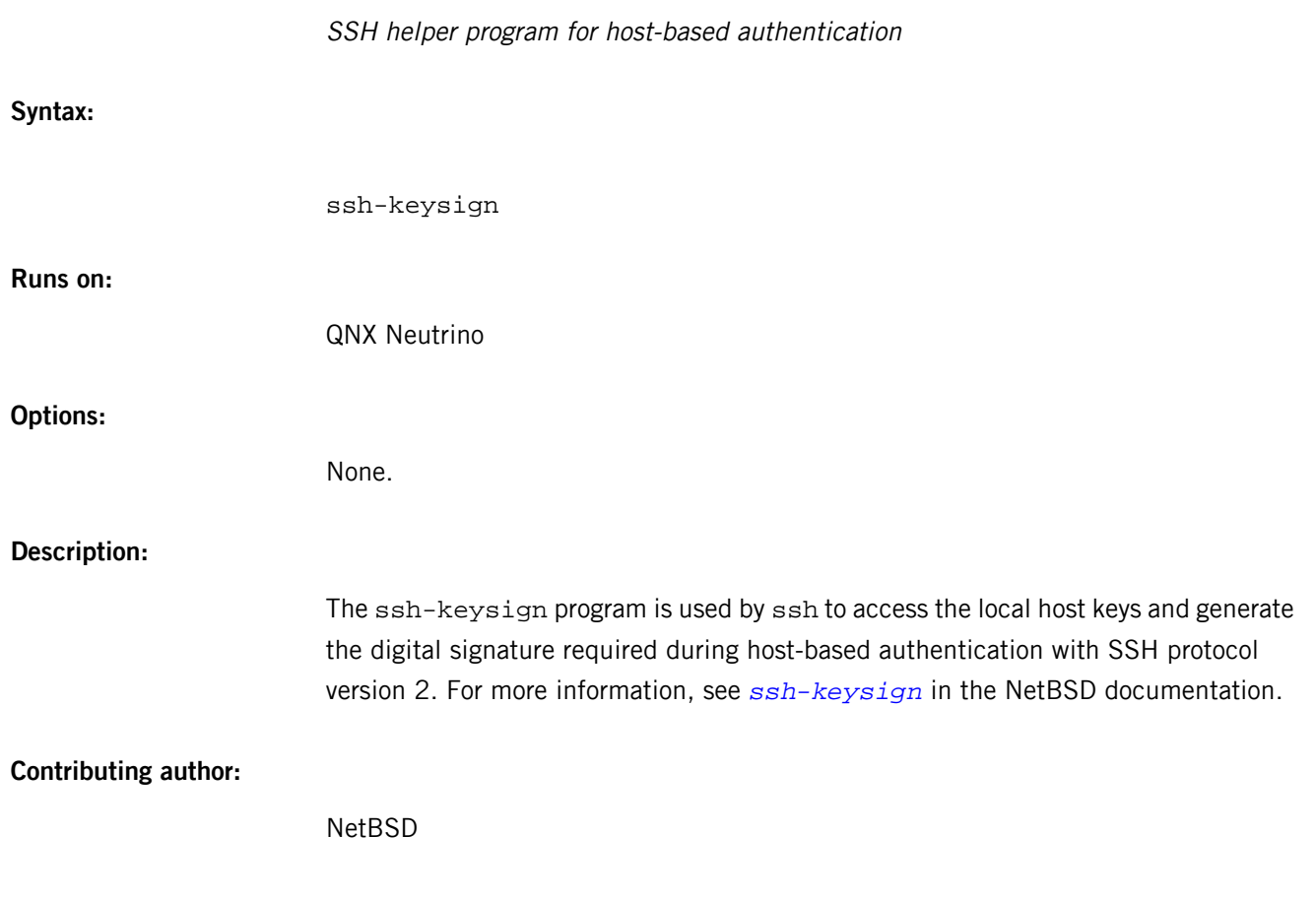

# S

# **sshd**

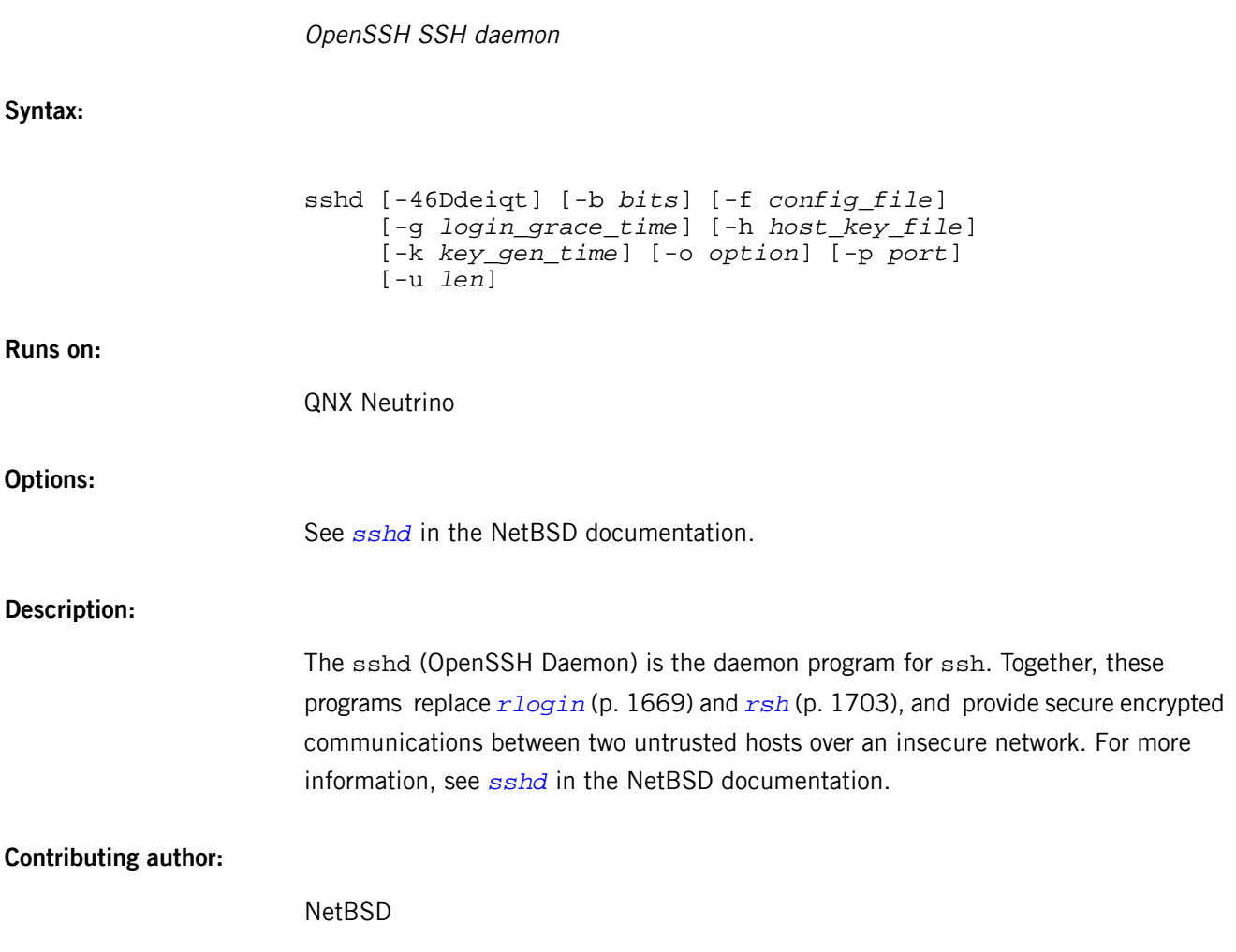

# **/etc/ssh/sshd\_config**

# OpenSSH SSH daemon configuration file

# **Name:**

/etc/ssh/sshd\_config

# **Description:**

The sshd daemon reads configuration data from /etc/ssh/sshd\_config (or the file specified with the -f option). For more information, see *[/etc/ssh/sshd\\_config](http://netbsd.gw.com/cgi-bin/man-cgi?sshd_config+5+NetBSD-5.0)* in the NetBSD documentation.

# **startup-\* options**

Generic options for startup programs (QNX Neutrino)

#### **Description:**

All QNX Neutrino startup programs support the generic options described below. There are additional options for the following architectures:

- $ARM (p. 1852)$  $ARM (p. 1852)$
- $x86(p. 1852)$  $x86(p. 1852)$

Individual startup programs can override these options and may support additional board-specific options. The order of precedence is as follows:

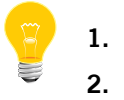

- **1.** board-specific options
- **2.** architecture-specific options
- **3.** generic options

#### <span id="page-1847-0"></span>**Generic options**

# **-A**

Reboot the system on any abnormal termination of the kernel. The default is to display information about the crash, and then halt.

# **-C**

Clear (i.e., zero) any memory allocated by the startup library.

## **-D channel[.channel\_opts]**

Specify an output channel for debugging information. The format of this option and the default value vary from board to board.

#### **-F [~]value**

Control the *flags* field in the *cpuinfo* section of the system page:

- value OR the flags field with value
- $\sim$ value AND the flags field with  $\sim$ value

For more information about the flags, see "Structure of the system page" in the Customizing Image Startup Programs chapter of the Building Embedded Systems guide.

### **-f [cpu\_freq][,[cycles\_freq][,timer\_freq]]**

Specify CPU frequencies. All frequencies can be followed by H for hertz, K for kilohertz, or M for megahertz (these suffixes aren't case-sensitive). If no suffix is given, the library assumes megahertz if the number is less than 1000; otherwise it assumes hertz.

If they're specified, cpu\_freq, cycles\_freq, and timer\_freq are used to set the corresponding variables in the startup code:

- cpu\_freq the CPU clock frequency. It's also used to set the speed field in the *cpuinfo* section of the system page.
- cycles\_freq the frequency at which the value returned by ClockCycles() increments. It's also used to set the cycles\_per\_sec field in the qtime section of the system page.
- $time\_freq$  the frequency at which the timer chip input runs. It's also used to set the *timer\_rate* and *timer\_scale* values of the *qtime* section of the system page.

If a variable is zero when it comes time to set the field(s) on the system page, the library code attempts to deduce the proper value by using one of the other frequency variables. Which one it uses depends on the particular CPU and hardware.

# **-I flag**

Enable kernel restoration as part of IFS restoration. The flag is 0 to disable checksum verification, or 1 to enable it.

If checksum verification is enabled and fails, the entire image is reloaded.

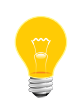

Even if the IFS checksum verification is disabled, a checksum is still performed on the IFS Restoration internal data structure (approximately 32 bytes) to ensure at least some data integrity.

For more information, see Reloadable Image Filesystems in the QNX Neutrino technotes.

# **-i ifs2\_size[,flags][,paddr\_src][,paddr\_dst]**

Enable secondary IFS restoration.

The arguments are:

### **ifs2\_size**

The size of the secondary IFS (note: this can be larger than the actual size).

#### **flags**

- Not specified load the secondary IFS but don't try to restore on wake-up
- $\bullet$  R load the secondary IFS and restore
- $\kappa$  or  $\kappa$   $-$  load the secondary IFS and restore with a checksum

# **paddr\_src**

- Not specified the secondary IFS is located in flash after the primary IFS
- Specified the secondary IFS is located at the physical address specified

# **paddr\_dst**

- Not specified the secondary IFS will be copied to a default location in RAM
- Specified the secondary IFS will be copied to the physical address specified (choose an address in a "safe" place, such as at the end of RAM away from where the primary image is copied)

If the checksum is enabled and fails, the entire secondary IFS is reloaded.

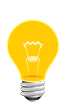

Even if the secondary IFS checksum is disabled, a checksum is still performed on the IFS Restoration internal data structure (approximately 16 bytes) to ensure at least some data integrity.

For more information, see Reloadable Image Filesystems in the QNX Neutrino technotes.

# **-j addr**

For use with JTAG/hardware debuggers.

Reserve 4 bytes of RAM at the *physical* address specified by *addr*, and copy the *physical* address of the location of the system page to *addr* in RAM so that it can be retrieved by a hardware debugger.

# **-K channel[.channel\_opts]**

Specify an output channel for kernel debugger information. The format of this option and the default value vary from board to board.

# **-N hostname**

Specify the node name. The default is the local host.

### **-o hundred\_loop,overhead**

Specify the calibration data (100 loop time and overhead) to store in the system page. In order to make startup faster and reduce jitter, nanospin\_calibrate() tries to read the calibration data from values stored in the system page.

# **-P max\_CPUs**

Specify the maximum number of processors to activate in a multicore system. This is useful for testing how well your application runs on a system with fewer CPUs. This option requires *[procnto-smp](#page-1585-0)* (p. 1586) instead of procnto to have an effect.

### **-R size[,align]**

Remove size memory from system use, optionally specifying the alignment. This is useful for testing in a restricted-memory environment. The size and and alignment are in bytes, unless followed by one of  $K$  (kilobytes),  $M$ (megabytes), or G (gigabytes).

# **-r addr,size[,flag]**

Remove size memory from system use starting at addr.

The *flag* is an optional argument used to specify if the memory should be cleared:

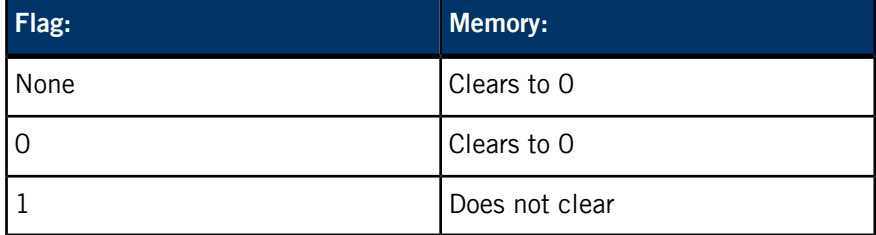

# **-S [~]section**

Turn on (or, if you use  $\sim$  section, off) output of the specified syspage section's information. Use this to restrict the amount of *syspage* information. For more information, see the description of *print* syspage() in the Customizing Image Startup Programs chapter of Building Embedded Systems.

# **-T**

Prevent the startup program from setting the SYSPAGE\_ENTRY(qtime)->boot\_time field. If this field is 0 the first time you call *ClockTime()* to

change the time of day, the kernel sets it to the appropriate value. This is useful if the RTC hardware isn't in UTC.

# **-v[v]...**

Be verbose. More  $v$  characters cause even more verbosity.

# **-Z**

Enable tickless operation. In this mode, when the system is idle, the clock tick is "turned off" until just after the next active timer is to fire. For more information, see "Clocks, timers, and power management" in the Tick, Tock: Understanding the Microkernel's Concept of Time chapter of the QNX Neutrino Programmer's Guide.

# <span id="page-1851-0"></span>**Options for ARM startups**

The following options are supported in the startup programs for ARM targets:

#### **-w value**

Set the cache policy:

- -wb sets write-back, read-allocate (no write-allocate) caching
- -wa sets write-back, write-allocate caching
- - wt sets write-through caching

The actual behavior depends on the processor; not all processors implement all these types of caching. If the processor doesn't implement the requested option, the default cache policy is used.

The supported cache policies are specified in the processor configuration file, armv\_chip\_xxxx.c:

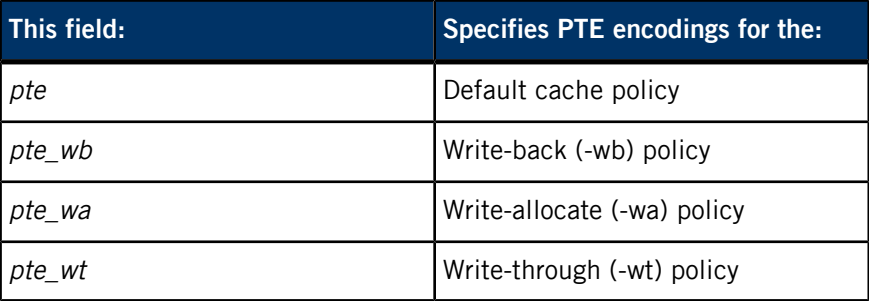

<span id="page-1851-1"></span>The configuration must specify at least the default (pte) field. Any unsupported policy should specify 0 in the appropriate field, and if that policy is requested via the -w option, it's ignored, and the default policy is used.

#### **Options for x86 startups**

The following options are supported in the startup programs for x86 targets:

# **-B**

By default, x86 startups use the Advanced Control and Power Interface (ACPI) table to determine the number of logical CPUs on hyperthreaded systems. Use this option to avoid checking for ACPI in the case of buggy BIOSs; if ACPI isn't present or you specify -B, the startup uses the Intel Multiprocessor Specification to determine the number of CPUs.

**-x**

Enable extended addressing. This lets you access physical addresses above 4 GB.

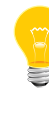

This option has an effect only if the CPU supports more than 32 address lines. On x86 CPUs, extended addressing is supported if the X86\_CPU\_PAE bit is on in the SYSPAGE\_ENTRY(cpuinfo)- >flags. For more information, see "Structure of the system page" in the Customizing Image Startup Programs chapter of Building Embedded Systems.

Startup for Intel Advanced Programmable Interrupt Controller (APIC) systems (QNX Neutrino)

<span id="page-1853-0"></span>**Syntax:**

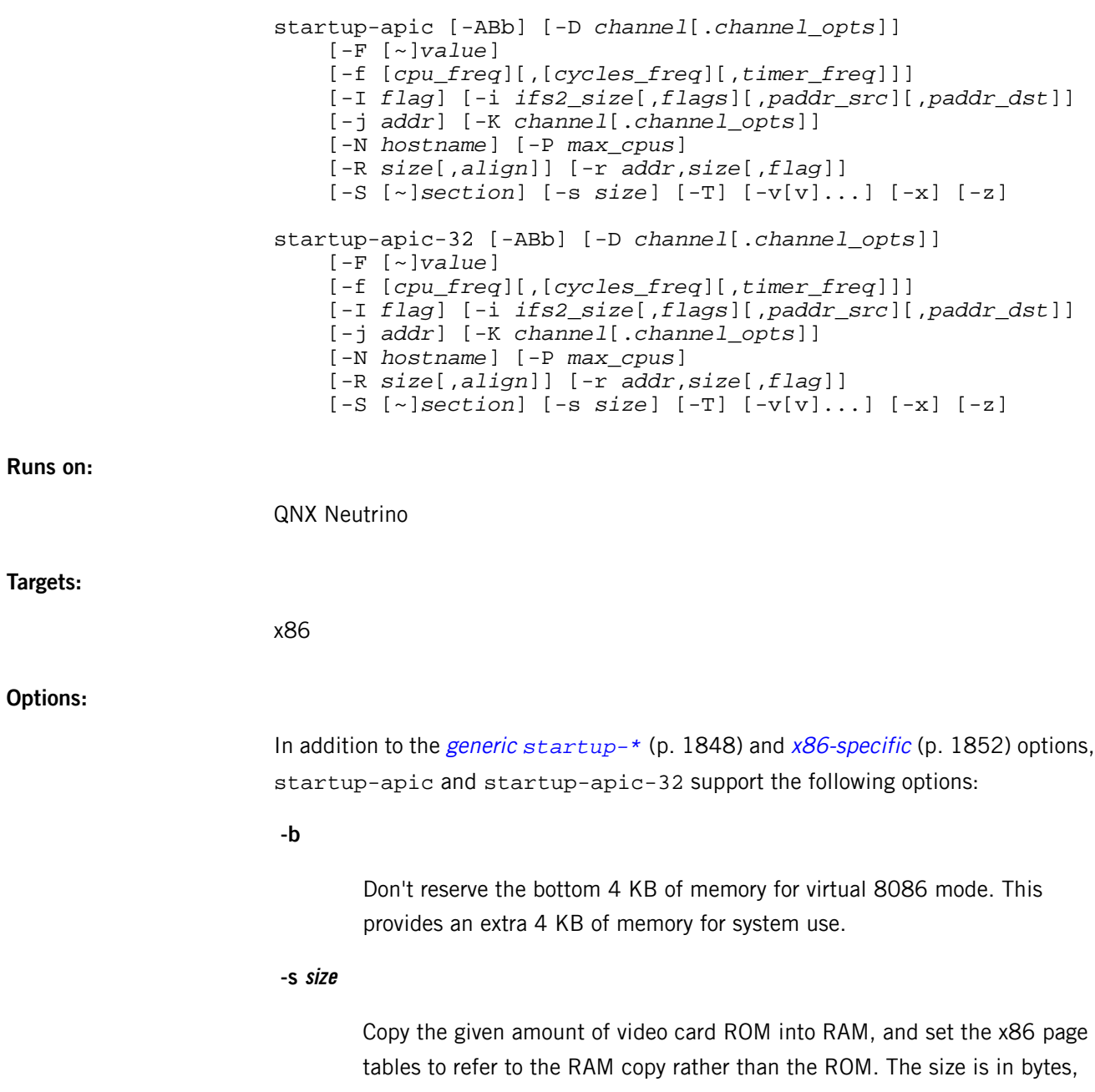

unless followed by one of  $K$  (kilobytes),  $M$  (megabytes), or  $G$  (gigabytes). Specifying the -s option causes the following call:

x86\_pcbios\_shadow\_rom( 0xc0000, *size* );

For more information, see "The startup library" in the Customizing Image Startup Programs chapter of Building Embedded Systems.

### **-z**

Use the 8254 as system clock instead of the High Precision Event Timer (HPET), which is the default on Intel-based platforms. For more information, see below.

### **Debug channels**

The debug channel specified with the -D and -K options can be:

#### **8250[.port[^shift][.baud[.clock[.divisor]]]]**

Use a generic 8250-compatible serial chip, with:

#### **port**

Specify the I/O port base address for the 8250, in hexadecimal. The default is 3f8.

#### **shift**

Specify the spacing between the I/O registers, in 2<sup>shift</sup> bytes. The default is 0.

#### **baud**

Specify the baud rate for the debug channel. The default is 57600.

# **clock**

Specify the clock rate (in Hz) input to the chip. The default is 1843200.

#### **divisor**

Specify the divisor used on the clock rate by the chip. The default is 16.

#### **console**

Use the PC console.

You can skip options by leaving out the data associated with that part. For example, if you want to send the debugging output to an 8250 chip using 9600 baud, use:

```
-D 8250..9600
```
The default -D and -K settings are:

```
-D console
-K 8250.3f8^0.57600.1843200.16
```
#### **Description:**

The startup-apic and startup-apic-32 programs are the startup for boards that support Intel Advanced Programmable Interrupt Controllers (APIC). They support Message Signaled Interrupts (MSI) and Extended MSI (MSI-X). They're similar, except that startup-apic uses 64-bit physical addresses, and startup-apic-32 uses 32-bit ones.

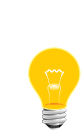

If you're running startup-apic or startup-apic-32, you must use *[pci-bios-v2](#page-1454-0)* (p. 1455) instead of pci-bios, but it must still be called pci-bios in order for the enumerators to work correctly. In your buildfile, add pci-bios-v2 like this:

pci-bios=pci-bios-v2

To assign MSI or MSI-X interrupts in a driver, use the PCI\_USE\_MSI or PCI\_USE\_MSIX flag when you call pci\_attach\_device(). For more information, see its entry in the QNX Neutrino C Library Reference.

By default on Intel-based platforms, startup-apic and startup-apic-32 use High Precision Event Timer 0 (instead of the 8254) for the system clock. You can tell they're doing so in a couple of ways:

• With startup-apic -v or startup-apic-32 -v, you will see:

```
MSI interrupt = 0x00000100
MSI vector no = 78 0x0000004e
MSI vec count = 177
HPET0 selected for system clock on IRQ 2
Loading IFS...decompressing...done
lapic_configure(cpu=1)
```
System page at phys:00011000 user:fed14000 kern:fed16000

• With pidin, you will see:

```
# pidin syspage=qtime
Header size=0x0000009c, Total Size=0x000008e0, #Cpu=2, Type=0
Section:qtime offset:0x00000160 size:0x00000060
   boot:495d89cb CPS:000000005a82b720 rate/scale:69841279/-15 
intr:2
```
The 69841279 femptosecond clock period indicates that the HPET is being used. With the 8254 clock, the value is approximately 823 x  $10^6$  femptoseconds (one order of magnitude less resolution).

In order to prevent the sharing of the HPETO interrupt with PCI devices, it's configured in legacy interrupt mode and so uses IRQ 2. This configuration also configures HPET1 in legacy interrupt mode on IRQ8, which eliminates the use of the RTC interrupts. The QNX Neutrino RTOS doesn't use RTC interrupts; if you need to use them, use the -z option to startup-apic or startup-apic-32 to revert to the 8254 as system clock. Other HPET timers (if the system supports them) aren't affected by the legacy interrupt routing of HPET0 and HPET1.

#### **Examples:**

Direct debug output to the console:

startup-apic -Nnode120 -vvvv -Dconsole

Direct debug output to the first serial port (making sure the baud rate was set to 115200 on the receiving side):

startup-apic -Nnode120 -vvvv -D8250..115200

Direct debug output to the serial port at 2f8:

startup-apic -Nnode120 -vvvv -D8250.2f8.115200

# **startup-bios, startup-bios-32**

Startup for PC-compatible systems with a BIOS (QNX Neutrino)

# **Syntax:**

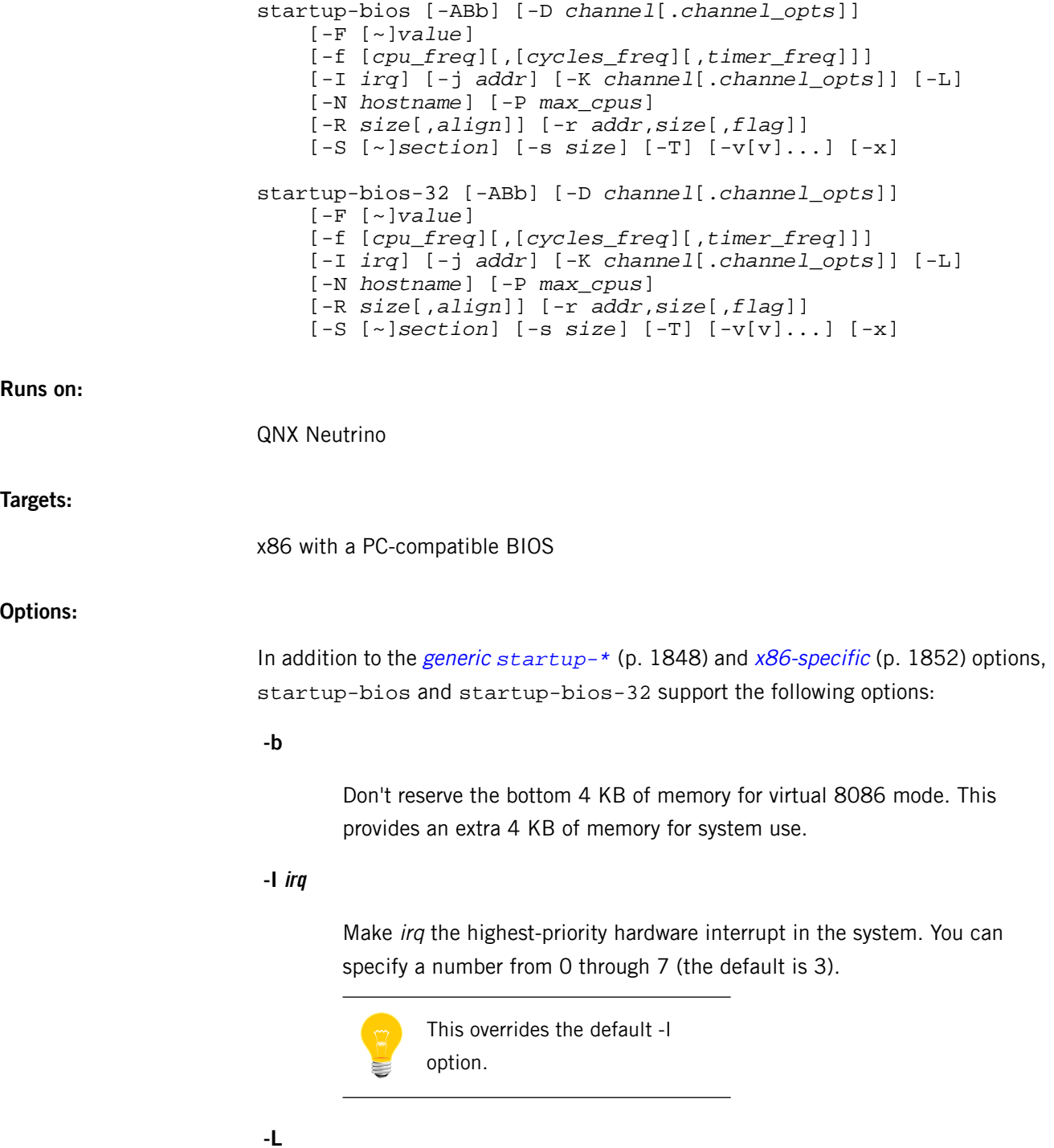

Enable support for the Local APIC interrupts (X86\_INTR\_APIC\_\* definitions  $in < x86/intr.h$ ).

**-s size**

Copy the given amount of video card ROM into RAM, and set the x86 page tables to refer to the RAM copy rather than the ROM. The size is in bytes, unless followed by one of K (kilobytes), M (megabytes), or G (gigabytes). Specifying the -s option causes the following call:

x86\_pcbios\_shadow\_rom( 0xc0000, *size* );

For more information, see "The startup library" in the Customizing Image Startup Programs chapter of Building Embedded Systems.

# **Debug channels**

The debug channel specified with the -D and -K options can be:

#### **8250[.port[^shift][.baud[.clock[.divisor]]]]**

Use a generic 8250-compatible serial chip, with:

#### **port**

Specify the I/O port base address for the 8250, in hexadecimal. The default is 3f8.

### **shift**

Specify the spacing between the I/O registers, in 2<sup>shift</sup> bytes. The default is 0.

#### **baud**

Specify the baud rate for the debug channel. The default is 57600.

#### **clock**

Specify the clock rate (in Hz) input to the chip. The default is 1843200.

#### **divisor**

Specify the divisor used on the clock rate by the chip. The default is 16.

#### **console**

Use the PC console.

You can skip options by leaving out the data associated with that part. For example, if you want to send the debugging output to an 8250 chip using 9600 baud, use:

```
-D 8250..9600
```
The default -D and -K settings are:

```
-D console
-K 8250.3f8^0.57600.1843200.16
```
## **Description:**

The startup-bios and startup-bios-32 programs are responsible for probing PC hardware resources using the BIOS. They're similar, except that startup-bios uses 64-bit physical addresses, and startup-bios-32 uses 32-bit ones.

If you want to use Message Signaled Interrupts (MSI) or Extended MSI (MSI-X), use *[startup-apic](#page-1853-0)* (p. 1854) instead of startup-bios in your build file. You must use startup-apic in conjunction with *[pci-bios-v2](#page-1454-0)* (p. 1455).

# **Examples:**

Direct debug output to the console:

startup-bios -Nnode120 -vvvv -Dconsole

Direct debug output to the first serial port (making sure the baud rate was set to 115200 on the receiving side):

startup-bios -Nnode120 -vvvv -D8250..115200

Direct debug output to the serial port at 2f8:

startup-bios -Nnode120 -vvvv -D8250.2f8.115200

For more examples, see \${*QNX\_TARGET*}/x86/build.

# **strings**

Find printable strings in files (POSIX)

# **Syntax:**

*strings\_variants* [*options*] *file*…

where strings\_variant depends on the target platform, as follows:

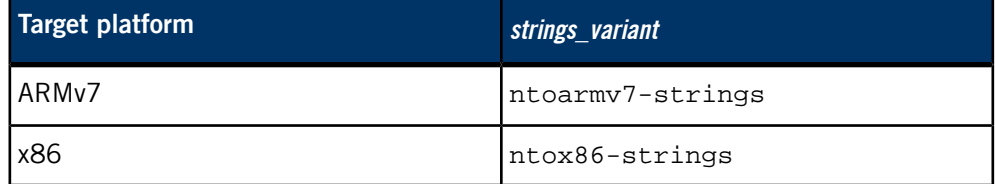

# **Runs on:**

Linux, Microsoft Windows

### **Description:**

For each file given, strings prints the printable character sequences that are at least 4 characters long (or the number given with the options) and are followed by an unprintable character. By default, it prints only the strings from the initialized and loaded sections of object and ELF files; for other types of files, it prints the strings from the whole file.

The strings utility is mainly useful for determining the contents of nontext files.

For detailed documentation, see the GNU website at *<http://www.gnu.org/>*.

# **Contributing author:**

GNU

# **strip**

Remove unnecessary information from executable files (POSIX)

# **Syntax:**

*strip\_variant* [*options*] *objfile*…

where strip\_variant depends on the target platform, as follows:

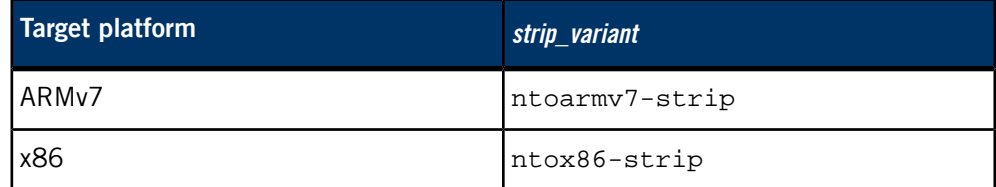

# **Runs on:**

Linux, Microsoft Windows

# **Description:**

The strip utility discards all symbols from object files *objfile*. The list of object files may include archives. At least one object file must be given.

This utility modifies the files named in its argument instead of writing modified copies under different names.

For detailed documentation, see the GNU website at *<http://www.gnu.org/>*.

# **Contributing author:**

GNU

# **stty**

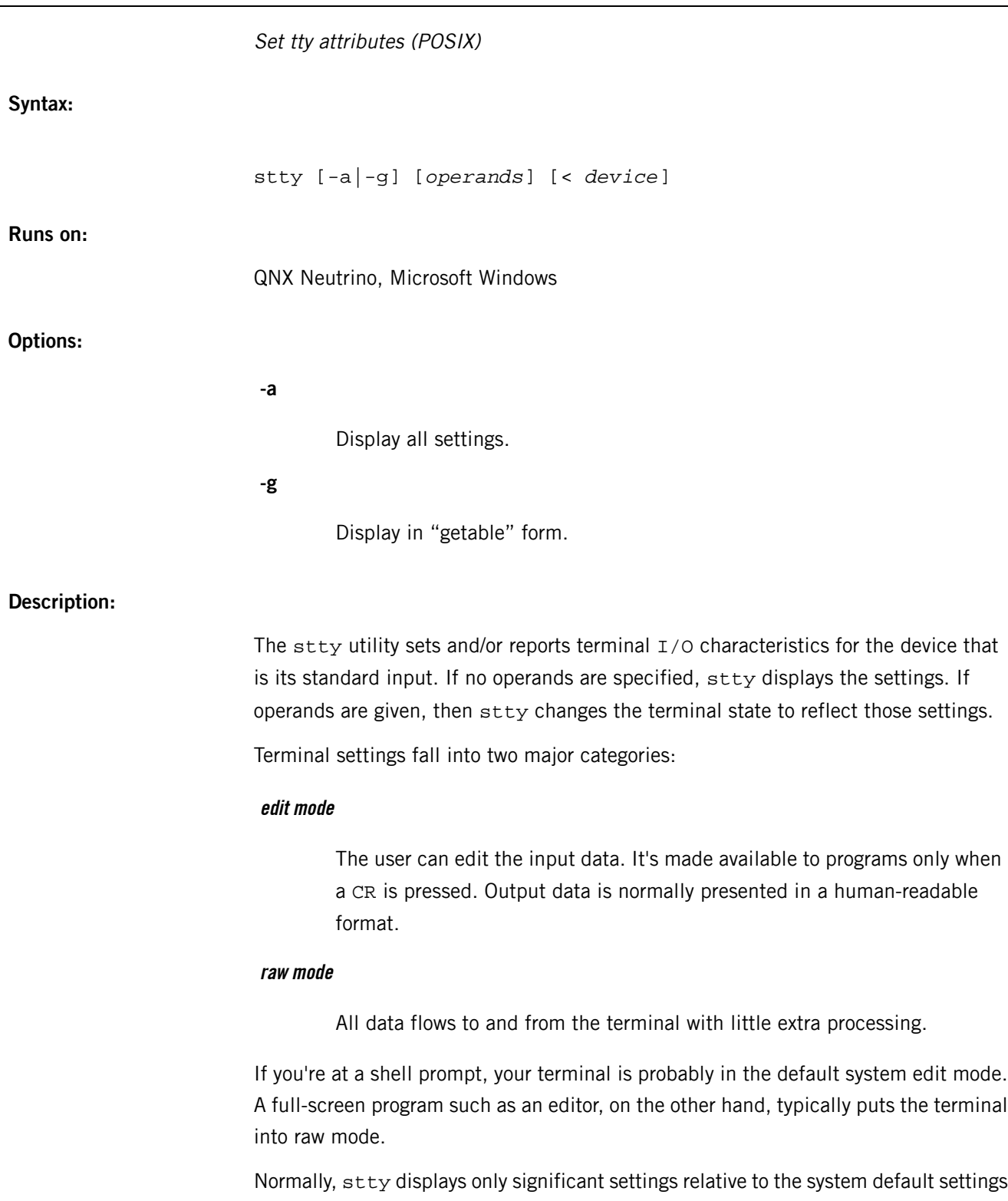

for edit or raw, and displays only the defined control characters. If -a or -g is specified, then stty displays all the settings.

The stty utility manages a very large number of potential terminal attributes and control characters. Most of these parameters are very device-specific and seldom need to be changed by the user. Programs often change these terminal attributes in the course of their operation, and upon occasion (such as abnormal termination) may leave the terminal settings in an unknown state. The stty +edit option is a convenient method of restoring a terminal to a usable state.

### **Supported operands**

The tables below list the operands supported by stty. In these tables, the following conventions are used:

#### **number**

A decimal integer number (e.g. 9600).

# **name**

A string of characters (e.g. vt100).

# **value**

A single character (e.g. ~) or a 2-digit hexadecimal number (e.g. 1B) or one of the following character pairs:

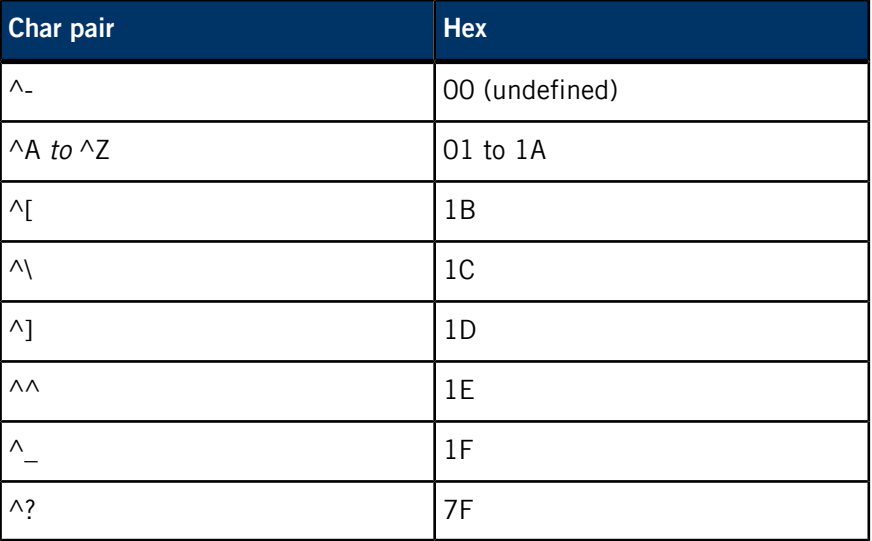

Some options can start with either + or -:

**+**

Turn the option on.

**-**

Turn the option off.

If you don't specify  $+$  or  $-$ ,  $+$  is assumed.

Also note that the  $=$  character is optional in operands of the form  $keyword=value$ .

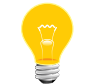

The following descriptions give the action taken when the option is on.

# **Line control parameters**

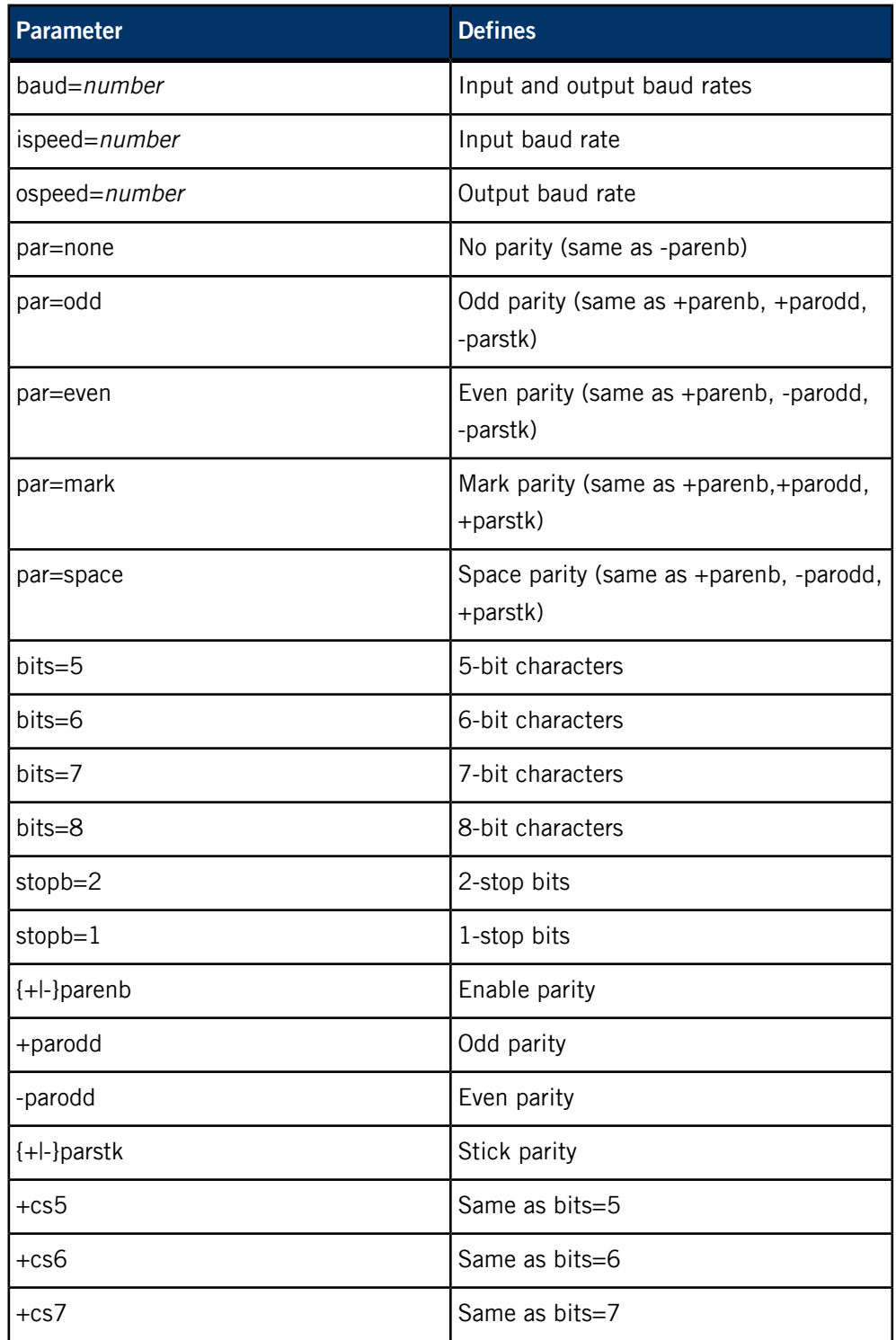

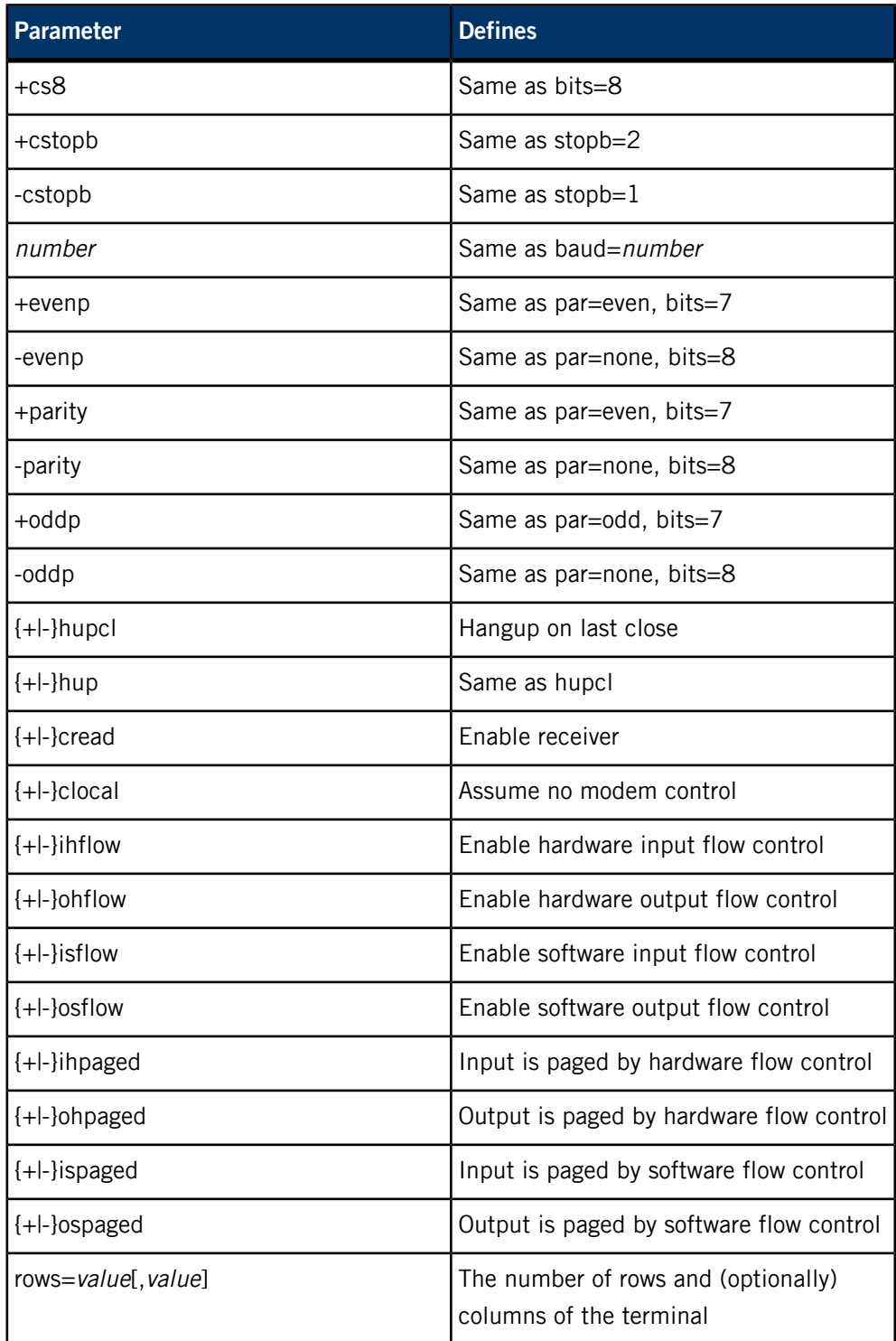

# **Input processing parameters**

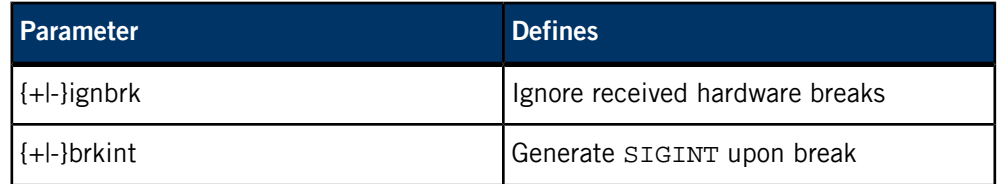

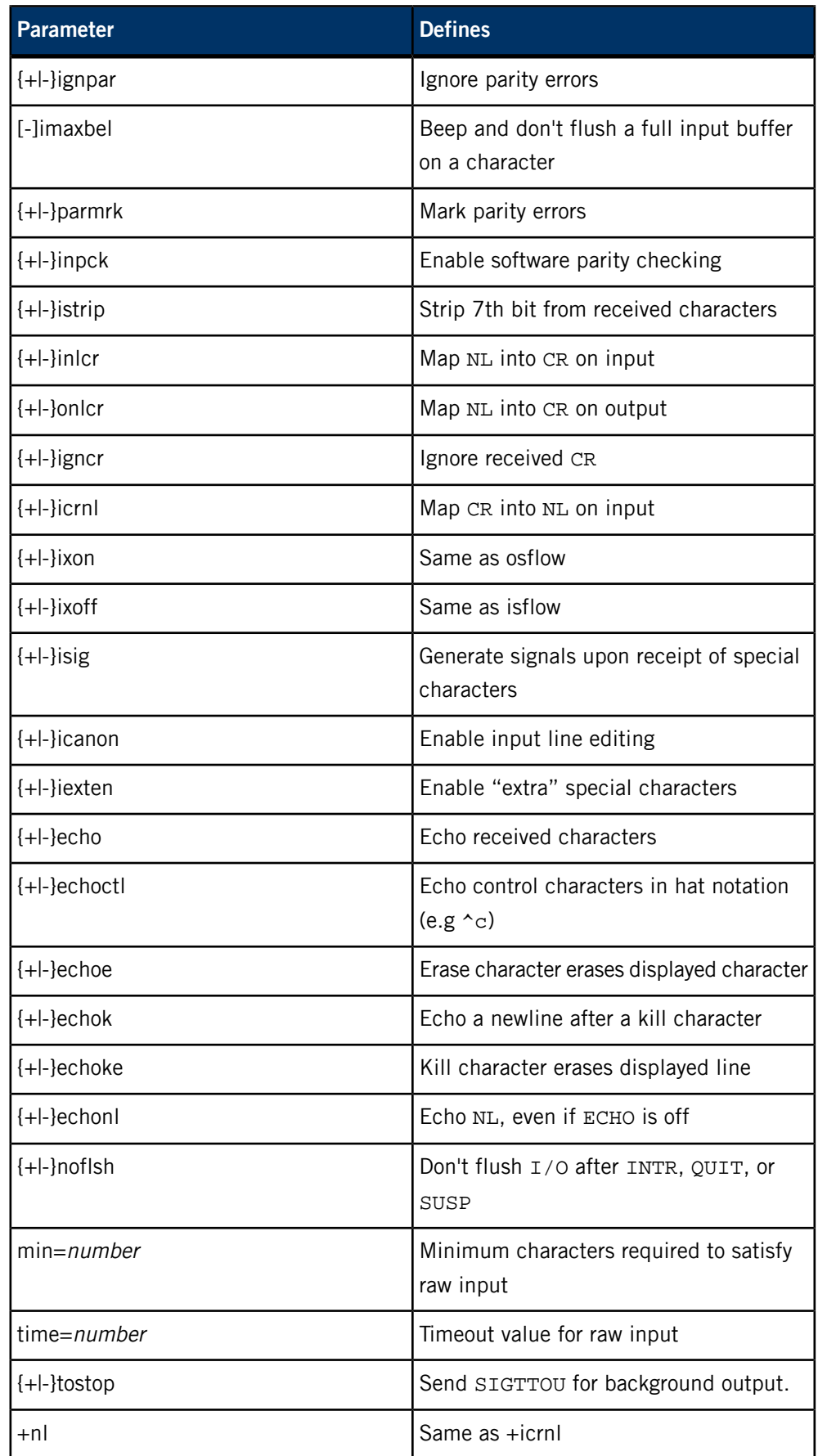

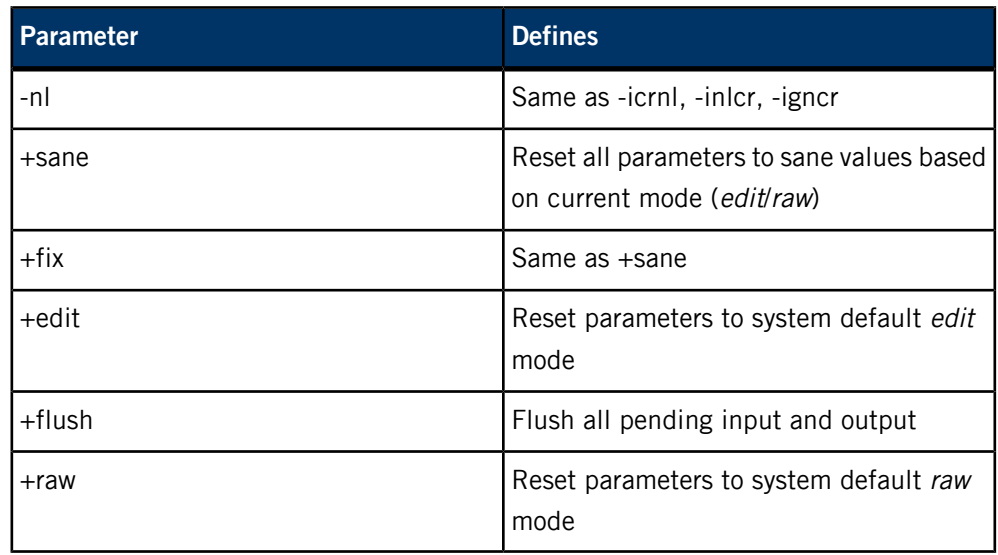

# **Output processing parameters**

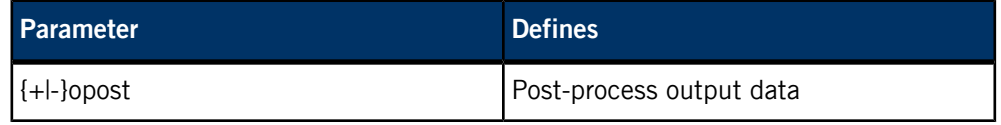

# **Special control characters**

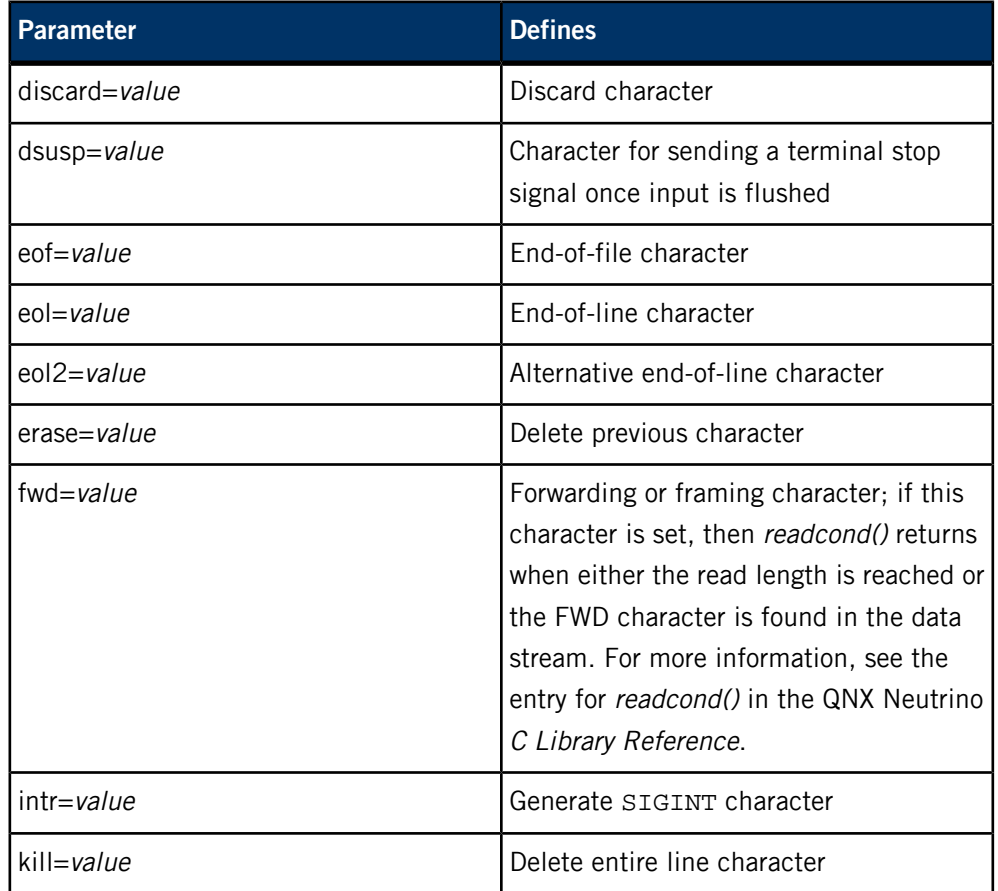

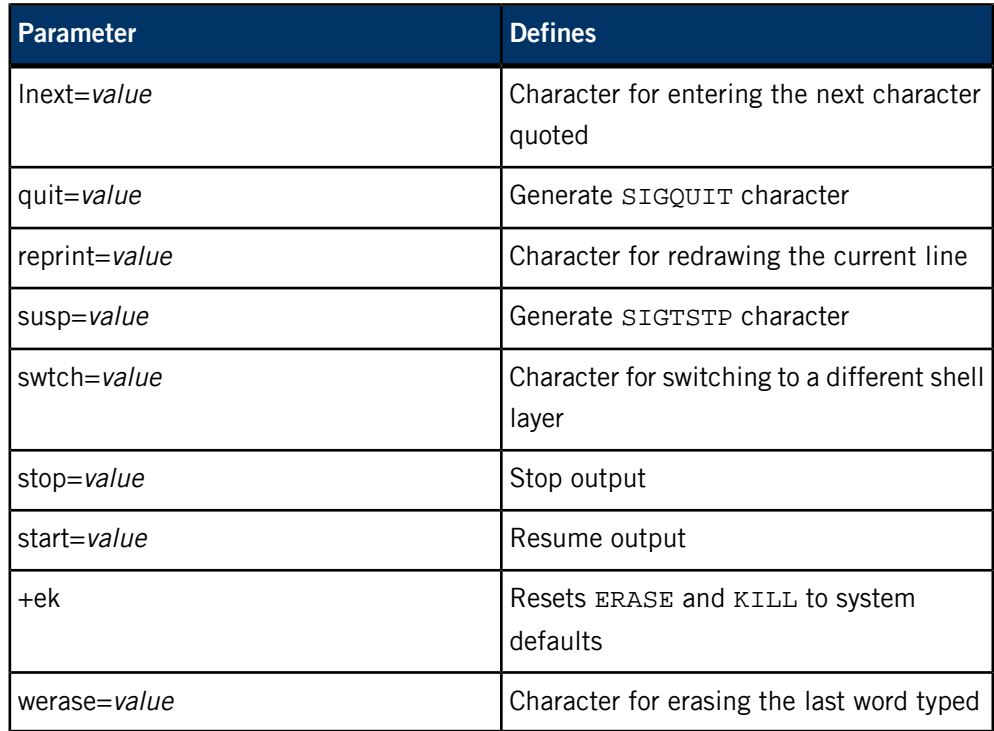

# **Extended line-editing character sequences**

The QNX Neutrino RTOS supports multicharacter sequences to support editing capabilities in addition to the basic "erase" and "kill" functions. All of these sequences are assumed to start with an (up to) 4-character prefix, a single-character action, followed by an (up to) 4-character suffix. Typically, the cursor keys on your terminal are used for these functions.

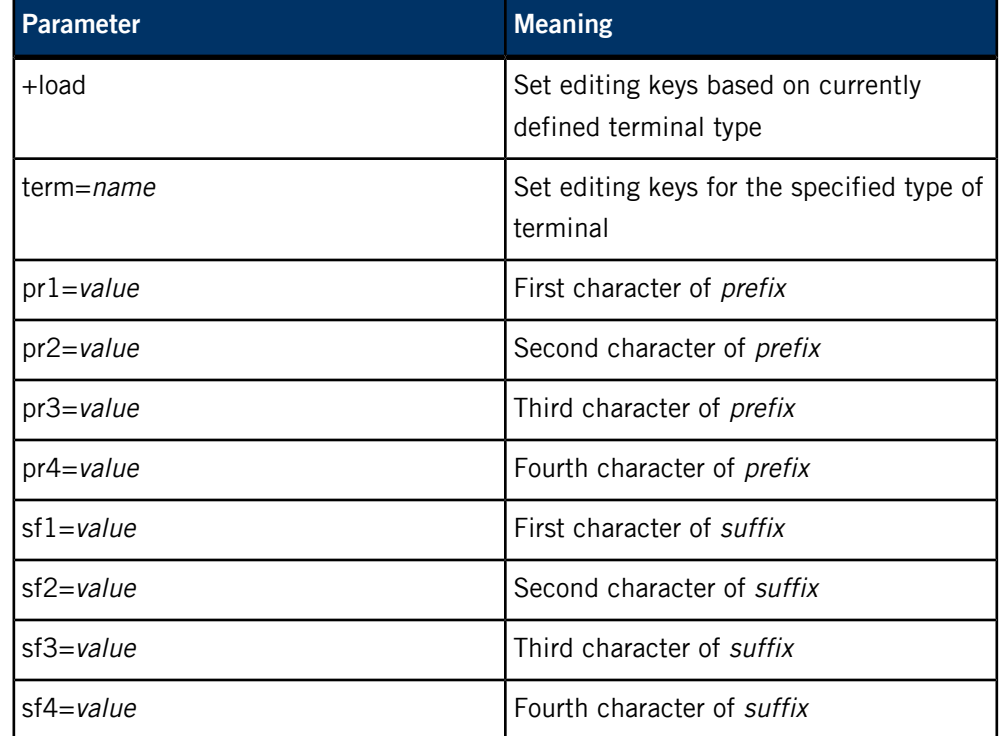

The following are *action* characters when preceded by prefix (subsequent suffix are discarded).

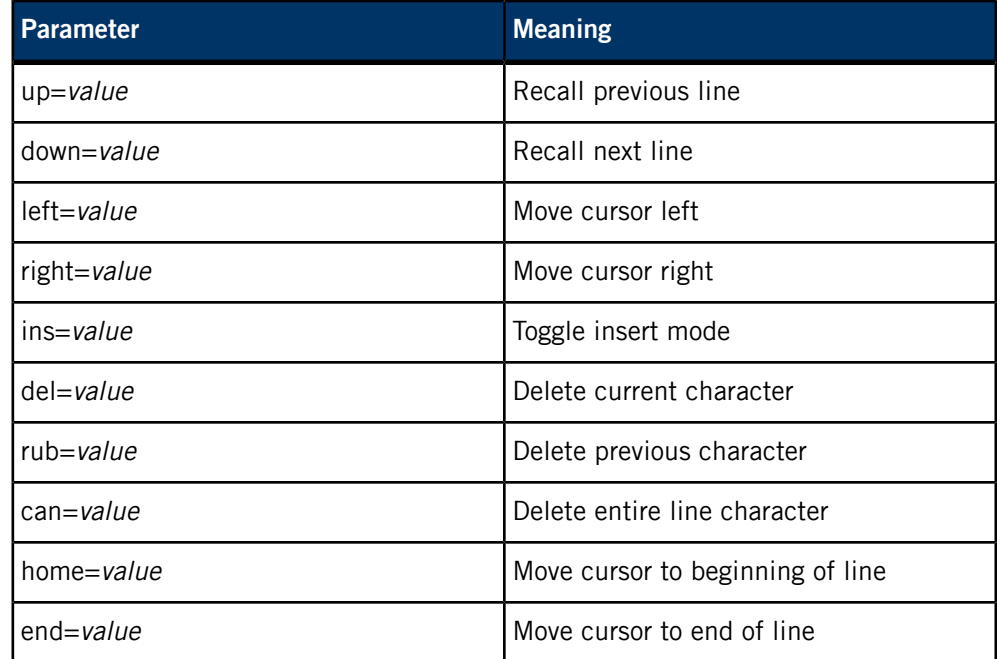

# **Examples:**

Display settings of the terminal to which stty is attached:

# stty

Display settings of a specified device:

#### stty < /dev/ser1

Change the baud rate of a specified device:

stty baud=1200 < /dev/ser1

Put terminal into a fixed, sane state:

### stty +sane

Set editing keys to VT100 values:

# stty term=vt100

Restore settings from a shell variable:

stty \$saveterm

# **Exit status:**

Success.

**>0**

An error occurred.

# **Caveats:**

The stty utility quietly accepts all of the documented options, but some of the current managers might not support them.

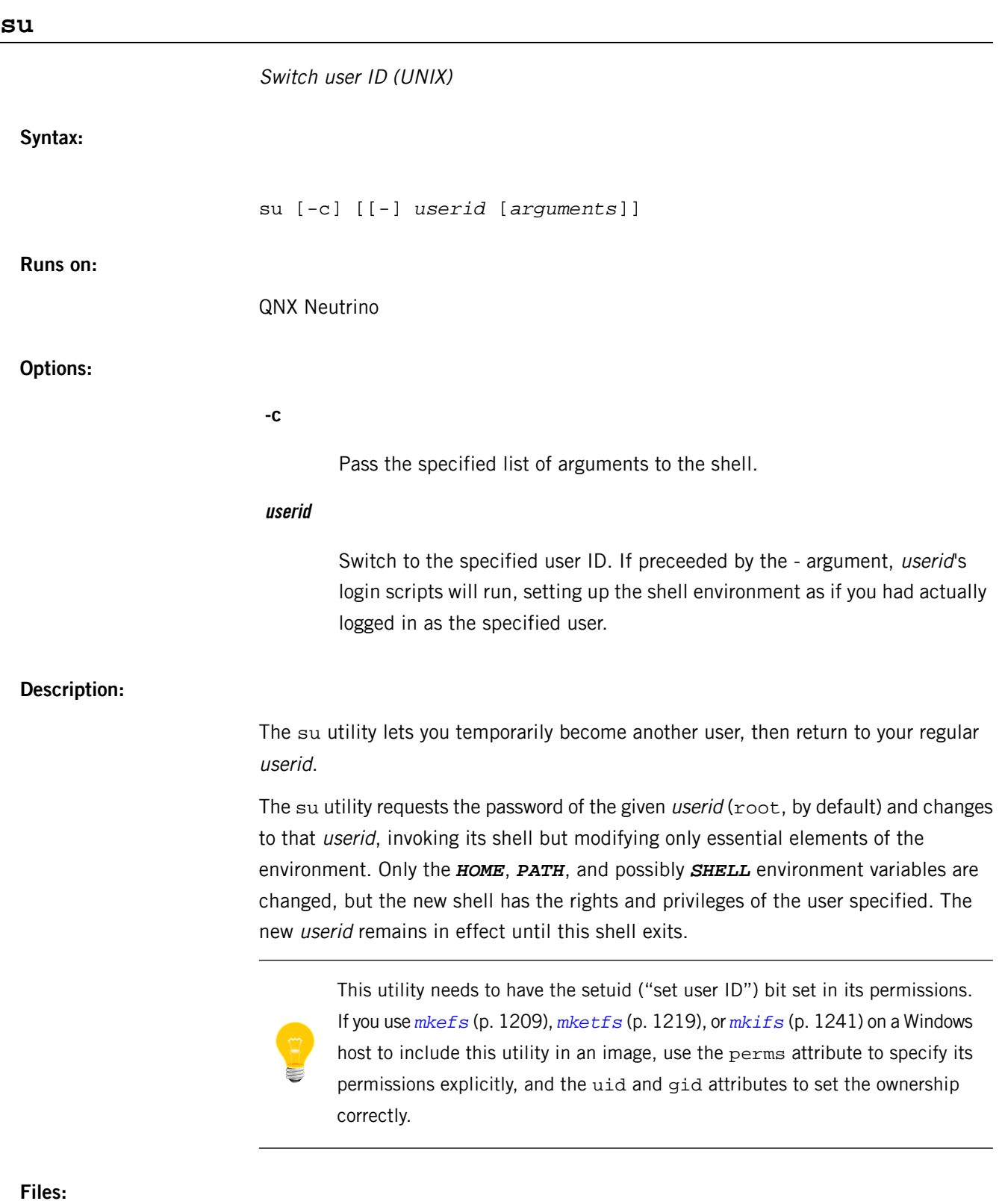

**/bin/sh**

Korn shell command interpreter.
# **/dev/null**

The bit bucket.

# **/etc/.pwlock**

This file is used to lock password files when modifications are taking place.

# **/etc/acclog**

Logs system accounting information.

# **/etc/default/profile**

The passwd utility copies this file as a user's initial .profile when it creates a new account.

## **/etc/group**

Defines the known groups for the system.

## **/etc/passwd**

Defines the valid user IDs on the system.

# **/etc/shadow**

Contains encoded versions of the actual passwords for user accounts. The passwords themselves aren't stored in the /etc/passwd file.

# **/usr/adm/sulog**

Records all su activity.

# **sync**

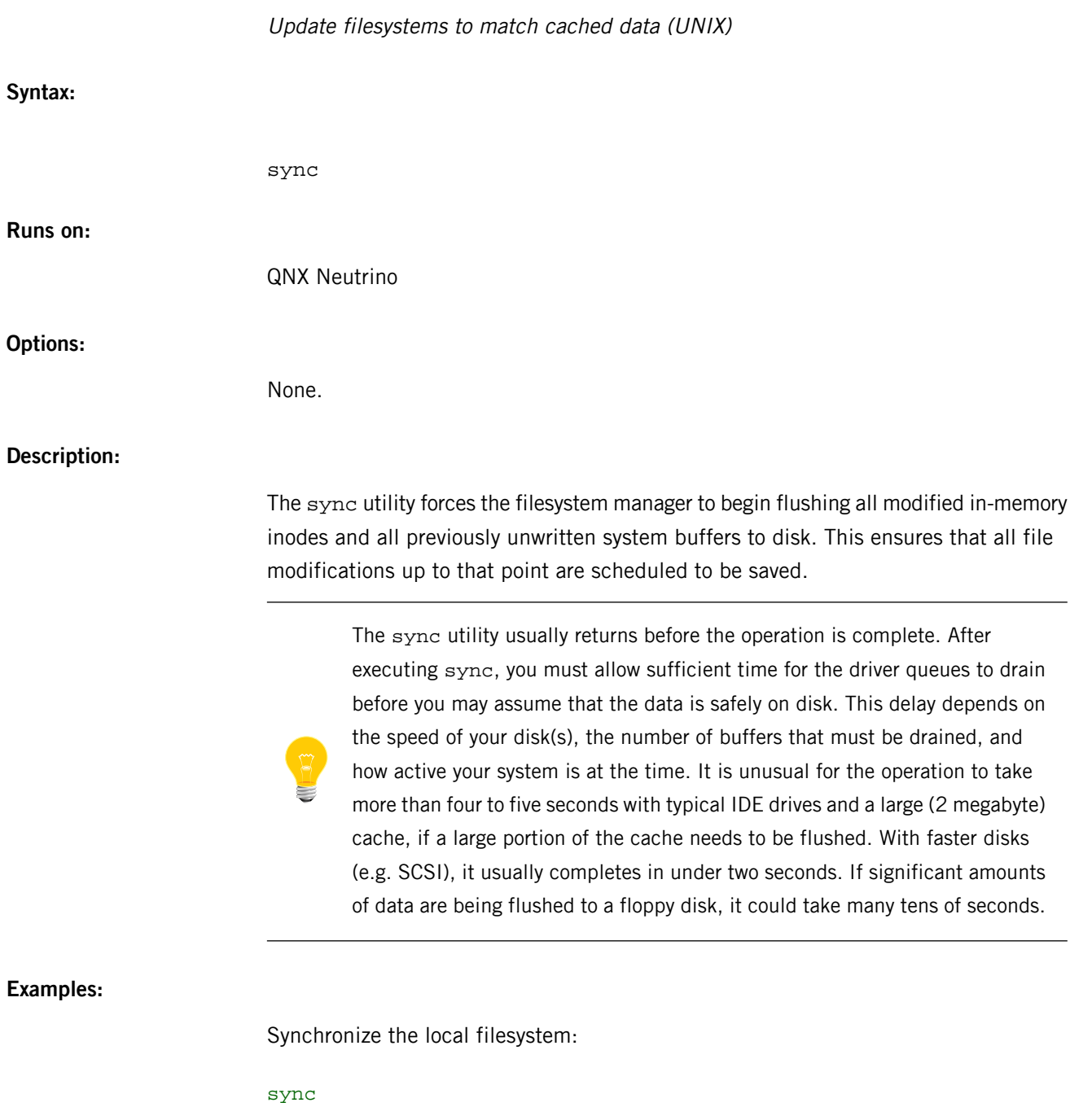

# **sysctl**

Get or set the state of the socket manager

# **Syntax:**

sysctl [-dne] [-x[x]|-r] *variable* ... sysctl [-ne] [-q] -w *variable*=*value* ... sysctl [-dne] -a sysctl [-dne] -A sysctl [-ne] -M sysctl [-dne] [-q] -f *file*

**Runs on:**

QNX Neutrino

## **Options:**

**-A**

List all the known MIB names, including tables. Those with string or integer values are displayed as they would be with the -a option; for the table values, the name of the utility to retrieve them is given.

**-a**

List all the currently available string or integer values.

**-d**

Display descriptions of the selected nodes. The default is to display their values.

**-e**

Separate the name and value of the variables with an equals sign (=). This format is useful when you're producing output to be given as input to sysctl. The default is to use an equals sign with a space on either side. This option is ignored if you also specify the -n option, or if you're setting a variable.

# **-f file**

Read and process the specified file. The format of the file is as follows:

- Blank lines and comments (beginning with #) are ignored.
- You can use a backslash to escape the end of the line.

• Remaining lines are processed similarly to command-line arguments of the form *name* or *name=value*.

This option implies the -w option. Any name arguments on the command line are ignored.

# **-M**

Display the MIB instead of any of the actual values contained in the MIB. This causes the entire MIB to be displayed unless you also give specific MIB arguments or the -f file option.

**-n**

Don't display the field name; display only its value. You'll find this option useful when you're setting shell variables. For example, to save the IP TTL value in the variable ipttl, type the following:

set ipttl=`sysctl -n net.inet.ip.ttl`

# **-q**

Be quiet; display nothing when setting variables, unless an error occurs.

**-r**

Display values in their raw binary forms as retrieved directly. You can use this option to retrieve some additional nodes that sysctl can't display directly. This option conflicts with the -x option.

# **-w name=value**

Set the value for the given MIB name.

**-x**

Display the requested value in a hexadecimal representation instead of its regular form. If you specify this option more than once, the output for each value includes the hexadecimal offset, two sets of eight columns of hexadecimal bytes, then a vertical bar (|), followed by the ASCII representation of the bytes. This option conflicts with the -r option.

# **Description:**

The sysctl utility retrieves the state of the socket manager and allows processes with appropriate privilege to set the state. The variable to be retrieved or set is described using a Management Information Base (MIB) style name, described as a dotted set of components.

The information available from sysctl consists of integers, strings, and tables. You can retrieve tabular information only by using special-purpose programs such as *[arp](#page-45-0)* (p. 46) and *[netstat](#page-1338-0)* (p. 1339).

The variables that are available to you depend on what you're running on your machine; the table below shows the variables that are likely of most interest. For information about determining the meaning of other variables, see sysctl() in the QNX Neutrino C Library Reference.

A process with appropriate privilege can change the value of all these variables except those marked as read-only. All values are integers unless otherwise indicated.

#### **kern.clockrate (read only)**

A struct clockinfo that contains the clock, statistics clock and profiling clock frequencies, the number of microseconds per Hz tick, and the clock skew rate.

## **kern.mbuf.mblowat**

The mbuf low water mark.

## **kern.mbuf.mclbytes**

The mbuf cluster size.

# **kern.mbuf.mcllowat**

The mbuf cluster low water mark.

## **kern.mbuf.msize (read only)**

The mbuf base size.

# **kern.mbuf.nmbclusters**

The limit on the number of mbuf clusters. You can only increase this limit, and only on machines with direct-mapped pool pages.

# **kern.sbmax**

The maximum socket buffer size.

# **net.inet.arp.down**

The failed ARP entry lifetime.

## **net.inet.arp.keep**

The valid ARP entry lifetime.

## **net.inet.arp.prune**

The ARP cache pruning interval.

## **net.inet.arp.refresh**

The ARP entry refresh interval.

## **net.inet.ip.allowsrcrt**

Allow (1) or drop (0) all source-routed packets.

# **net.inet.ip.directed-broadcast**

Enable (1) or disable (0) directed-broadcast.

#### **net.inet.ip.do\_loopback\_cksum**

Compute (1) or don't compute (0) checksums on loopback.

## **net.inet.ip.forwarding**

Disable (0) or enable (1) IP forwarding. If this is enabled, the host acts as a router.

## **net.inet.ip.forwsrcrt**

Forward source-routed packets.

#### **net.inet.ip.maxflows**

The maximum number of IP flows allowed.

## **net.inet.ip.mtudisc**

Allow (1) or disallow (0) path MTU discovery.

### **net.inet.ip.redirect**

Allow (1) or disallow (0) send ICMP redirections when forwarding. This option is ignored unless the host is routing IP packets. Normally, this option should be enabled on all systems.

## **net.inet.ip.subnetsarelocal**

Treat (1) or don't treat (0) subnets as local addresses.

## **net.inet.ip.ttl**

The maximum time-to-live (hop count) value for an IP packet sourced by the system. This value applies to normal transport protocols, not to ICMP.

## **net.inet.tcp.congctl.available**

A string that lists the available TCP congestion-control algorithms.

## **net.inet.tcp.congctl.selected**

A string that contains the name of the currently selected TCP congestion-control algorithm.

#### **net.inet.tcp.do\_loopback\_cksum**

Compute (1) or don't compute (0) checksums on loopback.

## **net.inet.tcp.keepcnt**

The keepalive count.

## **net.inet.tcp.keepidle**

The keepalive idle time, in milliseconds.

# **net.inet.tcp.keepintvl**

The keepalive probe interval, in milliseconds.

## **net.inet.tcp.mssdflt**

The default maximum segment size.

## **net.inet.tcp.recvspace**

The default size of the receive buffer.

## **net.inet.tcp.sack.enable**

Enable (1) or disable (0) RFC 2018 Selective ACKnowledgements.

## **net.inet.tcp.sack.globalholes (read only)**

The global number of TCP SACK holes.

## **net.inet.tcp.sack.globalmaxholes**

The global maximum number of TCP SACK holes.

#### **net.inet.tcp.sack.maxholes**

The maximum number of TCP SACK holes allowed per connection.

## **net.inet.tcp.sendspace**

The default size of the send buffer.

## **net.inet.tcp.slowhz (read only)**

The units for tcp. keepidle and tcp. keepintvl; those variables are in ticks of a clock that ticks  $top.slowhz$  times per second. (That is, you must divide their values by the value of tcp.slowhz to get times in seconds.)

## **net.inet.tcp.win\_scale**

RFC 1323 window scaling.

## **net.inet.udp.do\_loopback\_cksum**

Compute (1) or don't compute (0) checksums on loopback.

#### **net.inet.udp.recvspace**

The default size of the receive buffer.

## **net.inet.udp.sendspace**

The default size of the send buffer.

#### **net.inet6.ip6.forwarding**

Disable (0) or enable (1) IP forwarding. If this is enabled, the host acts as a router.

## **net.inet6.ip6.redirect**

Allow (1) or disallow (0) send ICMP redirections when forwarding. This option is ignored unless the host is routing IP packets. Normally, this option should be enabled on all systems.

## **net.inet6.tcp6.do\_loopback\_cksum**

Compute (1) or don't compute (0) checksums on loopback.

## **net.inet6.tcp6.keepcnt**

The keepalive count.

#### **net.inet6.tcp6.keepidle**

The keepalive idle time, in milliseconds.

## **net.inet6.tcp6.keepintvl**

The keepalive probe interval, in milliseconds.

#### **net.inet6.tcp6.recvspace**

The default size of the receive buffer.

## **net.inet6.tcp6.sack.enable**

Enable (1) or disable (0) RFC 2018 Selective ACKnowledgements.

#### **net.inet6.tcp6.sack.globalholes (read only)**

The global number of TCP SACK holes.

#### **net.inet6.tcp6.sack.globalmaxholes**

The global maximum number of TCP SACK holes.

## **net.inet6.tcp6.sack.maxholes**

The maximum number of TCP SACK holes allowed per connection.

## **net.inet6.tcp6.sendspace**

The default size of the send buffer.

# **net.inet6.tcp6.slowhz (read only)**

The units for tcp.keepidle and tcp.keepintvl; those variables are in ticks of a clock that ticks tcp.slowhz times per second. (That is, you must divide their values by the value of tcp.slowhz to get times in seconds.)

## **net.inet6.udp6.do\_loopback\_cksum**

Compute (1) or don't compute (0) checksums on loopback.

## **net.inet6.udp6.recvspace**

The default size of the receive buffer.

## **net.inet6.udp6.sendspace**

The default size of the send buffer.

You can set variables permanently by setting them in a file such as /etc/sysctl.conf, and then starting sysctl using that file. For example, you could add this command:

sysctl -f /etc/sysctl.conf to your system's /etc/rc.d/rc.local file.

# **Examples:**

Check to see if the UDP checksum is enabled:

sysctl net.inet.udp.checksum

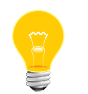

Disabling UDP checksums is strongly discouraged.

Enable IP forwarding so that the host acts as a router:

sysctl -w net.inet.ip.forwarding=1

## <span id="page-1881-0"></span>**/etc/syslog.conf**

Configuration file for *syslogd*

# **Name:**

/etc/syslog.conf

## **Description:**

The /etc/syslog.conf file is the configuration file for the *[syslogd](#page-1884-0)* (p. 1885) daemon. It consists of lines with two fields:

# **Selector field**

The types of messages and priorities to which the line applies.

# **Action field**

The action to take if a message received by syslogd matches the selection criteria.

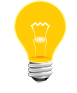

Use one or more tab characters to separate the selector and action fields.

The selectors are encoded as a facility, a dot (.), and a level, with no intervening whitespace. Both the *facility* and the *level* are case-insensitive.

The *facility* describes the part of the system generating the message, and is one of the following keywords:

- auth
- authpriv
- cron
- daemon
- kern
- lpr
- mail
- mark
- news
- syslog
- user
- uucp
- local0 through local7.

These keywords (with the exception of mark) correspond to the similar "LOG\_" values specified to the *openlog()* and syslog() routines.

The level describes the severity of the message, and is a keyword from the following ordered (higher to lower) list:

- emerg
- alert
- crit
- err
- warning
- notice
- info
- debug

These keywords also correspond to the similar "LOG\_" values specified to the syslog() routine.

For further descriptions of both the *facility* and *level* keywords and their significance, see syslog() in the QNX Neutrino C Library Reference.

If a received message matches the specified facility and is of the specified (or higher) level, then the action specified in the action field is taken.

You can specify multiple selectors for a single *action* by separating them with semicolon (;) characters.

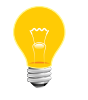

it.

Note that each selector can modify the ones preceding

You can specify multiple facilities for a single level by separating them with comma (,) characters.

You can use an asterisk (\*) to specify all facilities or all levels.

The special facility mark receives a message at priority info every 20 minutes (see *[syslogd](#page-1884-0)* (p. 1885)).

The special level none disables a particular facility.

The *action* field of each line specifies the action to be taken when the *selector* field selects a message. The action field can take these forms:

- a pathname (beginning with a leading slash) the selected messages are appended to the file
- a hostname (preceded by  $\omega$ ) the selected messages are forwarded to the syslogd program on the named host

Blank lines and lines whose first nonblank character is a hash (#) character are ignored.

## **Examples:**

A configuration file might appear as follows:

```
# Log all kernel messages, authentication messages of
# level notice or higher and anything of level err or
# higher to the console.
# Don't log private authentication messages!
*.err;kern.*;auth.notice;authpriv.none /dev/console
# Log anything (except mail) of level info or higher.
# Don't log private authentication messages!<br>*.info;mail.none;authpriv.none /var/log/messages
*.info;mail.none;authpriv.none# The authpriv file has restricted access.
authpriv.* /var/log/secure
# Log all the mail messages in one place.
mail.* /var/log/maillog
# Everybody gets emergency messages, plus log them on
# another machine.
*.emerg *
                          @arpa.berkeley.edu
# Root and Eric get alert and higher messages.
                          root, eric
# Save mail and news errors of level err and higher in a
# special file.<br>uucp,news.crit
                          /var/log/spoolerr
```
## **Caveats:**

The effects of multiple selectors aren't always intuitive. For example,

mail.crit,\*.err selects mail facility messages at the level of err or higher, not at the level of crit or higher.

Logging messages to users isn't currently implemented.

# <span id="page-1884-0"></span>**syslogd**

# Log system messages You must be root to run this daemon.

syslogd [-f *config\_file*] [-m *mark\_interval*] [-t *threads*]

**Runs on:**

**Syntax:**

QNX Neutrino

**Options:**

# **-f config\_file**

Specify the pathname of an alternate configuration file (the default is /etc/syslog.conf).

## **-m mark\_interval**

Select the number of minutes between "mark" messages (the default is 20 minutes).

## **-t threads**

Set the maximum number of threads that syslogd should use (the default is 15).

## **Description:**

The syslogd daemon reads and logs messages to the system console, log files, and other machines as specified by its configuration file.

The daemon reads its configuration file when it starts up and whenever it receives a hangup signal. For information on the format of the configuration file, see *[/etc/syslog.conf](#page-1881-0)* (p. 1882).

The messages sent to syslogd should consist of a single line, which may start with a facility/priority (as defined in <syslog.h>) in angle brackets (e.g. "<5> hello"). If the message doesn't specify a priority, it defaults to LOG\_USER|LOG\_NOTICE  $(*13)$ .

The syslog() API (and the *[logger](#page-1118-0)* (p. 1119) utility, which uses syslog()) sends messages to syslogd by opening and writing to /dev/log.

If a log message is submitted to /dev/log, the entry includes the string nto instead of the local host name. If the log message is submitted via the socket interface, the entry includes the host name. If the message is redirected from another syslogd on another host, the entry includes the host name.

# **Files:**

The syslogd daemon requires the following files:

# **/etc/syslog.conf**

This configuration file contains the selection criteria and the action to be taken if a message received by syslogd matches the selection criteria.

# **/etc/services**

This file specifies the Internet domain socket port that syslogd listens to.

The syslogd daemon also requires the libsocket.so shared library.

## **Environment variables:**

## *SYSLOG*

Used by clients to specify which node to look for syslogd.

<span id="page-1886-0"></span>The QNX Neutrino resource managers and utilities are described here in alphabetical order.

[A](#page-30-0) ¦ [B](#page-52-0) ¦ [C](#page-82-0) ¦ [D](#page-168-0) ¦ [E](#page-666-0) ¦ [F](#page-726-0) ¦ [G](#page-860-0) ¦ [H](#page-926-0) ¦ [I](#page-950-0) ¦ [J](#page-1020-0) ¦ [K](#page-1024-0) ¦ [L](#page-1094-0) ¦ [M](#page-1160-0) ¦ [N](#page-1330-0) ¦ [O](#page-1404-0) ¦ [P](#page-1432-0) ¦ [Q](#page-1606-0) ¦ [R](#page-1634-0) ¦ [S](#page-1728-0) ¦ [T](#page-1886-0) ¦ [U](#page-1996-0) ¦ [V](#page-2038-0) ¦ [W](#page-2042-0) ¦ [X](#page-2070-0) ¦ [Y](#page-2074-0) ¦ [Z](#page-2076-0) This chapter describes the utilities, etc. whose names start with "T".

# **tail**

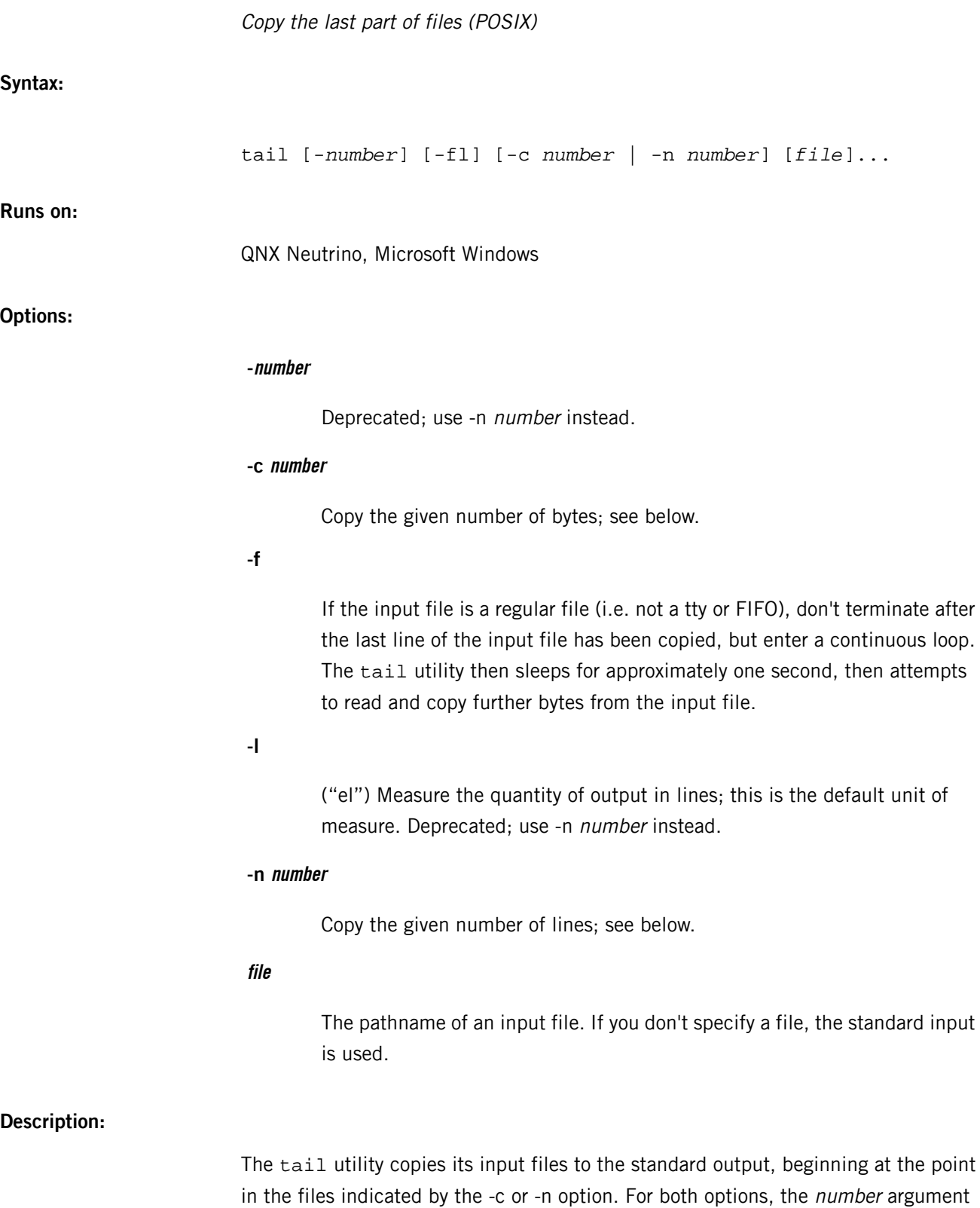

is a decimal integer whose sign specifies the location in the file to begin copying:

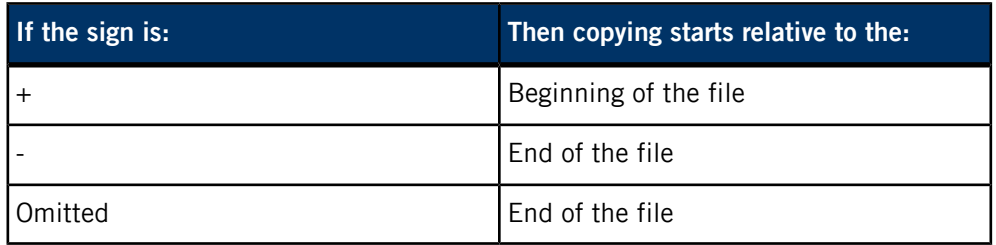

If you don't specify a -c or -n option, the default is -n 10 (i.e. the last ten lines of the file).

> If you use both -c and the deprecated -l option, the order of the options is important. If you specify:

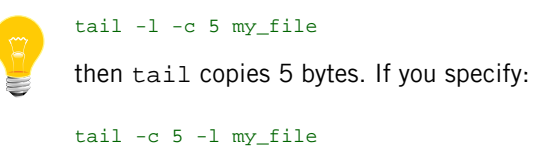

it copies 5 lines.

When tail is applied to a nonseekable file (e.g. a tty), tail must maintain an internal buffer. This buffer is large enough to hold at least 10 lines of characters.

## **Examples:**

You can use the -f option to monitor the growth of a file that is being written by a process. For example, the command:

#### tail -f fred

prints the last ten lines of the file fred, followed by any lines that are appended to fred between the time tail is initiated and terminated. As another example, the command:

## tail -f -c 15 fred

prints the last 15 bytes of the file fred, followed by any lines that are appended to fred between the time tail is initiated and terminated.

# **Exit status:**

**0**

Successful completion.

**>0**

An error occurred.

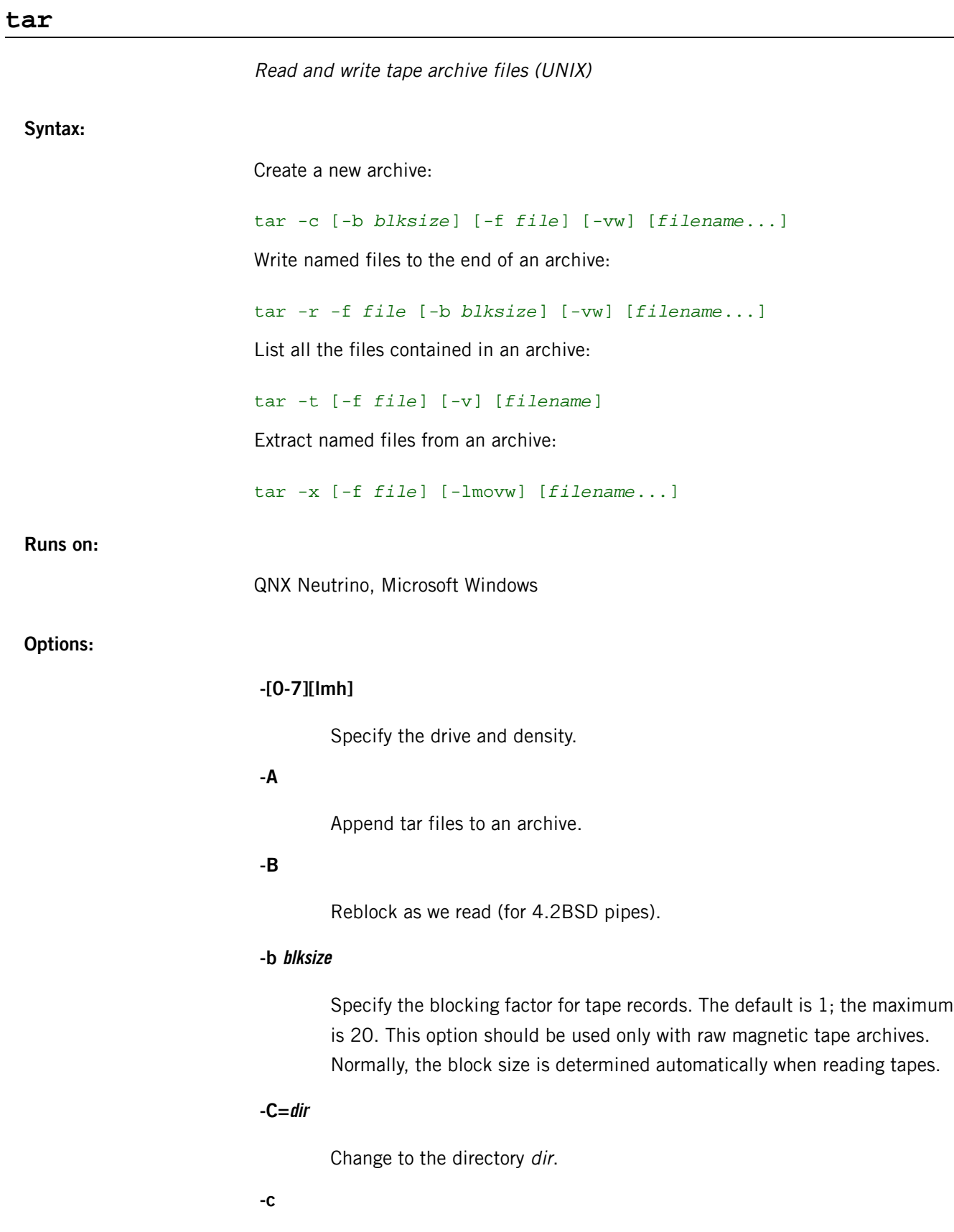

Create a new archive. Writing begins at the beginning of the archive, instead of after the last file.

**-d**

Find the differences between the archive and the filesystem.

# **-F=file**

Run the given script at the end of each tape (implies -M).

# **-f file**

Specify the name of the archive to use instead of the default, which is standard output. If you specify the dash character (-) as a filename, tar writes to the standard output or reads from the standard input, whichever is appropriate for the options given. Thus, you can use tar as the head or tail of a pipeline.

# **-G**

Handle the old GNU-format incremental backup.

**-g**

Handle the new GNU-format incremental backup.

## **-h**

Dump instead the files that symlinks point to.

## **-i**

Ignore zeroed blocks in archive (means EOF).

# **-K=name**

Begin at file name in the archive.

# **-k**

Don't overwrite existing files when extracting.

# **-L num**

Change tape after writing  $num \times 1024$  bytes.

## **-l**

("el") Report if all of the links to the files being archived cannot be resolved. If this option isn't specified, no error messages are written to the standard output. This option is valid only with the -c and -r options.

#### **-M**

Create, list, or extract a multivolume archive.

**-m**

Don't restore modification times. The modification time of the file is the time of extraction. This option is invalid with the -t option.

# **-N=date**

Store only the files that are newer than date.

# **-O**

("Oh") Extract files to standard output.

# **-o**

Write a V7 format archive.

# **-P**

Don't strip leading slashes (/) from filenames.

# **-p**

Extract all protection information.

# **-R**

Show the block number within the archive with each message.

# **-r**

Write named files to the end of the archive specified in the required -f file option.

# **-S**

Handle sparse files efficiently.

# **-s**

Sort the names to extract to match archive.

# **-T=name**

Get the names to extract or create from the file, name.

## **-t**

List the names of all of the files in the archive.

# **-U**

Unlink each file prior to extracting over it.

**-u**

Append only files that are newer than the copy in the archive.

# **-V=name**

Create an archive with the volume name specified by name.

**-v**

Be verbose. Usually, tar works silently, but the -v option causes it to print the name of each file it processes, preceded by the option letter. With the -t option, -v gives more information about the archive entries than just the name.

# **-W**

Attempt to verify the archive after writing it.

#### **-w**

Print the action to be taken, followed by the name of the file, then wait for the user's confirmation. If you enter a word beginning with  $y$ , the action is performed. Any other input means "no". This option is invalid with the -t option.

# **-X=file**

Exclude the globbing patterns listed in file.

#### **-x**

Extract named files from the archive. If a named file matches a directory whose contents had been written onto the archive, that directory is recursively extracted. If a named file in the archive doesn't exist on the system, the file is created with the same mode as the one in the archive, except that the set-user-id and set-group-id modes are set only if you have appropriate privileges.

If the files exist, their modes are not changed except as described above. The owner, group, and modification time are restored if possible. If no filename argument is given, the entire contents of the archive is extracted. Note that if several files with the same name are in the archive, the last one overwrites all earlier ones.

**-z**

Filter the archive through *[gzip](#page-920-0)* (p. 921).

#### **filename**

# **Description:**

The tar utility reads and writes archive files. For more information, see the GNU website at *<http://www.gnu.org/>*.

This utility is subject to the GNU Public License (GPL). We've included it for use on development systems.

The GNU tar is incompatible with the current POSIX standard and with tar programs that follow POSIX. For details, see the GNU documentation.

# **Examples:**

Display a verbose listing of the archive members in dist.tar:

```
 tar -tvf dist.tar
```
Copy the contents of the current directory to the floppy drive:

tar -cf /dev/fd0 .

Make an archive, backup.tar, of all the C source and header files in the current directory:

tar -cvf backup.tar \*.[ch]

# **Files:**

The controlling terminal ( $/$ dev $/$ tty) is used to prompt the user for information when either or both the -i or -y options are specified.

# **Contributing author:**

GNU

# **tcpdump**

Dump traffic on a network

# **Syntax:**

```
tcpdump [-AdDefKlLnNOpqRStuUvxX] [-c count] [-C file_size]
         [-E spi@ipaddr algo:secret,...] [-F file] [-G 
rotate_seconds]
         [-i interface] [-m module] [-M secret] [-r file]
         [-s snaplen] [-T type] [-w file]
        [-W filecount] [-y datalinktype] [-z postrotate-command]
         [-Z user] [expression]
```
## **Runs on:**

QNX Neutrino

## **Options:**

**-A**

Print each packet (minus its link level header) in ASCII. Handy for capturing web pages.

## **-c count**

Exit after receiving count packets.

## **-C file\_size**

Before writing a raw packet to a savefile, check whether the file is currently larger than file size and, if so, close the current savefile and open a new one. Savefiles after the first savefile will have the name specified with the -w option, with a number after it, starting at 1 and continuing upward. The units of file\_size are millions of bytes (1,000,000 bytes, not 1,048,576 bytes).

## **-d**

Dump the compiled packet-matching code in a human readable form to standard output and stop.

#### **-dd**

Dump packet-matching code as a C program fragment.

## **-ddd**

Dump packet-matching code as decimal numbers (preceded with a count).

**-D**

Print the list of the network interfaces available on the system and on which tcpdump can capture packets. For each network interface, a number and an interface name, possibly followed by a text description of the interface, is printed. You can supply the interface name or the number to the -i option to specify an interface on which to capture.

This can be useful on systems that don't have a command to list them (e.g. Windows systems, or UNIX systems lacking  $ifconfig -a$ ; the number can be useful on Windows 2000 and later systems, where the interface name is a somewhat complex string.

**-e**

Print the link-level header on each dump line.

## **-E spi@ipaddr algo:secret,...**

Use *spi@ipaddr algo:secret* for decrypting IPsec ESP packets that are addressed to addr and contain Security Parameter Index value spi. You can specify additional combinations, separating them with commas or newlines.

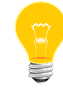

Setting the secret for IPv4 ESP packets isn't currently supported.

The algorithm can be des-cbc, 3des-cbc, blowfish-cbc, rc3-cbc, cast128-cbc, or none. The default is des-cbc.

The *secret* is the ASCII text for the ESP secret key. If preceded by  $0x$ , then a hexadecimal value is read.

The option assumes RFC 2406 ESP, not RFC 1827 ESP. The option is only for debugging purposes, and the use of this option with a true "secret" key is discouraged. By presenting the IPsec secret key onto command line, you make it visible to others, via ps and on other occasions.

In addition to the above syntax, you can use the syntax *file\_name* to have tcpdump read the provided file. The file is opened on receiving the first ESP packet, so any special permissions that tcpdump may have been given should already have been given up.

**-f**

Print "foreign" IPv4 addresses numerically rather than symbolically.

The test for "foreign" IPv4 addresses is done using the IPv4 address and netmask of the interface on which capture is being done. If that address or netmask isn't available, either because the interface on which capture is being done has no address or netmask, or because the capture is being done on the Linux "any" interface, which can capture on more than one interface, this option won't work correctly.

# **-F file**

Use file as input for the filter expression. Any additional expression given on the command line is ignored.

## **-G rotate\_seconds**

If specified, rotates the dump file specified with the -w option every rotate\_seconds seconds. Savefiles have the name specified by -w, which should include a time format as defined by strftime(). If no time format is specified, each new file overwrites the previous.

If used in conjunction with the -C option, file names take the form file<count>.

# **-i interface**

Listen on *interface*. If unspecified, tcpdump searches the system interface list for the lowest numbered, configured up interface (excluding loopback). Ties are broken by choosing the earliest match.

On Linux systems with 2.2 or later kernels, you can use an interface argument of any to capture packets from all interfaces. Note that captures on the any device aren't done in promiscuous mode.

You can use an interface number as printed by that option as the *interface* argument.

# **-K**

Don't attempt to verify TCP checksums. This is useful for interfaces that perform the TCP checksum calculation in hardware; otherwise, all outgoing TCP checksums are flagged as bad.

# **-l**

("el") Make stdout line buffered. This is useful if you want to see the data while capturing it. For example,  $tcpdump -1$  | tee dat or  $tcpdump$ -l > dat & tail -f dat.

## **-L**

List the known data link types for the interface, and then exit.

## **-m module**

Load SMI MIB module definitions from file *module*. You can use this option several times to load several MIB modules into tcpdump.

# **-M secret**

Use secret as a shared secret for validating the digests found in TCP segments with the TCP-MD5 option (RFC 2385), if present.

**-n**

Don't convert addresses (i.e., host addresses, port numbers, etc.) into names.

# **-N**

Don't print domain name qualification of host names. For example, if you give this option, tcpdump prints nic instead of nic.ddn.mil.

# **-O**

("Oh") Don't run the packet-matching code optimizer. This is useful only if you suspect a bug in the optimizer.

**-p**

Don't put the interface into promiscuous mode. Note that the interface might be in promiscuous mode for some other reason; hence, you can't use -p as an abbreviation for ether host {local-hw-addr} or ether broadcast.

## **-q**

Be quiet; print less protocol information, so that output lines are shorter.

**-R**

Assume ESP/AH packets to be based on old specification (RFC 1825 to RFC 1829). If specified, tcpdump doesn't print the replay prevention field. Since there is no protocol version field in ESP/AH specification, tcpdump can't deduce the version of ESP/AH protocol.

# **-r file**

Read packets from *file* (which was created with the -w option). If *file* is -, tcpdump uses standard input.

# **-S**

Print absolute, rather than relative, TCP sequence numbers.

## **-s snaplen**

Snarf snaplen bytes of data from each packet rather than the default of 68 (with SunOS's NIT, the minimum is actually 96). 68 bytes is adequate for IP, ICMP, TCP and UDP, but may truncate protocol information from name server and NFS packets (see below).

Packets truncated because of a limited snapshot are indicated in the output with  $[ |proto]$ , where *proto* is the name of the protocol level at which the truncation has occurred.

> Taking larger snapshots both increases the amount of time it takes to process packets and, effectively, decreases the amount of packet buffering. This may cause packets to be lost. You should limit snaplen to the smallest number that will capture the protocol information you're interested in. If you set *snaplen* to 0, tcpdump uses the required length to catch whole packets.

# **-T type**

Force packets selected by expression to be interpreted as the specified type. Currently known types are:

- aody ad hoc On-demand Distance Vector protocol
- cnfp Cisco NetFlow protocol
- rpc Remote Procedure Call
- rtp Real-Time Applications protocol
- rtcp Real-Time Applications control protocol
- snmp Simple Network Management Protocol
- tftp Trivial File Transfer Protocol
- vat Visual Audio Tool
- wb distributed White Board

## **-t**

Don't print a timestamp on each dump line.

## **-tt**

Print an unformatted timestamp on each dump line.

#### **-ttt**

Print a delta (micro-second resolution) between current and previous line on each dump line.

## **-tttt**

Print a timestamp in default format proceeded by date on each dump line.

# **-ttttt**

Print a delta (micro-second resolution) between current and first line on each dump line.

**-u**

Print undecoded NFS handles.

## **-U**

Make output saved via the -w option packet-buffered; i.e. as each packet is saved, write it to the output file, rather than writing it only when the output buffer fills.

**-v**

When parsing and printing, produce (slightly more) verbose output. For example, the time to live, identification, total length and options in an IP packet are printed. This option also enables additional packet integrity checks, such as verifying the IP and ICMP header checksum.

When writing to a file with the -w option, report, every 10 seconds, the number of packets captured.

**-vv**

Even more verbose output. For example, additional fields are printed from NFS reply packets, and SMB packets are fully decoded.

#### **-vvv**

Even more verbose output. For example, telnet SB ... SE options are printed in full. With -X, telnet options are printed in hexadecimal as well.

#### **-w file**

Write the raw packets to *file* rather than parsing and printing them. You can print them with the -r option. If file is -, tcpdump uses standard output.

# **-W filecount**

Used in conjunction with the -C option, limit the number of files created to the specified number, and begin overwriting files from the beginning, thus creating a "rotating" buffer. In addition, it names the files with enough leading zeroes to support the maximum number of files, allowing you to sort them correctly.

Used in conjunction with the -G option, this option limits the number of rotated dump files that get created, exiting with a status of 0 when tcpdump reaches the limit. If you use it with -C as well, tcpdump uses cyclical files per timeslice.

**-x**

When parsing and printing, in addition to printing the headers of each packet, print the data of each packet (minus its link-level header) in hexadecimal. The smaller of the entire packet or snaplen bytes is printed. Note that this is the entire link-layer packet, so for link layers that pad (e.g. Ethernet), the padding bytes are also printed when the higher layer packet is shorter than the required padding.

**-xx**

When parsing and printing, in addition to printing the headers of each packet, print the data of each packet, *including* its link-level header, in hexadecimal.

# **-X**

When parsing and printing, in addition to printing the headers of each packet, print the data of each packet (minus its link-level header) in hexadecimal and ASCII. This is very handy for analyzing new protocols.

## **-XX**

When parsing and printing, in addition to printing the headers of each packet, print the data of each packet, including its link-level header, in hexadecimal and ASCII.

#### **-y datalinktype**

Set the data link type to use while capturing packets to *datalinktype*.

#### **-z postrotate-command**

Used in conjunction with the -C or -G options, this makes tcpdump run postrotate-command file, where file is the savefile being closed after each rotation. For example, specifying -z gzip or -z bzip2 compresses each savefile using gzip or bzip2.

The tcpdump utility runs the command in parallel with the capture, using the lowest priority so that this doesn't disturb the capture process.

If you want to use a command that itself takes options or different arguments, write a shell script that takes the savefile name as the only argument, arrange the options and arguments as required, and then execute the command that you want.

# **-Z user**

Drop privileges (if root) and change the user ID to user and the group ID to the primary group of user.

# **Description:**

The tcpdump utility prints a description of the contents of packets on a network interface that match the boolean expression. You can also run it with the -w option, which causes it to save the packet data to a file for later analysis, and/or with the -r option, which causes it to read from a saved packet file rather than to read packets from a network interface. In all cases, tcpdump processes only those packets that match expression.

For information about the expression argument, see "[Expressions](#page-1901-0) (p. 1902)," below.

The tcpdump utility, if not run with the -c option, continues capturing packets until it's interrupted by a SIGINT signal (generated, for example, by typing your interrupt character, typically **Control**–**C**) or a SIGTERM signal (typically generated with the *[kill](#page-1025-0)* (p. 1026) command); if run with the -c option, tcpdump captures packets until it's interrupted by a SIGINT or SIGTERM signal, or the specified number of packets have been processed.

When tcpdump finishes capturing packets, it reports counts of:

- packets "captured" the number of packets that tcpdump has received and processed.
- packets "received by filter" the number of packets handed to the filter, not packets that passed the filter. This includes packets later dropped because there wasn't enough buffer space.
- packets "dropped by kernel" the number of packets that were dropped, due to a lack of buffer space, by the packet-capture mechanism.

<span id="page-1901-0"></span>You must be root in order to read packets from a network interface. Reading a saved packet file doesn't require special privileges; you just need read permission for the file.

## **Expressions**

The *expression* on the command line selects which packets to dump. If no *expression* is given, all packets on the net will be dumped. Otherwise, only packets for which expression is true are dumped.

The expression consists of one or more primitives that usually consist of an ID (name or number) preceded by one or more qualifiers. The different kinds of qualifier are:

**type**

The kind of thing the ID name or number refers to. Possible types are host, net, port, and portrange. For example, host xyz, net 128.3, port 20, and portrange 6000-6008. If there's no type qualifier, tcpdump uses host.

# **dir**

A particular transfer direction to and/or from the ID. Possible directions are src, dst, src or dst, and src and dst. For example, src xyz, dst net 128.3, src or dst port ftp-data. If there is no dir qualifier, **src or dst** is assumed.

For some link layers, such as SLIP and the "cooked" Linux capture mode used for the any device and for some other device types, you can use the inbound and outbound qualifiers to specify a desired direction.

## **proto**

Restrict the match to a particular protocol. Possible protocols are ether, fddi, tr, wlan, ip, ip6, arp, rarp, decnet, tcp, and udp. For example, ether src xyz, arp net 128.3, tcp port 21, and udp portrange 7000-7009.

If there's no proto qualifier, all protocols consistent with the type are assumed. For example, src xyz means (ip or arp or rarp) src xyz (except the latter isn't legal syntax), net abc means (ip or arp or rarp) net abc, and port 53 means (tcp or udp) port 53.

The fddi protocol is actually an alias for ether; the parser treats them identically as meaning "the data link level used on the specified network interface." FDDI headers contain Ethernet-like source and destination addresses, and often contain Ethernet-like packet types, so you can filter on these FDDI fields just as with the analogous Ethernet fields. FDDI headers also contain other fields, but you can't name them explicitly in a filter expression.

Similarly, tr and wlan are aliases for ether; the previous paragraph's statements about FDDI headers also apply to Token Ring and 802.11 wireless LAN headers. For 802.11 headers, the destination address is the DA field and the source address is the SA field; the BSSID, RA, and TA fields aren't tested.

In addition to the above, there are some special "primitive" keywords that don't follow the pattern:

- gateway
- broadcast
- less
- greater

and arithmetic expressions. All of these are described below.

You can build more complex filter expressions by using the words and, or, and not to combine primitives. For example, host xyz and not port ftp and not port ftp-data. To save typing, you can omit identical qualifier lists. For example, tcp dst port ftp or ftp-data or domain is exactly the same as tcp dst port ftp or tcp dst port ftp-data or tcp dst port domain.

Allowable primitives are:

## **dst host host**

True if the IPv4/v6 destination field of the packet is *host*, which may be either an address or a name.

## **src host host**

True if the IPv4/v6 source field of the packet is host.

## **host host**

True if either the IPv4/v6 source or destination of the packet is host.

You can prepend any of the above host expressions with the keywords ip, arp, rarp, or ip6 as in:

#### ip host *host*

which is equivalent to:

ether proto *\ip* and host *host*

If host is a name with multiple IP addresses, each address is checked for a match.

## **ether dst ehost**

True if the Ethernet destination address is ehost. The ehost may be either a name from /etc/ethers or a number (see ethers(3N) for numeric format).

## **ether src ehost**

True if the Ethernet source address is ehost.

# **ether host ehost**

True if either the Ethernet source or destination address is ehost.

## **gateway host**

True if the packet used *host* as a gateway. That is, the Ethernet source or destination address was *host*, but neither the IP source nor the IP destination was host. The host must be a name and must be found both by the machine's host-name-to-IP-address resolution mechanisms (host name file, DNS, NIS, etc.) and by the machine's host-name-to-Ethernet-address resolution mechanism (/etc/ethers, etc.). (An equivalent expression is:

#### ether host *ehost* and not host *host*

which can be used with either names or numbers for *host / ehost.*) This syntax doesn't work in IPv6-enabled configuration at this moment.

## **dst net net**

True if the IPv4/v6 destination address of the packet has a network number of net. The net may be either a name from the networks database (/etc/networks, etc.) or a network number.

An IPv4 network number can be written as a dotted quad (e.g., 192.168.1.0), dotted triple (e.g., 192.168.1), dotted pair (e.g, 172.16), or single number (e.g., 10); the netmask is 255.255.255.255 for a dotted quad (which means that it's really a host match), 255.255.255.0 for a dotted triple, 255.255.0.0 for a dotted pair, or 255.0.0.0 for a single number.

An IPv6 network number must be written out fully; the netmask is ff:ff:ff:ff:ff:ff:ff:ff, so IPv6 "network" matches are really always host matches, and a network match requires a netmask length.

## **src net net**

True if the IPv4/v6 source address of the packet has a network number of net.

## **net net**

True if either the IPv4/v6 source or destination address of the packet has a network number of net.

# **net net mask netmask**

True if the IPv4 address matches net with the specific netmask. May be qualified with src or dst. Note that this syntax isn't valid for IPv6 net.

# **net net/len**

True if the IPv4/v6 address matches net with a netmask len bits wide. May be qualified with src or dst.

## **dst port port**

True if the packet is ip/tcp, ip/udp, ip6/tcp, or ip6/udp, and has a destination port value of port. The port can be a number or a name used in *[/etc/services](#page-1743-0)* (p. 1744). (see tcp(4P) and udp(4P)).

If you use a name, both the port number and protocol are checked. If you use a number or ambiguous name, only the port number is checked (e.g., dst port 513 will print both tcp/login traffic and udp/who traffic, and port domain will print both tcp/domain and udp/domain traffic).

## **src port port**

True if the packet has a source port value of port.

## **port port**

True if either the source or destination port of the packet is *port*.

## **dst portrange port1-port2**

True if the packet is ip/tcp, ip/udp, ip6/tcp or ip6/udp and has a destination port value between port1 and port2. The port1 and port2 are interpreted in the same fashion as the port parameter for port.

## **src portrange port1-port2**

True if the packet has a source port value between port1 and port2.

## **portrange port1-port2**

True if either the source or destination port of the packet is between port1 and port2.

You can prepend any of the above port or port range expressions with the keywords tcp or udp, as in:

tcp src port *port*

which matches only tcp packets whose source port is *port*.

## **less length**

True if the packet has a length less than or equal to *length*. This is equivalent to:

len <= *length*.

## **greater length**

True if the packet has a length greater than or equal to *length*. This is equivalent to:

len >= *length*.

## **ip proto protocol**

True if the packet is an IPv4 packet (see ip(4P)) of protocol type *protocol*. The protocol can be a number, or one of the names icmp, icmp6, igmp, igrp, pim, ah, esp, vrrp, udp, or tcp.

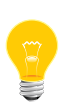

The identifiers tcp, udp, and icmp are also keywords and must be escaped via backslash  $(\cdot)$ , which is  $\setminus \setminus$  in the C shell. This primitive doesn't chase the protocol header chain.

## **ip6 proto protocol**

True if the packet is an IPv6 packet of protocol type *protocol*. Note that this primitive doesn't chase the protocol header chain.

## **ip6 protochain protocol**

True if the packet is IPv6 packet, and contains a protocol header with the type *protocol* in its protocol header chain. For example

## ip6 protochain 6

matches any IPv6 packet with TCP protocol header in the protocol header chain. The packet may contain, for example, authentication header, routing header, or hop-by-hop option header, between IPv6 header and TCP header. The BPF code emitted by this primitive is complex and can't be optimized by BPF optimizer code in tcpdump, so this can be somewhat slow.

## **ip protochain protocol**

Equivalent to ip6 protochain protocol, but this is for IPv4.

## **ether broadcast**

True if the packet is an Ethernet broadcast packet. The ether keyword is optional.

## **ip broadcast**

True if the packet is an IPv4 broadcast packet. It checks for both the all-zeroes and all-ones broadcast conventions, and looks up the subnet mask on the interface on which the capture is being done.

If the subnet mask of the interface on which the capture is being done isn't available, either because the interface on which capture is being done has no netmask or because the capture is being done on the Linux "any" interface, which can capture on more than one interface, this check doesn't work correctly.

#### **ether multicast**

True if the packet is an Ethernet multicast packet. The ether keyword is optional. This is shorthand for  $\text{ether}[0]$  & 1 != 0.

## **ip multicast**

True if the packet is an IPv4 multicast packet.

# **ip6 multicast**

True if the packet is an IPv6 multicast packet.

#### **ether proto protocol**

True if the packet is of ether type *protocol*. The *protocol* can be a number, or one of the names ip, ip6, arp, rarp, atalk, aarp, decnet, sca, lat, mopdl, moprc, iso, stp, ipx, or netbeui. Note these identifiers are also keywords and must be escaped via backslash  $(\cdot)$ .

In the case of FDDI (e.g. fddi protocol arp), Token Ring (e.g. tr protocol arp), and IEEE 802.11 wireless LANs (e.g. wlan protocol arp), for most of those protocols, the protocol identification comes from the 802.2 Logical Link Control (LLC) header, which is usually layered on top of the FDDI, Token Ring, or 802.11 header.

When filtering for most protocol identifiers on FDDI, Token Ring, or 802.11, tcpdump checks only the protocol ID field of an LLC header in so-called SNAP format with an Organizational Unit Identifier (OUI) of 0x000000, for encapsulated Ethernet; it doesn't check whether the packet is in SNAP format with an OUI of 0x000000. The exceptions are:

- iso tcpdump checks the DSAP (Destination Service Access Point) and SSAP (Source Service Access Point) fields of the LLC header
- stp and netbeui tcpdump checks the DSAP of the LLC header
- atalk tcpdump checks for a SNAP-format packet with an OUI of 0x080007 and the AppleTalk etype.

In the case of Ethernet, tcpdump checks the Ethernet type field for most of those protocols. The exceptions are:

• iso, stp, and netbeui — tcpdump checks for an 802.3 frame, and then checks the LLC header as it does for FDDI, Token Ring, and 802.11
- atalk tcpdump checks both for the AppleTalk etype in an Ethernet frame and for a SNAP-format packet as it does for FDDI, Token Ring, and 802.11
- aarp tcpdump checks for the AppleTalk ARP etype in either an Ethernet frame or an 802.2 SNAP frame with an OUI of 0x000000
- $ipx topdump$  checks for the IPX etype in an Ethernet frame, the IPX DSAP in the LLC header, the 802.3-with-no-LLC-header encapsulation of IPX, and the IPX etype in a SNAP frame.

### **decnet src host**

True if the DECNET source address is *host*, which is in the form 10, 123.

### **decnet dst host**

True if the DECNET destination address is *host*.

## **decnet host host**

True if either the DECNET source or destination address is host.

## **ifname interface**

True if the packet was logged as coming from the specified interface (applies only to packets logged by OpenBSD's *[pf](#page-1460-0)* (p. 1461)).

### **on interface**

Synonymous with the ifname modifier.

#### **rnr num**

True if the packet was logged as matching the specified PF rule number (applies only to packets logged by OpenBSD's pf).

## **rulenum num**

Synonymous with the rnr modifier.

#### **reason code**

True if the packet was logged with the specified PF reason code. The known codes are: match, bad-offset, fragment, short, normalize, and memory (applies only to packets logged by OpenBSD's pf).

#### **rset name**

True if the packet was logged as matching the specified PF ruleset name of an anchored ruleset (applies only to packets logged by pf).

#### **ruleset name**

Synonymous with the rset modifier.

#### **srnr num**

True if the packet was logged as matching the specified PF rule number of an anchored ruleset (applies only to packets logged by pf).

### **subrulenum num**

Synonymous with the srnr modifier.

### **action act**

True if PF took the specified action when the packet was logged. Known actions are pass and block (applies only to packets logged by OpenBSD's pf).

### **ip, ip6, arp, rarp, atalk, aarp, decnet, iso, stp, ipx, netbeui**

Abbreviations for:

#### ether proto *p*

where  $p$  is one of the above protocols.

### **lat, moprc, mopdl**

Abbreviations for:

#### ether proto *p*

where  $p$  is one of the above protocols. Note that  $t$  cpdump doesn't currently know how to parse these protocols.

#### **type wlan\_type**

True if the IEEE 802.11 frame type matches the specified wlan\_type. Valid wlan\_types are: mgt, ctl, and data.

#### **type wlan\_type subtype wlan\_subtype**

True if the IEEE 802.11 frame type matches the specified wlan\_type, and frame subtype matches the specified wlan\_subtype.

If the specified wlan\_type is mgt, then valid wlan\_subtypes are  $\text{assoc-reg}$ , assoc-resp, reassoc-req, reassoc-resp, probe-req, probe-resp, beacon, atim, disassoc, auth, and deauth.

If the specified wlan\_type is  $ct1$ , then valid wlan\_subtypes are  $ps-pol1$ , rts, cts, ack, cf-end, and cf-end-ack.

If the specified wlan\_type is data, then valid wlan\_subtypes are data, data-cf-ack, data-cf-poll, data-cf-ack-poll, null, cf-ack, cf-poll, cf-ack-poll, qos-data, qos-data-cf-ack, qos-data-cf-poll, qos-data-cf-ack-poll, qos, qos-cf-poll, and qos-cf-ack-poll.

### **subtype wlan\_subtype**

True if the IEEE 802.11 frame subtype matches the specified wlan subtype, and frame has the type to which the specified wlan subtype belongs.

### **vlan [vlan\_id]**

True if the packet is an IEEE 802.1Q VLAN packet. If [vlan\_id] is specified, this is true only if the packet has the specified vlan\_id.

> The first vlan keyword encountered in *expression* changes the decoding offsets for the remainder of expression on the assumption that the packet is a VLAN packet. You can use the  $vlan[vlan_id]$ expression more than once, to filter on VLAN hierarchies. Each use of that expression increments the filter offsets by 4.

#### For example:

```
vlan 100 && vlan 200
```
filters on VLAN 200 encapsulated within VLAN 100, and:

vlan && vlan 300 && ip

filters IPv4 protocols encapsulated in VLAN 300 encapsulated within any higher order VLAN.

## **mpls [label\_num]**

True if the packet is an MPLS packet. If [label\_num] is specified, this is true only if the packet has the specified *label\_num*.

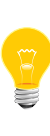

The first mpls keyword encountered in expression changes the decoding offsets for the remainder of expression on the assumption that the packet is a MPLS-encapsulated IP packet. You can use the mpls [label\_num] expression more than once, to filter on MPLS hierarchies. Each use of that expression increments the filter offsets by 4.

#### For example:

mpls 100000 && mpls 1024

filters packets with an outer label of 100000 and an inner label of 1024, and:

mpls && mpls 1024 && host 192.9.200.1

filters packets to or from 192.9.200.1 with an inner label of 1024 and any outer label.

#### **pppoed**

True if the packet is a PPP-over-Ethernet Discovery packet (Ethernet type 0x8863).

#### **pppoes**

True if the packet is a PPP-over-Ethernet Session packet (Ethernet type 0x8864).

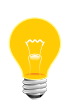

The first pppoes keyword encountered in expression changes the decoding offsets for the remainder of expression on the assumption that the packet is a PPPoE session packet.

For example:

```
pppoes && ip
```
filters IPv4 protocols encapsulated in PPPoE.

## **tcp, udp, icmp**

Abbreviations for:

ip proto *p* or ip6 proto *p*

where  $p$  is one of the above protocols.

#### **iso proto protocol**

True if the packet is an OSI packet of protocol type protocol. The Protocol can be a number, or one of the names clnp, esis, or isis.

### **clnp, esis, isis**

Abbreviations for:

iso proto *p*

where  $p$  is one of the above protocols.

### **l1, l2, iih, lsp, snp, csnp, psnp**

Abbreviations for IS-IS PDU types.

## **vpi n**

True if the packet is an ATM packet, for SunATM on Solaris, with a virtual path identifier of n.

### **vci n**

True if the packet is an ATM packet, for SunATM on Solaris, with a virtual channel identifier of n.

## **lane**

True if the packet is an ATM packet, for SunATM on Solaris, and is an ATM LANE packet.

> The first lane keyword encountered in expression changes the tests done in the remainder of expression on the assumption that the packet is either a LANE emulated Ethernet packet or a LANE LE Control packet. If lane isn't specified, the tests are done under the assumption that the packet is an LLC-encapsulated packet.

## **llc**

True if the packet is an ATM packet, for SunATM on Solaris, and is an LLC-encapsulated packet.

## **oamf4s**

True if the packet is an ATM packet, for SunATM on Solaris, and is a segment OAM F4 flow cell (VPI=0 & VCI=3).

## **oamf4e**

True if the packet is an ATM packet, for SunATM on Solaris, and is an end-to-end OAM F4 flow cell (VPI=0 & VCI=4).

### **oamf4**

True if the packet is an ATM packet, for SunATM on Solaris, and is a segment or end-to-end OAM F4 flow cell (VPI=0 & (VCI=3 | VCI=4)).

#### **oam**

True if the packet is an ATM packet, for SunATM on Solaris, and is a segment or end-to-end OAM F4 flow cell (VPI=0 & (VCI=3 | VCI=4)).

### **metac**

True if the packet is an ATM packet, for SunATM on Solaris, and is on a meta signaling circuit (VPI=0 & VCI=1).

### **bcc**

True if the packet is an ATM packet, for SunATM on Solaris, and is on a broadcast signaling circuit (VPI=0 & VCI=2).

## **sc**

True if the packet is an ATM packet, for SunATM on Solaris, and is on a signaling circuit (VPI=0 & VCI=5).

### **ilmic**

True if the packet is an ATM packet, for SunATM on Solaris, and is on an ILMI circuit (VPI=0 & VCI=16).

### **connectmsg**

True if the packet is an ATM packet, for SunATM on Solaris, and is on a signaling circuit and is a Q.2931 Setup, Call Proceeding, Connect, Connect Ack, Release, or Release Done message.

### **metaconnect**

True if the packet is an ATM packet, for SunATM on Solaris, and is on a meta signaling circuit and is a Q.2931 Setup, Call Proceeding, Connect, Release, or Release Done message.

#### **expr relop expr**

True if the relation holds, where relop is one of  $>$ ,  $<$ ,  $>$ =,  $<$ ,  $=$ ,  $=$ , or !=, and expr is an arithmetic expression composed of integer constants (expressed in standard C syntax), the normal binary operators  $(+, -, *, /, \& , |, <<, >),$ a length operator, and special packet data accessors. Note that all comparisons are unsigned, so that, for example, 0x80000000 and 0xffffffff are greater than 0. To access data inside the packet, use the following syntax:

#### *proto* [*expr* : *size* ]

where proto is one of ether, fddi, tr, wlan, ppp, slip, link, ip, arp, rarp, tcp, udp, icmp, ip6, or radio, and indicates the protocol layer for the index operation (ether, fddi, wlan, tr, ppp, slip, and link all refer to the link layer; radio refers to the "radio header" added to some 802.11 captures).

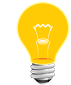

The tcp, udp, and other upper-layer protocol types apply only to IPv4, not IPv6 (this will be fixed in the future).

The byte offset, relative to the indicated protocol layer, is given by expr. The size is optional and indicates the number of bytes in the field of interest; it can be one, two, or four, and defaults to one. The length operator, indicated by the keyword len, gives the length of the packet.

For example,  $ether[0]$  & 1  $!=$  0 catches all multicast traffic. The expression  $ip[0]$  &  $0xf := 5$  catches all IPv4 packets with options. The expression  $ip[6:2]$  &  $0x1fff = 0$  catches only unfragmented IPv4 datagrams and frag zero of fragmented IPv4 datagrams. This check is implicitly applied to the  $top$  and udp index operations. For instance,  $top[0]$ always means the first byte of the TCP header, and never means the first byte of an intervening fragment.

Some offsets and field values may be expressed as names rather than as numeric values. The following protocol header field offsets are available: icmptype (ICMP type field), icmpcode (ICMP code field), and tcpflags (TCP flags field).

The following ICMP type field values are available: icmp-echoreply, icmp-unreach, icmp-sourcequench, icmp-redirect, icmp-echo, icmp-routeradvert, icmp-routersolicit, icmp-timxceed, icmp-paramprob, icmp-tstamp, icmp-tstampreply, icmp-ireq, icmp-ireqreply, icmp-maskreq, and icmp-maskreply.

The following TCP flags field values are available: tcp-fin, tcp-syn, tcp-rst, tcp-push, tcp-ack, tcp-urg.

You can combine primitives by using:

- a parenthesized group of primitives and operators (parentheses are special to the shell and must be escaped)
- negation: ! or not
- concatenation: && or and
- alternation: || or or

Negation has highest precedence. Alternation and concatenation have equal precedence and associate from left to right. Note that explicit and tokens, not juxtaposition, are now required for concatenation.

If an identifier is given without a keyword, the most recent keyword is assumed. For example:

```
not host vs and ace
is short for:
not host vs and host ace
```
which shouldn't be confused with:

not ( host vs or ace )

You can pass expression arguments to tcpdump as either a single argument or as multiple arguments, whichever is more convenient. Generally, if the expression contains shell metacharacters, it's easier to pass it as a single, quoted argument. Multiple arguments are concatenated with spaces before being parsed.

## **Output format**

The output of tcpdump is protocol-dependent. The following gives a brief description and examples of most of the formats.

## **Link-level headers**

If you specify the -e option, the link-level header is printed out. On Ethernets, the source and destination addresses, protocol, and packet length are printed.

On FDDI networks, the -e option causes tcpdump to print the frame-control field, the source and destination addresses, and the packet length. The frame-control field governs the interpretation of the rest of the packet. Normal packets (such as those containing IP datagrams) are "async" packets, with a priority value between 0 and 7; for example, async4. Such packets are assumed to contain an 802.2 Logical Link Control (LLC) packet; the LLC header is printed if it is *not* an ISO datagram or a so-called SNAP packet.

On Token Ring networks, the -e option causes tcpdump to print the access-control and frame-control fields, the source and destination addresses, and the packet length. As on FDDI networks, packets are assumed to contain an LLC packet. Regardless of whether the -e option is specified or not, the source routing information is printed for source-routed packets.

On 802.11 networks, the -e option causes tcpdump to print the frame-control fields, all of the addresses in the 802.11 header, and the packet length. As on FDDI networks, packets are assumed to contain an LLC packet.

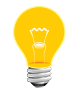

The following description assumes familiarity with the SLIP compression algorithm described in RFC 1144.

On SLIP links, a direction indicator ( $I$  for inbound,  $O$  for outbound), packet type, and compression information are printed out. The packet type is printed first. The three

types are ip, utcp, and ctcp. No further link information is printed for ip packets. For TCP packets, the connection identifier is printed following the type. If the packet is compressed, its encoded header is printed out. The special cases are printed out as  $*S+n$  and  $*SA+n$ , where *n* is the amount by which the sequence number (or sequence number and ack) has changed. If it isn't a special case, zero or more changes are printed. A change is indicated by U (urgent pointer), W (window), A (ack), S (sequence number), and I (packet ID), followed by a delta (+n or -n), or a new value (=n). Finally, the amount of data in the packet and compressed header length are printed.

For example, the following line shows an outbound compressed TCP packet, with an implicit connection identifier; the ack has changed by 6, the sequence number by 49, and the packet ID by 6; there are 3 bytes of data and 6 bytes of compressed header:

O ctcp \* A+6 S+49 I+6 3 (6)

### **ARP/RARP packets**

Arp/rarp output shows the type of request and its arguments. The format is intended to be self-explanatory. Here is a short sample taken from the start of an rlogin from host *rtsg* to host *csam*:

arp who-has csam tell rtsg arp reply csam is-at CSAM

The first line says that rtsg sent an arp packet asking for the Ethernet address of Internet host csam. Csam replies with its Ethernet address (in this example, Ethernet addresses are in uppercase, and Internet addresses are in lowercase).

This would look less redundant if we had done *tcpdump -n*:

```
arp who-has 128.3.254.6 tell 128.3.254.68
arp reply 128.3.254.6 is-at 02:07:01:00:01:c4
```
If we had done *tcpdump -e*, the fact that the first packet is broadcast and the second is point-to-point would be visible:

```
RTSG Broadcast 0806 64: arp who-has csam tell rtsg
CSAM RTSG 0806 64: arp reply csam is-at CSAM
```
For the first packet this says the Ethernet source address is RTSG, the destination is the Ethernet broadcast address, the type field contained hexadecimal 0806 (type ETHER ARP) and the total length was 64 bytes.

### **TCP Packets**

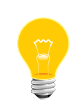

The following description assumes familiarity with the TCP protocol described in RFC 793. If you aren't familiar with the protocol, neither this description nor tcpdump will be of much use to you.

The general format of a tcp protocol line is:

#### *src > dst: flags data-seqno ack window urgent options*

Src and dst are the source and destination IP addresses and ports. *Flags* are some combination of S (SYN), F (FIN), P (PUSH), R (RST), W (ECN CWR) or E (ECN-Echo), or a single. (no flags). *Data-seqno* describes the portion of sequence space covered by the data in this packet (see example below). Ack is sequence number of the next data expected the other direction on this connection. Window is the number of bytes of receive buffer space available the other direction on this connection. Urg indicates there is urgent data in the packet. Options are tcp options enclosed in angle brackets (e.g., <mss 1024>).

The src, dst, and flags are always present. The other fields depend on the contents of the packet's tcp protocol header and are output only if appropriate.

Here's the opening portion of an rlogin from host rtsg to host csam:

```
rtsg.1023 > csam.login: S 768512:768512(0) win 4096 <mss 1024>
csam.login > rtsg.1023: S 947648:947648(0) ack 768513 win 4096 <mss 1024><br>rtsg.1023 > csam.login: . ack 1 win 4096<br>rtsg.1023 > csam.login: P 1:2(1) ack 1 win 4096<br>csam.login: P 1:2(1) ack 1 win 4096<br>rtsg.1023 > csam.login:
csam.login > rtsg.1023: P 1:2(1) ack 21 win 4077
csam.login > rtsg.1023: P 2:3(1) ack 21 win 4077 urg 1
csam.login > rtsg.1023: P 3:4(1) ack 21 win 4077 urg 1
```
The first line says that tcp port 1023 on rtsg sent a packet to port login on csam. The S indicates that the SYN flag was set. The packet sequence number was 768512 and it contained no data. (The notation is *first: last(nbytes*), which means "sequence numbers first up to but not including *last* which is *nbytes* bytes of user data.") There was no piggy-backed ack, the available receive window was 4096 bytes and there was a max-segment-size option requesting an mss of 1024 bytes.

Csam replies with a similar packet except it includes a piggy-backed ack for rtsg's SYN. Rtsg then acks csam's SYN. The . means no flags were set. The packet contained no data so there is no data sequence number. Note that the ack sequence number is a small integer (1). The first time tcpdump sees a TCP "conversation", it prints the sequence number from the packet. On subsequent packets of the conversation, the difference between the current packet's sequence number and this initial sequence number is printed. This means that sequence numbers after the first can be interpreted as relative byte positions in the conversation's data stream (with the first data byte each direction being 1). The -S option overrides this feature, causing the original sequence numbers to be output.

On the sixth line, rtsg sends csam 19 bytes of data (bytes 2 through 20 in the rtsg -> csam side of the conversation). The PUSH flag is set in the packet. On the seventh line, csam says it's received data sent by rtsg up to but not including byte 21. Most of this data is apparently sitting in the socket buffer since csam's receive window has gotten 19 bytes smaller. Csam also sends one byte of data to rtsg in this packet. On the eighth and ninth lines, csam sends two bytes of urgent, pushed data to rtsg.

If the snapshot was small enough that tcpdump didn't capture the full TCP header, it interprets as much of the header as it can and then reports " $[1tcp]$ " to indicate the remainder couldn't be interpreted. If the header contains a bogus option (one with a length that's either too small or beyond the end of the header), tcpdump reports it as "[bad opt]" and doesn't interpret any further options (since it's impossible to tell where they start). If the header length indicates options are present but the IP datagram length isn't long enough for the options to actually be there, tcpdump reports it as "[bad hdr length]".

### **Capturing TCP packets with particular flag combinations (SYN-ACK, URG-ACK, etc.)**

There are 8 bits in the control bits section of the TCP header:

CWR | ECE | URG | ACK | PSH | RST | SYN | FIN

Let's assume that we want to watch packets used in establishing a TCP connection. Recall that TCP uses a 3-way handshake protocol when it initializes a new connection; the connection sequence with regard to the TCP control bits is

- **1.** Caller sends SYN.
- **2.** Recipient responds with SYN, ACK.
- **3.** Caller sends ACK.

Now we're interested in capturing packets that have only the SYN bit set (Step 1). Note that we don't want packets from step 2 (SYN-ACK), just a plain initial SYN. What we need is a correct filter expression for tcpdump.

Recall the structure of a TCP header without options:

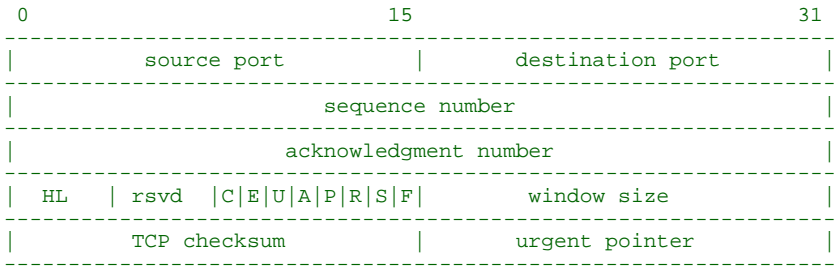

A TCP header usually holds 20 octets of data, unless options are present. The first line of the graph contains octets 0 - 3, the second line shows octets 4 - 7 etc.

Starting to count with 0, the relevant TCP control bits are contained in octet 13:

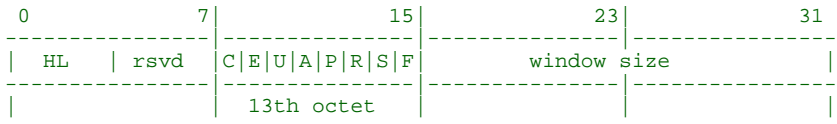

Let's have a closer look at the thirteenth octet:

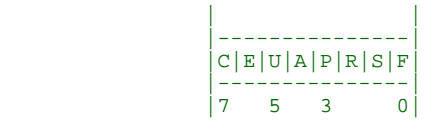

These are the TCP control bits we're interested in. We have numbered the bits in this octet from 0 to 7, right to left, so the PSH bit is bit number 3, while the URG bit is number 5.

Recall that we want to capture packets with only SYN set. Let's see what happens to octet 13 if a TCP datagram arrives with the SYN bit set in its header:

```
|C|E|U|A|P|R|S|F| |---------------|
            |0 0 0 0 0 0 1 0|
 |---------------|
 |7 6 5 4 3 2 1 0|
```
Looking at the control bits section, we see that only bit number 1 (SYN) is set.

Assuming that octet number 13 is an 8-bit unsigned integer in network byte order, the binary value of this octet is 00000010, and its decimal representation is:

 7 6 5 4 3 2 1 0  $0*2 + 0*2 + 0*2 + 0*2 + 0*2 + 0*2 + 1*2 + 0*2 = 2$ 

We're almost done, because now we know that if only SYN is set, the value of the thirteenth octet in the TCP header, when interpreted as a 8-bit unsigned integer in network byte order, must be exactly 2.

This relationship can be expressed as:

```
tcp[13] == 2
```
We can use this expression as the filter for  $t$ cpdump in order to watch packets which have only SYN set:

 $tcpdump -i x10 tcp[13] == 2$ 

The expression says "let the thirteenth octet of a TCP datagram have the decimal value 2", which is exactly what we want.

Now, let's assume that we need to capture SYN packets, but we don't care if ACK or any other TCP control bit is set at the same time. Let's see what happens to octet 13 when a TCP datagram with SYN-ACK set arrives:

```
|C|E|U|A|P|R|S|F| |---------------|
      |0 0 0 1 0 0 1 0|
 |---------------|
 |7 6 5 4 3 2 1 0|
```
Now bits 1 and 4 are set in the thirteenth octet. The binary value of octet 13 is 00010010, which translates to decimal:

 7 6 5 4 3 2 1 0  $0*2 + 0*2 + 0*2 + 1*2 + 0*2 + 0*2 + 1*2 + 0*2 = 18$ 

Now we can't just use 'tcp[13]  $= 18$ ' in the tcpdump filter expression, because that would select only those packets that have SYN-ACK set, but not those with only SYN set. Remember that we don't care if ACK or any other control bit is set as long as SYN is set.

In order to achieve our goal, we need to logically AND the binary value of octet 13 with some other value to preserve the SYN bit. We know that we want SYN to be set in any case, so we'll logically AND the value in the thirteenth octet with the binary value of a SYN:

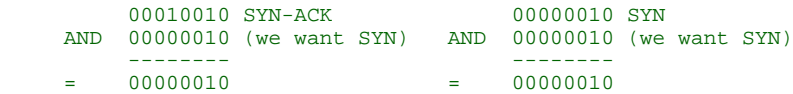

We see that this AND operation delivers the same result regardless whether ACK or another TCP control bit is set. The decimal representation of the AND value as well as the result of this operation is 2 (binary 00000010), so we know that for packets with SYN set the following relation must hold true:

 $($  ( value of octet 13 ) AND  $(2)$  ) ==  $(2)$ 

This points us to the tcpdump filter expression

tcpdump -i xl0 'tcp[13] & 2 == 2'

Note that you should use single quotes or a backslash in the expression to hide the AND ('&') special character from the shell.

### **UDP Packets**

UDP format is illustrated by this rwho packet:

actinide.who > broadcast.who: udp 84

This says that port who on host *actinide* sent a udp datagram to port who on host broadcast, the Internet broadcast address. The packet contained 84 bytes of user data.

Some UDP services are recognized (from the source or destination port number) and the higher level protocol information printed. In particular, Domain Name service requests (RFCs 1034 and 1035) and Sun RPC calls (RFC 1050) to NFS.

### **UDP Name Server Requests**

The following description assumes familiarity with the Domain Service protocol described in RFC 1035.

Name server requests are formatted as:

```
src > dst: id op? flags qtype qclass name (len)
h2opolo.1538 > helios.domain: 3+ A? ucbvax.berkeley.edu. (37)
```
Host h2opolo asked the domain server on helios for an address record (qtype=A) associated with the name *ucbvax.berkeley.edu.* The query ID was  $3$ . The  $+$  indicates the recursion desired flag was set. The query length was 37 bytes, not including the UDP and IP protocol headers. The query operation was the normal one, Query, so the op field was omitted. If the op had been anything else, it would have been printed

between the 3 and the  $+$ . Similarly, the qclass was the normal one,  $C_{1}/N$ , and omitted. Any other qclass would have been printed immediately after the A.

A few anomalies are checked and may result in extra fields enclosed in square brackets: If a query contains an answer, authority records or additional records section, *ancount*, nscount, or arcount are printed as  $[na]$ ,  $[m]$ , or  $[nau]$ , where n is the appropriate count. If any of the response bits are set (AA, RA or rcode) or any of the "must be zero" bits are set in bytes two and three,  $[b2\&3=x]$  is printed, where x is the hexadecimal value of header bytes two and three.

#### **UDP Name Server Responses**

Name server responses are formatted as

```
src > dst: id op rcode flags a/n/au type class data (len)
helios.domain > h2opolo.1538: 3 3/3/7 A 128.32.137.3 (273)
helios.domain > h2opolo.1537: 2 NXDomain* 0/1/0 (97)
```
In the first example, helios responds to query ID 3 from h2opolo with 3 answer records, 3 name server records and 7 additional records. The first answer record is type A (address) and its data is Internet address 128.32.137.3. The total size of the response was 273 bytes, excluding UDP and IP headers. The op (Query) and response code (NoError) were omitted, as was the class (C\_IN) of the A record.

In the second example, helios responds to query 2 with a response code of non-existent domain (NXDomain) with no answers, one name server and no authority records. The  $*$  indicates that the *authoritative answer* bit was set. Since there were no answers, no type, class or data were printed.

Other flag characters that might appear are  $-$  (recursion available, RA, not set) and  $\parallel$ (truncated message, TC, set). If the question section doesn't contain exactly one entry, [ $nq$ ] is printed.

Note that name server requests and responses tend to be large and the default snaplen of 68 bytes may not capture enough of the packet to print. Use the  $-s$  flag to increase the snaplen if you need to seriously investigate name server traffic. For example, -s 128.

### **SMB/CIFS decoding**

tcpdump now includes fairly extensive SMB/CIFS/NBT decoding for data on UDP/137, UDP/138 and TCP/139. Some primitive decoding of IPX and NetBEUI SMB data is also done.

By default, a fairly minimal decode is done, with a much more detailed decode done if -v is used. Be warned that with -v a single SMB packet may take up a page or more, so only use -v if you really want all the details.

### **NFS Requests and Replies**

Sun NFS (Network File System) requests and replies are printed as:

```
src.xid > dst.nfs: len op args
src.nfs > dst.xid: reply stat len op results
```
For example:

```
sushi.6709 > wrl.nfs: 112 readlink fh 21,24/10.73165
wrl.nfs > sushi.6709: reply ok 40 readlink "../var"
sushi.201b > wrl.nfs:
         144 lookup fh 9,74/4096.6878 "xcolors"
wrl.nfs > sushi.201b:
         reply ok 128 lookup fh 9,74/4134.3150
```
In the first line, host sushi sends a transaction with ID 6709 to wrl (note that the number following the source host is a transaction ID, not the source port). The request was 112 bytes, excluding the UDP and IP headers. The operation was a readlink (read symbolic link) on file handle (fh) 21,24/10.731657119. (If you're lucky, as in this case, the file handle can be interpreted as a major, minor device number pair, followed by the inode number and generation number.) The  $wr1$  host replies  $\circ$ k with the contents of the link.

In the third line, sushi asks wrl to look up the name xcolors in directory file 9,74/4096.6878. Note that the data printed depends on the operation type. The format is intended to be self explanatory if read in conjunction with an NFS protocol spec.

If you specify the -v (verbose) option, additional information is printed. For example:

```
sushi.1372a > wrl.nfs:
        148 read fh 21,11/12.195 8192 bytes @ 24576
wrl.nfs > sushi.1372a:
         reply ok 1472 read REG 100664 ids 417/0 sz 29388
```
(The -v optioin also prints the IP header TTL, ID, length, and fragmentation fields, which have been omitted from this example.) In the first line, sushi asks wrl to read 8192 bytes from file 21,11/12.195, at byte offset 24576. The wr1 host replies ok; the packet shown on the second line is the first fragment of the reply, and hence is only 1472 bytes long (the other bytes will follow in subsequent fragments, but these fragments don't have NFS or even UDP headers and so might not be printed, depending on the filter expression used). Because the -v flag is given, some of the file attributes (which are returned in addition to the file data) are printed: the file type ("REG", for regular file), the file mode (in octal), the uid and gid, and the file size.

If you specify more than one -v option, even more details are printed.

Note that NFS requests are very large and much of the detail won't be printed unless snaplen is increased. Try using -s 192 to watch NFS traffic.

NFS reply packets don't explicitly identify the RPC operation. Instead, tcpdump keeps track of "recent" requests, and matches them to the replies using the transaction ID. If a reply doesn't closely follow the corresponding request, it might not be parsable.

### **AFS Requests and Replies**

Transarc AFS (Andrew File System) requests and replies are printed as:

```
src.sport > dst.dport: rx packet-type
src.sport > dst.dport: rx packet-type service call call-name args
src.sport > dst.dport: rx packet-type service reply call-name args
elvis.7001 > pike.afsfs:
         rx data fs call rename old fid 536876964/1/1 ".newsrc.new"
         new fid 536876964/1/1 ".newsrc"
pike.afsfs > elvis.7001: rx data fs reply rename
```
In the first line, host elvis sends a RX packet to pike. This was a RX data packet to the fs (fileserver) service, and is the start of an RPC call. The RPC call was a rename, with the old directory file ID of 536876964/1/1 and an old filename of .newsrc.new, and a new directory file ID of 536876964/1/1 and a new filename of .newsrc. The host pike responds with a RPC reply to the rename call (which was successful, because it was a data packet and not an abort packet).

In general, all AFS RPCs are decoded at least by RPC call name. Most AFS RPCs have at least some of the arguments decoded (generally only the "interesting" arguments, for some definition of interesting).

The format is intended to be self-describing, but it will probably not be useful to people who aren't familiar with the workings of AFS and RX.

If the -v (verbose) flag is given twice, acknowledgment packets and additional header information is printed, such as the the RX call ID, call number, sequence number, serial number, and the RX packet flags.

If the -v flag is given twice, additional information is printed, such as the the RX call ID, serial number, and the RX packet flags. The MTU negotiation information is also printed from RX ack packets.

If you specify the -v option three times, the security index and service ID are printed.

Error codes are printed for abort packets, with the exception of Ubik beacon packets (because abort packets are used to signify a yes vote for the Ubik protocol).

Note that AFS requests are very large and many of the arguments won't be printed unless snaplen is increased. Try using -s 256 to watch AFS traffic.

AFS reply packets don't explicitly identify the RPC operation. Instead, tcpdump keeps track of "recent" requests, and matches them to the replies using the call number and service ID. If a reply doesn't closely follow the corresponding request, it might not be parsable.

#### **KIP AppleTalk (DDP in UDP)**

AppleTalk DDP packets encapsulated in UDP datagrams are de-encapsulated and dumped as DDP packets (i.e., all the UDP header information is discarded). The file /etc/atalk.names is used to translate AppleTalk net and node numbers to names. Lines in this file have the form:

*number name*

T

1.254 ether 16.1 icsd-net 1.254.110 ace

The first two lines give the names of AppleTalk networks. The third line gives the name of a particular host. (A host is distinguished from a net by the third octet in the number; a net number must have two octets and a host number must have three octets.) The number and name should be separated by whitespace (blanks or tabs). The /etc/atalk.names file may contain blank lines or comment lines (lines starting with a #).

AppleTalk addresses are printed in the form:

```
net.host.port
144.1.209.2 > icsd-net.112.220
office.2 > icsd-net.112.220
jssmag.149.235 > icsd-net.2
```
(If the /etc/atalk.names doesn't exist or doesn't contain an entry for some AppleTalk host/net number, addresses are printed in numeric form.) In the first example, NBP (DDP port 2) on net 144.1 node 209 is sending to whatever is listening on port 220 of net icsd node 112. The second line is the same except the full name of the source node is known (office). The third line is a send from port 235 on net jssmag node 149 to broadcast on the icsd-net NBP port (note that the broadcast address (255) is indicated by a net name with no host number; for this reason it's a good idea to keep node names and net names distinct in /etc/atalk.names).

NBP (name binding protocol) and ATP (AppleTalk transaction protocol) packets have their contents interpreted. Other protocols just dump the protocol name (or number if no name is registered for the protocol) and packet size.

NBP packets are formatted like the following examples:

icsd-net.112.220 > jssmag.2: nbp-lkup 190: "=:LaserWriter@\*" jssmag.209.2 > icsd-net.112.220: nbp-reply 190: "RM1140:LaserWriter@\*" 250 techpit.2 > icsd-net.112.220: nbp-reply 190: "techpit:LaserWriter@\*" 186

The first line is a name-lookup request for laserwriters sent by net icsd host 112 and broadcast on net jssmag. The nbp ID for the lookup is 190. The second line shows a reply for this request (note that it has the same id) from host jssmag.209 saying that it has a laserwriter resource named RM1140 registered on port 250. The third line is another reply to the same request saying host techpit has laserwriter techpit registered on port 186.

ATP packet formatting is demonstrated by the following example:

jssmag.209.165 > helios.132: atp-req 12266<0-7> 0xae030001 helios.132 > jssmag.209.165: atp-resp 12266:0 (512) 0xae040000 helios.132 > jssmag.209.165: atp-resp 12266:1 (512) 0xae040000 helios.132 > jssmag.209.165: atp-resp 12266:2 (512) 0xae040000 helios.132 > jssmag.209.165: atp-resp 12266:3 (512) 0xae040000 helios.132 > jssmag.209.165: atp-resp 12266:4 (512) 0xae040000 helios.132 > jssmag.209.165: atp-resp 12266:5 (512) 0xae040000 helios.132 > jssmag.209.165: atp-resp 12266:6 (512) 0xae040000 helios.132 > jssmag.209.165: atp-resp\*12266:7 (512) 0xae040000 jssmag.209.165 > helios.132: atp-req 12266<3,5> 0xae030001 helios.132 > jssmag.209.165: atp-resp 12266:3 (512) 0xae040000 helios.132 > jssmag.209.165: atp-resp 12266:5 (512) 0xae040000 jssmag.209.165 > helios.132: atp-rel 12266<0-7> 0xae030001 jssmag.209.133 > helios.132: atp-req\* 12267<0-7> 0xae030002

The jssmag.209 host initiates transaction ID 12266 with host helios by requesting up to 8 packets (the  $<0$ -7>). The hexadecimal number at the end of the line is the value of the *userdata* field in the request.

The helios host responds with  $8\,512$ -byte packets. The : digit following the transaction ID gives the packet sequence number in the transaction and the number in parentheses is the amount of data in the packet, excluding the ATP header. The \* on packet 7 indicates that the EOM bit was set.

The jssmag.209 host then requests that packets 3 and 5 be retransmitted; helios resends them, and then jssmag.209 releases the transaction. Finally, jssmag.209 initiates the next request. The  $*$  on the request indicates that XO ("exactly once") wasn't set.

## **IP Fragmentation**

Fragmented Internet datagrams are printed as:

```
(frag id:size@offset+)
(frag id:size@offset)
```
The first form indicates there are more fragments. The second indicates this is the last fragment.

*Id* is the fragment id. Size is the fragment size (in bytes) excluding the IP header. Offset is this fragment's offset (in bytes) in the original datagram.

The fragment information is output for each fragment. The first fragment contains the higher level protocol header and the frag info is printed after the protocol info. Fragments after the first contain no higher level protocol header and the frag info is printed after the source and destination addresses. For example, here is part of an ftp from arizona.edu to lbl-rtsg.arpa over a CSNET connection that doesn't appear to handle 576 byte datagrams:

arizona.ftp-data > rtsg.1170: . 1024:1332(308) ack 1 win 4096 (frag 595a:328@0+)<br>arizona > rtsg: (frag 595a:204@328)<br>rtsg.1170 > arizona.ftp-data: . ack 1536 win 2560

There are a couple of things to note here: First, addresses in the second line don't include port numbers. This is because the TCP protocol information is all in the first fragment and we have no idea what the port or sequence numbers are when we print the later fragments. Second, the tcp sequence information in the first line is printed as if there were 308 bytes of user data when, in fact, there are 512 bytes (308 in the first frag and 204 in the second). If you are looking for holes in the sequence space or trying to match up acks with packets, this can fool you.

A packet with the IP don't fragment flag is marked with a trailing  $(DF)$ .

#### **Timestamps**

By default, all output lines are preceded by a timestamp. The timestamp is the current clock time, in the form hh:mm:ss.frac and is as accurate as the kernel's clock. The timestamp reflects the time io-pkt first saw the packet. No attempt is made to

account for the time lag between when the Ethernet interface removed the packet from the wire and when io-pkt serviced the "new packet" interrupt.

### **Examples:**

Print all packets arriving at or departing from sundown:

#### tcpdump host sundown

Print traffic between helios and either hot or ace:

tcpdump host helios and  $\($  hot or ace  $\($ 

Print all IP packets between ace and any host except helios:

tcpdump ip host ace and not helios

Print all traffic between local hosts and hosts at Berkeley:

#### tcpdump net ucb-ether

Print all ftp traffic through Internet gateway snup (note that the expression is quoted to prevent the shell from (mis-)interpreting the parentheses):

tcpdump 'gateway snup and (port ftp or ftp-data)'

Print traffic neither sourced from nor destined for local hosts (if you gateway to one other net, this stuff should never make it onto your local net):

tcpdump ip and not net *localnet*

Print the start and end packets (the SYN and FIN packets) of each TCP conversation that involves a non-local host:

tcpdump 'tcp[tcpflags] & (tcp-syn|tcp-fin) != 0 and not src and dst net *localnet*'

Print all IPv4 HTTP packets to and from port 80, i.e. print only packets that contain data, not, for example, SYN and FIN packets and ACK-only packets (IPv6 is left as an exercise for the reader):

```
tcpdump 'tcp port 80 and (((ip[2:2] - ((ip[0]&0xf)<<2)) - ((tcp[12]&0xf0)>>2)) != 0)'
```
Print IP packets longer than 576 bytes sent through gateway snup:

tcpdump 'gateway snup and ip[2:2] > 576'

Print IP broadcast or multicast packets that weren't sent via Ethernet broadcast or multicast:

tcpdump 'ether[0]  $\& 1 = 0$  and  $ip[16] \ge 224'$ 

Print all ICMP packets that aren't echo requests/replies (i.e., not ping packets):

tcpdump 'icmp[icmptype] != icmp-echo and icmp[icmptype] != icmp-echoreply'

**Exit status:**

**0**

Successful completion.

**1**

An error occurred.

## **Contributing author:**

The original authors are Van Jacobson, Craig Leres, and Steven McCanne, all of the Lawrence Berkeley National Laboratory, University of California, Berkeley, CA. The tcpdump utility is currently maintained by tcpdump.org.

IPv6/IPsec support is added by WIDE/KAME project. This program uses Eric Young's SSLeay library, under specific configuration.

## **tee**

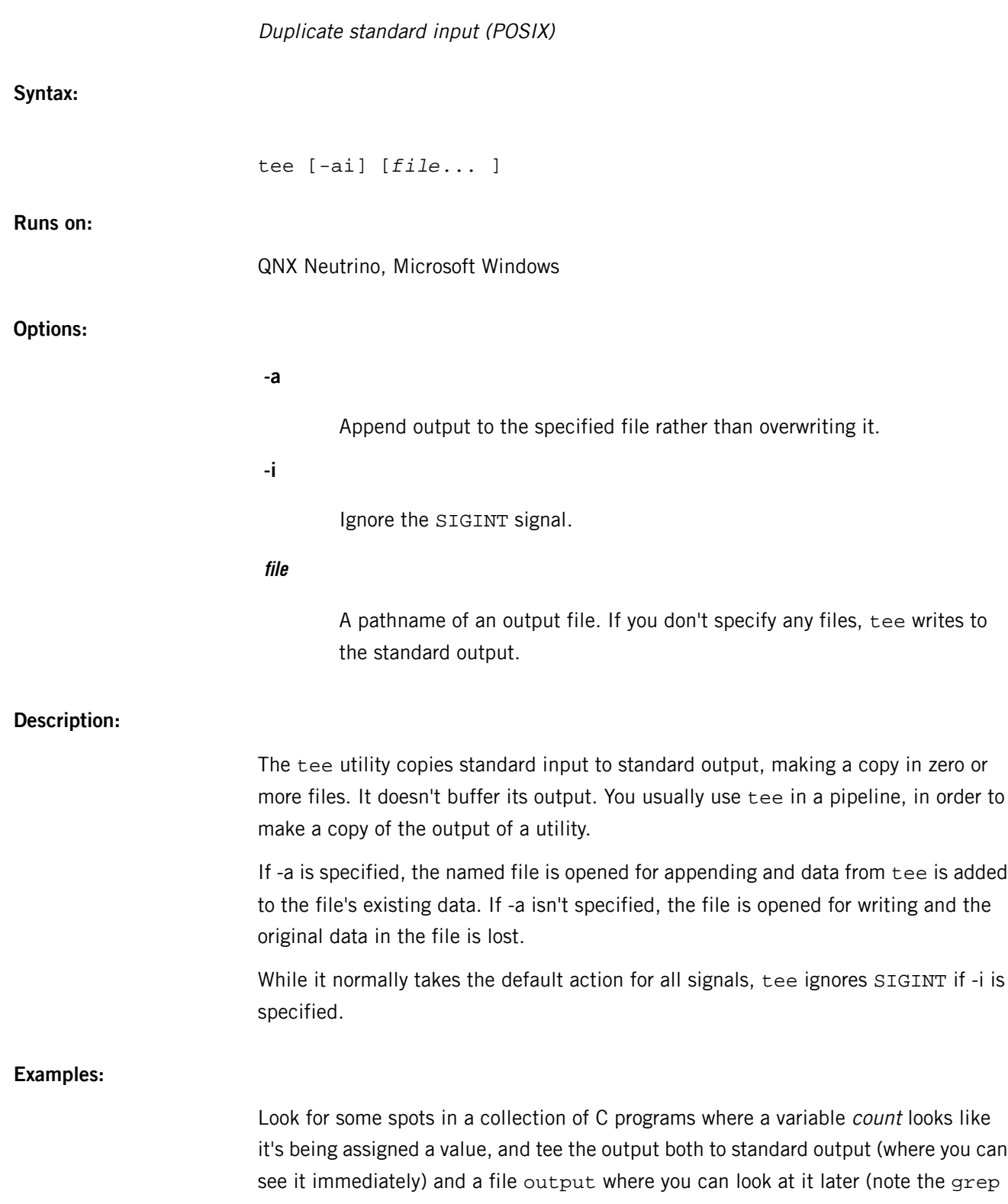

T

example here isn't sufficient for an exhaustive examination of where count might be assigned a value):

grep 'count  $*[^{+-}/\{,1\}] = *[!-([:alnum:]]'$  | tee output

## **Files:**

An output file is created for each file operand.

## **Exit status:**

**0**

Success.

**> 0**

An error occurred.

## **Errors:**

If a write to any successfully opened file fails, writes to standard output and other successfully opened files continue. The exit status, however, is nonzero.

## **telnet**

## User interface to the TELNET protocol (UNIX)

## **Syntax:**

telnet [-8] [-c] [-d] [-E] [-e *escape\_char*] [-L] [-N] [-n *tracefile*] [-P *policy*] [-S *tos*] [*host* [*port*]]

## **Runs on:**

QNX Neutrino

## **Options:**

**-8** Allow an eight-bit input data path at all times. Without this option, parity bits are stripped whenever the remote side's stop and start characters are  $^{\wedge}$ S and  $^{\wedge}$ Q. **-c** Disables the reading of the user's . telnetrc file. (See the skiprc argument of the toggle telnet command, below.) **-d** Set the initial value of the debug toggle to TRUE. **-E** Disable the telnet escape character. **-e escape\_char** Set the initial telnet escape character to escape\_char (default is **Ctrl**–**]**). This character lets you switch to telnet's command mode. **-L** Specifies an 8-bit data path on output. This causes the BINARY option to be negotiated on output. **-N** Numeric host address. Prevents look up of a symbolic name when the

destination host is given as an IP address.

### **-n tracefile**

Record trace information in the specified file. See the set *tracefile* command, below.

## **-P policy**

Use the IPsec policy specification string *policy* for the connections. For details of the IPsec policy control, see the QNX Neutrino C Library Reference.

## **-S tos**

Sets the IP type-of-service (TOS) option for the telnet connection to the value tos, which can be a numeric TOS value or, on systems that support it, a symbolic TOS name found in the /etc/iptos file.

### **host**

The official name, an alias, or the Internet address of a remote host.

#### **port**

A port number (address of an application). If a number isn't specified, the default telnet port is used.

## **Description:**

Use the telnet command to communicate with another host via the TELNET protocol. If you invoke telnet without a *host* argument, it enters command mode and displays this prompt:

#### telnet>

In command mode, telnet accepts and executes the commands listed in "[Telnet](#page-1932-0)" [commands](#page-1932-0) (p. 1933)," below.

If you invoke telnet with a host argument, it opens a connection to the named host (i.e. it performs an open command).

If LINEMODE is enabled, character processing is done on the local system, under the control of the remote system. When input editing or character echoing is to be disabled, the remote system relays that information. The remote system also relays changes to any special characters that happen on the remote system, so that they can take effect on the local system.

In "character-at-a-time" mode, most text that's typed is immediately sent to the remote host for processing.

In "old-line-by-line" mode, all text is echoed locally, and (in most cases) only completed lines are sent to the remote host. You can use the "local echo character" (initially

**Ctrl**–**E**) to turn off and on the local echo (you use this mostly to enter passwords without echoing).

If the LINEMODE option is enabled, or if the localchars toggle is TRUE (the default for "old-line-by-line"), your quit, intr, and flush characters are trapped locally and sent as TELNET protocol sequences to the remote side.

If LINEMODE has ever been enabled, then your susp and eof are also sent as TELNET protocol sequences, and quit is sent as a TELNET ABORT instead of as a BREAK. There are options (see toggle autoflush and toggle autosynch below) that cause this action to flush subsequent terminal output (until the remote host acknowledges the TELNET sequence) and to flush previous terminal input (in the case of quit and intr).

<span id="page-1932-0"></span>While you're connected to a remote host, you can enter telnet's command mode by entering the telnet escape sequence (initially **Ctrl**–**]**). The normal terminal editing conventions are available in command mode.

## **Telnet commands:**

In the following commands, you need to type only enough of each command to uniquely identify it; this is also true for arguments to the mode, set, toggle, unset, environ, and display commands.

### **close**

Close a TELNET session and return to command mode.

## **display argument...**

Display all, or some, of the set and toggle values (see below).

### **mode type**

The type argument can have one of several values, depending on the state of the TELNET session. The remote host is asked for permission to go into the requested mode. If the remote host can enter that mode, the mode is entered.

## **character**

Disable the TELNET LINEMODE option; if the remote side doesn't understand the LINEMODE option, enter character-at-a-time mode instead.

### **line**

Enable the TELNET LINEMODE option; if the remote side doesn't understand the LINEMODE option, attempt to enter old-line-by-line mode instead.

#### **[-]isig**

Attempt to enable (disable) the TRAPSIG mode of the LINEMODE option. LINEMODE must be enabled.

## **[-]edit**

Attempt to enable (disable) the EDIT mode of the LINEMODE option. LINEMODE must be enabled.

### **[-]softtabs**

Attempt to enable (disable) the SOFT\_TAB mode of the LINEMODE option. LINEMODE must be enabled.

### **[-]litecho**

Attempt to enable (disable) the LIT\_ECHO mode of the LINEMODE option. LINEMODE must be enabled.

**?**

Print help information for the mode command.

### **open host [[-l] user] [-port]**

Open a connection to the named host. If no port number is specified, telnet tries to contact a TELNET server at the default port. The host may be specified either as a hostname (see the *[/etc/hosts](#page-945-0)* (p. 946) file) or as an Internet address specified in the "dot notation" (see the Internet address manipulation routines, *inet\*()* in the QNX Neutrino C Library Reference).

With the -l option, you can specify the username to be passed to the remote system via the ENVIRON option.

When connecting to a nonstandard port, telnet omits any automatic initiation of TELNET options. When port is preceded by a minus sign, the initial option negotiation is done. Once telnet establishes a connection, it opens the .telnetrc file that's in your home directory.

In this file, lines beginning with a # are comments. Blank lines are ignored. Lines that begin without whitespace are the start of a machine entry. The first thing on the line is the name of the machine that's being connected to. The rest of the line and the successive lines that begin with whitespace are assumed to be telnet commands; they're processed as if you had typed them manually at the telnet> command prompt.

Close any open TELNET session and exit telnet. An end-of-file (in command mode) also closes a session and exits.

### **send arguments**

Send one or more special character sequences to the remote host. You can specify the following arguments (more than one argument may be specified at a time):

### **abort**

```
Send the TELNET ABORT (Abort processes) sequence.
```
#### **ao**

Send the TELNET AO (Abort Output) sequence, which should cause the remote system to flush all its output to the user's terminal.

## **ayt**

Send the TELNET AYT (Are You There) sequence, to which the remote system may or may not choose to respond.

### **brk**

Send the TELNET BRK (Break) sequence, which may have significance to the remote system.

### **ec**

Send the TELNET EC (Erase Character) sequence, which should cause the remote system to erase the last character entered.

## **el**

Send the TELNET EL (Erase Line) sequence, which should cause the remote system to erase the line currently being entered.

### **eof**

Send the TELNET EOF (end-of-file) sequence.

#### **eor**

Send the TELNET EOR (end-of-record) sequence.

#### **escape**

Send the current telnet escape character (initially **Ctrl**–**]**).

#### **ga**

Send the TELNET GA (Go Ahead) sequence, which likely has no significance to the remote system.

### **getstatus**

If the remote side supports the TELNET STATUS command, send the subnegotiation to request that the server send its current option status.

#### **ip**

Send the TELNET IP (Interrupt Process) sequence, which should cause the remote system to abort the currently running process.

### **nop**

Send the TELNET NOP (No OPeration) sequence.

### **susp**

Send the TELNET SUSP (SUSPend process) sequence.

### **synch**

Send the TELNET SYNCH sequence. This sequence causes the remote system to discard all previously typed (but not yet read) input. This sequence is sent as TCP urgent data — it might not work if the remote system is a 4.2BSD system. If it doesn't work, a lowercase " $r$ " might be echoed on the terminal.

**?**

Print help information for the send command.

#### **set argument value, unset argument value**

The set command sets any one of a number of telnet variables to a specific value or to TRUE. The special value off turns off the function associated with the variable — it's equivalent to using the unset command. The unset command disables or sets to FALSE any of the specified functions.

You can query the values of variables with the display command.

The telnet variables that can be set or unset, but not toggled, are listed here. Note that you also explicitly set or unset any of the toggle command's variables.

T

If telnet is in localchars mode, or LINEMODE is enabled, and the status character is typed, a TELNET AYT sequence is sent to the remote host. The initial value for the Are You There character is the terminal's status character.

### **echo**

In old-line-by-line mode, this value (initially **Ctrl**–**E**) toggles between doing local echoing of entered characters (for normal processing) and it (e.g. for entering a password).

#### **eof**

If telnet is operating in LINEMODE or old-line-by-line mode, this character is sent to the remote system if entered as the first character on a line. The initial value of the eof character is the terminal's EOF character.

### **erase**

If telnet is in localchars mode (see toggle localchars below) and in character-at-a-time mode, then when this character is typed, a TELNET EC sequence (see send ec above) is sent to the remote system. The initial value for the erase character is the terminal's erase character.

### **escape**

This is the telnet escape character; entering it switches you to telnet's command mode when telnet is connected to a remote system. (Initially, the character is **Ctrl**–**]** to switch).

## **flushoutput**

If telnet is in localchars mode (see toggle localchars below) and the flushoutput character is typed, a TELNET AO sequence (see send ao above) is sent to the remote host. The initial value for the flush character is the terminal's flush character.

## **forw1 or forw2**

If telnet is operating in LINEMODE, these are the characters that, when typed, cause partial lines to be forwarded to the remote system. The initial value for the forwarding characters are taken from the terminal's eol and eol2 characters.

## **interrupt**

If telnet is in localchars mode (see toggle localchars below) and the interrupt character is typed, a TELNET IP sequence (see send ip above) is sent to the remote host. The initial value for the interrupt character is the terminal's intr character.

## **kill**

If telnet is in localchars mode (see toggle localchars below) and in character-at-a-time mode, then when this character is typed, a TELNET EL sequence (see send el above) is sent to the remote system. The initial value for the kill character is the terminal's kill character.

### **lnext**

If telnet is in LINEMODE or old-line-by-line mode, then this character is the terminal's lnext character. The initial value for the lnext character is the terminal's lnext character.

### **quit**

If telnet is in localchars mode (see toggle localchars below) and the quit character is typed, a TELNET BRK sequence (see send brk above) is sent to the remote host. The initial value for the quit character is the terminal's quit character.

### **reprint**

If telnet is in LINEMODE or old-line-by-line mode, then this character is the terminal's reprint character. The initial value for the reprint character is the terminal's reprint character.

#### **start**

If the TELNET TOGGLE-FLOW-CONTROL option has been enabled, then this character is the terminal's start character. The initial value for the kill character is the terminal's start character.

#### **stop**

If the TELNET TOGGLE-FLOW-CONTROL option has been enabled, then this character is the terminal's stop character. The initial value for the kill character is the terminal's stop character.

#### **susp**

If telnet is in localchars mode, or if LINEMODE is enabled, and the suspend character is typed, a TELNET SUSP sequence (see

send susp above) is sent to the remote host. The initial value for the suspend character is the terminal's suspend character.

### **tracefile**

This the file to which the output is written (when netdata or option tracing is TRUE). If it's set to -, tracing information is written to standard output (the default).

### **worderase**

If telnet is operating in LINEMODE or old-line-by-line mode, then this character is the terminal's word-erase character. The initial value for the word-erase character is the terminal's word-erase character.

**?**

Display the legal set (unset) commands.

## **environ argument...**

The environ command manipulates the variables that may be sent through the TELNET ENVIRON option. The initial set of variables is taken from the user's environment; only the *DISPLAY* and *PRINTER* environment variables are exported by default. Valid arguments are:

### **define variable value**

Define this variable to have this value. Any variables defined by this command aren't automatically exported. To include tabs and spaces in *value*, enclose it in single or double quotes.

## **send variable**

Send variable to the remote site.

## **undefine variable**

Remove variable from the list of environment variables.

## **export variable**

Mark variable to be exported to the remote side.

## **unexport variable**

Mark variable **not** to be exported unless explicitly asked for by the remote side.

#### **list**

List the current set of environment variables. Those marked with a \* are sent automatically; other variables are sent only if explicitly requested.

**?**

Print help information for the environ command.

### **toggle flag...**

Toggle between TRUE and FALSE various flags that control how telnet responds to events. You can explicitly set these flags to TRUE or FALSE with the set and unset commands listed above. To query the state of these flags, use the display command. Note that you can specify more than one flag.

Valid arguments are:

## **autoflush**

If autoflush and localchars are both TRUE, and the ao or quit characters are recognized (and transformed into TELNET sequences; see set above for details), refuse to display any data on the user's terminal until the remote system acknowledges (via a TELNET TIMING MARK option) that it has processed those TELNET sequences. If the terminal user hasn't done an stty noflsh, the initial value for this toggle is TRUE; otherwise it's FALSE. See *[stty](#page-1862-0)* (p. 1863).

#### **autosynch**

If autosynch and localchars are both TRUE, and either the intr or quit character is typed (see set above), send the resulting TELNET sequence and follow it with the TELNET SYNCH sequence. This procedure should cause the remote system to begin throwing away all previously typed input until both of the TELNET sequences have been read and acted upon. The initial value of this toggle is FALSE.

### **binary**

Enable or disable the TELNET BINARY option on both input and output.

#### **inbinary**

T

Enable or disable the TELNET BINARY option on input only.

### **outbinary**

Enable or disable the TELNET BINARY option on output only.

## **crlf**

If this is TRUE, send carriage returns as CR LF. If this is FALSE, send carriage returns as CR NUL. The initial value for this toggle is FALSE.

#### **crmod**

Toggle carriage-return mode. When this mode is enabled, most carriage-return characters received from the remote host are mapped into a carriage return followed by a line feed. This mode doesn't affect characters you type, only those received from the remote host. This mode is useful only if the remote host sends only carriage returns and never sends line feeds. The initial value for this toggle is FALSE.

## **debug**

Toggle socket-level debugging (useful only to the superuser). The initial value for this toggle is FALSE.

## **localchars**

If this is TRUE, then the flush, interrupt, quit, erase, and kill characters (see set above) are recognized locally, and should be transformed into appropriate TELNET control sequences (respectively ao, ip, brk, ec, and el; see send above). The initial value for this toggle is TRUE in old-line-by-line mode, and FALSE in character-at-a-time mode. When the LINEMODE option is enabled, the value of localchars is ignored and assumed to be always TRUE. If LINEMODE has ever been enabled, then quit is sent as abort, and eof and susp are sent as eof and susp (see send above).

### **netdata**

Toggle the display of all network data (in hex format). The initial value for this toggle is FALSE.

### **options**

Toggle the display of some internal telnet protocol processing (having to do with TELNET options). The initial value for this toggle is FALSE.

### **prettydump**

If the netdata and prettydump toggles are both enabled, the output from the netdata command is formatted in a more user-readable format. Spaces are put between each character in the output, and the beginning of any TELNET escape sequence is preceded by  $a *$  to aid in locating it.

#### **skiprc**

When the skiprc toggle is TRUE, telnet skips the reading of the .telnetrc file in the users home directory when connections are opened. The initial value for this toggle is FALSE.

### **termdata**

Toggles the display of all terminal data (in hexadecimal format). The initial value for this toggle is FALSE.

**?**

Display the legal toggle commands.

**z**

Suspend telnet. This command works only if you're using csh.

### **! [command]**

Execute a single command in a subshell on the local system. If command is omitted, an interactive subshell is invoked.

### **status**

Show the current status of telnet. This includes the peer you're connected to as well as the current mode.

## **? [command]**

Get help. With no arguments, telnet prints a help summary. If a command is specified, telnet prints the help for that command.

#### **Based on:**

RFC 854

**Files:**

T

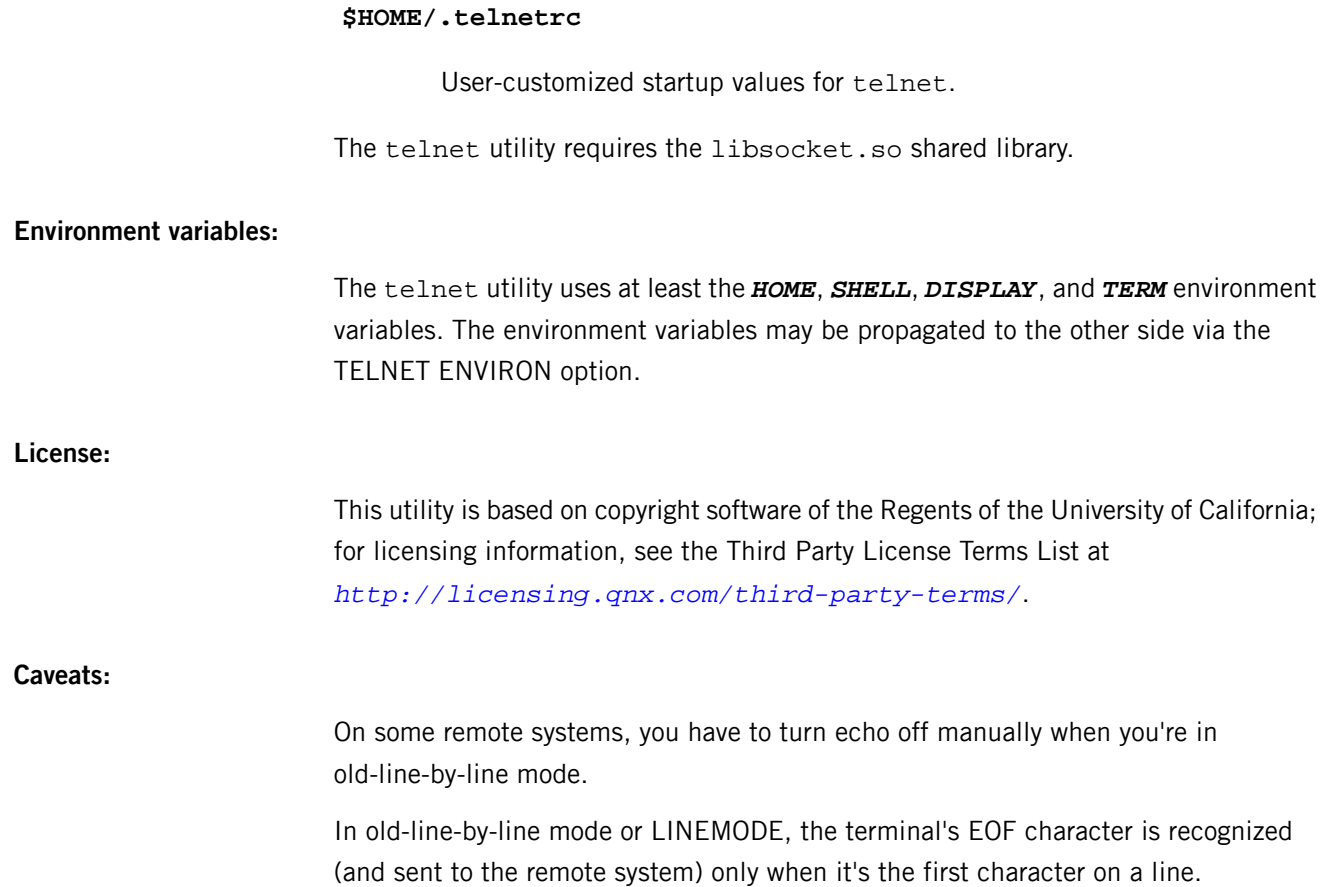

# **telnetd**

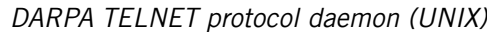

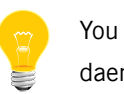

You must be root to start this daemon.

**Syntax:**

telnetd [-debug] [-D (options|report|netstat|ptydata)] [-h] [-n] [-U] [-46] [*port*]

**Runs on:**

QNX Neutrino

**Options:**

## **-4 or -6**

The address family to use for -debug mode. During normal operation (called from inetd), telnetd will use the file descriptor passed from inetd.

## **-D modifier**

Print debugging information. You can specify any of the following:

### **options**

Print information about the negotiation of TELNET options.

### **report**

Print the same information as for options, plus some additional information about what processing is going on.

### **netdata**

Display the data stream received by telnetd.

## **ptydata**

Display data written to the pty.

## **-debug**

Normally, telnetd is started automatically through inetd; this option lets you start telnetd manually, blocking on port, waiting for a connection.
**-h**

Disable the printing of host-specific information before logging in has been completed.

**-n**

Disable the keepalive option.

**-U**

Refuse connections from addresses that can't be mapped back into a symbolic name.

**port**

The port to use in -debug mode (must come last).

### **Description:**

The telnetd daemon is a server that supports the DARPA-standard TELNET virtual-terminal protocol.

The telnetd daemon is started when *[inetd](#page-976-0)* (p. 977) receives a service request to connect to the TELNET port (inetd listens for service requests specified in the *[inetd.conf](#page-978-0)* (p. 979) file at a port defined in the *[services](#page-1743-0)* (p. 1744) file).

By specifying the -debug option, you can start up telnetd manually instead of through inetd. If you start telnetd this way, you can use the *port* argument to run telnetd on an alternate TCP port number.

You can use the -D option for debugging. This option lets telnet print debugging information to the connection, letting you see what telnetd is doing.

The telnetd daemon operates by allocating a pseudo-terminal device for a client, then creating a login process that has the slave side of the pseudo-terminal as standard input, standard output, and standard error. The telnetd daemon manipulates the master side of the pseudo-terminal, implementing the TELNET protocol and passing characters between the remote client and the login process.

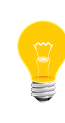

If you get a message saying that all network ports are in use, you've either run out of pseudo devices or you haven't started *[devc-pty](#page-287-0)* (p. 288). The telnetd daemon looks only at the pseudo-terminal devices named /dev/pty[pqrs][0-f], no matter how many others are created.

When a TELNET session is started up, telnetd sends TELNET options to the client side that indicate a willingness to do remote echoing of characters, to suppress go-ahead, and to do remote flow control, as well as to receive terminal-type information, terminal-speed information, and window-size information from the remote client. If

the remote client is willing, the remote terminal type is propagated in the environment of the created login process. The pseudo-terminal allocated to the client is configured to operate in cooked mode, and with XTABS and CRMOD enabled.

The telnetd daemon is willing to do:

- echo
- binary
- suppress go ahead
- timing mark

It's also willing to have the remote client do:

- line mode
- binary
- terminal type
- terminal speed
- window size
- toggle flow control
- environment
- <span id="page-1945-0"></span>• X display location
- suppress go ahead

### **Name resolving issues**

It is not mandatory for telnetd to have access to name-resolving capabilities. If it does have access to these capabilities, telnetd does a reverse name lookup (IP to hostname) of the telnet client.

If you decide to use a nameserver, make sure that the nameserver configuration is correct. If it isn't, there could be a delay of up to 1.5 minutes a login prompt is returned to the client, while the socket library's name resolver attempts to resolve the IP to a hostname.

### **Typical configuration for running telnetd on an embedded target**

As mentioned before, in a host system environment, you run telnetd by just typing *[inetd](#page-976-0)* (p. 977) in the command line. If you want to run telnetd on an embedded target, you need to copy the following files to your target:

- the appropriate variant of *[io-pkt\\*](#page-1006-0)* (p. 1007)
- Ethernet driver shared object (i.e. devn-ne2000.so)
- libsocket.so
- *[devc-pty](#page-287-0)* (p. 288) for pseudo-tty support. You should use the -n option for this daemon to specify the number of sessions; each telnet session uses one pseudo device.
- *[ifconfig](#page-956-0)* (p. 957) and *[route](#page-1679-0)* (p. 1680) both these utilities are used to configure your network interface. These utilities could be replaced by dhcp.client.
- *[inetd](#page-976-0)* (p. 977) this daemon is the Internet super-server.
- *[inetd.conf](#page-978-0)* (p. 979) TCP service daemons are listed in this file. Note that the descriptions in the default inetd.conf file are commented out; uncomment the ones that you want to use.

The location of inetd and inetd.conf are /usr/sbin, and /etc respectively. If you decide to move inetd.conf to another location, you need to tell inetd in the command line.

The minimal inetd.conf contents to make telnetd work are as follows:

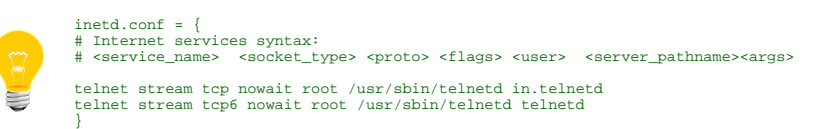

- telnetd the location for this is usually /usr/sbin/telnetd. If you move it to another location, modify inetd.conf accordingly.
- *[/etc/services](#page-1743-0)* (p. 1744) maps service names such as telnet to a port number (23).
- /bin/login

You can link login to sh or another binary if you don't want to actually log in, but you must include /etc/passwd if you do want to log in.

- /etc/termcap
- /usr/lib/terminfo
- /bin/sh
- *[/etc/hosts](#page-945-0)* (p. 946) or *[/etc/nsswitch.conf](#page-1368-0)* (p. 1369) or CS\_RESOLVE

For more information, see "Name [resolving](#page-1945-0) issues (p. 1946)," above.

To configure the interface from a shell prompt, either use ifconfig and route or dhcp.client. You can then start inetd.

## **Based on:**

RFC 854

## **Files:**

The telnetd daemon requires the libsocket.so shared library.

### T

## **License:**

This utility is based on copyright software of the WIDE project and of the Regents of the University of California; for licensing information, see the Third Party License Terms List at *<http://licensing.qnx.com/third-party-terms/>*.

**Caveats:**

Because of bugs in the original 4.2 BSD telnet, telnetd performs some protocol exchanges to try to discover if the remote client is, in fact, a 4.2 BSD telnet.

Binary mode has no common interpretation except between similar operating systems (UNIX in this case).

The terminal-type name received from the remote client is converted to lowercase.

The telnetd daemon never sends TELNET go-ahead commands.

## **termdef**

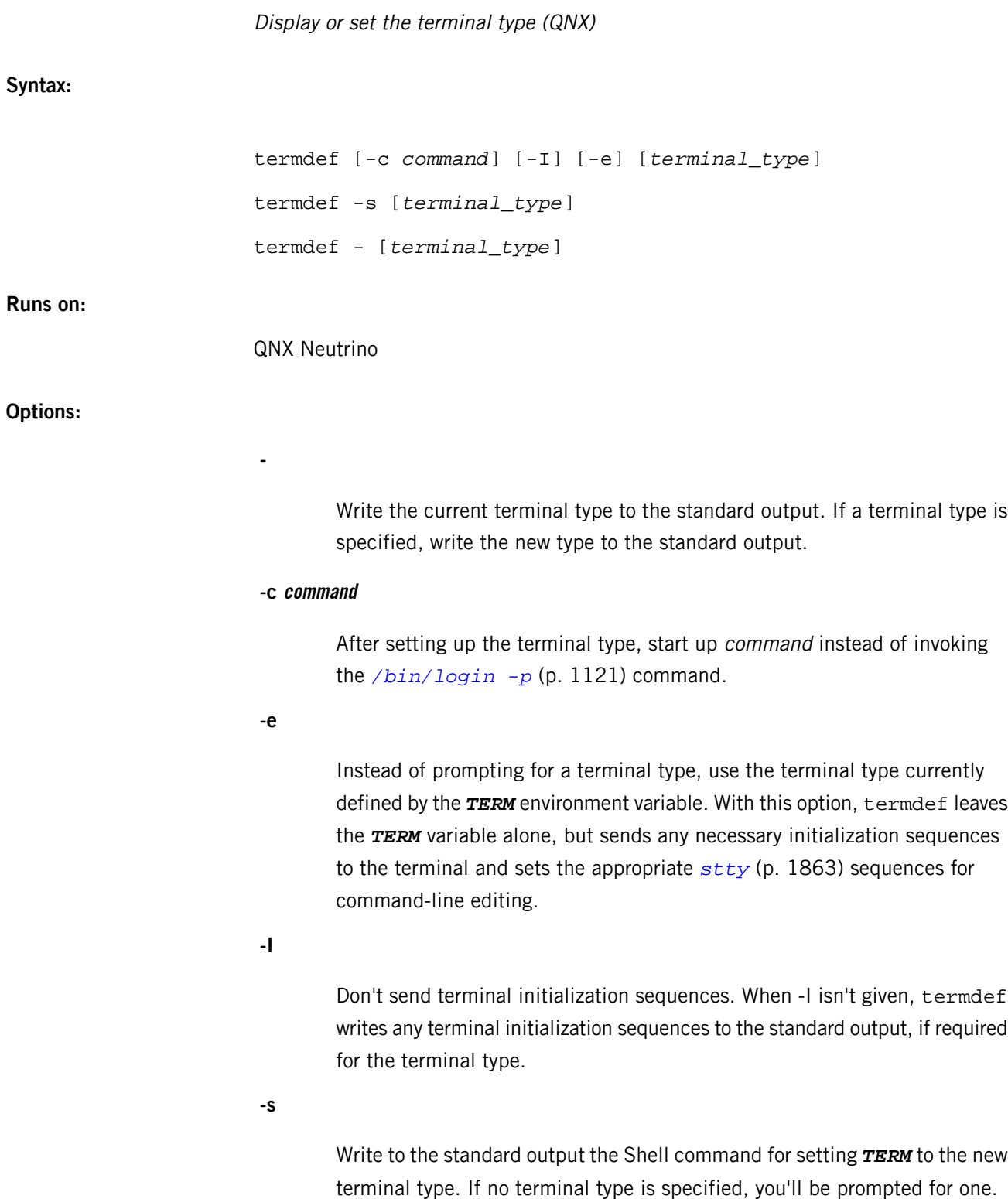

If you enclose the termdef command in backquotes, this option will let you set the **TERM** variable without exiting the Shell (see examples).

The terminal type to be used. If *terminal\_type* is included, the user isn't prompted for a terminal type. This overrides the -e option.

## **Description:**

The termdef utility is used for setting and querying the terminal type. It can be used from *[tinit](#page-1963-0)* (p. 1964), where it will establish the terminal type and then exec() into another command (usually *[login](#page-1120-0)* (p. 1121)). It can also be used inside the shell to set or query the terminal type currently being used ( $termdef - or termdef -s$ ).

Using the specified terminal type (or the type currently defined by the *TERM* environment variable if -e is given), termdef:

- sets the **TERM** variable
- sends any necessary terminal initialization sequences to the terminal
- sets the *[stty](#page-1862-0)* (p. 1863) sequences for command-line editing

Having configured the tty, termdef exec()s into a command that inherits the TERM environment variable from termdef. By default, this command is:

## /bin/login -p

To use another command, you specify the -c option.

If a terminal type isn't specified or if -e isn't given, the user will be prompted for the terminal type. The user can obtain a list of valid terminal types by pressing **Enter** or by entering an invalid terminal type.

Specifying the -e option or a terminal type on the command line normally prevents the user from being prompted. However, if the terminal type defined by *TERM* is invalid, termdef displays a warning message and the user is prompted for a terminal type, as if -e weren't specified.

When invoked without the - or -s options, termdef establishes a terminal type and exec()s into another command (*[login](#page-1120-0)* (p. 1121), by default).

### **Using termdef from the shell**

You can use termdef from the shell in a manner similar to the UNIX tset utility. To display the current terminal type, use:

### termdef -

To change the terminal type, use one of the following:

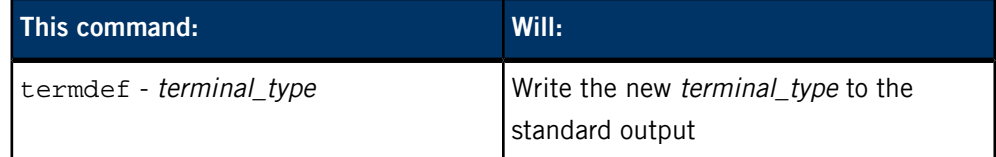

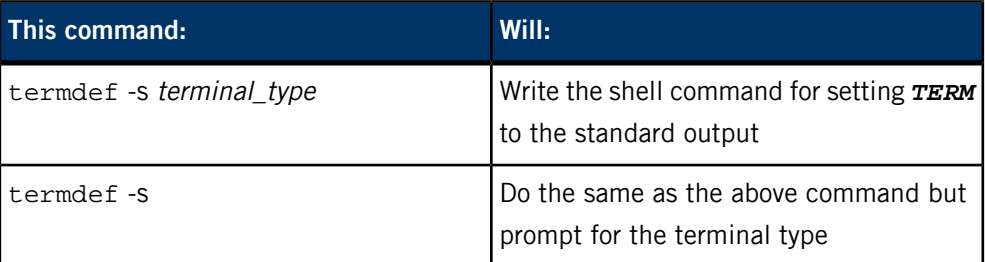

### **Examples:**

### **sysinit examples in conjunction with** *[tinit](#page-1963-0)* **(p. 1964)**

Set up ser2 and ser3 to prompt for a terminal type, and exec() into *[login](#page-1120-0)* (p. 1121) once the terminal type is established:

tinit -c "termdef" -T ser2 ser3 &

Assuming ser1 has a VT100 terminal on it (hardwired), have termdef set up the tty and *TERM* variable, then exec() into *[login](#page-1120-0)* (p. 1121), without prompting for terminal type:

```
tinit -c "termdef vt100" -T ser1 &
```
or:

tinit -c "termdef -e" -T ser1 TERM=vt100 &

### **Command-line examples**

Display the terminal type:

termdef -

or:

## echo \$TERM

Change the terminal type to VT100:

export TERM='termdef - vt100'

#### or:

`termdef -s vt100`

Prompt the user to specify a new terminal type:

`termdef -s`

### **Exit status:**

**0**

The termdef command was started with valid command parameters, but may or may not have been successful. If unsuccessful, termdef writes diagnostic messages to standard error.

**>0**

Invalid command-line options were supplied.

## **textto**

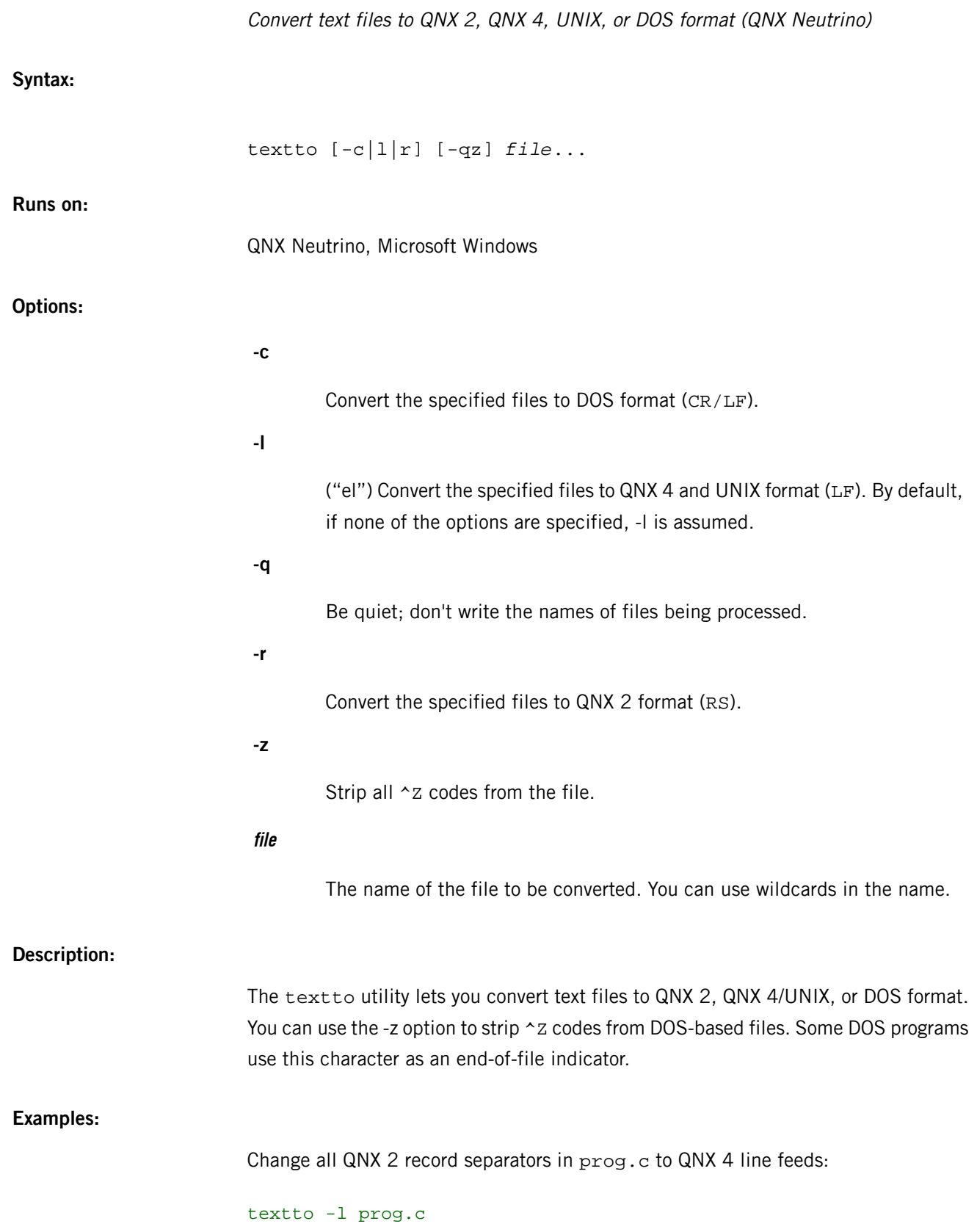

Change all QNX 4 line feeds in all of the .h files in the current directory to QNX 2 record separators:

textto -r \*.h

Change all QNX 4 line feeds in all of the .txt files in the current directory to DOS CR/LFs:

textto -c \*.txt

## **tftp**

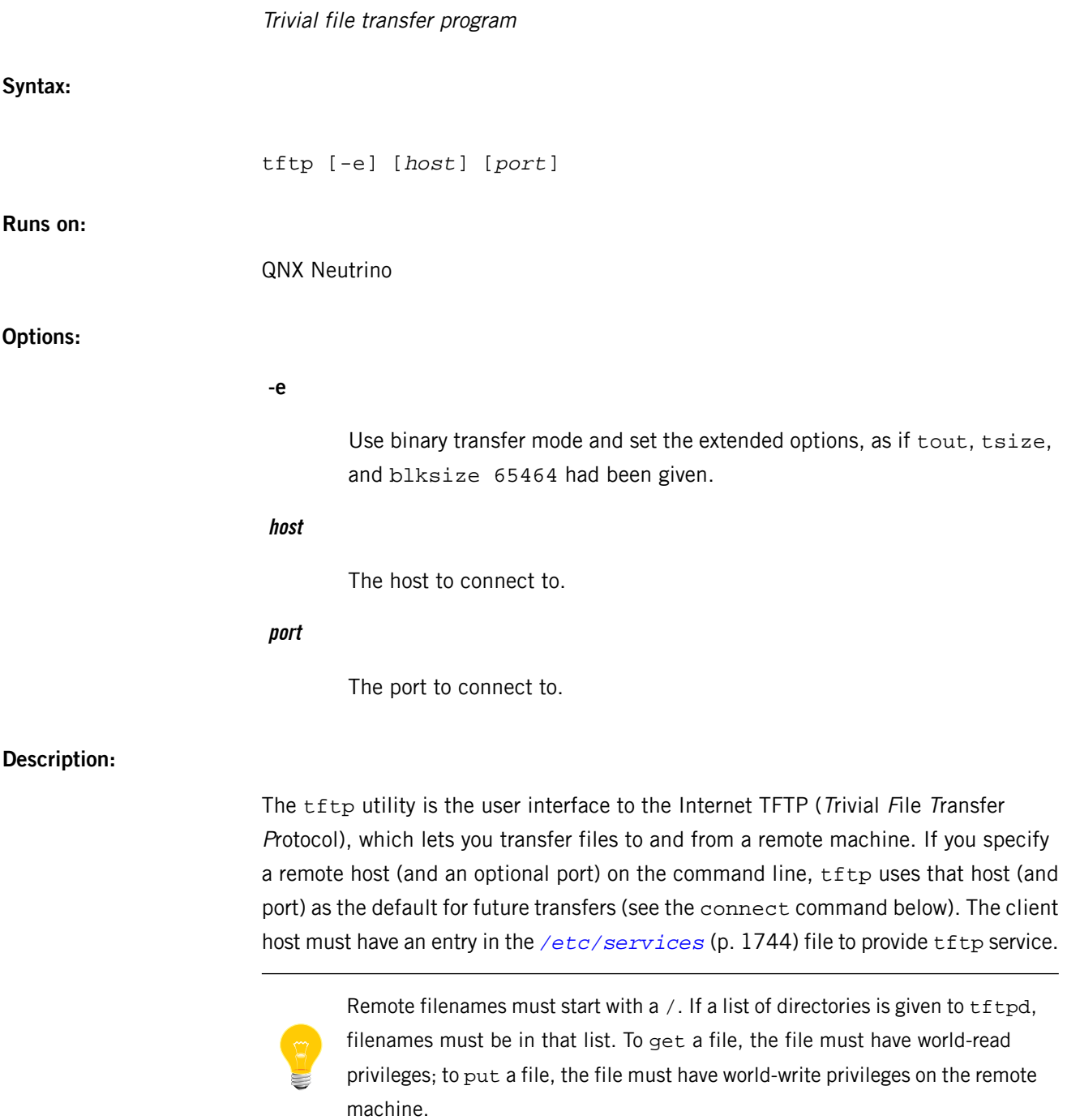

## **Commands:**

Once tftp is running, it issues a prompt and accepts the following commands:

## **? command\_name...**

Print help information.

#### T

### **ascii**

Shorthand for "mode ascii" (see mode below).

## **binary**

Shorthand for "mode binary" (see mode below).

## **blksize blk-size**

Set the blocksize to blk-size octets (8-bit bytes). Since the number of blocks in a tftp get or put is 65535, the default block size of 512 bytes allows only a maximum of just under 32 MB to be transferred. The value given for blk-size must be between 8 and 65464, inclusive. Note that many servers don't respect this option.

### **connect host [port]**

Set the *host* (and optionally *port*) for transfers. Note that the TFTP protocol, unlike FTP, doesn't maintain connections between transfers. That is, the connect command doesn't actually create a connection, but merely remembers what host to use for transfers. You don't have to use the connect command; you can specify the remote host as part of the get or put commands.

### **get file or get remotefile localfile or get file1 file2 ... fileN**

Get a file or set of files from the specified sources. The source can be in one of two forms: a filename on the remote host (if the host has already been specified), or a string of the form *hosts* : *filename* to specify both a host and file at the same time. If you use the latter form, the last hostname specified becomes the default.

### **mode transfer\_mode**

Set the mode for transfers to either ascii or binary (default is ascii).

### **put file or put localfile remotefile or put file1 file2 ... fileN remote\_directory**

Put a file or set of files to the specified remote file or directory. The destination can be in one of two forms: a filename on the remote host (if the host has already been specified), or a string of the form hosts  $:$  filename to specify both a host and file. If you use the latter form, the hostname specified becomes the default; if you use the remote\_directory form, the remote host is assumed to be a Unix box.

If you need to specify IPv6 numeric addresses for the hosts, enclose them in square brackets ( $[hosts]:filename$ ) to disambiguate the colon.

## **quit**

Exit tftp. An end-of-file also exits.

### **rexmt retransmission\_timeout**

Set the per-packet retransmission timeout (specified in seconds).

### **status**

Show the current status.

### **timeout total\_transmission\_timeout**

Set the total transmission timeout (specified in seconds).

### **tout**

Toggle the timeout option. If you use this option, the client passes its retransmission-timeout to the server. Note that many servers don't respect this option.

### **trace**

Toggle packet tracing.

## **tsize**

Toggle the tsize option. If you enable this option, the client passes and requests the size of a file at the beginning of a file transfer. Note that many servers don't respect this option.

#### **verbose**

Toggle verbose mode.

## **Files:**

The tftp utility requires the libsocket.so shared library.

## **Caveats:**

Since there's no user-login or validation within the TFTP protocol, the remote site should have some file-access restrictions — the exact methods for implementing these vary.

## **tftpd**

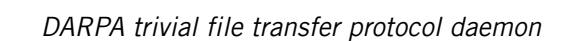

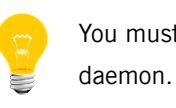

You must be root to start this

**Syntax:**

tftpd [-dln] [-g *group*] [-p *port*] [-s *directory*] [-u *user*] [*directory* ...]

**Runs on:**

QNX Neutrino

### **Options:**

**-d**

Increase the debugging level.

## **-g group**

Change the group ID to that of group on startup. If you don't specify this option, the group ID is set to that of the user specified with the -u option.

## **-l**

Log all requests using *[syslogd](#page-1884-0)* (p. 1885).

#### **-n**

Suppress negative acknowledgement of requests for nonexistent relative filenames.

### **-p port**

The UDP port to bind when running tftpd standalone.

## **-s directory**

The root directory that you want tftpd to change to on startup. This is recommended for security reasons (so that files other than those in the /tftpboot directory aren't accessable). If the remote host passes the directory name as part of the file name to transfer, you may have to create a symbolic link from tftpboot to . under /tftpboot.

#### **-u user**

Change the user ID to that of *user* on startup. If you don't specify this option, the user defaults to nobody. If you don't specify -g, tftpd uses the group ID of user as well.

### **directory**

The name of the directory where files are accessed.

## **Description:**

The  $tfted$  daemon is a server that supports the DARPA Trivial File Transfer Protocol.

The tftpd daemon is started when *[inetd](#page-976-0)* (p. 977) receives a service request at the port indicated by the *tftp* entry (inetd listens for service requests specified in the *[inetd.conf](#page-978-0)* (p. 979) at a port defined in the *[services](#page-1743-0)* (p. 1744) file). Note that the descriptions in the default inetd.conf file are commented out; uncomment the ones that you want to use.

Because tftp doesn't require an account or password on the remote system, tftpd allows only publicly readable files to be accessed. Files may be written only if they already exist and are publicly writable.

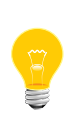

This extends the concept of "public" to include all users on all hosts that can be reached through the network—this may not be appropriate on all systems, and its implications should be considered before enabling the tftp service. The daemon should have the user ID with the lowest possible privilege.

Filenames must start with a  $/$ . If a list of directories is given to  $tftpd$ , filenames must be in that list. To get a file, the file must have world-read privileges; to put a file, the file must have world-write privileges.

The *[bootpd](#page-64-0)* (p. 65) utility works with tftpd to provide the client with a boot image.

### **Based on:**

RFC 1350

**Files:**

The tftpd daemon requires the libsocket.so shared library.

# **tic**

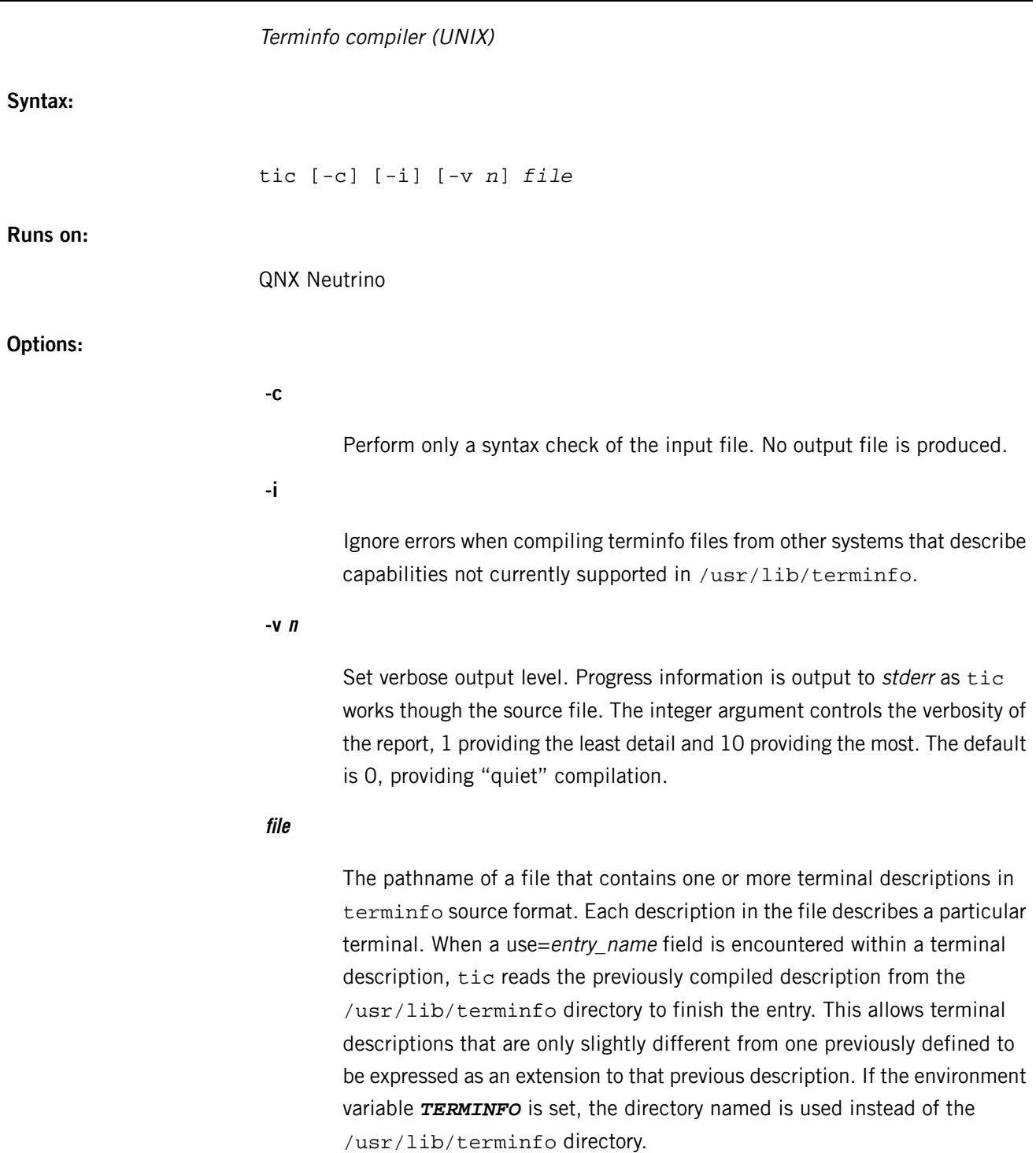

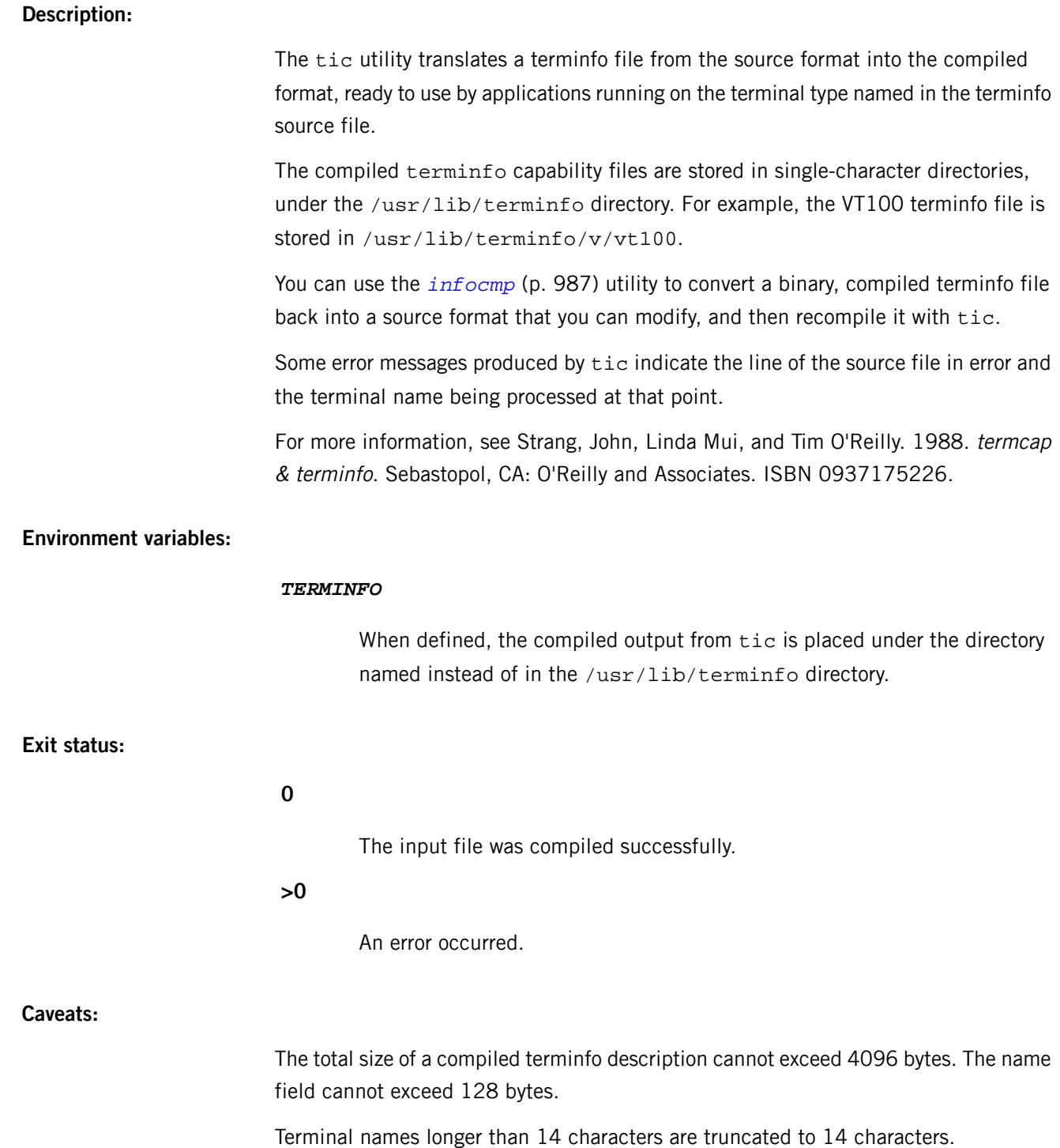

**time**

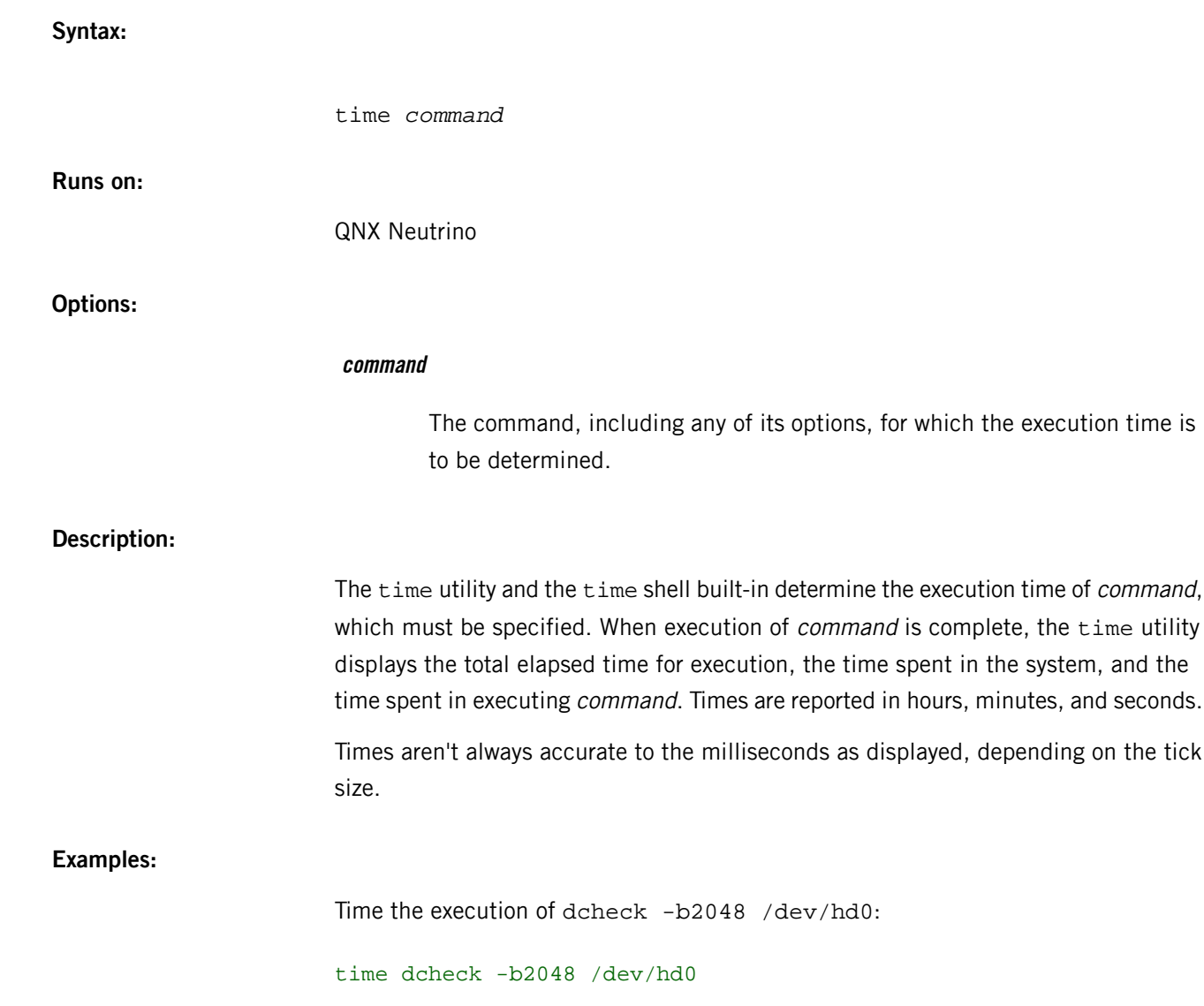

Determine the execution time of a command (UNIX)

### **Exit status:**

The time utility exits with the exit status of the *command* that was timed.

### **Caveats:**

The time command doesn't obtain execution information from a remote node. To time remote programs, use the *[on](#page-1416-0)* (p. 1417) command to run time on the same machine as the program being timed, e.g.:

on -n 61 time sleep 30

NOT:

time on -n 61 sleep 30

# <span id="page-1963-0"></span>**tinit**

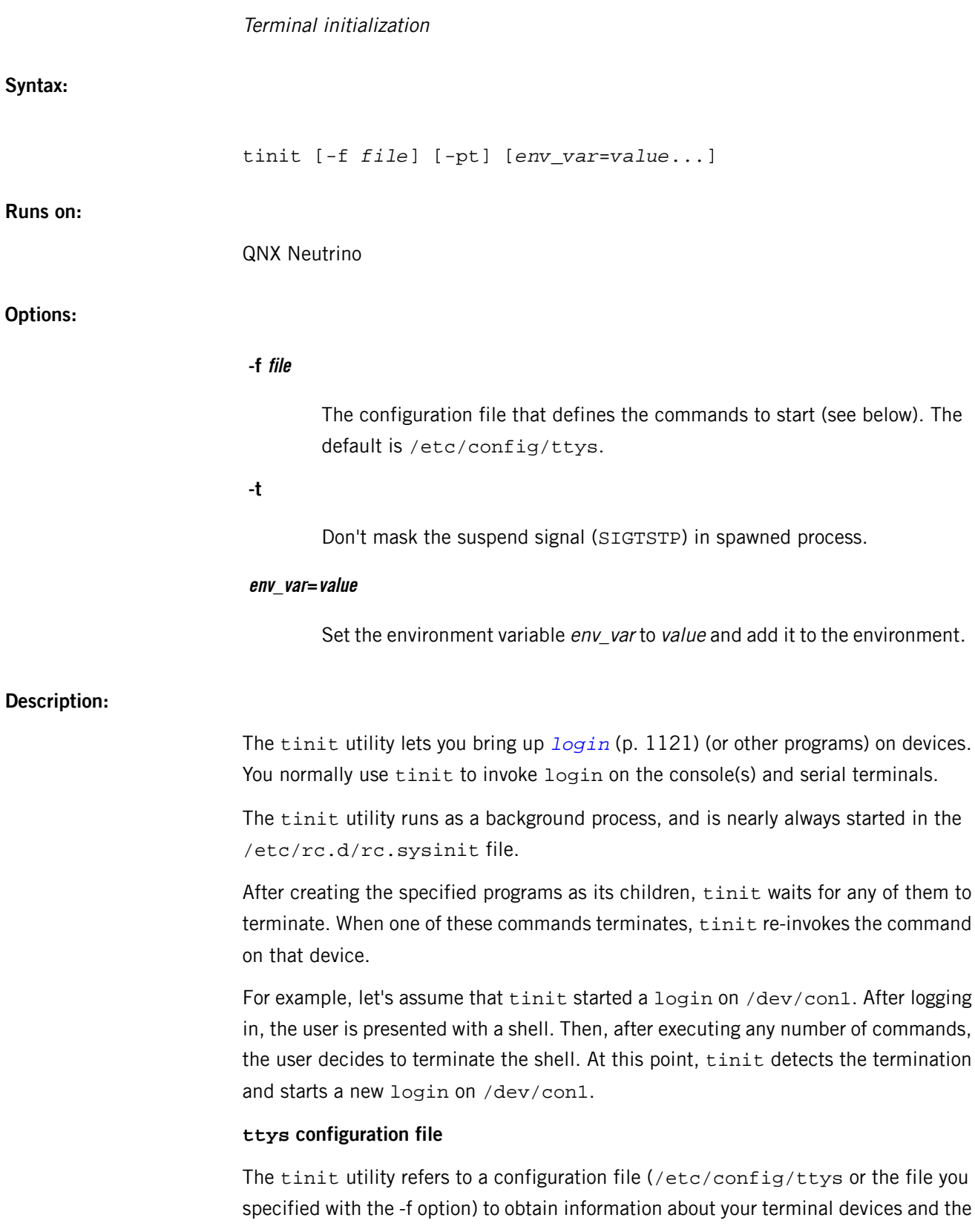

commands you want to start on them. This file contains lines of text, each line containing four fields that give the configuration information for one device, like this:

con1 "/bin/login" qansi-m on

Here's what the fields in this example define:

#### **con1**

The first field is the device name. Unless you define a complete pathname, starting with / (slash), tinit adds the prefix  $/$  dev/ to the name. This example defines the device name as /dev/con1. If you wanted to specify a terminal connected to a serial port, this field might read ser1.

### **"/bin/login".**

The second field contains a string that specifies the pathname of the command to be started on the device. This command can be anything you like; most often it will be either login, as in this default example.

#### **qansi-m**

The third field describes the terminal type. You can find a list of the terminal types you can specify in /usr/lib/terminfo.

## **on**

The fourth and last field is currently ignored by tinit. It is there for possible future expansion.

The parsing of this file is fairly simple:

- Fields may be quoted or unquoted; quoted fields are enclosed by double quotation marks (").
- An unquoted field is separated from the next field by one or more spaces; a quoted field is separated from the next by its closing quote, followed by zero or more spaces.
- There's no escape character, so you can't include double quotation marks in a quoted field. You can use single quotation marks (') inside quoted fields.

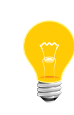

The tinit utility is the root of all logins, so any environment variables it sets will be inherited; this makes the tinit command line a convenient place for you to set the environment variables you need, using the env\_var options.

**Files:**

### **/etc/config/ttys**

The terminal configuration file used by tinit.

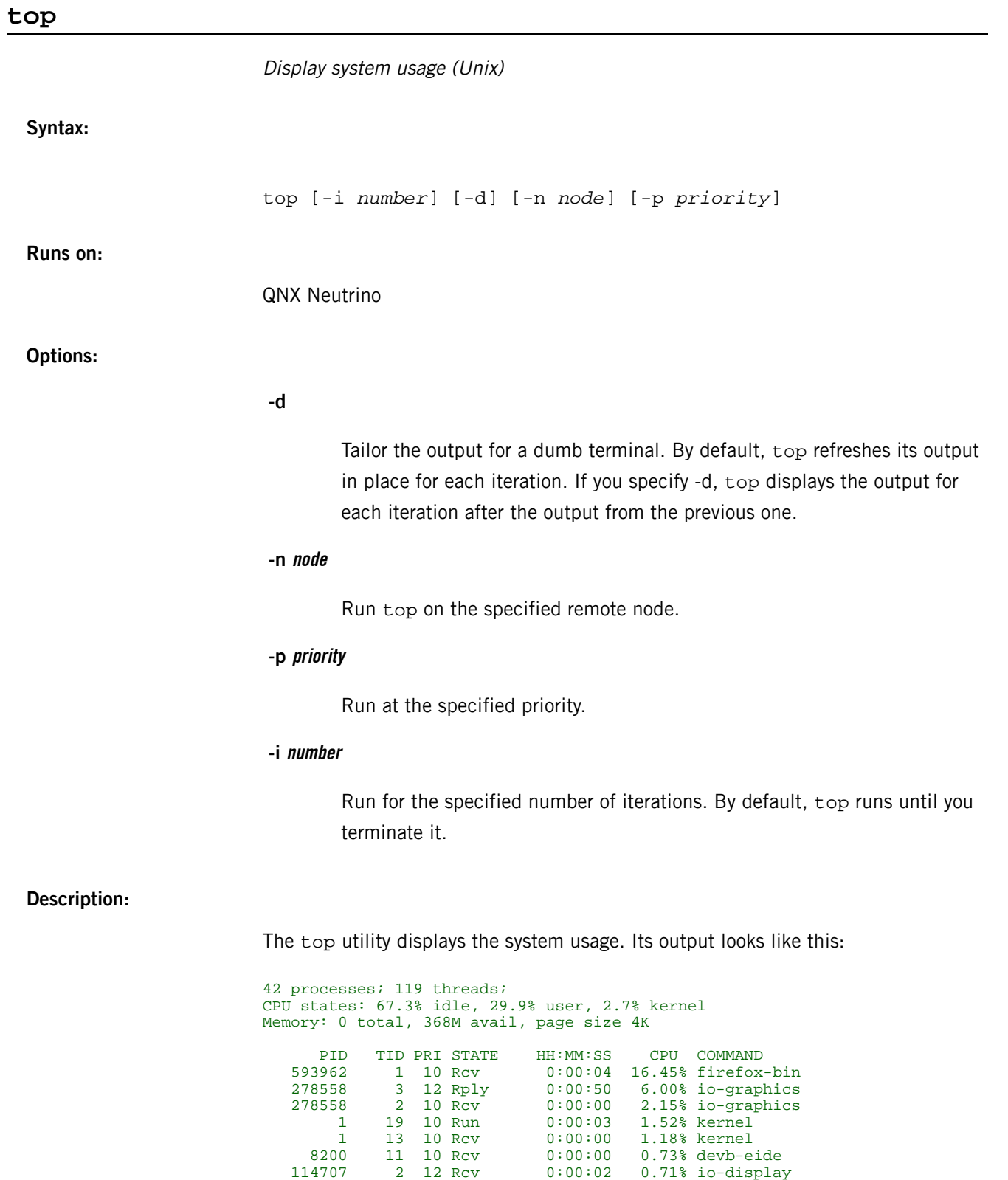

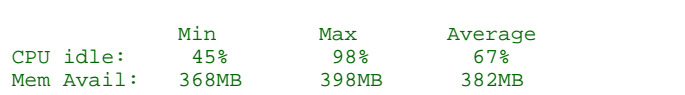

131092 2 21 Rcv 0:04:39 0.35% io-pkt-v4-hc

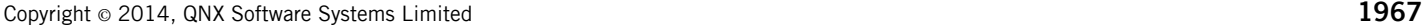

top

# **touch**

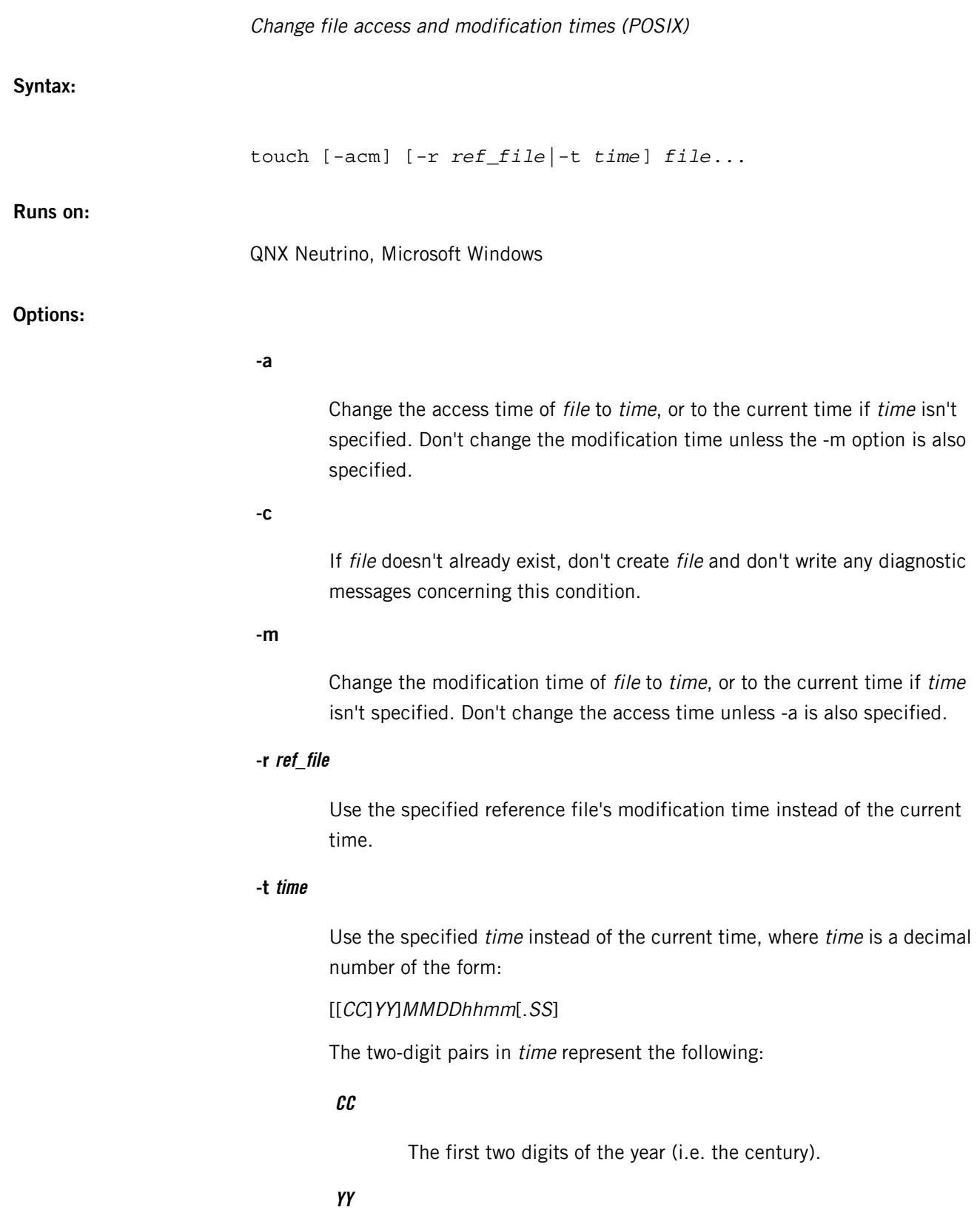

The second two digits of the year.

### **MM**

The month of the year (01-12).

## **DD**

The day of the month (01-31).

## **hh**

The hour of the day (00-23).

## **mm**

The minute of the hour (00-59).

## **SS**

The second of the minute (00-61).

Both CC and YY are optional. If you specify neither of these, the current year is assumed. If you specify YY, but you don't specify CC, CC is derived as follows:

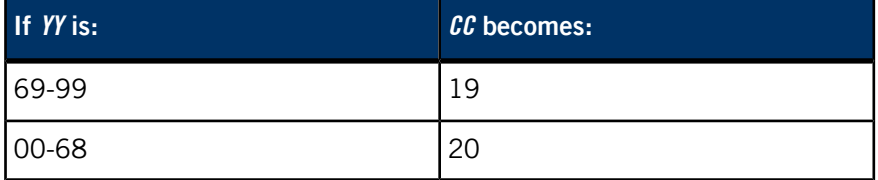

The resulting time is affected by the value of the *TZ* environment variable (see below). If the resulting time precedes 0 hours, 0 minutes, 0 seconds, January 1, 1970 Coordinated Universal Time (i.e. the Epoch), touch exits immediately with an error status.

The range for SS is 00-61 rather than 00-59 to allow for leap seconds. If SS is 60 or 61, and the resulting time — as affected by the *TZ* environment variable — doesn't refer to a leap second, the resulting time is one second after a time where SS is 59. If you don't give a value to SS, it's assumed to be 0.

## **file**

The pathname of a file whose times are to be modified.

## **Description:**

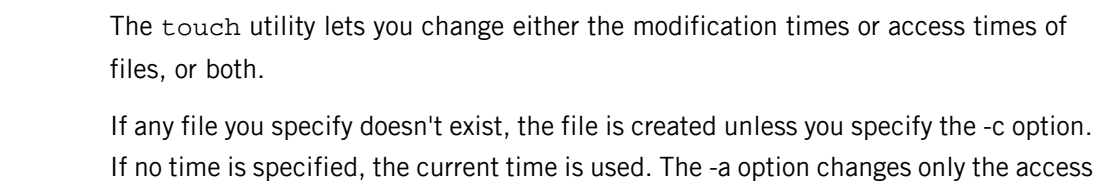

time of the file; the -m option changes only the modification time of the file.

If you don't specify any options, touch behaves as if you used the -a and -m options.

## **Examples:**

Set file1's access and modification time to the current system time:

## touch file1

Change file2's access and modification time to be the same as file1's modification time:

### touch -r file1 file2

Set file3's access and modification time to December 25, 12:34, using the current year:

touch -t 12251234 file3

## **Environment variables:**

*TZ*

Specifies the local time for the specified time zone.

## **Exit status:**

**0**

Successful completion.

## **>0**

An error occurred.

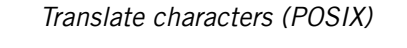

## **Syntax:**

tr [-cs] [-r *filename*] *string1 string2* tr [-cs] [-r *filename*] *string1* tr -d [-c] [-r *filename*] *string1* tr -ds [-c] [-r *filename*] *string1 string2*

#### **Runs on:**

QNX Neutrino, Microsoft Windows

### **Options:**

Complement the set of characters in string1 with respect to the universe of characters from 00 through FF hex. Characters in string1 are copied unchanged while all other characters are translated.

### **-d**

**-c**

Delete all input characters in *string1* (or not in *string1* for -dc).

## **-r filename**

(QNX Neutrino extension) Translate the named file in place (don't use stdin/stdout).

### **-s**

Squeeze all output strings of one or more instances of a single character in string1 to a single instance of the corresponding character in string2.

If you don't specify string2,  $tr$  squeezes instances of the characters in string1 to a single instance of that character.

## **string1**

Translation character string (translate from).

### **string2**

Translation character string (translate to).

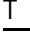

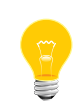

If you specify both -d and -s,  $tr$  deletes instances of the characters in string1 and squeezes instances of the characters in  $string2$  (i.e.  $tr$  doesn't translate in this case).

## **Description:**

The tr utility copies the standard input to the standard output with substitution or deletion of selected characters. The options specified and the *string1* and *string2* operands control translations that occur while copying characters.

The default behavior is to replace each input character found in  $string1$  with the character at the same position in *string2*, while copying characters not in *string1* unchanged.

When string2 is shorter than string1, string2 is extended to the length of string1 by duplicating the last character of *string2*. If *string2* is explicitly a string of zero length, it's padded with NUL characters.

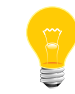

The string1 and string2 operands often require quoting to avoid interpretation by the shell. Single quotes are usually the proper quoting mechanism.

### **Conventions for string1 and string2**

Use the following conventions in *string1* or  $string2$  or both to specify characters, character ranges, character classes, or collating elements:

### **character**

Represents that character.

### **\octal**

A backslash followed by 1, 2, or 3 octal digits represents a character with that encoded value.

### **\character**

A backslash followed by any character except an octal digit represents that character.

### **c-c**

Represents the range of characters between the range endpoints, inclusive.

## **[c-c]**

(QNX Neutrino extension) The System V method of representing a range of characters.

### **[:class:]**

Represents all characters belonging to the defined character class. Allowable names for class are:

alnum, alpha, blank, cntrl, digit, graph, lower, print, punct, space, upper, xdigit

### **[.cs.]**

Represents a collating symbol. Multicharacter collating symbols must be represented as collating symbols to distinguish them from a string of the same characters. This implementation allows an arbitrary string to be treated as a collating symbol (QNX Neutrino extension).

## **[x\*n]**

Represents  $n$  repeated occurrences of the character or collating symbol  $x$ . This expression is valid only in  $string2$ . If  $n$  is omitted or is zero, it's interpreted as large enough to extend the string2-based sequence to the length of the string1-based sequence. If  $n$  has a leading zero, it's interpreted as an octal value. Otherwise, it's interpreted as a decimal value.

### **Examples:**

Convert all lowercase characters in the input to the corresponding uppercase characters:

```
tr '[:lower:]' '[:upper:]' <file1 >file2
```
Or

### tr '[a-z]' '[A-Z]' <file1 >file2

Create a list of all words in file1 one per line in file2 where a word is taken to be a maximal string of letters (octal 012 is the code for newline):

```
tr -cs '[:alpha:]' '[\012*]' <file 1 >file2
```
Convert a DOS file into a UNIX file:

tr -d '\15' <infile >outfile

## **Exit status:**

**0 Success 1**

An error occurred.

## <span id="page-1973-0"></span>**tracelogger**

### Log tracing information into an event file

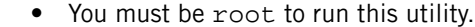

In order to log trace events, your system must be running an instrumented version of *[procnto](#page-1585-0)* (p. 1586) (i.e. procnto\*-instr).

**Syntax:**

tracelogger [-cEPRrw] [-A *attribute*] [-b *num*] [-d *mode*] [-F *num*] [-f *file*] [-k *num*] [-M -S *size*] [-n *num*] [-p *addr*] [-s *num*] [-v[v...]]

**Runs on:**

QNX Neutrino

**Targets:**

ARMv7, x86

**Options:**

## **-A attribute**

Specify an attribute to add to the log. The attribute is in the form name=value, where the name and value are arbitrary strings.

You can't use the following in the name or value:

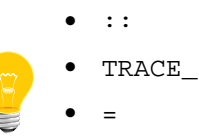

If you do, tracelogger prints a message and ignores the attribute.

You can use one or more occurrences of this option to add information to identify the scenario that you're logging. For example:

tracelogger -s1 -A MACHINE\_NAME=tx86 -A PERIOD=1s

The maximum number of dynamic buffers to allocate in tracelogger; the default is 64. Each buffer has a size of approximately 11 KB.

**-c**

Operate in continuous mode; the default is to run in iterations mode.

### **-d mode**

Currently, the mode is:

## **1 ("One")**

Launch in daemon mode. Unless you also specify the -E option, tracelogger ignores all its other options, leaving your application to configure, start, and stop the tracing through calls to TraceEvent().

## **-E**

Extend the daemon (-d1) mode by honoring the other options to tracelogger. Your application still needs to call TraceEvent() to start capturing trace events.

## **-f file**

The name of the file to store logged events in. The default is /dev/shmem/tracebuffer.kev.

## **-F num**

Filtering for different num values, as follows:

## **0**

Don't set any filtering.

## **1**

Disable Kernel calls class.

## **2**

Disable Interrupt class.

## **3**

Disable Process class.

### **4**

Disable Thread class.

T

**5**

Disable VThread class.

**6**

Disable Communication class.

## **7**

Disable System class.

You can specify more than one filter by using multiple -F options. For example, to disable both the Interrupt and VThread classes, specify -F2 -F5. For more information about these classes, see the Events and the Kernel chapter of the System Analysis Toolkit User's Guide.

## **-k num**

The number of buffers to allocate in the kernel; the default is 32. Each buffer has a size of approximately 16 KB.

## **-M**

Map the log file directly instead of writing. If you use this option, the log file must be in shared memory, and you must use the -S option to specify the maximum file size.

## **-n num**

The number of iterations to log in iterations mode. The default is 32; specify 0 for unlimited iterations.

### **-P**

Preserve the kernel instrumentation buffers in a shared memory block in /dev/shmem. If you specify this option, then when tracelogger exits, it doesn't deallocate the in-kernel buffer memory; you can then specify the -R option on subsequent runs to make tracelogger reuse the same buffers without reallocating memory.

### **-p addr**

Specify the address of the physical memory to use for kernel buffers.

## **-R**

Reuse the kernel instrumentation buffers that were previously created when you used the -P option. If there are no buffers to reuse, tracelogger allocates the kernel buffers as usual.

**-r**

Set the kernel buffer to ring mode. The default is linear mode.

**-s num**

The number of seconds to log for. The default is 0, specifying an unlimited duration.

## **-S size**

The maximum size of the log file. Use M for megabytes or K for kilobytes. If you don't use M or K, the units are assumed to be bytes. You must specify this option if you use the -M option.

## **-v[v...]**

Be verbose; more v characters cause more verbosity.

**-w**

Log wide events; the default is to log fast events.

### **Description:**

The tracelogger daemon receives events from the instrumented kernel (*[procnto\\*-instr](#page-1585-0)* (p. 1586)) and saves them in a file or on a device for later analysis. By default, tracelogger saves the events in /dev/shmem/tracebuffer.kev. The .kev extension is short for "kernel events"; the Integrated Development Environment opens files with this extension in the System Profiler.

You can run tracelogger in the following modes:

## **-n iterations**

The kernel logs events; tracelogger captures iterations buffers worth of data, and then terminates. This is the default, and *iterations* defaults to 32.

**-r**

Ring mode: the kernel logs events, but tracelogger doesn't capture them until it gets a SIGINT signal, or an application calls TraceEvent() with a command of \_NTO\_TRACE\_STOP.

## **-d1**

Daemon mode: the kernel doesn't log events, and tracelogger doesn't capture them, until an application calls *TraceEvent()* with a command of \_NTO\_TRACE\_START. Logging continues until an application calls TraceEvent() with a command of \_NTO\_TRACE\_STOP, or you terminate tracelogger.

### **-s seconds**

The kernel logs events; tracelogger captures them over the specified time.

**-c**

The kernel logs events; tracelogger captures them, and continues to do so until terminated.

The simplest way to configure the tracing is to start tracelogger in normal or extended daemon (-d1 -E) mode, using the command-line options to specify what to trace. In this case, tracelogger performs all initialization and runtime control of the instrumentation module in addition to its normal task of saving the trace buffers to the filesystem. If you use extended daemon mode, your application needs to call TraceEvent() to start capturing trace events.

For finer (and more flexible) control of the instrumentation, run tracelogger in daemon (-d1) mode, and call *TraceEvent()* from your application to specify what to trace, and when to start and stop tracing. Except for specifying the number of buffers, tracelogger doesn't perform any initialization of the instrumentation module, and its almost exclusive task is to log the "received" trace events to the filesystem.

> On a multicore system, if the clocks on all processors aren't synchronized, then tracelogger will produce data with inconsistent timestamps, and the IDE won't be able to load the trace file. The IDE attempts to properly order the events in the trace file, and this can go awry if the timestamp data is incorrect.

> The *[traceprinter](#page-1979-0)* (p. 1980) utility doesn't have any issues with such traces because it doesn't attempt to reorder the data and interpret it; it simply dumps the contents of each event.

### **Examples:**

Start tracelogger in wide mode and display operational information on the console screen; store the logged data in the named file and stop logging when 12 trace buffers are full:

### tracelogger -f /dev/shmem/my\_tracebuffer.kev -n 12 -w

Start tracelogger in ring mode (background) using 5 internal buffers and wait for an asynchronous signal (e.g. **Ctrl**–**C**) to stop it:

tracelogger -r -b 5

T

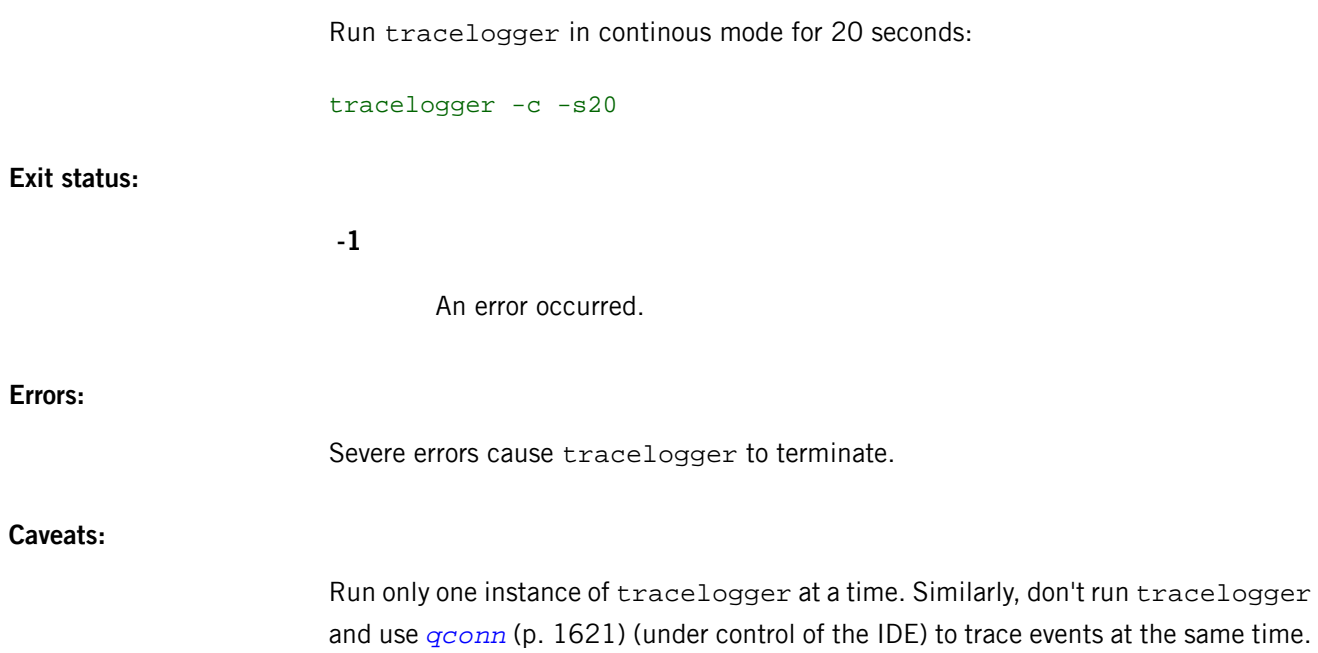

## <span id="page-1979-0"></span>**traceprinter**

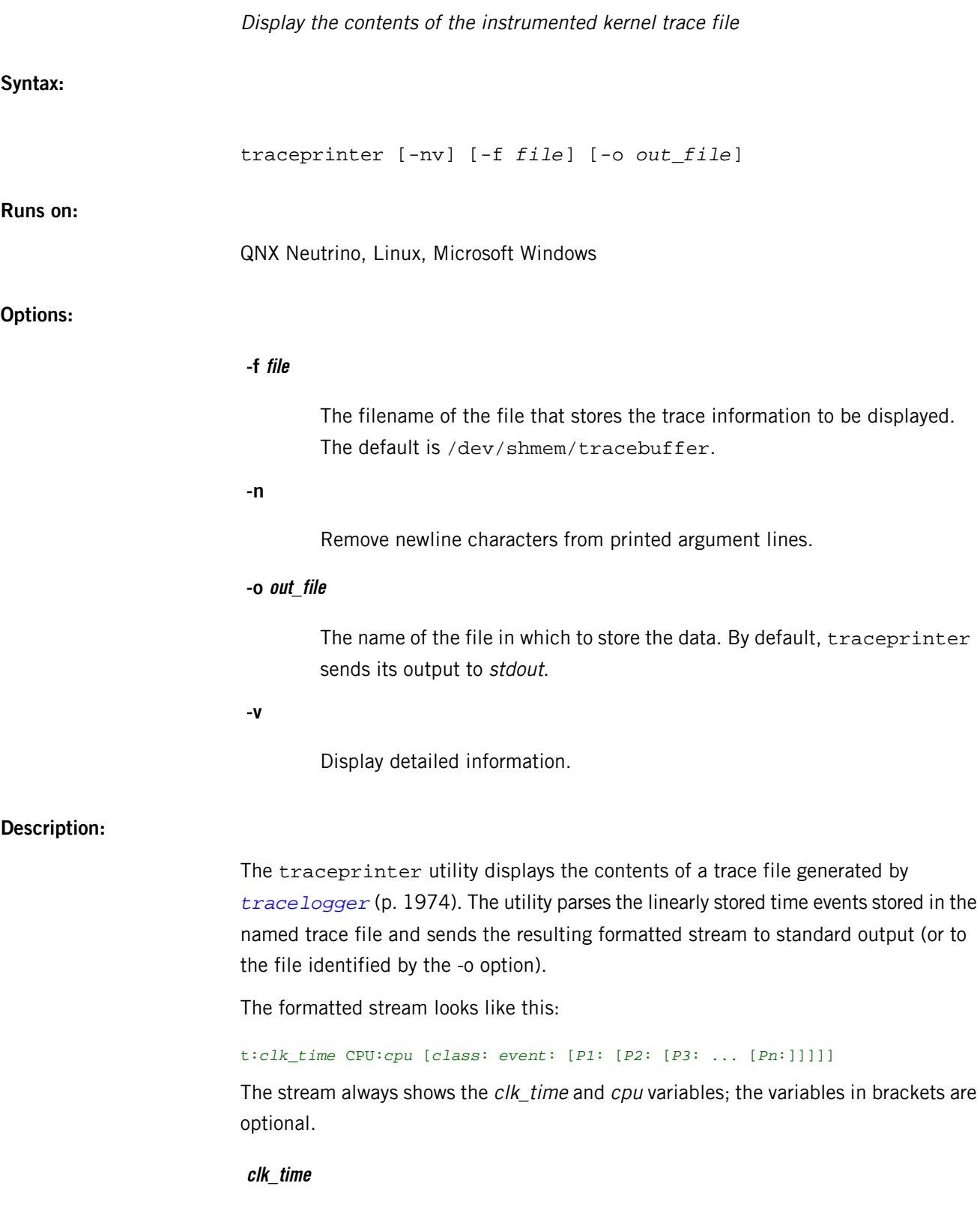
The time offset in CPU clock cycles when the trace event was registered. The 64-bit variable is broken into two 32-bit hexadecimal numbers (msb and *lsb*). Apart from at the start of the trace and when the *lsb* rolls over, only the *lsb* number is shown.

# **cpu**

A 2-digit decimal number representing the CPU that registered the event. The variable is always 00 unless you have more than one CPU in your system: if you have four CPUs, the CPU numbers range from 00 to 03. The CPU numbers are assigned to particular CPUs during initialization, when the startup programs probe the system (see *[procnto\\*](#page-1585-0)* (p. 1586)).

# **Optional variables**

The other variables are optional, depending on the tracing information logged. The class and event variables are followed by parameter variables, the number and type of parameters depend on the associated class/event pair and whether tracelogger used the fast or wide emitting mode. Each trace line contains one class, one or no event, and one or more parameter variables. The table below explains which parameters are shown for each combination of class and event.

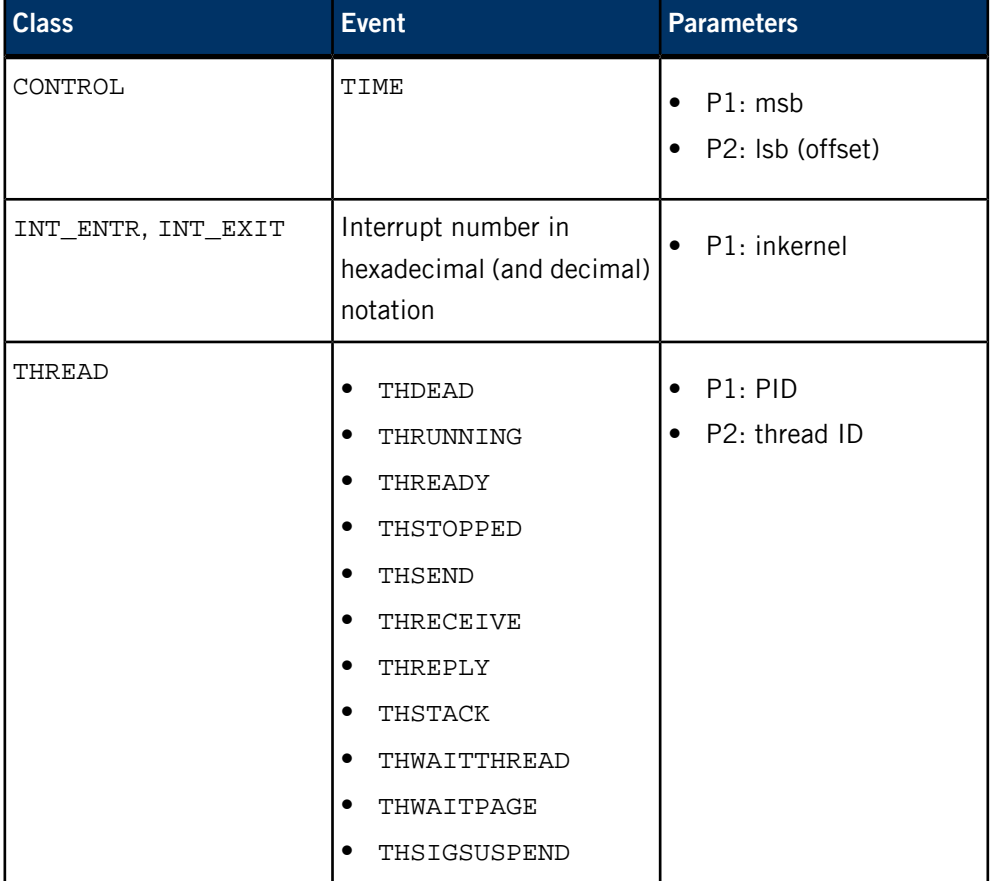

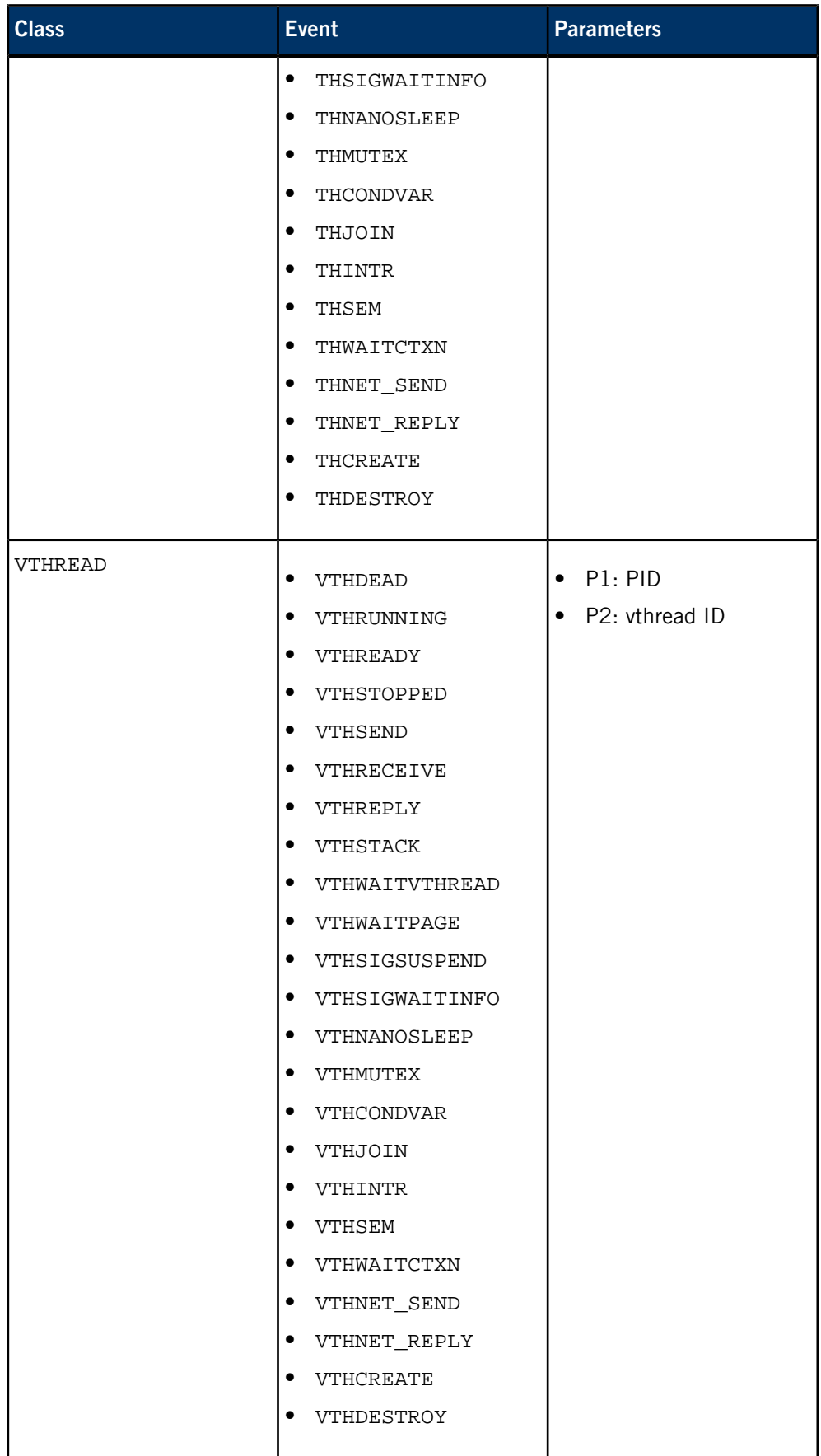

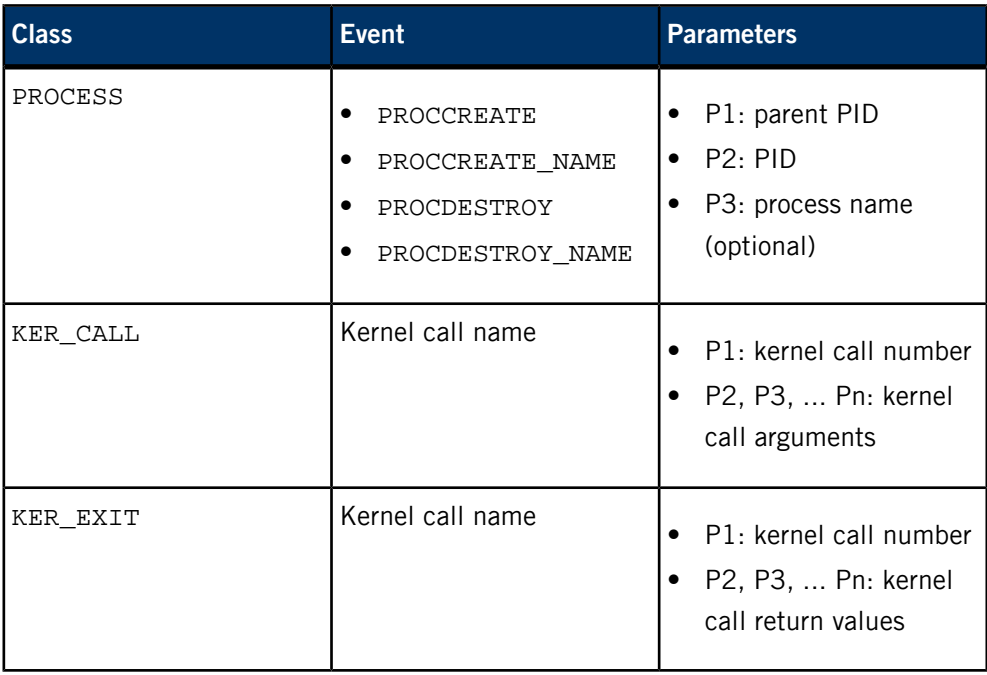

The number of arguments and return values depends on the event and whether the trace file was produced using fast or wide tracing mode. For more information, see the Current Trace Events and Data appendix of the System Analysis Toolkit User's Guide.

### **Examples:**

Here's an example of the first few lines of output from traceprinter:

```
TRACEPRINTER version 0.94
  -- HEADER FILE INFORMATION -- 
         TRACE_FILE_NAME:: /scratch/quadlog
               TRACE_DATE:: Fri Jun 8 13:14:40 2001
         TRACE_VER_MAJOR:: 0
         TRACE_VER_MINOR:: 96
    TRACE_LITTLE_ENDIAN:: TRUE
          TRACE_ENCODING:: 16 byte events
         TRACE_BOOT_DATE:: Fri Jun 8 04:31:05 2001
   TRACE_CYCLES_PER_SEC:: 400181900
            TRACE_CPU_NUM:: 4
           TRACE_SYSNAME:: QNX
          TRACE_NODENAME:: x86quad.gp.qa
       TRACE_SYS_RELEASE:: 6.1.0
 TRACE_SYS_VERSION:: 2001/06/04-14:07:56
 TRACE_MACHINE:: x86pc
       TRACE_SYSPAGE_LEN:: 2440
  -- KERNEL EVENTS -- 
t:0x1310da15 CPU:01 CONTROL :TIME msb:0x0000000f, lsb(offset):0x1310d81c
t:0x1310e89d CPU:01 PROCESS :PROCCREATE_NAME
                            ppid:0
                            pid:1
                            name:./procnto-smp-instr
t:0x1310eee4 CPU:00 THREAD :THCREATE pid:1 tid:1
t:0x1310f052 CPU:00 THREAD : THRUNNING
t:0x1310f144 CPU:01 THREAD :THCREATE pid:1 tid:2<br>t:0x1310f201 CPU:01 THREAD :THREADY pid:1 tid:2<br>c:4:1 tid:2
t:0x1310f201 CPU:01 THREAD :THREADY pid:1 tid:2<br>t:0x1310f32f CPU:02 THREAD :THCREATE pid:1 tid:3
t:0x1310f32f CPU:02 THREAD :THCREATE pid:1 tid:3<br>t:0x1310f3ec CPU:02 THREAD :THREADY pid:1 tid:3
t:0x1310f3ec CPU:02 THREAD :THREADY pid:1 tid:3<br>t:0x1310f52d CPU:03 THREAD :THCREATE pid:1 tid:4
t:0x1310f52d CPU:03 THREAD : THCREATE
t:0x1310f5ea CPU:03 THREAD :THRUNNING pid:1 tid:4<br>t:0x1310f731 CPU:02 THREAD :THCREATE pid:1 tid:5
t:0x1310f731 CPU:02 THREAD :THCREATE pid:1 tid:5
t:0x1310f7ee CPU:02 THREAD :THRECEIVE pid:1 tid:5<br>t:0x1310f921 CPU:03 THREAD :THCREATE pid:1 tid:6
t:0x1310f921 CPU:03 THREAD : THCREATE
```
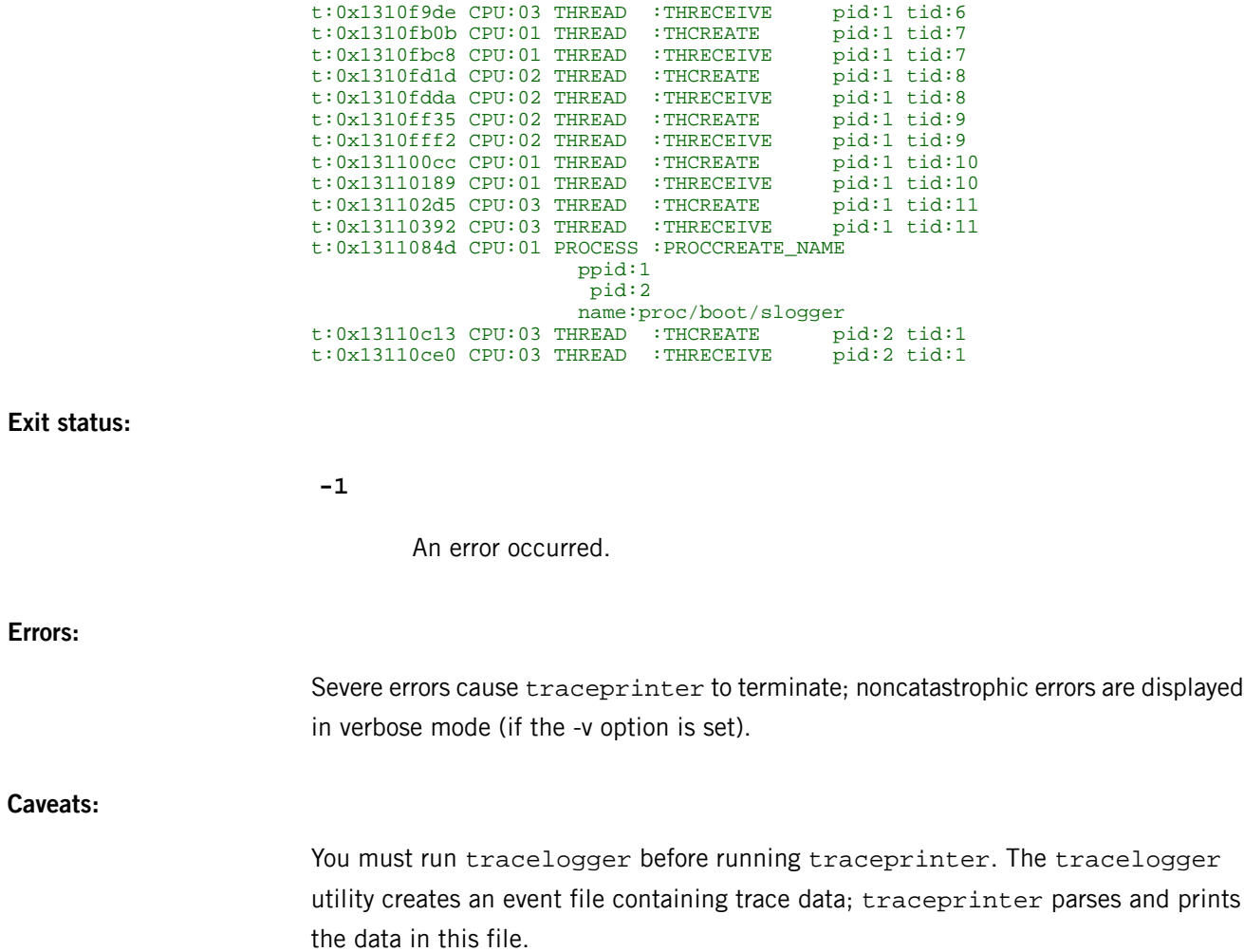

# <span id="page-1984-0"></span>**traceroute**

Print the route packets take to network host

# **Syntax:**

traceroute [-DdFIlnPrvx] [-a | -A *as\_server*] [-f *first\_ttl*] [-g *gateway*] [-i *iface*] [-m *max\_ttl*] [-p *port*] [-q *nqueries*] [-s *src\_addr*] [-t *tos*] [-w *wait\_time*] *host* [*packetsize*]

#### **Runs on:**

QNX Neutrino

## **Options:**

**-A as\_server**

Turn on AS lookups and use the given server instead of the default.

#### **-a**

Turn on AS lookups for each hop encountered.

# **-D**

Dump the packet data to standard error before transmitting it.

# **-d**

Turn on socket-level debugging.

# **-F**

Set the "don't fragment" bit.

# **-f first\_ttl**

Set the initial time-to-live used in the first outgoing probe packet.

# **-g gateway**

Specify a loose source route gateway (8 maximum).

#### **-I**

Use ICMP ECHO instead of UDP datagrams.

# **-i iface**

Specify a network interface to obtain the source IP address for outgoing probe packets. This is normally only useful on a multi-homed host. (See -s for an alternative way to do this.)

**-l**

("el") Display the TTL (time-to-live) value of the returned packet. This is useful for checking for asymmetric routing.

# **-m max\_ttl**

Set the maximum TTL (maximum number of hops) used in outgoing probe packets. The default is 30 hops (the same default as is used for TCP connections).

**-n**

Print hop addresses numerically only. By default, addresses are printed both symbolically and numerically. This option saves a nameserver address-to-name lookup for each gateway found on the path.

# **-P**

Set the "don't fragment" bit and use the next hop MTU each time a "need fragmentation" error is received, thus probing the path MTU.

#### **-p port**

The base UDP port number to be used in probes (default is 33434). The traceroute utility hopes that nothing is listening on UDP ports base to base + nhops -1 at the destination host (so an ICMP PORT\_UNREACHABLE message is returned to terminate the route tracing). If something is listening on a port in the default range, you can use this option to pick an unused port range.

#### **-q nqueries**

The number of probes per ttl to nqueries (default is three probes).

#### **-r**

Bypass the normal routing tables and send directly to a host on an attached network. If the host isn't on a directly attached network, an error is returned. You can use this option to "ping" a local host through an interface that has no route through it (for example, after the interface was dropped by routed).

#### **-s src\_addr**

The IP address (must be given as an IP number, not a hostname) to be used as the source address in outgoing probe packets. If the host has more than

one IP address, you can use this option to force the source address to be something other than the IP address of the interface that the probe packet is sent on. If the IP address you specify isn't one of this machine's interface addresses, an error is returned and nothing is sent.

# **-t tos**

The type-of-service (TOS) to be used in probe packets (default is zero). The value must be a decimal integer in the range 0 to 255. You can use this option to see if different TOSs result in different paths.

Not all TOS values are legal or meaningful. You should find the values -t 16 (low delay) and -t 8 (high throughput) useful.

**-v**

Be verbose. Received ICMP packets other than TIME\_EXCEEDED and UNREACHABLEs are listed.

#### **-w wait\_time**

The time (in seconds) to wait for a response to a probe (default is 5).

**-x**

Toggle checksums. Normally, this prevents traceroute from calculating checksums. In some cases, the operating system can overwrite parts of the outgoing packet but not recalculate the checksum (so in some cases the default is to not calculate checksums and using -x causes them to be calcualted). Note that checksums are usually required for the last hop when using ICMP ECHO probes (-I).

# **host**

The destination hostname or IP number.

#### **packetsize**

The probe datagram length (default is 40 bytes).

# **Description:**

The Internet is a large and complex aggregation of network hardware, connected together by gateways. Tracing the route your packets follow — or finding the gateway that's discarding your packets — can be difficult. The traceroute utility uses the IP protocol "time-to-live" field and attempts to elicit an ICMP TIME\_EXCEEDED response from each gateway along the path to a host.

This utility attempts to trace the route an IP packet follows to an Internet host, by launching UDP probe packets with a small ttl (time to live) and then listening for an ICMP TIME\_EXCEEDED reply from a gateway. Probes are started with a TTL of one and increase by one until an ICMP PORT\_UNREACHABLE — which means you got to the host — is encountered or a maximum is reached. By default, this maximum is 30 hops; you can change it with the -m option.

Three probes (you can change the number with the -q option) are sent at each TTL setting and a line is printed showing the TTL, the address of the gateway, and the roundtrip time of each probe. If the answers come from different gateways, the address of each responding system is printed. If there's no response within a 5-second timeout interval (which you can change with the -w option),  $a *$  is printed for that probe.

Since the destination host shouldn't process the UDP probe packets, the destination port is set to an unlikely value. If someone on the destination is using that value, you can change it with -p.

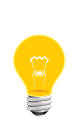

This utility needs to have the setuid ("set user ID") bit set in its permissions. If you use *[mkefs](#page-1208-0)* (p. 1209), *[mketfs](#page-1218-0)* (p. 1219), or *[mkifs](#page-1240-0)* (p. 1241) on a Windows host to include this utility in an image, use the perms attribute to specify its permissions explicitly, and the uid and gid attributes to set the ownership correctly.

Here's a sample use and output:

```
% traceroute nis.nsf.net.
traceroute to nis.nsf.net (35.1.1.48), 30 hops max, 56 byte packet
1 helios.ee.lbl.gov (128.3.112.1) 19 ms 19 ms 0 ms
2 lilac-dmc.Berkeley.EDU (128.32.216.1) 39 ms 39 ms 19 ms
3 lilac-dmc.Berkeley.EDU (128.32.216.1) 39 ms 39 ms 19 ms
4 ccngw-ner-cc.Berkeley.EDU (128.32.136.23) 39 ms 40 ms 39 ms
5 ccn-nerif22.Berkeley.EDU (128.32.168.22) 39 ms 39 ms 39 ms
 6 128.32.197.4 (128.32.197.4) 40 ms 59 ms 59 ms
7 131.119.2.5 (131.119.2.5) 59 ms 59 ms 59 ms
8 129.140.70.13 (129.140.70.13) 99 ms 99 ms 80 ms
9 129.140.71.6 (129.140.71.6) 139 ms 239 ms 319 ms
10 129.140.81.7 (129.140.81.7) 220 ms 199 ms 199 ms
11 nic.merit.edu (35.1.1.48) 239 ms 239 ms 239 ms
```
Note that lines 2 and 3 are the same. This is due to a buggy kernel on the second hop system (lbl-csam.arpa), that forwards packets with a zero TTL (a bug in the distributed version of 4.3 BSD). Note that you have to guess what path the packets are taking cross-country since the NSFNet (129.140) doesn't supply address-to-name translations for its NSSs.

This example is more interesting:

```
% traceroute allspice.lcs.mit.edu.
traceroute to allspice.lcs.mit.edu (18.26.0.115), 30 hops max
1 helios.ee.lbl.gov (128.3.112.1) 0 ms 0 ms 0 ms
2 lilac-dmc.Berkeley.EDU (128.32.216.1) 19 ms 19 ms 19 ms
3 lilac-dmc.Berkeley.EDU (128.32.216.1) 39 ms 19 ms 19 ms
3 lilac-dmc.Berkeley.EDU (128.32.216.1) 39 ms 19 ms 19 ms<br>4 ccngw-ner-cc.Berkeley.EDU (128.32.136.23) 19 ms 39 ms 39 ms
5 ccn-nerif22.Berkeley.EDU (128.32.168.22) 20 ms 39 ms 39 ms
6 128.32.197.4 (128.32.197.4) 59 ms 119 ms 39 ms
7 131.119.2.5 (131.119.2.5) 59 ms 59 ms 39 ms
8 129.140.70.13 (129.140.70.13) 80 ms 79 ms 99 ms
9 129.140.71.6 (129.140.71.6) 139 ms 139 ms 159 ms
10 129.140.81.7 (129.140.81.7) 199 ms 180 ms 300 ms
11 129.140.72.17 (129.140.72.17) 300 ms 239 ms 239 ms
12 * * * *
```

```
13 128.121.54.72 (128.121.54.72) 259 ms 499 ms 279 ms
14 * * *
15 * * *
16 * * *
17 \div x18 ALLSPICE.LCS.MIT.EDU (18.26.0.115) 339 ms 279 ms 279 ms
```
The gateways that are 12, 14, 15, 16, and 17 hops away either don't send ICMP "time exceeded" messages or send the messages with a TTL that's too small to reach you.

Gateways 14 to 17 are running the MIT C Gateway code that doesn't send "time exceeded"s. The silent gateway 12 may be the result of a bug in the 4.[23] BSD network code (and its derivatives): versions 4.3 or earlier send an unreachable message using whatever TTL remains in the original datagram. Since for gateways the remaining TTL is zero, the ICMP time exceeded is guaranteed to not make it back to you. The behavior of this bug is slightly more interesting when it appears on the destination system:

```
1 helios.ee.lbl.gov (128.3.112.1) 0 ms 0 ms 0 ms
2 lilac-dmc.Berkeley.EDU (128.32.216.1) 39 ms 19 ms 39 ms
3 lilac-dmc.Berkeley.EDU (128.32.216.1) 19 ms 39 ms 19 ms
4 ccngw-ner-cc.Berkeley.EDU (128.32.136.23) 39 ms 40 ms 19 ms
5 ccn-nerif35.Berkeley.EDU (128.32.168.35) 39 ms 39 ms 39 ms
6 csgw.Berkeley.EDU (128.32.133.254) 39 ms 59 ms 39 ms
7 * * *
8 * * *
9 * * * *10 * * *<br>11 * * *
   * * *12 * *13 rip.Berkeley.EDU (128.32.131.22) 59 ms ! 39 ms ! 39 ms !
```
Notice that there are 12 "gateways" (13 is the final destination) and that exactly the last half of them are missing. What's really happening is that  $\text{rip}$  (a Sun-3 running Sun OS3.5) is using the TTL from your arriving datagram as the TTL in its ICMP reply. So, the reply timeouts on the return path (with no notice sent to anyone since ICMPs aren't sent for ICMPs) until you probe with a TTL that's at least twice the path length. That is,  $\pi$ ip is really only 7 hops away. A reply that returns with a TTL of 1 is a clue that this problem exists.

The traceroute utility prints a ! after the time if the TTL is less than or equal to 1. Since vendors ship a lot of obsolete (DECs Ultrix, Sun3.x) or nonstandard (HPUX) software, expect to see this problem frequently and/or take care when picking the target host of your probes. Other possible annotations after the time are:

#### **!F**

Fragmentation needed.

**!H**

Host unreachable.

**!N**

Network unreachable.

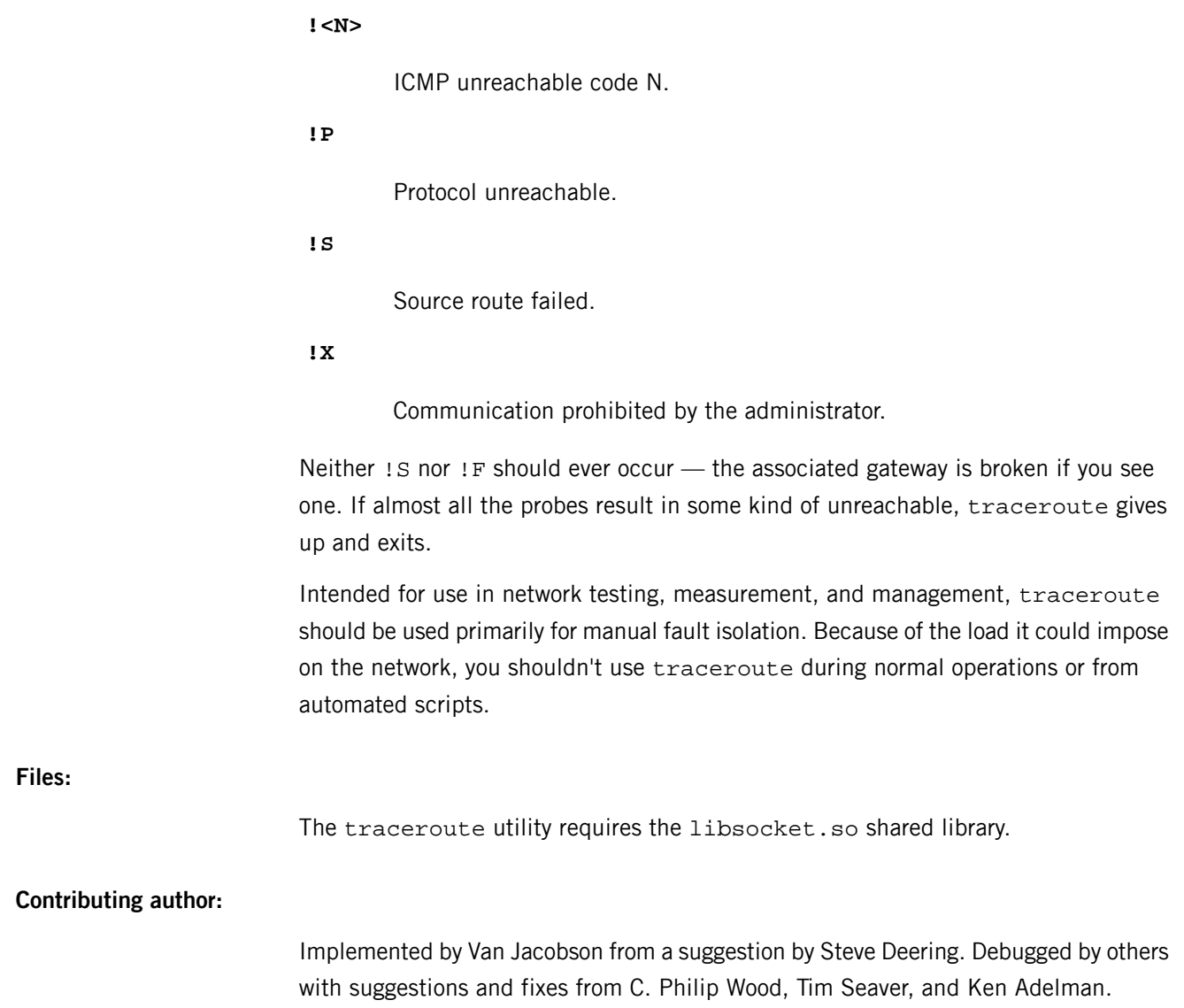

# **traceroute6**

Print the route IPv6 packets take to the destination

# **Syntax:**

traceroute6 [-dIlnrv] [-f *firsthop*] [-g *gateway*] [-m *hoplimit*] [-p *port*] [-q *probes*] [-s *src*] [-w *waittime*] *target* [*datalen*]

# **Runs on:**

QNX Neutrino

# **Options:**

**-d**

Enable debugging.

#### **-f firsthop**

Specify how many hops to skip in the trace.

#### **-g gateway**

Specify the intermediate gateway (traceroute6 uses the routing header).

#### **-I**

Use ICMP ECHO instead of UDP datagrams.

# **-l**

("el") Print both the host hostnames and numeric addresses (normally, only hostnames are printed; or, if -n is specified, only numeric addresses).

# **-m hoplimit**

Specify the maximum hoplimit.

#### **-n**

Don't resolve the numeric address to a hostname.

# **-p port**

Set the UDP port number to port.

# **-q probes**

**-r**

Bypass the normal routing tables and send directly to a host on an attached network. If the host isn't on a directly attached network, an error is returned. You can use this option to "ping" a local host through an interface that has no route through it (for example, after the interface was dropped by routed).

# **-s src**

Use this source IPv6 address.

**-v**

Be verbose.

# **-w waittime**

Specify the delay time between probes.

# **target**

The destination hostname or IP number.

# **datalen**

Increase the packet size by this amount. By default, the size is zero and no data is sent.

## **Description:**

This utility prints the route that the IPv6 packets take to the destination. For more information, see *[traceroute](#page-1984-0)* (p. 1985).

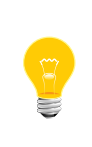

This utility needs to have the setuid ("set user ID") bit set in its permissions. If you use *[mkefs](#page-1208-0)* (p. 1209), *[mketfs](#page-1218-0)* (p. 1219), or *[mkifs](#page-1240-0)* (p. 1241) on a Windows host to include this utility in an image, use the perms attribute to specify its permissions explicitly, and the uid and gid attributes to set the ownership correctly.

# **Exit status:**

**0**

Successful completion.

#### **Nonzero**

An error occurred.

# **true**

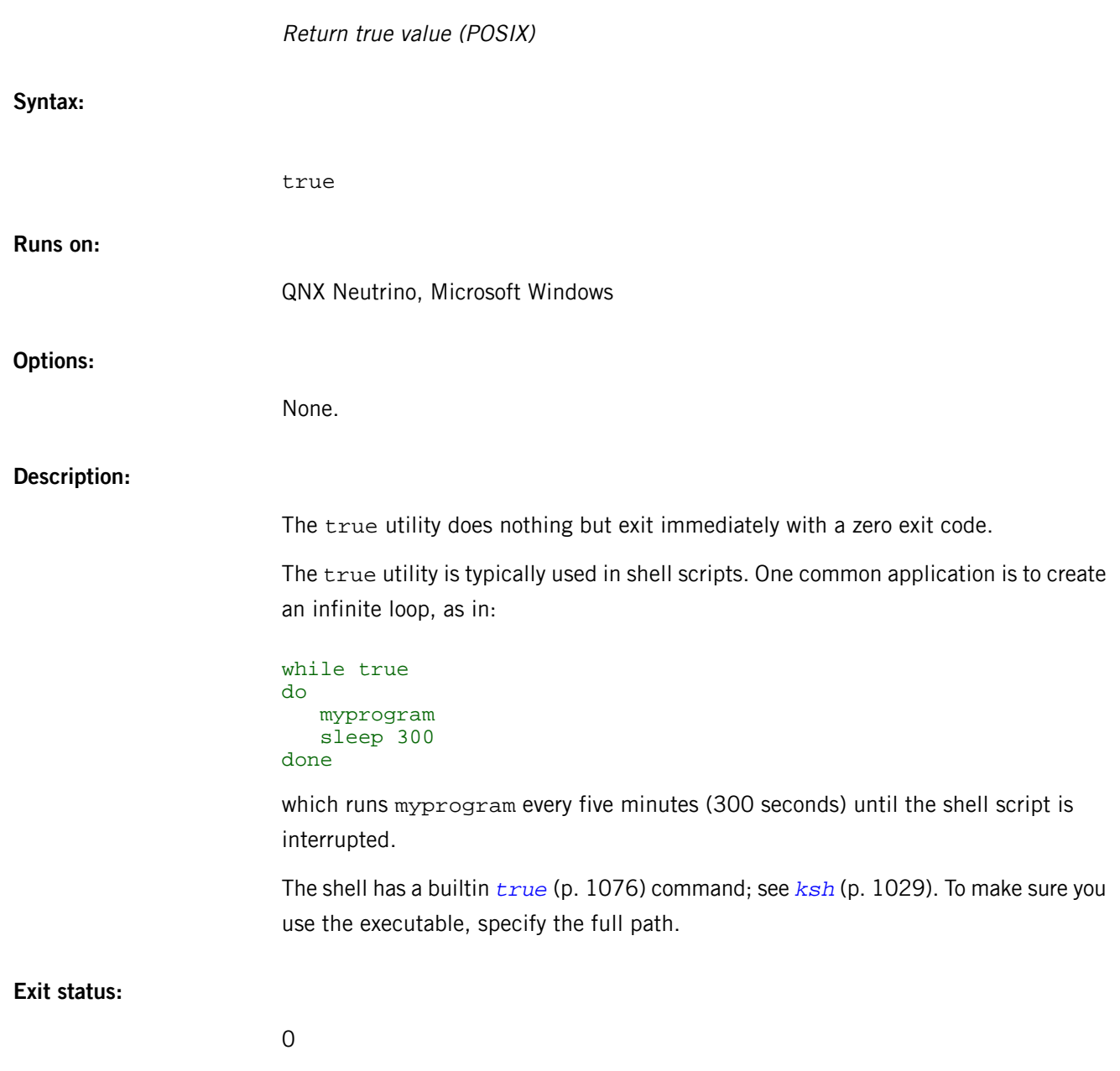

# **tsort**

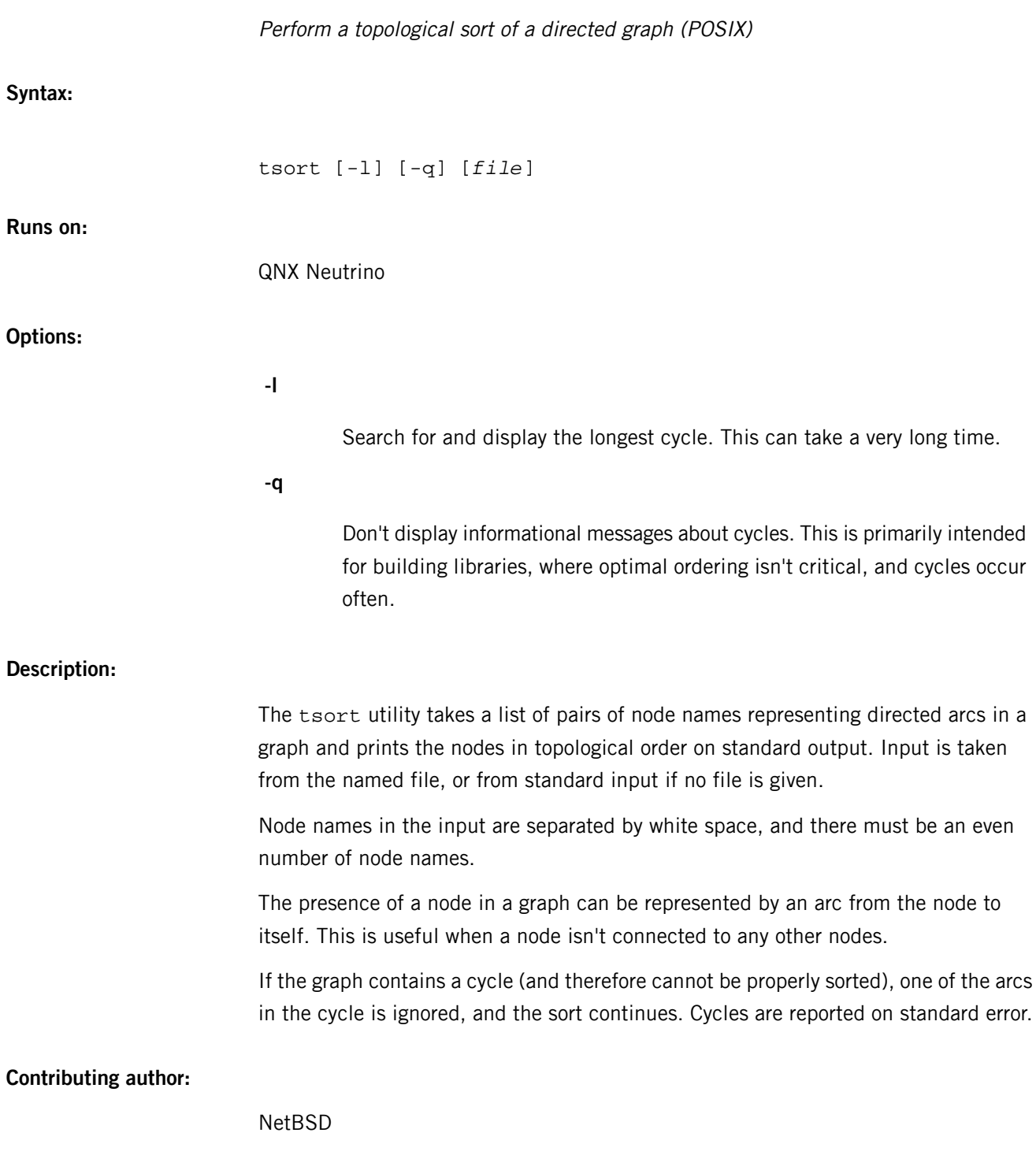

# **tty**

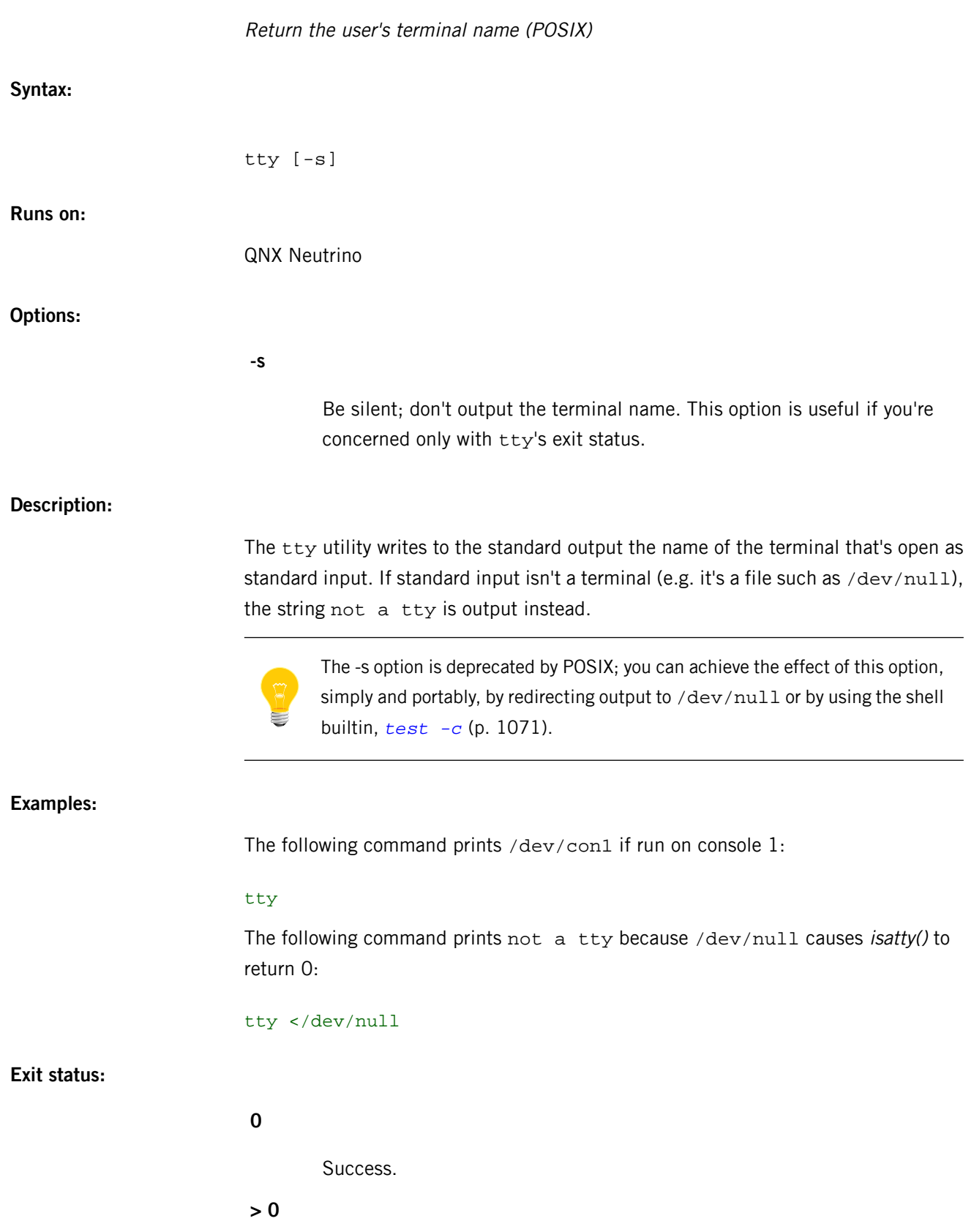

An error occurred.

<span id="page-1996-0"></span>The QNX Neutrino resource managers and utilities are described here in alphabetical order.

[A](#page-30-0) ¦ [B](#page-52-0) ¦ [C](#page-82-0) ¦ [D](#page-168-0) ¦ [E](#page-666-0) ¦ [F](#page-726-0) ¦ [G](#page-860-0) ¦ [H](#page-926-0) ¦ [I](#page-950-0) ¦ [J](#page-1020-0) ¦ [K](#page-1024-0) ¦ [L](#page-1094-0) ¦ [M](#page-1160-0) ¦ [N](#page-1330-0) ¦ [O](#page-1404-0) ¦ [P](#page-1432-0) ¦ [Q](#page-1606-0) ¦ [R](#page-1634-0) ¦ [S](#page-1728-0) ¦ [T](#page-1886-0) ¦ [U](#page-1996-0) ¦ [V](#page-2038-0) ¦ [W](#page-2042-0) ¦ [X](#page-2070-0) ¦ [Y](#page-2074-0) ¦ [Z](#page-2076-0)

The following are described elsewhere:

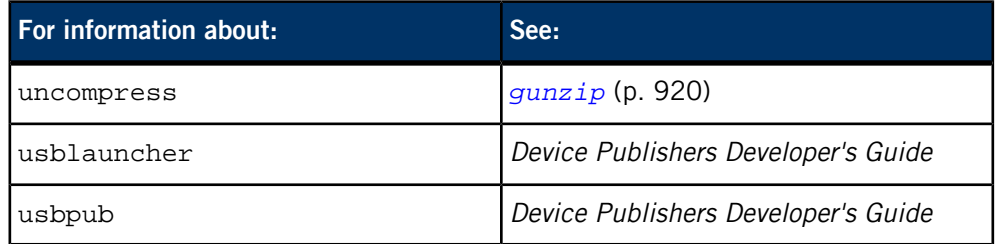

This chapter describes the utilities, etc. whose names start with "U".

# **uesh**

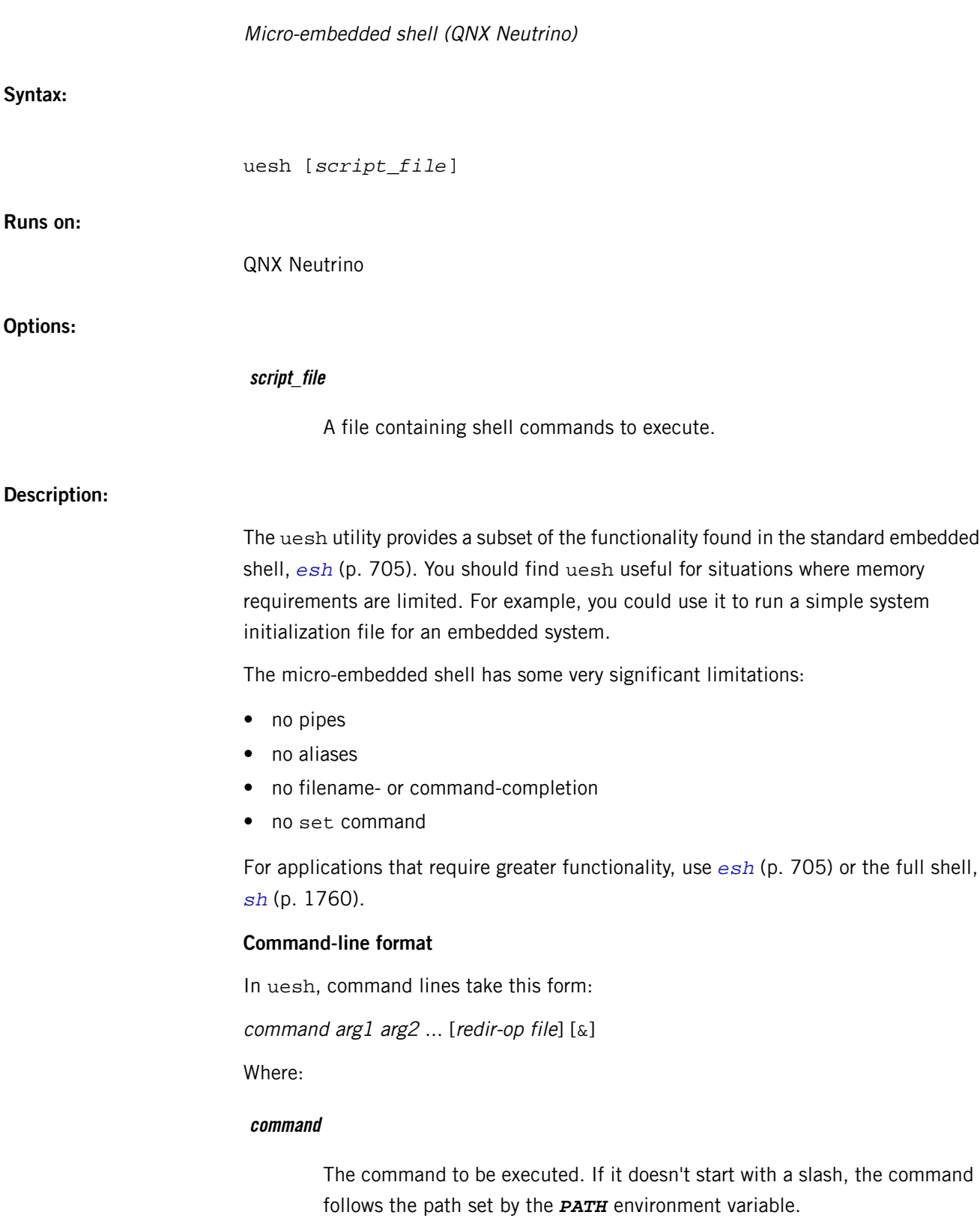

#### **redir-op file**

A redirection operator. When a command is invoked, three standard files are set up in its environment. These files, standard input, standard output, and standard error output (stdin, stdout, stderr), are usually attached to the active terminal. You can redirect a command's standard input, standard output, and standard error as follows:

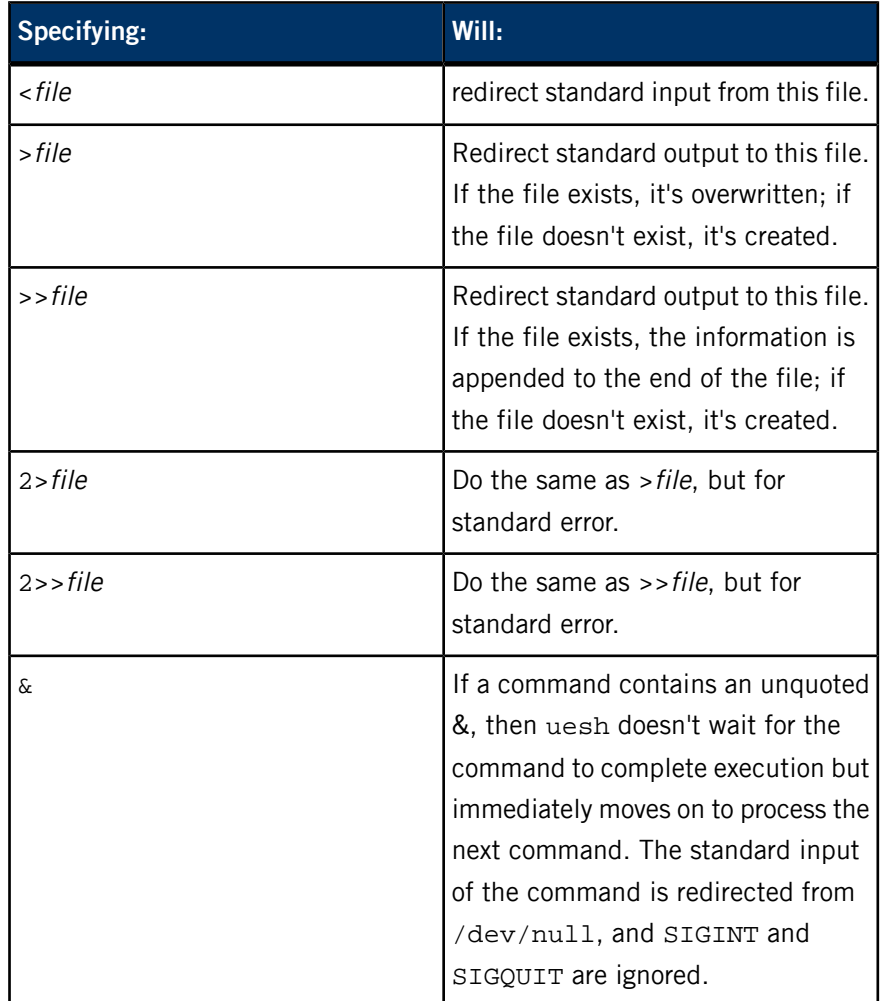

### **Filename expansion**

The uesh shell doesn't support filename expansion. Such shorthands as \*.c for all files ended in .c don't work.

# **Quoting**

The following characters have a special meaning in uesh:

#### $\& \quad \backslash \quad$  " [ space

To suppress the special meaning of these characters and keep their literal meaning, use quoting.

To quote a sequence of characters or sequence of words, enclose the sequence in double quotes. To quote a single character, use double quotes or precede it with the escape character  $(\n\lambda)$ .

#### **Escape character (backslash)**

The escape character  $(\setminus)$  preserves the literal meaning of the next character. You can't obtain a single backslash by quoting \ with double quotes. To obtain a backslash, enter \\ instead.

#### **Double quotes**

Enclosing characters and words in double quotes ("") preserves the literal meaning of all characters within double quotes, with the exception of the  $\setminus$ character. For example:

#### "ab cd"

represents a single, five-character argument.

You can keep the literal meaning of a double quote with the  $\setminus$  character. For example:

#### ab\"cd

represents the single, five-character argument ab"cd.

# **Builtin commands**

The following commands are built into uesh (that is, uesh interprets and executes them internally):

- *[cd](#page-1999-0)* (p. 2000)
- *[emount](#page-1999-1)* (p. 2000)
- *[ewaitfor](#page-2000-0)* (p. 2001)
- <span id="page-1999-0"></span>• *[exec](#page-2001-0)* (p. 2002)
- *[exit](#page-2001-1)* (p. 2002)
- *[export](#page-2001-2)* (p. 2002)

#### **cd command**

#### <span id="page-1999-1"></span>cd [*directory*]

Change the working directory of the current execution environment. If directory isn't specified, the value of the *HOME* environment variable becomes the new working directory.

## **emount command**

#### emount *special directory* [*fs\_type*]

Mount a special device. The arguments are:

#### **special**

The name of the special device.

#### **mountpoint**

Where to mount the device on your system.

# **type**

The type of filesystem or manager to mount:

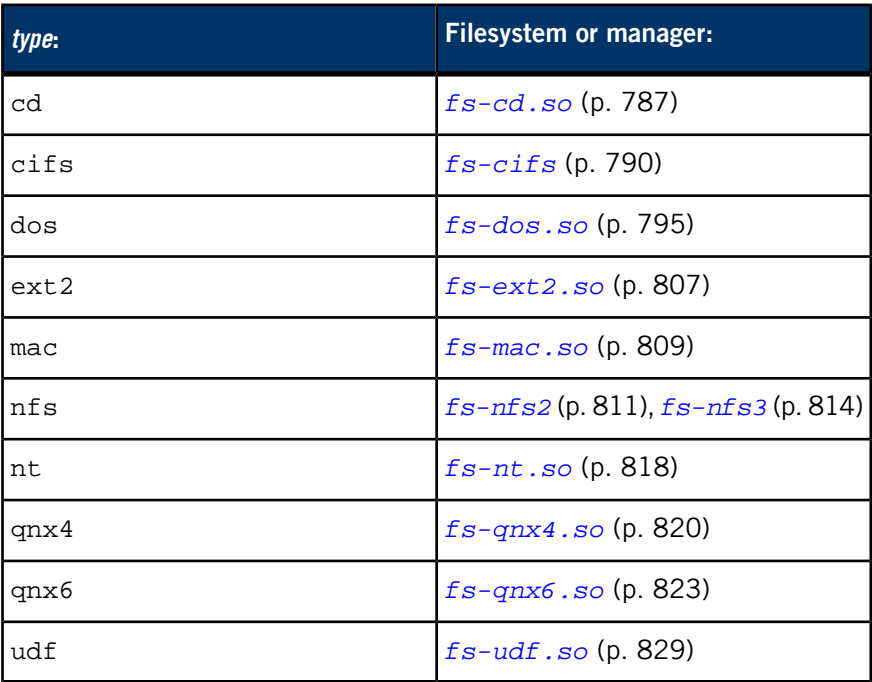

The default is qnx4.

<span id="page-2000-0"></span>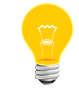

The emount command was implemented in QNX Momentics 6.3.0 Service Pack 2.

#### **ewaitfor command**

ewaitfor *path* [*max\_seconds* [*delay*]]

Wait until the given path exists. The arguments are:

# **path**

The path to test.

#### **max\_seconds**

The maximum number of seconds to wait for the file to appear. The default is 1 second.

#### **delay**

The number of milliseconds to wait between attempts. The default is 100 ms.

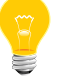

The ewaitfor command was implemented in QNX Momentics 6.3.0 Service Pack 2.

#### <span id="page-2001-0"></span>**exec command**

```
exec [command [argument...]]
```
Execute a command and/or manipulate file descriptors.

The exec command opens, closes, or copies file descriptors as specified by any I/O redirections given as part of *argument*. If a command is specified, that command is spawned as a replacement for uesh. Any specified arguments are passed to the spawned process.

### <span id="page-2001-1"></span>**exit command**

#### exit [*n*]

<span id="page-2001-2"></span>Cause uesh to exit with the exit status specified by  $n$ . If  $n$  isn't specified, uesh exits with the status of the last command executed.

#### **export command**

export *name*[=*word*]... export -p

Mark environment variables for export, which causes them to be in the environment of subsequently executed commands. If you specify the -p option, the names and values of all exported variables are written to the standard output.

#### **Examples:**

Invoke uesh:

uesh

#### **Environment variables:**

#### *HOME*

The pathname of the user's home directory

#### *LOGNAME*

The user's *[login](#page-1120-0)* (p. 1121) name.

#### *PATH*

The directory search path used by uesh for locating executable programs. To change *PATH*, you must use the export command.

If *PATH* isn't in the existing environment when uesh is invoked, it's set to /bin:/usr/bin. For more information on setting *PATH*, see "Setting *PATH* and *LD\_LIBRARY\_PATH*" in the Configuring Your Environment chapter of the QNX Neutrino User's Guide.

# *SHELL*

The pathname of the user's preferred shell.

# *TERM*

The terminal type.

# *TMPDIR*

The pathname of a directory where utilities can create temporary files.

# *TZ*

The timezone setting.

# **ulink\_ctrl**

<u> 1989 - Johann Barbara, martxa a</u>

<u> 1980 - Johann Barn, mars an t-Amerikaansk ferske ferhandse område og de formanne om de formanne område og de</u>

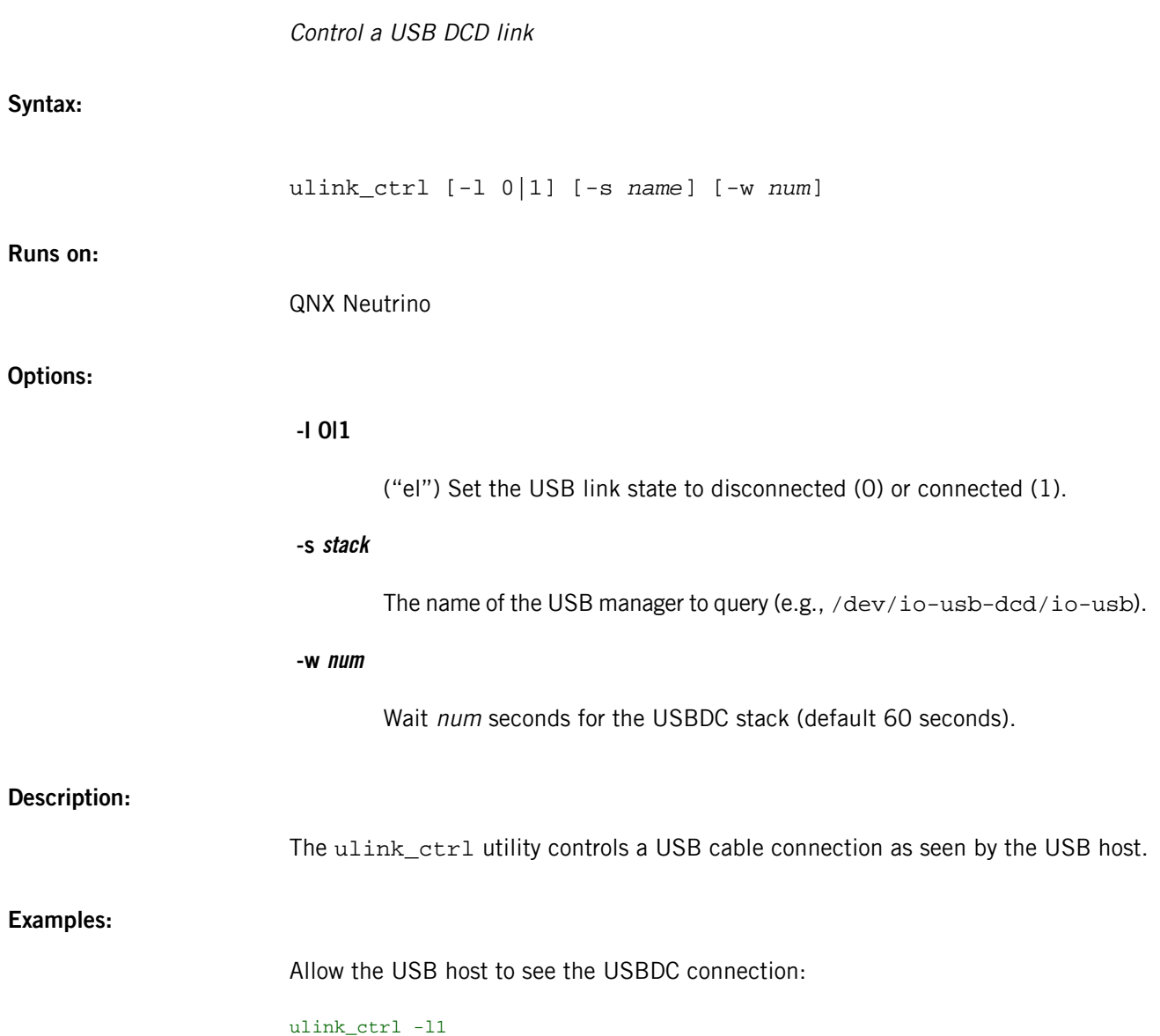

# **umask**

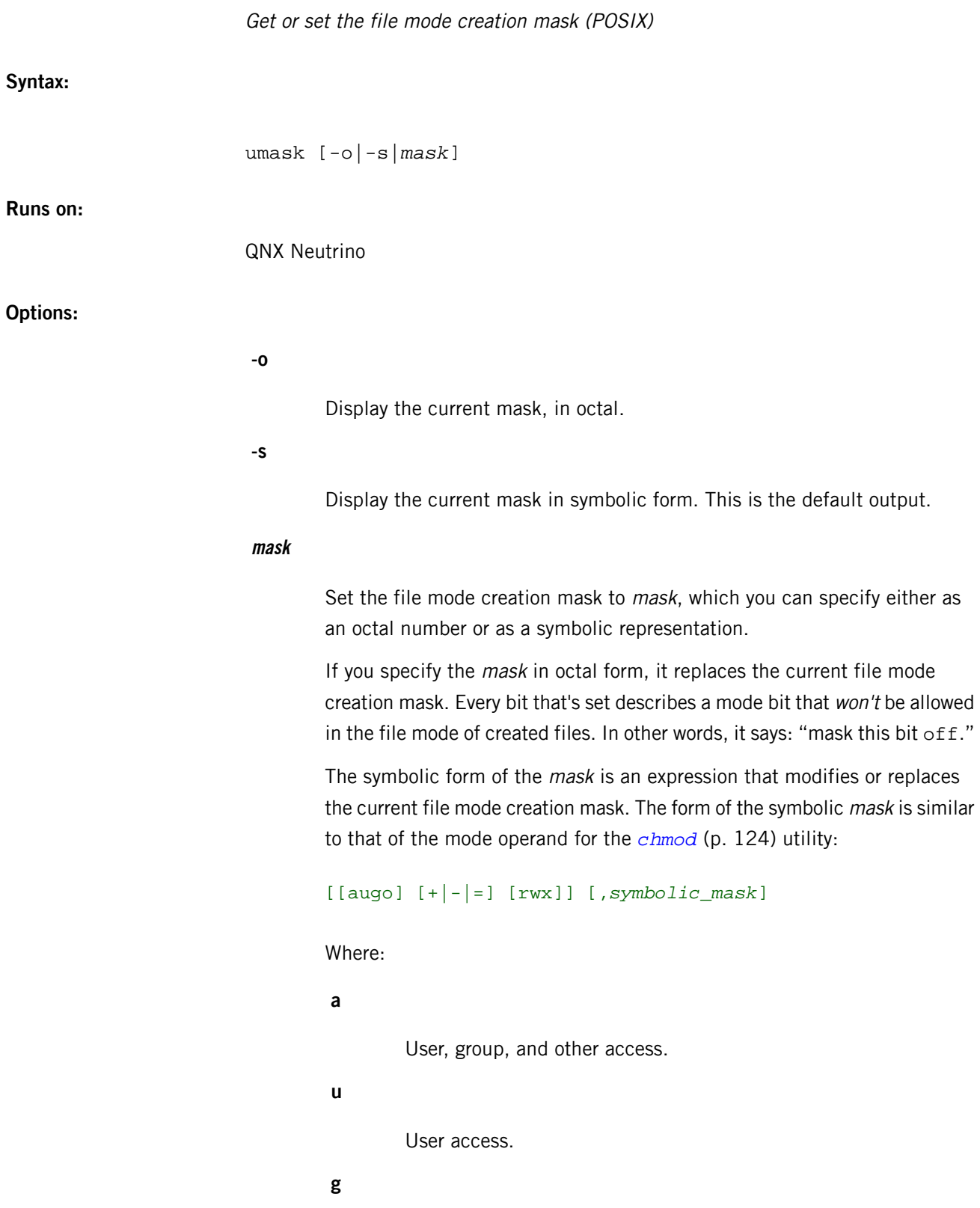

Group access.

**o** Other access. **+** Add these permissions to the current mask. **-** Remove these permissions from the current mask. **=** Replace the current mask with these permissions. **r** Read permission. **w**

Write permission.

**x**

Execute permission.

Once the symbolic mask expression has been applied to the current file mode creation mask, any occurrence of [r,w, x] describes a mode bit that is allowed in the file mode of created files. The absence of a symbol means that permission isn't allowed and is masked "off."

## **Description:**

The umask utility sets the file mode creation mask of the invoking process to the value specified by the *mask* operand. The file mode creation mask affects the initial value of the file permission bits of subsequently created files when no mode is specified.

When files are created without specifying the permission mode bits, the filesystem assigns default permissions of 0777 (rwxrwxrwx) to directories and executable files, thereby giving read, write, and execute privileges for user, group, and others. For files that aren't executable, permissions of 0666 (rw-rw-rw-) are assigned. The umask utility is used to adjust these defaults.

The file mode creation mask is inherited by any children of the current process.

You can use either of the display forms (-o or -s) as the mask operand to a subsequent invocation of umask.

As in the *[chmod](#page-123-0)* (p. 124) utility, the use of the octal number form of mask values is deprecated.

The shell has a builtin *[umask](#page-1079-0)* (p. 1080) command; see *[ksh](#page-1028-0)* (p. 1029). To make sure you use the executable, specify the full path.

#### **Examples:**

**1.** Set mask to allow read, write, and execute, for user, group, and others:

```
$ umask a=rwx
```
Display the current file creation mode mask in symbolic form:

\$ umask -s u=rwx, g=rwx, o=rwx

Display the current file creation mode mask in octal:

\$ umask -o 00

**2.** Specify that no permissions for group and others be allowed; set the mask to allow only read and write for user only:

\$ umask u=rw

Display the current file creation mode mask in symbolic form:

\$ umask u=rw,g=,o=

Display the current file creation mode mask in octal:

\$ umask -o 0177

**3.** Add read permissions for group and others:

\$ umask go+r

Display the current file creation mode mask in symbolic form:

\$ umask u=rw,g=r,o=r

Display the current file creation mode mask in octal:

\$ umask -o

0133

**Exit status:**

# **0**

The file mode creation mask was successfully changed, or no mask operand was supplied.

# **>0**

An error occurred. The process's file mode creation mask isn't changed.

# **umount**

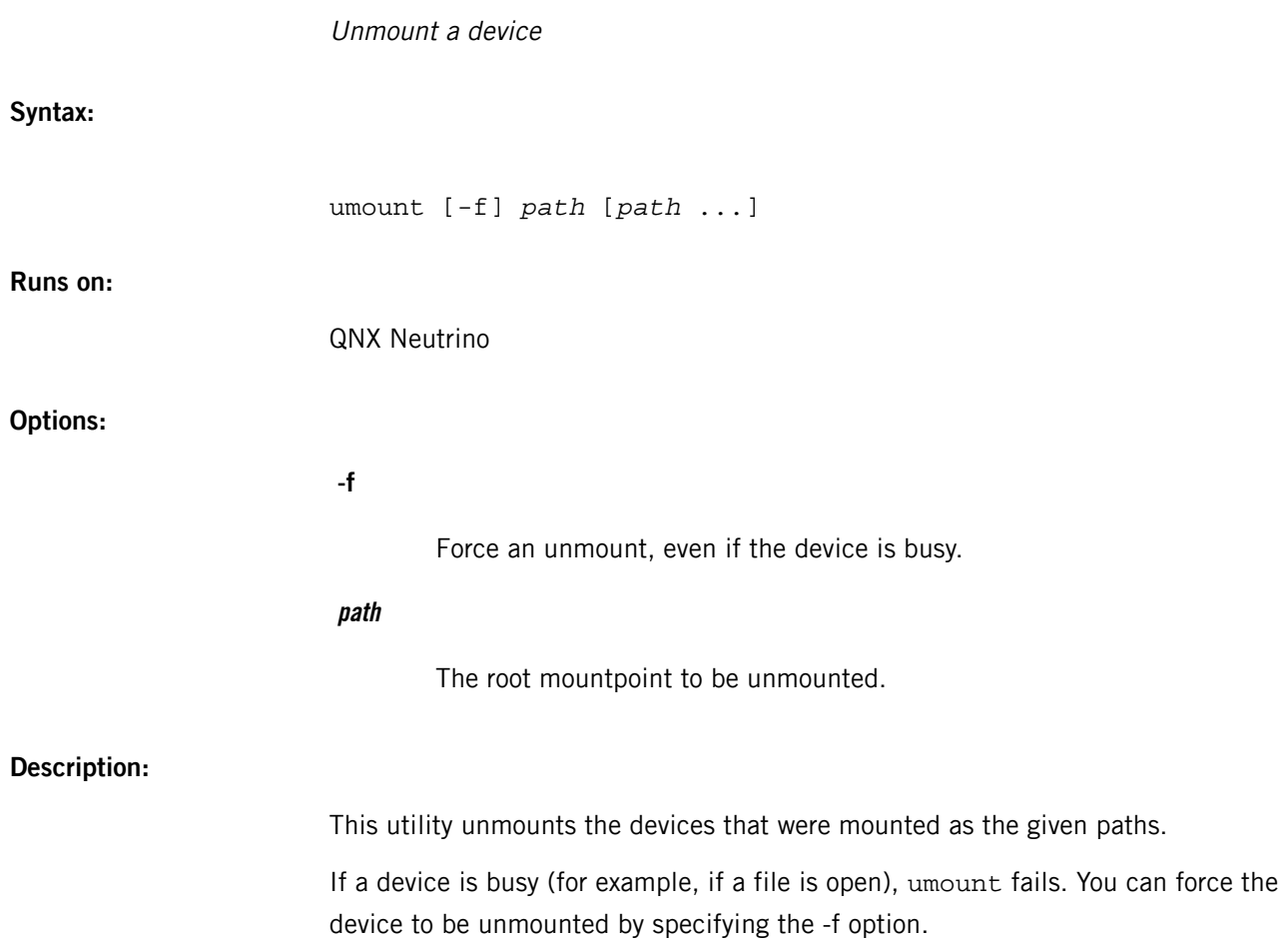

# **uname**

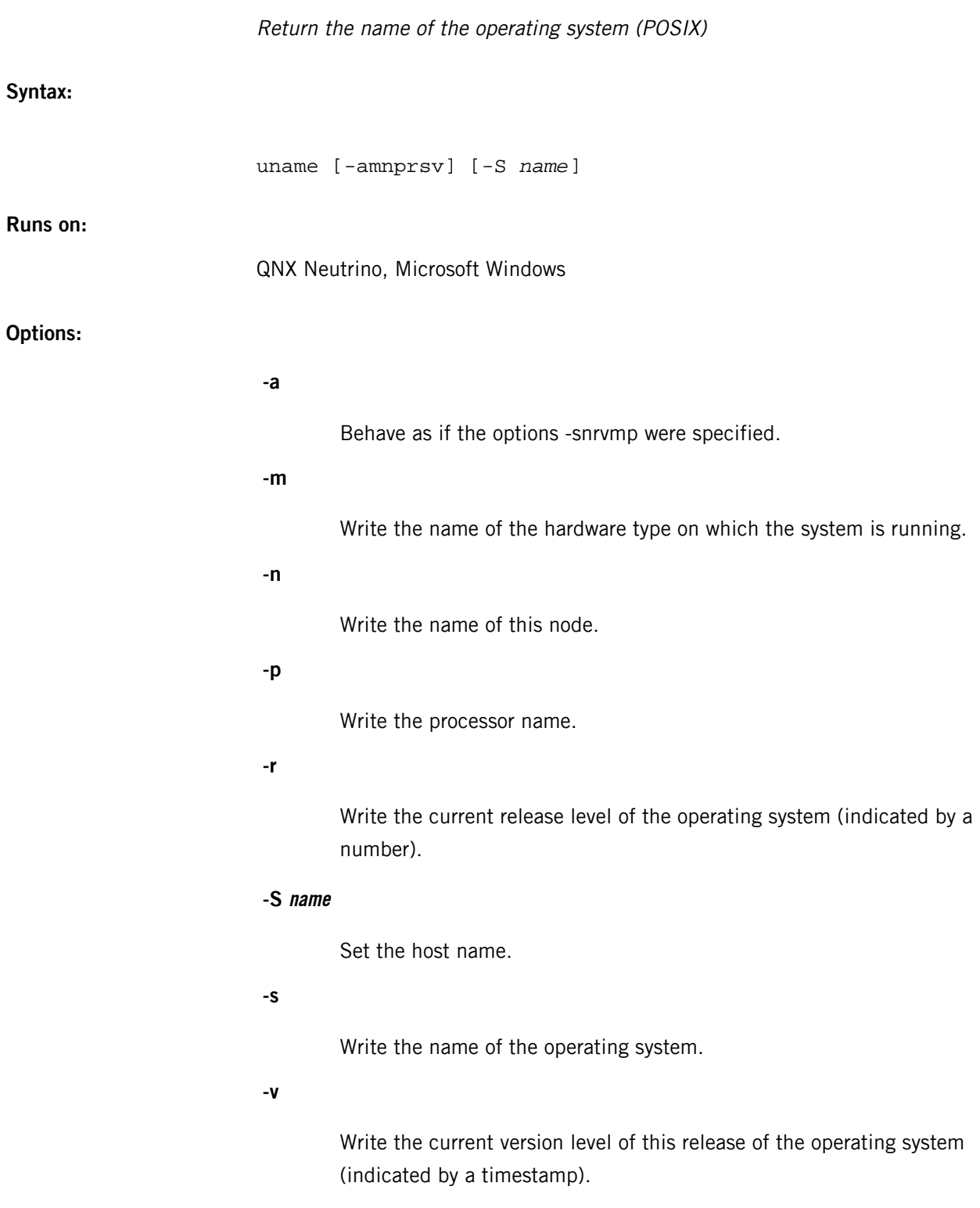

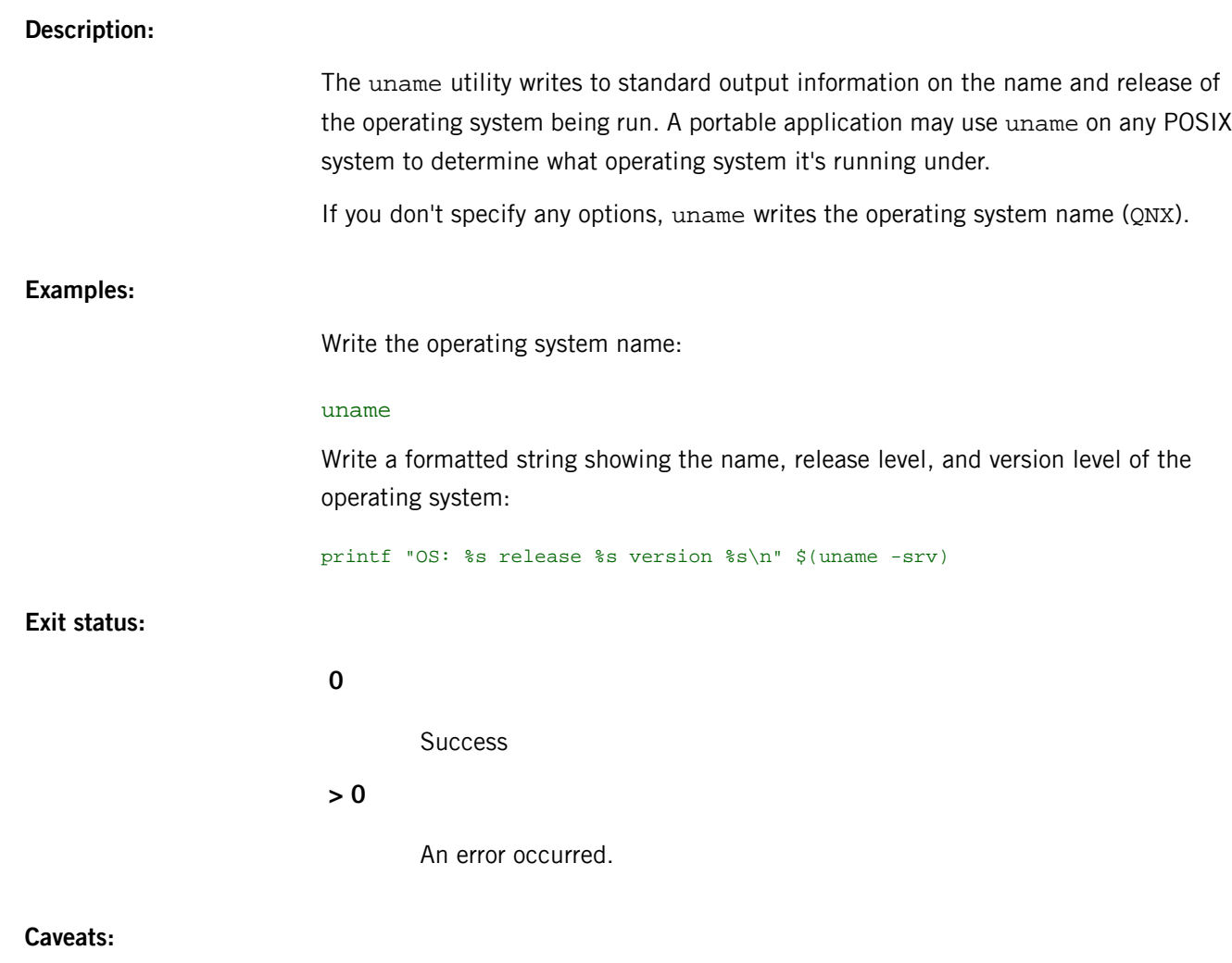

The *[pidin](#page-1520-0)* (p. 1521) utility provides more detailed information than uname, but pidin is a QNX Neutrino utility and isn't present on other systems.

# **unexpand**

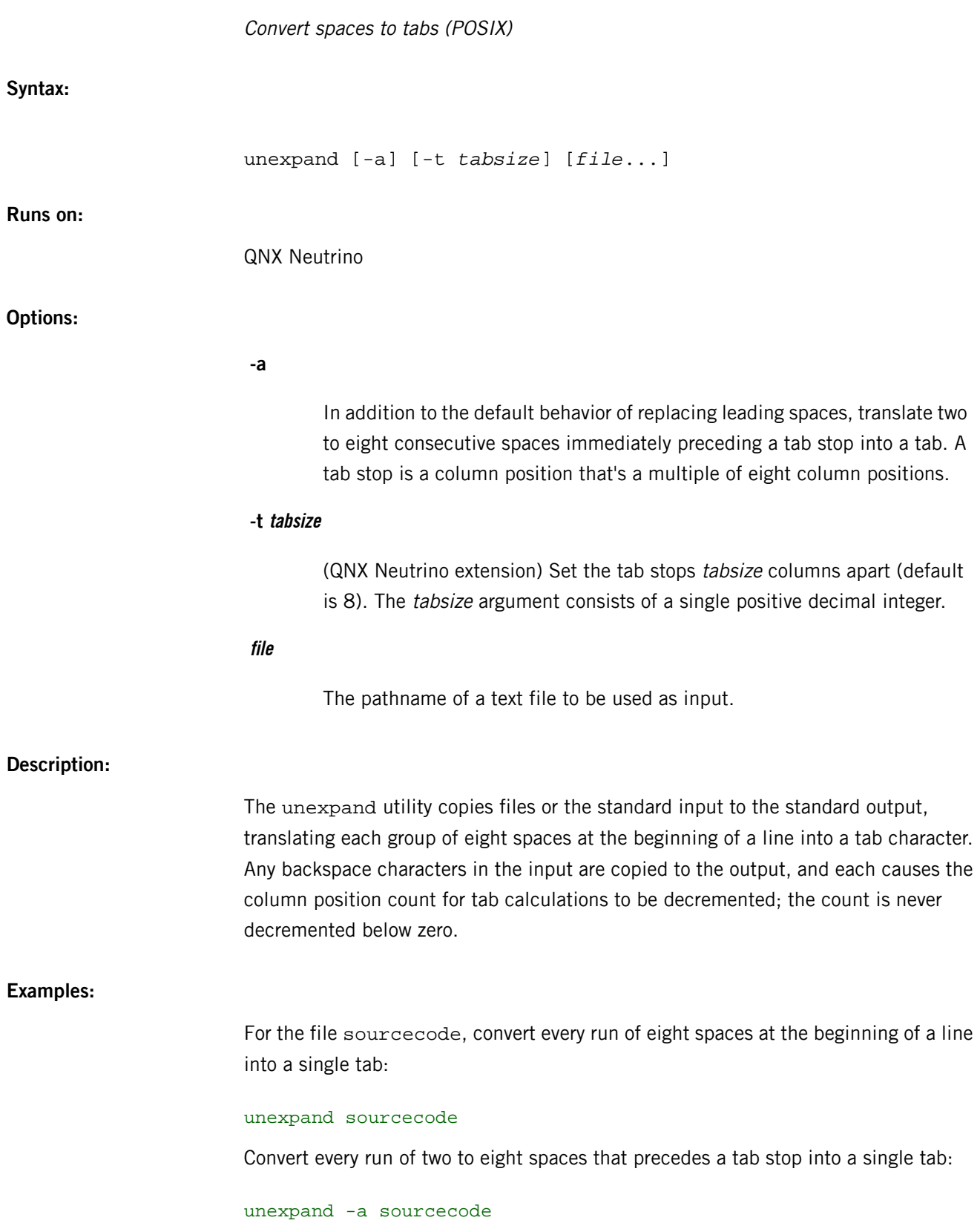

Convert every run of two to four spaces that precedes a tab stop into a single tab:

unexpand -a -t4 sourcecode

**Exit status:**

**0**

Successful completion.

**>0**

An error occurred.

# **unifdef**

Remove *ifdef*'ed C/C++ lines **Syntax:** unifdef [-l] [-t] [-c] [[-D*sym*] [-U*sym*] [-iD*sym*] [-iU*sym*]]... [*file*] **Runs on:** QNX Neutrino **Options: -Dsym -Usym** Specify which symbols to define or undefine respectively. The lines inside those ifdefs are copied to the output or removed as appropriate. The ifdef, ifndef, else, and endif lines associated with sym are also removed. If an ifdef X occurs nested inside another ifdef X, then the inside ifdef is treated as if it were an unrecognized symbol. **-c** Cause the operation to be complemented, i.e. the lines that would have been removed or blanked are retained and vice versa. **-l** Replace removed lines with blank lines instead of deleting them. **-t** Disable parsing for C/C++ comments and quotes, which is useful for plain text. **-iDsym -iUsym** Ignore the specified ifdefs. Specifies which ifdef symbols to parse or not to parse for quotes and comments inside respectively. Parsing is done by default, and the -t option overrides these options. **Description:** The unifdef utility removes ifdef'ed lines from C or C++ code. You must specify at least one of -D, -U, -iD, and -iU. This utility copies output to stdout, and takes its input from stdin if you don't specify a file argument.

# **uniq**

#### Report or filter out repeated lines in a file (POSIX)

# **Syntax:**

uniq [-c] [-d|-u] [-f *fields*] [-s *chars*] [*input\_file* [*output\_file*]]

Deprecated syntax:

uniq [-c] [-d|-u] [-*n*] [+*m*] [*input\_file* [*output\_file*]]

#### **Runs on:**

QNX Neutrino

# **Options:**

**-n**

(deprecated, replaced by -f) Ignore the first  $n$  fields when doing comparisons, where  $n$  is a number.

#### **+m**

(deprecated, replaced by -s) Ignore the first  $m$  characters when doing comparisons, where  $m$  is a number.

#### **-c**

Precede each output line with the number of times the line occurred in the input.

# **-d**

Suppress the writing of lines that aren't repeated in the input.

# **-f fields**

Ignore the first *fields* on each input line when doing comparisons, where fields is a positive decimal integer. A field is a string of nonblank characters separated from adjacent fields by blanks.

# **-s chars**

Ignore the first chars characters when doing comparisons, where chars is a positive decimal integer. If specified in conjunction with the -f option, the first chars characters after the first fields fields are ignored.

**-u**

Suppress the writing of lines that are repeated in the input.

# **input\_file**

The pathname of the input file. If you don't specify any input files, the standard input is used.

#### **output\_file**

The pathname of the output file. This name must differ from the name of the input file. If you don't specify an output file, the standard output is used.

# **Description:**

The uniq utility reads an input text file, comparing adjacent lines, and writes one copy of each input line to the output. The second and succeeding copies of repeated adjacent input lines aren't written.

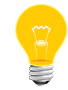

To obtain a report of unique lines in a file, the input file must be sorted prior to running uniq.

# **Examples:**

Look for repeated adjacent lines in datfile:

#### uniq datfile

#### **Environment variables:**

#### *LC\_TYPE*

The locale for character classification, used to determine the characters constituting a blank in the current locale.

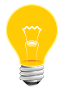

QNX Neutrino currently supports only the POSIX (i.e. C) locale.

# **Exit status:**

**0**

**Success** 

#### **> 0**

An error occurred.
### **Errors:**

If *output\_file* is created, it isn't removed when an error occurs.

# **unlink**

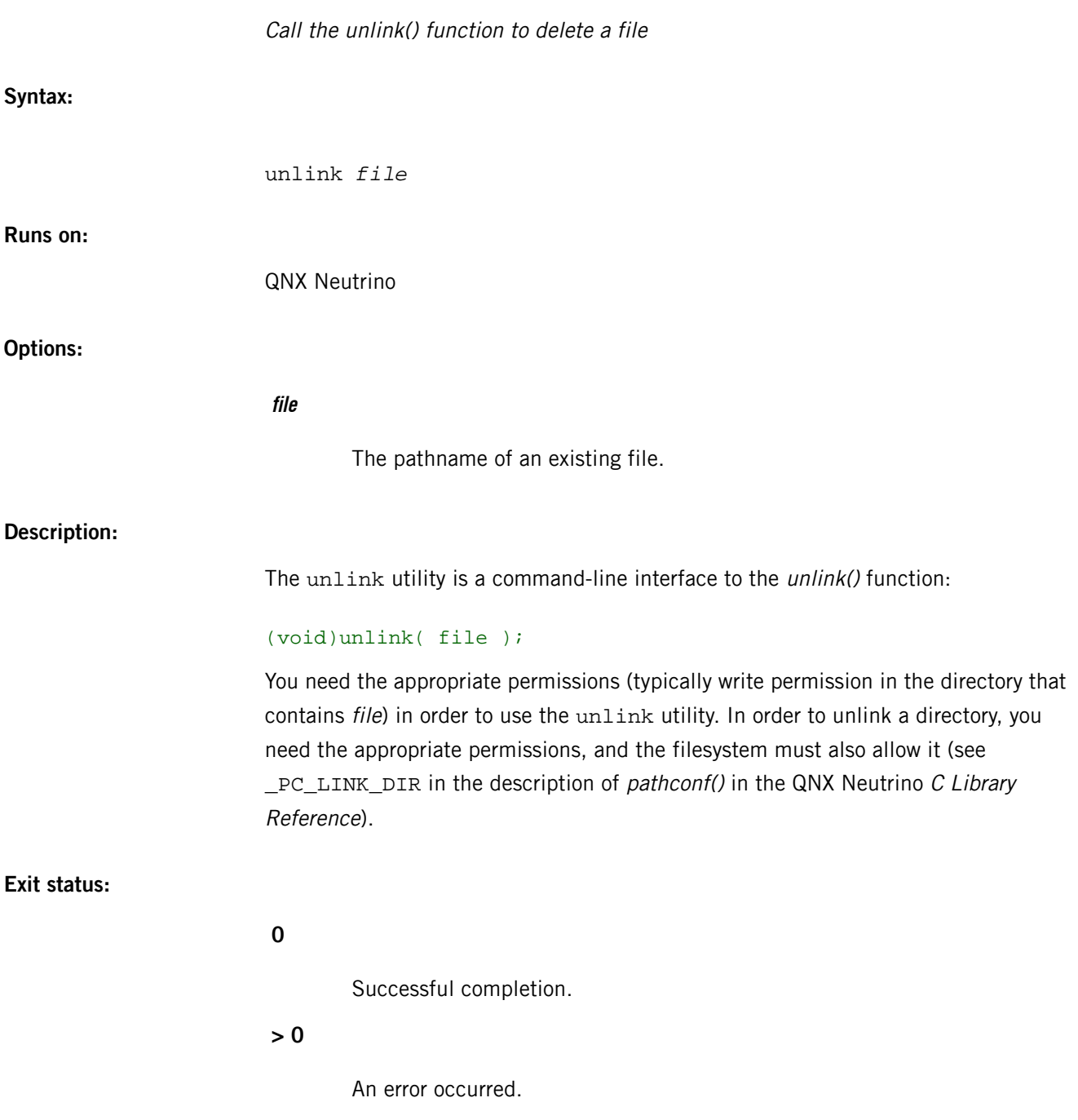

# **unzip**

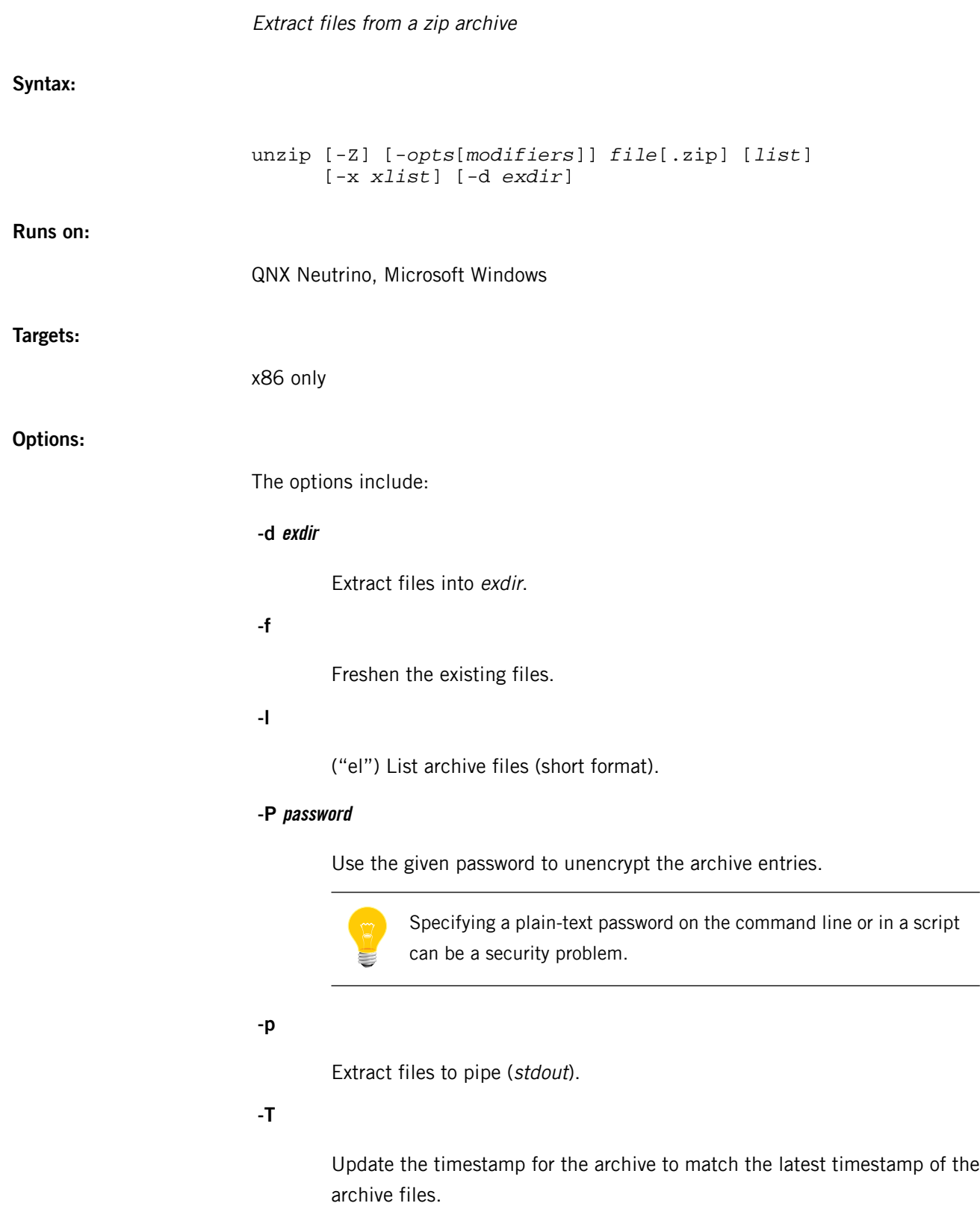

**-t**

Test the archive files.

**-u**

Update existing files and create new ones if needed.

**-v**

Be verbose or print diagnostic version information.

**-x xlist**

Exclude the files in the xlist.

**-Z**

ZipInfo mode. If the first option on the command line is -Z, the remaining options are taken as ZipInfo options.

**-z**

Display the archive comment only.

The modifiers include:

**-a**

Automatically convert any text files.

**-aa**

Extract all files as text files.

**-C**

Match files case-insensitively.

**-j**

Junk the path to the file; do not make directories.

### **-K**

Keep setuid/setgid/tacky permissions.

**-L**

Convert some names to lowercase.

**-M**

Pipe all output through an internal pager that's similar to the more command.

**-n**

Never overwrite existing files.

**-o** Overwrite existing files without prompting. **-q** Perform operations quietly. Use -qq to make them quieter. **-U** Use escapes for all non-ASCII Unicode. **-UU** Ignore any Unicode fields. **-V** Retain VMS file version numbers. **-X** Restore user and group (UID/GID) information.

### **Description:**

The unzip utility lists, tests, or extracts files from a ZIP archive. The default behavior (with no options) is to extract into the current directory (and subdirectories below it) all files from the specified ZIP archive. A companion program, *[zip](#page-2080-0)* (p. 2081), creates ZIP archives; both programs are compatible with archives created by PKZIP and PKUNZIP.

#### **Examples:**

Extract all members of the archive letters.zip into the current directory and subdirectories below it, creating any subdirectories as necessary, using unzip:

#### unzip letters

Extract all members of letters.zip into the current directory only:

#### unzip -j letters

Test letters.zip. Use the following command to print only a summary message indicating whether the archive is all right or not:

#### unzip -tq letters

Test all zipfiles in the current directory, and print only the summaries:

```
unzip -tq \setminus *.zip
```
Extract all members of letters.zip whose names end in .tex, to standard output, auto-convert to the local end-of-line convention, and pipe the output into more:

```
unzip -ca letters \*.tex | more
```
Extract the binary file paper1.dvi to standard output, and pipe it to a printing program:

```
unzip -p articles paper1.dvi | dvips
```
Extract newer versions of the files already in the current directory and create any files not already there:

unzip -uo sources

Display a diagnostic screen showing which unzip and zipinfo options are stored in environment variables:

```
unzip -v
```
See whether decryption support was compiled with the files:

```
unzip -v
```
See the compiler that unzip used:

```
unzip -v
```
### **Environment variables:**

#### *UNZIP*

A set of default options for unzip. For example:

```
export UNZIP="-qq"
```
immediately.

#### **Exit status:**

**0** The operation succeeded. **2** A generic error in the zipfile format was detected, but processing may have completed successfully anyway; a warning was generated in the process. **3** A severe error in the zipfile format was detected; processing probably failed

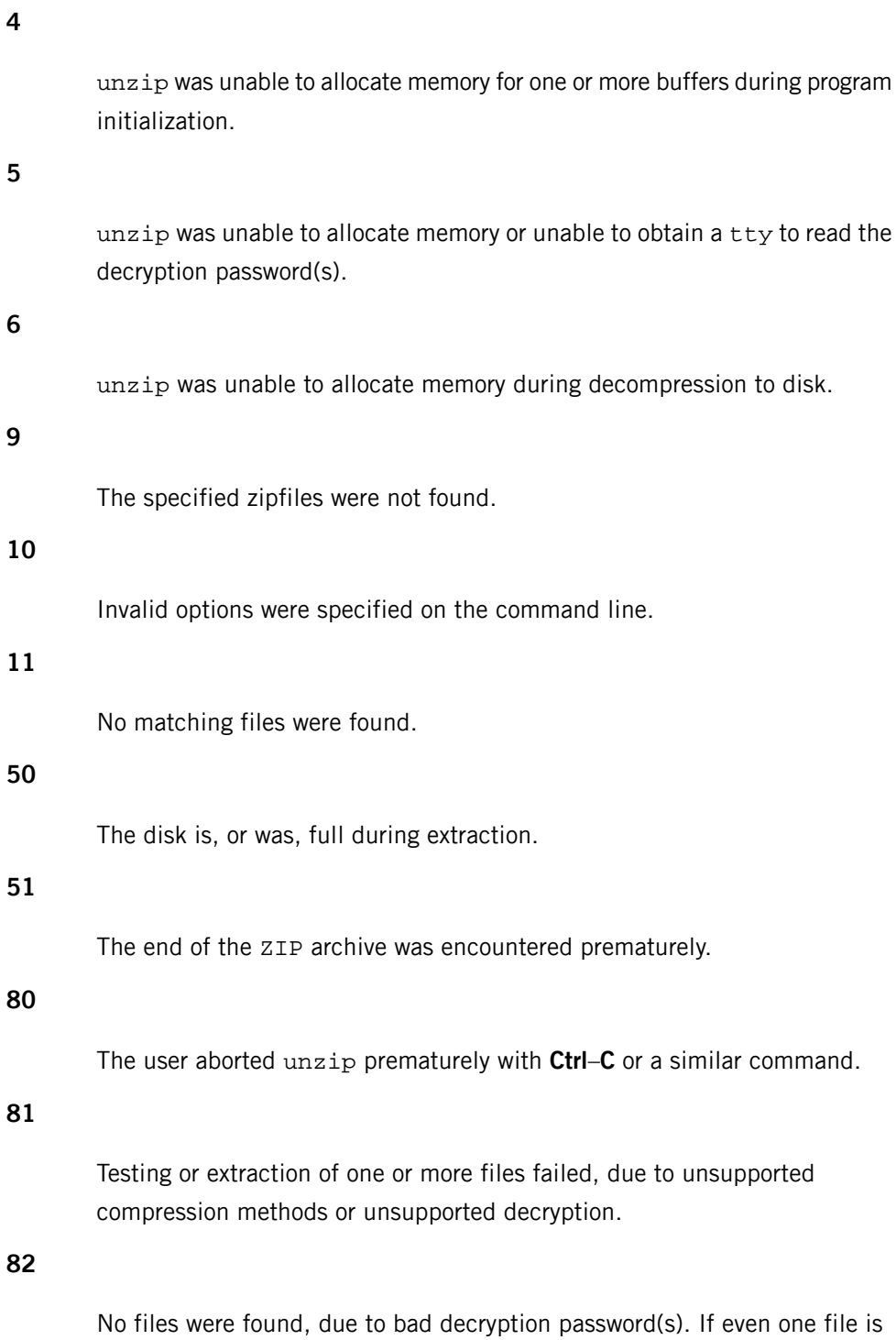

successfully processed, however, the exit status is 1.

# **uptime**

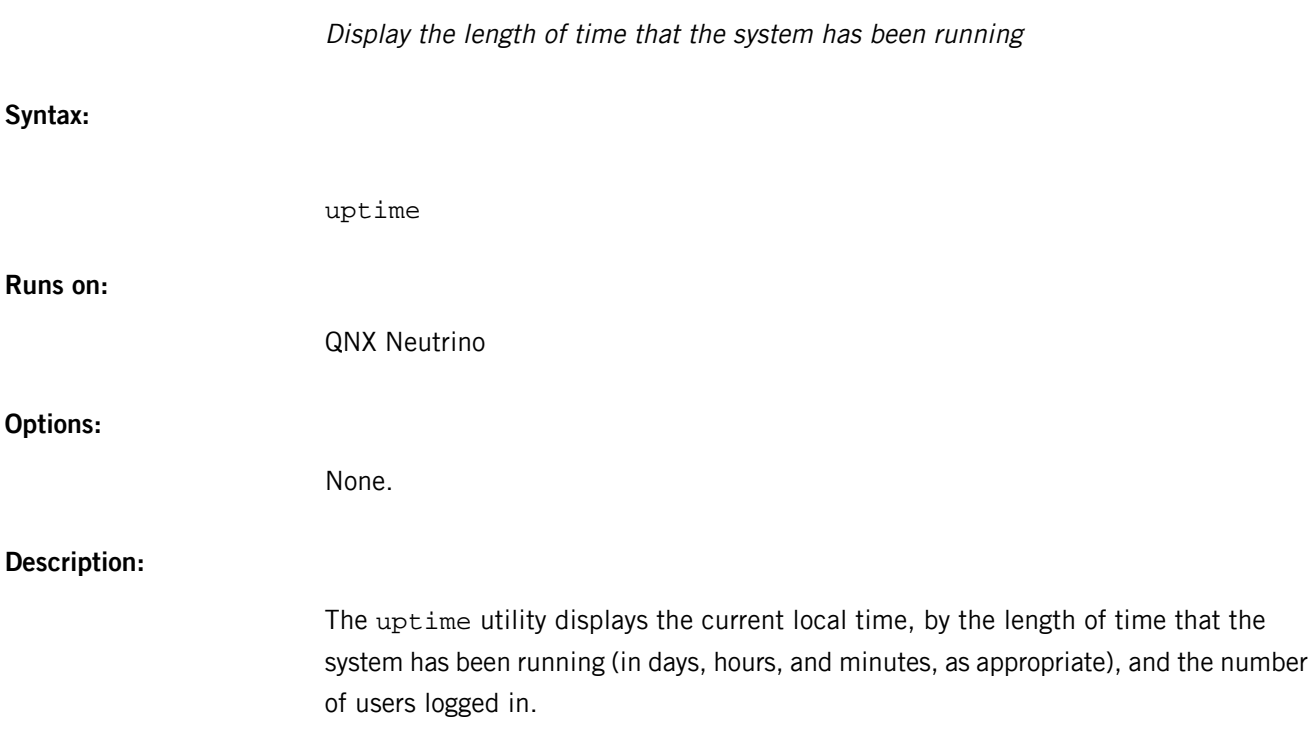

### **usb**

# Display USB device configuration You must be root to run this utility. **Syntax:** usb [-b *busno* -d *devno* -N *name*] [-t] [-V] [-v] **Runs on:** QNX Neutrino **Options: -b busno** Display devices on specific busno only. **-d devno** Display device devno only. **-N name** Name of the USB manager to query. The default is /dev/io-usb/io-usb. **-t** Use a "tree-like" output format. **-V** Display vendor-unique descriptors (at given verbosity level). **-v** Be verbose. The level of detail increases as you add v's. **Description:** The usb utility displays USB device configuration. As you repeat the number of -v

(verbose) options, you'll get more levels of detail.

#### **Examples:**

Here's some sample output from the command usb -vvv. Note that two USB devices (an Ethernet card and a printer) are installed in this case.

USB (UHCI) v1.10, v1.00 DDK Control, Interrupt, Bulk, Isoch, Low, High Device Address<br>Vendor<br>Product Vendor : 0x0506 (3COM) Product : 0x03e8 (3COM USB Network Interface (3C19250)) Device Release : r0.02 USB Spec Release : v1.00 Serial Number : 009004BB78F9 : 0x00 (USC)<br>
Class : 0x00 (USC)<br>
Class : 0x00 (Independent per interface)<br>
Class 8 ------ ---------<br>Class<br>Max PacketSize0  $: 0x0409$  (English) Languages<br>Configurations Configuration : 1<br>: 0x80 (Bus-powered)<br>: 110 mA<br>: 1 Max Power : 110 mA Interfaces : 1 nterface<br>Class  $\begin{array}{l} \cdot \text{ } 0 \text{ } / 0 \ \cdot \text{ } 0 \times 00 \text{ } (\text{Unknown}) \ \cdot \text{ } 0 \times 00 \ \cdot \text{ } 0 \times 00 \end{array}$  Subclass : 0x00 Protocol : 0x00  $\begin{array}{r} \therefore 3 + \text{Control} \\ \therefore 0 \end{array}$ Endpoints<br>Endpoint Attributes : Control Max Packet Size: 8 Endpoint : 1 Attributes : Bulk/IN Max Packet Size: 64 Endpoint : 2<br>Attributes : Bulk/OUT Attributes : Bulk/OUT Max Packet Size: 64 Endpoint<br>Attributes : 3<br>: Interrupt/IN Max Packet Size: 8<br>Interval : 1 ms Interval Device Address : 2<br>Vendor : 0  $\frac{2}{3}$  : 0x04a9 (Canon)  $\therefore$  0x1055 (BJC-85)<br> $\therefore$  r0.70 Device Release : r0.70 USB Spec Release : v1.10 Serial Number : 44OFBr : 0x00 (Independent per interface)<br>: 8 ...<br>Class<br>Max PacketSize0  $: 0x0409$  (English) Configurations Configuration<br>Attributes : 1<br>: 0x40 (Self-powered)<br>: 2 mA<br>: 1 Max Power : 2 mA Interfaces : 1  ${\small \bf Interface} \\ {\small \bf Class} \\$ :  $0 \times 07$  (Printer)<br>:  $0 \times 01$ <br>:  $0 \times 02$ Subclass Protocol<br>Endpoints  $\begin{array}{r} . . . . . . \\ . . . . \\ . . . \end{array}$  Endpoint : 0 Attributes : Control Max Packet Size: 8 Endpoint : 1 Attributes : Bulk/OUT Max Packet Size: 64<br>
Adpoint : 2<br>
Attributes : Bulk/IN Endpoint : 2 Attributes : Bulk/IN Max Packet Size: 64

# <span id="page-2026-0"></span>**use**

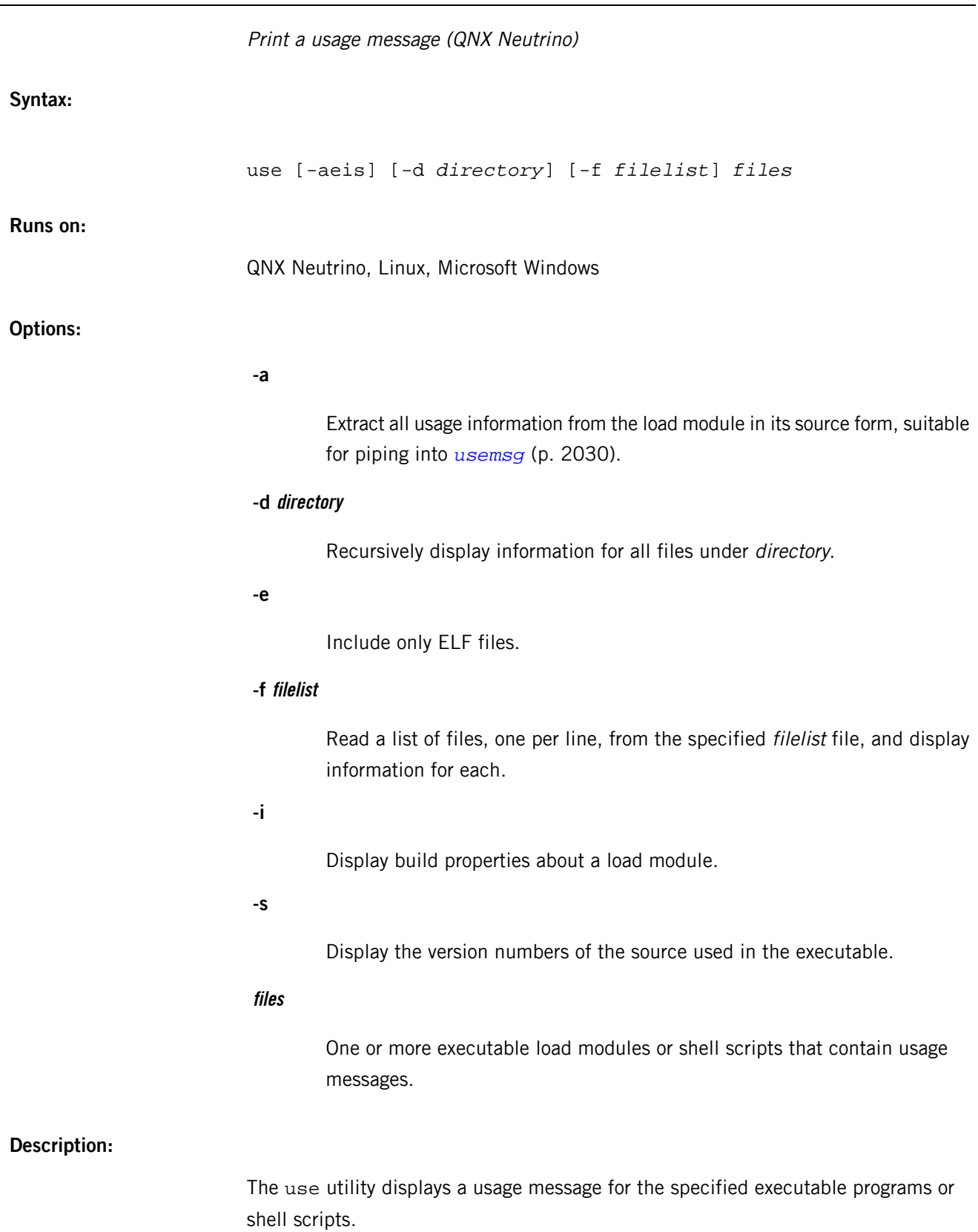

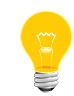

Regardless of your current terminal settings specified, the use utility automatically includes a line break after 80 characters.

The use utility searches for files, using the default command search (*PATH*), and displays the usage message (if any) that it finds in the load files or shell scripts.

If the *LANG* environment variable is set, a usage message of that language is displayed, if available. Alternate language usage messages are not available within shell scripts. However, it's easy to edit shell script messages. While usage messages included with standard versions of the QNX Neutrino RTOS are in English only, it's possible to add alternate language usage messages by placing the revised usage message in a separate file, and using the *[usemsg](#page-2029-0)* (p. 2030) utility to insert the usage message in the executable in question.

#### **Usage messages in shell scripts**

Usage messages are implemented in binary executable programs using a special form of resource record in the load modules. Usage messages are implemented in shell scripts using a format similar to that used in the C source code and interpreted by the usemsg utility.

In shell scripts, the use utility scans each line from the beginning of the script, looking for a line starting with the # character (i.e. a comment) and containing the string \_\_USAGE. The usage message begins on the next line and consists of all subsequent lines up to, but not including, the first line that either starts with  $\#$ endif or starts with a character other than  $#$ .

Here's a sample usage message in a shell script:

```
#ifdef __USAGE
#%C thread_id
#Where:
# thread_id is the thread ID you want to act on
#endif
```
If the shell script is called foo, and you invoke use foo, the following message is displayed:

```
foo thread_id
Where:
   thread_id is the thread ID you want to act on
```
In the above shell script fragment, the message starts with:

#%C thread\_id

and ends with:

thread id is the thread ID you want to act on

Within the body of the usage message, the leading #s are stripped by the use utility and don't form part of the message that's displayed. As with the C language usage

message convention (see *[usemsg](#page-2029-0)* (p. 2030)), a %CTab at the start of a line is replaced by the program name (or filename of the shell script) and a tab character at the start of a line spaces over the same number of spaces as the last previous occurrence of %CTab.

You can place the usage message almost anywhere in most shell scripts. Placing it at the beginning results in quicker response for extracting the usage message at the expense of a very slight slowdown in execution of the shell script. If you're running a shell that doesn't recognize lines beginning with # as comments, you should place the usage message after an explicit *[exit](#page-1062-0)* (p. 1063).

### **Examples:**

Display a usage message for the 1s utility:

use ls

### <span id="page-2029-0"></span>**usemsg**

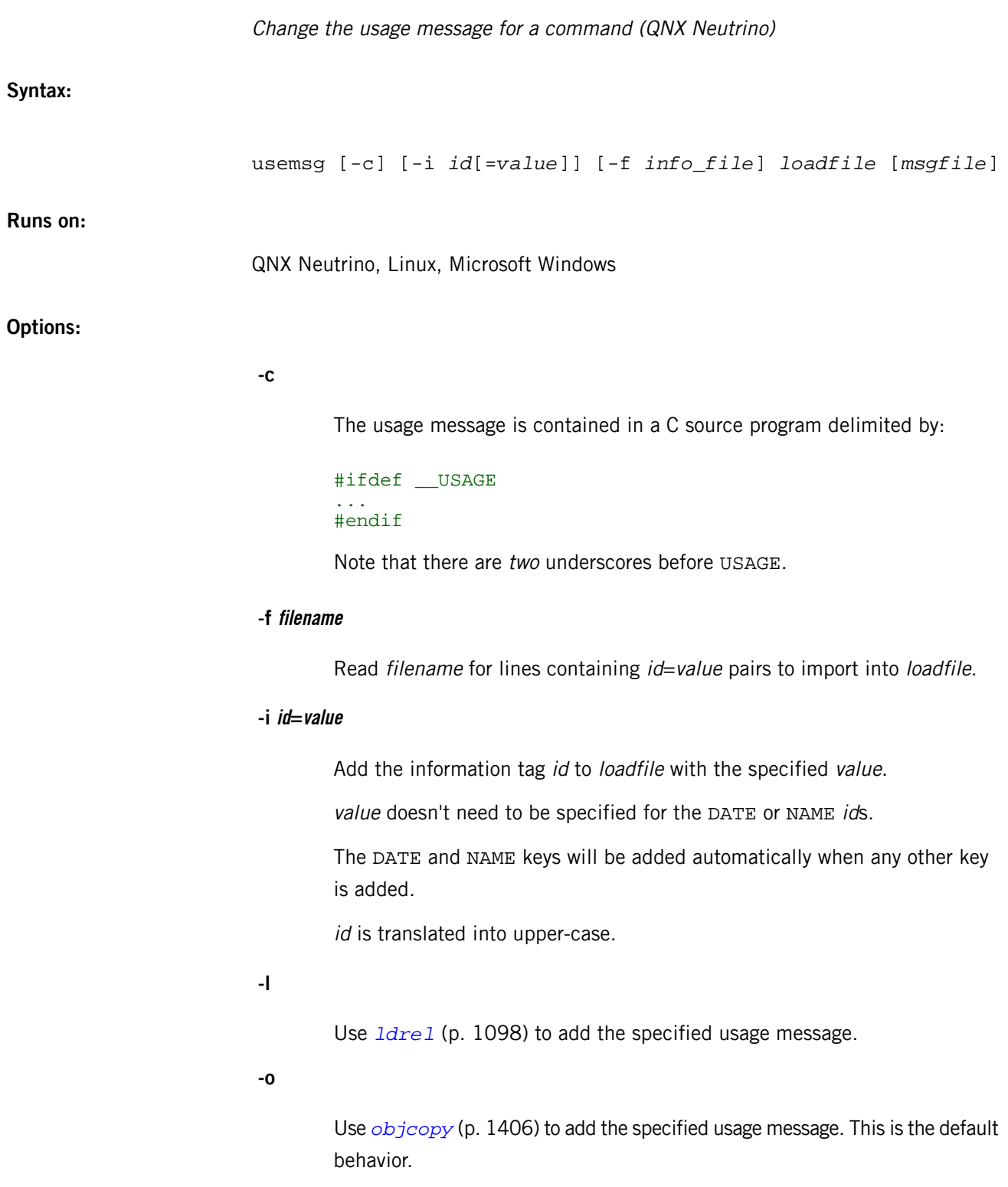

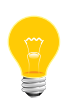

The -o option is required if you're running usemsg on a binary that has its data segment before its code segment. Without the -o option, usemsg will corrupt these reordered binaries.

#### **-s string**

Import the usage message from the #ifdef string section in a C source file. If string is omitted, \_\_USAGE will be used.

If multiple -s options are specified, usemsg will search for them in order and use the first string section found.

#### **loadfile**

The name of an executable program to extract or insert a usage message. The current *PATH* environment variable is searched to locate loadfile.

#### **msgfile**

A text file or a C source file containing a usage message (see -c). If the  $msglile$  name ends in .c, a C source is assumed. If present, this argument is used as the name of the message file to insert into the load file. If the msgfile argument isn't present, the usage message is read from the load file and printed to standard output.

#### **Description:**

The usemsg utility lets you examine or change the usage record contained within a QNX Neutrino executable program. All utilities supplied with the QNX Neutrino RTOS are shipped with a usage message describing their options. This information is kept in a resource record in the load file. Since this usage text isn't loaded into memory when the program is run, you can make it as large as 32K characters without affecting the size of your program at runtime.

The *[use](#page-2026-0)* (p. 2027) utility prints usage messages. For example:

use ls use more use pidin

Developers may use the usemsg utility to add usage messages to their programs.

#### **Displaying help messages in ported executables**

If you are porting or developing an executable that already has a help message invoked by an argument, you can make use display the existing help message by adding one extra line in the executable, like this:

%*digit*> *cmd argument*

Where *digit* is where to read the output from, either  $1$  (stdout) or 2 (stderr). The use utility itself always prints to *stdout* but executables may print to *stdout* or *stderr*.

For example, if some\_gnu\_tool has an option --help that sends a help message to stdout, add a line like this:

```
%1> some_gnu_tool --help
```
or

%1> %C --help

In this example, when someone types:

use some\_gnu\_tool

The use utility spawns:

some\_gnu\_tool --help

and then prints the output.

If the executable sends its output to stderr, add this line instead:

#### %2> some qnu tool --help

#### **Adding or changing a usage message**

There are two forms of adding a usage message to a load file. One form assumes a simple text file, while the other assumes that the usage message is contained in a C source program:

usemsg program textfile usemsg program program.c

In the second form, the C source is scanned and all text between an #ifdef \_\_USAGE and the next #endif is used. In both cases, any existing usage message is replaced by the new message. Note that this utility lets you both change existing usage messages and add usage messages to programs that have none. You don't need the program source.

The usemsg utility provides a simple grammar that allows it to support usage messages in several different languages. It also supports different messages linked to the name used to invoke the usage. For example, if *[less](#page-1099-0)* (p. 1100) and *[more](#page-1308-0)* (p. 1309) are links to the same load file, they can each have their own usage within the same usage record in the file.

The grammar consists of the special symbol % in the first column followed by an action character as follows:

**%%**

A single %.

#### **%-command**

The start of a specific command's usage message.

#### **%=language**

The start of a new language.

### **%C<tab>**

Replace with name of command and a space.

#### **<tab>**

Insert spaces equal to the length of the command  $+1$ .

To extract the entire usage message, including all languages and the grammar control sequences, name the *loadfile* and don't specify a *msgfile*.

The %-command and %=language are both optional. If both are specified, the %-command is followed by one or more %=language sections followed by another %-command and another set of %=language sections. The following examples should clarify the required nesting:

%C *a single language message*

```
%=english
%C an English language message
%=french
%C a French language message
%-less
%C single language message for less
%-more
%C single language message for more
%-less
%=english
%C an English language message for less
%=french
%C a French language message for less
%-more
%=english
%C an English language message for more
%=french
%C a French language message for more
```
If multiple language usage messages are available, *[use](#page-2026-0)* (p. 2027) employs the *LANG* environment variable to select a language. If *LANG* isn't defined or doesn't match any language present, then the first usage message is printed. Likewise, if multiple command names are present, the command passed as an argument is used to select a command. If no match occurs, the first usage message is printed.

### **Examples:**

Insert a usage message from C source into myprog:

usemsg myprog myprog.c

Extract the entire usage message for *[pidin](#page-1520-0)* (p. 1521), edit the message, then reinsert the changed message:

usemsg pidin > my\_pinitmsg vi my\_pinitmsg usemsg pidin my\_pinitmsg

### <span id="page-2034-0"></span>**uud**

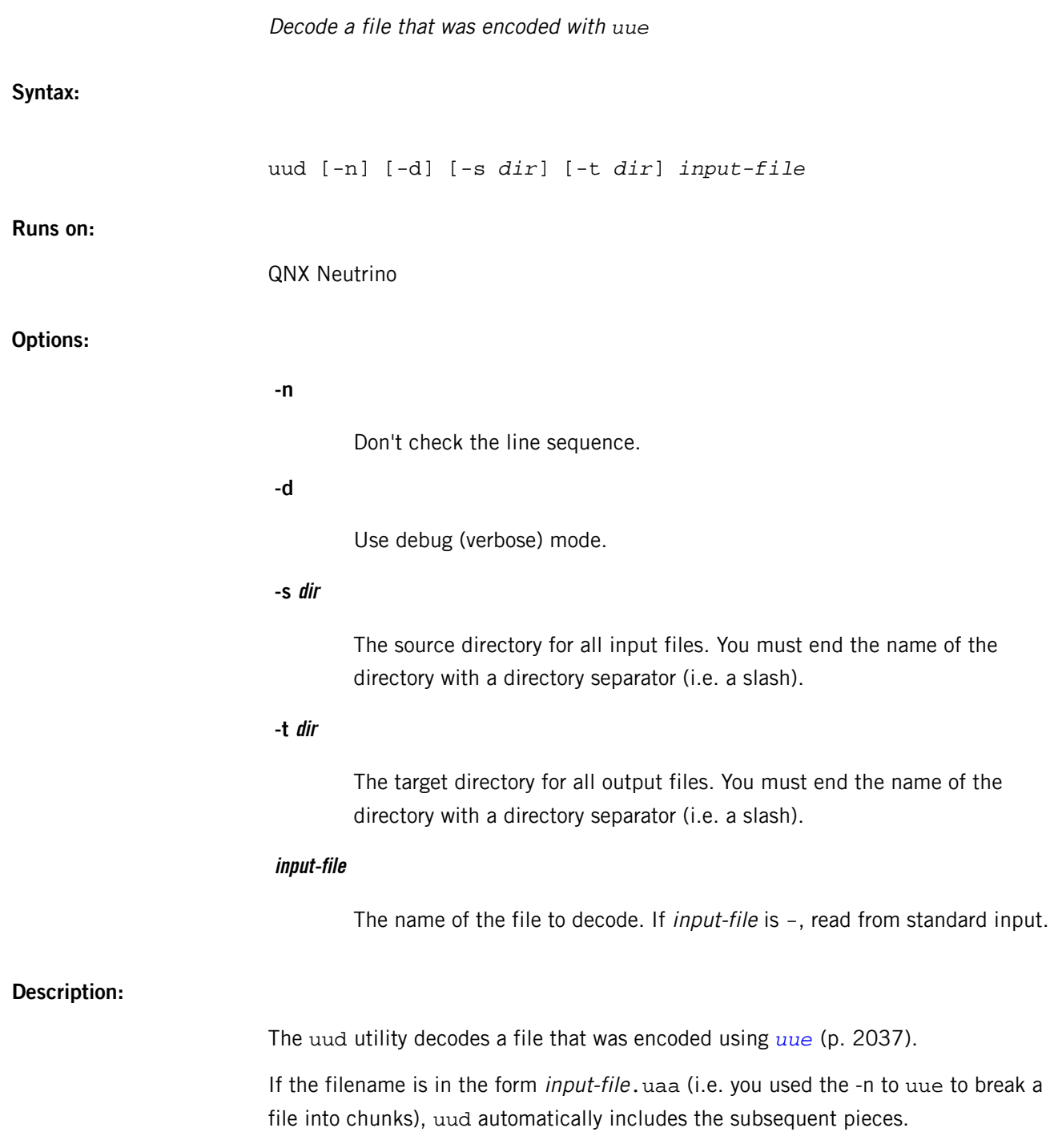

# <span id="page-2035-0"></span>**uudecode**

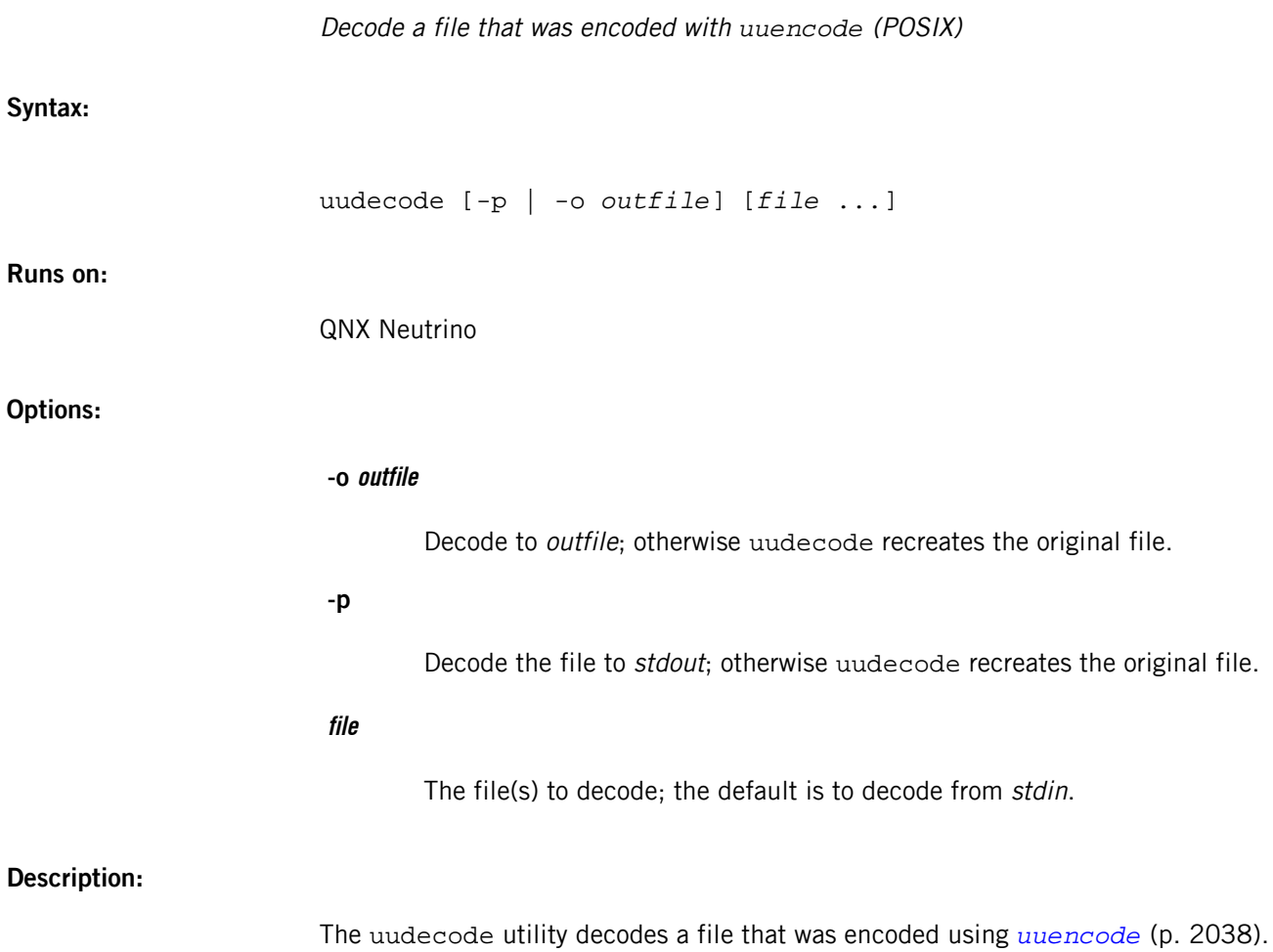

#### <span id="page-2036-0"></span>**uue**

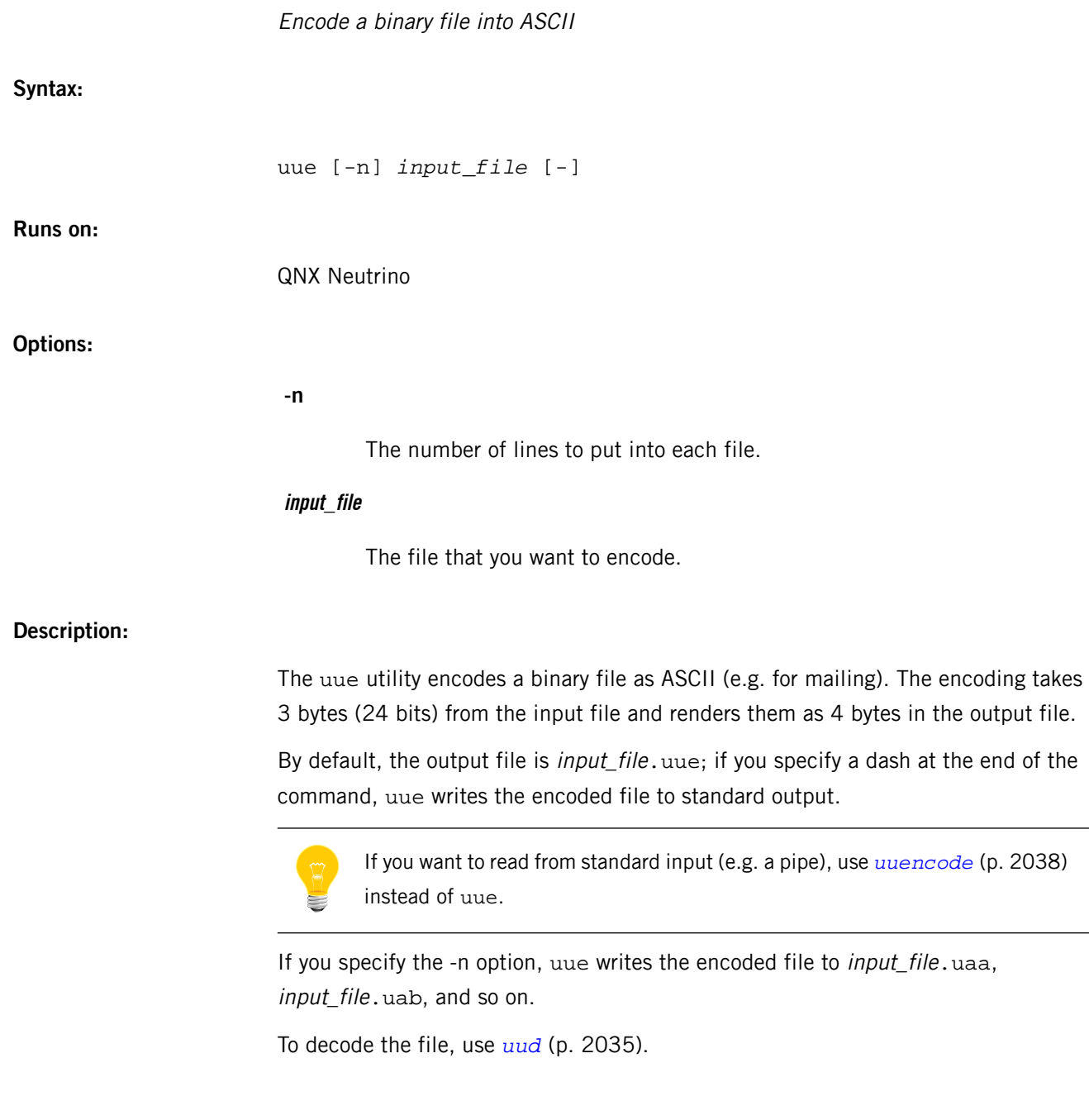

L,

# <span id="page-2037-0"></span>**uuencode**

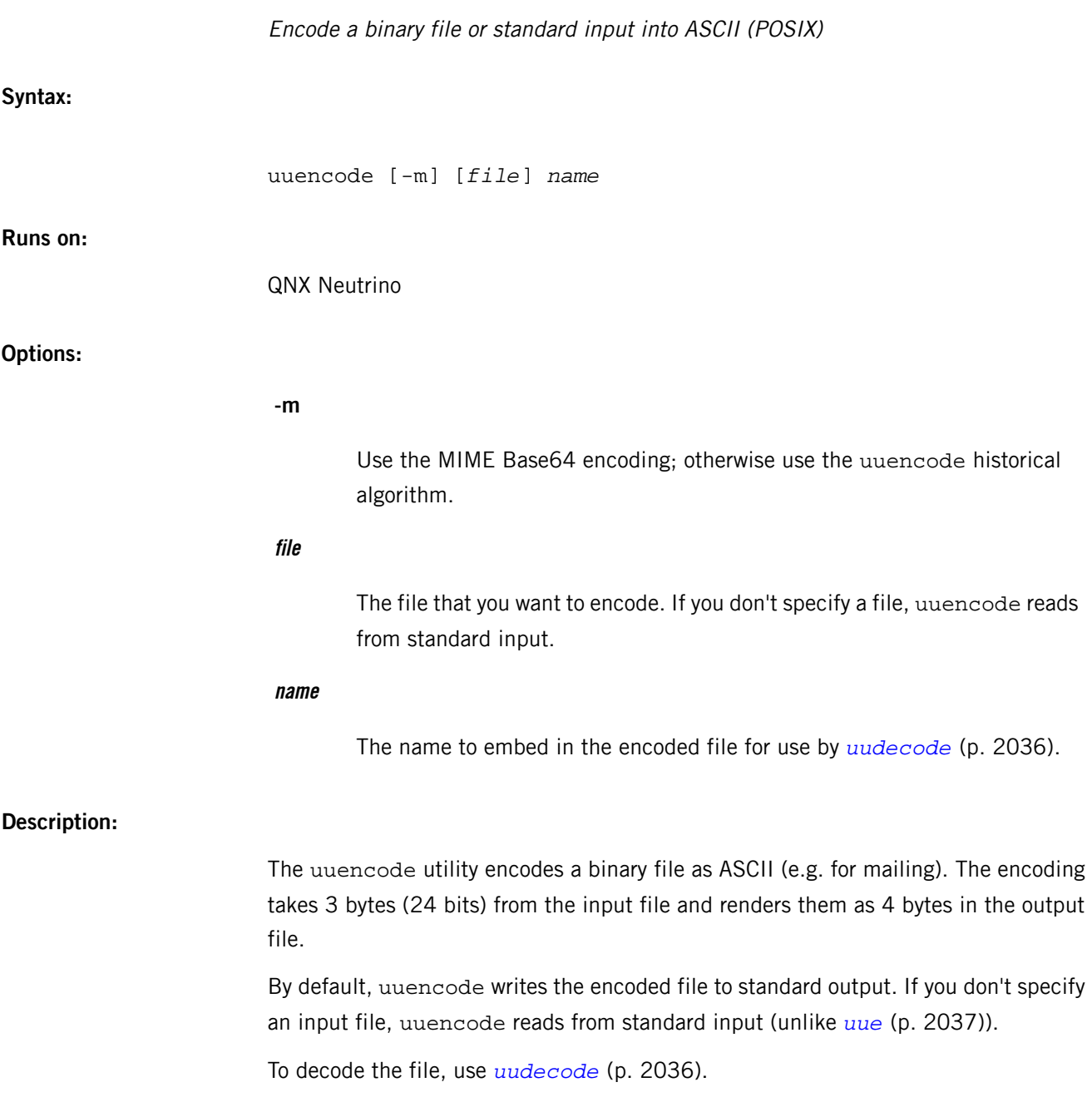

<span id="page-2038-0"></span>The QNX Neutrino resource managers and utilities are described here in alphabetical order.

[A](#page-30-0) ¦ [B](#page-52-0) ¦ [C](#page-82-0) ¦ [D](#page-168-0) ¦ [E](#page-666-0) ¦ [F](#page-726-0) ¦ [G](#page-860-0) ¦ [H](#page-926-0) ¦ [I](#page-950-0) ¦ [J](#page-1020-0) ¦ [K](#page-1024-0) ¦ [L](#page-1094-0) ¦ [M](#page-1160-0) ¦ [N](#page-1330-0) ¦ [O](#page-1404-0) ¦ [P](#page-1432-0) ¦ [Q](#page-1606-0) ¦ [R](#page-1634-0) ¦ [S](#page-1728-0) ¦ [T](#page-1886-0) ¦ [U](#page-1996-0) ¦ [V](#page-2038-0) ¦ [W](#page-2042-0) ¦ [X](#page-2070-0) ¦ [Y](#page-2074-0) ¦ [Z](#page-2076-0)

This chapter describes the utilities, etc. whose names start with "V".

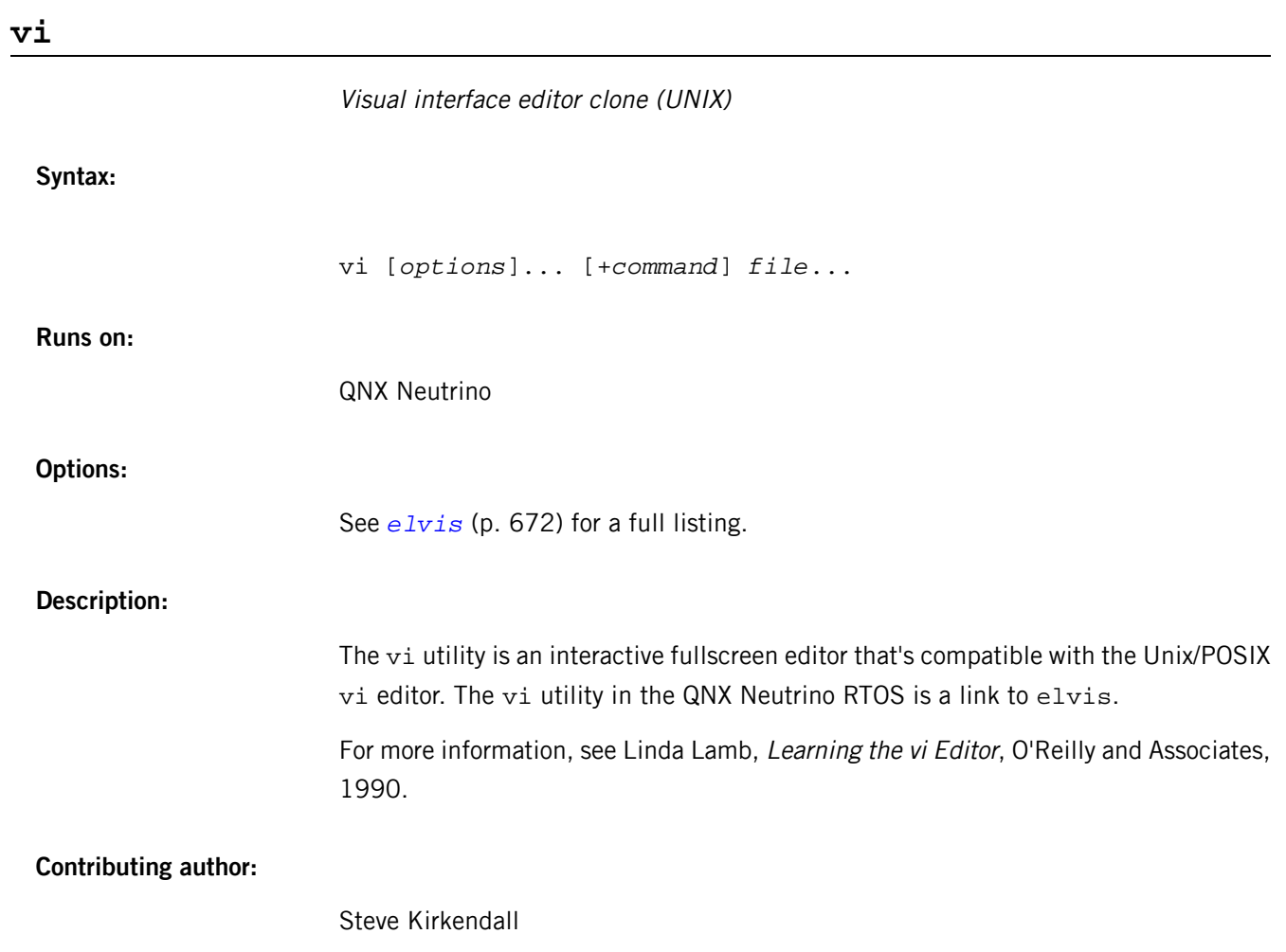

### **view**

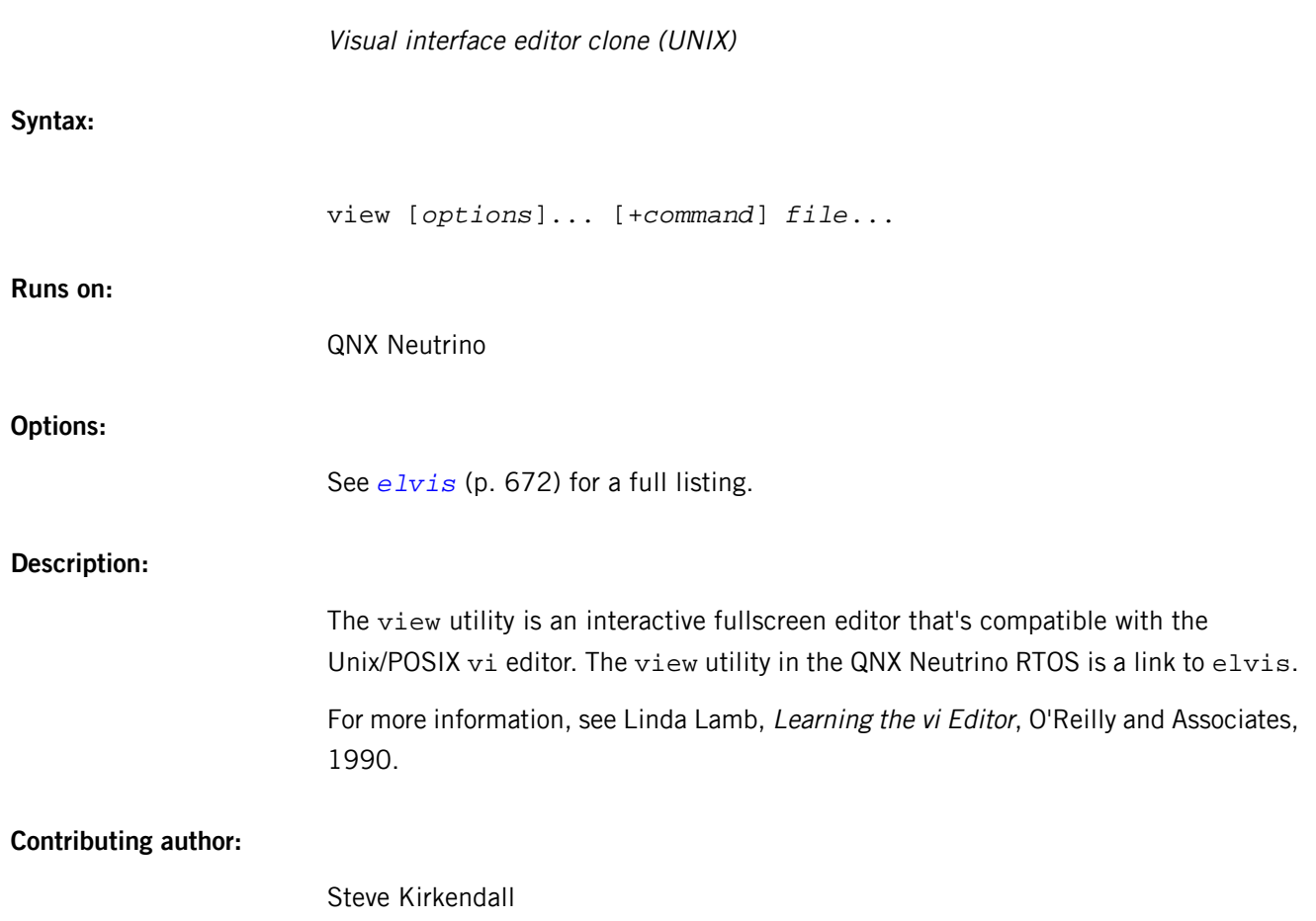

<span id="page-2042-0"></span>The QNX Neutrino resource managers and utilities are described here in alphabetical order.

[A](#page-30-0) ¦ [B](#page-52-0) ¦ [C](#page-82-0) ¦ [D](#page-168-0) ¦ [E](#page-666-0) ¦ [F](#page-726-0) ¦ [G](#page-860-0) ¦ [H](#page-926-0) ¦ [I](#page-950-0) ¦ [J](#page-1020-0) ¦ [K](#page-1024-0) ¦ [L](#page-1094-0) ¦ [M](#page-1160-0) ¦ [N](#page-1330-0) ¦ [O](#page-1404-0) ¦ [P](#page-1432-0) ¦ [Q](#page-1606-0) ¦ [R](#page-1634-0) ¦ [S](#page-1728-0) ¦ [T](#page-1886-0) ¦ [U](#page-1996-0) ¦ [V](#page-2038-0) ¦ [W](#page-2042-0) ¦ [X](#page-2070-0) ¦ [Y](#page-2074-0) ¦ [Z](#page-2076-0)

This chapter describes the utilities, etc. whose names start with "W".

# **waitfor**

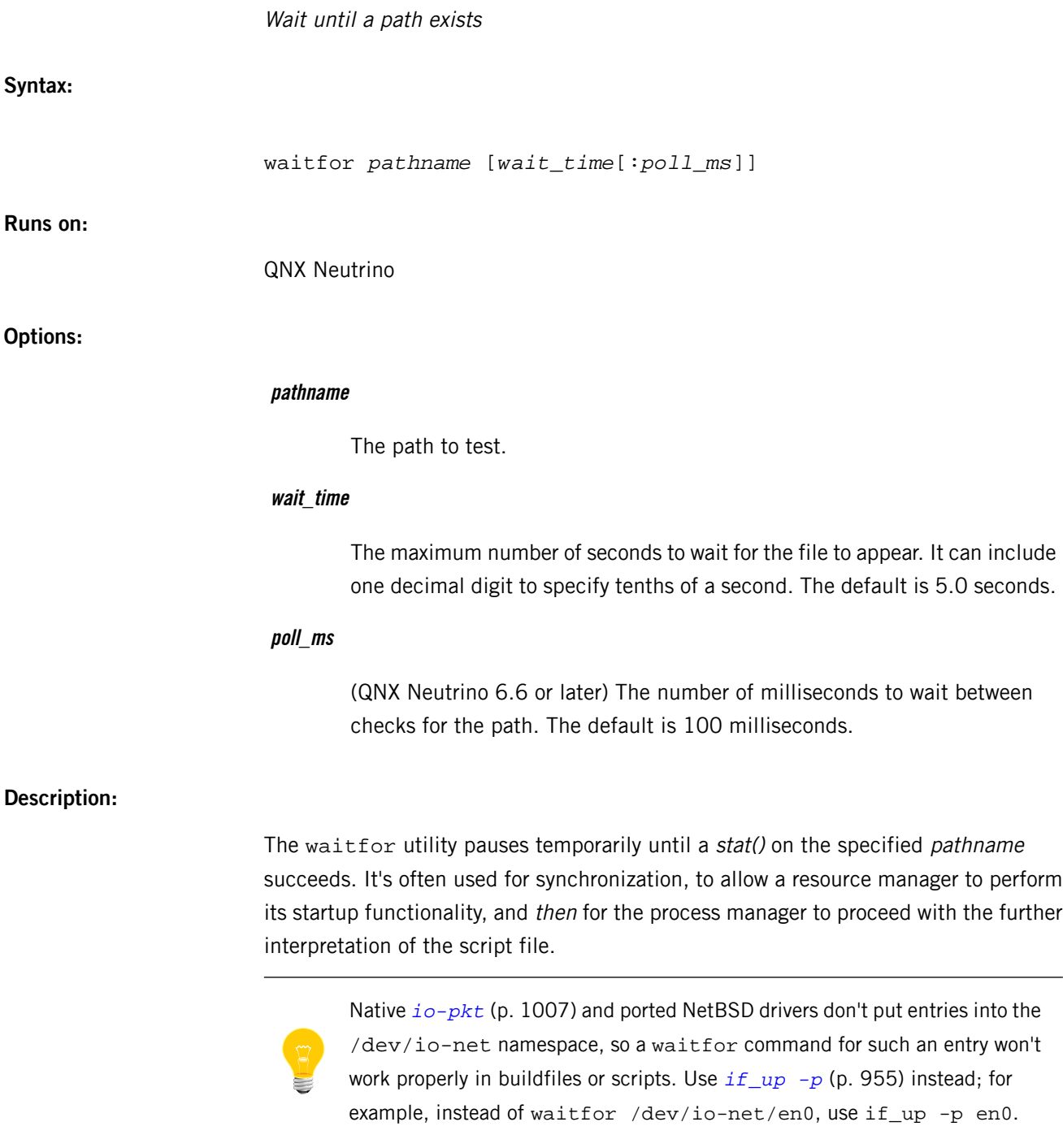

#### **wave**

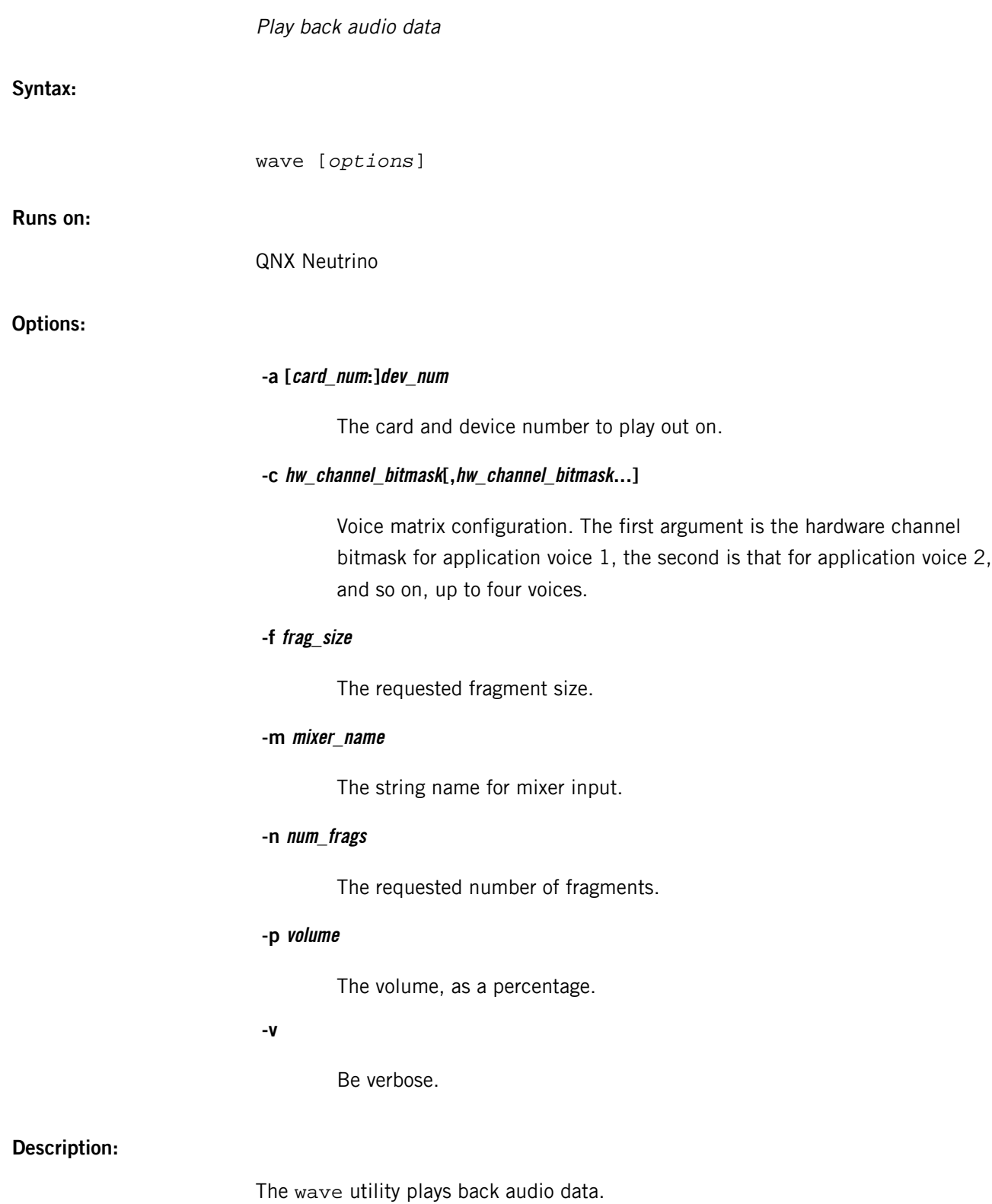

### **waverec**

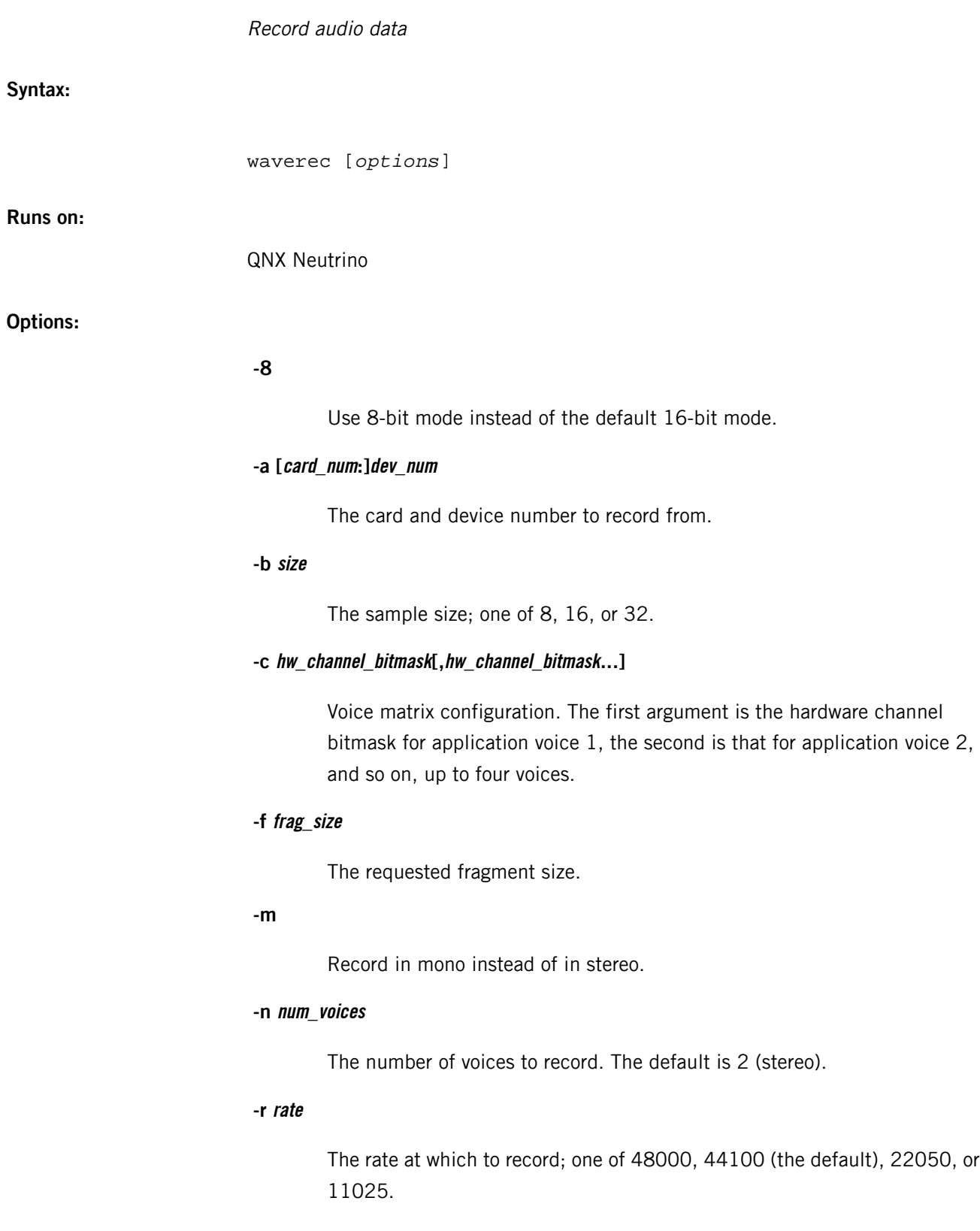

The number of seconds to record (5 seconds default).

**-v**

Be verbose.

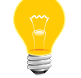

If you specify both the -m and -n options, the one specified later is used.

### **Description:**

The waverec utility captures (i.e., records) audio data.

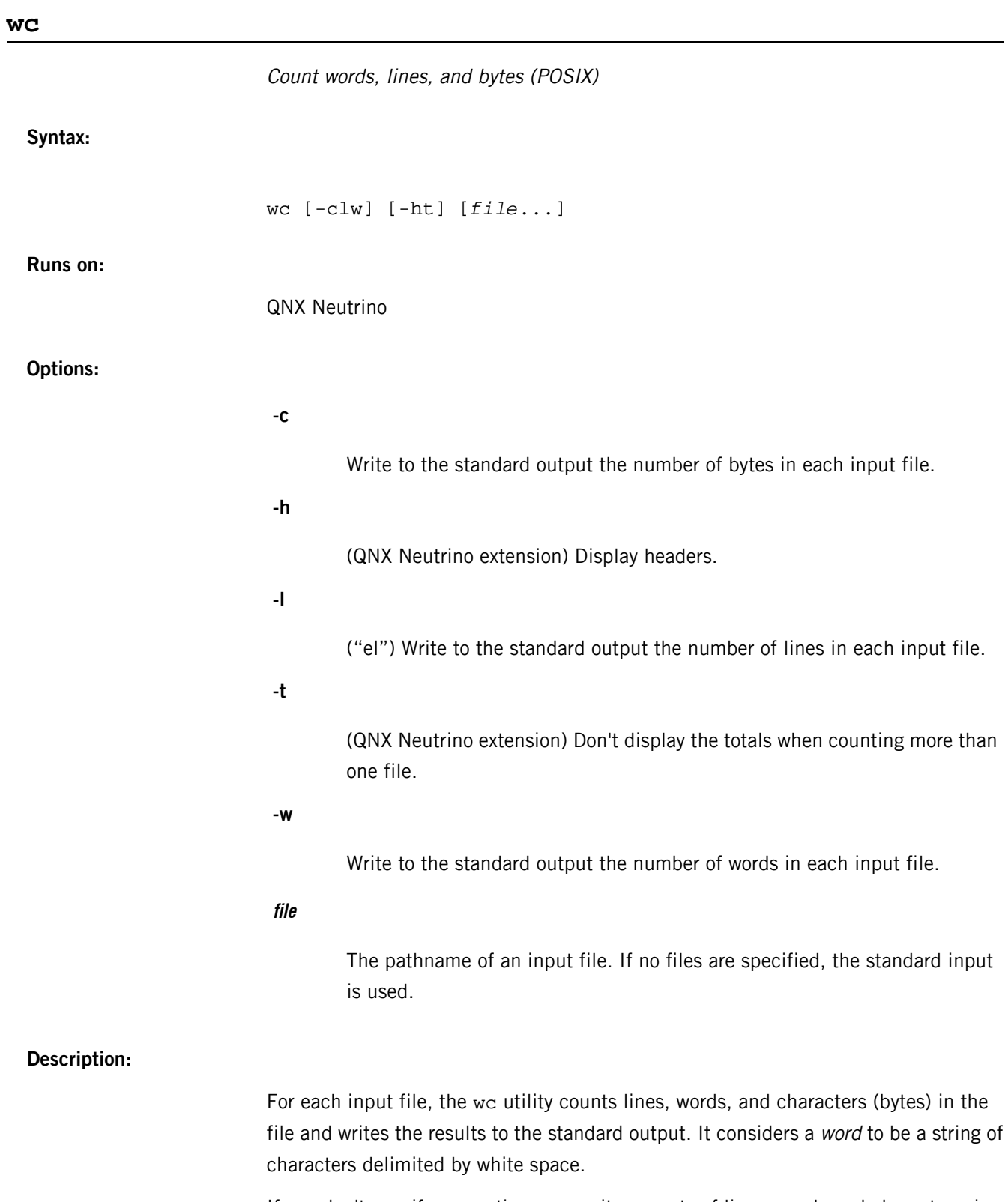

If you don't specify any options, wc writes counts of lines, words and characters, in that order. If you specify one or more of the options -l, -w, or -c, the wc utility reports only the information selected for the specified options. The order in which you specify these options determines the order in which the number of lines, words, and bytes are written.

If you specify more than one input file, wc also writes a total count for all named files, for each option. You can specify the -t option to suppress the totals.

To get its line count, wc counts newline characters. If the last line of a file lacks the newline terminator, it isn't counted.

## **Exit status:**

**0**

Success.

**> 0**

An error occurred.

# **which**

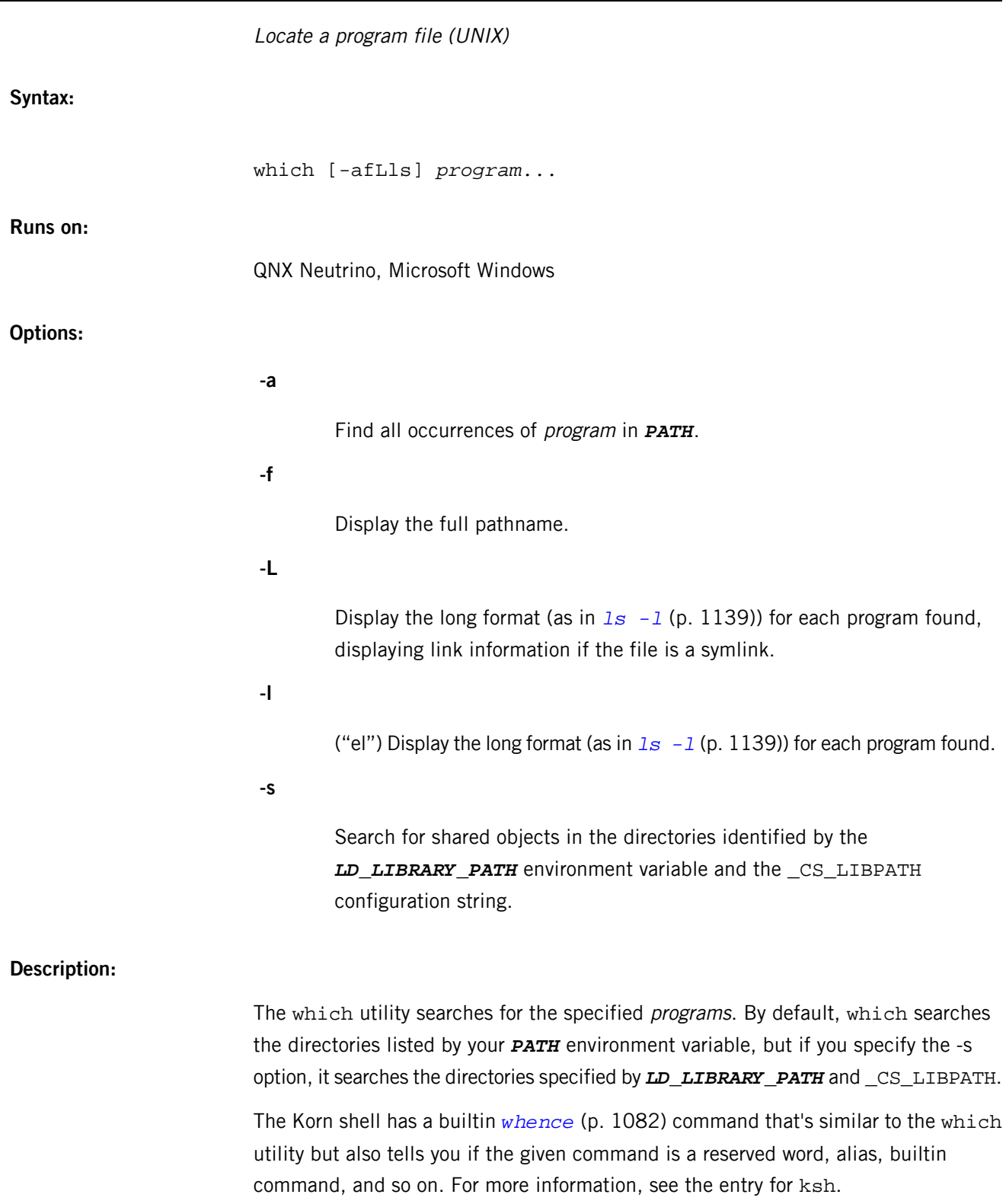

### **Examples:**

Display the full pathname and long status for all versions of the *[ls](#page-1138-0)* (p. 1139) utility found in *PATH*:

which -alf ls

Display the pathname for the which utility:

which which

### **Environment variables:**

### *PATH*

A colon-separated list of directories to search for executables.

### *LD\_LIBRARY\_PATH*

A colon-separated list of directories to search for shared libraries.

### **Exit status:**

**0**

All input files were found.

### **>0**

An error occurred.

### **wiconfig**

Configure WaveLAN/IEEE devices

### **Syntax:**

wiconfig *interface* [-Dho] [-A 1|2] [-a *access\_point\_density*] [-d *max\_data\_length*] [-g *fragmentation\_threshold*] [-M 0|1] [-m *MAC\_address*] [-R 1|3] [-r *RTS\_threshold*] [-s *station\_name*]

**Runs on:**

QNX Neutrino

#### **Options:**

### **-A 1|2**

Set the authentication type for a specified interface. Permitted values are 1 (Open System Authentication) or 2 (Shared Key Authentication). The default is 1.

### **-a access\_point\_density**

Specify the access point density for a given interface. Legal values are 1 (low), 2 (medium), and 3 (high). This setting influences some of the radio modem threshold settings.

### **-D**

This forces the driver to initiate one round of access point scanning. All of the access points found are displayed.

#### **-d max\_data\_length**

Set the maximum receive and transmit frame size for a specified interface. The maximum data length can be any number from 256 to 2346. The default is 2304.

#### **-g fragmentation\_threshold**

Set the fragmentation threshold.

#### **-h**

Display a short help message.

### **-M 0|1**

W
Enable or disable "microwave oven robustness" on a given interface. This should only be used if needed.

In cases of slow performance where there is a good quality signal but also high levels of noise (i.e., the signal-to-noise ratio is bad, but the signal strength is good), and there is an operating microwave oven in or near the signal path, this option may be of use.

In bad signal-to-noise conditions, the link layer will switch to lower transmit rates. However at lower transmit rates, individual frames take longer to transmit, making them more vulnerable to bursty noise. The option works by enabling data fragmentation in the link layer as the transmit speed lowers in an attempt to shorten the transmit time of each frame so that individual frames are more likely to be transmitted without error.

Note that this doesn't impact the visible MTU of the link.

#### **-m MAC\_address**

Set the station address for the specified interface. The MAC address is specified as a series of six hexadecimal values separated by colons, e.g., 00:60:1d:12:34:56. This programs the new address into the card and updates the interface as well.

#### **-o**

Print out the statistics counters instead of the card settings. Note that, however, the statistics are updated only every minute or so.

# **-R 1|3**

Enable or disable roaming function on a given interface. The legal values are 1 (roaming handled by firmware) and 3 (roaming disabled). The default is 1.

# **-r RTS\_threshold**

Set the RTS/CTS threshold for a given interface. This controls the number of bytes used for the RTS/CTS handshake boundary. The RTS\_threshold can be any value between 0 and 2347. The default is 2347, which indicates that the RTS/CTS mechanism is never to be used.

#### **-s station\_name**

Sets the station name, which is used for diagnostic purposes, for the specified interface. The Lucent WaveMANAGER software can poll the names of remote hosts.

# **Description:**

The wiconfig command controls the operation of WaveLAN/IEEE wireless networking devices via the wi and awi drivers. The wiconfig command can also be used to view the current settings of these parameters and to dump out the values of the card's statistics counters.

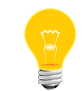

You aren't likely to need this utility; *if config* (p. 957) can handle the device configuration required without needing this utility.

With no extra options, wiconfig displays the current settings of the specified WaveLAN/IEEE interface.

Most of the parameters that can be changed relate to the IEEE 802.11 protocol which the WaveLAN implements. This includes the station name, whether the station is operating in ad-hoc (point to point) or BSS (service set) mode, and the network name of a service set to join (IBSS) if BSS mode is enabled.

The interface argument given to wiconfig should be the logical interface name associated with the WaveLAN/IEEE device (e.g., wi0, wi1, etc.).

# **wlanctl**

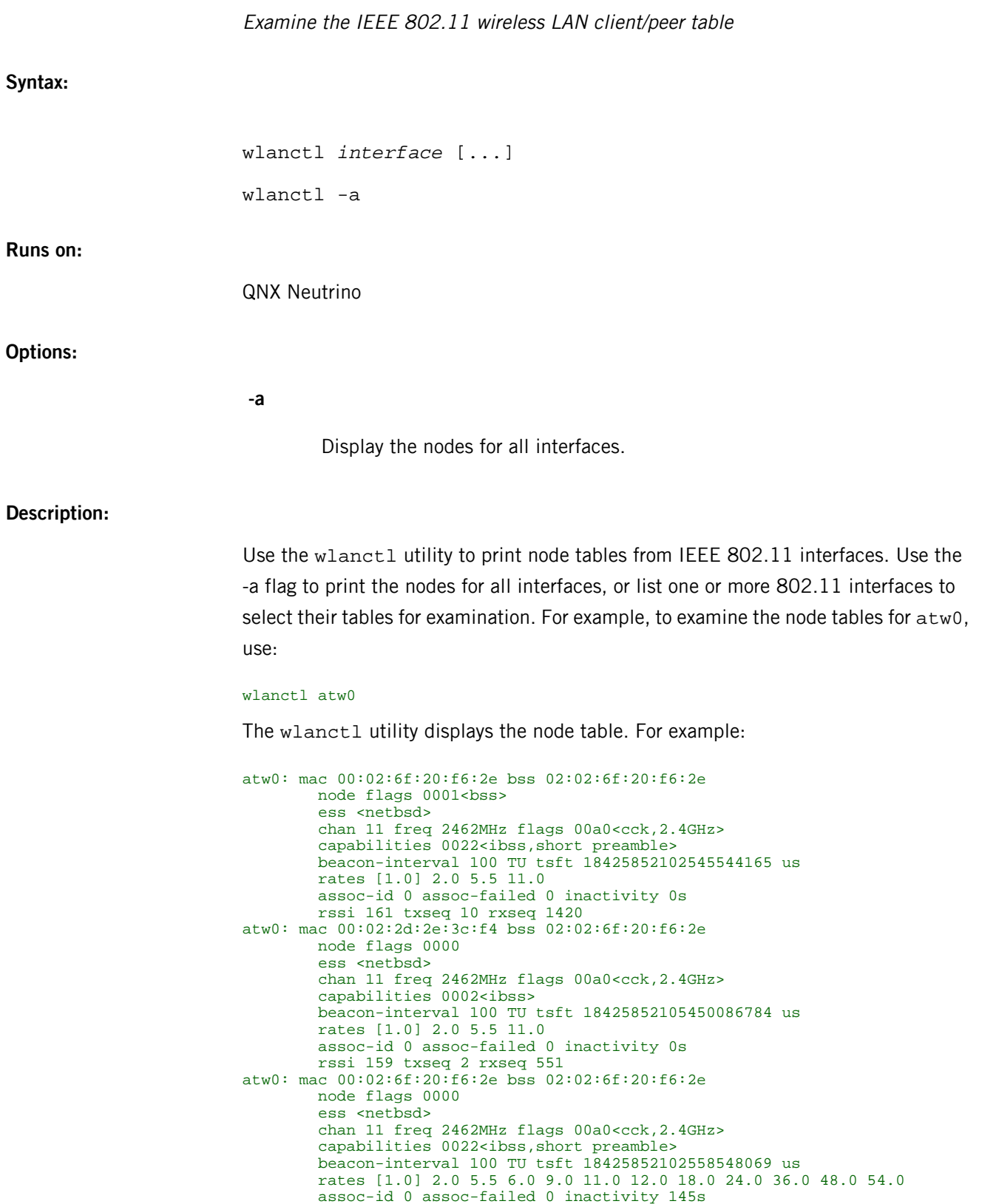

rssi 163 txseq 9 rxseq 2563

This example is taken from a network consisting of three stations running in ad hoc mode. The key for interpreting the node printouts follows:

#### **mac**

In the sample node table, the first network node has MAC number 00:02:6f:20:f6:2e.

# **bss**

The first node belongs to the 802.11 network identified by Basic Service Set Identifier (BSSID) 02:02:6f:20:f6:2e.

#### **node flags**

Only one node flag, bss, is presently defined. The first node is distinguished from the rest by its node flags: flag bss indicates that the node represents the 802.11 network that the interface has joined or created. The MAC number for the node is the same as the MAC number for the interface.

#### **ess**

The name of the (Extended) Service Set we have joined. This is the same as the network name set by *[ifconfig](#page-956-0)* (p. 957) with the ssid option.

## **chan**

The wlanctl utility prints the channel number, the center frequency in megahertz, and the channel flags. The channel flags indicate the frequency band ( (2.4GHz or 5GHz), modulation (cck, gfsk, ofdm, turbo, and dy namic cck-ofdm), and operation constraints (passive scan). Common combinations of band and modulation are:

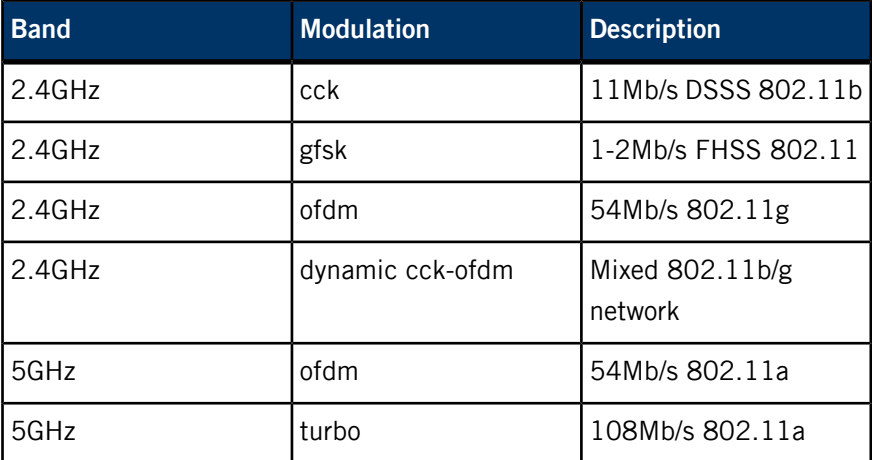

**capabilities**

Ad hoc-mode and AP-mode 802.11 stations advertise their capabilities in 802.11 Beacons and Probe Responses. The wlanctl utility understands these capability flags:

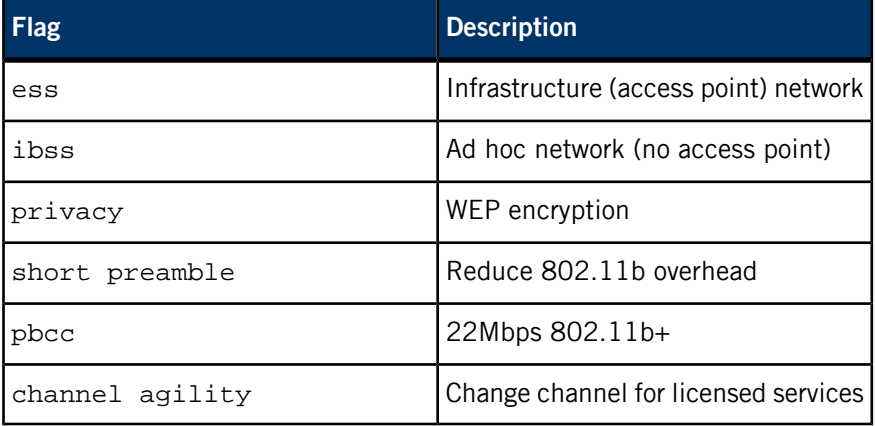

#### **beacon-interval**

In the example, beacons are sent once every 100 Time Units. A Time Unit (TU) is 1024 microseconds (a "kilo-microsecond" or kus). Thus 100 TU is about one tenth of a second.

# **tsft**

802.11 stations keep a Time Synchronization Function Timer (TSFT) which counts up in microseconds. Ad hoc-mode stations synchronize time with their peers. Infrastructure-mode stations synchronize time with their access point. Power-saving stations wake and sleep at intervals measured by the TSF Timer. The TSF Timer has a role in the coalescence of 802.11 ad hoc networks ("IBSS merges").

#### **rates**

802.11 stations indicate the bit-rates they support, in units of 100KB/s in 802.11 Beacons, Probe Responses, and Association Requests. The wlanctl utility prints a station's supported bit-rates in 1Mb/s units. A station's basic rates are flagged by an asterisk (\*). The last bit-rate at which a packet was sent to the station is enclosed by square brackets.

#### **assoc-id**

In an infrastructure network, the access point assigns to each client an Association Identifier, which is used to indicate traffic for power-saving stations.

#### **assoc-failed**

The number of times the station tried and failed to associate with its access point.

#### **inactivity**

The number of seconds that elapsed since a packet was last received from the station. When this value reaches net.link.ieee80211.maxinact, the station is eligible to be purged from the node table.

#### **rssi**

Unitless Received Signal Strength Indication (RSSI). Higher numbers indicate stronger signals. Zero is the lowest possible RSSI. On a hostap- or adhoc-mode interface, the node with node flag bss set uses rssi to indicate the signal strength for the last packet received from a station that doesn't belong to the network. On an infrastructure-mode station, the node with node flag bss set indicates the strength of packets from the access point.

## **txseq**

The next 802.11 packet sent to this station will carry this transmit sequence number. The 802.11 MAC uses the transmit sequence number to detect duplicate packets.

#### **rxseq**

The last packet received from this station carried this transmit sequence number.

# <span id="page-2058-0"></span>**wpa\_cli**

#### WPA command-line client for interacting with *wpa\_supplicant*

#### **Syntax:**

```
wpa_cli [-p path to ctrl sockets] 
[-i ifname] 
[-hvB] [-a action file] 
[-P pid file] [command ... ]
```
# **Runs on:**

QNX Neutrino

## **Options:**

# **-p path**

Change the path where control sockets should be found.

# **-i ifname**

Specify the interface that is being configured. By default, choose the first interface found with a control socket in the socket path.

## **-h**

Help. Show a usage message.

#### **-v**

Show version information.

# **-B**

Run as a daemon in the background.

# **-a file**

Run in daemon mode executing the action file based on events from wpa\_supplicant. The specified file will be executed with the first argument set to the interface name, and the second to CONNECT or DISCON NECT, depending on the event.

## **-P file**

Set the location of the PID file.

#### **command**

Run a command; see "Supported [commands](#page-2059-0) (p. 2060)," below.

#### **Description:**

The wpa\_cli utility is a text-based front-end program for interacting with *[wpa\\_supplicant](#page-2064-0)* (p. 2065). You can use it to query the current status, change the configuration, trigger events, and request interactive user input.

The wpa\_cli utility can show the current authentication status, selected security mode, dot11 and dot1x MIBs, etc. In addition, it can configure some variables like EAPOL state machine parameters and trigger events like reassociation and IEEE 802.1X logoff/logon.

The wpa\_cli utility provides a user interface to request authentication information, such as user name and password, if these aren't included in the configuration. You can use this to implement, for example, one-time passwords or generic token card authentication where the authentication is based on a challenge-response that uses an external device for generating the response.

You can configure the control interface of wpa\_supplicant to allow non-root user access (ctrl\_interface\_group in the configuration file). This makes it possible to run wpa\_cli with a normal user account.

The wpa\_cli utilities supports interactive and command-line modes. Both modes share the same command set, and the main difference is in interactive mode providing access to unsolicited messages (event messages, user name/password requests).

<span id="page-2059-0"></span>If you don't specify a command when you start  $wpa$  cli, the utility goes into interactive mode. You then enter commands at the wpa cli prompt.

#### **Supported commands**

The wpa\_cli utility currently supports the following commands:

#### **add\_network**

Add a network.

#### **bssid network\_id BSSID**

Set the preferred BSSID for an SSID.

#### **disable\_network network\_id**

disable a network

#### **disconnect**

Disconnect and wait for a reassociate command before connecting.

#### **enable\_network network\_id**

Enable a network.

# **get\_capability eap/pairwise/group/key\_mgmt/proto/auth\_alg**

Get capabilities.

## **get\_network network\_id variable**

Get network variables.

# **help**

Display usage information.

## **identity network\_id identity**

Configure the identity for an SSID.

# **interface [ifname]**

Show interfaces or select the specified interface.

## **level debug\_level**

Change the debugging level.

#### **license**

Show the full wpa\_cli license.

# **list\_networks**

List the configured networks.

#### **logoff**

IEEE 802.1X EAPOL state machine logoff.

## **logon**

IEEE 802.1X EAPOL state machine logon.

## **mib**

Get MIB variables (dot1x, dot11)

# **new\_password network\_id password**

Change the password for an SSID.

## **otp network\_id password**

Configure a one-time password for an SSID.

**passphrase network\_id passphrase**

Configure a private key passphrase for an SSID.

# **password network\_id password**

Configure a password for an SSID.

## **pin network\_id pin**

Configure a pin for an SSID.

## **pmksa**

Show the PMKSA cache.

# **preauthenticate BSSID**

Force preauthentication.

# **quit**

Exit wpa\_cli

# **reassociate**

Force a reassociation.

## **reconfigure**

Force wpa\_supplicant to reread its configuration file.

#### **remove\_network network\_id**

Remove a network.

# **save\_config**

Save the current configuration.

#### **scan**

Request a new BSS scan.

#### **scan\_results**

Get the latest scan results.

# **select\_network network\_id**

Select a network (disable others).

# **set**

Set variables (shows list of variables when run without arguments).

# **set\_network network\_id variable value**

Set network variables (shows list of variables when run without arguments).

# **status [verbose]**

Get the current WPA/EAPOL/EAP status.

# **terminate**

Terminate wpa\_supplicant.

# **wpa\_passphrase**

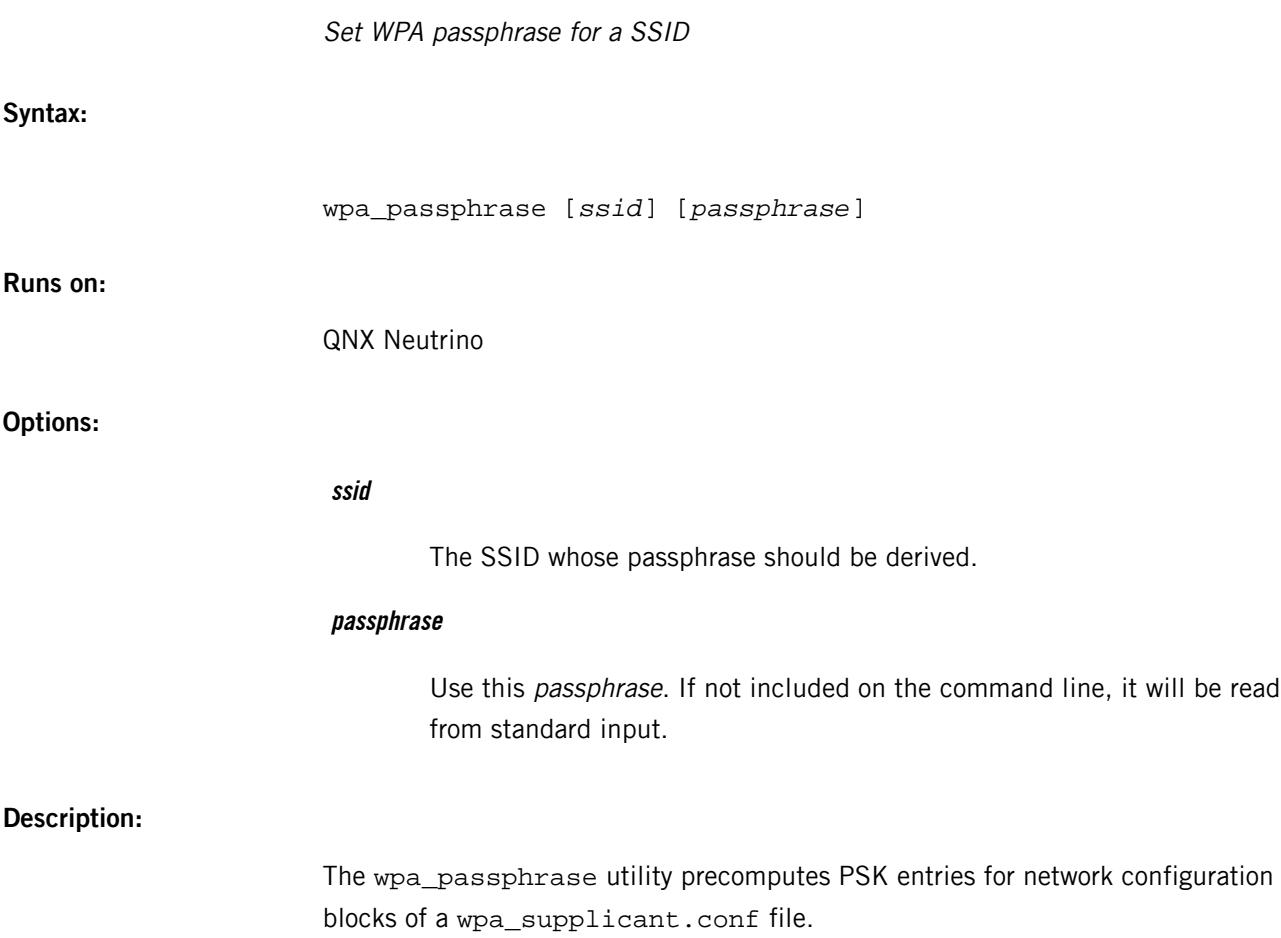

# <span id="page-2064-0"></span>**wpa\_supplicant**

```
Wi-Fi Protected Access client and IEEE 802.1X supplicant
```
**Syntax:**

```
wpa_supplicant [-BhKLNptuvW] [-b br_ifname]
     [-C ctrl_interface] [-c config file] [-d[d]]
     [-f output_file] [-g global ctrl_interface]
     [-i ifname] [-P file] [-q[q]]
```
**Runs on:**

QNX Neutrino

#### **Options:**

Most command-line options have global scope. Some are given per interface, and are valid only if you've specified at least one -i option; otherwise they're ignored. Option groups for different interfaces must be separated by an -N option.

## **-B**

Run as a daemon in the background.

#### **-b br\_ifname**

Optional bridge interface name. (Per interface)

## **-C ctrl\_interface**

The path to the ctrl\_interface socket. (Per interface; used only if -c is not).

#### **-c filename**

Path to configuration file. (Per interface)

# **-d**

Increase debugging verbosity (specify -dd for even more).

#### **-foutput\_file**

Send the output to the specified file, instead of to standard output.

# **-g global ctrl\_interface**

The path to the global ctrl\_interface socket. If you specify this option, you can omit the interface definitions.

**-h**

Help; display a usage message.

# **-i ifname**

The interface to listen on. Multiple instances of this option can be present, one per interface, separated by an -N option (see below).

**-K**

Include keys (passwords, etc.) in the debugging output.

**-L**

Show the license (GPL and BSD).

# **-N**

Start describing a new interface.

#### **-P file**

Specify the location of the PID file.

#### **-p**

Driver parameters. (Per interface)

#### **-q**

Decrease debugging verbosity (specify -qq for even less).

# **-t**

Include the timestamp in debugging messages.

**-u**

Enable the DBus control interface. If you specify this option, you can omit the interface definitions.

#### **-v**

Show version information.

#### **-W**

Wait for a control interface before starting.

# **Description:**

Wireless networks don't require physical access to the network equipment in the same way as wired networks. This makes it easier for unauthorized users to passively monitor a network and capture all transmitted frames. In addition, unauthorized use of the network is much easier. In many cases, this can happen even without the user's explicit knowledge, because the wireless LAN adapter may have been configured to automatically join any available network.

Link-layer encryption can be used to provide a layer of security for wireless networks. The original wireless LAN standard, IEEE 802.11, included a simple encryption mechanism, WEP. However, that proved to be flawed in many areas, and networks protected with WEP cannot be considered to be secure.

IEEE 802.1X authentication and frequently-changed dynamic WEP keys can be used to improve the network security, but even that has inherited security issues, due to the use of WEP for encryption. Wi-Fi Protected Access and IEEE 802.11i amendment to the wireless LAN standard introduce a much-improved mechanism for securing wireless networks. IEEE 802.11i-enabled networks that are using CCMP (an encryption mechanism based on strong cryptographic algorithm AES) can finally be called secure used for applications which require efficient protection against unauthorized access.

The wpa\_supplicant utility is an implementation of the WPA Supplicant component, i.e., the part that runs in the client stations. It implements WPA key negotiation with a WPA Authenticator and EAP authentication with Authentication Server. In addition, it controls the roaming and IEEE 802.11 authentication/association of the wireless LAN driver.

The wpa\_supplicant utility is designed to be a daemon that runs in the background and acts as the backend component controlling the wireless connection. It supports separate front-end programs and a sample text-based front-end, *[wpa\\_cli](#page-2058-0)* (p. 2059), is included with wpa\_supplicant.

Before wpa supplicant can do its work, the network interface must be available. That means that the physical device must be present and enabled, and the driver for the device must have been loaded. The daemon exits immediately if the device isn't already available.

After wpa\_supplicant has configured the network device, higher-level configuration such as DHCP may proceed. There's a variety of ways to integrate wpa supplicant into a machine's networking scripts, a few of which are described in the sections below.

The following steps are used when associating with an AP using WPA:

- **1.** wpa\_supplicant requests the driver to scan neighboring BSSs.
- **2.** wpa\_supplicant selects a BSS based on its configuration.
- **3.** wpa\_supplicant requests the driver to associate with the chosen BSS.
- **4.** If WPA-EAP: integrated IEEE 802.1X Supplicant or external Xsupplicant completes EAP authentication with the authentication server (proxied by the Authenticator in the AP).
- **5.** If WPA-EAP: the master key is received from the IEEE 802.1X Supplicant.
- **6.** If WPA-PSK: wpa\_supplicant uses PSK as the master session key.
- **7.** wpa\_supplicant completes WPA 4-Way Handshake and Group Key Handshake with the Authenticator (AP).
- **8.** wpa\_supplicant configures encryption keys for unicast and broadcast.
- **9.** Normal data packets can be transmitted and received.

# **Supported features**

Supported WPA/IEEE 802.11i features:

- WPA-PSK ("WPA-Personal")
- WPA with EAP (e.g., with RADIUS authentication server) ("WPA-Enterprise") The following authentication methods are supported with an integrated IEEE 802.1X Supplicant:
	- EAP-TLS
	- EAP-PEAP/MSCHAPv2 (both PEAPv0 and PEAPv1)
	- EAP-PEAP/TLS (both PEAPv0 and PEAPv1)
	- EAP-PEAP/GTC (both PEAPv0 and PEAPv1)
	- EAP-PEAP/OTP (both PEAPv0 and PEAPv1)
	- EAP-PEAP/MD5-Challenge (both PEAPv0 and PEAPv1)
	- EAP-TTLS/EAP-MD5-Challenge
	- EAP-TTLS/EAP-GTC
	- EAP-TTLS/EAP-OTP
	- EAP-TTLS/EAP-MSCHAPv2
	- EAP-TTLS/EAP-TLS
	- EAP-TTLS/MSCHAPv2
	- EAP-TTLS/MSCHAP
	- EAP-TTLS/PAP
	- EAP-TTLS/CHAP
	- EAP-SIM
	- EAP-AKA
	- EAP-PSK
	- EAP-PAX
	- LEAP (note: requires special support from the driver for IEEE 802.11 authentication)

The following methods are supported, but since they don't generate keying material, they can't be used with WPA or IEEE 802.1X WEP keying:

- EAP-MD5-Challenge
- EAP-MSCHAPv2
- EAP-GTC
- EAP-OTP
- key management for CCMP, TKIP, WEP104, WEP40
- RSN/WPA2 (IEEE 802.11i)
	- pre-authentication
	- PMKSA caching

# **Files:**

The wpa\_supplicant requires the following libraries and binaries be present:

- libcrypto.so crypto library
- libssl.so Secure Socket Library (created from OpenSSL)
- *[random](#page-1653-0)* (p. 1654) executable that creates /dev/urandom for random-number generation
- libm.so math library required by random
- libz.so compression library required by random

The wpa\_supplicant also needs a read/write filesystem for creation of a ctrl\_interface directory (see the sample wpa\_supplicant.conf configuration file).

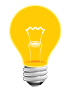

You can't use /dev/shmem because it isn't possible to create a directory there.

<span id="page-2070-0"></span>The QNX Neutrino resource managers and utilities are described here in alphabetical order.

[A](#page-30-0) ¦ [B](#page-52-0) ¦ [C](#page-82-0) ¦ [D](#page-168-0) ¦ [E](#page-666-0) ¦ [F](#page-726-0) ¦ [G](#page-860-0) ¦ [H](#page-926-0) ¦ [I](#page-950-0) ¦ [J](#page-1020-0) ¦ [K](#page-1024-0) ¦ [L](#page-1094-0) ¦ [M](#page-1160-0) ¦ [N](#page-1330-0) ¦ [O](#page-1404-0) ¦ [P](#page-1432-0) ¦ [Q](#page-1606-0) ¦ [R](#page-1634-0) ¦ [S](#page-1728-0) ¦ [T](#page-1886-0) ¦ [U](#page-1996-0) ¦ [V](#page-2038-0) ¦ [W](#page-2042-0) ¦ [X](#page-2070-0) ¦ [Y](#page-2074-0) ¦ [Z](#page-2076-0)

This chapter describes the utilities, etc. whose names start with "X".

# **xargs**

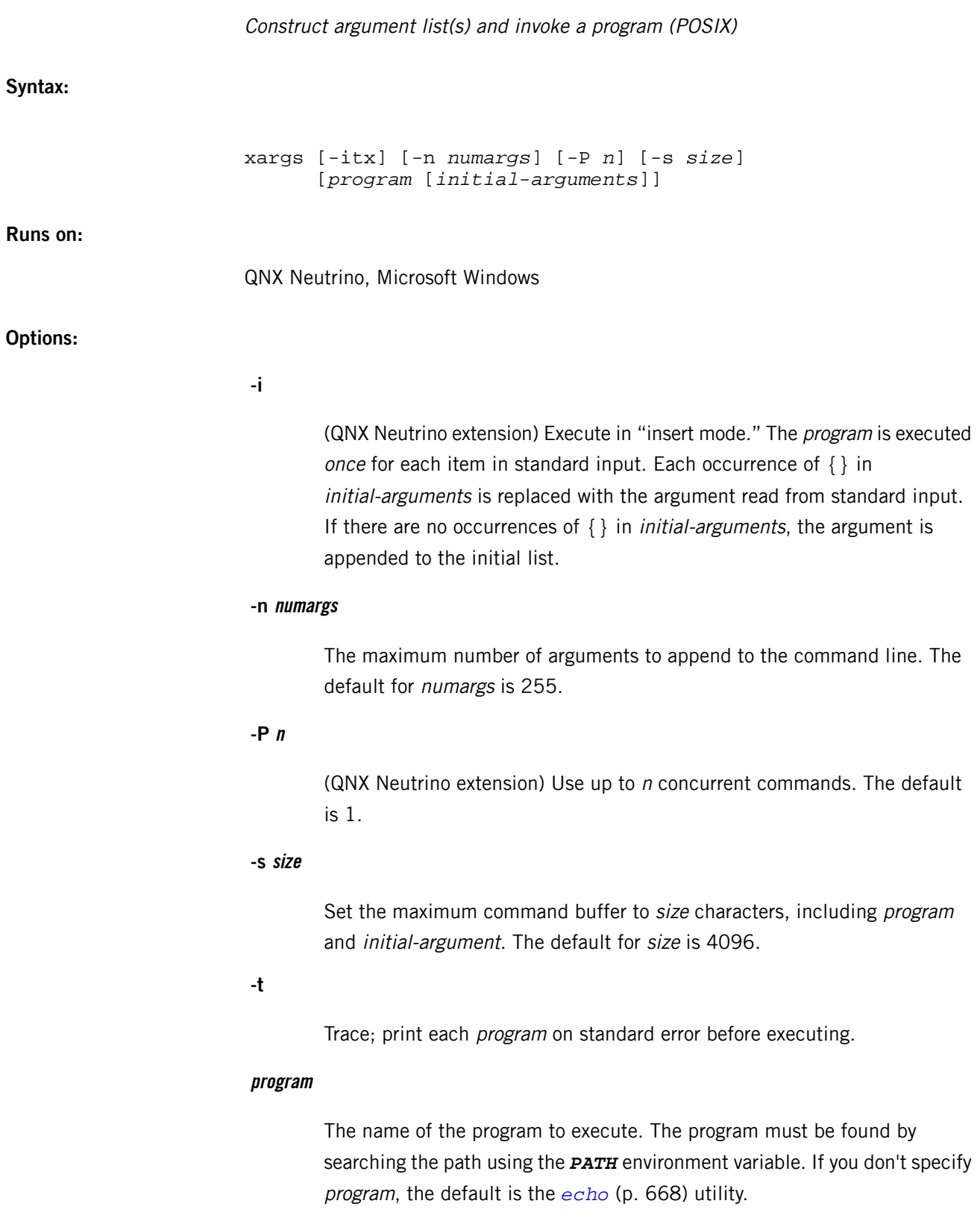

#### **initial-arguments**

One or more arguments to *program* that are presented every time *program* is executed.

**-x**

Terminate if the command line is too long when using *numargs* (or the default number of) arguments.

## **Description:**

The xargs utility uses character strings, read from standard input, to construct a command line which it executes. The specified *program* and *initial-arguments* are placed at the beginning of the command line, followed by some number of character strings read. This process continues until the end of the file.

The utility executes a given program with *initial-arguments* one or more times using the parameters read from standard input. The number of strings appended may be limited by the -n option; the size of the command line may be limited by the -s option.

The strings are separated by blanks or newlines, which may be embedded in the strings by prefixing them with  $\setminus$  or enclosing them in quotes ( $\cdot$ ). To use the quote character as itself, you must prefix it with a  $\setminus$ .

The -i option causes the command to be executed for each string read. Instead of the normal process of appending the string to the command buffer, the *initial-arguments* are scanned, and every occurrence of  $\{\}$  is replaced by the string. If  $\{\}$  doesn't occur in *initial-arguments*, the string is appended to the command line and executed.

When a program is executed, it inherits standard output and standard error from xargs. Standard input is set to the controlling tty.

The xargs utility always limits the total command buffer size to 4096 characters. The following example may be used to verify the integrity of data files on a floppy disk (mounted as  $/fd$ ):

```
find /fd -print | xargs cksum | diff check_file -
```
In the example above, *[find](#page-749-0)* (p. 750) prints the name of each file on the mounted filesystem. The xargs utility groups the filenames up for *[cksum](#page-130-0)* (p. 131) to minimize the number of times cksum must be executed. The *[diff](#page-618-0)* (p. 619) utility is then used to verify that the calculated checksums are the same as recorded in the check\_file file.

It's important to note that the following command:

```
find /fd -exec cksum \{\} \setminus i | diff check_file -
```
achieves the same thing, but requires *[cksum](#page-130-0)* (p. 131) to be reloaded once for each file in /fd.

**Examples:**

Use *[cmp](#page-133-0)* (p. 134) to determine whether the files in the directory old\_data are the same as the files in the directory new\_data:

ls old\_data | xargs -i cmp old\_data/{} new\_data/{}

Display the files in the current working directory, and all subdirectories, in two columns:

find . -print | xargs -n 2 echo

**Exit status:**

**0**

All invocations of *program* completed successfully.

# **> 0**

An error occurred.

<span id="page-2074-0"></span>The QNX Neutrino resource managers and utilities are described here in alphabetical order.

[A](#page-30-0) ¦ [B](#page-52-0) ¦ [C](#page-82-0) ¦ [D](#page-168-0) ¦ [E](#page-666-0) ¦ [F](#page-726-0) ¦ [G](#page-860-0) ¦ [H](#page-926-0) ¦ [I](#page-950-0) ¦ [J](#page-1020-0) ¦ [K](#page-1024-0) ¦ [L](#page-1094-0) ¦ [M](#page-1160-0) ¦ [N](#page-1330-0) ¦ [O](#page-1404-0) ¦ [P](#page-1432-0) ¦ [Q](#page-1606-0) ¦ [R](#page-1634-0) ¦ [S](#page-1728-0) ¦ [T](#page-1886-0) ¦ [U](#page-1996-0) ¦ [V](#page-2038-0) ¦ [W](#page-2042-0) ¦ [X](#page-2070-0) ¦ [Y](#page-2074-0) ¦ [Z](#page-2076-0)

There are currently no "Y" entries.

<span id="page-2076-0"></span>The QNX Neutrino resource managers and utilities are described here in alphabetical order.

[A](#page-30-0) ¦ [B](#page-52-0) ¦ [C](#page-82-0) ¦ [D](#page-168-0) ¦ [E](#page-666-0) ¦ [F](#page-726-0) ¦ [G](#page-860-0) ¦ [H](#page-926-0) ¦ [I](#page-950-0) ¦ [J](#page-1020-0) ¦ [K](#page-1024-0) ¦ [L](#page-1094-0) ¦ [M](#page-1160-0) ¦ [N](#page-1330-0) ¦ [O](#page-1404-0) ¦ [P](#page-1432-0) ¦ [Q](#page-1606-0) ¦ [R](#page-1634-0) ¦ [S](#page-1728-0) ¦ [T](#page-1886-0) ¦ [U](#page-1996-0) ¦ [V](#page-2038-0) ¦ [W](#page-2042-0) ¦ [X](#page-2070-0) ¦ [Y](#page-2074-0) ¦ [Z](#page-2076-0)

This chapter describes the utilities, etc. whose names start with "Z".

# **zap**

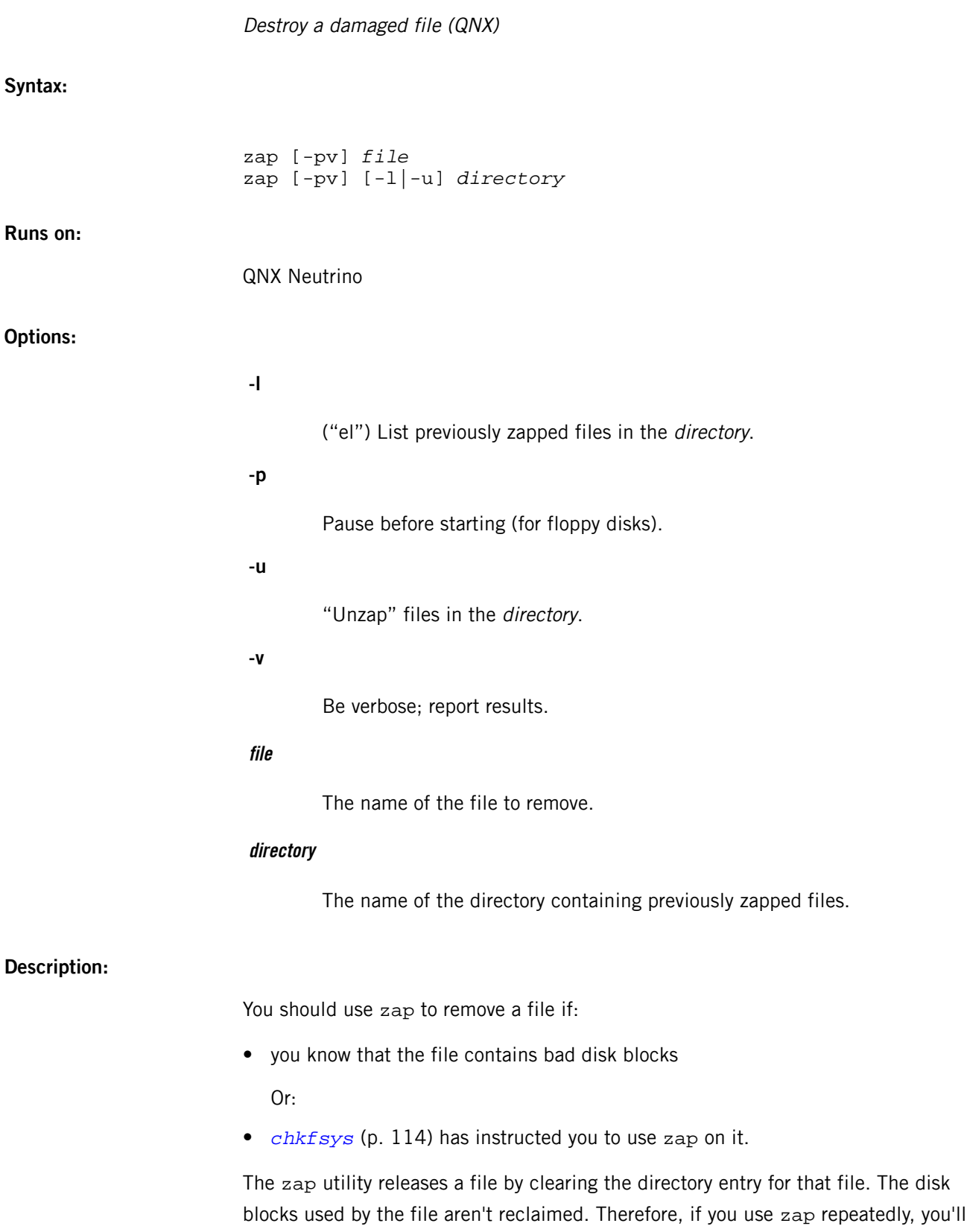

reduce the total number of disk blocks available on the disk. You can reclaim these, however, by running chkfsys when the system is idle.

Normally, you should use the *[rm](#page-1672-0)* (p. 1673) or *[rmdir](#page-1674-0)* (p. 1675) commands to release files or directories.

Previously zapped files may be listed in any specified directory using the -l option.

You can "unzap" or recover zapped files by using the -u option. The utility prompts for each file that was zapped in the specified directory.

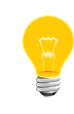

The file to be "unzapped" must have been initially removed via a zap command. Files removed conventionally via *[rm](#page-1672-0)* (p. 1673) or any other process which calls unlink() can't be restored by means of the zap  $-*u*$  command.

#### **Examples:**

Eliminate the directory entry for the file junk:

zap junk

# **Exit status:**

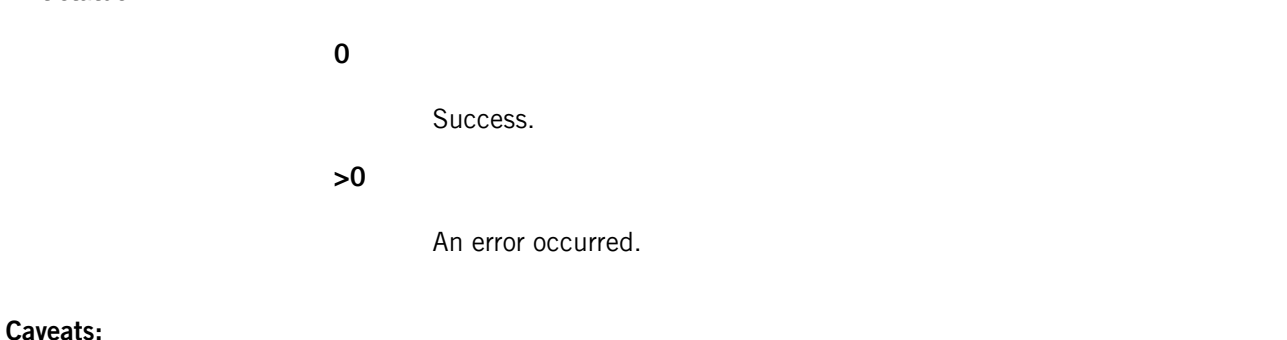

To run zap you must have read and write permission for the block special file for the filesystem containing the file being zapped. You must also have execute permission for the zap utility. In a normally configured system this means you must be root to run zap.

# **zcat**

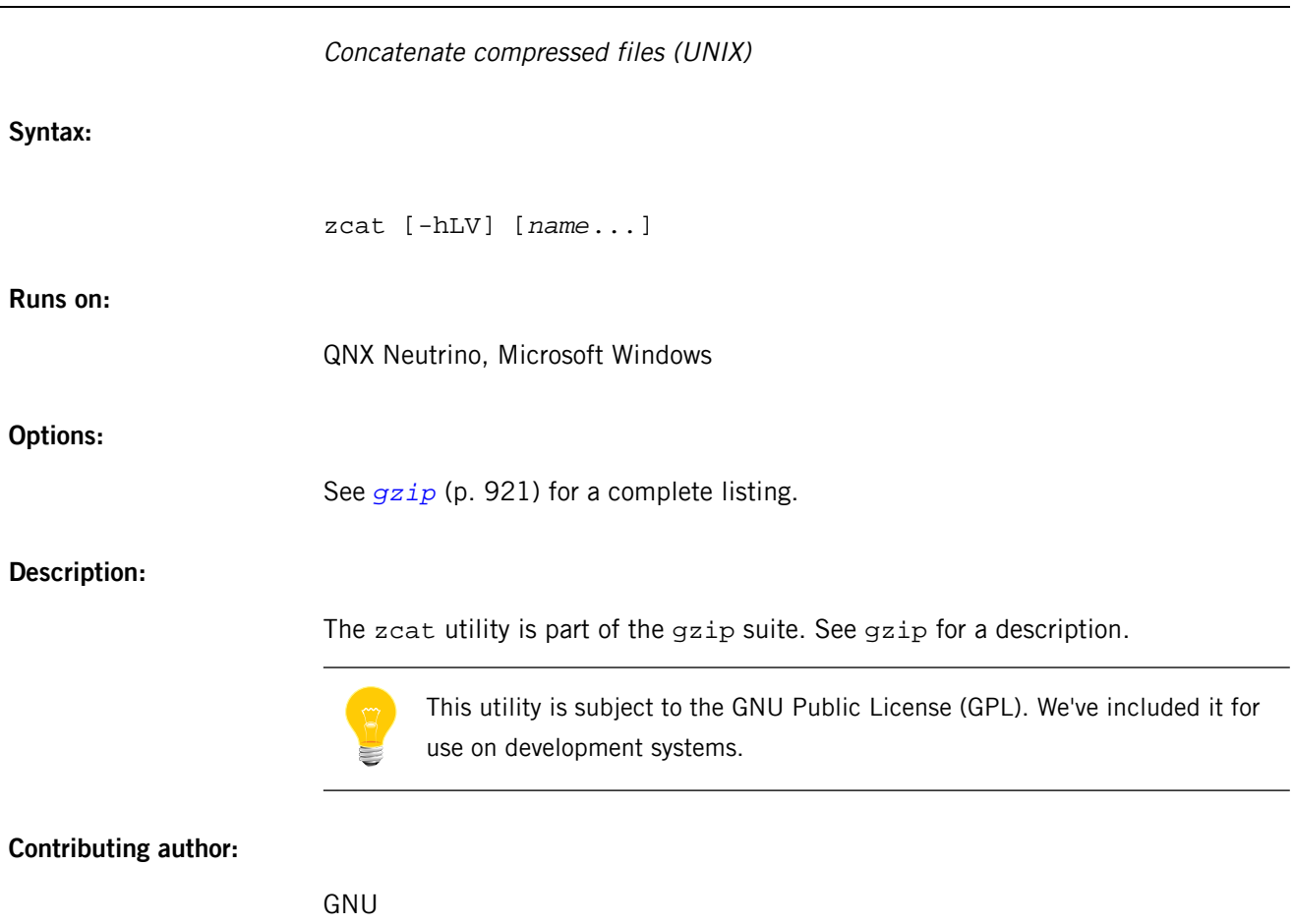

# **zip**

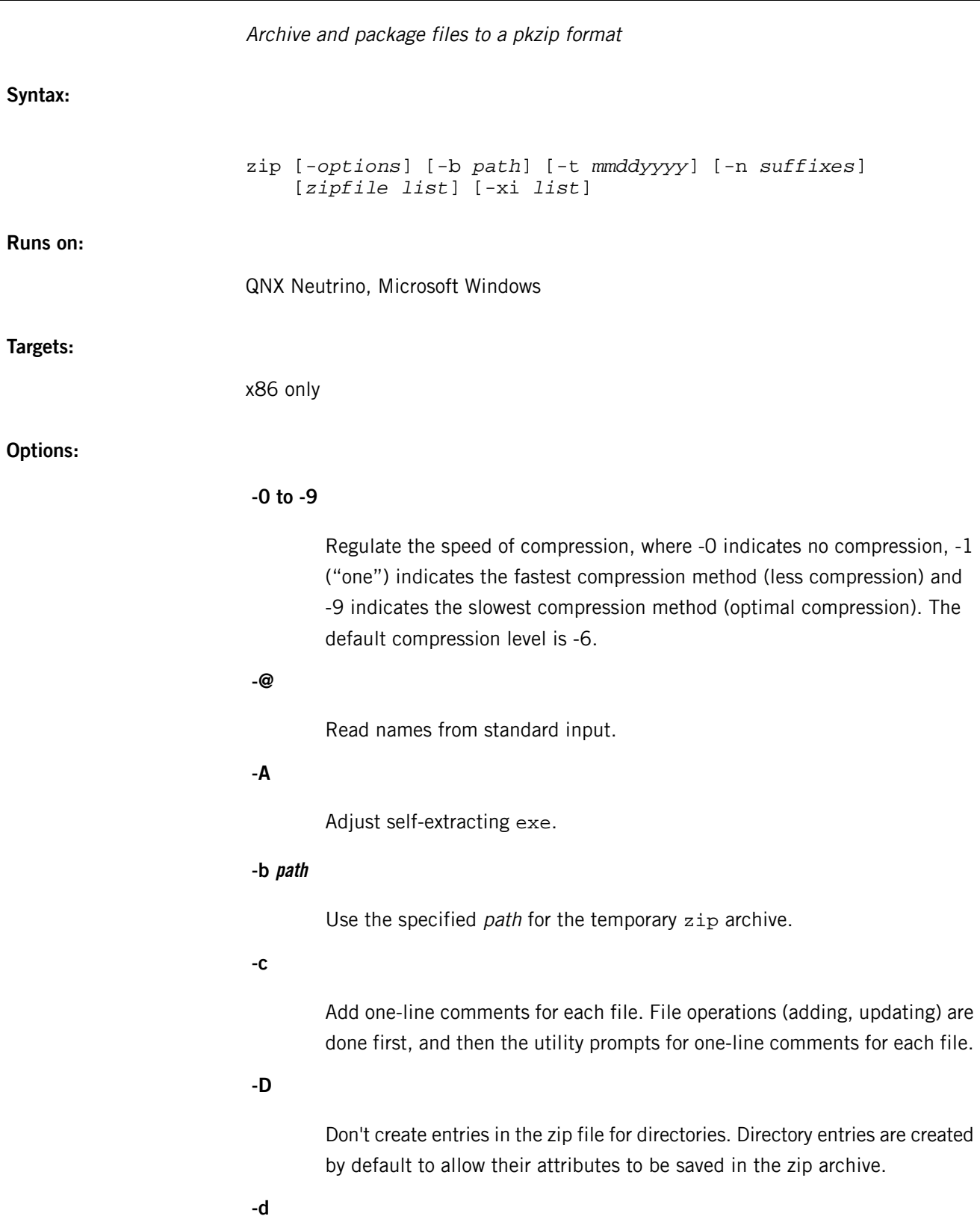

Delete entries from a zip file.

**-e**

Encrypt the archive.

**-F**

Fix the zip file. Use this option if some portions of the file are missing.

# **-FF**

Try harder to fix the zip file.

**-f**

Freshen (replace) only the files that have changed.

**-h**

Display a help message.

# **-h2**

Show more help.

**-i**

Include only specified files. For example:

zip  $-r$  foo .  $-i \backslash$ \*.c

This command includes only the files that end in . c in the current directory and its subdirectories.

**-J**

Strip any prepended data (i.e. a SFX stub) from the file.

**-j**

Junk the path to the file; store just the name of the saved file.

# **-L**

Display the zip license.

**-l**

Convert the UNIX end-of-line character LF to the MS-DOS convention, CR LF. Use -ll to convert the CR LF convention back to the end-of-line character, LF.

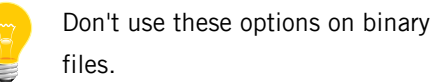

**-m**

Move the specified files into the zip file and delete the target directories/files.

# **-n suffixes**

Don't attempt to compress files named with the suffixes indicated. You can use either colons or semicolons to separate the suffixes.

#### **-o**

Set the "last modified" time on the zip file to match the "last modified" time on the zip archive entries.

#### **-P password**

Use the given password to encrypt the archive entries.

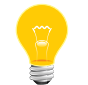

Specifying a plain-text password on the command line or in a script can be a security problem.

# **-q**

Change to quiet mode by eliminating informational messages and command prompts.

# **-R**

Recurse into the directories starting at the current directory.

**-r**

Recurse into the directories.

## **-T**

Test the integrity of the new zip file.

#### **-t mmddyyyy**

Don't operate on files modified prior to the specified date, where mm is the month, dd represents the day of the month, and yyyy is the year.

# **-tt mmddyyyy**

Don't operate on files modified after or at the specified date, where mm is the month, dd represents the day of the month, and yyyy is the year.

#### **-u**

Update only changed or new files.

**-v**

Be verbose, or print version information.

**-X**

Don't save extra file attributes.

# **-x files**

Explicitly exclude the files specified. For example:

zip  $-r$  foo foo  $-x \backslash *$ .o

includes the contents of foo in foo.zip, while it excludes all the files that end in .o.

**-y**

Store symbolic links as links instead of as the referenced files.

**-z**

Add a comment to the zip file.

## **Description:**

The zip utility is a compression and file-packaging utility. A companion program (*[unzip](#page-2018-0)* (p. 2019)), unpacks zip archives. The zip and unzip programs can work with archives produced by PKZIP; PKZIP and PKUNZIP can work with archives produced by the zip utility.

The zip utility is useful for packaging a set of files for distribution, for archiving files, and for saving disk space by temporarily compressing unused files or directories.

This utility puts one or more compressed files into a single zip archive, along with information about the files, such as name, path, date, time of last modification, protection, and check information to verify file integrity.

You can use a single command to pack an entire directory structure into a zip archive. Compression ratios of  $2:1$  to  $3:1$  are common for text files. The zip utility has one compression method (deflation) and can also store files without compression; zip automatically chooses the better of the two for each file to be compressed.

When zip is given the name of an existing zip archive, it replaces identically named entries in the archive or adds entries for new names.

For example, if foo.zip exists and contains foo/file1 and foo/file2, and the directory foo contains the files foo/file1 and foo/file3, then:

zip -r foo foo

replaces foo/file1 in foo.zip and adds foo/file3 to foo.zip. Then, foo.zip contains foo/file1, foo/file2, and foo/file3; foo/file2 remains unchanged.

#### **Examples:**

Create an archive called  $\text{stuff}.\text{zip}$ , for example, and put all the files in the current directory in it, in compressed form:

zip stuff \*

The .zip suffix is added automatically, unless the archive name given contains a dot already; this allows the explicit specification of other suffixes.

Because of filename substitution, files starting with "." are not included; to include these to the file:

```
zip stuff .* *
```
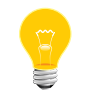

This command doesn't include any subdirectories from the current directory.

Zip up an entire directory:

zip -r foo foo

This command creates the archive foo.zip, containing all the files and directories in the directory foo that are contained within the current directory.

You may want to make a  $z_{\text{1p}}$  archive that contains the files in  $f_{\text{oo}}$ , without recording the directory name foo. Use the -j option to leave off the paths:

#### zip -j foo foo/\*

If you're short on disk space, you might not have enough room to hold both the original directory and the corresponding compressed zip archive. In this case, you can create the archive in steps using the -m option.

For example, if foo contains the subdirectories tom, dick, and harry, you can perform these commands:

zip -rm foo foo/tom zip -rm foo foo/dick zip -rm foo foo/harry

to create a directory called foo.zip. The first command creates the foo.zip directory, and the next two commands add to it. As each zip command completes, the last created archive is deleted, making room for the next  $\overline{z}$  is command to function.

#### **Environment variables:**

#### *ZIPOPT*

A set of default options for zip. For example:

export ZIPOPT="-D"

# **Exit status:**

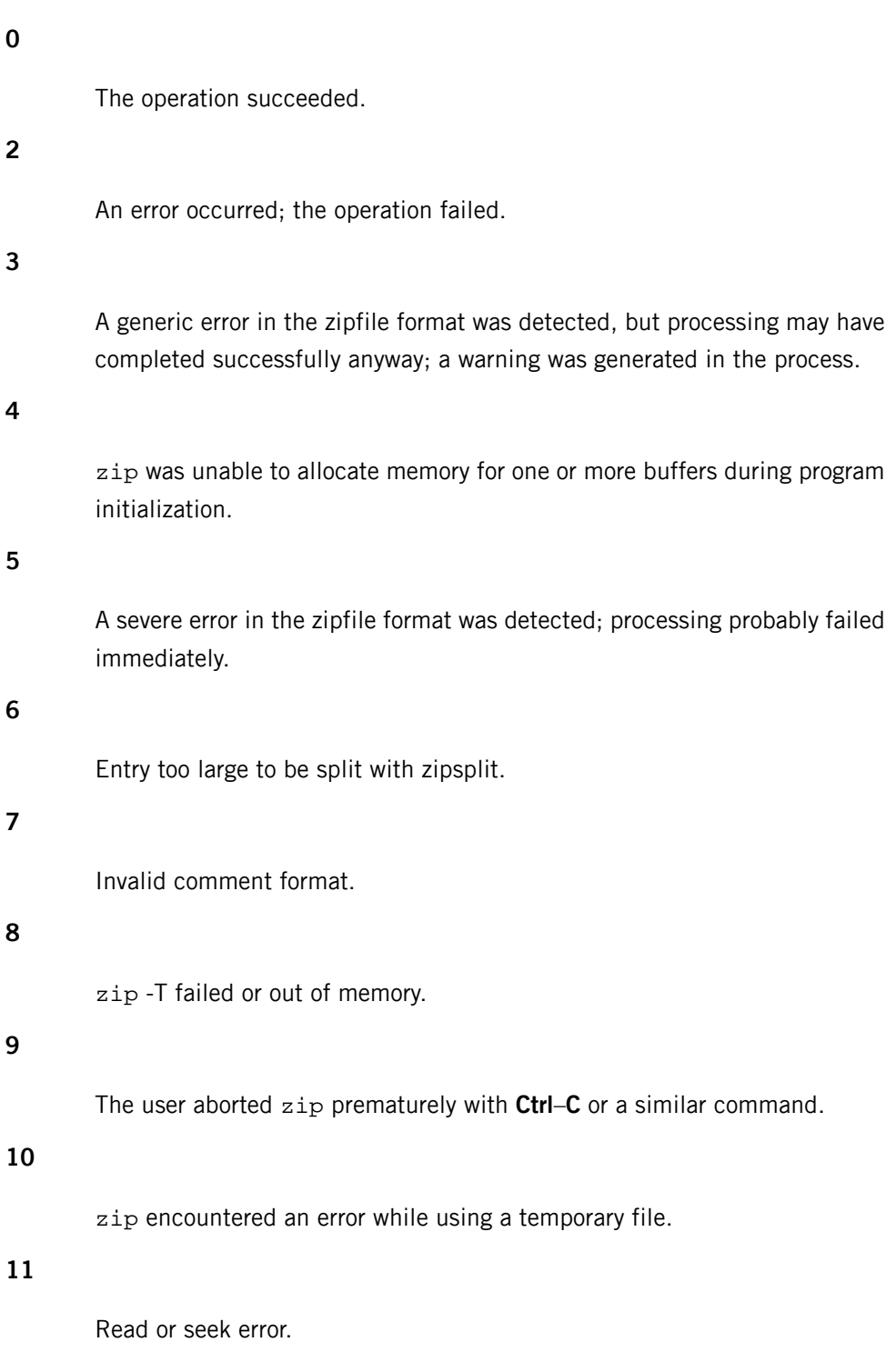

**12**

zip has nothing to do.

# **13**

Missing or empty zip file.

# **14**

Error writing to a file.

# **15**

zip was unable to create a file to write to.

# **16**

Bad command-line parameters.

# **18**

zip could not open a specified file to read.
# **Appendix A Commonly Used Environment Variables**

This appendix describes most of the environment variables that are commonly used in the QNX Neutrino RTOS.

For general information about setting environment variables, see the Configuring Your Environment chapter of the QNX Neutrino User's Guide; for specific information, see the related utilities and programs.

# **A**

#### *AUTOCONNECT*

In order for the *[/etc/autoconnect](#page-49-0)* (p. 50) to be run, this environment variable must be defined and set to 1.

For more information, see *[/etc/autoconnect](#page-49-0)* (p. 50) in the Utilities Reference.

# *BROADCAST*

The *[dhcp.client](#page-543-0)* (p. 544) passes this environment variable to the /etc/dhcp/dhcp-up script. It indicates the client broadcast address that was obtained from the server.

# **C**

## *COLUMNS*

The number of character columns on the screen.

# **D**

#### *DISPLAY*

The name of the physical display on which to draw.

#### *DL\_DEBUG*

If this environment variable is set, the shared library loader displays debugging information about the libraries as they're opened. The value can be a comma-separated list of the following:

- all display all debug messages.
- $\bullet$  help display a help message, and then exit.
- reloc display relocation processing messages.
- libs display information about shared objects being opened.
- statistics display runtime linker statistics.
- lazyload print lazy-load debug messages.
- debug print various runtime linker debug messages.

A value of 1 (one) is the same as all.

# *DONT\_USE\_LINK\_UNLINK*

Indicates to *[lpr](#page-1127-0)* (p. 1128) to use *rename*() instead of *link*() or *unlink*().

# **E**

#### *EDITOR*

The path of the editor you'd like to use by default.

#### *EXINIT*

Default *[elvis](#page-671-0)* (p. 672) option settings. If set, the contents of this environment variable are executed on startup as a series of ex commands.

# *FILENAME*

The *[dhcp.client](#page-543-0)* (p. 544) passes this environment variable to the /etc/dhcp/dhcp-up script. It indicates the filename supplied in the server response.

**G**

#### *GATEWAY*

The *[dhcp.client](#page-543-0)* (p. 544) passes this environment variable to the /etc/dhcp/dhcp-up script. It indicates the gateway that the client is to use.

#### *GNUTARGET*

Specifies the target (output file format) for GNU utilities. For more information, see the Selecting the Target System appendix of the Utilities Reference.

# *GZIP*

A set of default options for *[gzip](#page-920-0)* (p. 921)

#### *HOME*

Your current working directory when you first log in. It's specified as one of the fields for each user in /etc/passwd. For more information, see *[passwd](#page-1433-0)* (p. 1434) in the Utilities Reference.

#### *HOSTALIASES*

The name of a file containing aliases for hosts. For more information, see gethostbyname() in the C Library Reference.

# *HOSTNAME*

The name of the host machine.

**I**

#### *INTERFACE*

The *[dhcp.client](#page-543-0)* (p. 544) passes this environment variable to the /etc/dhcp/dhcp-up script. It indicates the interface that was configured (e.g. en0).

#### *IOPORT*

The *[pccard-launch](#page-1450-0)* (p. 1451) utility sets this environment variable to indicate the hex address of the I/O port (e.g. 320).

## *IOPORT2*

The *[pccard-launch](#page-1450-0)* (p. 1451) utility sets this environment variable to indicate the hex address of the second I/O port, if assigned.

# *IOPORT2SZ*

The *[pccard-launch](#page-1450-0)* (p. 1451) utility sets this environment variable to indicate the size of the second I/O port, if assigned.

#### *IOPORTSZ*

The *[pccard-launch](#page-1450-0)* (p. 1451) utility sets this environment variable to indicate the size of the I/O port (e.g. 32).

#### *IPADDRESS*

The *[dhcp.client](#page-543-0)* (p. 544) passes this environment variable to the /etc/dhcp/dhcp-up script. It indicates the client IP address that was obtained from the server.

# *IRQ*

The *[pccard-launch](#page-1450-0)* (p. 1451) utility sets this environment variable to indicate the IRQ of the device.

#### *IVE\_HOME*

Used by Java VM.

**J**

# *J9PLUGIN\_ARGS*

Arguments passed to Browser Java plugins.

J

#### **L**

#### *LANG*

The locale to use for the locale categories.

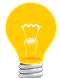

QNX Neutrino currently supports only the POSIX (i.e. C) locale.

# *LC\_TYPE*

The locale for character classification, used by *[uniq](#page-2014-0)* (p. 2015) to determine the characters constituting a blank in the current locale.

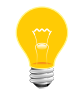

QNX Neutrino currently supports only the POSIX (i.e. C) locale.

#### *LDEMULATION*

Specifies the linker emulation. For more information, see the Selecting the Target System appendix of the Utilities Reference.

#### *LD\_BIND\_NOW*

Affects lazy-load dependencies due to full symbol resolution. Typically, it forces the loading of all lazy-load dependencies (until all symbols have been resolved).

#### *LD\_DEBUG*

A synonym for *DL\_DEBUG*. If you set both *DL\_DEBUG* and *LD\_DEBUG*, then DL DEBUG takes precedence.

#### *LD\_DEBUG\_OUTPUT*

The name of a file in which the dynamic linker writes its output. By default, output is written to stderr.

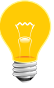

For security reasons, the use of *LD\_DEBUG\_OUTPUT* with setuid binaries is disabled.

#### *LD\_LIBRARY\_PATH*

A path to search for shared libraries for a native linker. For more information, see *1d* (p. 1096) in the Utilities Reference

#### *LD\_PRELOAD*

A list of full paths to the shared libraries on an ELF system that you want to load before loading other libraries. Use a colon  $(:)$  to separate the libraries in this list. You can use this environment variable to add or change functionality when you run a program. For setuid or setgid ELF binaries, only libraries in the standard search directories that are also setuid will be loaded. See *[ld](#page-1095-0)* (p. 1096) in the Utilities Reference, and dlopen() in the QNX Neutrino C Library Reference.

#### *LD\_RUN\_PATH*

A path to search for shared libraries on an ELF system. For more information, see *[ld](#page-1095-0)* (p. 1096) in the Utilities Reference

#### *LEASEEXPIRES*

The *[dhcp.client](#page-543-0)* (p. 544) passes this environment variable to the /etc/dhcp/dhcp-up script. It indicates the time at which the lease expires.

# *LEASEOBTAINED*

The *[dhcp.client](#page-543-0)* (p. 544) passes this environment variable to the /etc/dhcp/dhcp-up script. It indicates the time at which the lease was obtained.

#### *LESS*

Options that you want to pass to *[less](#page-1099-0)* (p. 1100) automatically.

#### *LESSEDIT*

The editor prototype string (used for the v command in *[less](#page-1099-0)* (p. 1100)).

## *LINES*

The number of character lines on the screen.

#### *LOCALDOMAIN*

The local domain name. For more information, see res init() in the C Library Reference.

#### *LOGNAME*

The userid you used to login; the same as *USERNAME*.

# **M**

#### *MAKEFLAGS*

A set of default options for *[make](#page-1165-0)* (p. 1166).

#### *MALLOC\_OPTIONS*

Controls how calloc(), malloc(), and realloc() behave if you specify a size of 0 (or a value of 0 for the  $n$  argument to  $calloc()$ ). The  $V$  ("System V") and R ("use the realloc() behavior of QNX Neutrino 6.4.0 and earlier") columns below indicate how the functions behave if the value of *MALLOC\_OPTIONS* includes that letter:

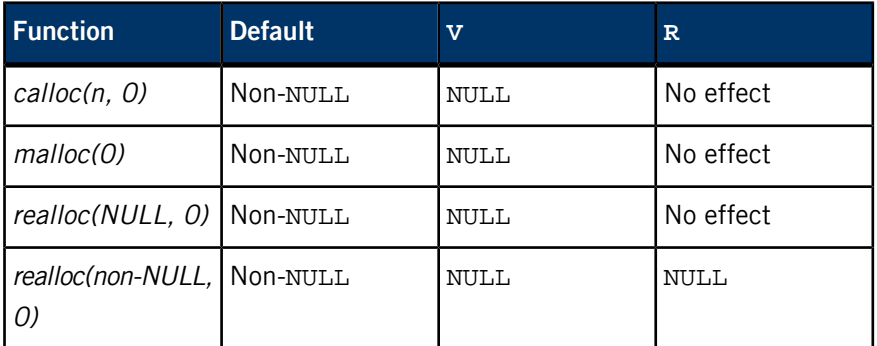

In all the above cases, if the function returns a non-NULL pointer, it's valid only for a corresponding call to free() or realloc().

#### *MKIFS\_PATH*

A colon-separated list of directories that *[mkifs](#page-1240-0)* (p. 1241) should use to search for host files to be included in an OS image.

# *MORE*

Default options for *[more](#page-1308-0)* (p. 1309)

# *NAMESERVER1***,** *NAMESERVER2*

The *[dhcp.client](#page-543-0)* (p. 544) passes these environment variables to the /etc/dhcp/dhcp-up script. They indicate the nameservers that the client is to use.

#### *NAME\_MAX*

The maximum permitted length of a component of a pathname.

# *NETMASK*

The *[dhcp.client](#page-543-0)* (p. 544) passes this environment variable to the /etc/dhcp/dhcp-up script. It indicates the client netmask that was obtained from the server.

# **O**

# *OPTION***x**

The *[dhcp.client](#page-543-0)* (p. 544) passes these additional environment variables (where x is the option number) to the  $/$ etc/dhcp/dhcp-up script.

#### *PATH*

A colon-separated list of directories that are searched when the shell looks for commands and .'d files. An empty string resulting from a leading or trailing colon, or two adjacent colons is treated as a ., the current directory.

For more information, see *[ksh](#page-1028-0)* (p. 1029) in the Utilities Reference.

#### *PATH\_MAX*

The maximum permitted length of a pathname.

#### *POSIX\_STRICT*

If this environment variable is set, some utilities (e.g., *[cp](#page-140-0)* (p. 141), *[ls](#page-1138-0)* (p. 1139), and *[more](#page-1308-0)* (p. 1309)) interpret options according to POSIX specifications.

#### *POSIXLY\_CORRECT*

This environment variable is used by Unix-style operating systems to alter behavior to comply with POSIX where it's different from the OS's default behavior. *POSIXLY\_CORRECT* is a de facto standard that isn't defined by POSIX.

Here are some of its effects:

- If the *POSIXLY\_CORRECT* environment variable is set, functions that check the length of a pathname do so before removing any redundant. and .. components. If *POSIXLY\_CORRECT* isn't set, the functions check the length *after* removing any redundant components.
- If the *POSIXLY CORRECT* environment variable is set, the posix option to be enabled for ksh. For more information, see "[POSIX](#page-1055-0) mode (p. 1056)" in the documentation for ksh.

#### *PRINTER*

The name of the default printer, used by *[lpr](#page-1127-0)* (p. 1128).

#### *PROCESSOR*

Specifies the target CPU when building an image filesystem. If not set, the default is the same as the CPU of the host system (e.g.  $x86$ ). For more information, see *[mkifs](#page-1240-0)* (p. 1241) in the Utilities Reference.

#### *PYTHONCASEOK*

P

Ignore case in Python import statements (Windows).

# *PYTHONDEBUG*

Display debugging output from the *[python](#page-1602-0)* (p. 1603) parser.

# *PYTHONHOME*

An alternate *prefix* directory (or *prefix: exec\_prefix*) for Python. The default module search path uses prefix/pythonX.X.

# *PYTHONINSPECT*

Inspect interactively after running the Python script, and force prompts, even if stdin doesn't appear to be a terminal.

# *PYTHONOPTIMIZE*

Optimize the generated Python byte code.

# *PYTHONPATH*

A colon-separated list of directories prefixed to the default module search path for Python. The result is stored in sys.path.

# *PYTHONSTARTUP*

The file to execute on interactive startup of Python (no default).

# *PYTHONUNBUFFERED*

Use unbuffered binary for stdout and stderr. See the Python documentation for details on internal buffering.

# *PYTHONVERBOSE*

Make Python be verbose (trace import statements).

**Q**

 $Q$ 

#### *QCC\_CONF\_PATH*

The name of the directory that contains the configuration files for *[qcc](#page-1607-0)* (p. 1608).

## *QNX\_HOST*

The location of host-specific files for all development hosts.

# *QNX\_TARGET*

The location of target backends on the host machine.

# **R**

#### *RESCONF*

An way of overriding configuration strings in the *[resolv.conf](#page-1662-0)* (p. 1663) file.

#### *SERVER*

The *[dhcp.client](#page-543-0)* (p. 544) passes this environment variable to the /etc/dhcp/dhcp-up script. It indicates the server's IP address.

#### *SHELL*

The pathname of the command interpreter, or shell, that you want to use. It's set by *[login](#page-1120-0)* (p. 1121).

# *SOCKET*

The *[pccard-launch](#page-1450-0)* (p. 1451) utility sets this environment variable to indicate the socket where the card is inserted.

## *SOCKS\_NS*

The IP address of the domain nameserver that should be used for name resolution by SOCKS client programs.

#### *SOCKS\_SERVER*

The name or IP address of the SOCKS proxy server host to use, overriding the default server for SOCKS client programs.

#### *STDIO\_DEFAULT\_BUFSIZE*

As a QNX Neutrino extension to POSIX standard I/O, you can use this environment variable to override BUFSIZ as the default buffer size for stream I/O. The value of *STDIO\_DEFAULT\_BUFSIZE* must be greater than that of BUFSIZ.

# *SYSLOG*

The node on which *[syslogd](#page-1884-0)* (p. 1885) is running.

#### *SYSNAME*

The name of the system.

# **T**

#### *TERM*

The terminal type.

#### *TERMINFO*

The name of the directory for terminfo files; see *[tic](#page-1959-0)* (p. 1960) in the Utilities Reference.

# *TMPDIR*

The name of a directory where utilities can create temporary files.

# *TZ*

The timezone definition; see "Setting the time zone" in the Configuring Your Environment chapter of the QNX Neutrino User's Guide.

**U**

# *USER*

The userid you used to login; the same as *LOGNAME*.

# *USER\_NAME*

Internal use only.

# **Appendix B Selecting the Target System**

This appendix describes how you can specify targets and architectures for the ELF utilities.

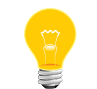

The development tools automatically take care of this — you'll probably never need to worry about it.

You can specify three aspects of the target system to the utilities that work on ELF files, each in several ways:

- target the object file format
- architecture the type of CPU the target file is to run on
- $\bullet$  linker emulation (which applies to the linker only) a "personality" that specifies default values for the target system.

In the following summaries, the lists of ways to specify values are in order of decreasing precedence; the ways listed first override those listed later.

# **Target selection**

A target is an object file format. A given target may be supported for multiple architectures (see "Architecture selection"). A target selection may also have variations for different operating systems or architectures.

The command to list valid target values is  $objdump -i$  (the first column of output contains the relevant information). A sample value is elf32-i386.

Here's how to specify the target for the ELF utilities:

#### **objdump**

- **1.** -b command-line option
- **2.** *GNUTARGET* environment variable
- **3.** Deduced from the input file.

#### **objcopy, strip**

Input target:

- **1.** -I or -F command-line option
- **2.** *GNUTARGET* environment variable
- **3.** Deduced from the input file.

## Output target:

- **1.** -O or -F command-line option
- **2.** Input target (see above)
- **3.** *GNUTARGET* environment variable
- **4.** Deduced from the input file.

#### **nm, size, and strings**

- **1.** --target command-line option
- **2.** *GNUTARGET* environment variable
- **3.** Deduced from the input file.

## **ld**

Input target:

- **1.** -b command-line option
- **2.** TARGET script command (see "Option Commands" in Using LD in the full online GNU documentation)
- **3.** *GNUTARGET* environment variable
- **4.** Default target of the selected linker emulation (see "Linker emulation selection," below)

Output target:

- **1.** --oformat command-line option
- **2.** OUTPUT\_FORMAT script command (see "Option Commands" in Using LD in the full online GNU documentation)
- **3.** Linker input target (see above).

# **Architecture selection**

An *architecture* is a type of CPU on which an object file is to run. Its name may contain a colon, separating the name of the processor family from the name of the particular CPU.

The command to list valid architecture values is  $objdump -i$ .

Here's how to specify the architecture for the GNU utilities:

# **objdump**

- **1.** -m command-line option
- **2.** Deduced from the input file.

# **objcopy, nm, size, strings**

Deduced from the input file.

# **ld**

Input architecture is deduced from the input file.

Output architecture:

- **1.** OUTPUT\_ARCH script command (see "Option Commands" in Using LD in the full online GNU documentation)
- 2. Default architecture from the linker output target (see "Target selection," above).

# **Linker emulation selection**

A linker emulation is a "personality" of the linker; it gives the linker default values for the other aspects of the target system. In particular, it consists of the linker script, the target, and several "hook" functions that are run at certain stages of the linking process to do special things that some targets require.

The command to list valid linker emulation values is  $1d -V$ . Sample values include i386nto.

Ways to specify:

- **1.** -m command-line option
- **2.** *LDEMULATION* environment variable
- **3.** Compiled-in DEFAULT\_EMULATION from Makefile, which comes from EMUL in config/target.mt.

# **Appendix C What's New in this Reference?**

This appendix describes the updates to this document in the following releases:

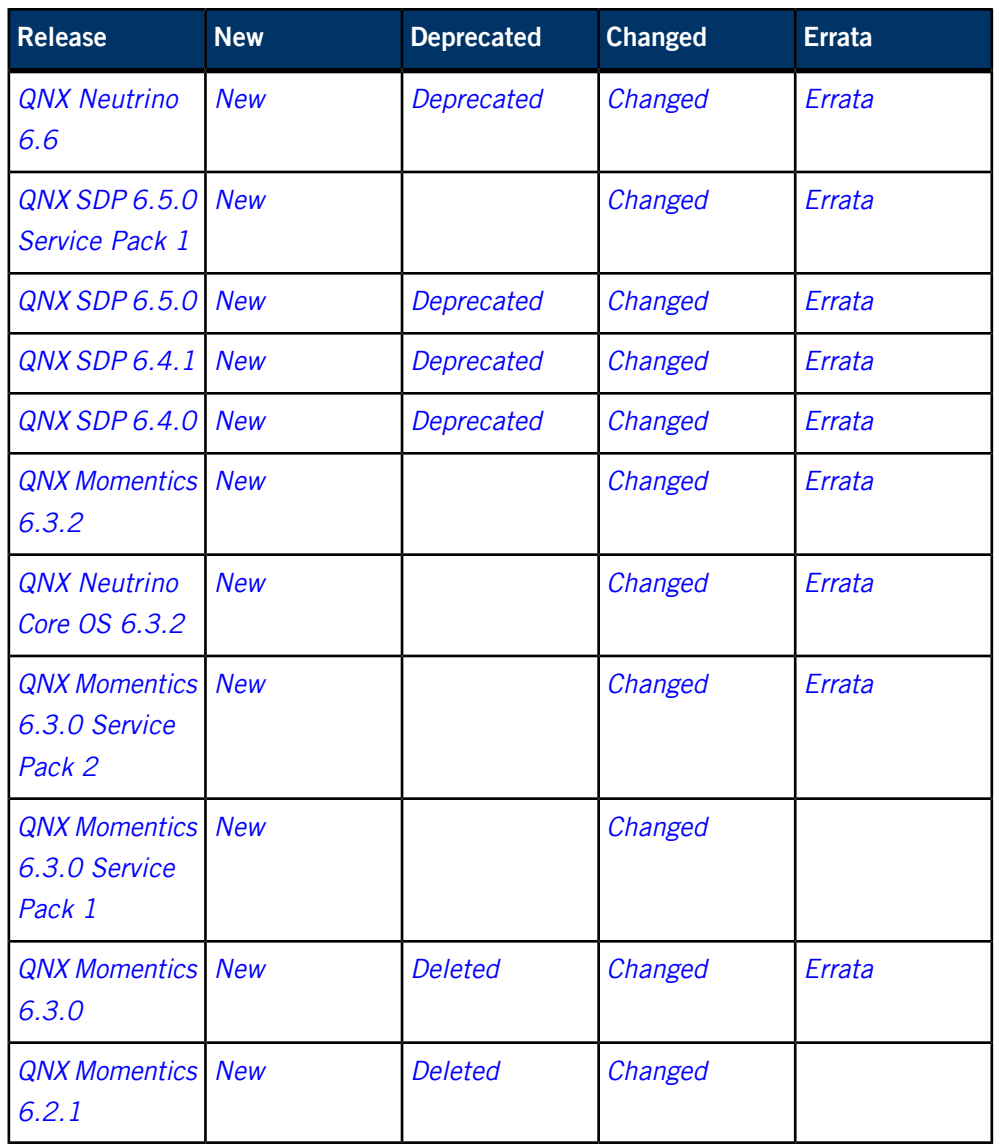

# **What's new in QNX Neutrino 6.6?**

# **New entries**

*[ability](#page-31-0)* **(p. 32)**

Change the ability set of the invoking process (QNX Neutrino)

# *[calib-touch](#page-84-0)* **(p. 85)**

Calibrate touchscreen

#### *[deva-ctrl-via8233.so](#page-206-0)* **(p. 207)**

Sound driver for the VIA 8233 Audio controller

# *[devc-serusb\\_dcd](#page-301-0)* **(p. 302)**

Driver for USB-to-serial adaptors

## *[devn-smsc9500.so](#page-397-0)* **(p. 398)**

Driver for the SMSC9500 USB Ethernet dongle

## *[devnp-asix.so](#page-411-0)* **(p. 412)**

Driver for the ASIX AX88172, AX88172A, AX88178, AX88772, AX88772A, AX88772B USB Ethernet dongle

*[devnp-ecmplus.so](#page-426-0)* **(p. 427)**

Driver for the CDC ECM/RMNET USB Ethernet control module

*[devnp-ixgbe.so](#page-435-0)* **(p. 436)**

Driver for Intel 10 Gigabit Ethernet controllers

*[devnp-usbdnet.so](#page-451-0)* **(p. 452)**

Class Driver for USBDNET (USB Device Network Driver)

*[devu-umass\\_client-block](#page-469-0)* **(p. 470)**

Function driver for USB MASS storage devices

# *[devu-xhci.so](#page-473-0)* **(p. 474)**

Driver for Extensible Host Controller Interface (XHCI) for USB 2.0

*[dhclient](#page-477-0)* **(p. 478)**

Dynamic Host Configuration Protocol client

## *[dhclient-script](#page-486-0)* **(p. 487)**

DHCP client network configuration script

# *[dhclient.conf](#page-491-0)* **(p. 492)**

DHCP client configuration file

#### *[dhclient.leases](#page-503-0)* **(p. 504)**

DHCP client database of acquired leases

#### **DHCP [conditional](#page-504-0) behavior (p. 505)**

Specify conditional behavior for DHCP servers and clients

#### **DHCP [options](#page-513-0) (p. 514)**

Dynamic Host Configuration Protocol options

#### *[dprepresize](#page-640-0)* **(p. 641)**

Prepare a Power-Safe (fs-qnx6.so) filesystem for resizing

#### *[dresize](#page-642-0)* **(p. 643)**

Resize a Power-Safe (fs-qnx6.so) filesystem

# *[dvfs\\_client](#page-659-0)* **(p. 660)**

Client for interacting with a Dynamic Voltage Frequency Scaling driver

# *[dvfsmgr-\\*](#page-662-0)* **(p. 663)**

Dynamic Voltage Frequency Scaling driver

# *[fsencrypt](#page-833-0)* **(p. 834)**

Filesystem encryption manager

# *[fs-rcfs.so](#page-826-0)* **(p. 827)**

Shared object that supports the read-only compressed filesystem (QNX Neutrino)

# *[getfacl](#page-902-0)* **(p. 903)**

Get the access control list for a file or files

#### *[io-usb-dcd](#page-1017-0)* **(p. 1018)**

Server for universal serial bus (USB)

## *[lsm-slip.so](#page-1156-0)* **(p. 1157)**

Loadable stack module that supports Serial Line IP (SLIP) network interface

## *[mkfatfsimg](#page-1227-0)* **(p. 1228)**

Build a FAT filesystem image (QNX Neutrino)

#### *[mkqnx6fsimg](#page-1278-0)* **(p. 1279)**

Build a Power-Safe filesystem image (QNX Neutrino)

# *[mkrcfs](#page-1291-0)* **(p. 1292)**

Create a read-only compressed filesystem (QNX Neutrino)

# *[mkrcfsimg](#page-1295-0)* **(p. 1296)**

Create a read-only compressed filesystem image (QNX Neutrino)

#### *[pathtrust](#page-1441-0)* **(p. 1442)**

Designate a file or filesystem as trusted, or see if it is

# *[plainrsa\\_gen](#page-1557-0)* **(p. 1558)**

Generator for Plain RSA keys

# *[racoonctl](#page-1650-0)* **(p. 1651)**

racoon administrative control tool

#### *[slattach](#page-1771-0)* **(p. 1772)**

Attach serial lines as network interfaces

# *[slm](#page-1797-0)* **(p. 1798)**

System launch and monitor: launch complex applications consisting of many processes that must be started in a specific order

# *[slogger2](#page-1811-0)* **(p. 1812)**

System logger

# *[slog2info](#page-1815-0)* **(p. 1816)**

Display messages from the system log

# *[startup-apic-32](#page-1853-0)* **(p. 1854)**

Startup for Intel Advanced Programmable Interrupt Controller (APIC) systems, using 32-bit physical addresses

# *[ulink\\_ctrl](#page-2003-0)* **(p. 2004)**

Control a USB DCD link

# *[wave](#page-2044-0)* **(p. 2045)**

Play back audio data

#### *[waverec](#page-2045-0)* **(p. 2046)**

Record audio data

#### **Differences between DHCPv4 and v6**

There are a few key non-obvious differences between the new and old DHCP that you should be aware of:

• As an extension, we've added two new command-line options to *[dhclient](#page-477-0)* (p. 478):

**-m**

Write the resolver configuration to memory (using confstr) rather than to /etc/resolv.conf.

#### **--no-resolve**

Don't install the resolver configuration at all.

- dhclient: All the local node configuration is taken care of by the dhclient-script, i.e. users are free to change and adapt this, which gives them a lot of flexibility. We install a default version of this script in /sbin.
- The above -m and --no-resolve command-line options are implemented by simply passing environment variables *RESOLV\_TO\_MEMORY* and *MODIFY\_RESOLV* respectively to the script, and the default script handles them.
- The default dhclient-script overwrites the local resolver configuration; it doesn't attempt to merge it. This has the advantage that stale resolver configuration isn't kept around, but also has drawbacks (see below).
- The old dhcp.client process would handle one interface; the new dhclient can handle several interfaces in one process (but the state machines are separate).
- The new client, relay, and server support IPv6 (the old ones didn't).
- The new client, relay, and server can be started in either IPv4 mode (default, -4 command-line option) or IPv6 mode (-6), but not both at the same time.
- If two or more instances of dhclient run at the same time, there are potential races for any common configuration parameters they may both receive, and this should be handled by the dhclient-script. One example of such configuration parameters is the resolver configuration, and the solution in that particular case is

to run one of the clients with the --no-resolve command-line option or change the default dhclient-script.

- The ARP probing feature in old dhcp.client isn't implemented in the new dhclient, the place to invoke such functionality would be in the dhclient-script.
- BUG: Failures of IPv6 Duplicate Address Detection aren't captured by dhclient. This should apparently be handled by the dhclient-script, but currently the script's return values aren't processed, so this won't work.
- We've added support for DHCPv6 over PPP interfaces (and we hope to get ISC to officially support this patch).
- dhclient will not clean up if it's simply killed. Instead, use the -r and -x options.
- IAIDs are sequence numbers that start based on the MAC address for regular interfaces, but are simple sequence numbers starting at zero for PPP interfaces.
- DHCPv6 uses DHCP Unique Identifiers (DUIDs), which just need to be unique per node, not per interface as you might think. A DUID is an opaque identifier to the peer, and the peer can use only it to compare equality (==).

If a DUID is in the leases file, it'll be grabbed from there before trying to create it. You can't form it from PPP interfaces; instead our patch tries other interfaces (if they're specified on the command line). You can also set the DUID manually, as described in the entry for *[dhclient.conf](#page-491-0)* (p. 492).

• DHCPv4 isn't expected to work on PPP; if you try it, you'll get an error message like this:

Unsupported device type 23 for "ppp0"

The DHCP utilities have the dependencies listed below. These dependencies are really important only if you're creating an image file; if you're booting from a full installation, they should already be present.

# **dhcpd**

Has a dependency on the following libraries/binaries:

- libcrypto.so
- libsocket.so
- libdhcpctl.so (built as part of io-pkt/services/dhcp)
- io-pkt-v4, io-pkt-v4-hc, or io-pkt-v6-hc (depending on whether you're using IPv4 or IPv6)

Configuration files:

- /etc/dhcpd6.conf (required, DHCPv6 config file; you can override it with -cf config file on startup)
- /etc/dhcpd.conf for IPv4 (DHCPv4) operation.
- /var/db/dhcpd6.leases (required, database and server ID, needs to be read/write; you can override it with -If leases\_file on startup)
- /var/db/dhcpd.leases for IPv4.

You should generally create an empty leases file.

### **dhclient**

Has a dependency on the following libraries/binaries:

- libcrypto.so
- libsocket.so
- io-pkt-v4, io-pkt-v4-hc, or io-pkt-v6-hc (depending on whether you're using IPv4 or IPv6)
- /sbin/dhclient-script (required; you can override it with -sf script-file on startup)

## Configuration files:

- /var/db/dhclient6.leases (optional; if not present, it will generate a new client ID on every startup; you can override it on startup)
- /etc/dhclient6.conf (optional; defaults used if not present; you can override it on startup)
- /etc/dhclient.conf for IPv4
- dhclient6.leases
- dhclient.leases for IPv4

### **dhclient-script**

Has a dependency on the following libraries/binaries:

- ifconfig (which needs io-pkt-\* and libsocket.so)
- sh
- route
- hostname
- getconf
- setconf
- cat
- mv
- If /etc/dhclient-enter-hooks and/or /etc/dhclient-exit-hooks exists, then dhclient-script will run them too.

### Configuration files:

• /etc/resolv.conf (optional; needed to update the DNS server; must be read/write)

### **dhcrelay**

Has a dependency on the following libraries:

- libcrypto.so
- libsocket.so
- io-pkt-v4, io-pkt-v4-hc, or io-pkt-v6-hc (depending on whether you're using IPv4 or IPv6)

All configuration is done from the startup command line.

# **Deprecated content**

We've deprecated the following:

- support for MIPS, PowerPC, SH4, ARM9, and ARM11 targets
- self-hosted QNX Neutrino systems
- cvs
- devn-asix.so replaced by *[devnp-asix.so](#page-411-0)* (p. 412)
- devn-speedo.so replaced by *[devnp-speedo.so](#page-448-0)* (p. 449)
- devnp-ath.so
- devnp-axe.so replaced by *[devnp-asix.so](#page-411-0)* (p. 412)
- devnp-bcm43xx.so
- devnp-ral.so
- devnp-rum.so
- devnp-ural.so
- dhcprelay replaced by *[dhcrelay](#page-614-0)* (p. 615)
- diff3
- diskboot
- enum-usb replaced by usblauncher (see the Device Publishers Developer's Guide)
- finstall
- mksbp
- patch
- qbinaudit
- qde replaced by *[run-qde](#page-1722-0)* (p. 1723)
- qed
- QWinCfg  $run-qde$  (p. 1723) sets up the development environment before starting the IDE
- setupbsp
- SNMP:
	- /etc/acl.conf
	- /etc/context.conf
	- /etc/mib.txt
	- mstrip
	- /etc/party.conf
	- smic
	- snmpbulkwalk
	- /etc/snmpd.conf
	- snmpd
	- snmpgetnext
	- snmpget
	- snmpnetstat
	- snmpset
	- snmpstatus
	- snmptest
	- snmptranslate
	- snmptrapd
	- snmptrap
	- snmpwalk
	- /etc/view.conf

Use a third-party solution instead.

- svn
- sysinfo
- who

# **Changed content**

# *[aps](#page-40-0)* **(p. 41)**

We've deprecated the bmp\_safety policy for the -S option.

### *[chgrp](#page-108-0)* **(p. 109)**

There's a new -h option that makes this utility modify the symbolic link instead of the referenced file.

### *[chkqnx6fs](#page-120-0)* **(p. 121)**

We've documented the -f and -S options.

### *[chown](#page-128-0)* **(p. 129)**

There's a new -h option that makes this utility modify the symbolic link instead of the referenced file.

### *[coreinfo](#page-139-0)* **(p. 140)**

The following options are new:

- -i Display process information.
- $-I$  Display the QNT\_LINK\_MAP note if present.
- $\bullet$  -m Display the memory map.
- $-s$  Display system information.
- $\bullet$   $-t$   $\sim$  Display information about thread(s).
- $\bullet$  -v[v...] Be verbose.

# *[cp](#page-140-0)* **(p. 141)**

We've implemented these POSIX options:

- -H follow symbolic links in source operands. Symbolic links found in tree traversal aren't followed.
- -L follow symbolic links.
- -P don't follow symbolic links.

Because of these additions, the former -L (a QNX Neutrino extension) is now -q.

### *[devb-ahci](#page-224-0)* **(p. 225)**

We've updated the options.

### *[devc-ser\\*](#page-168-0)* **(p. 169)**

All the  $devc-ser*$  drivers support a -v option that makes the driver verbose.

### *[devc-serusb](#page-297-0)* **(p. 298)**

This driver supports CDC ACM; it automatically detects ACM devices, based on the USB Class code.

### *[devf-generic](#page-310-0)* **(p. 311)**

The devf-\* drivers now support 32- and 64-byte error-correcting code (ECC) partitions. The -x option now takes an argument that you use to specify which alignment to use.

### *[devi-hid](#page-338-0)* **(p. 339)**

We've updated the options.

#### *[devnp-ncm.so](#page-440-0)* **(p. 441)**

The ext\_name option makes the driver add the bus number and device number to the network interface name.

#### *[devu-ehci.so](#page-458-0)* **(p. 459)**

- There's a new en\_sched option that always enables the scheduler.
- We've documented the frame\_list\_size, num\_itd, and soft\_retries options.

#### *[dhcpd](#page-551-0)* **(p. 552)**

### *[dhcpd.conf](#page-565-0)* **(p. 566)**

### *[dhcpd.leases](#page-609-0)* **(p. 610)**

Updated to include support for DHCPv6.

When you invoke dhcpd, dhclient, or dhcrelay, the command-line options indicate whether you want to use IPv4 or IPv6. The IPv6 versions of the leases, pid, and configuration file have a "6" appended to their name:

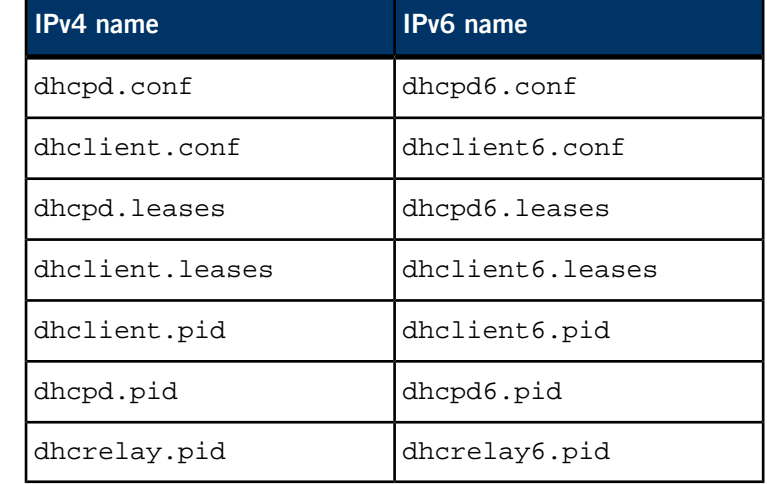

For example:

- If you start dhcpd with the -4 option (or without specifying -4 or -6), it uses dhcpd.conf, dhcpd.leases, and dhcpd.pid;
- If you start dhepd with the -6 option, it uses dhepd6.conf, dhcpd6.leases, and dhcpd6.pid.

This naming scheme lets you run separate copies of dhcpd, dhclient, dhcrelay and so on for the IPv4 and IPv6 protocols. The only place where there's contention is in the updating of /etc/resolv.conf, which is done by dhclient-script.

# *[dumper](#page-651-0)* **(p. 652)**

The following options are new:

- -b attempt to slog a backtrace.
- $\bullet$  -D path the same as -d, but without querying authman.
- $\bullet$  -F run at a fixed priority.
- -f follow soft links for the creation of the dump files.
- $\sim$  -N *max\_files* save sequential dumps, to a maximum of the given number of files.
- -S disable the dumping of shared memory mappings.
- -U user\_name or -U uid[:gid[,sup\_gid]\*]] once running, run as the specified user, so that the program doesn't need to run as root.

Note that SIGDEADLK and SIGEMT refer to the same signal.

We've added a sample program that registers for dump notifications.

### *[flashctl](#page-770-0)* **(p. 771)**

If you're using ECC partitions, you need to use the -b option to specify the appropriate alignment.

### *[fs-dos.so](#page-794-0)* **(p. 795)**

We've added  $k \circ i 8r$  to the list of supported *mapping* values for the codepage option.

### *[fs-etfs-ram](#page-800-0)* **(p. 801)**

- We've documented the -k and -L options.
- Note that filenames that are more than 32 bytes long use two directory entries, reducing the number of files that you can actually have.

# *[fs-qnx6.so](#page-822-0)* **(p. 823)**

The following options are new:

- trim enable or disable support for TRIM, or choose to use discard instead.
- crypto enable or disable encryption support.

# *[hogs](#page-938-0)* **(p. 939)**

The following options are new or have changed:

- $\bullet$  -i *iter* limit the output to the specified number of iterations.
- -m [e][t][p][s] specify the type of memory mappings you want to include in the memory total for each process.
- -S [clmlp] sort the output by CPU (the default), memory, or process ID.
- -% num [clm] show only processes that consume this percentage or more CPU (c, the default) or memory (m).

# *[inflator](#page-983-0)* **(p. 984)**

There's a new -t option that you can use to specify the maximum number of worker threads. The default is 4.

# *[io-blk.so](#page-992-0)* **(p. 993)**

In order to reduce the size of io-blk.so, we've moved the character sets for Japanese, traditional Chinese, and standard Chinese (code pages 932, 936, and 950) into a separate library called charset.so, which io-blk.so loads only if needs to mount a FAT volume, CD, or DVD that's formatted in one of these locales.

# *[io-pkt-\\*](#page-1006-0)* **(p. 1007)**

- The documentation now mentions that io-pkt supports TUN and TAP.
- We've documented the generic driver option, unit=number, which you can use to override the interface number.
- Note that in order to use SSL connections, you must have started *[random](#page-1653-0)* (p. 1654) with the -t option.
- The term "threads" in the TCP/IP threads\_\* options is a misnomer; it really refers to functional TCP/IP connections or blocking operations (read(), write(), accept(), etc.). It has nothing to do with the number of threads running in io-pkt-\*.

# *[io-usb](#page-1014-0)* **(p. 1015)**

- There's a new -C option that makes io-usb never select a configuration at enumeration time (hubs excepted).
- We've documented the -h and -m options, which specify the high watermark and the maximum number of threads in the thread pool.

# *[kill](#page-1025-0)* **(p. 1026)**

There's a new -a option that makes this utility signal all processes whose application ID matches the value of the pid argument.

## *[ln](#page-1113-0)* **(p. 1114)**

Note that you can get some surprising results if you create a symbolic link to a directory that's a symbolic link to somewhere else. For more information, see "Symbolic links" in the Working with Filesystems chapter of the QNX Neutrino User's Guide.

## *[lsm-qnet.so](#page-1148-0)* **(p. 1149)**

We've added more details about use Qnet over a VLAN interface.

# *[mkefs](#page-1208-0)* **(p. 1209)**

- The devf-\* drivers now support 32- and 64-byte error-correcting code (ECC) partitions. The new ecc\_on attribute for mkefs lets you disable or enable ECC support. The value of the attributes indicates which alignment to use.
- There's a new mtime attribute that you can use to set the timestamps of files and directories.

# *[mketfs](#page-1218-0)* **(p. 1219)**

There's a new mtime attribute that you can use to set the timestamps of files and directories.

### *[mkifs](#page-1240-0)* **(p. 1241)**

- We've described the sched\_aps=partition\_name modifier that you can use in a startup script to launch processes in an adaptive partition.
- There's a new mtime attribute that you can use to set the timestamps of files and directories.

# *[mkqnx6fs](#page-1273-0)* **(p. 1274)**

There's a new -E option that you can use to enable support for file data encryption.

### *[mq](#page-1316-0)* **(p. 1317)**

New options:

 $\bullet$  -U — once established, run as the given user, specified either as a name or an ID.

### *[omshell](#page-1411-0)* **(p. 1412)**

Updated to include support for DHCPv6.

## *[on](#page-1416-0)* **(p. 1417)**

- You can now optionally specify a polling interval, in milliseconds, for the -W option. The default is 100 milliseconds.
- New options:
	- -A specify an ability to be allowed or disallowed.
	- -ad I -ae disable or enable Address Space Layout Randomization (ASLR).
	- -E clear all environment variables, including any preceding -e options.
	- $\bullet$  -e define an environment variable for the child process.
	- $\bullet$  -L specify a limit on a system resource for the child process.

### *[openssl](#page-1424-0)* **(p. 1425)**

Note that in order for openssl to be fully functional, you must have started *[random](#page-1653-0)* (p. 1654) with the -t option.

### *[passwd](#page-1433-0)* **(p. 1434)**

This utility now has options that let you choose the encryption method:

- $\bullet$   $-d$   $-$  DES
- $\bullet$  -m MD5
- -S SHA-512 (the default)
- $-s = SHA-256$

The following options are also new:

- -t *iterations* the number of times to iterate the hash.
- -w width  $-$  the width of the salt, in multiples of 8 bytes.

# *[pidin](#page-1520-0)* **(p. 1521)**

• Note that this utility goes through all of the processes in the system, one by one, and retrieves state information for each; it doesn't get the system state in a single snapshot. Thus pidin's output reflects what was

happening at the instant in time when it queried each process, so you might see some anomalies, suchs as more threads running than there are processors in the system.

- If you aren't logged in as root, pidin can't get full information about processes owned by other users.
- There's a new backslash  $(\cdot)$  format character that makes  $p$ idin display the supplementary group IDs of the user who launched the process. It's now included in the users shorthand form.
- There's a new  $\circ$  format character and libs shorthand form that make pidin display the loaded shared libraries.
- There's a new 1 formatting code that makes pidin display the process's application ID.
- The R formatting code and the timers shorthand form now display information about precise and tolerant timers.
- There's a new  $\land$  formatting code and tolerance shorthand form that make pidin display the process's default timer tolerance.
- Note that the -n option isn't compatible with the o format or the extsched and fds shorthands; use on -f *remote\_node* pidin ... instead.

# *[pipe](#page-1554-0)* **(p. 1555)**

New options:

 $\bullet$  -U — once established, run as the given user, specified either as a name or an ID.

# *[procnto\\*](#page-1585-0)* **(p. 1586)**

- In QNX Neutrino 6.4.0, the default value for EALREADY was the same as EBUSY (corresponding to the -eo option); in QNX Neutrino 6.6.0, it's changed to a different value (corresponding to -en).
- There's a new memory-manager option, -mc, that you can use to tell the kernel to zero memory when it's freed instead of waiting until the next time the memory is allocated. You can use the -m~c option to explicitly request the default behavior.
- The -ae support for procnto for ARMv7 processors has been changed to allow misaligned accesses to be performed in hardware. This change means that ThreadCtl(\_NTO\_TCTL\_ALIGN\_FAULT, ...) no longer changes the alignment-fault behavior on a per-thread basis on these targets.
- The default umask used when creating the entries in  $/proc/pid/as$  is now 0066 instead of 0022.

Opening /proc/pid/as for read-only access succeeds, even if the file permissions would normally say that it should fail with an EACESS. Instead the kernel marks the OCB as allowing only devctl() commands. This prevents unprivileged processes from examining a process's memory, but still allows a non-root pidin to display some useful information.

- There's a new memory-manager option, -mX, that makes the kernel fail any attempts by mmap() or mprotect() to turn on PROT\_EXEC for a memory-mapped file mapping if the file doesn't have execute permission for the client process; an error of EACCES will be given instead. The default -m~X option allows such attempts.
- You can append an s or S to the -P *priority* option if you want out-of-range priority requests to saturate at the maximum allowed value instead of resulting in an error.

# *qcc***,** *[QCC](#page-1607-0)* **(p. 1608)**

There's a new -std=*language* option that gets passed to the underlying tools.

# *[qconn](#page-1620-0)* **(p. 1621)**

Your target system now needs to include libtracelog.so.

# *[random](#page-1653-0)* **(p. 1654)**

New options:

 $\bullet$  -U — once established, run as the given user, specified either as a name or an ID.

# *[rpcbind](#page-1694-0)* **(p. 1695)**

This utility needs a writable  $/var/run$  directory in order to run.

# *[slogger](#page-1806-0)* **(p. 1807)**

New options:

 $\bullet$  -U — once established, run as the given user, specified either as a name or an ID.

# *[startup-apic](#page-1853-0)* **(p. 1854)**

There's a new -z option that makes startup-apic use the 8254 as system clock instead of the default High Precision Event Timer (HPET).

### *[startup-\\*](#page-1847-0)* **options (p. 1848)**

There's a new -C option that makes the startup library clear (i.e., zero) any memory that it allocates.

### *[tcpdump](#page-1894-0)* **(p. 1895)**

Note that you must be root in order to read packets from a network interface. Reading a saved packet file doesn't require special privileges; you just need read permission for the file.

#### *[tracelogger](#page-1973-0)* **(p. 1974)**

There's a new -p option that you can use to specify the address of the physical memory to use for kernel buffers.

#### *[waitfor](#page-2043-0)* **(p. 2044)**

You can now optionally specify a polling interval, in milliseconds. The default is 100 milliseconds.

# **Errata**

# *[devb-adpu320](#page-216-0)* **(p. 217),** *[devb-aha8](#page-220-0)* **(p. 221),** *[devb-ahci](#page-224-0)* **(p. 225),** *[devb-btmm](#page-229-0)* **(p. 230),** *[devb-eide](#page-234-0)* **(p. 235),** *[devb-fdc](#page-243-0)* **(p. 244),** *[devb-mvsata](#page-252-0)* **(p. 253),** *[devb-ram](#page-257-0)* **(p. 258)**

The limit on I/O (i.e., the *Iseek(), read()* and *write()* functions) depends on the type of filesystem mounted and on whether you use the 32- or 64-bit versions of these functions. The maximum number of blocks is  $2^{32}$ .

### *[devb-umass](#page-261-0)* **(p. 262)**

This driver also supports disk options that control the driver's interface to *[cam-disk.so](#page-90-0)* (p. 91).

#### *[devnp-ecm.so](#page-423-0)* **(p. 424),** *[devnp-ecm.so](#page-423-0)* **(p. 424)**

If you specify the pnp option, then it's when you use if config interfaceX destroy to remove the last interface that the DLL is unloaded.

#### *[fs-qnx6.so](#page-822-0)* **(p. 823)**

Use commas to separate the filesystem options.

### *[gcc](#page-888-0)* **(p. 889)**

The -fwritable-strings is obsolete and was removed in GCC 4.0.

### *[io-audio](#page-988-0)* **(p. 989)**

It's all right to start more than one instance of io-audio.

# *[mkefs](#page-1208-0)* **(p. 1209),** *[mketfs](#page-1218-0)* **(p. 1219),** *[mkifs](#page-1240-0)* **(p. 1241)**

- The default value of the optional attribute is true.
- If you give a single path for a file specification, the file is copied from the host to the location in the image defined by the prefix attribute. If the path isn't absolute, the utility looks for it in the locations identified by the search attribute.
- We've corrected the description of the followlink and type=dir attributes.

# *[ntpd](#page-1372-0)* **(p. 1373)**

The default location of the NTP configuration file is  $/etc/ntp.comf$ ; there is no default symmetric key file.

# *[ntpdate](#page-1378-0)* **(p. 1379)**

- The possible values of the -o option are 1, 2, 3, and 4. The default is 4.
- The default location of the symmetric key file is /etc/ntp.keys.

# *[ntpdc](#page-1381-0)* **(p. 1382)**

The version number for the addpeer can be 1, 2, 3, or 4, and defaults to 3.

# *[on](#page-1416-0)* **(p. 1417)**

You can't specify the sporadic scheduling policy with the -p option.

# *QCC***,** *[qcc](#page-1607-0)* **(p. 1608)**

Note that the application binary interfaces (ABIs) for the Dinkum C++ and GNU C++ libraries are incompatible. If you link a program against both libraries, you'll get a segmentation fault.

# *[random](#page-1653-0)* **(p. 1654)**

The /dev/random and /dev/urandom device entries provide the same functionality.

# *[sysctl](#page-1874-0)* **(p. 1875)**

The kern.mbuf.msize variable is read-only.

# **What's new in the QNX Software Development Platform 6.5.0 Service Pack 1?**

# **New entries**

*[asa](#page-47-0)* **(p. 48)**

Translate line-printer control sequences to newlines/form feeds (POSIX)

### *[bzip2recover](#page-81-0)* **(p. 82)**

Recover data from damaged bzip2 files

### *[cfgopen](#page-97-0)* **(p. 98)**

Search for configuration files (QNX)

### *[comm](#page-135-0)* **(p. 136)**

Select or reject lines common to two files (POSIX)

### *[confstr](#page-137-0)* **(p. 138)**

Get or set a configuration string

## *[csplit](#page-160-0)* **(p. 161)**

Split a file based on the context (POSIX)

### *[deva-ctrl-usb.so](#page-202-0)* **(p. 203)**

Sound driver for USB audio devices

### *[devnp-ecm.so](#page-423-0)* **(p. 424)**

Driver for the CDC ECM USB Ethernet control module

### *[devnp-ncm.so](#page-440-0)* **(p. 441)**

Driver for the USB CDC NCM network control module

### **svn**

Subversion command-line client

### *[termdef](#page-1948-0)* **(p. 1949)**

Display or set the terminal type (QNX)

### *[wiconfig](#page-2051-0)* **(p. 2052)**

Configure WaveLAN/IEEE devices

### *[wlanctl](#page-2054-0)* **(p. 2055)**

Examine the IEEE 802.11 wireless LAN client/peer table

# **Changed content**

# *[bzip2](#page-79-0)* **(p. 80)**

We've updated the list of options to reflect the current version of the software.

## *[devb-eide](#page-234-0)* **(p. 235)**

- We've added the following cam option:
	- resmgr=m:l:h:d

as well as the following interface-specific options:

- altstatus
- enable
- iwaitnbsy=ms
- resets=num
- tmem=name
- vaddr
- verbose=level

and the following device-specific options:

- apm\_level=level
- drdy=mode
- nobmstr
- rahead=state
- spinup=time
- verbose=level

The following options are obsolete:

- noconcurrent (interface-specific)
- lba48 (device-specific)

The wcache device-specific option takes a value of on or off.

• We've described how the driver chooses the connection mode.

# *[devb-loopback](#page-246-0)* **(p. 247)**

This driver has the following new options:

#### **heads=num**

Specify the number of heads (default 1).

#### **tracks=num**

Specify the number of sectors per track (default 1).

#### **devc-\***

We've documented the following suboptions for the -o option:

- nodaemon don't daemonize
- priority= $\pi i \circ -$  set the working priority of the internal pulse.

## *[devc-serusb](#page-297-0)* **(p. 298)**

We've documented the following options:

- debug=[rx|tx|intr|all|none] write raw URB data to *[slogger](#page-1806-0)* (p. 1807)
- $\bullet$  drt=num data ready timeout
- name=*name* the basename for the pathname entry
- retry=num the number of retries if a status of USBD\_STATUS\_DEV\_NOANSWER is given
- -o nodaemon don't daemonize

# *[devf-generic](#page-310-0)* **(p. 311)**

We've documented the following options:

- $\bullet$  -A when registering the path names for the partitions with resmgr\_attach(), use the \_RESMGR\_FLAG\_AFTER flag to force the path to be resolved after others with the same pathname at the same mountpoint.
- - L *limit* the number of retries to make if the physical flash erase functions for a unit fails. The default is 0.

The following options are new:

- -D enable automatic detection of ECC mode.
- -x enable software ECC mode.

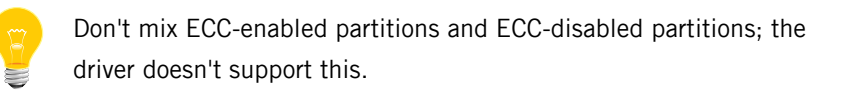

The arguments to the -t option have changed. You can now specify the high water, low water, and maximum number of threads for the driver's thread pool.

## *[devh-usb.so](#page-336-0)* **(p. 337)**

This driver has a new priority option that lets you specify the priority of the removal thread. The default priority is 8.

# *[devi-hid](#page-338-0)* **(p. 339)**

This driver has a new -R option that lets you specify the display resolution (e.g., -R800,480). If you specify this option, devi-hid doesn't use the graphics framework to determine the resolution.

### **devn-asix.so**

This driver now supports AX88172A and AX88772B USB Ethernet dongles.

## *[devnp-e1000.so](#page-419-0)* **(p. 420)**

The following options are new:

## **int\_mod=N**

The interrupt moderation value. The default is 20000 interrupts/sec; a value of zero disables interrupt moderation.

### **force\_link**

Force the link speed/duplex. The default is to autonegotiate the advertised speed/duplex.

### **max\_read=N**

The maximum PCIe read request size. N must be 128, 256, 512, 1024, 2048, or 4096 bytes.

# **tx\_reap=N**

The maximum number of transmit descriptors to reap. The default is 64.

Other changes include:

- The default number of receive descriptors is now 512, and the maximum is 4096.
- The default number of transmit descriptors is now 4096, and so is the maximum.

#### *[devn-pegasus.so](#page-377-0)* **(p. 378)**

This driver now supports busnum and devnum options.

### *[devnp-shim.so](#page-446-0)* **(p. 447)**

This driver now has a shimrxcopy option that controls how the shim layer copies packets.

### *[devu-ehci.so](#page-458-0)* **(p. 459)**

New options:

### **ports=port:port...**

Set the enumeration order of each root port. Use colons to separate the port numbers.

#### **memory=name**

Use the specified typed memory for DMA descriptors (endpoint descriptor, transfer descriptors, and so on).

### *[devu-ohci.so](#page-463-0)* **(p. 464)**

New options:

#### **isoptd=num**

Restrict the number of isoch frames each TD can transfer (default 8).

#### **memory=name**

Use the specified typed memory for DMA descriptors (endpoint descriptor, transfer descriptors, and so on).

### *[dhcp.client](#page-543-0)* **(p. 544)**

• The following options are new:

### **-H**

Don't apply the hostname to the local system, whether supplied by the server or via the -h option. In the latter case, the hostname is still sent to the server via option 12.

Don't set the CS\_DOMAIN (Domain Name) configuration string if you're using the -m option.

• The dhcp.client utility now runs an optional script, /etc/dhcp/dhcp-check, that takes the environment as dhcp-up does, but returns a value indicating if the configuration is acceptable (0 means OK; other values result in a DHCPDECLINE).

# *[dumper](#page-651-0)* **(p. 652)**

We've documented these options:

- $\bullet$  -P dump the physical memory mappings.
- $\bullet$   $-t$  dump the stack of the errant thread only, instead of for all threads.

# *[dumpifs](#page-657-0)* **(p. 658)**

We've described the -d option, which you can use to specify the directory to which to extract files.

# **enum-usb**

The configuration file for enum-usb now supports a NoMSString option. Some devices don't support Microsoft-defined USB descriptors and will go haywire if queried for them. This option prevents queries from being made for these descriptors.

# *[fdisk](#page-733-0)* **(p. 734)**

This utility now supports logical partitions and multiple partitions of the same type.

# *[fs-qnx4.so](#page-819-0)* **(p. 820)**

The maximum numeric group or user ID on a QNX 4 filesystem is 65534.

# *[fs-qnx6.so](#page-822-0)* **(p. 823)**

There's a new alignio option that makes the filesystem attempt to align all reads and writes in sizes and offsets of the filesystem block size.

# *[io-audio](#page-988-0)* **(p. 989)**

There's a new global data thread prio option that you can use to specify the priority of the software mixer thread. The default is 25.

We've documented the following card options that apply to all sound drivers:

# **unit=number**

The card number to mount the driver as.

### **dindex=number**

The device number that additional following options apply to.

#### **play\_name=name**

The symbolic name to assign to the PCM playback device.

#### **cap\_name=name**

The symbolic name to assign to the PCM capture device.

as well as the following memory (-m) options:

#### **pool\_size=kbytes**

The size of the DMA memory pool to create, in KB.

#### **pool\_name=string**

The name of a shared memory object to map and use as DMA memory pool. This object must be physically contiguous memory.

and the following global (-o) options:

#### **intr\_thread\_prio=priority**

Set the priority of the interrupt service threads. The default is 50.

#### **sw\_mixer\_rate=[FAHQ|FA|Lvalue]**

Set the method of selecting the sampling frequency used by the PCM software mixing device if the underlying hardware device supports multiple rates.

#### **sw\_mixer\_samples=num**

Adjust the fragment size used by the software mixer to something other than the default of 2048 samples.

### *[io-blk.so](#page-992-0)* **(p. 993)**

If you specify a filesystem option (e.g., noatime) on a block filesystem, and then you remount the filesystem (mount  $-u$ ), the flag is ignored. Similarly, if you mounted the filesystem as read-only and then remount it, the filesystem returns to its default setting. To maintain the settings, specify the options again using the -o option for the mount command.

### *io-pkt-v4***,** *io-pkt-v4-hc***,** *[io-pkt-v6-hc](#page-1006-0)* **(p. 1007)**

- There's a new -P option that you can use to specify the priority to use for io-pkt's main thread. The default is 21.
- The TCP/IP module supports the following new options:

### **pfil\_ipsec**

(io-pkt-v4-hc and io-pkt-v6-hc only) Run packet filters on packets before encryption.

#### **timer\_pulse\_prio=priority**

The priority to use for the timer pulse.

### *[io-usb](#page-1014-0)* **(p. 1015)**

New options:

### **-e priority**

Set the priority of the enumeration thread.

#### **-r num**

Set the number of enumeration retries (default 3).

#### **-t memory=name**

Set the typed-memory name (default none, using sysram).

## *[lsm-autoip.so](#page-1144-0)* **(p. 1145)**

- The documentation now shows how to load this module when you start io-pkt-\*.
- By default, AutoIP no longer uses routes to direct the link-local network to use the routable IP address of the interface, nor does it route by default to the link-local IP address. If the old routing behavior is necessary, use the old option. Using routing this way was problematic depending on the peer configuration, as well as when multiple interfaces were present. The force option now has no effect unless you've also specified old.

#### *[mketfs](#page-1218-0)* **(p. 1219)**

The documentation now explains that cluster headers are added to the image file and are replaced with BSP-specific structures when you write the image to flash.

### *[mkqnx6fs](#page-1273-0)* **(p. 1274)**

There's a new -v option that lets you specify a volume name of up to 16 characters.

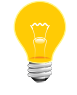

You can't specify both the -u and -v options.

### *[mount](#page-1311-0)* **(p. 1312)**

If you specify a filesystem option (e.g., noatime) on a block filesystem, and then you remount the filesystem (mount  $-u$ ), the flag is ignored. Similarly, if you mounted the filesystem as read-only and then remount it, the filesystem returns to its default setting. To maintain the settings, specify the options again using the -o option for the mount command.

### *[mqueue](#page-1318-0)* **(p. 1319)**

The following option is new:

• -p priority - run at the given static priority.

We've also documented the following:

• -d — don't daemonize

### *[mq](#page-1316-0)* **(p. 1317)**

We've documented the following:

 $\bullet$  -d — don't daemonize

### *[on](#page-1416-0)* **(p. 1417)**

There's a new section that contrasts the -f and -n options.

### *[pf.conf](#page-1475-0)* **(p. 1476)**

IPv6 fragments are now supported. The following are no longer supported:

- scrub fragment reassemble
- scrub fragment crop
- scrub fragment drop-ovl

They're replaced by the reassemble feature, which you specify with the set reassemble command.

### *[pidin](#page-1520-0)* **(p. 1521)**

- The description of the Blocked column now mentions that if the blocking process is running on a remote node, the process ID is followed by @ and the node name.
- We've documented these format letters:

C D F G L r t U u V v W w X x Y y Z z

as well as the @ memory format letter, and the debug, thread, and process flags.

• If a shared object that contains text relocations is remapped as private, pidin mem now displays an exclamation mark (!) beside the name.

# *[pipe](#page-1554-0)* **(p. 1555)**

We've documented the following:

• -d — don't daemonize

# *QCC***,** *[qcc](#page-1607-0)* **(p. 1608)**

- We've described the -save-temps option, which saves intermediate files created during compilation.
- We've added  $c++-header$  to the list of supported values for the -x option, and we've listed the extensions that are parsed to create precompiled headers.

# *[showmem](#page-1761-0)* **(p. 1762)**

We've added more details about using the options and interpreting the output of the command.

# *[slogger](#page-1806-0)* **(p. 1807)**

New options:

- -m use CLOCK\_MONOTONIC instead of the default CLOCK\_REALTIME as the clock source.
- -u event\_id generate a user-string trace event for all messages received.

### *[startup-\\*](#page-1847-0)* **options (p. 1848)**

In order to make startup faster and reduce jitter, nanospin\_calibrate() now tries to read the calibration data from values stored in the system page. The startup for some boards includes an -o option that you can use to specify

the calibration data (100 loop time and overhead) to store in the system page.

### *[sysctl](#page-1874-0)* **(p. 1875)**

We've documented the -d, -e, -f, -M, -q, -r, and -x options.

# **Errata**

## *[brconfig](#page-73-0)* **(p. 74)**

If you want to set up a bridge whenever you boot your system, you need to add the appropriate commands to your  $/etc/rc.d/rc.local file.$ 

### *[bzcat](#page-78-0)* **(p. 79)**

With the upgrade to version 1.0.5 of bzip in QNX SDP 6.5.0, this command's name changed from bz2cat to bzcat.

### *[cam-cdrom.so](#page-88-0)* **(p. 89)**

We've corrected the options.

### *[dhcp.client](#page-543-0)* **(p. 544),** *[dhcpd](#page-551-0)* **(p. 552)**

We've corrected the list of options for these utilities.

#### **enum-usb**

We've corrected the name of the usbmgr\_path option.

### *[/etc/inetd.conf](#page-978-0)* **(p. 979)**

The descriptions of daemons and services in the default version of this file are commented out; uncomment the ones that you want to use in your system.

### *io-pkt-v4***,** *io-pkt-v4-hc***,** *[io-pkt-v6-hc](#page-1006-0)* **(p. 1007)**

If you want to load *[lsm-pf-v4.so](#page-1147-0)* or *lsm-pf-v6.so* (p. 1148), you need to specify the version that corresponds to the version of io-pkt-\* that you're using.

#### *[ldrel](#page-1097-0)* **(p. 1098)**

This utility runs on all supported host OSs and targets.

#### *[link](#page-1112-0)* **(p. 1113)**

This utility creates a hard link; we've removed a reference to symbolic links.

### *lsm-pf-v4.so***,** *[lsm-pf-v6.so](#page-1147-0)* **(p. 1148)**

You need to load the version of this module that corresponds to the version of io-pkt-\* that you're using.

# *[mkifs](#page-1240-0)* **(p. 1241)**

The form of the *[compress](#page-1246-0)* (p. 1247) attribute that lets you specify the compression algorithm doesn't have a leading  $+$  or  $-$  sign.

### *[pfctl](#page-1512-0)* **(p. 1513)**

In order to permanently enable forwarding, set net.inet.ip.forwarding and/or net.inet6.ip6.forwarding to 1 in a file such as /etc/sysctl.conf, and then start sysctl using the -f option in your system's /etc/rc.d/rc.local file.

### *[pidin](#page-1520-0)* **(p. 1521)**

The R format and the timers shorthand form report the time left before a timer's expiry and the timer interval in microseconds, not milliseconds.

#### *QCC***,** *[qcc](#page-1607-0)* **(p. 1608)**

The GNU C++ library is supported on all architectures.

# *[qcp](#page-1622-0)* **(p. 1623)**

This utility runs on all supported targets.

# **What's new in the QNX Software Development Platform 6.5.0?**

# **New entries**

*[bison](#page-63-0)* **(p. 64)**

General-purpose parser generator (GNU)

## *[devb-loopback](#page-246-0)* **(p. 247)**

Pseudo block device

## *[devb-mvSata](#page-252-0)* **(p. 253)**

Driver for Marvell 88SX50XX SATA interface (QNX Neutrino)

## *[devh-microtouch.so](#page-328-0)* **(p. 329)**

Driver for Microtouch EXII USB touch devices

## *[devnp-bce.so](#page-415-0)* **(p. 416)**

Driver for Broadcom BCM440x 10/100 Ethernet controllers

### *[devnp-i80579.so](#page-429-0)* **(p. 430)**

Driver for Intel Tolapai 80579 Gigabit Ethernet controllers

*[dnssec-dsfromkey](#page-636-0)* **(p. 637)**

DNSSEC Delegation Signer resource record generation tool

*[dnssec-keyfromlabel](#page-637-0)* **(p. 638)**

DNSSEC key generation tool

# *[m4](#page-1161-0)* **(p. 1162)**

Macro processor (GNU)

# **mkbuild**

Build one or more IDE projects

# *[mkcldr](#page-1199-0)* **(p. 1200)**

Convert CLDR text file to binary data for libqdb\_cldr.so

# *[/etc/moduli](#page-1307-0)* **(p. 1308)**

System moduli file for sshd

### *[pci-bios-v2](#page-1454-0)* **(p. 1455)**

Provide support for the PCI BIOS and Message Signaled Interrupts (MSI).

### *[pps](#page-1568-0)* **(p. 1569)**

Persistent Publish/Subscribe manager (QNX Neutrino)

## *[scp](#page-1729-0)* **(p. 1730)**

Secure copy (remote file copy program)

### *[sftp](#page-1757-0)* **(p. 1758)**

Secure file transfer program

## *[sftp-server](#page-1758-0)* **(p. 1759)**

SFTP server subsystem

### *[ssh](#page-1837-0)* **(p. 1838)**

OpenSSH SSH client: remote login program

## *[ssh-add](#page-1838-0)* **(p. 1839)**

Add RSA or DSA identities to the authentication agent

### *[ssh-agent](#page-1839-0)* **(p. 1840)**

Authentication agent

#### *[ssh-keygen](#page-1841-0)* **(p. 1842)**

Authentication key generation, management, and conversion

#### *[ssh-keyscan](#page-1843-0)* **(p. 1844)**

Gather SSH public keys

### *[ssh-keysign](#page-1844-0)* **(p. 1845)**

SSH helper program for host-based authentication

*~/.ssh/ssh\_config***,** *[/etc/ssh/ssh\\_config](#page-1840-0)* **(p. 1841)**

OpenSSH SSH client configuration files

### *[sshd](#page-1845-0)* **(p. 1846)**

OpenSSH SSH daemon

*[/etc/ssh/sshd\\_config](#page-1846-0)* **(p. 1847)**

OpenSSH SSH daemon configuration file

### *[startup-\\*](#page-1847-0)* **options (p. 1848)**

Generic options for startup programs (QNX Neutrino)

## *[startup-apic](#page-1853-0)* **(p. 1854)**

Startup for Intel Advanced Programmable Interrupt Controller (APIC) systems

#### *[startup-bios-32](#page-1857-0)* **(p. 1858)**

Startup for PC-compatible systems with a BIOS, using 32-bit physical addresses.

#### **sysinfo**

Gather system information for troubleshooting purposes

### *[tsort](#page-1993-0)* **(p. 1994)**

Perform a topological sort of a directed graph (POSIX)

### *[uptime](#page-2023-0)* **(p. 2024)**

Display the length of time that the system has been running

# **Deprecated content**

- deva-ctrl-cs46xx.so
- rftp
- rtelnet

# **Changed content**

### *[applypatch](#page-37-0)* **(p. 38)**

By default, applypatch now installs the host-side files only for the current host OS. There's a new -H option that makes applypatch install the host-side files for all host OSs.

### *[cp](#page-140-0)* **(p. 141)**

We've renamed the -n option to be -u, to be consistent with other platforms. The -n option is still recognized.

### *[cut](#page-165-0)* **(p. 166)**

This utility now supports the POSIX -b and -n options.

### *[devb-fdc](#page-243-0)* **(p. 244)**

- Because of updates to io-blk.so, the minimum disk buffer cache is now 512 KB.
- The device enumerator no longer starts devb-fdc by default. If your system has a floppy drive, you can start the driver manually or uncomment the devb-fdc lines in the /etc/system/enum/devices/block file.

## *[devb-ram](#page-257-0)* **(p. 258)**

Because of updates to io-blk.so, the minimum disk buffer cache is now 512 KB.

### *[devc-pty](#page-287-0)* **(p. 288)**

The pseudo-tty manager can now support up to 256 ptys, using the naming scheme:

- pty[p-zP-T][0-9a-f] for the master device
- tty[p-zP-T][0-9a-f] for the slave device

#### *[devc-serpci](#page-294-0)* **(p. 295)**

The boards that this driver supports must use PCI I/O space for the registers, and the ports must be contiguous in memory.

## *[devf-generic](#page-310-0)* **(p. 311),** *[devf-ram](#page-319-0)* **(p. 320)**

- We've added more information about controlling timestamps with the -u option.
- The entry for devf-generic now includes a section that describes the information that the driver produces when you ask for [verbose](#page-316-0) output (p. 317).

#### *[devh-egalax.so](#page-326-0)* **(p. 327)**

The following options are new:

- device
- info
- noinit
- vendor

If you're using this driver with the USB (*[devh-usb.so](#page-336-0)* (p. 337)) module, you must specify the igndev option to devh-usb.so, specifying the Egalax vendor and device IDs.

## *[devh-ps2ser.so](#page-330-0)* **(p. 331)**

If you press several keys at once on some Microsoft keyboards, the keyboard doesn't produce any indication when you release the keys. As a result, the input driver thinks you're still holding the keys down. For more information, see *<http://support.microsoft.com/kb/909528/en-us>*.

## *[devh-usb.so](#page-336-0)* **(p. 337)**

We've documented the igndev option.

### **devn-asix.so**

This driver now supports the AX88178 chip.

*[devn-dm9102.so](#page-347-0)* **(p. 348),** *[devn-el509.so](#page-350-0)* **(p. 351),** *[devn-el900.so](#page-353-0)* **(p. 354),** *[devn-epic.so](#page-356-0)* **(p. 357),** *[devn-fd.so](#page-360-0)* **(p. 361),** *[devn-i82544.so](#page-363-0)* **(p. 364),** *[devn-ne2000.so](#page-369-0)* **(p. 370),** *[devn-tigon3.so](#page-400-0)* **(p. 401),** *[devn-tulip.so](#page-403-0)* **(p. 404)**

We've added the lan option.

### *[devn-micrel8841.so](#page-366-0)* **(p. 367)**

- We've added the lan and lan2 options.
- This driver supports only PCI versions of the Micrel 8841 (1 port) and 8842 (2 port) Ethernet controllers.

# *[devn-pcnet.so](#page-372-0)* **(p. 373)**

We've added the following notes to the documentation:

- This driver doesn't support Fiber PCNET cards with the AM79C971KC chip.
- We don't recommend that you use devn-ponet.so on the BCM1250 platform, because it can lose receive interrupts.

# *[devn-rtl8150.so](#page-385-0)* **(p. 386)**

We've added the following notes to the documentation:

• On the SH platform, the lan= option gets overridden. As a workaround, fully specify the vendor ID, device ID, bus number, and device number to the driver when starting (e.g.

vid=0x0bda,did=0x8150,busnum=1,devnum=2,lan=2).

• This driver doesn't support multicast and promiscuous modes.

#### *[devn-tigon3.so](#page-400-0)* **(p. 401)**

This network driver on the Dell PowerEdge 850 board runs only up to 100 Mbit/s, and not 1000 Mbit/s. Other boards work well at 1000 Mbit/s.

## *[devnp-\\*](#page-168-0)* **(p. 169)**

Native io-pkt and ported NetBSD drivers don't put entries into the /dev/io-net namespace, so a *[waitfor](#page-2043-0)* (p. 2044) command for such an entry won't work properly in buildfiles or scripts. Use  $i f \nu p - p$  (p. 955) instead; for example, instead of waitfor  $/dev/io-net/en0$ , use if up -p en0.

### **devnp-axe.so**

- The version of this driver that we ship is compiled for x86 only.
- The USB-Ethernet dongle sometimes drops packets when used on slow systems or with UHCI. If you encounter problems with this driver, use the legacy devn-asix.so driver instead.

# **devnp-bcm1250.so,** *[devnp-e1000.so](#page-419-0)* **(p. 420), devnp-mpc85xx.so,** *[devnp-rtl8169.so](#page-443-0)* **(p. 444),** *[devnp-speedo.so](#page-448-0)* **(p. 449)**

These drivers no longer accept the promiscuous option because promiscuous mode is controlled by the stack itself. To enable promiscuous mode, use a BIOCPROMISC ioctl() command; there's currently no way to do this from the command line.

### *[devnp-e1000.so](#page-419-0)* **(p. 420),** *[devnp-i82544.so](#page-431-0)* **(p. 432)**

The SQE (Squelch Test Errors) counter isn't applicable to these drivers, so they use it to track the number of internal Rx FIFO overruns, instead of counting them with the number of packets lost because they ran out of descriptors.

#### *[dhcp.client](#page-543-0)* **(p. 544)**

- The dhcp.client now declines addresses if they fail an ARP probe (see RFC 2131 and RFC 5227). You can use the new -A option to set the number of consecutive ARP probe tests of the assigned address that can fail before dhcp.client gives up.
- We've documented the following options:

#### **-D ident**

Specify the client identifier.

**-R**

Don't apply the DHCP-supplied default route.

#### **diskboot**

We've documented the -f, -i, and -R options.

### *[etfsctl](#page-712-0)* **(p. 713)**

This command controls all embedded transaction filesystems, not just those in RAM or SRAM.

New options include:

- $\bullet$  -I len the length for the subsequent -e, -R, or -r option.
- -o offset the starting offset for the subsequent -e, -R, -r, -W, or -w option.
- -p operate in software-update mode.

### *[fs-cifs](#page-789-0)* **(p. 790)**

We've documented the -o option, which you can use to specify various miscellaneous options concerning the handling of passwords, reconnection timeouts, and the handling of 64-bit filesystems.

### *[fs-dos.so](#page-794-0)* **(p. 795)**

The fatchk option is no longer supported.

#### **fs-etfs-\***

All embedded transaction filesystems use the same common options as *[fs-etfs-ram](#page-800-0)* (p. 801).

### *[fs-qnx6.so](#page-822-0)* **(p. 823)**

We've changed the ignore value for the sync option to none, in order to make its meaning clearer. If you specify sync=none, the filesystem never issues a synchronization command to the disk, and doesn't drain dirty blocks from the filesystem cache (until an explicit *[umount](#page-2008-0)* (p. 2009)). The filesystem still supports the ignore value too.

### *[fs-udf.so](#page-828-0)* **(p. 829)**

New options include:

- charset specify a non-standard character set mapping for ISO 9660:1988 Primary Volumes and ISO 96660:1999 Supplementary Volumes.
- raw (replaces vcd) set the number of raw CDDA/CDXA 2352-byte buffers and optionally the number of blocks to read with one raw I/O operation.

The blacklist for the verify option now includes some bad ISO9660:1999 SVD-mastering utilities.

# *[fsysinfo](#page-840-0)* **(p. 841)**

Some of the statistics that this utility displays have changed, because of the changes to *[io-blk.so](#page-992-0)* (p. 993) (see below).

### *[gawk](#page-868-0)* **(p. 869)**

We've updated the options to reflect version 3.1.5.

## *[gdb](#page-891-0)* **(p. 892)**

If you start it from the command line on a QNX Neutrino system, gdb sets *LD\_BIND\_NOW* to 1 to force the loading of all lazy-load dependencies.

### *[getconf](#page-896-0)* **(p. 897)**

We've described the following variables:

- \_SC\_AIO\_PRIO\_DELTA\_MAX
- \_SC\_DELAYTIMER\_MAX
- SC\_GETGR\_R\_SIZE\_MAX
- \_SC\_GETPW\_R\_SIZE\_MAX
- \_SC\_PAGESIZE
- \_SC\_SEM\_NSEMS\_MAX
- \_SC\_SIGQUEUE\_MAX
- \_SC\_THREAD\_STACK\_MIN
- \_SC\_TZNAME\_MAX
- \_PC\_ASYNC\_IO
- \_PC\_LINK\_DIR
- \_PC\_PRIO\_IO
- \_PC\_SYNC\_IO

# *[ham](#page-927-0)* **(p. 928)**

To stop the HAM, you must use either the ham\_stop() function (see the High Availability Framework Developer's Guide) or the *[hamctrl](#page-929-0)* (p. 930) utility.

### *[head](#page-934-0)* **(p. 935)**

In order to conform to POSIX, we've changed the -n option so that it always specifies the number of lines to copy. The -c option now takes an argument that specifies the number of bytes to copy. Note that the -c and -l options are QNX Neutrino extensions.

# *[hogs](#page-938-0)* **(p. 939)**

This utility gives you a *rough* idea of what's happening in your system. The documentation now describes the limitations on the data.

# *[if\\_up](#page-954-0)* **(p. 955)**

We've documented the  $-1$  option, which causes if up to wait until the physical network link is up.

# *[inetd](#page-976-0)* **(p. 977)**

If any errors occur, inetd sends messages to *[slogger](#page-1806-0)* (p. 1807); use *[sloginfo](#page-1817-0)* (p. 1818) to view the system log.

# *[io-blk.so](#page-992-0)* **(p. 993)**

We've redesigned the buffer cache subsystem of io-blk.so, to help improve performance. The following options are no longer supported:

- bufsz this is now hard-coded, with 512 bytes as the minimum device sector size, and 4096 as the maximum (i.e., bufsz=512:4096)
- hash now part of the cache option
- postpone now part of the delwri option
- noaiod
- protect replaced by the mfu option
- wipe replaced by the mfu option

The following options are new:

- memory
- mfu

Other changes include:

- You can specify a suffix of g (gigabytes) for memory arguments.
- The default delay time for delayed writes for fixed media (delay1 for the delwri option) is now 3 seconds.
- You can now specify the sector size for the ramdisk option; the sector size was formerly 4 KB.
- You can now specify a hash size to use for the map and ncache options.
- The default minimum for the ra option is the system page size; the default maximum is 64 times the system page size.
- The rmvto option can take a value of none, which disables removable media relearning.
- You can now specify a maximum value for the vnode option.
- The default disk buffer cache is still 15% of system RAM, but the minimum is 512 KB, and the maximum is 512 MB. If you specify an explicit size, bounds of 512 KB and 3 GB are applied.
- By default, io-blk.so now allocates the filesystem buffer cache (blk cache=) on affected ARM platforms from a global memory region (SHM CTL\_ANON | SHMCTL\_GLOBAL) to avoid the per-process 32 MB limitation. To override this and make the allocation from the normal devb-\* process heap, specify blk memory=sysram.

# *io-pkt-v4***,** *io-pkt-v4-hc***,** *[io-pkt-v6-hc](#page-1006-0)* **(p. 1007)**

- If a TCP/IP packet is smaller than the minimum Ethernet packet size, the packet may be padded with random data, rather than zeroes.
- There's a new TCP/IP pkt typed mem option that you can use to specify a typed memory object to allocate packet buffers from.

# *[ksh](#page-1028-0)* **(p. 1029)**

The pattern .\* now matches the . and .. names.

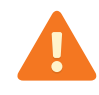

This could cause problems with scripts that assume that the shell never matches these names.

# *[link](#page-1112-0)* **(p. 1113)**

This utility now creates a hard link instead of a symbolic one.

### *[lsm-qnet.so](#page-1148-0)* **(p. 1149)**

Once Qnet has a domain, you can't set Qnet to not use a domain; you can only change the domain.

# *[mcd](#page-1171-0)* **(p. 1172)**

New -L option to run the MCD in local mode.

# *[mkdir](#page-1201-0)* **(p. 1202)**

Note that not all filesystems support the creation of directories.

## *[mkefs](#page-1208-0)* **(p. 1209),** *[mketfs](#page-1218-0)* **(p. 1219)**

These utilities now support a mountperms attribute that you can use in a buildfile to specify the permissions to use for mountpoints. The default permissions are 0777 for mkefs, and 0755 for mketfs.

## *[mkifs](#page-1240-0)* **(p. 1241)**

- This utility supports the following new attributes:
	- *[+|-big\\_pages](#page-1246-1)* (p. 1247) attempt to align binaries and shared libraries at the appropriate address, based on the size of the UIP text.
	- *[pagesizes=](#page-1251-0)*size[,size]... (p. 1252) define the page sizes that the underlying hardware supports, for use with the big\_pages attribute.

You can specify these attributes in the buildfile or in the bootfile.

- We've also documented the following:
	- *[phys\\_align](#page-1252-0)* (p. 1253) specify the physical alignment of objects.
- The default scheduling priority and policy for processes launched from a script file are specified by *[procnto](#page-1585-0)* (p. 1586), and could change in future versions of QNX Neutrino. If the priority and scheduling policy of the processes are important to you, be sure to use the  $pri=$  modifier.
- The kernel now reaps zombies, even if you run a foreground process that doesn't exit in your OS image's startup script. However, running a foreground process that never exits still prevents the rest of the script from being executed.
- The bios, boot file now contains a test to determine whether or not it should behave like bios nokbd.boot; it should work for the majority of platforms that previously required bios\_nokbd.boot.

### *[mount](#page-1311-0)* **(p. 1312)**

We've added some examples that show how to remount a filesystem as read-only and read-write.

### *[nfsd](#page-1347-0)* **(p. 1348)**

We've documented the following options:

- $\bullet$  -c file use file as the exports file.
- $\bullet$  -D operate in debugging mode.
- $\bullet$  -F truncate the subdirs and mntdtab files, and then exit.
- $-H \nightharpoonup$  specify the size of the file handle cache hash.
- -o run=foreground run in the foreground; don't fork.
-p  $n$  — run nfsd on port  $n$ , and don't register with portmap.

Note that nfsd supports a maximum of 15 nested directory levels.

### *[pci](#page-1453-0)* **(p. 1454)**

This utility is intended for debugging purposes; running it on an active system may cause some devices to hang.

### *[pdebug](#page-1458-0)* **(p. 1459)**

We've documented the following options:

**-1**

("One") Exit pdebug after the debugging session is done.

**-f**

Run pdebug as a foreground process.

#### **-n priority\_levels**

Be nice; set the debugged program's priority to be *priority levels* lower than pdebug's.

By default, pdebug now sets *LD\_BIND\_NOW* to 1 to force the loading of all lazy-load dependencies. You can prevent pdebug from setting *LD\_BIND\_NOW* by specifying the new -l ("el") option.

## *[pf](#page-1460-0)* **(p. 1461)**

We've made *ioctl()* compatible with other UNIX-based systems by enabling support for embedded pointers. This means that you no longer have to change calls to *ioctl()* into calls to *ioctl\_socket()* in networking applications. As a result of this change, ioctl() can now indicate an error of ENOBUFS if there isn't enough memory available to copy the data that the embedded pointers refer to.

## *[procnto\\*](#page-1585-0)* **(p. 1586)**

- This entry now describes procnto-booke-smp.
- There are new -mr and -m~r options that enable and disable address space randomization. Address space randomization is off by default; if you enable it, the kernel places certain items (e.g. the stack, libc) at different addresses every time you run a process. The QNX Neutrino RTOS Safe Kernel 1.0 doesn't support address space randomization.

### *[qconn](#page-1620-0)* **(p. 1621)**

We've documented the -v option, which makes qconn display its version number and then exit.

## *[qcp](#page-1622-0)* **(p. 1623)**

The qcp utility works only on x86 platforms.

## *[sed](#page-1731-0)* **(p. 1732)**

We've updated the options to reflect version 4.1.5.

## *[sleep](#page-1778-0)* **(p. 1779)**

As a QNX Neutrino extension, the time argument can be a floating point number, so you can specify fractions of seconds.

## **startup-\* (including** *[startup-bios](#page-1857-0)* **(p. 1858) and** *[startup-bios-32](#page-1857-0)* **(p. 1858))**

There's a new -T option that prevents the startup program from setting the SYSPAGE\_ENTRY(qtime)->boot\_time field. If this field is 0 the first time you call *ClockTime()* to change the time of day, the kernel sets it to the appropriate value. This is useful if the RTC hardware isn't in UTC.

We've documented the -B option, which you can use (if the BIOS is buggy) to prevent the startup from using the ACPI table to determine the number of logical CPUs. All x86 startups support this option.

## *[stty](#page-1862-0)* **(p. 1863)**

We've documented the following options:

- echoke
- echoctl
- imaxbel
- eol2
- swtch
- dsusp
- reprint
- discard
- werase
- lnext
- fwd
- rows
- par
- **bits**
- stopb

## *[syslogd](#page-1884-0)* **(p. 1885)**

The documentation now explains when the log entry includes a host name, and when it includes nto (indicating the local host).

### *[tail](#page-1887-0)* **(p. 1888)**

If you use both -c and the deprecated -l option, the order of the options is important.

## *[telnetd](#page-1943-0)* **(p. 1944)**

New options:

- $-h$  disable the printing of host-specific information before logging in has been completed.
- -U refuse connections from addresses that can't be mapped back into a symbolic name.

## *[tftp](#page-1954-0)* **(p. 1955)**

Remote filenames must start with a /. If a list of directories is given to tftpd, filenames must be in that list. To get a file, the file must have world-read privileges; to put a file, the file must have world-write privileges on the remote machine.

## *[tracelogger](#page-1973-0)* **(p. 1974)**

- We've expanded the description of the modes in which you can run tracelogger.
- On a multicore system, if the clocks on all processors aren't synchronized, then tracelogger will produce data with inconsistent timestamps, and the IDE won't be able to load the trace file.

#### *[traceroute](#page-1984-0)* **(p. 1985)**

We've documented the -A and -a options.

#### *[traceroute6](#page-1990-0)* **(p. 1991)**

We've documented the -I option.

#### *[unzip](#page-2018-0)* **(p. 2019),** *[zip](#page-2080-0)* **(p. 2081)**

We've updated zip to Info-Zip version 3.0, and unzip to version 6.0. These versions provide large file support.

We've documented the -P option, which you can use to specify a password to use to encrypt and unencrypt archive entries.

The versions of these utilities that we ship are for x86 targets only. We don't ship them for Linux hosts.

# **Errata**

## *[applypatch](#page-37-0)* **(p. 38)**

Invoke this utility as applypatch, not applypatch.py.

*[devb-umass](#page-261-0)* **(p. 262),** *[devh-egalax.so](#page-326-0)* **(p. 327),** *[devh-microtouch.so](#page-328-0)* **(p. 329),** *[devh-touchintl.so](#page-334-0)* **(p. 335),** *[devh-usb.so](#page-336-0)* **(p. 337), devn-asix.so,** *[devu-kbd](#page-461-0)* **(p. 462),** *[devu-mouse](#page-462-0)* **(p. 463),** *[devu-prn](#page-465-0)* **(p. 466)**

The default USB stack is /dev/io-usb/io-usb, not /dev/usb.

## **enum-usb**

We've corrected the name of the cfg\_file\_path option in the example.

## *[fs-dos.so](#page-794-0)* **(p. 795)**

The default value of the fat option is nonrmv.

## *[ifconfig](#page-956-0)* **(p. 957)**

A VLAN tag is a 12-bit number, not a 16-bit number.

## *[mkdir](#page-1201-0)* **(p. 1202)**

The syntax for this utility isn't the same on Windows as on QNX Neutrino.

## *[procnto\\*](#page-1585-0)* **(p. 1586)**

We've corrected the name of the \_NTO\_TCTL\_IO command for ThreadCtI().

## *[ps](#page-1595-0)* **(p. 1596)**

We've corrected the options and field names.

## *[unlink](#page-2017-0)* **(p. 2018)**

In order to unlink a file, you need the appropriate permissions, but you don't have to be root.

# **What's new in the QNX Software Development Platform 6.4.1?**

# **New entries**

*[applypatch](#page-37-0)* **(p. 38)**

Install or uninstall a patch (QNX Neutrino)

## *[devb-ahci](#page-224-0)* **(p. 225)**

Driver for AHCI SATA interfaces (QNX Neutrino)

## *[devnp-e1000.so](#page-419-0)* **(p. 420)**

Driver for Intel Gigabit Ethernet controllers

## *[devnp-rtl8169.so](#page-443-0)* **(p. 444)**

Driver for Realtek 8169 Gigabit Ethernet controllers

## *[dig](#page-624-0)* **(p. 625)**

DNS domain information groper lookup utility

## *[dnssec-keygen](#page-638-0)* **(p. 639)**

DNSSEC key-generation tool

## *[dnssec-signzone](#page-639-0)* **(p. 640)**

DNSSEC zone-signing tool

## *[ed](#page-669-0)* **(p. 670)**

Text editor

## **finstall**

Install a self-hosted QNX Neutrino system (QNX Neutrino)

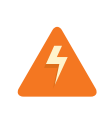

Running this utility will destroy your current installation of QNX Neutrino. The only reason we ship finstall is to allow customers to create a custom installer boot image. This will likely happen only under the direction of our support staff.

*[fs-mac.so](#page-808-0)* **(p. 809)**

Shared object that supports Apple Macintosh HFS (Hierarchical File System) and HFS Plus (QNX Neutrino)

### *[fs-nt.so](#page-817-0)* **(p. 818)**

Shared object that supports the Windows NT filesystem (QNX Neutrino)

#### *[getty](#page-904-0)* **(p. 905)**

Set terminal modes for system access (NetBSD)

### *[host](#page-941-0)* **(p. 942)**

DNS lookup utility

## *[indent](#page-973-0)* **(p. 974)**

Format C source

## *[ldd](#page-1096-0)* **(p. 1097)**

List the shared libraries that a program requires (Unix)

### *[ln-w](#page-1117-0)* **(p. 1118)**

Create a "link" on Windows

## *[lwresd](#page-1158-0)* **(p. 1159)**

Lightweight resolver daemon

## *[mcs](#page-1195-0)* **(p. 1196)**

Manipulate the comment section of an object file

### *[named-checkconf](#page-1332-0)* **(p. 1333)**

Tool for checking the syntax of a named configuration file

### *[named-checkzone](#page-1333-0)* **(p. 1334)**

Tool for checking a zone file

#### *[named-compilezone](#page-1333-0)* **(p. 1334)**

Tool for converting a zone file

### *[nsupdate](#page-1371-0)* **(p. 1372)**

Dynamic DNS update utility

#### *[op](#page-1423-0)* **(p. 1424)**

Run a command as someone else

#### **patch**

Use the output from diff et al. to update a file (GNU)

#### **qbinaudit**

Compare binaries to the officially distributed versions (QNX Neutrino)

### *[rndc](#page-1676-0)* **(p. 1677)**

Name server control utility

### *[rndc-confgen](#page-1677-0)* **(p. 1678)**

Key-generation tool for rndc

### *[rndc.conf](#page-1678-0)* **(p. 1679)**

Configuration file for rndc

### *[showlicense](#page-1760-0)* **(p. 1761)**

Display the type of QNX license that's currently active (QNX Neutrino)

### *[top](#page-1965-0)* **(p. 1966)**

Display system usage (Unix)

## *[unifdef](#page-2013-0)* **(p. 2014)**

Remove ifdef'ed C/C++ lines

## **Deprecated content**

### **devn-rtl8169.so**

Replaced by *[devnp-rtl8169.so](#page-443-0)* (p. 444).

## *[fs-cd.so](#page-786-0)* **(p. 787)**

The *[fs-udf.so](#page-828-0)* (p. 829) shared object now supports ISO-9660 filesystems in addition to UDF filesystems. You should use it instead of fs-cd.so.

### **psin**

Use *[pidin](#page-1520-0)* (p. 1521) instead.

### **named-xfer**

Ancillary agent for inbound zone transfers

**ap**

Use *[aps](#page-40-0)* (p. 41) instead.

## **Changed content**

## *[cam-disk.so](#page-90-0)* **(p. 91)**

It's possible to specify a starting device number in the name= option.

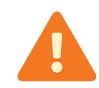

Specify device numbers only on a closed system where you know all the devices and indexes.

### *[cam-optical.so](#page-92-0)* **(p. 93)**

The arguments of the timeout and verbose options have changed, and there's a new rmb option.

## *[chkfsys](#page-113-0)* **(p. 114)**

There's a new -x option that makes chkfsys exit with detailed error codes. Without this option, an exit status of 0 *doesn't* indicate that no problems were found with the filesystem(s).

### *[cron](#page-154-0)* **(p. 155)**

There's a new -s option that makes cron poll for jobs every minute (to compensate for clock skew).

### *[devb-ram](#page-257-0)* **(p. 258)**

The default amount of cache for a block I/O driver (15% of system RAM) is too high for devb-ram; you should use the blk cache=... option to reduce it.

#### *devc-con***,** *[devc-con-hid](#page-264-0)* **(p. 265)**

These managers support international keyboard layouts. You can use the supplied US-101 or DE-102 (German) layout, or you can define your own layout.

#### *[devf-generic](#page-310-0)* **(p. 311)**

New options:

#### **-d log\_method**

Control the logging from the flash driver.

**-e auto**

Only enumerate the flash partitions, instead of doing a full scan and mount.

## *[df](#page-475-0)* **(p. 476)**

There's a new -h option that makes df display the sizes in a "human-readable" form, using bytes, KB, MB, or GB as the units.

## **diskboot**

There's a new -u option that you can use to override the options passed to io-usb.

## *[fdisk](#page-733-0)* **(p. 734)**

- The fidum is the command displays a warning if the number of sectors reported by the device doesn't match the product of the number of cylinders, the sectors per track, and the number of heads. This is expected for hard drives that use zoned bit recording.
- We've added more information about partition types, the corresponding filesystems, and the commands you use to initialize the filesystems.

*[fs-cd.so](#page-786-0)* **(p. 787),** *[fs-dos.so](#page-794-0)* **(p. 795),** *[fs-ext2.so](#page-806-0)* **(p. 807),** *[fs-qnx6.so](#page-822-0)* **(p. 823),** *[fs-udf.so](#page-828-0)* **(p. 829)**

> All our disk filesystems except fs-qnx4.so use UTF-8 encoding for presentation of their filenames; attempts to specify a filename not using UTF-8 encoding will fail (with an error of EILSEQ) on these filesystems.

## *[fs-qnx6.so](#page-822-0)* **(p. 823)**

The Power-Safe filesystem was designed for and is intended for traditional rotating hard disk drive media. It can't guarantee power-safe robustness if the drive can't ensure that data is flushed to the storage medium. For more information, see "Required [properties](#page-824-0) of the device (p. 825)" in the entry for fs-qnx6.so.

## *[fs-udf.so](#page-828-0)* **(p. 829)**

In addition to supporting UDF (OSTA-UDF/ECMA-167) filesystems, fs-udf.so now supports ISO-9660 (base 1998 spec, 1999 spec, Joliet extensions, Rock Ridge extensions). As a result, it has the following new options:

## **case=asis|lower|upper**

Control the case used to display ISO-9660 filenames.

### **format=list**

Set both the list of disk formats to support, as well as the order in which they should be probed.

### **info=path**

The first character of the path can be  $+$  or  $-$ , and this controls whether empty entries (metadata descriptors not given a value) are shown in the directory or not, respectively.

#### **perms=[file\_permissions][:directory\_permissions]**

The permissions to use for ISO9660 files, directories, or both.

This filesystem also has a new  $vcd=num$  option that you can use to set the number of raw VCD 2352-byte deblocking buffers.

## *[fsysinfo](#page-840-0)* **(p. 841)**

The output now includes statistics about the number of pages mapped in and released by the heap-allocation subsystem.

### *[ftp](#page-847-0)* **(p. 848)**

We're using a newer version of  $ftp$ , so we've updated the link to the NetBSD documentation.

#### *[ftpd](#page-849-0)* **(p. 850)**

We've restored the "Setting up a restricted ftp subtree" section that was removed from the documentation for QNX SDP 6.4.0.

#### *[gcc](#page-888-0)* **(p. 889)**

- The -mno-fp-moves option (a QNX Neutrino extension) prevents the code generator from using floating point registers to move integers. Using floating point registers for this is very slow on systems that use floating point emulation.
- Even with exceptions disabled, the new() operator throws a std::out\_of\_memory exception if there isn't enough memory. If you want new() to return NULL instead of throwing an exception, overload the *new()* operator with your own.

*[inetd](#page-976-0)* **(p. 977)**

Use the -D option to force inetd to daemonize by calling *procmgr\_daemon()* instead of calling daemon(). You need to specify the -D option to inetd if you're running it under the control of the High Availability Manager.

## *[io-blk.so](#page-992-0)* **(p. 993)**

• We now explain how you can use the naming= option to specify the naming scheme for devices and partitions.

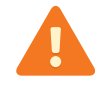

Use something other than the default (0#) scheme only on closed systems, and at your own risk.

- We've updated the options:
	- delwri now specifies the delay time for delayed writes on fixed and removable media.
	- enumpart set the order for enumerating disk partitions.
	- hash removed.
	- nora replaced by ra.
	- priority set the priority of periodic filesystem callouts.
	- $ra$  set the minimum and maximum size of the read-ahead buffers.
	- Inolrmy don't/do allow invalid mounts on removable media (re-insert).

## *io-pkt-v4***,** *io-pkt-v4-hc***,** *[io-pkt-v6-hc](#page-1006-0)* **(p. 1007)**

- The stack processes a generic name= option that lets you override the default interface prefix used for network drivers.
- The stack processes the following driver options for all USB drivers using the NetBSD-to-QNX conversion library to let you identify a particular USB device using information obtained from running *[usb -v](#page-2024-0)* (p. 2025):
	- $\bullet$  did= $ID$  device product ID
	- $\bullet$  vid=ID device vendor ID
	- devno= $addr$  device address, as reported by the usb utility
	- busno= $num$  host controller, as reported by the usb utility

## *[io-usb](#page-1014-0)* **(p. 1015)**

You can use the -P option to specify the priority of the server.

## *[ls](#page-1138-0)* **(p. 1139)**

If you're using Qnet, doing something like  $ls -R$  /net can take a very long time because it recursively lists all the directories on all the machines on your network.

## *[mkefs](#page-1208-0)* **(p. 1209)**

- You can specify a value of none for the filter attribute.
- You can use the -c option to specify a directory in which to cache compressed files.

## *[mketfs](#page-1218-0)* **(p. 1219)**

You can specify a value of none for the filter attribute.

## *[mkifs](#page-1240-0)* **(p. 1241)**

- You can specify a value of none for the filter attribute.
- If you turn compression on with the *[+compress](#page-1246-0)* (p. 1247) attribute, you can optionally specify the algorithm by number.

## *[mkqnx6fs](#page-1273-0)* **(p. 1274)**

New options:

- - O *options* specify boot options.
- - o *options* specify filesystem options.

The -T option is intended to replace explicit -b, -g, -i, and -r values.

#### **mksbp**

This entry now describes how to build a System Builder project that's inside a workspace or just logically linked to one.

## *[mount](#page-1311-0)* **(p. 1312)**

By default, filesystems are mounted as read-write (if the physical media permit it), but you can use the -r option to mount them as read-only.

## *[named](#page-1331-0)* **(p. 1332)**

Updated to reflect BIND9.

## *[/etc/named.conf](#page-1334-0)* **(p. 1335)**

Updated to reflect BIND9.

## *[nfsd](#page-1347-0)* **(p. 1348)**

If you change the exports file, you can make nfsd aware of the changes by either restarting it, or by sending it a SIGHUP signal.

## *[ntpd](#page-1372-0)* **(p. 1373),** *[ntpdate](#page-1378-0)* **(p. 1379)**

For information about the associated configuration files, see *[ntp.conf](http://www.freebsd.org/cgi/man.cgi?query=ntp.conf&manpath=FreeBSD+7.0-RELEASE)* and *[ntp.keys](http://www.freebsd.org/cgi/man.cgi?query=ntp.keys&manpath=FreeBSD+7.0-RELEASE)* in the FreeBSD documentation.

## *[on](#page-1416-0)* **(p. 1417)**

We've documented the -P option, which spawns the process, setting the SPAWN\_PADDR64\_SAFE flag to indicate that the process is known to operate safely with 64-bit addressing or doesn't care about the physical memory location.

## *[pci-bios](#page-1454-0)* **(p. 1455)**

All PCI servers have an -x option that prevents the server from removing devices from the PCI bus while enumerating them.

## *[pidin](#page-1520-0)* **(p. 1521)**

- This utility now supports the following shorthand names:
	- backtrace display a backtrace of the calling routines for each thread in the displayed processes.
	- channels display the lengths of the send, receive, reply and pulse queues.
	- mapinfo show information about memory mappings.
- We've added more details about the output of the memory argument.
- The pidin syspage command now displays the CPU-dependent, mdriver, and pminfo sections of the system page.

## *[pppd](#page-1559-0)* **(p. 1560)**

The ccp option is no longer supported because CCP (Compression Control Protocol) negotiation is enabled by default. The vj option (for enabling Van jacobson style TCP/IP header compression) is also no longer supported. QNX Neutrino supports multilink PPP.

## *[procnto\\*](#page-1585-0)* **(p. 1586)**

• The Process Manager component of procnto implements a /proc filesystem that lets you access and control every process and thread running within the system. For more information, see "Controlling

processes via the /proc filesystem" in the Processes chapter of the QNX Neutrino Programmer's Guide.

• New options controlling the defragmentation of physical memory:

### **-ma**

Automatically mark memory pages that have a mem offset() performed on it as unmovable when defragmenting physical memory.

### **-m~a**

Disable the automatic marking of memory pages as unmovable (the default).

## **-md**

Enable the defragmenting of physical memory (the default).

## **-m~d**

Disable the defragmenting of physical memory.

For more information, see "Defragmenting physical memory" in the Process Manager chapter of the System Architecture guide.

## *[QCC](#page-1607-0)* **(p. 1608)**

Even with exceptions disabled, the new() operator throws a std::out\_of\_memory exception if there isn't enough memory. If you want new() to return NULL instead of throwing an exception, overload the new() operator with your own.

## *[qconfig](#page-1617-0)* **(p. 1618)**

We've explained why you should use QWinCfq instead of qconfig on Windows.

## **QWinCfg**

Click the **Show Packages..** button to display a list of the QNX packages that you've installed on your system.

## *[setkey](#page-1749-0)* **(p. 1750)**

We've updated the list of supported algorithms. This utility now supports the 3des-deriv encryption algorithm.

## *[tail](#page-1887-0)* **(p. 1888)**

The options for this utility now conform to POSIX; to copy a given number of bytes, use the -c number option.

### *[tftp](#page-1954-0)* **(p. 1955)**

There's a new -e option and *port* argument, and several new commands:

- blksize blk-size
- tout
- tsize

### *[tr](#page-1970-0)* **(p. 1971)**

You can specify ranges of characters with or without square brackets.

#### *[traceroute](#page-1984-0)* **(p. 1985)**

The documentation now includes these options:

- -d turn on socket-level debugging.
- $\bullet$  -P set the "don't fragment" bit and use the next hop MTU each time a "need fragmentation" error is received, thus probing the path MTU.

#### *[wpa\\_supplicant](#page-2064-0)* **(p. 2065)**

We've updated the documentation to reflect the NetBSD version 5.0 of this daemon.

**GNU binutils (** *[addr2line](#page-33-0)* **(p. 34),** *[ar](#page-44-0)* **(p. 45),** *[c++filt](#page-83-0)* **(p. 84),** *[gprof](#page-912-0)* **(p. 913),** *[ld](#page-1095-0)* **(p. 1096),** *[nm](#page-1357-0)* **(p. 1358),** *[objcopy](#page-1405-0)* **(p. 1406),** *[objdump](#page-1406-0)* **(p. 1407),** *[ranlib](#page-1656-0)* **(p. 1657),** *[readelf](#page-1659-0)* **(p. 1660),** *[size](#page-1770-0)* **(p. 1771),** *[strings](#page-1860-0)* **(p. 1861),** *[strip](#page-1861-0)* **(p. 1862))**

> For detailed documentation about these utilities, see the GNU website at *<http://www.gnu.org/>*.

We once again support MIPSBE and MIPSLE targets.

## **Errata**

## *[arp](#page-45-0)* **(p. 46)**

We've updated the documentation to reflect the currant usage message.

#### *[cam-optical.so](#page-92-0)* **(p. 93)**

We've corrected the syntax of the retries and translation options.

*[devc-con](#page-264-0)* **(p. 265),** *[devc-con-hid](#page-264-0)* **(p. 265),** *[devc-par](#page-285-0)* **(p. 286),** *[devc-serpci](#page-294-0)* **(p. 295)**

These drivers are for x86 targets only.

### *[devc-serzscc](#page-305-0)* **(p. 306)**

This driver is for x86 targets only.

### *[devn-\\*](#page-168-0)* **(p. 169)**

Legacy io-net drivers create entries under /dev/io-net, not under /dev/io-pkt.

#### *[devn-el509.so](#page-350-0)* **(p. 351),** *[devn-sis9.so](#page-389-0)* **(p. 390)**

You can use these drivers with any variant of io-pkt, not just io-pkt-v4.

#### *[devnp-i82544.so](#page-431-0)* **(p. 432)**

- The default for the irq\_thresh option is 9000.
- The default for the transmit option is 4096.
- This driver doesn't support the promiscuous option; the only way to enable promiscuous mode is by issuing an *ioctl()* command.

#### **devnp-mpc85xx.so, devnp-mpcsec.so**

These drivers are shipped only with the BSPs that need them.

#### *[dhcp.client](#page-543-0)* **(p. 544)**

We've updated the documentation to reflect the currant usage message.

### *[dloader](#page-632-0)* **(p. 633)**

We've updated the description of *QNX\_TARGET*.

### **enum-devices**

When you're specifying a device, vend should actually be ven.

### *[fs-qnx6.so](#page-822-0)* **(p. 823)**

We've corrected the description of the sync option.

#### *[/etc/inetd.conf](#page-978-0)* **(p. 979)**

A server doesn't need to explicitly leave the master socket open when it exits.

### *[ld](#page-1095-0)* **(p. 1096)**

We've corrected the description of the **LD\_PRELOAD** environment variable.

### *[ldrel](#page-1097-0)* **(p. 1098)**

The -S option adds a note that specifies the maximum (not minimum) stack size. If you don't specify -L, the stack is specified as non-lazy.

### *[mkifs](#page-1240-0)* **(p. 1241)**

We've removed a reference to vmware.boot, which we no longer ship.

#### **ntomulti-\* variants**

We've removed references to the  $ntomulti-*$  variants (which we no longer ship) of *[addr2line](#page-33-0)* (p. 34), *[ar](#page-44-0)* (p. 45), *[gprof](#page-912-0)* (p. 913), *[nm](#page-1357-0)* (p. 1358), *[objcopy](#page-1405-0)*(p.1406),*[objdump](#page-1406-0)*(p.1407),*[size](#page-1770-0)*(p.1771),*[strings](#page-1860-0)*(p.1861), and *[strip](#page-1861-0)* (p. 1862).

## *[pf](#page-1460-0)* **(p. 1461)**

Although the NetBSD documentation talks about *ioctl()*, you should use ioctl\_socket() instead in your packet-filtering code. With the microkernel message-passing architecture, ioctl() calls that have pointers embedded in them need to be handled specially. The *ioctl\_socket()* function will default to *ioctl()* for functionality that doesn't require special handling.

### *[pppd](#page-1559-0)* **(p. 1560)**

Some of the options aren't specific to QNX Neutrino, but aren't described in the NetBSD documentation.

## *[uesh](#page-1997-0)* **(p. 1998)**

Starting in QNX SDP 6.4.0, uesh can accept a script file as an argument. The micro-embedded shell doesn't support filename expansion, so \* and ? aren't special characters.

# **What's new in the QNX Software Development Platform 6.4.0?**

## **New entries**

**ap**

Create, modify, and query adaptive partitions for the thread scheduler and memory allocator.

## *[brconfig](#page-73-0)* **(p. 74)**

Configure network bridge parameters

## *[chattr](#page-106-0)* **(p. 107)**

Manipulate the attributes of a file (QNX Neutrino)

## *[chkqnx6fs](#page-120-0)* **(p. 121)**

Check an entire Power-Safe filesystem for consistency (QNX Neutrino)

## *[deva-ctrl-intel\\_hda.so](#page-196-0)* **(p. 197)**

Sound driver for the Intel High Definition Audio controllers

## *[deva-mixer-hda.so](#page-214-0)* **(p. 215)**

Mixer DLL for High Definition Audio codecs

## *[devc-serpci](#page-294-0)* **(p. 295)**

Driver for serial PCIs

## *[devc-serusb](#page-297-0)* **(p. 298)**

Driver for USB-to-serial adaptors

## *[devh-egalax.so](#page-326-0)* **(p. 327)**

Driver for USB Egalax touch devices

*[devh-touchintl.so](#page-334-0)* **(p. 335)**

Driver for USB Touch International touch devices

## **devn-asix.so**

Driver for the ASIX AX88172/AX88772 USB Ethernet dongle

*[devn-micrel8841.so](#page-366-0)* **(p. 367)**

Driver for Micrel 8841 (1 port) or 8842 (2 port) Ethernet controllers

#### **devn-rtl8169.so**

Driver for Realtek 8169 Gigabit Ethernet controllers

## **devnp-ath.so**

Driver for wireless network adapters based on the Atheros AR5210, AR5211, AR5212, and AR5213 chips

### **devnp-axe.so**

Driver for USB (2.0) Ethernet adapters based on the ASIX AX88172 chip

### **devnp-bcm1250.so**

Driver for Broadcom BCM1250 10/100/1000 Mbit Ethernet controllers

#### **devnp-bcm43xx.so**

Driver for the Broadcom-based 802.11b/g wireless Ethernet controller

## *[devnp-bge.so](#page-417-0)* **(p. 418)**

Driver for Broadcom 57xx Tigon3 10/100/1000 Mbit Ethernet controllers

### *[devnp-i82544.so](#page-431-0)* **(p. 432)**

Driver for Intel 82540, 82544, 82545, 82546, and 82547 Gigabit Ethernet LAN adapters

#### **devnp-mpc85xx.so**

Driver for Freescale MPC85XX TSEC Ethernet controllers

#### **devnp-mpcsec.so**

Hardware Crypto Engine driver

#### *[devnp-msk.so](#page-438-0)* **(p. 439)**

Driver for Marvell Yukon-2 based Gigabit Ethernet adapters

#### **devnp-ral.so, devnp-ural.so**

Driver for wireless adapters based on the Ralink RT2500, RT2501, RT2600, and RT2500USB chipsets

#### **devnp-rum.so**

Driver for USB 2.0 wireless adapters based on the Ralink RT2501USB and RT2601USB chipsets

#### *[devnp-shim.so](#page-446-0)* **(p. 447)**

"Shim" driver for backward compatibility with io-net

#### *[devnp-speedo.so](#page-448-0)* **(p. 449)**

Driver for Intel 82557, 82558, and 82559 Fast Ethernet LAN adapters

#### **enum-usb**

Enumerate devices on the USB bus

## *[fs-qnx6.so](#page-822-0)* **(p. 823)**

Shared object that supports the Power-Safe filesystem (QNX Neutrino)

## *[fs-udf.so](#page-828-0)* **(p. 829)**

Shared object that supports Universal Disk Format (OSTA-UDF/ECMA-167) filesystems

## *[fsysinfo](#page-840-0)* **(p. 841)**

Display filesystem statistics (QNX Neutrino)

## *[ham](#page-927-0)* **(p. 928)**

High-availability manager

## *[hamctrl](#page-929-0)* **(p. 930)**

Control a high-availability manager

## *[hostapd](#page-942-0)* **(p. 943)**

Authenticator for IEEE 802.11 networks

## *[ifwatchd](#page-970-0)* **(p. 971)**

Watch for addresses added to or deleted from interfaces and call up/down-scripts for them

## *[lsm-autoip.so](#page-1144-0)* **(p. 1145)**

AutoIP negotiation module for link-local addresses

## *lsm-pf-v4.so***,** *[lsm-pf-v6.so](#page-1147-0)* **(p. 1148)**

Provide IP filter services

## *[lsm-qnet.so](#page-1148-0)* **(p. 1149)**

Transparent Distributed Processing (native QNX network) module

We added the following options:

- enforce\_crc discard packets that don't have a valid software-level CRC generated by the remote node.
- max num I4s the number of interfaces.
- max\_tx\_bufs the number of npkts to cache internally for transmission.
- mtu\_en the maximum transmission unit (MTU) of a Qnet packet.
- no\_slog don't send error messages to slogger
- qos\_per\_pri, qos\_tx\_pri the priority of the pulses for the QoS periodic transmission thread and the QoS transmission thread.
- res\_retries the number of times the Ethernet resolver retries to resolve a node.
- res\_ticks the number of periodic ticks before the Ethernet resolver retransmits a node-resolution request.
- vtag insert a four-byte vlan tag into a packet.

The combination of bind=ip and resolve=file isn't supported.

#### *[mcd](#page-1171-0)* **(p. 1172)**

Media Content Detector utility

#### *[mkqnx6fs](#page-1273-0)* **(p. 1274)**

Format a Power-Safe filesystem (QNX Neutrino)

#### *[/etc/nsswitch.conf](#page-1368-0)* **(p. 1369)**

Name-service switch configuration file. This file replaces the lookup keyword in /etc/resolv.conf.

#### *[openssl](#page-1424-0)* **(p. 1425)**

Command-line tool for using the OpenSSL crypto library

## *[paste](#page-1438-0)* **(p. 1439)**

Merges lines of input files, and writes the resulting lines to standard output. (POSIX)

## *[pf](#page-1460-0)* **(p. 1461)**

Packet Filter pseudo-device

## *[pf.conf](#page-1475-0)* **(p. 1476)**

Configuration file for pf

### *[pfctl](#page-1512-0)* **(p. 1513)**

Control the packet filter (PF) and network address translation (NAT) device

*[pppoectl](#page-1562-0)* **(p. 1563)**

Display or set parameters for a PPPOE interface

## *[python](#page-1602-0)* **(p. 1603)**

Object-oriented programming and scripting language

### *[showmem](#page-1761-0)* **(p. 1762)**

Display memory information

### *[showmount](#page-1765-0)* **(p. 1766)**

Display memory information

## *[sockstat](#page-1823-0)* **(p. 1824)**

List the open sockets

## *[tcpdump](#page-1894-0)* **(p. 1895)**

Dump traffic on a network

### *[tracelogger](#page-1973-0)* **(p. 1974)**

We've added the -A, -c, -P, and -R options and updated the descriptions of the other options.

#### *[traceprinter](#page-1979-0)* **(p. 1980)**

We've added the -o option.

## *[uudecode](#page-2035-0)* **(p. 2036)**

Decode a file that was encoded with uuencode

#### *[uuencode](#page-2037-0)* **(p. 2038)**

Encode a binary file or standard input into ASCII

### **who**

List the logged-in users

#### *[wpa\\_cli](#page-2058-0)* **(p. 2059)**

WPA command-line client

## *[wpa\\_passphrase](#page-2063-0)* **(p. 2064)**

Set WPA passphrase for a SSID

*[wpa\\_supplicant](#page-2064-0)* **(p. 2065)**

Wi-Fi Protected Access client and IEEE 802.1X supplicant

# **Deprecated content**

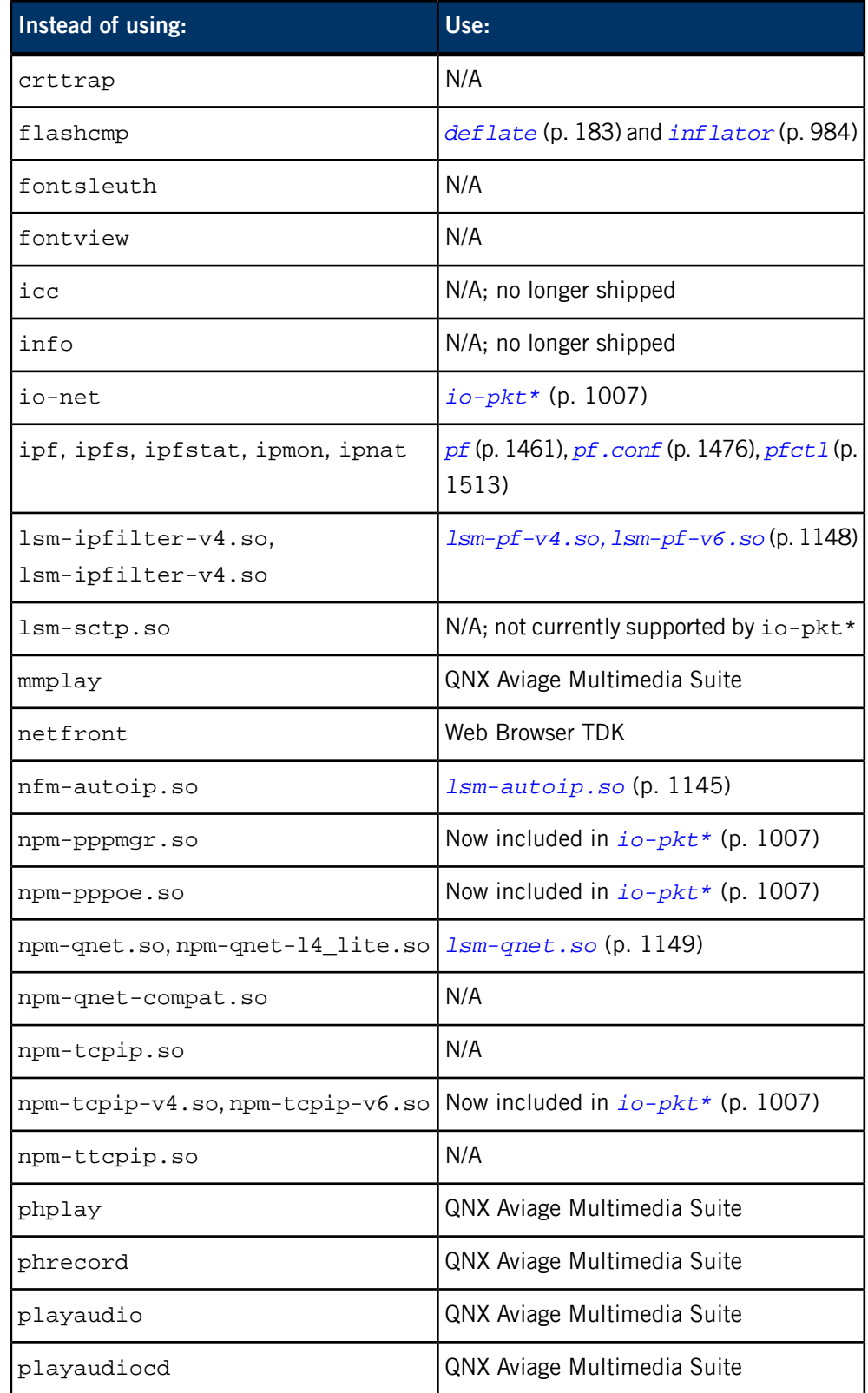

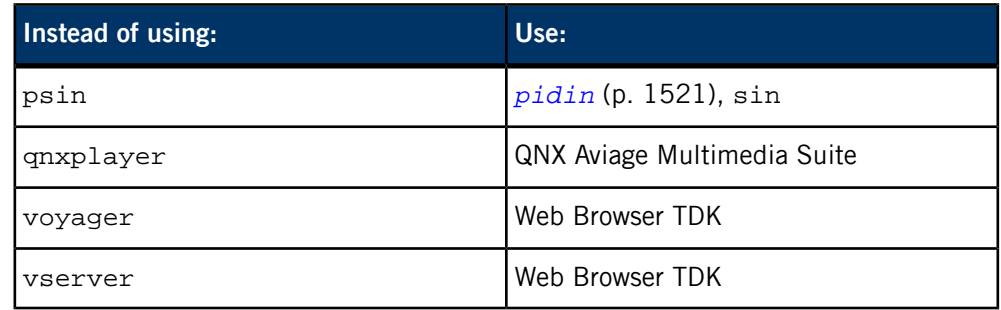

• For information about the replacement for packagebsp, see

*[http://community.qnx.com/sf/wiki/do/viewPage/projects.bsp/wiki/Packaging\\_BSP](http://community.qnx.com/sf/wiki/do/viewPage/projects.bsp/wiki/Packaging_BSP)*

on our Foundry27 community website.

- We've deleted the entries for the following drivers, some of which are for unsupported or obsolete boards:
	- deva-ctrl-cyberpro5.so
	- deva-ctrl-tahoe.so
	- devb-aha2
	- devb-aha4
	- devb-aha7
	- devb-amd
	- devb-ncr8
	- devc-amctap, devc-tamctap
	- devc\_amctap\_host
	- devc-hspi
	- devc-netrom540, devc-tnetrom540
	- devc-ser2681, devc-tser2681
	- devc-ser403, devc-tser403
	- devc-ser8250-ixp2400, devc-tser8250-ixp2400
	- devc-serdsiu, devc-tserdsiu
	- devc-sergt64260
	- devc-serppc800, devc-tserppc800
	- devc-serpsc
	- devc-sersci
	- devc-tcon
	- devc-tser8250
	- devc-tserzscc
	- devg-banshee.so
	- devg-igs5000.so
	- devg-mach64.so
- devg-matrox.so
- devg-mq200.so
- devg-neomagic.so
- devg-orchid.so
- devg-pxa250.so
- devg-q2sd.so
- devg-ravin.so
- devg-rotate90.so
- devg-rotate270.so
- devg-rpxlite.so
- devg-s3.so
- devg-sa1110.so
- devg-stpc.so
- devg-vga.so
- devgt-iographics
- devi-ahl
- devi-carrol
- devn-artesyn.so
- devn-bcm43xx.so
- devn-cpci-mcp750.so
- devn-eepro.so
- devn-el589.so
- devn-gt64260.so
- devn-klsi.so
- devn-lance.so
- devn-ne2000-403.so
- devn-ns83815.so
- devn-orinoco.so
- devn-ppc405.so
- devn-ppc800-ads.so
- devn-ppc800-cllf.so
- devn-ppc800-mbx.so
- devn-ppc800-rpxlite.so
- devn-ppc8260.so
- devn-ppc860\_mii.so
- devn-prism.so
- devn-rlan2.so
- devn-tulip-p5064.so
- devn-wd.so
- pci-artesyn440
- pci-artesyn750fx
- pci-brh
- pci-cpc700
- pci-ixc1100
- pci-ixp2400
- pci-mpc8266
- pci-p5064
- pci-ppc440rb
- pci-raven
- pci-sandpoint
- pci-yellowknife
- startup-403evb
- startup-603evb
- startup-79s465
- startup-800fads
- startup-8260ads
- startup-artesyn
- startup-artesyn750fx
- startup-aspen
- startup-bigsur
- startup-cpci-6750
- startup-ddb-vrc5074
- startup-integrator
- startup-malta
- startup-mbx800
- startup-mcp750
- startup-mcpn765
- startup-mtx600
- startup-mvme
- startup-mvp
- startup-p5064
- startup-rpx-lite
- startup-sa1100-mm
- startup-sa1110-db
- startup-sandpoint
- startup-sengine
- startup-vme603
- startup-vr41xx
- startup-walnut
- We've removed the entries for board-specific devf-\* drivers. All the flash filesystem drivers use the same options as *[devf-generic](#page-310-0)* (p. 311).
- We've removed the entries related to the package filesystem:
	- fs-pkg
	- packager
	- pkgctl
	- qnxinstall
- We no longer support ARMBE, MIPSBE, or MIPSLE targets.

## **Changed content**

```
cam-cdrom.so (p. 89), cam-disk.so (p. 91), cam-optical.so (p. 93)
```
We've documented the retries, timeout, and verbose options.

#### *[devf-generic](#page-310-0)* **(p. 311),** *[devf-ram](#page-319-0)* **(p. 320)**

The maximum number of threads that you can specify with the -t option has increased from 4 to 100.

### **devn-\***

We've added some information about hardware checksumming.

#### *[devn-i82544.so](#page-363-0)* **(p. 364)**

We've documented the pauseignore and pausesuppress options and updated the default values for the receive and transmit options.

### **devn-speedo.so**

We've added the probe\_phy option, which you can use to enable or disable the probing of the PHY device.

#### *[df](#page-475-0)* **(p. 476)**

This utility rounds its figures into 512- or 1024-byte blocks (depending on the options), and it always rounds down. If the filesystem doesn't use a block size that's a multiple of 512 bytes, some rounding errors will occur.

## *[dinit](#page-625-0)* **(p. 626)**

We recommend that you use dinit to initialize a QNX 4 filesystem, and *[dloader](#page-632-0)* (p. 633) to make it bootable. The dinit bootloader options are for backwards compatibility reasons, but aren't generally used anymore.

## *[dumper](#page-651-0)* **(p. 652)**

There's a new -z option that makes dumper compress the core files.

#### **enum-devices**

- The start, requires, and driver clauses now support a /wait option that makes the enumerator pause until the command associated with the clause terminates.
- The macro for starting core networking is now IOPKT\_CMD.

## *[flashctl](#page-770-0)* **(p. 771)**

There's now a section that describes the information that's displayed if you specify the -i option.

## *[fs-cd.so](#page-786-0)* **(p. 787)**

We've added these options:

- case control how ISO-9660 filenames should be displayed. The case option can now have a value of asis.
- exe set execute permission (on all non-RRIP regular files).
- nohsf disable High Sierra format.

## *[fs-dos.so](#page-794-0)* **(p. 795)**

The following options have changed:

- case new
- codepage these names are also used for the volume label
- compat  $-$  supports a value of  $\circ$ s2
- $•$  fat new

## *[fs-etfs-ram](#page-800-0)* **(p. 801)**

An ETFS filesystem is no longer mounted by default; you can use the -m option or mount -tetfs /dev/etfs2 my\_mountpoint.

## *[fs-qnx4.so](#page-819-0)* **(p. 820)**

We've added the following options:

- bitmap when to pre-read .bitmap files.
- grown allow persistent over-grown files (sticky O\_APPEND allocation).

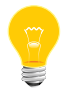

We've deprecated the rmvbmap option; it's equivalent to bitmap=always.

## *[ftp](#page-847-0)* **(p. 848),** *[ftpd](#page-849-0)* **(p. 850)**

We now use the NetBSD 4.0 version of these programs, although ftpd also supports the -n option that was added after version 4.0.

## *[gzip](#page-920-0)* **(p. 921)**

You can now use gzip to compress or expand files in a RAM filesystem (/dev/shmem), but you need to specify the -f option.

## *[ifconfig](#page-956-0)* **(p. 957)**

Updated to work with io-pkt\*.

## *[io-blk.so](#page-992-0)* **(p. 993)**

• The alloc option now specifies an allocation mode instead of an amount of memory to allocate.

The default values of the following options have changed:

- $\bullet$  bufsz now  $512:8K$
- fdinfo now always
- $\bullet$  thread now  $12:2:5$
- The optional level argument to the verbose option indicates which categories of events to log.
- We've added the marking option.

## *[ksh](#page-1028-0)* **(p. 1029)**

You can now use the **Tab** key to complete the names of files and commands.

## *[mkifs](#page-1240-0)* **(p. 1241)**

- We've added the cpu modifier to the description of script files.
- The /usr/lib/ldqnx.so.2 symbolic link should now point to /proc/boot/libc.so.3, and you should include libc.so.2 in the list of binaries before libc.so.
- The documentation now describes the -s option and the *[+|-page\\_align](#page-1251-0)* (p. 1252) attribute.
- We've updated the default linker specification.

## *[mount](#page-1311-0)* **(p. 1312)**

We've documented the -a option.

## *[mq](#page-1316-0)* **(p. 1317)**

The /dev/mq directory doesn't appear until you actually create a queue.

## *[mqueue](#page-1318-0)* **(p. 1319)**

The /dev/mqueue directory doesn't appear until you actually create a queue.

## *[nicinfo](#page-1354-0)* **(p. 1355)**

This utility has been updated to work with  $i$ o-pkt\*.

The documentation now describes the -c, -g, and -s options.

## *[pidin](#page-1520-0)* **(p. 1521)**

We've added more details about the information that the fds shorthand gives.

## *[ping](#page-1542-0)* **(p. 1543)**

This utility has been updated to work with  $\texttt{io-pkt*}.$ 

If a name server isn't responding, there's a timeout of 1.5 minutes per name server.

## *[pppd](#page-1559-0)* **(p. 1560)**

For information about this daemon (including exit codes), see the NetBSD documentation. We've documented the options that are specific to Neutrino.

## *[procnto\\*](#page-1585-0)* **(p. 1586)**

- If you're using an SMP version of procnto, you can use the appropriate startup-\* command's -P option to specify the maximum number of CPUs to activate.
- There's a new procnto-v6 version of the kernel that supports ARMv6 processors.
- New options:
	- -en and -eo control the value of EALREADY, which is changing so that it will be POSIX-compliant. For more information, see "Changes to EALREADY" in the entry for errno in the Neutrino C Library Reference.
	- -mP turn on full allocation of high memory for all processes. This is mostly useful only for testing.
- -m~P make sure that all anonymous allocation occurs below the 4 GB mark (the default).
- -m[~]v enable or disable variable page sizes. They're enabled by default.
- $-m[-]x$  enable or disable the PROT EXEC flag for system-allocated threads. It's enabled by default.
- $\bullet$  -T specify the number of seconds to wait for a *close()* to succeed in the event of process termination.
- -u specify the umask to use when creating the entries in /proc/pid/as.

## *[qcc](#page-1607-0)* **(p. 1608)**

The -M option to qcc isn't changing to -Map as we warned in earlier releases; qcc continues to use -M for generating a mapfile.

## *[qconfig](#page-1617-0)* **(p. 1618)**

This utility doesn't list the installed packages in any particular order.

### **qde**

We no longer ship the Neutrino-hosted IDE, so qde now runs only on Linux and Windows development hosts.

## *[random](#page-1653-0)* **(p. 1654)**

This utility creates /dev/urandom as well as /dev/random.

## *[rtsold](#page-1719-0)* **(p. 1720)**

This daemon now has an -a option that lets you autoprobe the outgoing interface.

## *[ruptime](#page-1723-0)* **(p. 1724),** *[rwho](#page-1725-0)* **(p. 1726),** *[rwhod](#page-1726-0)* **(p. 1727)**

The data files that these programs use are now in /var/rwho instead of /usr/spool/rwho, to conform to the Filesystem Hierarchy Standard.

## *[rwhod](#page-1726-0)* **(p. 1727)**

This daemon now has -i and -u options for setting the broadcast interval and the user to run as.

## *[setkey](#page-1749-0)* **(p. 1750)**

Updated to work with io-pkt\*.

## *[slay](#page-1773-0)* **(p. 1774)**

If you change the runmask for a process, the processor for blocked threads doesn't change until the threads become unblocked (or never if the threads remain blocked).

## *[slogger](#page-1806-0)* **(p. 1807)**

There's a new -c option that you can use to open the log file with O\_SYNC to forcibly commit the logged events to the disk.

## *[sysctl](#page-1874-0)* **(p. 1875)**

The available variables depend on what you're running on your machine; we've described the ones that you're most likely to be interested in.

## *[tftpd](#page-1957-0)* **(p. 1958)**

We now use the NetBSD 3.0 version of this daemon, so the options have changed.

## *[tinit](#page-1963-0)* **(p. 1964)**

- We've added the -f and -t options.
- We've described the way that tinit parses its configuration file.

## *[which](#page-2049-0)* **(p. 2050)**

We've added the -s option, which makes the utility search for shared objects in the directories identified by the *LD\_LIBRARY\_PATH* environment variable and the \_CS\_LIBPATH configuration string.

# **Errata**

## *[chkfsys](#page-113-0)* **(p. 114)**

This utility doesn't prevent itself from operating when files are open for writing on the drive.

## *[crontab](#page-156-0)* **(p. 157)**

If you want the output from your commands, redirect it to a file.

## *[devf-\\*](#page-168-0)* **(p. 169)**

• If you specify the -V option, the driver displays the filesystem and MTD version information, and then exits.

• The bwidth and ileave values for the -s option must be powers of 2, but you don't specify them as powers of 2. For example, if the width of the data bus is 8, specify a *bwidth* of 8, not 3 (for  $2^3$ ).

## *[etfsctl](#page-712-0)* **(p. 713)**

Existing IPLs and bootloaders can't boot from an image in an embedded transaction filesystem.

## *[find](#page-749-0)* **(p. 750)**

We've corrected the description of the %a and %A formatting codes.

## *[lpr](#page-1127-0)* **(p. 1128)**

The *printer* argument to the -P option must be a printer name that's defined in /etc/printcap.

## *[mkifs](#page-1240-0)* **(p. 1241)**

- You can use mkifs to build nonbootable images. For an example, see the Making Multiple Images technote.
- You have to specify both image and ram file attributes if you want to create the image in ROM/FLASH; otherwise the process manager assumes that the image is in RAM.
- The mkifs utilities no longer strips the QNX\_usage (usage message), and QNX\_info (build properties) sections by default. You can use the -s option to specify additional sections not to be stripped.
- Startup code can be decompressed in place.
- Attributes that you specify with attr=image\_attribute in the bootfile are processed after the -l ("el") command-line options and the buildfile, but you normally use the ? prefix on the *image\_attribute*, so that it doesn't override anything explicitly set by the -l option or the buildfile.

## *[ntpd](#page-1372-0)* **(p. 1373)**

After the machine has synchronized to a NTP server, the operating system time gets synchronized and corrected from time to time. This doesn't set the hardware clock; you can use the *[rtc](#page-1713-0)* (p. 1714) utility to set the time on the chip.

## *[pidin](#page-1520-0)* **(p. 1521)**

If you use pidin thread or pidin  $-F^*$ h to display the thread names, and a thread doesn't have a name, pidin displays the thread's ID (tid) instead.

## *[procnto\\*](#page-1585-0)* **(p. 1586)**

- The example implied that using the -p option disables preemption; it actually disables preemption only in the kernel code.
- Specifying the -as option on SH platforms is the same as specifying -ad, not -ae.

## *[random](#page-1653-0)* **(p. 1654)**

If an error occurs, random sends a message to slogger, not to stderr.

## *[renice](#page-1660-0)* **(p. 1661)**

This utility changes the priority of all the threads in the specified process or processes.

## *[slogger](#page-1806-0)* **(p. 1807)**

We've corrected the description of /dev/console, what happens when multiple applications open /dev/slog for reading, and the example of alternating between files.

## **startup-\***

The -R option can include an alignment as well as a size.

# **What's new in QNX Momentics 6.3.2?**

# **New entries**

## *[devb-umass](#page-261-0)* **(p. 262)**

- There's a new iface= option for specifying the interface number of the device.
- There's a new ignore\_csw option that makes the driver ignore the Command Status Wrapper.

## *[devc-con-hid](#page-264-0)* **(p. 265)**

This console and keyboard I/O manager is similar to devc-con, but works in conjunction with *[io-hid](#page-1004-0)* (p. 1005) and supports PS2, USB, and all other human-interface devices.

## **devc-serpsc**

PSC UART serial communications manager for MPC5200

## *[devn-rtl8150.so](#page-385-0)* **(p. 386)**

Driver for SMC2208 USB/Ethernet adapters

## **packagebsp**

Package a board support package (QNX Neutrino)

## **setupbsp**

Set up a Board Support Package (QNX Neutrino)

## *[startup-bios](#page-1857-0)* **(p. 1858)**

The -I option is now documented. You can use this option to specify the highest-priority hardware interrupt.

## *[use](#page-2026-0)* **(p. 2027)**

There's a new -s option that you can use to display the version numbers of the source used in the executable.

# **Changed content**

## **devc-sersci**

Added the default values for the -r option for SH7770 and SH7780.

### *[devu-prn](#page-465-0)* **(p. 466)**

Added the -m option.

## *[flashctl](#page-770-0)* **(p. 771)**

This utility rounds the values of the -o and -l ("el") options down to the nearest block bound. If the range specified exceeds the partition size, it's rounded down to fit. If you use the -v option, flashctl displays what the values have been rounded to.

## *[io-blk.so](#page-992-0)* **(p. 993)**

- Added the before and after options.
- If you specify the verbose option, the extra information is sent to the system logger. The optional level argument indicates which categories of events to log.

### *[mkifs](#page-1240-0)* **(p. 1241)**

This entry now describes the main bootfiles, including raw.boot, elf.boot, binary.boot, and srec.boot; see the "[Bootfile](#page-1261-0) (p. 1262)" section.

You might need to use the perms attribute to specify execute, setuid, and setgid permissions if you're running mkifs on a Windows host.

## *[mount](#page-1311-0)* **(p. 1312)**

Added the before and after options, and added io-usb to the table of mount types.

#### *[qconfig](#page-1617-0)* **(p. 1618)**

Added the -c option.

## *[pidin](#page-1520-0)* **(p. 1521)**

The CPU usage that pidin times reports are approximate, and can be inaccurate.

### *[rpcbind](#page-1694-0)* **(p. 1695)**

This utility needs /etc/netconfig, the librpc shared library, as well as some specific entries in /etc/services.

## **setuid utilities**
The following utilities need to have the setuid bit set in their permissions: *[crontab](#page-156-0)* (p. 157); *[dhcp.client](#page-543-0)* (p. 544); fontsleuth; ; ; *[login](#page-1120-0)* (p. 1121); *[lpr](#page-1127-0)*(p.1128);*[lprq](#page-1134-0)*(p.1135);*[lprrm](#page-1136-0)*(p.1137);*[netstat](#page-1338-0)*(p.1339);*[newgrp](#page-1345-0)*(p. 1346);*[passwd](#page-1433-0)*(p.1434);;;;;;;*[ping](#page-1542-0)*(p.1543);*[ping6](#page-1548-0)*(p.1549);*[pppd](#page-1559-0)*(p.1560); ; qnxinstall; *[rcp](#page-1657-0)* (p. 1658); *[rlogin](#page-1668-0)* (p. 1669); *[rsh](#page-1702-0)* (p. 1703); *[su](#page-1871-0)* (p. 1872); *[traceroute](#page-1984-0)* (p. 1985); *[traceroute6](#page-1990-0)* (p. 1991).

### **Errata**

### *[devf-\\*](#page-168-0)* **(p. 169)**

We've corrected the description of the -r option for the devf-\* drivers. You should always specify this option, unless you're debugging a problem concerning filesystem corruption.

#### *[grep](#page-913-0)* **(p. 914)**

Only grep supports the -h option (which is a Neutrino extension); egrep and fgrep don't.

#### *[mkefs](#page-1208-0)* **(p. 1209),** *[mketfs](#page-1218-0)* **(p. 1219),** *[mkifs](#page-1240-0)* **(p. 1241)**

The description of the perms is now correct; for an inline file, the default permissions are 0666.

#### *[show\\_vesa](#page-1766-0)* **(p. 1767)**

You must log in as root and be in text mode to run this utility. This utility doesn't have any options.

#### *[stty](#page-1862-0)* **(p. 1863)**

The stty under Neutrino doesn't support the lkhflow or lksflow option.

# **What's new in the QNX Neutrino Core OS 6.3.2?**

### **New entries**

*[aps](#page-40-0)* **(p. 41)**

Manage adaptive scheduler partitions

# **Changed content**

### *[devb-ram](#page-257-0)* **(p. 258)**

Added address, blksize, and nodinit to the list of ram options.

### *[mkifs](#page-1240-0)* **(p. 1241)**

Now includes the module attribute for loading optional modules into procnto.

### *[on](#page-1416-0)* **(p. 1417)**

Now includes -C, -i, and -R options for specifying the runmask for the new process.

### *[pidin](#page-1520-0)* **(p. 1521)**

Now includes H, h, i, and o formatting codes, and extsched, fds, regs, sched, and threads shorthand names.

### *[procnto](#page-1585-0)* **(p. 1586)**

Now includes -m and -c options.

### *[slay](#page-1773-0)* **(p. 1774)**

Now includes -C, -i, and -R options for manipulating the runmask, and -T for identifying the thread that you want to send a signal to or whose runmask or priority you want to change. Also includes -m option to restrict the match.

-P without -T now affects all threads in the specified process or processes. Previously it affected only thread 1.

This utility now matches process IDs or names; you can use the new -m option to limit which it matches.

### *[startup-\\*](#page-1728-0)* **(p. 1729)**

Now include a -F option to control the flags field in the cpuinfo section of the system page.

### *[qconfig](#page-1617-0)* **(p. 1618)**

Added the -a, -b, and -p options.

# **Errata**

*[dcheck](#page-174-0)* **(p. 175)**

Corrected the name of the .bad\_blks file.

### *[passwd](#page-1433-0)* **(p. 1434)**

The second field of entries in the /etc/passwd file is an x. It represents the group password, which Neutrino doesn't support.

# **What's new in QNX Momentics 6.3.0 Service Pack 2?**

### **New entries**

### *[addr2line](#page-33-0)* **(p. 34)**

Convert addresses into line number/file name pairs

### *[c++filt](#page-83-0)* **(p. 84)**

Demangle C++ and Java symbols

### *[g++](#page-861-0)* **(p. 862)**

Compile a program

### *[mq](#page-1316-0)* **(p. 1317)**

A new server to manage POSIX message queues. This is an alternate implementation that uses asynchronous messages

### *[ranlib](#page-1656-0)* **(p. 1657)**

Index an archive

# **Changed content**

### **devu-kbd**

Reinstated class driver for USB keyboards

### **devu-mouse**

Reinstated class driver for USB mice

### *[esh](#page-704-0)* **(p. 705),** *[fesh](#page-741-0)* **(p. 742)**

Added the emount and ewaitfor builtin commands.

### **nto\*-\* variants**

Added synopsis information for the ntoarm-\*, ntomulti-\*, ntox86-\* variants of: *[ar](#page-44-0)* (p. 45), *[gcc](#page-888-0)* (p. 889), *[gcov](#page-889-0)* (p. 890), *[gdb](#page-891-0)* (p. 892), *[gprof](#page-912-0)* (p. 913),*[ld](#page-1095-0)*(p.1096),*[nm](#page-1357-0)*(p.1358),*[objcopy](#page-1405-0)*(p.1406),*[objdump](#page-1406-0)*(p.1407),*[size](#page-1770-0)*(p. 1771), *[strings](#page-1860-0)* (p. 1861), and *[strip](#page-1861-0)* (p. 1862).

### *[qcc](#page-1607-0)* **(p. 1608)**

The -w9 option's behavior is specifically documented, with additional options necessary to report all warnings.

### *[qconn](#page-1620-0)* **(p. 1621)**

Added more description to the qconn\_prio= option to prevent errors when the system is under heavy load.

### *[sendnto](#page-1740-0)* **(p. 1741)**

Documented -b option.

### *[su](#page-1871-0)* **(p. 1872)**

Documented - userid argument.

### *[tracelogger](#page-1973-0)* **(p. 1974)**

Now accepts control commands through its device, devctl() and pulses, and has a new option (-c).

### *[uesh](#page-1997-0)* **(p. 1998)**

Added the emount and ewaitfor builtin commands.

### *[usemsg](#page-2029-0)* **(p. 2030)**

%1> and %2> macros fixed (were previously documented as %0> and %1>).

usemsg also uses *[objcopy](#page-1405-0)* (p. 1406) by default instead of *[ldrel](#page-1097-0)* (p. 1098).

# **Errata**

### *[io-blk.so](#page-992-0)* **(p. 993)**

If you don't specify a full path for the device in the automount option, io-blk.so uses the value of its devdir option as a prefix.

# **What's new in QNX Momentics 6.3.0 Service Pack 1?**

### **New entries**

### *[dumpefs](#page-650-0)* **(p. 651)**

Dump an embedded filesystem

### *[gcov](#page-889-0)* **(p. 890)**

Gather code coverage data

### *[gprof](#page-912-0)* **(p. 913)**

Code profiler

#### **lsm-sctp.so**

SCTP service module

### **qde**

Launch the QNX development environment

### *[unzip](#page-2018-0)* **(p. 2019)**

Extract zip files

### *[zip](#page-2080-0)* **(p. 2081)**

Compress and package files

### **Changed content**

### *[bootpd](#page-64-0)* **(p. 65)**

Now included in the Neutrino runtime.

### **devb-ncr8**

Added the did option.

### *[devf-\\*](#page-168-0)* **(p. 169)**

Removed references to ffs2 and removed *mountpoint* / . cmp from all the devf-\* drivers.

### *[dhcp.client](#page-543-0)* **(p. 544)**

Added the -T option and a description of the *[/etc/dhcp/dhcp-options](#page-549-0)* (p. 550) file.

### *[getconf](#page-896-0)* **(p. 897)**

Added \_CS\_LOCALE to the list of configuration strings.

### **io-net**

The /dev/io-net directory doesn't appear until a driver or protocol module adds an entry to it.

### **npm-qnet-l4\_lite.so**

Qnet is designed to work using its default settings; don't use the options to npm-qnet-l4\_lite.so unless you have a specific problem with your environment.

### *[pppd](#page-1559-0)* **(p. 1560)**

Added a caveat about spawning pppd with the nodetach or updetach option.

### *[setconf](#page-1744-0)* **(p. 1745)**

Corrected the list of configuration strings.

# **What's new in QNX Momentics 6.3.0?**

### **New entries**

#### *[devb-adpu320](#page-216-0)* **(p. 217)**

Adaptec 7901/7902-based SCSI adapters

#### *[devb-umass](#page-261-0)* **(p. 262)**

Driver for USB mass storage interface

#### **devc-hspi**

Serial driver for Renesas protocol interface

### **devc-ser8250-ixp2400**

Serial driver for Intel IXP425 BSP

#### **devc-sergt64260**

Serial driver for Artesyn PM/PPC 750FX BSP

### **devf-brh**

Driver for ADI BRH BSP

#### **devf-ixdp425**

Driver for Intel XScale IXDP425 BSP

#### *[devn-dm9102.so](#page-347-0)* **(p. 348)**

Driver for Davicom DM9102 Ethernet controllers

#### **devn-tigon3.so**

Driver for Broadcom BCM570X Ethernet controllers

#### *[devu-ehci.so](#page-458-0)* **(p. 459)**

Driver for Enhanced Host Controller Interface (EHCI) for USB 2.0

#### *[devu-ohci.so](#page-463-0)* **(p. 464)**

Driver for Open Host Controller Interface (OHCI) for USB 2.0

### *[devu-uhci.so](#page-467-0)* **(p. 468)**

Driver for Universal Host Controller Interface (UHCI) for USB 2.0

**fontview**

Font viewer utility

### *[gns](#page-905-0)* **(p. 906)**

Global Name Service Manager

### *[hogs](#page-938-0)* **(p. 939)**

List the processes that are hogging the CPU

#### **icc**

Intel C and C++ compiler

### *[io-usb](#page-1014-0)* **(p. 1015)**

Server for Universal Serial Bus (USB)

#### **ipf**

Alter packet filtering lists

### **ipfs**

Save and restore information for NAT and stat tables

### **ipfstat**

Report on packet filter statistics and filter list

### **ipmon**

Monitor /dev/ipl for logged packets

### **ipnat**

User interface to NAT

#### **lsm-ipfilter-\*.so**

Provide IP filter services

### **mksbp**

Build a QNX System Builder project

### **mmplay**

Multimedia player

### **netfront**

NetFront web server

#### **nfm-autoip.so**

AutoIP negotiation module for link-local address

#### **npm-qnet-compat.so**

Native QNX Neutrino network manager — compatible version

### **npm-qnet-l4\_lite.so**

Lightweight version of native QNX Neutrino network manager

#### **npm-tcpip-v4.so**

The original full TCP/IP stack (QNX Neutrino)

### **npm-tcpip-v6.so**

The full TCP/IP stack for IPv6 packets (QNX Neutrino)

### *[ntpd](#page-1372-0)* **(p. 1373)**

Network Time Protocol (NTP) daemon

### *[ntpdate](#page-1378-0)* **(p. 1379)**

Set the local time and date by polling NTP servers

#### *[ntpdc](#page-1381-0)* **(p. 1382)**

Query the NTP daemon

#### *[ntpq](#page-1389-0)* **(p. 1390)**

Monitor NTP daemon and determine its performance

### *[ntptrace](#page-1402-0)* **(p. 1403)**

Trace a chain of NTP servers

### *[od](#page-1407-0)* **(p. 1408)**

Dump a file in various formats (POSIX)

### *[omshell](#page-1411-0)* **(p. 1412)**

Connect, query and change ISC DHCP server's state

### **pci-brh**

PCI controller for ADI BRH BSP

### **pci-ixc1100**

PCI controller for IXDP425 BSP

#### **pci-ixp2400**

PCI controller for IXP2400 BSP

#### **pci-ppc440rb**

PCI controller for PPC 440GP BSP

### **playaudio**

Play an audio stream

#### *[qconfig](#page-1617-0)* **(p. 1618)**

Query and display QNX installations and configurations

#### **qnxplayer**

CD and audio file player

### **QWinCfg**

Query and display QNX installations and configurations on Windows

### *[rpcbind](#page-1694-0)* **(p. 1695)**

Map RPC program numbers into universal addresses

### *[rpcgen](#page-1696-0)* **(p. 1697)**

An RPC protocol compiler

#### *[script](#page-1730-0)* **(p. 1731)**

Create a typescript of a terminal session

### **startup-artesyn750fx**

Startup for the Artesyn PM/PPC 750FX evaluation board

### *[uud](#page-2034-0)* **(p. 2035)**

Decode a file that was encoded with uue

### *[uue](#page-2036-0)* **(p. 2037)**

Encode a binary file into ASCII

# **Deleted entries**

#### **cl-installer**

Use qnxinstall instead.

### **devu-kbd**

Class driver for USB keyboards

#### **devu-mouse**

Class driver for USB mice

### **devu-ohci**

USB manager for OHCI controllers

### **devu-uhci**

USB managers for UHCI controllers

### **phflash**

Shockwave Flash player

### **plaympegaudio\_noph**

Deprecated; replaced by playaudio

#### **playsound\_noph**

Deprecated; replaced by playaudio

#### **portmap**

Deprecated; replaced by *[rpcbind](#page-1694-0)* (p. 1695) utility.

#### **startup-sc400**

Deprecated; replaced by *[startup-bios](#page-1857-0)* (p. 1858).

### **devg-chips-hiqv.so**

This driver is deprecated.

#### **devg-igs5300.so**

This driver is deprecated.

# **Changed content**

### *[devp-pccard](#page-454-0)* **(p. 455)**

Added new options to the documentation.

### *[diff](#page-618-0)* **(p. 619)**

Updated the documentation to reflect the GNU version of diff instead of the POSIX version.

### *[dumper](#page-651-0)* **(p. 652)**

Added the -s and -w options.

### **fontadmin**

Added description of the new font options schema.

### **io-net**

Added option and drivers.

### *[mkdir](#page-1201-0)* **(p. 1202)**

Removed the -s option.

### *[on](#page-1416-0)* **(p. 1417)**

The -p option now supports sporadic scheduling.

### **qnxinstall**

New options and functionality.

### **sin**

The output of the register command now includes the instruction pointer as the first register.

# **Errata**

# *[ksh](#page-1028-0)* **(p. 1029)**

Deleted the -F option.

# **What's new in QNX Momentics 6.2.1?**

### **New entries**

*[addvariant](#page-34-0)* **(p. 35)**

Add a new OS/CPU/VARIANT directory structure to a source tree

#### **devc-amctap**

Serial communications manager for AMC WireTAP/PowerTAP

#### **devc\_amctap\_host**

Windows host server for devc-amctap

### **devf-bigsur**

SH4 7751 Big Sur eval board

### **devg-pxa250.so**

Graphics driver for Intel PXA250 LCD controller

### *[devh-usb.so](#page-336-0)* **(p. 337)**

Driver for USB-compliant human-interface devices (HID)

### *[devh-ps2ser.so](#page-330-0)* **(p. 331)**

Driver for serial and PS2 human-interface devices (HID)

### *[devi-hid](#page-338-0)* **(p. 339)**

Universal input manager for keyboards and mice

### *[devn-i82544.so](#page-363-0)* **(p. 364)**

Network driver for Intel Gigabit Ethernet LAN adapters

#### **devn-ppc405.so**

Network driver for IBM PPC405 on-chip Ethernet controller

#### **devn-prism.so**

Network driver for PRISM-based wireless Ethernet controller

### *[hidview](#page-936-0)* **(p. 937)**

Display HID device information

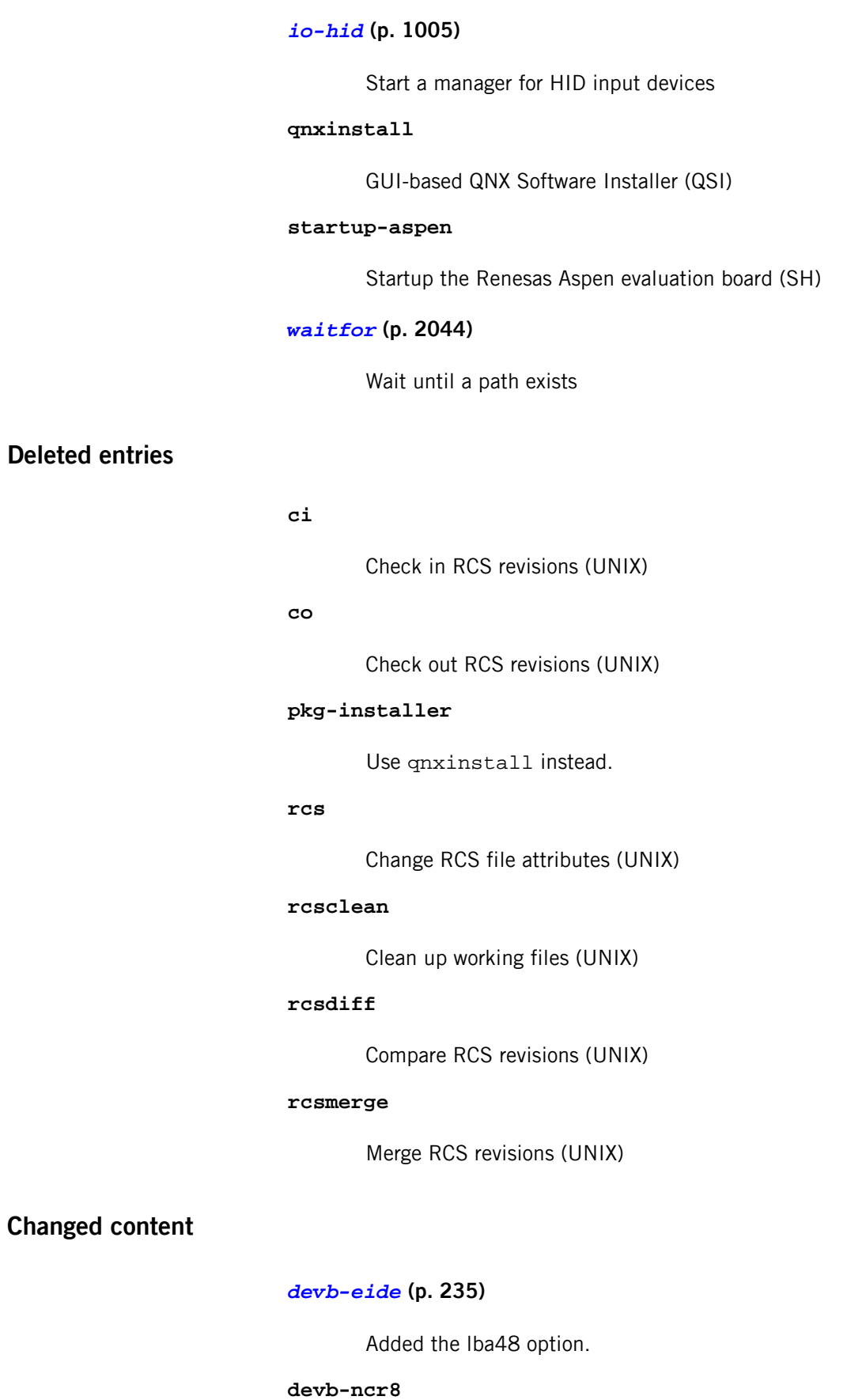

Added the nosync and nowide options.

### *[devn-\\*](#page-168-0)* **(p. 169)**

The verbose option has been standardized and its output now goes to slogger (view using sloginfo).

#### **diskboot**

Removed -f option

### *[dumper](#page-651-0)* **(p. 652)**

Clarified home directory behavior

### *[flashctl](#page-770-0)* **(p. 771)**

Added example to clarify partition organization.

### *[login](#page-1120-0)* **(p. 1121)**

Clarified the behavior of the -f option

### *[mkifs](#page-1240-0)* **(p. 1241)**

Clarified the type note and added the dperms attribute

### *[pidin](#page-1520-0)* **(p. 1521)**

Added the irqs, net, rc, and timers shorthand names.

#### *[ping](#page-1542-0)* **(p. 1543)**

Added many new options

#### *[qconn](#page-1620-0)* **(p. 1621)**

Added \*\_prio options

### *[sendnto](#page-1740-0)* **(p. 1741)**

General updates, clarifications and corrections

### **sin**

Explained side-channels

### *[startup-\\*](#page-1728-0)* **(p. 1729)**

Added the -x option for x86 boards.

#### *[telnet](#page-1930-0)* **(p. 1931)**

Removed -a, -l, and -K options

### **A20 gate**

On x86-based systems, a hardware component that forces the A20 address line on the bus to zero, regardless of the actual setting of the A20 address line on the processor. This component is in place to support legacy systems, but the QNX Neutrino RTOS doesn't require any such hardware. Note that some processors, such as the 386EX, have the A20 gate hardware built right into the processor itself — our IPL will disable the A20 gate as soon as possible after startup.

### **adaptive**

Scheduling policy whereby a thread's priority is decayed by 1. See also FIFO, round robin, and sporadic.

### **adaptive partitioning**

A method of dividing, in a flexible manner, CPU time, memory, file resources, or kernel resources with some policy of minimum guaranteed usage.

### **application ID**

A number that identifies all processes that are part of an application. Like process group IDs, the application ID value is the same as the process id of the first process in the application. A new application is created by spawning with the POSIX\_SPAWN\_NEWAPP or SPAWN\_NEWAPP flag. A process created without one of those inherits the application ID of its parent. A process needs the PROCMGR\_AID\_CHILD\_NEWAPP ability in order to set those flags.

The SignalKill() kernel call accepts a SIG\_APPID flag ORed into the signal number parameter. This tells it to send the signal to all the processes with an application ID that matches the pid argument. The DCMD\_PROC\_INFO devctl() returns the application ID in a structure field.

#### **asymmetric multiprocessing (AMP)**

A multiprocessing system where a separate OS, or a separate instantiation of the same OS, runs on each CPU.

### **atomic**

Of or relating to atoms. :-)

In operating systems, this refers to the requirement that an operation, or sequence of operations, be considered *indivisible*. For example, a thread may need to move a file position to a given location and read data. These operations must be performed in an atomic manner; otherwise, another

thread could preempt the original thread and move the file position to a different location, thus causing the original thread to read data from the second thread's position.

#### **attributes structure**

Structure containing information used on a per-resource basis (as opposed to the OCB, which is used on a per-open basis).

This structure is also known as a handle. The structure definition is fixed (iofunc attr t), but may be extended. See also mount structure.

#### **bank-switched**

A term indicating that a certain memory component (usually the device holding an *image*) isn't entirely addressable by the processor. In this case, a hardware component manifests a small portion (or "window") of the device onto the processor's address bus. Special commands have to be issued to the hardware to move the window to different locations in the device. See also linearly mapped.

#### **base layer calls**

Convenient set of library calls for writing resource managers. These calls all start with resmgr\_\*(). Note that while some base layer calls are unavoidable (e.g. resmgr\_pathname\_attach()), we recommend that you use the POSIX layer calls where possible.

### **BIOS/ROM Monitor extension signature**

A certain sequence of bytes indicating to the BIOS or ROM Monitor that the device is to be considered an "extension" to the BIOS or ROM Monitor control is to be transferred to the device by the BIOS or ROM Monitor, with the expectation that the device will perform additional initializations.

On the x86 architecture, the two bytes  $0 \times 55$  and  $0 \times A$  must be present (in that order) as the first two bytes in the device, with control being transferred to offset 0x0003.

### **block-integral**

The requirement that data be transferred such that individual structure components are transferred in their entirety — no partial structure component transfers are allowed.

In a resource manager, directory data must be returned to a client as block-integral data. This means that only complete struct dirent structures can be returned — it's inappropriate to return partial structures,

assuming that the next \_IO\_READ request will "pick up" where the previous one left off.

### **bootable**

An image can be either bootable or nonbootable. A bootable image is one that contains the startup code that the IPL can transfer control to.

### **bootfile**

The part of an OS image that runs the *startup code* and the microkernel.

### **bound multiprocessing (BMP)**

A multiprocessing system where a single instantiation of an OS manages all CPUs simultaneously, but you can lock individual applications or threads to a specific CPU.

### **budget**

In *sporadic* scheduling, the amount of time a thread is permitted to execute at its normal priority before being dropped to its low priority.

#### **buildfile**

A text file containing instructions for mkifs specifying the contents and other details of an *image*, or for mkefs specifying the contents and other details of an embedded filesystem image.

### **canonical mode**

Also called edited mode or "cooked" mode. In this mode the character device library performs line-editing operations on each received character. Only when a line is "completely entered" — typically when a carriage return (CR) is received — will the line of data be made available to application processes. Contrast raw mode.

#### **channel**

A kernel object used with message passing.

In QNX Neutrino, message passing is directed towards a connection (made to a channel); threads can receive messages from channels. A thread that wishes to receive messages creates a channel (using *ChannelCreate()*), and then receives messages from that channel (using *MsgReceive()*). Another thread that wishes to send a message to the first thread must make a connection to that channel by "attaching" to the channel (using ConnectAttach()) and then sending data (using MsgSend()).

**chid**

#### An abbreviation for channel ID.

### **CIFS**

Common Internet File System (also known as SMB) — a protocol that allows a client workstation to perform transparent file access over a network to a Windows 95/98/NT server. Client file access calls are converted to CIFS protocol requests and are sent to the server over the network. The server receives the request, performs the actual filesystem operation, and sends a response back to the client.

### **CIS**

Card Information Structure — a data block that maintains information about flash configuration. The CIS description includes the types of memory devices in the regions, the physical geometry of these devices, and the partitions located on the flash.

### **coid**

An abbreviation for connection ID.

#### **combine message**

A resource manager message that consists of two or more messages. The messages are constructed as combine messages by the client's C library (e.g. stat(), readblock()), and then handled as individual messages by the resource manager.

The purpose of combine messages is to conserve network bandwidth and/or to provide support for atomic operations. See also connect message and I/O message.

#### **connect message**

In a resource manager, a message issued by the client to perform an operation based on a pathname (e.g. an io\_open message). Depending on the type of connect message sent, a context block (see OCB) may be associated with the request and will be passed to subsequent I/O messages. See also combine message and I/O message.

#### **connection**

A kernel object used with message passing.

Connections are created by client threads to "connect" to the channels made available by servers. Once connections are established, clients can MsgSendv() messages over them. If a number of threads in a process all attach to the same channel, then the one connection is shared among all

the threads. Channels and connections are identified within a process by a small integer.

The key thing to note is that connections and file descriptors (FD) are one and the same object. See also channel and FD.

#### **context**

Information retained between invocations of functionality.

When using a resource manager, the client sets up an association or context within the resource manager by issuing an open() call and getting back a file descriptor. The resource manager is responsible for storing the information required by the context (see OCB). When the client issues further file-descriptor based messages, the resource manager uses the OCB to determine the context for interpretation of the client's messages.

### **cooked mode**

See canonical mode.

### **core dump**

A file describing the state of a process that terminated abnormally.

### **critical section**

A code passage that *must* be executed "serially" (i.e. by only one thread at a time). The simplest from of critical section enforcement is via a *mutex*.

### **deadlock**

A condition in which one or more threads are unable to continue due to resource contention. A common form of deadlock can occur when one thread sends a message to another, while the other thread sends a message to the first. Both threads are now waiting for each other to reply to the message. Deadlock can be avoided by good design practices or massive kludges we recommend the good design approach.

### **device driver**

A process that allows the OS and application programs to make use of the underlying hardware in a generic way (e.g. a disk drive, a network interface). Unlike OSs that require device drivers to be tightly bound into the OS itself, device drivers for the QNX Neutrino RTOS are standard processes that can be started and stopped dynamically. As a result, adding device drivers doesn't affect any other part of the OS - drivers can be developed and debugged like any other application. Also, device drivers are in their own protected address space, so a bug in a device driver won't cause the entire OS to shut down.

#### **discrete (or traditional) multiprocessor system**

A system that has separate physical processors hooked up in multiprocessing mode over a board-level bus.

### **DNS**

Domain Name Service — an Internet protocol used to convert ASCII domain names into IP addresses. In QNX Neutrino native networking, dns is one of Qnet's builtin resolvers.

### **dynamic bootfile**

An OS image built on the fly. Contrast static bootfile.

#### **dynamic linking**

The process whereby you link your modules in such a way that the Process Manager will link them to the library modules before your program runs. The word "dynamic" here means that the association between your program and the library modules that it uses is done at load time, not at linktime. Contrast static linking. See also runtime loading.

### **edge-sensitive**

One of two ways in which a PIC (Programmable Interrupt Controller) can be programmed to respond to interrupts. In edge-sensitive mode, the interrupt is "noticed" upon a transition to/from the rising/falling edge of a pulse. Contrast level-sensitive.

#### **edited mode**

See canonical mode.

### **EOI**

End Of Interrupt — a command that the OS sends to the PIC after processing all Interrupt Service Routines (ISR) for that particular interrupt source so that the PIC can reset the processor's In Service Register. See also PIC and ISR.

### **EPROM**

Erasable Programmable Read-Only Memory — a memory technology that allows the device to be programmed (typically with higher-than-operating voltages, e.g. 12V), with the characteristic that any bit (or bits) may be individually programmed from a  $1$  state to a 0 state. To change a bit from a 0 state into a 1 state can only be accomplished by erasing the *entire* device, setting all of the bits to a 1 state. Erasing is accomplished by shining an ultraviolet light through the erase window of the device for a fixed period

of time (typically 10-20 minutes). The device is further characterized by having a limited number of erase cycles (typically 10e5 - 10e6). Contrast flash and RAM.

### **event**

A notification scheme used to inform a thread that a particular condition has occurred. Events can be signals or pulses in the general case; they can also be unblocking events or interrupt events in the case of kernel timeouts and interrupt service routines. An event is delivered by a thread, a timer, the kernel, or an interrupt service routine when appropriate to the requestor of the event.

### **FD**

File Descriptor — a client must open a file descriptor to a resource manager via the open() function call. The file descriptor then serves as a handle for the client to use in subsequent messages. Note that a file descriptor is the exact same object as a connection ID (*coid*, returned by *ConnectAttach()*).

### **FIFO**

First In First Out — a scheduling policy whereby a thread is able to consume CPU at its priority level without bounds. See also adaptive, round robin, and sporadic.

#### **flash memory**

A memory technology similar in characteristics to EPROM memory, with the exception that erasing is performed electrically instead of via ultraviolet light, and, depending upon the organization of the flash memory device, erasing may be accomplished in blocks (typically 64 KB at a time) instead of the entire device. Contrast EPROM and RAM.

### **FQNN**

Fully Qualified Node Name — a unique name that identifies a QNX Neutrino node on a network. The FQNN consists of the nodename plus the node domain tacked together.

### **garbage collection**

Also known as space reclamation, the process whereby a filesystem manager recovers the space occupied by deleted files and directories.

### **HA**

High Availability — in telecommunications and other industries, HA describes a system's ability to remain up and running without interruption for extended periods of time.

### **handle**

A pointer that the resource manager base library binds to the pathname registered via resmgr\_attach(). This handle is typically used to associate some kind of per-device information. Note that if you use the *iofunc\_\*()* POSIX layer calls, you must use a particular type of handle  $-$  in this case called an attributes structure.

#### **hard thread affinity**

A user-specified binding of a thread to a set of processors, done by means of a runmask. Contrast soft thread affinity.

### **image**

In the context of embedded QNX Neutrino systems, an "image" can mean either a structure that contains files (i.e. an OS image) or a structure that can be used in a read-only, read/write, or read/write/reclaim FFS-2-compatible filesystem (i.e. a flash filesystem image).

#### **inherit mask**

A bitmask that specifies which processors a thread's children can run on. Contrast runmask.

#### **interrupt**

An event (usually caused by hardware) that interrupts whatever the processor was doing and asks it do something else. The hardware will generate an interrupt whenever it has reached some state where software intervention is required.

### **interrupt handler**

See ISR.

#### **interrupt latency**

The amount of elapsed time between the generation of a hardware interrupt and the first instruction executed by the relevant interrupt service routine. Also designated as " $T_{il}$ ". Contrast scheduling latency.

#### **interrupt service routine**

See ISR.

#### **interrupt service thread**

A thread that is responsible for performing thread-level servicing of an interrupt.

Since an ISR can call only a very limited number of functions, and since the amount of time spent in an ISR should be kept to a minimum, generally the bulk of the interrupt servicing work should be done by a thread. The thread attaches the interrupt (via InterruptAttach() or InterruptAttachEvent()) and then blocks (via *InterruptWait()*), waiting for the ISR to tell it to do something (by returning an event of type SIGEV\_INTR). To aid in minimizing scheduling latency, the interrupt service thread should raise its priority appropriately.

#### **I/O message**

A message that relies on an existing binding between the client and the resource manager. For example, an \_IO\_READ message depends on the client's having previously established an association (or *context*) with the resource manager by issuing an open() and getting back a file descriptor. See also connect message, context, combine message, and message.

#### **I/O privileges**

A particular right, that, if enabled for a given thread, allows the thread to perform I/O instructions (such as the x86 assembler in and out instructions). By default, I/O privileges are disabled, because a program with it enabled can wreak havoc on a system. To enable I/O privileges, the thread must be running as root, and call ThreadCtl().

### **IPC**

Interprocess Communication — the ability for two processes (or threads) to communicate. The QNX Neutrino RTOS offers several forms of IPC, most notably native messaging (synchronous, client/server relationship), POSIX message queues and pipes (asynchronous), as well as signals.

### **IPL**

Initial Program Loader — the software component that either takes control at the processor's reset vector (e.g. location 0xFFFFFFF0 on the x86), or is a BIOS extension. This component is responsible for setting up the machine into a usable state, such that the startup program can then perform further initializations. The IPL is written in assembler and C. See also BIOS extension signature and startup code.

### **IRQ**

Interrupt Request — a hardware request line asserted by a peripheral to indicate that it requires servicing by software. The IRQ is handled by the PIC, which then interrupts the processor, usually causing the processor to execute an Interrupt Service Routine (ISR).

#### **ISR**

Interrupt Service Routine — a routine responsible for servicing hardware (e.g. reading and/or writing some device ports), for updating some data structures shared between the ISR and the thread(s) running in the application, and for signalling the thread that some kind of event has occurred.

#### **kernel**

See microkernel.

### **level-sensitive**

One of two ways in which a PIC (Programmable Interrupt Controller) can be programmed to respond to interrupts. If the PIC is operating in level-sensitive mode, the IRQ is considered active whenever the corresponding hardware line is active. Contrast edge-sensitive.

#### **linearly mapped**

A term indicating that a certain memory component is entirely addressable by the processor. Contrast bank-switched.

#### **message**

A parcel of bytes passed from one process to another. The OS attaches no special meaning to the content of a message — the data in a message has meaning for the sender of the message and for its receiver, but for no one else.

Message passing not only allows processes to pass data to each other, but also provides a means of synchronizing the execution of several processes. As they send, receive, and reply to messages, processes undergo various "changes of state" that affect when, and for how long, they may run.

### **microkernel**

A part of the operating system that provides the minimal services used by a team of optional cooperating processes, which in turn provide the higher-level OS functionality. The microkernel itself lacks filesystems and many other services normally expected of an OS; those services are provided by optional processes.

#### **mount structure**

An optional, well-defined data structure (of type iofunc\_mount\_t) within an *iofunc\_\*()* structure, which contains information used on a per-mountpoint basis (generally used only for filesystem resource managers). See also attributes structure and OCB.

### **mountpoint**

The location in the pathname space where a resource manager has "registered" itself. For example, the serial port resource manager registers mountpoints for each serial device (/dev/ser1, /dev/ser2, etc.), and a CD-ROM filesystem may register a single mountpoint of /cdrom.

#### **multicore system**

A chip that has one physical processor with multiple CPUs interconnected over a chip-level bus.

#### **mutex**

Mutual exclusion lock, a simple synchronization service used to ensure exclusive access to data shared between threads. It is typically acquired (pthread\_mutex\_lock()) and released (pthread\_mutex\_unlock()) around the code that accesses the shared data (usually a critical section). See also critical section.

### **name resolution**

In a QNX Neutrino network, the process by which the *Qnet* network manager converts an FQNN to a list of destination addresses that the transport layer knows how to get to.

#### **name resolver**

Program code that attempts to convert an FQNN to a destination address.

#### **nd**

An abbreviation for *node descriptor*, a numerical identifier for a node *relative* to the current node. Each node's node descriptor for itself is 0 (ND\_LOCAL\_NODE).

### **NDP**

Node Discovery Protocol — proprietary QNX Software Systems protocol for broadcasting name resolution requests on a QNX Neutrino LAN.

### **network directory**

A directory in the pathname space that's implemented by the *Qnet* network manager.

### **NFS**

Network FileSystem — a TCP/IP application that lets you graft remote filesystems (or portions of them) onto your local namespace. Directories on the remote systems appear as part of your local filesystem and all the utilities you use for listing and managing files (e.g. ls, cp, mv) operate on the remote files exactly as they do on your local files.

#### **NMI**

Nonmaskable Interrupt — an interrupt that can't be masked by the processor. We don't recommend using an NMI!

#### **Node Discovery Protocol**

See NDP.

### **node domain**

A character string that the Qnet network manager tacks onto the nodename to form an FQNN.

#### **nodename**

A unique name consisting of a character string that identifies a node on a network.

### **nonbootable**

A nonbootable OS image is usually provided for larger embedded systems or for small embedded systems where a separate, configuration-dependent setup may be required. Think of it as a second "filesystem" that has some additional files on it. Since it's nonbootable, it typically won't contain the OS, startup file, etc. Contrast bootable.

### **OCB**

Open Control Block (or Open Context Block) — a block of data established by a resource manager during its handling of the client's *open()* function. This context block is bound by the resource manager to this particular request, and is then automatically passed to all subsequent I/O functions generated by the client on the file descriptor returned by the client's open().

#### **package filesystem**

A virtual filesystem manager that presents a customized view of a set of files and directories to a client. The "real" files are present on some medium; the package filesystem presents a virtual view of selected files to the client.

#### **partition**

A division of CPU time, memory, file resources, or kernel resources with some policy of minimum guaranteed usage.

### **pathname prefix**

See mountpoint.

### **pathname space mapping**

The process whereby the Process Manager maintains an association between resource managers and entries in the pathname space.

### **persistent**

When applied to storage media, the ability for the medium to retain information across a power-cycle. For example, a hard disk is a persistent storage medium, whereas a ramdisk is not, because the data is lost when power is lost.

### **PIC**

Programmable Interrupt Controller — hardware component that handles IRQs. See also edge-sensitive, level-sensitive, and ISR.

# **PID**

Process ID. Also often pid (e.g. as an argument in a function call).

### **POSIX**

An IEEE/ISO standard. The term is an acronym (of sorts) for Portable Operating System Interface — the "X" alludes to "UNIX", on which the interface is based.

### **POSIX layer calls**

Convenient set of library calls for writing resource managers. The POSIX layer calls can handle even more of the common-case messages and functions than the base layer calls. These calls are identified by the  $iofunc_*^*$  prefix. In order to use these (and we strongly recommend that you do), you must also use the well-defined POSIX-layer attributes (iofunc\_attr\_t), OCB (iofunc\_ocb\_t), and (optionally) mount (iofunc\_mount\_t) structures.

#### **preemption**

The act of suspending the execution of one thread and starting (or resuming) another. The suspended thread is said to have been "preempted" by the new thread. Whenever a lower-priority thread is actively consuming the CPU, and a higher-priority thread becomes READY, the lower-priority thread is immediately preempted by the higher-priority thread.

#### **prefix tree**

The internal representation used by the Process Manager to store the pathname table.

#### **priority inheritance**

The characteristic of a thread that causes its priority to be raised or lowered to that of the thread that sent it a message. Also used with mutexes. Priority inheritance is a method used to prevent *priority inversion*.

### **priority inversion**

A condition that can occur when a low-priority thread consumes CPU at a higher priority than it should. This can be caused by not supporting priority inheritance, such that when the lower-priority thread sends a message to a higher-priority thread, the higher-priority thread consumes CPU on behalf of the lower-priority thread. This is solved by having the higher-priority thread inherit the priority of the thread on whose behalf it's working.

### **process**

A nonschedulable entity, which defines the address space and a few data areas. A process must have at least one thread running in it  $-$  this thread is then called the first thread.

#### **process group**

A collection of processes that permits the signalling of related processes. Each process in the system is a member of a process group identified by a process group ID. A newly created process joins the process group of its creator.

#### **process group ID**

The unique identifier representing a process group during its lifetime. A process group ID is a positive integer. The system may reuse a process group ID after the process group dies.

#### **process group leader**

A process whose ID is the same as its process group ID.

#### **process ID (PID)**

The unique identifier representing a process. A PID is a positive integer. The system may reuse a process ID after the process dies, provided no existing process group has the same ID. Only the Process Manager can have a process ID of 1.

### **pty**

Pseudo-TTY — a character-based device that has two "ends": a master end and a slave end. Data written to the master end shows up on the slave end, and vice versa. These devices are typically used to interface between a program that expects a character device and another program that wishes

to use that device (e.g. the shell and the telnet daemon process, used for logging in to a system over the Internet).

#### **pulses**

In addition to the synchronous Send/Receive/Reply services, QNX Neutrino also supports fixed-size, nonblocking messages known as pulses. These carry a small payload (four bytes of data plus a single byte code). A pulse is also one form of event that can be returned from an ISR or a timer. See MsgDeliverEvent() for more information.

### **Qnet**

The native network manager in the QNX Neutrino RTOS.

### **QoS**

Quality of Service — a policy (e.g. loadbalance) used to connect nodes in a network in order to ensure highly dependable transmission. QoS is an issue that often arises in high-availability (HA) networks as well as realtime control systems.

### **RAM**

Random Access Memory — a memory technology characterized by the ability to read and write any location in the device without limitation. Contrast flash and EPROM.

### **raw mode**

In raw input mode, the character device library performs no editing on received characters. This reduces the processing done on each character to a minimum and provides the highest performance interface for reading data. Also, raw mode is used with devices that typically generate binary data you don't want any translations of the raw binary stream between the device and the application. Contrast canonical mode.

#### **replenishment**

In *sporadic* scheduling, the period of time during which a thread is allowed to consume its execution budget.

#### **reset vector**

The address at which the processor begins executing instructions after the processor's reset line has been activated. On the x86, for example, this is the address 0xFFFFFFF0.

#### **resource manager**

A user-level server program that accepts messages from other programs and, optionally, communicates with hardware. QNX Neutrino resource managers are responsible for presenting an interface to various types of devices, whether actual (e.g. serial ports, parallel ports, network cards, disk drives) or virtual (e.g. /dev/null, a network filesystem, and pseudo-ttys).

In other operating systems, this functionality is traditionally associated with device drivers. But unlike device drivers, QNX Neutrino resource managers don't require any special arrangements with the kernel. In fact, a resource manager looks just like any other user-level program. See also device driver.

### **RMA**

Rate Monotonic Analysis — a set of methods used to specify, analyze, and predict the timing behavior of realtime systems.

### **round robin**

A scheduling policy whereby a thread is given a certain period of time to run. Should the thread consume CPU for the entire period of its timeslice, the thread will be placed at the end of the ready queue for its priority, and the next available thread will be made READY. If a thread is the only thread READY at its priority level, it will be able to consume CPU again immediately. See also *adaptive*, FIFO, and sporadic.

#### **runmask**

A bitmask that indicates which processors a thread can run on. Contrast inherit mask.

#### **runtime loading**

The process whereby a program decides while it's actually running that it wishes to load a particular function from a library. Contrast static linking.

#### **scheduling latency**

The amount of time that elapses between the point when one thread makes another thread READY and when the other thread actually gets some CPU time. Note that this latency is almost always at the control of the system designer.

Also designated as " $T_{sl}$ ". Contrast interrupt latency.

#### **scoid**

An abbreviation for server connection ID.

#### **session**

A collection of process groups established for job control purposes. Each process group is a member of a session. A process belongs to the session that its process group belongs to. A newly created process joins the session of its creator. A process can alter its session membership via setsid(). A session can contain multiple process groups.

#### **session leader**

A process whose death causes all processes within its process group to receive a SIGHUP signal.

### **soft thread affinity**

The scheme whereby the microkernel tries to dispatch a thread to the processor where it last ran, in an attempt to reduce thread migration from one processor to another, which can affect cache performance. Contrast hard thread affinity.

### **software interrupts**

Similar to a hardware interrupt (see *interrupt*), except that the source of the interrupt is software.

### **sporadic**

A scheduling policy whereby a thread's priority can oscillate dynamically between a "foreground" or normal priority and a "background" or low priority. A thread is given an execution budget of time to be consumed within a certain replenishment period. See also adaptive, FIFO, and round robin.

### **startup code**

The software component that gains control after the IPL code has performed the minimum necessary amount of initialization. After gathering information about the system, the startup code transfers control to the OS.

#### **static bootfile**

An image created at one time and then transmitted whenever a node boots. Contrast dynamic bootfile.

#### **static linking**

The process whereby you combine your modules with the modules from the library to form a single executable that's entirely self-contained. The word "static" implies that it's not going to change  $-$  all the required modules are already combined into one.

#### **symmetric multiprocessing (SMP)**

A multiprocessor system where a single instantiation of an OS manages all CPUs simultaneously, and applications can float to any of them.

#### **system page area**

An area in the kernel that is filled by the startup code and contains information about the system (number of bytes of memory, location of serial ports, etc.) This is also called the SYSPAGE area.

### **thread**

The schedulable entity under the QNX Neutrino RTOS. A thread is a flow of execution; it exists within the context of a *process*.

### **tid**

An abbreviation for thread ID.

### **timer**

A kernel object used in conjunction with time-based functions. A timer is created via timer\_create() and armed via timer\_settime(). A timer can then deliver an event, either periodically or on a one-shot basis.

### **timeslice**

A period of time assigned to a round-robin or adaptive scheduled thread. This period of time is small (on the order of tens of milliseconds); the actual value shouldn't be relied upon by any program (it's considered bad design).

### **TLB**

An abbreviation for translation look-aside buffer. To maintain performance, the processor caches frequently used portions of the external memory page tables in the TLB.

### **TLS**

An abbreviation for thread local storage.

# **Index**

\_CS\_ARCHITECTURE [897](#page-896-1), [1745](#page-1744-1) \_CS\_DOMAIN [545](#page-544-0), [897](#page-896-2), [1663,](#page-1662-0) [1745](#page-1744-2) \_CS\_HOSTNAME [897,](#page-896-3) [945,](#page-944-0) [1745](#page-1744-3) \_CS\_HW\_PROVIDER [898](#page-897-0), [1745](#page-1744-4) \_CS\_HW\_SERIAL [898,](#page-897-1) [1745](#page-1744-5) \_CS\_LIBPATH [898](#page-897-2), [1745,](#page-1744-6) [2050](#page-2049-0) \_CS\_LOCALE [898](#page-897-3), [1745](#page-1744-7) \_CS\_MACHINE [898,](#page-897-4) [1745](#page-1744-8) \_CS\_PATH [898](#page-897-5), [1122,](#page-1121-0) [1745](#page-1744-9) \_CS\_RELEASE [898](#page-897-6), [1745](#page-1744-10) \_CS\_RESOLVE [545,](#page-544-1) [898,](#page-897-7) [1561](#page-1560-0), [1663,](#page-1662-1) [1745](#page-1744-11) \_CS\_SRPC\_DOMAIN [898](#page-897-8), [1745](#page-1744-12) \_CS\_SYSNAME [898,](#page-897-9) [1746](#page-1745-0) \_CS\_TIMEZONE [898,](#page-897-10) [1746](#page-1745-1) \_CS\_VERSION [898](#page-897-11), [1746](#page-1745-2) DEBUG FLAG CURTID [1525](#page-1524-0) \_DEBUG\_FLAG\_FORK [1525](#page-1524-0) \_DEBUG\_FLAG\_IPINVAL [1525](#page-1524-0) \_DEBUG\_FLAG\_ISSYS [1525](#page-1524-0) \_DEBUG\_FLAG\_ISTOP [1525](#page-1524-0) \_DEBUG\_FLAG\_KLC [1525](#page-1524-0) \_DEBUG\_FLAG\_RLC [1525](#page-1524-0) \_DEBUG\_FLAG\_SSTEP [1525](#page-1524-0) \_DEBUG\_FLAG\_STOPPED [1525](#page-1524-0) \_DEBUG\_FLAG\_TRACE\_EXEC [1525](#page-1524-0) \_DEBUG\_FLAG\_TRACE\_MODIFY [1525](#page-1524-0) \_DEBUG\_FLAG\_TRACE\_RD [1525](#page-1524-0) \_DEBUG\_FLAG\_TRACE\_WR [1525](#page-1524-0) \_NTO\_PF\_\* [1527](#page-1526-0) \_NTO\_TCTL\_IO [1590](#page-1589-0) \_NTO\_TF\_\* [1526](#page-1525-0) \_NTO\_TI\_ABSOLUTE [1531](#page-1530-0) \_NTO\_TI\_ACTIVE [1531](#page-1530-1) \_NTO\_TI\_EXPIRED [1531](#page-1530-2) \_NTO\_TI\_PRECISE [1531](#page-1530-3) \_NTO\_TRACE\_USERFIRST [1808](#page-1807-0) \_NTO\_TRACE\_USERLAST [1808](#page-1807-0) \_PC\_ASYNC\_IO [900](#page-899-0) \_PC\_CHOWN\_RESTRICTED [109](#page-108-0), [130](#page-129-0), [900](#page-899-1) PC\_LINK\_DIR [900](#page-899-2) PC\_LINK\_MAX [900](#page-899-3) \_PC\_MAX\_CANON [901](#page-900-0) PC\_MAX\_INPUT [901](#page-900-1) \_PC\_NAME\_MAX [901](#page-900-2) PC\_NO\_TRUNC [901](#page-900-3) \_PC\_PATH\_MAX [901](#page-900-4) PC\_PIPE\_BUF [901](#page-900-5) \_PC\_PRIO\_IO [901](#page-900-6) \_PC\_SYNC\_IO [901](#page-900-7) \_PC\_VDISABLE [901](#page-900-8) \_SC\_AIO\_PRIO\_DELTA\_MAX [899](#page-898-0) \_SC\_ARG\_MAX [899](#page-898-1) \_SC\_CHILD\_MAX [899](#page-898-2) \_SC\_CLK\_TCK [899](#page-898-3) \_SC\_DELAYTIMER\_MAX [899](#page-898-4) \_SC\_GETGR\_R\_SIZE\_MAX [899](#page-898-5)

\_SC\_GETPW\_R\_SIZE\_MAX [899](#page-898-6) \_SC\_JOB\_CONTROL [899](#page-898-7) \_SC\_NGROUPS\_MAX [899](#page-898-8) \_SC\_OPEN\_MAX [899](#page-898-9) \_SC\_PAGESIZE [899](#page-898-10) \_SC\_SAVED\_IDS [900](#page-899-4) \_SC\_SEM\_NSEMS\_MAX [900](#page-899-5) \_SC\_SIGQUEUE\_MAX [900](#page-899-6) \_SC\_THREAD\_STACK\_MIN [900](#page-899-7) \_SC\_TZNAME\_MAX [900](#page-899-8) \_SC\_VERSION [900](#page-899-9) -- (end of options) [26](#page-25-0) . [708,](#page-707-0) [1060](#page-1059-0) esh, fesh builtin [708](#page-707-0) ksh builtin [1060](#page-1059-0) .devices directory [1179](#page-1178-0) mcd [1179](#page-1178-0) .eject file [1179](#page-1178-1) mcd [1179](#page-1178-1) .insert file [1179](#page-1178-1) mcd [1179](#page-1178-1) .kev extension [1977](#page-1976-0) .kshrc [1044](#page-1043-0) .longfilenames [822](#page-821-0) .nslookuprc [1361,](#page-1360-0) [1368](#page-1367-0) .profile [1031](#page-1030-0) .rhosts [947](#page-946-0), [1666,](#page-1665-0) [1671](#page-1670-0), [1705,](#page-1704-0) [1706](#page-1705-0) (ksh builtin) [1060](#page-1059-1) [ ] (ksh builtin) [1072](#page-1071-0) /dev, /etc, /proc, /usr, /var directories, See individual files  $~1048$  $~1048$ 0 or 0x, leading [26](#page-25-1) 3Com [351](#page-350-0), [354](#page-353-0) 509 ISA Ethernet adapter (devn-el509.so) [351](#page-350-0) 90x NIC (devn-el900.so) [354](#page-353-0) 4DWave, audio driver for (deva-ctrl-4dwave.so) [185](#page-184-0) 509 ISA Ethernet adapter (devn-el509.so) [351](#page-350-0) 57xx Tigon3 10/100/1000 Mbit Ethernet controllers (devnp-bge.so) [418](#page-417-0) 64-bit addressing, processes and [1419](#page-1418-0) 8139 PCI card driver (devn-rtl.so) [382](#page-381-0) 8150 Ethernet dongle driver (devn-rtl8150.so) [386](#page-385-0) 8169 Gigabit Ethernet controllers (devnp-rtl8169.so) [444](#page-443-0) 8250 serial communications manager [290](#page-289-0) devc-ser8250 [290](#page-289-0) 82540, 82541, 82542, 82543, 82544, 82545, 82546, 82547, 82571, 82572, and 82573 Gigabit Ethernet LAN controller (devn-i82544.so) [364](#page-363-1) 82540, 82541, 82544, 82545, 82546, 82548, 82571, 82572 Gigabit Ethernet LAN controller (devnp-i82544.so) [432](#page-431-0) 82557, 82558, 82559 Fast Ethernet LAN controller (devnp-speedo.so) [449](#page-448-0) 8841 or 8842 Ethernet controllers (devn-micrel8841.so) [367](#page-366-0) 8X0, audio driver for (deva-ctrl-i8x0.so) [195](#page-194-0)

90x NIC (devn-el900.so) [354](#page-353-0)

91c92/91c100 compatible Ethernet adapter (devn-smc9000.so) [394](#page-393-0)

# **A**

abilities, controlling for processes [32](#page-31-0), [1417](#page-1416-1) on [32,](#page-31-0) [1417](#page-1416-1) ability [32](#page-31-0) Abstract Control Model (ACM) devices, USB CDC [298](#page-297-0), [302](#page-301-0) AC'97 mixer (deva-mixer-ac97.so) [213](#page-212-0) ACCEPT\_LANGUAGE [1794](#page-1793-0) access control lists (ACLs) [146](#page-145-0), [903](#page-902-0), [1143,](#page-1142-0) [1747](#page-1746-0) cp and [146](#page-145-0) getting (getfacl) [903](#page-902-0) indicating the existence of (ls) [1143](#page-1142-0) setting (setfacl) [1747](#page-1746-0) access times for files, changing (touch) [1968](#page-1967-0) ACM devices, USB CDC [298](#page-297-0), [302](#page-301-0) ACPI (Advanced Control and Power Interface) [1853](#page-1852-0) active license, displaying the type of (showlicense) [1761](#page-1760-0) active routes [1344](#page-1343-0) Adaptec drivers [217,](#page-216-1) [221](#page-220-0) 7901/7902-based SCSI adapters (devb-adpu320) [217](#page-216-1) AIC-7870/7880 based SCSI adapters (devb-aha8) [221](#page-220-0) adaptive partitioning [41](#page-40-1), [42,](#page-41-0) [43](#page-42-0), [1421,](#page-1420-0) [1529](#page-1528-0), [1535](#page-1534-0) averaging window, setting size of [43](#page-42-0) budgets [41](#page-40-1), [1535](#page-1534-0) displaying [1535](#page-1534-0) setting [41](#page-40-1) partitions [41](#page-40-2), [1421,](#page-1420-0) [1529](#page-1528-0), [1535](#page-1534-0) displaying for a thread [1529](#page-1528-0) information about, displaying [1535](#page-1534-0) managing [41](#page-40-2) processes, starting in [1421](#page-1420-0) security, setting [42](#page-41-0) addr2line [34](#page-33-1) Address Resolution Protocol, See [ARP](#page-2231-0) Address Space Layout Randomization (ASLR) [1418](#page-1417-0) address space randomization [1590](#page-1589-1) address, converting to line number/file name (addr2line) [34](#page-33-1) addresses, changes to [971](#page-970-0) addressing, enabling extended for physical addresses above 4 GB [1853](#page-1852-1) addvariant [35](#page-34-1) Advanced Control and Power Interface (ACPI) [1853](#page-1852-0) Advanced Programmable Interrupt Controller (APIC), startup for (startup-apic, startup-apic-32) [1854](#page-1853-0) advertisement, router [1708,](#page-1707-0) [1711](#page-1710-0) configuration (rtadvd.conf [1711](#page-1710-0) daemon (rtadvd) [1708](#page-1707-0) AHCI SATA interface (devb-ahci) [225](#page-224-0) AK4531 mixer (deva-mixer-ak4531.so) [214](#page-213-0) alias [708,](#page-707-1) [1038](#page-1037-0), [1058,](#page-1057-0) [1060](#page-1059-2) esh, fesh builtin [708](#page-707-1) ksh builtin [1038](#page-1037-0), [1058,](#page-1057-0) [1060](#page-1059-2) expansion [1058](#page-1057-0) alignment fault emulation [1586](#page-1585-1) AMD [373](#page-372-0) PCNET (AMD-79c97x) compatible Ethernet adapter (devn-pcnet.so) [373](#page-372-0) American (US-101) keyboard layout [283](#page-282-0) anchors [1461](#page-1460-0)

anonymous ftp [851](#page-850-0) API [1187](#page-1186-0) MCD for client application [1187](#page-1186-0) APIC (Advanced Programmable Interrupt Controller), startup for (startup-apic, startup-apic-32) [1854](#page-1853-0) Apple Macintosh HFS and HFS Plus (fs-mac.so) [809](#page-808-0) applications [890](#page-889-1) code coverage (gcov) [890](#page-889-1) applypatch [38](#page-37-0) aps [41](#page-40-2) ar [45](#page-44-1) architecture [138](#page-137-0), [897](#page-896-1), [1745,](#page-1744-1) [2116](#page-2115-0) instruction set [138](#page-137-0), [897](#page-896-1), [1745](#page-1744-1) selection [2116](#page-2115-0) archives [45,](#page-44-1) [151,](#page-150-0) [1444](#page-1443-0), [1657,](#page-1656-1) [1771](#page-1770-1), [1890](#page-1889-0) Archive/Interchange file format (cpio) [151](#page-150-0) creating and reading [45](#page-44-1), [151](#page-150-0), [1444,](#page-1443-0) [1890](#page-1889-0) ar [45](#page-44-1) cpio [151](#page-150-0) pax [1444](#page-1443-0) tar [1890](#page-1889-0) indexing [1657](#page-1656-1) size of (size) [1771](#page-1770-1) arguments [24,](#page-23-0) [668,](#page-667-0) [723,](#page-722-0) [899,](#page-898-1) [1062](#page-1061-0), [1065,](#page-1064-0) [1524](#page-1523-0), [1581,](#page-1580-0) [2072](#page-2071-0) constructing lists of and invoking a program (xargs) [2072](#page-2071-0) displaying for processes [1524](#page-1523-0) evaluating as an expression [723](#page-722-0), [1062](#page-1061-0) eval (ksh builtin) [1062](#page-1061-0) expr [723](#page-722-0) maximum length (\_SC\_ARG\_MAX) [899](#page-898-1) mutually exclusive [24](#page-23-0) writing to standard output [668,](#page-667-0) [1062](#page-1061-1), [1065,](#page-1064-0) [1581](#page-1580-0) echo [668](#page-667-0) echo (ksh builtin) [1062](#page-1061-1) print (ksh builtin) [1065](#page-1064-0) printf [1581](#page-1580-0) arithmetic, evaluating [56](#page-55-0), [1052,](#page-1051-0) [1065](#page-1064-1) bc [56](#page-55-0) ksh [1052](#page-1051-0) let (ksh builtin) [1065](#page-1064-1) ARM startup options [1852](#page-1851-0) arp [46](#page-45-0) ARP [47,](#page-46-0) [960](#page-959-0) enabling use in mapping network- and link-level addresses [960](#page-959-0) asa [48](#page-47-0) ASAHI KASEI AK4531 (deva-mixer-ak4531.so) [214](#page-213-0) ASCII [180,](#page-179-0) [1956](#page-1955-0) converting files to and from EBCDIC [180](#page-179-0) file transfer [1956](#page-1955-0) tftp [1956](#page-1955-1) ASIX AX88172, AX88172A, AX88178, AX88772, AX88772A, AX88772B USB Ethernet dongle (devnp-asix.so) [412](#page-411-0) ASLR (Address Space Layout Randomization) [1418](#page-1417-0) assembler include file, creating (mkasmoff) [1199](#page-1198-0) asynchronous I/O [899](#page-898-0), [900](#page-899-0) priority for (\_SC\_AIO\_PRIO\_DELTA\_MAX) [899](#page-898-0) support for (\_PC\_ASYNC\_IO) [900](#page-899-0) ATA/IDE disk interface, driver (devb-eide) [235](#page-234-1) ATAPI CD-ROM interface, driver (devb-eide) [235](#page-234-1)

<span id="page-2231-0"></span>attributes of a file, manipulating (chattr) [107](#page-106-0)
audio [2045,](#page-2044-0) [2046](#page-2045-0) playing back (wave) [2045](#page-2044-0) recording (waverec) [2046](#page-2045-0) audio drivers [185](#page-184-0), [187](#page-186-0), [189](#page-188-0), [191](#page-190-0), [193](#page-192-0), [195](#page-194-0), [197](#page-196-0), [199](#page-198-0), [201](#page-200-0), [203](#page-202-0), [205](#page-204-0), [207](#page-206-0), [209](#page-208-0), [211](#page-210-0), [216](#page-215-0), [989](#page-988-0) AudioPCI (deva-ctrl-audiopci.so) [187](#page-186-0) Aureal Vortex (deva-ctrl-vortex.so) [209](#page-208-0) Cirrus Logic CS4281 (deva-ctrl-cs4281.so) [189](#page-188-0) Creative Sound Blaster 16 (deva-ctrl-sb.so) [201](#page-200-0) Intel 8X0 (deva-ctrl-i8x0.so) [195](#page-194-0) Intel High Definition Audio controllers (deva-ctrl-intel\_hda.so) [197](#page-196-0) manager for (io-audio) [989](#page-988-0) National Semiconductor [193](#page-192-0) Geode family (deva-ctrl-geode.so) [193](#page-192-0) NeoMagic 6 family (deva-ctrl-nmg6.so) [199](#page-198-0) state of, restoring (deva-util-restore.so) [216](#page-215-0) Terratec ESS1938 (deva-ctrl-ess1938.so) [191](#page-190-0) Trident 4DWave (deva-ctrl-4dwave.so) [185](#page-184-0) USB audio devices (deva-ctrl-usb.so) [203](#page-202-0) VIA 8233 (deva-ctrl-via8233.so) [207](#page-206-0) VIA686 (deva-ctrl-via686.so) [205](#page-204-0) Yamaha DS1 (deva-ctrl-ymfds1.so) [211](#page-210-0) audio files [832](#page-831-0) audio mixers [213,](#page-212-0) [214,](#page-213-0) [215](#page-214-0) AC'97 (deva-mixer-ac97.so) [213](#page-212-0) AK4531 (deva-mixer-ak4531.so) [214](#page-213-0) High Definition Audio (deva-mixer-hda.so) [215](#page-214-0) AudioPCI, audio driver for (deva-ctrl-audiopci.so) [187](#page-186-0) Aureal Vortex, audio driver for (deva-ctrl-vortex.so) [209](#page-208-0) authentication agent (ssh-agent) [1840](#page-1839-0) authentication key generation, management, and conversion (ssh-keygen) [1842](#page-1841-0) authenticator for IEEE 802.11 networks [943](#page-942-0) autoconnect [50](#page-49-0) AUTOCONNECT [50,](#page-49-1) [2090](#page-2089-0) AutoIP negotiation module [1145](#page-1144-0) automated conversational script with a modem (chat) [100](#page-99-0) automounter [1178](#page-1177-0) filesystem [1178](#page-1177-0) awk [869](#page-868-0)

#### **B**

background [1061](#page-1060-0) running jobs in [1061](#page-1060-0) bad blocks [176](#page-175-0), [1830](#page-1829-0) checking for (dcheck) [176](#page-175-0) patching (spatch) [1830](#page-1829-0) BASEDIR [1436](#page-1435-0) basename [54](#page-53-0) bc [56](#page-55-0) BCM440x 10/100 Ethernet controllers (devnp-bce.so) [416](#page-415-0) BCM570X [401](#page-400-0) network driver (devn-tigon3.so) [401](#page-400-0) bench calculator (bc) [56](#page-55-0) Berkeley Packet Filter (BPF) [1461](#page-1460-0) using ioctl\_socket() instead of ioctl() [1461](#page-1460-0) bg (ksh builtin) [1061](#page-1060-0) binary.boot [1257](#page-1256-0) bind (ksh builtin) [1061](#page-1060-1)

BIND 9 [625](#page-624-0), [637,](#page-636-0) [638,](#page-637-0) [639](#page-638-0), [640](#page-639-0), [942](#page-941-0), [1159](#page-1158-0), [1332,](#page-1331-0) [1333](#page-1332-0), [1334,](#page-1333-0) [1335](#page-1334-0), [1372,](#page-1371-0) [1677](#page-1676-0), [1678,](#page-1677-0) [1679](#page-1678-0) DNS Secure [637,](#page-636-0) [638,](#page-637-0) [639,](#page-638-0) [640](#page-639-0) Delegation Signer resource record generation tool (dnssec-dsfromkey) [637](#page-636-0) key generation tool (dnssec-keyfromlabel) [638](#page-637-0) key-generation tool (dnssec-keygen) [639](#page-638-0) zone-signing tool (dnssec-signzone) [640](#page-639-0) dynamic update utility (nsupdate) [1372](#page-1371-0) lightweight resolver daemon (lwresd) [1159](#page-1158-0) lookup utilities [625](#page-624-0), [942](#page-941-0) dig [625](#page-624-0) host [942](#page-941-0) name server control utility (rndc) [1677](#page-1676-0), [1678,](#page-1677-0) [1679](#page-1678-0) configuration file (rndc.conf) [1679](#page-1678-0) key-generation tool (rndc-confgen) [1678](#page-1677-0) server (named) [1332,](#page-1331-0) [1335](#page-1334-0) configuration file [1335](#page-1334-0) syntax checker for named configuration files (named-checkconf) [1333](#page-1332-0) zone files, named [1334](#page-1333-0) BIOS [1455](#page-1454-0), [1740,](#page-1739-0) [1858](#page-1857-0) PCI support for (pci-bios, pci-bios-v2) [1455](#page-1454-0) resources, seeding (seedres) [1740](#page-1739-0) startup for PC-compatible systems with (startup-bios, startup-bios-32) [1858](#page-1857-0) bios\_nokbd.boot [1257](#page-1256-1) bios.boot [1257](#page-1256-2) bios16m.boot [1257](#page-1256-3) bison [64](#page-63-0) block I/O support (io-blk.so) [993](#page-992-0) blocked threads [1524](#page-1523-0) blocks [176](#page-175-0), [1830](#page-1829-0) checking for bad (dcheck) [176](#page-175-0) patching (spatch) [1830](#page-1829-0) boot image [1594](#page-1593-0) boot loader, writing to a disk [634](#page-633-0) boot time [1588,](#page-1587-0) [1852](#page-1851-0) improving [1588](#page-1587-0) setting [1852](#page-1851-0) bootfiles [1257](#page-1256-4), [1262](#page-1261-0) booting [2024](#page-2023-0) time since (uptime) [2024](#page-2023-0) bootpd [65](#page-64-0) bootptab [68](#page-67-0) bound multiprocessing (BMP) [1260](#page-1259-0) See also [runmasks](#page-2254-0) BPF (Berkeley Packet Filter) [1461](#page-1460-0) using ioctl\_socket() instead of ioctl() [1461](#page-1460-0) brackets, meaning of in syntax line [24](#page-23-0) brconfig [74](#page-73-0) break (ksh builtin) [1061](#page-1060-2) bridge parameters, configuring [74](#page-73-0) BROADCAST [549](#page-548-0), [2091](#page-2090-0) broadcast address [960](#page-959-0) broadcast messages (mesg) [1198](#page-1197-0) Broadcom [416,](#page-415-0) [418](#page-417-0) 57xx Tigon3 10/100/1000 Mbit Ethernet controllers (devnp-bge.so) [418](#page-417-0) BCM440x 10/100 Ethernet controllers (devnp-bce.so) [416](#page-415-0) buffers [901](#page-900-0) canonical input (\_PC\_MAX\_CANON) [901](#page-900-1)

buffers (continued) raw input (\_PC\_MAX\_INPUT) [901](#page-900-0) builtin (ksh builtin) [1061](#page-1060-3) bunzip2 [78](#page-77-0), [80](#page-79-0) BusLogic/Mylex Multimaster host adapters, drivers (devb-btmm) [230](#page-229-0) bytes [180](#page-179-0), [2048](#page-2047-0) counting (wc) [2048](#page-2047-0) swapping in a file [180](#page-179-0) bzcat [79](#page-78-0), [80](#page-79-0) bzip2 [80](#page-79-0) bzip2recover [82](#page-81-0)

# **C**

C [97,](#page-96-0) [163,](#page-162-0) [889,](#page-888-0) [974,](#page-973-0) [1608](#page-1607-0), [2014](#page-2013-0) compiling [97,](#page-96-0) [889,](#page-888-0) [1608](#page-1607-0) ifdef'ed lines, removing (unifdef) [2014](#page-2013-0) source, formatting (indent) [974](#page-973-0) tags from (ctags) [163](#page-162-0) C++ [97,](#page-96-0) [862,](#page-861-0) [889,](#page-888-0) [1608](#page-1607-0), [1610,](#page-1609-0) [2014](#page-2013-0) compiling [97,](#page-96-0) [862,](#page-861-0) [889,](#page-888-0) [1608](#page-1607-0) exceptions, enabling [889](#page-888-1), [1610](#page-1609-0) ifdef'ed lines, removing (unifdef) [2014](#page-2013-0) C++ symbols, demangling (c++filt) [84](#page-83-0) c++filt [84](#page-83-0) calculator [56,](#page-55-0) [1052](#page-1051-0) bc [56](#page-55-0) ksh [1052](#page-1051-0) calib-touch [85](#page-84-0) callout templates [1180](#page-1179-0) mcd [1180](#page-1179-0) cam-cdrom.so [90](#page-89-0) cam-disk.so [92](#page-91-0) cam-optical.so [94](#page-93-0) canonical input buffer (\_PC\_MAX\_CANON) [901](#page-900-1) Cardbus server (devp-pccard) [455](#page-454-0) case-sensitivity [1190](#page-1189-0) in pattern matching [1190](#page-1189-0) cat [95](#page-94-0) CC, cc [97](#page-96-0) See also , cd [708](#page-707-0), [1061,](#page-1060-4) [2000](#page-1999-0) esh, fesh builtin [708](#page-707-0) ksh builtin [1061](#page-1060-4) uesh builtin [2000](#page-1999-0) CD\_MEDIA\_IOBLK [1182](#page-1181-0) CD-changer [1192](#page-1191-0) detecting events when controlled by external firmware [1192](#page-1191-0) CD-ROM [90](#page-89-0), [235](#page-234-0) common access method (cam-cdrom.so) [90](#page-89-0) interface driver (devb-eide) [235](#page-234-0) CDC ACM devices, USB [298](#page-297-0), [302](#page-301-0) CDC ECM USB Ethernet control module (devnp-ecm.so) [424](#page-423-0) CDC ECM/RMNET USB Ethernet control module (devnp-ecmplus.so) [427](#page-426-0) CDPATH [1043](#page-1042-0) cfgopen [98](#page-97-0) channel IDs (chids), maximum number of [1587](#page-1586-0) CHAP (Challenge-Handshake Authentication Protocol) [1560](#page-1559-0) characters [48,](#page-47-0) [901,](#page-900-2) [1971](#page-1970-0), [2048](#page-2047-0) control, disabling (\_PC\_VDISABLE) [901](#page-900-2)

<span id="page-2233-0"></span>characters (continued) counting (wc) [2048](#page-2047-0) translating [48](#page-47-0), [1971](#page-1970-0) asa [48](#page-47-0) tr [1971](#page-1970-0) chat [100](#page-99-0) chattr [107](#page-106-0) checksums, calculating (cksum) [131](#page-130-0) chgrp [109](#page-108-0) chids, maximum number of [1587](#page-1586-0) chkdosfs [111](#page-110-0) chkfsys [114](#page-113-0) chkqnx6fs [121](#page-120-0) chmod [124](#page-123-0) chown [129](#page-128-0), [130](#page-129-0), [900](#page-899-0) restricting use of (\_PC\_CHOWN\_RESTRICTED) [130](#page-129-0), [900](#page-899-0) CIFS client filesystem (fs-cifs) [790](#page-789-0) Cirrus Logic [189](#page-188-0) CS4281, audio driver for (deva-ctrl-cs4281.so) [189](#page-188-0) cksum [131](#page-130-0) CLDR [1200](#page-1199-0) clear [133](#page-132-0) client [1187](#page-1186-0) MCD API [1187](#page-1186-0) clock server (cron) [155](#page-154-0) clock ticks (\_SC\_CLK\_TCK) [899](#page-898-0) CLOCK\_MONOTONIC [1531](#page-1530-0) CLOCK\_REALTIME [1531](#page-1530-1) CLOCK\_SOFTTIME [1531](#page-1530-2) clock\_t [899](#page-898-0) ClockTime() [1852](#page-1851-0) CMD\_INT [1781,](#page-1780-0) [1784](#page-1783-0), [1793](#page-1792-0) cmp [134](#page-133-0) code coverage (gcov) [890](#page-889-0) code size, displaying for a process [1525](#page-1524-0) codecs, mixers for [213](#page-212-0), [214](#page-213-0), [215](#page-214-0) AC'97 (deva-mixer-ac97.so) [213](#page-212-0) AK4531 (deva-mixer-ak4531.so) [214](#page-213-0) High Definition Audio (deva-mixer-hda.so) [215](#page-214-0) coexistence of OS versions [1618](#page-1617-0) COFF files, converting to assembler include file (mkasmoff) [1199](#page-1198-0) coids [1530](#page-1529-0), [1587](#page-1586-0) displaying for a process [1530](#page-1529-0) maximum number of [1587](#page-1586-0) COLUMNS [701,](#page-700-0) [1044](#page-1043-0), [1111,](#page-1110-0) [1144](#page-1143-0), [2092](#page-2091-0) columns, formatting files into (pr) [1571](#page-1570-0) comm [136](#page-135-0) command (ksh builtin) [1062](#page-1061-0) command interpreters, See [shells](#page-2255-0) command line [1046](#page-1045-0), [1084](#page-1083-0) editing [1084](#page-1083-0) prompts (PS1, PS2, PS3, PS4) [1046](#page-1045-0) commands [155,](#page-154-0) [158,](#page-157-0) [1063](#page-1062-0), [1359,](#page-1358-0) [1417](#page-1416-0), [1424](#page-1423-0) executing on another node (on) [1417](#page-1416-0) executing, replacing the shell process (exec ksh builtin) [1063](#page-1062-0) preventing hangups (nohup) [1359](#page-1358-0) running as someone else (op) [1424](#page-1423-0) scheduling [155,](#page-154-0) [158](#page-157-0) cron [155](#page-154-0) crontab [158](#page-157-0)

common access method [90,](#page-89-0) [92](#page-91-0), [94](#page-93-0) cam-cdrom.so [90](#page-89-0) cam-disk.so [92](#page-91-0) cam-optical.so [94](#page-93-0) Common Internet Filesystem client filesystem (fs-cifs) [790](#page-789-0) Common Locale Data Repository, See [CLDR](#page-2233-0) Communications Device Class Abstract Control Model (CDC ACM) devices, USB [298,](#page-297-0) [302](#page-301-0) communications line, talking over (qtalk) [1626](#page-1625-0) compiling [97,](#page-96-0) [889,](#page-888-0) [1608](#page-1607-0) CC, cc [97](#page-96-0) gcc [889](#page-888-0) QCC, qcc [1608](#page-1607-0) component (tag in SLM configuration file) [1802](#page-1801-0) CONDVAR (thread state) [1524](#page-1523-0) config/target.mt [2117](#page-2116-0) configuration file (SLM) [1802](#page-1801-1) configuration files [50](#page-49-0), [68,](#page-67-0) [98](#page-97-0), [566](#page-565-0), [721](#page-720-0), [849](#page-848-0), [853](#page-852-0), [858](#page-857-0), [863](#page-862-0), [946](#page-945-0), [947](#page-946-0), [979](#page-978-0), [1156,](#page-1155-0) [1163](#page-1162-0), [1176,](#page-1175-0) [1333](#page-1332-0), [1335,](#page-1334-0) [1345](#page-1344-0), [1351,](#page-1350-0) [1457](#page-1456-0), [1575,](#page-1574-0) [1595](#page-1594-0), [1638,](#page-1637-0) [1663,](#page-1662-0) [1666](#page-1665-0), [1694,](#page-1693-0) [1711](#page-1710-0), [1744,](#page-1743-0) [1820](#page-1819-0), [1882](#page-1881-0) DNS [1663](#page-1662-0), [1744](#page-1743-0) resolv.conf [1663](#page-1662-0) services [1744](#page-1743-0) finding (cfgopen) [98](#page-97-0) magic [1163](#page-1162-0) mcd [1176](#page-1175-0) NFS [721,](#page-720-0) [1351](#page-1350-0), [1457](#page-1456-0) exports [721](#page-720-0) nfsstart [1351](#page-1350-0) pcnfsd [1457](#page-1456-0) printcap [1575](#page-1574-0) syslog.conf [1882](#page-1881-0) TCP/IP [50](#page-49-0), [68,](#page-67-0) [566,](#page-565-0) [849,](#page-848-0) [853,](#page-852-0) [858,](#page-857-0) [863,](#page-862-0) [946,](#page-945-0) [947,](#page-946-0) [979](#page-978-0), [1333](#page-1332-0), [1335](#page-1334-0), [1345,](#page-1344-0) [1595,](#page-1594-0) [1638,](#page-1637-0) [1666,](#page-1665-0) [1694,](#page-1693-0) [1711](#page-1710-0), [1820](#page-1819-0) .rhosts [1666](#page-1665-0) autoconnect [50](#page-49-0) bootptab [68](#page-67-0) dhcpd.conf, dhcpd6.conf [566](#page-565-0) ftpchroot [849](#page-848-0) ftpd.conf [853](#page-852-0) ftpusers [858](#page-857-0) gateways [863](#page-862-0) hosts [946](#page-945-0) hosts.equiv [947](#page-946-0) inetd.conf [979](#page-978-0) named [1333,](#page-1332-0) [1335](#page-1334-0) networks [1345](#page-1344-0) protocols [1595](#page-1594-0) racoon.conf [1638](#page-1637-0) rpc [1694](#page-1693-0) rtadvd.conf [1711](#page-1710-0) socks.conf [1820](#page-1819-0) useqnet [1156](#page-1155-0) configuration values, system [138](#page-137-0), [897](#page-896-0), [1745](#page-1744-0) getting [138,](#page-137-0) [897](#page-896-0) confstr [138](#page-137-0) getconf [897](#page-896-0) setting [138](#page-137-0), [1745](#page-1744-0) confstr [138](#page-137-0) setconf [1745](#page-1744-0)

configuring [1176](#page-1175-0) mcd [1176](#page-1175-0) confstr [138](#page-137-0) connection IDs (coids) [1530,](#page-1529-0) [1587](#page-1586-0) displaying for a process [1530](#page-1529-0) maximum number of [1587](#page-1586-0) consistency check [111](#page-110-0), [114](#page-113-0), [121](#page-120-0) DOS (chkdosfs) [111](#page-110-0) Power-Safe filesystem (chkqnx6fs) [121](#page-120-0) QNX 4 (chkfsys) [114](#page-113-0) console and keyboard I/O manager [265](#page-264-0) devc-con, devc-con-hid [265](#page-264-0) content [1183](#page-1182-0) determination callout prototype [1183](#page-1182-0) CONTENT\_LENGTH [1794](#page-1793-0) CONTENT\_TYPE [1794](#page-1793-1) context split (csplit) [161](#page-160-0) continue (ksh builtin) [1062](#page-1061-1) control characters, disabling (\_PC\_VDISABLE) [901](#page-900-2) control sequences, translating line-printer (asa) [48](#page-47-0) controllers, USB I/O support (io-usb-dcd) [1018](#page-1017-0) controllers, USB I/O support (io-usb) [1015](#page-1014-0) conventions [24](#page-23-1), [26](#page-25-0) double dash, as command-line delimiter [26](#page-25-0) utility syntax [24](#page-23-1) coprocesses [1054](#page-1053-0) core files, information about (coreinfo) [140](#page-139-0) coreinfo [140](#page-139-0) cp [141](#page-140-0) cpio [151](#page-150-0) CPU [939,](#page-938-0) [1076](#page-1075-0), [1538,](#page-1537-0) [1588](#page-1587-1), [1966](#page-1965-0) halting, disabling in idle thread [1588](#page-1587-1) usage, displaying [939,](#page-938-0) [1076](#page-1075-0), [1538,](#page-1537-0) [1966](#page-1965-0) (times ksh builtin) [1076](#page-1075-0) hogs [939](#page-938-0) pidin [1538](#page-1537-0) top [1966](#page-1965-0) CRC, performing on Qnet packets [1150](#page-1149-0) Creative Sound Blaster 16, audio driver for (deva-ctrl-sb.so) [201](#page-200-0) cron [155](#page-154-0) crontab [158](#page-157-0) crypt() [1122](#page-1121-0) cryptography [1425](#page-1424-0) Crystal 89xx Ethernet adapter (devn-crys8900.so) [345](#page-344-0) CS4281, audio driver for (deva-ctrl-cs4281.so) [189](#page-188-0) csplit [161](#page-160-0) ctags [163](#page-162-0) cut [166](#page-165-0)

## **D**

data server (ds) [645,](#page-644-0) [1790](#page-1789-0) data size, displaying for a process [1526](#page-1525-0) date [170](#page-169-0), [1714](#page-1713-0) displaying and setting (date) [170](#page-169-0) setting or getting from realtime clock (rtc) [1714](#page-1713-0) DATE\_GMT [1783](#page-1782-0) DATE\_LOCAL [1783](#page-1782-1) Davicom DM9102 Ethernet adapter (devn-dm9102) [348](#page-347-0) dcheck [176](#page-175-0) dd [179](#page-178-0)

<span id="page-2235-0"></span>DE-102 (German) keyboard layout [283](#page-282-0) debugging [19,](#page-18-0) [850,](#page-849-0) [892,](#page-891-0) [977,](#page-976-0) [1339](#page-1338-0), [1361,](#page-1360-0) [1459](#page-1458-0), [1546,](#page-1545-0) [1552,](#page-1551-0) [1669](#page-1668-0), [1688,](#page-1687-0) [1703](#page-1702-0), [1850,](#page-1849-0) [1931](#page-1930-0), [1985,](#page-1984-0) [1991,](#page-1990-0) [2093](#page-2092-0) See also [troubleshooting](#page-2258-0) ftp session [850](#page-849-0) gdb [892](#page-891-0) inetd session [977](#page-976-0) JTAG/hardware debuggers [1850](#page-1849-0) name servers (nslookup) [1361](#page-1360-0) network [1339,](#page-1338-0) [1546](#page-1545-0), [1552,](#page-1551-0) [1985](#page-1984-0), [1991](#page-1990-0) ping [1546](#page-1545-0) ping6 [1552](#page-1551-0) traceroute [1985](#page-1984-0) traceroute6 [1991](#page-1990-0) process-level (pdebug) [1459](#page-1458-0) routing tables [1688](#page-1687-0) shared objects [2093](#page-2092-0) sockets [1669](#page-1668-0), [1703](#page-1702-0) rlogin [1669](#page-1668-0) rsh [1703](#page-1702-0) telnet session [1931](#page-1930-0) See also [troubleshooting](#page-2258-0) DEC 21x4x (Tulip) compatible Ethernet adapter (devn-tulip.so) [404](#page-403-0) decimal integers, in utility syntax [26](#page-25-1) DEFAULT\_EMULATION [2117](#page-2116-0) deflate [183](#page-182-0) DEFPROFILE [1436](#page-1435-0) demangling C++ and Java symbols (c++filt) [84](#page-83-0) detecting [1172,](#page-1171-0) [1189](#page-1188-0) devices [1172](#page-1171-0) iPods [1189](#page-1188-0) mediastores [1172](#page-1171-0) USB mediastores [1189](#page-1188-0) deva-ctrl-4dwave.so [185](#page-184-0) deva-ctrl-audiopci.so [187](#page-186-0) deva-ctrl-cs4281.so [189](#page-188-0) deva-ctrl-ess1938.so [191](#page-190-0) deva-ctrl-geode.so [193](#page-192-0) deva-ctrl-i8x0.so [195](#page-194-0) deva-ctrl-intel\_hda.so [197](#page-196-0) deva-ctrl-nmg6.so [199](#page-198-0) deva-ctrl-sb.so [201](#page-200-0) deva-ctrl-usb.so [203](#page-202-0) deva-ctrl-via686.so [205](#page-204-0) deva-ctrl-via8233.so [207](#page-206-0) deva-ctrl-vortex.so [209](#page-208-0) deva-ctrl-ymfds1.so [211](#page-210-0) deva-mixer-ac97.so [213](#page-212-0) deva-mixer-ak4531.so [214](#page-213-0) deva-mixer-hda.so [215](#page-214-0) deva-util-restore.so [216](#page-215-0) devb-adpu320 [217](#page-216-0) devb-aha8 [221](#page-220-0) devb-ahci [225](#page-224-0) devb-btmm [230](#page-229-0) devb-eide [235](#page-234-0) devb-fdc [244](#page-243-0) devb-loopback [247](#page-246-0) devb-mvSata [253](#page-252-0) devb-ram [258](#page-257-0)

devb-umass [262](#page-261-0) devc-con [265](#page-264-0) devc-con-hid [265](#page-264-0) devc-par [287](#page-286-0) devc-pty [288](#page-287-0) devc-ser8250 [290](#page-289-0) devc-serpci [295](#page-294-0) devc-serusb [298](#page-297-0) devc-serusb\_dcd [302](#page-301-0) devc-serzscc [306](#page-305-0) devf-generic [311](#page-310-0) devf-ram [320](#page-319-0) devh-egalax.so [327](#page-326-0) devh-microtouch.so [329](#page-328-0) devh-ps2ser.so [331](#page-330-0) devh-touchintl.so [335](#page-334-0) devh-usb.so [337](#page-336-0) devi-hid [339](#page-338-0) devices [1172,](#page-1171-0) [1312](#page-1311-0), [2009,](#page-2008-0) [2025](#page-2024-0) insertion [1172](#page-1171-0) mounting (mount) [1312](#page-1311-0) removal [1172](#page-1171-0) unmounting (umount) [2009](#page-2008-0) USB, displaying [2025](#page-2024-0) devn-crys8900.so [345](#page-344-0) devn-dm9102 [348](#page-347-0) devn-el509.so [351](#page-350-0) devn-el900.so [354](#page-353-0) devn-epic.so [357](#page-356-0) devn-fd.so [361](#page-360-0) devn-i82544.so [364](#page-363-0) devn-micrel8841.so [367](#page-366-0) devn-ne2000.so [370](#page-369-0) devn-pcnet.so [373](#page-372-0) devn-pegasus.so [378](#page-377-0) devn-rtl.so [382](#page-381-0) devn-rtl8150.so [386](#page-385-0) devn-sis9.so [390](#page-389-0) devn-smc9000.so [394](#page-393-0) devn-smsc9500.so [398](#page-397-0) devn-tigon3.so [401](#page-400-0) devn-tulip.so [404](#page-403-0) devn-via-rhine.so [408](#page-407-0) devnp-asix.so [412](#page-411-0) devnp-bce.so [416](#page-415-0) devnp-bge.so [418](#page-417-0) devnp-e1000.so [420](#page-419-0) devnp-ecm.so [424](#page-423-0) devnp-ecmplus.so [427](#page-426-0) devnp-i80579.so [430](#page-429-0) devnp-i82544.so [432](#page-431-0) devnp-ixgbe.so [436](#page-435-0) devnp-msk.so [439](#page-438-0) devnp-ncm.so [441](#page-440-0) devnp-rtl8169.so [444](#page-443-0) devnp-shim.so [447](#page-446-0) devnp-speedo.so [449](#page-448-0) devnp-usbdnet.so [452](#page-451-0) devp-pccard [455](#page-454-0) devu-ehci.so [459](#page-458-0) devu-kbd [462](#page-461-0) devu-mouse [463](#page-462-0)

<span id="page-2236-0"></span>devu-ohci.so [464](#page-463-0) devu-prn [466](#page-465-0) devu-uhci.so [469](#page-468-0) devu-umass\_client-block [470](#page-469-0) devu-xhci.so [475](#page-474-0) df [476](#page-475-0) dhclient [478](#page-477-0) dhclient-script [487](#page-486-0) dhclient.conf, dhclient6.conf [492](#page-491-0) dhclient.leases, dhclient6.leases [504](#page-503-0) DHCP [544](#page-543-0), [552](#page-551-0), [566](#page-565-0), [610](#page-609-0), [1412](#page-1411-0) hosts, configuring [544](#page-543-0) leases (dhcpd.leases, dhcpd6.leases) [610](#page-609-0) server [566](#page-565-0) configuration file (dhcpd.conf, dhcpd6.conf) [566](#page-565-0) server (dhcpd) [552](#page-551-0), [1412](#page-1411-0) state, changing (omshell) [1412](#page-1411-0) dhcp-check [548](#page-547-0) dhcp-options [550](#page-549-0) dhcp-up [550](#page-549-1) dhcp.client [544](#page-543-0) dhcpd [552](#page-551-0) dhcpd.conf, dhcpd6.conf [566](#page-565-0) dhcpd.leases, dhcpd6.leases [610](#page-609-0) DHCPDECLINE [548](#page-547-0) DHCPv6 [478,](#page-477-0) [487,](#page-486-0) [492,](#page-491-0) [504,](#page-503-0) [615](#page-614-0) client [478,](#page-477-0) [492,](#page-491-0) [504](#page-503-0) configuration file [492](#page-491-0) lease database [504](#page-503-0) client network configuration script [487](#page-486-0) relay agent [615](#page-614-0) dhcrelay [615](#page-614-0) diff [619](#page-618-0) dig [625](#page-624-0) dinit [626](#page-625-0) DIOCADDADDR [1462](#page-1461-0) DIOCADDALTQ [1463](#page-1462-0) DIOCADDRULE [1462](#page-1461-1) DIOCADDSTATE [1464](#page-1463-0) DIOCBEGINADDRS [1462](#page-1461-2) DIOCCHANGERULE [1466](#page-1465-0) DIOCCLRIFFLAG [1474](#page-1473-0) DIOCCLRRULECTRS [1467](#page-1466-0) DIOCCLRSRCNODES [1473](#page-1472-0) DIOCCLRSTATUS [1465](#page-1464-0) DIOCGETADDR [1463](#page-1462-1) DIOCGETADDRS [1463](#page-1462-2) DIOCGETALTQ [1463](#page-1462-3) DIOCGETALTQS [1463](#page-1462-4) DIOCGETQSTATS [1463](#page-1462-5) DIOCGETRULE [1463](#page-1462-6) DIOCGETRULES [1463](#page-1462-7) DIOCGETRULESET [1464](#page-1463-1) DIOCGETRULESETS [1464](#page-1463-2) DIOCGETSRCNODES [1473](#page-1472-1) DIOCGETSTATE [1464](#page-1463-3) DIOCGETSTATES [1466](#page-1465-1) DIOCGETSTATUS [1465](#page-1464-1) DIOCGETTIMEOUT [1467](#page-1466-1) DIOCICLRISTATS [1474](#page-1473-1) DIOCIGETIFACES [1473](#page-1472-2) DIOCKILLSTATES [1464](#page-1463-4)

DIOCNATLOOK [1465](#page-1464-2) DIOCOSFPADD [1472](#page-1471-0) DIOCOSFPFLUSH [1472](#page-1471-1) DIOCOSFPGET [1473](#page-1472-3) DIOCRADDADDRS [1469](#page-1468-0) DIOCRADDTABLES [1468](#page-1467-0) DIOCRCLRADDRS [1469](#page-1468-1) DIOCRCLRASTATS [1470](#page-1469-0) DIOCRCLRTABLES [1467](#page-1466-2) DIOCRCLRTSTATS [1469](#page-1468-2) DIOCRDELADDRS [1469](#page-1468-3) DIOCRDELTABLES [1468](#page-1467-1) DIOCRGETADDRS [1470](#page-1469-1) DIOCRGETASTATS [1470](#page-1469-2) DIOCRGETTABLES [1468](#page-1467-2) DIOCRGETTSTATS [1468](#page-1467-3) DIOCRINADEFINE [1471](#page-1470-0) DIOCRSETADDRS [1469](#page-1468-4) DIOCRSETTFLAGS [1470](#page-1469-3) DIOCRTSTADDRS [1470](#page-1469-4) DIOCSETDEBUG [1466](#page-1465-2) DIOCSETHOSTID [1472](#page-1471-2) DIOCSETIFFLAG [1474](#page-1473-2) DIOCSETLIMIT [1467](#page-1466-3) DIOCSETSTATUSIF [1465](#page-1464-3) DIOCSETTIMEOUT [1467](#page-1466-4) DIOCSTART [1461](#page-1460-1) DIOCSTARTALTQ [1462](#page-1461-3) DIOCSTOP [1462](#page-1461-4) DIOCSTOPALTQ [1462](#page-1461-5) DIOCXBEGIN [1471](#page-1470-1) DIOCXCOMMIT [1471](#page-1470-2) DIOCXROLLBACK [1471](#page-1470-3) directed graphs, topological sorting of [1994](#page-1993-0) directories [129,](#page-128-0) [631,](#page-630-0) [900,](#page-899-1) [1061](#page-1060-4), [1066,](#page-1065-0) [1139](#page-1138-0), [1202,](#page-1201-0) [1328,](#page-1327-0) [1436,](#page-1435-0) [1602](#page-1601-0), [1675,](#page-1674-0) [2018](#page-2017-0) creating [1202](#page-1201-0) current (working) [1061](#page-1060-4), [1066,](#page-1065-0) [1602](#page-1601-0) changing [1061](#page-1060-4) printing (pwd ksh builtin) [1066](#page-1065-0) printing (pwd utility) [1602](#page-1601-0) deleting [1675](#page-1674-0) rmdir [1675](#page-1674-0) extracting from pathnames (dirname) [631](#page-630-0) home [1061](#page-1060-4), [1436](#page-1435-0) default [1436](#page-1435-0) going to [1061](#page-1060-4) listing contents of [1139](#page-1138-0) moving or renaming [1328](#page-1327-0) mv [1328](#page-1327-0) ownership, changing (chown) [129](#page-128-0) unlinking [900](#page-899-1) support for (\_PC\_LINK\_DIR) [900](#page-899-1) unlinking (unlink) [2018](#page-2017-0) dirname [631](#page-630-0) diskettes, formating (fdformat) [730](#page-729-0) disks [92,](#page-91-0) [94](#page-93-0), [111](#page-110-0), [114](#page-113-0), [121](#page-120-0), [176](#page-175-0), [244](#page-243-0), [258](#page-257-0), [476](#page-475-0), [626](#page-625-0), [649](#page-648-0), [734](#page-733-0), [1830](#page-1829-0) blocks [176](#page-175-0), [1830](#page-1829-0) bad, checking for (dcheck) [176](#page-175-0) patching (spatch) [1830](#page-1829-0)

<span id="page-2237-0"></span>disks (continued) consistency check [111](#page-110-0), [114](#page-113-0), [121](#page-120-0) DOS (chkdosfs) [111](#page-110-0) Power-Safe filesystem (chkqnx6fs) [121](#page-120-0) QNX 4 (chkfsys) [114](#page-113-0) floppy, driver (devb-fdc) [244](#page-243-0) hard, common access method (cam-disk.so) [92](#page-91-0) initializing (dinit) [626](#page-625-0) optical, common access method (cam-optical.so) [94](#page-93-0) partitions, managing (fdisk) [734](#page-733-0) RAM, driver (devb-ram) [258](#page-257-0) space [476](#page-475-0), [649](#page-648-0) free, reporting (df) [476](#page-475-0) usage, estimating (du) [649](#page-648-0) DISPLAY [2093](#page-2092-1) Distance-Vector Multicast Routing Protocol (DVMRP) [1320](#page-1319-0) DL\_DEBUG [1097,](#page-1096-0) [2093](#page-2092-0) dloader [634](#page-633-0) DM9102 (Davicom) Ethernet adapter (devn-dm9102) [348](#page-347-0) DNS [625,](#page-624-0) [637,](#page-636-0) [638,](#page-637-0) [639,](#page-638-0) [640,](#page-639-0) [942,](#page-941-0) [1159](#page-1158-0), [1332,](#page-1331-0) [1333](#page-1332-0), [1335,](#page-1334-0) [1369](#page-1368-0), [1372,](#page-1371-0) [1663](#page-1662-0), [1744,](#page-1743-0) [1745](#page-1744-1) dynamic update utility (nsupdate) [1372](#page-1371-0) lightweight resolver daemon (lwresd) [1159](#page-1158-0) lookup utilities [625](#page-624-0), [942](#page-941-0) dig [625](#page-624-0) host [942](#page-941-0) name-service switch configuration [1369](#page-1368-0) resolver configuration [1663,](#page-1662-0) [1745](#page-1744-1) Secure [637,](#page-636-0) [638,](#page-637-0) [639,](#page-638-0) [640](#page-639-0) Delegation Signer resource record generation tool (dnssec-dsfromkey) [637](#page-636-0) key generation tool (dnssec-keyfromlabel) [638](#page-637-0) key-generation tool (dnssec-keygen) [639](#page-638-0) zone-signing tool (dnssec-signzone) [640](#page-639-0) server [1333](#page-1332-0) configuration file [1333](#page-1332-0) server (named) [1332,](#page-1331-0) [1335](#page-1334-0) configuration file [1335](#page-1334-0) services file [1744](#page-1743-0) syntax checker for named configuration files (named-checkconf) [1333](#page-1332-0) dnssec-dsfromkey [637](#page-636-0) dnssec-keyfromlabel [638](#page-637-0) dnssec-keygen [639](#page-638-0) dnssec-signzone [640](#page-639-0) DOCUMENT\_NAME [1783](#page-1782-2) DOCUMENT\_ROOT [1794](#page-1793-2) DOCUMENT\_URI [1783](#page-1782-3) domain information groper (dig) [625](#page-624-0) Domain Name Service, See [DNS](#page-2237-0) domains [138,](#page-137-1) [139,](#page-138-0) [545,](#page-544-0) [897,](#page-896-1) [898,](#page-897-0) [1332](#page-1331-0), [1663,](#page-1662-1) [1745](#page-1744-2) names [138](#page-137-1), [545](#page-544-0), [897](#page-896-1), [1332,](#page-1331-0) [1663](#page-1662-1), [1745](#page-1744-2) \_CS\_DOMAIN [545](#page-544-0), [1663](#page-1662-1) getting [138,](#page-137-1) [897](#page-896-1) server (named) [1332](#page-1331-0) setting [1745](#page-1744-2) Secure RPC [139,](#page-138-0) [898,](#page-897-0) [1745](#page-1744-3) DONT\_USE\_LINK\_UNLINK [1131,](#page-1130-0) [2093](#page-2092-2) DOS filesystem (fs-dos.so) [795](#page-794-0) dot command [708,](#page-707-1) [1060](#page-1059-0) esh, fesh builtin [708](#page-707-1) ksh builtin [1060](#page-1059-0)

dot notation (IP address) [1934](#page-1933-0) double dash, as command-line delimiter [26](#page-25-0) dprepresize [641](#page-640-0) dresize [643](#page-642-0) driver [295](#page-294-0), [298](#page-297-0), [302](#page-301-0) serial PCI [295](#page-294-0) serial-to-USB adaptors [298,](#page-297-0) [302](#page-301-0) USB CDC ACM devices [298,](#page-297-0) [302](#page-301-0) drivers [217,](#page-216-0) [221,](#page-220-0) [225,](#page-224-0) [230](#page-229-0), [235](#page-234-0), [244](#page-243-0), [247](#page-246-0), [253](#page-252-0), [258](#page-257-0), [262,](#page-261-0) [327](#page-326-0), [329](#page-328-0), [331](#page-330-0), [335](#page-334-0), [337](#page-336-0), [447](#page-446-0) Adaptec 7901/7902-based SCSI adapters (devb-adpu320) [217](#page-216-0) Adaptec AIC-7870/7880 based SCSI adapters (devb-aha8) [221](#page-220-0) AHCI SATA interface (devb-ahci) [225](#page-224-0) ATA/IDE disk interface and ATAPI CD-ROM interface (devb-eide) [235](#page-234-0) BusLogic/Mylex Multimaster host adapters (devb-btmm) [230](#page-229-0) floppy disk (devb-fdc) [244](#page-243-0) io-net, compatibility with io-pkt [447](#page-446-0) Marvell 88SX50XX SATA interface (devb-mvSata) [253](#page-252-0) Microtouch EXII USB touch devices (devh-microtouch.so) [329](#page-328-0) PS2 HID (devh-ps2ser.so) [331](#page-330-0) pseudo block (devb-loopback) [247](#page-246-0) RAM disk (devb-ram) [258](#page-257-0) serial HID (devh-ps2ser.so) [331](#page-330-0) USB Egalax touch devices (devh-egalax.so) [327](#page-326-0) USB HID (devh-usb.so) [337](#page-336-0) USB mass storage interface (devb-umass) [262](#page-261-0) USB Touch International touch devices (devh-touchintl.so) [335](#page-334-0) ds [645](#page-644-0) DS1, audio driver for (deva-ctrl-ymfds1.so) [211](#page-210-0) DSA identities, adding (ssh-add) [1839](#page-1838-0) du [649](#page-648-0) dump files, information about (coreinfo) [140](#page-139-0) dumpefs [651](#page-650-0) dumper [652](#page-651-0), [1594](#page-1593-1) dumpifs [658](#page-657-0) dumps directory [654](#page-653-0) DUPDIROK [1436](#page-1435-0) DUPUIDOK [1436](#page-1435-0) dvfs\_client [660](#page-659-0) DVFS\_DEVCTL\_\* [661](#page-660-0) dvfsmgr-\* [663](#page-662-0) DVMRP (Distance-Vector Multicast Routing Protocol) [1320](#page-1319-0) Dvorak keyboard layout [341](#page-340-0) Dynamic Host Configuration Protocol, See [DHCP](#page-2236-0) dynamic HTML [1781](#page-1780-0), [1793](#page-1792-1) dynamic interfaces, monitoring [971](#page-970-0) Dynamic Voltage Frequency Scaling [660](#page-659-0), [663](#page-662-0) client (dvfs\_client) [660](#page-659-0) driver (dvfsmgr-\*) [663](#page-662-0) dynamically linked libraries, debugging [2093](#page-2092-0)

## **E**

EALREADY, specifying the value of [1587](#page-1586-1) EBCDIC, converting files to and from ASCII [180](#page-179-1) echo [668](#page-667-0), [1062](#page-1061-2) ksh builtin [1062](#page-1061-2) utility [668](#page-667-0) ecp (fesh builtin) [743](#page-742-0) ed [670](#page-669-0) edf (fesh builtin) [743](#page-742-1) EDITOR [1044,](#page-1043-1) [1111](#page-1110-1), [1311](#page-1310-0) editors [670](#page-669-0), [672](#page-671-0), [1732,](#page-1731-0) [1830](#page-1829-0), [2040,](#page-2039-0) [2041](#page-2040-0) ed [670](#page-669-0) elvis [672](#page-671-0) patching files and disk blocks (spatch) [1830](#page-1829-0) stream (sed) [1732](#page-1731-0) vi [2040](#page-2039-0) view [2041](#page-2040-0) eecho (fesh builtin) [743](#page-742-2) Egalax touch devices (devh-egalax.so) [327](#page-326-0) egrep [914](#page-913-0) EHCI, USB support for (devu-ehci.so) [459](#page-458-0) EIDE disk interface and ATAPI CD-ROM interface, driver (devb-eide) [235](#page-234-0) ELF [1199,](#page-1198-0) [1250](#page-1249-0), [1258,](#page-1257-0) [1660](#page-1659-0), [2027](#page-2026-0) binaries, displaying information about (readelf) [1660](#page-1659-0) files, converting to assembler include file (mkasmoff) [1199](#page-1198-0) images, creating [1258](#page-1257-0) linker specifications for mkifs [1250](#page-1249-0) load module information (use) [2027](#page-2026-0) elf.boot [1258](#page-1257-0) ellipsis (…), meaning of in syntax line [25](#page-24-0) els (fesh builtin) [743](#page-742-3) elvis [672](#page-671-0) emacs interactive input-line editing [1084](#page-1083-0) embedded filesystems [651](#page-650-0), [1209](#page-1208-0) building (mkefs) [1209](#page-1208-0) dumping (dumpefs) [651](#page-650-0) embedded shell (esh) [705](#page-704-0) embedded systems, See OS images embedded transaction filesystems [713](#page-712-0), [801](#page-800-0), [1219](#page-1218-0) building (mketfs) [1219](#page-1218-0) controlling (etfsctl) [713](#page-712-0) RAM/SRAM (fs-etfs-ram) [801](#page-800-0) emkdir (fesh builtin) [743](#page-742-4) emount [708](#page-707-2), [2000](#page-1999-1) esh, fesh builtin [708,](#page-707-2) [2000](#page-1999-1) EMUL [2117](#page-2116-0) emulation, floating-point [783,](#page-782-0) [1587](#page-1586-2) forcing [1587](#page-1586-2) support for (fpemu.so) [783](#page-782-0) encryption [1436](#page-1435-0), [1636,](#page-1635-0) [1638](#page-1637-0), [1651,](#page-1650-0) [1654](#page-1653-0) exchanging keys [1636](#page-1635-0), [1638,](#page-1637-0) [1651](#page-1650-0) racoon [1636](#page-1635-0) racoon.conf [1638](#page-1637-0) racoonctl [1651](#page-1650-0) passwords [1436](#page-1435-0) random data for [1654](#page-1653-0) end of options (--) [26](#page-25-0) Enhanced Host Controller Interface, See EHCI entity descriptions [1176,](#page-1175-1) [1177](#page-1176-0) in mcd configuration file [1176](#page-1175-1), [1177](#page-1176-0) env [702](#page-701-0) ENV [1031](#page-1030-0), [1044](#page-1043-2) environment variables [50](#page-49-1), [144](#page-143-0), [148](#page-147-0), [174](#page-173-0), [548](#page-547-1), [549](#page-548-1), [635](#page-634-0), [697](#page-696-0), [698](#page-697-0), [701](#page-700-0), [702](#page-701-0), [706](#page-705-0), [708](#page-707-3), [711](#page-710-0), [712](#page-711-0), [895](#page-894-0),

environment variables (continued) [902](#page-901-0), [924](#page-923-0), [945](#page-944-0), [1006,](#page-1005-0) [1015,](#page-1014-0) [1018](#page-1017-0), [1031,](#page-1030-0) [1043,](#page-1042-0) [1044,](#page-1043-1) [1045](#page-1044-0), [1046,](#page-1045-1) [1047](#page-1046-0), [1063,](#page-1062-1) [1097](#page-1096-0), [1100,](#page-1099-0) [1111,](#page-1110-0) [1112](#page-1111-0), [1120,](#page-1119-0) [1122](#page-1121-1), [1131,](#page-1130-1) [1142](#page-1141-0), [1144,](#page-1143-1) [1256,](#page-1255-0) [1257](#page-1256-5), [1272,](#page-1271-0) [1310](#page-1309-0), [1311,](#page-1310-1) [1364](#page-1363-0), [1368,](#page-1367-0) [1452,](#page-1451-0) [1453](#page-1452-0), [1459,](#page-1458-1) [1526](#page-1525-1), [1605,](#page-1604-0) [1606](#page-1605-0), [1617,](#page-1616-0) [1619,](#page-1618-0) [1620](#page-1619-0), [1628,](#page-1627-0) [1670](#page-1669-0), [1780,](#page-1779-0) [1781](#page-1780-0), [1783,](#page-1782-1) [1784,](#page-1783-1) [1786](#page-1785-0), [1793,](#page-1792-1) [1794](#page-1793-0), [1795,](#page-1794-0) [1796](#page-1795-0), [1822,](#page-1821-0) [1823,](#page-1822-0) [1832](#page-1831-0), [1886,](#page-1885-0) [1961](#page-1960-0), [1969,](#page-1968-0) [1970](#page-1969-0), [2002,](#page-2001-0) [2003,](#page-2002-0) [2016](#page-2015-0), [2022,](#page-2021-0) [2028](#page-2027-0), [2031,](#page-2030-0) [2033](#page-2032-0), [2050,](#page-2049-0) [2051,](#page-2050-0) [2072](#page-2071-0), [2086,](#page-2085-0) [2090](#page-2089-0), [2091,](#page-2090-0) [2092](#page-2091-0), [2093,](#page-2092-2) [2094,](#page-2093-0) [2095](#page-2094-0), [2096,](#page-2095-0) [2097](#page-2096-0), [2098,](#page-2097-0) [2100](#page-2099-0), [2101,](#page-2100-0) [2102,](#page-2101-0) [2103](#page-2102-0), [2105,](#page-2104-0) [2107](#page-2106-0), [2108,](#page-2107-0) [2109](#page-2108-0), [2110,](#page-2109-0) [2111,](#page-2110-0) [2114](#page-2113-0), [2115,](#page-2114-0) [2117](#page-2116-1) ACCEPT\_LANGUAGE [1794](#page-1793-3) AUTOCONNECT [50](#page-49-1), [2090](#page-2089-0) BROADCAST [549](#page-548-0), [2091](#page-2090-0) CDPATH [1043](#page-1042-0) CMD\_INT [1781,](#page-1780-0) [1784](#page-1783-0), [1793](#page-1792-0) COLUMNS [701,](#page-700-0) [1044](#page-1043-0), [1111,](#page-1110-0) [1144](#page-1143-0), [2092](#page-2091-0) CONTENT\_LENGTH [1794](#page-1793-0) CONTENT\_TYPE [1794](#page-1793-1) DATE\_GMT [1783](#page-1782-0) DATE\_LOCAL [1783](#page-1782-1) DISPLAY [2093](#page-2092-1) displaying for a process [1526](#page-1525-1) DL\_DEBUG [1097](#page-1096-0), [2093](#page-2092-0) DOCUMENT\_NAME [1783](#page-1782-2) DOCUMENT\_ROOT [1794](#page-1793-2) DOCUMENT\_URI [1783](#page-1782-3) DONT\_USE\_LINK\_UNLINK [1131](#page-1130-0), [2093](#page-2092-2) EDITOR [1044](#page-1043-1), [1111,](#page-1110-1) [1311](#page-1310-0) ENV [1031](#page-1030-0) EXECSHELL [1044](#page-1043-3) EXINIT [698](#page-697-0), [701](#page-700-1), [2094](#page-2093-0) exporting [1063](#page-1062-1) FCEDIT [1044](#page-1043-4) FILENAME [549,](#page-548-2) [2095](#page-2094-0) FORWARDED [1794](#page-1793-4) FPATH [1044](#page-1043-5) FROM [1795](#page-1794-1) GATEWAY [549,](#page-548-1) [2096](#page-2095-0) GATEWAY\_INTERFACE [1795](#page-1794-2) GNUTARGET [2096](#page-2095-1), [2114,](#page-2113-1) [2115](#page-2114-0) GZIP [924,](#page-923-0) [2096](#page-2095-2) HISTFILE [1044](#page-1043-6) HISTSIZE [1045](#page-1044-1) HOME [708,](#page-707-3) [711,](#page-710-1) [1045](#page-1044-0), [1122,](#page-1121-1) [1628](#page-1627-0), [2002](#page-2001-0) HOSTALIASES [1368,](#page-1367-1) [2097](#page-2096-0) HOSTNAME [548](#page-547-2), [945](#page-944-0) HTTP\_ACCEPT [1795](#page-1794-3) HTTP\_USER\_AGENT [1795](#page-1794-4) HTTPD\_ROOT\_DIR [1786,](#page-1785-0) [1793](#page-1792-2) HTTPD\_ROOT\_DOC [1794](#page-1793-5) HTTPD\_SCRIPTALIAS [1794](#page-1793-6) IFS [1045](#page-1044-2) INTERFACE [548](#page-547-3), [2098](#page-2097-1) IOPORT [1452,](#page-1451-0) [2098](#page-2097-2) IOPORT2 [1453](#page-1452-1), [2098](#page-2097-3) IOPORT2SZ [1453,](#page-1452-2) [2098](#page-2097-4) IOPORTSZ [1453](#page-1452-3), [2098](#page-2097-0) IPADDRESS [548](#page-547-4), [2098](#page-2097-5)

environment variables (continued) IRQ [1453](#page-1452-0), [2098](#page-2097-6) KSH\_VERSION [1045](#page-1044-3) LANG [902,](#page-901-0) [2028](#page-2027-0), [2033,](#page-2032-0) [2100](#page-2099-0) LAST\_MODIFIED [1783](#page-1782-4) LC\_TYPE [2016](#page-2015-0), [2100](#page-2099-1) LD\_BIND\_NOW [895](#page-894-0), [1459,](#page-1458-1) [2100](#page-2099-2) LD\_DEBUG [2100](#page-2099-3) LD\_DEBUG\_OUTPUT [2100](#page-2099-4) LD\_LIBRARY\_PATH [1006,](#page-1005-0) [1015](#page-1014-0), [1018,](#page-1017-0) [1619](#page-1618-0), [2050,](#page-2049-0) [2100](#page-2099-5) LD\_RUN\_PATH [2101](#page-2100-1) LDEMULATION [2100](#page-2099-6), [2117](#page-2116-1) LEASEEXPIRES [549,](#page-548-3) [2101](#page-2100-2) LEASEOBTAINED [549,](#page-548-4) [2101](#page-2100-3) LESS [1100,](#page-1099-0) [1111](#page-1110-2), [2101](#page-2100-4) LESSEDIT [1111](#page-1110-3), [2101](#page-2100-0) LINES [701](#page-700-0), [1111,](#page-1110-4) [1310](#page-1309-1), [1311,](#page-1310-2) [2101](#page-2100-5) LOCALDOMAIN [1364,](#page-1363-0) [1368](#page-1367-0), [2101](#page-2100-6) LOGNAME [711,](#page-710-2) [1122](#page-1121-1), [2002,](#page-2001-1) [2101](#page-2100-7) MAIL [1045](#page-1044-4) MAILCHECK [1045](#page-1044-5) MAILPATH [1045](#page-1044-6) MAKEFLAGS [1619,](#page-1618-1) [2102](#page-2101-1) MALLOC\_OPTIONS [2102](#page-2101-2) MKIFS\_PATH [1256](#page-1255-0), [1257,](#page-1256-5) [1272](#page-1271-0), [2102](#page-2101-0) MODEM [1628](#page-1627-1) MORE [1311](#page-1310-3), [2102](#page-2101-3) NAMESERVER1, NAMESERVER2 [549,](#page-548-5) [2103](#page-2102-1) NETMASK [548](#page-547-1), [2103](#page-2102-0) OLDPWD [1045](#page-1044-7) OPTARG [1046](#page-1045-2) OPTIND [1046](#page-1045-3) OPTIONx [549](#page-548-6) PATH [706](#page-705-0), [708,](#page-707-1) [711,](#page-710-0) [1046,](#page-1045-1) [1122](#page-1121-1), [1619](#page-1618-2), [1781,](#page-1780-0) [1784,](#page-1783-1) [1793,](#page-1792-1) [1795](#page-1794-5), [2003,](#page-2002-1) [2028](#page-2027-1), [2031,](#page-2030-0) [2051](#page-2050-0), [2072,](#page-2071-0) [2105](#page-2104-1) PATH\_INFO [1795](#page-1794-0) PATH\_TRANSLATED [1795](#page-1794-6) POSIX\_STRICT [144](#page-143-0), [148](#page-147-0), [1142,](#page-1141-0) [1144](#page-1143-2), [1310,](#page-1309-0) [1311](#page-1310-1), [2105](#page-2104-2) POSIXLY\_CORRECT [1046,](#page-1045-4) [2105](#page-2104-0) PPID [1046](#page-1045-5) PRINTER [1131,](#page-1130-1) [2105](#page-2104-3) PROCESSOR [1257,](#page-1256-5) [1272](#page-1271-1), [2105](#page-2104-4) PS1, PS2, PS3, PS4 [1046](#page-1045-0) PWD [1047](#page-1046-1) PYTHONCASEOK [1605](#page-1604-1) PYTHONDEBUG [1605](#page-1604-2) PYTHONHOME [1605](#page-1604-3) PYTHONINSPECT [1605](#page-1604-0) PYTHONOPTIMIZE [1605](#page-1604-4) PYTHONPATH [1605](#page-1604-5) PYTHONSTARTUP [1606](#page-1605-1) PYTHONUNBUFFERED [1606](#page-1605-0) PYTHONVERBOSE [1606](#page-1605-2) QCC\_CONF\_PATH [1617,](#page-1616-0) [2107](#page-2106-1) QNX\_CONFIGURATION [1620](#page-1619-0) QNX\_HOST [1619](#page-1618-3), [2107](#page-2106-2) QNX\_TARGET [635](#page-634-0), [1619,](#page-1618-4) [2107](#page-2106-0) QUERY\_STRING [1795](#page-1794-7) QUERY\_STRING\_UNESCAPED [1783](#page-1782-5) RANDOM [1047](#page-1046-0)

environment variables (continued) REFERER [1795](#page-1794-8) REMOTE\_ADDR [1795](#page-1794-9) REMOTE\_HOST [1795](#page-1794-10) REMOTE\_IDENT [1795](#page-1794-11) REMOTE\_PORT [1795](#page-1794-12) REMOTE\_USER [1795](#page-1794-13) REPLY [1047](#page-1046-2) REQUEST\_METHOD [1796](#page-1795-1) RESCONF [2108](#page-2107-0) SCRIPT\_NAME [1796](#page-1795-2) SECONDS [1047](#page-1046-3) SERVER [549](#page-548-7), [2109](#page-2108-1) SERVER\_ADMIN [1780,](#page-1779-0) [1796](#page-1795-3) SERVER\_NAME [1796](#page-1795-4) SERVER\_PORT [1796](#page-1795-0) SERVER\_PROTOCOL [1796](#page-1795-5) SERVER\_ROOT [1796](#page-1795-6) SERVER\_SOFTWARE [1796](#page-1795-7) setting (env) [702](#page-701-0) SHELL [697,](#page-696-0) [711,](#page-710-3) [1111](#page-1110-5), [1122,](#page-1121-1) [2003](#page-2002-2), [2109](#page-2108-2) SOCKET [1453](#page-1452-4), [2109](#page-2108-3) **SOCKS NS [2109](#page-2108-4)** SOCKS\_SERVER [1822,](#page-1821-0) [1823](#page-1822-0), [2109](#page-2108-0) STDIO\_DEFAULT\_BUFSIZE [2109](#page-2108-5) SYSLOG [1120,](#page-1119-0) [1886](#page-1885-0), [2109](#page-2108-6) SYSNAME [2109](#page-2108-7) TERM [701,](#page-700-2) [712,](#page-711-1) [1112](#page-1111-1), [1122](#page-1121-1), [1311,](#page-1310-4) [1670,](#page-1669-0) [1832](#page-1831-0), [2003,](#page-2002-3) [2110](#page-2109-0) TERMINFO [1961](#page-1960-0), [2110](#page-2109-1) TMOUT [1047](#page-1046-4) TMPDIR [712](#page-711-0), [1047,](#page-1046-5) [1112](#page-1111-0), [2003,](#page-2002-4) [2110](#page-2109-2) TZ [174](#page-173-0), [712](#page-711-2), [1144,](#page-1143-1) [1796](#page-1795-8), [1969,](#page-1968-0) [1970](#page-1969-0), [2003,](#page-2002-0) [2110](#page-2109-3) UNZIP [2022](#page-2021-0) USER [2111](#page-2110-0) USERNAME [1122](#page-1121-1) VISUAL [1047](#page-1046-6) ZIPOPT [2086](#page-2085-0) EPIC (SMC 9432) Ethernet adapter (devn-epic.so) [357](#page-356-0) epwd (fesh builtin) [743](#page-742-5) erm (fesh builtin) [743](#page-742-6) ermdir (fesh builtin) [744](#page-743-0) errno [704](#page-703-0) errors, conventions for [30](#page-29-0) escape sequences [1669](#page-1668-1), [1670,](#page-1669-1) [1931](#page-1930-1), [1933,](#page-1932-0) [1935](#page-1934-0), [1937](#page-1936-0) rlogin [1669,](#page-1668-1) [1670](#page-1669-1) telnet [1931](#page-1930-1), [1933,](#page-1932-0) [1935](#page-1934-0), [1937](#page-1936-0) esh [705](#page-704-0) ESS1938, audio driver for (deva-ctrl-ess1938.so) [191](#page-190-0) etfs\_trans [1220](#page-1219-0) etfsctl [713](#page-712-0) Ethernet [46](#page-45-0) and IP address translation [46](#page-45-0) Ethernet adapters [345](#page-344-0), [348](#page-347-0), [351](#page-350-0), [357](#page-356-0), [364](#page-363-0), [370](#page-369-0), [373](#page-372-0), [386,](#page-385-0) [390](#page-389-0), [394](#page-393-0), [404](#page-403-0), [420](#page-419-0), [432](#page-431-0), [436](#page-435-0), [439](#page-438-0), [449](#page-448-0) 3Com 509 (devn-el509.so) [351](#page-350-0) AMD PCNET (AMD-79c97x) compatible (devn-pcnet.so) [373](#page-372-0) Crystal 89xx (devn-crys8900.so) [345](#page-344-0) DEC 21x4x (Tulip) compatible (devn-tulip.so) [404](#page-403-0) DM9102 (Davicom) (devn-dm9102) [348](#page-347-0) Intel 10 Gigabit (devnp-ixgbe.so) [436](#page-435-0)

Ethernet adapters (continued) Intel 82540, 82541, 82542, 82543, 82544, 82545, 82546, 82547, 82571, 82572, and 82573 (devn-i82544.so) [364](#page-363-0) Intel 82540, 82541, 82544, 82545, 82546, 82548, 82571, 82572 (devnp-i82544.so) [432](#page-431-0) Intel 82557, 82558, 82559 (devnp-speedo.so) [449](#page-448-0) Intel Gigabit (devnp-e1000.so) [420](#page-419-0) Marvell Yukon-2 based Gigabit (devnp-msk.so) [439](#page-438-0) NE-2000-compatible (devn-ne2000.so) [370](#page-369-0) SiS900 compatibles (devn-sis9.so) [390](#page-389-0) SMC 91c92/91c100 compatible (devn-smc9000.so) [394](#page-393-0) SMC 9432 (EPIC) (devn-epic.so) [357](#page-356-0) SMC2208 (devn-rtl8150.so) [386](#page-385-0) Ethernet controllers [367](#page-366-0), [401](#page-400-0), [416](#page-415-0), [418](#page-417-0), [424](#page-423-0), [427](#page-426-0), [430](#page-429-0), [444](#page-443-0) Broadcom 57xx Tigon3 10/100/1000 Mbit (devnp-bge.so) [418](#page-417-0) Broadcom BCM440x 10/100 (devnp-bce.so) [416](#page-415-0) CDC ECM USB (devnp-ecm.so) [424](#page-423-0) CDC ECM/RMNET USB (devnp-ecmplus.so) [427](#page-426-0) Intel Tolapai 80579 Gigabit (devnp-i80579.so) [430](#page-429-0) Micrel 8841 or 8842 (devn-micrel8841.so) [367](#page-366-0) Realtek 8169 Gigabit (devnp-rtl8169.so) [444](#page-443-0) TIGON3 (devn-tigon3.so) [401](#page-400-0) Ethernet dongles [386](#page-385-0), [398](#page-397-0), [412](#page-411-0) ASIX AX88172, AX88172A, AX88178, AX88772, AX88772A, AX88772B (devnp-asix.so) [412](#page-411-0) Realtek 8150 (devn-rtl8150.so) [386](#page-385-0) SMSC9500 (devn-smsc9500.so) [398](#page-397-0) eval (ksh builtin) [1062](#page-1061-3) events, instrumented kernel [1974,](#page-1973-0) [1980](#page-1979-0) displaying (traceprinter) [1980](#page-1979-0) storing (tracelogger) [1974](#page-1973-0) ewaitfor [709,](#page-708-0) [2001](#page-2000-0) esh, fesh builtin [709,](#page-708-0) [2001](#page-2000-0) exceptions, C++, enabling [889](#page-888-1), [1610](#page-1609-0) exec [710](#page-709-0), [1063,](#page-1062-0) [2002](#page-2001-2) esh, fesh builtin [710](#page-709-0) ksh builtin [1063](#page-1062-0) uesh builtin [2002](#page-2001-2) EXECSHELL [1044](#page-1043-3) executables, relocating (ldrel) [1098](#page-1097-0) execution, suspending (sleep) [1779](#page-1778-0) EXINIT [698,](#page-697-0) [701,](#page-700-1) [2094](#page-2093-0) exit [710,](#page-709-1) [1063](#page-1062-2), [2002](#page-2001-3) esh, fesh builtin [710](#page-709-1) ksh builtin [1063](#page-1062-2) uesh builtin [2002](#page-2001-3) exit status for utilities [29](#page-28-0), [1033,](#page-1032-0) [1043](#page-1042-1) expand [719](#page-718-0) export [710,](#page-709-2) [1063](#page-1062-1), [2002](#page-2001-4) esh, fesh builtin [710](#page-709-2) ksh builtin [1063](#page-1062-1) uesh builtin [2002](#page-2001-4) exports [721,](#page-720-0) [1348](#page-1347-0), [1457](#page-1456-1) expr [723](#page-722-0) Ext2 filesystem [807](#page-806-0) (fs-ext2.so) [807](#page-806-0) extended addressing, enabling for physical addresses above 4 GB [1853](#page-1852-0) Extended Message Signaled Interrupts (MSI-X) [1456,](#page-1455-0) [1856](#page-1855-0)

Extensible Host Controller Interface, See XHCI external schedulers [1420](#page-1419-0)

#### **F**

false [728,](#page-727-0) [1063](#page-1062-3) ksh builtin [1063](#page-1062-3) utility [728](#page-727-0) family, displaying for a process [1535](#page-1534-0) fat embedded shell (fesh) [742](#page-741-0) FAT filesystem image, building (mkfatfsimg) [1228](#page-1227-0) fc (ksh builtin) [1063](#page-1062-4) fcat [729](#page-728-0) FCEDIT [1044](#page-1043-4) fdformat [730](#page-729-0) fdisk [734](#page-733-0) fesh [742](#page-741-0) fg (ksh builtin) [1064](#page-1063-0) fgrep [914](#page-913-0) fields, cutting from files (cut) [166](#page-165-0) fields, paste from files (paste) [1440](#page-1439-0) FIFO [1239,](#page-1238-0) [1530](#page-1529-1), [1555](#page-1554-0) manager (pipe) [1555](#page-1554-0) scheduling policy [1530](#page-1529-1) special files, creating (mkfifo) [1239](#page-1238-0) file [746](#page-745-0) file descriptors [361](#page-360-0), [1530,](#page-1529-0) [1587](#page-1586-3) displaying for a process [1530](#page-1529-0) interface driver (devn-fd.so) [361](#page-360-0) maximum open [1587](#page-1586-3) FILENAME [549,](#page-548-2) [2095](#page-2094-0) files [27](#page-26-0), [54,](#page-53-0) [78](#page-77-0), [79](#page-78-0), [80,](#page-79-0) [82](#page-81-0), [95,](#page-94-0) [98](#page-97-0), [107](#page-106-0), [109](#page-108-0), [124,](#page-123-0) [129,](#page-128-0) [130](#page-129-0), [131](#page-130-0), [134](#page-133-0), [136](#page-135-0), [141](#page-140-0), [144](#page-143-1), [148](#page-147-1), [161](#page-160-0), [166](#page-165-0), [179](#page-178-0), [180](#page-179-2), [183](#page-182-0), [619](#page-618-0), [627](#page-626-0), [729](#page-728-0), [746](#page-745-0), [750](#page-749-0), [758](#page-757-0), [780](#page-779-0), [781](#page-780-0), [784](#page-783-0), [797](#page-796-0), [822](#page-821-0), [832](#page-831-0), [848](#page-847-0), [850](#page-849-0), [899](#page-898-1), [900](#page-899-0), [901](#page-900-3), [921](#page-920-0), [931](#page-930-0), [935](#page-934-0), [984](#page-983-0), [1022,](#page-1021-0) [1048](#page-1047-0), [1074,](#page-1073-0) [1080](#page-1079-0), [1100,](#page-1099-1) [1113](#page-1112-0), [1114,](#page-1113-0) [1118](#page-1117-0), [1139,](#page-1138-0) [1163,](#page-1162-0) [1166](#page-1165-0), [1196,](#page-1195-0) [1197](#page-1196-0), [1217,](#page-1216-0) [1246](#page-1245-0), [1256,](#page-1255-1) [1304,](#page-1303-0) [1309](#page-1308-0), [1328,](#page-1327-0) [1358](#page-1357-0), [1406,](#page-1405-0) [1407](#page-1406-0), [1409,](#page-1408-0) [1440,](#page-1439-0) [1442](#page-1441-0), [1571,](#page-1570-0) [1623](#page-1622-0), [1658,](#page-1657-0) [1673](#page-1672-0), [1730,](#page-1729-0) [1758,](#page-1757-0) [1771](#page-1770-0), [1826,](#page-1825-0) [1830](#page-1829-0), [1834,](#page-1833-0) [1888](#page-1887-0), [1953,](#page-1952-0) [1955,](#page-1954-0) [1968](#page-1967-0), [2005,](#page-2004-0) [2015](#page-2014-0), [2018,](#page-2017-0) [2019](#page-2018-0), [2035,](#page-2034-0) [2036,](#page-2035-0) [2037](#page-2036-0), [2038,](#page-2037-0) [2048](#page-2047-0), [2050,](#page-2049-1) [2078](#page-2077-0), [2081](#page-2080-0) access times, changing (touch) [1968](#page-1967-0) asynchronous I/O, support for (\_PC\_ASYNC\_IO) [900](#page-899-2) attributes, manipulating (chattr) [107](#page-106-0) audio [832](#page-831-0) bytes, counting (wc) [2048](#page-2047-0) checksums, calculating (cksum) [131](#page-130-0) columns, formatting into (pr) [1571](#page-1570-0) comparing [134](#page-133-0), [619](#page-618-0) cmp [134](#page-133-0) diff [619](#page-618-0) compressed [79](#page-78-0), [80,](#page-79-0) [82](#page-81-0) concatenating (bzcat) [79](#page-78-0), [80](#page-79-0) recovering damaged (bzip2recover) [82](#page-81-0) compressing [80,](#page-79-0) [784,](#page-783-0) [921,](#page-920-0) [2081](#page-2080-0) bzip2 [80](#page-79-0) freeze [784](#page-783-0) gzip [921](#page-920-0) zip [2081](#page-2080-0)

files (continued) compressing for flash filesystems [183](#page-182-0) deflate [183](#page-182-0) concatenating (cat) [95](#page-94-0) concatenating compressed [729](#page-728-0), [921](#page-920-0) fcat [729](#page-728-0) zcat [921](#page-920-0) converting [179](#page-178-0), [1953](#page-1952-0) to QNX 2, QNX 4, UNIX, or DOS format (textto) [1953](#page-1952-0) while copying (dd) [179](#page-178-0) copying [141,](#page-140-0) [179,](#page-178-0) [935,](#page-934-0) [1658](#page-1657-0), [1730,](#page-1729-0) [1888](#page-1887-0) converting while (dd) [179](#page-178-0) cp [141](#page-140-0) first part of (head) [935](#page-934-0) last part of (tail) [1888](#page-1887-0) remotely (rcp) [1658](#page-1657-0) securely (scp) [1730](#page-1729-0) damaged, destroying (zap) [2078](#page-2077-0) decoding (uud) [2035](#page-2034-0) decoding (uudecode) [2036](#page-2035-0) decompressing [78,](#page-77-0) [80](#page-79-0) bunzip2 [78](#page-77-0), [80](#page-79-0) bzip2 [80](#page-79-0) decompressing for flash filesystems (inflator) [984](#page-983-0) deleting [1673,](#page-1672-0) [2018](#page-2017-0) rm [1673](#page-1672-0) unlink [2018](#page-2017-0) displaying in decimal, hex, octal, or other formats [931,](#page-930-0) [1409](#page-1408-0) displaying with pagination [1100,](#page-1099-1) [1309](#page-1308-0) less [1100](#page-1099-1) more [1309](#page-1308-0) encoding (uue) [2037](#page-2036-0) encoding (uuencode) [2038](#page-2037-0) expanding [78](#page-77-0), [80,](#page-79-0) [784,](#page-783-0) [921,](#page-920-0) [1197](#page-1196-0) bunzip2 [78](#page-77-0), [80](#page-79-0) bzip2 [80](#page-79-0) freeze [784](#page-783-0) gunzip [921](#page-920-0) gzip [921](#page-920-0) melt [1197](#page-1196-0) extracting [2019](#page-2018-0) unzip [2019](#page-2018-0) fields, cutting (cut) [166](#page-165-0) finding [98,](#page-97-0) [750](#page-749-0) cfgopen [98](#page-97-0) find [750](#page-749-0) formatting (fmt) [780](#page-779-0) group ownership, changing (chgrp) [109](#page-108-0) lines [136](#page-135-0), [180](#page-179-2), [781](#page-780-0), [2015,](#page-2014-0) [2048](#page-2047-0) common, reporting or filtering out (comm) [136](#page-135-0) counting (wc) [2048](#page-2047-0) folding (fold) [781](#page-780-0) padding [180](#page-179-2) repeated, reporting or filtering out (uniq) [2015](#page-2014-0) link count, maximum (\_PC\_LINK\_MAX) [900](#page-899-3) links to, creating [144,](#page-143-1) [148,](#page-147-1) [797,](#page-796-0) [1113](#page-1112-0), [1114,](#page-1113-0) [1118](#page-1117-0), [1217,](#page-1216-0) [1246](#page-1245-0), [1256,](#page-1255-1) [1304](#page-1303-0) cp [144](#page-143-1), [148](#page-147-1) fs-dos.so [797](#page-796-0) link [1113](#page-1112-0) ln [1114](#page-1113-0)

files (continued) links to, creating (continued) ln-w [1118](#page-1117-0) mkefs [1217](#page-1216-0) mkifs [1246](#page-1245-0), [1256](#page-1255-1) mkrcfsimg [1304](#page-1303-0) listing (ls) [1139](#page-1138-0) locating a program (which) [2050](#page-2049-1) maintaining current versions (make) [1166](#page-1165-0) merging (join) [1022](#page-1021-0) Mode 2 Form 2 VCD [832](#page-831-0) modification times, changing (touch) [1968](#page-1967-0) modification times, comparing [758,](#page-757-0) [1074](#page-1073-0) find -fmnewer [758](#page-757-0) ksh test -nt and -ot [1074](#page-1073-0) moving or renaming [1328](#page-1327-0) mv [1328](#page-1327-0) names [27](#page-26-0), [54,](#page-53-0) [627,](#page-626-0) [822,](#page-821-0) [901,](#page-900-4) [1048](#page-1047-0) enabling long [627](#page-626-0), [822](#page-821-0) extracting from pathnames (basename) [54](#page-53-0) maximum length (\_PC\_NAME\_MAX) [901](#page-900-4) maximum length in a command line [27](#page-26-0) patterns [1048](#page-1047-0) object [1196,](#page-1195-0) [1358](#page-1357-0), [1406,](#page-1405-0) [1407](#page-1406-0), [1771](#page-1770-0) copying (objcopy) [1406](#page-1405-0) displaying information (objdump) [1407](#page-1406-0) manipulating (mcs) [1196](#page-1195-0) size of (size) [1771](#page-1770-0) symbols, listing (nm) [1358](#page-1357-0) ownership, changing (chown) [129](#page-128-0) pages, formatting into (pr) [1571](#page-1570-0) patching (spatch) [1830](#page-1829-0) permissions [124,](#page-123-0) [130,](#page-129-0) [900,](#page-899-0) [1080](#page-1079-0), [2005](#page-2004-0) changing (chmod) [124](#page-123-0) creation mask (umask ksh builtin) [1080](#page-1079-0) creation mask (umask) [2005](#page-2004-0) restricting the changing of (\_PC\_CHOWN\_RESTRICTED) [130,](#page-129-0) [900](#page-899-0) prioritized I/O, support for (\_PC\_ASYNC\_IO) [901](#page-900-3) processes, maximum files per (\_SC\_OPEN\_MAX) [899](#page-898-1) remotely copying (rcp) [1658](#page-1657-0) removing (rm) [1673](#page-1672-0) sizes (cksum) [131](#page-130-0) sorting, merging, or sequence-checking (sort) [1826](#page-1825-0) splitting (split) [1834](#page-1833-0) splitting based on context (csplit) [161](#page-160-0) synchronous I/O, support for (\_PC\_ASYNC\_IO) [901](#page-900-5) text, pasting (paste) [1440](#page-1439-0) timestamps, changing (touch) [1968](#page-1967-0) timestamps, comparing [758](#page-757-0), [1074](#page-1073-0) find -fmnewer [758](#page-757-0) ksh test -nt and -ot [1074](#page-1073-0) transfer protocol daemon (ftpd) [850](#page-849-0) transferring [848](#page-847-0), [1623,](#page-1622-0) [1758](#page-1757-0), [1955](#page-1954-0) ftp [848](#page-847-0) qcp [1623](#page-1622-0) sftp [1758](#page-1757-0) tftp [1955](#page-1954-0) trusted, marking as (pathtrust) [1442](#page-1441-0) type, determining [746](#page-745-0), [1163](#page-1162-0) file [746](#page-745-0) magic-number file (magic) [1163](#page-1162-0)

files (continued) uncompressing [784,](#page-783-0) [921,](#page-920-0) [1197](#page-1196-0) freeze [784](#page-783-0) gunzip [921](#page-920-0) gzip [921](#page-920-0) melt [1197](#page-1196-0) unlinking (unlink) [2018](#page-2017-0) words, counting (wc) [2048](#page-2047-0) filesystems [111,](#page-110-0) [114](#page-113-0), [121,](#page-120-0) [641](#page-640-0), [643](#page-642-0), [651,](#page-650-0) [658](#page-657-0), [713,](#page-712-0) [787](#page-786-0), [790](#page-789-0), [795](#page-794-0), [801](#page-800-0), [807](#page-806-0), [809](#page-808-0), [811](#page-810-0), [814](#page-813-0), [818](#page-817-0), [820](#page-819-0), [822](#page-821-0), [823](#page-822-0), [827,](#page-826-0) [829,](#page-828-0) [834](#page-833-0), [841](#page-840-0), [846,](#page-845-0) [1178](#page-1177-0), [1205](#page-1204-0), [1209,](#page-1208-0) [1219](#page-1218-0), [1228,](#page-1227-0) [1241](#page-1240-0), [1292,](#page-1291-0) [1296](#page-1295-0), [1312,](#page-1311-0) [1442,](#page-1441-0) [1593](#page-1592-0), [1766,](#page-1765-0) [1874](#page-1873-0), [2009](#page-2008-0) /proc [1593](#page-1592-0) Apple Macintosh HFS and HFS Plus (fs-mac.so) [809](#page-808-0) automounter [1178](#page-1177-0) CIFS client (fs-cifs) [790](#page-789-0) descriptive information (/etc/fstab) [846](#page-845-0) DOS [111](#page-110-0), [795](#page-794-0), [1205,](#page-1204-0) [1228](#page-1227-0) consistency check (chkdosfs) [111](#page-110-0) formatting (mkdosfs) [1205](#page-1204-0) fs-dos.so [795](#page-794-0) image, building (mkfatfsimg) [1228](#page-1227-0) embedded [651,](#page-650-0) [1209](#page-1208-0) building (mkefs) [1209](#page-1208-0) dumping (dumpefs) [651](#page-650-0) embedded transaction [713](#page-712-0), [801](#page-800-0), [1219](#page-1218-0) building (mketfs) [1219](#page-1218-0) controlling (etfsctl) [713](#page-712-0) RAM/SRAM (fs-etfs-ram) [801](#page-800-0) encryption [834](#page-833-0) image [658](#page-657-0), [1241](#page-1240-0) building (mkifs) [1241](#page-1240-0) dumping (dumpifs) [658](#page-657-0) ISO 9660 support [829](#page-828-0) fs-udf.so [829](#page-828-0) ISO-9660 support [787](#page-786-0) fs-cd.so [787](#page-786-0) Linux Ext2 (fs-ext2.so) [807](#page-806-0) mounting (mount) [1312](#page-1311-0) mounts, showing [1766](#page-1765-0) NFS 2 client (fs-nfs2) [811](#page-810-0) NFS 3 client (fs-nfs3) [814](#page-813-0) Power-Safe [121,](#page-120-0) [641,](#page-640-0) [643,](#page-642-0) [823](#page-822-0) checking consistency of (chkqnx6fs) [121](#page-120-0) shared object (fs-qnx6.so) [641](#page-640-0), [643](#page-642-0), [823](#page-822-0) QNX 4 [114,](#page-113-0) [820,](#page-819-0) [822](#page-821-0) checking consistency of (chkfsys) [114](#page-113-0) long filenames, enabling [822](#page-821-0) shared object (fs-qnx4.so) [820](#page-819-0) read-only compressed (fs-rcfs.so) [827,](#page-826-0) [1292](#page-1291-0), [1296](#page-1295-0) creating images (mkrcfsimg) [1296](#page-1295-0) formatting (mkrcfs) [1292](#page-1291-0) SMB client (fs-cifs) [790](#page-789-0) statistics, displaying (fsysinfo) [841](#page-840-0) synchronizing with disks (sync) [1874](#page-1873-0) trusted, marking as (pathtrust) [1442](#page-1441-0) Universal Disk Format support (fs-udf.so) [829](#page-828-0) unmounting (umount) [2009](#page-2008-0) Windows NT (fs-nt.so) [818](#page-817-0) find [750](#page-749-0)

firewall [1148](#page-1147-0) lsm-pf-\*.so [1148](#page-1147-0) flags [1526](#page-1525-2), [1527](#page-1526-0) process [1527](#page-1526-0) thread [1526](#page-1525-2) flash filesystems [183](#page-182-0), [311](#page-310-0), [320](#page-319-0), [771](#page-770-0), [984](#page-983-0) files, compressing for [183](#page-182-0) deflate [183](#page-182-0) files, decompressing for (inflator) [984](#page-983-0) generic (devf-generic) [311](#page-310-0) managing (flashctl) [771](#page-770-0) RAM disk (devf-ram) [320](#page-319-0) flashctl [771](#page-770-0) flex [779](#page-778-0) floating-point emulation [783](#page-782-0), [1587](#page-1586-2) forcing [1587](#page-1586-2) support for (fpemu.so) [783](#page-782-0) floppy disks [244,](#page-243-0) [730](#page-729-0) driver (devb-fdc) [244](#page-243-0) formating (fdformat) [730](#page-729-0) fmt [780](#page-779-0) fold [781](#page-780-0) foreground, running jobs in [1064](#page-1063-0) formatted [974](#page-973-0), [1065,](#page-1064-0) [1581](#page-1580-0) C code (indent) [974](#page-973-0) output, writing [1065](#page-1064-0), [1581](#page-1580-0) print ksh builtin [1065](#page-1064-0) printf [1581](#page-1580-0) FORWARDED [1794](#page-1793-4) FPATH [1044](#page-1043-5) fpemu.so [783](#page-782-0) free disk space, reporting (df) [476](#page-475-0) freeze [784](#page-783-0) FROM [1795](#page-1794-1) fs-cd.so [787](#page-786-0) fs-cifs [790](#page-789-0) fs-dos.so [795](#page-794-0) fs-etfs-ram [801](#page-800-0) fs-ext2.so [807](#page-806-0) fs-mac.so [809](#page-808-0) fs-nfs2 [811](#page-810-0) fs-nfs3 [814](#page-813-0) fs-nt.so [818](#page-817-0) fs-qnx4.so [820](#page-819-0) fs-qnx6.so [823](#page-822-0) fs-rcfs.so [827,](#page-826-0) [1292](#page-1291-0), [1296](#page-1295-0) creating images (mkrcfsimg) [1296](#page-1295-0) formatting (mkrcfs) [1292](#page-1291-0) fs-udf.so [829](#page-828-0) fsencrypt [834](#page-833-0) fstab [846](#page-845-0) fsysinfo [841](#page-840-0) ftp [848](#page-847-0) ftpchroot [849](#page-848-0) ftpd [849](#page-848-0), [850](#page-849-0), [853](#page-852-0), [858](#page-857-0) access-control file [849](#page-848-0), [858](#page-857-0) configuring (ftpd.conf) [853](#page-852-0) daemon [850](#page-849-0) ftpd.conf [853](#page-852-0) ftpusers [858](#page-857-0) fullpath [860](#page-859-0)

#### **G**

g++ [862](#page-861-0), [889](#page-888-0) GATEWAY [549,](#page-548-1) [2096](#page-2095-0) GATEWAY\_INTERFACE [1795](#page-1794-2) gateways [1681](#page-1680-0) next-hop [1681](#page-1680-0) gateways file [863](#page-862-0) gawk [869](#page-868-0) gcc [862](#page-861-0), [889](#page-888-0) See also , gcov [890](#page-889-0) gdb [892](#page-891-0), [895](#page-894-0) forces the loading of all lazy-load dependencies [895](#page-894-0) Geode [193](#page-192-0) audio driver for (deva-ctrl-geode.so) [193](#page-192-0) German (DE-102) keyboard layout [283](#page-282-0) getconf [897](#page-896-0) getfacl [903](#page-902-0) getopts (ksh builtin) [1064](#page-1063-1) getrlimit() [1587](#page-1586-4) getty [905](#page-904-0) GIDRANGE [1436](#page-1435-0) gns (Global Name Service) [906](#page-905-0) GNUTARGET [2096,](#page-2095-1) [2114](#page-2113-2), [2115](#page-2114-0) gprof [913](#page-912-0) graphs, topological sorting of directed [1994](#page-1993-0) grep [914](#page-913-0) groups [109](#page-108-0), [899](#page-898-2), [900](#page-899-4), [952](#page-951-0), [1151,](#page-1150-0) [1346,](#page-1345-0) [1434](#page-1433-0), [1436,](#page-1435-0) [1539](#page-1538-0) changing [1346](#page-1345-0) IDs [952,](#page-951-0) [1151](#page-1150-0), [1436,](#page-1435-0) [1539](#page-1538-0) displaying for a process [1539](#page-1538-0) mapping [1151](#page-1150-0) range [1436](#page-1435-0) returning (id) [952](#page-951-0) ownership of files, changing (chgrp) [109](#page-108-0) passwords (not supported) [1434](#page-1433-0) set-group ID (\_SC\_SAVED\_IDS) [900](#page-899-4) supplementary [899](#page-898-2) maximum per process (\_SC\_NGROUPS\_MAX) [899](#page-898-2) guard area [899](#page-898-3) guidelines for running utilities [25](#page-24-1) gunzip [921](#page-920-0) gzip [921](#page-920-0) GZIP [924](#page-923-0), [2096](#page-2095-2)

# <span id="page-2243-1"></span>**H**

halting [1588](#page-1587-1), [1769](#page-1768-0) disabling in idle thread [1588](#page-1587-1) ham [928,](#page-927-0) [930,](#page-929-0) [977](#page-976-1) hangups, preventing in commands (nohup) [1359](#page-1358-0) hard disk devices, common access method (cam-disk.so) [92](#page-91-0) hard links [144,](#page-143-1) [1114](#page-1113-0), [1118,](#page-1117-0) [1674](#page-1673-0), [2018](#page-2017-0) creating [144](#page-143-1), [1114,](#page-1113-0) [1118](#page-1117-0) cp [144](#page-143-1) ln [1114](#page-1113-0) ln-w [1118](#page-1117-0) deleting [1674,](#page-1673-0) [2018](#page-2017-0) rm [1674](#page-1673-0) unlink [2018](#page-2017-0)

<span id="page-2243-0"></span>hardware [138,](#page-137-2) [139,](#page-138-1) [898,](#page-897-1) [1745](#page-1744-4), [1850](#page-1849-0) debuggers [1850](#page-1849-0) manufacturer [138,](#page-137-2) [898,](#page-897-2) [1745](#page-1744-4) serial number [138,](#page-137-3) [898,](#page-897-1) [1745](#page-1744-5) type [139,](#page-138-1) [898,](#page-897-3) [1745](#page-1744-6) hash (ksh builtin) [1065](#page-1064-1) hd [931](#page-930-0) head [935](#page-934-0) header [1547](#page-1546-0) ICMP [1547](#page-1546-0) IP [1547](#page-1546-0) HELD state, starting programs in (on) [1418](#page-1417-0) hex records, converting binary image to (mkrec) [1306](#page-1305-0) hexadecimal numbers on the command line [26](#page-25-1) HFS and HFS Plus (fs-mac.so) [809](#page-808-0) HID [327,](#page-326-0) [329,](#page-328-0) [331,](#page-330-0) [335,](#page-334-0) [337,](#page-336-0) [339,](#page-338-0) [937,](#page-936-0) [1005](#page-1004-0) I/O support (io-hid) [1005](#page-1004-0) input manager (devi-hid) [339](#page-338-0) Microtouch EXII driver (devh-microtouch.so) [329](#page-328-0) PS2 driver (devh-ps2ser.so) [331](#page-330-0) serial driver (devh-ps2ser.so) [331](#page-330-0) USB driver (devh-usb.so) [337](#page-336-0) USB Egalax driver (devh-egalax.so) [327](#page-326-0) USB Touch International driver (devh-touchintl.so) [335](#page-334-0) viewing data (hidview) [937](#page-936-0) hidview [937](#page-936-0) High Definition Audio controllers, audio driver for (deva-ctrl-intel\_hda.so) [197](#page-196-0) High Definition Audio mixer (deva-mixer-hda.so) [215](#page-214-0) High Precision Event Timer (HPET) [1856](#page-1855-1) high-availability [928](#page-927-0), [930](#page-929-0), [977](#page-976-1) manager [928,](#page-927-0) [930,](#page-929-0) [977](#page-976-1) controlling [930](#page-929-0) HISTFILE [1044](#page-1043-6) history, commands [1063](#page-1062-4) HISTSIZE [1045](#page-1044-1) hogs [939](#page-938-0) HOME [708,](#page-707-3) [711,](#page-710-1) [1045](#page-1044-0), [1122,](#page-1121-1) [1628](#page-1627-0), [2002](#page-2001-0) home directory [1061,](#page-1060-4) [1436](#page-1435-0) default [1436](#page-1435-0) going to [1061](#page-1060-4) host [942](#page-941-0) host status of local machines, showing (ruptime) [1724](#page-1723-0) HOSTALIASES [1368,](#page-1367-1) [2097](#page-2096-0) hostapd [943](#page-942-0) hostname [945](#page-944-1) HOSTNAME [548](#page-547-2), [945](#page-944-0) hostnames [897](#page-896-2), [898](#page-897-4), [945](#page-944-1), [946](#page-945-0), [1745](#page-1744-7) database (hosts) [946](#page-945-0) getting and setting [897,](#page-896-2) [945](#page-944-1) hostname [945](#page-944-1) setting [1745](#page-1744-7) setconf [1745](#page-1744-7) valid characters [898,](#page-897-4) [1745](#page-1744-8) hosts [138,](#page-137-4) [545,](#page-544-0) [897,](#page-896-1) [945,](#page-944-0) [946,](#page-945-0) [1663](#page-1662-1), [1745](#page-1744-2) domain name [138](#page-137-1), [545](#page-544-0), [897](#page-896-1), [1663,](#page-1662-1) [1745](#page-1744-2) \_CS\_DOMAIN [545,](#page-544-0) [1663](#page-1662-1) getting [138](#page-137-1), [897](#page-896-1) setting [1745](#page-1744-2) names [138,](#page-137-5) [945](#page-944-0) \_CS\_HOSTNAME [945](#page-944-0) getting [138](#page-137-5)

hosts (continued) names (continued) valid characters [138](#page-137-4) hosts, trusted [947](#page-946-0), [1666](#page-1665-0) .rhosts [1666](#page-1665-0) hosts.equiv [947](#page-946-0) hosts.equiv [947](#page-946-0), [1127,](#page-1126-0) [1666](#page-1665-1), [1706](#page-1705-0) hosts.lpd [1127](#page-1126-1) HPET (High Precision Event Timer) [1856](#page-1855-1) HTML [645](#page-644-0) dynamic [645](#page-644-0) HTTP\_ACCEPT [1795](#page-1794-3) HTTP\_USER\_AGENT [1795](#page-1794-4) HTTPD\_ROOT\_DIR [1786](#page-1785-0), [1793](#page-1792-2) HTTPD\_ROOT\_DOC [1794](#page-1793-5) HTTPD\_SCRIPTALIAS [1794](#page-1793-6) human-interface devices, See [HID](#page-2243-0)

# **I**

I/O [899](#page-898-4) asynchronous [899](#page-898-4) priority for (\_SC\_AIO\_PRIO\_DELTA\_MAX) [899](#page-898-4) I/O Controller Hubs, Intel ICH8 and ICH9 (devn-i82544.so) [364](#page-363-0) I/O privileges [1526](#page-1525-2) I/O support [900,](#page-899-2) [901,](#page-900-3) [993,](#page-992-0) [1005](#page-1004-0), [1015,](#page-1014-0) [1018](#page-1017-0) asynchronous (\_PC\_ASYNC\_IO) [900](#page-899-2) block (io-blk.so) [993](#page-992-0) HID (io-hid) [1005](#page-1004-0) prioritized (\_PC\_ASYNC\_IO) [901](#page-900-3) synchronous (\_PC\_ASYNC\_IO) [901](#page-900-5) USB (io-usb-dcd) [1018](#page-1017-0) USB (io-usb) [1015](#page-1014-0) ICMP [1543,](#page-1542-0) [1547](#page-1546-0), [1549](#page-1548-0) ECHO\_REQUEST packets, sending to network hosts [1543,](#page-1542-0) [1549](#page-1548-0) ping [1543](#page-1542-0) ping6 [1549](#page-1548-0) header [1547](#page-1546-0) packets [1547](#page-1546-0) id [952](#page-951-0) IDE (Integrated Development Environment) [1621,](#page-1620-0) [1723](#page-1722-0) launching [1723](#page-1722-0) remote support (qconn) [1621](#page-1620-0) IDE disk interface and ATAPI CD-ROM interface, driver (devb-eide) [235](#page-234-0) idle thread, disabling CPU halting in [1588](#page-1587-1) IDs [900,](#page-899-4) [1151](#page-1150-0), [1436,](#page-1435-0) [1524](#page-1523-1), [1525,](#page-1524-1) [1539](#page-1538-0), [1587](#page-1586-0) channel (chids) [1587](#page-1586-0) connection (coids) [1587](#page-1586-0) group [1151](#page-1150-0), [1436,](#page-1435-0) [1539](#page-1538-0) displaying for a process [1539](#page-1538-0) mapping [1151](#page-1150-0) groups [900](#page-899-4) saved (\_SC\_SAVED\_IDS) [900](#page-899-4) process [1524](#page-1523-1) thread [1525](#page-1524-1) user [1151,](#page-1150-0) [1436](#page-1435-0), [1539](#page-1538-0) displaying for a process [1539](#page-1538-0) mapping [1151](#page-1150-0)

IDs (continued) users [900](#page-899-4) saved (\_SC\_SAVED\_IDS) [900](#page-899-4) IEEE 802.11 networks [943](#page-942-0) authenticator [943](#page-942-0) IEEE/WaveLAN devices, configuring (wiconfig) [2052](#page-2051-0) if\_up [955](#page-954-0) ifconfig [957](#page-956-0) ifdef'ed lines, removing (unifdef) [2014](#page-2013-0) IFF\_MULTICAST [1322](#page-1321-0) IFS [1045](#page-1044-2) ifwatchd [971](#page-970-0) IKE (ISAKMP/Oakley) [1636](#page-1635-0), [1638,](#page-1637-0) [1651](#page-1650-0) key management [1636,](#page-1635-0) [1638](#page-1637-0), [1651](#page-1650-0) configuration (racoon.conf) [1638](#page-1637-0) control tool (racoonctl) [1651](#page-1650-0) daemon (racoon) [1636](#page-1635-0) image [658,](#page-657-0) [1097](#page-1096-1), [1241,](#page-1240-0) [1273](#page-1272-0), [1306,](#page-1305-0) [1586](#page-1585-0), [1741,](#page-1740-0) [1849](#page-1848-0) converting from binary (mkrec) [1306](#page-1305-0) filesystem [658,](#page-657-0) [1097](#page-1096-1), [1241,](#page-1240-0) [1849](#page-1848-0) building (mkifs) [1241](#page-1240-0) determining which shared objects to include (ldd) [1097](#page-1096-1) dumping (dumpifs) [658](#page-657-0) restoration [1849](#page-1848-0) microkernel (procnto\*) [1586](#page-1585-0) sending to target (sendnto) [1741](#page-1740-0) socket, building (mkimage) [1273](#page-1272-0) indent [974](#page-973-0) inetd daemon [977](#page-976-0) inetd.conf [66](#page-65-0), [979](#page-978-0) inflator [984](#page-983-0) infocmp [987](#page-986-0) information, system [939,](#page-938-0) [1521](#page-1520-0), [1966](#page-1965-0) hogs [939](#page-938-0) pidin [1521](#page-1520-0) top [1966](#page-1965-0) inherit masks [1422](#page-1421-0), [1777](#page-1776-0) setting [1422](#page-1421-0), [1777](#page-1776-0) input manager [327,](#page-326-0) [329,](#page-328-0) [331,](#page-330-0) [335,](#page-334-0) [337,](#page-336-0) [339](#page-338-0) HID [327,](#page-326-0) [329,](#page-328-0) [331,](#page-330-0) [335,](#page-334-0) [337,](#page-336-0) [339](#page-338-0) devh-egalax.so [327](#page-326-0) devh-microtouch.so [329](#page-328-0) devh-ps2ser.so [331](#page-330-0) devh-touchintl.so [335](#page-334-0) devh-usb.so [337](#page-336-0) devi-hid [339](#page-338-0) input, standard [1066,](#page-1065-1) [1929](#page-1928-0) duplicating (tee) [1929](#page-1928-0) reading from (read ksh builtin) [1066](#page-1065-1) insertion [1181](#page-1180-0) notification callout prototype [1181](#page-1180-0) INSISTANT [1436](#page-1435-0) installations, coexistence [1618](#page-1617-0) instruction pointer [1525](#page-1524-2) instruction set architecture [138](#page-137-6), [897](#page-896-3), [1745](#page-1744-9) instrumented kernel [1586](#page-1585-0), [1974,](#page-1973-0) [1980](#page-1979-0) procnto\*-instr [1586](#page-1585-0) trace support [1974](#page-1973-0), [1980](#page-1979-0) tracelogger [1974](#page-1973-0) traceprinter [1980](#page-1979-0) integers, decimal, in utility syntax [26](#page-25-1)

Intel [195,](#page-194-0) [364,](#page-363-0) [420,](#page-419-0) [430,](#page-429-0) [432,](#page-431-0) [436,](#page-435-0) [449,](#page-448-0) [1306](#page-1305-0) 10 Gigabit Ethernet controllers (devnp-ixgbe.so) [436](#page-435-0) 82540, 82541, 82542, 82543, 82544, 82545, 82546, 82547, 82571, 82572, and 82573 Gigabit Ethernet LAN controller (devn-i82544.so) [364](#page-363-0) 82540, 82541, 82544, 82545, 82546, 82548, 82571, 82572 Gigabit Ethernet LAN controller (devnp-i82544.so) [432](#page-431-0) 82557, 82558, 82559 Fast Ethernet LAN controller (devnp-speedo.so) [449](#page-448-0) 8X0, audio driver for (deva-ctrl-i8x0.so) [195](#page-194-0) Gigabit Ethernet controllers (devnp-e1000.so) [420](#page-419-0) hex records, converting binary image to (mkrec) [1306](#page-1305-0) ICH8, ICH9 I/O Controller Hubs (devn-i82544.so) [364](#page-363-0) Tolapai 80579 Gigabit Ethernet controllers (devnp-i80579.so) [430](#page-429-0) Intel Advanced Programmable Interrupt Controller (APIC), startup for (startup-apic, startup-apic-32) [1854](#page-1853-0) Intel High Definition Audio controllers, audio driver for (deva-ctrl-intel\_hda.so) [197](#page-196-0) interactive paginator [1100,](#page-1099-1) [1309](#page-1308-0) less [1100](#page-1099-1) more [1309](#page-1308-0) interface [1179](#page-1178-0) mcd resource manager [1179](#page-1178-0) INTERFACE [548,](#page-547-3) [2098](#page-2097-1) internal field separator [1045](#page-1044-2) international languages [282](#page-281-0), [341](#page-340-0) keyboard layouts [282](#page-281-0) keyboard mapping [341](#page-340-0) Internet Boot Protocol server (bootpd) [65](#page-64-0), [68](#page-67-0) configuration file (bootptab) [68](#page-67-0) Internet name servers, querying (nslookup) [1361](#page-1360-0) Internet super-server (inetd) [977](#page-976-2) interprocess communication [1555](#page-1554-0), [1569](#page-1568-0) pipe [1555](#page-1554-0) pps [1569](#page-1568-0) interrupts [1526](#page-1525-2), [1530](#page-1529-2) handlers, displaying for a process [1530](#page-1529-2) pending [1526](#page-1525-2) io-audio [989](#page-988-0) loadable drivers [989](#page-988-1) io-blk.so [993](#page-992-0) io-hid [1005](#page-1004-0) io-net [447](#page-446-0) drivers [447](#page-446-0) compatibility with io-pkt [447](#page-446-0) io-pkt [1007](#page-1006-0) io-usb [1015](#page-1014-0), [1017](#page-1016-0) selecting driver configurations [1017](#page-1016-0) io-usb-dcd [1018](#page-1017-0) ioctl\_socket() [1461](#page-1460-0) using instead of ioctl() for pf and bpf [1461](#page-1460-0) ioctl() [1461](#page-1460-0) using ioctl\_socket() for pf and bpf [1461](#page-1460-0) IOPORT [1452,](#page-1451-0) [2098](#page-2097-2) IOPORT2 [1453](#page-1452-1), [2098](#page-2097-3) IOPORT2SZ [1453,](#page-1452-2) [2098](#page-2097-4) IOPORTSZ [1453](#page-1452-3), [2098](#page-2097-0)

IP [46](#page-45-0), [946](#page-945-0), [959](#page-958-0), [960](#page-959-0), [1148,](#page-1147-0) [1157](#page-1156-0), [1320,](#page-1319-0) [1547](#page-1546-0), [1772,](#page-1771-0) [1934](#page-1933-0) addresses [46](#page-45-0), [946](#page-945-0), [959](#page-958-0), [960](#page-959-0), [1934](#page-1933-0) and Ethernet addresses [46](#page-45-0) broadcast address [960](#page-959-0) dot notation [1934](#page-1933-0) finding your [959](#page-958-0) mappings for hostnames [946](#page-945-0) filtering (lsm-pf-\*.so) [1148](#page-1147-0) header [1547](#page-1546-0) multicasting (mrouted) [1320](#page-1319-0) Serial Line network interface [1157](#page-1156-0), [1772](#page-1771-0) lsm-slip.so [1157](#page-1156-0) slattach [1772](#page-1771-0) IPADDRESS [548](#page-547-4), [2098](#page-2097-5) iPod [1189](#page-1188-0) detecting [1189](#page-1188-0) IPSec [1636,](#page-1635-0) [1638](#page-1637-0), [1651](#page-1650-0) bulk encryption keys [1636](#page-1635-0), [1638,](#page-1637-0) [1651](#page-1650-0) racoon [1636](#page-1635-0) racoon.conf [1638](#page-1637-0) racoonctl [1651](#page-1650-0) IPsec (secure Internet Protocol) [1750](#page-1749-0) Security Association and Security Policy databases, manipulating [1750](#page-1749-0) IPv6 [1336,](#page-1335-0) [1682](#page-1681-0), [1991](#page-1990-0) -prefixlen [1682](#page-1681-0) NDP [1336](#page-1335-0) packets, route of (traceroute6) [1991](#page-1990-0) IRQ [1453,](#page-1452-0) [2098](#page-2097-6) IRQ handlers, displaying for a process [1530](#page-1529-2) ISO 9660 filesystem support [829](#page-828-0) fs-udf.so [829](#page-828-0) ISO-9660 filesystem support [787](#page-786-0) fs-cd.so [787](#page-786-0)

#### **J**

Java symbols, demangling (c++filt) [84](#page-83-0) job control [899,](#page-898-5) [1082](#page-1081-0) \_SC\_JOB\_CONTROL [899](#page-898-5) jobs (ksh builtin) [1065](#page-1064-2) join [1022](#page-1021-0) JOIN (thread state) [1524](#page-1523-0) JTAG debuggers [1850](#page-1849-0)

# **K**

kbd.tbl\* [283](#page-282-0) kernel, See [microkernel](#page-2248-0) keyboard [341](#page-340-0) keyboards [265](#page-264-0), [282](#page-281-0), [331](#page-330-0), [337](#page-336-0), [339](#page-338-0), [341](#page-340-0), [462](#page-461-0), [1061](#page-1060-1) bindings [1061](#page-1060-1) I/O manager [265,](#page-264-0) [339](#page-338-0) devc-con, devc-con-hid [265](#page-264-0) devi-hid [339](#page-338-0) international [282](#page-281-0) managing [331](#page-330-0), [337](#page-336-0) devh-ps2ser.so [331](#page-330-0) devh-usb.so [337](#page-336-0) mappings [341](#page-340-0) selecting [341](#page-340-0)

keyboards (continued) USB support for (devu-kbd) [462](#page-461-0) keys, gathering public (ssh-keyscan) [1844](#page-1843-0) kill [710,](#page-709-3) [1026](#page-1025-0), [1065](#page-1064-3) esh, fesh builtin [710](#page-709-3) ksh builtin [1065](#page-1064-3) Korn shell, public domain (ksh) [1029](#page-1028-0) ksh [1029](#page-1028-0) KSH\_VERSION [1045](#page-1044-3)

## **L**

LANG [902,](#page-901-0) [2028](#page-2027-0), [2033,](#page-2032-0) [2100](#page-2099-0) language [1200](#page-1199-0) sort order [1200](#page-1199-0) languages, international [341](#page-340-0) keyboard mapping [341](#page-340-0) LAST\_MODIFIED [1783](#page-1782-4) lastlog [1122](#page-1121-1) LC\_TYPE [2016](#page-2015-0), [2100](#page-2099-1) ld [1096,](#page-1095-0) [2117](#page-2116-2) LD\_BIND\_NOW [895](#page-894-0), [1459,](#page-1458-1) [2100](#page-2099-2) LD\_DEBUG [2100](#page-2099-3) LD\_DEBUG\_OUTPUT [2100](#page-2099-4) LD\_LIBRARY\_PATH [1006,](#page-1005-0) [1015](#page-1014-0), [1018,](#page-1017-0) [1619](#page-1618-0), [2050,](#page-2049-0) [2100](#page-2099-5) LD\_RUN\_PATH [2101](#page-2100-1) ldd [1097](#page-1096-1) LDEMULATION [2100](#page-2099-6), [2117](#page-2116-1) ldqnx.so.2 [1270](#page-1269-0) ldrel [1098](#page-1097-0) LEASEEXPIRES [549,](#page-548-3) [2101](#page-2100-2) LEASEOBTAINED [549,](#page-548-4) [2101](#page-2100-3) leases, DHCP [610](#page-609-0) less [1100](#page-1099-1) LESS [1100,](#page-1099-0) [1111](#page-1110-2), [2101](#page-2100-4) LESSEDIT [1111](#page-1110-3), [2101](#page-2100-0) let (ksh builtin) [1065](#page-1064-4) lexical tasks, generating programs for (flex) [779](#page-778-0) libqdb\_cldr.so [1200](#page-1199-0) converting from POSIX [1200](#page-1199-0) libraries [138](#page-137-7), [898](#page-897-5), [1097,](#page-1096-1) [1590](#page-1589-0), [1609,](#page-1608-0) [1745](#page-1744-10), [2050](#page-2049-0) linking against [1609](#page-1608-0) locating [138,](#page-137-7) [898,](#page-897-5) [1745](#page-1744-10), [2050](#page-2049-0) \_CS\_LIBPATH [1745,](#page-1744-10) [2050](#page-2049-0) shared, required by a program (ldd) [1097](#page-1096-1) using random addresses for [1590](#page-1589-0) licenses [19,](#page-18-1) [1761](#page-1760-0) displaying the type of the active (showlicense) [1761](#page-1760-0) information about [19](#page-18-1) lightweight resolver daemon (lwresd) [1159](#page-1158-0) limits [899,](#page-898-6) [900,](#page-899-3) [901,](#page-900-6) [1079](#page-1078-0), [1419](#page-1418-0) files [899](#page-898-1), [900](#page-899-3), [901](#page-900-4) link count (\_PC\_LINK\_MAX) [900](#page-899-3) maximum per process (\_SC\_OPEN\_MAX) [899](#page-898-1) names, length of (\_PC\_NAME\_MAX) [901](#page-900-4) path names, length of (\_PC\_PATH\_MAX) [901](#page-900-7) pipes, number of bytes written atomically (\_PC\_PIPE\_BUF) [901](#page-900-6) processes [899,](#page-898-7) [1079](#page-1078-0) argument lists (\_SC\_ARG\_MAX) [899](#page-898-7) files, number open (\_SC\_OPEN\_MAX) [899](#page-898-1) getting and setting (ulimit ksh builtin) [1079](#page-1078-0)

limits (continued) processes (continued) maximum per real user ID (\_SC\_CHILD\_MAX) [899](#page-898-6) supplementary group IDs (\_SC\_NGROUPS\_MAX) [899](#page-898-2) system resources, setting (on) [1419](#page-1418-0) terminals [901](#page-900-1) canonical input buffer size (\_PC\_MAX\_CANON) [901](#page-900-1) raw input buffer size (\_PC\_MAX\_INPUT) [901](#page-900-0) line-printer control sequences, translating (asa) [48](#page-47-0) lines [136,](#page-135-0) [781,](#page-780-0) [1826](#page-1825-0), [2015,](#page-2014-0) [2048](#page-2047-0) common, reporting or filtering out (comm) [136](#page-135-0) counting (wc) [2048](#page-2047-0) folding (fold) [781](#page-780-0) repeated, reporting or filtering out (uniq) [2015](#page-2014-0) sorting, merging, or sequence-checking (sort) [1826](#page-1825-0) LINES [701,](#page-700-0) [1111](#page-1110-4), [1310,](#page-1309-1) [1311](#page-1310-2), [2101](#page-2100-5) link [1113](#page-1112-0) link-local addresses, AutoIP negotiation [1145](#page-1144-0) linker, runtime [1270](#page-1269-0) linking [97](#page-96-0), [889](#page-888-0), [1096,](#page-1095-0) [1608](#page-1607-0), [2117](#page-2116-2) CC, cc [97](#page-96-0) emulation selection [2117](#page-2116-2) gcc [889](#page-888-0) ld [1096](#page-1095-0) QCC, qcc [1608](#page-1607-0) links [144,](#page-143-1) [148](#page-147-1), [758](#page-757-1), [760,](#page-759-0) [764,](#page-763-0) [767](#page-766-0), [797](#page-796-0), [860](#page-859-0), [923,](#page-922-0) [1073](#page-1072-0), [1113,](#page-1112-0) [1114](#page-1113-0), [1118,](#page-1117-0) [1141](#page-1140-0), [1217,](#page-1216-0) [1246](#page-1245-0), [1256,](#page-1255-1) [1304,](#page-1303-0) [1674](#page-1673-0), [2018](#page-2017-0) creating [144,](#page-143-1) [148,](#page-147-1) [797,](#page-796-0) [1113](#page-1112-0), [1114,](#page-1113-0) [1118](#page-1117-0), [1217,](#page-1216-0) [1246,](#page-1245-0) [1256](#page-1255-1), [1304](#page-1303-0) cp [144,](#page-143-1) [148](#page-147-1) fs-dos.so [797](#page-796-0) link [1113](#page-1112-0) ln [1114](#page-1113-0) ln-w [1118](#page-1117-0) mkefs [1217](#page-1216-0) mkifs [1246](#page-1245-0), [1256](#page-1255-1) mkrcfsimg [1304](#page-1303-0) deleting [1674](#page-1673-0), [2018](#page-2017-0) rm [1674](#page-1673-0) unlink [2018](#page-2017-0) ignored by gzip [923](#page-922-0) resolving [758,](#page-757-1) [760,](#page-759-0) [764,](#page-763-0) [767,](#page-766-0) [860,](#page-859-0) [1141](#page-1140-0) find [758,](#page-757-1) [760,](#page-759-0) [764,](#page-763-0) [767](#page-766-0) fullpath [860](#page-859-0) ls [1141](#page-1140-0) testing for (test ksh builtin) [1073](#page-1072-0) links, controlling USB DCD (ulink\_ctrl) [2004](#page-2003-0) Linux Ext2 filesystem [807](#page-806-0) (fs-ext2.so) [807](#page-806-0) ln [1114](#page-1113-0) ln-w [1118](#page-1117-0) loadable shared modules [1145](#page-1144-0), [1149](#page-1148-0) AutoIP negotiation [1145](#page-1144-0) Qnet [1149](#page-1148-0) loader, boot, writing to a disk [634](#page-633-0) local machines [1724](#page-1723-0), [1726](#page-1725-0) host status of (ruptime) [1724](#page-1723-0) who's logged in (rwho) [1726](#page-1725-0) local mode [1173](#page-1172-0) MCD [1173](#page-1172-0) LOCALDOMAIN [1364](#page-1363-0), [1368,](#page-1367-0) [2101](#page-2100-6)

locale [898,](#page-897-6) [1745](#page-1744-11) current (\_CS\_LIBPATH) [898](#page-897-6), [1745](#page-1744-11) log, system [1807](#page-1806-0), [1812,](#page-1811-0) [1816](#page-1815-0), [1818,](#page-1817-0) [1882](#page-1881-0), [1885](#page-1884-0) configuration (syslog.conf) [1882](#page-1881-0) daemon (syslogd) [1885](#page-1884-0) examining (slog2info) [1816](#page-1815-0) examining (sloginfo) [1818](#page-1817-0) manager (slogger) [1807](#page-1806-0) manager (slogger2) [1812](#page-1811-0) logger [1119](#page-1118-0) logging in [1121,](#page-1120-0) [1419](#page-1418-1) login [1121](#page-1120-0) on [1419](#page-1418-1) login [1121](#page-1120-0), [1436,](#page-1435-0) [1669](#page-1668-2), [1726](#page-1725-0) remote (rlogin) [1669](#page-1668-2) shell, default [1436](#page-1435-0) showing who's logged in locally (rwho) [1726](#page-1725-0) login file [1123](#page-1122-0) LOGNAME [711,](#page-710-2) [1122](#page-1121-1), [2002,](#page-2001-1) [2101](#page-2100-7) logout [1125](#page-1124-0) long filenames, enabling [627](#page-626-0), [822](#page-821-0) loopback driver (devb-loopback) [247](#page-246-0) lowercase, converting files to and from [180](#page-179-3) lpd [1126](#page-1125-0) lpr [1130](#page-1129-0) lprc [1132](#page-1131-0) lprq [1135](#page-1134-0) lprrm [1137](#page-1136-0) ls [1139](#page-1138-0) lsm-autoip.so [1145](#page-1144-0) lsm-pf-v4.so, lsm-pf-v6.so [1148](#page-1147-0) lsm-qnet.so [1149](#page-1148-0) lsm-slip.so [1157](#page-1156-0) lwresd [1159](#page-1158-0)

# **M**

<span id="page-2247-0"></span>m4 [1162](#page-1161-0) MAC addresses, modifying [963](#page-962-0) Macintosh HFS and HFS Plus (fs-mac.so) [809](#page-808-0) macro processor (m4) [1162](#page-1161-0) magic [1163](#page-1162-0) MAIL [1045](#page-1044-4) MAILCHECK [1045](#page-1044-5) MAILPATH [1045](#page-1044-6) make [35](#page-34-0), [1166](#page-1165-0) recursive, directory structure for [35](#page-34-0) MAKEFLAGS [1619,](#page-1618-1) [2102](#page-2101-1) MALLOC\_OPTIONS [2102](#page-2101-2) Management Information Base, See [MIB](#page-2247-0) mappings [1536](#page-1535-0) memory, displaying information about [1536](#page-1535-0) mappings, keyboard [341](#page-340-0) selecting [341](#page-340-0) Marvell [253](#page-252-0), [439](#page-438-0) 88SX50XX SATA interface (devb-mvSata) [253](#page-252-0) Yukon-2 based Gigabit Ethernet adapters (devnp-msk.so) [439](#page-438-0) mass storage devices (devu-umass\_client-block) [470](#page-469-0) mass storage interface, USB, driver for (devb-umass) [262](#page-261-0)

mcd [1172,](#page-1171-0) [1174,](#page-1173-0) [1175](#page-1174-0), [1176,](#page-1175-2) [1178,](#page-1177-0) [1179](#page-1178-0), [1180,](#page-1179-1) [1187,](#page-1186-0) [1189,](#page-1188-1) [1190](#page-1189-0), [1191,](#page-1190-0) [1192](#page-1191-1) .devices directory [1179](#page-1178-1) .eject file [1179](#page-1178-2) .insert file [1179](#page-1178-2) callout templates [1180](#page-1179-0) CD-changer controlled by external firmware [1192](#page-1191-0) client API [1187](#page-1186-0) configuring [1176](#page-1175-0) detecting CD with non-media content [1191](#page-1190-0) detecting other system media [1189](#page-1188-1) device configuration [1176](#page-1175-2) entities [1176](#page-1175-3) notification routine [1178](#page-1177-1) operation flow [1175](#page-1174-0) overview [1174](#page-1173-1) pattern matching [1190](#page-1189-0) resource manager interface [1179](#page-1178-0) rules [1174](#page-1173-0) sequence number [1180](#page-1179-1) server [1175,](#page-1174-1) [1179](#page-1178-0) st\_ino [1180](#page-1179-1) threads [1175](#page-1174-0) two-phase processing [1178](#page-1177-0) using as partition enumerator [1192](#page-1191-1) MCD [1172,](#page-1171-0) [1173](#page-1172-0) local mode [1173](#page-1172-0) mcd\_content() [1183](#page-1182-0) mcdcallout prototype [1183](#page-1182-0) mcd\_notify() [1181](#page-1180-0) mcdcallout prototype [1181](#page-1180-0) MCL\_CURRENT [1590](#page-1589-1) MCL\_FUTURE [1590](#page-1589-1) mcs [1196](#page-1195-0) media [1189](#page-1188-1) detecting other system with MCD [1189](#page-1188-1) Media Content Detector [1172](#page-1171-0) mediastore [1176](#page-1175-2) configuring mcd [1176](#page-1175-2) mediastores [1172](#page-1171-0) detecting [1172](#page-1171-0) melt [1197](#page-1196-0) memory [1529](#page-1528-0), [1536](#page-1535-1), [1589,](#page-1588-0) [1590](#page-1589-2), [1591](#page-1590-0), [1762,](#page-1761-0) [1851](#page-1850-0), [1853](#page-1852-0) amount free, displaying [1536](#page-1535-1) displaying information about [1762](#page-1761-0) extended addressing for physical addresses above 4 GB [1853](#page-1852-0) initializing to all zeroes [1589](#page-1588-0) locking [1590](#page-1589-2) mappings, displaying information about [1536](#page-1535-0) owned by a process, displaying [1529](#page-1528-0) removing from system use [1851](#page-1850-0) superlocking [1590](#page-1589-3) variable page size [1591](#page-1590-0) mesg [1198](#page-1197-0) message queues [1317,](#page-1316-0) [1319](#page-1318-0), [1587](#page-1586-0) manager (mq, mqueue) [1317](#page-1316-0), [1319](#page-1318-0) maximum number of [1587](#page-1586-0) Message Signaled Interrupts (MSI) [1456,](#page-1455-0) [1856](#page-1855-0) messages, broadcast (mesg) [1198](#page-1197-0) MIB [1875](#page-1874-0) system state [1875](#page-1874-0)

<span id="page-2248-0"></span>mice, USB support for (devu-mouse) [463](#page-462-0) Micrel [367](#page-366-0) 8841 or 8842 Ethernet controllers (devn-micrel8841.so) [367](#page-366-0) micro-embedded shell (uesh) [1998](#page-1997-0) microkernel [1586](#page-1585-0), [1592,](#page-1591-0) [1593](#page-1592-1), [1849,](#page-1848-0) [1852](#page-1851-1), [1974,](#page-1973-0) [1980](#page-1979-0) instrumented [1974](#page-1973-0), [1980](#page-1979-0) preemption, disabling [1592](#page-1591-0) procnto\* [1586](#page-1585-0) restoration [1849](#page-1848-0) tickless operation [1852](#page-1851-1) version of, determining [1593](#page-1592-1) Microtouch [329](#page-328-0) EXII USB touch devices (devh-microtouch.so) [329](#page-328-0) mixers, audio [213](#page-212-0), [214](#page-213-0), [215](#page-214-0) AC'97 (deva-mixer-ac97.so) [213](#page-212-0) AK4531 (deva-mixer-ak4531.so) [214](#page-213-0) High Definition Audio (deva-mixer-hda.so) [215](#page-214-0) mkasmoff [1199](#page-1198-0) mkcldr [1200](#page-1199-0) mkdir [1202](#page-1201-0) mkdosfs [1205](#page-1204-0) mkefs [1209](#page-1208-0) mketfs [1219](#page-1218-0) mkfatfsimg [1228](#page-1227-0) mkfifo [1239](#page-1238-0) mkifs [1241](#page-1240-0) MKIFS\_PATH [1256](#page-1255-0), [1257,](#page-1256-5) [1272](#page-1271-0), [2102](#page-2101-0) mkifsf\_elf [1264](#page-1263-0) mkifsf\_openbios [1264](#page-1263-1) mkifsf\_srec [1265](#page-1264-0) mkimage [1273](#page-1272-0) mkqnx6fs [1274](#page-1273-0) mkqnx6fsimg [1279](#page-1278-0) mkrcfs [1292](#page-1291-0) mkrcfsimg [1296](#page-1295-0) mkrec [1306](#page-1305-0) mkxfs, See , mode [1173](#page-1172-0) MCD [1173](#page-1172-0) local [1173](#page-1172-0) Mode 2 Form 2 VCD files [832](#page-831-0) MODEM [1628](#page-1627-1) modems [100](#page-99-0) automated conversational script with (chat) [100](#page-99-0) modes [124](#page-123-0), [905](#page-904-0) file, changing (chmod) [124](#page-123-0) terminal, setting (getty) [905](#page-904-0) modification times for files [758,](#page-757-0) [1074](#page-1073-0), [1968](#page-1967-0) changing (touch) [1968](#page-1967-0) comparing [758,](#page-757-0) [1074](#page-1073-0) find -fmnewer [758](#page-757-0) ksh test -nt and -ot [1074](#page-1073-0) module (tag in SLM configuration file) [1806](#page-1805-0) moduli [1308](#page-1307-0) monitoring [1172](#page-1171-0) device insertion [1172](#page-1171-0) device removal [1172](#page-1171-0) monotonic clock [1531](#page-1530-0) more [1309](#page-1308-0) MORE [1311](#page-1310-3), [2102](#page-2101-3)

Motorola [1306](#page-1305-0) S records, converting binary image to (mkrec) [1306](#page-1305-0) mount [846](#page-845-0), [1312](#page-1311-0) predefined mountpoints (/etc/fstab) [846](#page-845-0) mount directory [1594](#page-1593-2) pathname-space mountpoints [1594](#page-1593-2) mounts, remote NFS, showing [1766](#page-1765-1) mouse [331,](#page-330-0) [337,](#page-336-0) [339](#page-338-0) managing [331](#page-330-0), [337](#page-336-0), [339](#page-338-0) devh-ps2ser.so [331](#page-330-0) devh-usb.so [337](#page-336-0) devi-hid [339](#page-338-0) mq [1317](#page-1316-0), [1319](#page-1318-0) mqueue [1317](#page-1316-0), [1319](#page-1318-0) mrouted [1320](#page-1319-0) mrouted.cache [1327](#page-1326-0) mrouted.conf [1327](#page-1326-1) mrouted.dump [1327](#page-1326-2) mrouted.pid [1327](#page-1326-3) MS-CHAP [1562](#page-1561-0) MSI (Message Signaled Interrupts) [1456,](#page-1455-0) [1856](#page-1855-0) MSI-X (Extended Message Signaled Interrupts) [1456](#page-1455-0), [1856](#page-1855-0) multicore microkernel and process manager (procnto-smp) [1586](#page-1585-0) Multimaster host adapters, drivers (devb-btmm) [230](#page-229-0) MUTEX (thread state) [1524](#page-1523-0) mutually exclusive arguments [24](#page-23-2) mv [1328](#page-1327-0) Mylex Multimaster host adapters, drivers (devb-btmm) [230](#page-229-0)

#### **N**

name server control utility (rndc) [1677](#page-1676-0), [1678,](#page-1677-0) [1679](#page-1678-0) configuration file (rndc.conf) [1679](#page-1678-0) key-generation tool (rndc-confgen) [1678](#page-1677-0) name servers [946](#page-945-1), [1361](#page-1360-0) backup file when server isn't running [946](#page-945-1) querying interactively (nslookup) [1361](#page-1360-0) Name-service switch configuration [1369](#page-1368-0) nsswitch.conf [1369](#page-1368-0) named [1332](#page-1331-0), [1333,](#page-1332-0) [1334](#page-1333-0), [1335](#page-1334-0) configuration file [1333](#page-1332-0), [1335](#page-1334-0) syntax checker (named-checkconf) [1333](#page-1332-0) daemon [1332](#page-1331-0) zone files [1334](#page-1333-0) named semaphores [1586](#page-1585-0), [1587](#page-1586-0) manager (procnto\*) [1586](#page-1585-0) maximum number of [1587](#page-1586-0) named-checkconf [1333](#page-1332-0) named-checkzone [1334](#page-1333-0) named-compilezone [1334](#page-1333-0) named.conf [1332,](#page-1331-1) [1333](#page-1332-0), [1335](#page-1334-0) syntax checker (named-checkconf) [1333](#page-1332-0) named.pid [1332](#page-1331-2) names [138,](#page-137-1) [545,](#page-544-0) [897,](#page-896-1) [946,](#page-945-0) [1663](#page-1662-1), [1744,](#page-1743-0) [1745](#page-1744-2) See also [hostnames](#page-2243-1) domain [138](#page-137-1), [897](#page-896-1) domain, \_CS\_DOMAIN [545](#page-544-0), [1663](#page-1662-1) domain, setting [1745](#page-1744-2) hostname database (hosts) [946](#page-945-0) service name database (services) [1744](#page-1743-0) See also [hostnames](#page-2243-1) NAMESERVER1, NAMESERVER2 [549](#page-548-5), [2103](#page-2102-1)

<span id="page-2249-0"></span>NAT [1148,](#page-1147-0) [1513](#page-1512-0) controlling [1513](#page-1512-0) services, providing (lsm-pf-\*.so) [1148](#page-1147-0) National Semiconductor [193](#page-192-0) Geode, audio driver for (deva-ctrl-geode.so) [193](#page-192-0) native networking [1149](#page-1148-0) ndp [1336](#page-1335-0) NE-2000-compatible Ethernet adapter (devn-ne2000.so) [370](#page-369-0) Neighbor Discovery Protocol, See NDP NeoMagic [199](#page-198-0) NeoMagic 6, audio driver for (deva-ctrl-nmg6.so) [199](#page-198-0) netmask [1682](#page-1681-1) route [1682](#page-1681-1) NETMASK [548](#page-547-1), [2103](#page-2102-0) netstat [1339](#page-1338-0) network [452](#page-451-0), [1339](#page-1338-0), [1345,](#page-1344-0) [1355](#page-1354-0), [1546,](#page-1545-0) [1552](#page-1551-0), [1724,](#page-1723-0) [1726](#page-1725-0), [1744,](#page-1743-0) [1985](#page-1984-0), [1991](#page-1990-0) debugging [1339](#page-1338-0) host status of machines, showing (ruptime) [1724](#page-1723-0) interface controller, displaying information about (nicinfo) [1355](#page-1354-0) local machines, showing who's logged in (rwho) [1726](#page-1725-0) managing and troubleshooting [1546,](#page-1545-0) [1552,](#page-1551-0) [1985](#page-1984-0), [1991](#page-1990-0) ping [1546](#page-1545-0) ping6 [1552](#page-1551-0) traceroute [1985](#page-1984-0) traceroute6 [1991](#page-1990-0) name database [1345](#page-1344-0) services file (services) [1744](#page-1743-0) statistics [1339](#page-1338-0) netstat [1339](#page-1338-0) troubleshooting [1339](#page-1338-0) USBDNET driver (devnp-usbdnet.so) [452](#page-451-0) Network Address Translation, See [NAT](#page-2249-0) network control module, USB CDC NCM (devnp-ncm.so) [441](#page-440-0) network interface [957,](#page-956-0) [960,](#page-959-1) [967,](#page-966-0) [1340](#page-1339-0), [1342,](#page-1341-0) [1344](#page-1343-0) aliases [960](#page-959-1) configuring [957](#page-956-0) enabling [967](#page-966-0) querying [1340,](#page-1339-0) [1342](#page-1341-0), [1344](#page-1343-0) network interface cards (NICs) [354](#page-353-0), [378](#page-377-0), [408](#page-407-0) 3Com 90x (devn-el900.so) [354](#page-353-0) USB Ethernet adapters [378](#page-377-0) based on Pegasus chip set (devn-pegasus.so) [378](#page-377-0) VIA Rhine (devn-via-rhine.so) [408](#page-407-0) Network Time Protocol, See [NTP](#page-2249-1) network traffic, dumping [1895](#page-1894-0) networking manager [1007](#page-1006-0) networks [1342,](#page-1341-1) [1345](#page-1344-0) newgrp [1346](#page-1345-0) next-hop gateway [1681](#page-1680-0) NFS [721,](#page-720-0) [1351](#page-1350-0), [1457,](#page-1456-0) [1458](#page-1457-0), [1766](#page-1765-1) exporting filesystems [721](#page-720-0) as read-only [721](#page-720-1) in a PC environment [1457](#page-1456-0), [1458](#page-1457-0) authenticator (pcnfsd) [1457](#page-1456-0) configuration (pcnfsd.conf) [1458](#page-1457-0) remote mounts, showing [1766](#page-1765-1) server daemons, starting (nfsstart) [1351](#page-1350-0) status of server, querying [1766](#page-1765-1) NFS 2 client filesystem (fs-nfs2) [811](#page-810-0) NFS 3 client filesystem (fs-nfs3) [814](#page-813-0)

<span id="page-2249-1"></span>nfsd [1348](#page-1347-0) nfsstart [1351](#page-1350-0) nice [1352](#page-1351-0) nicinfo [1355](#page-1354-0) nm [1358](#page-1357-0) nobios.boot [1258](#page-1257-1) nohup [1359](#page-1358-0) non-media content [1191](#page-1190-0) detecting CD with [1191](#page-1190-0) NOPASSWORDOK [1436](#page-1435-0) nslookup [1361](#page-1360-0) nslookup.help [1368](#page-1367-2) nsswitch.conf [1369](#page-1368-0), [1547](#page-1546-1) nsupdate [1372](#page-1371-0) NTFS (fs-nt.so) [818](#page-817-0) ntoarmv7-addr2line [34](#page-33-0) ntoarmv7-ar [45](#page-44-0) ntoarmv7-c++filt [84](#page-83-0) ntoarmv7-gcc [889](#page-888-0) ntoarmv7-gcov [890](#page-889-0) ntoarmv7-gdb [892](#page-891-0) ntoarmv7-gprof [913](#page-912-0) ntoarmv7-ld [1096](#page-1095-0) ntoarmv7-nm [1358](#page-1357-0) ntoarmv7-objcopy [1406](#page-1405-0) ntoarmv7-objdump [1407](#page-1406-0) ntoarmv7-ranlib [1657](#page-1656-0) ntoarmv7-readelf [1660](#page-1659-0) ntoarmv7-size [1771](#page-1770-0) ntoarmv7-strings [1861](#page-1860-0) ntoarmv7-strip [1862](#page-1861-0) ntox86-addr2line [34](#page-33-0) ntox86-ar [45](#page-44-0) ntox86-c++filt [84](#page-83-0) ntox86-gcc [889](#page-888-0) ntox86-gcov [890](#page-889-0) ntox86-gdb [892](#page-891-0) ntox86-gprof [913](#page-912-0) ntox86-ld [1096](#page-1095-0) ntox86-nm [1358](#page-1357-0) ntox86-objcopy [1406](#page-1405-0) ntox86-objdump [1407](#page-1406-0) ntox86-ranlib [1657](#page-1656-0) ntox86-readelf [1660](#page-1659-0) ntox86-size [1771](#page-1770-0) ntox86-strings [1861](#page-1860-0) ntox86-strip [1862](#page-1861-0) NTP [1373,](#page-1372-0) [1379](#page-1378-0), [1382,](#page-1381-0) [1390](#page-1389-0), [1403](#page-1402-0) daemon (ntpd) [1373](#page-1372-0), [1382,](#page-1381-0) [1390](#page-1389-0) monitoring (ntpq) [1390](#page-1389-0) querying (ntpdc) [1382](#page-1381-0) servers, tracing chains of (ntptrace) [1403](#page-1402-0) time, setting (ntpdate) [1379](#page-1378-0) ntpd [1373](#page-1372-0) ntpdate [1379](#page-1378-0) ntpdc [1382](#page-1381-0) ntpq [1390](#page-1389-0) ntptrace [1403](#page-1402-0) null command (ksh builtin) [1060](#page-1059-1) numerical operands, in utility syntax [26](#page-25-2)

#### QNX® Neutrino® RTOS

## **O**

<span id="page-2250-0"></span>O\_SYNC [1807](#page-1806-1) objcopy [1406](#page-1405-0) objdump [1407](#page-1406-0) object files [1196,](#page-1195-0) [1358](#page-1357-0), [1406,](#page-1405-0) [1407](#page-1406-0), [1771](#page-1770-0) copying (objcopy) [1406](#page-1405-0) displaying information (objdump) [1407](#page-1406-0) manipulating (mcs) [1196](#page-1195-0) size of (size) [1771](#page-1770-0) symbols, listing (nm) [1358](#page-1357-0) octal numbers on the command line [26](#page-25-1) od [1409](#page-1408-0) OHCI, USB support for (devu-ohci.so) [464](#page-463-0) OLDPWD [1045](#page-1044-7) omshell [1412](#page-1411-0) on [1417](#page-1416-0) op [1424](#page-1423-0) Open Host Controller Interface, See OHCI openbios.boot [1258](#page-1257-2) OpenSSH [1308](#page-1307-0), [1730,](#page-1729-0) [1758](#page-1757-0), [1759,](#page-1758-0) [1838](#page-1837-0), [1839,](#page-1838-0) [1840](#page-1839-0), [1841,](#page-1840-0) [1842](#page-1841-0), [1844,](#page-1843-0) [1845](#page-1844-0), [1846,](#page-1845-0) [1847](#page-1846-0) authentication agent (ssh-agent) [1840](#page-1839-0) authentication key generation, management, and conversion (ssh-keygen) [1842](#page-1841-0) file transfer program (sftp) [1758](#page-1757-0) public keys, gathering (ssh-keyscan) [1844](#page-1843-0) remote login program (ssh) [1838](#page-1837-0) RSA or DSA identities, adding (ssh-add) [1839](#page-1838-0) secure copy (scp) [1730](#page-1729-0) SFTP server subsystem (sftp-server) [1759](#page-1758-0) SSH client configuration files (ssh-config) [1841](#page-1840-0) SSH daemon (sshd) [1846](#page-1845-0), [1847](#page-1846-0) configuration file [1847](#page-1846-0) SSH helper program for host-based authentication (ssh-keysign) [1845](#page-1844-0) system moduli file (/etc/moduli) [1308](#page-1307-0) openssl [1425](#page-1424-0) OPTARG [1046](#page-1045-2) optical disk devices, common access method (cam-optical.so) [94](#page-93-0) OPTIND [1046](#page-1045-3) options [24,](#page-23-0) [1064](#page-1063-1) parsing [1064](#page-1063-1) syntax conventions for [24](#page-23-0) OPTIONx [549,](#page-548-6) [2104](#page-2103-0) OS [139](#page-138-2), [658](#page-657-0), [898,](#page-897-7) [1097](#page-1096-1), [1241,](#page-1240-0) [1618,](#page-1617-0) [1745](#page-1744-12), [1746,](#page-1745-0) [2010](#page-2009-0) coexistence of multiple versions [1618](#page-1617-0) image [658](#page-657-0), [1097,](#page-1096-1) [1241](#page-1240-0) building (mkifs) [1241](#page-1240-0) determining which shared objects to include (ldd) [1097](#page-1096-1) dumping (dumpifs) [658](#page-657-0) name [139](#page-138-2), [898](#page-897-7), [1746,](#page-1745-0) [2010](#page-2009-0) release level [139](#page-138-3), [898](#page-897-8), [1745](#page-1744-12) version [139](#page-138-4), [898](#page-897-9), [1746,](#page-1745-1) [2010](#page-2009-0) other scheduling policy [1530](#page-1529-3) output, writing formatted (print ksh builtin) [1065](#page-1064-0) output, writing formatted (printf) [1581](#page-1580-0) ownership, changing (chown) [129](#page-128-0)

## **P**

packet filter [1461,](#page-1460-0) [1476](#page-1475-0), [1513](#page-1512-0) configuration file [1476](#page-1475-0) controlling [1513](#page-1512-0) pseudo-device [1461](#page-1460-2) using ioctl\_socket() instead of ioctl() [1461](#page-1460-0) packets [1340,](#page-1339-1) [1547](#page-1546-0), [1548,](#page-1547-0) [1553](#page-1552-0), [1688,](#page-1687-0) [1690](#page-1689-0), [1957,](#page-1956-0) [1985,](#page-1984-0) [1991](#page-1990-0) dropped packets, displaying [1340](#page-1339-1) duplicate & damaged [1547](#page-1546-2), [1553](#page-1552-0) logging bad packets [1688](#page-1687-0) tracing [1690,](#page-1689-0) [1957](#page-1956-0), [1985,](#page-1984-0) [1991](#page-1990-0) routed [1690](#page-1689-0) tftp [1957](#page-1956-0) traceroute [1985](#page-1984-0) traceroute6 [1991](#page-1990-0) TTL details [1548](#page-1547-0) page size (memory), variable [1591](#page-1590-0) pages, formatting files into (pr) [1571](#page-1570-0) paginator, interactive [1100](#page-1099-1), [1309](#page-1308-0) less [1100](#page-1099-1) more [1309](#page-1308-0) PAP (Password Authentication Protocol) [1560](#page-1559-1) parallel port manager (devc-par) [287](#page-286-0) parser generator (bison) [64](#page-63-0) partition [1192](#page-1191-1) using mcd as enumerator [1192](#page-1191-1) partitions, adaptive [41](#page-40-0), [42,](#page-41-0) [43](#page-42-0), [1421,](#page-1420-0) [1529](#page-1528-1), [1535](#page-1534-1) averaging window, setting size of [43](#page-42-0) displaying for a thread [1529](#page-1528-1) information about, displaying [1535](#page-1534-1) managing [41](#page-40-0) processes, starting in [1421](#page-1420-0) security, setting [42](#page-41-0) partitions, managing (fdisk) [734](#page-733-0) passwd [1434](#page-1433-0) passwd file [1124](#page-1123-0), [1434](#page-1433-0) passwords [1434,](#page-1433-0) [1436](#page-1435-0) allowing none [1436](#page-1435-0) changing (passwd) [1434](#page-1433-0) encryption [1436](#page-1435-0) groups (not supported) [1434](#page-1433-0) strict [1436](#page-1435-0) paste [1440](#page-1439-0) patches, installing and uninstalling (applypatch) [38](#page-37-0) PATH [706,](#page-705-0) [708,](#page-707-1) [711,](#page-710-0) [1046](#page-1045-1), [1122,](#page-1121-1) [1619](#page-1618-2), [1781](#page-1780-0), [1784,](#page-1783-1) [1793,](#page-1792-1) [1795](#page-1794-5), [2003,](#page-2002-1) [2028](#page-2027-1), [2031,](#page-2030-0) [2051](#page-2050-0), [2072,](#page-2071-0) [2105](#page-2104-1) PATH\_INFO [1795](#page-1794-0) PATH\_MEDIA\_PROCMGR [1182](#page-1181-0) PATH\_MEDIA\_SCAN [1182](#page-1181-0) PATH\_TRANSLATED [1795](#page-1794-6) pathnames [54,](#page-53-0) [631,](#page-630-0) [860,](#page-859-0) [901,](#page-900-8) [2044](#page-2043-0) extracting directory names (dirname) [631](#page-630-0) extracting filenames (basename) [54](#page-53-0) maximum length (\_PC\_PATH\_MAX) [901](#page-900-7) network-qualified (fullpath) [860](#page-859-0) testing for (waitfor) [2044](#page-2043-0) truncating (\_PC\_NO\_TRUNC) [901](#page-900-8) pathtrust [1442](#page-1441-0) utility [1442](#page-1441-0)

pattern matching [869](#page-868-0), [914](#page-913-0), [1190,](#page-1189-0) [1603](#page-1602-0) and processing (gawk) [869](#page-868-0) and processing (python) [1603](#page-1602-0) case-sensitivity [1190](#page-1189-0) extended (egrep) [914](#page-913-0) fixed string (fgrep) [914](#page-913-0) grep [914](#page-913-0) with the MCD [1190](#page-1189-0) pax [1444](#page-1443-0) PC Cards [455,](#page-454-0) [1451](#page-1450-0), [1541](#page-1540-0) resources, information about (pin) [1541](#page-1540-0) server (devp-pccard) [455](#page-454-0) starting drivers (pccard-launch) [1451](#page-1450-0) PC-compatible systems with a BIOS, startup for (startup-bios, startup-bios-32) [1858](#page-1857-0) pccard-launch [1451](#page-1450-0) pci [1454](#page-1453-0) PCI [295,](#page-294-0) [382,](#page-381-0) [1454](#page-1453-0) cards [382](#page-381-0) Realtek 8139 (devn-rtl.so) [382](#page-381-0) devices, displaying (pci-bios) [1454](#page-1453-0) serial driver [295](#page-294-0) pci-bios, pci-bios-v2 [1455](#page-1454-0) PCMCIA server (devp-pccard) [455](#page-454-0) PCNET (AMD-79c97x) compatible Ethernet adapter (devn-pcnet.so) [373](#page-372-0) pcnfsd [1457](#page-1456-0) pcnfsd.conf [1458](#page-1457-0) pdebug [1459](#page-1458-1) forces the loading of all lazy-load dependencies [1459](#page-1458-1) Pegasus chipset driver (devn-pegasus.so) [378](#page-377-0) permissions, changing (chmod) [124](#page-123-0) Persistent Publish/Subscribe manager (pps) [1569](#page-1568-0) pf [1461](#page-1460-2) PF\_CHANGE\_\* [1466](#page-1465-3) PF\_DEBUG\_\* [1466](#page-1465-2) PF\_OSFP\_\* [1472](#page-1471-3) pf\_osfp\_ioctl [1472](#page-1471-0) PF\_RULESET\_\* [1471](#page-1470-4) pf\_status [1465](#page-1464-1) pf.conf [1476](#page-1475-0) pfctl [1513](#page-1512-0) pfi\_if [1474](#page-1473-3) PFI\_IFLAG\_SKIP [1474](#page-1473-4) pfioc\_altq [1463](#page-1462-0) pfioc\_if [1465](#page-1464-3) pfioc\_iface [1473](#page-1472-2) pfioc\_limit [1467](#page-1466-3) pfioc\_natlook [1465](#page-1464-2) pfioc\_pooladdr [1462](#page-1461-2) pfioc\_qstats [1463](#page-1462-5) pfioc\_rule [1462](#page-1461-1) pfioc\_ruleset [1464](#page-1463-2) pfioc\_src\_nodes [1473](#page-1472-1) pfioc\_state [1464](#page-1463-0) pfioc\_state\_kill [1464](#page-1463-4) pfioc\_states [1466](#page-1465-1) pfioc\_table [1467](#page-1466-2) pfioc\_tm [1467](#page-1466-4) pfioc\_trans [1471](#page-1470-1) pfr\_addr [1469](#page-1468-5) pfr\_astats [1470](#page-1469-2)

<span id="page-2251-0"></span>pfr\_table [1468](#page-1467-0) pfr\_tstats [1468](#page-1467-3) pidin [1521](#page-1520-0) pin [1541](#page-1540-0) ping [1543](#page-1542-0) ping6 [1549](#page-1548-0) pipe [1555](#page-1554-0) pipes [901](#page-900-6), [1054](#page-1053-0) bytes, writing atomically (\_PC\_PIPE\_BUF) [901](#page-900-6) coprocesses [1054](#page-1053-0) plainrsa\_gen [1558](#page-1557-0) Point-to-Point Protocol, See [PPP](#page-2251-0) port, parallel, manager for (devc-par) [287](#page-286-0) POSIX [24,](#page-23-1) [900,](#page-899-5) [1056](#page-1055-0), [1200](#page-1199-0) conventions for utility syntax [24](#page-23-1) converting to binary for libqdb\_cldr.so [1200](#page-1199-0) ksh behavior [1056](#page-1055-0) version supported (\_SC\_VERSION) [900](#page-899-5) POSIX\_STRICT [144,](#page-143-0) [148,](#page-147-0) [1142](#page-1141-0), [1144,](#page-1143-2) [1310](#page-1309-0), [1311,](#page-1310-1) [2105](#page-2104-2) POSIXLY\_CORRECT [1046,](#page-1045-4) [2105](#page-2104-0) postmortem state of a program, dumping (dumper) [652](#page-651-0) Power-Safe filesystem (fs-qnx6.so) [121,](#page-120-0) [641,](#page-640-0) [643,](#page-642-0) [823,](#page-822-0) [1274,](#page-1273-0) [1279](#page-1278-0) formatting (mkqnx6fs) [1274](#page-1273-0) checking consistency of (chkqnx6fs) [121](#page-120-0) filesystem image, building (mkqnx6fsimg) [1279](#page-1278-0) resizing [643](#page-642-0) resizing, preparing for [641](#page-640-0) PPID [1046](#page-1045-5) PPP [1560](#page-1559-2) daemon (pppd) [1560](#page-1559-2) ppp\_en [1568](#page-1567-0) PPPOE [1563](#page-1562-0) parameters, displaying and setting [1563](#page-1562-0) pppoe-down [1568](#page-1567-1) pppoe-up [1568](#page-1567-2) pppoectl [1563](#page-1562-0) pps [1569](#page-1568-0) pr [1571](#page-1570-0) preemption, kernel, disabling [1592](#page-1591-0) prefixes, resolving (fullpath) [860](#page-859-0) print (ksh builtin) [1065](#page-1064-0) printable strings, finding in files (strings) [1861](#page-1860-0) printcap [1127](#page-1126-2), [1575](#page-1574-0) PRINTER [1131](#page-1130-1), [2105](#page-2104-3) printers [48,](#page-47-0) [466](#page-465-0) translating control sequences (asa) [48](#page-47-0) USB support for (devu-prn) [466](#page-465-0) printf [1581](#page-1580-0) printing [1126](#page-1125-0), [1130,](#page-1129-0) [1132](#page-1131-0), [1135,](#page-1134-0) [1137](#page-1136-0), [1575,](#page-1574-0) [1837](#page-1836-0) capability database (printcap) [1575](#page-1574-0) control (lprc) [1132](#page-1131-0) daemon (lpd) [1126](#page-1125-0) jobs [1130,](#page-1129-0) [1137](#page-1136-0) removing (lprrm) [1137](#page-1136-0) submitting (lpr) [1130](#page-1129-0) querying (lprq) [1135](#page-1134-0) spooler (spooler) [1837](#page-1836-0) priorities [1352](#page-1351-0), [1419,](#page-1418-2) [1591](#page-1590-1), [1661,](#page-1660-0) [1775](#page-1774-0) adjusting for running processes [1661](#page-1660-0), [1775](#page-1774-0) renice [1661](#page-1660-0) slay [1775](#page-1774-0)

<span id="page-2252-1"></span>priorities (continued) privileged [1591](#page-1590-1) running programs at [1352](#page-1351-0), [1419](#page-1418-2) nice [1352](#page-1351-0) on [1419](#page-1418-2) prioritized I/O, support for (\_PC\_ASYNC\_IO) [901](#page-900-3) proc filesystem [1593](#page-1592-0) process-level debugging (pdebug) [1459](#page-1458-0) processes [32,](#page-31-0) [645](#page-644-0), [652,](#page-651-0) [899](#page-898-4), [900](#page-899-4), [913,](#page-912-0) [939](#page-938-0), [1026](#page-1025-0), [1065](#page-1064-3), [1079,](#page-1078-0) [1417](#page-1416-0), [1418,](#page-1417-1) [1419](#page-1418-3), [1421,](#page-1420-0) [1521](#page-1520-0), [1527,](#page-1526-0) [1531,](#page-1530-3) [1532](#page-1531-0), [1535,](#page-1534-0) [1538](#page-1537-0), [1555,](#page-1554-0) [1569](#page-1568-0), [1586,](#page-1585-0) [1590,](#page-1589-0) [1592](#page-1591-1), [1615,](#page-1614-0) [1661](#page-1660-0), [1774,](#page-1773-0) [1775](#page-1774-0), [1962,](#page-1961-0) [1966,](#page-1965-0) [2093](#page-2092-0) See also [programs](#page-2252-0) 64-bit addressing [1419](#page-1418-3) abilities, controlling [32](#page-31-0), [1417](#page-1416-1) on [32,](#page-31-0) [1417](#page-1416-1) adaptive partitions, starting in [1421](#page-1420-0) Address Space Layout Randomization (ASLR) [1418](#page-1417-1) address space randomization [1590](#page-1589-0) arguments [899](#page-898-7) maximum length (\_SC\_ARG\_MAX) [899](#page-898-7) asynchronous I/O, priority of (\_SC\_AIO\_PRIO\_DELTA\_MAX) [899](#page-898-4) communication between [1555](#page-1554-0), [1569](#page-1568-0) pipe [1555](#page-1554-0) pps [1569](#page-1568-0) CPU usage, displaying [939,](#page-938-0) [1538](#page-1537-0), [1966](#page-1965-0) hogs [939](#page-938-0) pidin [1538](#page-1537-0) top [1966](#page-1965-0) detaching from child (on) [1417](#page-1416-0) dumping postmortem state of (dumper) [652](#page-651-0) dynamically linked libraries, debugging [2093](#page-2092-0) execution time (time) [1962](#page-1961-0) files, maximum per (\_SC\_OPEN\_MAX) [899](#page-898-1) flags, displaying [1527](#page-1526-0) information, displaying [1521](#page-1520-0) pidin [1521](#page-1520-0) killing or modifying by name (slay) [1774](#page-1773-0) limits, getting and setting (ulimit ksh builtin) [1079](#page-1078-0) manager (procnto\*) [1586](#page-1585-0) maximum per real user ID ( SC\_CHILD\_MAX) [899](#page-898-6) parent, determining (pidin) [1535](#page-1534-0) priority, adjusting while running [1661,](#page-1660-0) [1775](#page-1774-0) renice [1661](#page-1660-0) slay [1775](#page-1774-0) profiling [913](#page-912-0), [1615](#page-1614-0) compiling for [1615](#page-1614-0) gprof [913](#page-912-0) set-group ID ( SC\_SAVED\_IDS) [900](#page-899-4) set-user ID ( SC\_SAVED\_IDS) [900](#page-899-4) signals [900](#page-899-6) maximum outstanding (\_SC\_SIGQUEUE\_MAX) [900](#page-899-6) state, sharing among (ds) [645](#page-644-0) supplementary group IDs, maximum (\_SC\_NGROUPS\_MAX) [899](#page-898-2) terminating or signaling [1026](#page-1025-0), [1065,](#page-1064-3) [1592](#page-1591-1), [1774](#page-1773-0) information about (procnto -v) [1592](#page-1591-1) kill [1026](#page-1025-0) kill (ksh builtin) [1065](#page-1064-3) slay [1774](#page-1773-0)

<span id="page-2252-0"></span>processes (continued) time started [1532](#page-1531-0) timers, displaying [1531](#page-1530-3) See also [programs](#page-2252-0) PROCESSOR [1257](#page-1256-5), [1272,](#page-1271-1) [2105](#page-2104-4) processors [939](#page-938-0), [1536,](#page-1535-1) [1538](#page-1537-0), [1851,](#page-1850-1) [1966](#page-1965-0) number to activate [1851](#page-1850-1) type, displaying [1536](#page-1535-1) usage, displaying [939,](#page-938-0) [1538](#page-1537-0), [1966](#page-1965-0) hogs [939](#page-938-0) pidin [1538](#page-1537-0) top [1966](#page-1965-0) procnto\* [1586](#page-1585-0) See also [microkernel](#page-2248-0) profiles [1031,](#page-1030-1) [1436](#page-1435-0) default [1436](#page-1435-0) ksh [1031](#page-1030-1) profiling [913,](#page-912-0) [1615](#page-1614-0), [1974](#page-1973-0) compiling for [1615](#page-1614-0) gprof [913](#page-912-0) system [1974](#page-1973-0) programs [652](#page-651-0), [1097,](#page-1096-1) [1352](#page-1351-0), [1417,](#page-1416-0) [1418](#page-1417-0), [1419,](#page-1418-2) [1424](#page-1423-0), [1603,](#page-1602-0) [2050](#page-2049-1), [2072](#page-2071-1) See also [processes](#page-2252-1) constructing argument lists and invoking (xargs) [2072](#page-2071-1) detaching from parent (on) [1417](#page-1416-0) HELD state, starting in (on) [1418](#page-1417-0) locating (which) [2050](#page-2049-1) priority, running at [1352](#page-1351-0), [1419](#page-1418-2) nice [1352](#page-1351-0) on [1419](#page-1418-2) python [1603](#page-1602-0) running as someone else (op) [1424](#page-1423-0) shared objects, required (ldd) [1097](#page-1096-1) See also [processes](#page-2252-1) prompts, command-line (PS1, PS2, PS3, PS4) [1046](#page-1045-0) PROT\_EXEC [1443](#page-1442-0), [1591](#page-1590-2) protocol names database [1595](#page-1594-0) protocol server [1348](#page-1347-0) MOUNT v1 and v3 [1348](#page-1347-0) NFS v2 and v3 [1348](#page-1347-0) protocols [980,](#page-979-0) [1339](#page-1338-0), [1341,](#page-1340-0) [1344](#page-1343-1), [1595](#page-1594-0) connection-oriented [1344](#page-1343-1) connectionless [1344](#page-1343-1) control blocks, displaying [1339](#page-1338-0) statistics, displaying [1341](#page-1340-0) PS1, PS2, PS3, PS4 [1046](#page-1045-0) PS2 HID (devh-ps2ser.so) [331](#page-330-0) pseudo block I/O driver (devb-loopback) [247](#page-246-0) pseudo-devices [1461](#page-1460-2) pf [1461](#page-1460-2) pseudo-random data [1654](#page-1653-0) pseudo-tty communications manager (devc-pty) [288](#page-287-0) pty communications manager (devc-pty) [288](#page-287-0) public keys, gathering (ssh-keyscan) [1844](#page-1843-0) pulse queue, displaying the length of [1535](#page-1534-2) pwd [1066,](#page-1065-0) [1602](#page-1601-0) ksh builtin [1066](#page-1065-0) utility [1602](#page-1601-0) PWD [1047](#page-1046-1) python [1603](#page-1602-0) PYTHONCASEOK [1605](#page-1604-1)

PYTHONDEBUG [1605](#page-1604-2) PYTHONHOME [1605](#page-1604-3) PYTHONINSPECT [1605](#page-1604-0) PYTHONOPTIMIZE [1605](#page-1604-4) PYTHONPATH [1605](#page-1604-5) PYTHONSTARTUP [1606](#page-1605-1) PYTHONUNBUFFERED [1606](#page-1605-0) PYTHONVERBOSE [1606](#page-1605-2)

# **Q**

QCC\_CONF\_PATH [1617,](#page-1616-0) [2107](#page-2106-1) QCC, qcc [1608](#page-1607-0) qconfig [1618](#page-1617-0) qconn [1621](#page-1620-0) qcp [1623](#page-1622-0) Qnet [1149,](#page-1148-0) [1537](#page-1536-0) system information, displaying [1537](#page-1536-0) qnetstats [1156](#page-1155-1) QNT\_LINK\_MAP [140](#page-139-1) QNX 4 [114,](#page-113-0) [627,](#page-626-0) [734,](#page-733-0) [820,](#page-819-0) [822,](#page-821-0) [1436](#page-1435-0) disk partitions, managing (fdisk) [734](#page-733-0) encryption [1436](#page-1435-0) filesystem (fs-qnx4.so) [114,](#page-113-0) [627,](#page-626-0) [820,](#page-819-0) [822](#page-821-0) checking consistency of (chkfsys) [114](#page-113-0) long filenames, enabling [627](#page-626-0), [822](#page-821-0) QNX 6 filesystem, See Power-Safe filesystem QNX\_CONFIGURATION [1620](#page-1619-0) qnx\_crypt() [1122](#page-1121-2) QNX\_HOST [1619](#page-1618-3), [2107](#page-2106-2) QNX\_TARGET [635](#page-634-0), [1619,](#page-1618-4) [2107](#page-2106-0) QNXCRYPT [1436](#page-1435-0) qnxvar tokens [646,](#page-645-0) [648](#page-647-0) qtalk [1626](#page-1625-0) QUERY\_STRING [1795](#page-1794-7) QUERY\_STRING\_UNESCAPED [1783](#page-1782-5) queues, message [1317](#page-1316-0), [1319,](#page-1318-0) [1587](#page-1586-0) manager (mq, mqueue) [1317](#page-1316-0), [1319](#page-1318-0) maximum number of [1587](#page-1586-0) queues, send, receive, reply and pulse [1535](#page-1534-2) quoting [1038](#page-1037-0)

# **R**

racoon [1636](#page-1635-0) racoon.conf [1638](#page-1637-0) racoonctl [1651](#page-1650-0) RAM disk flash filesystem (devf-ram) [320](#page-319-0) RAM disks [258](#page-257-0) driver (devb-ram) [258](#page-257-0) RAM filesystem (/dev/shmem), using gzip in [921](#page-920-1) random [1654](#page-1653-0) RANDOM [1047](#page-1046-0) ranlib [1657](#page-1656-0) raw input mode [901](#page-900-0) buffer (\_PC\_MAX\_INPUT) [901](#page-900-0) raw.boot [1258](#page-1257-3) rc.local [1520](#page-1519-0), [1837,](#page-1836-1) [1881](#page-1880-0) rc.sysinit [1964](#page-1963-0) RCFS (fs-rcfs.so) [827](#page-826-0), [1292,](#page-1291-0) [1296](#page-1295-0) creating images (mkrcfsimg) [1296](#page-1295-0) formatting (mkrcfs) [1292](#page-1291-0)

rcp [1658](#page-1657-0) read (ksh builtin) [1066](#page-1065-1) read-only compressed filesystem (fs-rcfs.so) [827](#page-826-0), [1292,](#page-1291-0) [1296](#page-1295-0) creating images (mkrcfsimg) [1296](#page-1295-0) formatting (mkrcfs) [1292](#page-1291-0) readelf [1660](#page-1659-0) readonly (ksh builtin) [1066](#page-1065-2) Realtek [382,](#page-381-0) [386,](#page-385-0) [444](#page-443-0) 8139 PCI card driver (devn-rtl.so) [382](#page-381-0) 8150 Ethernet dongle driver (devn-rtl8150.so) [386](#page-385-0) 8169 Gigabit Ethernet controllers (devnp-rtl8169.so) [444](#page-443-0) realtime clock [1531,](#page-1530-1) [1714](#page-1713-0) setting or getting date from (rtc) [1714](#page-1713-0) timers [1531](#page-1530-1) rebooting [1769](#page-1768-0) RECEIVE (thread state) [1524](#page-1523-0) receive queue, displaying the length of [1535](#page-1534-2) recurse.mk [36](#page-35-0) redirection [1050](#page-1049-0) REFERER [1795](#page-1794-8) registers, displaying for a process [1532](#page-1531-1), [1537](#page-1536-1) regular expressions [914](#page-913-0) extended (egrep) [914](#page-913-0) fixed string (fgrep) [914](#page-913-0) grep [914](#page-913-0) relational database operator (join) [1022](#page-1021-0) remote [1537,](#page-1536-2) [1621](#page-1620-0), [1669,](#page-1668-2) [1671](#page-1670-0), [1703,](#page-1702-1) [1705](#page-1704-0), [1838](#page-1837-0) IDE support (qconn) [1621](#page-1620-0) login (rlogin) [1669](#page-1668-2) login daemon (rlogind) [1671](#page-1670-0) nodes, displaying information about [1537](#page-1536-2) shell (rsh) [1703](#page-1702-1) shell (ssh) [1838](#page-1837-0) shell daemon (rshd) [1705](#page-1704-0) REMOTE\_ADDR [1795](#page-1794-9) REMOTE\_HOST [1795](#page-1794-10) REMOTE\_IDENT [1795](#page-1794-11) REMOTE\_PORT [1795](#page-1794-12) REMOTE\_USER [1795](#page-1794-13) remounting (mount -u) [1313](#page-1312-0) renice [1661](#page-1660-0) reopen [710](#page-709-4) esh, fesh builtin [710](#page-709-4) REPLY [1047](#page-1046-2) REPLY (thread state) [1524](#page-1523-0) reply queue, displaying the length of [1535](#page-1534-2) REQUEST\_METHOD [1796](#page-1795-1) RESCONF [2108](#page-2107-0) resolv.conf [139,](#page-138-5) [545,](#page-544-1) [898,](#page-897-10) [1561](#page-1560-0), [1663](#page-1662-0) getting and setting contents of [139](#page-138-5) storing in \_CS\_RESOLVE [545](#page-544-1), [898](#page-897-10), [1561,](#page-1560-0) [1663](#page-1662-2) resolver configuration [1153,](#page-1152-0) [1663](#page-1662-0), [1745](#page-1744-1) lsm-qnet.so [1153](#page-1152-0) resolv.conf [1663](#page-1662-0) resolver daemon, lightweight (lwresd) [1159](#page-1158-0) resources, system [1419](#page-1418-0), [1740](#page-1739-0) seeding (seedres) [1740](#page-1739-0) setting limits (on) [1419](#page-1418-0) restarting [1769](#page-1768-0) return (ksh builtin) [1067](#page-1066-0) Rhine NIC (devn-via-rhine.so) [408](#page-407-0) rlogin [1669](#page-1668-2)

rlogind [1671](#page-1670-0) rm [1673](#page-1672-0) rmdir [1675](#page-1674-0) rndc [1677,](#page-1676-0) [1678](#page-1677-0), [1679](#page-1678-0) configuration file (rndc.conf) [1679](#page-1678-0) key-generation tool (rndc-confgen) [1678](#page-1677-0) rndc-confgen [1678](#page-1677-0) rndc.conf [1679](#page-1678-0) root [1046](#page-1045-6), [1424,](#page-1423-0) [1591](#page-1590-1), [1666](#page-1665-2) command-line prompt [1046](#page-1045-6) privileged priorities [1591](#page-1590-1) remote authentication [1666](#page-1665-2) running commands as (op) [1424](#page-1423-0) round-robin scheduling policy [1530](#page-1529-4) route [1680](#page-1679-0) route6d [1685](#page-1684-0) routed [863,](#page-862-0) [1688](#page-1687-0) Internet routing information, specifying (gateways) [863](#page-862-0) router [1708](#page-1707-0), [1711,](#page-1710-0) [1720](#page-1719-0) advertisement [1708](#page-1707-0), [1711](#page-1710-0) configuration (rtadvd.conf [1711](#page-1710-0) daemon (rtadvd) [1708](#page-1707-0) solicitation daemon (rtsold) [1720](#page-1719-0) routers [1688](#page-1687-0) routes [1344](#page-1343-1), [1681,](#page-1680-0) [1985](#page-1984-0), [1991](#page-1990-0) active [1344](#page-1343-1) next-hop [1681](#page-1680-0) tracing (traceroute) [1985](#page-1984-0) tracing (traceroute6) [1991](#page-1990-0) routing [1718](#page-1717-0) querying (rtquery) [1718](#page-1717-0) routing tables [1341](#page-1340-1), [1680,](#page-1679-0) [1685](#page-1684-0), [1688](#page-1687-0) managing [1688](#page-1687-0) manipulating [1680,](#page-1679-0) [1685](#page-1684-0) querying [1341](#page-1340-1) rpc [1694,](#page-1693-0) [1702](#page-1701-0) RPC [898,](#page-897-0) [1694](#page-1693-0), [1695,](#page-1694-0) [1697](#page-1696-0), [1702,](#page-1701-1) [1745](#page-1744-3) program number database (rpc) [1694](#page-1693-0) program numbers, mapping into universal addresses (rpcbind) [1695](#page-1694-0) reporting RPC information (rpcinfo) [1702](#page-1701-1) rpcgen protocol compiler [1697](#page-1696-0) secure (SRPC) domain [898](#page-897-0), [1745](#page-1744-3) rpcbind [1695](#page-1694-0) rpcgen [1697](#page-1696-0) rpcinfo [1702](#page-1701-1) RSA identities, adding (ssh-add) [1839](#page-1838-0) RSA keys, generating plain (plainrsa\_gen) [1558](#page-1557-0) rsh [1703](#page-1702-1), [1707](#page-1706-0) security issues [1707](#page-1706-0) rshd [1705](#page-1704-0) rtadvd [1708](#page-1707-0) rtadvd.conf [1711](#page-1710-0) rtc [1714](#page-1713-0) rtquery [1718](#page-1717-0) rtsold [1720](#page-1719-0) rules [1174](#page-1173-0), [1178](#page-1177-0) for media content detection [1174](#page-1173-0) mcd two-phase [1178](#page-1177-0) run-qde [1723](#page-1722-0) runmasks [1260,](#page-1259-0) [1422](#page-1421-0), [1777](#page-1776-0) setting [1260,](#page-1259-0) [1422](#page-1421-0), [1777](#page-1776-0)

runtime linker [1270](#page-1269-0) ruptime [1724](#page-1723-0) rwho [1726](#page-1725-0) rwhod daemon [1727](#page-1726-0)

#### **S**

<span id="page-2254-0"></span>S records [1258](#page-1257-4), [1306](#page-1305-0) converting binary image to (mkrec) [1306](#page-1305-0) images, creating [1258](#page-1257-4) SATA interface [225](#page-224-0), [253](#page-252-0) AHCI (devb-ahci) [225](#page-224-0) Marvell 88SX50XX (devb-mvSata) [253](#page-252-0) SCC serial communications manager (devc-serzscc) [306](#page-305-0) scheduler information, displaying [1535](#page-1534-1) schedulers, external [1420](#page-1419-0) scheduling information, displaying for a thread [1530](#page-1529-5), [1537](#page-1536-3) scp [1730](#page-1729-0) screen [133](#page-132-0) See also display clearing (clear) [133](#page-132-0) See also display script [1731](#page-1730-0) SCRIPT\_NAME [1796](#page-1795-2) SECONDS [1047](#page-1046-3) Secure RPC domain [139,](#page-138-0) [898,](#page-897-0) [1745](#page-1744-3) Secure Sockets Layer (SSL) [1425](#page-1424-0) security [42](#page-41-0), [947](#page-946-1), [1121,](#page-1120-0) [1350](#page-1349-0), [1424,](#page-1423-0) [1637](#page-1636-0), [1654,](#page-1653-0) [1707](#page-1706-0), [1792,](#page-1791-0) [1957](#page-1956-1), [1959](#page-1958-0) adaptive partitioning [42](#page-41-0) don't use op [1424](#page-1423-0) IKE (ISAKMP/Oakley) key management protocol [1637](#page-1636-0) logging in (login) [1121](#page-1120-0) NFS [1350](#page-1349-0) random data for [1654](#page-1653-0) remote authentication [947](#page-946-1) rshd daemon [1707](#page-1706-0) slinger [1792](#page-1791-0) tftp [1957](#page-1956-1) tftpd daemon [1959](#page-1958-0) Security Association and Security Policy databases, manipulating [1750](#page-1749-0) sed [1732](#page-1731-0) seedres [1740](#page-1739-0) self [1594](#page-1593-3) SEM (thread state) [1524](#page-1523-0) semaphores, named [900,](#page-899-7) [1586](#page-1585-0), [1587](#page-1586-0) manager (procnto\*) [1586](#page-1585-0) maximum number of [900,](#page-899-7) [1587](#page-1586-0) SC\_SEM\_NSEMS\_MAX [900](#page-899-7) SEND (thread state) [1524](#page-1523-0) send queue, displaying the length of [1535](#page-1534-2) sendnto [1741](#page-1740-0) sequence number [1180](#page-1179-1) mcd [1180](#page-1179-1) serial communications manager [290,](#page-289-0) [306](#page-305-0) 8250 (devc-ser8250) [290](#page-289-0) Zilog SCC (devc-serzscc) [306](#page-305-0) serial input HID (devh-ps2ser.so) [331](#page-330-0) Serial Line IP (SLIP) network interface [1157](#page-1156-0), [1772](#page-1771-0) lsm-slip.so [1157](#page-1156-0) slattach [1772](#page-1771-0)

<span id="page-2255-0"></span>serial lines, attaching as network interfaces (slattach) [1772](#page-1771-0) serial number [138,](#page-137-3) [898,](#page-897-1) [1745](#page-1744-5) server [1175](#page-1174-1) mcd [1175](#page-1174-1) SERVER [549](#page-548-7), [2109](#page-2108-1) Server Side Includes (SSI) [1781](#page-1780-1), [1782](#page-1781-0) SERVER\_ADMIN [1780,](#page-1779-0) [1796](#page-1795-3) SERVER\_NAME [1796](#page-1795-4) SERVER\_PORT [1796](#page-1795-0) SERVER\_PROTOCOL [1796](#page-1795-5) SERVER\_ROOT [1796](#page-1795-6) SERVER\_SOFTWARE [1796](#page-1795-7) servers [455](#page-454-0) PC Card (devp-pccard) [455](#page-454-0) services [906,](#page-905-0) [977,](#page-976-0) [1363](#page-1362-0), [1366,](#page-1365-0) [1744](#page-1743-0) across a network [906](#page-905-0) database (services) [1744](#page-1743-0) starting via inetd [977](#page-976-0) well-known, listing (nslookup) [1363](#page-1362-0), [1366](#page-1365-0) sessions [1121,](#page-1120-0) [1125](#page-1124-0), [1535](#page-1534-0) displaying for a process [1535](#page-1534-0) starting (login) [1121](#page-1120-0) terminating (logout) [1125](#page-1124-0) set [711](#page-710-4), [1067](#page-1066-1) esh, fesh builtin [711](#page-710-4) ksh builtin [1067](#page-1066-1) setconf [1745](#page-1744-0) setfacl [1747](#page-1746-0) setkey [1750](#page-1749-0) sftp [1758](#page-1757-0) sftp-server [1759](#page-1758-0) sh [1760](#page-1759-0) shadow [1124](#page-1123-1) shared objects [1097](#page-1096-1), [2093](#page-2092-0) debugging [2093](#page-2092-0) listing those required by a program (ldd) [1097](#page-1096-1) SHELL [697](#page-696-0), [711](#page-710-3), [1111,](#page-1110-5) [1122](#page-1121-1), [2003,](#page-2002-2) [2109](#page-2108-2) shells [705](#page-704-0), [742](#page-741-0), [1029,](#page-1028-0) [1436](#page-1435-0), [1703,](#page-1702-1) [1760](#page-1759-0), [1838,](#page-1837-0) [1998](#page-1997-0) embedded (esh) [705](#page-704-0) fat embedded (fesh) [742](#page-741-0) login, default [1436](#page-1435-0) micro-embedded (uesh) [1998](#page-1997-0) public domain Korn (ksh) [1029](#page-1028-0) remote (rsh) [1703](#page-1702-1) remote (ssh) [1838](#page-1837-0) sh [1760](#page-1759-0) shift (ksh builtin) [1071](#page-1070-0) shim driver (devnp-shim.so) [447](#page-446-0) shmem, using gzip in [921](#page-920-1) show\_vesa [1767](#page-1766-0) showlicense [1761](#page-1760-0) showmem [1762](#page-1761-0) showmount [1766](#page-1765-1) shutdown [1769](#page-1768-0) SIGABRT [654](#page-653-1) SIGBUS [654](#page-653-1), [1586](#page-1585-1) SIGDEADLK [654](#page-653-1) SIGEMT [654](#page-653-1) SIGFPE [654](#page-653-1) SIGHUP [1324](#page-1323-0) SIGILL [654](#page-653-1) SIGINT [1324](#page-1323-1)

<span id="page-2255-1"></span>SIGKILL [1769](#page-1768-1), [1770](#page-1769-0) signals [28,](#page-27-0) [654,](#page-653-1) [900,](#page-899-6) [1026](#page-1025-0), [1065,](#page-1064-3) [1532](#page-1531-2), [1537,](#page-1536-4) [1586](#page-1585-1), [1592,](#page-1591-1) [1774](#page-1773-0) alignment fault [1586](#page-1585-1) dump file written for [654](#page-653-1) masks, displaying for a process [1532](#page-1531-2) maximum outstanding for a process (\_SC\_SIGQUEUE\_MAX) [900](#page-899-6) sending to processes [1026](#page-1025-0), [1065,](#page-1064-3) [1592](#page-1591-1), [1774](#page-1773-0) information about (procnto -v) [1592](#page-1591-1) kill [1026](#page-1025-0) kill (ksh builtin) [1065](#page-1064-3) slay [1774](#page-1773-0) state, displaying for a process [1537](#page-1536-4) utility conventions [28](#page-27-0) SIGQUIT [654](#page-653-1), [1324](#page-1323-2) SIGSEGV [654](#page-653-1) SIGSYS [654](#page-653-1) SIGTERM [1324](#page-1323-3), [1769](#page-1768-1) SIGTRAP [654](#page-653-1) SIGTSTP [1964](#page-1963-0) SIGUSR1 [1324](#page-1323-4) SIGUSR2 [1324](#page-1323-5) SIGXCPU [654](#page-653-1) SIGXFSZ [654](#page-653-1) SiS900 Ethernet controller (devn-sis9.so) [390](#page-389-0) size [1771](#page-1770-0) slattach [1772](#page-1771-0) slay [1774](#page-1773-0) sleep [1779](#page-1778-0) slinger [645](#page-644-0), [1780](#page-1779-1) slm [1798](#page-1797-0) command-line options [1798](#page-1797-0) running [1798](#page-1797-0) SLM [1798,](#page-1797-0) [1800](#page-1799-0), [1802](#page-1801-1) configuration file [1802](#page-1801-1) control and query commands [1800](#page-1799-0) slmctl [1802](#page-1801-2) SLOG2\_CRITICAL [1814](#page-1813-0) SLOG2\_DEBUG1 [1814](#page-1813-1) SLOG2\_DEBUG2 [1814](#page-1813-2) SLOG2\_ERROR [1814](#page-1813-3) SLOG2\_INFO [1814](#page-1813-4) SLOG2\_NOTICE [1814](#page-1813-5) SLOG2\_SHUTDOWN [1814](#page-1813-6) SLOG2\_WARNING [1814](#page-1813-7) slog2info [1816](#page-1815-0) slogger [1807](#page-1806-0) slogger2 [1812](#page-1811-0) sloginfo [1818](#page-1817-0) SMB client filesystem (fs-cifs) [790](#page-789-0) SMC [394](#page-393-0) 91c92/91c100 compatible Ethernet adapter (devn-smc9000.so) [394](#page-393-0) SMC 9432 (EPIC) Ethernet adapter (devn-epic.so) [357](#page-356-0) SMC EZ Connect USB Ethernet adaptor (devn-pegasus.so) [378](#page-377-0) SMC2208 USB/Ethernet adapter driver (devn-rtl8150.so) [386](#page-385-0) SMP microkernel and process manager (procnto-smp) [1586](#page-1585-0) SMSC9500 USB Ethernet dongle (devn-smsc9500.so) [398](#page-397-0) SO\_REUSEPORT [1011](#page-1010-0) SOCKET [1453](#page-1452-4), [2109](#page-2108-3) socket image, building (mkimage) [1273](#page-1272-0)

sockets [1339](#page-1338-0), [1342,](#page-1341-2) [1587](#page-1586-0), [1669,](#page-1668-0) [1703](#page-1702-0), [1875](#page-1874-0) active, displaying [1342](#page-1341-2) debugging [1669,](#page-1668-0) [1703](#page-1702-0) rlogin [1669](#page-1668-0) rsh [1703](#page-1702-0) manager, getting and setting state of (sysctl) [1875](#page-1874-0) maximum number of [1587](#page-1586-0) protocol control blocks, displaying [1339](#page-1338-0) state, displaying [1339](#page-1338-1) sockets, listing open [1824](#page-1823-0) SOCKS [1820](#page-1819-0) configuration file (socks.conf) [1820](#page-1819-0) SOCKS\_NS [2109](#page-2108-4) SOCKS\_SERVER [1822,](#page-1821-0) [1823](#page-1822-0), [2109](#page-2108-0) socks.conf [1820](#page-1819-0) sockstat [1824](#page-1823-0) soft links, See [symbolic](#page-2256-0) links solicitation daemon, router (rtsold) [1720](#page-1719-0) sort [1826](#page-1825-0) sort order [1200](#page-1199-0) customizing for different languages [1200](#page-1199-0) sorting, topological of directed graphs [1994](#page-1993-0) Sound Blaster 16, audio driver for (deva-ctrl-sb.so) [201](#page-200-0) source code [974,](#page-973-0) [2014](#page-2013-0) C, formatting (indent) [974](#page-973-0) ifdef'ed lines, removing (unifdef) [2014](#page-2013-0) space, reporting free disk (df) [476](#page-475-0) spaces, converting to tabs (unexpand) [2012](#page-2011-0) spatch [1830](#page-1829-0) SPAWN\_PADDR64\_SAFE [1419](#page-1418-3) split [1834](#page-1833-0) spool directory [1127](#page-1126-3) spooler [1837](#page-1836-0) sporadic scheduling policy [1530](#page-1529-6) srec.boot [1258](#page-1257-4) SRPC domain [898](#page-897-0), [1745](#page-1744-3) ssh [1838](#page-1837-0) See also [OpenSSH](#page-2250-0) ssh-add [1839](#page-1838-0) ssh-agent [1840](#page-1839-0) ssh-config [1841](#page-1840-0) ssh-keygen [1842](#page-1841-0) ssh-keyscan [1844](#page-1843-0) ssh-keysign [1845](#page-1844-0) sshd [1846](#page-1845-0) sshd\_config [1847](#page-1846-0) SSI (Server Side Includes) [1781](#page-1780-1), [1782](#page-1781-0) st\_ino [1180](#page-1179-1) mcd [1180](#page-1179-1) stack [900](#page-899-8), [1529,](#page-1528-2) [1590](#page-1589-0) size [900,](#page-899-8) [1529](#page-1528-2) displaying for a process [1529](#page-1528-2) minimum for a thread ( SC\_THREAD\_STACK\_MIN) [900](#page-899-8) using random addresses for [1590](#page-1589-0) STACK (thread state) [1524](#page-1523-0) standard input [1066,](#page-1065-1) [1929](#page-1928-0) duplicating (tee) [1929](#page-1928-0) reading from (read ksh builtin) [1066](#page-1065-1) startup-\* options [1848](#page-1847-0) startup-apic, startup-apic-32 [1854](#page-1853-0) startup-bios, startup-bios-32 [1858](#page-1857-0)

<span id="page-2256-0"></span>startup.sh [1800](#page-1799-1) states [1524](#page-1523-0) CONDVAR [1524](#page-1523-0) JOIN [1524](#page-1523-0) MUTEX [1524](#page-1523-0) RECEIVE [1524](#page-1523-0) REPLY [1524](#page-1523-0) SEM [1524](#page-1523-0) SEND [1524](#page-1523-0) STACK [1524](#page-1523-0) WAITPAGE [1524](#page-1523-0) WAITTHREAD [1524](#page-1523-0) statistics [841](#page-840-0), [939](#page-938-0), [1339,](#page-1338-0) [1341](#page-1340-0), [1521,](#page-1520-0) [1966](#page-1965-0) filesystems [841](#page-840-0) network [1339](#page-1338-0) protocols [1341](#page-1340-0) system [939](#page-938-0), [1521,](#page-1520-0) [1966](#page-1965-0) hogs [939](#page-938-0) pidin [1521](#page-1520-0) top [1966](#page-1965-0) STDIO\_DEFAULT\_BUFSIZE [2109](#page-2108-5) stream editor (sed) [1732](#page-1731-0) STRICTPASSWORD [1436](#page-1435-0) strings [54,](#page-53-0) [136,](#page-135-0) [631,](#page-630-0) [668,](#page-667-0) [685,](#page-684-0) [723,](#page-722-0) [869,](#page-868-0) [914,](#page-913-0) [1062](#page-1061-3), [1065,](#page-1064-0) [1581](#page-1580-0), [1603,](#page-1602-0) [1732](#page-1731-0), [1826,](#page-1825-0) [1861](#page-1860-0), [1971,](#page-1970-0) [2015,](#page-2014-0) [2048](#page-2047-0) common, reporting or filtering out (comm) [136](#page-135-0) evaluating as an expression [723](#page-722-0), [1062](#page-1061-3) eval (ksh builtin) [1062](#page-1061-3) expr [723](#page-722-0) extracting directory names (dirname) [631](#page-630-0) extracting filenames (basename) [54](#page-53-0) manipulating [869,](#page-868-0) [1603](#page-1602-0), [1732,](#page-1731-0) [1971](#page-1970-0) gawk [869](#page-868-0) python [1603](#page-1602-0) sed [1732](#page-1731-0) tr [1971](#page-1970-0) matching [685,](#page-684-0) [914](#page-913-0) elvis [685](#page-684-0) grep, egrep, fgrep [914](#page-913-0) printable, finding in files (strings) [1861](#page-1860-0) repeated, reporting or filtering out (uniq) [2015](#page-2014-0) sorting (sort) [1826](#page-1825-0) words, lines, and bytes, counting (wc) [2048](#page-2047-0) writing to standard output [668,](#page-667-0) [1062](#page-1061-2), [1065,](#page-1064-0) [1581](#page-1580-0) echo [668](#page-667-0) echo (ksh builtin) [1062](#page-1061-2) print (ksh builtin) [1065](#page-1064-0) printf [1581](#page-1580-0) strip [1862](#page-1861-0) stty [1863](#page-1862-0) su [1872](#page-1871-0) super-server configuration file (inetd.conf) [979](#page-978-0) supplicant, WPA [2065](#page-2064-0) symbolic links [148,](#page-147-1) [758,](#page-757-1) [760,](#page-759-0) [764,](#page-763-0) [767,](#page-766-0) [797,](#page-796-0) [860,](#page-859-0) [923,](#page-922-0) [1073,](#page-1072-0) [1114](#page-1113-0), [1118,](#page-1117-0) [1141](#page-1140-0), [1217,](#page-1216-0) [1246](#page-1245-0), [1256,](#page-1255-1) [1304,](#page-1303-0) [1674](#page-1673-0), [2018](#page-2017-0) creating [148,](#page-147-1) [797,](#page-796-0) [1114](#page-1113-0), [1118,](#page-1117-0) [1217](#page-1216-0), [1246,](#page-1245-0) [1256](#page-1255-1), [1304](#page-1303-0) cp [148](#page-147-1) fs-dos.so [797](#page-796-0) ln [1114](#page-1113-0)

symbolic links (continued) creating (continued) ln-w [1118](#page-1117-0) mkefs [1217](#page-1216-0) mkifs [1246,](#page-1245-0) [1256](#page-1255-1) mkrcfsimg [1304](#page-1303-0) deleting [1674,](#page-1673-0) [2018](#page-2017-0) rm [1674](#page-1673-0) unlink [2018](#page-2017-0) ignored by gzip [923](#page-922-0) resolving [758](#page-757-1), [760](#page-759-0), [764](#page-763-0), [767](#page-766-0), [860](#page-859-0), [1141](#page-1140-0) find [758](#page-757-1), [760](#page-759-0), [764](#page-763-0), [767](#page-766-0) fullpath [860](#page-859-0) ls [1141](#page-1140-0) testing (test ksh builtin) [1073](#page-1072-0) symbols [1358,](#page-1357-0) [1862](#page-1861-0) listing (nm) [1358](#page-1357-0) removing from object files (strip) [1862](#page-1861-0) symmetric multiprocessing microkernel and process manager (procnto-smp) [1586](#page-1585-0) sync [1874](#page-1873-0) synchronous I/O, support for (PC\_ASYNC\_IO) [901](#page-900-5) syntax, conventions for [24](#page-23-3) sysctl [1520](#page-1519-0), [1875](#page-1874-0) SYSLOG [1120](#page-1119-0), [1886,](#page-1885-0) [2109](#page-2108-6) syslog.conf [1882](#page-1881-0) syslogd [1885](#page-1884-0) SYSNAME [2109](#page-2108-7) syspage [1538](#page-1537-1) displaying entries [1538](#page-1537-1) system [138,](#page-137-0) [897,](#page-896-3) [939,](#page-938-0) [1119](#page-1118-0), [1373,](#page-1372-0) [1419](#page-1418-0), [1521,](#page-1520-0) [1727](#page-1726-0), [1740,](#page-1739-0) [1745](#page-1744-9), [1769,](#page-1768-0) [1807](#page-1806-0), [1812,](#page-1811-0) [1816](#page-1815-0), [1818,](#page-1817-0) [1882,](#page-1881-0) [1885](#page-1884-0), [1966,](#page-1965-0) [1974](#page-1973-0), [2010,](#page-2009-0) [2024](#page-2023-0) amount of time running (uptime) [2024](#page-2023-0) configuration values [138,](#page-137-0) [897,](#page-896-0) [1745](#page-1744-0) getting [138,](#page-137-0) [897](#page-896-0) setting [138](#page-137-0), [1745](#page-1744-0) instruction set architecture [138,](#page-137-6) [897,](#page-896-3) [1745](#page-1744-9) logger [1119,](#page-1118-0) [1807](#page-1806-0), [1812,](#page-1811-0) [1816](#page-1815-0), [1818,](#page-1817-0) [1882](#page-1881-0), [1885](#page-1884-0) configuration (syslog.conf) [1882](#page-1881-0) daemon (syslogd) [1885](#page-1884-0) examining (slog2info) [1816](#page-1815-0) examining (sloginfo) [1818](#page-1817-0) making entries (logger) [1119](#page-1118-0) manager (slogger) [1807](#page-1806-0) manager (slogger2) [1812](#page-1811-0) name, returning (uname) [2010](#page-2009-0) profiling [1974](#page-1973-0) resources [1419](#page-1418-0), [1740](#page-1739-0) limits, setting (on) [1419](#page-1418-0) seeding (seedres) [1740](#page-1739-0) shutting down [1769](#page-1768-0) shutdown [1769](#page-1768-0) statistics, displaying [939,](#page-938-0) [1521](#page-1520-0), [1966](#page-1965-0) hogs [939](#page-938-0) pidin [1521](#page-1520-0) top [1966](#page-1965-0) status daemon (rwhod) [1727](#page-1726-0) time, synchronizing with IP servers (ntpd) [1373](#page-1372-0) System launch, See [slm](#page-2255-1) system moduli file (/etc/moduli) [1308](#page-1307-0)

#### **T**

tabs, converting to spaces (expand) [719](#page-718-0) tags from C source [163](#page-162-0) tail [1888](#page-1887-0) TAP (network tap) [1013](#page-1012-0) tape archives, creating and reading (tar) [1890](#page-1889-0) tar [1890](#page-1889-0) target selection [1257,](#page-1256-5) [1272](#page-1271-1), [1612,](#page-1611-0) [1862](#page-1861-0), [2113,](#page-2112-0) [2114](#page-2113-3), [2115](#page-2114-1) ld [2114](#page-2113-4), [2115](#page-2114-1) listing valid [2114](#page-2113-5) mkifs [1257](#page-1256-5), [1272](#page-1271-1) nm [2114](#page-2113-3) objcopy [2114](#page-2113-6) objdump [2114](#page-2113-7) QCC, qcc [1612](#page-1611-0) size [2114](#page-2113-3) strings [2114](#page-2113-3) strip [1862](#page-1861-0), [2114](#page-2113-8) TCP/IP [50](#page-49-0), [544,](#page-543-0) [552,](#page-551-0) [566](#page-565-0), [610,](#page-609-0) [790](#page-789-0), [811,](#page-810-0) [814](#page-813-0), [955](#page-954-0), [1412](#page-1411-0) automatic connection-configuration script [50](#page-49-0) CIFS client filesystem (fs-cifs) [790](#page-789-0) DHCP [552,](#page-551-0) [566,](#page-565-0) [610,](#page-609-0) [1412](#page-1411-0) configuration (dhcpd.conf, dhcpd6.conf) [566](#page-565-0) leases (dhcpd.leases, dhcpd6.leases) [610](#page-609-0) server (dhcpd) [552](#page-551-0), [1412](#page-1411-0) dynamic host configuration [544,](#page-543-0) [552,](#page-551-0) [1412](#page-1411-0) dhcp.client [544](#page-543-0) dhcpd [552](#page-551-0) omshell [1412](#page-1411-0) ensuring an interface is available (if\_up) [955](#page-954-0) NFS 2 client filesystem (fs-nfs2) [811](#page-810-0) NFS 3 client filesystem (fs-nfs3) [814](#page-813-0) tcpdump [1895](#page-1894-0) Technical support [22](#page-21-0) tee [1929](#page-1928-0) telnet [1931](#page-1930-2) telnetd [1944](#page-1943-0) TERM [701](#page-700-2), [712](#page-711-1), [1112,](#page-1111-1) [1122](#page-1121-1), [1311,](#page-1310-4) [1670](#page-1669-0), [1832,](#page-1831-0) [2003](#page-2002-3), [2110](#page-2109-0) termdef [1949](#page-1948-0) terminals [901](#page-900-1), [905,](#page-904-0) [987](#page-986-0), [1044](#page-1043-0), [1731](#page-1730-0), [1949](#page-1948-0), [1960](#page-1959-0), [1964](#page-1963-0), [1995](#page-1994-0) canonical input buffer (\_PC\_MAX\_CANON) [901](#page-900-1) capability files [987](#page-986-0), [1960](#page-1959-0) compiling (tic) [1960](#page-1959-0) displaying (infocmp) [987](#page-986-0) configuration (tinit) [1964](#page-1963-1) initializing (tinit) [1964](#page-1963-0) mode, setting (getty) [905](#page-904-0) name, returning (tty) [1995](#page-1994-0) raw input buffer (\_PC\_MAX\_INPUT) [901](#page-900-0) sessions, transcripts of (script) [1731](#page-1730-0) type, displaying and setting (termdef) [1949](#page-1948-0) width (COLUMNS) [1044](#page-1043-0) TERMINFO [1961](#page-1960-0), [2110](#page-2109-1) Terratec ESS1938, audio driver for (deva-ctrl-ess1938.so) [191](#page-190-0) test (ksh builtin) [1072](#page-1071-0) textto [1953](#page-1952-0) tftp [1955](#page-1954-0) tftpd daemon [1959](#page-1958-1)

third-party licenses [19](#page-18-2) threads [899,](#page-898-3) [900](#page-899-8), [1525,](#page-1524-1) [1526,](#page-1525-2) [1529](#page-1528-1), [1530](#page-1529-5), [1532,](#page-1531-3) [1535,](#page-1534-1) [1537,](#page-1536-3) [1538](#page-1537-2), [1539,](#page-1538-1) [1588](#page-1587-1), [1661,](#page-1660-0) [1775](#page-1774-0) adaptive partition, displaying [1529](#page-1528-1) flags, displaying [1526](#page-1525-2) guard area, size of [899](#page-898-3) I/O privileges [1526](#page-1525-2) ID, displaying [1525](#page-1524-1) idle, disabling CPU halting in [1588](#page-1587-1) interrupts pending [1526](#page-1525-2) name, displaying [1529,](#page-1528-3) [1538](#page-1537-2) number of [1532](#page-1531-3) priority [1530,](#page-1529-5) [1661](#page-1660-0), [1775](#page-1774-0) changing [1661,](#page-1660-0) [1775](#page-1774-0) displaying [1530](#page-1529-5) scheduling information, displaying [1530,](#page-1529-5) [1535](#page-1534-1), [1537](#page-1536-3) stack size, minimum (\_SC\_THREAD\_STACK\_MIN) [900](#page-899-8) state, displaying [1529](#page-1528-4) times, displaying [1539](#page-1538-1) tic [1960](#page-1959-0) tick size, changing [43](#page-42-0) tickets [1461](#page-1460-3) tickless operation [1852](#page-1851-1) TIGON3 (BCM570X) Ethernet controller (devn-tigon3.so) [401](#page-400-0) time [1962](#page-1961-0) time of day [170,](#page-169-0) [1373](#page-1372-0), [1379,](#page-1378-0) [1714](#page-1713-0) displaying and setting (date) [170](#page-169-0) setting (ntpdate) [1379](#page-1378-0) setting or getting from realtime clock (rtc) [1714](#page-1713-0) synchronizing with IP servers (ntpd) [1373](#page-1372-0) time since booting (uptime) [2024](#page-2023-0) time zone [898](#page-897-11), [900](#page-899-9), [1746](#page-1745-2) \_CS\_TIMEZONE [898,](#page-897-11) [1746](#page-1745-2) name, maximum length of [900](#page-899-9) setting [1746](#page-1745-2) setconf [1746](#page-1745-2) time, execution, displaying for a process or thread [1076,](#page-1075-0) [1538,](#page-1537-0) [1962](#page-1961-0) pidin [1538](#page-1537-0) time [1962](#page-1961-0) times (ksh builtin) [1076](#page-1075-0) timers [899](#page-898-8), [1531](#page-1530-3) displaying for a process [1531](#page-1530-3) flags [1531](#page-1530-4) maximum number of overruns (\_SC\_DELAYTIMER\_MAX) [899](#page-898-8) times (ksh builtin) [1076](#page-1075-0) timestamps [758](#page-757-0), [1074,](#page-1073-0) [1968](#page-1967-0) changing (touch) [1968](#page-1967-0) comparing [758,](#page-757-0) [1074](#page-1073-0) find -fmnewer [758](#page-757-0) ksh test -nt and -ot [1074](#page-1073-0) tinit [1964](#page-1963-0) tiny [1780](#page-1779-1) webserver (slinger) [1780](#page-1779-1) TMOUT [1047](#page-1046-4) TMPDIR [712,](#page-711-0) [1047](#page-1046-5), [1112,](#page-1111-0) [2003](#page-2002-4), [2110](#page-2109-2) Tolapai 80579 Gigabit Ethernet controllers (devnp-i80579.so) [430](#page-429-0) top [1966](#page-1965-0) topological sorting of directed graphs [1994](#page-1993-0) touch [1968](#page-1967-0)

<span id="page-2258-0"></span>touch devices [327,](#page-326-0) [329,](#page-328-0) [335](#page-334-0) managing [327](#page-326-0), [329](#page-328-0), [335](#page-334-0) devh-egalax.so [327](#page-326-0) devh-microtouch.so [329](#page-328-0) devh-touchintl.so [335](#page-334-0) Touch International touch devices (devh-touchintl.so) [335](#page-334-0) touchscreens [85](#page-84-0) calibrating (calib-touch) [85](#page-84-0) tr [1971](#page-1970-0) TraceEvent() [1975](#page-1974-0) tracelogger [1974](#page-1973-0) traceprinter [1980](#page-1979-0) traceroute [1985](#page-1984-0) traceroute6 [1991](#page-1990-0) traces, instrumented kernel [1974](#page-1973-0), [1980](#page-1979-0) displaying (traceprinter) [1980](#page-1979-0) storing (tracelogger) [1974](#page-1973-0) transcript of a terminal session (script) [1731](#page-1730-0) Transmit Segmentation Offload (TSO) [434](#page-433-0) Transparent Distributed Processing (TDP) [1149](#page-1148-0) Transport Layer Security (TLS) [1425](#page-1424-0) trap (ksh builtin) [1076](#page-1075-1) Trident 4DWave, audio driver for (deva-ctrl-4dwave.so) [185](#page-184-0) troubleshooting [19](#page-18-0), [1339,](#page-1338-0) [1546](#page-1545-0), [1552,](#page-1551-0) [1985](#page-1984-0), [1991](#page-1990-0) See also [debugging](#page-2235-0) network [1339](#page-1338-0), [1546,](#page-1545-0) [1552](#page-1551-0), [1985,](#page-1984-0) [1991](#page-1990-0) ping [1546](#page-1545-0) ping6 [1552](#page-1551-0) traceroute [1985](#page-1984-0) traceroute6 [1991](#page-1990-0) See also [debugging](#page-2235-0) true [1076](#page-1075-2), [1993](#page-1992-0) ksh builtin [1076](#page-1075-2) utility [1993](#page-1992-0) trusted files and filesystems, marking (pathtrust) [1442](#page-1441-0) utility [1442](#page-1441-0) TSIG (Transaction Signatures), key-generation tool (dnssec-keygen) [639](#page-638-0) TSO (Transmit Segmentation Offload) [434](#page-433-0) tsort [1994](#page-1993-0) tty [1995](#page-1994-0) tty attributes, setting (stty) [1863](#page-1862-0) ttys configuration file [1964](#page-1963-1) Tulip (DEC 21x4x) compatible Ethernet adapter (devn-tulip.so) [404](#page-403-0) TUN (network tunnel) [1013](#page-1012-0) two-phase processing [1178](#page-1177-0) mcd [1178](#page-1177-0) typescript of a terminal session (script) [1731](#page-1730-0) typeset (ksh builtin) [1077](#page-1076-0) Typographical conventions [20](#page-19-0) TZ [174](#page-173-0), [712](#page-711-2), [1144,](#page-1143-1) [1796](#page-1795-8), [1969,](#page-1968-0) [1970](#page-1969-0), [2003,](#page-2002-0) [2110](#page-2109-3)

#### **U**

UDF filesystem support (fs-udf.so) [829](#page-828-0) uesh [1998](#page-1997-0) UHCI, USB support for (devu-uhci.so) [469](#page-468-0) UIDRANGE [1436](#page-1435-0) ulimit (ksh builtin) [1079](#page-1078-0), [1587](#page-1586-4) ulink\_ctrl [2004](#page-2003-0)

umask [1080,](#page-1079-0) [2005](#page-2004-0) ksh builtin [1080](#page-1079-0) utility [2005](#page-2004-0) umount [2009](#page-2008-0) unalias (ksh builtin) [1081](#page-1080-0) uname [2010](#page-2009-0) unexpand [2012](#page-2011-0) unifdef [2014](#page-2013-0) uniq [2015](#page-2014-0) Universal Disk Format filesystem support (fs-udf.so) [829](#page-828-0) Universal Host Controller Interface, See UHCI Universal Serial Bus, See [USB](#page-2259-0) unlink [2018](#page-2017-0) UNMAP\_INIT\_OPTIONAL [1589](#page-1588-1) UNMAP\_INIT\_REQUIRED [1589](#page-1588-0) unset [711](#page-710-5), [1081](#page-1080-1) esh, fesh builtin [711](#page-710-5) ksh builtin [1081](#page-1080-1) unzip [2019,](#page-2018-0) [2081](#page-2080-0) UNZIPOPT [2022](#page-2021-0) uppercase, converting files to and from [180](#page-179-3) uptime [2024](#page-2023-0) urandom [1654](#page-1653-0) US-101 keyboard layout [283](#page-282-1) usage message [2027](#page-2026-1), [2030](#page-2029-0) changing (usemsg) [2030](#page-2029-0) displaying (use) [2027](#page-2026-1) usb [2025](#page-2024-0) USB [203,](#page-202-0) [262,](#page-261-0) [298](#page-297-0), [302](#page-301-0), [337,](#page-336-0) [339,](#page-338-0) [378](#page-377-0), [386](#page-385-0), [441,](#page-440-0) [452,](#page-451-0) [459](#page-458-0), [462](#page-461-0), [463,](#page-462-0) [464,](#page-463-0) [466](#page-465-0), [469](#page-468-0), [475,](#page-474-0) [1015](#page-1014-0), [1018](#page-1017-0), [2025](#page-2024-0) adapters [378](#page-377-0), [386](#page-385-0) Pegasus (devn-pegasus.so) [378](#page-377-0) SMC2208 (devn-rtl8150.so) [386](#page-385-0) audio devices, driver for (deva-ctrl-usb.so) [203](#page-202-0) CDC ACM devices [298,](#page-297-0) [302](#page-301-0) device network driver (devnp-usbdnet.so) [452](#page-451-0) devices, displaying [2025](#page-2024-0) HID (devh-usb.so) [337](#page-336-0) high-runner input manager (devi-hid) [339](#page-338-0) I/O support (io-usb-dcd) [1018](#page-1017-0) I/O support (io-usb) [1015](#page-1014-0) managers [459](#page-458-0), [462](#page-461-0), [463](#page-462-0), [464](#page-463-0), [466](#page-465-0), [469](#page-468-0), [475](#page-474-0) EHCI controllers (devu-ehci) [459](#page-458-0) keyboards (devu-kbd) [462](#page-461-0) mice (devu-mouse) [463](#page-462-0) OHCI controllers (devu-ohci.so) [464](#page-463-0) printers (devu-prn) [466](#page-465-0) UHCI controllers (devu-uhci.so) [469](#page-468-0) XHCI controllers (devu-xhci.so) [475](#page-474-0) mass storage [262](#page-261-0) interface, driver (devb-umass) [262](#page-261-0) network control module (devnp-ncm.so) [441](#page-440-0) to serial adaptors [298](#page-297-0), [302](#page-301-0) USB DCD [470](#page-469-0), [2004](#page-2003-0) links, controlling (ulink\_ctrl) [2004](#page-2003-0) managers [470](#page-469-0) mass storage devices (devu-umass\_client-block) [470](#page-469-0) USB mediastores [1189](#page-1188-0) detecting [1189](#page-1188-0) USB\_MEDIA\_ENUM [1182](#page-1181-0) use [2027](#page-2026-1)

usemsg [2030](#page-2029-0) useqnet [1156](#page-1155-0) USER [2111](#page-2110-0) user IDs [952](#page-951-0), [1151,](#page-1150-0) [1434](#page-1433-0), [1436,](#page-1435-0) [1539](#page-1538-0), [1872](#page-1871-0) creating (passwd) [1434](#page-1433-0) displaying for a process [1539](#page-1538-0) mapping [1151](#page-1150-0) range [1436](#page-1435-0) returning (id) [952](#page-951-0) setting temporarily (su) [1872](#page-1871-0) USERNAME [1122](#page-1121-1) users [899,](#page-898-6) [900](#page-899-4) IDs [900](#page-899-4) set-user (\_SC\_SAVED\_IDS) [900](#page-899-4) processes, maximum per real user ID (\_SC\_CHILD\_MAX) [899](#page-898-6) utilities, locating [139](#page-138-6), [898](#page-897-12), [1046,](#page-1045-1) [1122](#page-1121-1), [1745,](#page-1744-13) [2050](#page-2049-1) \_CS\_PATH [898,](#page-897-12) [1122](#page-1121-1), [1745](#page-1744-13) PATH [1046](#page-1045-1) which [2050](#page-2049-1) utmp [1122](#page-1121-1) uud [2035](#page-2034-0) uudecode [2036](#page-2035-0) uue [2037](#page-2036-0) uuencode [2038](#page-2037-0)

#### <span id="page-2259-0"></span>**V**

variable page sizes (memory) [1591](#page-1590-0) variant, adding new directory (addvariant) [35](#page-34-0) VCD files [832](#page-831-0) VESA BIOS information, displaying [1767](#page-1766-0) VGA console and keyboard I/O manager [265](#page-264-0) devc-con, devc-con-hid [265](#page-264-0) vi [2040](#page-2039-0) VIA 8233, audio driver for (deva-ctrl-via8233.so) [207](#page-206-0) VIA Rhine NIC (devn-via-rhine.so) [408](#page-407-0) VIA686, audio driver for (deva-ctrl-via686.so) [205](#page-204-0) video [1767](#page-1766-0) cards, displaying information about [1767](#page-1766-0) VISUAL [1047](#page-1046-6) visual interface editor clone [672,](#page-671-0) [2040](#page-2039-0), [2041](#page-2040-0) elvis [672](#page-671-0) vi [2040](#page-2039-0) view [2041](#page-2040-0) Vortex, audio driver for (deva-ctrl-vortex.so) [209](#page-208-0)

#### **W**

wait (ksh builtin) [1081](#page-1080-2) waitfor [2044](#page-2043-0) WAITPAGE (thread state) [1524](#page-1523-0) WAITTHREAD (thread state) [1524](#page-1523-0) wave [2045](#page-2044-0) WaveLAN/IEEE devices, configuring (wiconfig) [2052](#page-2051-0) waverec [2046](#page-2045-0) wc [2048](#page-2047-0) webserver, tiny (slinger) [1780](#page-1779-1) well-known services, listing (nslookup) [1363](#page-1362-0), [1366](#page-1365-0) whence (ksh builtin) [1082](#page-1081-1) which [2050](#page-2049-1) wiconfig [2052](#page-2051-0)

windows [1044](#page-1043-0) width (COLUMNS) [1044](#page-1043-0) Windows (Microsoft) [628,](#page-627-0) [795,](#page-794-0) [818,](#page-817-0) [1118](#page-1117-0) creating "links" on (ln-w) [1118](#page-1117-0) device names [628](#page-627-0) DOS filesystem (fs-dos.so) [795](#page-794-0) NT filesystem (fs-nt.so) [818](#page-817-0) wlanctl [2055](#page-2054-0) words, counting (wc) [2048](#page-2047-0) working directory, printing [1066,](#page-1065-0) [1602](#page-1601-0) pwd [1602](#page-1601-0) pwd (ksh builtin) [1066](#page-1065-0) WPA (Wi-Fi Protected Access) [2059,](#page-2058-0) [2064](#page-2063-0), [2065](#page-2064-0) client and supplicant [2065](#page-2064-0) command-line client [2059](#page-2058-0) passphrase, setting [2064](#page-2063-0) wpa\_cli [2059](#page-2058-0) wpa\_passphrase [2064](#page-2063-0) wpa\_supplicant [2065](#page-2064-0) wtmp [173](#page-172-0), [1122,](#page-1121-1) [1770](#page-1769-1)

#### **X**

x86 startup options [1852](#page-1851-2) X86\_CPU\_PAE [1853](#page-1852-1) X86\_INTR\_APIC\_\* [1859](#page-1858-0) xargs [2072](#page-2071-1) XHCI, USB support for (devu-xhci.so) [475](#page-474-0)

## **Y**

Yamaha DS1, audio driver for (deva-ctrl-ymfds1.so) [211](#page-210-0) Yukon-2 based Gigabit Ethernet adapters (devnp-msk.so) [439](#page-438-0)

#### **Z**

zap [2078](#page-2077-0) zcat [921](#page-920-0) zeroes, leading [26](#page-25-1) Zilog SCC serial communications manager (devc-serzscc) [306](#page-305-0) zip [2081](#page-2080-0) ZIPOPT [2086](#page-2085-0) zone files, named [1334](#page-1333-0)